TUSTEP · Handbuch und Referenz

Kuno Schälkle · Wilhelm Ott

# TUSTEP

Tübinger System von Textverarbeitungs-Programmen

Version 2020

Handbuch und Referenz

Tübingen 2020

Das Tübinger System von Textverarbeitungsprogrammen TUSTEP wurde seit 1966 am Zentrum für Datenverarbeitung der Universität Tübingen entwickelt. Es ist seit mehr als 40 Jahren im Einsatz; seinen heutigen Namen erhielt es 1978. TUSTEP wird ständig weiterentwickelt, seit 2003 auf Initiative der International Tustep User Group (ITUG) mit finanzieller Unterstützung durch akademische Partnereinrichtungen. Seit Juni 2011 steht TUSTEP (einschließlich seiner Quellen) als Open-Source-Produkt unter der »Revised BSD Licence«.

Dieses Handbuch enthält eine Beschreibung des Leistungsumfangs der Version 2020 von TUSTEP. Es ist als Nachschlagewerk und nicht zum Selbststudium für Anfänger gedacht.

Zur Einführung in TUSTEP wird die Teilnahme an einem Kurs empfohlen. Hinweise auf angebotene Kurse finden Sie auf der TUSTEP-homepage *<http://www.tustep.uni-tuebingen.de>*

Die International TUSTEP User Group ITUG (*<http://www.itug.de>*) bietet weitere Informationen zu TUS-TEP und betreibt die »Tustep-Liste«, ein Diskussionsforum zu Themen rund um TUSTEP. Das Tustep-Wiki *<http://tustep.wikispaces.com/TUSTEP-wiki>* bietet Informationen und Materialien zu Tustep. »Ziel ist eine Sammlung von Problemen, Lösungen und praktischen Beispielen für alle, die mit TUSTEP arbeiten, für Anfänger ebenso wie für fortgeschrittene Anwender.«

Das Handbuch TUSTEP 2016 ist auch als gedrucktes Buch (2 Bände) erhältlich: Es kann für 59,–– EUR + Porto bezogen werden bei:

pagina GmbH Herrenberger Straße 51 72070 Tübingen *<www.pagina.gmbh>* Fax: +49 7071 987622

Gesetzt aus der ITCStone mit dem TUSTEP-Satzprogramm. Satz: Wilhelm Ott

ISBN der gedruckten Ausgabe: 978–3–938529–07–2

# **Inhalt**

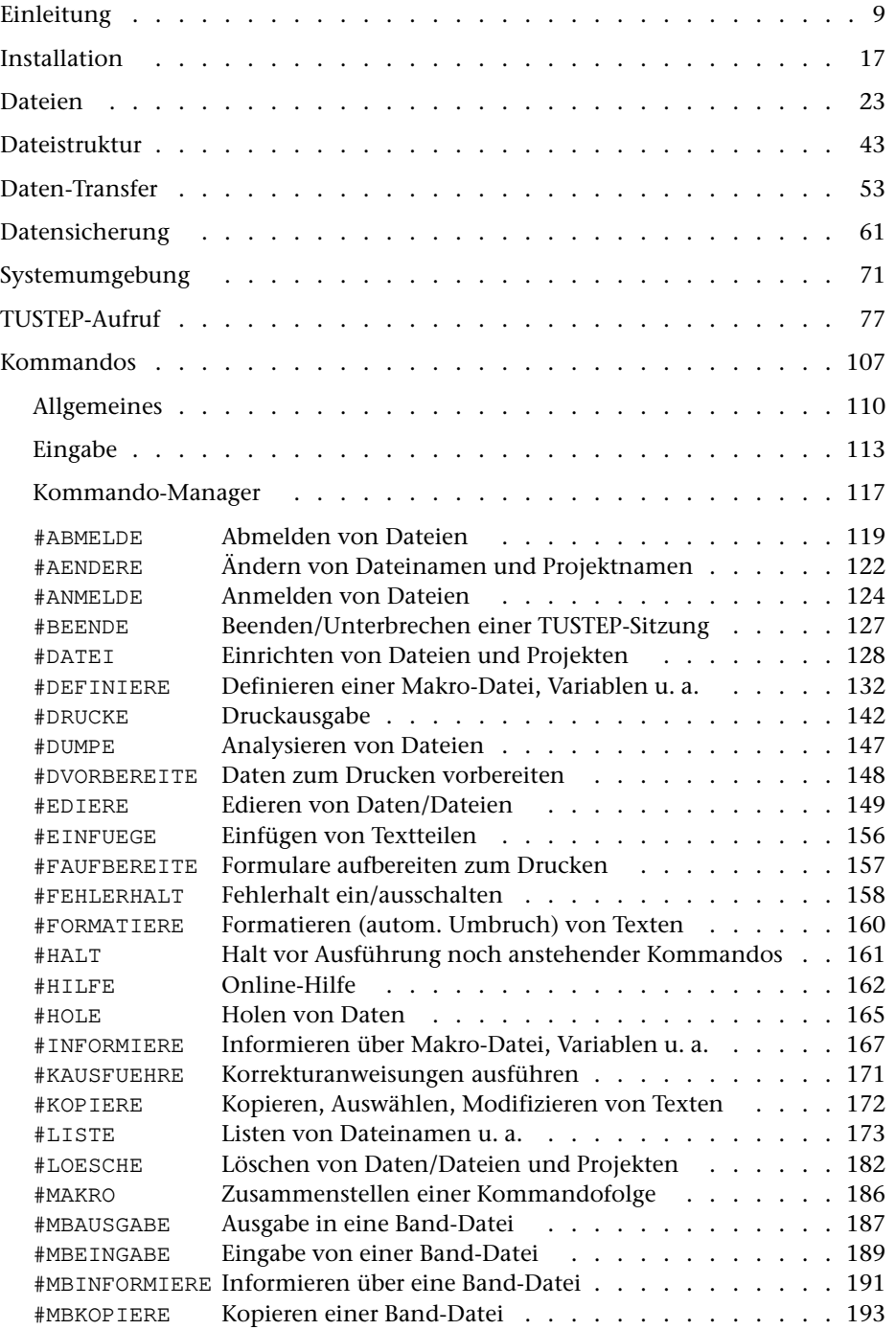

**Inhalt** 6

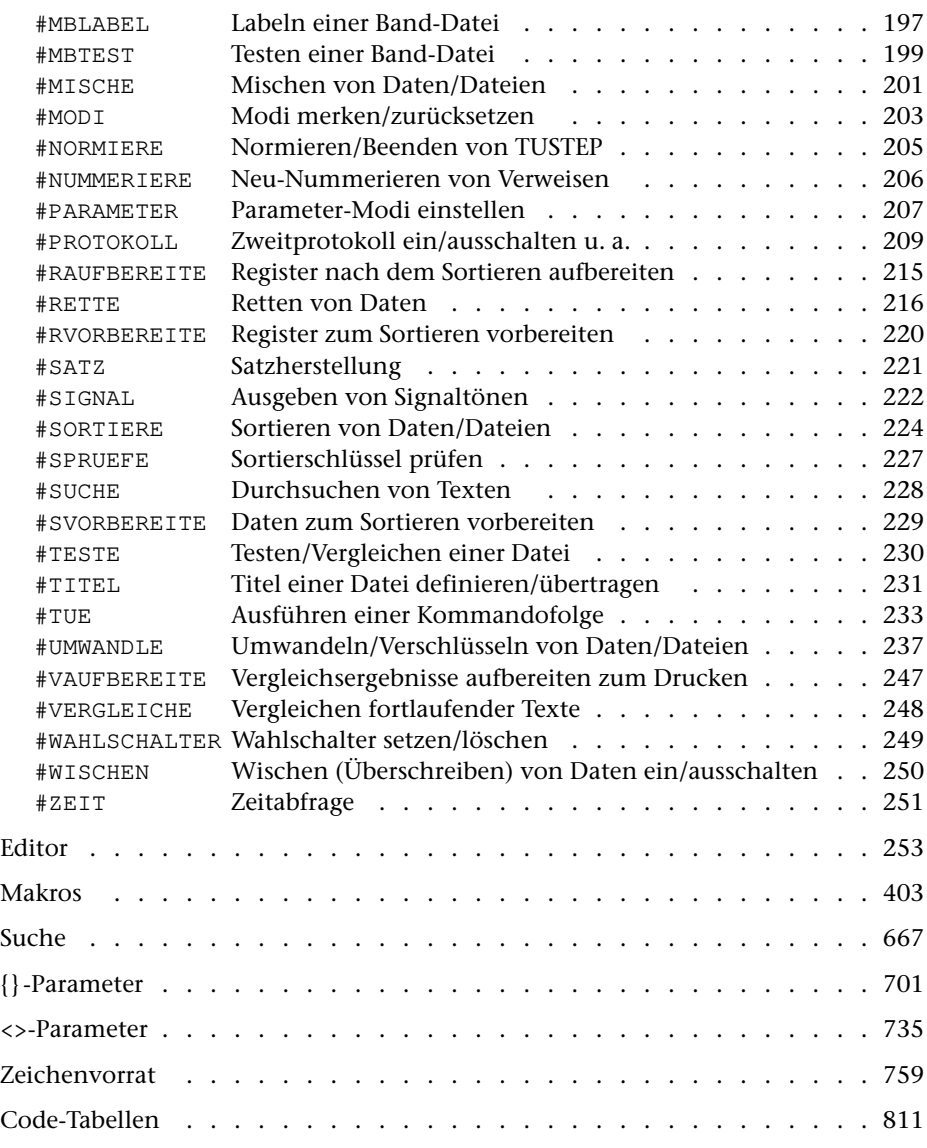

Parametergesteuerte Programme

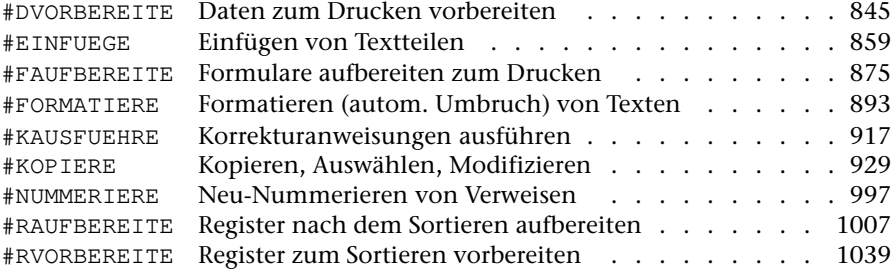

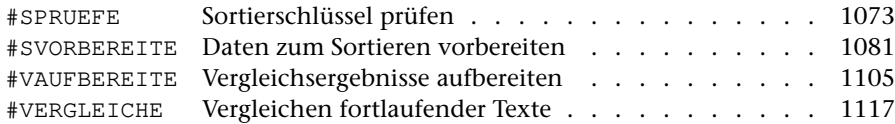

# Programme und Makros zur Satzherstellung

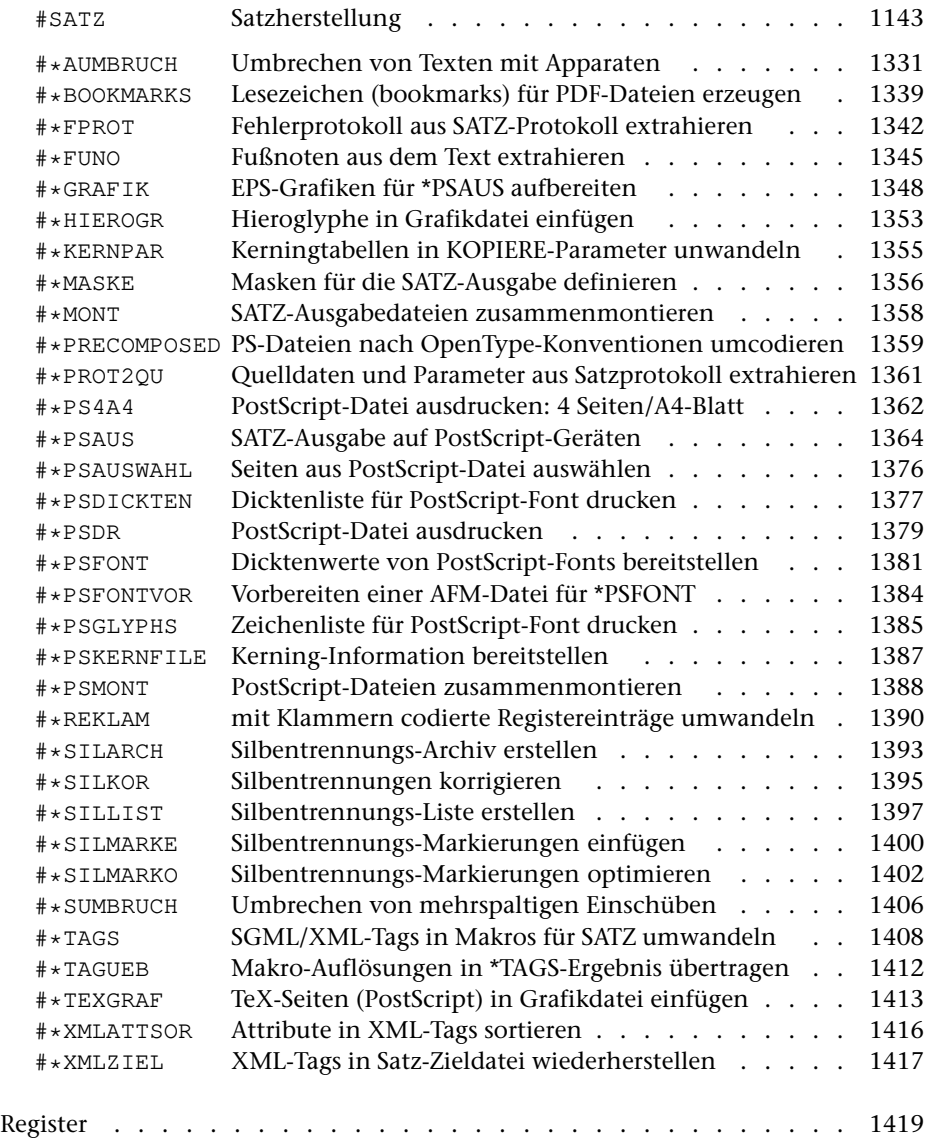

# <span id="page-8-0"></span>**Einleitung**

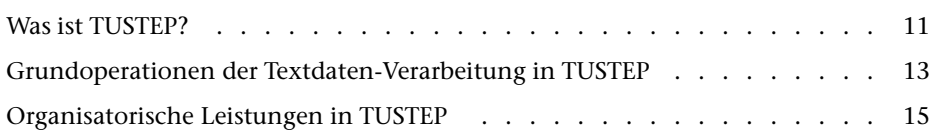

# <span id="page-10-0"></span>**Was ist TUSTEP?**

Das »Tübinger System von Textverarbeitungs-Programmen« TUSTEP wurde am Zentrum für Datenverarbeitung der Universität Tübingen in der Abteilung »Literarische und Dokumentarische Datenverarbeitung« mit dem Ziel entwickelt, ein leistungsfähiges Werkzeug zum wissenschaftlichen Umgang mit Textdaten zur Verfügung zu stellen.

Für die wichtigsten Grundoperationen der Textdaten-Verarbeitung wurden Programme bereitgestellt, deren Leistung vom Benutzer über Parameter spezifiziert und die in vielfältiger Weise für die Lösung verschiedenster Aufgabenstellungen kombiniert werden können.

Der Begriff Text*daten*-Verarbeitung soll TUSTEP von dem, was heute üblicherweise unter Textverarbeitung verstanden wird, abgrenzen. Selbstverständlich gehören auch die für die Dokumenten-Erstellung notwendigen Funktionen: Eingabe, Korrektur, Formatieren, Drucken von Texten (auch von fremdsprachlichen Texten in nichtlateinischen Alphabeten) zum Leistungsangebot von TUSTEP, da diese in allen Wissenschaftsbereichen zum Zweck der Dokumentation und Publikationsvorbereitung benötigt werden. TUSTEP wurde aber als Werkzeug vor allem für diejenigen Wissenschaften entwickelt, in denen Texte *Objekte* der Forschung sind: Philologien, Sprachwissenschaften, Literaturwissenschaften, historische Wissenschaften, Bibliothekswesen; Wissenschaften also, in denen nicht nur neue Texte als Produkt der eigenen wissenschaftlichen Arbeit erstellt und publiziert werden sollen, sondern in denen schon existierende, überlieferte, schriftlich fixierte oder zu fixierende Texte (einschließlich literarischer Texte und historischer Quellen) durch kritische Neuedition gesichert, sprachlich und stilistisch analysiert, inhaltlich erschlossen, bibliographisch erfasst werden müssen.

Dem tragen Grundoperationen der Textdaten-Verarbeitung (und entsprechende TUSTEP-Programme) Rechnung, die mit folgenden Schlagwörtern grob charakterisiert werden können: *Vergleichen* von verschiedenen Textfassungen; *Korrigieren* nicht nur interaktiv im Editor, sondern auch anhand vorbereiteter (u. U. automatisch erstellter) Korrekturanweisungen; *Zerlegen* von Texten in (frei definierbare) Elemente (z. B. Wortformen); *Sortieren* von Textelementen oder von längeren Texteinheiten nach einer Vielzahl von Alphabeten und anderer Kriterien; *Register erstellen* durch Zusammenfassen sortierter Textelemente; *Bearbeiten* von Textdaten durch vom Benutzer definierte Regeln zum Auswählen, Ersetzen, Umstellen, Ergänzen, Zusammenfassen, Vergleichen von Textteilen, durch Rechnen mit Zahlenwerten, die bereits im Text enthalten sind (z. B. Kalenderdaten) oder aus ihm gewonnen werden können (z. B. die Zahl der Wörter in einem Satz), und Ausgeben in verschiedenen Formaten, einschließlich solcher, die von anderer Software (z. B. zur statistischen Auswertung oder zur elektronischen Publikation) benötigt werden.

Aufgaben, die mit TUSTEP bearbeitet werden, reichen vom Schreiben einer Seminararbeit bis hin zum Erstellen von umfangreichen Bibliographien, Lexika, Indizes, Konkordanzen, Wörterbüchern, Editionen und natürlich auch von Monographien, jeweils einschließlich der automatischen Herstellung der Druckvorlagen für diese Werke in der vom Buchdruck gewohnten Qualität bzw. einschließlich der Bereit**Einleitung** 12

stellung der Daten in der Form (z. B. HTML, XML) und Codierung (z. B. Unicode), die für die elektronische Publikation erforderlich ist.

Neben den Programmen für die Grundoperationen der Textdaten-Verarbeitung enthält TUSTEP auch eine Reihe organisatorischer Leistungen, wie sie üblicherweise vom Betriebssystem eines Rechners bereitgestellt werden. Dies ermöglicht es, alle für die Textdaten-Verarbeitung notwendigen Funktionen, einschließlich der Datenhaltung und Datensicherung, auf Rechnern mit unterschiedlichen Betriebssystemen in gleicher Weise aufzurufen, und erspart damit dem Benutzer beim Wechsel auf einen Rechner mit einem anderen Betriebssystem nicht nur ein Umlernen, sondern erlaubt auch, bereits erstellte TUSTEP-Kommandofolgen unverändert zu übernehmen.

Eine für alle Rechner identische Benutzer-Oberfläche konnte nur dadurch erreicht werden, dass auf die Ausnutzung spezieller Eigenschaften einzelner Rechner und Betriebssysteme verzichtet wurde. Aus diesem Grund konnten insbesondere die graphischen Möglichkeiten der Bildschirme nicht voll ausgenutzt werden.

Die Leistungen von TUSTEP werden ständig verbessert und erweitert, damit auch für neue Aufgabenstellungen der wissenschaftlichen Textdaten-Verarbeitung Lösungsmöglichkeiten bereitstehen; dabei werden auch neue Hardware und neue Betriebssystem-Entwicklungen berücksichtigt. Zu den Neuerungen der letzten Jahre zählen ein CGI-Interface sowie Erweiterungen zur einfacheren Bearbeitung von Texten, die nach SGML / XML / TEI codiert sind.

TUSTEP verdankt viele seiner Leistungen der Anregung, Kritik und Mitarbeit von Benutzern aus fast allen geisteswissenschaftlichen Disziplinen, auch von außerhalb der Universität Tübingen. Die für TUSTEP Verantwortlichen sind auch weiterhin für Verbesserungsvorschläge dankbar.

# <span id="page-12-0"></span>**Grundoperationen der Textdaten-Verarbeitung in TUSTEP**

#### EDIEREN

Eingeben, Ändern, Ersetzen und Durchsuchen von Textdaten am Bildschirm [#EDIERE]

Eingeben, Ändern, Durchsuchen und automatisches Abprüfen von strukturierten Daten über selbst definierte Masken (auch mit Web-Browser) [#MAKRO]

Automatische Korrektur von Textdaten über vorbereitete Korrekturanweisungen [#KAUSFUEHRE]

#### **VERGLEICHEN**

Vergleichen verschiedener Fassungen eines Textes; Protokollieren und Abspeichern der Unterschiede [#VERGLEICHE]

Zeilensynoptische Ausgabe der zu einem Grundtext festgestellten Textvarianten [#VAUFBEREITE]

#### **BEARBEITEN**

Auswählen, Ersetzen, Umstellen, Ergänzen, Zusammenfassen, Vergleichen von Textteilen nach angegebenen Regeln und Bedingungen; Rechnen mit Zahlenwerten (einschließlich Kalenderdaten), die bereits im Text enthalten sind oder aus ihm gewonnen werden können; Ausgeben in verschiedenen Formaten (auch für die elektronische Publikation oder zur Weiterverarbeitung außerhalb von TUSTEP) [#MAKRO, #KOPIERE]

Ersetzen von Kürzeln durch Textteile (auch umfangreiche Textbausteine), die in einer eigenen Datei stehen [#EINFUEGE]

Verwalten und Aktualisieren von Querverweisen [#NUMMERIERE]

#### REGISTER VORBEREITEN

Erstellen von Registereinträgen durch Zerlegen von Texteinheiten in ihre Bestandteile oder durch Extrahieren gekennzeichneter Textteile; ggf. Ergänzen und Ändern von Textteilen; Ergänzen der Referenz; Unterscheidung zwischen verschiedenen Eintragstypen; Aufbau von Sortierfeldern (für das anschließende Sortieren) nach frei wählbaren Sortierkriterien und Sortieralphabeten [#RVORBEREITE]

Bilden von Sortiereinheiten aus logisch zusammengehörenden Textteilen; Aufbau von Sortierfeldern (für das anschließende Sortieren) nach frei wählbaren Sortierkriterien (Auswahl und Reihenfolge bestimmter Textteile der Sortiereinheiten, Vorgabe von Sortierwerten für beliebige Zeichenfolgen) und Sortieralphabeten. [#SVORBEREITE]

#### SORTIEREN

Ordnen von Datensätzen in eine aufsteigende oder fallende Reihenfolge, die durch die Sortierkriterien bestimmt ist, die in den Sortierfeldern enthalten sind [#SORTIERE]

Mischen bereits sortierter Daten [#MISCHE]

Prüfen auf korrekte Sortierung [#SPRUEFE]

#### REGISTER AUFBEREITEN

Zusammenfassen sortierter, ggf. hierarchisch gegliederter Registereinträge (Texteinheiten); Ergänzen und Ersetzen von Textteilen und Referenzen; Unterscheidung zwischen verschiedenen Eintragstypen; Berechnen absoluter und relativer Häufigkeiten [#RAUFBEREITE]

#### DRUCK AUFBEREITEN

Aufbereiten von Textdaten zum Drucken

- − in der Form, in der die Daten in der Datei stehen, wobei Steuerzeichen nicht interpretiert, sondern wie die anderen Zeichen ausgegeben werden [#DVORBEREITE]
- − in frei wählbarem Format und frei wählbarer Anordnung (über im Text enthaltene Steuerzeichen), mit automatischer Silbentrennung und automatischem Zeilenund Seitenumbruch einschließlich Randausgleich und Fußnoten [#FORMATIERE]
- − als Formulare (auch Adressaufkleber und Bibliothekskärtchen) [#FAUFBEREITE]

#### **SETZEN**

Typographisches Aufbereiten von Textdaten zur Ausgabe auf PostScript-Druckern oder (für professionellen Satz) auf PostScript-Satzbelichtern; dabei automatischer Zeilenumbruch (Block-, Flatter-, Tabellensatz) und automatischer Seitenumbruch mit lebenden Kolumnentiteln, Überschriften, Grundtext, Einschaltungen, Grafiken, Fußnoten, Marginalien, bis zu neun kritischen Apparaten; große Auswahl von Schriften und Sonderzeichen [#SATZ]

# <span id="page-14-0"></span>**Organisatorische Leistungen in TUSTEP**

#### DATENAUSTAUSCH

Import von Textdaten aus Dateien von anderen Programmen (Fremd-Dateien) in TUSTEP-Dateien [#UMWANDLE, #\*IMPORT]

Export von Textdaten aus TUSTEP-Dateien in Fremd-Dateien (z. B. ASCII-Dateien, XML-Dateien oder RTF-Dateien) [#UMWANDLE, #\*EXPORT]

#### DATEIVERWALTUNG

Einrichten, Anmelden, Abmelden, Umbenennen und Löschen von Dateien [#DATEI, #ANMELDE, #ABMELDE, #AENDERE, #LOESCHE, #TITEL]

#### ARCHIVIERUNG, SICHERUNG

Archivierung von Dateien (auch mehrerer Versionen der gleichen Datei) in einer »Band-Datei«, auch zum Daten-Transfer zwischen unterschiedlichen Rechnern; Information über den Inhalt der »Band-Datei« [#MBEINGABE, #MBAUSGABE, #MBKOPIERE, #MBINFORMIERE, #MBLABEL, #MBTEST, #\*MBUPDATE, #DATEI, #RETTE, #HOLE, #LOESCHE, #LISTE]

#### ABLAUFSTEUERUNG

Ausführung/Steuerung von Kommandofolgen und Programmen; Einrichten und Ausführen eigener Kommandos (Makros) [#MAKRO, #TUE]

# <span id="page-16-0"></span>**Installation**

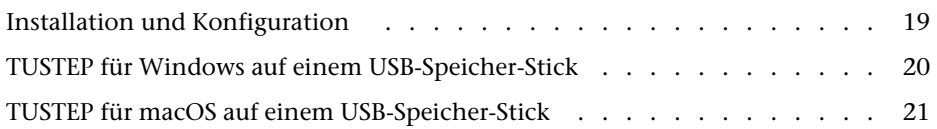

#### <span id="page-18-0"></span>**Installation und Konfiguration**

Was bei der Installation von TUSTEP beachtet werden muss, ist in der »Installationsanleitung« beschrieben. Sie kann über die Internet-Adresse www.tustep.unituebingen.de heruntergeladen werden.

Falls Tasten oder Tastenkombinationen nicht die in dieser Beschreibung angegebene Wirkung haben, kann es daran liegen, dass die in der Installationsanleitung angegebenen Einstellungen nicht (alle) vorgenommen wurden oder dass TUSTEP nicht in der Weise aufgerufen wurde, wie in der Installationsanleitung und in dieser Beschreibung ab Seite [77](#page-76-1) angegeben ist.

Die Installationsanleitung enthält auch noch Angaben zur Konfiguration von TUS-TEP (z. B. wie die Schriftgröße eingestellt werden kann) und weitere betriebssystemabhängige Tipps und Tricks. Deshalb kann sie auch in TUSTEP mit dem Kommando #\*ZEBE,CONFIG angezeigt werden.

# <span id="page-19-0"></span>**TUSTEP für Windows auf einem USB-Speicher-Stick**

Mit dem Makro \*TUSTEP2STICK kann TUSTEP so auf einen USB-Speicher-Stick kopiert werden, dass TUSTEP auf anderen Windows-Rechnern, auf denen TUSTEP nicht installiert ist, aufgerufen werden kann.

Nach dem Aufruf des Makros mit dem Kommando #\*TUSTEP2STICK wird folgende Eingabemaske angezeigt:

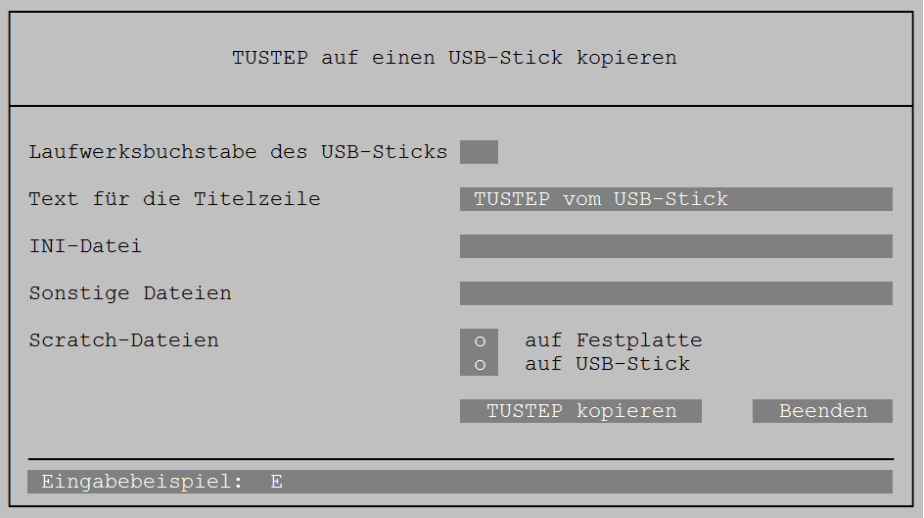

Im ersten Feld muss der Laufwerksbuchstabe des Sticks angegeben werden.

Im zweiten Feld muss der Text eingetragen werden, der in der Kopfzeile des TUSTEP-Fensters als Titel angezeigt werden soll.

Im dritten Feld kann eine Datei angegeben werden, die als INI-Datei verwendet wird.

Falls auch eigene Dateien auf den USB-Speicher-Stick kopiert werden sollen, können diese im vierten Feld angegeben werden. Die Dateinamen müssen durch Apostroph getrennt sein.

Nachdem noch festgelegt wurde, ob die Scratch-Dateien auf der Festplatte oder auf dem USB-Speicher-Stick angelegt werden, kann durch Aktivieren der Schaltfläche »TUSTEP kopieren« TUSTEP auf den USB-Speicher-Stick kopiert werden.

Aufruf von TUSTEP auf dem USB-Speicher-Stick:

- − Im Explorer den USB-Speicher-Stick öffen,
- − Ins Verzeichnis WIN-TUSTEP wechseln,
- − Programm tustep.exe ausführen.

# <span id="page-20-0"></span>**TUSTEP für macOS auf einem USB-Speicher-Stick**

Mit dem Makro \*TUSTEP2STICK kann TUSTEP so auf einen USB-Speicher-Stick kopiert werden, dass TUSTEP auf anderen macOS-Rechnern, auf denen TUSTEP nicht installiert ist, aufgerufen werden kann.

Achtung: Der USB-Speicher-Stick muss den Namen »TUSTEP« haben! Der Name eines USB-Speicher-Sticks kann unter macOS mit folgenden Schritten geändert werden:

- − Finder öffen.
- − USB-Speicher-Stick mit der rechten Maustaste anklicken.
- − Menü-Punkt »... umbenennen« auswählen.
- − Neuen Namen eintragen.
- − Mit der Eingabetaste bestätigen.

Nach dem Aufruf des Makros mit dem Kommando #\*TUSTEP2STICK wird folgende Eingabemaske angezeigt:

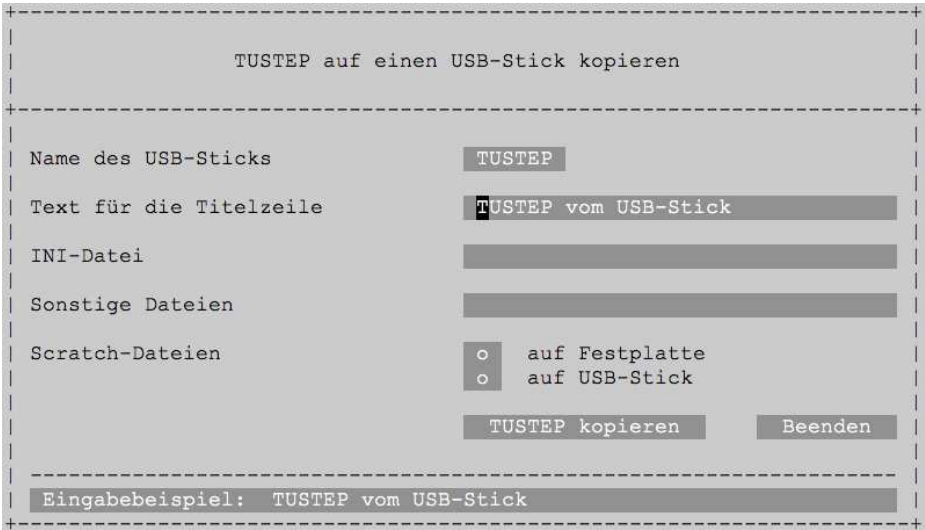

Im ersten Feld der Eingabemaske steht der Name des Sticks. Er kann nicht geändert werden.

Im zweiten Feld muss der Text eingetragen werden, der in der Kopfzeile des TUSTEP-Fensters als Titel angezeigt werden soll.

Im dritten Feld kann eine Datei angegeben werden, die als INI-Datei verwendet wird.

Falls auch eigene Dateien auf den USB-Speicher-Stick kopiert werden sollen, können diese im vierten Feld angegeben werden. Die Dateinamen müssen durch Apostroph getrennt sein.

Nachdem noch festgelegt wurde, ob die Scratch-Dateien auf der Festplatte oder auf dem USB-Speicher-Stick angelegt werden, kann durch Aktivieren der Schaltfläche »TUSTEP kopieren« TUSTEP auf den USB-Speicher-Stick kopiert werden.

Da mit dem in macOS enthaltene Terminal-Programm »Terminal« in TUSTEP nicht mit der Maus gearbeitet werden kann, weil die Mausaktionen nicht an TUSTEP weitergegeben werden, ist für TUSTEP das Terminal-Programm »iTerm« erforderlich.

Weil nicht vorauszusehen ist, ob auf dem Rechner, auf dem der USB-Speicher-Stick verwendet wird, »iTerm« installiert ist, wird auch noch das Terminal-Programm »iTerm« auf den Stick kopiert. Es muss dann aber nicht auf dem Rechner installiert werden.

Aufruf von TUSTEP auf dem USB-Speicher-Stick:

- − Im Finder den Stick öffen,
- − Ins Verzeichnis MAC-TUSTEP wechseln,
- − Programm TUSTEP.app ausführen.

#### Einschränkungen:

Damit ein Klick mit der rechten oder mittleren Maustaste (auch ohne gleichzeitiges Drücken der Shift- und/oder Ctrl-Taste) an TUSTEP weitergegeben wird, müssen auf dem Rechner, auf dem der USB-Speicher-Stick verwendet wird, für iTerm entsprechende Einstellungen vorgenommen werden. Sie sind in der Installationsanleitung, die mit dem Kommando # \* ZEBE, CONFIG angezeigt wird, im Kapitel »Konfiguration von TUSTEP unter macOS« im Abschnitt »Maus« beschrieben. Alternativ kann im TUSTEP-Editor unten rechts die Schaltfläche »Mouse« verwendet werden. Dies ist auf Seite [345](#page-344-0) beschrieben.

Die Funktionstasten sind unter macOS doppelt belegt. Sie dienen einerseits als Funktionstasten F1, F2 usw. wie dies unter Windows und Linux üblich ist. Andererseits kann z. B. mit F1 und F2 der Bildschirms dunkler bzw. heller gestellt werden. Die Voreinstellungen von macOS sind so, dass für den erstgenannten Fall zusätzlich die Taste Fn gedrückt werden muss. Wie die Einstellung so geändert werden kann, dass für den zweitgenannten Fall die Taste Fn gedrückt werden muss, ist in der Installationsanleitung im Kapitel »Konfiguration von TUSTEP unter macOS« im Abschnitt »Tastaturbelegung« beschrieben. In diesem Abschnitt ist auch angegeben, welche Tastenkombinationen nicht an TUSTEP weitergegeben werden, und wie dies geändert werden kann.

# <span id="page-22-0"></span>**Dateien**

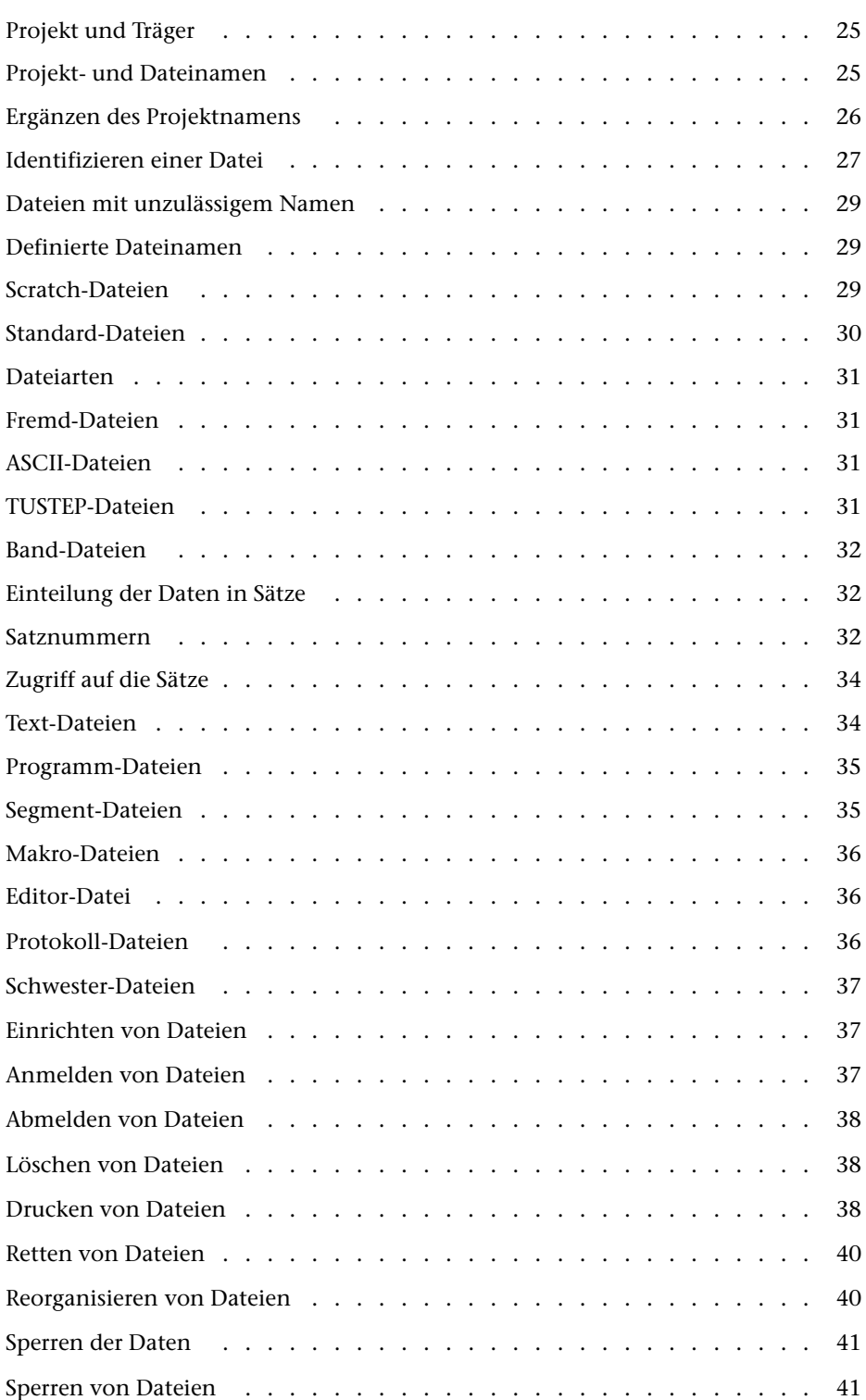

# <span id="page-24-0"></span>**Projekt und Träger**

Unter den ersten Betriebssystemen, auf denen TUSTEP implementiert war, wurde eine Datei durch den Namen des Eigentümers und den Namen der Datei identifiziert. Welche Namen als Eigentümer zugelassen waren, wurde vom Betriebssystem (Systemverwalter) vorgegeben. Meist wurde für jeden Arbeitsbereich, z. B. für jedes Forschungsprojekt, ein solcher Name vergeben. Bei eigenen Dateien brauchte der Name des Eigentümers nicht explizit angegeben zu werden, bei Dateien aus anderen »Projekten« musste er angegeben werden.

Die Dateien wurden meist auf Festplatten gespeichert. Sie konnten aber auch auf Wechselplatten gespeichert werden. Diese wurden vom Operateur bei Bedarf gewechselt; jede Wechselplatte musste deshalb einen Namen haben. Er wurde als Name des »Datenträgers« bezeichnet. Dieser Name musste bei der Anforderung einer Datei, die auf einer solchen Wechselplatte gespeichert war, mit angegeben werden.

Diese Vorgaben wurden von TUSTEP übernommen und führten auch zu der Namensgebung »Projekt« und »Träger«. Diese Begriffe werden weiterhin verwendet, um in TUSTEP die Angaben zu bezeichnen, die neben dem (eigentlichen) Dateinamen notwendig sind, um eine Datei eindeutig zu identifizieren.

Unter neueren Betriebssystemen wird eine Datei über einen Pfad (path) und den Dateinamen identifiziert. Beim Einrichten einer Datei wird ihr Name in ein Verzeichnis (directory) eingetragen. Ein Verzeichnis ist eine spezielle, vom Betriebssystem verwaltete Datei. Jedes Verzeichnis, außer dem Hauptverzeichnis (root directory), ist wiederum in ein übergeordnetes Verzeichnis eingetragen. Dem Hauptverzeichnis sind alle anderen Verzeichnisse direkt oder indirekt über andere Verzeichnisse untergeordnet. Der Pfad für eine Datei enthält die Namen der Verzeichnisse, die zum Auffinden der Datei notwendig sind, beginnend beim Hauptverzeichnis und endend mit dem Verzeichnis, in dem der Name der Datei eingetragen ist.

<span id="page-24-1"></span>Das Verzeichnis (u. U. zusammen mit dem unmittelbar übergeordneten Verzeichnis), in dem der Name einer Datei eingetragen ist, entspricht in TUSTEP dem »Projekt«. Der Rest des Pfades wird über den »Träger« angegeben. Für Projekt und Träger sind die Voreinstellungen so gewählt, dass es in einfachen Fällen genügt, jeweils nur den Dateinamen anzugeben, um eine Datei anzusprechen.

#### **Projekt- und Dateinamen**

Projektnamen können in TUSTEP die Form eines Namens haben oder sich aus zwei Namensteilen zusammensetzen; die beiden Namensteile werden durch einen Schrägstrich oder einen Backslash getrennt.

Besteht der Projektname aus einem Namen, darf dieser aus 1 bis 8 Zeichen (Buchstaben a bis z, Ziffern, Minuszeichen und »\_«) bestehen, muss mit einem Buchstaben beginnen und darf nicht mit Minuszeichen oder »\_« enden.

Besteht der Projektname aus zwei Namensteilen, darf der erste Namensteil aus 1 bis 8, der zweite aus 1 bis 3 Zeichen (Buchstaben a bis z, Ziffern, Minuszeichen und »\_«) bestehen. Der erste Namensteil muss mit einem Buchstaben beginnen, der zweite darf nicht mit Minuszeichen oder »\_« enden. Die beiden Namensteile müssen durch Schrägstrich oder Backslash getrennt sein.

Dateinamen dürfen in TUSTEP aus 1 bis 12 Zeichen (Buchstaben a bis z, Ziffern, Minuszeichen und »\_«) bestehen, müssen mit einem Buchstaben beginnen und dürfen nicht mit Minuszeichen oder »\_« enden. Solche Dateinamen können noch mit einer Namenserweiterung (Extension) versehen werden. Diese wird durch einen Punkt getrennt an den Dateinamen angehängt. Sie darf in TUSTEP aus 1 bis 4 Zeichen (Buchstaben a bis z, Ziffern, Minuszeichen und »\_«) bestehen und darf nicht mit Minuszeichen oder »\_« enden.

Einschränkungen:

Auf einem Träger kann nicht gleichzeitig eine Datei und ein Projekt mit dem gleichen Namen existieren.

Der Projektname »TUSTEP« ist für TUSTEP reserviert und darf nicht verwendet werden.

Datei- und Projektnamen in der Form »TUSTEP.xxx« (wobei xxx für eine beliebige Buchstaben-Ziffern-Kombination steht) sind für TUSTEP reserviert und dürfen nicht verwendet werden. Dazu gibt es eine Ausnahme:

Der Name TUSTEP.INI ist für die INI-Datei reserviert. In sie können Makros (siehe Kapitel »Makros« ab Seite [403\)](#page-402-1), die beim Initialisieren und/oder beim Fortsetzen einer TUSTEP-Sitzung (siehe Seite [89](#page-88-0)) ausgeführt werden sollen, und Editor-Definitionen eingetragen werden.

In der Datei \*TUSTEP.MCR werden die Makro-Aufrufe mit ihren Spezifikationswerten gespeichert, die mit dem Makro \*M (siehe Seite [408](#page-407-0)) aufgerufen bzw. gemerkt werden.

<span id="page-25-0"></span>In der Datei \*TUSTEP.CDS werden die Code-Auswahlen gespeichert, die mit dem Makro \*DECO (siehe Seite [138\)](#page-137-0) definiert werden.

#### **Ergänzen des Projektnamens**

Ein Dateiname kann in TUSTEP um einen Projektnamen ergänzt und in der Form »Projektname\*Dateiname« angegeben werden. Wird der Projektname nicht oder nur teilweise angegeben, wird er automatisch ergänzt bzw. vervollständigt. Dazu wird entweder der ursprüngliche oder der aktuelle Projektname herangezogen.

Als ursprünglicher Projektname gilt derjenige, der beim Initialisieren der TUSTEP-Sitzung eingestellt wurde. Er ist durch die System-Variable TUSTEP\_PRJ vorgegeben.

Als aktueller Projektname gilt derjenige, der zuletzt mit dem Kommando #DEFINIERE (siehe Seite [132](#page-131-1)) eingestellt wurde. Solange damit noch kein Projektname eingestellt wurde, gilt der ursprüngliche Projektname zugleich als aktueller Projektname.

Der Projektname wird nach folgenden Regeln ergänzt:

- − Wird der Projektname einschließlich des Sterns weggelassen, so wird der aktuelle Projektname ergänzt.
- − Wird nur der Projektname weggelassen, der Stern vor dem Dateinamen jedoch mit angegeben, so wird der ursprüngliche Projektname ergänzt.
- − Wird von einem zweiteiligen Projektnamen nur der erste Namensteil (nicht aber der nachfolgende Schrägstrich bzw. Backslash) weggelassen, so wird der erste Namensteil des aktuellen Projektnamens ergänzt.
- <span id="page-26-0"></span>− Wird an Stelle eines Projektnamens vor dem Stern ein »-« angegeben, so wird kein Projektname ergänzt.

# **Identifizieren einer Datei**

Eine Datei kann dadurch identifiziert werden, dass der Dateibezeichnung (Projektund Dateiname), die in TUSTEP verwendet werden soll, die Dateibezeichnung (Pfad mit Dateiname), die auf Betriebssystemebene erforderlich ist, zugeordnet wird (siehe »Definierte Dateinamen« Seite [29](#page-28-1)).

In der Regel wird in TUSTEP eine Datei durch drei Angaben identifiziert:

- 1. Träger: Über diese Angabe wird der Anfang des Pfades bis vor das letzte oder vorletzte Verzeichnis (directory) für die Datei festgelegt.
- 2. Projekt: Damit wird der Rest des Pfades (der Teil, der noch nicht durch den Träger definiert ist) für die Datei angegeben. In der Regel ist dies der Name des Verzeichnisses, in dem die Datei eingetragen ist. Es können aber auch die Namen der beiden letzten Verzeichnisse im Pfad sein, falls sich daraus ein zulässiger Projektname ergibt (siehe »Projekt- und Dateinamen« Seite [25](#page-24-1)).
- 3. Datei: Name der Datei ohne Pfadangaben.

Für den Träger muss beim Definieren der TUSTEP-Sitzung mit dem Makro \*DESI eine System-Variable mit entsprechendem Inhalt definiert werden. Dabei ist darauf zu achten, dass das entsprechende Verzeichnis jeweils schon existiert; nur bei den beiden System-Variablen TUSTEP\_DSK und TUSTEP\_SCR werden noch nicht existierende Verzeichnisse nach Rückfrage eingerichtet.

Wenn der Inhalt einer System-Variablen, die als Träger in TUSTEP verwendet wird, mit einer Tilde beginnt, wird diese Tilde durch den Inhalt der System-Variablen HOME ersetzt. Unter Linux und macOS wird diese vom Betriebssystem definiert und enthält z. B. /home/userid bzw. /Users/userid, wobei an Stelle von userid die jeweilige Benutzerkennung steht. Unter Windows wird die System-Variable HOME beim Start von TUSTEP definiert und enthält den Inhalt der beiden System-Variablen HOMEDRIVE und HOMEPATH, die vom Betriebssystem definiert werden; sie enthält z. B. C:\Users\userid, wobei an Stelle von userid die jeweilige Benutzerkennung steht.

Die Angabe des Trägers ist nur beim Einrichten und beim Anmelden einer Datei erforderlich; sie kann jedoch entfallen, falls der voreingestellte Träger (für permanente Dateien TUSTEP\_DSK, für temporäre Dateien TUSTEP\_SCR) verwendet werden soll.

Beim Anmelden einer Datei (beim Einrichten wird eine Datei automatisch auch angemeldet) wird jeweils der zugehörende Träger gemerkt, so dass er bei allen anderen Zugriffen auf die Datei nicht mehr angegeben werden muss (und auch gar nicht angegeben werden kann). Daraus ergibt sich folgende Einschränkung: Soll eine Datei eingerichtet/angemeldet werden, bei der Projekt- und Dateiname, nicht aber der

**Dateien** 28

Träger mit einer bereits angemeldeten Datei übereinstimmt, so muss diese angemeldete Datei zuerst abgemeldet werden.

Die Angabe des Projekts ist nur notwendig, wenn das Projekt nicht mit dem aktuellen Projekt (siehe »Ergänzen des Projektnamens« Seite [26](#page-25-0)) übereinstimmt. Das Projekt muss ggf. dem Dateinamen vorangestellt und durch einen Stern von ihm getrennt werden.

Soll z. B. eine Datei angesprochen werden, die unter Windows die Dateibezeichnung

C:\Users\userid\Projekte\projekt\name

bzw. unter Linux die Dateibezeichnung

/home/userid/Projekte/projekt/name

bzw. unter macOS die Dateibezeichnung

/Users/userid/Projekte/projekt/name

hat, so wird diese Bezeichnung im Regelfall wie folgt aufgeteilt:

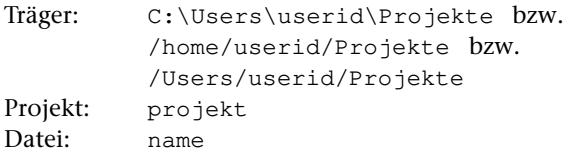

Eine andere mögliche Aufteilung dieser Dateibezeichnung wäre:

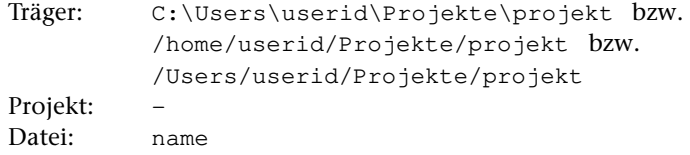

Diese Art der Aufteilung der Dateibezeichnung, bei der der komplette Pfad mit dem Träger angegeben wird, ist immer dann erforderlich, wenn der Name des Verzeichnisses, in dem die Datei eingetragen ist (im obigen Beispiel das Verzeichnis »projekt«), nicht den Konventionen eines Projektnamens in TUSTEP entspricht (siehe »Projekt- und Dateinamen« Seite [25\)](#page-24-1). Wenn der Name der Datei nicht den Konventionen eines Dateinamens in TUSTEP entspricht, muss ein zusätzlicher Dateiname (Alias-Name) definiert werden, mit dem die Datei in TUSTEP angesprochen werden kann (siehe »Definierte Dateinamen« Seite [29](#page-28-1)).

Unter Windows kann beim Einrichten bzw. Anmelden einer Datei als Träger auch ein Laufwerksbuchstabe (z. B. eines USB-Speicher-Sticks) angegeben werden. Soll z. B. eine Datei angesprochen werden, die die Dateibezeichnung

E:\name bzw. E:\projekt\name

hat, so wird diese Bezeichnung wie folgt aufgeteilt:

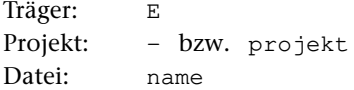

<span id="page-28-0"></span>In TUSTEP ist die Namensgebung für Dateien einerseits aus Kompatibilitätsgründen zu den verschiedenen Betriebssystemen und andererseits aus syntaktischen Gründen bei der Eingabe von Kommandos und Editoranweisungen eingeschränkt.

Dies kann dazu führen, dass eine nicht von TUSTEP eingerichtete Datei auf Grund ihres Namens nicht, wie im vorangehenden Abschnitt beschrieben, angesprochen werden kann. Dies betrifft in der Regel solche Dateien, deren Namen Sonderzeichen oder Umlaute enthalten. Unter Linux betrifft es auch Dateien, deren Namen Großbuchstaben enthalten, da in TUSTEP alle Buchstaben in Dateinamen (gleichgültig, ob sie als Groß- oder Kleinbuchstaben angegeben werden) beim Umsetzen des Dateinamens für das Betriebssystem als Kleinbuchstaben gewertet werden.

<span id="page-28-1"></span>Abhilfe kann dadurch geschaffen werden, dass für die Datei, die einen für TUSTEP unzulässigen Namen hat, entweder auf Betriebssystemebene ein Alias-Name (link) definiert wird, oder in TUSTEP ein zusätzlicher Dateiname definiert wird (siehe folgenden Abschnitt), mit dem sie innerhalb von TUSTEP angesprochen werden kann.

# **Definierte Dateinamen**

Um auch auf Dateien zugreifen zu können, für die kein geeigneter Träger (System-Variable) definiert ist (siehe »Identifizieren einer Datei« Seite [27\)](#page-26-0), oder die einen Dateinamen haben, der nicht den Konventionen eines Dateinamens in TUSTEP entspricht (siehe »Projekt- und Dateinamen« Seite [25\)](#page-24-1), können für Dateien zusätzliche Namen (Alias-Namen) definiert werden, mit denen sie in TUSTEP angesprochen werden können. Dazu kann das Kommando #DEFINIERE (siehe Seite [132](#page-131-1)) oder die Makroanweisung DEFINE (siehe Seite [423](#page-422-0)) verwendet werden. Dabei wird dem definierten Dateinamen der vollständige Pfad einschließlich des Namens der Datei, wie er auf Betriebssystemebene erforderlich ist, zugeordnet.

Wird eine Datei mit einem solchen »definierten Dateinamen« (z. B. mit dem Kommando #DATEI oder der Makrofunktion CREATE) eingerichtet bzw. (z. B. mit dem Kommando #ANMELDE oder mit der Makrofunktion OPEN) angemeldet, so muss als Träger anstatt einer System-Variablen ein Minuszeichen angegeben werden. Beim Einrichten einer solchen Datei ist darauf zu achten, dass jedes im Pfad enthaltene Verzeichnis schon existiert. Falls eines nicht existiert, muss es zuvor eingerichtet werden.

# <span id="page-28-2"></span>**Scratch-Dateien**

In TUSTEP wird zwischen permanenten Dateien und temporären Dateien unterschieden. Permanente Dateien bleiben erhalten, bis sie explizit gelöscht werden. Temporäre Dateien werden am Ende einer TUSTEP-Sitzung automatisch gelöscht, wenn sie nicht schon vorher explizit gelöscht wurden.

Temporäre Dateien werden auch Scratch-Dateien genannt; sie werden nur zum Speichern von Zwischenergebnissen verwendet, da Scratch-Dateien jeweils nur in der

TUSTEP-Sitzung zur Verfügung stehen, in der sie eingerichtet wurden. Die Verwendung von Scratch-Dateien bietet die Möglichkeit, Dateien mit Zwischenergebnissen durch Beenden der TUSTEP-Sitzung automatisch zu löschen. Außerdem werden Namenskonflikte mit anderen Dateien vermieden, wenn mehrere Sitzungen parallel existieren.

Die Namensgebung in TUSTEP ist für temporäre Dateien gleich wie für permanente Dateien, aber die Dateien erhalten aus der Sicht des Betriebssystems nicht den innerhalb von TUSTEP angegebenen Namen.

Scratch-Dateien werden unabhängig davon, welches Projekt mit dem Dateinamen angegeben wird, immer im ursprünglichen Projekt eingerichtet. Das ursprüngliche Projekt ist mit der System-Variablen TUSTEP\_PRJ vorgegeben.

Außerdem werden die Namen der Scratch-Dateien durch einen Standardnamen ersetzt, damit keine Namenskonflikte auftreten und die Scratch-Dateien auch außerhalb von TUSTEP noch als solche zu erkennen sind. Dieser Name hat die Form mmmnnnnn.tsf, wobei mmm die Nummer der TUSTEP-Sitzung und nnnnn eine laufende Nummer der Scratch-Dateien ist. Dadurch werden auch Namenskonflikte vermieden, wenn eine temporäre Datei mit einem Namen angelegt wird, der (zufällig) mit dem Namen einer nicht angemeldeten, permanenten Datei übereinstimmt.

<span id="page-29-0"></span>Sollen z. B. die Scratch-Dateien unter dem Verzeichnis /tmp angelegt werden, so muss die System-Variable TUSTEP\_SCR mit dem Wert /tmp definiert werden. Scratch-Dateien werden dann im Verzeichnis /tmp/projekt angelegt, falls die System-Variable TUSTEP\_PRJ mit projekt belegt ist.

#### **Standard-Dateien**

Außer den Dateien, die explizit angemeldet oder eingerichtet werden, stehen noch folgende Standard-Dateien zur Verfügung:

Standard-Daten-Datei Standard-Editor-Datei Standard-Protokoll-Datei Standard-Text-Datei

Um Konflikte beim Zugriff auf diese Dateien zu vermeiden, sollten diese Dateien grundsätzlich nur mit dem Dateinamen -STD- angesprochen werden; sie werden bei Bedarf automatisch eingerichtet. Welche dieser Dateien wann verwendet werden kann, ist bei den jeweiligen TUSTEP-Kommandos beschrieben.

# <span id="page-30-0"></span>**Dateiarten**

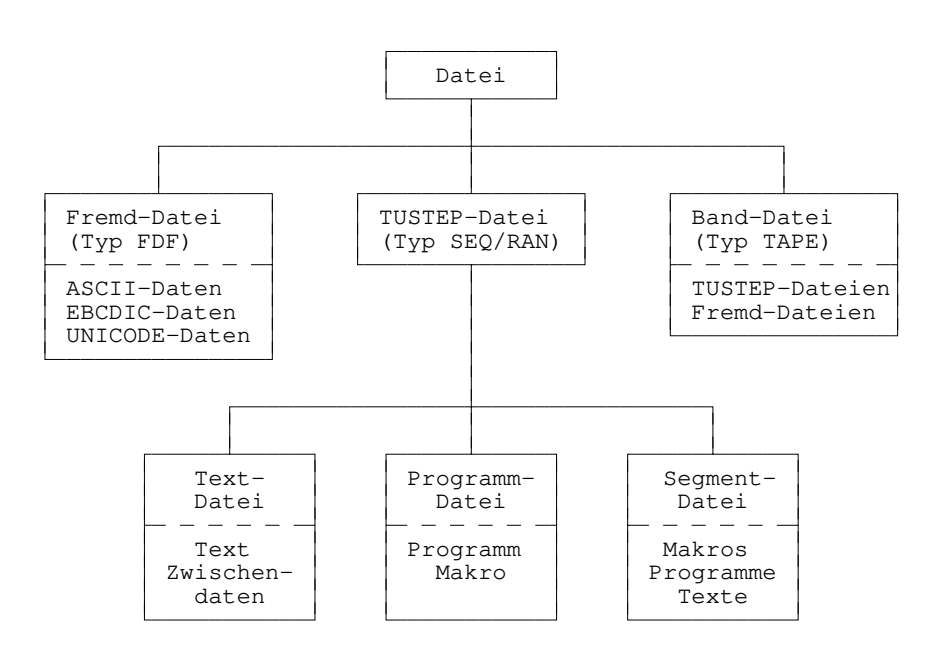

#### <span id="page-30-1"></span>**Fremd-Dateien**

<span id="page-30-2"></span>Um Daten von anderen Programmen übernehmen bzw. an andere Programme weitergeben zu können, kennt TUSTEP Fremd-Dateien. Die Datenstruktur dieser Dateien ist vom jeweiligen Programm abhängig. Solche Dateien können auch mit dem Kommando #DATEI (siehe Seite [128](#page-127-1)) oder der Makrofunktion CREATE (siehe Seite [479\)](#page-478-0) eingerichtet werden; sie haben den Typ FDF.

#### **ASCII-Dateien**

<span id="page-30-3"></span>ASCII-Dateien sind Fremd-Dateien, deren Daten in der Regel im internationalen ASCII-Code (siehe Tabelle Seite [815\)](#page-814-0) codiert sind; sie können in TUSTEP jedoch auch in ISO-8859-1 (siehe Tabelle Seite [826](#page-825-0)) codiert sein. Als Trennzeichen zwischen den Datensätzen dienen unter Windows die Codes CR LF (= 0D0A) und unter Linux und macOS der Code LF (= 0A).

# **TUSTEP-Dateien**

Die TUSTEP-Programme erwarten, dass die zu verarbeitenden Daten in TUSTEP-Dateien stehen. Das sind Dateien mit TUSTEP-Struktur, die mit dem Kommando #DATEI (siehe Seite [128](#page-127-1)) oder der Makrofunktion CREATE (siehe Seite [479](#page-478-0)) eingerichtet wurden und vom Typ SEQ oder RAN sind.

Es gibt drei Arten von TUSTEP-Dateien: Text-, Programm- und Segment-Dateien. Sie

<span id="page-31-0"></span>werden alle in gleicher Weise eingerichtet. Sie unterscheiden sich nur in der Art, in der sie verwendet werden, und in der Art der Daten, die sie enthalten.

#### **Band-Dateien**

Band-Dateien sind Dateien auf Festplatten, USB-Speicher-Sticks oder anderen Datenträgern und haben innerhalb von TUSTEP die gleichen Eigenschaften wie Magnetbänder; sie dienen zum Daten-Transfer auf andere Rechner und zur Datensicherung. Band-Dateien können sowohl mit den Kommandos eingerichtet, bearbeitet und gelöscht werden, die für Magnetbänder vorgesehen waren (diese Kommandos beginnen alle mit #MB... und sind ab Seite [187](#page-186-1) beschrieben), als auch mit dem Kommando #DATEI (siehe Seite [128\)](#page-127-1) eingerichtet, mit #RETTE (siehe Seite [216\)](#page-215-1) beschrieben, mit #HOLE (siehe Seite [165](#page-164-1)) gelesen und mit #LOESCHE (siehe Seite [182\)](#page-181-1) gelöscht werden.

#### <span id="page-31-1"></span>**Einteilung der Daten in Sätze**

Die Daten in einer TUSTEP-Datei sind in Sätze (records) unterteilt. Enthält eine Datei z. B. den Text eines Buches, so kann ein Satz der Datei jeweils eine Zeile des Textes enthalten. Die Einteilung eines Textes in Sätze ist jedoch frei wählbar; sie kann z. B. nach Gesichtspunkten der Übersichtlichkeit gewählt werden. Die einzige Einschränkung betrifft die Satzlänge. Soll mit dem Editor ein Satz geändert werden, so darf dieser nicht länger als 8000 Zeichen sein bzw. auf Grund der Änderung nicht länger als 8000 Zeichen werden. In allen anderen Fällen dürfen die Sätze bis zu 64000 Zeichen lang sein.

#### <span id="page-31-2"></span>**Satznummern**

Die Satznummer wird von TUSTEP automatisch jedem Satz mitgegeben. Sie ist in eine Seiten- und eine Zeilennummer unterteilt und ermöglicht so auf einfache Weise eine Gliederung/Einteilung des Textes analog zu derjenigen in gedruckten Medien. Enthält eine Datei z. B. den Text eines Buches, wobei jeder Satz eine Zeile enthält, so können die Satznummern so gewählt werden, dass die Seitennummer der Sätze in der Datei mit der Seitennummer im Buch übereinstimmt und die Zeilennummer der Sätze einer fortlaufenden Nummer der Zeilen auf der jeweiligen Seite entspricht. Dadurch kann z. B. im Editor jede Textstelle über die Stellenangabe der gedruckten Vorlage direkt angesprochen werden. Jede Zeilennummer kann noch durch eine Unterscheidungsnummer ergänzt werden. Die Unterscheidungsnummer wird benötigt, damit Zeilen, die zwischen fortlaufend nummerierte Zeilen eingeschoben werden sollen, ebenfalls eine eindeutige Nummer erhalten können, ohne dass die Nummern der nachfolgenden Sätze verändert werden müssen. Ein eingefügter Satz erhält in der Regel die gleiche Seiten- und Zeilennummer wie derjenige, nach dem er eingefügt wird, aber eine andere Unterscheidungsnummer.

Wird in einer Datei ein Programm oder ein Makro gespeichert, so ist eine Einteilung in Seiten nicht sinnvoll. Deshalb wird dafür eine Nummerierungsart verwendet, bei der die Seitennummer immer Null ist und als nicht vorhanden gilt. Diese Numme33 **Dateien**

rierungsart wird »Nummerierung im Programmmodus« genannt. Sie kann jedoch auch für kurze Texte verwendet werden, bei denen eine Seitennummer überflüssig ist. Die zuvor beschriebene Nummerierungsart mit Seitennummer wird »Nummerierung im Textmodus« genannt.

Bei Dateien vom Typ RAN müssen die Satznummern alle aufsteigend und voneinander verschieden sein. Wird beim Beschreiben einer Datei vom Typ RAN nicht darauf geachtet, bricht das Programm mit der Fehlermeldung »Satznummernkonflikt« ab.

Bei Dateien vom Typ SEQ gilt diese Bedingung für die Satznummern im Prinzip nicht. Sie muss jedoch erfüllt sein, wenn

- <span id="page-32-0"></span>− eine Datei mit dem Editor bearbeitet werden soll,
- − eine Datei als Segment-Datei verwendet werden soll,
- − Daten in der Datei über Satznummern ausgewählt werden sollen.

Nummerierung im Textmodus:

Diese Art der Nummerierung wird in TUSTEP für Text-Dateien verwendet.

Bei der Nummerierung im Textmodus besteht die Satznummer aus Seitennummer, Zeilennummer und Unterscheidungsnummer. Seitennummern sind maximal 6-stellig, Zeilen- und Unterscheidungsnummern sind je maximal 3-stellig. Die Schreibweise einer Satznummer ist:

#### Seitennummer.Zeilennummer/Unterscheidungsnummer

Die Unterscheidungsnummer ist in der Regel 0. In diesem Fall wird sie, einschließlich des davor stehenden Schrägstrichs, weggelassen. Bei der Unterscheidungsnummer müssen führende Nullen geschrieben werden, abschließende Nullen können weggelassen werden. Die Satznummern 1.2/3, 1.2/30 und 1.2/300 sind also gleichbedeutend.

<span id="page-32-1"></span>In der Datei wird die Satznummer in zwei Zahlenwerten gespeichert. Der erste Wert gibt die Seitenzahl an, der zweite die Zeilen- und die Unterscheidungsnummer. Für den zweiten Zahlenwert wird die Zeilennummer mit 1000 multipliziert und die Unterscheidungsnummer aufaddiert; ein- und zweistellige Unterscheidungsnummern werden dazu logisch durch Anhängen von Nullen auf drei Stellen erweitert. Der Zeilennummer 2/3 entspricht also der Zahlenwert 2300.

Nummerierung im Programmmodus:

Diese Art der Nummerierung wird in TUSTEP für Programm-Dateien verwendet; der Editor verwendet sie standardmäßig, wenn die zu bearbeitende Datei beim Aufruf des Editors leer ist.

Bei der Nummerierung im Programmmodus besteht die Satznummer aus Zeilennummer und Unterscheidungsnummer. Zeilennummern sind maximal 4-stellig, Unterscheidungsnummern sind maximal 2-stellig. Die Schreibweise einer Satznummer ist:

#### Zeilennummer/Unterscheidungsnummer

Die Unterscheidungsnummer ist in der Regel 0. In diesem Fall wird sie, einschließ-

lich des davor stehenden Schrägstrichs, weggelassen. Bei der Unterscheidungsnummer müssen führende Nullen geschrieben werden, abschließende Nullen können weggelassen werden. Die Satznummern 1/2 und 1/20 sind also gleichbedeutend.

<span id="page-33-0"></span>In der Datei wird die Satznummer in zwei Zahlenwerten gespeichert. Der erste Wert ist immer Null (0), der zweite gibt die Zeilen- und die Unterscheidungsnummer an. Für den zweiten Zahlenwert wird die Zeilennummer mit 100 multipliziert und die Unterscheidungsnummer aufaddiert; einstellige Unterscheidungsnummern werden dazu logisch durch Anhängen einer Null auf zwei Stellen erweitert. Der Zeilennummer 2/3 entspricht also der Zahlenwert 230.

# **Zugriff auf die Sätze**

In TUSTEP-Dateien können die einzelnen Sätze in ihrer logischen Reihenfolge sowohl vor- als auch rückwärts verarbeitet werden.

Soll auf einen Satz mit einer bestimmten Satznummer zugegriffen werden, so muss intern der Reihe nach jeder einzelne Satz daraufhin geprüft werden, ob er die geforderte Satznummer hat. Dies kann dadurch eventuell verkürzt werden, dass zuerst auf Grund der Satznummer geprüft wird, ob der geforderte Satz vor oder nach dem zuletzt verarbeiteten Satz (von dem die Position ja noch bekannt ist) steht. Steht der geforderte Satz danach, kann von der aktuellen Position aus vorwärts, andernfalls rückwärts gelesen werden.

Dieses Verfahren wird bei Dateien vom Typ SEQ angewandt. Es erscheint zeitaufwändig, ist aber für Dateien bis zu einer Größe von einigen Megabyte tragbar. Bei Dateien vom Typ RAN wird zusätzlich automatisch eine Tabelle verwaltet, die Verweise auf die Stelle in der Datei enthält, an der die Nummerierung der Sätze mit einer neuen Seitennummer beginnt. Dadurch kann der Zugriff auf einen Satz mit einer bestimmten Satznummer erheblich beschleunigt werden. Technische Einzelheiten dazu sind im Kapitel »Dateistruktur« ab Seite [51](#page-50-0) beschrieben.

<span id="page-33-1"></span>Dateien vom Typ RAN sind nur sinnvoll, wenn die Sätze im Textmodus (siehe Abschnitt »Satznummern« ab Seite [32\)](#page-31-2) nummeriert sind und die Satznummern alle aufsteigend und voneinander verschieden sind; wenn die Sätze im Programmmodus nummeriert sind, haben alle Sätze die Seitennummer 0 (Null).

#### **Text-Dateien**

Eine Text-Datei ist eine TUSTEP-Datei, die Text oder Zwischendaten (z. B. Sortierschlüssel) enthält.

Enthält eine Text-Datei Text, so sind die Sätze normalerweise im Textmodus nummeriert (siehe Seite [33](#page-32-0)). Wenn es sich um einen Text handelt, der in einer Segment-Datei abgespeichert werden soll (z. B. eine Adresse oder ein Textbaustein), müssen die Sätze im Programmmodus nummeriert sein (siehe Seite [33\)](#page-32-1).

Enthält eine Text-Datei Zwischendaten, so ist die Nummerierung der Sätze in geeigneter Weise von TUSTEP vorgenommen worden und wird bei Bedarf entsprechend interpretiert. Das Bearbeiten einer solchen Datei mit dem Editor ist meist nicht möglich und mit Ausnahme von Protokoll-Dateien auch nicht sinnvoll.

#### <span id="page-34-0"></span>**Programm-Dateien**

<span id="page-34-1"></span>Eine Programm-Datei ist eine TUSTEP-Datei, die ein Programm (= eine Kommandofolge) oder ein Makro enthält, und deren Sätze im Programmmodus nummeriert sind (siehe Seite [33\)](#page-32-1).

# **Segment-Dateien**

Eine Segment-Datei ist eine TUSTEP-Datei, die in Segmente unterteilt ist. Ein Segment kann ein Programm, ein Makro oder Text enthalten.

Jedes Segment hat einen Namen, mit dem es angesprochen werden kann; er kann aus 1 bis 12 Zeichen (Buchstaben, Ziffern und »\_«) bestehen, muss mit einem Buchstaben beginnen und darf nicht mit »\_« enden.

Am Anfang einer Segment-Datei steht ein Inhaltsverzeichnis mit den Namen der in der Datei enthaltenen Segmente. Dieses Inhaltsverzeichnis wird automatisch angelegt bzw. erweitert, wenn im Editor mit der Rette-Anweisung die Daten der Editor-Datei oder mit dem Kommando #RETTE die Daten der angegebenen Datei als neues Segment mit einem Segmentnamen in eine leere TUSTEP-Datei bzw. in eine Segment-Datei abgespeichert werden.

Eine »normale« Segment-Datei kann bis zu 9999 Segmente aufnehmen. Sie kann jedoch mit dem Kommando #RETTE, segmentdatei, -std-, +; +, + (siehe Seite [216\)](#page-215-1) in eine Mega-Segment-Datei konvertiert werden. Eine Mega-Segment-Datei kann bis zu 999999 Segmente aufnehmen; weitere Unterschiede zur normalen Segment-Datei gibt es nicht. Beim Einrichten einer Segment-Datei sollte als Dateityp RAN angegeben werden, damit schnell auf die einzelnen Segmente zugegriffen werden kann.

Eine Segment-Datei sollte nicht mit dem Editor ediert werden, sondern nur mit Hilfe der Hole- und der Rette-Anweisung (siehe Anweisung h Seite [281](#page-280-0) und Anweisung r Seite [282](#page-281-0)) oder mit Hilfe der Kommandos #HOLE und #RETTE (siehe Seite [165](#page-164-1) und [216\)](#page-215-1) erstellt und bearbeitet werden. Da die Satznummern als Verweise dienen, dürfen zumindest die Sätze einer solchen Datei nicht umnummeriert werden.

Mit dem Kommando #RETTE (siehe Seite [216](#page-215-1)) können die Sätze einer Segment-Datei neu nummeriert werden. Außerdem bietet das Kommando die Möglichkeit, für eine Segment-Datei das Inhaltsverzeichnis neu zu erstellen; dies ist z. B. notwendig, nachdem zwei Segment-Dateien in eine Datei zusammenkopiert wurden.

Sollen die einzelnen Segmente einer Segment-Datei alphabetisch nach ihrem Namen sortiert werden, so steht dafür das Makro \*SESO zur Verfügung. Weitere Informationen über das Makro werden mit dem Kommando #INFORMIERE,\*SESO ausgegeben.

## <span id="page-35-0"></span>**Makro-Dateien**

<span id="page-35-1"></span>Eine Makro-Datei ist eine Segment-Datei, deren einzelne Segmente jeweils ein Makro (= Definition eines eigenen Kommandos; siehe Kapitel »Makro« ab Seite [403](#page-402-1)) enthalten. Der Name eines Segments ist zugleich der Name des Makros. Damit diese Makros angesprochen werden können, muss die Makro-Datei mit dem Kommando #DEFINIERE (siehe Seite [132](#page-131-1)) als solche definiert werden.

# **Editor-Datei**

Die Editor-Datei ist die TUSTEP-Datei, die gerade mit dem Editor bearbeitet wird; d. i. die Datei, die zuletzt beim Aufruf des Editors zur Spezifikation DATEI angegeben wurde (siehe Kommando #EDIERE Seite [149\)](#page-148-1), bzw. die Datei, die zuletzt mit der Datei-Anweisung im Editor eingestellt wurde (siehe Anweisung d Seite [284\)](#page-283-0).

<span id="page-35-2"></span>Die Editor-Datei sollte nicht mit der Standard-Editor-Datei (siehe Seite [30](#page-29-0)) verwechselt werden, die automatisch zur Verfügung gestellt wird und die dann Editor-Datei ist, wenn sie mit dem Editor bearbeitet wird.

# **Protokoll-Dateien**

Eine Protokoll-Datei ist eine TUSTEP-Datei, die zum Drucken aufbereitete Daten enthält. In der Regel ergibt sich eine solche Datei, indem sie bei TUSTEP-Kommandos zur Spezifikation PROTOKOLL angegeben wird. Sie kann mit dem Kommando #DRUCKE (siehe Seite [142](#page-141-1)) ausgedruckt werden.

Wesentliches Merkmal einer Protokoll-Datei ist, dass das erste Zeichen jedes Satzes entweder ein Vorschubzeichen oder ein Stern ist. Die Vorschubzeichen - 0 1 2 3 4 5 6 7 / bedeuten neue Seite, 0 bis 7 Zeilen Vorschub und anderthalb Zeilen Vorschub. Ein Stern als erstes Zeichen kennzeichnet eine Zeile mit Steuerinformation, deren Bedeutung durch das zweite Zeichen bestimmt wird. Folgt dem Stern ein »/«, wird damit auf anderthalbzeiligen Druck umgeschaltet. Dies bedeutet, dass die Vorschübe um den Faktor 1,5 vergrößert werden. Mit einer »1« nach dem Stern wird wieder auf einzeiligen Druck umgeschaltet.

Zusätzlich zu den üblichen Daten kann eine solche Datei noch Steuerinformation für den Drucker enthalten, deren Bedeutung in der folgenden Tabelle angegeben ist.

- #^\_ Nachfolgendes Zeichen unterstreichen
- #=nnn auf Druckposition nnn positionieren
- #-nnn um nnn Druckpositionen nach links positionieren
- #+nnn um nnn Druckpositionen nach rechts positionieren
- #=000 aktuelle Druckposition merken
- #-000 auf gemerkte Druckposition positionieren
- #+000 auf nächste freie Druckposition positionieren
#### **Schwester-Dateien**

Schwester-Dateien sind zwei TUSTEP-Dateien, bei denen von den Sätzen der ersten Datei auf die der zweiten Datei verwiesen wird. Solche Dateien werden mit den Kommandos #RVORBEREITE und #SVORBEREITE (siehe Seite [220](#page-219-0) bzw. Seite [229](#page-228-0)) erzeugt, indem sie zur Spezifikation ZIEL bzw. DATEN angegeben werden. In diesem Fall wird in die zur Spezifikation ZIEL angegebene Datei nur der zum Sortieren benötigte Teil (das sind meist die Referenz und die Sortierschlüssel) mit einem Verweis ausgegeben. Der Rest (das sind die zu sortierenden Daten) wird in die zur Spezifikation DATEN angegebene Datei ausgegeben.

Die Datei mit Verweisen darf nur sortiert oder gemischt werden. Keinesfalls dürfen die Satznummern dieser Datei verändert werden, da sie die Verweise enthalten. Die andere Datei, auf deren Sätze verwiesen wird, darf in keiner Weise verändert werden, da sonst die Verweise nicht mehr stimmen.

Daten von Schwester-Dateien können mit den Kommandos #SORTIERE und #MISCHE (siehe Seite [224](#page-223-0) bzw. Seite [201\)](#page-200-0) und mit den Kommandos #RAUFBEREITE und #KOPIERE (siehe Seite [215](#page-214-0) bzw. Seite [172\)](#page-171-0) wieder zusammengeführt werden, indem die Datei mit den Verweisen zur Spezifikation QUELLE und die andere Datei zur Spezifikation DATEN angegeben wird.

#### **Einrichten von Dateien**

Außer den Standard-Dateien (siehe Seite [30\)](#page-29-0) werden von TUSTEP keine Dateien automatisch eingerichtet. Dateien, die noch nicht existieren und in TUSTEP verwendet werden sollen, müssen zuvor explizit mit dem Kommando #DATEI (siehe Seite [128](#page-127-0)) oder der Makrofunktion CREATE (siehe Seite [479\)](#page-478-0) eingerichtet werden. Eine Ausnahme bilden die Band-Dateien; sie können auch mit dem Kommando #MBLABEL (siehe Seite [197](#page-196-0)) eingerichtet werden.

Da in einer TUSTEP-Sitzung nur etwa 4000 Dateien (ohne die von TUSTEP intern angemeldeten oder eingerichteten Dateien) gleichzeitig angemeldet sein können, kann es notwendig sein, dass Dateien, die vorübergehend nicht mehr benötigt werden, erst abgemeldet werden, bevor weitere Dateien eingerichtet werden können.

#### **Anmelden von Dateien**

Dateien, die schon existieren und in TUSTEP verwendet werden sollen, müssen zuvor mit dem Kommando #ANMELDE (siehe Seite [124](#page-123-0)) oder mit der Makrofunktion OPEN (siehe Seite [481](#page-480-0)) angemeldet (= zum Bearbeiten zugelassen) werden. Eine Ausnahme bilden die Band-Dateien; sie müssen nicht angemeldet werden, wenn sie mit einem der mit #MB... beginnenden Kommandos verwendet werden.

Beim Anmelden einer Datei kann bestimmt werden, ob die Datei nur gelesen oder auch beschrieben (geändert) werden darf. Damit kann verhindert werden, dass Dateien, die nur gelesen werden sollen, versehentlich geändert oder gelöscht werden.

Eine Anmeldung gilt immer nur für die jeweilige TUSTEP-Sitzung.

Da in einer TUSTEP-Sitzung nur etwa 4000 Dateien (ohne die von TUSTEP intern angemeldeten oder eingerichteten Dateien) gleichzeitig angemeldet sein können, kann es notwendig sein, dass Dateien, die vorübergehend nicht mehr benötigt wer-

den, erst abgemeldet werden, bevor weitere Dateien angemeldet werden können.

#### **Abmelden von Dateien**

Um zu verhindern, dass versehentlich auf Dateien zugegriffen wird, die in der gleichen TUSTEP-Sitzung eingerichtet oder angemeldet wurden, können Dateien mit dem Kommando #ABMELDE (siehe Seite [119](#page-118-0)) oder der Makrofunktion CLOSE (siehe Seite [482](#page-481-0)) abgemeldet werden.

Zu beachten ist, dass Scratch-Dateien gelöscht werden, wenn sie abgemeldet werden; sie existieren dann nicht mehr.

#### **Löschen von Dateien**

Dateien, die nicht mehr (auch später nicht) benötigt werden, können mit dem Kommando #LOESCHE (siehe Seite [182\)](#page-181-0) oder der Makrofunktion DELETE (siehe Seite [484](#page-483-0)) gelöscht werden. Eine Ausnahme bilden die Band-Dateien; sie können auch mit dem Kommando #MBLABEL (siehe Seite [197\)](#page-196-0) gelöscht werden.

Wird eine TUSTEP-Sitzung beendet (nicht nur unterbrochen), werden die zu dieser Sitzung gehörenden Scratch-Dateien automatisch gelöscht.

#### **Drucken von Dateien**

Sollen die Daten einer Datei ausgedruckt werden, so müssen sie zuvor zum Drucken aufbereitet werden, falls die Datei keine Protokoll-Datei ist. Dies kann mit dem Kommando #FORMATIERE geschehen, wenn die Datei Formatieranweisungen für dieses Kommando enthält, die interpretiert werden sollen, andernfalls mit dem Kommando #DVORBEREITE. Dabei wird die Zeilen- und Seiteneinteilung für den Ausdruck festgelegt und ein Protokoll erstellt, das in eine Protokoll-Datei ausgegeben wird.

Eine Protokoll-Datei kann mit dem Kommando #DRUCKE (siehe Seite [142\)](#page-141-0) ausgedruckt werden. Dabei werden die Daten in die für den jeweiligen Drucker notwendigen Steuerzeichen umgesetzt.

Bei manchen Druckern (z. B. bei PostScript-Druckern) wird mit der Angabe des Druckertyps jeweils auch festgelegt, ob im Hoch- oder im Querformat gedruckt werden soll. Im Querformat können auch automatisch zwei »Seiten« nebeneinander auf eine Seite gedruckt werden. Welche Druckertypen definiert sind, kann mit dem Kom-mando #LISTE, DRUCKERTYPEN (siehe Seite [173](#page-172-0)) aufgelistet werden.

Protokoll-Dateien (z. B. das Ergebnis eines Vergleichs zweier Dateien mit dem Kommando #VERGLEICHE) können mit dem Kommando

```
#DRUCKE, datei, typ, +
```
auf dem Bildschirm angezeigt werden. Dabei müssen für datei der Name der Pro-

tokoll-Datei und für typ ein Druckertyp angeben werden. Unter Windows kann als Druckertyp WIN-10 oder WIN-12, unter Linux PS-10 oder PS-12 und unter macOS MAC-10 oder MAC-12 verwendet werden.

Um Protokoll-Dateien auf dem voreingestellten Drucker auszugeben, genügt

#DRUCKE, datei, typ

Dabei muss zu typ der dem Drucker entsprechende Typ angegeben werden. Eine Liste mit den von TUSTEP vorgesehenen Druckertypen wird mit dem Kommando #LISTE,DRUCKERTYPEN angezeigt. Falls der Drucker keinem der vorgesehenen Typen entspricht, kann unter Windows WIN-10 oder WIN-12 angegeben werden, unter Linux und macOS kann mit dem Kommando

#DATEI, name.ps, FDF-P

eine Datei eingerichtet werden. Der Name der Datei ist beliebig, er muss jedoch die Endung ps haben. Danach kann mit dem TUSTEP-Kommando

#DRUCKE, datei, typ, datei=name.ps, +

aus der Protokoll-Datei eine PostScript-Datei erstellt werden, wobei typ ein mit »PS« beginnender Druckertyp (z. B. PS-10 oder PS-12) ist. Diese PostScript-Datei kann dann wie nachfolgend beschrieben ausgedruckt werden.

Um PostScript-Dateien (z. B. auch das Ergebnis von den Kommandos #SATZ / #\*PSAUS) auf dem Bildschirm anzuzeigen oder auszudrucken, kann das Kommando

#\*ZEPS, datei

verwendet werden. Für datei muss der Name der PostScript-Datei angeben werden; sie muss die Endung ps haben und darf keine Scratch-Datei sein. Nachdem die Datei angezeigt wird, kann sie über die Druckfunktion des Anzeigeprogramms auf einem Drucker ausgegeben werden.

Welches Programm zum Anzeigen verwendet wird, hängt davon ab, welche Programme installiert sind. Unter Linux und macOS ist ein entsprechendes Programm schon installiert, unter Windows muss ggf. noch ein geeignetes Programm (z. B. Ghostscript) installiert werden. Abhängig vom verwendeten Programm kann das Ergebnis variieren.

Um PostScript-Dateien in PDF-Dateien umzuwandeln, kann das Kommando

```
#*PS2PDF, quelle.ps, ziel.pdf
```
verwendet werden. Für quelle.ps muss der Name der PostScript-Datei und für ziel.pdf der Name der PDF-Datei angegeben werden; die Dateinamen müssen die Endungen ps bzw. pdf haben.

Welches Programm zum Umwandeln verwendet wird, hängt davon ab, welche Programme installiert sind. Unter Linux und macOS ist ein entsprechendes Programm schon installiert, unter Windows muss ggf. noch ein geeignetes Programm (z. B. Ghostscript) installiert werden. Abhängig vom verwendeten Programm kann das Ergebnis variieren.

Um PDF-Dateien auf dem Bildschirm anzuzeigen oder auszudrucken, kann das Kommando

#\*ZEPDF, datei

verwendet werden. Unter älteren Windows-Versionen ist Voraussetzung, dass ein geeignetes Anzeigeprogramm (z. B. der Adobe-Reader, früher Acrobat-Reader) installiert ist. Für datei muss der Name der PDF-Datei angeben werden; sie muss die Endung pdf haben und darf keine Scratch-Datei sein. Nachdem die Datei angezeigt wird, kann sie über die Druckfunktion des Anzeigeprogramms auf einem Drucker ausgegeben werden.

#### **Retten von Dateien**

Dateien werden in TUSTEP nach dem Beschreiben automatisch abgeschlossen. Auch beim Abbruch eines TUSTEP-Programms werden die Dateien nach Möglichkeit korrekt abgeschlossen. Ist dies nicht möglich (z. B. weil eine Datei nicht mehr erweitert werden kann oder weil der Strom ausgefallen ist), so sind die Daten solcher Dateien gesperrt. Damit wird vermieden, dass in Programmen, die diese Daten weiterverarbeiten sollen, unvorhergesehene Folgefehler auftreten. Sollen die Daten weiterverwendet werden, so müssen sie erst mit dem Kommando #RETTE (siehe Seite [216](#page-215-0)) umkopiert oder mit der Makrofunktion REPAIR (siehe Seite [489](#page-488-0)) repariert werden.

## **Reorganisieren von Dateien**

Beim Beschreiben einer Datei werden die Sätze entsprechend ihrer Reihenfolge lückenlos hintereinander angeordnet. Wird eine Datei mit dem Editor oder mit Makroanweisungen geändert, so kann diese Ordnung aus der Sicht des Rechners aus verschiedenen Gründen in Unordnung geraten:

- − Wenn ein Satz gelöscht wird, entsteht eine Lücke.
- − Wenn ein Satz verkürzt wird, entsteht ebenfalls eine Lücke.
- − Wenn ein Satz verlängert wird, passt er nicht mehr an seinen alten Platz, falls nicht zufällig unmittelbar davor oder unmittelbar dahinter eine bestehende Lücke den Mehrbedarf abdeckt. Der Satz wird dann ans Ende der Datei geschrieben und durch entsprechende Verweise logisch an der richtigen Stelle eingereiht. Am alten Platz entsteht dabei eine Lücke. Der Fall, dass ein Satz nicht mehr an seinen alten Platz passt, tritt insbesondere dann häufig auf, wenn eine Zeichenfolge automatisch durch eine längere ausgetauscht wird.
- − Wenn ein Satz hinzugefügt wird, wird geprüft, ob an der entsprechenden Stelle eine ausreichend große Lücke vorhanden ist. Wenn ja, wird er dort hineingeschrieben; wenn nicht, wird er ans Ende der Datei geschrieben und durch entsprechende Verweise logisch an der richtigen Stelle eingereiht.

Umfangreiches Ändern einer Datei kann also dazu führen, dass eine Datei große Lücken enthält und dass die logische Reihenfolge der Sätze (in der sie grundsätzlich bearbeitet werden) nicht mehr der physikalischen Anordnung entspricht. Dadurch werden die Zugriffe auf die einzelnen Sätze verlangsamt, weil einerseits die Lücken immer mitgelesen werden und andererseits ständig an einer anderen Stelle in der Datei weitergelesen werden muss. Außerdem führen die Lücken auch zu Plattenplatzverschwendung.

Deshalb sollten Dateien, die mit dem Editor oder mit Makroanweisungen geändert worden sind, ab und zu reorganisiert werden. Dies kann z. B. mit dem Kommando #RETTE,dateiname,-STD-,+,+ (siehe Seite [216\)](#page-215-0) oder mit der Makroanweisung REARRANGE (siehe Seite [487](#page-486-0)) geschehen.

Die gleiche Problematik, wie oben mit Sätzen einer Datei geschildert, besteht auch beim Abspeichern von Segmenten in einer Segment-Datei. Jedoch entstehen hier viel größere Lücken, da es sich bei Segmenten in der Regel um größere Datenmengen handelt. Deshalb ist es für Segment-Dateien besonders wichtig, dass sie reorganisiert werden, wenn der Plattenplatz nicht vergeudet werden soll.

#### **Sperren der Daten**

Dateien werden in TUSTEP nach dem Beschreiben automatisch abgeschlossen. Auch beim Abbruch eines TUSTEP-Programms werden die Dateien nach Möglichkeit korrekt abgeschlossen. Ist dies nicht möglich (z. B. weil die Datei nicht erweitert werden kann oder weil der Strom ausgefallen ist), so sind die Daten solcher Dateien gesperrt. Damit wird vermieden, dass in Programmen, die diese Daten weiterverarbeiten sollen, unvorhergesehene Folgefehler auftreten. Beim Versuch, auf gesperrte Daten zuzugreifen, wird eine Fehlermeldung ausgegeben, die besagt, dass die Datei »nicht abgeschlossen« sei.

Sollen die Daten weiterverwendet werden, so müssen sie erst mit dem Kommando #RETTE (siehe Seite [216\)](#page-215-0) umkopiert werden. Im Prinzip können die Daten damit verlustlos gerettet werden, denn beim Löschen, Einfügen und Ersetzen von Sätzen wird immer nur an einer Stelle die Verkettung der Sätze aufgebrochen und wieder geschlossen. Kommt es dazwischen zum Programmabbruch, so wird später beim Umkopieren erkannt, dass die Zeiger an dieser Stelle nicht mehr stimmen. Da die Sätze nicht nur Zeiger auf den folgenden, sondern auch auf den vorangehenden Satz haben, können in diesem Fall die Sätze vom letzten Satz bis zu eben dieser Stelle rückwärts gelesen werden. Damit ist die fehlerhafte Verkettung überbrückt; die auf die fehlerhafte Stelle folgenden Daten können somit auch umkopiert werden.

#### **Sperren von Dateien**

Damit eine Datei problemlos gelesen werden kann, muss die Verkettung der Sätze korrekt sein. Dies ist jedoch nicht gewährleistet, wenn ein anderes Programm gleichzeitig in der Datei Änderungen vornimmt. Um gleichzeitige Änderungen zu verhindern, wird die Datei gesperrt, wenn ein Programm auf sie zugreift.

Soll auf eine Datei lesend zugegriffen werden, so wird zuerst geprüft, ob sie für Lesezugriffe gesperrt ist. Ist dies der Fall, kann auf die Datei nicht zugegriffen werden. Andernfalls wird der Lesezugriff zugelassen; gleichzeitig wird die Datei für Schreibzugriffe gesperrt.

Soll auf eine Datei schreibend zugegriffen werden, so wird zuerst geprüft, ob sie für

Schreibzugriffe gesperrt ist. Ist dies der Fall, kann auf die Datei nicht zugegriffen werden. Andernfalls wird der Schreibzugriff zugelassen; gleichzeitig wird die Datei für Lese- und Schreibzugriffe gesperrt.

Kann ein Programm auf eine Datei nicht zugreifen, wird es abgebrochen. Für den Dateizugriff gibt es Makroanweisungen, mit denen Dateizugriffe koordiniert werden können. Dies ist insbesondere für CGI-Makros von Bedeutung, da bei Makroaufrufen, die über das WWW eingehen, immer damit zu rechnen ist, dass mehr als ein Aufruf gleichzeitig erfolgt.

## **Dateistruktur**

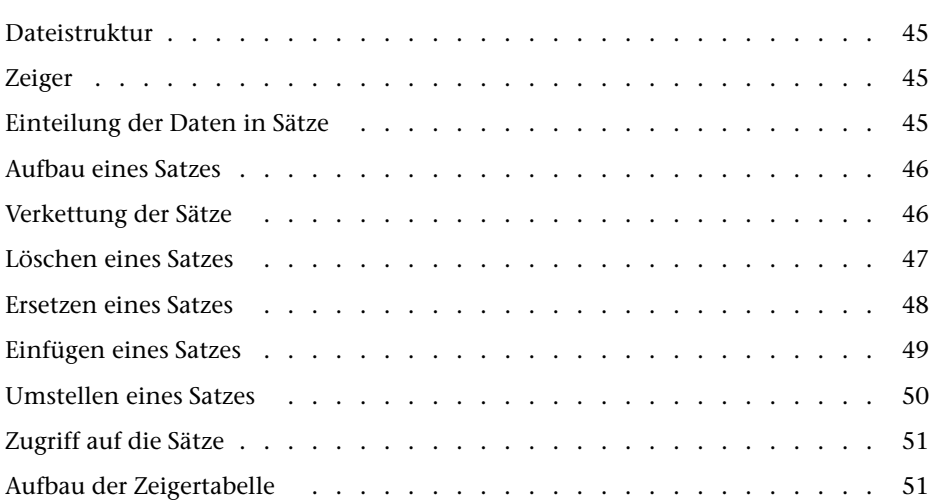

## <span id="page-44-0"></span>**Dateistruktur**

TUSTEP-Dateien sind in zwei bzw. drei Bereiche unterteilt. Der erste Bereich enthält Verwaltungsinformationen. Dazu gehören u. a. folgende Angaben:

- − der Dateititel,
- − ob die Datei vom Typ SEQ oder RAN ist,
- − wo der erste und der letzte Satz in der Datei stehen,
- − wieviele Sätze die Datei enthält,
- − wann die Daten der Datei zuletzt geändert wurden,
- − ob die Datei ordnungsgemäß abgeschlossen ist.

<span id="page-44-1"></span>Der zweite Bereich enthält die eigentlichen Daten. Bei Dateien vom Typ RAN gibt es einen dritten Bereich, der aus einer Zeigertabelle besteht. Sie enthält Angaben, an welchen Stellen die einzelnen Seiten des in der Datei gespeicherten Textes zu finden sind.

#### **Zeiger**

<span id="page-44-2"></span>Das TUSTEP-Dateiformat wurde zu einer Zeit festgelegt, als manche Rechner die Daten in einer Datei nicht (wie heute üblich) byte-weise, sondern nur »wortweise« adressieren konnten. Ein »Wort« entsprach 4 Bytes. Um für alle Rechner ein einheitliches Dateiformat zu ermöglichen, mussten für Zeiger (Pointer) Wort-Adressen statt Byte-Adressen verwendet werden. Wird eine Wort-Adresse mit 4 multipliziert, so ist das Ergebnis die entsprechende Byte-Adresse.

#### **Einteilung der Daten in Sätze**

Die Daten in einer TUSTEP-Datei sind in Sätze (records) unterteilt. Enthält eine Datei z. B. den Text eines Buches, so kann ein Satz der Datei jeweils eine Zeile des Textes enthalten. Die Einteilung eines Textes in Sätze ist jedoch frei wählbar; sie kann z. B. nach Gesichtspunkten der Übersichtlichkeit gewählt werden. Die einzige Einschränkung betrifft die Satzlänge. Soll mit dem Editor ein Satz geändert werden, so darf dieser nicht länger als 8000 Zeichen sein bzw. auf Grund der Änderung nicht länger als 8000 Zeichen werden. In allen anderen Fällen dürfen die Sätze bis zu 64000 Zeichen lang sein.

Jeder Satz einer TUSTEP-Datei enthält außer den Daten noch eine Satznummer. Sie ist auf Seite [32](#page-31-0) beschreiben.

#### <span id="page-45-0"></span>**Aufbau eines Satzes**

Jeder Satz enthält außer dem Text noch einen Vorspann mit fünf Zahlenwerten: Satzlänge, Seitennummer, Zeilennummer und zwei Zeiger (pointer). Die Seiten- und Zeilennummer bilden zusammen die Satznummer.

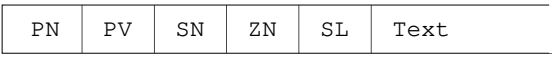

PN Zeiger auf den nachfolgenden Satz

PV Zeiger auf den vorangehenden Satz

- SN Seitennummer
- ZN Zeilennummer (mit Unterscheidungsnummer)
- SL Satzlänge (Anzahl der Zeichen)

<span id="page-45-1"></span>Von diesen organisatorischen Daten wird bei der Arbeit mit TUSTEP nur die Satznummer sichtbar. Die Zeiger werden nur intern verwendet und erlauben das interaktive Arbeiten mit großen Dateien (in TUSTEP bis 2 GB je Datei).

#### **Verkettung der Sätze**

Der erste der beiden Zeiger eines Satzes zeigt jeweils auf den nachfolgenden Satz, der zweite zeigt jeweils auf den vorangehenden Satz. Damit ist jeder Satz mit seinem Vorgänger und seinem Nachfolger verkettet. Da der erste Satz keinen Vorgänger und der letzte Satz keinen Nachfolger hat, haben die entsprechenden Zeiger den Wert 0 (Null).

Anmerkung: In den Dateien zeigen alle Zeiger auf den Anfang der Sätze, also auf den ersten Zeiger des jeweiligen Satzes. Damit sich die Pfeile in den folgenden Darstellungen möglichst wenig kreuzen, zeigen die Pfeile, die einen Zeiger auf den vorangehenden Satz darstellen, nicht auf den Anfang der Sätze, sondern auf den zweiten Zeiger des jeweiligen Satzes.

Verkettung der Sätze am Dateianfang:

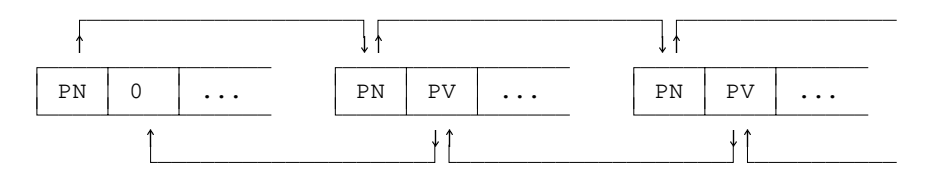

Verkettung der Sätze am Dateiende:

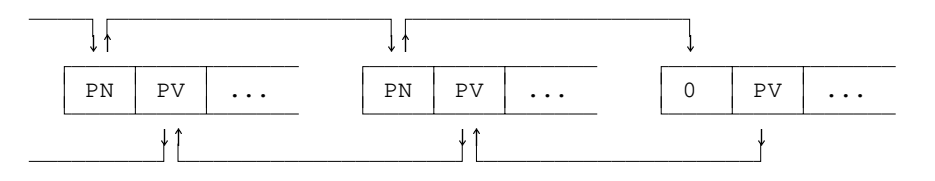

Durch die Verkettung der Sätze ist es nicht notwendig, dass die logische Reihenfolge der Sätze auch der physikalischen Anordnung entspricht. Dies ist z. B. von Bedeutung, wenn beim Korrigieren ein Satz eingefügt werden soll. Er kann vom Rechner ans Dateiende geschrieben werden; die Zeiger werden dann automatisch so geändert, dass der Satz logisch an der richtigen Stelle steht. Würde der Satz an die Stelle geschrieben, an der er logisch stehen soll, müssten alle auf den eingefügten Satz folgenden Sätze nach hinten verschoben werden, d. h. der ganze Rest der Datei müsste vom Rechner gelesen und um ein Stück versetzt wieder geschrieben werden.

#### <span id="page-46-0"></span>**Löschen eines Satzes**

Beim Löschen eines Satzes wird dieser aus der Zeigerkette herausgenommen, indem die Zeiger des vorangehenden und des nachfolgenden Satzes entsprechend geändert werden.

Zeiger vor und nach dem Löschen:

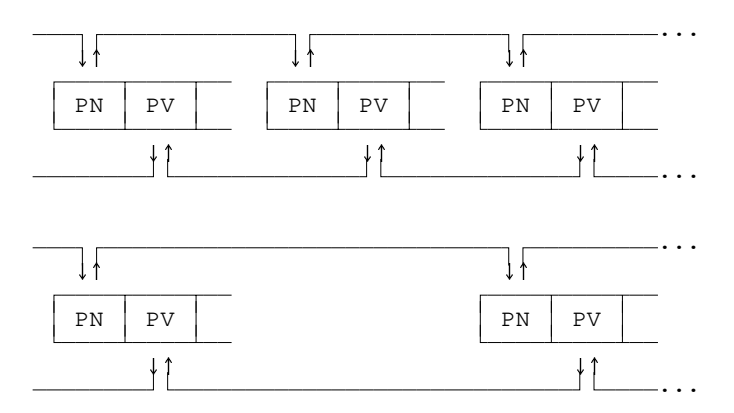

Außerdem wird der Platz, den der zu löschende Satz belegt, mit einem eindeutigen Bitmuster überschrieben, damit er als freier Platz erkennbar ist und bei Bedarf neu belegt werden kann.

#### <span id="page-47-0"></span>**Ersetzen eines Satzes**

Wenn sich beim Korrigieren die Länge des Satzes nicht ändert, wird er wieder an dieselbe Stelle geschrieben. Das gleiche gilt, wenn er kürzer wird; der in diesem Fall übrig bleibende Platz wird mit einem eindeutigen Bitmuster überschrieben, damit er als freier Platz erkennbar ist und bei Bedarf neu belegt werden kann.

Wenn der Satz länger wird, so wird zunächst geprüft, ob unmittelbar nach dem Satz noch freier Platz vorhanden ist. Reicht der freie Platz aus, wird der Satz ab derselben Stelle geschrieben; in diesem Fall brauchen keine Zeiger geändert zu werden.

Ist unmittelbar nach dem Satz kein oder zu wenig freier Platz vorhanden, wird der Satz mit einem eindeutigen Bitmuster überschrieben, damit er als freier Platz erkennbar ist und bei Bedarf neu belegt werden kann. Dann wird geprüft, ob unmittelbar davor noch freier Platz vorhanden ist.

Reicht der nun insgesamt an dieser Stelle freie Platz aus, wird der Satz an den Anfang des freien Platzes geschrieben; außerdem werden die Zeiger des vorangehenden und des nachfolgenden Satzes entsprechend geändert.

···  $\downarrow$   $\uparrow$   $\downarrow$   $\uparrow$   $\downarrow$   $\uparrow$   $\downarrow$   $\uparrow$ ć, PN PV PN PV PN PV PN PV ċ,  $\downarrow \uparrow$   $\downarrow \uparrow$   $\downarrow \uparrow$   $\downarrow \uparrow$ ··· ···  $\downarrow$   $\uparrow$   $\downarrow$   $\uparrow$   $\downarrow$   $\uparrow$ ć, PN PV PN PV PV PN PV ć,  $\downarrow \uparrow$   $\downarrow \uparrow$   $\downarrow \uparrow$   $\downarrow \uparrow$ ···

Zeiger vor und nach dem Ersetzen mit Verschieben:

Reicht der an dieser Stelle freie Platz nicht aus, wird der Satz ans Ende der Datei geschrieben; außerdem werden die Zeiger des vorangehenden und des nachfolgenden Satzes entsprechend geändert.

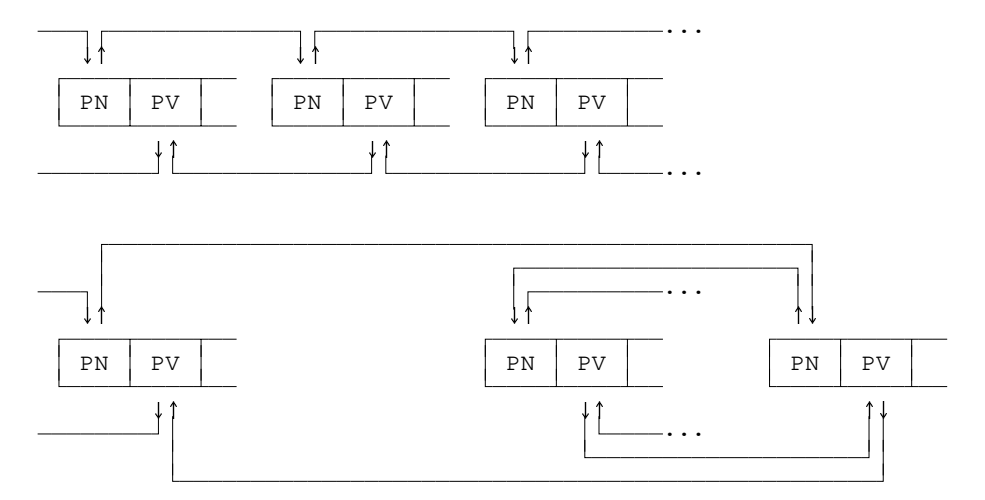

Zeiger vor und nach dem Ersetzen durch Anhängen am Dateiende:

#### <span id="page-48-0"></span>**Einfügen eines Satzes**

Beim Einfügen eines Satzes wird zunächst geprüft, ob unmittelbar nach dem Satz, nach dem eingefügt werden soll, noch ausreichend freier Platz vorhanden ist. Reicht der freie Platz aus, wird der Satz an diese Stelle geschrieben; außerdem werden die Zeiger des vorangehenden und des nachfolgenden Satzes entsprechend geändert.

Ist an dieser Stelle kein oder zu wenig freier Platz vorhanden und stehen die beiden Sätze, zwischen denen eingefügt werden soll, in der Datei nicht direkt hintereinander, so wird noch geprüft, ob unmittelbar vor dem Satz, vor dem eingefügt werden soll, noch ausreichend freier Platz vorhanden ist. Reicht der freie Platz aus, wird der Satz an diese Stelle geschrieben; außerdem werden die Zeiger des vorangehenden und des nachfolgenden Satzes entsprechend geändert.

Zeiger vor und nach dem Einfügen an Ort und Stelle:

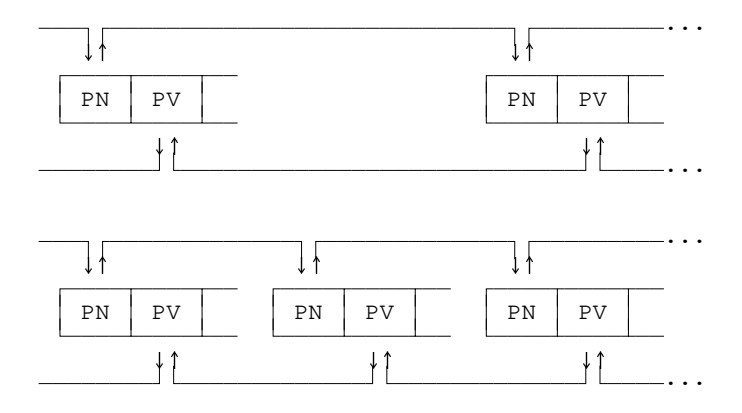

Reicht der freie Platz an beiden Stellen nicht aus, wird der Satz ans Ende der Datei

geschrieben; außerdem werden die Zeiger des vorangehenden und des nachfolgenden Satzes entsprechend geändert.

Zeiger vor und nach dem Einfügen durch Anhängen am Dateiende:

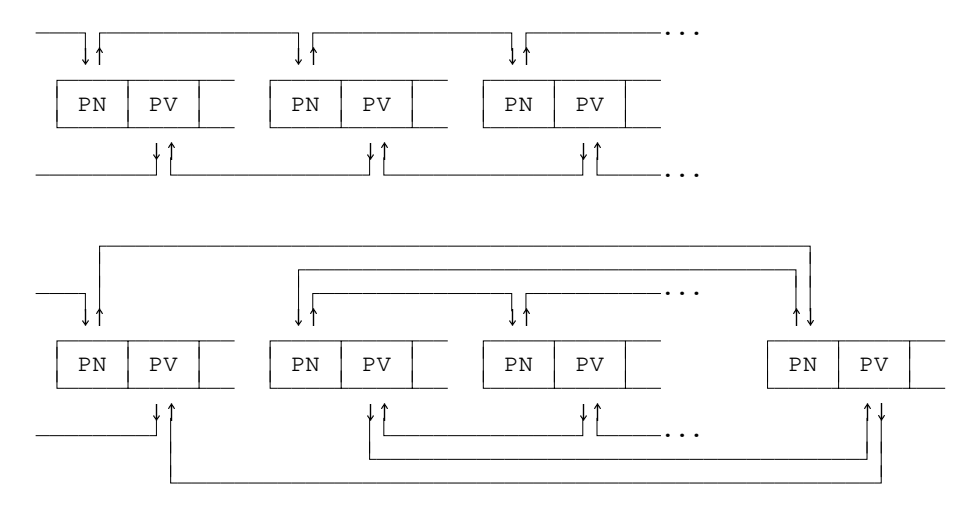

#### <span id="page-49-0"></span>**Umstellen eines Satzes**

Beim Umstellen eines Satzes bleibt dieser an seiner Stelle stehen. Es werden lediglich seine Zeiger und die Zeiger des vorangehenden und des nachfolgenden Satzes entsprechend geändert.

Zeiger vor und nach dem Umstellen:

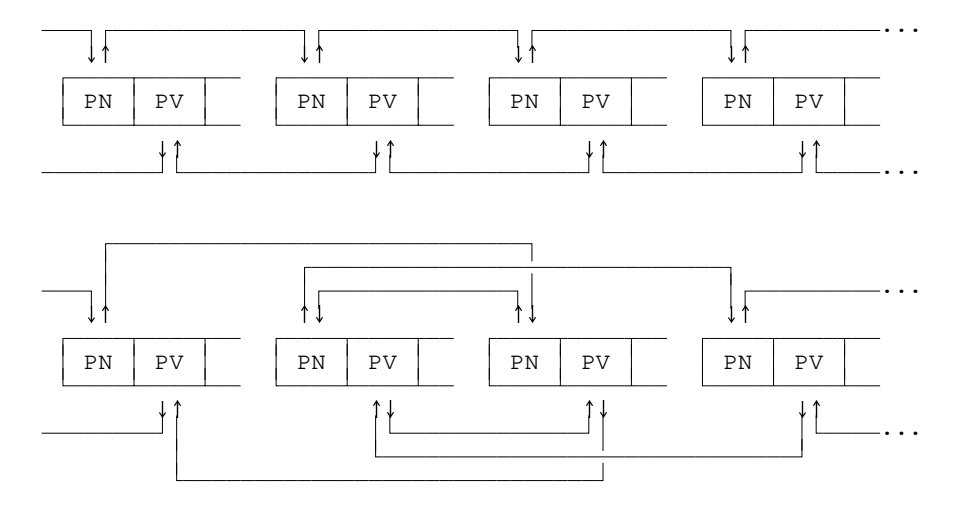

Beim Umstellen mehrerer aufeinander folgender Sätze werden nur die Zeiger des

<span id="page-50-0"></span>ersten umzustellenden und die des vorangehenden Satzes sowie die Zeiger des letzten umzustellenden und des nachfolgenden Satzes entsprechend geändert. Die Zeiger der restlichen umzustellenden Sätze müssen nicht geändert werden.

## **Zugriff auf die Sätze**

Mit Hilfe der beiden Zeiger in jedem Satz und der Zeiger zum ersten und letzten Satz in der Verwaltungsinformation am Dateianfang können die einzelnen Sätze in ihrer logischen Reihenfolge sowohl vor- als auch rückwärts verarbeitet werden.

Soll auf einen Satz mit einer bestimmten Satznummer zugegriffen werden, so muss intern der Reihe nach jeder einzelne Satz daraufhin geprüft werden, ob er die geforderte Satznummer hat. Dies kann dadurch eventuell verkürzt werden, dass zuerst auf Grund der Satznummer geprüft wird, ob der geforderte Satz vor oder nach dem zuletzt verarbeiteten Satz (von dem die Position ja noch bekannt ist) steht. Steht der geforderte Satz danach, kann von der aktuellen Position aus vorwärts, andernfalls rückwärts gelesen werden.

<span id="page-50-1"></span>Dieses Verfahren wird bei Dateien vom Typ SEQ angewandt. Es erscheint zeitaufwändig, ist aber für Dateien bis zu einer Größe von einem Megabyte tragbar. Bei Dateien vom Typ RAN wird zusätzlich automatisch eine Zeigertabelle verwaltet, die den Zugriff auf einen Satz mit einer bestimmten Satznummer erheblich beschleunigt.

#### **Aufbau der Zeigertabelle**

TUSTEP-Dateien vom Typ RAN enthalten im Anschluss an die eigentlichen Daten noch eine Zeigertabelle. Sie hat vier Spalten und ist bis zu 1024 Zeilen lang.

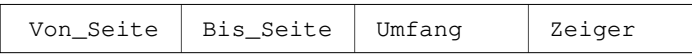

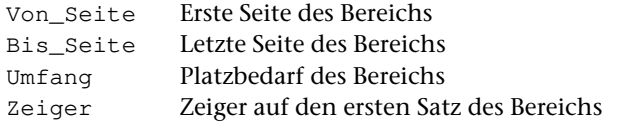

Bei Dateien mit bis zu 1024 Seiten hat die Tabelle für jede Seite eine Zeile; ein Bereich besteht in diesem Fall aus genau einer Seite; in der ersten und zweiten Spalte steht jeweils die gleiche Seitenzahl.

Enthält eine Datei mehr als 1024 Seiten, so sind jeweils mehrere aufeinander folgende Seiten zu einem Bereich zusammengefasst; in der ersten Spalte wird die Nummer der ersten Seite, in der zweiten Spalte die Nummer der letzten Seite des jeweiligen Bereichs angegeben.

Wenn eine neue Seite in der Datei hinzukommt und die Tabelle schon voll ist, werden zwei Bereiche zu einem Bereich zusammengefasst. Dazu wird in der dritten Spalte der Bereich mit dem kleinsten Platzbedarf gesucht und dieser Bereich dann mit

dem nachfolgenden zusammengefasst; die neue Seite kann nun als neuer Bereich in die Tabelle eingetragen werden. Ist der letzte Bereich in der Tabelle der kleinste und die Nummer der neuen Seite größer als die Nummer der letzten Seite, so wird die neue Seite diesem Bereich zugeordnet.

Soll direkt auf einen Satz mit einer bestimmten Satznummer zugegriffen werden, so wird in der Tabelle nachgeschaut, in welchen Seitenbereich der geforderte Satz fällt. In der vierten Spalte kann dann abgelesen werden, an welcher Stelle in der Datei der entsprechende Bereich beginnt. Von dieser Stelle an wird wie bei einer Datei vom Typ SEQ der geforderte Satz gesucht.

Voraussetzung für dieses Vorgehen zum direkten Auffinden eines Satzes in einer Datei vom Typ RAN ist, dass die Satznummern alle aufsteigend und voneinander verschieden sind. Wird beim Beschreiben einer Datei vom Typ RAN nicht darauf geachtet, bricht das Programm mit der Fehlermeldung »Satznummernkonflikt« ab.

## **Daten-Transfer**

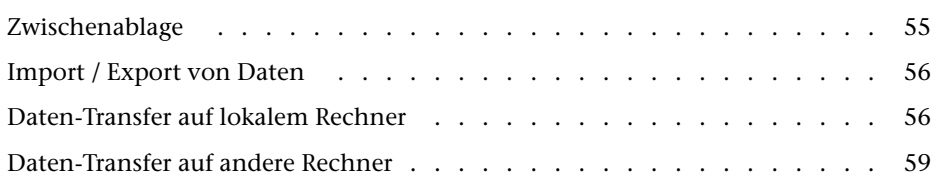

#### <span id="page-54-0"></span>**Zwischenablage**

Der TUSTEP-Editor kennt neben der »Zwischenablage« auch noch einen zweiten Speicherbereich, in dem Daten zwischengespeichert werden können; er wird mit »Editor-Zwischenspeicher« bezeichnet (siehe »Zwischenablage – Editor-Zwischenspeicher« Seite [258\)](#page-257-0).

#### **Windows:**

Unter Windows kann innerhalb und außerhalb von TUSTEP direkt auf die Zwischenablage zugegriffen werden, da für die TUSTEP-Zwischenablage und die Windows-Zwischenablage derselbe Speicherbereich verwendet wird.

#### **Linux:**

Unter Linux kann der Inhalt der TUSTEP-Zwischenablage mit dem Kommando

#\*CB, EXPORT

in das Clipboard von Linux übertragen werden; der Inhalt des Clipboard kann mit

#\*CB, IMPORT

in die TUSTEP-Zwischenablage übertragen werden.

#### **macOS:**

Unter macOS kann der Inhalt der TUSTEP-Zwischenablage mit dem Kommando

#\*PB, EXPORT

in das Pasteboard von macOS übertragen werden; der Inhalt des Pasteboard kann mit

#\*PB, IMPORT

in die TUSTEP-Zwischenablage übertragen werden.

An Stellen, an denen es in TUSTEP möglich ist, mit Ctrl+V den Inhalt der TUSTEP-Zwischenablage einzufügen, kann auch mit CMD+V der Inhalt des Pasteboard von macOS eingefügt werden.

#### <span id="page-55-0"></span>**Import / Export von Daten**

Zum Import von Daten aus Fremd-Dateien in TUSTEP-Dateien bzw. Export von Daten aus TUSTEP-Dateien in Fremd-Dateien kann das Kommando #UMWANDLE (siehe Seite [237\)](#page-236-0) verwendet werden. Dabei können auch noch eventuell notwendige Umcodierungen vorgenommen werden.

Um Daten von Textverarbeitungsprogrammen wie z. B. MS-WORD ohne Formatierung und ohne Auszeichnungen zu übernehmen, können sie mit dem entsprechenden Programm auch als »Nur Text« in eine Datei abgespeichert werden; die Daten dieser Datei müssen dann mit #UMWANDLE in eine TUSTEP-Datei kopiert werden.

Um Daten von Textverarbeitungsprogrammen wie z. B. MS-WORD mit Formatierung und Auszeichnungen zu übernehmen, können sie mit dem entsprechenden Programm als XML-Datei (Word **2003** XML-Dokument, nicht als Word XML-Dokument!) oder als RTF-Datei (Rich-Text-Format) abgespeichert werden; die Daten dieser Datei müssen dann mit dem Makro \*IMPORT in eine TUSTEP-Datei importiert werden. Weitere Informationen zu diesem Makro werden mit dem Kommando #\*ZEBE,IMPORT angezeigt.

<span id="page-55-1"></span>Entsprechend können Texte, die in TUSTEP-Dateien gespeichert sind und geeignete Angaben zur Formatierung und Textauszeichnung enthalten, mit dem Makro \*EXPORT für andere Textverarbeitungsprogramme in RTF-Dateien exportiert werden. Weitere Informationen zu diesem Makro werden mit dem Kommando #\*ZEBE,EXPORT angezeigt.

#### **Daten-Transfer auf lokalem Rechner**

Mit den im Folgenden beschriebenen Makros \*UPLOAD und \*DOWNLOAD können innerhalb von TUSTEP Dateien von beliebiger Stelle im Dateisystem (z. B. von einem USB-Speicher-Stick) in ein für TUSTEP direkt zugängliches Verzeichnis (für das eine geeignete System-Variable definiert ist, die als Träger verwendet werden kann; siehe »Identifizieren einer Datei« Seite [27](#page-26-0)) bzw. von einem solchen Verzeichnis an eine beliebige Stelle im Dateisystem kopiert werden.

#### <span id="page-56-0"></span>**Aufruf des Makros \*UPLOAD**

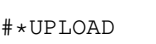

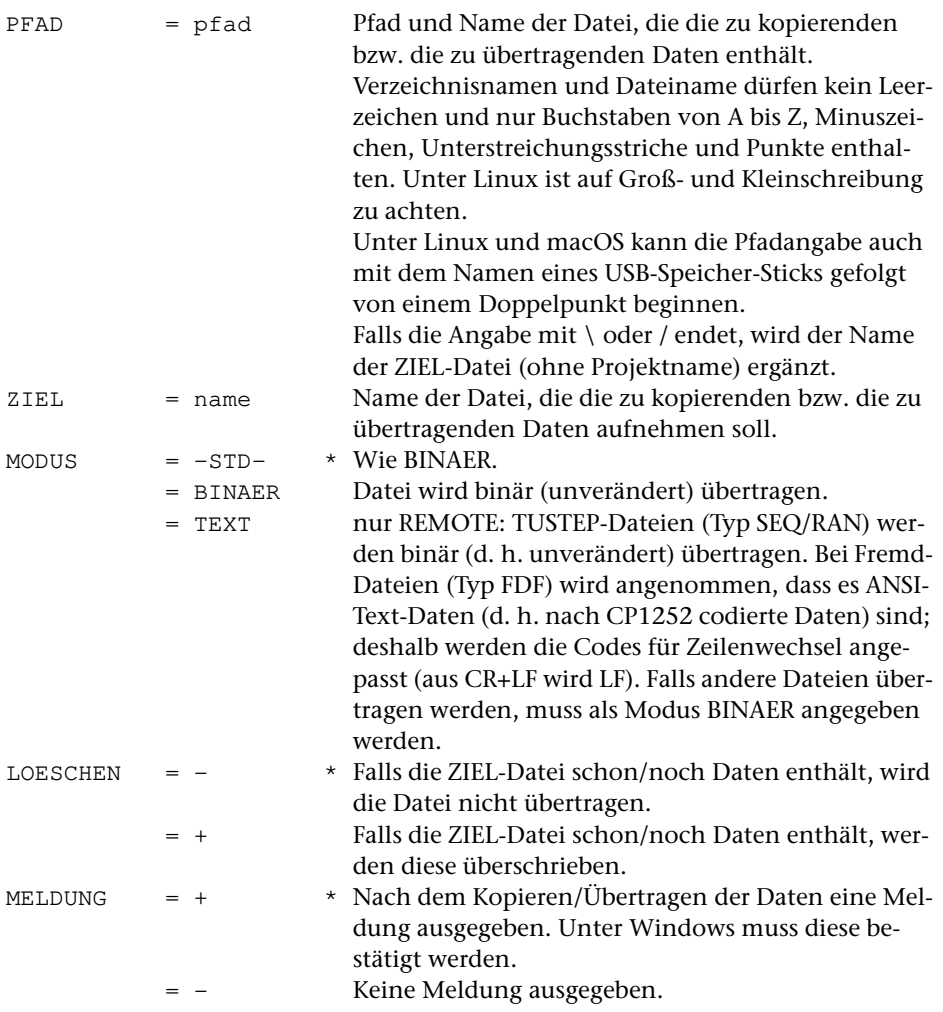

## **Leistung**

Mit dem Makro \*UPLOAD können Daten aus einer Datei, die an beliebiger Stelle im Dateisystem (z. B. auf einem USB-Speicher-Stick) steht, in eine Datei kopiert werden, die zum Schreiben angemeldet ist.

Außerdem können unter Windows in einer REMOTE-Sitzung Dateien vom lokalen WINDOWS-Rechner auf den Linux-Rechner übertragen werden.

## <span id="page-57-0"></span>**Aufruf des Makros \*DOWNLOAD**

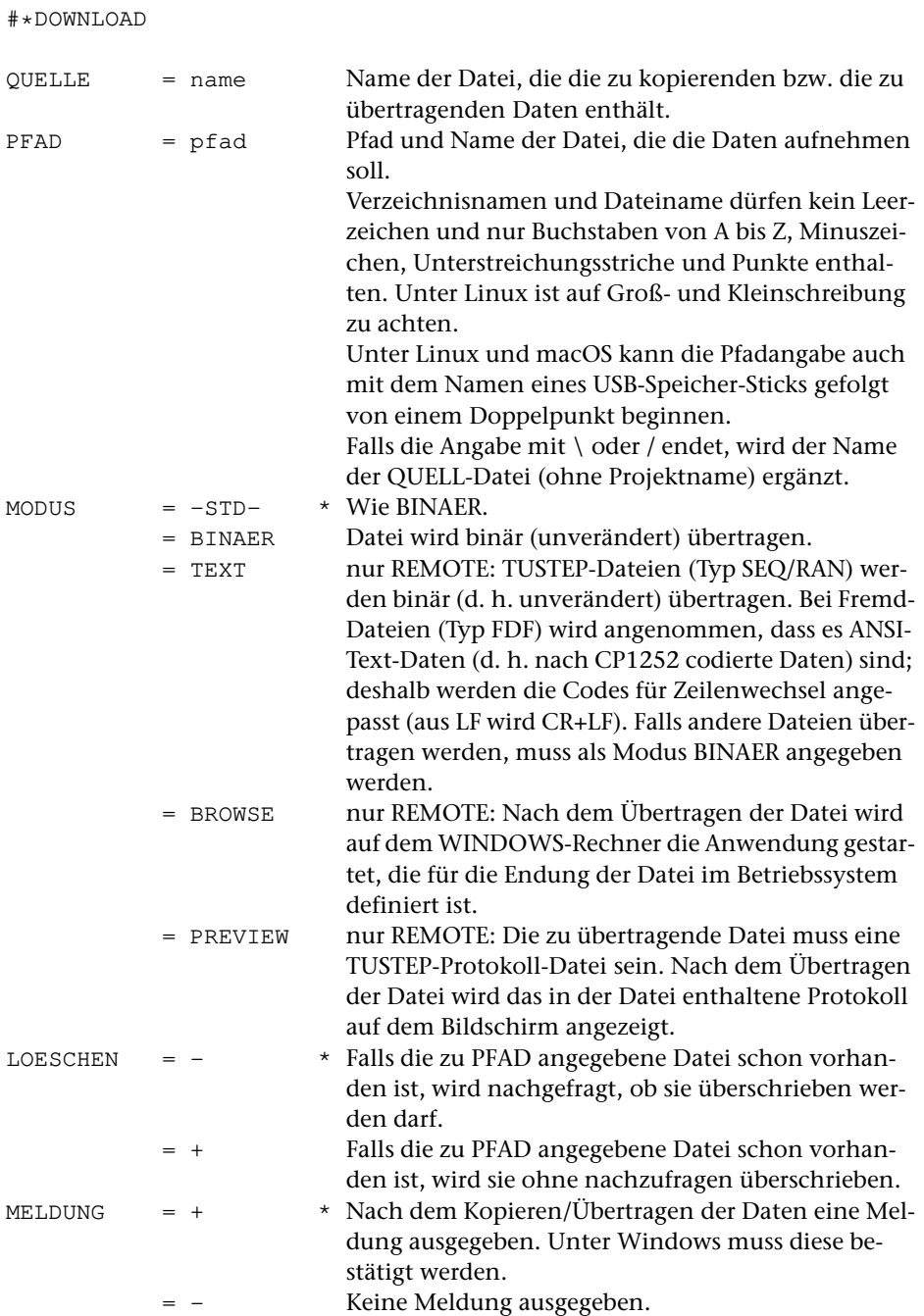

#### **Leistung**

Mit dem Makro \*DOWNLOAD können Daten aus einer Datei, die zum Lesen oder Schreiben angemeldet ist, in eine Datei kopiert werden, die an beliebiger Stelle im Dateisystem (z. B. auf einem USB-Speicher-Stick) steht. Falls diese Datei noch nicht existiert, wird sie eingerichtet.

Außerdem können unter Windows in einer REMOTE-Sitzung Dateien vom Linux-Rechner auf den WINDOWS-Rechner übertragen werden.

Falls für die vom REMOTE-Rechner übertragene Datei auf dem Windows-Rechner eine geeignete Anwendung vorhanden ist, kann diese automatisch gestartet werden.

<span id="page-58-0"></span>Falls die vom REMOTE-Rechner zum Windows-Rechner übertragene Datei eine TUS-TEP-Protokoll-Datei ist, kann das Protokoll auf dem Bildschirm automatisch angezeigt werden.

#### **Daten-Transfer auf andere Rechner**

Beim Übertragen von TUSTEP-Dateien auf andere Rechner muss sichergestellt sein, dass die Daten binär übertragen werden. Es darf also kein einziges Byte der Datei dabei verändert werden.

Falls dies nicht sichergestellt ist, müssen TUSTEP-Dateien zuvor mit dem Kommando #UMWANDLE (siehe Seite [237](#page-236-0)) in ASCII-Dateien kopiert und dabei in ein zum Datenaustausch geeignetes Format (Datenaustauschformat) gebracht werden. Beim Aufruf von UMWANDLE muss dazu die Spezifikation MODUS=TX angegeben werden. Nach dem Übertragen können die Dateien mit dem Kommando #UMWANDLE wieder in die ursprüngliche Form gebracht und in TUSTEP-Dateien kopiert werden. Beim Aufruf von UMWANDLE muss dazu die Spezifikation MODUS=XT angegeben werden. Dieses Verfahren funktioniert zwischen beliebigen Rechnern bzw. Betriebssystemen.

Falls eine TUSTEP-Datei binär übertragen wurde und der Rechner, von dem sie übertragen wurde, und der Rechner, auf den sie übertragen wurde, interne Pointer (Integer-Zahlen) in anderer Weise in Dateien speichern, können die Daten einer so übertragenen Datei von den TUSTEP-Programmen nicht direkt verarbeitet werden. Die Daten müssen in diesem Fall nach dem Übertragen mit dem TUSTEP-Kommando #RETTE (siehe Seite [216](#page-215-0)) in eine andere Datei kopiert (und evtl. automatisch wieder zurückkopiert) werden. Wird dies versäumt, wird eine Fehlermeldung ausgegeben, die besagt, dass die Datei »illegale Daten« enthalte.

Falls nach dem Übertragen beim Zugriff auf eine TUSTEP-Datei eine Fehlermeldung ausgegeben wird, die besagt, dass die Datei »zerstörte Daten« enthalte, wurde die Datei nicht binär übertragen.

Zum Übertragen bieten sich folgende Möglichkeiten an:

− USB-Speicher-Stick

Dateien können mit den Mitteln, die das jeweilige Betriebssystem bietet, auf bzw. von USB-Speicher-Sticks übertragen werden.

Innerhalb von TUSTEP können Dateien auch mit dem Makro \*DOWNLOAD (siehe Seite [58](#page-57-0)) auf einen USB-Speicher-Stick und mit dem Makro \*UPLOAD (siehe Seite [57\)](#page-56-0) von einem USB-Speicher-Stick kopiert werden.

− FTP oder SCP

Dieser Weg kann gewählt werden, wenn die Rechner miteinander verbunden sind und eine entsprechende Userid mit Passwort bekannt ist. Beim Übertragen mit FTP ist zu beachten, dass mit der Anweisung »bin« sichergestellt wird, dass die Daten binär übertragen werden.

− E-mail

TUSTEP-Dateien dürfen nur als Anlage (attachment) verschickt werden. Werden die Daten trotzdem nicht binär übertragen, müssen die Daten wie oben beschrieben vor und nach dem Verschicken mit dem Kommando #UMWANDLE umgewandelt werden.

− Upload / Download

Unter Windows können in REMOTE-Sitzungen Dateien mit dem Makro \*UPLOAD (siehe Seite [57\)](#page-56-0) zum Remote-Rechner und mit dem Makro \*DOWNLOAD (siehe Seite [58\)](#page-57-0) vom Remote-Rechner übertragen werden.

Sollen mehrere TUSTEP-Dateien übertragen werden, kann es sinnvoll sein, diese zusammenzufassen, damit nur eine einzige Datei übertragen werden muss. Dazu kann mit dem Kommando #MBLABEL (siehe Seite [197\)](#page-196-0) oder #DATEI (siehe Seite [128](#page-127-0)) eine »Band-Datei« eingerichtet werden. Die einzelnen Dateien können dann mit dem Kommando #MBAUSGABE (siehe Seite [187](#page-186-0)) oder #RETTE (siehe Seite [216\)](#page-215-0) oder mit dem Makro \*MBUPDATE in diese Band-Datei kopiert werden. Nach dem Übertragen können sie mit dem Kommando #MBEINGABE (siehe Seite [189\)](#page-188-0) oder #HOLE (siehe Seite [165\)](#page-164-0) oder mit dem Makro \*MBUPDATE wieder aus der Band-Datei herauskopiert werden. Weitere Informationen zum Makro #\*MBUPDATE stehen unter »Datensicherung mit Band-Dateien« ab Seite [65](#page-64-0).

# **Datensicherung**

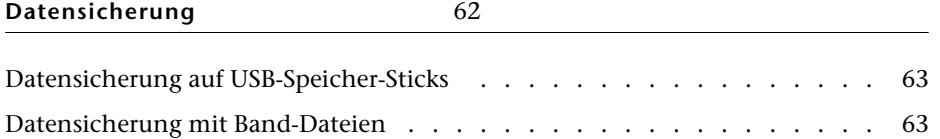

### <span id="page-62-0"></span>**Datensicherung auf USB-Speicher-Stick**

Zur Datensicherung können mit dem Makro \*DOWNLOAD (siehe Seite [58](#page-57-0)) Dateien auf einen USB-Speicher-Stick (oder auf andere Speichermedien) kopiert werden:

```
#*DOWNLOAD, datei, E:\datei
```
Soll eine so gesicherte Datei wiederhergestellt werden, kann sie mit dem Makro \*UPLOAD (siehe Seite [58](#page-57-0)) wieder zurückkopiert werden:

```
#*UPLOAD, E:\datei, datei
```
In beiden Beispielen wurde davon ausgegangen, dass der USB-Speicher-Stick unter Windows den Laufwerksbuchstaben E hat bzw. unter Linux und macOS den Namen E hat.

Bei dieser Art von Sicherung auf USB-Speicher-Sticks ist folgendes zu beachten: Werden Dateien wiederholt (z. B. nach jeder größeren Änderung) mit dem gleichen Namen auf demselben USB-Speicher-Stick gesichert, so wird jeweils die bereits vorhandene Sicherungskopie überschrieben. Dies kann z. B. dadurch vermieden werden, dass für die Dateien auf dem USB-Speicher-Stick unterschiedliche Dateinamen (z. B. text.1, text.2 usw. wenn die Datei text gesichert werden soll) verwendet werden. Es ist außerdem sinnvoll, nicht immer auf denselben USB-Speicher-Stick zu sichern, sondern abwechselnd auf verschiedene. Dann kann auf die vorletzte Sicherungskopie zurückgegriffen werden, wenn der USB-Speicher-Stick mit der letzten Sicherung aus irgendeinem Grund nicht mehr brauchbar ist.

<span id="page-62-1"></span>In der Regel ist es bequemer, auf einem USB-Speicher-Stick für jedes Projekt eine Band-Datei einzurichten und die Dateien jeweils darin zu sichern. Dies ist im nachfolgenden Kapitel beschrieben. Auch dabei sollte nicht immer nur auf denselben USB-Speicher-Stick gesichert werden.

#### **Datensicherung mit Band-Dateien**

Während der Frühzeit von TUSTEP war das Magnetband das einzige Speichermedium, auf dem größere Datenmengen gesichert werden konnten. Zusätzliche Dateien wurden immer hinter die letzte auf dem Magnetband stehende Datei geschrieben. Dabei durfte eine Datei auch mehrfach mit dem gleichen Namen auf einem Magnetband gesichert werden. Wurde eine Datei auf dem Magnetband überschrieben, waren damit (zumindest logisch) auch alle auf dem Magnetband folgenden Dateien überschrieben.

Ein Ersetzen einer Datei auf dem Magnetband war also (wenn es nicht die letzte auf dem Band war) praktisch nicht möglich. Diesem Nachteil stand aber der große Vorteil gegenüber, dass eine Datei wiederholt (z. B. nach jeder größeren Änderung) mit dem gleichen Dateinamen auf ein Magnetband gesichert werden konnte. Auf diese Weise konnte im Bedarfsfall bequem auf die Daten in den einzelnen Entwicklungsstadien der Datei zurückgegriffen werden.

Um diesen Komfort weiterhin zu bieten, können in TUSTEP an Stelle der Magnetbänder sogenannte »Band-Dateien« verwendet werden. Sie haben die oben beschriebenen Eigenschaften der Magnetbänder und können auch mit den gleichen Kommandos beschrieben und gelesen werden.

Bei den ursprünglich für Magnetbänder vorgesehenen Kommandos muss zur Spezifikation BAND der Name der Band-Datei und zur Spezifikation GERAET der Name einer System-Variablen angegeben werden. Für Band-Dateien muss diese System-Variable den Pfad für das Verzeichnis (directory) enthalten, in der die Band-Datei steht. Dies kann z. B. die System-Variable HOME sein, die das »home-directory« angibt; unter Windows kann statt einer System-Variablen auch ein Laufwerksbuchstabe (z. B. eines USB-Speicher-Sticks) angegeben werden.

In den folgenden Beispielen wird davon ausgegangen, dass die Datensicherung unter Windows auf einem USB-Speicher-Stick erfolgt, der mit dem Laufwerksbuchstaben E angesprochen wird:

Band-Datei mit dem Namen sich01 einrichten:

#MBLABEL, sich01, GERAET=E

Datei mit dem Namen erfass in die Band-Datei retten:

#MBAUSGABE, sich01, , erfass, GERAET=E

Datei mit dem Namen vorwort von der Band-Datei holen:

#MBEINGABE, sich01, , vorwort, , +, GERAET=E

An Stelle der ursprünglich für Magnetbänder vorgesehenen Kommandos können auch folgende Kommandos verwendet werden:

Band-Datei mit dem Namen sich01 einrichten bzw. anmelden:

#DATEI, -\*sich01, TAPE-AP, TRAEGER=E

Datei mit dem Namen erfass in die Band-Datei retten:

#RETTE, erfass, sich01

Datei mit dem Namen vorwort von der Band-Datei holen:

#HOLE, sich01, vorwort, , +

Mit dem im Folgenden beschriebenen Makro \*MBUPDATE kann das Sichern von Dateien in eine Band-Datei automatisiert werden. Mit ihm können z. B. alle Dateien eines vorgegebenen Projekts, die noch nicht in der aktuellen Fassung in der Band-Datei stehen, in die Band-Datei gesichert werden.

## <span id="page-64-0"></span>**Aufruf des Makros** \*MBUPDATE

#\*MBUPDATE

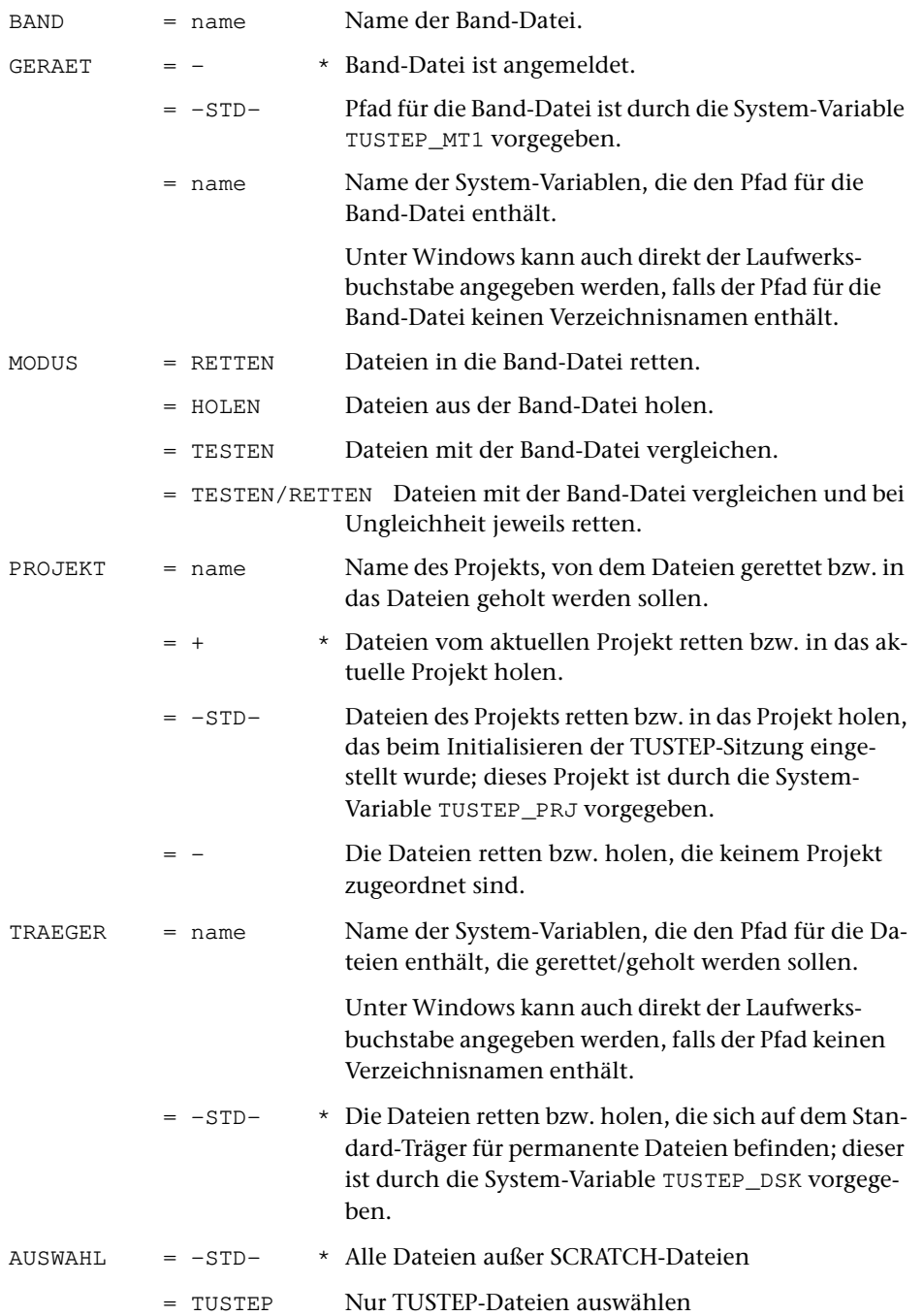

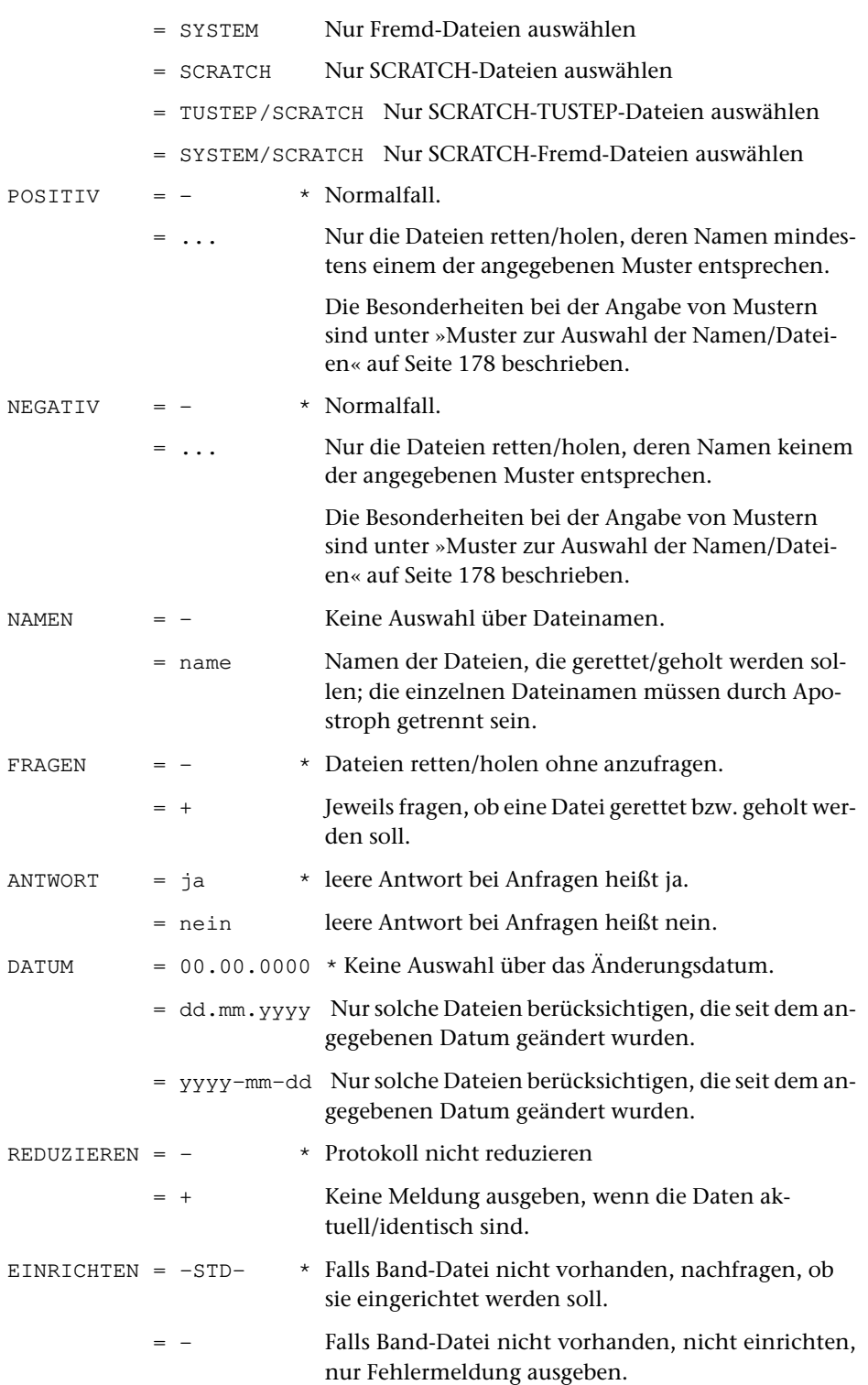

= + Falls Band-Datei nicht vorhanden, einrichten ohne vorher nachzufragen.

### **Leistung**

Mit dem Makro \*MBUPDATE können Dateien des angegebenen Projekts (Verzeichnisses) in eine Band-Datei gerettet bzw. Dateien einer Band-Datei in das angegebene Projekt geholt werden, oder es kann geprüft werden, ob Dateien eines angegebenen Projekts mit den aktuellen Daten in einer Band-Datei stehen.

Falls nicht alle Dateien mit einem TUSTEP-konformen Namen (andere bleiben in jedem Fall unberücksichtigt) gerettet bzw. geholt bzw. überprüft werden sollen, kann eine Dateiauswahl über folgende Kriterien erfolgen:

- − alle Dateien, die TUSTEP-, Fremd- und/oder SCRATCH-Dateien sind,
- − alle Dateien, in deren Namen bestimmte Zeichenfolgen vorkommen,
- − alle Dateien, in deren Namen bestimmte Zeichenfolgen nicht vorkommen,
- − alle Dateien, deren Name explizit angegeben ist.

Die Daten einer Datei werden nur dann in die Band-Datei gerettet, wenn die Band-Datei noch keine Datei gleichen Namens enthält oder wenn die Daten der gleichnamigen Datei ein älteres Änderungsdatum haben. Beim Retten mit dem Makro \*MBUPDATE werden die Dateien immer ans Ende der Band-Datei geschrieben; enthält die Band-Datei schon gleichnamige Dateien, so bleiben diese erhalten.

Die Daten einer Datei werden nur dann aus der Band-Datei geholt, wenn die Datei, in die sie geholt werden sollen, ein älteres Änderungsdatum hat. Enthält die Band-Datei Dateien gleichen Namens, wird jeweils nur die Datei berücksichtigt, deren Daten das jüngste Änderungsdatum haben. Wenn beim Holen noch keine gleichnamige Datei im angegebenen Projekt existiert, wird sie automatisch eingerichtet. Sollen Daten von der Band-Datei in eine Datei geholt werden, die eine neueres Änderungsdatum hat, so muss die Datei (nicht nur die Daten!) zuvor gelöscht werden.

Falls die angegebene Band-Datei auf dem angegebenen Gerät nicht vorhanden ist, wird nachgefragt, ob sie eingerichtet werden soll. Die Nachfrage bzw. das Einrichten kann mit der Spezifikation EINRICHTEN unterdrückt werden.

Für die Anfrage, ob eine Datei gerettet/geholt werden soll, gibt es fünf zulässige Antworten, die abgekürzt werden können:

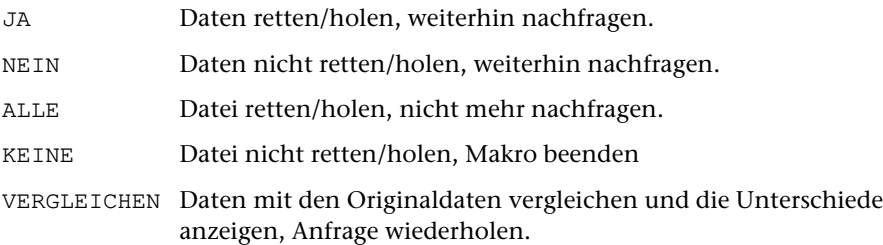

#### **Hinweise:**

Die Band-Datei muss entweder angemeldet sein, oder es muss zur Spezifikation GERAET eine System-Variable angegeben werden, die den Pfad zur Band-Datei enthält; im letzteren Fall ist die Angabe eines Projekts zusammen mit dem Namen der Band-Datei nicht erlaubt und es wird auch kein Projektname ergänzt.

Falls mit dem Makro \*MBUPDATE von der Band-Datei Daten geholt werden sollen, deren Änderungsdatum älter ist als das der Daten in der Datei, so muss die Datei zuvor gelöscht werden; sie wird dann vom Makro \*MBUPDATE wieder eingerichtet. Eine andere Möglichkeit ist, die Daten mit dem Kommando #MBEINGABE (siehe Seite [189\)](#page-188-0) oder #HOLE (siehe Seite [165](#page-164-0)) aus der Band-Datei zu holen.

Eine Band-Datei kann mit den Kommandos #MBLABEL (siehe Seite [197\)](#page-196-0) eingerichtet und gelöscht werden; außerdem kann sie auch mit dem Kommando #DATEI (siehe Seite [128](#page-127-0)) eingerichtet und mit dem Kommando #LOESCHE (siehe Seite [182\)](#page-181-0) gelöscht werden.

Mit dem Kommando #MBINFORMIERE (siehe Seite [191](#page-190-0)) und mit dem Kommando #LISTE (siehe Seite [178](#page-177-0)) erhält man eine Liste der Dateien, die in der Band-Datei enthalten sind.

Sind in der Band-Datei mehrere Dateien mit gleichem Namen enthalten, so kann mit dem Makro \*MBUPDATE nur die Datei geholt werden, deren Daten das jüngste Änderungsdatum haben; mit den Kommandos #MBEINGABE (siehe Seite [189\)](#page-188-0) und #HOLE (siehe Seite [165](#page-164-0)) kann jede Datei aus der Band-Datei geholt werden.

Mit den Kommandos #MBAUSGABE (siehe Seite [187\)](#page-186-0) und #RETTE (siehe Seite [216](#page-215-0)) können einzelne Dateien in eine Band-Datei gerettet werden; mit dem Kommando #MBKOPIERE (siehe Seite [193](#page-192-0)) können Band-Dateien kopiert werden.

#### **Beispiele:**

Die Band-Datei heißt sammel und steht unter Windows im Root-Verzeichnis des Laufwerks D, unter Linux und macOS in dem mit der System-Variablen D vorgegebenen Verzeichnis. Sie wurde mit #MBLABEL, sammel,,,d, + eingerichtet. Falls sie noch nicht eingerichtet ist, wird nachgefragt, ob sie eingerichtet werden soll.

```
#*MBUPDATE, sammel, d, RETTEN
```
rettet alle permanenten Dateien mit TUSTEP-konformen Namen des aktuellen Projekts, die in der Band-Datei noch nicht vorhanden sind oder ein älteres Änderungsdatum haben.

#\*MBUPDATE, sammel, d, RETTEN, NAME=beispiel

rettet die permanente Datei mit dem Namen beispiel in die Band-Datei.

```
#*MBUPDATE, sammel, d, RETTEN, AUSWAHL=SCRATCH, NAME=beispiel
```
rettet die temporäre Datei mit dem Namen beispiel in die Band-Datei.

```
#*MBUPDATE, sammel, d, HOLEN
```
holt alle in der Band-Datei enthaltenen Dateien und speichert sie im aktuellen Ver-

zeichnis. Dateien, die in diesem Verzeichnis noch nicht existieren, werden eingerichtet. Dateien, die in diesem Verzeichnis schon existieren, werden nur geholt, wenn sie in der Band-Datei ein neueres Änderungsdatum haben. Enthält die Band-Datei mehrere Dateien mit dem gleichen Namen, wird jeweils nur die mit dem neuesten Änderungsdatum berücksichtigt.

#\*MBUPDATE, sammel, d, HOLEN, NAME=beispiel

holt die Datei mit dem Namen beispiel aus der Band-Datei und speichert die Daten in die gleichnamige permanente Datei im aktuellen Projekt, falls diese Datei nicht schon Daten neueren Datums enthält.

#\*MBUPDATE, sammel, d, HOLEN, AUSWAHL=SCRATCH, NAME=beispiel

holt die Datei mit dem Namen beispiel aus der Band-Datei und speichert die Daten in die gleichnamige temporäre Datei im aktuellen Projekt, falls diese Datei nicht schon Daten neueren Datums enthält.

# **Systemumgebung**

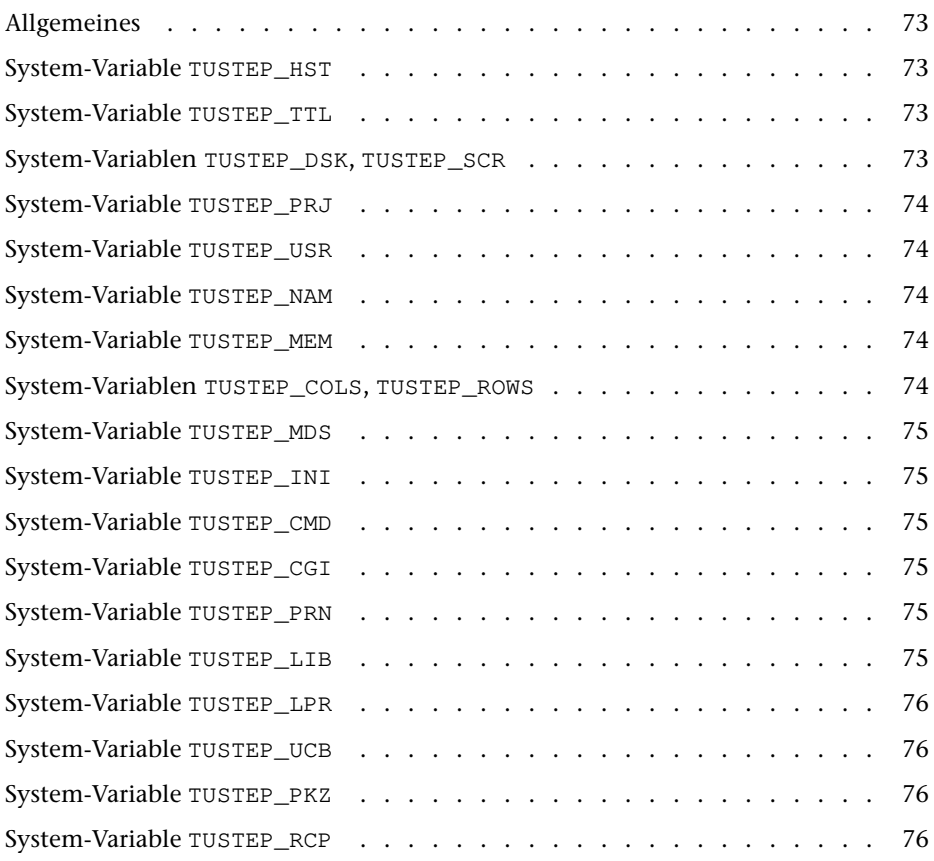
# **Allgemeines**

In vielen Fällen ist es nicht nötig, sich mit den in diesem Kapitel beschriebenen Anpassungsmöglichkeiten von TUSTEP zu befassen, da die Voreinstellungen entsprechend gewählt sind. Die Anpassung erfolgt über Variablen, die beim Definieren der TUSTEP-Sitzung mit dem Makro \*DESI definiert werden.

Diese Variablen (meist Umgebungs- oder Environment-Variablen genannt) dürfen nicht mit den innerhalb von TUSTEP definierten Variablen verwechselt werden. Damit klar ist, welche Art von Variablen jeweils gemeint ist, werden erstere »System-Variablen« und letztere »TUSTEP-Variablen« genannt.

In TUSTEP können nur die System-Variablen verwendet werden, deren Namen aus Großbuchstaben und »\_« bestehen, mit einem Buchstaben beginnen und nicht mit »\_« enden.

Wird eine TUSTEP-Sitzung unterbrochen und später wieder fortgesetzt, so dürfen die System-Variablen, die von TUSTEP ausgewertet werden, zwischendurch nicht verändert werden bzw. müssen wieder auf den gleichen Wert zurückgesetzt werden, bevor die TUSTEP-Sitzung fortgesetzt wird.

# **System-Variable** TUSTEP\_HST

Um in Ablaufprotokollen feststellen zu können, auf welchem Rechner gearbeitet wurde, kann TUSTEP über die System-Variable TUSTEP\_HST der Name des jeweiligen Rechners (host) mitgeteilt werden. Dieser Name wird dann in den Start- und Endemeldungen der Programme mit ausgegeben. Er kann in Makros (mit der Anweisung FETCH) abgefragt werden und zur Steuerung von Makros verwendet werden. Der Standardwert ist ein vom jeweiligen Betriebssystem vorgegebener Name.

# **System-Variable** TUSTEP\_TTL

Der Inhalt dieser System-Variablen wird in der Kopfzeile des TUSTEP-Fensters als Titel angezeigt.

# **System-Variablen** TUSTEP\_DSK**,** TUSTEP\_SCR

Die System-Variable TUSTEP\_DSK und TUSTEP\_SCR werden beim Einrichten (z. B. mit dem Kommando #DATEI) und Anmelden von Dateien (z. B. mit dem Kommando #ANMELDE) sowie beim Informieren über vorhandene Dateien (z. B. mit dem Kommando #LISTE) ausgewertet, wenn dabei für den Träger der Dateien nichts oder »-STD-« (Voreinstellung) angegeben wird.

Für permanente Dateien wird die System-Variable TUSTEP\_DSK, für temporäre Dateien die System-Variable TUSTEP\_SCR ausgewertet. Diese Voreinstellung für den Träger kann mit TUSTEP-Kommandos nicht verändert werden. Es muss ggf. eine andere System-Variable mit entsprechendem Inhalt angegeben werden.

# **System-Variable** TUSTEP\_PRJ

Mit der System-Variablen wird der ursprüngliche Projektname (siehe »Ergänzen des Projektnamens« Seite [26\)](#page-25-0) festgelegt. Er dient zur Ergänzung von Dateinamen, bis mit dem Kommando #DEFINIERE (siehe Seite [132\)](#page-131-0) ein anderer Projektname definiert wird; der Inhalt der System-Variablen TUSTEP\_PRJ bleibt dabei unverändert.

# **System-Variable** TUSTEP\_USR

Die Benutzeridentifikation (userid, loginid) wird TUSTEP über die System-Variable TUSTEP\_USR mitgeteilt. Sie kann u. a. als Kennzeichnung auf dem Umschlag (Deckund Endblatt) bei Druckausgaben dienen.

# **System-Variable** TUSTEP\_NAM

<span id="page-73-0"></span>Eine weitere Kennzeichnung auf dem Deckblatt von Ausdrucken ist der Name. Er kann mit dem Kommando #DEFINIERE eingestellt werden. Die Voreinstellung dafür kann mit der System-Variablen TUSTEP\_NAM bestimmt werden.

# **System-Variable** TUSTEP\_MEM

Für jede TUSTEP-Sitzung wird eine Scratch-Datei angelegt, in der für die jeweilige Sitzung Informationen (z. B. welche Dateien angemeldet sind) gemerkt werden. Wie alle Scratch-Dateien wird diese Datei in dem durch die System-Variablen TUSTEP\_SCR und TUSTEP\_PRJ festgelegten Verzeichnis angelegt. Da mehrere Sitzungen gleichzeitig existieren können, muss TUSTEP wissen, welche Datei die Informationen für die aktuelle Sitzung enthält. Dazu wird von TUSTEP die System-Variable TUSTEP\_MEM definiert. Sie enthält einen Verweis auf diese Datei in Form einer 8-stelligen Zahl mmm00000, wobei mmm die Nummer der Sitzung ist. Diese Zahl ist gleichzeitig Bestandteil des Namens, den diese Datei außerhalb von TUSTEP hat. Der Name solcher Dateien hat die Form mmm00000.tsf.

Die System-Variablen TUSTEP\_SCR, TUSTEP\_PRJ und TUSTEP\_MEM identifizieren eine TUSTEP-Sitzung, indem sie zusammen auf die Datei verweisen, die die entsprechenden Informationen enthält.

# **System-Variablen** TUSTEP\_COLS**,** TUSTEP\_ROWS

Die Größe des TUSTEP-Fensters kann mit dem Kommando #DEFINIERE eingestellt werden. Mit der System-Variablen TUSTEP\_COLS kann die Voreinstellung für die Breite (Anzahl Spalten) bestimmt werden, mit der System-Variablen TUSTEP\_ROWS die Voreinstellung für die Höhe (Anzahl Zeilen). Diese beiden Variablen werden nur beim Initialisieren einer TUSTEP-Sitzung ausgewertet.

Unter Linux kann aus technischen Gründen die tatsächliche Größe des TUSTEP-Fensters nicht automatisch angepasst werden; sie muss zusätzlich mit der Maus von Hand angepasst werden.

## **System-Variable** TUSTEP\_MDS

Die System-Variable TUSTEP\_MDS muss den Wert DIALOG haben, wenn TUSTEP im Dialog verwendet wird, den Wert REMOTE, wenn TUSTEP in einer REMOTE-Sitzung verwendet wird, und den Wert BATCH, wenn TUSTEP im Batch (z. B. beim Aufruf von einem WWW-Server) verwendet wird.

# **System-Variable** TUSTEP\_INI

Die INI-Datei (siehe Seite [89](#page-88-0)) ist eine TUSTEP-Datei mit dem vorgegebenen Namen TUSTEP.INI. Soll als INI-Datei eine ASCII-Datei oder eine Datei mit einem anderen Namen verwendet werden, so muss der Name dieser Datei mit der System-Variablen TUSTEP\_INI vorgegeben werden; andernfalls sollte diese System-Variable nicht definiert werden. Falls die INI-Datei eine ASCII-Datei ist, kann sie in ASCII oder ISO-8859-1 codiert sein.

# **System-Variable** TUSTEP\_CMD

Die Verwendung der System-Variablen TUSTEP\_CMD ist nur sinnvoll, wenn TUSTEP als System-Kommando im Batch-Modus aufgerufen wird. Mit ihr kann der Name des Segments in der INI-Datei (siehe Seite [89](#page-88-0)) festgelegt werden, dessen Inhalt als CMD-Makro ausgeführt werden soll (siehe »Starten von TUSTEP als System-Kommando« ab Seite [89](#page-88-1)).

# **System-Variable** TUSTEP\_CGI

Die Verwendung der System-Variablen TUSTEP\_CGI ist nur sinnvoll, wenn TUSTEP über WWW durch einen WWW-Server im Batch-Modus aufgerufen wird. Mit ihr wird der Name des Segments in der INI-Datei (siehe Seite [89\)](#page-88-0) festgelegt, dessen Inhalt als CGI-Makro ausgeführt werden soll. Hinter dem Segmentnamen muss zusätzlich der Code angegeben werden, in dem die vom CGI-Makro erzeugte Standard-Ausgabe codiert werden soll. Als Codes sind ISO-8859-1 und UTF-8 vorgesehen. Segmentname und Code-Angabe müssen durch einen Schrägstrich getrennt werden.

In Sonderfällen können hinter der Code-Angabe zwei Schrägstriche folgen. In diesem Fall wird die unbedingt notwendige Content-type-Information nicht automatisch von TUSTEP ausgegeben, sondern muss vom CGI-Makro ausgegeben werden.

# **System-Variable** TUSTEP\_PRN

Mit dieser System-Variablen kann der Name des Druckers festgelegt werden, auf dem ausgedruckt werden soll, wenn bei den Kommandos #DRUCKE und #PROTOKOLL zur Spezifikation GERAET nichts oder -STD- (Voreinstellung) angegeben ist.

# **System-Variable** TUSTEP\_LIB

Die System-Variable TUSTEP\_LIB muss die Trägerangabe für die zu TUSTEP gehörenden Dateien und Programme enthalten. Als Projekt wird für diese Dateien und Programme immer tustep angenommen. Wenn sie sich also z. B. im Verzeichnis

C:\PROGRAMME\TUSTEP bzw. im Verzeichnis /opt/tustep befinden, muss TUSTEP\_LIB den Wert C:\PROGRAMME bzw. /opt haben.

## **System-Variable** TUSTEP\_LPR

Die System-Variable TUSTEP\_LPR wird nur unter Linux und macOS verwendet. Sie definiert das System-Kommando zum Drucken mit den Kommandos #DRUCKE und #PROTOKOLL. Vor der Ausführung des System-Kommandos werden die darin enthaltenen Platzhalter von TUSTEP durch entsprechende Werte ersetzt. Es gibt folgende Platzhalter:

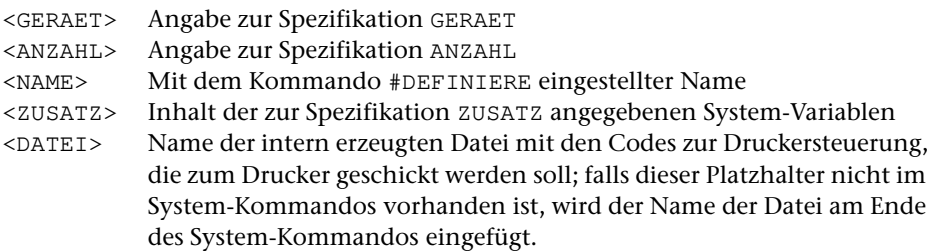

## **System-Variable** TUSTEP\_UCB

Die System-Variable TUSTEP\_UCB wird nur unter Linux und macOS verwendet. Mit ihr kann eine Datei vorgegeben werden, die als Zwischenablage dient. Damit kann im TUSTEP-Editor und in Makros auch unter Linux und macOS eine Zwischenablage wie unter Windows benutzt werden. Die Variable muss den vollständigen Pfad einschließlich des Namens der Datei, wie er auf Betriebssystemebene erforderlich ist, enthalten. Falls diese Variable nicht definiert ist, wird eine interne Datei als Zwischenablage verwendet.

## **System-Variable** TUSTEP\_PKZ

Die System-Variable TUSTEP\_PKZ wird nur unter Linux und macOS verwendet. Mit ihr kann der für die jeweilige TUSTEP-Sitzung zuständige Prozess (das ausführende Programm) gekennzeichnet werden. Wenn diese System-Variable nicht definiert ist, wird der Prozess nur mit der Sitzungsnummer (siehe System-Variable TUSTEP\_MEM Seite [74](#page-73-0)) gekennzeichnet.

## **System-Variable** TUSTEP\_RCP

Die System-Variable TUSTEP\_RCP wird nur unter Windows in REMOTE-Sitzungen verwendet und von TUSTEP automatisch definiert. Sie enthält die Nummer der Code-Page, die von Windows in TUSTEP-Fenstern verwendet wird.

# **TUSTEP-Aufruf**

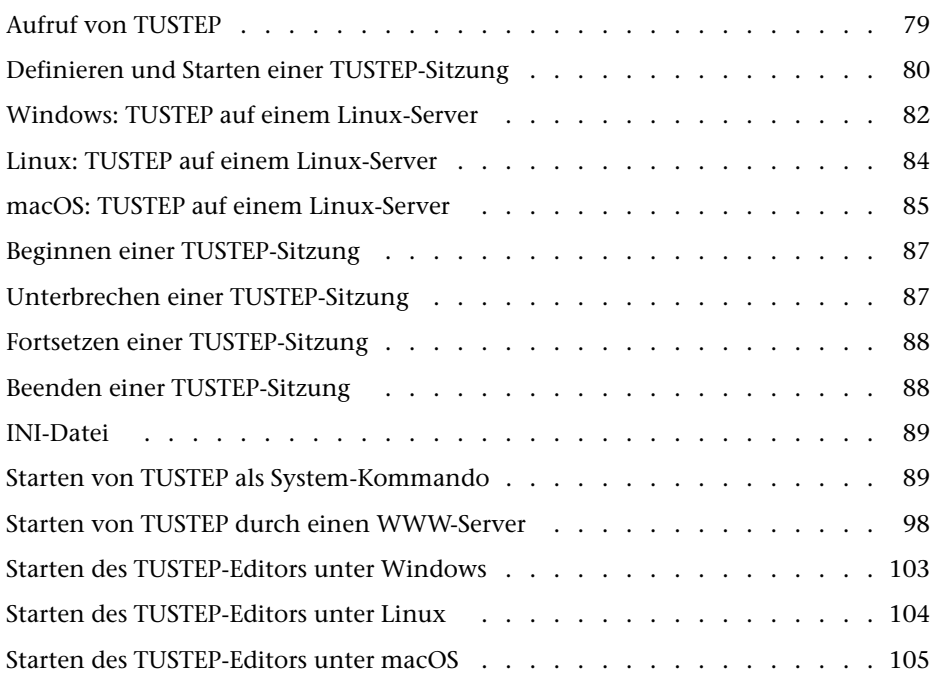

# <span id="page-78-0"></span>**Aufruf von TUSTEP**

## **Windows 7:**

 $Start \rightarrow Programme \rightarrow TUSTEP$ 

#### **Windows 8:**

Auf dem Start-Bildschirm unten links auf den in einem weißen Kreis nach unten zeigenden Pfeil klicken (der Pfeil wird angezeigt, sobald die Maus bewegt wird). Danach wird eine Liste mit allen Programmen angezeigt. Nun entweder TUSTEP in der Liste anklicken (die Liste kann mit dem Mausrad verschoben werden) oder »tustep« eintippen (die Eingabemarke springt automatisch ins Suchfeld) und mit der Eingabetaste bestätigen.

#### **Windows 10:**

Start-Menü aufrufen (mit Windows-Taste oder mit einem Klick auf das Windows-Symbol unten links in der Taskleiste). Nun entweder TUSTEP in der Liste anklicken (die Liste kann mit dem Mausrad verschoben werden) oder »tustep« eintippen (die Eingabemarke springt automatisch ins Suchfeld) und »TUSTEP Desktop.App« mit der Eingabetaste bestätigen.

#### **Linux:**

Je nach graphischer Benutzeroberfläche auf unterschiedliche Weise (meist über ein Menü) oder in einem Terminal-Fenster mit der Anweisung

/opt/tustep/start

falls TUSTEP im Verzeichnis /opt/tustep installiert ist.

#### **macOS:**

Im Launchpad durch einen Klick auf TUSTEP oder in der Programmliste im Finder durch einen Doppelklick auf TUSTEP.app.

## <span id="page-79-0"></span>**Definieren und Starten einer TUSTEP-Sitzung**

Um mit TUSTEP arbeiten zu können, müssen eine oder mehrere TUSTEP-Sitzungen (z. B. für jedes Projekt oder jedes Aufgabengebiet eine Sitzung) definiert werden.

Wird TUSTEP wie oben angegeben gestartet, so wird automatisch das Makro \*DESI aufgerufen. Nach einer kurzen Anleitung wird folgende Eingabemaske angezeigt: –

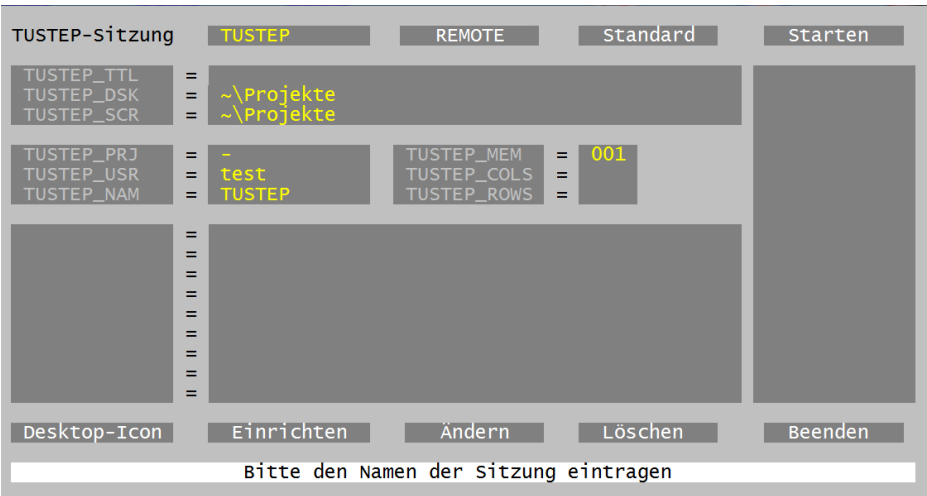

Diese Eingabemaske kann auch in jeder TUSTEP-Sitzung mit dem Kommando #\*DESI aufgerufen werden; weitere Informationen über das Makro werden mit dem Kommando #INFORMIERE,\*DESI ausgegeben. Falls jedoch noch keine Sitzung definiert ist, kann diese Maske nur wie auf Seite [79](#page-78-0) angegeben aufgerufen werden.

Im ersten Feld der Eingabemaske muss ein Name für die Sitzung angegeben werden. Er darf aus 1 bis 12 Zeichen (Buchstaben a bis z, Ziffern, Minuszeichen und  $_{\infty}$ ) bestehen, muss mit einem Buchstaben beginnen und darf nicht mit Minuszeichen oder »\_« enden.

In den folgenden Feldern werden die System-Variablen für die jeweilige Sitzung definiert. Welche Bedeutung die vorgegebenen Variablen haben, ist im Kapitel »Systemumgebung« ab Seite [71](#page-70-0) beschrieben. In der unteren Hälfte können eigene System-Variablen (z. B. für Trägerangaben und Druckernamen) definiert werden.

Wird nur eine TUSTEP-Sitzung definiert, genügen in der Regel die automatisch eingestellten Werte; leere Felder können leer gelassen werden. Werden Sitzungen für verschiedene Projekte definiert, so empfiehlt es sich, zur System-Variablen TUSTEP\_PRJ den jeweiligen Projektnamen anzugeben.

Soll unter Windows mit TUSTEP auf einem anderen als dem vom Betriebssystem voreingestellten Drucker ausgegeben werden, sollte dafür noch eine eigene System-Variable (z. B. mit dem Namen »DJ«) definiert werden, die den vom Betriebssystem verwendeten Druckernamen (z. B. »HP DeskJet Printer«) enthält. Der Name dieser System-Variablen muss beim Drucken (z. B. mit dem Kommando #DRUCKE) als Gerät angegeben werden.

Wird mehr als eine TUSTEP-Sitzung definiert, so ist darauf zu achten, dass sich die Sitzungen nicht nur im Namen, sondern auch in mindestens einer der Angaben zu den System-Variablen TUSTEP\_SCR, TUSTEP\_PRJ und TUSTEP\_MEM unterscheiden; andernfalls lässt sich die Sitzung nicht einrichten.

In der Spalte am rechten Rand werden die schon definierten TUSTEP-Sitzungen aufgelistet. Um die Definition einer solchen Sitzung in der Eingabemaske anzuzeigen, kann der Name dieser Sitzung entweder in dieser Spalte mit der linken Maustaste angeklickt oder im ersten Feld eingetragen und mit der Return-Taste bestätigt werden.

In der untersten Zeile der Eingabemaske wird jeweils ein kurzer Hinweis gegeben, was in das Feld, in dem der Cursor gerade steht, eingetragen werden soll.

In der obersten und in der vorletzten Zeile befinden sich Schaltflächen. Eine Schaltfläche kann aktiviert werden, indem sie entweder mit der linken Maustaste angeklickt wird oder indem der Cursor mit der Tabulatortaste auf die Schaltfläche positioniert und dann die Return-Taste gedrückt wird.

Nachdem alle erforderlichen Werte in die Eingabemaske eingetragen sind, kann die Sitzung durch Aktivieren der Schaltfläche »Einrichten« eingerichtet werden; d. h. die Angaben in der Eingabemaske werden gespeichert.

Danach kann die Sitzung durch Aktivieren der Schaltfläche »Starten« gestartet werden. Um eine TUSTEP-Sitzung bequemer starten zu können, kann durch Aktivieren der Schaltfläche »Desktop-Icon« ein Icon auf dem Desktop zum Aufruf der Sitzung angelegt werden.

Die Schaltfläche »REMOTE« wird nur unter Windows angezeigt und zum Einrichten von REMOTE-Sitzungen benötigt. Dies ist im nachfolgenden Kapitel beschrieben.

Mit der Schaltfläche »Standard« können die Eingabefelder mit Standard-Werten belegt werden.

Soll die Definition einer Sitzung geändert werden, müssen die zuletzt gespeicherten Werte wie oben angegeben in die Eingabemaske geholt werden. Die Werte für die System-Variablen TUSTEP\_SCR, TUSTEP\_PRJ und TUSTEP\_MEM dürfen nur geändert werden, wenn die Sitzung zuvor (mit dem Kommando #BEENDE) beendet wurde. Die Änderungen werden erst beim Aktivieren der Schaltfläche »Ändern« abgespeichert. Die geänderten Werte gelten nur für nachfolgende Aufrufe dieser Sitzung; sie gelten also nicht sofort, falls diese Sitzung gerade aktiv ist.

Soll eine Sitzung gelöscht werden, müssen die zuletzt gespeicherten Werte wie oben angegeben in die Eingabemaske geholt und die Schaltfläche »Löschen« aktiviert werden. Bevor eine Sitzung gelöscht werden kann, muss sie (z. B. mit dem Kommando #BEENDE) beendet worden sein.

Soll der Name einer Sitzung geändert werden, müssen die zuletzt gespeicherten Werte wie oben angegeben in die Eingabemaske geholt und die Sitzung durch Aktivieren der Schaltfläche »Löschen« gelöscht werden; der Inhalt der Felder bleibt dabei erhalten. Danach kann der Name der Sitzung im ersten Feld geändert und die Sitzung durch Aktivieren der Schaltfläche »Einrichten« wieder eingerichtet werden.

Durch Aktivieren der Schaltfläche »Beenden« wird das Makro \*DESI beendet.

Nach dem Starten einer TUSTEP-Sitzung wird ein TUSTEP-Fenster geöffnet, und es erfolgt eine Aufforderung, Kommandos einzugeben, mit denen TUSTEP mitgeteilt wird, was zu tun ist. Um z. B. weitere Informationen zu erhalten, kann mit dem Kommando #\*ZEBE (ZEige BEschreibung) das TUSTEP-Handbuch angezeigt werden.

Eine TUSTEP-Sitzung kann durch Drücken der Escape-Taste unterbrochen oder durch Eingeben des Kommandos #BEENDE beendet werden.

Windows: Zum Unterbrechen einer TUSTEP-Sitzung kann auch die kleine Schaltfläche mit dem X in der rechten oberen Ecke des Fensters angeklickt werden.

Linux: Zum Unterbrechen einer TUSTEP-Sitzung sollte keinesfalls die kleine Schaltfläche mit dem X in der rechten oberen Ecke des Fensters angeklickt werden. Dadurch würde die TUSTEP-Sitzung abgebrochen und das Fenster geschlossen, aber offene Dateien würden dabei nicht korrekt abgeschlossen und Daten gingen möglicherweise verloren.

<span id="page-81-0"></span>macOS: Zum Unterbrechen einer TUSTEP-Sitzung sollte keinesfalls der rote Punkt in der linken oberen Ecke des Fensters angeklickt werden. Dadurch würde die TUSTEP-Sitzung abgebrochen und das Fenster geschlossen, aber offene Dateien würden dabei nicht korrekt abgeschlossen und Daten gingen möglicherweise verloren.

# **Windows: TUSTEP auf einem Linux-Server**

Im Folgenden wird davon ausgegangen, dass TUSTEP auf dem Linux-Server im Verzeichnis /opt/tustep installiert ist.

Um von einem Windows-Rechner aus in einer Remote-Sitzung auf einem Linux-Server mit TUSTEP arbeiten zu können, muss auf dem Windows-Rechner mit dem Makro \*DESI eine Remote-Sitzung definiert werden. Dann können Tastatur und Maus in gleicher Weise wie bei einer normalen (lokalen) TUSTEP-Sitzung unter Windows verwendet werden.

Definition und Aufruf einer REMOTE-Sitzung geschieht in gleicher Weise wie bei einer lokalen TUSTEP-Sitzung unter Windows; dies ist im vorhergehenden Kapitel beschrieben. Bei der Definition sind jedoch einige zusätzliche Angaben notwendig.

Nachdem im ersten Feld der Eingabemaske der Name der TUSTEP-Sitzung eingetragen wurde, muss als nächstes die Schaltfläche »REMOTE« aktiviert werden. Daraufhin wird folgende Eingabemaske angezeigt:

Rechts oben kann ausgewählt werden, ob die Kommunikation zwischen Windowsund Linux-Server verschlüsselt (SSH) oder unverschlüsselt (REXEC) erfolgen soll. In den folgenden Feldern können Werte eingetragen werden. Für das Feld HOST ist eine Angabe obligat. Für die Felder USERID und PASSWD ist die Angabe optional; fehlende Werte werden beim Aufruf der REMOTE-Sitzung nachgefordert.

- − HOST Name oder Adresse des Linux-Servers (obligat).
- − PORT Portnummer, falls nicht der Standard-Port für SSL-Verbindungen des Linux-Servers verwendet werden soll.
- − USERID Benutzerkennung auf dem Linux-Server (optional).

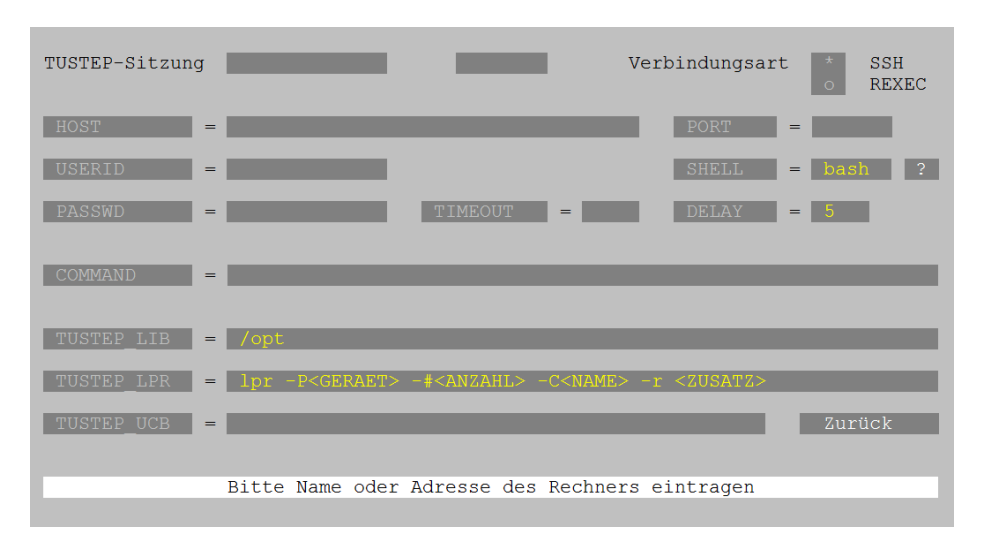

- − PASSWD Passwort für die Benutzerkennung (optional).
- − TIMEOUT Wartezeit (in Minuten) nach der letzten Eingabe, bevor die Sitzung automatisch unterbrochen wird (optional).
- − SHELL Name der Login-Shell, die auf dem Linux-Server für die jeweilige Benutzerkennung eingestellt ist.
- − DELAY Wartezeit (in Sekunden) zur Synchronisation der Verbindung, bevor TUSTEP auf dem Linux-Server gestartet wird; bei fehlender Angabe wird 5 Sekunden gewartet.
- − COMMAND Zusätzliche Linux-Anweisung vor dem Aufruf von TUSTEP (optional).

Mit den nächsten drei Feldern werden System-Variablen für die jeweilige Sitzung auf dem Linux-Server definiert. Der Wert für TUSTEP\_LIB muss in jedem Fall eingetragen werden, der Wert für TUSTEP\_LPR kann in der Regel unverändert übernommen werden, der Wert für TUSTEP\_UCB ist optional. Welche Bedeutung diese System-Variablen haben, ist im Kapitel »Systemumgebung« ab Seite [71](#page-70-0) beschrieben.

In der letzten Zeile der Eingabemaske wird jeweils ein Hinweis gegeben, was in das Feld, in dem der Cursor gerade steht, eingetragen werden soll.

Nach dem Aktivieren der Schaltfläche »Zurück« unten rechts wird wieder die vorherige Eingabemaske angezeigt.

In dieser Eingabemaske kann bei REMOTE-Sitzungen in den Feldern für die System-Variablen TUSTEP\_DSK, TUSTEP\_SCR und TUSTEP\_PRJ statt eines realen Wertes auch »-STD-« angegeben werden. Dies bewirkt, dass der Wert für die jeweilige System-Variable aus dem Inhalt der System-Variablen HOME des Linux-Servers übernommen wird. Die System-Variable HOME enthält unter Linux üblicherweise den Namen für das »home-directory«. Enthält sie z. B. den Wert »/home/userid«, so wird den System-Variablen TUSTEP\_DSK bzw. TUSTEP\_SCR der Wert »/home« und der System-Variablen TUSTEP\_PRJ wird der Wert »userid« zugewiesen.

Weitere Einzelheiten zu dieser Eingabemaske sind im vorhergehenden Kapitel beschrieben.

Nachdem alle erforderlichen Werte in die Eingabemaske eingetragen sind, kann die Sitzung durch Aktivieren der Schaltfläche »Einrichten« eingerichtet werden; d. h. die Angaben in der Eingabemaske werden gespeichert.

<span id="page-83-0"></span>Danach kann die Sitzung durch Aktivieren der Schaltfläche »Starten« gestartet werden. Um eine TUSTEP-Sitzung bequemer starten zu können, kann durch Aktivieren der Schaltfläche »Desktop-Icon« ein Icon auf dem Desktop zum Aufruf der Sitzung angelegt werden.

### **Linux: TUSTEP auf einem Linux-Server**

Im Folgenden wird davon ausgegangen, dass TUSTEP auf dem Linux-Server im Verzeichnis /opt/tustep installiert ist.

Um von einem Linux-Rechner aus in einer Remote-Sitzung auf einem Linux-Server mit TUSTEP arbeiten zu können, empfiehlt es sich, dafür mit dem Makro \*DERI ein Icon auf dem Desktop zu erstellen und damit die Sitzung aufzurufen. Dann können Tastatur und Maus in gleicher Weise wie bei einer normalen (lokalen) TUSTEP-Sitzung unter Linux verwendet werden.

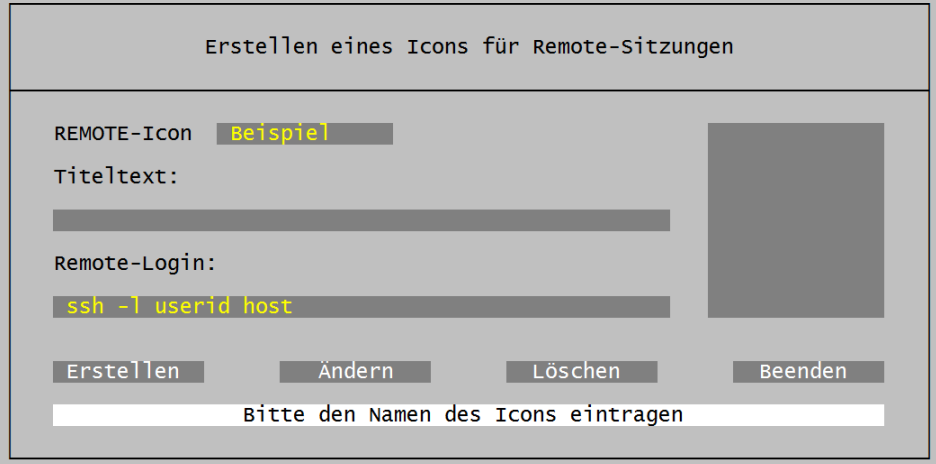

Im ersten Feld der Eingabemaske muss ein Name für das Icon angegeben werden. Er darf aus 1 bis 12 Zeichen (Buchstaben a bis z, Ziffern, Minuszeichen und »\_«) bestehen, muss mit einem Buchstaben beginnen und darf nicht mit Minuszeichen oder »\_« enden.

Im zweiten Feld kann ein Text für die Titelzeile des TUSTEP-Fensters eingetragen werden.

Im dritten Feld muss die Anweisung ssh eingetragen werden, mit der die Verbindung zum Linux-Server hergestellt wird. userid und host müssen durch die für die Sitzung gültigen Werte ersetzt werden.

In der Spalte am rechten Rand werden die schon definierten »Remote-Icons« aufgelistet. Um die Definition eines solchen Icons in der Eingabemaske anzuzeigen, kann der Name dieser Sitzung entweder in dieser Spalte mit der Maus angeklickt oder im ersten Feld eingetragen und mit der Return-Taste bestätigt werden.

In der untersten Zeile der Eingabemaske wird jeweils ein kurzer Hinweis darauf gegeben, was in das Feld, in dem der Cursor gerade steht, eingetragen werden soll.

In der vorletzten Zeile befinden sich Schaltflächen. Eine Schaltfläche kann aktiviert werden, indem sie entweder mit der Maus angeklickt wird oder indem der Cursor mit der Tabulatortaste auf die Schaltfläche positioniert und dann die Return-Taste gedrückt wird.

Nachdem alle erforderlichen Werte in die Eingabemaske eingetragen sind, kann das Icon durch Aktivieren der Schaltfläche »Erstellen« erstellt werden; die Angaben in der Eingabemaske werden zusätzlich gespeichert.

Durch Aktivieren der Schaltfläche »Beenden« wird das Makro beendet.

Wird das so erstellte Icon angeklickt, wird eine Verbindung zum Linux-Server hergestellt. Danach kann die TUSTEP-Sitzung mit der Anweisung

/opt/tustep/start *name*

gestartet werden; dabei ist für *name* der Name der TUSTEP-Sitzung anzugeben.

Falls noch keine TUSTEP-Sitzung auf dem Linux-Server definiert ist, kann TUSTEP mit der Anweisung

/opt/tustep/start

gestartet werden. In TUSTEP wird in diesem Fall automatisch das Makro \*DESI aufgerufen. Nach einer kurzen Anleitung wird eine Eingabemaske angezeigt, mit der eine Sitzung definiert werden kann (siehe »Definieren und Starten einer TUSTEP-Sitzung« ab Seite [80](#page-79-0)); auf dem Linux-Server kann jedoch kein Icon für die Sitzung angelegt werden. Danach kann die Sitzung wie oben angegeben aufgerufen werden.

<span id="page-84-0"></span>Weitere TUSTEP-Sitzungen können dann auch in jeder TUSTEP-Sitzung auf dem Linux-Server mit dem Makro \*DESI definiert werden.

# **macOS: TUSTEP auf einem Linux-Server**

Im Folgenden wird davon ausgegangen, dass TUSTEP auf dem Linux-Server im Verzeichnis /opt/tustep installiert ist.

Um von einem macOS-Rechner aus in einer Remote-Sitzung auf einem Linux-Server mit TUSTEP arbeiten zu können, empfiehlt es sich, dafür mit dem Makro \*DERI ein Icon auf dem Desktop zu erstellen und damit die Sitzung aufzurufen. Dann können Tastatur und Maus in gleicher Weise wie bei einer normalen (lokalen) TUSTEP-Sitzung unter macOS verwendet werden.

Im ersten Feld der Eingabemaske muss ein Name für das Icon angegeben werden. Er darf aus 1 bis 12 Zeichen (Buchstaben a bis z, Ziffern, Minuszeichen und »\_«) bestehen, muss mit einem Buchstaben beginnen und darf nicht mit Minuszeichen oder »\_« enden.

Im zweiten Feld kann ein Kommentar eingetragen werden.

Im dritten Feld muss die Anweisung ssh eingetragen werden, mit der die Verbindung zum Linux-Server hergestellt wird. userid und host müssen durch reale Werte ersetzt werden.

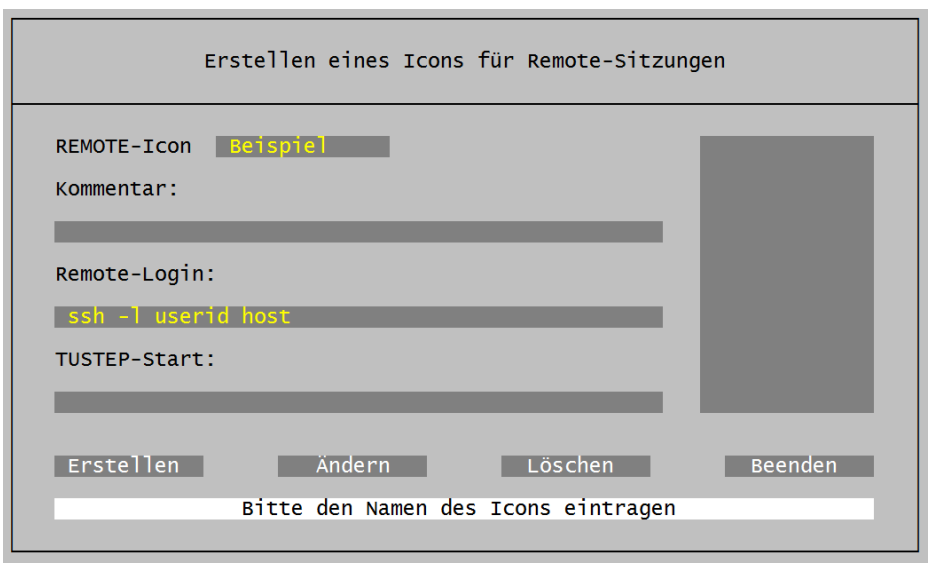

Das vierte Feld kann/sollte leer gelassen werden (s. u.).

In der Spalte am rechten Rand werden die schon definierten »Remote-Icons« aufgelistet. Um die Definition eines solchen Icons in der Eingabemaske anzuzeigen, kann der Name dieser Sitzung entweder in dieser Spalte mit der Maus angeklickt oder im ersten Feld eingetragen und mit der Return-Taste bestätigt werden.

In der untersten Zeile der Eingabemaske wird jeweils ein kurzer Hinweis darauf gegeben, was in das Feld, in dem der Cursor gerade steht, eingetragen werden soll.

In der vorletzten Zeile befinden sich Schaltflächen. Eine Schaltfläche kann aktiviert werden, indem sie entweder mit der Maus angeklickt wird oder indem der Cursor mit der Tabulatortaste auf die Schaltfläche positioniert und dann die Return-Taste gedrückt wird.

Nachdem alle erforderlichen Werte in die Eingabemaske eingetragen sind, kann das Icon durch Aktivieren der Schaltfläche »Erstellen« erstellt werden; die Angaben in der Eingabemaske werden zusätzlich gespeichert.

Durch Aktivieren der Schaltfläche »Beenden« wird das Makro beendet.

Wird das so erstellte Icon angeklickt, wird eine Verbindung zum Linux-Server hergestellt. Danach kann die TUSTEP-Sitzung mit der Anweisung

/opt/tustep/start *name*

gestartet werden; dabei ist für *name* der Name der TUSTEP-Sitzung anzugeben.

Falls noch keine TUSTEP-Sitzung auf dem Linux-Server definiert ist, kann TUSTEP mit der Anweisung

/opt/tustep/start

gestartet werden. In TUSTEP wird in diesem Fall automatisch das Makro \*DESI aufgerufen. Nach einer kurzen Anleitung wird eine Eingabemaske angezeigt, mit der

eine Sitzung definiert werden kann (siehe »Definieren und Starten einer TUSTEP-Sitzung« ab Seite [80](#page-79-0)); auf dem Linux-Server kann jedoch kein Icon für die Sitzung angelegt werden. Danach kann die Sitzung wie oben angegeben aufgerufen werden.

Weitere TUSTEP-Sitzungen können dann auch in jeder TUSTEP-Sitzung auf dem Linux-Server mit dem Makro \*DESI definiert werden.

Falls ssh so konfiguriert ist, dass das Einloggen ohne Eingabe des Passworts möglich ist, kann der TUSTEP-Aufruf wie oben angegeben in das vierte Feld eingetragen werden.

Die TUSTEP-Sitzung wird dann nach dem Anklicken des Icons automatisch aufgerufen und nach dem Beenden von TUSTEP wird das Fenster wieder automatisch geschlossen.

<span id="page-86-0"></span>Falls ssh nicht entsprechend konfiguriert ist, sollte in das vierte Feld nichts eingetragen werden!

# **Beginnen einer TUSTEP-Sitzung**

Zu Beginn jeder TUSTEP-Sitzung wird TUSTEP initialisiert. Dabei werden permanente Dateien angemeldet und temporäre Dateien eingerichtet, die von TUSTEP für interne Zwecke benötigt werden.

<span id="page-86-1"></span>Falls eine INI-Datei (siehe Seite [89](#page-88-0)) existiert und diese keine Segment-Datei ist, werden die darin enthaltenen Kommandos (andere Daten sind in diesem Fall nicht erlaubt) ausgeführt; falls sie eine Segment-Datei ist und ein Segment mit dem Namen INIT enthält, wird der Inhalt dieses Segments als Kommando-Makro interpretiert ausgeführt ausgeführt.

## **Unterbrechen einer TUSTEP-Sitzung**

Soll mit einer TUSTEP-Sitzung später weitergearbeitet werden, so kann sie durch Drücken der Escape-Taste oder durch Eingabe von \*EOF unterbrochen werden.

Falls eine INI-Datei (siehe Seite [89](#page-88-0)) existiert, diese eine Segment-Datei ist und ein Segment mit dem Namen EXIT enthält, wird der Inhalt dieses Segments als Kommando-Makro interpretiert ausgeführt ausgeführt.

Windows: Zum Unterbrechen einer TUSTEP-Sitzung kann auch die kleine Schaltfläche mit dem X in der rechten oberen Ecke des Fensters angeklickt werden.

Linux: Zum Unterbrechen einer TUSTEP-Sitzung sollte keinesfalls die kleine Schaltfläche mit dem X in der rechten oberen Ecke des Fensters angeklickt werden. Dadurch würde die TUSTEP-Sitzung abgebrochen und das Fenster geschlossen, aber offene Dateien würden dabei nicht korrekt abgeschlossen und Daten gingen möglicherweise verloren.

macOS: Zum Unterbrechen einer TUSTEP-Sitzung sollte keinesfalls der rote Punkt in der linken oberen Ecke des Fensters angeklickt werden. Dadurch würde die TUSTEP-Sitzung abgebrochen und das Fenster geschlossen, aber offene Dateien würden dabei nicht korrekt abgeschlossen und Daten gingen möglicherweise verloren.

## <span id="page-87-0"></span>**Fortsetzen einer TUSTEP-Sitzung**

Eine unterbrochene TUSTEP-Sitzung kann fortgesetzt werden, indem TUSTEP wie zu Beginn der Sitzung gestartet wird.

Falls eine INI-Datei (siehe Seite [89](#page-88-0)) existiert, diese eine Segment-Datei ist und ein Segment mit dem Namen CONT enthält, wird der Inhalt dieses Segments als Kommando-Makro interpretiert ausgeführt ausgeführt.

<span id="page-87-1"></span>Falls die Sitzung jedoch nicht wie oben beschrieben unterbrochen, sondern sonst irgendwie abgebrochen wurde (z. B. durch Programmabsturz oder Stromausfall), wird beim Fortsetzen der Sitzung statt des Makros im Segment CONT, das Makro im Segment RECO ausgeführt, falls die INI-Datei ein Segment mit diesem Namen enthält.

# **Beenden einer TUSTEP-Sitzung**

Eine TUSTEP-Sitzung wird mit dem Kommando #BEENDE (siehe Seite [127](#page-126-0)) oder #NORMIERE (siehe Seite [205](#page-204-0)) beendet; dabei werden alle Scratch-Dateien gelöscht.

Falls eine INI-Datei (siehe Seite [89](#page-88-0)) existiert, diese eine Segment-Datei ist und ein Segment mit dem Namen TERM enthält, wird der Inhalt dieses Segments zuvor als Kommando-Makro interpretiert und ausgeführt. Dieses Makro darf keine Kommandofolge zusammenstellen, die anschließend noch ausgeführt werden soll; ggf. können Kommandos mit der Makroanweisung EXECUTE ausgeführt werden.

#### <span id="page-88-0"></span>**INI-Datei**

Soll nach dem Starten von TUSTEP automatisch eine Kommandofolge oder ein Makro ausgeführt werden, muss eine INI-Datei eingerichtet werden:

#DATEI, \*TUSTEP.INI, RAN-P

In die INI-Datei können diejenigen Kommandos eingetragen werden, die bei Beginn einer TUSTEP-Sitzung automatisch ausgeführt werden sollen. Sie darf (wenn es keine Segment-Datei ist) außer diesen Kommandos keine anderen Daten enthalten.

Wenn die INI-Datei eine Segment-Datei ist, gilt folgendes:

- − Enthält die Datei ein Segment mit dem Namen INIT, wird es bei Beginn einer Sitzung als Makro ausgeführt;
- − enthält die Datei ein Segment mit dem Namen EXIT, wird es beim Unterbrechen einer Sitzung als Makro ausgeführt;
- − enthält die Datei ein Segment mit dem Namen CONT, wird es beim Fortsetzen einer regulär unterbrochenen Sitzung (siehe »Unterbrechen einer TUSTEP-Sitzung« Seite [87](#page-86-1)) als Makro ausgeführt;
- − enthält die Datei ein Segment mit dem Namen RECO, wird es beim Fortsetzen einer abgebrochenen Sitzung (siehe »Fortsetzen einer TUSTEP-Sitzung« Seite [88](#page-87-0)) als Makro ausgeführt;
- − enthält die Datei ein Segment mit dem Namen TERM, wird es beim Beenden einer Sitzung als Makro ausgeführt;
- − enthält die Datei ein Segment mit dem Namen EDIT, darf es nur Editor-Definitionen enthalten; sie werden beim ersten Aufruf des Editors in einer Sitzung automatisch interpretiert; außerdem werden sie interpretiert, wenn im Aufruf des Editors die Spezifikation DEFINITIONEN=+ angegeben wird.

Die INI-Datei ist eine TUSTEP-Datei mit dem vorgegebenen Namen TUSTEP.INI; sie muss im Verzeichnis stehen, dessen Namen sich aus den System-Variablen TUSTEP\_DSK und TUSTEP\_PRJ ergibt.

Soll als INI-Datei eine ASCII-Datei oder eine Datei mit einem anderen Namen verwendet werden, so muss der Name dieser Datei mit der System-Variablen TUSTEP\_INI vorgegeben werden. Diese Datei wird automatisch in eine interne TUS-TEP-Datei mit dem Namen \*TUSTEP.INI kopiert. Beginnt die Datei mit einer Zeile der Form »#=: name«, so wird eine Segment-Datei erstellt, wobei jede Zeile der Form »#=: name« als Beginn eines neuen Segments mit dem angegebenen Namen interpretiert wird. Achtung: Diese interne TUSTEP-Datei ist eine SCRATCH-Datei; werden in ihr Änderungen vorgenommen, werden diese nicht automatisch in die Datei übertragen, die mit der System-Variablen TUSTEP\_INI vorgegeben ist.

#### <span id="page-88-1"></span>**Starten von TUSTEP als System-Kommando**

TUSTEP kann auch als Programm für ein System-Kommando verwendet werden, bei der keine Interaktion mit dem Benutzer stattfindet. Dabei wird automatisch ein CMD-Makro aus der INI-Datei (siehe Seite [89](#page-88-0)) ausgeführt und danach TUSTEP wieder beendet.

Welches Makro ausgeführt wird und wo sich die INI-Datei befindet, wird durch System-Variablen festgelegt. Die System-Variablen werden mit einem »Script« definiert. Das Script muss in einer ASCII-Datei vorliegen.

Zum Einrichten einer Datei mit einem solchen Script kann das Makro \*CMD verwendet werden. Nach dem Aufruf dieses Makros wird folgende Eingabemaske angezeigt:

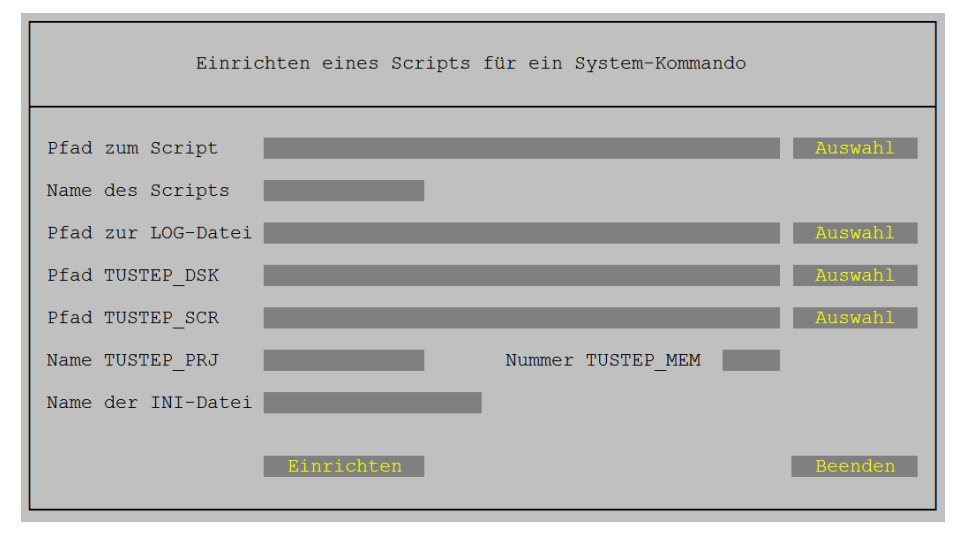

Im ersten Feld der Eingabemaske muss das Verzeichnis angegeben werden, in dem das Script eingerichtet wird.

Im zweiten Feld muss der Name des Scripts angegeben werden. er ist zugleich der Name des System-Kommandos und der Name des CMD-Makros in der INI-Datei, das ausgeführt werden soll. Da die Makros mit den Namen INIT, CONT, RECO, EXIT, TERM in der INI-Datei Sonderfunktionen haben, können diese Namen nicht als Scriptname verwendet werden.

In den folgenden Feldern werden die System-Variablen für die jeweilige Sitzung definiert. Welche Bedeutung die vorgegebenen Variablen haben, ist im Kapitel »Systemumgebung« ab Seite [71](#page-70-0) beschrieben.

Nach Aktivieren einer Schaltfläche »Auswahl« wird eine Liste mit Namen von System-Variablen und den jeweiligen Inhalten angezeigt. Die Liste enthält jedoch nur die System-Variablen, deren Inhalt den vollständigen Pfad eines Verzeichnisses angibt, auf das zugegriffen werden kann. Wird eine System-Variable ausgewählt, so wird deren Inhalt in das jeweils vor der Schaltfläche stehende Eingabefeld eingetragen. In diesem Feld kann der Pfad ggf. noch geändert und ergänzt werden.

Als INI-Datei muss eine Datei verwendet werden, die nur für CMD-Makros verwendet wird, da die Segmente mit dem Namen CONT und RECO zweckmäßigerweise das Kommando #NORMIERE enthalten (siehe unten), das in allen anderen Fällen in der Regel nicht sinnvoll ist. Soll als INI-Datei die Datei »\*TUSTEP.INI« verwendet werden, so kann das Feld leer gelassen werden.

Durch Aktivieren der Schaltfläche »Einrichten« wird das Script eingerichtet; durch Anklicken der Schaltfläche »Beenden« wird das Makro \*CMD beendet.

Das Einrichten des Scripts beinhaltet folgendes:

− Einrichten der ASCII-Datei, die das Script enthält.

Unter Linux und macOS ist der Name der Datei identisch mit dem Namen des Scripts. Die Datei hat etwa folgenden Inhalt:

```
#! /bin/bash
#= Script mit bash abarbeiten
export TUSTEP_MDS=BATCH
#= TUSTEP muss im Batch-Modus laufen
export TUSTEP_LIB=/opt
#= Pfad zum TUSTEP-Directory tustep
export TUSTEP_DSK=∼/Projekte/batch
#= Pfad zur INI-Datei
export TUSTEP_SCR=∼/Projekte/batch
#= Pfad zu den Scratch-Dateien
export TUSTEP_PRJ=-
#= Subdir. für TUSTEP_DSK + TUSTEP_SCR
export TUSTEP_MEM=00100000
#= Eindeutige Sitzungsnummer
export TUSTEP_INI=
#= nichts oder Name der INI-Datei
export TUSTEP_CMD=scriptname
#= Name des Makros in der INI-Datei
export TUSTEP_1=$1
export TUSTEP_2=$2
export TUSTEP_3=$3
export TUSTEP_4=$4
export TUSTEP_5=$5
export TUSTEP_6=$6
export TUSTEP_7=$7
export TUSTEP_8=$8
export TUSTEP_9=$9
#= Aufruf-Argumente für Makro merken
$TUSTEP_LIB/tustep/command > ∼/Projekte/batch/scriptname.log
#= TUSTEP-Makro ausführen
#= Ablaufprotokoll --> scriptname.log
```
Unter Windows entspricht der Name der Datei dem Namen des Scripts mit der Namenserweiterung (Extension) »bat«. Die Datei hat etwa folgenden Inhalt:

```
@ECHO OFF
REM Anweisungen nicht protokollieren
SET TUSTEP_MDS=BATCH
REM TUSTEP muss im Batch-Modus laufen
SET TUSTEP_LIB=C:\PROGRAMME
REM Pfad zum TUSTEP-Directory tustep
SET TUSTEP_DSK=∼\Projekte\batch
REM Pfad zur INI-Datei
SET TUSTEP_SCR=∼\Projekte\batch
REM Pfad zu den Scratch-Dateien
SET TUSTEP_PRJ=-
REM Subdir. für TUSTEP_DSK+TUSTEP_SCR
SET TUSTEP MEM=00100000
REM Eindeutige Sitzungsnummer
SET TUSTEP_INI=
REM nichts oder Name der INI-Datei
SET TUSTEP_CMD=scriptname
REM Name des CMD-Makros in der INI-Datei
SET TUSTEP_1=%1
SET TUSTEP_2=%2
SET TUSTEP_3=%3
SET TUSTEP_4=%4
SET TUSTEP_5=%5
SET TUSTEP_6=%6
SET TUSTEP_7=%7
SET TUSTEP_8=%8
SET TUSTEP_9=%9
REM Aufruf-Argumente für Makro merken
%TUSTEP_LIB%\tustep\command > ∼\Projekte\batch\scriptname.log
REM TUSTEP-Makro ausführen
REM Ablaufprotokoll --> scriptname.log
```
- − Einrichten der INI-Datei, falls sie im angegebenen Verzeichnis noch nicht existiert.
- − Einrichten eines Segments mit dem Namen INIT in der INI-Datei, falls noch kein Segment mit diesem Namen existiert. Das Segment enthält die Makroanweisungen

\$\$ EXECUTE/QUIET #definiere, code=ISO \$\$ EXECUTE/QUIET #fehlerhalt, loesche

und sorgt dafür, dass beim Initialisieren der TUSTEP-Sitzungen der angegebene Code für das Ablaufprotokoll eingestellt wird, und nachfolgende Kommandos nicht mehr ausgeführt werden, falls das Makro Kommandos erzeugt und bei der Ausführung dieser Kommandos ein Fehler auftritt.

− Einrichten von Segmenten mit dem Namen CONT und RECO in der INI-Datei, falls

noch kein Segment mit dem jeweiligen Namen existiert. Die Segmente enthalten jeweils das Kommando

#NORMIERE

und sorgen dafür, dass die TUSTEP-Sitzung beendet und neu initialisiert wird, falls sie beim vorangehenden Aufruf aus irgend einem Grund nicht beendet wurde.

− Einrichten eines Segments mit dem Namen des Scripts in der INI-Datei, falls noch kein Segment mit diesem Namen existiert. Das Segment enthält ein aufrufbares CMD-Makro. Es entspricht dem unten aufgeführten Beispiel 1 und dient nur als Stellvertreter; es muss noch angepasst und ergänzt oder durch ein eigenes Makro ersetzt werden.

Nachdem das Script eingerichtet ist, kann es auf Betriebssystemebene aufgerufen werden. Dadurch wird eine neue TUSTEP-Sitzung begonnen, das Makro ausgeführt und die TUSTEP-Sitzung wieder beendet. Der Aufruf kann z. B. wie folgt aussehen:

scriptname quelldatei zieldatei

Das Ablaufprotokoll der TUSTEP-Sitzung wird in eine Datei abgelegt; sie steht in dem für die LOG-Datei angegebenen Verzeichnis und hat den gleichen Namen wie das Script, jedoch mit der Namenserweiterung (Extension) »log«.

In den Script-Dateien können bei Bedarf zusätzliche System-Variablen definiert und Werte für System-Variablen geändert werden; dabei ist zu beachten, dass die zu einem Script gehörende INI-Datei immer in dem Verzeichnis stehen muss, das mit den System-Variablen TUSTEP\_DSK und TUSTEP\_PRJ vorgegeben wird.

Nachfolgend sind zwei Beispiele für ein CMD-Makro angegeben. Das erste Beispiel kopiert den Inhalt einer Fremd-Datei, deren Daten in UTF–8 (!) codiert sind, in eine andere Fremd-Datei. Quell- und Ziel-Datei müssen im Aufruf angegeben werden. Um Daten auszuwählen oder zu verändern, müssen an der angegebenen Stelle im Makro noch Makroanweisungen eingefügt werden. Beim zweiten Beispiel werden die Daten nicht über Makroanweisungen, sondern mit dem Kommando #KOPIERE ausgewählt/verändert. Die erforderlichen Parameter werden in einer Datei erwartet, die beim Aufruf als dritte anzugeben ist.

```
Beispiel 1
$$ MODE TUSCRIPT, {}
- Dateinamen des System-Kommandos übernehmen
FETCH argument_1 = TUSTEP_1
FETCH argument_2 = TUSTEP_2
- Dateinamen mit Pfad versehen (System-konforme Dateinamen)
SET quelle = FULL_NAME (SYSTEM, argument_1)
SET ziel = FULL_NAME (SYSTEM, argument_2)
- Dateinamen für TUSTEP definieren (TUSTEP-konforme Dateinamen)
DEFINE "quelle" = quelle
DEFINE "ziel" = ziel
- Kontrollausdruck der Aufrufzeit und der Dateinamen
SET datum = DATE (3), uhrzeit = TIME (2)PRINT " Ausführung: ", datum, " ", uhrzeit
PRINT " Argument 1: Quelldatei -*QUELLE = ", argument_1
PRINT " Argument 2: Zieldatei -*ZIEL = ", argument_2
- Quell-Datei anmelden, Ziel-Datei einrichten/anmelden
ERROR/STOP OPEN ("quelle", READ, -)
ERROR/STOP CREATE ("ziel", FDF-O, -)
- Dateibearbeitung beginnen (UTF8 ggf. durch ISO ersetzen!)
ACCESS q: READ /RECORDS/UTF8 "quelle" num, text
ACCESS z: WRITE/ERASE/RECORDS/UTF8 "ziel" num, text
- Daten lesen, bearbeiten, schreiben
COMPILE
LOOP/999999
  READ/NEXT/EXIT q
 - Hier Anweisungen zum Auswählen/Ändern der Daten einfügen
 WRITE/NEXT z
ENDLOOP
ENDCOMPILE
```
- Dateibearbeitung beenden

ENDACCESS/PRINT q ENDACCESS/PRINT z

- Dateien abmelden

ERROR/STOP CLOSE ("quelle") ERROR/STOP CLOSE ("ziel")

```
Beispiel 2
```

```
$$ MODE TUSCRIPT, {}
- Dateinamen des System-Kommandos übernehmen
FETCH argument_1 = TUSTEP_1
FETCH argument_2 = TUSTEP_2
FETCH argument_3 = TUSTEP_3
- Dateinamen mit Pfad versehen (System-konforme Dateinamen)
SET quelle = FULL_NAME (SYSTEM, argument_1)
SET ziel = FULL_NAME (SYSTEM, argument_2)
SET parameter = FULL_NAME (SYSTEM, argument_3)
- Dateinamen für TUSTEP definieren (TUSTEP-konforme Dateinamen)
DEFINE "sys*quelle" = quelle
DEFINE "sys*ziel" = ziel
DEFINE "sys*parameter" = parameter
- Kontrollausdruck der Aufrufzeit und der Dateinamen
SET datum = DATE (3), uhrzeit = TIME (2)PRINT "Ausführung: ", datum, " ", uhrzeit
PRINT "Argument 1: Quelldatei SYS*QUELLE = ", argument_1
PRINT "Argument 2: Zieldatei SYS*ZIEL = ", argument_2
PRINT "Argument 3: Parameterdatei SYS*PARAMETER = ", argument_3
MODE DATA
#- Quell-Datei anmelden, Ziel-Datei einrichten/anmelden
#anmelde, sys*quelle'sys*parameter, traeger=-
#datei, sys*ziel, fdf-ap, traeger=-
#- Hilfsdateien einrichten
#datei, scr*quelle'scr*ziel'scr*parameter
#- Dateien von UTF-8 nach TUSTEP umwandeln
#um, sys*quelle, scr*quelle, , +, code=UTF8, opt=zirkumflex
#um, sys*parameter, scr*parameter,, +, code=UTF8, opt=zirkumflex
#- Daten entsprechend der Parameter auswählen/verändern
```
#kopiere, scr\*quelle, scr\*ziel, , +, scr\*parameter - Ergebnis von TUSTEP nach UTF-8 umwandeln #umwandle, scr\*ziel, sys\*ziel, , +, code=UTF8, option=zirkumflex #- Dateien abmelden, Hilfsdateien löschen

#abmelde, sys\*quelle'sys\*ziel'sys\*parameter #loesche, scr\*quelle'scr\*ziel'scr\*parameter

# <span id="page-97-0"></span>**Starten von TUSTEP durch einen WWW-Server**

Wird TUSTEP durch einen WWW-Server aufgerufen, so wird automatisch ein CGI-Makro aus der INI-Datei (siehe Seite [89\)](#page-88-0) ausgeführt und danach TUSTEP wieder beendet.

Welches Makro ausgeführt wird und wo sich die INI-Datei befindet, wird durch System-Variablen festgelegt. Die System-Variablen werden mit einem »Script« definiert. Das Script muss in einer ASCII-Datei vorliegen.

Zum Einrichten einer Datei mit einem solchen Script kann das Makro \*CGI verwendet werden. Nach dem Aufruf dieses Makros wird folgende Eingabemaske angezeigt:

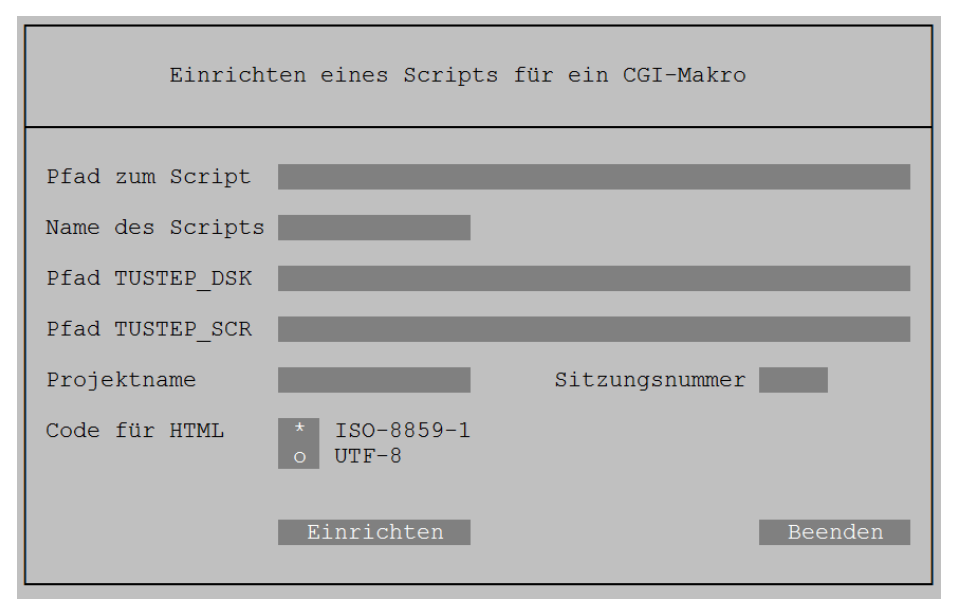

Im ersten Feld der Eingabemaske muss das Verzeichnis angegeben werden, in dem die Datei mit dem CGI-Script erstellt werden soll. Das Verzeichnis ist nicht frei wählbar. Es darf nur eines angegeben werden, das vom WWW-Server dafür vorgesehen ist.

Beispiel für das Verzeichnis unter Linux:

/var/www/cgi-bin

Beispiel für das Verzeichnis unter macOS:

/Library/WebServer/CGI-Executables

Beispiel für das Verzeichnis unter Windows:

C:\Programme\Apache\cgi-bin

Falls unter Windows der TUSTEP-Server verwendet wird, ist das Verzeichnis frei wählbar und kann z. B. folgenden Namen haben:

C:\server

Der Name des Scripts ist zugleich der Name des CGI-Makros in der INI-Datei, das

ausgeführt werden soll. Da die Makros mit den Namen INIT, CONT, RECO, EXIT, TERM in der INI-Datei Sonderfunktionen haben, können diese Namen nicht als Scriptname verwendet werden.

Die Sitzungsnummer für die TUSTEP-Sitzung muss so gewählt werden, dass keine Konflikte mit anderen TUSTEP-Sitzungen auftreten können.

Werden von dem angegebenen Makro als Standard-Ausgabe Daten erzeugt, für deren Anzeige nicht-lateinische Schriften (z. B. Griechisch) erforderlich sind, muss als Code UTF-8 gewählt werden, andernfalls genügt ISO-8859-1.

Durch Aktivieren der Schaltfläche »Einrichten« wird das Script eingerichtet; durch Anklicken der Schaltfläche »Beenden« wird das Makro beendet.

Das Einrichten des Scripts beinhaltet folgendes:

− Einrichten der ASCII-Datei, die das Script enthält.

Unter Linux ist der Name der Datei identisch mit dem Namen des Scripts. Die Datei hat etwa folgenden Inhalt:

```
#! /bin/bash
#= Script mit bash abarbeiten
export HOME=/var/www/cgi-bin/test
#= Ersatz-Pfad für Tilde am Pfadanfang
export TUSTEP_MDS=BATCH
#= TUSTEP muss im Batch-Modus laufen
export TUSTEP_LIB=/opt
#= Pfad zum TUSTEP-Directory tustep
export TUSTEP_DSK=/var/www/cgi-bin/test
#= Pfad zur INI-Datei und den Daten
export TUSTEP_SCR=/var/www/cgi-bin/test/tmp
#= Pfad zu den Scratch-Dateien
export TUSTEP_PRJ=-
#= Subdir. für TUSTEP_DSK+TUSTEP_SCR
export TUSTEP_MEM=00100000
#= Eindeutige Sitzungsnummer
export TUSTEP_CGI=scriptname/Code
#= Name des CGI-Makros in der INI-Datei
#= Code: ISO-8859-1 oder UTF-8
$TUSTEP_LIB/tustep/cgibin
#= TUSTEP-Makro ausführen
```
Unter Windows entspricht der Name der Datei dem Namen des Scripts mit der Namenserweiterung (Extension) »tsd«. Die Datei hat etwa folgenden Inhalt:

```
CGIBIN-Session: scriptname
                     Name dieser TUSTEP-Start-Datei
HOME=C:\SERVER\TEST
                     Ersatz-Pfad für Tilde am Pfadanfang
TUSTEP_MDS=BATCH
                     TUSTEP muss im Batch-Modus laufen
TUSTEP_LIB=C:\PROGRAMME
                     Pfad zum TUSTEP-Directory tustep
TUSTEP_DSK=C:\SERVER\TEST
                     Pfad zur INI-Datei und den Daten
TUSTEP_SCR=C:\SERVER\TEST\TMP
= Pfad zu den Scratch-Dateien
TUSTEP_PRJ=-
= Subdir. für TUSTEP_DSK+TUSTEP_SCR
TUSTEP_MEM=00100000
                     Eindeutige Sitzungsnummer
TUSTEP_CGI=scriptname/code
= Name des CGI-Makros in der INI-Datei
= Code: ISO-8859-1 oder UTF-8
```
− Unter Windows: Einrichten eines Programms, das das Script interpretiert und TUSTEP startet. Der Name des Programms entspricht dem Namen des Scripts mit der Namenserweiterung (Extension) »exe«.

Anmerkung: Unter Linux und macOS übernimmt die Aufgabe dieses Programms der Befehlsinterpreter des Betriebssystems (die Shell).

- − Einrichten der INI-Datei, falls sie in dem für das Script angegebenen Verzeichnis noch nicht existiert.
- − Einrichten eines Segments mit dem Namen des Scripts in der INI-Datei, falls noch kein Segment mit diesem Namen existiert. Das Segment enthält ein aufrufbares Makro. Es dient nur als Stellvertreter und muss noch durch das eigene Makro ersetzt werden. Einfache Beispiele für CGI-Makros sind ab Seite [659](#page-658-0) aufgeführt.

Nachdem das Script eingerichtet ist, kann es mit einem Browser aufgerufen werden. Dadurch wird TUSTEP gestartet und das gleichnamige Makro ausgeführt. Der Aufruf kann z. B. wie folgt aussehen:

http://servername/cgi-bin/scriptname

Falls die TUSTEP-Sitzung, die durch die im Script definierten System-Variablen vorgegeben ist, noch nicht existiert, wird sie initialisiert. Sie bleibt dann so lange erhalten, bis sie explizit beendet wird bzw. die zur Sitzung gehörenden Scratch-Dateien (außerhalb von TUSTEP) gelöscht werden. In der Regel wird die Sitzung bei einem Aufruf von TUSTEP fortgesetzt und nach der Ausführung des Makros unterbrochen.

In den Script-Dateien können bei Bedarf zusätzliche System-Variablen definiert und Werte für System-Variablen geändert werden; dabei ist zu beachten, dass die zu einem

Script gehörende INI-Datei immer in dem Verzeichnis stehen muss, das mit den System-Variablen TUSTEP\_DSK und TUSTEP\_PRJ vorgegeben wird.

Wenn die TUSTEP-Variable TUSTEP\_CGI »segmentname/code« enthält, so wird von TUSTEP automatisch als erstes die Zeile

```
Content-type: text/html; charset=ISO-8859-1
bzw.
  Content-type: text/html; charset=UTF-8
und eine Leerzeile ausgegeben.
```
In Sonderfällen kann statt der Code-Angabe ein Minuszeichen angegeben werden. In diesem Fall wird die unbedingt notwendige Content-type-Information nicht von TUSTEP automatisch ausgegeben, sondern muss vom CGI-Makro ausgegeben werden. Dabei ist darauf zu achten, dass diese Information mit einer Leerzeile abgeschlossen werden muss.

Unter Windows enthält TUSTEP einen WWW-Server. Er kann zum Testen von CGI-Makros verwendet werden. Darüber hinaus bietet er die Möglichkeit, eine TUSTEP-Anwendung zu erstellen, bei der die Anzeige nicht in einem TUSTEP-Fensters, sondern in einem Browser-Fenster (z. B. dem Internet-Browser) erfolgt.

Zum Starten und Beenden des Servers kann das Makro \*SERVER verwendet werden. Nach dem Aufruf dieses Makros wird folgende Eingabemaske angezeigt:

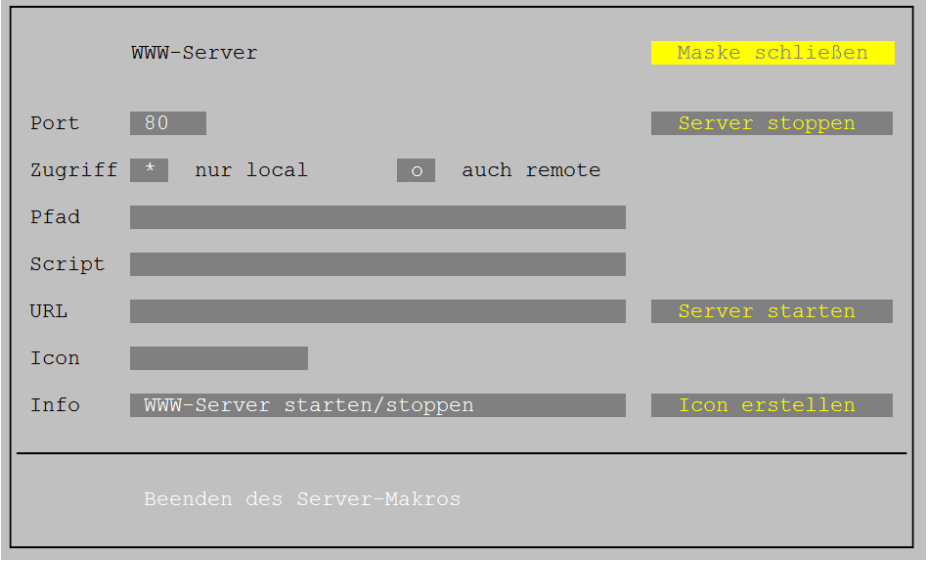

Port 80 ist voreingestellt. Die Verwendung eines anderen Ports ist nur in Spezialfällen sinnvoll.

Um den Server zu stoppen ist keine weitere Angabe erforderlich; es genügt das Aktivieren der entsprechenden Schaltfläche.

Ob der Server nur Zugriffe vom selben Rechner (local) oder auch von anderen Rechnern über das Internet (remote) bedient, kann durch Anklicken der entsprechenden Felder bestimmt werden.

Um den Server zu starten muss mindestens der Pfad für das »home-directory« des Servers angegeben werden. Das Verzeichnis ist frei wählbar und kann z. B. folgenden Namen haben:

C:\Server

Hinweis: Beim Einrichten eines Scripts mit dem Makro \*CGI (siehe Seite [98\)](#page-97-0) muss dieses Verzeichnis oder ein Verzeichnis, das diesem untergeordnet ist, angegeben werden.

Der Aufruf eines Scripts mit dem Namen test in diesem Verzeichnis hätte vom selben Rechner aus dann folgende Form:

```
http://localhost/test
```
Durch den Aufruf wird TUSTEP gestartet, das im Script angegebene CGI-Makro ausgeführt und TUSTEP wieder beendet. Dadurch ergibt sich, dass die Makrovariablen bei einem erneuten Aufruf wieder neu definiert werden müssen; ein Zugriff auf die Inhalte der Variablen, die sie beim letzten Aufruf zuletzt hatten, ist deshalb nicht möglich.

Wenn für eine Anwendung immer das gleiche CGI-Makro ausgeführt wird, kann in der Eingabemaske der Name des Scripts angegeben werden; falls das Script nicht im »home-directory« des Servers steht, muss der Pfad mit angegeben werden. Die Angabe bewirkt, dass das Makro beim Starten des Servers in den Server integriert wird; die Inhalte der Makrovariablen bleiben in diesem Fall von Aufruf zu Aufruf erhalten. Soll mehr als eine solche Anwendung gleichzeitig ausgeführt werden, muss für jede Anwendung ein Server gestartet werden und dabei jeweils ein anderer Port verwendet werden.

Um beim Starten des Servers automatisch auch den Browser zu starten, kann in der Eingabemaske die Adresse der gewünschten »Start-Seite« unter URL angegeben werden. In diesem Fall wird der Server auch wieder automatisch gestoppt, sobald das Browser-Fenster geschlossen wird. Außerdem ist es in diesem Fall möglich, mit der Makroanweisung TERMINATE (siehe Seite [460\)](#page-459-0) die TUSTEP-Sitzung zu beenden, das Browser-Fenster zu schließen und den Server zu stoppen.

Damit die Eingabemaske nicht bei jedem Starten des Servers neu ausgefüllt werden muss, kann auf dem Desktop ein Icon angelegt werden, das sämtliche Angaben enthält. Obligat ist aber nur die Angabe zu Pfad; zu Info kann ein beliebiger Text angegeben werden, der angezeigt wird, wenn der Mauszeiger auf das Icon geführt wird. Nach dem Erstellen des Icons wird der Server entsprechend den Angaben automatisch gestartet. Das Icon hat eine Doppelfunktion: Durch Anklicken des Icons wird der Server gestartet, falls er nicht aktiv ist, und gestoppt, falls er gerade aktiv ist.

Der Server kann auch ohne Eingabemaske gestartet und gestoppt werden. Hierzu kann das Makro \*SERVER mit Spezifikationsangaben aufgerufen werden; weitere Informationen darüber werden mit dem Kommando #INFORMIERE,\*SERVER ausgegeben.

## <span id="page-102-0"></span>**Starten des TUSTEP-Editors unter Windows**

Innerhalb von TUSTEP-Sitzungen kann der Editor mit dem Kommando #EDIERE (siehe Seite [149](#page-148-0)) oder #\*E (siehe Seite [257](#page-256-0)) gestartet werden.

Außerhalb von TUSTEP-Sitzungen kann der TUSTEP-Editor über den Dateimanager (Windows-Explorer) gestartet werden. Dabei wird jeweils automatisch eine neue TUSTEP-Sitzung begonnen, der TUSTEP-Editor für die ausgewählte Datei gestartet und nach dem Beenden des Editors die TUSTEP-Sitzung wieder automatisch beendet.

Bei Dateien, deren Namen die Namenserweiterung (Extension) tf oder tstp haben, genügt es, den Dateinamen mit der linken Maustaste anzuklicken, um den Editor zu starten.

Für Dateien, die eine andere oder keine Namenserweiterung haben, gibt es zwei Möglichkeiten:

- − Mit der rechten Maustaste auf den Dateinamen klicken und »Öffnen mit dem TUSTEP-Editor« auswählen. Falls zuvor mehrere Dateien markiert wurden, wird sofort für jede Datei eine eigene Sitzung begonnen und die jeweilige Datei angezeigt.
- − Mit der rechten Maustaste auf den Dateinamen klicken, »Senden an« auswählen, dann »TUSTEP-Editor« auswählen. Falls zuvor mehrere Dateien markiert wurden, wird trotzdem nur eine Sitzung begonnen und die erste Datei angezeigt; nach dem Beenden des Editors wird jeweils die nächste Datei angezeigt.

Hinweis: Falls nach der Auswahl von »Senden an« der Eintrag »TUSTEP-Editor« nicht im Menü enthalten ist, kann dieser Eintrag mit dem Makro \*SEND2TUSTEP ergänzt werden. Falls nach dem Installieren einer neueren TUSTEP-Version der Aufruf des Editors über diesen Eintrag nicht mehr möglich ist, muss der Eintrag mit dem selben Makro aktualisiert werden.

Wenn die betreffende Datei keine TUSTEP-Datei ist, werden die Daten umgewandelt, in eine interne TUSTEP-Datei geschrieben und der TUSTEP-Editor mit dieser internen Datei gestartet. Falls die Daten geändert werden, wird nach dem Beenden des TUSTEP-Editors gefragt, ob die Daten in die ursprüngliche Datei zurückgeschrieben werden sollen.

Wenn eine Datei binäre Daten (im Gegensatz zu Text-Daten) enthält, ist das Anzeigen der Daten mit dem TUSTEP-Editor in der Regel nicht sinnvoll; Änderungen sollten in solchen Dateien mit dem TUSTEP-Editor grundsätzlich nicht vorgenommen werden.

<span id="page-102-1"></span>Sollen beim Aufruf des Editors über den Dateimanager persönliche Definitionen (z. B. für die Colorierung) übernommen werden, kann mit dem Makro \*EDIDEF eine Datei oder ein Segment einer Datei mit diesen Definitionen vorgegeben werden. Im ersten Feld muss der Pfad mit Dateiname der Datei mit den Editor-Definitionen angegeben werden. Falls diese Datei eine Segmentdatei ist, muss im zweiten Feld der Name des Segments angegeben werden, das die Editor-Definitionen enthält; andernfalls muss dieses Feld leer sein.

In den Feldern »Zeilen« und »Spalten« kann die Größe des Editorfensters eingetragen

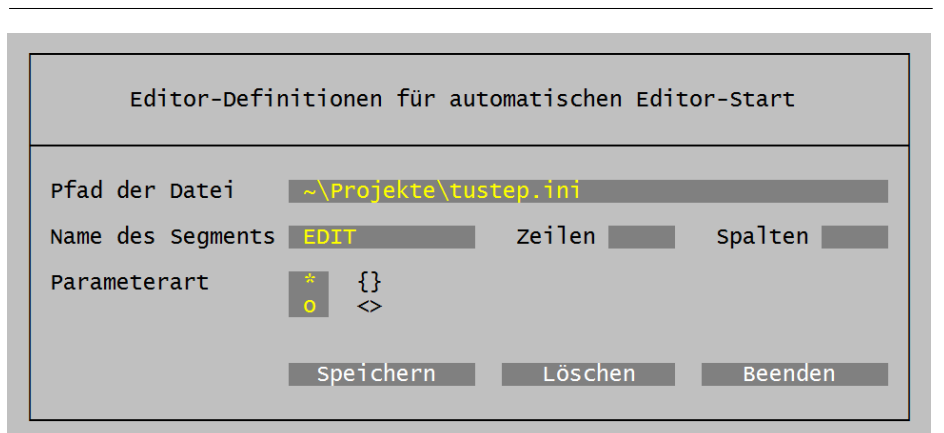

werden. Unter Windows und macOS können statt einer Zahl zwei Pluszeichen eingetragen werden; in diesem Fall wird das Editorfenster auf die maximal mögliche Höhe bzw. Breite eingestellt.

<span id="page-103-0"></span>Durch Aktivieren der Schaltfläche »Speichern« werden die Angaben gespeichert; mit der Schaltfläche »Löschen« können gespeicherte Werte wieder gelöscht werden; durch Anklicken der Schaltfläche »Beenden« wird das Makro \*EDIDEF beendet.

# **Starten des TUSTEP-Editors unter Linux**

Innerhalb von TUSTEP-Sitzungen kann der Editor mit dem Kommando #EDIERE (siehe Seite [149](#page-148-0)) oder #\*E (siehe Seite [257](#page-256-0)) gestartet werden.

Außerhalb von TUSTEP-Sitzungen kann der TUSTEP-Editor über den Dateimanager gestartet werden. Dabei wird jeweils automatisch eine neue TUSTEP-Sitzung begonnen, der TUSTEP-Editor für die ausgewählte Datei gestartet und nach dem Beenden des Editors die TUSTEP-Sitzung wieder automatisch beendet.

Bei TUSTEP-Dateien und bei Dateien, deren Namen die Namenserweiterung (Extension) tf oder tstp haben, genügt es, den Dateinamen mit der linken Maustaste anzuklicken, um den Editor zu starten.

In jedem Fall kann der Dateiname mit der rechten Maustaste angeklickt werden. Im Idealfall gibt es den Menü-Punkt »Mit TUSTEP öffnen«. Andernfalls muss der Menü-Punkt »Öffnen mit ...« bzw. »Mit anderer Anwendung öffnen« ausgewählt werden. Die weiteren Schritte, um TUSTEP in den Menüs zu finden, sind von der jeweiligen Linux-Version bzw. vom Dateimanager abhängig. Meist ist TUSTEP unter »Büroprogramme«, »Dienstprogramme« oder »weitere Programme« zu finden.

Wenn die betreffende Datei keine TUSTEP-Datei ist, werden die Daten umgewandelt, in eine interne TUSTEP-Datei geschrieben und der TUSTEP-Editor mit dieser internen Datei gestartet. Falls die Daten geändert werden, wird nach dem Beenden des TUSTEP-Editors gefragt, ob die Daten in die ursprüngliche Datei zurückgeschrieben werden sollen.

Wenn eine Datei binäre Daten (im Gegensatz zu Text-Daten) enthält, ist das Anzeigen der Daten mit dem TUSTEP-Editor in der Regel nicht sinnvoll; Änderungen sollten in solchen Dateien mit dem TUSTEP-Editor grundsätzlich nicht vorgenommen werden.

<span id="page-104-0"></span>Sollen beim Aufruf des Editors über den Dateimanager persönliche Definitionen (z. B. für die Colorierung) übernommen werden, kann unter Linux in gleicher Weise wie unter Windows mit dem Makro \*EDIDEF eine Datei oder ein Segment einer Datei mit diesen Definitionen vorgegeben werden (siehe Seite [103\)](#page-102-1).

# **Starten des TUSTEP-Editors unter macOS**

Innerhalb von TUSTEP-Sitzungen kann der Editor mit dem Kommando #EDIERE (siehe Seite [149](#page-148-0)) oder #\*E (siehe Seite [257](#page-256-0)) gestartet werden.

Außerhalb von TUSTEP-Sitzungen kann der TUSTEP-Editor über den Dateimanager (Finder) gestartet werden. Dabei wird jeweils automatisch eine neue TUSTEP-Sitzung begonnen, der TUSTEP-Editor für die ausgewählte Datei gestartet und nach dem Beenden des Editors die TUSTEP-Sitzung wieder automatisch beendet.

Bei Dateien, deren Namen die Namenserweiterung (Extension) tf oder tstp haben, genügt es, den Dateinamen mit der linken Maustaste anzuklicken, um den Editor zu starten.

Für Dateien, die eine andere oder keine Namenserweiterung haben, gibt es zwei Möglichkeiten:

- − Dateinamen mit der linken Maustaste anklicken und Maustaste gedrückt halten.
- − Dateinamen ins Dock auf das TUSTEP-Icon ziehen.
- − Maustaste wieder loslassen.

Oder

- − Dateinamen mit der rechten Maustaste anklicken.
- − Menü-Punkt »Öffnen mit« auswählen.
- − »TUSTEP.app« anklicken, falls dies angezeigt wird; andernfalls:
- − Menü-Punkt »Anderem Programm ...« auswählen.
- − Zu »TUSTEP.app« scrollen und anklicken.

Wenn die betreffende Datei keine TUSTEP-Datei ist, werden die Daten umgewandelt, in eine interne TUSTEP-Datei geschrieben und der TUSTEP-Editor mit dieser internen Datei gestartet. Falls die Daten geändert werden, wird nach dem Beenden des TUSTEP-Editors gefragt, ob die Daten in die ursprüngliche Datei zurückgeschrieben werden sollen.

Wenn eine Datei binäre Daten (im Gegensatz zu Text-Daten) enthält, ist das Anzeigen der Daten mit dem TUSTEP-Editor in der Regel nicht sinnvoll; Änderungen sollten in solchen Dateien mit dem TUSTEP-Editor grundsätzlich nicht vorgenommen werden.

Sollen beim Aufruf des Editors über den Dateimanager persönliche Definitionen (z. B. für die Colorierung) übernommen werden, kann unter macOS in gleicher Weise wie unter Windows mit dem Makro \*EDIDEF eine Datei oder ein Segment einer Datei mit diesen Definitionen vorgegeben werden (siehe Seite [103\)](#page-102-1).

# **Kommandos**

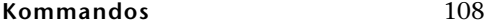

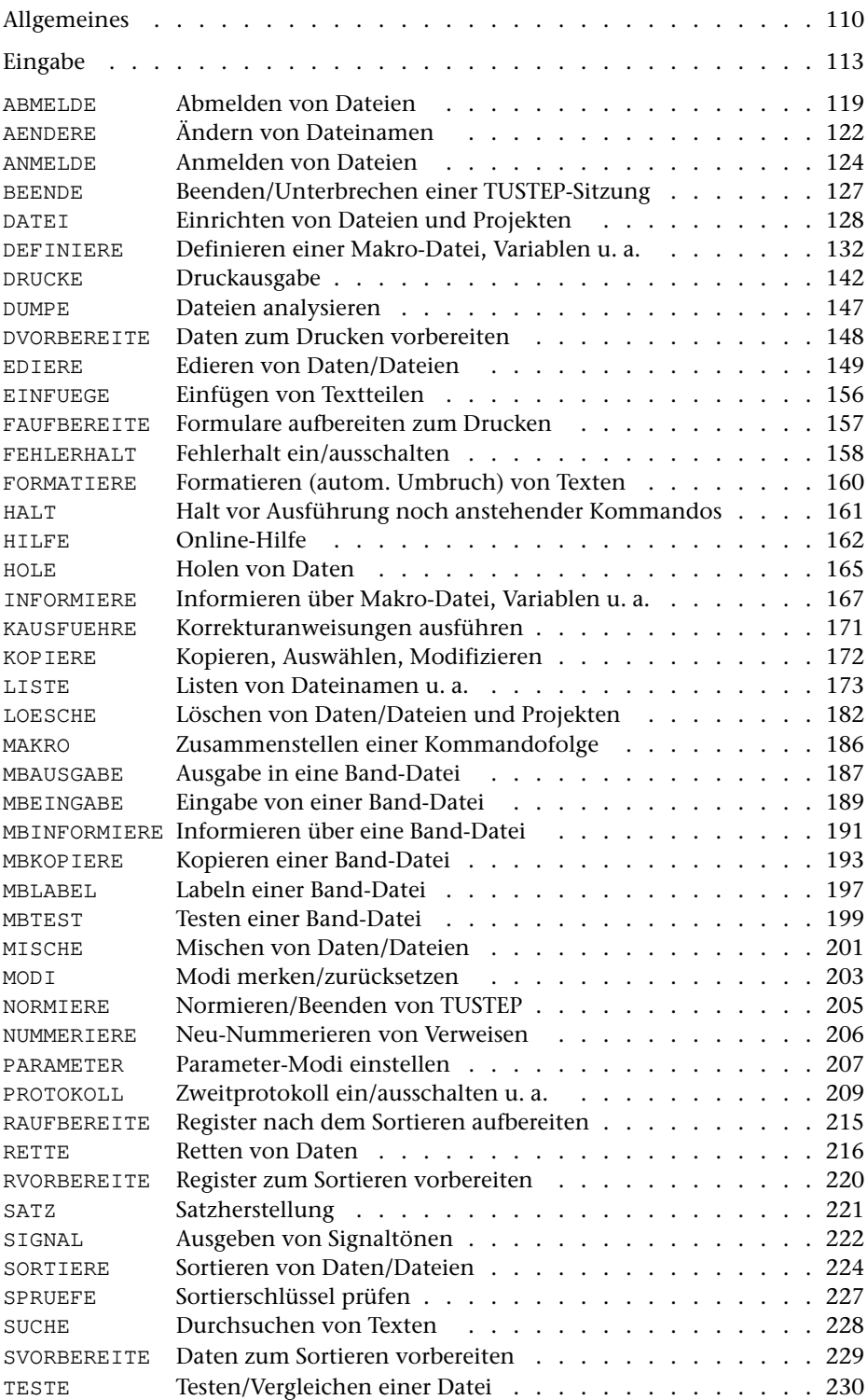
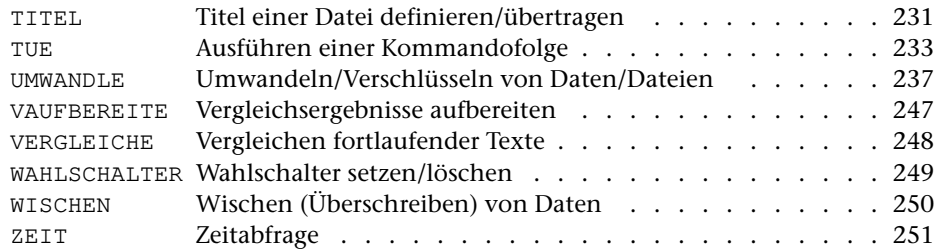

### <span id="page-109-0"></span>**Allgemeines**

Jedes Kommando beginnt mit einem Nummernzeichen (#). Danach folgt der Kommandoname, der nach dem zweiten Zeichen (mit oder ohne Punkt) an beliebiger Stelle abgekürzt werden kann. Eine Ausnahme bilden die Kommandos EDIERE und TUE, die mit E bzw. T abgekürzt werden können, sowie die mit MB beginnenden Kommandos, die erst nach dem dritten Zeichen abgekürzt werden können.

In der Regel folgen anschließend noch Spezifikationswerte für die einzelnen Spezifikationen. Jede Spezifikation ist durch einen Spezifikationsnamen benannt. Die Spezifikationen werden voneinander und vom Kommandonamen durch ein Komma getrennt. Für manche Spezifikationen sind mehrere Spezifikationswerte zugelassen, die durch Apostroph getrennt werden.

Die Spezifikationsangabe kann die Form einer Wertzuweisung haben. Dabei steht links vom Gleichheitszeichen der Spezifikationsname und rechts davon der Spezifikationswert. Spezifikationsnamen können ebenfalls abgekürzt werden, müssen aber für das jeweilige Kommando noch eindeutig sein.

Die Reihenfolge der Spezifikationen ist für jedes Kommando festgelegt und entspricht der Reihenfolge in der jeweiligen Beschreibung. Der Spezifikationsname und das Gleichheitszeichen können weggelassen werden, falls diese Reihenfolge eingehalten wird. Wenn der Spezifikationsname angegeben wird, muss die Reihenfolge nicht eingehalten werden. Innerhalb eines Kommandos können beide Möglichkeiten gemischt auftreten.

<span id="page-109-1"></span>Wird zu einer Spezifikation keine Angabe gemacht, so gilt für diese Spezifikation der voreingestellte Wert. Dieser ist in der jeweiligen Beschreibung der einzelnen Kommandos angegeben und mit einem Stern (\*) gekennzeichnet. Die Voreinstellungen können nicht umdefiniert werden, jedoch können eigene Kommandos (Makros) mit eigenen Voreinstellungen definiert werden.

An Stelle eines Spezifikationswertes kann auch ein in spitze Klammern eingeschlossener Name einer zuvor definierten TUSTEP-Variablen (siehe Kommando #DEFINIERE Seite [132](#page-131-0)) angegeben werden. In diesem Fall wird der Inhalt der TUS-TEP-Variablen als Spezifikationswert eingesetzt. Der Spezifikationswert darf keine Kommata enthalten.

Ein Kommando kann in einer oder in mehreren Zeilen geschrieben werden. Nach jedem Komma, Apostroph oder Gleichheitszeichen kann eine neue Zeile begonnen werden. Eine Kennzeichnung der Fortsetzungszeilen ist nicht notwendig.

Die Kommandos können in Groß- und/oder in Kleinbuchstaben geschrieben werden. Vor und nach jedem Nummernzeichen, Komma, Gleichheitszeichen und Apostroph können Leerzeichen eingefügt sein; sie sind an diesen Stellen ohne Bedeutung.

Steht nach einem Nummernzeichen, das den Beginn eines neuen Kommandos kennzeichnet, ein »=«, »+« oder »-« so gilt dies als Beginn eines Kommentars. Dieser endet, falls in der gleichen Zeile noch ein Nummernzeichen folgt, vor diesem; andernfalls endet der Kommentar vor der nächsten Zeile, die mit einem Nummernzeichen beginnt. Kommentare, die mit »=« gekennzeichnet sind, werden ins Ablaufprotokoll ausgegeben, falls die Ausgabe des Ablaufprotokolls nicht unterdrückt wird (siehe

Kommando #PROTOKOLL Seite [209\)](#page-208-0). Mit »+« gekennzeichnete Kommentare werden immer ins Ablaufprotokoll ausgegeben, mit »-« gekennzeichnete werden nicht ausgegeben. Beginnt der Kommentar mit »@@@@ «, so wird er in der Farbe ausgegeben, die für Warnungen eingestellt ist; beginnt er mit »@@@@@@@@ «, so wird er in der Farbe ausgegeben, die für Fehlermeldungen eingestellt ist; andernfalls wird er in der Farbe ausgegeben, die für die Kommandoausgabe eingestellt ist. Diese Farben können mit dem Kommando #DEFINIERE (siehe Seite [132\)](#page-131-0) eingestellt werden.

Daten, die von den Kommandos verarbeitet oder ausgewertet werden, können bei manchen Kommandos nicht nur in Dateien, sondern auch unmittelbar nach dem Kommando stehen. Zur entsprechenden Spezifikation muss in diesem Fall statt eines Dateinamens ein Stern angegeben werden. Die nach dem Kommando stehenden Daten müssen mit einer Zeile abgeschlossen werden, in der nur linksbündig \*EOF steht.

Bei einigen Kommandos kann es vorkommen, dass Daten, die hinter dem Kommando folgen, Zeilen mit \*EOF enthalten. Damit eine solche Zeile nicht als Datenabschluss gewertet wird, muss sie mit einem Stern markiert werden, d. h. an Stelle von \*EOF muss \*EOF\* stehen. Beim Einlesen der Daten wird der Markierungsstern automatisch entfernt. Bei entsprechender Kommandoverschachtelung kann es notwendig sein, ein \*EOF mehrfach zu markieren. Beim Einlesen wird dann jeweils ein Markierungsstern entfernt, bis schließlich ein unmarkiertes \*EOF übrigbleibt, das als Datenabschluss gewertet wird.

Im folgenden Beispiel wird eine Datei mit dem Namen txt eingerichtet. Danach wird der Editor gerufen, mit dem die Datei txt bearbeitet (in diesem Fall Text eingetragen) wird. Anschließend wird der Inhalt der Datei txt formatiert. Dabei soll der Zeichenvorrat des HP LaserJet zur Verfügung gestellt (DRT = Druckertyp) und oben auf jeder Seite in der Mitte zwischen zwei Minuszeichen eine Seitennummer eingesetzt werden (KT = Kopftext). Als letztes werden die formatierten Daten auf dem HP LaserJet ausgedruckt.

```
#DATEI, txt, SEQ-P #EDIERE, txt, T
#FORMATIERE, txt, LOESCHEN=+, PARAMETER=*
DRT HPLJ
KT / \theta z - \theta * 3 - /*EOF
#DRUCKE, , HPLJ
```
Soll nun obige Kommandofolge z. B. mit dem Kommando #UMWANDLE in eine Datei mit dem Namen cmd eingetragen werden, so kann dies wie folgt geschehen:

```
#UMWANDLE, *, cmd, 0, +
#DATEI, txt, SEQ-P #EDIERE, txt, T
#FORMATIERE, txt, LOESCHEN=+, PARAMETER=*
DRT HPLJ
KT / \theta z - \theta + 3 -/*EOF*#DRUCKE, , HPLJ
*EOF
```
Dazu muss in der Zeile \*EOF (vor #DRUCKE), die die Parameter für das Kommando #FORMATIERE abschließt, ein Stern ergänzt werden, damit #UMWANDLE dieses \*EOF nicht als Datenabschluss wertet. Dieser Markierungsstern wird von #UMWANDLE entfernt, d. h. in der Datei cmd steht dann \*EOF. Die Zeile mit \*EOF (nach #DRUCKE) schließt die Daten für das Kommando #UMWANDLE ab; sie wird nicht in die Datei cmd übertragen.

#### **Eingabe**

Mit der Eingabeaufforderung

Gib Kommando >

werden Kommandos angefordert, durch die TUSTEP mitgeteilt wird, was es tun soll. Nachdem ein Kommando geschrieben ist, muss es mit der Return-Taste abgeschickt werden. Erst dann wird es interpretiert und ausgeführt.

Endet eine Kommandozeile mit einem Komma, einem Apostroph oder einem Gleichheitszeichen, so wird angenommen, dass das Kommando noch unvollständig ist, und die Fortsetzung des Kommandos mit

```
Gib Spezifikationen >
```
angefordert. Soll das Kommando nicht weiter ergänzt werden, so kann eine leere Eingabezeile mit der Return-Taste abgeschickt werden.

Manche Programme erwarten noch Daten (z. B. Parameter) unmittelbar nach dem Kommando, mit dem sie aufgerufen werden. Diese Daten werden je nach ihrem Zweck mit verschieden lautenden Eingabeaufforderungen verlangt. Jede Zeile muss einzeln mit der Return-Taste abgeschickt werden. Das Ende solcher Daten kann dem Programm durch Eingabe einer Zeile, in der nur linksbündig \*EOF steht, mitgeteilt werden.

Die jeweils letzten 80 eingegebenen Zeilen werden gemerkt. Sie können zur Information aufgelistet werden oder einzeln in die Kommandozeile ausgegeben und (ggf. nach einer Korrektur) wieder als neue Eingabe abgeschickt werden.

Um die Eingabe zu erleichtern, gibt es einige Tastenkombinationen. Dies sind weiter unten im Abschnitt »Tastenkombinationen« beschrieben.

Für Kommandos, die wiederholt ausgeführt werden sollen, empfiehlt es sich, diese mit dem Editor in eine Datei einzutragen. Dann können sie bei Bedarf mit dem Kommando #TUE (siehe Seite [233](#page-232-0)) ausgeführt werden, ohne dass sie jedesmal neu eingegeben werden müssen. Beim Kommando #TUE muss in diesem Fall nur der Name dieser Datei angegeben werden.

Das gleiche gilt für Kommandos, die anschließend noch die Eingabe von Daten wie z. B. Parameter erwarten. Stehen sie in einer Datei, dann müssen bei einem möglichen Tippfehler, der die Wiederholung des Kommandos erfordert, nicht alle Parameter nochmals eingegeben werden, sondern es genügt die Korrektur des Tippfehlers in der Datei und die Wiederholung des Kommandos #TUE.

Sollen solche Kommandofolgen aufbewahrt werden, so empfiehlt es sich, nicht jede Kommandofolge in einer eigenen Datei zu speichern, sondern als ein Segment in einer Segment-Datei zu speichern. Dazu wird die Kommandofolge, nachdem sie ausgetestet ist, im Editor mit der Rette-Anweisung (siehe Seite [282](#page-281-0)) als Segment in eine Segment-Datei gespeichert. Soll ein Segment korrigiert werden, so kann es im Editor mit der Hole-Anweisung (siehe Seite [281\)](#page-280-0) in eine Hilfsdatei kopiert und nach der Korrektur wieder mit der Rette-Anweisung in der Segment-Datei abgespeichert werden. Die Ausführung der in einem Segment stehenden Kommandofolge kann ebenfalls mit dem Kommando #TUE erfolgen. Dabei muss nach dem Namen der Segment-Datei noch der Name des jeweiligen Segments angegeben werden.

Soll eine Kommandofolge jeweils geringfügig modifiziert ausgeführt werden, so kann sie Platzhalter enthalten, die dann beim Aufruf mit #TUE durch aktuelle Angaben ersetzt werden. Fortgeschrittenen wird jedoch die Verwendung von Makros (siehe Kapitel »Makros« ab Seite [403\)](#page-402-0) empfohlen. Mit ihnen kann eine Kommandofolge in vielfältiger Weise modifiziert werden, nicht nur auf Grund der Angaben beim Aufruf des Makros, sondern z. B. auch in Abhängigkeit von den Antworten auf die im Makro enthaltenen Fragen.

#### <span id="page-113-0"></span>**Tastenbezeichnungen**

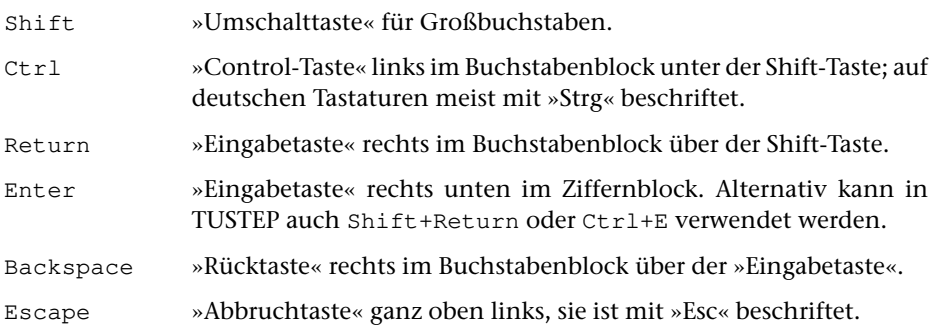

Die folgenden Tasten befinden sich im Mittelblock zwischen Buchstabenblock und Ziffernblock. Gleichbeschriftete Tasten im Ziffernblock können eventuell alternativ verwendet werden. Bei Tastaturen ohne Ziffernblock sind die folgenden Tasten in der rechten oberen und rechten unteren Ecke der Tastatur und erfordern eventuell ein zusätzliches Drücken der Fn-Taste.

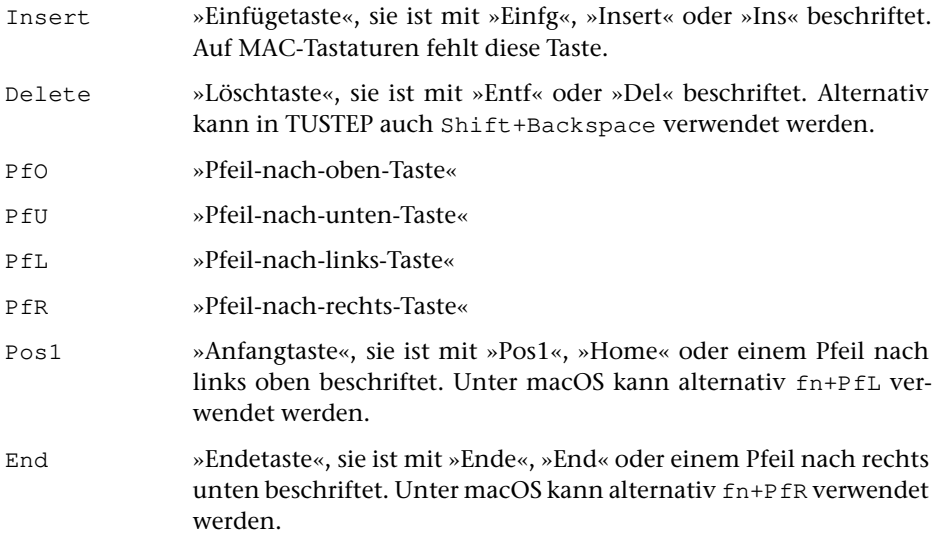

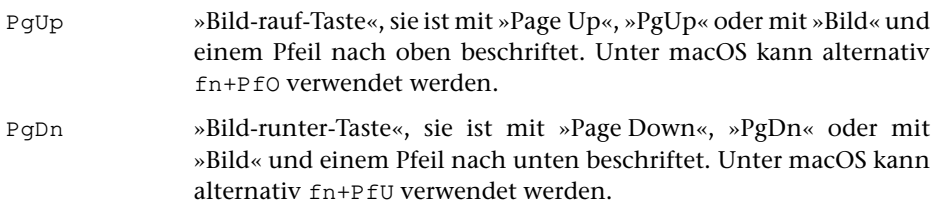

### **Tastenkombinationen**

Außer den im Folgenden aufgeführten Tastenkombinationen können auch noch Funktionstasten verwendet werden. Welche Voreinstellungen es gibt und wie sie definiert werden können, ist beim Kommando #DEFINIERE (siehe Seite [132\)](#page-131-0) beschrieben.

Die im Folgenden aufgeführten Tastenkombinationen wirken nur dann alle wie nachfolgend beschrieben, wenn der Protokoll-Modus auf PORTIONIERT oder FREILAUFEND eingestellt ist. Wurde er mit dem Kommando #PROTOKOLL (siehe Seite [209](#page-208-0)) auf SYSTEM gestellt, so haben sie die vom jeweiligen Betriebssystem vorgegebene Wirkung.

Welche Tasten mit der in der linken Spalte angegebenen Tastenbezeichnungen gemeint sind, ist im vorangehenden Kapitel »Tastenbezeichnungen« auf Seite [114](#page-113-0) beschrieben.

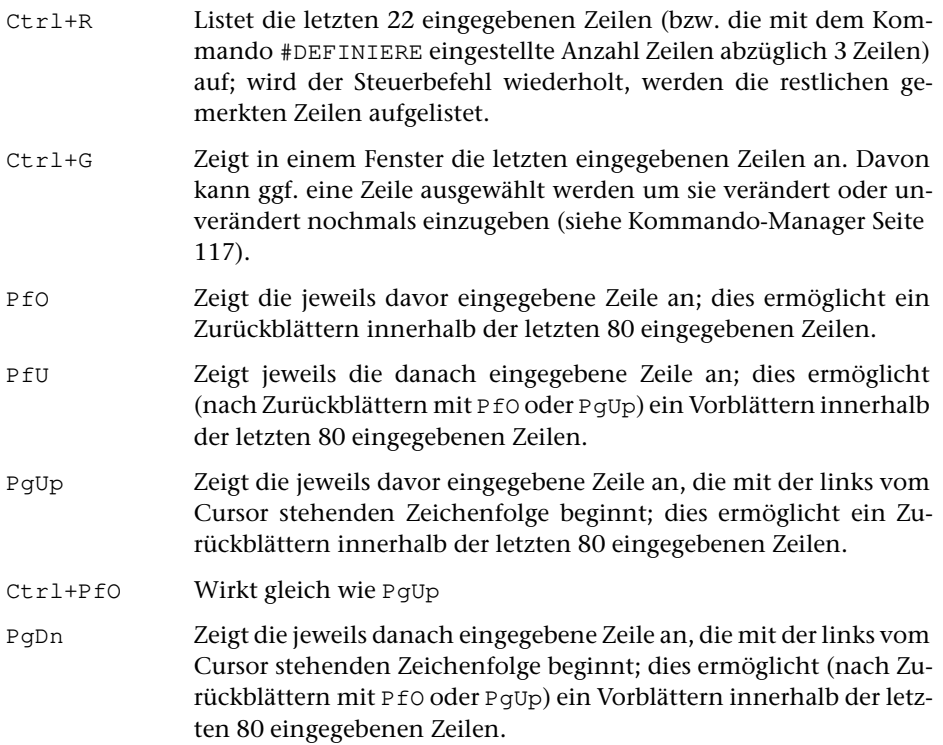

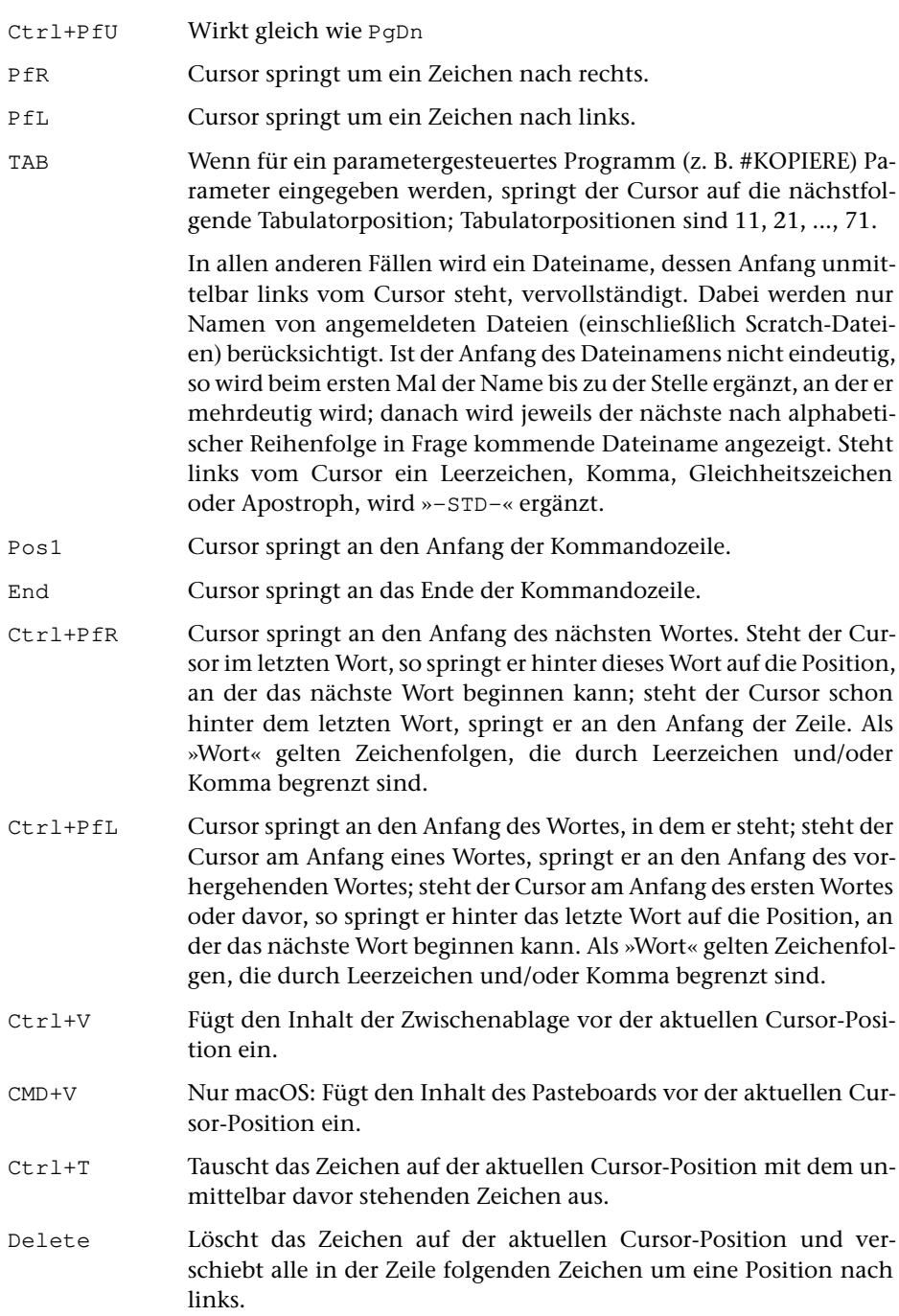

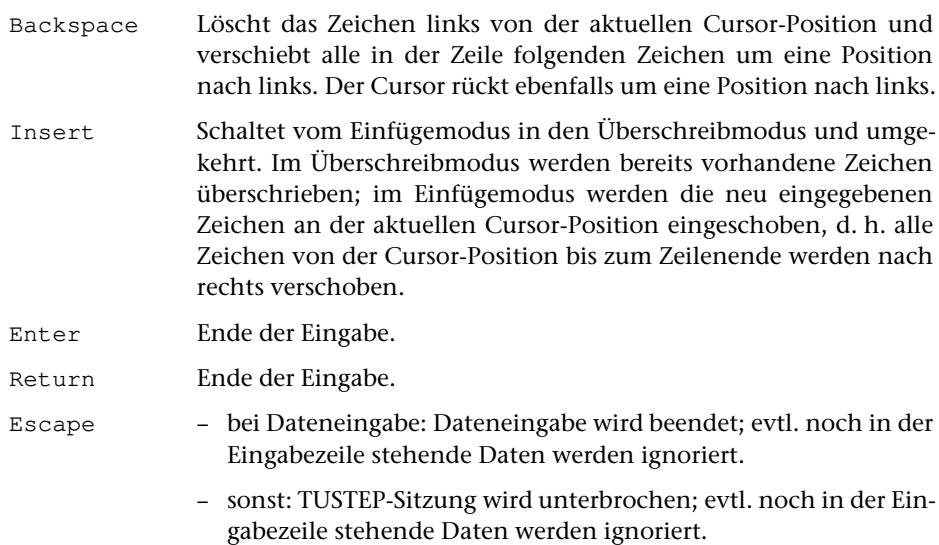

#### <span id="page-116-0"></span>**Kommando-Manager**

Der Kommando-Manager kann mit der Tastenkombination Ctrl+G oder mit einer entsprechend definierten Funktionstaste (siehe »Belegen der Funktionstasten« Seite [139\)](#page-138-0) aufgerufen werden. Er zeigt in einem Fenster die letzten eingegebenen Kommandos und Daten an, z. B.:

```
Liste der eingegebenen Kommandos und Daten
Kommando-Manager
                                                                        Beenden
#definiere, dateiname=*
 dld*test.xml = \sim/Downloads/test.xml*eof*
 #anmelde, dld*test.xml, traeger =-
 #datei, test.tf, seq-ap
 #*import, dld*test.xml, test.tf,, +, ignore =-
 #ediere, test.tf
 #datei, test.rtf, seq-ap
 #*export, test.tf, test.rtf, , +, anzeigen=+
 #ediere
 #*export, test.tf, test.rtf,, +, anzeigen=+
   Auswahl mit Maus-Klick oder mit Pfeil nach oben/unten und Return/Enter
```
In diesem Fenster sind folgende Aktionen möglich:

- − Mit dem Mausrad und mit den Tasten PfO/PfU kann die Liste gescrollt werden, mit den Tasten PgUp/PgDn kann in der Liste geblättert werden.
- − Um ein Kommando nochmals unverändert auszuführen bzw. eine Datenzeile nochmals unverändert einzugeben, kann die entsprechende Zeile mit der linken Maustaste angeklickt werden oder der Cursor mit den Tasten PfO/PfU in die entsprechende Zeile positioniert und die Taste Return gedrückt werden. In beiden Fällen wird das Fenster automatisch geschlossen.
- − Um ein Kommando bzw. eine Datenzeile in die Kommandozeile auszugeben, um es/sie (ggf. nach einer Korrektur) abzuschicken, kann die entsprechende Zeile mit der rechten Maustaste angeklickt werden oder der Cursor mit den Tasten PfO/PfU in die entsprechende Zeile positioniert und die Taste Enter gedrückt werden. In beiden Fällen wird das Fenster automatisch geschlossen.
- − Um das Fenster ohne Auswahl einer Zeile zu schließen, kann mit der linken Maustaste auf die Schaltfläche »Beenden« geklickt werden oder die Taste Escape gedrückt werden.
- − Mit der Taste Delete können Zeilen aus der Liste entfernt werden. Sie werden jedoch erst beim Schließen des Fensters endgültig entfernt. Dies kann vermieden werden, indem das Fenster mit der Taste Escape geschlossen wird.

Wurde mit einem Mausklick oder einer der Tasten Return oder Enter eine der gemerkten Zeile ausgewählt, so kann unmittelbar danach mit der Taste PfU die jeweils nachfolgende Zeile in die Kommandozeile geholt werden.

## <span id="page-118-0"></span>**Abmelden von Dateien**

#### **#ABMELDE**

# **Kommando**

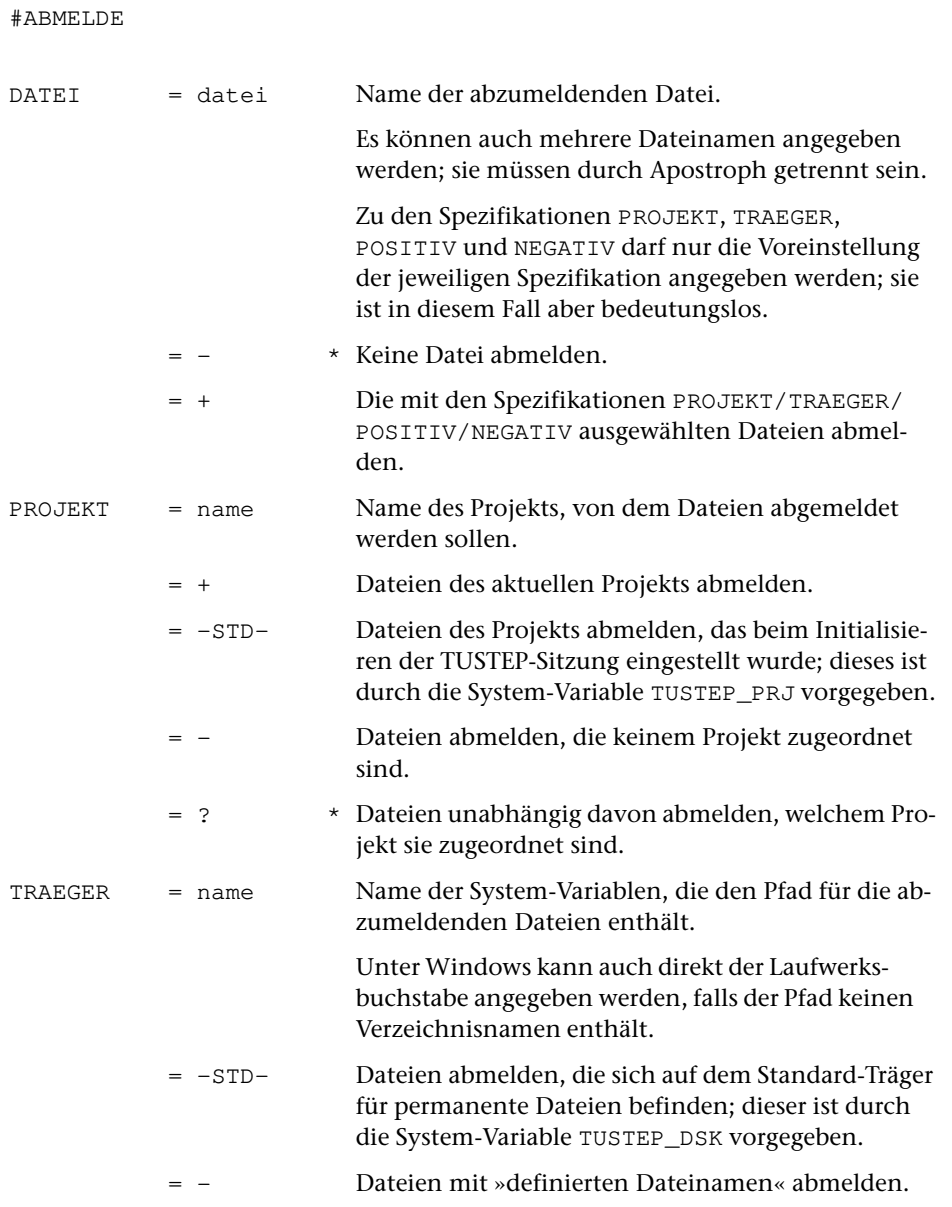

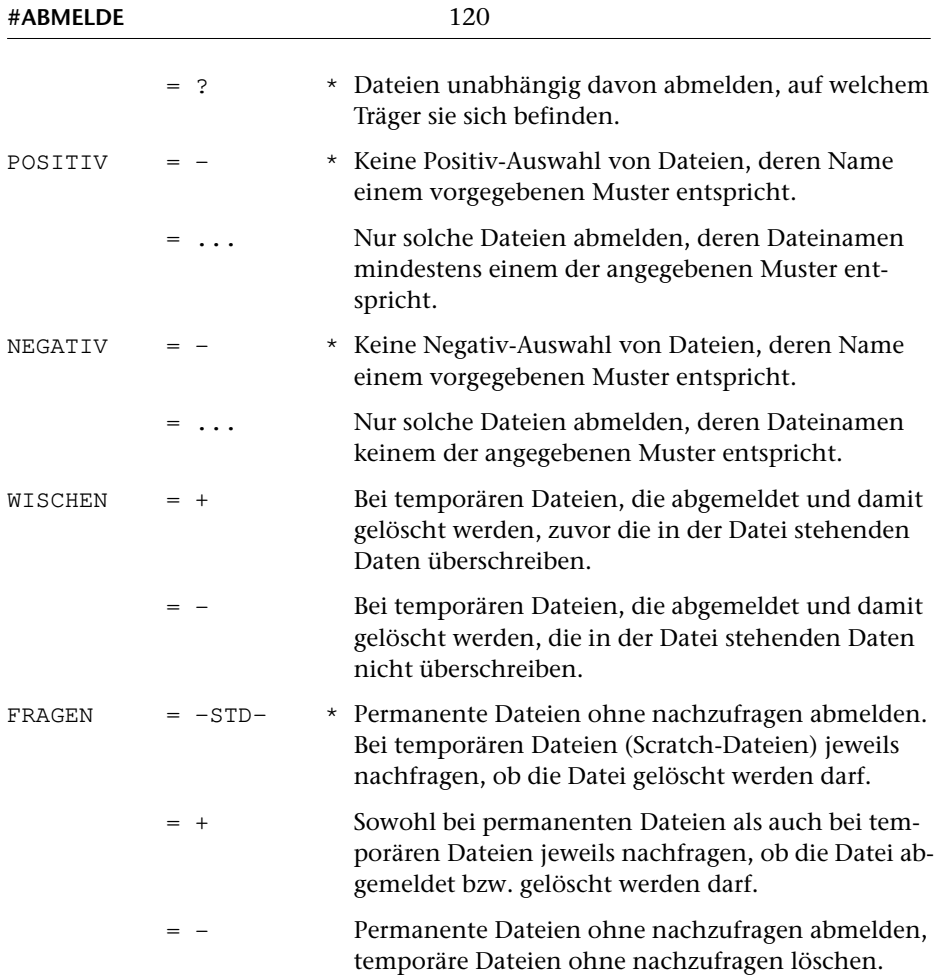

## **Leistung**

Mit diesem Kommando können Dateien abgemeldet werden. Damit wird verhindert, dass nachfolgende TUSTEP-Programme (z. B. wegen Tippfehler) versehentlich auf diese Dateien zugreifen.

Sollen alle angemeldeten Dateien eines bestimmten Projekts abgemeldet werden, genügt es, ein »+« zur Spezifikation DATEI und den Namen dieses Projekt zur Spezifikation PROJEKT anzugeben. Entsprechend können alle angemeldeten Dateien eines Datenträgers durch eine entsprechende Angabe zur Spezifikation TRAEGER abgemeldet werden. Wird zu beiden Spezifikationen etwas angegeben, so werden alle angemeldeten Dateien dieses Projekts auf diesem Datenträger abgemeldet.

Sollen alle Dateien abgemeldet werden, deren Dateinamen eine bestimmte Zeichenfolge enthalten bzw. nicht enthalten, so können zur Spezifikation POSITIV Muster angegeben werden, von denen mindestens eines dem Dateinamen entsprechen muss, damit die Datei abgemeldet wird; zur Spezifikation NEGATIV können Muster angegeben werden, von denen keines dem Dateinamen entsprechen darf, damit die Datei abgemeldet wird. Die möglichen Angaben sind beim Kommando #LISTE auf Seite [178](#page-177-0) beschrieben.

Werden Scratch-Dateien abgemeldet, so werden sie gelöscht. Damit steht der Speicherplatz wieder für andere Dateien zur Verfügung. Ob zuvor die in solchen Dateien stehenden Daten überschrieben (Datenschutz!) werden sollen, kann mit der Spezifikation WISCHEN angegeben werden. Wird nichts angegeben, so werden die Daten überschrieben, wenn nicht mit dem Kommando #WISCHEN (siehe Seite [250](#page-249-0)) ein anderer Modus eingestellt wurde.

Falls auf Grund der Spezifikation FRAGEN nachgefragt wird, ob eine Datei abgemeldet bzw. gelöscht werden soll, sind vier Antworten, die abgekürzt werden können, vorgesehen:

- 1) JA Die Datei abmelden bzw. löschen.
- 2) NEIN Die Datei nicht abmelden bzw. nicht löschen.
- 3) ALLE Die Datei und alle noch zum Abmelden bzw. Löschen vorgesehenen Dateien ohne nachzufragen abmelden bzw. löschen.
- 4) KEINE Die Datei und alle noch zum Abmelden bzw. Löschen vorgesehenen Dateien nicht abmelden bzw. nicht löschen.

Falls mit dem Kommando #PROTOKOLL (siehe Seite [209](#page-208-0)) der Protokoll-Modus nicht auf SYSTEM eingestellt wurde, kann statt KEINE einzugeben auch die Escape-Taste gedrückt werden.

#### **Beispiele**

Datei mit dem Namen arbeit abmelden:

#AB, arbeit

Alle angemeldeten Dateien des Projekts doku abmelden:

```
#AB, +, PR=doku
```
Alle angemeldeten Dateien mit der Namenserweiterung xy abmelden:

 $#AB$ ,  $+$ ,  $POS=$   $*$   $xy$ 

Unter Windows alle angemeldeten Dateien, die auf dem USB-Speicher-Stick mit dem Laufwerksbuchstaben E stehen, abmelden:

```
#AB, +, TR=E
```
## **Ändern von Dateinamen und Projektnamen**

#### **#AENDERE**

#### **Kommando**

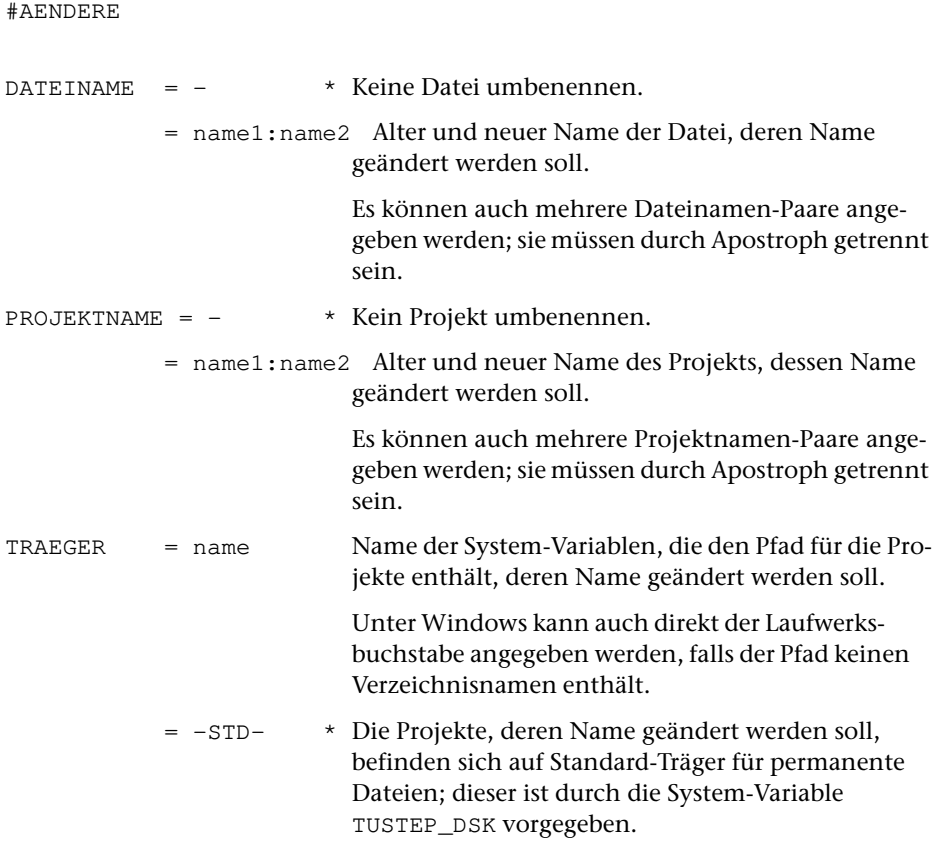

#### **Leistung**

Mit diesem Kommando können die Namen von Dateien und Projekten (Verzeichnissen) geändert, d. h. umbenannt werden.

Werden beim Umbenennen von Dateien der alte und neue Dateiname mit verschiedenen Projektnamen ergänzt, so wird die Datei damit vom alten ins neue Projekt verschoben (d. h. sie wird im alten Projekt gelöscht und in das neue Projekt auf dem selben Träger eingetragen); das Projekt, in das die Datei verschoben werden soll, muss schon existieren.

#### **Hinweis**

Die Träger der Dateien bzw. der Projekte können nicht geändert werden. Eine Angabe zur Spezifikation TRAEGER gilt nur für die Projekte, die umbenannt werden.

### **Beispiele**

Name der Datei arbeit in hausarbeit ändern:

#AE, arbeit:hausarbeit

Datei mit dem Namen arbeit vom Projekt doku in das Projekt archiv verschieben:

#AE, doku\*arbeit:archiv\*arbeit

Name des Projekts mail in briefe ändern:

#AE, , mail:briefe

## **Anmelden von Dateien**

#### **#ANMELDE**

## **Kommando**

#ANMELDE

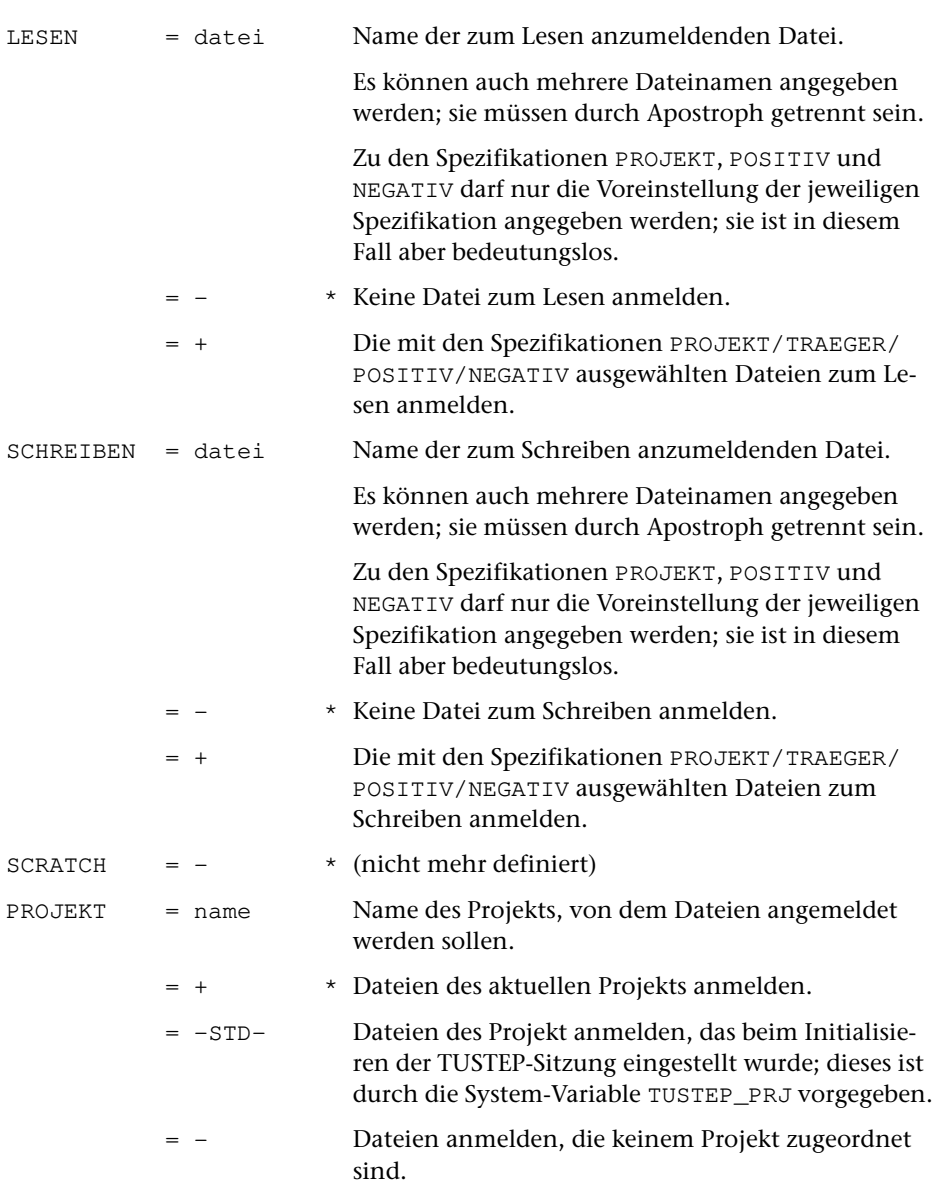

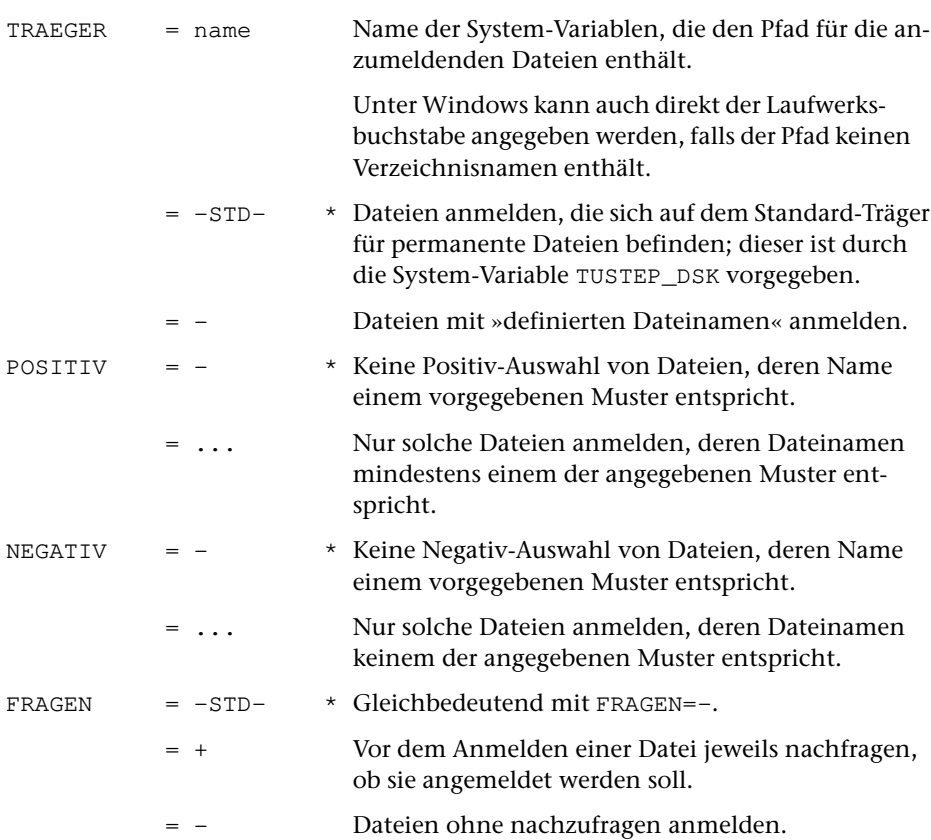

#### **Leistung**

Mit diesem Kommando können permanente Dateien angemeldet werden. Dies ist notwendig, um auf solche Dateien zugreifen zu können. In Dateien, die zum Lesen angemeldet sind, kann nur gelesen werden; in solchen, die zum Schreiben angemeldet sind, kann gelesen und geschrieben werden.

Sollen alle Dateien eines bestimmten Projekts angemeldet werden, genügt es, ein »+« zur Spezifikation LESEN bzw. SCHREIBEN und den Namen dieses Projekts zur Spezifikation PROJEKT anzugeben.

Sollen alle Dateien angemeldet werden, deren Dateinamen eine bestimmte Zeichenfolge enthalten bzw. nicht enthalten, so können zur Spezifikation POSITIV Muster angegeben werden, von denen mindestens eines dem Dateinamen entsprechen muss, damit die Datei angemeldet wird; zur Spezifikation NEGATIV können Muster angegeben werden, von denen keines dem Dateinamen entsprechen darf, damit die Datei angemeldet wird. Die möglichen Angaben sind beim Kommando #LISTE auf Seite [178](#page-177-0) beschrieben.

Falls auf Grund der Spezifikation FRAGEN nachgefragt wird, ob eine Datei angemeldet werden soll, sind vier Antworten vorgesehen, die abgekürzt werden können:

- 1) JA Die Datei anmelden.
- 2) NEIN Die Datei nicht anmelden.
- 3) ALLE Die Datei und alle noch zum Anmelden vorgesehenen Dateien ohne nachzufragen anmelden.
- 4) KEINE Die Datei und alle noch zum Anmelden vorgesehenen Dateien nicht anmelden.

Falls mit dem Kommando #PROTOKOLL (siehe Seite [209](#page-208-0)) der Protokoll-Modus nicht auf SYSTEM eingestellt wurde, kann statt KEINE einzugeben auch die Escape-Taste gedrückt werden.

#### **Hinweise**

Werden Dateien durch Angabe von »+« zur Spezifikation LESEN oder SCHREIBEN angemeldet, so bleiben Dateien, die einen für TUSTEP unzulässigen Namen haben, in jedem Fall unberücksichtigt.

Die Spezifikation PROJEKT ist nur von Bedeutung, wenn zur Spezifikation LESEN oder SCHREIBEN ein »+« angegeben ist. Werden zu diesen beiden Spezifikationen Dateinamen angegeben, so müssen sie mit dem Projektnamen angegeben werden, falls sie nicht zum aktuellen Projekt gehören. Die Angabe des Projektnamens zur Spezifikation PROJEKT ist in diesem Fall wirkungslos.

Insgesamt können in einer TUSTEP-Sitzung etwa 4000 Dateien (ohne die von TUS-TEP intern angemeldeten) gleichzeitig angemeldet sein. Dazu zählen auch Dateien, die mit dem Kommando #DATEI (siehe Seite [128\)](#page-127-0) oder der Makrofunktion CREATE (siehe Seite [479\)](#page-478-0) in derselben Sitzung eingerichtet werden. Ggf. müssen erst Dateien mit dem Kommando #ABMELDE (siehe Seite [119](#page-118-0)) oder der Makrofunktion CLOSE (siehe Seite [482](#page-481-0)) abgemeldet oder mit dem Kommando #LOESCHE (siehe Seite [182](#page-181-0)) oder der Makrofunktion DELETE (siehe Seite [484\)](#page-483-0) gelöscht werden, bevor weitere Dateien angemeldet werden können.

#### **Beispiele**

Datei mit dem Namen arbeit zum Schreiben anmelden:

#AN, , arbeit

Alle Dateien des Projekts doku zum Lesen anmelden:

```
#AN, +, PR=doku
```
Alle Dateien des aktuellen Projekts mit der Namenserweiterung xy zum Lesen anmelden:

#AN, +, POS=\*.xy

Unter Windows alle Dateien, die im Hauptverzeichnis des USB-Speicher-Sticks mit dem Laufwerksbuchstaben E stehen, zum Lesen anmelden:

 $#AN$ ,  $+$ ,  $PR=-$ ,  $TR=E$ 

## **Beenden/Unterbrechen einer TUSTEP-Sitzung**

**#BEENDE**

## #BEENDE MODUS  $= +$  \* TUSTEP-Sitzung beenden. TUSTEP-Sitzung unterbrechen. WISCHEN = + Daten in den temporären Dateien überschreiben, falls die TUSTEP-Sitzung beendet (und nicht nur unterbrochen) wird. = - Daten in den temporären Dateien nicht überschreiben.

## **Leistung**

Mit diesem Kommando kann die TUSTEP-Sitzung beendet oder unterbrochen werden.

Wenn die TUSTEP-Sitzung beendet wird, werden

- − alle Standard-Dateien gelöscht,
- − alle temporären Dateien (Scratch-Dateien) gelöscht,
- − alle angemeldeten Dateien abgemeldet.

Ob beim Löschen der temporären Dateien (Scratch-Dateien) die in diesen Dateien stehenden Daten überschrieben (Datenschutz!) werden sollen, kann mit der Spezifikation WISCHEN angegeben werden. Wird nichts angegeben, so werden die Daten überschrieben, wenn nicht mit dem Kommando #WISCHEN (siehe Seite [250](#page-249-0)) ein anderer Modus eingestellt wurde.

Wenn die TUSTEP-Sitzung nur unterbrochen wird, so bleiben alle Dateien und Einstellungen erhalten. Eine unterbrochene TUSTEP-Sitzung kann durch einen erneuten Aufruf von TUSTEP fortgesetzt werden.

### **Kommando**

## <span id="page-127-0"></span>**Einrichten von Dateien und Projekten**

#### **#DATEI**

## **Kommando**

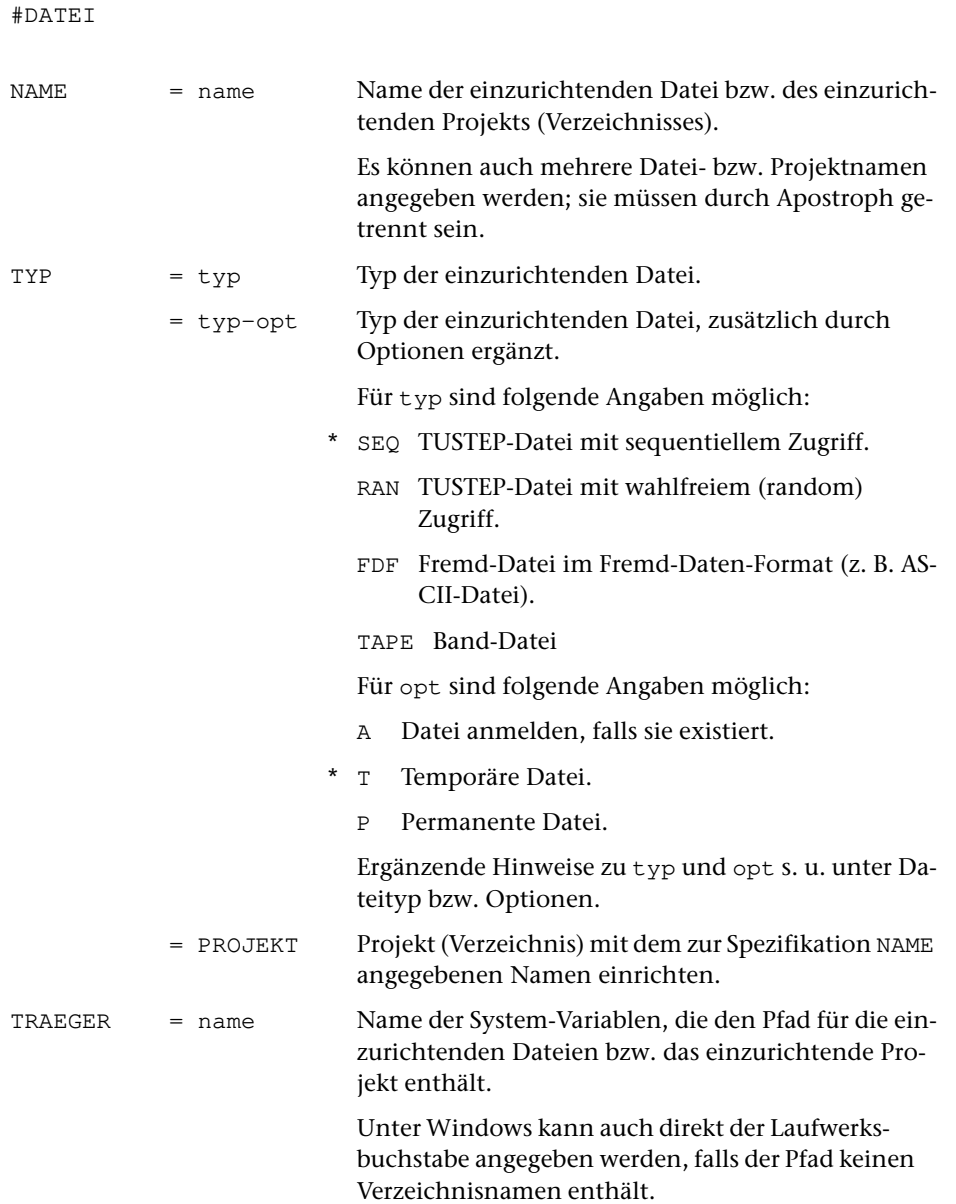

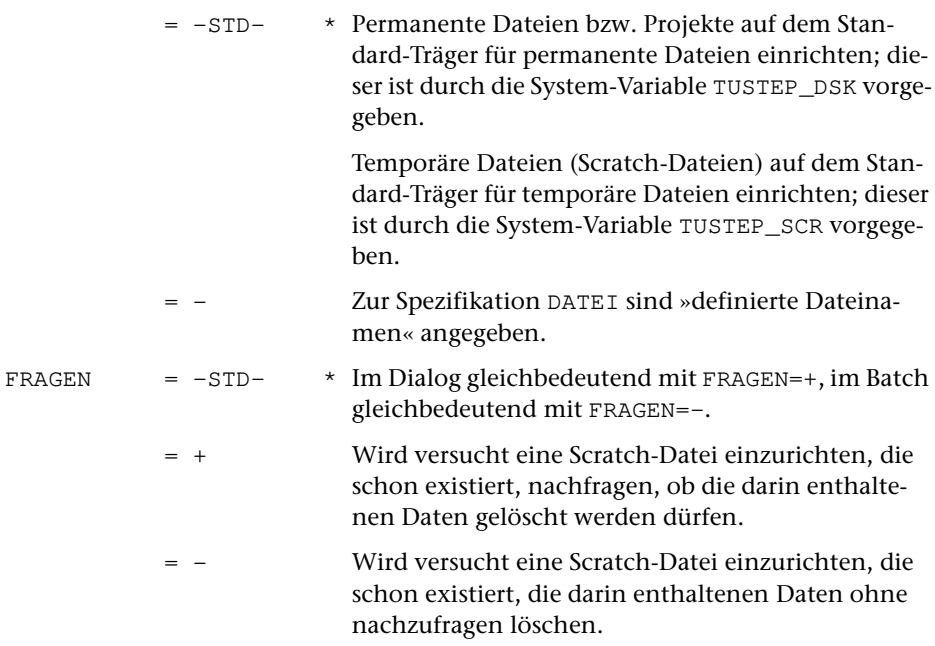

## **Leistung**

Mit diesem Kommando können Dateien eingerichtet werden. Sie werden dabei gleichzeitig zum Schreiben angemeldet (vergleiche Kommando #ANMELDE).

Die TUSTEP-Programme erwarten TUSTEP-Dateien (TYP=SEQ oder TYP=RAN). Beim Kommando #UMWANDLE und bei der Hole- und Rette-Anweisung im Editor dürfen auch Text-Dateien im Fremd-Daten-Format (TYP=FDF) angegeben werden. In Makros (siehe Kapitel »Makros« ab Seite [403\)](#page-402-0) können TUSTEP-Dateien und Dateien im Fremd-Daten-Format bearbeitet werden. Band-Dateien (TYP=TAPE) können nur mit den mit #MB... beginnenden Kommandos und mit den Kommandos #RETTE und #HOLE beschrieben und gelesen werden.

Der Typ der Datei kann durch Angabe von Optionen genauer bestimmt werden. Die Optionen (einzelne Buchstaben) werden nach dem Typ angegeben und von diesem durch ein »-« getrennt (z. B.: SEQ-T).

Außerdem können mit diesem Kommando Projekte (Verzeichnisse) für Dateien eingerichtet werden. Die Aufteilung der Dateien auf verschiedene Projekte ermöglicht es, logisch zusammengehörende (z. B. zu einem Aufgabengebiet gehörende) Dateien in Gruppen zusammenzufassen und bietet so eine bessere Übersicht über die Dateien.

Falls auf Grund der Spezifikation FRAGEN nachgefragt wird, ob die Daten in einer bereits vorhandenen Scratch-Datei gelöscht werden dürfen, sind vier Antworten vorgesehen, die abgekürzt werden können:

1) JA Die Daten löschen.

2) NEIN Die Daten nicht löschen.

- 3) ALLE Die Daten löschen und bei allen noch zum Einrichten vorgesehenen Scratch-Dateien Daten ohne nachzufragen löschen.
- 4) KEINE Die Daten nicht löschen und bei allen noch zum Einrichten vorgesehenen Scratch-Dateien Daten ebenfalls nicht löschen.

Falls mit dem Kommando #PROTOKOLL (siehe Seite [209](#page-208-0)) der Protokoll-Modus nicht auf SYSTEM eingestellt wurde, kann statt KEINE einzugeben auch die Escape-Taste gedrückt werden.

## **Dateityp**

Für TUSTEP-Dateien sollte der Typ RAN gewählt werden, wenn die Daten im Textmodus nummeriert sind, die Satznummern alle aufsteigend und voneinander verschieden sind und die Daten nicht nur sequentiell gelesen werden, sondern auch gezielt auf Sätze mit bestimmten Satznummern zugegriffen wird. Dies trifft insbesondere auch auf Segment-Dateien zu. In allen anderen Fällen kann für TUSTEP-Dateien der Typ SEQ gewählt werden. Weitere Erläuterungen siehe Kapitel »Dateien« im Abschnitt »Zugriff auf die Sätze« auf Seite [34.](#page-33-0)

### **Optionen**

Die Option A darf nur als erste, von den Optionen T und P darf nur eine angegeben werden. Falls keine der Optionen T und P angegeben ist, wird die Option T angenommen. Ein Trennzeichen zwischen den Optionen ist nicht erforderlich.

- A Es wird erst versucht, die angegebene Datei zum Schreiben anzumelden. Existiert dieDatei noch nicht, sowird sie entsprechend denweiteren Optionen eingerichtet.
- T Temporäre Datei (Scratch-Datei)
- P Permanente Datei

#### **Anmerkung**

Insgesamt können in einer TUSTEP-Sitzung etwa 4000 Dateien (ohne die von TUS-TEP intern angemeldeten) gleichzeitig angemeldet sein. Dazu zählen auch Dateien, die mit dem Kommando #DATEI oder der Makrofunktion CREATE (siehe Seite [479](#page-478-0)) in derselben Sitzung eingerichtet werden. Ggf. müssen erst Dateien mit dem Kommando #ABMELDE (siehe Seite [119\)](#page-118-0) oder der Makrofunktion CLOSE (siehe Seite [482](#page-481-0)) abgemeldet oder mit dem Kommando #LOESCHE (siehe Seite [182](#page-181-0)) oder der Makrofunktion DELETE (siehe Seite [484](#page-483-0)) gelöscht werden, bevor neue Dateien eingerichtet werden können.

#### **Einschränkungen**

Auf einem Träger kann nicht gleichzeitig eine Datei und ein Projekt mit dem gleichen Namen existieren.

Der Projektname »TUSTEP« ist für TUSTEP reserviert und darf nicht verwendet werden.

Datei- und Projektnamen in der Form »TUSTEP.xxx« (wobei xxx für eine beliebige Buchstaben-Ziffern-Kombination steht) sind für TUSTEP reserviert und dürfen nicht verwendet werden. Dazu gibt es eine Ausnahme:

Der Name TUSTEP.INI ist für die INI-Datei reserviert. In sie können Makros (siehe Kapitel »Makros« ab Seite [403\)](#page-402-0), die beim Initialisieren und/oder beim Fortsetzen einer TUSTEP-Sitzung (siehe Seite [89](#page-88-0)) ausgeführt werden sollen, und Editor-Definitionen eingetragen werden.

In der Datei \*TUSTEP.MCR werden die Makro-Aufrufe mit ihren Spezifikationswerten gespeichert, die mit dem Makro \*M (siehe Seite [408](#page-407-0)) aufgerufen bzw. gemerkt werden.

In der Datei \*TUSTEP.CDS werden die Code-Auswahlen gespeichert, die mit dem Makro \*DECO (siehe Seite [138\)](#page-137-0) definiert werden.

#### **Beispiele**

Permanente Datei mit dem Namen arbeit einrichten:

```
#DA, arbeit, SEQ-P
```
Permanente Datei mit dem Namen liste anmelden; falls sie noch nicht vorhanden ist, Datei einrichten:

#DA, liste, SEQ-AP

Unter Windows Datei mit dem Namen kopie im Hauptverzeichnis des USB-Speicher-Sticks mit dem Laufwerksbuchstaben E einrichten:

```
#DA, -*kopie, SEQ-P, TR=E
```
## <span id="page-131-0"></span>**Definieren einer Makro-Datei, Variablen u. a.**

#### **#DEFINIERE**

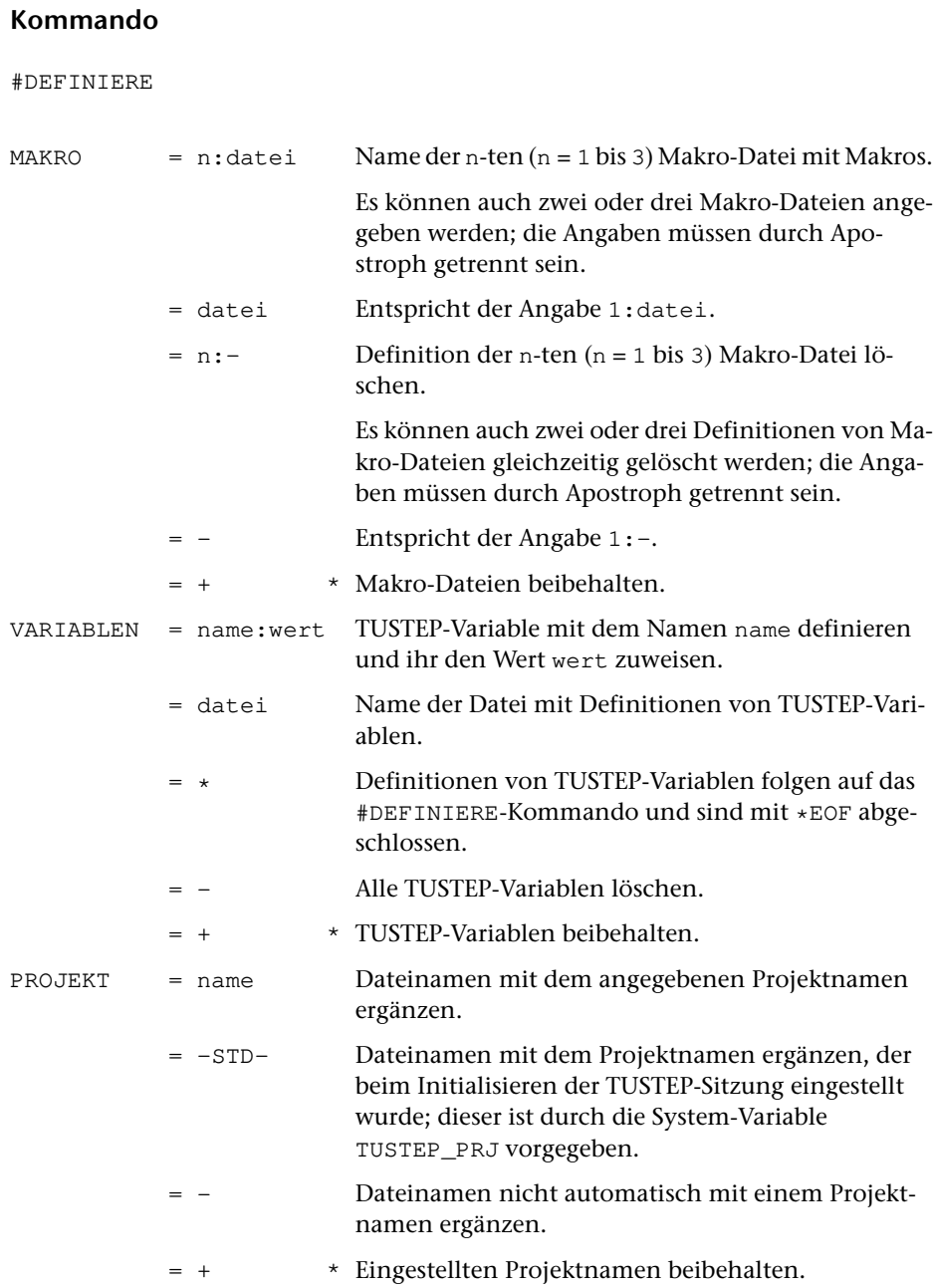

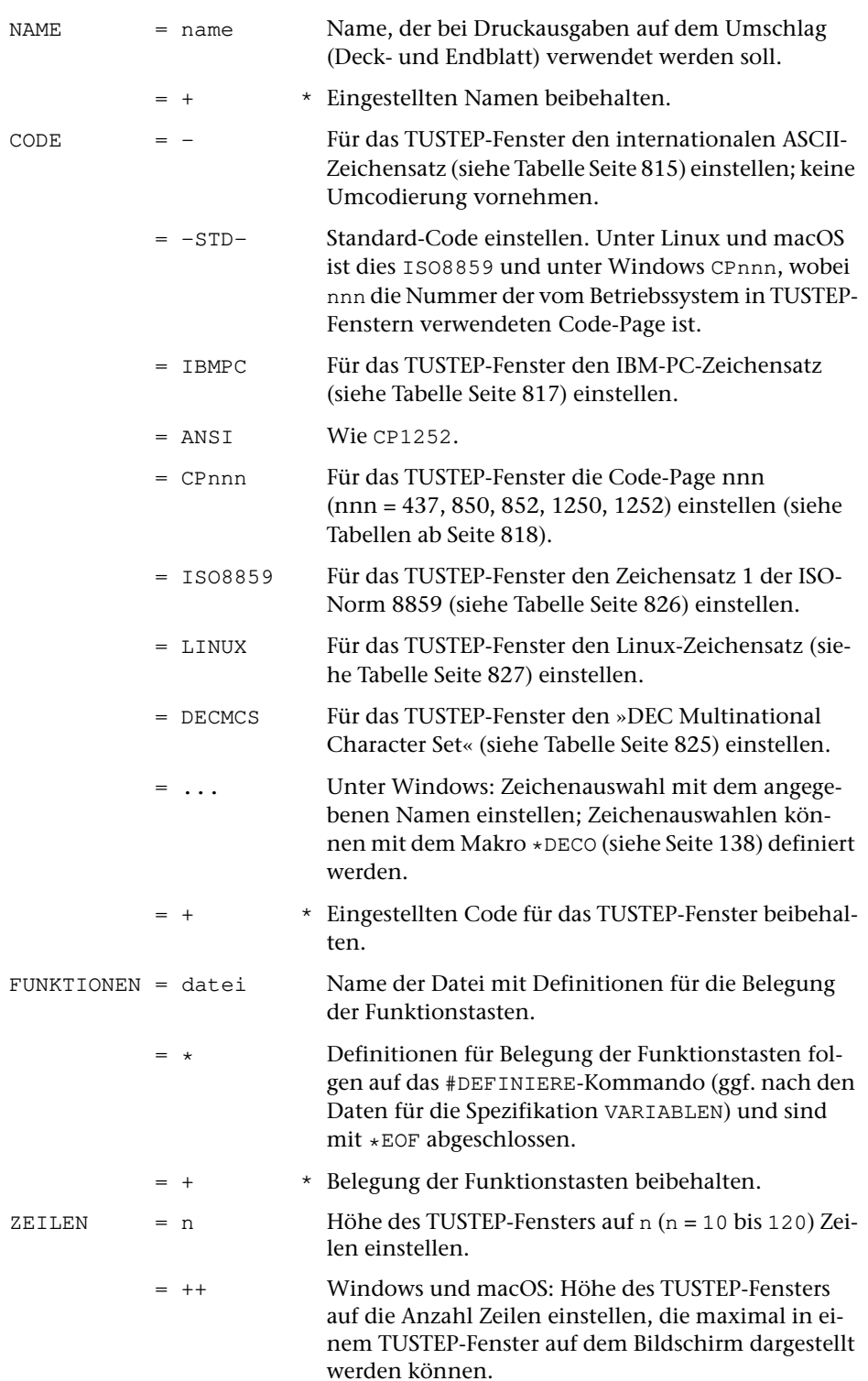

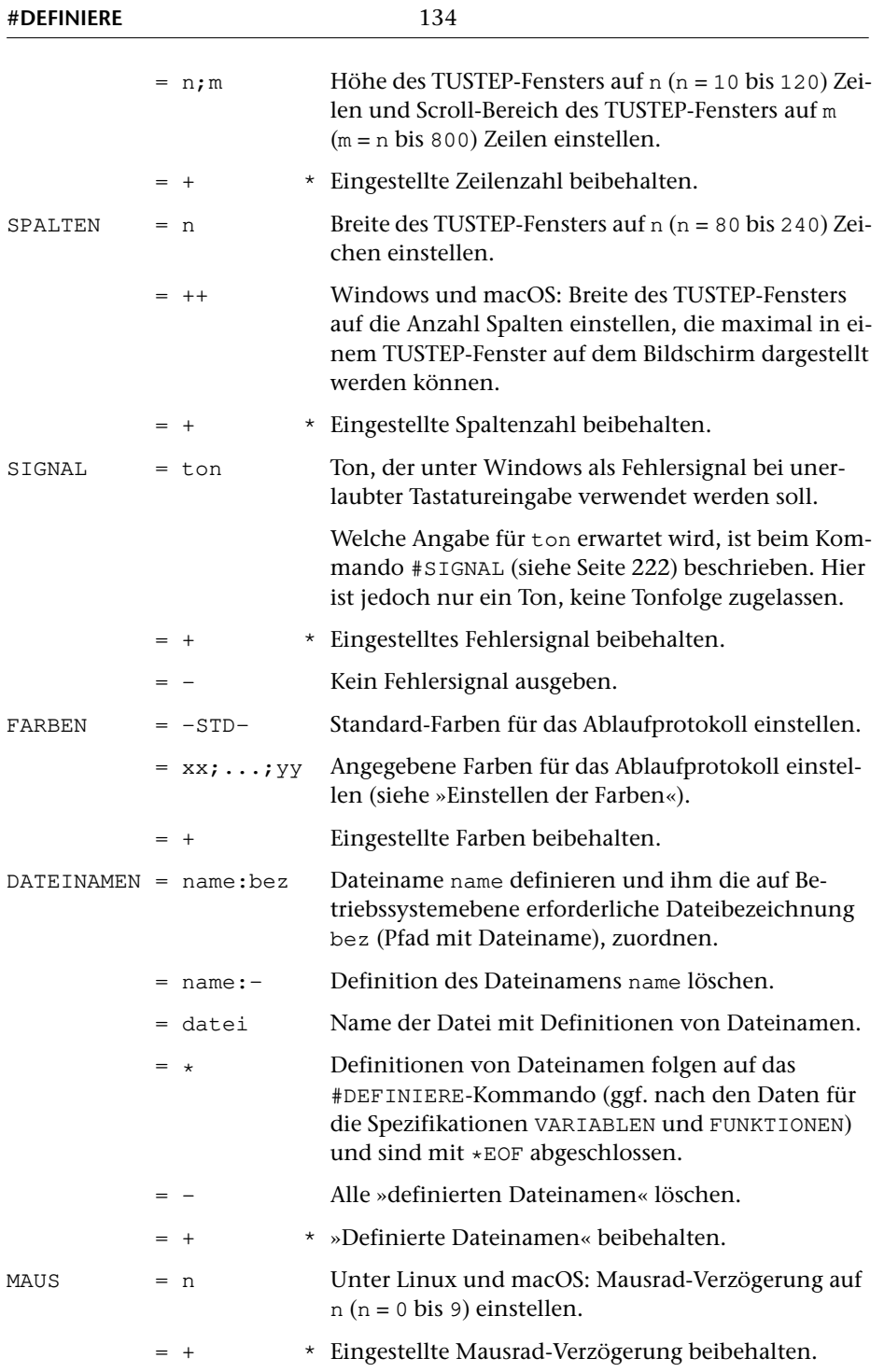

### **Leistung**

Mit diesem Kommando

- − kann festgelegt werden, in welchen Dateien die Makros (siehe Seite [110](#page-109-0)) stehen, und in welcher Reihenfolge diese Dateien beim Aufruf eines Makros durchsucht werden.
- − können TUSTEP-Variablen definiert werden, auf die in Kommandos (siehe Seite [110\)](#page-109-1) und in Makros (siehe Makrofunktion FETCH Seite [422\)](#page-421-0) zugegriffen werden kann.
- − kann der Projektname umdefiniert werden, der zur Ergänzung der Dateinamen verwendet werden soll, falls dieser nicht explizit mit dem Dateinamen angegeben wird.
- − kann der Name umdefiniert werden, der bei Druckausgaben auf dem Deckblatt verwendet werden soll.
- − kann festgelegt werden, in welcher Weise die Zeichen für die Eingabe vom TUS-TEP-Fenster und die Ausgabe in das TUSTEP-Fenster umcodiert werden. Beim Initialisieren der TUSTEP-Sitzung wird der Standard-Code eingestellt.
- − kann die Belegung der Funktionstasten für die Kommandoebene (nicht für den Editor) definiert werden.
- − kann die Höhe des TUSTEP-Fensters eingestellt werden. Für das Kommando #EDIERE gilt diese Einstellung jedoch nur, falls mit dem Editor nicht explizit eine andere Höhe eingestellt wurde. Beim Initialisieren der TUSTEP-Sitzung werden 25 Zeilen bzw. die mit der System-Variablen TUSTEP\_ROWS vorgegebene Zeilenzahl eingestellt.
- − kann die Breite des TUSTEP-Fensters für die Kommandos #EDIERE und #SUCHE sowie für Fenster, die in Makros angezeigt werden, eingestellt werden. Für das Kommando #EDIERE gilt diese Einstellung jedoch nur, falls mit dem Editor nicht explizit eine andere Breite eingestellt wurde. Beim Initialisieren der TUSTEP-Sitzung werden 80 Zeichen bzw. die mit der System-Variablen TUSTEP\_COLS vorgegebene Zeichenzahl eingestellt. Das Ablaufprotokoll wird unabhängig von dieser Definition immer in einem Fenster angezeigt, das 80 Zeichen breit ist.
- − kann die Tonhöhe und Tonlänge des Fehlersignals für die Kommandos #EDIERE und #SUCHE definiert werden, das bei unerlaubter Tastatureingabe (z. B. bei einer nicht definierten Tastenkombination) ausgegeben wird.
- − können die Farben für das Ablaufprotokoll im TUSTEP-Fenster definiert werden. Beim Initialisieren der TUSTEP-Sitzung werden die Standard-Farben eingestellt.
- − können Dateinamen definiert werden (siehe »Definierte Dateinamen« Seite [29\)](#page-28-0).
- kann unter Linux und macOS eine Mausrad-Verzögerung eingestellt werden.

#### **Hinweise**

Die mit diesem Kommando eingestellte Spaltenzahl gilt nicht für das TUSTEP-Fenster, in dem das Ablaufprotokoll angezeigt wird, sondern nur für die TUSTEP-Fenster der Kommandos #EDIERE und #SUCHE sowie für die Makrofenster (siehe Seite [591\)](#page-590-0). Das Ablaufprotokoll wird immer 80 Spalten breit angezeigt.

Welche Einstellungen/Definitionen jeweils aktuell sind, kann mit dem Kommando #INFORMIERE (siehe Seite [167\)](#page-166-0) abgefragt werden.

Beim Einrichten bzw. Anmelden einer Datei mit einem definierten Dateinamen muss als Träger ein Minuszeichen angegeben werden.

#### **Definieren von TUSTEP-Variablen**

Der Name einer TUSTEP-Variablen kann aus 1 bis 12 Zeichen (Buchstaben, Ziffern und »\_«) bestehen, muss mit einem Buchstaben beginnen und darf nicht mit »\_« enden.

Eine TUSTEP-Variable kann mit der folgenden Anweisung definiert und mit einem Wert belegt werden bzw. mit einem neuen Wert belegt werden, falls sie schon definiert ist:

Variablenname = Variablenwert

Dabei ist der Variablenwert eine beliebige Zeichenfolge. Führende und abschließende Leerzeichen bleiben unberücksichtigt.

Jede Anweisung muss in einer eigenen Zeile stehen. Zeilen, die mit »=« beginnen, werden als Kommentar übergangen.

Soll nur eine einzige Variable definiert werden, kann die Anweisung direkt als Spezifikationswert zur Spezifikation VARIABLEN angegeben werden. Es gelten dann jedoch folgende Besonderheiten:

- − Statt des Gleichheitszeichens zwischen Variablenname und Variablenwert muss aus syntaktischen Gründen ein Doppelpunkt verwendet werden.
- − In der als Wert angegebenen Zeichenfolge darf aus syntaktischen Gründen keines der folgenden Zeichen vorkommen: Nummernzeichen, Komma, Gleichheitszeichen, Apostroph und Anführungszeichen.
- − Alle evtl. im Variablenwert enthaltenen (nicht nur die führenden und abschließenden) Leerzeichen werden eliminiert.

#### **Einschränkung zum Namen**

Ein mit der Spezifikation NAME definierte Name wird bei Druckausgaben auf dem Deckblatt ausgedruckt, wenn dieses von TUSTEP erstellt wird. Wenn das Deckblatt vom Betriebssystem erstellt wird, kann dieser Name auf manchen Rechnern nicht berücksichtigt werden.

#### **Code für Zeichendarstellung**

Der in TUSTEP mit dem Kommando #DEFINIERE eingestellte Code darf nur solche Zeichen enthalten, die auch auf dem Bildschirm korrekt dargestellt werden können. Welche Zeichen dargestellt werden können, hängt von dem Code ab, der unter Windows vom Betriebssystem vorgegeben bzw. unter Linux und macOS im Terminal-Programm eingestellt ist.

Ob dieser Code mit dem in TUSTEP eingestellten Code harmoniert, kann in TUSTEP mit dem Kommando #LISTE,CODE=+ (siehe Seite [173\)](#page-172-0) überprüft werden. Dabei wird die zuletzt definierte Code-Tabelle ins Ablaufprotokoll ausgegeben. Entsprechen die Zeichen in der letzten Spalte dieser Tabelle nicht der in der zweitletzten Spalte angegebenen TUSTEP-Codierung oder sind Zeichen in der letzten Spalte unsichtbar, so darf mit dieser Code-Einstellung nicht gearbeitet werden, da sonst diese Zeichen beim Edieren verlorengehen.

Über die Tastatur können nur solche Zeichen direkt eingegeben werden, die auch in dem in TUSTEP definierten Code enthalten sind; für alle anderen Zeichen müssen die im Kapitel »Zeichenvorrat« (siehe Seite [759\)](#page-758-0) angegebenen TUSTEP-Codierungen verwendet werden.

#### **Linux und macOS:**

Unter Linux und macOS ist in TUSTEP der Code »ISO–8859–1« voreingestellt. Aus historischen Gründen gibt es auch noch den Code »LINUX«; er enthält aber nur einen Teil der im Code »ISO–8859–1« enthalten Zeichen. Ein weiterer möglicher Code wäre »ASCII«, der nur die ASCII-Zeichen enthält. Andere mit dem Kommando #DEFINIERE (siehe Seite [132](#page-131-0)) einstellbare Codes eignen sich nur für Windows.

Da die Code-Einstellung nicht automatisch an das Terminal-Programm weitergegeben werden kann, ist es erforderlich, im jeweiligen Terminal-Programm (Konsole bzw. iTerm) den Code »ISO–8859–1« ebenfalls einzustellen. Dies ist in der Installationsanleitung unter »Konfiguration von TUSTEP unter Linux« bzw. »... unter macOS« beschrieben. Kann der Code »ISO–8859–1« im Terminal-Programm nicht eingestellt werden, so muss in TUSTEP der Code »ASCII« eingestellt werden.

#### **Windows:**

Unter Windows ist in TUSTEP der Code, der der vom Betriebssystem vorgegebenen Code Page entspricht, voreingestellt. Dies ist im deutschsprachigen Raum meist die Code Page 850. Können mit dem voreingestellten Code nicht alle Zeichen korrekt dargestellt werden, so eignet sich meist der Code »IBMPC«, der außer den ASCII-Zeichen die Umlaute und »ß« enthält. Werden die genannten Zeichen nicht korrekt dargestellt, muss der Code »ASCII« eingestellt werden.

Unter Windows gibt es alternativ die Möglichkeit, aus einer vorgegebenen Liste die Zeichen (insbesondere Akzentbuchstaben) auszuwählen, die in TUSTEP zusätzlich zu den ASCII-Zeichen auf dem Bildschirm dargestellt werden können. Diese Auswahl kann mit einem frei gewählten Namen abgespeichert und dann unter Angabe dieses Namens mit dem Kommando #DEFINIERE eingestellt werden. Eine Auswahl mit dem Namen WINDOWS ist von TUSTEP schon vorgegeben und kann verwendet werden.

Wichtig: Bevor eine solche Auswahl erstellt bzw. eingestellt wird, muss unbedingt geprüft werden, ob ein geeigneter Unicode-Font eingestellt ist. Der Font »Rasterschriftart«, der meist vom Betriebssystem voreingestellt ist, eignet sich nicht! Im Zweifelsfall kann der Font »Courier New« oder der Font »Consolas« eingestellt wer<span id="page-137-0"></span>den. Wie ein Font unter Windows eingestellt werden kann, ist in der Installationsanleitung, die mit dem Kommando #\*ZEBE, CONFIG angezeigt wird, im Kapitel »Tipps zu TUSTEP unter Windows« im Abschnitt »Schrift« beschrieben.

Um eine eigene Auswahl zu erstellen, muss das Makro \*DECO aufgerufen werden. Nach dem Aufruf dieses Makros wird folgende Eingabemaske angezeigt:

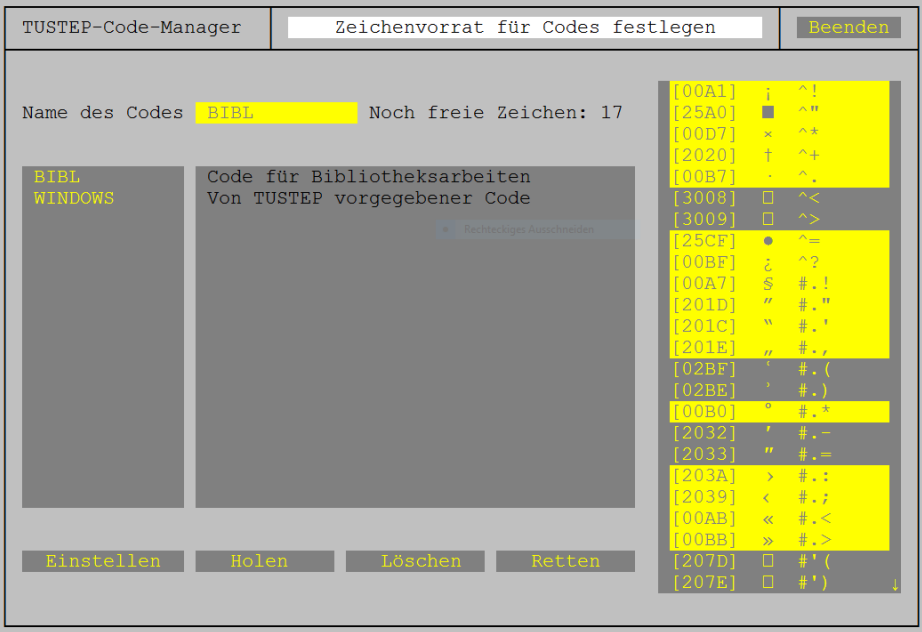

In der linken Spalte sind die Namen der schon definierten Auswahlen angegeben; in der mittleren Spalte steht jeweils der dazugehörende Kommentar. Die rechte Spalte enthält die Liste mit den Zeichen, die ausgewählt werden können. Für jedes Zeichen ist in eckigen Klammern der entsprechende Unicode als Hexadezimal-Code, das Zeichen selbst und die ASCCI-Zeichenfolge, in der das Zeichen in TUSTEP eingegeben werden kann, angegeben. Die ausgewählten Zeichen sind hervorgehoben.

Um eine in der linken Spalte angegebene Auswahl in der rechten Spalte anzuzeigen, kann entweder der Name angeklickt werden oder der Name oben in das Eingabefeld eingetragen und dann unten die Schaltfläche »HOLEN« aktiviert werden. Eine Schaltfläche kann aktiviert werden, indem sie mit der Maus angeklickt wird oder indem der Cursor mit der Tabulator-Taste auf die Schaltfläche positioniert und dann die Return-Taste gedrückt wird.

Ein Zeichen kann ausgewählt werden, indem ein nicht ausgewähltes Zeichen mit der Maus angeklickt wird, oder indem der Cursor (z. B. mit den Pfeiltasten) in die entsprechende Zeile positioniert und die Return-Taste (nicht die Enter-Taste) gedrückt wird. Es dürfen nur solche Zeichen ausgewählt werden, die korrekt (nicht mit einem leeren Rechteck) dargestellt werden. Insgesamt können bis zu 128 Zeichen ausgewählt werden. Wieviel Zeichen jeweils noch ausgewählt werden können wird oben angezeigt.

Ein Zeichen kann abgewählt werden, indem ein ausgewähltes Zeichen mit der Maus angeklickt wird, oder indem der Cursor (z. B. mit den Pfeiltasten) in die entsprechende Zeile positioniert und die Delete-Taste gedrückt wird.

Um eine neue Auswahl abzuspeichern, muss oben der Name für die Auswahl eingetragen und dann unten die Schaltfläche »RETTEN« aktiviert werden. Die Auswahl wird in der Datei \*TUSTEP.CDS abgespeichert.

Nach dem Aktivieren der Schaltfläche »LÖSCHEN« wird nachgefragt, ob die in der rechten Spalte getroffene Auswahl aufgehoben werden soll (danach ist kein Zeichen mehr ausgewählt), oder ob die abgespeicherte Auswahl mit dem oben angegebenen Namen gelöscht werden soll.

Nach dem Aktivieren der Schaltflächen »EinstellEN« wird das Makro beendet und mit dem Kommando #DEFINIERE automatisch die Auswahl eingestellt, die zuletzt angezeigt wurde.

<span id="page-138-0"></span>Soll ein bestimmter Code beim Initialisieren einer TUSTEP-Sitzung immer automatisch eingestellt werden, kann das entsprechende Kommando in die INI-Datei (siehe Seite [89](#page-88-0)) eingetragen werden.

## **Belegen der Funktionstasten**

Die im Folgenden beschriebene Belegung der Funktionstasten gilt nur für die Kommandoebene (für Eingabe nach »Gib Kommando«). Zur Verwendung im Editor (für Eingabe nach »Gib Anweisung«) müssen die Funktionstasten eigens belegt werden (siehe Seite [287](#page-286-0)).

Die Funktionstasten wirken nur dann alle wie nachfolgend beschrieben, wenn der Protokoll-Modus auf PORTIONIERT oder FREILAUFEND eingestellt ist. Wurde er mit dem Kommando #PROTOKOLL (siehe Seite [209](#page-208-0)) auf SYSTEM gestellt, so haben sie die vom jeweiligen Betriebssystem vorgegebene Wirkung.

Bei der Eingabe auf Kommandoebene werden die jeweils letzten 80 eingegebenen Zeilen gemerkt. Um diese Zeilen wieder ins TUSTEP-Fenster auszugeben und sie dann ggf. wieder als Eingabe zu verwenden, können Funktionstasten verwendet werden.

Die Belegung der Funktionstasten ist noch nicht beliebig. Es sind z. Z. nur acht verschiedene Belegungen möglich:

Fn=EXTEND (Voreinstellung für F2)

bewirkt, dass mit der Funktionstaste n ein Dateiname, dessen Anfang unmittelbar links vom Cursor steht, vervollständigt wird. Dabei werden nur Namen von angemeldeten Dateien (einschließlich Scratch-Dateien) berücksichtigt. Ist der Anfang des Dateinamens nicht eindeutig, so wird beim ersten Drücken dieser Funktionstaste der Name bis zu der Stelle ergänzt, an der er mehrdeutig wird; bei wiederholtem Drücken dieser Funktionstaste wird jeweils der nächste nach alphabetischer Reihenfolge in Frage kommende Dateiname angezeigt. Steht links vom Cursor ein Leerzeichen, Komma, Gleichheitszeichen oder Apostroph, wird »-STD-« ergänzt.

Fn=CANCEL (Voreinstellung für F4)

bewirkt, dass mit der Funktionstaste n die Dateneingabe beendet bzw. die TUSTEP-Sitzung unterbrochen werden kann; die Funktionstaste n hat damit die gleiche Wirkung wie die Eingabe von \*EOF.

Fn=RECALL (Voreinstellung für F5)

bewirkt, dass mit der Funktionstaste n die gemerkten Eingaben in einem Fenster angezeigt werden; davon kann ggf. eine ausgewählt werden, um sie verändert oder unverändert nochmals einzugeben (siehe Kommando-Manager Seite [117\)](#page-116-0).

Fn=CALL\_D (Voreinstellung für F6)

bewirkt, dass mit der Funktionstaste n das Makro \*D aufgerufen wird, falls eine Kommandoeingabe erwartet wird; andernfalls wird die Dateneingabe beendet.

Fn=JMP\_UP (Voreinstellung für F7)

bewirkt, dass mit der Funktionstaste n bestimmte Eingaben gesucht und ausgegeben werden können. Gesucht wird jeweils eine Eingabe, deren Anfang mit den links vom Cursor stehenden Zeichen übereinstimmt. Die Suche erfolgt rückwärts und beginnt bei der letzten Eingabe bzw. vor der zuletzt ausgegebenen Eingabe.

Fn=JMP\_DN (Voreinstellung für F8)

bewirkt, dass mit der Funktionstaste n bestimmte Eingaben gesucht und ausgegeben werden können. Gesucht wird jeweils eine Eingabe, deren Anfang mit den links vom Cursor stehenden Zeichen übereinstimmt. Die Suche erfolgt vorwärts und beginnt nach der zuletzt ausgegebenen Eingabe.

Fn=CUR\_UP (Voreinstellung für F9)

bewirkt, dass mit der Funktionstaste n in den gemerkten Eingaben zurückgeblättert werden kann. Wird diese Funktionstaste nach einer Eingabe gedrückt, wird die letzte Eingabe ausgegeben.

Fn=CUR\_DN (Voreinstellung für F10)

bewirkt, dass mit der Funktionstaste n in den gemerkten Eingaben vorgeblättert wird. Wird diese Funktionstaste nach einer Eingabe gedrückt, wird die Eingabe ausgegeben, die auf die zuletzt mit einer Funktionstaste ausgegebene folgt.

#### **Einstellen der Farben**

Für das Ablaufprotokoll im TUSTEP-Fenster können für die Anzeige der Eingabe und für neun verschieden Ausgaben Farben eingestellt werden:

- − Eingabeaufforderung (z. B. Gib Kommando >)
- − Kommandoeingabe (z. B. #anmelde,datei)
- − Kommandoausgabe (z. B. #anmelde,datei)
- − Parameterausgabe (z. B. AA /\$/)
- − Normale Meldungen (z. B. \*\*\*\* Angemeldet: ...)
- − Warnungen (z. B. #### Datei ... enthält keine Daten)
- − Fehlermeldungen (z. B. ######## Datei ... nicht gefunden)
- 
- − Fortschrittsanzeige (z. B. ... 100000 von 1234567 Sätzen = 8 %) − Andere Ausgaben (z. B. Daten aus Dateien)

Die neun Farben sind in Hexadezimal-Codes anzugeben und durch Strichpunkt zu trennen; die möglichen Codes können der Tabelle entnommen werden, die im Editor durch die Tastenkombination Ctrl+F bzw. Strg+F angezeigt wird.

Die Anzeige erfolgt nur dann in den so definierten Farben, wenn mit dem Kommando #PROTOKOLL (siehe Seite [209\)](#page-208-0) der Protokoll-Modus auf PORTIONIERT oder FREILAUFEND eingestellt worden ist.

## **Definieren von Dateinamen**

Ein Dateiname kann mit der folgenden Anweisung definiert und mit einer Dateibezeichnung belegt werden bzw. mit einer neuen Dateibezeichnung belegt werden, falls er schon definiert ist:

Dateiname = Dateibezeichnung

Dabei ist die Dateibezeichnung eine Pfadangabe einschließlich des Dateinamens, wie sie für das Betriebssystem erforderlich ist. Führende und abschließende Leerzeichen bleiben unberücksichtigt.

Jede Anweisung muss in einer eigenen Zeile stehen. Zeilen, die mit »=« beginnen, werden als Kommentar übergangen.

Soll nur ein einziger Dateiname definiert werden, kann die Anweisung direkt als Spezifikationswert zur Spezifikation DATEINAMEN angegeben werden. Es gelten dann jedoch folgende Besonderheiten:

- − Statt des Gleichheitszeichens zwischen Dateiname und Dateibezeichnung muss aus syntaktischen Gründen ein Doppelpunkt verwendet werden.
- − In der als Dateibezeichnung angegebenen Zeichenfolge darf aus syntaktischen Gründen keines der folgenden Zeichen vorkommen: Nummernzeichen, Komma, Gleichheitszeichen, Apostroph und Anführungszeichen.
- − Alle evtl. in der Dateibezeichnung enthaltenen (nicht nur die führenden und abschließenden) Leerzeichen werden eliminiert.

## **Einstellen der Mausrad-Verzögerung**

Auf einigen Rechnern wird beim Scrollen mit dem Mausrad und insbesondere beim Scrollen mit dem Touchpad der Text schneller als gewollt verschoben. Damit der Text langsamer verschoben wird, kann eine Verzögerung eingestellt werden. Normalerweise wird für jeden Impuls der Text um eine Zeile verschoben. Wird für die Verzögerung der Wert n eingestellt, so werden nach jedem Impuls, der den Text verschiebt, n Impulse ignoriert.

## **Druckausgabe**

#### **#DRUCKE**

## **Kommando**

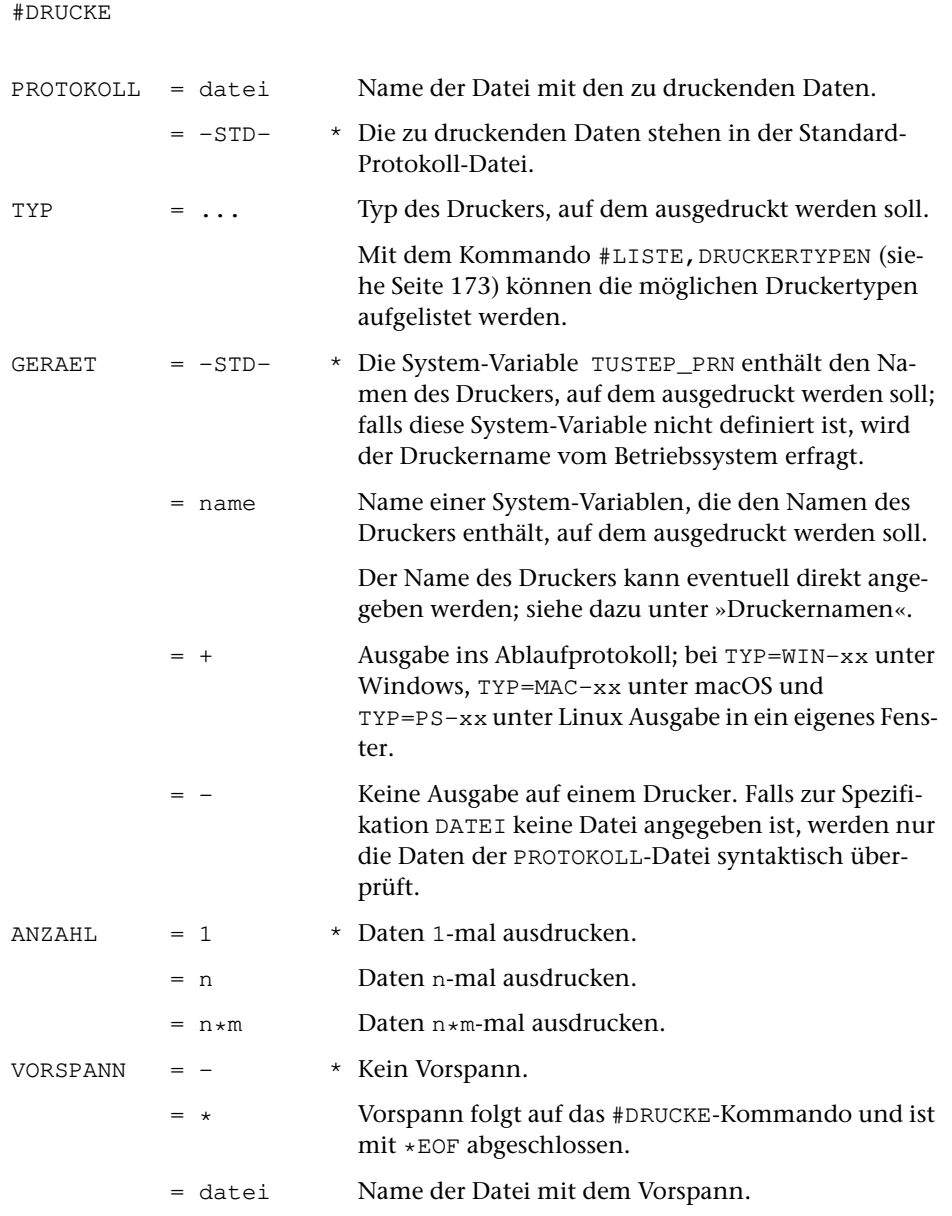

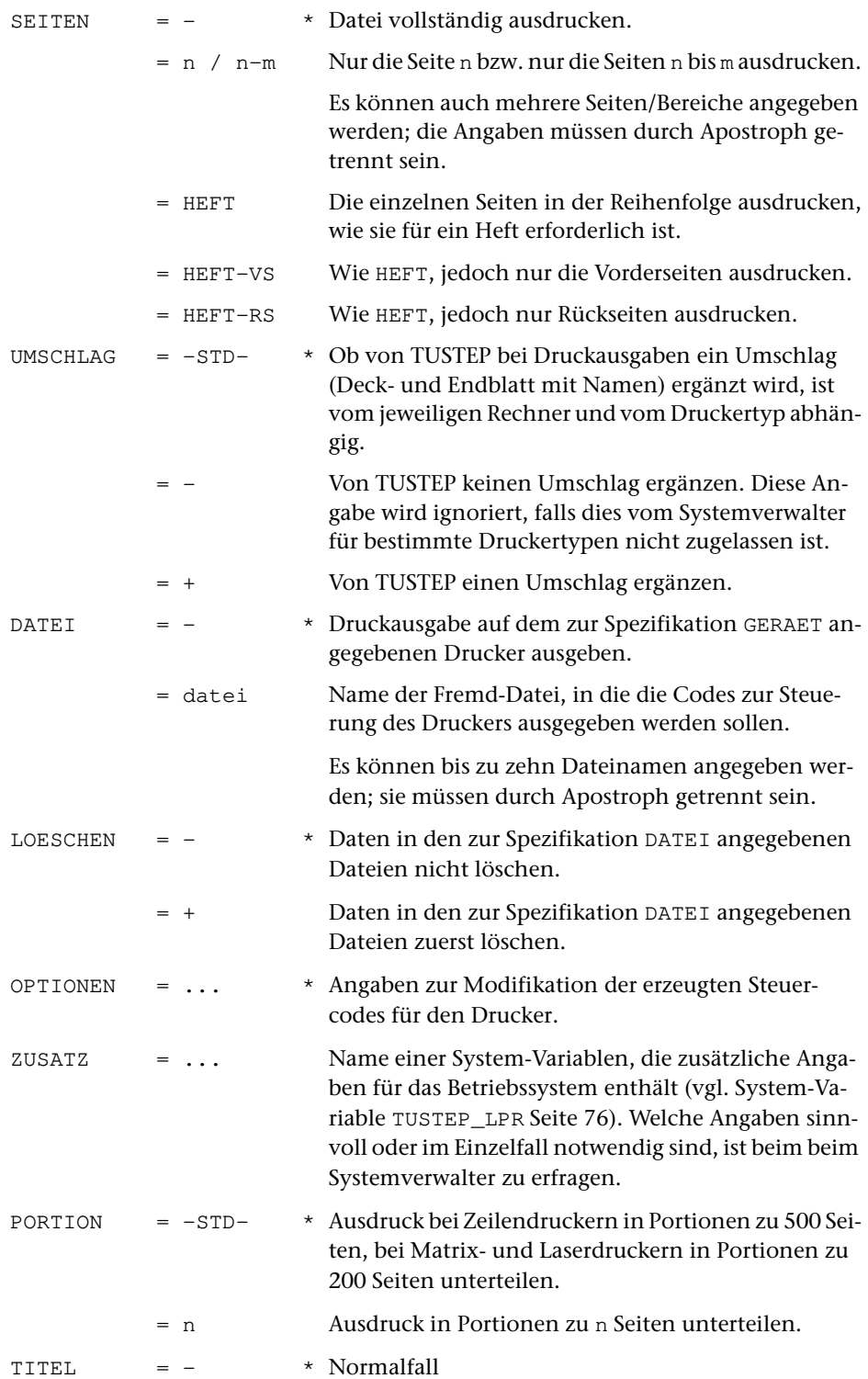

= titel Unter Windows: Bei TYP=WIN-xx und GERAET=+ angegebenen Titel in die Kopfzeile des Fensters einfügen, in dem die Daten angezeigt werden. Falls schon Fenster mit dem gleichen Titel vorhanden sind, diese schließen.

#### **Leistung**

Dieses Kommando dient zum Anzeigen und Ausdrucken von Dateien, deren Daten schon zum Drucken aufbereitet sind (Protokoll-Dateien). Dies sind in der Regel Dateien, die von einem vorangehenden TUSTEP-Programm als PROTOKOLL-Datei beschrieben wurden. Soll eine Datei ausgedruckt werden, die keine Protokoll-Datei ist, so müssen die Daten zuvor entsprechend aufbereitet werden. Dies kann mit dem Kommando #FORMATIERE geschehen, wenn die Datei Formatieranweisungen dafür enthält, die interpretiert werden sollen, andernfalls mit dem kommando #DVORBEREITE.

Kann auf den Drucker, auf dem die Datei ausgedruckt werden soll, nicht direkt ausgegeben werden (z. B. weil er an einen anderen PC angeschlossen ist), so kann zur Spezifikation DATEI eine permanente Fremd-Datei (TYP=FDF) angegeben werden, in die die Codes ausgegeben werden, die für die Steuerung eines Druckers vom angegebenen Typ notwendig sind. Diese Fremd-Datei kann dann mit Kommandos, die im jeweiligen Betriebssystem zur Verfügung stehen, zum gewünschten Drucker übertragen werden. Werden zur Spezifikation DATEI mehrere Dateien angegeben, so werden jeweils so viele Seiten in eine Datei geschrieben, wie zur Spezifikation PORTION angegeben wird, und dann in der nächsten Datei weitergeschrieben.

#### **Hinweis**

Weitere Möglichkeiten zum Anzeigen und Ausdrucken von Dateien sind im Kapitel »Drucken von Dateien« auf Seite [38](#page-37-0) beschrieben.

#### **Druckernamen**

Wenn der Name des Druckers, auf dem ausgedruckt werden soll, aus 1 bis 12 Zeichen (Buchstaben, Ziffern und »\_«) besteht, mit einem Buchstaben beginnt, nicht mit »\_« endet und nicht mit dem Namen einer System-Variablen übereinstimmt, kann er direkt zur Spezifikation GERAET angegeben werden. Erfüllt der Name diese Bedingungen nicht, muss eine System-Variable definiert werden, die den Druckernamen enthält, und diese zur Spezifikation GERAET angegeben werden. Die Namen der möglichen Drucker sind beim Systemverwalter zu erfragen.

#### **Seiten-Auswahl**

Sollen nur bestimmte Seiten ausgedruckt werden, so können diese mit der Spezifikation SEITEN ausgewählt werden. Die Auswahl erfolgt anhand der Satznummern in der PROTOKOLL-Datei und nicht anhand der evtl. jeweils in der Seitenüberschrift (im Kopftext) enthaltenen Seitenzahl. Sollen die Seiten anhand der in der Seiten-
überschrift enthaltenen Seitenzahlen ausgewählt werden, kann diese Auswahl mit dem Kommando #DVORBEREITE erfolgen.

## **Mehrfach-Druck**

Wenn von einer Datei (durch eine entsprechende Angabe zur Spezifikation ANZAHL) mehrere Exemplare ausgedruckt werden, so wird bei manchen Betriebssystemen jeweils auch ein Umschlag mit ausgedruckt, der u. U. aus mehreren Seiten besteht. Um vor allem beim mehrfachem Drucken kürzerer Dateien Papier zu sparen, kann zur Spezifikation ANZAHL statt n auch n\*m angegeben werden. In diesem Fall wird die zur Spezifikation PROTOKOLL angegebene Datei m-mal in eine interne Hilfsdatei kopiert, die dann n-mal (d. h. mit nur n Umschlägen) ausgedruckt wird.

## **Heftchen-Druck**

Sollen auf Vorder- und Rückseite eine Blattes jeweils zwei Seiten im Querformat in der Reihenfolge gedruckt werden, dass der Papierstapel anschließend nur noch zu einem Heftchen gefaltet zu werden braucht, so kann dies durch Angabe eines entsprechenden Druckertyps zur Spezifikation TYP (z. B. PS-Q2, damit zwei Seiten nebeneinander im Querformat gedruckt werden) und der Angabe HEFT zur Spezifikation SEITEN (damit die Reihenfolge stimmt) erreicht werden. Kann der Drucker beidseitig drucken, muss zusätzlich noch die Option D\_LANG oder D\_KURZ (s. u. »Optionen«) angegeben werden; andernfalls müssen mit der Spezifikation SEITEN=HEFT-VS erst die Vorderseiten bedruckt werden und anschließend mit SEITEN=HEFT-RS die Rückseiten.

## **Optionen**

Zum Drucken auf HP-kompatiblen Druckern und PostScript-Druckern, die das Papier beidseitig bedrucken können, sind folgende Optionen möglich:

- SMPLX Nur Vorderseite bedrucken
- D\_LANG Vorder- und Rückseite so bedrucken, dass über die lange Papierkante geblättert werden kann (meist für Hochformat)
- D\_KURZ Vorder- und Rückseite so bedrucken, dass über die kurze Papierkante geblättert werden kann (meist für Querformat)

Zum Drucken auf HP-kompatiblen Druckern, die über zwei Papierschächte verfügen, sind folgende Optionen möglich:

OBEN Papier aus dem oberen Schacht UNTEN Papier aus dem unteren Schacht

Zum Drucken auf EPSON-kompatiblen Druckern sind folgende Optionen möglich:

- BD bidirektionaler Druck
- UD unidirektionaler Druck (Voreinstellung)
- H11 Druck auf 11 Zoll hohes Papier
- H12 Druck auf 12 Zoll hohes Papier
- LQ Schönschreibmodus (Voreinstellung)
- DRAFT Schnellschreibmodus

#### **Beispiele**

Ausdrucken der Datei arbeit (ohne Interpretation der eventuell in den Daten enthaltenen Formatieranweisungen und Steuerzeichen) auf einem HP-LaserJet, der den vom Betriebssystem vorgegebenen Druckernamen pr1 hat:

```
#DV, arbeit, HPLJ, +
#DR, , HPLJ, pr1
```
Ausdrucken der Datei arbeit (mit Interpretation der in den Daten enthaltenen Formatieranweisungen und Steuerzeichen) auf einem HP-LaserJet, der den vom Betriebssystem vorgegebenen Druckernamen pr2 hat:

```
#FO, arbeit, , HPLJ, +
#DR, , HPLJ, pr2
```
Unter Windows kann vor dem Ausdrucken auf dem Drucker das Ergebnis zur Kontrolle auf dem Bildschirm angezeigt werden:

```
#FO, arbeit, , HPLJ, +
#DR, , WIN-10, +
```
Zum anschließenden Ausdrucken auf dem Drucker genügt das Kommando #DRUCKE; das Kommando #FORMATIERE braucht (falls die Daten in der Datei arbeit nicht geändert wurden) nicht wiederholt zu werden:

#DR, , HPLJ, pr2

Ausdrucken der Datei arbeit (mit Interpretation der in den Daten enthaltenen Formatieranweisungen und Steuerzeichen) auf einem PostScript-Drucker, der das Papier beidseitig bedrucken kann und den vom Betriebssystem vorgegebenen Druckernamen ps3 hat. Der Ausdruck der einzelnen Seiten soll in der Reihenfolge erfolgen, dass diese nach Falten des Papierstapels zu einem Heftchen in der richtigen Reihenfolge stehen.

```
#FO, arbeit, , PS-Q2, +
#DR, , PS-Q2, ps3, SEITEN=HEFT, OPTIONEN=D_KURZ
```
**#DUMPE**

## **Kommando**

#DUMPE

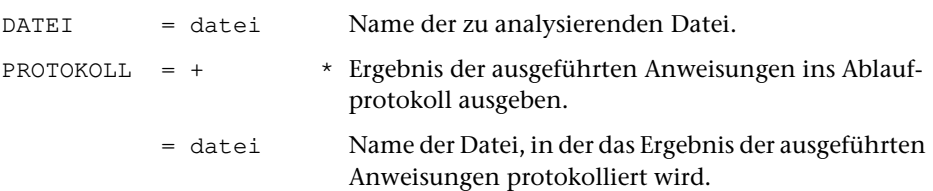

### **Leistung**

Mit diesem Kommando kann der Inhalt von Dateien analysiert (z. B. die Struktur einer Fremd-Datei herausgefunden) und verändert werden. Letzteres sollte jedoch nur bei genauer Kenntnis der jeweiligen Dateistruktur geschehen. Nach dem Aufruf werden Anweisungen erwartet. Eine Liste der möglichen Anweisungen wird nach der Eingabe eines Fragezeichens ausgegeben. Beendet wird das Programm durch die Eingabe von »\*EOF« an Stelle einer Anweisung.

# **Daten zum Drucken vorbereiten**

**#DVORBEREITE**

### **Kommando**

#DVORBEREITE

Für dieses Kommando gibt es eine [eigene Beschreibung](#page-846-0).

## **Leistung**

Mit diesem Programm können Daten zum Drucken vorbereitet werden. In den Daten enthaltene Steuerzeichen werden dabei nicht interpretiert, sondern wie normale Zeichen behandelt. Zur Gestaltung des Ausdrucks sind u. a. folgende Angaben möglich: Anzahl der Spalten, Seiten- und Spaltenüberschrift, Art der Nummerierung, Zeilenabstand.

Außerdem können aus einer zur Spezifikation QUELLE angegebenen Protokoll-Datei bestimmte Seiten ausgewählt und in die zur Spezifikation PROTOKOLL angegebene Datei kopiert werden.

### **Hinweise**

Die Daten in der QUELL-Datei bleiben unverändert. Das Ergebnis des Programms (die zum Drucken vorbereiteten Daten) wird in die PROTOKOLL-Datei ausgegeben. Diese kann anschließend mit dem Kommando #DRUCKE ausgedruckt (auf einem Drucker ausgegeben) werden.

Sollen die in den Daten enthaltenen Steuerzeichen interpretiert werden, so müssen die Daten (statt mit dem Kommando #DVORBEREITE) mit dem Kommando #FORMATIERE bzw. #SATZ zum Drucken aufbereitet werden.

# **Edieren von Daten/Dateien**

#### **#EDIERE**

## **Kommando**

#EDIERE

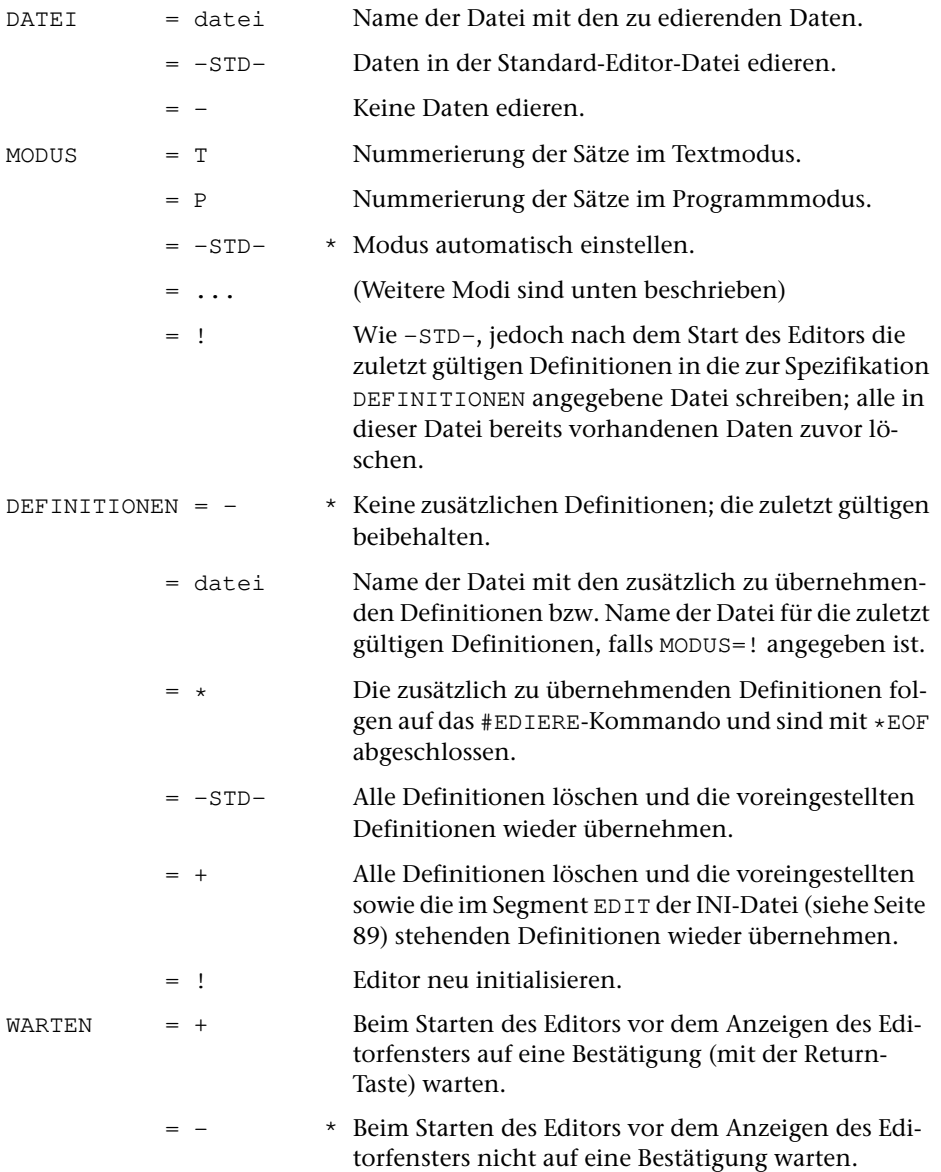

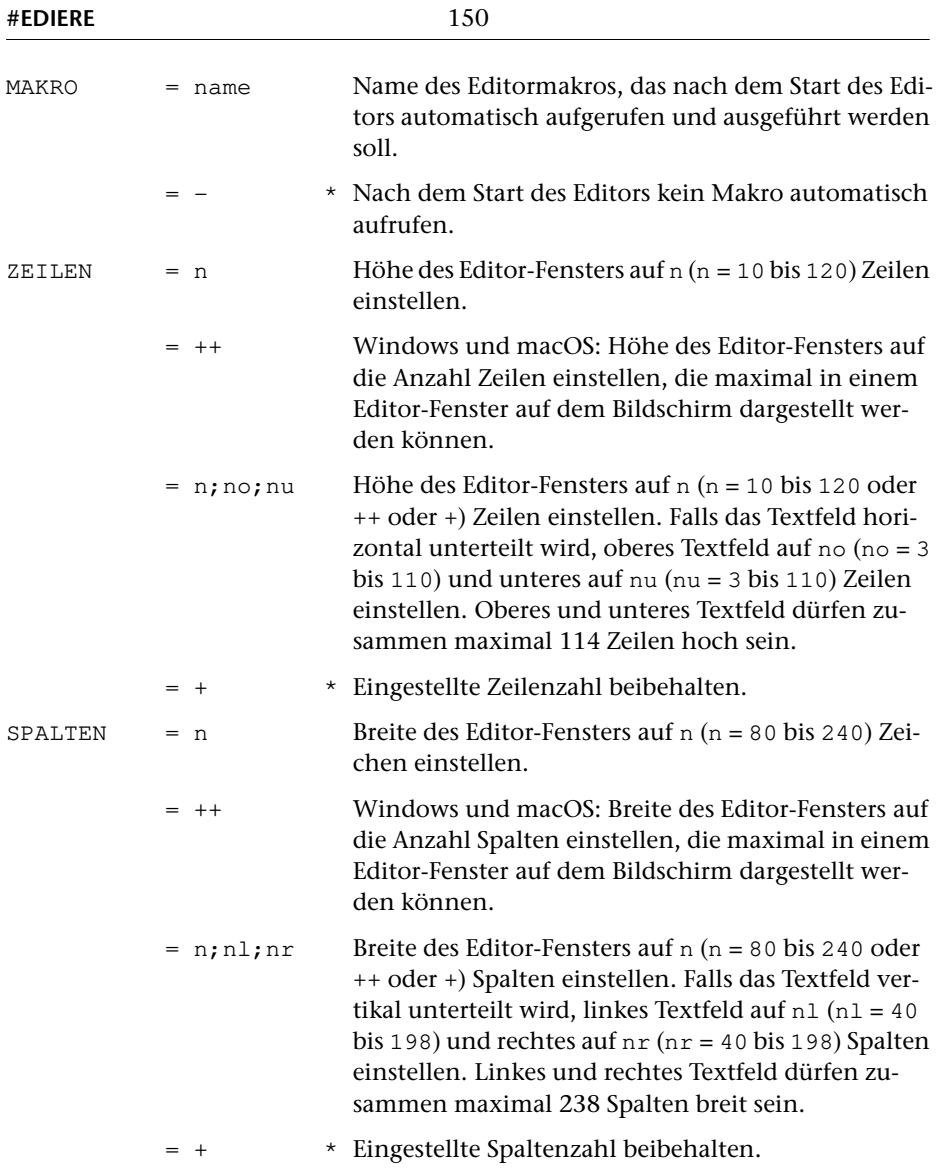

## **Leistung**

Mit diesem Kommando kann der Editor gestartet werden. Mit ihm können Texte und Programme am Bildschirm eingegeben und geändert werden.

Wird der Editor ohne Spezifikationsangaben aufgerufen, so wird die zuletzt mit dem Editor edierte Datei im dabei verwendeten Modus ediert; wird der Editor beim ersten Mal nach dem Initialisieren der TUSTEP-Sitzung ohne Spezifikationsangaben aufgerufen, so wird die Standard-Editor-Datei im Modus P ediert.

Falls die zu edierende Datei nicht angemeldet ist, aber (auf dem Träger TUSTEP\_DSK) existiert, wird nachgefragt, ob Sie angemeldet werden soll. Für diese Anfrage gibt es drei zulässige Antworten:

- 1) L Die Datei zum Lesen anmelden.
- 2) S Die Datei zum Schreiben anmelden.
- 3) N Die Datei nicht anmelden.

Falls die zu edierende Datei nicht angemeldet ist und (auf dem Träger TUSTEP\_DSK) auch nicht existiert, wird nachgefragt, ob Sie eingerichtet werden soll. Für diese Anfrage gibt es drei zulässige Antworten:

- 1) P Die Datei als permanente Datei einrichten.
- 2) T Die Datei als temporäre Datei einrichten.
- 3) N Die Datei nicht einrichten

#### **Hinweise**

Der Editor kann auch mit dem Kommando #\*E (siehe Seite [257](#page-256-0)) aufgerufen werden.

Außerhalb von TUSTEP kann der Editor über den Dateimanager gestartet werden. Dies ist für Windows auf Seite [103,](#page-102-0) für Linux auf Seite [104](#page-103-0) und für macOS auf Seite [105 beschrieben.](#page-104-0)

### **Modi**

Neben den oben angegebenen Modi gibt es noch weitere, deren vollständige Bezeichnung aus drei Teilwerten besteht, die ohne Trennzeichen hintereinander angegeben werden (z. B. +P-):

- − Der erste Teilwert kann »+« oder »-« sein und gibt an, ob die Sätze (z. B. nach einer Zeige-Anweisung) mit (+) oder ohne (-) Satznummern im Editorfenster angezeigt werden sollen. Eine Ausnahme bilden die »Such-Anweisungen für strukturierte Daten«; hier werden die Daten unabhängig von dieser Einstellung immer ohne Satznummer ins Editorfenster angezeigt. Zu beachten ist, dass Sätze, die ohne Satznummern angezeigt werden, nicht korrigiert werden können.
- − Der zweite Teilwert kann »T« oder »P« sein und gibt an, ob die Sätze im Textmodus (mit Seitennummer) oder im Programmmodus (ohne Seitennummer) nummeriert bzw. angezeigt werden sollen.
- − Der dritte Teilwert kann »+« oder »-« sein und gibt an, ob Akzentbuchstaben und mit dem Steuerzeichen # codierte Zeichen im Editorfenster als solche dargestellt (+) oder in der Eingabe-Codierung (-) dargestellt werden sollen, ob also z. B. ein e mit Gravis als e` oder als %\e dargestellt werden soll. Diese Einstellung ist jedoch nur von Bedeutung, wenn mit dem Kommando #DEFINIERE (siehe Seite [132](#page-131-0)) auch ein Code eingestellt wurde, in dem solche Zeichen unterstützt werden.

Wird zur Spezifikation MODUS der Wert -STD- (Voreinstellung) angegeben, so wird der Modus automatisch nach folgenden Kriterien eingestellt:

− Wenn die Datei schon mit dem Editor bearbeitet wurde, der Editor dabei Schreiberlaubnis hatte und die Datei seither nicht mehr verändert wurde, wird der Modus eingestellt, der beim letzten Mal verwendet wurde.

- − Wenn die Sätze der Datei im Textmodus nummeriert sind (dies wird angenommen, wenn die Seitennummer des letzten Satzes nicht Null ist), wird Modus T eingestellt.
- − In allen anderen Fällen wird Modus P eingestellt.

#### **Einschränkungen**

In der zu edierenden Datei müssen die Satznummern alle aufsteigend und voneinander verschieden sein, da die einzelnen Sätze im Editor über die Satznummern angesprochen werden.

Soll ein Satz geändert werden, so darf dieser nicht länger als 8000 Zeichen sein bzw. auf Grund der Änderung länger als 8000 Zeichen werden.

Soll ein Satz angezeigt werden, der wegen seiner Länge nicht ins Editorfenster passt, wird nur eine Meldung mit der Satznummer und der Satzlänge angezeigt.

#### **Hinweise**

Nach dem Aufruf des Editors werden mit der Eingabeaufforderung

```
Gib Anweisung >
```
Editoranweisungen angefordert, durch die dem Editor mitgeteilt wird, was er tun soll. Nachdem eine Anweisung geschrieben ist, muss sie mit der Return-Taste abgeschickt werden. Erst dann wird sie interpretiert und ausgeführt. Die Anweisungen für den Editor sind im Kapitel »Editor« ab Seite [253](#page-252-0) beschrieben.

#### **Definitionen**

In den zu der Spezifikation DEFINITIONEN angegebenen Daten können Tabulatoren, Zeichen- und Stringgruppen, Funktionen, Colorierung der Daten, Parameter, Editormakros, Optionen sowie die Datei für Menüs und Hilfetexte definiert (voreingestellt) werden.

Ist die zur Spezifikation DEFINITIONEN angegebene Datei eine Segment-Datei, so werden nur die Daten des Segments mit dem Namen »DEFINITIONEN« ausgewertet (gilt nicht bei MODUS=!).

Die Definitionen sind identisch mit den entsprechenden Editoranweisungen. Es gibt jedoch einige Definitionen, die als Editoranweisung nicht möglich sind. Sie sind nachfolgend beschrieben:

Tabulatoren:

siehe Editoranweisungen Seite [286](#page-285-0)

Zeichengruppen:

siehe Editoranweisungen Seite [296](#page-295-0)

Z! Alle Zeichengruppen löschen

Stringgruppen:

siehe Editoranweisungen Seite [296](#page-295-0)

S! Alle Stringgruppen löschen

Funktionstasten:

siehe Editoranweisungen Seite [287](#page-286-0)

F! Alle Funktionstasten löschen

Colorierung der Daten:

siehe Editoranweisungen Seite [298](#page-297-0)

C! Alle Colorierungen löschen

In TUSTEP können für den Hintergrund und für die Schrift jeweils 16 verschiedene Farben verwendet werden. Die Farben werden dazu hexadezimal von 0 bis F nummeriert. Betriebssystembedingt sind diese Farben unter Windows und Linux bzw. macOS nicht in der gleichen Reihenfolge angeordnet. Die Farben 1 und 4, 3 und 6, 9 und C sowie B und E sind jeweils vertauscht; z. B. ist unter Windows die Farbe 9 blau und die Farbe C rot, unter Linux und macOS ist die Farbe 9 rot und die Farbe C blau. Werden Farbangaben in Editor-Definitionen verwendet, so muss mit der folgenden Anweisung angegeben werden, unter welchem Betriebssystem die Definitionen (mit den auf diesem System geltenden Farbnummern) erstellt wurden, damit unter Windows und Linux bzw. macOS die Farben gleich dargestellt werden.

C=system

Hierbei ist system durch WINDOWS, LINUX oder MAC zu ersetzen. Diese Einstellung gilt für alle nachfolgenden Definitionen bis zur nächsten COLOR-Anweisung bzw. bis zum Ende der Definitionen.

Tag-Attribut-Prüfung:

siehe Editoranweisungen Seite [300](#page-299-0)

T! Alle Tag-Attribut-Prüfungen löschen

Definieren zusätzlicher Tag- und Attribut-Namen:

siehe Editoranweisung Seite [323](#page-322-0)

Definieren der leeren Tags:

siehe Editoranweisung Seite [323](#page-322-1)

Parameter:

siehe Editoranweisungen Seite [312](#page-311-0)

P! Alle Parameter löschen

Makros:

siehe Editoranweisungen Seite [288](#page-287-0)

Y! Alle Makros und Makroleisten löschen

#### Optionen:

siehe Automatisches Einstellen der Optionen Seite [334](#page-333-0)

Datei mit Menüs, Hilfetexten und zusätzlichen Definitionen:

- d=name Name der Datei, die Menüs (vgl. Steuerbefehl SELECT Seite [384\)](#page-383-0), Hilfetexte (vgl. Steuerbefehl DISPLAY Seite [384\)](#page-383-1) und zusätzlichen Definitionen (vgl. Steuerbefehl DEFINE Seite [386](#page-385-0)) enthält.
- d=+ Die Menüs, Hilfetexte und zusätzlichen Definitionen stehen in der Segment-Datei, in der auch diese Definition steht.
- d=- Keine Datei mit Menüs, Hilfetexte und zusätzlichen Definitionen vorhanden.

Eine Definition kann auf mehrere, unmittelbar aufeinander folgende Zeilen aufgeteilt werden. Fortsetzungszeilen müssen mit einem Leerzeichen beginnen, das bei der Auswertung übergangen wird.

Zeilen, die mit »=« beginnen, werden als Kommentar übergangen.

Es ist sinnvoll, Einstellungen für den Editor schon in der INI-Datei (siehe Seite [89](#page-88-0)) vorzunehmen, damit bei jeder neuen TUSTEP-Sitzung die Funktionstasten, Editormakros usw. den eigenen Bedürfnissen entsprechend automatisch definiert werden. Dies kann dadurch geschehen, dass in der INI-Datei ein Segment mit dem Namen EDIT eingetragen wird, das die entsprechenden Editor-Definitionen enthält. Da diese Einstellungen zu sehr von persönlichen Gewohnheiten abhängig sind, wird nachfolgend nur ein fragmentarisches Beispiel angegeben, um zu zeigen, wie die entsprechenden Definitionen aussehen können.

```
= --- Tabulator ---TAB,,3 6 9 12 15 18 21 24 27 30
= --- Zeichengruppen ---
z:vk=aeiou
...
= --- Stringgruppen ---
s:uo=/und/oder/
...
= --- Funktionstasten ---
F21=x #*VEMO,<EDITOR>
...
= --- Colorierung ---
C=WINDOWS
C1, 1=1A: '#{!}+'#{!}...
= --- Parameter ---
P1,AA=/@/
...
= --- Tag-Attribut-Prüfung ---
T1, document=-j / \left\langle \right\rangle /
...
= --- Makros und Makroleisten ---
Y,SA_D="Tübingen, den ", DATE_3
...
= --- Datei für Hilfetexte und Menüs ---
D=+= --- Optionen ---
O=000000-000000 373B17-7484F4A437-7484F4A4B4-171B37-...
```
# **Einfügen von Textteilen**

#### **#EINFUEGE**

### **Kommando**

#EINFUEGE

Für dieses Kommando gibt es eine [eigene Beschreibung](#page-860-0).

## **Leistung**

Mit diesem Programm können Textteile, die in einer Datei stehen und über Kürzel (z. B. eine laufende Nummer) identifiziert werden, in die Daten einer anderen Datei eingefügt (eingemischt) werden. Sie werden jeweils an der Stelle in die Daten eingefügt, an der das gleiche Kürzel steht.

Anwendungsbeispiele:

- − Fußnoten in den Text einmischen
- − Kurzformen durch Volltext ersetzen
- − Bausteinbriefe zusammenstellen
- − Serienbriefe erstellen

# **Formulare aufbereiten zum Drucken**

**#FAUFBEREITE**

### **Kommando**

#FAUFBEREITE

Für dieses Kommando gibt es eine [eigene Beschreibung](#page-876-0).

## **Leistung**

Mit diesem Programm können Daten zum Drucken in einem vorgegebenen Format (z. B. Adressaufkleber, Bibliothekskärtchen, vorgedruckte Formulare) aufbereitet werden. Dabei kann u. a. angegeben werden:

- − die Formulargröße,
- − konstante Texte für jedes Formular (auch abhängig vom Vorkommen bestimmter Textteile im jeweiligen Formular),
- − Zeilen- und Zeichenpositionen für die einzelnen Textteile,
- − welche Textteile in Fortsetzungsformularen wiederholt werden sollen, falls ein Formular nicht ausreicht.

# **Fehlerhalt ein/ausschalten**

#### **#FEHLERHALT**

#### **Kommando**

#### #FEHLERHALT

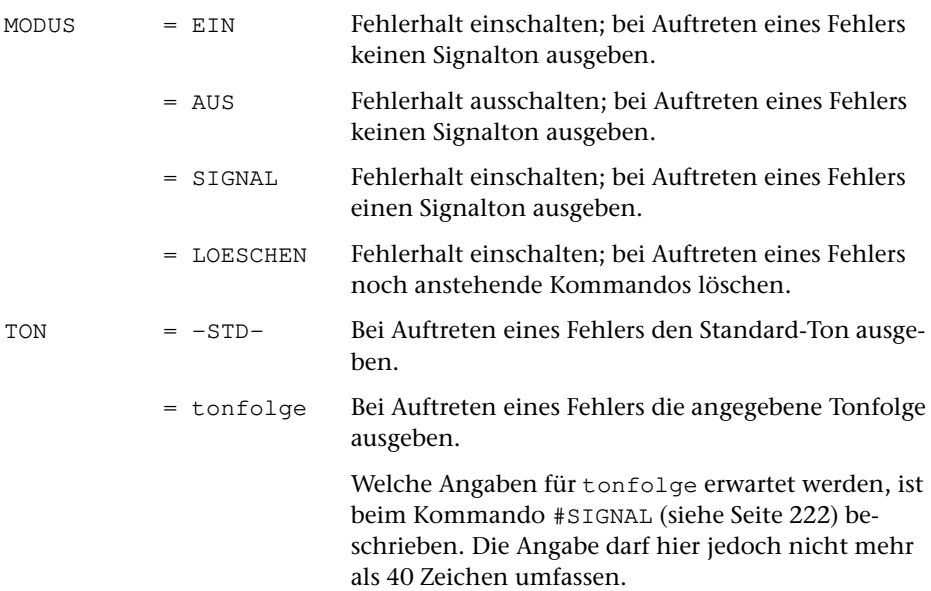

### **Leistung**

Mit diesem Kommando kann der Fehlerhalt ein- und ausgeschaltet werden sowie die Tonfolge bestimmt werden, die bei Auftreten eines Fehlers ausgegeben werden soll.

Wird das Kommando ohne Spezifikationsangaben aufgerufen, so werden nur die aktuell eingestellten Werte angezeigt.

Wird ein TUSTEP-Programm wegen Fehler (z. B. weil die angegebene Datei nicht vorhanden ist oder weil Fehler in den Parameterangaben sind) abgebrochen, so ist es meist nicht sinnvoll, die nachfolgenden Kommandos trotzdem auszuführen.

Falls der Fehlerhalt ausgeschaltet ist, wird nach dem Auftreten eines Fehlers die Ausführung der Kommandos nicht unterbrochen.

Falls der Fehlerhalt eingeschaltet ist, werden im Batch die restlichen noch anstehenden Kommandos nicht mehr ausgeführt; das gleiche gilt im Dialog, wenn der Fehlerhalt mit dem Modus LOESCHEN eingeschaltet wurde. Andernfalls wird im Dialog nachgefragt, was mit den noch anstehenden Kommandos geschehen soll. Für die Anfrage gibt es drei zulässige Antworten:

- 1) H (Halt) Vor Ausführung der noch anstehenden Kommandos Vorrangkommandos, die anschließend einzeln (!) eingegeben werden, ausführen. Wird dann statt eines weiteren Vorrangkommandos eine leere Eingabezeile abgeschickt, wird die unterbrochene Kommandofolge fortgesetzt.
- 2) L (Löschen) Die noch anstehenden Kommandos löschen, d. h. nicht mehr ausführen.
- 3) W (Weitermachen) Mit der Ausführung der noch anstehenden Kommandos fortgefahren.

Beim Initialisieren einer TUSTEP-Sitzung wird der Fehlerhalt auf Modus SIGNAL gesetzt.

# **Formatieren (autom. Umbruch) von Texten**

**#FORMATIERE**

### **Kommando**

#FORMATIERE

Für dieses Kommando gibt es eine [eigene Beschreibung](#page-894-0).

## **Leistung**

Mit diesem Programm können Texte zum Drucken aufbereitet werden. Die Aufteilung des Textes auf Zeilen und Seiten (einschließlich Silbentrennung, Randausgleich und Fußnoten) wird automatisch vorgenommen und kann über Parameter und über Anweisungen, die im Text enthalten sind, gesteuert werden.

### **Hinweise**

Die Daten in der QUELL-Datei bleiben unverändert. Das Ergebnis des Programms (die zum Drucken aufbereiteten Daten) wird in die PROTOKOLL-Datei ausgegeben. Diese kann anschließend mit dem Kommando #DRUCKE ausgedruckt (auf einem Drucker ausgegeben) werden.

In die ZIEL-Datei werden die Daten so ausgegeben, wie sie in der QUELL-Datei stehen (mit Ausnahme der Zeichenfolgen, die durch entsprechende Parameterangaben ausgetauscht werden). Dabei wird jedoch die Zeileneinteilung und die Seiten-Zeilen-Nummer dem formatierten Ergebnis angeglichen.

Die ZIEL-Datei kann z. B. als neue Korrekturgrundlage dienen und hat dabei gegenüber der QUELL-Datei den Vorteil, dass im Editor die im ausgedruckten Ergebnis stehenden Seitenzahlen zum Auffinden der zu korrigierenden Textstellen verwendet werden können.

Soll vom formatierten Text ein Register erstellt werden, so muss als Grundlage des Registers die ZIEL-Datei verwendet werden, damit sichergestellt ist, dass die als Referenz verwendeten Seitenzahlen dem aktuellen Stand entsprechen.

Sollen die in den Daten enthaltenen Steuerzeichen nicht interpretiert, sondern mit ausgedruckt werden, so müssen die Daten (statt mit dem Kommando #FORMATIERE) mit dem Kommando #DVORBEREITE zum Drucken aufbereitet werden.

# **Halt vor Ausführung noch anstehender Kommandos**

**#HALT**

### **Kommando**

#HALT

(keine Spezifikationen)

### **Leistung**

Mit diesem Kommando kann das Abarbeiten einer Kommandofolge (an der Stelle, an der es in dieser Kommandofolge steht) angehalten werden. Dies kann z. B. sinnvoll sein, wenn vor der Ausführung des nächsten Kommandos einer Kommandofolge der USB-Speicher-Stick gewechselt werden soll. Das Kommando fragt, was mit den noch anstehenden Kommandos geschehen soll. Für die Anfrage gibt es drei zulässige Antworten:

- 1) H (Halt) Vor Ausführung der noch anstehenden Kommandos Vorrangkommandos, die anschließend einzeln (!) eingegeben werden, ausführen. Wird dann statt eines weiteren Vorrangkommandos eine leere Eingabezeile abgeschickt, wird die unterbrochene Kommandofolge fortgesetzt.
- 2) L (Löschen) Die noch anstehenden Kommandos löschen, d. h. nicht mehr ausführen.
- 3) W (Weitermachen) Mit der Ausführung der noch anstehenden Kommandos fortgefahren.

# **Online-Hilfe**

#### **#HILFE**

#### **Kommando**

#HILFE

(keine Spezifikationen)

### **Leistung**

Mit diesem Kommando können im Dialog die Texte der TUSTEP-Beschreibung im TUSTEP-Fenster angezeigt werden. Die Auswahl der Texte erfolgt über ein hierarchisch gegliedertes Inhaltsverzeichnis, in dem die einzelnen Themen angewählt werden können. Nach dem Aufruf der Online-Hilfe wird ein Auswahlmenü mit den Hauptthemen angezeigt. Wird eines der angezeigten Themen angewählt, so wird jeweils in einem neuen Fenster das dazugehörende Auswahlmenü mit den untergeordneten Themen bzw. der dazugehörende Text angezeigt.

#### **Hinweise**

Die Online-Hilfe kann auch innerhalb des Editors mit der Anweisung hilfe oder dem Steuerbefehl HELP (Tastenkombination Ctrl+O bzw. Strg+O) aufgerufen werden.

Zur Anzeige der TUSTEP-Beschreibung kann auch das Kommando #SUCHE (ohne Spezifikationsangaben) verwendet werden. Der Zugriff auf bestimmte Stellen kann dabei über die einzelnen Inhaltsverzeichnisse im Volltext oder über einen Index erfolgen. Der Index enthält sowohl die in der Beschreibung vorkommenden Wörter als auch die Steueranweisungen und -befehle und die Zeichen- und Steuercodes, die im Text beschrieben sind.

Die TUSTEP-Beschreibung setzt sich aus mehreren Teilen zusammen. Diese können mit dem Makro \*DRUBE ausgedruckt werden. Weitere Informationen über das Makro werden mit dem Kommando #INFORMIERE,\*DRUBE ausgegeben.

### **Navigation**

Navigation mit der Maus:

In Auswahlmenüs wird das zur angeklickten Zeile gehörende Untermenü bzw. der dazugehörende Text angezeigt. Auswahlmenüs und Texte, die nicht ins TUSTEP-Fenster passen, können mit dem Mausrad verschoben werden.

Navigation mit der Tastatur:

Welche Tasten mit der in der linken Spalte angegebenen Tastenbezeichnungen gemeint sind, ist anschließend unter »Tastenbezeichnungen« beschrieben.

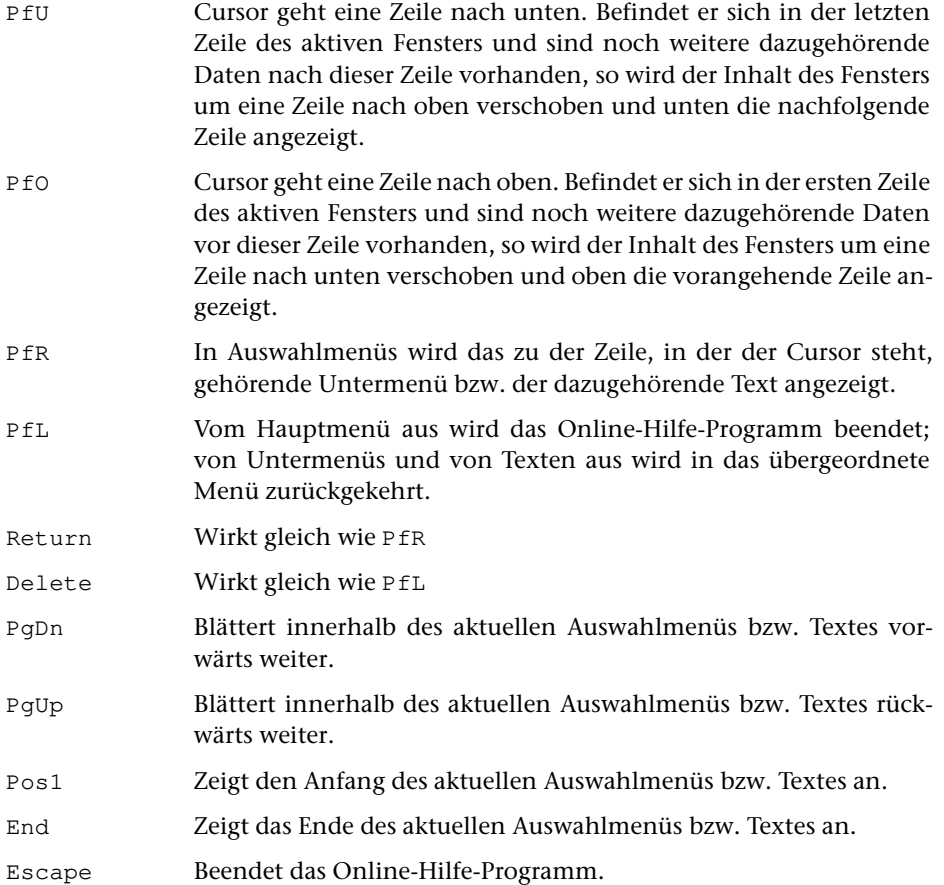

Tastenbezeichnungen

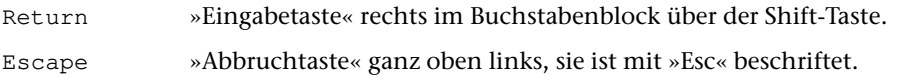

Die folgenden Tasten befinden sich im Mittelblock zwischen Buchstabenblock und Ziffernblock. Gleichbeschriftete Tasten im Ziffernblock können eventuell alternativ verwendet werden. Bei Tastaturen ohne Ziffernblock sind die folgenden Tasten in der rechten oberen und rechten unteren Ecke der Tastatur und erfordern eventuell ein zusätzliches Drücken der Fn-Taste.

Delete »Löschtaste«, sie ist mit »Entf« oder »Del« beschriftet. Alternativ kann in TUSTEP auch Shift+Backspace verwendet werden.

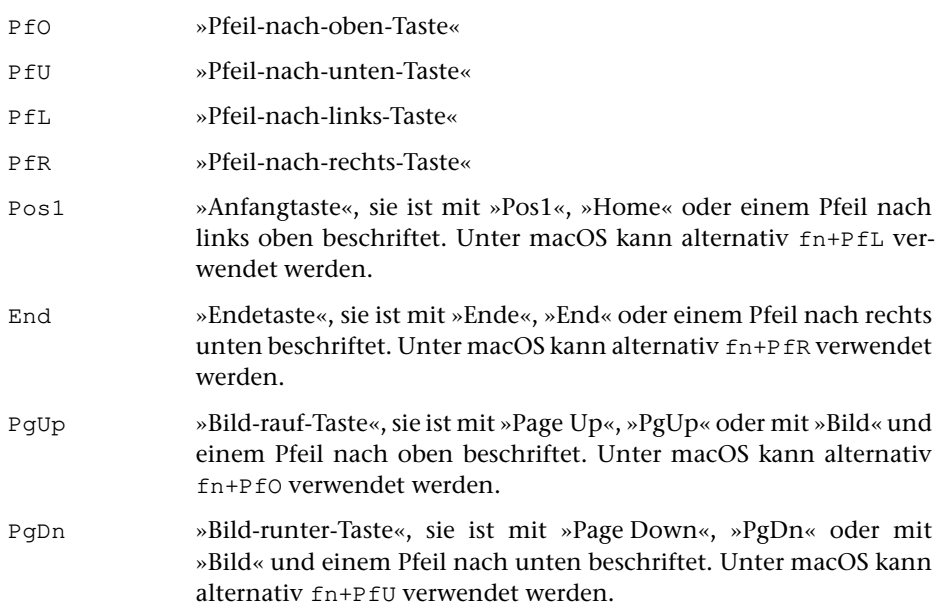

**Kommando**

#### **#HOLE**

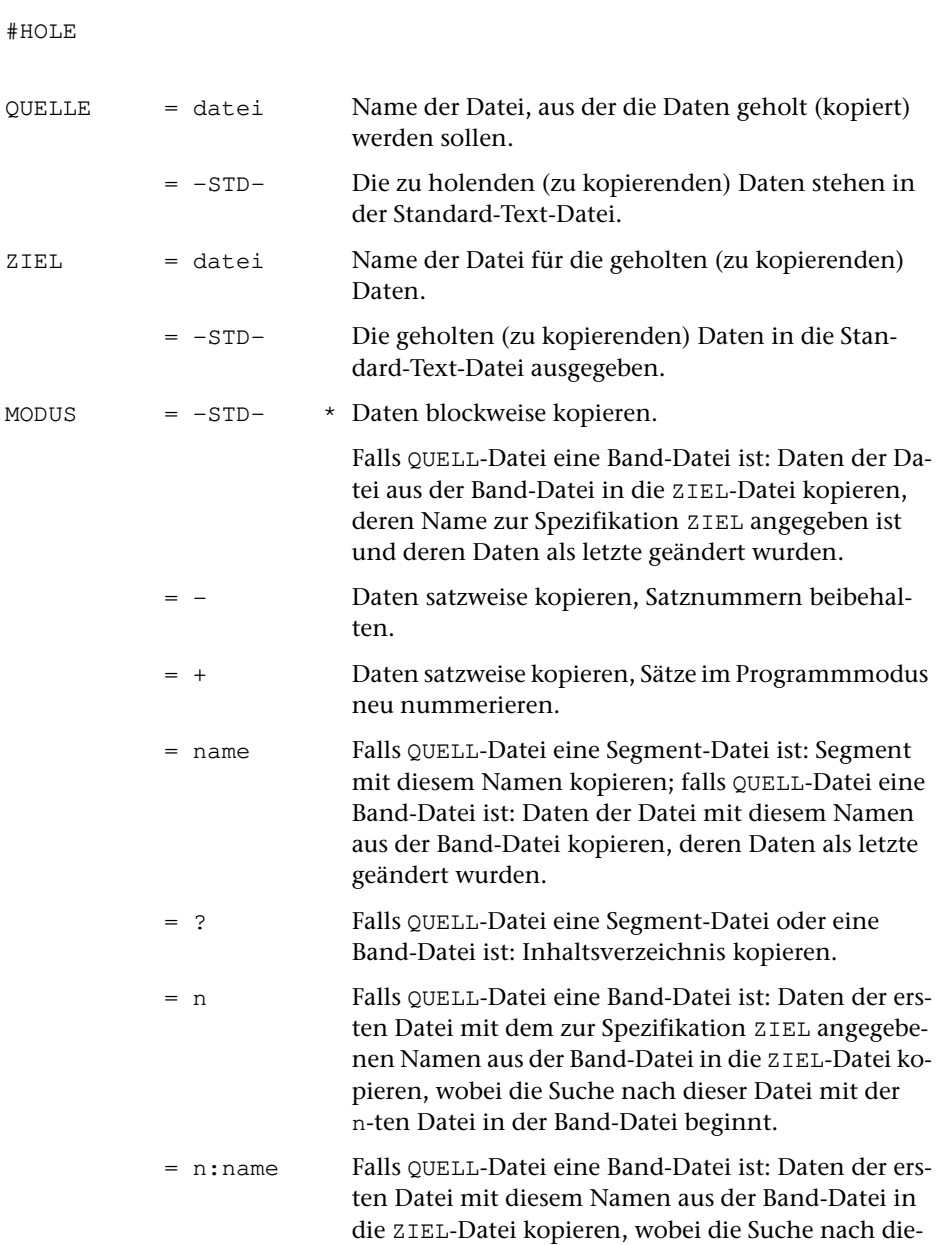

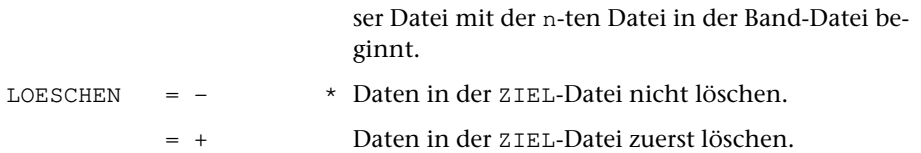

#### **Leistung**

Mit diesem Kommando können

- − Daten aus einer Datei in eine andere Datei blockweise (besonders schnell) kopiert werden.
- − Daten aus einer Datei in eine andere Datei satzweise kopiert werden. Auf Wunsch werden die Sätze dabei im Programmmodus neu nummeriert. Die ggf. beim Edieren entstandenen Lücken werden beseitigt und die Sätze in ihrer logischen Reihenfolge angeordnet (vgl. »Reorganisieren von Dateien« Seite [40](#page-39-0)).
- − Daten aus einem Segment einer Segment-Datei in eine andere (normale) Datei kopiert werden.
- − Daten aus einer Datei einer Band-Datei in eine andere (normale) Datei kopiert werden.

#### **Beispiele**

Unter Windows die Datei mit dem Namen arbeit von einem USB-Speicher-Stick mit dem Laufwerksbuchstaben E blockweise in die Datei mit dem Namen text auf die Festplatte kopieren; falls die Datei text schon Daten enthält, diese zuvor löschen:

```
#AN, -*arbeit, TR=E
#HO, -*arbeit, text, , +
#AB, -*arbeit
```
Die Daten des Segments test in der Datei mit dem Namen sammel in die Datei mit dem Namen hilf kopieren; falls die Datei schon Daten enthält, diese zuvor löschen:

```
#HO, sammel, hilf, test, +
```
Die Daten in der Datei hilf im Programmmodus nummerieren. Dazu werden die Daten satzweise in die Standard-Text-Datei kopiert, dabei neu nummeriert und dann blockweise zurückkopiert:

```
#HO, \text{hilf}, -STD-, +, +#HO, -STD-, hilt, , +
```
# <span id="page-166-0"></span>**Informieren über Makro-Datei, Variablen u. a.**

#### **#INFORMIERE**

## **Kommando**

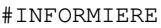

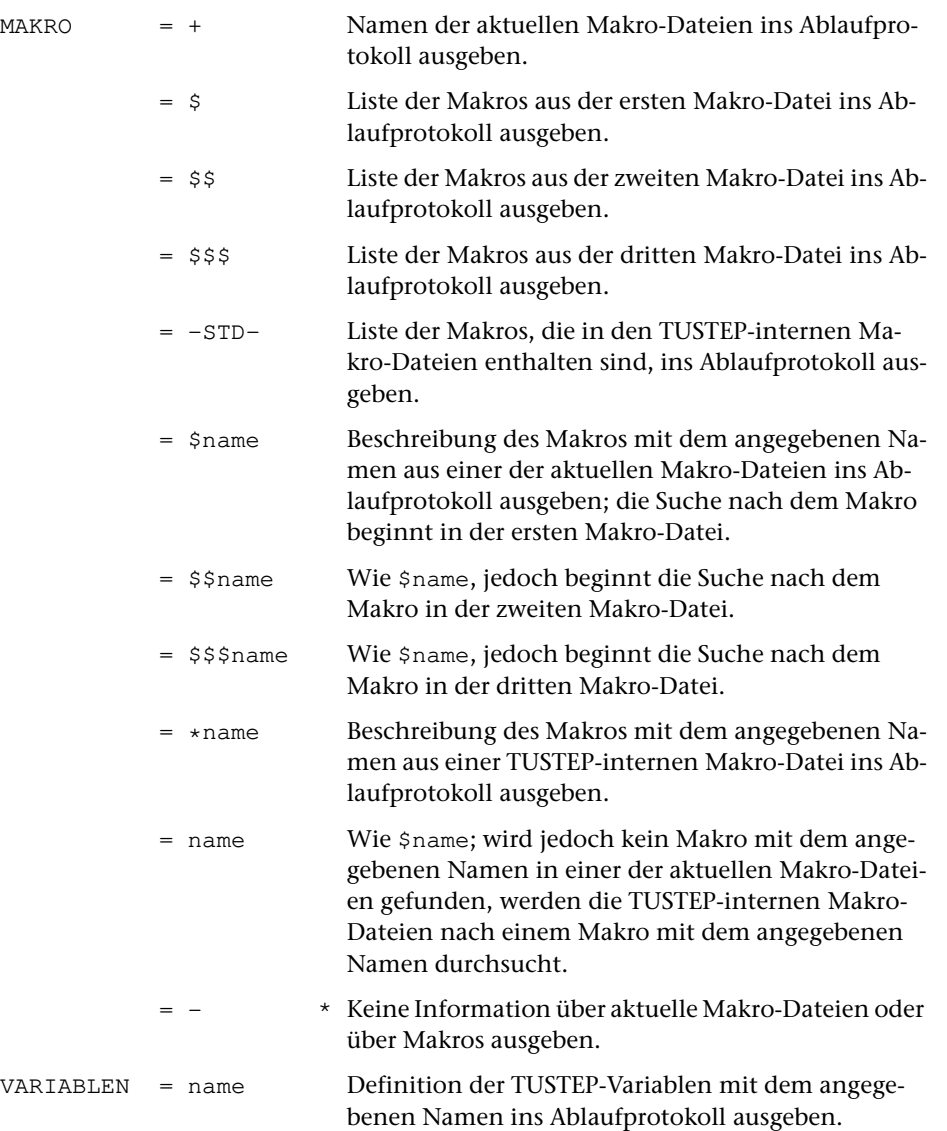

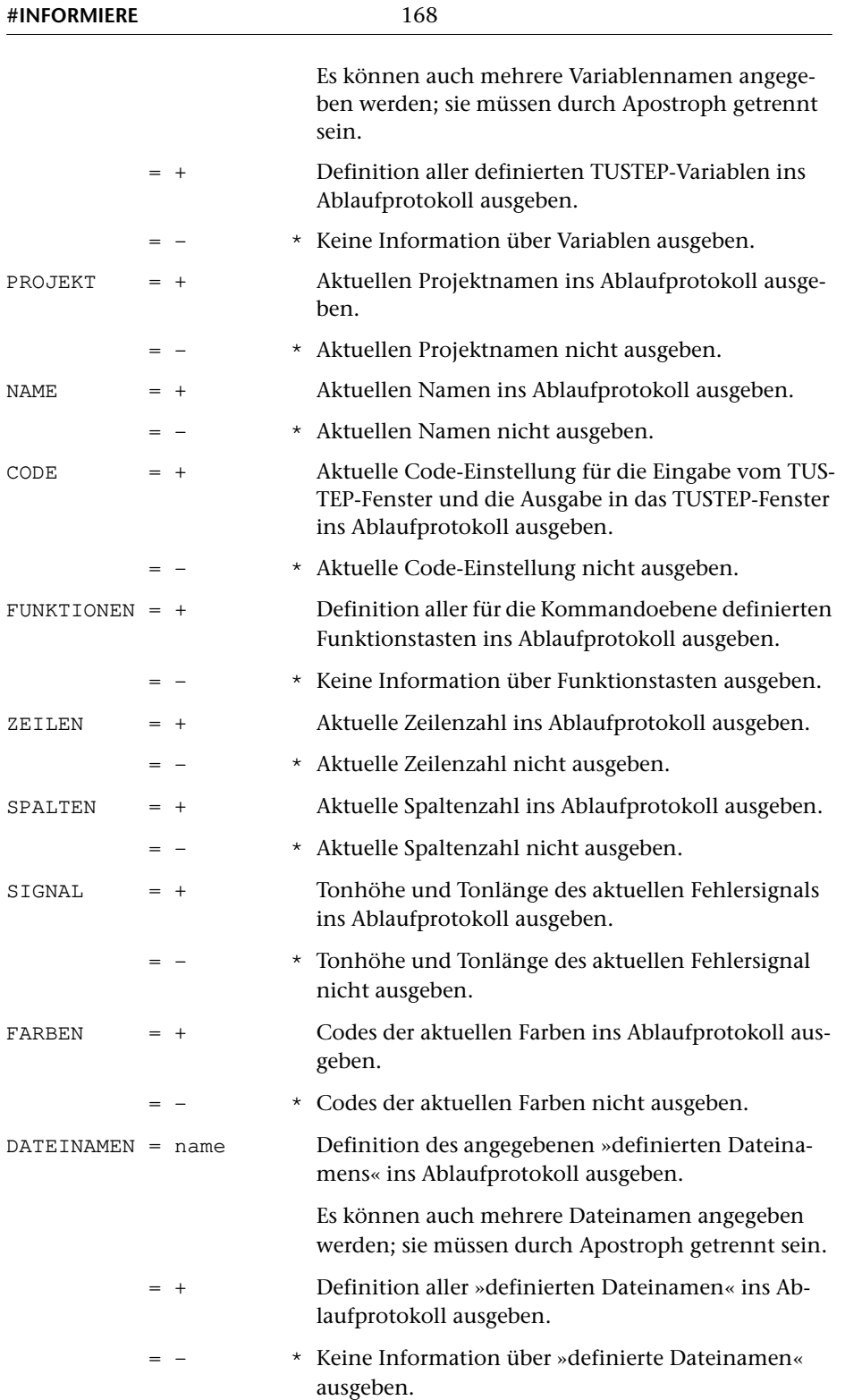

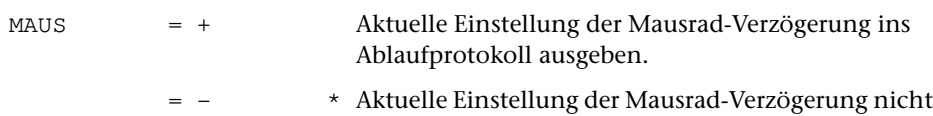

## **Leistung**

Mit diesem Kommando können folgende Informationen ausgegeben werden:

ausgeben.

- − Namen der aktuellen Makro-Dateien
- − Namen der Makros in den aktuellen Makro-Dateien
- − Namen der Makros in den TUSTEP-internen Makro-Dateien.
- − Beschreibungen von Makros aus den aktuellen Makro-Dateien
- − Beschreibungen von Makros aus den TUSTEP-internen Makro-Dateien
- − Inhalt von TUSTEP-Variablen
- − Namen aller definierten TUSTEP-Variablen und ihr Inhalt
- − Aktueller Projektname, der zur Ergänzung der Dateinamen verwendet wird, falls dieser nicht explizit mit dem Dateinamen angegeben wird
- − Aktueller Name, der bei Druckausgaben auf dem Deckblatt verwendet werden soll
- − Aktuelle Code-Einstellung für die Eingabe vom TUSTEP-Fenster und die Ausgabe in das TUSTEP-Fenster
- − Belegung der Funktionstasten auf Kommandoebene
- − Anzahl der Zeilen, die im TUSTEP-Fenster angezeigt werden
- − Anzahl der Spalten, die im TUSTEP-Fenster angezeigt werden
- − Tonhöhe und Tonlänge des Fehlersignals, das unter Windows bei unerwarteter Tastatureingabe verwendet wird
- − Codes der Farben, die für das Ablaufprotokoll im TUSTEP-Fenster verwendet werden
- − Pfad mit Dateinamen von »definierten Dateinamen«
- − Namen aller »definierten Dateinamen« mit ihren Pfaden und Dateinamen
- − Aktuelle Einstellung der Mausrad-Verzögerung.

Wird das Kommando ohne Spezifikationsangaben aufgerufen, so werden folgende Information angezeigt:

- − Name und Erstellungsdatum der verwendeten TUSTEP-Version
- − Nummer und Name der aktuellen Sitzung sowie Datum und Uhrzeit des Sitzungsbeginns.

#### **Hinweis**

Alle Einstellungen, die sich mit dem Kommando #INFORMIERE anzeigen lassen, können mit dem Kommando #DEFINIERE (siehe Seite [132](#page-131-0)) geändert werden.

TUSTEP-Variablen können außerdem in Makros mit der Makroanweisung DEFINE (siehe Seite [422\)](#page-421-0) definiert werden; auf ihren Inhalt kann in Kommandos und in Makros zugegriffen werden. Makrovariablen, die in Makros definiert werden, können mit diesem Kommando nicht abgefragt werden.

Als Beschreibung eines Makros gilt der Kommentar (das sind die Zeilen mit »\$\$-« in Spalte 1 bis 3), der unmittelbar am Anfang eines Makros in der Makro-Datei steht.

# **Korrekturanweisungen ausführen**

#### **#KAUSFUEHRE**

# **Kommando**

#KAUSFUEHRE

Für dieses Kommando gibt es eine [eigene Beschreibung](#page-918-0).

#### **Leistung**

Mit diesem Programm können Texte (ohne Verwendung eines Editors) korrigiert werden. Mit Korrekturanweisungen, die in einer Datei stehen, können

- − Zeilen (z. B. Zeile 2 auf Seite 3)
- − Wörter (z. B. 2. Wort in Zeile 3 auf Seite 4)
- − Zeichen (z. B. 2. Zeichen in Zeile 3 auf Seite 4 oder 2. Zeichen im 3. Wort in Zeile 4 auf Seite 5)

ersetzt, gelöscht oder eingefügt werden. Auf Wunsch wird ein Protokoll der ausgeführten Korrekturen erstellt.

#### **Hinweis**

Die Korrekturanweisungen für dieses Programm werden meist mit dem Kommando #VERGLEICHE erstellt und dann überarbeitet.

# **Kopieren, Auswählen, Modifizieren von Texten**

#### **#KOPIERE**

#### **Kommando**

#KOPIERE

Für dieses Kommando gibt es eine [eigene Beschreibung](#page-931-0).

### **Leistung**

Mit diesem Programm können Dateien nicht nur kopiert, sondern gleichzeitig auch in vielfältiger Weise bearbeitet werden.

Über Parameter kann u. a. gesteuert werden

- die Überprüfung der Daten
- die Auswahl der Daten
- die Umstellung und Ergänzung von einzelnen Textteilen
- die Ersetzung von Zeichenfolgen
- die Bearbeitung von Kalenderdaten
- das Rechnen mit im Text enthaltenen Zahlen
- die Form der Ausgabe

# **Listen von Dateinamen u. a.**

**#LISTE**

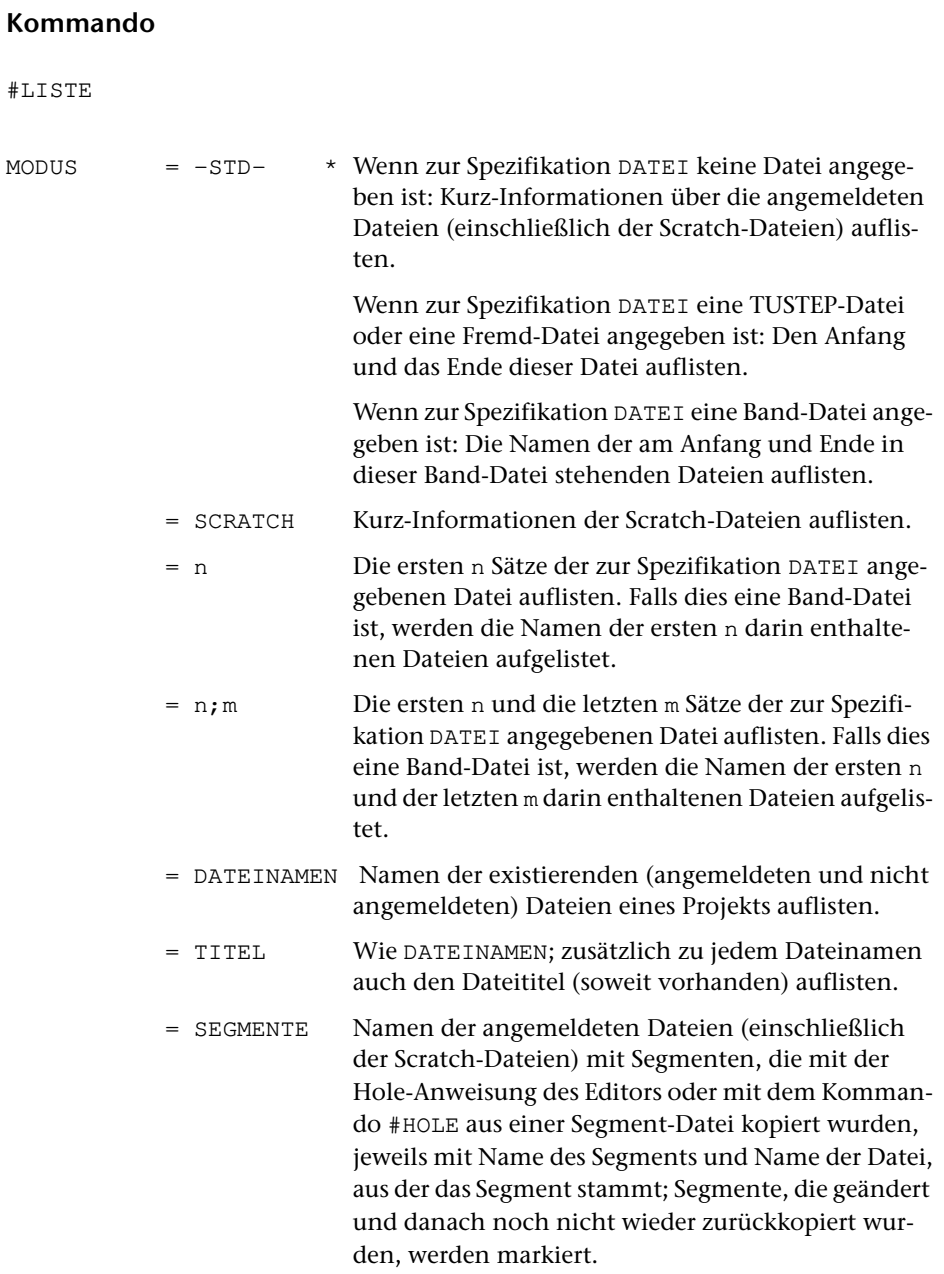

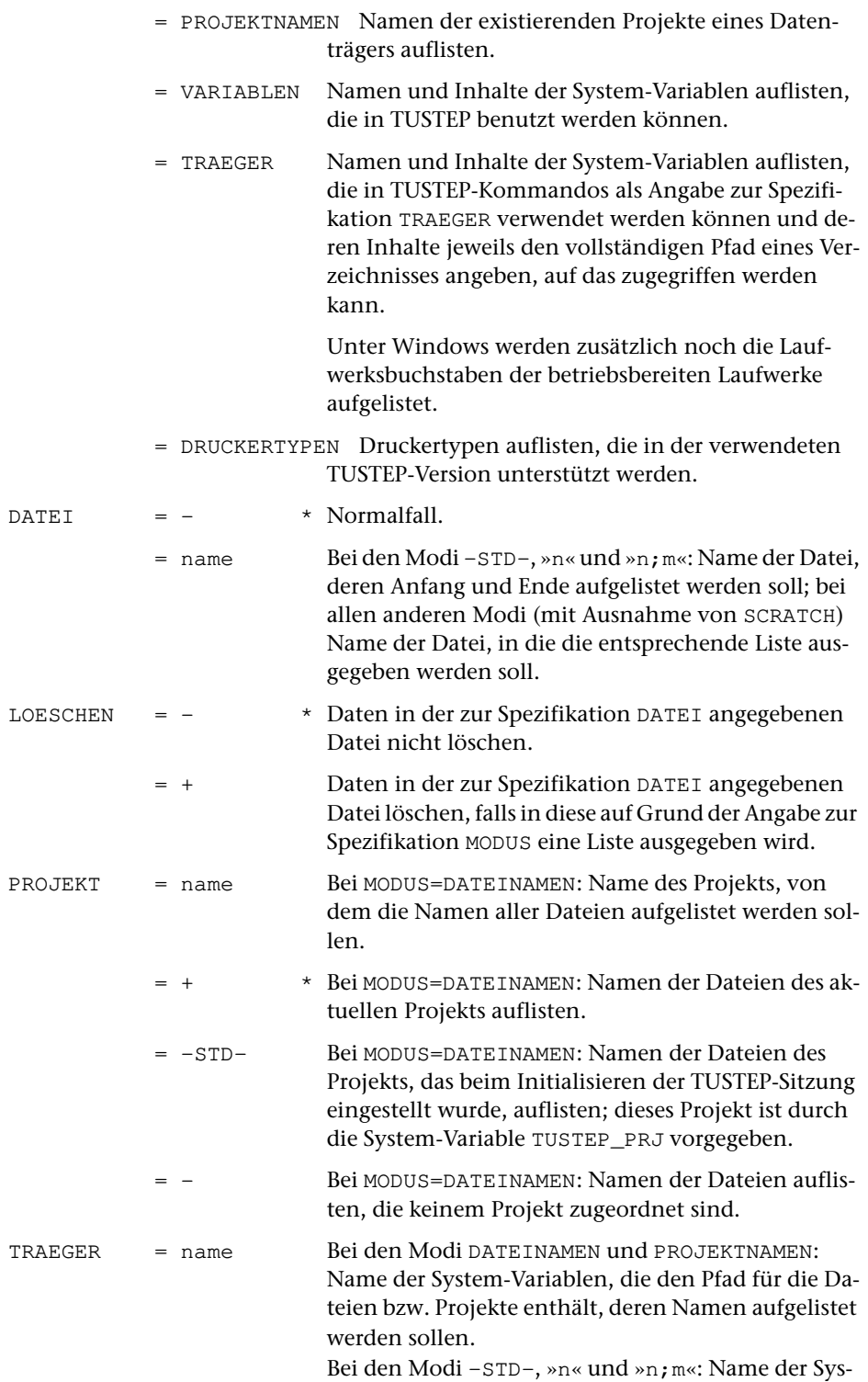

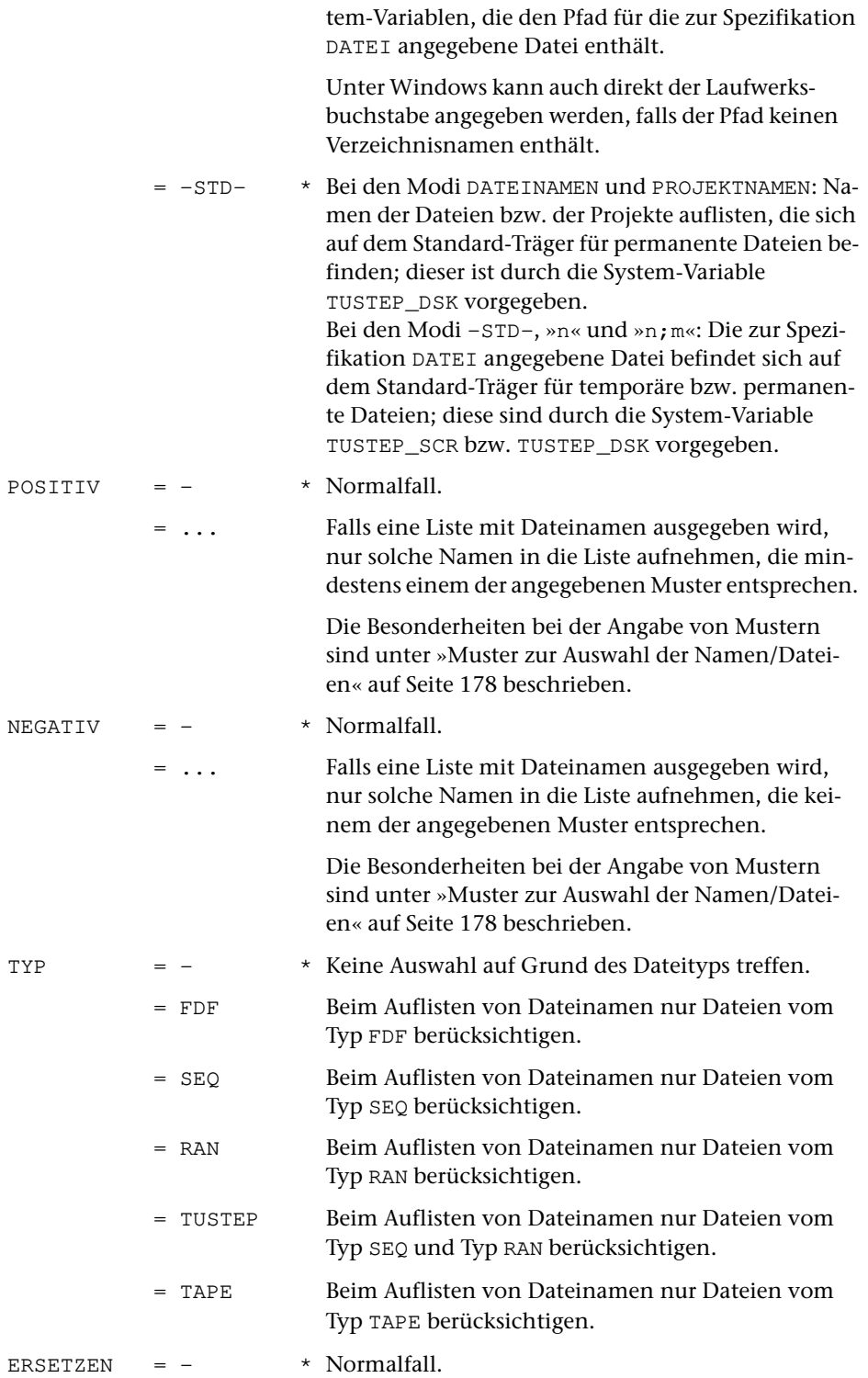

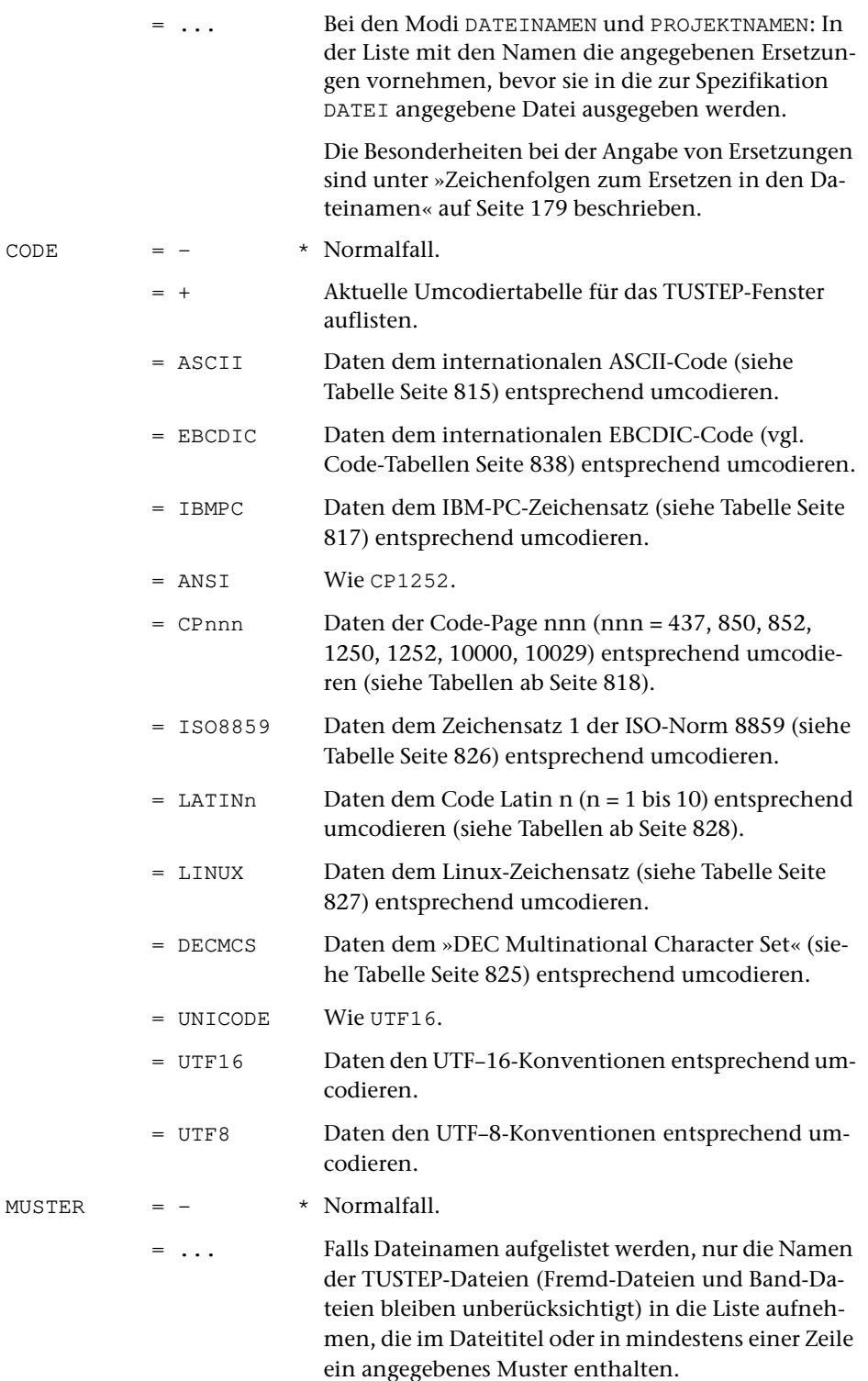

Falls Anfang und/oder Ende einer Datei aufgelistet werden, nur die Zeilen in die Liste aufnehmen, die ein angegebenes Muster enthalten.

Falls Namen der in einer Band-Datei stehenden Dateien aufgelistet werden, nur die Dateinamen in die Liste aufnehmen, die ein angegebenes Muster enthalten.

Die Besonderheiten bei der Angabe von Mustern sind unter »Muster zur Auswahl der Namen/Dateien« auf Seite [178](#page-177-0) beschrieben.

Aus syntaktischen Gründen dürfen Nummernzeichen, Kommata, Gleichheitszeichen, Apostrophe, Anführungszeichen und Leerzeichen nicht in den Mustern vorkommen; diese Einschränkung gilt nicht, wenn als Spezifikationswert \* angegeben wird.

= \* Die Muster folgen auf das #LISTE-Kommando und sind mit \*EOF abgeschlossen.

> Alle Muster müssen durch ein frei wählbares Begrenzungszeichen begrenzt sein. Der besseren Lesbarkeit wegen empfiehlt es sich, die Zeileneinteilung so zu wählen, dass jede Zeile mit einem Begrenzungszeichen anfängt und mit einem Begrenzungszeichen endet.

> Zur Spezifikation OPTIONEN muss mindestens eine der Optionen AND, OR oder USER angegeben werden.

#### OPTIONEN = - \* Normalfall (keine Optionen).

= ... Optionen für die zur Spezifikation MUSTER angegebene Recherchier-Tabelle. Diese Optionen sind im Kapitel »Makros« ab Seite [441](#page-440-0) beschrieben.

> Darüber hinaus können noch die Optionen TITEL und DATEN angegeben werden. Wird TITEL, aber nicht DATEN angegeben, so wird das Muster nur im Dateititel gesucht; wird DATEN, aber nicht TITEL angegeben, so wird das Muster nur in den Daten gesucht. In allen anderen Fällen wird das Muster im Dateititel und in den Daten gesucht.

> Es können mehrere Optionen angegeben werden; sie müssen durch Apostroph getrennt sein.

### **Leistung**

Mit diesem Kommando können die nachfolgend genannten Informationen ausgegeben werden. Wenn nichts anderes angegeben ist, werden sie ins Ablaufprotokoll ausgegeben.

− Namen der angemeldeten Dateien oder der Scratch-Dateien

Zu den angemeldeten Dateien zählen auch Dateien, die eingerichtet und noch nicht abgemeldet oder noch nicht gelöscht wurden. Außer dem Dateinamen werden bei TUSTEP-Dateien noch folgende Informationen aufgelistet:

- − Dateityp
- − ob zum Lesen (L) oder Schreiben (S) angemeldet; eine Scratch-Datei ist daran zu erkennen, dass diese Angabe fehlt
- − Datum der letzten Änderung
- − Anzahl der Sätze in der Datei
- − Größe der Datei in KB
- − Belegung der Datei mit Daten in Prozent
- − Name des Datenträgers (der System-Variablen)
- − Anfang und Ende einer Datei

Falls die Datei, deren Anfang/Ende aufgelistet werden soll, nicht angemeldet ist, wird sie auf dem angegebenen Träger automatisch an- und wieder abgemeldet.

Um den Inhalt von Fremd-Dateien anzeigen zu können, müssen die Daten dem jeweiligen Code entsprechend umcodiert werden. Da der Code häufig nicht automatisch erkannt werden kann, sollte er mit der Spezifikation CODE angegeben werden.

- − Namen, Änderungsdatum und Größe der in einer Band-Datei enthaltenen Dateien.
- − Namen der existierenden Dateien und Projekte
- − Namen und Inhalt von System-Variablen
- − Druckertypen, die unterstützt werden

Der Druckertyp muss beim Aufbereiten von Daten zum Drucken mit dem Parameter DRT und beim Drucken mit dem Kommando #DRUCKE zur Spezifikation TYP angegeben werden.

#### **Hinweise**

Soll z. B. eine Kommandofolge für alle Dateien, deren Dateinamen eine bestimmte Zeichenfolge enthalten bzw. nicht enthalten, ausgeführt werden, so können diese Dateinamen mit dem Kommando #LISTE ausgewählt und in eine Datei geschrieben werden; diese Datei kann dann, nachdem ggf. die darin stehenden Dateinamen mit dem Editor kontrolliert und korrigiert wurden, beim Kommando #TUE (siehe Seite [233\)](#page-232-0) zur Spezifikation SCHLEIFE angegeben werden.

<span id="page-177-0"></span>Mit dem Kommando #INFORMIERE (siehe Seite [167\)](#page-166-0) können weitere Informationen abgefragt werden.

#### **Muster zur Auswahl der Namen/Dateien**

Zu den Spezifikationen POSITIV bzw. NEGATIV können Muster (Zeichenfolgen) angegeben werden, von denen mindestens eines auf den Namen zutreffen muss bzw. von denen keines auf den Namen zutreffen darf, damit der Name in die Liste aufgenommen wird.

Zur Spezifikation MUSTER können Muster (Zeichenfolgen) angegeben werden, von denen mindestens eines im Dateititel oder in einer Zeile der Datei vorkommen muss, damit der Name der Datei in die Liste aufgenommen wird.

Die Muster dürfen nicht in Begrenzungszeichen eingeschlossen werden. Mehrere Muster können durch Apostroph getrennt angegeben werden. Falls jedoch zur Spezifikation MUSTER der Wert \* angegeben ist und die Muster auf das #LISTE-Kommando folgen, müssen diese Muster in Begrenzungszeichen eingeschlossen werden. Das Begrenzungszeichen kann in diesem Fall frei gewählt werden.

Das Fragezeichen und der Stern haben eine spezielle Bedeutung. Ein Fragezeichen steht stellvertretend für ein beliebiges TUSTEP-Zeichen und ein Stern für null bis beliebig viele beliebige TUSTEP-Zeichen.

An Stelle eines einzelnen Zeichens einer Zeichenfolge kann auch eine in eckige Klammern eingeschlossene Gruppe von Zeichen angegeben werden. Die Zeichen innerhalb der eckigen Klammern werden als eine Zeichengruppe mit den angegebenen Zeichen interpretiert; sie steht stellvertretend für irgend eines der Zeichen.

Die möglichen Angaben zu den Spezifikationen POSITIV, NEGATIV und MUSTER entsprechen denen einer Recherchier-Tabelle (Parameterart XII). Diese ist für die Parameter-Konvention »{}« ab Seite [724](#page-723-0) und für die Parameter-Konvention »<>« ab Seite [756](#page-755-0) beschrieben. Es sind jedoch nicht alle Angaben, die in einer Recherchier-Tabelle möglich sind, auch für die Angaben zu den Spezifikationen POSITIV und NEGATIV sinnvoll. Nach welcher Konvention die Parameter interpretiert werden, kann mit dem Kommando #PARAMETER (siehe Seite [207\)](#page-206-0) eingestellt werden.

#### <span id="page-178-0"></span>**Zeichenfolgen zum Ersetzen in den Dateinamen**

Zur Spezifikation ERSETZEN können paarweise Zeichenfolgen angegeben werden, deren jeweils erste Zeichenfolge die Suchzeichenfolge ist, die durch die jeweils zweite Zeichenfolge, die Ersatzzeichenfolge, ersetzt werden soll. Außerdem können ggf. Zeichenfolgen angegeben werden, die beim Ersetzen übergangen werden sollen (Ausnahmezeichenfolgen).

Such- und Ersatzzeichenfolgen dürfen verschieden lang sein. Sie müssen durch ein Begrenzungszeichen voneinander getrennt werden. Das Begrenzungszeichen ist das erste Zeichen des Spezifikationswertes und ist frei wählbar. Aus syntaktischen Gründen dürfen jedoch Nummernzeichen, Kommata, Gleichheitszeichen, Apostrophe, Anführungszeichen und Leerzeichen weder als Begrenzungszeichen verwendet werden, noch in den Such-, Ersatz- oder Ausnahmezeichenfolgen vorkommen. Das Umschalten von Zeichenfolgenpaaren auf Ausnahmezeichenfolgen geschieht dadurch, dass an einer Stelle, an der eine Suchzeichenfolge erwartet wird, nochmals ein Begrenzungszeichen steht. Das letzte Zeichen des Spezifikationswertes muss ebenfalls ein Begrenzungszeichen sein.

Die möglichen Angaben zur Spezifikation ERSETZEN entsprechen denen einer Austausch-Tabelle (Parameterart X). Diese ist für die Parameter-Konvention »{}« ab Seite [721](#page-720-0) und für die Parameter-Konvention »<>« ab Seite [752](#page-751-0) beschrieben. Es sind jedoch nicht alle Angaben, die in einer Austausch-Tabelle möglich sind, auch für die Angaben zur Spezifikation ERSETZEN sinnvoll. Nach welcher Konvention die Parameter interpretiert werden, kann mit dem Kommando #PARAMETER (siehe Seite [207](#page-206-0)) eingestellt werden.

#### **Beispiele**

Namen und Kurz-Informationen der angemeldeten Dateien auflisten:

 $#T.T$ 

Namen der im aktuellen Projekt existierenden Dateien auflisten:

#LI, DA

Namen der im aktuellen Projekt existierenden Dateien mit der Namenserweiterung tf oder pdf auflisten:

#LI, DA, POS=\*.tf'\*.pdf

Namen der im aktuellen Projekt existierenden TUSTEP-Dateien auflisten, die das Wort hilfe oder SOS enthalten:

#LI, DA, MUSTER=hilfe'sos, word

Namen der im Projekt doku existierenden Dateien auflisten:

#LI, DA, PR=doku

Unter Windows die Namen der Dateien auflisten, die im Hauptverzeichnis des USB-Speicher-Sticks mit dem Laufwerksbuchstaben E stehen:

#LI, DA, PR=-, TR=E

Anfang und Ende der Datei arbeit auflisten:

#LI, , arbeit

Alle Versionen der Datei text, die in der Band-Datei backup enthalten sind, auflisten:

#LI, 9999, backup, POS=text

Druckertypen auflisten, bei denen im Namen PS vorkommt:

#LI, DR, POS=\*ps\*
Reorganisieren aller im Projekt doku stehenden Dateien, deren Namen mit »text« beginnt:

```
#DA, liste
#LI, DA, liste, +, PR=doku, POS=text*
#TU, *, SCHLEIFE=liste
#AN, , ?0
#RE, ?0, -STD-, +, +#AB, ?0
*EOF
#LO, , liste
```
# **Löschen von Daten/Dateien und Projekten**

### **#LOESCHE**

# **Kommando**

#LOESCHE

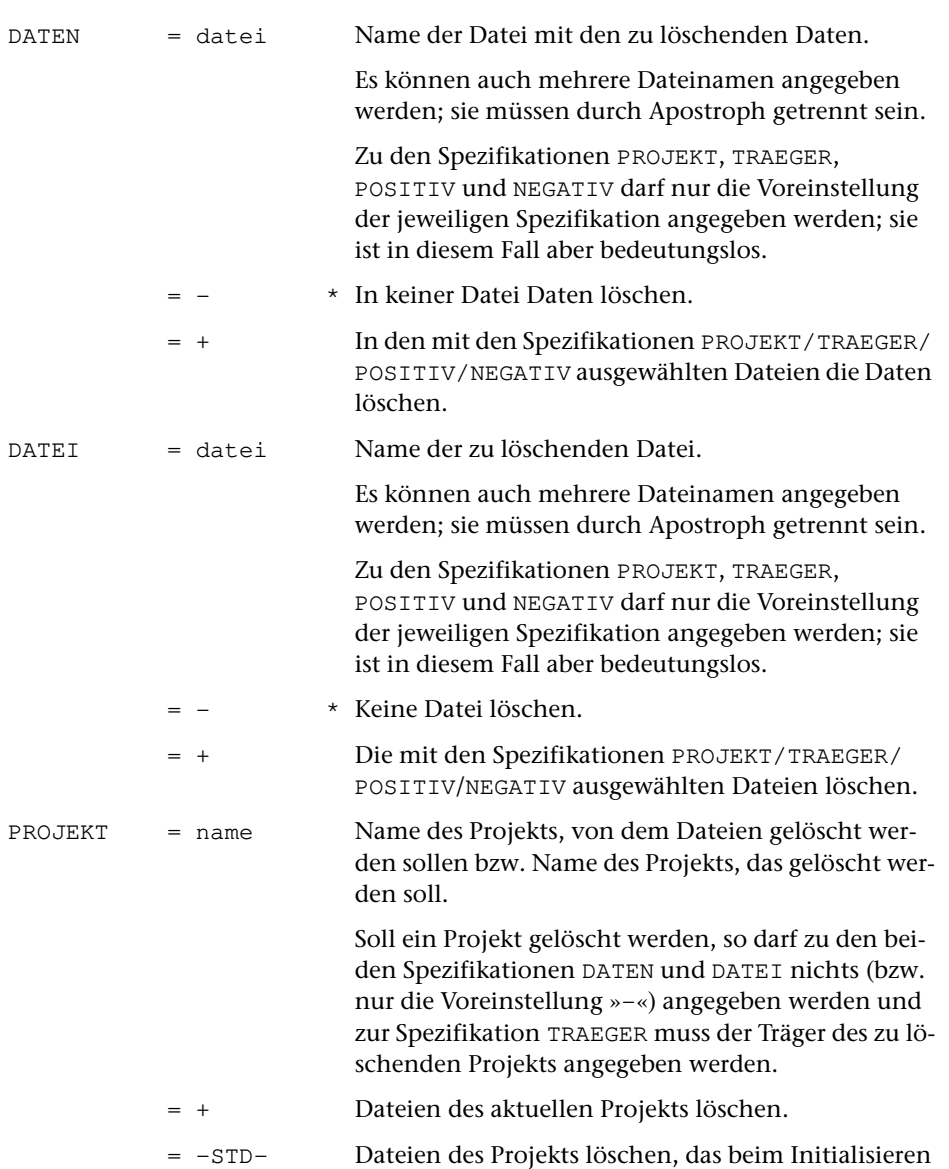

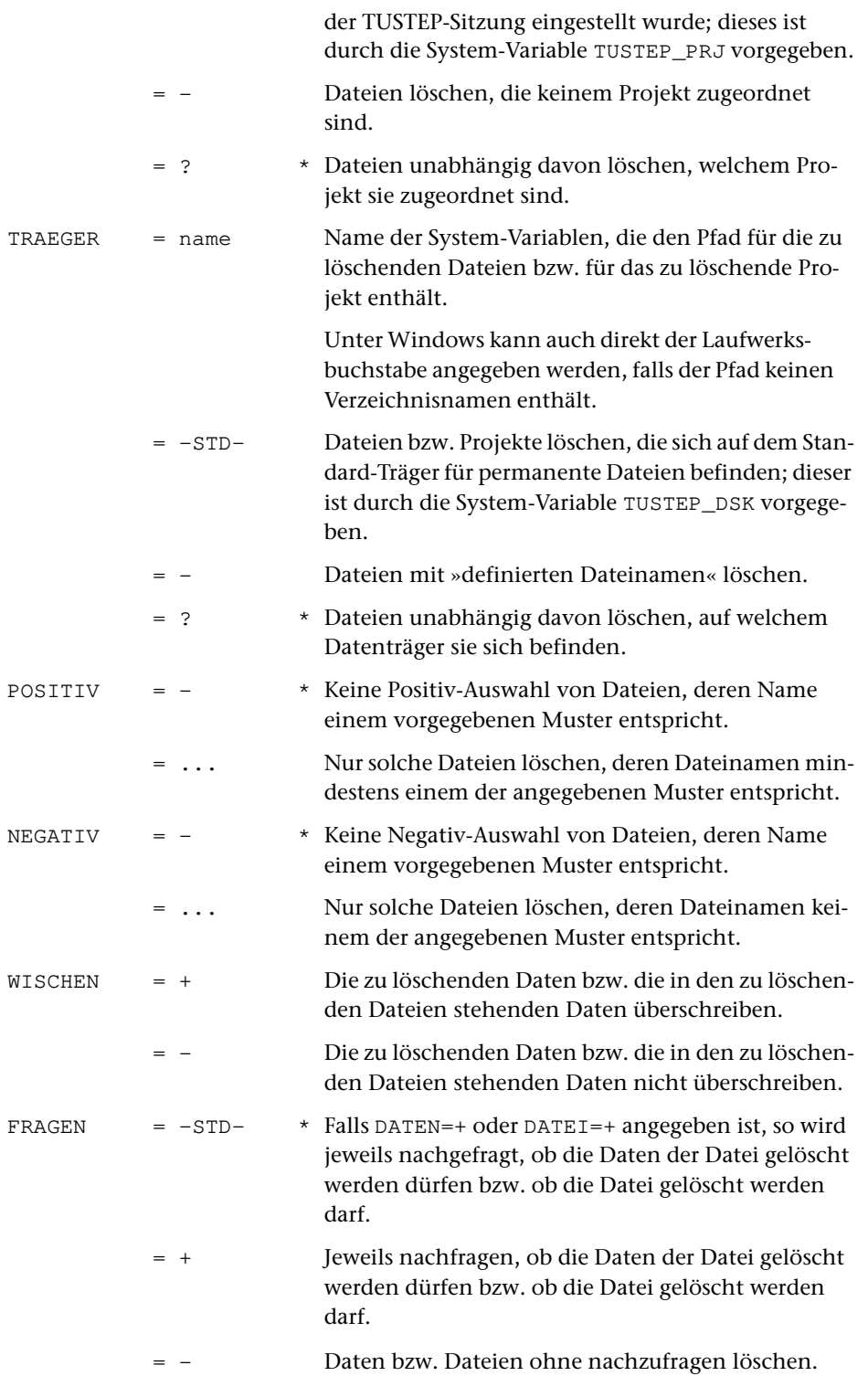

## **Leistung**

Mit diesem Kommando können sowohl Daten in Dateien als auch Dateien selbst gelöscht werden. Werden nur die Daten gelöscht, so existiert die Datei weiterhin, ist aber leer. Wird die Datei gelöscht, so existiert die Datei anschließend nicht mehr. In jedem Fall müssen dazu die betroffenen Dateien zum Schreiben angemeldet sein.

Außerdem können mit diesem Kommando Projekte (Verzeichnisse) gelöscht werden. In einem zu löschenden Projekt dürfen keine Dateien mehr eingetragen sein. Sie müssen ggf. vorher gelöscht oder so umbenannt werden (mit dem Kommando #AENDERE, siehe Seite [122\)](#page-121-0), dass sie damit in ein anderes Verzeichnis eingetragen werden.

Sollen alle zum Schreiben angemeldeten Dateien eines bestimmten Projekts gelöscht werden, genügt es, ein »+« zur Spezifikation DATEN bzw. DATEI und den Namen dieses Projekt zur Spezifikation PROJEKT anzugeben. Entsprechend können alle zum Schreiben angemeldeten Dateien eines Datenträgers durch eine entsprechende Angabe zur Spezifikation TRAEGER gelöscht werden. Wird zu beiden Spezifikationen etwas angegeben, so werden alle angemeldeten Dateien dieses Projekts auf diesem Datenträger gelöscht.

Sollen die Daten in allen Dateien bzw. alle Dateien gelöscht werden, deren Dateinamen eine bestimmte Zeichenfolge enthalten bzw. nicht enthalten, so können zur Spezifikation POSITIV Muster angegeben werden, von denen mindestens dem Dateinamen entsprechen muss, damit die Daten bzw. Dateien gelöscht werden; zur Spezifikation NEGATIV können Muster angegeben werden, von denen keines dem Dateinamen entsprechen darf, damit die Daten bzw. die Datei gelöscht werden. Die möglichen Angaben sind beim Kommando #LISTE auf Seite [178](#page-177-0) beschrieben.

Ob die in den Dateien stehenden Daten überschrieben (Datenschutz!) werden sollen, kann mit der Spezifikation WISCHEN angegeben werden. Wird nichts angegeben, so werden die Daten überschrieben, wenn nicht mit dem Kommando #WISCHEN (siehe Seite [250](#page-249-0)) ein anderer Modus eingestellt wurde.

Falls auf Grund der Spezifikation FRAGEN nachgefragt wird, ob die Daten einer Datei gelöscht werden sollen bzw. ob eine Datei gelöscht werden soll, sind vier Antworten vorgesehen, die abgekürzt werden können:

- 1) JA Die Daten löschen bzw. die Datei löschen.
- 2) NEIN Die Daten nicht löschen bzw. die Datei nicht löschen.
- 3) ALLE Die Daten löschen bzw. die Datei löschen und alle noch zum Löschen vorgesehenen Daten bzw. Dateien löschen ohne nachzufragen.
- 4) KEINE Die Daten nicht löschen bzw. die Datei nicht löschen und alle noch zum Löschen vorgesehenen Daten bzw. Dateien nicht löschen.

Falls mit dem Kommando #PROTOKOLL (siehe Seite [209\)](#page-208-0) der Protokoll-Modus nicht auf SYSTEM eingestellt wurde, kann statt KEINE einzugeben auch die Escape-Taste gedrückt werden.

## **Beispiele**

Daten in der Datei mit dem Namen arbeit löschen:

#LO, arbeit

Datei mit dem Namen arbeit löschen:

#LO, , arbeit

Alle angemeldeten Dateien des Projekts doku löschen:

#LO, , +, PR=doku

Alle angemeldeten Dateien mit der Namenserweiterung xy löschen:

 $#LO$ , , +, POS=\*.xy

Unter Windows alle angemeldeten Dateien, die auf dem USB-Speicher-Stick mit dem Laufwerksbuchstaben E stehen, löschen:

 $#LO, , +, TR=E$ 

# **Zusammenstellen einer Kommandofolge**

#### **#MAKRO**

## **Kommando**

#### #MAKRO

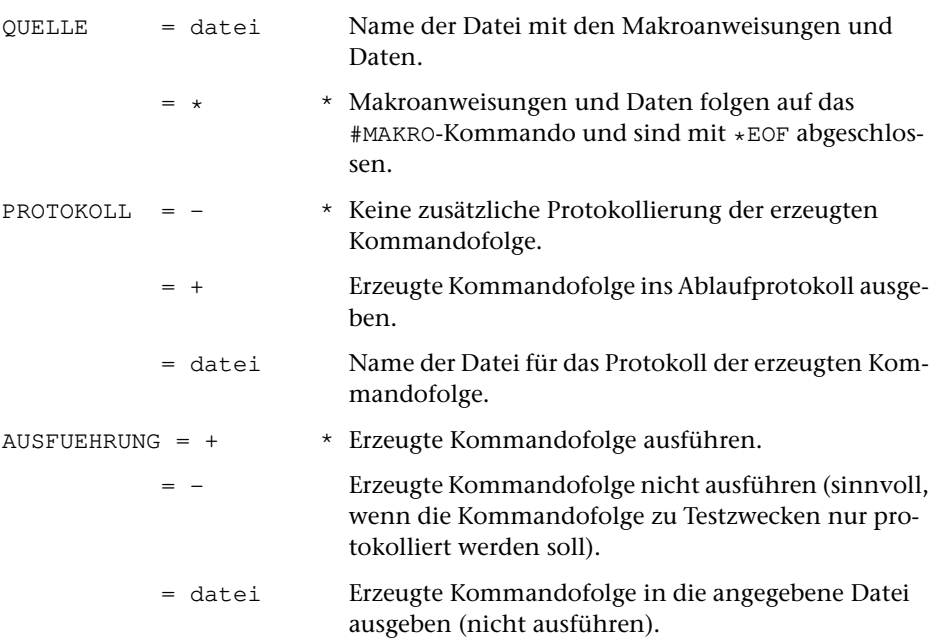

## **Leistung**

Die Leistung dieses Kommandos wird durch die zur Spezifikation QUELLE angegebenen Makroanweisungen und Daten vorgegeben und kann auf Grund von Zustandsabfragen und Interaktion mit dem Benutzer variiert werden.

Die Leistung kann allein im Ausführen von Makroanweisungen bestehen oder im Zusammenstellen einer Kommandofolge (ggf. einschließlich Parameter), die anschließend automatisch ausgeführt wird.

## **Beispiel**

Ein Beispiel für die Anwendung dieses Kommandos befindet sich im Anschluss an die Beschreibung der Makros (Seite [664\)](#page-663-0).

# **Ausgabe in eine Band-Datei**

#### **#MBAUSGABE**

# **Kommando**

#MBAUSGABE

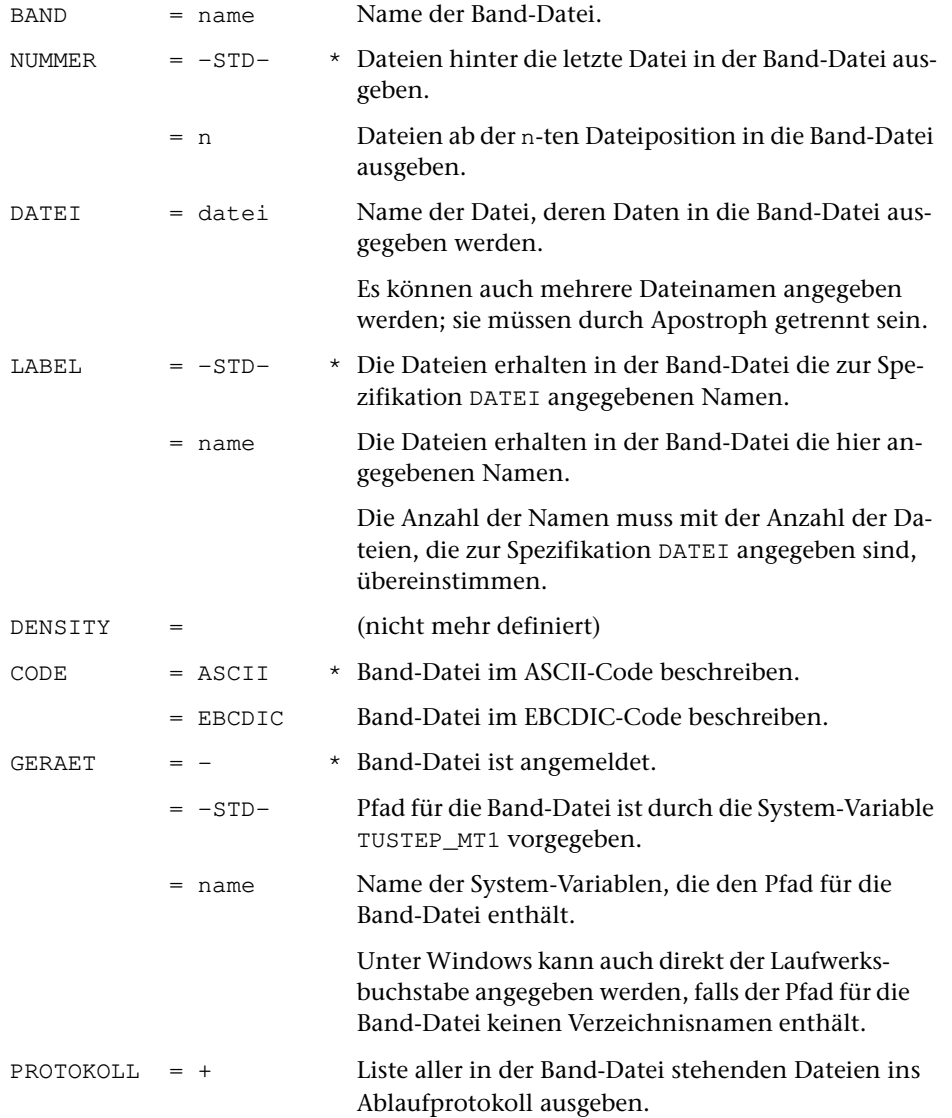

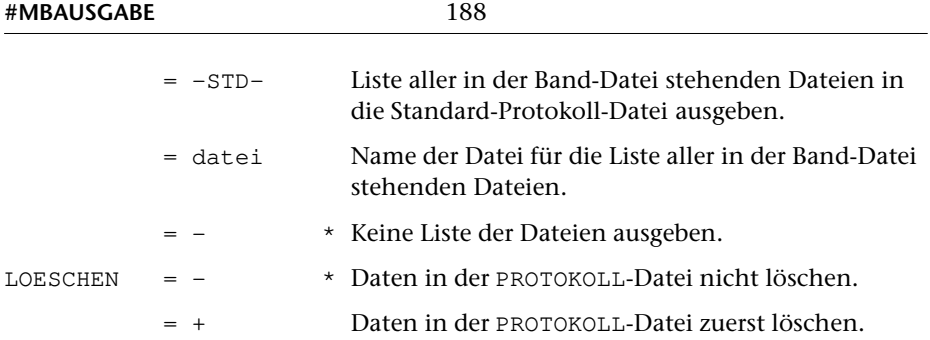

## **Leistung**

Mit diesem Kommando können Dateien in eine Band-Datei (zur Datensicherung und zum Datenaustausch) kopiert werden.

Zusätzlich kann nach dem Kopieren der Dateien eine Liste mit den Namen der Dateien ausgegeben werden, die dann in der Band-Datei stehen. Diese Liste entspricht derjenigen, die mit dem Kommando #MBINFORMIERE (siehe Seite [191\)](#page-190-0) erstellt werden kann.

## **Warnung**

Werden die Dateien nicht hinter die letzte Datei in die Band-Datei geschrieben, so gehen sowohl die Datei, die überschrieben wird, als auch alle nachfolgenden Dateien, die schon in der Band-Datei standen, verloren.

## **Hinweis**

Die Band-Datei muss entweder angemeldet sein oder es muss zur Spezifikation GERAET eine System-Variable angegeben werden, die den Pfad zur Band-Datei enthält; im letzteren Fall ist die Angabe eines Projekts zusammen mit dem Namen der Band-Datei nicht erlaubt und es wird auch kein Projektname ergänzt.

## **Beispiel**

Unter Windows soll die Datei erfass ans Ende der Band-Datei sammel geschrieben werden. Die Band-Datei sammel befinde sich im Hauptverzeichnis (root directory) des Laufwerks F (dies kann z. B. auch ein USB-Speicher-Stick sein).

```
#MBA, sammel, , erfass, GER=F
```
# **Eingabe von einer Band-Datei**

#### **#MBEINGABE**

# **Kommando**

### #MBEINGABE

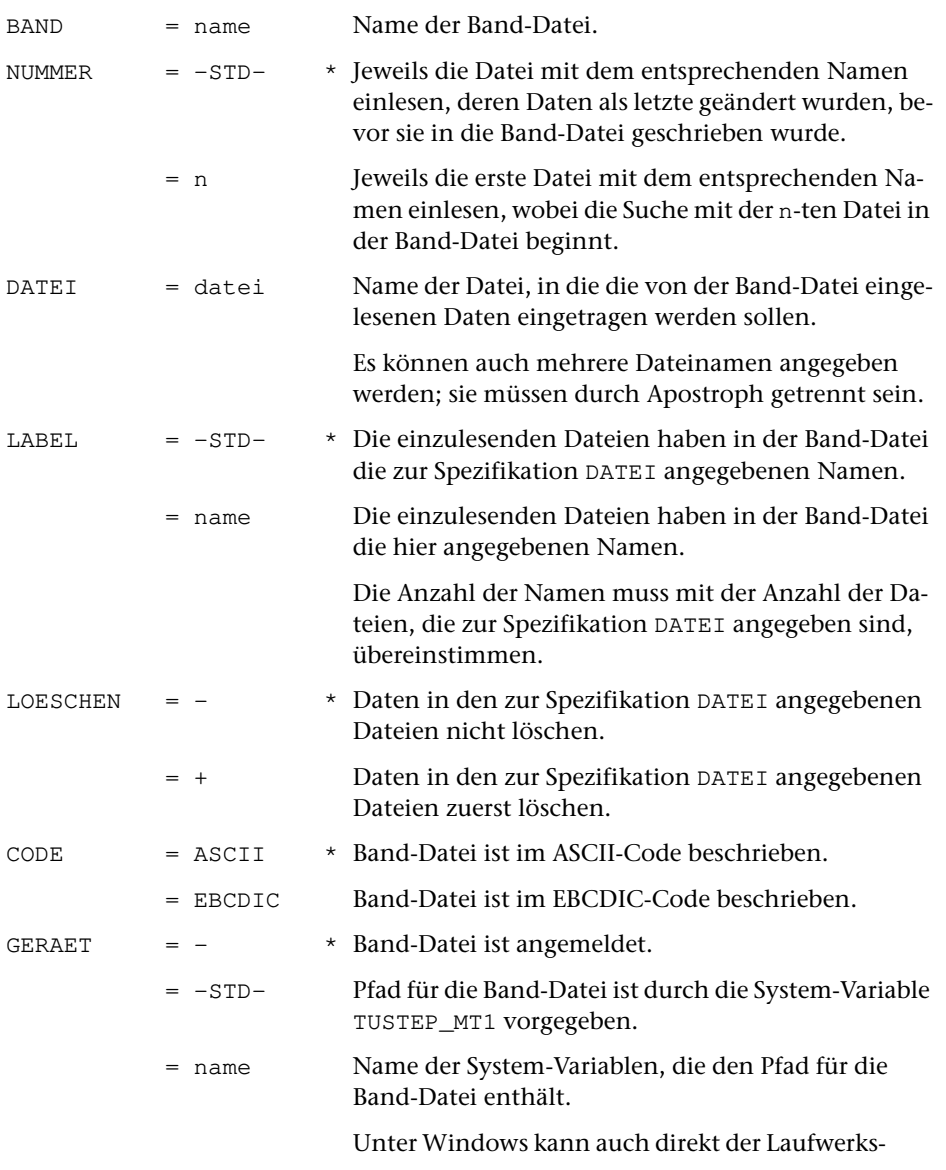

buchstabe angegeben werden, falls der Pfad für die Band-Datei keinen Verzeichnisnamen enthält.

### **Leistung**

Mit diesem Kommando können Dateien von einer Band-Datei in einzelne Dateien kopiert werden.

#### **Hinweis**

Die Band-Datei muss entweder angemeldet sein oder es muss zur Spezifikation GERAET eine System-Variable angegeben werden, die den Pfad zur Band-Datei enthält; im letzteren Fall ist die Angabe eines Projekts zusammen mit dem Namen der Band-Datei nicht erlaubt und es wird auch kein Projektname ergänzt.

## **Beispiel**

Unter Windows soll die Datei erfass von der Band-Datei sammel in die Datei e kopiert werden. Falls die Datei e schon Daten enthält, sollen sie zuvor gelöscht werden. Wenn in der Band-Datei mehrere Dateien mit dem Namen erfass vorhanden sind, soll die Datei mit diesem Namen kopiert werden, deren Daten als letzte geändert wurden. Die Band-Datei sammel befinde sich im Hauptverzeichnis (root directory) des Laufwerks F (dies kann z. B. auch ein USB-Speicher-Stick sein).

#MBE, sammel, , e, erfass, +, GER=F

# <span id="page-190-0"></span>**Informieren über eine Band-Datei**

#### **#MBINFORMIERE**

## **Kommando**

#### #MBINFORMIERE

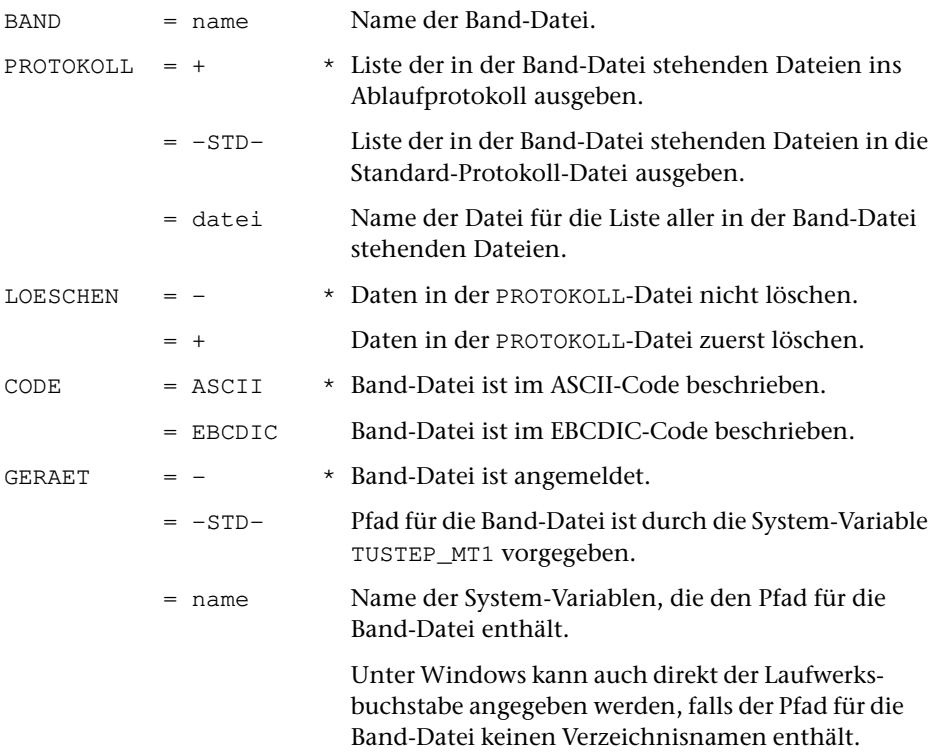

## **Leistung**

Mit diesem Kommando kann eine Liste mit den Namen der Dateien ausgegeben werden, die in einer Band-Datei stehen. Zusätzlich wird ausgegeben, wann die einzelnen Dateien zuletzt geändert wurden, bevor sie mit #MBAUSGABE oder #RETTE in die Band-Datei geschrieben wurden, und wieviele Sätze sie jeweils enthalten (bei TUSTEP-Dateien) bzw. wieviele Kilobytes sie umfassen (bei Fremd-Dateien und Band-Dateien).

## **Hinweise**

Die Band-Datei muss entweder angemeldet sein oder es muss zur Spezifikation GERAET eine System-Variable angegeben werden, die den Pfad zur Band-Datei enthält, angegeben werden; im letzteren Fall ist die Angabe eines Projekts zusammen mit dem Namen der Band-Datei nicht erlaubt.

Das Format der Dateilisten, die mit den Kommandos #MBAUSGABE oder #MBKOPIERE erstellt werden, entspricht dem Format der mit dem Kommando #MBINFORMIERE erstellten Dateilisten.

## **Beispiel**

Unter Windows soll eine Liste aller in der Band-Datei sammel stehenden Dateien ins Ablaufprotokoll ausgegeben werden. Die Band-Datei sammel befinde sich im Hauptverzeichnis (root directory) des Laufwerks F (dies kann z. B. auch ein USB-Speicher-Stick sein).

#MBI, sammel, GER=F

# **Kopieren einer Band-Datei**

#### **#MBKOPIERE**

# **Kommando**

#MBKOPIERE

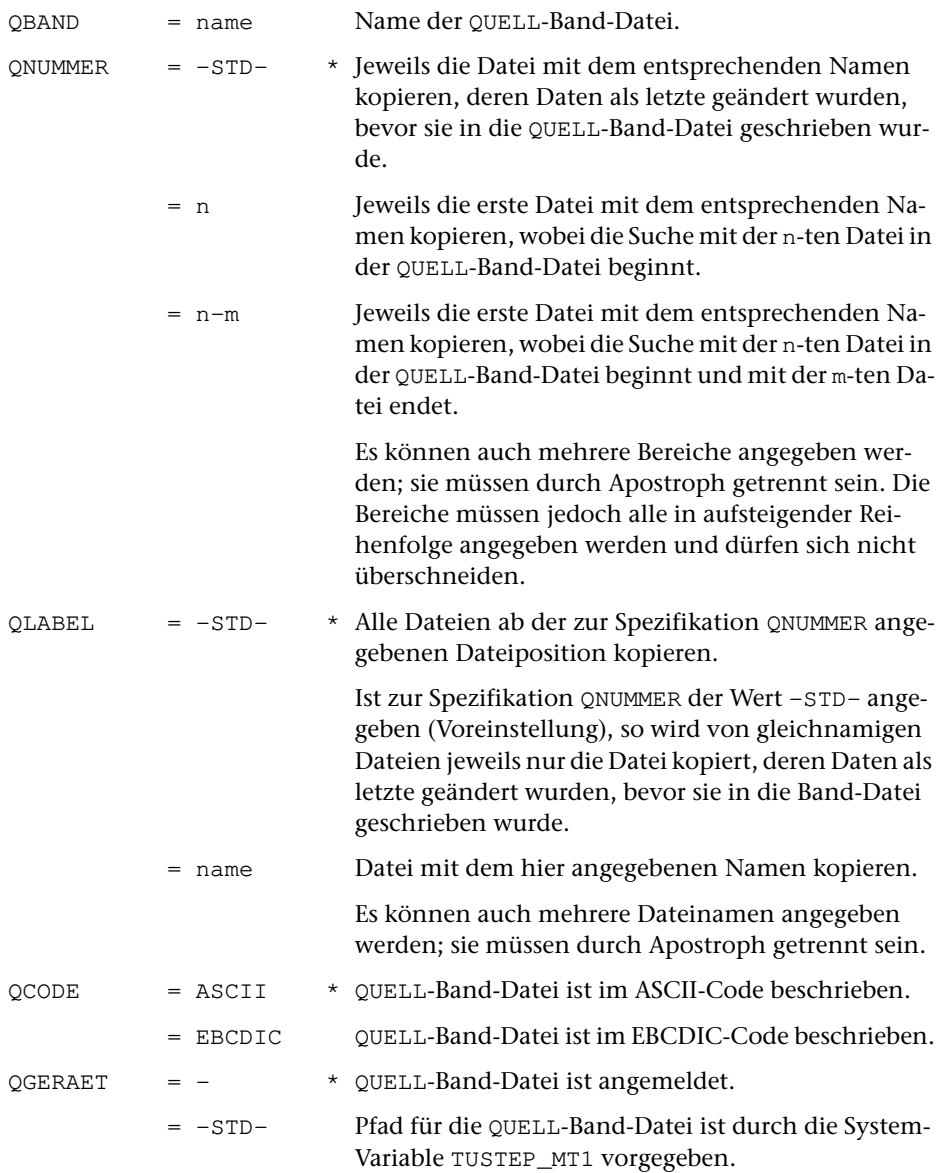

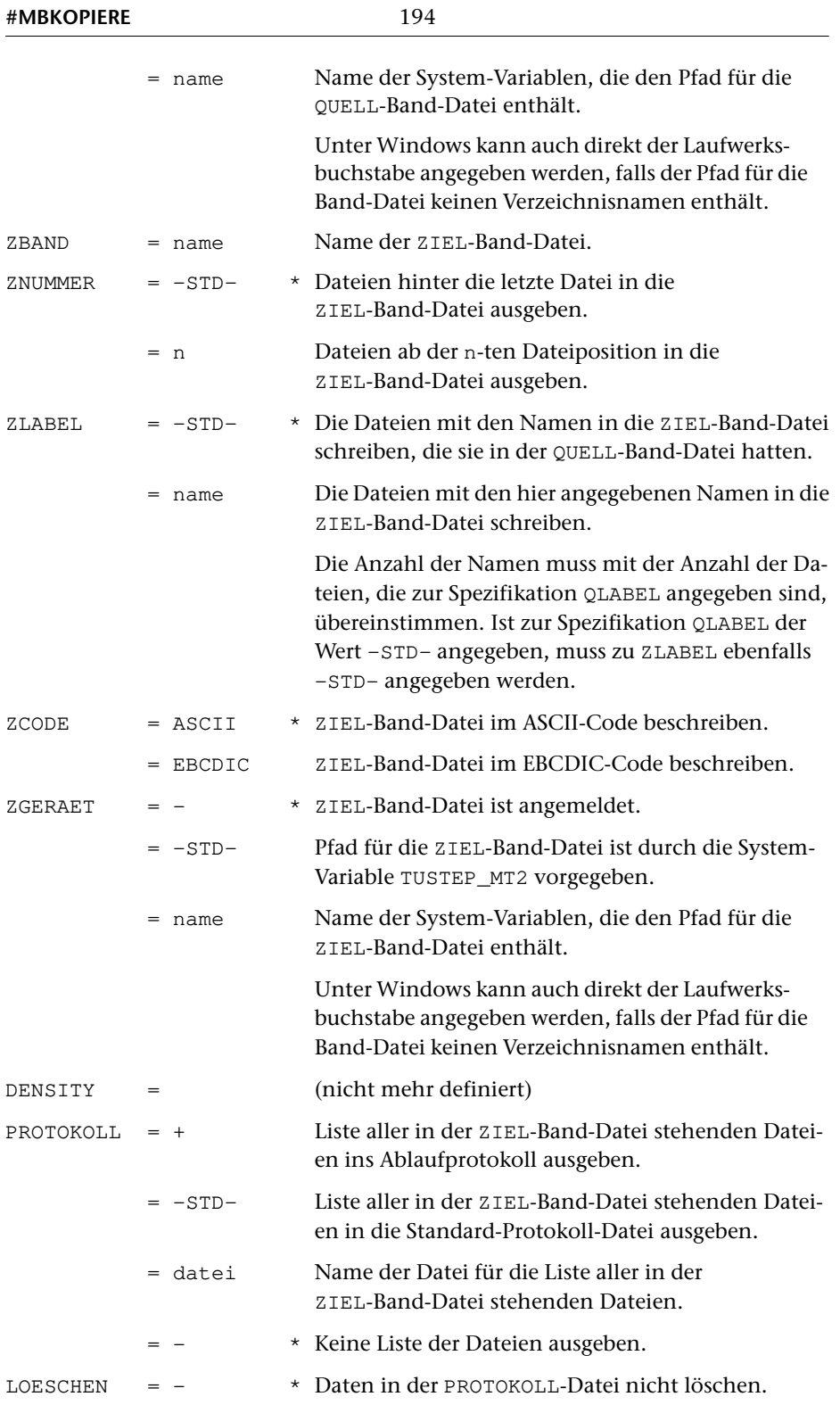

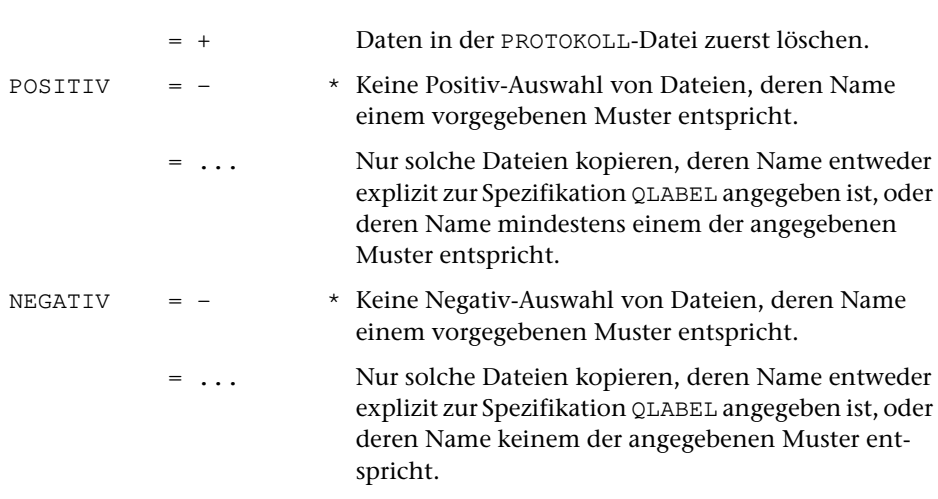

## **Leistung**

Mit diesem Kommando können Dateien von einer Band-Datei in eine andere Band-Datei kopiert werden. Dabei ist eine Auswahl der zu kopierenden Dateien möglich.

Die Auswahl kann mit der Spezifikation QNUMMER auf Grund der Position einer Datei innerhalb der Band-Datei, mit der Spezifikation QLABEL auf Grund des Namens einer Datei oder mit den Spezifikationen POSITIV und NEGATIV auf Grund eines Musters, das der Name der Datei enthält bzw. nicht enthält, getroffen werden.

Soll die Auswahl über ein Muster erfolgen, so können zur Spezifikation POSITIV Muster angegeben werden, von denen mindestens eines dem Dateinamen entsprechen muss, damit die Datei kopiert wird; zur Spezifikation NEGATIV können Muster angegeben werden, von denen keines dem Dateinamen entsprechen darf, damit die Datei kopiert wird. Die möglichen Angaben sind beim Kommando #LISTE auf Seite [178 beschrieben.](#page-177-0)

Zusätzlich kann nach dem Kopieren der Dateien eine Liste mit den Namen der Dateien ausgegeben werden, die dann in der ZIEL-Band-Datei stehen. Diese Liste entspricht derjenigen, die mit dem Kommando #MBINFORMIERE (siehe Seite [191](#page-190-0)) erstellt werden kann.

## **Warnung**

Werden die Dateien nicht hinter die letzte Datei in die Band-Datei geschrieben, so gehen sowohl die Datei, die überschrieben wird, als auch alle nachfolgenden Dateien, die schon in der Band-Datei standen, verloren.

Mit den Spezifikationsangaben QNUMMER=-STD- und QLABEL=-STD- (jeweils Voreinstellung) werden nicht alle Dateien kopiert, falls gleichnamige Dateien in der QUELL-Band-Datei vorhanden sind. Von den Dateien mit gleichem Namen wird in diesem Fall jeweils nur die kopiert, deren Daten als letzte geändert wurden, bevor sie in die QUELL-Band-Datei geschrieben wurde. Sollen alle Dateien kopiert werden, muss QNUMMER=1 angegeben werden.

## **Hinweis**

Die Band-Dateien müssen entweder angemeldet sein oder es muss zur Spezifikation QGERAET bzw. ZGERAET eine System-Variable angegeben werden, die den Pfad zur Band-Datei enthält; im letzteren Fall ist die Angabe eines Projekts zusammen mit dem Namen der Band-Datei nicht erlaubt und es wird auch kein Projektname ergänzt.

## **Beispiele**

Unter Windows sollen alle Dateien von der Band-Datei sammel in die Band-Datei sicherung kopiert werden; falls jedoch die Band-Datei sammel Dateien mit gleichem Namen enthält, soll jeweils nur die Datei kopiert werden, deren Daten als letzte geändert wurde, bevor sie in die Band-Datei geschrieben wurde. Die Band-Datei sammel befinde sich im Hauptverzeichnis (root directory) des Laufwerks D, die Band-Datei sicherung im Hauptverzeichnis des Laufwerks E.

#MBK, QBAND=sammel, QGER=D, ZBAND=sicherung, ZGER=E

Unter Windows soll die Datei alt von der Band-Datei eins in die Band-Datei zwei kopiert werden und dort den Namen neu erhalten. Falls die Band-Datei eins mehrere Dateien mit dem Namen alt enthält, soll die Datei kopiert werden, deren Daten als letzte geändert wurden, bevor sie in die Band-Datei geschrieben wurde. Sowohl die Band-Datei eins als auch die Band-Datei zwei befinde sich im Hauptverzeichnis (root directory) des Laufwerks D.

#MBK, QBAND=eins, , alt, QGER=D, ZBAND=zwei, , neu, ZGER=D

# **Labeln einer Band-Datei**

#### **#MBLABEL**

## **Kommando**

#MBLABEL

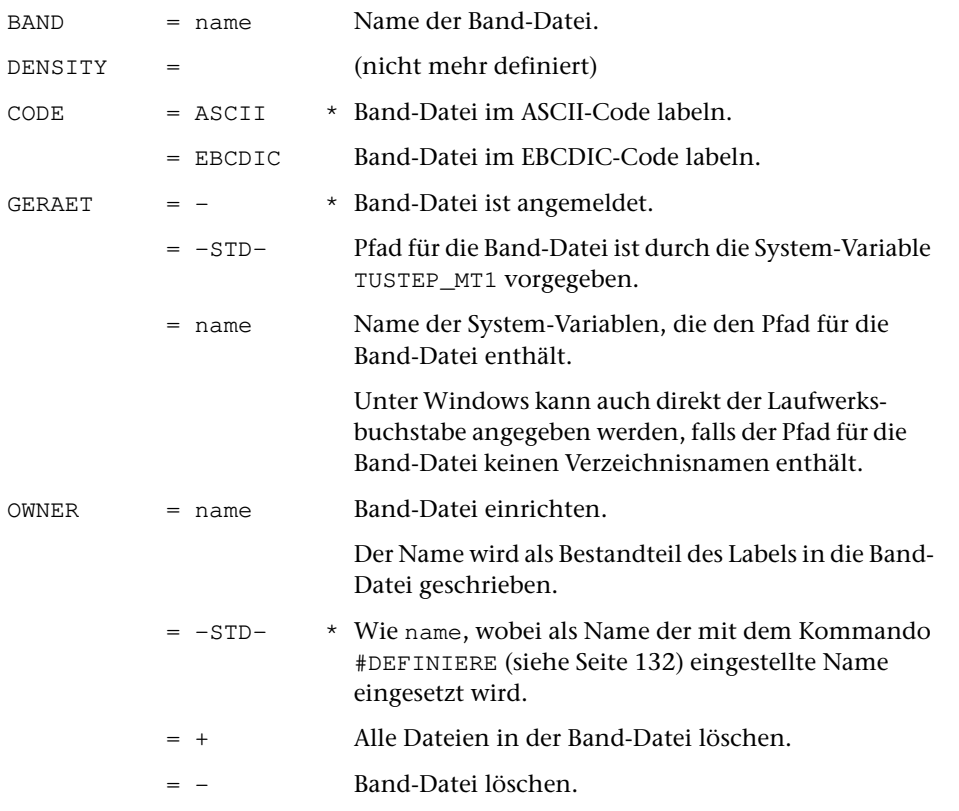

## **Leistung**

Mit diesem Kommando können Band-Dateien eingerichtet und gelöscht werden.

## **Hinweis**

Die Band-Datei muss entweder angemeldet sein oder es muss zur Spezifikation GERAET eine System-Variable angegeben werden, die den Pfad zur Band-Datei enthält; im letzteren Fall ist die Angabe eines Projekts zusammen mit dem Namen der Band-Datei nicht erlaubt und es wird auch kein Projektname ergänzt.

## **Beispiele**

Unter Windows soll eine Band-Datei mit dem Namen sammel im Hauptverzeichnis (root directory) des Laufwerks F (dies kann z. B. auch ein USB-Speicher-Stick sein) eingerichtet werden; dabei soll in den Label der Name peter eingetragen werden.

#MBL, sammel, GER=F, peter

Unter Windows soll die Band-Datei mit dem Namen sammel im Hauptverzeichnis (root directory) des Laufwerks F gelöscht werden.

#MBL, sammel, GER=F, -

# **Testen einer Band-Datei**

#### **#MBTEST**

## **Kommando**

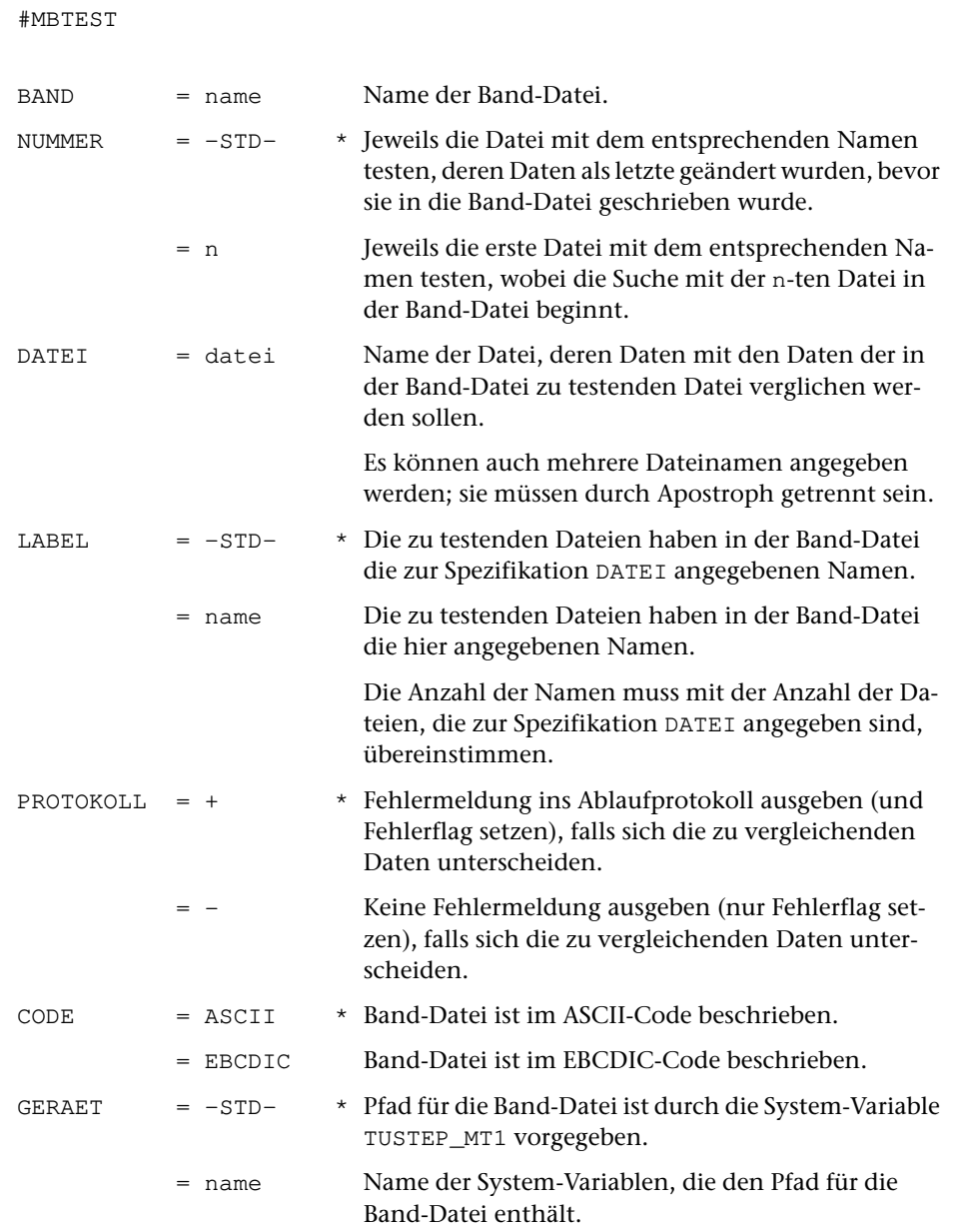

Unter Windows kann auch direkt der Laufwerksbuchstabe angegeben werden, falls der Pfad für die Band-Datei keinen Verzeichnisnamen enthält.

### **Leistung**

Mit diesem Kommando kann geprüft werden, ob die Daten von Dateien mit denen in einer Band-Datei übereinstimmen.

## **Hinweis**

Die Band-Datei muss entweder angemeldet sein oder es muss zur Spezifikation GERAET eine System-Variable angegeben werden, die den Pfad zur Band-Datei enthält; im letzteren Fall ist die Angabe eines Projekts zusammen mit dem Namen der Band-Datei nicht erlaubt und es wird auch kein Projektname ergänzt.

### **Beispiel**

Unter Windows soll geprüft werden, ob die Daten der Datei e schon in der aktuellen Fassung in der Datei erfass der Band-Datei sammel stehen. Wenn in der Band-Datei mehrere Dateien mit dem Namen erfass vorhanden sind, sollen die Daten der letzten Datei mit diesem Namen geprüft werden. Die Band-Datei sammel befinde sich im Hauptverzeichnis (root directory) des Laufwerks F (dies kann z. B. auch ein USB-Speicher-Stick sein).

#MBT, sammel, , e, erfass, GER=F

# **Mischen von Daten/Dateien**

#### **#MISCHE**

# **Kommando**

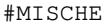

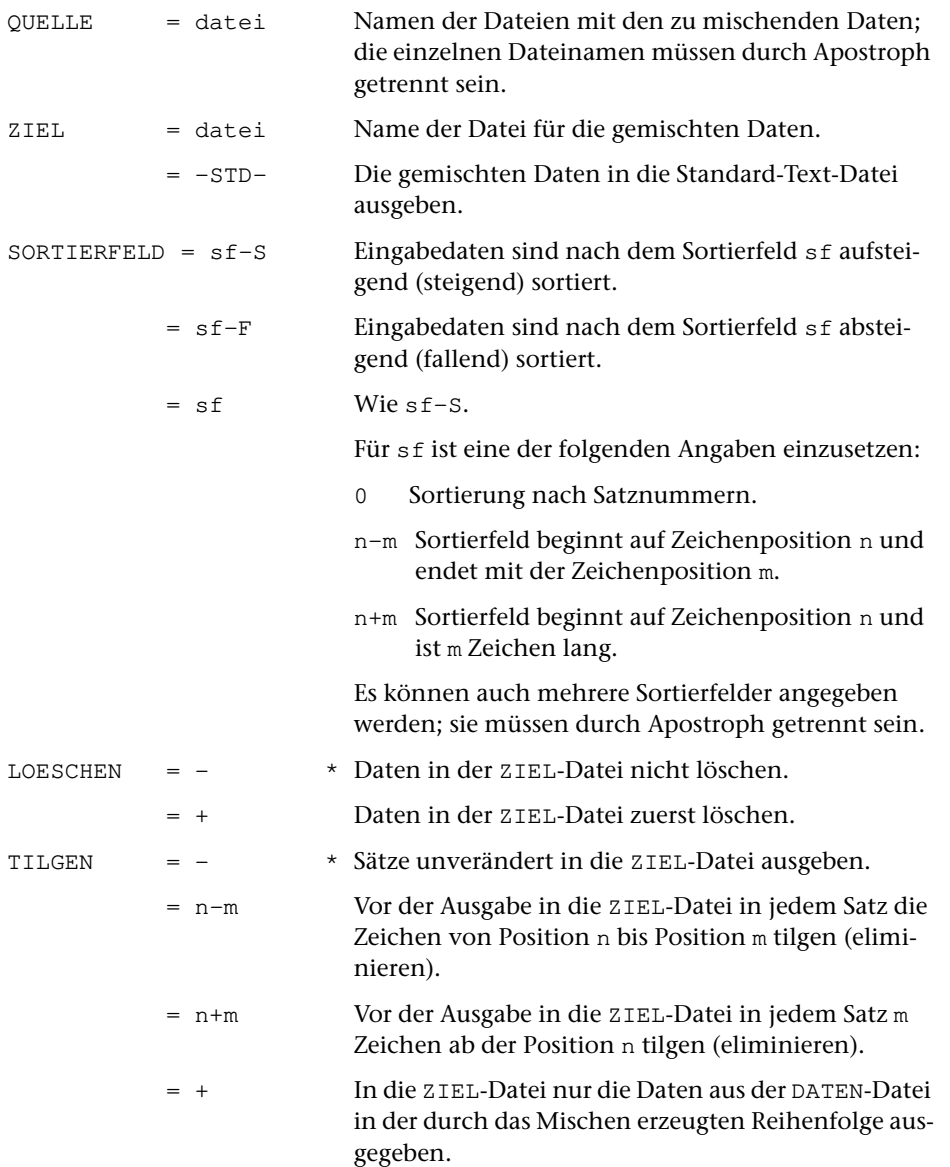

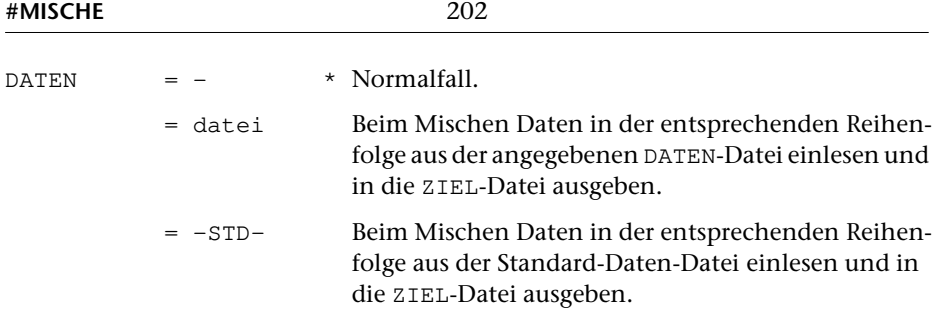

# **Leistung**

Mit diesem Kommando können Dateien, die sortierte Daten enthalten, gemischt werden.

Die Angaben zur Spezifikation SORTIERFELD müssen gleich sein wie die Angabe zu dieser Spezifikation beim Sortieren der zu mischenden Daten mit dem Kommando #SORTIERE.

Das Programm prüft nicht nach, ob die Daten tatsächlich nach dem angegebenen Sortierfeld sortiert sind. Das Sortierfeld wird nur verwendet, um festzustellen, welcher der von den verschiedenen Dateien eingelesenen Sätze als nächster auf die ZIEL-Datei ausgegeben werden soll.

Sind bei Sätzen, die aus verschiedenen QUELL-Dateien stammen, die Sortierfelder identisch, so ist für die Reihenfolge, in der die Sätze in die ZIEL-Datei ausgegeben werden, die Reihenfolge maßgebend, in der die entsprechenden Dateien zur Spezifikation QUELLE angegeben sind.

Die Angabe der Sortierfelder wird auf ihre Plausibilität geprüft. In seltenen Fällen kann es vorkommen, dass ungewöhnliche Sortierfeld-Angaben notwendig und richtig sind, aber nicht akzeptiert werden. In einem solchen Fall kann die Angabe zur Spezifikation SORTIERFELD mit einem Ausrufezeichen abgeschlossen und so die Überprüfung unterdrückt werden.

Mit der Spezifikation TILGEN können Sortierschlüssel eliminiert werden, die nach dem Mischen nicht mehr benötigt werden.

## **Beispiele**

Sortieren und Mischen von zwei Dateien, in deren Daten der Sortierschlüssel ab Spalte 17 steht und 20 Zeichen lang ist:

```
#SO, datei1, datei1, 17+20, +
#SO, datei2, datei2, 17+20, +
#MI, datei1'datei2, datei3, 17+20, +
```
**#MODI**

# #MODI MODUS = RETTEN Aktuell eingestellte Modi merken. = HOLEN Modi auf die zuletzt gemerkten einstellen. PROTOKOLL = -STD- \* Normalfall. = - Keine Meldung ausgeben. Bei MODUS=RETTEN: Zusätzlich das Kommando #PROTOKOLL,- (siehe Seite [209](#page-208-0)) ausführen. = / Keine Meldung im TUSTEP-Fenster, aber Meldung im Zweitprotokoll, falls es eingeschaltet ist. Bei MODUS=RETTEN: Zusätzlich das Kommando #PROTOKOLL,/ (siehe Seite [209](#page-208-0)) ausführen. = + Meldung ausgeben. Bei MODUS=RETTEN: Zusätzlich das Kommando #PROTOKOLL,+ (siehe Seite [209](#page-208-0)) ausführen.

# **Leistung**

**Kommando**

Mit diesem Kommando können die mit den nachfolgend angegebenen Kommandos eingestellten Modi gemerkt (MODUS=RETTEN) und (nachdem sie ggf. geändert wurden) wieder auf die gemerkten Werte zurückgesetzt werden (MODUS=HOLEN).

```
#FEHLERHALT, EIN/AUS/SIGNAL
#PARAMETER, EIN/AUS/{}/<>/NEU/ALT
#PROTOKOLL, EIN/AUS/-/+/SYSTEM/PORTIONIERT/FREILAUFEND
#WISCHEN, EIN/AUS
```
Werden die Modi wiederholt gerettet (ohne sie jeweils wieder zu holen), so werden sie in einem Stack gespeichert. Beim Holen werden jeweils die zuletzt geretteten Modi eingestellt und die entsprechenden Werte vom Stack gelöscht.

Dieses Kommando kann nur in Kommandofolgen verwendet werden. Ist eine Kommandofolge abgearbeitet und sind noch Modi im Stack gespeichert, so werden automatisch die zuerst geretteten Modi wieder eingestellt und alle Werte vom Stack gelöscht. Dies gilt insbesondere auch, wenn bei einem Fehlerhalt (siehe Kommando #FEHLERHALT Seite [158](#page-157-0)) die verbleibenden Kommandos einer Kommandofolge gelöscht und dadurch die Kommandofolge nicht vollständig ausgeführt wird.

## **Beispiel**

In einer Kommandofolge sollen die Parameter der einzelnen Kommandos nicht protokolliert werden. Danach sollen die Parameter wieder protokolliert bzw. weiterhin nicht protokolliert werden, je nachdem wie der Modus vor der Ausführung der Kommandofolge eingestellt war.

```
#MODI, RETTEN
#PARAMETER, AUS
#KO, quelle, ziel, , +, *
...
*EOF
#MODI, HOLEN
```
# **Normieren/Beenden von TUSTEP**

#### **#NORMIERE**

## **Kommando**

#NORMIERE

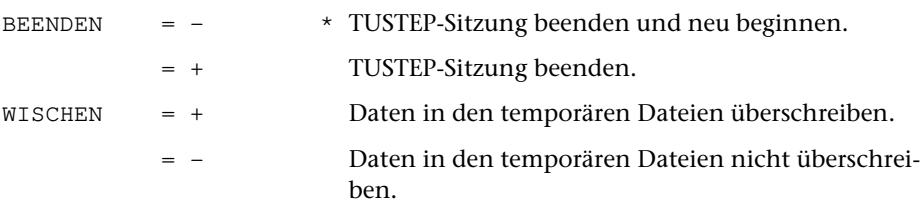

## **Leistung**

Mit diesem Kommando kann die TUSTEP-Sitzung beendet und ggf. automatisch wieder neu begonnen werden.

Beim Beenden der TUSTEP-Sitzung werden

- − alle Standard-Dateien gelöscht,
- − alle temporären Dateien (Scratch-Dateien) gelöscht,
- − alle angemeldeten Dateien abgemeldet.

Ob die in temporären Dateien (Scratch-Dateien) stehenden Daten überschrieben (Datenschutz!) werden sollen, kann mit der Spezifikation WISCHEN angegeben werden. Wird nichts angegeben, so werden die Daten überschrieben, wenn nicht mit dem Kommando #WISCHEN (siehe Seite [250](#page-249-0)) ein anderer Modus eingestellt wurde.

Falls die TUSTEP-Sitzung wieder neu begonnen werden soll, wird TUSTEP neu initialisiert. Dies ist unter »Beginnen einer TUSTEP-Sitzung« auf Seite [87](#page-86-0) beschrieben.

# **Neu-Nummerieren von Verweisen**

#### **#NUMMERIERE**

## **Kommando**

#NUMMERIERE

Für dieses Kommando gibt es eine [eigene Beschreibung](#page-998-0).

## **Leistung**

Mit diesem Programm können (laufende) Nummern und die dazugehörenden Verweise aktualisiert werden. Dazu können in einem Text an entsprechend gekennzeichneten Stellen laufende Nummern eingesetzt werden. Eine dort ggf. bereits vorhandene (alte) Nummer wird dabei ersetzt. Gleichzeitig können entsprechend gekennzeichnete Verweise, die sich auf die alten Nummern beziehen, aktualisiert werden.

Außerdem kann das Programm an entsprechend gekennzeichneten Stellen Verweise, die sich auf eine Seiten-Zeilen-Nummer beziehen, aktualisieren, nachdem sich die Seiten-Zeilen-Einteilung verändert hat.

# **Parameter-Modi einstellen**

#### **#PARAMETER**

## **Kommando**

#PARAMETER

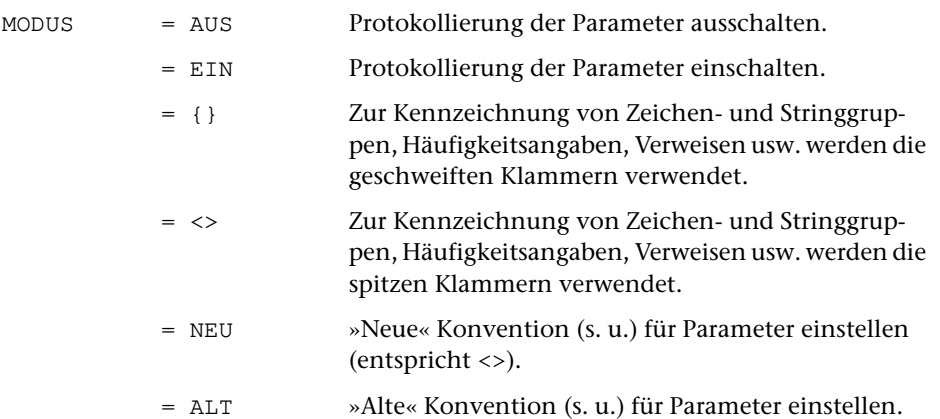

## **Leistung**

Mit diesem Kommando kann eingestellt werden,

- − ob die Parameter im Ablaufprotokoll aufgelistet werden oder nicht.
- − nach welcher Konvention die Parameter interpretieren werden.

Die mit diesem Kommando eingestellte Parameter-Konvention gilt für alle Kommandos, auch für den Editor. Sie gilt jedoch nicht für Makros; in Makros muss mit der MODE-Anweisung (siehe Seite [413](#page-412-0) ff.) die im jeweiligen Makro gültige Konvention zur Interpretation von Zeichen-, und Stringgruppen sowie Such-, Austausch- und Recherchier-Tabellen eingestellt werden.

Wird zur Spezifikation MODUS nichts angegeben, so wird nur ausgegeben, ob die Parameter-Protokollierung ein- oder ausgeschaltet ist und nach welcher Konvention die Parameter interpretiert werden.

Beim Initialisieren einer TUSTEP-Sitzung wird die Parameter-Protokollierung ausgeschaltet und die Konvention »{ } « eingestellt.

## **Hinweis**

Parameter können nach drei verschiedenen Konventionen geschrieben werden:

Die »alte« Konvention ist die ursprüngliche in TUSTEP. Sie wurde konzipiert, als die

Lochkarte noch das Standardmedium für die Daten- und Programmeingabe war. Dabei musste berücksichtigt werden, dass auf Lochkarten üblicherweise Groß- und Kleinbuchstaben nicht unterschieden wurden und Umlaute nicht vorgesehen waren (MODUS=ALT).

Die »neue« Konvention ist auf neuere Eingabemedien abgestimmt, bei denen diese Einschränkungen nicht mehr bestehen. Zur Kennzeichnung von Zeichen- und Stringgruppen, Häufigkeitsangaben, Verweisen usw. werden dabei die spitzen Klammern verwendet (MODUS=NEU, gleichbedeutend mit MODUS=<>).

Die Mustererkennung (pattern matching) wurden nach und nach erweitert und verbessert. Dabei wurde bei den neu hinzukommenden Codierungen immer darauf geachtet, dass auch zuvor erstellte Parameter noch die gleiche Wirkung wie seither hatten. Das hat dazu geführt, dass die Codierungen unübersichtlich wurden und nicht mehr leicht zu merken und auch nicht mehr leicht zu lesen sind. Darüber hinaus ist die direkte Verwendung von spitzen Klammern nicht möglich, wenn Parameter mit einem XML-Editor geschrieben oder geändert werden sollen. Deshalb wurden die Angaben zur Mustererkennung neu konzipiert und damit eine dritte Konvention für die Parameter geschaffen, bei der die Codierungen leichter zu merken und auch leichter zu lesen sind. Zur Kennzeichnung von Zeichen- und Stringgruppen, Häufigkeitsangaben, Verweisen usw. werden dabei die geschweiften Klammern verwendet (MODUS={}).

Für neue Projekte empfiehlt es sich, diese dritte Konvention (MODUS={}) zu verwenden. Für den Editor und die Programme mit Parametern ist diese dritte Konvention voreingestellt. Bei Projekten, die diese Konvention nicht verwenden, muss die verwendete Konvention (i.d.R. MODUS=<>) explizit eingestellt werden.

Einzelheiten zur »dritten« Konvention sind im Kapitel »{ } -Parameter« ab Seite [701](#page-700-0) beschrieben, die zur »alten« und »neuen« Konvention sind im Kapitel »<>-Parameter« ab Seite [735](#page-734-0) beschrieben.

# <span id="page-208-0"></span>**Zweitprotokoll ein/ausschalten u. a.**

### **#PROTOKOLL**

# **Kommando**

### #PROTOKOLL

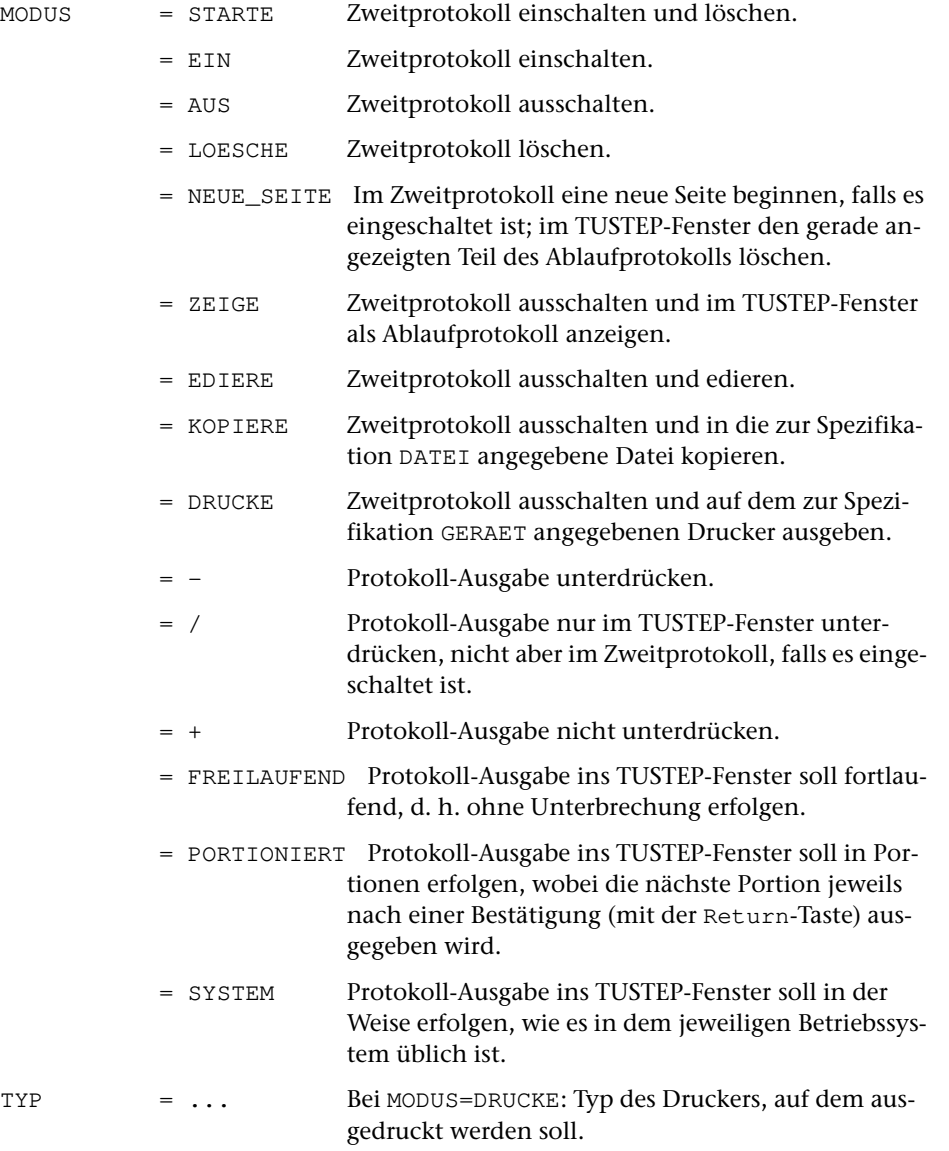

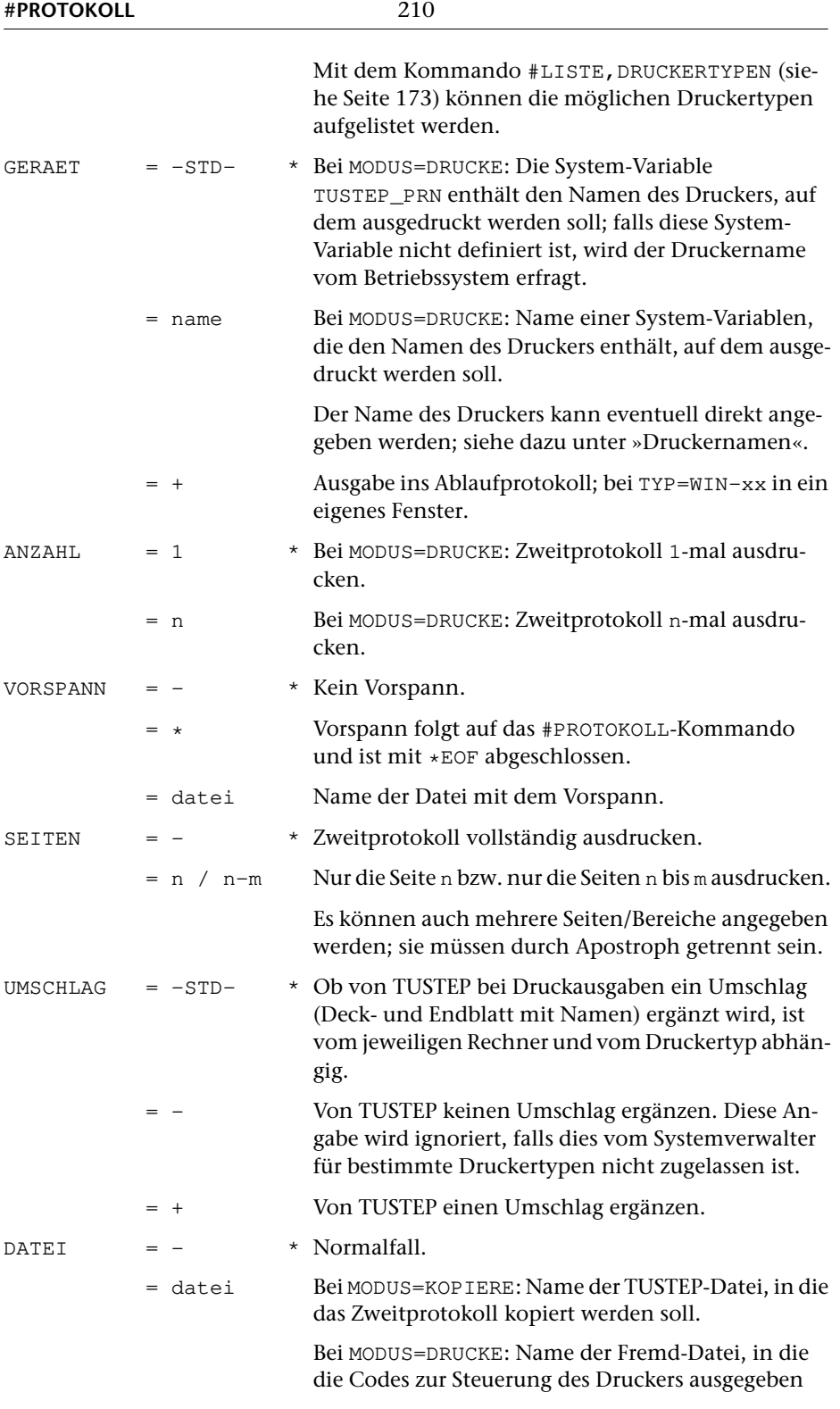

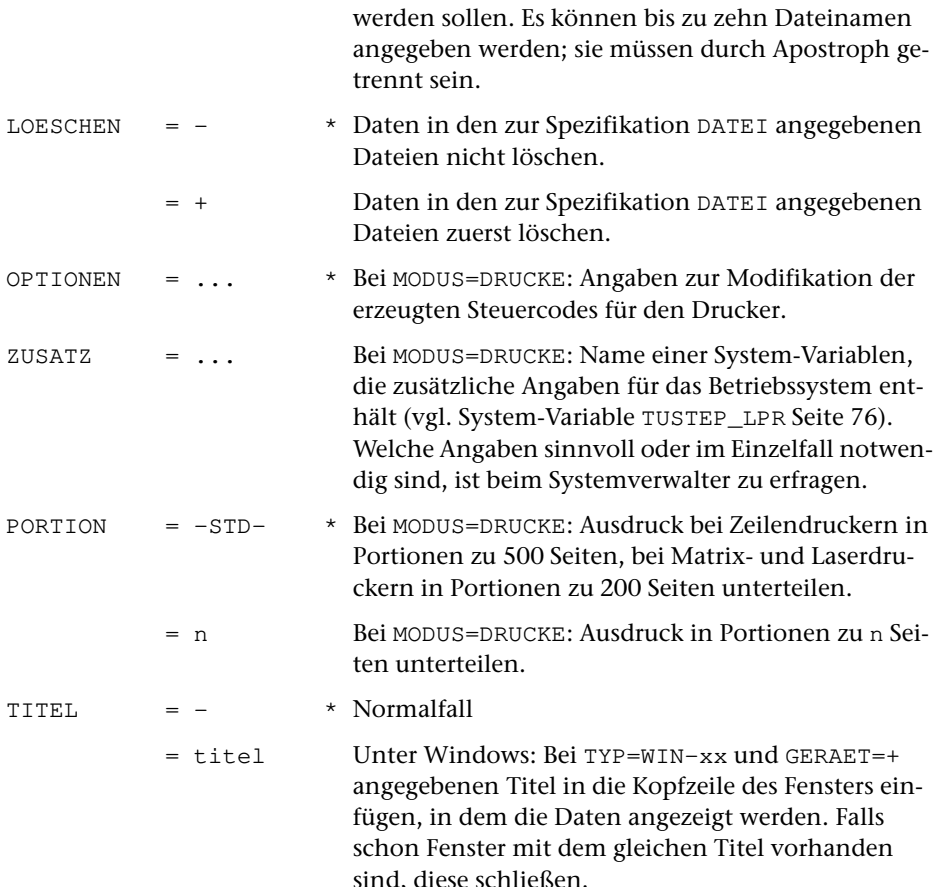

## **Leistung**

Mit diesem Kommando kann eingestellt werden, dass zusätzlich zum Ablaufprotokoll ein Zweitprotokoll geführt wird, in das die Meldungen und Protokollausgaben von TUSTEP eingetragen werden.

Ist das Zweitprotokoll eingeschaltet, so werden die Protokollausgaben, die durch die Spezifikationsangabe PROTOKOLL=+ der TUSTEP-Kommandos erzeugt werden, sowie die Liste der Parameter nur ins Zweitprotokoll eingetragen; die Start- und Endemeldungen sowie eventuelle Fehlermeldungen werden sowohl ins Ablaufprotokoll als auch ins Zweitprotokoll eingetragen.

Wird das Kommando ohne Spezifikationsangaben aufgerufen, so wird nur angezeigt, ob das Zweitprotokoll ein- oder ausgeschaltet ist und ob die Protokoll-Ausgabe ins TUSTEP-Fenster auf SYSTEM, PORTIONIERT oder FREILAUFEND eingestellt ist.

Nach dem Initialisieren einer TUSTEP-Sitzung ist das Zweitprotokoll ausgeschaltet und das Ablaufprotokoll auf PORTIONIERT eingestellt.

Das Zweitprotokoll kann mit diesem Kommando

- − in das TUSTEP-Fenster ausgegeben werden,
- − mit dem Editor bearbeitet werden,
- − in eine Datei kopiert werden,
- − gelöscht werden,
- − ausgedruckt werden.

Sollen nur bestimmte »Seiten« ausgedruckt werden, so können diese mit der Spezifikation SEITEN ausgewählt werden. Die Auswahl erfolgt anhand der Satznummern in der Datei mit dem Zweitprotokoll ohne Rücksicht auf tatsächliche Druckseiten. Eine Auswahl ist in der Regel nur sinnvoll, wenn zuvor mit dem Editor das Zweitprotokoll angeschaut wird und so die Seitenzahlen festgestellt werden.

Kann auf den Drucker, auf dem das Zweitprotokoll ausgedruckt werden soll, nicht direkt ausgegeben werden (z. B. weil er an einen anderen PC angeschlossen ist), so kann zur Spezifikation DATEI eine permanente Fremd-Datei (TYP=FDF) angegeben werden, in die die Codes ausgegeben werden, die für die Steuerung eines Druckers vom angegebenen Typ notwendig sind. Diese Fremd-Datei kann dann mit Kommandos, die im jeweiligen Betriebssystem zur Verfügung stehen, zum gewünschten Drucker übertragen werden. Werden zur Spezifikation DATEI mehrere Dateien angegeben, so werden jeweils so viele Seiten in eine Datei geschrieben, wie zur Spezifikation PORTION angegeben wird, und dann in der nächsten Datei weitergeschrieben.

Bei der Ausführung von ausgetesteten Kommandofolgen kann es sinnvoll sein, das Ablaufprotokoll auf ein Minimum zu reduzieren. Nach dem Einstellen des Modus auf »-« werden nur noch die mit »#+« beginnenden Kommentare, Fehlermeldungen und die zu Eingabeaufforderungen gehörenden Meldungen ausgegeben. Dieser Modus kann mit der Einstellung auf »+« wieder aufgehoben werden. Falls im Dialog am Ende einer Kommandofolge dieser Modus noch nicht aufgehoben ist, wird er automatisch aufgehoben, damit die neu eingegebenen Kommandos wieder normal protokolliert werden.

Im Dialog kann mit diesem Kommando auch die Art der Ausgabe ins TUSTEP-Fenster sowie der Eingabe von der Tastatur eingestellt werden:

#### MODUS = SYSTEM

Die Ausgabe und die Eingabe erfolgen auf die im jeweiligen Betriebssystem übliche Art. Zum Eingeben, Korrigieren und Wiederholen der Kommandozeile stehen die Funktionstasten und Steuerbefehle nicht oder nur teilweise zur Verfügung.

MODUS = FREILAUFEND

Die Ausgabe erfolgt fortlaufend ohne Unterbrechung bis zur nächsten Eingabeaufforderung. Zum Eingeben, Korrigieren und Wiederholen der Kommandozeile können die Funktionstasten und Steuerbefehle verwendet werden (vgl. Seite [113\)](#page-112-0).

#### MODUS = PORTIONIERT

Wie MODUS=FREILAUFEND, jedoch wird die Ausgabe angehalten, nachdem ein Fenster voll ausgegeben wurde, und auf eine Bestätigung zur Ausgabe der nächsten Portion gewartet. Dabei kann auch die Größe der nächsten Portion durch Eingabe der entsprechenden Zeilenzahl bestimmt werden. Wird die Escape-Taste oder die Tastenkombination Ctrl+D bzw. Strg+D gedrückt, so erfolgt die Ausgabe fortlaufend ohne Unterbrechung bis zur nächsten Eingabeaufforderung.

Nach dem Initialisieren einer TUSTEP-Sitzung erfolgt die Ausgabe des Ablaufprotokolls portionsweise.

## **Druckernamen**

Wenn der Name des Druckers, auf dem ausgedruckt werden soll, aus 1 bis 12 Zeichen (Buchstaben, Ziffern und »\_«) besteht, mit einem Buchstaben beginnt, nicht mit »\_« endet und nicht mit dem Namen einer System-Variablen übereinstimmt, kann er direkt zur Spezifikation GERAET angegeben werden. Erfüllt der Name diese Bedingungen nicht, muss eine System-Variable definiert werden, die den Druckernamen enthält, und diese zur Spezifikation GERAET angegeben werden. Die Namen der möglichen Drucker sind beim Systemverwalter zu erfragen.

# **Optionen**

Zum Drucken auf HP-kompatiblen Druckern und PostScript-Druckern, die das Papier beidseitig bedrucken können, sind folgende Optionen möglich:

SMPLX Nur Vorderseite bedrucken D\_LANG Vorder- und Rückseite so bedrucken, dass über die lange Papierkante geblättert werden kann (meist für Hochformat) D\_KURZ Vorder- und Rückseite so bedrucken, dass über die kurze Papierkante geblättert werden kann (meist für Querformat)

Zum Drucken auf HP-kompatiblen Druckern, die über zwei Papierschächte verfügen, sind folgende Optionen möglich:

OBEN Papier aus dem oberen Schacht UNTEN Papier aus dem unteren Schacht

Zum Drucken auf EPSON-kompatiblen Druckern sind folgende Optionen möglich:

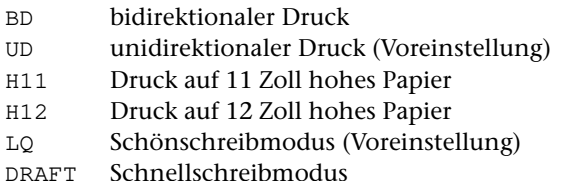

# **Anmerkung**

Wird das Zweitprotokoll mit MODUS=DRUCKE ausgegeben, so wird damit das bis dahin erstellte Zweitprotokoll nicht gleichzeitig gelöscht. Es muss ggf. explizit mit MODUS=LOESCHE gelöscht werden.

## **Beispiel**

Ausführen der Kommandofolge, die in der Datei work.cmd steht, und das dabei erzeugte Ablaufprotokoll anschließend auf einem PostScript-Drucker zweispaltig ausdrucken und zusätzlich in der Datei work.log speichern:

```
#PR, START
#TUE, work.cmd
#PR, AUS
#PR, DRUCKE, PS-Q2, pd
#PR, KOPIERE, DATEI=work.log
```
Um sicherzustellen, dass kein eventuell schon vorher erstelltes Protokoll mitausgedruckt wird, wird das Zweitprotokoll zuerst gelöscht. Das Ausschalten des Zweitprotokolls könnte im Beispiel entfallen, da das Zweitprotokoll beim anschließenden Drucken automatisch ausgeschaltet würde. Im Beispiel wird angenommen, dass in der System-Variablen pd der vom Betriebssystem verwendete Name des PostScript-Druckers steht, auf dem ausgedruckt werden soll.

# **Register nach dem Sortieren aufbereiten**

**#RAUFBEREITE**

## **Kommando**

#RAUFBEREITE

Für dieses Kommando gibt es eine [eigene Beschreibung](#page-1009-0).

## **Leistung**

Mit diesem Programm können Registereinträge bzw. Texteinheiten zu einem Register (z. B. Wortformenregister oder KWIC-Index) oder einem Verzeichnis (z. B. Bibliographie) zusammengefasst und aufbereitet werden.

Die Registereinträge bzw. Texteinheiten können zuvor mit dem Kommando #RVORBEREITE oder #SVORBEREITE erzeugt und zum Sortieren vorbereitet und dann mit dem Kommando #SORTIERE sortiert werden. Es können auch andere Daten verarbeitet werden, falls ein Eingabesatz jeweils eine Texteinheit enthält.

Das Programm bietet u. a. folgende Möglichkeiten: Ergänzung von Steuerzeichen und Kennzeichen, beliebiges Format der Druckausgabe, lebende Kolumnentitel, Zwischenüberschriften, Auswahl von bestimmten Registereinträgen bzw. Texteinheiten, hierarchische Gliederung in Haupt- und Untereinträge, Errechnen von absoluten und relativen Häufigkeiten.

**Retten von Daten**

#### **#RETTE**

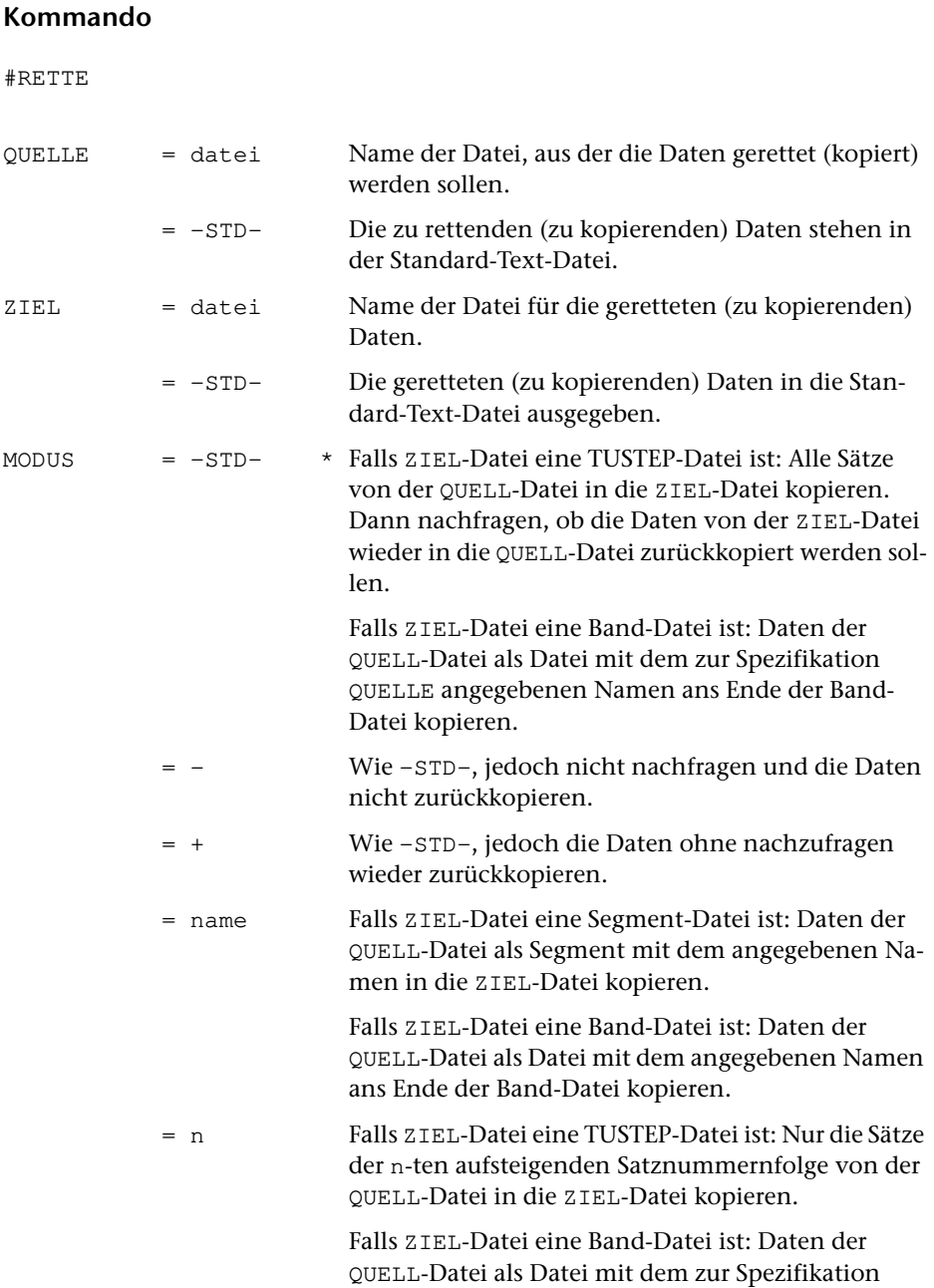
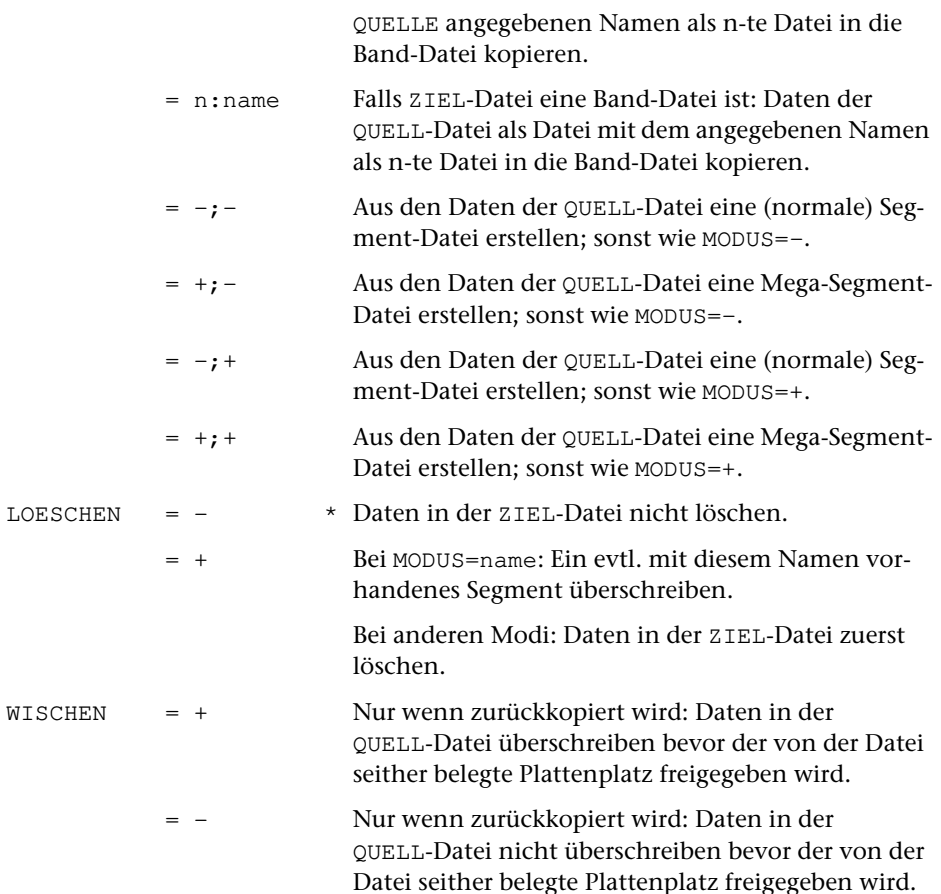

#### **Leistung**

Mit diesem Kommando können

- − Daten (auch) aus einer unvollständigen, nicht abgeschlossenen Datei in eine andere Datei kopiert werden (vgl. »Retten von Dateien« Seite [40](#page-39-0)).
- − TUSTEP-Dateien, die auf einem anderen Rechnertyp erstellt und von diesem binär übertragen wurden, auf den neuen Rechnertyp umgestellt werden.
- − die Sätze einer aufsteigenden Satznummernfolge in eine andere Datei kopiert werden. Eine aufsteigende Satznummernfolge endet jeweils vor bzw. beginnt jeweils mit einer Satznummer, die gleich oder kleiner als die unmittelbar vorangehende ist.
- − Daten aus einer Datei in eine andere kopiert werden, wobei ggf. die beim Edieren entstandenen Lücken beseitigt und die Sätze in ihrer logischen Reihenfolge angeordnet werden (vgl. »Reorganisieren von Dateien« Seite [40](#page-39-1)).
- − Daten aus einer Datei in eine Segment-Datei (oder eine leere Datei) kopiert werden, wobei die Daten als Segment abgespeichert werden.
- − Daten aus einer Datei (kann auch eine Fremd-Datei sein) in eine Band-Datei kopiert werden, wobei die Daten als Datei mit dem Namen der QUELL-Datei bzw. dem zur Spezifikation MODUS angegebenen Namen in der Band-Datei abgespeichert werden.
- − aus (normalen) Segment-Dateien Mega-Segment-Dateien und umgekehrt erstellt werden; dabei werden alle Sätze neu durchnummeriert.

Falls die Daten von der ZIEL-Datei wieder in die QUELL-Datei zurückkopiert werden sollen, wird zuvor der von der QUELL-Datei seither belegte Plattenplatz freigegeben, damit die Datei anschließend nur noch so viel Platz belegt, wie für die Daten erforderlich ist.

Falls auf Grund der Spezifikation MODUS nachgefragt wird, ob die Daten wieder zurückkopiert werden sollen, sind zwei Antworten vorgesehen, die auch abgekürzt werden können:

- 1) JA Die Daten zurückkopieren.
- 2) NEIN Die Daten nicht zurückkopieren.

Falls mit dem Kommando #PROTOKOLL (siehe Seite [209\)](#page-208-0) der Protokoll-Modus nicht auf SYSTEM eingestellt wurde, kann statt NEIN einzugeben auch die Escape-Taste gedrückt werden.

#### **Warnung**

Ist die ZIEL-Datei eine Band-Datei und wird die Datei nicht hinter die letzte Datei in die Band-Datei geschrieben, so gehen sowohl die Datei, die überschrieben wird, als auch alle nachfolgenden Dateien, die schon in der Band-Datei standen, verloren.

#### **Beispiele**

Unter Windows eine Datei mit dem Namen text von der Festplatte in die Datei mit dem Namen arbeit auf den USB-Speicher-Stick mit dem Laufwerksbuchstaben E kopieren:

```
#DA, -*arbeit, SEQ-P, TR=E
#RE, text, -*arbeit
#AB, -*arbeit
```
Nach umfangreichen Änderungen mit dem Editor in der Datei mit dem Namen erfass, diese Datei reorganisieren :

```
#RE, erfass, -STD-, +, +
```
Es wurden Daten in eine Datei mit dem Namen hilf kopiert. Diese Datei enthielt versehentlich schon Daten, die dabei nicht gelöscht wurden. Die Satznummern der alten und neuen Daten sind alle aufsteigend und die Nummer des letzten Satzes der alten Daten ist größer als die Nummer des ersten Satzes der neuen Daten. Die Datei kann deshalb nicht mit Editor bearbeitet werden. Nun die alten und neuen Daten getrennt in die Dateien mit den Namen alt und neu kopieren:

Die Daten der Datei mit dem Namen hilf in das Segment test der Datei mit dem Namen sammel kopieren; falls diese Datei schon ein Segment mit dem Namen test enthält, dieses überschreiben:

#RE, hilf, sammel, test, +

Die Daten der Segment-Datei macro neu nummerieren:

#RE, macro, -STD-, -;+, +

Die Daten der Segment-Dateien macro1 und macro2 in einer Segment-Datei macro zusammenfassen:

```
#RE, macro1, macro, -, +
#RE, macro2, macro, -, -#RE, macro, -STD-, -;+, +
```
## **Register zum Sortieren vorbereiten**

**#RVORBEREITE**

### **Kommando**

#RVORBEREITE

Für dieses Kommando gibt es eine [eigene Beschreibung](#page-1040-0).

### **Leistung**

Mit diesem Programm können

- − Texte in sortierfähige und für Register geeignete Einträge zerlegt werden (z. B. für ein Wortformenregister oder einen KWIC-Index),
- − aus Texten entsprechend gekennzeichnete Textteile als Registereinträge übernommen werden (z. B. für ein Autorenregister, Personenregister, Sachregister oder ein Ortsregister).

## **Satzherstellung**

**#SATZ**

### **Kommando**

#SATZ

Für dieses Kommando gibt es eine [eigene Beschreibung](#page-1146-0).

### **Leistung**

Mit diesem Programm können Texte typographisch aufbereitet werden. Die Aufteilung des Textes auf Zeilen und Seiten (einschl. Silbentrennung, Randausgleich, Marginalien, Fußnoten, lebenden Kolumnentiteln usw.) erfolgt automatisch; sie kann über Anweisungen, die im Text enthalten sind, gesteuert werden.

Zur Kontrolle und Weiterverarbeitung der Ergebnisse dieses Programms gibt es TUS-TEP-interne Makros. Mit ihnen kann die Satzausgabe auf PostScript-Druckern oder (für professionellen Satz) auf PostScript-Belichtern erfolgen. Bezüglich der Verfügbarkeit von Fonts bzw. entsprechender Lizenzen für diese Geräte ist ggf. eine Abstimmung mit deren Betreibern erforderlich.

## **Ausgeben von Signaltönen**

#### **#SIGNAL**

#### **Kommando**

#SIGNAL

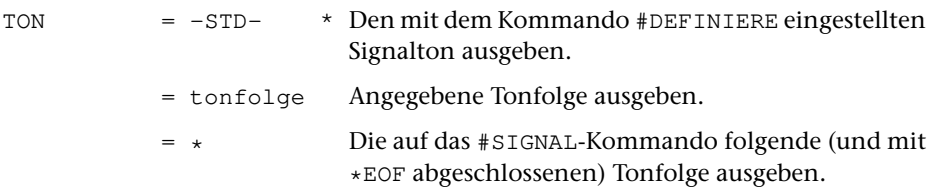

#### **Leistung**

Mit diesem Kommando kann unter Windows eine Tonfolge ausgegeben werden. Dies kann z. B. verwendet werden, um bei längeren Kommandofolgen das Erreichen von Stellen, an denen wieder eine Tastatureingabe erforderlich ist, zu signalisieren.

Für jeden Ton sind folgende Angaben möglich:

oktav vorzeichen tonhöhe tonlänge

Von diesen Angaben sind nur tonhöhe und tonlänge obligat.

Mögliche Angaben für oktav:

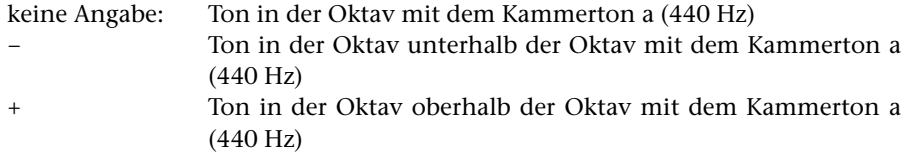

Mögliche Angaben für vorzeichen:

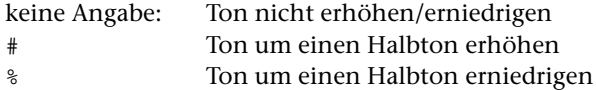

Wird die Tonfolge im Kommando (also nicht nach dem Kommando) angegeben, so muss ^# statt # angegeben werden, damit das # nicht als Beginn des nächsten Kommandos interpretiert wird.

Mögliche Angaben für tonhöhe:

einer der Buchstaben c, d, e, f, g, a, h, b

oder der Buchstabe p für eine Pause

Mögliche Angaben für tonlänge:

eine der Ziffern 1, 2, 4, 8 oder 6 für ganze, halbe, viertel, achtel und sechzehntel Tonlänge.

Eine ganze Tonlänge ist ungefähr 1,6 Sekunden lang. Jede Tonlänge kann noch um die Hälfte verlängert werden, indem hinter der Ziffer noch ein Punkt angegeben wird.

### **Beispiel**

#SIGNAL, d8'^#f8'a8'+c4

ist gleichbedeutend mit

```
#SIGNAL, *
d8 #f8 a8 +c4
*EOF
```
# **Sortieren von Daten/Dateien**

#### **#SORTIERE**

### **Kommando**

#SORTIERE

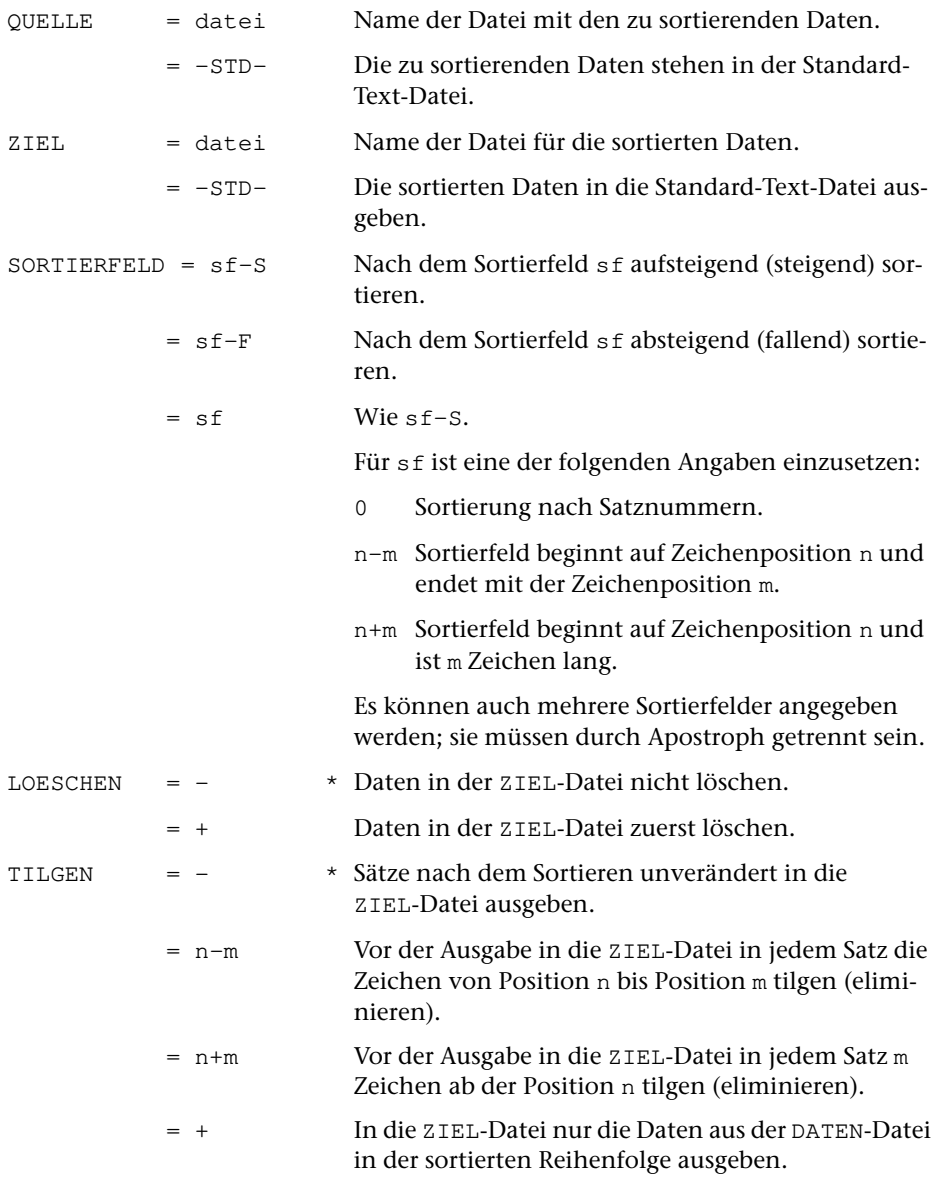

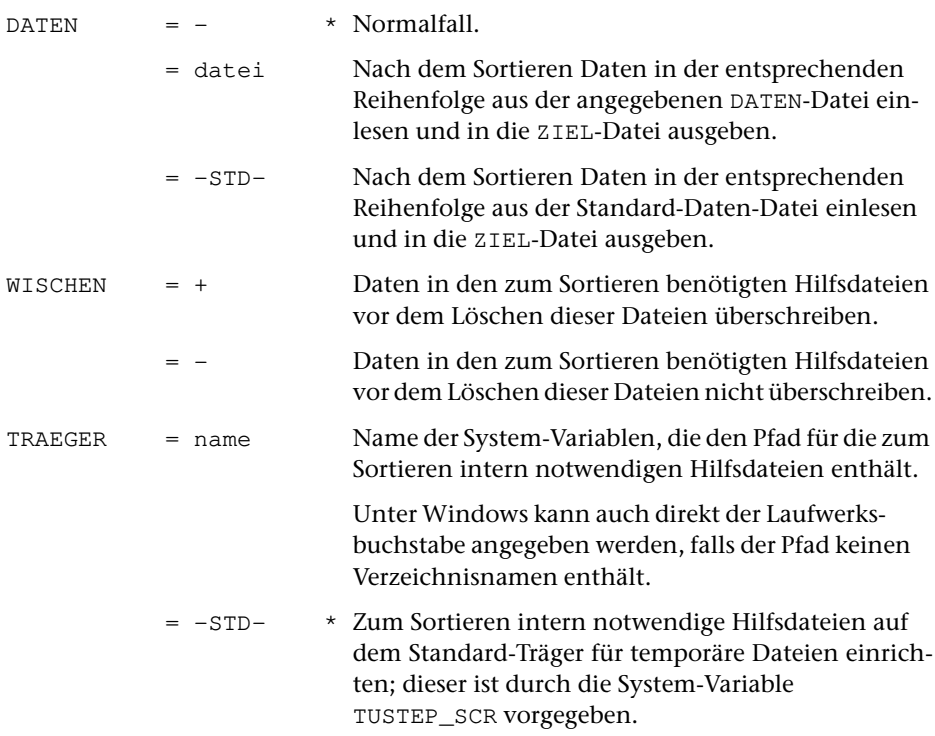

#### **Leistung**

Mit diesem Kommando können Dateien sortiert werden. Die Reihenfolge der Sätze wird dabei durch den Inhalt der angegebenen Sortierfelder bestimmt. Ist bei zwei oder mehreren Sätzen der Inhalt eines Sortierfeldes gleich, so bestimmt das jeweils nächste Sortierfeld die Reihenfolge; ist kein weiteres Sortierfeld angegeben, so bleibt die Reihenfolge dieser Sätze unverändert.

Die zu sortierenden Daten müssen vorher mit dem Kommando #SVORBEREITE oder #RVORBEREITE zum Sortieren vorbereitet werden; nur in Ausnahmefällen, z. B. wenn nur nach der Satznummer sortiert werden soll, ist dies nicht notwendig. Der Aufbau der Sätze, die sich beim Vorbereiten ergeben, ist bei diesen Programmen beschrieben. Daraus und aus der Reihenfolge, in der die einzelnen Felder der Sätze beim Sortieren berücksichtigt werden sollen, ergibt sich die Angabe zur Spezifikation SORTIERFELD.

In vielen Fällen entspricht das Sortierfeld den mit den Kommandos #SVORBEREITE bzw. #RVORBEREITE erzeugten Sortierschlüsseln. Die Länge dieses Sortierfeldes ergibt sich dann aus der Gesamtlänge der einzelnen Sortierschlüssel, die mit dem Parameter SSL festgelegt wurde; es beginnt auf Position 1, falls die Sätze keine Referenz am Satzanfang enthalten, andernfalls auf der ersten Position nach der Referenz; dies ist die Position 17, wenn über den Parameter IRL nichts anderes bestimmt wurde.

Die Angabe der Sortierfelder wird auf ihre Plausibilität geprüft. In seltenen Fällen kann es vorkommen, dass ungewöhnliche Sortierfeld-Angaben notwendig und richtig sind, aber nicht akzeptiert werden. In einem solchen Fall kann die Angabe zur Spezifikation SORTIERFELD mit einem Ausrufezeichen abgeschlossen und so die Überprüfung unterdrückt werden.

Sollen die Daten nach dem Sortieren auf derselben Datei stehen wie vorher, so kann bei diesem Kommando (im Gegensatz zu allen anderen Kommandos) zur Spezifikation QUELLE und ZIEL jeweils dieselbe Datei angegeben werden. Zur Spezifikation LOESCHEN muss in diesem Fall »+« angegeben werden, damit die unsortierten Daten vor der Ausgabe der sortierten Daten gelöscht werden.

Mit der Spezifikation TILGEN können Sortierschlüssel eliminiert werden, die nach dem Sortieren nicht mehr benötigt werden.

Zum Sortieren werden Hilfsdateien benötigt, die von TUSTEP automatisch eingerichtet und wieder gelöscht werden. Ob vor dem Löschen dieser Dateien die darin enthaltenen Daten überschrieben (Datenschutz!) werden sollen, kann mit der Spezifikation WISCHEN angegeben werden. Wird nichts angegeben, so werden die Daten überschrieben, wenn nicht mit dem Kommando #WISCHEN (siehe Seite [250](#page-249-0)) ein anderer Modus eingestellt wurde.

#### **Beispiel**

Sortieren einer Datei liste, wobei beim Vorbereiten der Daten zwei Sortierschlüssel zu je 20 Zeichen erzeugt werden. Diese beiden Sortierschlüssel bilden zusammen ein Sortierfeld, das 40 Zeichen lang ist. Nach dem Sortieren werden die Sortierschlüssel nicht mehr benötigt und deshalb eliminiert. Danach werden die Daten neu durchnummeriert und in die Datei ergebnis geschrieben.

```
#SV, liste, -STD-, -, +, *
...
SSL 20 20
...
*EOF
#SO, -STD-, -STD-, 1+40, +, 1+40
#KO, -STD-, ergebnis, +, +
```
## **Sortierschlüssel prüfen**

**#SPRUEFE**

### **Kommando**

#SPRUEFE

Für dieses Kommando gibt es eine [eigene Beschreibung](#page-1074-0).

### **Leistung**

Mit diesem Programm kann nach dem Sortieren geprüft werden, ob die einzelnen Sortierschlüssel lang genug sind, um die gewünschte Reihenfolge der einzelnen Sätze zu erreichen.

## **Durchsuchen von Texten**

#### **#SUCHE**

# #SUCHE NAME = -STD- \* TUSTEP-Beschreibung durchsuchen. = name Name des zu durchsuchenden Textes. TRAEGER = name Name der System-Variablen, die den Pfad für die Text- und Index-Dateien enthält. Unter Windows kann auch direkt der Laufwerksbuchstabe angegeben werden, falls der Pfad keinen Verzeichnisnamen enthält.  $= -STD *$  Text- und Index-Dateien befinden sich auf dem Standard-Träger für permanente Dateien; dieser ist durch die System-Variable TUSTEP\_DSK vorgegeben.

#### **Leistung**

**Kommando**

Mit dem Kommando #SUCHE können alle Vorkommen von bestimmten Wörtern oder Wortkombinationen in einem Text aufgesucht und angezeigt werden.

Um mit dem Kommando #SUCHE bestimmte Textstellen aufsuchen zu können, muss der Text zuvor mit dem Makro \*SUCHE aufbereitet werden. Dabei wird der Name des Textes festgelegt und eine Kopie des Textes zusammen mit Index-Dateien unter diesem Namen auf einem Datenträger gespeichert.

Wird das Kommando ohne Spezifikationsangaben aufgerufen, so kann in den Texten der TUSTEP-Beschreibung recherchiert werden.

#### **Hinweis**

Das Kapitel »SUCHE« (siehe ab Seite [667](#page-666-0)) enthält eine ausführliche Beschreibung dieses Kommandos und ein Beispiel zur Aufbereitung der Daten.

## **Daten zum Sortieren vorbereiten**

**#SVORBEREITE**

### **Kommando**

#SVORBEREITE

Für dieses Kommando gibt es eine [eigene Beschreibung](#page-1082-0).

### **Leistung**

Mit diesem Programm können Texteinheiten (bestehend aus einem oder mehreren Eingabesätzen, auch Korrekturanweisungen) zum Sortieren vorbereitet werden. Dabei kann angegeben werden, nach welchen Kriterien sortiert werden soll.

## **Testen/Vergleichen einer Datei**

#### **#TESTE**

#### **Kommando**

#### #TESTE

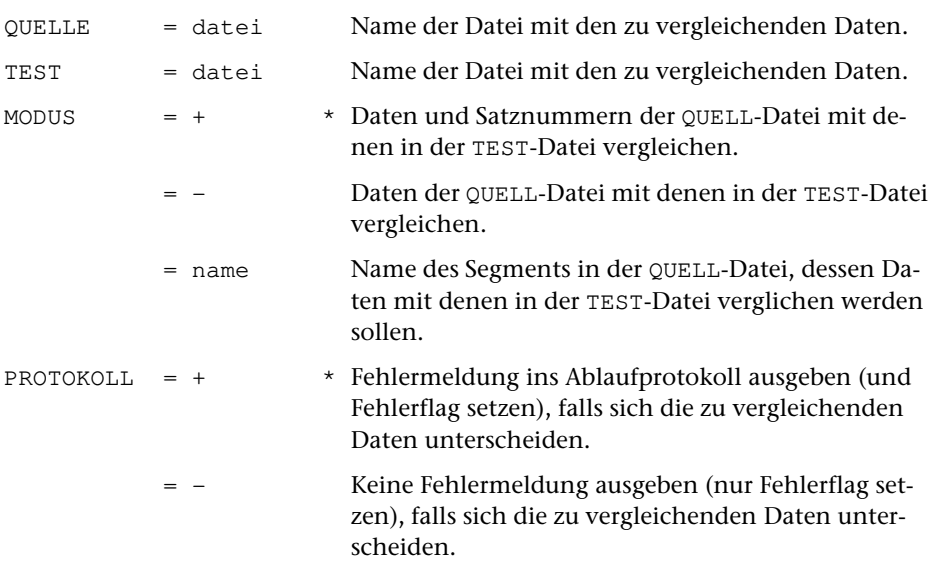

#### **Leistung**

Mit diesem Kommando kann geprüft werden, ob die Daten einer Datei mit denen einer anderen Datei übereinstimmen.

#### **Beispiele**

Prüfen, ob die Daten der Datei mit dem Namen erfass geändert wurden, seitdem sie in die Datei mit dem Namen erfass.sik kopiert wurden:

#TEST, erfass.sik, erfass

Prüfen, ob die Daten der Datei e und die Daten des Segments xy in der Datei makro identisch sind:

#TEST, makro, e, xy

## **Titel einer Datei definieren/übertragen**

**#TITEL**

### **Kommando**

#### #TITEL

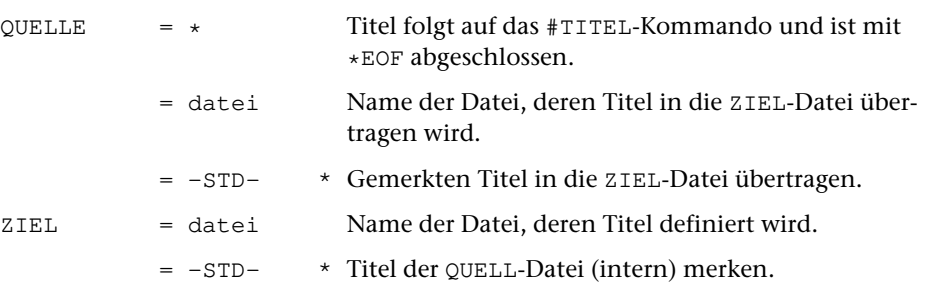

### **Leistung**

Mit diesem Kommando kann

- − ein Dateititel neu definiert werden,
- − ein Dateititel in eine andere Datei übertragen werden,
- − ein Dateititel gemerkt werden,
- − der gemerkte Dateititel in eine Datei übertragen werden

#### **Beispiele**

Eine Datei soll einen neuen Dateititel erhalten:

```
#TI, *, datei
Dies ist der Text, der als Titel
ohne Zeilenwechsel eingetragen wird.
*eof
```

```
#SV, qdat, -STD-, -, +, *...
*eof
...
...
#KO, -STD-, zdat, , +, *
...
*eof
#TI, qdat, zdat
```
In einer Kommandofolge wird eine Datei mit neuen Daten beschrieben. Dabei soll der Titel dieser Datei erhalten bleiben:

```
...
...
#TI, daten, -STD-
#KO, hilfsdatei, daten, , +, *
...
*eof
#TI, -STD-, daten
```
# **Ausführen einer Kommandofolge**

**#TUE**

## **Kommando**

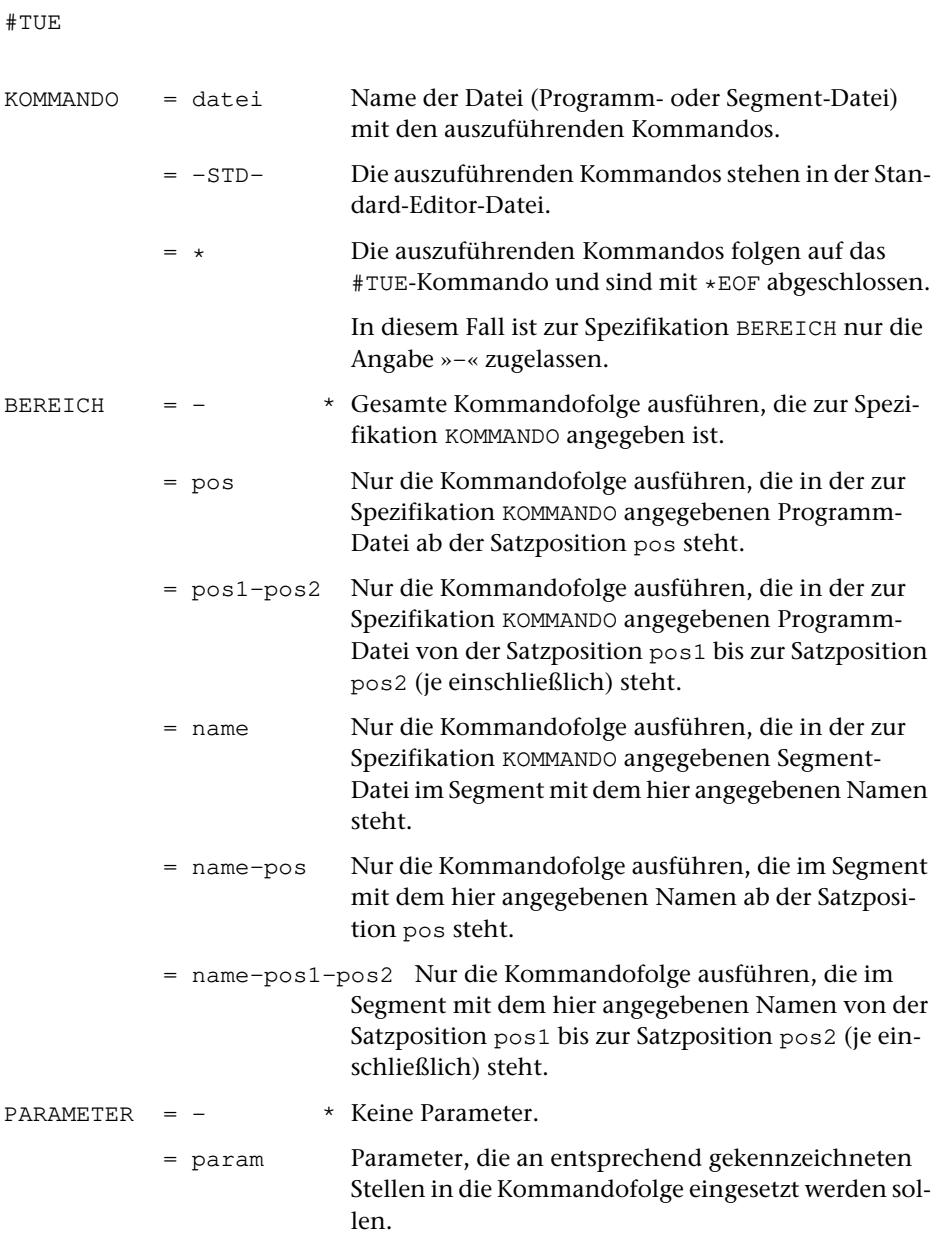

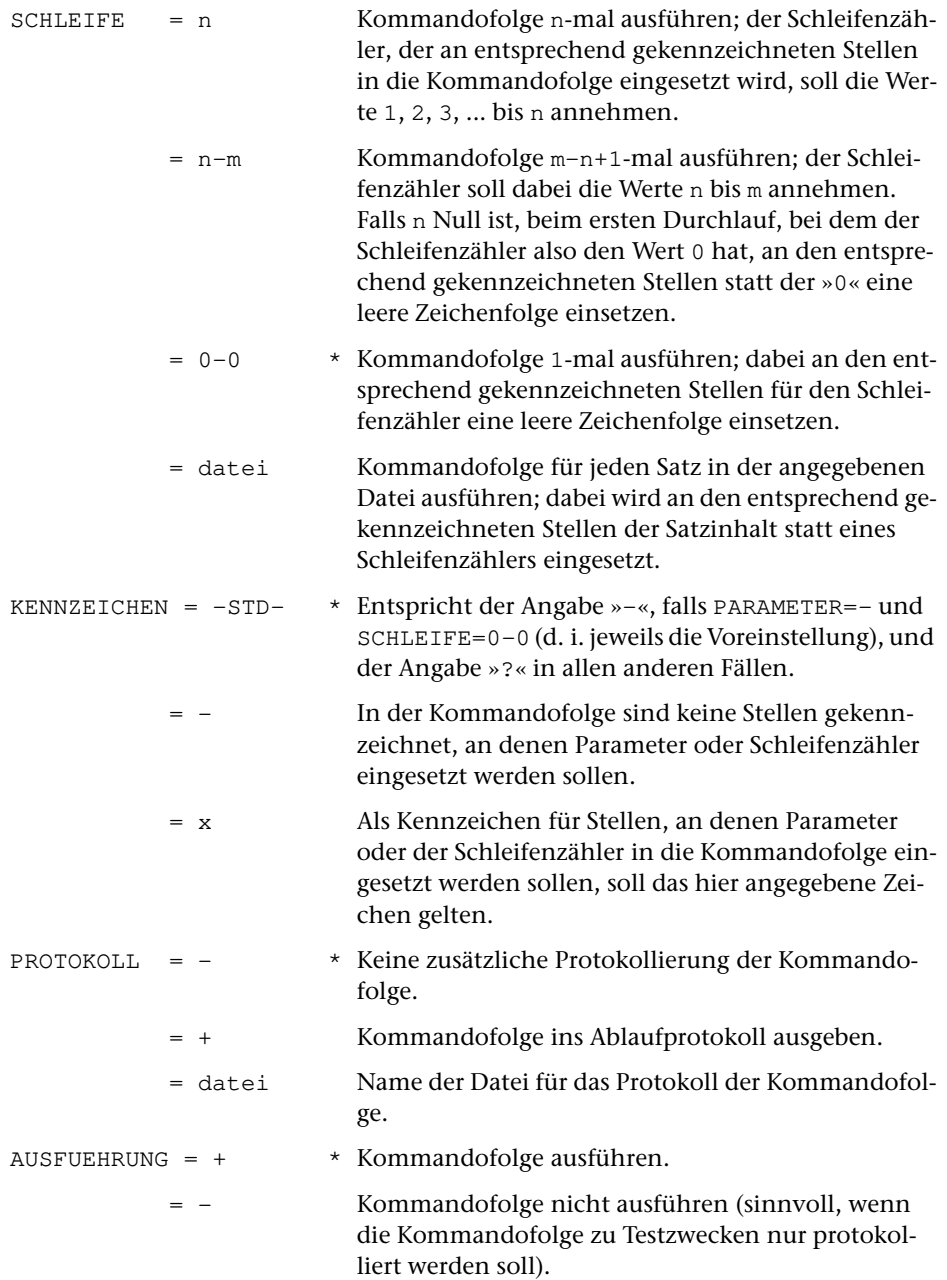

### **Leistung**

Mit diesem Kommando kann eine (in der Regel in einer Datei stehende) TUSTEP-Kommandofolge ein- oder mehrmals ausgeführt werden. Dabei können die Kommandos mit Parametern und/oder einer laufenden Nummer (= Schleifenzähler) modifiziert werden.

Soll nur ein bestimmter Teil einer Kommandofolge ausgeführt werden, so kann dieser durch eine Angabe zur Spezifikation BEREICH ausgewählt werden. Die verschiedenen Auswahlmöglichkeiten sind oben beschrieben. »pos« steht dabei für eine Satznummer, deren Schreibweise dem Programmmodus (vgl. Seite [33\)](#page-32-0) entspricht. »name« steht für den Namen eines Segments in einer Segment-Datei.

Zur Spezifikation PARAMETER können bis zu neun Parameter jeweils durch Apostroph getrennt angegeben werden. Der 1. Parameter wird an allen Stellen in die Kommandofolge eingesetzt, die mit »?1« (bei »?« als Kennzeichen) gekennzeichnet sind; der 2., 3. usw. wird an den mit »?2«, »?3« usw. gekennzeichneten Stellen eingesetzt. Werden zur Spezifikation PARAMETER weniger Parameter angegeben, als in der Kommandofolge vorgesehen sind, so wird für die fehlenden Parameter eine leere Zeichenfolge eingesetzt.

Soll die Kommandofolge mit anderen Parametern wiederholt werden, so können mehrere Parameterfolgen (mit bis zu neun Parametern) durch Strichpunkt getrennt hintereinander angegeben werden. Werden bei einer Wiederholung weniger Parameter angegeben, als in der Kommandofolge vorgesehen sind, so wird für die fehlenden Parameter die gleiche Zeichenfolge eingesetzt wie beim vorangehenden Mal. Das gleiche gilt, wenn für einen Parameter eine leere Zeichenfolge (d. h. nur der abschließende Apostroph) angegeben wird. Die angegebenen Parameter gelten also jeweils zugleich als Voreinstellung für die nachfolgenden Wiederholungen.

Die Kommandos können auch durch eine laufende Nummer modifiziert werden. Sie entspricht dem Wert des Schleifenzählers und wird an den Stellen in die Kommandofolge eingesetzt, die mit »?0« (bei »?« als Kennzeichen) gekennzeichnet sind. Die Kommandofolge wird für jeden Wert des Schleifenzählers ausgeführt. Welche Werte er durchlaufen soll, kann zur Spezifikation SCHLEIFE angegeben werden. Wird die Kommandofolge auch auf Grund der Angaben zur Spezifikation PARAMETER wiederholt, so wird jede dieser Wiederholungen mit der zur Spezifikation SCHLEIFE angegebenen Häufigkeit entsprechend oft ausgeführt.

An Stelle eines Schleifenzählers kann an den mit »?0« (bei »?« als Kennzeichen) gekennzeichneten Stellen auch eine Zeichenfolge eingesetzt werden. Die Zeichenfolgen müssen in der zur Spezifikation SCHLEIFE angegebenen Datei stehen, wobei jeder Satz eine Zeichenfolge enthält. Führende und abschließende Leerzeichen werden ignoriert. Die Kommandofolge wird für jede Zeichenfolge ausgeführt. Wird die Kommandofolge auch auf Grund der Angaben zur Spezifikation PARAMETER wiederholt, so wird jede dieser Wiederholungen mit jedem Satz der zur Spezifikation SCHLEIFE angegebenen Datei ausgeführt.

Zur Spezifikation KENNZEICHEN kann als Kennzeichen für die Stellen, an denen Parameter bzw. Schleifenzähler eingesetzt werden sollen, jedes Zeichen außer Minuszeichen, Nummernzeichen, Komma, Gleichheitszeichen, Apostroph und Anführungszeichen angegeben werden. Das angegebene Zeichen kennzeichnet jedoch nur dann (und immer dann) eine solche Stelle in der Kommandofolge, wenn unmittelbar dahinter eine Ziffer folgt. Kennzeichen und Ziffer werden in jedem Fall (ggf. durch eine leere Zeichenfolge) ersetzt, auch wenn zur Spezifikation PARAMETER und/oder SCHLEIFE nichts angegeben wird. Folgt auf ein Kennzeichen in der Kommandofolge keine Ziffer, so bleibt dieses Zeichen unverändert.

### **Hinweise**

Soll eine Kommandofolge z. B. für alle Dateien ausgeführt werden, deren Dateinamen eine bestimmte Zeichenfolge enthalten bzw. nicht enthalten, so können diese Dateinamen mit dem Kommando #LISTE (siehe Seite [173](#page-172-0)) in eine Datei geschrieben werden; diese Datei kann dann, nachdem ggf. die darin stehenden Dateinamen mit dem Editor kontrolliert und korrigiert wurden, zur Spezifikation SCHLEIFE angegeben werden.

Falls eine Kommandofolge nicht jeweils unverändert ausgeführt werden soll, ist es in der Regel sinnvoll, nicht mehr das Kommando #TUE, sondern Makros (siehe Kapitel »Makros« ab Seite [403\)](#page-402-0) zu verwenden. Mit ihnen kann eine Kommandofolge in vielfältiger Weise modifiziert werden, nicht nur auf Grund der Angaben beim Aufruf des Makros, sondern z. B. auch in Abhängigkeit von den eingegebenen Antworten auf die im Makro enthaltenen Fragen.

# **Umwandeln/Verschlüsseln von Daten/Dateien**

#### **#UMWANDLE**

### **Kommando**

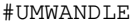

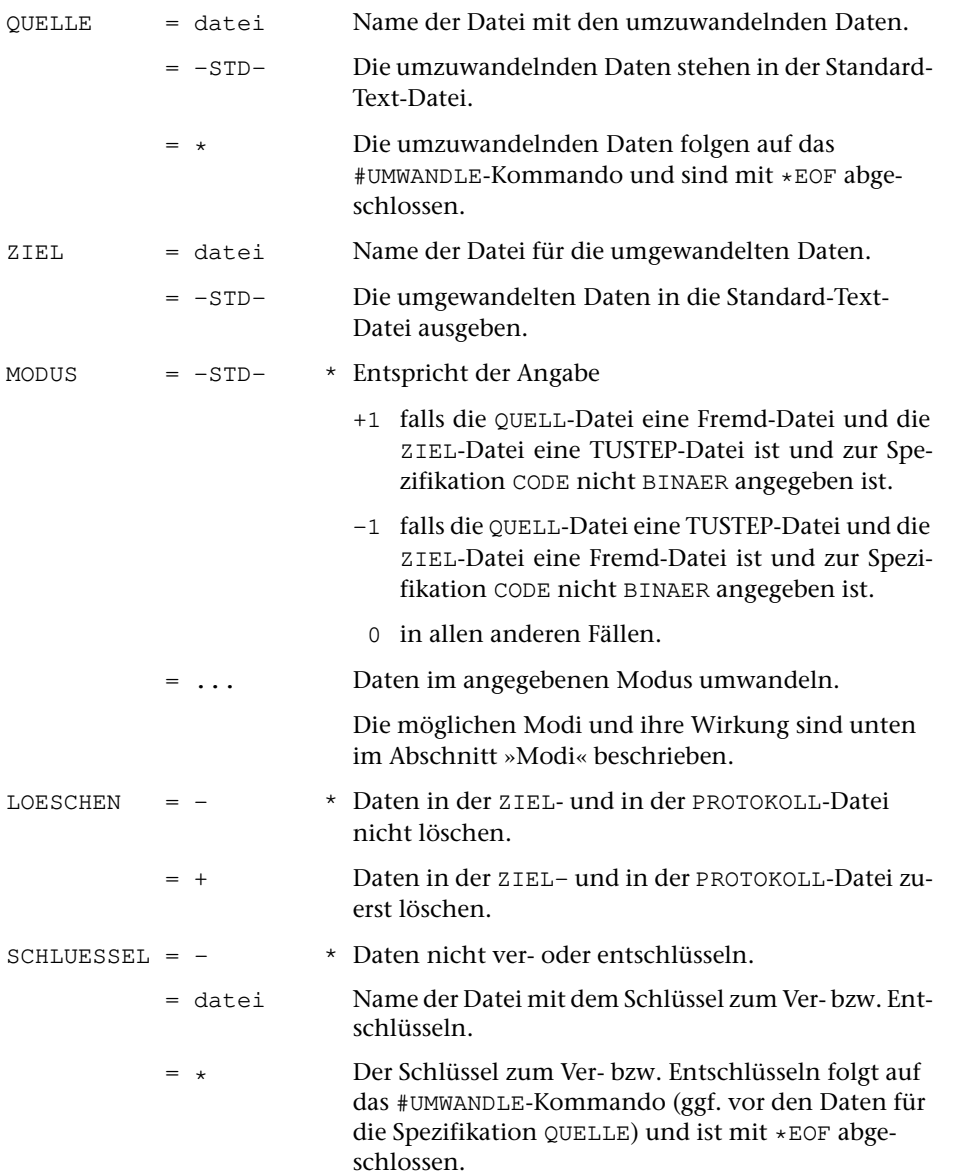

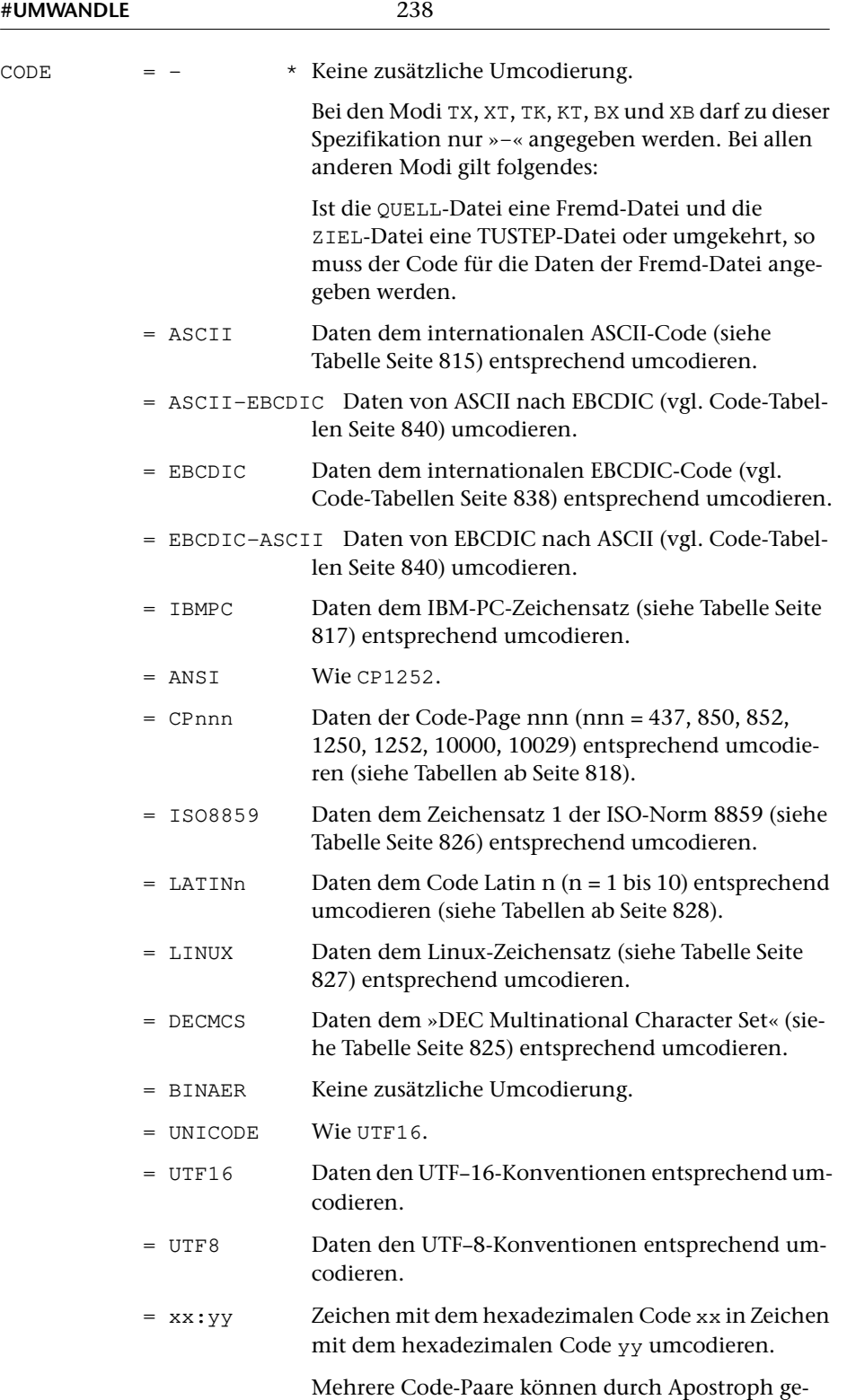

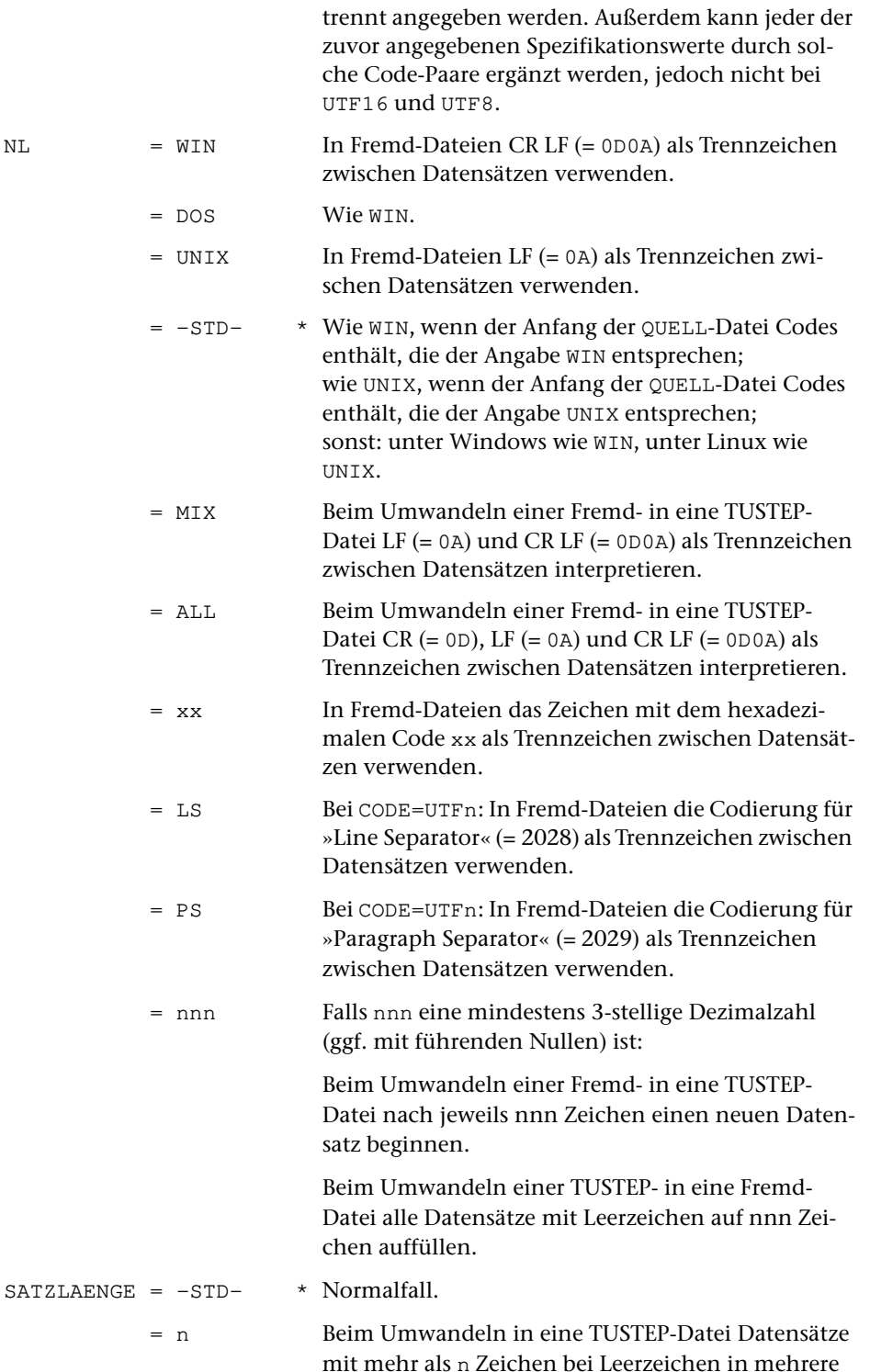

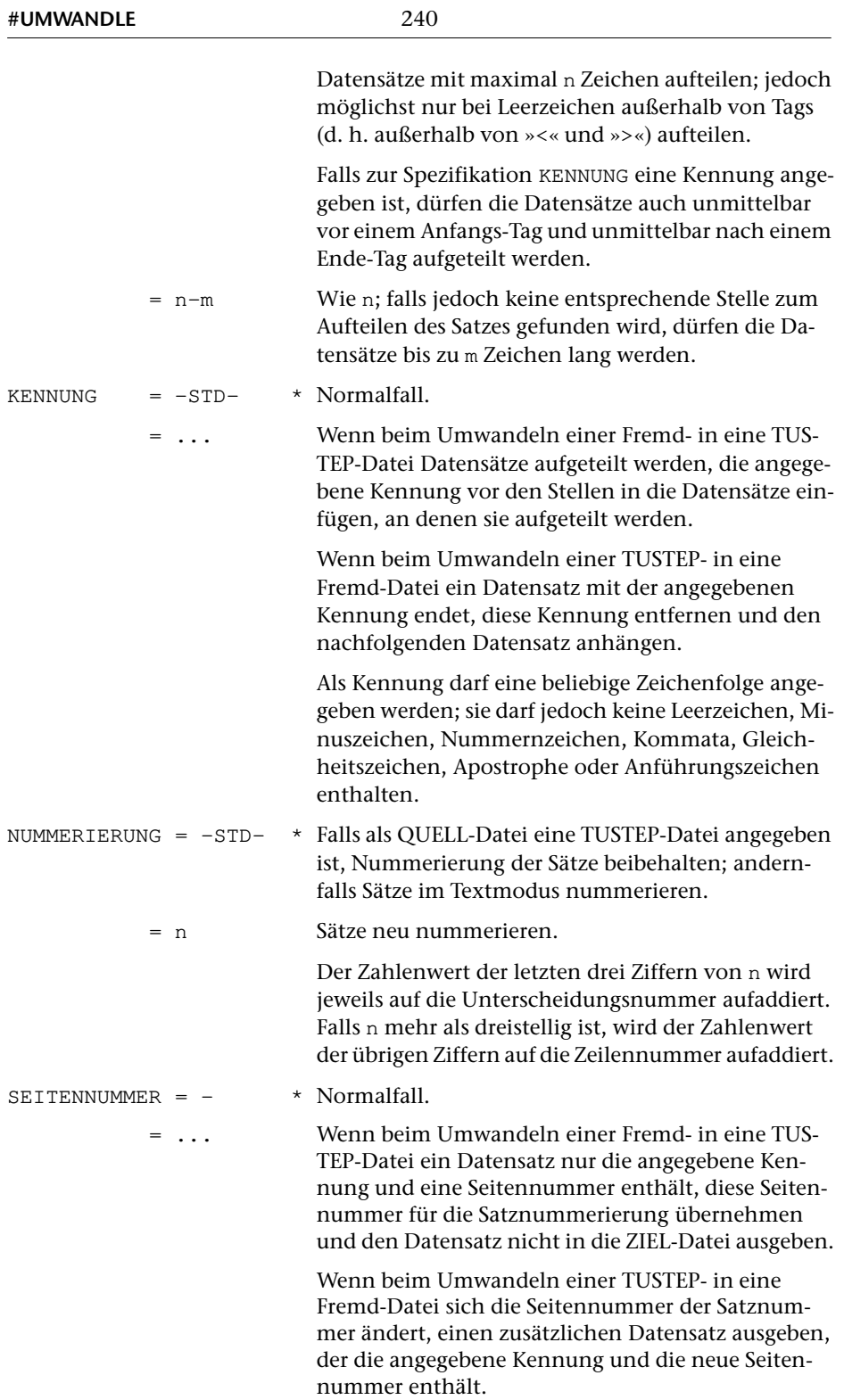

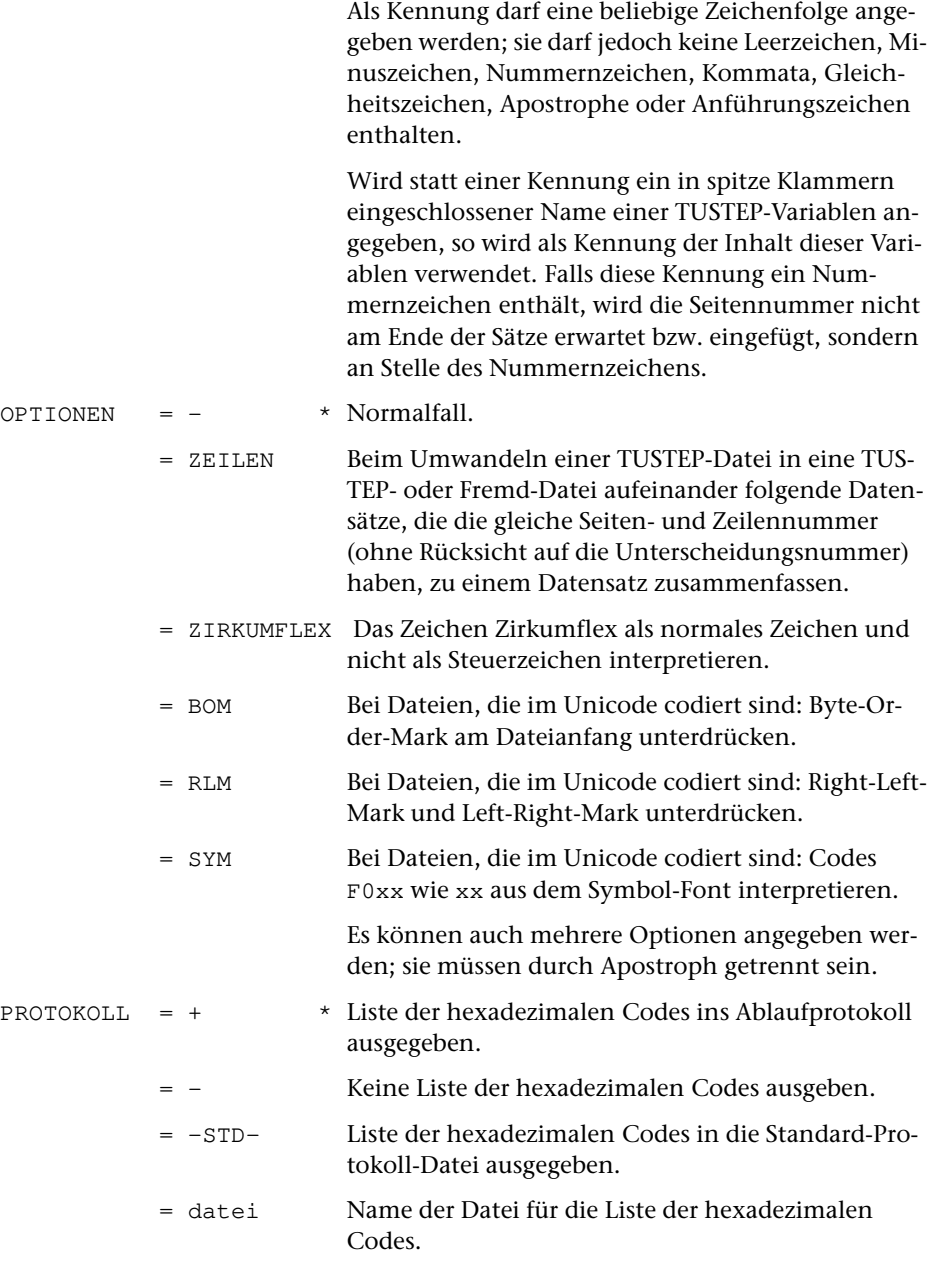

### **Leistung**

Mit diesem Kommando werden Daten nach den zur Spezifikation MODUS und CODE angegebenen Regeln umgewandelt bzw. umcodiert und ggf. mit dem zur Spezifikation SCHLUESSEL angegebenen Schlüssel verschlüsselt bzw. entschlüsselt.

Die Dateien, die zur Spezifikation QUELLE und ZIEL angegeben sind, können dabei

vom gleichen Typ (Fremd-Datei oder TUSTEP-Datei) oder von verschiedenem Typ sein. Dadurch ist es möglich, den Inhalt einer Fremd-Datei in eine TUSTEP-Datei zu kopieren und umgekehrt.

Wird von einer Fremd-Datei in eine TUSTEP-Datei umgewandelt, so werden die Daten von dem zur Spezifikation CODE angegebenen Code in den TUSTEP-Code umcodiert. Zeichen, die im jeweiligen Code nicht definiert sind, werden in die Form #[xx] umgewandelt, wobei xx den hexadezimalen Code des jeweiligen Zeichens angibt. Kommen die Codes 00 oder FF unmittelbar hintereinander vor, so werden sie in die Form #[n\*00] bzw. #[n\*FF] umgewandelt; dabei gibt n an, wie oft der jeweilige Code vorkam.

Wird von einer TUSTEP-Datei in eine Fremd-Datei umgewandelt, so werden die Daten vom TUSTEP-Code in den zur Spezifikation CODE angegebenen Code umcodiert. Zeichenfolgen der Form # [xx], wobei xx ein hexadezimaler Code von 00 bis FF ist, werden in das Zeichen umgewandelt, das diesem Code entspricht. Zeichenfolgen der Form #[n\*xx], wobei n eine Dezimalzahl ist, werden in n entsprechende Codes umgewandelt.

Eine verschlüsselte Datei wird dadurch entschlüsselt, dass sie mit dem gleichen Schlüssel, der beim Verschlüsseln verwendet wurde, nochmals umgewandelt wird. Der Schlüssel ist eine mindestens 40 und maximal 400 Zeichen lange Zeichenfolge, die frei gewählt werden kann.

Die Reihenfolge der Bearbeitung der Daten auf Grund der Spezifikationen MODUS, SCHLUESSEL und CODE ist von der Angabe zur Spezifikation MODUS abhängig. Sie ist CODE-MODUS-SCHLUESSEL bei Modus +0, +1, +2, +4, XT, XB, TK und SCHLUESSEL-MODUS-CODE bei Modus -0, -1, -2, -3, -4, TX, BX, KT. Bei MODUS=0 darf nur zu einer der beiden Spezifikationen SCHLUESSEL und CODE etwas anderes als »-« (jeweils Voreinstellung) angegeben werden.

#### **Achtung**

Daten, die mit diesem Kommando verschlüsselt wurden, dürfen nicht in Fremd-Dateien gespeichert werden! Sie können sonst möglicherweise nicht mehr korrekt entschlüsselt werden.

#### **Modi**

- 0 Daten nicht zusätzlich umwandeln.
- +0 Wie 0, jedoch prüfen, ob die einzelnen Zeichen (nicht Zeichenkombinationen) in TUSTEP zulässig sind.
- -0 Wie 0, jedoch prüfen, ob die einzelnen Zeichen (nicht Zeichenkombinationen) in TUSTEP zulässig sind.
- +1 Die aus dem Zeichen »^« und einem Zeichen aus dem ASCII-Zeichensatz bestehende Eingabe-Codierungen (vgl. Tabellen Seite [763](#page-762-0) und Seite [815\)](#page-814-1) werden in die entsprechenden TUSTEP-Zeichen umgewandelt.

Beispiel:

```
Aus »Er l^oste die TUSTEP-^Ubungsaufgabe gro^sartig«
wird »Er löste die TUSTEP-Übungsaufgabe großartig«.
```
-1 Umkehrung von n=+1. Die Zeichen aus dem TUSTEP-Zeichensatz, die nicht im ASCII-Zeichensatz enthalten sind, werden durch die aus dem Zeichen »^« und einem Zeichen aus dem ASCII-Zeichensatz bestehende Eingabe-Codierung (vgl. Tabellen auf Seite [763](#page-762-0) und Seite [815\)](#page-814-1) ersetzt.

Falls jedoch auf Grund der Spezifikation CODE vom TUSTEP-Code in einen anderen Code umcodiert wird, werden diejenigen Zeichen aus dem TUSTEP-Zeichensatz, die im anderen Code vorgesehen sind, diesem Code entsprechend umcodiert und nicht durch »^x« ersetzt.

+2 Wie n=+1; zusätzlich werden, wenn nichts anderes durch das Bereichsumschaltzeichen »<« gefordert wird, alle Buchstaben in Kleinbuchstaben umcodiert. Enthalten die Daten das Zeichen »<«, so werden ab diesem Zeichen die Buchstaben in Großbuchstaben umcodiert. Mit dem Zeichen »>« wird die Wirkung von »<« wieder aufgehoben, d. h. die Buchstaben werden wieder in Kleinbuchstaben umcodiert. Die Zeichen »<« und »>« werden nicht übertragen. Sollen die Zeichen »<« bzw. »>« selbst dargestellt werden, so müssen sie mit »<<« bzw. mit »>>« codiert sein.

```
Beispiel:
Aus »<E>R L^OSTE DIE <TUSTEP-^U>BUNGSAUFGABE GRO^SARTIG«
wird »Er löste die TUSTEP-Übungsaufgabe großartig«.
```
- -2 Umkehrung von n=+2. Vor bzw. nach einem oder mehreren aufeinander folgenden Großbuchstaben wird das Bereichsumschaltzeichen »<« bzw. »>« eingesetzt. Kommen die Zeichen »<« und »>« vor, so werden sie verdoppelt. Außerdem werden die Zeichen aus dem TUSTEP-Zeichensatz, die nicht im ASCII-Code enthalten sind, durch die aus dem Zeichen »^« und einem Zeichen aus dem AS[CII-Zeichensatz bestehende Eingabe-Codierung \(vgl. Tabellen auf Seite](#page-814-1) 763 und [815\) ersetzt.](#page-814-1)
- -3 Vor jedem Großbuchstaben wird ein »<« eingesetzt. Kommen die Zeichen »<« und »>« vor, so werden sie verdoppelt. Außerdem werden die Zeichen aus dem TUSTEP-Zeichensatz, die nicht im ASCII-Code enthalten sind, durch die aus dem Zeichen »^« und einem Zeichen aus dem ASCII-Zeichensatz bestehende Eingabe-Codierung (vgl. Tabellen auf Seite [763](#page-762-0) und [815\)](#page-814-1) ersetzt.
- -4 Die Daten in die hexadezimale Form (für jedes Zeichen eine hexadezimale Code-Angabe von 00 bis FF) umwandeln.
- +4 Umkehrung von -4. Jeweils zwei Zeichen werden als hexadezimale Code-Angabe interpretiert und in das Zeichen mit dem entsprechenden Code umgewandelt. Die Daten dürfen nur aus Paaren von hexadezimalen Ziffern bestehen.
- TX Die Textdaten aus der QUELL-Datei im Datenaustauschformat in die ZIEL-Datei schreiben.
- XT Die Daten, die im Datenaustauschformat in der QUELL-Datei stehen, als Textdaten in die ZIEL-Datei schreiben.
- BX Die Binärdaten aus der QUELL-Datei im Datenaustauschformat in die ZIEL-Datei schreiben.
- XB Die Daten, die im Datenaustauschformat in der QUELL-Datei stehen, als Binärdaten in die ZIEL-Datei schreiben.
- TK Die Textdaten aus der QUELL-Datei in komprimierter Form in die ZIEL-Datei schreiben.
- KT Die Daten, die in komprimierter Form in der QUELL-Datei stehen, als Textdaten in die ZIEL-Datei schreiben.
- TQ Die Textdaten aus der QUELL-Datei in Quoted-Printable-Codierung in die ZIEL-Datei schreiben.
- QT Die Daten, die in Quoted-Printable-Codierung in der QUELL-Datei stehen, als Textdaten in die ZIEL-Datei schreiben.
- <> Die Zeichen < und > werden als Umschaltzeichen auf lateinische Schrift und auf die zuvor eingestellte Schrift interpretiert. Außerdem werden Character-Entities (z. B.  $\alpha$ auml;,  $\alpha$ <sup>+</sup>#123; und  $\alpha$ <sup>+</sup>\*01EF;) auch nach Umschalten auf eine nicht-lateinische Schrift in lateinischer Schrift beibehalten. Dieser Modus ist nur erlaubt, wenn zur Spezifikation CODE entweder UNICODE, UTF16 oder UTF8 angegeben ist. Näheres ist im folgenden Kapitel beschrieben.
	- & Beim Umwandeln einer Fremd- in eine TUSTEP-Datei werden Character-Entities in die entsprechenden TUSTEP-Codierungen umgewandelt (z. B. & aum1; in ä); außerdem werden #, \$,  $\frac{1}{2}$ ,  $\frac{1}{2}$ ,  $\frac{1}{2}$ ,  $\frac{1}{2}$  zu ^#, ^\$, ^ $\frac{1}{2}$ , ^ $\frac{1}{2}$ , ^ $\frac{1}{2}$ . Dieser Modus ist nur erlaubt, wenn zur Spezifikation CODE entweder ANSI oder ISO8859 angegeben ist.
- +& Beim Umwandeln einer Fremd- in eine TUSTEP-Datei werden Character-Entities in die entsprechenden TUSTEP-Codierungen umgewandelt (z. B. ä in ä und  $\&\#x03B2$ ; in  $\#q+b\#q$ -); das Zeichen  $\wedge$  hat die gleiche Bedeutung wie bei Modus +1; außerdem gelten die gleichen Besonderheiten wie beim Umwandeln von UTF–16 oder UTF–8 nach TUSTEP, die nachfolgend beschrieben sind. Beim Modus +& muss zur Spezifikation CODE ISO8859 angegeben werden.
- -& Beim Umwandeln einer TUSTEP- in eine Fremd-Datei werden Zeichen, die im Code ISO-8859-1 nicht darstellbar sind, in Character-Entities der Form &#xXXXX; umgewandelt (z. B. #g+b#g- in β); die anderen Zeichen werden wie bei Modus -1 umgewandelt; außerdem gelten die gleichen Besonderheiten wie beim Umwandeln von TUSTEP nach UTF–16 oder UTF–8, die nachfolgend beschrieben sind. Beim Modus -& muss zur Spezifikation CODE ISO8859 angegeben werden.

#### **Besonderheiten beim Umwandeln von TUSTEP nach UTF–16 oder UTF–8**

 $\hat{\ }$   $^*$ #, ^\$, ^%, ^&, ^@, ^\, ^\_ werden zu #, \$, %, &, @, \, \_ #, \$, %, &, @, ^ werden zu ^#, ^\$, ^%, ^&, ^@, ^^ \ wird zu SHY (Soft Hyphen, 00AD) \_ wird zu NBSP (No-Break Space, 00A0)

< und > bleiben < und > (Steuerzeichen, 003C und 003E)

^< und ^> werden zu < und > (Druckzeichen, 2329 und 232A)

Schriftumschaltungen (z. B. #G+ und #G-) werden ausgewertet und die entsprechenden Unicode-Zeichen generiert. Die Schriftumschaltungen selbst werden übernommen (z. B. als ^#G+ und ^#G-), falls der Kennbuchstabe für die Schrift (z. B. G) ein Großbuchstabe ist, andernfalls fällt die Schriftumschaltung weg.

Andere Auszeichnungen (z. B.  $\#1+$  und  $\#1-$  oder  $\#G:$  und  $\#g:$ ) werden in jedem Fall (z. B. als  $\hat{}$  #1+ und  $\hat{}$  #1- oder  $\hat{}$  #G: und  $\hat{}$  #g:) übernommen.

Wird MODUS=<> angegeben (Voreinstellung ist MODUS=-1), so schaltet das Steuerzeichen < (z. B. zwischen #g+ und #g-) automatisch auf lateinische Schrift um und das nachfolgende Steuerzeichen > wieder automatisch auf die zuvor eingestellte Schrift (z. B. griechische Schrift) zurück. Die Steuerzeichen < und > werden in jedem Fall übernommen. Außerdem werden die Namen von Character-Entities (z. B.  $\epsilon$ auml;) auch nach Umschalten auf eine nicht-lateinische Schrift in lateinischer Schrift beibehalten.

Zeichenfolgen der Form #[xxxx], wobei xxxx ein hexadezimaler Code von 0000 bis FFFF ist, werden in das Unicode-Zeichen umgewandelt, das diesem Code entspricht. Zeichenfolgen der Form # [n\*xxxx], wobei n eine Dezimalzahl ist, werden in n entsprechende Unicode-Zeichen umgewandelt.

Soll das Zeichen ^ unverändert übernommen werden und nicht wie oben angegeben zu ^^ werden, so muss es zuvor in #[005E] ausgetauscht werden.

#### **Besonderheiten beim Umwandeln von UTF–16 oder UTF–8 nach TUSTEP**

#, \$,  $\frac{1}{6}$ , &, @, \, \_ werden zu ^#, ^\$, ^ $\frac{1}{6}$ , ^&, ^@, ^\, ^\_

 $\wedge$ #,  $\wedge$ \$,  $\wedge$ &,  $\wedge$ &,  $\wedge$ @,  $\wedge$ ,  $\wedge$ <sub>,</sub>  $\wedge$  werden zu #, \$, &, &, @, \, \_,  $\wedge$ 

SHY (Soft Hyphen, 00AD) wird zu \

NBSP (No-Break Space, 00A0) wird zu \_

< und > (Steuerzeichen, 003C und 003E) bleiben < und >

< und > (Druckzeichen, 2329 und 232A) werden zu ^< und ^>

Soweit erforderlich werden Schriftumschaltungen (z. B. #g+ und #g- für griechische Schrift) eingefügt.

Wird MODUS=0 angegeben (Voreinstellung ist MODUS= $-1$ ), so gilt das Zeichen  $\land$  nicht als Steuerzeichen und wird unverändert übernommen. Dies bedeutet, dass die oben in der zweiten Zeile angegebenen Umcodierungen (z. B. ^# in #) entfallen und die dort angegebenen Zeichen entsprechend den in der ersten Zeile angegebenen Umcodierungen umgewandelt werden.

Unicode-Zeichen, für die in TUSTEP keine Codierung vorgesehen ist, werden in die Form #[xxxx] umgewandelt, wobei xxxx den hexadezimalen Code des jeweiligen Zeichens angibt. Kommen die Codes 0000 oder FFFF unmittelbar hintereinander vor, so werden sie in die Form #[n\*0000] bzw. #[n\*FFFF] umgewandelt; dabei gibt n an, wie oft der jeweilige Code vorkam.

### **Einschränkung**

Wird zur Spezifikation ZIEL eine Fremd-Datei angegeben, so muss diese leer sein, oder es muss die Spezifikation LOESCHEN=+ angegeben werden, damit die Daten in dieser Datei gelöscht werden. Anhängen an bereits vorhandene Daten ist nur bei TUSTEP-Dateien möglich.

## **Vergleichsergebnisse aufbereiten zum Drucken**

**#VAUFBEREITE**

#### **Kommando**

#VAUFBEREITE

Für dieses Kommando gibt es eine [eigene Beschreibung](#page-1106-0).

#### **Leistung**

Mit diesem Programm können Abweichungen einer oder mehrerer Textversionen von einem gemeinsamen Grundtext zusammen mit dem Grundtext zeilensynoptisch zum Drucken aufbereitet werden. Die Abweichungen müssen in Form von Korrekturanweisungen vorliegen, die mit einem Korrekturschlüssel versehen sind, wie er von den Kommandos #VERGLEICHE oder #SVORBEREITE erzeugt wird. Dabei wird zeilenweise unter den Wörtern des Grundtextes, für die eine Abweichung festgestellt wurde, der abweichende Wortlaut (Variante) ausgegeben. Übereinstimmungen zwischen dem Grundtext und den übrigen Textversionen, sowie Übereinstimmungen zwischen den Varianten selbst, werden markiert.

## **Vergleichen fortlaufender Texte**

**#VERGLEICHE**

### **Kommando**

#VERGLEICHE

Für dieses Kommando gibt es eine [eigene Beschreibung](#page-1118-0).

### **Leistung**

Mit diesem Programm können zwei Textversionen (A und B) miteinander verglichen werden. Die festgestellten Unterschiede werden in der zu PROTOKOLL angegebenen Datei protokolliert. Außerdem können die Unterschiede in Form von Korrekturanweisungen in die zu KORREKTUR angegebene Datei ausgegeben werden. Sie entsprechen den Konventionen für die Korrekturanweisungen des Kommandos #KAUSFUEHRE; würde mit den Korrekturanweisungen die Version A korrigiert, entstünde (u. U. bis auf die Zeileneinteilung und die Satznummern) die Version B.

Die Zeileneinteilung der beiden Versionen kann völlig verschieden sein. Auslassungen bzw. Einfügungen werden (zeitaufwändig) bis etwa zur Länge einer DIN-A4-Seite erkannt. Auslassungen bzw. Einfügungen beliebiger Länge können durch entsprechende Angaben berücksichtigt werden. Es ist auch möglich, nur bestimmte Dateibereiche zu vergleichen.

## **Wahlschalter setzen/löschen**

#### **#WAHLSCHALTER**

#### **Kommando**

#WAHLSCHALTER

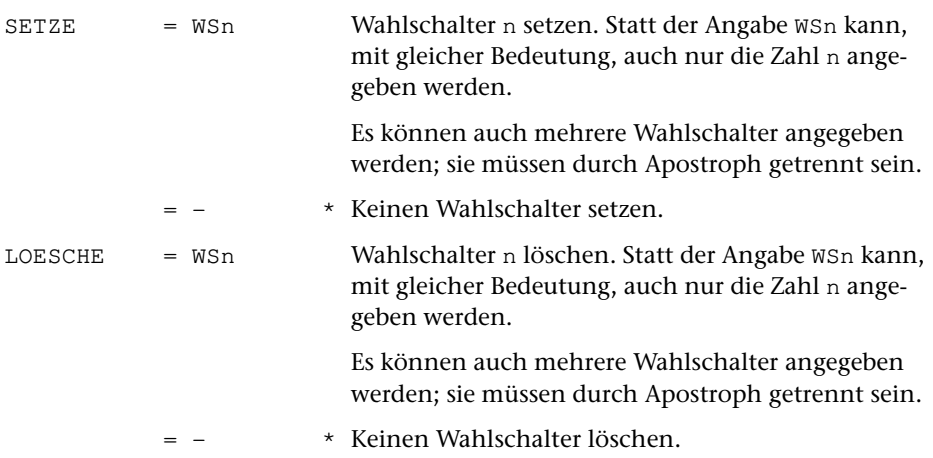

#### **Leistung**

Es gibt in TUSTEP sieben Wahlschalter, die von 1 bis 7 durchnummeriert sind. Sie können mit diesem Kommando gesetzt bzw. gelöscht werden.

Wird das Kommando ohne Spezifikationsangaben aufgerufen, so wird nur angezeigt, welche Wahlschalter gesetzt bzw. gelöscht sind.

Beim Initialisieren einer TUSTEP-Sitzung werden alle Wahlschalter gelöscht.

#### **Hinweis**

Die Wahlschalter können zur Steuerung der TUSTEP-Programme verwendet werden:

- − Wird auf Parametern in Spalte 4 und 5 +n bzw. -n angegeben, so wird der betreffende Parameter nur ausgewertet, falls der Wahlschalter n gesetzt (+n) bzw. gelöscht (-n) ist.
- − In Makros können diese Wahlschalter abgefragt werden, und in Abhängigkeit davon kann das Abarbeiten des Makros fortgesetzt werden.
- − Beim Programm KOPIERE können (durch entsprechende Parameterangaben) diese Wahlschalter zu Anfang in die programminternen Wahlschalter übernommen werden, und am Ende können sie entsprechend den programminternen Wahlschaltern gesetzt bzw. gelöscht werden.

## <span id="page-249-0"></span>**Wischen (Überschreiben) von Daten ein/ausschalten**

#### **#WISCHEN**

### **Kommando**

#WISCHEN

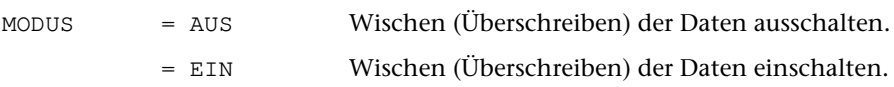

### **Leistung**

Mit diesem Kommando kann eingestellt werden, ob beim Löschen von Dateien zuerst die darin enthaltenen Daten überschrieben werden sollen (MODUS=EIN) oder nicht (MODUS=AUS). Wird zur Spezifikation MODUS nichts angegeben, so wird nur angezeigt, ob das Überschreiben ein- oder ausgeschaltet ist.

Beim Initialisieren einer TUSTEP-Sitzung wird das Überschreiben ausgeschaltet.

Das Überschreiben der Daten betrifft nicht nur das explizite Löschen von Dateien mit dem Kommando #LOESCHE, sondern auch das automatische Löschen bei den Kommandos #ABMELDE, #SORTIERE, #BEENDE und #NORMIERE. Bei all diesen Kommandos kann jedoch unabhängig vom Modus, der mit dem Kommando #WISCHEN eingestellt wurde, angegeben werden, ob die Daten im Einzelfall überschrieben werden sollen oder nicht; in diesem Fall hat die Angabe bei dem jeweiligen Kommando Vorrang.

### **Anmerkung**

Bei einigen Betriebssystemen besteht die Möglichkeit, dass auf Daten von gelöschten Dateien wieder zugegriffen werden kann. Dies kann auf dem eigenen Rechnern von Vorteil sein, ist aber auf einem allgemein zugänglichen Rechner aus Datenschutzgründen nicht wünschenswert, da ja auch fremde Benutzer auf solche Daten zugreifen können. Deshalb können in TUSTEP die Daten in Dateien, die gelöscht werden sollen, zuvor mit Nullen überschrieben werden.

# **Zeitabfrage**

**#ZEIT**

### **Kommando**

#ZEIT

(keine Spezifikationen)

### **Leistung**

Dieses Kommando bewirkt die Ausgabe des Datums, der Uhrzeit sowie (mit Ausnahme der Windows-Version) der bisher in der Sitzung verbrauchten Rechenzeit.
# **Editor**

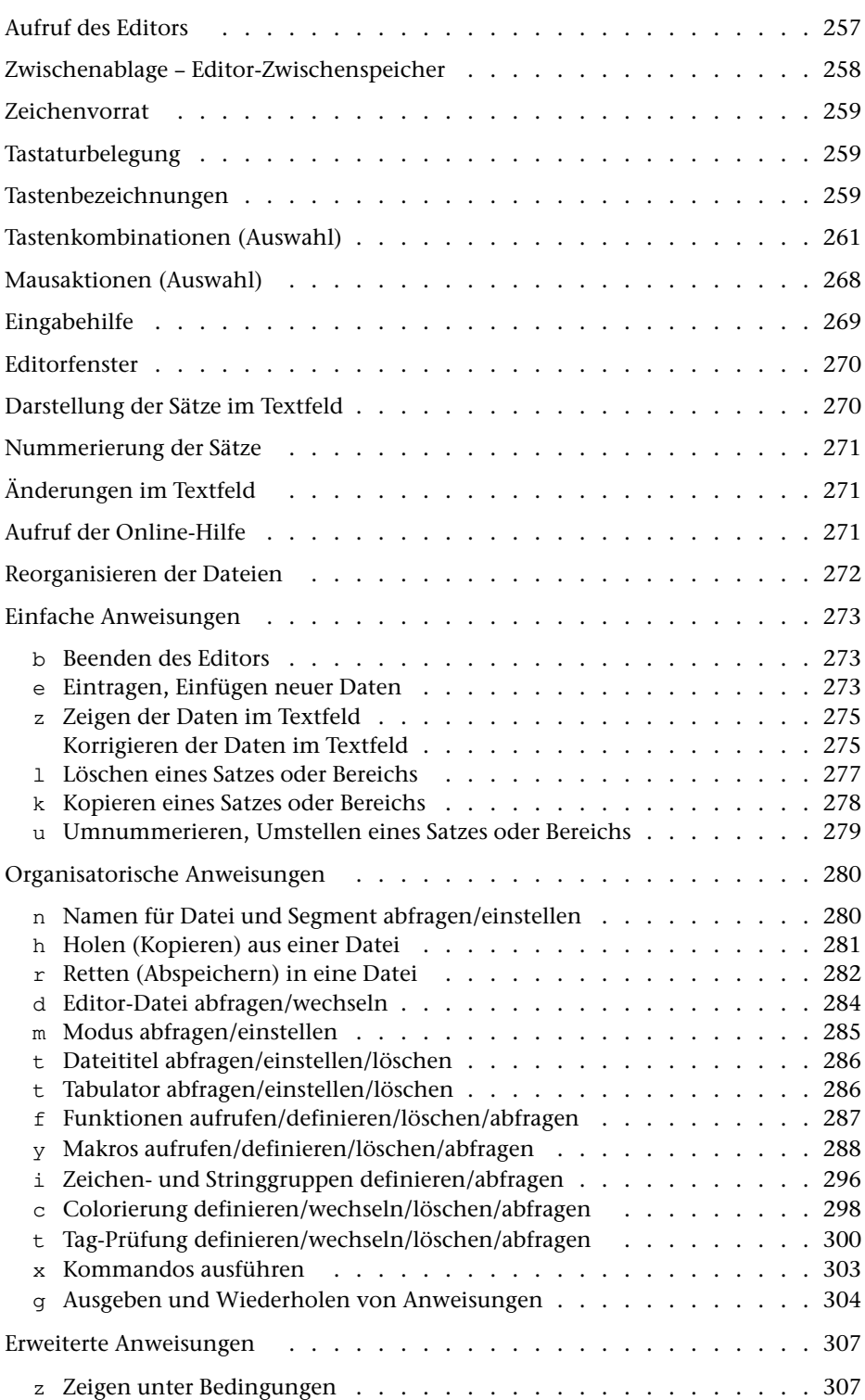

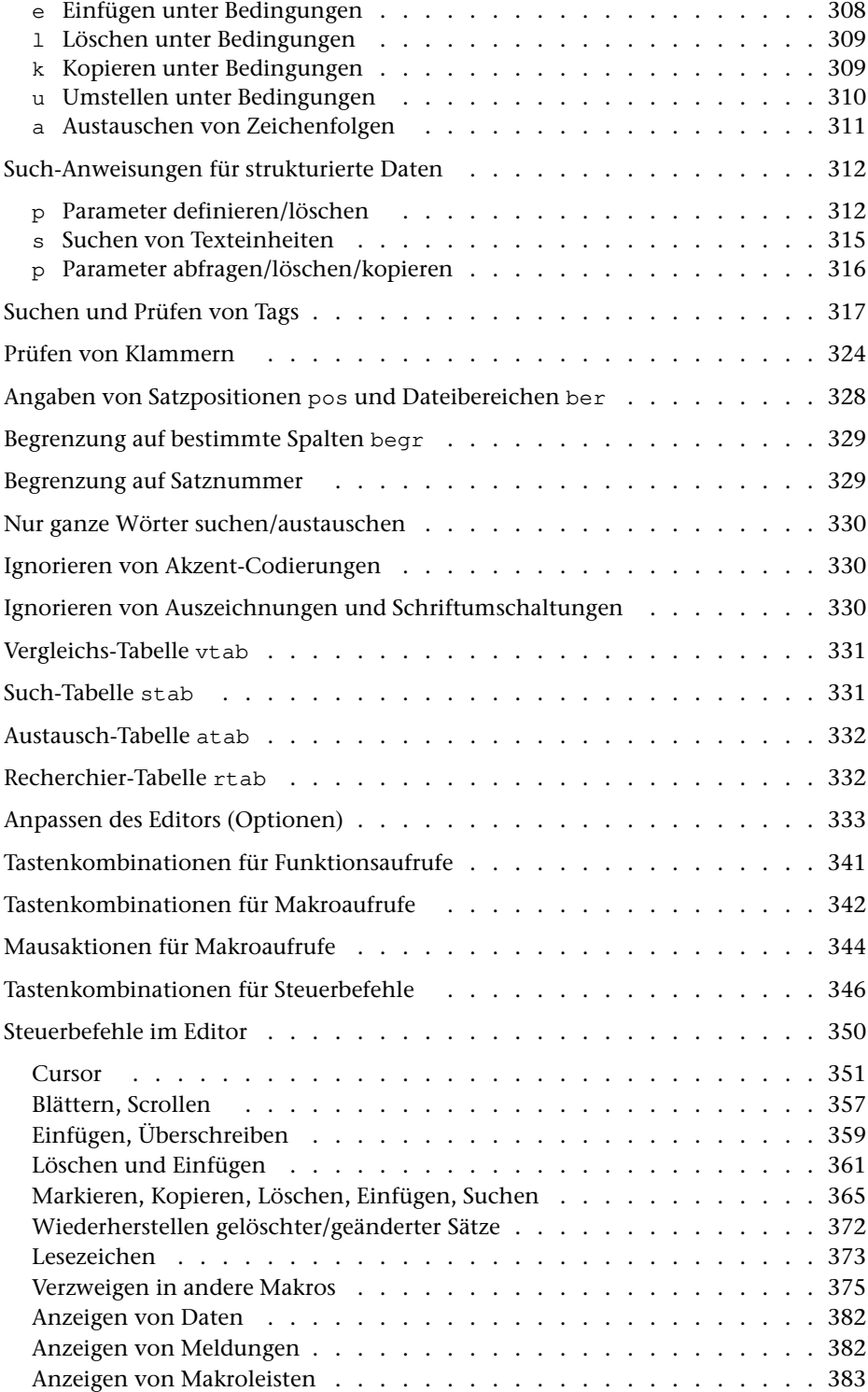

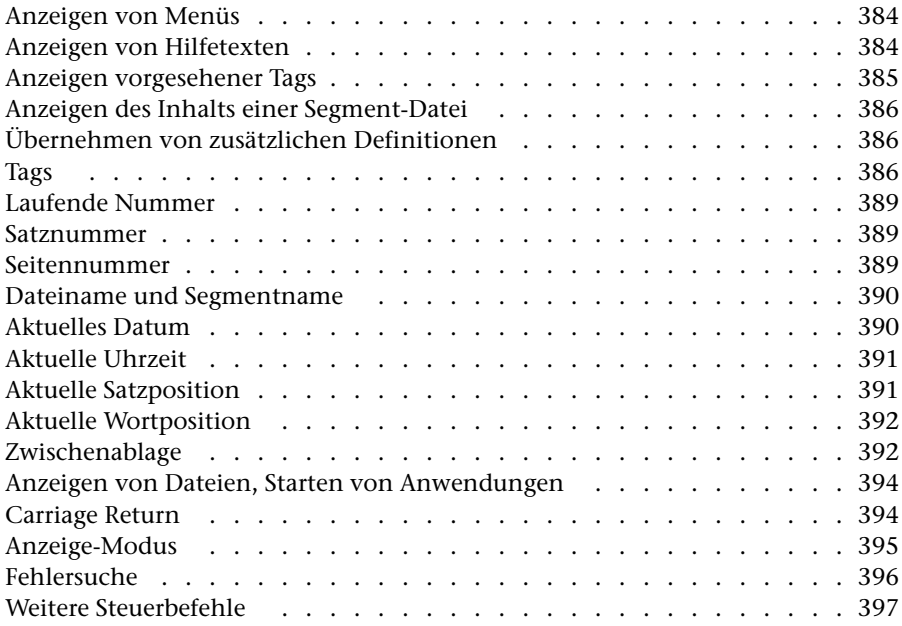

# <span id="page-256-0"></span>**Aufruf des Editors**

Der Editor kann mit dem Kommando #EDIERE (siehe Seite [149](#page-148-0)) oder mit dem im Folgenden beschriebenen Makro \*E gestartet werden. Der Unterschied besteht im Wesentlichen darin, dass mit dem Makro die zu edierende Datei zuvor angemeldet wird, und dass auch Textdaten aus Dateien von anderen Programmen (Fremd-Dateien, z. B. ASCII-Dateien) ediert werden können.

Der Editor kann auch außerhalb von TUSTEP über den Dateimanager gestartet werden. Dies ist für Windows auf Seite [103](#page-102-0), für Linux auf Seite [104](#page-103-0) und für macOS auf Seite [105](#page-104-0) beschrieben.

#### **Aufruf des Makros** \*E

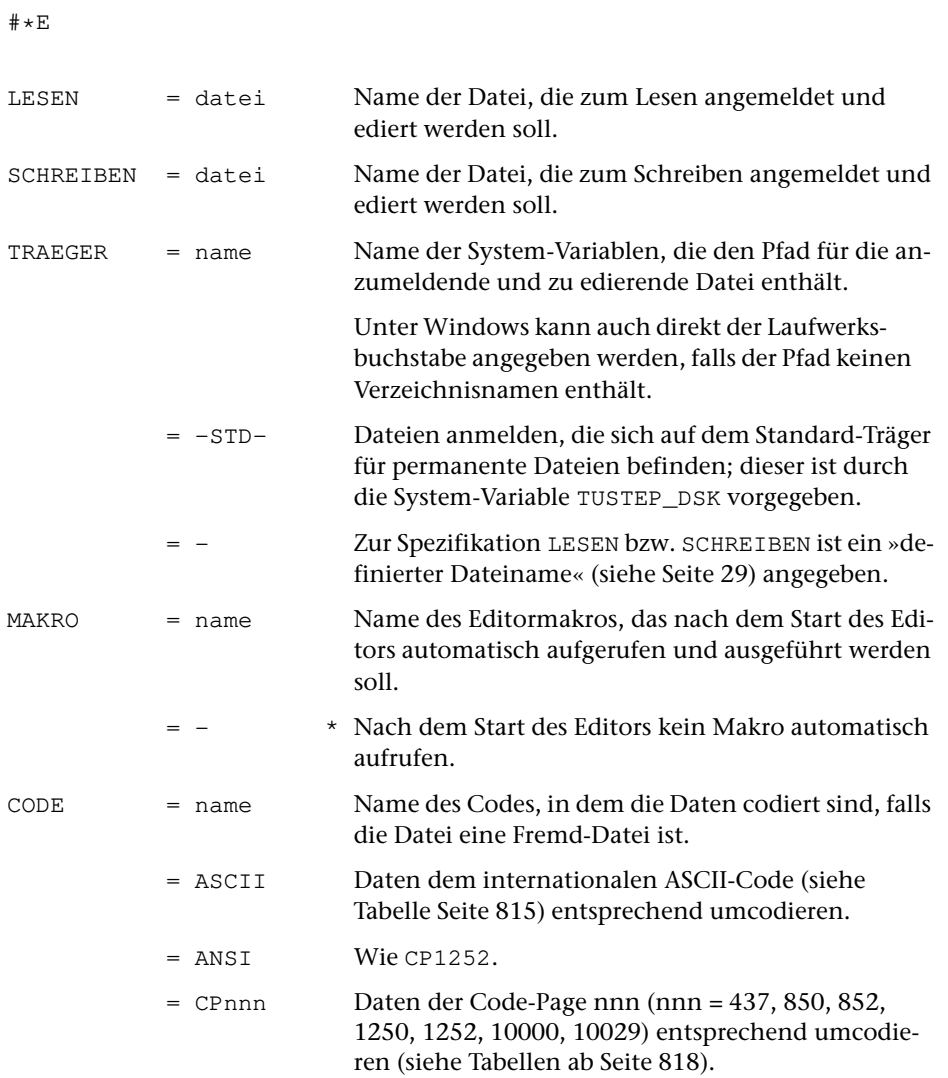

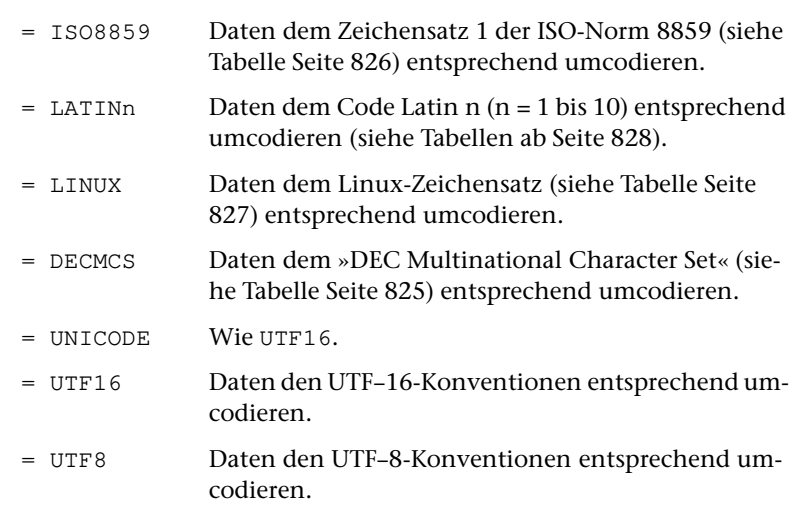

#### **Leistung**

Mit dem Makro \*E kann eine Datei zum Lesen oder Schreiben angemeldet und mit dem Editor bearbeitet werden.

Wenn die betreffende Datei eine Fremd-Datei ist, werden die Daten umgewandelt, in eine interne TUSTEP-Datei geschrieben und der Editor mit dieser internen Datei gestartet. Falls die Daten geändert werden, wird nach dem Beenden des Editors gefragt, ob die Daten in die ursprüngliche Datei zurückgeschrieben werden sollen. Für diese Anfrage gibt es vier zulässige Antworten:

- 1) J Daten zurückschreiben.
- 2) N Daten nicht zurückschreiben.
- 3) V Geänderte Daten mit den Originaldaten vergleichen und die Unterschiede anzeigen. Danach Anfrage wiederholen.
- 4) E Editor nochmals aufrufen.

<span id="page-257-0"></span>Werden beim Aufruf des Makros keine Spezifikationswerte angegeben, so wird ein Fenster angezeigt, in dem sowohl der Projekt- und Dateiname als auch der Träger ausgewählt werden kann.

## **Zwischenablage – Editor-Zwischenspeicher**

Der Editor kennt neben der »Zwischenablage« auch noch einen zweiten Speicherbereich, in dem Daten zwischengespeichert werden können; er wird mit »Editor-Zwischenspeicher« bezeichnet. Auf die Zwischenablage kann auch außerhalb des Editors zugegriffen werden, auf den Editor-Zwischenspeicher kann nur der Editor zugreifen. Der Inhalt der Zwischenablage kann nur ersetzt oder eingefügt werden, der Inhalt des Editor-Zwischenspeichers kann auch modifiziert werden, bevor er wieder eingesetzt wird.

Auf beide Speicherbereiche kann im Editor mit Steuerbefehlen zugegriffen werden. Für die Zwischenablage sind sie im Abschnitt »Zwischenablage« ab Seite [392](#page-391-1) beschreiben, für den Editor-Zwischenspeicher im Abschnitt »Markieren, ...« ab Seite [365. Auf die Zwischenablage kann außerdem mit der Anweisung](#page-364-0) EZ (siehe Abschnitt »Eintragen, Einfügen« ab Seite [273\) zugegriffen werden.](#page-272-2)

Außer mit dem Editor kann auch mit Makroanweisungen (siehe Kapitel »Makros« ab Seite [403](#page-402-0)) auf die Zwischenablage zugegriffen werden.

Unter Windows kann außerhalb von TUSTEP direkt auf die »Zwischenablage« zugegriffen werden, da für die TUSTEP-Zwischenablage und die Windows-Zwischenablage derselbe Speicherbereich verwendet wird.

Unter Linux und macOS muss ein Makro aufgerufen werden, um die Daten von der TUSTEP-Zwischenablage in das Clipboard bzw. Pasteboard des Betriebssystems und umgekehrt zu transferieren (siehe Seite [55](#page-54-0)).

<span id="page-258-0"></span>Unter macOS kann mit CMD+V der Inhalt des Pasteboard von macOS an der Cursor-Position eingefügt werden.

## **Zeichenvorrat**

Unabhängig davon, welcher Zeichenvorrat auf der Tastatur vorhanden ist, können auf der Tastatur nur solche Zeichen verwendet werden, die im Zeichenvorrat des mit dem Kommando #DEFINIERE (siehe Seite [132](#page-131-0)) eingestellten Code vorhanden sind. Wie Zeichen codiert werden, die nicht im Zeichenvorrat der Tastatur oder nicht dem des eingestellten Codes enthalten sind, ist dem Kapitel »Zeichenvorrat« ab Seite [759](#page-758-0) zu entnehmen.

## <span id="page-258-1"></span>**Tastaturbelegung**

<span id="page-258-2"></span>Falls Tasten oder Tastenkombinationen nicht die in dieser Beschreibung angegebene Wirkung haben, kann es daran liegen, dass die in der Installationsanleitung angegebenen Einstellungen nicht (alle) vorgenommen wurden oder dass TUSTEP nicht in der Weise aufgerufen wurde, wie dies in der Installationsanleitung und in dieser Beschreibung ab Seite [77](#page-76-0) angegeben ist.

## **Tastenbezeichnungen**

Shift »Umschalttaste« für Großbuchstaben. Ctrl »Control-Taste« links im Buchstabenblock unter der Shift-Taste; auf deutschen Tastaturen meist mit »Strg« beschriftet.

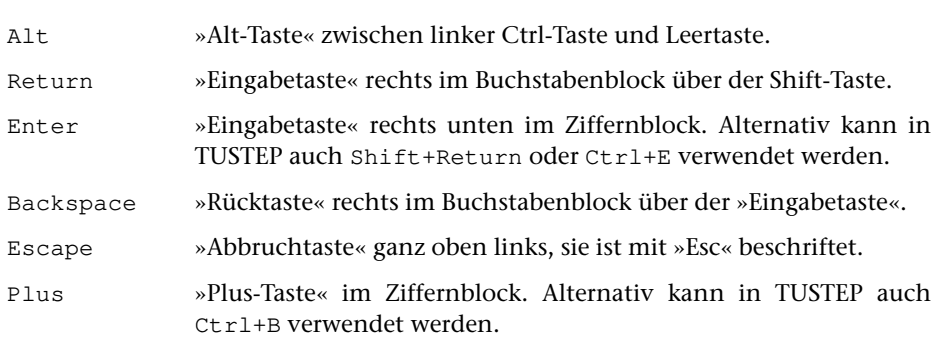

Die folgenden Tasten befinden sich im Mittelblock zwischen Buchstabenblock und Ziffernblock. Gleichbeschriftete Tasten im Ziffernblock können eventuell alternativ verwendet werden; in Kombination mit den Tasten Shift, Ctrl und Alt rufen sie jedoch Makros auf (siehe »Tastenkombinationen für Makroaufrufe« Seite [342\)](#page-341-0). Bei Tastaturen ohne Ziffernblock sind die folgenden Tasten in der rechten oberen und rechten unteren Ecke der Tastatur und erfordern eventuell ein zusätzliches Drücken der Fn-Taste.

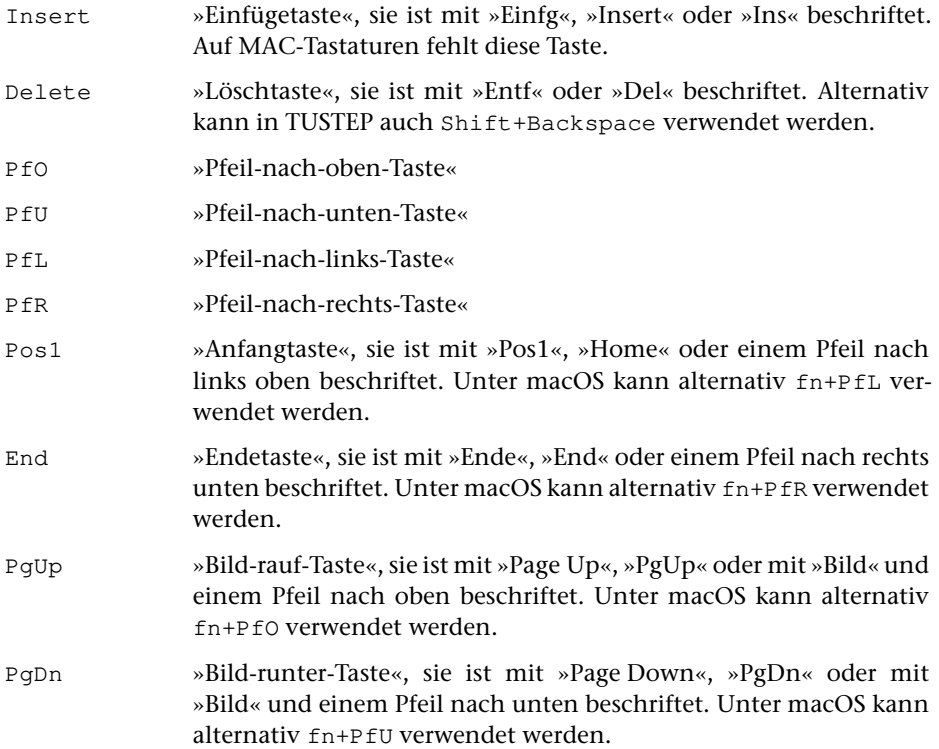

# <span id="page-260-0"></span>**Tastenkombinationen (Auswahl)**

Welche Tasten mit der in der linken Spalte angegebenen Tastenbezeichnungen gemeint sind, ist im vorangehenden Kapitel »Tastenbezeichnungen« auf Seite [259](#page-258-2) beschrieben.

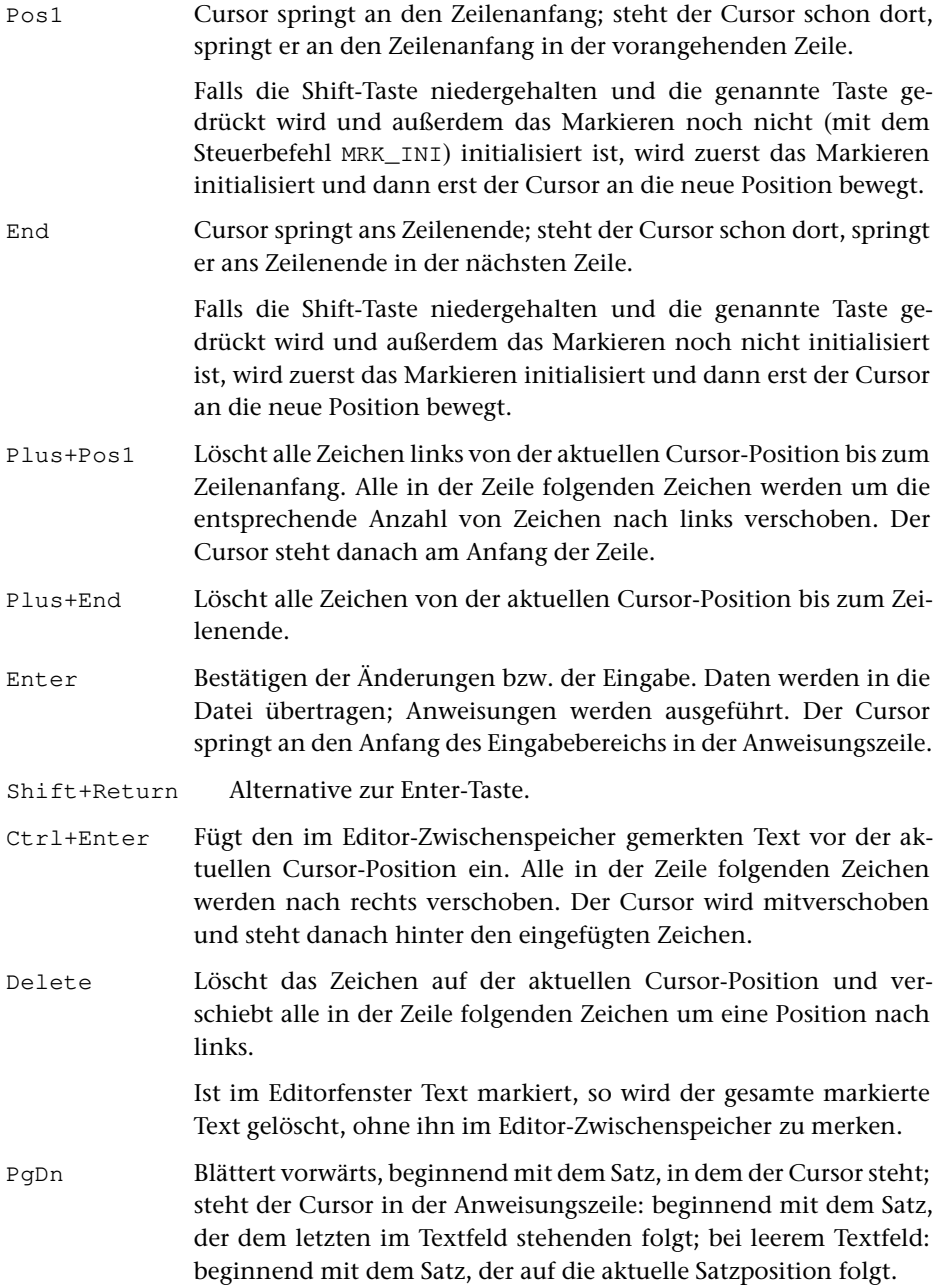

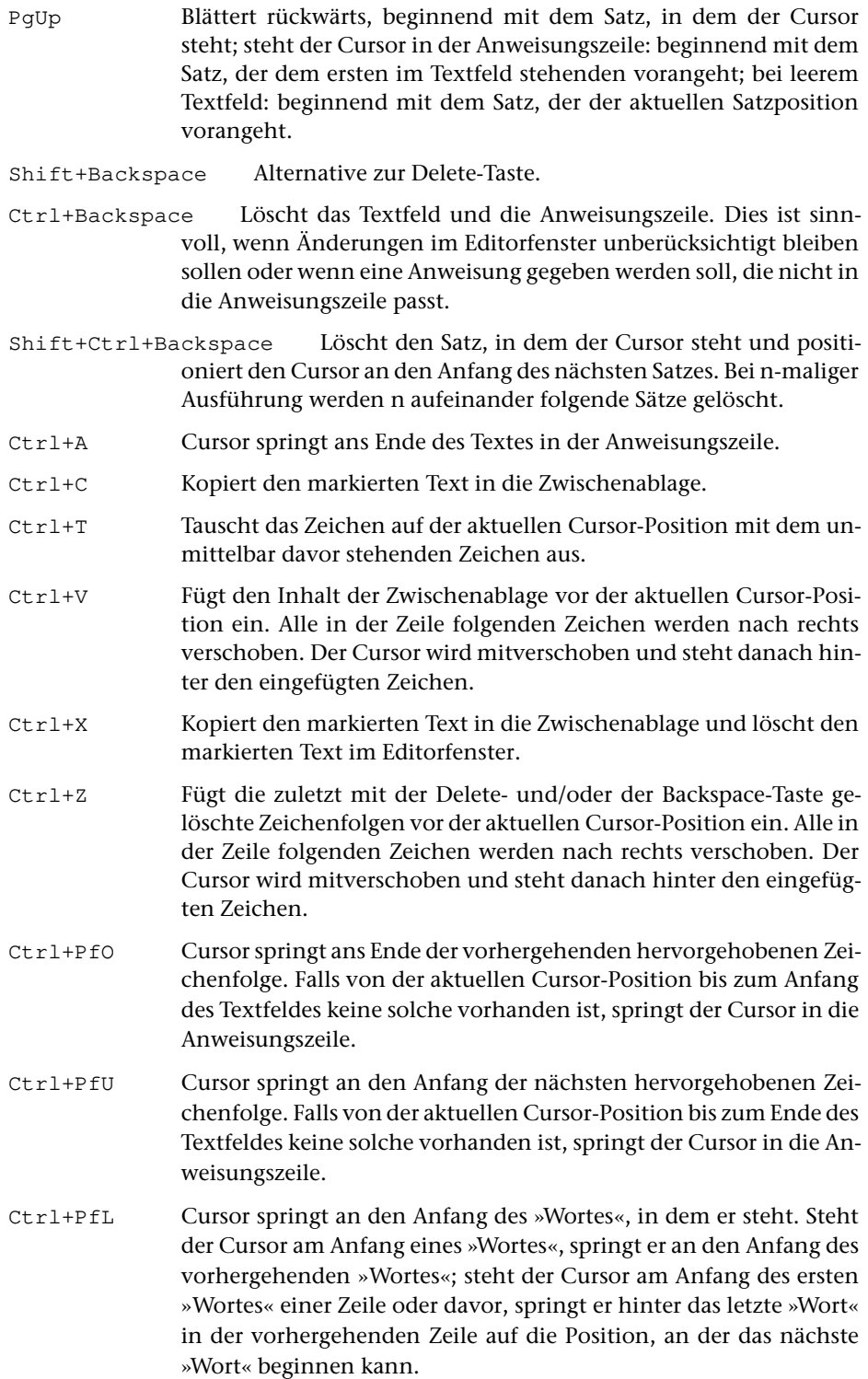

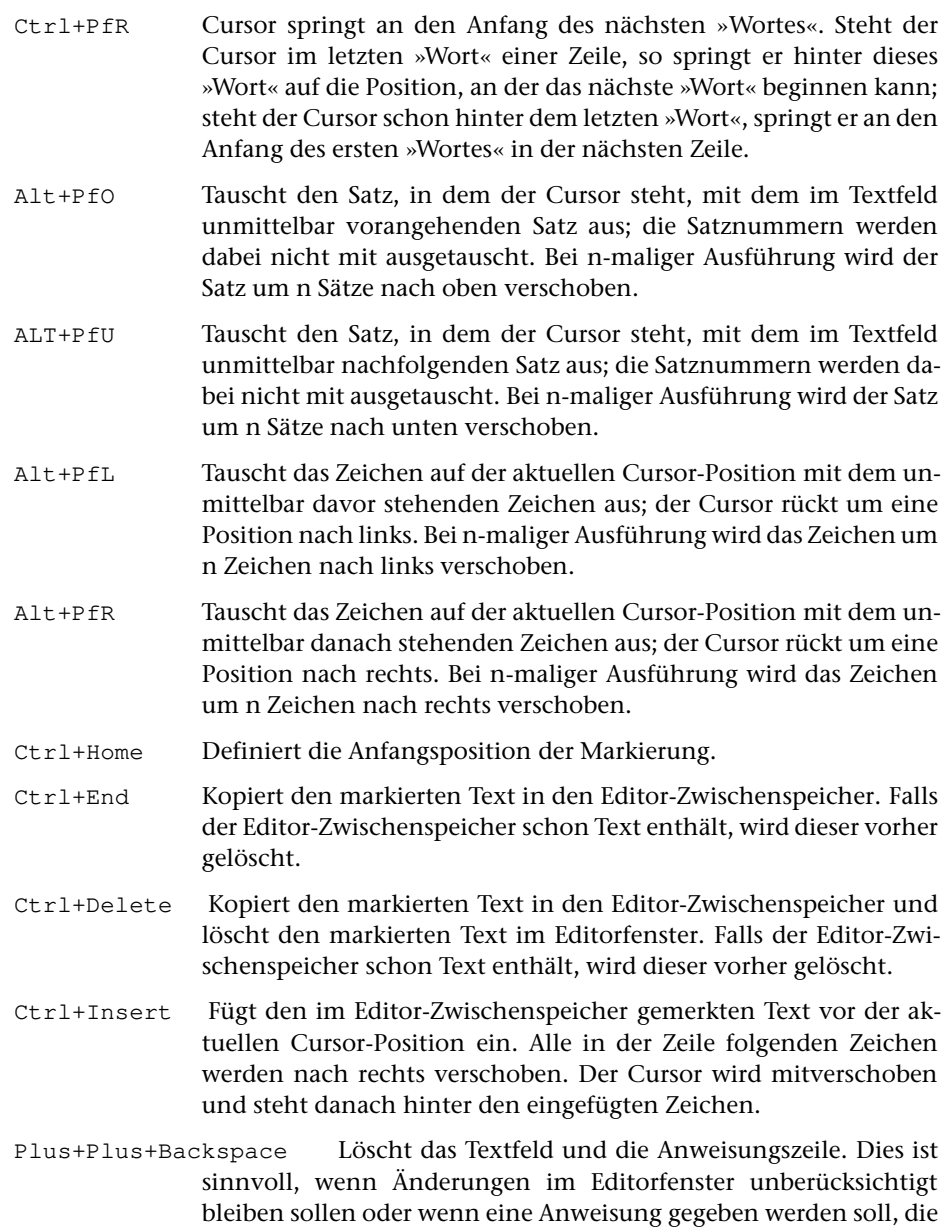

Die im Folgenden beschriebenen Tastenkombinationen haben nur die genannte Wirkung, wenn für die entsprechenden Funktionstasten bzw. Makros die voreingestellten Definitionen nicht geändert wurden.

nicht in die Anweisungszeile passt.

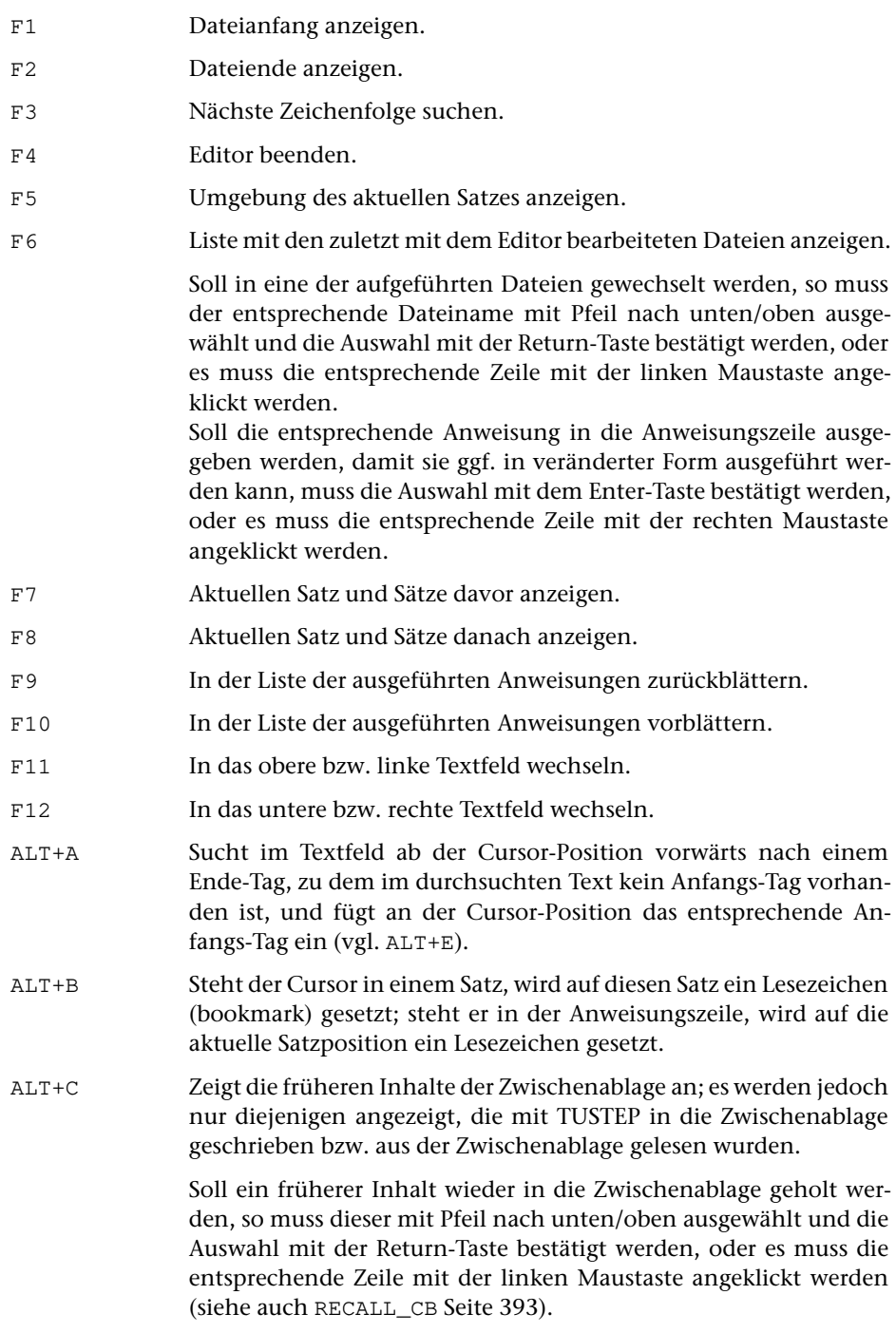

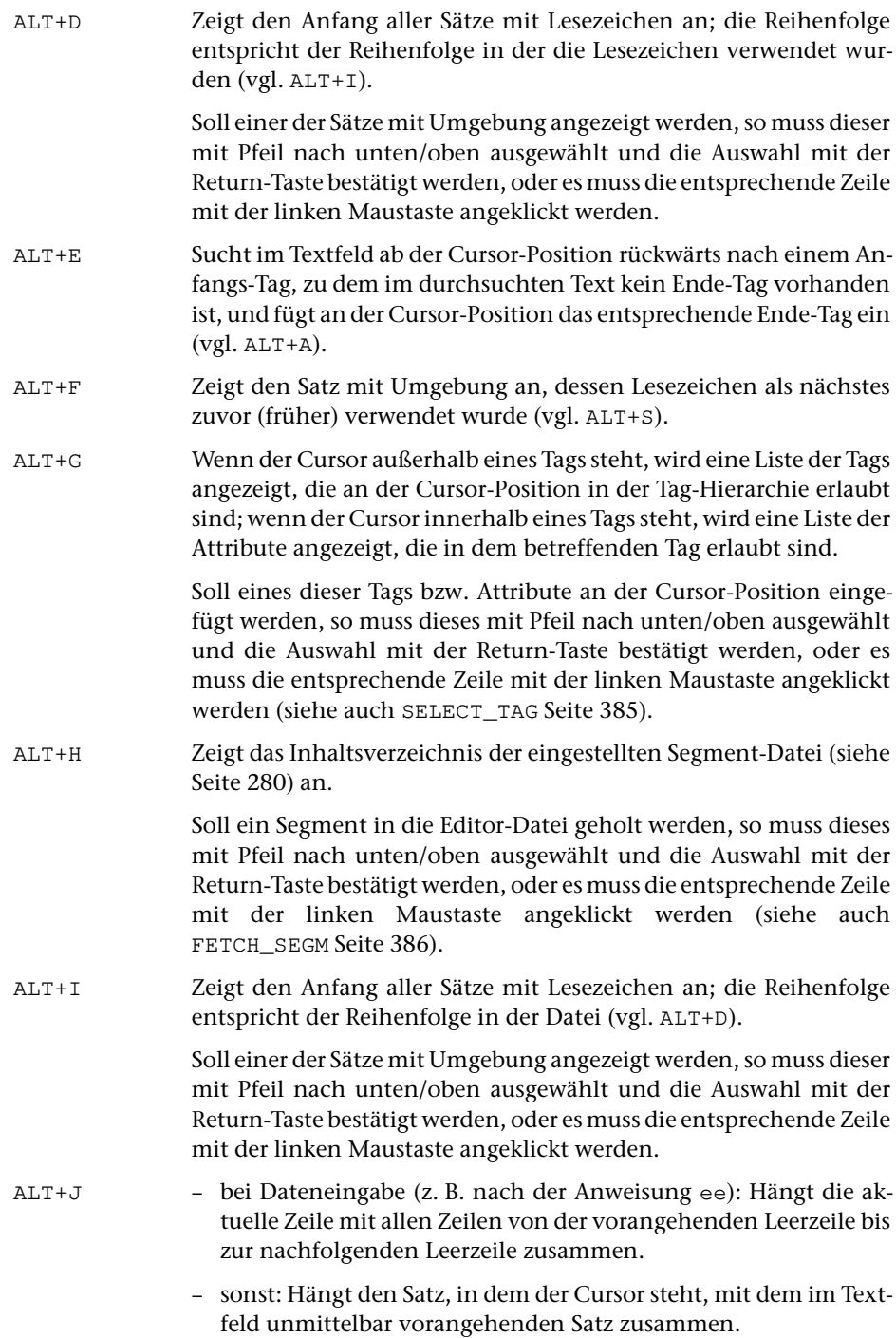

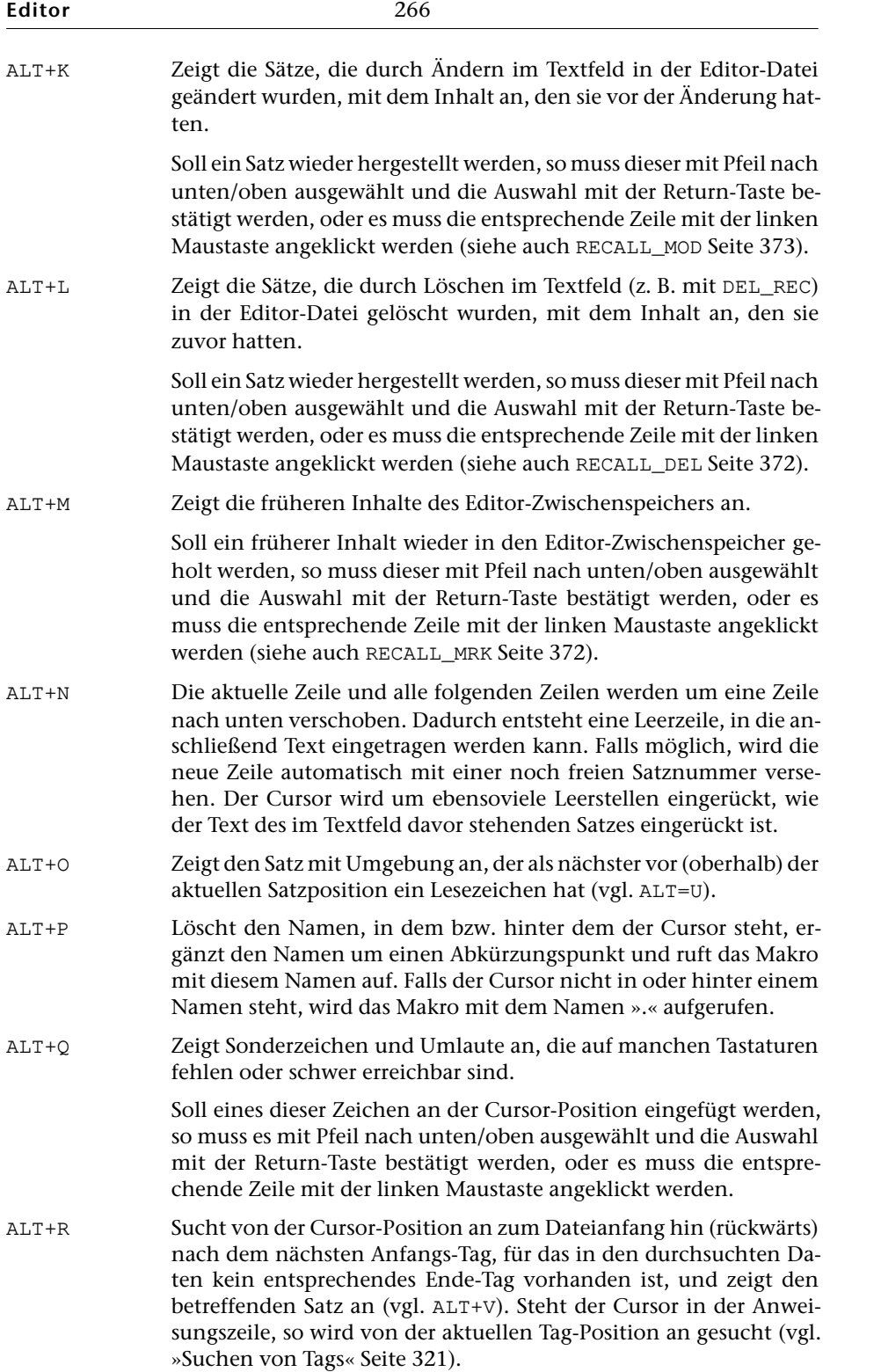

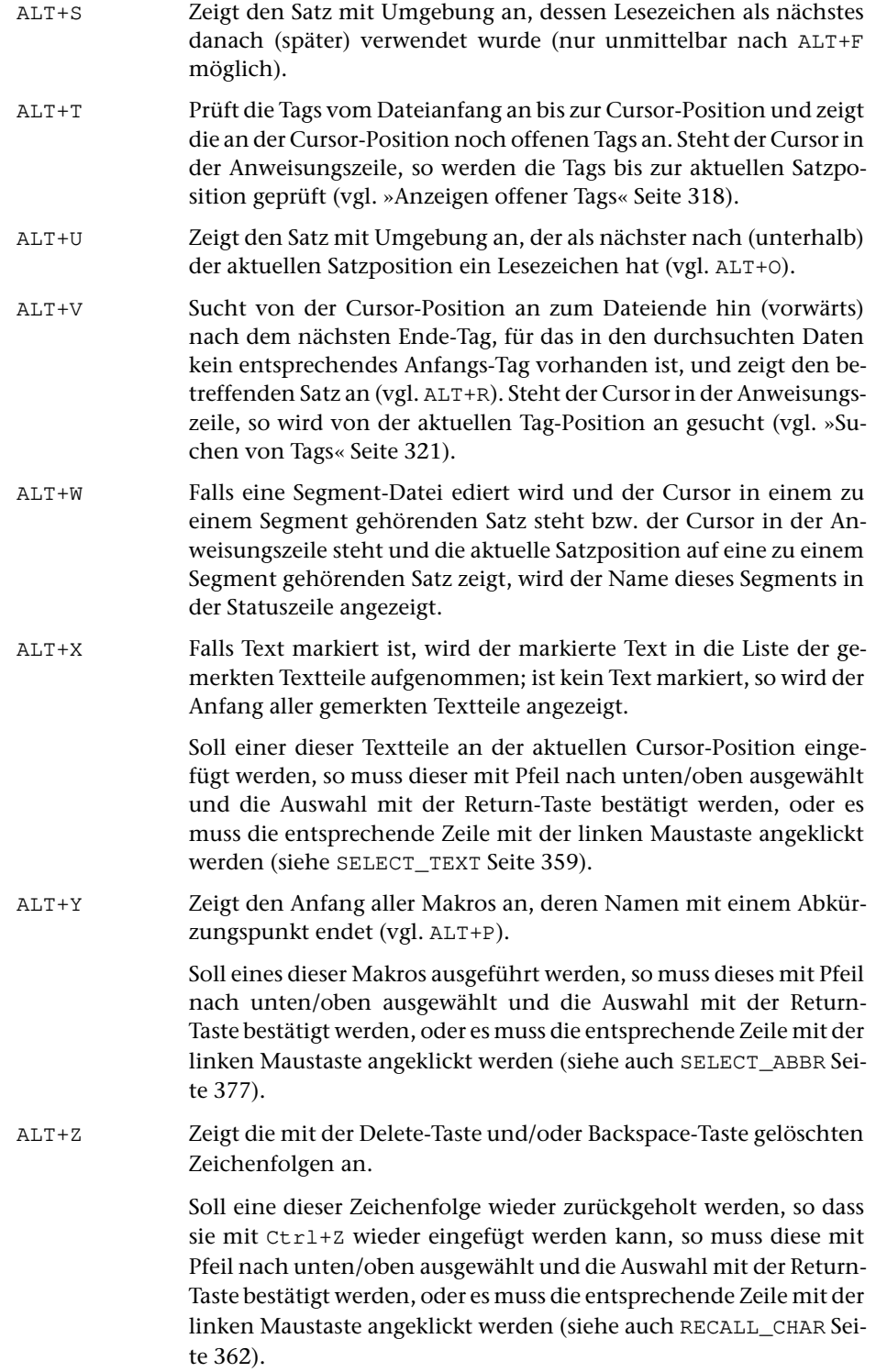

<span id="page-267-0"></span>Im Kapitel »Steuerbefehle im Editor« ab Seite [350](#page-349-0) sind alle Steuerbefehle beschrieben. Die Steuerbefehle können in Editormakros verwendet werden. Falls ein Steuerbefehl auch durch eine Tastenkombination aufgerufen werden kann, ist sie dort jeweils angegeben.

# **Mausaktionen (Auswahl)**

Die im Folgenden beschriebenen Mausaktionen haben nur die genannte Wirkung, wenn für die entsprechenden Makros die voreingestellten Definitionen nicht geändert wurden.

Nachdem ein Text mit der linken Maustaste markiert wurde (linke Maustaste am Anfang des zu markierenden Textteils drücken, nicht loslassen, Maus auf das Ende des Textteils ziehen und Maustaste loslassen), werden unten in der Statuszeile die nachfolgend aufgeführten Felder (Schaltflächen) angezeigt. Wird eines dieser Felder mit der linken Maustaste angeklickt, so hat dies jeweils die angegebene Wirkung:

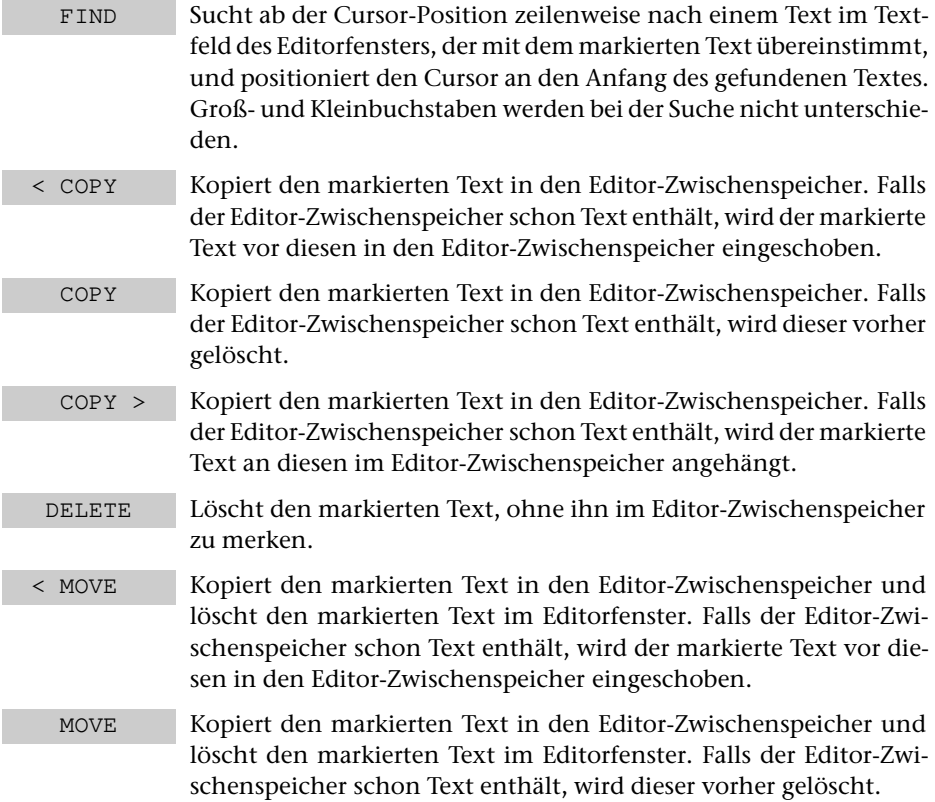

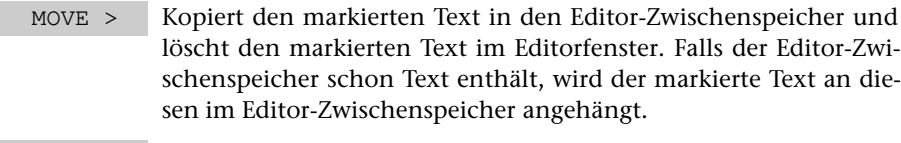

IGNORE Hebt die Markierung auf.

Wird der Text nicht mit der linken Maustaste, sondern mit der rechten markiert, so wird der markierte Text gelöscht und der Inhalt des Editor-Zwischenspeichers an dieser Stelle eingefügt.

Wird mit der linken Maustaste an eine Stelle im Textfeld oder in der Anweisungszeile geklickt, so wird der Cursor an diese Stelle positioniert.

Wird die Shift-Taste niedergehalten und dabei mit der linken Maustaste (z. B. nach einer Zeige-Nur-Anweisung) auf einen Satz im Textfeld geklickt, so werden dieser Satz und die umgebenden Sätze davor und danach angezeigt.

Wird mit der rechten Maustaste an eine Stelle im Textfeld oder in der Anweisungszeile geklickt, so wird an dieser Stelle der Inhalt des Editor-Zwischenspeicher eingefügt; alle in der Zeile folgenden Zeichen werden nach rechts verschoben.

Wird mit der mittleren Maustaste auf ein Tag (eine in spitzen Klammern eingeschlossene Zeichenfolge) geklickt, so wird das Tag in den Editor-Zwischenspeicher kopiert und das Tag im Editorfenster gelöscht. Falls der Editor-Zwischenspeicher schon Text enthält, wird dieser vorher gelöscht.

Mit dem Mausrad kann der Text im Textfeld nach unten bzw. oben verschoben werden. Bei geteiltem Textfeld wird jeweils nur das Textfeld verschoben, in dem der Mauszeiger steht. Wird zusätzlich die Shift-Taste gedrückt, so werden beide Textfelder gleichzeitig verschoben.

<span id="page-268-0"></span>Alle Mausaktionen bewirken einen Aufruf eines Editormakros. Welche Makros dies sind, ist im Kapitel »Mausaktionen für Makroaufrufe« auf Seite [344](#page-343-0) beschrieben.

## **Eingabehilfe**

Zur Erleichterung der Eingabe von Zeichen- und Stringgruppen, Häufigkeitsangaben, Verweisen usw. in Such- und Austausch-Tabellen wird für die Tastenkombination Ctrl+K-x bzw. Strg+K-x (Taste »K« drücken, während die Ctrl- bzw. Strg-Taste niedergehalten wird, danach Taste »x« drücken) an der Cursor-Position die Zeichenfolge »{x}« ausgegeben. Dabei kann x eines der Zeichen

 $+, -, =, !, ;, @, *, \, \ldots, *, , [, ], :$  oder eine Ziffer

sein. Wird für  $x \rightarrow \infty$  oder  $\rightarrow \infty$  angegeben, so wird die Zeichenfolge  $\rightarrow \{s : \}$  & bzw. »{C:}« ausgegeben. Wird für x ein Leerzeichen angegeben, so wird eine Liste mit den speziellen Codierungen für Such- und Austausch-Tabellen angezeigt (vgl. »Codierungen mit Sonderfunktion« Seite [704\)](#page-703-0). Die Anzeige kann durch Drücken der Leertaste oder Escape-Taste wieder gelöscht werden.

# <span id="page-269-0"></span>**Editorfenster**

Nach dem Aufruf des Editors wird das Editorfenster angezeigt.

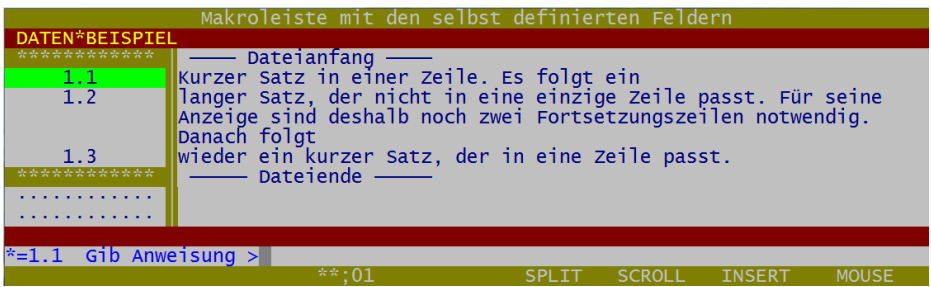

Es besteht aus

- − einer Menü-Zeile (mit einer Makroleiste), falls beim Aufruf des Editor eine namenlose permanente Makroleiste (»∼«) definiert ist; andernfalls entfällt diese Zeile
- − einer Kopfzeile, in der angezeigt wird, welche Daten ediert werden.
- − einem Textfeld, in dem die Daten angezeigt werden.
- − einer Meldungszeile, in der z. B. Fehlermeldungen angezeigt werden.
- − einer Anweisungszeile, in der die aktuelle Satzposition angezeigt wird und die Anweisungen angefordert werden.
- <span id="page-269-1"></span>− einer Statuszeile, in der die Cursor-Position und verschiedene Einstellungen angezeigt werden.

# **Darstellung der Sätze im Textfeld**

Jeder Satz wird nach Möglichkeit in einer Zeile angezeigt. Sätze, die nicht in eine Zeile passen, werden mit Fortsetzungszeilen angezeigt.

Eine Fortsetzungszeile wird nach Möglichkeit an einem Leerzeichen (Wortzwischenraum) begonnen. Ist kein geeignetes Leerzeichen in den Daten vorhanden, wird die Zeile möglichst voll geschrieben und dann eine Fortsetzungszeile begonnen. Um anzuzeigen, dass am Zeilenumbruch kein Leerzeichen in den Daten vorhanden ist, wird die Zeile mit dem Zeichen Gravis »`« abgeschlossen.

Wenn die Anzeige der Satznummern nicht (durch eine entsprechende Moduseinstellung) abgeschaltet ist, wird am Anfang jeder ersten Zeile eines Satzes die Satznummer des jeweiligen Satzes angezeigt. Eine Fortsetzungszeile ist daran zu erkennen, dass sie keine Nummer hat (siehe Abbildung im Abschnitt »Editorfenster« Seite [270\).](#page-269-0)

## <span id="page-270-0"></span>**Nummerierung der Sätze**

Jeder Satz in einer TUSTEP-Datei hat eine Satznummer. Wie die Sätze im Programmbzw. Textmodus nummeriert werden, und wie die Satznummern interpretiert werden, ist unter »Nummerierung im Programmmodus« (Seite [33\)](#page-32-0) bzw. unter »Nummerierung im Textmodus« (Seite [33\)](#page-32-1) beschrieben.

Damit eine Datei mit dem Editor bearbeitet werden kann, müssen noch folgende Bedingungen erfüllt sein:

- − Die Satznummer 0/0 bzw. 0.0/0 darf nicht verwendet werden.
- − Die Sätze müssen so nummeriert sein, dass alle Satznummern aufsteigend sind.
- − Keine Satznummer darf mehrfach vorkommen.

<span id="page-270-1"></span>Standardmäßig beginnt die Nummerierung bei 1 bzw. bei 1.1. Es dürfen jedoch auch kleinere Satznummern (z. B. 0/1 bzw. 0.1) verwendet werden, um z. B. vor dem ersten Satz neue Sätze einzufügen.

# **Änderungen im Textfeld**

Wenn die Daten im Textfeld geändert werden, so werden diese Änderungen nicht sofort in die Datei übertragen, sondern erst wenn

- − die Änderungen mit der Enter-Taste oder einem der Steuerbefehle ENTER oder CONFIRM bestätigt werden,
- − eine Funktionstaste gedrückt wird,
- − das Textfeld (z. B. mit dem Mausrad) gescrollt wird,
- − im Textfeld (z. B. mit einem der Steuerbefehle SHW\_UP, SHW\_DN oder einem anderen mit SHW beginnenden Steuerbefehl) Daten angezeigt werden,
- − eine Anweisung in der Anweisungszeile abgeschickt wird,
- − bei geteiltem Textfeld (z. B. mit einem Mausklick) in das andere (nicht-aktive) Textfeld gewechselt wird.

Außerdem wird ein im Textfeld geänderter Satz in die Datei übertragen, wenn er aus dem Textfeld hinausgeschoben werden muss, weil an anderer Stelle im Textfeld zusätzliche Daten eingefügt werden.

<span id="page-270-2"></span>Sollen die Änderungen im Textfeld nicht in die Datei übertragen werden, so kann das Textfeld mit dem Steuerbefehl CLEAR (siehe Seite [365\)](#page-364-1) gelöscht werden.

# **Aufruf der Online-Hilfe**

Die Online-Hilfe kann mit dem Kommando #HILFE (siehe Seite [162\)](#page-161-0) aufgerufen werden.

Innerhalb des des Editors kann sie mit der Anweisung hilfe oder mit dem Steuerbefehl HELP (Tastenkombination Ctrl+O bzw. Strg+O) aufgerufen werden. Wird die Online-Hilfe mit dem Steuerbefehl HELP aufgerufen, so ist der Editor nach dem Be<span id="page-271-0"></span>enden der Online-Hilfe im selben Zustand wie vor dem Aufruf der Online-Hilfe (so als wäre die Online-Hilfe nicht aufgerufen worden).

## **Reorganisieren der Dateien**

Dateien, die mit dem Editor geändert werden, sollten ab und zu reorganisiert werden, wie dies unter »Reorganisieren von Dateien« (Seite [40\)](#page-39-0) beschrieben ist.

## **Hinweise**

Die im Folgenden verwendeten Kürzel pos, ber, begr, stab, vtab, atab, rtab sind ab Seite [328](#page-327-0) erklärt.

Ist die Editor-Datei nur zum Lesen angemeldet, wird beim Versuch, die Daten zu ändern, eine entsprechende Fehlermeldung angezeigt und es wird nachgefragt, ob der Editor für diese Datei Schreiberlaubnis erhalten soll. Wird diese Frage bejaht, arbeitet der Editor bis zum Verlassen dieser Datei so, als wäre sie zum Schreiben angemeldet.

Bei allen Anweisungen, die mit einem Buchstaben beginnen, kann das erste Komma weggelassen werden, wenn nicht unmittelbar danach ein weiteres Komma folgt.

Anweisungen, die länger als eine Zeile sind, können in das Textfeld geschrieben werden. Falls dort Daten stehen, können diese zuvor mit CLEAR (siehe Seite [365\)](#page-364-1) gelöscht werden. Werden für die Anweisung Fortsetzungszeilen benötigt, so brauchen diese nicht gekennzeichnet zu werden. Zu beachten ist, dass bei Anweisungen Leerzeichen an den Zeilenenden ignoriert werden.

# <span id="page-272-1"></span><span id="page-272-0"></span>**Einfache Anweisungen**

#### **Beenden**

Der Editor muss entweder mit einer der beiden folgenden Anweisungen oder mit der Escape-Taste beendet werden! Andernfalls wird eine zum Schreiben angemeldete Datei nicht ordnungsgemäß abgeschlossen.

Daten aus nicht abgeschlossenen Dateien können jedoch in der Regel mit dem Kommando #RETTE (siehe Seite [216\)](#page-215-0) in eine andere Datei kopiert und damit wieder zugänglich gemacht werden.

**b** Beenden des Editors.

<span id="page-272-2"></span>**b**, komm Beenden des Editors und Ausführen des Kommandos komm.

Die TUSTEP-Kommandos komm werden unmittelbar nach dem Beenden des Editors ausgeführt. Für die Angabe der Kommandos gelten die gleichen Regeln wie bei der Anweisung **x** (siehe Seite [303\)](#page-302-0).

#### **Eintragen, Einfügen**

**ee** Eintragen in eine leere Datei oder ans Ende der Datei.

Jede Zeile im Textfeld ergibt einen Satz in der Datei. Das Eintragen kann durch eine leere Eingabe mit Enter oder mit einer Funktionstaste beendet werden.

Hinweis: Falls mit dem Steuerbefehl CHG\_SETTINGS (Seite [395](#page-394-1)) der ENTER-Modus eingestellt wurde, wirkt der Steuerbefehl CR während der Dateneingabe wie der Steuerbefehl LF; d. h. der Cursor springt an den Anfang der nächsten Zeile. Um die Daten abzuschicken, muss der Steuerbefehl ENTER benutzt werden.

**e**,pos#n Einfügen von n Sätzen, beginnend mit der Satzposition pos (falls noch kein Satz mit der Satznummer pos vorhanden ist) bzw. nach der Satzposition pos (falls schon ein Satz mit der Satznummer pos vorhanden ist).

> n kann ein geschätztes Maximum sein. Falls n=1 ist, kann #n wegfallen. Jede Zeile im Textfeld ergibt einen Satz in der Datei. Sollen weniger Sätze als angegeben eingefügt werden, kann das Eintragen durch eine leere Eingabe mit Enter oder mit einer Funktionstaste beendet werden.

> Hinweis: Falls mit dem Steuerbefehl CHG\_SETTINGS (Seite [395](#page-394-1)) der ENTER-Modus eingestellt wurde, wirkt der Steuerbefehl CR während der Dateneingabe wie der Steuerbefehl LF; d. h. der Cursor springt an den Anfang der nächsten Zeile. Um die Daten abzuschicken, muss der Steuerbefehl ENTER benutzt werden.

> Wie die eingefügten Sätze nummeriert werden, hängt davon ab, wieviele Satznummern an dieser Stelle frei sind. Als Schrittweite der Nummerierung wird die größtmögliche der Schrittweiten 1/0, 0/1, 0/01, 0/001 (letz

tere nur im Textmodus) gewählt. Sollen die Sätze mit einer anderen Schrittweite nummeriert werden, kann diese hinter pos angegeben werden. pos und Schrittweite müssen durch einen Strichpunkt getrennt werden (z. B. 23;0/2#30). Als Schrittweite darf eine Zeilennummer und/oder eine Unterscheidungsnummer angegeben werden. Ist die Nummerierung in der angegebenen Schrittweite nicht möglich, weil nicht genügend Satznummern frei sind, so wird die angegebene Schrittweite ignoriert und eine kleinere gewählt.

**ez**,pos Einfügen der Daten aus der Zwischenablage, beginnend mit der Satzposition pos (falls noch kein Satz mit der Satznummer pos vorhanden ist) bzw. nach der Satzposition pos (falls schon ein Satz mit der Satznummer pos vorhanden ist).

> Die eingefügten Sätze werden in gleicher Weise wie bei der zuvor beschriebenen Anweisung **e**, pos#n nummeriert.

- **ez**,(pos1,pos2) Eintragen der Sätze von der Satzposition pos1 bis zur Satzposition pos2 in die Zwischenablage. Enthält die Zwischenablage schon Daten, werden sie überschrieben.
- **ei**,text,ber:spa Einfügen der Zeichenfolge text in jedem Satz des Bereichs ber.

Die Zeichenfolge text muss durch ein Begrenzungszeichen, das frei wählbar ist, am Anfang und am Ende begrenzt werden. Dieses Begrenzungszeichen darf innerhalb der Zeichenfolge nicht vorkommen. Für die Codierung der Zeichenfolge text gelten die gleichen Regeln wie für Daten (siehe »Codierung der Zeichen« Seite [259\)](#page-258-2).

Die Angabe :spa kann fehlen. Das bedeutet, dass die Zeichenfolge text jeweils am Ende eines Satzes eingefügt wird. Wird für spa n angegeben, so wird die Zeichenfolge jeweils ab der Position n eines Satzes eingefügt (d. h. die Zeichen von der Position n bis zum Ende des Satzes werden nach rechts geschoben). Die Angabe +n bewirkt, dass jeweils nach dem n-ten Zeichen vom Satzanfang an eingefügt wird. Entsprechend bewirkt die Angabe -n, dass jeweils vor dem n-ten Zeichen vom Satzende her eingefügt wird.

Wird für spa n1-n2 angegeben, so wird die Zeichenfolge in den Spalten n1 bis n2 durch die Zeichenfolge text ersetzt. Die Zeichen nach der Spalte n2 bis zum Satzende werden dabei nach links bzw. nach rechts verschoben, falls die Zeichenfolge text kürzer bzw. länger ist als die Zeichenfolge in den Spalten n1 bis n2. Soll nur das Zeichen in Spalte n ersetzt werden, so ist dafür n-n (nicht n) anzugeben.

- **ev**,ber1,ber2 Einfügen der Sätze des Bereichs ber1 vor jedem Satz des Bereichs ber2.
- **en**,ber1,ber2 Einfügen der Sätze des Bereichs ber1 nach jedem Satz des Bereichs ber2.

Enthält der Bereich, in dem eingefügt werden soll, mehr als 10 Sätze, so wird vor dem Einfügen zurückgefragt, ob bei soundsovielen Sätzen eingefügt werden soll. Als Antwort kann j (ja) oder n (nein) oder eine neue Anweisung (auch in diesem Fall wird nicht eingefügt) gegeben werden. Die Anzahl der Sätze, bis zu der diese Anfrage unterbleiben soll, kann, durch ein Nummernzeichen getrennt, hinter ber:spa bzw. ber2 angegeben werden (z. B. (23,-1)#30 ).

#### <span id="page-274-0"></span>**Zeigen**

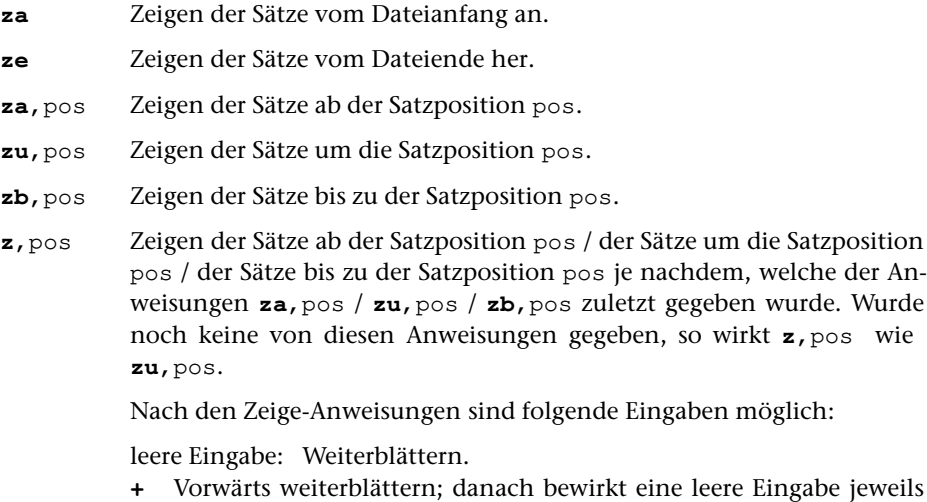

- ein Weiterblättern zum Dateiende hin.
- **-** Rückwärts weiterblättern; danach bewirkt eine leere Eingabe jeweils ein Weiterblättern zum Dateianfang hin.
- andere Anweisung: Das Zeigen wird unterbrochen und diese Anweisung ausgeführt.

#### <span id="page-274-1"></span>**Korrigieren**

Jeder vom Editor (z. B. durch eine Zeige-Anweisung) mit einer Satznummer angezeigte Satz kann unmittelbar zur Korrektur verwendet werden. Es genügt, ihn nach dem Ändern abzuschicken. Es können auch mehrere Sätze geändert und zusammen abgeschickt werden. Trotzdem ist in vielen Fällen eine eigene Anweisung zum Korrigieren sinnvoll:

ber Zeigen eines Satzes bzw. eines Bereichs zur Korrektur.

Die Verwendung dieser Anweisung bietet gegenüber einer Zeige-Anweisung folgende Vorteile:

- Soll z. B. nur ein Satz korrigiert werden, dessen Satznummer bekannt ist, so genügt es, mit dieser Anweisung diesen einen Satz anzeigen zu lassen, statt mit einer Zeige-Anweisung ein ganzes Fenster voll anzeigen zu lassen.
- Wenn ein größerer Bereich korrigiert werden soll, so müssten mit ei-

ner weiteren Zeige-Anweisung jeweils die nächsten Sätze angefordert werden, während mit dieser Anweisung die nachfolgenden Sätze automatisch angezeigt werden, nachdem die korrigierten Sätze abgeschickt wurden.

In der Datei werden jeweils nur die nach der Änderung abgeschickten Sätze geändert; nicht abgeschickte Sätze werden nicht geändert! Insbesondere bewirkt ein Löschen eines Satzes samt der dazugehörenden Satznummer im Textfeld kein Löschen dieses Satzes in der Datei.

Soll einer oder mehrere der im Textfeld gezeigten Sätze gelöscht werden, so kann der hinter der jeweiligen Satznummer stehende senkrechte Strich durch ein Minuszeichen ersetzt werden; der zu dem Satz gehörende Text muss im Textfeld gelöscht werden (vgl. dazu Steuerbefehl DEL\_REC Seite [364](#page-363-0)). In der Datei werden solche Sätze erst gelöscht, nachdem sie (ggf. zusammen mit anderen geänderten Sätzen) abgeschickt wurden.

Sollen zwei oder mehrere im Textfeld aufeinander folgende Sätze zusammengehängt werden, so muss der hinter der Satznummer des zweiten Satzes und der ggf. folgenden Sätze stehende senkrechte Strich durch ein Minuszeichen ersetzt werden (vgl. dazu Steuerbefehl JOIN Seite [398](#page-397-0)). In der Datei werden solche Sätze erst zusammengehängt, nachdem sie (ggf. zusammen mit anderen geänderten Sätzen) abgeschickt wurden.

Sollen zu den im Textfeld gezeigten Sätzen ein oder mehrere Sätze hinzugefügt werden, so können diese neuen Sätze einschließlich der neuen Satznummern im Textfeld eingefügt werden; zwischen Satznummer und Text steht in diesem Fall ein Pluszeichen statt des senkrechten Striches (vgl. dazu Steuerbefehl INS\_LINE Seite [360](#page-359-0) und SPLIT Seite [360](#page-359-1)). In der Datei werden solche Sätze erst eingefügt, nachdem sie (ggf. zusammen mit anderen geänderten Sätzen) abgeschickt wurden.

Bei Korrekturen kann an Stelle des senkrechten Striches zwischen Satznummer und Text auch das Gleichheitszeichen verwendet werden.

Nachfolgend sind einige Beispiele angegeben, bei denen die im Textfeld vorgenommenen Änderungen möglicherweise nicht die beabsichtigte Wirkung haben. Zuvor noch ein wichtiger Hinweis:

Entscheidend für die Wirkung der Änderungen ist nur der Inhalt des Textfeldes zum Zeitpunkt der Bestätigung der Änderungen. Der Inhalt des Textfeldes, den er vor den Änderungen hatte, hat keine Bedeutung mehr; es findet auch kein Vergleich zwischen den Fensterinhalten vor und nach den Änderungen statt, um die Unterschiede festzustellen und die Datei entsprechend zu ändern.

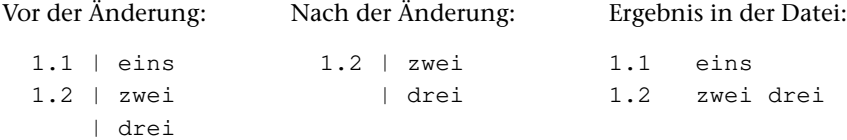

Satz 1.1 bleibt unverändert. Grund: Dieser Satz (genauer: diese Satznummer) steht

nicht (mehr) im Textfeld, folglich bleibt er unverändert wie alle anderen Sätze der Datei, die auch nicht im Textfeld stehen. Satz 1.2 bleibt unverändert. Grund: Dieser Satz enthält keine Änderungen. Falls beabsichtigt ist, den Satz 1.1 samt Inhalt zu löschen, müsste (z. B. mit dem Steuerbefehl DEL\_REC, siehe Seite [364](#page-363-0)) die Satznummer mit einem »-« gekennzeichnet werden und der zum Satz gehörende Text im Textfeld gelöscht werden; eine weitere Möglichkeit wäre, diesen Satz mit der Anweisung »l!1.1« zu löschen.

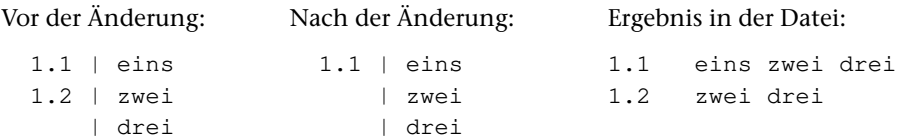

Satz 1.1 wird um den Text »zwei drei« verlängert. Grund: Vor »zwei« und vor »drei« steht keine Satznummer, folglich sind diese Zeilen jeweils Fortsetzungszeilen der vorangehenden Zeile. Satz 1.2 bleibt unverändert. Grund: Dieser Satz (genauer: diese Satznummer) steht nicht (mehr) im Textfeld, folglich bleibt er unverändert wie alle anderen Sätze der Datei, die auch nicht im Textfeld stehen. Falls beabsichtigt ist, den Inhalt von Satz 1.2 an den von Satz 1.1 anzuhängen und den Satz 1.2 zu löschen, müsste die Satznummer 1.2 mit einem »-« gekennzeichnet werden.

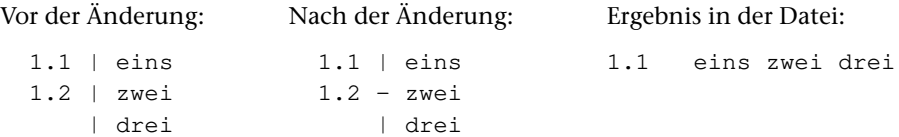

Satz 1.2 wird gelöscht. Grund: Die Satznummer ist mit einem »-« gekennzeichnet. Satz 1.1 wird um den Text »zwei drei« verlängert. Grund: Die Satznummer 1.2 ist mit einem »-« gekennzeichnet und dieser Satz wird gelöscht. Deshalb gilt der noch dahinter stehende Text »zwei« als Fortsetzung der vorangehenden Zeile, so als enthielte die Zeile mit dem Text »zwei« keine Satznummer. Vor »drei« steht keine Satznummer, folglich ist diese Zeile Fortsetzungszeile der vorangehenden Zeile. Falls beabsichtigt ist, den Satz 1.2 samt Inhalt zu löschen, müsste (z. B. mit dem Steuerbefehl DEL\_REC, siehe Seite [387](#page-386-0)) die Satznummer mit »-« gekennzeichnet werden und der dazugehörende Text »zwei« und »drei« im Textfeld gelöscht werden.

#### <span id="page-276-0"></span>**Löschen**

**l!**,ber Löschen eines Satzes bzw. eines Bereichs.

Enthält der zu löschende Bereich mehr als 10 Sätze, so wird, bevor die Sätze gelöscht werden, zurückgefragt, ob soundsoviele Sätze gelöscht werden sollen. Als Antwort kann  $\frac{1}{2}$  (ja) oder n (nein) oder eine neue Anweisung (auch in diesem Fall wird nicht gelöscht) gegeben werden. Die Anzahl der Sätze, bis zu der diese Anfrage unterbleiben soll, kann, durch ein Nummernzeichen getrennt, hinter ber angegeben werden (z. B.  $(23,-1)$  #30 ).

<span id="page-277-0"></span>**l!!** wie **l!** (ohne Bereichsangabe); außer dem Dateiinhalt werden zusätzlich die eingestellten Namen für datei und segment (vgl. »Namen abfragen/einstellen/löschen« Seite [280\)](#page-279-1) sowie der Dateititel gelöscht (vgl. »Dateititel abfragen/einstellen/löschen« Seite [286](#page-285-0)).

#### **Kopieren**

**k**, ber, pos Kopieren eines Satzes bzw. eines Bereichs.

**k**, datei, ber, pos Kopieren eines Satzes bzw. eines Bereichs aus einer anderen Datei.

 $k$ , datei, segment, pos Kopieren eines Segments aus einer anderen Datei.

Der Satz bzw. der Bereich ber bzw. das Segment Segment wird so kopiert, dass er beginnend mit der Satzposition pos (falls noch kein Satz mit der Satznummer pos vorhanden ist) bzw. nach der Satzposition pos (falls schon ein Satz mit der Satznummer pos vorhanden ist) zusätzlich in der Editor-Datei steht. Falls ans Dateiende kopiert werden soll, kann pos wegfallen. Im Textmodus erhält in diesem Fall der erste neue Satz die Nummer n.1, wobei n die um 1 erhöhte Seitennummer des letzten Satzes der Datei ist.

Wie die neuen Sätze nummeriert werden, hängt davon ab, wieviele Satznummern an dieser Stelle frei sind. Als Schrittweite der Nummerierung wird die größtmögliche der Schrittweiten 1/0, 0/1, 0/01, 0/001 (letztere nur im Textmodus) gewählt. Sollen die Sätze mit einer anderen Schrittweite nummeriert werden, kann diese hinter pos angegeben werden. pos und Schrittweite müssen durch einen Strichpunkt getrennt werden (z. B. 23;0/2). Als Schrittweite darf eine Zeilennummer und/oder eine Unterscheidungsnummer angegeben werden. Ist die Nummerierung in der angegebenen Schrittweite nicht möglich, weil nicht genügend Satznummern frei sind, so wird die angegebene Schrittweite ignoriert und eine kleinere gewählt.

Falls das Kopieren nicht möglich ist, weil nicht genügend Satznummern frei sind, wird nachgefragt, ob nachfolgende Sätze umnummeriert werden dürfen, damit genügend Satznummern frei werden. Wird diese Frage bejaht, werden zusätzlich entsprechend viele nachfolgende Sätze umnummeriert, andernfalls unterbleibt das Kopieren.

Enthält der zu kopierende Bereich bzw. das zu kopierende Segment mehr als 10 Sätze, so wird, bevor die Sätze kopiert werden, zurückgefragt, ob soundsoviele Sätze kopiert werden sollen. Als Antwort kann j (ja) oder n (nein) oder eine neue Anweisung (auch in diesem Fall wird nicht kopiert) gegeben werden. Die Anzahl der Sätze, bis zu der diese Anfrage unterbleiben soll, kann, durch ein Nummernzeichen getrennt, hinter ber bzw. segment angegeben werden (z. B. (23,-1)#30 ).

#### <span id="page-278-0"></span>**Umnummerieren, Umstellen**

- **u**! Umnummerieren aller Sätze der aktuellen Seite, im Programmmodus aller Sätze der Datei. Die neue Nummerierung beginnt mit 1. Die aktuelle Satzposition wird beibehalten und die Satznummer angepasst.
- **u**,ber,pos Umnummerieren und ggf. Umstellen eines Satzes bzw. eines Bereichs.

Der Satz bzw. der Bereich ber wird so umnummeriert und ggf. umgestellt, dass er beginnend mit der Satzposition pos (falls noch kein Satz mit der Satznummer pos vorhanden ist) bzw. nach der Satzposition pos (falls schon ein Satz mit der Satznummer pos vorhanden ist) in der Datei steht. Falls ans Dateiende umgestellt werden soll, kann pos wegfallen. Im Textmodus erhält in diesem Fall der erste umnummerierte/umgestellte Satz die Nummer n.1, wobei n die um 1 erhöhte Seitennummer des letzten Satzes der Datei ist. Wird jedoch ber weggelassen, weil alle Sätze der Datei umnummeriert werden sollen, so muss pos angegeben werden.

Wie die Sätze nummeriert werden, hängt davon ab, wieviele Satznummern an dieser Stelle frei sind. Als Schrittweite der Nummerierung wird die größtmögliche der Schrittweiten 1/0, 0/1, 0/01, 0/001 (letztere nur im Textmodus) gewählt. Sollen die Sätze mit einer anderen Schrittweite nummeriert werden, kann diese hinter pos angegeben werden. pos und Schrittweite müssen durch einen Strichpunkt getrennt werden (z. B. 23;0/2). Als Schrittweite darf eine Zeilennummer und/oder eine Unterscheidungsnummer angegeben werden. Ist die Nummerierung in der angegebenen Schrittweite nicht möglich, weil nicht genügend Satznummern frei sind, so wird die angegebene Schrittweite ignoriert und eine kleinere gewählt.

Falls das Umnummerieren bzw. Umstellen nicht möglich ist, weil nicht genügend Satznummern frei sind, wird nachgefragt, ob nachfolgende Sätze umnummeriert werden dürfen, damit genügend Satznummern frei werden. Wird diese Frage bejaht, werden zusätzlich entsprechend viele nachfolgende Sätze umnummeriert, andernfalls unterbleibt das Umnummerieren bzw. Umstellen.

Enthält der umzunummerierende bzw. umzustellende Bereich mehr als 100 bzw. 10 Sätze, so wird, bevor die Sätze umnummeriert/umgestellt werden, zurückgefragt, ob soundsoviele Sätze umnummeriert/umgestellt werden sollen. Als Antwort kann  $\frac{1}{2}$  (ja) oder n (nein) oder eine neue Anweisung (auch in diesem Fall wird nicht umnummeriert/umgestellt) gegeben werden. Die Anzahl der Sätze, bis zu der diese Anfrage unterbleiben soll, kann, durch ein Nummernzeichen getrennt, hinter ber angegeben werden (z. B. (23,-1)#30 ).

# <span id="page-279-0"></span>**Organisatorische Anweisungen**

Der Editor ist so ausgelegt, dass bei TUSTEP-Dateien normalerweise in der Originaldatei ediert werden kann. Soll in einer Kopie ediert werden, so kann die Originaldatei außerhalb des Editors in eine Arbeitsdatei kopiert werden, die ggf. nach dem Edieren zurückkopiert wird. Beide Kopiervorgänge können jedoch auch innerhalb des Editors mit Hilfe der Hole- und Rette-Anweisungen vorgenommen werden. Auf diese Weise kann auch der Inhalt von ASCII-Dateien ediert werden.

<span id="page-279-1"></span>Daten, die mit der Hole-Anweisung in eine Arbeitsdatei geholt wurden, können mit dem Makro \*VEMO mit den Originaldaten verglichen werden. Wenn nichts anderes angegeben ist, werden die Unterschiede auf dem Bildschirm angezeigt. Weitere Informationen über das Makro werden mit dem Kommando #INFORMIERE,\*VEMO ausgegeben.

#### **Namen abfragen/einstellen/löschen**

Für datei und segment können Namen eingestellt werden, die bei nachfolgenden Hole- und Rette-Anweisungen eingesetzt werden, falls sie dort weggelassen werden. Werden sie bei Hole- und Rette-Anweisungen angegeben, so werden jeweils diese Namen eingestellt und damit ggf. die mit der Name-Anweisung n eingestellten Namen ersetzt. Beim Wechseln der Editor-Datei (vgl. Datei-Anweisung d) werden die eingestellten Namen ebenfalls ersetzt.

Bei den folgenden Anweisungen können an Stelle eines Dateinamens für die Angabe datei auch ein, zwei oder drei Dollarzeichen angegeben werden. Dies ist gleichbedeutend mit der Angabe des Namens der Datei, die mit dem Kommando #DEFINIERE (siehe Seite [132](#page-131-0)) als erste, zweite bzw. dritte Makro-Datei definiert ist.

- **n** Abfragen der eingestellten Namen für datei und segment.
- **n**,datei,- Einstellen des Namens für datei und Löschen des eingestellten Namens für segment.
- **n**,datei,segment Einstellen der Namen für datei und segment.

Wird datei weggelassen, also nur segment angegeben, so wird nur der neue Segmentname eingestellt; wird nur datei angegeben, so wird nur der neue Dateiname eingestellt.

- **n!,,**segment Einstellen des Namens für segment und Umbenennen des Segments mit dem zuvor eingestellten Namen in der Datei mit dem aktuell eingestellten Namen.
- **n!** Eingestellte Namen für datei und segment löschen.

#### <span id="page-280-0"></span>**Holen**

Die Datei, aus der mit einer der folgenden Anweisungen Daten geholt werden sollen, muss zum Lesen oder Schreiben angemeldet sein. Ist sie noch nicht angemeldet, kann als dritte Angabe der Hole-Anweisung nach einem Komma ein Träger angegeben werden, damit sie auf diesem Träger zum Lesen angemeldet wird. Für den Träger sind die gleichen Angaben möglich wie zur Spezifikation TRAEGER beim Kommando #ANMELDE (siehe Seite [124\)](#page-123-0).

Bei den folgenden Anweisungen können an Stelle eines Dateinamens für die Angabe datei auch ein, zwei oder drei Dollarzeichen angegeben werden. Dies ist gleichbedeutend mit der Angabe des Namens der Datei, die mit dem Kommando #DEFINIERE (siehe Seite [132](#page-131-0)) als erste, zweite bzw. dritte Makro-Datei definiert ist.

a) Holen aller Daten einer Datei

**h**, datei, - Kopieren der TUSTEP- bzw. ASCII-Datei datei in die Editor-Datei.

Wird datei weggelassen, so wird dafür der eingestellte Name (vgl. Name-Anweisung n) eingesetzt. Ist für datei ein Name und für segment kein Name eingestellt, so kann, datei, - weggelassen werden.

Falls in der Editor-Datei Daten stehen, die aus einer anderen Datei geholt und seit der letzten Änderung noch nicht gerettet wurden, wird eine entsprechende Fehlermeldung angezeigt und es wird nachgefragt, ob die Daten trotzdem geholt werden sollen. Um diese Frage zu vermeiden, kann die folgende Anweisung verwendet werden:

**h!**,datei,- Kopieren der TUSTEP- bzw. ASCII-Datei datei in die Editor-Datei. Dabei werden die Daten in der Editor-Datei in überschrieben.

> Wird datei weggelassen, so wird dafür der eingestellte Name (vgl. Name-Anweisung n) eingesetzt. Ist für datei ein Name und für segment kein Name eingestellt, so kann, datei, - weggelassen werden.

- b) Holen eines Segments aus einer Segment-Datei
- h, datei, segment Kopieren des Segments segment aus der Segment-Datei datei in die Editor-Datei.

Wird datei oder, datei, segment weggelassen, so wird dafür jeweils der eingestellte Name (vgl. Name-Anweisung n) eingesetzt.

Für segment kann auch die Seitennummer des Segments angegeben werden, unter der das Segment in der Segment-Datei gespeichert ist.

Falls in der Editor-Datei Daten stehen, die aus einer anderen Datei geholt und seit der letzten Änderung noch nicht gerettet wurden, wird eine entsprechende Fehlermeldung angezeigt und es wird nachgefragt, ob die Daten trotzdem geholt werden sollen. Um diese Frage zu vermeiden, kann die folgende Anweisung verwendet werden:

h!, datei, segment Kopieren des Segments segment aus der Segment-Datei datei in die Editor-Datei. Dabei werden die Daten in der Editor-Datei überschrieben.

Wird datei oder, datei, segment weggelassen, so wird dafür jeweils der eingestellte Name (vgl. Name-Anweisung n) eingesetzt.

Für segment kann auch die Seitennummer des Segments angegeben werden, unter der das Segment in der Segment-Datei gespeichert ist.

- c) Holen des Inhaltsverzeichnisses aus einer Segment-Datei
- **h**, datei, ? Kopieren des Inhaltsverzeichnisses aus der Segment-Datei datei in die Editor-Datei.

Wird datei weggelassen, so wird dafür der eingestellte Dateiname (vgl. Name-Anweisung n) eingesetzt.

Falls in der Editor-Datei Daten stehen, die aus einer anderen Datei geholt und seit der letzten Änderung noch nicht gerettet wurden, wird eine entsprechende Fehlermeldung angezeigt und es wird nachgefragt, ob die Daten trotzdem geholt werden sollen. Um diese Frage zu vermeiden, kann die folgende Anweisung verwendet werden:

<span id="page-281-0"></span>**h!**,datei,? Kopieren des Inhaltsverzeichnisses aus der Segment-Datei datei in die Editor-Datei. Dabei werden die Daten in der Editor-Datei überschrieben.

> Wird datei weggelassen, so wird dafür der eingestellte Dateiname (vgl. Name-Anweisung n) eingesetzt.

#### **Retten**

Sollen die Daten der Editor-Datei mit einer der folgenden Anweisungen gerettet werden, so muss die Editor-Datei zum Schreiben angemeldet sein (obwohl die Daten dabei nur gelesen werden), damit danach in der Editor-Datei (automatisch) eingetragen werden kann, wohin die Daten gerettet wurden.

Die Datei, in die mit einer der folgenden Anweisungen Daten gerettet werden sollen, muss zum Schreiben angemeldet sein. Ist sie nicht zum Schreiben angemeldet, kann als dritte Angabe der Rette-Anweisung nach einem Komma ein Träger angegeben werden, damit sie auf diesem Träger zum Schreiben angemeldet wird; nach dem Retten der Daten wird die Datei wieder zum Lesen angemeldet. Für den Träger sind die gleichen Angaben möglich wie zur Spezifikation TRAEGER beim Kommando #ANMELDE (siehe Seite [124\)](#page-123-0).

Bei den folgenden Anweisungen können an Stelle eines Dateinamens für die Angabe datei auch ein, zwei oder drei Dollarzeichen angegeben werden. Dies ist gleichbedeutend mit der Angabe des Namens der Datei, die mit dem Kommando #DEFINIERE (siehe Seite [132](#page-131-0)) als erste, zweite bzw. dritte Makro-Datei definiert ist.

a) Retten der Daten in eine Datei

**r**,datei,- Kopieren der Editor-Datei in die TUSTEP- bzw. ASCII-Datei datei.

Wird datei weggelassen, so wird dafür der eingestellte Name (vgl. Name-Anweisung n) eingesetzt. Ist für datei ein Name und für Segment kein Name eingestellt, so kann, datei, - weggelassen werden.

Falls in der Datei datei schon Daten stehen, wird eine entsprechende Fehlermeldung angezeigt und es wird nachgefragt, ob die Daten trotzdem gerettet werden sollen. Um diese Frage zu vermeiden, kann die folgende Anweisung verwendet werden:

**r!**,datei,- Kopieren der Editor-Datei in die TUSTEP- bzw. ASCII-Datei datei.

Wird datei weggelassen, so wird dafür der eingestellte Name (vgl. Name-Anweisung n) eingesetzt. Ist für datei ein Name und für Segment kein Name eingestellt, so kann, datei, - weggelassen werden.

Falls in der Datei datei schon Daten stehen, werden diese überschrieben.

b) Retten der Daten in ein Segment einer Segment-Datei

Sollen Daten als Segment in eine Segment-Datei gerettet werden, müssen sie im Programmmodus nummeriert sein.

**r**,datei,segment Kopieren der Editor-Datei in die Segment-Datei datei unter dem Segmentnamen segment.

> Wird datei oder, datei, segment weggelassen, so wird dafür jeweils der eingestellte Name (vgl. Name-Anweisung n) eingesetzt.

> Falls in der Segment-Datei schon ein Segment mit dem angegebenen Namen vorhanden ist, wird eine entsprechende Fehlermeldung angezeigt und es wird nachgefragt, ob die Daten trotzdem gerettet werden sollen. Um diese Frage zu vermeiden, kann die folgende Anweisung verwendet werden:

**r!**,datei,segment Kopieren der Editor-Datei in die Segment-Datei datei unter dem Segmentnamen segment.

> Wird datei oder, datei, segment weggelassen, so wird dafür jeweils der eingestellte Name (vgl. Name-Anweisung n) eingesetzt.

> Falls in der Segment-Datei schon ein Segment mit dem angegebenen Namen vorhanden ist, wird dieses Segment ersetzt.

> Falls die Editor-Datei leer ist, wird nachgefragt, ob das Segment in der Segment-Datei ganz gelöscht werden soll. Es sind dann folgende Antworten möglich:

- **j** Das Segment wird gelöscht und der Segmentname aus dem Inhaltsverzeichnis entfernt.
- **n** Das Segment wird gelöscht (!), der Segmentname bleibt aber im Inhaltsverzeichnis erhalten.
- neue Anweisung: Das Segment bleibt in der Segment-Datei unverändert erhalten.

#### **Löschen eines Segments einer Segment-Datei**

Soll ein Segment in einer Segment-Datei mit dem Editor gelöscht werden, so muss die Editor-Datei leer sein. Dann kann die leere Editor-Datei mit der oben beschriebenen Rette-Anweisung r!, datei, segment in dieses Segment »gerettet« werden. Der Editor fragt in diesem Fall nach, ob das Segment in der Segment-Datei ganz gelöscht werden soll. Darauf ist wie oben beschrieben zu antworten: mit n, wenn nur der Inhalt des Segments, mit j, wenn auch der Eintrag im Inhaltsverzeichnis gelöscht werden soll.

#### <span id="page-283-0"></span>**Editor-Datei abfragen/wechseln**

- **d** Abfragen des Namens der Datei, die gerade mit dem Editor bearbeitet wird.
- **d**, datei Wechseln der Datei, die mit dem Editor bearbeitet werden soll.
- d, datei, traeger Anmelden und Wechseln der Datei, die mit dem Editor bearbeitet werden soll.

Vor dem Wechseln in die angegebene Datei wird diese auf dem angegebenen Träger zum Lesen angemeldet. Für traeger sind die gleichen Angaben möglich wie zur Spezifikation TRAEGER beim Kommando #ANMELDE (siehe Seite [124](#page-123-0)).

- **d,-std-** Standard-Editor-Datei bearbeiten.
- **d,?** Anzeigen einer Liste mit den zuletzt mit dem Editor bearbeiteten Dateien.

Soll eine dieser Dateien mit dem Editor bearbeitet werden, so kann sie mit Pfeil nach unten/oben ausgewählt und die Auswahl mit der Return-Taste bestätigt werden, oder es kann die entsprechende Zeile mit der linken Maustaste angeklickt werden.

Soll die entsprechende Anweisung in die Anweisungszeile ausgegeben werden, damit sie ggf. in veränderter Form ausgeführt werden kann, muss die Auswahl mit dem Enter-Taste bestätigt werden, oder es muss die entsprechende Zeile mit der rechten Maustaste angeklickt werden.

Die Anzeige kann durch Drücken der Leertaste oder Escape-Taste wieder gelöscht werden.

Um die Liste zu reduzieren, kann mit der Delete-Taste der jeweils markierte Dateiname aus der Liste entfernt werden. Wird die Anzeige anschließend mit der Escape-Taste gelöscht, so werden alle mit der Delete-Taste entfernten Dateinamen wieder in die Liste aufgenommen.

#### <span id="page-284-0"></span>**Modus abfragen/einstellen**

a) Nummerierung und Zeichendarstellung

Eine vollständige Modusangabe besteht aus drei Teilwerten:

Der erste Teilwert kann »+« oder »-« sein und gibt an, ob die Sätze (z. B. nach einer Zeige-Anweisung) mit (+) oder ohne (-) Satznummer im Textfeld angezeigt werden sollen. Eine Ausnahme bilden die »Such-Anweisungen für strukturierte Daten«; hier werden die Daten unabhängig von dieser Einstellung immer ohne Satznummer im Textfeld angezeigt. Zu beachten ist, dass Sätze ohne Satznummern nicht korrigiert werden können.

Der zweite Teilwert kann »T« oder »P« sein und gibt an, ob die Sätze im Textmodus (mit Seitennummer) oder im Programmmodus (ohne Seitennummer) nummeriert bzw. angezeigt werden sollen.

Der dritte Teilwert kann »+« oder »-« sein und gibt an, ob Akzentbuchstaben und mit dem Steuerzeichen »#« codierte Zeichen im Textfeld als solche dargestellt (+) oder in der Eingabe-Codierung (-) dargestellt werden sollen, ob also z. B. ein e mit Gravis als e` oder als %\e dargestellt werden soll. Diese Einstellung ist jedoch nur von Bedeutung, wenn mit dem Kommando #DEFINIERE (siehe Seite [132](#page-131-0)) auch ein Code eingestellt wurde, in dem solche Zeichen unterstützt werden.

- **m** Abfragen des eingestellten Modus.
- **m,...** Modus ... einstellen. Für »...« kann eine dreistellige Modusangabe angegeben werden, wie sie oben beschrieben ist, oder nur die erste Stelle oder nur die ersten beiden Stellen einer solchen Modusangabe.
- **m,t** Modus T einstellen: Nummerierung der Sätze im Textmodus.
- **m,p** Modus P einstellen: Nummerierung der Sätze im Programmmodus.

Falls das Umstellen von Modus T auf Modus P nicht möglich ist, weil die Satznummern zu groß sind, wird nachgefragt, ob die Sätze entsprechend umnummeriert werden sollen. Wird diese Frage bejaht, wird umnummeriert und Modus P eingestellt, andernfalls bleibt Modus T eingestellt.

#### b) Textfeld

Der Editor verwendet zum Anzeigen der Daten ein Textfeld, wenn nicht mit einer der beiden folgenden Anweisungen zwei Textfelder verlangt werden und damit das obere/untere Fenster bzw. linke/rechte aktiviert wird. In den beiden Fenstern kann die gleiche oder jeweils eine andere Datei (durch Wechseln der Datei mit der Datei-Anweisung d) ediert werden.

- **m,1** Zwei Textfelder verwenden, oberes bzw. linkes Textfeld aktivieren.
- **m,2** Zwei Textfelder verwenden, unteres bzw. rechtes Textfeld aktivieren.

**m,0** Nur ein Textfeld verwenden.

Mit den beiden folgenden Anweisungen kann bestimmt werden, in welcher Weise das Textfeld geteilt wird:

- <span id="page-285-0"></span>**m,h** Textfeld horizontal (in oberes und unteres) teilen.
- **m,v** Textfeld vertikal (in linkes und rechtes) teilen.

#### **Dateititel abfragen/einstellen/löschen**

- **tt** Dateititel abfragen.
- **tt**=titeltext Definieren des Dateititels. Für titeltext kann eine beliebige Zeichenfolge mit bis zu 120 Zeichen angegeben werden.

Werden die Daten mit der RETTE-Anweisung als Segment in eine Segment-Datei gerettet, so wird der Dateititel der Editor-Datei als Segment-Titel mitgespeichert; wird ein Segment aus einer Segment-Datei geholt, so wird der Segment-Titel automatisch als Dateititel in die Editor-Datei übernommen.

<span id="page-285-1"></span>**tt**= Dateititel löschen.

#### **Tabulator abfragen/einstellen/löschen**

Nach dem Initialisieren einer TUSTEP-Sitzung sind die Tabulatorpositionen 11, 21, 31, 41, 51, 61, 71 voreingestellt.

- **tab** Tabulatorzeichen und Tabulatorpositionen abfragen.
- **tab**,x,n1 n2 n3 ... Definieren des Zeichens x (für x kann ein beliebiges Zeichen mit Ausnahme der Ziffern gewählt werden) als Tabulatorzeichen und Definieren der Positionen n1 n2 n3 usw. als Tabulatorpositionen.

Ein so definiertes Tabulatorzeichen wirkt nur bei der Eingabe von Daten nach den Anweisungen ee und e, pos#n. Dabei wird jedes Tabulatorzeichen beim Abspeichern der Daten durch so viele Leerzeichen ersetzt, dass die nächsthöhere Tabulatorposition erreicht wird (entspricht der Funktionsweise der Tabulatortaste einer Schreibmaschine). Falls es keine höhere Tabulatorposition gibt, wird das Tabulatorzeichen durch ein Leerzeichen ersetzt.

Die so definierten Tabulatorpositionen können auch durch den Steuerbefehl TAB (vgl. Seite [350](#page-349-0)) angesprungen werden. Sollen sie nur dafür verwendet werden, kann in der Anweisung das Zeichen x (nicht aber die Kommata) weggelassen werden.

**tab!** Tabulatorzeichen und Tabulatorpositionen löschen.

Tabulatorzeichen und Tabulatorpositionen können auch beim Aufruf des Editors definiert bzw. gelöscht werden (siehe Kommando #EDIERE Seite [149\)](#page-148-0). Sollen Tabulatorzeichen und/oder Tabulatorpositionen automatisch beim ersten Aufruf des Editors in einer TUSTEP-Sitzung definiert werden, können sie in das Segment EDIT der INI-Datei (siehe Seite [89\)](#page-88-0) eingetragen werden.

#### <span id="page-286-0"></span>**Funktionen aufrufen/definieren/löschen/abfragen**

Im Editor ist eine Funktion ein Kürzel der Form Fn (n = eine Zahl von 1 bis 60) für eine beliebige Editoranweisung oder einen Makroaufruf. Ein solches Kürzel wird Funktion genannt, weil die Anweisung, für die das Kürzel steht, in der Regel durch Drücken der entsprechenden Funktionstaste (siehe Seite [341](#page-340-0)) aufgerufen und ausgeführt wird.

Von TUSTEP sind folgende Funktionen vordefiniert:

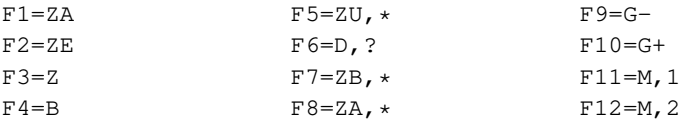

Sie können jedoch umdefiniert werden.

**f** Anzeigen einer Liste mit allen Funktionen.

Soll eine der angezeigten Funktionen unverändert ausgeführt werden, so muss sie mit Pfeil nach unten/oben ausgewählt und die Auswahl mit der Return-Taste bestätigt werden, oder es muss die entsprechende Zeile mit der linken Maustaste angeklickt werden; soll die Definition einer Funktion vollständig ins Editorfenster ausgegeben werden, damit sie ggf. verändert werden kann, muss die Auswahl mit der Enter-Taste bestätigt werden, oder es muss die entsprechende Zeile mit der rechten Maustaste angeklickt werden.

Die Anzeige kann durch Drücken der Leertaste oder Escape-Taste wieder gelöscht werden.

Wird eine markierte Funktion mit der Delete-Taste aus der Liste entfernt, so wird auch die Definition dieser Funktion gelöscht. Wird die Anzeige anschließend mit der Escape-Taste gelöscht, so wird das Löschen der mit der Delete-Taste entfernten Funktionen wieder aufgehoben.

**f**n=anweisung Definieren der Funktion n als Editoranweisung.

Für anweisung muss eine Editoranweisung stehen. Diese kann dann durch Drücken der Funktionstaste n oder durch Eingabe von **f**n als Editoranweisung aufgerufen und ausgeführt werden. Die Definition einer Funktion gilt jeweils so lange, bis sie durch eine neue Definition geändert oder gelöscht wird.

Wird eine so definierte Funktion aufgerufen, so wird zunächst der Steuerbefehl CONFIRM (siehe Seite [398\)](#page-397-1) ausgeführt. Dadurch werden ggf. im Textfeld vorgenommenen Änderungen bestätigt und in die Datei übertragen; eine ggf. in der Anweisungszeile stehende Anweisung wird ausgeführt. Erst danach wird die für die Funktion definierte Editoranweisung ausgeführt.

**f**n=y,name Definieren der Funktion n als Makroaufruf.

Für name muss der Name eines Editormakros stehen. Dieses kann dann

durch Drücken der Funktionstaste n ausgeführt werden. Die Definition einer Funktion gilt jeweils so lange, bis sie durch eine neue Definition geändert oder gelöscht wird.

**f**n= Löschen der Definition der Funktion n.

**f!** Löschen der Definitionen aller Funktionen.

Mit dieser Anweisung werden alle Funktionen gelöscht, auch diejenigen, die von TUSTEP voreingestellt sind. Die von TUSTEP voreingestellten Funktionen sind oben angegeben und müssen bei Bedarf wieder definiert werden.

**f=-std-** Vordefinierte Funktionen wieder einstellen.

<span id="page-287-0"></span>Funktionen können auch beim Aufruf des Editors definiert bzw. gelöscht werden (siehe Kommando #EDIERE Seite [149](#page-148-0)). Sollen Funktionen automatisch beim ersten Aufruf des Editors in einer TUSTEP-Sitzung definiert werden, können sie in das Segment EDIT der INI-Datei (siehe Seite [89](#page-88-0)) eingetragen werden.

#### **Makros aufrufen/definieren/löschen/abfragen**

Im Editor ist ein Makro eine Folge von Steuerbefehlen und/oder Zeichenfolgen, die mit einer Funktionstaste (siehe Seite [341\)](#page-340-0), einer Tastenkombination (siehe Seite [342](#page-341-0)) oder der Maus (siehe Seite [344\)](#page-343-0) aufgerufen werden kann. Die Steuerbefehle sind ab Seite [350](#page-349-0) beschrieben.

Editormakros können auch durch Eingabe ihres Namens aufgerufen und ausgeführt werden. Eine solche Eingabe wird durch einen doppelten Anschlag der Plus-Taste im Ziffernblock eingeleitet. Danach muss der Name des Makros eingegeben und mit der Return-Taste bestätigt werden. Für Makros, deren Namen nur aus einem einzigen Buchstaben bestehen, ist auch ein verkürzter Aufruf möglich. Es genügt in diesem Fall ein einmaliger Anschlag der Plus-Taste und die Eingabe des Buchstabens (ohne zusätzliche Return-Taste).

Da auf manchen Notebooks die Plus-Taste nur umständlich zu erreichen oder nicht vorhanden ist, kann statt der Plus-Taste grundsätzlich auch die Tastenkombination Ctrl+B bzw. Strg+B verwendet werden.

Beim Aufruf des Editors (Kommando #EDIERE) kann zur Spezifikation MAKRO der Name eines Makros angegeben werden, das nach dem Start des Editors sofort ausgeführt wird.
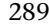

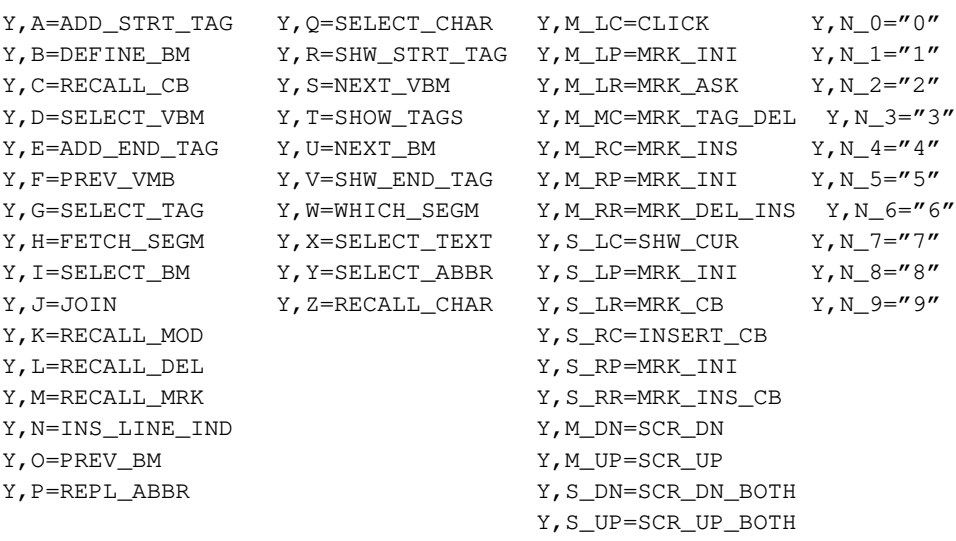

Von TUSTEP sind folgende Makros vordefiniert:

Sie können jedoch umdefiniert werden.

**y** Anzeigen einer Liste mit allen Makros.

Soll eines der angezeigten Makros unverändert ausgeführt werden, so muss es mit Pfeil nach unten/oben ausgewählt und die Auswahl mit der Return-Taste bestätigt werden, oder es muss die entsprechende Zeile mit der linken Maustaste angeklickt werden; soll die Definition eines Makros vollständig ins Editorfenster ausgegeben werden, damit sie ggf. verändert werden kann, muss die Auswahl mit der Enter-Taste bestätigt werden, oder es muss die entsprechende Zeile mit der rechten Maustaste angeklickt werden.

Die Anzeige kann durch Drücken der Leertaste oder Escape-Taste wieder gelöscht werden.

Wird ein markiertes Makro mit der Delete-Taste aus der Liste entfernt, so wird auch die Definition dieses Makros gelöscht. Wird die Anzeige anschließend mit der Escape-Taste gelöscht, so wird das Löschen der mit der Delete-Taste entfernten Makros wieder aufgehoben.

**y,**name=makroanweisungen Definieren des Makros name.

Der Name eines Makros kann aus 1 bis 12 Zeichen (Buchstaben, Ziffern und »\_«) bestehen, muss mit einem Buchstaben beginnen und darf nicht mit »\_« enden. Ausnahmen davon sind in der Beschreibung explizit aufgeführt.

Eine Makroanweisung ist entweder ein Steuerbefehl oder eine Zeichenfolge. Die möglichen Steuerbefehle und ihre Wirkung sind ab Seite [350](#page-349-0) beschrieben. Eine Zeichenfolge muss mit einem frei wählbaren Begrenzungszeichen (Sonderzeichen außer Komma und Leerzeichen) eingeleitet und abgeschlossen werden. Sie wird ab der jeweils aktuellen Cursor-Position so ausgegeben, als wäre sie dort mit der Tastatur eingegeben worden. Die einzelnen Makroanweisungen müssen durch Komma getrennt sein. Vor jeder Makroanweisung kann, durch das Zeichen »\*« getrennt, eine Zahl (von 1 bis 99) angegeben werden, die angibt, wie oft die Makroanweisung ausgeführt werden soll.

- **y,**name= Löschen des Makros name.
- **y!** Löschen aller Makros und Makroleisten.

Mit dieser Anweisung werden alle Editormakros gelöscht, auch diejenigen, die von TUSTEP voreingestellt und für die Verwendung der Maus erforderlich sind. Die von TUSTEP voreingestellten Makros sind oben angegeben und müssen bei Bedarf wieder definiert werden.

**y=-std-** Alle definierten Makros löschen und die vordefinierten Makros wieder einstellen.

**y,**name.=makroanweisungen Definieren des Makros name. .

Makros, deren Name mit einem Abkürzungspunkt endet, können nur mit dem Steuerbefehl REPL\_ABBR (siehe Seite [377\)](#page-376-0) oder über die Steuerbefehl SELECT\_ABBR (siehe Seite [377\)](#page-376-1) aufgerufen werden.

Diese Makros werden in der Regel verwendet, um Abkürzungen aufzulösen (REPL\_ABBR) oder kurze Textteile an der Cursor-Position einzufügen (SELECT\_ABBR).

Beim Aufruf des Editors und beim Wechseln der Editor-Datei (vgl. Datei-Anweisung d) kann automatisch ein Makro aufgerufen werden und damit z. B. eine bestimmte Colorierung der Daten eingestellt werden. Dazu können der Name, der Titel und die ersten beiden Sätze der Datei nach Zeichenfolgen durchsucht werden. Die Zeichenfolgen müssen in einer Such-Tabelle stab vorgegeben werden:

- **y,fn**\_**#**=stab Definiert die Zeichenfolgen, nach denen im Dateinamen (einschließlich des Projektnamens, z. B. daten\*testdatei) der Datei gesucht werden soll.
- **y,fn**\_**#**= Löscht die Definition.
- **y,ft**\_**#**=stab Definiert die Zeichenfolgen, nach denen im Titel der Datei gesucht werden soll.
- **y,ft**\_**#**= Löscht die Definition.
- **y,fc**\_**#**=stab Definiert die Zeichenfolgen, nach denen im ersten Satz der Datei gesucht werden soll.
- **y,fc**\_**#**= Löscht die Definition.
- **y,fx**\_**#**=stab Definiert die Zeichenfolgen, nach denen im ersten und im zweiten Satz der Datei gesucht werden soll.
- **y,fx**\_**#**= Löscht die Definition.

Wenn beim Aufruf des Editors (Kommando #EDIERE) zur Spezifikation MAKRO der

Name eines Makros angegeben wird, unterbleibt beim Aufruf eine weitere Prüfung. Andernfalls werden wie beim Wechseln der Editor-Datei folgende drei Prüfungen in der unten angegebenen Reihenfolge ausgeführt. Sobald jedoch ein entsprechendes Makro definiert ist und aufgerufen werden kann, entfallen weitere Prüfungen.

- − Wenn fn\_# definiert ist: Suchen einer entsprechenden Zeichenfolge im Dateinamen (genauer: in der Dateibezeichnung der Form »Projektname\*Dateiname«). Falls die n-te Zeichenfolge der Such-Tabelle als erste gefunden wird, erfolgt der Aufruf des Makros fn\_#, wobei an Stelle des Nummernzeichens die Zahl n eingesetzt wird; falls keine entsprechende Zeichenfolge gefunden wird, erfolgt der Aufruf des Makros  $fn_0$  ( $\# = Z$ iffer 0).
- − Wenn ft\_# definiert ist: Suchen einer entsprechenden Zeichenfolge im Dateititel. Falls die n-te Zeichenfolge der Such-Tabelle als erste gefunden wird, erfolgt der Aufruf des Makros ft\_#, wobei an Stelle des Nummernzeichens die Zahl n eingesetzt wird; falls keine entsprechende Zeichenfolge gefunden wird, erfolgt der Aufruf des Makros  $ft_0$  (# = Ziffer 0).
- Wenn fc\_# definiert ist: Suchen einer entsprechenden Zeichenfolge im ersten Satz der Datei. Falls die n-te Zeichenfolge der Such-Tabelle als erste gefunden wird, erfolgt der Aufruf des Makros fc\_#, wobei an Stelle des Nummernzeichens die Zahl n eingesetzt wird; falls keine entsprechende Zeichenfolge gefunden wird, erfolgt der Aufruf des Makros fc\_0 (# = Ziffer 0).
- − Wenn fx\_# definiert ist: Suchen einer entsprechenden Zeichenfolge im ersten und im zweiten Satz der Datei. Falls die n-te Zeichenfolge der Such-Tabelle als erste gefunden wird, erfolgt der Aufruf des Makros fx\_#, wobei an Stelle des Nummernzeichens die Zahl n eingesetzt wird; falls keine entsprechende Zeichenfolge gefunden wird, erfolgt der Aufruf des Makros fx\_0 (# = Ziffer 0).

Hinweis: Sollen diese Prüfungen auch erfolgen, wenn beim Aufruf des Editors der Name eines Makros angegeben ist, so können sie in diesem Makro einzeln mit den Steuerbefehlen CHECK\_FN, CHECK\_FT und/oder CHECK\_FC (siehe Seite [381\)](#page-380-0) aufgerufen werden.

Makros können auch beim Aufruf des Editors definiert bzw. gelöscht werden (siehe Kommando #EDIERE Seite [149](#page-148-0)). Sollen Makros automatisch beim ersten Aufruf des Editors in einer TUSTEP-Sitzung definiert werden, können sie in das Segment EDIT der INI-Datei (siehe Seite [89\)](#page-88-0) eingetragen werden.

## **Makroleisten definieren/löschen/abfragen**

**y** Ausgeben einer Übersicht der Makros und Makroleisten.

Eine Makroleiste ist eine Zeile im Editorfenster, die aus einzelnen Feldern besteht. Jedes dieser Felder hat einen Namen. Wird ein Feld mit einer Maustaste angeklickt, so wird ein Makro aufgerufen. In welcher Weise der Name dieses Makros zusammengesetzt wird, ist vom Typ der Makroleiste abhängig.

Die Eigenschaften eines Feldes können mit einer eigenen Anweisung oder innerhalb der Definition einer Makroleiste (s. u.) definiert werden. Namen einer Felddefinition müssen vor dem ersten Buchstaben mit einem "@" gekennzeichnet werden. Ein Beispiel, bei dem die Eigenschaften eines Feldes nicht innerhalb der Definition einer Makroleiste definiert werden können, ist am Ende dieses Kapitels (auf Seite [296](#page-295-0)) angegeben.

**y**,@def=fld Definieren eines Feldes für eine Makroleiste.

**y**,@def= Löschen einer Felddefinition.

Für ein Feld fld können bis zu drei durch Apostroph getrennte Namen angegeben werden. Der erste, zweite bzw. dritte wird verwendet, wenn das Feld mit der linken, mittleren bzw. rechten Maustaste angeklickt wird. Falls für eine Maustaste keine Aktion vorgesehen ist, kann an Stelle eines Namens ein Minuszeichen angegeben werden. Wenn mehrere Namen angegeben sind, wird der erste davon in der Makroleiste angezeigt. Soll eine andere Zeichenfolge angezeigt werden, so kann diese nach dem letzten Namen des jeweiligen Feldes durch einen Doppelpunkt getrennt angegeben werden. Diese Zeichenfolge muss außerdem mit einem frei wählbaren Begrenzungszeichen (Sonderzeichen außer Komma und Leerzeichen) eingeleitet und abgeschlossen werden.

Die Felder werden in der Farbe angezeigt, die für die jeweilige Zeile (Menü-Zeile, Meldungszeile oder Statuszeile), in der sie angezeigt werden, eingestellt ist. Soll ein Feld in einer anderen Farbe angezeigt werden, so kann als letzte Angabe des jeweiligen Feldes nach einem Doppelpunkt der entsprechende Hexadezimal-Code angegeben werden. Die möglichen Hexadezimal-Codes können der Tabelle entnommen werden, die durch die Tastenkombination Ctrl+F bzw. Strg+F angezeigt wird.

Die Felder einer Makroleiste werden alle gleich breit angezeigt. Wieviele Felder maximal angezeigt werden können, hängt von der Zeilenlänge (= Breite des Editorfensters) und dem längsten Feldnamen (bzw. der ersatzweise anzuzeigenden Zeichenfolge) der Makroleiste ab; die Anzahl ergibt sich durch die Formel (Zeilenlänge+1)/(längster Feldname+1).

a) Permanente Makroleisten

Permanente Makroleisten werden in der Menü-Zeile des Editor-Fenster angezeigt. Sie werden so lange angezeigt, bis sie explizit gelöscht oder durch eine andere Makroleiste ersetzt werden. Ersetzt werden können sie durch Definieren einer anderen permanenten Makroleiste oder mit dem Steuerbefehl CHG\_MACROS (siehe Seite [383\)](#page-382-0).

**y**,name∼=fld1,fld2,... Definieren einer Makroleiste.

Diese Anweisung definiert die permanente Makroleiste name mit den Feldern fld1, fld2, ... und zeigt sie in der Menü-Zeile an.

Der Name der Makroleiste darf maximal 11 Zeichen lang sein.

**y**,name∼= Löschen einer Makroleiste.

Diese Anweisung löscht die Definition der permanenten Makroleiste name. Wird gerade eine permanente Makroleiste angezeigt, so wird diese Anzeige ebenfalls gelöscht.

Für jedes Feld kann entweder ein mit "@" gekennzeichneter Name einer Felddefinition (s. o.) angegeben werden oder es kann direkt ein Felddefinition angegeben

werden. Wird der Name einer Felddefinition angegeben, so muss nach dem Namen durch Doppelpunkt getrennt noch ein Hilfstext angegeben werden. Dieser muss mit einem frei wählbaren Begrenzungszeichen (Sonderzeichen außer Komma und Leerzeichen) eingeleitet und abgeschlossen werden. Mit dem Hilfstext wird die Mindestbreite bestimmt, in der das Feld angezeigt wird.

Wird ein Feld einer permanenten Makroleiste mit einer Maustaste angeklickt, wird ein Makro aufgerufen. Der Name dieses Makros setzt sich aus zwei Teilen zusammen. Der erste Namensteil entspricht bei permanenten Makroleisten dem Namen der Makroleiste, der zweite entspricht dem für die verwendete Maustaste angegebenen Namen des angeklickten Feldes. Ergibt sich aus den beiden Namensteilen ein Name mit mehr als zwölf Zeichen, werden nur die ersten zwölf Zeichen berücksichtigt; dieser gekürzte Name darf nicht (zufällig) mit einem Unterstreichungsstrich enden.

Neben den permanenten Makroleisten mit Namen gibt es noch eine ohne Namen. Sie kann in gleicher Weise mit den oben angegebenen Anweisungen definiert und gelöscht werden. Dabei entfällt der Name vor der Tilde. Ist diese namenlose Makroleiste definiert, so wird sie nach dem Start des Editors automatisch angezeigt; ist sie beim Starten des Editors nicht definiert, wird die Menü-Zeile nicht angezeigt.

b) Optionale Makroleisten

Optionale Makroleisten werden in der Meldungszeile angezeigt. Sie werden so lange angezeigt, bis sie explizit gelöscht oder durch eine andere Makroleiste ersetzt werden. Ersetzt werden können sie durch Definieren einer anderen optionalen Makroleiste oder mit dem Steuerbefehl CHG\_MACROS (siehe Seite [383](#page-382-0)).

Wenn jedoch eine Meldung angezeigt werden muss, so wird die Makroleiste vorübergehend verdeckt. Sie wird wieder sichtbar, wenn die Meldung vom Editor gelöscht wird, die Meldung mit der linken Maustaste angeklickt wird oder der Steuerbefehl SHOW\_MACROS (siehe Seite [383](#page-382-1)) ausgeführt wird.

**y**,name\*=fld1,fld2,... Definieren einer Makroleiste.

Diese Anweisung definiert die optionale Makroleiste name mit den Feldern fld1, fld2, ... und zeigt sie in der Meldungszeile an.

Der Name der Makroleiste darf maximal 11 Zeichen lang sein.

**y**,name\*= Löschen einer Makroleiste.

Diese Anweisung löscht die Definition der optionalen Makroleiste name. Wird gerade eine optionale Makroleiste angezeigt, so wird diese Anzeige ebenfalls gelöscht.

Für jedes Feld kann entweder ein mit "@" gekennzeichneter Name einer Felddefinition (s. o.) angegeben werden oder es kann direkt ein Felddefinition angegeben werden. Wird der Name einer Felddefinition angegeben, so muss nach dem Namen durch Doppelpunkt getrennt noch ein Hilfstext angegeben werden. Dieser muss mit einem frei wählbaren Begrenzungszeichen (Sonderzeichen außer Komma und Leerzeichen) eingeleitet und abgeschlossen werden. Mit dem Hilfstext wird die Mindestbreite bestimmt, in der das Feld angezeigt wird.

Wird ein Feld einer optionalen Makroleiste mit einer Maustaste angeklickt, wird ein

Makro aufgerufen. Der Name dieses Makros setzt sich aus zwei Teilen zusammen. Der erste Namensteil entspricht bei optionalen Makroleisten dem Namen der Makroleiste, der zweite entspricht dem für die verwendete Maustaste angegebenen Namen des angeklickten Feldes. Ergibt sich aus den beiden Namensteilen ein Name mit mehr als zwölf Zeichen, werden nur die ersten zwölf Zeichen berücksichtigt; dieser gekürzte Name darf nicht (zufällig) mit einem Unterstreichungsstrich enden.

Neben den optionalen Makroleisten mit Namen gibt es noch eine ohne Namen. Sie kann in gleicher Weise mit den oben angegebenen Anweisungen definiert und gelöscht werden. Dabei entfällt der Name vor dem Stern. Ist diese namenlose Makroleiste definiert, so wird sie nach dem Start des Editors automatisch angezeigt.

#### c) Temporäre Makroleisten

Temporäre Makroleisten können innerhalb eines Makros mit dem Steuerbefehl SWITCH:erg?name (siehe Seite [375](#page-374-0)) aufgerufen werden. Dadurch werden der Meldungstext in der Anweisungszeile und die Makroleiste in der Statuszeile angezeigt. Diese Anzeige bleibt nur bis zur nächsten Eingabe mit der Maus oder der Tastatur lesbar; danach wird automatisch wieder der ursprüngliche Inhalt der Anweisungszeile und der Statuszeile angezeigt.

**y**,?name=text,fld1,fld2,... Definieren einer Makroleiste.

Diese Anweisung definiert die temporäre Makroleiste name mit der Meldung text und den Feldern fld1, fld2, ....

Der Name der Makroleiste darf maximal 11 Zeichen lang sein.

Der Meldungstext muss mit einem frei wählbaren Begrenzungszeichen (Sonderzeichen außer Komma und Leerzeichen) eingeleitet und abgeschlossen werden.

**y**,?name= Löschen einer Makroleiste.

Diese Anweisung löscht die Definition der temporären Makroleiste name.

Der Text wird in der für die Anweisungszeile eingestellten Farbe angezeigt. Soll der Text in einer anderen Farbe angezeigt werden, so kann hinter dem den Text abschließenden Begrenzungszeichen nach einem Doppelpunkt der entsprechende Hexadezimal-Code angegeben werden. Die möglichen Hexadezimal-Codes können der Tabelle entnommen werden, die durch die Tastenkombination Ctrl+F bzw. Strg+F angezeigt wird.

Für jedes Feld kann entweder ein mit "@" gekennzeichneter Name einer Felddefinition (s. o.) angegeben werden oder es kann direkt ein Felddefinition angegeben werden. Wird der Name einer Felddefinition angegeben, so muss nach dem Namen durch Doppelpunkt getrennt noch ein Hilfstext angegeben werden. Dieser muss mit einem frei wählbaren Begrenzungszeichen (Sonderzeichen außer Komma und Leerzeichen) eingeleitet und abgeschlossen werden. Mit dem Hilfstext wird die Mindestbreite bestimmt, in der das Feld angezeigt wird.

Wird ein Feld einer temporären Makroleiste mit einer Maustaste angeklickt, wird ein Makro aufgerufen. Der Name dieses Makros setzt sich aus zwei Teilen zusammen. Der erste Namensteil entspricht bei temporären Makroleisten der im Steuerbefehl

SWITCH:erg?name angegebenen Namensergänzung, der zweite entspricht dem für die verwendete Maustaste angegebenen Namen des angeklickten Feldes. Ergibt sich aus den beiden Namensteilen ein Name mit mehr als zwölf Zeichen, werden nur die ersten zwölf Zeichen berücksichtigt; dieser gekürzte Name darf nicht (zufällig) mit einem Unterstreichungsstrich enden.

Wird eine temporäre Makroleiste angezeigt und kein Feld angeklickt, sondern mit der Tastatur ein Zeichen oder eine Tastenkombination für einen Steuerbefehl eingegeben oder eine Funktionstaste gedrückt, so wird ebenfalls ein Makro aufgerufen. Der Name dieses Makros setzt sich aus zwei Teilen zusammen. Der erste Namensteil entspricht der im Steuerbefehl SWITCH:erg?name angegebenen Namensergänzung, der zweite entspricht dem Zeichen bzw. dem Namen des Steuerbefehls bzw. dem Namen der Funktionstaste. Eine Ausnahme bilden Leerzeichen, Fragezeichen und Tilde; wird eines dieser Zeichen eingegeben, so wird BLANK, HELP bzw. TILDE als zweiter Namensteil eingesetzt. Ergibt sich aus den beiden Namensteilen ein Name mit mehr als zwölf Zeichen, werden nur die ersten zwölf Zeichen berücksichtigt.

Ergeben die beiden Namensteile den Namen eines definierten Makros, werden die auf den Steuerbefehl SWITCH folgenden Makroanweisungen nicht mehr ausgeführt, sondern es wird das Makro mit dem entsprechenden Namen aufgerufen und ausgeführt.

Wurde ein Zeichen eingegeben und ist kein entsprechendes Makro definiert, wird als zweiter Namensteil CHAR eingesetzt. Ist auch mit diesem Namen kein Makro definiert, wird als zweiter Namensteil KEY eingesetzt.

Wurde eine Funktionstaste gedrückt oder eine Tastenkombination für einen Steuerbefehl eingegeben und ist kein entsprechendes Makro definiert, wird als zweiter Namensteil KEY eingesetzt.

Ist kein Makro mit passendem Namen definiert, wird ein Signalton (BEEP) ausgegeben; dann werden die auf den Steuerbefehl SWITCH folgenden Makroanweisungen ausgeführt. Von diesen Makroanweisungen aus kann mit dem Steuerbefehl RETRY (siehe Seite [376](#page-375-0)) zum Steuerbefehl SWITCH zurückgesprungen werden (um dann vielleicht eine vorgesehene Eingabe, für die ein Makro definiert ist, zu erhalten).

Hinweis: Solange eine temporäre Makroleiste angezeigt wird, werden Mausaktionen und Tastatureingaben nicht in der üblichen Weise interpretiert. Es wird jeweils auf einen Mausklick auf ein Feld der temporären Makroleiste oder genau eine Tastatureingabe gewartet, um dann einen Namen zu erzeugen und nach Möglichkeit das Makro mit diesem Namen aufzurufen.

#### d) Imaginäre Makroleisten

Imaginäre Makroleisten unterscheiden sich von temporären nur dadurch, dass sie keine Felder haben. Wird eine imaginäre Makroleiste mit dem Steuerbefehl SWITCH aufgerufen, wird der Meldungstext in der Anweisungszeile angezeigt, die Statuszeile bleibt unverändert. Damit entfällt die Möglichkeit, mit der Maus ein Feld anzuklicken.

**y**,?name=text Definieren einer Makroleiste.

Diese Anweisung definiert die imaginäre Makroleiste name mit der Meldung text; sie hat keine Felder.

Der Meldungstext muss mit einem frei wählbaren Begrenzungszeichen (Sonderzeichen außer Komma und Leerzeichen) eingeleitet und abgeschlossen werden.

<span id="page-295-0"></span>Beispiel mit getrennt definierten Feldern für Makroleisten

```
y,*=@licht:"LICHT ???",@tür:"TÜR ???"
y,@licht=licht_aus:"Licht AUS"
y,@tür=tür_zu:"Tür ZU"
y,licht_aus=CLR_CMD_LINE, /Y,@licht=licht_an:"Licht AN"/, ENTER
y,licht_an=CLR_CMD_LINE, /Y,@licht=licht_aus:"Licht AUS"/, ENTER
y,tür_zu =CLR_CMD_LINE, /Y,@tür=tür_auf:"Tür AUF"/, ENTER
y,tür_auf=CLR_CMD_LINE, /Y,@tür=tür_zu :"Tür ZU"/, ENTER
```
Dieses (nicht sehr praxisnahe) Beispiel zeigt eine Makroleiste mit zwei Feldern an, wobei die Beschriftung des ersten Feldes bei jedem Anklicken zwischen »Licht AUS« und »Licht AN« wechselt; das zweite Feld wechselt zwischen »TÜR ZU« und »TÜR AUF«. Erst durch Einfügen weiterer Steuerbefehlen würde eine darüber hinausgehende Wirkung erreicht.

## **Zeichen- und Stringgruppen definieren/löschen/abfragen**

Eine Zeichen- bzw. eine Stringgruppe ist eine Zusammenfassung von einzelnen Zeichen bzw. von Zeichenfolgen (Strings), auf die in nachfolgenden Anweisungen innerhalb von Vergleichs-Tabellen vtab (siehe Seite [331](#page-330-0)), Such-Tabellen stab (siehe Seite [331](#page-330-1)) und Austausch-Tabellen atab (siehe Seite [332](#page-331-0)) durch Angabe der dazugehörenden Gruppenkennung Bezug genommen werden kann.

Die Definition einer Gruppe gilt jeweils für alle nachfolgenden Anweisungen, bis diese Gruppe neu definiert oder gelöscht wird.

In der Definition einer Zeichengruppe für den Editor darf keine Kennung einer selbst definierten Gruppe vorkommen.

**z:**xy=zeichen Definieren der Zeichengruppe xy.

Die möglichen Angaben zu zeichen entsprechen denen einer Zeichengruppe (Parameterart V). Diese ist für die Parameter-Konvention »{}« ab Seite [709](#page-708-0) und für die Parameter-Konvention »<>« ab Seite [741](#page-740-0) beschrieben. Nach welcher Konvention die Parameter interpretiert werden, kann mit dem Kommando #PARAMETER (siehe Seite [207\)](#page-206-0) eingestellt werden.

**c:**xy=zeichen Alternative Schreibweise für **z:**xy=zeichen

- **z:**xy= Löschen der Zeichengruppe xy.
- **c:**xy= Alternative Schreibweise für **z:**xy=
- **s:**xy=strings Definieren der Stringgruppe xy.

Die möglichen Angaben zu strings entsprechen denen einer Stringgruppe (Parameterart V). Diese ist für die Parameter-Konvention »{}« ab Seite [709](#page-708-0) und für die Parameter-Konvention »<>« ab Seite [741](#page-740-0) beschrieben. Nach welcher Konvention die Parameter interpretiert werden, kann mit dem Kommando #PARAMETER (siehe Seite [207\)](#page-206-0) eingestellt werden.

**s:**xy= Löschen der Stringgruppe xy.

**i** Anzeigen einer Liste mit allen Zeichen- und Stringgruppen.

Soll die Definition einer angezeigten Zeichen- oder Stringgruppe vollständig ins Editorfenster ausgegeben werden, damit sie ggf. verändert werden kann, so muss sie mit Pfeil nach unten/oben ausgewählt und die Auswahl mit der Enter-Taste bestätigt werden, oder es muss die entsprechende Zeile mit der rechten Maustaste angeklickt werden.

Die Anzeige kann durch Drücken der Leertaste oder Escape-Taste wieder gelöscht werden.

Wird eine markierte Zeichen- oder Stringgruppe mit der Delete-Taste aus der Liste entfernt, so wird auch die Definition dieser Zeichen- bzw. Stringgruppen gelöscht. Wird die Anzeige anschließend mit der Escape-Taste gelöscht, so wird das Löschen der mit der Delete-Taste entfernten Zeichen- und Stringgruppen wieder aufgehoben.

Zeichen- und Stringgruppen können auch beim Aufruf des Editors definiert bzw. gelöscht werden (siehe Kommando #EDIERE Seite [149](#page-148-0)). Sollen Zeichen- und/oder Stringgruppen automatisch beim ersten Aufruf des Editors in einer TUSTEP-Sitzung definiert werden, können sie in das Segment EDIT der INI-Datei (siehe Seite [89](#page-88-0)) eingetragen werden.

Falls mit dem Kommando #PARAMETER, MODUS=... (siehe Seite [207\)](#page-206-0) ein anderer Modus als »{}« eingestellt wurde, gilt folgendes zusätzlich:

Zur Definition von Zeichen- und Stringgruppen und zur Bezugnahme auf die so definierten Gruppen stehen für Zeichengruppen Gruppenkennungen der Form >[xy] und für Stringgruppen Gruppenkennungen der Form <[xy] zur Verfügung. Dabei ist xy ein aus zwei Zeichen bestehender Name, wobei x ein Buchstabe und y eine Buchstabe oder eine Ziffer sein muss. Groß- und Kleinschreibung wird nicht unterschieden.

Daneben sind noch Gruppenkennungen für Zeichen- und Stringgruppen der Form >n und <n möglich, wobei n jeweils durch eine Ziffer zu ersetzen ist. Es können auf diese Weise also bis zu 20 Zeichengruppen und bis zu 20 Stringgruppen zusätzlich definiert werden.

>**[**xy**]**=zeichen Definieren der Zeichengruppe xy.

Eine Beschreibung der zu zeichen möglichen Angaben befindet sich unter »Parameterart V« (Seite [741](#page-740-0) ff.).

- >**[**xy**]**= Löschen der Zeichengruppe xy.
- <**[**xy**]**=strings Definieren der Stringgruppe xy.

Eine Beschreibung der zu strings möglichen Angaben befindet sich unter »Parameterart V« (Seite [741](#page-740-0) ff.).

<**[**xy**]**= Löschen der Stringgruppe xn.

xn**z**=zeichen Definieren der Zeichengruppe xn.

Für x muss »>« oder »<«, für n muss die entsprechende Ziffer angegeben werden (z. B. >2z=aeiou zur Definition der Zeichengruppe >2, die die Vokale a, e, i, o, u enthalten soll).

Eine Beschreibung der zu zeichen möglichen Angaben befindet sich unter »Parameterart V« (Seite [741](#page-740-0) ff.).

xn**z**= Löschen der Zeichengruppe xn.

Für x muss »>« oder »<«, für n muss die entsprechende Ziffer angegeben werden.

xn**s**=strings Definieren der Stringgruppe xn.

Für x muss »>« oder »<« und für n muss die entsprechende Ziffer angegeben werden (z. B. >2s='%/'%\'%<<'%:'%;' zur Definition der Stringgruppe >2, die die in französischen Texten vorkommenden Akzente enthalten soll).

Eine Beschreibung der zu strings möglichen Angaben befindet sich unter »Parameterart V« (Seite [741](#page-740-0) ff.).

xn**s**= Löschen der Stringgruppe xn.

Für x muss »>« oder »<«, für n muss die entsprechende Ziffer angegeben werden.

### **Colorierung definieren/wechseln/löschen/abfragen**

Wie die Farbe eingestellt werden kann, in der Daten im Textfeld angezeigt werden, ist im Kapitel »Einstellen der Farben« auf Seite [333](#page-332-0) beschrieben. Die im Folgenden beschriebenen Anweisungen erlauben es darüber hinaus, bestimmte Zeichenfolgen (z. B. Steuerzeichen) in einer vorgegebenen Farbe anzuzeigen und gegen Änderungen zu schützen.

Um verschiedenartigen Daten (z. B. Texten oder Programmen) gerecht zu werden, können bis zu neun Farbgruppen definiert werden. Sie werden mit C1 bis C9 bezeichnet. In jeder Farbgruppe können ein Kommentar und bis zu neun Farben mit den dazugehörenden Zeichenfolgen definiert werden. Diese neun Farben werden von 1 bis 9 nummeriert.

Bei der Colorierung der angezeigten Daten werden zuerst die Zeichenfolgen der Farbe 1 in der entsprechenden Farbe angezeigt, dann diejenigen der Farbe 2, 3 usw. Falls sich Zeichenfolgen von verschiedenen Farben überlappen, hat also die Farbe mit der höheren Nummer Vorrang.

**c**n,=kommentar Definiert für die Farbgruppe n einen Kommentar.

Die Definition des Kommentars gilt so lange, bis sie durch eine neue Definition geändert oder gelöscht wird.

- **c**n,= Löscht in der Farbgruppe n den Kommentar.
- **c**n,m=xx:stab Definiert für die Farbgruppe n die m-te Farbe. Sie wird durch xx festgelegt; für xx sind die gleichen Angaben vorgesehen wie für den Steuerbefehl MRK\_CHG:xx (siehe Seite [368](#page-367-0)). An Stelle von stab muss eine Such-Tabelle stab (siehe Seite [331](#page-330-1)) angegeben werden.
- **c**n,m=xx,%:stab Definiert für die Farbgruppe n die m-te Farbe wie die zuvor beschriebene Anweisung, jedoch werden beim Suchen der Zeichenfolgen, die coloriert werden sollen, bestimmte Zeichenfolgen übergangen (siehe »Ignorieren von Akzent-Codierungen« [330](#page-329-0))
- **c**n,m=xx, %%:stab Definiert für die Farbgruppe n die m-te Farbe wie die zuvor beschriebene Anweisung, jedoch werden beim Suchen der Zeichenfolgen, die coloriert werden sollen, bestimmte Zeichenfolgen übergangen (siehe »Ignorieren von Auszeichnungen und Schriftumschaltungen« Seite [330](#page-329-1))
- **c**n,m=xx,\_:stab Definiert für die Farbgruppe n die m-te Farbe wie oben beschrieben, jedoch werden nur ganze Wörter coloriert (siehe »Nur ganze Wörter suchen/austauschen« Seite [330\)](#page-329-2)
- **c**n,m=xx,\_\_:stab Definiert für die Farbgruppe n die m-te Farbe wie oben beschrieben, jedoch werden nur ganze Wörter coloriert (siehe »Nur ganze Wörter suchen/austauschen« Seite [330\)](#page-329-2)
- **c**n,m=xx,#:stab Definiert für die Farbgruppe n die m-te Farbe wie oben beschrieben, jedoch werden nur Satznummern coloriert, die eine angegebene Zeichenfolge enthalten.

Wird bei den vorgenannten Anweisungen unmittelbar hinter der Farbangabe xx ein Stern »\*« eingefügt, so werden alle Zeichenfolgen (z. B. Tags), die in dieser Farbe angezeigt werden (nicht nur die mit stab angegebenen Zeichenfolgen!), gegen Änderungen im Textfeld geschützt. Diese Zeichenfolgen können jedoch (z. B. mit dem Steuerbefehl MRK\_TAG\_DEL, siehe Seite [367\)](#page-366-0) komplett gelöscht werden. Die Zeichenkombination >< bildet eine Ausnahme: Zwischen die beiden Klammern dürfen Daten eingefügt werden, auch wenn beide Klammern geschützt sind. Damit ist es möglich, zwischen zwei unmittelbar hintereinander stehenden geschützten Tags Daten einzufügen.

Die Definition einer Farbe gilt so lange, bis sie durch eine neue Definition geändert oder gelöscht wird.

**c**n,m= Löscht in der Farbgruppe n die m-te Farbe. **c**n= Löscht alle Farbdefinitionen der Farbgruppe n. **c!** Löscht alle Farbdefinitionen in allen Farbgruppen. **c**n1=**c**n2 Löscht alle Farbdefinitionen der Farbgruppe n1 und kopiert dann alle Farbdefinitionen der Farbgruppe n2 in die Farbgruppe n1.

Nachdem Farben definiert sind, wird beim Anzeigen von Daten im Textfeld jeweils die aktuelle Farbgruppe verwendet. Als aktuelle Farbgruppe gilt diejenige,

- − in der zuletzt eine Farbe definiert oder gelöscht wurde,
- − die zuletzt durch die Anweisung cn (n = 1 bis 9) angezeigt wurde,
- − die zuletzt in der mit der Anweisung c angezeigten Liste ausgewählt wurde,
- − die zuletzt mit dem Steuerbefehl COLOR (siehe Seite [399](#page-398-0)) eingestellt wurde.
- **c**0 Schaltet die Colorierung aus. Mit dem Steuerbefehl COLOR und durch jede andere mit c beginnende Anweisung kann sie wieder eingeschaltet werden.

Mit den beiden nachfolgend beschriebenen Anweisungen kann jeweils eine Liste mit Farbdefinitionen angezeigt werden. Soll eine der angezeigten Farbgruppen eingestellt werden, so muss eine Zeile davon mit Pfeil nach unten/oben ausgewählt und die Auswahl mit der Return-Taste bestätigt werden, oder es muss die entsprechende Zeile mit der linken Maustaste angeklickt werden; soll eine Farbdefinition vollständig ins Editorfenster ausgegeben werden, damit sie ggf. verändert werden kann, so muss die entsprechende Zeile mit Pfeil nach unten/oben ausgewählt werden und die Auswahl mit der Enter-Taste bestätigt werden, oder es muss die entsprechende Zeile mit der rechten Maustaste angeklickt werden.

- **c** Zeigt eine Liste aller Farbdefinitionen an, beginnend mit der aktuellen Farbgruppe. Mit dieser Anweisung kann also auch festgestellt werden, welches die aktuelle Farbgruppe ist.
- **c**n Zeigt eine Liste der Farbdefinitionen der Farbgruppe n an. Für n ist die entsprechende Ziffer einzusetzen.

Die Anzeige kann durch Drücken der Leertaste oder Escape-Taste wieder gelöscht werden.

Wird eine mit Pfeil nach unten/oben ausgewählte Farbdefinition mit der Delete-Taste aus der Liste entfernt, so wird auch die Definition dieser Farbdefinition gelöscht. Wird die Anzeige anschließend mit der Escape-Taste gelöscht, so wird das Löschen der mit der Delete-Taste entfernten Farbdefinitionen wieder aufgehoben.

<span id="page-299-0"></span>Colorierungen können auch beim Aufruf des Editors definiert bzw. gelöscht werden (siehe Kommando #EDIERE Seite [149\)](#page-148-0). Sollen Colorierungen automatisch beim ersten Aufruf des Editors in einer TUSTEP-Sitzung definiert werden, können sie in das Segment EDIT der INI-Datei (siehe Seite [89\)](#page-88-0) eingetragen werden.

## **Tag-Prüfung definieren/wechseln/löschen/abfragen**

Mit den Anweisungen tp, tpv und tpr (siehe »Suchen und Prüfen von Tags« Seite [317\)](#page-316-0) wird die korrekte Schachtelung und die Syntax der Tags überprüft. Soll darüber hinaus auch geprüft werden, ob nur vorgesehene Tag-Namen, Attribut-Namen und Attribut-Werte verwendet wurden, und ob ein Tag bzw. Text an der jeweiligen Stelle in der Tag-Hierarchie erlaubt ist, müssen zuvor alle erlaubten Tags mit den im Folgenden beschriebenen Anweisungen definiert werden.

Wenn eine Datei mit korrekten Tags (z. B. eine valide oder wohlgeformte XML-Datei) zur Verfügung steht, können die entsprechenden Tag-Definitionen auch mit dem

Makro \*TADE erstellt und in eine Datei ausgegeben werden. Diese Definitionen müssen i.d.R. noch von Hand nachgearbeitet und präzisiert werden. Weitere Informationen über das Makro werden mit dem Kommando #INFORMIERE,\*TADE ausgegeben.

Um verschiedenartigen Daten gerecht zu werden, können bis zu neun Tag-Gruppen definiert werden. Sie werden mit T1 bis T9 bezeichnet. In jeder Tag-Gruppe können ein Kommentar und beliebig viele Tags definiert werden.

**t**n,=kommentar Definiert für die Tag-Gruppe n einen Kommentar.

Die Definition des Kommentars gilt so lange, bis sie durch eine neue Definition geändert oder gelöscht wird.

**t**n,= Löscht in der Tag-Gruppe n den Kommentar.

**t**n,name=attr;pfad;komm Definiert für die Tag-Gruppe n das Tag mit dem Namen name.

> Wenn unmittelbar hinter dem Namen des Tags ein »/« angegeben wird, darf das Tag in den Daten nur als leeres Tag vorkommen; wenn ein »&« angegeben wird, darf das Tag als leeres Tag und als Anfangs- und Ende-Tag vorkommen; wenn keines der beiden Zeichen angegeben ist, darf das Tag nur als Anfangs- und Ende-Tag vorkommen.

> Soll überprüft werden, ob in den Daten an der jeweiligen Stelle in der Tag-Hierarchie Text erlaubt ist, müssen an Stelle eines Tag-Namens name drei Punkte, für attr ein Minuszeichen und für pfad die entsprechenden Pfade (s. u.) angegeben werden.

> Mit attr kann angegeben werden, ob und ggf. welche Attribute obligat bzw. optional sind: Ein Minuszeichen bedeutet »keine Attribute«, ein Pluszeichen bedeutet »beliebige Attribute«, durch Kommata getrennte Namen bedeuten, dass diese Attribute obligat sind. Optionale Attribute müssen mit einem »?« unmittelbar vor dem Namen gekennzeichnet werden. Sind für ein Attribut nur bestimmte Attribut-Werte erlaubt, können diese jeweils durch Apostroph getrennt hinter dem Attribut-Namen angegeben werden. Attribut-Name und Attribut-Werte müssen durch ein Gleichheitszeichen getrennt sein. Wird als Attribut-Wert ein Zahlenpaar n-m angegeben, bedeutet dies, dass in den Daten als Attribut-Wert die Zahlen von n bis m erlaubt sind.

> Mit pfad kann angegeben werden, an welchen Stellen in der Tag-Hierarchie das Tag erlaubt ist. Ein Pfad kann sich aus folgenden drei Angaben zusammensetzen: <tag> für ein Tag mit dem Namen tag, <\*> für ein Tag mit einem beliebigen Namen, \* für null oder beliebig viele Tags mit jeweils beliebigem Namen; falls ein Tag nur auf der obersten Hierarchiestufe erlaubt ist, muss <> als Pfad angegeben werden. Unmittelbar hinter den Angaben <tag> und <\*> kann jeweils noch eine Zahl n in eckigen Klammern angegeben werden. Sie beschränkt das davor stehende Tag auf der aktuellen Hierarchiestufe auf das n-te Tag mit dem betreffenden Namen. Die einzelnen Pfade müssen durch ein frei wählbares Begrenzungszeichen voneinander getrennt sein. Vor der ersten und nach der letzten

Pfadangabe muss ebenfalls das Begrenzungszeichen angegeben werden. Es können erlaubte Pfade und unerlaubte Pfade (Ausnahmen) angegeben werden. Durch Angabe von zwei aufeinander folgenden Begrenzungszeichen kann beliebig oft zwischen erlaubten und unerlaubten Pfaden gewechselt werden. Beim Prüfen, ob ein Tag an einer bestimmten Stelle in den Daten erlaubt ist, werden die Pfade in der angegebenen Reihenfolge überprüft, bis eine Übereinstimmung gefunden wird. Falls keine Übereinstimmung mit einem erlaubten Pfad gefunden wurde, ist das Tag an dieser Stelle in den Daten nicht erlaubt.

Für komm kann ein Kommentar angegeben werden. Wird kein Kommentar angegeben, entfällt auch der Strichpunkt davor. Werden auch keine Pfade angegeben, entfallen beide Strichpunkte.

Die Definition eines Tags gilt so lange, bis sie durch eine neue Definition geändert oder gelöscht wird.

- **t**n,name= Löscht in der Tag-Gruppe n das Tag name.
- **t**n= Löscht alle Tag-Definitionen der Tag-Gruppe n.
- **t**n1=**t**n2 Löscht alle Tag-Definitionen der Tag-Gruppe n1 und kopiert dann alle Tag-Definitionen der Tag-Gruppe n2 in die Tag-Gruppe n1.

Nachdem Tags definiert sind, wird beim Prüfen von Tags mit den Anweisungen tp, tpv und tpr jeweils die aktuelle Tag-Gruppe verwendet. Als aktuelle Tag-Gruppe gilt diejenige,

- − in der zuletzt ein Tag definiert oder gelöscht wurde,
- − die zuletzt durch die Anweisung tn (n = 1 bis 9) angezeigt wurde,
- − die zuletzt in der mit der Anweisung t angezeigten Liste ausgewählt wurde,
- − die zuletzt mit dem Steuerbefehl TAGS (siehe Seite [399](#page-398-1)) eingestellt wurde.

Hinweis: Wenn alle Tags mit ihren Attributen definiert sind, kann mit dem Steuerbefehl SELECT\_TAG (siehe Seite [385\)](#page-384-0) eine Liste mit den an der jeweiligen Cursor-Position erlaubten Tags bzw. Attributen angezeigt werden.

**t**0 Schaltet für die Tag-Prüfung die zusätzliche Verwendung der in den Tag-Gruppen definierten Regeln aus. Mit dem Steuerbefehl TAGS und jeder der Anweisungen t1 bis t9 kann die zusätzliche Verwendung einer Tag-Gruppe für die Tag-Prüfung wieder eingeschaltet werden.

Mit den beiden nachfolgend beschriebenen Anweisungen kann jeweils eine Liste mit Tag-Definitionen angezeigt werden. Soll eine der angezeigten Tag-Gruppen eingestellt werden, so muss eine Zeile davon mit Pfeil nach unten/oben ausgewählt und die Auswahl mit der Return-Taste bestätigt werden, oder es muss die entsprechende Zeile mit der linken Maustaste angeklickt werden; soll eine Tag-Definition vollständig ins Editorfenster ausgegeben werden, damit sie ggf. verändert werden kann, so muss die entsprechende Zeile mit Pfeil nach unten/oben ausgewählt werden und die Auswahl mit der Enter-Taste bestätigt werden, oder es muss die entsprechende Zeile mit der rechten Maustaste angeklickt werden.

- **t** Zeigt eine Liste aller Tag-Definitionen an, beginnend mit der aktuellen Tag-Gruppe. Mit dieser Anweisung kann also auch festgestellt werden, welches die aktuelle Tag-Gruppe ist.
- **t**n Zeigt eine Liste der Tag-Definitionen der Tag-Gruppe n an und stellt diese als aktuelle Tag-Gruppe ein. Für n ist die entsprechende Ziffer einzusetzen.

Die Anzeige kann durch Drücken der Leertaste oder Escape-Taste wieder gelöscht werden.

Wird eine mit Pfeil nach unten/oben ausgewählte Tag-Definition mit der Delete-Taste aus der Liste entfernt, so wird auch die Definition dieser Tag-Definition gelöscht. Wird die Anzeige anschließend mit der Escape-Taste gelöscht, so wird das Löschen der mit der Delete-Taste entfernten Tag-Definitionen wieder aufgehoben.

Tags können auch beim Aufruf des Editors definiert bzw. gelöscht werden (siehe Kommando #EDIERE Seite [149](#page-148-0)). Sollen Tags automatisch beim ersten Aufruf des Editors in einer TUSTEP-Sitzung definiert werden, können sie in das Segment EDIT der INI-Datei (siehe Seite [89\)](#page-88-0) eingetragen werden.

#### **Kommandos ausführen**

Der Editor kann nur Editoranweisungen und Editormakros ausführen. Sollen TUS-TEP-Kommandos vom Editor aus aufgerufen werden, so kann dazu die folgende Editoranweisung verwendet werden. Mit ihr wird der Editor automatisch beendet und nach Ausführung der Kommandos wieder gerufen.

**x**,komm Ausführen des Kommandos komm.

Das Kommando komm muss durch ein Begrenzungszeichen, das frei wählbar ist, am Anfang und am Ende begrenzt werden. Sollen mehrere Kommandos ausgeführt werden, so sind diese durch dieses Begrenzungszeichen voneinander zu trennen. Besteht ein Kommando aus mehr als einer Zeile (z. B. bei Kommandos mit Parametern), so müssen die einzelnen Zeilen ebenfalls durch dieses Begrenzungszeichen voneinander getrennt werden. Als Begrenzungszeichen ist ein Zeichen zu wählen, das im Kommando nirgends vorkommt.

Die Kommandos müssen vollständig sein; d. h. bei Kommandos, auf die Daten (z. B. Parameter) folgen, müssen diese, einschließlich dem abschließenden \*EOF, mit angegeben werden.

Kommt in den Kommandos komm die Zeichenfolge <editor> vor, so wird diese Zeichenfolge (einschließlich der spitzen Klammern) durch den Namen der Editor-Datei ersetzt. Entsprechend wird die Zeichenfolge <datei> durch den definierten Dateinamen und die Zeichenfolge <segment> durch den definierten Segmentnamen ersetzt. Dateinamen und Segmentnamen können z. B. durch die Name-Anweisung n (siehe Seite [280\)](#page-279-0) definiert werden.

Soll der Editor nach der Ausführung der Kommandos nicht wieder gerufen werden, kann die Beende-Anweisung b, komm (siehe Seite [273\)](#page-272-0) verwendet werden.

## **Ausgeben und Wiederholen von Anweisungen**

Mit den nachfolgend beschriebenen Anweisungen können zuvor gegebene Anweisungen wieder ins Editorfenster ausgegeben werden. Sie können dann ggf. in veränderter Form oder auch unverändert wieder ausgeführt werden.

Es werden jeweils die letzten 40 Anweisungen gemerkt, die

- − formal richtig sind,
- − aus mehr als nur dem Anweisungskürzel bestehen und
- − sich von der vorangehenden Anweisung unterscheiden.

Hinweis: Mit dem Steuerbefehl MEM\_OFF (siehe Seite [400](#page-399-0)) kann das Merken der Anweisungen ausgeschaltet und mit dem Steuerbefehl MEM\_ON wieder eingeschaltet werden.

- **g** Ausgeben der letzten gemerkten Anweisung
- **g-** Ausgeben der Anweisung, die vor der zuletzt mit g, g- oder g+ ausgegebenen gemerkt wurde. Wurde seit der letzten Anweisung (außer g, gund g+) noch keine der Anweisungen g, g- oder g+ gegeben, so wird die zuletzt gemerkte Anweisung ausgegeben.
- **g+** Ausgeben der Anweisung, die nach der zuletzt mit g, g- oder g+ ausgegebenen gemerkt wurde. Wurde seit der letzten Anweisung (außer g, gund g+) noch keine der Anweisungen g, g- oder g+ gegeben, so wird die älteste gemerkte Anweisung ausgegeben.

Mit den Anweisungen g+ bzw. g- kann also in den gemerkten Anweisungen »vorbzw. zurückgeblättert« werden. Es empfiehlt sich, für diese Anweisungen jeweils eine Funktionstaste zu verwenden.

Eine durch g- oder g+ ausgegebene Anweisung wird zur erneuten Ausführung bereitgestellt. Wenn sie jedoch nicht ausgeführt werden soll, sondern mit g- oder g+ weitergeblättert werden soll, so muss jedesmal zuerst die eben ausgegebene Anweisung überschrieben bzw. gelöscht werden. Dies kann vermieden werden, indem die Anweisungen g- und g+ durch Definieren von zwei Funktionen (siehe Seite [287](#page-286-0)) auf Funktionstasten gelegt werden. Dabei ist zu beachten, dass für jede der beiden Anweisungen jeweils nur eine einzige Funktion definiert sein darf. Die Funktionen F9 und F10 sind standardmäßig als g- und g+ definiert. Soll eine andere Funktion mit g- bzw. g+ definiert werden, so muss also erst F9 bzw. F10 umdefiniert werden. Ist die Anweisung g- oder g+ auf eine Funktionstaste gelegt, so wird beim Drücken der Funktionstaste eine im Editorfenster stehende Anweisung (im Gegensatz zu allen anderen Funktionstasten, wenn sie nicht als Makroaufruf definiert sind) nicht ausgeführt, sondern gleich die Anweisung, die auf diese Funktionstaste gelegt ist (also g- und g+). Dadurch erübrigt sich das Löschen der Anweisung, die zuvor mit g, goder g+ ausgegeben wurde.

**g**x Ausgeben der letzten organisatorischen oder erweiterten Anweisung, die mit dem Buchstaben x beginnt. Für x ist der entsprechende Anfangsbuchstabe einzusetzen.

Soll eine Anweisung ausgeführt werden, die in ähnlicher Form als Funktion definiert ist, so kann diese mit folgender Anweisung ins Editorfenster ausgegeben werden, um sie dann zu ändern und ausführen zu lassen:

**g**n Ausgeben der Anweisung, die als Funktion **f**n definiert ist. Für n muss die Nummer der entsprechenden Funktion angegeben werden.

Soll die Definition einer Funktion, eines Makros, einer Zeichengruppe, einer Stringgruppe, eines Parameters, des Dateititels oder der leeren Tags geändert werden, die in ähnlicher Form schon definiert ist, so kann sie mit einer der nachfolgend genannten Anweisungen zur Änderung ins Editorfenster ausgegeben werden:

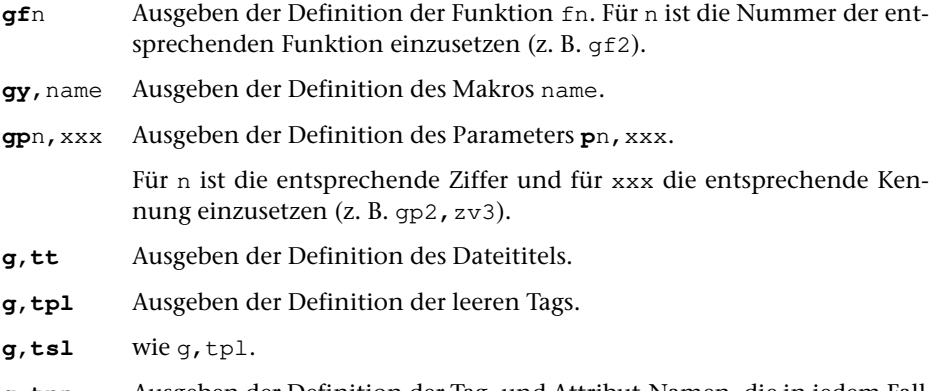

**g,tpn** Ausgeben der Definition der Tag- und Attribut-Namen, die in jedem Fall legal sind, auch wenn sie den Bedingungen für diese Namen nicht entsprechen.

**g,tsn** wie g,tpn.

Mit den beiden nachfolgend beschriebenen Anweisungen kann jeweils eine Liste mit Anweisungen angezeigt werden. Soll eine der angezeigten Anweisungen unverändert ausgeführt werden, so muss sie mit Pfeil nach unten/oben ausgewählt und die Auswahl mit dem der Return-Taste bestätigt werden, oder es muss die entsprechende Zeile mit der linken Maustaste angeklickt werden; soll eine Anweisung vollständig ins Editorfenster ausgegeben werden, damit sie ggf. in veränderter Form wieder ausgeführt werden kann, muss die Auswahl mit der Enter-Taste bestätigt werden, oder es muss die entsprechende Zeile mit der rechten Maustaste angeklickt werden.

- **gg** Zeigt die letzten gemerkten Anweisungen an.
- **gg**x Zeigt die letzten gemerkten Anweisungen, die mit dem Buchstaben x beginnen, an. Für x ist der entsprechende Anfangsbuchstabe einzusetzen.

Die Anzeige kann durch Drücken der Leertaste oder Escape-Taste wieder gelöscht werden.

Um die Liste zu reduzieren, kann mit der Delete-Taste die jeweils markier-

te Anweisung aus der Liste entfernt werden. Wird die Anzeige anschließend mit der Escape-Taste gelöscht, so werden alle mit der Delete-Taste entfernten Anweisungen wieder in die Liste aufgenommen.

- **gz:**xy Ausgeben der Definition der Zeichengruppe xy.
- **gc:**xy Alternative Schreibweise für **gz:**xy.
- **gs:**xy Ausgeben der Definition der Stringgruppe xy.

Falls mit dem Kommando #PARAMETER, MODUS=... (siehe Seite [207\)](#page-206-0) ein anderer Modus als »{}« eingestellt wurde, gilt folgendes zusätzlich:

**g>[**xy**]** Ausgeben der Definition der Zeichengruppe xy. **g<[**xn**]** Ausgeben der Definition der Stringgruppe xy. **g**xn**z** Ausgeben der Definition der Zeichengruppe xn. Für x ist »>« oder »<« und für n ist die entsprechende Ziffer einzusetzen  $(z, B, q > 2z).$ **g**xn**s** Ausgeben der Definition der Stringgruppe xn. Für x ist »>« oder »<« und für n ist die entsprechende Ziffer einzusetzen (z. B. g>2s).

## <span id="page-306-0"></span>**Erweiterte Anweisungen**

#### **Suchen und Zeigen**

- **za**, ber, begr, stab Suchen der Sätze eines Bereichs, die die Bedingungen begr, stab erfüllen, und jeweils Zeigen ab dem gefundenen Satz; Zeichenfolgen, die die Bedingungen im jeweils gefundenen Satz erfüllen, hervorgehoben anzeigen.
- zu, ber, begr, stab Suchen der Sätze eines Bereichs, die die Bedingungen begr, stab erfüllen, und jeweils Zeigen des gefundenen Satzes mit Umgebung; Zeichenfolgen, die die Bedingungen im jeweils gefundenen Satz erfüllen, hervorgehoben anzeigen.
- **zb**,ber,begr,stab Suchen der Sätze eines Bereichs, die die Bedingungen begr, stab erfüllen, und jeweils Zeigen bis zu dem gefundenen Satz; Zeichenfolgen, die die Bedingungen im jeweils gefundenen Satz erfüllen, hervorgehoben anzeigen.
- z, ber, begr, stab Suchen der Sätze eines Bereichs, die die Bedingungen begr, stab erfüllen, und jeweils Zeigen entsprechend der Anweisung, die als letzte von den drei vorgenannten Anweisungen gegeben wurde. Wurde noch keine von diesen Anweisungen gegeben, so wirkt **z**,ber,begr,stab wie **zu**,ber,begr,stab.
- **zn**, ber, begr, stab Suchen der Sätze eines Bereichs, die die Bedingungen begr, stab erfüllen, und Zeigen nur der gefundenen Sätze; Zeichenfolgen, die die Bedingungen erfüllen, hervorgehoben anzeigen.
- **zf**, ber, begr, stab Zeigen aller Sätze eines Bereichs (fortlaufend); alle Zeichenfolgen, die die Bedingungen erfüllen, hervorgehoben anzeigen.

Bei jeder der sechs vorgenannten Zeige-Anweisungen kann durch Einfügen des Buchstabens v bzw. r nach dem ersten Buchstaben der Anweisung bestimmt werden, ob der angegebene Bereich vorwärts (d. h. zum Dateiende hin) oder rückwärts (d. h. zum Dateianfang hin) durchsucht werden soll. Nach einer so ergänzten Anweisung durchsucht jede der obigen fünf Anweisungen ohne Ergänzung den jeweils angegebenen Bereich ebenfalls vor- bzw. rückwärts. Wurde vor einer Zeige-Anweisung ohne Ergänzung noch keine mit einem  $\nu$  oder  $r$  ergänzte Anweisung gegeben, wird der Bereich vorwärts durchsucht.

Wird bei diesen Zeige-Anweisungen statt einer Bereichsangabe ber eine Positionsangabe pos verwendet, so wird von dieser Satzposition an vorbzw. rückwärts gesucht.

Nach diesen Zeige-Anweisungen sind folgende Eingaben möglich:

leere Eingabe: In der gleichen Richtung weiter suchen und zeigen.

**w** Weiter suchen, aber gefundene Sätze nicht mehr zeigen, sondern nur am Ende die Anzahl der gefundenen Zeichenfolgen und die Anzahl der betroffenen Sätze anzeigen.

- **zr** Rückwärts (d. h. zum Dateianfang hin) weiter suchen und zeigen.
- **zv** Vorwärts (d. h. zum Dateiende hin) weiter suchen und zeigen.
- **+** Suchen unterbrechen und vorwärts weiterblättern; danach bewirkt eine leere Eingabe jeweils ein Weiterblättern zum Dateiende hin (nicht möglich nach zn).
- **-** Suchen unterbrechen und rückwärts weiterblättern; danach bewirkt eine leere Eingabe jeweils ein Weiterblättern zum Dateianfang hin (nicht möglich nach zn).
- neue Anweisung: Das Suchen wird unterbrochen. In diesem Fall, wie auch bei den Eingaben + und -, kann später mit der Anweisung z (oder einer der Anweisungen zr und zv) das Suchen und Zeigen an der Unterbrechungsstelle fortgesetzt werden, falls der Editor inzwischen nicht verlassen oder mit der Anweisung d in eine andere Datei gewechselt wurde.

## **Einfügen**

**ei**,text,ber:spa,begr,stab Einfügen der Zeichenfolge text in jedem Satz des Bereichs ber, der die Bedingungen begr, stab erfüllt.

> Die Zeichenfolge text muss durch ein Begrenzungszeichen, das frei wählbar ist, am Anfang und am Ende begrenzt werden. Dieses Begrenzungszeichen darf innerhalb der Zeichenfolge nicht vorkommen. Für die Codierung der Zeichenfolge text gelten die gleichen Regeln wie für Daten (siehe »Codierung der Zeichen« Seite [259\)](#page-258-0).

> Die Angabe :spa kann fehlen. Das bedeutet, dass die Zeichenfolge text jeweils am Ende eines Satzes eingefügt wird. Wird für spa n angegeben, so wird die Zeichenfolge jeweils ab der Position n eines Satzes eingefügt (d. h. die Zeichen von der Position n bis zum Ende des Satzes werden nach rechts geschoben). Die Angabe +n bewirkt, dass jeweils nach dem n-ten Zeichen vom Satzanfang an eingefügt wird. Entsprechend bewirkt die Angabe -n, dass jeweils vor dem n-ten Zeichen vom Satzende her eingefügt wird.

> Wird für spa n1-n2 angegeben, so wird die Zeichenfolge in den Spalten n1 bis n2 durch die Zeichenfolge text ersetzt. Die Zeichen nach der Spalte n2 bis zum Satzende werden dabei nach links bzw. nach rechts verschoben, falls die Zeichenfolge text kürzer bzw. länger ist als die Zeichenfolge in den Spalten n1 bis n2. Soll nur das Zeichen in Spalte n ersetzt werden, so ist dafür n-n (nicht n) anzugeben.

- **ev**,ber1,ber2,begr,stab Einfügen der Sätze des Bereichs ber1 vor jedem Satz des Bereichs ber2, der die Bedingungen begr, stab erfüllt.
- **en**,ber1,ber2,begr,stab Einfügen der Sätze des Bereichs ber1 nach jedem Satz des Bereichs ber2, der die Bedingung begr, stab erfüllt.

Bei der Ausführung dieser Anweisungen wird jeder Satz, der die Bedingungen erfüllt, mit Umgebung angezeigt; gleichzeitig wird gefragt, ob eingefügt werden soll. Es sind dann folgende Antworten möglich:

leere Eingabe: Es wird eingefügt und der nächste Satz gesucht, der die Bedingungen erfüllt.

- **j** Es wird eingefügt und dann das Einfügen unterbrochen.
- **n** Es wird nicht eingefügt, sondern der nächste Satz gesucht, der die Bedingungen erfüllt.
- **w** Es wird eingefügt und im Folgenden ohne vorherige Anfrage eingefügt.
- neue Anweisung: Das Einfügen wird unterbrochen, ohne dass in/vor/nach dem aktuellen Satz eingefügt wird. In diesem Fall, wie auch bei der Antwort j, kann später mit der Anweisung e das Einfügen an der Unterbrechungsstelle fortgesetzt werden, falls der Editor inzwischen nicht verlassen oder mit der Datei-Anweisung d in eine andere Datei gewechselt wurde.

### **Löschen**

**l**!,ber,begr,stab Löschen bestimmter Sätze eines Bereichs.

Es wird jeder Satz, der die Bedingungen begr,stab erfüllt, mit Umgebung angezeigt; gleichzeitig wird gefragt, ob er gelöscht werden soll. Es sind dann folgende Antworten möglich:

leere Eingabe: Der Satz wird gelöscht und der nächste gesucht.

- **j** Der Satz wird gelöscht und dann das Löschen unterbrochen.
- **n** Der Satz wird nicht gelöscht, sondern der nächste gesucht.
- **w** Der Satz wird gelöscht, und alle folgenden Sätze, die die Bedingungen erfüllen, werden ohne Anfrage gelöscht.
- neue Anweisung: Das Löschen wird unterbrochen, ohne dass der aktuelle Satz gelöscht wird. In diesem Fall, wie auch bei der Antwort j, kann später mit der Anweisung 1 das Löschen an der Unterbrechungsstelle fortgesetzt werden, falls der Editor inzwischen nicht verlassen oder mit der Datei-Anweisung d in eine andere Datei gewechselt wurde.

### **Kopieren**

- **k**, ber, pos, begr, stab Kopieren bestimmter Sätze eines Bereichs.
- **k**, datei, ber, pos, begr, stab Kopieren bestimmter Sätze aus einem Bereich einer anderen Datei.
- **k**, datei, segment, pos, begr, stab Kopieren bestimmter Sätze aus einem Segment einer anderen Datei.

Es wird jeder Satz, der die Bedingungen begr, stab erfüllt, mit Umgebung angezeigt; gleichzeitig wird gefragt, ob er kopiert werden soll. Es sind dann folgende Antworten möglich:

leere Eingabe: Der Satz wird kopiert und der nächste gesucht. **j** Der Satz wird kopiert und dann das Kopieren unterbrochen.

- **n** Der Satz wird nicht kopiert, sondern der nächste gesucht.
- **w** Der Satz wird kopiert, und alle folgenden Sätze, die die Bedingungen erfüllen, werden ohne Anfrage kopiert.
- neue Anweisung: Das Kopieren wird beendet, ohne dass der aktuelle Satz kopiert wird. In diesem Fall, wie auch bei der Antwort j, kann später mit der Anweisung k das Kopieren an der Unterbrechungsstelle fortgesetzt werden, falls der Editor inzwischen nicht verlassen oder mit der Datei-Anweisung d in eine andere Datei gewechselt wurde.

Die Sätze werden so kopiert, dass sie beginnend mit der Satzposition pos (falls noch kein Satz mit der Satznummer pos vorhanden ist) bzw. nach der Satzposition pos (falls schon ein Satz mit der Satznummer pos vorhanden ist) zusätzlich in der Editor-Datei stehen. Falls sie ans Dateiende kopiert werden sollen, kann pos wegfallen. Im Textmodus erhält in diesem Fall der erste neue Satz die Nummer n.1, wobei n die um 1 erhöhte Seitennummer des letzten Satzes der Datei ist.

### **Umstellen**

 $u$ , ber, pos, begr, stab Umstellen bestimmter Sätze eines Bereichs.

Es wird jeder Satz, der die Bedingungen begr,stab erfüllt mit Umgebung angezeigt; gleichzeitig wird gefragt, ob er umgestellt werden soll. Es sind dann folgende Antworten möglich:

leere Eingabe: Der Satz wird umgestellt und der nächste gesucht.

- **j** Der Satz wird umgestellt und dann das Umstellen unterbrochen.
- **n** Der Satz wird nicht umgestellt, sondern der nächste gesucht.
- **w** Der Satz wird umgestellt, und alle folgenden Sätze, die die Bedingungen erfüllen, werden ohne Anfrage umgestellt.
- neue Anweisung: Das Umstellen wird beendet, ohne dass der aktuelle Satz umgestellt wird. In diesem Fall, wie auch bei der Antwort j, kann später mit der Anweisung u das Umstellen an der Unterbrechungsstelle fortgesetzt werden, falls der Editor inzwischen nicht verlassen oder mit der Datei-Anweisung d in eine andere Datei gewechselt wurde.

Die Sätze werden so umgestellt und umnummeriert, dass sie beginnend mit der Satzposition pos (falls noch kein Satz mit der Satznummer pos vorhanden ist) bzw. nach der Satzposition pos (falls schon ein Satz mit der Satznummer pos vorhanden ist) in der Datei stehen. Falls sie ans Dateiende umgestellt werden sollen, kann pos wegfallen. Im Textmodus erhält in diesem Fall der erste umgestellte Satz die Nummer n.1, wobei n die um 1 erhöhte Seitennummer des letzten Satzes der Datei ist.

### **Austauschen**

**a**, ber, begr, atab Austauschen der unter atab angegebenen Zeichenfolgen in einem Bereich.

> Bevor eine Zeichenfolge ausgetauscht wird, wird der Satz in der ursprünglichen und in der durch den Austausch entstehenden neuen Form und die Umgebung angezeigt; gleichzeitig wird gefragt, ob ausgetauscht werden soll. Es sind dann folgende Antworten möglich:

> leere Eingabe: Es wird ausgetauscht und die nächste Zeichenfolge gesucht, die ausgetauscht werden soll.

- **j** Die Zeichenfolge wird ausgetauscht und dann das Austauschen unterbrochen.
- **n** Es wird nicht ausgetauscht, sondern die nächste Zeichenfolge gesucht, die ausgetauscht werden soll.
- **w** Die Zeichenfolge wird ausgetauscht und im Folgenden ohne vorherige Anfrage ausgetauscht.
- **jf** Die Zeichenfolge wird ausgetauscht und im Rest des aktuellen Satzes keine mehr ausgetauscht, sondern vom nachfolgenden Satz an die nächste Zeichenfolge gesucht, die ausgetauscht werden soll.
- **nf** Es wird nicht ausgetauscht, sondern vom nachfolgenden Satz an die nächste Zeichenfolge gesucht, die ausgetauscht werden soll.
- **wf** Die Zeichenfolge wird ausgetauscht und im Rest des aktuellen Satzes ohne vorherige Anfrage ausgetauscht. Vom nachfolgenden Satz an wird wieder nachgefragt, ob ausgetauscht werden soll.
- neue Anweisung: Das Austauschen wird unterbrochen, ohne dass die aktuelle Zeichenfolge ausgetauscht wird. In diesem Fall, wie auch bei der Antwort j, kann später mit der Anweisung a das Austauschen an der Unterbrechungsstelle fortgesetzt werden, falls der Editor inzwischen nicht verlassen oder mit der Datei-Anweisung d in eine andere Datei gewechselt wurde.

# **Such-Anweisungen für strukturierte Daten**

Mit den erweiterten Anweisungen zum Suchen und Zeigen (siehe Seite [307](#page-306-0)) können Sätze gesucht werden, die bestimmte Zeichenfolgen enthalten. Dabei werden die gefundenen Sätze entweder einzeln mit ihrer Umgebung angezeigt (Anweisung zu), oder es werden nur die gefundenen Sätze angezeigt (Anweisung zn). Da die Sätze mit ihrer Satznummer und mit unverändertem Text angezeigt werden, können sie ggf. korrigiert werden.

Bei der in diesem Kapitel beschriebenen Such-Anweisung, die eine datenbankähnliche Abfrage ermöglicht, muss die Suchbedingung und das Zeigeformat mit speziell dafür vorgesehenen Anweisungen zuvor definiert werden. Suchbedingung und Zeigeformat setzen sich aus mehreren Parametern zusammen.

Für die Suchbedingung kann definiert werden,

- − welche Sätze zu einer logischen Einheit (z. B. einem bibliographischen Eintrag), im Folgenden Texteinheit genannt, zusammengehören,
- − in welchen Textteilen (z. B. Rubriken) einer Texteinheit welche Zeichenfolge vorkommen muss, damit die Suchbedingung erfüllt ist,
- − welche Zeichenfolgen (z. B. Akzente) in diesen Textteilen eliminiert oder durch andere ersetzt werden sollen, bevor geprüft wird, ob eine vorgegebene Zeichenfolge vorkommt.

Für das Zeigeformat kann definiert werden,

- − welche Textteile der Texteinheit gezeigt werden sollen,
- − welche Zeichenfolgen (z. B. Rubrik-Kennzeichen) in diesen Textteilen durch andere ersetzt oder eliminiert werden sollen,
- − an welchen Stellen (z. B. bei jeder Rubrik) bei der Ausgabe ins Textfeld eine neue Zeile begonnen werden soll.

Erfüllt beim Suchen eine Texteinheit die Suchbedingung, so wird sie ohne Satznummer (und ohne Umgebung) entsprechend den Vorgaben des Zeigeformats im Textfeld angezeigt. Dieses Zeigeformat kann nicht zur Korrektur der Daten verwendet werden. Sollen die angezeigten Daten korrigiert werden, so müssen sie (z. B. mit der Anweisung za,\* ) zur Korrektur angefordert werden.

Alle Parameter, die zu einer Suchbedingung und einem Zeigeformat gehören, bilden eine Parametergruppe. Es können gleichzeitig bis zu neun Parametergruppen definiert sein. Sie werden mit P1 bis P9 bezeichnet.

# **Definieren und Löschen der Parameter – allgemein**

Eine Anweisung zur Definition eines Parameters hat die Form:

pn, xxx=vtab | stab | atab

Mit dieser Anweisung wird für die Parametergruppe pn der Parameter mit der Kennung xxx definiert. Für n ist die entsprechende Ziffer und für xxx die entsprechende Parameterkennung einzusetzen. An Stelle von vtab stab atab muss in Abhängigkeit vom jeweiligen Parameter entweder eine Vergleichs-Tabelle vtab (siehe Seite [331\)](#page-330-0), eine Such-Tabelle stab (siehe Seite [331\)](#page-330-1) oder eine Austausch-Tabelle atab (siehe Seite [332\)](#page-331-0) angegeben werden.

<span id="page-312-0"></span>Die Definition eines Parameters gilt so lange, bis sie durch eine neue Definition geändert oder gelöscht wird. Eine Anweisung zum Löschen eines Parameters hat die Form:

**p**n,xxx=

Mit dieser Anweisung wird in der Parametergruppe pn der Parameter mit der Kennung xxx gelöscht. Gegenüber der Definition wird nur die Angabe vtab | stab | atab nach dem Gleichheitszeichen weggelassen.

# **Definieren der Parameter für die Suchbedingung**

Parameter können auch beim Aufruf des Editors definiert bzw. gelöscht werden (siehe Kommando #EDIERE Seite [149\)](#page-148-0). Sollen Parameter automatisch beim ersten Aufruf des Editors in einer TUSTEP-Sitzung definiert werden, können sie in das Segment EDIT der INI-Datei (siehe Seite [89\)](#page-88-0) eingetragen werden.

### **Zusammenfassen von mehreren Sätzen zu einer Texteinheit**

Falls jeder Satz schon eine vollständige Texteinheit enthält, sollte keiner der beiden folgenden Parameter definiert werden. Andernfalls können mit den Parametern aa und/oder ae jeweils mehrere Sätze zu einer Texteinheit zusammengefasst werden.

- **p**n,**aa**=vtab Zeichenfolgen, die am Satzanfang den Anfang einer Texteinheit kennzeichnen.
- **p**n,**ae**=vtab Zeichenfolgen, die am Satzende das Ende einer Texteinheit kennzeichnen.

#### **Auswahl der Texteinheiten durch Suchbedingungen**

Für jede Parametergruppe kann eine Suchbedingung aus bis zu 9 Teilbedingungen definiert werden. Für jede Teilbedingung kann zunächst ein Textteil, der durch eine Anfangs- und eine Endekennung gekennzeichnet ist, aus der Texteinheit ausgewählt werden. In diesem Textteil wird dann, ggf. nachdem noch Zeichenfolgen ersetzt wurden, geprüft, ob eine der vorgegebenen Zeichenfolgen vorkommt. Wenn eine solche vorkommt, ist die Teilbedingung erfüllt, andernfalls ist sie nicht erfüllt.

Damit die Suchbedingung erfüllt ist (nur in diesem Fall wird die Texteinheit gezeigt), müssen alle angegebenen Teilbedingungen erfüllt sein. Dies entspricht einem logischen UND. Eine Verknüpfung mit einem logischen ODER kann z. Z. nur dadurch erreicht werden, dass zu einer Teilbedingung mehr als eine Zeichenfolge angegeben wird. Darüber hinausgehende logische Verknüpfungen sind noch nicht möglich.

- **p**n,**av**m=stab Zeichenfolgen, die den Anfang des Textteils für die Teilbedingung m (m = 1 bis 9) kennzeichnen. Enthält die Texteinheit keine der angegebenen Zeichenfolgen, wird kein Textteil ausgewählt; die Teilbedingung ist in diesem Fall nicht erfüllt. Wird dieser Parameter nicht definiert, beginnt der Textteil am Anfang der Texteinheit.
- **p**n,**ev**m=stab Zeichenfolgen, die das Ende des Textteils für die Teilbedingung m (m = 1 bis 9) kennzeichnen. Enthält die Texteinheit, ggf. nach der Anfangskennung für den jeweiligen Textteil, keine der angegebenen Zeichenfolgen oder wird dieser Parameter nicht definiert, endet der Textteil am Ende der Texteinheit.
- **p**n,**xv**m=atab Zeichenfolgenpaare (und Ausnahmezeichenfolgen), deren jeweils erste Zeichenfolge durch die jeweils zweite Zeichenfolge im Textteil für die Teilbedingung m (m = 1 bis 9) ersetzt werden soll.
- **p**n,**zv**m=stab Zeichenfolgen, von denen mindestens eine im (ggf. modifizierten) Textteil für die Teilbedingung m (m = 1 bis 9) vorkommen muss.

## **Definieren der Parameter für das Zeigeformat**

### **Auswahl der Textteile zur Ausgabe**

Falls eine Texteinheit vollständig angezeigt werden soll, braucht keiner der beiden folgenden Parameter definiert zu werden. Andernfalls können mit den Parametern azm und ezm (m = 1 bis 9) bis zu neun Textteile, die im Textfeld angezeigt werden sollen, aus der Texteinheit ausgewählt werden. Die Textteile werden in der Reihenfolge ihrer Nummer (m) angeordnet. In der Nummerierung können Lücken gelassen werden. In jedem so ausgewählten Textteil können mit dem Parameter xzm vor der Ausgabe noch Zeichenfolgen ersetzt werden.

- **p**n,**az**m=stab Zeichenfolgen, die den Anfang des Textteils m (m = 1 bis 9) kennzeichnen. Enthält die Texteinheit keine der angegebenen Zeichenfolgen, wird für den Textteil nichts ausgewählt. Wird dieser Parameter nicht definiert, beginnt der Textteil am Anfang der Texteinheit, falls der entsprechende Parameter für die Endekennung definiert ist.
- **p**n,**ez**m=stab Zeichenfolgen, die das Ende des Textteils m (m = 1 bis 9) kennzeichnen. Enthält die Texteinheit, ggf. nach der Anfangskennung für den jeweiligen Textteil, keine der angegebenen Zeichenfolgen oder wird dieser Parameter nicht definiert, endet der Textteil am Ende der Texteinheit.
- **p**n,**xz**m=atab Zeichenfolgenpaare (und Ausnahmezeichenfolgen), deren jeweils erste Zeichenfolge durch die jeweils zweite Zeichenfolge im Textteil m (m = 1 bis 9) vor der Ausgabe ersetzt werden soll.

#### **Zeileneinteilung bei der Anzeige**

Mit den folgenden drei Parametern kann bestimmt werden, an welchen Stellen bei der Anzeige im Textfeld eine neue Zeile begonnen werden soll.

- **p**n,**za**=stab Zeichenfolgen, vor denen jeweils eine neue Zeile begonnen werden soll (Zeilenanfänge).
- **p**n,**ze**=stab Zeichenfolgen, nach denen jeweils eine neue Zeile begonnen werden soll (Zeilenenden).
- **p**n,**zw**=stab Zeichenfolgen, die nicht angezeigt werden, sondern nur einen Zeilenwechsel bewirken sollen.

# **Suchen und Zeigen**

Nachdem die Parameter definiert sind, folgt die eigentliche Suche. Bei jeder der folgenden Such-Anweisungen wird die jeweils aktuelle Parametergruppe verwendet. Als aktuelle Parametergruppe gilt diejenige, in der zuletzt ein Parameter definiert oder gelöscht wurde bzw. deren Parameter zuletzt durch eine der Anweisungen p oder pn (n = 1 bis 9) angezeigt wurden.

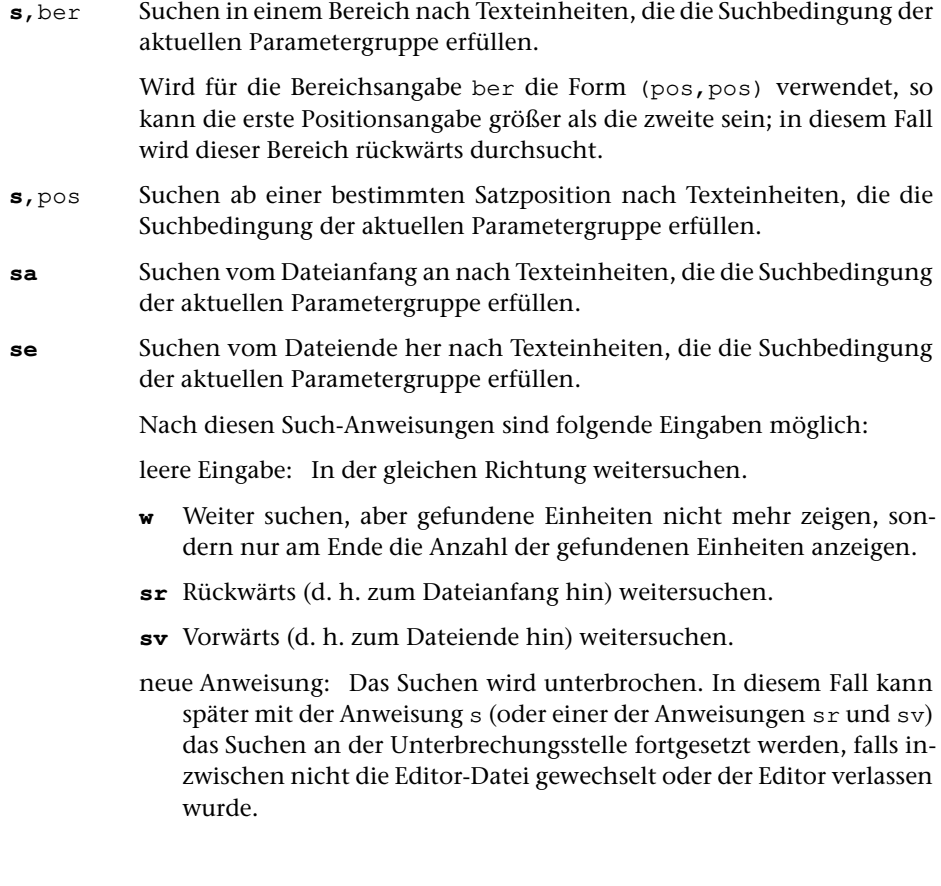

# **Parameter abfragen/löschen/kopieren**

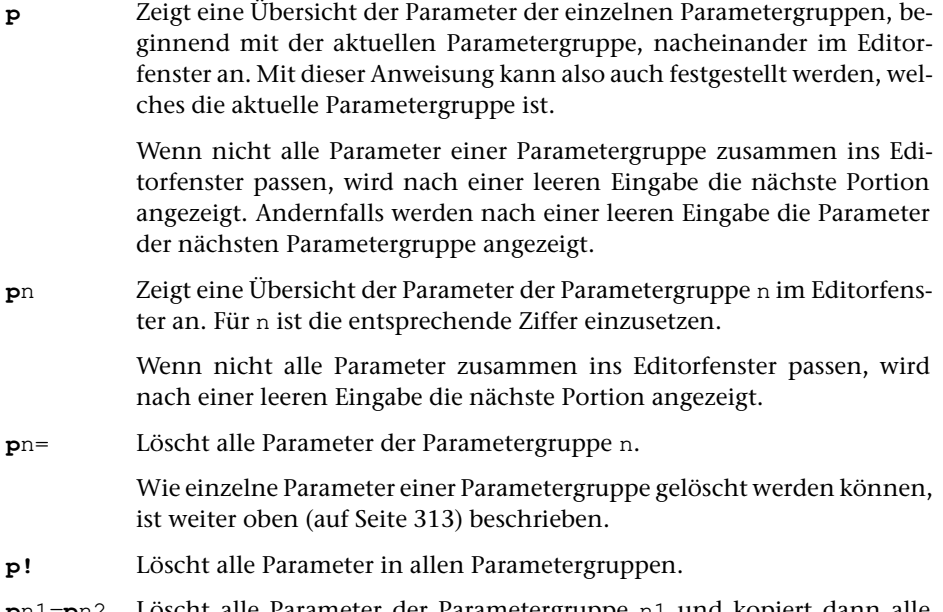

**p**n1=**p**n2 Löscht alle Parameter der Parametergruppe n1 und kopiert dann alle Parameter der Parametergruppe n2 in die Parametergruppe n1.

# <span id="page-316-0"></span>**Suchen und Prüfen von Tags**

Ein Tag ist eine in spitzen Klammern eingeschlossene Zeichenfolge. Es gibt Anfangs-Tags, Ende-Tags und leere Tags:

Anfangs-Tag:

```
<sub>name</sub></sub>
<name attribut1=wert1, attribut2=wert2, ... >
```
Ende-Tag:

 $\langle$ /name $\rangle$ 

Leeres Tag:

 $<$ name $/$ <name attribut1=wert1, attribut2=wert2, ... />

Damit die nachfolgend beschriebenen Anweisungen die angegebene Wirkung haben, müssen folgende Bedingungen erfüllt sein:

- − Die spitzen Klammern dürfen nur als Anfangs- bzw. Endekennung von Tags, in Akzent-Codierungen (z. B. »%<e«) oder in den Codes für doppelte Anführungszeichen (»#.<« und »#.>«) vorkommen; andere spitze Klammern müssen z. B. mit ^< bzw. ^> codiert sein.
- − Anfangs- und Endekennung eines Tags (beide spitze Klammern) müssen im selben Satz stehen.
- − Tag- und Attribut-Namen dürfen aus Buchstaben, Ziffern, Minuszeichen, Punkt, Doppelpunkt und »\_« bestehen; das erste Zeichen darf kein Minuszeichen und kein Punkt sein. Tag- und Attribut-Namen, die dieser Bedingung nicht entsprechen, können mit der Anweisung tpn (siehe Seite [323\)](#page-322-0) als legale Namen definiert werden.

Leere Tags werden beim Prüfen auf Paarigkeit übergangen. Enthalten die Daten Anfangs-Tags, zu denen grundsätzlich keine Ende-Tags vorhanden sind, können diese Tags mit den Anweisungen tpl und tsl (siehe Seite [323](#page-322-1)) als leere Tags definiert werden, damit sie beim Prüfen auf Paarigkeit ebenfalls übergangen werden.

#### Prüfen von Tags:

Mit den im folgenden beschriebenen Anweisungen wird die korrekte Schachtelung und die Syntax der Tags überprüft. Soll darüber hinaus auch geprüft werden, ob nur vorgesehene Tag-Namen, Attribut-Namen und Attribut-Werte verwendet wurden, und ob die Tags bzw. Text an der jeweiligen Stelle in der Tag-Hierarchie erlaubt sind, müssen zuvor alle erlaubten Tags in einer Tag-Gruppe definiert bzw. es muss zuvor eine Tag-Gruppe eingestellt werden. Die Anweisungen dafür sind im Kapitel »Tag-Prüfung definieren/...« (siehe Seite [300](#page-299-0)) beschrieben.

Wird ein Tag mit einem Syntaxfehler gefunden, so wird das Prüfen beendet und der entsprechende Satz mit Umgebung angezeigt; wird ein Tag ohne entsprechenden Partner gefunden wird nur eine entsprechende Fehlermeldung angezeigt.

#### **tp** ist gleichbedeutend mit **tpv**

tpv, ber, mds Tag-Prüfung vorwärts im angegebenen Bereich

Wird statt einer Bereichsangabe ber eine Positionsangabe pos verwendet, so wird von dieser Satzposition an vorwärts bis zum Dateiende geprüft.

Wenn für mds ein Minuszeichen angegeben wird, werden XML-Kommentare, die in »<!- -« und »- ->« eingeschlossen sind, beim Prüfen übergangen; wenn ein Pluszeichen angegeben wird, werden die Zeichenfolgen »<!- -« und »- ->« auf Paarigkeit überprüft und die dazwischen stehenden Daten geprüft; wenn für mds nichts angegeben ist, werden »<!- -« und »- ->« wie Anfangs- und Ende-Tags behandelt.

**tpr**, ber, mds Tag-Prüfung rückwärts im angegebenen Bereich

Wie die zuvor beschriebene Anweisung tpv, jedoch wird nicht vorwärts (d. h. zum Dateiende hin), sondern rückwärts (d.h zum Dateianfang hin) geprüft.

Anzeigen offener Tags

**tz**,ber,mds Tag-Zeige

Sucht im angegebenen Bereich nach offenen Tags. Die in den durchsuchten Daten gefundenen Tags werden auf Paarigkeit geprüft. Wird ein Ende-Tag ohne entsprechenden Partner gefunden, so wird die Suche beendet. Der Satz mit dem Tag ohne Partner wird zur aktuellen Satzposition.

Wird statt einer Bereichsangabe ber eine Positionsangabe pos verwendet, so werden die Tags von dieser Satzposition an vorwärts bis vor die aktuelle Satzposition geprüft.

Wird keine Bereichsangabe ber angegeben, so werden die Tags vom Dateianfang an bis zur aktuellen Satzposition geprüft.

Falls sich die gemerkte Tag-Position im Satz mit der aktuellen Satzposition befindet, werden die Tags bis zu dieser Tag-Position geprüft.

Eine Tag-Position besteht aus der Satznummer des entsprechenden Satzes und einer Zahl, die angibt, das wievielte Tag es in diesem Satz ist. Eine Tag-Position kann mit dem Steuerbefehl SET\_TAG\_POS (siehe Seite [387](#page-386-0)) gemerkt werden.

Falls nicht zu allen Anfangs-Tags die entsprechenden Ende-Tags gefunden wurden, werden in der Meldungszeile statt einer entsprechenden Fehlermeldung (wie bei den zuvor beschriebenen Anweisungen) die Namen dieser Anfangs-Tags angezeigt. Hinter jedem Tag wird in eckigen Klammern angegeben, das wievielte gleichnamige Tag es ist, das jeweils dieselben (!) übergeordneten Tags hat; beim jeweils ersten Tag wird diese Angabe (»[1]«) unterdrückt. Wird einer dieser Namen mit der Maus angeklickt, so wird die Umgebung des entsprechenden Tags im Textfeld angezeigt.

Wenn für mds ein Minuszeichen angegeben wird, werden XML-Kommentare, die in »<!- -« und »- ->« eingeschlossen sind beim Prüfen übergangen; wenn ein Pluszeichen angegeben wird, werden die Zeichenfolgen »<!- -« und »- ->« auf Paarigkeit überprüft und die dazwischen stehenden Daten geprüft; wenn für mds nichts angegeben ist, werden »<!- -« und »- ->« wie Anfangs- und Ende-Tags behandelt.

#### Hinweise:

Um die Namen der Tags anzuzeigen, die an einer bestimmten Stelle eines Satzes offen sind, ist es sinnvoll, den Cursor an diese Stelle zu positionieren und den Steuerbefehl SHOW\_TAGS (siehe Seite [388](#page-387-0)) aufzurufen. Er setzt die Tag-Position und die Satzposition auf die der Cursor-Position entsprechenden Werte und führt dann die Anweisung tz aus.

Nach der Ausführung der Anweisung tz können mit dem Steuerbefehl XPATH\_MRK (siehe Seite [388\)](#page-387-1) die Namen der offenen Tags in den Editor-Zwischenspeicher kopiert werden.

#### Suchen von Pfaden

#### **tz**,ber,mds,pfad Tag-Zeige

Sucht im angegebenen Bereich nach einem mit pfad angegebenen Pfad, d. h. nach einem Tag, das in den Daten an einer bestimmten Stelle in der Tag-Hierarchie steht. Wird ein entsprechendes Tag gefunden, wird die Suche beendet und die Umgebung des Tags angezeigt.

Die in den durchsuchten Daten gefundenen Tags werden auf Paarigkeit geprüft. Wird ein Ende-Tag ohne entsprechenden Partner gefunden, so wird die Suche beendet. Der Satz mit dem Tag ohne Partner wird zur aktuellen Satzposition.

Für pfad kann mit Hilfe von Pfaden angegeben werden, welche Tags gesucht werden sollen. Ein Pfad kann sich aus folgenden drei Angaben zusammensetzen: <tag> für ein Tag mit dem Namen tag, <\*> für ein Tag mit einem beliebigen Namen, \* für null oder beliebig viele Tags mit jeweils beliebigem Namen. Unmittelbar hinter den Angaben <tag> und <\*> kann jeweils noch eine Zahl n in eckigen Klammern angegeben werden. Sie beschränkt das davor stehende Tag auf der aktuellen Hierarchiestufe auf das n-te Tag mit dem betreffenden Namen. Die einzelnen Pfade müssen durch ein frei wählbares Begrenzungszeichen voneinander getrennt sein. Vor der ersten und nach der letzten Pfadangabe muss ebenfalls das Begrenzungszeichen angegeben werden. Es können erlaubte Pfade und unerlaubte Pfade (Ausnahmen) angegeben werden. Durch Angabe von zwei aufeinander folgenden Begrenzungszeichen kann beliebig oft zwischen erlaubten und unerlaubten Pfaden gewechselt werden. Beim Prüfen, ob ein Tag an einer bestimmten Stelle in den Daten erlaubt ist, werden die Pfade in der angegebenen Reihenfolge überprüft, bis eine Übereinstimmung gefunden wird.

Wenn für mds ein Minuszeichen angegeben wird, werden XML-Kom-

mentare, die in »<!- -« und »- ->« eingeschlossen sind, beim Prüfen übergangen; wenn ein Pluszeichen angegeben wird, werden die Zeichenfolgen »<!- -« und »- ->« auf Paarigkeit überprüft und die dazwischen stehenden Daten geprüft; wenn für mds nichts angegeben ist, werden »<!- -« und »- ->« wie Anfangs- und Ende-Tags behandelt.

Wenn für mds ein Schrägstrich angegeben wird, ist dies gleichbedeutend mit der Angabe eines Minuszeichens, jedoch gilt für die Pfadangaben folgende Regelung: Es kann nur ein einziger Pfad angegeben werden. Er kann sich nur aus Angaben der Form /tag für ein Tag mit dem Namen tag zusammensetzen. Unmittelbar hinter der Angabe /tag kann jeweils noch eine Zahl n in eckigen Klammern angegeben werden. Sie beschränkt das davor stehende Tag auf der aktuellen Hierarchiestufe auf das n-te Tag mit dem betreffenden Namen.

Falls ein gesuchtes Tag gefunden wurde, kann mit der Anweisung z oder mit einer »leeren Eingabe« die Suche fortgesetzt werden.

#### Anzeigen einer Tag-Liste

Mit den drei nachfolgend beschriebenen Anweisungen kann jeweils eine Liste der in den Daten vorkommenden Tags angezeigt werden. Soll eines der angezeigten Tags in den Daten gesucht und die Umgebung angezeigt werden, so muss die entsprechende Zeile davon mit Pfeil nach unten/oben ausgewählt und die Auswahl mit der Return-Taste bestätigt werden, oder es muss die entsprechende Zeile mit der linken Maustaste angeklickt werden; soll eine entsprechende Anweisung ins Editorfenster ausgegeben werden, damit sie ggf. verändert werden kann, so muss die entsprechende Zeile mit Pfeil nach unten/oben ausgewählt werden und die Auswahl mit der Enter-Taste bestätigt werden, oder es muss die entsprechende Zeile mit der rechten Maustaste angeklickt werden.

#### **tl**,ber,mds,pfad Tag-Liste

Sucht im angegebenen Bereich nach Tags und zeigt sie in einer Liste an.

Die in den durchsuchten Daten gefundenen Tags werden auf Paarigkeit geprüft. Wird ein Ende-Tag ohne entsprechenden Partner gefunden, so wird die Suche beendet. Der Satz mit dem Tag ohne Partner wird zur aktuellen Satzposition.

Wenn für mds ein Minuszeichen angegeben wird, werden XML-Kommentare, die in »<!- -« und »- ->« eingeschlossen sind, beim Prüfen übergangen; wenn ein Pluszeichen angegeben wird, werden die Zeichenfolgen »<!- -« und »- ->« auf Paarigkeit überprüft und die dazwischen stehenden Daten geprüft; wenn für mds nichts angegeben ist, werden »<!- -« und »- ->« wie Anfangs- und Ende-Tags behandelt.

Für pfad kann mit Hilfe von Pfaden angegeben werden, welche Tags in die Liste aufgenommen werden sollen. Ein Pfad kann sich aus folgenden drei Angaben zusammensetzen: <tag> für ein Tag mit dem Namen tag,  $\langle \rangle$  at  $\rangle$  für ein Tag mit einem beliebigen Namen,  $\star$  für null oder beliebig viele Tags mit jeweils beliebigem Namen. Unmittelbar hinter den Angaben <tag> und <\*> kann jeweils noch eine Zahl n in eckigen Klammern angegeben werden. Sie beschränkt das davor stehende Tag auf der aktuellen Hierarchiestufe auf das n-te Tag mit dem betreffenden Namen. Ein Pfad darf nicht mit »\*« enden. Die einzelnen Pfade müssen durch ein frei wählbares Begrenzungszeichen voneinander getrennt sein. Vor der ersten und nach der letzten Pfadangabe muss ebenfalls das Begrenzungszeichen angegeben werden. Es können erlaubte Pfade und unerlaubte Pfade (Ausnahmen) angegeben werden. Durch Angabe von zwei aufeinander folgenden Begrenzungszeichen kann beliebig oft zwischen erlaubten und unerlaubten Pfaden gewechselt werden. Beim Prüfen, ob ein Tag an einer bestimmten Stelle in den Daten in die Liste aufgenommen werden soll, werden die Pfade in der angegebenen Reihenfolge überprüft, bis eine Übereinstimmung gefunden wird.

Die Anzeige kann durch Drücken der Leertaste oder Escape-Taste wieder gelöscht werden.

**tlh**,ber,mds,pfad Tag-Liste hierarchisch

wie **tl**, jedoch werden in der Tag-Liste zu jedem Tag auch noch die übergeordneten Tags angezeigt. Die Liste wird beim hierarchisch obersten Tag beginnend alphabetisch sortiert.

```
tli,ber,mds,pfad Tag-Liste invers
```
wie **tlh**, jedoch wird die Tag-Liste beim hierarchisch untersten Tag beginnend alphabetisch sortiert.

Suchen von Tags:

Wird ein gesuchtes Tag gefunden, so wird die Suche beendet. Die Position des gefundenen Tags wird gemerkt; sie gilt zugleich als aktuelle Tag-Position.

Eine Tag-Position besteht aus der Satznummer des entsprechenden Satzes und einer Zahl, die angibt, das wievielte Tag es in diesem Satz ist. Eine Tag-Position kann auch mit dem Steuerbefehl SET\_TAG\_POS (siehe Seite [387\)](#page-386-0) gemerkt werden.

Wird kein gesuchtes Tag gefunden, so wird die zuvor gemerkte Tag-Position gelöscht.

Die in den durchsuchten Daten gefundenen Tags werden auf Paarigkeit geprüft. Wird ein Tag ohne entsprechenden Partner gefunden, so wird die Suche beendet. Der Satz mit dem Tag ohne Partner wird zur aktuellen Satzposition; die Position des Tags wird nicht gemerkt, die zuvor gemerkte Tag-Position bleibt unverändert.

**tsv**,ber,mds Tag-Suche vorwärts

Sucht im angegebenen Bereich vorwärts nach einem Ende-Tag, zu dem in den durchsuchten Daten kein entsprechendes Anfangs-Tag gefunden wurde.

Wird statt einer Bereichsangabe ber eine Positionsangabe pos verwendet, so wird von dieser Satzposition an vorwärts bis zum Dateiende gesucht.

Die Suche beginnt am Anfang des Satzes. Soll die Suche mitten im Satz

beginnen (weil der Satz mehrere Tags enthält), so kann mit dem Steuerbefehl SET\_TAG\_POS (siehe Seite [387\)](#page-386-0) die entsprechende Position gemerkt werden und mit einer Anweisung tsv ohne Bereichsangabe die Suche ab dieser Position gestartet werden.

Falls ein gesuchtes Tag gefunden wurde, kann mit der nachfolgend beschriebenen Anweisung tsv oder mit einer »leeren Eingabe« die Suche fortgesetzt werden.

Wenn für mds ein Minuszeichen angegeben wird, werden XML-Kommentare, die in »<!- -« und »- ->« eingeschlossen sind beim Suchen übergangen; wenn ein Pluszeichen angegeben wird, werden die Zeichenfolgen »<!- -« und »- ->« auf Paarigkeit überprüft und die dazwischen stehenden Daten durchsucht; wenn für mds nichts angegeben ist, werden »<!- -« und »- ->« wie Anfangs- und Ende-Tags behandelt.

Hinweis: Um von einer bestimmten Stelle innerhalb eines Satzes aus vorwärts das nächste Ende-Tag zu suchen, ist es sinnvoll, den Cursor an diese Stelle zu positionieren und den Steuerbefehl SHW\_END\_TAG (siehe Seite [388\)](#page-387-2) aufzurufen. Er setzt die Tag-Position und die Satzposition auf die der Cursor-Position entsprechenden Werte und führt dann die Anweisung tsv aus.

**tsr**,ber,mds Tag-Suche rückwärts

Sucht im angegebenen Bereich rückwärts nach einem Anfangs-Tag, zu dem in den durchsuchten Daten kein entsprechendes Ende-Tag gefunden wurde.

Wird statt einer Bereichsangabe ber eine Positionsangabe pos verwendet, so wird von dieser Satzposition an rückwärts bis zum Dateianfang gesucht.

Die Suche beginnt am Ende des Satzes. Soll die Suche mitten im Satz beginnen (weil der Satz mehrere Tags enthält), so kann mit dem Steuerbefehl SET\_TAG\_POS (siehe Seite [387\)](#page-386-0) die entsprechende Position gemerkt werden und mit einer Anweisung tsr ohne Bereichsangabe die Suche ab dieser Position gestartet werden.

Falls ein gesuchtes Tag gefunden wurde, kann mit der nachfolgend beschriebenen Anweisung tsr oder mit einer leeren Eingabe die Suche fortgesetzt werden.

Wenn für mds ein Minuszeichen angegeben wird, werden XML-Kommentare, die in »<!- -« und »- ->« eingeschlossen sind, beim Prüfen übergangen; wenn ein Pluszeichen angegeben wird, werden die Zeichenfolgen »<!- -« und »- ->« auf Paarigkeit überprüft und die dazwischen stehenden Daten geprüft; wenn für mds nichts angegeben ist, werden »<!- -« und »- ->« wie Anfangs- und Ende-Tags behandelt.

Hinweis: Um von einer bestimmten Stelle innerhalb eines Satzes aus rückwärts das nächste Anfangs-Tag zu suchen, ist es sinnvoll, den Cursor an diese Stelle zu positionieren und den Steuerbefehl SHW\_STRT\_TAG (siehe Seite [388\)](#page-387-3) aufzurufen. Er setzt die Tag-Position und die Satzposition auf die der Cursor-Position entsprechenden Werte und führt dann die Anweisung tsr aus.

<span id="page-322-0"></span>Definieren zusätzlicher Tag- und Attribut-Namen:

Beim Prüfen und Suchen von Tags mit den zuvor beschriebenen Anweisungen dürfen Tag- und Attribut-Namen aus Buchstaben, Ziffern, Minuszeichen, Punkt, Doppelpunkt und »\_« bestehen; das erste Zeichen darf kein Minuszeichen und kein Punkt sein. Mit der folgenden Anweisung können Tag- und Attribut-Namen, die dieser Bedingung nicht entsprechen, als legale Namen definiert werden.

**tpn**=rtab Tag-Prüfung, Namen definieren

Tags, die einen in der Tabelle rtab angegebenen Namen haben, werden beim Prüfen und Suchen von Tags mit den zuvor beschriebenen Anweisungen als legale Namen angesehen.

Groß- und Kleinbuchstaben werden unterschieden.

<span id="page-322-1"></span>**tpn**= Tag-Prüfung, Definition der Namen löschen.

Ob und ggf. welche Namen als zulässig definiert sind, kann mit der Anweisung g, tpn angezeigt werden.

Definieren der leeren Tags:

- **tpl**=rtab Tag-Prüfung, leere Tags definieren
- **tsl**=rtab Tag-Suche, leere Tags definieren

Beide Anweisungen sind gleichwertig und definieren eine Tabelle mit Namen von »leeren« Tags. Die Tabelle gilt jeweils sowohl für das Prüfen als auch für das Suchen von Tags.

Anfangs-Tags, die einen in der Tabelle rtab angegebenen Namen haben, werden beim Prüfen und Suchen von Tags mit den zuvor beschriebenen Anweisungen wie leere Tags behandelt und beim Prüfen der Tags auf Paarigkeit übergangen.

Ende-Tags, die einen in der Tabelle rtab angegebenen Namen haben, werden beim Prüfen und Suchen von Tags mit den zuvor beschriebenen Anweisungen wie Ende-Tags behandelt. Sollen Ende-Tags wie leere Tags behandelt werden, müssen deren Namen jeweils mit einem vorangestellten Schrägstrich zusätzlich angegeben werden.

Groß- und Kleinbuchstaben werden unterschieden.

- **tpl**= Tag-Prüfung, Definition der leeren Tags löschen
- **tsl**= Tag-Suche, Definition der leeren Tags löschen

Beide Anweisungen sind gleichwertig und löschen die Tabelle mit Namen von »leeren« Tags.

Ob und ggf. welche leeren Tags definiert sind, kann mit den Anweisung g, tpl und g, tsl angezeigt werden.

# **Prüfen von Klammern**

Mit den folgenden Anweisungen können Klammern auf Paarigkeit und auf zulässige Verschachtelung überprüft werden. Außerdem kann geprüft werden, ob bestimmte Zeichenfolgen nur außerhalb bzw. innerhalb von bestimmten Klammern vorkommen.

Klammern dürfen nur paarweise vorkommen. Steht eine öffnende Klammer innerhalb eines anderen Klammerpaares, so muss die dazugehörende schließende Klammer ebenfalls innerhalb des selben Klammerpaares stehen; es ist also bei entsprechenden Angaben z. B. »(...[...]...)« erlaubt, keinesfalls aber »(...[...)...]«.

Wenn »(...[...]...)« erlaubt ist, ist damit auch automatisch »(...)« erlaubt; wenn »{ ...(...[...]...)...} erlaubt ist, ist auch »{ ...(...)...} « und »{ ...} « erlaubt; usw.

Welche Zeichen bzw. Zeichenfolgen als öffnende und schließende Klammern gelten, und welche Zeichen bzw. Zeichenfolgen innerhalb welcher Klammern vorkommen dürfen, muss in den Anweisungen angegeben werden.

**tpv**,ber,(),atab

Prüft die Klammern und Zeichenfolgen in den Sätzen des angegebenen Bereichs, beginnend mit dem ersten Satz des Bereichs.

Wird statt einer Bereichsangabe ber eine Positionsangabe pos verwendet, so wird von dieser Satzposition an vorwärts bis zum Dateiende geprüft.

**tpr**,ber,(),atab

Prüft die Klammern und Zeichenfolgen in den Sätzen des angegebenen Bereichs, beginnend mit dem letzten Satz des Bereichs.

Wird statt einer Bereichsangabe ber eine Positionsangabe pos verwendet, so wird von dieser Satzposition an rückwärts bis zum Dateianfang geprüft.

Für atab werden analog zu einer Austausch-Tabelle (siehe Seite [332\)](#page-331-0) paarweise Zeichenfolgen angegeben, deren jeweils erste Zeichenfolge als Klammer bzw. als zu prüfende Zeichenfolge gilt, deren Eigenschaften durch die jeweils zweite Zeichenfolge in der Form Xn festgelegt wird. Außerdem können ggf. Zeichenfolgen (z. B. »%{1- -2}{%}« für Akzent-Codierungen, die Klammern enthalten können, oder »#({1- -4}{!})« für entsprechend codierte Sonderzeichen) angegeben werden, die übergangen werden sollen (Ausnahmezeichenfolgen).

In der jeweils zweiten Zeichenfolge steht X für eine oder mehrere gleiche Klammern oder für einen oder mehrere Klammeraffen; n steht für eine Zahl von 1 bis 99.

Mit Klammern wird festgelegt, ob es sich um eine öffnende oder schließende Klammer handelt, und auf welcher Klammerstufe die jeweilige Klammer vorkommen darf. »(« und »)« bezeichnen öffnende/schließende Klammern, die nur auf Klammerstufe 1 (also nicht innerhalb eines Klammerpaares) vorkommen dürfen; »((« bzw. »))« bezeichnen öffnende/schließende Klammern, die nur auf Klammerstufe 2 (also nur innerhalb eines Klammerpaares) vorkommen dürfen; »(((« bzw. »)))« bezeichnen
öffnende/schließende Klammern, die nur auf Klammerstufe 3 (also nur innerhalb zweier Klammerpaare) vorkommen dürfen; usw.

Mit Klammeraffen wird festgelegt, dass es sich um eine zu prüfende Zeichenfolge handelt, und auf welcher Klammerstufe sie vorkommen darf. »@« bezeichnet eine Zeichenfolge, die nur auf Klammerstufe 1 (also nicht innerhalb eines Klammerpaares) vorkommen darf; »@@« bezeichnet eine Zeichenfolge, die nur auf Klammerstufe 2 (also nur innerhalb eines Klammerpaares) vorkommen darf; »@@@« bezeichnet eine Zeichenfolge, die nur auf Klammerstufe 3 (also nur innerhalb zweier Klammerpaare) vorkommen darf; usw.

Bei Klammern wird mit der Zahl festgelegt, welche Klammern zusammengehören und welche Klammern innerhalb welcher Klammern vorkommen dürfen. Zusammengehörende Klammern müssen mit der gleichen Zahl gekennzeichnet sein. Eine Klammer darf nur innerhalb einer anderen Klammer vorkommen, wenn sie auf der nächst höheren Klammerstufe vorkommen darf und mit der gleichen Zahl gekennzeichnet ist.

Bei Klammeraffen (zu prüfenden Zeichenfolgen) wird mit der Zahl festgelegt, innerhalb welcher Klammern die Zeichenfolgen vorkommen dürfen. Bei Zeichenfolgen, die auf Klammerstufe 1 (nur außerhalb von Klammern) vorkommen dürfen, ist die für n angegebene Zahl bedeutungslos; sie muss aber trotzdem angegeben werden.

Gegebenenfalls können mehrere Angaben der Form Xn durch Komma getrennt angegeben werden.

Neben den oben beschriebenen normalen Klammern gibt es zusätzlich übergeordnete Klammern. Für sie gelten die gleichen Regeln. Sie werden jedoch statt mit runden Klammern mit eckigen gekennzeichnet. Mit den übergeordneten Klammern können Klammerbereiche gebildet werden. Mit jeder übergeordneten öffnenden Klammer wird der jeweils aktuelle Klammerbereich unterbrochen und ein neuer begonnen; mit jeder übergeordneten schließenden Klammer wird der jeweils aktuelle Klammerbereich beendet und der zuvor unterbrochene Klammerbereich fortgesetzt. Wird statt eines Klammeraffen ein senkrechter Strich angegeben, so wird mit der entsprechenden Zeichenfolge der aktuelle Klammerbereich beendet und ein neuer begonnen. In jedem Klammerbereich wird die Paarigkeit und die Verschachtelung der normalen Klammern getrennt geprüft.

Beispiele:

Prüfen von runden und eckigen Klammern, wobei die eckigen Klammern auch innerhalb von runden vorkommen dürfen:

... $(...),...,...(...,...[...],...),...[...],...$ Da (...[...]...) automatisch auch (...) beinhaltet, genügt es ...(...[...]...)...[...]... zu deklarieren.

Um die Angaben zu atab zusammenzustellen, empfiehlt sich, folgendes Vorgehen: Jede Klammerkombination wird in eine eigene Zeile geschrieben, dahinter die Deklarationen der einzelnen Klammern. Die erste öffnende Klammer wird mit »(« deklariert, die zweite mit »((« usw. Die letzte schließende Klammer wird mit »)« deklariert, die zweitletzte mit »))« usw. In der ersten Zeile wird bei allen Klammern die Zahl 1 angegeben, in der zweiten die Zahl 2 usw.

( [ ] )  $( = (1, [ = ((1, ] = ))1, ) = )1$  $[ ]$   $[ = (2, ] = )2$ 

Diese Deklarationen ergeben zusammengefasst:

```
tpv,,(),'('(1'\['((1,(2'\]'))1,)2')')1'
```
oder

tpv,,(),'('(1')')1'\['(2,((1'\]')2,))1'

Prüfen von runden und eckigen Klammern und darin erlaubten bzw. nicht erlaubten Zeichenfolgen: Die eckigen Klammern dürfen auch innerhalb von runden vorkommen. Der senkrechte Strich darf nur innerhalb von eckigen Klammern vorkommen. Der Stern darf nur innerhalb von runden Klammern vorkommen, nicht aber innerhalb von eckigen Klammern.

```
...(...*...)...(...*...[...]....*....)...[...]....]...
Da (...[...]...) automatisch auch (...) beinhaltet
und ...*...[...] auch [...]...*... beinhaltet, genügt es
... (...*... [... | ... ] ... ) ... [ ... | ... ] ... zu deklarieren.
```
Mit den Klammern wird wie im vorangehenden Beispiel beschrieben verfahren. Die zu prüfenden Zeichenfolgen werden mit so vielen Klammeraffen deklariert, wie eine öffnende Klammer an derselben Stelle mit Klammern deklariert würde.

 $(\star$  [ | ])  $(=(1, \star = 0.01, 0.01, 0.01, 0.01, 0.01, 0.01, 0.01, 0.01, 0.01, 0.01, 0.01, 0.01, 0.01, 0.01, 0.01, 0.01, 0.01, 0.01, 0.01, 0.01, 0.01, 0.01, 0.01, 0.01, 0.01, 0.01, 0.01, 0.01, 0.01, 0.01, 0.01, 0.01, 0.01, 0.$  $[ | ]$   $[ = (2, | = \theta \theta 2, ] = )2$ 

Diese Deklarationen ergeben zusammengefasst:

tpv,,(),'('(1'\\*'@@1'\['((1,(2'|'@@@1,@@2'\]'))1,)2')')1'

oder

tpv,,(),'('(1')')1'\['(2,((1'\]')2,))1'\\*'@@1' '@@2,@@@1'

Prüfen von »Klammern« in eigenständigen Klammerbereichen: Die Zeichenfolge #/+ gilt als öffnende Klammer, die Zeichenfolge #/- als schließende. Mit @F+ wird ein Klammerbereich unterbrochen und ein neuer begonnen, mit @F- endet ein Klammerbereich und der zuvor unterbrochene wird fortgesetzt. Mit &! wird ein Klammerbereich beendet und ein neuer begonnen, sowohl innerhalb von @F+ und @F- als auch außerhalb davon.

Wenn @F+ für Fußnotenanfang, @F- für Fußnotenende und &! für neuer Abschnitt steht, müssen die Codierungen für Anfang (#/+) und Ende (#/-) der kursiven Schrift sowohl innerhalb der Fußnoten als auch innerhalb jedes Abschnitts paarig sein.

...#/+...@F+...&!...#/+...#/-...@F-...#/-...&!...#/+...#/-...

Mit den übergeordneten Klammern für die Kennzeichnung der Klammerbereiche

wird genauso verfahren wie mit den normalen Klammern, mit den Zeichenfolgen zur Unterteilung in Klammerbereiche genauso wie mit den zu prüfenden Zeichenfolgen.

 $\#$ /+  $\#$ /-  $\#$ /+  $\#$ /+ =  $(1, \#$ /- =  $)1$  $\mathbb{Q}F + \mathbb{Q}! \mathbb{Q}F - \mathbb{Q}! \mathbb{Q}F + = [2, \mathbb{Q}! = 12, \mathbb{Q}F - 2]$ ,  $\mathbb{Q}$ : = 2

Diese Deklarationen ergeben zusammengefasst:

tpv,,(),'#/+'(1'#/-')1'@F+'[2'&!'||2,|2'@F-']2'

**Editor** 328

### **Angabe von Satzpositionen** pos **und Dateibereichen** ber

a) Programmmodus:

```
ber: pos \mid (pos, pos) \mid (pos \nmid n) \mid (z]/)pos: bez | bez+n | bez-n | +n | -n
bez: z \mid [z]/u \mid *
```
b) Textmodus:

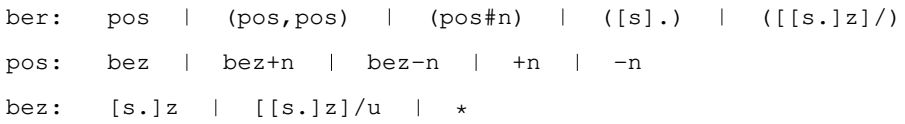

Dabei bedeutet (im Programm- und Textmodus):

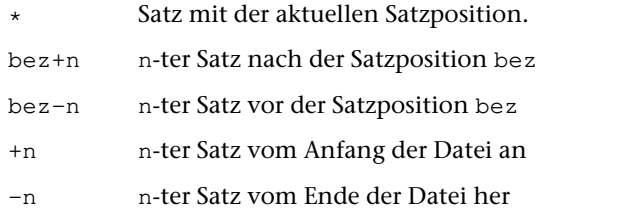

- (pos1,pos2) Dateibereich, der mit der Satzposition pos1 beginnt und mit der Satzposition pos2 endet
- (pos#n) Dateibereich, der mit der Satzposition pos beginnt und insgesamt n Sätze umfasst
- z Satz mit der Zeilennummer z und der Unterscheidungsnummer Null
- z/u Satz mit der Zeilennummer z und der Unterscheidungsnummer u
- (z/) Dateibereich, der alle Sätze mit der Zeilennummer z umfasst, unabhängig von der Unterscheidungsnummer u
- s.z Satz mit der Seitennummer s, der Zeilennummer z und der Unterscheidungsnummer Null
- s.z/u Satz mit der Seitennummer s, der Zeilennummer z und der Unterscheidungsnummer u
- (s.) Dateibereich, der alle Sätze mit der Seitennummer s umfasst, unabhängig von der Zeilennummer z und der Unterscheidungsnummer u
- (s.z/) Dateibereich, der alle Sätze mit der Seitennummer s und der Zeilennummer z umfasst, unabhängig von der Unterscheidungsnummer u

Die Angabe ber kann weggelassen werden, wenn der zu bearbeitende Bereich alle Sätze der Datei umfasst.

Die in [] stehenden Angaben einer Satzposition können weggelassen werden. In diesem Fall wird der weggelassene Wert von der Satzposition \* genommen. Eine Ausnahme bildet die zweite Positionsangabe einer Bereichsangabe ber der Form (pos,pos); hier werden die weggelassenen Angaben von der ersten Positionsangabe übernommen, falls sie dort angegeben sind.

Bei der Unterscheidungsnummer müssen führende Nullen geschrieben werden, abschließende Nullen können weggelassen werden (2/3 ist also gleichbedeutend mit 2/30).

# **Begrenzung auf bestimmte Spalten** begr

Die Angabe begr kann weggelassen werden. Das bedeutet, dass jeweils im ganzen Satz nach einer Zeichenfolge gesucht wird, die unter stab angegeben ist, bzw. im ganzen Satz die Zeichenfolgen ausgetauscht werden, die unter atab angegeben sind. Soll jeweils nur in bestimmten Spalten gesucht bzw. ausgetauscht werden, so sind für begr folgende Angaben möglich:

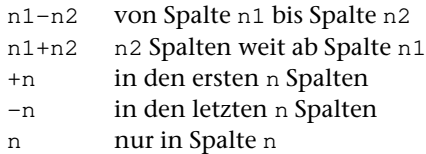

An Stelle der Angabe begr zur Begrenzung auf bestimmte Spalten sind auch folgende Angaben möglich:

- − ein Nummernzeichen
- − ein oder zwei Unterstreichungsstriche
- − ein oder zwei Prozentzeichen

Die Bedeutung ist in den drei folgenden Abschnitten beschrieben.

### **Begrenzung auf Satznummer**

Wird in einer Editoranweisung für begr (bzw. bei der Anweisung für die Colorierung vor dem Doppelpunkt, vom Hexadezimal-Code der Farbangabe durch Komma getrennt) ein Nummernzeichen angegeben, so wird nur in den Satznummern gesucht.

## **Nur ganze Wörter suchen/austauschen**

Werden in einer Editoranweisung für begr (bzw. bei der Anweisung für die Colorierung vor dem Doppelpunkt, vom Hexadezimal-Code der Farbangabe durch Komma getrennt) ein oder zwei Unterstreichungsstriche angegeben, so werden nur ganze Wörter gesucht bzw. ausgetauscht.

Eine Zeichenfolge (sie kann auch Worttrenner enthalten) gilt dabei als ganzes Wort, wenn sie zwischen Worttrennern bzw. am Satzanfang und/oder Satzende steht. Werden zwei Unterstreichungsstriche angegeben, so gelten alle Zeichen außer Buchstaben und Ziffern als Worttrenner; wird nur einer angegeben, so gilt der Unterstreichungsstrich nicht als Worttrenner (z. B. für Variablennamen, die Unterstreichungsstriche enthalten können).

# **Ignorieren von Akzent-Codierungen**

Wird in einer Editoranweisung für begr (bzw. bei der Anweisung für die Colorierung vor dem Doppelpunkt, vom Hexadezimal-Code der Farbangabe durch Komma getrennt) ein Prozentzeichen angegeben, so gelten beim Suchen bzw. Austauschen von Zeichenfolgen folgende zusätzlichen Regelungen:

- − Akzent-Codierungen
- − die Zeichenfolgen »^«, »\«, »#.«, »#,«, »#'«
- − Punktierung-Codes für hebräische Schrift

werden im durchsuchten Text übergangen, falls sie nicht explizit in der Such-Tabelle stab bzw. Austausch-Tabelle atab angegeben sind.

In der Such-Tabelle bzw. Austausch-Tabelle sind weder in der Suchzeichenfolge noch in der Ersatzzeichenfolge Verweise erlaubt.

Beispiele:

```
Mit »: eleve: « wird »éléve« (= »%/el%/eve«) und »élève« (= "%/el%\eve«) gefun-
den, mit »: el%/eve: « nur »éléve« (= »%/el%/eve«).
```
Mit »:Zloty:« wird »Zloty« und »Złoty« (= »Z#.loty«) gefunden.

# **Ignorieren von Auszeichnungen/Schriftumschaltungen**

Werden in einer Editoranweisung für begr (bzw. bei der Anweisung für die Colorierung vor dem Doppelpunkt, vom Hexadezimal-Code der Farbangabe durch Komma getrennt) zwei Prozentzeichen angegeben, so gelten beim Suchen bzw. Austauschen von Zeichenfolgen folgende zusätzlichen Regelungen:

- − Akzent-Codierungen
- − die Zeichenfolgen »^«, »\«, »#.«, »#,«, »#'«
- − Punktierung-Codes für hebräische Schrift
- − das Minuszeichen
- − runde und eckige Klammern
- − Codierungen der Form »#x+« und »#x-«
- − die Codierungen »#h:«, »#t:«, »#o:«, »#u:«, »#g:«
- − Tags deren Name aus einem Buchstaben besteht, z. B. <i>...</i>

werden im durchsuchten Text übergangen, falls sie nicht explizit in der Such-Tabelle stab bzw. Austausch-Tabelle atab angegeben sind.

Werden in Suchzeichenfolgen Umlaute oder das scharfe s (ä, ö, ü, Ä, Ö, Ü und ß) angegeben, so dürfen im durchsuchten Text an ihrer Stelle auch ihre Ersatzzeichen (ae, oe, ue, Ae, AE, Oe, OE, Ue, UE, ss) stehen.

In der Such-Tabelle bzw. Austausch-Tabelle sind weder in der Suchzeichenfolge noch in der Ersatzzeichenfolge Verweise erlaubt.

### **Vergleichs-Tabelle** vtab

Die Angaben zu einer Vergleichs-Tabelle entsprechen denen zu einer Such-Tabelle. Es sind jedoch keine Häufigkeits- und keine Umgebungsbedingungen erlaubt.

Die möglichen Angaben zu vtab entsprechen denen einer Vergleichs-Tabelle (Parameterart VIII). Diese ist für die Parameter-Konvention »{}« ab Seite [713](#page-712-0) bzw. und für die Parameter-Konvention »<>« ab Seite [744](#page-743-0) beschriebenen.

## **Such-Tabelle** stab

Es werden die Zeichenfolgen angegeben, nach denen gesucht werden soll (Suchzeichenfolgen), und ggf. Zeichenfolgen, die beim Suchen übergangen werden sollen (Ausnahmezeichenfolgen). Die einzelnen Sätze werden jeweils von links nach rechts nach den angegebenen Zeichenfolgen durchsucht. Sind verschieden lange Zeichenfolgen angegeben, so haben die jeweils längeren Zeichenfolgen Vorrang; bei gleich langen Zeichenfolgen entspricht die Rangfolge der Reihenfolge ihrer Angabe.

Die Zeichenfolgen werden durch ein frei wählbares Begrenzungszeichen (außer Backslash und Klammern) voneinander getrennt. Das Begrenzungszeichen ist das erste Zeichen der Angabe stab. Suchzeichenfolgen und Ausnahmezeichenfolgen werden durch zwei aufeinander folgende Begrenzungszeichen voneinander getrennt. Durch Angabe von zwei aufeinander folgenden Begrenzungszeichen kann beliebig oft zwischen Suchzeichenfolgen und Ausnahmezeichenfolgen gewechselt werden. Das letzte Zeichen der Angabe stab muss ebenfalls ein Begrenzungszeichen sein.

Die möglichen Angaben zu stab entsprechen denen einer Such-Tabelle (Parameterart IX). Diese ist für die Parameter-Konvention »{}« ab Seite [714](#page-713-0) und für die Parameter-Konvention »<>« ab Seite [746](#page-745-0) beschrieben. Nach welcher Konvention die Parameter interpretiert werden, kann mit dem Kommando #PARAMETER (siehe Seite [207\)](#page-206-0) eingestellt werden.

## **Austausch-Tabelle** at ab

Es werden paarweise Zeichenfolgen angegeben, deren jeweils erste Zeichenfolge die Suchzeichenfolge ist, die durch die jeweils zweite Zeichenfolge, die Ersatzzeichenfolge, ersetzt werden soll. Außerdem können ggf. Zeichenfolgen angegeben werden, die beim Ersetzen übergangen werden sollen (Ausnahmezeichenfolgen).

Für die Suchzeichenfolgen gilt das im Abschnitt »Zeichenfolgen stab« Gesagte. Die Buchstaben der Ersatzzeichenfolge werden unverändert als Groß- und Kleinbuchstaben eingesetzt.

Such- und Ersatzzeichenfolgen dürfen verschieden lang sein. Sie werden durch ein frei wählbares Begrenzungszeichen (außer Backslash und Klammern) voneinander getrennt. Das Begrenzungszeichen ist das erste Zeichen der Angabe atab. Das Umschalten von Zeichenfolgenpaaren auf Ausnahmezeichenfolgen geschieht dadurch, dass an einer Stelle, an der eine Suchzeichenfolge erwartet wird, nochmals ein Begrenzungszeichen steht. Das letzte Zeichen der Angabe atab muss ebenfalls ein Begrenzungszeichen sein.

Die möglichen Angaben zu atab entsprechen denen einer Austausch-Tabelle (Parameterart X). Diese ist für die Parameter-Konvention »{}« ab Seite [721](#page-720-0) und für die Parameter-Konvention »<>« ab Seite [752](#page-751-0) beschrieben. Nach welcher Konvention die Parameter interpretiert werden, kann mit dem Kommando #PARAMETER (siehe Seite [207\)](#page-206-0) eingestellt werden.

## **Recherchier-Tabelle** rtab

Es werden Zeichenfolgen angegeben, die als zulässig gelten sollen. Sie werden durch ein frei wählbares Begrenzungszeichen (außer Backslash und Klammern) voneinander getrennt. Das Begrenzungszeichen ist das erste Zeichen in der Angabe rtab. Das letzte Zeichen muss ebenfalls ein Begrenzungszeichen sein.

Das Fragezeichen und der Stern haben eine spezielle Bedeutung. Ein Fragezeichen steht stellvertretend für ein beliebiges TUSTEP-Zeichen und ein Stern für null bis beliebig viele beliebige TUSTEP-Zeichen.

An Stelle eines einzelnen Zeichens einer Zeichenfolge kann auch eine in eckige Klammern eingeschlossene Gruppe von Zeichen angegeben werden. Die Zeichen innerhalb der eckigen Klammern werden als eine Zeichengruppe mit den angegebenen Zeichen interpretiert; sie steht stellvertretend für irgend eines der Zeichen.

Die möglichen Angaben zu rtab entsprechen denen einer Recherchier-Tabelle (Parameterart XII). Diese ist für die Parameter-Konvention »{}« ab Seite [724](#page-723-0) und für die Parameter-Konvention »<>« ab Seite [756](#page-755-0) beschrieben. Nach welcher Konvention die Parameter interpretiert werden, kann mit dem Kommando #PARAMETER (siehe Seite [207\)](#page-206-0) eingestellt werden.

### **Anpassen des Editors (Optionen)**

Die vom Editor voreingestellten Farben sind so gewählt, dass sich möglichst auf allen Bildschirmen ein brauchbares Bild ergibt. Durch die Verschiedenheit der Bildschirme und deren Einstellungen können sich jedoch auf manchen Bildschirmen ungünstige oder gar unbrauchbare Darstellungen ergeben. Deshalb gibt es die Möglichkeit, die verwendeten Farben einzustellen.

Das Editorfenster ist standardmäßig gleich groß wie das TUSTEP-Fenster. Es gibt jedoch die Möglichkeit, für das Editorfenster eine andere Größe einzustellen.

Für den Cursor gibt es ebenfalls Einstellmöglichkeiten. Für Einfüge- und Überschreibmodus können unterschiedliche Formen des Cursors gewählt werden. Der Cursor kann auch unterdrückt werden (z. B. weil sein Blinken stört). In diesem Fall sollte über die Farbeinstellung dafür gesorgt werden, dass die Cursor-Position sichtbar bleibt.

Diese Einstellmöglichkeiten sind in den drei folgenden Kapiteln beschrieben. Alle diese Einstellungen werden Optionen genannt. Sie gelten jeweils nur so lange, bis die TUSTEP-Sitzung mit dem Kommando #BEENDE oder #NORMIERE beendet wird. Die aktuellen Einstellungen können jedoch mit der Optionen-Anweisung (s. u.) in codierter Form in eine Datei geschrieben werden. Von dort können sie über die Spezifikation DEFINITIONEN beim Aufruf des Editors wieder übernommen werden und gelten dann, bis sie geändert werden bzw. bis zum Ende der TUSTEP-Sitzung. Sollen die Optionen automatisch beim ersten Aufruf des Editors in einer TUSTEP-Sitzung übernommen werden, können sie in das Segment EDIT der INI-Datei (siehe Seite [89](#page-88-0)) eingetragen werden.

Zu den Optionen zählen außer den genannten Einstellungen auch noch, ob Einfügeoder Überschreibmodus eingestellt ist (vgl. die Steuerbefehle TGL\_INS, SET\_INS und SET\_REP Seite [359\)](#page-358-0).

### **Automatisches Einstellen der Optionen**

Optionen können beim ersten Aufruf des Editors in einer TUSTEP-Sitzung automatisch übernommen werden. Dazu müssen sie in das Segment EDIT der INI-Datei (siehe Seite [89\)](#page-88-0) eingetragen werden:

O=000000-000000 373B17-7484F4A437-7484F4A4B4-171B37

Die Optionen sind hier unvollständig angegeben; das Beispiel soll nur zeigen, wie die Definition der Optionen etwa aussieht. Dieser Satz wird nicht von Hand eingegeben, sondern mit der folgenden Anweisung in die Datei eingetragen.

**o**,pos Eintragen der aktuell eingestellten Optionen auf die Satzposition pos. Falls schon ein Satz mit der Satznummer pos vorhanden ist, wird die Anweisung zurückgewiesen.

Werden Einstellungen geändert und sollen die Änderungen auch für nachfolgende TUSTEP-Sitzungen gelten, müssen die Optionen mit der folgenden Anweisung aktualisiert werden. Diese Anweisung muss auch statt der oben angegebenen verwendet werden, wenn der Satz schon existiert, in dem die Optionen eingetragen werden sollen.

**o!**,pos Eintragen der aktuell eingestellten Optionen auf die Satzposition pos. Falls schon ein Satz mit der Satznummer pos vorhanden ist, wird er überschrieben.

### <span id="page-334-0"></span>**Einstellen der Farben**

Mit der Tastenkombination Ctrl+F bzw. Strg+F (Taste »F« drücken, während die Ctrl- bzw. Strg-Taste niedergehalten wird) wird das Einstellen der Farben eingeleitet. Das Editorfenster hat danach etwa folgendes Aussehen:

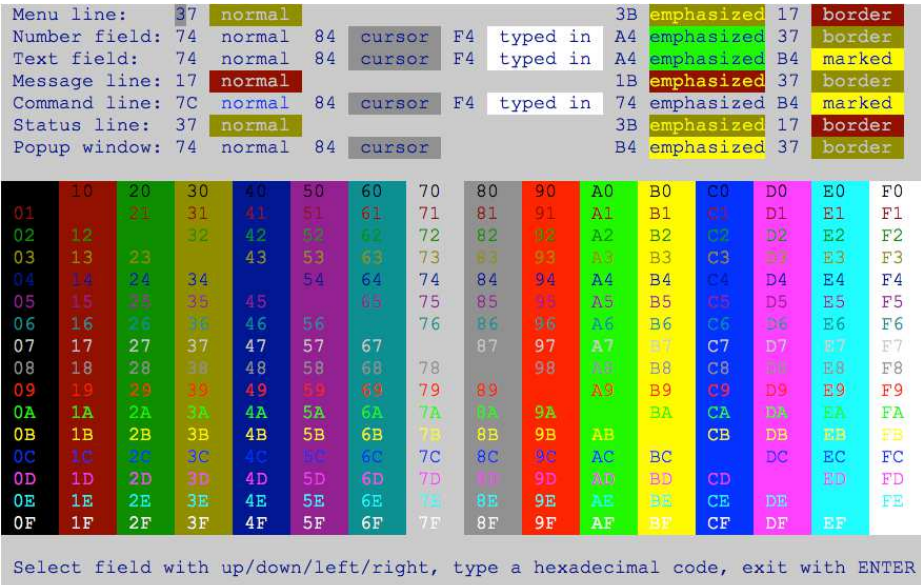

Zu Anfang steht der Cursor in der ersten Zeile im ersten Eingabefeld. Im unteren Teil sind 256 Zeichenpaare angegeben, die im günstigsten Fall alle in einer anderen Darstellung (Farbe und Helligkeit der Schrift und des Hintergrundes) erscheinen. Aus ihnen können die gewünschten Darstellungen ausgewählt und im oberen Teil die entsprechenden Zeichenpaare in die Eingabefelder (das sind die Stellen, an denen bereits Zeichenpaare stehen) eingetragen werden.

Mit den Cursor-Tasten kann von einem Eingabefeld zum nächsten oder vorangehenden gesprungen werden. Wird ein Eingabefeld geändert, so wird auch der dahinter stehende Text entsprechend der neuen Einstellung angezeigt. Nachdem alle Änderungen vorgenommen wurden, müssen sie mit der Enter-Taste bestätigt werden. Danach erscheint wieder der vorherige Inhalt des Editorfensters. Die Änderungen sind aber erst nach der nächsten Ausgabe (z. B. nach einer Zeige-Anweisung) wirksam.

Folgende Attribute, die sich auf verschiedene Teile des Editorfensters beziehen, können in den Eingabefeldern gesetzt werden:

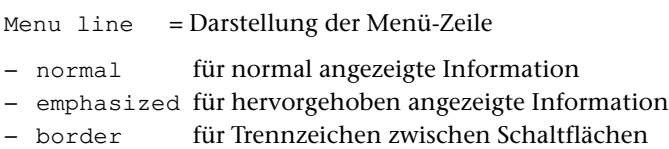

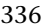

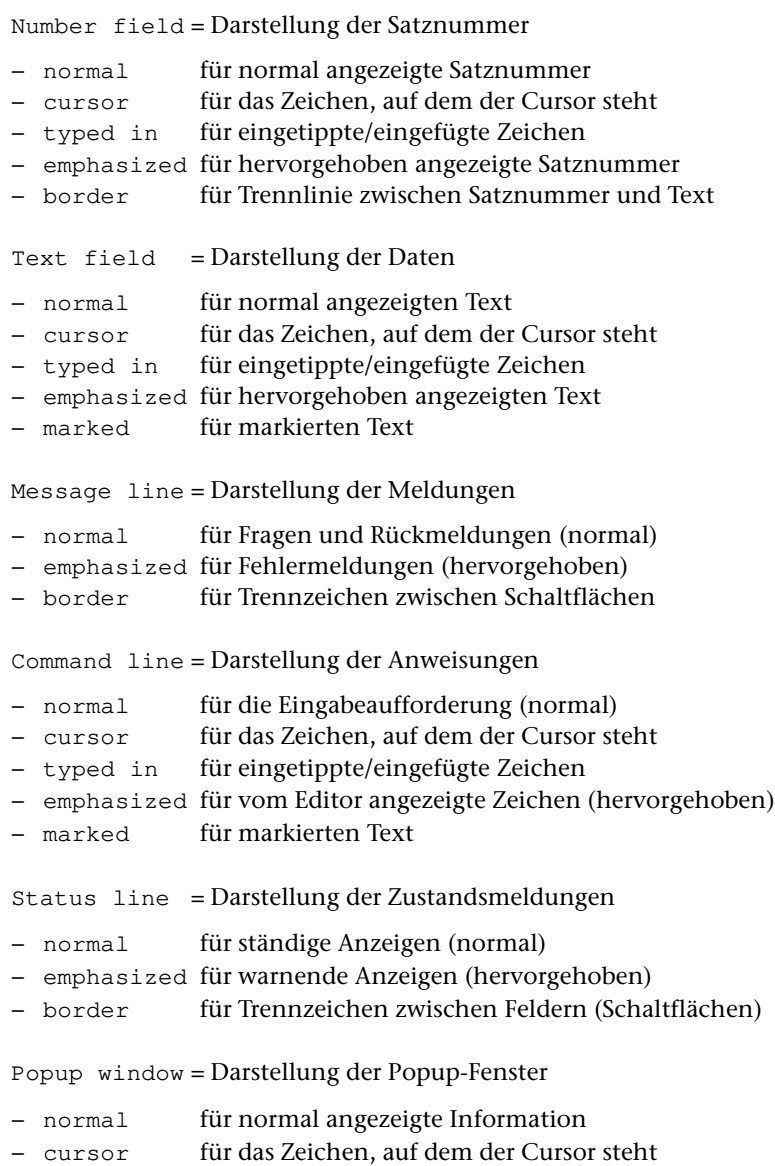

- − emphasized für hervorgehoben angezeigte Information
- − border für den Rahmen des Popup-Fensters

#### Achtung:

Die Einstellungen müssen unbedingt so gewählt werden, dass in den ersten sieben Zeilen die Wörter »normal«, »cursor«, »emphasized«, »marked« und »border« an allen Stellen im Editorfenster zu sehen sind, an denen sie in der obigen Abbildung auch angegeben sind. Andernfalls kann nicht vernünftig mit dem Editor gearbeitet werden, da dann z. B. nicht alle Daten oder keine Fehlermeldungen im Editorfenster zu sehen sind.

Es kann vorkommen, dass nach Ctrl+F bzw. Strg+F weder die Kommentare noch die Eingabefelder lesbar sind. In diesem Fall empfiehlt sich folgendes Vorgehen: Es wird im unteren Bereich ein gut lesbares Zeichenpaar ausgewählt und diese beiden Zeichen eingegeben, ohne den Cursor vorher mit den Cursor-Tasten zu bewegen. Danach wird die Eingabe mit der Enter-Taste bestätigt und Ctrl+F bzw. Strg+F wiederholt.

Hinweis:

<span id="page-336-0"></span>Im Textfeld können darüber hinaus bestimmte Zeichenfolgen (z. B. Steuerzeichen) in anderen Farben angezeigt werden. Solche Zeichenfolgen und Farben können mit der Color-Anweisung (siehe Seite [298](#page-297-0)) festgelegt werden.

#### **Einstellen der Zeilenlänge und Zeilenzahl**

Mit der Tastenkombination Ctrl+L bzw. Strg+L (Taste »L« drücken, während die Ctrl- bzw. Strg-Taste niedergehalten wird) wird das Einstellen von Zeilenlänge und Zeilenzahl eingeleitet. Das Editorfenster hat danach etwa folgendes Aussehen:

```
Number of lines (10-120) of the entire window (35):
Number of lines (3-110) of the upper text field:
Number of lines (3-110) of the lower text field:
Number of characters (80-240) of the entire window (80):
Number of characters (40-200) of the left text field:
Number of characters (40-200) of the right text field:
Line width (40-240) for data input in mode P:
Line width (40-240) for data input in mode T:
                                                             60
Width of region for wrapping (0-240) in mode P:
                                                             30
                                                             ٩d
Width of region for wrapping (0-240) in mode T:
Select value to change with cursor up/down
Define value entering the number of lines/characters
Exit with ENTER
```
Die Zeile, in der eine Einstellung vorgenommen werden soll, kann mit den Tasten »Cursor nach oben« bzw. »Cursor nach unten« erreicht werden. Die Änderung einer Einstellung erfolgt durch Eingeben des gewünschten Zahlenwertes. Nachdem alle Änderungen vorgenommen wurden, müssen sie mit der Enter-Taste bestätigt werden. Danach erscheint wieder der vorherige Inhalt des Editorfensters (soweit die neuen Einstellungen dies zulassen).

Folgende Einstellungen können vorgenommen werden:

Number of lines / characters:

Damit kann die Größe des Editor-Fensters eingestellt werden.

Wird für das gesamte Editor-Fenster keine Zeilenzahl bzw. keine Zeichenzahl angegeben, so wird dafür die mit dem Kommando #DEFINIERE (siehe Seite [132](#page-131-0)) eingestellte Zeilen- bzw. Spaltenzahl verwendet.

Wird das Textfeld horizontal geteilt und sind für das obere und untere Textfeld keine Zeilenzahlen angegeben, so wird das Textfeld in zwei gleich hohe Fenster geteilt. Werden Zeilenzahlen angegeben, so dürfen oberes und unteres Textfeld zusammen maximal 114 Zeilen hoch sein.

Wird das Textfeld vertikal geteilt und sind für das linke und rechte Textfeld keine Zeichenzahlen angegeben, so wird das Textfeld in zwei gleich breite Fenster geteilt. Werden Zeichenzahlen angegeben, so dürfen linkes und rechtes Textfeld zusammen maximal 238 Spalten breit sein.

Achtung: Es dürfen maximal nur so viele Zeichen bzw. Zeilen angegeben werden, wie im TUSTEP-Fenster auch tatsächlich angezeigt werden können. Der Editor erkennt nicht, wenn hier zu große Werte angegeben werden. Die Auswirkungen zu großer Werte sind nicht vorhersehbar; beim Korrigieren muss in diesem Fall mit dem Verlust von Daten gerechnet werden.

Line width for data input:

Damit kann für den Programmmodus und den Textmodus die Anzahl der Zeichen angegeben werden, auf die die einzelnen Zeilen bei der Eingabe begrenzt werden sollen.

```
Width of region for wrapping:
```
Damit kann für den Programmmodus und den Textmodus die Anzahl der Zeichen angegeben werden, die für den Fall, dass ein Satz bei der Ausgabe ins Textfeld nicht in eine Zeile passt, vom Ende der Zeile her nach einem Leerzeichen (Wortzwischenraum) durchsucht werden sollen, um dann an diesem Leerzeichen eine Fortsetzungszeile zu beginnen. Wird innerhalb der angegebenen Anzahl von Zeichen kein Leerzeichen gefunden, wird die Zeile möglichst voll geschrieben und dann eine Fortsetzungszeile begonnen. Um anzuzeigen, dass am Zeilenumbruch kein Leerzeichen in den Daten vorhanden ist, wird die Zeile mit dem Zeichen Gravis »`« abgeschlossen.

### <span id="page-338-0"></span>**Einstellen von Größe und Geschwindigkeit des Cursors**

Mit der Tastenkombination Ctrl+G bzw. Strg+G (Taste »G« drücken, während die Ctrl- bzw. Strg-Taste niedergehalten wird) wird das Einstellen des Cursors eingeleitet. Das Editorfenster hat danach etwa folgendes Aussehen:

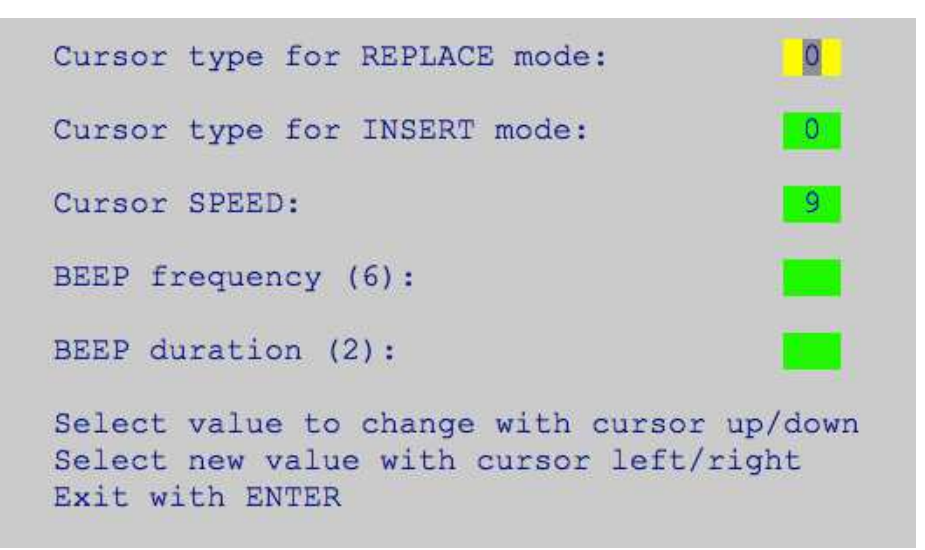

Die Zeile, in der eine Einstellung vorgenommen werden soll, kann mit den Tasten »Cursor nach oben« bzw. »Cursor nach unten« erreicht werden. Die Änderung einer Einstellung erfolgt mit »Cursor nach rechts« bzw. »Cursor nach links«. Dabei werden die möglichen Einstellungen nacheinander angezeigt. Nachdem alle Änderungen vorgenommen wurden, müssen sie mit der Enter-Taste bestätigt werden. Danach erscheint wieder der vorherige Inhalt des Editorfensters.

Folgende Einstellungen sind möglich:

Cursor type:

Damit kann das Aussehen des Cursors für den Überschreibmodus (replace mode) und für den Einfügemodus (insert mode) eingestellt werden. Der Cursor wird in der jeweils eingestellten Form dargestellt.

Cursor SPEED:

Damit kann die Geschwindigkeit des Cursors für Dauerfunktion (z. B. bei anhaltendem Drücken einer Cursor-Taste) eingestellt werden. Eine Null bedeutet, dass keine besondere Geschwindigkeit eingestellt wird; bei anderen Ziffern bedeutet eine höhere Ziffer eine größere Geschwindigkeit.

BEEP frequency / duration:

Damit kann die Höhe und Länge des Warntons eingestellt werden, der ausgegeben wird, wenn ein Steuerbefehl (siehe Seite [350](#page-349-0)) nicht ausgeführt werden kann.

#### Einschränkung:

Die Einstellmöglichkeiten sind immer gleich, jedoch haben die Einstellungen unter Linux und macOS nicht immer eine entsprechende Wirkung, wenn das verwendete Terminal-Programm eine Einstellung nicht vorsieht.

# **Tastenkombinationen für Funktionsaufrufe**

In der folgenden Tabelle ist mit Shift die Taste für Großschreibung gemeint; auf deutschen Tastaturen ist die Ctrl-Taste mit Strg beschriftet.

In der ersten Spalte ist die einzugebende Tastenkombination angegeben, in der zweiten Spalte jeweils der Name der Funktion, die durch die Tastenkombination aufgerufen wird. In der dritten bzw. vierten Spalte ist der Name der Funktion angegeben, die aufgerufen wird, wenn vor der in der ersten Spalte angegebenen Tastenkombination zusätzlich ein- bzw. zweimal die Plus-Taste im Ziffernblock gedrückt wird.

Da auf manchen Notebooks die Plus-Taste nur umständlich zu erreichen oder nicht vorhanden ist, kann statt der Plus-Taste grundsätzlich auch die Tastenkombination Ctrl+B bzw. Strg+B verwendet werden.

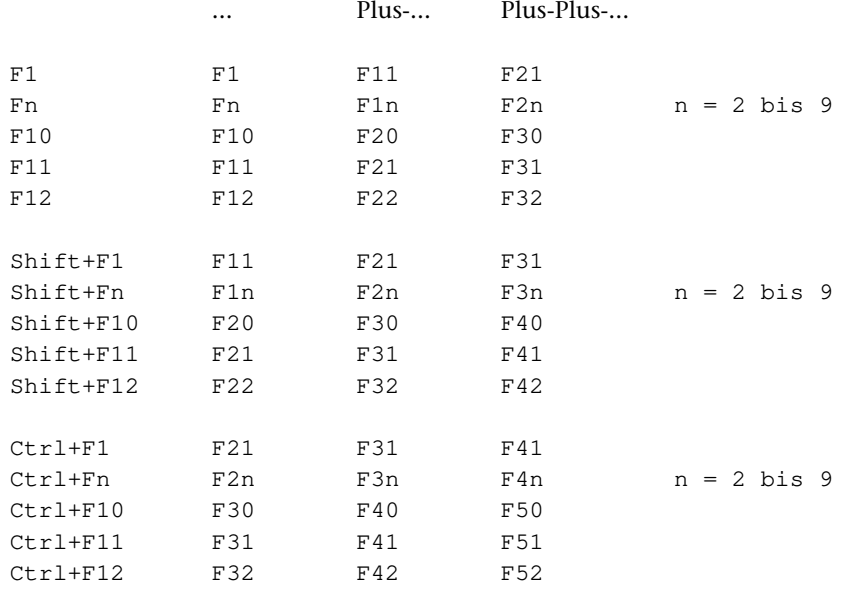

#### Anmerkungen:

Falls für die jeweilige Funktionstaste eine Editoranweisung definiert ist, wird vor der Ausführung der Anweisung automatisch der Steuerbefehl CONFIRM (siehe Seite [398](#page-397-0)) ausgeführt.

Falls für die jeweilige Funktionstaste ein Makroaufruf definiert ist, wird nur dieses Makro aufgerufen und ausgeführt.

Die Definition von Funktionstasten ist auf Seite [287](#page-286-0) beschrieben.

# **Tastenkombinationen für Makroaufrufe**

In der folgenden Tabelle ist mit Zn die Ziffer n im Ziffernblock, mit n die Ziffer n oberhalb der Buchstaben-Tasten und mit Shift die Taste für Großschreibung gemeint; auf deutschen Tastaturen ist die Ctrl-Taste mit Strg beschriftet.

In der ersten Spalte ist die einzugebende Tastenkombination angegeben, in der zweiten Spalte jeweils der Name des Makros, das durch die Tastenkombination aufgerufen und ausgeführt wird. In der dritten bzw. vierten Spalte ist der Name des Makros angegeben, das aufgerufen und ausgeführt wird, wenn vor der in der ersten Spalte angegebenen Tastenkombination zusätzlich ein- bzw. zweimal die Plus-Taste im Ziffernblock gedrückt wird.

Da auf manchen Notebooks die Plus-Taste nur umständlich zu erreichen oder nicht vorhanden ist, kann statt der Plus-Taste grundsätzlich auch die Tastenkombination Ctrl+B bzw. Strg+B verwendet werden.

Abhängig vom Tastatur-Treiber und dessen Einstellungen können die angegebenen Tastenkombinationen auch eine andere Wirkung haben. Dies betrifft unter Linux und macOS insbesondere die Tastenkombinationen mit Shift+ALT, Ctrl+ALT und Shift+Ctrl.

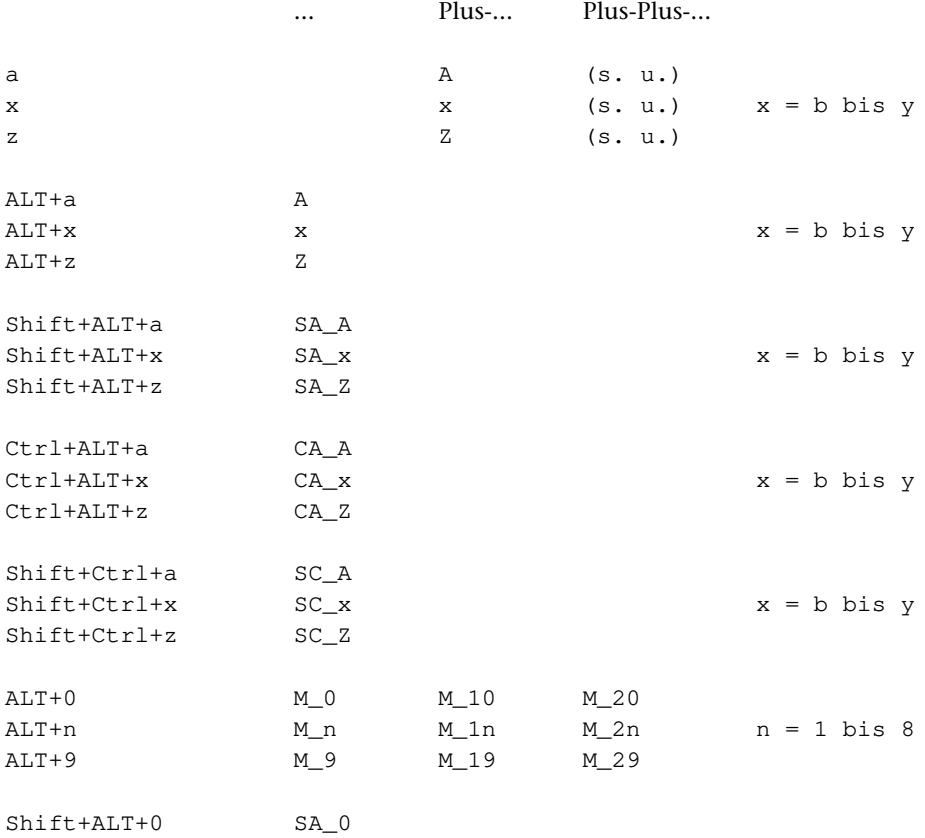

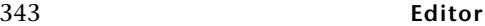

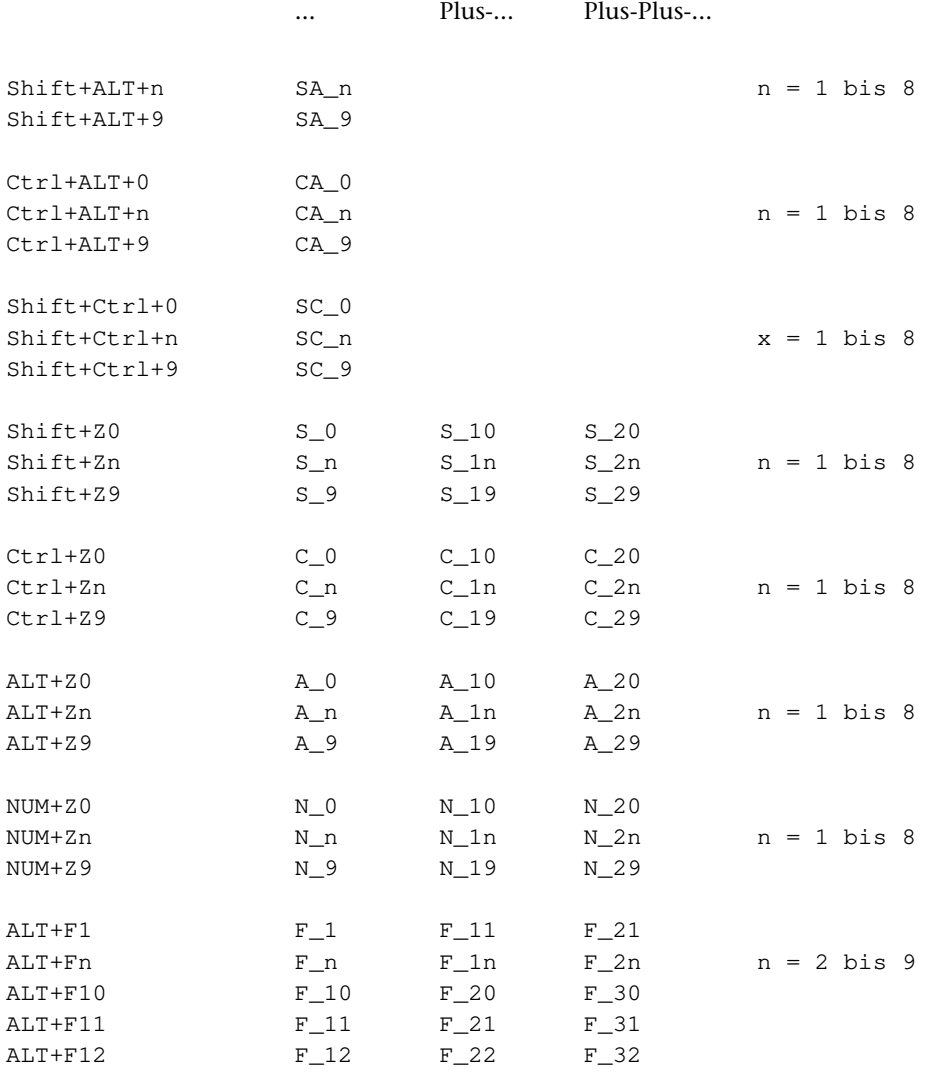

Nach zweimaligem Drücken der Plus-Taste im Ziffernblock kann der Name eines beliebigen Makros eingegeben werden. Der Name wird in der Statuszeile angezeigt. Das entsprechende Makro wird ausgeführt, sobald die Eingabe mit der Enter-Taste bestätigt wird.

## **Mausaktionen für Makroaufrufe**

Es gibt fünf verschieden Mausaktionen:

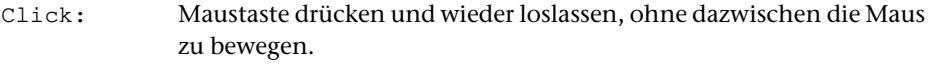

Press: Maustaste drücken und anschließend die Maus (bevor die Maustaste wieder losgelassen wird) bewegen.

Release: Maustaste loslassen nach Press

Wheel\_up: Mausrad nach oben drehen

Wheel\_down: Mausrad nach unten drehen

Das Mausrad kann nicht nur gedreht, sondern auch wie eine mittlere Maustaste verwendet werden.

Steht bei einer Mausaktion der Mauszeiger im Textfeld oder in der Anweisungszeile, so wird der Cursor an diese Stelle positioniert.

Werden im Editorfenster zwei Textfelder angezeigt, so kann mit der Mausaktion Click von einem Textfeld in das andere gewechselt werden. Dabei wird zuvor automatisch der Steuerbefehl CONFIRM (siehe Seite [398\)](#page-397-0) ausgeführt, um ggf. im Textfeld vorgenommene Änderungen in die Datei zu übertragen.

In der folgenden Tabelle ist mit Shift die Taste für Großschreibung gemeint; auf deutschen Tastaturen ist die Ctrl-Taste mit Strg beschriftet.

In der ersten Spalte ist eine Mausaktion oder eine Taste und eine Mausaktion, in den restlichen Spalten jeweils der Name des Makros angegeben, das damit aufgerufen und ausgeführt wird.

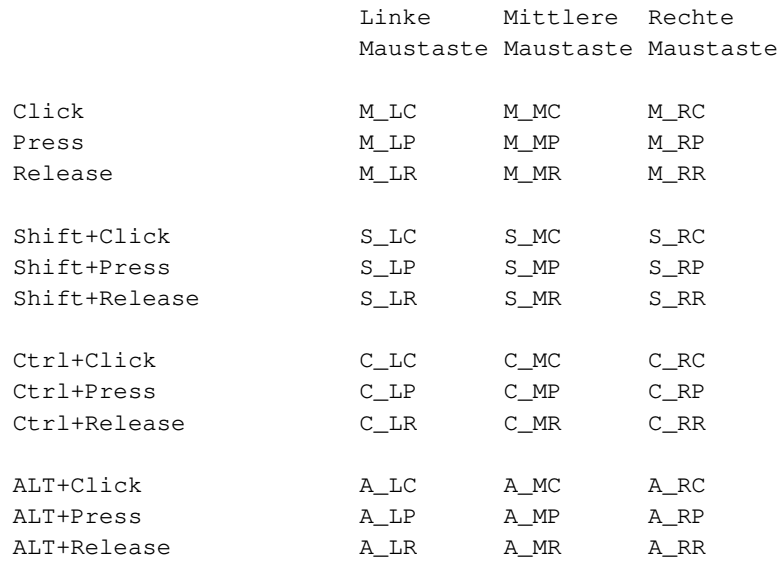

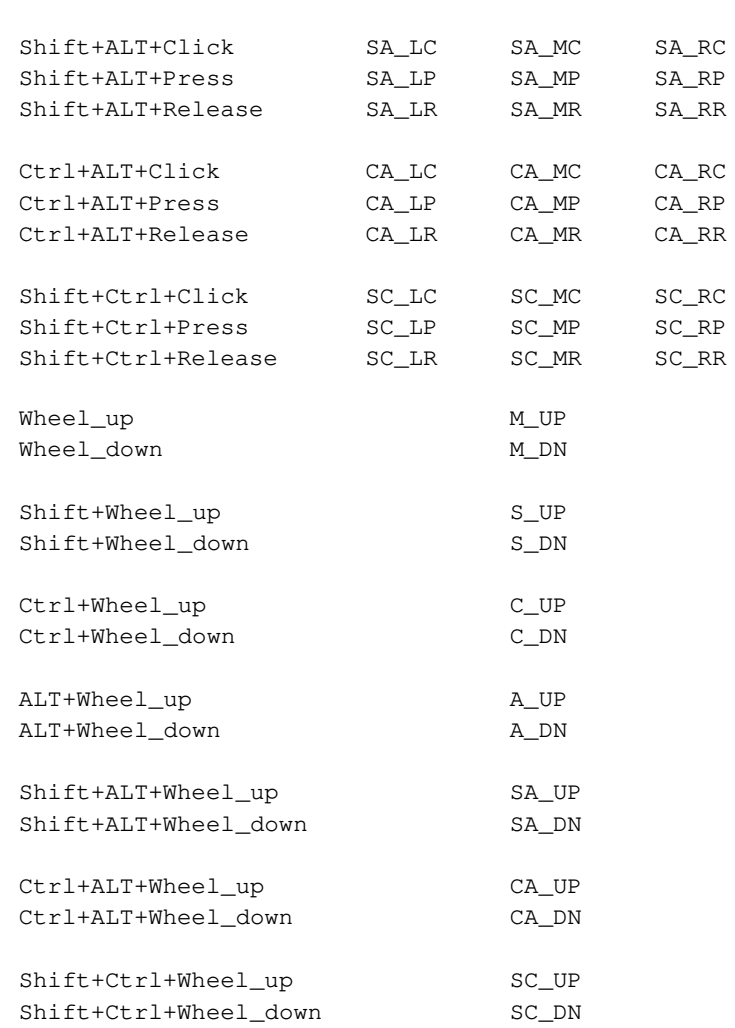

Einige dieser Makros werden bei Beginn einer TUSTEP-Sitzung automatisch definiert (siehe Seite [289](#page-288-0)).

Unter Linux und macOS kann es sein, dass das Terminal-Programm so konfiguriert ist, dass Mausaktionen mit der rechten und/oder mittleren Maustaste nicht an TUS-TEP weitergegeben werden. Deshalb kann im TUSTEP-Editor ein Klick mit der rechten oder mittleren Maustaste auch simuliert werden. Hierzu muss rechts unten in der Statuszeile des Editors die Schaltfläche »MOUSE« angeklickt werden. Die Anzeige wechselt dadurch auf »MIDDLE«. Dies bedeutet, dass der nächste Klick bzw. das nächste Markieren mit der linken Maustaste wie eine Klick bzw. Markieren mit der mittleren Maustaste gewertet wird. Wird die Schaltfläche »MOUSE« zweimal angeklickt, wechselt die Anzeige erst zu »MIDDLE« und dann zu »RIGHT«. In diesem Fall wirkt der nächste Klick bzw. das nächste Markieren mit der linken Maustaste wie eine Klick bzw. Markieren mit der rechten Maustaste. Wird die Schaltfläche »MOUSE« ein drittes Mal angeklickt, wechselt die Anzeige zu »LEFT«.

## **Tastenkombinationen für Steuerbefehle**

In den folgenden Tabellen sind mit oben, unten, links und rechts die entsprechenden Pfeiltasten (Cursor-Tasten) und mit den Namen Stern, Minus, Plus und Enter die entsprechenden Tasten im Ziffernblock gemeint; bei den Tastenkombinationen Ctrl+Sondertaste bzw. Strg+Sondertaste ist jeweils die entsprechende Sondertaste im mittleren Tastenblock gemeint.

In der ersten Spalte ist die Tastenkombination angegeben, in der zweiten Spalte jeweils der Name des Steuerbefehls, der durch die Tastenkombination ausgeführt wird. In der dritten bzw. vierten Spalte ist der Name des Steuerbefehls angegeben, der ausgeführt wird, wenn vor der in der ersten Spalte angegebenen Tastenkombination zusätzlich ein- bzw. zweimal die Plus-Taste im Ziffernblock gedrückt wird. In der letzten Spalte ist die deutsche Bezeichnung der in der ersten Spalte angegebenen Tastenkombination angegeben.

Da auf manchen Notebooks die Plus-Taste nur umständlich zu erreichen oder nicht vorhanden ist, kann statt der Plus-Taste grundsätzlich auch die Tastenkombination Ctrl+B bzw. Strg+B verwendet werden.

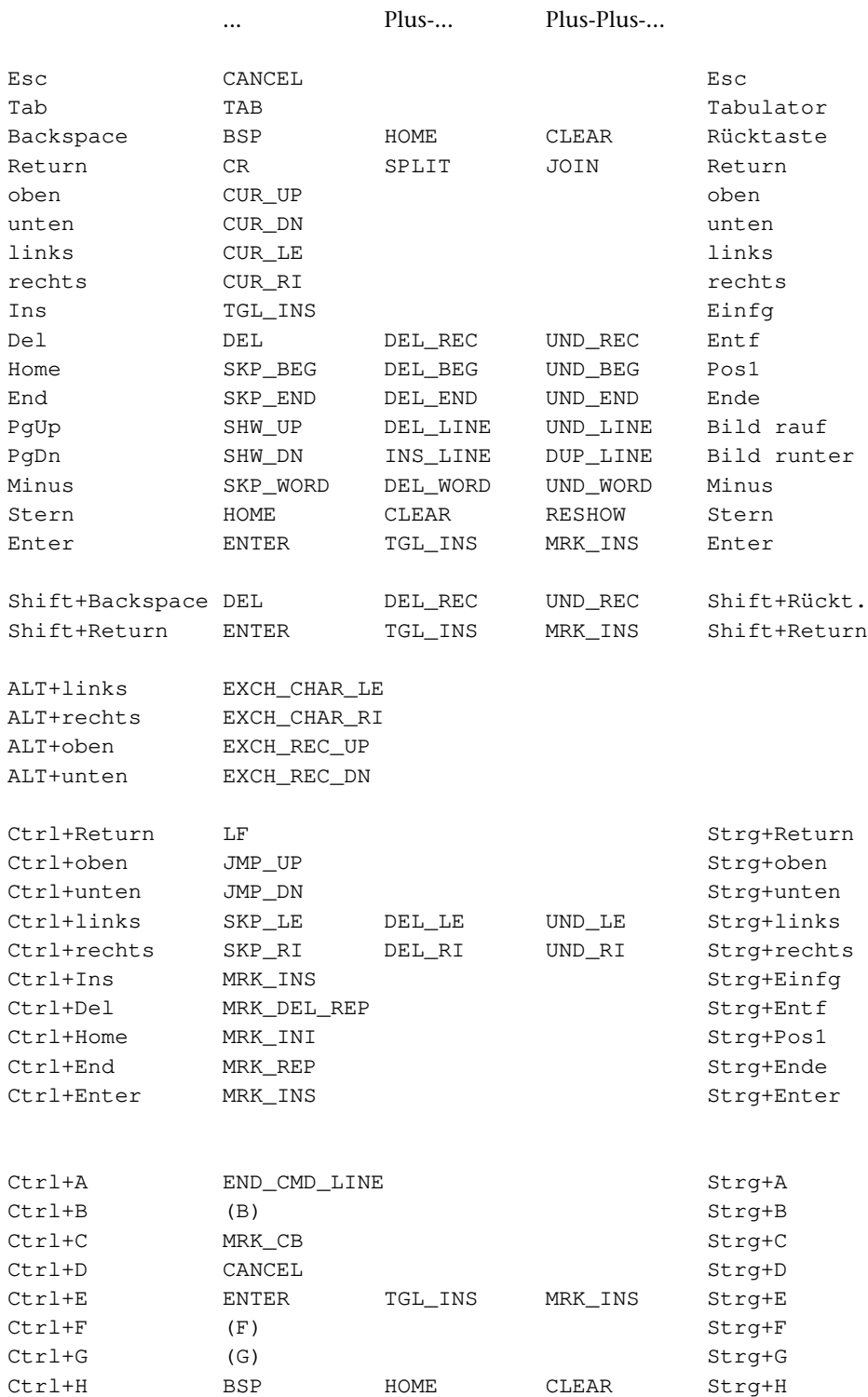

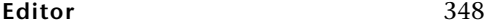

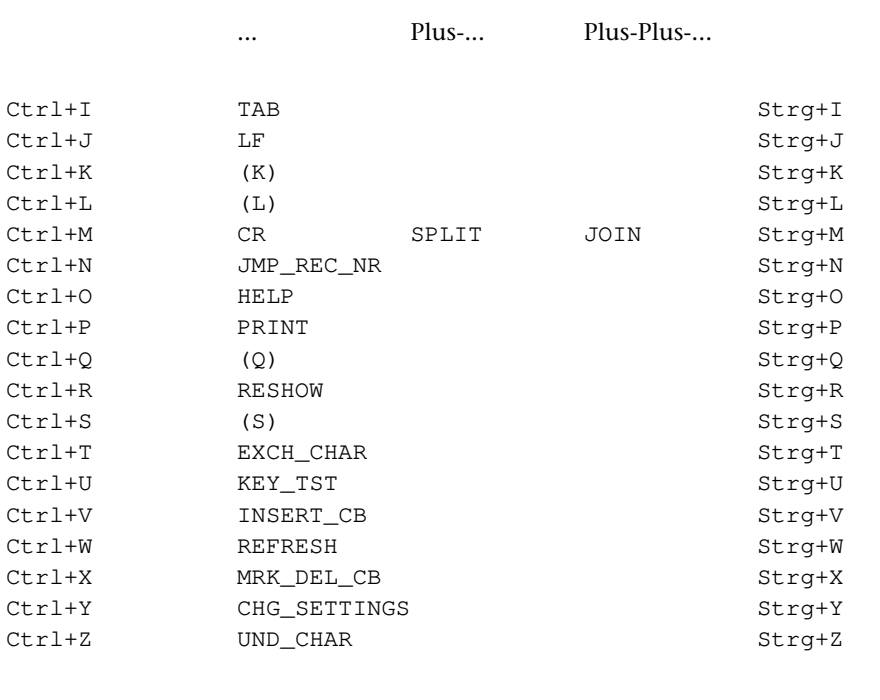

(B) Gleiche Wirkung wie die Plus-Taste im Ziffernblock

- (F) Farben einstellen, siehe Seite [335](#page-334-0)
- (G) Größen einstellen, siehe Seite [339](#page-338-0)
- (L) Längen einstellen, siehe Seite [337](#page-336-0)
- (Q) Linux: Bildschirmausgabe fortsetzen
- (S) Linux: Bildschirmausgabe anhalten

(K) Eingabehilfe und Markieren von Text:

Die Tastenkombination Ctrl+K-x bzw. Strg+K-x, wobei x ein Sonderzeichen oder eine Ziffer ist, dient als Eingabehilfe für Such- und Austausch-Tabellen (siehe Seite [269\).](#page-268-0)

Außerdem gibt es noch folgende Tastenkombinationen, mit denen Texte ohne Maus markiert werden können:

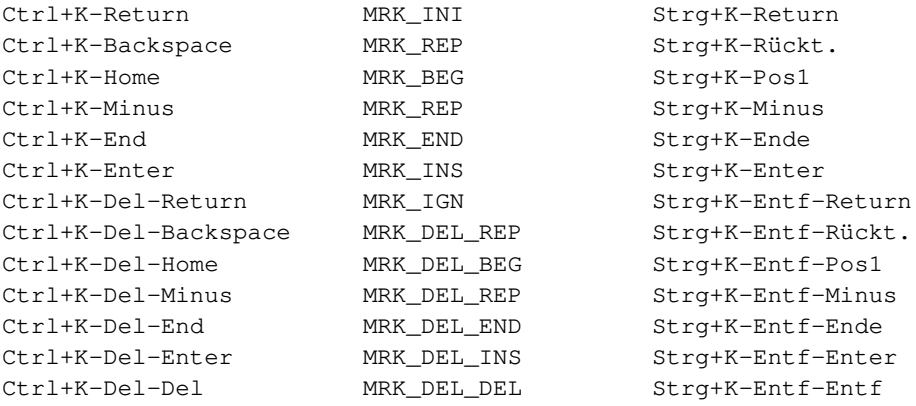

# <span id="page-349-0"></span>**Steuerbefehle im Editor**

Um die Arbeit mit dem Editor zu erleichtern, gibt es Steuerbefehle. Jeder dieser Steuerbefehle hat einen Kurznamen, mit dem er in Editormakros angesprochen und ausgeführt werden kann. Einige Steuerbefehle können auch direkt mit Tastenkombinationen ausgeführt werden.

Sämtliche Steuerbefehle beziehen sich lediglich auf den Inhalt des Textfeldes bzw. der Anweisungszeile. Die damit veranlassten Änderungen im Textfeld werden nicht sofort in die Datei übertragen (siehe »Änderungen im Textfeld« Seite [271\)](#page-270-0).

### **Erläuterungen**

Leerzeichen am Zeilenende werden nicht in die Datei übertragen.

Mit »Text« (»text«) wird in dieser Beschreibung der Text in der aktuellen Zeile (d. h. die Zeile, in der der Cursor steht) bezeichnet. Der Teil, der am Zeilenanfang für die Satznummer vorgesehen ist, gehört nicht zum »Text«.

Als »Wort« (»word«) gelten Zeichenfolgen, die durch Leerzeichen, »Text«anfang oder »Text«ende begrenzt sind; Leerzeichen (auch mehrere unmittelbar aufeinander folgende) gehören jeweils zum davor stehenden »Wort«.

### **Tastenkombinationen für Steuerbefehle**

Jeder Steuerbefehl hat einen Kurznamen. Am Ende der Beschreibung der einzelnen Steuerbefehle ist nach »T:« angegeben, mit welcher Tastenkombination der jeweilige Steuerbefehl ausgeführt werden kann. Alternative Tastenkombinationen sind durch Komma getrennt angegeben. Mit den Namen Stern, Minus, Plus und Enter sind die entsprechenden Tasten im Ziffernblock gemeint; bei den Tastenkombinationen Ctrl+Sondertaste bzw. Strg+Sondertaste ist jeweils die entsprechende Sondertaste im mittleren Tastenblock gemeint.

Da auf manchen Notebooks die Plus-Taste nur umständlich zu erreichen oder nicht vorhanden ist, kann statt der Plus-Taste grundsätzlich auch die Tastenkombination Ctrl+B bzw. Strg+B verwendet werden.

Bei Tastenkombinationen, die mit Ctrl (z. B. Ctrl+A) beginnen, muss

- − die Taste Ctrl bzw. Strg gedrückt und niedergehalten werden,
- − die nach dem Pluszeichen angegebene Taste (aus dem mittleren Block mit den Cursor-Tasten bzw. der angegebene Buchstabe) gedrückt und wieder losgelassen werden,
- − die Taste Ctrl bzw. Strg wieder losgelassen werden,
- − ggf. (nach Ctrl+K bzw. Strg+K) die Tasten für den Rest der Tastenkombination einzeln gedrückt und wieder losgelassen werden.

Bei allen anderen Tastenkombinationen müssen die Tasten in der angegebenen Reihenfolge einzeln gedrückt und wieder losgelassen werden.

#### **Cursor**

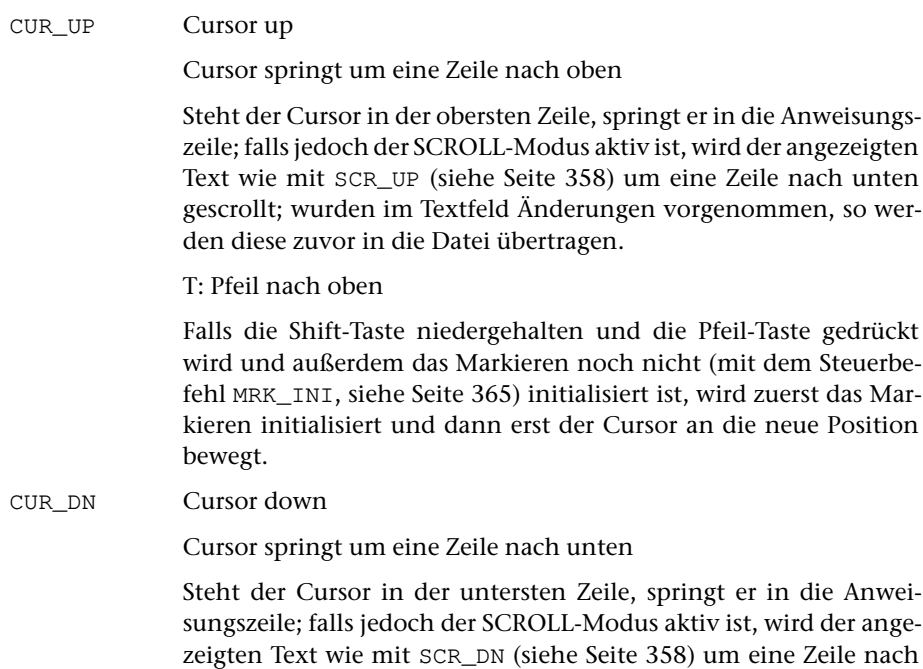

oben gescrollt; wurden im Textfeld Änderungen vorgenommen, so werden diese zuvor in die Datei übertragen.

T: Pfeil nach unten

Falls die Shift-Taste niedergehalten und die Pfeil-Taste gedrückt wird und außerdem das Markieren noch nicht (mit dem Steuerbefehl MRK\_INI, siehe Seite [365\)](#page-364-0) initialisiert ist, wird zuerst das Markieren initialisiert und dann erst der Cursor an die neue Position bewegt.

CUR\_RI Cursor right

Cursor springt um ein Zeichen nach rechts

Steht der Cursor nach einem oder mehreren Leerzeichen hinter dem »Text«, springt er an den Anfang des »Textes« in der nächsten Zeile.

T: Pfeil nach rechts

Falls die Shift-Taste niedergehalten und die Pfeil-Taste gedrückt wird und außerdem das Markieren noch nicht (mit dem Steuerbefehl MRK\_INI, siehe Seite [365\)](#page-364-0) initialisiert ist, wird zuerst das Markieren initialisiert und dann erst der Cursor an die neue Position bewegt.

CUR\_LE Cursor left

Cursor springt um ein Zeichen nach links

Steht der Cursor am Anfang des »Textes«, springt er ans Ende des »Textes« in der vorangehenden Zeile.

T: Pfeil nach links

Falls die Shift-Taste niedergehalten und die Pfeil-Taste gedrückt wird und außerdem das Markieren noch nicht (mit dem Steuerbefehl MRK\_INI, siehe Seite [365\)](#page-364-0) initialisiert ist, wird zuerst das Markieren initialisiert und dann erst der Cursor an die neue Position bewegt.

CMD\_LINE Jump to command line

Wie BEG\_CMD\_LINE; siehe auch CLR\_CMD\_LINE Seite [364](#page-363-0).

BEG\_CMD\_LINE Jump to start of command line

Cursor springt an den Anfang des Eingabebereichs der Anweisungszeile.

END\_CMD\_LINE Jump to end of text in command line

Cursor springt ans Ende des Textes in der Anweisungszeile.

 $T: C+r1+A$ 

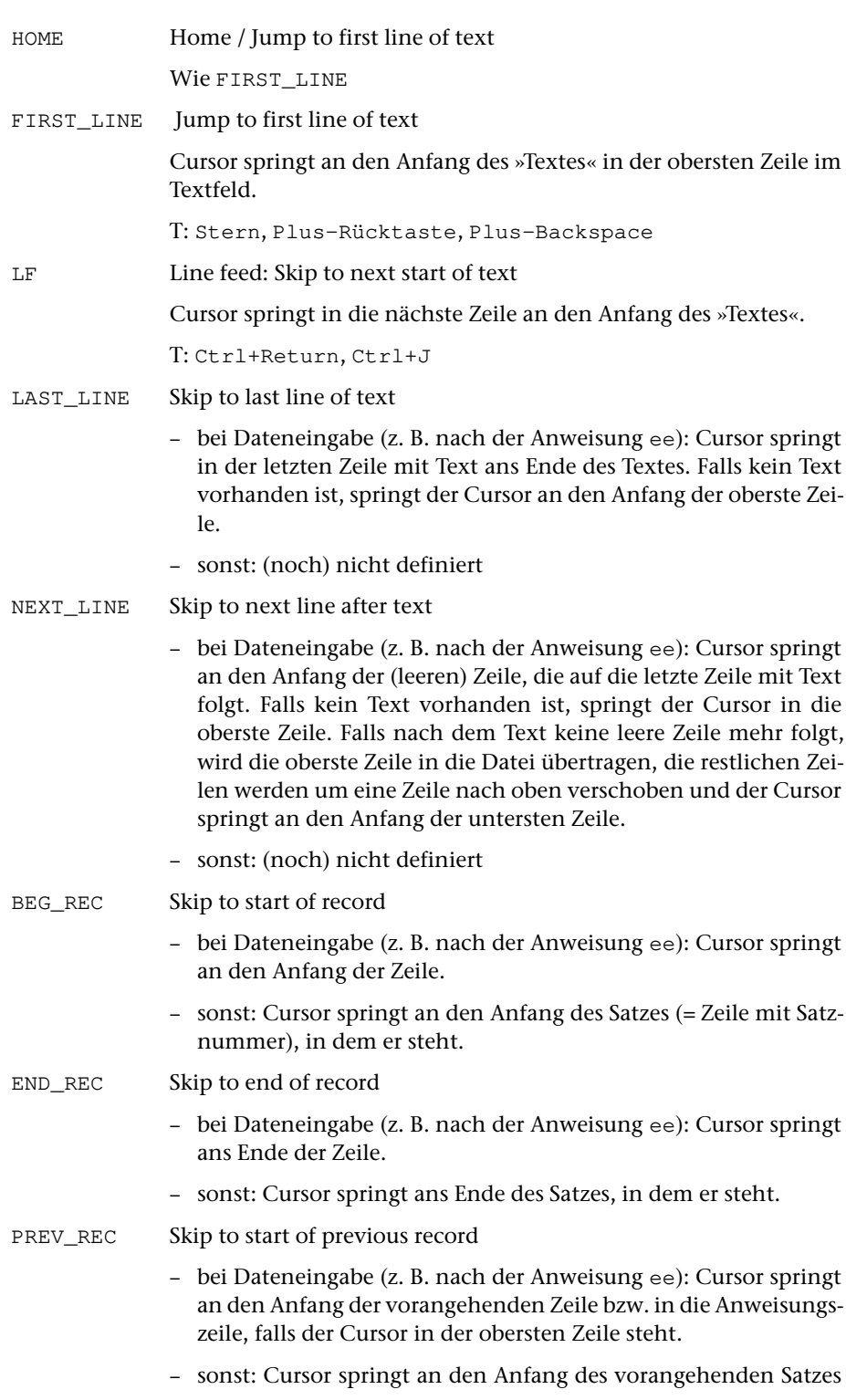

(= Zeile mit Satznummer) bzw. in die Anweisungszeile, falls der Cursor im ersten angezeigten Satz steht.

- NEXT\_REC Skip to start of next record
	- bei Dateneingabe (z. B. nach der Anweisung ee): Cursor springt an den Anfang der nachfolgenden Zeile bzw. in die Anweisungszeile, falls der Cursor in der untersten Zeile steht.
	- sonst: Cursor springt an den Anfang des nächsten Satzes (= Zeile mit Satznummer) bzw. in die Anweisungszeile, falls der Cursor im letzten angezeigten Satz steht.

#### TAB Skip to next tabulator

– im SPLIT-Modus und ENTER-Modus (vgl. CHG\_SETTINGS Seite [395\)](#page-394-0):

Cursor springt auf die nächstfolgende Tabulatorposition.

Hinweis: Tabulatorpositionen können mit der Anweisung tab (siehe Seite [286](#page-285-0)) definiert werden.

– im MACRO-Modus (vgl. CHG\_SETTINGS Seite [395\)](#page-394-0):

TAB führt das Makro mit dem Namen TAB aus. Falls das Makro TAB nicht definiert ist, hat TAB die gleiche Wirkung wie in den Modi SPLIT und ENTER.

Falls eine Makroleiste (siehe Seite [291](#page-290-0)) angezeigt wird, wird das Makro nameTAB aufgerufen, wobei name der Name der Makroleiste ist. Falls das Makro nameTAB nicht definiert ist, hat TAB die gleiche Wirkung, wie wenn keine Makroleiste angezeigt wird.

T: Tab, Ctrl+I

INDENT Indent record

Cursor springt an den Anfang des Satzes und rückt den Text um ebensoviele Leerstellen ein, wie der Text des im Textfeld davor stehenden Satzes eingerückt ist.

SKP\_BEG Skip to start of text

Cursor springt an den Anfang des »Textes« in der aktuellen Zeile; wird dieser Steuerbefehl mehrfach unmittelbar hintereinander ausgeführt, springt er bei jeder folgenden Ausführung jeweils an den Anfang des »Textes« in der vorhergehenden Zeile.

T: Pos1, Home

Falls die Shift-Taste niedergehalten und die genannte Taste gedrückt wird und außerdem das Markieren noch nicht (mit dem Steuerbefehl MRK\_INI, siehe Seite [365](#page-364-0)) initialisiert ist, wird zuerst das Markieren initialisiert und dann erst der Cursor an die neue Position bewegt.

- 
- SKP\_END Skip to end of text

Cursor springt an das Ende des »Textes« in der aktuellen Zeile; wird dieser Steuerbefehl mehrfach unmittelbar hintereinander ausgeführt, springt er bei jeder folgenden Ausführung jeweils an das Ende des »Textes« in der nächsten Zeile.

#### T: Ende, End

Falls die Shift-Taste niedergehalten und die genannte Taste gedrückt wird und außerdem das Markieren noch nicht (mit dem Steuerbefehl MRK\_INI, siehe Seite [365](#page-364-0)) initialisiert ist, wird zuerst das Markieren initialisiert und dann erst der Cursor an die neue Position bewegt.

SKP\_WORD Skip to next word

Wie SKP\_RI

SKP\_RI Skip to next word right

Cursor springt an den Anfang des nächsten »Wortes«. Steht der Cursor im letzten »Wort« einer Zeile, so springt er hinter dieses »Wort« auf die Position, an der das nächste »Wort« beginnen kann; steht der Cursor schon hinter dem letzten »Wort«, springt er an den Anfang des ersten »Wortes« in der nächsten Zeile.

T: Minus, Ctrl+Pfeil nach rechts

SKP\_LE Skip to preceding word left

Cursor springt an den Anfang des »Wortes«, in dem er steht. Steht der Cursor am Anfang eines »Wortes«, springt er an den Anfang des vorhergehenden »Wortes«; steht der Cursor am Anfang des ersten »Wortes« einer Zeile oder davor, springt er hinter das letzte »Wort« in der vorhergehenden Zeile auf die Position, an der das nächste »Wort« beginnen kann.

T: Ctrl+Pfeil nach links

FND\_BLANK Find next blank

Sucht im Textfeld nach einem Leerzeichen. Am Zeilenende wird jeweils ein Leerzeichen angenommen; Zeilen ohne Text werden bei der Suche übergangen. Die Suche beginnt mit dem Zeichen nach der Cursor-Position; steht der Cursor in der Anweisungszeile, beginnt die Suche in der ersten Zeile des Textfeldes. Der Cursor wird auf das Leerzeichen positioniert; wird kein Leerzeichen gefunden, wird der Cursor in die Anweisungszeile positioniert.

Soll nicht vorwärts, sondern rückwärts gesucht werden, so muss vor FND\_BLANK der Steuerbefehl REVERSE angegeben werden. Die Suche beginnt in diesem Fall mit dem Zeichen vor der Cursor-Position.

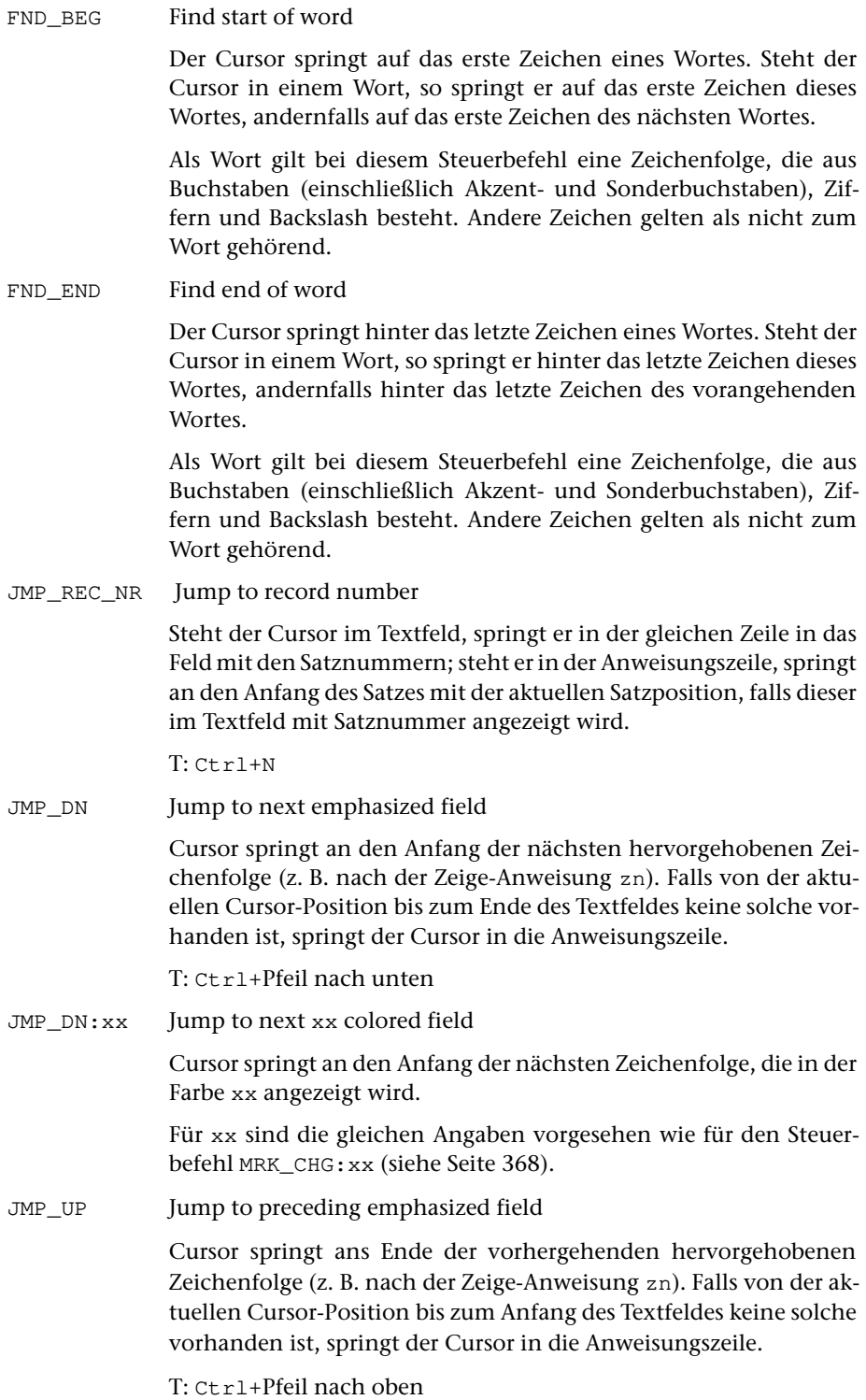

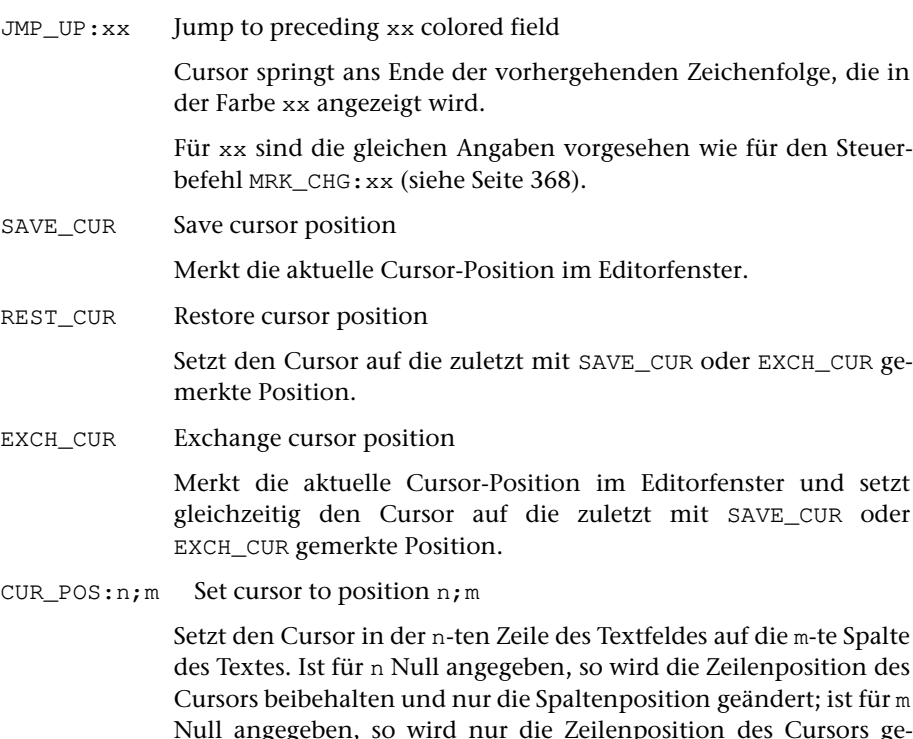

Null angegeben, so wird nur die Zeilenposition des Cursors geändert und die Spaltenposition beibehalten. Ist für n und m Null angegeben, so wird geprüft, ob im Textfeld die Satznummern angezeigt werden und sich der Cursor im Textfeld innerhalb des angezeigten Textes befindet; falls dies nicht der Fall ist wird eine entsprechende Fehlermeldung angezeigt.

### **Blättern, Scrollen**

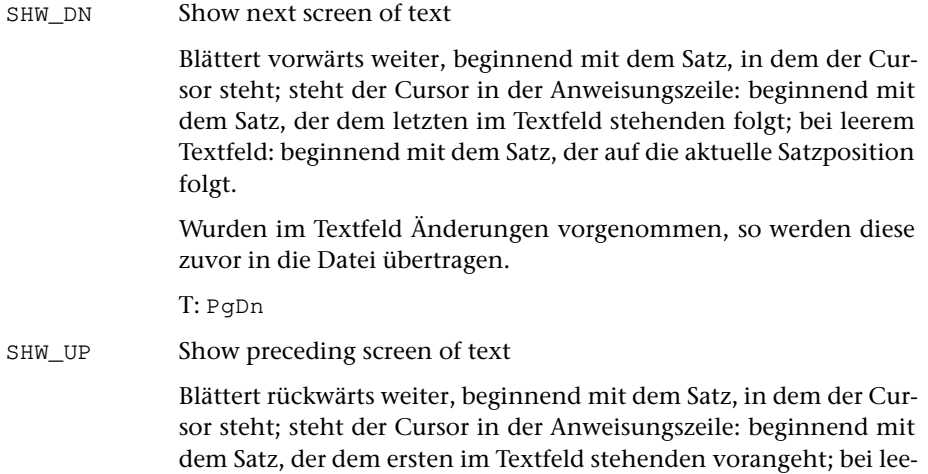

<span id="page-357-1"></span><span id="page-357-0"></span>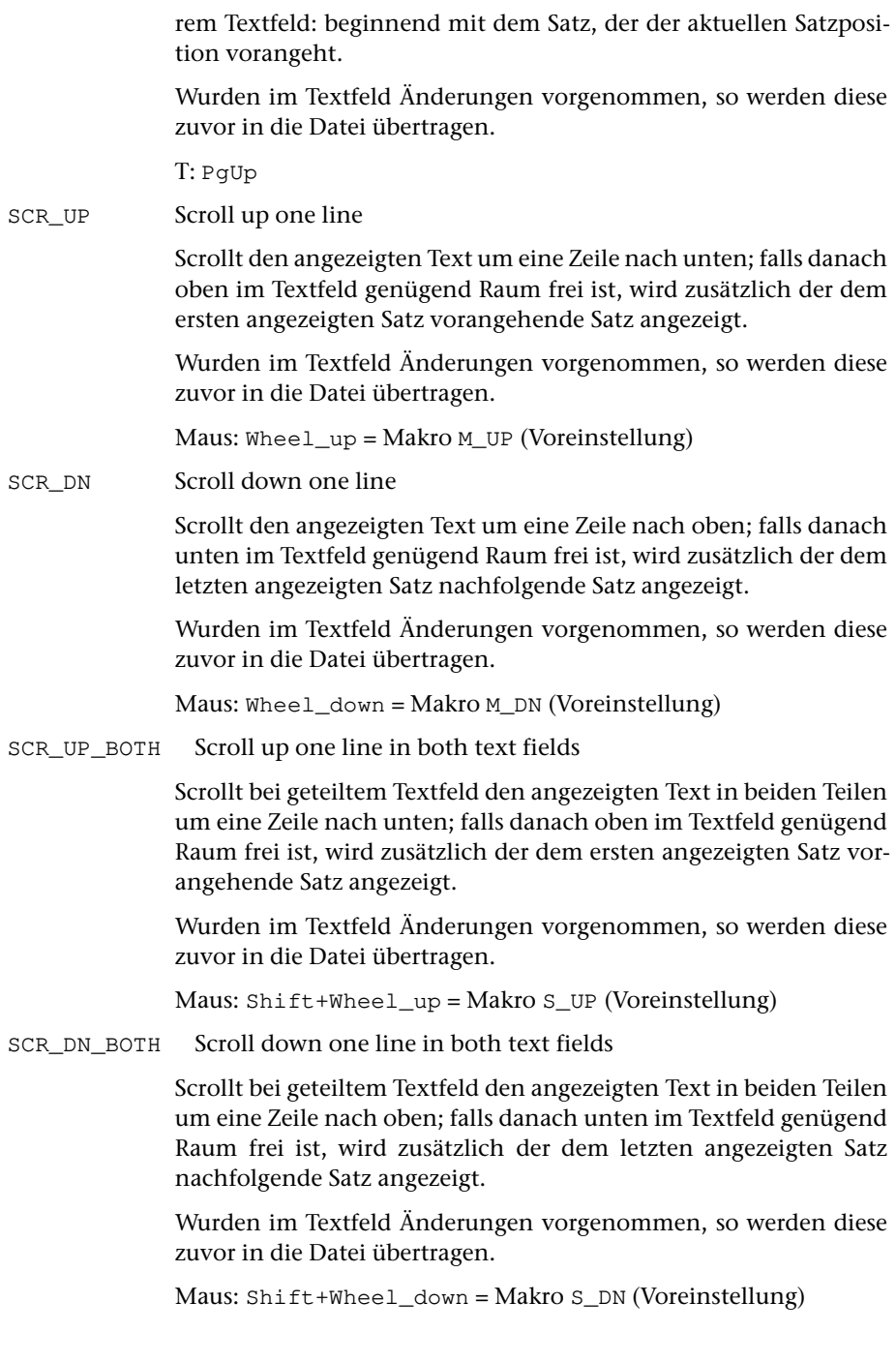

# **Einfügen, Überschreiben**

<span id="page-358-0"></span>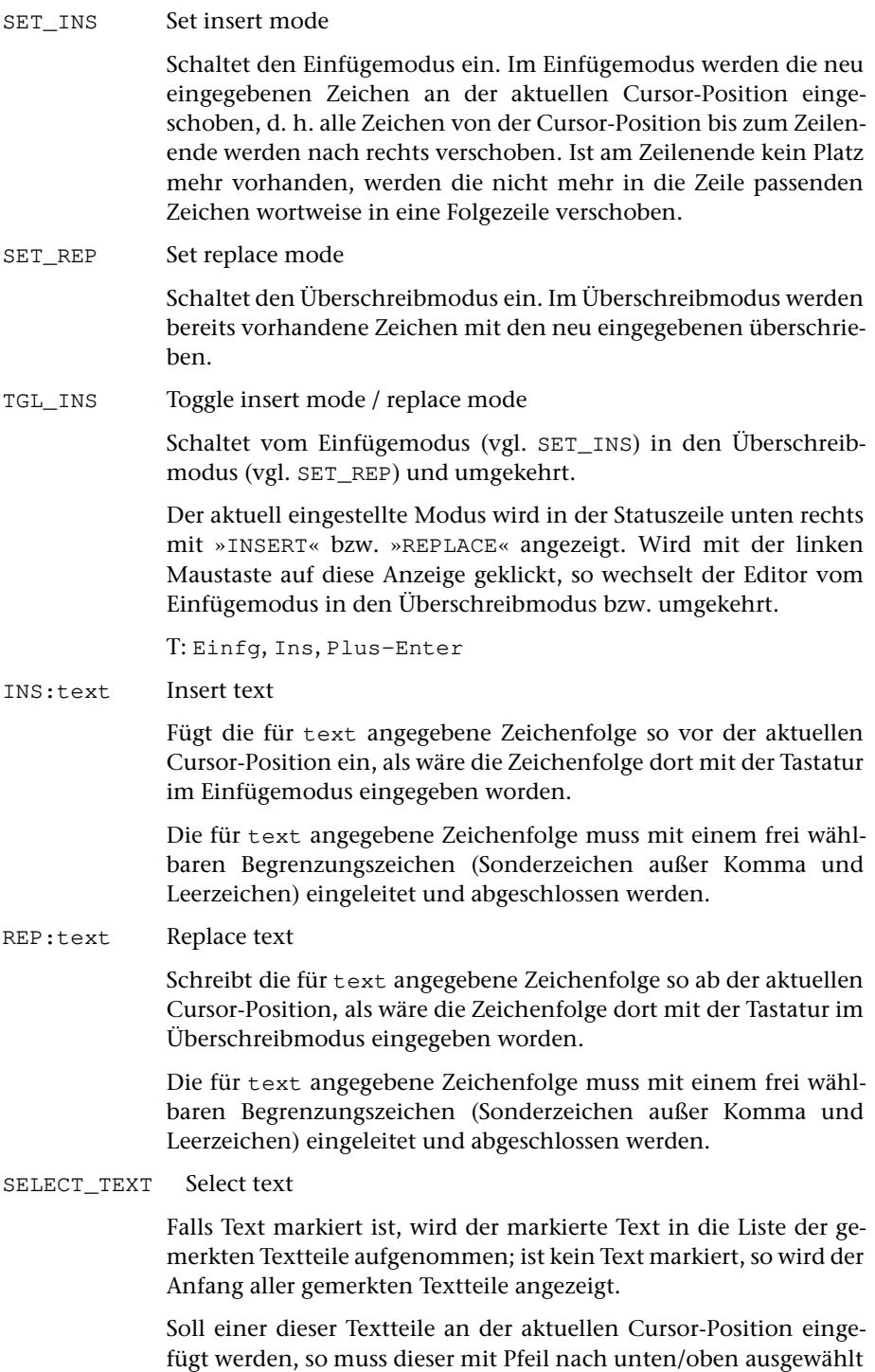

und die Auswahl mit der Return-Taste bestätigt werden, oder es muss die entsprechende Zeile mit der linken Maustaste angeklickt werden.

Die Anzeige kann durch Drücken der Leertaste oder Escape-Taste wieder gelöscht werden.

Um die Liste zu reduzieren, kann mit der Delete-Taste der jeweils markierte Textteil aus der Liste entfernt werden. Wird die Anzeige anschließend mit der Escape-Taste gelöscht, so werden alle mit der Delete-Taste entfernten Textteile wieder in die Liste aufgenommen.

T: ALT+X (Voreinstellung)

DUP\_LINE Duplicate line

Die aktuelle Zeile wird verdoppelt. Dabei werden alle auf die aktuelle Zeile folgenden Zeilen um eine Zeile nach unten verschoben. Der »Text« wird in die freigewordene Zeile kopiert. Falls möglich, wird die neue Zeile automatisch mit einer noch freien Satznummer versehen.

T: Plus-Plus-PgDn

INS\_LINE Insert line

Die aktuelle Zeile und alle folgenden Zeilen werden um eine Zeile nach unten verschoben. Dadurch entsteht eine Leerzeile, in die anschließend Text eingetragen werden kann. Falls möglich, wird die neue Zeile automatisch mit einer noch freien Satznummer versehen.

T: Plus-PgDn

INS LINE IND Insert line and indent

Wie INS LINE; zusätzlich wird der Cursor um ebensoviele Leerstellen eingerückt, wie der Text des im Textfeld davor stehenden Satzes eingerückt ist.

T: ALT+N (Voreinstellung)

SPLIT Split line

Die aktuelle Zeile wird an der Cursor-Position aufgeteilt. Dabei werden alle auf die aktuelle Zeile folgenden Zeilen um eine Zeile nach unten verschoben. Der Teil des »Textes« links vom Cursor bleibt in der aktuellen Zeile; der Rest des »Textes« wird in die freigewordene Zeile verschoben. Steht der Cursor auf einem Leerzeichen, so wird dieses nicht in die folgende Zeile verschoben. Falls möglich, wird die neue Zeile automatisch mit einer noch freien Satznummer versehen.

T: Plus-Return
TRY\_SPLIT:name Try split line

Wie SPLIT; falls die Zeile nicht aufgeteilt werden kann oder falls keine Satznummer mehr frei ist, wird das Editormakro mit dem angegebenen Namen aufgerufen und ausführt.

# **Löschen und Einfügen**

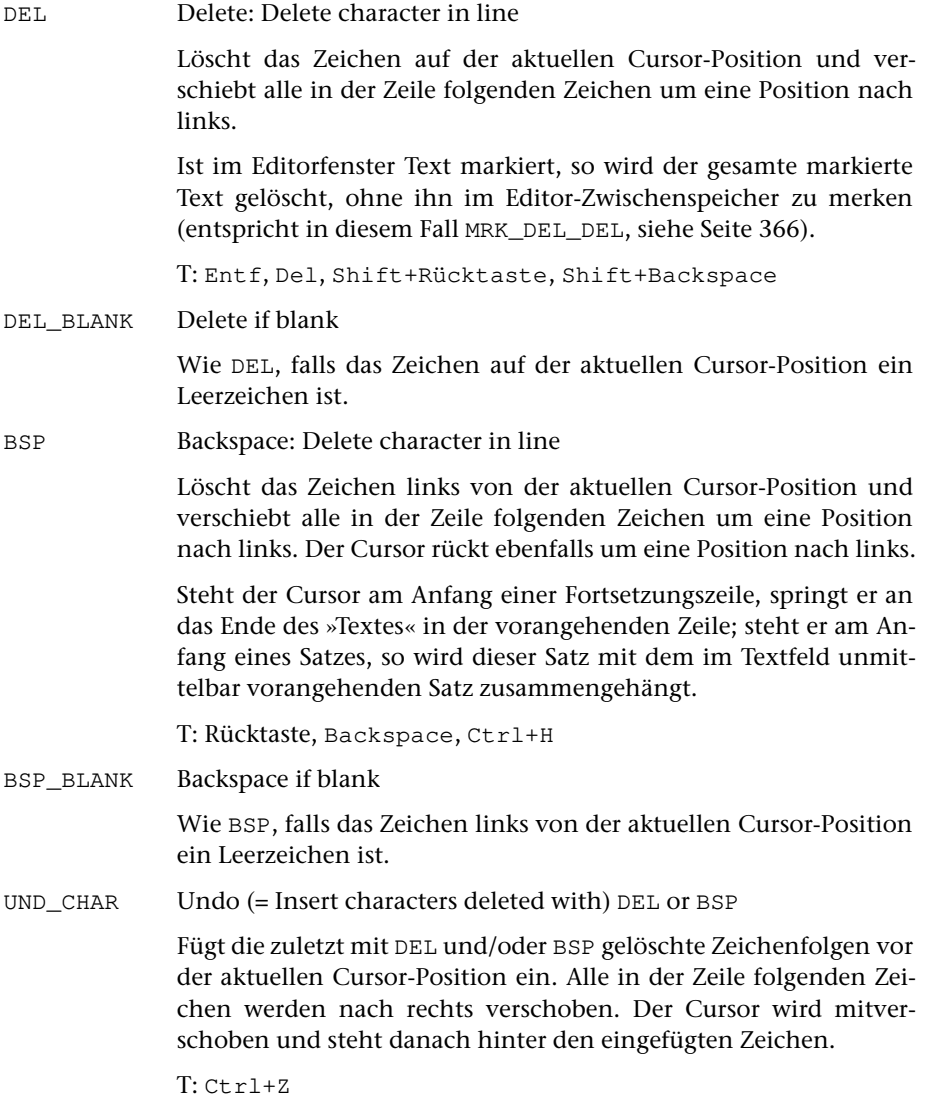

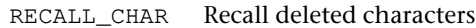

Zeigt die mit DEL und/oder BSP gelöschten Zeichenfolgen an.

Soll eine dieser Zeichenfolge wieder zurückgeholt werden, so dass sie mit UND\_CHAR wieder eingefügt werden kann, so muss diese mit Pfeil nach unten/oben ausgewählt und die Auswahl mit der Return-Taste bestätigt werden, oder es muss die entsprechende Zeile mit der linken Maustaste angeklickt werden.

Soll eine dieser Zeichenfolge nur vollständig angezeigt werden, so muss diese mit Pfeil nach unten/oben ausgewählt und die Auswahl mit der Enter-Taste bestätigt werden, oder es muss die entsprechende Zeile mit der rechten Maustaste angeklickt werden.

Die Anzeige kann durch Drücken der Leertaste oder Escape-Taste wieder gelöscht werden.

Um die Liste zu reduzieren, kann mit der Delete-Taste die jeweils markierte Zeichenfolge aus der Liste entfernt werden. Wird die Anzeige anschließend mit der Escape-Taste gelöscht, so werden alle mit der Delete-Taste entfernten Zeichenfolgen wieder in die Liste aufgenommen.

T: ALT+Z (Voreinstellung)

DEL\_BEG Delete to start of text

Löscht alle Zeichen links von der aktuellen Cursor-Position bis zum »Text«anfang. Alle in der Zeile folgenden Zeichen werden um die entsprechende Anzahl von Zeichen nach links verschoben. Der Cursor steht danach auf dem ersten Zeichen des »Textes«.

```
T: Plus-Pos1, Plus-Home
```
UND\_BEG Undo (= Insert text deleted with) DEL\_BEG

Fügt die zuletzt mit DEL\_BEG gelöschten Zeichen vor der aktuellen Cursor-Position ein. Alle in der Zeile folgenden Zeichen werden nach rechts verschoben. Der Cursor wird mitverschoben und steht danach hinter den eingefügten Zeichen.

T: Plus-Plus-Pos1, Plus-Plus-Home

DEL\_END Delete to end of text

Löscht alle Zeichen von der aktuellen Cursor-Position bis zum »Text«ende.

T: Plus-Ende, Plus-End

UND\_END Undo (= Insert text deleted with) DEL\_END

Fügt die zuletzt mit DEL\_END gelöschten Zeichen und ein Leerzeichen vor der aktuellen Cursor-Position ein. Alle in der Zeile folgenden Zeichen werden nach rechts verschoben. Der Cursor wird nicht verschoben und steht danach am Anfang der eingefügten Zeichen.

T: Plus-Plus-Ende, Plus-Plus-End

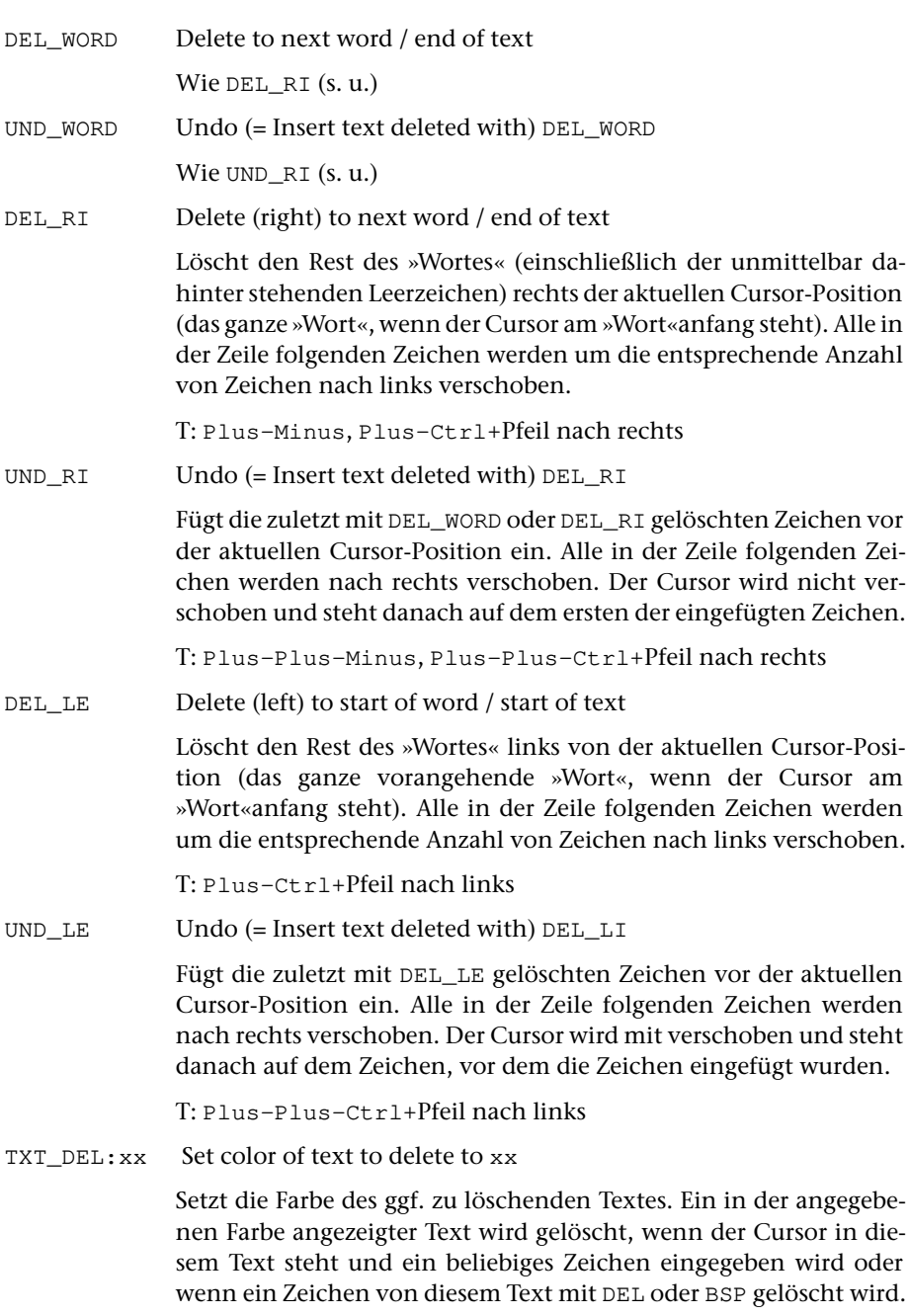

Für xx sind die gleichen Angaben vorgesehen wie für den Steuerbefehl MRK\_CHG:xx (siehe Seite [368](#page-367-0)).

<span id="page-363-0"></span>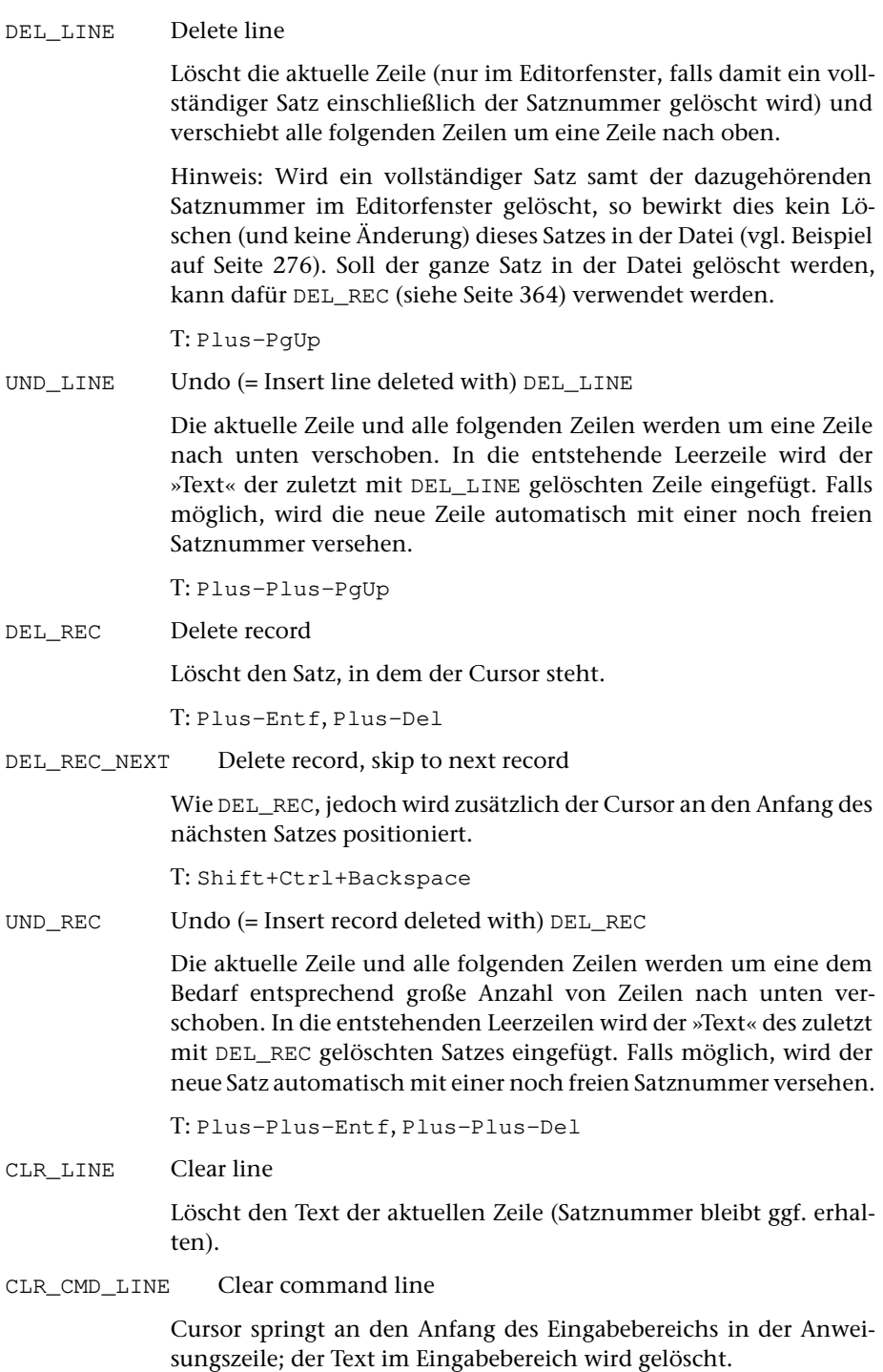

## CLEAR Clear screen

Löscht das Textfeld und die Anweisungszeile. Dies ist sinnvoll, wenn Änderungen im Editorfenster unberücksichtigt bleiben sollen oder wenn eine Anweisung gegeben werden soll, die nicht in die Anweisungszeile passt.

T: Ctrl+Backspace, Plus-Stern, Plus-Plus-Backspace

# **Markieren, Kopieren, Löschen, Einfügen, Suchen**

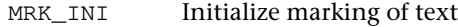

Definiert die Anfangsposition der Markierung.

Hinweis: Nach MRK\_INI muss der Cursor auf die Endposition für die Markierung positioniert werden und die Markierung mit einem der folgenden Steuerbefehle abgeschlossen werden. Dazwischen kann der Fensterinhalt nicht verändert werden. Wird irgendetwas unternommen, das den Inhalt ändert (z. B. Weiterblättern), wird automatisch ein MRK\_IGN ausgeführt.

T: Ctrl+Home, Strg+Pos1

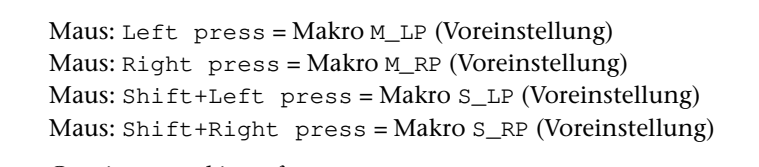

<span id="page-364-0"></span>MRK\_CON Continue marking of text

Wie MRK\_INI, falls noch keine Anfangsposition der Markierung definiert ist; andernfalls ohne Wirkung.

MRK\_IGN Ignore marking of text

Hebt eine mit MRK\_INI begonnene Markierung auf.

T: Ctrl+K-Del-Return, Strg+K-Entf-Return

MRK\_REP Copy marked text to buffer replacing the contents

Kopiert den markierten Text in den Editor-Zwischenspeicher. Falls der Editor-Zwischenspeicher schon Text enthält, wird dieser vorher gelöscht.

T: Ctrl+End, Strg+Ende, Ctrl+K-Minus

MRK\_BEG Insert marked text at beginning of buffer

Kopiert den markierten Text in den Editor-Zwischenspeicher. Falls der Editor-Zwischenspeicher schon Text enthält, wird der markierte Text vor diesen in den Editor-Zwischenspeicher eingeschoben.

T: Ctrl+K-Home, Strg+K-Pos1

<span id="page-365-0"></span>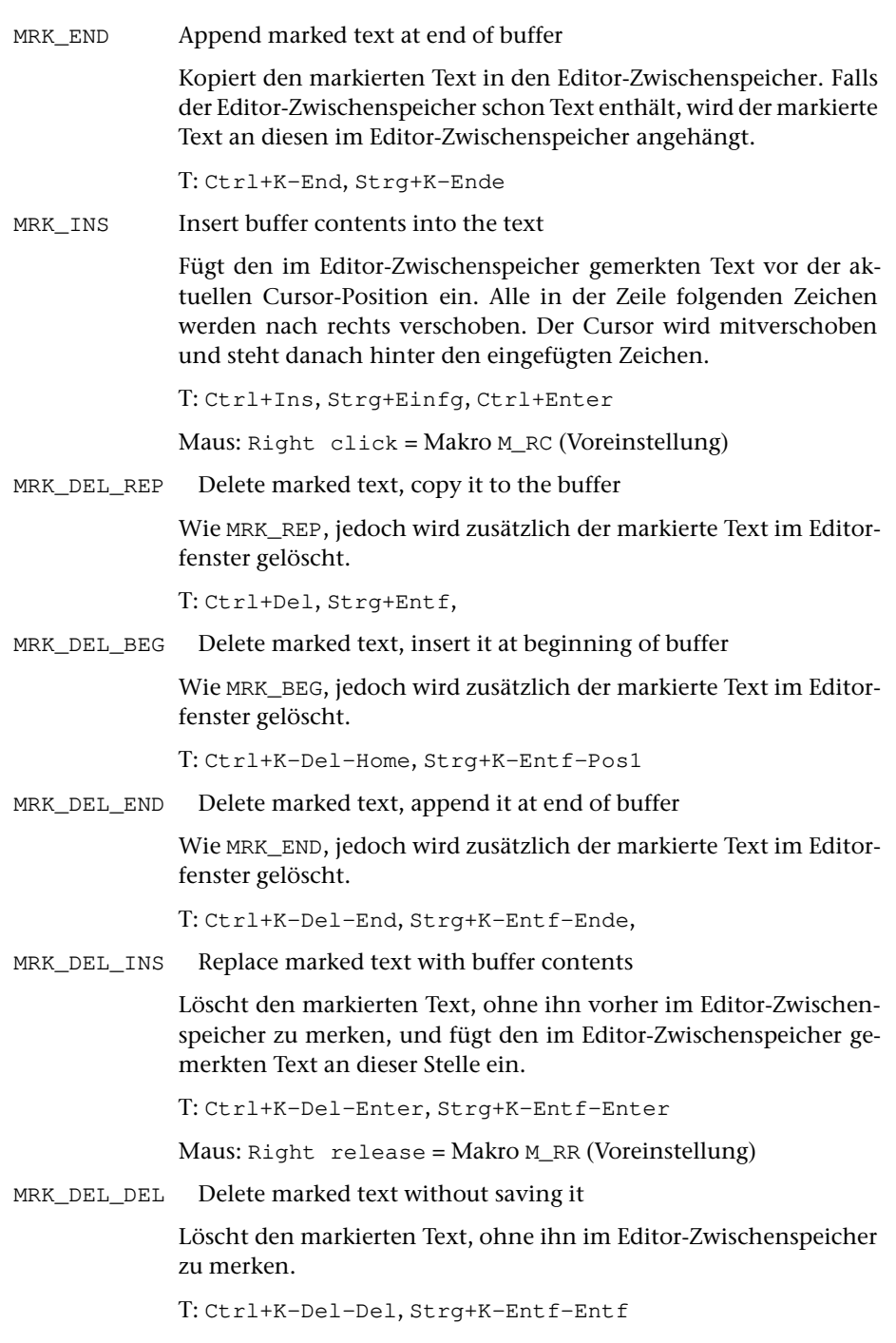

MRK\_FND Find next occurrence of marked text

Sucht im Textfeld nach einem Text, der mit dem markierten Text übereinstimmt. Die Suche beginnt mit dem Zeichen nach der Cursor-Position; steht der Cursor in der Anweisungszeile, beginnt die Suche in der ersten Zeile des Textfeldes. Der Cursor wird an den Anfang des gefundenen Textes positioniert; wird kein entsprechender Text gefunden, wird der Cursor in die Anweisungszeile positioniert. Groß- und Kleinbuchstaben werden bei der Suche nicht unterschieden.

Falls kein Text markiert ist, so wird nach dem gleichen Text wie beim letzten MRK\_FND oder MRK\_DEL\_FND gesucht, bzw. nach dem Text gesucht, der zuletzt mit SET\_FND definiert wurde.

Soll nicht vorwärts, sondern rückwärts gesucht werden, so muss vor MRK\_FND der Steuerbefehl REVERSE angegeben werden. Die Suche beginnt in diesem Fall mit dem Zeichen vor der Cursor-Position.

MRK\_DEL\_FND Delete marked text and find next occurrence

Wie MRK FND, jedoch wird zuvor der markierte Text im Editorfenster gelöscht.

SET\_FND:text Define text for MRK\_FND

Definiert die für text angegebene Zeichenfolge zum Suchen mit MRK\_FND ohne vorangehende Markierung eines Textes.

Die für text angegebene Zeichenfolge muss mit einem frei wählbaren Begrenzungszeichen (Sonderzeichen außer Komma und Leerzeichen) eingeleitet und abgeschlossen werden.

MRK\_TAG\_DEL Mark tag and delete it

Markiert das Tag, in dem der Cursor steht, kopiert das Tag in den Editor-Zwischenspeicher und löscht dann das Tag im Editorfenster. Falls der Editor-Zwischenspeicher schon Text enthält, wird dieser vorher gelöscht.

Maus: Middle click = Makro M\_MC (Voreinstellung)

MRK\_ASK Ask what to do with marked text

Fragt nach, was mit dem markierten Text geschehen soll. Dazu wird in der Statuszeile eine Leiste mit neun Feldern angezeigt. Als Antwort kann eines dieser Felder mit der linken Maustaste angeklickt werden; bei jeder anderen Eingabe wird die Markierung aufgehoben und die Eingabe interpretiert.

In der folgenden Tabelle ist für die neun Felder jeweils links die Feldbezeichnung und rechts der Steuerbefehl angegeben, der ausgeführt wird, wenn das entsprechende Feld angeklickt wird.

<span id="page-367-0"></span>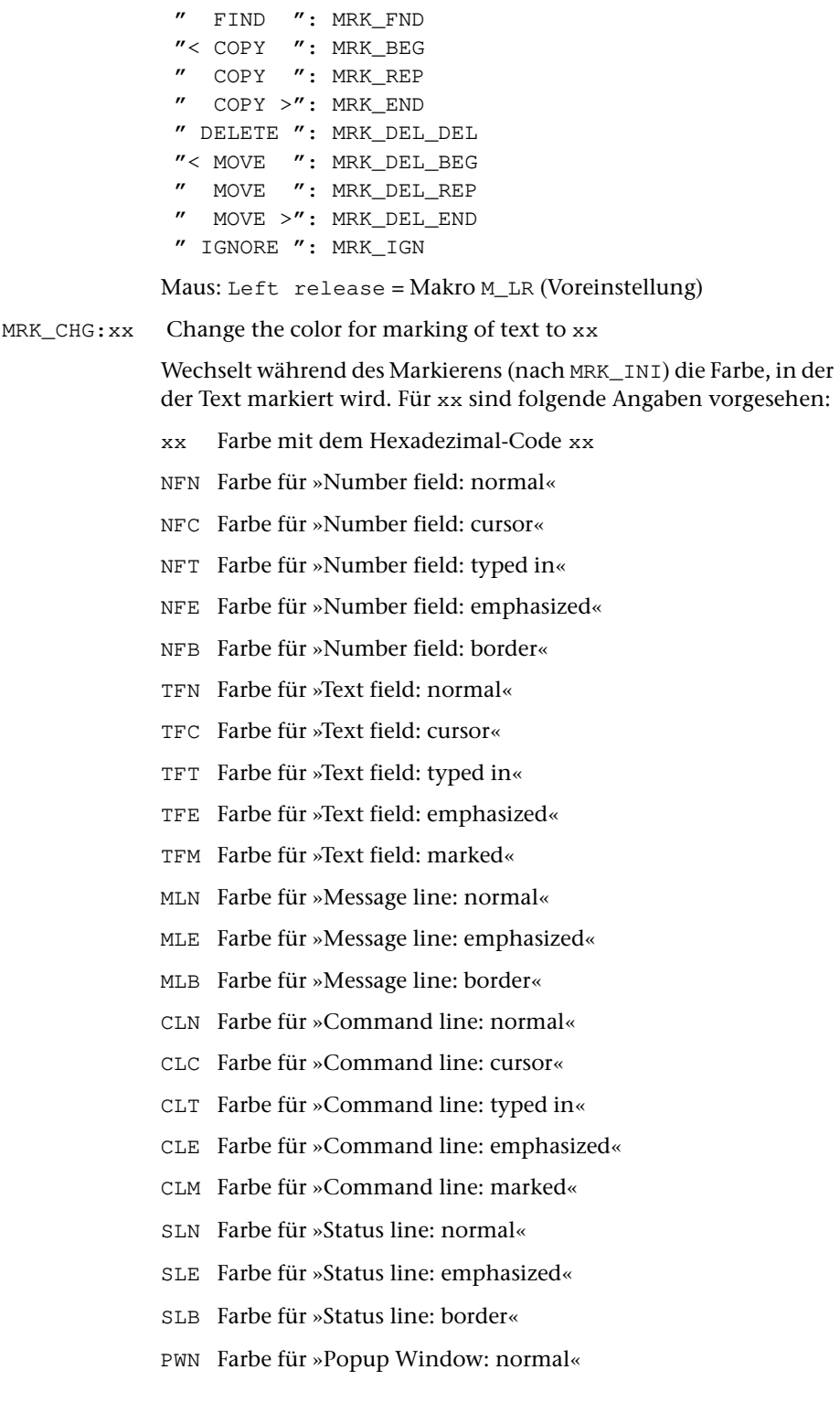

- PWC Farbe für »Popup Window: cursor«
- PWE Farbe für »Popup Window: emphasized«
- PWB Farbe für »Popup Window: border«

Die möglichen Hexadezimal-Codes und die jeweils für die anderen Angaben aktuell eingestellten Farben können der Tabelle entnommen werden, die durch die Tastenkombinationen Ctrl+F bzw. Strg+F angezeigt wird.

- MRK\_MRK Leave the marked text marked Wie MRK\_IGN (siehe Seite [365](#page-364-0)), jedoch bleibt die Markierung im Editorfenster erhalten.
- MRK TST: stab Test marked text

Prüft, ob der markierte Text eine in der Such-Tabelle stab (siehe Seite [331\)](#page-330-0) angegebene Zeichenfolge enthält. Die Tabelle darf maximal 250 Zeichen lang sein und muss mit einem frei wählbaren Sonderzeichen, das in der Tabelle selbst nicht vorkommt, eingeleitet und abgeschlossen werden.

Hinweis: Ob der markierte Text eine entsprechende Zeichenfolge enthält, kann danach mit den unter »Verzweigen in andere Makros« ab Seite [375](#page-374-0) beschriebenen Steuerbefehlen IF\_MATCH, NO\_MATCH und DO\_MATCH abgefragt werden.

#### MRK\_STR:stab Mark string

Markiert im Textfeld eine in der Such-Tabelle stab (siehe Seite [331](#page-330-0)) angegebene Zeichenfolge. Es wird die längste Zeichenfolge markiert, die innerhalb der gleichen Zeile wie der Cursor steht und das Zeichen unter dem Cursor enthält. Gibt es mehrere gleich lange Zeichenfolgen, die diese Bedingung erfüllen, so wird die im Textfeld weiter rechts stehende markiert. Die Tabelle darf maximal 250 Zeichen lang sein und muss mit einem frei wählbaren Sonderzeichen, das in der Tabelle selbst nicht vorkommt, eingeleitet und abgeschlossen werden.

Hinweis: Die Markierung muss danach mit einem der oben beschriebenen Steuerbefehle abgeschlossen werden.

Hinweis: Ob der Text eine entsprechende Zeichenfolge enthält, kann danach mit den unter »Verzweigen in andere Makros« weiter unten beschriebenen Steuerbefehlen IF\_MATCH, NO\_MATCH und DO\_MATCH abgefragt werden.

#### TEST\_MRK:stab Test buffer contents

Prüft, ob der Editor-Zwischenspeicher eine in der Such-Tabelle stab (siehe Seite [331\)](#page-330-0) angegebene Zeichenfolge enthält. Die Tabelle darf maximal 250 Zeichen lang sein und muss mit einem frei wählbaren Sonderzeichen, das in der Tabelle selbst nicht vorkommt, eingeleitet und abgeschlossen werden.

<span id="page-369-1"></span><span id="page-369-0"></span>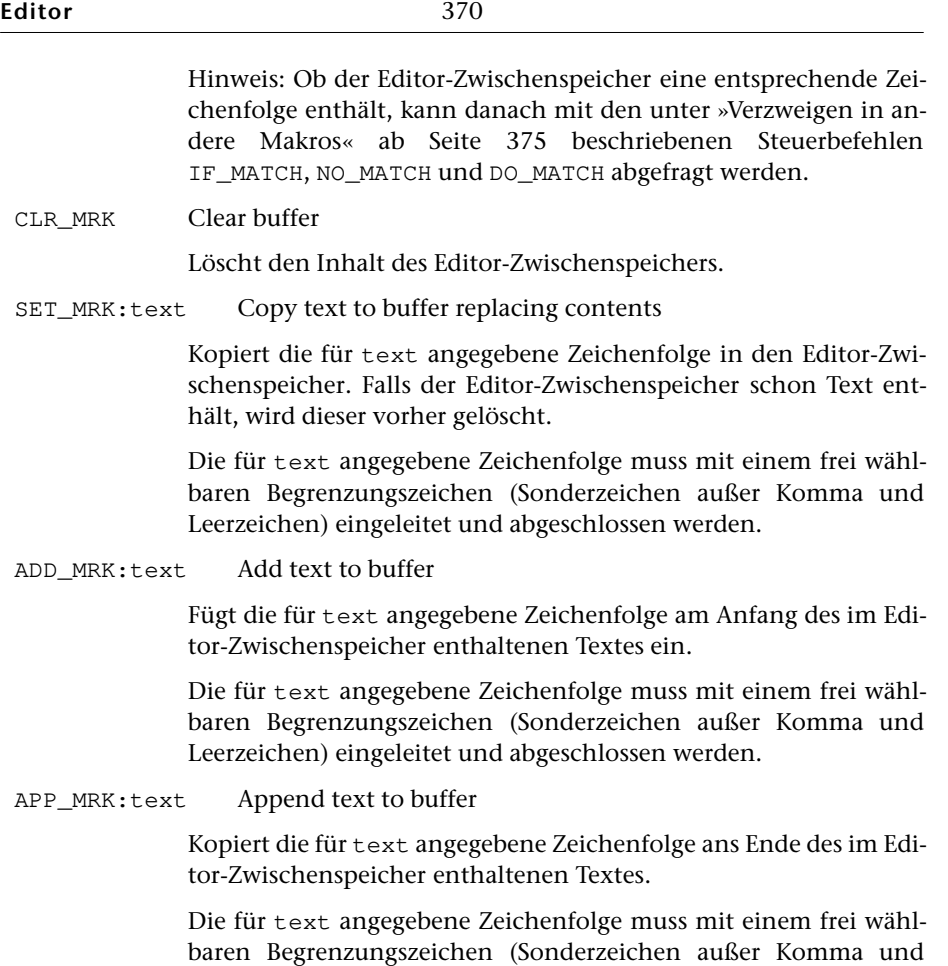

Leerzeichen) eingeleitet und abgeschlossen werden.

ENTER MRK:text Enter text for buffer

Zeigt die für text angegebene Zeichenfolge in der Anweisungszeile an und wartet, bis die Eingabe einer Zeichenfolge mit der Returnoder Enter-Taste abgeschlossen wird. Die eingegebene Zeichenfolge wird in den Editor-Zwischenspeicher kopiert. Falls der Editor-Zwischenspeicher schon Text enthält, wird dieser vorher gelöscht.

Bevor dieser Steuerbefehl aufgerufen wird, muss der Editor-Zwischenspeicher (z. B. mit SET\_MRK, siehe Seite [370](#page-369-0)) mit einer Zeichenfolge belegt werden. Diese Zeichenfolge dient als Standardwert für die Eingabe, falls ohne Text einzugeben nur die Returnoder Enter-Taste gedrückt wird. Wird die Eingabe mit der Escape-Taste abgeschlossen, wird eine leere Zeichenfolge in den Editor-Zwischenspeicher kopiert.

Die für text angegebene Zeichenfolge muss mit einem frei wählbaren Begrenzungszeichen (Sonderzeichen außer Komma und Leerzeichen) eingeleitet und abgeschlossen werden.

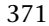

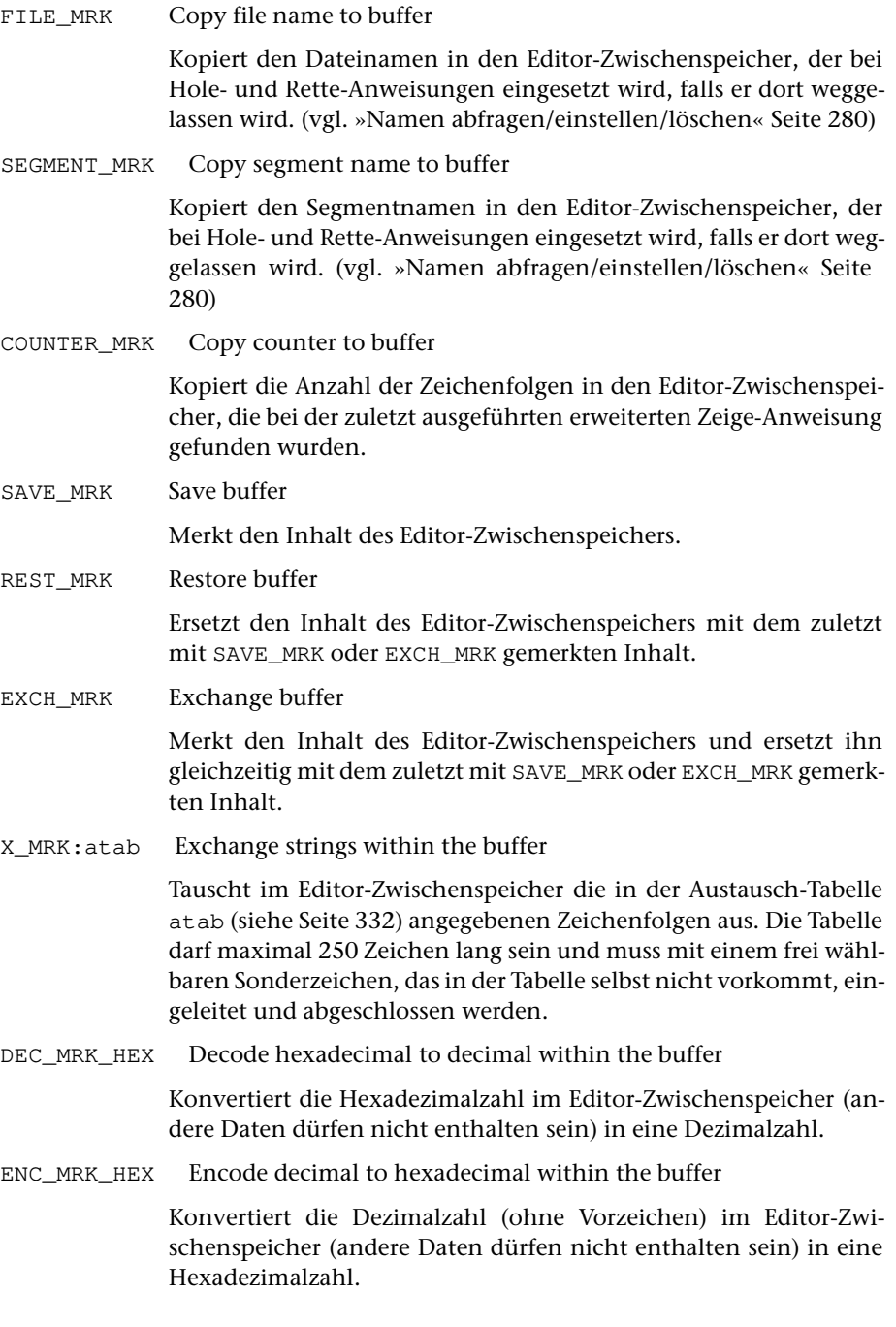

RECALL MRK Recall buffer

Zeigt die früheren Inhalte des Editor-Zwischenspeichers an.

Soll ein früherer Inhalt wieder in den Editor-Zwischenspeicher geholt werden, so muss dieser mit Pfeil nach unten/oben ausgewählt und die Auswahl mit der Return-Taste bestätigt werden, oder es muss die entsprechende Zeile mit der linken Maustaste angeklickt werden.

Soll ein früherer Inhalt nur vollständig angezeigt werden, so muss dieser mit Pfeil nach unten/oben ausgewählt und die Auswahl mit der Enter-Taste bestätigt werden, oder es muss die entsprechende Zeile mit der rechten Maustaste angeklickt werden.

Die Anzeige kann durch Drücken der Leertaste oder Escape-Taste wieder gelöscht werden.

Um die Liste zu reduzieren, kann mit der Delete-Taste die jeweils markierte Zeichenfolge aus der Liste entfernt werden. Wird die Anzeige anschließend mit der Escape-Taste gelöscht, so werden alle mit der Delete-Taste entfernten Zeichenfolgen wieder in die Liste aufgenommen.

T: ALT+M (Voreinstellung)

## **Wiederherstellen gelöschter/geänderter Sätze**

#### RECALL DEL Recall deleted records

Zeigt die Sätze, die durch Löschen im Textfeld (z. B. mit DEL\_REC oder DEL\_REC\_NEXT, siehe Seite [364](#page-363-0)) in der Editor-Datei gelöscht wurden, mit dem Inhalt an, den sie zuvor hatten.

Soll ein Satz wieder hergestellt werden, so muss dieser mit Pfeil nach unten/oben ausgewählt und die Auswahl mit der Return-Taste bestätigt werden, oder es muss die entsprechende Zeile mit der linken Maustaste angeklickt werden.

Achtung: Die Sätze werden mit der Satznummer angezeigt, die sie beim Löschen hatten. Falls sich die Satznummern in der Datei inzwischen geändert wurden, sollte der Satz ggf. nur angezeigt (s. u.) werden, um dann die Satznummer entsprechend ändern zu können.

Soll ein Satz nur vollständig angezeigt werden, so muss dieser mit Pfeil nach unten/oben ausgewählt und die Auswahl mit der Enter-Taste bestätigt werden, oder es muss die entsprechende Zeile mit der rechten Maustaste angeklickt werden.

Die Anzeige kann durch Drücken der Leertaste oder Escape-Taste wieder gelöscht werden.

Um die Liste zu reduzieren, kann mit der Delete-Taste der jeweils

markierte Satz aus der Liste entfernt werden. Wird die Anzeige anschließend mit der Escape-Taste gelöscht, so werden alle mit der Delete-Taste entfernten Sätze wieder in die Liste aufgenommen.

T: ALT+L (Voreinstellung)

RECALL\_MOD Recall modified records

Zeigt die Sätze, die durch Ändern im Textfeld in der Editor-Datei geändert wurden, mit dem Inhalt an, den sie vor der Änderung hatten.

Soll ein Satz wieder hergestellt werden, so muss dieser mit Pfeil nach unten/oben ausgewählt und die Auswahl mit der Return-Taste bestätigt werden, oder es muss die entsprechende Zeile mit der linken Maustaste angeklickt werden.

Achtung: Die Sätze werden mit der Satznummer angezeigt, die sie beim Ändern hatten. Falls sich die Satznummer in der Datei inzwischen geändert hat, sollte der Satz ggf. nur angezeigt (s. u.) werden, um dann die Satznummer entsprechend ändern zu können.

Soll ein Satz nur vollständig angezeigt werden, so muss dieser mit Pfeil nach unten/oben ausgewählt und die Auswahl mit der Enter-Taste bestätigt werden, oder es muss die entsprechende Zeile mit der rechten Maustaste angeklickt werden.

Die Anzeige kann durch Drücken der Leertaste oder Escape-Taste wieder gelöscht werden.

Um die Liste zu reduzieren, kann mit der Delete-Taste der jeweils markierte Satz aus der Liste entfernt werden. Wird die Anzeige anschließend mit der Escape-Taste gelöscht, so werden alle mit der Delete-Taste entfernten Sätze wieder in die Liste aufgenommen.

T: ALT+K (Voreinstellung)

# **Lesezeichen**

Im TUSTEP-Editor wird ein Lesezeichen nicht auf eine bestimmte Stelle im Text, sondern auf eine Satznummer gesetzt. Werden die Sätze mit der Anweisung u umnummeriert oder umgestellt, bleiben die Lesezeichen erhalten und werden den entsprechenden neuen Satznummern zugeordnet. Bei Korrigieren des Textes gilt jedoch folgendes:

- − Wird eine Satznummer gelöscht, geht das Lesezeichen verloren, auch wenn der Text des dazugehörenden Satzes nicht gelöscht wird.
- − Wird ein Text eines Satzes auf eine andere Satznummer verschoben, wird das Lesezeichen nicht mitverschoben, sondern bleibt bei der jeweiligen Satznummer.

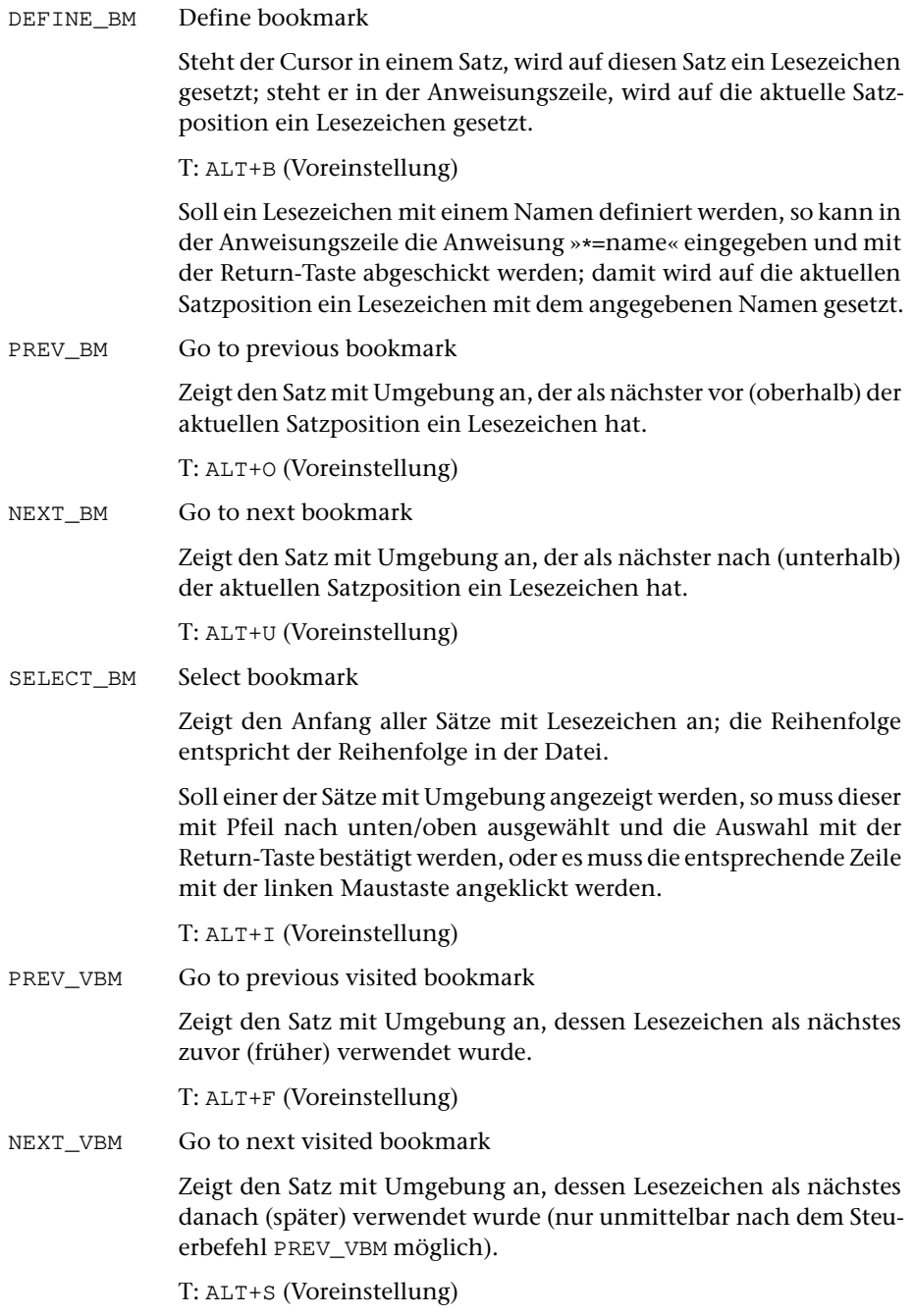

SELECT\_VBM Select visited bookmark

Zeigt den Anfang aller Sätze mit Lesezeichen an; die Reihenfolge entspricht der Reihenfolge in der die Lesezeichen verwendet wurden.

Soll einer der Sätze mit Umgebung angezeigt werden, so muss dieser mit Pfeil nach unten/oben ausgewählt und die Auswahl mit der Return-Taste bestätigt werden, oder es muss die entsprechende Zeile mit der linken Maustaste angeklickt werden.

T: ALT+D (Voreinstellung)

#### <span id="page-374-0"></span>**Verzweigen in andere Makros**

DO:name Do macro

Ruft das Editormakro mit dem angegebenen Namen auf und führt es aus. Falls dabei kein Fehler auftritt, werden danach die nach diesen Steuerbefehl folgenden Steuerbefehle ausgeführt.

SWITCH:name Switch to macro

Ruft das Editormakro mit dem angegebenen Namen auf und führt es aus.

Hinweise:

Dieser Steuerbefehl ist nur als letzter in einem Makro sinnvoll; nachfolgende Steuerbefehle würden nie ausgeführt.

Sollen mehrere Makros (mit verschiedenen Namen) die gleiche Leistung erbringen, genügt es, ein einziges Makro ausführlich mit den entsprechenden Makroanweisungen zu definieren und in den anderen Makros nur diesen Steuerbefehl mit dem Namen des ausführlich definierten Makros anzugeben.

<span id="page-374-1"></span>SWITCH:erg?name Display macro bar and switch to a macro

Zeigt die temporäre bzw. imaginäre Makroleiste name an und wartet auf genau eine Eingabe. Aus der im SWITCH-Befehl angegebenen Namensergänzung erg und der unmittelbar nächsten Eingabe wird ein Name zusammengesetzt und das Makro mit diesem Namen aufgerufen. Ist kein Makro mit diesem Namen definiert, wird ein Signalton (BEEP) ausgegeben; dann werden die nach diesen Steuerbefehl folgenden Makroanweisungen ausgeführt.

Weitere Einzelheiten und die Definition von Makroleisten sind ab Seite [291](#page-290-0) beschrieben.

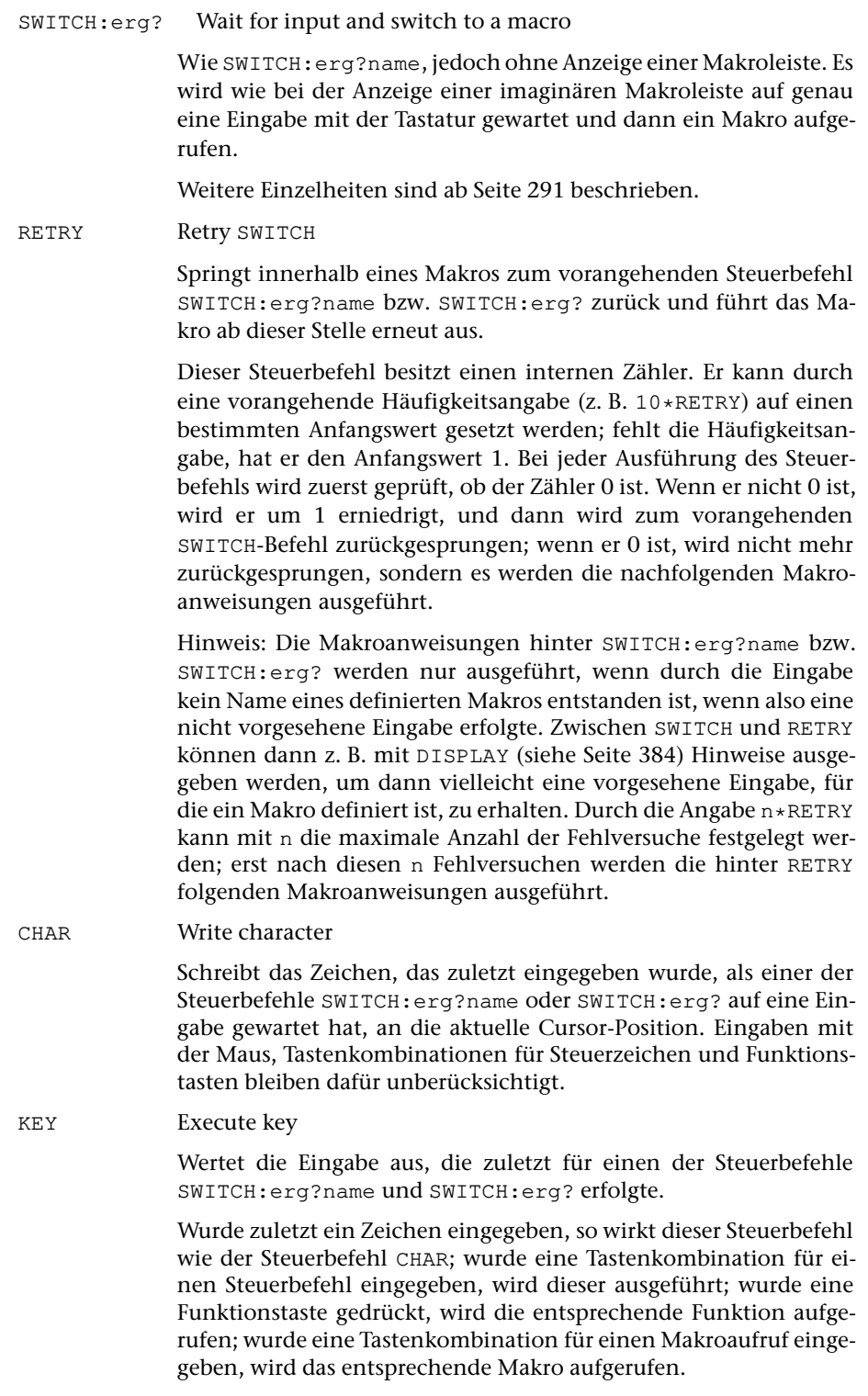

REPL\_ABBR Replace abbreviation

Löscht den Namen, in dem bzw. hinter dem der Cursor steht, ergänzt den Namen um einen Abkürzungspunkt und ruft das Makro mit diesem Namen auf. Falls der Cursor nicht in oder hinter einem Namen steht, wird das Makro mit dem Namen ».« aufgerufen.

T: ALT+P (Voreinstellung)

SELECT\_ABBR Select abbreviation

Zeigt den Anfang aller Makros an, deren Namen mit einem Abkürzungspunkt endet.

Soll eines dieser Makros ausgeführt werden, so muss dieses mit Pfeil nach unten/oben ausgewählt und die Auswahl mit der Return-Taste bestätigt werden, oder es muss die entsprechende Zeile mit der linken Maustaste angeklickt werden.

Die Anzeige kann durch Drücken der Leertaste oder Escape-Taste wieder gelöscht werden.

Um die Liste zu reduzieren, kann mit der Delete-Taste das jeweils markierte Makro aus der Liste entfernt werden. Wird die Anzeige anschließend mit der Escape-Taste gelöscht, so werden alle mit der Delete-Taste entfernten Makros wieder in die Liste aufgenommen.

T: ALT+Y (Voreinstellung)

NEXT\_CR:name Switch to macro when executing CR next time

Wenn der Steuerbefehl CR zum nächsten Mal ausgeführt werden soll (z. B. beim Drücken der Return-Taste), wird stattdessen das Makro mit dem angegebenen Namen aufgerufen und ausgeführt.

NEXT\_CR:\* Continue macro when executing CR next time

Die Abarbeitung des Makros wird unterbrochen; wenn der Steuerbefehl CR zum nächsten Mal ausgeführt werden soll (z. B. beim Drücken der Return-Taste), wird stattdessen die Abarbeitung des Makros fortgesetzt.

#### NEXT\_TAB:name Switch to macro when executing TAB next time

Wenn der Steuerbefehl TAB zum nächsten Mal ausgeführt werden soll (z. B. beim Drücken der Tabulatortaste), wird stattdessen das Makro mit dem angegebenen Namen aufgerufen und ausgeführt.

NEXT TAB:  $\star$  Continue macro when executing TAB next time

Die Abarbeitung des Makros wird unterbrochen; wenn der Steuerbefehl TAB zum nächsten Mal ausgeführt werden soll (z. B. beim Drücken der Tabulatortaste), wird stattdessen die Abarbeitung des Makros fortgesetzt.

NEXT\_BTAB:name Switch to macro when executing BACKTAB next time

Wenn der Steuerbefehl BACKTAB zum nächsten Mal ausgeführt werden soll (z. B. beim Drücken der Shift- und Tabulatortaste), wird stattdessen das Makro mit dem angegebenen Namen aufgerufen und ausgeführt.

NEXT  $BTAB: *$  Continue macro when executing BACKTAB next time

Die Abarbeitung des Makros wird unterbrochen; wenn der Steuerbefehl BACKTAB zum nächsten Mal ausgeführt werden soll (z. B. beim Drücken der Shift- und Tabulatortaste), wird stattdessen die Abarbeitung des Makros fortgesetzt.

NEXT\_M\_AR:name Switch to macro when releasing any mouse key

Bei der nächsten Ausführung einer Mausaktion »Release« (siehe Seite [344](#page-343-0)) wird unabhängig davon, ob eine Zusatztaste (Shift, Ctrl oder Alt) gedrückt ist oder nicht, das Makro mit dem angegebenen Namen aufgerufen und ausgeführt.

NEXT\_M\_AR:\* Continue macro when releasing any mouse key

Die Abarbeitung des Makros wird unterbrochen und dann fortgesetzt, wenn zum nächsten Mal eine Mausaktion »Release« ausgeführt wird.

IF\_EMPTY:name Switch to macro if file is empty

Wenn die Editor-Datei leer ist, wird das Makro mit dem angegebenen Namen aufgerufen und ausgeführt; andernfalls werden die nach dem Steuerbefehl folgenden Makroanweisungen ausgeführt.

NOT\_EMPTY:name Switch to macro if file is not empty

Wenn die Editor-Datei nicht leer ist, wird das Makro mit dem angegebenen Namen aufgerufen und ausgeführt; andernfalls werden die nach dem Steuerbefehl folgenden Makroanweisungen ausgeführt.

DO\_EMPTY:name Do macro if file is empty

Wenn die Editor-Datei leer ist, wird das Makro mit dem angegebenen Namen aufgerufen und ausgeführt; andernfalls werden gleich die nach dem Steuerbefehl folgenden Makroanweisungen ausgeführt. Falls bei der Ausführung des aufgerufenen Makros kein Fehler auftritt, werden danach ebenfalls die nach diesem Steuerbefehl folgenden Steuerbefehle ausgeführt.

IF\_ZERO:name Switch to macro if record number is zero

Wenn die aktuelle Satzposition Null (0.0/0 bzw. 0/0) ist, wird das Makro mit dem angegebenen Namen aufgerufen und ausgeführt; andernfalls werden die nach dem Steuerbefehl folgenden Makroanweisungen ausgeführt.

Wenn die aktuelle Satzposition nicht Null (0.0/0 bzw. 0/0) ist, wird das Makro mit dem angegebenen Namen aufgerufen und ausgeführt; andernfalls werden die nach dem Steuerbefehl folgenden Makroanweisungen ausgeführt.

DO ZERO: name Do macro if record number is zero

Wenn die aktuelle Satzposition Null (0.0/0 bzw. 0/0) ist, wird das Makro mit dem angegebenen Namen aufgerufen und ausgeführt; andernfalls werden gleich die nach dem Steuerbefehl folgenden Makroanweisungen ausgeführt. Falls bei der Ausführung des aufgerufenen Makros kein Fehler auftritt, werden danach ebenfalls die nach diesem Steuerbefehl folgenden Steuerbefehle ausgeführt.

IF\_FIRST:name Switch to macro if file is edited the first time

Wenn die Datei zum ersten Mal ediert wird (genauer: wenn noch keine Einstellung der Farbe oder Tags in der Datei vermerkt ist), wird das Makro mit dem angegebenen Namen aufgerufen und ausgeführt; andernfalls werden die nach dem Steuerbefehl folgenden Makroanweisungen ausgeführt.

#### NOT\_FIRST:name Switch to macro if file is not edited the first time

Wenn die Datei nicht zum ersten Mal ediert wird (genauer: wenn schon die Einstellung der Farbe oder Tags in der Datei vermerkt ist), wird das Makro mit dem angegebenen Namen aufgerufen und ausgeführt; andernfalls werden die nach dem Steuerbefehl folgenden Makroanweisungen ausgeführt.

DO\_FIRST:name Do macro if file is edited the first time

Wenn die Datei zum ersten Mal ediert wird (genauer: wenn noch keine Einstellung der Farbe oder Tags in der Datei vermerkt ist), wird das Makro mit dem angegebenen Namen aufgerufen und ausgeführt; andernfalls werden gleich die nach dem Steuerbefehl folgenden Makroanweisungen ausgeführt. Falls bei der Ausführung des aufgerufenen Makros kein Fehler auftritt, werden danach ebenfalls die nach diesem Steuerbefehl folgenden Steuerbefehle ausgeführt.

IF\_MATCH:name Switch to macro in case of match

Wenn die unten (nach dem Steuerbefehl DO\_MATCH) beschriebene MATCH-Bedingung erfüllt ist, wird das Makro mit dem angegebenen Namen aufgerufen und ausgeführt; andernfalls werden die nach dem Steuerbefehl folgenden Makroanweisungen ausgeführt.

NO\_MATCH:name Switch to macro in case of no match

Wenn die unten (nach dem Steuerbefehl DO\_MATCH) beschriebene MATCH-Bedingung nicht erfüllt ist, wird das Makro mit dem angegebenen Namen aufgerufen und ausgeführt; andernfalls werden die nach dem Steuerbefehl folgenden Makroanweisungen ausgeführt.

#### <span id="page-379-0"></span>DO MATCH: name Do macro in case of match

Wenn die unten beschriebene MATCH-Bedingung erfüllt ist, wird das Makro mit dem angegebenen Namen aufgerufen und ausgeführt; andernfalls werden gleich die nach dem Steuerbefehl folgenden Makroanweisungen ausgeführt. Falls bei der Ausführung des aufgerufenen Makros kein Fehler auftritt, werden danach ebenfalls die nach diesem Steuerbefehl folgenden Steuerbefehle ausgeführt.

#### MATCH-Bedingung:

- Die letzte ausgeführte Anweisung war eine erweiterte Zeige-Anweisung; bei ihrer Ausführung wurde eine Zeichenfolge gefunden und seither wurde keiner der unten genannten Steuerbefehle ausgeführt.
- Die letzte ausgeführte Anweisung war eine erweiterte Lösche-Anweisung; bei ihrer Ausführung wurde eine Zeichenfolge gefunden und seither wurde keiner der unten genannten Steuerbefehle ausgeführt.
- Die letzte ausgeführte Anweisung war eine Austausch-Anweisung; bei ihrer Ausführung wurde eine Zeichenfolge ausgetauscht und seither wurde keiner der unten genannten Steuerbefehle ausgeführt.
- Die letzte ausgeführte Anweisung war eine Such-Anweisung; bei ihrer Ausführung wurde eine Zeichenfolge gefunden und seither wurde keiner der unten genannten Steuerbefehle ausgeführt.
- Nach der letzten Anweisung wurde noch der Steuerbefehl JMP\_DN ausgeführt und dabei zwischen der aktuellen Cursor-Position und dem Ende des Textfeldes eine hervorgehobene Zeichenfolge gefunden.
- Nach der letzten Anweisung wurde noch der Steuerbefehl JMP\_UP ausgeführt und dabei zwischen der aktuellen Cursor-Position und dem Anfang des Textfeldes eine hervorgehobene Zeichenfolge gefunden.
- Nach der letzten Anweisung wurde noch einer der Steuerbefehle MRK\_FND, MRK\_DEL\_FND, FND\_BEG, FND\_END oder FND\_BLANK ausgeführt und dabei zwischen der aktuellen Cursor-Position und dem Ende des Textfeldes eine entsprechende Zeichenfolge gefunden.
- Nach der letzten Anweisung wurde noch der Steuerbefehl NEXT\_REC ausgeführt und dabei zwischen der aktuellen Cursor-Position und dem Ende des Textfeldes ein weiterer Satz gefunden.
- Nach der letzten Anweisung wurde noch der Steuerbefehl PREV\_REC ausgeführt und dabei zwischen der aktuellen Cursor-Position und dem Anfang des Textfeldes ein weiterer Satz gefunden.
- Nach der letzten Anweisung wurde noch der Steuerbefehl FND\_TAG\_POS ausgeführt und zu diesem Zeitpunkt der Satz der aktuellen Tag-Position mit der Satznummer angezeigt.
- Nach der letzten Anweisung wurde noch einer der Steuerbefehle MRK\_STR, MRK\_TST oder TEST\_MRK ausgeführt und dabei eine entsprechende Zeichenfolge gefunden.
- Nach der letzten Anweisung wurde noch der Steuerbefehl SET\_MATCH ausgeführt.
- Nach der letzten Anweisung wurde der Steuerbefehl CLR\_MATCH nicht ausgeführt.

Entscheidend ist jeweils nur die zuletzt ausgeführte Anweisung bzw. nur der zuletzt ausgeführte Steuerbefehl.

CHECK FN Check file name

Wenn mit dem Makro FN\_# eine Such-Tabelle definiert ist (vgl. Seite [290\),](#page-289-0) wird eine entsprechende Zeichenfolge im Dateinamen (genauer: in der Dateibezeichnung der Form »Projektname\*Dateiname«) gesucht. Falls die n-te Zeichenfolge der Such-Tabelle als erste gefunden wird, erfolgt der Aufruf des Makros FN\_#, wobei an Stelle des Nummernzeichens die Zahl n eingesetzt wird; falls keine entsprechende Zeichenfolge gefunden wird, erfolgt der Aufruf des Makros  $FN_0$  ( $\# = Z$ iffer 0).

CHECK FT Check file title

Wenn mit dem Makro FT\_# eine Such-Tabelle definiert ist (vgl. Seite [290\),](#page-289-1) wird eine entsprechende Zeichenfolge im Dateititel gesucht. Falls die n-te Zeichenfolge der Such-Tabelle als erste gefunden wird, erfolgt der Aufruf des Makros FT\_#, wobei an Stelle des Nummernzeichens die Zahl n eingesetzt wird; falls keine entsprechende Zeichenfolge gefunden wird, erfolgt der Aufruf des Makros FT\_0  $(* = Ziffer 0).$ 

CHECK\_FC Check file contents

Wenn mit dem Makro FC\_# eine Such-Tabelle definiert ist (vgl. Seite [290\),](#page-289-2) wird eine entsprechende Zeichenfolge im ersten Satz der Editor-Datei gesucht. Falls die n-te Zeichenfolge der Such-Tabelle als erste gefunden wird, erfolgt der Aufruf des Makros FC\_#, wobei an Stelle des Nummernzeichens die Zahl n eingesetzt wird; falls keine entsprechende Zeichenfolge gefunden wird, erfolgt der Aufruf des Makros FC  $0$  (# = Ziffer 0).

CHECK\_FX Check file contents extended

Wenn mit dem Makro FX\_# eine Such-Tabelle definiert ist (vgl. Seite [290\),](#page-289-3) wird eine entsprechende Zeichenfolge im ersten und im zweiten Satz der Editor-Datei gesucht. Falls die n-te Zeichenfolge der Such-Tabelle als erste gefunden wird, erfolgt der Aufruf des Makros FX\_#, wobei an Stelle des Nummernzeichens die Zahl n eingesetzt wird; falls keine entsprechende Zeichenfolge gefunden wird, erfolgt der Aufruf des Makros FX\_0 (# = Ziffer 0).

## **Anzeigen von Daten**

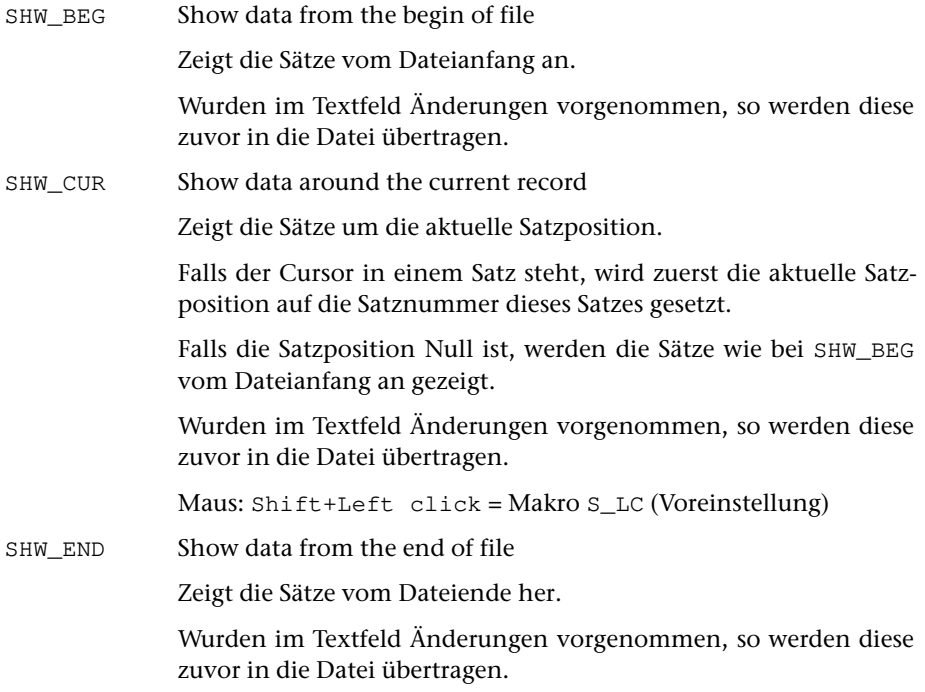

## **Anzeigen von Meldungen**

MESSAGE:"text" Show text in message line

Zeigt den angegebenen Text in der Meldungszeile an. Der Text muss mit einem frei wählbaren Sonderzeichen, das im Text selbst nicht vorkommt, eingeleitet und abgeschlossen werden.

Der Text wird in der für die Meldungszeile eingestellten Farbe angezeigt. Soll er in einer anderen Farbe angezeigt werden, so kann nach "text" durch einen Doppelpunkt getrennt der entsprechende Hexadezimal-Code angegeben werden. Die möglichen Hexadezimal-Codes können der Tabelle entnommen werden, die durch die Tastenkombination Ctrl+F bzw. Strg+F angezeigt wird.

Wird als Text eine leere Zeichenfolge angegeben, so wird der in der Anweisungszeile stehende Text angezeigt. Damit ist es möglich, einen dynamisch erstellten Text anzuzeigen.

#### STATUS:"text" Show text in status line

Zeigt den angegebenen Text links im freien Bereich der Statuszeile an. Der Text muss mit einem frei wählbaren Sonderzeichen, das im Text selbst nicht vorkommt, eingeleitet und abgeschlossen werden. Der Text wird in der für die Statuszeile eingestellten Farbe angezeigt. Soll er in einer anderen Farbe angezeigt werden, so kann nach "text" durch einen Doppelpunkt getrennt der entsprechende Hexadezimal-Code angegeben werden. Die möglichen Hexadezimal-Codes können der Tabelle entnommen werden, die durch die Tastenkombination Ctrl+F bzw. Strg+F angezeigt wird.

Wird als Text eine leere Zeichenfolge angegeben, so wird der in der Anweisungszeile stehende Text angezeigt. Damit ist es möglich, einen dynamisch erstellten Text anzuzeigen.

# **Anzeigen von Makroleisten**

Die Definition von Makroleisten ist ab Seite [291](#page-290-0) beschrieben.

Die folgenden Steuerbefehle beziehen sich auf permanente und optionale Makroleisten. Temporäre oder imaginäre Makroleisten können mit dem Steuerbefehl SWITCH:erg?name (siehe Seite [375\)](#page-374-1) angezeigt werden.

CHG\_MACROS:name∼ Change macro bar

Zeigt die permanente Makroleiste name in der Menü-Zeile an. Fehlt der Name (nicht aber die Tilde), so wird die namenlose permanente Makroleiste angezeigt.

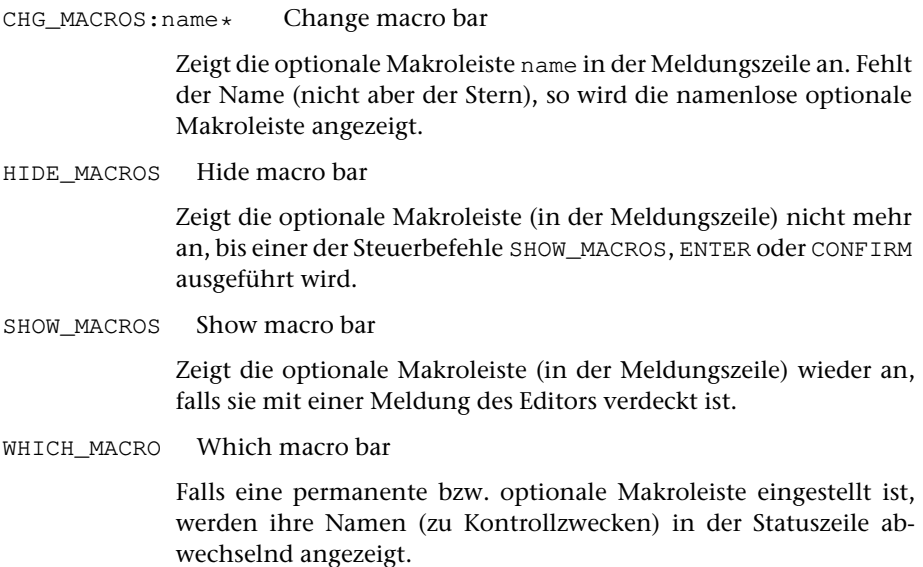

# **Anzeigen von Menüs**

SELECT:name Select macro from menu

Zeigt den Inhalt des Segments name aus der für Menüs definierten Datei zur Auswahl eines Editormakros im Editorfenster an.

Jede Zeile des Segments muss der Form »name: Kommentar« (ohne Anführungszeichen) genügen. Angezeigt werden nur die Kommentare. Nach Auswahl eines Kommentars wird die Anzeige wieder gelöscht und das Makro mit dem dazugehörenden Namen aufgerufen. Die Auswahl kann durch Anklicken mit der linken Maustaste erfolgen oder durch Drücken der Return-Taste nachdem der Cursor ggf. mit den Pfeiltasten in die entsprechende Zeile positioniert wurde.

Ist kein Makro mit dem entsprechenden Namen definiert, wird ein Signalton (BEEP) ausgegeben; die auf den Steuerbefehl SELECT folgenden Steuerbefehle werden in diesem Fall nicht ausgeführt. Wird kein Kommentar ausgewählt, sondern die Anzeige mit der Escape-Taste wieder gelöscht, so werden die auf den Steuerbefehl SELECT folgenden Steuerbefehle ausgeführt.

Stehen im Kommentartext Zeichenfolgen der Form #:(xx), wobei xx ein Hexadezimal-Code ist, so werden die in der Zeile nachfolgenden Zeichen in der entsprechenden Farbe dargestellt. Für xx sind die gleichen Angaben vorgesehen wie für den Steuerbefehl MRK\_CHG:xx (siehe Seite [368](#page-367-0)). Mit #:(PWN) kann auf die voreingestellte Farbe zurückgestellt werden.

Hinweis: Aus welcher Datei die Menüs geholt werden, kann beim Aufruf des Editors über die Spezifikation DEFINITIONEN bestimmt werden (siehe Seite [152\)](#page-151-0).

# **Anzeigen von Hilfetexten**

<span id="page-383-0"></span>HELP Call online help

Ruft das Online-Hilfe-Programm auf (siehe Kommando #HILFE Seite [162\)](#page-161-0).

 $T: Ctr1+O$ 

DISPLAY:name Display help text

Zeigt den Inhalt des Segments name aus der für Hilfetexte definierten Datei im Editorfenster an. Die Anzeige kann durch Drücken der Leertaste oder Escape-Taste wieder gelöscht werden. Mit der Tastenkombination Ctrl+P bzw. Strg+P wird der Inhalt des angezeigten Segments ins Zweitprotokoll kopiert und die Anzeige wieder gelöscht.

Stehen im Hilfetext Zeichenfolgen der Form #:(xx), wobei xx eine Farbangabe ist, so werden die in der Zeile nachfolgenden Zeichen in

der entsprechenden Farbe dargestellt. Für xx sind die gleichen Angaben vorgesehen wie für den Steuerbefehl MRK\_CHG:xx (siehe Seite [368](#page-367-0)). Mit #:(PWN) kann auf die voreingestellte Farbe zurückgestellt werden.

Hinweis: Aus welcher Datei die Hilfetexte geholt werden, kann beim Aufruf des Editors über die Spezifikation DEFINITIONEN bestimmt werden (siehe Seite [152](#page-151-0)).

DISPLAY\_MRK Display buffer

Zeigt den aktuellen Inhalt des Editor-Zwischenspeichers an.

Die Anzeige kann durch Drücken der Leertaste oder Escape-Taste wieder gelöscht werden.

An Stellen, an denen im Editor-Zwischenspeicher die Zeichenfolge #:(NL) steht, wird in der Anzeige eine neue Zeile begonnen.

Stehen im Editor-Zwischenspeicher Zeichenfolgen der Form #:(xx), wobei xx eine Farbangabe ist, so werden die in der Zeile nachfolgenden Zeichen in der entsprechenden Farbe dargestellt. Für xx sind die gleichen Angaben vorgesehen wie für den Steuerbefehl MRK\_CHG:xx (siehe Seite [368\)](#page-367-0). Mit #:(PWN) kann auf die voreingestellte Farbe zurückgestellt werden.

Hinweis: Der anzuzeigende Text kann z. B. mit den Steuerbefehlen ADD\_MRK und APP\_MRK (siehe Seite [370\)](#page-369-1) im Editor-Zwischenspeicher zusammengestellt werden.

# **Anzeigen vorgesehener Tags**

#### SELECT TAG Select tag from menu

Wenn der Cursor außerhalb eines Tags steht, wird eine Liste der Tags angezeigt, die an der Cursor-Position in der Tag-Hierarchie erlaubt sind; wenn der Cursor innerhalb eines Tags steht, wird eine Liste der Attribute angezeigt, die in dem betreffenden Tag erlaubt sind. Dazu müssen alle erlaubten Tags mit ihren Attributen in einer Tag-Gruppe definiert und diese als aktuelle Tag-Gruppe eingestellt sein. Die Anweisungen dafür sind im Kapitel »Tag-Prüfung definieren/...« (siehe Seite [300](#page-299-0)) beschrieben.

Soll eines dieser Tags bzw. Attribute an der Cursor-Position eingefügt werden, so muss dieses mit Pfeil nach unten/oben ausgewählt und die Auswahl mit der Return-Taste bestätigt werden, oder es muss die entsprechende Zeile mit der linken Maustaste angeklickt werden.

Die Anzeige kann durch Drücken der Leertaste oder Escape-Taste wieder gelöscht werden.

T: ALT+G (Voreinstellung)

# **Anzeigen des Inhalts einer Segment-Datei**

FETCH\_SEGM Fetch segment

Zeigt das Inhaltsverzeichnis der eingestellten Segment-Datei (siehe Seite [280\)](#page-279-0) an.

Soll ein Segment in die Editor-Datei geholt werden, so muss dieses mit Pfeil nach unten/oben ausgewählt und die Auswahl mit der Return-Taste bestätigt werden, oder es muss die entsprechende Zeile mit der linken Maustaste angeklickt werden.

Soll das Segment nicht automatisch geholt werden, sondern nur die entsprechende Anweisung in die Anweisungszeile geschrieben werden, so muss dieses mit Pfeil nach unten/oben ausgewählt und die Auswahl mit der Enter-Taste bestätigt werden, oder es muss die entsprechende Zeile mit der rechten Maustaste angeklickt werden.

Die Anzeige kann durch Drücken der Leertaste oder Escape-Taste wieder gelöscht werden.

T: ALT+H (Voreinstellung)

# **Übernehmen von zusätzlichen Definitionen**

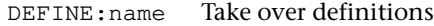

Übernimmt zusätzlich die Definitionen, die im Segment name in der für zusätzliche Definitionen definierten Datei stehen.

Hinweis: Aus welcher Datei die zusätzlichen Definitionen geholt werden, kann beim Aufruf des Editors über die Spezifikation DEFINITIONEN bestimmt werden (siehe Seite [152](#page-151-0)).

# **Tags**

Ein Tag ist eine in spitzen Klammern eingeschlossene Zeichenfolge. Es gibt Anfangs-Tags, Ende-Tags und leere Tags:

Anfangs-Tag:

```
<name><name attribut1=wert1, attribut2=wert2, ... >
```
Ende-Tag:

</name>

Leeres Tag:

 $<$ name $/$ <name attribut1=wert1, attribut2=wert2, ... />

Damit die nachfolgend beschriebenen Steuerbefehlen die angegebene Wirkung haben, müssen folgende Bedingungen erfüllt sein:

- − Die spitzen Klammern dürfen nur als Anfangs- bzw. Endekennung von Tags, in Akzent-Codierungen (z. B. »%<e«) oder in den Codes für doppelte Anführungszeichen (»#.<« und »#.>«) vorkommen; andere spitze Klammern müssen z. B. mit ^< bzw. ^> codiert sein.
- − Anfangs- und Endekennung eines Tags (beide spitze Klammern) müssen im selben Satz stehen.
- − Tag- und Attribut-Namen dürfen aus Buchstaben, Ziffern, Minuszeichen, Punkt, Doppelpunkt und »\_« bestehen; das erste Zeichen darf kein Minuszeichen und kein Punkt sein.
- RD\_TAG\_NAME Read tag name

Liest den Namen des Tags, in dem der Cursor steht, und speichert ihn als Tag-Namen.

WR\_TAG\_NAME Write tag name

Schreibt den mit RD\_TAG\_NAME gemerkten Tag-Namen an die aktuelle Cursor-Position.

ADD\_STRT\_TAG Add start tag

Sucht im Textfeld ab der Cursor-Position vorwärts nach einem Ende-Tag, zu dem im durchsuchten Text kein Anfangs-Tag vorhanden ist, und fügt an der Cursor-Position das entsprechende Anfangs-Tag ein.

T: ALT+A (Voreinstellung)

ADD\_END\_TAG Add end tag

Sucht im Textfeld ab der Cursor-Position rückwärts nach einem Anfangs-Tag, zu dem im durchsuchten Text kein Ende-Tag vorhanden ist, und fügt an der Cursor-Position das entsprechende Ende-Tag ein.

T: ALT+E (Voreinstellung)

SET\_TAG\_POS Set tag position

Merkt die Tag-Position des Tags, in dem der Cursor steht.

Voraussetzung: Satznummern müssen angezeigt sein.

Eine Tag-Position besteht aus der Satznummer des entsprechenden Satzes und einer Zahl, die angibt, um das wievielte Tag es sich in diesem Satz handelt. Steht der Cursor nicht innerhalb eines Tags, gibt die Zahl an, wieviele Tags in diesem Satz vor dem Cursor stehen.

Hinweis: Die so gemerkte Tag-Position gilt zugleich als aktuelle Tag-Position bis diese durch eine der Anweisungen TSV oder TSR geändert wird.

FND\_TAG\_POS Find tag position

Setzt den Cursor in das Tag, das der aktuellen Tag-Position entspricht.

Voraussetzung: Satznummern müssen angezeigt sein.

Enthält der Satz weniger Tags, springt der Cursor ans Ende des Satzes und die MATCH-Bedingung (siehe Seite [380\)](#page-379-0) ist nicht erfüllt. Falls der entsprechende Satz nicht angezeigt wird, bleibt die Cursor-Position unverändert und die MATCH-Bedingung ist nicht erfüllt.

Hinweis: Die aktuelle Tag-Position wird durch den Steuerbefehl SET\_TAG\_POS und durch die Anweisungen TSV und TSR bestimmt.

SHOW\_TAGS Show open tags

Prüft die Tags vom Dateianfang an bis zur Cursor-Position und zeigt die an der Cursor-Position noch offenen Tags an. Steht der Cursor in der Anweisungszeile, so werden die Tags bis zur aktuellen Satzposition geprüft (vgl. »Anzeigen offener Tags« Seite [318](#page-317-0)). Hinter jedem Tag wird in eckigen Klammern angegeben, das wievielte gleichnamige Tag es ist, das jeweils dieselben (!) übergeordneten Tags hat; beim jeweils ersten Tag wird diese Angabe (»[1]«) unterdrückt.

Wurden im Textfeld Änderungen vorgenommen, so werden diese zuvor in die Datei übertragen.

T: ALT+T (Voreinstellung)

XPATH\_MRK Copy xpath to buffer

Kopiert die Namen der Tags in den Editor-Zwischenspeicher, die bei der zuletzt ausgeführten Anweisung tz (vgl. »Anzeigen offener Tags« Seite [318](#page-317-0)) bzw. Steuerbefehl SHOW\_TAGS als offen angezeigt wurden.

SHW\_STRT\_TAG Show start tag

Sucht von der Cursor-Position an zum Dateianfang hin (rückwärts) nach dem nächsten Anfangs-Tag, für das in den durchsuchten Daten kein entsprechendes Ende-Tag vorhanden ist, und zeigt den betreffenden Satz an. Steht der Cursor in der Anweisungszeile, so wird von der aktuellen Tag-Position an gesucht (vgl. »Suchen von Tags« Seite [321](#page-320-0)).

Wurden im Textfeld Änderungen vorgenommen, so werden diese zuvor in die Datei übertragen.

T: ALT+R (Voreinstellung)

SHW\_END\_TAG Show end tag

Sucht von der Cursor-Position an zum Dateiende hin (vorwärts) nach dem nächsten Ende-Tag, für das in den durchsuchten Daten kein entsprechendes Anfangs-Tag vorhanden ist, und zeigt den betreffenden Satz an. Steht der Cursor in der Anweisungszeile, so wird von der aktuellen Tag-Position an gesucht (vgl. »Suchen von Tags« Seite [321\)](#page-320-0).

Wurden im Textfeld Änderungen vorgenommen, so werden diese zuvor in die Datei übertragen.

T: ALT+V (Voreinstellung)

# **Laufende Nummer**

Der Editor verwaltet intern eine laufende Nummer. Sie hat zu Anfang einer TUSTEP-Sitzung den Wert Null und kann mit den folgenden Steuerbefehlen verändert und verwendet werden. Für die Nummer sind Zahlenwerte von 0 bis 999999999 zugelassen.

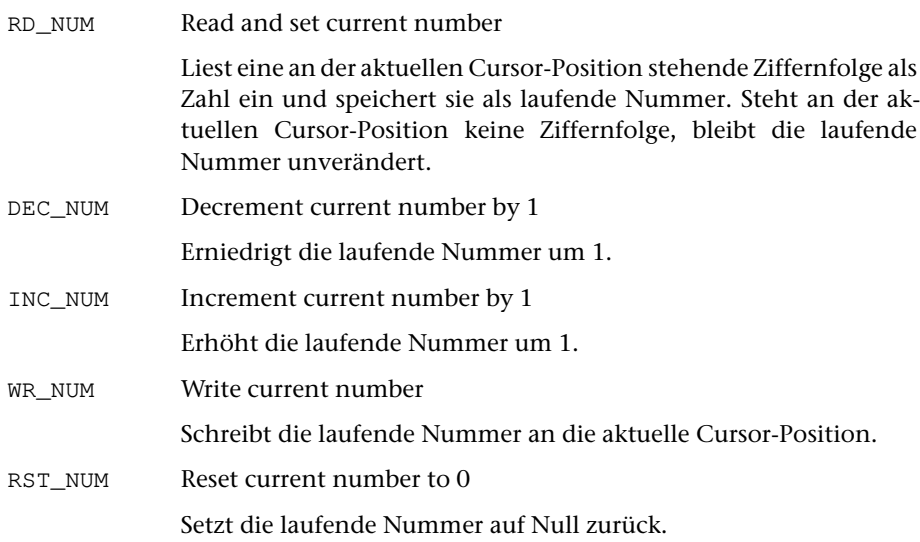

# **Satznummer**

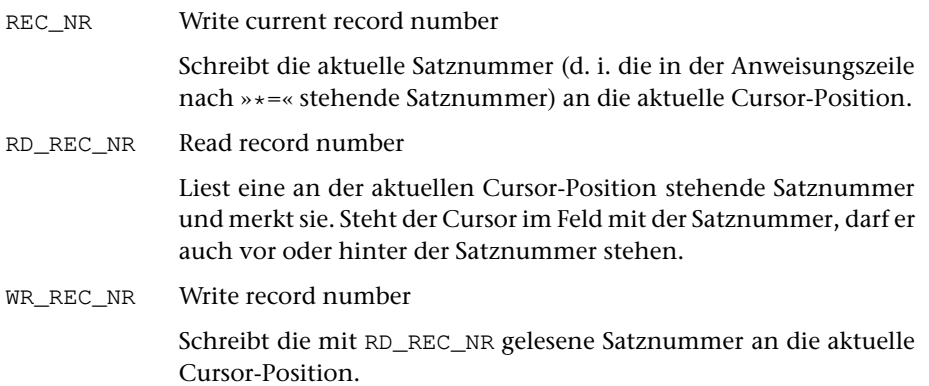

# **Seitennummer**

PAGE\_NR Write current page number

Schreibt die aktuelle Seitennummer (d. i. die in der Anweisungszeile nach »\*=« stehende Seitennummer) an die aktuelle Cursor-Position.

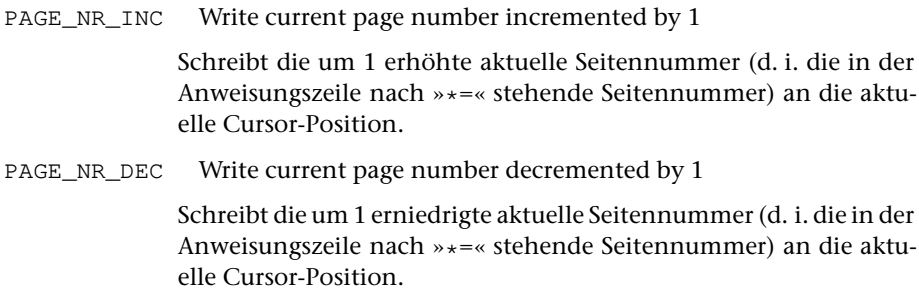

# **Dateiname und Segmentname**

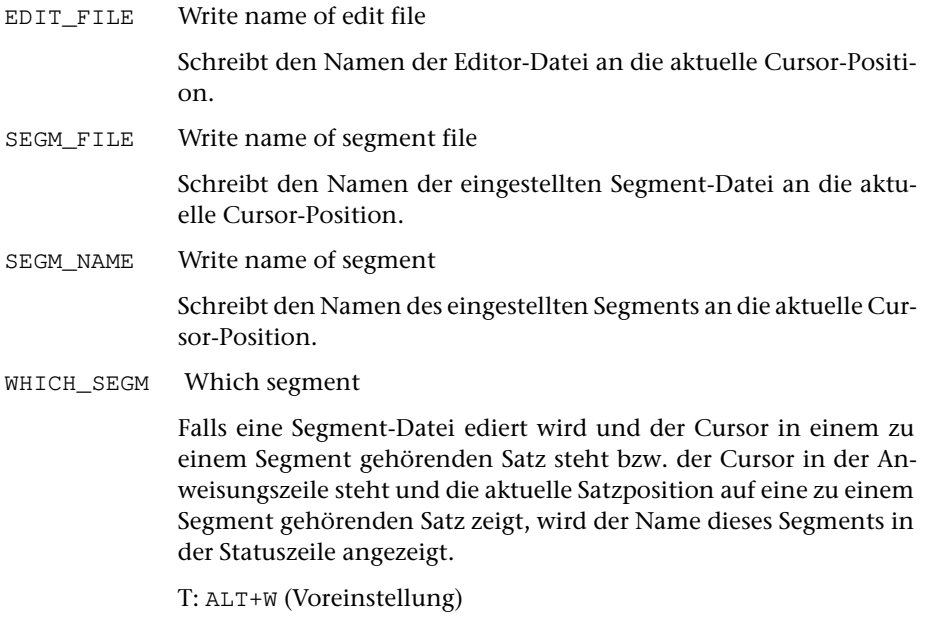

# **Aktuelles Datum**

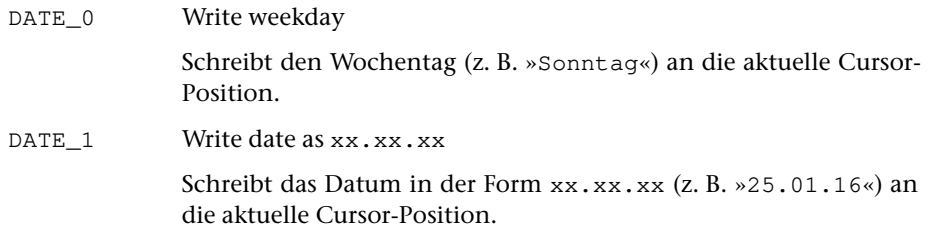

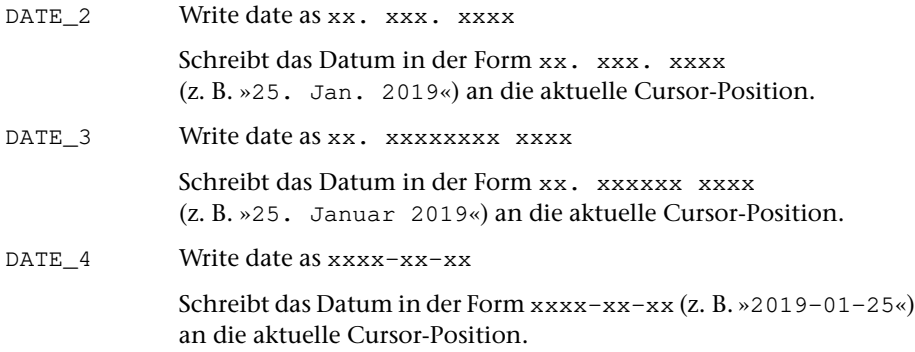

# **Aktuelle Uhrzeit**

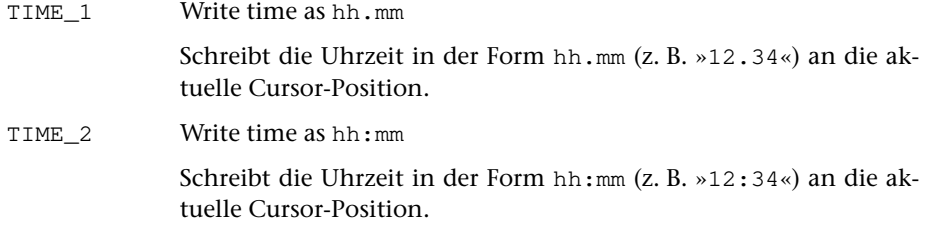

# **Aktuelle Satzposition**

Die aktuelle Satzposition wird in der Anweisungszeile angezeigt. Sie ist die Satznummer des Satzes, der

- − als letzter in die Datei eingefügt wurde bzw.
- − als letzter in der Datei geändert wurde bzw.
- − als letzter in der Datei gelöscht wurde bzw.
- − als letzter im Textfeld neu angezeigt wurde bzw.

ist die Satznummer, die als letzte mit einem der nachfolgend beschriebenen Steuerbefehle als aktuelle Satznummer definiert wurde.

SAVE\_REC\_NR Save record number

Merkt die aktuelle Satzposition.

REST\_REC\_NR Restore record number

Setzt die aktuelle Satzposition auf die zuletzt mit SAVE\_REC\_NR oder EXCH\_REC\_NR gemerkte Satznummer. Die Anzeige der aktuellen Satzposition in der Anweisungszeile wird jedoch nicht aktualisiert.

EXCH\_REC\_NR Exchange record number

Merkt die aktuelle Satzposition und setzt gleichzeitig die aktuelle Satzposition auf die zuletzt mit SAVE\_REC\_NR oder EXCH\_REC\_NR gemerkte Satznummer. Die Anzeige der aktuellen Satzposition in der Anweisungszeile wird jedoch nicht aktualisiert.

XFER\_REC\_NR Transfer record number

Setzt die aktuelle Satzposition auf die Satznummer des Satzes im Textfeld, in dem sich der Cursor befindet. Die Anzeige der aktuellen Satzposition in der Anweisungszeile wird jedoch nicht aktualisiert.

RST\_REC\_NR Reset record number

Setzt die aktuelle Satzposition auf die Satznummer zurück, die beim Öffnen der Editor-Datei (z. B. nach dem Wechseln der Datei mit der Datei-Anweisung) die aktuelle Satznummer war. Die Anzeige der aktuellen Satzposition in der Anweisungszeile wird jedoch nicht aktualisiert.

## **Aktuelle Wortposition**

GET\_WRD\_NUM Get word number

Merkt die Satz- und Wortnummer des Wortes im Editorfenster, in dem sich der Cursor befindet.

Voraussetzung: Satz muss mit Seiten- und Zeilennummer angezeigt sein.

PUT\_WRD\_NUM Put word number

Schreibt die mit GET\_WRD\_NUM gemerkte Satz- und Wortnummer an die aktuelle Cursor-Position.

# **Zwischenablage**

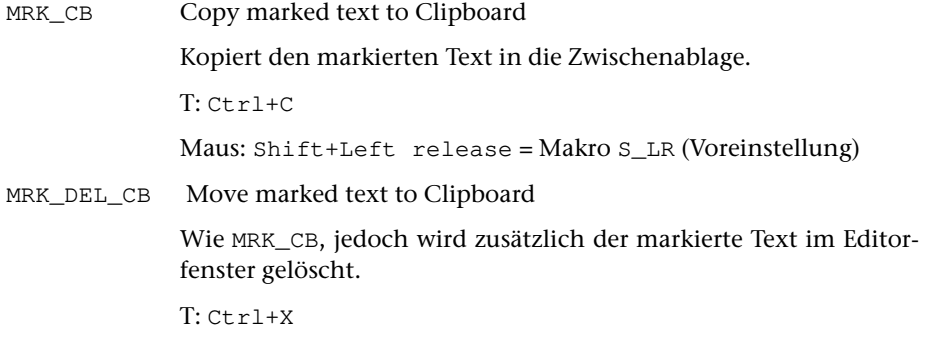

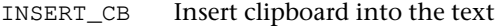

Fügt den Inhalt der Zwischenablage vor der aktuellen Cursor-Position ein. Alle in der Zeile folgenden Zeichen werden nach rechts verschoben. Der Cursor wird mitverschoben und steht danach hinter den eingefügten Zeichen.

 $T:$   $Ctr1+V$ 

Maus: Shift+Right click = Makro S\_RC (Voreinstellung)

MRK\_INS\_CB Replace marked text with clipboard contents

Löscht den markierten Text, ohne ihn vorher im Editor-Zwischenspeicher zu merken, und fügt den Inhalt der Zwischenablage an dieser Stelle ein.

Maus: Shift+Right release = Makro S\_RR (Voreinstellung)

DEFINE\_CB Define Clipboard

Kopiert den Inhalt des Editor-Zwischenspeichers (z. B. mit MRK\_REP belegt) in die Zwischenablage.

FETCH\_CB Fetch Clipboard

Kopiert den Inhalt der Zwischenablage in den Editor-Zwischenspeicher des Editors.

EXCH\_CB Exchange Clipboard

Tauscht den Inhalt des Editor-Zwischenspeichers mit dem Inhalt der Zwischenablage aus.

RECALL\_CB Recall Clipboard

Zeigt die früheren Inhalte der Zwischenablage an; es werden jedoch nur diejenigen angezeigt, die mit TUSTEP in die Zwischenablage geschrieben bzw. aus der Zwischenablage gelesen wurden.

Soll ein früherer Inhalt wieder in die Zwischenablage geholt werden, so muss dieser mit Pfeil nach unten/oben ausgewählt und die Auswahl mit der Return-Taste bestätigt werden, oder es muss die entsprechende Zeile mit der linken Maustaste angeklickt werden.

Soll ein früherer Inhalt nur vollständig angezeigt werden, so muss dieser mit Pfeil nach unten/oben ausgewählt und die Auswahl mit der Enter-Taste bestätigt werden, oder es muss die entsprechende Zeile mit der rechten Maustaste angeklickt werden.

Die Anzeige kann durch Drücken der Leertaste oder Escape-Taste wieder gelöscht werden.

Um die Liste zu reduzieren, kann mit der Delete-Taste die jeweils markierte Zeichenfolge aus der Liste entfernt werden. Wird die Anzeige anschließend mit der Escape-Taste gelöscht, so werden alle mit der Delete-Taste entfernten Zeichenfolgen wieder in die Liste aufgenommen.

### T: ALT+C (Voreinstellung)

# **Anzeigen von Dateien, Starten von Anwendungen**

BROWSE:"file" Browse file

Startet die Anwendung, die für die Endung der angegebenen Datei im Betriebssystem definiert ist. Der Dateiname muss mit dem vollständigen Pfad versehen sein und mit einem frei wählbaren Sonderzeichen, das weder im Pfad noch im Dateinamen vorkommt, eingeleitet und abgeschlossen werden.

BRS\_MRK Browse file given in buffer

Startet die Anwendung, die für die Endung der Datei, deren Name im Editor-Zwischenspeicher steht, im Betriebssystem definiert ist. Der Inhalt des Editor-Zwischenspeicher muss ein Dateiname ohne Projektname nach der für TUSTEP üblichen Konvention oder nach der für das jeweilige Betriebssystem üblichen Konvention sein (unter Windows mit Laufwerksbuchstabe oder Tilde beginnend, unter Linux und macOS mit Schrägstrich oder Tilde beginnend). Enthält der Editor-Zwischenspeicher nur einen Dateinamen, so wird der Pfad der Editor-Datei (ohne Dateiname) intern ergänzt.

#### **Carriage Return**

CR Carriage Return

– im SPLIT-Modus (vgl. CHG\_SETTINGS Seite [395\)](#page-394-0):

CR führt den Steuerbefehl SPLIT aus, wenn der Cursor im Textfeld steht, und den Steuerbefehl ENTER, wenn der Cursor in der Anweisungszeile steht.

– im ENTER-Modus (vgl. CHG\_SETTINGS Seite [395\)](#page-394-0):

Während der Dateneingabe (z. B. nach der Anweisung ee) wird automatisch in den LINEFEED-Modus geschaltet. Dies bedeutet, dass CR den Steuerbefehl LF ausführt, wenn der Cursor im Textfeld steht, und den Steuerbefehl ENTER, wenn der Cursor in der Anweisungszeile steht.

Sonst bleibt der ENTER-Modus eingestellt. Dies bedeutet, dass CR den Steuerbefehl ENTER ausführt, unabhängig davon, wo der Cursor steht.

– im MACRO-Modus (vgl. CHG\_SETTINGS Seite [395\)](#page-394-0):

CR führt das Makro mit dem Namen CR aus, wenn der Cursor im Textfeld steht, und das Makro mit dem Namen CMD, wenn der Cursor in der Anweisungszeile steht. Falls das Makro CR bzw. CMD nicht definiert ist, hat CR die gleiche Wirkung wie im SPLIT-Modus.

Falls eine Makroleiste (siehe Seite [291\)](#page-290-0) angezeigt wird, werden die Makros nameCR bzw. nameCMD aufgerufen, wobei name der Name der Makroleiste ist. Falls das Makro nameCR bzw. nameCMD nicht definiert ist, hat CR die gleiche Wirkung, wie wenn keine Makroleiste angezeigt wird.

T: Return, Ctrl+M

<span id="page-394-0"></span>CHG\_SETTINGS Change settings

Zeigt ein Menü an, mit dem Einstellung geändert werden können.

- SPLIT, MACRO oder ENTER für Return (CR)
- SCROLL ein/aus für CUR\_UP und CUR\_DN
- INSERT oder REPLACE für Dateneingabe

Hierzu muss die entsprechende Zeile mit Pfeil nach unten/oben ausgewählt und die Auswahl mit der Return-Taste bestätigt werden, oder es muss die entsprechende Zeile mit der linken Maustaste angeklickt werden.

Die Anzeige kann durch Drücken der Leertaste oder Escape-Taste wieder gelöscht werden.

T: Ctrl+Y

RST\_CR Reset Carriage Return

Schaltet den Steuerbefehl CR in den SPLIT-Modus.

NEXT\_CR:name Switch to macro when executing CR next time

Wenn der Steuerbefehl CR zum nächsten Mal ausgeführt werden soll, wird stattdessen das Makro mit dem angegebenen Namen aufgerufen und ausgeführt.

# **Anzeige-Modus**

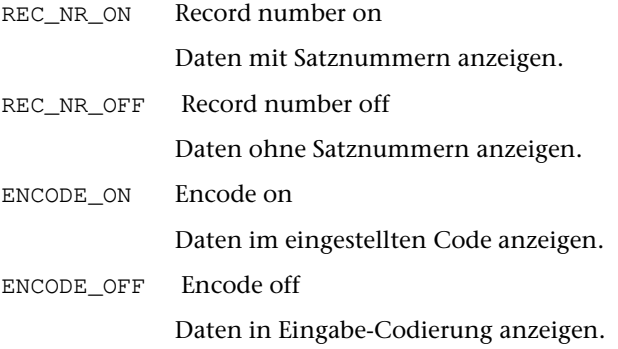

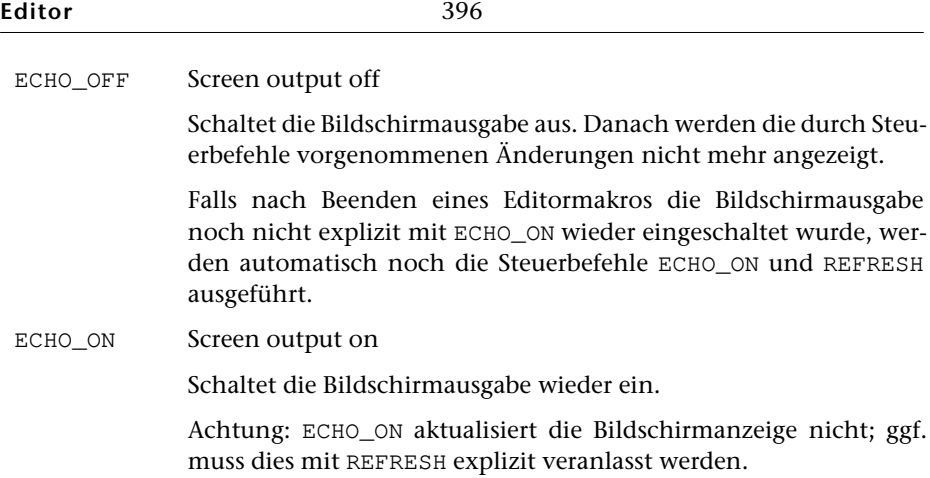

# **Fehlersuche**

TRACE\_ON Trace on Stellt den Testmodus für die Ausführung der Editormakros ein. Dieser kann mit TRACE\_OFF wieder beendet werden. In diesem Testmodus werden während der Ausführung von Editormakros die Steuerbefehle einzeln angezeigt und erst ausgeführt, wenn ein Leerzeichen eingegeben wird. Bei jeder anderen Tastatureingabe wird die Ausführung des Makros abgebrochen und die Eingabe ausgewertet; Eingaben mit der Maus werden ignoriert. TRACE\_OFF Trace off Hebt den Testmodus für die Ausführung der Editormakros wieder auf. KEY\_TST Key test Stellt die Tastatur in den Testmodus um. Dieser kann durch Drücken der Escape-Taste oder Eingabe eines beliebigen Zeichens wieder beendet werden. In diesem Testmodus werden mit der Tastatur oder Maus eingegebene Steuerbefehle, Funktions- und Makroaufrufe nicht ausgeführt, sondern es wird jeweils nur deren Name in der Statuszeile angezeigt.

T: Ctrl+U
## **Weitere Steuerbefehle**

EXCH\_CHAR Exchange character

Tauscht das Zeichen auf der aktuellen Cursor-Position mit dem unmittelbar davor stehenden Zeichen aus.

 $T: C \vdash r \urcorner + T$ 

EXCH\_CHAR\_LE Exchange character left

Tauscht das Zeichen auf der aktuellen Cursor-Position mit dem unmittelbar davor stehenden Zeichen aus; der Cursor rückt um eine Position nach links.

Bei n-maliger Ausführung von EXCH\_CHAR\_LE wird das Zeichen um n Zeichen nach links verschoben.

T: ALT+Pfeil nach links

EXCH\_CHAR\_RI Exchange character right

Tauscht das Zeichen auf der aktuellen Cursor-Position mit dem unmittelbar danach stehenden Zeichen aus; der Cursor rückt um eine Position nach rechts.

Bei n-maliger Ausführung von EXCH\_CHAR\_RI wird das Zeichen um n Zeichen nach rechts verschoben.

T: ALT+Pfeil nach rechts

EXCH\_REC\_DN Exchange record down

Tauscht den Satz, in dem der Cursor steht, mit dem im Textfeld unmittelbar nachfolgenden Satz aus; die Satznummern werden dabei nicht mit ausgetauscht.

Bei n-maliger Ausführung von EXCH\_REC\_DN wird der Satz um n Sätze nach unten verschoben.

T: ALT+Pfeil nach unten

EXCH\_REC\_UP Exchange record up

Tauscht den Satz, in dem der Cursor steht, mit dem im Textfeld unmittelbar vorangehenden Satz aus; die Satznummern werden dabei nicht mit ausgetauscht.

Bei n-maliger Ausführung von EXCH\_REC\_UP wird der Satz um n Sätze nach oben verschoben.

T: ALT+Pfeil nach oben

SAVE\_CMD Save command

Merkt die in der Anweisungszeile stehende Zeichenfolge und löscht diese. Der Cursor steht anschließend in der Anweisungszeile.

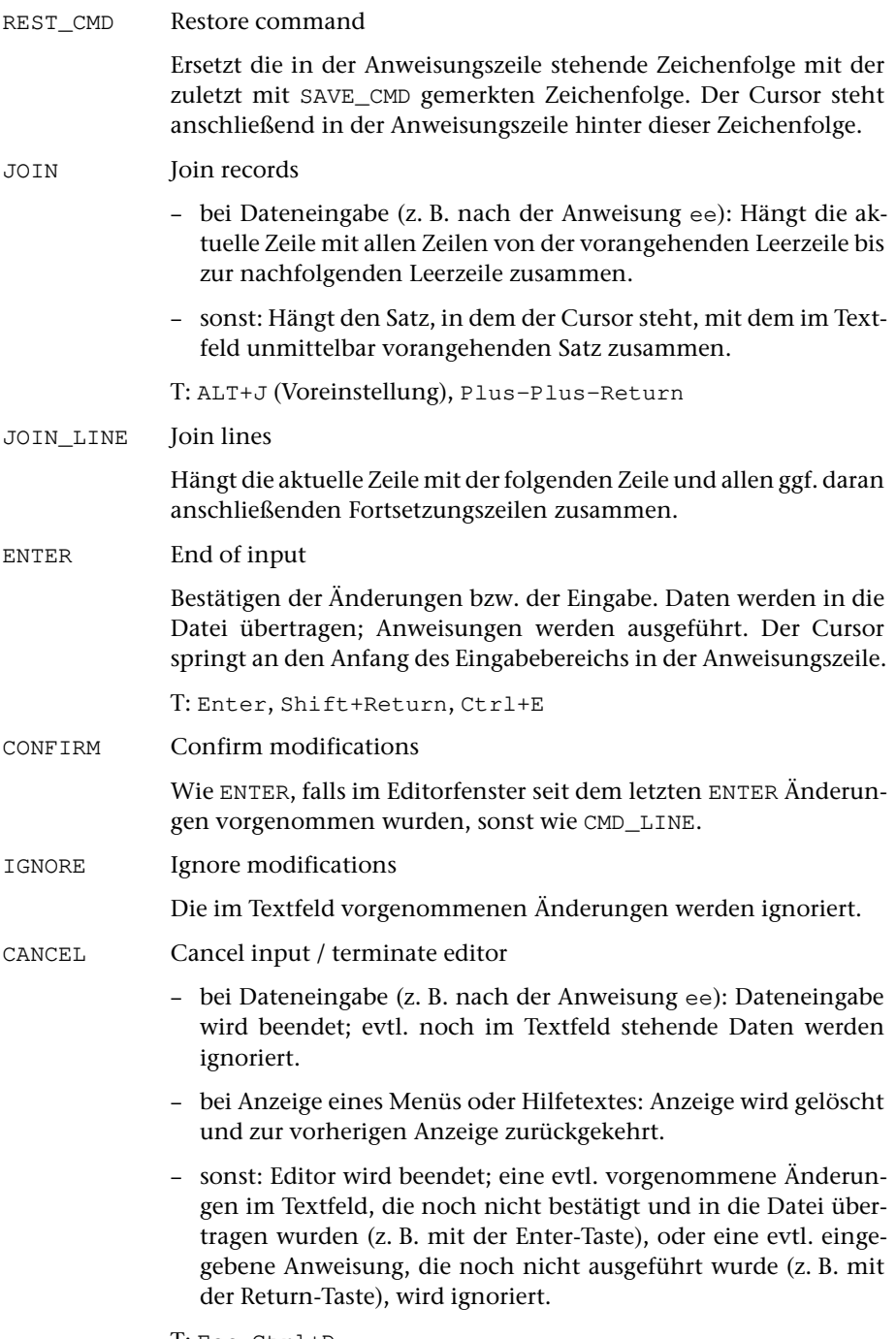

T: Esc, Ctrl+D

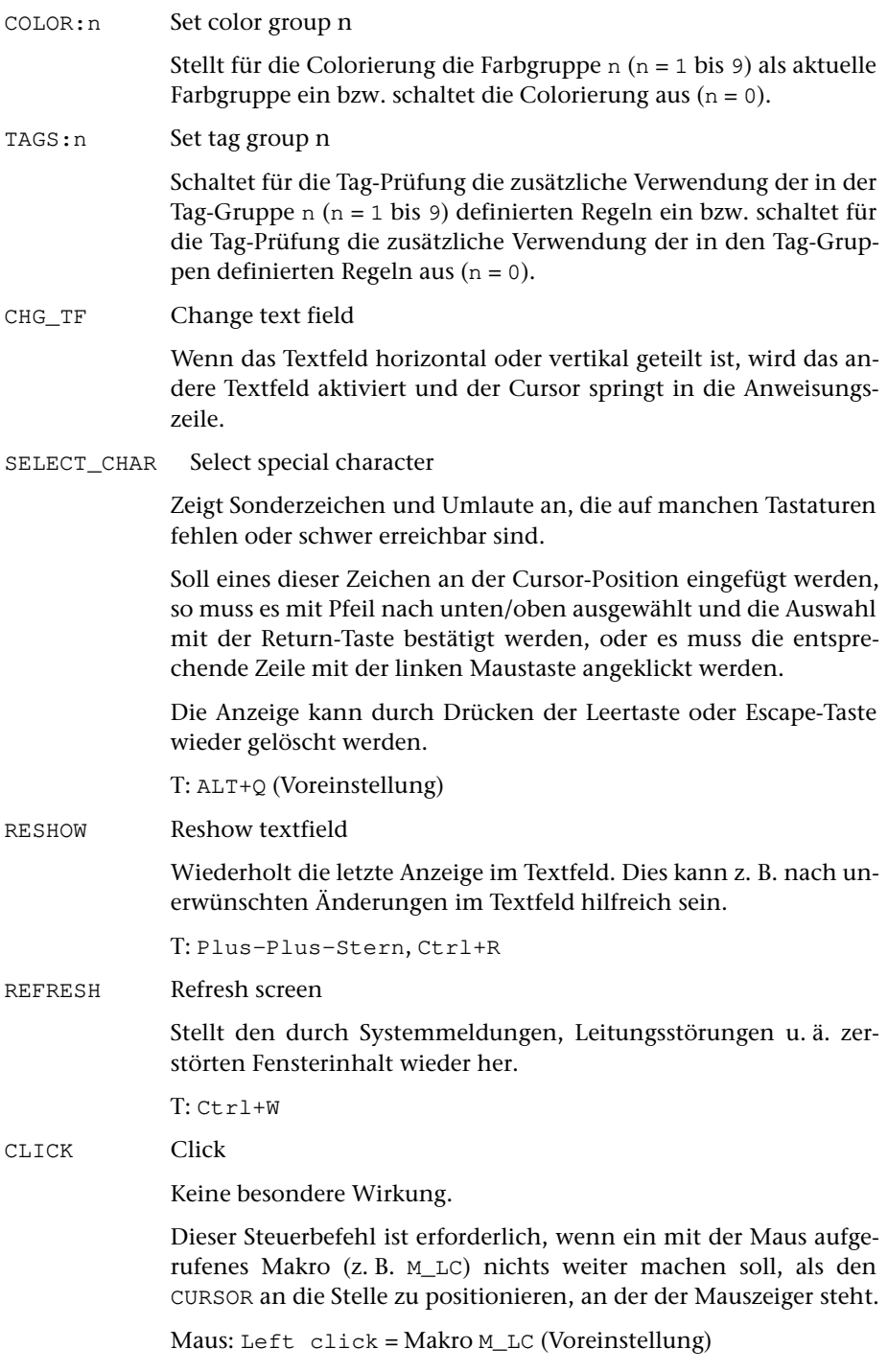

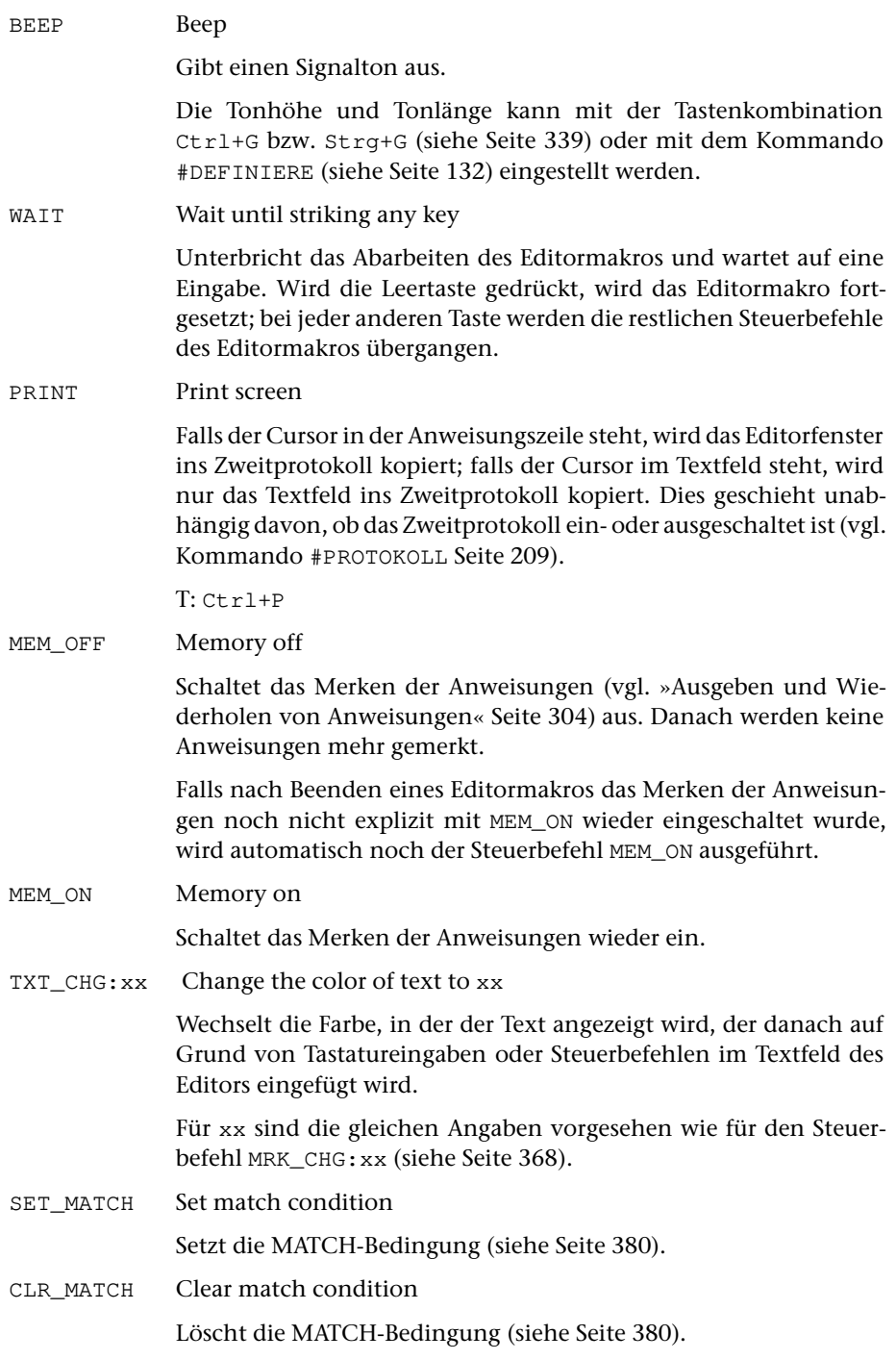

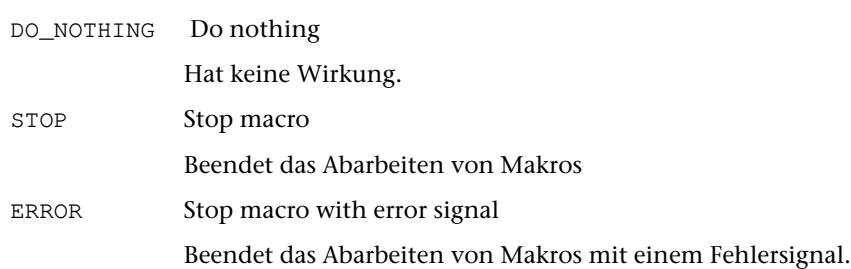

# **Makros**

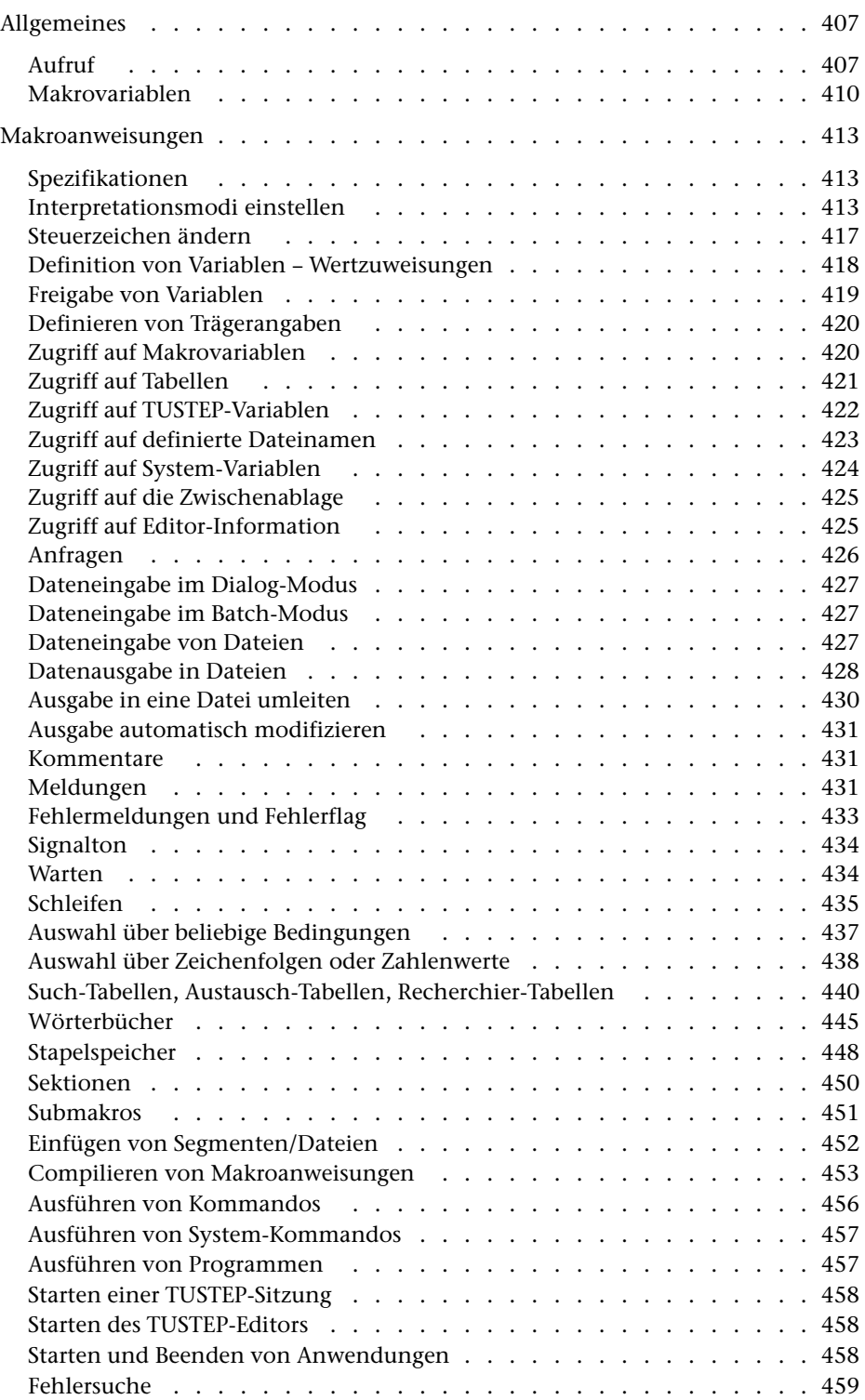

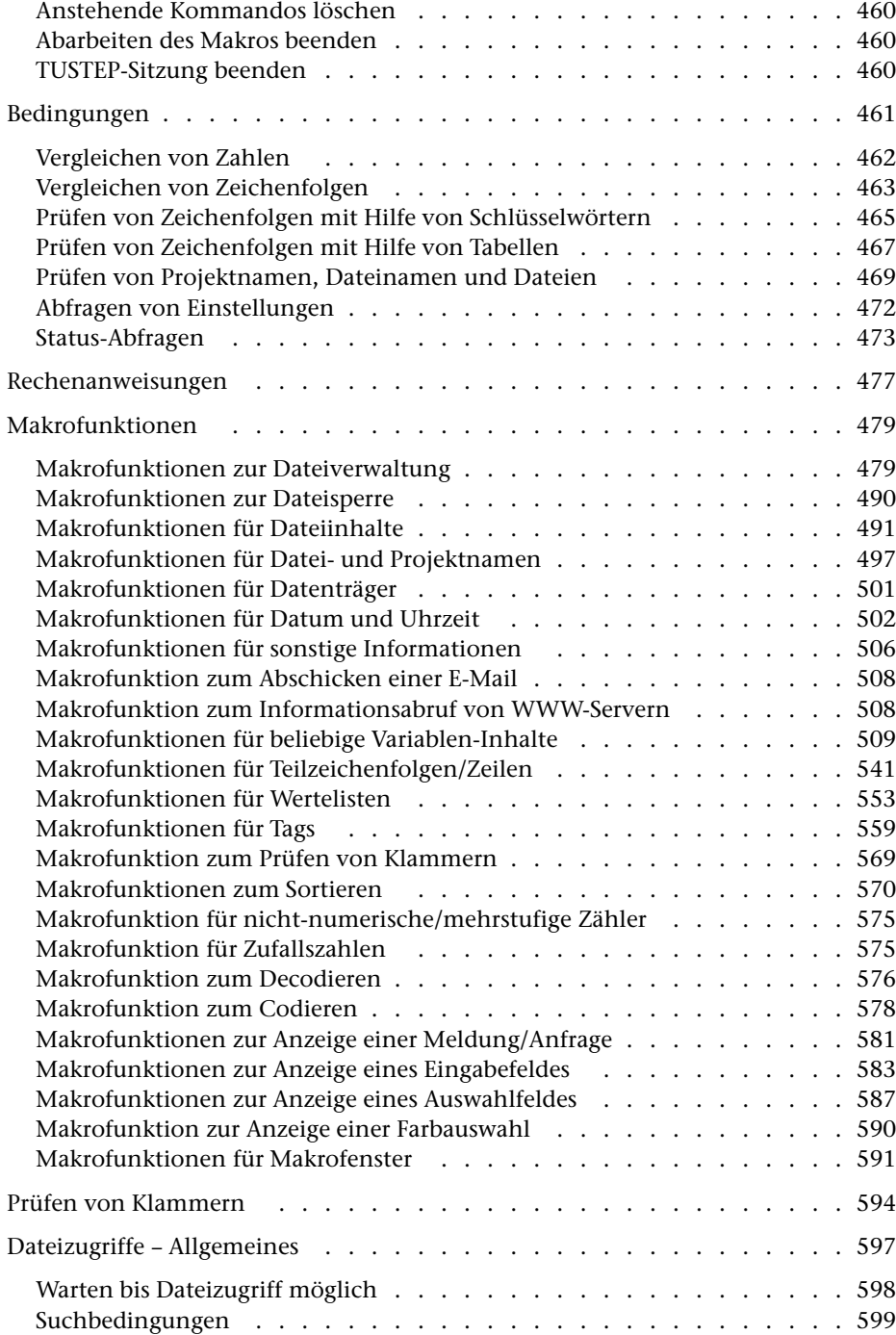

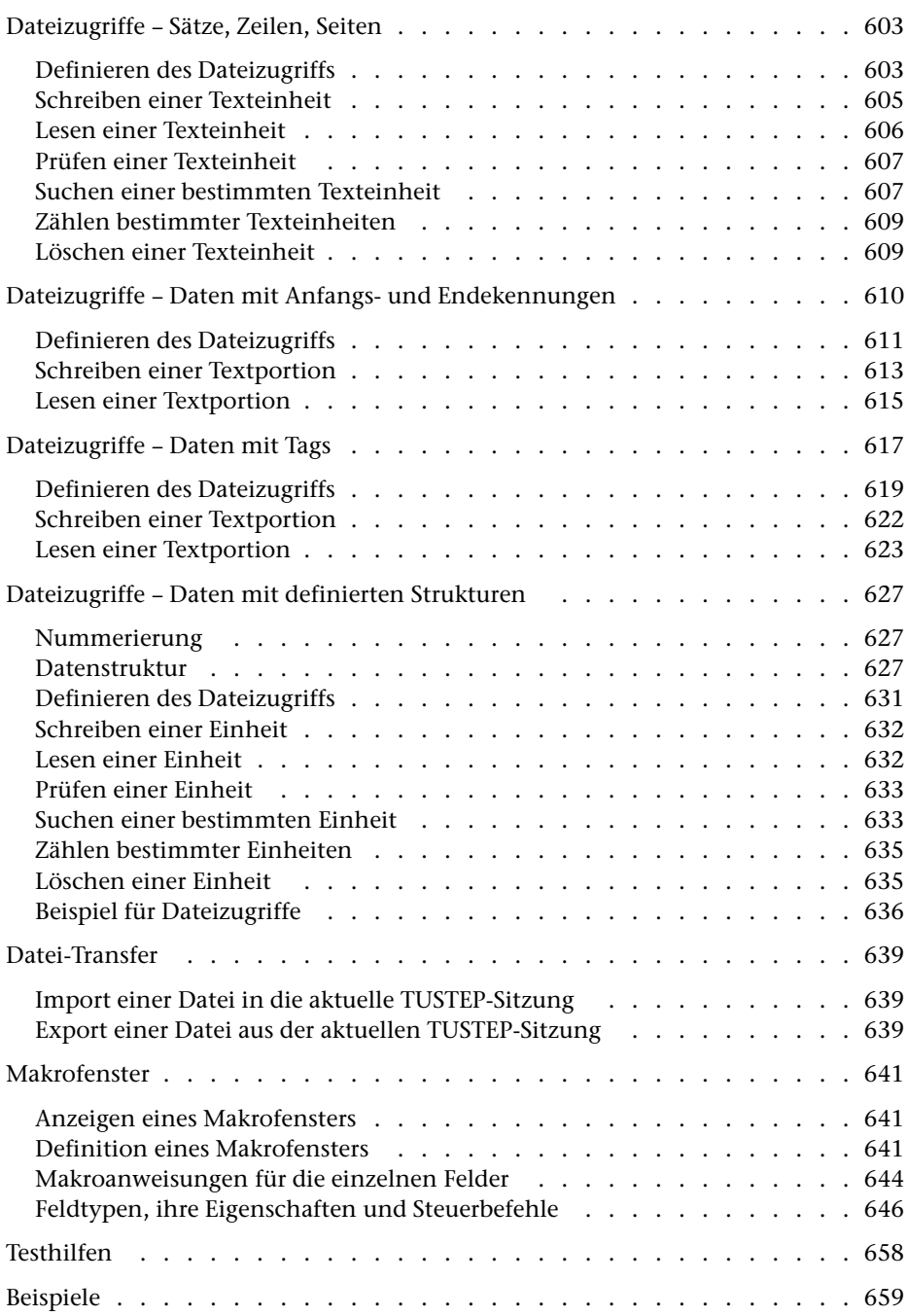

# <span id="page-406-0"></span>**Allgemeines**

Makros bieten die Möglichkeit, eigene Kommandos zu definieren. Die Leistung eines solchen Kommandos wird durch das Makro vorgegeben und kann auf Grund von Spezifikationsangaben, Zustandsabfragen und Interaktion mit dem Benutzer variiert werden.

Ein Makro kann eine Leistung allein durch Ausführen von Makroanweisungen erbringen oder durch Zusammenstellen einer Kommandofolge (ggf. einschließlich Parameter), die anschließend automatisch ausgeführt wird.

In Makros werden die einzelnen Zeilen entweder als Makroanweisung oder als Daten angesehen. Zeilen, die mit zwei Dollarzeichen beginnen, werden jeweils als Makroanweisung interpretiert; alle anderen Zeilen werden als Daten angesehen. Mit den Makroanweisungen MODE (siehe ab Seite [413](#page-412-2)) können andere Konventionen zur Unterscheidung von Makroanweisungen und Daten festgelegt werden.

Zeilen mit Daten werden in die zusammenzustellende Kommandofolge bzw. (bei CGI-Makros) in die Standard-Ausgabe eingefügt, falls sie nicht auf Grund einer vorangehenden Makroanweisung übergangen werden oder eine besondere Bedeutung haben (z. B. Bestandteil der Definition einer Sternvariablen sind). Auf diese Weise zusammengestellte Kommandos werden anschließend automatisch ausgeführt; bei CGI-Makros wird die Standard-Ausgabe anschließend dem Betriebssystem übergeben.

<span id="page-406-1"></span>Um Makros übersichtlicher zu gestalten, können in Makroanweisungen vor den beiden Dollarzeichen, die eine Zeile als Makroanweisung kennzeichnen, und an allen Stellen, an denen in der Beschreibung der Makroanweisung schon ein Leerzeichen steht, zusätzliche Leerzeichen eingefügt werden.

# **Aufruf**

Makros können mit dem Kommando #MAKRO (siehe Seite [132\)](#page-131-0) ausgeführt werden; dabei können aber keine Spezifikationen an das Makro übergeben werden.

In der Regel werden Makros jedoch in der Form eines Kommandos (siehe »Allgemeines zu den Kommandos« Seite [110\)](#page-109-0) aufgerufen und damit ausgeführt. Dabei stehen an Stelle des Kommandonamens ein bis drei Dollarzeichen und der Name des Makros:

#\$Makroname, ...

Die Dollarzeichen unterscheiden Makroaufrufe von den anderen Kommandos. Im Gegensatz zu Kommandonamen dürfen Makronamen nicht abgekürzt werden. Ob und ggf. welche Spezifikationsangaben möglich sind, muss mit der Makroanweisung \$\$! (siehe Seite [413\)](#page-412-1) angegeben sein.

Um ein Makro so aufrufen zu können, muss es als Segment in einer Segment-Datei (siehe Seite [35](#page-34-0)) abgespeichert sein. Der Name des Segments ist zugleich Name des Makros.

Der Name eines Makros kann aus 1 bis 12 Zeichen (Buchstaben, Ziffern und »\_«) bestehen, muss mit einem Buchstaben beginnen und darf nicht mit »\_« enden.

Bevor Makros aus einer Segment-Datei aufgerufen werden können, muss diese mit dem Kommando #DEFINIERE (siehe Seite [132](#page-131-0)) als »Makro-Datei« (vgl. Seite [36](#page-35-0)) definiert werden.

Beim Aufruf eines Makros wird das Makro in den mit dem Kommando #DEFINIERE definierten Makro-Dateien gesucht. In welcher Makro-Datei mit der Suche begonnen wird, hängt davon ab, wieviele Dollarzeichen im Makroaufruf angegeben sind: Ist eines angegeben, wird mit der ersten begonnen, sind zwei angegeben, wird mit der zweiten begonnen, und sind drei angegeben, wird mit der dritten begonnen. Wurde ein Makro noch nicht gefunden, nachdem die dritte (bzw. die letzte, wenn weniger Makro-Dateien definiert sind) Makro-Datei durchsucht wurde, wird die Suche beendet.

Wurde das Makro gefunden, wird überprüft, ob es auch (in der Regel auf Grund einer entsprechenden Hole-Anweisung) in der Datei steht, in der zuletzt mit dem Editor ein Segment einer Segment-Datei bearbeitet wurde. Ist dies der Fall, so wird das Makro aus dieser Datei gelesen, andernfalls aus der Makro-Datei. Dadurch wird erreicht, dass zum Testen eines Makros dieses nicht immer wieder (mit der Rette-Anweisung) in die Makro-Datei zurückkopiert werden muss.

In Einzelfällen kann es sinnvoll sein, ein Makro aus einer bestimmten Datei unter Umgehen der oben genannten Regeln auszuführen. Hierfür kann die Datei beim Aufruf durch ein Dollarzeichen getrennt nach dem Makronamen angegeben werden:

```
#$Makroname$Dateiname, ...
```
Die Datei muss in diesem Fall eine Segment-Datei sein, aber nicht als Makro-Datei definiert sein. Enthält eine Datei, die keine Segment-Datei ist, ein Makro, so kann beim Aufruf an Stelle des Segmentnamens ein Fragezeichen angegeben werden:

```
#$?$Dateiname, ...
```
Die Datei, die das Makro enthält, muss angemeldet sein.

Makros können auch mit Hilfe des Makros \*M aufgerufen werden. Wird dieses Makro ohne Spezifikationsangaben aufgerufen, so wird folgende Eingabemaske angezeigt:

| TUSTEP-Datei-Manager | Aufrufen eines Makros      |                   | Beenden |
|----------------------|----------------------------|-------------------|---------|
| Name                 | Auswählen<br>大<br>$  \ll$  |                   |         |
|                      |                            |                   |         |
| anmelden<br>Datei    | einblenden<br>Beschreibung | aufrufen<br>Makro | merken  |

Um ein Makro auszuwählen, gibt es drei Möglichkeiten:

- − Den Namen des aufzurufenden Makros (mit »\*« bzw. »\$«, falls ohne nicht eindeutig) in das Feld oben links eingeben und mit der Return-Taste bestätigen.
- − Auf die Schaltfläche »Auswählen« klicken und damit ein Menü öffen, aus dem eine Makro-Datei ausgewählt werden kann. Danach wird eine Liste mit den in der ausgewählten Datei enthaltenen Makros (genauer: Segmente) angezeigt, aus der das aufzurufende Makro ausgewählt werden kann. Das Auswählen kann jeweils dadurch erfolgen, dass die entsprechende Zeile mit der Maus angeklickt wird, oder, dass der Cursor mit den Pfeiltasten in die entsprechende Zeile positioniert und mit der Return-Taste die Auswahl bestätigt wird.
- Beim Aufruf des Makros »\*M« zur Spezifikation MAKRO den Namen (mit »\*« bzw. »\$«, falls ohne nicht eindeutig) des aufzurufenden Makros angeben. Falls der Name des Makros nicht mit »\*« beginnt bzw. das Makro in keiner der mit dem Kommando #DEFINIERE (siehe Seite [132\)](#page-131-0) definierten Makro-Datei steht, muss zur Spezifikation DATEI auch der Name der Makro-Datei angegeben werden, in dem das Makro steht.

Nachdem ein Makro ausgewählt wurde, werden die Spezifikation und die Beschreibung dieses Makros in der Eingabemaske angezeigt:

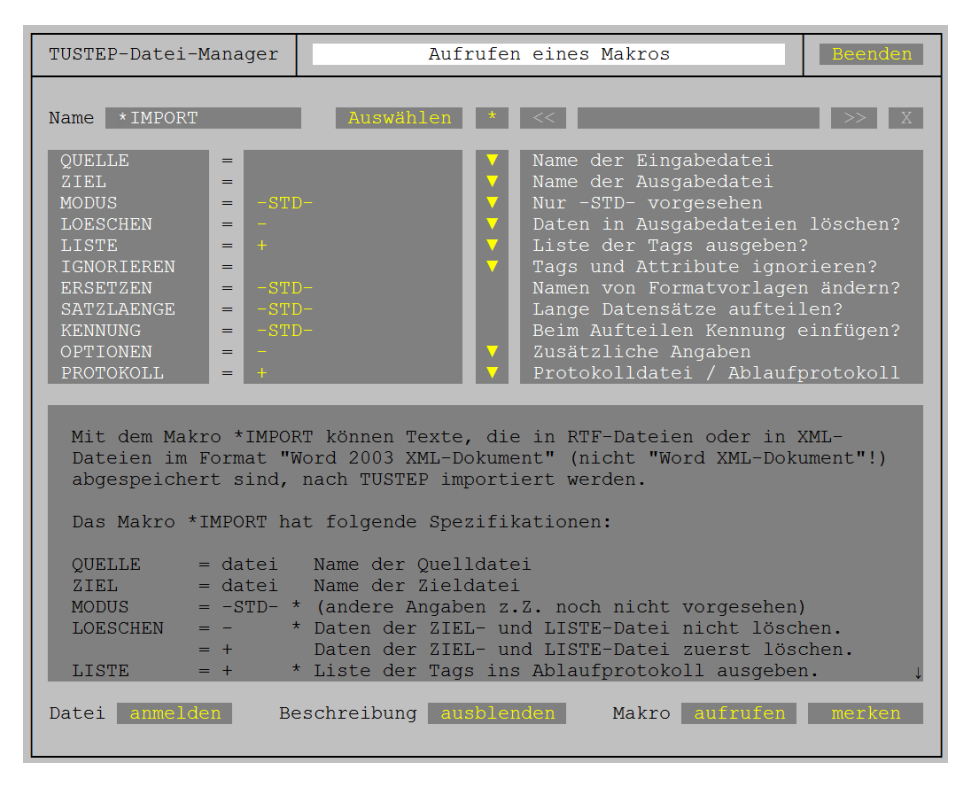

In der zweiten Spalte können nun die erforderlichen Spezifikationswerte eingetragen bzw. geändert werden. Falls das aufzurufende Makro entsprechende Informationen über die möglichen Spezifikationswerte enthält, kann alternativ in der dritten Spalte das Dreieck bzw. Fragezeichen angeklickt werden, um dann in einem Menü den gewünschten Spezifikationswert auszuwählen. Hinweise, in welcher Form diese

Informationen dazu im Makro vorhanden sein müssen, werden mit dem Kommando #INFORMIERE,M\_BEISPIEL ausgegeben.

Im unteren Teil der Eingabemaske wird die Beschreibung des ausgewählten Makros angezeigt. Wenn sie nicht vollständig in das dafür vorgesehene Feld passt, kann das Feld gescrollt werden.

In der rechten Hälfte der obersten Zeile und in der letzten Zeile befinden sich Schaltflächen. Eine Schaltfläche kann aktiviert werden, indem sie entweder mit der linken Maustaste angeklickt wird oder indem der Cursor mit der Tabulator-Taste auf die Schaltfläche positioniert und dann die Return-Taste (nicht Enter-Taste) gedrückt wird.

Muss vor dem Aufruf des Makros noch eine Datei angemeldet oder eingerichtet werden, kann dies mit Hilfe eines einfachen Dateimanagers erledigt werden, der durch Aktivieren der Schaltfläche »anmelden« aufgerufen wird.

Wenn das Makro mehr Spezifikationen hat, als angezeigt werden können, kann es sinnvoll sein, mit der Schaltfläche »ausblenden« das Feld mit der Beschreibung auszublenden.

Nachdem alle erforderlichen Spezifikationswerte in die Eingabemaske eingetragen sind, kann das Makro durch Aktivieren der Schaltfläche »aufrufen« gestartet werden; zuvor werden die Spezifikationswerte in der Datei \*TUSTEP.MCR gespeichert.

Wird die Schaltfläche »merken« aktiviert, so werden nur die Spezifikationswerte in der Datei \*TUSTEP.MCR gespeichert.

Wurden für ein Makro schon Spezifikationswerte gespeichert, können sie mit der Schaltfläche »<<« in der oberen Zeile zurückgeholt werden. Wurden schon mehrmals Spezifikationswerte gespeichert kann mit der Schaltfläche »<<« jeweils eine ältere Version und mit der Schaltfläche »>>« jeweils eine neuere Version der Spezifikationswerte in die Eingabemaske geholt werden. Zwischen diesen beiden Schaltflächen wird jeweils das Datum und die Uhrzeit angezeigt, zu der die Spezifikationswerte gespeichert wurden.

Wird die Schaltfläche »X« rechts in der oberen Zeile aktiviert, so werden die zuletzt mit einer Schaltflächen »<<« oder »>>« geholten Spezifikationswerte aus der Liste der gemerkten Spezifikationswerte entfernt.

<span id="page-409-0"></span>Wird die Schaltfläche »\*« in der Mitte der oberen Zeile aktiviert, so werden die für das Makro voreingestellten Spezifikationswerte in die Eingabemaske geholt.

## **Makrovariablen**

Makrovariablen stehen stellvertretend für jeweils eine Zeichenfolge. Diese Zeichenfolge wird »Wert der Variablen« oder auch »Inhalt der Variablen« genannt.

Jede Makrovariable hat einen Namen; er kann aus 1 bis 12 Zeichen (Buchstaben, Ziffern und »\_«) bestehen, muss mit einem Buchstaben beginnen und darf nicht mit »\_« enden.

An allen Stellen, an denen in einem Makro der Name einer Makrovariablen in spitzen

Klammern steht, wird dieser (einschließlich der Klammern) durch den aktuellen Wert der Makrovariablen ersetzt. Mit der Makroanweisung \$\$= (siehe Seite [417](#page-416-0)) können andere Klammern (z. B. die geschweiften Klammern) zur Kennzeichnung der zu ersetzenden Variablennamen festgelegt werden.

Da Makroanweisungen erst interpretiert werden, nachdem die in spitzen Klammern stehenden Namen von Makrovariablen ersetzt sind, kann es vorkommen, dass eine korrekt formulierte Makroanweisung nicht mehr entsprechend interpretiert werden, kann. Ein Beispiel hierfür ist im Abschnitt »Interpretationsmodi einstellen« auf Seite [416 angegeben.](#page-415-0)

Bei manchen Makroanweisungen wird der Inhalt einer Variablen in einzelne Teilzeichenfolgen aufgeteilt. Als Trennzeichen dient dabei der Apostroph. Teilzeichenfolgen können auch leer sein (d. h. aus null Zeichen bestehen). Enthält eine Variable z. B. nur einen Apostroph, so sind dies zwei leere Teilzeichenfolgen; enthält sie keine Zeichen, so sind das null Teilzeichenfolgen. Mit der Makroanweisung \$\$= (siehe Seite [417](#page-416-0)) kann ein anderes Sonderzeichen (z. B. der Schrägstrich) als Trennzeichen festgelegt werden.

Eine Makrovariable wird dadurch definiert, dass ihr mit einer Makroanweisung ein Wert (eine Zeichenfolge) zugewiesen wird. Sie kann (nachdem sie definiert ist) innerhalb des Makros verwendet werden und gilt jeweils nur solange als definiert, bis sie mit der Makroanweisung UNSET (siehe Seite [419](#page-418-1)) freigegeben wird bzw. bis das Makro abgearbeitet ist. Beim nächsten Aufruf eines Makros kann nicht mehr auf ihren Inhalt zurückgegriffen werden.

Es gibt jedoch außerhalb von Makros ebenfalls Variablen. Sie werden TUSTEP-Variablen genannt und können mit dem Kommando #DEFINIERE (siehe Seite [132\)](#page-131-0) oder mit der Makroanweisung DEFINE (siehe Seite [422](#page-421-1)) definiert werden. Sie gelten jeweils, bis sie umdefiniert werden bzw. bis zum Ende der TUSTEP-Sitzung. Auf den Inhalt einer solchen TUSTEP-Variablen kann in Makros mit der Makroanweisung FETCH (siehe Seite [422](#page-421-2)) zugegriffen werden.

Eine spezielle Art von Makrovariablen sind die »Sternvariablen«. Sie stehen stellvertretend für null, eine oder mehrere Zeichenfolgen, wobei jede dieser Zeichenfolgen in einer eigenen Zeile steht.

In den Zeilen, die eine Makroanweisung enthalten (also mit \$\$ beginnen), dürfen jeweils mehrere in spitzen Klammern eingeschlossene Sternvariablen vorkommen; die Namen der Sternvariablen (einschließlich der Klammern) werden jedoch nicht durch den Inhalt der Variablen, sondern durch »\*« ersetzt.

In den Zeilen, die Daten enthalten (also nicht mit \$\$ beginnen), darf jeweils nur eine einzige in spitzen Klammern eingeschlossene Sternvariable vorkommen; eine solche Zeile wird so oft eingefügt, wie die Sternvariable Zeichenfolgen/Zeilen umfasst; dabei wird der Name der Sternvariablen (einschließlich der Klammern) jeweils durch eine Zeichenfolge/Zeile der Sternvariablen ersetzt.

Beispiel:

Es seien folgende Makrovariablen definiert:

- 1. Die Variable »Name« enthalte die Zeichenfolge »PAR«.
- 2. Die Variable »Nummer« enthalte den Wert 2.
- 3. Die Sternvariable »Wörter« enthalte folgende drei Zeilen:

aber oder und

Dann ergibt die Zeile

Beispiel: <Name> <Nummer> /<Wörter>/

nach dem Ersetzen der Variablen folgende drei Zeilen:

Beispiel: PAR 2 /aber/ Beispiel: PAR 2 /oder/ Beispiel: PAR 2 /und/

# <span id="page-412-0"></span>**Makroanweisungen**

<span id="page-412-1"></span>In jedem Makro, das in Form eines Kommandos aufgerufen werden soll, müssen am Anfang mit der nachfolgend beschriebenen Makroanweisung die Spezifikationen für das Kommando definiert werden. Diese Anweisung muss auch angegeben werden, wenn das Kommando keine Spezifikationen haben soll. Sie ist die einzige obligate Makroanweisung.

## **Spezifikationen**

Variablen können beim Aufruf des Makros definiert und mit aktuellen Werten belegt werden. Dazu müssen die entsprechenden Variablen mit der folgenden Makroanweisung als Spezifikationen des Kommandos definiert werden.

```
$$! spezifikationsname1, spezifikationsname2, ...
```
Die Namen der so definierten Spezifikationen sind zugleich die Namen der Variablen. Werden beim Aufruf des Makros Spezifikationswerte angegeben, so werden diese Werte den entsprechenden Variablen zugewiesen. Wird beim Aufruf des Makros zu einer Spezifikation kein Wert angegeben, so wird der entsprechenden Variablen eine leere Zeichenfolge zugewiesen. Soll in diesem Fall statt der leeren Zeichenfolge eine andere Zeichenfolge zugewiesen werden, so kann dies durch eine Ergänzung der obigen Makroanweisung geschehen:

```
$$! spezifikationsname1=spezifikationswert1, ...
```
Auf diese Weise können Voreinstellungen für die Spezifikationen definiert werden.

Die Definition der Spezifikationen kann auf mehrere Zeilen aufgeteilt werden. Diese müssen jedoch unmittelbar aufeinander folgen; die Angaben zu einer Spezifikation müssen jeweils zusammen in einer Zeile stehen, dürfen also nicht aufgeteilt werden.

```
$$! spezifikationsname1, spezifikationsname2,
$$! spezifikationsname3
```
<span id="page-412-2"></span>Die Definition der Spezifikationen muss am Anfang des Makros erfolgen. Davor dürfen nur mit »\$\$-« gekennzeichnete Kommentarzeilen (siehe Seite [431\)](#page-430-3) stehen.

## **Interpretationsmodi einstellen**

Die im folgenden beschriebene MODE-Anweisung wird immer sofort ausgeführt (auch wenn sie z. B. zwischen IF und ENDIF steht und die Bedingung nicht erfüllt ist); der angegebene Modus gilt jeweils für alle nachfolgenden Anweisungen im jeweiligen Makro bzw. im jeweiligen Segment.

Ein erster Interpretationsmodus legt fest, wie Zeilen mit Makroanweisungen von Zeilen mit Daten unterschieden werden. Um die Zeilen unterscheiden zu können, müssen entweder die Anweisungszeilen mit zwei Dollarzeichen oder die Datenzeilen mit der Zeichenfolge DATA beginnen (d. h. gekennzeichnet sein). Voreingestellt ist das Kennzeichnen der Anweisungszeilen mit zwei Dollarzeichen; alle anderen Zeilen

werden als Datenzeilen angesehen. Bei umfangreichen Makros ist es oft günstiger, wenn auf die Kennzeichnung der Makroanweisungen verzichtet wird, und stattdessen die Daten gekennzeichnet werden.

Mit der Anweisung

\$\$ MODE STATEMENT

kann eingestellt werden, dass nicht gekennzeichnete Zeilen als Makroanweisungen angesehen werden. Datenzeilen müssen in diesem Fall mit DATA gekennzeichnet sein:

DATA beliebige Daten

Folgen auf das Schlüsselwort DATA mehrere Leerzeichen, so wird nur das erste als Trennzeichen zwischen Schlüsselwort und Daten gewertet; die restlichen Leerzeichen werden als Daten angesehen. Dies ist insbesondere bei Daten zu beachten, die als Tabellen nach einer BUILD- oder CHECK-Anweisung (siehe ab Seite [440\)](#page-439-0) folgen.

Mit der Anweisung

\$\$ MODE DATA

kann eingestellt werden, dass nicht gekennzeichnete Zeilen als Daten angesehen werden. Anweisungszeilen müssen in diesem Fall mit zwei Dollarzeichen gekennzeichnet sein.

Ein zweiter Interpretationsmodus legt fest, mit welcher Konvention Zeichen-, und Stringgruppen sowie Such-, Austausch- und Recherchier-Tabellen interpretiert werden:

\$\$ MODE {}

bzw.

\$\$ MODE <>

Aus Kompatibilitätsgründen ist die Konvention »<>« voreingestellt. Zur Kennzeichnung von Zeichen- und Stringgruppen, Häufigkeitsangaben, Verweisen usw. werden dabei die spitzen Klammern verwendet.

Für neue Projekte empfiehlt es sich, die Konvention »{}« zu verwenden, da bei ihr die Codierungen leichter zu merken und auch leichter zu lesen sind. Zur Kennzeichnung von Zeichen- und Stringgruppen, Häufigkeitsangaben, Verweisen usw. werden dabei die geschweiften Klammern verwendet.

Bei den Beispielen in der nachfolgenden Beschreibung wird davon ausgegangen, dass die Konvention »{}« mit der MODE-Anweisung eingestellt wurde.

Ein dritter Interpretationsmodus gibt an, unter welchem Betriebssystem Farbwerte bestimmt wurden:

\$\$ MODE WINDOWS

bzw.

**\$\$ MODE LINUX** 

bzw.

```
$$ MODE MAC
```
In TUSTEP können für den Hintergrund und für die Schrift jeweils 16 verschiedene Farben verwendet werden. Die Farben werden dazu hexadezimal von 0 bis F nummeriert. Betriebssystembedingt sind diese Farben unter Windows und Linux bzw. macOS nicht in der gleichen Reihenfolge angeordnet. Die Farben 1 und 4, 3 und 6, 9 und C sowie B und E sind jeweils vertauscht; z. B. ist unter Windows die Farbe 9 blau und die Farbe C rot, unter Linux und macOS ist die Farbe 9 rot und die Farbe C blau.

Werden Farbangaben in Makroanweisungen verwendet, so muss mit der MODE-Anweisung angegeben werden, unter welchem Betriebssystem die Farbwerte (mit den auf diesem System geltenden Farbnummern) bestimmt wurden, damit unter Windows und Linux bzw. macOS die Farben gleich dargestellt werden.

Ein vierter Interpretationsmodus legt fest, ob an bestimmten Stellen in Makroanweisungen ein Name als Schlüsselwort oder als Variable interpretiert werden soll. Er kann mit folgenden Makroanweisungen eingestellt werden:

```
$$ MODE KEYWORD
```
bzw.

\$\$ MODE VARIABLE

Achtung: Aus Kompatibilitätsgründen ist der Modus KEYWORD voreingestellt.

Bei Makros, die neu erstellt werden, sollten grundsätzlich die Modi TUSCRIPT und {} eingestellt werden:

\$\$ MODE TUSCRIPT, {}

Damit werden die Modi VARIABLE und STATEMENT (s. o.), für die Steuerzeichen »Dollar«, »Klammern« und »Apostroph«, das Dollarzeichen, die geschweiften Klammern bzw. der Apostroph (siehe Kapitel »Steuerzeichen ändern« ab Seite [417](#page-416-0)) sowie der Modus »{}« (s. o.) eingestellt.

Von der Einstellung KEYWORD / VARIABLE betroffen sind

```
− Wertzuweisungen: $$ SET variable = name
```
Folgt nach dem Gleichheitszeichen nur noch ein Name, so wird dieser im Modus KEYWORD als Name (Schlüsselwort) einer Makrofunktion, im Modus VARIABLE als Name einer Variablen interpretiert.

Soll im Modus VARIABLE der Name nach dem Gleichheitszeichen nicht als Name einer Variablen, sondern als Name einer Makrofunktion interpretiert werden, so muss hinter dem Namen () angegeben werden.

Bei Makrofunktionen, die keine Argumente haben, kann hinter dem Namen der Makrofunktion grundsätzlich () angegeben werden; in diesem Fall wird der Name unabhängig vom eingestellten Modus als Name einer Makrofunktion interpretiert.

− Bedingungen: name1.EQ.name2, name1.NE.name2, usw.

Steht links und/oder rechts von .EQ., .NE. usw. ein Name, so wird dieser im Modus KEYWORD als Schlüsselwort, im Modus VARIABLE als Name einer Variablen interpretiert.

Wenn z. B. geprüft werden soll, ob eine Variable einen legalen Dateinamen enthält, kann dies im Modus VARIABLE mit folgender Makroanweisung geschehen:

\$\$ IF (variable.EQ.'FILE\_NAME') ...

Im Modus KEYWORD müsste die Anweisung so formuliert werden:

\$\$ IF ("<variable>".EQ.FILE\_NAME) ...

Bei dieser Anweisung wird zunächst der Name der Variablen einschließlich der spitzen Klammern durch den Inhalt der entsprechenden Variablen ersetzt. Wenn die Variable den Wert xdat hat, ergibt sich:

\$\$ IF ("xdat".EQ.FILE\_NAME) ...

Dann erst wird die Makroanweisung interpretiert und ausgeführt.

<span id="page-415-0"></span>Wenn nun aber der Inhalt der Variablen ein oder mehrere Anführungszeichen enthält (z. B. xy"datei), führt dieses Vorgehen zu einer unzulässigen Makroanweisung, obwohl die Anweisung korrekt formuliert wurde:

\$\$ IF ("xy"datei".EQ.FILE\_NAME) ...

In diesem Beispiel endet die zu prüfende Zeichenfolge beim zweiten Anführungszeichen. Danach folgt das Wort datei, das an dieser Stelle nicht vorgesehen ist.

Um zu vermeiden, dass korrekt geschriebenen Makroanweisungen zu illegalen Anweisungen führen, sollte der Modus VARIABLE eingestellt werden. Dann kann die Abfrage (wie oben schon angegeben) so formuliert werden:

\$\$ IF (variable.EQ.'FILE\_NAME') ...

Bei dieser Makroanweisung muss nicht zuerst der Inhalt der Variablen eingesetzt werden; die Makroanweisung kann in der angegebenen Form interpretiert und ausgeführt werden.

Wäre jedoch zuvor nicht der Modus auf VARIABLE eingestellt worden, würde bei der so formulierten Anweisung der Name der Variablen als Schlüsselwort interpretiert; die Makroanweisung wäre dann entweder illegal oder hätte zumindest nicht die gewünschte Wirkung.

Würden im Modus VARIABLE vor und nach FILE\_NAME der Apostroph nicht angegeben, so würde FILE\_NAME als Name einer Variablen interpretiert; d. h. es würden die Inhalte von zwei Variablen auf Übereinstimmung geprüft, falls eine Variable mit dem Namen FILE\_NAME definiert ist, oder es würde eine Fehlermeldung ausgegeben, dass die Variable noch nicht definiert sei.

## <span id="page-416-0"></span>**Steuerzeichen ändern**

Die im folgenden beschriebene Anweisung zum Ändern der Steuerzeichen wird immer sofort ausgeführt (auch wenn sie z. B. zwischen IF und ENDIF steht und die Bedingung nicht erfüllt ist); die Steuerzeichen gelten jeweils für alle nachfolgenden Anweisungen im jeweiligen Makro bzw. im jeweiligen Segment.

Es gibt drei Steuerzeichen, die verändert werden können:

- − »Dollar«: Mit ihm werden die Makroanweisungen gekennzeichnet,
- − »Klammern«: Sie schließen den Namen einer Variablen ein, falls an der betreffenden Stelle der Inhalt der Variablen eingesetzt werden soll, bevor die Makroanweisung interpretiert wird,
- − »Apostroph«: Er trennt die einzelnen Teilzeichenfolgen innerhalb einer Zeichenfolge.

Nach der Makroanweisung

 $$\$ = * { }$  /

werden der Stern als Steuerzeichen »Dollar«, die geschweiften Klammern als Steuerzeichen »Klammern« und der Schrägstrich als Steuerzeichen »Apostroph« interpretiert.

Als Steuerzeichen

- − »Dollar« ist jedes Sonderzeichen außer dem Minuszeichen erlaubt,
- − »Klammern« sind die eckigen, die runden, die spitzen und die geschweiften Klammern erlaubt,
- − »Apostroph« ist jedes Sonderzeichen erlaubt.

Achtung: Mit der Makroanweisung

 $$S = -$ 

wird aus Kompatibilitätsgründen nicht das Minuszeichen als Steuerzeichen »Dollar«, sondern der Modus STATEMENT eingestellt, in dem nicht gekennzeichnete Zeilen als Makroanweisungen angesehen werden und Datenzeilen mit DATA gekennzeichnet werden müssen (vgl. Kapitel »Interpretationsmodi einstellen« ab Seite [413\)](#page-412-2).

In dieser Beschreibung der Makros wird davon ausgegangen, dass die Steuerzeichen nicht verändert werden. Wenn also z. B. in der Beschreibung »... mit zwei Dollarzeichen beginnen ...« steht, so muss dafür »... mit zwei Klammeraffen beginnen ...« gelesen werden, falls der Klammeraffe für das Steuerzeichen »Dollar« eingestellt worden ist. Entsprechendes gilt für die anderen Steuerzeichen.

Nach dem Verändern der Steuerzeichen mit obiger Anweisung können die voreingestellten Steuerzeichen mit folgender Anweisung wieder eingestellt werden:

 $***$   $$ <$   $>$  '

Sollen die Steuerzeichen »Dollar« und/oder »Apostroph« nicht verändert werden, können sie weggelassen werden; soll nur das Steuerzeichen »Dollar« verändert werden, genügt die Angabe des neuen Steuerzeichens für »Dollar«.

Für Makros zur Verarbeitung von Daten, die Tags enthalten (insbesondere auch für

<span id="page-417-0"></span>CGI-Makros), ist es meist sinnvoll, als »Klammern« die geschweiften Klammern einzustellen. Sonst würde ein im Makro stehendes Tag der Form »<name>« entweder durch den Inhalt einer Variablen ersetzt, falls eine gleichnamige Makrovariable definiert ist, oder es würde eine Fehlermeldung ausgegeben, dass die Variable noch nicht definiert sei.

#### **Definieren von Variablen – Wertzuweisungen**

Eine Variable kann auch mit einer der folgenden Makroanweisungen definiert und mit einem Wert belegt werden:

\$\$ SET variablenname = "Zeichenfolge"

Die zwischen den Anführungszeichen stehende Zeichenfolge wird der angegebenen Variablen zugewiesen. Die angegebene Zeichenfolge darf keine Anführungszeichen enthalten.

```
$$ SET variablenname = "Anfang der Zeichenfolge" ...
$$ "Fortsetzung der Zeichenfolge" ...
$$ "Schluss der Zeichenfolge"
```
Damit auch Wertzuweisungen mit langen Zeichenfolgen übersichtlich bleiben, kann die Zeichenfolge auf mehrere Zeilen aufgeteilt werden. In diesem Fall muss jede Zeichenfolge in Anführungszeichen eingeschlossen werden. Außerdem müssen als Kennzeichnung, dass die Zeichenfolge in der nächsten Zeile fortgesetzt wird, drei Punkte am Zeilenende eingefügt werden.

\$\$ SET variablenname = Rechenanweisung

Die Rechenanweisung wird ausgeführt und das Ergebnis (ein Zahlenwert) der angegebenen Variablen zugewiesen. Die möglichen Rechenanweisungen sind unten ab Seite [477](#page-476-0) beschrieben.

```
$$ SET variablenname = Makrofunktion
```
Die Makrofunktion wird ausgeführt und der Funktionswert der angegebenen Variablen zugewiesen. Die möglichen Makrofunktionen sind unten ab Seite [479](#page-478-0) beschrieben.

```
$$ SET variablenname1 = variablenname2
```
Wurde mit der MODE-Anweisung (siehe ab Seite [413](#page-412-2)) der Modus VARIABLE oder TUSCRIPT eingestellt, kann mit dieser Makroanweisung der Inhalt der rechts vom Gleichheitszeichen stehenden Variablen unverändert der links vom Gleichheitszeichen stehenden zugewiesen werden. Ist jedoch zuvor nicht der Modus auf VARIABLE oder TUSCRIPT eingestellt worden, so wird der Name rechts vom Gleichheitszeichen als Schlüsselwort (hier als Name einer Makrofunktion) interpretiert; die Makroanweisung ist dann entweder illegal oder hat zumindest nicht die gewünschte Wirkung.

 $$ $ $ SET \text{ var1} = \text{ var2} = \text{ var3} = ...$ 

Soll mehreren Variablen derselbe Wert zugewiesen werden, kann dies mit einer einzigen SET-Anweisung geschehen; alle Variablen erhalten den Wert, der durch die Angabe nach dem letzten Gleichheitszeichen bestimmt wird.

```
$$ SET var1 = "Zflg", var2 = Rechenanw, var3 = Makrofunktion
```
Folgen mehrere der oben beschriebenen SET-Anweisungen unmittelbar aufeinander, können diese in einer Zeile zusammengefasst werden, wobei die einzelnen Wertzuweisungen durch Komma getrennt werden müssen. Dabei ist zu beachten, dass zuerst alle in spitzen Klammern stehenden Variablen durch ihren Wert ersetzt und dann erst die Wertzuweisungen vorgenommen werden. Die nachfolgend beschriebene SET-Anweisung darf mit keiner anderen zusammengefasst werden.

 $$$  SET variablenname =  $*$ 

Mit dieser Makroanweisung wird eine Sternvariable definiert. Der Variablen werden die Zeilen zugewiesen, die zwischen dieser Makroanweisung und der auf sie folgenden Makroanweisung (= nächste Zeile, die mit \$\$ beginnt) stehen.

```
$$ SET/DATA variablenname
...
$$ ENDDATA
```
Mit diesen Makroanweisungen wird ebenfalls eine Sternvariable definiert. Der Variablen werden die Zeilen zugewiesen, die zwischen der Makroanweisung SET/DATA und der auf sie folgenden Makroanweisung ENDDATA stehen und keine Makroanweisungen sind (d. h. nicht mit \$\$ beginnen). Damit ist es möglich, z. B. mit IF-Anweisungen eine Auswahl der Zeilen zu treffen, die der Variablen zugewiesen werden sollen.

\$\$ SET @variablenname = ...

Wird in einer SET-Anweisung die links von einem Gleichheitszeichen stehende Variable mit »@« markiert, erfolgt die Wertzuweisung nicht auf die angegebene Variable, sondern auf die Variable, deren Namen in der angegebenen Variablen steht.

Submakros (siehe Seite [451\)](#page-450-0) haben »eigene« Variablen. In Submakros sind nur diejenigen Variablen bekannt, die innerhalb des jeweiligen Submakros definiert werden. Ein Ausnahme bilden die mit der folgenden Makroanweisung zuvor definierten Variablen:

```
$$ DEFINE/COMMON variable = ...
```
<span id="page-418-0"></span>Variablen, die so definiert wurden, sind danach auch in Submakros bekannt. Sie können wie jede andere Variable verwendet und auch mit einem anderen Wert belegt werden.

## <span id="page-418-1"></span>**Freigabe von Variablen**

Wenn eine Variable nicht mehr benötigt wird, kann sie mit der folgenden Makroanweisung freigegeben werden:

\$\$ UNSET/VARIABLE variablenname

Es können auch mehrere Variablennamen durch Komma getrennt angegeben werden. Die Option VARIABLE ist nicht obligat; sie kann angegeben werden, um die Aufgabe der Anweisung zu verdeutlichen.

\$\$ UNSET/STRUCTURE strukturname

Mit dieser Makroanweisung werden alle Variablen freigegeben, die in der angegebenen Struktur (vgl. Seite [627](#page-626-2)) aufgeführt sind. Es können auch mehrere Strukturnamen durch Komma getrennt angegeben werden.

<span id="page-419-0"></span>Beim Beenden eines Makros werden Variablen, die noch nicht freigegeben sind, automatisch freigegeben. Die Freigabe mit der Anweisung UNSET ist insbesondere für Variablen sinnvoll, die umfangreiche Daten enthalten, damit der von ihnen belegte Platz wieder für andere Variablen zur Verfügung steht.

## **Definieren von Trägerangaben**

Beim Einrichten und Anmelden von Dateien sowie bei einigen Dateien betreffende Abfragen muss ein Träger (siehe Kapitel »Projekt und Träger« ab Seite [25](#page-24-0)) angegeben werden. Als Trägerangabe wird i.d.R. der Name einer System-Variablen, die einen Pfad enthält, erwartet. An Stelle des Namens einer System-Variablen kann als Träger jeweils auch ein mit der folgenden Anweisung definierter Name angegeben werden, ohne dass in der Beschreibung explizit darauf hingewiesen wird:

\$\$ DEFINE/VOLUME trägername = pfad

Die Variable pfad muss eine Pfadangabe enthalten. An Stelle dieser Variablen kann auch eine in Anführungszeichen eingeschlossene Pfadangabe angegeben werden.

Es können bis zu vier Trägernamen gleichzeitig definiert sein.

Mit der folgenden Makroanweisung kann die Definition eines Trägernamens wieder aufgehoben werden:

\$\$ REMOVE/VOLUME trägername

<span id="page-419-1"></span>Beim Beenden eines Makros werden Trägernamen, deren Definition noch nicht aufgehoben wurde, automatisch aufgehoben.

#### **Zugriff auf Makrovariablen**

Der Zugriff auf eine Makrovariable erfolgt im Regelfall direkt, indem der Name der Variablen angegeben wird. Es ist auch möglich, auf eine Variable indirekt zuzugreifen, indem der Name einer Variablen angegeben wird, die den Namen derjenigen Variablen enthält, auf die zugegriffen werden soll. Der Name der angegebenen Variablen muss in diesem Fall mit einem Klammeraffen unmittelbar vor dem Namen gekennzeichnet sein.

Beispiel: Statt der Anweisung

\$\$ SET neu = EXCHANGE (alt, ":x:y:")

könnten auch die Anweisungen

```
$ $ $ SET$ name = "alt"...
$$ SET neu = EXCHANGE (@name, ":x:y:")
```
oder die Anweisungen

```
SS SET name = "neu"
...
$$ SET @name = EXCHANGE (alt, ":x:y:")
```
verwendet werden. Das Ergebnis ist bei allen dasselbe.

Wird in einer Anweisung eine Zeichenfolge erwartet, so kann sie in Anführungszeichen eingeschlossen direkt angegeben werden. In der Regel kann alternativ der Name einer Variablen angegeben werden, die diese Zeichenfolge enthält. Es gibt jedoch einige wenige Anweisungen, bei denen dies nicht möglich ist. Zum Beispiel wird mit der Anweisung

```
$$ DEFINE "name" = pfad
```
ein Alias-Name für eine Datei definiert (siehe Seite [423\)](#page-422-1). Würde die Anweisung durch die Anweisungen

```
$$ SET alias = "name"
$$ DEFINE alias = pfad
```
ersetzt, so würde damit eine TUSTEP-Variable mit dem Namen »alias« definiert (siehe Seite [422](#page-421-3)). Deshalb kann an Stellen, an denen eine in Anführungszeichen eingeschlossene Zeichenfolge erwartet wird, gleichbedeutend auch eine mit einem Dollarzeichen unmittelbar vor dem Namen gekennzeichnete Variable angegeben werden. Auf diese Weise kann mit den Anweisungen

\$\$ SET alias = "name" \$\$ DEFINE \$alias = pfad

<span id="page-420-0"></span>auch ein Alias-Name für eine Datei definiert werden, wenn der Alias-Name in einer Variablen steht.

### **Zugriff auf Tabellen**

Der Zugriff auf eine mit der BUILD-Anweisung (siehe Seite [440\)](#page-439-0) definierte Such-, Austausch- oder Recherchier-Tabelle erfolgt im Regelfall direkt, indem der Name der Tabelle angegeben wird. Es ist auch möglich, auf eine Tabelle indirekt zuzugreifen, indem der Name einer Variablen angegeben wird, die den Namen der Tabelle enthält. Der Name der angegebenen Variablen muss in diesem Fall mit einem Klammeraffen unmittelbar vor dem Namen gekennzeichnet sein.

Beispiel: Nachdem mit der Anweisung

```
$ BUILD X_TABLE x2y = ":x:y:"
```
eine Austausch-Tabelle definiert wurde, liefern die Anweisungen

```
$$ SET neu = EXCHANGE (alt, x2y)
```
und

```
$$ SET tausche = ''x2y''$$ ...
$$ SET neu = EXCHANGE (alt, @tausche)
```
dasselbe Ergebnis wie die Anweisung

\$\$ SET neu = EXCHANGE (alt, ":x:y:")

Im letzten Beispiel wird die Austausch-Tabelle als Zeichenfolge in Anführungszeichen angegeben. Würde statt der Zeichenfolge der Name einer Variablen angegeben, die diese Zeichenfolge enthält, so würde dieser Name nicht als Name einer Variablen, sondern als Name einer mit der BUILD-Anweisung definierten Austausch-Tabelle interpretiert. Damit der Name als Name einer Variablen interpretiert wird, muss er mit einem Dollarzeichen unmittelbar vor dem Namen gekennzeichnet werden:

```
$$ SET tausche = ":x:y:"
$$ SET neu = EXCHANGE (alt, $tausche)
```
## <span id="page-421-1"></span>**Zugriff auf TUSTEP-Variablen**

TUSTEP-Variablen können mit dem Kommando #DEFINIERE (siehe Seite [132\)](#page-131-0) und mit der Makroanweisung DEFINE definiert werden.

\$\$ DEFINE variablenname

<span id="page-421-3"></span>Definiert eine TUSTEP-Variable mit dem angegebenen Namen und weist ihr den Wert (Inhalt) der gleichnamigen Makrovariablen zu. Wird der Inhalt der Makrovariablen anschließend wieder verändert, so hat dies keinen Einfluss mehr auf die gleichnamige TUSTEP-Variable.

\$\$ DEFINE tustepvariablenname = "Zeichenfolge"

Definiert eine TUSTEP-Variable mit dem angegebenen Namen und weist ihr die zwischen den Anführungszeichen stehende Zeichenfolge zu.

\$\$ DEFINE/TUSTEP tustepvariablenname = makrovariablenname

Definiert eine TUSTEP-Variable mit dem angegebenen Namen und weist ihr den Wert der Makrovariablen zu.

<span id="page-421-2"></span>Bei der dritten Form der DEFINE-Anweisung ist die Angabe der Option TUSTEP erforderlich, da sonst eine System-Variable definiert würde. Bei den ersten beiden Formen kann die Option TUSTEP angegeben werden, um die Aufgabe der Anweisung zu verdeutlichen.

\$\$ FETCH variablenname

Mit dieser Makroanweisung wird eine Makrovariable mit dem angegebenen Namen definiert. Wenn eine gleichnamige TUSTEP-Variable definiert ist, wird der Makrovariablen der Wert (Inhalt) dieser TUSTEP-Variablen zugewiesen; wenn nicht, wird der Makrovariablen eine leere Zeichenfolge zugewiesen.

\$\$ FETCH variablenname = "Zeichenfolge"

Mit dieser Makroanweisung wird eine Makrovariable mit dem angegebenen Namen definiert. Wenn eine gleichnamige TUSTEP-Variable definiert ist, wird der Makrovariablen der Wert (Inhalt) dieser TUSTEP-Variablen zugewiesen; wenn nicht, wird der Makrovariablen die zwischen den Anführungszeichen stehende Zeichenfolge zugewiesen.

```
$$ FETCH/TUSTEP makrovariablenname = tustepvariablenname
```
Mit dieser Makroanweisung wird eine Makrovariable mit dem angegebenen Namen definiert. Wenn die angegebene TUSTEP-Variable definiert ist, wird der Makrovariablen der Wert dieser TUSTEP-Variablen zugewiesen; wenn nicht, wird der Makrovariablen eine leere Zeichenfolge zugewiesen.

Bei der dritten Form der FETCH-Anweisung ist die Angabe der Option TUSTEP erforderlich, da sonst eine System-Variable gesucht würde. Bei den ersten beiden Formen kann die Option TUSTEP angegeben werden, um die Aufgabe der Anweisung zu verdeutlichen.

\$\$ REMOVE variablenname

<span id="page-422-0"></span>Mit dieser Makroanweisung wird die Definition der TUSTEP-Variable mit dem angegebenen Namen gelöscht. Die Option TUSTEP kann wie bei den obigen Anweisungen angegeben werden, um die Aufgabe der Anweisung zu verdeutlichen.

# **Zugriff auf definierte Dateinamen**

Ein Dateiname kann mit dem Kommando #DEFINIERE (siehe Seite [132](#page-131-0)) und mit der Makroanweisung DEFINE definiert werden (siehe »Definierte Dateinamen« Seite [29\)](#page-28-0).

<span id="page-422-1"></span>Hinweis: Beim Einrichten bzw. Anmelden einer Datei mit einem definierten Dateinamen muss als Träger ein Minuszeichen angegeben werden.

Mit »Dateibezeichnung« ist im folgenden die auf Betriebssystemebene erforderlichen Bezeichnung (Pfad mit Dateiname) für eine Datei gemeint.

\$\$ DEFINE "dateiname" = "dateibezeichnung"

Definiert den angegebenen Dateinamen und ordnet ihm die angegebene Dateibezeichnung zu.

```
$$ DEFINE "dateiname" = variablenname
```
Definiert den angegebenen Dateinamen und ordnet ihm die in der angegebene Variablen enthaltene Dateibezeichnung zu.

Bei den beiden vorangehend aufgeführten Anweisungen kann an Stelle des in Anführungszeichen angegebenen Dateinamens auch der Name einer Variablen angegeben werden, die den Dateinamen enthält. Der Name der Variablen muss in diesem Fall mit einem Dollarzeichen unmittelbar vor dem Namen gekennzeichnet sein; ohne Dollarzeichen würde eine TUSTEP-Variable mit diesem Namen definiert (vgl. Seite [422](#page-421-3)).

\$\$ FETCH "dateiname" variablenname = "Zeichenfolge"

Mit dieser Makroanweisung wird eine Makrovariable mit dem angegebenen Namen definiert. Wenn der angegebene Dateiname mit einem »definierten Dateinamen« übereinstimmt, wird der Makrovariablen die dazugehörende Dateibezeichnung zugewiesen; wenn nicht, wird der Makrovariablen die zwischen den Anführungszeichen stehende Zeichenfolge zugewiesen.

\$\$ FETCH "dateiname" variablenname1 = variablenname2

Mit dieser Makroanweisung wird eine Makrovariable mit dem links vom Gleichheitszeichen stehenden Variablennamen definiert. Wenn der angegebene Dateiname mit einem »definierten Dateinamen« übereinstimmt, wird dieser Variablen die dazugehörende Dateibezeichnung zugewiesen; wenn nicht, wird dieser Variablen der Wert der rechts vom Gleichheitszeichen stehenden Variablen zugewiesen.

Bei den beiden vorangehend aufgeführten Anweisungen kann an Stelle des in Anführungszeichen angegebenen Dateinamens auch der Name einer Variablen angegeben werden, die den Dateinamen enthält. Der Name der Variablen muss in diesem Fall mit einem Dollarzeichen unmittelbar vor dem Namen gekennzeichnet sein; ohne Dollarzeichen wäre die Anweisung syntaktisch falsch.

\$\$ REMOVE "dateiname"

<span id="page-423-0"></span>Mit dieser Makroanweisung wird die Definition des angegebenen Dateinamens gelöscht.

## **Zugriff auf System-Variablen**

System-Variablen können mit dem Makro \*DESI für jede einzelne TUSTEP-Sitzung vorgegeben werden. Sie werden dann bei nachfolgenden Aufrufen (Initialisierung oder Fortsetzung) der jeweiligen Sitzung automatisch definiert.

System-Variablen können auch mit der Makroanweisung DEFINE definiert werden. Diese Definitionen gelten jedoch nur für den jeweiligen TUSTEP-Aufruf. Bei nachfolgenden Aufrufen sind die mit der Makroanweisung DEFINE definierten System-Variablen betriebssystembedingt nicht mehr bekannt. Dies gilt auch, wenn eine Sitzung unterbrochen und wieder fortgesetzt wird.

```
$$ DEFINE/SYSTEM variablenname
```
definiert eine System-Variable mit dem angegebenen Namen und weist ihr den Wert (Inhalt) der gleichnamigen Makrovariablen zu. Wird der Inhalt der Makrovariablen anschließend wieder verändert, so hat dies keinen Einfluss mehr auf die gleichnamige System-Variable.

\$\$ DEFINE/SYSTEM systemvariablenname = "Zeichenfolge"

definiert eine System-Variable mit dem angegebenen Namen und weist ihr die zwischen den Anführungszeichen stehende Zeichenfolge zu.

\$\$ DEFINE systemvariablenname = makrovariablenname

definiert eine System-Variable mit dem angegebenen Namen und weist ihr den Wert der Makrovariablen zu.

Bei den ersten beiden Formen der DEFINE-Anweisung ist die Angabe der Option SYSTEM erforderlich, da sonst eine TUSTEP-Variable definiert würde. Bei der dritten Form kann die Option SYSTEM angegeben werden, um die Aufgabe der Anweisung zu verdeutlichen.

\$\$ FETCH/SYSTEM variablenname

Mit dieser Makroanweisung wird eine Makrovariable mit dem angegebenen Namen

definiert. Wenn eine gleichnamige System-Variable definiert ist, wird der Makrovariablen der Wert (Inhalt) dieser System-Variablen zugewiesen; wenn nicht, wird der Makrovariablen eine leere Zeichenfolge zugewiesen.

\$\$ FETCH/SYSTEM variablenname = "Zeichenfolge"

Mit dieser Makroanweisung wird eine Makrovariable mit dem angegebenen Namen definiert. Wenn eine gleichnamige System-Variable definiert ist, wird der Makrovariablen der Wert (Inhalt) dieser System-Variablen zugewiesen; wenn nicht, wird der Makrovariablen die zwischen den Anführungszeichen stehende Zeichenfolge zugewiesen.

\$\$ FETCH makrovariablenname = systemvariablenname

Mit dieser Makroanweisung wird eine Makrovariable mit dem angegebenen Namen definiert. Wenn die angegebene System-Variable definiert ist, wird der Makrovariablen der Wert dieser System-Variablen zugewiesen; wenn nicht, wird der Makrovariablen eine leere Zeichenfolge zugewiesen.

Bei den ersten beiden Formen der FETCH-Anweisung ist die Angabe der Option SYSTEM erforderlich, da sonst eine TUSTEP-Variable gesucht würde. Bei der dritten Form kann die Option SYSTEM angegeben werden, um die Aufgabe der Anweisung zu verdeutlichen.

\$\$ REMOVE/SYSTEM variablenname

<span id="page-424-0"></span>Unter Windows kann mit dieser Makroanweisung die Definition der System-Variable mit dem angegebenen Namen gelöscht werden. Wurde die System-Variable nicht von TUSTEP definiert, so bleibt die Definition der System-Variablen außerhalb von TUSTEP erhalten. Die Option SYSTEM ist obligat, da sonst die TUSTEP-Variable mit dem angegebenen Namen gelöscht würde.

## **Zugriff auf die Zwischenablage**

Mit der folgenden Makroanweisung wird der Inhalt einer Variablen in die Zwischenablage kopiert:

\$\$ DEFINE/CLIPBOARD variablenname

Enthält die Zwischenablage schon Daten, werden diese zuvor gelöscht.

\$\$ FETCH/CLIPBOARD variablenname

<span id="page-424-1"></span>Mit dieser Makroanweisung wird eine Sternvariable mit dem angegebenen Namen definiert und der Inhalt der Zwischenablage dieser Variablen zugewiesen.

#### **Zugriff auf Editor-Informationen**

```
$$ DEFINE/EDIT_FILE "dateiname"
```
Mit dieser Makroanweisung wird die angegebene Datei als die zuletzt mit dem Editor edierte Datei definiert.

\$\$ FETCH/EDIT FILE variablenname

Mit dieser Makroanweisung wird der Name der zuletzt mit dem Editor edierten Datei der angegebenen Variablen zugewiesen.

<span id="page-425-0"></span>Hinweis: Die Makrofunktion EDIT\_INFO (siehe Seite [494](#page-493-0)) liefert Informationen zum Inhalt einer TUSTEP-Datei.

#### **Anfragen**

Mit der folgenden Makroanweisung wird eine Variable definiert und mit einem Wert belegt. Dabei wird im Dialog-Modus eine Meldung ausgegeben und eine Antwort erwartet:

\$\$ ASK "Meldung": variablenname = "Zeichenfolge"

Die Zeichenfolge, die als Antwort eingegeben wird (max. eine Zeile), wird der angegebenen Variablen zugewiesen. Falls eine leere Antwort eingegeben wird oder das Makro im Batch-Modus aufgerufen wird, wird der Variablen die nach dem Gleichheitszeichen zwischen den Anführungszeichen angegebene Zeichenfolge zugewiesen.

\$\$ ASK "Meldung": variablenname = "Zflg 1", "Zflg 2"

Werden nach dem Gleichheitszeichen zwei Zeichenfolgen durch Komma getrennt angegeben, wird die erste der Variablen zugewiesen, falls eine leere Antwort eingegeben wird, und die zweite, falls »\*EOF« eingegeben oder die Eingabe mit der Escape-Taste oder der Tastenkombination Ctrl+D bzw. Strg+D abgeschlossen wird.

Bei allen ASK-Anweisungen kann nach dem Schlüsselwort ASK eine Option angegeben werden, mit der die Farbe der Meldung festgelegt wird:

\$\$ ASK/WARNING "Meldung": variablenname = ...

gibt sie in der Form und Farbe einer Warnung aus;

\$\$ ASK/ERROR "Meldung": variablenname = ...

gibt sie in der Form und Farbe einer Fehlermeldung aus;

\$\$ ASK/COLOR:xx "Meldung": variablenname = ...

gibt sie in der mit dem Hexadecimal-Code angegebenen Farbe aus. Die möglichen Codes können der Tabelle entnommen werden, die im Editor durch die Tastenkombination Ctrl+F bzw. Strg+F angezeigt wird.

Außerdem kann bei allen ASK-Anweisungen ggf. zusätzlich die Option SAVE angegeben werden:

```
$$ ASK/SAVE "Meldung": variablenname = ...
```
nimmt die Antwort auf die Anfrage in die Liste der seither auf Kommandoebene eingegeben Zeilen auf (siehe Seite [113](#page-112-0)).

## <span id="page-426-0"></span>**Dateneingabe im Dialog-Modus**

Mit der folgenden Makroanweisung wird eine Sternvariable definiert; Daten, die hinter dem Aufruf des Makros stehen, werden eingelesen und der Sternvariablen, deren Name in der Makroanweisung angegeben ist, zugewiesen:

 $$$  ASK "Meldung": variablenname =  $*$ 

Die Daten müssen mit »\*EOF« abgeschlossen werden. Bei jedem Abarbeiten einer solchen Makroanweisung werden jeweils die nachfolgenden Daten bis zum nächsten »\*EOF« eingelesen.

<span id="page-426-1"></span>Falls hinter dem Aufruf des Makros keine Daten vorhanden sind, werden die Daten mit der in der Makroanweisung angegebenen Meldung angefordert.

## **Dateneingabe im Batch-Modus**

Mit der folgenden Makroanweisung wird eine Variable definiert; alle Daten der Standard-Eingabe werden eingelesen und der Variablen, deren Name in der Makroanweisung angegeben ist, zugewiesen:

\$\$ FETCH variablenname = -STD-

Enthält die Standard-Eingabe mehrere Zeilen, so werden alle Zeilen zu einer einzigen Zeichenfolge zusammengefasst und zwischen den Zeilen jeweils ein Leerzeichen ergänzt. Wurde das Makro im Dialog-Modus aufgerufen, wird nichts eingelesen; der angegebenen Variablen wird eine leere Zeichenfolge zugewiesen.

Mit der folgenden Makroanweisung wird eine Sternvariable definiert; alle Daten der Standard-Eingabe werden eingelesen und der Sternvariablen, deren Name in der Makroanweisung angegeben ist, zugewiesen:

```
$ FETCH variablenname = *
```
<span id="page-426-2"></span>Jede Zeile der Standard-Eingabe ergibt eine Zeile in der Sternvariablen. Wurde das Makro im Dialog-Modus aufgerufen, wird nichts eingelesen; der angegebenen Variablen werden 0 Zeilen zugewiesen.

## **Dateneingabe von Dateien**

Mit der Makrofunktion FILE (siehe Seite [494](#page-493-1)) können Daten von einer Datei eingelesen und in eine Variable gespeichert werden.

Zur Dateneingabe von Dateien stehen außerdem noch die ab Seite [597](#page-596-0) beschriebenen »Dateizugriffe« mit vielfältigen Steuermöglichkeiten zur Verfügung.

# <span id="page-427-0"></span>**Datenausgabe in Dateien**

Zur Datenausgabe in Dateien stehen neben der nachfolgend beschriebenen Makroanweisung noch die ab Seite [597](#page-596-0) beschriebenen »Dateizugriffe« mit vielfältigen Steuermöglichkeiten zur Verfügung.

Mit der Makroanweisung

\$\$ FILE "dateiname" = variablenname

wird der Inhalt der angegebenen Variablen als nächster Satz ans Ende der angegebenen Datei geschrieben. Falls die Variable eine Sternvariable ist, wird für jede Zeile der Variablen ein Satz ans Dateiende geschrieben.

Hinter dem Schlüsselwort FILE können jeweils nach einem Schrägstrich noch Optionen in der Reihenfolge angegeben werden, in der sie im Folgenden beschrieben sind:

Wird die Option ERASE angegeben, so werden die schon in der Datei stehenden Daten zuerst gelöscht.

Wenn die angegebene Datei eine TUSTEP-Datei ist, werden die Sätze im Textmodus nummeriert. Sollen sie im Programmmodus nummeriert werden, kann die Option PROGRAM angeben werden.

Wenn die angegebene Datei eine Fremd-Datei ist, kann als Option der Code angegeben werden, in den die Daten vom TUSTEP-Code umcodiert werden sollen; vorgesehen sind die Codes ISO (= ISO–8859–1), UTF8 und UTF16. Voreingestellt ist ISO. Nach den Optionen UTF8 und UTF16 kann noch die Option BOM angegeben werden um die Byte-Order-Mark am Dateianfang zu unterdrücken. Wird statt eines Codes die Option BINARY angegeben, werden die Daten nicht umcodiert. Wird nach der Option BINARY noch die Option NLF angegeben, so werden nur die Daten und keine Codes für Zeilenwechsel (CR+LF unter Windows, LF unter Linux und macOS) in die Datei ausgegeben.

Wird die Option PRINT angegeben, so wird eine Meldung mit Angaben zu den ausgegebenen Daten ins Ablaufprotokoll ausgegeben.

Die obigen Formen der Makroanweisung FILE sollten nur verwendet werden, wenn der Inhalt einer einzigen Variablen in eine Datei ausgegeben werden soll; andernfalls sollte die nachfolgend unter »Ausgabe in eine Datei umleiten« beschriebene Form verwendet werden.

Mit der Makroanweisung

\$\$ FILE/TITLE "dateiname" = variablenname

wird der Inhalt der angegebenen Variablen der angegebenen TUSTEP-Datei als Dateititel zugewiesen.

Mit der Makroanweisung

\$\$ FILE/FILE "dateiname" = variablenname

wird der in der angegebenen Variablen stehende Dateiname (andere Daten sind nicht erlaubt) der angegebenen TUSTEP-Datei als der zuletzt im Editor eingestellter Dateiname zugewiesen.

Mit der Makroanweisung

\$\$ FILE/SEGMENT "dateiname" = variablenname

wird der in der angegebenen Variablen stehende Segmentname (andere Daten sind nicht erlaubt) der angegebenen TUSTEP-Datei als der zuletzt im Editor eingestellter Segmentname zugewiesen.

Mit der Makroanweisung

\$\$ SEGMENT/ERASE "dateiname", "segmentname" = variablenname

wird der Inhalt der angegebenen Variablen als Segment mit dem angegebenen Namen in die angegebene Datei geschrieben. Falls die Variable eine Sternvariable ist, wird für jede Zeile der Variablen ein Satz in das Segment geschrieben.

Die Option ERASE ist obligat; existiert in der Datei schon ein Segment mit dem angegeben Namen, so wird dieses zuerst gelöscht. Wird hinter der Option ERASE nach einem Schrägstrich die Option PRINT angegeben, so wird eine Meldung mit Angaben zu den ausgegebenen Daten ins Ablaufprotokoll ausgegeben.

Mit der Makroanweisung

\$\$ SEGMENT/TITLE "dateiname", "segmentname" = variablenname

wird der Inhalt der angegebenen Variablen dem angegebenen Segment als Titel zugewiesen.

Bei allen SEGMENT-Anweisungen kann an Stelle des Variablennamens auch eine in Anführungszeichen eingeschlossene Zeichenfolge angegeben werden.

Die FILE- und die SEGMENT-Anweisung müssen auf die Datei schreibend zugreifen. Dies ist jedoch nicht möglich, wenn schon ein Programm diese Datei mit lesendem oder schreibendem Zugriff belegt hat; die Bearbeitung des Makros wird in diesem Fall abgebrochen. Soll erst eine bestimmte Zeit gewartet werden, bis die Datei wieder frei ist, kann dies durch einen der FILE- bzw. SEGMENT-Anweisung vorangehenden Aufruf der Makrofunktion LOCK (siehe Seite [490\)](#page-489-0) erreicht werden. Dabei wird die Datei gleichzeitig für andere Zugriffe gesperrt; sie muss durch einen der FILE- bzw. SEGMENT-Anweisung folgenden Aufruf der Makrofunktion UNLOCK wieder freigegeben werden.

Die Makroanweisung

\$\$ FILE/ERASE/BINARY "dateiname" = REQUEST (url, query)

ruft eine HTML-Seite von einem WWW-Server ab oder ruft ein CGI-Script auf einem WWW-Server auf. Die Antwort des WWW-Servers wird unverändert in die angegebene Datei geschrieben. Die schon in der Datei stehenden Daten werden zuvor gelöscht.

Die Argumente und weiter Einzelheiten der Makrofunktion REQUEST sind auf Seite [508 beschrieben.](#page-507-1)

## <span id="page-429-0"></span>**Ausgabe in eine Datei umleiten**

Beim Abarbeiten von Makros werden Zeilen, die mit zwei Dollarzeichen beginnen, als Makroanweisungen interpretiert. Alle anderen Zeilen werden als Daten angesehen und in die zusammenzustellende Kommandofolge eingefügt, falls sie nicht auf Grund einer vorangehenden Makroanweisung übergangen werden oder eine besondere Bedeutung haben (z. B. Bestandteil der Definition einer Sternvariablen sind).

Mit der folgenden Makroanweisung kann die Ausgabe der Zeilen, die in die Kommandofolge eingefügt würden, in eine Datei umgeleitet werden:

\$\$ FILE "dateiname"

Die angegebene Datei darf eine TUSTEP- oder eine ASCII-Datei sein. In TUSTEP-Dateien werden die Sätze im Textmodus nummeriert. Mit der Makroanweisung

\$\$ FILE/PROGRAM "dateiname"

werden sie im Programmmodus nummeriert. Mit der Makroanweisung

\$\$ FILE/ERASE "dateiname"

werden die schon in der Datei stehenden Daten zuerst gelöscht. Die Optionen ERASE und PROGRAM können auch zusammen (in dieser Reihenfolge) angegeben werden.

Die Umleitung der Daten in die angegebene Datei erfolgt so lange, bis dies mit der Makroanweisung

\$\$ ENDFILE

wieder aufgehoben wird und damit die Bearbeitung der in der vorangehenden FILE-Anweisung angegebenen Datei abgeschlossen wird. Alternativ kann die Makroanweisung

\$\$ ENDFILE/PRINT

verwendet werden; mit ihr wird zusätzlich eine Meldung mit Angaben zu den ausgegebenen Daten ins Ablaufprotokoll ausgegeben.

Damit möglichst keine Daten (z. B. auf Grund eines Stromausfalls) verloren gehen, sollte die Dateibearbeitung jeweils abgeschlossen werden, bevor auf Benutzereingaben gewartet wird.

Während die Daten in eine Datei umgeleitet werden, können mit der Makroanweisung

\$\$ FILE/APPEND "dateiname"

aus einer beliebigen anderen Datei (auch aus einer ASCII-Datei) Daten unverändert übernommen werden.

Um die Daten auf eine Datei umleiten zu können, muss auf diese Datei schreibend zugegriffen werden. Dies ist jedoch nicht möglich, wenn schon ein Programm diese Datei mit lesendem oder schreibendem Zugriff belegt hat; die Bearbeitung des Makros wird in diesem Fall abgebrochen. Soll erst eine bestimmte Zeit gewartet werden, bis die Datei wieder frei ist, kann dies durch einen der FILE-Anweisung vorangehenden Aufruf der Makrofunktion LOCK (siehe Seite [490](#page-489-0)) erreicht werden. Dabei wird die

<span id="page-430-0"></span>Datei gleichzeitig für andere Zugriffe gesperrt; sie muss durch einen der ENDFILE-Anweisung folgenden Aufruf der Makrofunktion UNLOCK wieder freigegeben werden.

## **Ausgabe automatisch modifizieren**

Mit der folgenden Makroanweisung können in Zeilen, die in die Kommandofolge eingefügt bzw. auf Grund der FILE-Anweisung (siehe Seite [430\)](#page-429-0) in eine Datei ausgegeben werden, automatisch Zeichenfolgen ausgetauscht werden:

\$\$ EXCHANGE xtab

Danach werden jeweils die in der Austausch-Tabelle xtab angegebenen Suchzeichenfolgen durch die dazugehörenden Ersatzzeichenfolgen ersetzt.

Für xtab kann der Name einer mit der BUILD-Anweisung definierten Austausch-Tabelle oder direkt eine in Anführungszeichen eingeschlossene Austausch-Tabelle angegeben werden.

Das Austauschen der Zeichenfolgen erfolgt so lange, bis dies mit der Makroanweisung

**\$\$ ENDEXCHANGE** 

<span id="page-430-1"></span>wieder aufgehoben wird.

#### <span id="page-430-3"></span>**Kommentare**

Mit der Makroanweisung

```
$$- Kommentar
```
können Kommentare in ein Makro eingefügt werden. Sie werden beim Abarbeiten des Makros ignoriert.

Kommentar, der am Anfang eines Makros vor der Makroanweisung \$\$! (siehe Seite [413\)](#page-412-1) steht, gilt als Beschreibung des Makros und kann mit dem Kommando #INFORMIERE (siehe Seite [167\)](#page-166-0) ausgegeben werden.

<span id="page-430-2"></span>Außerdem kann hinter jeder Makroanweisung (aber nicht in Datenzeilen) durch eine Tilde getrennt ein Kommentar angegeben werden.

#### **Meldungen**

Mit den beiden folgenden Anweisungen kann z. B. vor Anfragen die Information ausgegeben werden, welche Antworten möglich sind und welche Wirkung sie im einzelnen haben:

\$\$+ Meldung

Der als Meldung angegebene Text wird während des Abarbeitens des Makros ins Ablaufprotokoll ausgegeben.

Enthält die Meldung in spitze Klammern eingeschlossene Variablennamen, so werden diese durch den Inhalt der entsprechenden Variablen ersetzt; bei Sternvariablen wird jedoch statt des Variablen-Inhalts nur ein Stern eingesetzt, wie dies bei Makroanweisungen der Regel entspricht. Von dieser Regel kann abgewichen werden, indem die Meldung mit folgender Makroanweisung ausgegeben wird:

\$\$\* Meldung

Wenn bei dieser Makroanweisung die Meldung eine Sternvariable enthält, so wird die Meldung so oft ausgegeben, wie die Sternvariable Zeilen enthält; dabei wird der Name der Sternvariablen (einschließlich der Klammern) jeweils durch eine Zeile der Sternvariablen ersetzt; in einer solchen Meldung darf nur eine einzige Sternvariable vorkommen.

Für beide Arten von Meldungen gilt folgende Regelung, falls mit dem Kommando #PROTOKOLL (siehe Seite [209\)](#page-208-0) der Protokoll-Modus auf PORTIONIERT oder FREILAUFEND eingestellt worden ist:

- − Beginnt die Meldung mit »@@@@ «, so wird sie in der Farbe ausgegeben, die für Warnungen eingestellt ist.
- − Beginnt die Meldung mit »@@@@@@@@ «, so wird sie in der Farbe ausgegeben, die für Fehlermeldungen eingestellt ist.
- − Alle anders beginnenden Meldungen (auch solche, bei denen nach »+« bzw. »\*« mehr als ein Leerzeichen folgt) werden in der Farbe ausgegeben, die für Parameterausgabe eingestellt ist.

Hinweis: Die Farben können mit dem Kommando #DEFINIERE (siehe Seite [132](#page-131-0)) eingestellt werden.

Die Makroanweisung

\$\$ SHOW "Zeichenfolge"

zeigt die Zeichenfolge als Meldung im TUSTEP-Fenster an, jedoch nur so lange, bis sie durch eine andere Meldung überschrieben wird;

```
$$ SHOW/n "Zeichenfolge"
```
zeigt die Zeichenfolge als Meldung für mindestens n Sekunden im TUSTEP-Fenster an, danach so noch lange, bis sie durch eine andere Meldung überschrieben wird;

\$\$ PRINT "Zeichenfolge"

gibt die Zeichenfolge als Meldung ins Ablaufprotokoll aus;

\$\$ PRINT/WARNING "Zeichenfolge"

gibt sie in der Form und Farbe einer Warnung aus;

\$\$ PRINT/ERROR "Zeichenfolge"

gibt sie in der Form und Farbe einer Fehlermeldung aus.

\$\$ PRINT/COLOR:xx "Zeichenfolge"

gibt sie in der mit dem Hexadecimal-Code angegebenen Farbe aus. Die möglichen Codes können der Tabelle entnommen werden, die im Editor durch die Tastenkombination Ctrl+F bzw. Strg+F angezeigt wird.
```
$$ PRINT/FILE "Zeichenfolge"
```
gibt die Zeichenfolge als Meldung ins Ablaufprotokoll aus; falls jedoch die Makroanweisung FILE (siehe Seite [430](#page-429-0)) aktiviert ist, wird die Zeichenfolge in die entsprechende Datei ausgegeben.

\$\$ PRINT/DATA "Zeichenfolge"

fügt die Zeichenfolge in die zusammenzustellende Kommandofolge ein; falls jedoch die Makroanweisung FILE (siehe Seite [430](#page-429-0)) aktiviert ist, wird die Zeichenfolge in die entsprechende Datei ausgegeben.

Bei der SHOW-Anweisung und allen PRINT-Anweisungen kann an Stelle der in Anführungszeichen eingeschlossenen Zeichenfolge auch eine Variable oder eine Folge von Zeichenfolgen und Variablen durch Komma getrennt angegeben werden.

# **Fehlermeldungen und Fehlerflag**

Wird bei der Interpretation oder Ausführung einer Makroanweisung ein Fehler festgestellt, so wird eine Fehlermeldung ausgegeben und das Fehlerflag gesetzt.

Ist das Fehlerflag gesetzt,

- − werden Schleifen nur noch maximal einmal durchlaufen,
- − werden die Anweisungen BROWSE, CALL, DISPLAY, DO, DOWNLOAD, EXECUTE, INCLUDE, UPLOAD sowie FILE, ACCESS, READ, WRITE, ERASE, COUNT, FIND nicht mehr ausgeführt,
- − werden die Funktionen ASK, CLICK, DISPLAY, EDIT sowie CREATE, OPEN, CHECK, ERASE, CLOSE, DELETE , RENAME, LOCK, UNLOCK nicht mehr ausgeführt,
- − wird nach Abarbeiten des Makros die eventuell zusammengestellte Kommandofolge nicht ausgeführt.

Mit folgender Makroanweisung kann (z. B. weil das Makro mit nicht vorgesehenen Spezifikationswerten aufgerufen wurde) eine Fehlermeldung ausgegeben und das Fehlerflag gesetzt werden:

\$\$ ERROR "Zeichenfolge"

Wird die Zeichenfolge weggelassen, wird keine Fehlermeldung ausgegeben; es wird nur das Fehlerflag gesetzt.

Wenn das Fehlerflag gesetzt wird, während Makrofenster angezeigt werden, so werden diese automatisch geschlossen. Das Abarbeiten des Makros selbst wird durch die ERROR-Anweisung nicht abgebrochen. Soll das Abarbeiten des Makros beendet werden, kann dies durch die Makroanweisung

```
$$ ERROR/STOP "Zeichenfolge"
```
oder durch eine nachfolgende STOP-Anweisung erreicht werden.

An Stelle der in Anführungszeichen eingeschlossenen Zeichenfolge kann auch eine Variable oder eine Folge von Zeichenfolgen und Variablen durch Komma getrennt angegeben werden. Falls die als letzte angegebene Variable die Zeichenfolge »OK« enthält, wird keine Fehlermeldung ausgegeben und das Fehlerflag nicht gesetzt.

An Stelle der letzten Variablen kann auch eine der Makrofunktionen zur Dateiverwaltung CREATE, OPEN, CHECK, ERASE, DELETE , CLOSE, REARRANGE, COPY oder

RENAME angegeben werden, z. B.:

\$\$ ERROR/STOP "QUELLE: ", OPEN (datei, READ, -STD-)

Falls die angegebene Makrofunktion als Funktionswert keine Fehlermeldung, sondern »OK« liefert, wird keine Fehlermeldung ausgegeben und das Fehlerflag nicht gesetzt.

Mit der Makroanweisung

**\$\$ ERROR/RESET** 

kann das Fehlerflag gelöscht werden.

Hinweis: Mit der Makroanweisung PRINT/ERROR (siehe Seite [432\)](#page-431-0) kann eine Fehlermeldung ausgegeben werden, ohne dass das Fehlerflag gesetzt wird.

# **Signalton**

Mit der folgenden Makroanweisung kann ein Signalton ausgegeben werden, um z. B. auf Fehlermeldungen aufmerksam zu machen:

\$\$ BEEP

Die Tonhöhe und Tonlänge kann mit dem Kommando #DEFINIERE (siehe Seite [132](#page-131-0)) eingestellt werden.

Mit der folgenden Makroanweisung kann eine Tonfolge ausgegeben werden:

\$\$ BEEP "tonfolge"

Die einzelnen Töne der Tonfolge werden in der gleichen Form wie beim Kommando #SIGNAL (siehe Seite [222](#page-221-0)) erwartet. An Stelle der in Anführungszeichen eingeschlossenen Tonfolge kann auch der Name einer Variablen angegeben werden, die die Tonfolge enthält.

## **Warten**

Mit den folgenden Makroanweisungen kann vor der Ausführung der nächsten Anweisung gewartet werden: Die Anweisung

\$\$ WAIT n

wartet n Sekunden, die Anweisung

\$\$ WAIT "Meldung"

gibt den als Meldung angegebenen Text ins Ablaufprotokoll aus und wartet bis die Return-Taste gedrückt wird.

# **Schleifen**

Die folgenden Makroanweisungen ermöglichen es, dass eine oder mehrere aufeinander folgende Zeilen mehrmals ausgeführt werden.

```
$$ LOOP variablenname1 = variablenname2
...
$$ ENDLOOP
```
Falls die rechts vom Gleichheitszeichen angegebene Variable eine »normale« Variable ist, werden die zwischen LOOP und ENDLOOP stehenden Zeilen für jede in dieser Variablen enthaltene Teilzeichenfolge ausgewertet. Dabei wird jeweils am Anfang der Schleife die aktuelle Teilzeichenfolge der links vom Gleichheitszeichen angegebenen Variablen zugewiesen. Teilzeichenfolgen sind Teile einer Zeichenfolge, die durch Apostroph getrennt sind. Enthält die rechts vom Gleichheitszeichen angegebene Variable eine leere Zeichenfolge, werden die zwischen LOOP und ENDLOOP stehenden Zeilen nicht ausgewertet.

Falls die rechts vom Gleichheitszeichen angegebene Variable eine Sternvariable ist, werden die zwischen LOOP und ENDLOOP stehenden Zeilen für jede in dieser Variablen enthaltene Zeile ausgewertet. Dabei wird jeweils am Anfang der Schleife die aktuelle Zeile der links vom Gleichheitszeichen angegebenen Variablen zugewiesen. Enthält die rechts vom Gleichheitszeichen angegebene Variable keine Zeilen, werden die zwischen LOOP und ENDLOOP stehenden Zeilen nicht ausgewertet.

Rechts vom Gleichheitszeichen kann an Stelle einer Variablen auch eine in Anführungszeichen eingeschlossene Zeichenfolge angegeben werden.

Nachdem die Schleife abgearbeitet ist, wird der links vom Gleichheitszeichen angegebenen Variablen eine leere Zeichenfolge zugewiesen. Falls die Schleife jedoch vorzeitig mit der EXIT-Anweisung (s. u.) verlassen wird, enthält sie noch die aktuelle Teilzeichenfolge bzw. Zeile.

```
$$ LOOP/CLEAR variablenname1 = variablenname2
...
$$ ENDLOOP
```
Wird die Option CLEAR angegeben, wird der Inhalt der rechts vom Gleichheitszeichen angegebenen Variablen gelöscht, nachdem ihr Inhalt für die einzelnen Schleifendurchgänge gemerkt wurde. Dadurch kann sie innerhalb der Schleife (z. B. mit der Makrofunktion APPEND) wieder neu belegt werden.

```
$ $ LOOP namel = wertel, name2 = werte2, ...
...
$$ ENDLOOP
```
Je Schleifendurchgang können auch mehreren Variablen jeweils ein Teilwert bzw. eine Zeile zugewiesen werden. Für name muss jeweils ein Variablenname, für werte jeweils eine in Anführungszeichen eingeschlossene Zeichenfolge oder ein Variablenname angegeben werden. Die Anzahl der Schleifenduchgänge richtet sich nach der Zeichenfolge bzw. der Variablen, die am meisten Teilzeichenfolgen bzw. Zeilen enthält. Für eine fehlende Teilzeichenfolge bzw. Zeile wird jeweils eine leere Zeichenfolge bzw. eine leere Zeile angenommen.

```
$$ LOOP variable = Anfangswert TO Endwert STEP Schrittweite
  ...
  $$ ENDLOOP
oder
  $$ LOOP variable = Anfangswert, Endwert, Schrittweite
  ...
  $$ ENDLOOP
```
Die zwischen LOOP und ENDLOOP stehenden Zeilen werden für jeden Wert des Schleifenzählers ausgewertet. Dabei wird jeweils am Anfang der Schleife der Inhalt des Schleifenzählers der angegebenen Variablen zugewiesen. Der Schleifenzähler durchläuft die Werte vom angegebenen Anfangswert bis zum angegebenen Endwert in der angegebenen Schrittweite. Für Anfangswert, Endwert und Schrittweite dürfen Zahlenwerte (ggf. mit Vorzeichen) oder Variablen, die eine Zahl enthalten, angegeben werden. Die Schrittweite kann einschließlich des davor stehenden Kommas bzw. des Schlüsselwortes STEP weggelassen werden; in diesem Fall wird als Schrittweite 1 angenommen.

Nachdem die Schleife abgearbeitet ist, wird der angegebenen Variablen eine leere Zeichenfolge zugewiesen. Falls die Schleife jedoch vorzeitig mit der EXIT-Anweisung (s. u.) verlassen wird, enthält sie noch den letzten Wert des Schleifenzählers.

\$\$ LOOP ... \$\$ ENDLOOP

Die zwischen LOOP und ENDLOOP stehenden Zeilen werden so lange wiederholt ausgewertet, bis die Schleife durch die Makroanweisung

\$\$ EXIT

verlassen wird. Diese Makroanweisung kann bei allen vier Arten von Schleifen verwendet werden, wenn das Abarbeiten einer Schleife vorzeitig beendet werden soll. Das Abarbeiten des Makros wird dann nach der ENDLOOP-Anweisung fortgesetzt.

Sind Schleifen verschachtelt, so wird mit der EXIT-Anweisung nur die innerste Schleife, in der die Anweisung steht, beendet. Sollen nächst äußere Schleifen ebenfalls beendet werden, so kann in der gleichen Zeile hinter EXIT für jede weitere zu beendende Schleife ein zusätzliches EXIT durch Komma getrennt angegeben werden.

Die Makroanweisung

\$\$ CYCLE

bewirkt, dass in einem Schleifendurchgang die restlichen Zeilen bis zum ENDLOOP nicht mehr abgearbeitet werden, sondern mit dem nächsten Schleifendurchgang fortgefahren (d. h. das Abarbeiten des Makros nach der LOOP-Anweisung fortgesetzt) wird bzw. die Schleife beendet wird, falls sie abgearbeitet ist.

Bei verschachtelten Schleifen kann CYCLE auch durch Komma getrennt hinter EXIT angegeben werden. Für jedes EXIT wird dann eine Schleife beendet, und in der nächst äußeren Schleife werden die folgenden Zeilen bis zum ENDLOOP übergangen.

```
$$ LOOP/n
...
$$ ENDLOOP
```
Damit Endlosschleifen vermieden bzw. möglichst früh erkannt werden, vermutet TUSTEP nach 1000 Schleifendurchgängen eine Endlosschleife und beendet die Ausführung der Schleife mit der Fehlermeldung »Vermutlich Endlosschleife«. Soll eine Schleife mindestens n-mal durchlaufen werden können, bevor eine Endlosschleife vermutet wird, kann die Zahl n bei allen vier Arten der LOOP-Anweisungen durch einen Schrägstrich getrennt hinter dem Schlüsselwort LOOP angegeben werden.

```
$$ LOOP variablenname, ...
...
$$ ENDLOOP
```
Wird hinter dem Schlüsselwort LOOP bzw. hinter LOOP/n zusätzlich eine Variable angegeben, so wird ihr bei jedem Schleifendurchgang die laufende Nummer des jeweiligen Schleifendurchgangs zugewiesen. Nach Beenden der Schleife enthält die Variable die Anzahl der ausgeführten Schleifendurchgänge. Folgen in der LOOP-Anweisung hinter dieser Variablen noch weitere Angaben, müssen diese durch ein Komma von ihr getrennt werden.

Hinweis: Damit Schleifen zeitsparend ausgeführt werden, sollten sie mit der COMPILE-Anweisung (siehe Seite [453\)](#page-452-0) compiliert werden. Außerdem sollten nur diejenigen Anweisungen innerhalb einer Schleife angegeben werden, die unbedingt innerhalb der Schleife ausgeführt werden müssen. Insbesondere sollten ACCESS-, FILE- und BUILD-Anweisungen vor der LOOP-Anweisung, ENDACCESS-, ENDFILE-, und RELEASE-Anweisungen nach der ENDLOOP-Anweisung statt innerhalb einer Schleife ausgeführt werden, soweit dies möglich ist.

## <span id="page-436-0"></span>**Auswahl über beliebige Bedingungen**

Die folgende Makroanweisung ermöglicht es, dass eine andere Makroanweisung nur ausgeführt wird, wenn eine bestimmte Bedingung erfüllt ist.

\$\$ IF (Bedingung) Makroanweisung

Die möglichen Bedingungen sind ab Seite [461](#page-460-0) beschrieben.

Folgende Makroanweisungen dürfen angegeben werden: ASK, BEEP, BREAK, BROWSE, BUILD, CALL, CANCEL, CHECK, CONTINUE, COUNT, CYCLE, DATA, DEFINE, DICTIONARY, DISPLAY, DO, DOWNLOAD, EDIT, ENDEXCHANGE, ENDFILE, ERASE, ERROR, EXCHANGE, EXECUTE, EXIT, FETCH, FILE, FIND, FINISH, GOTO, INCLUDE, MODIFY, KEY, PRINT, READ, RELEASE, REMOVE, RETURN, SET, SHOW, STACK, STOP, TERMINATE, TRACE, UNSET, UPLOAD, WAIT, WRITE.

Die folgenden Makroanweisungen ermöglichen es, dass eine oder mehrere aufeinander folgende Zeilen nur unter bestimmten Bedingungen ausgewertet werden:

```
$$ IF (Bedingung_1) THEN
...
$$ ELSEIF (Bedingung_2) THEN
...
$$ ELSEIF (Bedingung_3) THEN
...
...
...
$$ ELSEIF (Bedingung_n) THEN
...
$$ ELSE
...
$$ ENDIF
```
Die angegebenen Bedingungen werden der Reihe nach abgefragt. Ist eine Bedingung erfüllt, werden die nachfolgenden Zeilen bis zum nächsten ELSEIF, ELSE oder ENDIF ausgewertet. Alle anderen Zeilen zwischen IF und ENDIF werden übergangen. Ist keine Bedingung erfüllt, werden die Zeilen zwischen ELSE und ENDIF ausgewertet, falls ELSE angegeben ist.

Die Anzahl der ELSEIF-Anweisungen richtet sich nach der Anzahl der Bedingungen, die nacheinander abgefragt werden sollen. Soll nur eine einzige Bedingung abgefragt werden, entfallen die ELSEIF-Anweisungen. Ebenso kann die ELSE-Anweisung entfallen, falls es zwischen IF und ENDIF keine Zeilen gibt, die dann ausgewertet werden sollen, wenn keine der Bedingungen erfüllt ist.

Die Makroanweisung

\$\$ CONTINUE

bewirkt, dass die restlichen Zeilen bis zum ENDIF übergangen werden.

Sind IF-Anweisungen verschachtelt, so werden mit der CONTINUE-Anweisung nur die Zeilen bis zum ENDIF der innersten IF-Anweisung, in der die CONTINUE-Anweisung steht, übergangen. Sollen die Zeilen bis zum ENDIF einer äußeren IF-Anweisung übergangen werden, so kann in der gleichen Zeile hinter CONTINUE für jede weitere IF-Anweisung, deren restliche Zeilen übergangen werden sollen, ein zusätzliches CONTINUE durch Komma getrennt angegeben werden.

## **Auswahl über Zeichenfolgen oder Zahlenwerte**

Die folgenden Makroanweisungen ermöglichen es, dass eine oder mehrere aufeinander folgende Zeilen nur ausgewertet werden, wenn eine Zeichenfolge bzw. Zahl mit einer vorgegebenen Zeichenfolge bzw. Zahl übereinstimmt.

```
$$ SELECT variablenname
...
$$ CASE "Zflg 1"
...
$$ CASE "Zflg_2"
...
$$ CASE "Zflg_3", "Zflg_4"
...
...
...
$$ CASE "Zflg_n"
...
$$ DEFAULT
...
$$ ENDSELECT
```
In der SELECT-Anweisung kann an Stelle des Variablennamens auch eine in Anführungszeichen eingeschlossene Zeichenfolge stehen.

Falls es sich bei den zu vergleichenden Zeichenfolgen um Zahlen handelt, dürfen die Anführungszeichen sowohl in der SELECT-Anweisung als auch in den CASE-Anweisungen weggelassen werden.

Nach der Zeile mit der SELECT-Anweisung folgt in der Regel unmittelbar die Zeile mit der ersten CASE-Anweisung. Falls dazwischen jedoch andere Zeilen eingefügt sind, werden diese ausgeführt. Dann wird die in der SELECT-Anweisung stehende Zeichenfolge der Reihe nach mit den in den einzelnen CASE-Anweisungen stehenden verglichen. Wird eine Übereinstimmung gefunden, werden die jeweils nachfolgenden Zeilen bis zum nächsten CASE, DEFAULT oder ENDSELECT ausgewertet. Alle anderen Zeilen zwischen dem ersten CASE bis zum ENDSELECT werden übergangen. Stimmt keine in einer CASE-Anweisung angegebene Zeichenfolge mit der in der SELECT-Anweisung stehenden überein, werden die Zeilen zwischen DEFAULT und ENDSELECT ausgewertet, falls DEFAULT angegeben ist.

Die Anzahl der CASE-Anweisungen richtet sich nach der Anzahl der Zeichenfolgen, die nacheinander mit der hinter SELECT stehenden Zeichenfolge verglichen werden sollen. Falls für verschiedene Zeichenfolgen die gleichen Zeilen ausgewertet werden sollen, können am Ende der Zeile mit dem dazugehörenden CASE die entsprechenden Zeichenfolgen durch Komma getrennt zusätzlich angegeben werden. Die DEFAULT-Anweisung kann entfallen, falls es zwischen SELECT und ENDSELECT keine Zeilen gibt, die nur dann ausgewertet werden sollen, wenn keine der Zeichenfolgen übereinstimmt.

Beim Vergleich der Zeichenfolgen werden Groß- und Kleinbuchstaben nicht unterschieden, sie gelten als gleichwertig. Sollen sie bei einzelnen CASE-Anweisungen unterschieden werden, so kann nach dem Schlüsselwort CASE durch einen Schrägstrich getrennt die Option EXACT angegeben werden; sollen sie bei allen CASE-Anweisungen unterschieden werden, so kann nach dem Schlüsselwort SELECT durch einen Schrägstrich getrennt die Option EXACT angegeben werden.

#### Die Makroanweisung

\$\$ BREAK

bewirkt, dass die restlichen Zeilen bis zum ENDSELECT übergangen werden.

Sind SELECT-Anweisungen verschachtelt, so werden mit der BREAK-Anweisung nur die Zeilen bis zum ENDSELECT der innersten SELECT-Anweisung, in der die BREAK-Anweisung steht, übergangen. Sollen die Zeilen bis zum ENDSELECT einer äußeren SELECT-Anweisung übergangen werden, so kann in der gleichen Zeile hinter BREAK für jede weitere SELECT-Anweisung, deren restliche Zeilen übergangen werden sollen, ein zusätzliches BREAK durch Komma getrennt angegeben werden.

## **Such-Tabellen, Austausch-Tabellen, Recherchier-Tabellen**

Mit den folgenden Makroanweisungen können Tabellen definiert werden. Dabei werden ihnen Namen zugewiesen, über die in anderen Makroanweisungen auf sie Bezug genommen werden kann.

```
$$ BUILD S_TABLE tabellenname = "Such-Tabelle"
$$ BUILD X_TABLE tabellenname = "Austausch-Tabelle"
$$ BUILD R_TABLE/option tabellenname = "Recherchier-Tabelle"
```
Der Tabellenname ist frei wählbar. Er kann aus 1 bis 12 Zeichen (Buchstaben, Ziffern und »\_«) bestehen, muss mit einem Buchstaben beginnen und darf nicht mit »\_« enden.

Die Such-Tabelle muss die Zeichenfolgen enthalten, nach denen gesucht werden soll. Für die Angabe dieser Such-Tabelle gelten die gleichen Regeln wie für das Informationsfeld von Parametern der Parameterart IX. Diese ist für die Konvention »{}« ab Seite [714](#page-713-0) und für die Konvention »<>« ab Seite [746](#page-745-0) beschrieben. Nach welcher Konvention die Tabellen interpretiert werden, kann mit der MODE-Anweisung (siehe ab Seite [413](#page-412-0)) eingestellt werden.

Die Austausch-Tabelle muss die Zeichenfolgenpaare enthalten, deren jeweils erste Zeichenfolge die Suchzeichenfolge ist, die durch die jeweils zweite Zeichenfolge, die Ersatzzeichenfolge, ersetzt werden soll. Für die Angabe dieser Austausch-Tabelle gelten die gleichen Regeln wie für das Informationsfeld von Parametern der Parameterart X. Diese ist für die Konvention »{}« ab Seite [721](#page-720-0) und für die Konvention »<>« ab Seite [752](#page-751-0) beschrieben. Nach welcher Konvention die Tabellen interpretiert werden, kann mit der MODE-Anweisung (siehe ab Seite [413](#page-412-0)) eingestellt werden.

Die Recherchier-Tabelle muss die Zeichenfolgen enthalten, nach denen gesucht werden soll. Für die Angabe dieser Recherchier-Tabelle gelten die gleichen Regeln wie für das Informationsfeld von Parametern der Parameterart XII. Diese ist für die Konvention »{}« ab Seite [724](#page-723-0) und für die Konvention »<>« ab Seite [756](#page-755-0) beschrieben. Nach welcher Konvention die Tabellen interpretiert werden, kann mit der MODE-Anweisung (siehe ab Seite [413](#page-412-0)) eingestellt werden.

Beim Definieren einer Recherchier-Tabelle können nach dem Schlüsselwort R\_TABLE jeweils durch Schrägstrich getrennt zusätzliche Optionen angegeben wer<span id="page-440-0"></span>den. Falls in der Recherchier-Tabelle mehr als eine Zeichenfolge angegeben ist, muss mindestens eine der drei Optionen OR, AND oder USER angegeben werden; die Optionen OR und AND dürfen jedoch nicht zusammen angegeben werden. Ist die Option USER angegeben, sind die Besonderheiten der Parameterart XII-b zu beachten, andernfalls die Besonderheiten der Parameterart XII-a.

Für Recherchier-Tabellen sind folgende Optionen möglich:

− BLANK

Am Anfang und am Ende der Recherchier-Tabelle wird logisch ein Leerzeichen als Begrenzungszeichen ergänzt.

Setzt sich die Recherchier-Tabelle aus mehreren Zeilen zusammen (siehe unten am Ende dieses Kapitels), so wird für jeden Zeilenwechsel ebenfalls ein Leerzeichen eingefügt.

− EXACT

Groß- und Kleinbuchstaben werden als solche interpretiert, es sei denn, dass durch ein vor dem Buchstaben stehenden Backslash ausdrücklich der entsprechende Klein- bzw. Großbuchstabe verlangt wird.

Ist diese Option nicht angegeben, so ist bei Buchstaben, die nicht mit einem Backslash gekennzeichnet sind, jeweils der entsprechende Groß- und Kleinbuchstabe gemeint (gleichgültig, ob der Buchstabe groß oder klein geschrieben ist).

− n

Um eine zu suchende Zeichenfolge als übereinstimmend mit einer gefundenen gelten zu lassen, darf sie bis zu n (n = 0 bis 9) Unterschiede (Ersetzungen, Auslassungen oder Einfügungen von je 1 Zeichen) aufweisen.

− n:m

Wie Option n, jedoch ist die Anzahl der erlaubten Unterschiede von der Länge der zu suchenden Zeichenfolge abhängig. Sie beträgt bei bis zu n Zeichen 0 Unterschiede, bis zu n+m Zeichen 1 Unterschied, bis zu n+m+m Zeichen 2 Unterschiede usw.

− WORD

Die zu suchenden Zeichenfolgen müssen in der zu durchsuchenden Zeichenfolge an einer Wortgrenze beginnen und enden. Als Wortgrenze gilt jedes Sonderzeichen (einschließlich Leerzeichen) sowie der Anfang und das Ende der zu durchsuchenden Zeichenfolge.

Hinweis: Da Akzente mit Sonderzeichen codiert werden (z. B. %/e für ein e mit Akut), müssen Akzent-Codierungen zuvor über eine Austausch-Tabelle eliminiert werden. Entsprechend müssen Sonderbuchstaben, die mit »#.« codiert sind, ersetzt werden (z. B. #.i durch i).

#### − TEXT

Die zu suchenden Zeichenfolgen müssen in der zu durchsuchenden Zeichenfolge an der Textgrenze (= Anfang und Ende der zu durchsuchenden Zeichenfolge) beginnen und enden.

− OR

Falls in der Recherchier-Tabelle mehr als eine Zeichenfolge angegeben ist, genügt es, wenn eine davon in der zu durchsuchenden Zeichenfolge vorkommt.

− AND

Falls in der Recherchier-Tabelle mehr als eine Zeichenfolge angegeben ist, müssen sie alle in der zu durchsuchenden Zeichenfolge vorkommen.

− USER

Falls in der Recherchier-Tabelle mehr als eine Zeichenfolge angegeben ist, können dazwischen logische Operatoren angegeben werden. Wird zwischen zwei Zeichenfolgen kein logischer Operator angegeben, so wird ein logisches ODER angenommen; dieses logische ODER hat Vorrang vor allen angegebenen logischen Operatoren.

Wenn die Option OR zusätzlich angegeben ist, so wird an Stellen, an denen zwischen zwei Zeichenfolgen kein logischer Operator angegeben ist, ein logisches ODER ohne Vorrang angenommen.

Wenn die Option AND zusätzlich angegeben ist, so wird an Stellen, an denen zwischen zwei Zeichenfolgen kein logischer Operator angegeben ist, ein logisches UND angenommen.

Wenn eine schon definierte Tabelle neu definiert werden soll, muss sie zuvor mit einer der folgenden Makroanweisungen freigegeben werden:

- \$\$ RELEASE S\_TABLE tabellenname
- \$\$ RELEASE X\_TABLE tabellenname
- \$\$ RELEASE R\_TABLE tabellenname

Es können auch mehrere Tabellennamen durch Komma getrennt angegeben werden.

Wenn eine Tabelle nicht mehr benötigt wird, kann sie ebenfalls freigegeben werden. Beim Beenden eines Makros werden Tabellen, die noch nicht freigegeben sind, automatisch freigegeben.

Wird eine Tabelle aus Benutzereingaben zusammengestellt, so ist es sinnvoll, sie erst auf Syntaxfehler zu prüfen, bevor sie mit der BUILD-Anweisung definiert wird. Dies kann mit folgenden Makroanweisungen geschehen:

```
$$ CHECK S_TABLE position+fehler = "Such-Tabelle"
$$ CHECK X_TABLE position+fehler = "Austausch-Tabelle"
$$ CHECK R_TABLE/option position+fehler = "Recherchier-Tabelle"
```
Falls in der Tabelle kein Syntaxfehler festgestellt wurde, wird der Variablen position der Wert 0 (Null) zugewiesen, andernfalls die laufende Nummer des Zeichens innerhalb der Tabelle, bei dem der Fehler festgestellt wird.

Falls in der Tabelle ein Syntaxfehler festgestellt wurde und mit der MODE-Anweisung (siehe Seite [413](#page-412-0) ff.) die Konvention »{}« eingestellt wurde, wird der Variablen fehler ein Fehlermeldungstext zugewiesen, andernfalls eine leere Zeichenfolge. Falls der Fehlermeldungstext nicht benötigt wird, kann die Variable fehler einschließlich des vorangehenden Pluszeichens weggelassen werden.

Beim Prüfen einer Recherchier-Tabelle mit der CHECK-Anweisung können nach dem Schlüsselwort R\_TABLE die gleichen Optionen angegeben werden wie beim Definieren einer Recherchier-Tabelle mit der BUILD-Anweisung. Falls in der Recherchier-Tabelle mehr als eine Zeichenfolge angegeben ist, muss eine der Optionen OR oder AND angegeben werden.

In den Tabellen kann an Stelle eines einzelnen Zeichens einer Zeichenfolge auch die Kennung einer zuvor definierten Zeichengruppe stehen; in Such- und Austausch-Tabellen dürfen auch Kennungen von Stringgruppen verwendet werden. Diese Gruppen können mit den folgenden Makroanweisungen definiert werden:

```
$$ BUILD C_GROUP gruppenname = "Zeichengruppe"
$$ BUILD S_GROUP gruppenname = "Stringgruppe"
```
Ein Gruppenname ist ein aus zwei Zeichen bestehender Name, wobei x ein Buchstabe und y ein Buchstabe oder eine Ziffer sein muss. Groß- und Kleinschreibung wird nicht unterschieden.

Falls jedoch mit dem der MODE-Anweisung (siehe ab Seite [413](#page-412-0)) nicht MODUS={} eingestellt wurde, muss in der BUILD-Anweisung und in der nachfolgend beschriebenen RELEASE-Anweisung an Stelle eines Gruppennamens eine Gruppenkennung angegeben werden. Gruppenkennungen für Zeichengruppen haben die Form »>[xy]« und Gruppenkennungen für Stringgruppen haben die Form »<[xy]« (jeweils ohne Anführungszeichen). Dabei ist xy der Gruppenname. Daneben sind noch Gruppenkennungen für Zeichen- und Stringgruppen der Form »>n« und »<n« (ohne Anführungszeichen) möglich, wobei n jeweils durch eine Ziffer zu ersetzen ist. Es können auf diese Weise also bis zu 20 Zeichengruppen und bis zu 20 Stringgruppen zusätzlich definiert werden.

Die Zeichengruppe bzw. Stringgruppe muss die Zeichen bzw. Strings (Zeichenfolgen) enthalten, für die die Gruppe stellvertretend stehen soll. Für die Angabe der Zeichenbzw. Stringgruppe gelten die gleichen Regeln wie für das Informationsfeld von Parametern der Parameterart V. Diese ist für die Parameter-Konvention »{}« ab Seite 721 und für die Parameter-Konvention »<>« ab Seite [752 beschrieben. Nach welcher](#page-751-0) Konvention die Param[eter interpretiert werden, kan](#page-206-0)n mit dem Kommando #PARAMETER (siehe Seite [207\) eingestellt werden.](#page-206-0)

Die Definition einer Gruppe gilt jeweils für alle nachfolgenden BUILD- und CHECK-Anweisungen, bis die Gruppe neu definiert oder mit einer der folgenden Makroanweisungen freigegeben wird:

\$\$ RELEASE C\_GROUP gruppenname \$\$ RELEASE S\_GROUP gruppenname

Es können auch mehrere Gruppennamen durch Komma getrennt angegeben werden.

**Makros** 444

Wenn eine Gruppe nicht mehr benötigt wird, kann sie freigegeben werden. Beim Beenden eines Makros werden die Gruppen, die noch nicht freigegeben sind, automatisch freigegeben.

Wird eine Zeichen- oder Stringgruppe aus Benutzereingaben erstellt, so ist es sinnvoll, sie erst auf Syntaxfehler zu prüfen, bevor sie mit der BUILD-Anweisung definiert wird. Dies kann mit einer der folgenden Makroanweisungen geschehen:

```
$$ CHECK C_GROUP position+fehler = "Zeichengruppe"
$$ CHECK S_GROUP position+fehler = "Stringgruppe"
```
Falls in der Zeichen- bzw. Stringgruppe kein Syntaxfehler festgestellt wurde, wird der Variablen position der Wert 0 (Null) und der Variablen fehler eine leere Zeichenfolge zugewiesen, andernfalls die laufende Nummer des Zeichens innerhalb der Gruppe, bei dem der Fehler festgestellt wurde, und ein Fehlermeldungstext. Falls der Fehlermeldungstext nicht benötigt wird, kann die Variable fehler einschließlich des vorangehenden Pluszeichens weggelassen werden.

Bei den oben beschriebenen BUILD- und CHECK-Anweisungen kann die jeweils zwischen den Anführungszeichen angegebene Zeichenfolge auch auf mehrere Zeilen aufgeteilt werden; diese müssen unmittelbar nach der BUILD- bzw. CHECK-Anweisung folgen; sie enden vor der nächsten Makroanweisung (= nächste Zeile, die mit \$\$ beginnt). In der BUILD- bzw. CHECK-Anweisung muss in diesem Fall an Stelle der in Anführungszeichen eingeschlossenen Zeichenfolge ein Stern angegeben werden. Der besseren Lesbarkeit wegen empfiehlt es sich, die Zeileneinteilung so zu wählen, dass jede Zeile mit einem Begrenzungszeichen anfängt und mit einem Begrenzungszeichen endet.

Die beiden folgenden Beispiele sind gleichwertig:

```
$$ BUILD X_TABLE tausch = ''/((/#1+/))/#1-/'''$$ BUILD X_TABLE tausch = */((/#1+/
/))/#1-/
```
Bei den BUILD- und CHECK-Anweisungen kann nach dem Gleichheitszeichen auch der Name einer Variablen angegeben werden, die die entsprechende Tabelle enthält.

Wird nach dem Gleichheitszeichen eine Stern oder eine Sternvariable angegeben, so muss in Fortsetzungszeilen das gleiche Begrenzungszeichen wie in der ersten Zeile verwendet werden. Ein Begrenzungszeichen am Anfang einer Fortsetzungszeile (ggf. nach DATA) und ein Begrenzungszeichen am Ende der vorhergehenden Zeile gelten zusammen als nur ein Begrenzungszeichen.

Der besseren Lesbarkeit wegen empfiehlt es sich, diese Eigenschaft auszunutzen und die Zeileneinteilung so zu wählen, dass jede Zeile (ggf. nach DATA) mit einem Begrenzungszeichen anfängt und mit einem Begrenzungszeichen endet.

Wird eine Zeichenfolge in der nächsten Zeile fortgesetzt, so darf jedoch weder am Ende der Zeile noch am Anfang der nächsten Zeile (ggf. nach DATA) ein Begrenzungszeichen stehen. In diesem Fall ist zu beachten, dass Leerzeichen am Zeilenende ignoriert werden, nicht aber am Zeilenanfang.

### **Wörterbücher**

Ein Wörterbuch ist ein Speicher, in dem zu frei wählbaren Schlüsselwörtern jeweils ein beliebiger Textteil abgelegt werden kann. Jedes Schlüsselwort kann nur einmal im Wörterbuch stehen. Über das Schlüsselwort kann der dazugehörende Textteil wieder abgefragt werden. Schlüsselwort und Textteil bilden einen Wörterbucheintrag.

TUSTEP bietet ein erweitertes Wörterbuch. Jeder Wörterbucheintrag enthält die Information, als wievielter er ins Wörterbuch aufgenommen wurde und wie oft auf ihn schon zugegriffen wurde. Außerdem können zu jedem Schlüsselwort null, ein oder zwei Textteile abgelegt werden.

\$\$ DICTIONARY name CREATE anzahl

richtet ein Wörterbuch mit dem angegebenen Namen ein.

Mit dem Argument anzahl kann festgelegt werden, wieviele Einträge das Wörterbuch maximal aufnehmen kann. Für anzahl kann eine Zahl oder eine Variable, die eine Zahl enthält, angegeben werden. Falls anzahl nicht angegeben wird, kann das Wörterbuch bis zu 1000 Einträge aufnehmen.

Beim Prüfen, ob ein Schlüsselwort schon im Wörterbuch steht, werden Groß- und Kleinschreibung nicht unterschieden. Sollen sie unterschieden werden, muss hinter dem Schlüsselwort CREATE durch einen Schrägstrich getrennt die Option EXACT angegeben werden.

Hinter dem Schlüsselwort CREATE kann auch die Option TAGS angegeben werden. In diesem Fall gelten folgende Sonderregeln: Ein »Schlüsselwort« darf nur ein oder mehrere Anfangs-Tags ohne Attribute (vgl. »Makrofunktionen für Tags« [Seite 559](#page-558-0)) enthalten. In Tag-Namen kann »?« als Stellvertreter für ein beliebiges Zeichen stehen, jedoch nicht im letzten Tag; an Stelle eines Tag-Namens kann auch »\*« als Stellvertreter für einen beliebigen Tag-Namen stehen. Vor dem ersten Tag und zwischen den Tags kann »\*« als Stellvertreter für null oder beliebig viele Anfangs-Tags stehen. Weitere Trennzeichen oder Angaben sind im »Schlüsselwort« nicht erlaubt. Die Option TAGS ist erforderlich, wenn die weiter unten beschriebene Aktion MATCH verwendet wird. Nur bei dieser Aktion werden »?« und »\*« als Stellvertreter angesehen; bei allen anderen Aktionen haben diese beiden Zeichen keine Sonderfunktion.

Hinter dem Schlüsselwort CREATE kann auch die Option INFIX angegeben werden. In diesem Fall gelten folgende Sonderregeln: In den zum jeweiligen Schlüsselwort gehörenden Textteilen müssen sämtliche Zeichen des Schlüsselwortes in der gleichen Reihenfolge enthalten sein. Es dürfen an jeder Stelle zusätzliche Zeichen eingefügt werden, jedoch muss erkenntlich bleiben, welche Zeichen aus dem Schlüsselwort übernommen wurden und welche Zeichen eingefügt wurden. Es ist gleichgültig, ob im Schlüsselwort, das in das Wörterbuch eingefügt wird, die Buchstaben groß oder klein geschrieben werden. Jeder Klein- bzw. Großbuchstabe muss aber in den dazugehörenden Textteilen in gleicher Weise als Klein- bzw. Großbuchstabe angegeben werden. Die Option INFIX ist erforderlich, wenn die weiter unten beschriebene Aktion INFIX verwendet wird.

\$\$ DICTIONARY name action/option key, num, cnt, value1, value2

Nach der Ausführung der Anweisung gibt die Variable num an, als wievieltes das in der Variablen key enthaltene Schlüsselwort ins Wörterbuch eingefügt wurde, die Variable cnt nennt den Stand des Zugriffszählers. Der Zugriffszähler beginnt bei Null; er wird bei jedem Zugriff auf das Schlüsselwort um eins erhöht, falls die Option COUNT angegeben ist, und um eins erniedrigt, falls die Option DISCOUNT angegeben ist.

Jede der Variablen num, cnt, value1 und value2 kann einschließlich des jeweils davor stehenden Kommas weggelassen werden, wenn sie als letzte in der Anweisung stehen würde und die dazugehörende Information nicht benötigt wird.

Für action sind folgende Angaben vorgesehen:

- − ADD: Fügt das in der Variablen key stehende Schlüsselwort mit den Textteilen, die in den Variablen value1 und value2 stehen, hinzu. Steht das Schlüsselwort schon im Wörterbuch, wird nur das Fehlerflag gesetzt und eine Fehlermeldung ausgegeben. Soll beides unterbleiben, so muss die Option QUIET angegeben werden. An Stelle der Variablen key, value1 und value2 kann jeweils auch eine in Anführungszeichen eingeschlossene Zeichenfolge angegeben werden.
- − UPDATE: Sucht das in der Variablen key stehende Schlüsselwort und ersetzt die dazugehörenden Textteile durch die in den Variablen value1 und value2 stehenden Textteile. Steht das Schlüsselwort nicht im Wörterbuch, wird nur das Fehlerflag gesetzt und eine Fehlermeldung ausgegeben. Soll beides unterbleiben, so muss die Option QUIET angegeben werden. An Stelle der Variablen key, value1 und value2 kann jeweils auch eine in Anführungszeichen eingeschlossene Zeichenfolge angegeben werden.
- − APPEND: Sucht das in der Variablen key stehende Schlüsselwort und ergänzt die dazugehörenden Textteile durch die in den Variablen value1 und value2 stehenden Textteile. Zwischen die schon vorhandenen und die hinzugefügten Textteile wird zusätzlich ein Apostroph als Trennzeichen ergänzt. Soll eine andere Zeichenfolge als Trennzeichen ergänzt werden, so kann diese in Anführungszeichen eingeschlossen hinten in der DICTIONARY-Anweisung nach einem Strichpunkt angegeben werden; an Stelle dieser Zeichenfolge kann auch eine Variable angegeben werden, die die entsprechende Zeichenfolge enthält. Steht das Schlüsselwort nicht im Wörterbuch, wird nur das Fehlerflag gesetzt und eine Fehlermeldung ausgegeben. Soll beides unterbleiben und das Schlüsselwort mit den Textteilen wie bei ADD in das Wörterbuch eingetragen werden, so muss die Option QUIET angegeben werden. An Stelle der Variablen key, value1 und value2 kann jeweils auch eine in Anführungszeichen eingeschlossene Zeichenfolge angegeben werden.
- − LOOKUP: Sucht das in der Variablen key stehende Schlüsselwort und speichert die dazugehörenden Textteile in die Variablen value1 und value2. Steht das Schlüsselwort nicht im Wörterbuch, wird diesen beiden Variablen eine leere Zeichenfolge und den Variablen num und cnt der Wert 0 (Null) zugewiesen. An Stelle der Variablen key kann auch eine in Anführungszeichen eingeschlossene Zeichenfolge angegeben werden.
- − ALTER: Wie LOOKUP; jedoch bleiben die beiden Variablen value1 und value2 unverändert, falls das Schlüsselwort nicht im Wörterbuch steht.
- − EXCHANGE: Wie LOOKUP; jedoch wird den beiden Variablen value1 und value2 das Schlüsselwort zugewiesen, falls das Schlüsselwort nicht im Wörterbuch steht.
- − MATCH: Wie LOOKUP mit folgenden Sonderregeln: Das in der Variablen key stehende »Schlüsselwort« darf nur ein oder mehrere Anfangs-Tags ohne Attribute enthalten. Im Wörterbuch wird nach einem »Schlüsselwort« gesucht, das die gleichen Tags enthält. Jedoch dürfen an Stellen, an denen ein im Wörterbuch stehendes Schlüsselwort ein »?« enthält, in dem in der Variablen key stehenden Schlüsselwort ein beliebiges Zeichen stehen, und an den Stellen, an denen ein im Wörterbuch stehendes Schlüsselwort »<\*>« enthält, in dem in der Variablen key stehenden Schlüsselwort ein beliebiges Anfangs-Tag stehen, und an den Stellen, an denen ein im Wörterbuch stehendes Schlüsselwort einen »\*« außerhalb der Tags enthält, in dem in der Variablen key stehenden Schlüsselwort null oder beliebig viele zusätzliche Tags stehen. Falls das Wörterbuch mehrere zutreffende »Schlüsselwörter« enthält, gilt folgende Regelung: Alle Muster, bei denen das letzte Tag die Form »<name>« hat, haben Vorrang vor den Mustern, bei denen das letzte Tag die Form »<\*>« hat; innerhalb dieser beiden Gruppen hat das zuerst ins Wörterbuch eingefügte Vorrang.
- − INFIX: Wie EXCHANGE mit folgender Sonderregel: Wenn das in der Variablen key stehende Schlüsselwort im Wörterbuch enthalten ist, werden vor der Rückgabe eines Textteils die Buchstaben, die vom Schlüsselwort in den Textteil übernommen werden, in der Form (d. h. als Groß- bzw. Kleinbuchstabe) eingesetzt, in der sie in der Variablen key (also nicht wie im Wörterbuch) stehen.
- − RECALL: Sucht das Schlüsselwort, das als n-tes in das Wörterbuch eingefügt wurde, speichert das Schlüsselwort in die Variable key und die dazugehörenden Textteile in die Variablen value1 und value2; die Nummer n des Schlüsselwortes muss mit der Variablen num angegeben werden. Enthält das Wörterbuch weniger als n Schlüsselwörter, wird den Variablen key, value1 und value2 eine leere Zeichenfolge und der Variablen cnt der Wert 0 (Null) zugewiesen.
- − UNLOAD: Weist der Variablen key alle Schlüsselwörter in der Reihenfolge zu, in der sie in das Wörterbuch eingefügt wurden. In der Variablen num wird die Anzahl der Wörterbucheinträge gespeichert. Parallel zu den Schlüsselwörtern in der Variablen key werden der Variablen cnt die jeweiligen Zugriffszähler und den Variablen value1 und value2 die jeweiligen Textteile zugewiesen.
- − LOAD: Fügt die Schlüsselwörter, die in der Sternvariablen key stehen, mit den Zugriffszählern, die parallel zu den Schlüsselwörtern in der Sternvariablen cnt stehen, und mit den Textteilen, die parallel zu den Schlüsselwörtern in den Sternvariablen value1 und value2 stehen, hinzu. Der Variable num wird die Anzahl der eingefügten Schlüsselwörter zugewiesen. Steht ein Schlüsselwort schon im Wörterbuch, wird das Fehlerflag gesetzt und eine Fehlermeldung ausgegeben; die in der Variablen key nachfolgenden Schlüsselwörter werden nicht mehr eingefügt.

\$\$ DICTIONARY name UNLOAD/FILE "dateiname", "trenner"

Schreibt den Inhalt des Wörterbuchs in die angegebene Datei; falls die Datei schon Daten enthält, werden diese zuvor gelöscht. Jedes Schlüsselwort wird zusammen mit den Textteilen in einen eigenen Satz geschrieben. Falls nach der Option FILE noch

**Makros**

die Option COUNTER angegeben ist, wird der Zugriffszähler jeweils zwischen dem Schlüsselwort und den Textteilen eingefügt. Zwischen den einzelnen Werten wird die mit trenner angegebene Zeichenfolge ergänzt. Diese muss so gewählt werden, dass sie eindeutig ist. Die Schlüsselwörter werden in der Reihenfolge in die Datei geschrieben, in der sie in das Wörterbuch eingefügt wurden.

\$\$ DICTIONARY name LOAD/FILE "dateiname", "trenner"

Fügt die Schlüsselwörter, die in der angegebenen Datei stehen, ins Wörterbuch ein. In jedem Satz der Datei wird ein Schlüsselwort mit den dazugehörenden Textteilen erwartet. Falls nach der Option FILE noch die Option COUNTER angegeben ist, wird jeweils zwischen dem Schlüsselwort und den Textteilen noch der Wert des Zugriffszählers erwartet. Schlüsselwort, Zugriffszähler und die Textteile müssen jeweils durch die mit trenner angegebene Zeichenfolge getrennt sein. Fehlende Textteile werden wie leere Textteile, fehlende Zugriffszähler wie 0 (Null) gewertet. Steht ein Schlüsselwort schon im Wörterbuch, wird das Fehlerflag gesetzt und eine Fehlermeldung ausgegeben.

\$\$ DICTIONARY name SIZE anz

speichert die Anzahl der im Wörterbuch enthaltenen Einträge in der Variablen anz.

```
$$ DICTIONARY name RESET key
```
sucht das in der Variablen key stehende Schlüsselwort und setzt den dazugehörenden Zugriffszähler auf Null. Steht das Schlüsselwort nicht im Wörterbuch, wird das Fehlerflag gesetzt und eine Fehlermeldung ausgegeben. Soll beides unterbleiben, so muss hinter dem Schlüsselwort RESET durch einen Schrägstrich getrennt die Option QUIET angegeben werden. An Stelle der Variablen key kann auch eine in Anführungszeichen eingeschlossene Zeichenfolge angegeben werden.

\$\$ DICTIONARY name RESET

setzt alle Zugriffszähler auf Null.

\$\$ DICTIONARY name CLEAR

löscht alle im Wörterbuch enthaltenen Einträge.

\$\$ DICTIONARY name DELETE

löscht das Wörterbuch.

Der Anweisungsname DICTIONARY kann mit DICT abgekürzt werden.

# **Stapelspeicher**

Bei einem Stapelspeicher können Werte, d. h. Inhalte von Variablen, oben auf den (zu Anfang leeren) Stapel abgelegt werden. Die Namen der Variablen werden nicht mit abgelegt. Auf den Stapel abgelegte Werte können in umgekehrter Reihenfolge von oben wieder entfernt und den gleichen oder anderen Variablen zugewiesen werden.

TUSTEP bietet einen erweiterten Stapelspeicher. Bei ihm können Werte auch (wie bei einer Warteschlange in der Reihenfolge, in der sie auf den Stapel gelegt wurden) von unten vom Stapel entfernt und Variablen zugewiesen werden.

\$\$ STACK name CREATE anzahl

richtet einen Stapelspeicher mit dem angegebenen Namen ein.

Mit dem Argument anzahl kann festgelegt werden, wieviele Werte der Stapelspeicher maximal aufnehmen kann. Für anzahl kann eine Zahl oder eine Variable, die eine Zahl enthält, angegeben werden. Falls anzahl nicht angegeben wird, kann der Stapelspeicher bis zu 1000 Werte aufnehmen.

\$\$ STACK name PUSH var

legt den Inhalt der Variablen var auf den Stapel ab. An Stelle der Variablen var kann auch eine in Anführungszeichen eingeschlossene Zeichenfolge oder eine Folge von Variablen und Zeichenfolgen jeweils durch Komma getrennt angegeben werden. Die Variablen können auch Sternvariablen sein; sie werden jeweils als ein Wert abgelegt.

Wird nach dem Schlüsselwort PUSH durch einen Schrägstrich getrennt die Option CLEAR angegeben, so wird der Inhalt der angegebenen Variablen gelöscht, nachdem er auf den Stapel gelegt wurde.

\$\$ STACK name SPLIT var

wirkt wie die zuvor beschriebene Anweisung, jedoch wird bei Sternvariablen jede Zeile einzeln als Wert abgelegt.

Wird nach dem Schlüsselwort PUSH durch einen Schrägstrich getrennt die Option CLEAR angegeben, so wird der Inhalt der angegebenen Variablen gelöscht, nachdem er auf den Stapel gelegt wurde.

\$\$ STACK name POP var

wirkt wie die nachfolgend beschriebene Anweisung.

\$\$ STACK name LIFO var

nimmt den obersten Wert vom Stapel (last in, first out) und weist ihn der Variablen var zu. Werden mehrere Variablen jeweils durch Komma getrennt angegeben, wird für jede Variable, beginnend mit der letzten, ein Wert oben vom Stapel genommen und ihr zugewiesen.

\$\$ STACK name FIFO var

nimmt den untersten Wert vom Stapel (first in, first out) und weist ihn der Variablen var zu. Werden mehrere Variablen jeweils durch Komma getrennt angegeben, wird für jede Variable, beginnend mit der ersten, ein Wert unten vom Stapel genommen und ihr zugewiesen.

\$\$ STACK name PEEK var

liest den obersten Wert vom Stapel, ohne ihn zu entfernen, und weist ihn der Variablen var zu. Werden mehrere Variablen jeweils durch Komma getrennt angegeben, wird für jede Variable, beginnend mit der letzten, der nächste Wert vom Stapel gelesen und ihr zugewiesen. Der Stapelspeicher bleibt in jedem Fall unverändert.

\$\$ STACK name LOOK var

liest den untersten Wert vom Stapel, ohne ihn zu entfernen, und weist ihn der Variablen var zu. Werden mehrere Variablen jeweils durch Komma getrennt angegeben, wird für jede Variable, beginnend mit der ersten, der nächste Wert vom Stapel gelesen und ihr zugewiesen. Der Stapelspeicher bleibt in jedem Fall unverändert.

\$\$ STACK name SIZE anz

speichert die Anzahl der im Stapelspeicher enthaltenen Werte in der Variablen anz.

\$\$ STACK name CLEAR

löscht alle im Stapelspeicher enthaltenen Werte.

\$\$ STACK name DELETE

löscht den Stapelspeicher.

Falls mit POP, FIFO, LIFO, PEEK oder LOOK ein Wert von einem leeren Stapelspeicher gelesen werden soll, erfolgt eine Fehlermeldung und das Fehlerflag wird gesetzt. Beides kann vermieden werden, indem hinter den genannten Schlüsselwörtern durch einen Schrägstrich getrennt die Option QUIET angegeben wird. Innerhalb einer Schleife kann statt der Option QUIET die Option EXIT angegeben werden; dann wird automatisch eine EXIT-Anweisung ausgeführt (d. h. die Schleife wird automatisch verlassen), wenn ein Wert von einem (inzwischen) leeren Stapelspeicher gelesen werden soll.

## **Sektionen**

Um Makros übersichtlicher gestalten zu können, kann eine Folge von Makroanweisungen als Sektion definiert werden:

```
$$ SECTION sektionsname
...
$$ ENDSECTION
```
Die zwischen SECTION und ENDSECTION stehenden Makroanweisungen werden noch nicht bei der Definition der Sektion ausgeführt, sondern erst, wenn die Sektion mit der Makroanweisung

\$\$ DO sektionsname

aufgerufen wird.

Eine Sektion hat keine »eigenen« Variablen. In einer Sektion sind diejenigen Variablen bekannt, die bis zum Aufruf definiert wurden bzw. die in der Sektion definiert werden. Nach dem Abarbeiten einer Sektion behalten die Variablen, die in der Sektion geändert oder definiert wurden, ihren neuen Inhalt.

Sollen die Makroanweisungen in einer Sektion nicht bis zum Ende der Sektion abgearbeitet werden, kann mit der Makroanweisung

\$\$ RETURN

vorzeitig zu der auf die DO-Anweisung folgenden Makroanweisung zurückgekehrt werden.

## **Submakros**

Um Makros übersichtlicher gestalten zu können, kann eine Folge von Makroanweisungen als Submakro definiert werden:

```
$$ SUBMACRO submakroname
$$! spezifikationen
...
$$ ENDSUBMACRO
```
Die zwischen SUBMACRO und ENDSUBMACRO stehenden Makroanweisungen werden noch nicht bei der Definition des Submakros ausgeführt, sondern erst, wenn das Submakro mit der Makroanweisung

\$\$ CALL submakroname (spezifikationsangaben)

aufgerufen wird.

Ein Submakro hat »eigene« Variablen. In einem Submakro sind nur diejenigen Variablen bekannt, die entweder im Submakro definiert werden oder die mit der Makroanweisung DEFINE/COMMON (siehe Seite [419](#page-418-0)) zuvor definiert wurden. Variablen können in Submakros in gleicher Weise wie in Hauptmakros auch durch Spezifikationen definiert werden (siehe »Spezifikationen« Seite [413\)](#page-412-1). Eine so definierte Variable hat den gleichen Namen wie die jeweilige Spezifikation; sie wird im Folgenden Spezifikationsvariable genannt.

In der CALL-Anweisung folgen nach dem Namen des Submakros in der Regel noch Spezifikationsangaben, falls im entsprechenden Submakro Spezifikationen definiert sind. Die Spezifikationsangaben müssen in Klammern eingeschlossen und durch Komma getrennt werden.

Eine Spezifikationsangabe kann die Form einer Wertzuweisung haben. Dabei steht links vom Gleichheitszeichen der Spezifikationsname und rechts davon der Spezifikationswert. Der Spezifikationswert kann eine Zahl, eine in Anführungszeichen eingeschlossene Zeichenfolge oder ein Variablenname sein. Beim Aufruf des Submakros wird die angegebene Zahl bzw. die angegebene Zeichenfolge bzw. der Inhalt der Variablen in die entsprechende Spezifikationsvariable des Submakros übertragen. Falls im Aufruf als Spezifikationswert eine Variable angegeben ist, wird nach dem Abarbeiten des Submakros in diese Variable der zuletzt gültige Inhalt der entsprechenden Spezifikationsvariablen zurückübertragen. Wird zu einer Spezifikation keine Angabe gemacht, so gilt für diese Spezifikation der voreingestellte Wert.

Die Reihenfolge der Spezifikationen ist im Submakro festgelegt. Der Spezifikationsname und das Gleichheitszeichen können im Aufruf weggelassen werden, falls diese Reihenfolge eingehalten wird. Wenn der Spezifikationsname angegeben wird, muss die Reihenfolge nicht eingehalten werden. Innerhalb eines Aufrufs können beide Möglichkeiten gemischt auftreten.

Nach dem Abarbeiten eines Submakros werden alle Variablen des Submakros gelöscht. Soll der Inhalt einer im Submakro verwendeten Variablen weiter verwendet werden, so muss diese im Submakro als Spezifikation definiert werden; beim Aufruf des Submakros muss als Spezifikationswert eine Variable angegeben werden; diese Variable erhält nach dem Abarbeiten des Submakros den letzten Wert der entsprechenden Variablen im Submakro.

Außer den Variablen sind alle Definitionen (z. B. Such- und Austausch-Tabellen) in Submakros bekannt, die zum Zeitpunkt des Aufrufs definiert sind bzw. die im Submakro definiert werden. Nach dem Abarbeiten eines Submakros behalten diese Definitionen weiter ihre Gültigkeit, falls eine Definition nicht explizit im Submakro gelöscht wurde.

Sollen die Makroanweisungen in einem Submakro nicht bis zum Ende des Submakros abgearbeitet werden, kann mit der Makroanweisung

\$\$ RETURN

vorzeitig zu der auf die CALL-Anweisung folgenden Makroanweisung zurückgekehrt werden.

## **Einfügen von Segmenten/Dateien**

Werden die gleichen Sektionen, Submakros oder Makrofenster (s. u.) in mehreren Makros benötigt, so können diese Sektionen, Submakros und Makrofenster in eigenen Segmenten der selben Makro-Datei abgespeichert und dann mit der Makroanweisung

\$\$ INCLUDE segmentname

in das jeweilige Makro (logisch) eingefügt werden. Dabei kann ein Segment eine Sektion, ein Submakro, ein Makrofenster oder auch mehrere Sektionen, Submakros und/oder Makrofenster enthalten. Es empfiehlt sich, diese INCLUDE-Anweisungen am Anfang des Makros anzugeben, um einen Überblick über die in einem Makro benötigten Segmente zu erhalten.

Ein mit der INCLUDE-Anweisung eingefügtes Segment darf auch eine beliebige Folge von Makroanweisungen und Daten enthalten. Die entsprechende INCLUDE-Anweisung muss in diesem Fall an der Stelle im Makro stehen, an der diese Makroanweisungen abgearbeitet werden sollen. Außerdem kann in diesem Fall das eingefügte Segment auch in einer anderen Segment-Datei stehen als das Makro, das die INCLUDE-Anweisung enthält; diese Segment-Datei muss in der INCLUDE-Anweisung angegeben werden:

\$\$ INCLUDE "dateiname" segmentname

Wird bei der INCLUDE-Anweisung nur ein Dateiname und kein Segmentname angegeben, so wird die ganze Datei eingefügt.

Wird in der INCLUDE-Anweisung ein Dateiname angegeben und enthält das eingefügte Segment bzw. die eingefügte Datei Sektionen, Submakros oder Makrofenster, so können diese nur während des Abarbeitens dieses Segments bzw. dieser Datei aufgerufen werden. Danach können sie nicht mehr aufgerufen werden. Waren vor der Ausführung dieser INCLUDE-Anweisung gleichnamige Sektionen, Submakros oder Makrofenster definiert, können diese ebenfalls nicht mehr aufgerufen werden, bevor sie nicht neu definiert werden.

Für jedes eingefügte Segment bzw. für jede eingefügte Datei gelten der voreingestellt Modus und die voreingestellten Steuerzeichen. Makroanweisungen müssen also mit zwei Dollarzeichen gekennzeichnet sein; in spitze Klammern eingeschlossene Variablennamen werden durch den Inhalt der entsprechenden Variablen ersetzt; der Apostroph gilt als Trennzeichen zwischen Teilzeichenfolgen. Mit der MODE-Anweisung (siehe ab Seite [413\)](#page-412-0) und der Makroanweisung \$\$= (siehe Seite [417](#page-416-0)) können jedoch ein anderer Modus bzw. andere Steuerzeichen festgelegt werden.

Wenn in einem einzufügenden Segment bzw. in einer einzufügenden Datei nur Daten (d. h. keine Makroanweisungen) stehen und in diesen Daten auch keine in Klammern eingeschlossenen Variablennamen ersetzt werden sollen, kann zusätzlich die Option DATA angegeben werden:

\$\$ INCLUDE/DATA ...

Die Daten des angegebenen Segments werden damit unverändert in die Kommandofolge eingefügt bzw. auf Grund der FILE-Anweisung (siehe Seite [430\)](#page-429-1) in eine Datei ausgegeben.

Die beiden folgenden Anweisungen sind nur in einem CGI-Makro erlaubt, d. h. wenn TUSTEP über WWW durch einen WWW-Server im Batch-Modus aufgerufen wird:

```
$$ INCLUDE/BINARY/FILE "dateiname"
```
Die in der angegebenen Datei enthaltenen Daten werden binär, d. h. unverändert in die Standard-Ausgabe eingefügt.

```
$$ INCLUDE/BINARY/VARIABLE variablenname
```
<span id="page-452-0"></span>Die in der angegebenen Variablen enthaltenen Daten werden binär, d. h. unverändert in die Standard-Ausgabe eingefügt.

## **Compilieren von Makroanweisungen**

Beim Abarbeiten eines Makros wird eine Makroanweisung nach der anderen interpretiert und jeweils sofort ausgeführt. Dies hat zur Folge, dass Makroanweisungen, die mehrmals abgearbeitet werden (z. B. innerhalb von Schleifen), auch jedes Mal neu interpretiert werden. Um das wiederholte (zeitaufwändige) Interpretieren zu sparen, können Makroanweisungen »compiliert« werden. Dabei werden aus den Makroanweisungen interne Anweisungen erzeugt, die dann beim Abarbeiten nur noch ausgeführt werden müssen.

Eine Folge von Anweisung, die compiliert werden soll, muss mit der Makroanweisung

\$\$ COMPILE

eingeleitet und mit der Makroanweisung

\$\$ ENDCOMPILE

abgeschlossen werden.

Makrovariablen, die in spitzen Klammern stehen, werden durch ihren Inhalt ersetzt. Dies geschieht jeweils unmittelbar vor dem Interpretieren einer Anweisung. Dadurch wird für jede Variable der Wert eingesetzt, den sie zu diesem Zeitpunkt hat. Dies gilt auch beim Compilieren von Anweisungen. Jedoch ist zu beachten, dass alle

Anweisungen zwischen COMPILE und ENDCOMPILE zuerst compiliert und dann erst ausgeführt werden. Für Makrovariablen, die innerhalb dieser Anweisungen verändert werden, werden deshalb nicht die veränderten Werte eingesetzt, sondern die Werte, die die Makrovariablen zu Beginn des Compilierens hatten. Deshalb dürfen nur solche Makrovariablen in spitzen Klammern angegeben werden, die zwischen COMPILE und ENDCOMPILE nicht verändert werden, oder bei denen jeweils die Werte eingesetzt werden sollen, die sie zu Beginn des Compilierens hatten.

In den Anweisungen

```
$$ SET namen = "Maier'Müller'Schulze"
$ $ 1, 3$$ SET name = SELECT (namen, <nummer>)
$$ PRINT "<nummer>: <name>"
$$ ENDLOOP
```
wird die Variable nummer in der 2. Zeile mit einem Wert belegt, der danach in der 3. und 4. Zeile eingesetzt wird; die Variable name erhält in der 3. Zeile einen Wert, der in der 4. Zeile eingesetzt wird. Die Anweisungen geben folgende Zeilen ins Ablaufprotokoll aus:

1: Maier 2: Müller 3: Schulze

Beim Compilieren der Anweisungen

```
$$ COMPILE
$$ SET namen = "Maier'Müller'Schulze"
$ $ 1, 3$$ SET name = SELECT (namen, <nummer>)
$$ PRINT "<nummer>: <name>"
$$ ENDLOOP
$$ ENDCOMPILE
```
muss in der 4. und 5. Zeile der Inhalt der Variablen nummer eingesetzt werden. Falls diese Variable schon vorher einen Wert erhalten hat, wird dieser jeweils eingesetzt, andernfalls wird für beide Zeilen eine Fehlermeldung ausgegeben, dass diese Variable noch nicht definiert sei; das gleiche gilt für die Variable name, die in der 5. Zeile eingesetzt werden soll. Im Fehlerfall wird keine der Anweisungen zwischen COMPILE und ENDCOMPILE ausgeführt.

Hat z. B. die Variable nummer von einer vorangehenden Zuweisung noch den Wert »123« und die Variable name noch den Wert »Beispiel«, werden nach dem Ersetzen der in spitzen Klammern stehenden Variablennamen folgende Anweisungen compiliert:

```
$$ SET namen = "Maier'Müller'Schulze"
$ $ LOOP nummer = 1, 3
$$ SET name = SELECT (namen, 123)
$$ PRINT "123: Beispiel"
$$ ENDLOOP
```
Nach dem Compilieren werden die Anweisungen ausgeführt; dabei werden folgende Zeilen ins Ablaufprotokoll ausgegeben:

```
123: Beispiel
123: Beispiel
123: Beispiel
```
Um das gleiche Ergebnis wie oben zu erhalten, müssen die Anweisungen so umformuliert werden, dass keine Variablen in spitzen Klammern mehr vorkommen.

```
$$ COMPILE
$$ SET namen = "Maier'Müller'Schulze"
$ $ 1.00P nummer = 1, 3
$$ SET name = SELECT (namen, #nummer)
$$ PRINT nummer, ": ", name
$$ ENDLOOP
$$ ENDCOMPILE
```
Dabei wäre es nahe liegend, in der 4. Zeile nur die spitzen Klammern wegzulassen, ohne ein Nummernzeichen zu ergänzen. Das würde in vielen Fällen genügen. Die Wirkung der Makrofunktion SELECT ist jedoch unterschiedlich, je nachdem, ob als zweites Argument eine Zahl oder ein Name angegeben wird. Ist als zweites Argument eine Zahl n angegeben, wird der n-te Teilwert aus der Variablen namen ausgewählt. Würde als zweites Argument nur nummer angegeben, so würde nummer als Name einer Such-Tabelle interpretiert und das Ergebnis wäre nicht das gewünschte. Damit der Variablenname nummer nicht als Tabellenname, sondern als Name einer Variablen interpretiert wird, die die Zahl n enthält, muss der Variablenname mit einem Nummernzeichen gekennzeichnet werden.

Wenn als Argument einer Makrofunktion eine Zahl erwartet wird, kann an ihrer Stelle auch ein mit einem Nummernzeichen gekennzeichneter Name einer Variablen angegeben werden, die die Zahl enthält.

Wenn als Argument einer Makrofunktion eine Zeichenfolge erwartet wird, kann auch ein mit einem Dollarzeichen gekennzeichneter Name einer Variablen angegeben werden, die die Zeichenfolge enthält. Falls keine Verwechslung möglich ist (weil z. B. an dieser Stelle kein Tabellenname vorgesehen ist), kann die Kennzeichnung des Variablennamens mit Nummernzeichen bzw. Dollarzeichen entfallen.

Wenn in einer Makroanweisung ein in Anführungszeichen eingeschlossener Dateiname erwartet wird, kann auch ein mit einem Dollarzeichen gekennzeichneter Name einer Variablen (ohne Anführungszeichen) angegeben werden, die den Dateinamen enthält.

Wenn als Argument einer Makrofunktion der Name einer System-Variablen erwartet wird, kann auch ein mit einem Klammeraffen gekennzeichneter Name einer Makrovariablen angegeben werden, die den Namen der System-Variablen enthält.

Sektionen und Submakros können jeweils auch als ganze Einheit compiliert werden. Es genügt, hinter dem Schlüsselwort SECTION bzw. SUBMACRO durch einen Schrägstrich getrennt die Option COMPILE anzugeben. Würde stattdessen in einer Sektion bzw. in einem Submacro als erste Anweisung COMPILE und als letzte ENDCOMPILE angegeben, so würden die dazwischen stehenden Anweisungen bei jedem Aufruf erst

compiliert und dann ausgeführt. Entsprechendes gilt beim Compilieren einer Schleife. Obwohl nur die Anweisungen zwischen LOOP und ENDLOOP mehrfach ausgeführt werden, muss die COMPILE-Anweisung vor der LOOP-Anweisung und die ENDCOMPILE-Anweisung nach der ENDLOOP-Anweisung stehen, da die Anweisungen in der Schleife sonst bei jedem Schleifendurchgang erst compiliert und dann ausgeführt würden.

Außer durch Compilieren von Schleifen kann auch dadurch Zeit gespart werden, dass nur diejenigen Anweisungen innerhalb einer Schleife angegeben werden, die unbedingt innerhalb der Schleife ausgeführt werden müssen. Insbesondere sollten ACCESS-, FILE- und BUILD-Anweisungen vor der LOOP-Anweisung, ENDACCESS-, ENDFILE- und RELEASE-Anweisungen nach der ENDLOOP-Anweisung statt innerhalb einer Schleife ausgeführt werden, soweit dies möglich ist. Das gleiche gilt auch für Sektionen und Submakros, die häufig aufgerufen werden.

## **Ausführen von Kommandos**

Kommandos, die von einem Makro erzeugt werden, werden erst ausgeführt, nachdem das ganze Makro abgearbeitet oder mit der Makroanweisung STOP vorzeitig beendet worden ist. Mit den folgenden Makroanweisungen können Kommandos (mit Ausnahme der Kommandos #TUE und #MAKRO) jedoch sofort während des Abarbeitens des Makros ausgeführt werden:

\$\$ EXECUTE #kommando

Falls die Ablauf-Protokollierung nicht mit dem Kommando #PROTOKOLL (siehe Seite [209\)](#page-208-0) ausgeschaltet ist, wird die Ausführung des Kommandos protokolliert.

\$\$ EXECUTE/QUIET #kommando

Wird die Option QUIET angegeben, so wird die Ausführung des Kommandos nicht protokolliert.

\$\$ EXECUTE #\$name

Kommandos, die ein Makro aufrufen (auf # folgt in diesem Fall  $\star$  oder \$), sind nur für solche Makros erlaubt, die ihre Leistung allein durch Ausführen von Makroanweisungen erbringen; Makros, die eine Kommandofolge zusammenstellen, die anschließend automatisch ausgeführt werden soll, dürfen mit EXECUTE nicht aufgerufen werden.

Einschränkungen:

Die EXECUTE-Anweisung kann nicht ausgeführt werden, solange ein Makrofenster (s. u.) angezeigt wird.

In Kommandos, die mit der EXECUTE-Anweisung ausgeführt werden, darf mit »\*« als Spezifikationswert nicht angegeben werden, dass Daten (z. B. Parameter) auf das Kommando folgen. Die Daten müssen in diesem Fall (z. B. mit Hilfe der FILE-Anweisung) zuvor in eine Hilfsdatei geschrieben werden. Dann kann im Kommando der Name dieser Hilfsdatei als Spezifikationswert angegeben werden.

## **Ausführen von System-Kommandos**

Mit der EXECUTE-Anweisung können auch System-Kommandos aufgerufen werden:

\$\$ EXECUTE "systemkommando"

Das zwischen den Anführungszeichen angegebene System-Kommando kann auch auf mehrere Zeilen aufgeteilt werden; diese müssen unmittelbar nach der EXECUTE-Anweisung folgen; sie enden vor der nächsten Makroanweisung. In der EXECUTE-Anweisung muss in diesem Fall an Stelle der in Anführungszeichen eingeschlossenen Zeichenfolge ein Stern angegeben werden.

Dabei werden diejenigen Zeilen als zum System-Kommando gehörend angesehen, die zwischen der EXECUTE-Anweisung und der auf sie folgenden Makroanweisung (= nächste Zeile, die mit \$\$ beginnt) stehen.

Die beiden folgenden Beispiele sind gleichwertig:

```
$$ EXECUTE "echo Triviales Beispiel"
$$ EXECUTE *
echo Triviales
Beispiel
```
Einschränkungen:

Mit der EXECUTE-Anweisung dürfen nur solche System-Kommandos aufgerufen werden, die keine Eingabe von der Tastatur oder mit der Maus erwarten.

Führt das System-Kommando zu Ausgaben im TUSTEP-Fenster, erfolgen diese in gleicher Weise von TUSTEP unkontrolliert, wie wenn mit dem Kommando #PROTOKOLL (siehe Seite [209](#page-208-0)) der Protokoll-Modus auf SYSTEM (Voreinstellung) eingestellt ist.

## **Ausführen von Programmen**

Unter Windows können mit der EXECUTE-Anweisung auch Programme, die in EXEoder BAT-Dateien gespeichert sind, aufgerufen und in einem eigenen Fenster ausgeführt werden:

\$\$ EXECUTE "pfad" "parameter"

Das Makro wird erst weiter abgearbeitet, nachdem das aufgerufene Programm beendet wurde. Soll nicht gewartet werden, bis das Programm beendet wurde, so kann dies mit der Option CONTINUE erreicht werden:

\$\$ EXECUTE/CONTINUE "pfad" "parameter"

Die Angabe pfad muss den vollständigen Pfad samt Dateiname der Datei enthalten, in der das Programm gespeichert ist. Dieser Pfad kann in der Regel mit der Makrofunktion FULL\_NAME (siehe Seite [498](#page-497-0)) abgefragt werden.

Die Parameter, die das Programm erwartet, können in Anführungszeichen eingeschlossen angegeben werden. Sie können aber auch auf mehrere Zeilen aufgeteilt werden; diese müssen unmittelbar nach der EXECUTE-Anweisung folgen; sie enden

vor der nächsten Makroanweisung. In der EXECUTE-Anweisung muss in diesem Fall an Stelle der in Anführungszeichen eingeschlossenen Parameter ein Stern angegeben werden. Erwartet das Programm keine Parameter, muss eine leere Zeichenfolge ("") angegeben werden.

#### **Starten einer TUSTEP-Sitzung**

\$\$ START SESSION "name"

startet die mit dem Makro \*DESI definierte TUSTEP-Sitzung mit dem angegebenen Namen.

#### **Starten des TUSTEP-Editors**

\$\$ START EDIT "dateiname"

startet den Editor mit der angegebenen Datei in einer eigenen TUSTEP-Sitzung.

Der angegebene Dateiname kann ein Dateiname nach der für TUSTEP üblichen Konvention oder nach der für das jeweilige Betriebssystem üblichen Konvention sein (unter Windows mit Laufwerksbuchstabe oder Tilde beginnend, unter Linux und macOS mit Schrägstrich oder Tilde beginnend).

#### **Starten und Beenden von Anwendungen**

Mit der folgenden BROWSE-Anweisung kann für eine Datei, deren Name eine Endung hat, der im Betriebssystem eine Anwendung (Programm) zugeordnet ist, die entsprechende Anwendung gestartet werden:

\$\$ BROWSE "dateiname"

Nach dem Starten der Anwendung wird das Makro weiter abgearbeitet. Soll damit gewartet werden, bis die gestartete Anwendung beendet wird, so kann dies unter Windows mit der Option WAIT erreicht werden:

\$\$ BROWSE/WAIT "dateiname"

Der in der BROWSE-Anweisung angegebene Dateiname kann ein Dateiname nach der für TUSTEP üblichen Konvention oder nach der für das jeweilige Betriebssystem üblichen Konvention sein (unter Windows mit Laufwerksbuchstabe oder Tilde beginnend, unter Linux und macOS mit Schrägstrich oder Tilde beginnend).

Enthält z. B. eine Datei mit dem Namen »test.html« eine HTML-Seite, so kann mit der BROWSE-Anweisung diese Seite mit dem im Betriebssystem voreingestellten Browser angezeigt werden.

An Stelle des Dateinamens kann auch eine URL für das WWW (z. B. »http://www.tustep.uni-tuebingen.de«) angegeben werden.

```
$$ BROWSE/CANCEL "titel"
```
beendet unter Windows Anwendungen, deren Fenster-Titel mit dem angegebenen Titel übereinstimmen.

## **Fehlersuche**

Bei der Suche nach logischen Fehler in Makros können die folgenden Makroanweisungen hilfreich sein:

\$\$ TRACE ON

bewirkt, dass alle Zeilen, die das Makro ausführt, ins Ablaufprotokoll ausgegeben werden. Die Ausgabe erfolgt, nachdem die in spitzen Klammern angegebenen Variablennamen durch den aktuellen Inhalt der jeweiligen Variablen ersetzt wurden.

\$\$ TRACE OFF

beendet dieses Protokollierung wieder.

\$\$ TRACE "Zeichenfolge"

gibt die angegebene Zeichenfolge ins Ablaufprotokoll aus.

\$\$ TRACE "Zeichenfolge" variablenname

gibt zusätzlich den Inhalt der angegebenen Variablen aus; es können auch mehrere Variablennamen durch Komma getrennt angegeben werden.

\$\$ TRACE \* variablenname

gibt die Nummer des Satzes und den Namen der Datei, in der die TRACE-Anweisung steht, sowie den Inhalt der angegebenen Variablen aus; es können auch mehrere Variablennamen durch Komma getrennt angegeben werden.

\$\$ TRACE + variablenname

gibt den Namen und den Inhalt der angegebenen Variablen aus und bewirkt, dass bei jeder nachfolgenden Änderung der angegebenen Variablen automatisch Name und Inhalt protokolliert wird; es können auch mehrere Variablennamen durch Komma getrennt angegeben werden. Wird kein Variablenname angegeben, so wird die automatische Protokollierung für alle Variablen aktiviert.

\$\$ TRACE - variablenname

beendet diese Protokollierung für die angegebene Variable wieder; es können auch mehrere Variablennamen durch Komma getrennt angegeben werden. Wird kein Variablenname angegeben, so wird die automatische Protokollierung für alle Variablen beendet.

\$\$ TRACE \$

Jede Änderung der Steuerzeichen (siehe »Steuerzeichen ändern« Seite [398\)](#page-397-0) wird protokolliert.

\$\$ TRACE

entspricht der Makroanweisung TRACE ON; zusätzlich werden bei sämtlichen Wertzuweisungen (auch wenn der Inhalt der Variablen dabei nicht verändert wird) automatisch Name und Inhalt der Variablen protokolliert.

\$\$ TRACE ALL

entspricht der Makroanweisung TRACE (ohne weiteren Angaben); jedoch werden

alle Zeilen, die das Makro abarbeitet (auch solche, die nur interpretiert aber nicht ausgeführt werden), ins Ablaufprotokoll ausgegeben.

\$\$ TRACE NOTHING

beendet jegliche mit der Makroanweisung TRACE eingestellte Protokollierung.

\$\$ ENDTRACE

entspricht der Makroanweisung TRACE NOTHING.

## **Anstehende Kommandos löschen**

Mit der Makroanweisung

\$\$ CANCEL

können alle eventuell noch zur Ausführung anstehenden Kommandos gelöscht werden.

## **Abarbeiten des Makros beenden**

Mit der Makroanweisung

\$\$ STOP

kann das Abarbeiten des Makros vorzeitig beendet werden. Sie bewirkt kein Setzen des Fehlerflags. Soll das Fehlerflag gesetzt werden, muss zuvor die ERROR-Anweisung ausgeführt werden. Ist das Fehlerflag bei der Ausführung der STOP-Anweisung nicht gesetzt, so wird die eventuell bereits zusammengestellte Kommandofolge anschließend ausgeführt.

## **TUSTEP-Sitzung beenden**

Mit der Makroanweisung

**\$\$ TERMINATE** 

kann eine TUSTEP-Sitzung beendet werden. Ein eventuell in der INI-Datei (siehe Seite [89](#page-88-0)) vorhandenes Segment mit dem Namen TERM wird dabei nicht ausgeführt.

<span id="page-460-0"></span>Im Folgenden sind die Bedingungen beschrieben, die innerhalb der Klammern in Auswahlanweisungen (siehe Seite [437\)](#page-436-0) verwendet werden können.

Zahl\_1 und Zahl\_2 steht jeweils für eine Zahl (= Ziffernfolge) mit oder ohne Vorzeichen;  $Zflq, Zflq, 1, Zflq, 2, \ldots$  steht jeweils für eine beliebige Zeichenfolge.

Wurde mit der MODE-Anweisung (siehe ab Seite [413](#page-412-0)) der Modus VARIABLE oder TUSCRIPT eingestellt, kann an Stelle der abzufragenden Zahl oder Zeichenfolge auch der Name einer Variablen stehen.

Beispiel: \$\$ IF (antwort.ab."nein") STOP

Falls mit der MODE-Anweisung nicht der Modus VARIABLE oder TUSCRIPT eingestellt wurde, steht an Stelle der abzufragenden Zahl oder Zeichenfolge in der Regel der in spitze Klammern eingeschlossene Name einer Variablen. Die Prüfung, ob eine Bedingung erfüllt ist, erfolgt, nachdem die Namen der Variablen durch ihre aktuellen Werte ersetzt sind.

Beispiel: \$\$ IF ("<antwort>".ab."nein") STOP

Beim Vergleich bzw. Überprüfen von Zeichenfolgen werden Groß- und Kleinbuchstaben nicht unterschieden, sie gelten als gleichwertig, wenn bei der jeweiligen Bedingung nichts gegenteiliges angegeben ist.

An Stelle einer Bedingung können auch mehrere Bedingungen, die jeweils durch einen der folgenden logischen Operatoren miteinander verbunden sind, angegeben werden.

- .AND. beide Bedingungen müssen erfüllt sein
- .OR. mindestens eine Bedingung muss erfüllt sein
- .XOR. genau eine Bedingung muss erfüllt sein
- .EQV. entweder darf keine oder müssen beide erfüllt sein

Werden mehr als zwei Bedingungen mit logischen Operatoren verbunden, so erfolgt die Auswertung der Operatoren in der Reihenfolge, in der sie oben aufgeführt sind. Von dieser Regelung kann abgewichen werden, indem die Priorität durch Setzen von Klammern festgelegt wird.

Beispiel: \$\$ IF (n.EQ.0 .AND. (w.LT.1 .OR. w.GT.9)) STOP

Damit auch mehrere Bedingungen, die durch logische Operatoren verbunden sind, übersichtlich bleiben, kann nach jedem logischen Operator eine neue Zeile begonnen werden.

```
Beispiel: $$ IF (antwort.AB."ja" .OR.
       $$ antwort.AB."yes") STOP
```
Für die logischen Operatoren .AND. und .OR. können auch die Formen && und verwendet werden.

## **Vergleichen von Zahlen**

Wurde mit der MODE-Anweisung (siehe ab Seite [413](#page-412-0)) der Modus VARIABLE oder TUSCRIPT eingestellt, kann an Stelle einer Zahl auch der Name einer Variablen angegeben werden. In diesem Fall wird die in der angegebenen Variablen enthaltene Zahl verglichen.

Achtung: Falls für beide Zahlen Variablennamen angegeben werden, muss mindestens einer der Variablennamen mit einem vorangestellten »#« gekennzeichnet werden, damit die Inhalte der Variablen als Zahlenwert verglichen werden; wird keiner der beiden Variablennamen mit »#« gekennzeichnet, werden die Inhalte der Variablen als Zeichenfolge alphabetisch verglichen (»9« wäre in diesem Fall größer als »10«, »1« größer als »02«).

− **Zahl**\_**1 .EQ. Zahl**\_**2**

Zahl\_1 ist gleich Zahl\_2

− **Zahl**\_**1 .EQ. Zahl**\_**2, Zahl**\_**3, ...**

Zahl\_1 stimmt mit mindestens einer der Zahlen Zahl\_2, Zahl\_3, ... überein.

− **Zahl**\_**1 .NE. Zahl**\_**2**

Zahl\_1 ist nicht gleich Zahl\_2

− **Zahl**\_**1 .NE. Zahl**\_**2, Zahl**\_**3, ...**

Zahl\_1 stimmt mit keiner der Zahlen Zahl\_2, Zahl\_3, ... überein.

− **Zahl**\_**1 .LT. Zahl**\_**2**

Zahl\_1 ist kleiner als Zahl\_2

− **Zahl**\_**1 .GT. Zahl**\_**2**

Zahl\_1 ist größer als Zahl\_2

− **Zahl**\_**1 .LE. Zahl**\_**2**

Zahl\_1 ist kleiner oder gleich Zahl\_2

− **Zahl**\_**1 .GE. Zahl**\_**2**

Zahl\_1 ist größer oder gleich Zahl\_2

## **Vergleichen von Zeichenfolgen**

Wurde mit der MODE-Anweisung (siehe ab Seite [413](#page-412-0)) der Modus VARIABLE oder TUSCRIPT eingestellt, kann an Stelle einer in Anführungszeichen eingeschlossenen Zeichenfolge auch der Name einer Variablen angegeben werden. In diesem Fall wird die in der angegebenen Variablen enthaltene Zeichenfolge verglichen.

Beim Vergleichen von Zeichenfolgen wird die Standard-Sortierfolge (siehe Seite [841](#page-840-0)) zugrunde gelegt. Für Zeichenfolgen, die sich auf Grund der Standard-Sortierfolge nicht unterscheiden, wird zusätzlich die Sonder-Sortierfolge (siehe Seite [841\)](#page-840-1) zugrunde gelegt.

Groß- und Kleinbuchstaben gelten als gleichwertig und abschließende Leerstellen werden ignoriert, wenn in der jeweiligen Bedingung nicht verlangt wird, dass die Zeichenfolgen »identisch« bzw. »nicht identisch« sind.

− **"Zflg**\_**1" .EQ. "Zflg**\_**2"**

Zflg\_1 und Zflg\_2 sind gleich.

− **"Zflg**\_**1" .ID. "Zflg**\_**2"**

Zflg\_1 und Zflg\_2 sind identisch.

− **"Zflg**\_**1" .EQ. "Zflg**\_**2", "Zflg**\_**3", ...**

Zflg\_1 stimmt mit mindestens einer der Zeichenfolgen Zflg\_2, Zflg\_3, ... überein.

− **"Zflg**\_**1" .ID. "Zflg**\_**2", "Zflg**\_**3", ...**

Zflg\_1 ist mit mindestens einer der Zeichenfolgen Zflg\_2, Zflg\_3, ... identisch

− **"Zflg**\_**1" .NE. "Zflg**\_**2"**

Zflg\_1 und Zflg\_2 sind nicht gleich.

− **"Zflg**\_**1" .NI. "Zflg**\_**2"**

Zflg\_1 und Zflg\_2 sind nicht identisch.

− **"Zflg**\_**1" .NE. "Zflg**\_**2", "Zflg**\_**3", ...**

Zflg\_1 stimmt mit keiner der Zeichenfolgen Zflg\_2, Zflg\_3, ... überein.

− **"Zflg**\_**1" .NI. "Zflg**\_**2", "Zflg**\_**3", ...**

 $Zf1q_1$  ist mit keiner der Zeichenfolgen  $Zf1q_2$ ,  $Zf1q_3$ , ... identisch.

− **"Zflg**\_**1" .LT. "Zflg**\_**2"**

Zflg\_1 steht bei alphabetischer Ordnung vor Zflg\_2

− **"Zflg**\_**1" .GT. "Zflg**\_**2"**

Zflg\_1 steht bei alphabetischer Ordnung nach Zflg\_2

− **"Zflg**\_**1" .LE. "Zflg**\_**2"**

Zflg\_1 und Zflg\_2 sind gleich oder Zflg\_1 steht bei alphabetischer Ordnung vor Zflg\_2

− **"Zflg**\_**1" .GE. "Zflg**\_**2"**

Zflg\_1 und Zflg\_2 sind gleich oder Zflg\_1 steht bei alphabetischer Ordnung nach Zflg\_2

− **"Zflg**\_**1" .SW. "Zflg**\_**2"**

Zflg\_1 beginnt mit Zflg\_2.

− **"Zflg**\_**1" .SI. "Zflg**\_**2"**

Zflg\_1 beginnt identisch mit Zflg\_2.

− **"Zflg**\_**1" .EW. "Zflg**\_**2"**

Zflg\_1 endet mit Zflg\_2.

− **"Zflg**\_**1" .EI. "Zflg**\_**2"**

Zflg\_1 endet identisch mit Zflg\_2.

− **"Zflg**\_**1" .PA. "Zflg**\_**2"**

Zflg\_1 ist in Zflg\_2 enthalten.

− **"Zflg**\_**1" .NP. "Zflg**\_**2"**

Zflg\_1 ist nicht in Zflg\_2 enthalten.

− **"Zflg**\_**1" .SS. "Zflg**\_**2"**

Zflg\_1 ist als Teilzeichenfolge in Zflg\_2 enthalten.

− **"Zflg**\_**1" .NS. "Zflg**\_**2"**

Zflg\_1 ist nicht als Teilzeichenfolge in Zflg\_2 enthalten.

− **"Zflg**\_**1" .AB. "Zflg**\_**2"**

Zflg\_1 und Zflg\_2 sind gleich oder Zflg\_1 ist eine Abkürzung von Zflg\_2. Ein am Ende von Zflg\_1 evtl. vorhandener Abkürzungspunkt wird ignoriert.

− **"Zflg**\_**1" .AB. "Zflg**\_**2", "Zflg**\_**3", ...**

 $Zf1q_1$  stimmt mit mindestens einer der Zeichenfolgen  $Zf1q_2$ ,  $Zf1q_3$ , ... überein oder  $Zf1q_1$  ist eine Abkürzung von mindestens einer der Zeichenfolgen Zflg\_2, Zflg\_3, ... Ein am Ende von Zflg\_1 evtl. vorhandener Abkürzungspunkt wird ignoriert.

− **"Zflg**\_**1" .NA. "Zflg**\_**2"**

Zflg\_1 und Zflg\_2 sind weder gleich noch ist Zflg\_1 eine Abkürzung von Zflg\_2. Ein am Ende von Zflg\_1 evtl. vorhandener Abkürzungspunkt wird ignoriert.

```
− "Zflg_1" .NA. "Zflg_2", "Zflg_3", ...
```
Zflg\_1 stimmt weder mit einer der Zeichenfolgen Zflg\_2, Zflg\_3, ... überein noch ist Zflg\_1 eine Abkürzung von einer der Zeichenfolgen Zflg\_2, Zflg\_3, ... Ein am Ende von Zflg\_1 evtl. vorhandener Abkürzungspunkt wird ignoriert.

```
− "Zflg_1" .HN. "Zflg_2"
```
Zflg\_1 ist ein Tag, das den Namen Zflg\_2 hat.

```
− "Zflg_1" .HA. "Zflg_2"
```
Zflg\_1 ist ein Tag, das ein Attribut Zflg\_2 hat.

Ein Tag ist eine in spitzen Klammern eingeschlossene Zeichenfolge; siehe »Makrofunktionen für Tags« [Seite 559.](#page-558-0)

## **Prüfen von Zeichenfolgen mit Hilfe von Schlüsselwörtern**

Die Bedingungen zum Prüfen von Zeichenfolgen haben die Form:

"Zeichenfolge" .EQ. Schlüsselwort

Dabei kann eines der nachfolgend genannten Schlüsselwörter angegeben werden. An Stelle von .EQ. kann auch .NE. stehen. Mit .NE. ist eine Bedingung dann erfüllt, wenn sie mit .EQ. nicht erfüllt ist und umgekehrt.

Wurde mit der MODE-Anweisung (siehe ab Seite [413](#page-412-0)) der Modus VARIABLE oder TUSCRIPT eingestellt, muss das Schlüsselwort mit Apostrophen gekennzeichnet werden; an Stelle der in Anführungszeichen eingeschlossenen Zeichenfolge kann auch der Name einer Variablen angegeben werden:

Variablenname .EQ. 'Schlüsselwort'

In diesem Fall wird die in der angegebenen Variablen enthaltene Zeichenfolge entsprechend geprüft.

Folgende Schlüsselwörter sind vorgesehen:

− **DIGITS** oder **ZIFFERN**

Die Zeichenfolge besteht nur aus Ziffern (0 bis 9).

− **NUMBER** oder **ZAHL**

Die Zeichenfolge ist eine arabische Zahl (Zeichenfolge aus Ziffern von 0 bis 9) mit oder ohne Vorzeichen.

− **ROMAN**

Die Zeichenfolge ist eine römische Zahl (gebildet aus den Groß- oder Kleinbuchstaben I, V, X, L, C, D und M).

#### − **NAME**

Die Zeichenfolge entspricht den Konventionen für einen Namen (z. B. Variablennamen, Segmentnamen) in TUSTEP.

#### − **VARIABLE**

Die Zeichenfolge ist der Name einer zuvor definierten und noch nicht wieder freigegebenen Makrovariablen.

## − **C**\_**GROUP**

Die Zeichenfolge ist der Name einer zuvor mit der BUILD-Anweisung definierten und noch nicht wieder freigegebenen Zeichengruppe.

#### − **S**\_**GROUP**

Die Zeichenfolge ist der Name einer zuvor mit der BUILD-Anweisung definierten und noch nicht wieder freigegebenen Stringgruppe.

#### − **S**\_**TABLE**

Die Zeichenfolge ist der Name einer zuvor mit der BUILD-Anweisung definierten und noch nicht wieder freigegebenen Such-Tabelle.

#### − **X**\_**TABLE**

Die Zeichenfolge ist der Name einer zuvor mit der BUILD-Anweisung definierten und noch nicht wieder freigegebenen Austausch-Tabelle.

#### − **R**\_**TABLE**

Die Zeichenfolge ist der Name einer zuvor mit der BUILD-Anweisung definierten und noch nicht wieder freigegebenen Recherchier-Tabelle.

#### − **DICTIONARY**

Die Zeichenfolge ist der Name eines zuvor definierten und noch nicht wieder freigegebenen Wörterbuchs.

#### − **STACK**

Die Zeichenfolge ist der Name eines zuvor definierten und noch nicht wieder freigegebenen Stapelspeichers.

#### − **SECTION**

Die Zeichenfolge ist der Name einer zuvor definierten Sektion.

## − **SUBMACRO**

Die Zeichenfolge ist der Name eines zuvor definierten Submakros.

## − **PRINTER** oder **DRUCKER**

Die Zeichenfolge ist der Name einer System-Variablen, die den Namen eines Druckers enthält; falls keine System-Variable mit diesem Namen definiert ist, entspricht die Zeichenfolge dem Namen eines Druckers; d. h. die Zeichenfolge ist eine legale Angabe zur Spezifikation GERAET beim Kommando #DRUCKE (siehe Seite [142\)](#page-141-0).

Einschränkung: Diese Abfrage ist z. Z. nur unter Windows möglich.

− **TITLE**

Die Zeichenfolge ist der Titel eines Fensters.

Einschränkung: Diese Abfrage ist z. Z. nur unter Windows möglich.

## **Prüfen von Zeichenfolgen mit Hilfe von Tabellen**

Die Bedingungen zum Prüfen von Zeichenfolgen mit Tabellen haben die Form:

"Zeichenfolge" .xx. Tabelle

Wurde mit der MODE-Anweisung (siehe ab Seite [413](#page-412-0)) der Modus VARIABLE oder TUSCRIPT eingestellt, kann an Stelle der in Anführungszeichen eingeschlossenen Zeichenfolge auch der Name einer Variablen angegeben werden:

Variablenname .xx. Tabelle

In diesem Fall wird die in der angegebenen Variablen enthaltene Zeichenfolge entsprechend geprüft.

Für »Tabelle« kann entweder der Name einer mit der BUILD-Anweisung definierten Tabelle oder direkt eine in Anführungszeichen eingeschlossenen Tabelle angegeben werden:

Variablenname .xx. ":Zflg\_1:Zflg\_2:...:"

Wird auf diese Weise eine Recherchier-Tabelle angegeben, so werden automatisch die Optionen TEXT und OR angenommen. Falls andere Optionen (siehe Seite [441](#page-440-0)) erforderlich sind, muss die Tabelle mit der BUILD-Anweisung definiert und der Name der Tabelle angegeben werden.

#### − **"Zflg" .CT. Such-Tabelle**

Zflg enthält mindestens eine der in der Such-Tabelle angegebenen Zeichenfolgen.

```
− "Zflg" .CT. Such-Tabelle_1, Such-Tabelle_2, ...
```
Zflg enthält mindestens eine der in den Such-Tabellen angegebenen Zeichenfolgen.

− **"Zflg" .NC. Such-Tabelle**

Zflg enthält keine der in der Such-Tabelle angegebenen Zeichenfolgen.

− **"Zflg" .NC. Such-Tabelle**\_**1, Such-Tabelle**\_**2, ...**

Zflg enthält keine der in den Such-Tabellen angegebenen Zeichenfolgen.

#### − **"Zflg" .MA. Recherchier-Tabelle**

Zflg stimmt mit mindestens einer der in der Recherchier-Tabelle angegebenen Zeichenfolgen überein.

− **"Zflg" .MA. Recherchier-Tabelle**\_**1, Recherchier-Tabelle**\_**2, ...**

Zflg stimmt mit mindestens einer der in den Recherchier-Tabellen angegebenen Zeichenfolgen überein.

− **"Zflg" .NM. Recherchier-Tabelle**

Zflg stimmt mit keiner der in der Recherchier-Tabelle angegebenen Zeichenfolgen überein.

− **"Zflg" .NM. Recherchier-Tabelle**\_**1, Recherchier-Tabelle**\_**2, ...**

Zflg stimmt mit keiner der in den Recherchier-Tabellen angegebenen Zeichenfolgen überein.

− **"Zflg" .CO. Such-Tabelle**

Zflg enthält genau eine der in der Such-Tabelle angegebenen Zeichenfolgen.

```
− "Zflg" .CO. Such-Tabelle_1, Such-Tabelle_2, ...
```
Zflg enthält in mindestens einer der Such-Tabellen genau eine der angegebenen Zeichenfolgen.

```
− "Zflg" .CA. Such-Tabelle
```
Zflg enthält alle der in der Such-Tabelle angegebenen Zeichenfolgen.

```
− "Zflg" .CA. Such-Tabelle_1, Such-Tabelle_2, ...
```
Zflg enthält in mindestens einer der Such-Tabellen alle angegebenen Zeichenfolgen.

```
− "Zflg" .CE. Such-Tabelle
```
Zflg enthält jede in der Such-Tabelle angegebenen Zeichenfolgen genau ein Mal.

```
− "Zflg" .CE. Such-Tabelle_1, Such-Tabelle_2, ...
```
Zflg enthält in mindestens einer der Such-Tabellen jede der in der Such-Tabelle angegebenen Zeichenfolgen genau ein Mal.

#### − **"Zflg" .CS. Such-Tabelle**

Zflg enthält jede der in der Such-Tabelle angegebenen Zeichenfolgen in der Reihenfolge, wie sie in der Such-Tabelle angegeben sind, genau ein Mal.

```
− "Zflg" .CS. Such-Tabelle_1, Such-Tabelle_2, ...
```
Zflg enthält in mindestens einer der Such-Tabellen jede der in der Such-Tabelle angegebenen Zeichenfolgen in der Reihenfolge, wie sie in der Such-Tabelle angegeben sind, genau ein Mal.
## **Prüfen von Projektnamen, Dateinamen und Dateien**

Die Bedingungen zum Prüfen von Projektnamen, Dateinamen und Dateien haben die Form:

```
"Zeichenfolge" .EQ. Schlüsselwort
```
Dabei kann eines der nachfolgend genannten Schlüsselwörter angegeben werden. An Stelle von .EQ. kann auch .NE. stehen. Mit .NE. ist eine Bedingung dann erfüllt, wenn sie mit .EQ. nicht erfüllt ist und umgekehrt.

Wurde mit der MODE-Anweisung (siehe ab Seite [413](#page-412-0)) der Modus VARIABLE oder TUSCRIPT eingestellt, muss das Schlüsselwort mit Apostrophen gekennzeichnet werden; an Stelle der in Anführungszeichen eingeschlossenen Zeichenfolge kann auch der Name einer Variablen angegeben werden:

```
Variablenname .EQ. 'Schlüsselwort'
```
In diesem Fall wird die in der angegebenen Variablen enthaltene Zeichenfolge entsprechend geprüft.

Wird für das angegebene Schlüsselwort als Zeichenfolge ein Dateiname erwartet, so kann dieser um einen Projektnamen ergänzt und in der Form »Projektname\*Dateiname« angegeben werden. Wird kein Projektname oder wird der Projektname nur teilweise angegeben, wird er automatisch ergänzt bzw. vervollständigt (siehe »Ergänzen des Projektnamens« Seite [26\)](#page-25-0)

Zum Prüfen eines Dateiinhalts muss auf diesen zugegriffen werden. Dies ist jedoch nicht möglich, wenn schon ein Programm diese Datei mit schreibendem Zugriff belegt hat; die Bearbeitung des Makros wird in diesem Fall abgebrochen. Soll erst eine bestimmte Zeit gewartet werden, bis die Datei wieder frei ist, kann dies durch einen vorangehenden Aufruf der Makrofunktion LOCK (siehe Seite [490](#page-489-0)) erreicht werden. Dabei wird die Datei gleichzeitig für andere Zugriffe gesperrt; sie muss durch einen nachfolgenden Aufruf der Makrofunktion UNLOCK wieder freigegeben werden.

Folgende Schlüsselwörter sind vorgesehen:

## − **VOLUME**

Die Zeichenfolge ist der Name einer System-Variablen, deren Inhalt einen existierenden Träger (Pfad) bezeichnet.

Unter Windows kann die Zeichenfolge auch ein Laufwerksbuchstabe eines existierenden Laufwerks sein.

## − **PROJECT**\_**NAME** oder **PROJEKTNAME**

Die Zeichenfolge entspricht den Konventionen für einen Projektnamen in TUS-TEP (unabhängig davon, ob ein Projekt mit diesem Namen existiert oder nicht).

#### − **PROJECT** oder **PROJEKT**

Die Zeichenfolge entspricht den Konventionen für einen Projektnamen in TUS-TEP und ist der Name eines existierenden Projekts (unabhängig davon, ob Dateien dazu existieren oder nicht) auf dem mit der System-Variablen TUSTEP\_DSK vorgegebenen Träger.

#### − **PROJECT .ON. traeger** oder **PROJEKT .ON. traeger**

Die Zeichenfolge entspricht den Konventionen für einen Projektnamen in TUS-TEP und ist der Name eines existierenden Projekts (unabhängig davon, ob Dateien dazu existieren oder nicht) auf dem mit der System-Variablen traeger vorgegebenen Träger.

Für traeger muss der Name einer System-Variablen angegeben werden, die den Pfad für das abzufragende Projekt enthält. Unter Windows kann auch direkt ein Laufwerksbuchstabe angegeben werden, falls der Pfad keinen Verzeichnisnamen enthält.

#### − **FILE**\_**NAME** oder **DATEINAME**

Die Zeichenfolge entspricht den Konventionen für einen Dateinamen in TUSTEP (unabhängig davon, ob eine Datei mit diesem Namen existiert oder nicht).

#### − **FILE** oder **DATEI**

Die Zeichenfolge entspricht den Konventionen für einen Dateinamen in TUSTEP und ist der Name einer existierenden Datei (unabhängig davon, ob die Datei mit diesem Namen angemeldet ist oder nicht) auf dem Standard-Träger für permanente Dateien; dieser ist durch die System-Variable TUSTEP\_DSK vorgegeben.

#### − **FILE .ON. traeger** oder **DATEI .ON. traeger**

Die Zeichenfolge entspricht den Konventionen für einen Dateinamen in TUSTEP und ist der Name einer existierenden Datei (unabhängig davon, ob die Datei mit diesem Namen angemeldet ist oder nicht) auf dem mit der System-Variablen traeger vorgegebenen Träger.

Für traeger muss der Name einer System-Variablen, die den Pfad für die abzufragende Datei enthält, oder ein Minuszeichen angegeben werden. Wird ein Minuszeichen angegeben, so muss der Name der abzufragenden Datei zuvor definiert worden sein (siehe DEFINE-Anweisung Seite [423](#page-422-0)).

Unter Windows kann für das Argument traeger auch direkt ein Laufwerksbuchstabe angegeben werden, falls der Pfad keinen Verzeichnisnamen enthält.

− **READ** oder **LESEN**

Die Zeichenfolge ist der Name einer Scratch-Datei oder der Name einer Datei, die (auf einem beliebigen Träger) zum Lesen oder zum Schreiben (und damit auch zum Lesen) angemeldet ist.

− **READ .ON. traeger**

Die Zeichenfolge ist der Name einer Datei, die auf dem mit der System-Variablen traeger vorgegebenen Träger zum Lesen oder zum Schreiben (und damit auch zum Lesen) angemeldet ist.

Für traeger muss der Name einer System-Variablen angegeben werden, die den Pfad für die abzufragende Datei enthält. Unter Windows kann auch direkt ein Laufwerksbuchstabe angegeben werden, falls der Pfad keinen Verzeichnisnamen enthält.

## − **WRITE** oder **SCHREIBEN**

Die Zeichenfolge ist der Name einer Scratch-Datei oder der Name einer Datei, die (auf einem beliebigen Träger) zum Schreiben angemeldet ist.

## − **WRITE .ON. traeger**

Die Zeichenfolge ist der Name einer Datei, die auf dem mit der System-Variablen traeger vorgegebenen Träger zum Schreiben angemeldet ist.

Für traeger muss der Name einer System-Variablen angegeben werden, die den Pfad für die abzufragende Datei enthält. Unter Windows kann auch direkt ein Laufwerksbuchstabe angegeben werden, falls der Pfad keinen Verzeichnisnamen enthält.

## − **SCRATCH**

Die Zeichenfolge ist der Name einer Scratch-Datei (temporären Datei).

## − **SEQ**

Die Zeichenfolge ist der Name einer Datei vom Typ SEQ, die angemeldet ist.

## − **RAN**

Die Zeichenfolge ist der Name einer Datei vom Typ RAN, die angemeldet ist.

− **FDF**

Die Zeichenfolge ist der Name einer Datei vom Typ FDF, die angemeldet ist.

− **TAPE**

Die Zeichenfolge ist der Name einer Band-Datei, die angemeldet ist.

− **EMPTY** oder **LEER**

Die Zeichenfolge ist der Name einer leeren Datei, die angemeldet ist.

− **SORTED**

Zeichenfolge ist der Name einer TUSTEP-Datei, die angemeldet ist, und in der die Sätze nach der Satznummer in aufsteigender Reihenfolge sortiert sind, wobei keine Satznummer mehrfach vorkommt.

− **OK**

Die Zeichenfolge ist der Name einer TUSTEP-Datei, die angemeldet und korrekt abgeschlossenen ist, oder einer Fremd-Datei, die angemeldet ist.

− **SEGMENT .IN. "datei"**

Die angegebene Datei ist eine Segment-Datei, die angemeldet und korrekt abgeschlossen ist, und die Zeichenfolge ist entweder leer oder ist der Name eines Segments in dieser Datei.

#### − **BROWSE**

Die Zeichenfolge ist der Name einer Datei, die angemeldet ist, oder der vollständige Pfad samt Name einer existierenden Datei, deren Name eine Endung hat, für die im Betriebssystem eine Anwendung definiert ist.

## **Abfragen von Einstellungen**

Die Bedingungen zum Abfragen von Einstellungen haben die Form:

Schlüsselwort .EQ. Schlüsselwort

Dabei kann eine der nachfolgend genannten Schlüsselwort-Kombinationen angegeben werden. An Stelle von .EQ. kann auch .NE. stehen. Mit .NE. ist eine Bedingung dann erfüllt, wenn sie mit .EQ. nicht erfüllt ist und umgekehrt.

Wurde mit der MODE-Anweisung (siehe ab Seite [413](#page-412-0)) der Modus VARIABLE oder TUSCRIPT eingestellt, müssen die Schlüsselwörter mit Apostrophen gekennzeichnet werden:

```
'Schlüsselwort' .EQ. 'Schlüsselwort'
```
Folgende Schlüsselwort-Kombinationen sind vorgesehen:

- − **ERROR**\_**STOP .EQ. ON** oder **FEHLERHALT .EQ. EIN** Fehlerhalt ist auf EIN gestellt.
- − **ERROR**\_**STOP .EQ. OFF** oder **FEHLERHALT .EQ. AUS** Fehlerhalt ist auf AUS gestellt.
- − **ERROR**\_**STOP .EQ. SIGNAL** oder **FEHLERHALT .EQ. SIGNAL** Fehlerhalt ist auf SIGNAL gestellt.
- − **ERROR**\_**STOP .EQ. DELETE** oder **FEHLERHALT .EQ. LOESCHEN** Fehlerhalt ist auf LOESCHEN gestellt.
- − **PARAMETER .EQ. ON** oder **PARAMETER .EQ. EIN** Parameter-Protokollierung ist eingeschaltet.
- − **PARAMETER .EQ. OFF** oder **PARAMETER .EQ. AUS** Parameter-Protokollierung ist ausgeschaltet.
- − **PARAMETER .EQ. OLD** oder **PARAMETER .EQ. ALT** Alte Parameter-Interpretation ist eingestellt.
- − **PARAMETER .EQ. NEW** oder **PARAMETER .EQ. NEU** Neue Parameter-Interpretation ist eingestellt.

− **PARAMETER .EQ. <>**

Parameter-Interpretation »<>« ist eingestellt.

− **PARAMETER .EQ. {}**

Parameter-Interpretation »{}« ist eingestellt.

- − **JOURNAL .EQ. ON** oder **PROTOKOLL .EQ. EIN** Zweitprotokoll ist eingeschaltet.
- − **JOURNAL .EQ. OFF** oder **PROTOKOLL .EQ. AUS** Zweitprotokoll ist ausgeschaltet.
- − **JOURNAL .EQ. SYSTEM** oder **PROTOKOLL .EQ. SYSTEM** Protokoll ist auf SYSTEM eingestellt.
- − **JOURNAL .EQ. SCROLLING** oder **PROTOKOLL .EQ. FREILAUFEND** Protokoll ist auf FREILAUFEND eingestellt.
- − **JOURNAL .EQ. PARTITIONED** oder **PROTOKOLL .EQ. PORTIONIERT** Protokoll ist auf PORTIONIERT eingestellt.
- − **JOURNAL .EQ. +** oder **PROTOKOLL .EQ. +** Ablauf-Protokollierung ist eingeschaltet.
- − **JOURNAL .EQ. -** oder **PROTOKOLL .EQ. -**

Ablauf-Protokollierung ist ausgeschaltet.

− **JOURNAL .EQ. /** oder **PROTOKOLL .EQ. /**

Ablauf-Protokollierung ist für das TUSTEP-Fenster ausgeschaltet, für das Zweitprotokoll eingeschaltet.

## **Status-Abfragen**

Bei den folgenden Bedingungen kann .NOT. vorangestellt werden, um die Bedingung umzukehren. Mit .NOT. ist eine Bedingung dann erfüllt, wenn sie sonst nicht erfüllt ist und umgekehrt.

Beispiel: \$\$ IF (.NOT. ERROR) DEFINE var

− **WSn**

Wahlschalter  $n (n = 1 \text{ bis } 7)$  gesetzt.

− **BATCH**

Aufruf des Makros erfolgte im Batch-Modus.

#### − **DIALOG**

Aufruf des Makros erfolgte im Dialog-Modus.

#### − **REMOTE**

Aufruf des Makros erfolgte in einer REMOTE-Sitzung.

#### − **WINRMT**

Aufruf des Makros erfolgte in einer REMOTE-Sitzung, die von Windows aus aufgerufen wurde.

#### − **CGI**

Aufruf des Makros erfolgte als CGI-Makro (siehe Kapitel »Starten von TUSTEP durch einen WWW-Server« ab Seite [98](#page-97-0)).

#### − **CMD**

Aufruf des Makros erfolgte als CMD-Makro (siehe Kapitel »Starten von TUSTEP als System-Kommando« ab Seite [89\)](#page-88-0).

#### − **GERMAN**

Kommandos und Editor-Anweisungen werden deutsch-sprachig erwartet.

#### − **ENGLISH**

Kommandos und Editor-Anweisungen werden englisch-sprachig erwartet.

#### − **ERROR**

Makroanweisung ERROR wurde schon ausgeführt oder eine Makroanweisung enthielt Fehler.

#### − **MODIFIED**

Bei der zuletzt ausgeführten EDIT-Anweisung (siehe Seite [644](#page-643-0)) wurde der Feldinhalt verändert.

## − **BACKTAB**

Bei der zuletzt ausgeführten EDIT-Anweisung (siehe Seite [644](#page-643-0)) wurde die Eingabe mit BACKTAB abgeschlossen.

## − **CANCEL**

Bei der zuletzt ausgeführten EDIT-Anweisung (siehe Seite [644](#page-643-0)) wurde die Eingabe mit CANCEL, mit CR in einem Feld vom Typ BUTTON/CANCEL oder durch Anklicken eines Feldes vom Typ BUTTON/CANCEL abgeschlossen.

#### − **CLICK**

Bei der zuletzt ausgeführten EDIT-Anweisung (siehe Seite [644](#page-643-0)) wurde die Eingabe durch Anklicken eines anderen Feldes (d. h. eines Feldes mit Ausnahme des gerade aktiven Feldes, in dem der Cursor steht), das nicht vom Typ BUTTON/ENTER, BUTTON/CANCEL, BUTTON/HELP, BUTTON/FKEY ist, abgeschlossen.

− **CR**

Bei der zuletzt ausgeführten EDIT-Anweisung (siehe Seite [644](#page-643-0)) wurde die Eingabe mit CR abgeschlossen.

− **DEL**

Bei der zuletzt ausgeführten EDIT-Anweisung (siehe Seite [644](#page-643-0)) wurde die Eingabe mit DEL abgeschlossen.

− **ENTER**

Eingabe wurde mit ENTER, mit CR in einem Feld vom Typ BUTTON/ENTER oder durch Anklicken eines Feldes vom Typ BUTTON/ENTER abgeschlossen.

− **FKEY**

Bei der zuletzt ausgeführten EDIT-Anweisung (siehe Seite [644](#page-643-0)) wurde die Eingabe mit einer Funktionstaste (F1 bis F60), mit CR in einem Feld vom Typ BUTTON/FKEY oder durch Anklicken eines Feldes vom Typ BUTTON/FKEY abgeschlossen.

− **Fn**

Bei der zuletzt ausgeführten EDIT-Anweisung (siehe Seite [644](#page-643-0)) wurde die Eingabe mit der Funktionstaste Fn (n = 1 bis 60) abgeschlossen.

− **HELP**

Bei der zuletzt ausgeführten EDIT-Anweisung (siehe Seite [644](#page-643-0)) wurde die Eingabe mit HELP, mit CR in einem Feld vom Typ BUTTON/HELP oder durch Anklicken eines Feldes vom Typ BUTTON/HELP abgeschlossen.

− **TAB**

Bei der zuletzt ausgeführten EDIT-Anweisung (siehe Seite [644](#page-643-0)) wurde die Eingabe mit TAB abgeschlossen.

− **WAIT**

Bei der vorangehenden ACCESS-Anweisung (siehe Seite [598](#page-597-0)) war der gewünschte Zugriff innerhalb des angegebenen Zeitlimits nicht möglich.

Hinweis: Eine Abfrage dieser Bedingung ist nur sinnvoll, wenn in der ACCESS-Anweisung ein Zeitlimit angegeben wurde (siehe Beispiel Seite [599](#page-598-0)).

− **SOR**

Die bei der vorangehenden READ-Anweisung gelesene Datenportion begann in der Datei am Satzanfang (Start Of Record).

− **EOR**

Die bei der vorangehenden READ-Anweisung gelesene Datenportion endete in der Datei am Satzende (End Of Record).

## − **EOF**

Für die vorangehenden READ-Anweisung waren keine Daten mehr vorhanden bzw. bei der vorangehenden FIND- oder COUNT-Anweisung wurden keine entsprechenden Daten gefunden.

## − **EXIST**

Bei der vorangehenden READ/CHECK-Anweisung waren entsprechende Daten vorhanden.

## − **DONE**

Bei der vorangehenden UPLOAD- bzw. DOWNLOAD-Anweisung (siehe Kapitel »Datei-Transfer« ab Seite [639](#page-638-0)) konnte die Datei übertragen werden.

# **Rechenanweisungen**

Im Folgenden sind die Rechenanweisungen beschrieben, die bei Wertzuweisungen rechts vom Gleichheitszeichen verwendet werden können.

Beispiel:  $$ $ SET$ nummer = nummer + 1$ 

Das jeweilige Ergebnis der Rechenanweisung wird der links vom Gleichheitszeichen stehenden Variablen zugewiesen. Eine Rechenanweisung ist eine Rechenvorschrift, durch die ein numerischer Wert bestimmt wird. Sie besteht aus Operanden, arithmetischen Operatoren und Klammerpaaren.

Ein Operand kann eine (ganze) Zahl, der Name einer Variablen, die eine Zahl enthält, oder ein Funktionsaufruf sein. Im einfachsten Fall besteht eine Rechenanweisung nur aus einer dieser drei Angaben.

Es stehen folgende arithmetischen Operatoren zur Verfügung:

- + für die Addition
- für die Subtraktion
- \* für die Multiplikation
- / für die Division
- % für das Berechnen des Divisionsrestes

Bei der Auswertung der Rechenanweisung werden Multiplikation und Division vor Addition und Subtraktion ausgeführt. Folgen mehrere Multiplikationen und/oder Divisionen aufeinander, so werden diese von links nach rechts ausgewertet. Das gleiche gilt für aufeinander folgende Additionen und/oder Subtraktionen. Soll von dieser Regelung abgewichen werden, so kann die Reihenfolge durch Setzen von Klammern festgelegt werden.

Bei der Division ist zu beachten, dass grundsätzlich nur mit ganzen Zahlen gerechnet wird. Der Divisionsrest geht verloren; eine Rundung findet nicht statt. Dies hat zur Folge, dass z. B. 3/2 den Wert 1 (nicht 1,5) und 3/2\*4 den Wert 4 (nicht 6) ergibt.

Steht (wie im obigen Beispiel) unmittelbar rechts vom Gleichheitszeichen die gleiche Variable wie links vom Gleichheitszeichen und danach ein arithmetischer Operator, so kann die Anweisung verkürzt geschrieben werden:

```
Beispiel: $$ SET nummer += 1
```
Bei den Operatoren für Multiplikation, Division und Divisionsrest muss jedoch beachtet werden, dass

\$\$ SET nummer  $*=$  basis + anzahl

gleichbedeutend ist zu

 $$ $ SET$  nummer = nummer \* (basis + anzahl)

und nicht zu

 $$$  SET nummer = nummer \* basis + anzahl

Zur Unterstützung von Berechnungen stehen Funktionen zur Verfügung. Sie dürfen nicht mit Makrofunktionen verwechselt werden. Eine Funktion wird mit ihrem Namen und einem oder mehreren Argumenten aufgerufen. Die Argumente müssen durch Komma getrennt in Klammern hinter dem Funktionsnamen angegeben werden. Als Argumente dieser Funktionen werden nur Zahlen erwartet. Durch den Aufruf einer Funktion mit diesen Argumenten wird nach der Funktionsvorschrift ein Zahlenwert, der Funktionswert, errechnet.

Für Rechenanweisungen stehen folgende Funktionen zur Verfügung:

− Berechnen des Minimums: MIN (arg1, arg2, arg3, ...)

Der Funktionswert ist der kleinste Wert der Zahlenwerte arg1, arg2, arg3, ... Die Anzahl der Argumente ist bei dieser Funktion beliebig.

Beispiel: Der Funktionswert von MIN (-5, +3) ist -5.

− Berechnen des Maximums: MAX (arg1, arg2, arg3, ...)

Der Funktionswert ist der größte Wert der Zahlenwerte arg1, arg2, arg3, ... Die Anzahl der Argumente ist bei dieser Funktion beliebig.

Beispiel: Der Funktionswert von MAX (-5, +3) ist +3.

− Berechnen des Divisionsrestes: MOD (arg1, arg2)

Der Funktionswert ist der Rest, der sich bei der Division von arg1 durch arg2 ergibt.

Beispiel: Der Funktionswert von MOD (234, 10) ist 4.

− Intervall-Funktion: INT (arg, arg1, arg2, arg3, ..., argn)

Mit dieser Funktion kann festgestellt werden, in welches Intervall der Zahlenwert arg fällt. Der Funktionswert ist Null, falls arg kleiner als arg1 ist; er ist 1, falls arg größer oder gleich arg1 aber kleiner als arg2 ist; er ist 2, falls arg größer oder gleich arg2 aber kleiner als arg3 ist, ..., den Wert n, falls arg größer oder gleich argn ist. Die Anzahl der Argumente ist bei dieser Funktion beliebig, jedoch muss arg1 kleiner als arg2 sein, arg2 kleiner als arg3 sein usw.

Beispiel: Der Funktionswert von INT (16,1,10,100,1000) ist 2.

# **Makrofunktionen**

Im Folgenden sind die Makrofunktionen beschrieben, die bei Wertzuweisungen verwendet werden können.

Beispiel:  $$ $ SET$  dateinamen = FILES ()

Der jeweilige Funktionswert der Makrofunktion wird der links vom Gleichheitszeichen stehenden Variablen zugewiesen. Rechts vom Gleichheitszeichen sind bei Angabe einer Makrofunktion außer den ggf. vorgesehenen Argumenten keine weiteren Angaben erlaubt.

Als Argumente werden Variablennamen, Tabellennamen, Zahlenwerte und in Anführungszeichen eingeschlossene Zeichenfolgen erwartet. Variablen muss zuvor ein Wert zugewiesen worden sein. Falls im Einzelfall nichts anderes angegeben ist, dürfen die Variablen keine Sternvariablen sein. Such-, Austausch-, und Recherchier-Tabellen können zuvor mit der BUILD-Anweisung definiert werden oder direkt in Anführungszeichen angegeben werden.

Achtung: Soll an Stelle eines Zahlenwertes der Inhalt einer Variablen verwendet werden, so kann der Name dieser Variablen mit einem Nummernzeichen unmittelbar vor dem Namen gekennzeichnet werden; falls jedoch für das entsprechende Argument auch der Name einer Tabelle angegeben werden darf, muss der Variablenname mit einem Nummernzeichen gekennzeichnet werden, damit er nicht als Tabellenname interpretiert wird.

Einige Makrofunktionen interpretieren den Inhalt einer Variablen nicht als eine einzige Zeichenfolge, sondern als einzelne Teilzeichenfolgen. Dazu müssen die Teilzeichenfolgen durch Apostroph getrennt sein. Teilzeichenfolgen können auch leer sein.

## **Makrofunktionen zur Dateiverwaltung**

Die Leistungen von einigen der folgenden Makroanweisungen entsprechen den Leistungen der Kommandos #DATEI, #ANMELDE, #ABMELDE, #LOESCHE und #AENDERE, die mit der EXECUTE-Anweisung (siehe Seite [456\)](#page-455-0) ausgeführt werden können. Bei Verwendung dieser Makroanweisungen kann einerseits bequemer abgefragt werden, ob die Leistung fehlerfrei erbracht wurde, und andererseits kann die Fehlermeldung ggf. in einem Makrofenster angezeigt werden, da sie nicht ins Ablaufprotokoll ausgegeben wird, sondern in eine Variable abgespeichert wird.

Falls beim Aufruf einer der folgenden Funktionen das Fehlerflag zuvor gesetzt wurde (z. B. explizit durch die Makroanweisung ERROR oder automatisch bei Auftreten eines Syntaxfehlers) wird die Leistung der Makrofunktion nicht erbracht; der Funktionswert liefert in diesem Fall eine entsprechende Fehlermeldung.

```
CREATE (name, typ, traeger)
```
Die Makrofunktion CREATE richtet ein Projekt (Verzeichnis) oder eine Datei ein.

Für das Argument name muss ein in Anführungszeichen eingeschlossener Dateibzw. Projektname oder eine Variable angegeben werden, die den Datei- bzw. Projektnamen enthält.

Achtung: Bei dieser Makrofunktion wird der angegebene Dateiname nur dann als »definierter Dateiname« angesehen, wenn für das Argument traeger ein Minuszeichen angegeben ist.

Für das Argument traeger muss entweder der Name einer System-Variablen, die den Pfad für das einzurichtende Projekt bzw. die einzurichtende Datei enthält, oder -STD- oder ein Minuszeichen angegeben werden. Die Angabe -STD- ist beim Einrichten einer temporären Datei (Scratch-Datei) gleichbedeutend mit der Angabe der System-Variablen TUSTEP\_SCR, die den Standard-Träger für temporäre Dateien enthält; andernfalls ist die Angabe -STD- gleichbedeutend mit der Angabe der System-Variablen TUSTEP\_DSK, die den Standard-Träger für permanente Dateien enthält. Wird für das Argument traeger ein Minuszeichen angegeben, so muss der mit dem Argument name angegebene Dateiname zuvor definiert worden sein (siehe DEFINE-Anweisung Seite [423](#page-422-0)); beim Einrichten eines Projekts darf für das Argument traeger kein Minuszeichen angegeben werden. Das Argument traeger kann einschließlich des davor stehenden Kommas weggelassen werden; in diesem Fall wird als Träger -STD- angenommen.

Unter Windows kann für das Argument traeger auch direkt ein Laufwerksbuchstabe angegeben werden, falls der Pfad keinen Verzeichnisnamen enthält.

Ist für das Argument typ das Schlüsselwort PROJECT angegeben, so wird das mit dem Argument name angegebene Projekt eingerichtet. Für name kann ein in Anführungszeichen eingeschlossener Projektname oder eine Variable angegeben werden, die den Projektnamen enthält.

Falls das Projekt eingerichtet werden konnte, ist der Funktionswert »OK«; andernfalls wird als Funktionswert eine entsprechende Fehlermeldung geliefert.

```
Beispiel: \frac{1}{5} SET verz = "name\tst"
        $$ SET status = CREATE (verz, PROJECT, -STD-)
        Ergebnis: status = "OK" oder Fehlermeldung
```
Ist für das Argument typ das Schlüsselwort PROJECT und mit dem Argument name kein Projektname, sondern »-« angegeben, so werden diejenigen Verzeichnisse eingerichtet, die für den mit dem Argument traeger angegebenen Pfad noch nicht existieren.

Ist für das Argument typ ein Dateityp mit einer Option angegeben (Dateityp und Option müssen durch ein Minuszeichen oder einen Schrägstrich getrennt sein), wird eine Datei eingerichtet und diese gleichzeitig zum Schreiben angemeldet. Für das Argument name muss in diesem Fall ein in Anführungszeichen eingeschlossener Dateiname oder eine Variable angegeben werden, die den Dateinamen enthält.

Als Dateityp kann das Schlüsselwort SEQ für TUSTEP-Dateien mit sequentiellem Zugriff, RAN für TUSTEP-Dateien mit wahlfreiem (random) Zugriff, TAPE für Band-Dateien oder FDF für Fremd-Dateien im Fremd-Daten-Format (z. B. ASCII-Dateien) angegeben werden.

Wird die Option P oder T angegeben, so wird eine permanente bzw. temporäre Datei eingerichtet.

Wird die Option  $\circ$  (= OPEN) angegeben, so wird erst versucht, eine permanente Datei mit dem angegebenen Namen zum Schreiben anzumelden; existiert noch keine permanente Datei mit dem angegebenen Namen, so wird eine solche eingerichtet.

Wird die Option E (= ERASE) angegeben, so wird erst versucht, in einer temporären Datei mit dem angegebenen Namen die Daten zu löschen; existiert noch keine temporäre Datei mit dem angegebenen Namen, so wird eine solche eingerichtet.

Falls die Datei eingerichtet (Option O oder E) bzw. angemeldet (Option O) werden konnte bzw. die Daten gelöscht werden konnten (Option E), ist der Funktionswert »OK«; andernfalls wird als Funktionswert eine entsprechende Fehlermeldung geliefert.

```
Beispiel: $ SET datei = "testdaten"
       $$ SET status = CREATE (datei, SEQ-O, -STD-)
       Ergebnis: status = "OK" oder Fehlermeldung
```
OPEN (name, modus, traeger)

Die Makrofunktion OPEN meldet eine permanente Datei an.

Für das Argument name muss ein in Anführungszeichen eingeschlossener Dateiname oder eine Variable angegeben werden, die den Dateinamen enthält.

Achtung: Bei dieser Makrofunktion wird der angegebene Dateiname nur dann als »definierter Dateiname« angesehen, wenn für das Argument traeger ein Minuszeichen angegeben ist.

Für das Argument modus muss die Zeichenfolge READ angegeben werden, falls die Datei zum Lesen angemeldet werden soll, und die Zeichenfolge WRITE, falls die Datei zum Schreiben angemeldet werden soll.

Für das Argument traeger muss entweder der Name einer System-Variablen, die den Pfad für die anzumeldende Datei enthält, oder -STD- oder ein Minuszeichen angegeben werden. Die Angabe -STD- ist gleichbedeutend mit der Angabe der System-Variablen TUSTEP\_DSK, die den Standard-Träger für permanente Dateien enthält. Wird für das Argument traeger ein Minuszeichen angegeben, so muss der mit dem Argument name angegebene Dateiname zuvor definiert worden sein (siehe DEFINE-Anweisung Seite [423\)](#page-422-0). Das Argument traeger kann einschließlich des davor stehenden Kommas weggelassen werden; in diesem Fall wird als Träger -STD- angenommen.

Unter Windows kann für das Argument traeger auch direkt ein Laufwerksbuchstabe angegeben werden, falls der Pfad keinen Verzeichnisnamen enthält.

Falls die Datei angemeldet werden konnte, ist der Funktionswert »OK«; andernfalls wird als Funktionswert eine entsprechende Fehlermeldung geliefert.

```
Beispiel: $$ SET datei = "testdaten"
        $$ SET status = OPEN (datei, READ, -STD-)
```
Ergebnis: status = "OK" oder Fehlermeldung

Damit beim Anmelden einer Datei festgestellt werden kann, um welchen Dateityp es sich handelt, ist es notwendig, auf den Inhalt der Datei zuzugreifen. Dies ist jedoch nicht möglich, wenn schon ein Programm diese Datei mit schreibendem Zugriff belegt hat. In diesem Fall ist die Datei nach dem Aufruf der Makrofunktion nicht angemeldet; als Funktionswert wird eine entsprechende Fehlermeldung geliefert.

Soll in diesem Fall eine bestimmte Zeit gewartet werden, bis die Datei wieder frei ist, kann dies durch Angabe eines Zeitlimits erreicht werden. Das Zeitlimit gibt an, wieoft maximal versucht werden soll, auf die Datei zuzugreifen. Dabei wird vor jedem erneuten Versuch 1 Sekunde (bei großer Rechnerauslastung betriebssystembedingt etwas länger) gewartet. Das Zeitlimit muss nach dem Argument modus durch einen Schrägstrich getrennt angegeben werden. Falls das Zeitlimit erreicht wird, ist die Datei nach dem Aufruf der Makrofunktion nicht angemeldet; als Funktionswert wird »WAIT« geliefert, um anzuzeigen, dass noch länger gewartet werden müsste, wenn die Datei angemeldet werden soll.

Beispiel: \$\$ SET datei = "testdaten" \$\$ SET status = OPEN (datei, READ/10, -STD-) Ergebnis: status = "OK", "WAIT" oder Fehlermeldung

CLOSE (name)

Die Makrofunktion CLOSE meldet eine Datei ab.

Für das Argument name muss ein in Anführungszeichen eingeschlossener Dateiname oder eine Variable angegeben werden, die den Dateinamen enthält.

Wird eine Scratch-Datei abmeldet, so wird sie gelöscht. Die Daten in der Scratch-Datei werden zuvor überschrieben, wenn nicht mit dem Kommando #WISCHEN (siehe Seite [250\)](#page-249-0) ein anderer Modus eingestellt wurde.

Falls die Datei abgemeldet bzw. gelöscht werden konnte, ist der Funktionswert »OK«; andernfalls wird als Funktionswert eine entsprechende Fehlermeldung geliefert.

```
Beispiel: $$ SET datei = "testdaten"
        $$ SET status = CLOSE (datei)
        Ergebnis: status = "OK" oder Fehlermeldung
```

```
CHECK (name, art, typ)
```
Die Makrofunktion CHECK prüft eine Datei.

Für das Argument name muss ein in Anführungszeichen eingeschlossener Dateiname oder eine Variable angegeben werden, die den Dateinamen enthält.

Das Argument art bestimmt, in welcher Art und Weise die Datei überprüft wird: WRITE prüft, ob die Datei zum Schreiben angemeldet ist; UPDATE prüft bei TUS-TEP-Dateien zusätzlich, ob die Datei abgeschlossen ist; READ prüft, ob die Datei

zum Lesen oder Schreiben angemeldet ist, und bei TUSTEP-Dateien zusätzlich, ob sie abgeschlossen ist.

Durch die Angabe SYSTEM bzw. TUSTEP für das Argument typ wird außerdem geprüft, ob die Datei eine Fremd-Datei bzw. eine TUSTEP-Datei ist. Diese Prüfung entfällt, wenn das Argument typ einschließlich des davor stehenden Kommas weggelassen wird.

Wenn nur das Argument name angegeben ist, wird nur geprüft, ob es einen TUS-TEP-konformen Dateinamen enthält.

Falls die Bedingungen erfüllt sind, ist der Funktionswert »OK«; andernfalls wird als Funktionswert eine entsprechende Fehlermeldung geliefert.

```
Beispiel: $$ SET datei = "testdaten"
        $$ SET status = CHECK (datei, READ, TUSTEP)
       Ergebnis: status = "OK" oder Fehlermeldung
```
Damit eine Datei geprüft werden kann, ist es notwendig, auf den Inhalt der Datei zuzugreifen. Dies ist jedoch nicht möglich, wenn schon ein Programm diese Datei mit schreibendem Zugriff belegt hat. In diesem Fall wird als Funktionswert eine entsprechende Fehlermeldung geliefert.

Soll in diesem Fall eine bestimmte Zeit gewartet werden, bis die Datei wieder frei ist, kann dies durch Angabe eines Zeitlimits erreicht werden. Das Zeitlimit gibt an, wieoft maximal versucht werden soll, auf die Datei zuzugreifen. Dabei wird vor jedem erneuten Versuch 1 Sekunde (bei großer Rechnerauslastung betriebssystembedingt etwas länger) gewartet. Das Zeitlimit muss nach dem Argument art durch einen Schrägstrich getrennt angegeben werden. Falls das Zeitlimit erreicht wird, liefert die Makrofunktion als Funktionswert »WAIT«, um anzuzeigen, dass noch länger gewartet werden müsste, wenn die Datei geprüft werden soll.

```
Beispiel: $ SET datei = "testdaten"
       $$ SET status = CHECK (datei, READ/10)
       Ergebnis: status = "OK", "WAIT" oder Fehlermeldung
```
ERASE (name)

Die Makrofunktion ERASE löscht die Daten in einer Datei.

Für das Argument name muss ein in Anführungszeichen eingeschlossener Dateiname oder eine Variable angegeben werden, die den Dateinamen enthält.

Die Daten in der Datei werden dabei überschrieben, wenn nicht mit dem Kommando #WISCHEN (siehe Seite [250\)](#page-249-0) ein anderer Modus eingestellt wurde.

Falls die Daten in der Datei gelöscht werden konnten, ist der Funktionswert »OK«; andernfalls wird als Funktionswert eine entsprechende Fehlermeldung geliefert.

```
Beispiel: $$ SET datei = "testdaten"
        $$ SET status = ERASE (datei)
```
Ergebnis: status = "OK" oder Fehlermeldung

Um die Daten löschen zu können, muss auf die Datei schreibend zugegriffen werden. Dies ist jedoch nicht möglich, wenn schon ein Programm diese Datei mit lesendem oder schreibendem Zugriff belegt hat; die Bearbeitung des Makros wird in diesem Fall abgebrochen. Soll erst eine bestimmte Zeit gewartet werden, bis die Datei wieder frei ist, kann dies durch einen vorangehenden Aufruf der Makrofunktion LOCK (siehe Seite [490](#page-489-0)) erreicht werden. Dabei wird die Datei gleichzeitig für andere Zugriffe gesperrt; sie muss durch einen nachfolgenden Aufruf der Makrofunktion UNLOCK wieder freigegeben werden.

Beim Aufruf der Makrofunktion LOCK kann auch angegeben werden, dass die Daten gelöscht werden sollen; ein zusätzlicher Aufruf der Makrofunktion ERASE erübrigt sich in diesem Fall.

DELETE (name)

Diese Makrofunktion DELETE löscht eine Datei.

Für das Argument name muss ein in Anführungszeichen eingeschlossener Dateiname oder eine Variable angegeben werden, die den Namen der Datei enthält.

Die Daten in der Datei werden zuvor überschrieben, wenn nicht mit dem Kommando #WISCHEN (siehe Seite [250\)](#page-249-0) ein anderer Modus eingestellt wurde.

Falls die Datei gelöscht werden konnte, ist der Funktionswert »OK«; andernfalls wird als Funktionswert eine entsprechende Fehlermeldung geliefert.

```
Beispiel: $$ SET datei = "testdaten"
        $$ SET status = DELETE (datei)
       Ergebnis: status = "OK" oder Fehlermeldung
```
Die Datei kann nicht gelöscht werden, wenn ein Programm diese Datei mit lesendem oder schreibendem Zugriff belegt hat; die Bearbeitung des Makros wird in diesem Fall abgebrochen. Soll erst eine bestimmte Zeit gewartet werden, bis die Datei wieder frei ist, kann dies durch einen vorangehenden Aufruf der Makrofunktion LOCK (siehe Seite [490](#page-489-0)) erreicht werden. Dabei wird die Datei gleichzeitig für andere Zugriffe gesperrt; ein nachfolgender Aufruf der Makrofunktion UNLOCK entfällt in diesem Fall.

```
DELETE (segmentname, -, dateiname)
```
Diese Makrofunktion DELETE löscht ein Segment in einer Segment-Datei.

Für das Argument segmentname muss ein in Anführungszeichen eingeschlossener Segmentname oder eine Variable angegeben werden, die den Namen des Segments enthält; für das Argument dateiname muss ein in Anführungszeichen eingeschlossener Dateiname oder eine Variable angegeben werden, die den Namen der Segment-Datei enthält.

Falls das Segment gelöscht werden konnte, ist der Funktionswert »OK«; andernfalls wird als Funktionswert eine entsprechende Fehlermeldung geliefert.

```
Beispiel: $ SET datei = "makro", segment = "test"
        $$ SET status = DELETE (segment, -, datei)
       Ergebnis: status = "OK" oder Fehlermeldung
```
Das Segment kann nicht gelöscht werden, wenn ein Programm diese Segment-Datei mit lesendem oder schreibendem Zugriff belegt hat; die Bearbeitung des Makros wird in diesem Fall abgebrochen. Soll erst eine bestimmte Zeit gewartet werden, bis die Datei wieder frei ist, kann dies durch einen vorangehenden Aufruf der Makrofunktion LOCK (siehe Seite [490\)](#page-489-0) erreicht werden. Dabei wird die Segment-Datei gleichzeitig für andere Zugriffe gesperrt; sie muss durch einen nachfolgenden Aufruf der Makrofunktion UNLOCK wieder freigegeben werden.

```
DELETE (name, traeger)
```
Diese Makrofunktion DELETE löscht ein Projekt (Verzeichnis). Ein Projekt kann jedoch nur gelöscht werden, wenn es keine Dateien und keine Verzeichnisse (mehr) enthält.

Für das Argument name muss ein in Anführungszeichen eingeschlossener Projektname oder eine Variable angegeben werden, die den Projektnamen enthält.

Für das Argument traeger muss entweder der Name einer System-Variablen, die den Pfad für das zu löschende Projekt enthält, oder -STD- angegeben werden. Die Angabe -STD- ist gleichbedeutend mit der Angabe der System-Variablen TUSTEP\_DSK, die den Standard-Träger für permanente Dateien enthält.

Unter Windows kann für das Argument traeger auch direkt ein Laufwerksbuchstabe angegeben werden, falls der Pfad keinen Verzeichnisnamen enthält.

Falls das Projekt gelöscht werden konnte, ist der Funktionswert »OK«; andernfalls wird als Funktionswert eine entsprechende Fehlermeldung geliefert.

```
Beispiel: $$ SET projekt = "testdir"
        $$ SET status = DELETE (projekt, -STD-)
        Ergebnis: status = "OK" oder Fehlermeldung
```
Ist mit dem Argument name kein Projektname, sondern "-" (mit Anführungszeichen) angegeben, so wird das letzte Verzeichnis des mit dem Argument traeger angegebenen Pfades gelöscht.

```
DELETE ("-", traeger1, traeger2)
```
Diese Makrofunktion DELETE löscht diejenigen Verzeichnisse, die in dem mit dem Argument traeger1 angegebenen Pfad, aber nicht in dem mit dem Argument traeger2 angegebenen Pfad aufgeführt sind; der mit traeger2 angegeben Pfad muss mit dem Anfang des mit traeger1 angegebenen übereinstimmen, d. h. das Verzeichnis, das mit traeger2 angegeben ist, muss ein übergeordnetes Verzeichnis von dem Verzeichnis sein, das mit traeger1 angegeben ist. Ein Verzeichnis kann jedoch nur gelöscht werden, wenn es keine Dateien und keine Verzeichnisse (mehr) enthält.

Für die Argumente traeger1 und traeger2 muss jeweils entweder der Name

einer System-Variablen, die einen Pfad enthält, oder -STD- angegeben werden. Die Angabe -STD- ist gleichbedeutend mit der Angabe der System-Variablen TUSTEP\_DSK, die den Standard-Träger für permanente Dateien enthält.

Unter Windows kann für das Argument traeger2 auch direkt ein Laufwerksbuchstabe angegeben werden, falls der Pfad keinen Verzeichnisnamen enthält.

Falls die Verzeichnisse gelöscht werden konnten, ist der Funktionswert »OK«; andernfalls wird als Funktionswert eine entsprechende Fehlermeldung geliefert.

Wenn im folgenden Beispiel die System-Variablen T1 und T2 die Pfade »∼/a/b/c« bzw. »∼/a« enthalten, so werden die Verzeichnisse »∼/a/b/c« und »∼/a/b« gelöscht.

```
Beispiel: SET status = DELETE (''-', T1, T2)Ergebnis: status = "OK" oder Fehlermeldung
```
RENAME (altername, neuername)

Diese Makrofunktion RENAME benennt eine Datei um.

Für die Argument altername und neuername muss jeweils ein in Anführungszeichen eingeschlossener Dateiname oder eine Variable angegeben werden, die den alten bzw. neuen Namen der Datei enthält.

Falls mit dem Argument altername ein »definierter Dateiname« (siehe Seite [29](#page-28-0)) angegeben wird, so wird dieser umbenannt und nicht die Datei, die damit bezeichnet wird. Soll die damit bezeichnete Datei umbenannt werden, muss die nachfolgend beschriebene Form der Makrofunktion RENAME verwendet werden.

Falls die Datei umbenannt werden konnte, ist der Funktionswert »OK«; andernfalls wird als Funktionswert eine entsprechende Fehlermeldung geliefert.

```
Beispiel: $$ SET alt = "testdaten", neu = "textdaten"
        $$ SET status = RENAME (alt, neu)
       Ergebnis: status = "OK" oder Fehlermeldung
```
RENAME (altername, neuername, traeger)

Diese Makrofunktion RENAME benennt ein Projekt (Verzeichnis) oder eine Datei um.

Für die Argumente altername und neuername muss jeweils ein in Anführungszeichen eingeschlossener Projekt- bzw. Dateiname oder eine Variable angegeben werden, die den Projekt- bzw. Dateinamen enthält.

Für das Argument traeger muss entweder der Name einer System-Variablen, die den Pfad für das umzubenennende Projekt enthält, -STD- oder ein Minuszeichen angegeben werden.

Wenn für das Argument traeger der Name einer System-Variablen oder -STDangegeben ist, werden in den Argumenten altername und neuername Projektnamen erwartet. Die System-Variable muss den Pfad für das umzubenennende Projekt enthalten. Die Angabe -STD- ist gleichbedeutend mit der Angabe der

System-Variablen TUSTEP\_DSK, die den Standard-Träger für permanente Dateien enthält.

Wenn für das Argument traeger ein Minuszeichen angegeben ist, werden in den Argumenten altername und neuername »definierte Dateinamen« (siehe Seite [29\)](#page-28-0) erwartet. Es wird in diesem Fall nicht der »definierte Dateiname«, sondern die Datei, die damit bezeichnet wird, umbenannt. Soll ein »definierter Dateiname« selbst umbenannt werden, muss die vorangehend beschriebene Form der Makrofunktion RENAME verwendet werden.

Unter Windows kann für das Argument traeger auch direkt ein Laufwerksbuchstabe angegeben werden, falls der Pfad keinen Verzeichnisnamen enthält. In diesem Fall werden in den Argumenten altername und neuername ebenfalls Projektnamen erwartet.

Falls das Projekt bzw. die Datei umbenannt werden konnte, ist der Funktionswert »OK«; andernfalls wird als Funktionswert eine entsprechende Fehlermeldung geliefert.

Beispiel: \$\$ SET alt = "testdir", neu = "textdir" \$\$ SET status = RENAME (alt, neu, -STD-) Ergebnis: status = "OK" oder Fehlermeldung

RENAME (altername, neuername, -, dateiname)

Diese Makrofunktion RENAME benennt ein Segment in einer Segment-Datei um.

Für die Argument altername und neuername muss jeweils ein in Anführungszeichen eingeschlossener Segmentname oder eine Variable angegeben werden, die den alten bzw. neuen Namen des Segments enthält.

Falls das Segment umbenannt werden konnte, ist der Funktionswert »OK«; andernfalls wird als Funktionswert eine entsprechende Fehlermeldung geliefert.

```
Beispiel: $ $ $ SET alt = "testdaten", neu = "textdaten"
        $$ SET segmentdatei = "testdatei"
        $$ SET status = RENAME (alt, neu, -, segmentdatei)
       Ergebnis: status = "OK" oder Fehlermeldung
```
Das Segment kann nicht umbenannt werden, wenn ein Programm diese Segment-Datei mit lesendem oder schreibendem Zugriff belegt hat; die Bearbeitung des Makros wird in diesem Fall abgebrochen. Soll erst eine bestimmte Zeit gewartet werden, bis die Datei wieder frei ist, kann dies durch einen vorangehenden Aufruf der Makrofunktion LOCK (siehe Seite [490\)](#page-489-0) erreicht werden. Dabei wird die Segment-Datei gleichzeitig für andere Zugriffe gesperrt; sie muss durch einen nachfolgenden Aufruf der Makrofunktion UNLOCK wieder freigegeben werden.

#### REARRANGE (name)

Die Makrofunktion REARRANGE reorganisiert die Daten einer TUSTEP-Datei, d. h. die beim Edieren entstandenen Lücken werden beseitigt und die Sätze in ihrer logischen Reihenfolge angeordnet (vgl. »Reorganisieren von Dateien« Seite [40\)](#page-39-0). Außerdem wird der nicht mehr belegte Plattenplatz freigegeben, damit die Datei nur noch so viel Platz belegt, wie für die Daten erforderlich ist.

Für das Argument name muss ein in Anführungszeichen eingeschlossener Dateiname oder eine Variable angegeben werden, die den Namen der Datei enthält.

Falls die Daten reorganisiert werden konnten, ist der Funktionswert »OK«; andernfalls wird als Funktionswert eine entsprechende Fehlermeldung geliefert.

```
Beispiel: $$ SET datei = "daten"
        $$ SET status = REARRANGE (datei)
       Ergebnis: status = "OK" oder Fehlermeldung
```
Die Daten können nicht reorganisiert werden, wenn ein Programm diese Datei mit lesendem oder schreibendem Zugriff belegt hat; die Bearbeitung des Makros wird in diesem Fall abgebrochen. Soll erst eine bestimmte Zeit gewartet werden, bis die Datei wieder frei ist, kann dies durch einen vorangehenden Aufruf der Makrofunktion LOCK (siehe Seite [490](#page-489-0)) erreicht werden. Dabei wird die Datei gleichzeitig für andere Zugriffe gesperrt; sie muss durch einen nachfolgenden Aufruf der Makrofunktion UNLOCK wieder freigegeben werden.

COPY (name1, name2)

Diese Makrofunktion COPY kopiert die Daten aus der mit dem Argument name1 angegebenen Datei unverändert in die mit dem Argument name2 angegebene Datei; enthält diese schon Daten, so werden sie überschrieben.

Für die Argumente name1 und name2 muss jeweils ein in Anführungszeichen eingeschlossener Dateiname oder eine Variable angegeben werden, die den Namen der Datei enthält.

Falls die Daten kopiert werden konnten, ist der Funktionswert »OK«; andernfalls wird als Funktionswert eine entsprechende Fehlermeldung geliefert.

Beispiel:  $$$  SET quelle = "daten", ziel = "kopie" \$\$ SET status = COPY (quelle, ziel) Ergebnis: status = "OK" oder Fehlermeldung

COPY (name1, name2, seite)

Diese alternative Makrofunktion COPY kopiert die Daten aus der mit dem Argument name1 angegebenen TUSTEP-Datei in die mit dem Argument name2 angegebene TUSTEP-Datei; enthält diese schon Daten, so bleiben sie erhalten.

Für die Argumente name1 und name2 muss jeweils ein in Anführungszeichen eingeschlossener Dateiname oder eine Variable angegeben werden, die den Namen der Datei enthält.

Für das Argument seite muss eine Zahl oder eine Variable, die eine Zahl enthält, angegeben werden.

Falls die Ziel-Datei leer ist oder die erste Satznummer der Quell-Datei größer ist als die letzte Satznummer in der Ziel-Datei, bleiben die Satznummern unverändert;

andernfalls wird auf die Seitennummer jeweils das kleinste Vielfache des Arguments seite aufaddiert, das erforderlich ist, um größere Satznummern zu erhalten als in der Ziel-Datei bereits vorhanden sind.

Falls die Daten kopiert werden konnten, ist der Funktionswert »OK«; andernfalls wird als Funktionswert eine entsprechende Fehlermeldung geliefert.

Beispiel: \$\$ SET quelle = "daten", ziel = "kopie" \$\$ SET status = COPY (quelle, ziel, 1000) Ergebnis: status = "OK" oder Fehlermeldung

COMPARE (name1, name2)

Die Makrofunktion COMPARE vergleicht die Daten zweier Dateien; bei TUSTEP-Dateien werden auch die Satznummern verglichen, der Dateititel bleibt unberücksichtigt.

Für die Argumente name1 und name2 muss jeweils ein in Anführungszeichen eingeschlossener Dateiname oder eine Variable angegeben werden, die den Namen der Datei enthält.

Falls die Daten verglichen werden konnten, ist der Funktionswert

− »YES«, wenn die Daten und die Satznummern identisch sind,

− »DATA«, wenn nur die Daten identisch sind,

− »NO«, wenn die Daten nicht identisch sind;

andernfalls wird als Funktionswert eine entsprechende Fehlermeldung geliefert.

Beispiel: \$\$ SET quelle = "daten", ziel = "kopie" \$\$ SET status = COMPARE (quelle, ziel) Ergebnis: status = "YES", "DATA", "NO" oder Fehlermeldung

REPAIR (name)

Die Makrofunktion REPAIR repariert nicht abgeschlossene TUSTEP-Dateien (vgl. »Retten von Dateien« Seite [40](#page-39-1)).

Für das Argument name muss ein in Anführungszeichen eingeschlossener Dateiname oder eine Variable angegeben werden, die den Namen der Datei enthält.

Falls die Datei repariert werden konnte, ist der Funktionswert »OK«; andernfalls wird als Funktionswert eine entsprechende Fehlermeldung geliefert.

```
Beispiel: $ $ SET datei = "daten"$$ SET status = REPAIR (datei)
        Ergebnis: status = "OK" oder Fehlermeldung
```
Die Daten können nicht gerettet werden, wenn ein Programm diese Datei mit lesendem oder schreibendem Zugriff belegt hat; die Bearbeitung des Makros wird in diesem Fall abgebrochen. Soll erst eine bestimmte Zeit gewartet werden, bis die Datei wieder frei ist, kann dies durch einen vorangehenden Aufruf der Makrofunktion LOCK (siehe Seite [490](#page-489-0)) erreicht werden. Dabei wird die Datei gleichzeitig für andere Zugriffe gesperrt; sie muss durch einen nachfolgenden Aufruf der Makrofunktion UNLOCK wieder freigegeben werden.

PROJECT (name)

Die Makrofunktion PROJECT definiert den Projektnamen, der zur Ergänzung der Dateinamen verwendet werden soll, falls dieser nicht explizit mit dem Dateinamen angegeben wird.

Für das Argument name muss ein in Anführungszeichen eingeschlossener Projektname oder eine Variable angegeben werden, die den Projektnamen enthält.

Wird an Stelle des Projektnamens -STD- angegeben, so wird der Projektname zur Ergänzung der Dateinamen definiert, der beim Initialisieren der TUSTEP-Sitzung eingestellt wurde; dieser ist durch die System-Variable TUSTEP\_PRJ vorgegeben.

<span id="page-489-0"></span>Beispiel:  $$ $ SET$  projekt = "name/xy" \$\$ SET status = PROJECT (projekt) Ergebnis: status = "OK" oder Fehlermeldung

#### **Makrofunktionen zur Dateisperre**

Lesende Zugriffe auf eine Datei sind nicht möglich, wenn schon schreibend auf die Datei zugegriffen wird; schreibende sind nicht möglich, wenn schon lesend oder schreibend auf die Datei zugegriffen wird. Ist ein Zugriff auf eine Datei nicht möglich, wird die Bearbeitung des Makros abgebrochen.

Wenn nicht von mehreren TUSTEP-Sitzungen auf dieselbe Datei zugegriffen wird, ergeben sich daraus in der Regel keine Probleme. Andernfalls muss der Zugriff auf solche Dateien innerhalb von Makros koordiniert werden. Dazu kann die Datei vor dem Zugriff mit der Makrofunktion LOCK gesperrt werden und nach dem Zugriff mit der Makrofunktion UNLOCK wieder freigegeben werden.

Die Makrofunktion LOCK sperrt die Datei nur für fremde Zugriffe. Ist dies nicht möglich, weil auf die Datei gerade zugegriffen wird, kann gewartet werden, bis keine Zugriffe mehr vorliegen bzw. bis ein vorgegebenes Zeitlimit abgelaufen ist.

Falls beim Aufruf von der Makrofunktion LOCK oder UNLOCK das Fehlerflag zuvor gesetzt wurde (z. B. explizit durch die Makroanweisung ERROR oder automatisch bei Auftreten eines Syntaxfehlers) wird die Leistung der Makrofunktion nicht erbracht; der Funktionswert liefert in diesem Fall eine entsprechende Fehlermeldung.

```
LOCK (name, modus, limit)
```
Die Makrofunktion LOCK sperrt eine Datei für fremde Zugriffe, d. h. für alle Zugriffe außerhalb des Makros.

Für das Argument name muss ein in Anführungszeichen eingeschlossener Dateiname oder eine Variable angegeben werden, die den Dateinamen enthält.

Sollen auf die Datei anschließend nur Lesezugriffe möglich sein, muss für das

Argument modus die Zeichenfolge READ angegeben werden. Die Datei wird damit für fremde Schreibzugriffe gesperrt.

Sollen auf die Datei anschließend Lese- und Schreibzugriffe möglich sein, muss für das Argument modus die Zeichenfolge WRITE oder ERASE angegeben werden. Die Datei wird damit für fremde Lese- und Schreibzugriffe gesperrt. Wird für das Argument modus das Schlüsselwort ERASE angegeben, so werden zusätzlich die Daten in der Datei gelöscht; dabei werden die Daten überschrieben, wenn nicht mit dem Kommando #WISCHEN (siehe Seite [250](#page-249-0)) ein anderer Modus eingestellt wurde.

Mit dem Argument limit muss angegeben werden, wieoft maximal versucht werden soll, die Datei zu sperren. Dabei wird vor jedem erneuten Versuch 1 Sekunde (bei großer Rechnerauslastung betriebssystembedingt etwas länger) gewartet.

Falls die Datei gesperrt werden kann, ist der Funktionswert »OK«; falls das Zeitlimit erreicht wird (die Datei also nicht gesperrt werden kann, weil die Datei durch Lesebzw. Schreibzugriffe noch belegt ist), wird als Funktionswert »WAIT« geliefert, um anzuzeigen, dass noch länger gewartet werden müsste, wenn die Datei gesperrt werden soll; andernfalls wird als Funktionswert eine entsprechende Fehlermeldung geliefert.

```
Beispiel: $ $ SET datei = "testdate"$$ SET status = LOCK (datei, READ, 10)
       Ergebnis: status = "OK", "WAIT" oder Fehlermeldung
```
UNLOCK (name)

Die Makrofunktion UNLOCK hebt die mit der Makrofunktion LOCK gesetzte Sperre für eine Datei wieder auf.

Für das Argument name muss ein in Anführungszeichen eingeschlossener Dateiname oder eine Variable angegeben werden, die den Dateinamen enthält.

Falls die Sperre aufgehoben werden kann, ist der Funktionswert »OK«; andernfalls wird als Funktionswert eine entsprechende Fehlermeldung geliefert.

```
Beispiel: $$ SET datei = "testdaten"
        $$ SET status = UNLOCK (datei)
        Ergebnis: status = "OK" oder Fehlermeldung
```
## **Makrofunktionen für Dateiinhalte**

Die folgenden Makrofunktionen fragen Informationen über den Inhalt von Dateien ab und liefern das Ergebnis als Funktionswert.

Als Argument name muss ein in Anführungszeichen eingeschlossener Dateiname oder eine Variable angegeben werden, die den Dateinamen enthält.

Die Datei muss angemeldet sein; ggf. muss sie zuvor angemeldet werden. Ist die Datei nicht angemeldet oder nicht vom verlangten Typ (Fremd- oder TUSTEP-Datei), so wird als Funktionswert 0 (Null) bzw. eine leere Zeichenfolge geliefert.

Bei diesen Makrofunktionen muss auf den Inhalt einer Datei zugegriffen werden. Dies ist jedoch nicht möglich, wenn schon ein Programm diese Datei mit schreibendem Zugriff belegt hat. Soll erst eine bestimmte Zeit gewartet werden, bis die Datei wieder frei ist, kann dies durch einen vorangehenden Aufruf der Makrofunktion LOCK (siehe Seite [490\)](#page-489-0) erreicht werden. Dabei wird die Datei gleichzeitig für andere Zugriffe gesperrt; sie muss durch einen nachfolgenden Aufruf der Makrofunktion UNLOCK wieder freigegeben werden.

BYTES (name)

Die Makrofunktion BYTES liefert als Funktionswert die Größe einer TUSTEP- oder Fremd-Datei in Anzahl Bytes.

KBYTES (name)

Die Makrofunktion KBYTES liefert als Funktionswert die Größe einer TUSTEPoder Fremd-Datei in Anzahl Kilobytes.

```
MBYTES (name)
```
Die Makrofunktion MBYTES liefert als Funktionswert die Größe einer TUSTEPoder Fremd-Datei in Anzahl Megabytes.

```
USED (name)
```
Die Makrofunktion USED liefert als Funktionswert die Anzahl der mit Daten belegten Bytes einer TUSTEP-Datei.

TYPE (name)

Die Makrofunktion TYPE liefert als Funktionswert den Typ einer Datei (FDF für Fremd-Dateien, SEQ oder RAN für TUSTEP-Dateien, TAPE für Band-Dateien).

RECORDS (name)

Die Makrofunktion RECORDS liefert als Funktionswert die Anzahl der Sätze einer TUSTEP-Datei.

RECLEN (name)

Die Makrofunktion RECLEN liefert als Funktionswert die durchschnittliche Länge der Sätze einer TUSTEP-Datei.

```
MINLEN (name)
```
Die Makrofunktion MINLEN liefert als Funktionswert die Länge des kürzesten Satzes einer TUSTEP-Datei.

Einschränkung: Wird mit dem Editor der kürzeste Satz einer Datei gelöscht oder verlängert, so wird die Länge des danach kürzesten Satzes nicht neu festgestellt. Die Variable enthält in diesem Fall den alten (falschen) Wert. Ist der korrekte Wert erforderlich, muss die Datei zuvor mit dem Kommando #RETTE (siehe Seite [216](#page-215-0)) kopiert werden.

```
MAXLEN (name)
```
Die Makrofunktion MAXLEN liefert als Funktionswert die Länge des längsten Satzes einer TUSTEP-Datei.

Einschränkung: Wird mit dem Editor der längste Satz einer Datei gelöscht oder verkürzt, so wird die Länge des danach längsten Satzes nicht neu festgestellt. Die Variable enthält in diesem Fall den alten (falschen) Wert. Ist der korrekte Wert erforderlich, muss die Datei zuvor mit dem Kommando #RETTE (siehe Seite [216](#page-215-0)) kopiert werden.

PAGES (name)

Die Makrofunktion PAGES liefert als Funktionswert die Anzahl der Seiten (genauer: Seitennummer des letzten Satzes – Seitennummer des ersten Satzes + 1) einer TUSTEP-Datei.

FIRST\_PAGE (name)

Die Makrofunktion FIRST\_PAGE liefert als Funktionswert die Seitennummer des ersten Satzes einer TUSTEP-Datei.

```
LAST_PAGE (name)
```
Die Makrofunktion LAST\_PAGE liefert als Funktionswert die Seitennummer des letzten Satzes einer TUSTEP-Datei.

```
MODIFIED (name)
```
Die Makrofunktion MODIFIED (mit einem Argument) liefert als Funktionswert Datum und Uhrzeit der letzten Änderung einer TUSTEP- oder einer Fremd-Datei.

Datum und Uhrzeit werden in der Form »yyyy-mm-dd hh:mm:ss« angegeben. Diese Form ermöglicht eine einfache Abfrage, welche von zwei Dateien zuletzt geändert wurde. Das folgende Beispiel zeigt dies:

```
$$ SET zeit1 = MODIFIED (datei1)
$$ SET zeit2 = MODIFIED (datei2)
$$ IF (zeit1.LT.zeit2) THEN
$$ + Daten in <datei2> nach denen in <datei1> geändert
$$ ELSEIF (zeit1.GT.zeit2) THEN
$$ + Daten in <datei1> nach denen in <datei2> geändert
$$ ELSE
$$ + Zeit der Änderung von <datei1> und <datei2> gleich
$$ ENDIF
```
In diesem Beispiel wird davon ausgegangen, dass zuvor mit der MODE-Anweisung (siehe ab Seite [413](#page-412-0)) der Modus VARIABLE eingestellt wurde.

MODIFIED (dateiname, segmentname)

Diese Makrofunktion MODIFIED (mit zwei Argumenten) liefert als Funktionswert Datum und Uhrzeit der letzten Änderung eines Segments einer Segment-Datei.

Datum und Uhrzeit werden wie bei der vorangehend beschriebenen Makrofunktion in der Form »yyyy-mm-dd hh:mm:ss« angegeben.

```
TITLE (name)
```
Die Makrofunktion TITLE liefert als Funktionswert den Dateititel einer TUSTEP-Datei.

TITLE (dateiname, segmentname)

Die Makrofunktion TITLE liefert als Funktionswert den Titel eines Segments in einer Segment-Datei.

EDIT\_INFO (name, datei, segment)

Die Makrofunktion EDIT\_INFO liefert Informationen zum Inhalt einer TUSTEP-Datei.

Falls die Datei Daten enthält, die im Editor mit einer Hole-Anweisung aus einer anderen Datei geholt wurden, wird der Name dieser Datei in die Variable datei gespeichert; andernfalls wird eine leere Zeichenfolge in die Variable datei gespeichert. Falls ein Segment aus einer anderen Datei geholt wurde, wird zusätzlich der Name dieses Segments in die Variable segment gespeichert; andernfalls wird eine leere Zeichenfolge in die Variable segment gespeichert.

Der Funktionswert liefert die Zeichenfolge

- − »UNKNOWN«, falls die Datei nicht angemeldet oder eine Fremd-Datei ist.
- − »MODIFIED«, wenn die Daten mit der Hole-Anweisung geholt, seither geändert, aber noch nicht wieder mit der Rette-Anweisung gerettet wurden.

− »OK« in allen anderen Fällen.

FILE (name, auswahl, anzahl, code)

Die Makrofunktion FILE liefert als Funktionswert Daten aus einer TUSTEP- oder Fremd-Datei.

Mit dem Argument auswahl können Teile der Datei ausgewählt werden; es sind folgende Angaben möglich:

- − -: Inhalt der Datei (Voreinstellung).
- − "segmentname" (mit Anführungszeichen): Inhalt des Segments mit dem angegebenen Namen.
- − variablenname: Inhalt des Segments, dessen Name in der angegebenen Variablen steht.
- − "?" (mit Anführungszeichen): Inhaltsverzeichnis der Segment-Datei.
- − n (n = Zahl): Inhalt der Datei, jedoch von jedem Satz maximal n Zeichen.

Mit dem Argument anzahl können die mit dem Argument auswahl ausgewählten Daten eingeschränkt werden; es sind folgende Angaben möglich:

- − 0 (Null): Keine Einschränkung der Daten (Voreinstellung).
- − +n (n = Zahl): Nur die ersten n Sätze
- − -n (n = Zahl): Nur die letzten n Sätze.
- − +var: Nur die ersten n Sätze, wobei die Variable var die Anzahl n enthält.

− -var: Nur die letzten n Sätze, wobei die Variable var die Anzahl n enthält.

Bei Fremd-Dateien kann mit dem Argument code der Code angegeben werden, von dem die Daten in den TUSTEP-Code umcodiert werden sollen; vorgesehen sind ISO (= ISO–8859–1), UTF8 und UTF16. Voreingestellt ist ISO. Wird statt eines Codes ein Minuszeichen oder BINARY angegeben, so werden die Daten nicht umcodiert; es werden nur die Codes für Zeilenwechsel (CR+LF und LF) ausgewertet. Wird BINARY/NLF angegeben, bleiben die Daten einschließlich jeglicher Steuerzeichen unverändert.

Das Argument code bzw. die beiden Argumente anzahl und code bzw. die drei Argumente auswahl, anzahl und code können jeweils einschließlich des davor stehenden Kommas weggelassen werden; in diesem Fall gelten die Voreinstellungen.

Der Funktionswert wird als Sternvariable gespeichert, wobei jede Zeile der Sternvariablen einem Satz (Record) der Datei entspricht. Falls jedoch als Argument code BINARY/NLF angegeben ist, wird der Inhalt der Datei als eine Zeichenfolge gespeichert.

```
SEGMENT (dateiname, segmentname)
```
Die Makrofunktion SEGMENT liefert als Funktionswert die Daten eines Segments einer Segment-Datei.

Der Funktionswert wird als Sternvariable gespeichert, wobei jede Zeile der Sternvariablen einem Satz (Record) des Segments entspricht.

```
WRITE (pfad, daten, code, limit)
```
Die Makrofunktion WRITE löscht den Inhalt der mit dem Argument pfad angegebenen Datei und schreibt den Inhalt der Variablen daten in diese Datei. Die Datei muss bei dieser Makrofunktion existieren, muss aber nicht angemeldet sein.

Der Funktionswert ist

- − »OK«, wenn die Daten in die Datei geschrieben wurden,
- − »CREATE«, wenn die Datei nicht existiert,
- − »WAIT«, wenn das Zeitlimit (s. u.) abgelaufen ist.

In allen anderen Fällen wird als Funktionswert eine entsprechende Fehlermeldung geliefert.

Das Argument pfad muss den vollständigen Pfad samt Dateiname der Datei enthalten. Dieser Pfad kann in der Regel mit der Makrofunktion FULL\_NAME (siehe Seite [498\)](#page-497-0) abgefragt werden. Statt einer Variablen kann der Pfad auch in Anführungszeichen eingeschlossen angegeben werden.

Der Inhalt der mit dem Argument daten angegebenen Variablen wird als ein Satz in die angegebenen Datei geschrieben. Falls die Variable eine Sternvariable ist, wird für jede Zeile der Variablen ein Satz in die Datei geschrieben.

Bei Fremd-Dateien kann mit dem Argument code der Code angegeben werden, in den die Daten vom TUSTEP-Code umcodiert werden sollen; vorgesehen sind die Codes ISO (= ISO–8859–1), UTF8 und UTF16. Nach den Optionen UTF8 und

UTF16 kann noch die Option BOM angegeben werden um die Byte-Order-Mark am Dateianfang zu unterdrücken. Wird statt eines Codes ein Minuszeichen oder BINARY angegeben, werden die Daten nicht umcodiert. Wird BINARY/NLF angegeben, werden nur die Daten und keine Codes für Zeilenwechsel (CR+LF unter Windows, LF unter Linux und macOS) in die Datei ausgegeben.

Schreibender Zugriff auf eine Datei ist nicht möglich, wenn ein Programm diese Datei gerade mit lesendem oder schreibendem Zugriff belegt hat. Soll in diesem Fall eine bestimmte Zeit gewartet werden, bis die Datei wieder frei ist, kann mit dem Argument limit ein Zeitlimit angegeben werden. Das Zeitlimit gibt an, wieoft noch maximal versucht werden soll, auf die Datei zuzugreifen. Dabei wird vor jedem erneuten Versuch 1 Sekunde (bei großer Rechnerauslastung betriebssystembedingt etwas länger) gewartet.

Das Argument limit kann einschließlich des davor stehenden Kommas weggelassen werden; in diesem Fall wird als Zeitlimit der Wert 0 angenommen; falls außerdem die Daten nicht umcodiert werden sollen, kann auch das Argument code einschließlich des davor stehenden Kommas weggelassen werden.

```
READ (pfad, daten, code, limit)
```
Die Makrofunktion READ liest den gesamten Inhalt der mit dem Argument pfad angegebenen Datei. Die Datei muss bei dieser Makrofunktion existieren, muss aber nicht angemeldet sein.

Der Funktionswert ist

− »OK«, wenn die Daten aus der Datei gelesen wurden,

− »CREATE«, wenn die Datei nicht existiert,

− »WAIT«, wenn das Zeitlimit (s. u.) abgelaufen ist.

In allen anderen Fällen wird als Funktionswert eine entsprechende Fehlermeldung geliefert.

Das Argument pfad muss den vollständigen Pfad samt Dateiname der Datei enthalten. Dieser Pfad kann in der Regel mit der Makrofunktion FULL\_NAME (siehe Seite [498\)](#page-497-0) abgefragt werden. Statt einer Variablen kann der Pfad auch in Anführungszeichen eingeschlossen angegeben werden.

Die von der Datei gelesenen Daten werden als Sternvariable in der mit dem Argument daten angegebenen Variablen gespeichert, wobei jede Zeile der Sternvariablen einem Satz (Record) der Datei entspricht.

Bei Fremd-Dateien kann mit dem Argument code der Code angegeben werden, von dem die Daten in den TUSTEP-Code umcodiert werden sollen; vorgesehen sind ISO (= ISO–8859–1), UTF8 und UTF16. Wird statt eines Codes ein Minuszeichen oder BINARY angegeben, werden die Daten nicht umcodiert. Wird BINARY/NLF angegeben, bleiben die Daten einschließlich jeglicher Steuerzeichen unverändert.

Lesender Zugriff auf eine Datei ist nicht möglich, wenn ein Programm diese Datei gerade mit schreibendem Zugriff belegt hat. Soll in diesem Fall eine bestimmte Zeit gewartet werden, bis die Datei wieder frei ist, kann mit dem Argument limit ein Zeitlimit angegeben werden. Das Zeitlimit gibt an, wieoft noch maximal versucht werden soll, auf die Datei zuzugreifen. Dabei wird vor jedem erneuten Versuch 1 Sekunde (bei großer Rechnerauslastung betriebssystembedingt etwas länger) gewartet.

Das Argument limit kann einschließlich des davor stehenden Kommas weggelassen werden; in diesem Fall wird als Zeitlimit der Wert 0 angenommen; falls außerdem die Daten nicht umcodiert werden sollen, kann auch das Argument code einschließlich des davor stehenden Kommas weggelassen werden.

## **Makrofunktionen für Datei- und Projektnamen**

Die folgenden Makrofunktionen fragen Informationen über Dateien und Projekte ab und liefern das Ergebnis als Funktionswert.

Hinweis: Mit der Makrofunktion RENAME (siehe Seite [486\)](#page-485-0) können Datei- und Projektnamen geändert werden.

```
PROJECT_NAME (name)
```
Die Makrofunktion PROJECT\_NAME liefert als Funktionswert den Namen des Projekts einer TUSTEP- oder Fremd-Datei.

Für das Argument name muss ein in Anführungszeichen eingeschlossener Dateiname oder eine Variable angegeben werden, die den Dateinamen enthält.

```
FILE_NAME (name)
```
Die Makrofunktion FILE\_NAME liefert als Funktionswert den Namen einer TUS-TEP- oder Fremd-Datei (ohne den Projektnamen).

Für das Argument name muss ein in Anführungszeichen eingeschlossener Dateiname oder eine Variable angegeben werden, die den Dateinamen enthält.

```
COMPLETE_NAME (name)
```
Die Makrofunktion COMPLETE\_NAME liefert als Funktionswert den Projekt- und Dateinamen einer TUSTEP- oder Fremd-Datei.

Für das Argument name muss ein in Anführungszeichen eingeschlossener Dateiname oder eine Variable angegeben werden, die den Dateinamen enthält.

```
FULL NAME (TUSTEP, name, traeger)
```
Die Makrofunktion FULL\_NAME liefert als Funktionswert den vollständigen Namen (Pfad) einer TUSTEP- oder Fremd-Datei, unter dem die Datei vom Betriebssystem verwaltet wird.

Für das Argument name muss ein in Anführungszeichen eingeschlossener Dateiname oder eine Variable angegeben werden, die den Dateinamen enthält. Der Dateiname muss TUSTEP-Konventionen entsprechen.

Für das Argument traeger kann entweder der Name einer System-Variablen, die den Pfad für die Datei enthält, -STD- oder ein Minuszeichen angegeben werden.

Die Angabe -STD- ist gleichbedeutend mit der Angabe der System-Variablen TUSTEP\_DSK, die den Standard-Träger für permanente Dateien enthält. Wird für das Argument traeger ein Minuszeichen angegeben, so muss zum Argument name ein definierter Dateiname (siehe »Definierte Dateinamen« Seite [29](#page-28-0)) angegeben werden; ist der angegebene Dateiname nicht definiert, liefert die Makrofunktion eine leere Zeichenfolge.

Unter Windows kann für das Argument traeger auch direkt ein Laufwerksbuchstabe angegeben werden, falls der Pfad keinen Verzeichnisnamen enthält.

Wenn die zum Argument name angegebene Datei angemeldet ist, kann das Argument traeger einschließlich des davor stehenden Kommas weggelassen werden; in diesem Fall wird der beim Anmelden angegebene Träger angenommen. Wenn die zum Argument name angegebene Datei eine Scratch-Datei ist, darf das Argument traeger nicht angegeben werden.

```
FULL NAME (SYSTEM, name)
```
Die Makrofunktion FULL\_NAME liefert als Funktionswert den vollständigen Namen (Pfad) einer TUSTEP- oder Fremd-Datei, unter dem die Datei vom Betriebssystem verwaltet wird.

Für das Argument name muss ein in Anführungszeichen eingeschlossener Dateiname oder eine Variable angegeben werden, die den Dateinamen enthält. Der Dateiname muss Betriebssystem-Konventionen entsprechen.

Die Makrofunktion liefert den Dateinamen unverändert, falls er schon einen vollständigen Pfad enthält. Falls der Dateiname mit einer Tilde beginnt, wird diese Tilde durch den Inhalt der System-Variablen HOME ersetzt; andernfalls wird das aus Sicht des Betriebssystems aktuelle Verzeichnis (current working directory, z. B. das Verzeichnis, aus dem heraus TUSTEP aufgerufen wurde) hinzugefügt.

Unter Linux und macOS wird die System-Variable HOME vom Betriebssystem definiert und enthält z. B. /home/userid bzw. /Users/userid, wobei an Stelle von userid die jeweilige Benutzerkennung steht. Unter Windows wird die System-Variable HOME beim Start von TUSTEP definiert und enthält den Inhalt der beiden System-Variablen HOMEDRIVE und HOMEPATH, die vom Betriebssystem definiert werden; sie enthält z. B. C:\Users\userid, wobei an Stelle von userid die jeweilige Benutzerkennung steht.

```
FULL_NAME (EXECUTE, name)
```
Die Makrofunktion FULL\_NAME liefert als Funktionswert den vollständigen Namen (Pfad) eines Programms, unter dem es vom Betriebssystem verwaltet wird.

Für das Argument name muss ein in Anführungszeichen eingeschlossener Programmname oder eine Variable angegeben werden, die den Programmnamen enthält.

Unter Windows muss der Programmname mit ».EXE oder mit .BAT enden; tut er das nicht, wird der angegebene Name intern mit .EXE ergänzt.

Das Programm wird in den Verzeichnissen gesucht, die in der System-Variablen

PATH vorgegeben sind. Wird es in keinem dieser Verzeichnisse gefunden, liefert der Funktionswert eine leere Zeichenfolge.

```
DIRNAME (pfad)
```
Die Makrofunktion DIRNAME liefert als Funktionswert den Teil vom Inhalt der Variablen pfad, der vor dem letzten Backslash bzw. Schrägstrich steht; ein abschließender Backslash bzw. Schrägstrich bleibt dabei unberücksichtigt. Falls die Variable pfad (außer einem abschließenden) keinen Backslash bzw. Schrägstrich enthält, ist der Funktionswert ein Punkt (= Pfad für das aktuelle Verzeichnis).

BASENAME (pfad)

Die Makrofunktion BASENAME liefert als Funktionswert den Teil vom Inhalt der Variablen pfad, der nach dem letzten Backslash bzw. Schrägstrich steht; ein abschließender Backslash bzw. Schrägstrich bleibt dabei unberücksichtigt. Falls die Variable pfad (außer einem abschließenden) keinen Backslash bzw. Schrägstrich enthält, ist der Funktionswert der Inhalt der Variablen pfad.

ADJUST\_PATH (pfad, name)

Die Makrofunktion ADJUST\_PATH fügt den in der Variablen pfad enthaltene Pfad und den in der Variablen name enthaltenen Dateinamen zusammen und liefert das Ergebnis als Funktionswert. Falls der Pfad nicht mit Backslash bzw. Schrägstrich endet, wird unter Windows ein Backslash, unter Linux und macOS ein Schrägstrich ergänzt. Außerdem werden unter Windows jeder Schrägstrich durch einen Backslash, unter Linux und macOS jeder Backslash durch einen Schrägstrich ersetzt.

An Stelle von Variablen kann auch jeweils eine in Anführungszeichen eingeschlossene Zeichenfolge angegeben werden.

UNIQUE (name1, name2, name3, ...)

Die Makrofunktion UNIQUE prüft, ob die angegebenen Dateinamen alle verschiedene Dateien bezeichnen. Wenn ja, ist der Funktionswert »OK«, wenn nicht, nennt der Funktionswert den Projekt- und Dateinamen der Datei, die als erste mehrfach angegeben ist.

Für die Argumente name1, name2 usw. muss jeweils ein in Anführungszeichen eingeschlossener Dateiname oder eine Variable angegeben werden, die einen Dateinamen enthält. Die Dateien müssen angemeldet sein; ggf. müssen sie zuvor angemeldet werden.

VOLUME (name)

Die Makrofunktion VOLUME liefert als Funktionswert den Träger einer TUSTEPoder Fremd-Datei.

Für das Argument name muss ein in Anführungszeichen eingeschlossener Dateiname oder eine Variable angegeben werden, die einen Dateinamen enthält. Die angegebene Datei muss angemeldet sein; ggf. muss sie zuvor angemeldet werden.

Der Träger ist der Name einer System-Variablen, die den Pfad zu der angegebenen Datei enthält; unter Windows kann es auch ein Laufwerksbuchstabe sein, der beim Einrichten bzw. letzten Anmelden dieser Datei zur Spezifikation TRAEGER angegeben wurde.

FILES (modus)

Die Makrofunktion FILES liefert als Funktionswert die Namen von Dateien.

Modi:

- − CURRENT: Namen aller angemeldeten Dateien (auch Scratch-Dateien).
- − SCRATCH: Namen aller Scratch-Dateien.
- − MACRO: Namen der mit dem Kommando #DEFINIERE (siehe Seite [132\)](#page-131-0) definierten Makro-Dateien.

Wird kein Modus, d. h. nur () angegeben, so wird der Modus CURRENT angenommen.

FILE\_NAMES ()

Ohne Argumente liefert die Makrofunktion FILE\_NAMES als Funktionswert die mit dem Kommando #DEFINIERE (siehe Seite [132\)](#page-131-0) oder mit der Makroanweisung DEFINE (siehe Seite [423\)](#page-422-0) definierten Dateinamen.

```
FILE_NAMES (projekt, traeger)
```
Mit Argumenten liefert die Makrofunktion FILE\_NAMES als Funktionswert die Namen aller Dateien, die unter dem angegebenen Projekt auf dem angegebenen Träger eingerichtet sind und einen für TUSTEP zulässigen Namen haben (für Dateien mit unzulässigem Namen siehe letzten Abschnitt).

Für das Argument projekt muss entweder eine Variable, die den Namen des Projekts enthält, oder eine der Zeichenfolgen »-«, »+« und »-STD-« (jeweils ohne Anführungszeichen) angegeben werden. Bei der Angabe »-« liefert der Funktionswert die Namen der Dateien, die auf dem angegebenen Träger keinem Projekt zugeordnet sind, bei »+« die Namen der Dateien im aktuellen Projekt und bei »-STD-« die Namen der Dateien in dem bei der Initialisierung der TUSTEP-Sitzung voreingestellten Projekt.

Für das Argument traeger muss entweder der Name einer System-Variablen, die den Pfad für das als Argument projekt angegebene Projekt (Verzeichnis) enthält, oder -STD- angegeben werden. Die Angabe -STD- ist gleichbedeutend mit der Angabe der System-Variablen TUSTEP\_DSK, die den bei der Initialisierung der TUSTEP-Sitzung voreingestellten Pfad enthält.

Unter Windows kann für das Argument traeger auch direkt ein Laufwerksbuchstabe angegeben werden, falls der Pfad keinen Verzeichnisnamen enthält.

Wenn für das Argument projekt »-« (ohne Anführungszeichen) angegeben wird, kann bei dieser Makrofunktion für das Argument traeger auch ein Verzeichnis (directory) angegeben werden. Diese Angabe muss in Anführungszeichen eingeschlossen werden und den vollständigen Pfad zu diesem Verzeichnis sowie den

Namen des Verzeichnisses enthalten. Die Makrofunktion liefert in diesem Fall die Namen aller in diesem Verzeichnis enthaltenen Dateien, also auch derjenigen, die einen für TUSTEP unzulässigen Namen haben. Da solche Namen auch einen Apostroph enthalten können, werden sie nicht als Teilzeichenfolgen (jeweils durch Apostroph getrennt), sondern in Zeilen (zum Speichern in einer Sternvariablen) geliefert.

```
PROJECT_NAMES (traeger)
```
Die Makrofunktion PROJECT\_NAMES liefert als Funktionswert die Namen aller Projekte (Verzeichnisse), die auf dem angegebenen Träger eingerichtet sind und einen für TUSTEP zulässigen Namen haben (für Projekte mit unzulässigem Namen siehe letzten Abschnitt).

Für das Argument traeger muss entweder der Name einer System-Variablen, die den Pfad für die abzufragenden Projekte (Verzeichnisse) enthält, oder -STD- angegeben werden. Die Angabe -STD- ist gleichbedeutend mit der Angabe der System-Variablen TUSTEP\_DSK, die den Standard-Träger für permanente Dateien enthält.

Unter Windows kann für das Argument traeger auch direkt ein Laufwerksbuchstabe angegeben werden, falls der Pfad keinen Verzeichnisnamen enthält.

Bei dieser Makrofunktion kann für das Argument traeger auch ein Verzeichnis (directory) angegeben werden. Diese Angabe muss in Anführungszeichen eingeschlossen werden und den vollständigen Pfad zu diesem Verzeichnis sowie den Namen des Verzeichnisses enthalten. Die Makrofunktion liefert in diesem Fall die Namen aller in diesem Verzeichnis enthaltenen Verzeichnisse, also auch derjenigen, die einen für TUSTEP unzulässigen Namen haben. Da solche Namen auch einen Apostroph enthalten können, werden sie nicht als Teilzeichenfolgen (jeweils durch Apostroph getrennt), sondern in Zeilen (zum Speichern in einer Sternvariablen) geliefert.

## **Makrofunktionen für Datenträger**

Die folgenden Makrofunktionen fragen Informationen über Datenträger ab und liefern das Ergebnis als Funktionswert.

Für das Argument traeger muss entweder der Name einer System-Variablen, die einen Pfad auf den abzufragenden Datenträger enthält, oder -STD- angegeben werden. Die Angabe -STD- ist gleichbedeutend mit der Angabe der System-Variablen TUSTEP\_DSK, die den bei der Initialisierung der TUSTEP-Sitzung voreingestellten Pfad enthält.

Unter Windows kann für das Argument traeger auch direkt ein Laufwerksbuchstabe angegeben werden.

VOLUMES ()

Die Makrofunktion VOLUMES liefert als Funktionswert den Namen derjenigen System-Variablen, die als Trägerangabe verwendet werden können und deren Inhalte

jeweils den vollständigen Pfad eines Verzeichnisses angeben, auf das zugegriffen werden kann.

Unter Windows liefert die Makrofunktion zusätzlich noch die Laufwerksbuchstaben der betriebsbereiten Laufwerke.

```
DISK_NAME (traeger)
```
Die Makrofunktion DISK\_NAME liefert als Funktionswert den Namen des angegebenen Datenträgers (z. B. den auf dem USB-Speicher-Stick stehenden Label).

Einschränkung: Die Makrofunktion DISK\_NAME liefert z. Z. nur unter Windows den Namen des Datenträgers; unter anderen Betriebssystemen ist der Funktionswert immer eine leere Zeichenfolge.

```
FREE_DISK_SPACE (traeger)
```
Die Makrofunktion FREE\_DISK\_SPACE liefert als Funktionswert den freien Speicherplatz auf dem angegebenen Datenträger (z. B. einem USB-Speicher-Stick) in Anzahl Megabytes.

Einschränkung: Die Makrofunktion FREE\_DISK\_SPACE liefert z. Z. nur unter Windows die richtige Anzahl Megabytes; unter anderen Betriebssystemen ist der Funktionswert immer 0 (Null).

```
USED_DISK_SPACE (traeger)
```
Die Makrofunktion USED\_DISK\_SPACE liefert als Funktionswert den belegten Speicherplatz auf dem angegebenen Datenträger (z. B. einem USB-Speicher-Stick) in Anzahl Megabytes.

Einschränkung: Die Makrofunktion USED\_DISK\_SPACE liefert z. Z. nur unter Windows die richtige Anzahl Megabytes; unter anderen Betriebssystemen ist der Funktionswert immer 0 (Null).

DRIVES (typ)

Die Makrofunktion DRIVES liefert unter Windows als Funktionswert die Laufwerksbuchstaben derjenigen Laufwerke, die betriebsbereit sind und die dem angegebenen Typ entsprechen; unter anderen Betriebssystemen ist der Funktionswert immer eine leere Zeichenfolge. Als Typ sind folgende Angaben möglich: FIXED, REMOVEABLE, RAMDISK, CDROM, REMOTE und ALL.

## **Makrofunktionen für Datum und Uhrzeit**

```
DATE (n) oder DATE n ()
  n = 0: Aktueller Wochentag
          (z. B. »Sonntag«)
  n = 1: Aktuelles Datum in der Form xx.xx.xx
          (Z, B, \times 25.01.16*)n = 2: Aktuelles Datum in der Form xx. xxx. xxxx
```

```
(z. B. »25. Jan. 2019«)
n = 3: Aktuelles Datum in der Form xx. xxxxxx xxxx
       (z. B. »25. Januar 2019«)
n = 4: Aktuelles Datum in der Form xxxx-xx-xx
       (z. B. »2019-01-25«)
```
TIME (n) oder TIME\_n ()

 $n = 1$ : Uhrzeit in der Form hh.mm (z. B. »12.00«)

 $n = 2$ : Uhrzeit in der Form hh:mm (z. B. »12:00«)

 $n = 3$ : Uhrzeit in der Form hh:mm:ss (z. B. »12:00:00«)

n = 4: Uhrzeit in der Form hh:mm:ss.xxx (z. B. »12:00:00.000«)

TIME (0) oder TIME ()

Datum und Uhrzeit in der Form »yyyy-mm-dd hh:mm:ss«.

Diese Form der Zeitangabe ermöglicht eine einfache Abfrage, welche von zwei Zeitangaben einen früheren bzw. späteren Zeitpunkt bezeichnet. Ein Beispiel dafür ist bei der Beschreibung der Makrofunktion MODIFIED (siehe Seite [493](#page-492-0)) angegeben.

TIME\_INTERVAL (modus, von, bis)

Zeitraum zwischen den beiden Zeitangaben, die in den Variablen zu den Argumenten von und bis jeweils in der Form »yyyy-mm-dd hh:mm:ss« (ohne Anführungszeichen) enthalten sind.

Für das Argument modus sind die Angaben DAYS, HOURS, MINUTES und SECONDS vorgesehen; damit wird die Maßeinheit bestimmt, in der die Zeitraum berechnet wird.

Für die Argumente von und bis genügen auch verkürzte Zeitangaben; die dem Argument modus entsprechende Angabe muss jedoch immer vorhanden sein.

Hinweis: Mit der Makrofunktion DATE kann ein Zeitraum in Jahren, Monaten und Tagen bestimmt werden.

DATE (modus, tag, monat, jahr, nummer)

Diese Makrofunktion DATE liefert als Funktionswert eine Zahl, die den Wochentag des Datums angibt, das nach dem Aufruf der Makrofunktion in den zu den Argumenten tag, monat, jahr angegebenen Variablen steht. Dabei gilt folgende Zuordnung: 1=Montag, 2=Dienstag, 3=Mittwoch, 4=Donnerstag, 5=Freitag, 6=Samstag, 7=Sonntag. Bei unzulässigen Eingabewerten (z. B. 29. Februar eines Nicht-Schaltjahres) ist der Funktionswert 0 (Null).

Diese Makrofunktion liefert nicht nur einen Funktionswert; mit ihr sind auch verschiedene Be- und Umrechnungen von Kalenderdaten möglich. Gesteuert wird diese Makrofunktion über das Argument modus. Für die Argumente tag, monat, jahr und nummer müssen Namen von Variablen angegeben werden. Ob diese Variablen beim Aufruf der Makrofunktion DATE schon Werte enthalten müssen und ob die Werte dieser Variablen von der Makrofunktion verändert werden, ist von der Angabe zum Argument modus abhängig.

Um das Rechnen mit Kalenderdaten zu erleichtern, werden die Tage durchnummeriert. Damit hat jeder Tag eine eindeutige Nummer, die Tagesnummer.

Wenn mit dem Argument modus nichts anderes angegeben ist, wird jeweils der Gregorianische Kalender zugrunde gelegt, für ein Datum vor dem 15. Oktober 1582 jedoch der Julianische Kalender.

Modi:

− TODAY: Aktuelles Datum

Eingabe: keine

Ergebnis: Aktuelles Tagesdatum in den Variablen zu den Argumenten tag, monat, jahr und aktuelle Tagesnummer in der Variablen zum Argument nummer

− NUMBER: Tagesnummer aus dem Tagesdatum berechnen

Eingabe: Tagesdatum in den Variablen zu den Argumenten tag, monat, jahr

Ergebnis: Tagesnummer in der Variablen zum Argument nummer

Mit NUMBER/GREGORIAN und NUMBER/JULIAN kann explizit festgelegt werden, nach welchem Kalender umgerechnet werden soll. Für ein Datum vor dem 15. Oktober 1582 wird jedoch immer der Julianische Kalender zugrunde gelegt.

− DATE: Tagesdatum aus der Tagesnummer berechnen

Eingabe: Tagesnummer in der Variablen zum Argument nummer

Ergebnis: Tagesdatum in den Variablen zu den Argumenten tag, monat, jahr

Mit DATE/GREGORIAN und DATE/JULIAN kann explizit festgelegt werden, nach welchem Kalender umgerechnet werden soll. Für ein Datum vor dem 15. Oktober 1582 wird jedoch immer der Julianische Kalender zugrunde gelegt.

− EASTER: Osterdatum berechnen

Eingabe: Jahreszahl in der Variablen zum Argument jahr

Ergebnis: Osterdatum in den Variablen zu den Argumenten tag, monat und die entsprechende Tagesnummer in der Variablen zum Argument nummer

Mit EASTER/GREGORIAN und EASTER/JULIAN kann explizit festgelegt werden, nach welchem Kalender das Osterdatum berechnet werden soll. Für ein Jahr vor 1583 wird jedoch immer der Julianische Kalender zugrunde gelegt.

− INTERVAL: Zeitraum zwischen zwei Kalenderdaten berechnen

Eingabe: Tagesdatum des ersten Datums in den Variablen zu den Argumenten tag, monat, jahr und die Tagesnummer des zweiten (späteren) Datums in der Variablen zum Argument nummer

Ergebnis: Der zwischen den beiden Daten liegende Zeitraum in Jahren, Monaten und Tagen (in den Variablen zu den Argumenten jahr, monat und tag) sowie in Tagen (in der Variablen zum Argument nummer)
Mit INTERVAL/GREGORIAN und INTERVAL/JULIAN kann explizit festgelegt werden, nach welchem Kalender der Zeitraum berechnet werden soll. Sollen für das Tagesdatum und die Tagesnummer verschiedene Kalender gelten, so kann dies mit den Modi INTERVAL/GREGORIAN/JULIAN oder mit INTERVAL/JULIAN/GREGORIAN angegeben werden. Für ein Datum vor dem 15. Oktober 1582 wird jedoch immer der Julianische Kalender zugrunde gelegt.

Beispiel 1: Berechnen des Pfingstdatums von 2019

```
$ $ $ SET 1hr = 2019$$ SET wtg = DATE (EASTER, tag, mon, jhr, num)
$ $ $ SET num = num + 49$$ SET wtg = DATE (DATE, tag, mon, jhr, num)
```
Es wird zuerst das Osterdatum für das Jahr 2019 berechnet. Dabei ist es belanglos, welche Werte die Variablen tag, mon und num vor dem Aufruf der Datumsfunktion enthalten. Da als Modus EASTER angegeben ist, wird nur das Argument jahr (d. h. die Jahreszahl, die in der Variablen jhr steht) ausgewertet. Wochentag, Tag und Monat von Ostern werden in den Variablen wtg, tag und mon abgespeichert, werden aber hier im Beispiel nicht weiter verwendet. Die Tagesnummer von Ostern wird in der Variablen num abgespeichert.

Da zwischen Ostern und Pfingsten genau 7 Wochen (= 49 Tage) liegen, ergibt sich die Tagesnummer von Pfingsten, indem zur Tagesnummer von Ostern 49 addiert wird. Diese Tagesnummer wird dann in das entsprechende Tagesdatum umgerechnet. Dabei ist es belanglos, welche Werte die Variablen für die Argumente tag, monat und jahr vor dem Aufruf der Datumsfunktion enthalten. Da als Modus DATE angegeben ist, wird nur das Argument nummer (d. h. die Tagesnummer, die in der Variablen num steht) ausgewertet. In der Variablen wtg wird der Wochentag (7 für Sonntag), in den Variablen tag, mon und jhr werden Tag, Monat und Jahr des Pfingstdatums abgespeichert.

Beispiel 2: Berechnen der Kalenderwoche

Um in Makros die Kalenderwoche zu berechnen, in die der heutige Tag fällt, können folgende Anweisungen verwendet werden:

```
$$ SET eins = 1, vier = 4$$ SET wtx = DATE (TODAY, tag, mon, jahr, numx)
$$ SET wt0 = DATE (NUMBER, vier, eins, jahr, num0)
$ $ $ SET kw = (numx - (num0 - wt0) + 6) / 7$
```
Bis zu drei Tage am Anfang des Jahres gehören eventuell noch zur letzten Kalenderwoche des vorangehenden Jahres. In diesem Fall liefert obige Formel die Kalenderwoche Null. Mit den folgenden Anweisungen kann festgestellt werden, ob die letzte Woche des vorangehenden Jahres die Kalenderwoche 52 oder 53 ist:

```
$ $ SET tag = 28, mon = 12, jahr = jahr - 1
$$ SET wtx = DATE (NUMBER, tag, mon, jahr, numx)
$$ SET wt0 = DATE (NUMBER, vier, eins, jahr, num0)
$S \text{ SET} \text{kw} = (\text{numx} - (\text{num0} - \text{wt0}) + 6) / 7
```
Makros 506

Mit diesen Anweisungen kann auch die Kalenderwoche eines jeden anderen Tages berechnet werden.

# **Makrofunktionen für sonstige Informationen**

HOST ()

Name des Rechners (= Inhalt der System-Variablen TUSTEP\_HST).

HOST (ipadr)

Name des Rechners mit der zum Argument (ipadr) angegebenen IP-Adresse. Die IP-Adresse muss die Form n.n.n.n (z. B. 134.2.3.39) haben, wobei n jeweils eine Zahl bis 255 ist.

Für ipadr kann eine Variable oder eine in Anführungszeichen eingeschlossene Zeichenfolge angegeben werden.

SYSTEM ()

Kürzel für das benutzte Betriebssystem:

 $LINUX = Linux, MAC = macOS, WIN = Windows$ 

```
VERSION (modus)
```
Aktuelle TUSTEP-Version

Modi:

− NAME: Versionsname (z. B. Version 2019)

− COMPILED: Erstellungsdatum (z. B. 2019-01-23 12:00)

PRINTER ()

Name des vom Betriebssystem voreingestellten Druckers.

Einschränkung: Die Makrofunktion PRINTER liefert z. Z. nur unter Windows einen Druckernamen; unter anderen Betriebssystemen ist der Funktionswert immer eine leere Zeichenfolge.

```
VARIABLES (modus)
```
Namen der Variablen, auf die in TUSTEP zugegriffen werden kann.

Modi:

− TUSTEP: TUSTEP-Variablen

− SYSTEM: System-Variablen

PROJECT ()

Aktuell eingestelltes Projekt.

```
SESSION ()
```
Nummer der TUSTEP-Sitzung.

USER ()

Benutzeridentifikation (= Inhalt der System-Variablen TUSTEP\_USR).

NAME ()

Aktuell eingestellter Name.

COLS (modus)

Modi:

− CURRENT: liefert die aktuell eingestellte Spaltenzahl.

− LIMIT: liefert unter Windows die Anzahl der Spalten, die maximal in einem TUSTEP-Fenster auf dem Bildschirm dargestellt werden können.

− PIXEL: liefert unter Windows die Bildschirmbreite in Pixel.

Wird kein Modus, d. h. nur () angegeben, so wird der Modus CURRENT angenommen.

ROWS (modus)

Modi:

− CURRENT: liefert die aktuell eingestellte Zeilenzahl.

- − LIMIT: liefert unter Windows die Anzahl der Zeilen, die maximal in einem TUS-TEP-Fenster auf dem Bildschirm dargestellt werden können.
- − PIXEL: liefert unter Windows die Bildschirmhöhe in Pixel.

Wird kein Modus, d. h. nur () angegeben, so wird der Modus CURRENT angenommen.

SOURCE (modus)

Quellen-Information zum ausgeführten Makro.

Modi:

− MACRO\_FILE: liefert den Namen der Makro-Datei, die das Makro enthält.

− MAIN\_FILE: liefert im Normalfall wie der Modus MACRO\_FILE den Namen der Makro-Datei, die das Makro enthält. Falls das Makro jedoch nicht aus der Makro-Datei gelesen wird, sondern aus einer anderen Datei, in der zuletzt mit dem Editor dieses Makro bearbeitet wurde (vgl. unter »Aufruf« Seite [110\)](#page-109-0), liefert der Modus MAIN\_FILE den Namen dieser Datei.

- − CURRENT\_FILE: liefert den Namen der Datei, aus der die Makroanweisungen gerade gelesen werden. Dies ist die gleiche Datei, deren Name der Modus MAIN\_FILE liefert, falls die Anweisungen nicht auf Grund einer INCLUDE-Anweisung (siehe Seite [452](#page-451-0)) aus einer anderen Datei gelesen werden.
- − MACRO\_SEGMENT: liefert den Namen des Segments, das das Makro enthält.
- − MAIN\_SEGMENT: liefert den Namen des Segments, das das Makro enthält.
- − CURRENT\_SEGMENT: liefert den Namen des Segments, aus dem die Makroanweisungen gerade gelesen werden. Dies ist das gleiche Segment, dessen Name der Modus MAIN\_SEGMENT liefert, falls die Anweisungen nicht auf Grund einer INCLUDE-Anweisung (siehe Seite [452\)](#page-451-0) aus einem anderen Segment gelesen werden.

## **Makrofunktion zum Abschicken einer E-Mail**

```
SEND_MAIL (mailadr, ccadr, subject, text, files)
```
schickt eine E-Mail an die in den Variablen mailadr und ccadr enthaltenen E-Mail-Adressen. Die Variablen können auch mehrere Adressen durch Apostroph getrennt enthalten. An Stelle der Variablen ccadr kann auch ein Minuszeichen angegeben werden. Als »Betreff« (Subject) wird die in der Variablen subject enthaltene Zeichenfolge verwendet. Der Text der E-Mail wird in der Sternvariablen text erwartet. Falls an die E-Mail noch Dateien (attachments) angehängt werden sollen, muss die Variable files die Namen dieser Dateien durch Apostroph getrennt enthalten; andernfalls kann an Stelle der Variablen files ein Minuszeichen angegeben werden.

Der Funktionswert liefert die Zeichenfolge »OK« oder eine Fehlermeldung. »OK« bedeutet jedoch nur, dass das Mail-Programm die E-Mail zum Versand angenommen hat.

```
Beispiel: $$ SET an = "tustep@zdv.uni-tuebingen.de"
       $$ SET wg = "Script-Sprache"
       $$ SET text = FILE ("dateiname")
       $ SET status = SEND_MAIL (an, -, wg, text, -)
       Ergebnis: status = "OK"
```
Einschränkung: Diese Makrofunktion ist nur unter Windows möglich.

### **Makrofunktion zum Informationsabruf von WWW-Servern**

```
REQUEST (url, query)
```
ruft eine HTML-Seite von einem WWW-Server ab oder ruft ein CGI-Script auf einem WWW-Server auf. Die URL der HTML-Seite bzw. des CGI-Scripts muss mit dem Argument url angegeben werden. Für das Argument url kann eine Variable oder eine in Anführungszeichen eingeschlossene Zeichenfolge angegeben werden. Erwartet ein CGI-Script einen Querystring (METHODE=GET), kann für das Argument query eine Variable oder eine in Anführungszeichen eingeschlossene Zeichenfolge angegeben werden; erwartet ein CGI-Script Daten von der Standard-Eingabe (METHODE=POST), kann für das Argument query eine Sternvariable angegeben werden; andernfalls kann das Argument query einschließlich des davor stehenden Kommas weggelassen werden.

Die Antwort des WWW-Servers wird (zum Speichern in einer Sternvariablen) als Funktionswert geliefert. In der Regel muss die Antwort noch von ISO-8859-1 oder UTF-8 nach TUSTEP umcodiert werden.

```
Beispiel: $$ SET adresse = "http://www.server.de/test.html"
        $$ SET daten = REQUEST (adresse)
        $$ SET daten = DECODE (daten, ISO)
        Ergebnis: daten = Inhalt der Datei test.html
        $$ SET adresse = "http://www.server.de/opac"
        $ $ $ 5F1 liste = *
        NAME=Maier, Josef
        ORT=Trier
        $$ SET query = ENCODE (liste, CGI)
       Ergebnis: query = "NAME=Maier,+Josef&ORT=Trier"
        $$ SET daten = REQUEST (adresse, query)
        $$ SET daten = DECODE (daten, ISO)
        Ergebnis: daten = Antwort auf die Anfrage
```
Soll die Antwort des WWW-Servers unverändert in eine Datei geschrieben werden, so kann dafür die FILE-Anweisung (siehe Seite [429\)](#page-428-0) verwendet werden.

```
Beispiel: $$ SET adresse = "http://www.server.de/test.html"
        $$ FILE/ERASE/BINARY "d.html" = REQUEST (adresse)
        Ergebnis: d.html enthält eine Kopie von test.html
```
#### **Makrofunktionen für beliebige Variablen-Inhalte**

VALUE (var)

Die Makrofunktion VALUE liefert als Funktionswert den (unveränderten) Inhalt der Variablen var; die Variable var kann auch eine Sternvariable sein.

Beispiel: \$\$ SET alt = "Beispiel" \$\$ SET neu = VALUE (alt) **Makros** 510

Ergebnis: neu = "Beispiel"

Wenn die angegebene Variable var mit »@« markiert ist, wird nicht der Inhalt dieser Variable geliefert, sondern der Inhalt der Variablen, deren Namen in der angegebenen Variablen var steht.

```
Beispiel: $ $ SET alt = "Beispiel", name = "alt"
        $$ SET neu = VALUE (@name)
        Ergebnis: neu = "Beispiel"
```
LENGTH (var)

Die Makrofunktion LENGTH liefert als Funktionswert die Anzahl der Zeichen, die die Variable var enthält; die Variable var kann auch eine Sternvariable sein.

```
Beispiel: $ $ SET text = "%/et%/e"$$ SET anzahl = LENGTH (text)
        Ergebnis: anzahl = 7
```
CAPS (var)

Die Makrofunktion CAPS nimmt den Inhalt der Variablen var, tauscht alle Kleinbuchstaben in die entsprechenden Großbuchstaben aus und liefert das Ergebnis als Funktionswert; die Variable var kann auch eine Sternvariable sein.

```
Beispiel: $$ SET alt = "Beispiel"
        $$ SET neu = CAPS (alt)
        Ergebnis: neu = "BEISPIEL"
```
SQUEEZE (var)

Die Makrofunktion SQUEEZE nimmt den Inhalt der Variablen var, entfernt führende und abschließende Leerzeichen, reduziert unmittelbar aufeinander folgende Leerzeichen auf eines und liefert das Ergebnis als Funktionswert; falls die Variable var eine Sternvariable ist, erfolgt das Entfernen und Reduzieren der Leerzeichen zeilenweise.

```
Beispiel: $$ SET alt = " Dies ist ein Beispiel "
        $$ SET neu = SQUEEZE (alt)
       Ergebnis: neu = "Dies ist ein Beispiel"
```

```
SHORTEN (var, anz1, ersatz, anz2)
```
Diese Makrofunktion SHORTEN fügt die ersten anz1 Zeichen der Variablen var, die Zeichenfolge in der Variablen ersatz und die letzten anz2 Zeichen der Variablen var zusammen und liefert das Ergebnis als Funktionswert.

Beginnt die Zeichenfolge in der Variablen ersatz mit einem Leerzeichen, so wird in der Variablen var von der Position anz1 aus das nächststehende Leerzeichen gesucht; die Zeichen bis zu diesem Leerzeichen werden übernommen. Entsprechend werden die letzten Zeichen bis zu einem Leerzeichen übernommen, wenn die Zeichenfolge in der Variablen ersatz mit einem Leerzeichen endet.

Enthält die Variable var nicht mehr als anz1 Zeichen plus die Anzahl der Zeichen in der Variablen ersatz plus anz2 Zeichen, so liefert die Makrofunktion den unveränderten Inhalt der Variablen var.

An Stelle der Variablen ersatz kann auch eine in Anführungszeichen eingeschlossene Zeichenfolge angegeben werden.

```
Beispiel: $$ SET lang = "Dies ist ein Beispiel"
        $ $ $ SET kurz = SHORTEN (lang, 6, "...", 6)
       Ergebnis: kurz = "Dies i...ispiel"
        $$ SET kurz = SHORTEN (lang, 6, "...", 6)Ergebnis: kurz = "Dies ... Beispiel"
```
SHORTEN (var, anz1, ersatz, anz2, trenner)

Diese alternative Makrofunktion SHORTEN fügt die ersten anz1 Wörter der Variablen var, die Zeichenfolge in der Variablen ersatz und die letzten anz2 Wörter der Variablen var zusammen und liefert das Ergebnis als Funktionswert.

Enthält die Variable var nicht mehr als anz1 plus anz2 Wörter, so liefert die Makrofunktion den unveränderten Inhalt der Variablen var.

An Stelle der Variablen ersatz kann auch eine in Anführungszeichen eingeschlossene Zeichenfolge angegeben werden.

Als Trennzeichen zwischen den Wörtern gelten alle Zeichenfolgen, die in der Such-Tabelle trenner als Suchzeichenfolgen enthalten sind. Für das Argument trenner kann der Name einer mit der BUILD-Anweisung definierten Such-Tabelle oder direkt eine in Anführungszeichen eingeschlossene Such-Tabelle angegeben werden.

```
Beispiel: $$ SET lang = "Dies ist ein sehr kurzes Beispiel"
        $$ SET kurz = SHORTEN (lang, 2, "...", 2, ": :")
        Ergebnis: kurz = "Dies ist ... kurzes Beispiel"
```
CENTER (var, anzahl, erg)

Die Makrofunktion CENTER nimmt den Inhalt der Variablen var, ergänzt so oft das mit dem Argument erg angegebene Zeichen, dass sich insgesamt anzahl Zeichen ergeben und liefert das Ergebnis als Funktionswert.

Für das Argument anzahl muss eine Zahl oder eine Variable, die eine Zahl (ohne Vorzeichen) enthält, angegeben werden. Vor der Zahl bzw. vor der Variablen kann ein Vorzeichen angegeben werden. Der Funktionswert liefert die Zeichenfolge aus der Variablen var linksbündig bei negativem Vorzeichen, rechtsbündig bei positivem Vorzeichen und auf die Mitte zentriert, wenn kein Vorzeichen angegeben ist.

Falls die Zeichenfolge in der Variablen var schon aus anzahl oder mehr Zeichen besteht, werden keine Zeichen ergänzt, und der Funktionswert liefert diese Zeichenfolge unverändert.

Für das Argument erg kann ein in Anführungszeichen eingeschlossenes Zeichen oder eine Variable, die genau ein Zeichen enthält, angegeben werden. Falls Leerzeichen ergänzt werden sollen, kann das Argument erg einschließlich des davor stehenden Kommas weggelassen werden.

An Stelle der Variablen var kann auch eine in Anführungszeichen eingeschlossene Zeichenfolge angegeben werden.

```
Beispiel: $$ SET alt = "Beispiel"
        $$ SET neu = CENTER (alt, 10)
        Ergebnis: neu = " Beispiel "
        $S SET alt = 123
        $ $ $ SET<sub>neu</sub> = CENTER (alt, +6, "0")Ergebnis: neu = "000123"
```
COMPLETE (liste, abk)

Die Makrofunktion COMPLETE liefert als Funktionswert die Vollform der in der Variablen abk angegebenen Abkürzung.

Die möglichen Vollformen müssen in der Variablen liste enthalten und durch Apostroph getrennt sein.

```
Beispiel: $$ SET farben = "blau'gelb'grün'rot", test="ge"
        $$ SET farbe = COMPLETE (farben, test)
       Ergebnis: farbe = "gelb"
```
Beginnt keine Vollform mit der Abkürzung, so ist der Funktionswert eine leere Zeichenfolge; beginnen mehrere Vollformen mit der Abkürzung, so enthält der Funktionswert alle betroffenen Vollformen.

```
Beispiel: $ $ SET$ farben = "blau'gelb'grün'rot", test = "g"$$ SET farbe = COMPLETE (farben, test)
       Ergebnis: farbe = "gelb'grün"
```
Stimmt eine Vollform mit der Abkürzung überein, so enthält der Funktionswert diese Vollform, unabhängig davon, ob noch andere Vollformen mit dieser Abkürzung beginnen.

```
Beispiel: $$ SET farben = "gelbgrün'gelb", test = "gelb"
        $$ SET farbe = COMPLETE (farben, test)
        Ergebnis: farbe = "gelb"
```
Bei der Prüfung auf Übereinstimmung werden Groß- und Kleinbuchstaben nicht unterschieden.

```
REPEAT (var, anz)
```
Die Makrofunktion REPEAT fügt die in der Variablen var enthaltene Zeichenfolge anz mal zusammen und liefert das Ergebnis als Funktionswert.

An Stelle der Variablen var kann auch eine in Anführungszeichen eingeschlossene Zeichenfolge angegeben werden.

Für die Zeichenzahl anz muss eine Zahl oder eine Variable, die eine Zahl enthält, angegeben werden.

```
Beispiel: $ $ SET line = REPEAT ("-", 5)
        Ergebnis: line = "-----"$ $ $ SET 1ine = REPEAT (''-''', 0)Ergebnis: line = ''''
```
QUOTES (var)

Die Makrofunktion QUOTES ergänzt am Anfang und am Ende der in der Variablen var enthaltenen Zeichenfolge ein doppeltes Anführungszeichen und liefert das Ergebnis als Funktionswert.

An Stelle der Variablen var kann auch eine in Anführungszeichen eingeschlossene Zeichenfolge angegeben werden.

```
Beispiel: $ $ SET~hill = QUOTES ("Esc")$$ SET text = CONCAT ("Taste ", hilf, " drücken.")
        Ergebnis: text = "Taste "Esc" drücken."
```
APPEND (var1, erg, var2)

Diese Makrofunktion APPEND (eine weitere ist auf Seite [543](#page-542-0) beschrieben) fügt die in den Variablen var1, erg und var2 enthaltenen Zeichenfolgen zusammen und liefert das Ergebnis als Funktionswert.

Enthält die Variable var1 eine leere Zeichenfolge, so enthält der Funktionswert nur den Inhalt der Variablen var2; enthält die Variable var2 eine leere Zeichenfolge, so enthält der Funktionswert nur den Inhalt der Variablen var1.

An Stelle der Variablen erg kann auch eine in Anführungszeichen eingeschlossene Zeichenfolge angegeben werden.

```
Beispiel: $ $ SET alle = "", erg = "blau"
        $$ SET alle = APPEND (alle, ", ", erg)
        Ergebnis: alle = "blau"
        $ $ $ SET erg = "gelb"$$ SET alle = APPEND (alle, ", ", erg)
```
Ergebnis: alle = "blau, gelb"

Hinweis: Mit der anderen Makrofunktion APPEND (siehe Seite [543](#page-542-0)) können auch die Inhalte von Sternvariablen zusammengefügt werden.

```
CONCAT (var1, var2, var3, ...)
```
Die Makrofunktion CONCAT fügt die in den Variablen var1, var2, var3 usw. enthaltenen Zeichenfolgen zusammen und liefert das Ergebnis als Funktionswert.

An Stelle einer Variablen kann auch jeweils eine in Anführungszeichen eingeschlossene Zeichenfolge angegeben werden.

```
Beispiel: $$ SET teil1 = "schön", teil2 = "gut"
        $$ SET text = CONCAT (teil1, " und ", teil2)
       Ergebnis: text = "schön und gut"
```
Falls Sternvariablen angegeben sind, fügt diese Makrofunktion die Daten zeilenweise zusammen und liefert das Ergebnis (zum Speichern in einer Sternvariablen) als Funktionswert.

```
Beispiel: $ $ SET nliste = *Josef Maier
        Peter Müller
        Paula Schmid
        $ $ $ 5F oliste = *
        Trier
       München
        Tübingen
        $$ SET liste = CONCAT (nliste, " wohnt in ", oliste)
        Ergebnis: liste = *Josef Maier wohnt in Trier
                 Peter Müller wohnt in München
                 Paula Schmid wohnt in Tübingen
```

```
JOIN (var, erg)
```
Diese Makrofunktion JOIN fügt die in der Sternvariablen var enthaltenen Zeilen zu einer Zeichenfolge zusammen. Dabei wird zwischen den Daten der einzelnen Zeilen jeweils eine Zeichenfolge ergänzt.

Ist nur das Argument var angegeben, wird ein Apostroph zwischen den Daten der einzelnen Zeilen ergänzt.

```
Beispiel: $ $ SET$ stem = *blau
        gelb
        rot
        $$ SET var = JOIN (stern)
        Ergebnis: var = "blau'gelb'rot"
```
Andernfalls wird die mit dem Argument erg angegebene Zeichenfolge ergänzt. Für das Argument erg kann eine Variable oder eine in Anführungszeichen eingeschlossene Zeichenfolge angegeben werden.

```
Beispiel: $ $ SET$ stem = *blau
        gelb
        rot
        $ $ $ SET \, var = JOIN (stern, "; "Ergebnis: var = "blau; gelb; rot"
```
JOIN (var1, erg, var2, var3, ...)

Diese alternative Makrofunktion JOIN fügt die Zeichenfolgen, die die Variablen var1, var2, var3 usw. enthalten, zusammen und liefert das Ergebnis als Funktionswert.

Zwischen den Zeichenfolgen wird jeweils die mit dem Argument erg angegebene Zeichenfolge ergänzt. Für das Argument erg kann eine Variable oder eine in Anführungszeichen eingeschlossene Zeichenfolge angegeben werden.

```
Beispiel: $$ SET daten = "eins/zwei/drei"
        $ SET anz = SPLIT (daten, ":/:", zf1, zf2, zf3)
       Ergebnis: anz = 3
                 zf1 = "eins", zf2 = "zwei", zf3 = "drei"
        $ $ $ SET all = JOIN (zf1, "T', zf2, zf3)Ergebnis: all = "eins/zwei/drei"
```
Falls die Variablen var1, var2, var3 usw. alle Sternvariablen sind, werden die einzelnen Zeilen dieser Sternvariablen zusammengefügt und das Ergebnis (zum Speichern in einer Sternvariablen) als Funktionswert geliefert.

```
Beispiel: $ SET daten = *eins/uno/one
        zwei/due/two
        drei/tre
```

```
$ $ SET anz = SPIIT (daten, "://:", spl, sp2, sp3)Ergebnis: sp1 = \star sp2 = \star sp3 = \stareins uno one
       zwei due two
       drei tre
$ $ $ SET all = JOIN (spl, ''/". sp2, sp3)Ergebnis: a11 = *eins/uno/one
       zwei/due/two
       drei/tre
```

```
SPLIT (var, trenner, zeilenlänge)
```
Diese Makrofunktion SPLIT unterteilt die in der Variablen var enthaltene Zeichenfolge in einzelne Zeilen und liefert das Ergebnis (zum Speichern in einer Sternvariablen) als Funktionswert; falls die Variable var eine Sternvariable ist, erfolgt das Unterteilen zeilenweise.

Ist nur das Argument var angegeben, wird die Zeichenfolge an jedem Apostroph unterteilt.

```
Beispiel: $$ SET var = "blau'gelb'rot"
        $$ SET stern = SPLIT (var)
        Ergebnis: stern = *blau
                 gelb
                  rot
```
Andernfalls erfolgt die Unterteilung an allen Zeichenfolgen, die in der Such-Tabelle trenner als Suchzeichenfolgen enthalten sind. Für das Argument trenner kann der Name einer mit der BUILD-Anweisung definierten Such-Tabelle oder direkt eine in Anführungszeichen eingeschlossene Such-Tabelle angegeben werden.

Soll keine weitere Unterteilung auf Grund der Zeilenlänge erfolgen, kann für das Argument zeilenlänge eine Null angegeben werden, oder das Argument zeilenlänge kann einschließlich des davor stehenden Kommas weggelassen werden.

```
Beispiel: $$ SET var = "blau; gelb; rot"
        $ SET stern = SPLIT (var, "/; /")
        Ergebnis: stern = *blau
                 gelb
                 rot
```
Die unterteilenden Zeichenfolgen werden nicht in das Ergebnis übernommen. Sollen sie mit übernommen werden, muss entweder unmittelbar vor oder unmittelbar nach dem Argument trenner ein senkrechter Strich angegeben werden. Die unterteilende Zeichenfolge wird dann in die Zeile mit dem nachfolgenden Text bzw. in die Zeile mit dem vorangehenden Text übernommen.

```
Beispiel: \frac{1}{2} SET var = "@n Name @o Ort @l Land"
         $ SET stern = SPLIT (var, |''/(0)')
        Ergebnis: stern = \star@n Name
                   @o Ort
                   @l Land
```
Ist an Stelle der Such-Tabelle ein Minuszeichen angegeben, so ist die Angabe einer Zeilenlänge obligat und es wird nur auf Grund der angegebenen Zeilenlänge unterteilt.

Für das Argument zeilenlänge kann eine Zahl oder eine Variable angegeben werden; wird eine Variable angegeben, so muss diese mit einem Nummernzeichen unmittelbar vor dem Namen gekennzeichnet sein und eine Zahl enthalten. Ist die Zeilenlänge (n) nicht Null, so wird die in der Variablen var enthaltene Zeichenfolge (ggf. zusätzlich) so an Leerzeichen in einzelne Zeilen unterteilt, dass diese möglichst n Zeichen lang sind. Ist das n+1-te Zeichen kein Leerzeichen, wird am letzten Leerzeichen innerhalb der ersten n Zeichen unterteilt; ist in diesen n Zeichen kein Leerzeichen enthalten, wird am ersten danach vorkommenden Leerzeichen unterteilt.

```
Beispiel: $$ SET var = "Ein kurzer Text als Beispiel."
        $ $ $ SET lng = 12
        $ SET stern = SPLIT (var, -, #lng)
        Ergebnis: stern = *Ein kurzer
                 Text als
                 Beispiel.
```
Soll bei der Unterteilung der Zeichenfolge auf Grund des Arguments zeilenlaenge nicht innerhalb von Tags (genauer zwischen »<« und »>«) eine neue Zeile begonnen werden, so kann nach dem Argument, durch ein Komma getrennt, »<>« angegeben werden.

```
SPLIT (var, trenner, var1, var2, var3, ...)
```
Diese alternative Makrofunktion SPLIT unterteilt den Inhalt der Variablen var in einzelne Zeichenfolgen und speichert die erste Zeichenfolge in die Variable var1, die zweite in var2 usw. Der Funktionswert liefert die Anzahl der Zeichenfolgen.

Die Unterteilung erfolgt an allen Zeichenfolgen, die in der Such-Tabelle trenner als Suchzeichenfolgen enthalten sind. Für das Argument trenner kann der Name einer mit der BUILD-Anweisung definierten Such-Tabelle oder direkt eine in Anführungszeichen eingeschlossene Such-Tabelle angegeben werden.

Ergeben sich beim Unterteilen weniger Zeichenfolgen als Variablen angegeben

sind, so wird den restlichen Variablen eine leere Zeichenfolge zugewiesen; ergeben sich mehr Zeichenfolgen als Variablen angegeben sind, so werden die überzähligen Zeichenfolgen zusätzlich der letzten angegebenen Variablen zugewiesen. Die unterteilenden Zeichenfolgen vor den überzähligen Zeichenfolgen bleiben in jedem Fall erhalten, die anderen unterteilenden Zeichenfolgen werden eliminiert, falls nichts anders bestimmt wird.

```
Beispiel: $ $ SET var = "blau; qelb; rot; qriin"$$ SET anz = SPLIT (var, ''/; /'', v1, v2, v3)
       Ergebnis: anz = 4v1 = "blau"v2 = "gelb"v3 = "rot; grün"
```
Sollen alle unterteilenden Zeichenfolgen erhalten bleiben, so muss entweder unmittelbar vor oder unmittelbar nach dem Argument trenner ein senkrechter Strich angegeben werden. Die unterteilenden Zeichenfolgen werden dann jeweils der nachfolgenden bzw. der vorangehenden Zeichenfolge zugeordnet.

```
Beispiel: $ SET var = "@n Name @o Ort @l Land"
        $$ SET anz = SPLIT (var, |''/(0)', v1, v2, v3, v4)
        Ergebnis: anz = 3v1 = "@n Name"v2 = r \cdot 0 Ort"
                 v3 = "Q1 Land"
                 v4 = m
```
Falls die Variable var eine Sternvariable ist, erfolgt das Unterteilen für jede Zeile einzeln; die sich für die einzelnen Variablen ergebenden Werte werden jeweils (zum Speichern als Sternvariable) zusammengefasst. Der Funktionswert nennt in diesem Fall die maximale Anzahl der Zeichenfolgen, die eine Zeile der Variablen var enthält.

```
Beispiel: $ $ SET daten = *
      eins/uno/one
      zwei/due/two
      drei/tre
      $ $ SET anz = SPIIT (daten, "://:", spl, sp2, sp3)Ergebnis: anz = 3
             spl = * sp2 = * sp3 = *eins uno one
             zwei due two
             drei tre
```

```
FORMAT (var, n, erg1, erg2)
```
Die Makrofunktion FORMAT unterteilt die in der Variablen var enthaltene Zei-

chenfolge in einzelne Zeilen und liefert das Ergebnis (zum Speichern in einer Sternvariablen) als Funktionswert. Falls die Variable var eine Sternvariable ist, erfolgt das Unterteilen zeilenweise.

Für das Argument n muss eine Zahl oder eine Variable, die eine Zahl enthält, angegeben werden. Die in der Variablen var enthaltene Zeichenfolge wird so an Leerzeichen in einzelne Zeilen unterteilt, dass diese möglichst n Zeichen lang sind. Ist das n+1-te Zeichen kein Leerzeichen, wird am letzten Leerzeichen innerhalb der ersten n Zeichen unterteilt; ist in diesen n Zeichen kein Leerzeichen enthalten, wird am ersten danach vorkommenden Leerzeichen unterteilt.

Die in der Variablen erg1 enthaltene Zeichenfolge wird am Anfang der ersten Zeile, die in der Variablen erg2 enthaltene Zeichenfolge am Anfang aller restlichen Zeilen ergänzt. Diese Zeichenfolgen werden für die Zeilenlänge mitgezählt. An Stelle der Variablen erg1 und erg2 können auch in Anführungszeichen eingeschlossene Zeichenfolgen angegeben werden.

```
Beispiel: $$ SET t = "Dieser Titel dient als Beispiel."
       $ SET stern = FORMAT (t, 15, "Titel ", " ")
       Ergebnis: stern = *Titel Dieser Titel
                      dient als
                      Beispiel.
```

```
EXTRACT (var, apos, epos)
```
Diese Makrofunktion EXTRACT wählt aus dem Inhalt der Variablen var die Zeichen von Position apos (einschließlich) bis zur Position epos (ausschließlich) aus und liefert sie als Funktionswert; falls die Variable var eine Sternvariable ist, erfolgt das Auswählen zeilenweise.

Für die Argumente apos und epos kann jeweils eine Zahl, eine Variable, die eine Zahl (ohne Vorzeichen) enthält, oder eine Such-Tabelle angegeben werden. Vor einer Zahl kann ein Vorzeichen angegeben werden; vor einer Variablen muss ein Vorzeichen angegeben werden, damit der Name der Variablen nicht als Name einer Such-Tabelle interpretiert wird. Als Such-Tabelle kann entweder der Name einer mit der BUILD-Anweisung definierten Such-Tabelle oder direkt eine in Anführungszeichen eingeschlossene Such-Tabelle angegeben werden.

Wird eine Zahl oder Variable angegeben, so werden die Zeichenpositionen bei positiven Werten von links nach rechts gezählt, bei negativen von rechts nach links. Soll der Inhalt der Variablen vom Anfang an bzw. bis zum Ende übernommen werden, kann 0 (Null) als Position angegeben werden. Enthält die Variable var weniger Zeichen, als für die Auswahl bis zur Endposition erforderlich sind, so wird so verfahren, als enthielte die Zeichenfolge bis zur Endposition Leerzeichen.

```
Beispiel: $$ SET alt = "123456789"
        $$ SET neu = EXTRACT (alt, 4, 8)
        Ergebnis: neu = "4567"$ $ $ SET<sub>neu</sub> = EXTRACT (alt, -4, -2)Ergebnis: neu = "67"$$ SET neu = EXTRACT (alt, 8, 12)
        Ergebnis: neu = "89 "
```
Wird für die Anfangsposition eine Such-Tabelle angegeben, so wird in der Variablen var von Anfang an nach einer Zeichenfolge gesucht, die mit einer in der Such-Tabelle angegebenen Suchzeichenfolge übereinstimmt. Falls für die Endposition eine Zahl angegeben ist, endet die Suche spätestens vor der entsprechenden Position; falls ebenfalls eine Such-Tabelle angegeben ist, wird ggf. bis zum Ende des Variablen-Inhalts gesucht. Als Anfangsposition gilt die Position des ersten Zeichens der gefundenen Zeichenfolge. Falls keine entsprechende Zeichenfolge gefunden wird, ist das Ergebnis der Makrofunktion eine leere Zeichenfolge.

```
Beispiel: $$ SET alt = "Tübingen/Neckar"
        $ $ $ SET$ neu = EXTRACT (alt, "://:" , 0)Ergebnis: neu = "/Neckar"
```
Durch die Angabe eines senkrechten Striches entweder unmittelbar vor oder unmittelbar nach der Such-Tabelle apos kann explizit bestimmt werden, ob die auszuwählende Zeichenfolge mit dem ersten Zeichen oder erst nach dem letzten Zeichen der gefundenen Zeichenfolge beginnt.

```
Beispiel: $ $ SET all = "Tübingen/Neckar"$ $ $ SET$ neu = EXTRACT (alt, "://:"|, 0)Ergebnis: neu = "Neckar"
```
Wird für die Endposition eine Such-Tabelle angegeben, so wird nach einer Zeichenfolge gesucht, die mit einer in der Such-Tabelle angegebenen Suchzeichenfolge übereinstimmt. Die Suche nach einer solchen Zeichenfolge beginnt mit der angegebenen Anfangsposition bzw. mit der auf das letzte Zeichen der für die Anfangsposition gefundenen Zeichenfolge folgenden Position. Als Endposition gilt die Position des ersten Zeichens der gefundenen Zeichenfolge. Falls keine entsprechende Zeichenfolge gefunden wird, wird der Inhalt der Variablen bis zum Ende übernommen.

```
Beispiel: $$ SET alt = "Tübingen/Neckar"
        $ $ $ SET$ neu = EXTRACT (alt, 0, "://:")Ergebnis: neu = "Tübingen"
```
Durch die Angabe eines senkrechten Striches entweder unmittelbar vor oder unmittelbar nach der Such-Tabelle epos kann explizit bestimmt werden, ob die auszuwählende Zeichenfolge vor dem ersten Zeichen oder erst nach dem letzten Zeichen der gefundenen Zeichenfolge endet.

```
Beispiel: $$ SET alt = "72074 Tübingen/Neckar"
        $$ SET neu = EXTRACT (alt, ": :" |, |":/:")
        Ergebnis: neu = "Tübingen"
```
Zur Auswahl eines eingeklammerter Textes kann die öffnende Klammer in der Such-Tabelle für die Anfangsposition und die schließende Klammer in der Such-Tabelle für die Endposition definiert werden.

```
Beispiel: $ $ SET alt = "... (eins)..."$$ SET neu = EXTRACT (alt, ":(:"|, |":):")
       Ergebnis: neu = "eins""
```
Sind die Klammern jedoch geschachtelt, liefert die Makrofunktion den gewünschten Text vermutlich unvollständig, weil innere und äußere Klammern nicht unterschieden werden:

```
Beispiel: $ SET alt = "...(eins(zwei)drei)..."
        $$ SET neu = EXTRACT (alt, ":(:"|, |":):")
        Ergebnis: neu = "eins(zwei""
```
Werden die Klammern zuvor mit Markierungen versehen, können innere und äußere Klammern unterschieden werden. Diese Markierungen können anschließend wieder entfernt werden.

```
Beispiel: $ SET alt = "...(eins(zwei)drei)..."
        $$ SET hlf = MARK (alt, "@", ":(:", ":):")
       Ergebnis: hlf = "...@1(eins@2(zwei@2)drei@1)..."$ SET hlf = EXTRACT (hlf, ":@1(:" |, |":@1):")
        $ SET neu = EXCHANGE (hlf, ":\theta{\0}::")
       Ergebnis: h1f = "eins@2(zwei@2)drei"neu = "eins(zwei)drei"
```
<span id="page-520-0"></span>EXTRACT (var, apos, epos, num, anz, erg)

Die erweiterte Makrofunktion EXTRACT bestimmt im Inhalt der Variablen var einzelne Bereiche, wählt einen oder mehrere davon aus und liefert sie als Funktionswert; falls die Variable var eine Sternvariable ist, erfolgt das Auswählen zeilenweise.

Der erste Bereich wird in gleicher Weise wie bei der einfachen Makrofunktion EXTRACT (siehe Seite [519\)](#page-518-0) mit den Argumenten apos und epos ausgewählt. Der zweite und die folgenden Bereiche werden so ausgewählt, als würde der Inhalt der Variablen erst unmittelbar nach dem Ende des jeweils zuvor ausgewählten Bereichs beginnen. Ist für die Position epos eine Such-Tabelle angegeben und enden

die Bereiche jeweils vor einer gefundenen Suchzeichenfolge, so kann durch Angabe eines senkrechten Striches unmittelbar vor und nach der Such-Tabelle bestimmt werden, dass nachfolgende Bereiche so ausgewählt werden, als würde der Inhalt der Variablen erst unmittelbar nach dem Ende der gefundenen Zeichenfolge beginnen.

Mit dem Argument num wird festgelegt, der wievielte Bereich als erster ausgewählt wird; hat num den Wert 0 (Null), so wird nur der letzte Bereich ausgewählt. Mit dem Argument anz wird festgelegt, wieviele aufeinander folgende Bereiche insgesamt ausgewählt werden; hat das Argument anz den Wert 0 (Null), so werden alle nachfolgenden Bereiche ausgewählt. Für die Argumente num und anz kann eine Zahl oder eine Variable, die eine Zahl enthält, angegeben werden.

Mit dem Argument erg kann eine Variable angegeben werden, deren Inhalt jeweils zwischen den ausgewählten Bereichen ergänzt wird; an Stelle der Variablen kann auch eine in Anführungszeichen eingeschlossene Zeichenfolge angegeben werden. Wenn zwischen den ausgewählten Bereichen nichts ergänzt werden soll, kann das Argument erg einschließlich des davor stehenden Kommas weggelassen werden. Soll außerdem nur ein einziger Bereich ausgewählt werden, so kann auch das Argument anz einschließlich des davor stehenden Kommas weggelassen werden.

```
Beispiel: $ $ $ SET alt = "eins; zwei; drei; vier; fünf"
        $$ SET neu = EXTRACT (alt, 0, ''/;/"|, 3)
        Ergebnis: neu = "drei;"
        $$ SET neu = EXTRACT (alt, 0, 1''/;/" |, 3)
        Ergebnis: neu = "drei"
        $$ SET neu = EXTRACT (alt, 0, |''/; /''|, 3, 2, ''/'')
        Ergebnis: neu = "drei/vier"
        $$ BUILD S_TABLE anf = ":@A :@C :@D :@E :"
        $$ BUILD S_TABLE end = ": @:"
        $$ SET alt = "@A eins @B zwei @C drei @D vier"
        $ SET neu = EXTRACT (alt, anf |, end, 1, 0, ";")
        Ergebnis: neu = "eins;drei;vier"
```
STRINGS (var, stab, apos, epos, snum, sanz, erg)

Die Makrofunktion STRINGS nimmt den Inhalt der Variablen var und extrahiert von der Position apos (einschließlich) bis zur Position epos (ausschließlich) die Zeichenfolgen, die mit einer in der Such-Tabelle stab angegebenen Suchzeichenfolge übereinstimmen, und liefert das Ergebnis als Funktionswert; falls die Variable var eine Sternvariable ist, erfolgt das Extrahieren zeilenweise.

Für das Argument stab kann der Name einer mit der BUILD-Anweisung definierten Such-Tabelle oder direkt eine in Anführungszeichen eingeschlossene Such-Tabelle angegeben werden.

Soll im gesamten Inhalt der Variablen var nach den in der Such-Tabelle angegebenen Zeichenfolgen gesucht werden, so kann für die Argumente apos und epos jeweils 0 (Null) angegeben werden; andernfalls kann mit diesen beiden Argumenten in gleicher Weise wie bei der Makrofunktion EXTRACT (siehe Seite [519\)](#page-518-0) ein Bereich ausgewählt werden.

Mit dem Argument snum wird festgelegt, die wievielte gefundene Zeichenfolge als erste extrahiert wird; hat das Argument snum den Wert 0 (Null), so wird nur die letzte gefundene Zeichenfolge extrahiert. Mit dem Argument sanz wird festgelegt, wieviele Zeichenfolgen maximal extrahiert werden; hat das Argument sanz den Wert 0 (Null), so werden alle nachfolgenden Zeichenfolgen extrahiert. Für die Argumente snum und sanz kann jeweils eine Zahl oder eine Variable, die eine Zahl enthält, angegeben werden.

Zwischen den extrahierten Zeichenfolgen wird jeweils die mit dem Argument erg angegebene Zeichenfolge ergänzt. Für das Argument erg kann eine Variable oder eine in Anführungszeichen eingeschlossene Zeichenfolge angegeben werden. Falls zwischen den Zeichenfolgen ein Apostroph ergänzt werden soll, kann das Argument erg einschließlich des davor stehenden Kommas weggelassen werden.

Falls das Argument erg weggelassen wird, kann der Aufruf der Makrofunktion ggf. noch weiter verkürzt werden: Falls alle nachfolgenden Zeichenfolgen extrahiert werden sollen, kann das Argument sanz einschließlich des davor stehenden Kommas weggelassen werden; falls außerdem ab der ersten Zeichenfolge extrahiert werden soll, kann auch das Argument snum einschließlich des davor stehenden Kommas weggelassen werden; falls zusätzlich im gesamten Inhalt der Variablen var nach Zeichenfolgen gesucht werden soll, können auch noch die beiden Argumente apos und epos einschließlich des jeweils davor stehenden Kommas weggelassen werden.

```
Beispiel: $ SET text = "... Seite 123 bis 456 ..."
        $$ SET seiten = STRINGS (text, ":{#}:")
       Ergebnis: seiten = "123'456"
```
#### ELIMINATE (var, apos, epos)

Diese Makrofunktion ELIMINATE nimmt den Inhalt der Variablen var, entfernt die Zeichen von der Position apos (einschließlich) bis zur Position epos (ausschließlich) und liefert das Ergebnis als Funktionswert; falls die Variable var eine Sternvariable ist, erfolgt das Entfernen zeilenweise.

Für die Argumente apos und epos kann jeweils eine Zahl, eine Variable, die eine Zahl (ohne Vorzeichen) enthält, oder eine Such-Tabelle angegeben werden. Vor einer Zahl kann ein Vorzeichen angegeben werden; vor einer Variablen muss ein Vorzeichen angegeben werden, damit der Name der Variablen nicht als Name einer Such-Tabelle interpretiert wird. Als Such-Tabelle kann entweder der Name einer mit der BUILD-Anweisung definierten Such-Tabelle oder direkt eine in Anführungszeichen eingeschlossene Such-Tabelle angegeben werden.

Wird eine Zahl oder Variable angegeben, so werden die Zeichenpositionen bei positiven Werten von links nach rechts gezählt, bei negativen von rechts nach

links. Soll der Inhalt der Variablen vom Anfang an bzw. bis zum Ende eliminiert werden, kann 0 (Null) als Position angegeben werden.

```
Beispiel: $$ SET alt = "123456789"
        $ $ $ SET<sub>neu</sub> = ELIMINATE (alt, 4, 8)Ergebnis: neu = "12389"$ $ SET neu = ELIMINATE (alt, -4, -2)
        Ergebnis: neu = "1234589"
```
Wird für die Anfangsposition eine Such-Tabelle angegeben, so wird in der Variablen var von Anfang an nach einer Zeichenfolge gesucht, die mit einer in der Such-Tabelle angegebenen Suchzeichenfolge übereinstimmt. Falls für die Endposition eine Zahl angegeben ist, endet die Suche spätestens vor der entsprechenden Position; falls ebenfalls eine Such-Tabelle angegeben ist, wird ggf. bis zum Ende des Variablen-Inhalts gesucht. Als Anfangsposition gilt die Position des ersten Zeichens der gefundenen Zeichenfolge. Falls keine entsprechende Zeichenfolge gefunden wird, ist das Ergebnis der Makrofunktion der gesamte Inhalt der Variablen var.

```
Beispiel: $$ SET alt = "Tübingen/Neckar"
        $ SET neu = ELIMINATE (alt, ":/:", 0)
        Ergebnis: neu = "Tübingen"
```
Durch die Angabe eines senkrechten Striches entweder unmittelbar vor oder unmittelbar nach der Such-Tabelle apos kann explizit bestimmt werden, ob die zu eliminierende Zeichenfolge mit dem ersten Zeichen oder erst nach dem letzten Zeichen der gefundenen Zeichenfolge beginnt.

```
Beispiel: $$ SET alt = "Tübingen/Neckar"
        $ SET neu = ELIMINATE (alt, ":/:" |, 0)
        Ergebnis: neu = "Tübingen/"
```
Wird für die Endposition eine Such-Tabelle angegeben, so wird nach einer Zeichenfolge gesucht, die mit einer in der Such-Tabelle angegebenen Suchzeichenfolge übereinstimmt. Die Suche nach einer solchen Zeichenfolge beginnt mit der angegebenen Anfangsposition bzw. mit der auf das letzte Zeichen der für die Anfangsposition gefundenen Zeichenfolge folgenden Position. Als Endposition gilt die Position des ersten Zeichens der gefundenen Zeichenfolge. Falls keine entsprechende Zeichenfolge gefunden wird, wird der Inhalt der Variablen bis zum Ende eliminiert.

```
Beispiel: $$ SET alt = "Tübingen/Neckar"
        $$ SET neu = ELIMINATE (alt, 0, "://:")Ergebnis: neu = "/Neckar"
```
Durch die Angabe eines senkrechten Striches entweder unmittelbar vor oder unmittelbar nach der Such-Tabelle epos kann explizit bestimmt werden, ob die zu

eliminierende Zeichenfolge vor dem ersten Zeichen oder erst nach dem letzten Zeichen der gefundenen Zeichenfolge endet.

```
Beispiel: $$ SET alt = "Tübingen/Neckar"
        $ $ $ SET$ neu = ELIMINATE (alt, 0, "://:")Ergebnis: neu = "Neckar"
```
Zum Eliminieren eines eingeklammerter Textes kann die öffnende Klammer in der Such-Tabelle für die Anfangsposition und die schließende Klammer in der Such-Tabelle für die Endposition definiert werden.

```
Beispiel: $$ SET alt = "eins(zwei)drei"
        $$ SET neu = ELIMINATE (alt, |'':(:'', ":) : " | )Ergebnis: neu = "einsdrei""
```
Sind die Klammern jedoch geschachtelt, liefert die Makrofunktion den gewünschten Text vermutlich unvollständig, weil innere und äußere Klammern nicht unterschieden werden:

```
Beispiel: $ $ SET alt = "eins(zwei(drei)vier) finf"$$ SET neu = ELIMINATE (alt, |'':(:'', ":) : " | )Ergebnis: neu = "einsvier)fünf""
```
Werden die Klammern zuvor mit Markierungen versehen, können innere und äußere Klammern unterschieden werden.

```
Beispiel: $ SET alt = "eins(zwei(drei)vier)fünf"
        $$ SET hlf = MARK (alt, "@", ":(:", ":):")
        Ergebnis: hlf = "eins@1(zwei@2(drei@2)vier@1)fünf"
        $ $ SET<sub>neu</sub> = ELIMINATE (hlf, 1":@1(:", "::@1):"]neu = "einsfünf"
```
ELIMINATE (var, apos, epos, num, anz, erg)

Die erweiterte Makrofunktion ELIMINATE bestimmt im Inhalt der Variablen var einzelne Bereiche, eliminiert einen oder mehrere davon und liefert das Ergebnis als Funktionswert; falls die Variable var eine Sternvariable ist, werden die Bereiche zeilenweise bestimmt.

Der erste Bereich wird in gleicher Weise wie bei der einfachen Makrofunktion ELIMINATE (siehe Seite [523\)](#page-522-0) mit den Argumenten apos und epos ausgewählt. Der zweite und die folgenden Bereiche werden so ausgewählt, als würde der Inhalt der Variablen erst unmittelbar nach dem Ende des jeweils zuvor ausgewählten Bereichs beginnen. Ist für die Position epos eine Such-Tabelle angegeben und enden die Bereiche jeweils vor einer gefundenen Suchzeichenfolge, so kann durch Angabe eines senkrechten Striches unmittelbar vor und nach der Such-Tabelle bestimmt werden, dass nachfolgende Bereiche so ausgewählt werden, als würde der Inhalt der Variablen erst unmittelbar nach dem Ende der gefundenen Zeichenfolge beginnen.

Mit dem Argument num wird festgelegt, der wievielte Bereich als erster eliminiert wird; hat das Argument num den Wert 0 (Null), so wird nur der letzte Bereich eliminiert. Mit dem Argument anz wird festgelegt, wieviele aufeinander folgende Bereiche insgesamt eliminiert werden; hat das Argument anz den Wert 0 (Null), so werden alle nachfolgenden Bereiche eliminiert. Für die Argumente num und anz kann jeweils eine Zahl oder eine Variable, die eine Zahl enthält, angegeben werden.

Mit dem Argument erg kann eine Variable angegeben werden, deren Inhalt jeweils zwischen den nicht eliminierten Bereichen ergänzt wird; an Stelle der Variablen kann auch eine in Anführungszeichen eingeschlossene Zeichenfolge angegeben werden. Wenn zwischen den nicht eliminierten Bereichen nichts ergänzt werden soll, kann das Argument erg einschließlich des davor stehenden Kommas weggelassen werden. Soll außerdem nur ein einziger Bereich eliminiert werden, so kann auch das Argument anz einschließlich des davor stehenden Kommas weggelassen werden.

```
Beispiel: $$ SET alt = "eins; zwei; drei; vier; fünf"
        $$ SET neu = ELIMINATE (alt, 0, \frac{\pi}{i}, \frac{\pi}{i}, 3)
        Ergebnis: neu = "eins;zwei;vier;fünf"
        $$ SET neu = ELIMINATE (alt, 0, ''/;/"|, 3, 2)
        Ergebnis: neu = "eins;zwei;fünf"
        $$ BUILD S_TABLE anf = ":@A :@C :@E :"
        $$ BUILD S_TABLE end = ":@:"
        $$ SET alt = "@A eins @B zwei @C drei @D vier"
        $ SET neu = ELIMINATE (alt, anf, end, 1, 0)
        Ergebnis: neu = "@B zwei @D vier"
```
SUBSTITUTE (var, -, apos, epos, erg)

Diese Makrofunktion SUBSTITUTE nimmt den Inhalt der Variablen var und ersetzt die Zeichen von Position apos (einschließlich) bis zur Position epos (ausschließlich) durch den Inhalt der Variablen erg und liefert das Ergebnis als Funktionswert.

Mit den beiden Argumenten apos und epos kann in gleicher Weise wie bei der Makrofunktion EXTRACT (siehe Seite [519\)](#page-518-0) der zu ersetzende Bereich ausgewählt werden.

An Stelle der Variablen erg kann auch eine in Anführungszeichen eingeschlossene Zeichenfolge angegeben werden.

Beispiel: \$\$ SET alt = "123456789" \$\$ SET neu = SUBSTITUTE (alt,  $-$ ,  $4$ ,  $7$ , "abcd")

```
Ergebnis: neu = "123abcd789"
```

```
SUBSTITUTE (var, stab, apos, epos, erg, snum, sanz)
```
Die erweiterte Makrofunktion SUBSTITUTE nimmt den Inhalt der Variablen var und ersetzt von der Position apos (einschließlich) bis zur Position epos (ausschließlich) die Zeichenfolgen, die mit einer in der Such-Tabelle stab angegebenen Suchzeichenfolge übereinstimmen, durch die Teilzeichenfolgen, die in der Variablen erg enthalten sind, und liefert das Ergebnis als Funktionswert.

Für das Argument stab kann der Name einer mit der BUILD-Anweisung definierten Such-Tabelle oder direkt eine in Anführungszeichen eingeschlossene Such-Tabelle angegeben werden. Wird unmittelbar vor oder unmittelbar nach dem Argument stab ein senkrechter Strich angegeben, so werden die Zeichenfolgen, die mit einer in der Such-Tabelle angegebenen Zeichenfolgen übereinstimmen, nicht ersetzt, sondern mit ins Ergebnis übernommen und die Teilzeichenfolgen aus der Variablen erg werden jeweils davor bzw. danach eingefügt.

Soll der gesamte Inhalt der Variablen var nach den in der Such-Tabelle angegebenen Zeichenfolgen durchsucht werden, so kann für die Argumente apos und epos jeweils 0 (Null) angegeben werden; andernfalls kann mit diesen beiden Argumenten in gleicher Weise wie bei der Makrofunktion EXTRACT (siehe Seite [519](#page-518-0)) ein Bereich ausgewählt werden.

Mit dem Argument snum wird festgelegt, die wievielte gefundene Zeichenfolge als erste ersetzt wird; hat snum den Wert 0 (Null), so wird nur die letzte gefundene Zeichenfolge ersetzt. Mit dem Argument sanz wird festgelegt, wieviele Zeichenfolgen maximal ersetzt werden; hat das Argument sanz den Wert 0 (Null), so werden maximal soviele Zeichenfolgen ersetzt, wie die Variable erg Teilzeichenfolgen enthält. Für die Argumente snum und sanz kann eine Zahl oder eine Variable, die eine Zahl enthält, angegeben werden.

Falls maximal soviele Zeichenfolgen ersetzt werden sollen, wie die Variable erg Teilzeichenfolgen enthält, kann das Argument sanz einschließlich des davor stehenden Kommas weggelassen werden; falls außerdem ab der ersten gefundenen Zeichenfolge ersetzt werden soll, kann auch das Argument snum einschließlich des davor stehenden Kommas weggelassen werden.

Die erste zu ersetzende Zeichenfolge wird durch die erste Teilzeichenfolge der Variablen erg ersetzt, die zweite durch die zweite usw. Falls die Teilzeichenfolgen in erg erschöpft sind und weitere Zeichenfolgen zu ersetzen sind, werden die restlichen Zeichenfolgen jeweils durch die letzte Teilzeichenfolge ersetzt; sind mehr Teilzeichenfolgen vorhanden als Zeichenfolgen zu ersetzt sind, bleiben sie unberücksichtigt. Falls die Variable erg eine Sternvariable ist, wird statt einer Teilzeichenfolge jeweils der Inhalt einer Zeile eingesetzt.

```
Beispiel: $$ SET alt = "... insgesamt 123 Einträge ..."
        $ $ $ SET$ wert = "4567"$ SET neu = SUBSTITUTE (alt, ":{#}):", 0,0, wert)
       Ergebnis: neu = "... insgesamt 4567 Einträge ..."
```

```
$ $ $ SET all = "... von (?) bis (?) ..."$$ SET werte = "Tübingen'München"
$ SET neu = SUBSTITUTE (alt, ":(\?):", 0,0,werte)
Ergebnis: neu = "... von Tübingen bis München ..."
```
SUBSTITUTE (var, +, apos, epos, trenner, name, modus, num, anz)

Diese alternative Makrofunktion SUBSTITUTE bestimmt im Inhalt der Variablen var einzelne Bereiche, unterteilt jeden Bereich in »Schlüsselwörter«, tauscht diese entsprechend dem Wörterbuch name (jeweils gegen den ersten Textteil) aus und liefert das Ergebnis als Funktionswert; falls die Variable var eine Sternvariable ist, werden die Bereiche zeilenweise bestimmt.

Die Bereiche werden in gleicher Weise wie bei der erweiterten Makrofunktion EXTRACT (siehe Seite [521\)](#page-520-0) mit den Argumenten apos und epos sowie num und anz ausgewählt. Falls nur im ersten Bereich ausgetauscht werden soll, können die Argumente num und anz jeweils einschließlich des davor stehenden Kommas weggelassen werden.

Die Unterteilung der Bereiche in »Schlüsselwörter« erfolgt an allen Zeichenfolgen, die in der Such-Tabelle trenner als Suchzeichenfolgen enthalten sind. Für das Argument trenner kann der Name einer mit der BUILD-Anweisung definierten Such-Tabelle oder direkt eine in Anführungszeichen eingeschlossene Such-Tabelle angegeben werden. Soll jeweils der ganze Bereich als ein »Schlüsselwort« gelten, kann für das Argument trenner ein Minuszeichen angegeben werden.

Für das Argument name muss der Name eines mit der DICTIONARY-Anweisung erstellten Wörterbuchs angegeben werden (siehe Kapitel »Wörterbücher« ab Seite [445\)](#page-444-0).

Für das Argument modus muss entweder EXCHANGE oder INFIX angegeben werden; damit wird die Aktion festgelegt, in der das Wörterbuch abgefragt wird.

```
Beispiel: $$ DICTIONARY w CREATE/INFIX
        $$ DICT w ADD "Beispiel", num,cnt, "Bei\spiel"
        $$ DICT w ADD "schlafende", num,cnt, "schla\fende"
        $$ BULLD S_TABLE t = ":\{00\} {\emptyset}::\{1--2}{\$}:"$$ SET alt = "Schlafende Hunde, schlafende Katzen"
        $ SET neu = SUBSTITUTE (alt, +, 0,0, t, w, INFIX)
       Ergebnis: "Schla\fende Hunde, schla\fende Katzen"
```

```
RENUMBER (var, stab, apos, epos, num, schr, anz)
```
Die Makrofunktion RENUMBER sucht im Inhalt der Variablen var von der Position apos (einschließlich) bis zur Position epos (ausschließlich) nach Zeichenfolgen, die mit einer in der Such-Tabelle stab angegebenen Suchzeichenfolge übereinstimmen, entfernt jeweils die unmittelbar dahinter stehenden Ziffern, setzt an diesen Stellen jeweils die neue Nummer ein und liefert das Ergebnis als Funktionswert; falls die Variable var eine Sternvariable ist, erfolgt das Nummerieren zeilenweise.

Für das Argument stab kann der Name einer mit der BUILD-Anweisung definierten Such-Tabelle oder direkt eine in Anführungszeichen eingeschlossene Such-Tabelle angegeben werden.

Soll der gesamte Inhalt der Variablen var durchsucht werden, so kann für die Argumente apos und epos jeweils 0 (Null) angegeben werden; andernfalls kann mit diesen beiden Argumenten in gleicher Weise wie bei der Makrofunktion EXTRACT (siehe Seite [519](#page-518-0)) ein Bereich ausgewählt werden.

Mit der Variablen num wird die neue Nummer vorgegeben.

Mit dem Argument schr wird festgelegt, um wieviel die in der Variablen num enthaltene Nummer nach jedem Einsetzen erhöht werden soll. Für das Argument schr kann eine Zahl oder eine Variable, die eine Zahl enthält, angegeben werden.

Mit dem Argument anz wird festgelegt, auf wieviele Stellen die neue Nummer vor dem Einsetzen mit Nullen aufgefüllt werden soll. Für das Argument anz kann eine Zahl oder eine Variable, die eine Zahl enthält, angegeben werden.

Falls die neuen Nummern nicht mit führenden Nullen ergänzt werden sollen, kann das Argument anz einschließlich des davor stehenden Kommas weggelassen werden; falls außerdem die Nummer nur einmal eingesetzt und danach nicht erhöht werden soll, kann auch das Argument schr einschließlich des davor stehenden Kommas weggelassen werden.

```
Beispiel: $ $ SET Inr = 1$$ SET alt = "Beispiel[48] mit lfd. Nummern[]"
        $$ SET neu = RENUMBER (alt, ":\[:", 0, 0, lnr, 1)
       Ergebnis: neu = "Beispiel[1] mit lfd. Nummern[2]"
```
MARK (var, erg, klauf, klzu, num)

Die Makrofunktion MARK sucht im Inhalt der Variablen var nach öffnenden und schließenden Klammern oder nach Zeichenfolgen, markiert diese und liefert das Ergebnis als Funktionswert; falls die Variable var eine Sternvariable ist, erfolgt das Markieren zeilenweise.

Die Markierung wird jeweils unmittelbar vor den Klammern bzw. Zeichenfolgen eingefügt und besteht aus der in der Variablen erg enthaltenen Zeichenfolge und einer Nummer. An Stelle der Variablen erg kann auch eine in Anführungszeichen eingeschlossene Zeichenfolge angegeben werden.

Die Nummer beginnt bei der in der Variablen num enthaltenen Zahl, wird vor jeder öffnenden Klammer (vor dem Einsetzen) um 1 erhöht und nach jeder schließenden Klammer (nach dem Einsetzen) um 1 erniedrigt, falls sie dadurch nicht kleiner als 0 wird. Am Ende wird der Variablen num der aktuelle Wert der Nummer wieder zugewiesen.

Als öffnende bzw. schließende Klammern dienen alle in der Such-Tabelle klauf bzw. klzu angegebenen Suchzeichenfolgen. Für die Argumente klauf und klzu kann der Name einer mit der BUILD-Anweisung definierten Such-Tabelle oder direkt eine in Anführungszeichen eingeschlossene Such-Tabelle angegeben werden.

Wird statt der Such-Tabelle klzu ein Minuszeichen angegeben, so werden die Zeichenfolgen markiert, die mit einer Suchzeichenfolge in der Such-Tabelle klauf übereinstimmen, wobei die Nummer jeweils (vor dem Einsetzen) um 1 erhöht wird; das Minuszeichen kann einschließlich des davor stehen Kommas weggelassen werden, wenn auch das Argument num weggelassen wird.

Wird das Argument num einschließlich des davor stehenden Kommas weggelassen, ist 0 (Null) der Anfangswert der Nummer.

```
Beispiel: $$ SET alt = "..(..)..(..(..)..).."
        $$ neu = MARK (text, "@", ":(:", ":):")
        Ergebnis: neu = "..@1(..@1)..@1(..@2(..@2)..@1).."
        $ $ SET all = "...;...;...;..."$S SET neu = MARK (text, "@", ":;:")
        Ergebnis: neu = ^{\prime\prime}...@1;...@2;...@3;..."
```
EXCHANGE (var, xtab, apos, epos, xnum, xanz)

Diese Makrofunktion EXCHANGE nimmt den Inhalt der Variablen var, tauscht darin die in der Austausch-Tabelle xtab angegebenen Suchzeichenfolgen mit den dazugehörenden Ersatzzeichenfolgen aus und liefert das Ergebnis als Funktionswert; falls die Variable var eine Sternvariable ist, erfolgt das Austauschen zeilenweise.

Für das Argument xtab kann der Name einer mit der BUILD-Anweisung definierten Austausch-Tabelle oder direkt eine in Anführungszeichen eingeschlossene Austausch-Tabelle angegeben werden.

Sollen die Zeichenfolgen im gesamten Inhalt der Variablen var ausgetauscht werden, so kann für die Argumente apos und epos jeweils 0 (Null) angegeben werden; andernfalls kann mit diesen beiden Argumenten in gleicher Weise wie bei der Makrofunktion EXTRACT (siehe Seite [519](#page-518-0)) ein Bereich ausgewählt werden.

Mit dem Argument xnum wird festgelegt, die wievielte gefundene Zeichenfolge als erste ausgetauscht wird; hat das Argument xnum den Wert 0 (Null), so wird nur die letzte gefundene Zeichenfolge ausgetauscht. Mit dem Argument xanz wird festgelegt, wieviele Zeichenfolgen maximal ausgetauscht werden; hat das Argument xanz den Wert 0 (Null), so werden alle nachfolgenden Zeichenfolgen ausgetauscht. Für die Argumente xnum und xanz kann eine Zahl oder eine Variable, die eine Zahl enthält, angegeben werden.

Falls alle nachfolgenden Zeichenfolgen ausgetauscht werden sollen, kann das Argument xanz einschließlich des davor stehenden Kommas weggelassen werden; falls außerdem ab der ersten Zeichenfolge ausgetauscht werden soll, kann auch das Argument xnum einschließlich des davor stehenden Kommas weggelassen werden; falls zusätzlich im gesamten Inhalt der Variablen var nach auszutauschenden Zeichenfolgen gesucht werden soll, können auch noch die beiden Argumente apos und epos einschließlich des jeweils davor stehenden Kommas weggelassen werden.

```
Beispiel: $$ BUILD X TABLE tausch = ":wird:ist:"
        $$ SET alt = "Dies wird ein Beispiel"
        $$ SET neu = EXCHANGE (alt, tausch)
       Ergebnis: neu = "Dies ist ein Beispiel"
        $ BUILD X_TABLE t = ":.:;:"
        $ $ $ SET all = "... (1.2.3.4)..."$$ SET neu = EXCHANGE (alt, t, ":(:", ":):", 2, 1)
        Ergebnis: neu = "...(1.2; 3.4)..."
```
EXCHANGE (var, xtab, apos, epos, xnum, xanz, num, anz, xtabx)

Die erweiterte Makrofunktion EXCHANGE bestimmt im Inhalt der Variablen var einzelne Bereiche, tauscht innerhalb dieser Bereiche Zeichenfolgen entsprechend der Austausch-Tabelle xtab, außerhalb dieser Bereiche entsprechend der Austausch-Tabelle xtabx aus und liefert das Ergebnis als Funktionswert; falls die Variable var eine Sternvariable ist, werden die Bereiche zeilenweise bestimmt.

Die Bereiche werden in gleicher Weise wie bei der erweiterten Makrofunktion EXTRACT (siehe Seite [521\)](#page-520-0) mit den Argumenten apos und epos sowie num und anz ausgewählt. Soll nur in einem einzigen Bereich ausgetauscht werden, so kann das Argument anz einschließlich des davor stehenden Kommas weggelassen werden, falls auch das Argument xtabx weggelassen wird.

Soll innerhalb der Bereiche nichts ausgetauscht werden, kann für das Argument xtab ein Minuszeichen angegeben werden; soll außerhalb der Bereiche nichts ausgetauscht werden, kann für das Argument xtabx ein Minuszeichen angegeben oder das Argument xtabx kann einschließlich des davor stehenden Kommas weggelassen werden.

```
Beispiel: $ BUILD X_TABLE t = ":.:;:"
        $ SUILD S_TABLE a = ": (:"
        $$ BUILD S_TABLE e = ":):"
        $S\ SET alt = "...(1.2.3.4)...(1.2.3.4)..." "
        $$ SET neu = EXCHANGE (alt, t, a, e, 2, 1, 1, 0)
        Ergebnis: neu = "...(1.2; 3.4)...(1.2; 3.4)..."
        $ BUILD X_TABLE t = ":.:i:"
        $$ BUILD S_TABLE a = ": (:"
        $$ BUILD S_TABLE e = ":):"
        $$ BUILD X_TABLE x = ":.:a:"
        $ $ $ SET all = "...(...)...(...).."$$ SET neu = EXCHANGE (alt, t, a, e, 1, 0, 1, 0, x)
        Ergebnis: neu = "aa(ii)aa(ii)aa"$ SET alt = "..(..)..(..(..)..).."
        $$ SET neu = EXCHANGE (alt, t, a, e, 1, 0, 1, 0, x)
```

```
Ergebnis: neu = "aa(ii)aa(iii(ii)aa)aa"$$ BUILD X TABLE t = ":::i:\theta\{\{0\}:::"\$$ BUILD S_TABLE a = ":01(:"
$$ BUILD S_TABLE e = ":\e01):"$$ BUILD X TABLE x = ":::a;"$ $ $ SET all = "...(...)...(..............."$$ SET hlf = MARK (alt, "@", ":(:", ":):")
$$ SET neu = EXCHANGE (hlf, t, |a, e|, 1,0,1,0, x)
Ergebnis: hlf = "..@1(..@1)..@1(..@2(..@2)..@1).."
         neu = "aa(ii)aa(ii(ii)ii)aa"
```
In Sonderfällen kann es sinnvoll sein, das Austauschen nicht nur einmal, sondern vom jeweiligen Ergebnis ausgehend wiederholt auszuführen. Hierzu kann nach dem Argument xtabx durch Komma getrennt noch ein Argument nmal angegeben werden. Für das Argument nmal kann eine Zahl oder eine Variable, die eine Zahl enthält, angegeben werden. Diese Zahl bestimmt wie oft das Austauschen auf Grund der Austausch-Tabelle xtab maximal ausgeführt werden soll; sind keine auszutauschenden Zeichenfolgen mehr vorhanden, so wird das Austauschen beendet. Wird für nmal der Wert 0 (Null) angegeben, so wird das Austauschen wiederholt, bis keine auszutauschenden Zeichenfolgen mehr vorhanden sind.

```
Beispiel: $$ BUILD S_GROUP s:bb = ": {&a}:"
        $ BUILD X_TABLE t = *:{#}{&a}{0-0}{s:bb} {+1=}:{+1-4=}:
        $$ SET alt = "1a 3b 3c 3d 4b 4e 4f 4g 4i 67a 67b"
        $$ SET neu = EXCHANGE (alt, t, 0, 0, 1, 0, 1, 0, -1, 0)
        Ergebnis: neu = ''1a 3b c d 4b e f q i 67a b"
        Interne Zwischenergebnisse nach dem
```
1. Austauschen: 1a 3b c 3d 4b e 4f g 4i 67a b 2. Austauschen: 1a 3b c d 4b e f g 4i 67a b 3. Austauschen: 1a 3b c d 4b e f g i 67a b

```
ENCLOSE (var, -, apos, epos, anfang, ende)
```
Diese Makrofunktion ENCLOSE nimmt den Inhalt der Variablen var und umschließt die Zeichen von Position apos (einschließlich) bis zur Position epos (ausschließlich) mit dem Inhalt der Variablen anfang und mit dem Inhalt der Variablen ende und liefert das Ergebnis als Funktionswert.

Mit den beiden Argumenten apos und epos kann in gleicher Weise wie bei der Makrofunktion EXTRACT (siehe Seite [519\)](#page-518-0) der zu umschließende Bereich ausgewählt werden.

An Stelle der Variablen anfang und ende kann jeweils auch eine in Anführungszeichen eingeschlossene Zeichenfolge angegeben werden.

```
Beispiel: $$ SET alt = "123456789"
        $$ SET neu = ENCLOSE (alt, -, 4, 7, "(", ")")
        Ergebnis: neu = 7123(456)789''
```
ENCLOSE (var, stab, apos, epos, anfang, ende, zwischen)

Diese Makrofunktion ENCLOSE nimmt den Inhalt der Variablen var und sucht zwischen der Position apos (einschließlich) und Position epos (ausschließlich) die in der Such-Tabelle stab enthalten Zeichenfolgen. Vor jeder gefundenen Zeichenfolge wird der Inhalt der Variablen anfang und nach jeder gefundenen Zeichenfolge der Inhalt der Variablen ende eingefügt. Folgen zwei gefundene Zeichenfolgen unmittelbar aufeinander, so wird dazwischen nur der Inhalt der Variablen zwischen eingefügt. Das Ergebnis wird als Funktionswert geliefert.

Für das Argument stab kann der Name einer mit der BUILD-Anweisung definierten Such-Tabelle oder direkt eine in Anführungszeichen eingeschlossene Such-Tabelle angegeben werden.

Soll der gesamte Inhalt der Variablen var nach den in der Such-Tabelle angegebenen Zeichenfolgen durchsucht werden, so kann für die Argumente apos und epos jeweils 0 (Null) angegeben werden; andernfalls kann mit diesen beiden Argumenten in gleicher Weise wie bei der Makrofunktion EXTRACT (siehe Seite [519](#page-518-0)) ein Bereich ausgewählt werden.

Soll zwischen zwei gefundenen Zeichenfolgen, die unmittelbar aufeinanderfolgen, der Inhalt der Variablen anfang und ende eingefügt werden, so kann die Variable zwischen einschließlich des davor stehenden Kommas weggelassen werden.

An Stelle der Variablen anfang, ende und zwischen kann jeweils auch eine in Anführungszeichen eingeschlossene Zeichenfolge angegeben werden.

```
Beispiel: $$ BUILD S_TABLE kursiv = ":Haus:Hof:Hund:"
        $S\ SET ka = "<i>", ke = "</i>"
        $$ SET alt = "Der Hofhund lag im Hof"
        $$ SET neu = ENCLOSE (alt, kursiv, 0,0, ka,ke, "")
       Ergebnis:
        neu = "Der <i>Hofhund</i> lag im <i>Hof</i>"
```
HIGHLIGHT (var, rtab, apos, epos, anfang, ende, xtab)

Die Makrofunktion HIGHLIGHT nimmt den Inhalt der Variablen var und sucht zwischen der Position apos (einschließlich) und Position epos (ausschließlich) die in der Recherchier-Tabelle rtab enthalten Zeichenfolgen. Vor jedem Wort, in dem eine Zeichenfolge gefunden wurde, wird der Inhalt der Variablen anfang und nach jedem Wort, in dem eine Zeichenfolge gefunden wurde, der Inhalt der Variablen ende eingefügt. Als Wort gilt in diesem Fall jede Zeichenfolge, die durch Leerzeichen begrenzt ist. Das Ergebnis wird als Funktionswert geliefert.

Für das Argument rtab kann der Name einer mit der BUILD-Anweisung definierten Recherchier-Tabelle oder direkt eine in Anführungszeichen eingeschlossene Recherchier-Tabelle angegeben werden.

Wird für das Argument rtab eine in Anführungszeichen eingeschlossene Recherchier-Tabelle angegeben, so werden automatisch die Optionen TEXT und OR angenommen. Falls andere Optionen (siehe Seite [441](#page-440-0)) erforderlich sind, muss die Tabelle mit der BUILD-Anweisung definiert und der Name der Tabelle angegeben werden.

Soll der gesamte Inhalt der Variablen var nach den in der Recherchier-Tabelle angegebenen Zeichenfolgen durchsucht werden, so kann für die Argumente apos und epos jeweils 0 (Null) angegeben werden; andernfalls kann mit diesen beiden Argumenten in gleicher Weise wie bei der Makrofunktion EXTRACT (siehe Seite [519\)](#page-518-0) ein Bereich ausgewählt werden.

An Stelle der Variablen anfang und ende kann jeweils auch eine in Anführungszeichen eingeschlossene Zeichenfolge angegeben werden.

Für das Argument xtab kann der Name einer mit der BUILD-Anweisung definierten Austausch-Tabelle oder direkt eine in Anführungszeichen eingeschlossene Austausch-Tabelle angegeben werden.

Mit dem Argument xtab kann vorgegeben werden, welche Zeichenfolgen (z. B. Akzente) eliminiert oder durch andere ersetzt werden sollen, bevor geprüft wird, ob eine mit dem Argument rtab angegebene Zeichenfolge vorkommt. Es dürfen jedoch keine Leerzeichen entfernt oder eingefügt werden. Falls ein Eliminieren/Ersetzen von Zeichenfolgen nicht erforderlich ist, kann das Argument xtab einschließlich des davor stehenden Kommas weggelassen werden.

```
Beispiel: $$ BUILD R_TABLE/OR fett1 = ":Haus:Hof:"
        $$ BUILD R_TABLE/WORD/OR fett2 = ":Haus:Hof:"
        $S\ SET fa = "<br/>b>", fe = "</b>"
        $$ SET alt = "Der Hofhund lag im Hof"
        $$ SET neu1 = HIGHLIGHT (alt, fett1, 0, 0, fa, fe)
        $$ SET neu2 = HIGHLIGHT (alt, fett2, 0, 0, fa, fe)
        Ergebnis:
        neu1 = "Der <b>Hofhund</b> lag im <br/> <br/>b>Hof</b>"
        neu2 = "Der Hofhund lag im <b>Hof</b>"
```
IDENTIFY (var, stab, apos, epos, npos)

Die Makrofunktion IDENTIFY vergleicht die Zeichenfolge, die in der Variablen var von der Position apos (einschließlich) bis zur Position epos (ausschließlich) steht, mit den in der Such-Tabelle stab angegebenen Suchzeichenfolgen.

Für das Argument stab kann der Name einer mit der BUILD-Anweisung definierten Such-Tabelle oder direkt eine in Anführungszeichen eingeschlossene Such-Tabelle angegeben werden.

Soll der gesamte Inhalt der Variablen var mit den in der Such-Tabelle angegebenen Zeichenfolgen verglichen werden, so kann für die Argumente apos und epos jeweils 0 (Null) angegeben werden; andernfalls kann mit diesen beiden Argumenten in gleicher Weise wie bei der Makrofunktion EXTRACT (siehe Seite [519\)](#page-518-0) ein Bereich ausgewählt werden.

Falls der Anfang der Zeichenfolge (oder die ganze Zeichenfolge) in der Variablen var mit einer Zeichenfolge aus der Such-Tabelle übereinstimmt, gibt der Funktionswert die Nummer der entsprechenden Zeichenfolge in der Such-Tabelle an und der Variablen npos wird die Position des Zeichens zugewiesen, das in der Variablen var nach der übereinstimmenden Zeichenfolge steht; andernfalls ist der Funktionswert und der Inhalt der Variablen npos 0 (Null).

Falls die Position des Zeichens nach der übereinstimmenden Zeichenfolge nicht benötigt wird, kann das Argument npos einschließlich des davor stehenden Kommas weggelassen werden; falls außerdem der gesamte Inhalt der Variablen var mit den in der Such-Tabelle angegebenen Zeichenfolgen verglichen werden soll, können auch die beiden Argumente apos und epos einschließlich des jeweils davor stehenden Kommas weggelassen werden.

```
Beispiel: $$ BUILD S_TABLE kennung = ":@n :@s :@o :@l :"
        $$ SET text = "@o Tübingen"
        $$ SET pos = IDENTIFY (text, kennung)
       Ergebnis: pos = 3
```
Falls die Variable var eine Sternvariable ist, erfolgt das oben beschriebene Vergleichen für jede Zeile einzeln; die sich ergebenden Werte werden durch Apostroph getrennt als Funktionswert geliefert bzw. in der Variablen npos gespeichert.

```
FIND_STRING (var, such, apos, epos, n, npos)
```
Die Makrofunktion FIND\_STRING sucht im Inhalt der Variablen var von der Position apos (einschließlich) bis zur Position epos (ausschließlich) nach der n-ten bzw. letzten Zeichenfolge, die mit der in der Variablen such enthaltenen Zeichenfolge übereinstimmt. Groß- und Kleinbuchstaben gelten dabei als gleichwertig.

An Stelle der Variablen such kann auch eine in Anführungszeichen eingeschlossene Zeichenfolge angegeben werden.

Soll der gesamte Inhalt der Variablen var durchsucht werden, so kann für die Argumente apos und epos jeweils 0 (Null) angegeben werden; andernfalls kann mit diesen beiden Argumenten in gleicher Weise wie bei der Makrofunktion EXTRACT (siehe Seite [519](#page-518-0)) ein Bereich ausgewählt werden.

Mit dem Argument n wird festgelegt, die wievielte Zeichenfolge gesucht wird; hat das Argument n den Wert 0 (Null), so wird die letzte gesucht. Für das Argument n kann eine Zahl oder eine Variable, die eine Zahl enthält, angegeben werden.

Der Funktionswert gibt die Position des ersten Zeichens der gefundenen Zeichenfolge an; der Variablen npos wird die Position des Zeichens zugewiesen, das nach der gefundenen Zeichenfolge steht; falls keine Zeichenfolge bzw. weniger als n Zeichenfolgen gefunden wurden, ist der Funktionswert und der Inhalt der Variablen npos 0 (Null).

Falls die Position des Zeichens nach der gefundenen Zeichenfolge nicht benötigt wird, kann das Argument npos einschließlich des davor stehenden Kommas weggelassen werden; falls außerdem die erste Zeichenfolge gesucht werden soll, kann auch das Argument n einschließlich des davor stehenden Kommas weggelassen

werden; falls zusätzlich der gesamte Inhalt der Variablen var durchsucht werden soll, können auch noch die beiden Argumente apos und epos einschließlich des jeweils davor stehenden Kommas weggelassen werden.

Beispiel: \$\$ SET text = "Dies ist ein Beispiel" \$\$ SET apos = FIND\_STRING (text,"ist",0,0,1,epos) Ergebnis: apos = 6  $epos = 9$ 

Falls die Variable var eine Sternvariable ist, erfolgt das oben beschriebene Suchen für jede Zeile einzeln; die sich ergebenden Werte werden durch Apostroph getrennt als Funktionswert geliefert bzw. in der Variablen npos gespeichert.

```
SEARCH (var, stab, apos, epos, n, npos)
```
Die Makrofunktion SEARCH sucht im Inhalt der Variablen var von der Position apos (einschließlich) bis zur Position epos (ausschließlich) nach der n-ten bzw. letzten Zeichenfolge, die mit einer in der Such-Tabelle stab angegebenen Suchzeichenfolge übereinstimmt.

Für das Argument stab kann der Name einer mit der BUILD-Anweisung definierten Such-Tabelle oder direkt eine in Anführungszeichen eingeschlossene Such-Tabelle angegeben werden.

Soll der gesamte Inhalt der Variablen var durchsucht werden, so kann für die Argumente apos und epos jeweils 0 (Null) angegeben werden; andernfalls kann mit diesen beiden Argumenten in gleicher Weise wie bei der Makrofunktion EXTRACT (siehe Seite [519](#page-518-0)) ein Bereich ausgewählt werden.

Mit dem Argument n wird festgelegt, die wievielte Zeichenfolge gesucht wird; hat das Argument n den Wert 0 (Null), so wird die letzte gesucht. Für das Argument n kann eine Zahl oder eine Variable, die eine Zahl enthält, angegeben werden.

Der Funktionswert gibt die Position des ersten Zeichens der gefundenen Zeichenfolge an und der Variablen npos wird die Position des Zeichens zugewiesen, das nach der gefundenen Zeichenfolge steht; falls keine Zeichenfolge bzw. weniger als n Zeichenfolgen gefunden wurden, ist der Funktionswert und der Inhalt der Variablen npos 0 (Null).

Falls die Position des Zeichens nach der gefundenen Zeichenfolge nicht benötigt wird, kann das Argument npos einschließlich des davor stehenden Kommas weggelassen werden; falls außerdem die erste Zeichenfolge gesucht werden soll, kann auch das Argument n einschließlich des davor stehenden Kommas weggelassen werden; falls zusätzlich der gesamte Inhalt der Variablen var durchsucht werden soll, können auch noch die beiden Argumente apos und epos einschließlich des jeweils davor stehenden Kommas weggelassen werden.

```
Beispiel: $$ BUILD S_TABLE blanks = ": :"
        $$ SET text = "Dies ist ein Beispiel"
        $S\ SET pos = SEARCH (text, blanks, 0, 0, 2)
```
Ergebnis: pos = 9

Falls die Variable var eine Sternvariable ist, erfolgt das oben beschriebene Suchen für jede Zeile einzeln; die sich ergebenden Werte werden durch Apostroph getrennt als Funktionswert geliefert bzw. in der Variablen npos gespeichert.

```
SEARCH_ALL (var, stab, apos, epos, npos)
```
Die Makrofunktion SEARCH\_ALL sucht im Inhalt der Variablen var von der Position apos (einschließlich) bis zur Position epos (ausschließlich) nach allen Zeichenfolgen, die mit einer in der Such-Tabelle stab angegebenen Suchzeichenfolge übereinstimmen.

Für das Argument stab kann der Name einer mit der BUILD-Anweisung definierten Such-Tabelle oder direkt eine in Anführungszeichen eingeschlossene Such-Tabelle angegeben werden.

Soll der gesamte Inhalt der Variablen var durchsucht werden, so kann für die Argumente apos und epos jeweils 0 (Null) angegeben werden; andernfalls kann mit diesen beiden Argumenten in gleicher Weise wie bei der Makrofunktion EXTRACT (siehe Seite [519](#page-518-0)) ein Bereich ausgewählt werden.

Der Funktionswert gibt die Positionen des jeweils ersten Zeichens der gefundenen Zeichenfolgen an und der Variablen npos wird jeweils die Position des Zeichens zugewiesen, das nach der gefundenen Zeichenfolge steht; falls mehrere Zeichenfolgen gefunden wurden, werden die einzelnen Positionen durch Apostroph getrennt; falls keine Zeichenfolge gefunden wurden, ist der Funktionswert und der Inhalt der Variablen npos eine leere Zeichenfolge.

Falls die Positionen der Zeichen nach den gefundenen Zeichenfolgen nicht benötigt werden, kann das Argument npos einschließlich des davor stehenden Kommas weggelassen werden; falls zusätzlich der gesamte Inhalt der Variablen var durchsucht werden soll, können auch noch die beiden Argumente apos und epos einschließlich des jeweils davor stehenden Kommas weggelassen werden.

```
Beispiel: $$ SET text = "Dies ist ein Beispiel"
        $$ SET pos = SEARCH_ALL (text, ": :")
       Ergebnis: pos = 5'9'13
```
Falls die Variable var eine Sternvariable ist, erfolgt das oben beschriebene Suchen für jede Zeile einzeln; die sich ergebenden Werte werden zeilenweise zum Speichern in einer Sternvariablen als Funktionswert geliefert bzw. in der Sternvariablen npos gespeichert.

```
COUNT (var, stab, apos, epos)
```
Die Makrofunktion COUNT zählt im Inhalt der Variablen var von der Position apos (einschließlich) bis zur Position epos (ausschließlich) die Zeichenfolgen, die mit einer in der Such-Tabelle stab angegebenen Suchzeichenfolge übereinstimmen, und liefert die Anzahl als Funktionswert.

Für das Argument stab kann der Name einer mit der BUILD-Anweisung definier-

ten Such-Tabelle oder direkt eine in Anführungszeichen eingeschlossene Such-Tabelle angegeben werden.

Sollen die Zeichenfolgen im gesamten Inhalt der Variablen var gezählt werden, so kann für die Argumente apos und epos jeweils 0 (Null) angegeben werden, oder es können beide Argumente einschließlich des jeweils davor stehenden Kommas weggelassen werden; andernfalls kann mit diesen beiden Argumenten in gleicher Weise wie bei der Makrofunktion EXTRACT (siehe Seite [519\)](#page-518-0) ein Bereich ausgewählt werden.

```
Beispiel: $$ BUILD S_TABLE spatien = ": :"
        $$ SET text = "Dies ist ein Beispiel"
        $$ SET anzahl = COUNT (text, spatien)
       Ergebnis: anzahl = 3
```
Falls die Variable var eine Sternvariable ist, erfolgt das oben beschriebene Zählen für jede Zeile einzeln; die sich ergebenden Werte werden durch Apostroph getrennt als Funktionswert geliefert.

```
FIND_DIFF (var1, apos1, epos1, var2, apos2, epos2, char1, char2)
```
Die Makrofunktion FIND\_DIFF vergleicht die Zeichenfolge, die in der Variablen var1 von der Position apos1 (einschließlich) bis zur Position epos1 (ausschließlich) steht, mit der Zeichenfolge, die in der Variablen var2 von der Position apos2 (einschließlich) bis zur Position epos2 (ausschließlich) steht. Bei der Prüfung auf Übereinstimmung werden Groß- und Kleinbuchstaben unterschieden.

Soll der gesamte Inhalt der Variablen var1 bzw. var2 verglichen werden, so kann für die Argumente apos1 und epos1 bzw. apos2 und epos2 jeweils 0 (Null) angegeben werden; andernfalls kann mit diesen beiden Argumenten jeweils in gleicher Weise wie bei der Makrofunktion EXTRACT (siehe Seite [519\)](#page-518-0) ein Bereich ausgewählt werden.

Falls die beiden zu vergleichenden Zeichenfolgen gleich sind, ist der Funktionswert 0 (Null) und den Variablen char1 und char2 wird eine leere Zeichenfolge zugewiesen; andernfalls gibt der Funktionswert an, das wievielte verglichene Zeichen sich als erstes unterscheidet; den beiden Variablen char1 und char2 wird das Zeichen zugewiesen, das sich als erstes in der ersten bzw. zweiten Zeichenfolge unterscheidet. Werden diese beiden Zeichen nicht benötigt, können die beiden Variablen char1 und char2 jeweils einschließlich des davor stehenden Kommas weggelassen werden.

```
Beispiel: $$ SET a = "Das ist ein Beispiel"
        $$ SET b = "Dies ist ein Beispiel"
        $ $ SET \, pos = FIND_DIFF \, (a, 0, 0, b, 0, 0, z1, z2)Ergebnis: pos = 2
                  z1 = "a"z^2 = "i"
```
Falls die Variablen var1 und var2 Sternvariablen sind, erfolgt das Vergleichen

zeilenweise bis ein Unterschied gefunden wird. Nach dem Argument char2 kann durch ein Komma getrennt noch zusätzlich eine Variable nummer angegeben werden; dieser Variablen wird die laufende Nummer der Zeile zugewiesen, in der ein Unterschied gefunden wurde, bzw. der Wert 0 (Null), falls kein Unterschied gefunden wurde.

```
DISTANCE (var1, var2)
```
Die Makrofunktion DISTANCE vergleicht die Zeichenfolge, die in der Variablen var1 steht, mit der Zeichenfolge, die in der Variablen var2 steht, und berechnet die Levenshtein-Distanz (auch Editierdistanz genannt). Sie entspricht der minimalen Anzahl der Einfüge-, Lösch- und Ersetzungs-Operationen, die erforderlich sind, um aus der Zeichenfolge in der Variablen var1 die Zeichenfolge in der Variablen var2 zu erhalten.

Bei der Prüfung auf Übereinstimmung werden Groß- und Kleinbuchstaben nicht unterschieden. Sollen sie unterschieden werden, muss die Makrofunktion DISTANCE\_EXACT verwendet werden.

```
Beispiel: $$ SET texta = "Dies ist ein kleines Beispiel"
        $$ SET textb = "Dies ist ein kurzes Beispiel"
        $$ SET dist = DISTANCE (texta, textb)
       Ergebnis: dist = 4
```

```
DISTANCE_EXACT (var1, var2)
```
Die Makrofunktion DISTANCE\_EXACT unterscheidet sich von der zuvor beschriebenen Makrofunktion DISTANCE dadurch, dass Groß- und Kleinbuchstaben als verschiedenwertig gelten.

```
VERIFY (var, stab, apos, epos)
```
Die Makrofunktion VERIFY überprüft, ob die Zeichenfolge, die in der Variablen var von der Position apos (einschließlich) bis zur Position epos (ausschließlich) steht, nur aus solchen Zeichenfolgen besteht, die in der Such-Tabelle stab als Suchzeichenfolgen angegeben sind.

Für das Argument stab kann der Name einer mit der BUILD-Anweisung definierten Such-Tabelle oder direkt eine in Anführungszeichen eingeschlossene Such-Tabelle angegeben werden.

Soll der gesamte Inhalt der Variablen var überprüft werden, so kann für die Argumente apos und epos jeweils 0 (Null) angegeben werden, oder es können beide Argumente einschließlich des jeweils davor stehenden Kommas weggelassen werden; andernfalls kann mit diesen beiden Argumenten in gleicher Weise wie bei der Makrofunktion EXTRACT (siehe Seite [519](#page-518-0)) ein Bereich ausgewählt werden.

Falls ein Zeichen in der Variablen var gefunden wird, das keiner Suchzeichenfolge (d. h. nur einer Ausnahmezeichenfolge oder gar keiner Zeichenfolge) aus der Such-Tabelle zugeordnet werden kann, gibt der Funktionswert die Position dieses Zeichens an; andernfalls ist der Funktionswert 0 (Null).

```
Beispiel: $$ BUILD S_TABLE test = ": { & a } : } { & a } : { & a } { [ } : "
         $$ SET text = "Dies ist ein Beispiel"
         $$ SET pos = VERIFY (text, test)
        Ergebnis: pos = 10
```
Falls die Variable var eine Sternvariable ist, erfolgt das oben beschriebene Überprüfen für jede Zeile einzeln; die sich ergebenden Werte werden durch Apostroph getrennt als Funktionswert geliefert.

```
TURN (var, stab, apos, epos, xtab)
```
Diese Makrofunktion TURN nimmt den Inhalt der Variablen var, dreht die Zeichen um und liefert das Ergebnis als Funktionswert; falls die Variable var eine Sternvariable ist, erfolgt das Umdrehen zeilenweise.

Für das Argument stab kann ein Minuszeichen, der Name einer mit der BUILD-Anweisung definierten Such-Tabelle oder direkt eine in Anführungszeichen eingeschlossene Such-Tabelle angegeben werden. Wird eine Tabelle angegeben, so werden die Zeichenfolgen, die mit einer Suchzeichenfolge übereinstimmen, nicht umgedreht.

Sollen die Zeichenfolgen im gesamten Inhalt der Variablen var umgedreht werden, so kann für die Argumente apos und epos jeweils 0 (Null) angegeben werden; andernfalls kann mit diesen beiden Argumenten in gleicher Weise wie bei der Makrofunktion EXTRACT (siehe Seite [519](#page-518-0)) ein Bereich ausgewählt werden.

Für das Argument xtab kann ein Minuszeichen, der Name einer mit der BUILD-Anweisung definierten Austausch-Tabelle oder direkt eine in Anführungszeichen eingeschlossene Austausch-Tabelle angegeben werden. Wird eine Tabelle angegeben, so werden innerhalb der nicht umzudrehenden Zeichenfolgen, die mit dem Argument stab angegeben sind, die in der Austausch-Tabelle xtab enthaltenen Suchzeichenfolgen mit den dazugehörenden Ersatzzeichenfolgen ausgetauscht. Falls für das Argument stab keine Tabelle angegeben wird, darf auch für das Argument xtab keine angegeben werden.

Falls keine Austausch-Tabelle benötigt wird, kann das Argument xtab einschließlich des davor stehenden Kommas weggelassen werden; falls außerdem der gesamte Inhalt der Variablen var umgedreht werden soll, können auch die beiden Argumente apos und epos einschließlich des jeweils davor stehenden Kommas weggelassen werden; falls zusätzlich keine Such-Tabelle benötigt wird, kann auch noch das Argument stab einschließlich des davor stehenden Kommas weggelassen werden.

```
Beispiel: $$ alt = "0123456789"
        $$ SET neu = TURN (alt)
        Ergebnis: neu = "9876543210"
```
Hinweis: Mit der Makrofunktion REVERSE (siehe Seite [553](#page-552-0)) kann die Reihenfolge der einzelnen Teilzeichenfolgen (bei Sternvariablen die Reihenfolge der einzelnen Zeilen) umgedreht werden.
TURN (var, stab, apos, epos, xtab, num, anz)

Die erweiterte Makrofunktion TURN bestimmt im Inhalt der Variablen var einzelne Bereiche, dreht die Zeichen innerhalb dieser Bereiche um und liefert das Ergebnis als Funktionswert; falls die Variable var eine Sternvariable ist, werden die Bereiche zeilenweise bestimmt.

Die Bereiche werden in gleicher Weise wie bei der erweiterten Makrofunktion EXTRACT (siehe Seite [521\)](#page-520-0) mit den Argumenten apos und epos sowie num und anz ausgewählt. Soll nur in einem einzigen Bereich ausgetauscht werden, so kann das Argument anz einschließlich des davor stehenden Kommas weggelassen werden.

### **Makrofunktionen für Teilzeichenfolgen/Zeilen**

```
SIZE (var)
```
Die Makrofunktion SIZE liefert als Funktionswert die Anzahl der Teilzeichenfolgen, die die Variable var enthält; falls var eine Sternvariable ist, die Anzahl der Zeilen, die diese Variable enthält. Wenn die Variable eine leere Zeichenfolge bzw. keine Zeilen enthält, ist der Funktionswert 0 (Null).

```
Beispiel: $$ SET farben = "blau'grün'rot"
        $$ SET anzahl = SIZE (farben)
       Ergebnis: anzahl = 3
```
ADJUST\_SIZE (erg, var1, var2, ...)

Die Makrofunktion ADJUST\_SIZE ergänzt in den Variablen var1, var2 usw. am Ende jeweils soviele Teilzeichenfolgen (bei »normalen« Variablen) bzw. Zeilen (bei Sternvariablen), dass danach alle Variablen soviele Teilzeichenfolgen bzw. Zeilen enthalten, wie zuvor die Variable mit den meisten Teilzeichenfolgen bzw. Zeilen hatte; leere Teilzeichenfolgen bzw. leere Zeilen am Ende der Variablen bleiben dabei unberücksichtigt. Die Anzahl der Teilzeichenfolgen bzw. Zeilen je Variable wird als Funktionswert geliefert.

Was ergänzt wird, kann mit der Variablen erg vorgegeben werden. Falls erg eine »normale« Variable ist, wird jeweils ihr Inhalt als Teilzeichenfolge bzw. als Zeile ergänzt; falls erg eine Sternvariable ist, wird die Variable var1 mit dem Inhalt der 1. Zeile ergänzt, die Variable var2 mit dem Inhalt der 2. Zeile usw. Falls die Sternvariable erg weniger Zeilen enthält als nach ihr Variablen angegeben sind, werden bei den restlichen Variablen leere Zeichenfolgen bzw. Leerzeilen ergänzt.

An Stelle der Variablen erg kann auch eine in Anführungszeichen eingeschlossene Zeichenfolge angegeben werden.

```
Beispiel: $ $ SET alist = *
      eins
      $$ SET blist = *uno
      due
      tre
      $S SET clist = *one
      two
      $$ SET n = ADJUST_SIZE ("", alist, blist, clist)
      Ergebnis: n = 3alist = \star blist = \star clist = \stareins uno one
              (leer) due two
              (leer) tre (leer)
```
MIN\_LENGTH (var)

Die Makrofunktion MIN\_LENGTH liefert als Funktionswert die Anzahl der Zeichen der kürzesten Teilzeichenfolge in der Variablen var; falls var eine Sternvariable ist, die Anzahl der Zeichen der kürzesten Zeile, die diese Variable enthält.

```
Beispiel: $ SET text = "rot'gelb"
        $$ SET anzahl = MIN_LENGTH (text)
        Ergebnis: anzahl = 3
```
MAX\_LENGTH (var)

Die Makrofunktion MAX\_LENGTH liefert als Funktionswert die Anzahl der Zeichen der längsten Teilzeichenfolge in der Variablen var; falls var eine Sternvariable ist, die Anzahl der Zeichen der längsten Zeile, die diese Variable enthält.

```
Beispiel: $ $ SET text = "rot'gelb"
        $$ SET anzahl = MAX_LENGTH (text)
        Ergebnis: anzahl = 4
```

```
ADJUST_LENGTH (xtab, var1, var2, ...)
```
Die Makrofunktion ADJUST\_LENGTH ergänzt in den einzelnen Zeilen der Sternvariablen var1, var2 usw. am Zeilenende jeweils soviele Leerzeichen, dass danach alle Zeilen in allen Variablen so viele Zeichen enthalten wie zuvor die längste Zeile in den angegebenen Variablen hatte; diese Anzahl der Zeichen wird als Funktionswert geliefert.

Bevor die Länge der einzelnen Zeilen festgestellt wird, werden intern die in der Austausch-Tabelle xtab angegebenen Suchzeichenfolgen durch die dazugehören<span id="page-542-0"></span>den Ersatzzeichenfolgen ausgetauscht. Damit ist es z. B. möglich, Akzent-Codierungen bei der Längenberechnung unberücksichtigt zu lassen. Der Inhalt der angegebenen Variablen wird durch dieses Austauschen nicht verändert. Falls ein Austauschen nicht erforderlich ist, kann für das Argument xtab ein Minuszeichen angegeben werden.

```
APPEND (var1, var2)
```
Diese Makrofunktion APPEND (eine weitere ist auf Seite [513](#page-512-0) beschrieben) nimmt den Inhalt der Variablen var1, fügt den Inhalt der Variablen var2 als neue Teilzeichenfolge hinten an und liefert das Ergebnis als Funktionswert. Falls die Variable var1 eine Sternvariable ist, wird der Inhalt der Variablen var2 als neue Zeile hinten angefügt. Falls die Variable var2 eine Sternvariable ist, wird der Inhalt der Variablen var1 als neue Zeile vorne eingefügt. Falls beide Variablen Sternvariablen sind, werden die Zeilen dieser Variablen zusammengefügt.

An Stelle der Variablen var1 und var2 können auch in Anführungszeichen eingeschlossene Zeichenfolgen angegeben werden.

```
Beispiel: $ $ SET alle = "", erg = "blau"
        $$ SET alle = APPEND (alle, erg)
        Ergebnis: alle = "blau"
        $ $ $ SET erg = "qelb"$$ SET alle = APPEND (alle, erg)
        Ergebnis: alle = "blau'gelb"
```

```
COLLECT (var1, var2)
```
Die Makrofunktion COLLECT prüft für jede in der Variablen var2 enthaltene Teilzeichenfolge, ob sie schon als Teilzeichenfolge in der Variablen var1 enthalten ist. Wenn alle schon enthalten sind, liefert die Makrofunktion den Inhalt der Variablen var1 als Funktionswert; wenn nicht, wird der Inhalt der Variablen var1 genommen, die noch nicht enthaltenen Teilzeichenfolgen als neue Teilzeichenfolgen hinten angefügt und das Ergebnis als Funktionswert geliefert.

Bei der Prüfung auf Übereinstimmung werden Groß- und Kleinbuchstaben nicht unterschieden. Sollen sie unterschieden werden, muss die Makrofunktion COLLECT\_EXACT verwendet werden.

Falls die Variable var1 eine Sternvariable ist, wird geprüft, ob der Inhalt der Variablen var2 schon als Zeile in der Variablen var1 enthalten ist. Wenn ja, liefert die Makrofunktion den Inhalt der Variablen var1 als Funktionswert; wenn nicht, wird der Inhalt der Variablen var1 genommen, der Inhalt der Variablen var2 als neue Zeile hinten angefügt und das Ergebnis als Funktionswert geliefert.

Falls die Variable var2 eine leere Zeichenfolge enthält, liefert die Makrofunktion in jedem Fall den unveränderten Inhalt der Variablen var1 als Funktionswert.

An Stelle der Variablen var2 kann auch eine in Anführungszeichen eingeschlossene Zeichenfolge angegeben werden.

```
Beispiel: $ $ SET alle = "blau'rot", erg = "gelb"
        $$ SET alle = COLLECT (alle, erg)
        Ergebnis: alle = "blau'rot'gelb"
        $$ SET erg = "blau"
        $$ SET alle = COLLECT (alle, erg)
        Ergebnis: alle = "blau'rot'gelb"
```
Hinweis: Die Makrofunktion COLLECT sucht den Inhalt der Variablen var1 sequentiell ab. Bei umfangreichen Daten sollte deshalb ein Wörterbuch (siehe Seite [445\)](#page-444-0), bei dem der Inhalt (zeitsparend) binär abgesucht wird, verwendet werden.

```
COLLECT_EXACT (var1, var2)
```
Die Makrofunktion COLLECT\_EXACT unterscheidet sich von der zuvor beschriebenen Makrofunktion COLLECT dadurch, dass bei der Prüfung auf Übereinstimmung Groß- und Kleinbuchstaben unterschieden werden.

```
INDEX (liste, var)
```
Die Makrofunktion INDEX vergleicht den Inhalt der Variablen var mit dem Inhalt der einzelnen Teilzeichenfolgen der Variablen liste. Wird eine Übereinstimmung gefunden, gibt der Funktionswert die Nummer der Teilzeichenfolge in der Variablen liste an, die mit dem Inhalt der Variablen var übereinstimmt; wird keine Übereinstimmung gefunden, so ist der Funktionswert 0 (Null).

Bei der Prüfung auf Übereinstimmung werden Groß- und Kleinbuchstaben nicht unterschieden. Sollen sie unterschieden werden, muss die Makrofunktion INDEX\_EXACT verwendet werden.

```
Beispiel: $$ SET farben = "blau'gelb'rot", farbe = "gelb"
        $$ SET nummer = INDEX (farben, farbe)
        Ergebnis: nummer = 2
```
Falls die Variable liste eine Sternvariable ist, wird der Inhalt der Variablen var mit den einzelnen Zeilen der Variablen liste verglichen. Der Funktionswert gibt dann die Nummer der Zeile an.

Hinweis: Die Makrofunktion INDEX sucht den Inhalt der Variablen liste sequentiell ab. Bei umfangreichen Daten sollte deshalb ein Wörterbuch (siehe Seite [445\)](#page-444-0), bei dem der Inhalt (zeitsparend) binär abgesucht wird, verwendet werden.

```
INDEX_EXACT (liste, var)
```
Die Makrofunktion INDEX\_EXACT unterscheidet sich von der zuvor beschriebenen Makrofunktion INDEX dadurch, dass bei der Prüfung auf Übereinstimmung Groß- und Kleinbuchstaben unterschieden werden.

```
INSERT (liste, index, var)
```
Die Makrofunktion INSERT nimmt den Inhalt der Variablen liste und fügt den Inhalt der Variablen var vor der Teilzeichenfolge mit der Nummer index ein; falls liste eine Sternvariable ist, wird der Inhalt der Variablen var als neue Zeile vor die Zeile mit der Nummer index eingefügt. Das Ergebnis wird als Funktionswert geliefert.

Für das Argument index kann eine Zahl oder eine Variable angegeben werden; wird eine Variable angegeben, so muss diese mit einem Nummernzeichen unmittelbar vor dem Namen gekennzeichnet sein und eine Zahl enthalten.

```
Beispiel: \frac{1}{2} SET farben1 = "blau'gelb'rot", farbe = "grün"
         $ $ $ SET \text{ind} = 2$$$ SET farben2 = INSERT (farben1, #ind, farbe)
        Ergebnis: farben2 = "blau'grün'gelb'rot"
```
Wird für das Argument index 0 (Null) oder eine Variable mit dem Wert 0 angegeben, so wird der Inhalt der Variablen var als neue Teilzeichenfolge bzw. als neue Zeile vor die erste eingefügt, die bei alphabetischer Ordnung nach ihr folgt. Dabei wird die Standard-Sortierfolge (siehe Seite [841](#page-840-0)) zugrunde gelegt. Für Teilzeichenfolgen bzw. Zeilen, die sich auf Grund der Standard-Sortierfolge nicht unterscheiden, wird zusätzlich die Sonder-Sortierfolge (siehe Seite [841](#page-840-1)) zugrunde gelegt.

```
Beispiel: $ $ SET$ farben1 = "blau'gelb'rot", farbe = "grün"$$ SET farben2 = INSERT (farben1, 0, farbe)
       Ergebnis: farben2 = "blau'gelb'grün'rot"
```
Hinweis: Soll der Inhalt der Variablen var hinten eingefügt werden, so kann dafür auch die Makrofunktion APPEND (siehe Seite [543\)](#page-542-0) verwendet werden.

```
INSERT_INDEX (liste, var)
```
Die Makrofunktion INSERT\_INDEX nimmt den Inhalt der Variablen liste und prüft, als wievielte Teilzeichenfolge der Inhalt der Variablen var (mit der Makrofunktion INSERT) bei alphabetischer Ordnung eingefügt würde; falls liste eine Sternvariable ist, wird geprüft, als wievielte Zeile der Inhalt der Variablen var eingefügt würde. Das Ergebnis wird als Funktionswert geliefert.

Beim Prüfen wird die Standard-Sortierfolge (siehe Seite [841\)](#page-840-0) zugrunde gelegt. Für Teilzeichenfolgen bzw. Zeilen, die sich auf Grund der Standard-Sortierfolge nicht unterscheiden, wird zusätzlich die Sonder-Sortierfolge (siehe Seite [841](#page-840-1)) zugrunde gelegt.

```
Beispiel: $ $ SET nliste = *
         Maier, Josef
         Schmid, Paula
         $S SET oliste = *Trier
         Tübingen
         $$ SET name = "Müller, Peter", ort = "München"
         $$ SET nummer = INSERT_INDEX (nliste, name)
         $$ SET nliste = INSERT (nliste, #nummer, name)
         $$ SET oliste = INSERT (oliste, #nummer, ort)
         Ergebnis: nummer = 2
                 nliste = \star oliste = \starMaier, Josef Trier
                 Müller, Peter München
                 Schmid, Paula Tübingen
REPLACE (liste, index, var)
```
Die Makrofunktion REPLACE nimmt den Inhalt der Variablen liste und ersetzt die Teilzeichenfolge mit der Nummer index durch den Inhalt der Variablen var; falls liste eine Sternvariable ist, wird die Zeile mit der laufenden Nummer index ersetzt. Das Ergebnis wird als Funktionswert geliefert.

Für das Argument index kann eine Zahl oder eine Variable angegeben werden; wird eine Variable angegeben, so muss diese mit einem Nummernzeichen unmittelbar vor dem Namen gekennzeichnet sein und eine Zahl enthalten.

```
Beispiel: $ $ SET$ farben1 = "blau'gelb'rot", farbe = "grün"$S SET ind = 2
        $$ SET farben2 = REPLACE (farben1, #ind, farbe)
       Ergebnis: farben2 = "blau'grün'rot"
```
REMOVE (liste, auswahl, raus)

Die Makrofunktion REMOVE nimmt den Inhalt der Variablen liste und entfernt Teilzeichenfolgen; falls liste eine Sternvariable ist, werden Zeilen entfernt. Das Ergebnis wird als Funktionswert geliefert.

Welche Teilzeichenfolgen bzw. Zeilen entfernt werden, wird durch das Argument auswahl bestimmt. Für das Argument auswahl kann eine Zahl, eine Variable oder eine Such-Tabelle angegeben werden; wird eine Variable angegeben, so muss diese mit einem Nummernzeichen unmittelbar vor dem Namen gekennzeichnet sein und eine Zahl, einen Zahlenbereich (= zwei durch »-« verbundene Zahlen) oder mehrere durch Apostroph getrennte Zahlen und/oder Zahlenbereiche enthalten; als Such-Tabelle kann der Name einer mit der BUILD-Anweisung definierten Such-Tabelle oder direkt eine in Anführungszeichen eingeschlossene Such-Tabelle angegeben werden.

Die entfernten Teilzeichenfolgen bzw. Zeilen werden der Variablen raus zugewiesen. Werden die entfernten Teilzeichenfolgen bzw. Zeilen nicht benötigt, kann die Variable raus einschließlich des davor stehenden Kommas weggelassen werden.

Wird für das Argument auswahl eine Zahl oder eine Variable, die Zahlen enthält, angegeben, so werden die Teilzeichenfolgen bzw. die Zeilen mit den entsprechenden laufenden Nummern entfernt.

```
Beispiel: $$ SET farben1 = "blau'gelb'grün'rot"
        $ $ $ SET \text{ind} = "2-3"$$ SET farben2 = REMOVE (farben1, #ind)
        Ergebnis: farben2 = "blau'rot"
```
Wird für das Argument auswahl eine Such-Tabelle angegeben, so werden alle Teilzeichenfolgen bzw. Zeilen entfernt, die mindestens eine der in der Such-Tabelle angegebenen Zeichenfolgen enthalten.

```
Beispiel: \frac{1}{2} BUILD S_TABLE tab = ":b:"
        $$ SET farben1 = "blau'gelb'grün'rot"
        $$ SET farben2 = REMOVE (farben1, tab, farben3)
        Ergebnis: farben2 = "grün'rot"
                  farben3 = "blau'qelb"
```
Hinweis: Mit der Makrofunktion REDUCE (siehe Seite [550\)](#page-549-0) können mehrfach vorkommende Teilzeichenfolgen/Zeilen entfernt werden, mit der Makrofunktion SEPARATE (siehe Seite [548](#page-547-0)) können Teilzeichenfolgen/Zeilen, die mit einer Teilzeichenfolge/Zeile in einer anderen Variablen übereinstimmen, entfernt werden.

```
SELECT (liste, auswahl, rest)
```
Die Makrofunktion SELECT nimmt den Inhalt der Variablen liste und wählt aus ihm Teilzeichenfolgen aus; falls liste eine Sternvariable ist, werden Zeilen ausgewählt. Das Ergebnis wird als Funktionswert geliefert.

Welche Teilzeichenfolgen bzw. Zeilen ausgewählt werden, wird durch das Argument auswahl bestimmt. Für das Argument auswahl kann eine Zahl, eine Variable oder eine Such-Tabelle angegeben werden; wird eine Variable angegeben, so muss diese mit einem Nummernzeichen unmittelbar vor dem Namen gekennzeichnet sein und eine Zahl, einen Zahlenbereich (= zwei durch »-« verbundene Zahlen) oder mehrere durch Apostroph getrennte Zahlen und/oder Zahlenbereiche enthalten; als Such-Tabelle kann der Name einer mit der BUILD-Anweisung definierten Such-Tabelle oder direkt eine in Anführungszeichen eingeschlossene Such-Tabelle angegeben werden.

Die nicht ausgewählten Teilzeichenfolgen bzw. Zeilen werden der Variablen rest zugewiesen. Werden die nicht ausgewählten Teilzeichenfolgen bzw. Zeilen nicht benötigt, kann die Variable rest einschließlich des davor stehenden Kommas weggelassen werden.

Wird für das Argument auswahl eine Zahl oder eine Variable, die Zahlen enthält, angegeben, so werden die Teilzeichenfolgen bzw. die Zeilen mit den entsprechen-

den laufenden Nummern ausgewählt. Die Reihenfolge der Nummern in der Variablen ist bedeutungslos; im Ergebnis stehen die ausgewählten Teilzeichenfolgen bzw. Zeilen immer in der Reihenfolge, in der sie in der Variablen liste stehen. Werden Nummern mehrfach angegeben, so werden die entsprechende Teilzeichenfolgen bzw. Zeilen trotzdem jeweils nur einmal ins Ergebnis übernommen.

```
Beispiel: $$ SET farben1 = "blau'gelb'grün'rot"
        $ $ $ SET \text{ind} = "2-3"$$ SET farben2 = SELECT (farben1, #ind)
        Ergebnis: farben2 = "gelb'grün"
```
Wird für das Argument auswahl eine Such-Tabelle angegeben, so werden alle Teilzeichenfolgen bzw. Zeilen ausgewählt, die mindestens eine der in der Such-Tabelle angegebenen Zeichenfolgen enthalten.

```
Beispiel: $$ BUILD S_TABLE tab = ":b:"
        $$ SET farben1 = "blau'gelb'grün'rot"
        $$ SET farben2 = SELECT (farben1, tab)
       Ergebnis: farben2 = "blau'gelb"
```
<span id="page-547-0"></span>Hinweis: Mit der Makrofunktion SEPARATE (siehe Seite [548](#page-547-0)) können Teilzeichenfolgen/Zeilen, die mit einer Teilzeichenfolge/Zeile in einer anderen Variablen übereinstimmen, ausgewählt werden.

```
SEPARATE (liste, auswahl, raus)
```
Die Makrofunktion SEPARATE nimmt den Inhalt der Variablen liste, entfernt die Teilzeichenfolgen, die mit einer Teilzeichenfolge in der Variablen auswahl übereinstimmen, und liefert das Ergebnis als Funktionswert.

Bei der Prüfung auf Übereinstimmung werden Groß- und Kleinbuchstaben nicht unterschieden. Sollen sie unterschieden werden, muss die Makrofunktion SEPARATE\_EXACT verwendet werden.

An Stelle der Variablen auswahl kann auch eine in Anführungszeichen eingeschlossene Zeichenfolge angegeben werden.

Falls die Variablen liste und/oder auswahl Sternvariablen sind, werden die Zeilen in gleicher Weise wie andernfalls die Teilzeichenfolgen behandelt.

Die entfernten Teilzeichenfolgen bzw. Zeilen werden der Variablen raus zugewiesen. Werden die entfernten Teilzeichenfolgen bzw. Zeilen nicht benötigt, kann die Variable raus einschließlich des davor stehenden Kommas weggelassen werden.

```
Beispiel: $$ SET alt = "eins'und'zwei"
        $ $ $ SET h1f = "und'oder"$$ SET neu = SEPARATE (alt, hlf, raus)
        Ergebnis: neu = "eins'zwei", raus = "und"
```

```
SEPARATE_EXACT (liste, var)
```
Die Makrofunktion SEPARATE\_EXACT unterscheidet sich von der zuvor beschriebenen Makrofunktion SEPARATE dadurch, dass bei der Prüfung auf Übereinstimmung Groß- und Kleinbuchstaben unterschieden werden.

```
FILTER (liste, positiv, negativ, raus)
```
Die Makrofunktion FILTER nimmt den Inhalt der Variablen liste und wählt aus ihm Teilzeichenfolgen aus; falls liste eine Sternvariable ist, werden Zeilen ausgewählt. Das Ergebnis wird als Funktionswert geliefert.

Welche Teilzeichenfolgen bzw. Zeilen ausgewählt werden, wird durch die Argumente positiv und negativ bestimmt. Für die Argumente positiv und negativ muss jeweils der Name einer mit der BUILD-Anweisung definierten Recherchier-Tabelle, eine in Anführungszeichen eingeschlossene Recherchier-Tabelle oder ein Minuszeichen angegeben werden.

Wird eine in Anführungszeichen eingeschlossene Recherchier-Tabelle angegeben, so werden automatisch die Optionen TEXT und OR angenommen. Falls andere Optionen (siehe Seite [441](#page-440-0)) erforderlich sind, muss die Tabelle mit der BUILD-Anweisung definiert und der Name der Tabelle angegeben werden.

Wird für das Argument positiv eine Recherchier-Tabelle angegeben, so werden nur solche Teilzeichenfolgen bzw. Zeilen ausgewählt, die mindestens eine (Tabelle mit Option OR) bzw. alle (Tabelle mit Option AND) in der Tabelle angegebenen Zeichenfolgen enthalten.

Wird für das Argument negativ eine Recherchier-Tabelle angegeben, so werden nur solche Teilzeichenfolgen bzw. Zeilen ausgewählt, die keine (Tabelle mit Option OR) bzw. nicht alle (Tabelle mit Option AND) in der Tabelle angegebenen Zeichenfolgen enthalten.

Hinweis: Die Option muss beim Definieren der Recherchier-Tabelle mit der BUILD-Anweisung angegeben werden.

Die nicht ausgewählten Teilzeichenfolgen bzw. Zeilen werden der Variablen raus zugewiesen. Werden diese Teilzeichenfolgen bzw. Zeilen nicht benötigt, kann die Variable raus einschließlich des davor stehenden Kommas weggelassen werden.

```
Beispiel: $$ BULLD R_TABLE/OR tab1 = ":b:"$$ BUILD R_TABLE/OR tab2 = ":g:"
       $$ SET farben1 = "blau'gelb'grün'rot"
       $ SET farben2 = FILTER (farben1, tab1, -)
       $ SET farben3 = FILTER (farben1, -, tab2)
       $$ SET farben4 = FILTER (farben1, tab1, tab2)
       Ergebnis: farben2 = "blau'gelb"
                 farben3 = "blau'rot"farben4 = "blau"
```

```
FILTER_INDEX (liste, positiv, negativ, raus)
```
Die Makrofunktion FILTER\_INDEX nimmt in gleicher Weise wie die Makrofunktion FILTER den Inhalt der Variablen liste und wählt aus ihm Teilzeichenfolgen aus; falls liste eine Sternvariable ist, werden Zeilen ausgewählt. Als Funktionswert werden jedoch nicht die ausgewählten Teilzeichenfolgen bzw. Zeilen geliefert, sondern nur die Positionen, an denen sie in der Variablen liste stehen; diese Positionsangaben werden durch Apostroph getrennt.

Die Positionen der nicht ausgewählten Teilzeichenfolgen bzw. Zeilen werden der Variablen raus zugewiesen. Werden diese Positionen nicht benötigt, kann die Variable raus einschließlich des davor stehenden Kommas weggelassen werden.

```
Beispiel: $$ SET alt = "dies'und'das'oder'sonstwas"
        $$ SET index = FILTER_INDEX (alt, -, ":und:oder:")
        Ergebnis: index = "1'3'5"$$ SET neu = INDEX_SORT (alt, index)
        Ergebnis: neu = "dies'das'sonstwas"
```
<span id="page-549-0"></span>REDUCE (liste, raus)

Die Makrofunktion REDUCE nimmt den Inhalt der Variablen liste und entfernt die Teilzeichenfolgen, die mit der jeweils vorangehenden übereinstimmen; falls liste eine Sternvariable ist, werden die Zeilen entfernt, die mit der jeweils vorangehenden übereinstimmen. Das Ergebnis wird als Funktionswert geliefert.

Bei der Prüfung auf Übereinstimmung werden Groß- und Kleinbuchstaben nicht unterschieden.

Die entfernten Teilzeichenfolgen bzw. Zeilen werden der Variablen raus zugewiesen. Werden die entfernten Teilzeichenfolgen bzw. Zeilen nicht benötigt, kann die Variable raus einschließlich des davor stehenden Kommas weggelassen werden.

```
Beispiel: $$ SET alt = "test'eins'EINS'ZWEI'zwei'test"
        $$ SET neu = REDUCE (alt, tst)
       Ergebnis: neu = "test'eins'ZWEI'test"
                 tst = "EINS'zwei"
        $$ SET hlf = ALPHA_SORT (alt)
        $$ SET neu = REDUCE (hlf)
       Ergebnis: neu = "eins'test'ZWEI"
```
REDUCE\_INDEX (liste, raus)

Die Makrofunktion REDUCE\_INDEX nimmt den Inhalt der Variablen liste und prüft, welche Teilzeichenfolgen jeweils mit der vorangehenden übereinstimmen; falls liste eine Sternvariable ist, werden die Zeilen geprüft, ob sie mit der jeweils vorangehenden übereinstimmen. Als Funktionswert werden die Positionen der Teilzeichenfolgen bzw. der Zeilen geliefert, die jeweils mit der vorangehenden nicht übereinstimmen.

Bei der Prüfung auf Übereinstimmung werden Groß- und Kleinbuchstaben nicht unterschieden.

Die Positionen der Teilzeichenfolgen bzw. Zeilen, die mit der jeweils vorangehenden übereinstimmen, werden der Variablen raus zugewiesen. Werden diese Positionen nicht benötigt, kann die Variable raus einschließlich des davor stehenden Kommas weggelassen werden.

```
Beispiel: $$ SET alt = "test'eins'EINS'ZWEI'zwei'test"
        $$ SET index = REDUCE_INDEX (alt, mehrf)
        Ergebnis: index = "1'2'4'6"mehrf = ''3'5''$$ SET neu = INDEX_SORT (alt, mehrf)
       Ergebnis: neu = "EINS'zwei"
```

```
ACCUMULATE (liste, anzahl)
```
Die Makrofunktion ACCUMULATE nimmt den Inhalt der Variablen liste und entfernt die Teilzeichenfolgen, die mit der jeweils vorangehenden übereinstimmen; falls liste eine Sternvariable ist, werden die Zeilen entfernt, die mit der jeweils vorangehenden übereinstimmen. Das Ergebnis wird als Funktionswert geliefert.

Bei der Prüfung auf Übereinstimmung werden Groß- und Kleinbuchstaben nicht unterschieden.

Für jede Zeichenfolge bzw. Zeile im Ergebnis wird in der Variablen anzahl angegeben, wie oft die jeweilige Zeichenfolge bzw. Zeile hintereinander vorgekommen ist.

```
Beispiel: $$ SET alt = "test'eins'EINS'TEST'ZWEI'zwei'test"
        $$ SET neu = ACCUMULATE (alt, anz)
        Ergebnis: neu = "test'eins'TEST'ZWEI'test"
                 anz = ''1'2'1'2'1''$$ SET hlf = ALPHA_SORT (alt)
        $$ SET neu = ACCUMULATE (hlf, anz)
        Ergebnis: neu = "eins'test'ZWEI"
                 anz = ''2'3'2''
```

```
SUM (werte)
```
Die Makrofunktion SUM addiert die Zahlenwerte, die in der Variablen werte als Teilzeichenfolgen (jeweils durch Apostroph getrennt) stehen.

Beispiel:  $$5$  SET werte = "2'8'16'4" \$\$ SET summe = SUM (werte) Ergebnis:  $anz = "30"$ 

#### COMBINE (werte, erg2)

Die Makrofunktion COMBINE fasst die in der Variablen werte enthaltenen Teilzeichenfolgen zusammen. Enthalten die Teilzeichenfolgen nur eine Zahl, so werden gleiche und unmittelbar aufeinanderfolgende Zahlenwerte zusammengefasst (aus 1'2'2'3 wird z. B. 1–3). Enthalten die Teilzeichenfolgen außer einer Zahl noch andere Zeichen, so werden nur solche zusammengefasst, die entweder gleich sind, oder die bis auf die am Ende der Teilzeichenfolgen stehenden Zahlen gleich sind und deren Zahlenwerte ebenfalls gleich sind oder unmittelbar aufeinanderfolgen (aus a1'a2'a3'b4'b5 wird z. B. a1-a3'b4-b5).

In welcher Weise die Zahlenwerte zusammengefasst werden, wenn nur zwei aufeinanderfolgende Zahlenwerte vorhanden sind, kann mit der Variablen erg2 vorgegeben werden. Enthält sie eine leere Zeichenfolge, so werden die beiden Werte nicht zusammengefasst; andernfalls wird an den ersten Zahlenwert der Inhalt der Variablen erg2 angehängt und der zweite Zahlenwert entfällt (aus 1'2 wird z. B. 1f). Wird die Variable erg2 einschließlich des davor stehenden Kommas weggelassen, so werden zwei aufeinanderfolgende Zahlenwerte wie drei und mehr aufeinanderfolgende zusammengefasst (aus 1'2 wird z. B. 1–2).

Wird nach der Variablen erg2 durch Komma getrennt eine weitere Variable erg3, die eine nicht-leere Zeichenfolge enthält, angegeben, so wird bei genau drei aufeinanderfolgenden Zahlenwerten diese Zeichenfolge an den ersten Zahlenwert angehängt und der zweite und dritte Zahlenwert entfällt (aus 1'2'3 wird z. B. 1ff).

Wird nach der Variablen erg3 durch Komma getrennt noch eine weitere Variable erg4, die eine nicht-leere Zeichenfolge enthält, angegeben, so wird bei vier oder mehr aufeinanderfolgenden Zahlenwerten diese Zeichenfolge an den ersten Zahlenwert angehängt und der zweite und alle weiteren aufeinanderfolgenden Zahlenwerte entfallen (aus 1'2'3'4'9 oder 1'2'3'4'5'6'9 wird z. B. 1fff'9).

An Stelle der Variablen erg2, erg3 und erg4 kann jeweils auch eine in Anführungszeichen eingeschlossene Zeichenfolge angegeben werden.

```
Beispiel: $$ SET alt = "1'2'3'5'6'8'9'10'11'12'14'15'16'17"
        $$ SET neu = COMBINE (alt)
        Ergebnis: neu = ''1-3'5-6'8-12'14-17''$ $ $ SET<sub>neu</sub> = COMBINE (alt, "")Ergebnis: neu = ''1-3'5'6'8-12'14-17''$$ SET neu = COMBINE (alt, "f")
        Ergebnis: neu = "1-3'5f'8-12'14-17"
        $$ SET neu = COMBINE (alt, "f", "ff")
        Ergebnis: neu = "1ff'5f'8-12'14-17"
        $$ SET neu = COMBINE (alt, "f", "ff", "fff")
```

```
Ergebnis: neu = "1ff'5f'8fff'14fff"
```
REVERSE (var)

Die Makrofunktion REVERSE nimmt den Inhalt der Variablen var und ordnet die Teilzeichenfolgen in umgekehrter Reihenfolge an; falls var eine Sternvariable ist, wird die Reihenfolge der Zeilen umgedreht. Das Ergebnis wird als Funktionswert geliefert.

```
Beispiel: $$ SET alt = "Anfang'Mitte'Schluss"
        $$ SET neu = REVERSE (alt)
        Ergebnis: neu = "Schluss'Mitte'Anfang"
```
<span id="page-552-0"></span>Hinweis: Mit der Makrofunktion TURN (siehe Seite [540\)](#page-539-0) kann die Reihenfolge der einzelnen Zeichen umgedreht werden.

# **Makrofunktionen für Wertelisten**

Werteliste wird der Inhalt einer Sternvariablen genannt, wenn alle Zeilen einen Eintrag enthalten, der entweder aus einem Namen und einem Wert, die durch ein Gleichheitszeichen getrennt sind, oder aus einer Kennung und einem Wert, die durch ein Leerzeichen getrennt sind, besteht. Der Wert kann eine beliebige Zeichenfolge sein.

Beispiel einer Werteliste mit Namen:

```
Nummer=123
Autor=Peter Müller
Titel=Die Dolomiten
```
Beispiel einer Werteliste mit Kennungen:

```
*n 123
*a Peter Müller
*t Die Dolomiten
```

```
GET_VALUE (liste, name, wert)
```
Die Makrofunktion GET\_VALUE extrahiert aus der in der Variablen liste enthaltenen Werteliste den Wert, dessen Name bzw. Kennung in der Variablen name angegeben ist, und liefert ihn als Funktionswert.

Enthält die Werteliste keinen entsprechenden Eintrag, liefert der Funktionswert den Inhalt der Variablen wert; soll in diesem Fall als Funktionswert eine leere Zeichenfolge geliefert werden, kann die Variable wert einschließlich des davor stehenden Kommas weggelassen werden.

An Stelle der Variablen name kann auch der Name bzw. die Kennung in Anführungszeichen eingeschlossen angegeben werden; an Stelle der Variablen wert kann auch eine in Anführungszeichen eingeschlossene Zeichenfolge angegeben werden.

Werden die Argumente name und wert einschließlich des jeweils davor stehenden Kommas weggelassen, so werden die Namen bzw. die Kennungen der in der Variablen liste enthaltenen Werteliste durch Apostroph getrennt als Funktionswert geliefert.

```
Beispiel: $ $ SET \text{ liste} = *Autor=Peter Müller
        Titel=Die Dolomiten
        $$ SET wert = GET_VALUE (liste, "Titel", "(k.A.)")
        Ergebnis: wert = "Die Dolomiten"
        $$ SET wert = GET_VALUE (liste, "Ort", "(k.A.)")
        Ergebnis: wert = ''(k.A)"
        $$ SET wert = GET_VALUE (liste)
        Ergebnis: wert = "Autor'Titel"
```
<span id="page-553-0"></span>SET\_VALUE (liste, name, wert)

Die Makrofunktion SET\_VALUE nimmt die Werteliste in der Variablen liste, setzt den Wert, dessen Name bzw. Kennung in der Variablen name angegebenen ist, auf den in der Variablen wert enthaltenen Wert und liefert das Ergebnis als Funktionswert.

Enthält die Werteliste noch keinen entsprechenden Eintrag, wird ein neuer Eintrag am Ende der Werteliste hinzugefügt.

An Stelle der Variablen name und wert kann jeweils auch eine entsprechende Zeichenfolge in Anführungszeichen eingeschlossen angegeben werden.

```
Beispiel: $ $ SET 1115te = *Autor=Peter Müller
        Titel=Die Dolomiten
        $$ SET txt = "Der Rosengarten"
        $$ SET liste = SET_VALUE (liste, "Titel", txt)
        Ergebnis: liste = \starAutor=Peter Müller
                 Titel=Der Rosengarten
```
INSERT\_VALUE (liste, name, wert, vor)

Die Makrofunktion INSERT\_VALUE nimmt die Werteliste in der Variablen liste, fügt einen Eintrag hinzu und liefert das Ergebnis als Funktionswert.

Name bzw. Kennung und Wert des Eintrags werden mit den Variablen name und wert bestimmt.

An welcher Stelle der Eintrag eingefügt wird, kann mit der Variablen vor bestimmt

werden; sie muss einen Namen bzw. eine Kennung oder mehrere durch Apostroph getrennte Namen bzw. Kennungen enthalten. Der Eintrag wird vor dem ersten Eintrag in der Werteliste eingefügt, dessen Name bzw. Kennung mit einem Namen bzw. einer Kennung in der Variablen vor übereinstimmt; falls kein Name bzw. keine Kennung übereinstimmt, wird der Eintrag am Ende der Werteliste hinzugefügt.

An Stelle der Variablen name, wert und vor kann jeweils auch eine entsprechende Zeichenfolge in Anführungszeichen eingeschlossen angegeben werden.

```
Beispiel: $ $ SET 1115te = *Autor=Peter Müller
        Jahr=2019
        $$ SET name = "Titel", txt = "Der Rosengarten"
        $$ SET wo = "Jahr'Verlag"
        $$ SET liste = INSERT_VALUE (liste, name, txt, wo)
       Ergebnis: liste = \starAutor=Peter Müller
                 Titel=Der Rosengarten
                 Jahr=2019
```
Hinweis: Soll ein schon vorhandener Eintrag ersetzt werden oder der Eintrag als letzter eingefügt werden, kann die Makrofunktion SET\_VALUE (siehe Seite [554](#page-553-0)) verwendet werden.

```
REMOVE_VALUE (liste, name, raus)
```
Die Makrofunktion REMOVE\_VALUE nimmt die Werteliste in der Variablen liste, eliminiert den Eintrag mit dem Namen bzw. der Kennung, die in der Variablen name angegeben ist, und liefert das Ergebnis als Funktionswert.

Der Wert des entfernten Eintrags wird der Variablen raus zugewiesen. Wird dieser nicht benötigt, kann die Variable raus einschließlich des davor stehenden Kommas weggelassen werden.

An Stelle der Variablen name kann auch ein Name bzw. eine Kennung in Anführungszeichen eingeschlossen angegeben werden.

```
Beispiel: $$ SET liste = *Autor=Peter Müller
       Titel=Der Rosengarten
        Jahr=2019
        $$ SET liste = REMOVE_VALUE (liste, "Jahr", raus)
       Ergebnis: raus = "2019"liste = *Autor=Peter Müller
                 Titel=Der Rosengarten
```

```
ADD_VALUES (liste1, liste2)
```
Die Makrofunktion ADD\_VALUES nimmt die Werteliste in der Variablen liste1, fügt die Einträge der Werteliste in der Variablen liste2 am Ende hinzu und liefert das Ergebnis als Funktionswert.

Ist bereits ein Eintrag mit dem gleichen Namen bzw. der gleichen Kennung vorhanden, so wird der Eintrag nicht hinzugefügt, sondern nur der Wert dieses Eintrags entsprechend geändert.

```
Beispiel: $$ SET liste = *Datum=23.10.2019
        Autor=Peter Müller
        Titel=Der Rosengarten
        $ $$ SET update = *Datum=11.12.2019
        Jahr=2019
        $$ SET liste = ADD_VALUES (liste, update)
        Ergebnis: liste = \starDatum=11.12.2019
                 Autor=Peter Müller
                 Titel=Der Rosengarten
                 Jahr=2019
```
SORT\_VALUES (liste, namen)

Die Makrofunktion SORT\_VALUES nimmt die Werteliste in der Variablen liste, ordnet die Einträge in der Reihenfolge an, in der die Namen bzw. Kennungen in der Variablen namen angegeben sind, und liefert das Ergebnis als Funktionswert.

Die Namen bzw. Kennungen in der Variablen namen müssen jeweils durch Apostroph getrennt sein. Einträge, deren Namen bzw. Kennungen nicht angegeben sind, werden in alphabetischer Reihenfolge hinter den anderen angeordnet. Sollen alle Einträge alphabetisch angeordnet werden, kann die Variable namen einschließlich des davor stehenden Kommas weggelassen werden.

An Stelle der Variablen namen können auch die Namen bzw. Kennungen in Anführungszeichen eingeschlossen angegeben werden.

```
Beispiel: $ $ SET \text{ liste} = *Autor=Peter Müller
        Titel=Der Rosengarten
        Jahr=2019
        $$ SET liste = SORT_VALUES (liste)
        Ergebnis: liste = \starAutor=Peter Müller
                  Jahr=2019
```

```
Titel=Der Rosengarten
          $$ SET reihenfolge = "Jahr'Autor'Titel"
          $$ SET liste = SORT_VALUES (liste, reihenfolge)
          Ergebnis: liste = *
                   Jahr=2019
                   Autor=Peter Müller
                   Titel=Der Rosengarten
INDEX_VALUE (liste, name)
```
Die Makrofunktion INDEX\_VALUE sucht in der in der Variablen liste enthaltenen Werteliste den Eintrag, dessen Name bzw. Kennung in der Variablen name enthalten ist, und liefert die Nummer dieses Eintrags innerhalb der Werteliste als Funktionswert; enthält die Werteliste keinen entsprechenden Eintrag, ist der Funktionswert 0 (Null).

An Stelle der Variablen name kann auch der Name bzw. die Kennung in Anführungszeichen eingeschlossen angegeben werden.

```
Beispiel: $ $ SET 1115te = *Autor=Peter Müller
          Titel=Die Dolomiten
          Jahr=2019
          $$ SET num = INDEX_VALUE (liste, "Titel")
          Ergebnis: num = 2
ASSIGN (liste, abk, trenner, var1, var2, var3, ...)
```
Mit der Makrofunktion ASSIGN können Werte aus einer Werteliste abgefragt werden. Wertelisten mit Kennungen werden von ASSIGN nicht unterstützt; für Wertelisten mit Namen gelten gegenüber den vorangehenden Makrofunktionen (aus historischen Gründen) andere Regeln.

Die Makrofunktion ASSIGN erwartet in der Variablen liste eine Werteliste mit folgendem Format:

```
name: wert1 ' wert2 ' wert3 ' ...
```
Der Name muss mit einem Doppelpunkt oder Gleichheitszeichen abgeschlossen sein. Die einzelnen Werte müssen durch Zeichenfolgen getrennt sein, die in der Such-Tabelle trenner als Suchzeichenfolge enthalten sind. Für das Argument trenner kann der Name einer mit der BUILD-Anweisung definierten Such-Tabelle oder direkt eine in Anführungszeichen eingeschlossene Such-Tabelle angegeben werden.

Zeilen, die keinen Doppelpunkt und kein Gleichheitszeichen enthalten, werden als Kommentarzeilen interpretiert.

```
Beispiel: $ $ SET 1115te = *Vorw. Telef. Fax
       Anton: 07071 ' 12345 ' 12345
       Paul: 07071 ' 34561 ' 34562
       Paula: 07071 ' 56781 ' 56782
       Peter: 089 ' 135790 ' -
```
Die Makrofunktion ASSIGN sucht in der Sternvariablen liste diejenigen Zeilen, deren Name mit der Abkürzung beginnt (oder übereinstimmt), die mit dem Argument abk angegeben ist. Für das Argument abk kann eine in Anführungszeichen eingeschlossene Zeichenfolge oder eine Variable, die die Abkürzung enthält, angegeben werden.

Wird keine solche Zeile gefunden, so ist der Funktionswert eine leere Zeichenfolge; den Variablen var1, var2, var3, ... wird eine leere Zeichenfolge zugewiesen.

```
Beispiel: Variable liste wie im obigen Beispiel
        $S SET name = "x"
        $$ SET test = ASSIGN (liste,name,":':",vw,tnr,fnr)
       Ergebnis: test = ''''vw = "", tnr = "", fnr = ""
```
Wird genau eine solche Zeile gefunden, wird als Funktionswert die Vollform (das ist der Name) der Abkürzung geliefert. Den Variablen var1, var2, var3, ... werden die in der gefundenen Zeile stehenden Werte wert1, wert2, wert3, ... zugewiesen.

```
Beispiel: Variable liste wie im obigen Beispiel
        $5 SET name = "pe"
        $$ SET test = ASSIGN (liste,name,":':",vw,tnr,fnr)
       Ergebnis: test = "Peter"
                 vw = "089", tur = "135790", fin = "-"
```
Wird eine Zeile gefunden, bei der die in der Variablen abk stehende Abkürzung mit der Vollform (das ist der Name) übereinstimmt, wird als Funktionswert diese Vollform geliefert, unabhängig davon, ob noch andere Vollformen mit dieser Abkürzung beginnen. Den Variablen var1, var2, var3, ... werden die in der gefundenen Zeile stehenden Werte wert1, wert2, wert3, ... zugewiesen.

```
Beispiel: Variable liste wie im obigen Beispiel
        $ $ $ SET$ name = "paul"$$ SET test = ASSIGN (liste,name,":':",vw,tnr,fnr)
        Ergebnis: test = "Paul"
                 vw = "07071", tnr = "34561", fnr = "34562"
```
Werden mehrere Zeilen gefunden, deren Name mit der in der Variablen abk enthaltenen Abkürzung beginnen (aber nicht übereinstimmen), so enthält der Funktionswert alle in Frage kommenden Namen durch Apostroph getrennt; den Variablen var1, var2, var3, ... wird eine leere Zeichenfolge zugewiesen.

```
Beispiel: Variable liste wie im obigen Beispiel
        $ $ $ SET$ name = "p"$$ SET test = ASSIGN (liste,name,":':",vw,tnr,fnr)
        Ergebnis: test = "Paul'Paula'Peter"
                 vw = "", tnr = "", fnr = ""
```
Bei der Prüfung auf Übereinstimmung werden Groß- und Kleinbuchstaben nicht unterschieden.

Die unterteilenden Zeichenfolgen werden nicht in die Variablen übernommen. Sollen sie mit übernommen werden, muss entweder unmittelbar vor bzw. nach dem Argument trenner ein senkrechter Strich angegeben werden. Die unterteilende Zeichenfolge wird dann in die Variable mit dem nachfolgenden Text bzw. in die Variable mit dem vorangehenden Text übernommen.

# **Makrofunktionen für Tags**

Ein Tag ist eine in spitzen Klammern eingeschlossene Zeichenfolge. Es gibt Anfangs-Tags, Ende-Tags und leere Tags:

Anfangs-Tag:

```
<name>
<name attribut1=wert1, attribut2=wert2, ... >
```
Ende-Tag:

 $\langle$ /name $\rangle$ 

Leeres Tag:

```
<name/<name attribut1=wert1, attribut2=wert2, ... />
```
Damit die nachfolgend beschriebenen Makrofunktionen die angegebene Wirkung haben, müssen folgende Bedingungen erfüllt sein:

- − Die spitzen Klammern dürfen nur als Anfangs- bzw. Endekennung von Tags, in Akzent-Codierungen (z. B. »%<«) oder in den Codes für doppelte Anführungszeichen (»#.<« und »#.>«) vorkommen; andere spitze Klammern müssen z. B. mit  $\textdegree$   $\lt$  bzw.  $\textdegree$  codiert sein.
- − Tag- und Attribut-Namen dürfen aus Buchstaben, Ziffern, Minuszeichen, Punkt, Doppelpunkt und »\_« bestehen; das erste Zeichen darf kein Minuszeichen und kein Punkt sein.

```
START_TAG (tag)
```
Die Makrofunktion START\_TAG bildet aus dem in der Variablen tag enthaltenen Tag oder Namen ein Anfangs-Tag. Enthält das Tag Attribute, werden diese übernommen.

```
Beispiel: $ $ SET tag = "~title"$$ SET tag = START_TAG (tag)
       Ergebnis: tag = "stitle>"$ $ $ SET$ name = "abc"$$ SET tag = START_TAG (name)
       Ergebnis: tag = "<abc>
```
END\_TAG (tag)

Die Makrofunktion END\_TAG bildet aus dem in der Variablen tag enthaltenen Tag oder Namen ein Ende-Tag. Enthält das Tag Attribute, werden diese eliminiert.

```
Beispiel: $$ SET tag = "<title align='center'>"
         $$ SET tag = END_TAG (tag)
         Ergebnis: tag = "~\langle \text{title} \rangle"$ $ $ SET$ name = "abc"$$ SET tag = END_TAG (name)
         Ergebnis: tag = \alpha < /abc > \alpha
```
EMPTY\_ELEMENT\_TAG (tag)

Die Makrofunktion EMPTY\_ELEMENT\_TAG bildet aus dem in der Variablen tag enthaltenen Tag oder Namen ein leeres Tag. Enthält das Tag Attribute, werden diese übernommen.

```
Beispiel: $$ SET tag = "<title align='center'>"
        $$ SET tag = EMPTY_ELEMENT_TAG (tag)
        Ergebnis: tag = "<title align='center'/>"
        $ $ $ SET$ name = "abc"$$ SET tag = EMPTY_ELEMENT_TAG (name)
        Ergebnis: tag = "<abc/></math>
```
GET\_TAG\_NAME (tag)

Die Makrofunktion GET\_TAG\_NAME liefert als Funktionswert den Namen des in der Variablen tag enthaltenen Tags.

```
Beispiel: $$ SET tag = "<title type='std'>"
        $$ SET name = GET_TAG_NAME (tag)
        Ergebnis: name = "title"
```

```
SET_TAG_NAME (tag, name)
```
Die Makrofunktion SET\_TAG\_NAME nimmt das Tag in der Variablen tag, ersetzt

den Namen des Tags durch den in der Variablen name enthaltenen Namen und liefert das Ergebnis als Funktionswert.

An Stelle der Variablen name kann auch der neue Name des Tags in Anführungszeichen eingeschlossen angegeben werden. Enthält die Variable name ein Tag, so wird der Name dieses Tags als neuer Tagname übernommen.

```
Beispiel: $$ SET tag = "<title type='std'>"
        $$ SET tag = SET_TAG_NAME (tag, "Titel")
        Ergebnis: tag = "<Titel type='std'>"
```
GET\_ATTRIBUTE (tag, name, wert)

Die Makrofunktion GET\_ATTRIBUTE extrahiert aus dem in der Variablen tag enthaltenen Tag den Wert des mit der Variablen name angegebenen Attributs und liefert ihn als Funktionswert.

Enthält das Tag kein entsprechendes Attribut, liefert der Funktionswert den Inhalt der Variablen wert; soll in diesem Fall als Funktionswert eine leere Zeichenfolge geliefert werden, kann die Variable wert einschließlich des davor stehenden Kommas weggelassen werden.

An Stelle der Variablen name kann auch der Name des Attributs in Anführungszeichen eingeschlossen angegeben werden; an Stelle der Variablen wert kann auch eine in Anführungszeichen eingeschlossene Zeichenfolge angegeben werden.

```
Beispiel: $$ SET tag = "<title align='center'>"
        $$ SET wert = GET_ATTRIBUTE (tag, "align", "none")
       Ergebnis: wert = "center"
```
Werden die Argumente name und wert einschließlich des jeweils davor stehenden Kommas weggelassen, so werden die Namen der Attribute des in der Variablen tag enthaltenen Tags durch Apostroph getrennt als Funktionswert geliefert.

```
Beispiel: $$ SET tag = "<title align='center' type='std'>"
        $$ SET wert = GET_ATTRIBUTE (tag)
       Ergebnis: wert = "align'type"
```

```
SET_ATTRIBUTE (tag, name, wert)
```
Die Makrofunktion SET\_ATTRIBUTE nimmt das Tag in der Variablen tag, setzt den Wert des mit der Variablen name angegebenen Attributs auf den in der Variablen wert enthaltenen Wert und liefert das Ergebnis als Funktionswert.

Enthält das Tag noch kein Attribut mit dem angegebenen Namen, wird es als letztes Attribut hinzugefügt. Enthält die Variable tag nur einen Namen, wird mit ihm ein Anfangs-Tag mit dem entsprechenden Attribut gebildet.

An Stelle der Variablen tag, name und wert kann jeweils auch eine entsprechende Zeichenfolge in Anführungszeichen eingeschlossen angegeben werden.

```
Beispiel: $$ SET tag = SET_ATTRIBUTE ("title", "type","std")
       Ergebnis: taq = "title type='std'>}$$ SET tag = SET_ATTRIBUTE (tag, "type", "normal")
       Ergebnis: tag = "<title type='normal'>"
```
Attribute können in einem Tag auch dadurch gesetzt werden, dass sie von einem anderen Tag übertragen werden. Dafür gibt es die Makrofunktionen ADD\_ATTRIBUTES (siehe Seite [562](#page-561-0)) und APPEND\_ATTRIBUTES (siehe Seite [563](#page-562-0)).

```
INSERT_ATTRIBUTE (tag, name, wert, vor)
```
Die Makrofunktion INSERT\_ATTRIBUTE nimmt das Tag in der Variablen tag, fügt ein Attribut ein und liefert das Ergebnis als Funktionswert.

Name und Wert des Attributs werden mit den Variablen name und wert bestimmt.

An welcher Stelle das neue Attribut eingefügt wird, kann mit der Variablen vor bestimmt werden; sie muss den Namen eines Attributs oder mehrere durch Apostroph getrennte Namen von Attributen enthalten. Das neue Attribut wird vor dem ersten Attribut im Tag eingefügt, dessen Name mit einem Namen in der Variablen vor übereinstimmt; falls kein Name übereinstimmt, wird es als letztes Attribut hinzugefügt.

An Stelle der Variablen name, wert und vor kann jeweils auch eine entsprechende Zeichenfolge in Anführungszeichen eingeschlossen angegeben werden.

```
Beispiel: $ SET t = "<t type='std' align='left'>", l = 0
       $$ SET t = INSERT_ATTRIBUTE (t, "lvl", l, "align")
       Ergebnis: t = <t type='std' lvl='0' align='left'>
```
<span id="page-561-0"></span>Hinweis: Soll ein schon vorhandenes Attribut ersetzt werden oder das Attribut als letztes eingefügt werden, kann die Makrofunktion SET\_ATTRIBUTE (siehe Seite [561\)](#page-560-0) verwendet werden.

```
ADD_ATTRIBUTES (tag1, tag2)
```
Die Makrofunktion ADD\_ATTRIBUTES nimmt das Tag in der Variablen tag1, fügt die Attribute des Tags in der Variablen tag2 am Ende hinzu und liefert das Ergebnis als Funktionswert.

Ist bereits ein gleichnamiges Attribut vorhanden, so wird das Attribut nicht hinzugefügt, sondern der Wert des Attributs entsprechend geändert (im Gegensatz zur nachfolgend beschriebenen Makrofunktion APPEND\_ATTRIBUTES).

An Stelle der Variablen tag1 kann auch eine entsprechende Zeichenfolge in Anführungszeichen eingeschlossen angegeben werden.

```
Beispiel: $$ SET tag1 = "<title align='center'>"
       $$ SET tag2 = "<egal type='std' align='left'>"
       $$ SET tag = ADD_ATTRIBUTES (tag1, tag2)
```

```
Ergebnis: tag = "<title align='left' type='std'>"
$$ SET tag = ADD ATTRIBUTES ("<abc>", tag2)
Ergebnis: tag = "<abc type='std' align='left'>"
```
<span id="page-562-0"></span>APPEND\_ATTRIBUTES (tag1, tag2)

Die Makrofunktion APPEND\_ATTRIBUTES nimmt das Tag in der Variablen tag1, fügt die Attribute des Tags in der Variablen tag2 am Ende hinzu und liefert das Ergebnis als Funktionswert.

Ist bereits ein gleichnamiges Attribut vorhanden, so wird das Attribut nicht hinzugefügt und der Wert des Attributs bleibt unverändert (im Gegensatz zur zuvor beschriebenen Makrofunktion ADD\_ATTRIBUTES).

An Stelle der Variablen tag1 kann auch eine entsprechende Zeichenfolge in Anführungszeichen eingeschlossen angegeben werden.

```
Beispiel: $$ SET tag1 = "<title align='center'>"
        $$ SET tag2 = "<egal type='std' align='left'>"
        $$ SET tag = APPEND_ATTRIBUTES (tag1, tag2)
       Ergebnis: tag = "<title align='center' type='std'>"
        $$ SET tag = APPEND_ATTRIBUTES ("<abc>", tag2)
       Ergebnis: tag = "<abc type='std' align='left'>'
```
RENAME\_ATTRIBUTE (tag, altername, neuername)

Die Makrofunktion RENAME\_ATTRIBUTE nimmt das Tag in der Variablen tag, benennt den Namen eines Attributs um und liefert das Ergebnis als Funktionswert.

An Stelle der Variablen altername und neuername kann jeweils auch der alte bzw. neue Name des Attributs in Anführungszeichen eingeschlossen angegeben werden.

```
Beispiel: $$ SET t = "<document titel='Test'>"
        $$ SET t = RENAME_ATTRIBUTE (t, "titel", "title")
        Ergebnis: t = "<document title='Test'>"
```

```
REMOVE ATTRIBUTE (tag, name, wert)
```
Die Makrofunktion REMOVE\_ATTRIBUTE nimmt das Tag in der Variablen tag, eliminiert das mit der Variablen name angegebene Attribut und liefert das Ergebnis als Funktionswert.

Der Wert des entfernten Attributs wird der Variablen wert zugewiesen. Wird dieser nicht benötigt, kann die Variable wert einschließlich des davor stehenden Kommas weggelassen werden.

An Stelle der Variablen name kann auch der Name des Attributs in Anführungszeichen eingeschlossen angegeben werden.

```
Beispiel: $$ SET tag = "<title align='center' type='std'>"
        $$ SET tag = REMOVE_ATTRIBUTE (tag, "type")
        Ergebnis: tag = "<title align='center'>"
```
REMOVE ATTRIBUTES (tag)

Die Makrofunktion REMOVE\_ATTRIBUTES nimmt das Tag in der Variablen tag, eliminiert alle Attribute und liefert das Ergebnis als Funktionswert.

```
Beispiel: $$ SET tag = "<title align='center' type='std'>"
        $$ SET tag = REMOVE_ATTRIBUTES (tag)
        Ergebnis: tag = "stitle>"
```
SORT\_ATTRIBUTES (tag, namen)

Die Makrofunktion SORT\_ATTRIBUTES nimmt das Tag in der Variablen tag, ordnet die Attribute des Tags in der Reihenfolge an, in der die Namen der Attribute in der Variablen namen angegeben sind, und liefert das Ergebnis als Funktionswert.

Die Namen in der Variablen namen müssen durch Apostroph getrennt sein. Attribute, deren Namen nicht angegeben sind, werden in alphabetischer Reihenfolge hinter den anderen angeordnet. Sollen alle Attribute alphabetisch angeordnet werden, kann die Variable namen einschließlich des davor stehenden Kommas weggelassen werden.

An Stelle der Variablen namen können auch die Namen der Attribute in Anführungszeichen eingeschlossen angegeben werden.

```
Beispiel: $$ SET tag = "<title align='left' type='std'>"
        $$ SET tag = SORT_ATTRIBUTES (tag, "type'align")
       Ergebnis: tag = "<title type='std' align='left'>"
        $$ SET tag = SORT_ATTRIBUTES (tag)
       Ergebnis: tag = "<title align='left' type='std'>"
        $$ SET tag = SORT_ATTRIBUTES (tag, "type")
       Ergebnis: tag = "<title type='std' align='left'>"
```
SPLIT\_TAG (tag, name)

Die Makrofunktion SPLIT\_TAG nimmt das Tag in der Variablen tag, speichert den Namen des Tags in die Variable name, bildet aus den Attributen eine Werteliste, wobei jedes Attribut eine Zeile belegt, und liefert das Ergebnis (zum Speichern in einer Sternvariablen) als Funktionswert.

```
Beispiel: $$ SET tag = "<title type='std' align='left'>"
        $$ SET liste = SPLIT_TAG (tag, name)
        Ergebnis: name = "title"
                 liste = *type=std
                 align=left
```
Hinweis: Zum Bearbeiten von Wertelisten gibt es spezielle Makrofunktionen (siehe Seite [553\)](#page-552-0).

```
JOIN_TAG (name, liste)
```
Die Makrofunktion JOIN\_TAG bildet aus dem Namen in der Variablen name und der Werteliste in der Variablen liste ein Anfangs-Tag und liefert das Ergebnis als Funktionswert.

An Stelle der Variablen name kann auch der Name des Tags in Anführungszeichen eingeschlossen angegeben werden.

```
Beispiel: $ $ SET \text{ liste} = *type=std
        align=left
        $$ SET tag = JOIN TAG ("title", liste)
        Ergebnis: tag = "<title type='std' align='left'>"
```
Hinweis: Zum Erstellen und Bearbeiten von Wertelisten gibt es spezielle Makrofunktionen (siehe ab Seite [553\)](#page-552-0).

```
REMOVE_TAGS (var, name)
```
Die Makrofunktion REMOVE\_TAGS nimmt den Inhalt der Variablen var, eliminiert alle darin enthaltenen Tags mit dem in der Variablen name angegebenen Namen und liefert das Ergebnis als Funktionswert.

Die Variable name kann auch mehrere Namen durch Apostroph getrennt enthalten. An Stelle von Tag-Namen können auch Tags angegeben werden; falls die Tags auch Attribute enthalten, sind diese bedeutungslos.

Sollen alle Tags entfernt werden, kann die Variable name einschließlich des davor stehenden Kommas weggelassen werden.

An Stelle der Variablen name können die Namen der Tags auch in Anführungszeichen eingeschlossen angegeben werden.

```
Beispiel: $$ SET alt = "<text>anfang <i>und</i> ende</text>"
        $$ SET neu = REMOVE_TAGS (alt, "b'i")
        Ergebnis: neu = "<text>anfang und ende</text>"
```

```
$$ SET neu = REMOVE_TAGS (alt)
Ergebnis: neu = "anfang und ende"
```

```
INDENT_TAGS (var, ign, erg1, erg2)
```
Die Makrofunktion INDENT\_TAGS unterteilt die in der Variablen var enthaltene Zeichenfolge in einzelne Zeilen, fügt am Zeilenanfang ggf. zusätzlich Zeichenfolgen ein und liefert das Ergebnis (zum Speichern in einer Sternvariablen) als Funktionswert.

Eine neue Zeile wird jeweils vor einem Anfangs-Tag, vor und nach einem leeren Tag, sowie nach einem Ende-Tag begonnen. Falls nach dieser Aufteilung das zu einem Anfangs-Tag gehörende Ende-Tag nicht in der gleichen Zeile steht, wird nach einem solchen Anfangs-Tag und vor dem zugehörenden Ende-Tag zusätzlich eine neue Zeile begonnen.

Sollen bestimmte Tags wie Text behandelt werden (d. h. dass sie keinen Zeilenwechsel verursachen), kann zum Argument ign der Name einer mit der BUILD-Anweisung definierten Recherchier-Tabelle angegeben werden; andernfalls muss für das Argument ign ein Minuszeichen angegeben werden. Ein Tag wird wie Text behandelt, wenn es den Erfordernissen der angegebenen Tabelle genügt. Dies wird am Inhalt einer internen Variablen überprüft, die alle Namen der noch offenen Tags und den Namen des zu überprüfenden Tags enthält. Die Namen sind jeweils in spitze Klammern eingeschlossen und stehen ohne weitere Trennzeichen hintereinander.

Am Anfang jeder Zeile werden die mit den Variablen erg1 und erg2 angegebenen Zeichenfolgen ergänzt. Dazwischen wird eine Zahl eingefügt. Sie gibt an, wieviele Tags am Anfang der Zeile offen sind; falls in einer Zeile jedoch nur ein Ende-Tag steht, gibt die Zahl an, wieviele Tags am Ende der Zeile noch offen sind. Wird die Variable erg2 einschließlich des davor stehenden Kommas weggelassen, so wird diese Zahl nicht eingefügt, sondern es wird die mit der Variablen erg1 angegebene Zeichenfolge entsprechend oft ergänzt.

```
Beispiel: $§ = \{\}$$ SET t = "<a>aa<b>bb<c>cc</c>bb<c/>bb</b>aa</a>"
          $ SET text = INDENT_TAGS (t, -, "<i lvl='", "'>")
          Ergebnis: \textrm{text} = *\langle i \; lvl ='0' \rangle<i lvl='1'>aa
                      <i lvl='1'><b>
                      <i lvl='2'>bb
                      \langle i \rangle lvl='2'><c>cc</c>
                      <i lvl='2'>bb
                      \langle i \ 1v1 = '2' > <c/><i lvl='2'>bb
                      <i lvl='1'></b>
                      <i lvl='1'>aa
                      \langle i \ 1v1 = '0' \rangle \langle a \rangle$ SET text = INDENT_TAGS (t, -, " ")
          Ergebnis: text = *\langlea>
                          aa

                             bb
                              <c>cc</c>/<c>bb
                              \langle c/ \ranglebb
                          \langle/b>
                          aa
                      \langlea>
          $$ BUILD R_TABLE/TEXT b = ":*<b>:"
          $ SET text = INDENT_TAGS (t, b, " ")
          Ergebnis: text = *\langlea>
                          aa<b>bb
                          <c>cc</math> <math><c></math>bb
                          \langle c/ \ranglebb</b>aa
                      \langlea>
```

```
$$ BUILD R TABLE/TEXT c = "::*<c>::"$ SET text = INDENT TAGS (t, c, " ")
Ergebnis: text = \star\langlea>
             aa
             <b>bb<c>cc</c>bb<c/>bb<c/bb>
             aa
          </a>
```
CHECK\_TAGS (var, leer, apos1, epos1, apos2, epos2)

Die Makrofunktion CHECK\_TAGS überprüft die in der Variablen var enthaltenen Tags auf Paarigkeit. Wird eine spitze Klammer oder ein Tag ohne entsprechenden Partner gefunden, so wird das Überprüfen vorzeitig beendet. Leere Tags werden beim Prüfen auf Paarigkeit übergangen.

Enthält die Variable var Anfangs-Tags, zu denen grundsätzlich keine Ende-Tags vorhanden sind und die deshalb beim Überprüfen übergangen werden sollen, kann zum Argument leer der Name einer mit der BUILD-Anweisung definierten Recherchier-Tabelle angegeben werden; andernfalls muss für das Argument leer ein Minuszeichen angegeben werden. Ein Tag wird übergangen, wenn es den Erfordernissen der angegebenen Tabelle genügt. Dies wird am Inhalt einer internen Variablen überprüft, die alle Namen der noch offenen Tags und den Namen des zu überprüfenden Tags enthält. Die Namen sind jeweils in spitze Klammern eingeschlossen und stehen ohne weitere Trennzeichen hintereinander.

Der Funktionswert ist

- − 0, falls keine Fehler gefunden wurden. Die Variablen apos1, epos1, apos2 und epos2 erhalten ebenfalls den Wert 0 (Null).
- − -1, falls »<« ohne entsprechende »>« gefunden wurde. Die Variable apos1 nennt die Position von »<«, epos1 die Position dahinter, apos2 und epos2 nennen die Position, bis zu der »>« spätestens stehen müsste.
- − -2, falls »>« ohne entsprechende »<« gefunden wurde. Die Variablen apos1 und epos1 nennen die Position, ab der »<« frühestens stehen sollte, apos2 nennt die Position von »>«, epos2 die Position dahinter.
- − 1, falls ein Anfangs-Tag ohne entsprechendes Ende-Tag gefunden wurde. Die Variable apos1 nennt die Position des Anfangs-Tags, epos1 die Position hinter dem Anfangs-Tag, apos2 und epos2 nennen die Position, bis zu der das Ende-Tag spätestens stehen müsste.
- − 2, falls ein Ende-Tag ohne entsprechendes Anfangs-Tag gefunden wurde. Die Variablen apos1 und epos1 nennen die Position, ab der das Anfangs-Tag frühestens stehen sollte, apos2 nennt die Position des Ende-Tags, epos2 die Position hinter dem Ende-Tag.
- − 3, falls ein Anfangs-Tag und ein Ende-Tag gefunden wurden, deren Namen nicht übereinstimmen. Die Variable apos1 nennt die Position des Anfangs-Tags, epos1 die Position hinter dem Anfangs-Tag, apos2 nennt die Position des Ende-Tags und epos2 die Position hinter dem Ende-Tag.

```
Beispiel: $ SET txt = "<a>...<...</a>"
        $ $ SET i = CHECK_TAGS (txt, -, a1, e1, a2, e2)Ergebnis: i = -1, a1 = 7, e1 = 8, a2 = 11, e2 = 11$$ SET txt = "<a>...>...</a>"
        $ SET i = CHECK_TAGS (txt, -, a1, e1, a2, e2)
       Ergebnis: i = -2, a1 = 4, e1 = 4, a2 = 7, e2 = 8$S SET txt = "<a>... <b>... </a>"
        $ $ SET i = CHECK_TAGS (txt, -, a1, e1, a2, e2)Ergebnis: i = 1, a1 = 7, e1 = 10, a2 = 13, e2 = 13$$ SET txt = "<a>...</b>...</a>"
        $ SET i = CHECK_TAGS (txt, -, a1, e1, a2, e2)
       Ergebnis: i = 2, a1 = 4, e1 = 4, a2 = 7, e2 = 11$S\ SET txt = "<a>...<b>...</x>...</a>"
        $ SET i = CHECK_TAGS (txt, -, a1, e1, a2, e2)
       Ergebnis: i = 3, a1 = 7, e1 = 10, a2 = 13, e2 = 17$$ BUILD R_TABLE p = ":<p>:"
        $$ SET txt = "<a>...<p>...<p>...</a>"
        $ SET i = CHECK_TAGS (txt, p, a1, e1, a2, e2)
       Ergebnis: i = 0, a1 = 0, e1 = 0, a2 = 0, e2 = 0
```
#### **Makrofunktion zum Prüfen von Klammern**

```
CHECK_BRACKETS (var, klammern, apos1, epos1, apos2, epos2)
```
Die Makrofunktion CHECK\_BRACKETS überprüft die in der Variablen var enthaltenen Klammern auf Paarigkeit und auf zulässige Verschachtelung. Außerdem kann geprüft werden, ob bestimmte Zeichenfolgen nur außerhalb bzw. innerhalb von bestimmten Klammern vorkommen.

Klammern dürfen nur paarweise vorkommen. Steht eine öffnende Klammer innerhalb eines anderen Klammerpaares, so muss die dazugehörende schließende Klammer ebenfalls innerhalb des selben Klammerpaares stehen; es ist also bei entsprechenden Angaben z. B. »(...[...]...)« erlaubt, keinesfalls aber »(...[...)...]«.

Für das Argument klammern muss der Name einer mit der BUILD-Anweisung definierten Austausch-Tabelle angegeben werden. Mit der Tabelle kann bestimmt werden, welche Zeichen bzw. Zeichenfolgen als öffnende und schließende Klammern gelten, und welche Zeichen bzw. Zeichenfolgen innerhalb welcher Klammern vorkommen dürfen. Die Syntax der Angaben in der Tabelle ist unter »Prüfen von Klammern« (siehe Seite [594\)](#page-593-0) beschrieben.

Der Funktionswert liefert die Zeichenfolge

- − »OK«, falls keine Fehler gefunden wurden. Die Variablen apos1, epos1, apos2 und epos2 erhalten den Wert 0 (Null).
- − »ERROR«, falls eine unerlaubte Klammer/Zeichenfolge gefunden wurden. Die Variable apos1 nennt die Position der letzten noch offenen Klammer, epos1 die Position hinter dieser Klammer, apos2 nennt die Position der unerlaubten Klammer/Zeichenfolge und epos2 die Position hinter dieser Klammer/Zeichenfolge; falls keine Klammer (mehr) offen ist, erhalten die Variablen apos1 und epos1 den Wert 1.

```
Beispiel: $$ BULLD X_TABLE k1 = *:\[:(1:\]:)1:#/+:(2:#/-:)2:
        $ $ SET t = "...[...]...#/+...]..."
        $$ SET s = CHECK_BRACKETS (t, kl, a1,e1, a2,e2)
       Ergebnis: s = "ERROR"a1 = 12, e1 = 15, a2 = 18, e2 = 19
```
#### **Makrofunktionen zum Sortieren**

```
ALPHA_SORT (var)
```
Die Makrofunktion ALPHA\_SORT nimmt den Inhalt der Variablen var und sortiert die einzelnen Teilzeichenfolgen alphabetisch; falls var eine Sternvariable ist, werden die einzelnen Zeilen sortiert. Dabei werden zum Sortieren kürzere Teilzeichenfolgen bzw. Zeilen rechts mit Leerzeichen aufgefüllt, die nachher wieder entfernt werden. Das Ergebnis wird als Funktionswert geliefert.

Zum Sortieren wird die Standard-Sortierfolge (siehe Seite [841\)](#page-840-0) zugrunde gelegt. Für Teilzeichenfolgen bzw. Zeilen, die sich auf Grund der Standard-Sortierfolge nicht unterscheiden, wird zusätzlich die Sonder-Sortierfolge (siehe Seite [841\)](#page-840-1) zugrunde gelegt.

Beispiel: \$\$ SET alt = "eins'zwei'drei'vier'fünf'sechs" \$\$ SET neu = ALPHA\_SORT (alt) Ergebnis: neu = "drei'eins'fünf'sechs'vier'zwei"

ALPHA\_INDEX (var)

Die Makrofunktion ALPHA\_INDEX nimmt den Inhalt der Variablen var und sortiert die einzelnen Teilzeichenfolgen bzw. Zeilen in gleicher Weise wie die Makrofunktion ALPHA\_SORT; dabei wird festgehalten, an wievielter Position die Teilzeichenfolgen bzw. Zeilen ursprünglich standen. Diese Positionsangaben werden durch Apostroph getrennt als Funktionswert geliefert.

```
Beispiel: $$ SET alt = "eins'zwei'drei'vier'fünf'sechs"
        $$ SET index = ALPHA_INDEX (alt)
        Ergebnis: index = "3'1'5'6'4'2"$$ SET neu = INDEX_SORT (alt, index)
        Ergebnis: neu = "drei'eins'fünf'sechs'vier'zwei"
```
MIXED\_SORT (var)

Die Makrofunktion MIXED\_SORT nimmt den Inhalt der Variablen var und sortiert die einzelnen Teilzeichenfolgen alphabetisch; falls var eine Sternvariable ist, werden die einzelnen Zeilen sortiert. Dabei werden zum Sortieren kürzere Teilzeichenfolgen bzw. Zeilen rechts mit Leerzeichen aufgefüllt, die nachher wieder entfernt werden. Das Ergebnis wird als Funktionswert geliefert.

Zum Sortieren wird die Standard-Sortierfolge (siehe Seite [841\)](#page-840-0) zugrunde gelegt. Für Teilzeichenfolgen bzw. Zeilen, die sich auf Grund der Standard-Sortierfolge nicht unterscheiden, wird zusätzlich die Sonder-Sortierfolge (siehe Seite [841\)](#page-840-1) zugrunde gelegt.

Falls beim Bestimmen der Reihenfolge zweier Teilzeichenfolgen bzw. Zeilen zwei Ziffern verglichen werden müssten, werden statt der beiden Ziffern die Werte der Zahlen verglichen, die mit der jeweiligen Ziffer beginnen.

```
Beispiel: $ $ SET alt = "dat2'dat1'dat10'dat9"
        $$ SET neu = MIXED_SORT (alt)
       Ergebnis: neu = "dat1'dat2'dat9'dat10"
```

```
MIXED_INDEX (var)
```
Die Makrofunktion MIXED\_INDEX nimmt den Inhalt der Variablen var und sortiert die einzelnen Teilzeichenfolgen bzw. Zeilen in gleicher Weise wie die Makrofunktion MIXED\_SORT; dabei wird festgehalten, an wievielter Position die Teilzeichenfolgen bzw. Zeilen ursprünglich standen. Diese Positionsangaben werden durch Apostroph getrennt als Funktionswert geliefert.

```
Beispiel: $$ SET alt = "dat2'dat1'dat10'dat9"
        $$ SET index = MIXED_INDEX (alt)
       Ergebnis: index = "2'1'4'3"$$ SET neu = INDEX_SORT (alt, index)
        Ergebnis: neu = "dat1'dat2'dat9'dat10"
```

```
DIGIT_SORT (var)
```
Die Makrofunktion DIGIT\_SORT nimmt den Inhalt der Variablen var und sortiert die einzelnen Teilzeichenfolgen alphabetisch; falls var eine Sternvariable ist, werden die einzelnen Zeilen sortiert. Dabei werden zum Sortieren kürzere Teilzeichenfolgen bzw. Zeilen links mit Leerzeichen aufgefüllt, die nachher wieder entfernt werden. Das Ergebnis wird als Funktionswert geliefert.

```
grunde gelegt.
```

```
Beispiel: $ $ SET alt = "1'234'56'7"
        $$ SET neu = DIGIT SORT (alt)
        Ergebnis: neu = "1'7'56'234"
```

```
DIGIT_INDEX (var)
```
Die Makrofunktion DIGIT\_INDEX nimmt den Inhalt der Variablen var und sortiert die einzelnen Teilzeichenfolgen bzw. Zeilen in gleicher Weise wie die Makrofunktion DIGIT\_SORT; dabei wird festgehalten, an wievielter Position die Teilzeichenfolgen bzw. Zeilen ursprünglich standen. Diese Positionsangaben werden durch Apostroph getrennt als Funktionswert geliefert.

```
Beispiel: $ $ SET \; alt = "1'234'56'7"$$ SET index = DIGIT_INDEX (alt)
        Ergebnis: index = "1'4'3'2"$$ SET neu = INDEX_SORT (alt, index)
        Ergebnis: neu = "1'7'56'234"
```
INDEX\_SORT (var, index)

Die Makrofunktion INDEX\_SORT nimmt den Inhalt der Variablen var und ordnet die Teilzeichenfolgen entsprechend den Positionsangaben an, die in der Variablen index enthalten sind; falls das Argument var eine Sternvariable ist, werden die einzelnen Zeilen entsprechend angeordnet. Das Ergebnis wird als Funktionswert geliefert.

Die Positionsangaben in der Variablen index müssen jeweils durch Apostroph getrennt sein. Eine Positionsangabe für eine Teilzeichenfolge bzw. Zeile entspricht der laufenden Nummer der jeweiligen Teilzeichenfolge bzw. Zeile innerhalb der Variablen var.

```
Beispiel: $$ SET alt = "eins'zwei'drei'vier'fünf'sechs"
        $ $ $ SET index = "3'1'5'6'4'2"
        $$ SET neu = INDEX_SORT (alt, index)
        Ergebnis: neu = "drei'eins'fünf'sechs'vier'zwei"
```
Im folgenden Beispiel enthält die Variable nliste Personennamen und die Variable oliste parallel dazu Ortsnamen. Die Personennamen sollen alphabetisch sortiert werden. Die Makrofunktion ALPHA\_SORT reicht dafür nicht aus, weil die Ortsnamen genau so wie die Personennamen umgeordnet werden müssen, damit Personennamen und Ortsnamen wieder parallel in den Variablen stehen.

```
Beispiel: $ $ SET nliste = *
       Müller, Peter
       Schmid, Paula
       Maier, Josef
       Bauer, Petra
       $S SET oliste = *
       München
       Tübingen
       Trier
       Tübingen
       $$ SET index = ALPHA_INDEX (nliste)
       $$ SET nliste = INDEX_SORT (nliste, index)
       $$ SET oliste = INDEX_SORT (oliste, index)
       Ergebnis: nliste = * oliste = *Bauer, Petra Tübingen
               Maier, Josef Trier
               Müller, Peter München
                Schmid, Paula Tübingen
```
Im folgenden Beispiel enthält die Variable nliste Personennamen und die Variable oliste parallel dazu Ortsnamen. Die Daten sollen nach Ortsnamen und innerhalb gleicher Ortsnamen nach Personennamen sortiert werden.

```
Beispiel: $ $ SET oliste = *
        Tübingen
        Trier
        München
        Tübingen
        $ $ $ 5F \n1 iste = $Schmid, Paula
        Maier, Josef
        Müller, Peter
        Bauer, Petra
```

```
$$ SET index = ALPHA_INDEX (nliste)
$$ SET nliste = INDEX_SORT (nliste, index)
$$ SET oliste = INDEX SORT (oliste, index)
$$ SET index = ALPHA_INDEX (oliste)
$$ SET oliste = INDEX SORT (oliste, index)
$$ SET nliste = INDEX_SORT (nliste, index)
Ergebnis: oliste = \star nliste = \starMünchen Müller, Peter
        Trier Maier, Josef
        Tübingen Bauer, Petra
        Tübingen Schmid, Paula
```
Im folgenden Beispiel enthält die Variable wliste französische Wörter, die alphabetisch sortiert werden sollen. Die Makrofunktion ALPHA\_SORT reicht dafür nicht aus, weil sie die Codierungen für Akzente nicht richtig berücksichtigt. Es muss ein Sortierschlüssel erstellt werden, der diese Codierungen nicht enthält, und nach dem die Namen dann sortiert werden können. Damit aber Wörter, die sich nur durch ihre Akzente unterscheiden, zusammengeordnet werden, müssen die Wörter zuerst nach den darin enthaltenen Akzenten sortiert werden; da im Französischen die weiter rechts stehenden Akzente vorrangig sind, muss der Sortierschlüssel mit den Akzenten umgedreht werden.

```
Beispiel: $$ BULLD X_TABLE xs = *
```

```
| ? | 0 | | / | 1 | | \ \ | 2 | | < | 3 | | | 4 |
```

```
$ SET wliste = *%/el%/eve (éléve)
mod%\ele (modèle)
%/el%\eve (élève)
model%/e (modelé)
%/el%/eve (éléve)
$$ SET sort = EXCHANGE (wliste, xs)
$$ SET sort = TURN (sort)
$$ SET index = ALPHA_INDEX (sort)
$$ SET wliste = INDEX_SORT (wliste, index)
$$ SET sort = EXCHANGE (wliste, ":%{%}::")
$$ SET index = ALPHA_INDEX (sort)
$$ SET wliste = INDEX_SORT (wliste, index)
```

```
Ergebnis: wliste = *
```

```
%/el%/eve (éléve)
%/el%/eve (éléve)
%/el%\eve (élève)
mod%\ele (modèle)
model%/e (modelé)
```
#### **Makrofunktion für nicht-numerische/mehrstufige Zähler**

```
COUNTER (var, level)
```
Die Makrofunktion COUNTER nimmt den Zähler, der in der Variablen var steht, erhöht den Zähler auf den nächsten Wert und liefert das Ergebnis als Funktionswert. Der Zähler kann alphabetisch (a, b, ..., z, aa, ab, ..., az, ba, ...) oder ein- oder mehrstufig numerisch  $(z, B.: 1, 1.1, 1.2, ..., 2, ...)$  $2.1, ...$ ) sein.

Für alphabetische Zähler entfällt das Argument level einschließlich des davor stehenden Kommas. Enthält die Variable var eine leere Zeichenfolge oder außer Kleinbuchstaben von a bis z noch andere Zeichen, ist der Funktionswert »a«.

```
Beispiel: $$ SET zähler = ""
        $$ SET zähler = COUNTER (zähler)
        Ergebnis: zähler = "a"
        $$ SET zähler = COUNTER (zähler)
        Ergebnis: zähler = "b"
```
Für numerische Zähler muss mit dem Argument level eine Zahl oder eine Variable, die eine Zahl enthält, angegeben werden. Diese Zahl bestimmt die Stufe, auf der der Zähler erhöht wird. Hat der Zähler weniger Stufen, werden die fehlenden mit dem Wert 0 zuvor ergänzt; hat der Zähler höhere Stufen, werden diese entfernt. Steht auf der zu erhöhenden Stufe etwas anderes als eine arabische Zahl, wird dafür der Wert 0 angenommen.

```
Beispiel: $ $ SET$ nummer = "2.4.6"$$ SET nummer = COUNTER (nummer, 3)
        Ergebnis: nummer = ''2.4.7''$$ SET nummer = COUNTER (nummer, 2)
        Ergebnis: nummer = "2.5"$$ SET nummer = COUNTER (nummer, 3)
        Ergebnis: nummer = ''2.5.1"
```
## **Makrofunktion für Zufallszahlen**

RANDOM NUMBERS (minval, maxval, anz)

Diese Makrofunktion liefert als Funktionswert anz Zufallszahlen mit einem Wert von minval bis maxval (je einschließlich), wobei keine Zahl mehrfach vorkommt. Die einzelnen Zahlen werden durch Apostroph getrennt.

```
Beispiel: $ $ SET lotto = RANDOM_NUMBERS (1, 49, 6)$$ SET lotto = DIGIT_SORT (lotto)
        Ergebnis: lotto = "3'7'12'25'33'49" (o.ä.)
```
### **Makrofunktion zum Decodieren**

Mit der folgenden Makrofunktion können Inhalte von Variablen nach bestimmten Regeln interpretiert und decodiert werden:

DECODE (variable, modus)

Diese Makrofunktion liefert als Funktionswert den decodierten Inhalt der als Argument angegebenen Variablen. Mit dem Argument modus werden die Regeln bestimmt, nach denen der Inhalt dieser Variablen interpretiert und decodiert wird.

Modi:

− ISO8859, UTF8, UTF16, ANSI

Mit diesen Modi können Daten vom angegebenen Code in den TUSTEP-Code umgewandelt werden.

− UTF16/UTF8

Mit diesem Modus können Daten von UTF16 nach UTF8 umgewandelt werden.

− ENTITIES

Mit diesem Modus können die in den Daten enthaltenen »Entities« in den TUS-TEP-Code (z. B. Ȋ« in »ä«) umgewandelt werden.

− ISO8859/ENTITIES, ANSI/ENTITIES

Mit diesen Modi können Daten und die darin enthaltenen »Entities« (z. B. » & auml; «) vom angegebenen Code in den TUSTEP-Code umgewandelt werden.

− CGI, CGI/ISO8859, CGI/UTF8

Mit diesen Modi können in einem CGI-Makro die Daten des Anfragetextes (von der System-Variablen QUERY\_STRING) bzw. der Standard-Eingabe (vgl. »Dateneingabe im Batch-Modus« [Seite 427\)](#page-426-0), die nach den CGI-Konventionen codiert sind, in Daten (Wertelisten) umgewandelt werden, die den TUSTEP-Konventionen entsprechen.

Dabei werden die Daten auch vom angegebenen Code in den TUSTEP-Code umgewandelt. Ist kein Code angegeben, wird UTF8 angenommen, falls TUSTEP durch einen WWW-Server aufgerufen wurde und mit der System-Variablen TUSTEP\_CGI (siehe Seite [75\)](#page-74-0) der Code UTF-8 angegeben ist; in allen anderen Fällen wird der Code ISO8859 angenommen.
Beispiel: Anfragetext: NAME=Peter+M%FCller&ORT=M%FCnchen

```
$$ FETCH query = QUERY_STRING
        $$ SET liste = DECODE (query, CGI)
        $$ SET such_name = GET_VALUE (liste, "NAME")
        $$ SET such_ort = GET_VALUE (liste, "ORT")
        Ergebnis: liste = \starNAME=Peter Müller
                 ORT=München
                 such_name = "Peter Müller"
                 such_ort = "München"
− DECIMAL0, DECIMAL1, DECIMAL2, ..., DECIMAL5
```
Mit diesen Modi kann eine Dezimalzahl (mit Komma oder Punkt) in eine Zahl ohne Komma bzw. Punkt umgewandelt werden. Dabei werden nach dem Komma 0, 1, 2, 3, 4 bzw. 5 Ziffern berücksichtigt.

```
Beispiel: $$ SET alt = "123.45"
        $$ SET neu = DECODE (alt, DECIMAL3)
       Ergebnis: neu = "123450"$$ SET neu = DECODE (alt, DECIMAL1)
       Ergebnis: neu = ''1234''$$ SET neu = DECODE (neu, DECIMAL2)
       Ergebnis: neu = "123400"
```

```
− HEX2, HEX4, HEX6
```
Mit diesen Modi kann eine Zahl, die mit Hexadezimalzeichen dargestellt ist, in dieselbe Zahl umgewandelt werden, die mit arabischen Ziffern dargestellt ist. Bei HEX2 wird eine zweistellige, bei HEX4 eine vierstellige und bei HEX6 eine sechsstellige Hexadezimalzahl erwartet.

```
Beispiel: $ $ SET alt = "007B"
        $$ SET neu = DECODE (alt, HEX4)
        Ergebnis: neu = 123
```
− HEX

Mit diesem Modus wird jeder Hexadezimal-Code (jeweils 2 Bytes) in das entsprechende Zeichen (ein Byte) umgewandelt.

```
Beispiel: $$ SET alt = "313233616263"
        $$ SET neu = DECODE (alt, HEX)
        Ergebnis: neu = "123abc"
```
− BYTE

Mit diesem Modus kann ein Zeichen (ein Byte) in eine Zahl umgewandelt werden, die dem internen Zahlenwert des Zeichens entspricht.

```
Beispiel: $ $ SET all = "{"$$ SET neu = DECODE (alt, BYTE)
        Ergebnis: neu = 123
```
− ROMAN, HEBREW

Mit diesen Modi kann eine Zahl, die mit römischen bzw. hebräischen Zahlzeichen dargestellt ist, in eine Zahl umgewandelt werden, die mit arabischen Ziffern dargestellt ist.

```
Beispiel: $$ SET alt = "CXXIII"
        $$ SET neu = DECODE (alt, ROMAN)
        Ergebnis: neu = 123
```
− BASE64

Mit diesem Modus können beliebige Daten mit dem Verfahren BASE64 codiert werden. Das Ergebnis besteht nur noch aus den 64 ASCII-Zeichen A bis Z, a bis z, 0 bis 9, Pluszeichen und Schrägstrich. Eventuell werden am Ende noch Gleichheitszeichen als Füllzeichen ergänzt. E-Mail-Anhänge werden meist automatisch mit diesem Verfahren codiert/decodiert.

### **Makrofunktion zum Codieren**

Mit der folgenden Makrofunktion können Inhalte von Variablen nach bestimmten Regeln interpretiert und codiert werden:

```
ENCODE (variable, modus)
```
Diese Makrofunktion liefert als Funktionswert den codierten Inhalt der als Argument angegebenen Variablen. Mit dem Argument modus werden die Regeln bestimmt, nach denen der Inhalt dieser Variablen interpretiert und codiert wird.

Modi:

− ISO8859, UTF8, UTF16, ANSI

Mit diesen Modi können Daten vom TUSTEP-Code in den angegebenen Code umgewandelt werden.

− UTF8/UTF16

Mit diesem Modus können Daten von UTF8 nach UTF16 umgewandelt werden.

− ISO8859/ENTITIES

Mit diesem Modus können Daten vom TUSTEP-Code in den angegebenen Code umgewandelt werden. Dabei werden Zeichen, die im angegebenen Code nicht darstellbar sind, in Character-Entities Entities der Form &#xXXXX; umgewandelt  $(z. B. \#q+b\#q-in \& \#x03B2; ).$ 

```
− CGI, CGI/ISO8859, CGI/UTF8
```
Mit diesen Modi können in einem CGI-Makro die Daten des Anfragetextes (Werteliste) den CGI-Konventionen entsprechend codiert werden.

Dabei werden die Daten auch vom TUSTEP-Code in den angegebenen Code umgewandelt. Ist kein Code angegeben, wird UTF8 angenommen, falls TUSTEP durch einen WWW-Server aufgerufen wurde und mit der System-Variablen TUSTEP\_CGI (siehe Seite [75\)](#page-74-0) der Code UTF-8 angegeben ist; in allen anderen Fällen wird der Code ISO8859 angenommen.

```
Beispiel: $ $ SET \text{ liste} = *NAME=P. Müller
        ORT=München
        $$ SET query = ENCODE (liste, CGI)
        Ergebnis: query = "NAME=P.+M%FCller&ORT=M%FCnchen"
```
Hinweis: Zum Erstellen und Bearbeiten von Wertelisten gibt es spezielle Makrofunktionen (siehe ab Seite [553\)](#page-552-0).

− DECIMAL0,DECIMAL1, DECIMAL2, DECIMAL3, DECIMAL4, DECIMAL5

Mit diesen Modi kann eine Zahl in eine Dezimalzahl umgewandelt werden. Dabei werden 0, 1, 2, 3, 4 bzw. 5 Ziffern nach dem Dezimalpunkt eingesetzt.

```
Beispiel: $ $ SET at = "12345"$$ SET neu = ENCODE (alt, DECIMAL3)
        Ergebnis: neu = ''12.345''$ $ $ SET alt = "12"
        $$ SET neu = ENCODE (alt, DECIMAL3)
        Ergebnis: neu = "0.012"
```

```
− HEX2, HEX4, HEX6
```
Mit diesen Modi kann eine Zahl, die mit arabischen Ziffern dargestellt ist, in dieselbe Zahl umgewandelt werden, die mit Hexadezimalzeichen dargestellt ist. Der Zahlenwert darf bei HEX2 von 0 bis 255, bei HEX4 von 0 bis 65535 und bei HEX6 von 0 bis 16777215 sein. Das Ergebnis ist bei HEX2 immer zweistellig, bei HEX4 immer vierstellig und bei HEX6 immer sechsstellig.

```
Beispiel: $ $ SET alt = 123
        $$ SET neu = ENCODE (alt, HEX2)
        Ergebnis: neu = "7B"$$ SET neu = ENCODE (alt, HEX4)
        Ergebnis: neu = "007B"
```
− HEX

Mit diesem Modus wird jedes Zeichen (jedes Byte) in den entsprechenden Hexadezimal-Code umgewandelt.

```
Beispiel: $ $ SET alt = "123abc"
        $$ SET neu = DECODE (alt, HEX)
        Ergebnis: neu = "313233616263"
```
 $-$  BYTE

Mit diesem Modus kann eine Zahl in das entsprechende Zeichen (Byte) umgewandelt werden. Die Zahl darf einen Wert von 0 bis 255 haben.

```
Beispiel: $ $ SET alt = 123
         $$ SET neu = ENCODE (alt, BYTE)
        Ergebnis: neu = "{\prime}
```
− ROMAN, HEBREW, HEBREW\_GADOL

Mit diesen Modi kann eine Zahl, die mit arabischen Ziffern dargestellt ist, in eine Zahl umgewandelt werden, die mit römischen bzw. hebräischen Zahlzeichen dargestellt ist. Die Zahl darf einen Wert von 1 bis 3999 bzw. von 1 bis 9999 haben. Bei Modus HEBREW werden nur Ziffern bis Taw (= 400), bei Modus HEBREW\_GADOL auch Ziffern größer als Taw verwendet.

```
Beispiel: $ $ SET alt = 123
        $$ SET neu = ENCODE (alt, ROMAN)
        Ergebnis: neu = "CXXIII"
```
− BASE64

Mit diesem Modus können Daten, die mit dem Verfahren BASE64 codiert sind, wieder in ihre ursprüngliche Form decodiert werden. E-Mail-Anhänge werden meist automatisch mit diesem Verfahren codiert/decodiert.

## **Makrofunktion zur Anzeige einer Meldung/Anfrage**

Mit den Makrofunktionen MESSAGE und QUESTION können unter Windows PopUp-Fenster angezeigt werden. Die Größe der Fenster richtet sich automatisch nach dem Umfang des Textes, der angezeigt wird.

Werden diese Makrofunktionen unter Linux und macOS aufgerufen, so wird kein PopUp-Fenster angezeigt und der Funktionswert ist immer »ERROR«.

```
MESSAGE (kopf, text)
```
Die Makrofunktion MESSAGE zeigt ein Popup-Fenster mit einer Meldung an und wartet, bis die Schaltfläche »OK« aktiviert (angeklickt), oder eine der Tasten Return, Enter oder Escape gedrückt wird.

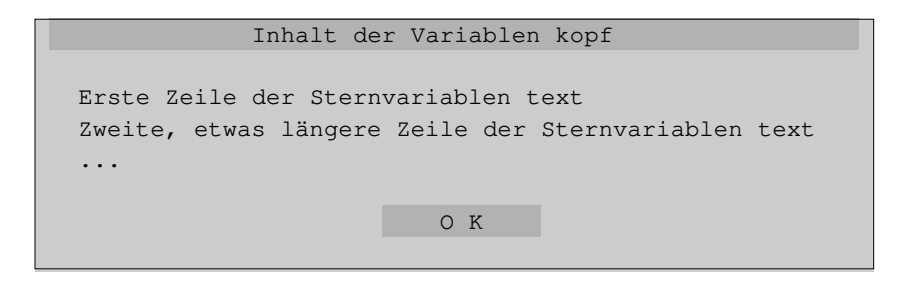

Mit der Variablen kopf wird der Inhalt der Kopfzeile vorgegeben.

Mit der Variablen text wird der Text der Meldung vorgegeben. Sie kann auch eine Sternvariable sein.

Der Funktionswert ist immer »OK«.

```
QUESTION (kopf, text, default)
```
Die Makrofunktion QUESTION zeigt ein Popup-Fenster mit einer Meldung an und wartet, bis die Schaltfläche »Ja« oder »Nein« aktiviert (angeklickt), oder eine der Tasten Return oder Enter gedrückt wird.

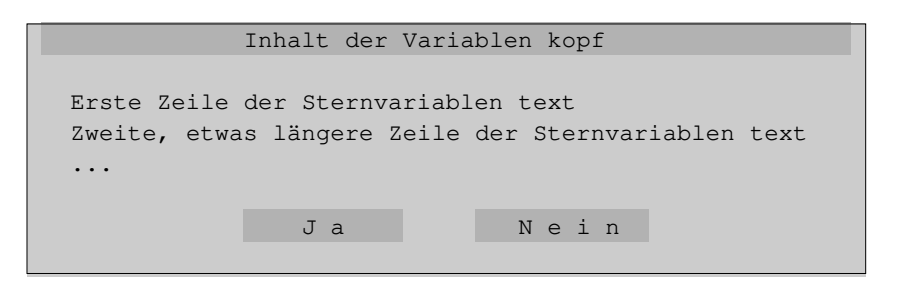

Mit der Variablen kopf wird der Inhalt der Kopfzeile vorgegeben.

Mit der Variablen text wird der Text der Meldung vorgegeben. Sie kann auch eine

Sternvariable sein.

Für das Argument default muss entweder »YES« oder »NO« (ohne Anführungszeichen) angegeben werden. Damit wird der Funktionswert festgelegt, wenn eine der Tasten Return oder Enter gedrückt wird, ohne zuvor mit TAB auf die jeweils andere Schaltfläche zu springen. Wird die Schaltfläche »Ja« aktiviert, ist der Funktionswert »YES«, wird die Schaltflächen »Nein« aktiviert, ist der Funktionswert »NO«.

```
DISPLAY (zeile:spalte, farben, kopf, text,
         button1, button2, button3, ...)
```
Die Makrofunktion DISPLAY zeigt ein Fenster mit einer Meldung an und wartet, bis eine der Schaltflächen aktiviert (angeklickt), eine Funktionstaste oder eine der Tasten Return, Enter oder Escape gedrückt wird.

Die Meldung wird in einem Feld vom Typ OUTPUT/SCROLL (siehe Seite [656](#page-655-0)) angezeigt; die Schaltflächen sind Felder vom Typ BUTTON (siehe Seite [654\)](#page-653-0).

Inhalt der Variablen kopf Erste Zeile der Sternvariablen text Zweite, etwas längere Zeile der Sternvariablen text ... BUTTON1 BUTTON2 BUTTON3

Sowohl für die Zeilen- als auch für die Spaltenangabe gilt die gleiche Regelung wie bei der DISPLAY-Anweisung (siehe Seite [641](#page-640-0)).

Als Farbangabe farben werden 4 durch ein Minuszeichen getrennte Hexadezimal-Codes erwartet. Damit werden die Farben für das Fenster, die Kopfzeile, die Meldung und die Schaltflächen festgelegt. Die möglichen Codes können der Tabelle entnommen werden, die im Editor durch die Tastenkombination Ctrl+F bzw. Strg+F angezeigt wird.

Mit der Variablen kopf wird der Inhalt der Kopfzeile vorgegeben. Enthält die dafür angegebene Variable eine leere Zeichenfolge oder wird statt einer Variablen ein Minuszeichen angegeben, so wird keine Kopfzeile angezeigt.

Mit der Variablen text wird der Text der Meldung vorgegeben. Je Zeile wird eine Teilzeichenfolge vom Inhalt der Variablen text angezeigt. Die Größe des Fensters wird entsprechend angepasst. Enthält die Variable text mehr Teilzeichenfolgen als Zeilen möglich sind, können die angezeigten Zeilen durch entsprechende Cursor-Positionierungen nach oben bzw. unten verschoben werden. Falls die Variable text eine Sternvariable ist, werden die Zeilen der Sternvariablen wie die Teilzeichenfolgen einer »normalen« Variablen behandelt.

Mit den Variablen button1, button2, ... können 1 bis 9 Schaltflächen vorge-

geben werden. Die Namen der Variablen sind zugleich die Namen der Schaltflächen. Der Inhalt der Variablen wird zur Beschriftung der jeweiligen Schaltfläche verwendet.

Wird eine Schaltfläche aktiviert, wird der Name dieser Schaltfläche als Funktionswert geliefert. Eine Schaltfläche kann durch Anklicken mit der Maus aktiviert werden oder durch Drücken der Return-Taste (nicht Enter-Taste), nachdem der Cursor mit der Tabulatortaste auf die Schaltfläche positioniert worden ist.

Soll der Cursor nach dem Anzeigen des Fensters automatisch auf eine bestimmte Schaltfläche positioniert werden, muss diese Schaltfläche durch einen Stern vor dem entsprechende Variablennamen markiert werden.

Wird keine Schaltfläche aktiviert, sondern eine Funktionstaste gedrückt, wird der Name dieser Funktionstaste als Funktionswert geliefert; wird die Return-Taste gedrückt (ohne den Cursor zuvor auf eine Schaltfläche zu positionieren), ist der Funktionswert »CR«; wird die Enter-Taste gedrückt, ist der Funktionswert »ENTER«; wird die Escape-Taste oder die Tastenkombination Ctrl+D bzw. Strg+D gedrückt, ist der Funktionswert »CANCEL«.

```
Beispiel: $ $ SET \n  nix = ""$ $ $ 5F \text{ mld } = $Datei xy enthält schon Daten
        Dürfen sie gelöscht werden ?
        $ $ SET ok = " JA", no = "NEIN"$ $ SET e = DISPLAY (0:0, A0-A0-9F-E0, nix, mld, ok, no)Ergebnis: e = "no", falls nein angeklickt wurde
```
### **Makrofunktionen zur Anzeige eines Eingabefeldes**

```
ASK (zeile:spalte, farben, kopf, text, feld, länge, stab,
    button1, button2, button3, ...)
```
Die Makrofunktion ASK zeigt ein Fenster mit einer Meldung und einem einzeiligen Eingabefeld an und wartet, bis die Eingabe für das Eingabefeld abgeschlossen, einer der Buttons aktiviert (angeklickt), eine Funktionstaste oder eine der Tasten Return, Enter oder Escape gedrückt wird.

Die Meldung wird in einem Feld vom Typ OUTPUT/SCROLL (siehe Seite [656](#page-655-0)) angezeigt; das Eingabefeld ist ein Feld vom Typ INPUT/SHIFT (siehe Seite [648](#page-647-0)); die Schaltflächen sind Felder vom Typ BUTTON (siehe Seite [654](#page-653-0)).

```
Inhalt der Variablen kopf
Erste Zeile der Sternvariablen text
Zweite, etwas längere Zeile der Sternvariablen text
...
    [ Eingabefeld = Inhalt der Variablen feld ]
      BUTTON1 BUTTON2 BUTTON3
```
Sowohl für die Zeilen- als auch für die Spaltenangabe gilt die gleiche Regelung wie bei der DISPLAY-Anweisung (siehe Seite [641](#page-640-0)).

Als Farbangabe farben werden 5 durch ein Minuszeichen getrennte Hexadezimal-Codes erwartet. Damit werden die Farben für das Fenster, die Kopfzeile, die Meldung, das Eingabefeld und die Schaltflächen festgelegt. Die möglichen Codes können der Tabelle entnommen werden, die im Editor durch die Tastenkombination Ctrl+F bzw. Strg+F angezeigt wird.

Mit der Variablen kopf wird der Inhalt der Kopfzeile vorgegeben. Enthält die dafür angegebene Variable eine leere Zeichenfolge oder wird statt einer Variablen ein Minuszeichen angegeben, so wird keine Kopfzeile angezeigt.

Mit der Variablen text wird der Text der Meldung vorgegeben. Je Zeile wird eine Teilzeichenfolge vom Inhalt der Variablen text angezeigt. Die Größe des Fensters wird entsprechend angepasst. Enthält die Variable text mehr Teilzeichenfolgen als Zeilen möglich sind, können die angezeigten Zeilen durch entsprechende Cursor-Positionierungen nach oben bzw. unten verschoben werden. Fall die Variable text eine Sternvariable ist, werden die Zeilen der Sternvariablen wie die Teilzeichenfolgen einer »normalen« Variablen behandelt.

Mit der Variablen feld wird der Text (häufig eine leere Zeichenfolge) vorgegeben, der im Eingabefeld angezeigt wird, und zugleich die Variable bestimmt, die den eingegebenen bzw. den geänderten Text vom Eingabefeld aufnehmen soll.

Für das Argument länge wird eine Zahl erwartet, die die Zeichenzahl für die Länge des Eingabefeldes festlegt. Wird 0 (Null) angegeben, wird das Eingabefeld der Fensterbreite angepasst; es können beliebig viele Zeichen eingegeben werden. Können nicht alle Zeichen im Feld angezeigt werden, so werden die Zeichen im Feld verschoben.

Mit der Such-Tabelle stab können die Zeichen bzw. Zeichenfolgen vorgegeben werden, die im Eingabefeld erlaubt sind. Falls im Eingabefeld ein Zeichen vorkommt, das keiner Suchzeichenfolge (d. h. nur einer Ausnahmezeichenfolge oder gar keiner Zeichenfolge) aus der Such-Tabelle zugeordnet werden kann, wird die Eingabe nicht akzeptiert. Wird die Escape-Taste oder die Tastenkombination Ctrl+D bzw. Strg+D gedrückt, so unterbleibt die Überprüfung auf erlaubte Zeichen bzw. Zeichenfolgen. Wird an Stelle einer Such-Tabelle ein Minuszeichen angegeben, so werden die eingegebenen Zeichen nicht überprüft.

Mit den Variablen button1, button2, ... können 0 bis 9 Schaltflächen vorgegeben werden. Die Namen der Variablen sind zugleich die Namen der Schaltflächen. Der Inhalt der Variablen wird zur Beschriftung der jeweiligen Schaltfläche verwendet.

Wird eine Schaltfläche aktiviert, wird der Name dieser Schaltfläche als Funktionswert geliefert. Eine Schaltfläche kann durch Anklicken mit der Maus aktiviert werden oder durch Drücken der Return-Taste (nicht Enter-Taste), nachdem der Cursor mit der Tabulatortaste auf die Schaltfläche positioniert worden ist.

Soll der Cursor nach dem Anzeigen des Fensters automatisch auf eine bestimmte Schaltfläche positioniert werden, muss diese Schaltfläche durch einen Stern vor dem entsprechende Variablennamen markiert werden.

Wird keine Schaltfläche aktiviert, sondern eine Funktionstaste gedrückt, wird der Name dieser Funktionstaste als Funktionswert geliefert; wird die Return-Taste gedrückt (ohne dass der Cursor zuvor auf eine Schaltfläche positioniert wurde), ist der Funktionswert »CR«; wird die Enter-Taste gedrückt, ist der Funktionswert »ENTER«; wird die Escape-Taste oder die Tastenkombination Ctrl+D bzw. Strg+D gedrückt, ist der Funktionswert »CANCEL«.

```
Beispiel: $ $ $ SET \n x = ""$ $ $ $  SET mld = *Mit welcher Nummer soll begonnen werden ?
          $$ BUILD S_TABLE zi = " : {\0} : "$ $ SET e = ASK (0:0, A0-A0-9F-70-E0, nix, mld, n, 6, zi)$Ergebnis: n = "123", falls 123 eingegeben wurde
                    e = "CR", falls Eingabe mit CR beendet
EDIT (zeile:spalte, farben, kopf, feld, breite, höhe,
      button1, button2, button3, ...)
```
Die Makrofunktion EDIT zeigt ein Fenster mit einem mehrzeiligen Eingabefeld (= textbox) an und wartet, bis die Eingabe für das Eingabefeld abgeschlossen, eine der Schaltflächen aktiviert (angeklickt), eine Funktionstaste gedrückt oder eine der Tasten Return, Enter oder Escape gedrückt wird.

Das Eingabefeld ist ein Feld vom Typ INPUT/SHIFT (siehe Seite [648](#page-647-0)), falls es einzeilig ist, und vom Typ INPUT/EDIT (siehe Seite [649](#page-648-0)), falls es mehrzeilig ist; die Schaltflächen sind Felder vom Typ BUTTON (siehe Seite [654](#page-653-0)).

```
Inhalt der Variablen kopf
 Erste Zeile des Eingabefeldes [198] [198] [198] [198] [198] [198] [198] [198] [198] [198] [198] [198] [198] [1
 Zweite Zeile ...
...
         BUTTON1 BUTTON2 BUTTON3
```
Sowohl für die Zeilen- als auch für die Spaltenangabe gilt die gleiche Regelung wie bei der DISPLAY-Anweisung (siehe Seite [641](#page-640-0)).

Als Farbangabe farben werden 4 durch ein Minuszeichen getrennte Hexadezimal-Codes erwartet. Damit werden die Farben für das Fenster, die Kopfzeile, das Eingabefeld und die Schaltflächen festgelegt. Die möglichen Codes können der Tabelle entnommen werden, die im Editor durch die Tastenkombination Ctrl+F bzw. Strg+F angezeigt wird.

Mit der Variablen kopf wird der Inhalt der Kopfzeile vorgegeben. Enthält die dafür angegebene Variable eine leere Zeichenfolge oder wird statt einer Variablen ein Minuszeichen angegeben, so wird keine Kopfzeile angezeigt.

Mit der Variablen feld wird der Text vorgegeben, der im Eingabefeld angezeigt wird, und zugleich die Variable bestimmt, die den eingegebenen bzw. den geänderten Text vom Eingabefeld aufnehmen soll.

Für das Argument breite wird eine Zahl erwartet, die die Zeichenzahl für die Breite des Eingabefeldes festlegt. Wird 0 (Null) angegeben, wird das Eingabefeld der Fensterbreite des TUSTEP-Fensters angepasst.

Für das Argument hoehe wird eine Zahl erwartet, die die Zeilenzahl für die Höhe des Eingabefeldes festlegt. Wird 0 (Null) angegeben, wird das Eingabefeld der Fensterhöhe des TUSTEP-Fensters angepasst.

Mit den Variablen button1, button2, ... können 0 bis 9 Schaltflächen vorgegeben werden. Die Namen der Variablen sind zugleich die Namen der Schaltflächen. Der Inhalt der Variablen wird zur Beschriftung der jeweiligen Schaltfläche verwendet.

Wird eine Schaltfläche aktiviert, wird der Name dieser Schaltfläche als Funktionswert geliefert. Eine Schaltfläche kann durch Anklicken mit der Maus aktiviert werden oder durch Drücken der Return-Taste (nicht Enter-Taste), nachdem der Cursor mit der Tabulatortaste auf die Schaltfläche positioniert worden ist.

Soll der Cursor nach dem Anzeigen des Fensters automatisch auf eine bestimmte Schaltfläche positioniert werden, muss diese Schaltfläche durch einen Stern vor dem entsprechenden Variablennamen markiert werden.

Wird keine Schaltfläche aktiviert, sondern eine Funktionstaste gedrückt, wird der Name dieser Funktionstaste als Funktionswert geliefert; wird die Return-Taste gedrückt (ohne dass der Cursor zuvor auf eine Schaltfläche positioniert wurde), ist der Funktionswert »CR«; wird die Enter-Taste gedrückt, ist der Funktionswert »ENTER«; wird die Escape-Taste oder die Tastenkombination Ctrl+D bzw. Strg+D gedrückt, ist der Funktionswert »CANCEL«.

```
Beispiel: $$ SET mld = "Anmerkungen:"
        $S SET txt = *
        $ $ SET e = EDITION (0:0, A0-A0-70-E0, mld, txt, 0, 0)Ergebnis: txt = Text, der eingegeben wurde
                  e = "CR", falls Eingabe mit CR beendet
```
#### **Makrofunktionen zur Anzeige eines Auswahlfeldes**

```
CLICK (zeile:spalte, farben, liste, breite, höhe, start)
```
Die Makrofunktion CLICK zeigt ein Fenster mit einer Auswahlliste (= listbox, Listenfeld) an und wartet, bis eine der Zeilen aktiviert (angeklickt), eine Funktionstaste oder eine der Tasten Return, Enter oder Escape gedrückt wird.

Die Auswahlliste ist ein Feld vom Typ SELECT/SINGLE (siehe Seite [649](#page-648-1)).

```
Erste Zeile der Liste
Zweite, etwas längere Zeile der Liste
...
```
Sowohl für die Zeilen- als auch für die Spaltenangabe gilt die gleiche Regelung wie bei der DISPLAY-Anweisung (siehe Seite [641](#page-640-0)).

Als Farbangabe farben werden 2 durch ein Minuszeichen getrennte Hexadezimal-Codes erwartet. Damit werden die Farben für das Fenster und die Auswahlliste festgelegt. Die möglichen Codes können der Tabelle entnommen werden, die im Editor durch die Tastenkombination Ctrl+F bzw. Strg+F angezeigt wird.

Für das Argument breite wird eine Zahl erwartet; mit ihr wird die Breite des Feldes (in Zeichen) für die Auswahlliste festlegt. Wird 0 (Null) angegeben, wird die Breite dem Inhalt der Variablen liste angepasst.

Für das Argument höhe wird eine Zahl erwartet; mit ihr wird die Höhe des Feldes (in Zeilen) für die Auswahlliste festlegt. Wird 0 (Null) angegeben, wird die Höhe dem Inhalt der Variablen liste angepasst.

Für das optionale Argument start wird eine Variable erwartet. Ihr Inhalt gibt an, die wievielte Teilzeichenfolge bzw. die wievielte Zeile der Variablen liste als erste oben in der Auswahlliste angezeigt wird. Diese Variable kann einschließlich des davor stehenden Kommas weggelassen werden.

Wird eine Zeile der Auswahlliste aktiviert, wird die laufende Nummer dieser Zeile in der Auswahlliste als Funktionswert geliefert. Eine Zeile kann durch Anklicken mit der Maus aktiviert werden oder durch Drücken der Return-Taste (nicht EnterTaste), nachdem der Cursor mit den Cursor-Tasten in die entsprechende Zeile positioniert worden ist.

Wird stattdessen eine Funktionstaste gedrückt, wird der Name dieser Funktionstaste als Funktionswert geliefert; wird die Enter-Taste gedrückt, ist der Funktionswert »ENTER«; wird die Escape-Taste (oder die Tastenkombination Ctrl+D bzw. Strg+D) gedrückt, ist der Funktionswert »CANCEL«.

```
Beispiel: $$ SET liste = "blau'gelb'rot'grün"
          $ $ $ SET$ wall = CLICK (0:0, A0-9F, liste, 0, 0)Ergebnis: wahl = 2, falls gelb angeklickt wurde
CHOOSE (zeile:spalte, farben, kopf, text, liste, breite, höhe,
        start, auswahl, button1, button2, button3, ...)
```
Die Makrofunktion CHOOSE zeigt ein Fenster mit einer Meldung und einer Auswahlliste (= listbox, Listenfeld) an und wartet, bis eine der Schaltflächen aktiviert (angeklickt), eine Funktionstaste oder eine der Tasten Enter, Return oder Escape gedrückt wird.

Die Meldung wird in einem Feld vom Typ OUTPUT/SCROLL (siehe Seite [656](#page-655-0)) angezeigt; die Auswahlliste ist ein Feld vom Typ SELECT/MULTIPLE (siehe Seite [651\)](#page-650-0); die Schaltflächen sind Felder vom Typ BUTTON (siehe Seite [654](#page-653-0)).

In der Auswahlliste können eine oder mehrere Zeilen ausgewählt werden.

```
Inhalt der Variablen kopf
Erste Zeile der Sternvariablen text
Zweite, etwas längere Zeile der Sternvariablen text
...
   [ Erste Zeile der Liste ]
   [ Zweite, etwas längere Zeile der Liste ]
   [ ... ] ]
     BUTTON1 BUTTON2 BUTTON3
```
Sowohl für die Zeilen- als auch für die Spaltenangabe gilt die gleiche Regelung wie bei der DISPLAY-Anweisung (siehe Seite [641](#page-640-0)).

Als Farbangabe farben werden 5 durch ein Minuszeichen getrennte Hexadezimal-Codes erwartet. Damit werden die Farben für das Fenster, die Kopfzeile, die Meldung, die Auswahlliste und die Schaltflächen festgelegt. Die möglichen Codes können der Tabelle entnommen werden, die im Editor durch die Tastenkombination Ctrl+F bzw. Strg+F angezeigt wird.

Mit der Variablen kopf wird der Inhalt der Kopfzeile vorgegeben. Enthält die dafür

angegebene Variable eine leere Zeichenfolge oder wird statt einer Variablen ein Minuszeichen angegeben, so wird keine Kopfzeile angezeigt.

Mit der Variablen text wird der Text der Meldung vorgegeben. Je Zeile wird eine Teilzeichenfolge vom Inhalt der Variablen text angezeigt. Die Größe des Fensters wird entsprechend angepasst. Enthält die Variable text mehr Teilzeichenfolgen als Zeilen möglich sind, können die angezeigten Zeilen durch entsprechende Cursor-Positionierungen nach oben bzw. unten verschoben werden. Falls die Variable text eine Sternvariable ist, werden die Zeilen der Sternvariablen wie die Teilzeichenfolgen einer »normalen« Variablen behandelt.

Mit der Variablen liste wird die Auswahlliste vorgegeben. Je Zeile wird eine Teilzeichenfolge vom Inhalt der Variablen list angezeigt. Enthält die Variable liste mehr Teilzeichenfolgen als mit dem Argument höhe Zeilen angegeben sind, können die angezeigten Zeilen durch entsprechende Cursor-Positionierungen nach oben bzw. unten verschoben werden. Falls die Variable list eine Sternvariable ist, werden die Zeilen der Sternvariablen wie die Teilzeichenfolgen einer »normalen« Variablen behandelt.

Für das Argument breite wird eine Zahl erwartet; mit ihr wird die Breite des Feldes (in Zeichen) für die Auswahlliste festgelegt. Wird 0 (Null) angegeben, wird die Breite dem Inhalt der Variablen liste angepasst.

Für das Argument höhe wird eine Zahl erwartet; mit ihr wird die Höhe des Feldes (in Zeilen) für die Auswahlliste festgelegt. Wird 0 (Null) angegeben, wird die Höhe dem Inhalt der Variablen liste angepasst.

Für das Argument start wird eine Variable erwartet. Ihr Inhalt gibt an, die wievielte Teilzeichenfolge bzw. die wievielte Zeile der Variablen liste als erste oben in der Auswahlliste angezeigt wird.

Die Variable auswahl muss entweder eine leere Zeichenfolge oder die laufenden Nummern der Zeilen in der Auswahlliste enthalten, die beim Öffnen des Fensters automatisch ausgewählt werden sollen. Beim Schließen des Fensters werden in die Variable auswahl die laufenden Nummern der in der Auswahlliste ausgewählten Zeilen gespeichert; wurden keine Zeilen ausgewählt, so wird eine leere Zeichenfolge in diese Variable gespeichert. Eine Zeile kann durch Anklicken mit der Maus ausgewählt werden oder durch Drücken der Return-Taste (nicht Enter-Taste), nachdem der Cursor mit den Cursor-Tasten in die entsprechende Zeile positioniert worden ist; war die Zeile schon ausgewählt, wird dadurch die Auswahl wieder aufgehoben.

Mit den Variablen button1, button2, ... können 1 bis 9 Schaltflächen vorgegeben werden. Die Namen der Variablen sind zugleich die Namen der Schaltflächen. Der Inhalt der Variablen wird zur Beschriftung der jeweiligen Schaltfläche verwendet.

Wird eine Schaltfläche aktiviert, wird der Name dieser Schaltfläche als Funktionswert geliefert. Eine Schaltfläche kann durch Anklicken mit der Maus aktiviert werden oder durch Drücken der Return-Taste (nicht Enter-Taste), nachdem der Cursor mit der Tabulatortaste auf die Schaltfläche positioniert worden ist.

Soll der Cursor nach dem Anzeigen des Fensters automatisch auf eine bestimmte

Schaltfläche positioniert werden, muss diese Schaltfläche durch einen Stern vor dem entsprechende Variablennamen markiert werden.

Wird keine Schaltfläche aktiviert, sondern eine Funktionstaste gedrückt, wird der Name dieser Funktionstaste als Funktionswert geliefert; wird die Enter-Taste gedrückt, ist der Funktionswert »ENTER«; wird die Escape-Taste oder die Tastenkombination Ctrl+D bzw. Strg+D gedrückt, ist der Funktionswert »CANCEL«.

```
Beispiel: $ $ SET kopf = ""
          $ $ $ 5F \text{ mld } = $Welche Dateien
          sollen bearbeitet werden?
          $ SET list = FILES (), start = 1, n = ""
          $ $ $ SET$ qoon = " O K"$$ SET e = CHOOSE (0:0, A0-A0-9F-9E-E0, kopf, mld,
                              list, 17, 0, start, n, goon)
          $$ SET namen = SELECT (list, #n)
          Ergebnis: n = "2'4", falls 2.+4. Datei ausgewählt
                   e = "goon", falls "OK" angeklickt wurde
                   namen = Namen der ausgewählten Dateien
CHOOSE_ONE (zeile:spalte, farben, kopf, text,
            liste, breite, höhe, start, auswahl,
            button1, button2, ...)
```
Die Makrofunktion CHOOSE\_ONE entspricht der zuvor beschriebenen Makrofunktion CHOOSE mit folgender Ausnahme: In der Auswahlliste kann immer nur eine Zeile ausgewählt sein. Wird eine andere Zeile ausgewählt, so wird die Auswahl der schon ausgewählten automatisch aufgehoben.

#### **Makrofunktion zur Anzeige einer Farbauswahl**

```
PALETTE (zeile:spalte, farbe)
```
Die Makrofunktion PALETTE zeigt ein Fenster mit einer Farbmatrix an und wartet, bis eine Farbe ausgewählt wird, eine Funktionstaste oder eine der Tasten Enter oder Escape gedrückt wird. Eine Farbe kann durch Anklicken mit der Maus ausgewählt werden oder durch Drücken der Return-Taste (nicht Enter-Taste), nachdem der Cursor mit den Pfeiltasten auf die Farbe positioniert worden ist.

Die Farbmatrix entspricht derjenigen, die im Editor durch die Tastenkombination Ctrl+F bzw. Strg+F angezeigt wird. In jedem Farbfeld wird der entsprechende Hexadezimal-Code angegeben.

Sowohl für die Zeilen- als auch für die Spaltenangabe gilt die gleiche Regelung wie bei der DISPLAY-Anweisung (siehe Seite [641](#page-640-0)).

Als Farbangabe farbe wird ein Hexadezimal-Code erwartet. Damit wird die Farbe für den Fensterrahmen festgelegt. Die möglichen Codes können der Tabelle entnommen werden, die im Editor durch die Tastenkombination Ctrl+F bzw. Strg+F angezeigt wird.

Wird eine Farbe ausgewählt, so wird der entsprechende Hexadezimal-Code als Funktionswert geliefert.

Wird stattdessen eine Funktionstaste gedrückt, wird der Name dieser Funktionstaste als Funktionswert geliefert; wird die Enter-Taste gedrückt, ist der Funktionswert »ENTER«; wird die Escape-Taste oder die Tastenkombination Ctrl+D bzw. Strg+D gedrückt, ist der Funktionswert »CANCEL«.

```
Beispiel: $ $ SET what = PALETTE (0:0, 70)Ergebnis: wahl = "A0"wenn schwarze Schrift auf grünem
                 Hintergrund angeklickt wurde
```
## **Makrofunktionen für Makrofenster**

Zur Dateneingabe in Makrofenstern (siehe ab Seite [641](#page-640-1)) können Tastaturkürzel für Zeichenfolgen mit der KEY-Anweisung (siehe Seite [648\)](#page-647-1) definiert werden, die mit der folgenden Makrofunktion abgefragt werden können.

KEYS

Die Makrofunktion KEYS liefert alle definierten Tastaturkürzel; jedes Kürzel ergibt eine eigene Zeile in der Form

 $x = "Zeichenfolge"$ 

zum Speichern in einer Sternvariablen.

Bei der Anzeige einer Zeichenfolge in einem Makrofenster stimmt die Länge der Zeichenfolge nicht immer mit der Anzahl der angezeigten Zeichen überein (weil z. B. die drei Zeichen »%/e« mit »é« dargestellt werden).

```
EXTEND (var)
```
Die Makrofunktion EXTEND liefert als Funktionswert die Anzahl der Zeichen, die der Inhalt der Variablen var bei der Anzeige in einem Makrofenster belegt; falls var eine Sternvariable ist, die entsprechende Anzahl der Zeichen der längsten Zeile, die diese Variable enthält.

```
Beispiel: $ $ SET text = "%/et%/e"$$ SET anzahl = EXTEND (text)
        Ergebnis: anzahl = 3, falls e mit Akut darstellbar
                 anzahl = 7, sonst
```
CURSOR\_POSITION (var, zeile, zeichen)

Die Makrofunktion CURSOR\_POSITION ermittelt für den in der Sternvariable var stehenden Text aus der Zeilen- und Zeichennummer die entsprechende Cursor-Position und liefert diese als Funktionswert. Die Variable zeichen kann einschließlich des davor stehenden Kommas weggelassen werden, wenn die Cursor-Position des ersten Zeichens der angegebenen Zeile ermittelt werden soll.

```
CURSOR_ROW (var, pos)
```
Die Makrofunktion CURSOR\_ROW ermittelt für den in der Sternvariable var stehenden Text aus der mit der Variablen pos vorgegebenen Cursor-Position die entsprechende Zeilennummer und liefert diese als Funktionswert.

```
CURSOR_COLUMN (var, pos)
```
Die Makrofunktion CURSOR\_COLUMN ermittelt für den in der Sternvariable var stehenden Text aus der mit der Variablen pos vorgegebenen Cursor-Position die entsprechende Zeichennummer (bezogen auf die entsprechende Zeile) und liefert diese als Funktionswert.

Die beiden folgenden Makrofunktionen dürfen nur innerhalb der für die einzelnen Felder eines Makrofensters angegebenen Makroanweisungen verwendet werden. Außerdem dürfen nur Namen von Feldern des eigenen Makrofensters angegeben werden.

```
WIDTH (feldname)
```
Die Makrofunktion WIDTH liefert als Funktionswert die Breite des angegebenen Feldes in Anzahl Zeichen.

```
Beispiel: ... [ Status ] ...
        $$ SET zeichen = WIDTH (Status)
        Ergebnis: zeichen = 8
```
HEIGHT (feldname)

Die Makrofunktion HEIGHT liefert als Funktionswert die Höhe des angegebenen Feldes in Anzahl Zeilen.

```
Beispiel: ... [ Liste ] ...
       ... [ Liste ] ...
       ... [ Liste ] ...
       $$ SET zeilen = HEIGHT (Liste)
       Ergebnis: zeilen = 3
```
Die Makrofunktion COLOR liefert als Funktionswert die aktuelle Farbe des angegebenen Feldes.

Beispiel: ... [ Status ] ... \$\$ SET farbe = COLOR (Status) Ergebnis: farbe = "F9"

# **Prüfen von Klammern**

Zum Prüfen von Klammern steht die Makrofunktion CHECK\_BRACKETS (siehe Seite [569\)](#page-568-0) zur Verfügung. Sie erwartet als Argument den Namen einer Austausch-Tabelle. Für diese Austausch-Tabelle gelten Sonderregelungen:

In der Austausch-Tabelle werden paarweise Zeichenfolgen angegeben, deren jeweils erste Zeichenfolge als Klammer bzw. als zu prüfende Zeichenfolge gilt, deren Eigenschaften durch die jeweils zweite Zeichenfolge in der Form Xn festgelegt wird. Außerdem können ggf. Zeichenfolgen (z. B. »%{1- -2}{%}« für Akzent-Codierungen, die Klammern enthalten können, oder »#({1- -4}{!})« für entsprechend codierte Sonderzeichen) angegeben werden, die übergangen werden sollen (Ausnahmezeichenfolgen).

In der jeweils zweiten Zeichenfolge steht X für eine oder mehrere gleiche Klammern oder für einen oder mehrere Klammeraffen; n steht für eine Zahl von 1 bis 99.

Mit Klammern wird festgelegt, ob es sich um eine öffnende oder schließende Klammer handelt, und auf welcher Klammerstufe die jeweilige Klammer vorkommen darf. »(« und »)« bezeichnen öffnende/schließende Klammern, die nur auf Klammerstufe 1 (also nicht innerhalb eines Klammerpaares) vorkommen dürfen; »((« bzw. »))« bezeichnen öffnende/schließende Klammern, die nur auf Klammerstufe 2 (also nur innerhalb eines Klammerpaares) vorkommen dürfen; »(((« bzw. »)))« bezeichnen öffnende/schließende Klammern, die nur auf Klammerstufe 3 (also nur innerhalb zweier Klammerpaare) vorkommen dürfen; usw.

Mit Klammeraffen wird festgelegt, dass es sich um eine zu prüfende Zeichenfolge handelt, und auf welcher Klammerstufe sie vorkommen darf. »@« bezeichnet eine Zeichenfolge, die nur auf Klammerstufe 1 (also nicht innerhalb eines Klammerpaares) vorkommen darf; »@@« bezeichnet eine Zeichenfolge, die nur auf Klammerstufe 2 (also nur innerhalb eines Klammerpaares) vorkommen darf; »@@@« bezeichnet eine Zeichenfolge, die nur auf Klammerstufe 3 (also nur innerhalb zweier Klammerpaare) vorkommen darf; usw.

Bei Klammern wird mit der Zahl festgelegt, welche Klammern zusammengehören und welche Klammern innerhalb welcher Klammern vorkommen dürfen. Zusammengehörende Klammern müssen mit der gleichen Zahl gekennzeichnet sein. Eine Klammer darf nur innerhalb einer anderen Klammer vorkommen, wenn sie auf der nächst höheren Klammerstufe vorkommen darf und mit der gleichen Zahl gekennzeichnet ist.

Bei Klammeraffen (zu prüfenden Zeichenfolgen) wird mit der Zahl festgelegt, innerhalb welcher Klammern die Zeichenfolgen vorkommen dürfen. Bei Zeichenfolgen, die auf Klammerstufe 1 (nur außerhalb von Klammern) vorkommen dürfen, ist die für n angegebene Zahl bedeutungslos; sie muss aber trotzdem angegeben werden.

Gegebenenfalls können mehrere Angaben der Form Xn durch Komma getrennt angegeben werden.

Neben den oben beschriebenen normalen Klammern gibt es zusätzlich übergeordnete Klammern. Für sie gelten die gleichen Regeln. Sie werden jedoch statt mit runden Klammern mit eckigen gekennzeichnet. Mit den übergeordneten Klammern können Klammerbereiche gebildet werden. Mit jeder übergeordneten öffnenden Klammer wird der jeweils aktuelle Klammerbereich unterbrochen und ein neuer begonnen; mit jeder übergeordneten schließenden Klammer wird der jeweils aktuelle Klammerbereich beendet und der zuvor unterbrochene Klammerbereich fortgesetzt. Wird statt eines Klammeraffen ein senkrechter Strich angegeben, so wird mit der entsprechenden Zeichenfolge der aktuelle Klammerbereich beendet und ein neuer begonnen. In jedem Klammerbereich wird die Paarigkeit und die Verschachtelung der normalen Klammern getrennt geprüft.

Beispiele:

Prüfen von runden und eckigen Klammern, wobei die eckigen Klammern auch innerhalb von runden vorkommen dürfen:

...(...)...(...[...]...)...[...]... Da (...[...]...) automatisch auch (...) beinhaltet, genügt es

... (... [...]...)... [...]... zu deklarieren.

Um die Angaben für die Austausch-Tabelle zusammenzustellen, empfiehlt sich folgendes Vorgehen: Jede Klammerkombination wird in eine eigene Zeile geschrieben, dahinter die Deklarationen der einzelnen Klammern. Die erste öffnende Klammer wird mit »(« deklariert, die zweite mit »((« usw. Die letzte schließende Klammer wird mit »)« deklariert, die zweitletzte mit »))« usw. In der ersten Zeile wird bei allen Klammern die Zahl 1 angegeben, in der zweiten die Zahl 2 usw.

( [ ] )  $( = (1, [ = ((1, ] = ))1, ) = )1$  $[ ]$   $[ = (2, ] = )2$ 

Diese Deklarationen ergeben zusammengefasst:

'('(1'['((1,(2']'))1,)2')')1'

oder

```
'('(1')')1'['(2,((1']')2,))1'
```
Falls mit der MODE-Anweisung (siehe ab Seite [413\)](#page-412-0) der Modus »{}« eingestellt wurde, muss in der Austausch-Tabelle vor den eckigen Klammern jeweils noch »\« eingefügt werden.

Prüfen von runden und eckigen Klammern und darin erlaubten bzw. nicht erlaubten Zeichenfolgen: Die eckigen Klammern dürfen auch innerhalb von runden vorkommen. Der senkrechte Strich darf nur innerhalb von eckigen Klammern vorkommen. Der Stern darf nur innerhalb von runden Klammern vorkommen, nicht aber innerhalb von eckigen Klammern.

```
...(...*...)...(...*...[...]....*....)...[...]...]...
Da (\ldots[\ldots]\ldots) automatisch auch (\ldots) beinhaltet
und ...*...[...] auch [...]...*... beinhaltet, genügt es
\ldots (\ldots*\ldots [\ldots]\ldots]\ldots)\ldots [\ldots]\ldots]\ldots zu deklarieren.
```
Mit den Klammern wird wie im vorangehenden Beispiel beschrieben verfahren. Die zu prüfenden Zeichenfolgen werden mit so vielen Klammeraffen deklariert, wie eine öffnende Klammer an derselben Stelle mit Klammern deklariert würde.

 $( * [ | ] )$   $( = (1, * = @01, [ = ((1, | = @001, ] = ))1, ) = )1$  $[ | ]$   $[ = (2, | = \theta \theta 2, ] = )2$ 

Diese Deklarationen ergeben zusammengefasst:

'('(1'\*'@@1'['((1,(2' '@@@1,@@2']'))1,)2')')1'

oder

'('(1')')1'['(2,((1']')2,))1'\*'@@1' '@@2,@@@1'

Falls mit der MODE-Anweisung (siehe ab Seite [413\)](#page-412-0) der Modus »{}« eingestellt wurde, muss in der Austausch-Tabelle vor den eckigen Klammern und dem Stern jeweils noch »\« eingefügt werden.

Prüfen von »Klammern« in eigenständigen Klammerbereichen: Die Zeichenfolge #/+ gilt als öffnende Klammer, die Zeichenfolge #/- als schließende. Mit @F+ wird ein Klammerbereich unterbrochen und ein neuer begonnen, mit @F- endet ein Klammerbereich und der zuvor unterbrochene wird fortgesetzt. Mit &! wird ein Klammerbereich beendet und ein neuer begonnen, sowohl innerhalb von @F+ und @F- als auch außerhalb davon.

Wenn @F+ für Fußnotenanfang, @F- für Fußnotenende und &! für neuer Abschnitt steht, müssen die Codierungen für Anfang (#/+) und Ende (#/-) der kursiven Schrift sowohl innerhalb der Fußnoten als auch innerhalb jedes Abschnitts paarig sein.

...#/+...@F+...&!...#/+...#/-...@F-...#/-...&!...#/+...#/-...

Mit den übergeordneten Klammern für die Kennzeichnung der Klammerbereiche wird genauso verfahren wie mit den normalen Klammern, mit den Zeichenfolgen zur Unterteilung in Klammerbereiche genauso wie mit den zu prüfenden Zeichenfolgen.

 $\#$ /+  $\#$ /-  $\#$ /+  $\#$ /+ =  $(1, \#$ /- =  $)$  1  $\mathbb{Q}F + \mathbb{Q}! \mathbb{Q}F - \mathbb{Q}! \mathbb{Q}F + = [2, \mathbb{Q}! = 12, \mathbb{Q}F - 2]$ ,  $\mathbb{Q}! = 2$ 

Diese Deklarationen ergeben zusammengefasst:

'#/+'(1'#/-')1'@F+'[2'&!'||2,|2'@F-']2'

# **Dateizugriffe – Allgemeines**

Zum Zugriff auf Daten in Dateien stehen neben den in den folgenden Kapiteln beschriebenen Makroanweisungen vier schon weiter oben beschriebene Möglichkeiten zur Verfügung:

Mit der Makroanweisung FILE (siehe Seite [428](#page-427-0) und Seite [430\)](#page-429-0) und der Makrofunktion WRITE (siehe Seite [495](#page-494-0)) können Daten in eine Datei geschrieben werden.

Mit den Makrofunktionen FILE (siehe Seite [494\)](#page-493-0) und READ (siehe Seite [496\)](#page-495-0) können Daten von einer Datei eingelesen werden.

Der Zugriff auf Daten in Dateien oder Variablen mit den in den folgenden Kapiteln beschriebenen Makroanweisungen muss mit einer ACCESS-Anweisung begonnen und mit einer ENDACCESS-Anweisung beendet werden. Die ACCESS-Anweisung hat folgende Grundform:

```
$$ ACCESS daten: modus/option "dateiname" nummer, text, anzahl
```
<span id="page-596-0"></span>Die genaue Form ist vom Zugriffsmodus abhängig und ist im jeweiligen Kapitel beschrieben. Die Makroanweisung

\$\$ ENDACCESS daten

beendet den Dateizugriff ohne eine Meldung auszugeben;

\$\$ ENDACCESS/PRINT daten

beendet den Dateizugriff und gibt eine Meldung mit Angaben zu den eingelesenen bzw. ausgegebenen Daten ins Ablaufprotokoll aus.

Als Zugriffsmodus sind drei alternative Angaben vorgesehen:

- − READ, falls von der Datei nur gelesen werden soll,
- − UPDATE, falls gelesen und geschrieben werden soll, und
- − WRITE, falls nur ans Ende der Datei geschrieben werden soll.

Der Zugriffsmodus muss durch Angabe von Optionen noch genauer bestimmt werden. Insbesondere muss angegeben werden in welcher Weise die Textportionen bestimmt werden, die mit einer READ- bzw. WRITE-Anweisung gelesen bzw. geschrieben werden:

- − RECORDS: Jeder Satz entspricht einer Textportion (siehe Seite [603](#page-602-0)).
- − LINES: Jede Zeile (= alle aufeinander folgenden Sätze mit der gleichen Seiten- und Zeilennummer) entsprechen einer Textportion (siehe Seite [603\)](#page-602-0).
- − PAGES: Jede Seite (= alle aufeinander folgenden Sätze mit der gleichen Seitennummer) entsprechen einer Textportion (siehe Seite [603\)](#page-602-0).
- − STREAM: Daten werden entweder durch frei wählbare Zeichenfolgen, die vom Benutzer als »Anfangskennung«, als »Trennzeichenfolge« oder als »Endekennung« definiert wurden (siehe Seite [610](#page-609-0)), oder durch XML-Tags (siehe Seite [617](#page-616-0)) in Textportion unterteilt.
- − STRUCTURES: Eine Textportion entspricht jeweils einer vom Benutzer vorgegebenen Datenstruktur (siehe Seite [627](#page-626-0)).

Wenn die Daten durch frei wählbare Zeichenfolgen oder XML-Tags in Portionen

eingeteilt werden (Option STREAM), können mit der READ-Anweisung auch Daten statt aus einer Datei aus einer Variablen gelesen werden und mit der WRITE-Anweisung statt in eine Datei in eine Variable geschrieben werden. In diesem Fall muss nach den Optionen statt eines Dateinamens der Name der entsprechenden Variablen angegeben werden.

<span id="page-597-0"></span>Wird nach den Optionen statt eines Dateinamens in Anführungszeichen eine Variable angegeben, muss eine der beiden folgenden Optionen an erster Stelle angegeben werden:

- − FILE, falls die Variable den Namen der Datei enthält, aus der gelesen bzw. in die geschrieben werden soll,
- − VARIABLE, falls aus der angegebene Variablen gelesen bzw. in diese Variable geschrieben werden soll.

Bei den Modi WRITE und UPDATE kann zusätzlich die Option ERASE angegeben werden; in diesem Fall werden bei der Ausführung der ACCESS-Anweisung alle Daten in der Datei bzw. Variablen gelöscht. Die Option ERASE muss als erste Option bzw. unmittelbar nach der Option FILE oder VARIABLE angegeben werden.

Beim Zugriff auf Daten mit den in den folgenden Kapiteln beschriebenen Makroanweisungen müssen in TUSTEP-Dateien die Satznummern alle aufsteigend und voneinander verschieden sein, da die Daten über die Satznummern angesprochen werden; durch Angabe der Option RAW (siehe Seite [603](#page-602-1)) können jedoch auch Dateien sequentiell gelesen und beschrieben werden, bei denen die Satznummern diese Bedingung nicht erfüllen.

Unabhängig vom Zugriffsmodus gilt: Wenn bei der Ausführung einer ACCESS-Anweisung ein sofortiger Zugriff auf die Datei nicht möglich ist, kann durch eine optionale Angabe in der ACCESS-Anweisung gewartet werden, bis der Zugriff möglich ist. Dies ist nachfolgend in diesem Kapitel beschrieben.

<span id="page-597-1"></span>Bei den in den folgenden Kapiteln beschriebenen Makroanweisungen FIND und COUNT ist die Angabe von »Suchbedingungen« erforderlich. Mit den Suchbedingungen wird festgelegt, welche Daten gesucht bzw. gezählt werden sollen. Die Suchbedingungen sind ebenfalls nachfolgend in diesem Kapitel beschrieben.

## **Warten bis Dateizugriff möglich**

Lesender Zugriff (Modus READ) auf eine Datei ist nur möglich, wenn kein Programm diese Datei gerade mit schreibendem Zugriff belegt hat; schreibender Zugriff (Modi UPDATE und WRITE) ist nur möglich, wenn kein Programm diese Datei gerade mit lesendem oder schreibendem Zugriff belegt hat. Ist der gewünschte Zugriff nicht möglich, wird die Bearbeitung des Makros abgebrochen.

Soll in diesem Fall eine bestimmte Zeit gewartet werden, bis die Datei wieder frei ist, kann dies durch Angabe eines Zeitlimits in der ACCESS-Anweisung erreicht werden. Das Zeitlimit gibt an, wieoft maximal versucht werden soll, auf die Datei zuzugreifen. Dabei wird vor jedem erneuten Versuch 1 Sekunde (bei großer Rechnerauslastung betriebssystembedingt etwas länger) gewartet. Das Zeitlimit muss nach der Angabe modus durch einen Schrägstrich getrennt angegeben werden.

Wenn das Zeitlimit erreicht wird, der gewünschte Zugriff also nicht möglich ist, erfolgt eine Fehlermeldung und das Fehlerflag wird gesetzt. Die Ausgabe der Fehlermeldung und das Setzen des Fehlerflags kann durch die Angabe QUIET unterdrückt werden; QUIET muss hinter dem Zeitlimit durch einen Schrägstrich getrennt angegeben werden.

Ob das Zeitlimit erreicht worden ist, kann in einer nachfolgenden IF-Anweisung mit der Bedingung WAIT abgefragt werden. Die Bedingung ist erfüllt, wenn noch länger gewartet werden müsste, und ist nicht erfüllt, wenn der gewünschte Zugriff möglich ist.

Beispiel:

```
$$ ACCESS daten: WRITE/STRUCTURES/10/QUIET "datei" num, str
$$ IF (WAIT) THEN
$$ - Zugriff jetzt nicht möglich
$$ ...
$$ ELSE
$$ - Zugriff gestartet
$$ ...
$$ WRITE/NEXT daten
$$ ...
$$ ENDACCESS daten
$$ - Zugriff beendet
$$ ENDIF
```
### <span id="page-598-0"></span>**Suchbedingungen**

Eine Suchbedingung für FIND- und COUNT-Anweisungen hat folgende Form:

```
(anf,end,trenn,tausch; pos1,pos2,pos3; neg1,neg2,neg3; wdh)
```
Bestandteile einer Suchbedingung:

- − Klammer auf
- − anf: Name einer Such-Tabelle; die in der Tabelle angegebenen Zeichenfolgen kennzeichnen innerhalb einer Einheit den Anfang des zu prüfenden Textteils. Dieser beginnt nach der gefundenen Anfangskennung bzw. ist leer, falls keine gefunden wird. Soll der zu prüfende Textteil immer am Anfang einer Einheit beginnen, kann an Stelle der Such-Tabelle ein Minuszeichen angegeben werden.
- − Komma
- − end: Name einer Such-Tabelle; die in der Tabelle angegebenen Zeichenfolgen kennzeichnen innerhalb einer Einheit das Ende des zu prüfenden Textteils. Dieser endet vor der gefundenen Endekennung bzw. am Ende der Einheit, falls keine gefunden wird. Die Suche nach der Endekennung beginnt am Anfang des zu prüfenden Textteils. Soll der zu prüfende Textteil immer am Ende einer Einheit enden, kann an Stelle der Such-Tabelle ein Minuszeichen angegeben werden.
- − Komma
- − trenn: Name einer Such-Tabelle; die in der Tabelle angegebenen Zeichenfolgen dienen innerhalb des mit »anf« und »end« ausgewählten Textteils als Trennzeichen, falls der ausgewählte Textteil mehrere zu prüfende Textteile enthält. Soll der mit »anf« und »end« ausgewählte Textteil nicht weiter unterteilt werden, kann an Stelle des Namens der Such-Tabelle ein Minuszeichen angegeben werden.
- − Komma
- − tausch: Name einer Austausch-Tabelle; die in der Tabelle angegebenen Suchzeichenfolgen werden in jedem zu prüfenden Textteil durch die dazugehörenden Ersatzzeichenfolgen ersetzt. Sollen vor dem Prüfen keine Zeichenfolgen ersetzt werden, kann an Stelle des Namens der Austausch-Tabelle ein Minuszeichen angegeben werden.

Falls für »tausch« kein Tabellenname angegeben wird, kann das Minuszeichen und das vorangehende Komma weggelassen werden. Falls für »trenn« ebenfalls kein Tabellenname angegeben wird, kann auch das für »trenn« vorgesehen Minuszeichen und das vorangehende Komma weggelassen werden.

- − Strichpunkt
- − pos1: Minuszeichen oder Name einer Recherchier-Tabelle; es wird geprüft, ob (irgend) ein zu prüfender Textteil der Einheit mindestens eine (Tabelle mit Option OR) bzw. alle (Tabelle mit Option AND) in der Tabelle angegebenen Zeichenfolgen enthält.

Hinweis: Die Option muss beim Definieren der Recherchier-Tabelle mit der BUILD-Anweisung angegeben werden.

- − Komma
- − pos2: Minuszeichen oder Name einer Such-Tabelle; es wird geprüft, ob (irgend) ein zu prüfender Textteil der Einheit eine oder mehrere von den in der Tabelle angegebenen Zeichenfolgen enthält.
- − Komma
- − pos3: Minuszeichen oder Name einer Such-Tabelle; es wird geprüft, ob (irgend) ein zu prüfender Textteil der Einheit alle in der Tabelle angegebenen Zeichenfolgen enthält.

Falls für »pos3« kein Tabellenname angegeben wird, kann das Minuszeichen und das vorangehende Komma weggelassen werden. Falls für »pos2« ebenfalls kein Tabellenname angegeben wird, genügt die Angabe für pos1.

- − Strichpunkt
- − neg1: Minuszeichen oder Name einer Recherchier-Tabelle; es wird geprüft, ob (irgend) ein zu prüfender Textteil der Einheit mindestens eine (Tabelle mit Option OR) bzw. alle (Tabelle mit Option AND) in der Tabelle angegebenen Zeichenfolgen enthält.

Hinweis: Die Option muss beim Definieren der Recherchier-Tabelle mit der BUILD-Anweisung angegeben werden.

− Komma

- − neg2: Minuszeichen oder Name einer Such-Tabelle; es wird geprüft, ob (irgend) ein zu prüfender Textteil der Einheit eine oder mehrere von den in der Tabelle angegebenen Zeichenfolgen enthält.
- − Komma
- − neg3: Minuszeichen oder Name einer Such-Tabelle; es wird geprüft, ob (irgend) ein zu prüfender Textteil der Einheit alle in der Tabelle angegebenen Zeichenfolgen enthält.

Falls für »neg3« keine Tabellenname angegeben wird, kann das Minuszeichen und das vorangehende Komma weggelassen werden. Falls für »neg2« ebenfalls kein Tabellenname angegeben wird, genügt die Angabe für neg1.

- − Strichpunkt
- − wdh: Minuszeichen, Pluszeichen oder Stern.

Minuszeichen: Mit »anf« und »end« wird nur der erste entsprechend gekennzeichnete Textteil einer Einheit ausgewählt und geprüft.

Pluszeichen: Mit »anf« und »end« werden nacheinander alle entsprechend gekennzeichnete Textteile einer Einheit ausgewählt und einzeln geprüft.

Stern: Mit »anf« und »end« werden alle entsprechend gekennzeichneten Textteile einer Einheit ausgewählt, zusammengefasst und dann geprüft. Beim Zusammenfassen wird zwischen den einzelnen ausgewählten Textteilen ein Leerzeichen ergänzt.

− Klammer zu

Die in Suchbedingungen angegebenen Recherchier-, Such- und Austausch-Tabellen müssen zuvor mit der BUILD-Anweisung definiert worden sein.

Eine Suchbedingung ist für eine Einheit erfüllt, wenn

- − nur für pos1 und/oder pos2 und/oder pos3 (nicht aber für neg1 oder neg2 oder neg3) Recherchier- bzw. Such-Tabellen angegeben sind und mindestens eine der angegebenen Bedingungen in einem zu prüfenden Textteil erfüllt ist.
- − nur für neg1 und/oder neg2 und/oder neg3 (nicht aber für pos1 oder pos2 oder pos3) Recherchier- bzw. Such-Tabellen angegeben sind und keine der angegebenen Bedingungen in einem zu prüfenden Textteil erfüllt ist.
- − sowohl für pos1 und/oder pos2 und/oder pos3 als auch für neg1 und/oder neg2 und/oder neg3 Recherchier- bzw. Such-Tabellen angegeben sind und mindestens eine der Bedingungen pos1, pos2, pos3 und keine der Bedingungen neg1, neg2, neg3 in einem zu prüfenden Textteil erfüllt ist.

An Stelle einer einzigen Suchbedingung können auch mehrere Suchbedingungen, die jeweils durch einen der folgenden logischen Operatoren miteinander verbunden sind, angegeben werden.

- .AND. beide Bedingungen müssen erfüllt sein
- .OR. mindestens eine Bedingung muss erfüllt sein

Werden mehr als zwei Bedingungen mit logischen Operatoren verbunden, so wer-

den die Operatoren in der Reihenfolge berücksichtigt, in der sie oben aufgeführt sind. Von dieser Regelung kann abgewichen werden, indem die Priorität durch Setzen von Klammern festgelegt wird. Dazu können z. Z. jedoch nur mit .OR. verbundene Bedingungen eingeklammert werden.

Beispiel: ((bed1) .AND. ((bed2) .OR. (bed3)) .AND. (bed4)) Für die logischen Operatoren .AND. und .OR. können auch die Formen && und verwendet werden.

# <span id="page-602-0"></span>**Dateizugriffe – Sätze, Zeilen, Seiten**

Diese Dateizugriffe erlauben das Beschreiben, Lesen und Durchsuchen von TUSTEPund Fremd-Dateien.

Eine Texteinheit entspricht jeweils einem Satz. Bei TUSTEP-Dateien kann bei Angabe der entsprechenden Option als Texteinheit auch eine Zeile oder eine Seite gewählt werden:

Eine »Zeile« umfasst alle aufeinander folgenden Sätze, die die gleiche Seiten- und Zeilennummer (ohne Unterscheidungsnummer) haben.

Eine »Seite« umfasst alle aufeinander folgenden Sätze, die die gleiche Seitennummer haben.

# **Definieren des Dateizugriffs**

Der Zugriff auf Daten in Dateien mit den in diesem Kapitel beschriebenen Makroanweisungen muss mit der folgenden ACCESS-Anweisung begonnen und mit einer ENDACCESS-Anweisung (siehe Seite [597\)](#page-596-0) beendet werden.

\$\$ ACCESS daten: modus/option "dateiname" nmmr, text, anzahl

Bestandteile der ACCESS-Anweisung

- − daten: Frei wählbarer Name für die Daten; er wird bei allen anderen Anweisungen für den Dateizugriff an Stelle eines Dateinamens verwendet, um anzugeben, auf welche Datei zugegriffen werden soll.
- − Doppelpunkt
- <span id="page-602-1"></span>− modus/option: READ/RECORDS, READ/RAW, oder READ/RAW/REVERSE, falls von der nachfolgend angegebenen Datei nur gelesen werden soll; UPDATE/RECORDS, falls gelesen und geschrieben werden soll; WRITE/RECORDS oder WRITE/RAW, falls nur ans Ende der Datei geschrieben werden soll.

Mit der Option RAW erfolgt der Zugriff wie mit der Option RECORDS satzweise, jedoch müssen die Satznummern in der Datei nicht aufsteigend und nicht voneinander verschieden sein; beim Schreiben erhalten die Sätze jeweils die aktuelle Satznummer (siehe Angabe nmmr), beim Lesen wird die aktuelle Satznummer nicht ausgewertet, sondern nur dem gelesenen Satz entsprechend gesetzt. Wird hinter der Option RAW noch die Option REVERSE angegeben, so werden die Sätze beginnend mit dem letzten Satz in umgekehrter Reihenfolge gelesen. Wenn die Option RAW angegeben ist, sind bei den im Folgenden beschriebenen Anweisungen die Optionen PREVIOUS, REVERSE, UPDATE und CHECK nicht erlaubt; die Anweisung (!) ERASE ist ebenfalls nicht erlaubt.

Der Modus UPDATE ist nur für TUSTEP-Dateien vorgesehen.

Bei den Modi UPDATE und WRITE kann zusätzlich die Option ERASE angegeben werden; in diesem Fall werden bei der Ausführung der ACCESS-Anweisung alle Daten in der Datei gelöscht. Die Option ERASE muss als erste Option bzw. unmittelbar nach der Option FILE (vgl. Seite [598](#page-597-0)) angegeben werden.

Beim Modus WRITE kann zusätzlich die Option PROGRAM angegeben werden; in diesem Fall werden beim Schreiben mit der Anweisung WRITE/NEXT die Sätze nicht im Textmodus, sondern im Programmmodus nummeriert.

Bei TUSTEP-Dateien kann an Stelle der Option RECORDS die Option LINES bzw. die Option PAGES angegeben werden; der Dateizugriff erfolgt dann nicht satzweise, sondern zeilen- bzw. seitenweise und die einzelnen Sätze werden in einer Sternvariablen gespeichert (READ) bzw. erwartet (WRITE und UPDATE).

Bei Fremd-Dateien muss als zusätzliche Option der Code für die Daten angegeben werden; vorgesehen sind ISO (= ISO–8859–1), UTF8 und UTF16.

Am Ende der Angabe option kann durch einen Schrägstrich getrennt ein Zeitlimit angegeben werden. Die Bedeutung des Zeitlimits ist unter »Warten bis Dateizugriff möglich« auf Seite [598](#page-597-1) beschrieben.

- − dateiname: Name der Datei; er muss zwischen Anführungszeichen angegeben werden. Wird eine Variable angegeben, die den Dateinamen enthält, muss als erste Option FILE angegeben werden (vgl. Seite [598\)](#page-597-0).
- − nmmr: Bei Fremd-Dateien wird der Name einer Variablen erwartet, die die »laufende Nummer« enthält. Bei TUSTEP-Dateien werden mit Modus RECORDS und RAW drei Variablennamen erwartet, die durch Punkt und Schrägstrich getrennt sind (z. B. snr.znr/unr); bei Modus LINES werden nur die ersten beiden Variablen (z. B. snr.znr), bei Modus PAGES wird nur die erste Variable (z. B. snr) erwartet. Die Variablen enthalten die »aktuelle Satznummer« (Seiten-, Zeilen- und Unterscheidungsnummer) des ersten (und evtl. einzigen) Satzes der Texteinheit. Diese Variablen werden von den nachfolgend beschriebenen Makroanweisungen ausgewertet oder evtl. geändert.
- − Komma
- − text: Name der Variablen, die den Text enthält. Falls eine der Optionen LINES oder PAGES angegeben ist, Name einer Sternvariablen, die die entsprechenden Sätze enthält.
- − Komma
- − anzahl: Name der Variablen, die bei der Makroanweisung FIND/SKIP die Anzahl der zu übergehenden Texteinheiten und bei der Makroanweisung COUNT die Anzahl der gefundenen Texteinheiten angibt. Wird keine der beiden Makroanweisungen verwendet, kann die Variable anzahl einschließlich des davor stehenden Kommas weggelassen werden.

Bei der Ausführung der ACCESS-Anweisung wird der Inhalt der in der Anweisung angegebenen Variablen auf Null gesetzt bzw. gelöscht.

## **Schreiben einer Texteinheit**

Beim Schreiben einer Texteinheit wird der Inhalt einer Variablen in die Datei ausgegeben. Die Variable kann in der WRITE-Anweisung nach dem Datennamen explizit angegeben werden; andernfalls wird die in der ACCESS-Anweisung für den Text vorgesehene Variable verwendet.

\$\$ WRITE daten

Nur für TUSTEP-Dateien: Schreibt eine Texteinheit mit der aktuellen Satznummer in die Datei. War in der ACCESS-Anweisung die Option UPDATE angegeben und gibt es in der Datei schon eine Texteinheit mit dieser Satznummer, erfolgt eine Fehlermeldung und das Fehlerflag wird gesetzt. War in der ACCESS-Anweisung die Option WRITE angegeben und ist die aktuelle Satznummer nicht höher als die Satznummer des letzten Satzes der Datei, erfolgt ebenfalls eine Fehlermeldung und das Fehlerflag wird gesetzt.

\$\$ WRITE/ADJUST daten

Wie WRITE, jedoch wird keine Fehlermeldung ausgegeben, falls in der ACCESS-Anweisung die Option WRITE angegeben war und die aktuelle Satznummer nicht höher als die des letzten Satzes ist, sondern die Satznummer automatisch erhöht und ein neuer Satz begonnen. Um wieviel die Satznummer erhöht wird, kann mit der MODIFY-Anweisung (siehe unten) festgelegt werden.

\$\$ WRITE/NEXT daten

Bei TUSTEP-Dateien: Wie WRITE, jedoch wird die aktuelle Satznummer zuvor erhöht. Um wieviel die Satznummer erhöht wird, kann mit der MODIFY-Anweisung (siehe unten) festgelegt werden. Hat die aktuelle Satznummer den Wert Null und stehen in der Datei schon Daten, wird zuvor die Satznummer der letzten Texteinheit als aktuelle Satznummer übernommen.

Bei Fremd-Dateien: Schreibt eine Texteinheit in die Datei; die laufende Nummer wird um 1 erhöht.

Wenn die Variable für den Text eine Sternvariable ist, wird für jede Zeile der Variablen ein neuer Satz begonnen. Um wieviel die Satznummer dabei für jede Zeile erhöht wird, kann mit der MODIFY-Anweisung (siehe unten) festgelegt werden.

\$\$ WRITE/UPDATE daten

Nur für TUSTEP-Dateien: Wie WRITE, jedoch muss die Texteinheit schon vorhanden sein; sie wird überschrieben.

\$\$ WRITE/CLEAR daten

Bei allen WRITE-Anweisungen kann CLEAR als letzte Option angegeben werden. Sie bewirkt, dass der Inhalt der Variablen, deren Inhalt in die Datei ausgegeben wurde, anschließend automatisch gelöscht wird.

\$\$ MODIFY ACCESS daten type schrittweite

Mit dieser Anweisung kann festgelegt werden, um wieviel die Satznummer ggf. erhöht wird. Ist für type ADJUST oder NEXT angegeben, so gilt die Schrittweite für die Anweisungen WRITE/ADJUST bzw. WRITE/NEXT; ist für type  $\star$  angegeben, so gilt

die Schrittweite für die zweite und alle folgenden Zeilen, wenn eine Sternvariable in die Datei geschrieben wird.

Voreingestellt ist als Schrittweite 1000, d. h. dass die Zeilennummer um 1 erhöht wird und die Unterscheidungsnummer auf Null gesetzt wird. Ist eine kleinere Schrittweite angegeben, wird die Unterscheidungsnummer um den angegebenen Wert erhöht. Falls sich beim Erhöhen der Zeilennummer ein Wert größer als 999 ergibt, wird die Seitennummer um 1 erhöht und die Zeilennummer und die Unterscheidungsnummer auf Null gesetzt; falls sich beim Erhöhen der Unterscheidungsnummer ein Wert größer als 999 ergibt, wird die Zeilennummer um 1 erhöht und die Unterscheidungsnummer zurückgesetzt.

### **Lesen einer Texteinheit**

Beim Lesen einer Texteinheit wird der Text der gelesenen Texteinheit in eine Variable gespeichert. Die Variable kann in der READ-Anweisung nach dem Datennamen explizit angegeben werden; andernfalls wird die in der ACCESS-Anweisung für den Text vorgesehene Variable verwendet. Außerdem wird bei Fremd-Dateien die laufende Nummer, bei TUSTEP-Dateien die Satznummer der gelesenen Texteinheit in die in der ACCESS-Anweisung dafür vorgesehenen Variablen gespeichert.

\$\$ READ daten

Nur für TUSTEP-Dateien: Liest die Texteinheit mit der aktuellen Satznummer von der Datei. Gibt es in der Datei keine Texteinheit mit dieser Satznummer, erfolgt eine Fehlermeldung und das Fehlerflag wird gesetzt.

\$\$ READ/NEXT daten

Bei TUSTEP-Dateien: Wie READ, jedoch wird die Texteinheit gelesen, die in der Datei nach der mit der aktuellen Satznummer folgt. Gibt es in der Datei keine nachfolgende Texteinheit, wird eine Null bzw. eine leere Zeichenfolge in die für laufende Nummer/Satznummer bzw. Text vorgesehenen Variablen (vgl. ACCESS-Anweisung) gespeichert. War in der ACCESS-Anweisung die Option RAW angegeben, wird ohne Berücksichtigung der aktuellen Satznummer die nächste Texteinheit (d. i. der nächste Satz) gelesen.

Bei Fremd-Dateien: Liest die nächste Texteinheit von der Datei. Falls die aktuelle laufende Nummer Null ist, ist die erste Texteinheit die nächste. Gibt es in der Datei keine nächste Texteinheit, wird eine Null bzw. eine leere Zeichenfolge in die für laufende Nummer bzw. Text vorgesehenen Variablen (vgl. ACCESS-Anweisung) gespeichert.

Ob noch eine Texteinheit vorhanden war, kann auch mit einer nachfolgenden IF-Anweisung mit der Bedingung EOF (siehe Seite [476\)](#page-475-0) abgefragt werden.

\$\$ READ/PREVIOUS daten

Nur für TUSTEP-Dateien: Wie READ, jedoch wird die Texteinheit gelesen, die in der Datei vor der mit der aktuellen Satznummer steht. Gibt es in der Datei keine vorangehene Texteinheit, wird eine Null bzw. eine leere Zeichenfolge in die für laufende Nummer/Satznummer bzw. Text vorgesehenen Variablen (vgl. ACCESS-Anweisung) gespeichert.

Ob noch eine Texteinheit vorhanden war, kann auch mit einer nachfolgenden IF-Anweisung mit der Bedingung EOF (siehe Seite [476\)](#page-475-0) abgefragt werden.

\$\$ READ/IGNORE daten

Nur für TUSTEP-Dateien: Liest die Texteinheit, die auf die zuletzt gelesene folgt (unabhängig vom Inhalt der für laufende Nummer/Satznummer vorgesehenen Variablen); wurde noch keine Texteinheit gelesen, so wird die erste gelesen. Gibt es in der Datei keine folgende Texteinheit oder ist die Datei leer, wird eine Null bzw. eine leere Zeichenfolge in die für laufende Nummer/Satznummer bzw. Text vorgesehenen Variablen (vgl. ACCESS-Anweisung) gespeichert.

Ob noch eine Texteinheit vorhanden war, kann auch mit einer nachfolgenden IF-Anweisung mit der Bedingung EOF (siehe Seite [476\)](#page-475-0) abgefragt werden.

Bei READ-Anweisungen mit Option der NEXT, PREVIOUS oder IGNORE kann noch zusätzlich die Option EXIT angegeben werden:

\$\$ READ ... / EXIT daten

Dies ist jedoch nur sinnvoll, wenn die READ-Anweisung innerhalb einer Schleife (zwischen LOOP und ENDLOOP) ausgeführt wird. Die Option EXIT bewirkt, dass automatisch eine EXIT-Anweisung ausgeführt wird (d. h. dass die Schleife automatisch verlassen wird), wenn keine Texteinheit mehr vorhanden war.

#### **Prüfen einer Texteinheit**

Beim Prüfen einer Texteinheit wird nur geprüft, ob die Texteinheit vorhanden ist. Es werden keine Daten übertragen.

\$\$ READ/CHECK daten

<span id="page-606-0"></span>Nur für TUSTEP-Dateien: Prüft, ob die Texteinheit mit der aktuellen Satznummer in der TUSTEP-Datei vorhanden ist. Ob die Texteinheit vorhanden ist, kann mit einer nachfolgenden IF-Anweisung mit der Bedingung EXIST (siehe Seite [476](#page-475-1)) abgefragt werden.

#### **Suchen einer bestimmten Texteinheit**

Beim Suchen von Texteinheiten werden alle Sätze einer Texteinheit zu einer einzigen Zeichenfolge zusammengefasst; dann wird geprüft, ob diese Zeichenfolge die Suchbedingungen erfüllt. Die Suchbedingungen sind ab Seite [599](#page-598-0) beschrieben.

\$\$ FIND daten (suchbed1) WHILE (suchbed2) UPTO nmmr

Bei TUSTEP-Dateien: Die Suche beginnt mit der Texteinheit mit der aktuellen Satznummer und erfolgt zum Dateiende hin. Gesucht wird nur so lange, wie die durchsuchten Texteinheiten die hinter WHILE angegebenen Suchbedingungen erfüllen, höchstens jedoch bis vor die Texteinheit mit der Satznummer, die hinter dem Schlüsselwort UPTO angegeben ist. Sowohl die Angabe »WHILE (suchbed2)« als auch die Angabe »UPTO nmmr« können weggelassen werden, wenn die entsprechende Einschränkung der Suche nicht erforderlich ist.

Bei Fremd-Dateien ist die Option NEXT (s. u.) obligat; die Angabe

»WHILE (suchbed2)« kann weggelassen werden, wenn die entsprechende Einschränkung der Suche nicht erforderlich ist; die Angabe »UPTO nmmr« ist bei Fremd-Dateien nicht vorgesehen.

Wird eine Texteinheit gefunden, wird diese (wie mit READ) eingelesen; wird keine gefunden, werden Nullen bzw. eine leere Zeichenfolge in die für die laufende Nummer/Satznummer bzw. Text vorgesehenen Variablen (vgl. ACCESS-Anweisung) gespeichert.

Ob noch eine Texteinheit gefunden wurde, kann auch mit einer nachfolgenden IF-Anweisung mit der Bedingung EOF (siehe Seite [476\)](#page-475-0) abgefragt werden.

Durch Angabe einer der folgenden drei Optionen kann die Texteinheit, mit der die Suche beginnen soll, und die Suchrichtung anders festgelegt werden; bei Fremd-Dateien ist die Option NEXT obligat.

\$\$ FIND/NEXT daten (suchbedingungen) ...

Bei TUSTEP-Dateien: Die Suche beginnt hinter der Texteinheit mit der aktuellen Satznummer und erfolgt zum Dateiende hin. War in der ACCESS-Anweisung die Option RAW angegeben, wird ohne Berücksichtigung der aktuellen Satznummer ab der nächsten Texteinheit (d. i. der nächste Satz) gesucht; die Angabe UPTO ist in diesem Fall nicht erlaubt.

Bei Fremd-Dateien: Die Suche beginnt mit der nächsten Texteinheit und erfolgt zum Dateiende hin. Falls die aktuelle laufende Nummer Null ist, ist die erste Texteinheit die nächste.

\$\$ FIND/REVERSE daten (suchbedingungen) ...

Nur für TUSTEP-Dateien: Die Suche beginnt mit der Texteinheit mit der aktuellen Satznummer und erfolgt zum Dateianfang hin.

\$\$ FIND/PREVIOUS daten (suchbedingungen) ...

Nur für TUSTEP-Dateien: Die Suche beginnt vor der Texteinheit mit der aktuellen Satznummer und erfolgt zum Dateianfang hin.

Bei allen oben aufgeführten FIND-Anweisungen können noch zusätzliche Optionen in der folgenden Reihenfolge angegeben werden:

\$\$ FIND ... /SKIP daten (suchbedingungen) ...

Die Option SKIP bewirkt, dass eine vorgegebenen Anzahl von Texteinheiten, die die Suchbedingungen erfüllen, übergangen werden. Die Anzahl wird aus der dafür vorgesehenen Variablen (siehe ACCESS-Anweisung) entnommen. Enthält diese Variable eine Null, so ist die Option SKIP wirkungslos.

\$\$ FIND ... /READ daten (suchbedingungen) ...

Die Option READ besagt, dass die gefundene Texteinheit automatisch (wie mit der READ-Anweisung) eingelesen wird. Diese Option ist voreingestellt und kann mit der nachfolgend beschriebenen Option aufgehoben werden.

\$\$ FIND ... /CHECK daten (suchbedingungen) ...

Die Option CHECK bewirkt, dass die gefundene Texteinheit nicht (wie mit der READ-

Anweisung) eingelesen wird. Von der gefundenen Texteinheit wird bei Fremd-Dateien nur die laufende Nummer, bei TUSTEP-Dateien nur die Satznummer in die in der ACCESS-Anweisung dafür vorgesehenen Variablen gespeichert.

Bei allen FIND-Anweisungen kann noch zusätzlich die Option EXIT angegeben werden:

\$\$ FIND ... /EXIT daten

Dies ist jedoch nur sinnvoll, wenn die FIND-Anweisung innerhalb einer Schleife (zwischen LOOP und ENDLOOP) ausgeführt wird. Die Option EXIT bewirkt, dass automatisch eine EXIT-Anweisung ausgeführt wird (d. h. dass die Schleife automatisch verlassen wird), wenn keine Texteinheit gefunden wurde.

### **Zählen bestimmter Texteinheiten**

Die Anweisung COUNT zum Zählen bestimmter Texteinheiten entspricht (einschließlich der möglichen Optionen) der Anweisung FIND zum Suchen einer bestimmten Texteinheit, die auf Seite [607](#page-606-0) beschrieben ist.

\$\$ COUNT daten (suchbed1) WHILE (suchbed2) UPTO nmmr

Es wird derselbe Datenbereich wie bei der FIND-Anweisung durchsucht. Jedoch wird nicht nur die erste Texteinheit gesucht, die die Suchbedingungen erfüllt, sondern festgestellt, wieviele Texteinheiten insgesamt die Suchbedingung erfüllen.

Die letzte gefundene Texteinheit wird (wie mit READ) eingelesen, falls nicht die Option CHECK angegeben ist; wird keine gefunden, werden Nullen bzw. eine leere Zeichenfolge in die für laufende Nummer/Satznummer bzw. Text vorgesehenen Variablen (vgl. ACCESS-Anweisung) gespeichert.

### **Löschen einer Texteinheit**

\$\$ ERASE daten

Nur für TUSTEP-Dateien: Löscht in der Datei die Texteinheit mit der aktuellen Satznummer.

# <span id="page-609-0"></span>**Dateizugriffe – Daten mit Anfangs- und Endekennungen**

Diese Dateizugriffe erlauben das Beschreiben und Lesen von TUSTEP- und Fremd-Dateien sowie von Variablen (siehe Seite [598](#page-597-0)). Der »Dateizugriff« auf eine Variable erfolgt nach den gleichen Regeln wie auf eine Fremd-Datei, jedoch kann die Angabe eines Codes entfallen, wenn die Daten nicht umcodiert werden sollen.

Beim Lesen werden die Daten in Textportionen unterteilt. Hierfür können mit Such-Tabellen Zeichenfolgen definiert werden, die als »Anfangskennung«, als »Trennzeichenfolge« oder als »Endekennung« dienen. Mindestens eine der drei möglichen Such-Tabellen muss angegeben werden. Eine neue Textportion beginnt jeweils unmittelbar vor einer Anfangskennung, unmittelbar nach einer Endekennung sowie unmittelbar vor und nach einer Trennzeichenfolge. Anfangskennungen, Trennzeichenfolgen und Endekennungen müssen in den Daten jeweils vollständig in einem Satz stehen, damit sie erkannt werden. Im Übrigen ist die Einteilung der Daten in Sätze belanglos, wenn in der ACCESS-Anweisung nicht die Option RECORDS angegeben wird.

Beim Lesen einer Textportion werden jeweils an drei Variablen Daten zugewiesen; falls keine entsprechenden Daten vorhanden sind, wird eine leere Zeichenfolge zugewiesen. Dazu werden intern nacheinander folgende vier Schritte ausgeführt:

- − Folgt in den Daten eine Trennzeichenfolge?
	- − ja: diese Trennzeichenfolge der zweiten Variablen zuweisen; der ersten und dritten Variablen eine leere Zeichenfolge zuweisen; nachfolgende drei Schritte überspringen
	- − nein: Weiter mit dem nächsten Schritt
- − Folgt in den Daten eine Anfangskennung?
	- − ja: Diese Anfangskennung der ersten Variablen zuweisen
	- − nein: Der ersten Variablen eine leere Zeichenfolge zuweisen
- − Folgt in den Daten Text?
	- − ja: Diesen Text der zweiten Variablen zuweisen
	- − nein: Der zweiten Variablen eine leere Zeichenfolge zuweisen
- − Folgt in den Daten eine Endekennung?
	- − ja: Diese Endekennung der dritten Variablen zuweisen
	- − nein: Der dritten Variablen eine leere Zeichenfolge zuweisen

#### Beispiel:

In den folgenden Beispieldaten stehen die Zeichenfolgen »[a]« bzw. »[e]« für beliebige Anfangs- bzw. Endekennungen, die Zahlwörter für beliebigen Text, der jedoch keine Anfangs- bzw. Endekennungen enthält.

− Daten in der Datei

```
null[a]eins[e]zwei
[a][a]drei[e]vier
fünf[e]sechs
```

```
− Makroanweisungen
```

```
$$ BUILD S TABLE anftab = ":\\\a\&\;:\;"$$ BUILD S_TABLE endtab = ":\[e\]:"
$$ ACCESS d: READ/STREAM "datei" ...
$$ s.z/u, anfken/anftab + txt + endken/endtab, typ
$$ LOOP
$$ READ/EXIT d
$$ ...
$$ ENDLOOP
$$ ENDACCESS d
```
− Inhalt der Variablen nach jedem READ

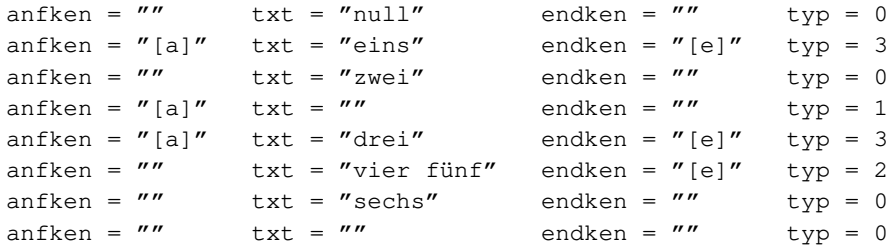

− Mit zusätzlicher Option RECORDS nach der Option STREAM

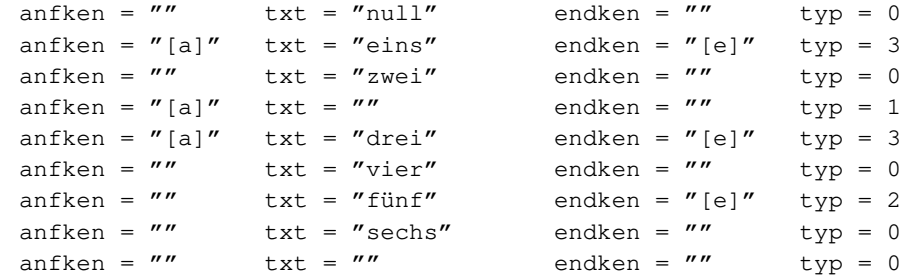

## **Definieren des Dateizugriffs**

Der Zugriff auf Daten in Dateien oder Variablen mit den in diesem Kapitel beschriebenen Makroanweisungen muss mit der folgenden ACCESS-Anweisung begonnen und mit einer ENDACCESS-Anweisung (siehe Seite [597](#page-596-0)) beendet werden.

```
$$ ACCESS daten: modus/option "dateiname" ...
$$ nmmr, aken/atab + text/ttab + eken/etab, typ
```
Bestandteile der ACCESS-Anweisung

- − daten: Frei wählbarer Name für die Daten; er wird bei allen anderen Anweisungen für den Dateizugriff an Stelle eines Dateinamens bzw. Variablennamens verwendet, um anzugeben, auf welche Datei bzw. Variable zugegriffen werden soll.
- − Doppelpunkt
- − modus/option: READ/STREAM, falls von der nachfolgend angegebenen Datei ge-

lesen werden soll; WRITE/STREAM, falls ans Ende der Datei geschrieben werden soll.

Bei Modus READ kann nach der Option STREAM zusätzlich die Option RECORDS oder die Option \* angegeben werden. Mit der Option RECORDS werden die Daten auch jeweils am Beginn eines neuen Satzes unterteilt, mit der Option \* wird der Text nicht zu einer Zeichenfolge zusammengefasst, sondern mit der gleichen Zeileneinteilung wie in der Datei als Sternvariable gespeichert.

Bei Modus WRITE kann zusätzlich die Option ERASE angegeben werden; in diesem Fall werden bei der Ausführung der ACCESS-Anweisung alle Daten in der Datei bzw. Variablen gelöscht. Die Option ERASE muss als erste Option bzw. unmittelbar nach der Option FILE oder VARIABLE (vgl. Seite [598\)](#page-597-0) angegeben werden.

Bei Fremd-Dateien muss als zusätzliche Option der Code für die Daten angegeben werden; vorgesehen sind ISO (= ISO–8859–1), UTF8, UTF16 und BINARY (= Daten nicht umcodieren). Wird bei Modus READ nach dem Code noch die Option NSP angegeben, wird bei Zeilenwechsel kein Leerzeichen in die Daten eingefügt.

Am Ende der Angabe option kann durch einen Schrägstrich getrennt ein Zeitlimit angegeben werden. Die Bedeutung des Zeitlimits ist unter »Warten bis Dateizugriff möglich« auf Seite [598](#page-597-1) beschrieben.

- − dateiname: Name der Datei; er muss zwischen Anführungszeichen angegeben werden. Wird eine Variable angegeben, die den Dateinamen enthält, muss als erste Option FILE angegeben werden; wird eine Variable angegeben, in die geschrieben bzw. aus der gelesen werden soll, muss als erste Option VARIABLE angegeben werden (vgl. Seite [598\)](#page-597-0).
- − Drei Punkte: Sie zeigen an, dass die ACCESS-Anweisung in der nächsten Zeile fortgesetzt wird. Sie entfallen, wenn die ganze Anweisung in eine Zeile geschrieben wird.
- − nmmr: Bei Fremd-Dateien wird der Name einer Variablen erwartet, die die »laufende Nummer« des ersten (und evtl. einzigen) Satzes der Textportion enthält. Bei TUSTEP-Dateien werden drei Variablennamen erwartet, die durch Punkt und Schrägstrich getrennt sind (z. B. snr.znr/unr). Die Variablen enthalten die »aktuelle Satznummer« (Seiten-, Zeilen- und Unterscheidungsnummer) des ersten (und evtl. einzigen) Satzes der Textportion. Diese Variablen werden von den nachfolgend beschriebenen Makroanweisungen ausgewertet oder evtl. geändert.
- − Komma
- − aken/atab: Name der Variablen für die Anfangskennung und Name der Such-Tabelle, die die möglichen Anfangskennungen enthält. Falls keine Anfangskennungen berücksichtigt werden sollen, entfällt die Angabe von atab einschließlich des davor stehenden Schrägstrichs. Bei Modus WRITE entfällt diese Angabe ebenfalls.
- − Pluszeichen
- − text/ttab: Name der Variablen für den Text bzw. die Trennzeichenfolge und Name der Such-Tabelle, die die möglichen Trennzeichenfolgen enthält. Falls keine Trennzeichenfolgen berücksichtigt werden sollen, entfällt die Angabe von
ttab einschließlich des davor stehenden Schrägstrichs; bei Modus WRITE entfällt diese Angabe ebenfalls.

- − Pluszeichen
- − eken/etab: Name der Variablen für die Endekennung und Name der Such-Tabelle, die die möglichen Endekennungen enthält. Falls keine Endekennungen berücksichtigt werden sollen, entfällt die Angabe von etab einschließlich des davor stehenden Schrägstrichs; bei Modus WRITE entfällt diese Angabe ebenfalls.
- − Komma
- − typ: Name der Variablen, die nach Ausführung der Makroanweisung READ angibt, ob die Textportion außer dem Text eine Anfangskennung und/oder eine Endekennung enthält, oder ob sie nur aus einer Trennzeichenfolge besteht:
	- $0 = nur Text$
	- 1 = Anfangskennung, ggf. auch Text
	- 2 = Endekennung, ggf. auch Text
	- 3 = Anfangs- und Endekennung, ggf. auch Text
	- 4 = nur Trennzeichenfolge

Wird diese Information nicht benötigt, kann die Variable typ einschließlich des davor stehenden Kommas weggelassen werden.

Für die Makroanweisung WRITE ist der Inhalt dieser Variablen (noch) ohne Bedeutung.

Bei der Ausführung der ACCESS-Anweisung wird der Inhalt der in der Anweisung angegebenen Variablen auf Null gesetzt bzw. gelöscht.

#### **Schreiben einer Textportion**

Beim Schreiben einer Textportion wird der Inhalt von drei Variablen in die Datei ausgegeben. Die Variablen können jeweils durch ein Pluszeichen getrennt in der WRITE-Anweisung nach dem Datennamen explizit angegeben werden; andernfalls werden die drei in der ACCESS-Anweisung für Anfangskennung, Text und Endekennung vorgesehenen Variablen verwendet.

Nach dem Datennamen kann an Stelle einer Variablen auch eine zwischen Anführungszeichen stehende Zeichenfolge angegeben werden. Außerdem kann statt der drei Variablen auch nur eine Variable bzw. nur eine Zeichenfolge angegeben werden; dann wird nur der Inhalt dieser Variablen bzw. nur die angegebene Zeichenfolge in die Datei ausgegeben.

\$\$ WRITE daten

Schreibt eine Textportion in die Datei. Falls die laufende Nummer/Satznummer seit der letzten WRITE-Anweisung nicht verändert wurde, wird die Textportion im gleichen Satz hinzugefügt; falls die laufende Nummer/Satznummer erhöht wurde, wird ein neuer Satz begonnen; falls sie erniedrigt wurde, erfolgt eine Fehlermeldung und das Fehlerflag wird gesetzt.

Wenn die Variable für den Text eine Sternvariable ist, wird für jede Zeile der Variablen ein neuer Satz begonnen. Die Anfangskennung wird am Anfang des ersten Satzes, die

Endekennung am Ende des letzten Satzes ergänzt. Um wieviel die Satznummer dabei für jede Zeile erhöht wird, kann mit der MODIFY-Anweisung (siehe unten) festgelegt werden.

\$\$ WRITE/ADJUST daten

Wie WRITE, jedoch wird keine Fehlermeldung ausgegeben, falls die Nummer/Satznummer erniedrigt wurde, sondern die Nummer/Satznummer automatisch erhöht und ein neuer Satz begonnen. Um wieviel die Satznummer erhöht wird, kann mit der MODIFY-Anweisung (siehe unten) festgelegt werden.

\$\$ WRITE/LAST daten

Wie WRITE, jedoch wird die Textportion, auch wenn die Satznummer verändert wurde, im letzten Satz hinzugefügt.

\$\$ WRITE/NEXT daten

Bei TUSTEP-Dateien: Wie WRITE, jedoch wird die aktuelle Zeilennummer zuvor erhöht und ein neuer Satz begonnen. Um wieviel die Satznummer erhöht wird, kann mit der MODIFY-Anweisung (siehe unten) festgelegt werden. Hat die aktuelle Satznummer den Wert Null und stehen in der Datei schon Daten, wird zuvor die Satznummer des letzten Satzes als aktuelle Satznummer übernommen.

Bei Fremd-Dateien: Wie WRITE, jedoch wird die laufende Nummer zuvor um 1 erhöht und ein neuer Satz begonnen.

\$\$ WRITE/CLEAR daten

Bei allen oben beschriebenen WRITE-Anweisungen kann CLEAR als letzte Option angegeben werden. Sie bewirkt, dass der Inhalt der Variablen, deren Inhalt in die Datei ausgegeben wurde, anschließend automatisch gelöscht wird.

\$\$ WRITE/BREAK daten

Mit dieser Anweisung werden keine Daten in die Datei geschrieben. Sie bewirkt nur, dass mit der nächsten WRITE-Anweisung ein neuer Satz begonnen wird, so als wäre die Option NEXT angegeben, unabhängig davon, ob die Option NEXT oder die Option LAST angegeben ist oder nicht.

\$\$ MODIFY ACCESS daten type schrittweite

Mit dieser Anweisung kann festgelegt werden, um wieviel die Satznummer ggf. erhöht wird. Ist für type ADJUST oder NEXT angegeben, so gilt die Schrittweite für die Anweisungen WRITE/ADJUST bzw. WRITE/NEXT; ist für type \* angegeben, so gilt die Schrittweite für die zweite und alle folgenden Zeilen, wenn eine Sternvariable in die Datei geschrieben wird.

Voreingestellt ist als Schrittweite 1000, d. h. dass die Zeilennummer um 1 erhöht wird und die Unterscheidungsnummer auf Null gesetzt wird. Ist eine kleinere Schrittweite angegeben, wird die Unterscheidungsnummer um den angegebenen Wert erhöht. Falls sich beim Erhöhen der Zeilennummer ein Wert größer als 999 ergibt, wird die Seitennummer um 1 erhöht und die Zeilennummer auf Null gesetzt; falls sich beim Erhöhen der Unterscheidungsnummer ein Wert größer als 999 ergibt, wird die Zeilennummer um 1 erhöht und die Unterscheidungsnummer zurückgesetzt.

Unmittelbar vor der Ausgabe eines Satzes in die Datei können Zeichenfolgen ausgetauscht werden. Mit der Anweisung

\$\$ MODIFY ACCESS daten X\_TABLE xtab

wird dazu die Austausch-Tabelle eingestellt. Es gilt jeweils nur die zuletzt eingestellte Tabelle. Für xtab muss der Name einer mit der BUILD-Anweisung definierten Austausch-Tabelle angegeben werden. Wird für xtab ein Minuszeichen angegeben, so wird die Einstellung wieder aufgehoben, d.h es werden keine Zeichenfolgen mehr ausgetauscht.

#### **Lesen einer Textportion**

Nach dem Einlesen eines jeden Satzes von der Datei und vor der Aufteilung der Daten in Textportionen können Zeichenfolgen ausgetauscht werden. Mit der Anweisung

\$\$ MODIFY ACCESS daten X\_TABLE xtab

wird dazu die Austausch-Tabelle eingestellt. Es gilt jeweils nur die zuletzt eingestellte Tabelle. Für xtab muss der Name einer mit der BUILD-Anweisung definierten Austausch-Tabelle angegeben werden. Wird für xtab ein Minuszeichen angegeben, so wird die Einstellung wieder aufgehoben, d.h es werden keine Zeichenfolgen mehr ausgetauscht.

Beim Lesen einer Textportion werden Anfangskennung, Text/Trennzeichenfolge und Endekennung jeweils in eine Variable gespeichert. Die drei Variablen können jeweils durch ein Pluszeichen getrennt in der READ-Anweisung nach dem Datennamen explizit angegeben werden; andernfalls werden die in der ACCESS-Anweisung dafür vorgesehenen Variablen verwendet. Außerdem wird bei Fremd-Dateien die laufende Nummer, bei TUSTEP-Dateien die Satznummer des ersten Satzes der gelesenen Textportion in die in der ACCESS-Anweisung dafür vorgesehenen Variablen gespeichert.

\$\$ READ daten

Liest eine Textportion. Falls keine Daten mehr vorhanden sind, wird eine Null bzw. ein leere Zeichenfolge in die für laufende Nummer/Satznummer bzw. Textportion vorgesehenen Variablen (vgl. ACCESS-Anweisung) gespeichert.

Ob noch Daten vorhanden waren, kann auch mit einer nachfolgenden IF-Anweisung mit der Bedingung EOF (siehe Seite [476](#page-475-0)) abgefragt werden.

Mit einer nachfolgenden IF-Anweisung mit der Bedingung SOR bzw. EOR (siehe Seite [475\)](#page-474-0) kann abgefragt werden, ob die gelesene Textportion an einem Satzanfang begann bzw. an einem Satzende endete.

\$\$ READ/EXIT daten

Die Option EXIT ist nur sinnvoll, wenn die READ-Anweisung innerhalb einer Schleife (zwischen LOOP und ENDLOOP) ausgeführt wird. Diese Option bewirkt, dass automatisch eine EXIT-Anweisung ausgeführt wird (d. h. dass die Schleife automatisch verlassen wird), wenn keine Daten mehr vorhanden waren.

\$\$ MODIFY ACCESS daten S TABLE atab, ttab, etab

Legt die Such-Tabellen mit den Zeichenfolgen neu fest, die als »Anfangskennung«, als »Trennzeichenfolge« oder als »Endekennung« dienen. Es gilt jeweils nur die letzte MODIFY-Anweisung.

- − atab: Minuszeichen oder Name einer Such-Tabelle. Ist eine Tabelle angegeben, gelten die darin enthaltenen Suchzeichenfolgen als Anfangskennungen.
- − Komma
- − ttab: Minuszeichen oder Name einer Such-Tabelle. Ist eine Tabelle angegeben, gelten die darin enthaltenen Suchzeichenfolgen als Trennzeichenfolgen.
- − Komma
- − etab: Minuszeichen oder Name einer Such-Tabelle. Ist eine Tabelle angegeben, gelten die darin enthaltenen Suchzeichenfolgen als Endekennungen.

# **Dateizugriffe – Daten mit Tags**

Ein Tag ist eine in spitzen Klammern eingeschlossene Zeichenfolge. Es gibt Anfangs-Tags, Ende-Tags und leere Tags:

Anfangs-Tag:

 $<$ name $>$ <name attribut1=wert1, attribut2=wert2, ... >

Ende-Tag:

 $\langle$ /name $\rangle$ 

Leeres Tag:

 $<$ name $/$ <name attribut1=wert1, attribut2=wert2, ... />

Außerdem gibt es noch Kommentare, CDATA-Abschnitte, Verarbeitungsanweisungen (processing instructions) und DOCTYPE-Tags. Kommentare beginnen mit

 $\langle$ !-- und enden mit -->

CDATA-Abschnitte beginnen mit

<![CDATA[ und enden mit ]]>

Verarbeitungsanweisungen beginnen mit

<? und enden mit ?>

DOCTYPE-Tags beginnen mit

<!DOCTYPE und enden in der gleichen Zeile mit >

Enthalten Kommentare, CDATA-Abschnitte oder Verarbeitungsanweisungen spitze Klammern, so werden sie nicht als Anfangs- bzw. Endekennung von Tags gewertet.

Damit die nachfolgend beschriebenen Anweisungen die angegebene Wirkung haben, dürfen spitze Klammern außerhalb von Kommentaren, CDATA-Abschnitten und Verarbeitungsanweisungen nur als Anfangs- bzw. Endekennung von Tags, in Akzent-Codierungen (z. B. »%<«) oder in den Codes für doppelte Anführungszeichen (»#.<« und »#.>«) vorkommen; andere spitze Klammern müssen z. B. mit ^< bzw. ^> codiert sein.

Bei der Suche nach Tags wird nach einer öffnenden spitzen Klammer (Anfangskennung eines Tags) die schließende spitze Klammer (Endekennung eines Tags) in der gleichen Zeile erwartet. Erstrecken sich Tags über Zeilenwechsel hinweg, muss mit den Optionen amax und/oder emax in der ACCESS-Anweisung angegeben werden, wieviele Zeichen ein Tag maximal umfassen kann. Folgt innerhalb dieser Zeichenzahl oder bis zur nächsten öffnenden spitzen Klammer keine schließende spitze Klammer, wird die Suche nach der Klammer abgebrochen.

Die im Folgenden beschriebenen Dateizugriffe erlauben das Beschreiben und Lesen von TUSTEP- und Fremd-Dateien sowie von Variablen (siehe Seite [598](#page-597-0)). Der »Dateizugriff« auf eine Variable erfolgt nach den gleichen Regeln wie auf eine Fremd-Datei, jedoch kann die Angabe eines Codes entfallen, wenn die Daten nicht umcodiert werden sollen.

Beim Lesen werden die Daten in Textportionen unterteilt. Eine neue Textportion beginnt jeweils unmittelbar vor jedem Anfangs-Tag, vor jedem Kommentar-Anfang, vor jedem CDATA-Abschnitts-Anfang, vor jedem Verarbeitungsanweisungs-Anfang, unmittelbar nach jedem Ende-Tag, nach jedem Kommentar-Ende, nach jedem CDA-TA-Abschnitts-Ende, nach jedem Verarbeitungsanweisungs-Ende, sowie unmittelbar vor und nach jedem leeren Tag. Die Einteilung der Daten in Sätze ist für die Unterteilung der Daten in einzelne Portionen belanglos, wenn in der ACCESS-Anweisung nicht die Option RECORDS angegeben wird.

Beim Lesen einer Textportion werden jeweils an drei Variablen Daten zugewiesen; falls keine entsprechenden Daten vorhanden sind, wird eine leere Zeichenfolge zugewiesen. Dazu werden intern nacheinander folgende vier Schritte ausgeführt:

- − Folgt in den Daten ein leeres Tag?
	- − ja: Dieses leere Tag der zweiten Variablen zuweisen; der ersten und dritten Variablen eine leere Zeichenfolge zuweisen; nachfolgende drei Schritte überspringen
	- − nein: Weiter mit dem nächsten Schritt
- − Folgt in den Daten ein Anfangs-Tag, ein Kommentar-Anfang, ein CDATA-Abschnitts-Anfang oder ein Verarbeitungsanweisungs-Anfang?
	- − ja: Dieses Anfangs-Tag bzw. den Kommentar-Anfang bzw. den CDATA-Abschnitts-Anfang bzw. den Verarbeitungsanweisung-Anfang der ersten Variablen zuweisen.
	- − nein: Der ersten Variablen eine leere Zeichenfolge zuweisen.
- − Folgen in den Daten Text oder Kommentar oder CDATA-Daten oder Verarbeitungsanweisungen?
	- − ja: Diesen Text bzw. den Kommentar bzw. die CDATA-Daten bzw. die Verarbeitungsanweisungen der zweiten Variablen zuweisen.
	- − nein: Der zweiten Variablen eine leere Zeichenfolge zuweisen.
- − Folgt in den Daten ein Ende-Tag oder ein Kommentar-Ende oder ein CDATA-Abschnitts-Ende oder ein Verarbeitungsanweisungs-Ende?
	- − ja: Dieses Ende-Tag bzw. das Kommentar-Ende bzw. das CDATA-Abschnitts-Ende bzw. das Verarbeitungsanweisungs-Ende der dritten Variablen zuweisen.
	- − nein: Der dritten Variablen eine leere Zeichenfolge zuweisen.

Beispiel:

In den folgenden Beispieldaten stehen die Zahlwörter für beliebigen Text, der jedoch keine Tags enthält.

− Daten in der Datei

```
null<a>eins</a>zwei
<b><c>drei</c>vier
fünf</b>sechs<d/>
```
− Makroanweisungen

```
$$ ACCESS d: READ/STREAM "datei" ...
$$ s.z/u, anftag + txt + endtag, typ
$$ LOOP
$$ READ/EXIT d
$$ ...
$$ ENDLOOP
$$ ENDACCESS d
```
− Inhalt der Variablen nach jedem READ

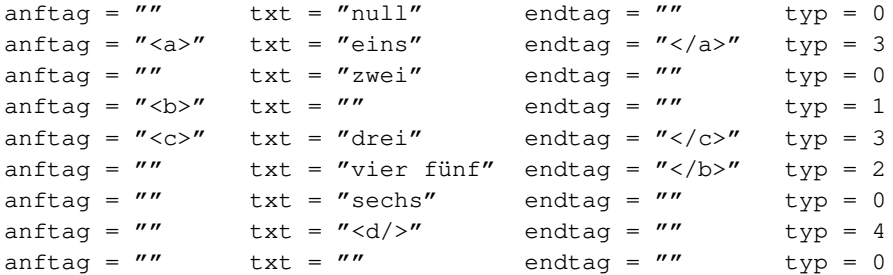

− Mit zusätzlicher Option RECORDS nach der Option STREAM

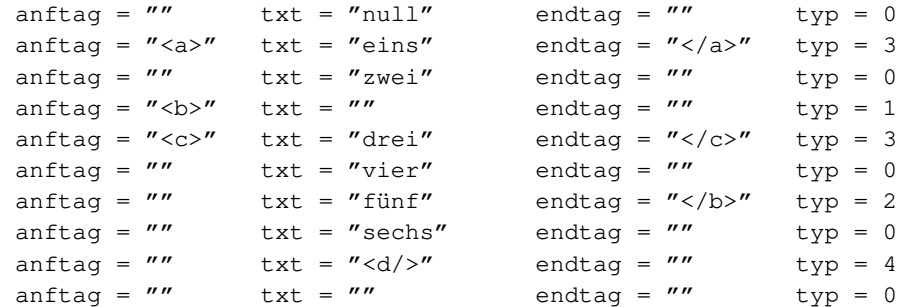

#### **Definieren des Dateizugriffs**

Der Zugriff auf Daten in Dateien oder Variablen mit den in diesem Kapitel beschriebenen Makroanweisungen muss mit der folgenden ACCESS-Anweisung begonnen und mit einer ENDACCESS-Anweisung (siehe Seite [597](#page-596-0)) beendet werden.

```
$$ ACCESS daten: modus/option "dateiname" ...
$$ nmmr, atag/amax + text + etag/emax,
$$ typ, stck, stck_num
```
Bestandteile der ACCESS-Anweisung

- − daten: Frei wählbarer Name für die Daten; er wird bei allen anderen Anweisungen für den Dateizugriff an Stelle eines Dateinamens bzw. Variablennamens verwendet, um anzugeben, auf welche Datei bzw. Variable zugegriffen werden soll.
- − Doppelpunkt

− modus/option: READ/STREAM, falls von der nachfolgend angegebenen Datei gelesen werden soll; WRITE/STREAM, falls ans Ende der Datei geschrieben werden soll.

Bei Modus READ kann nach der Option STREAM zusätzlich die Option RECORDS angegeben werden; in diesem Fall werden die Daten auch jeweils am Beginn eines neuen Satzes unterteilt.

Bei Modus WRITE kann zusätzlich die Option ERASE angegeben werden; in diesem Fall werden bei der Ausführung der ACCESS-Anweisung alle Daten in der Datei bzw. Variablen gelöscht. Die Option ERASE muss als erste Option bzw. unmittelbar nach der Option FILE oder VARIABLE (vgl. Seite [598\)](#page-597-0) angegeben werden.

Bei Fremd-Dateien muss als zusätzliche Option der Code für die Daten angegeben werden; vorgesehen sind ISO (= ISO–8859–1), UTF8, UTF16 und BINARY (= Daten nicht umcodieren). Wird bei Modus READ nach dem Code noch die Option NSP angegeben, wird bei Zeilenwechsel kein Leerzeichen in die Daten eingefügt.

Am Ende der Angabe option kann durch einen Schrägstrich getrennt ein Zeitlimit angegeben werden. Die Bedeutung des Zeitlimits ist unter »Warten bis Dateizugriff möglich« auf Seite [598](#page-597-1) beschrieben.

- − dateiname: Name der Datei; er muss zwischen Anführungszeichen angegeben werden. Wird eine Variable angegeben, die den Dateinamen enthält, muss als erste Option FILE angegeben werden; wird eine Variable angegeben, in die geschrieben bzw. aus der gelesen werden soll, muss als erste Option VARIABLE angegeben werden (vgl. Seite [598\)](#page-597-0).
- − Drei Punkte: Sie zeigen an, dass die ACCESS-Anweisung in der nächsten Zeile fortgesetzt wird. Sie entfallen, wenn die Anweisung in der gleichen Zeile fortgesetzt wird.
- − nmmr: Bei Fremd-Dateien wird der Name einer Variablen erwartet, die die »laufende Nummer« des ersten (und evtl. einzigen) Satzes der Textportion enthält. Bei TUSTEP-Dateien werden drei Variablennamen erwartet, die durch Punkt und Schrägstrich getrennt sind (z. B. snr.znr/unr). Die Variablen enthalten die »aktuelle Satznummer« (Seiten-, Zeilen- und Unterscheidungsnummer) des ersten (und evtl. einzigen) Satzes der Textportion. Diese Variablen werden von den nachfolgend beschriebenen Makroanweisungen ausgewertet oder evtl. geändert.
- − Komma
- − atag/amax: Name der Variablen für das Anfangs-Tag und Zahl (keine Variable), die die maximale Länge der Anfangs-Tags und der leeren Tags angibt. Falls die Anfangs-Tags und die leeren Tags jeweils vollständig in einer Zeile stehen, kann die Angabe von amax einschließlich des davor stehenden Schrägstrichs weggelassen werden; bei Modus WRITE entfällt diese Längenangabe ebenfalls.
- − Pluszeichen
- − text: Name der Variablen für den Text bzw. für leere Tags.
- − Pluszeichen
- − etag/emax: Name der Variablen für das Ende-Tag und Zahl (keine Variable), die

die maximale Länge der Ende-Tags angibt. Falls die Ende-Tags jeweils vollständig in einer Zeile stehen, kann die Angabe von emax einschließlich des davor stehenden Schrägstrichs weggelassen werden; bei Modus WRITE entfällt diese Längenangabe ebenfalls.

- − Komma
- − typ: Name der Variablen, die nach Ausführung der Makroanweisung READ angibt, aus welchen Teilen die gelesene Textportion besteht:
	- $0 = \text{mur Text}$
	- 1 = Anfangs-Tag, ggf. auch Text
	- 2 = Ende-Tag, ggf. auch Text
	- 3 = Anfangs- und Ende-Tag, ggf. auch Text
	- $4 =$ nur leeres Tag
	- 5 = nur als leeres Tag bewertetes Anfangs-Tag
	- 6 = nur als leeres Tag bewertetes Ende-Tag
	- 7 = nur zusätzlich definiertes Trennzeichen
	- 8 = nur DOCTYPE-Tag
	- 9 = nur nicht identifiziertes Tag
	- 10 = nur Kommentar, ohne Kommentar-Anfang oder -Ende
	- 11 = Kommentar-Anfang, ggf. auch Kommentar
	- 12 = Kommentar-Ende, ggf. auch Kommentar
	- 13 = Kommentar-Anfang und -Ende, ggf. auch Kommentar
	- 20 = nur CDATA-Daten, ohne CDATA-Abschnitts-Anfang oder -Ende
	- 21 = CDATA-Abschnitts-Anfang, ggf. auch CDATA-Daten
	- 22 = CDATA-Abschnitts-Ende, ggf. auch CDATA-Daten
	- 23 = CDATA-Abschnitts-Anfang und -Ende, ggf. auch CDATA-Daten
	- 30 = nur Verarbeitungsanweisungen, ohne Verarbeitungsanweisungs-Anfang oder -Ende
	- 31 = Verarbeitungsanweisungs-Anfang, ggf. auch Verarbeitungsanweisungen
	- 32 = Verarbeitungsanweisungs-Ende, ggf. auch Verarbeitungsanweisung
	- 33 = Verarbeitungsanweisungs-Anfang und -Ende, ggf. auch Verarbeitungsanweisung

Wenn in den Daten außerhalb von Kommentaren, CDATA-Daten und Verarbeitungsanweisungen unpaarige spitze Klammern oder unpaarige Tags gefunden werden, enthält die Variable eine negative Fehlernummer:

- -1 = »<« ohne passende »>«
- -2 = »>« ohne passende »<«
- -3 = Namen von Anfangs-Tag und Ende-Tag unterscheiden sich in Groß- und Kleinschreibung
- -4 = Anfangs-Tag ohne entsprechendes Ende-Tag
- -5 = Ende-Tag ohne entsprechendes Anfangs-Tag
- -6 = Noch offene Tags am Dateiende

Wird diese Information nicht benötigt und auch die nachfolgenden Variablen stck und stck\_num nicht angegeben, kann die Variable typ einschließlich des davor stehenden Kommas weggelassen werden.

Für den Modus WRITE ist der Inhalt dieser Variablen (noch) ohne Bedeutung.

Bei Modus WRITE endet die Anweisung hier; bei Modus READ können ein oder

zwei weitere Variablen angegeben werden, falls die entsprechende Informationen benötigt werden.

- − Komma
- − stck: Name einer Variablen, die nach dem Lesen einer Textportion die Namen aller Tags enthält, die am Beginn der in der Variablen text gespeicherten Daten offen sind. Die Namen sind jeweils in spitze Klammern eingeschlossen und stehen ohne weitere Trennzeichen hintereinander.
- − Komma
- − stck\_num: Name einer Variablen, die nach dem Lesen einer Textportion außer der in der Variablen stck enthaltene Information hinter jedem Tag eine in eckige Klammern eingeschlossene Nummer enthält. Diese Nummer gibt an, das wievielte gleichnamige Tag es ist, das jeweils dieselben (!) übergeordneten Tags hat.

Bei der Ausführung der ACCESS-Anweisung wird der Inhalt der in der Anweisung angegebenen Variablen auf Null gesetzt bzw. gelöscht.

### **Schreiben einer Textportion**

Beim Schreiben einer Textportion wird der Inhalt von drei Variablen in die Datei ausgegeben. Die Variablen können jeweils durch ein Pluszeichen getrennt in der WRITE-Anweisung nach dem Datennamen explizit angegeben werden; andernfalls werden die drei in der ACCESS-Anweisung für Anfangs-Tag, Text und Ende-Tag vorgesehenen Variablen verwendet.

Nach dem Datennamen kann an Stelle einer Variablen auch eine zwischen Anführungszeichen stehende Zeichenfolge angegeben werden. Außerdem kann statt der drei Variablen auch nur eine Variable bzw. nur eine Zeichenfolge angegeben werden; dann wird nur der Inhalt dieser Variablen bzw. nur die angegebene Zeichenfolge in die Datei ausgegeben.

\$\$ WRITE daten

Schreibt eine Textportion in die Datei. Falls die laufende Nummer/Satznummer seit der letzten WRITE-Anweisung nicht verändert wurde, wird die Textportion im gleichen Satz hinzugefügt, andernfalls wird ein neuer Satz begonnen.

Wenn die Variable für den Text eine Sternvariable ist, wird für jede Zeile der Variablen ein neuer Satz begonnen. Die Anfangskennung wird am Anfang des ersten Satzes, die Endekennung am Ende des letzten Satzes ergänzt.

\$\$ WRITE/LAST daten

Wie WRITE, jedoch wird die Textportion, auch wenn die Satznummer verändert wurde, im letzten Satz hinzugefügt.

\$\$ WRITE/NEXT daten

Bei TUSTEP-Dateien: Wie WRITE, jedoch wird die aktuelle Zeilennummer zuvor um 1 erhöht und ein neuer Satz begonnen. Hat die aktuelle Satznummer den Wert Null und stehen in der Datei schon Daten, wird zuvor die Satznummer des letzten Satzes als aktuelle Satznummer übernommen und die Zeilennummer um 1 erhöht. Falls

sich beim Erhöhen der Zeilennummer ein Wert größer als 999 ergibt, wird die Seitennummer um 1 erhöht und die Zeilennummer auf Null gesetzt.

Bei Fremd-Dateien: Wie WRITE, jedoch wird die laufende Nummer zuvor um 1 erhöht und ein neuer Satz begonnen.

\$\$ WRITE/CLEAR daten

Bei allen WRITE-Anweisungen kann CLEAR als letzte Option angegeben werden. Sie bewirkt, dass der Inhalt der Variablen, deren Inhalt in die Datei ausgegeben wurde, anschließend automatisch gelöscht wird.

Unmittelbar vor der Ausgabe eines Satzes in die Datei können Zeichenfolgen ausgetauscht werden. Mit der Anweisung

\$\$ MODIFY ACCESS daten X\_TABLE xtab

wird dazu die Austausch-Tabelle eingestellt. Es gilt jeweils nur die zuletzt eingestellte Tabelle. Für xtab muss der Name einer mit der BUILD-Anweisung definierten Austausch-Tabelle angegeben werden. Wird für xtab ein Minuszeichen angegeben, so wird die Einstellung wieder aufgehoben, d.h es werden keine Zeichenfolgen mehr ausgetauscht.

#### **Lesen einer Textportion**

Nach dem Einlesen eines jeden Satzes von der Datei und vor der Aufteilung der Daten in Textportionen können Zeichenfolgen ausgetauscht werden. Mit der Anweisung

\$\$ MODIFY ACCESS daten X\_TABLE xtab

wird dazu die Austausch-Tabelle eingestellt. Es gilt jeweils nur die zuletzt eingestellte Tabelle. Für xtab muss der Name einer mit der BUILD-Anweisung definierten Austausch-Tabelle angegeben werden. Wird für xtab ein Minuszeichen angegeben, so wird die Einstellung wieder aufgehoben, d.h es werden keine Zeichenfolgen mehr ausgetauscht.

Beim Lesen einer Textportion werden Anfangs-Tag, Text/leeres Tag und Ende-Tag jeweils in eine Variable gespeichert. Die drei Variablen können jeweils durch ein Pluszeichen getrennt in der READ-Anweisung nach dem Datennamen explizit angegeben werden; andernfalls werden die in der ACCESS-Anweisung dafür vorgesehenen Variablen verwendet. Außerdem wird bei Fremd-Dateien die laufende Nummer, bei TUSTEP-Dateien die Satznummer des ersten Satzes der gelesenen Textportion in die in der ACCESS-Anweisung dafür vorgesehenen Variablen gespeichert.

\$\$ READ daten

Liest eine Textportion. Falls keine Daten mehr vorhanden sind, wird eine Null bzw. ein leere Zeichenfolge in die für laufende Nummer/Satznummer bzw. Textportion vorgesehenen Variablen (vgl. ACCESS-Anweisung) gespeichert.

Ob noch Daten vorhanden waren, kann auch mit einer nachfolgenden IF-Anweisung mit der Bedingung EOF (siehe Seite [476](#page-475-0)) abgefragt werden.

Mit einer nachfolgenden IF-Anweisung mit der Bedingung SOR bzw. EOR (siehe Seite [475\)](#page-474-0) kann abgefragt werden, ob die gelesene Textportion in der Datei an einem Satzanfang begann bzw. an einem Satzende endete.

\$\$ READ/QUIET daten

Wenn in den Daten unpaarige spitze Klammern oder unpaarige Tags gefunden werden, erfolgt eine Fehlermeldung und das Fehlerflag wird gesetzt. Soll beides unterbleiben, muss die Option QUIET angegeben werden. In jedem Fall wird der Variablen typ, die in der ACCESS-Anweisung angegeben ist, eine entsprechende Fehlernummer zugewiesen.

\$\$ READ/EXIT daten

Die Option EXIT ist nur sinnvoll, wenn die READ-Anweisung innerhalb einer Schleife (zwischen LOOP und ENDLOOP) ausgeführt wird. Diese Option bewirkt, dass automatisch eine EXIT-Anweisung ausgeführt wird (d. h. dass die Schleife automatisch verlassen wird), wenn keine Daten mehr vorhanden waren.

\$\$ MODIFY ACCESS daten S\_TABLE ttab

Für das Argument ttab kann ein Minuszeichen oder der Name einer Such-Tabelle angegeben werden. Ist eine Tabelle angegeben, wirken die darin enthaltenen Suchzeichenfolgen (in gleicher Weise wie leere Tags) zusätzlich als Trennzeichenfolgen. Es gilt jeweils nur die letzte MODIFY-Anweisung.

\$\$ MODIFY ACCESS daten R\_TABLE pos, neg, stop, goon, empty

Legt Recherchier-Tabellen fest, die das Lesen der Textportionen zusätzlich steuern. Es gilt jeweils nur die letzte MODIFY-Anweisung.

- − pos: Minuszeichen oder Name einer Recherchier-Tabelle. Ist eine Tabelle angegeben, wird für jede Textportion geprüft, ob der Inhalt der Variablen stack den Erfordernissen der Tabelle genügt; wenn dies nicht der Fall ist, wird die Textportion so übergangen, als wäre sie in den Daten nicht vorhanden.
- − Komma
- − neg: Minuszeichen oder Name einer Recherchier-Tabelle. Ist eine Tabelle angegeben, wird für jede Textportion geprüft, ob der Inhalt der Variablen stack den Erfordernissen der Tabelle genügt; wenn dies der Fall ist, wird die Textportion so übergangen, als wäre sie in den Daten nicht vorhanden.
- − Komma
- − stop: Minuszeichen oder Name einer Recherchier-Tabelle. Ist eine Tabelle angegeben, wird für jedes Tag geprüft, ob der Inhalt der Variablen stack den Erfordernissen der Tabelle genügt; wenn dies nicht der Fall ist, wird auf Grund dieses Tags keine neue Textportion begonnen und das Tag wie Text behandelt.
- − Komma
- − goon: Minuszeichen oder Name einer Recherchier-Tabelle. Ist eine Tabelle angegeben, wird für jedes Tag geprüft, ob der Inhalt der Variablen stack den Erfordernissen der Tabelle genügt; wenn dies der Fall ist, wird auf Grund dieses Tags keine neue Textportion begonnen und das Tag wie Text behandelt.
- − Komma
- − empty: Minuszeichen oder Name einer Recherchier-Tabelle. Ist eine Tabelle ange-

geben, wird für jedes Anfangs- und Ende-Tag geprüft, ob der Inhalt der Variablen stack, in die der Name des Tags zuvor eingefügt wurde, den Erfordernissen der Tabelle genügt; wenn dies der Fall ist, wird das Tag wie ein leeres Tag behandelt.

Ein Minuszeichen zu positiv, negativ, stop, goon und empty kann einschließlich des jeweils davor stehenden Kommas weggelassen werden, wenn es als letztes in der Anweisung stehen würde.

\$\$ MODIFY ACCESS daten DICTIONARY pos, neg, stop, goon, empty

Legt Wörterbücher fest, die das Lesen der Textportionen zusätzlich steuern. Die Angaben und deren Wirkungsweise entsprechen denen der vorangehenden Anweisung, mit der Recherchier-Tabellen festgelegt werden. Es gilt jeweils nur die letzte MODIFY-Anweisung. Die angegebenen Wörterbücher müssen mit der Option TAGS eingerichtet worden sein.

Beispiele:

− Daten in der Datei

<a1>1<br />b>2<c>3</c><4</b>5</a1> <a2>6<b>7<c>8</c>9</b>0</a2>

− Makroanweisungen

```
$\$ = {}}
$$ ACCESS d: READ/STREAM "datei" s.z/u, at+txt+et, typ, stck
$$ LOOP
$$ READ/EXIT d
$5 \sim ...
$$ ENDLOOP
$$ ENDACCESS d
```
− Inhalt der Variablen nach jedem READ

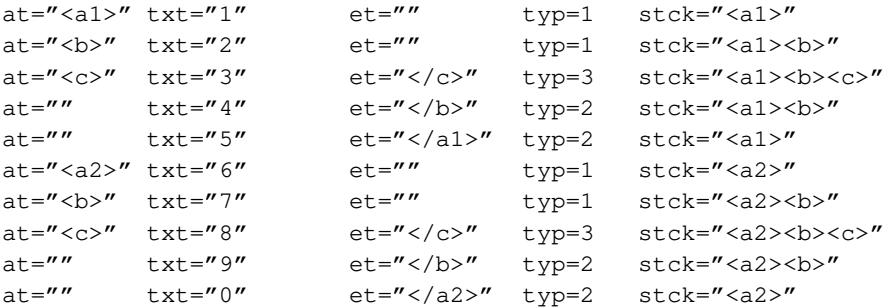

− Gleiche Daten, modifiziertes Lesen

```
$$ BUILD R_TABLE positiv = ":<c>:"
$$ MODIFY ACCESS d R TABLE positiv
```
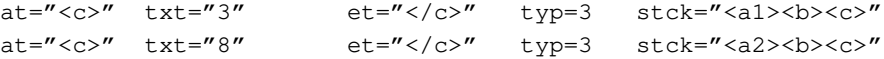

```
− Gleiche Daten, modifiziertes Lesen
 $ BUILD R TABLE pos = ": <a1>*<c>:"
 $$ MODIFY ACCESS d R_TABLE pos
 at="<c>" txt="3" et="</c>" typ=3 stck="<a1><b><c>"
− Gleiche Daten, modifiziertes Lesen
 $$ BUILD R_TABLE/OR negativ = ":<a1><b>:<a2>*<c>:"
 $$ MODIFY ACCESS d R_TABLE -, negativ
 at="<a1>" txt="15" et="</a1>" typ=3 stck="<a1>"
 at="<a2>" txt="6" et="" typ=1 stck="<a2>"
 at="<b>" txt="79" et="</b>" typ=3 stck="<a2><b>"
 at="" txt="0" et="</a2>" typ=2 stck="<a2>"
− Gleiche Daten, modifiziertes Lesen
 $$ BUILD R_TABLE goon = ":<c>:"
 $$ MODIFY ACCESS d R_TABLE -, -, -, goon
 at="<a1>" txt="1" et="" typ=1 stck="<a1>"
 at="<b>" txt="2<c>3</c>4" et="</b>" typ=3 stck="<a1><b>"
```

```
at="" txt="5" et="</a1>" typ=2 stck="<a1>"
at="<a2>" txt="6" et="" typ=1 stck="<a2>"
at="<b>" txt="7<c>8</c>9" et="</b>" typ=3 stck="<a2><b>"
at="  txt="0"  et="2/a2>"  type=2 stck="22"
```
# **Dateizugriffe – Daten mit definierten Strukturen**

Diese Dateizugriffe erlauben das Beschreiben, Lesen und Durchsuchen von TUSTEP-Dateien mit strukturierten Daten. Dazu müssen die Daten in Einheiten eingeteilt sein, von denen jede eine eindeutige Nummer hat und einer definierten Datenstruktur entspricht. Eine Datei kann Einheiten mit gleichen oder unterschiedlichen Datenstrukturen enthalten.

#### **Nummerierung**

Jede Einheit hat eine eindeutige, unveränderbare Nummer zwischen 1 und 999999. Die Nummer der jeweils aktuellen Einheit kann über eine Variable bestimmt bzw. abgefragt werden, deren Name in der ACCESS-Anweisung angegeben werden muss.

Genügt eine Nummerierung von 1 bis 999999 nicht, kann jeder dieser Hauptnummern eine Zusatznummer hinzugefügt werden. Die Zusatznummer kann Werte von 1 bis 999 annehmen. Der Variablenname für diese Zusatznummer muss in der ACCESS-Anweisung durch Punkt getrennt nach dem Variablennamen für die Hauptnummer angegeben werden. Damit steht für die Einheiten eine Nummernbereich von 1.1 bis 999999.999 zur Verfügung.

Werden die Daten mit anderen Programmen erstellt, so ist für die Nummerierung der Sätze folgendes zu beachten: Die Hauptnummer einer Einheit entspricht in der Datei der Seitennummer der Sätze. Werden für die Einheiten keine Zusatznummern verwendet, so müssen die einzelnen Zeilen einer Einheit mit 1 beginnend (bis max. 999) durchnummeriert sein; werden Zusatznummern verwendet, entspricht die Zusatznummer der Zeilennummer der Sätze und die einzelnen Zeilen einer Einheit müssen durch die Unterscheidungsnummer der Sätze bei /001 beginnend (bis max. /999) durchnummeriert sein.

### **Datenstruktur**

Die Daten jeder Einheit müssen einer definierten Datenstruktur entsprechen. Jede Datenstruktur hat einen frei wählbaren Namen. Der Strukturname der jeweils aktuellen Einheit kann über eine Variable bestimmt bzw. abgefragt werden, deren Name in der ACCESS-Anweisung angegeben werden muss.

Die Definition einer Datenstruktur besteht aus einzelnen Elementen:

```
$$ STRUCTURE strukturname
   Element_1
   Element_2 Element_3
   ...
$$ ENDSTRUCTURE
```
Jedes Element muss einem von fünf möglichen Formaten entsprechen und gibt an, in welcher Weise der Inhalt einer Variablen in der Datei gekennzeichnet ist.

Für »normale« Variablen sind zwei Formate vorgesehen:

flag "anfang" variablenname "ende"

flag "anfang" variablenname "trenner" ... "ende"

Für Sternvariablen sind ebenfalls zwei Formate vorgesehen:

flag "anfang1" "anfang2" variablenname "ende2" "ende1"

\* "anfang" variablenname "ende"

Für Zeilen mit einer Kennung, ohne variable Daten:

= "kennung"

Bestandteile eines Elements:

- − flag: Minuszeichen, falls das Element nur in die Datei ausgegeben werden soll, wenn die zum Element gehörende Variable nicht leer ist; Pluszeichen, falls das Element unabhängig vom Inhalt der Variablen ausgegeben werden soll. Für das Lesen und Durchsuchen der Daten ist diese Angabe bedeutungslos, muss aber (außer beim ersten Element) immer angegeben werden.
- − anfang: Anfangskennung, die in der Datei vor dem Inhalt der Variablen steht. Sie muss zwischen Anführungszeichen angegeben werden und darf nicht leer sein.
- − variablenname: Name der Variablen, deren Inhalt in die Datei ausgegeben werden soll bzw. die die zwischen Anfangs- und Endekennung stehenden Daten aufnehmen soll.
- − ende: Endekennung, die in der Datei nach dem Inhalt der Variablen steht. Sie muss zwischen Anführungszeichen angegeben werden und darf auch leer sein. Wenn sie leer ist, dürfen die Anführungszeichen weggelassen werden. Als Endekennung dient in diesem Fall die Anfangskennung des nächsten Elements bzw. das Zeilenende, falls kein weiteres Element in der gleichen Zeile folgt.
- − trenner: Trennzeichenfolge; vor der Ausgabe soll jeder in der Variablen enthaltene Apostroph durch sie ersetzt werden, bei der Eingabe soll die Trennzeichenfolge durch Apostroph ersetzt werden. Sie muss zwischen Anführungszeichen angegeben werden und darf nicht leer sein.
- − ...: Drei Punkte (zur Unterscheidung der beiden Formate)
- − anfang1: Anfangskennung, die in der Datei am Anfang der ersten Zeile der Sternvariablen steht. Sie muss zwischen Anführungszeichen angegeben werden und darf nicht leer sein.
- − anfang2: Anfangskennung, die in der Datei am Anfang der zweiten bis letzten Zeile der Sternvariablen steht. Sie muss zwischen Anführungszeichen angegeben werden und darf auch leer sein.
- − ende2: Endekennung, die in der Datei am Ende der ersten bis zweitletzten Zeile der Sternvariablen steht. Sie muss zwischen Anführungszeichen angegeben werden und darf auch leer sein.
- − ende1: Endekennung, die in der Datei am Ende der letzten Zeile der Sternvariablen steht. Sie muss zwischen Anführungszeichen angegeben werden und darf nicht leer sein.

Für das erste Element einer Datenstruktur gelten drei Besonderheiten:

- − Es muss bei der Ausgabe einer Einheit in die Datei in jedem Fall mit ausgegeben werden, bzw. es muss in jeder Einheit in der Datei vorhanden sein, auch wenn der Inhalt der dazugehörenden Variablen leer ist. Die Angabe eines Pluszeichens in der Definition der Datenstruktur entfällt für dieses Element.
- − Die Anfangskennung ist zugleich die Strukturkennung. Dies bedeutet, dass beim Lesen einer Einheit auf Grund dieser Kennung (ohne Berücksichtigung der nachfolgenden Daten, die der Variablen zugeordnet werden oder als Endekennung dienen) entschieden wird, welcher Datenstruktur die Daten der gelesenen Einheit entsprechen. Für sämtliche in einem Makro definierten Datenstrukturen muss diese Kennung deshalb eindeutig sein.
- − Falls in der Datei in der ersten Zeile der Struktur nur die Strukturkennung stehen soll bzw. steht, kann die Variable im ersten Element der Strukturdefinition weggelassen werden. Wird eine Variable angegeben, so darf sie keine Sternvariable sein, d. h. das erste Element muss einem der beiden Formate für »normale« Variablen entsprechen.

Die Anfangs- und Endekennungen müssen so gewählt werden, dass sie nicht mit Zeichenfolgen verwechselt werden können, die in den Daten vorkommen. Am sichersten ist es, wenn die Daten vor der Ausgabe in die Datei geprüft werden, ob sie Zeichenfolgen enthalten, die mit einer Kennung verwechselt werden können.

Eine Zeile in der Definition einer Datenstruktur entspricht auch einer Zeile in der Datei. Je Zeile dürfen ein oder mehrere Elemente für »normale« Variablen angegeben werden. Bei Zeilen für Sternvariablen ist es vom verwendeten Format abhängig. Beginnt die Zeile in der Strukturdefinition mit einem Plus- oder Minuszeichen, so darf nur ein einziges Element mit einer Sternvariablen angegeben werden. Beginnt die Zeile in der Strukturdefinition mit einem Stern, so dürfen mehrere Elemente angegeben werden; diese Elemente müssen aber mit einem Plus- oder Minuszeichen beginnen und alle Variablen müssen Sternvariablen sein.

Beispiele:

```
− Daten
  ** W123
  *a Schmid, Paula; Müller, Peter
  *t Die Dolomiten
  *j 2019 *u 234
  *i Wanderführer zu den
  schönsten Gipfeln zwischen
  Rosengarten und Drei Zinnen. *
```

```
− Strukturdefinition
 $$ STRUCTURE buch
      "**" signatur
    + "*a " autor "; " ...
    + "*t " titel
    + "\starj " jahr + " \staru " umfang
    + "*i" "" inhalt "" " *"$$ ENDSTRUCTURE
− Variablenbelegung
 signatur = W123''autor = "Schmid, Paula'Müller, Peter"
 titel = "Die Dolomiten"
 jahr = "2019"
 umfang = "234"inhalt = *Wanderführer zu den
 schönsten Gipfeln zwischen
 Rosengarten und Drei Zinnen.
− Daten
 ** 123
 *n Schmid, Paula *p 72074 *o Tübingen
 *n Müller, Peter *p 80012 *o München
− Strukturdefinition
 $$ STRUCTURE tabelle
      "**" nummer
    * "*n " name + "*p " plz + "*o " ort
 $$ ENDSTRUCTURE
− Variablenbelegung
 nummer = "123"name = * plz = * ort = *
 Schmid, Paula 72074 Tübingen
 Müller, Peter 80012 München
− Daten
 <eintrag>
   <vorname>Josef</vorname>
   <nachname>Maier</nachname>
```
<wohnort>Trier</wohnort>

</eintrag>

− Strukturdefinition

```
$$ STRUCTURE person
    "<eintrag>"
  + " <vorname>" vname "</vorname>"
  + " <nachname>" nname "</nachname>"
  + " <wohnort>" ort "</wohnort>"
  = "</eintrag>"
$$ ENDSTRUCTURE
```
− Variablenbelegung

vname = "Josef" nname = "Maier"  $ort = "Trier"$ 

#### **Definieren des Dateizugriffs**

Der Zugriff auf Daten in Dateien mit den in diesem Kapitel beschriebenen Makroanweisungen muss mit der folgenden ACCESS-Anweisung begonnen und mit einer ENDACCESS-Anweisung (siehe Seite [597\)](#page-596-0) beendet werden.

\$\$ ACCESS daten: modus/option "dateiname" nmmr, strktr, anzahl

Bestandteile der ACCESS-Anweisung

- − daten: Frei wählbarer Name für die Daten; er wird bei allen anderen Anweisungen für den Dateizugriff an Stelle eines Dateinamens verwendet, um anzugeben, auf welche Datei zugegriffen werden soll.
- − Doppelpunkt
- − modus/option: READ/STRUCTURES, falls von der nachfolgend angegebenen Datei nur gelesen werden soll; UPDATE/STRUCTURES, falls gelesen und geschrieben werden soll; WRITE/STRUCTURES, falls nur ans Ende der Datei geschrieben werden soll.

Bei den Modi UPDATE und WRITE kann zusätzlich die Option ERASE angegeben werden; in diesem Fall werden bei der Ausführung der ACCESS-Anweisung alle Daten in der Datei gelöscht. Die Option ERASE muss als erste Option bzw. unmittelbar nach der Option FILE (vgl. Seite [598](#page-597-0)) angegeben werden.

Am Ende der Angabe option kann durch einen Schrägstrich getrennt ein Zeitlimit angegeben werden. Die Bedeutung des Zeitlimits ist unter »Warten bis Dateizugriff möglich« auf Seite [598](#page-597-1) beschrieben.

- − dateiname: Name der Datei; er muss zwischen Anführungszeichen angegeben werden. Wird eine Variable angegeben, die den Dateinamen enthält, muss als erste Option FILE angegeben werden (vgl. Seite [598\)](#page-597-0).
- − nmmr: Name der Variablen, die die »aktuelle Nummer« enthält. Diese Variable wird von den nachfolgend beschriebenen Makroanweisungen ausgewertet oder evtl. geändert. Sollen Zusatznummern (s. o.) verwendet werden, müssen zwei durch einen Punkt getrennte Variablennamen angegeben werden.
- − Komma
- − strktr: Name der Variablen, die den »aktuellen Strukturnamen« enthält. Diese Variable wird von den nachfolgend beschriebenen Makroanweisungen ausgewertet oder evtl. geändert.
- − Komma
- − anzahl: Name der Variablen, die bei der Makroanweisung FIND/SKIP die Anzahl der zu übergehenden Einheiten und bei der Makroanweisung COUNT die Anzahl der gefundenen Einheiten angibt. Wird keine der beiden Makroanweisungen verwendet, kann die Variable anzahl einschließlich des davor stehenden Kommas weggelassen werden.

Bei der Ausführung der ACCESS-Anweisung wird der Inhalt der in der Anweisung angegebenen Variablen auf Null gesetzt bzw. gelöscht.

### **Schreiben einer Einheit**

Beim Schreiben einer Einheit wird diese der aktuellen Datenstruktur entsprechend aus Kennungen und in Variablen gespeicherten Daten zusammengestellt. Die aktuelle Datenstruktur ist jeweils die Struktur, deren Name in der dafür vorgesehenen Variablen (vgl. ACCESS-Anweisung) gespeichert ist.

\$\$ WRITE daten

Schreibt eine Einheit mit der aktuellen Nummer in die Datei. Gibt es in der Datei schon eine Einheit mit dieser Nummer, erfolgt eine Fehlermeldung und das Fehlerflag wird gesetzt.

\$\$ WRITE/NEXT daten

Wie WRITE, jedoch wird die aktuelle Nummer zuvor um 1 erhöht. Hat die aktuelle Nummer den Wert Null und stehen in der Datei schon Daten, wird zuvor die Nummer der letzten Einheit als aktuelle Nummer übernommen und diese um 1 erhöht.

\$\$ WRITE/UPDATE daten

Wie WRITE, jedoch muss die Einheit schon vorhanden sein; sie wird überschrieben.

### **Lesen einer Einheit**

Beim Lesen einer Einheit wird der Anfang der ersten Zeile mit der Anfangskennung des jeweils ersten Elements der momentan definierten Datenstrukturen verglichen, um festzustellen, welcher Datenstruktur die gelesenen Daten entsprechen. Dann werden die Daten dieser Datenstruktur entsprechend in die Variablen gespeichert. Die Nummer und der Strukturname der gelesenen Einheit werden in die vorgesehenen Variablen (vgl. ACCESS-Anweisung) gespeichert.

\$\$ READ daten

Liest die Einheit mit der aktuellen Nummer von der Datei. Gibt es in der Datei keine Einheit mit dieser Nummer, erfolgt eine Fehlermeldung und das Fehlerflag wird gesetzt.

\$\$ READ/NEXT daten

Wie READ, jedoch wird die Einheit gelesen, die in der Datei nach der mit der aktuellen Nummer (mit der nächst höheren Nummer) folgt. Gibt es in der Datei keine nachfolgende Einheit, wird eine Null bzw. eine leere Zeichenfolge in die für Nummer bzw. Strukturname vorgesehenen Variablen (vgl. ACCESS-Anweisung) gespeichert.

\$\$ READ/PREVIOUS daten

Wie READ, jedoch wird die Einheit gelesen, die in der Datei vor der mit der aktuellen Nummer (mit der nächst niedrigeren Nummer) steht. Gibt es in der Datei keine vorangehene Einheit, wird eine Null bzw. eine leere Zeichenfolge in die für Nummer bzw. Strukturname vorgesehenen Variablen (vgl. ACCESS-Anweisung) gespeichert.

Bei READ-Anweisungen mit Option der NEXT oder PREVIOUS kann noch zusätzlich die Option EXIT angegeben werden:

```
$$ READ ... / EXIT daten
```
Dies ist jedoch nur sinnvoll, wenn die READ-Anweisung innerhalb einer Schleife (zwischen LOOP und ENDLOOP) ausgeführt wird. Die Option EXIT bewirkt, dass automatisch eine EXIT-Anweisung ausgeführt wird (d. h. dass die Schleife automatisch verlassen wird), wenn keine Einheit mehr vorhanden war.

### **Prüfen einer Einheit**

Beim Prüfen einer Einheit wird nur geprüft, ob die Einheit vorhanden ist und ggf. der Anfang der ersten Zeile mit der Anfangskennung des jeweils ersten Elements der momentan definierten Datenstrukturen verglichen, um festzustellen, welcher Datenstruktur die gelesenen Daten entsprechen. Es werden jedoch keine Daten in die Variablen dieser Datenstruktur gespeichert.

\$\$ READ/CHECK daten

Prüft, ob die Einheit mit der aktuellen Nummer in der Datei vorhanden ist. Wenn ja, wird der Strukturname der geprüften Einheit in die vorgesehene Variable (vgl. ACCESS-Anweisung) gespeichert. Wenn nicht, wird eine leere Zeichenfolge in diese Variable gespeichert. Ob die Texteinheit vorhanden ist, kann auch mit einer nachfolgenden IF-Anweisung mit der Bedingung EXIST (siehe Seite [476\)](#page-475-1) abgefragt werden.

### <span id="page-632-0"></span>**Suchen einer bestimmten Einheit**

Beim Suchen von Einheiten werden alle Zeilen (Kennungen und Daten) einer Einheit zu einer einzigen Zeichenfolge zusammengefasst; dann wird geprüft, ob diese Zeichenfolge die Suchbedingungen erfüllt. Die Suchbedingungen sind ab Seite [599](#page-598-0) beschrieben.

\$\$ FIND daten (suchbed1) WHILE (suchbed2) UPTO nmmr

Sucht eine Einheit, die die angegebenen Suchbedingungen erfüllt. Die Suche beginnt mit der Einheit mit der aktuellen Nummer und erfolgt zum Dateiende hin. Gesucht wird nur so lange, wie die durchsuchten Einheiten die hinter WHILE angegebenen

Suchbedingungen erfüllen, höchstens jedoch bis vor den Eintrag mit der Nummer, die hinter dem Schlüsselwort UPTO angegeben ist. Sowohl die Angabe »WHILE (suchbed2)« als auch die Angabe »UPTO nmmr« können weggelassen werden, wenn die entsprechende Einschränkung der Suche nicht erforderlich ist.

Wird eine Einheit gefunden, wird diese (wie mit READ) eingelesen; wird keine gefunden, wird eine Null bzw. eine leere Zeichenfolge in die für Nummer bzw. Strukturname vorgesehenen Variablen (vgl. ACCESS-Anweisung) gespeichert.

Durch Angabe einer der folgenden drei Optionen kann die Einheit, mit der die Suche beginnen soll, und die Suchrichtung anders festgelegt werden:

\$\$ FIND/NEXT daten (suchbedingungen) ...

Die Suche beginnt hinter der Einheit mit der aktuellen Nummer und erfolgt zum Dateiende hin.

\$\$ FIND/REVERSE daten (suchbedingungen) ...

Die Suche beginnt mit der Einheit mit der aktuellen Nummer und erfolgt zum Dateianfang hin.

\$\$ FIND/PREVIOUS daten (suchbedingungen) ...

Die Suche beginnt vor der Einheit mit der aktuellen Nummer und erfolgt zum Dateianfang hin.

Bei allen oben aufgeführten FIND-Anweisungen können noch zusätzliche Optionen in der folgenden Reihenfolge angegeben werden:

\$\$ FIND ... /SKIP daten (suchbedingungen) ...

Die Option SKIP bewirkt, dass eine vorgegebenen Anzahl von Einheiten, die die Suchbedingungen erfüllen, übergangen werden. Die Anzahl wird aus der dafür vorgesehenen Variablen (siehe ACCESS-Anweisung) entnommen. Enthält diese Variable eine Null, so ist die Option SKIP wirkungslos.

\$\$ FIND ... /READ daten (suchbedingungen) ...

Die Option READ besagt, dass die gefundene Einheit automatisch (wie mit der READ-Anweisung) eingelesen wird. Diese Option ist voreingestellt und kann mit der nachfolgend beschriebenen Option aufgehoben werden.

\$\$ FIND ... /CHECK daten (suchbedingungen) ...

Die Option CHECK bewirkt, dass die gefundene Einheit nicht (wie mit der READ-Anweisung) eingelesen wird. Von der gefundenen Einheit werden nur die Nummer und der Strukturname in die dafür vorgesehenen Variablen (vgl. ACCESS-Anweisung) gespeichert.

Bei allen FIND-Anweisungen kann noch zusätzlich die Option EXIT angegeben werden:

\$\$ FIND ... /EXIT daten

Dies ist jedoch nur sinnvoll, wenn die FIND-Anweisung innerhalb einer Schleife (zwischen LOOP und ENDLOOP) ausgeführt wird. Die Option EXIT bewirkt, dass automatisch eine EXIT-Anweisung ausgeführt wird (d. h. dass die Schleife automatisch verlassen wird), wenn keine Einheit gefunden wurde.

### **Zählen bestimmter Einheiten**

Die Anweisung COUNT zum Zählen bestimmter Einheiten entspricht (einschließlich der möglichen Optionen) der Anweisung FIND zum Suchen einer bestimmten Einheit, die auf Seite [633](#page-632-0) beschrieben ist.

\$\$ COUNT daten (suchbed1) WHILE (suchbed2) UPTO nmmr

Es wird genau derselbe Datenbereich wie bei der FIND-Anweisung durchsucht. Jedoch wird nicht nur die erste Einheit gesucht, die die Suchbedingungen erfüllt, sondern festgestellt, wieviele Einheiten insgesamt die Suchbedingung erfüllen.

Die letzte gefundene Einheit wird (wie mit READ) eingelesen, falls nicht die Option CHECK angegeben ist; wird keine gefunden, wird eine Null bzw. eine leere Zeichenfolge in die für Nummer bzw. Strukturname vorgesehenen Variablen (vgl. ACCESS-Anweisung) gespeichert.

#### **Löschen einer Einheit**

\$\$ ERASE daten

Löscht in der Datei die Einheit mit der aktuellen Nummer.

#### **Beispiel für Dateizugriffe**

```
$$ - Dieses Makro gibt strukturierte Daten in eine Datei
$$ - aus und durchsucht anschließend diese Daten.
$$ - Es ist in dieser Form jedoch nur als Beispiel für die
$$ - Anwendung der oben beschriebenen Anweisungen sinnvoll.
$5 -$$! datei
$S -$$ MODE {}
$5 -$$ - Struktur der Daten festlegen
SS -$$ STRUCTURE test
   "*n" nname - ", " vname
 - "*p " plz " " + "*o " ort
$$ ENDSTRUCTURE
SS -$$ - Zugriff auf Datei beginnen
$5 -$$ ACCESS daten: UPDATE/FILE/STRUCTURES datei num, str, anz
SS -$$ - Name der Datenstruktur bestimmen
$5 -$$ SET str = "test"
$5 -$$ - Variablen definieren und erste Einheit ausgeben
SS -$$ SET nname="Schmid", vname="Paula", plz=72074, ort="Tübingen"
$5 -$$ WRITE/NEXT daten
$5 -$$ - Variablen definieren und zweite Einheit ausgeben
$5 -$$ SET nname="Müller", vname="Peter", plz=80012, ort="München"
$5 -$$ WRITE/NEXT daten
$5 -$$ - In der Datei stehen jetzt folgende Daten:
$5 -$$ - 1.1 *n Schmid, Paula
$$ - 1.2 *p 72074 *o Tübingen
$$ - 2.1 *n Müller, Peter
$5 - 2.2 *p 80012 *o München
$5 -$$ - Nun nach bestimmten Ortsangaben suchen.
$$ - Kennzeichen für die Ortsangaben ist "*o ".
$$ - Die Ortsangabe geht bis zum Strukturende.
```

```
$$ - Deshalb genügt eine Such-Tabelle, um den
$$ - Anfang der Ortsangabe zu bestimmen.
$S -$$ BUILD S_TABLE ort_anf = ":\*o :"
$5 -$$ - Akzente ignorieren, Sonderbuchstaben wie Grundbuchstaben,
$$ - ä, ö, ü und ß wie ae, oe, ue und ss behandeln
SS -$$ BUILD X_TABLE norm = ":%{1--2}{%}::#.::ä:ae:ö:oe:ü:ue:ß:ss:"
$5 -$$ - Gesucht werden soll "München"
$5 -$$ SET suche = "München"
$5 -$$ - Auch die Suchzeichenfolge muss normiert werden
$S -$$ Set suche_norm = EXCHANGE (suche, norm)
SS -$$ - Suchzeichenfolge wird als Such- oder Recherchier-Tabelle
benötigt
$5 -$$ BUILD R_TABLE suchen = "/<suche_norm>/"
$5 -$$ - Suche am Anfang der Daten beginnen
$5 -$ $ $ 5F num = 0
$5 -$ $ FIND/NEXT daten (ort_anf,-,-,norm; suchen; -; -)
$5 -$$ IF (num.NE.0) THEN
$$ + Einheit mit der Nummer <num> gefunden und die
$$ + Daten in die entsprechenden Variablen übertragen.
$$ ELSE
$$ + Keine Einheit mit "München" gefunden.
$$ ENDIF
$5 -$$ - Weitersuchen
SS -$$ FIND/NEXT daten (ort_anf,-,-,norm; suchen; -; -)
$5 -$$ IF (num.NE.0) THEN
$$ + Hier wäre eine weitere Einheit gefunden worden.
$$ + Kann nur der Fall sein, wenn die Datei vor dem Aufruf
$$ + dieses Makros schon entsprechende Daten enthält.
$$ + (Wenn dieses Makro z. B. mehrmals aufgerufen wird.)
$$ ELSE
$$ + Keine weitere Einheit mit "München" gefunden.
$$ ENDIF
```
 $$S -$ \$\$ - Zugriff auf die Datei beenden  $$S -$ \$\$ ENDACCESS daten

## **Datei-Transfer**

### **Import einer Datei in die aktuelle TUSTEP-Sitzung**

Die Makroanweisung

\$\$ UPLOAD/option "dateiname" FROM "pfad"

überträgt die Daten aus der mit »pfad« angegebenen Datei in die Datei mit dem Namen »dateiname«.

Die Datei »dateiname« muss zum Schreiben angemeldet sein. Wenn sie bereits Daten enthält, werden diese überschrieben. Die Angabe »pfad« muss den vollständigen Pfad samt Dateiname einer existierenden Datei enthalten. Sie braucht nicht angemeldet zu sein.

Ob die Datei übertragen werden konnte, kann in einer nachfolgenden IF-Anweisung mit der Bedingung DONE (siehe Seite [476](#page-475-2)) abgefragt werden.

Die Daten werden unverändert (binär) übertragen. Wenn jedoch in einer REMOTE-Sitzung eine Fremd-Datei von einem Rechner unter Windows auf einen Rechner unter Linux übertragen wird, werden die Trennzeichen zwischen den Datensätzen dem im jeweiligen Betriebssystem dafür üblichen Code angepasst: Die Codes 0D0A werden durch die Codes 0A ersetzt.

Nach dem Schlüsselwort UPLOAD können jeweils durch Schrägstrich getrennt Optionen angegeben werden:

− BINARY

Datei binär, d. h. unverändert übertragen.

− QUIET

Keine Meldung nachdem die Datei übertragen wurde.

Beispiel: \$\$ UPLOAD/QUIET "testdaten" FROM "a:\testdaten"

#### **Export einer Datei aus der aktuellen TUSTEP-Sitzung**

Die Makroanweisung

\$\$ DOWNLOAD/option "dateiname" TO "pfad"

überträgt die Daten aus der Datei mit dem Namen »dateiname« in die mit »pfad« angegebene Datei.

Die Datei »dateiname« muss zum Lesen oder zum Schreiben angemeldet sein. Die Angabe »pfad« muss den vollständigen Pfad samt Dateiname für eine Datei enthalten. Sie braucht nicht angemeldet zu sein. Falls sie schon existiert, wird gefragt, ob sie überschrieben werden darf.

Ob die Datei übertragen worden ist, kann in einer nachfolgenden IF-Anweisung mit der Bedingung DONE (siehe Seite [476](#page-475-2)) abgefragt werden.

Die Daten werden unverändert (binär) übertragen. Wenn jedoch in einer REMOTE-

Sitzung eine Fremd-Datei von einem Rechner unter Linux auf einen Rechner unter Windows übertragen wird, werden die Trennzeichen zwischen den Datensätzen dem im jeweiligen Betriebssystem dafür üblichen Code angepasst: Der Code 0A wird durch die Codes 0D0A ersetzt.

Nach dem Schlüsselwort DOWNLOAD können jeweils durch Schrägstrich getrennt zusätzliche Optionen angegeben werden:

− BINARY

Datei binär, d. h. unverändert übertragen.

− REPLACE

Falls die mit »pfad« angegebene Datei schon existiert, darf sie ohne Rückfrage überschrieben werden.

− QUIET

Keine Meldung nachdem die Datei übertragen wurde.

− PREVIEW

Die zu übertragende Datei ist mit dem Kommando #DRUCKE beschrieben worden, wobei zur Spezifikation DATEI diese Datei und zur Spezifikation TYP entweder WIN-10 oder WIN-12 angegeben wurde. Nach dem Übertragen der Datei wird der Inhalt der Datei auf dem Bildschirm angezeigt.

− BROWSE

Nach dem Übertragen der Datei, wird auf dem Windows-Rechner die Anwendung, die für die Endung der Datei im Betriebssystem definiert ist, gestartet.

Beispiel \$\$ DOWNLOAD/QUIET "testdaten" TO "a:\testdaten"

# **Makrofenster**

Für die Interaktion mit dem Benutzer können außer ASK-Anweisungen auch Makrofenster mit Eingabefeldern verwendet werden.

Für die häufigsten Standardfälle stehen die Makrofunktionen DISPLAY, ASK, EDIT und CLICK zur Verfügung; sie sind ab Seite [581](#page-580-0) beschrieben.

#### **Anzeigen eines Makrofensters**

Bevor Makrofenster angezeigt werden können, müssen sie definiert werden. Erst danach können sie mit der Makroanweisung

\$\$ DISPLAY fenstername

im TUSTEP-Fenster angezeigt werden. Die in der Definition eines Makrofensters enthaltenen Makroanweisungen werden noch nicht bei der Definition des Makrofensters ausgeführt, sondern erst, wenn das Makrofenster angezeigt wird.

Soll das Makrofenster nicht in der Mitte des TUSTEP-Fensters angezeigt werden, kann zusätzlich die Position für die linke obere Ecke des Makrofensters angegeben werden:

\$\$ DISPLAY fenstername zeile:spalte

Sowohl für die Zeilen- als auch für die Spaltenangabe gilt folgendes: 0 (Null) bedeutet, dass das Makrofenster in die Mitte des TUSTEP-Fensters bzw. des gerade angezeigten Makrofensters positioniert werden soll. Eine Zahl ohne Vorzeichen gilt als Absolutposition innerhalb des TUSTEP-Fensters; eine Zahl mit Vorzeichen gilt als Relativposition bezüglich der linken oberen Ecke des gerade aktiven Feldes (nicht Fensters) bzw. der Mitte des TUSTEP-Fensters, falls noch kein Makrofenster angezeigt wird.

### **Definition eines Makrofensters**

```
$$ WINDOW fenstername: [] fensterfarbe lstfeld,aktfeld, nxtfeld
$5 - . . .Fensterinitialisierung
$5 - . . .$$ FIELD name_1: typ_1 farbe_1 txtvar_1, numvar_1, posvar_1
$$ Makroanweisungen für Feld 1
$$ FIELD name_2: typ_2 farbe_2 txtvar_2, numvar_2, posvar_2
$$ Makroanweisungen für Feld 2
$55 ...
$55 \ldots$$ FIELD name_n: typ_n farbe_n txtvar_n, numvar_n, posvar_n
$$ Makroanweisungen für Feld n
$$ ENDWINDOW
```
Bestandteile der WINDOW-Anweisung

- − fenstername: Frei wählbarer Name des Makrofensters; er dient zur Identifikation des Makrofensters in der DISPLAY-Anweisung.
- − Doppelpunkt
- − Klammerpaar, mit dem in den Daten der Fensterinitialisierung die Felder begrenzt werden; möglich sind folgende Klammerpaare: [], (), <> und {}. Es dürfen jedoch nicht die Klammern verwendet werden, die gerade für die Variablenersetzung eingestellt sind.
- − fensterfarbe: Hexadezimal-Code der Farbe des Makrofensters; die möglichen Codes können der Tabelle entnommen werden, die im Editor durch die Tastenkombination Ctrl+F bzw. Strg+F angezeigt wird.
- − lstfeld: Frei wählbarer Name der Variablen, in der jeweils automatisch der Name des zuvor/zuletzt aktiven Feldes gespeichert wird.
- − Komma
- − aktfeld: Frei wählbarer Name der Variablen, in der jeweils automatisch der Name des gerade aktiven Feldes gespeichert wird.
- − Komma
- − nxtfeld: Frei wählbarer Name der Variablen, in der die EDIT-Anweisung jeweils automatisch den Name des Feldes gespeichert, das als nächstes aktiviert wird, falls nicht durch eine nachfolgende Anweisung explizit etwas anderes bestimmt wird.

Ändern der Vorgaben der WINDOW-Anweisung

Während das Makrofenster angezeigt wird, kann die Farbe des Fensters mit folgender Anweisung geändert werden:

\$\$ MODIFY WINDOW COLOR fensterfarbe

Dabei ist für fensterfarbe die Farbe des Fensters in der gleichen Form wie in der WINDOW-Anweisung anzugeben.

#### Fensterinitialisierung

Die Fensterinitialisierung muss die Daten für das Makrofenster enthalten. Sie bestehen aus beschreibendem Text und aus Feldern, in die z. B. Daten eingetragen werden können, nachdem das Makrofenster mit der DISPLAY-Anweisung angezeigt worden ist. Anfangs- und Endposition eines Feldes werden durch die öffnende bzw. schließende Klammer des in der WINDOW-Anweisung angegebenen Klammerpaares bestimmt. Bei mehrzeiligen Feldern müssen die öffnenden bzw. die schließenden Klammern in jeder Zeile in der gleichen Spalte angegeben werden. Zwischen den Klammern muss jeweils der Name des Feldes angegeben werden; er ist frei wählbar. Die Felder werden über diesen Namen in den FIELD-Anweisungen identifiziert. In den FIELD-Anweisungen werden die Eigenschaften der Felder festgelegt.

Die Fensterinitialisierung kann außer den Daten für das Makrofenster auch noch Makroanweisungen enthalten. Sie werden von der DISPLAY-Anweisung ausgeführt, bevor das Makrofenster angezeigt wird. Mit Auswahlanweisungen können z. B. nur bestimmte Daten für das Makrofenster ausgewählt werden. Dadurch ist es möglich, das Aussehen des Makrofensters erst unmittelbar vor der Anzeige endgültig festzulegen.

Für jedes Feld, das in den Daten der Fensterinitialisierung vorkommt, muss eine FIELD-Anweisung angegeben werden.

Bestandteile der FIELD-Anweisung

- − feldname: Name des Feldes
- − Doppelpunkt
- − feldtyp: Typ des Feldes; die möglichen Feldtypen sind weiter unten beschrieben. Hinter der Angabe des Feldtyps können jeweils durch einen Schrägstrich getrennt Optionen angegeben werden. Sie bestimmen die Eigenschaften des Feldes genauer und sind jeweils bei den einzelnen Feldtypen beschrieben. Bei allen Feldtypen, außer bei Feldtyp DUMMY, kann als letzte eine der Optionen ON oder OFF angegeben werden. Mit diesen Optionen wird der Status festgelegt. Er gibt an, ob das Feld im Makrofenster angezeigt wird (ON, Voreinstellung) oder nicht (OFF).
- − feldfarbe: Hexadezimal-Codes von Farben; die möglichen Codes können der Tabelle entnommen werden, die im Editor durch die Tastenkombination Ctrl+F bzw. Strg+F angezeigt wird. Es können ein bis sechs durch Minuszeichen getrennte Farbwerte angegeben werden. Der erste Farbwert wird für normalen Text verwendet, der zweite für hervorgehobenen. Sind mehr als zwei Farbwerte angegeben, so wird das Feld auch im Status OFF angezeigt und dabei der dritte und vierte Farbwert für normalen bzw. hervorgehobenen Text verwendet. Sind mehr als vier Farbwerte angegeben, so wird der normale Text in zeilenweise abwechselnden Farben angezeigt und dabei im Status ON für jede zweite Zeile statt des ersten Farbwertes der fünfte Farbwert und im Status OFF für jede zweite Zeile statt des dritten Farbwertes der sechste Farbwert verwendet.
- txtvar: Name einer Variablen, die Text enthält. Dieser Text wird im jeweiligen Feld angezeigt. Bei Feldern vom Typ FLAGS entfällt diese Variable (einschließlich des danach stehenden Kommas).
- − Komma
- − numvar: Name einer Variablen, die einen Zahlenwert enthält. Die Bedeutung dieses Zahlenwertes ist vom Typ des Feldes abhängig. Bei Feldern vom Typ BUTTON entfällt diese Variable (einschließlich des davor stehenden Kommas). Bei manchen Feldtypen gibt der Zahlenwert die Cursor-Position an. Die Cursor-Position ist die laufende Nummer des entsprechenden Zeichens in der Variablen txtvar. Bei Sternvariablen wird der Zeilenwechsel als ein Zeichen gezählt; um aus Zeilen- und Zeichennummer die entsprechende Cursor-Position und umgekehrt zu ermitteln stehen die Makrofunktionen CURSOR\_POSITION, CURSOR\_ROW und CURSOR\_COLUMN (siehe Seite [592](#page-591-0)) zur Verfügung.
- − Komma
- − posvar: Name einer Variablen, die einen Zahlenwert enthält. Mit ihr kann vorgegeben werden, die wievielte Teilzeichenfolge der Variablen txtvar in der ersten Zeile des Feldes angezeigt wird. Bei Feldern vom Typ FLAGS und BUTTON entfällt diese Variable (einschließlich des davor stehenden Kommas), bei allen anderen Feldern ist sie optional.

Wird für posvar bei zwei oder mehreren Feldern dieselbe Variable angegeben, so werden diese Felder ggf. parallel verschoben; d. h. wenn der Inhalt eines dieser Felder durch Steuerbefehlen vertikal verschoben wird, werden alle Inhalte dieser Felder in gleicher Weise nach oben bzw. nach unten verschoben.

Ändern der Vorgaben der FIELD-Anweisung

Während das Makrofenster angezeigt wird, kann der Status eines Feldes mit folgender Anweisung geändert werden:

\$\$ MODIFY FIELD feldname status

Dabei ist für feldname der Name des Feldes und für status entweder ON oder OFF anzugeben.

Die Farbe eines Feldes kann ebenfalls geändert werden, während das Makrofenster angezeigt wird:

\$\$ MODIFY FIELD feldname COLOR feldfarbe

Dabei ist für feldname der Name des Feldes und für feldfarbe die Farbe des Feldes in der gleichen Form wie in der FIELD-Anweisung anzugeben.

#### **Makroanweisungen für die einzelnen Felder**

Die für die einzelnen Felder angegebenen Makroanweisungen werden abgearbeitet, sobald das jeweilige Feld aktiviert, d. h. der Cursor in das Feld gebracht wird. Felder vom Typ OUTPUT und OUTPUT/CLICK können (im Gegensatz zu allen anderen) den Cursor nicht aufnehmen und werden übergangen.

Nach der Initialisierung des Makrofensters wird automatisch das erste Feld aktiviert, das den Cursor aufnehmen kann. Soll ein anderes Feld aktiviert werden, muss innerhalb der Fensterinitialisierung der in der WINDOW-Anweisung angegebenen Variablen aktfeld der Name des zu aktivierenden Feldes zugewiesen werden.

Für jedes Feld, das den Cursor aufnehmen kann, muss mindestens die Makroanweisung

\$\$ EDIT oder \$\$ EDIT/option

angegeben werden. Wenn ein Feld aktiviert wird, werden alle Anweisungen bis zur EDIT-Anweisung abgearbeitet. Dann werden alle Felder entsprechend dem momentanen Inhalt der zugehörenden Variablen txtvar, numvar und posvar aktualisiert. Anschließend werden Tastatureingaben und Mausklicks verarbeitet, bis die Eingabe für das Feld abgeschlossen und damit die EDIT-Anweisung beendet wird. Danach werden die auf die EDIT-Anweisung folgenden Anweisungen abgearbeitet.

Bei bestimmten Feldern können mit der EDIT-Anweisung noch Optionen angegeben werden. Welche Optionen möglich sind und welche Wirkung sie haben, ist jeweils in der Beschreibung dieser Feldtypen angegeben.

Ob während der Ausführung der EDIT-Anweisung der Feldinhalt verändert wurde, kann mit einer nachfolgenden IF-Anweisung mit der Bedingung MODIFIED (siehe Seite [474](#page-473-0)) abgefragt werden.

Neben der EDIT-Anweisung gibt es noch drei weitere Makroanweisungen, die nur innerhalb der Anweisungen für Felder angegeben werden können:

```
$$ FINISH "Zeichenfolge"
```
schließt das Makrofenster und speichert die angegebene Zeichenfolge in die Variable lstfeld, deren Name in der WINDOW-Anweisung angegeben ist. Die Zeichenfolge (einschließlich der Anführungszeichen) kann weggelassen werden; in diesem Fall wird der Name des zuletzt aktiven Makrofeldes in diese Variable gespeichert.

\$\$ GOTO FIELD feldname

beendet das Abarbeiten der Anweisungen im aktiven Feld und aktiviert im selben Makrofenster das Feld mit dem angegebenen Namen.

\$\$ GOTO WINDOW fenstername

beendet das Abarbeiten der Anweisungen des aktuellen Feldes und schließt das Makrofenster. Dann wird das Fenster mit dem angegebenen Namen initialisiert und angezeigt. Eine Rückkehr ist durch eine entsprechende GOTO-WINDOW-Anweisung möglich; das Makrofenster wird dann wieder initialisiert.

Das Wechseln in ein anderes Makrofenster kann auch mit der DISPLAY-Anweisung erfolgen. Damit wird das Abarbeiten der Makroanweisungen des aktuellen Makrofensters unterbrochen und das in der DISPLAY-Anweisung angegebene Makrofenster angezeigt. Nach Beenden dieses Fensters wird das vorangehende Makrofenster (ohne erneute Initialisierung) wieder angezeigt und das Abarbeiten der Makroanweisungen nach der DISPLAY-Anweisung fortgesetzt. In diesem Fall muss jedoch entweder mit Hilfe von LOOP und ENDLOOP zur EDIT-Anweisung zurückgesprungen werden oder durch Ausführen einer GOTO-FIELD-Anweisung bestimmt werden, welches Feld als nächstes aktiviert wird. Geschieht beides nicht, führt dies zu einer Fehlermeldung, nachdem alle Anweisungen des Feldes abgearbeitet sind.

Wenn alle Anweisungen für ein Feld abgearbeitet sind, ohne dass eine GOTO- oder FINISH-Anweisung ausgeführt wurde, wird in der Regel das nächstfolgende Feld, das den Cursor aufnehmen kann, aktiviert. Dies gilt insbesondere auch, wenn die Eingabe mit TAB abgeschlossen wird. Die Reihenfolge, in der die Felder dabei aktiviert werden, ist durch die Reihenfolge vorgegeben, in der die Felder mit FIELD-Anweisungen definiert sind (nicht durch die Reihenfolge, in der sie in der Fensterinitialisierung angegeben sind). Von dieser Regel gibt es folgende Ausnahmen:

- − Wenn die Eingabe mit BACKTAB abgeschlossen wurde, wird das nächstvorhergehende Feld, das den Cursor aufnehmen kann, aktiviert.
- − Wenn die Eingabe mit ENTER abgeschlossen wurde und das Feld nicht vom Typ BUTTON/ENTER ist, wird das Feld mit dem Typ BUTTON/ENTER aktiviert. Falls kein solches Feld definiert ist, oder das Feld selbst vom Typ BUTTON/ENTER ist, wird das Makrofenster geschlossen.
- − Wenn die Eingabe mit CANCEL abgeschlossen wurde und das Feld nicht vom Typ BUTTON/CANCEL ist, wird das Feld mit dem Typ BUTTON/CANCEL aktiviert. Falls kein solches Feld definiert ist, oder das Feld selbst vom Typ BUTTON/CANCEL ist, wird das Makrofenster geschlossen.
- − Wenn die Eingabe mit HELP abgeschlossen wurde und das Feld nicht vom Typ BUTTON/HELP ist, wird das Feld mit dem Typ BUTTON/HELP aktiviert. Falls kein solches Feld definiert ist, oder das Feld selbst vom Typ BUTTON/HELP ist, wird das Makrofenster geschlossen.
- − Wenn die Eingabe mit einer Funktionstaste abgeschlossen wurde und das Feld nicht vom Typ BUTTON/FKEY ist, wird das Feld mit dem Typ BUTTON/FKEY akti-

viert. Falls kein solches Feld definiert ist, oder das Feld selbst vom Typ BUTTON/FKEY ist, wird das Makrofenster geschlossen.

- − Wenn die Eingabe durch Anklicken eines anderen Feldes, das den Cursor aufnehmen kann, abgeschlossen wurde, wird das angeklickte Feld aktiviert.
- − Wenn die Eingabe durch Anklicken eines Feldes vom Typ OUTPUT/CLICK abgeschlossen wurde, wird das zum angeklickten Feld gehörende Feld vom Typ FLAGS aktiviert.
- − Wenn die Eingabe mit CR abgeschlossen wurde und das Feld vom Typ BUTTON/ENTER, BUTTON/CANCEL, BUTTON/HELP, BUTTON/FKEY oder vom Typ BUTTON ist, wird das Makrofenster geschlossen.

#### **Feldtypen, ihre Eigenschaften und Steuerbefehle**

Die Steuerbefehle TAB, BACKTAB, ENTER, CANCEL, HELP und die Funktionstasten (F1 bis F60) schließen in allen Feldern die Eingabe ab. Ihre Besonderheiten sind oben beschrieben.

− **INPUT** (= textbox)

Dieses Feld dient zum Eingeben und/oder Verändern von Text. Die Variable txtvar enthält den Text. Je Zeile des Feldes wird eine Teilzeichenfolge des Textes angezeigt. Die Variable numvar enthält die Cursor-Position innerhalb des in der Variablen txtvar stehenden Textes.

Die Variable txtvar kann bei diesem Feldtyp auch eine Sternvariable sein. In diesem Fall werden die Zeilen der Sternvariablen wie die Teilzeichenfolgen einer »normalen« Variablen behandelt.

Bei der zu diesem Feld gehörenden EDIT-Anweisung kann mit der Option INSERT bzw. REPLACE angegeben werden, ob der Einfügemodus oder der Überschreibmodus eingestellt werden soll. Wird keine dieser Optionen angegeben, bleibt der Modus eingestellt, der zuletzt in einem Feld des Typs INPUT eingestellt wurde.

```
CUR_LE (Pfeil nach links)
```
Positioniert den Cursor um ein Zeichen nach links; bei Feldern mit der Option SHIFT (s. u.): falls der Cursor ganz links im Feld steht und noch weiterer Text links vor dem angezeigten vorhanden ist, wird der Inhalt des Feldes um eine Position nach rechts verschoben.

```
CUR_RI (Pfeil nach rechts)
```
Positioniert den Cursor um ein Zeichen nach rechts; bei Feldern mit der Option SHIFT (s. u.): falls der Cursor ganz rechts im Feld steht und noch weiterer Text rechts nach dem angezeigten vorhanden ist, wird der Inhalt des Feldes um eine Position nach links verschoben.

```
CUR_DN (Pfeil nach unten)
```
Positioniert den Cursor um eine Zeile nach unten; bei Feldern mit den Optionen SCROLL oder EDIT (s. u.): falls der Cursor in der untersten Zeile des Feldes steht und noch weiterer Text nach dem in dieser Zeile angezeigten vorhanden ist, wird der Inhalt des Feldes um eine Zeile nach oben verschoben

und eine weitere Zeile des nachfolgenden Textes in der letzten Zeile des Feldes angezeigt.

CUR\_UP (Pfeil nach oben)

Positioniert den Cursor um eine Zeile nach oben; bei Feldern mit den Optionen SCROLL oder EDIT (s. u.): falls der Cursor in der obersten Zeile des Feldes steht und noch weiterer Text vor dem in dieser Zeile angezeigten vorhanden ist, wird der Inhalt des Feldes um eine Zeile nach unten verschoben und eine weitere Zeile des vorangehenden Textes in der ersten Zeile des Feldes angezeigt.

```
SHW_DN (Bild runter, PgDn)
```
Bei Feldern mit der Option SCROLL oder EDIT (s. u.): Blättert vorwärts weiter; falls der Cursor nicht in der obersten Zeile steht, wird danach die Zeile, in der er steht, als oberste Zeile angezeigt.

```
SHW_UP (Bild rauf, PgUp)
```
Bei Feldern mit der Option SCROLL oder EDIT (s. u.): Blättert rückwärts weiter; falls der Cursor nicht in der untersten Zeile steht, wird danach die Zeile, in der er steht, als unterste Zeile angezeigt.

```
SKP_RI (Minus)
```
Positioniert den Cursor auf das erste Zeichen des nachfolgenden Wortes.

```
SKP_LE (Ctrl+Pfeil nach links), (Strg+Pfeil nach links)
```
Positioniert den Cursor auf das erste Zeichen des vorangehenden Wortes.

```
SKP_BEG (Pos1, Home)
```
Positioniert den Cursor auf das erste Zeichen der aktuellen Zeile.

```
SKP_END (Ende, End)
```
Positioniert den Cursor hinter das letzte Zeichen der aktuellen Zeile.

```
DEL (Entf, Del, Shift+Backspace, Shift+Rücktaste)
```
Löscht das Zeichen unter dem Cursor.

```
BSP (Rücktaste)
```
Löscht das Zeichen links vom Cursor.

```
UND CHAR (Ctrl+Z, Strg+Z)
```
Fügt die zuletzt mit DEL und/oder BSP gelöschten Zeichen vor der aktuellen Cursor-Position ein.

```
DEL_WORD (Plus-Minus)
```
Löscht den Rest des Wortes (einschließlich der unmittelbar dahinter stehenden Leerzeichen) rechts ab der aktuellen Cursor-Position.

```
UND_WORD (Plus-Plus-Minus)
```
Fügt die zuletzt mit DEL\_WORD gelöschten Zeichen vor der aktuellen Cursor-Position ein.

```
DEL_BEG (Plus-Pos1, Plus-Home)
```
Löscht in der aktuellen Zeile alle Zeichen links vom Cursor.

```
UND_BEG (Plus-Plus-Pos1, Plus-Plus-Home)
```
Fügt die zuletzt mit DEL\_BEG gelöschten Zeichen vor der aktuellen Cursor-Position ein.

```
DEL_END (Plus-Ende, Plus-End)
```
Löscht in der aktuellen Zeile das Zeichen unter dem Cursor und alle Zeichen rechts vom Cursor.

```
UND_END (Plus-Plus-Ende, Plus-Plus-End)
```
Fügt die zuletzt mit DEL\_END gelöschten Zeichen und vor der aktuellen Cursor-Position ein.

```
INSERT_CB (Ctrl+V, Strg+V)
```
Fügt den Inhalt der Zwischenablage vor der aktuellen Cursor-Position ein.

```
CLEAR (Plus-Stern)
```
Löscht alle Zeichen des Feldes.

```
TGL_INS (Ins, Einfg, Plus-Enter)
```
Schaltet vom Überschreibmodus in den Einfügemodus und umgekehrt.

```
CR (Return, Ctrl+M, Strg+M)
```
Schließt die Eingabe für das Feld ab.

Wird in einem Feld vom Typ INPUT eine Stelle mit der Maus angeklickt, so wird der Cursor auf diese Stelle positioniert.

Zur Dateneingabe können mit der folgenden Makroanweisung Tastaturkürzel für Zeichenfolgen definiert werden, die danach mit ALT+x und Plus-x aufgerufen werden können:

 $$$  KEY x = "Zeichenfolge"

An Stelle des x muss einer der Buchstaben von A bis Z stehen. Wird eine leere Zeichenfolge angegeben, wird das entsprechende Tastaturkürzel gelöscht.

Hinweis: Die Makrofunktion KEYS (siehe Seite [591\)](#page-590-0) liefert alle jeweils definierten Tastaturkürzel.

#### − **INPUT/SHIFT**

Wie INPUT, jedoch kann der Text im Fenster horizontal mit Steuerbefehlen verschoben werden. Bei horizontalen Cursor-Positionierungen wird der Text automatisch so verschoben, dass der Cursor immer im Feld bleibt. Die Optionen SHIFT und SCROLL können kombiniert werden.
### − **INPUT/SCROLL**

Wie INPUT, jedoch kann der Text im Fenster vertikal mit Steuerbefehlen verschoben werden. Bei vertikalen Cursor-Positionierungen wird der Text automatisch so verschoben, dass der Cursor immer im Feld bleibt. Die Optionen SHIFT und SCROLL können kombiniert werden.

### − **INPUT/EDIT**

Wie INPUT, jedoch wird der Text automatisch umbrochen, wenn eine Teilzeichenfolge bzw. eine Zeile des Textes aus mehr Zeichen besteht als in einer Zeile des Fensters angezeigt werden können. Bei Cursor-Positionierungen wird der Text automatisch vertikal so verschoben, dass der Cursor immer im Feld bleibt.

Bei der zu diesem Feld gehörenden EDIT-Anweisung kann mit der Option LF angegeben werden, dass der Steuerbefehl CR in diesem Feld die gleiche Wirkung wie der Steuerbefehl LF haben soll.

Folgender Steuerbefehl ist zusätzlich möglich:

```
LF (Ctrl+Return, Strg+Return, Ctrl+J, Strg+J)
```
Beginnt mit dem Zeichen unter dem Cursor eine neue Zeile. Das Ende der vorangehenden Zeile wird mit einer Tilde gekennzeichnet. Der Text kann auf diese Weise in der Sternvariablen txtvar in mehrere Zeilen aufgeteilt werden.

### − **SELECT**

ist gleichbedeutend mit SELECT/SINGLE.

− **SELECT/SINGLE** (= listbox, Listenfeld)

Dieses Feld dient zur Auswahl einer Zeichenfolge aus vorgegebenen Zeichenfolgen. Je Zeile des Feldes wird eine Teilzeichenfolge vom Inhalt der Variablen txtvar angezeigt. Enthält die Variable txtvar mehr Teilzeichenfolgen als das Feld Zeilen umfasst, können die angezeigten Zeilen durch entsprechende Cursor-Positionierungen nach oben bzw. unten verschoben werden. Eine der angezeigten Teilzeichenfolgen kann ausgewählt werden. Wird eine weitere Teilzeichenfolge ausgewählt, so wird die Auswahl der anderen automatisch aufgehoben. Die Zeile mit der ausgewählten Teilzeichenfolge wird hervorgehoben. Die laufende Nummer der ausgewählten Teilzeichenfolge innerhalb der Variablen txtvar wird in der Variablen numvar gespeichert. Falls keine Teilzeichenfolge ausgewählt wird, wird 0 (Null) in die Variable numvar gespeichert.

Die Variable txtvar kann bei diesem Feldtyp auch eine Sternvariable sein. In diesem Fall werden die Zeilen der Sternvariablen wie die Teilzeichenfolgen einer »normalen« Variablen behandelt.

CUR\_DN (Pfeil nach unten)

Positioniert den Cursor um eine Zeile nach unten; falls der Cursor in der untersten Zeile des Feldes steht und noch eine weitere Teilzeichenfolge nach der in dieser Zeile angezeigten vorhanden ist, wird der Inhalt des Feldes um eine Zeile nach oben verschoben und diese Teilzeichenfolge in der letzten Zeile des Feldes angezeigt.

CUR\_UP (Pfeil nach oben)

Positioniert den Cursor um eine Zeile nach oben; falls der Cursor in der obersten Zeile des Feldes steht und noch eine weitere Teilzeichenfolge vor der in dieser Zeile angezeigten vorhanden ist, wird der Inhalt des Feldes um eine Zeile nach unten verschoben und diese Teilzeichenfolge in der ersten Zeile des Feldes angezeigt.

```
SHW_DN (Bild runter, PgDn)
```
Blättert vorwärts weiter.

```
SHW_UP (Bild rauf, PgUp)
```
Blättert rückwärts weiter.

```
SKP_BEG (Pos1, Home)
```
Zeigt den Anfang.

```
SKP_END (Ende, End)
```
Zeigt das Ende.

```
a bis z (Buchstaben)
```
Sucht die erste Zeile, die mit dem eingegebenen Buchstaben beginnt, und positioniert den Cursor auf diesen Buchstaben; falls sich diese Zeile nicht innerhalb des Feldes befindet, wird sie ins Feld geholt.

Werden unmittelbar danach weitere Buchstaben eingegeben, so werden sie mit dem ersten zu einer Zeichenfolge zusammengefügt, und der Cursor wird jeweils auf den zuletzt eingegebenen Buchstaben in der ersten Zeile positioniert, die mit dieser Zeichenfolge beginnt.

Beginnt keine Zeile mit dem eingegebenen Buchstaben bzw. mit der eingegebenen Zeichenfolge, so wird ein Signalton ausgegeben und der Cursor auf die in der alphabetischen Ordnung folgende Zeile positioniert.

Damit der Cursor jeweils richtig positioniert werden kann, müssen die Zeilen so sortiert sein, wie sie mit der Makrofunktion ALPHA\_SORT sortiert würden. Sind sie so sortiert, wie sie mit der Makrofunktion MIXED\_SORT sortiert würden (z. B. Dateilisten), muss bei der zu diesem Feld gehörenden EDIT-Anweisung die Option MIXED\_SORT angegeben werden, damit der Cursor korrekt positioniert werden kann.

CR (Return, Ctrl+M, Strg+M)

Wählt die Teilzeichenfolge aus, die in der Zeile des Feldes angezeigt wird, in der der Cursor steht, und schließt die Eingabe für das Feld ab. Die Zeile mit der ausgewählten Teilzeichenfolge wird hervorgehoben angezeigt. Wurde bereits eine andere Teilzeichenfolge in diesem Feld ausgewählt, so wird ihre Auswahl aufgehoben und die Zeile mit dieser Teilzeichenfolge wieder normal angezeigt.

```
DEL (Entf, Del, Shift+Backspace, Shift+Rücktaste)
```
Hebt die Auswahl der Teilzeichenfolge auf, die in der Zeile des Feldes angezeigt wird, in der der Cursor steht, und schließt die Eingabe für das Feld ab. Die Zeile mit der Teilzeichenfolge wird wieder normal angezeigt.

```
CLEAR (Plus-Stern)
```
Hebt die Teilzeichenfolgen-Auswahl auf.

Wird in einem Feld vom Typ SELECT eine Zeile mit der Maus angeklickt, so wird bei Ausführung der EDIT-Anweisung in diesem Feld der Cursor in diese Zeile positioniert und automatisch ein Steuerbefehl erzeugt: CR, wenn die Teilzeichenfolge dieser Zeile noch nicht ausgewählt ist, und DEL, wenn die Teilzeichenfolge dieser Zeile schon ausgewählt ist. In beiden Fällen wird die Eingabe jedoch nicht abschlossen; der Cursor bleibt in der angeklickten Zeile stehen.

```
− SELECT/SINGLE/CLICK
```
Wie SELECT/SINGLE, jedoch wird die Eingabe abgeschlossen, wenn eine Zeile mit der Maus angeklickt wird.

```
− SELECT/MULTIPLE
```
Wie SELECT/SINGLE, jedoch können mehrere Teilzeichenfolgen ausgewählt werden. In diesem Fall werden die einzelnen laufenden Nummern der ausgewählten Teilzeichenfolgen durch Apostroph getrennt in der Variablen numvar gespeichert. Falls keine Teilzeichenfolge ausgewählt wird, enthält diese Variable eine leere Zeichenfolge.

```
CR (Return, Ctrl+M, Strg+M)
```
Wählt die Teilzeichenfolge aus, die in der Zeile des Feldes angezeigt wird, in der der Cursor steht, und zeigt die Zeile hervorgehoben an. Der Cursor wird um eine Zeile nach unten positioniert. Falls der Cursor jedoch schon in der letzten Zeile des Feldes steht, wird die Eingabe für das Feld abgeschlossen.

```
DEL (Entf, Del, Shift+Backspace, Shift+Rücktaste)
```
Hebt die Auswahl der Teilzeichenfolge auf, die in der Zeile des Feldes angezeigt wird, in der der Cursor steht, und zeigt die Zeile wieder normal an. Der Cursor wird um eine Zeile nach unten positioniert. Falls der Cursor jedoch schon in der letzten Zeile des Feldes steht, wird die Eingabe für das Feld abgeschlossen.

− **SELECT/MULTIPLE/CLICK**

Wie SELECT/MULTIPLE, jedoch wird die Eingabe abgeschlossen, wenn eine Zeile mit der Maus angeklickt wird.

### − **SELECT/SINGLE/MULTIPLE**

Wie SELECT/MULTIPLE, jedoch kann die erste Teilzeichenfolge nicht zusammen mit einer anderen ausgewählt werden. Wird die erste ausgewählt, wird die Auswahl aller anderen automatisch aufgehoben; wird eine andere als die erste ausgewählt, wird die Auswahl der ersten automatisch aufgehoben.

### − **SELECT/SINGLE/MULTIPLE/CLICK**

Wie SELECT/SINGLE/MULTIPLE, jedoch wird die Eingabe abgeschlossen, wenn eine Zeile mit der Maus angeklickt wird.

### − **FLAGS**

ist gleichbedeutend mit FLAGS/MULTIPLE.

− **FLAGS/SINGLE** (= radio button, Optionsfeld )

Dieses Feld dient zur Auswahl von maximal einer der vorgegebenen Möglichkeiten. Die Bedeutung der einzelnen Möglichkeiten sollte in der jeweiligen Zeile links oder rechts von diesem Feld durch beschreibenden Text oder in einem Feld vom Typ OUTPUT/CLICK angegeben werden. In Feldern vom Typ FLAGS/SINGLE wird in jeder Zeile ein Schalter angezeigt, der auf »ein« (ja, wahr, zutreffend) oder »aus« (nein, falsch, nicht zutreffend) gestellt werden kann. In einem solchen Feld kann jedoch immer nur ein einziger Schalter auf »ein« gestellt sein. Wird ein weiterer Schalter auf »ein« gestellt, so wird der andere automatisch auf »aus« gestellt. Die Variable txtvar entfällt bei diesem Feldtyp. Die Schalter werden (intern) durchnummeriert, und in der Variablen numvar wird jeweils die laufende Nummer des Schalters gespeichert, der auf »ein« gestellt ist. Falls kein Schalter auf »ein« gestellt ist, enthält diese Variable den Wert 0 (Null).

```
CUR_UP / CUR_DN (Pfeil nach oben / Pfeil nach unten)
```
Positioniert den Cursor innerhalb des Feldes um eine Zeile nach oben/unten.

```
CR (Return, Ctrl+M, Strg+M)
```
Setzt den Schalter, auf dem der Cursor steht, auf »ein« und schließt die Eingabe für das Feld ab.

DEL (Entf, Del, Shift+Backspace, Shift+Rücktaste)

Setzt den Schalter, auf dem der Cursor steht, auf »aus« und schließt die Eingabe für das Feld ab.

```
CLEAR (Plus-Stern)
```
Setzt den auf »ein« gesetzten Schalter auf »aus«.

Wird ein Schalter mit der Maus angeklickt, so wird bei Ausführung der EDIT-Anweisung in diesem Feld der Cursor auf diesen Schalter positioniert und automatisch ein Steuerbefehl erzeugt: CR, wenn der Schalter auf »aus« steht, und DEL, wenn der Schalter auf »ein« steht. In beiden Fällen wird die Eingabe jedoch nicht abschlossen; der Cursor bleibt in der angeklickten Zeile stehen.

### − **FLAGS/SINGLE/CLICK**

Wie FLAGS/SINGLE, jedoch wird die Eingabe abgeschlossen, wenn ein Schalter mit der Maus angeklickt wird.

### − **FLAGS/MULTIPLE** (= checkbox)

Dieses Feld dient zur Auswahl von beliebig vielen der vorgegebenen Möglichkeiten. Die Bedeutung der einzelnen Möglichkeiten sollte in der jeweiligen Zeile links oder rechts von diesem Feld durch beschreibenden Text oder in einem Feld vom Typ OUTPUT/CLICK angegeben werden. In Feldern vom Typ FLAGS/MULTIPLE wird in jeder Zeile ein Schalter angezeigt, der auf »ein« (ja, wahr, zutreffend) oder »aus« (nein, falsch, nicht zutreffend) gestellt werden kann. In einem solchen Feld dürfen (im Gegensatz zu einem Feld vom Typ FLAGS/SINGLE) beliebig viele Schalter auf »ein« gestellt sein. Die Variable txtvar entfällt bei diesem Feldtyp. Die Schalter werden (intern) durchnummeriert, und in der Variablen numvar werden jeweils die laufenden Nummern der Schalter gespeichert, die auf »ein« gestellt sind. Sind dies mehrere Schalter, so werden die einzelnen Nummern durch Apostroph getrennt. Falls kein Schalter auf »ein« gestellt ist, enthält diese Variable eine leere Zeichenfolge.

```
CUR_UP / CUR_DN (Pfeil nach oben / Pfeil nach unten)
```
Positioniert den Cursor innerhalb des Feldes um eine Zeile nach oben/unten.

```
CR (Return, Ctrl+M, Strg+M)
```
Setzt den Schalter, auf dem der Cursor steht, auf »ein« und positioniert den Cursor um eine Zeile nach unten. Falls der Cursor jedoch schon in der letzten Zeile des Feldes stand, wird die Eingabe für das Feld damit abgeschlossen.

```
DEL (Entf, Del, Shift+Backspace, Shift+Rücktaste)
```
Setzt den Schalter, auf dem der Cursor steht, auf »aus« und positioniert den Cursor um eine Zeile nach unten. Falls der Cursor jedoch schon in der letzten Zeile des Feldes stand, wird die Eingabe für das Feld damit abgeschlossen.

```
CLEAR (Plus-Stern)
```
Setzt alle auf »ein« gesetzten Schalter auf »aus«.

Wird ein Schalter mit der Maus angeklickt, so wird bei Ausführung der EDIT-Anweisung in diesem Feld automatisch der Cursor auf diesen Schalter positioniert und ein Steuerbefehl erzeugt: CR, wenn der Schalter auf »aus« steht, und DEL, wenn der Schalter auf »ein« steht.

### − **FLAGS/MULTIPLE/CLICK**

Wie FLAGS/MULTIPLE, jedoch wird die Eingabe abgeschlossen, wenn ein Schalter mit der Maus angeklickt wird.

### − **FLAGS/SINGLE/MULTIPLE**

Wie FLAGS/MULTIPLE, jedoch kann der erste Schalter des Feldes nicht zusammen mit einem anderen auf »ein« gestellt sein. Wird der erste auf »ein« gestellt, werden alle anderen automatisch auf »aus« gestellt; wird ein anderer als der erste auf »ein« gestellt, wird der erste automatisch auf »aus« gestellt.

### − **FLAGS/SINGLE/MULTIPLE/CLICK**

Wie FLAGS/SINGLE/MULTIPLE, jedoch wird die Eingabe abgeschlossen, wenn ein Schalter mit der Maus angeklickt wird.

− **BUTTON** (= Schaltfläche)

Dieses Feld dient zum Auslösen einer Aktion. Unter welchen Umständen eine Aktion ausgelöst wird, hängt von den Anweisungen ab, die auf die EDIT-Anweisung folgen. Üblicherweise wird eine Aktion ausgelöst, wenn die Eingabe für ein solches Feld mit CR abgeschlossen wird. Dies muss abgefragt werden und die gewünschte Aktion ggf. mit entsprechenden Makroanweisungen ausgeführt werden.

CUR\_UP / CUR\_DN (Pfeil nach oben / Pfeil nach unten)

Falls das unmittelbar davor/danach definierte Feld ebenfalls vom Typ BUTTON ist und in der vorangehenden/nachfolgenden Zeile auf der gleichen Position angezeigt wird, wirkt dieser Steuerbefehl wie der Steuerbefehl BACKTAB/TAB.

CUR\_LE / CUR\_RI (Pfeil nach links / Pfeil nach rechts)

Falls das unmittelbar davor/danach definierte Feld ebenfalls vom Typ BUTTON ist und in der gleichen Zeile unmittelbar davor/danach angezeigt wird, wirkt dieser Steuerbefehl wie der Steuerbefehl BACKTAB/TAB.

```
CR (Return, Ctrl+M, Strg+M)
```
Schließt die Eingabe für das Feld ab.

Wird ein Feld vom Typ BUTTON mit der Maus angeklickt, so wird bei Ausführung der EDIT-Anweisung in diesem Feld automatisch der Steuerbefehl CR erzeugt.

```
− BUTTON/CENTER
```
wie BUTTON, jedoch wird der Inhalt der zum Feld gehörenden Variablen txtvar nicht linksbündig im Feld, sondern in der Mitte des Feldes angezeigt. Die Option CENTER kann auch zusammen mit einer der nachfolgend beschriebenen Optionen angegeben werden.

### − **BUTTON/ENTER**

Dieses Feld darf in einem Makrofenster nur einmal vorkommen und hat außer den Eigenschaften eines Feldes vom Typ BUTTON noch folgende zwei Besonderheiten:

Wenn in einem anderen Feld die Eingabe mit dem Steuerbefehl ENTER abgeschlossen wurde und alle Anweisungen des anderen Feldes abgearbeitet sind, wird dieses Feld aktiviert. Bei der Ausführung der EDIT-Anweisung wird in diesem Fall die Eingabe sofort automatisch abgeschlossen.

Wenn in diesem Feld die Eingabe mit der Return-Taste abgeschlossen wird, wird CR durch ENTER ersetzt. Dies ist bei evtl. nachfolgenden Abfragen des letzten Steuerbefehls von Bedeutung.

### − **BUTTON/CANCEL**

Dieses Feld darf in einem Makrofenster nur einmal vorkommen und hat außer den Eigenschaften eines Feldes vom Typ BUTTON noch folgende zwei Besonderheiten:

Wenn in einem anderen Feld die Eingabe mit dem Steuerbefehl CANCEL abgeschlossen wurde und alle Anweisungen des anderen Feldes abgearbeitet sind, wird dieses Feld aktiviert. Bei der Ausführung der EDIT-Anweisung wird in diesem Fall die Eingabe sofort automatisch abgeschlossen.

Wenn in diesem Feld die Eingabe mit der Return-Taste abgeschlossen wird, wird CR durch CANCEL ersetzt. Dies ist bei evtl. nachfolgenden Abfragen des letzten Steuerbefehls von Bedeutung.

### − **BUTTON/HELP**

Dieses Feld darf in einem Makrofenster nur einmal vorkommen und hat außer den Eigenschaften eines Feldes vom Typ BUTTON noch folgende zwei Besonderheiten:

Wenn in einem anderen Feld die Eingabe mit dem Steuerbefehl HELP abgeschlossen wurde und alle Anweisungen des anderen Feldes abgearbeitet sind, wird dieses Feld aktiviert. Bei der Ausführung der EDIT-Anweisung wird in diesem Fall die Eingabe sofort automatisch abgeschlossen.

Wenn in diesem Feld die Eingabe mit der Return-Taste abgeschlossen wird, wird CR durch HELP ersetzt. Dies ist bei evtl. nachfolgenden Abfragen des letzten Steuerbefehls von Bedeutung.

### − **BUTTON/FKEY**

Dieses Feld darf in einem Makrofenster nur einmal vorkommen und hat außer den Eigenschaften eines Feldes vom Typ BUTTON noch folgende zwei Besonderheiten:

Wenn in einem anderen Feld die Eingabe mit einer Funktionstaste abgeschlossen wurde und alle Anweisungen des anderen Feldes abgearbeitet sind, wird dieses Feld aktiviert. Bei der Ausführung der EDIT-Anweisung wird in diesem Fall die Eingabe sofort automatisch abgeschlossen.

Wenn in diesem Feld die Eingabe mit der Return-Taste abgeschlossen wird, wird CR durch FKEY ersetzt. Dies ist bei evtl. nachfolgenden Abfragen des letzten Steuerbefehls von Bedeutung.

### − **OUTPUT**

Dieses Feld dient zum Anzeigen eines Textes, der sich farblich vom Hintergrund des Makrofensters abheben soll, oder der während der Anzeige eines Makrofensters (durch Ändern des Inhalts der zum Feld gehörenden Variablen txtvar) variiert werden soll. Je Zeile des Feldes wird eine Teilzeichenfolge vom Inhalt der zum Feld gehörenden Variablen txtvar angezeigt. Die Variable numvar entfällt bei diesem Feldtyp. Der Cursor kann nicht in dieses Feld positioniert werden.

Die Variable txtvar kann bei diesem Feldtyp auch eine Sternvariable sein. In

diesem Fall werden die Zeilen der Sternvariablen wie die Teilzeichenfolgen einer »normalen« Variablen behandelt.

### − **OUTPUT/CENTER**

wie OUTPUT, jedoch wird der Inhalt der zum Feld gehörenden Variablen txtvar nicht linksbündig im Feld, sondern in der Mitte des Feldes angezeigt.

### − **OUTPUT/SHIFT**

Wie Feldtyp OUTPUT, jedoch kann der Cursor in dieses Feld positioniert werden, um dann den Inhalt des Makrofensters nach links/rechts zu verschieben, falls die Teilzeichenfolgen bzw. Zeilen des Textes aus mehr Zeichen bestehen, als in einer Zeile des Feldes angezeigt werden können. Die Variable numvar enthält die Cursor-Position innerhalb des in der Variablen txtvar stehenden Textes. Die Optionen SHIFT und SCROLL können kombiniert werden.

CUR\_LE (Pfeil nach links)

Positioniert den Cursor um ein Zeichen nach links; falls der Cursor ganz links im Feld steht und noch weiterer Text links vor dem angezeigten vorhanden ist, wird der Inhalt des Feldes um eine Position nach rechts verschoben.

### CUR\_RI (Pfeil nach rechts)

Positioniert den Cursor um ein Zeichen nach rechts; falls der Cursor ganz rechts im Feld steht und noch weiterer Text rechts nach dem angezeigten vorhanden ist, wird der Inhalt des Feldes um eine Position nach links verschoben.

### − **OUTPUT/SCROLL**

Wie Feldtyp OUTPUT, jedoch kann der Cursor in dieses Feld positioniert werden, um dann den Inhalt des Makrofensters nach oben/unten zu verschieben, falls die Variable mehr Teilzeichenfolgen enthält, als das Feld Zeilen umfasst. Die Variable numvar enthält die Cursor-Position innerhalb des in der Variablen txtvar stehenden Textes. Die Optionen SHIFT und SCROLL können kombiniert werden.

### CUR\_DN (Pfeil nach unten)

Positioniert den Cursor um eine Zeile nach unten; falls der Cursor in der untersten Zeile des Feldes steht und noch eine weitere Teilzeichenfolge nach der in dieser Zeile angezeigten vorhanden ist, wird der Inhalt des Feldes um eine Zeile nach oben verschoben und diese Teilzeichenfolge in der letzten Zeile des Feldes angezeigt.

CUR\_UP (Pfeil nach oben)

Positioniert den Cursor um eine Zeile nach oben; falls der Cursor in der obersten Zeile des Feldes steht und noch eine weitere Teilzeichenfolge vor der in dieser Zeile angezeigten vorhanden ist, wird der Inhalt des Feldes um eine Zeile nach unten verschoben und diese Teilzeichenfolge in der ersten Zeile des Feldes angezeigt.

### − **OUTPUT/WRAP**

Wie OUTPUT, jedoch wird der Text automatisch umbrochen, wenn eine Teilzeichenfolge bzw. eine Zeile des Textes aus mehr Zeichen besteht als in einer Zeile des Fensters angezeigt werden können. Bei Cursor-Positionierungen wird der Text automatisch vertikal so verschoben, dass der Cursor immer im Feld bleibt. Die Variable numvar enthält die Cursor-Position innerhalb des in der Variablen txtvar stehenden Textes.

### − **OUTPUT/CLICK**

Wie Feldtyp OUTPUT, jedoch muss das unmittelbar davor definierte Feld vom Typ FLAGS oder SELECT sein und in den gleichen Zeilen des Makrofensters angezeigt werden wie dieses Feld. Wird mit der Maus eine Zeile dieses Feldes (vom Typ OUTPUT/CLICK) angeklickt, so hat dies die gleiche Wirkung, wie wenn der in der gleichen Zeile stehende Schalter bzw. Text des davor definierten Feldes (vom Typ FLAGS bzw. SELECT) angeklickt wird.

### − **DUMMY**

Dieses Feld wird nicht angezeigt. Es kann die gleichen Anweisungen enthalten wie andere Felder auch. Mit der Anweisung GO TO FIELD (siehe Seite [645\)](#page-644-0) kann es aktiviert werden. Während es aktiv ist, bleibt der Cursor unsichtbar.

# **Testhilfen**

Diese Testhilfen eignen sich nur für Makros, die eine Kommandofolge zusammenstellen. Zum Testen von Makros, die ihre Leistung allein durch Ausführen von Makroanweisungen erbringen, können die unter »Fehlersuche« (siehe Seite [459](#page-458-0)) aufgeführten Makroanweisungen verwendet werden.

Beim Aufruf eines Makros kann unmittelbar hinter dem Makronamen angegeben werden,

- − ob alle vom Makro erzeugten Kommandos ausgeführt werden sollen oder nur ein bestimmter Teil.
- − ob die erzeugten Kommandos (evtl. zusätzlich) protokolliert werden sollen.
- − ob die erzeugten Kommandos ausgeführt werden sollen.

#\$Makroname-BEREICH;PROTOKOLL;AUSFUEHRUNG, ...

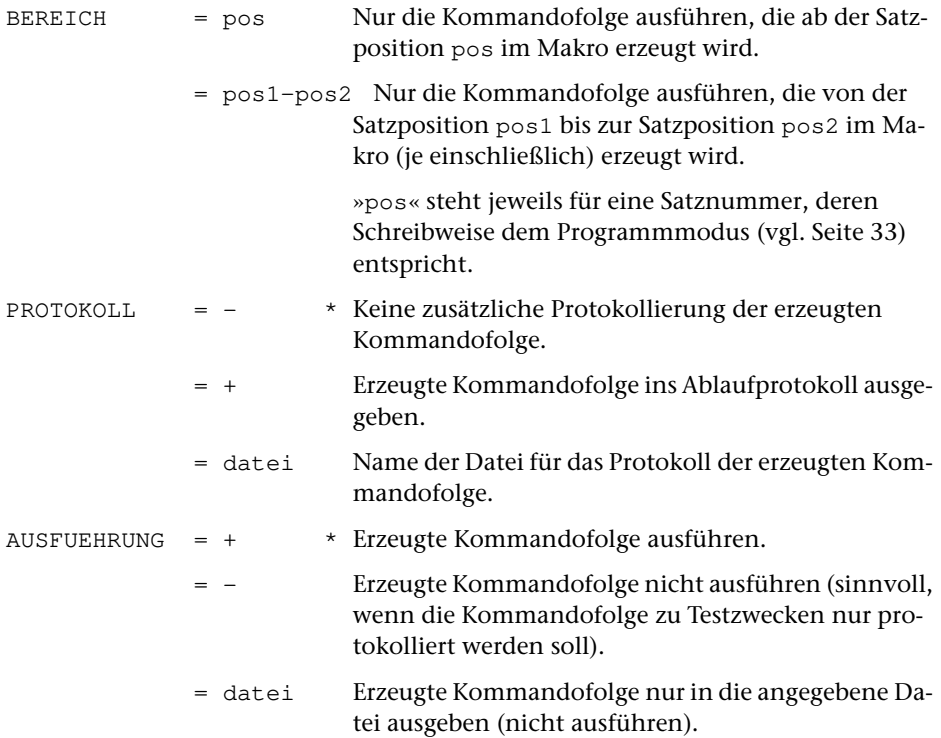

# **Beispiele**

Beispiele für Makros, die ihre Leistung allein durch Ausführen von Makroanweisungen erbringen, sind außer einigen einfachen CGI-Makros aus Platzgründen hier nicht aufgeführt. Mit dem Aufruf des Makros \*BEISPIEL werden solche Beispiele in die im Aufruf angegebene Datei geschrieben. Weitere Information darüber wird mit dem Kommando #INFORMIERE,\*BEISPIEL ausgegeben.

Das Makro \*KOMA schreibt ein Makro, das als Vorlage zum satz- oder portionsweisen Kopieren von Dateien verwendet werden kann und nur noch entsprechend angepasst und ergänzt werden muss, in eine Datei. Weitere Informationen über das Makro werden mit dem Kommando #INFORMIERE, \*KOMA ausgegeben.

# **Beispiele für CGI-Makros**

Diese Beispiele setzen Grundkenntnisse in HTML voraus.

Es soll die aktuelle Uhrzeit und eine Schaltfläche zum Aktualisieren der Uhrzeit angezeigt werden.

```
$$ MODE TUSCRIPT, {}
FETCH server = SERVER_NAME
FETCH port = SERVER_PORT
FETCH script = SCRIPT_NAME
SET url = "http://{server}:{port}{script}"
SET time = TIME(3)MODE DATA
<HTML>
Aktuelle Uhrzeit: {time}
<FORM ACTION="{url}" METHOD="GET">
<INPUT TYPE="SUBMIT" VALUE=" Aktualisieren ">
</FORM>
</HTML>
```
Den CGI-Konventionen entsprechend sind Servername, Portnummer und Scriptname in den System-Variablen SERVER\_NAME, SERVER\_PORT und SCRIPT\_NAME gespeichert. Der Inhalt dieser System-Variablen wird mit den FETCH-Anweisungen in die Makrovariablen server, port und script geholt. Dann wird in der Variablen url die Adresse, an die der Browser wieder antworten soll, und in der Variablen time die aktuelle Uhrzeit gespeichert. Zum Schluss wird eine »HTML-Datei« zusammengestellt, die an den Browser geschickt wird.

Wenn zusätzlich angezeigt werden soll, wann das CGI-Makro zuvor aufgerufen wurde, muss dafür die Uhrzeit des jeweils letzten Aufrufs gemerkt werden. Da die Makrovariablen bei jedem Aufruf neu definiert und nach dem Ausführen des Makros wieder gelöscht werden, können in Makrovariablen keine Werte von einem Aufruf bis zum nächsten gemerkt werden. Werte können aber so in die HTML-Datei eingefügt werden, dass sie vom Browser nicht angezeigt, sondern nur wieder in die Antwort eingefügt werden.

```
$$ MODE TUSCRIPT, {}
FETCH server = SERVER_NAME
FETCH port = SERVER PORT
FETCH script = SCRIPT_NAME
SET url = "http://{server}:{port}{script}"
FETCH query = QUERY_STRING
SET list = DECODE (query, CGI)
SET old_time = GET_VALUE (list, "time")
SET new time = TIME (3)MODE DATA
<HTML>Aktuelle Uhrzeit: {new_time} - Letzter Aufruf: {old_time}
<FORM ACTION="{url}" METHOD="GET">
<INPUT TYPE="SUBMIT" VALUE=" Aktualisieren ">
<INPUT TYPE="HIDDEN" NAME="time" VALUE="{new_time}">
</FORM>
```
 $<$ /HTML>

Den CGI-Konventionen entsprechend wird die Antwort des Servers in der System-Variablen QUERY\_STRING gespeichert. Der Inhalt dieser System-Variablen wird mit der FETCH-Anweisung in die Makrovariable query geholt. Da die Antwort entsprechend den CGI-Konventionen codiert ist, wird sie zuerst decodiert, daraus eine Werteliste erstellt und diese in die Sternvariable list gespeichert. Aus dieser Werteliste wird der unter dem Namen time enthaltene Wert geholt und in die Makrovariable old\_time gespeichert. Der Name time entspricht dem Namen des unsichtbaren Feldes (TYPE="HIDDEN") in der HTML-Datei, in dem jeweils die aktuelle Uhrzeit des Aufrufs »gemerkt« wird.

Müssen mehrere Werte von Aufruf zu Aufruf »gemerkt« werden, kann für jeden Wert ein unsichtbares Feld mit einem frei wählbaren Namen angegeben werden.

Wenn in der HTML-Datei METHOD="GET" angegeben ist, wird die Antwort des Browser jeweils auch in der Adress-Zeile des Browsers angezeigt. Wenn dies unterbleiben soll, oder wenn die Antworten lang sind, muss METHOD="POST" angegeben werden. In diesem Fall wird die Antwort nicht in der System-Variablen QUERY\_STRING gespeichert, sondern in der Standard-Eingabe bereitgestellt. Die Antwort kann in diesem Fall mit folgender Makroanweisung in die Makrovariable query geholt werden:

FETCH query  $= -STD -$ 

Wenn unter Windows der in TUSTEP enthaltene WWW-Server verwendet wird, kann ein Makro in den Server integriert werden (siehe Seite [101](#page-100-0)). In diesem Fall wird das Makro nur einmal gestartet und die Makrovariablen und deren Werte bleiben von Aufruf zu Aufruf erhalten. Bei einem integrierten Makro muss METHOD="POST" verwendet werden.

```
$$ MODE TUSCRIPT, {}
FETCH server = SERVER_NAME
FETCH port = SERVER_PORT
FETCH script = SCRIPT_NAME
SET url = "http://{server}:{port}{script}"
SET old_time = ""
LOOP/999999
  FETCH query = -STD-
   SET new time = TIME (3)MODE DATA
   <HTML>
  Aktuelle Uhrzeit: {new_time} - Letzter Aufruf: {old_time}
   <FORM ACTION="{url}" METHOD="POST">
   <INPUT TYPE="SUBMIT" VALUE=" Aktualisieren ">
   </FORM>
   </HTML>$$ MODE STATEMENT
   SET old_time = new_time
ENDLOOP
```
Dieses Makro entspricht dem zuvor aufgeführten. Wenn das Makro jedoch von mehr als einem Browser-Fenster (egal, ob von einem Rechner oder von verschiedenen Rechnern) aus aufgerufen wird, ergibt sich ein Unterschied: Im oberen Makro wird die Uhrzeit vom jeweiligen Browser »gemerkt«. Als Uhrzeit des letzten Aufrufs wird deshalb jeweils die Zeit angezeigt, zu der der jeweilige Browser das Makro zuletzt aufgerufen hat. Im unter Makro wird die Uhrzeit vom Makro selbst (in der Variablen old\_time) gemerkt. Als Uhrzeit des letzten Aufrufs wird deshalb jeweils die Zeit angezeigt, zu der das Makro (egal von welchem Browser-Fenster aus) zuletzt aufgerufen wurde.

### **Beispiel für ein Makro, das eine Kommandofolge zusammenstellt**

```
$$- Leistung: Mit dem Makro PRINT kann eine Datei
$$- auf einem Drucker ausgedruckt werden.
$5 -$$- Aufruf: #$PRINT, DATEI=..., MODUS=..., DRUCKER=...
$5 -$$- Modus=F formatieren und drucken
$$- Modus=T im Textmodus drucken
$$- Modus=P im Programmmodus drucken
$S-$$! DATEI, MODUS, DRUCKER=HPLJ
SS-$$- Falls kein Drucker angegeben, wird HPLJ angenommen
$5 -$$- Falls kein Dateiname angegeben, nachfordern
$$- (bei leerer Eingabe werden keine Kommandos erzeugt)
SS-$$ IF ("<DATEI>".EQ."") THEN
$$ ASK "Gib Dateiname ": DATEI = "-"
$$ IF ("<DATEI>".EQ."-") STOP
$$ ENDIF
$5 -$$- Falls kein Modus angegeben, nachfordern
$$- (bei leerer Eingabe wird Modus F angenommen)
$S-$$ IF ("<MODUS>".EQ."") THEN
$$ + Zu Modus sind folgende Angaben vorgesehen:
$$ + F für Formatieren und Drucken
$$ + T für Drucken im Textmodus
$$ + P für Drucken im Programmmodus
$$ + leere Eingabe ist gleichwertig mit F
$$ ASK "Gib Modus ": MODUS = "F"
$$ ENDIF
$S-$$- Zusammenstellen der Kommandos
SS-$$ IF ("<MODUS>".EQ."F") THEN
#formatiere,quelle=<DATEI>,loeschen=+,parameter=*
drt <DRUCKER>
*EOF
$$ ELSE
#dvorbereite,quelle=<DATEI>,modus=<MODUS>,loeschen=+,parameter=*
drt <DRUCKER>
*EOF
$$ ENDIF
#drucke,,<DRUCKER>
```
## **Beispiel für die Verwendung des Kommandos** #MAKRO

In diesem Beispiel wird das Makro PRINT aus dem vorangehenden Beispiel in seiner Leistung erweitert.

Beim Formatieren von Texten können Fehler auftreten, einerseits durch falsches Codieren von Formatieranweisungen und Sonderzeichen und andererseits dadurch, dass nicht alle definierten Sonderzeichen auf allen Druckertypen darstellbar sind. Falls FORMATIERE zu viele Fehler meldet, sollen eventuell erst nochmal die Eingabedaten korrigiert werden. Deshalb kann es wünschenswert sein, dass im obigen Beispiel eine Entscheidung möglich ist, ob das Ergebnis von FORMATIERE ausgedruckt werden soll oder nicht. Dazu liegt folgender Lösungsversuch nahe:

```
$$ ASK "Protokoll drucken? (ja/nein) ": ANTWORT = ""
$$ IF ("<ANTWORT>".AB."ja") THEN
#drucke,,<DRUCKER>
$$ ENDIF
```
Diese Anweisungsfolge hat aber nicht die gewünschte Wirkung. Sie wird nämlich nicht erst bei der Ausführung der durch das Makro erzeugten Kommandos ausgeführt, sondern bereits beim Aufruf des Makros PRINT. Zu diesem Zeitpunkt ist aber FORMATIERE noch nicht ausgeführt und es ist deshalb noch nicht bekannt, ob ausgedruckt werden soll. Die Makroanweisungen für die Entscheidung dürfen erst nach dem Formatieren ausgeführt werden. Dies kann mit Hilfe des Kommandos #MAKRO erreicht werden:

```
#makro
$$ ASK "Protokoll drucken? (ja/nein) ": ANTWORT = ""
$$ IF ("<ANTWORT>".AB."ja") THEN
#drucke,,<DRUCKER>
$$ ENDIF
*EOF
```
In dieser Form würden die Makroanweisungen jedoch auch schon beim Aufruf des Makros ausgeführt. Um dies zu verhindern, muss das Kennzeichen (hier das Dollarzeichen) für Makroanweisungen noch geändert werden, damit die Makroanweisungen für das Kommando #MAKRO nicht schon beim Aufruf des Makros PRINT als solche erkannt werden, sondern erst wenn das Kommando #MAKRO ausgeführt wird:

```
$S = *#makro
$$ ASK "Protokoll drucken? (ja/nein) ": ANTWORT = ""
$$ IF ("<ANTWORT>".AB."ja") THEN
#drucke,,<DRUCKER>
$$ ENDIF
*EOF
***= $
```
Bleibt noch ein Problem: Für die in spitzen Klammern stehende Makrovariable ANTWORT darf erst während der Ausführung des Kommandos #MAKRO der aktuelle Wert eingesetzt werden, denn erst dann ist sie definiert. Deshalb müssen außer dem Kennzeichen für Makroanweisungen auch noch die Klammern geändert werden, mit denen zu ersetzende Makrovariablen eingeschlossen werden. Die Makrovariable DRUCKER muss jedoch schon während des Abarbeitens des Makros PRINT eingesetzt werden und muss deshalb mit den zu dieser Zeit gültigen Klammern eingeschlossen werden. Die folgenden Anweisungen erbringen nun die gewünschte Leistung:

```
$\$ = * [ ]#makro
$$ ASK "Protokoll drucken? (ja/nein) ": ANTWORT = ""
$$ IF ("<ANTWORT>".AB."ja") THEN
#drucke,,[DRUCKER]
$$ ENDIF
*EOF
***= $ \lt>
```
Da im Makro PRINT diese Anfrage nur nach dem FORMATIERE und nicht nach dem DVORBEREITE erfolgen soll, kann das Kommando #DRUCKE in der letzten Zeile durch folgende Zeilen ersetzt werden:

```
$$ IF ("<MODUS>".EQ."F") THEN
$\$ = * [ ]#makro
$$ ASK "Protokoll drucken? (ja/nein) ": ANTWORT = ""
$$ IF ("<ANTWORT>".AB."ja") THEN
#drucke,,[DRUCKER]
$$ ENDIF
*EOF
***= $ <>
$$ ELSE
#drucke,,<DRUCKER>
$$ ENDIF
```
Wird das so geänderte Makro PRINT mit dem Kommando

```
#$PRINT,quelldat,f
```
aufgerufen, wird dadurch folgende Kommandofolge erzeugt:

```
#formatiere,quelle=quelldat,loeschen=+,parameter=*
drt HPLJ
*EOF
#makro
$$ ASK "Protokoll drucken? (ja/nein) ": ANTWORT = ""
$$ IF ("<ANTWORT>".AB."ja") THEN
#drucke,,HPLJ
$$ ENDIF
*EOF
```
# **Suche**

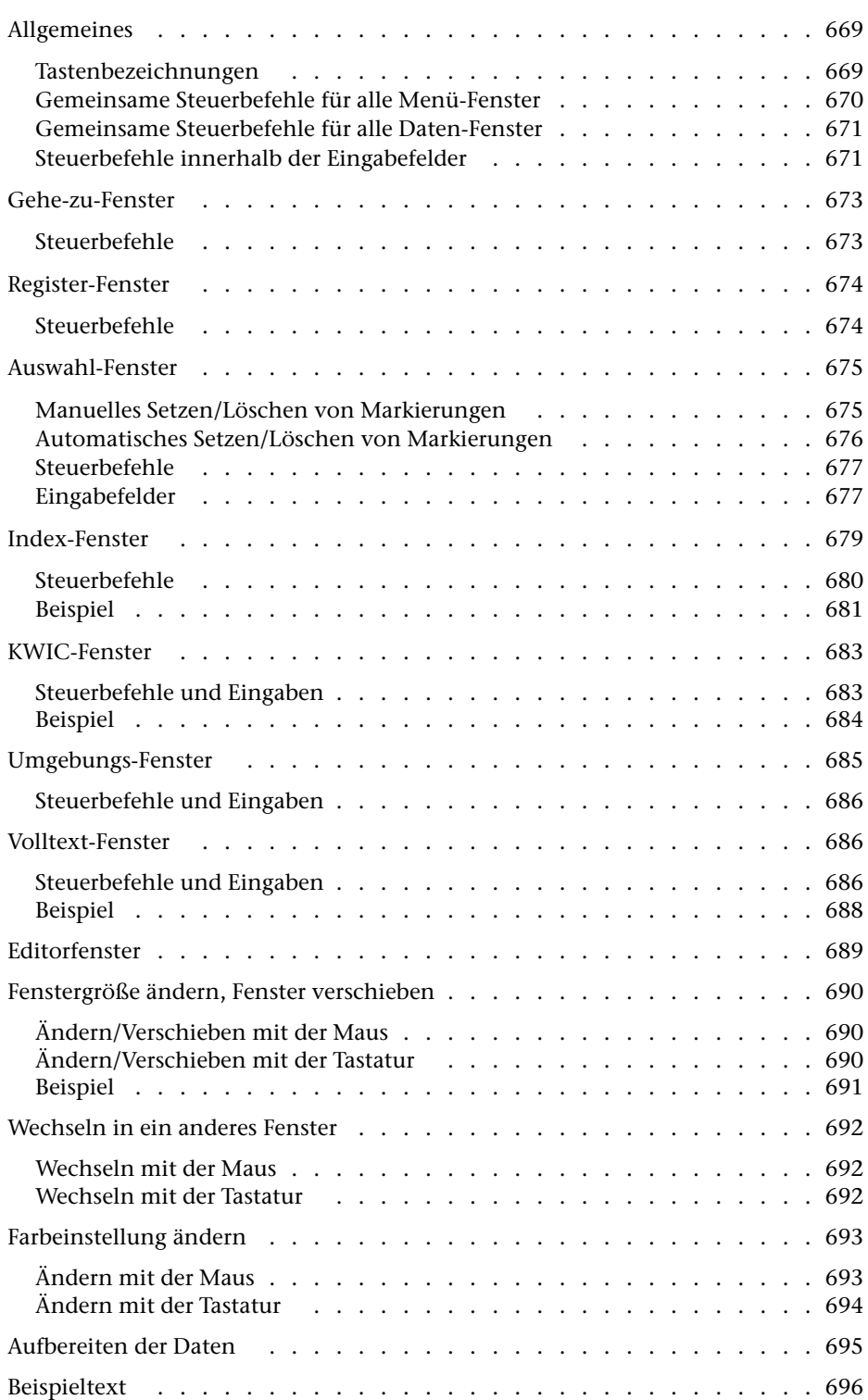

# <span id="page-668-0"></span>**Allgemeines**

Um mit dem Kommando #SUCHE (siehe Seite [228](#page-227-0)) bestimmte Textstellen aufsuchen zu können, muss der Text mit dem Makro \* SUCHE aufbereitet werden. Dabei wird ein Register mit allen vorkommenden Wortformen erstellt.

Falls der Text entsprechende Kennzeichen enthält, können neben dem Wortformenregister auch noch andere Register (z. B. Personen- und Ortsregister) erstellt werden. Die Einträge, die in eines dieser zusätzlichen Register kommen, werden nicht in das Wortformenregister aufgenommen.

Um bestimmte Registereinträge im Text aufzufinden, müssen diese in einem Index markiert werden. Der Index enthält die Einträge aller Register, falls keine Auswahl der Register getroffen wird.

Nachdem Indexeinträge markiert worden sind, können die jeweiligen Textstellen angezeigt werden. Für die Anzeige sind drei Formate möglich: KWIC-Format, Umgebung (z. B. die Zeile mit dem betreffenden Indexeintrag und davor und danach jeweils 2 weitere Zeilen) und Volltext.

<span id="page-668-1"></span>Nach dem Aufruf des Kommandos erscheint das Gehe-zu-Fenster, mit dem jeweils der nächste Arbeitsschritt (das nächste Fenster) ausgewählt bzw. das Programm beendet werden kann.

## **Tastenbezeichnungen**

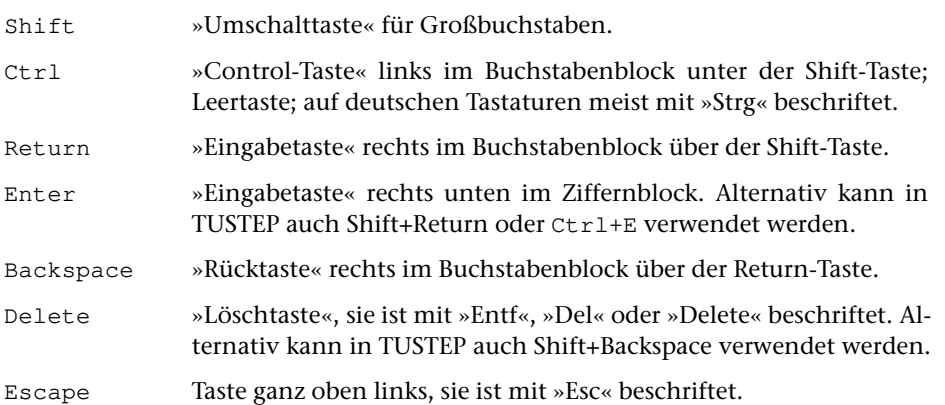

Die folgenden Tasten befinden sich im Mittelblock zwischen Buchstabenblock und Ziffernblock. Gleichbeschriftete Tasten im Ziffernblock können eventuell alternativ verwendet werden. Bei Tastaturen ohne Ziffernblock sind die folgenden Tasten in der rechten oberen und rechten unteren Ecke der Tastatur und erfordern eventuell ein zusätzliches Drücken der Fn-Taste.

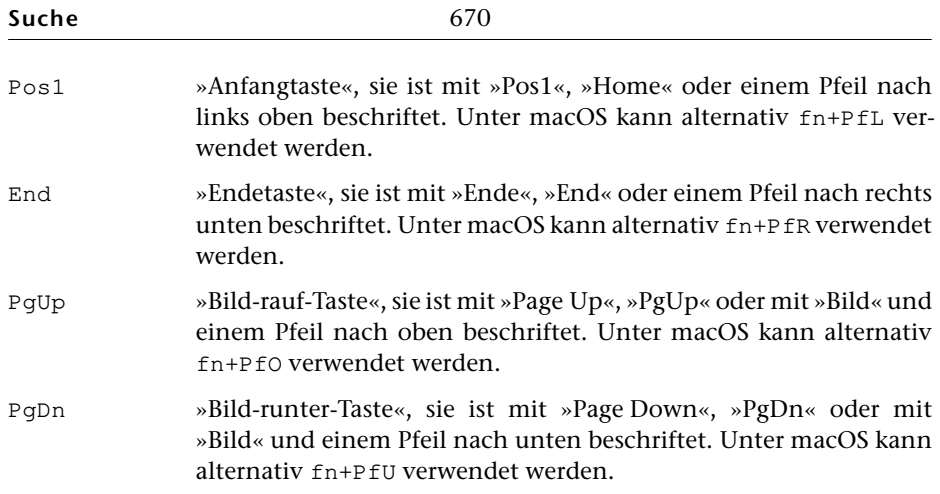

## <span id="page-669-0"></span>**Gemeinsame Steuerbefehle für alle Menü-Fenster**

CUR\_DN / CUR\_UP (Pfeil nach unten / Pfeil nach oben)

Positioniert den Cursor um eine Zeile nach unten/oben.

```
CR (Return, Ctrl+M)
```
Wählt das aus, was in der Zeile angegeben ist, in der der Cursor steht.

Um diese Auswahl zu treffen, kann (unabhängig von der Cursor-Position) alternativ auch die entsprechende Zeile mit der linken Maustaste angeklickt werden.

```
ENTER (Enter, Shift+Return, Ctrl+E)
```
Bestätigt die im Fenster getroffene Auswahl und führt entsprechende Aktionen aus, wobei ggf. das Fenster gewechselt wird.

Um die getroffene Auswahl zu betätigen, kann alternativ auch das OK-Feld rechts oben im Fenster mit der linken Maustaste angeklickt werden.

```
CANCEL (Esc, Ctrl+D)
```
Verwirft die vorgenommenen Änderungen und kehrt ins vorherige Fenster zurück bzw. beendet das Programm.

```
REFRESH (Ctrl+W)
```
Stellt den durch Systemmeldungen, Leitungsstörungen u. ä. zerstörten Inhalt des TUSTEP-Fensters wieder her.

```
COLOR (Ctrl+F)
```
Leitet das Ändern der Farbeinstellung ein.

```
PRINT (Ctrl+P)
```
Gibt den Inhalt des TUSTEP-Fensters in das Zweitprotokoll aus; dies geschieht unabhängig davon, ob das Zweitprotokoll ein- oder ausgeschaltet ist (vgl. Kommando #PROTOKOLL Seite [209\)](#page-208-0).

# <span id="page-670-0"></span>**Gemeinsame Steuerbefehle für alle Daten-Fenster**

SKP\_BEG / SKP\_END (Pos1 / End)

Zeigt den Anfang / das Ende an.

SHW\_DN / SHW\_UP (Bild runter, PgDn / Bild rauf, PgUp)

Blättert vorwärts / rückwärts (überlappend).

CUR\_DN / CUR\_UP (Pfeil nach unten / Pfeil nach oben)

Positioniert den Cursor um eine Zeile nach unten/oben; falls der Cursor unten/oben im Fenster steht, wird der Inhalt des Fensters um eine Zeile nach oben/unten verschoben.

CUR\_RI / CUR\_LE (Pfeil nach rechts / Pfeil nach links)

Sucht den (von der Cursor-Position aus gesehen) nachfolgenden/vorhergehenden markierten Indexeintrag und zeigt die entsprechenden Daten an.

ENTER (Enter, Shift+Return, Ctrl+E)

Wechselt zum vorherigen Fenster.

Um zum vorherigen Fenster zu wechseln, kann alternativ auch das Pfeil-Feld rechts oben im Fenster mit der linken Maustaste angeklickt werden.

```
REFRESH (Ctrl+W)
```
Stellt den durch Systemmeldungen, Leitungsstörungen u. ä. zerstörten Inhalt des TUSTEP-Fensters wieder her.

```
COLOR (Ctrl+F)
```
Leitet das Ändern der Farbeinstellung ein.

```
WINDOW (Ctrl+G)
```
Leitet das Ändern der Fenstergröße bzw. das Verschieben des Fensters ein.

Das Ändern der Fenstergröße bzw. das Verschieben des Fensters kann alternativ auch mit der Maus vorgenommen werden und ist im Kapitel »Fenstergröße ändern, Fenster verschieben« ab Seite [690](#page-689-0) beschrieben.

```
PRINT (Ctrl+P)
```
Gibt den Inhalt des TUSTEP-Fensters in das Zweitprotokoll aus; dies geschieht unabhängig davon, ob das Zweitprotokoll ein- oder ausgeschaltet ist (vgl. Kommando #PROTOKOLL Seite [209\)](#page-208-0).

### **Steuerbefehle innerhalb der Eingabefelder**

CUR\_RI / CUR\_LE (Pfeil nach rechts / Pfeil nach links)

Positioniert den Cursor um ein Zeichen nach rechts / links.

```
SKP_BEG / SKP_END (Pos1 / End)
```
Positioniert den Cursor an den Anfang des Eingabefeldes / hinter das letzte eingegebene Zeichen im Eingabefeld.

```
DEL_BEG (Plus-Pos1)
```
Löscht im Eingabefeld alle Zeichen links von der Cursor-Position. Alle im Eingabefeld folgenden Zeichen werden um die entsprechende Anzahl Zeichen nach links verschoben. Der Cursor steht danach am Anfang des Eingabefeldes.

```
DEL_END (Plus-End)
```
Löscht im Eingabefeld alle Zeichen von der Cursor-Position bis zum Ende des Eingabefeldes.

```
TGL_INS (Einfg, Ins, Plus-Enter)
```
Schaltet vom Überschreibmodus in den Einfügemodus und umgekehrt. Im Überschreibmodus werden bereits vorhandene Zeichen überschrieben; im Einfügemodus werden die neu eingegebenen Zeichen an der Cursor-Position eingeschoben, d. h. alle Zeichen von der Cursor-Position bis zum Ende des Eingabefeldes werden nach rechts verschoben. Ist das Eingabefeld voll, können keine weiteren Zeichen mehr eingegeben werden.

```
DEL (Entf, Del, Shift+Backspace)
```
Löscht das Zeichen auf der Cursor-Position und verschiebt alle im Eingabefeld folgenden Zeichen um eine Position nach links.

```
BSP (Backspace, Rücktaste)
```
Löscht das Zeichen links von der Cursor-Position und verschiebt alle im Eingabefeld folgenden Zeichen um eine Position nach links. Der Cursor rückt ebenfalls um eine Position nach links.

```
CLEAR (Plus-Stern)
```
Löscht alle Zeichen im Eingabefeld und positioniert den Cursor an den Anfang des Eingabefeldes.

```
CR (Return, Ctrl+M)
```
Prüft den Inhalt des Eingabefeldes auf formale Fehler. Werden keine festgestellt, wird der Cursor in das nächste Eingabefeld bzw. in die nächste Zeile positioniert. Andernfalls wird der Cursor auf die Stelle im Eingabefeld positioniert, an der der Fehler festgestellt worden ist.

# <span id="page-672-0"></span>**Gehe-zu-Fenster**

TUSTEP-Recherche: Beispieltext Gehe zu Gehe zu Auswählen des nächsten Arbeitsschrittes **O K** Anzeigen der Liste aller Register und o Indexeinträge definieren Markieren von Einträgen im Index o mit automatischer Auswahl x manuell (mit CR bzw. DEL) Anzeigen der Daten mit den markierten Einträgen o im KWIC-Format o mit Umgebung o im Volltext Programm vorübergehend unterbrechen und o Editor aufrufen Löschen der Einträge im Index und o Programm beenden

<span id="page-672-1"></span>Zum »Anzeigen der Liste aller Register« wird ins Register-Fenster gewechselt, zum »Markieren von Einträgen« wird ins Auswahl-Fenster oder ins Index-Fenster gewechselt, zum »Anzeigen der Daten« ins KWIC-Fenster, ins Umgebungs-Fenster oder ins Volltext-Fenster; beim Aufruf des Editors wird ins Editorfenster gewechselt.

## **Steuerbefehle**

CUR\_DN / CUR\_UP (Pfeil nach unten / Pfeil nach oben)

Positioniert den Cursor um eine Zeile nach unten/oben.

CR (Return, Ctrl+M)

Wählt den Arbeitsschritt aus, der in der Zeile angegeben ist, in der der Cursor steht.

Um einen Arbeitsschritt auszuwählen, kann (unabhängig von der Cursor-Position) alternativ auch die entsprechende Zeile mit der linken Maustaste angeklickt werden.

ENTER (Enter, Shift+Return, Ctrl+E)

Bestätigt die im Fenster getroffene Auswahl und wechselt in das entsprechende Fenster.

Um die getroffene Auswahl zu betätigen, kann alternativ auch das OK-Feld rechts oben im Fenster mit der linken Maustaste angeklickt werden.

<span id="page-673-0"></span>CANCEL (Esc, Ctrl+D)

Beendet das Programm.

# **Register-Fenster**

```
TUSTEP-Recherche: Beispieltext Gehe zu
Register Auswählen der Einträge für den Index O K
         o o Ortsnamen
         o p Personennamen
         o - sonstige Wörter
```
Im Register-Fenster sind alle für den jeweiligen Text vorhandenen Register aufgelistet. Vor den Namen der Register (z. B. »Personennamen«) ist jeweils ein Kennzeichen (z. B. »p«) für das Register angegeben. Über dieses Kennzeichen kann im Index-, KWIC- und Umgebungs-Fenster erkannt werden, aus welchem Register ein Indexeintrag stammt. Das Wortformenregister, das alle Wörter enthält, die in keinem anderen Register enthalten sind, hat immer das Kennzeichen »-« und ist hier unter »sonstige Wörter« aufgeführt.

### <span id="page-673-1"></span>**Steuerbefehle**

CUR\_DN / CUR\_UP (Pfeil nach unten / Pfeil nach oben)

Positioniert den Cursor um eine Zeile nach unten/oben.

CR (Return, Ctrl+M)

Wählt das Register für den Index aus, das in der Zeile angegeben ist, in der der Cursor steht.

Um ein Register auszuwählen, kann (unabhängig von der Cursor-Position) alternativ auch die entsprechende Zeile mit der linken Maustaste angeklickt werden.

DEL (Entf, Del, Shift+Backspace, Shift+Rücktaste)

Hebt die Auswahl des Registers, das in der Zeile angegeben ist, in der der Cursor steht, für den Index auf.

Um eine Auswahl aufzuheben, kann (unabhängig von der Cursor-Position) alternativ auch die entsprechende Zeile mit der linken Maustaste angeklickt werden.

```
ENTER (Enter, Shift+Return, Ctrl+E)
```
Bestätigt die im Fenster getroffene Auswahl und wechselt in das vorherige Fenster.

Um die getroffene Auswahl zu betätigen, kann alternativ auch das OK-Feld rechts oben im Fenster mit der linken Maustaste angeklickt werden.

<span id="page-674-0"></span>CANCEL (Esc, Ctrl+D)

Macht die im Fenster vorgenommenen Änderungen rückgängig und wechselt zum vorherigen Fenster.

# **Auswahl-Fenster**

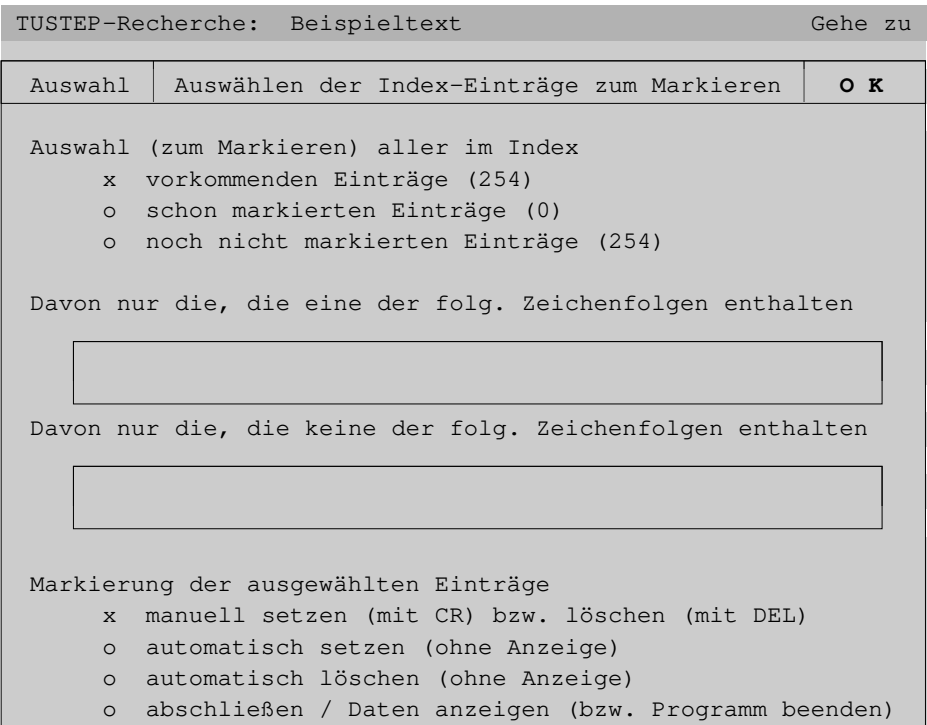

### <span id="page-674-1"></span>**Manuelles Setzen/Löschen von Markierungen**

Es wird geprüft, auf wieviele Indexeinträge die angegebenen Bedingungen zutreffen. Treffen sie auf keinen zu, wird dies im Kopftext angezeigt; diese Meldung muss mit der Enter-Taste oder Anklicken des OK-Feldes mit der linken Maustaste bestätigt werden:

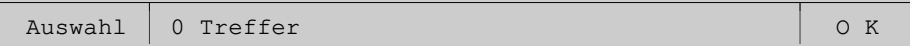

Andernfalls wird gefragt, ob weitergemacht werden soll:

```
Auswahl 90 Treffer Weiter ? Nein Ja
```
Wird mit »j« (für ja) geantwortet oder die Enter-Taste gedrückt oder das JA-Feld rechts oben im Fenster mit der linken Maustaste angeklickt, wird ins Index-Fenster gewechselt. Dort werden nur die im Auswahl-Fenster ausgewählten Indexeinträge angezeigt.

<span id="page-675-0"></span>Wird mit »n« (für nein) geantwortet, die Delete-Taste gedrückt oder das NEIN-Feld rechts oben im Fenster mit der linken Maustaste angeklickt, wird nichts weiter gemacht (auch nicht ins Index-Fenster gewechselt).

### **Automatisches Setzen/Löschen von Markierungen**

Es wird geprüft, auf wieviele Indexeinträge die angegebenen Bedingungen zutreffen. Treffen sie auf keinen zu, wird dies im Kopftext angezeigt; diese Meldung muss mit der Enter-Taste oder Anklicken des OK-Feldes mit der linken Maustaste bestätigt werden:

Auswahl 0 Treffer O K

Andernfalls wird gefragt, ob die Markierungen gesetzt/gelöscht werden sollen:

Auswahl 90 Treffer 70 Markierungen setzen ? Nein J a

bzw.

Auswahl 90 Treffer 20 Markierungen löschen ? Nein J a

Wird mit »j« (für ja) geantwortet oder die Enter-Taste gedrückt oder das JA-Feld rechts oben im Fenster mit der linken Maustaste angeklickt, werden die Markierungen der betroffenen Indexeinträge ohne weitere Anzeige gesetzt/gelöscht.

Wird mit »n« (für nein) geantwortet, die Delete-Taste gedrückt oder das NEIN-Feld rechts oben im Fenster mit der linken Maustaste angeklickt, werden keine Markierungen gesetzt/gelöscht.

Falls von den Indexeinträgen, auf die die Bedingungen zutreffen, schon welche markiert sind (beim Setzen) bzw. nicht alle markiert sind (beim Löschen), unterscheidet sich in der Anzeige die Anzahl der Treffer und die Anzahl der Markierungen, die gesetzt/gelöscht werden.

Falls von den Indexeinträgen, auf die die Bedingungen zutreffen, schon alle markiert sind (beim Setzen) bzw. keiner markiert ist (beim Löschen), wird dies im Kopftext angezeigt; diese Meldung muss mit der Enter-Taste oder Anklicken des OK-Feldes mit der linken Maustaste bestätigt werden:

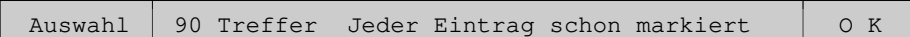

bzw.

<span id="page-676-0"></span>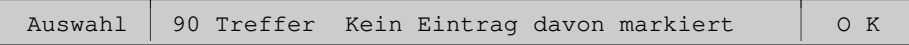

### **Steuerbefehle**

CUR\_DN / CUR\_UP (Pfeil nach unten / Pfeil nach oben)

Positioniert den Cursor um eine Zeile nach unten/oben.

```
CR (Return, Ctrl+M)
```
Wählt die Indexeinträge bzw. den Arbeitsschritt aus, der in der Zeile angegeben ist, in der der Cursor steht.

Um diese Auswahl zu treffen, kann (unabhängig von der Cursor-Position) alternativ auch die entsprechende Zeile mit der linken Maustaste angeklickt werden.

```
ENTER (Enter, Shift+Return, Ctrl+E)
```
Bestätigt die im Fenster getroffene Auswahl und führt den entsprechenden Arbeitsschritt aus.

Um die getroffene Auswahl zu betätigen, kann alternativ auch das OK-Feld rechts oben im Fenster mit der linken Maustaste angeklickt werden.

```
CANCEL (Esc, Ctrl+D)
```
Macht die seit dem letzten Wechsel in das Auswahl-Fenster vorgenommenen Änderungen bei den Markierungen rückgängig und wechselt zum vorherigen Fenster.

### **Eingabefelder**

In den Eingabefeldern gelten eigene Steuerbefehle; sie sind ab Seite [671](#page-670-1) beschrieben.

Im oberen Eingabefeld des Auswahl-Fensters können Zeichenfolgen angegeben werden, von denen mindestens eine in einem Indexeintrag vorkommen muss, damit er ausgewählt wird.

Im unteren Eingabefeld können Zeichenfolgen angegeben werden, von denen keine in einem Indexeintrag vorkommen darf, damit er ausgewählt wird.

Die Zeichenfolgen müssen durch ein Leerzeichen getrennt werden.

Das Fragezeichen und der Stern haben eine spezielle Bedeutung. Ein Fragezeichen steht stellvertretend für ein beliebiges TUSTEP-Zeichen und ein Stern für null bis beliebig viele beliebige TUSTEP-Zeichen.

An Stelle eines einzelnen Zeichens einer Zeichenfolge sind folgende Angaben möglich:

− Eine in eckige Klammern eingeschlossene Gruppe von Zeichen.

Die Zeichen innerhalb der eckigen Klammern werden als eine Zeichengruppe mit den angegebenen Zeichen interpretiert.

− Ein Backslash und ein beliebiges Zeichen.

Ein Backslash bewirkt, dass das unmittelbar nachfolgende Zeichen seine eigentliche Bedeutung behält. Soll z. B. nach einem Fragezeichen gesucht werden, muss »\?« angegeben werden. Erforderlich ist eine Kennzeichnung mit dem Backslash für Fragezeichen, Stern, Backslash und sämtliche Klammern.

- − Eine der folgenden Zeichengruppen-Kennungen:
	- {\a} alle Kleinbuchstaben des TUSTEP-Zeichensatzes
	- {\A} alle Großbuchstaben des TUSTEP-Zeichensatzes
	- {\0} alle Ziffern des ASCII-Zeichensatzes
	- {&0} alle Ziffern des TUSTEP-Zeichensatzes
	- {&a} alle Buchstaben des TUSTEP-Zeichensatzes
	- {!} alle Zeichen des ASCII-Zeichensatzes
	- {;} alle Zeichen des TUSTEP-Zeichensatzes, die nicht im ASCII-Zeichensatz enthalten sind
	- {%} alle Zeichen, die zur Akzent-Codierung nach % stehen können
	- {@} alle Sonderzeichen des TUSTEP-Zeichensatzes einschließlich Leerzeichen

Enthält eine Zeichenfolge Buchstaben, so werden dafür die entsprechenden Großund Kleinbuchstaben gesucht. Soll zwischen Groß- und Kleinbuchstaben unterschieden werden, so muss dem jeweiligen Buchstaben ein Backslash vorangesetzt werden. Es bedeutet also »a« und »A« ein großes oder kleines a, » \ a« ein kleines a und »\A« ein großes a.

Soll eine angegebene Zeichenfolge mit dem Anfang eines Indexeintrags übereinstimmen, so muss »{[}« am Anfang der Zeichenfolge eingefügt werden. Entsprechend muss »{]}« am Ende der Zeichenfolge eingefügt werden, wenn die angegebene Zeichenfolge mit dem Ende eines Indexeintrags übereinstimmen soll. »{[}abc« betrifft also alle Indexeinträge, die mit »abc« beginnen, und »xyz{]}« alle Indexeinträge, die mit »xyz« enden (die Anführungszeichen dürfen nicht mit angegeben werden).

Die möglichen Angaben entsprechen denen einer Recherchier-Tabelle (Parameterart XII). Diese ist für die Parameter-Konvention »{}« ab Seite [724](#page-723-0) und für die Parameter-Konvention »<>« ab Seite [756](#page-755-0) beschrieben. Nach welcher Konvention die Parameter interpretiert werden, kann mit dem Kommando #PARAMETER (siehe Seite [207\)](#page-206-0) eingestellt werden.

# <span id="page-678-0"></span>**Index-Fenster**

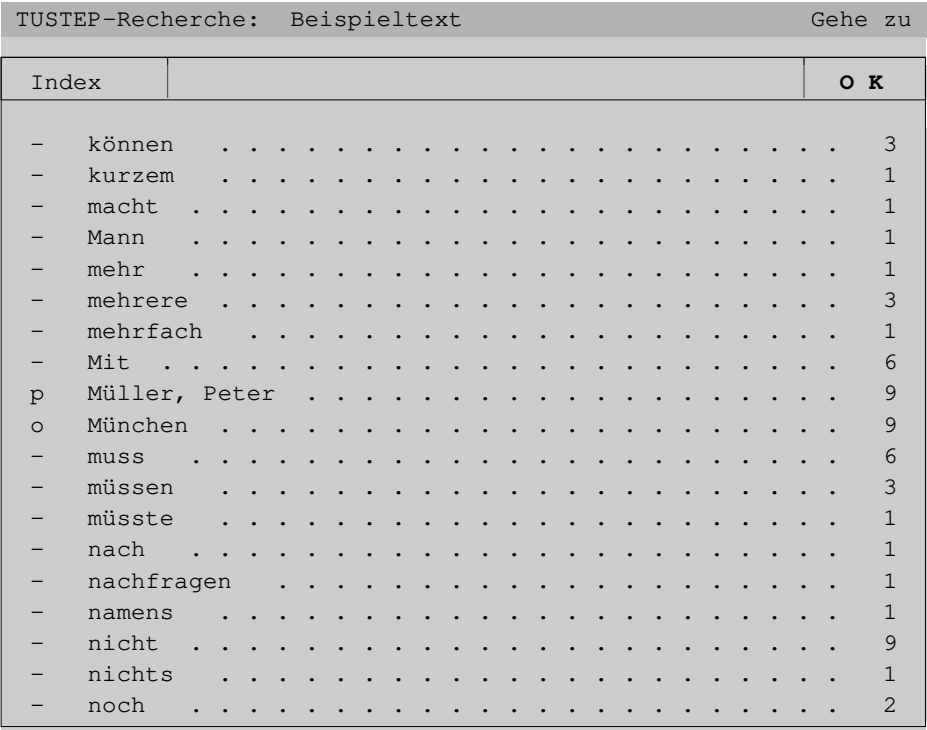

Die Indexeinträge werden im Index-Fenster (auch wenn sie aus verschiedenen Registern stammen) in einem einzigen Alphabet sortiert angezeigt.

Links vor dem Indexeintrag wird das Kennzeichen des Registers (vgl. Register-Fenster) angezeigt, aus dem der jeweilige Eintrag stammt. Falls es außer dem Wortformenregister keine weiteren Register gibt, wird das Kennzeichen nicht angezeigt. Hier im Beispiel kommt der Eintrag »Müller, Peter« aus dem Personenregister (Kennzeichen »p«) und »München« aus dem Ortsregister (Kennzeichen »o«). Die anderen Indexeinträge stammen alle aus dem Wortformenregister (Kennzeichen »-«).

Rechts hinter dem Indexeintrag wird die absolute Häufigkeit des jeweiligen Indexeintrags angegeben.

Beim Wechseln ins Index-Fenster wird geprüft, ob schon/noch Indexeinträge markiert sind. Wenn dies der Fall ist, wird nachgefragt, ob diese Markierungen beibehalten werden sollen:

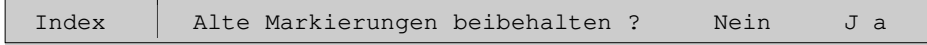

Auf diese Frage muss geachtet (sie wird erfahrungsgemäß leicht übersehen) und geantwortet werden; erst dann werden wieder andere Eingaben akzeptiert.

Sollen die Markierungen erhalten bleiben, kann »j« (für ja, beibehalten) eingegeben, die Enter-Taste gedrückt, oder das JA-Feld rechts oben im Fenster mit der linken Maustaste angeklickt werden.

<span id="page-679-0"></span>Sollen die Markierungen gelöscht werden, kann »n« (für nein, nicht beibehalten) eingegeben, die Delete-Taste gedrückt oder das NEIN-Feld rechts oben im Fenster mit der linken Maustaste angeklickt werden.

### **Steuerbefehle**

SKP\_BEG / SKP\_END (Pos1 / End)

Zeigt den Anfang / das Ende an.

SHW\_DN / SHW\_UP (Bild runter, PgDn / Bild rauf, PgUp)

Blättert vorwärts / rückwärts (überlappend).

CUR\_DN / CUR\_UP (Pfeil nach unten / Pfeil nach oben)

Positioniert den Cursor um eine Zeile nach unten/oben; falls der Cursor unten/oben im Fenster steht, wird der Inhalt des Fensters um eine Zeile nach oben/unten verschoben.

CUR\_RI / CUR\_LE (Pfeil nach rechts / Pfeil nach links)

Sucht den (von der Cursor-Position aus gesehen) nachfolgenden/vorhergehenden markierten Indexeintrag und positioniert den Cursor auf diesen Eintrag; falls sich dieser Eintrag nicht innerhalb des Fensters befindet, wird er ins Fenster geholt.

CR (Return, Ctrl+M)

Markiert den Eintrag, der in derselben Zeile wie der Cursor steht.

Um einen Eintrag zu markieren, kann (unabhängig von der Cursor-Position) alternativ auch die entsprechende Zeile mit der linken Maustaste angeklickt werden.

DEL (Entf, Del, Shift+Backspace, Shift+Rücktaste)

Löscht die Markierung des Eintrags, der in derselben Zeile wie der Cursor steht.

Um die Markierung eines Eintrags zu löschen, kann (unabhängig von der Cursor-Position) alternativ auch die entsprechende Zeile mit der linken Maustaste angeklickt werden.

```
CLEAR (Plus-Stern)
```
Löscht alle Markierungen.

### Buchstabe:

Sucht den ersten Indexeintrag, der mit dem eingegebenen Buchstaben beginnt, und positioniert den Cursor auf diesen Eintrag; falls sich dieser Eintrag nicht innerhalb des Fensters befindet, wird er ins Fenster geholt.

Werden unmittelbar danach weitere Buchstaben eingegeben, so werden sie mit dem ersten zu einer Zeichenfolge zusammengefügt, und der Cursor wird jeweils auf den ersten Eintrag positioniert, der mit dieser Zeichenfolge beginnt.

Beginnt kein Indexeintrag mit dem eingegebenen Buchstaben bzw. mit der eingegebenen Zeichenfolge, so wird auf den in der alphabetischen Ordnung folgenden Eintrag positioniert.

Umlaute und ß sind im Index wie die entsprechenden Grundbuchstaben a, o, u und s einsortiert. Deshalb kann statt der Umlaute und ß auch der jeweilige Grundbuchstabe eingegeben werden. Groß- und Kleinbuchstaben werden jeweils gleich behandelt.

BSP (Backspace, Rücktaste)

Entfernt den letzten Buchstaben von der eingegebenen Zeichenfolge und positioniert den Cursor auf den ersten Eintrag, der mit dieser verkürzten Zeichenfolge beginnt.

```
ENTER (Enter, Shift+Return, Ctrl+E)
```
Bestätigt die Markierungen und wechselt zum vorherigen Fenster.

Um die Markierungen zu bestätigen, kann alternativ auch das OK-Feld rechts oben im Fenster mit der linken Maustaste angeklickt werden.

F11

Zeigt den Index normal sortiert an.

<span id="page-680-0"></span>F12

Zeigt den Index rückläufig sortiert an.

### **Beispiel**

Im folgenden Fenster wird der Index rückläufig sortiert angezeigt; standardmäßig wird er normal sortiert angezeigt.

TUSTEP-Recherche: Beispieltext Gehe zu Index **O K** 3 . . . . . . . . . . . . . . . . . . . . . . dürfen - 1 . . . . . . . . . . . . . . . . . . . . . . Fragen - 1 . . . . . . . . . . . . . . . . . . . . nachfragen - 1 . . . . . . . . . . . . . . . . . . . . eingetragen - 4 . . . . . . . . . . . . . . . . . . . . . Sonntagen - 1 . . . . . . . . . . . . . . . . . . . . Feiertagen - 1 . . . . . . . . . . . . . . . . . . . . . . eckigen - 1 . . . . . . . . . . . . . . . . . . . . jeweiligen - 4 . . . . . . . . . . . . . . . . . . . . . Tübingen o 1 . . . . . . . . . . . . . . . . . . . . gesprungen -  $1$   $\ldots$   $\ldots$   $\ldots$   $\ldots$   $\ldots$   $\ldots$   $\ldots$  . . . . . . . . . . umgezogen 1 . . . . . . . . . . . . . . . . . . . . . gleichen - 3 . . . . . . . . . . . . . . . . Registerkennzeichen - 1 . . . . . . . . . . . . . . . . Gleichheitszeichen - 3 . . . . . . . . . . . . . . . . . . . zusätzlichen - 9 . . . . . . . . . . . . . . . . . . . . . . München o 4 . . . . . . . . . . . . . . . . . . . . . . stehen - 2 . . . . . . . . . . . . . . . . . . . . . . Zeilen - 1 . . . . . . . . . . . . . . . . . . . . Textstellen -

Wenn der Index rückläufig sortiert angezeigt wird, gelten die gleichen Steuerbefehle wie wenn er normal sortiert angezeigt wird. Werden Buchstaben eingegeben, so wird jedoch jeweils nach dem ersten Indexeintrag gesucht, der mit der eingegebenen Zeichenfolge endet (statt beginnt).

# <span id="page-682-0"></span>**KWIC-Fenster**

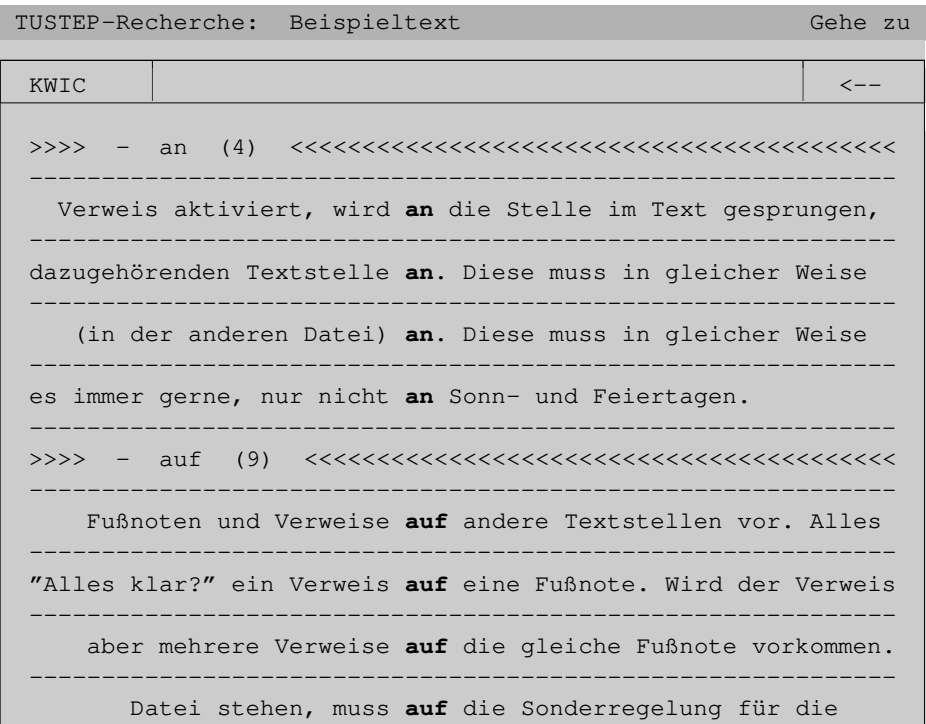

### <span id="page-682-1"></span>**Steuerbefehle und Eingaben**

SKP\_BEG / SKP\_END (Pos1 / End)

Zeigt den Anfang / das Ende an.

SHW\_DN / SHW\_UP (Bild runter, PgDn / Bild rauf, PgUp)

Blättert vorwärts / rückwärts (überlappend).

CUR\_DN / CUR\_UP (Pfeil nach unten / Pfeil nach oben)

Positioniert den Cursor um eine Zeile nach unten/oben; falls der Cursor schon unten/oben im Fenster steht, wird der Inhalt des Fensters um eine Zeile nach oben/unten verschoben.

CUR\_RI / CUR\_LE (Pfeil nach rechts / Pfeil nach links)

Sucht den (von der Cursor-Position aus gesehen) nachfolgenden/vorhergehenden markierten Indexeintrag und zeigt die dazugehörenden Textstellen an.

## Buchstabe:

Sucht den ersten markierten Indexeintrag, der mit dem eingegebenen Buchstaben beginnt, und zeigt die dazugehörenden Textstellen an.

Werden unmittelbar danach weitere Buchstaben eingegeben, so werden sie mit dem ersten zu einer Zeichenfolge zusammengefügt, und es wird jeweils der erste markierte Indexeintrag gesucht, der mit dieser Zeichenfolge beginnt, und die dazugehörenden Textstellen werden angezeigt.

Beginnt kein markierter Indexeintrag mit dem eingegebenen Buchstaben bzw. mit der eingegebenen Zeichenfolge, so wird auf den in der alphabetischen Ordnung folgenden markierten Eintrag positioniert.

Umlaute und ß sind im Index wie die entsprechenden Grundbuchstaben a, o, u und s einsortiert. Deshalb kann statt der Umlaute und ß auch der jeweilige Grundbuchstabe eingegeben werden. Groß- und Kleinbuchstaben werden jeweils gleich behandelt.

BSP (Backspace, Rücktaste)

Entfernt den letzten Buchstaben von der eingegebenen Zeichenfolge, sucht den ersten markierten Indexeintrag, der mit dieser verkürzten Zeichenfolge beginnt, und zeigt die dazugehörenden Textstellen an.

```
ENTER (Enter, Shift+Return, Ctrl+E)
```
Wechselt zum vorherigen Fenster.

Um zum vorherigen Fenster zu wechseln, kann alternativ auch das Pfeil-Feld rechts oben im Fenster mit der linken Maustaste angeklickt werden.

### F11

Blendet die Seiten- und Zeilennummern (Satznummern) ein bzw. aus.

### <span id="page-683-0"></span>F12

Blendet die Referenzen ein bzw. aus.

# **Beispiel**

Im folgenden Fenster wurden sowohl die Seiten- und Zeilennummern als auch die Referenzen (hier im Beispiel dient jeweils eine Kurzform der Kapitelüberschrift als Referenz) eingeblendet; sie werden standardmäßig nicht angezeigt:
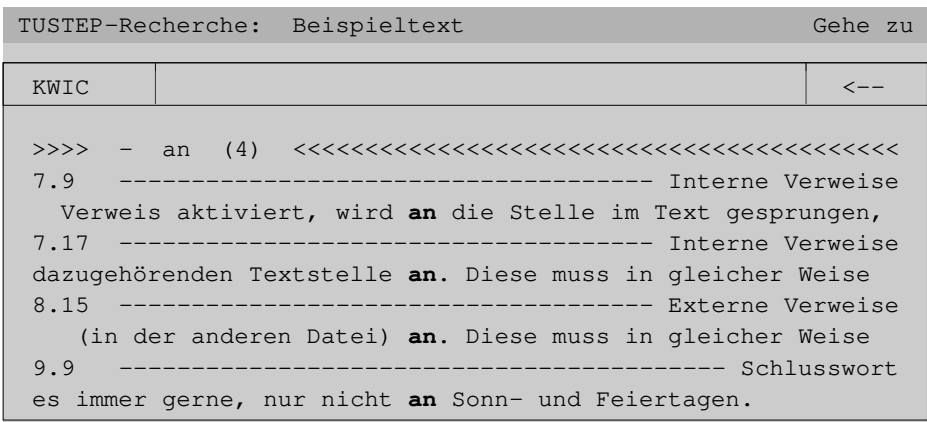

Da die Referenz bis zu 40 Zeichen umfassen kann, werden die Seiten- und Zeilennummer und die Referenz in einer eigenen Zeile angegeben, damit der Kontext für die Schlüsselwörter im KWIC-Index nicht zu knapp wird.

# **Umgebungs-Fenster**

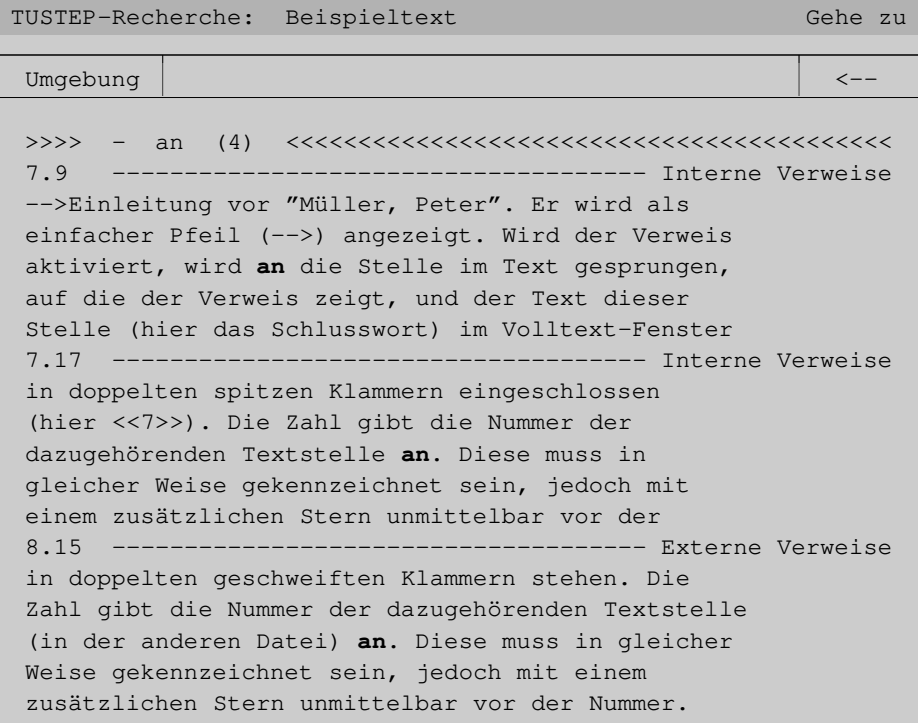

Im obigen Umgebungs-Fenster sind die Seiten- und Zeilennummern sowie die Re-

ferenzen mit der Funktionstaste F11 bzw. F12 eingeblendet worden; sie werden standardmäßig nicht angezeigt.

#### **Steuerbefehle und Eingaben**

Im Umgebungs-Fenster sind außer den Steuerbefehlen/Eingaben, die beim KWIC-Fenster beschrieben sind, zusätzlich folgende Steuerbefehle, die beim Volltext-Fenster beschrieben sind, möglich: SKP\_WORD, CR, F13.

# **Volltext-Fenster**

TUSTEP-Recherche: Beispieltext Gehe zu Volltext and volume of the set of the set of the set of the set of the set of the set of the set of the set of the set of the set of the set of the set of the set of the set of the set of the set of the set of the set of 1.1 Beispieltext für das Kommando #SUCHE 1.2 1.3 2.1 <\*>Einleitung 2.2 2.3 Dies ist ein einfacher Beispieltext. Er enthält 2.4 sowohl Personennamen (z.B. -->Müller, Peter) 2.5 als auch Ortsnamen (z.B. -->Tübingen und 2.6 -->München). Außerdem kommen -->Fußnoten und 2.7 -->Verweise **auf** andere Textstellen vor. Alles 2.8 klar?[[1]] Wenn nicht, helfen vielleicht die 2.9 folgenden sechs Kapitel weiter. 2.10 3.1 Kapitel 1: <\*>Satznummern 3.2 3.3 Die Sätze der Datei müssen so nummeriert sein, dass 3.4 - alle Satznummern aufsteigend sind,

Im obigen Volltext-Fenster sind die Seiten- und Zeilennummern mit der Funktionstaste F11 eingeblendet worden; sie werden standardmäßig nicht angezeigt.

#### **Steuerbefehle und Eingaben**

```
SKP_BEG / SKP_END (Pos1 / End)
```
Zeigt den Anfang / das Ende an.

```
SHW_DN / SHW_UP (Bild runter, PgDn / Bild rauf, PgUp)
```
Blättert vorwärts / rückwärts (überlappend).

CUR\_DN / CUR\_UP (Pfeil nach unten / Pfeil nach oben)

Positioniert den Cursor um eine Zeile nach unten/oben; falls der Cursor unten/oben im Fenster steht, wird der Inhalt des Fensters um eine Zeile nach oben/unten verschoben.

CUR\_RI / CUR\_LE (Pfeil nach rechts / Pfeil nach links)

Sucht die (von der Cursor-Position aus gesehen) nachfolgende/vorhergehende Zeile mit einem markierten Indexeintrag und positioniert den Cursor auf diese Zeile; falls sich diese Zeile nicht innerhalb des Fensters befindet, wird sie ins Fenster geholt.

Seite.Zeile CR

Zeigt die Daten mit der eingegebenen Seiten- und Zeilennummer an.

Wird die Seiten- oder die Zeilennummer nicht angegeben, wird dafür die aktuelle Seiten- bzw. Zeilennummer (von der Zeile, in der der Cursor steht) intern ergänzt. Der Punkt muss in jedem Fall angegeben werden.

BSP (Backspace, Rücktaste)

Entfernt das letzte Zeichen von der eingegebenen Seiten-Zeilen-Nummer.

```
SKP_WORD (Minus)
```
Positioniert den Cursor in der aktuellen Zeile auf den nächsten Indexeintrag oder auf den nächsten Verweis und ermöglicht damit das »Anklicken« mit der Taste CR.

```
CR (Return, Ctrl+M)
```
»Klickt« den Indexeintrag bzw. den Verweis an, auf dem der Cursor steht.

Das Anklicken kann (unabhängig von der Cursor-Position) alternativ auch mit der linken Maustaste erfolgen.

Wird ein Indexeintrag angeklickt, so wird ins Index-Fenster gewechselt und der Cursor auf den entsprechenden Indexeintrag positioniert; falls sich dieser Eintrag nicht innerhalb des Fensters befindet, wird er ins Fenster geholt.

Wird ein Fußnotenverweis angeklickt, so wird die entsprechende Fußnote in einem Fußnoten-Fenster angezeigt.

Wird ein interner Verweis angeklickt, so wird die entsprechende Textstelle aufgesucht und (im gleichen Fenster) angezeigt.

Wird ein externer Verweis angeklickt, so wird die entsprechende Textstelle in einem Zusatz-Fenster angezeigt.

ENTER (Enter, Shift+Return, Ctrl+E)

Wechselt zum vorherigen Fenster.

Um zum vorherigen Fenster zu wechseln, kann alternativ auch das Pfeil-Feld rechts oben im Fenster mit der linken Maustaste angeklickt werden.

```
F11
```
Blendet die Seiten- und Zeilennummern (Satznummern) ein bzw. aus.

F12

Blendet die Referenzen ein bzw. aus.

F13 (nur wenn Fußnoten im Text stehen):

Schaltet die Anzeige von Fußnotentext ein bzw. aus.

#### **Beispiel**

Im folgenden Fenster wurden sowohl die Seiten- und Zeilennummern eingeblendet als auch die Anzeige der im Text stehenden Fußnoten eingeschaltet.

```
TUSTEP-Recherche: Beispieltext Gehe zu
Volltext <−−
1.3
2.1 <*>Einleitung
2.2
2.3 Dies ist ein einfacher Beispieltext. Er enthält
2.4 sowohl Personennamen (z.B. -->Müller, Peter)
2.5 als auch Ortsnamen (z.B. -->Tübingen und
2.6 -->München). Außerdem kommen -->Fußnoten und
2.7 -->Verweise auf andere Textstellen vor. Alles
2.8 klar?[[1]] Wenn nicht, helfen vielleicht die
2.8 [] [[*1]] Es kann doch nicht alles klar sein,
2.8 [] denn es wurde ja noch fast nichts erklärt!
2.9 folgenden sechs Kapitel weiter.
2.10
```
Fußnotenzeilen sind mit »[]« gekennzeichnet.

Die Satznummern der Sätze einer Fußnote unterscheiden sich von der Satznummer des vorangehenden Satzes mit normalem Text nur in der Unterscheidungsnummer; da diese nicht angezeigt wird, haben in der Anzeige alle Sätze einer Fußnote die gleiche Seiten- und Zeilennummer (hier im Beispiel 2.8) wie der vorangehende Satz, der normalen Text enthält.

# **Editorfenster**

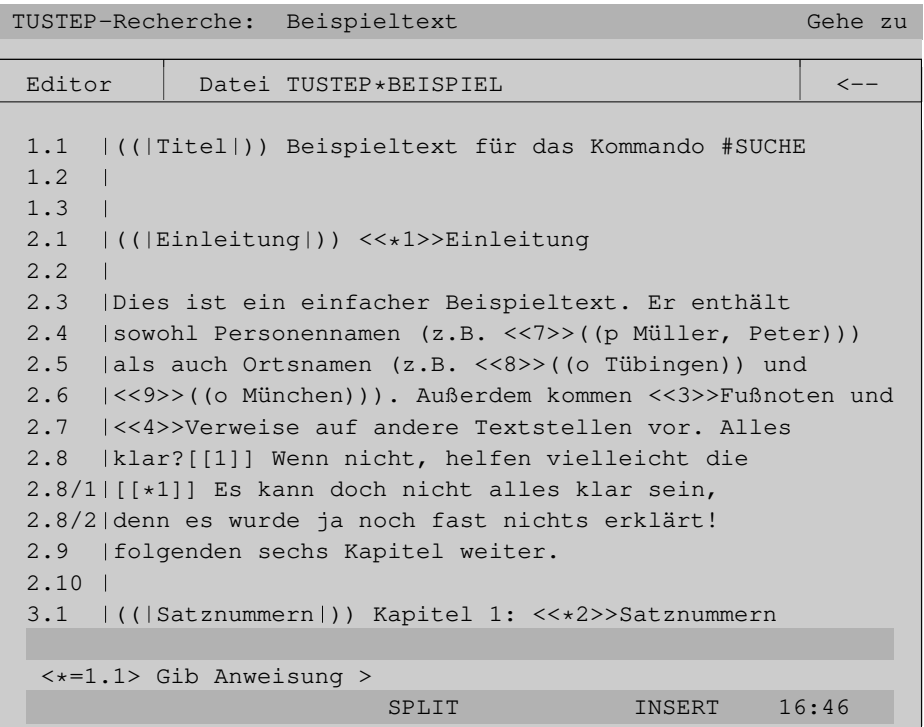

Wird der Editor aufgerufen, so entspricht dies dem Kommando #EDIERE ohne weitere Spezifikationsangaben. Es wird also die zuletzt mit dem Editor edierte Datei im dabei verwendeten Modus ediert; handelt es sich um den ersten Aufruf des Editors nach dem Initialisieren von TUSTEP, so wird die Standard-Editor-Datei im Modus P ediert. Gegebenenfalls muss mit der Datei-Anweisung in die gewünschte Datei gewechselt werden.

Im Editor dürfen alle Editoranweisung mit Ausnahme der X-Anweisung, mit der sonst Kommandos ausgeführt werden können, verwendet werden.

Wird der Editor beendet oder das Pfeil-Feld rechts oben mit der linken Maustaste angeklickt, wird zum vorherigen Fenster gewechselt.

Das Einstellen von Farben, Zeilenlängen und Cursor-Modi ist nicht möglich. Diese müssen bei Bedarf mit dem Editor vor dem Aufruf des Kommandos #SUCHE eingestellt werden.

Während das Editorfenster aktiv ist, werden alle Steuerbefehle vom Editor interpretiert und ausgeführt. Die einzige Ausnahme bildet der Steuerbefehl Ctrl+G bzw. Strg+G zum Ändern der Fenstergröße und Verschieben des Fensters. Dieser wird an das SUCHE-Programm weitergegeben. Damit ist es möglich, das Editorfenster auch mit der Tastatur in seiner Größe zu verändern und zu verschieben.

# **Fenstergröße ändern, Fenster verschieben**

Daten-Fenster belegen standardmäßig (abgesehen von der obersten Zeile) das gesamte TUSTEP-Fenster. Die Größe dieser Daten-Fenster kann durch Verschieben der Ränder geändert werden. Jedoch kann dabei eine Minimalgröße nicht unterschritten werden. Sie liegt bei 5 Zeilen und 40 Spalten, beim Index-Fenster bei 20 Spalten, beim Editor bei 76 Spalten (jeweils ohne Kopfzeile und ohne Rahmen).

Menü-Fenster haben eine feste Größe und werden immer in der Mitte des TUSTEP-Fensters angezeigt. Eine Änderung ist nicht möglich.

# **Ändern/Verschieben mit der Maus**

Werden im TUSTEP-Fenster mehrere Daten-Fenster angezeigt, so muss zuvor in das Daten-Fenster gewechselt werden, das geändert bzw. verschoben werden soll.

Soll der Rand eines Fensters verschoben werden, muss der Mauszeiger auf diesen positioniert und die linke Maustaste gedrückt und festgehalten werden. Dann muss der Mauszeiger in die Richtung bewegt werden, in die der Rand verschoben werden soll. Ist die gewünschte Position erreicht, kann die linke Maustaste wieder losgelassen werden.

Soll das ganze Fenster verschoben werden, muss der Mauszeiger in das Namensfeld links oben im Fenster positioniert und die linke Maustaste gedrückt und festgehalten werden. Dann muss der Mauszeiger in die Richtung bewegt werden, in die das Fenster verschoben werden soll. Ist die gewünschte Position erreicht, kann die linke Maustaste wieder losgelassen werden.

# **Ändern/Verschieben mit der Tastatur**

Werden im TUSTEP-Fenster mehrere Daten-Fenster angezeigt, so muss zuvor in das Fenster gewechselt werden, das geändert bzw. verschoben werden soll.

Mit der Tastenkombination Ctrl+G bzw. Strg+G kann in jedem Daten-Fenster (nicht in Menü-Fenstern) das Ändern der Fenstergröße bzw. das Verschieben des Fensters eingeleitet werden. Es wird dann in der Kopfzeile des Fensters folgender Text angezeigt:

Welchen Rand verschieben ? (mit Pfeil-/Leertaste angeben)

Nun kann mit Pfeil nach oben/unten/links/rechts angegeben werden, dass der obere/untere/linke/rechte Rand des Fensters verschoben werden soll. Ist dies geschehen, wird z. B. nach »Pfeil nach oben« folgender Text angezeigt:

Oberen Rand mit Pfeiltaste verschieben (oder mit CR abschl.)

Jetzt kann mit Pfeil nach oben/unten (bzw. mit Pfeil nach links/rechts, wenn vorher der linke oder rechte Rand angegeben wurde) der obere (bzw. der vorher angegebene) Rand verschoben werden. Das Ende des Verschiebens muss mit CR angezeigt werden. Daraufhin wird wieder gefragt, welcher Rand verschoben werden soll.

Soll das ganze Fenster verschoben werden, so muss auf die Frage, welcher Rand verschoben werden soll, mit der Leertaste (statt mit einer Pfeiltaste) geantwortet werden. Es wird dann folgender Text angezeigt:

Fenster mit Pfeiltasten verschieben (oder mit CR abschl.)

Nun kann mit Pfeil nach oben/unten/links/rechts das ganze Fenster entsprechend der Pfeilrichtung verschoben werden. Das Ende des Verschiebens muss mit CR angezeigt werden. Daraufhin wird wieder gefragt, welcher Rand verschoben werden soll.

Zum Abschluss müssen die Änderungen mit der Enter-Taste bestätigt werden.

#### **Beispiel**

Nach dem Verkleinern und Verschieben eines Volltext-Fensters, eines Index-Fensters und eines Fußnoten-Fensters kann das TUSTEP-Fenster so aussehen:

```
TUSTEP-Recherche: Beispieltext Gehe zu
Volltext <−−
1.3
2.1 <*>Einleitung
2.2
2.3 Dies ist ein einfacher Beispieltext. Er enthält
2.4 sowohl Personennamen (z.B. -->Müller, Peter)
2.5 als auch Ortsnamen (z.B. -->Tübingen und
2.6 -->München). Außerdem kommen -->Fußnoten und
2.7 -->Verweise auf andere Textstellen vor. Alles
2.8 klar?[[1]] Wenn nicht, helfen vielleicht die
2.9 folgenden sechs Kapitel weiter.
Index | Fußnoten
  für . . . . . 3
* Fußnote . . . 4 \vert\vert [[*1]] Es kann nicht alles klar sein,
* Fußnoten . . 7 denn es wurde ja noch nichts erklärt!
  Fußnotennummer 3
  Fußnotenverweis 1
```
# **Wechseln in ein anderes Fenster**

#### **Wechseln mit der Maus**

Wenn das Daten-Fenster, in das gewechselt werden soll, im TUSTEP-Fenster (ganz oder teilweise) zu sehen ist, genügt es, mit der linken Maustaste eine beliebige Stelle dieses Daten-Fensters anzuklicken, um in dieses Fenster zu wechseln.

Soll in das vorherige Fenster zurückgekehrt werden, kann das Pfeil-Feld rechts oben im aktuellen Fenster mit der linken Maustaste angeklickt werden.

Wird die oberste Zeile des TUSTEP-Fensters mit der linken Maustaste angeklickt, so wird das Gehe-zu-Fenster angezeigt. In ihm kann dann das gewünschte Fenster ausgewählt werden.

# **Wechseln mit der Tastatur**

Soll in das vorherige Fenster zurückgekehrt werden, genügt es (außer im Gehe-zu-Fenster), die Enter-Taste zu drücken. Daraus ergibt sich, dass von einem Fenster, in das vom Gehe-zu-Fenster aus gewechselt wurde, mit der Enter-Taste wieder in das Gehe-zu-Fenster zurückgekehrt werden kann um dann das nächste Fenster auszuwählen.

Mit der Tastenkombination  $ALT+x$  und  $Plus-x$ , wobei x der Anfangsbuchstabe des Fensternamens ist, kann direkt in das entsprechende Fenster gewechselt werden; mit Plus-i kann also z. B. ins Index-Fenster gewechselt werden.

# **Farbeinstellung ändern**

#### **Ändern mit der Maus**

Werden im TUSTEP-Fenster mehrere Daten-Fenster angezeigt, so muss zuvor in das Fenster gewechselt werden, in dem Farben geändert werden sollen.

Mit der Tastenkombination Ctrl+F bzw. Strg+F kann in jedem Fenster (mit Ausnahme des Farbwahl-Fensters) das Ändern der Farbeinstellung eingeleitet werden. Es wird dann in der obersten Zeile des TUSTEP-Fenster folgender Text angezeigt:

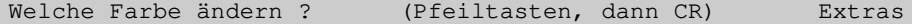

Nun muss mit der linken Maustaste die Stelle im Fenster angeklickt werden, an der die Farbe geändert werden soll. Daraufhin wird das Farbwahl-Fenster angezeigt.

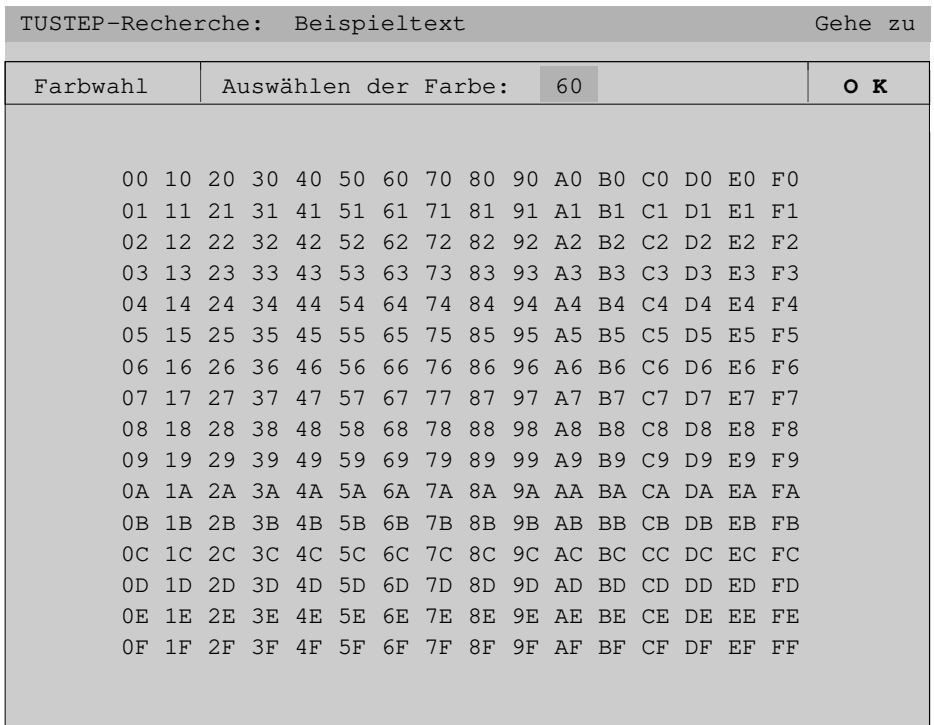

Im Farbwahl-Fenster sind 256 Zeichenpaare angegeben, die im günstigsten Fall alle in einer anderen Darstellung (Farbe und Helligkeit der Schrift und des Hintergrundes) erscheinen. Aus ihnen kann die gewünschte Darstellung ausgesucht und das entsprechende Zeichenpaar mit der linken Maustaste angeklickt werden. Dadurch wird dieses Zeichenpaar oben in die Kopfzeile eingetragen.

Zum Abschluss muss die Farbwahl durch Anklicken des OK-Feldes rechts oben im Fenster mit der linken Maustaste bestätigt werden.

Um das jeweils aktive Fenster gegenüber den anderen Fenstern (falls mehrere Daten-Fenster im TUSTEP-Fensters angezeigt werden) hervorzuheben, ändert sich die Farbe des Fensterrahmens automatisch, wenn das Fenster aktiviert (wenn in dieses gewechselt) bzw. deaktiviert (wenn in ein anderes gewechselt) wird. Die Farbe des Rahmens eines aktiven Fensters kann wie die jeder anderen Stelle innerhalb des Fensters geändert werden. Die Farbe, die der Rahmen haben soll, wenn das Fenster inaktiv ist, kann eingestellt werden, indem zunächst das Feld »Extras« rechts in der obersten Zeile des TUSTEP-Fensters mit der linken Maustaste angeklickt wird:

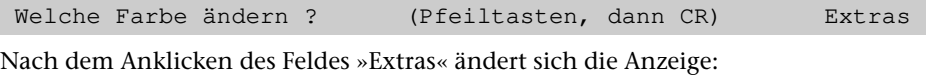

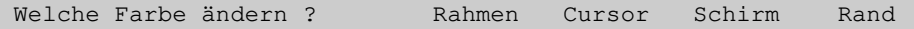

Nun muss das Wort »Rahmen« angeklickt werden. Es wird dann das Farbwahl-Fenster angezeigt, und die Farbe kann wie oben beschrieben eingestellt werden.

Neben den Farben, die zu einem Fenster gehören, gibt es noch einige, die keinem Daten-Fenster, sondern dem TUSTEP-Fenster zugeordnet sind: Die Farbe der obersten Zeile, des Cursors, des Hintergrundes (an den Stellen, an denen kein Daten-Fenster angezeigt wird) und des Randes (nur unter DOS einstellbar).

Soll die Farbe der obersten Zeile geändert werden, kann dies wie an Stellen innerhalb eines Daten-Fensters geschehen, indem die entsprechende Stelle in dieser Zeile angeklickt wird. Soll eine der anderen eben genannten Farbeinstellungen geändert werden, so muss zuerst das Feld »Extras« rechts in der obersten Zeile des TUSTEP-Fensters mit der linken Maustaste angeklickt werden und dann eines der Wörter »Cursor«, »Schirm« oder »Rand«. Es wird dann ebenfalls das Farbwahl-Fenster angezeigt, und die Farbe des Cursors, des Hintergrundes bzw. des Randes kann wie oben beschrieben eingestellt werden.

#### **Ändern mit der Tastatur**

Das Ändern der Farbe mit der Tastatur geschieht in gleicher Weise wie mit der Maus, jedoch mit folgenden Ausnahmen:

Statt eine Stelle mit der linken Maustaste anzuklicken, muss der Cursor mit den Pfeiltasten auf diese Stelle positioniert und dann diese Stelle mit CR »angeklickt« werden.

Im Farbwahl-Fenster kann mit der Tastatur nicht »angeklickt« werden. Stattdessen ist das entsprechende Zeichenpaar mit der Tastatur einzugeben.

Zum Abschluss muss die Farbwahl mit der Enter-Taste bestätigt werden.

# **Aufbereiten der Daten**

Als »name« kann ein beliebiger, bis zu acht Zeichen langer Name verwendet werden, einzige Bedingung ist: Es darf keine Datei mit diesem Namen und auch keine Datei mit dem Namen name.xxx (xxx = beliebiger Namensteil) existieren.

Beispielaufrufe zur Datenaufbereitung:

```
#*SUCHE,name,,GENERIERE,TEXT=datei
#*SUCHE,name,,GENERIERE,TEXT=datei,FUSSNOTEN=+,REGISTER=*
o Ortsnamen
p Personennamen
    - sonstige Wörter
*EOF
```
Wenn zum Ausprobieren des Kommandos #SUCHE keine geeigneten Daten zur Verfügung stehen, kann der nachfolgende Beispieltext verwendet werden, indem das Makro wie folgt aufgerufen wird:

```
#*SUCHE,name,,GENERIERE,TEXT=+,FUSSNOTEN=+,REGISTER=+
```
Sollen alle Dateien, die mit dem Makro \*SUCHE eingerichtet wurden, wieder gelöscht werden, kann dazu folgender Aufruf verwendet werden:

```
#*SUCHE,name,,LOESCHE
```
# **Beispieltext**

```
1.1 (( | Titel | )) Beispieltext für das Kommando #SUCHE
1.2
1.3
2.1 (( Einleitung )) <<*1>>Einleitung
2.2
2.3 Dies ist ein einfacher Beispieltext. Er enthält
2.4 sowohl Personennamen (z.B. <<7>>((p Müller, Peter)))
2.5 als auch Ortsnamen (z.B. <<8>>((o Tübingen)) und
2.6 <<9>>((o München))). Außerdem kommen <<3>>Fußnoten und
2.7 <<4>>Verweise auf andere Textstellen vor. Alles
2.8 klar?[[1]] Wenn nicht, helfen vielleicht die
2.8/1 [[*1]] Es kann doch nicht alles klar sein,
2.8/2 denn es wurde ja noch fast nichts erklärt!
2.9 folgenden sechs Kapitel weiter.
2.10
3.1 (( Satznummern )) Kapitel 1: <<*2>>Satznummern
3.2
3.3 Die Sätze der Datei müssen so nummeriert sein, dass
3.4 - alle Satznummern aufsteigend sind,
3.5 - keine Satznummer mehrfach vorkommt.
3.6
3.7 Die Unterscheidungsnummer jeder Satznummer muss
3.8 Null sein. Falls die Fußnoten jedoch nicht in
3.9 einer eigenen Datei, sondern in derselben Datei
3.10 wie der Text stehen, müssen die Unterscheidungs-
3.11 nummern der Sätze, die Fußnoten enthalten,
3.12 ungleich Null sein, damit Text und Fußnoten
3.13 unterscheidbar sind.
3.14
4.1 (( | Stellenangaben | ) ) Kapitel 2: Stellenangaben
4.2
4.3 Mit den Daten können auch zwei verschiedene
4.4 Arten von Stellenangaben angezeigt werden: die
4.5 Seiten-Zeilen-Nummer und die Referenz. Die
4.6 Seiten-Zeilen-Nummer wird aus der jeweiligen
4.7 Satznummer genommen, als Referenz wird jeweils die
4.8 im Text vorangehende Referenzangabe angezeigt.
4.9
4.10 Eine Referenzangabe muss im Text in "((|" und '|))"4.11 eingeschlossen werden; sie wird nicht als Text
4.12 angezeigt. Hier im Beispieltext ist vor jeder
4.13 Kapitelüberschrift eine entsprechende Referenz
4.14 angegeben. So steht z. B. "((|Stellenangaben|))"
4.15 oben vor "Kapitel 2" und "((|Register|))" unten
4.16 vor "Kapitel 3".
```

```
4.17
5.1 (( | Register | ) ) Kapitel 3: Register
5.2
5.3 Sollen außer einem Wortformenregister auch noch
5.4 andere Register erstellt werden, so müssen die
5.5 entsprechenden Wörter in "((x " und "))"
5.6 eingeschlossen werden. Dabei ist für "x" jeweils
5.7 ein Buchstabe als Registerkennzeichen anzugeben.
5.8 Diese Kennzeichnung wird nicht mit angezeigt. Oben
5.9 in der <<1>>Einleitung steht z. B. in den Daten
5.10 "((p Müller, Peter))" damit "Müller, Peter" ins
5.11 Personenregister kommt, und "((o München)) und
5.12 ((o Tübingen))", damit sowohl "München" als auch
5.13 "Tübingen" ins Ortsregister kommen.
5.14
5.15 Sollen Wörter nicht unverändert ins Register
5.16 übernommen werden, so kann dies mit der
5.17 Kennzeichnung "((textform ==x registerform))"
5.18 erreicht werden. Dabei wird "textform" im Text
5.19 angezeigt, "x" ist das Registerkennzeichen und
5.20 "Registerform" kommt in das angegebene Register.
5.21
5.22 Unten im <<6>>Schlusswort steht in den Daten z. B.
5.23 "((Münchner ==o München))" damit im Text
5.24 "Münchner" angezeigt wird, im Ortsregister aber
5.25 "München" eingetragen wird und weiter unten
5.26 "((Peter Müller ==o Müller, Peter))", damit
5.27 "Peter Müller" im Personenregister unter
5.28 "Müller, Peter" zu finden ist. Am Ende des
5.29 gleichen Absatzes steht als weiteres Beispiel
5.30 "((Sonn- ==- Sonntagen))"; dort ist hinter den
5.31 beiden Gleichheitszeichen ein "-" als
5.32 Registerkennzeichen angegeben, weil das Wort
5.33 "Sonntagen" ins Wortformenregister soll.
5.34
5.35 Sollen Wörter in verschiedenen Formen und/oder in
5.36 verschiedene Register übernommen werden, so kann
5.37 kann dies in der folgenden Form angegeben werden:
5.38 '' ((textform ==x form1 ==x form2 ==y form3))".
3.39
6.1 (( Fußnoten )) Kapitel 4: <<*3>>Fußnoten
6.2
6.3 Oben in der <<1>>Einleitung steht hinter "Alles
6.4 klar?" ein Verweis auf eine Fußnote. Wird der
6.5 Verweis aktiviert, wird der Text der Fußnote in
6.6 einem Fußnoten-Fenster angezeigt.
6.7
6.8 Ein Fußnotenverweis ist in den Daten eine in zwei
```
**Suche** 698

6.9 eckigen Klammern eingeschlossene Fußnotennummer 6.10 (hier [[1]]). Die dazugehörende Fußnote muss 6.11 in gleicher Weise gekennzeichnet sein, jedoch mit 6.12 einem zusätzlichen Stern unmittelbar vor der 6.13 Fußnotennummer ([[\*1]]). Jede Fußnotennummer 6.14 darf nur einmal vergeben werden; es dürfen aber 6.15 mehrere Verweise auf die gleiche Fußnote vorkommen. 6.16 6.17 Fußnoten können in einer eigenen Datei oder in 6.18 derselben Datei wie der Text stehen. Falls sie in 6.19 derselben Datei stehen, muss auf die Sonderregelung 6.20 für die <<2>>Satznummern geachtet werden. 6.21 7.1 (( Interne Verweise )) Kapitel 5: <<\*4>>Interne Verweise 7.2 7.3 Ein interner Verweis ist ein Verweis auf eine 7.4 Textstelle innerhalb derselben Datei. 7.5 7.6 Ein interner Verweis steht oben in der 7.7 <<1>>Einleitung vor "((p Müller, Peter))". Er wird als 7.8 einfacher Pfeil (-->) angezeigt. Wird der Verweis 7.9 aktiviert, wird an die Stelle im Text gesprungen, 7.10 auf die der Verweis zeigt, und der Text dieser 7.11 Stelle (hier das Schlusswort) im Volltext-Fenster 7.12 angezeigt. 7.13 7.14 In den Daten steht an Stelle des Pfeils eine Zahl 7.15 in doppelten spitzen Klammern eingeschlossen 7.16 (hier <<7>>). Die Zahl gibt die Nummer der 7.17 dazugehörenden Textstelle an. Diese muss in 7.18 gleicher Weise gekennzeichnet sein, jedoch mit 7.19 einem zusätzlichen Stern unmittelbar vor der 7.20 Nummer (<<\*7>>). Jede interne Textstellennummer 7.21 darf nur einmal vergeben werden; es dürfen aber 7.22 mehrere Verweise auf die gleiche Textstelle 7.23 vorkommen. 7.24 8.1 (( Externe Verweise )) Kapitel 6: <<\*5>>Externe Verweise 8.2 8.3 Ein externer Verweis ist ein Verweis auf eine 8.4 Textstelle in einer anderen Datei. 8.5 8.6 Ein externer Verweis kommt in diesem Beispieltext 8.7 nicht vor. Er würde als doppelter Pfeil (==>) 8.8 angezeigt. Wird ein solcher Verweis aktiviert, 8.9 wird der entsprechende Text in einem 8.10 Zusatz-Fenster angezeigt. 8.11

8.12 In den Daten müsste an Stelle des Pfeils eine Zahl 8.13 in doppelten geschweiften Klammern stehen. Die 8.14 Zahl gibt die Nummer der dazugehörenden Textstelle 8.15 (in der anderen Datei) an. Diese muss in gleicher 8.16 Weise gekennzeichnet sein, jedoch mit einem 8.17 zusätzlichen Stern unmittelbar vor der Nummer. 8.18 Jede externe Textstellennummer darf nur einmal 8.19 vergeben werden; es dürfen aber mehrere Verweise 8.20 auf die gleiche Textstelle vorkommen. 8.21 9.1 (( Schlusswort ) ) <<\* 6>>Schlusswort 9.2 9.3 Wenn Sie nicht mehr weiter wissen, können Sie am 9.4 ((Münchner ==o München)) Bahnhof nachfragen. Dort wohnt 9.5 ein Mann namens <<\*7>>((Peter Müller ==o Müller, Peter)). 9.6 Er hat keine Ahnung von TUSTEP, aber er kennt jemanden, 9.7 der vor kurzem von <<\*8>>((o Tübingen)) nach 9.8 <<\*9>>((o München)) umgezogen ist und fast alle Fragen 9.9 zu TUSTEP beantworten kann. Er macht es immer gerne, nur 9.10 nicht an ((Sonn- ==- Sonntagen)) und Feiertagen.

# **{ } -Parameter**

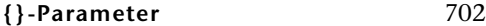

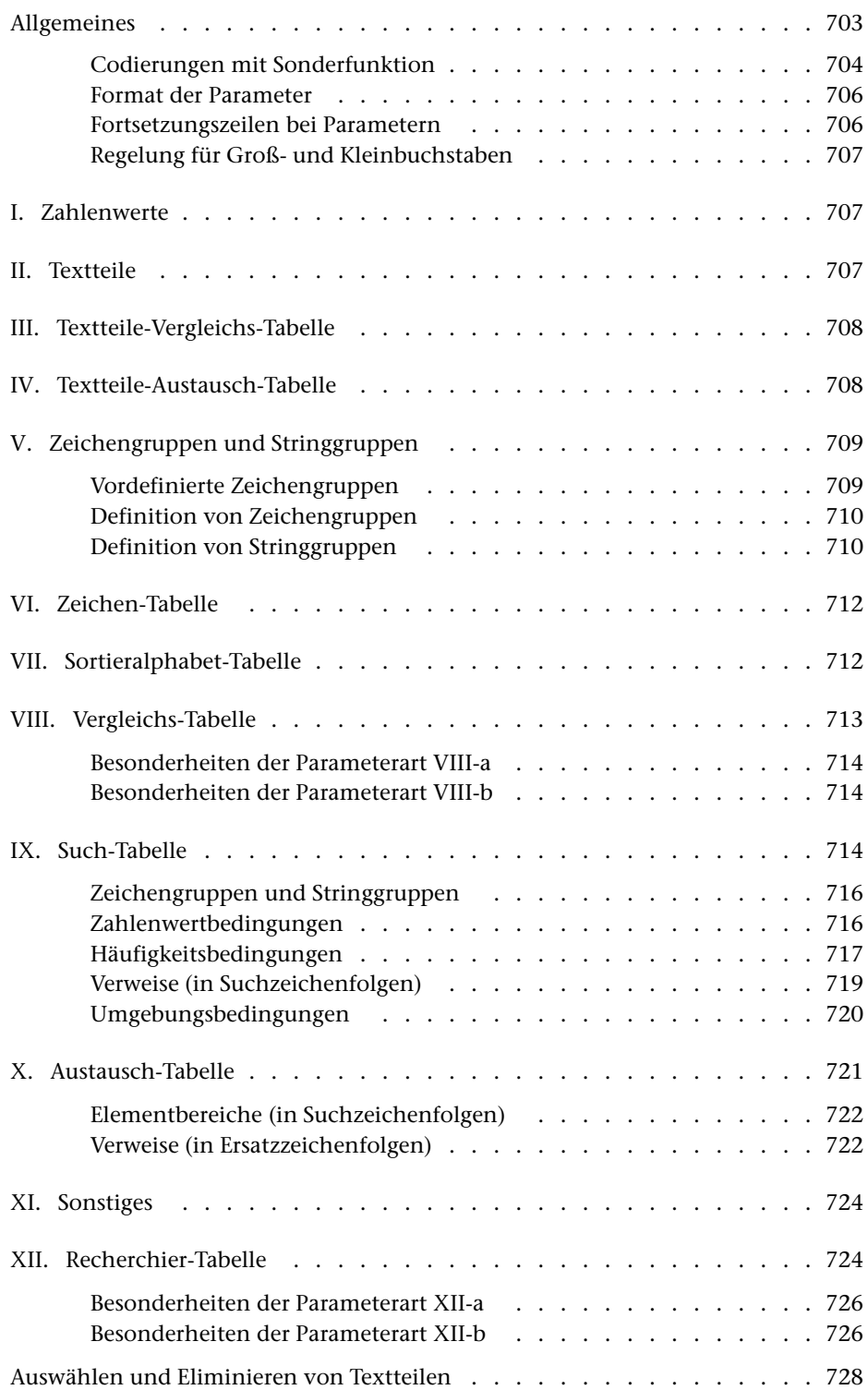

# <span id="page-702-0"></span>**Allgemeines**

Mit Parametern werden die von den TUSTEP-Programmen gewünschten Leistungen genauer beschrieben. Ihre Funktion ist den einzelnen Programmbeschreibungen zu entnehmen.

Für die Parameter gibt es drei verschiedenen Konventionen. Nach welcher Konvention die Parameter interpretiert werden, kann mit dem Kommando #PARAMETER,MODUS=... (siehe Seite [207](#page-206-0)) eingestellt werden. Außerdem kann sie innerhalb von Parametern mit dem Parameter PAR festgelegt werden.

Die »alte« Konvention ist die ursprüngliche in TUSTEP. Sie wurde konzipiert, als die Lochkarte noch das Standardmedium für die Daten- und Programmeingabe war. Dabei musste berücksichtigt werden, dass auf Lochkarten üblicherweise Groß- und Kleinbuchstaben nicht unterschieden wurden und Umlaute nicht vorgesehen waren (MODUS=ALT).

Die »neue« Konvention ist auf neuere Eingabemedien abgestimmt, bei denen diese Einschränkungen nicht mehr bestehen. Zur Kennzeichnung von Zeichen- und Stringgruppen, Häufigkeitsangaben, Verweisen usw. werden dabei die spitzen Klammern verwendet (MODUS=NEU, gleichbedeutend mit MODUS=<>).

Die Mustererkennung (pattern matching) wurden nach und nach erweitert und verbessert. Dabei wurde bei den neu hinzukommenden Codierungen immer darauf geachtet, dass auch zuvor erstellte Parameter noch die gleiche Wirkung wie seither hatten. Das hat dazu geführt, dass die Codierungen unübersichtlich wurden und nicht mehr leicht zu merken und auch nicht mehr leicht zu lesen sind. Darüber hinaus ist die direkte Verwendung von spitzen Klammern nicht möglich, wenn Parameter mit einem XML-Editor geschrieben oder geändert werden sollen. Deshalb wurden die Angaben zur Mustererkennung neu konzipiert und damit eine dritte Konvention für die Parameter geschaffen, bei der die Codierungen leichter zu merken und auch leichter zu lesen sind. Zur Kennzeichnung von Zeichen- und Stringgruppen, Häufigkeitsangaben, Verweisen usw. werden dabei die geschweiften Klammern verwendet (MODUS={}).

Für neue Projekte empfiehlt es sich, diese dritte Konvention zu verwenden. Für den Editor und die Programme mit Parametern ist diese dritte Konvention voreingestellt.

Um bei alten Projekten Aufwärtskompatibilität für Makros zu gewährleisten, ist für Makros (unabhängig von der Einstellung mit dem Kommando #PARAMETER) die zweite Konvention (MODUS=<>) voreingestellt. Mit der Makroanweisung MODE (siehe ab Seite [413](#page-412-0)) kann die Konvention, nach der Such- und Austausch-Tabellen interpretiert werden, explizit eingestellt werden.

Zur Erleichterung der Eingabe von Zeichen- und Stringgruppen, Häufigkeitsangaben, Verweisen usw. in Parametern nach der »dritten« Konvention gibt es im Editor eine Eingabehilfe (siehe Seite [269\)](#page-268-0).

In diesem Kapitel sind die Parameter nach der »dritten« Konvention beschrieben. Nach der »alten« und nach der »neuen« Konvention sind sie im Kapitel »<>-Parameter« ab Seite [735](#page-734-0) beschrieben.

#### <span id="page-703-0"></span>**Codierungen mit Sonderfunktion**

Bei einigen Parameterarten haben Fragezeichen, Stern, eckige und geschweifte Klammern eine Sonderfunktion und werden zur Codierung von Häufigkeitsangaben, Verweisen, Zahlenwerten sowie für Stellvertreter von Zeichen- und Stringgruppen verwendet.

Die folgende Liste zeigt eine Übersicht dieser Codierungen. Diese Liste kann im Editor mit der Tastenkombination Ctrl+K-Leerzeichen bzw. Strg+K-Leerzeichen angezeigt werden. Bei welchen Parameterarten diese Codierungen gelten, ist in der Beschreibung der jeweiligen Parameterarten angegeben.

Einzelzeichen

- \? Fragezeichen
- $\setminus *$  Stern
- \[ eckige Klammer auf
- \] eckige Klammer zu
- \{ geschweifte Klammer auf
- \} geschweifte Klammer zu
- \a Kleinbuchstabe a
- \A Großbuchstabe A
- \\ Backslash

Zeichen- und Stringgruppen

- ? ein beliebiges TUSTEP-Zeichen
- \* null bis beliebig viele beliebige TUSTEP-Zeichen
- [...] lokale Zeichengruppe, z. B. m[ae][iy]er
- {Z:xy} Zeichengruppe xy
- {C:xy} Alternative Schreibweise zu { Z:xy}
- {S:xy} Stringgruppe xy
- {-} nachfolgende Zeichen aus der Zeichengruppe entfernen
- {+} nachfolgende Zeichen in die Zeichengruppe aufnehmen

Vordefinierte Zeichengruppen

- {!} ASCII-Zeichen
- {;} TUSTEP-Zeichen außer ASCII-Zeichen
- {@} TUSTEP-Zeichen außer Buchstaben und Ziffern
- {%} Zeichen hinter % zur Akzent-Codierung
- {\a} Kleinbuchstaben
- {\A} Großbuchstaben
- {&a} Kleinbuchstaben & Großbuchstaben
- {\0} normale Ziffern
- {&0} normale Ziffern & hochgestellte Ziffern

Häufigkeitsbedingungen in Suchzeichenfolgen

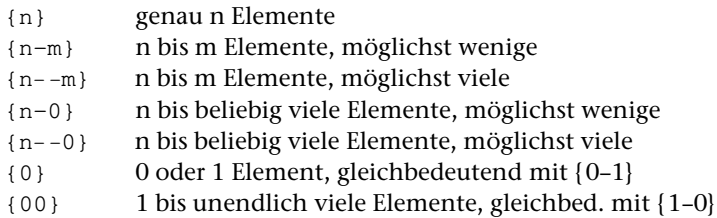

Zahlenwertbedingungen in Suchzeichenfolgen

- {#} Zahl mit beliebigem Wert
- {#n} Zahl mit dem Wert n
- {!n} Zahl mit einem Wert ungleich n
- {#n-m} Zahl mit einem Wert von n bis m
- {#n-0} Zahl mit einem Wert gleich oder größer n
- {!n-m} Zahl mit einem Wert kleiner n oder größer m
- {!n-0} Zahl mit einem Wert kleiner n

Verweise in Suchzeichenfolgen

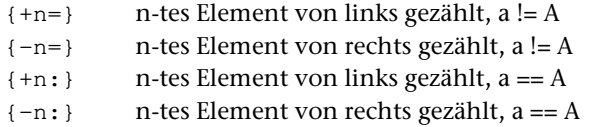

#### Verweise in Ersatzzeichenfolgen

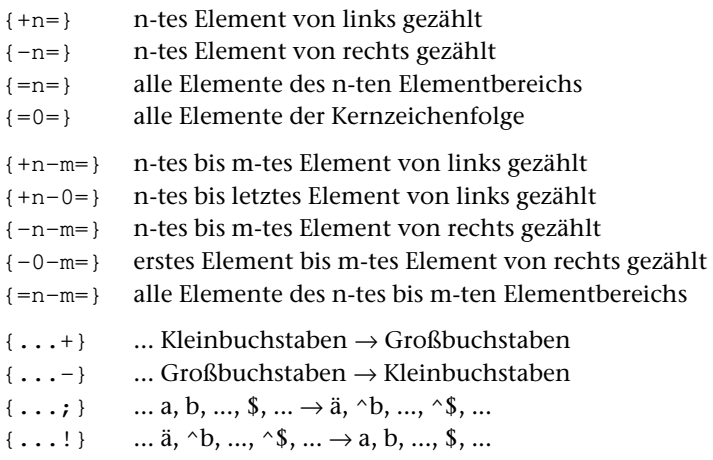

#### Sonstiges in Suchzeichenfolgen

- {[} Wechsel vom linken Rand zur Kernzeichenfolge
- {]} Wechsel von der Kernzeichenfolge zum rechten Rand
- { } Wechsel von einem Elementbereich in den nächsten

#### Sonstiges in Sortieralphabeten

{ } Wechsel von den niederen zu den hohen Sortierwerten

#### <span id="page-705-0"></span>**Format der Parameter**

- Spalte 1–3: Parameterkennung aus 1 bis 3 Zeichen, linksbündig. Parameter, die in den Spalten 1–3 Leerzeichen enthalten, gelten als Kommentar. Sie können an jeder beliebigen Stelle vorkommen.
	- 4–5: leer: Parameter wird ausgewertet
		- »+n«: Parameter wird nur ausgewertet, wenn der Wahlschalter n (n = 1 bis 7) gesetzt ist
		- » n«: gleichbedeutend mit »+n«
		- »-n«: Parameter wird nur ausgewertet, wenn derWahlschalter n (n = 1 bis 7) nicht gesetzt ist.
	- 6–7: leer, oder rechtsbündig eine Zahl (vom jeweiligen Programm abhängig)
		- 8: leer
		- 9: leer Normalfall
			- »:« wenn das Informationsfeld in Spalte 11 mit Leerzeichen (z. B. bei Parameterart VII) beginnt
			- »=« wenn im Informationsfeld auf einen vorhergehenden Parameter gleicher Art verwiesen wird, dessen Informationsfeld übernommen werden soll. Spalte 11–13 muss die Parameterkennung und ggf. Spalte 16–17 die in Spalte 6–7 angegebene Nummer des Parameters, auf den verwiesen wird, enthalten.
	- 10: leer
	- ab 11: Informationsfeld. Abschließende Leerzeichen werden ignoriert.

#### <span id="page-705-1"></span>**Fortsetzungszeilen bei Parametern**

Die Informationen für einen Parameter können auf mehrere Zeilen aufgeteilt werden. Bei allen Zeilen eines Parameters müssen die Spalten 1 bis 3 und 6 bis 7 identisch sein.

Bei Parametern mit Begrenzungszeichen muss in Fortsetzungszeilen das gleiche Begrenzungszeichen verwendet werden. Ein Begrenzungszeichen in Spalte 11 einer Fortsetzungszeile und ein Begrenzungszeichen am Ende der vorhergehenden Zeile gelten zusammen als nur ein Begrenzungszeichen.

Der besseren Lesbarkeit wegen empfiehlt es sich, diese Eigenschaft auszunutzen und die Zeileneinteilung so zu wählen, dass jedes Informationsfeld mit einem Begrenzungszeichen anfängt (Spalte 11) und mit einem Begrenzungszeichen endet (letzte verwendete Spalte).

Wird eine Zeichenfolge in der nächsten Zeile fortgesetzt, so darf jedoch weder am Ende der Zeile noch in Spalte 11 der nächsten Zeile ein Begrenzungszeichen stehen. In diesem Fall ist zu beachten, dass Leerzeichen am Zeilenende ignoriert werden.

#### <span id="page-706-0"></span>**Regelung für Groß- und Kleinbuchstaben**

a) bei den Parameterarten II bis IV:

Groß- und Kleinbuchstaben werden als solche interpretiert.

b) bei den Parameterarten V bis IX und XII:

Sind im Informationsfeld Buchstaben angegeben, so ist jeweils der entsprechende Groß- und Kleinbuchstabe gemeint (gleichgültig, ob der Buchstabe groß oder klein geschrieben ist). Soll zwischen Groß- und Kleinbuchstaben unterschieden werden, so ist der jeweilige Buchstabe mit einem vorangesetzten »\« zu kennzeichnen. Es bedeutet also »a« und »A« ein großes oder kleines a, » $\alpha$ « ein kleines a und » $\lambda$ A« ein großes a. Soll das Zeichen »\« selbst dargestellt werden, so ist dafür »\\« zu schreiben.

c) bei der Parameterart X:

Für Suchzeichenfolgen gilt das Gleiche wie für Parameterart IX.

<span id="page-706-1"></span>In Ersatzzeichenfolgen werden Groß- und Kleinbuchstaben als solche interpretiert, gleichgültig, ob sie mit einem vorangesetzten »\« gekennzeichnet sind oder nicht. Soll das Zeichen »\« selbst dargestellt werden, so ist dafür »\\« zu schreiben.

# **Parameterart I: Zahlenwerte**

Im Informationsfeld werden in arabischen Ziffern geschriebene Zahlenwerte angegeben. Unmittelbar hintereinander stehende Ziffern werden als eine Zahl interpretiert. Die einzelnen Zahlen können durch beliebige Zeichen (außer Ziffern) voneinander getrennt werden. Für die Zahlenwerte muss die in der jeweiligen Beschreibung angegebene Reihenfolge eingehalten werden; dabei darf kein Zahlenwert ausgelassen werden. Sind weniger Zahlen angegeben als vom jeweiligen Programm erwartet werden, so werden für die fehlenden Zahlen die vom jeweiligen Programm voreingestellten Zahlenwerte ergänzt.

Reicht für die Angaben eine Zeile nicht aus, so können Fortsetzungszeilen (mit der gleichen Parameterkennung) verwendet werden. An jedem Zeilenende wird ein Leerzeichen ergänzt.

<span id="page-706-2"></span>Bei dieser Parameterart darf in Spalte 9 nur ein Leerzeichen stehen, d. h. es kann nicht auf einen vorhergehenden Parameter verwiesen werden.

# **Parameterart II: Textteile**

Im Informationsfeld werden Textteile angegeben, die durch ein frei wählbares Begrenzungszeichen voneinander getrennt sind. Das Begrenzungszeichen ist das erste Zeichen (Spalte 11) im Informationsfeld des Parameters. Der letzte Textteil muss durch ein Begrenzungszeichen abgeschlossen sein.

Sind weniger Textteile angegeben als vom jeweiligen Programm erwartet werden, so werden vom jeweiligen Programm voreingestellte Textteile ergänzt.

Reicht für die Angaben eine Zeile nicht aus, so können Fortsetzungszeilen (mit der gleichen Parameterkennung und dem gleichen Begrenzungszeichen; vgl. Seite [706](#page-705-1)) verwendet werden. Wird dabei ein Textteil in der nächsten Zeile fortgesetzt, so kann ein »-« als Silbentrennzeichen verwendet werden, falls es nicht als Begrenzungszeichen gewählt wurde. Ein »-« am Zeilenende gilt dann jedoch nur als Silbentrennzeichen, wenn das zweitletzte Zeichen ebenfalls ein »-« ist, oder wenn das zweitletzte Zeichen ein Buchstabe und das drittletzte Zeichen kein Steuerzeichen ( $\varsigma$ ,  $\varsigma$ ,  $\theta$ ,  $\backslash$ ,  $\Box$ ,  $\#$ , %) ist.

# <span id="page-707-0"></span>**Parameterart III: Textteile-Vergleichs-Tabelle**

Im Informationsfeld werden Textteile angegeben, die durch ein frei wählbares Begrenzungszeichen voneinander getrennt sind. Das Begrenzungszeichen ist das erste Zeichen (Spalte 11) im Informationsfeld des Parameters. Der letzte Textteil muss durch ein Begrenzungszeichen abgeschlossen sein.

Ob Groß- und Kleinschreibung für das Programm relevant ist, ist bei der jeweiligen Parameterbeschreibung angegeben; die Angabe von Zeichen- oder Stringgruppen (s. u.) ist nicht möglich.

<span id="page-707-1"></span>Reicht für die Angaben eine Zeile nicht aus, so können Fortsetzungszeilen (mit der gleichen Parameterkennung und dem gleichen Begrenzungszeichen; vgl. Seite [706](#page-705-1)) verwendet werden.

# **Parameterart IV: Textteile-Austausch-Tabelle**

Im Informationsfeld werden Paare von Textteilen angegeben, deren jeweils erster Textteil zum Vergleich mit dem zu verarbeitenden Textteil dient, der bei Übereinstimmung durch den jeweils zweiten Textteil ersetzt werden soll. Vergleichs- und Ersatz-Textteil dürfen verschieden lang sein.

Die im Informationsfeld angegebenen Textteile werden durch ein frei wählbares Begrenzungszeichen voneinander getrennt. Das Begrenzungszeichen ist das erste Zeichen (Spalte 11) im Informationsfeld des Parameters. Der letzte Textteil muss durch ein Begrenzungszeichen abgeschlossen sein.

Ob in den Vergleichs-Textteilen Groß- und Kleinschreibung für das Programm relevant ist, ist bei der jeweiligen Parameterbeschreibung angegeben; die Angabe von Zeichen- oder Stringgruppen (s. u.) ist nicht möglich.

Reicht für die Angaben eine Zeile nicht aus, so können Fortsetzungszeilen (mit der gleichen Parameterkennung und dem gleichen Begrenzungszeichen; vgl. Seite [706](#page-705-1)) verwendet werden.

# <span id="page-708-0"></span>**Parameterart V: Zeichengruppen und Stringgruppen**

#### (*Gilt für »{ } -Konvention«, für »*<>*-Konvention« siehe Seite [741](#page-740-0).*)

Eine Zeichengruppe ist eine Zusammenfassung von einzelnen Zeichen, auf die (nachdem sie definiert ist) im selben Programm in nachfolgenden Parametern der Parameterarten VI bis X und XII (in X nur in Suchzeichenfolgen) durch Angabe der dazugehörenden Gruppenkennung Bezug genommen werden kann. Die Zeichen der angegebenen Zeichengruppe werden dann so behandelt, als stünden sie alle gleichwertig an Stelle der Gruppenkennung.

Eine Stringgruppe ist eine Zusammenfassung von Zeichenfolgen (Strings), auf die (nachdem sie definiert ist) im selben Programm in nachfolgenden Parametern der Parameterarten IX und X (in X nur in Suchzeichenfolgen) durch Angabe der dazugehörenden Gruppenkennung Bezug genommen werden kann. Die Zeichenfolgen der angegebenen Stringgruppe werden dann so behandelt, als stünden sie alle an Stelle der Gruppenkennung.

Zur Definition von Zeichen- und Stringgruppen und zur Bezugnahme auf die so definierten Gruppen stehen für Zeichengruppen zwei gleichwertige Gruppenkennungen der Form »{z:xy}« und »{c:xy}« und für Stringgruppen eine Gruppenkennung der Form »{s:xy}« (jeweils ohne Anführungszeichen) zur Verfügung. Dabei ist »xy« ein aus zwei Zeichen bestehender Name, wobei »x« ein Buchstabe und »y« eine Buchstabe oder eine Ziffer sein muss. Groß- und Kleinschreibung wird nicht unterschieden.

Die Definition einer Gruppe gilt jeweils für alle nachfolgenden Parameter eines Kommandos, bis diese Gruppe neu definiert wird.

<span id="page-708-1"></span>Bei dieser Parameterart darf in Spalte 9 nur ein Leerzeichen oder ein Doppelpunkt stehen, d. h. es kann nicht auf einen vorhergehenden Parameter verwiesen werden.

# **Vordefinierte Zeichengruppen**

Außer Zeichengruppen, die selbst definiert werden können, gibt es intern vordefinierte Zeichengruppen mit folgenden Zeichengruppen-Kennungen:

- {\a} alle Kleinbuchstaben des TUSTEP-Zeichensatzes
- {\A} alle Großbuchstaben des TUSTEP-Zeichensatzes
- {\0} alle Ziffern des ASCII-Zeichensatzes
- {&0} alle Ziffern des TUSTEP-Zeichensatzes
- {&a} alle Buchstaben des TUSTEP-Zeichensatzes
- {!} alle Zeichen des ASCII-Zeichensatzes
- {;} alle Zeichen des TUSTEP-Zeichensatzes, die nicht im ASCII-Zeichensatz enthalten sind
- {%} alle Zeichen, die zur Akzent-Codierung nach % stehen können
- {@} alle Sonderzeichen des TUSTEP-Zeichensatzes einschließlich Leerzeichen

# <span id="page-709-0"></span>**Definition von Zeichengruppen**

Als Parameterkennung für die Definition einer Zeichengruppe ist statt der Gruppenkennungen »{z:xy}« bzw. »{c:xy}« in Spalte 1 bis 3 »>xy« zu schreiben.

Im Informationsfeld werden die Zeichen (ab Spalte 11, ohne Zwischenraum) angegeben, die zu der zu definierenden Gruppe gehören sollen.

Achtung: Das Fragezeichen hat bei dieser Parameterart eine spezielle Bedeutung. Es steht stellvertretend für ein beliebiges Zeichen. Ist das Zeichen »?« selbst gemeint, so ist dafür »\?« zu schreiben.

Außerdem dienen die geschweiften Klammern zur Kennzeichnung von Zeichengruppen. Deshalb müssen auch diese Klammern und der Backslash mit einem vorangestellten Backslash (z. B. »\\«) gekennzeichnet werden, wenn diese Zeichen selbst gemeint sind.

An Stelle eines Zeichens kann auch eine Kennung einer vordefinierten Zeichengruppe angegeben werden. Innerhalb von Parameterangaben (aber nicht in Editoranweisungen) kann an Stelle eines Zeichens auch eine Kennung einer selbst definierten Zeichengruppe angegeben werden.

Sind im Informationsfeld Buchstaben angegeben, so ist jeweils der entsprechende Groß- und Kleinbuchstabe gemeint (gleichgültig, ob der Buchstabe groß oder klein geschrieben ist). Soll zwischen Groß- und Kleinbuchstaben unterschieden werden, so ist der jeweilige Buchstabe mit einem vorangesetzten »\« zu kennzeichnen. Es bedeutet also »a« und »A« ein großes oder kleines a, »\a« ein kleines a, »\A« ein großes a.

<span id="page-709-1"></span>Das Informationsfeld wird von links nach rechts abgearbeitet. Dabei werden die Zeichen in die (zu Anfang leere) Gruppe eingetragen. Die Zeichenfolge »{-}« bewirkt, dass die nachfolgenden Zeichen wieder aus der Gruppe gelöscht werden. Mit der Zeichenfolge »{+}« kann die Wirkung von »{-}« wieder aufgehoben werden, d. h. die nachfolgenden Zeichen werden wieder zur Gruppe hinzugefügt.

# **Definition von Stringgruppen**

Als Parameterkennung für die Definition einer Stringgruppe ist statt der Gruppenkennung » $\{s:xy\}$ « in Spalte 1 bis 3 » $\langle xy \rangle$ « zu schreiben.

Im Informationsfeld werden die Zeichenfolgen angegeben, die zu der zu definierenden Stringgruppe gehören sollen. Sie werden durch ein frei wählbares Begrenzungszeichen (außer Backslash und Klammern) voneinander getrennt. Das Begrenzungszeichen ist das erste Zeichen (Spalte 11) im Informationsfeld des Parameters. Die letzte Zeichenfolge muss durch ein Begrenzungszeichen abgeschlossen sein.

Achtung: Das Fragezeichen und der Stern haben bei dieser Parameterart eine spezielle Bedeutung. Ein Fragezeichen steht stellvertretend für ein beliebiges TUSTEP-Zeichen und ein Stern für null bis beliebig viele beliebige TUSTEP-Zeichen. Sind die Zeichen »?« und »\*« selbst gemeint, so ist dafür »\?« bzw. »\\*« zu schreiben.

Außerdem dienen die geschweiften Klammern zur Kennzeichnung von Zeichengruppen. Deshalb müssen auch diese Klammern und der Backslash mit einem vorangestellten Backslash (z. B. »\\«) gekennzeichnet werden, wenn diese Zeichen selbst gemeint sind.

An Stelle eines einzelnen Zeichens einer Zeichenfolge kann die Kennung einer Zeichengruppe angegeben werden; Kennungen von Stringgruppen und in eckigen Klammern angegebene Zeichengruppen sind hier nicht vorgesehen.

Sind im Informationsfeld Buchstaben angegeben, so ist jeweils der entsprechende Groß- und Kleinbuchstabe gemeint (gleichgültig, ob der Buchstabe groß oder klein geschrieben ist). Soll zwischen Groß- und Kleinbuchstaben unterschieden werden, so ist der jeweilige Buchstabe mit einem vorangesetzten »\« zu kennzeichnen. Es bedeutet also »a« und »A« ein großes oder kleines a, »\a« ein kleines a, »\A« ein großes a.

Es können zwei Arten von Zeichenfolgen angegeben werden, nämlich »Suchzeichenfolgen« und »Ausnahmezeichenfolgen«. Sie werden durch zwei aufeinander folgende Begrenzungszeichen voneinander getrennt. Durch Angabe von zwei aufeinander folgenden Begrenzungszeichen kann beliebig oft zwischen Suchzeichenfolgen und Ausnahmezeichenfolgen gewechselt werden.

Entspricht eine im Text ab der jeweils beim Suchen erreichten Position stehende Zeichenfolge mehreren Such- und/oder Ausnahmezeichenfolgen, so hat die jeweils längere Zeichenfolge den Vorrang; bei gleich langen Zeichenfolgen entspricht ihre Rangfolge der Reihenfolge ihrer Angabe. Wird eine Ausnahmezeichenfolge gefunden, so hat dies die gleiche Wirkung, wie wenn keine der in der Stringgruppe enthaltenen Zeichenfolgen gefunden worden wäre.

Achtung: Auf Grund dieser Vorgehensweise sind in Stringgruppen nur solche Ausnahmezeichenfolgen sinnvoll, die im Text auf der gleichen Position beginnen können wie eine in der gleichen Stringgruppe angegebene Suchzeichenfolge (z. B. »/xy//xy!/«, aber nicht »/xy//!xy/«). Außerdem ist bei gleich langen Such- und Ausnahmezeichenfolgen auf die Reihenfolge zu achten. So ist z. B. die Angabe »/{\a}{\a}//xy/« nicht sinnvoll, weil die Zeichenfolgen »{\a}{\a}« und »xy« beide zwei Zeichen lang sind (» ${\setminus a}$ « gilt als ein Zeichen, weil es stellvertretend für einen Kleinbuchstaben steht), und bei der Überprüfung der im Text stehenden Zeichenfolge »xy« die Suchzeichenfolge »{\a}{\a}« zum Zuge kommt, weil sie vor der Ausnahmezeichenfolge »xy« angegeben ist. Damit in diesem Fall die Ausnahmezeichenfolge wirkt, muss »//xy//{\a}{\a}/« angegeben werden.

Reicht für die Angaben eine Zeile nicht aus, so können Fortsetzungszeilen (mit der gleichen Parameterkennung und dem gleichen Begrenzungszeichen; vgl. Seite [706](#page-705-1)) verwendet werden.

Wenn am Anfang eines Informationsfeldes eine Ausnahmezeichenfolge angegeben werden soll, kann mit zwei aufeinander folgenden Begrenzungszeichen am Anfang des Informationsfeldes von Suchzeichenfolge auf Ausnahmezeichenfolge umgeschaltet werden.

Um Fehler zu vermeiden, empfiehlt sich folgendes Verfahren:

Wenn am Ende einer Zeile eine Ausnahmezeichenfolge angegeben ist, sollte diese Zeile mit zwei aufeinander folgenden Begrenzungszeichen am Ende des Informati<span id="page-711-0"></span>onsfeldes abgeschlossen werden und damit von Ausnahmezeichenfolgen auf Suchzeichenfolgen umgeschaltet werden.

# **Parameterart VI: Zeichen-Tabelle**

#### (*Gilt für »{ } -Konvention«, für »*<>*-Konvention« siehe Seite [744](#page-743-0).*)

Im Informationsfeld werden die Zeichen (ab Spalte 11, ohne Zwischenraum) angegeben, die in die Tabelle aufgenommen werden sollen. Wenn in der jeweiligen Beschreibung der einzelnen Parameter nichts anderes angegeben ist, ist die Reihenfolge der angegebenen Zeichen ohne Bedeutung.

Achtung: Das Fragezeichen hat bei dieser Parameterart eine spezielle Bedeutung. Es steht stellvertretend für ein beliebiges TUSTEP-Zeichen. Ist das Zeichen »?« selbst gemeint, so ist dafür »\?« zu schreiben.

Außerdem dienen die eckigen Klammern zur direkten Angabe von Zeichengruppen und die geschweiften Klammern zur Kennzeichnung von anderen Zeichengruppen. Deshalb müssen auch diese Klammern und der Backslash mit einem vorangestellten Backslash (z. B. »\\«) gekennzeichnet werden, wenn diese Zeichen selbst gemeint sind.

Innerhalb von eckigen Klammern angegebene Zeichen werden jeweils als eine Zeichengruppe interpretiert, die diese Zeichen enthält. Es sind die gleichen Angaben wie bei der Definition von Zeichengruppen (siehe Parameterart V Seite [709](#page-708-0) ff.) erlaubt.

An Stelle eines Zeichens kann auch die Kennung einer Zeichengruppe angegeben werden. Die Zeichen der angegebenen Zeichengruppe werden so behandelt, als stünden sie alle an Stelle der Zeichengruppen-Kennung.

Sind im Informationsfeld Buchstaben angegeben, so ist jeweils der entsprechende Groß- und Kleinbuchstabe gemeint (gleichgültig, ob der Buchstabe groß oder klein geschrieben ist). Soll zwischen Groß- und Kleinbuchstaben unterschieden werden, so ist der jeweilige Buchstabe mit einem vorangesetzten »\« zu kennzeichnen. Es bedeutet also »a« und »A« ein großes oder kleines a, » $\alpha$ « ein kleines a, » $\lambda$ « ein großes a.

# <span id="page-711-1"></span>**Parameterart VII: Sortieralphabet-Tabelle**

#### (*Gilt für »{ } -Konvention«, für »*<>*-Konvention« siehe Seite [744](#page-743-1).*)

Das Informationsfeld wird wie bei einer Zeichen-Tabelle interpretiert, jedoch ist die Reihenfolge der einzelnen Zeichen immer von Bedeutung. Die Reihenfolge legt die Wertigkeit der Zeichen beim Sortieren bzw. beim Vergleichen fest; d. h. das erste Zeichen (bzw. alle Zeichen der auf erster Zeichenposition angegebenen Zeichengruppe) hat den niedrigstenWert, dann folgt das zweite (bzw. die Zeichen der entsprechenden Gruppe) usw. Hinter der Zeichenkombination »{ }« können Zeichen (und Zeichengruppen) angegeben werden, die die höchsten Wertigkeiten erhalten sollen, also z. B. beim Sortieren ans Ende sortiert werden sollen. Werden nicht alle Zeichen des Zei<span id="page-712-0"></span>chenvorrats angegeben, so werden die fehlenden Zeichen in der Reihenfolge der Standard-Sortierfolge (siehe Seite [Seite 841\)](#page-840-0) an der mit »{ }« gekennzeichneten Stelle bzw. (falls »{ }« fehlt) nach den angegebenen Zeichen logisch ergänzt.

# **Parameterart VIII: Vergleichs-Tabelle**

#### (*Gilt für »{ } -Konvention«, für »*<>*-Konvention« siehe Seite [744](#page-743-2).*)

Im Informationsfeld werden Zeichenfolgen angegeben, nach denen gesucht werden soll. Sie werden durch ein frei wählbares Begrenzungszeichen (außer Backslash und Klammern) voneinander getrennt. Das Begrenzungszeichen ist das erste Zeichen (Spalte 11) im Informationsfeld des Parameters. Die letzte Zeichenfolge muss durch ein Begrenzungszeichen abgeschlossen sein.

Achtung: Das Fragezeichen hat bei dieser Parameterart eine spezielle Bedeutung. Es steht stellvertretend für ein beliebiges TUSTEP-Zeichen. Ist das Zeichen »?« selbst gemeint, so ist dafür »\?« zu schreiben.

Außerdem dienen die eckigen Klammern zur direkten Angabe einer Zeichengruppe und die geschweiften Klammern zur Kennzeichnung von Verweisen auf eine Zeichengruppe. Deshalb müssen auch diese Klammern und der Backslash mit einem vorangestellten Backslash (z. B. »\\«) gekennzeichnet werden, wenn diese Zeichen selbst gemeint sind.

Innerhalb von eckigen Klammern angegebene Zeichen werden jeweils als eine Zeichengruppe interpretiert, die diese Zeichen enthält. Es sind die gleichen Angaben wie bei der Definition von Zeichengruppen (siehe Parameterart V Seite [709](#page-708-0) ff.) erlaubt.

An Stelle eines Zeichens kann auch die Kennung einer Zeichengruppe angegeben werden. Die Zeichen der angegebenen Zeichengruppe werden so behandelt, als stünden sie alle an Stelle der Zeichengruppen-Kennung.

Sind im Informationsfeld Buchstaben angegeben, so ist jeweils der entsprechende Groß- und Kleinbuchstabe gemeint (gleichgültig, ob der Buchstabe groß oder klein geschrieben ist). Soll zwischen Groß- und Kleinbuchstaben unterschieden werden, so ist der jeweilige Buchstabe mit einem vorangesetzten »\« zu kennzeichnen. Es bedeutet also »a« und »A« ein großes oder kleines a, » $\a$ « ein kleines a, » $\A$ « ein großes a.

Es können zwei Arten von Zeichenfolgen angegeben werden, nämlich »Suchzeichenfolgen« und »Ausnahmezeichenfolgen«. Sie werden durch zwei aufeinander folgende Begrenzungszeichen voneinander getrennt. Durch Angabe von zwei aufeinander folgenden Begrenzungszeichen kann beliebig oft zwischen Suchzeichenfolgen und Ausnahmezeichenfolgen gewechselt werden.

Achtung: Bei gleich langen Such- und Ausnahmezeichenfolgen ist auf die Reihenfolge zu achten. So ist z. B. die Angabe »/{\a}{\a}//xy/« nicht sinnvoll, weil die Zeichenfolgen » ${\a} {\a} {\alpha}$  will als  ${\alpha}$  will als zwei Zeichen lang sind (» ${\alpha} {\alpha}$ ) will als ein Zeichen, weil es stellvertretend für einen Kleinbuchstaben steht), und bei der Überprüfung mit dem Textanfang »xy« die Suchzeichenfolge »{\a}{\a}« zum Zuge

kommt, weil sie vor der Ausnahmezeichenfolge »xy« angegeben ist. Damit in diesem Fall die Ausnahmezeichenfolge wirkt, muss »//xy//{\a}{\a}/« angegeben werden.

<span id="page-713-0"></span>Reicht für die Angaben eine Zeile nicht aus, so können Fortsetzungszeilen (mit der gleichen Parameterkennung und dem gleichen Begrenzungszeichen; vgl. Seite [706](#page-705-1)) verwendet werden.

#### **Besonderheiten der Parameterart VIII-a**

Die Texte werden nur daraufhin überprüft, ob sie mit einer der angegebenen Zeichenfolgen beginnen. Entspricht dabei der Textanfang mehreren Such- und/oder Ausnahmezeichenfolgen, so hat die jeweils längere Zeichenfolge den Vorrang; bei gleich langen Zeichenfolgen entspricht ihre Rangfolge der Reihenfolge ihrer Angabe. Wird (unter Berücksichtigung der genannten Rangfolge) eine Übereinstimmung mit einer Ausnahmezeichenfolge festgestellt, so hat dies die gleiche Wirkung, wie wenn keine der angegebenen Zeichenfolgen mit dem Textanfang übereinstimmen würde.

#### <span id="page-713-1"></span>**Besonderheiten der Parameterart VIII-b**

Die Texte werden nur daraufhin überprüft, ob sie mit einer der angegebenen Zeichenfolgen enden. Entspricht dabei das Textende mehreren Such- und/oder Ausnahmezeichenfolgen, so hat die jeweils längere Zeichenfolge den Vorrang; bei gleich langen Zeichenfolgen entspricht ihre Rangfolge der Reihenfolge ihrer Angabe. Wird (unter Berücksichtigung der genannten Rangfolge) eine Übereinstimmung mit einer Ausnahmezeichenfolge festgestellt, so hat dies die gleiche Wirkung, wie wenn keine der angegebenen Zeichenfolgen mit dem Textende übereinstimmen würde.

# <span id="page-713-2"></span>**Parameterart IX: Such-Tabelle**

#### (*Gilt für »{ } -Konvention«, für »*<>*-Konvention« siehe Seite [746](#page-745-0).*)

Im Informationsfeld werden Zeichenfolgen angegeben, nach denen gesucht werden soll. Sie werden durch ein frei wählbares Begrenzungszeichen (außer Backslash und Klammern) voneinander getrennt. Das Begrenzungszeichen ist das erste Zeichen (Spalte 11) im Informationsfeld des Parameters. Die letzte Zeichenfolge muss durch ein Begrenzungszeichen abgeschlossen sein.

Achtung: Das Fragezeichen und der Stern haben bei dieser Parameterart eine spezielle Bedeutung. Ein Fragezeichen steht stellvertretend für ein beliebiges TUSTEP-Zeichen und ein Stern für null bis beliebig viele beliebige TUSTEP-Zeichen. Sind die Zeichen »?« und »\*« selbst gemeint, so ist dafür »\?« bzw. »\\*« zu schreiben.

Außerdem dienen die eckigen Klammern zur direkten Angabe einer Zeichengruppe und die geschweiften Klammern zur Kennzeichnung von Verweisen und Bedingungen. Deshalb müssen auch diese Klammern und der Backslash mit einem vorangestellten Backslash (z. B. »\\«) gekennzeichnet werden, wenn diese Zeichen selbst gemeint sind.

Innerhalb von eckigen Klammern angegebene Zeichen werden jeweils als eine Zeichengruppe interpretiert, die diese Zeichen enthält. Es sind die gleichen Angaben wie bei der Definition von Zeichengruppen (siehe Parameterart V Seite [709](#page-708-0) ff.) erlaubt.

An Stelle eines einzelnen Zeichens einer Zeichenfolge kann eine in eckige Klammern eingeschlossene Zeichengruppe, die Kennung einer Zeichengruppe oder Stringgruppe, eine Zahlenwertbedingung oder ein Verweis auf andere Elemente (s. u.) der gleichen Zeichenfolge angegeben werden. Darüber hinaus können Zeichen, Zeichengruppen, Stringgruppen, Zahlenwertbedingungen sowie Verweise mit Häufigkeitsbedingungen versehen werden und können Umgebungsbedingungen für Zeichenfolgen angegeben werden.

Sind im Informationsfeld Buchstaben angegeben, so ist jeweils der entsprechende Groß- und Kleinbuchstabe gemeint (gleichgültig, ob der Buchstabe groß oder klein geschrieben ist). Soll zwischen Groß- und Kleinbuchstaben unterschieden werden, so ist der jeweilige Buchstabe mit einem vorangesetzten »\« zu kennzeichnen. Es bedeutet also »a« und »A« ein großes oder kleines a, » $\alpha$ « ein kleines a, » $\lambda$ « ein großes a.

Es können zwei Arten von Zeichenfolgen angegeben werden, nämlich »Suchzeichenfolgen« und »Ausnahmezeichenfolgen« (das sind Zeichenfolgen, die beim Durchsuchen des Textes übergangen werden sollen). Sie werden durch zwei aufeinander folgende Begrenzungszeichen voneinander getrennt. Durch Angabe von zwei aufeinander folgenden Begrenzungszeichen kann beliebig oft zwischen Suchzeichenfolgen und Ausnahmezeichenfolgen gewechselt werden.

Die Texte werden jeweils von links nach rechts durchsucht. Entspricht dabei eine im Text ab der jeweils beim Suchen erreichten Position stehende Zeichenfolge mehreren Such- und/oder Ausnahmezeichenfolgen, so hat die jeweils längere Zeichenfolge den Vorrang; bei gleich langen Zeichenfolgen entspricht ihre Rangfolge der Reihenfolge ihrer Angabe. Wird beim Durchsuchen (unter Berücksichtigung der genannten Rangfolge) eine Ausnahmezeichenfolge gefunden, so werden die dazugehörenden Zeichen im Text übersprungen; im Text wird dann ab der auf die Ausnahmezeichenfolge folgende Position weitergesucht. Für Ausnahmezeichenfolgen, die in Stringgruppen angegeben sind, gilt dies jedoch nicht; sie bewirken nur, dass andere Zeichenfolgen, die in der gleichen Stringgruppe angegeben sind, ggf. nicht zum Zuge kommen und somit ab der aktuellen Position im Text keine der in der Stringgruppe angegebene Suchzeichenfolge gefunden wird.

Achtung: Entsprechend dieser Vorgehensweise beim Durchsuchen des Textes nach angegebenen Zeichenfolgen wird z. B. beim Durchsuchen des Textes »...01234...« nach den Zeichenfolgen »/1234/01/« die Zeichenfolge »01« und nicht die Zeichenfolge »1234« gefunden. Grund: Die Zeichenfolge »1234« ist zwar länger als die Zeichenfolge »01«, aber entscheidend ist in diesem Fall, dass die Zeichenfolge »01« weiter links im Text steht und deshalb beim Durchsuchen von links nach rechts zuerst gefunden wird. Ebenso wird z. B. beim Durchsuchen des Textes »...01234...« nach den Zeichenfolgen »/1234//01/« zuerst die Ausnahmezeichenfolge »01« gefunden; dann wird im Text ab der Position, die auf die Zeichenfolge »01« folgt, weitergesucht und somit die Zeichenfolge »1234« nicht mehr gefunden. Außerdem ist bei gleich langen Such- und Ausnahmezeichenfolgen auf die Reihenfolge zu achten. So ist z. B. die Angabe »/{\a}{\a}//xy/« nicht sinnvoll, weil die Zeichenfolgen »{\a}{\a}« und »xy« beide zwei Zeichen lang sind  $(*)$  {\a}« gilt als ein Zeichen, weil es stellvertretend für einen Kleinbuchstaben steht), und bei der Überprüfung der im Text stehenden Zeichenfolge »xy« die Suchzeichenfolge »{\a}{\a}« zum Zuge kommt, weil sie vor der Ausnahmezeichenfolge »xy« angegeben ist. Damit in diesem Fall die Ausnahmezeichenfolge wirkt, muss »//xy//{\a}{\a}/« angegeben werden.

Reicht für die Angaben eine Zeile nicht aus, so können Fortsetzungszeilen (mit der gleichen Parameterkennung und dem gleichen Begrenzungszeichen; vgl. Seite [706](#page-705-1)) verwendet werden.

<span id="page-715-0"></span>Zeichen, Zeichengruppen-Kennung, Stringgruppen-Kennung, Zahlenwertbedingung sowie Verweis werden im folgenden »Element« der Suchzeichenfolge genannt. Eine vor einem Zeichen, einer Zeichengruppen-Kennung, einer Stringgruppen-Kennung sowie einem Verweis stehende Häufigkeitsbedingung gehört mit zum Element.

# **Zeichengruppen und Stringgruppen**

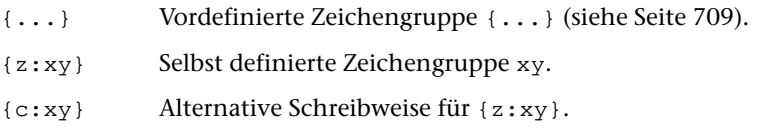

- {s:xy} Selbst definierte Stringgruppe xy.
- <span id="page-715-1"></span>[...] Lokale Zeichengruppe: Innerhalb von eckigen Klammern angegebene Zeichen werden jeweils als eine Zeichengruppe interpretiert, die diese Zeichen enthält. Es sind die gleichen Angaben wie bei der Definition von Zeichengruppen (siehe Parameterart V Seite [709](#page-708-0) ff.) erlaubt.

# **Zahlenwertbedingungen**

Eine Zahlenwertbedingung steht stellvertretend für eine vorzeichenlose Zahl (aus arabischen Ziffern), die eine bestimmte Bedingung bezüglich ihres Wertes erfüllen muss. Im zu durchsuchenden Text darf weder vor noch nach einer solchen Zahl eine weitere Ziffer stehen.

- {#} Zahl mit beliebigem Wert.
- {#n} Zahl mit dem Wert n.
- {!n} Zahl mit einem Wert ungleich n.
- {#n-m} Zahl mit einem Wert von n bis m.
- {!n-m} Zahl mit einem Wert kleiner n oder größer m.

Wird für »m« eine Null angegeben, so ist dies gleichbedeutend mit dem maximal möglichen Wert 999999999.

<span id="page-716-0"></span>Eine Zahlenwertbedingung darf nur mit der Häufigkeitsbedingung »{0}« bzw. »{0-1}« (d. h. darf fehlen oder einmal vorkommen) versehen werden, andere sind überflüssig oder sinnlos.

#### **Häufigkeitsbedingungen**

{n} Enthält ein Element eine solche Häufigkeitsbedingung, so müssen im zu durchsuchenden Text die Zeichen, die dem im Element angegebenen Zeichen (der durch die Gruppenkennung angegebenen Gruppe, dem angegebenen Verweis) entsprechen, mindestens n-mal unmittelbar hintereinander vorkommen. Alle n Vorkommen dieser Zeichen werden diesem Element zugeordnet.

> »n« ist eine ein- oder zweistellige Zahl und gibt die gewünschte Häufigkeit an. Wird für »n« eine Null angegeben, entspricht dies der Angabe »{0-1}« und bedeutet, dass die dem Element entsprechenden Zeichen im Text ganz fehlen oder einmal vorkommen dürfen. Werden für »n« zwei Nullen angegeben, entspricht dies der Angabe »{1-0}« und bedeutet, dass die dem Element entsprechenden Zeichen im Text mindestens einmal vorhanden sein müssen und beliebig oft vorkommen dürfen.

{n-m} Enthält ein Element eine solche Häufigkeitsbedingung, so müssen im zu durchsuchenden Text die Zeichen, die dem im Element angegebenen Zeichen (der durch die Gruppenkennung angegebenen Gruppe, dem angegebenen Verweis) entsprechen, mindestens n-mal unmittelbar hintereinander vorkommen. Alle n Vorkommen dieser Zeichen werden diesem Element zugeordnet. Kommen im zu durchsuchenden Text die Zeichen, die dem im Element angegebenen Zeichen (der durch die Gruppenkennung angegebenen Gruppe, dem angegebenen Verweis) entsprechen, mehr als n-mal unmittelbar hintereinander vor, so werden bis zu m Vorkommen dieser Zeichen diesem Element zugeordnet.

> Achtung: Die Angabe »m« beinhaltet also nicht, dass im zu durchsuchenden Text die Zeichen, die dem im Element angegebenen Zeichen (der durch die Gruppenkennung angegebenen Gruppe, dem angegebenen Verweis) entsprechen, höchstens m-mal unmittelbar hintereinander vorkommen dürfen.

> »n« und »m« sind ein- oder zweistellige Zahlen und geben die gewünschte Häufigkeiten an. Wird für »n« eine Null angegeben, so dürfen die dem Element entsprechenden Zeichen im Text ganz fehlen, wird für »m« eine Null angegeben, so dürfen sie beliebig oft vorkommen.

> Beim Durchsuchen des Textes wird so früh wie möglich versucht, von dem mit der Häufigkeitsbedingung versehenen Element auf das nächste Element der Suchzeichenfolge überzugehen, um eine der Suchzeichenfolge im Text entsprechende Zeichenfolge zu finden, die

auch den unmittelbar nachfolgenden Elementen der Suchzeichenfolge (bis zu einem Element, bei dem sich die angegebenen Häufigkeiten »n« und »m« unterscheiden) entspricht.

{n--m} entspricht der Angabe »{n-m}«, jedoch wird beim Durchsuchen des Textes versucht, die Zeichen des Textes so lange als übereinstimmend mit dem mit einer solchen Häufigkeitsbedingung versehenen Element gelten zu lassen, bis die angegebene Häufigkeit »m« erreicht ist.

Wie oben beschrieben, hat beim Durchsuchen des Textes die längste einer Suchzeichenfolge entsprechende Zeichenfolge den Vorrang. Ist für ein Element die Häufigkeit »n« angegeben, so wird für die Berechnung der für die Rangfolge der Zeichenfolge maßgebenden Länge der Zeichenfolge dieses Element als aus n Zeichen bestehend gewertet.

Beispiele:

 $\rightarrow$ /A{0}\\*B/« ist gleichbedeutend mit  $\rightarrow$ /A{0-1}\\*B/« und definiert eine Suchzeichenfolge, die aus »a«, keinem oder einem »\*«, und einem »b« (in dieser Reihenfolge) besteht.

»/A{00}\\*B/« ist gleichbedeutend mit »/A{1-0}\\*B/« und definiert eine Suchzeichenfolge, die aus »a«, beliebig vielen (mindestens aber einem) »\*«, und einem »b« (in dieser Reihenfolge) besteht.

»/A{0-0}\\*B/« definiert eine Suchzeichenfolge, die aus »a«, keinem oder beliebig vielen »\*«, und einem »b« (in dieser Reihenfolge) besteht.

»:{2-4}{\0}:« definiert eine Suchzeichenfolge, die aus zwei bis vier Ziffern besteht. Mit dieser Suchzeichenfolge werden jedoch auch vier aufeinander folgende Ziffern gefunden, die Teil einer fünf- oder mehrstelligen Ziffernfolge sind. Soll dies ausgeschlossen werden, so muss entweder zusätzlich zur Suchzeichenfolge auch eine entsprechende Ausnahmezeichenfolge angegeben werden (also »:{2-4}{\0}::{5-0}{\0}:«) oder durch Angabe der Zeichen, die links und rechts von der gesuchten Ziffernfolge stehen, die Anzahl der Ziffern begrenzt werden (z. B.  $\ast$ : ({2-4}{\0}) : «).

Im Text stehe die Zeichenfolge »1230000«; der Suchzeichenfolge »{1-5}{\0}0« entspräche dann die Textzeichenfolge »1230«, während der Suchzeichenfolge »{1- -5}{\0}0« die Zeichenfolge »123000« entspräche.

Im Text stehe die Zeichenfolge »abxdxyzxyz.«; den Suchzeichenfolgen » ${2-4}$ {&a}XYZ«, » ${2-5}$ {&a}XYZ« usw. bis einschließlich » ${2-9}$ {&a}XYZ« entspräche dann die Textzeichenfolge »abxdxyz«, während den beiden Suchzeichenfolgen »{2- -9}{&a}XYZ« und »{2- -8}{&a}XYZ« in diesem Text nichts, der Suchzeichenfolge »{2- -7}{&a}XYZ« die Textzeichenfolge »abxdxyzxyz«, der Suchzeichenfolge »{2- -6}{&a}XYZ« die Textzeichenfolge »bxdxyzxyz«, der Suchzeichenfolge »{2- -5}{&a}XYZ« die Textzeichenfolge »xdxyzxyz«, der Suchzeichenfolge »{2- -4}{&a}XYZ« die Textzeichenfolge »abxdxyz« entspräche.

# <span id="page-718-0"></span>**Verweise (in Suchzeichenfolgen)**

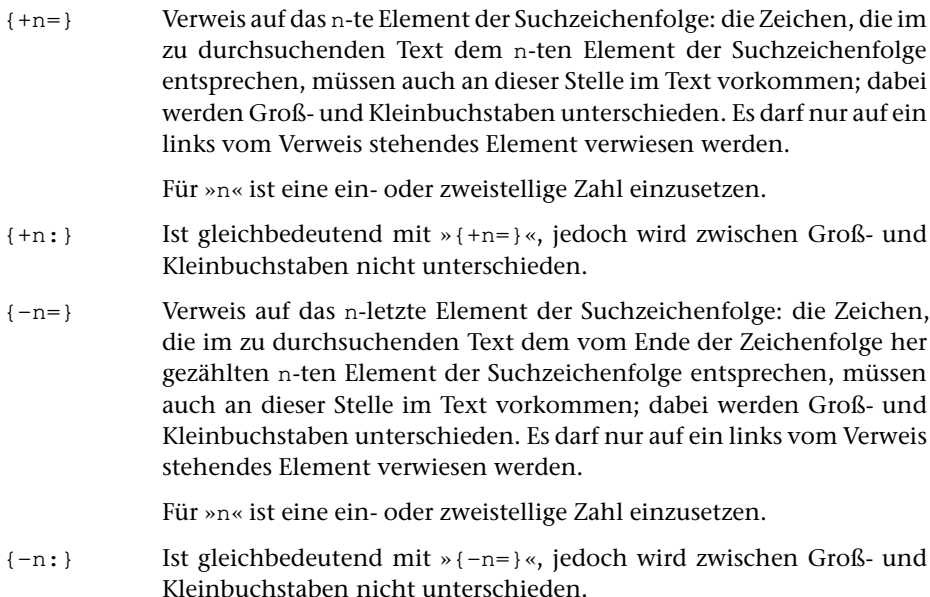

#### Beispiele:

»  ${\succeq}$  {\0}{+1=}  $\succeq$  (\churright x \take {\0}{-3=} \at \und bezeichnet eine aus 3 Zeichen bestehende Suchzeichenfolge, die zwei identische Buchstaben rechts und links von einer Ziffer enthält (z. B. a2a, aber nicht A2a oder a2A); sie muss nämlich bestehen aus einem beliebigen Buchstaben (»{&a}«), einer Ziffer (»{\0}«) und einem weiteren Zeichen, das mit dem ersten ( $\frac{1}{2}$ +1= $\frac{1}{2}$ «) bzw. drittletzten (»{-3=}«) Zeichen der Zeichenfolge im Text identisch ist, also dem gleichen Großbuchstaben bzw. dem gleichen Kleinbuchstaben wie vor der Ziffer.

 $\rightarrow$  {00}{\0}:{+1=} | « bezeichnet eine Suchzeichenfolge, die rechts von einem Doppelpunkt die gleiche Ziffernfolge wie links von diesem Doppelpunkt enthält (z. B. 123:123, aber auch 23:23 von 123:234); die Zeichenfolge besteht aus beliebig vielen (»{00}«) Ziffern (»{\0}«), einem Doppelpunkt (»:«) und der gleichen Ziffernfolge wie vor dem Doppelpunkt (» $\{+1=\}$ «), d. h. aus den gleichen Zeichen, die im durchsuchten Text dem ersten Element der Suchzeichenfolge entsprechen.

» {#}:{+1=} « bezeichnet eine Suchzeichenfolge, die rechts von einem Doppelpunkt die gleiche Ziffernfolge wie links von diesem Doppelpunkt enthält (z. B. 123:123, aber auch 23:23 von 23:234, jedoch nicht 123:123 von 0123:123); die Zeichenfolge besteht aus einer beliebigen Zahl (»{#}«), einem Doppelpunkt (»:«) und der gleichen Ziffernfolge wie vor dem Doppelpunkt (»{+1=}«), genauer: aus den gleichen Zeichen, die im durchsuchten Text dem ersten Element der Suchzeichenfolge entsprechen.

# <span id="page-719-0"></span>**Umgebungsbedingungen**

Mit Hilfe von Umgebungsbedingungen kann festgelegt werden, in welcher Umgebung eine Zeichenfolge im zu durchsuchenden Text stehen muss. Eine Suchzeichenfolge, zu der Umgebungsbedingungen angegeben sind, besteht aus einer »Kernzeichenfolge« (die einer Suchzeichenfolge ohne Umgebungsbedingungen entspricht) und einer linken und/oder einer rechten »Randzeichenfolge«. Die der linken Randzeichenfolge entsprechende Zeichenfolge muss im zu durchsuchenden Text unmittelbar vor der Kernzeichenfolge entsprechenden Textzeichenfolge stehen, die der rechten Randzeichenfolge entsprechende Zeichenfolge unmittelbar nach der der Kernzeichenfolge entsprechenden Textzeichenfolge.

Die linke Randzeichenfolge wird vor der Kernzeichenfolge angegeben und von dieser durch das unten beschriebene »Begrenzungszeichen für linken Rand« abgetrennt; die rechte Randzeichenfolge wird hinter der Kernzeichenfolge angegeben und von dieser durch das unten beschriebene »Begrenzungszeichen für rechten Rand« abgetrennt.

Für die Angabe der Randzeichenfolgen gelten die gleichen Regeln wie für die Angabe von Suchzeichenfolgen ohne Umgebungsbedingungen; bei der Angabe von Verweisen ist jedoch zu beachten, dass beim Zählen der Elemente die Elemente der Randzeichenfolgen mitgezählt werden, dass jedoch nur auf Elemente der Kernzeichenfolge verwiesen werden darf.

- {[} Begrenzungszeichen für linken Rand der Kernzeichenfolge
- {]} Begrenzungszeichen für rechten Rand der Kernzeichenfolge

#### Beispiele:

»::{\0}{[}123:123{]}{\0}::123:« definiert eine Such-Tabelle, mit der nach der Zahl 123 gesucht wird, wobei also z. B. die Ziffernfolge 123 in der Zahl 1234 nicht gefunden werden soll. Für die Angabe »beliebige Ziffer« wird die vordefinierte Zeichengruppe mit der Zeichengruppen-Kennung »{\0}« verwendet. Am Anfang wird mit zwei aufeinander folgenden Begrenzungszeichen »:: « auf Ausnahmezeichenfolgen umgeschaltet. Die erste Ausnahmezeichenfolge ist »{\0}{[}123«; sie besagt, dass 123 nicht gefunden werden soll, wenn unmittelbar links davon eine Ziffer steht. Nach einem Begrenzungszeichen folgt die zweite Ausnahmezeichenfolge »123{]}{\0}«; sie besagt, dass 123 nicht gefunden werden soll, wenn unmittelbar rechts davon ein Ziffer steht. Danach wird mit zwei aufeinander folgenden Begrenzungszeichen von Ausnahmezeichenfolgen auf Suchzeichenfolgen umgeschaltet. Jetzt folgt die zu suchende Zeichenfolge »123« und noch das abschließende Begrenzungszeichen. Würden die Ausnahmezeichenfolgen erst nach der Suchzeichenfolge angegeben (also »:123::{\0}{[}123:123{]}{\0}:«), so würden alle Ziffernfolgen 123 gefunden, da die Ausnahmezeichenfolgen wirkungslos blieben, weil sie gleich lang sind (die Zeichen der Randzeichenfolge zählen bei der Längenberechnung nicht mit) wie die Suchzeichenfolge und bei gleich langen Zeichenfolgen die Reihenfolge maßgebend ist, in der sie angegeben sind.

Anmerkung: Die gleiche Wirkung hätten die Such-Tabellen »:123::{4-0}{\0}:« und »:{#123}:«.

»:{0} {[}UND{]}{0} :« definiert eine Suchzeichenfolge, mit der nach allen Zei-
chenfolgen »und« gesucht wird, die hinter einem Leerzeichen oder am linken Rand des abzusuchenden Textes und außerdem vor einem Leerzeichen oder am rechten Rand des abzusuchenden Textes stehen. Die Angabe ist wie folgt zu lesen: »:« = frei gewähltes Begrenzungszeichen für die Such-Tabelle, »{0} « = ein oder kein Leerzeichen, »{[}« Begrenzungszeichen für linken Rand der Kernzeichenfolge (zusammen mit der davor stehenden Angabe bedeutet dies also: Unmittelbar links vor der Kernzeichenfolge muss ein Leerzeichen stehen, oder es darf, wenn es fehlt, nichts stehen; der linke Rand wäre im letzteren Fall gleichzeitig der Anfang des zu durchsuchenden Textes), »UND« = gesuchte Zeichenfolge (Kernzeichenfolge), »{]}« = Begrenzungszeichen für »rechter Rand der Kernzeichenfolge«, »{0} « = ein oder kein Leerzeichen (zusammen mit der davor stehenden Angabe bedeutet dies also: Unmittelbar rechts nach der gesuchten Zeichenfolge muss ein Leerzeichen stehen, oder es darf, wenn es fehlt, nichts stehen; der rechte Rand wäre im letzteren Fall gleichzeitig das Ende des zu durchsuchenden Textes).

# <span id="page-720-0"></span>**Parameterart X: Austausch-Tabelle**

#### (*Gilt für »{ } -Konvention«, für »*<>*-Konvention« siehe Seite [752](#page-751-0).*)

Im Informationsfeld werden Zeichenfolgenpaare angegeben, deren jeweils erste Zeichenfolge die Suchzeichenfolge ist, die durch die jeweils zweite Zeichenfolge, die Ersatzzeichenfolge, ersetzt werden soll. Such- und Ersatzzeichenfolgen dürfen verschieden lang sein. Sie werden durch ein frei wählbares Begrenzungszeichen (außer Backslash und Klammern) voneinander getrennt. Das Begrenzungszeichen ist das erste Zeichen (Spalte 11) im Informationsfeld des Parameters. Die letzte Zeichenfolge muss durch ein Begrenzungszeichen abgeschlossen werden.

Außer Zeichenfolgenpaaren können Ausnahmezeichenfolgen (das sind Zeichenfolgen, die beim Austauschen übergangen werden sollen und für die deshalb keine Ersatzzeichenfolgen existieren) angegeben werden. Das Umschalten von Zeichenfolgenpaaren auf Ausnahmezeichenfolgen geschieht dadurch, dass an einer Stelle, an der eine Suchzeichenfolge erwartet wird, nochmals ein Begrenzungszeichen steht. Daran anschließend können eine oder mehrere Ausnahmezeichenfolgen angegeben werden. Das Umschalten von Ausnahmezeichenfolgen auf Zeichenfolgenpaare geschieht dadurch, dass an einer Stelle, an der eine Ausnahmezeichenfolge erwartet wird, nochmals ein Begrenzungszeichen steht. Daran anschließend können wieder Zeichenfolgenpaare angegeben werden. Auf diese Weise kann beliebig oft zwischen der Angabe von Zeichenfolgenpaaren und Ausnahmezeichenfolgen gewechselt werden.

Für die Angabe der Suchzeichenfolgen und der Ausnahmezeichenfolgen gelten die gleichen Regeln wie bei der Such-Tabelle (Parameterart IX). Zusätzlich können in Suchzeichenfolgen noch Begrenzungszeichenfolgen für Elementbereiche (s. u.) angegeben werden.

Reicht für die Angaben eine Zeile nicht aus, so können Fortsetzungszeilen (mit der gleichen Parameterkennung und dem gleichen Begrenzungszeichen; vgl. Seite [706](#page-705-0)) verwendet werden.

## **Elementbereiche (in Suchzeichenfolgen)**

In den Ersatzzeichenfolgen können an Stelle einzelner Zeichen Verweise auf Zeichen in der dazugehörenden Suchzeichenfolge (einschließlich evtl. angegebener Randzeichenfolgen) angegeben werden, wenn die Zeichen, die im Text einem Element der Suchzeichenfolge entsprechen, beim Austauschen an dieser Stelle übernommen werden sollen. Ein solcher Verweis kann sich auf ein einzelnes Element oder auf mehrere aufeinander folgende Elemente in der Suchzeichenfolge beziehen. Um bei längeren Suchzeichenfolgen ein mühsames Abzählen der Elemente zu vermeiden, kann die Suchzeichenfolge in Bereiche unterteilt und dann in der Ersatzzeichenfolge auf solche Bereiche verwiesen werden:

{ } Begrenzungszeichen zwischen zwei Elementbereichen.

## **Verweise (in Ersatzzeichenfolgen)**

In den Ersatzzeichenfolgen können an Stelle einzelner Zeichen Verweise auf Elemente und Elementbereiche der dazugehörenden Suchzeichenfolge (einschließlich evtl. angegebener Randzeichenfolgen) angegeben werden, wenn die Zeichen, die im Text einem Element der Suchzeichenfolge entsprechen, beim Austauschen an dieser Stelle übernommen werden sollen:

- {+n=} Ist gleichbedeutend mit »{+n-n=}«
- {+n-m=} Verweis auf das n-te bis m-te Element der Suchzeichenfolge: die Zeichen, die im zu durchsuchenden Text dem n-ten bis m-ten Element der Suchzeichenfolge entsprechen, werden beim Austauschen an dieser Stelle unverändert in den Text eingesetzt. Der Verweis darf auf Elemente der Kernzeichenfolge und der Randzeichenfolgen verweisen. Für »n« und »m« ist eine ein- oder zweistellige Zahl einzusetzen. Wird für »n« bzw. »m« der Wert Null angegeben, so ist damit das erste bzw. letzte Element der Kernzeichenfolge gemeint.

- {-n-m=} Verweis auf das n-letzte bis m-letzte Element der Suchzeichenfolge: die Zeichen, die im zu durchsuchenden Text dem n-ten bis m-ten Element, jeweils vom Ende her gezählt, entsprechen, werden beim Austauschen an dieser Stelle unverändert in den Text eingesetzt. Der Verweis darf auf Elemente der Kernzeichenfolge und der Randzeichenfolgen verweisen. Für »n« und »m« ist eine ein- oder zweistellige Zahl einzusetzen. Wird für »n« bzw. »m« der Wert Null angegeben, so ist damit das erste bzw. letzte Element der Kernzeichenfolge gemeint.
- ${=n=}$  Ist gleichbedeutend mit » ${=n-n=}$  «
- {=n-m=} Verweis auf den n-te bis m-ten Elementbereich der Suchzeichenfolge: die Zeichen, die im zu durchsuchenden Text dem n-ten bis m-ten Elementbereich der Suchzeichenfolge entsprechen, werden beim Austauschen an dieser Stelle unverändert in den Text eingesetzt. Für »n« und »m« ist eine ein- oder zweistellige Zahl einzusetzen. Wird für »n« und »m« der Wert Null angegeben, so ist damit die Kernzeichenfolge gemeint.

 ${-n=}$  Ist gleichbedeutend mit » ${-n-n=}$  «

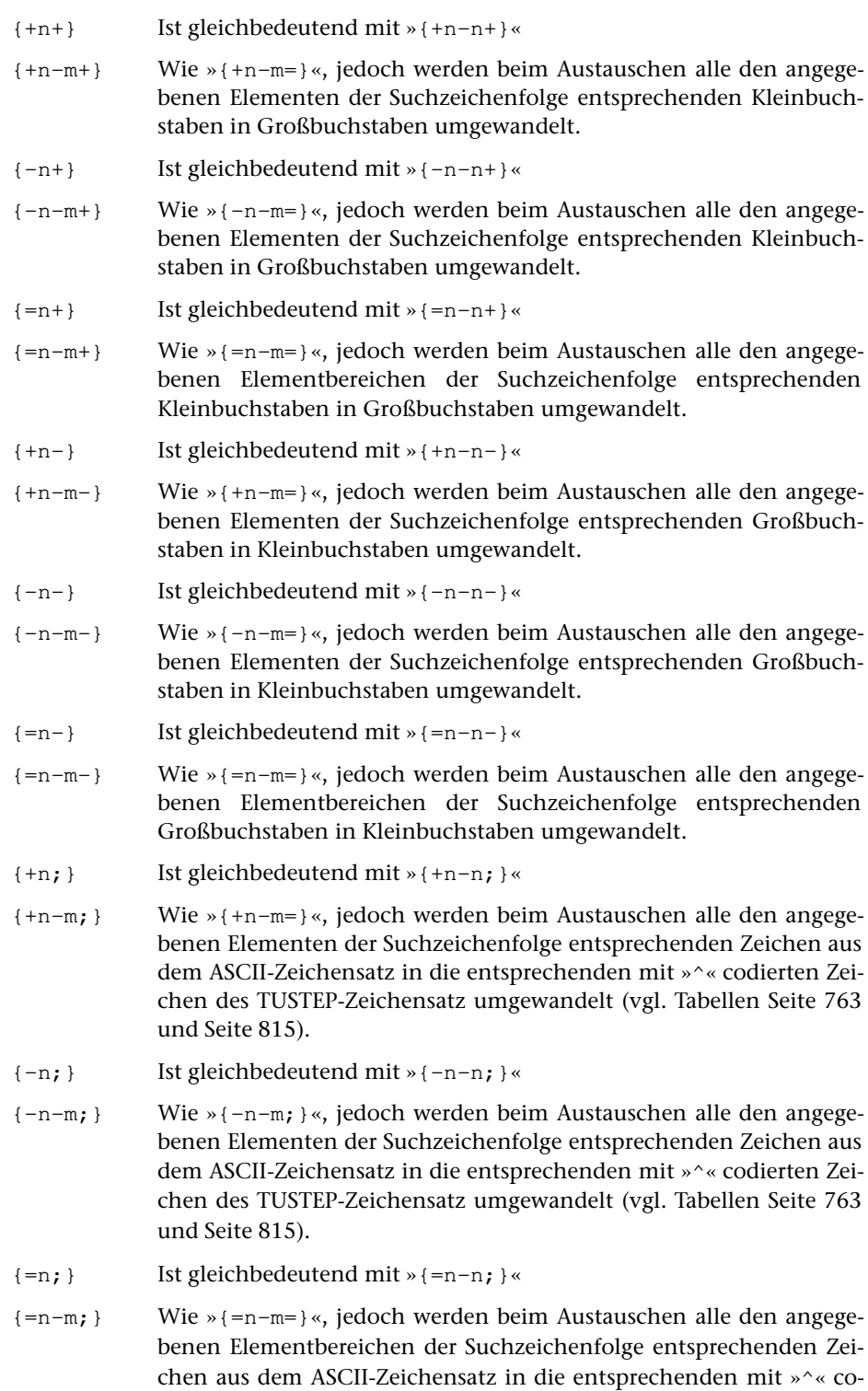

dierten Zeichen des TUSTEP-Zeichensatz umgewandelt (vgl. Tabellen Seite [763](#page-762-0) und Seite [815\)](#page-814-0).

- {+n!} Ist gleichbedeutend mit »{+n-n!}«
- {+n-m!} Wie »{+n-m=}«, jedoch werden beim Austauschen alle den angegebenen Elementen der Suchzeichenfolge entsprechenden mit »^« codierten Zeichen aus dem TUSTEP-Zeichensatz in die entsprechenden ohne »^« codierten Zeichen aus dem ASCII-Zeichensatz umgewandelt (vgl. Tabellen Seite [763](#page-762-0) und Seite [815\)](#page-814-0).
- {-n!} Ist gleichbedeutend mit »{-n-n!}«
- ${-n-m!}$  Wie » ${-n-m}$ , jedoch werden beim Austauschen alle den angegebenen Elementen der Suchzeichenfolge entsprechenden mit »^« codierten Zeichen aus dem TUSTEP-Zeichensatz in die entsprechenden ohne »^« codierten Zeichen aus dem ASCII-Zeichensatz umgewandelt (vgl. Tabellen Seite [763](#page-762-0) und Seite [815\)](#page-814-0).
- {=n!} Ist gleichbedeutend mit »{=n-n!}«
- ${=n-m!}$  Wie » ${=n-m}$ , jedoch werden beim Austauschen alle den angegebenen Elementbereichen der Suchzeichenfolge entsprechenden mit »^« codierten Zeichen aus dem TUSTEP-Zeichensatz in die entsprechenden ohne »^« codierten Zeichen aus dem ASCII-Zeichensatz umgewandelt (vgl. Tabellen Seite [763](#page-762-0) und Seite [815](#page-814-0)).

# **Parameterart XI: Sonstiges**

Das Informationsfeld enthält Angaben in einem bei der jeweiligen Parameterbeschreibung genannten Format.

<span id="page-723-0"></span>Reicht für die Angaben eine Zeile nicht aus, so können Fortsetzungszeilen (mit der gleichen Parameterkennung) verwendet werden. An jedem Zeilenende wird ein Leerzeichen ergänzt.

## **Parameterart XII: Recherchier-Tabelle**

(*Gilt für »{ } -Konvention«, für »*<>*-Konvention« siehe Seite [756](#page-755-0).*)

Im Informationsfeld werden Zeichenfolgen angegeben, nach denen gesucht werden soll. Sie werden durch ein frei wählbares Begrenzungszeichen (außer Backslash und Klammern) voneinander getrennt. Das Begrenzungszeichen ist das erste Zeichen (Spalte 11) im Informationsfeld des Parameters. Die letzte Zeichenfolge muss durch ein Begrenzungszeichen abgeschlossen sein.

Achtung: Das Fragezeichen und der Stern haben bei dieser Parameterart eine spezielle Bedeutung. Ein Fragezeichen steht stellvertretend für ein beliebiges TUSTEP-Zeichen und ein Stern für null bis beliebig viele beliebige TUSTEP-Zeichen.

An Stelle eines einzelnen Zeichens einer Zeichenfolge sind folgende Angaben möglich:

− Eine in eckige Klammern eingeschlossene Gruppe von Zeichen.

Die Zeichen innerhalb der eckigen Klammern werden als eine Zeichengruppe mit den angegebenen Zeichen interpretiert. Es sind die gleichen Angaben wie bei der Definition von Zeichengruppen (siehe Parameterart V Seite [709](#page-708-0) ff.) erlaubt.

− Ein in geschweifte Klammern eingeschlossene Folge von Zeichen.

Innerhalb der geschweiften Klammern sind keine Unterschiede (Ersetzungen, Auslassungen und Einfügungen) erlaubt.

Achtung: Um eine Verwechslung mit einer Zeichengruppen-Kennung in jedem Fall auszuschließen, muss unmittelbar nach der öffnenden geschweiften Klammer ein Gleichheitszeichen eingefügt werden; es gehört nicht zur eingeschlossenen Zeichenfolge.

− Eine in runde Klammern eingeschlossene Folge von Zeichen.

Die in runde Klammern eingeschlossenen Zeichen gelten als eine einzige Zeichenfolge; zwischen den Klammern vorkommende Begrenzungszeichen werden nicht als solche gewertet.

− Ein Backslash und ein beliebiges Zeichen.

Ein Backslash bewirkt, dass das unmittelbar nachfolgende Zeichen seine eigentliche Bedeutung behält. Soll z. B. nach einem Fragezeichen gesucht werden, muss »\?« angegeben werden. Erforderlich ist eine Kennzeichnung mit dem Backslash für Fragezeichen, Stern, Backslash und sämtliche Klammern. Wird ein Buchstabe mit einem Backslash gekennzeichnet, so ist nur der jeweilige Groß- bzw. Kleinbuchstabe gemeint; bei nicht gekennzeichneten Buchstaben ist jeweils der entsprechende Groß- und Kleinbuchstabe gemeint (gleichgültig, ob der Buchstabe groß oder klein geschrieben ist).

− Eine Kennung einer Zeichengruppe.

Soll eine zu suchende Zeichenfolge nur dann gefunden werden, wenn sie am Anfang bzw. am Ende der zu durchsuchenden Zeichenfolge steht, kann die Zeichenfolge am Anfang (unmittelbar nach dem Begrenzungszeichen) mit »{[}« bzw. am Ende (unmittelbar vor dem Begrenzungszeichen) mit »{]}« gekennzeichnet werden.

Für jede Recherchier-Tabelle kann zusätzlich festgelegt werden,

- − ob Groß- und Kleinschreibung bei nicht mit einem Backslash gekennzeichneten Buchstaben relevant ist,
- − wieviele Unterschiede (Ersetzungen, Auslassungen und Einfügungen) je Zeichenfolge erlaubt sind,
- − ob die gesuchte Zeichenfolge an einer Wortgrenze (= jedes Sonderzeichen) oder an der Textgrenze (= Anfang und Ende der zu durchsuchenden Zeichenfolge) beginnen und enden muss,

In welcher Weise dies festgelegt werden kann, ist bei der jeweiligen Parameterbeschreibung angegeben.

Reicht für die Angaben eine Zeile nicht aus, so können Fortsetzungszeilen (mit der gleichen Parameterkennung und dem gleichen Begrenzungszeichen; vgl. Seite [706](#page-705-0)) verwendet werden.

#### **Besonderheiten der Parameterart XII-a**

Als Begrenzungszeichen kann ein beliebiges Zeichen (außer Backslash und Klammern) verwendet werden.

Es kann zusätzlich festgelegt werden, ob alle oder nur eine der angegebenen Zeichenfolgen gefunden werden muss.

In welcher Weise dies festgelegt werden kann, ist bei der jeweiligen Parameterbeschreibung angegeben.

#### **Besonderheiten der Parameterart XII-b**

Als Begrenzungszeichen muss ein Leerzeichen verwendet werden.

Mehrere unmittelbar aufeinander folgende Leerzeichen werden als ein einziges Begrenzungszeichen gewertet. Eine leere Zeichenfolge kann mit zwei aufeinander folgenden Anführungszeichen ("") angegeben werden.

Anführungszeichen (") dürfen nur paarweise vorkommen. Jedes erste eines Paares wird als »runde Klammer auf«, jede zweite als »runde Klammer zu« gewertet. Die so eingeschlossenen Zeichen gelten jeweils als eine einzige Zeichenfolge; zwischen den Klammern vorkommende Leerzeichen werden nicht als Begrenzungszeichen gewertet.

Die (zwischen Leerzeichen stehenden) Zeichenfolgen AND, OR, NOT, AND NOT und OR NOT werden als logische Operatoren interpretiert. Auf diese Weise kann festgelegt werden, welche der angegebenen Zeichenfolgen im zu durchsuchenden Text gefunden werden müssen.

Ist zwischen zwei Zeichenfolgen (die keine logische Operatoren sind) kein logischer Operator angegeben, so wird ein logisches ODER angenommen; dieses logische ODER hat Vorrang vor allen angegebenen logischen Operatoren. Es kann jedoch festgelegt werden, dass stattdessen ein logisches UND oder ein logisches ODER ohne Vorrang angenommen wird. In welcher Weise dies festgelegt werden kann, ist bei der jeweiligen Parameterbeschreibung angegeben.

Im Übrigen gelten die für logischen Operatoren üblichen Regeln. Eine Klammerung zur Angabe der Priorität der logischen Operatoren ist nicht möglich.

Beispiele:

Die Anführungszeichen grenzen die Tabellen gegenüber dem umgebenden Text ab und sind nicht Bestandteil der Tabellen.

- » eins zwei «: »eins« oder »zwei« oder beide
- » eins OR zwei «: »eins« oder »zwei« oder beide
- » eins AND zwei «: Sowohl »eins« als auch »zwei«
- » eins AND NOT zwei «: »eins« aber nicht »zwei«
- » eins AND zwei drei «: »eins« und ( »zwei« oder »drei« oder beide )
- » NOT eins zwei «: Weder »eins« noch »zwei«

An den Stellen, an denen zwischen zwei Zeichenfolgen kein logischer Operator angegeben ist, wird ein logisches ODER mit Vorrang angenommen.

# **Auswählen und Eliminieren von Textteilen**

Einer der häufigsten Verarbeitungsschritte in TUSTEP ist das Auswählen bzw. Eliminieren bestimmter Teile aus einer Texteinheit (= zusammengehörender Text, bis zu 256000 Zeichen lang). Dies geschieht anhand von eindeutigen Kennzeichen, die im Text enthalten sind. Diese Kennzeichen können als »Anfangskennung« den Anfang und als »Endekennung« das Ende des auszuwählenden bzw. des zu eliminierenden Textteils kennzeichnen, oder sie können als öffnende bzw. schließende Klammern interpretiert werden, wobei dann jeweils der eingeklammerte Teil ausgewählt bzw. eliminiert wird.

Das Auswählen bzw. Eliminieren von Textteilen mit Anfangs- und Endekennungen und mit Klammern kann auch kombiniert werden. In diesem Fall werden zuerst die Textteile auf Grund der Anfangs- und Endekennungen ausgewählt und dann erfolgt für jeden ausgewählten Textteil einzeln die Auswahl auf Grund der Klammern.

Das Auswählen bzw. Eliminieren von Textteilen kann bei manchen Programmen auch mehrfach auf die gleiche Texteinheit angewandt und die jeweils ausgewählten Textteile zu einer neuen Texteinheit zusammengefügt werden. Auf diese Weise können die einzelnen Textteile umgestellt und in der gewünschten Reihenfolge angeordnet werden.

#### **Auswählen bzw. Eliminieren mit Anfangs- und Endekennungen**

Die Kennzeichen, die den Anfang und das Ende des auszuwählenden bzw. zu eliminierenden Textteils kennzeichnen, werden mit je einem eigenen Parameter angegeben. Im Folgenden wird der Parameter für die Anfangskennungen A und der Parameter für die Endekennungen E genannt. Bei jedem der beiden Parametern können mehrere Zeichenfolgen als Kennzeichen angegeben werden; sie gelten dann jeweils als gleichwertig.

Über einen Index, der mit einem weiteren Parameter angegeben werden kann, wird bestimmt, ob der gekennzeichnete Textteil ausgewählt oder eliminiert werden soll, und ob die Kennzeichen selber mit ausgewählt bzw. mit eliminiert werden sollen. Der Parameter für den Index wird im Folgenden AEI genannt. Der Index ist eine Zahlenangabe, die wie folgt definiert ist:

 $1 =$  Es wird der erste mit Zeichenfolgen der Parameter A und E gekennzeichnete Textteil (er beginnt mit einer Anfangskennung und endet vor der nachfolgenden Endekennung bzw. am Ende der Texteinheit) ausgewählt. Der Rest wird eliminiert.

Ist nur der Parameter A angegeben, so endet der ausgewählte Textteil am Ende der Texteinheit; ist nur der Parameter E angegeben, so beginnt der ausgewählte Textteil am Anfang der Texteinheit.

- 0 = Es wird der Teil der Texteinheit eliminiert, der bei 1 ausgewählt würde.
- 3 = Wie 1, jedoch wird nicht nur der erste, sondern es werden alle mit Zeichenfolgen der Parameter A und E gekennzeichneten Textteile (der zweite beginnt mit

der Anfangskennung, die dem Ende des ersten gekennzeichneten Textteils folgt) ausgewählt. Der Rest wird eliminiert.

Ist nur der Parameter A angegeben, so beginnt der ausgewählte Textteil mit der letzten in der Texteinheit vorkommenden Anfangskennung und endet am Ende der Texteinheit; ist nur der Parameter E angegeben, so beginnt der ausgewählte Textteil am Anfang der Texteinheit und endet vor der letzten in der Texteinheit vorkommenden Endekennung.

2 = Es wird der Teil der Texteinheit eliminiert, der bei 3 ausgewählt würde.

Bei den Werten 0 bis 3 wird die Anfangskennung jeweils zum nachfolgenden Text gerechnet, während die Endekennung nicht mehr zum davor stehenden Text gerechnet wird. Durch Aufaddieren von 10 und/oder 20 kann diese Regelung für die Anfangs- und/oder Endekennung umgekehrt werden. Wird zu den Werten 10 aufaddiert (also 10 bis 13 angegeben), so wird die Anfangskennung jeweils nicht zum nachfolgenden Text gerechnet; wird 20 addiert, so wird die Endekennung jeweils noch zum davor stehenden Text gerechnet; wird 30 addiert, so wird die Anfangskennung nicht zum nachfolgenden Text und die Endekennung zum davor stehenden Text gerechnet.

Bei den Werten 2 und 3 wird die nächste Anfangskennung ab der ersten Position der zuletzt gefundenen Endekennung gesucht, da sie nicht mehr zum davor stehenden Textteil gehört. Anfangs- und Endekennung können sich also im Text überschneiden. Wurde auf diese Werte 20 oder 30 aufaddiert, so wird die nächste Anfangskennung erst ab der Position gesucht, die auf die letzte Position der zuletzt gefundenen Endekennung folgt, da diese noch zum davor stehenden Textteil gehört.

In den folgenden Tabellen wird die Wirkung des Index schematisch dargestellt. Die oberste und unterste Zeile stellt jeweils den Text dar, aus dem Teile ausgewählt bzw. eliminiert werden sollen. Dabei steht »[A]« jeweils für eine Anfangskennung, die mit dem Parameter A angegeben ist, und »[E]« jeweils für eine Endekennung, die mit dem Parameter E angegeben ist. Für jeweils zwei möglichen Werte des Index, der mit dem Parameter AEI angegeben werden kann, folgt danach eine weitere Zeile. Ein Wert steht jeweils in der linken und einer in der rechten Spalte. Ist mit dem Parameter AEI der links stehende Index angegeben, so werden die Teile ausgewählt, die in der mittleren Spalte mit »=« gekennzeichnet sind, und die mit »·« gekennzeichneten eliminiert; ist der rechts stehende Index angegeben, so werden die mit »=« gekennzeichneten eliminiert und die mit »·« gekennzeichneten ausgewählt.

## {}-Parameter

1. Wenn Parameter A und Parameter E angegeben sind:

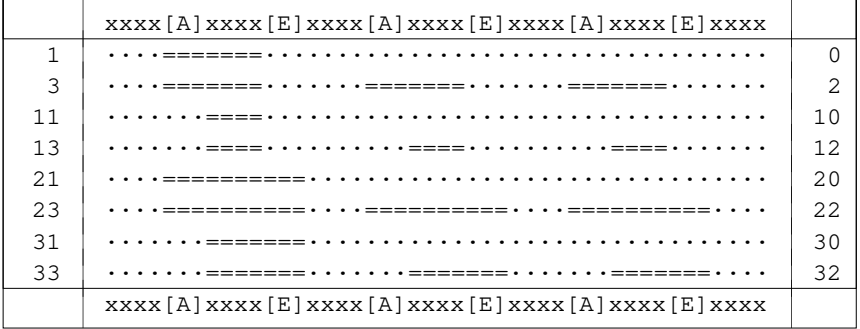

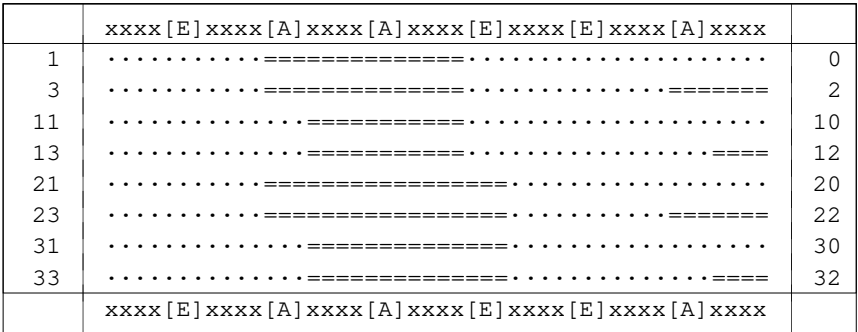

## 2. Wenn nur Parameter A angegeben ist:

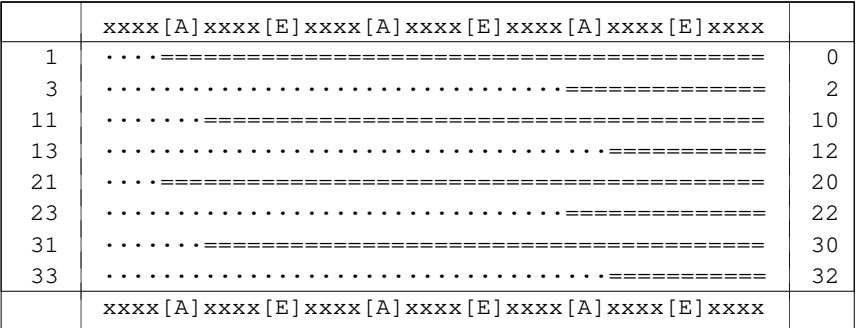

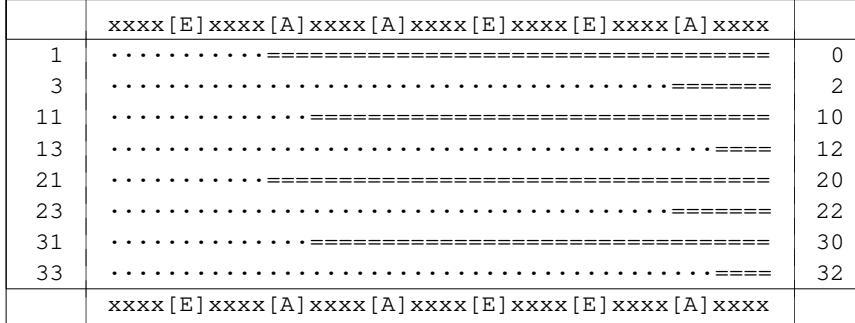

# 3. Wenn nur Parameter E angegeben ist:

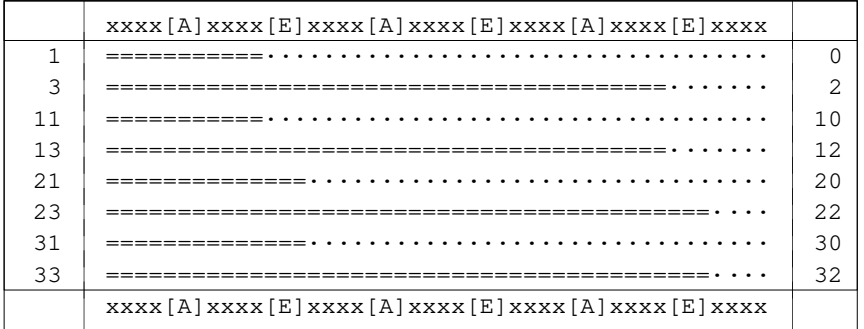

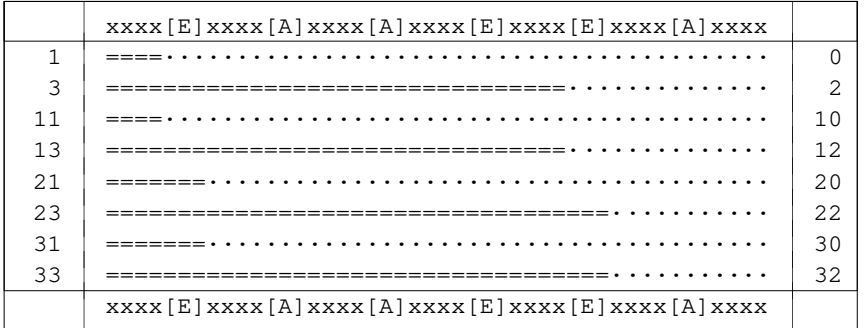

#### **Auswählen bzw. Eliminieren mit Klammern**

Die Kennzeichen, die als öffnende und als schließende Klammern dienen, werden mit je einem eigenen Parameter angegeben. Im Folgenden wird der Parameter für die öffnenden Klammern mit KLA und der Parameter für die schließenden Klammern mit KLZ bezeichnet. Bei jedem der beiden Parametern können mehrere Zeichenfolgen als »Klammern« angegeben werden; sie gelten dann jeweils als gleichwertig.

Über einen Index, der mit einem weiteren Parameter angegeben werden kann, wird bestimmt, ob der »eingeklammerte« Textteil ausgewählt oder eliminiert werden soll, und ob die Kennzeichen selber mit ausgewählt bzw. mit eliminiert werden sollen. Der Parameter für den Index wird im Folgenden KLI genannt. Der Index ist eine Zahlenangabe, die wie folgt definiert ist:

- 0 = Es werden die Teile (einschließlich der Klammern) eliminiert, die eingeklammert sind. Fehlende Klammern werden am Anfang bzw. am Ende der Texteinheit logisch ergänzt.
- 1 = Es werden die Teile ausgewählt, die bei 0 eliminiert würden.
- 2 = Wie 0, jedoch werden fehlende Klammern nicht logisch ergänzt, sondern die unpaarigen Klammern werden ignoriert.
- 3 = Es werden die Teile ausgewählt, die bei 2 eliminiert würden.

Bei den Werten 0 bis 3 werden die Klammern jeweils zum eingeklammerten Text gerechnet und werden mit ihm eliminiert bzw. bleiben mit ihm erhalten. Durch Aufaddieren von 10 und/oder 20 kann diese Regelung für die öffnenden und/oder schließenden Klammern umgekehrt werden. Wird auf diese Werte 10 aufaddiert (also 10 bis 13 angegeben), so werden die öffnenden Klammern nicht zum eingeklammerten Text gerechnet; wird 20 addiert, so werden die schließenden Klammern nicht zum eingeklammerten Text gerechnet; wird 30 addiert, so werden beide Klammern nicht zum eingeklammerten Text gerechnet.

In den folgenden Tabellen wird die Wirkung des Index schematisch dargestellt. Die oberste und unterste Zeile stellt jeweils den Text dar, aus dem Teile ausgewählt bzw. eliminiert werden sollen. Dabei steht »(((« jeweils für eine öffnende Klammer, die mit dem Parameter KLA angegeben ist, und »)))« jeweils für eine schließende Klammer, die mit dem Parameter KLZ angegeben ist. Für jeweils zwei möglichen Werte des Index, der mit dem Parameter KLI angegeben werden kann, folgt danach eine weitere Zeile. Ein Wert steht jeweils in der linken und einer in der rechten Spalte. Ist mit dem Parameter KLI der links stehende Index angegeben, so werden die Teile ausgewählt, die in der mittleren Spalte mit »=« gekennzeichnet sind, und die mit »·« gekennzeichneten eliminiert; ist der rechts stehende Index angegeben, so werden die mit »=« gekennzeichneten eliminiert und die mit »·« gekennzeichneten ausgewählt.

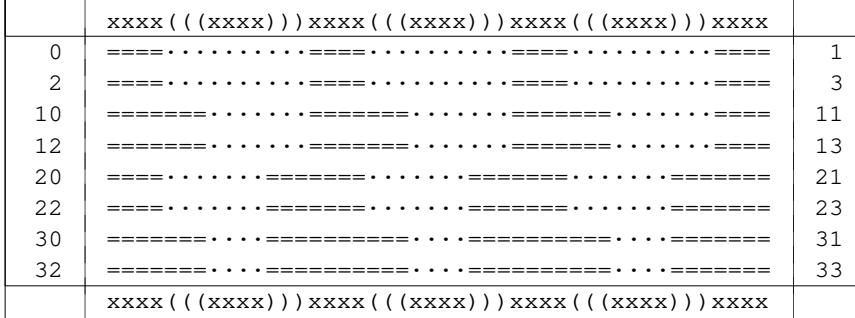

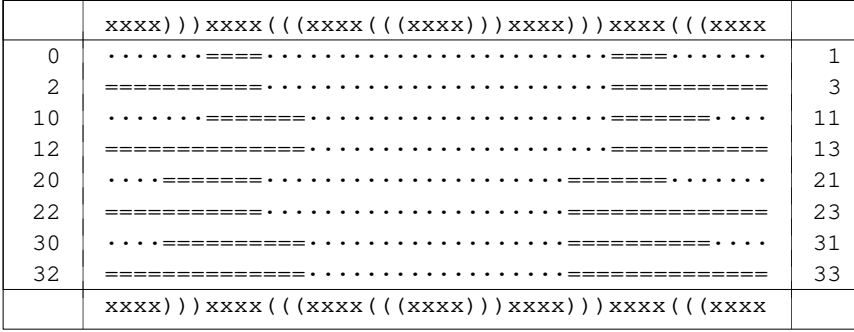

# **<>-Parameter**

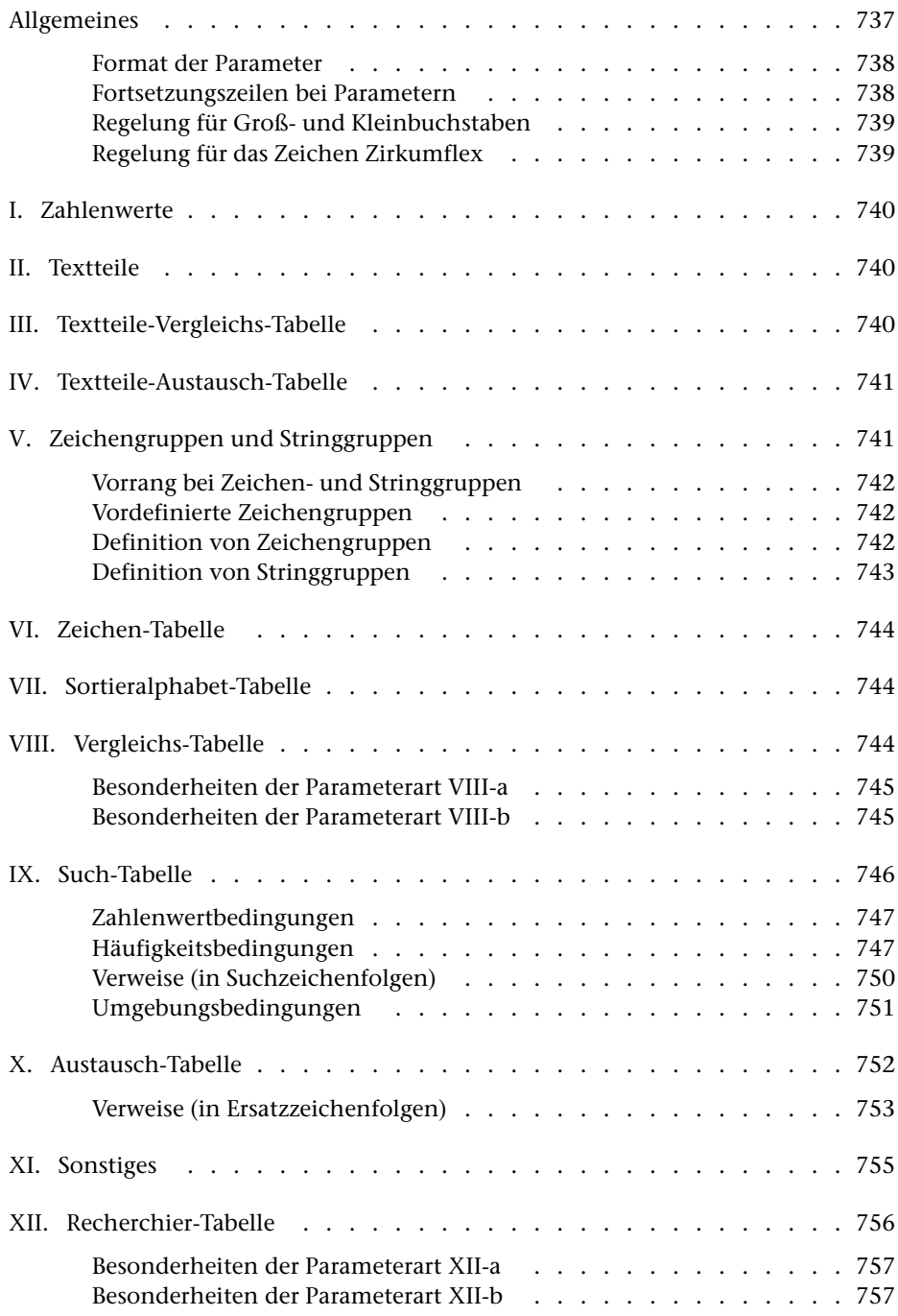

# <span id="page-736-0"></span>**Allgemeines**

Mit Parametern werden die von den TUSTEP-Programmen gewünschten Leistungen genauer beschrieben. Ihre Funktion ist den einzelnen Programmbeschreibungen zu entnehmen.

Für die Parameter gibt es drei verschiedenen Konventionen. Nach welcher Konvention die Parameter interpretiert werden, kann mit dem Kommando #PARAMETER,MODUS=... (siehe Seite [207](#page-206-0)) eingestellt werden. Außerdem kann sie innerhalb von Parametern mit dem Parameter PAR festgelegt werden.

Die "alte" Konvention ist die ursprüngliche in TUSTEP. Sie wurde konzipiert, als die Lochkarte noch das Standardmedium für die Daten- und Programmeingabe war. Dabei musste berücksichtigt werden, dass auf Lochkarten üblicherweise Groß- und Kleinbuchstaben nicht unterschieden wurden und Umlaute nicht vorgesehen waren (MODUS=ALT).

Die "neue" Konvention ist auf neuere Eingabemedien abgestimmt, bei denen diese Einschränkungen nicht mehr bestehen. Zur Kennzeichnung von Zeichen- und Stringgruppen, Häufigkeitsangaben, Verweisen usw. werden dabei die spitzen Klammern verwendet (MODUS=NEU, gleichbedeutend mit MODUS=<>).

Die Mustererkennung (pattern matching) wurden nach und nach erweitert und verbessert. Dabei wurde bei den neu hinzukommenden Codierungen immer darauf geachtet, dass auch zuvor erstellte Parameter noch die gleiche Wirkung wie seither hatten. Das hat dazu geführt, dass die Codierungen unübersichtlich wurden und nicht mehr leicht zu merken und auch nicht mehr leicht zu lesen sind. Darüber hinaus ist die direkte Verwendung von spitzen Klammern nicht möglich, wenn Parameter mit einem XML-Editor geschrieben oder geändert werden sollen. Deshalb wurden die Angaben zur Mustererkennung neu konzipiert und damit eine dritte Konvention für die Parameter geschaffen, bei der die Codierungen leichter zu merken und auch leichter zu lesen sind. Zur Kennzeichnung von Zeichen- und Stringgruppen, Häufigkeitsangaben, Verweisen usw. werden dabei die geschweiften Klammern verwendet (MODUS={}).

Für neue Projekte empfiehlt es sich, diese dritte Konvention zu verwenden. Parameter nach der dritten Konvention sind im Kapitel "{ } -Parameter" ab Seite [701](#page-700-0) beschreiben.

Für den Editor und die TUSTEP-Programme mit Parametern ist diese dritte Konvention voreingestellt.

Um bei alten Projekten Aufwärtskompatibilität für Makros zu gewährleisten, ist für Makros (unabhängig von der Einstellung mit dem Kommando #PARAMETER) die zweite Konvention (MODUS=<>) voreingestellt. Mit der Makroanweisung MODE (siehe ab Seite [413](#page-412-0)) kann die Konvention, nach der Such- und Austausch-Tabellen in Makros interpretiert werden, explizit eingestellt werden.

In diesem Kapitel sind die Parameter nach der "alten" und nach der "neuen" Konvention beschrieben. Die Stellen, die nur für die alte bzw. nur für die neue Konvention gelten, sind mit ALT bzw. NEU gekennzeichnet.

#### <span id="page-737-0"></span>**Format der Parameter**

- Spalte 1–3: Parameterkennung aus 1 bis 3 Zeichen, linksbündig. Parameter, die in den Spalten 1–3 Leerzeichen enthalten, gelten als Kommentar. Sie können an jeder beliebigen Stelle vorkommen.
	- 4–5: leer: Parameter wird ausgewertet
		- "+n": Parameter wird nur ausgewertet, wenn der Wahlschalter n  $(n = 1 \text{ bis } 7)$  gesetzt ist
		- " n": gleichbedeutend mit "+n"
		- "-n": Parameter wird nur ausgewertet, wenn der Wahlschalter n (n = 1 bis 7) nicht gesetzt ist.
	- 6–7: leer, oder rechtsbündig eine Zahl (vom jeweiligen Programm abhängig)
		- 8: leer
		- 9: leer Normalfall
			- ":« wenn das Informationsfeld in Spalte 11 mit Leerzeichen (z. B. bei Parameterart VII) beginnt
			- "=« wenn im Informationsfeld auf einen vorhergehenden Parameter gleicher Art verwiesen wird, dessen Informationsfeld übernommen werden soll. Spalte 11–13 muss die Parameterkennung und ggf. Spalte 16–17 die in Spalte 6–7 angegebene Nummer des Parameters, auf den verwiesen wird, enthalten.
	- $10<sup>°</sup>$  leer
	- ab 11: Informationsfeld. Abschließende Leerzeichen werden ignoriert.

#### <span id="page-737-1"></span>**Fortsetzungszeilen bei Parametern**

Die Informationen für einen Parameter können auf mehrere Zeilen aufgeteilt werden. Bei allen Zeilen eines Parameters müssen die Spalten 1 bis 3 und 6 bis 7 identisch sein.

Bei Parametern mit Begrenzungszeichen muss in Fortsetzungszeilen das gleiche Begrenzungszeichen verwendet werden. Ein Begrenzungszeichen in Spalte 11 einer Fortsetzungszeile und ein Begrenzungszeichen am Ende der vorhergehenden Zeile gelten zusammen als nur ein Begrenzungszeichen.

Der besseren Lesbarkeit wegen empfiehlt es sich, diese Eigenschaft auszunutzen und die Zeileneinteilung so zu wählen, dass jedes Informationsfeld mit einem Begrenzungszeichen anfängt (Spalte 11) und mit einem Begrenzungszeichen endet (letzte verwendete Spalte).

Wird eine Zeichenfolge in der nächsten Zeile fortgesetzt, so darf jedoch weder am Ende der Zeile noch in Spalte 11 der nächsten Zeile ein Begrenzungszeichen stehen. In diesem Fall ist zu beachten, dass Leerzeichen am Zeilenende ignoriert werden.

#### <span id="page-738-0"></span>**Regelung für Groß- und Kleinbuchstaben**

a) bei den Parameterarten II bis IV:

- NEU: Groß- und Kleinbuchstaben werden als solche interpretiert.
- ALT: Die Zeichen "<" bzw. ">" werden als Bereichsumschaltzeichen für Groß- und Kleinschreibung interpretiert. Die jeweilige Umschaltung gilt bis zum folgenden Umschaltzeichen bzw. bis zum Ende des Parameters. Es ist ohne Bedeutung, ob die Buchstaben groß oder klein geschrieben sind. Steht am Anfang kein Umschaltzeichen, so werden die Buchstaben bis zum ersten Umschaltzeichen in Kleinbuchstaben umgewandelt. Nach "<" werden die Buchstaben in Großbuchstaben umgewandelt und nach ">" werden die Buchstaben in Kleinbuchstaben umgewandelt. Sollen die Zeichen "<" und ">" selbst dargestellt werden, so ist dafür "<<" bzw. ">>" zu schreiben.

b) bei den Parameterarten V bis IX und XII:

Sind im Informationsfeld Buchstaben angegeben, so ist jeweils der entsprechende Groß- und Kleinbuchstabe gemeint (gleichgültig, ob der Buchstabe groß oder klein geschrieben ist). Soll zwischen Groß- und Kleinbuchstaben unterschieden werden, so ist der jeweilige Buchstabe mit einem vorangesetzten "<" bzw. ">" zu kennzeichnen. Es bedeutet also "a" und "A" ein großes oder kleines a, ">a" und ">A" ein kleines a, "<a" und "<A" ein großes a. Sollen die Zeichen "<" und ">" selbst dargestellt werden, so ist dafür "<<" bzw. ">>" zu schreiben.

c) bei der Parameterart X:

Für Suchzeichenfolgen gilt das Gleiche wie für Parameterart IX.

- NEU: In Ersatzzeichenfolgen werden Groß- und Kleinbuchstaben als solche interpretiert, es sei denn, dass durch ein vor dem Buchstaben stehendes Zeichen ">" bzw. "<" ausdrücklich der entsprechende Klein- bzw. Großbuchstabe verlangt wird.
- <span id="page-738-1"></span>ALT: In Ersatzzeichenfolgen werden Groß- und Kleinbuchstaben als Kleinbuchstaben interpretiert, es sei denn, dass sie durch ein vorangesetztes "<" einzeln als Großbuchstaben gekennzeichnet sind. Eine Kennzeichnung von Kleinbuchstaben durch ">" ist möglich, aber wirkungslos.

## **Regelung für das Zeichen Zirkumflex**

- NEU: Ein Zirkumflex "^" (eingegeben als "^^") wird als normales Zeichen interpretiert.
- ALT: Ein Zirkumflex "^" (eingegeben als "^^") wirkt als Steuerzeichen und wird zusammen mit dem unmittelbar nachfolgenden Zeichen als ein einziges Zeichen interpretiert (vgl. die Tabellen Seite [763](#page-762-0) und Seite [815](#page-814-0)).

Bei der Kennzeichnung eines mit "^" eingegebenen Buchstabens mit "<" oder ">" als Groß- oder Kleinbuchstabe ist die Reihenfolge zu beachten: z. B. ">^a" (nicht "^>a") für ein kleines "ä".

# <span id="page-739-0"></span>**Parameterart I: Zahlenwerte**

Im Informationsfeld werden in arabischen Ziffern geschriebene Zahlenwerte angegeben. Unmittelbar hintereinander stehende Ziffern werden als eine Zahl interpretiert. Die einzelnen Zahlen können durch beliebige Zeichen (außer Ziffern) voneinander getrennt werden. Für die Zahlenwerte muss die in der jeweiligen Beschreibung angegebene Reihenfolge eingehalten werden; dabei darf kein Zahlenwert ausgelassen werden. Sind weniger Zahlen angegeben als vom jeweiligen Programm erwartet werden, so werden für die fehlenden Zahlen die vom jeweiligen Programm voreingestellten Zahlenwerte ergänzt.

Reicht für die Angaben eine Zeile nicht aus, so können Fortsetzungszeilen (mit der gleichen Parameterkennung) verwendet werden. An jedem Zeilenende wird ein Leerzeichen ergänzt.

<span id="page-739-1"></span>Bei dieser Parameterart darf in Spalte 9 nur ein Leerzeichen stehen, d. h. es kann nicht auf einen vorhergehenden Parameter verwiesen werden.

# **Parameterart II: Textteile**

Im Informationsfeld werden Textteile angegeben, die durch ein frei wählbares Begrenzungszeichen voneinander getrennt sind. Das Begrenzungszeichen ist das erste Zeichen (Spalte 11) im Informationsfeld des Parameters. Der letzte Textteil muss durch ein Begrenzungszeichen abgeschlossen sein.

Sind weniger Textteile angegeben als vom jeweiligen Programm erwartet werden, so werden vom jeweiligen Programm voreingestellte Textteile ergänzt.

Reicht für die Angaben eine Zeile nicht aus, so können Fortsetzungszeilen (mit der gleichen Parameterkennung und dem gleichen Begrenzungszeichen; vgl. Seite [738](#page-737-1)) verwendet werden. Wird dabei ein Textteil in der nächsten Zeile fortgesetzt, so kann ein "-" als Silbentrennzeichen verwendet werden, falls es nicht als Begrenzungszeichen gewählt wurde. Ein "-" am Zeilenende gilt dann jedoch nur als Silbentrennzeichen, wenn das zweitletzte Zeichen ebenfalls ein "-" ist, oder wenn das zweitletzte Zeichen ein Buchstabe und das drittletzte Zeichen kein Steuerzeichen (\$,  $\&$ ,  $\&$ ,  $\&$ ,  $\rightarrow$ #, %) ist.

# <span id="page-739-2"></span>**Parameterart III: Textteile-Vergleichs-Tabelle**

Im Informationsfeld werden Textteile angegeben, die durch ein frei wählbares Begrenzungszeichen voneinander getrennt sind. Das Begrenzungszeichen ist das erste Zeichen (Spalte 11) im Informationsfeld des Parameters. Der letzte Textteil muss durch ein Begrenzungszeichen abgeschlossen sein.

Ob Groß- und Kleinschreibung für das Programm relevant ist, ist bei der jeweiligen Parameterbeschreibung angegeben; die Angabe von Zeichen- oder Stringgruppen (s. u.) ist nicht möglich.

<span id="page-740-0"></span>Reicht für die Angaben eine Zeile nicht aus, so können Fortsetzungszeilen (mit der gleichen Parameterkennung und dem gleichen Begrenzungszeichen; vgl. Seite [738](#page-737-1)) verwendet werden.

# **Parameterart IV: Textteile-Austausch-Tabelle**

Im Informationsfeld werden Paare von Textteilen angegeben, deren jeweils erster Textteil zum Vergleich mit dem zu verarbeitenden Textteil dient, der bei Übereinstimmung durch den jeweils zweiten Textteil ersetzt werden soll. Vergleichs- und Ersatz-Textteil dürfen verschieden lang sein.

Die im Informationsfeld angegebenen Textteile werden durch ein frei wählbares Begrenzungszeichen voneinander getrennt. Das Begrenzungszeichen ist das erste Zeichen (Spalte 11) im Informationsfeld des Parameters. Der letzte Textteil muss durch ein Begrenzungszeichen abgeschlossen sein.

Ob in den Vergleichs-Textteilen Groß- und Kleinschreibung für das Programm relevant ist, ist bei der jeweiligen Parameterbeschreibung angegeben; die Angabe von Zeichen- oder Stringgruppen (s. u.) ist nicht möglich.

<span id="page-740-1"></span>Reicht für die Angaben eine Zeile nicht aus, so können Fortsetzungszeilen (mit der gleichen Parameterkennung und dem gleichen Begrenzungszeichen; vgl. Seite [738](#page-737-1)) verwendet werden.

# **Parameterart V: Zeichengruppen und Stringgruppen**

#### (*Gilt für* "<>*-Konvention*"*, für* "{}*-Konvention*" *siehe Seite [709.](#page-708-0)*)

Eine Zeichengruppe ist eine Zusammenfassung von einzelnen Zeichen, auf die (nachdem sie definiert ist) im selben Programm in nachfolgenden Parametern der Parameterarten VI bis X und XII (in X nur in Suchzeichenfolgen) durch Angabe der dazugehörenden Gruppenkennung Bezug genommen werden kann. Die Zeichen der angegebenen Zeichengruppe werden dann so behandelt, als stünden sie alle gleichwertig an Stelle der Gruppenkennung.

Eine Stringgruppe ist eine Zusammenfassung von Zeichenfolgen (Strings), auf die (nachdem sie definiert ist) im selben Programm in nachfolgenden Parametern der Parameterarten IX und X (in X nur in Suchzeichenfolgen) durch Angabe der dazugehörenden Gruppenkennung Bezug genommen werden kann. Die Zeichenfolgen der angegebenen Stringgruppe werden dann so behandelt, als stünden sie alle an Stelle der Gruppenkennung.

Zur Definition von Zeichen- und Stringgruppen und zur Bezugnahme auf die so definierten Gruppen stehen für Zeichengruppen Gruppenkennungen der Form ">[xy]" und für Stringgruppen Gruppenkennungen der Form "<[xy]" (jeweils ohne Anführungszeichen) zur Verfügung. Dabei ist xy ein aus zwei Zeichen bestehender Name, wobei x ein Buchstabe und y eine Buchstabe oder eine Ziffer sein muss. Groß- und Kleinschreibung wird nicht unterschieden.

Daneben sind noch Gruppenkennungen für Zeichen- und Stringgruppen der Form ">n" und "<n" (ohne Anführungszeichen) möglich, wobei n jeweils durch eine Ziffer zu ersetzen ist. Es können auf diese Weise also bis zu 20 Zeichengruppen und bis zu 20 Stringgruppen zusätzlich definiert werden.

Die Definition einer Gruppe gilt jeweils für alle nachfolgenden Parameter eines Kommandos, bis diese Gruppe neu definiert wird.

<span id="page-741-0"></span>Bei dieser Parameterart darf in Spalte 9 nur ein Leerzeichen oder ein Doppelpunkt stehen, d. h. es kann nicht auf einen vorhergehenden Parameter verwiesen werden.

#### **Vorrang bei Zeichen- und Stringgruppen**

Kommt in der Definition einer Zeichen- oder Stringgruppe eine Gruppenkennung der Form ">n" oder "<n" vor, so wird diese immer als Kennung für die entsprechende Zeichengruppe interpretiert (auch wenn zur gleichen Kennung eine Stringgruppe definiert ist). Dies gilt auch für die Parameterarten VI bis VIII und XII. Bei den Parameterarten IX und X wird eine Gruppenkennung der Form ">n" oder "<n" als Kennung der entsprechenden Stringgruppe interpretiert, falls diese definiert ist, andernfalls als Kennung der entsprechenden Zeichengruppe.

#### <span id="page-741-1"></span>**Vordefinierte Zeichengruppen**

Außer Zeichengruppen, die selbst definiert werden können, gibt es acht intern vordefinierte Zeichengruppen mit folgenden Zeichengruppen-Kennungen:

- >\* alle Kleinbuchstaben des TUSTEP-Zeichensatzes
- <\* alle Großbuchstaben des TUSTEP-Zeichensatzes
- >/ alle Ziffern des TUSTEP-Zeichensatzes
- </ alle Buchstaben des TUSTEP-Zeichensatzes
- >% alle Zeichen des ASCII-Zeichensatzes
- <% alle Zeichen des TUSTEP-Zeichensatzes
- <span id="page-741-2"></span>>@ alle Zeichen, die zur Akzent-Codierung nach % stehen können
- <@ alle Sonderzeichen des TUSTEP-Zeichensatzes einschließlich Leerzeichen

#### **Definition von Zeichengruppen**

Als Parameterkennung für die Definition einer Zeichengruppe ist bei Gruppenkennungen der Form ">[xy]" in Spalte 1 bis 3 die Gruppenkennung ohne die eckigen Klammern zu schreiben; bei Gruppenkennungen der Form ">n" und "<n" ist in Spalte 1 und 2 die Gruppenkennung und in Spalte 3 ein "Z" zu schreiben.

Im Informationsfeld werden die Zeichen (ab Spalte 11, ohne Zwischenraum) angegeben, die zu der zu definierenden Gruppe gehören sollen. An Stelle eines Zeichens kann auch eine Kennung einer vordefinierten Zeichengruppe angegeben werden. Innerhalb von Parameterangaben (aber nicht in Editoranweisungen) kann an Stelle eines Zeichens auch eine Kennung einer zuvor selbst definierten Zeichengruppe angegeben werden.

Das Informationsfeld wird von links nach rechts abgearbeitet. Dabei werden die

<span id="page-742-0"></span>Zeichen in die (zu Anfang leere) Gruppe eingetragen. Die Zeichenfolge "><" bewirkt, dass die nachfolgenden Zeichen wieder aus der Gruppe gelöscht werden. Mit der Zeichenfolge "<>" kann die Wirkung von "><" wieder aufgehoben werden, d. h. die nachfolgenden Zeichen werden wieder zur Gruppe hinzugefügt.

## **Definition von Stringgruppen**

Als Parameterkennung für die Definition einer Stringgruppe ist bei Gruppenkennungen der Form "<[xy]" in Spalte 1 bis 3 die Gruppenkennung ohne die eckigen Klammern zu schreiben; bei Gruppenkennungen der Form ">n" und "<n" ist in Spalte 1 und 2 die Gruppenkennung und in Spalte 3 ein "S" zu schreiben.

Im Informationsfeld werden die Zeichenfolgen angegeben, die zu der zu definierenden Stringgruppe gehören sollen. An Stelle eines einzelnen Zeichens einer Zeichenfolge kann die Kennung einer zuvor definierten Zeichengruppe angegeben werden; Kennungen von Stringgruppen sind hier nicht vorgesehen.

Die im Informationsfeld angegebenen Zeichenfolgen werden durch ein frei wählbares Begrenzungszeichen voneinander getrennt. Das Begrenzungszeichen ist das erste Zeichen (Spalte 11) im Informationsfeld des Parameters. Die letzte Zeichenfolge muss durch ein Begrenzungszeichen abgeschlossen sein.

Es können zwei Arten von Zeichenfolgen angegeben werden, nämlich "Suchzeichenfolgen" und "Ausnahmezeichenfolgen". Sie werden durch zwei aufeinander folgende Begrenzungszeichen voneinander getrennt. Durch Angabe von zwei aufeinander folgenden Begrenzungszeichen kann beliebig oft zwischen Suchzeichenfolgen und Ausnahmezeichenfolgen gewechselt werden.

Entspricht eine im Text ab der jeweils beim Suchen erreichten Position stehende Zeichenfolge mehreren Such- und/oder Ausnahmezeichenfolgen, so hat die jeweils längere Zeichenfolge den Vorrang; bei gleich langen Zeichenfolgen entspricht ihre Rangfolge der Reihenfolge ihrer Angabe. Wird eine Ausnahmezeichenfolge gefunden, so hat dies die gleiche Wirkung, wie wenn keine der in der Stringgruppe enthaltenen Zeichenfolgen gefunden worden wäre.

Achtung: Auf Grund dieser Vorgehensweise sind in Stringgruppen nur solche Ausnahmezeichenfolgen sinnvoll, die im Text auf der gleichen Position beginnen können wie eine in der gleichen Stringgruppe angegebene Suchzeichenfolge (z. B. "/xy//xy\*/", aber nicht "/xy//\*xy/"). Außerdem ist bei gleich langen Such- und Ausnahmezeichenfolgen auf die Reihenfolge zu achten. So ist z. B. die Angabe "/>\*>\*//xy/" nicht sinnvoll, weil die Zeichenfolgen ">\*>\*" und "xy" beide zwei Zeichen lang sind (">\*" gilt als ein Zeichen, weil es stellvertretend für einen Kleinbuchstaben steht), und bei der Überprüfung der im Text stehenden Zeichenfolge "xy" die Suchzeichenfolge ">\*>\*" zum Zuge kommt, weil sie vor der Ausnahmezeichenfolge "xy" angegeben ist. Damit in diesem Fall die Ausnahmezeichenfolge wirkt, muss "//xy//>\*>\*/" angegeben werden.

Reicht für die Angaben eine Zeile nicht aus, so können Fortsetzungszeilen (mit der gleichen Parameterkennung und dem gleichen Begrenzungszeichen; vgl. Seite [738](#page-737-1)) verwendet werden.

Wenn am Anfang eines Informationsfeldes eine Ausnahmezeichenfolge angegeben

werden soll, kann mit zwei aufeinander folgenden Begrenzungszeichen am Anfang des Informationsfeldes von Suchzeichenfolge auf Ausnahmezeichenfolge umgeschaltet werden.

Um Fehler zu vermeiden, empfiehlt sich folgendes Verfahren:

<span id="page-743-0"></span>Wenn am Ende einer Zeile eine Ausnahmezeichenfolge angegeben ist, sollte diese Zeile mit zwei aufeinander folgenden Begrenzungszeichen am Ende des Informationsfeldes abgeschlossen werden und damit von Ausnahmezeichenfolgen auf Suchzeichenfolgen umgeschaltet werden.

## **Parameterart VI: Zeichen-Tabelle**

(*Gilt für* "<>*-Konvention*"*, für* "{}*-Konvention*" *siehe Seite [712.](#page-711-0)*)

Im Informationsfeld werden die Zeichen (ab Spalte 11, ohne Zwischenraum) angegeben, die in die Tabelle aufgenommen werden sollen. Wenn in der jeweiligen Beschreibung der einzelnen Parameter nichts anderes angegeben ist, ist die Reihenfolge der angegebenen Zeichen ohne Bedeutung.

<span id="page-743-1"></span>An Stelle eines Zeichens kann auch eine Kennung einer zuvor definierten Zeichengruppe angegeben werden. Die Zeichen der angegebenen Zeichengruppe werden so behandelt, als stünden sie alle an Stelle der Zeichengruppen-Kennung.

#### **Parameterart VII: Sortieralphabet-Tabelle**

#### (*Gilt für* "<>*-Konvention*"*, für* "{}*-Konvention*" *siehe Seite [712.](#page-711-1)*)

Das Informationsfeld wird wie bei einer Zeichen-Tabelle interpretiert, jedoch ist die Reihenfolge der einzelnen Zeichen immer von Bedeutung. Die Reihenfolge legt die Wertigkeit der Zeichen beim Sortieren bzw. beim Vergleichen fest; d. h. das erste Zeichen (bzw. alle Zeichen der auf erster Zeichenposition angegebenen Zeichengruppe) hat den niedrigsten Wert, dann folgt das zweite (bzw. die Zeichen der entsprechenden Gruppe) usw. Hinter der Zeichenkombination "><" können Zeichen (und Zeichengruppen) angegeben werden, die die höchsten Wertigkeiten erhalten sollen, also z. B. beim Sortieren ans Ende sortiert werden sollen. Werden nicht alle Zeichen des Zeichenvorrats angegeben, so werden die fehlenden Zeichen in der Reihenfolge der Standard-Sortierfolge (siehe Seite [Seite 841\)](#page-840-0) an der mit "><" gekennzeichneten Stelle bzw. (falls "><" fehlt) nach den angegebenen Zeichen logisch ergänzt.

## <span id="page-743-2"></span>**Parameterart VIII: Vergleichs-Tabelle**

#### (*Gilt für* "<>*-Konvention*"*, für* "{}*-Konvention*" *siehe Seite [713.](#page-712-0)*)

Im Informationsfeld werden Zeichenfolgen angegeben, nach denen gesucht werden soll. An Stelle eines einzelnen Zeichens einer Zeichenfolge kann die Kennung einer vordefinierten oder einer zuvor selbst definierten Zeichengruppe angegeben werden.

Eine Kennung der Form ">n" oder "<n" wird bei dieser Parameterart immer als Kennung einer Zeichengruppe gewertet, auch wenn eine Stringgruppe mit der gleichen Kennung definiert ist.

Die im Informationsfeld angegebenen Zeichenfolgen werden durch ein frei wählbares Begrenzungszeichen voneinander getrennt. Das Begrenzungszeichen ist das erste Zeichen (Spalte 11) im Informationsfeld des Parameters. Die letzte Zeichenfolge muss durch ein Begrenzungszeichen abgeschlossen sein.

Es können zwei Arten von Zeichenfolgen angegeben werden, nämlich "Suchzeichenfolgen" und "Ausnahmezeichenfolgen". Sie werden durch zwei aufeinander folgende Begrenzungszeichen voneinander getrennt. Durch Angabe von zwei aufeinander folgenden Begrenzungszeichen kann beliebig oft zwischen Suchzeichenfolgen und Ausnahmezeichenfolgen gewechselt werden.

Achtung: Bei gleich langen Such- und Ausnahmezeichenfolgen ist auf die Reihenfolge zu achten. So ist z. B. die Angabe "/>\*>\*//xy/" nicht sinnvoll, weil die Zeichenfolgen ">\*>\*" und "xy" beide zwei Zeichen lang sind (">\*" gilt als ein Zeichen, weil es stellvertretend für einen Kleinbuchstaben steht), und bei der Überprüfung mit dem Textanfang "xy" die Suchzeichenfolge ">\*>\*" zum Zuge kommt, weil sie vor der Ausnahmezeichenfolge "xy" angegeben ist. Damit in diesem Fall die Ausnahmezeichenfolge wirkt, muss "//xy//>\*>\*/" angegeben werden.

<span id="page-744-0"></span>Reicht für die Angaben eine Zeile nicht aus, so können Fortsetzungszeilen (mit der gleichen Parameterkennung und dem gleichen Begrenzungszeichen; vgl. Seite [738](#page-737-1)) verwendet werden.

#### **Besonderheiten der Parameterart VIII-a**

Die Texte werden nur daraufhin überprüft, ob sie mit einer der angegebenen Zeichenfolgen beginnen. Entspricht dabei der Textanfang mehreren Such- und/oder Ausnahmezeichenfolgen, so hat die jeweils längere Zeichenfolge den Vorrang; bei gleich langen Zeichenfolgen entspricht ihre Rangfolge der Reihenfolge ihrer Angabe. Wird (unter Berücksichtigung der genannten Rangfolge) eine Übereinstimmung mit einer Ausnahmezeichenfolge festgestellt, so hat dies die gleiche Wirkung, wie wenn keine der angegebenen Zeichenfolgen mit dem Textanfang übereinstimmen würde.

#### <span id="page-744-1"></span>**Besonderheiten der Parameterart VIII-b**

Die Texte werden nur daraufhin überprüft, ob sie mit einer der angegebenen Zeichenfolgen enden. Entspricht dabei das Textende mehreren Such- und/oder Ausnahmezeichenfolgen, so hat die jeweils längere Zeichenfolge den Vorrang; bei gleich langen Zeichenfolgen entspricht ihre Rangfolge der Reihenfolge ihrer Angabe. Wird (unter Berücksichtigung der genannten Rangfolge) eine Übereinstimmung mit einer Ausnahmezeichenfolge festgestellt, so hat dies die gleiche Wirkung, wie wenn keine der angegebenen Zeichenfolgen mit dem Textende übereinstimmen würde.

## <span id="page-745-0"></span>**Parameterart IX: Such-Tabelle**

#### (*Gilt für* "<>*-Konvention*"*, für* "{}*-Konvention*" *siehe Seite [714.](#page-713-0)*)

Im Informationsfeld werden Zeichenfolgen angegeben, nach denen gesucht werden soll. An Stelle eines einzelnen Zeichens einer Zeichenfolge kann die Kennung einer zuvor definierten Zeichen- bzw. Stringgruppe, eine Zahlenwertbedingung oder ein Verweis auf andere Elemente (s. u.) der gleichen Zeichenfolge angegeben werden. Darüber hinaus können Zeichen, Zeichengruppen, Stringgruppen, Zahlenwertbedingungen sowie Verweise mit Häufigkeitsbedingungen versehen werden und können Umgebungsbedingungen für Zeichenfolgen angegeben werden.

Die im Informationsfeld angegebenen Zeichenfolgen werden durch ein frei wählbares Begrenzungszeichen voneinander getrennt. Das Begrenzungszeichen ist das erste Zeichen (Spalte 11) im Informationsfeld des Parameters. Die letzte Zeichenfolge muss durch ein Begrenzungszeichen abgeschlossen sein.

Es können zwei Arten von Zeichenfolgen angegeben werden, nämlich "Suchzeichenfolgen" und "Ausnahmezeichenfolgen" (das sind Zeichenfolgen, die beim Durchsuchen des Textes übergangen werden sollen). Sie werden durch zwei aufeinander folgende Begrenzungszeichen voneinander getrennt. Durch Angabe von zwei aufeinander folgenden Begrenzungszeichen kann beliebig oft zwischen Suchzeichenfolgen und Ausnahmezeichenfolgen gewechselt werden.

Die Texte werden jeweils von links nach rechts durchsucht. Entspricht dabei eine im Text ab der jeweils beim Suchen erreichten Position stehende Zeichenfolge mehreren Such- und/oder Ausnahmezeichenfolgen, so hat die jeweils längere Zeichenfolge den Vorrang; bei gleich langen Zeichenfolgen entspricht ihre Rangfolge der Reihenfolge ihrer Angabe. Wird beim Durchsuchen (unter Berücksichtigung der genannten Rangfolge) eine Ausnahmezeichenfolge gefunden, so werden die dazugehörenden Zeichen im Text übersprungen; im Text wird dann ab der auf die Ausnahmezeichenfolge folgende Position weitergesucht. Für Ausnahmezeichenfolgen, die in Stringgruppen angegeben sind, gilt dies jedoch nicht; sie bewirken nur, dass andere Zeichenfolgen, die in der gleichen Stringgruppe angegeben sind, ggf. nicht zum Zuge kommen und somit ab der aktuellen Position im Text keine der in der Stringgruppe angegebene Suchzeichenfolge gefunden wird.

Achtung: Entsprechend dieser Vorgehensweise beim Durchsuchen des Textes nach angegebenen Zeichenfolgen wird z. B. beim Durchsuchen des Textes "...01234..." nach den Zeichenfolgen "/1234/01/" die Zeichenfolge "01" und nicht die Zeichenfolge "1234" gefunden. Grund: Die Zeichenfolge "1234" ist zwar länger als die Zeichenfolge "01", aber entscheidend ist in diesem Fall, dass die Zeichenfolge "01" weiter links im Text steht und deshalb beim Durchsuchen von links nach rechts zuerst gefunden wird. Ebenso wird z. B. beim Durchsuchen des Textes "...01234..." nach den Zeichenfolgen "/1234//01/" zuerst die Ausnahmezeichenfolge "01" gefunden; dann wird im Text ab der Position, die auf die Zeichenfolge "01" folgt, weitergesucht und somit die Zeichenfolge "1234" nicht mehr gefunden. Außerdem ist bei gleich langen Such- und Ausnahmezeichenfolgen auf die Reihenfolge zu achten. So ist z. B. die Angabe "/>\*>\*//xy/" nicht sinnvoll, weil die Zeichenfolgen ">\*>\*" und "xy" beide zwei Zeichen lang sind (">\*" gilt als ein

Zeichen, weil es stellvertretend für einen Kleinbuchstaben steht), und bei der Überprüfung der im Text stehenden Zeichenfolge "xy" die Suchzeichenfolge ">\*>\*" zum Zuge kommt, weil sie vor der Ausnahmezeichenfolge "xy" angegeben ist. Damit in diesem Fall die Ausnahmezeichenfolge wirkt, muss "//xy//>\*>\*/" angegeben werden.

Reicht für die Angaben eine Zeile nicht aus, so können Fortsetzungszeilen (mit der gleichen Parameterkennung und dem gleichen Begrenzungszeichen; vgl. Seite [738](#page-737-1)) verwendet werden.

<span id="page-746-0"></span>Zeichen, Zeichengruppen-Kennung, Stringgruppen-Kennung, Zahlenwertbedingung sowie Verweis werden im folgenden "Element" der Suchzeichenfolge genannt. Eine vor einem Zeichen, einer Zeichengruppen-Kennung, einer Stringgruppen-Kennung sowie einem Verweis stehende Häufigkeitsbedingung gehört mit zum Element.

## **Zahlenwertbedingungen**

Eine Zahlenwertbedingung steht stellvertretend für eine vorzeichenlose Zahl (aus arabischen Ziffern), die eine bestimmte Bedingung bezüglich ihres Wertes erfüllen muss. Im zu durchsuchenden Text darf weder vor noch nach einer solchen Zahl eine weitere Ziffer stehen.

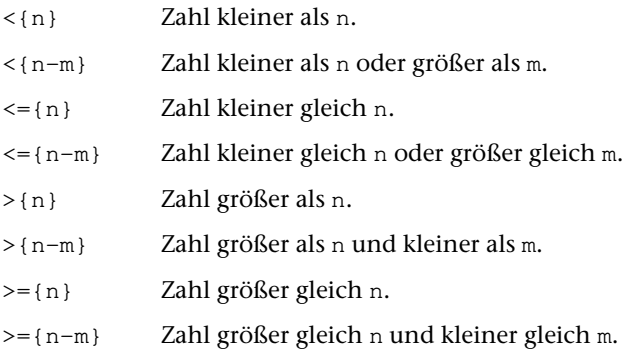

<span id="page-746-1"></span>Eine Zahlenwertbedingung darf nur mit der Häufigkeitsbedingung ><0 versehen werden, andere sind überflüssig oder sinnlos.

# **Häufigkeitsbedingungen**

><n Mindesthäufigkeit: Enthält ein Element die Häufigkeitsbedingung "><n", so müssen im zu durchsuchenden Text die Zeichen, die dem im Element angegebenen Zeichen (der durch die Gruppenkennung angegebenen Gruppe, dem angegebenen Verweis) entsprechen, mindestens n-mal unmittelbar hintereinander vorkommen. Alle n Vorkommen dieser Zeichen werden diesem Element zugeordnet.

> "n" ist eine einstellige Zahl und gibt die gewünschte Mindesthäufigkeit an. Soll angegeben werden, dass die dem Element entsprechenden Zeichen im Text ganz fehlen dürfen, so muss n = 0 sein. Diese

Ziffer "0" kann weggelassen werden, wenn dadurch keine Verwechslung entstehen kann (d. h. wenn nicht unmittelbar auf diese Häufigkeitsangabe eine Ziffer folgt).

Fehlt diese Angabe für die Mindesthäufigkeit, so wird 1 als Mindesthäufigkeit angenommen.

Sollen einem mit der Mindesthäufigkeit n versehenen Element mehr als n Vorkommen (mehr als 1 Vorkommen, falls für n 0 angegeben ist) der dem Element entsprechenden Zeichen zugeordnet werden, so muss zu diesem Element auch eine Maximalhäufigkeit angegeben werden.

<>n Maximalhäufigkeit: Enthält ein Element die Häufigkeitsbedingung "<>n" und kommen im zu durchsuchenden Text die Zeichen, die dem im Element angegebenen Zeichen (der durch die Gruppenkennung angegebenen Gruppe, dem angegebenen Verweis) entsprechen, mehrmals unmittelbar hintereinander vor, so werden bis zu n Vorkommen dieser Zeichen diesem Element zugeordnet.

> Achtung: Die Angabe der Maximalhäufigkeit <>n beinhaltet also nicht, dass im zu durchsuchenden Text die Zeichen, die dem im Element angegebenen Zeichen (der durch die Gruppenkennung angegebenen Gruppe, dem angegebenen Verweis) entsprechen, höchstens n-mal unmittelbar hintereinander vorkommen dürfen.

> "n" ist eine einstellige Zahl und gibt die gewünschte maximale Häufigkeit an. Soll angegeben werden, dass die im Element angegebenen Zeichen im Text beliebig oft unmittelbar hintereinander vorkommen dürfen, so muss n Null sein. Diese Ziffer "0" kann weggelassen werden, wenn dadurch keine Verwechslung entstehen kann (d. h. wenn nicht unmittelbar auf diese Häufigkeitsangabe eine Ziffer folgt).

> Fehlt diese Angabe der maximalen Häufigkeit, so ist die maximale Häufigkeit gleich der mit "><n" angegebenen Mindesthäufigkeit bzw. ist 1, wenn als Mindesthäufigkeit "><0" oder wenn keine Mindesthäufigkeit angegeben ist.

Es darf nur jeweils eine Angabe für Mindesthäufigkeit und eine Angabe für maximale Häufigkeit vor einem Zeichen, einer Gruppenkennung oder einem Verweis stehen. Die Häufigkeitsbedingungen ><n und <>n können jedoch kombiniert werden; so bedeutet z. B. "><<> " soviel wie: kein Leerzeichen oder beliebig viele Leerzeichen. Soll als Mindesthäufigkeit und als maximale Häufigkeit der gleiche, von 0 verschiedene Wert n angegeben werden, so genügt die Angabe der Mindesthäufigkeit. Werden für n verschiedene Werte angegeben, so hat die Reihenfolge der Angabe folgende Bedeutung:

Ist die Bedingung für die Mindesthäufigkeit vor der Bedingung für die maximale Häufigkeit angegeben (oder ist nur die Bedingung für die maximale Häufigkeit angegeben), so wird beim Durchsuchen des Textes so früh wie möglich versucht, von dem mit den Häufigkeitsbedingungen versehenen Element auf das nächste Element der Suchzeichenfolge überzugehen, um eine der Suchzeichenfolge im Text entsprechen-

de Zeichenfolge zu finden, die auch den unmittelbar nachfolgenden Elementen der Suchzeichenfolge (bis zu einem Element, bei dem sich die angegebene Mindesthäufigkeit von der angegebenen maximalen Häufigkeit unterscheidet) entspricht.

- $>(n-m)$  Entspricht der Angabe  $>< n < m$ , jedoch kann für n und m auch eine zweistellige Zahl angegeben werden.
- $>$ (n) Entspricht der Angabe  $>$ (n-n).

Ist die Bedingung für die maximale Häufigkeit vor der Bedingung für die Mindesthäufigkeit angegeben, so wird beim Durchsuchen des Textes versucht, die Zeichen des Textes so lange als übereinstimmend mit dem mit solchen Häufigkeitsbedingungen versehenen Element gelten zu lassen, bis die angegebene maximale Häufigkeit erreicht ist.

- $\langle (n-m) \rangle$  Entspricht der Angabe  $\langle >m \rangle$  and help and m auch eine zweistellige Zahl angegeben werden.
- $\langle (n) \rangle$  Entspricht der Angabe  $\langle (n-n) \rangle$ .

Wie oben beschrieben, hat beim Durchsuchen des Textes die längste einer Suchzeichenfolge entsprechende Zeichenfolge den Vorrang. Ist für ein Element eine Mindesthäufigkeit "><n" angegeben, so wird für die Berechnung der für die Rangfolge der Zeichenfolge maßgebenden Länge der Zeichenfolge dieses Element als aus n Zeichen bestehend gewertet.

#### Beispiele:

"/A<>\*B/" ist gleichbedeutend mit "/A<>0\*B/" und definiert eine Suchzeichenfolge, die aus "a", beliebig vielen (mindestens aber einem) "\*", und einem "b" (in dieser Reihenfolge) besteht.

"/A><<>\*B/" ist gleichbedeutend mit "/A><0<>0\*B/" und definiert eine Suchzeichenfolge, die aus "a", keinem oder beliebig vielen "\*", und einem "b" (in dieser Reihenfolge) besteht.

":><2<>4>/:" definiert eine Suchzeichenfolge, die aus zwei bis vier Ziffern besteht. Mit dieser Suchzeichenfolge werden jedoch auch vier aufeinander folgende Ziffern gefunden, die Teil einer fünf- oder mehrstelligen Ziffernfolge sind. Soll dies ausgeschlossen werden, so muss entweder zusätzlich zur Suchzeichenfolge auch eine entsprechende Ausnahmezeichenfolge angegeben werden (also ":><2<>4>/: :><5<>>/:") oder durch Angabe der Zeichen, die links und rechts von der gesuchten Ziffernfolge stehen, die Anzahl der Ziffern begrenzt werden (z. B.  $" : [ > <2 < >4 > / ] : "$ ).

Im Text stehe die Zeichenfolge "1230000"; der Suchzeichenfolge "><1<>5>/0" (und der damit gleichwertigen Suchzeichenfolge "<>5>/0") entspräche dann die Textzeichenfolge "1230", während der Suchzeichenfolge "<>5><1>/0" die Zeichenfolge "123000" entspräche.

Im Text stehe die Zeichenfolge "abxdxyzxyz."; den Suchzeichenfolgen "><2<>4</XYZ", "><2<>5</XYZ" usw. bis einschließlich "><2<>9</XYZ" entspräche dann die Textzeichenfolge "abxdxyz", während den Suchzeichenfolgen "<>9><2</XYZ" und "<>8><2</XYZ" in diesem Text nichts, der Suchzeichenfolge

<span id="page-749-0"></span>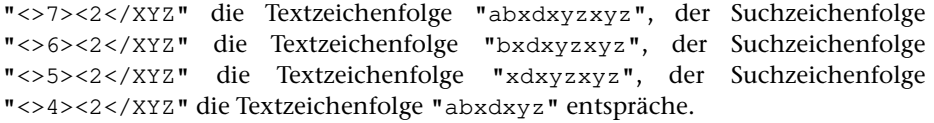

#### **Verweise (in Suchzeichenfolgen)**

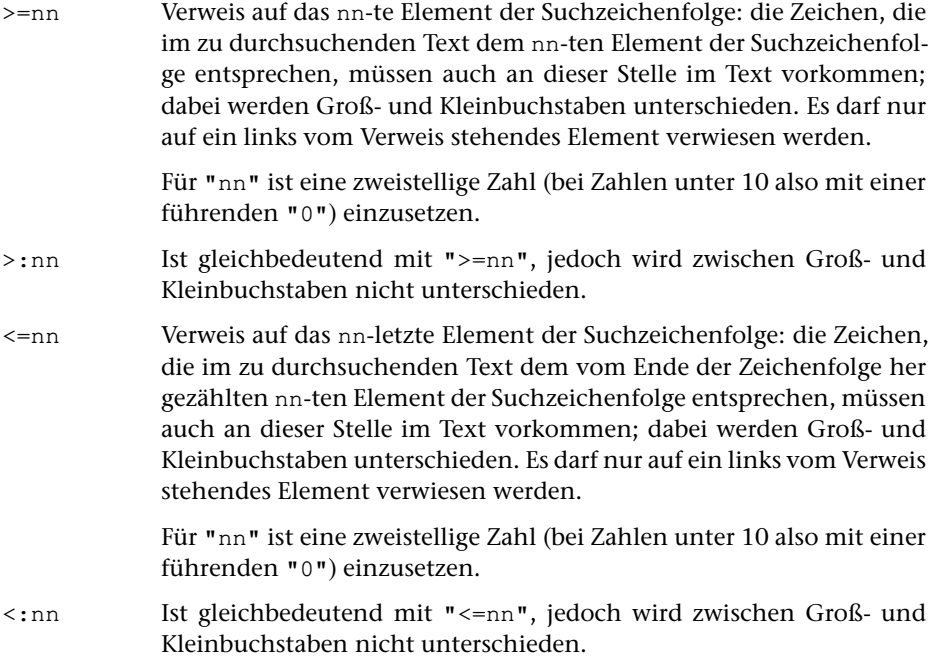

#### Beispiele:

 $"$  | </>></>> </>>  $/$  > =01 | " ist gleichwertig mit " | </> </>> </> </a> </a> | " und bezeichnet eine aus 3 Zeichen bestehende Suchzeichenfolge, die zwei identische Buchstaben rechts und links von einer Ziffer enthält (z. B. a2a, aber nicht A2a oder a2A); sie muss nämlich bestehen aus einem beliebigen Buchstaben ("</"), einer Ziffer (">/") und einem weiteren Zeichen, das mit dem ersten (">=01") bzw. drittletzten ("<=03") Zeichen der Zeichenfolge im Text identisch ist, also dem gleichen Großbuchstaben bzw. dem gleichen Kleinbuchstaben wie vor der Ziffer.

" <>>/:>=01 " bezeichnet eine Suchzeichenfolge, die rechts von einem Doppelpunkt die gleiche Ziffernfolge wie links von diesem Doppelpunkt enthält (z. B. 123:123, aber auch 23:23 von 123:234); die Zeichenfolge besteht aus beliebig vielen ("<>") Ziffern (">/"), einem Doppelpunkt (":") und der gleichen Ziffernfolge wie vor dem Doppelpunkt (">=01"), d. h. aus den gleichen Zeichen, die im durchsuchten Text dem ersten Element der Suchzeichenfolge entsprechen.

" >={0}:>=01 " bezeichnet eine Suchzeichenfolge, die rechts von einem Doppelpunkt die gleiche Zahl wie links von diesem Doppelpunkt enthält (z. B. 123:123, aber auch 23:23 von 23:234, jedoch nicht 123:123 von 0123:123); die Zeichenfolge besteht aus einer Zahl größer gleich Null (">={0}"), einem Doppelpunkt (":") <span id="page-750-0"></span>und der gleichen Ziffernfolge wie vor dem Doppelpunkt (">=01"), genauer: aus den gleichen Zeichen, die im durchsuchten Text dem ersten Element der Suchzeichenfolge entsprechen.

#### **Umgebungsbedingungen**

Mit Hilfe von Umgebungsbedingungen kann festgelegt werden, in welcher Umgebung eine Zeichenfolge im zu durchsuchenden Text stehen muss. Eine Suchzeichenfolge, zu der Umgebungsbedingungen angegeben sind, besteht aus einer "Kernzeichenfolge" (die einer Suchzeichenfolge ohne Umgebungsbedingungen entspricht) und einer linken und/oder einer rechten "Randzeichenfolge". Die der linken Randzeichenfolge entsprechende Zeichenfolge muss im zu durchsuchenden Text unmittelbar vor der der Kernzeichenfolge entsprechenden Textzeichenfolge stehen, die der rechten Randzeichenfolge entsprechende Zeichenfolge unmittelbar nach der der Kernzeichenfolge entsprechenden Textzeichenfolge.

Die linke Randzeichenfolge wird vor der Kernzeichenfolge angegeben und von dieser durch das unten beschriebene "Begrenzungszeichen für linken Rand" abgetrennt; die rechte Randzeichenfolge wird hinter der Kernzeichenfolge angegeben und von dieser durch das unten beschriebene "Begrenzungszeichen für rechten Rand" abgetrennt.

Für die Angabe der Randzeichenfolgen gelten die gleichen Regeln wie für die Angabe von Suchzeichenfolgen ohne Umgebungsbedingungen; bei der Angabe von Verweisen ist jedoch zu beachten, dass beim Zählen der Elemente die Elemente der Randzeichenfolgen mitgezählt werden, dass jedoch nur auf Elemente der Kernzeichenfolge verwiesen werden darf.

< Begrenzungszeichen für linken Rand der Kernzeichenfolge

> | Begrenzungszeichen für rechten Rand der Kernzeichenfolge

Gleichbedeutend mit den zuvor aufgeführten Begrenzungszeichen können auch (noch) folgende verwendet werden:

><x Begrenzungszeichen für linken Rand der Kernzeichenfolge <>x Begrenzungszeichen für rechten Rand der Kernzeichenfolge Für "x" ist hier das für die ganze Tabelle gewählte (= das auf Spalte 11 der Parameterzeile stehende) Begrenzungszeichen einzusetzen.

#### Beispiele:

"::>/< 123:123> >/::123:" definiert eine Such-Tabelle, mit der nach der Zahl 123 gesucht wird, wobei also z. B. die Ziffernfolge 123 in der Zahl 1234 nicht gefunden werden soll. Für die Angabe "beliebige Ziffer" wird die vordefinierte Zeichengruppe mit der Zeichengruppen-Kennung ">/" verwendet. Am Anfang wird mit zwei aufeinander folgenden Begrenzungszeichen "::" auf Ausnahmezeichenfolgen umgeschaltet. Die erste Ausnahmezeichenfolge ist ">/< 123"; sie besagt, dass 123 nicht gefunden werden soll, wenn unmittelbar links davon eine Ziffer steht. Nach einem Begrenzungszeichen folgt die zweite Ausnahmezeichenfolge "123> >/"; sie besagt, dass 123 nicht gefunden werden soll, wenn unmittelbar rechts davon ein

Ziffer steht. Danach wird mit zwei aufeinander folgenden Begrenzungszeichen von Ausnahmezeichenfolgen auf Suchzeichenfolgen umgeschaltet. Jetzt folgt die zu suchende Zeichenfolge "123" und noch das abschließende Begrenzungszeichen. Würden die Ausnahmezeichenfolgen erst nach der Suchzeichenfolge angegeben (also ":123::>/< 123:123> >/:"), so würden alle Ziffernfolgen 123 gefunden, da die Ausnahmezeichenfolgen wirkungslos blieben, weil sie gleich lang sind (die Zeichen der Randzeichenfolge zählen bei der Längenberechnung nicht mit) wie die Suchzeichenfolge und bei gleich langen Zeichenfolgen die Reihenfolge maßgebend ist, in der sie angegeben sind. Wird als Begrenzungszeichen für den linken bzw. den rechten Rand der Kernzeichenfolge die Form <>x bzw. ><x gewählt, so ergibt sich für die am Anfang dieses Abschnitts angeführte Suchzeichenfolge die Schreibweise "::>/><:123:123<>:>/::123:"

Anmerkung: Die gleiche Wirkung hätte die Such-Tabelle ":123::><4<>>/:".

":>< < UND> >< :" bzw. ":>< ><:UND<>:>< :" definiert eine Suchzeichenfolge, mit der nach allen Zeichenfolgen "und" gesucht wird, die hinter einem Leerzeichen oder am linken Rand des abzusuchenden Textes und außerdem vor einem Leerzeichen oder am rechten Rand des abzusuchenden Textes stehen. Die Angabe ist wie folgt zu lesen: ":" = frei gewähltes Begrenzungszeichen für die Such-Tabelle, ">< " = ein oder kein Leerzeichen, "< " bzw. "><:" = Begrenzungszeichen für linken Rand der Kernzeichenfolge (zusammen mit der davor stehenden Angabe bedeutet dies also: Unmittelbar links vor der Kernzeichenfolge muss ein Leerzeichen stehen, oder es darf, wenn es fehlt, nichts stehen; der linke Rand wäre im letzteren Fall gleichzeitig der Anfang des zu durchsuchenden Textes), "UND" = gesuchte Zeichenfolge (Kernzeichenfolge), "> " bzw. "<>:" = Begrenzungszeichen für "rechter Rand der Kernzeichenfolge", ">< " = ein oder kein Leerzeichen (zusammen mit der davor stehenden Angabe bedeutet dies also: Unmittelbar rechts nach der gesuchten Zeichenfolge muss ein Leerzeichen stehen, oder es darf, wenn es fehlt, nichts stehen; der rechte Rand wäre im letzteren Fall gleichzeitig das Ende des zu durchsuchenden Textes).

#### <span id="page-751-0"></span>**Parameterart X: Austausch-Tabelle**

#### (*Gilt für* "<>*-Konvention*"*, für* "{}*-Konvention*" *siehe Seite [721.](#page-720-0)*)

Im Informationsfeld werden Zeichenfolgenpaare angegeben, deren jeweils erste Zeichenfolge die Suchzeichenfolge ist, die durch die jeweils zweite Zeichenfolge, die Ersatzzeichenfolge, ersetzt werden soll. Such- und Ersatzzeichenfolgen dürfen verschieden lang sein. Sie werden durch ein frei wählbares Begrenzungszeichen voneinander getrennt. Das Begrenzungszeichen ist das erste Zeichen (Spalte 11) im Informationsfeld des Parameters. Die letzte Zeichenfolge muss durch ein Begrenzungszeichen abgeschlossen werden.

Außer Zeichenfolgenpaaren können Ausnahmezeichenfolgen (das sind Zeichenfolgen, die beim Austauschen übergangen werden sollen und für die deshalb keine Ersatzzeichenfolgen existieren) angegeben werden. Das Umschalten von Zeichenfolgenpaaren auf Ausnahmezeichenfolgen geschieht dadurch, dass an einer Stelle, an der eine Suchzeichenfolge erwartet wird, nochmals ein Begrenzungszeichen steht. Daran anschließend können eine oder mehrere Ausnahmezeichenfolgen angegeben werden. Das Umschalten von Ausnahmezeichenfolgen auf Zeichenfolgenpaare geschieht dadurch, dass an einer Stelle, an der eine Ausnahmezeichenfolge erwartet wird, nochmals ein Begrenzungszeichen steht. Daran anschließend können wieder Zeichenfolgenpaare angegeben werden. Auf diese Weise kann beliebig oft zwischen der Angabe von Zeichenfolgenpaaren und Ausnahmezeichenfolgen gewechselt werden.

Reicht für die Angaben eine Zeile nicht aus, so können Fortsetzungszeilen Leerzeichen (mit der gleichen Parameterkennung und dem gleichen Begrenzungszeichen; vgl. Seite [738\)](#page-737-1) verwendet werden.

Für die Angabe der Suchzeichenfolgen und der Ausnahmezeichenfolgen gelten die gleichen Regeln wie bei der Such-Tabelle (Parameterart IX).

- NEU: In den Ersatzzeichenfolgen werden Groß- und Kleinbuchstaben als solche interpretiert.
- <span id="page-752-0"></span>ALT: In den Ersatzzeichenfolgen werden die Buchstaben als Kleinbuchstaben interpretiert, wenn sie nicht durch ein vorangesetztes "<" einzeln als Großbuchstaben gekennzeichnet sind. Eine Kennzeichnung von Kleinbuchstaben durch ">" ist möglich, aber wirkungslos.

## **Verweise (in Ersatzzeichenfolgen)**

In den Ersatzzeichenfolgen können an Stelle einzelner Zeichen Verweise auf Elemente der dazugehörenden Suchzeichenfolge (einschließlich evtl. angegebener Randzeichenfolgen) angegeben werden, wenn die Zeichen, die im Text einem Element der Suchzeichenfolge entsprechen, beim Austauschen an dieser Stelle übernommen werden sollen:

- >=nn Verweis auf das nn-te Element der Suchzeichenfolge: die Zeichen, die im zu durchsuchenden Text dem nn-ten Element der Suchzeichenfolge entsprechen, werden beim Austauschen an dieser Stelle unverändert in den Text eingesetzt. Der Verweis darf auf ein Element der Kernzeichenfolge oder ein Element einer Randzeichenfolge verweisen. Für "nn" ist eine zweistellige Zahl (bei Zahlen unter 10 also mit einer führenden "0") einzusetzen. Werden für "nn" zwei Nullen angegeben, so ist damit die gesamte Kernzeichenfolge gemeint.
- >=(nn-mm) Verweis auf das nn-te bis mm-te Element der Suchzeichenfolge: Bedeutung analog zu >=nn; bei Zahlen unter 10 kann die führende "0" weggelassen werden. nn muss kleiner als mm sein. Wird für "nn" bzw. "mm" der Wert Null angegeben, so ist damit das erste bzw. letzte Element der Kernzeichenfolge gemeint.
- <=nn Verweis auf das nn-letzte Element der Suchzeichenfolge: die Zeichen, die im zu durchsuchenden Text dem nn-ten Element, vom Ende her gezählt, entsprechen, werden beim Austauschen an dieser Stelle unverändert in den Text eingesetzt. Der Verweis darf auf ein Element der Kernzeichenfolge oder ein Element einer Randzeichenfolge verwei-

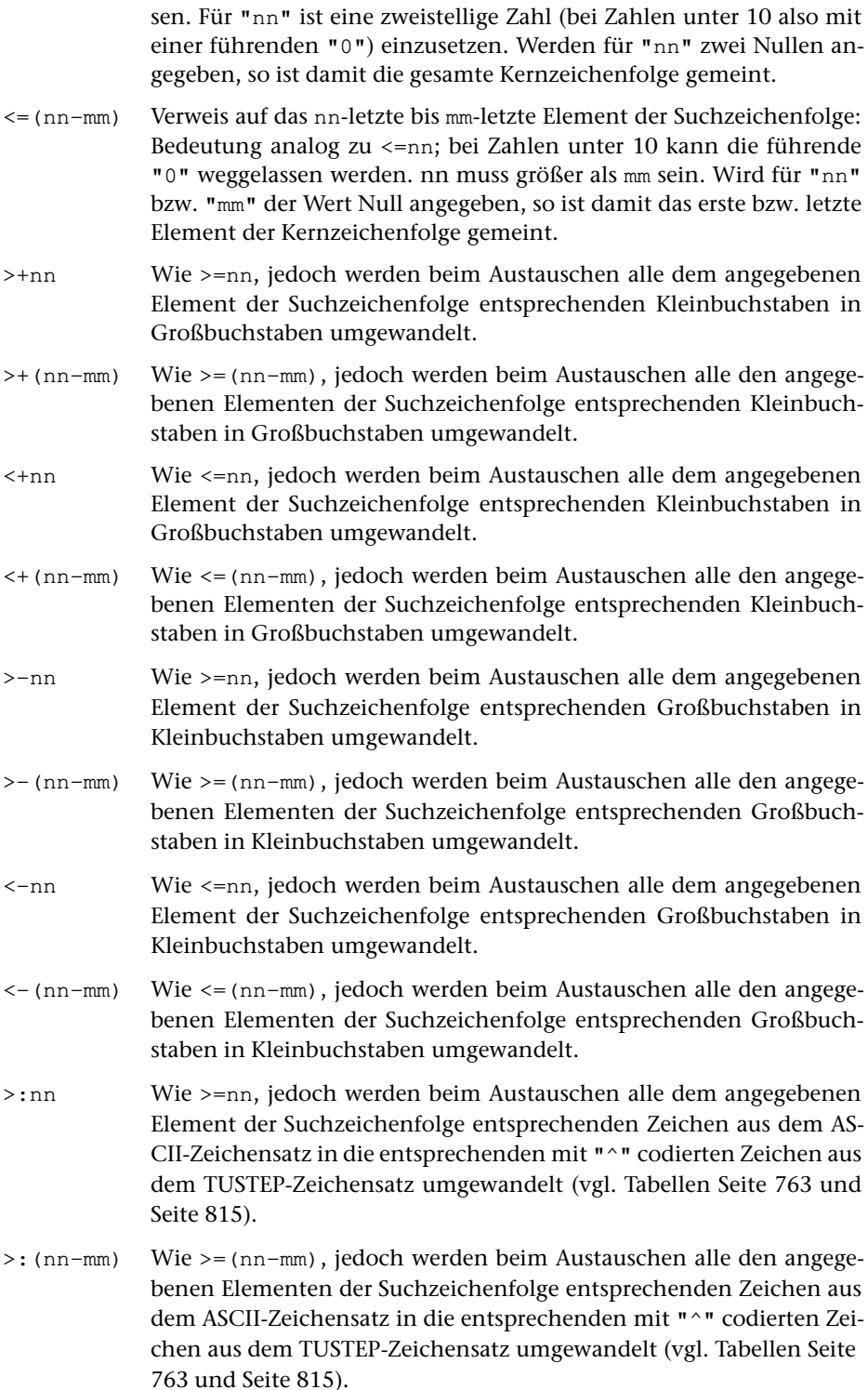

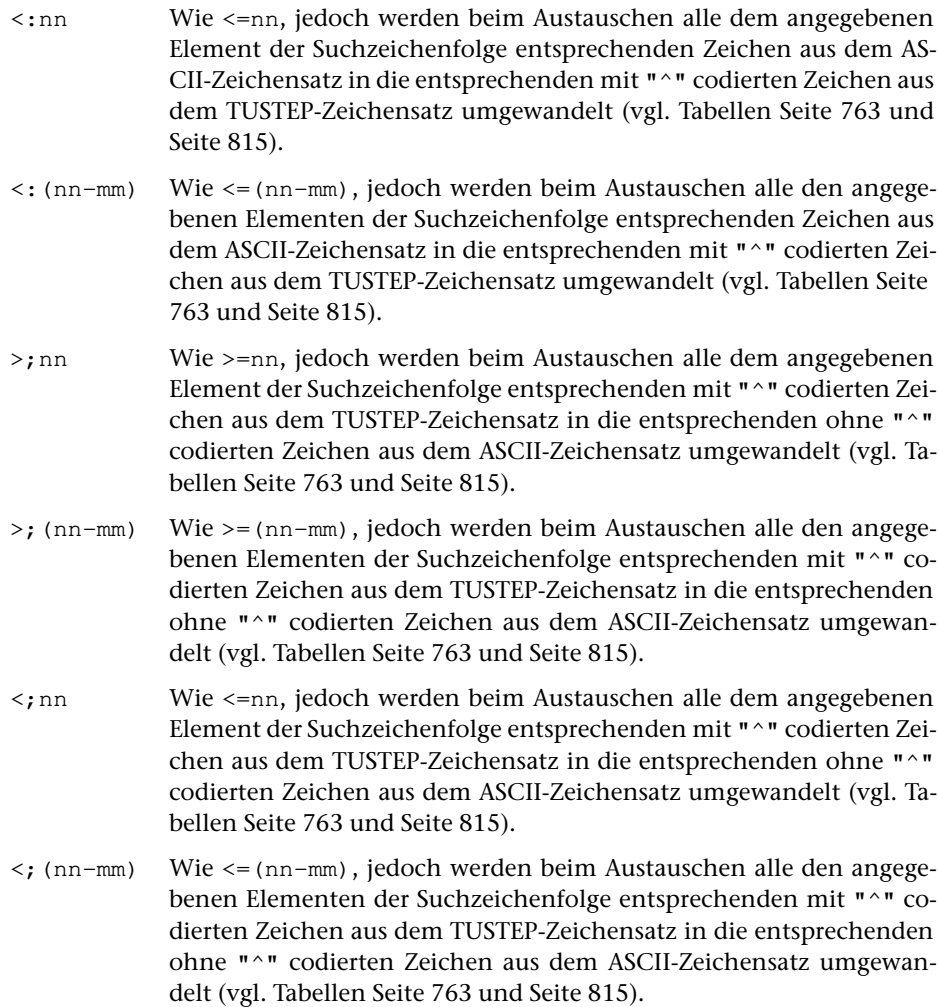

# <span id="page-754-0"></span>**Parameterart XI: Sonstiges**

Das Informationsfeld enthält Angaben in einem bei der jeweiligen Parameterbeschreibung genannten Format.

Reicht für die Angaben eine Zeile nicht aus, so können Fortsetzungszeilen (mit der gleichen Parameterkennung) verwendet werden. An jedem Zeilenende wird ein Leerzeichen ergänzt.

# <span id="page-755-0"></span>**Parameterart XII: Recherchier-Tabelle**

#### (*Gilt für* "<>*-Konvention*"*, für* "{}*-Konvention*" *siehe Seite [724.](#page-723-0)*)

Im Informationsfeld werden Zeichenfolgen angegeben, nach denen gesucht werden soll. Sie werden durch ein Begrenzungszeichen voneinander getrennt. Das Begrenzungszeichen ist das erste Zeichen (Spalte 11) im Informationsfeld des Parameters. Die letzte Zeichenfolge muss durch ein Begrenzungszeichen abgeschlossen sein.

Das Fragezeichen und der Stern haben bei dieser Parameterart eine spezielle Bedeutung. Ein Fragezeichen steht stellvertretend für ein beliebiges TUSTEP-Zeichen und ein Stern für null bis beliebig viele beliebige TUSTEP-Zeichen.

An Stelle eines einzelnen Zeichens einer Zeichenfolge sind folgende Angaben möglich:

− Eine in eckige Klammern eingeschlossene Gruppe von Zeichen.

Die Zeichen innerhalb der eckigen Klammern werden als eine Zeichengruppe mit den angegebenen Zeichen interpretiert. Es sind die gleichen Angaben wie bei der Definition von Zeichengruppen (siehe Parameterart V Seite [741](#page-740-1) ff.) erlaubt.

− Ein in geschweifte Klammern eingeschlossene Folge von Zeichen.

Innerhalb der geschweiften Klammern sind keine Unterschiede (Ersetzungen, Auslassungen und Einfügungen) erlaubt.

− Eine in runde Klammern eingeschlossene Folge von Zeichen.

Die in runde Klammern eingeschlossenen Zeichen gelten als eine einzige Zeichenfolge; zwischen den Klammern vorkommende Begrenzungszeichen werden nicht als solche gewertet.

− Ein Backslash und ein beliebiges Zeichen.

Ein Backslash bewirkt, dass das unmittelbar nachfolgende Zeichen seine eigentliche Bedeutung behält. Soll z. B. nach einem Fragezeichen gesucht werden, muss "\?" angegeben werden. Erforderlich ist eine Kennzeichnung mit dem Backslash für Fragezeichen, Stern, Backslash und sämtliche Klammern.

− Eine Kennung einer zuvor definierten Zeichengruppe.

Eine Kennung der Form ">n" oder "<n" wird bei dieser Parameterart immer als Kennung einer Zeichengruppe gewertet, auch wenn eine Stringgruppe mit der gleichen Kennung definiert ist.

Soll eine zu suchende Zeichenfolge nur dann gefunden werden, wenn sie am Anfang bzw. am Ende der zu durchsuchenden Zeichenfolge steht, kann die Zeichenfolge am Anfang (unmittelbar nach dem Begrenzungszeichen) mit "< | " bzw. am Ende (unmittelbar vor dem Begrenzungszeichen) mit "> | " gekennzeichnet werden.

Für jede Recherchier-Tabelle kann zusätzlich festgelegt werden,

- − ob Groß- und Kleinschreibung relevant ist,
- − wieviele Unterschiede (Ersetzungen, Auslassungen und Einfügungen) je Zeichenfolge erlaubt sind,
− ob die gesuchte Zeichenfolge an einer Wortgrenze (= jedes Sonderzeichen) oder an der Textgrenze (= Anfang und Ende der zu durchsuchenden Zeichenfolge) beginnen und enden muss,

In welcher Weise dies festgelegt werden kann, ist bei der jeweiligen Parameterbeschreibung angegeben.

Reicht für die Angaben eine Zeile nicht aus, so können Fortsetzungszeilen (mit der gleichen Parameterkennung und dem gleichen Begrenzungszeichen; vgl. Seite [738](#page-737-0)) verwendet werden.

#### **Besonderheiten der Parameterart XII-a**

Als Begrenzungszeichen kann ein beliebiges Zeichen verwendet werden.

Es kann zusätzlich festgelegt werden, ob alle oder nur eine der angegebenen Zeichenfolgen gefunden werden muss.

In welcher Weise dies festgelegt werden kann, ist bei der jeweiligen Parameterbeschreibung angegeben.

#### **Besonderheiten der Parameterart XII-b**

Als Begrenzungszeichen muss ein Leerzeichen verwendet werden.

Mehrere unmittelbar aufeinander folgende Leerzeichen werden als ein einziges Begrenzungszeichen gewertet. Eine leere Zeichenfolge kann mit zwei aufeinander folgenden Anführungszeichen ("") angegeben werden.

Anführungszeichen (") dürfen nur paarweise vorkommen. Jedes erste eines Paares wird als "runde Klammer auf", jede zweite als "runde Klammer zu" gewertet. Die so eingeschlossenen Zeichen gelten jeweils als eine einzige Zeichenfolge; zwischen den Klammern vorkommende Leerzeichen werden nicht als Begrenzungszeichen gewertet.

Die (zwischen Leerzeichen stehenden) Zeichenfolgen AND, OR, NOT, AND NOT und OR NOT werden als logische Operatoren interpretiert. Auf diese Weise kann festgelegt werden, welche der angegebenen Zeichenfolgen im zu durchsuchenden Text gefunden werden müssen.

Ist zwischen zwei Zeichenfolgen (die keine logische Operatoren sind) kein logischer Operator angegeben, so wird ein logisches ODER angenommen; dieses logische ODER hat Vorrang vor allen angegebenen logischen Operatoren. Es kann jedoch festgelegt werden, dass stattdessen ein logisches UND oder ein logisches ODER ohne Vorrang angenommen wird. In welcher Weise dies festgelegt werden kann, ist bei der jeweiligen Parameterbeschreibung angegeben.

Im Übrigen gelten die für logischen Operatoren üblichen Regeln. Eine Klammerung zur Angabe der Priorität der logischen Operatoren ist nicht möglich.

Beispiele:

Die Anführungszeichen grenzen die Tabellen gegenüber dem umgebenden Text ab und sind nicht Bestandteil der Tabellen.

- " eins zwei ": ( "eins" oder "zwei" oder beide )
- " eins OR zwei ": "eins" oder "zwei" oder beide
- " eins AND zwei ": Sowohl "eins" als auch "zwei"
- " eins AND NOT zwei ": "eins" aber nicht "zwei"
- " eins AND zwei drei ": "eins" und ( "zwei" oder "drei" oder beide )
- " NOT eins zwei ": ( Weder "eins" noch "zwei" )

An den Stellen, an denen zwischen zwei Zeichenfolgen kein logischer Operator angegeben ist, wird ein logisches ODER mit Vorrang angenommen (Voreinstellung).

# **Zeichenvorrat**

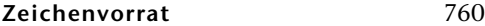

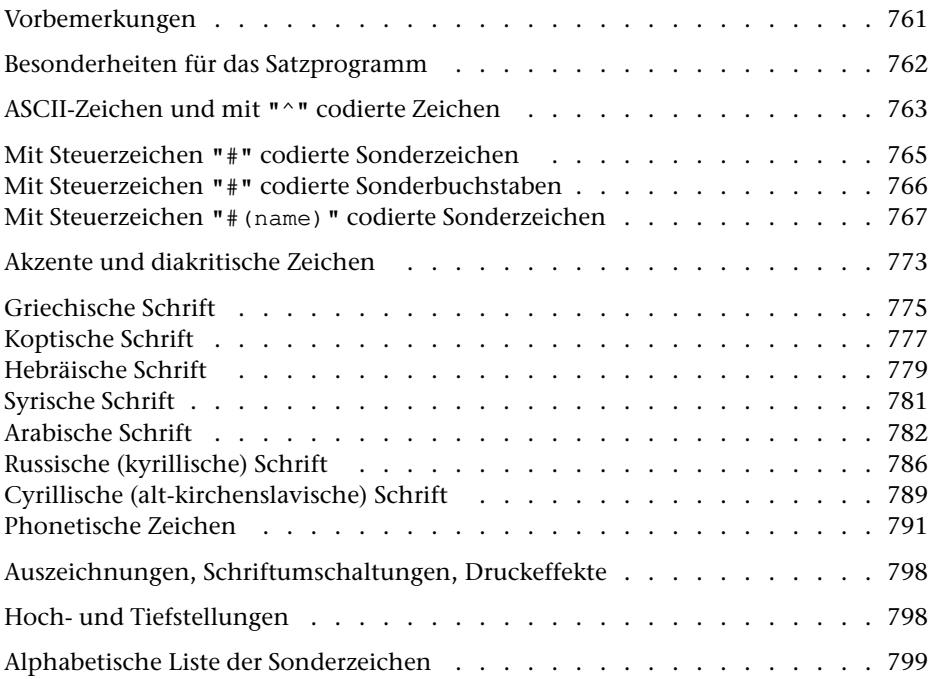

# <span id="page-760-0"></span>**Vorbemerkungen**

In den folgenden Tabellen ist links jeweils die Eingabe-Codierung angegeben. Falls auf einer Tastatur die Umlaute und das scharfe s vorhanden sind, können diese alternativ statt der entsprechenden mit "^" gekennzeichneten Grundbuchstaben verwendet werden.

Umlaute und das scharfe s können bei der Eingabe jedoch nur verwendet werden, wenn mit dem Kommando #DEFINIERE ein entsprechender Code eingestellt worden ist. Darüber hinaus können evtl. auch Akzentbuchstaben direkt eingegeben werden. Ist z. B. der Code (die Code Page) CP437 oder CP850 eingestellt, so kann für ein e mit Gravis auch "`e" (Gravis+e) eingegeben werden. In diesem Fall erscheint bei der Eingabe je nach Betriebssystem "%\e" oder "e`" im Editorfenster. In die Datei wird unabhängig davon, wie das e mit Gravis eingegeben wurde, " $\ast \e$ " eingetragen.

Die Zeichen in der ersten Tabelle werden als ein Zeichen in die Datei eingetragen und belegen jeweils ein Byte. Die Zeichen der darauf folgenden Tabellen werden als Zeichenkombinationen, die aus Zeichen der ersten beiden Tabellen zusammengesetzt sind, eingetragen und belegen mehrere Bytes. So belegt z. B. die Ligatur ae, für die die Eingabe-Codierung "#.^a" angegeben ist, drei Bytes mit der Zeichenkombination "#.ä" ("#" und "." sind Zeichen aus der ersten Tabelle und "^a" ist ein Zeichen aus der zweiten Tabelle).

Jedem Buchstaben können bis zu drei Akzente zugeordnet werden: zwei über dem Buchstaben und einer unter dem Buchstaben. Die Akzent-Codierungen müssen vor dem jeweiligen Buchstaben stehen (bei mehr als einem Akzent in der Reihenfolge von oben nach unten). Frei stehende Akzente müssen vor einem festen Ausschluss (z. B. "%<\_" für frei stehenden Zirkumflex) codiert werden.

Für die Darstellung nicht-lateinischer Schriften ist zusätzlich eine Auszeichnung (siehe Seite [798](#page-797-0)) am Anfang und Ende erforderlich, die hier bei der Eingabe-Codierung nicht eigens angegeben ist.

"(STZ)" hinter dem Namen eines Zeichens heißt, dass dieses Zeichen in TUSTEP-Programmen beim Aufbereiten zum Drucken als Steuerzeichen verwendet wird. Soll ein so gekennzeichnetes Zeichen nicht als Steuerzeichen, sondern als zu druckendes Zeichen verwendet werden, so ist bei der Eingabe davor ein "^" zu schreiben.

# <span id="page-761-0"></span>**Besonderheiten für das Satzprogramm**

Der Zeichenvorrat des Satzprogramms (Kommando #SATZ) weicht in einigen Punkten vom hier beschriebenen Zeichenvorrat ab. Er ist in der Beschreibung des Satzprogramms ab Kapitel 12 angegeben. Die wichtigsten Abweichungen für die lateinischen Schriften sind:

- − Die Zeichen { und } sind Steuerzeichen und müssen mit #.{ und #.} codiert werden, wenn sie gedruckt werden sollen.
- − Die Zeichenpaare "", ++, !!, << und >> sowie das Zeichen ^ (Eingabe-Codierung ^^) gelten als Steuerzeichen.
- − Von den mit Steuerzeichen #(name) codierten Zeichen stehen folgende nicht zur Verfügung: "Box: ...", "Menge der ... Zahlen" und "... (groß)".

# <span id="page-762-0"></span>ASCII-Zeichen und mit "^" codierte Zeichen

#### Leerzeichen, Blank

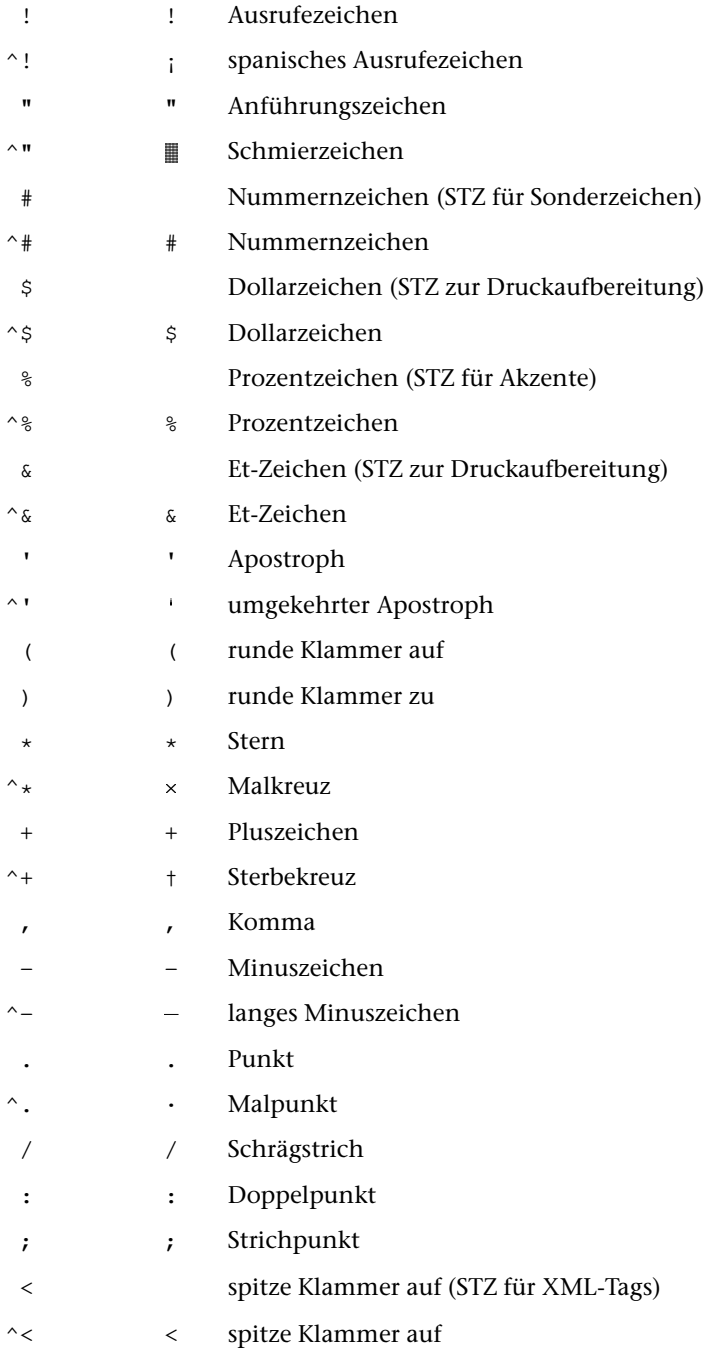

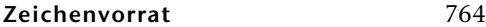

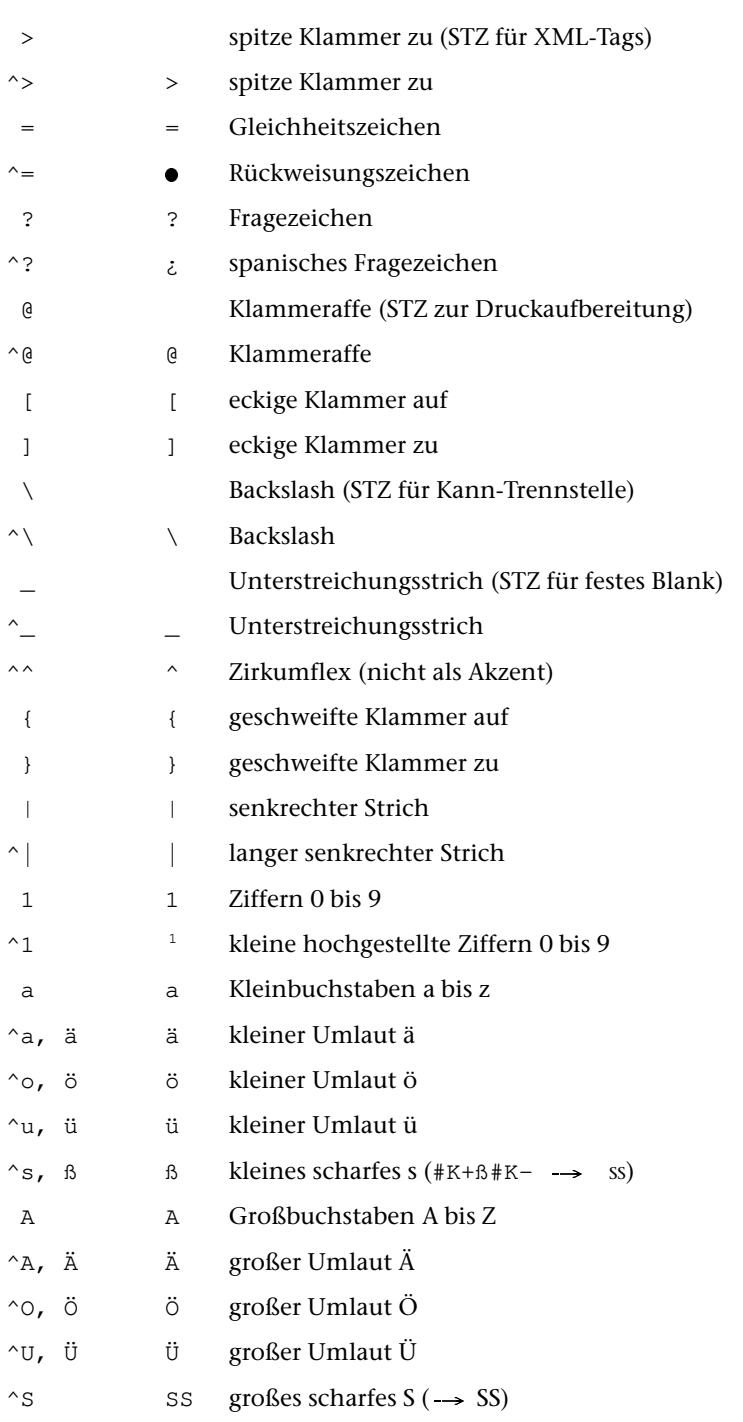

# <span id="page-764-0"></span>Mit Steuerzeichen "#" codierte Sonderzeichen

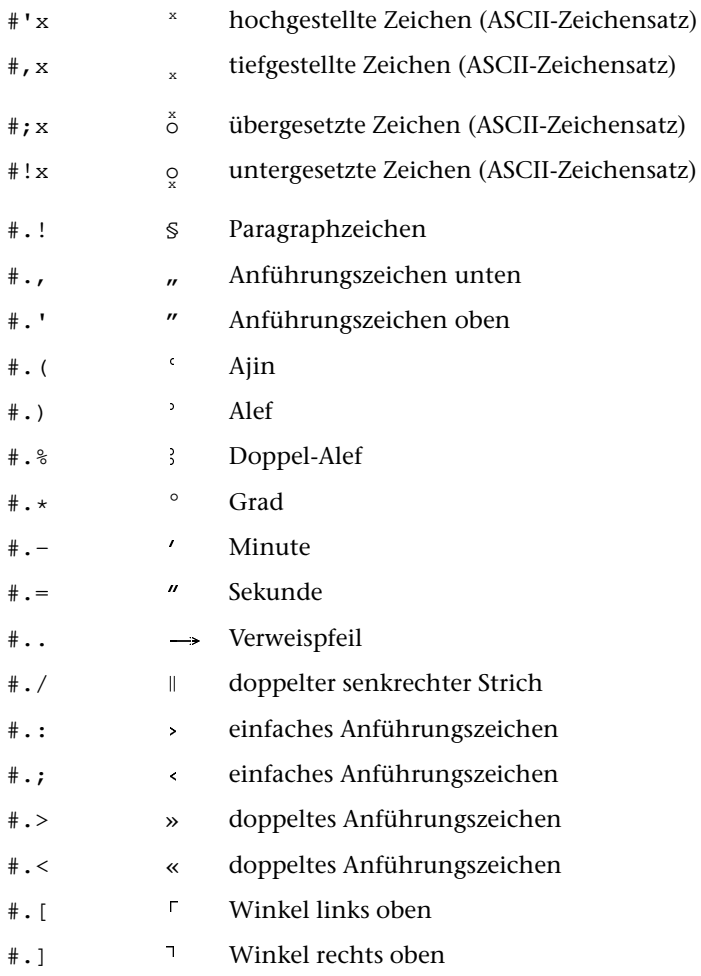

# <span id="page-765-0"></span>Mit Steuerzeichen "#" codierte Sonderbuchstaben

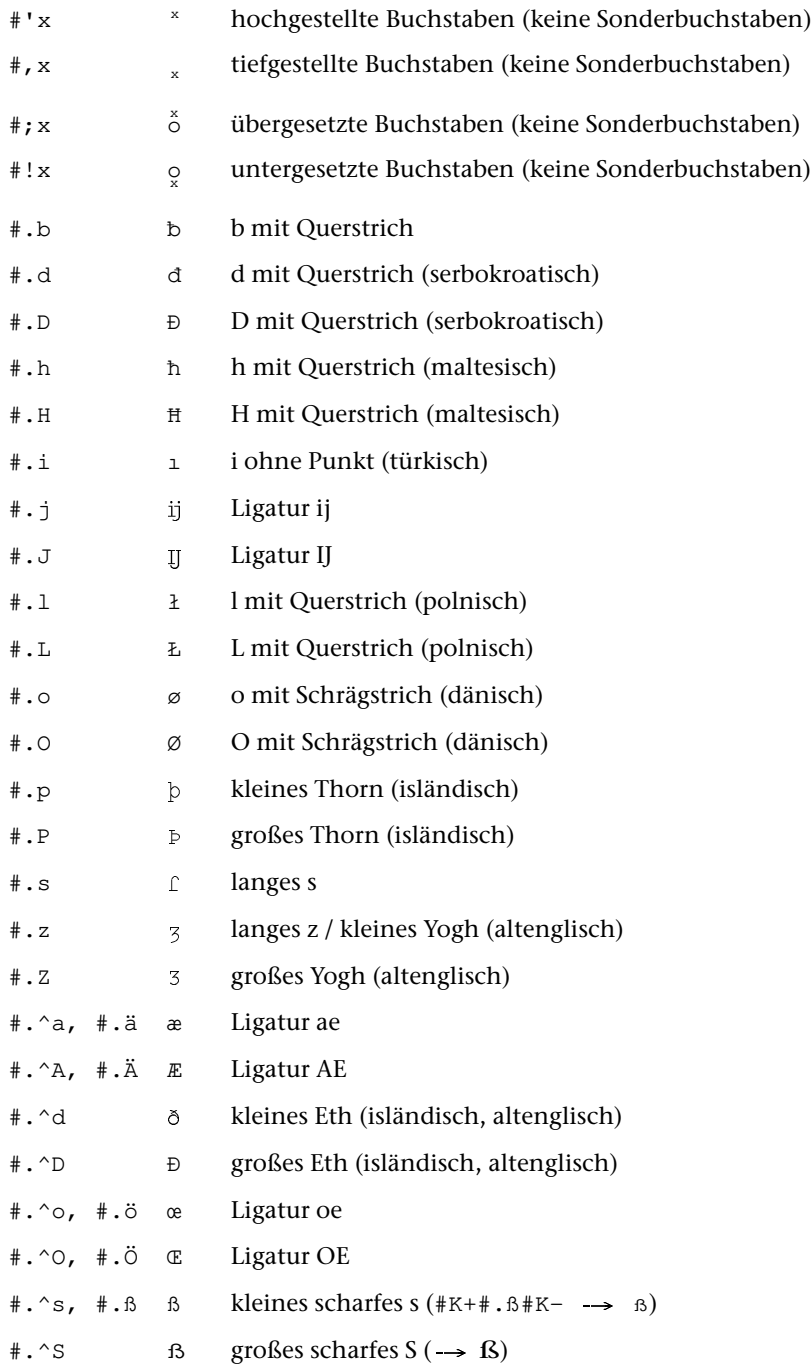

# <span id="page-766-0"></span>**Mit Steuerzeichen** "#(name)" **codierte Sonderzeichen**

Im Satzprogramm stehen folgende Zeichen nicht zur Verfügung: "Box: ...", "Menge der ... Zahlen" und "... (groß)".

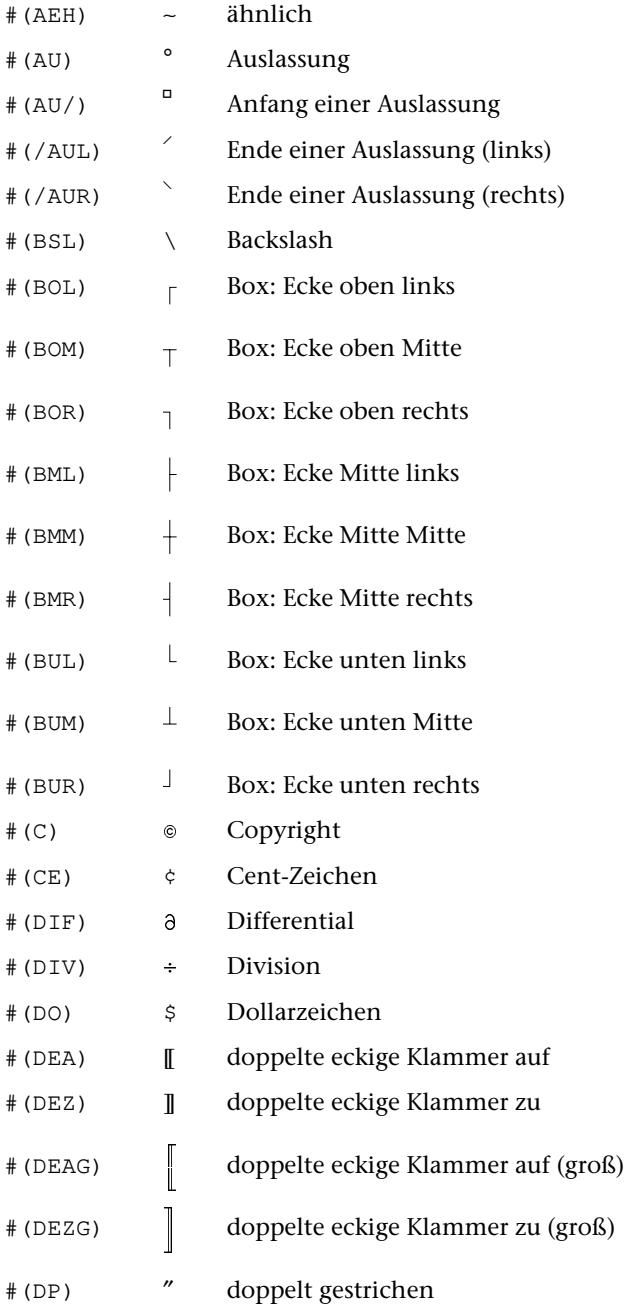

#### **Zeichenvorrat**

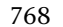

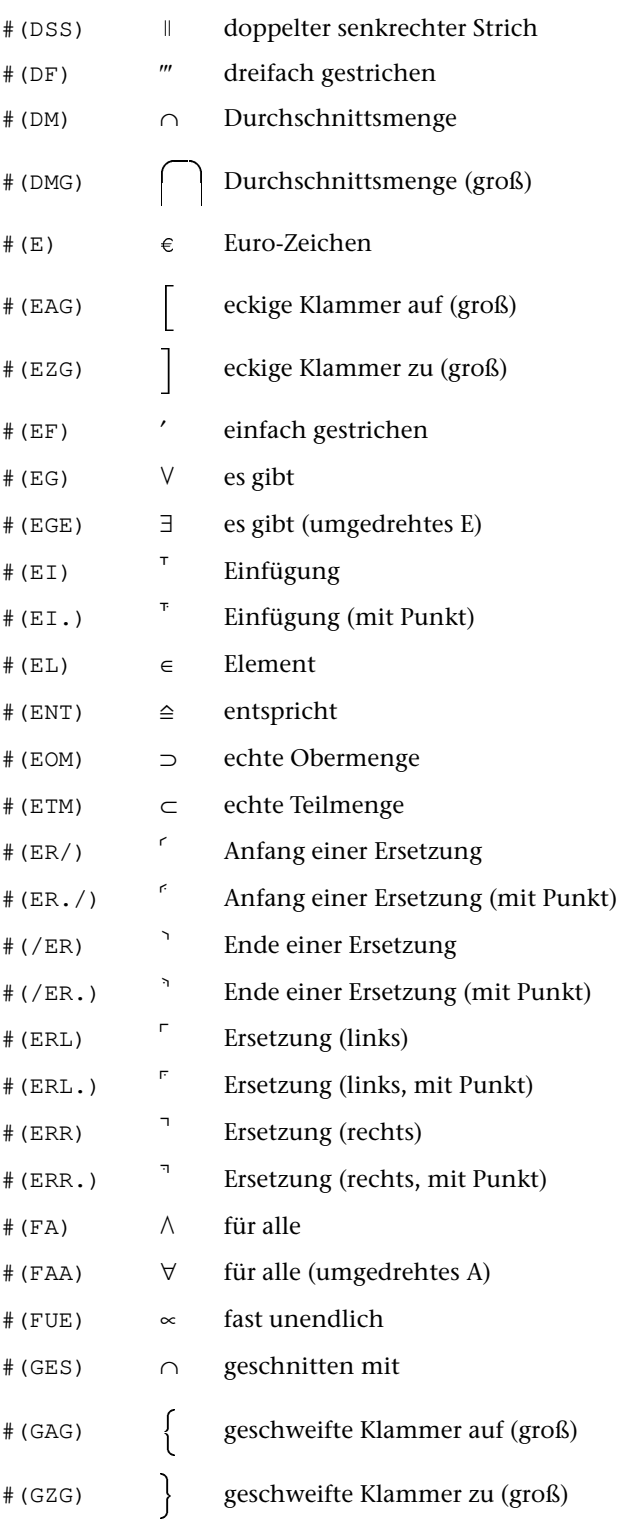

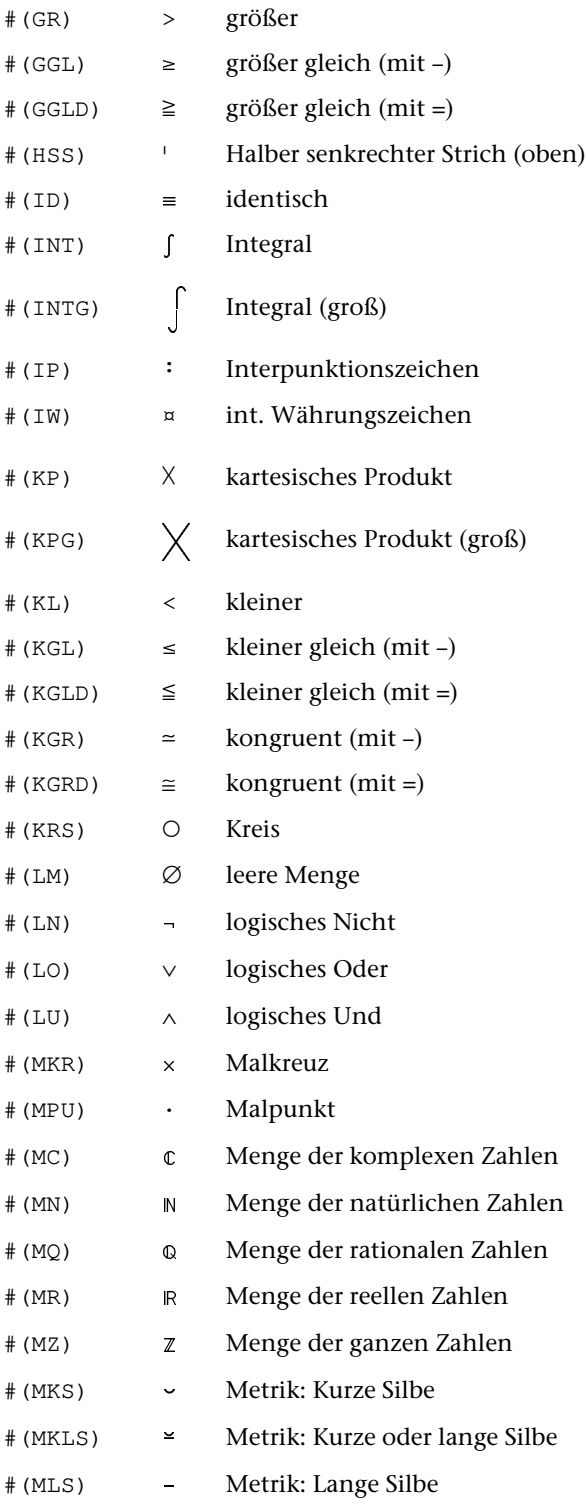

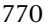

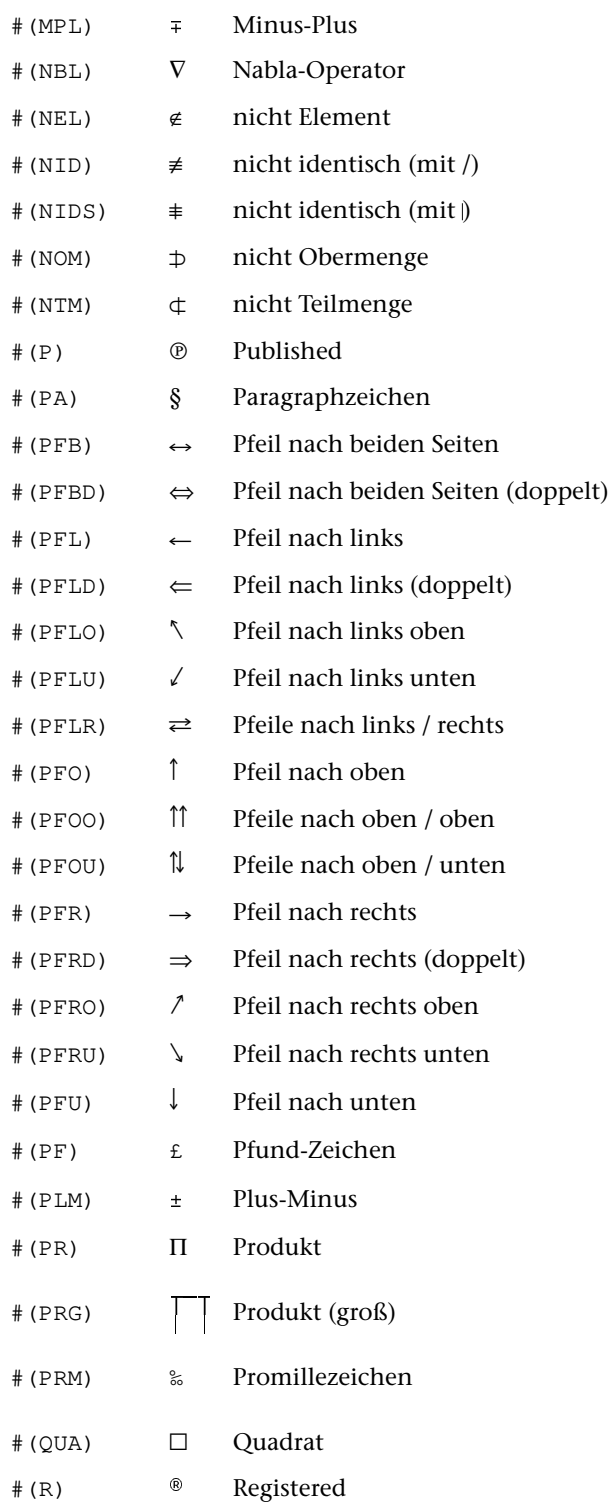

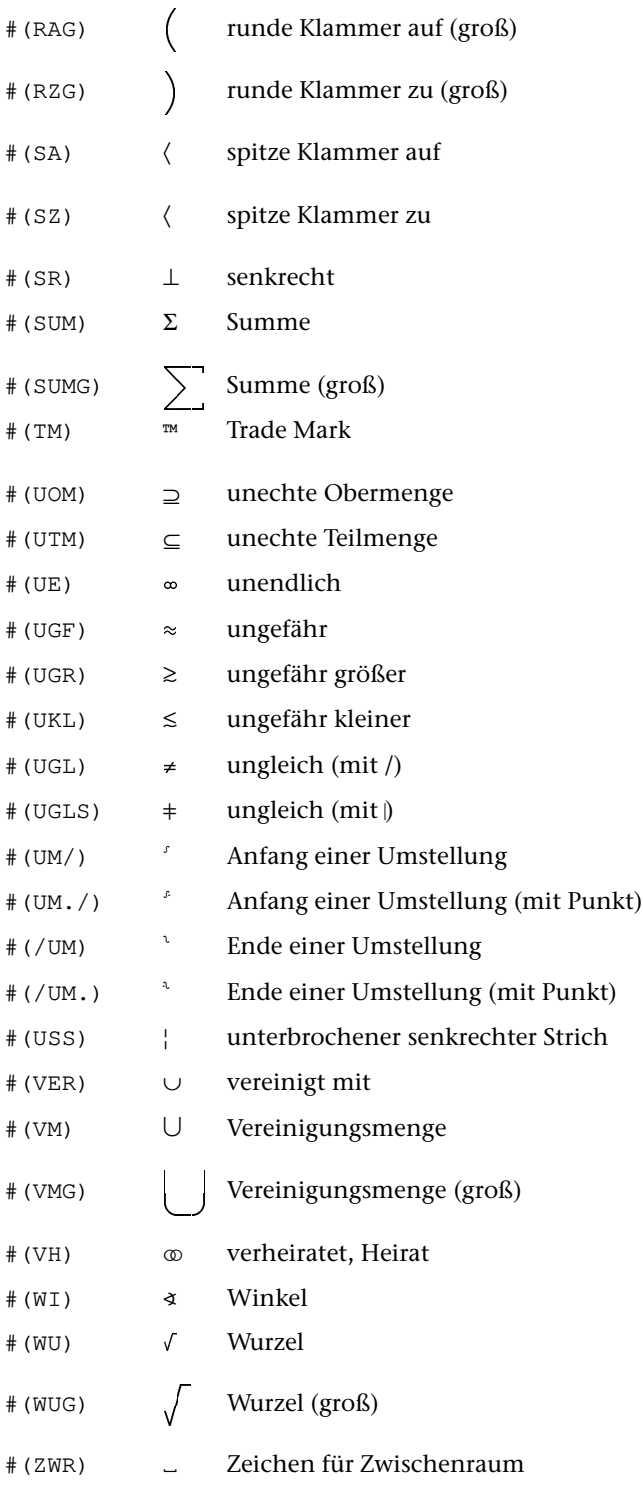

```
&? &a10 &+12 &m &+12 &m
&2 # (BOL) &4 ^- &12 # (BOR)
\&? ^ | Beispiel für eine Box \&t2 ^ |
&8? # (BML) @* ^- &t # (BOM) @* ^- &t # (BMR)
\&? ^ | linke \&t ^ | rechte \&t ^ |
\kappa? ^ | Spalte \kappat ^ | Spalte \kappat ^ |
&8? # (BUL) &8 \star ^- &t # (BUM) &8 \star ^- &t # (BUR)
```
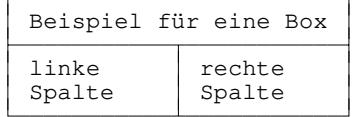

# <span id="page-772-0"></span>**Akzente und diakritische Zeichen**

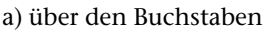

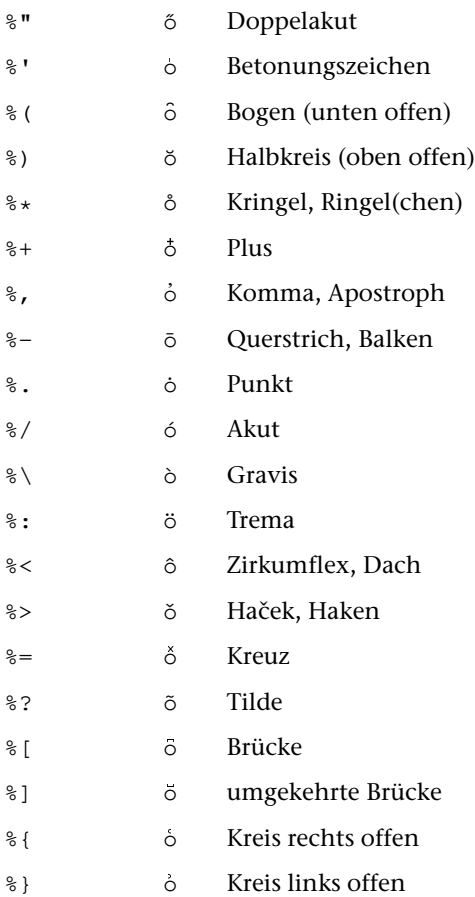

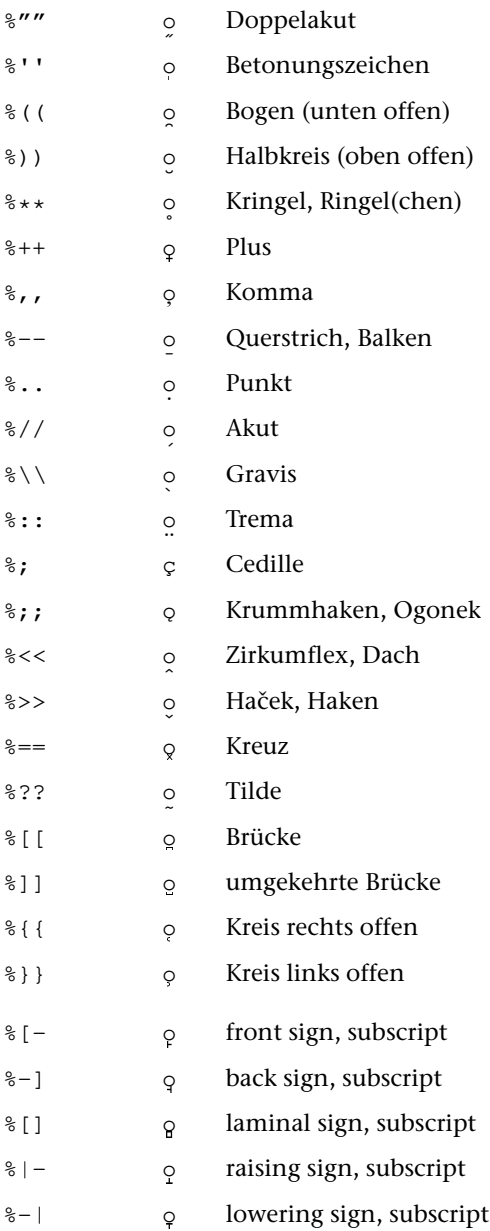

#### b) unter den Buchstaben

# <span id="page-774-0"></span>**Griechische Schrift**

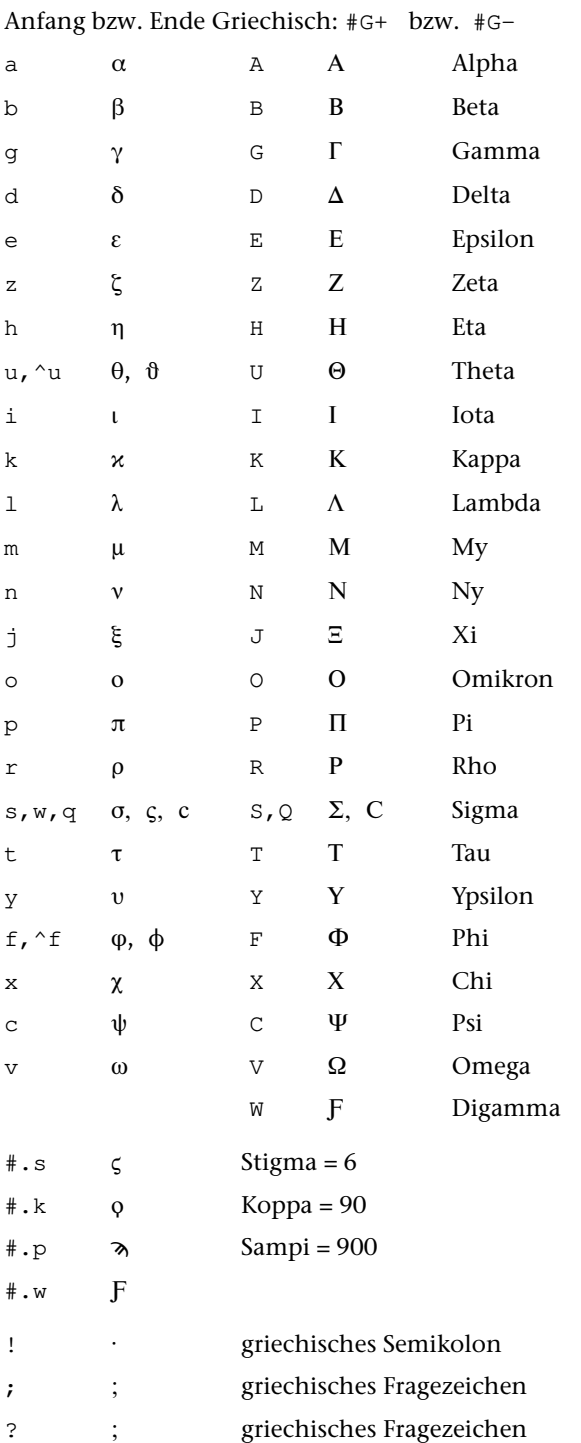

#### **Akzente in der griechischen Schrift**

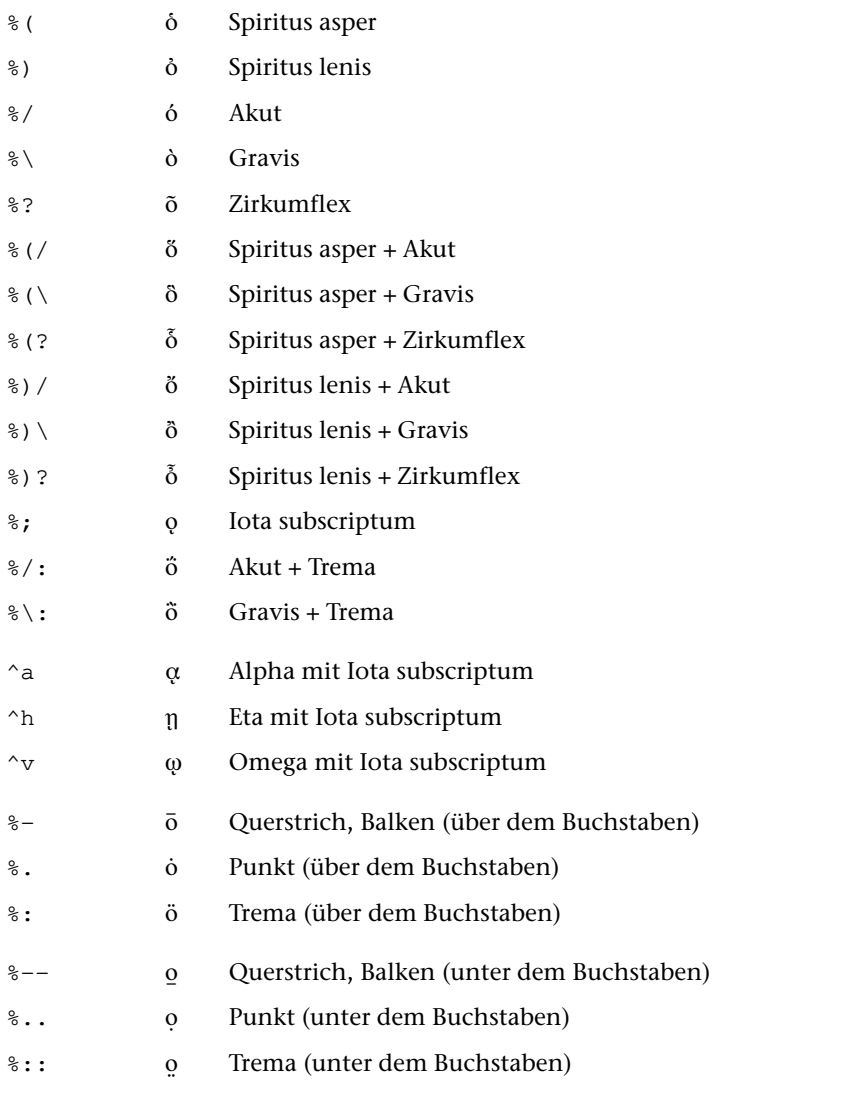

Soll ein Akzent vor einen griechischen Großbuchstaben gesetzt werden, so muss zwischen Akzent-Codierung und Buchstabe ein "\_" eingefügt werden (gilt nicht bei Daten für das Satzprogramm).

# <span id="page-776-0"></span>**Koptische Schrift**

Anfang bzw. Ende Koptisch: #T+ bzw. #T-

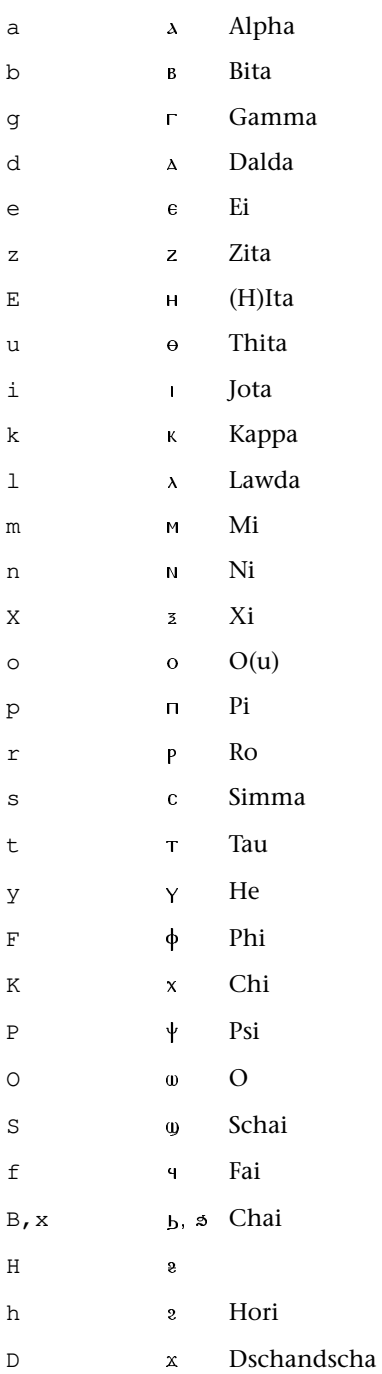

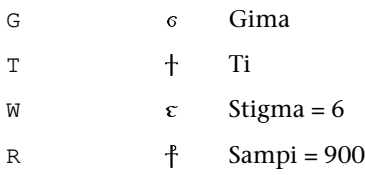

# **Sonderzeichen in der koptischen Schrift**

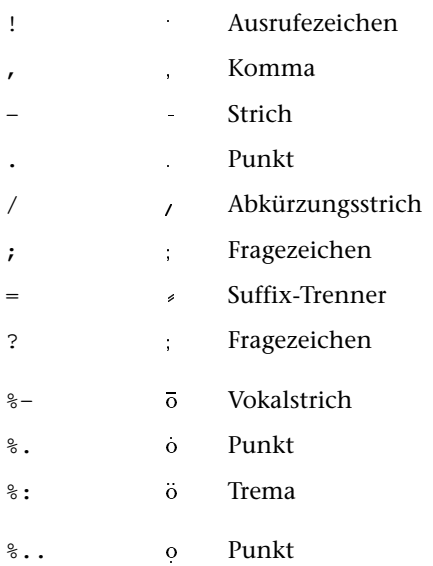

# <span id="page-778-0"></span>Hebräische Schrift

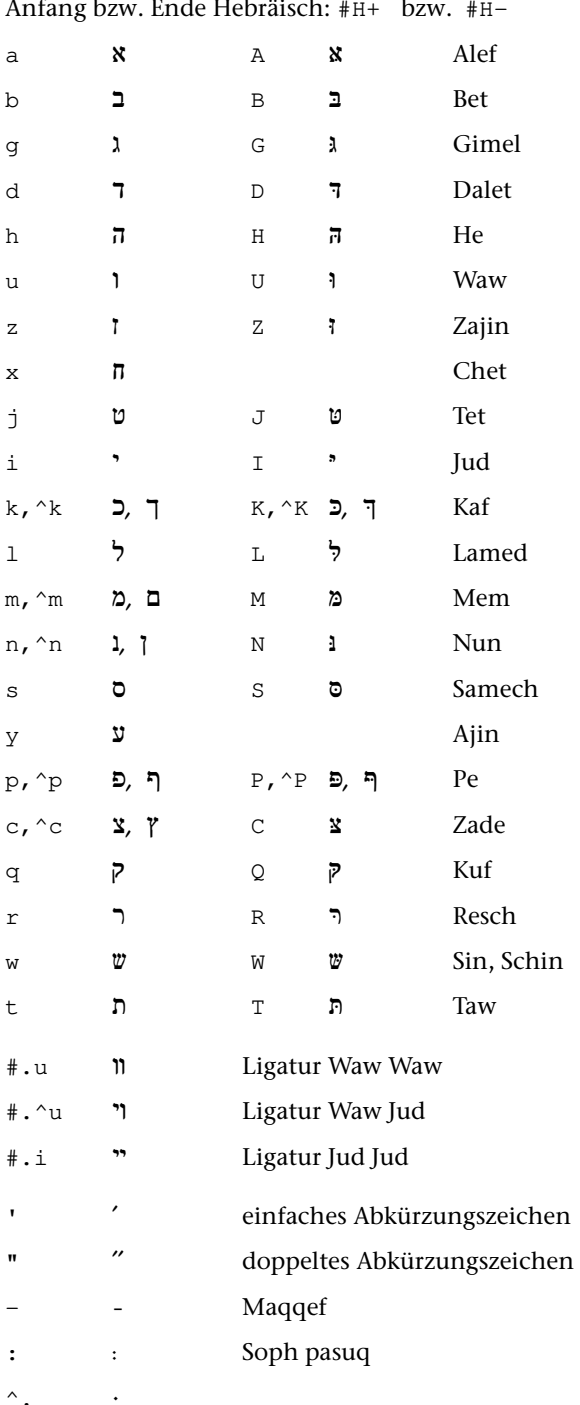

#### Punktierung im Hebräischen

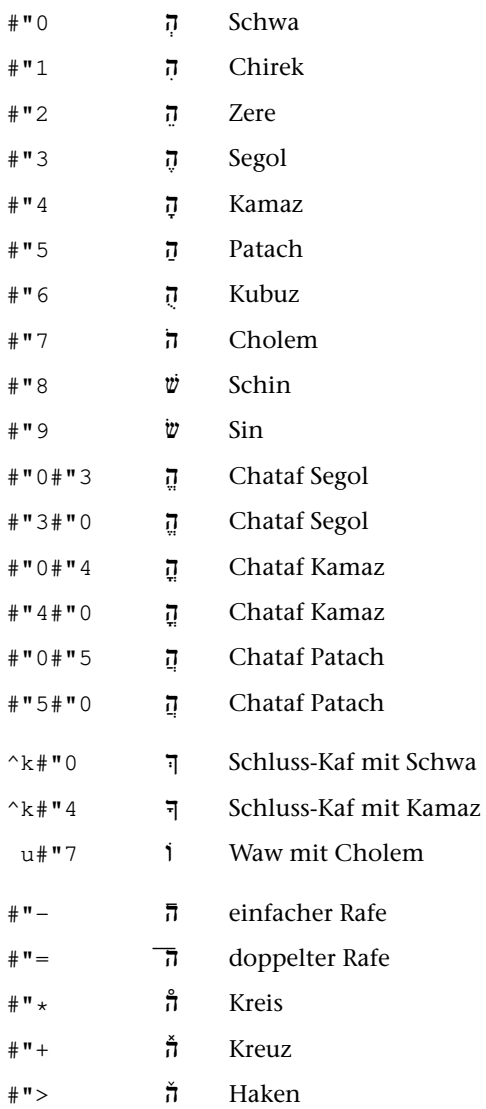

#### **Beispiel zur Codierung**

#h+w#"8#"41#"7u^m#h- → שֵׁלוֹם →

# <span id="page-780-0"></span>**Syrische Schrift**

- 1. Spalte: nach rechts verbundene (End-) Buchstaben
- 2. Spalte: beidseitig verbundene Buchstaben
- 3. Spalte: nach links verbundene (Anfangs-) Buchstaben

781

4. Spalte: allein stehende Buchstaben

Anfang bzw. Ende Syrisch: #Y+ bzw. #Y-

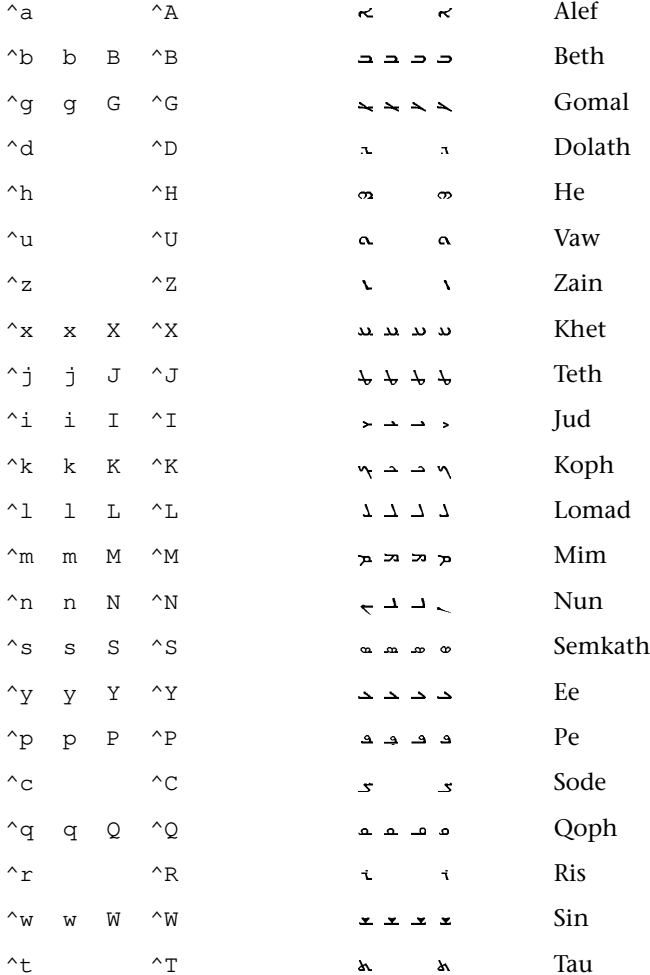

# <span id="page-781-0"></span>**Arabische Schrift**

- 1. Spalte: nach rechts verbundene (End-) Buchstaben
- 2. Spalte: beidseitig verbundene Buchstaben
- 3. Spalte: nach links verbundene (Anfangs-) Buchstaben
- 4. Spalte: nicht verbundene (allein stehende) Buchstaben

Anfang bzw. Ende Arabisch: #A+ bzw. #A-

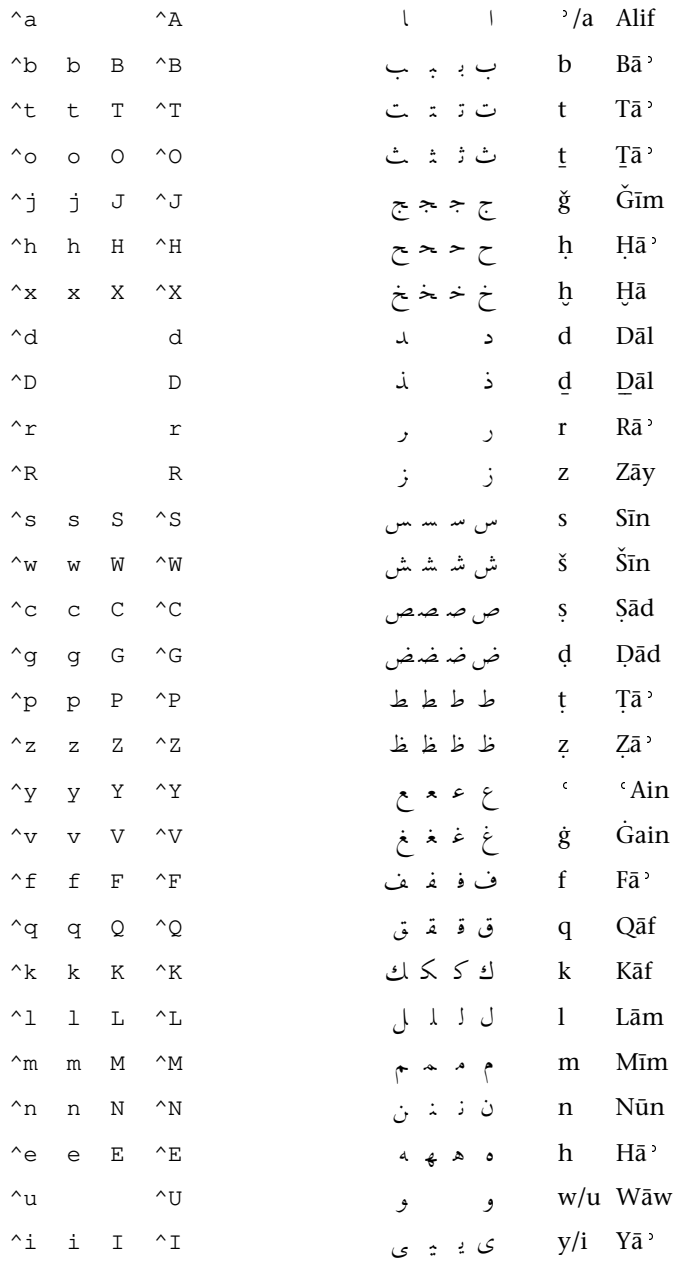

# **Ligaturen und Sonderzeichen im Arabischen**

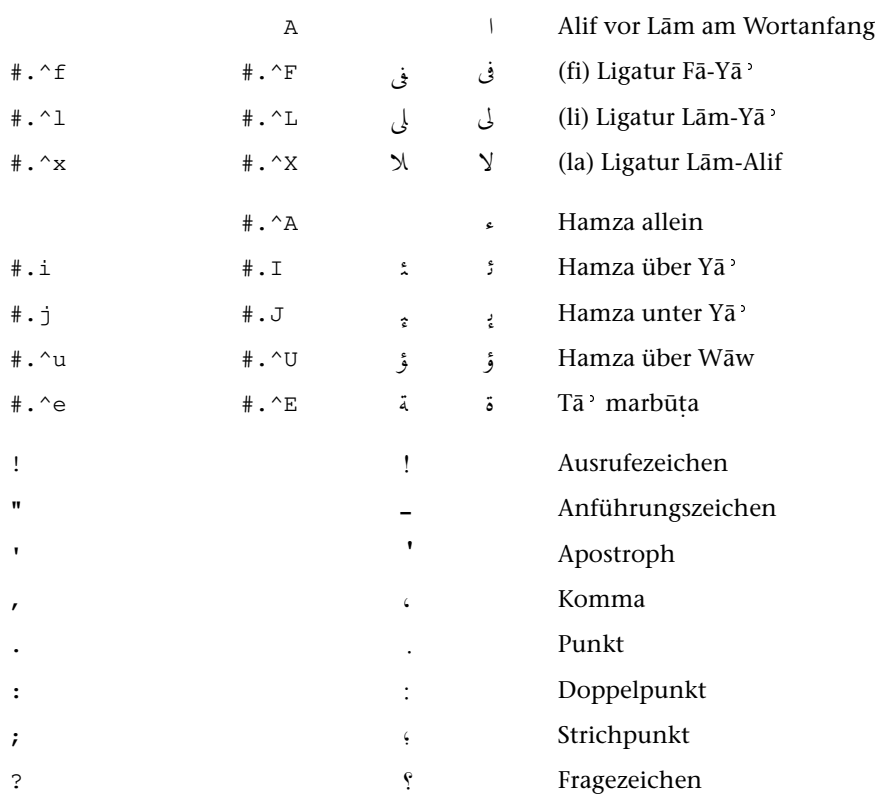

# **Ziffern im Arabischen**

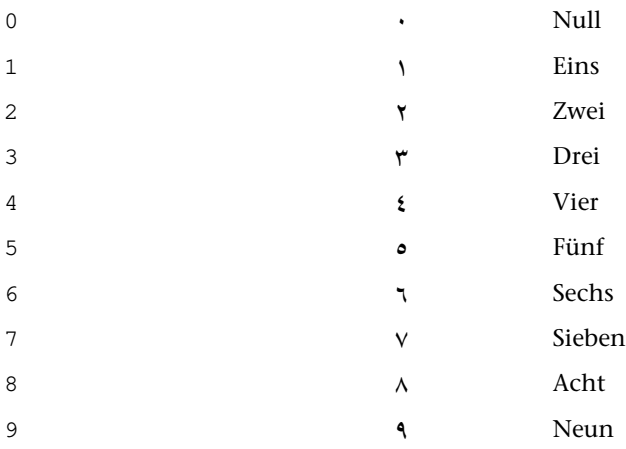

# Zusätzliche Zeichen im Persischen

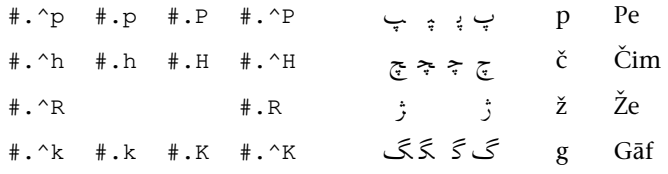

# Vokalzeichen und Lesezeichen im Arabischen

#### a) über den Buchstaben

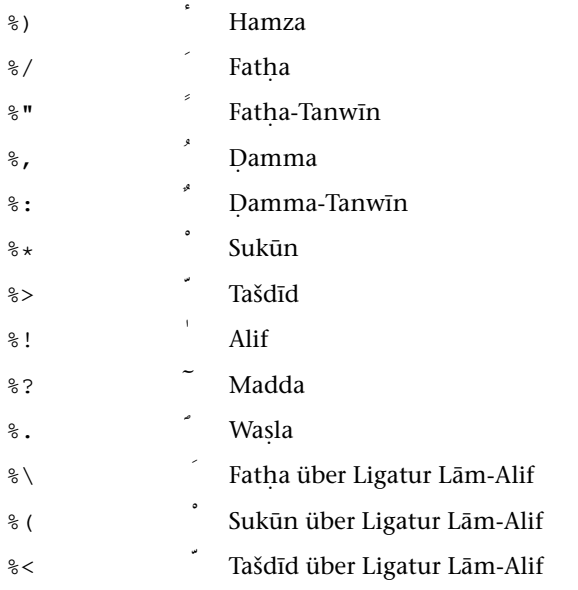

#### b) unter den Buchstaben

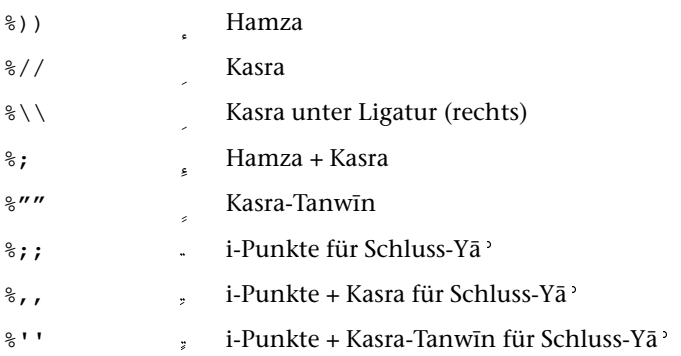

#### Anmerkungen zur Datenerfassung

Es steht ein Makro \*CASH zur Verfügung, das die Unterscheidung von links verbundenen, beidseitig verbundenen, rechts verbundenen und unverbundenen Buchstaben vornimmt. Wenn dieses Makro verwendet wird, brauchen die Buchstaben (außer bei Dāl und Zāy) nur in Kleinschreibung erfasst zu werden. Dies gilt auch für die mit "#. " codierten Zeichen. So genügt es also z. B. "a" statt "^A" und für persische Buchstaben z. B. "#.p" statt "#.^P" zu schreiben.

785

Das Makro verwandelt außerdem "al" am Wortanfang in "Al" (um das Alif näher an das Lām heranzurücken).

Die Zeichenfolgen "fi" und "li" (falls nicht nach links verbunden) sowie "la" werden automatisch in die Codierungen für die entsprechenden Ligaturen umgewandelt.

Vokal- und Lesezeichen werden vor den Konsonanten geschrieben, auf bzw. unter dem sie stehen. Treffen mehr als ein Vokalzeichen / Lesezeichen auf einem Buchstaben zusammen, so sind sie in der Reihenfolge von oben nach unten zu schreiben.

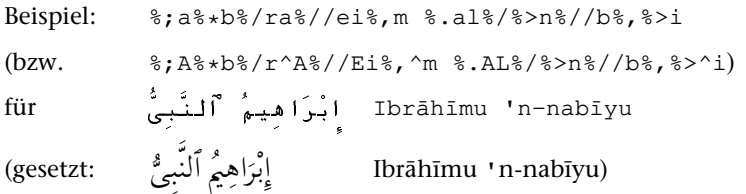

# <span id="page-785-0"></span>Russische (kyrillische) Schrift

Anfang bzw. Ende Russisch #R+ bzw. #R-

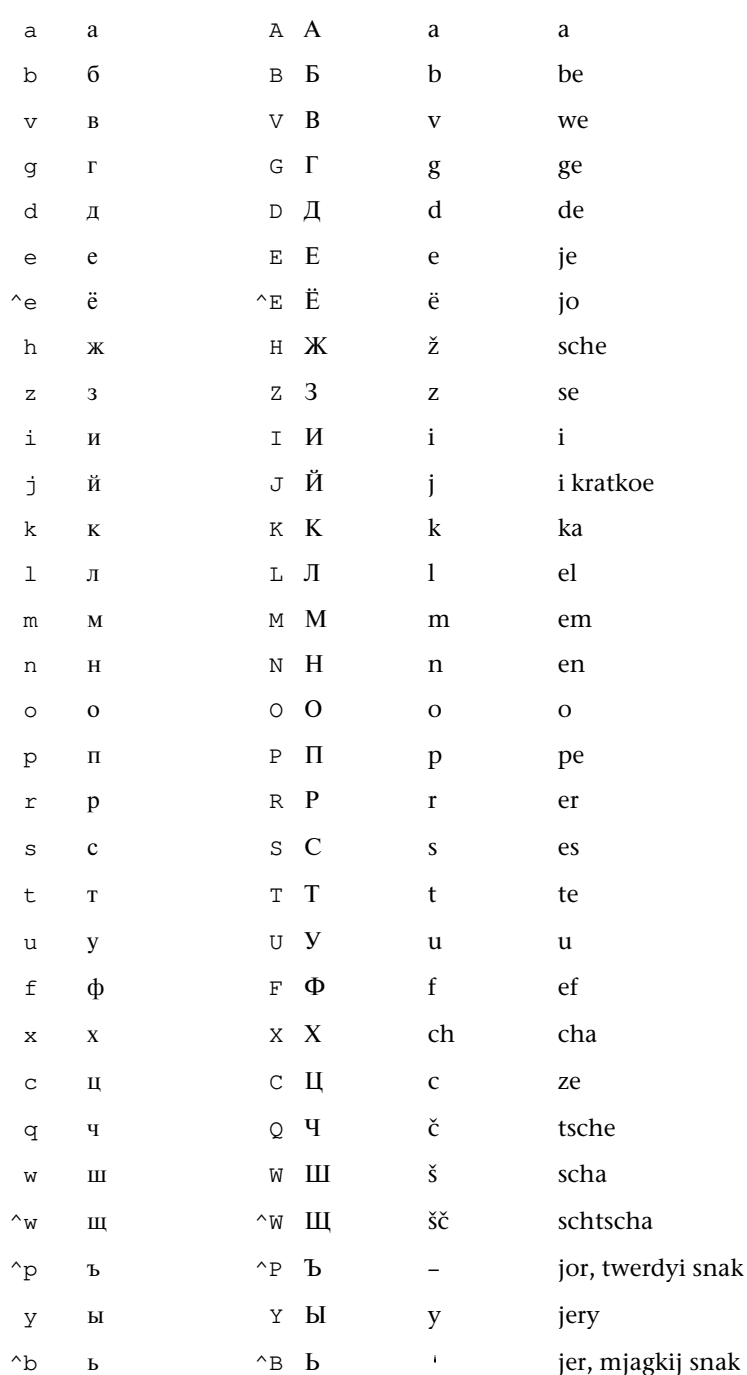

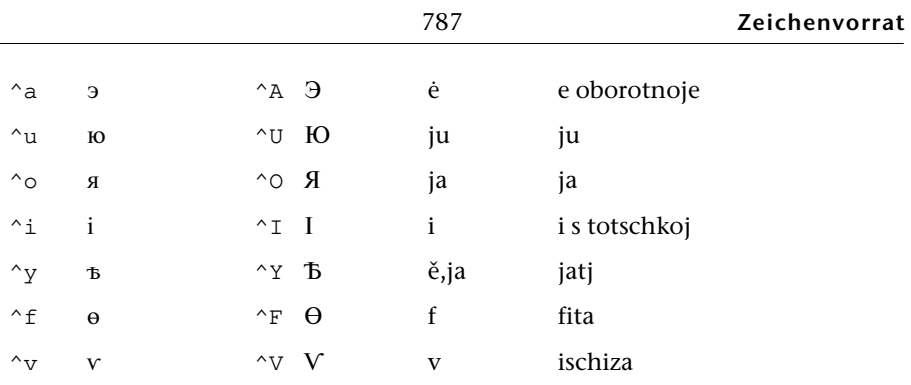

# Abweichende Zeichen im Bulgarischen

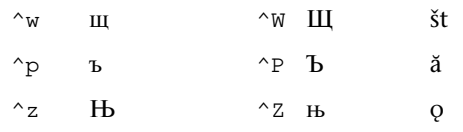

# Abweichende Zeichen im Makedonischen

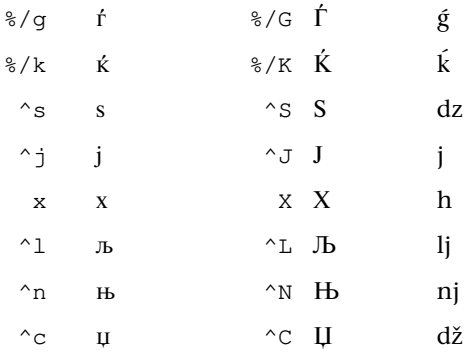

# Abweichende Zeichen im Serbischen

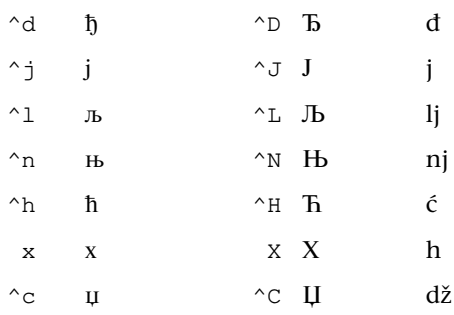

# Abweichende Zeichen im Ukrainischen

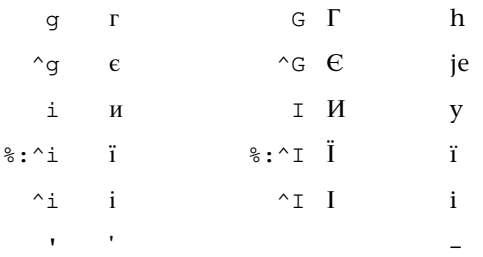

# Abweichende Zeichen im Weißrussischen

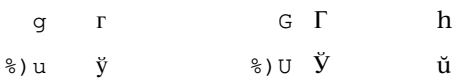

#### Akzente

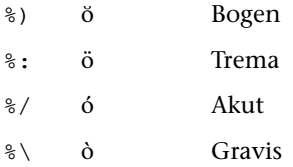

# <span id="page-788-0"></span>**Cyrillische (alt-kirchenslavische) Schrift**

Anfang bzw. Ende Cyrillisch: #C+ bzw. #C-

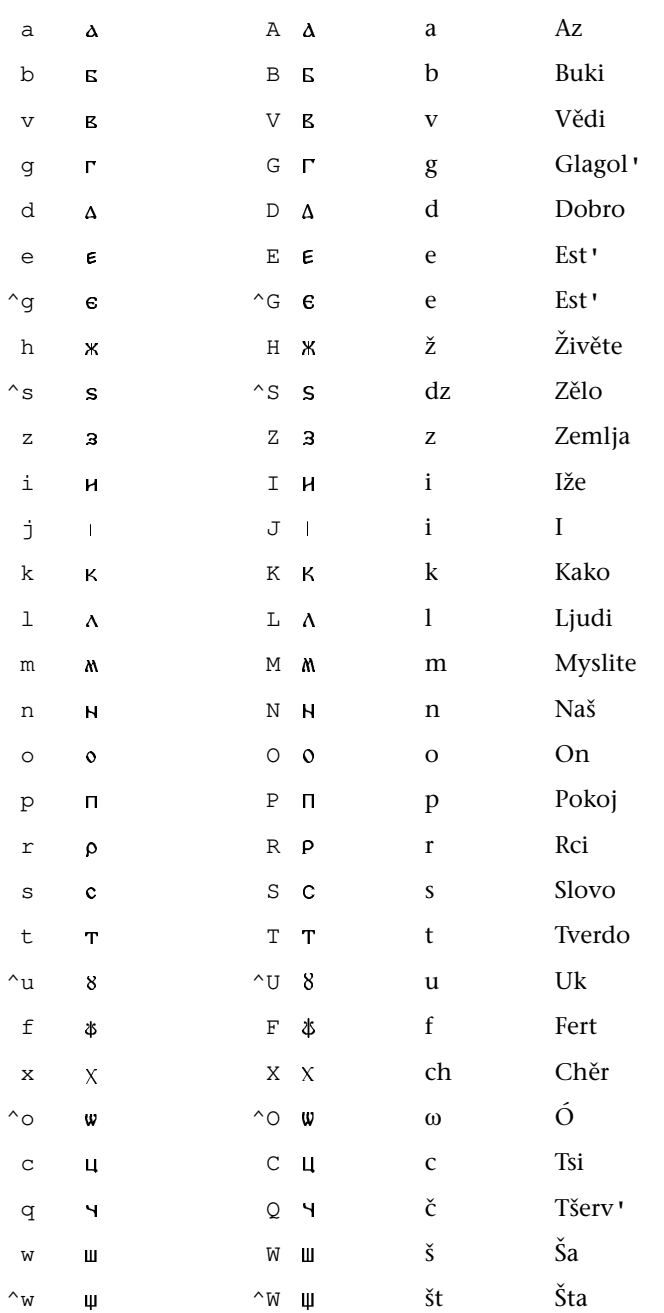

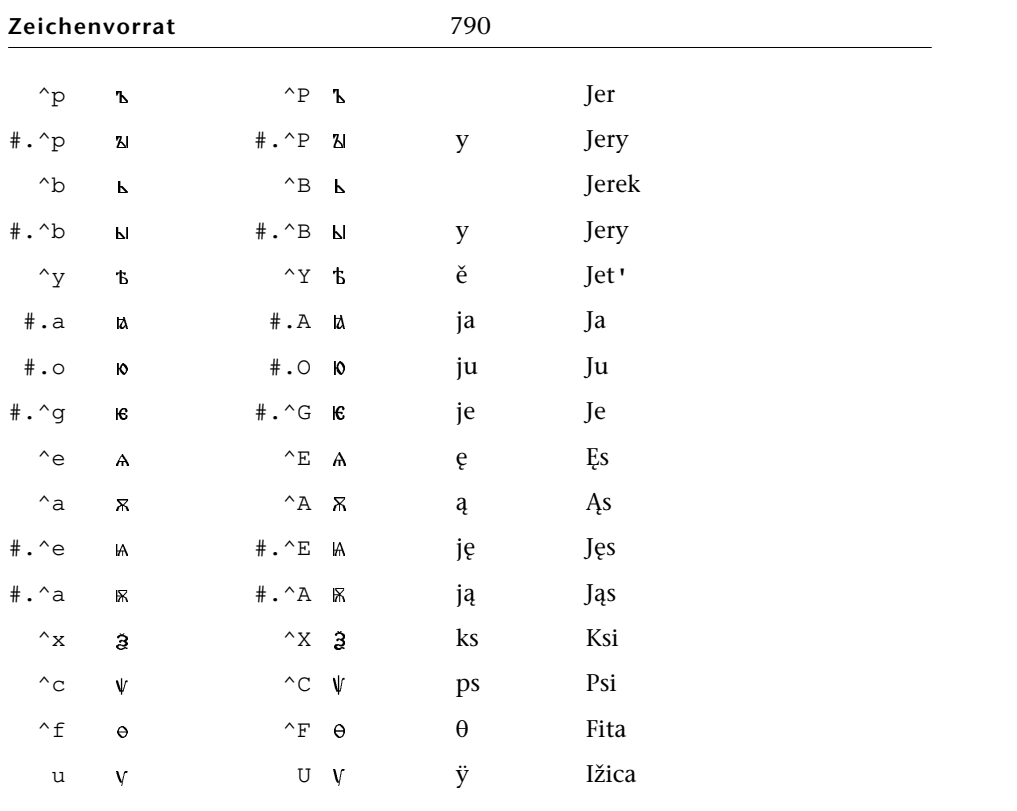

# <span id="page-790-0"></span>**Phonetische Zeichen**

Die Bezeichnung der phonetischen Zeichen lehnt sich an den "Phonetic Symbol Guide" von Geoffrey K. Pullum and William A. Ladusaw (Chicago 1986) an. Ist ein Buchstabenname Bestandteil dieser Bezeichnung, so ist der Name des Buchstabens jeweils nach vorne gestellt und diese Umstellung durch ein Komma hinter dem Namen kenntlich gemacht.

Diese Bezeichnung ist erweitert um den Versuch einer Benennung nach der Systematik der IPA (International Phonetic Association). Die dabei gebrauchten Abkürzungen bzw. Begriffe sind:

erste Stelle:

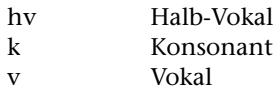

Vokale:

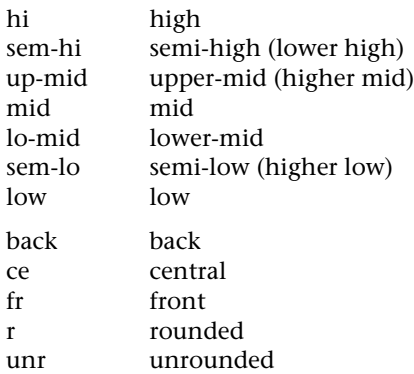

Konsonanten:

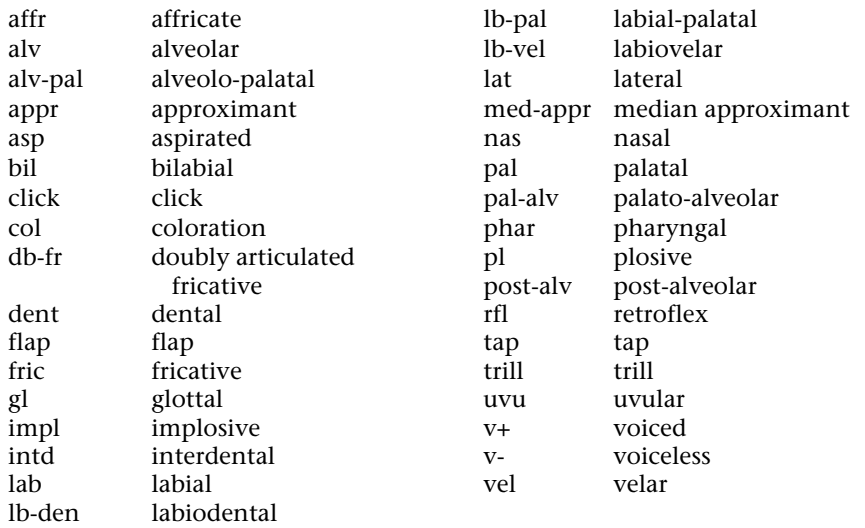

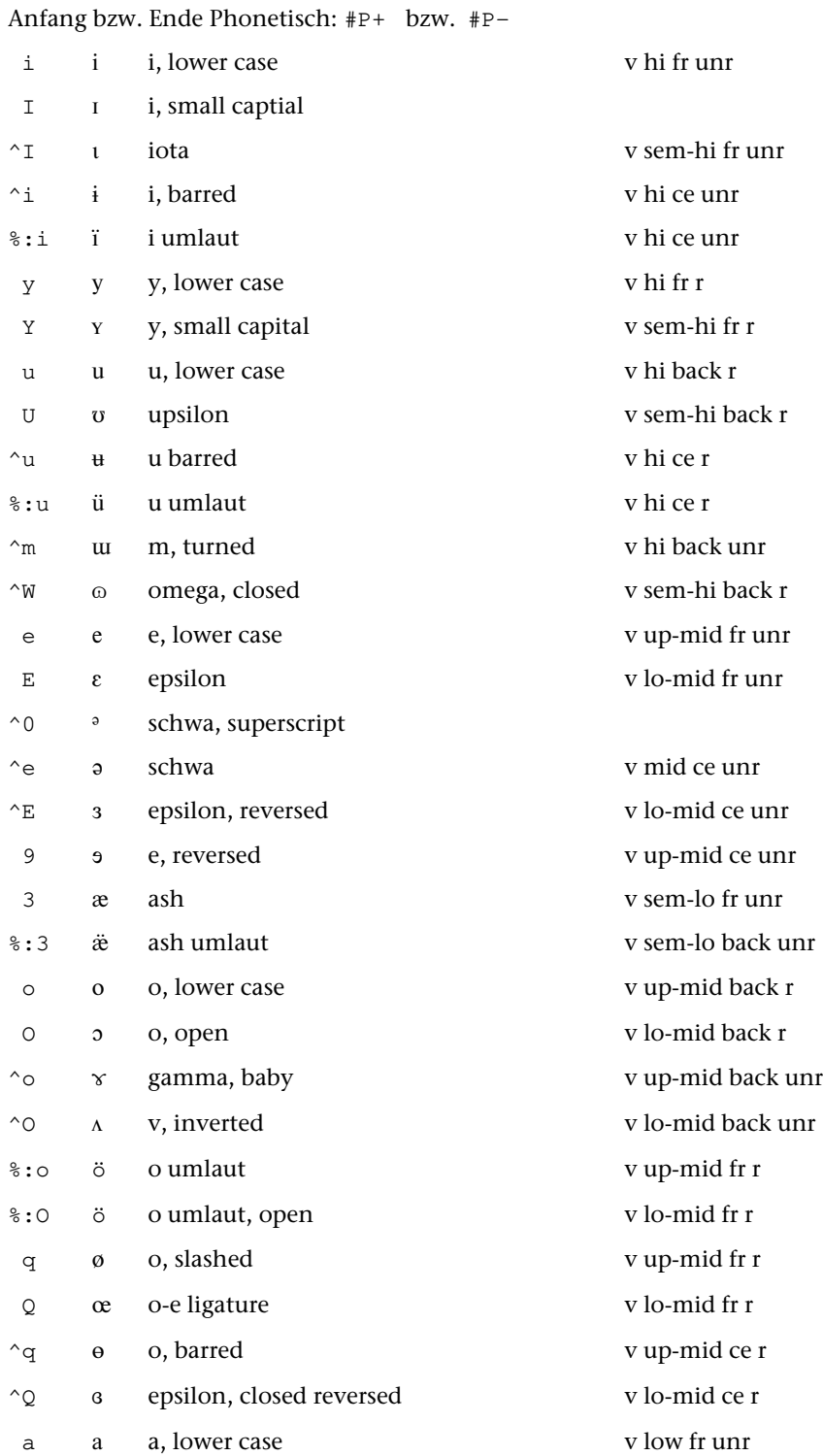
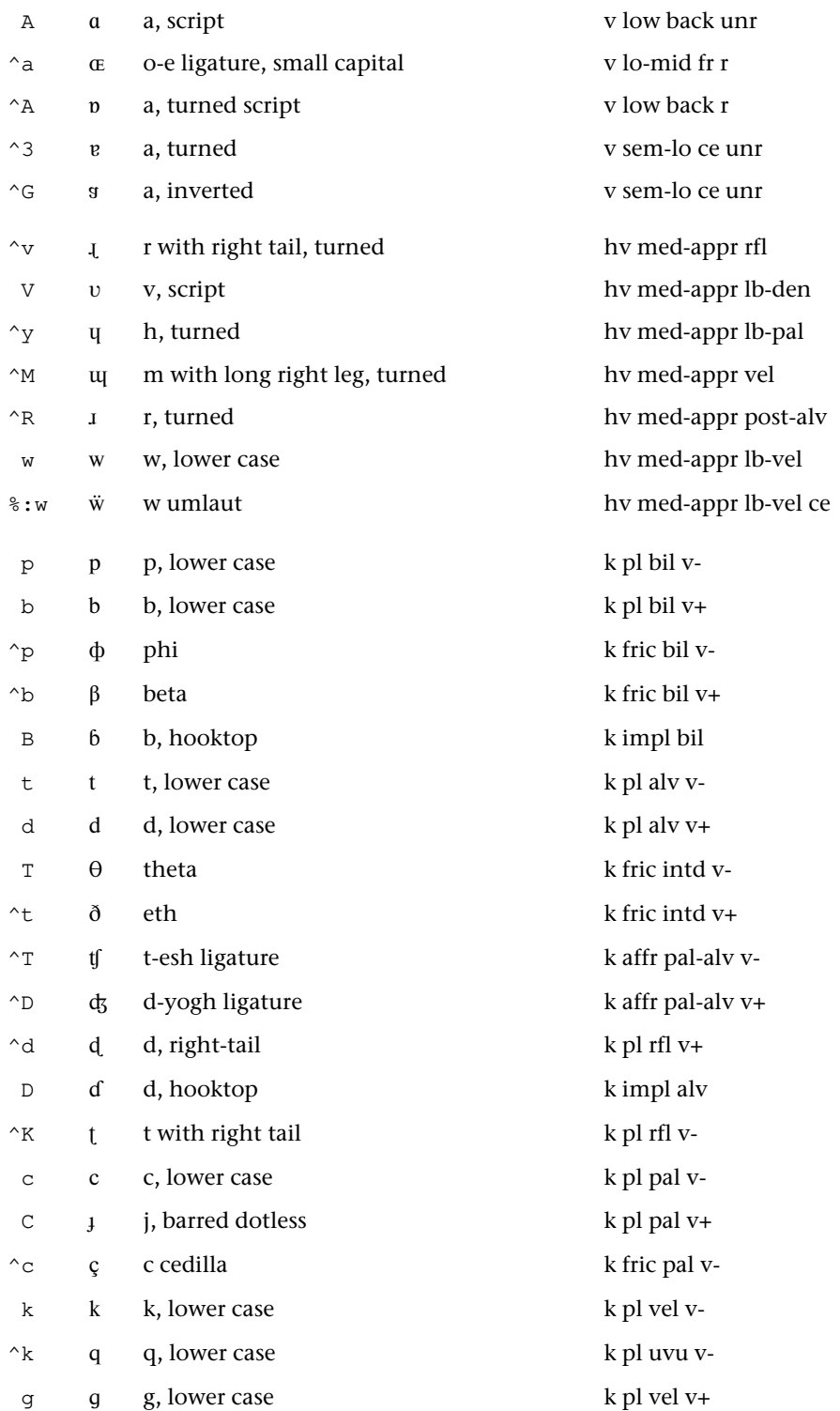

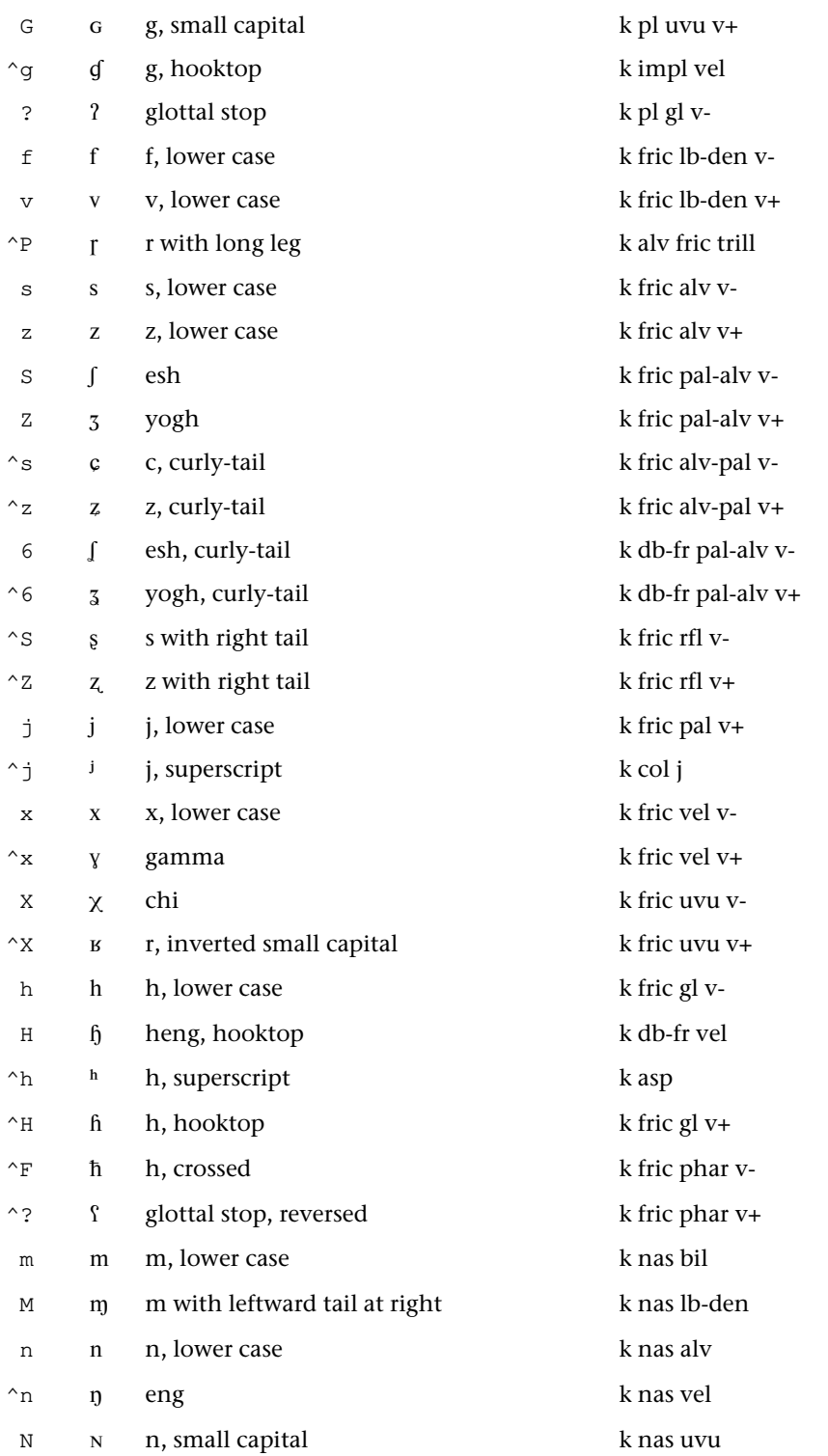

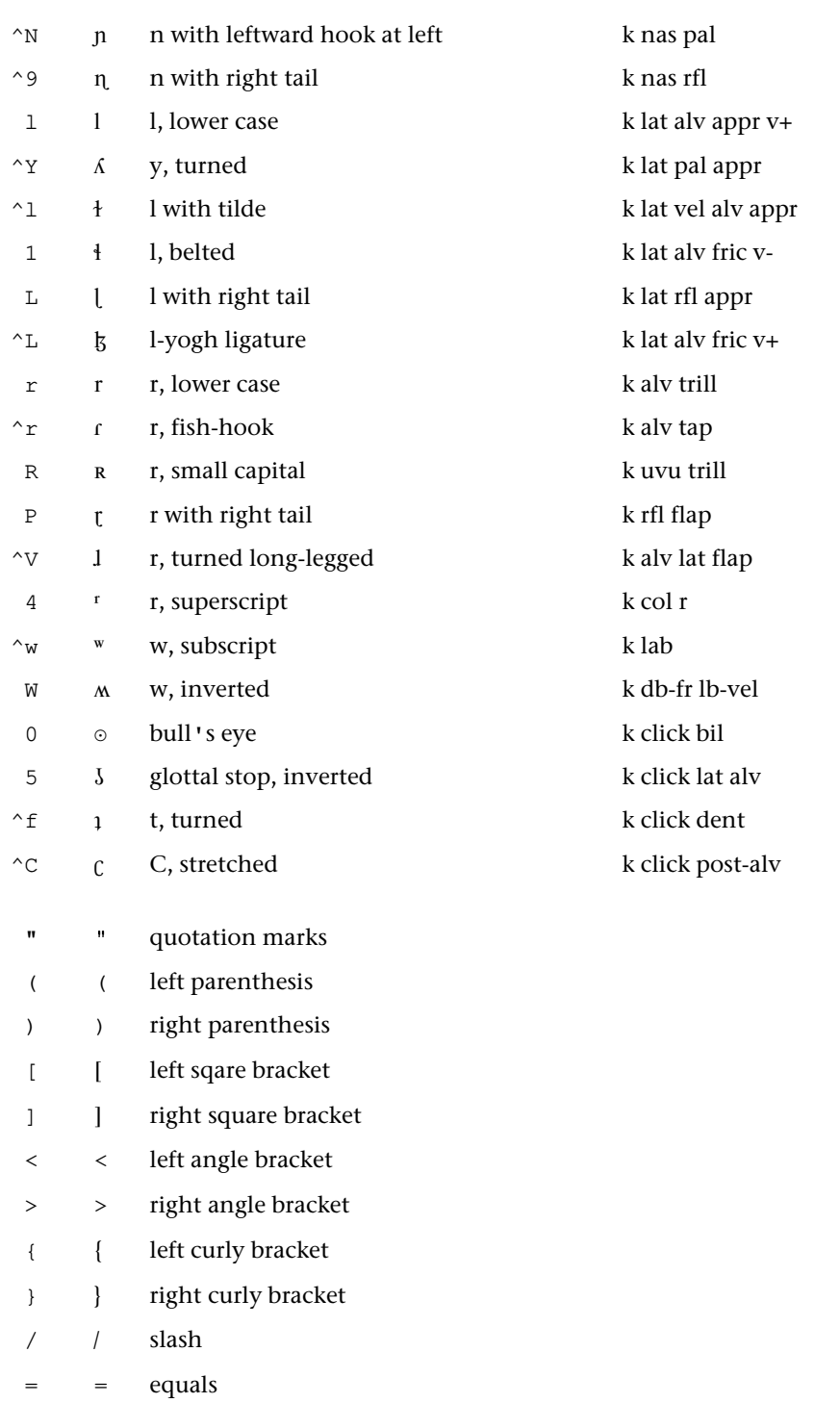

', apostrophe

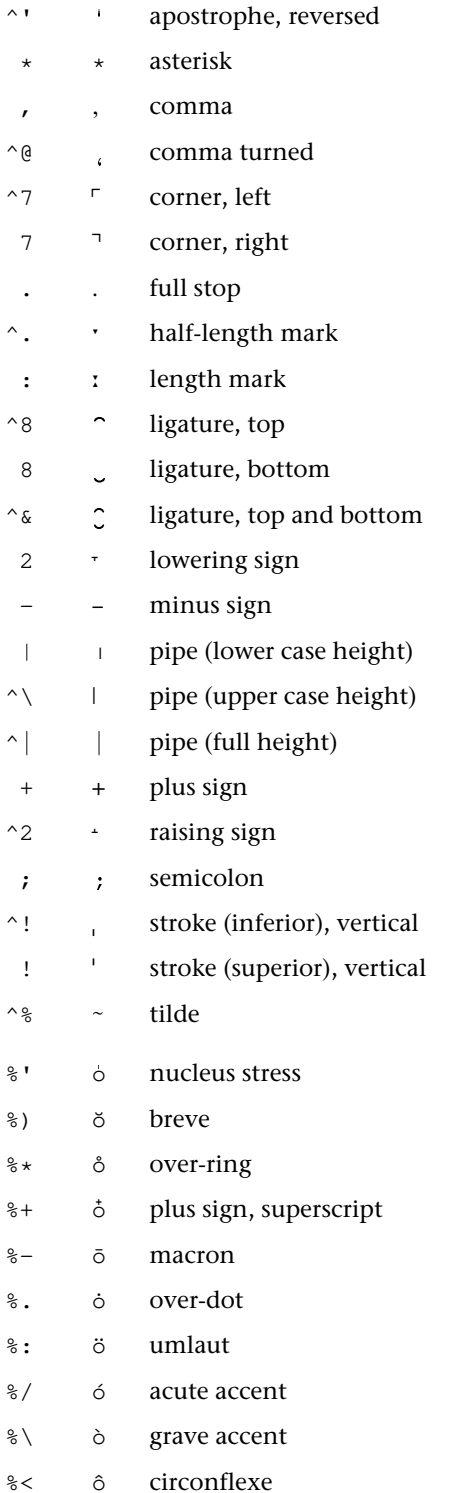

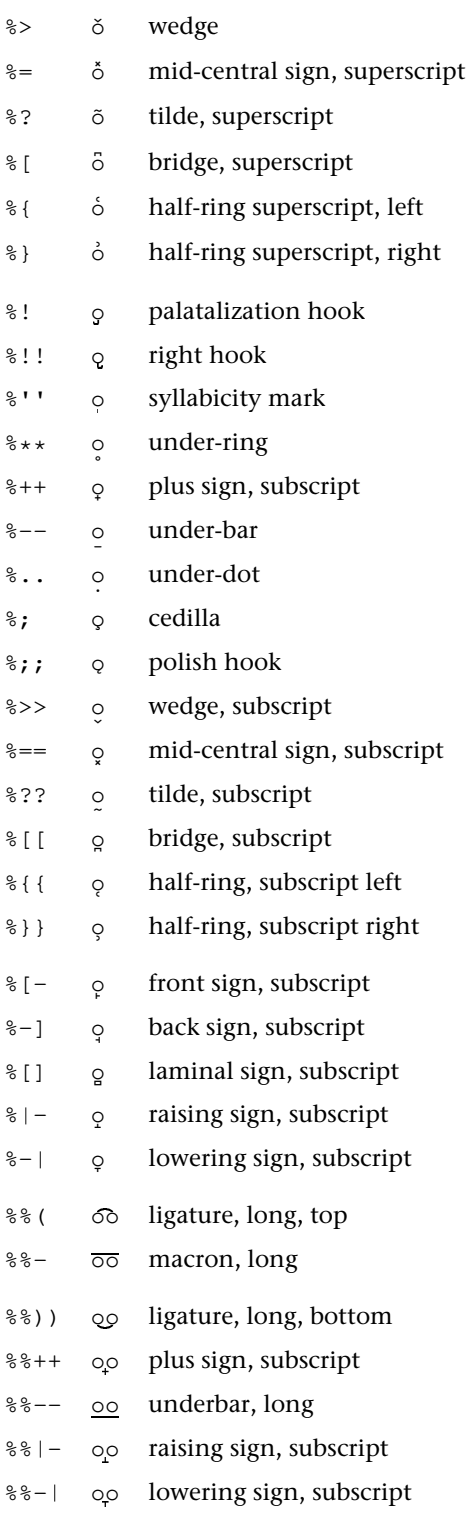

# **Auszeichnungen, Schriftumschaltungen, Druckeffekte**

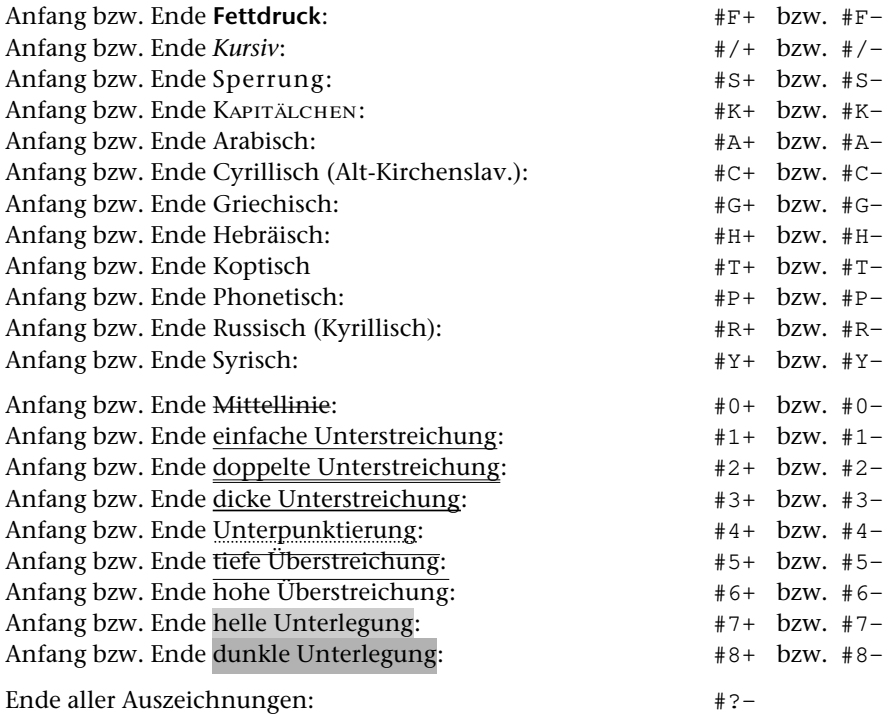

# **Hoch- und Tiefstellungen**

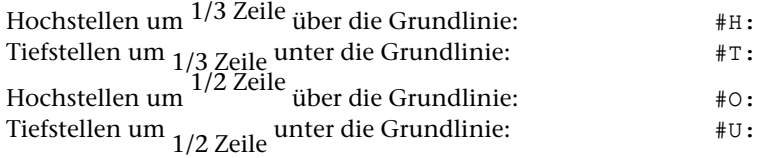

Aufheben der Hoch- bzw. Tiefstellung (Grundlinie):  $#G:$ Einzelne Zeichen (aus dem ASCII-Zeichensatz) können auch durch "#'" bzw. "#," vor dem betreffenden Zeichen um 1/3 Zeile (ggf. zusätzlich) hoch- bzw. tiefgestellt werden.

# Alphabetische Liste der Sonderzeichen

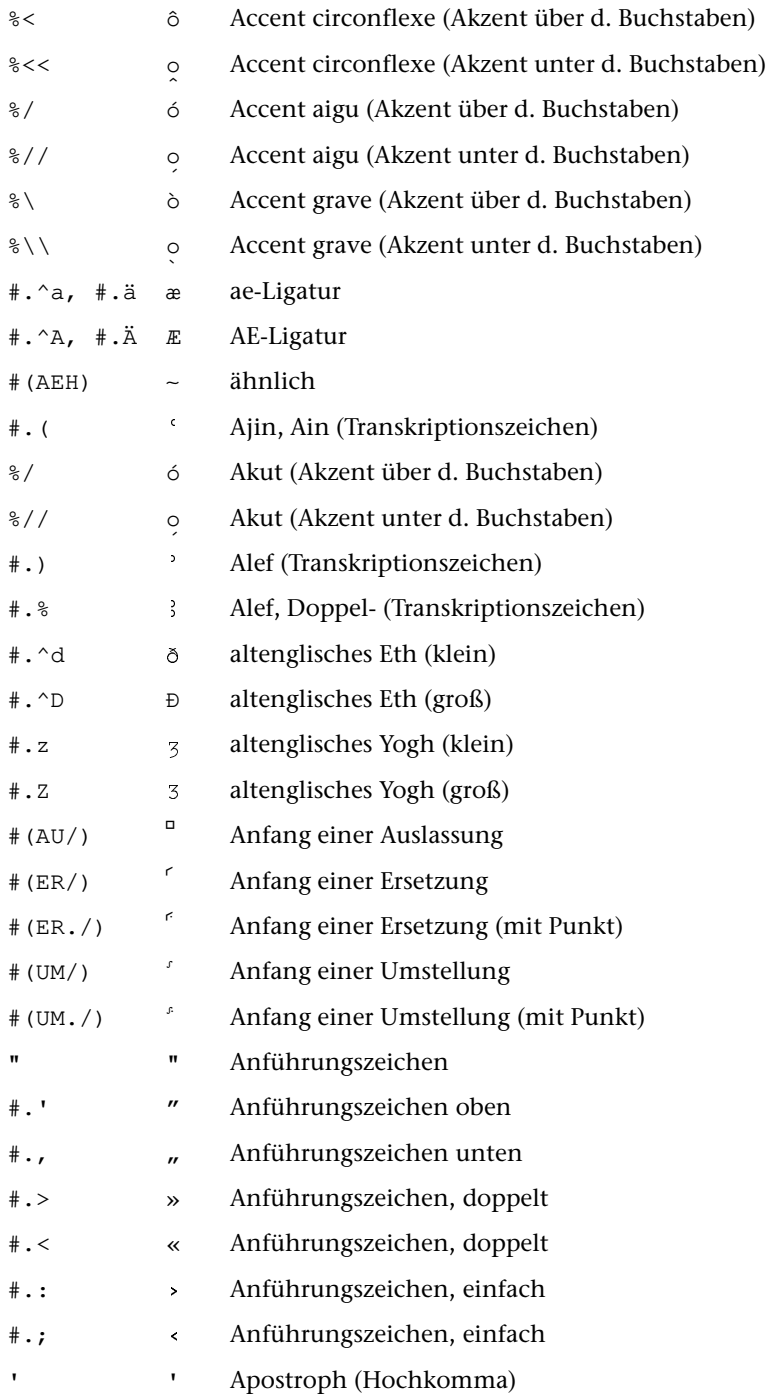

#### **Zeichenvorrat**

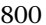

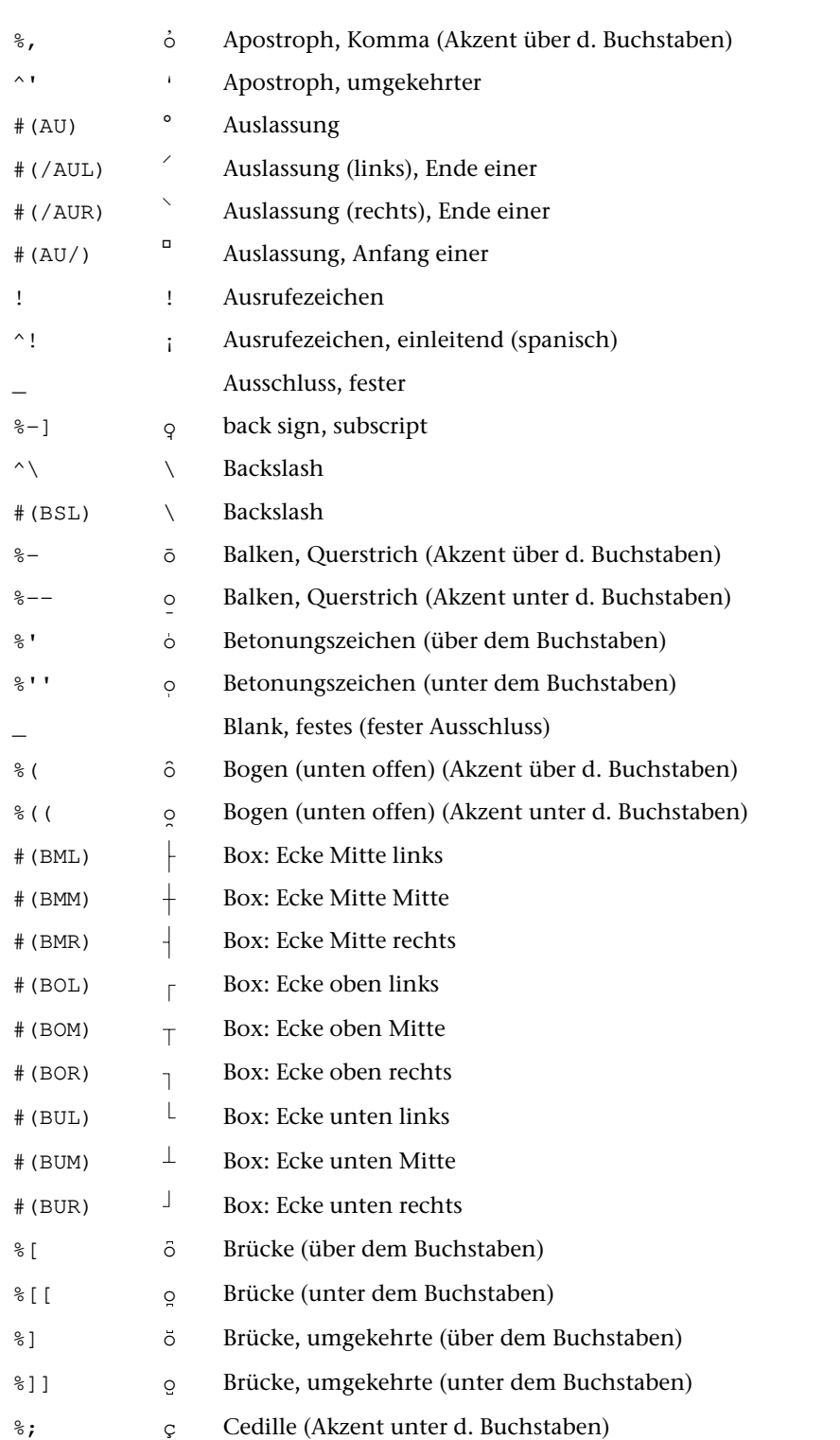

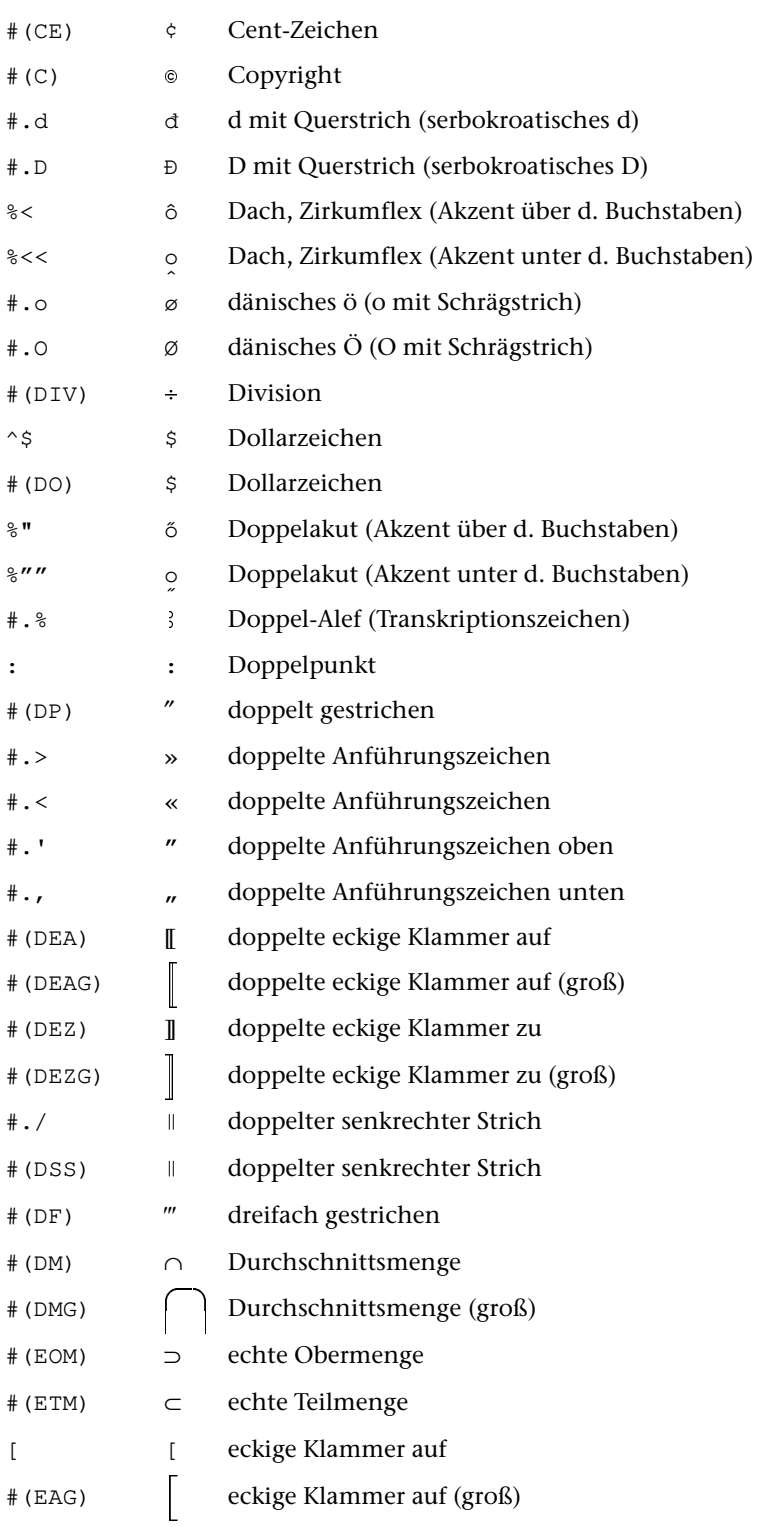

# **Zeichenvorrat** 802

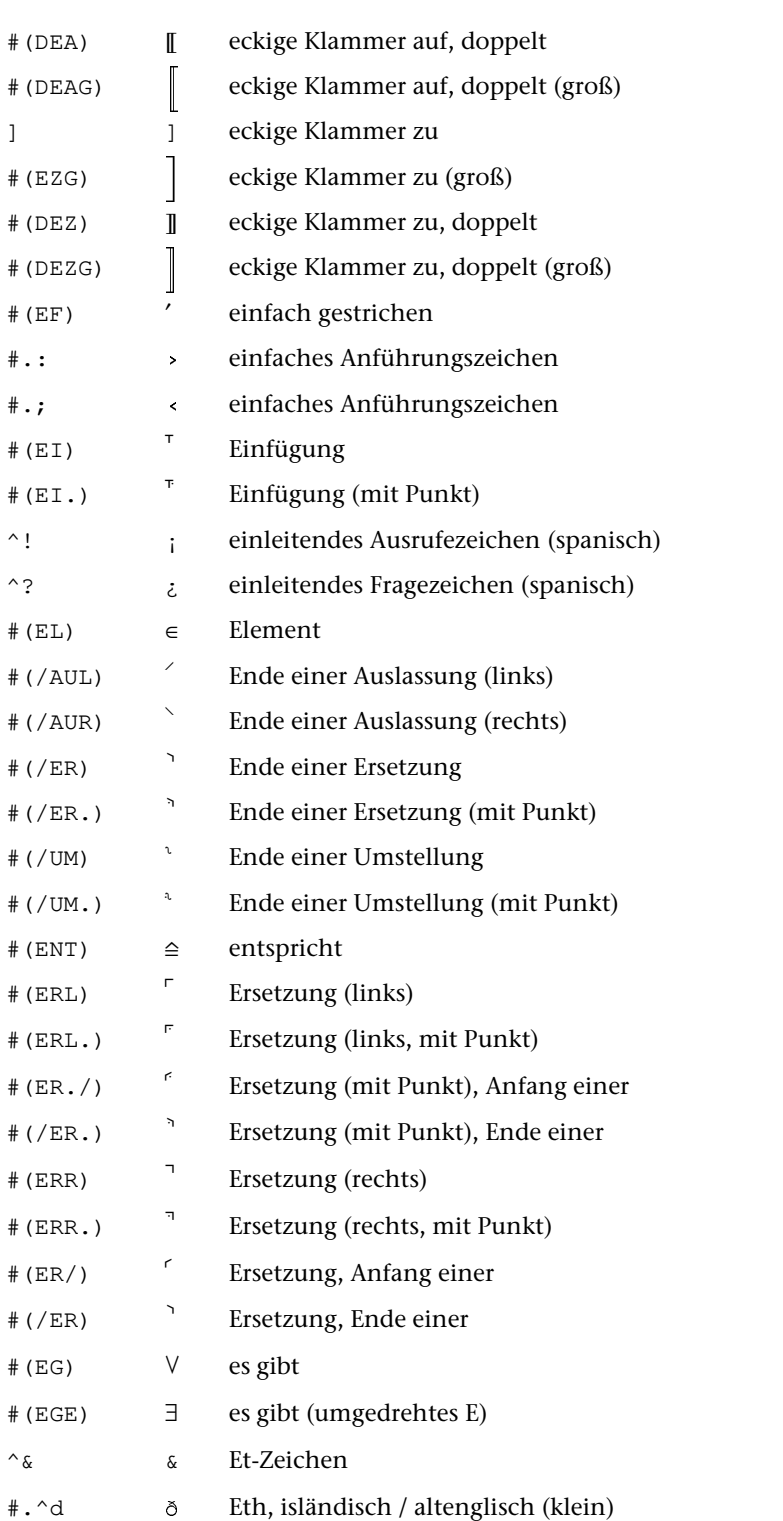

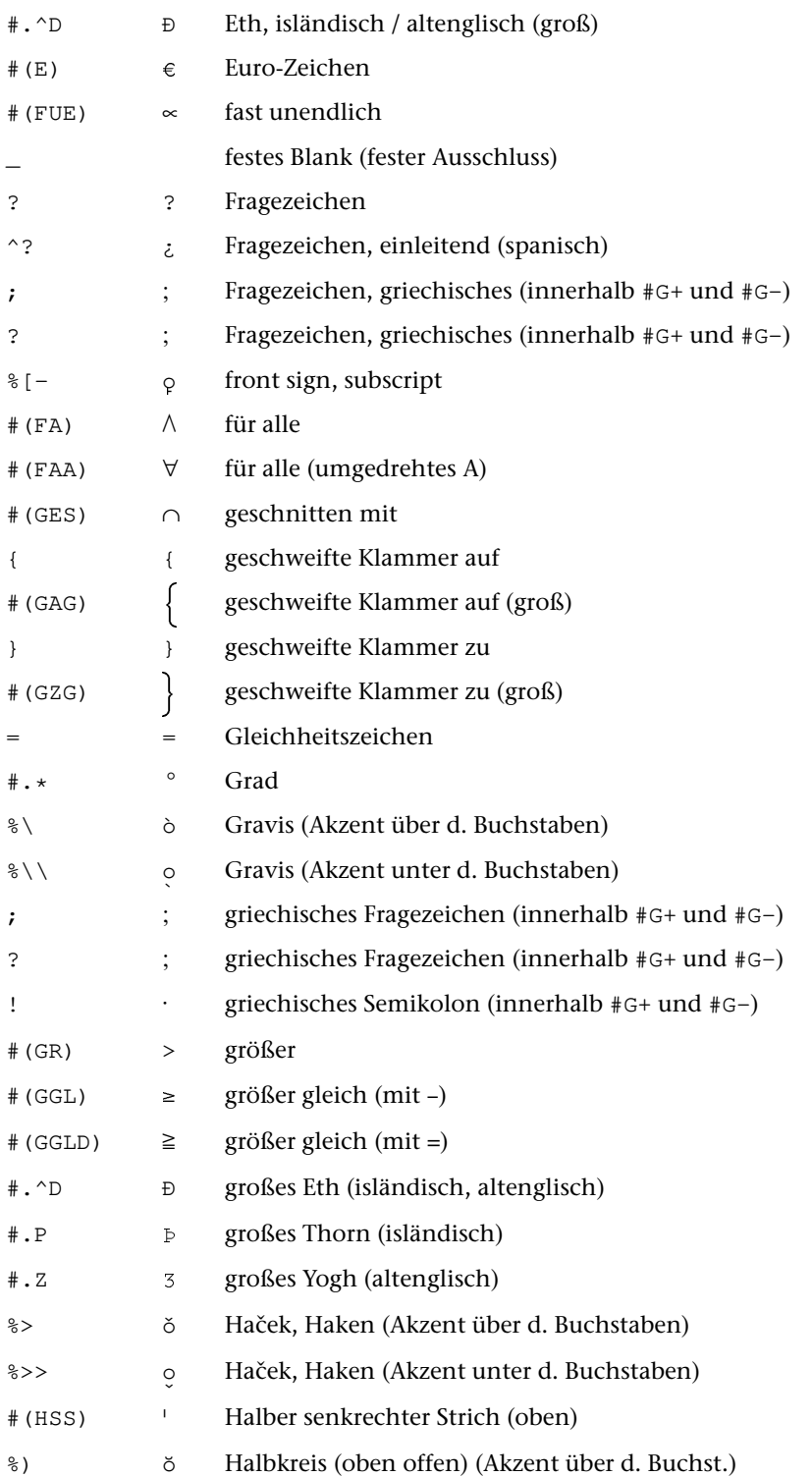

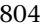

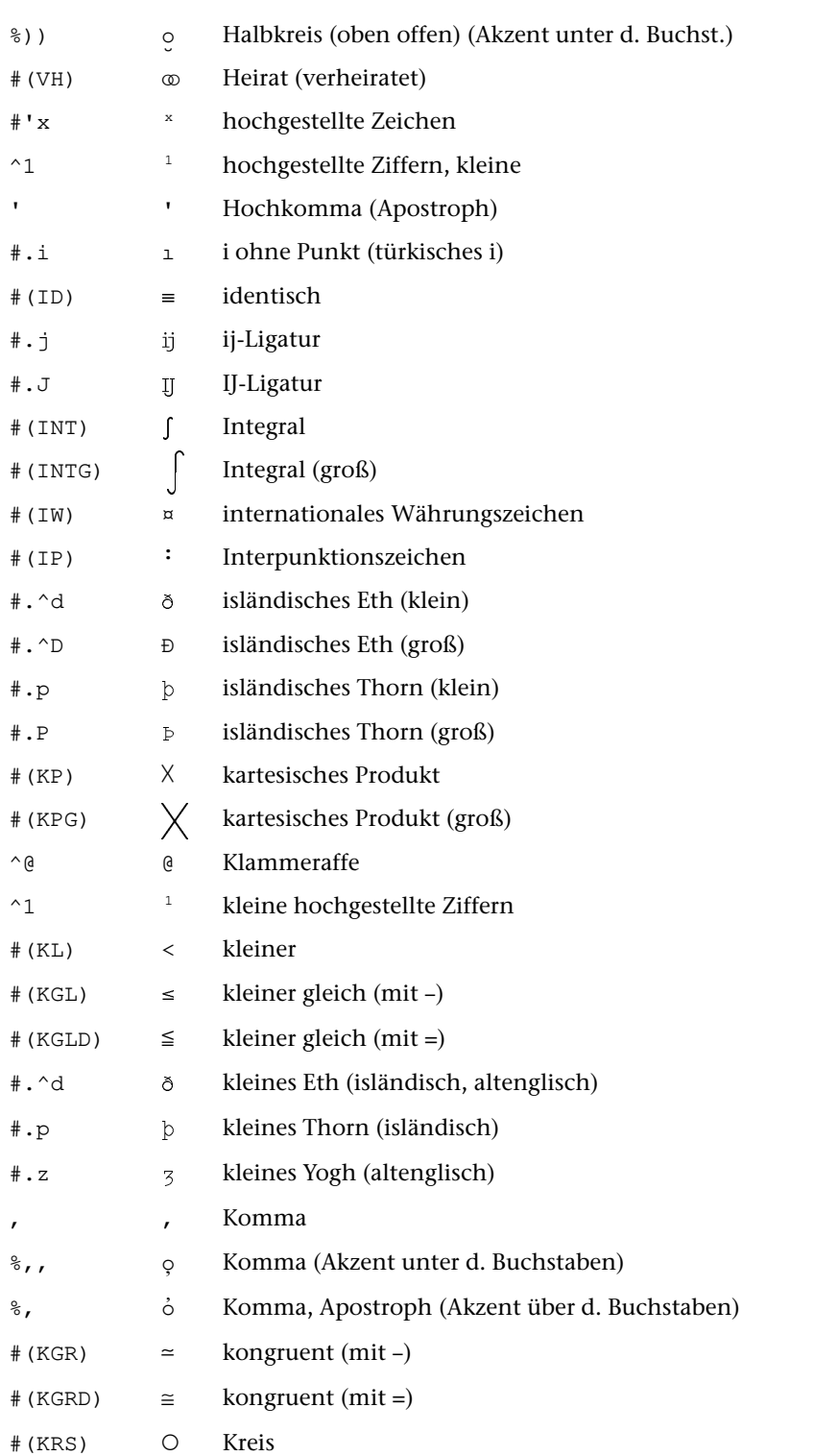

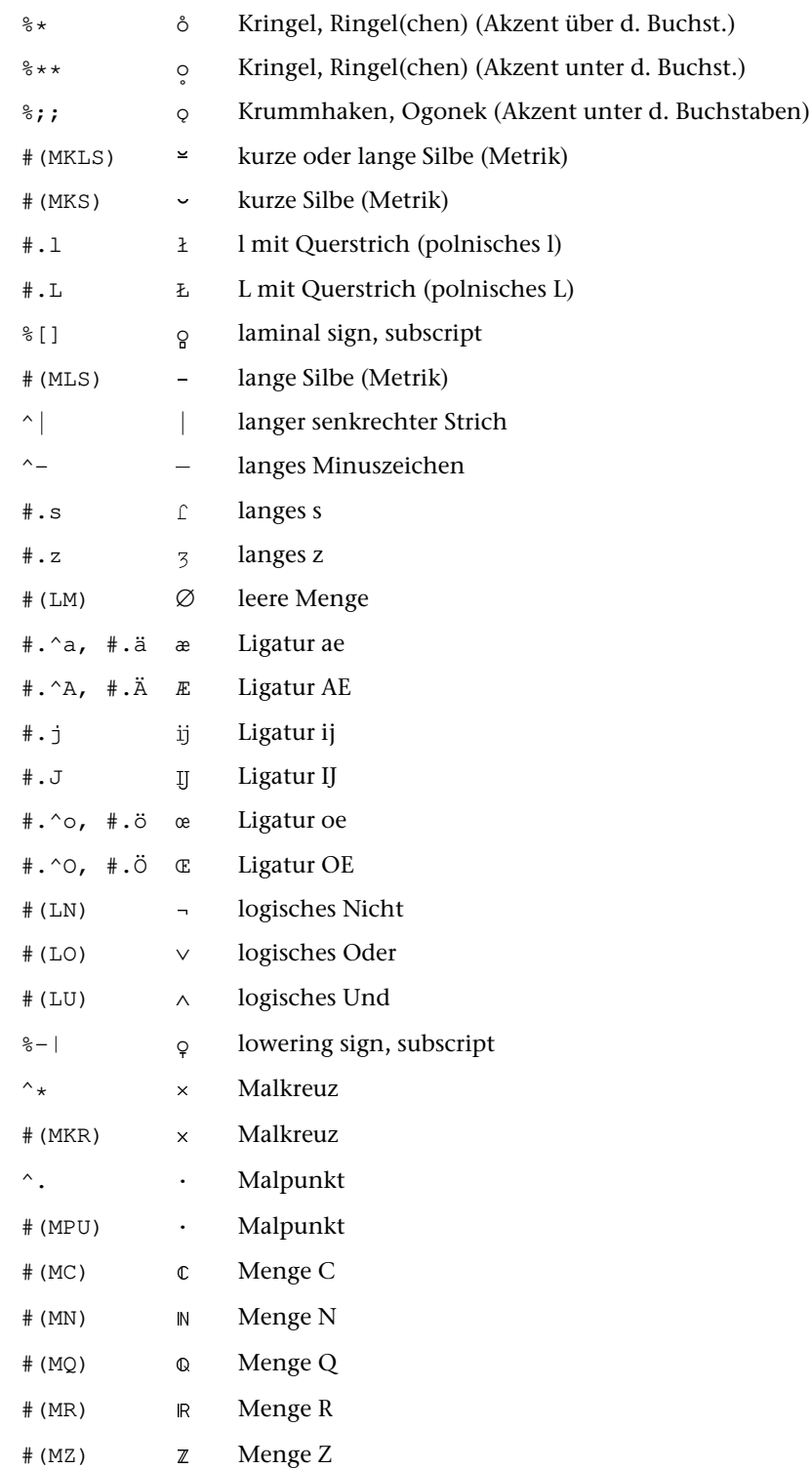

# Zeichenvorrat 806

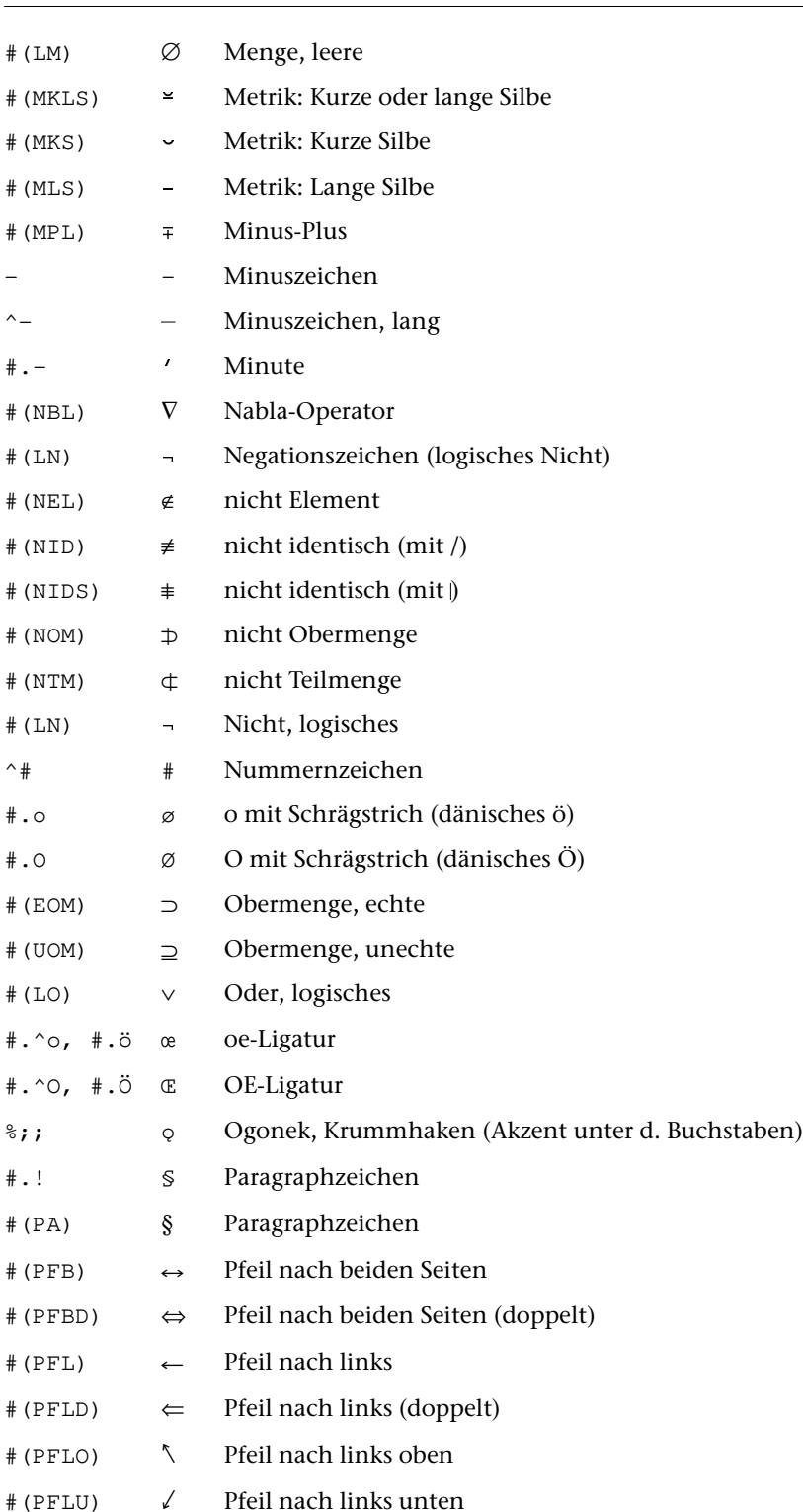

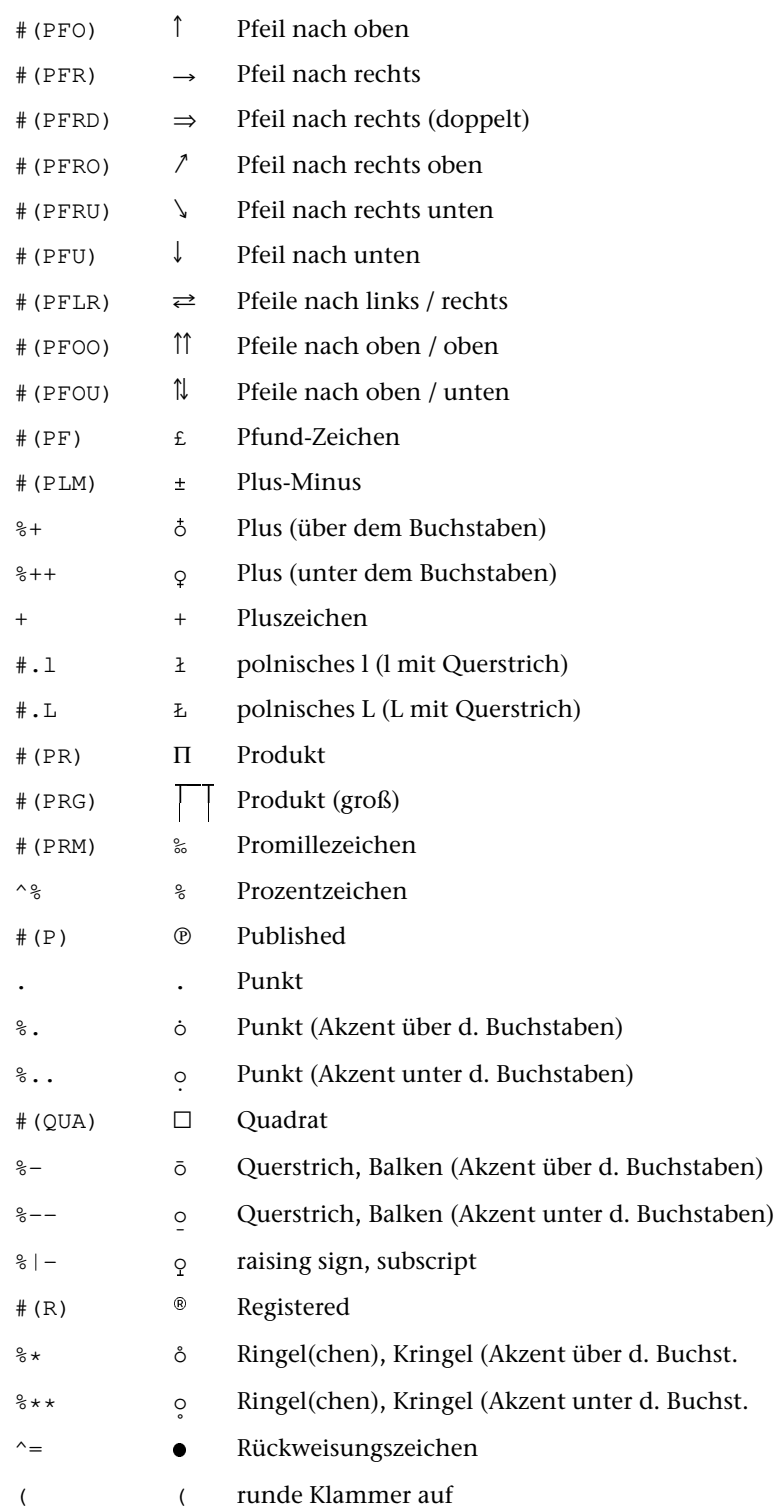

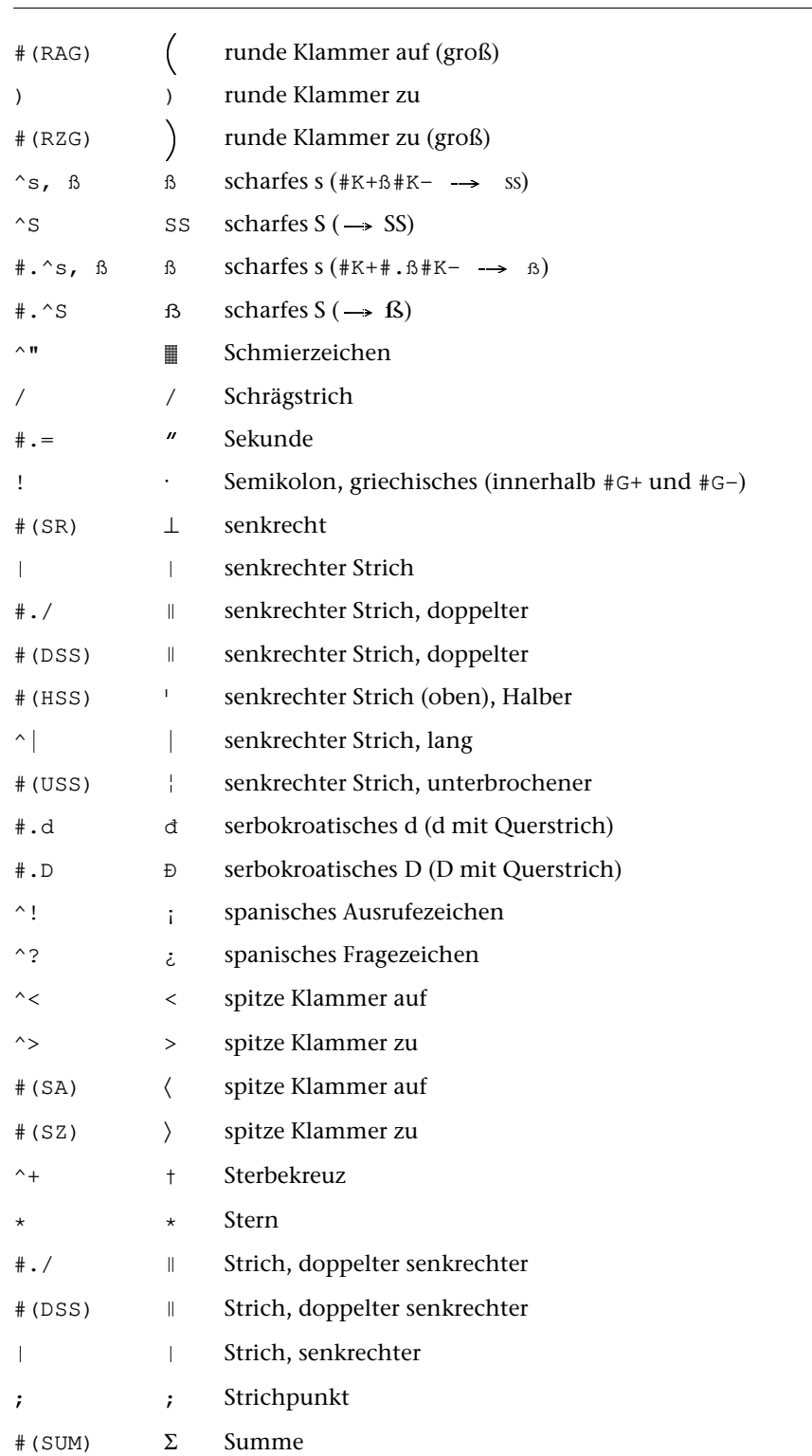

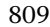

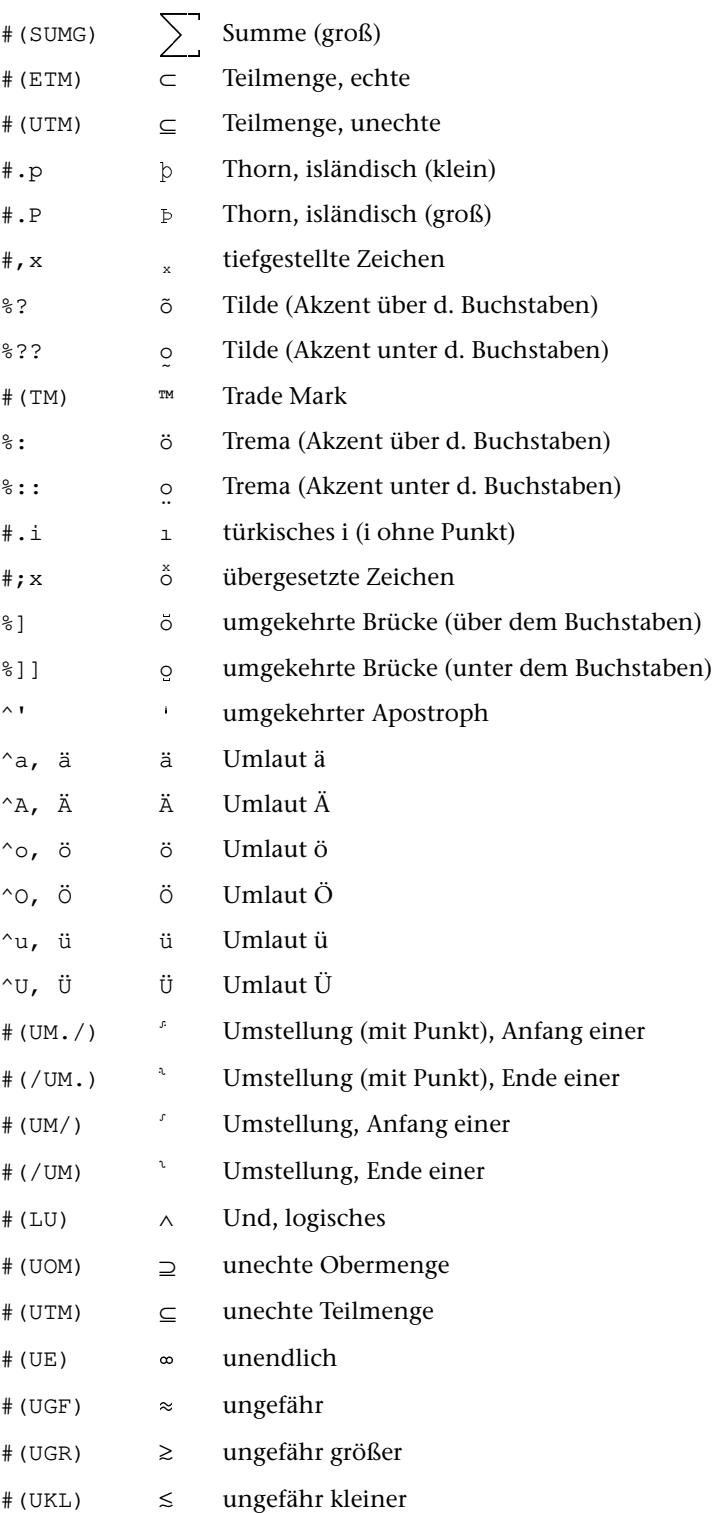

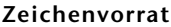

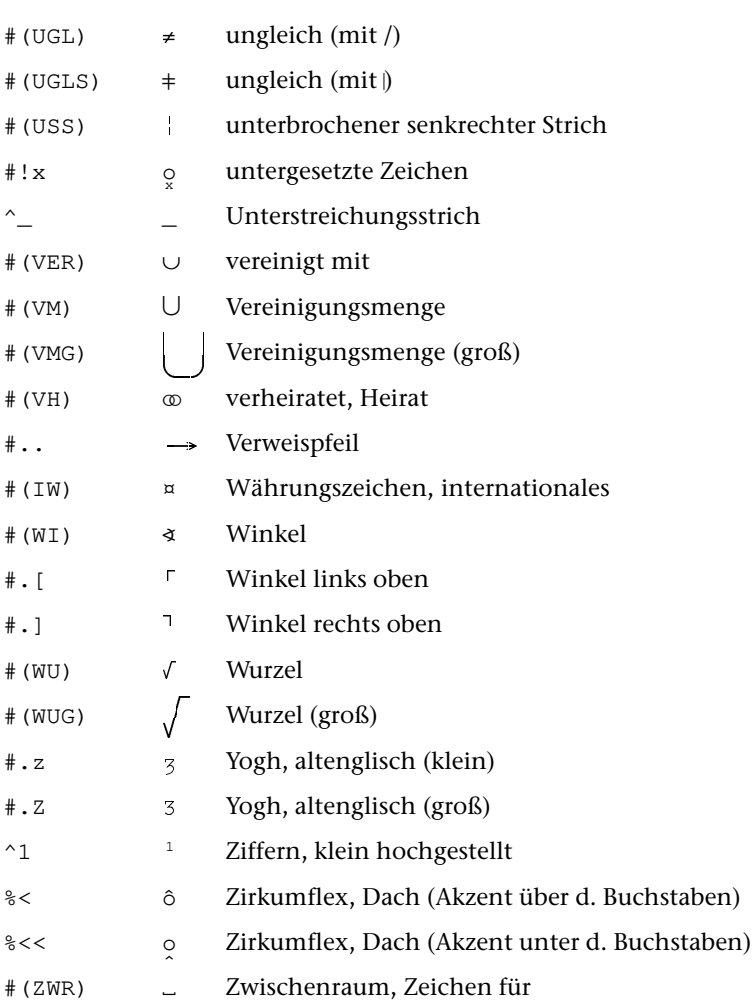

# **Code-Tabellen**

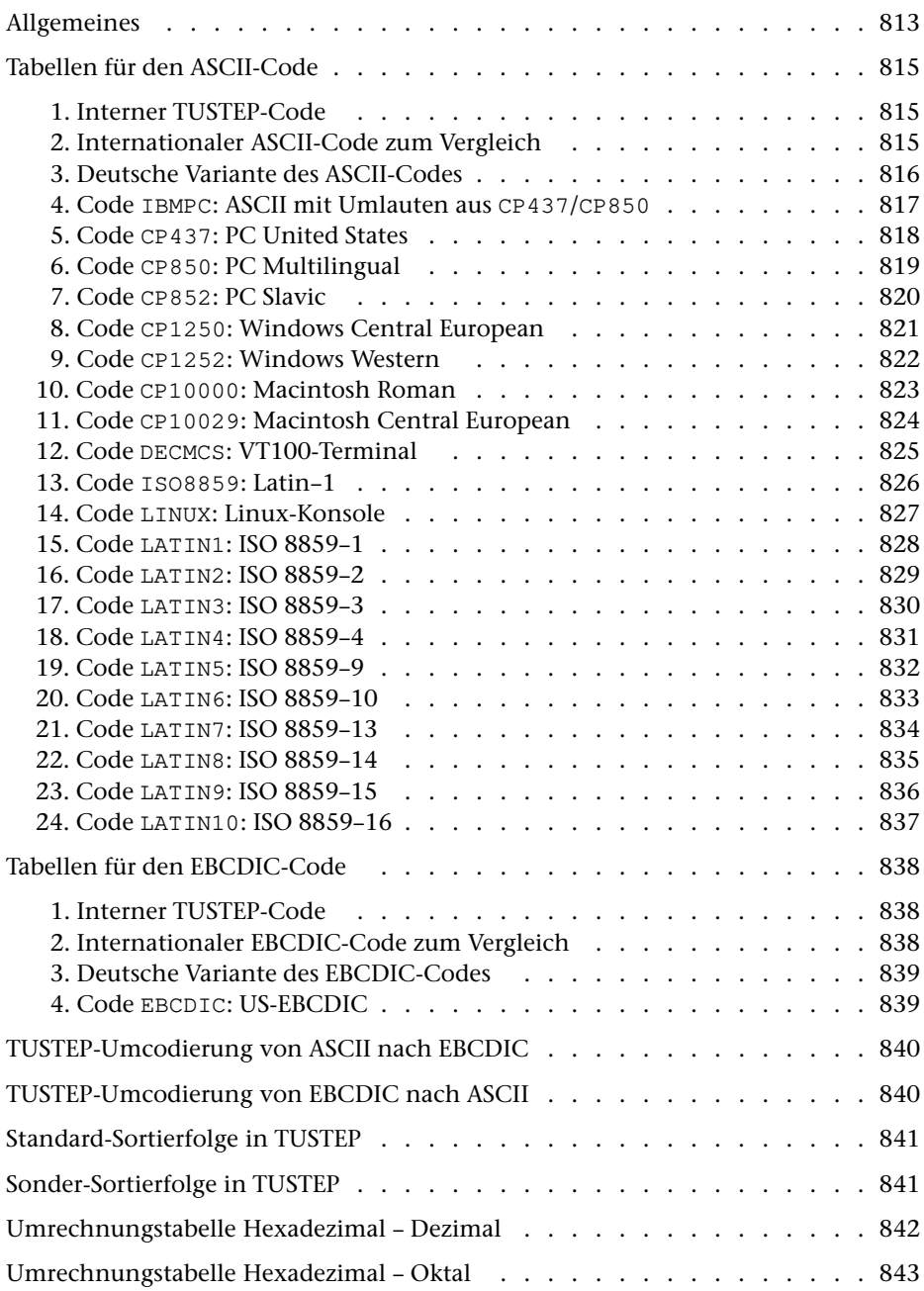

# <span id="page-812-0"></span>**Allgemeines**

a) zu dem in TUSTEP verwendeten Code

Für die interne Darstellung der Zeichen in TUSTEP wurde für die einzelnen Zeichen der internationale ASCII-Code (DIN 66003, Internationale Referenz-Version = 7-bit-Code nach der ISO-Norm 646) zugrunde gelegt.

Damit alle Akzentzeichen einheitlich codiert sind, wurde auf die Zeichen Gravis, Zirkumflex und Tilde (hexadezimal 60, 5E und 7E) als Akzente verzichtet. Jedoch wird das Zeichen Gravis als Markierungszeichen im Editorfenster verwendet und darf in Daten deshalb nicht vorkommen; das Zeichen Zirkumflex wird als Steuerzeichen verwendet.

Um den Speicher besser auszunutzen, wurde der 7-bit ASCII-Code auf 8 Bits erweitert. Zeichen, die bei der Dateneingabe mit vorangestelltem "^" markiert werden (z. B. ^a für ä), werden intern durch Setzen des achten Bits gekennzeichnet. Dazu gibt es einige Ausnahmen, die im Folgenden erläutert sind.

Nicht jeder interne Code, der durch Markieren eines Zeichens mit "^" erzeugt werden kann, entspricht immer einem druckbaren Zeichen. So ist z. B. "^m" im lateinischen Alphabet kein Zeichen zugeordnet, im hebräischen Alphabet steht "^m" für das Schluss-Mem.

Für die interne Darstellung der Zeichen in TUSTEP unter IBM-Betriebssystemen wurde der internationale EBCDIC-Code zugrunde gelegt. Dies ist der Code, der sich beim Umcodieren von ASCII nach EBCDIC ergibt, wenn die vom IBM-Betriebssystem MVS beim Lesen von ASCII-Bändern verwendete Umcodiertabelle verwendet wird (vgl. IBM: MVS/370 Magnetic Tape Labels and File Structure Administration).

b) zu den Tabellen

Die Tabellen sind für die Betriebssysteme, die den ASCII-Code bzw. den EBCDIC-Code verwenden, getrennt angegeben. Der ASCII-Code gilt für die TUSTEP-Versionen unter

Windows, Linux und macOS

und der EBCDIC-Code galt für die TUSTEP-Versionen unter

BS2000, MVS und VM/CMS

Die erste Tabelle gibt die Codes an, in der die Zeichen "TUSTEP-Zeichensatzes" (vgl. Seite [763\)](#page-762-0) in den Dateien gespeichert werden. Die anderen Zeichen des TUSTEP-Zeichenvorrats werden durch Kombinationen der Zeichen des TUSTEP-Zeichensatzes gespeichert.

Die zweite Tabelle ist jeweils nur zur Information angegeben und hat für TUSTEP keine weitere Bedeutung.

In den weiteren Tabellen sind jeweils Codes angegeben, die für TUSTEP-Fenster mit dem Kommando #DEFINIERE (siehe Seite [132\)](#page-131-0) eingestellt werden können. Sie werden u. U. auch beim Import von Daten aus Fremd-Dateien und beim Export von Daten in Fremd-Dateien mit dem Kommando #UMWANDLE (siehe Seite [237\)](#page-236-0) zur Umcodierung der Zeichen verwendet. Auf den Code, in dem Daten in TUSTEP-Dateien abgespeichert werden, hat diese Code-Einstellung keinen Einfluss.

# <span id="page-814-1"></span><span id="page-814-0"></span>**Tabellen für den ASCII-Code**

1. Interner TUSTEP-Code

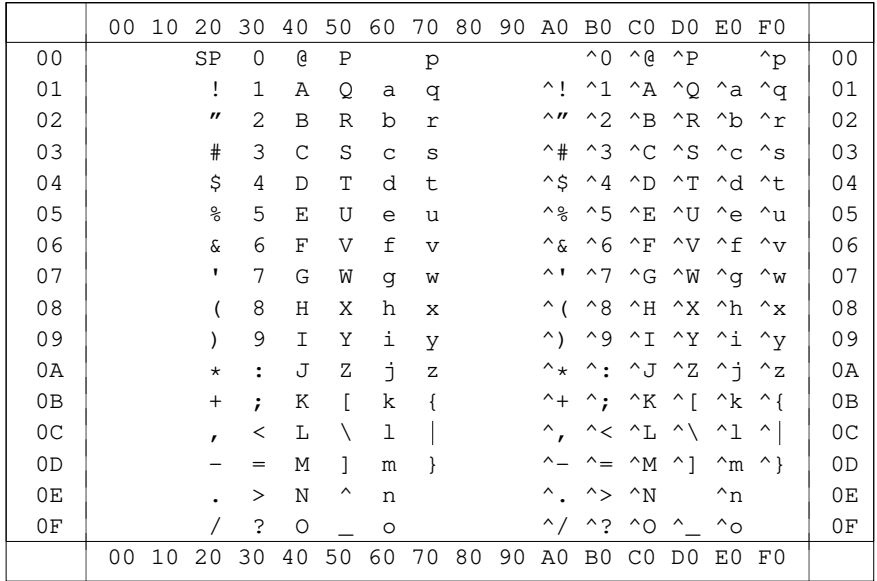

# <span id="page-814-2"></span>2. Internationaler ASCII-Code zum Vergleich

|                | 00 | 10 | 20                   | 30                   | 40           | 50           | 60          | 70             | 80 | 90 | A0 | B0             | CO | D0             | E0    | F0 |                |
|----------------|----|----|----------------------|----------------------|--------------|--------------|-------------|----------------|----|----|----|----------------|----|----------------|-------|----|----------------|
| 0 <sub>0</sub> |    |    | SP                   | 0                    | G            | Ρ            | ↖           | p              |    |    |    |                |    |                |       |    | 0 <sub>0</sub> |
| 01             |    |    | ï                    | $\mathbf{1}$         | Α            | Q            | a           | q              |    |    |    |                |    |                |       |    | 01             |
| 02             |    |    | $^{\prime\prime}$    | $\overline{2}$       | B            | $\mathbb{R}$ | $\mathbf b$ | $\,$ $\,$ $\,$ |    |    |    |                |    |                |       |    | 02             |
| 03             |    |    | $_{\rm \#}$          | 3                    | $\mathsf{C}$ | S            | $\mathsf C$ | S              |    |    |    |                |    |                |       |    | 03             |
| 04             |    |    | \$                   | 4                    | D            | T            | d           | t              |    |    |    |                |    |                |       |    | 04             |
| 05             |    |    | $\frac{6}{\sqrt{2}}$ | 5                    | E            | U            | e           | u              |    |    |    |                |    |                |       |    | 05             |
| 06             |    |    | $\&$                 | 6                    | $\mathbf F$  | V            | f           | $\overline{V}$ |    |    |    |                |    |                |       |    | 06             |
| 07             |    |    | 1                    | 7                    | G            | W            | g           | W              |    |    |    |                |    |                |       |    | 07             |
| 08             |    |    | (                    | 8                    | Н            | X            | h           | $\mathbf X$    |    |    |    |                |    |                |       |    | 08             |
| 09             |    |    |                      | 9                    | T.           | Υ            | i           | y              |    |    |    |                |    |                |       |    | 09             |
| 0A             |    |    | $\star$              | $\ddot{\phantom{a}}$ | J            | Ζ            | j.          | $\rm{z}$       |    |    |    |                |    |                |       |    | 0A             |
| 0B             |    |    | $^{+}$               | ÷                    | Κ            | ſ            | k           | €              |    |    |    |                |    |                |       |    | 0B             |
| 0 <sup>C</sup> |    |    | $\mathbf{r}$         | $\,<\,$              | L            |              | 1           |                |    |    |    |                |    |                |       |    | 0 <sup>C</sup> |
| OD             |    |    |                      | =                    | М            | 1            | m           | }              |    |    |    |                |    |                |       |    | 0 <sub>D</sub> |
| 0E             |    |    |                      | >                    | N            | ∧            | n           | $\tilde{}$     |    |    |    |                |    |                |       |    | 0E             |
| 0F             |    |    |                      | ?                    | O            |              | $\circ$     |                |    |    |    |                |    |                |       |    | 0F             |
|                | 00 | 10 | 20                   | 30                   | 40           | 50           | 60          | 70             | 80 | 90 | A0 | B <sub>0</sub> | CO | D <sub>0</sub> | EO FO |    |                |

60=Gravis 7E=Tilde

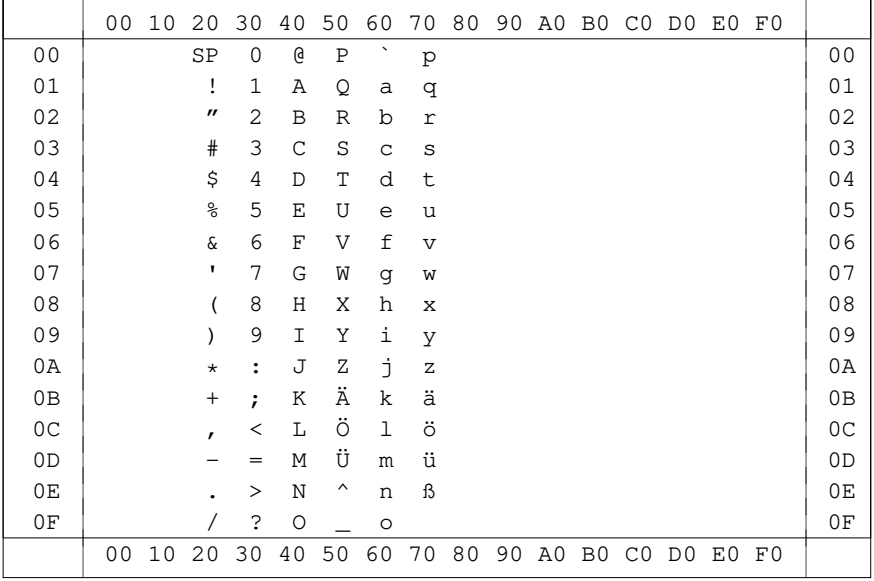

# <span id="page-815-0"></span>3. Deutsche Variante des ASCII-Codes

 $60 =$ Gravis

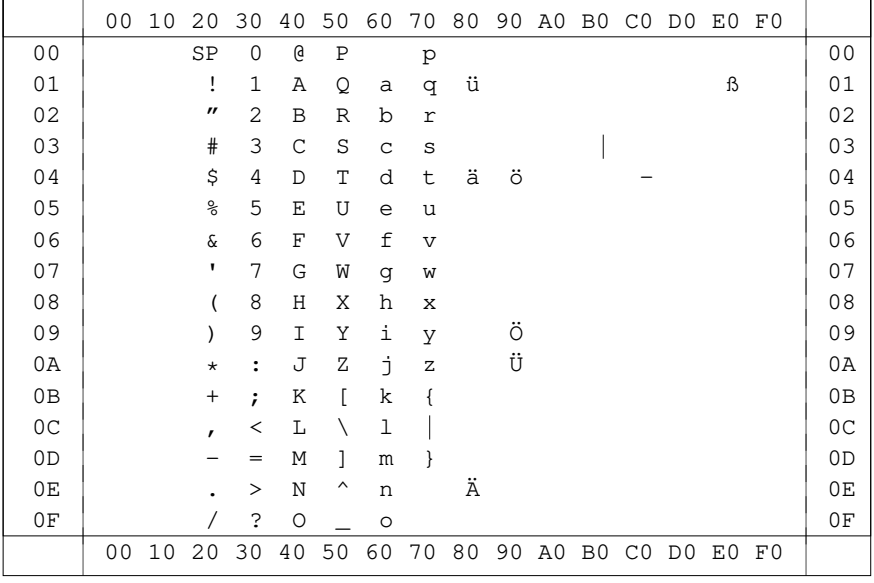

<span id="page-816-0"></span>4. Code IBMPC: ASCII mit Umlauten aus CP437/CP850

Der Code "IBMPC" enthält

- alle Zeichen des ASCII-Zeichensatzes
- die deutschen Umlaute und das scharfe s
- das lange Minuszeichen und den langen senkrechten Strich.

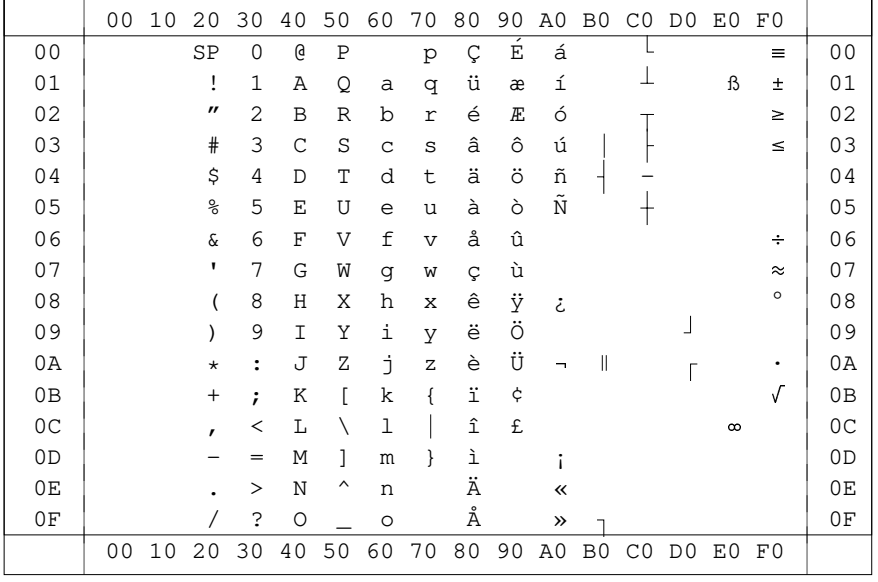

#### <span id="page-817-0"></span>5. Code CP437: PC United States

Der Code "CP437" enthält

- alle Zeichen des TUSTEP-Zeichensatzes, die auch in der Code Page 437 (siehe Windows Handbuch) definiert sind
- Akzentbuchstaben, die in der Code Page 437 definiert sind
- alle Zeichen, die mit den Steuerzeichen "#" und "# (name) " codiert werden und auch in der Code Page 437 definiert sind.

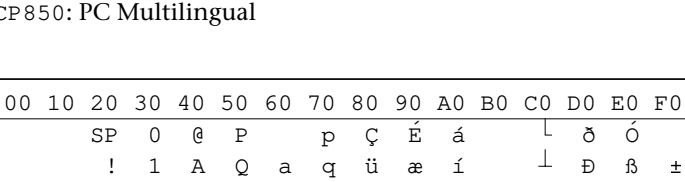

819

## <span id="page-818-0"></span>6. Code CP850: PC

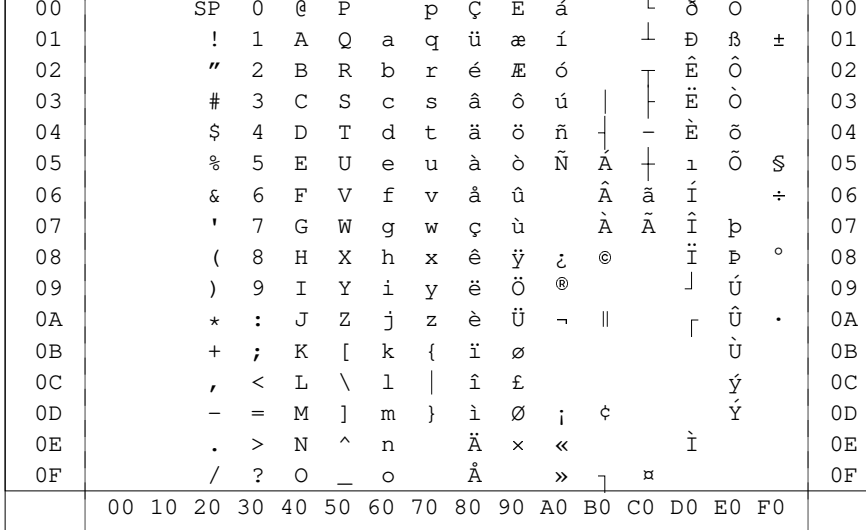

Der Code "CP850" enthält

- alle Zeichen des TUSTEP-Zeichensatzes, die auch in der Code Page 850 (siehe  $\equiv$ Windows Handbuch) definiert sind
- Akzentbuchstaben, die in der Code Page 850 definiert sind
- alle Zeichen, die mit den Steuerzeichen "#" und "# (name) " codiert werden und auch in der Code Page 850 definiert sind.

#### <span id="page-819-0"></span>7. Code CP852: PC Slavic

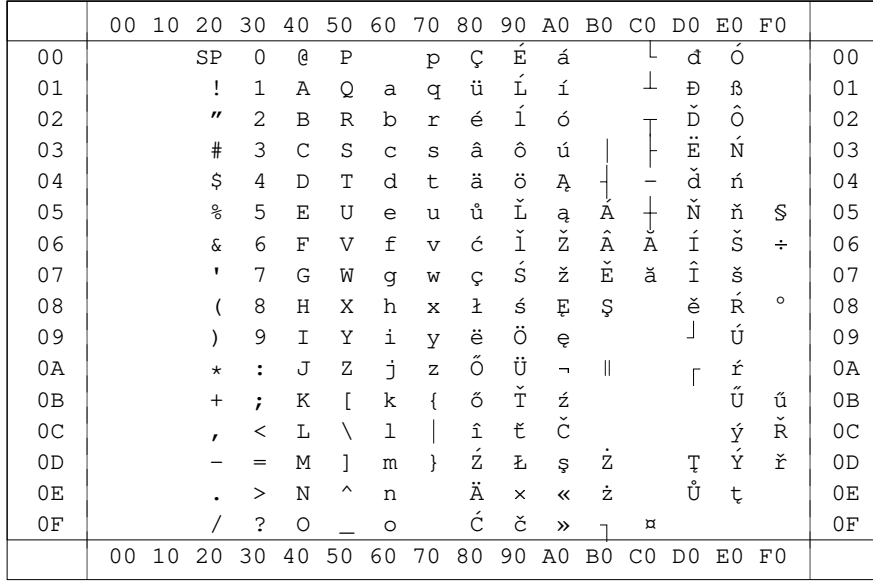

Der Code "CP852" enthält

- alle Zeichen des TUSTEP-Zeichensatzes, die auch in der Code Page 852 (siehe Windows Handbuch) definiert sind
- Akzentbuchstaben, die in der Code Page 852 definiert sind
- alle Zeichen, die mit den Steuerzeichen "#" und "#(name)" codiert werden und auch in der Code Page 852 definiert sind.

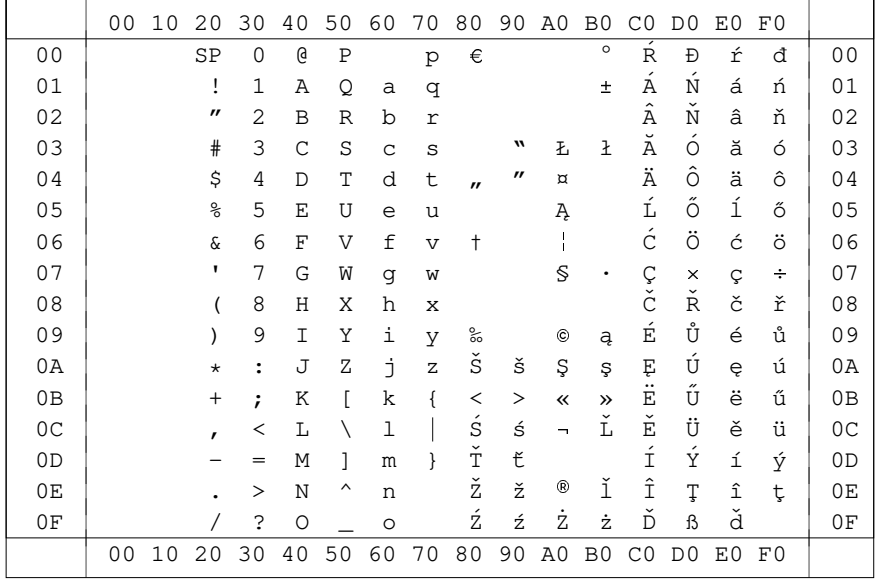

# <span id="page-820-0"></span>8. Code CP1250: Windows Central European

Der Code "CP1250" enthält

- alle Zeichen des TUSTEP-Zeichensatzes, die auch in der Code Page 1250 (siehe  $\equiv$ Windows Handbuch) definiert sind
- Akzentbuchstaben, die in der Code Page 1250 definiert sind
- alle Zeichen, die mit den Steuerzeichen "#" und "# (name) " codiert werden und auch in der Code Page 1250 definiert sind.

<span id="page-821-0"></span>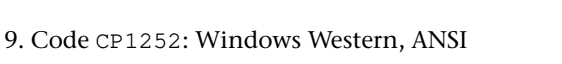

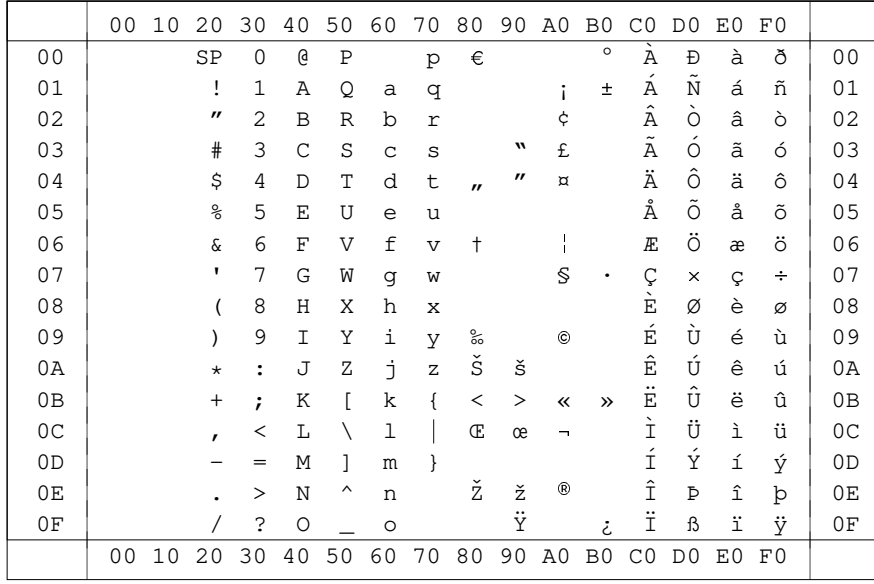

Der Code "CP1252" enthält

- alle Zeichen des TUSTEP-Zeichensatzes, die auch in der Code Page 1252 (siehe Windows Handbuch) definiert sind
- Akzentbuchstaben, die in der Code Page 1252 definiert sind
- alle Zeichen, die mit den Steuerzeichen "#" und "# (name) " codiert werden und auch in der Code Page 1252 definiert sind.

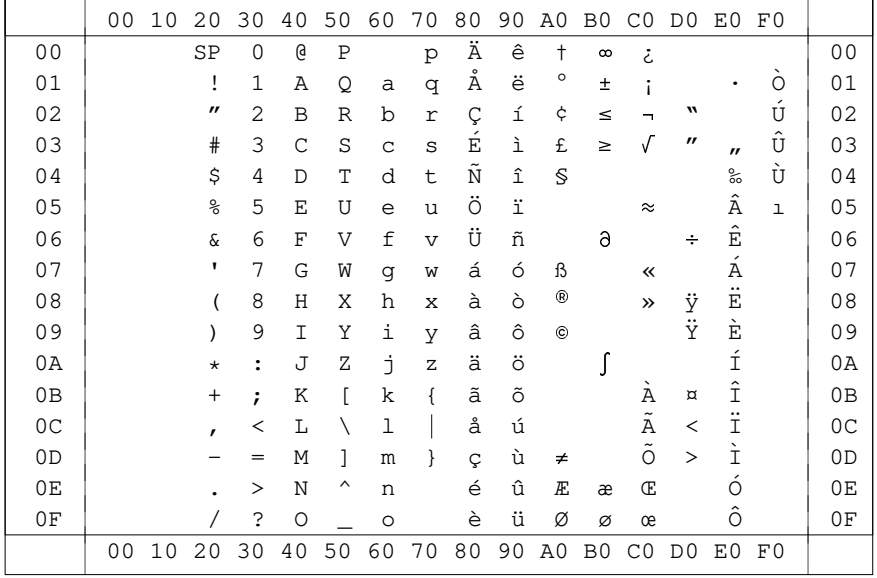

#### <span id="page-822-0"></span>10. Code CP10000: Macintosh Roman

Der Code "CP10000" enthält

- alle Zeichen des TUSTEP-Zeichensatzes, die auch in der Code Page 10000 (siehe  $\equiv$ Macintosh-Handbuch) definiert sind
- Akzentbuchstaben, die in der Code Page 10000 definiert sind
- alle Zeichen, die mit den Steuerzeichen "#" und "# (name) " codiert werden und auch in der Code Page 10000 definiert sind.

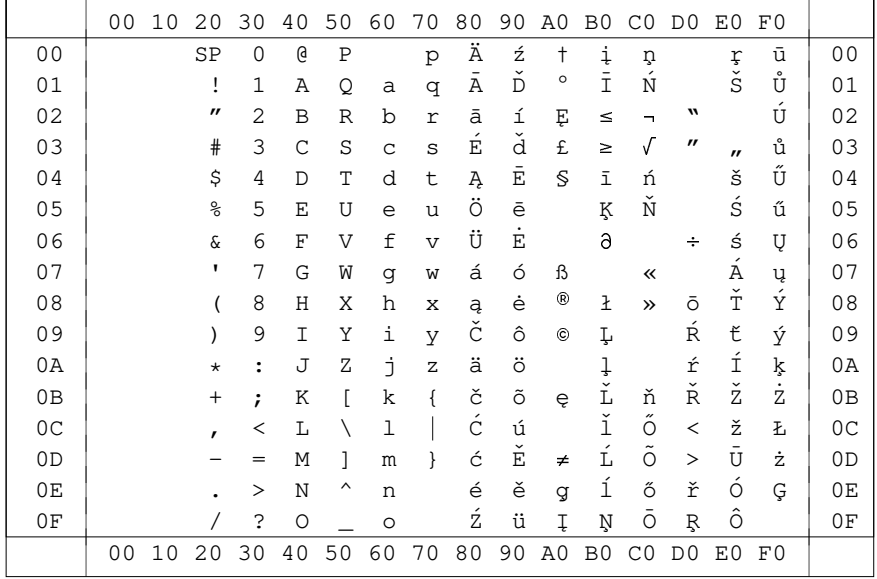

# <span id="page-823-0"></span>11. Code CP10029: Macintosh Central European

Der Code "CP10029" enthält

- alle Zeichen des TUSTEP-Zeichensatzes, die auch in der Code Page 10029 (siehe Macintosh-Handbuch) definiert sind
- Akzentbuchstaben, die in der Code Page 10029 definiert sind
- alle Zeichen, die mit den Steuerzeichen "#" und "#(name)" codiert werden und auch in der Code Page 10029 definiert sind.

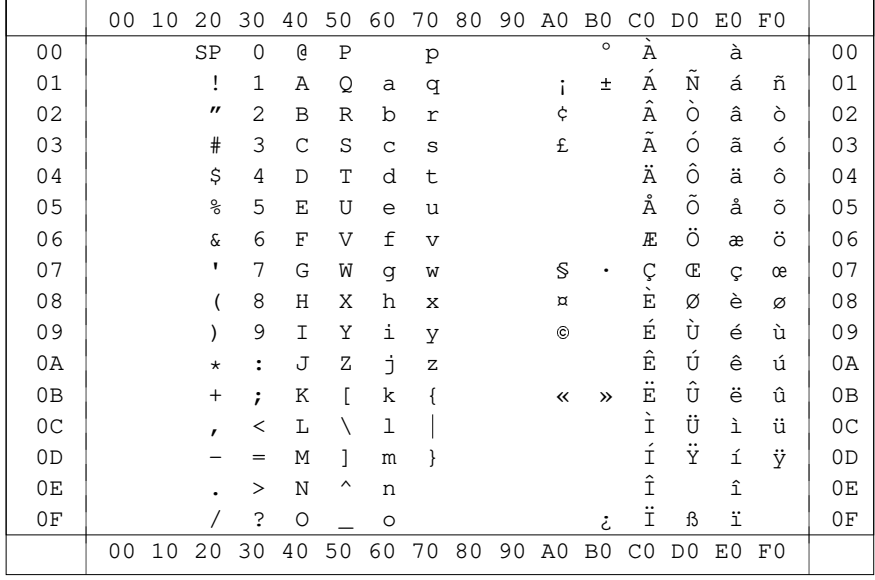

<span id="page-824-0"></span>12. Code DECMCS: VT100-Terminals

Der Code "DECMCS" enthält

- alle Zeichen des TUSTEP-Zeichensatzes, die auch im "DEC Multinational Cha- $\mathbf{r}$ racter Set" (siehe VT100-Handbuch) definiert sind
- Akzentbuchstaben, die im "DEC Multinational Character Set" definiert sind
- alle Zeichen, die mit den Steuerzeichen "#" und "# (name) " codiert werden und auch im "DEC Multinational Character Set" definiert sind.

|                | 0 <sub>0</sub> | 10 | 20                | 30                   | 40 | 50 | 60      | 70          | 80 | 90 | A0       | B <sub>0</sub> | CO                 | D <sub>0</sub> | E0 | F0 |                |
|----------------|----------------|----|-------------------|----------------------|----|----|---------|-------------|----|----|----------|----------------|--------------------|----------------|----|----|----------------|
| 0 <sub>0</sub> |                |    | SP                | 0                    | G  | P  |         | p           |    |    |          | $\circ$        | Ä                  | Đ              | à  | ð  | 00             |
| 01             |                |    | ï                 | 1                    | Α  | Q  | a       | q           |    |    |          | $\pm$          | Á                  | N              | á  | ñ  | 01             |
| 02             |                |    | $^{\prime\prime}$ | 2                    | B  | R  | b       | r           |    |    | ¢        |                | Â                  | $\dot{\circ}$  | â  | ò  | 02             |
| 03             |                |    | $\#$              | 3                    | C  | S  | C       | S           |    |    | £        |                | $\tilde{\text{A}}$ | $\acute{o}$    | ã  | ó  | 03             |
| 04             |                |    | \$                | 4                    | D  | T  | d       | t           |    |    | $\alpha$ |                | Ä                  | ô              | ä  | ô  | 04             |
| 05             |                |    | နွ                | 5                    | Ε  | U  | e       | u           |    |    |          |                | Å                  | õ              | å  | õ  | 05             |
| 06             |                |    | $\&$              | 6                    | F  | V  | f       | $\mathbf v$ |    |    |          |                | Æ                  | ö              | æ  | ö  | 06             |
| 07             |                |    | 1                 | 7                    | G  | W  | g       | W           |    |    | S        |                | Ç                  | $\times$       | Ç  | ÷  | 07             |
| 08             |                |    |                   | 8                    | H  | Χ  | h       | X           |    |    |          |                | È                  | Ø              | è  | Ø  | 08             |
| 09             |                |    |                   | 9                    | T  | Υ  | i       | У           |    |    | ©        |                | É                  | Ù              | é  | ù  | 09             |
| 0A             |                |    | $^\star$          | $\ddot{\phantom{a}}$ | J  | Z  | f.      | Z           |    |    |          |                | Ê                  | Ú              | ê  | ú  | 0A             |
| 0B             |                |    | $+$               | ;                    | Κ  |    | k       |             |    |    | «        | $\rightarrow$  | Ë                  | $\hat{U}$      | ë  | û  | 0B             |
| 0 <sup>C</sup> |                |    | ,                 | $\,<\,$              | L  |    | ı       |             |    |    | ┑        |                | Ì                  | Ü              | ì  | ü  | 0 <sup>C</sup> |
| 0 <sub>D</sub> |                |    |                   | =                    | M  | 1  | m       |             |    |    |          |                | Í                  | Ý              | í  | ý  | 0D             |
| 0E             |                |    |                   | >                    | N  | ∧  | n       |             |    |    | ®        |                | Î                  | Þ              | î  | þ  | 0E             |
| 0F             |                |    |                   | 2                    | O  |    | $\circ$ |             |    |    |          | تى             | Ï                  | ß              | ï  | ÿ  | 0F             |
|                | 00             | 10 | 20                | 30                   | 40 | 50 | 60      | 70          | 80 | 90 | A0       | B <sub>0</sub> | CO                 | D <sub>0</sub> | E0 | F0 |                |

<span id="page-825-0"></span>13. Code IS08859: ISO-8859-1, Latin-1

Der Code "ISO8859" enthält

- alle Zeichen des TUSTEP-Zeichensatzes, die auch in ISO-8859-1 definiert sind
- Akzentbuchstaben, die im Code ISO-8859-1 definiert sind
- alle Zeichen, die mit den Steuerzeichen "#" und "# (name) " codiert werden und auch in ISO-8859-1 definiert sind.

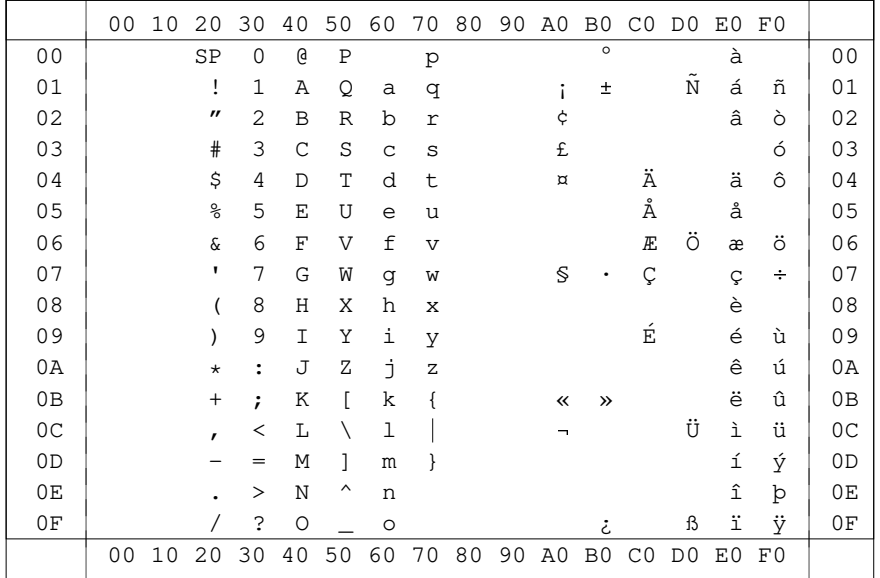

<span id="page-826-0"></span>14. Code LINUX: Linux-Konsole

Der Code "LINUX" enthält alle Zeichen des Codes "ISO8859", die auch im Code "CP437" definiert sind.

<span id="page-827-0"></span>15. Code Latin1: ISO-8859-1

|                | 00 | 10 | 20                | 30                   | 40           | 50                  | 60      | 70             | 80 | 90 | A0                       | B <sub>0</sub> | CO                   | D <sub>0</sub>    | E0 | F0 |                |
|----------------|----|----|-------------------|----------------------|--------------|---------------------|---------|----------------|----|----|--------------------------|----------------|----------------------|-------------------|----|----|----------------|
| 0 <sub>0</sub> |    |    | SP                | 0                    | G            | Ρ                   |         | p              |    |    |                          | $\circ$        | A                    | Đ                 | à  | ð  | 00             |
| 01             |    |    | ï                 | $\mathbf 1$          | Α            | Q                   | a       | q              |    |    |                          | $\pm$          | A                    | N                 | á  | ñ  | 01             |
| 02             |    |    | $^{\prime\prime}$ | 2                    | B            | $\mathbb R$         | b       | r              |    |    | ¢                        |                | Â                    | $\dot{\circ}$     | â  | ò  | 02             |
| 03             |    |    | #                 | 3                    | $\mathsf{C}$ | S                   | C       | S              |    |    | £                        |                | $\tilde{\text{A}}$   | $\acute{o}$       | ã  | ó  | 03             |
| 04             |    |    | \$                | 4                    | D            | T                   | d       | t              |    |    | $\alpha$                 |                | Ä                    | ô                 | ä  | ô  | 04             |
| 05             |    |    | နွ                | 5                    | E            | U                   | e       | u              |    |    |                          |                | Å                    | õ                 | å  | õ  | 05             |
| 06             |    |    | $\&$              | 6                    | F            | V                   | f       | $\overline{V}$ |    |    |                          |                | Æ                    | ö                 | æ  | ö  | 06             |
| 07             |    |    | ٠                 | 7                    | G            | W                   | g       | W              |    |    | S                        |                | Ç                    | $\times$          | Ç  | ÷  | 07             |
| 08             |    |    |                   | 8                    | Η            | Χ                   | h       | X              |    |    |                          |                | $\tilde{\texttt{E}}$ | Ø                 | è  | Ø  | 08             |
| 09             |    |    |                   | 9                    | I            | Υ                   | i       | У              |    |    | $_{\odot}$               |                | É                    | Ù                 | é  | ù  | 09             |
| 0A             |    |    | $\star$           | $\ddot{\phantom{a}}$ | J            | Ζ                   | j       | Ζ              |    |    |                          |                | Ê                    | Ú                 | ê  | ú  | 0A             |
| 0 <sub>B</sub> |    |    | $^{+}$            | ;                    | Κ            |                     | k       |                |    |    | «                        | $\rightarrow$  | Ë                    | $\hat{U}$         | ë  | û  | 0В             |
| 0 <sup>C</sup> |    |    | ,                 | $\,<\,$              | L            |                     | ı       |                |    |    | $\overline{\phantom{0}}$ |                | Ì                    | Ü                 | ì  | ü  | 0 <sup>C</sup> |
| 0D             |    |    |                   | =                    | Μ            | 1                   | m       |                |    |    |                          |                | Í                    | Ý                 | í  | ý  | 0D             |
| 0E             |    |    |                   | >                    | N            | $\hat{\phantom{a}}$ | n       |                |    |    | ◉                        |                | Î                    | Þ                 | î  | þ  | 0Ε             |
| 0F             |    |    |                   | 2                    | O            |                     | $\circ$ |                |    |    |                          | ż.             | Ï                    | $\mathbf{\Omega}$ | ï  | ÿ  | 0F             |
|                | 00 | 10 | 20                | 30                   | 40           | 50                  | 60      | 70             | 80 | 90 | A0                       | B <sub>0</sub> | C <sub>0</sub>       | D <sub>0</sub>    | E0 | F0 |                |

Der Code "Latin1" enthält

- alle Zeichen des TUSTEP-Zeichensatzes, die auch in ISO-8859-1 definiert sind
- Akzentbuchstaben, die in ISO-8859-1 definiert sind
- alle Zeichen, die mit den Steuerzeichen "#" und "# (name) " codiert werden und auch in ISO-8859-1 definiert sind.
16. Code Latin2: ISO–8859–2

|                | 00 | 10 | 20                | 30                   | 40 | 50       | 60          | 70             | 80 | 90 | A0                 | B0             | C0                      | D <sub>0</sub>       | E0 | F0 |                |
|----------------|----|----|-------------------|----------------------|----|----------|-------------|----------------|----|----|--------------------|----------------|-------------------------|----------------------|----|----|----------------|
| 0 <sub>0</sub> |    |    | SP                | 0                    | G  | P        |             | p              |    |    |                    | $\circ$        | $\overline{R}$          | Đ                    | ŕ  | đ  | 00             |
| 01             |    |    | Ţ                 | $\mathbf{1}$         | Α  | Q        | a           | q              |    |    | Ą                  | ą              | A                       | N                    | á  | ń  | 01             |
| 02             |    |    | $^{\prime\prime}$ | 2                    | B  | R        | $\mathbf b$ | r              |    |    |                    |                | Â                       | Ň                    | â  | ň  | 02             |
| 03             |    |    | $\#$              | 3                    | C  | S        | C           | S              |    |    | Ł                  | ł              | Ă                       | $\circ$              | ă  | ó  | 03             |
| 04             |    |    | \$                | 4                    | D  | T        | d           | t              |    |    | $\alpha$           |                | Ä                       | ô                    | ä  | ô  | 04             |
| 05             |    |    | နွ                | 5                    | Ε  | U        | e           | u              |    |    | Ľ                  | ľ              | Ĺ                       | ő                    | ĺ  | ő  | 05             |
| 06             |    |    | $\&$              | 6                    | F  | V        | f           | $\overline{V}$ |    |    | ś                  | ś              | ć                       | ö                    | ć  | ö  | 06             |
| 07             |    |    | ٠                 | 7                    | G  | W        | g           | W              |    |    | S                  |                | Ç                       | $\times$             | Ç  | ÷  | 07             |
| 08             |    |    |                   | 8                    | Η  | Χ        | h           | X              |    |    |                    |                | $\check{\check{\rm c}}$ | $\check{\mathbf{R}}$ | č  | ř  | 08             |
| 09             |    |    |                   | 9                    | I  | Υ        | i           | У              |    |    | š                  | š              | É                       | Ů                    | é  | ů  | 09             |
| 0A             |    |    | $^\star$          | $\ddot{\phantom{a}}$ | J  | Ζ        | İ           | Ζ              |    |    | Ş                  | Ş              | Ę                       | Ú                    | ę  | ú  | 0A             |
| 0B             |    |    | $+$               | ÷                    | Κ  | ſ        | k           |                |    |    | $\check{\text{T}}$ | ť              | Ë                       | Ű                    | ë  | ű  | 0B             |
| 0 <sup>C</sup> |    |    | ,                 | $\,<\,$              | L  |          | ı           |                |    |    | ź                  | ź              | Ě                       | Ü                    | ě  | ü  | 0 <sup>C</sup> |
| 0 <sub>D</sub> |    |    |                   | =                    | М  | 1        | m           |                |    |    |                    |                | Í                       | Ý                    | í  | ý  | 0D             |
| 0E             |    |    |                   | $\rm{>}$             | N  | $\wedge$ | n           |                |    |    | ž                  | ž              | Î                       | Ţ                    | î  | ţ  | 0E             |
| 0F             |    |    |                   | 2                    | O  |          | $\circ$     |                |    |    | ż                  | ż              | Ď                       | $\beta$              | ď  |    | 0F             |
|                | 00 | 10 | 20                | 30                   | 40 | 50       | 60          | 70             | 80 | 90 | A <sub>0</sub>     | B <sub>0</sub> | CO                      | D <sub>0</sub>       | E0 | F0 |                |

Der Code "Latin2" enthält

- alle Zeichen des TUSTEP-Zeichensatzes, die auch in ISO–8859–2 definiert sind
- Akzentbuchstaben, die in ISO–8859–2 definiert sind
- alle Zeichen, die mit den Steuerzeichen "#" und "#(name)" codiert werden und auch in ISO–8859–2 definiert sind.

#### 17. Code Latin3: ISO–8859–3

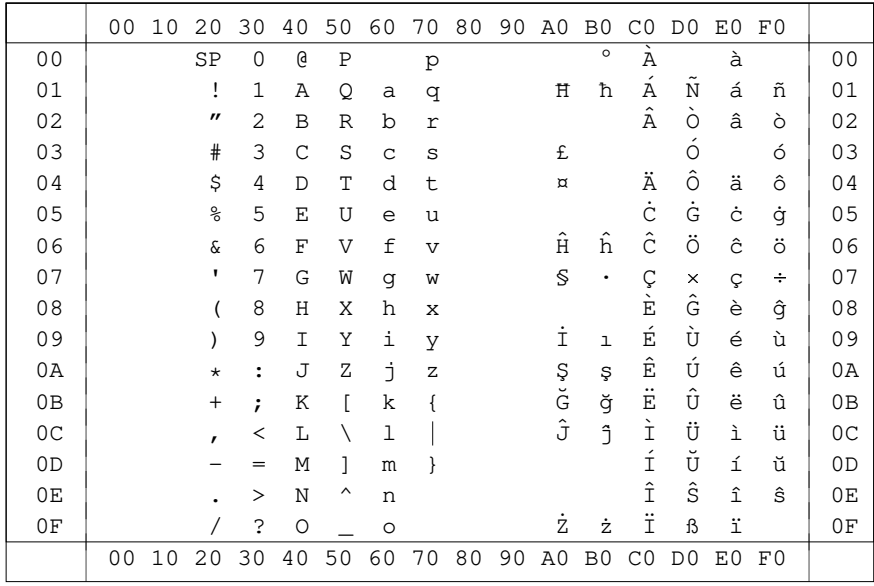

Der Code "Latin3" enthält

- alle Zeichen des TUSTEP-Zeichensatzes, die auch in ISO–8859–3 definiert sind
- Akzentbuchstaben, die in ISO–8859–3 definiert sind
- alle Zeichen, die mit den Steuerzeichen "#" und "#(name)" codiert werden und auch in ISO–8859–3 definiert sind.

18. Code Latin4: ISO–8859–4

|                | 00 | 10 | 20                | 30                   | 40 | 50       | 60      | 70             | 80 | 90 | A0                   | B <sub>0</sub> | C0                                                            | D <sub>0</sub> | E0         | F0 |                |
|----------------|----|----|-------------------|----------------------|----|----------|---------|----------------|----|----|----------------------|----------------|---------------------------------------------------------------|----------------|------------|----|----------------|
| 0 <sub>0</sub> |    |    | SP                | $\Omega$             | G  | P        |         | p              |    |    |                      | $\circ$        | A                                                             | Đ              | ā          | ð  | 00             |
| 01             |    |    | ı                 | $\mathbf{1}$         | Α  | Q        | a       | q              |    |    | Ą                    | ą              | Á                                                             | Ņ              | á          | ņ  | 01             |
| 02             |    |    | $^{\prime\prime}$ | 2                    | B  | R        | b       | r              |    |    |                      |                | Â                                                             | $\bar{O}$      | â          | ō  | 02             |
| 03             |    |    | #                 | 3                    | C  | S        | C       | S              |    |    | Ŗ                    | ŗ              | $\tilde{\text{A}}$                                            | Ķ              | ā          | ķ  | 03             |
| 04             |    |    | \$                | 4                    | D  | T        | d       | t              |    |    | $\alpha$             |                | Ä                                                             | ô              | ä          | ô  | 04             |
| 05             |    |    | န္                | 5                    | Ε  | U        | e       | u              |    |    | $\tilde{\mathtt{I}}$ | ĩ              | Å                                                             | õ              | å          | õ  | 05             |
| 06             |    |    | $\&$              | 6                    | F  | V        | f       | $\overline{V}$ |    |    | Ļ                    | ļ              | Æ                                                             | ö              | æ          | ö  | 06             |
| 07             |    |    | ٠                 | 7                    | G  | W        | g       | W              |    |    | S                    |                | $\begin{array}{c}\n\downarrow \\ \circ \\ \circ\n\end{array}$ | $\times$       | $\ddagger$ | ÷  | 07             |
| 08             |    |    |                   | 8                    | Η  | X        | h       | x              |    |    |                      |                |                                                               | Ø              | č          | Ø  | 08             |
| 09             |    |    |                   | 9                    | I  | Υ        | i       | У              |    |    | š                    | š              | É                                                             | Ų              | é          | ų  | 09             |
| 0A             |    |    | $^\star$          | $\ddot{\phantom{a}}$ | J  | Ζ        | İ       | Z              |    |    | Ē                    | ē              | Ê                                                             | Ú              | ę          | ú  | 0A             |
| 0B             |    |    | $^{+}$            | $\ddot{ }$           | K  | ſ        | k       |                |    |    | Ģ                    | g              | Ë                                                             | Û              | ë          | û  | 0 <sub>B</sub> |
| 0 <sup>C</sup> |    |    | ,                 | $\,<\,$              | L  |          | ı       |                |    |    | Ŧ                    | ŧ              | Ė                                                             | Ü              | ė          | ü  | 0C             |
| 0 <sub>D</sub> |    |    |                   | =                    | М  | 1        | m       |                |    |    |                      |                | Í                                                             | Ũ              | í          | ũ  | 0D             |
| 0E             |    |    |                   | $\geq$               | N  | $\wedge$ | n       |                |    |    | ž                    | ž              | Î                                                             | Ū              | î          | ū  | 0Ε             |
| 0F             |    |    |                   | 2                    | О  |          | $\circ$ |                |    |    |                      |                | Ī                                                             | ß              | ī          |    | 0F             |
|                | 00 | 10 | 20                | 30                   | 40 | 50       | 60      | 70             | 80 | 90 | A0                   | B <sub>0</sub> | C <sub>0</sub>                                                | D <sub>0</sub> | E0         | F0 |                |

Der Code "Latin4" enthält

- alle Zeichen des TUSTEP-Zeichensatzes, die auch in ISO–8859–4 definiert sind
- Akzentbuchstaben, die in ISO–8859–4 definiert sind
- alle Zeichen, die mit den Steuerzeichen "#" und "#(name)" codiert werden und auch in ISO–8859–4 definiert sind.

#### 19. Code Latin5: ISO-8859-9

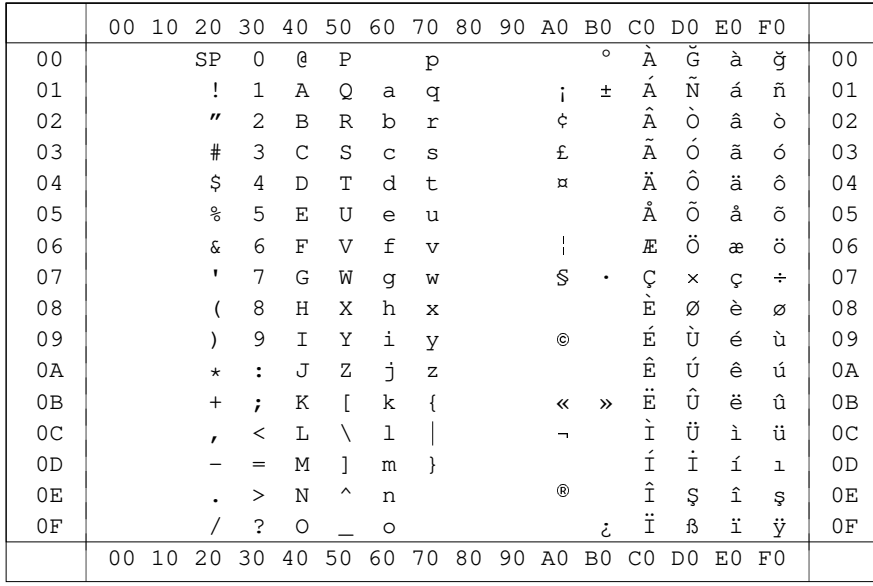

Der Code "Latin5" enthält

- alle Zeichen des TUSTEP-Zeichensatzes, die auch in ISO-8859-9 definiert sind
- Akzentbuchstaben, die in ISO-8859-9 definiert sind
- alle Zeichen, die mit den Steuerzeichen "#" und "# (name) " codiert werden und auch in ISO-8859-9 definiert sind.

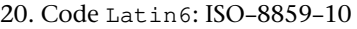

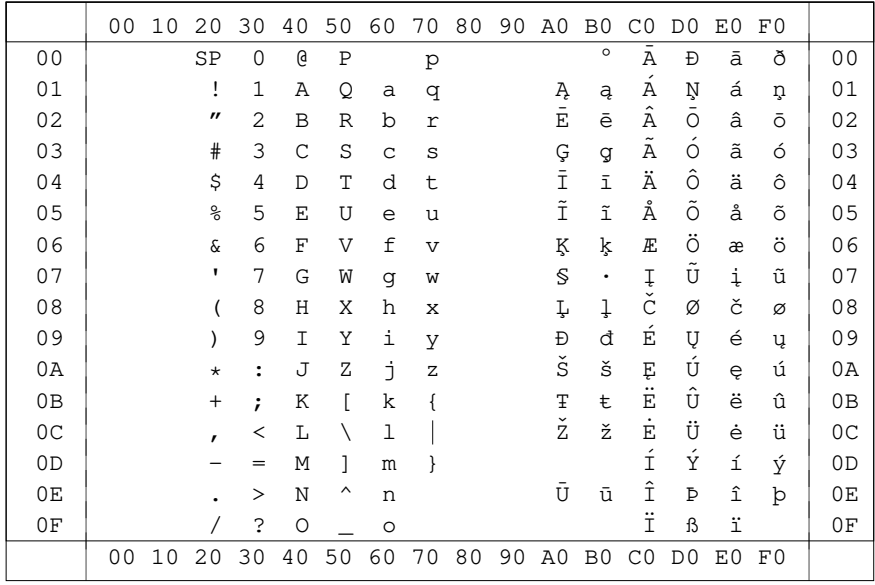

Der Code "Latin6" enthält

- alle Zeichen des TUSTEP-Zeichensatzes, die auch in ISO–8859–10 definiert sind
- Akzentbuchstaben, die in ISO–8859–10 definiert sind
- alle Zeichen, die mit den Steuerzeichen "#" und "#(name)" codiert werden und auch in ISO–8859–10 definiert sind.

#### 21. Code Latin7: ISO–8859–13

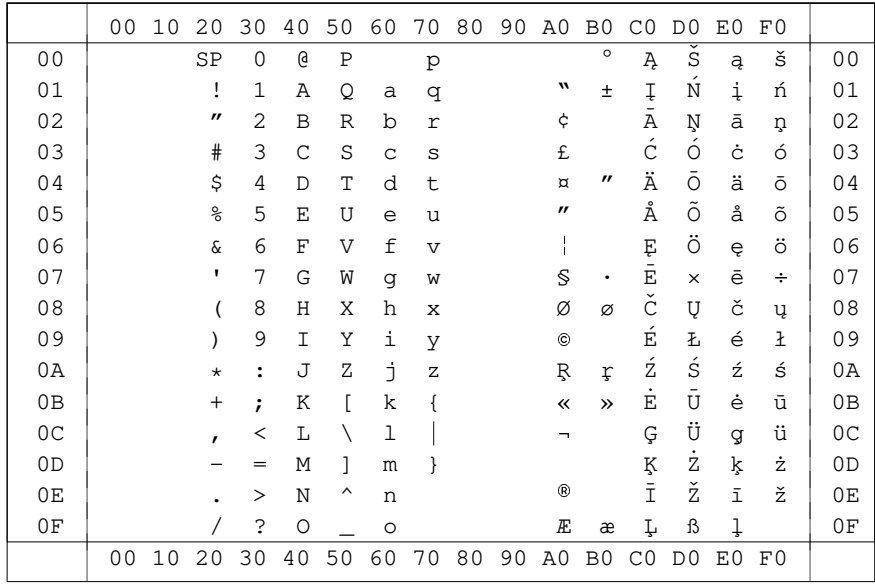

Der Code "Latin7" enthält

- alle Zeichen des TUSTEP-Zeichensatzes, die auch in ISO–8859–13 definiert sind
- Akzentbuchstaben, die in ISO–8859–13 definiert sind
- alle Zeichen, die mit den Steuerzeichen "#" und "#(name)" codiert werden und auch in ISO–8859–13 definiert sind.

22. Code Latin8: ISO–8859–14

|                | 00 | 10 | 20                | 30                   | 40           | 50             | 60      | 70             | 80 | 90 | A0                 | B0                 | CO                   | D <sub>0</sub> | E0                 | F0 |                |
|----------------|----|----|-------------------|----------------------|--------------|----------------|---------|----------------|----|----|--------------------|--------------------|----------------------|----------------|--------------------|----|----------------|
| 0 <sub>0</sub> |    |    | SP                | 0                    | G            | Ρ              |         | p              |    |    |                    | F                  | $\overline{A}$       | Ŵ              | à                  | ŵ  | 00             |
| 01             |    |    | Ţ                 | 1                    | Α            | Q              | a       | đ              |    |    | B                  | Ė                  | $\overline{A}$       | N              | á                  | ñ  | 01             |
| 02             |    |    | $^{\prime\prime}$ | 2                    | B            | $\mathbb R$    | b       | r              |    |    | $\dot{b}$          | Ġ                  | Ä                    | $\Omega$       | â                  | ò  | 02             |
| 03             |    |    | $\#$              | 3                    | $\mathsf{C}$ | S              | C       | S              |    |    | £                  | ġ                  | $\tilde{\text{A}}$   | $\circ$        | ã                  | ó  | 03             |
| 04             |    |    | \$                | 4                    | D            | T              | d       | t              |    |    | ċ                  | Ņ                  | Ä                    | ô              | ä                  | ô  | 04             |
| 05             |    |    | နွ                | 5                    | Ε            | U              | e       | u              |    |    | ċ                  | m                  | Å                    | õ              | å                  | õ  | 05             |
| 06             |    |    | $\&$              | 6                    | $\rm F$      | $\overline{V}$ | f       | $\overline{V}$ |    |    | $\dot{\mathbf{D}}$ |                    | Æ.                   | ö              | æ                  | ö  | 06             |
| 07             |    |    | 1                 | 7                    | G            | W              | g       | W              |    |    | $\mathbb S$        | $\dot{\text{P}}$   | Ç                    | İ              | Ç                  | ť  | 07             |
| 08             |    |    |                   | 8                    | H            | X              | h       | X              |    |    | Ŵ                  | Ŵ                  | È                    | Ø              | è                  | Ø  | 08             |
| 09             |    |    |                   | 9                    | I            | Υ              | i       | У              |    |    | $^{\circ}$         | þ                  | É                    | Ù              | $\acute{\text{e}}$ | ù  | 09             |
| 0A             |    |    | $^\star$          | $\ddot{\phantom{a}}$ | J            | Ζ              | İ       | Z              |    |    | Ŵ                  | Ŵ                  | Ê                    | Ú              | ê                  | ú  | 0A             |
| 0B             |    |    | $^{+}$            | ;                    | Κ            |                | k       |                |    |    | đ                  | $\dot{\texttt{S}}$ | Ë                    | $\hat{U}$      | ë                  | û  | 0B             |
| 0 <sup>C</sup> |    |    | ,                 | $\,<$                | L            |                | ı       |                |    |    | Ý                  | ý<br>W             | $\grave{\mathbb{I}}$ | Ü              | ì                  | ü  | 0 <sup>C</sup> |
| 0 <sub>D</sub> |    |    |                   | =                    | М            | 1              | m       |                |    |    |                    |                    | Í                    | Ý              | í                  | ý  | 0D             |
| 0E             |    |    |                   | >                    | N            | $\wedge$       | n       |                |    |    | ®                  | Ŵ                  | Î                    | Ŷ              | î                  | ŷ  | 0E             |
| 0F             |    |    |                   | 2                    | O            |                | $\circ$ |                |    |    | Ϋ                  | ś                  | Ï                    | ß              | ï                  | ÿ  | 0F             |
|                | 00 | 10 | 20                | 30                   | 40           | 50             | 60      | 70             | 80 | 90 | A <sub>0</sub>     | B <sub>0</sub>     | C <sub>0</sub>       | D <sub>0</sub> | E0                 | F0 |                |

Der Code "Latin8" enthält

- alle Zeichen des TUSTEP-Zeichensatzes, die auch in ISO–8859–14 definiert sind
- Akzentbuchstaben, die in ISO–8859–14 definiert sind
- alle Zeichen, die mit den Steuerzeichen "#" und "#(name)" codiert werden und auch in ISO–8859–14 definiert sind.

#### 23. Code Latin9: ISO-8859-15

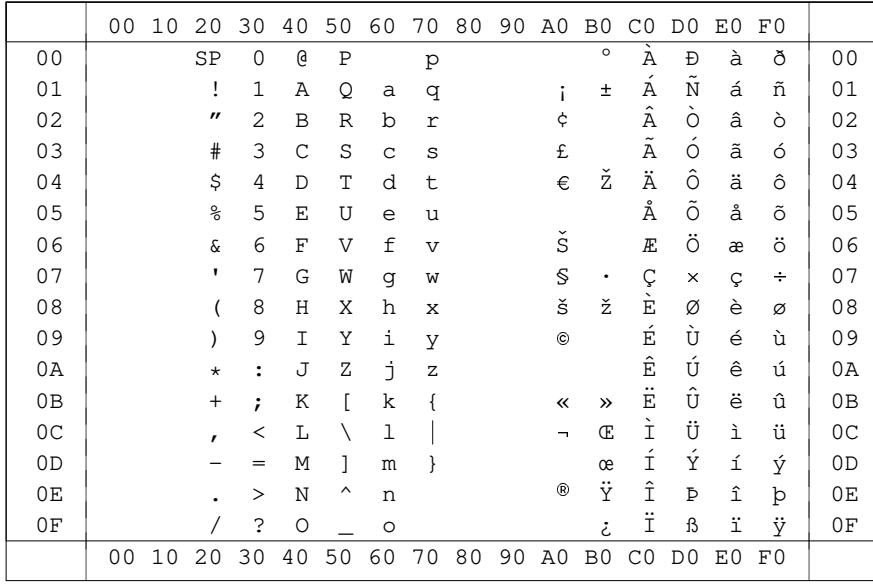

Der Code "Latin9" enthält

- alle Zeichen des TUSTEP-Zeichensatzes, die auch in ISO-8859-15 definiert sind
- Akzentbuchstaben, die in ISO-8859-15 definiert sind
- alle Zeichen, die mit den Steuerzeichen "#" und "# (name) " codiert werden und auch in ISO-8859-15 definiert sind.

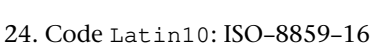

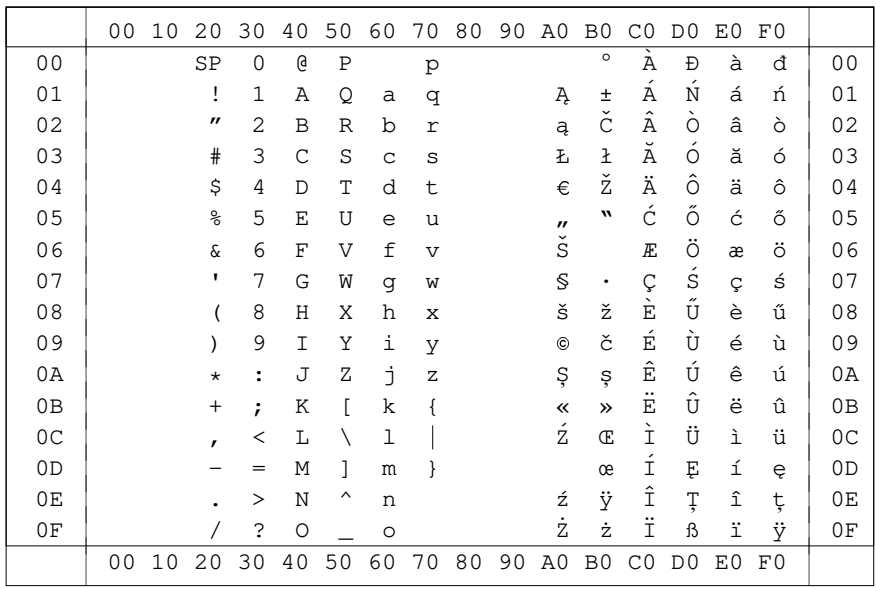

837

Der Code "Latin10" enthält

- alle Zeichen des TUSTEP-Zeichensatzes, die auch in ISO-8859-16 definiert sind
- Akzentbuchstaben, die in ISO-8859-16 definiert sind
- alle Zeichen, die mit den Steuerzeichen "#" und "# (name) " codiert werden und auch in ISO-8859-16 definiert sind.

## **Tabellen für den EBCDIC-Code**

1. Interner TUSTEP-Code

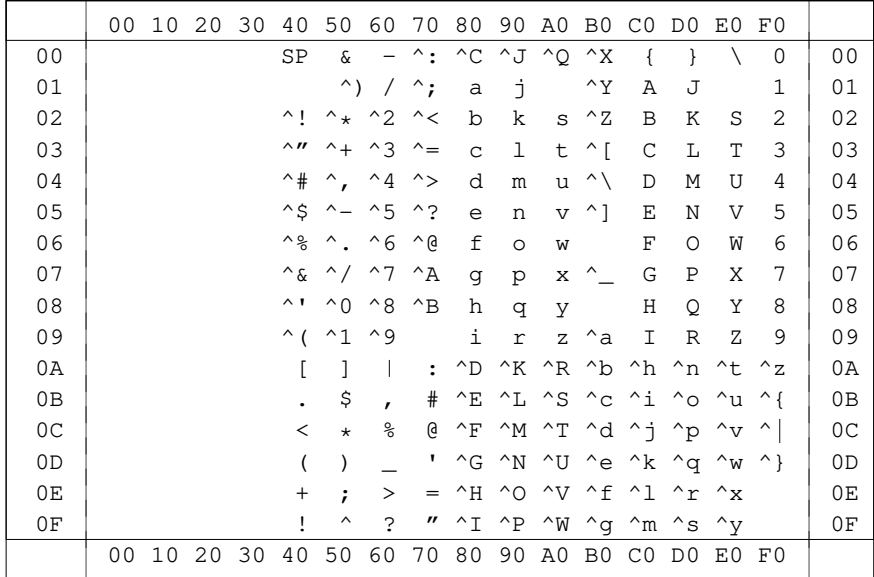

## 2. Internationaler EBCDIC-Code zum Vergleich

|                | 00 | 10              | 20 | 30    | 40       | 50                  | 60            | 70                        | 80           | 90             | A0          | B <sub>0</sub> | C0           | D <sub>0</sub> | E0    | F0             |                |
|----------------|----|-----------------|----|-------|----------|---------------------|---------------|---------------------------|--------------|----------------|-------------|----------------|--------------|----------------|-------|----------------|----------------|
| 0 <sub>0</sub> |    |                 |    |       | SP       | ଝ                   |               |                           |              |                |             |                | ſ            | ł              |       | 0              | 0 <sub>0</sub> |
| 01             |    |                 |    |       |          |                     |               |                           | a            | j              |             |                | Α            | J              |       | $\mathbf 1$    | 01             |
| 02             |    |                 |    |       |          |                     |               |                           | b            | k              | $\tt S$     |                | B            | K              | S     | $\overline{2}$ | 02             |
| 03             |    |                 |    |       |          |                     |               |                           | $\mathsf{C}$ | $\mathbf 1$    | t           |                | $\mathsf{C}$ | L              | T     | 3              | 03             |
| 04             |    |                 |    |       |          |                     |               |                           | d            | m              | u           |                | D            | М              | U     | 4              | 04             |
| 05             |    |                 |    |       |          |                     |               |                           | e            | n              | $\mathbf v$ |                | E            | N              | V     | 5              | 05             |
| 06             |    |                 |    |       |          |                     |               |                           | $\mathbf f$  | $\circ$        | W           |                | $\mathbf F$  | $\Omega$       | W     | 6              | 06             |
| 07             |    |                 |    |       |          |                     |               |                           | g            | p              | X           |                | G            | P              | X     | 7              | 07             |
| 08             |    |                 |    |       |          |                     |               |                           | h            | q              | У           |                | Η            | Q              | Υ     | 8              | 08             |
| 09             |    |                 |    |       |          |                     |               | $\boldsymbol{\checkmark}$ | i            | $\,$ $\,$ $\,$ | Ζ           |                | I            | $\, {\bf R}$   | Ζ     | 9              | 09             |
| 0A             |    |                 |    |       | $\Gamma$ | 1                   |               | $\ddot{\cdot}$            |              |                |             |                |              |                |       |                | 0A             |
| 0B             |    |                 |    |       |          | \$                  | ,             | $\#$                      |              |                |             |                |              |                |       |                | 0B             |
| 0 <sup>C</sup> |    |                 |    |       | $\,<$    | $\star$             | $\frac{8}{6}$ | G                         |              |                |             |                |              |                |       |                | 0 <sup>C</sup> |
| OD             |    |                 |    |       |          | )                   |               | п                         |              |                |             |                |              |                |       |                | 0 <sub>D</sub> |
| 0E             |    |                 |    |       | $^{+}$   | ï                   | >             | =                         |              |                |             |                |              |                |       |                | 0E             |
| 0F             |    |                 |    |       | 1        | $\hat{\phantom{a}}$ | S             | $^{\prime\prime}$         |              |                |             |                |              |                |       |                | 0F             |
|                | 00 | 10 <sub>1</sub> |    | 20 30 | 40       | 50                  | 60            | 70                        | 80           |                | 90 AO       |                | BO CO        | D <sub>0</sub> | EO FO |                |                |

79=Gravis A1=Tilde

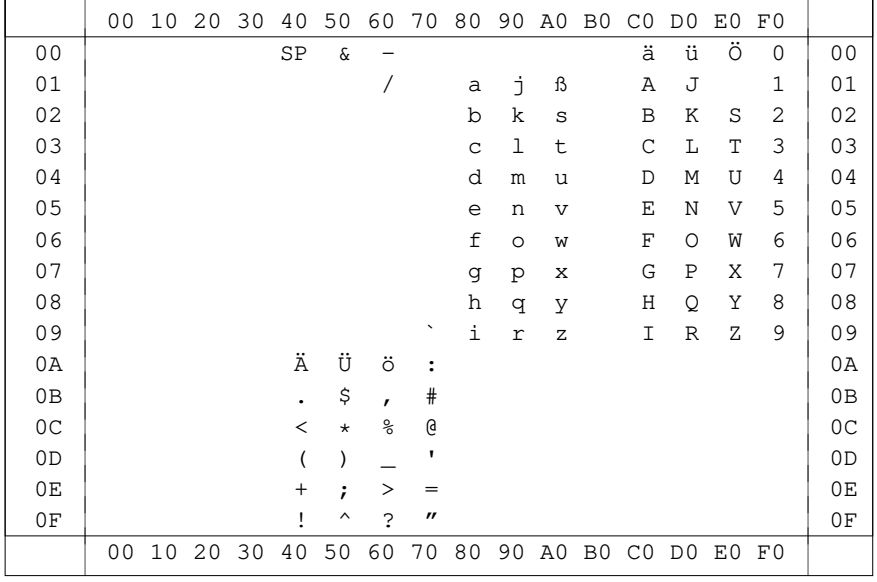

839

## 3. Deutsche Variante des EBCDIC-Codes

79=Gravis

#### 4. Code EBCDIC: US-EBCDIC

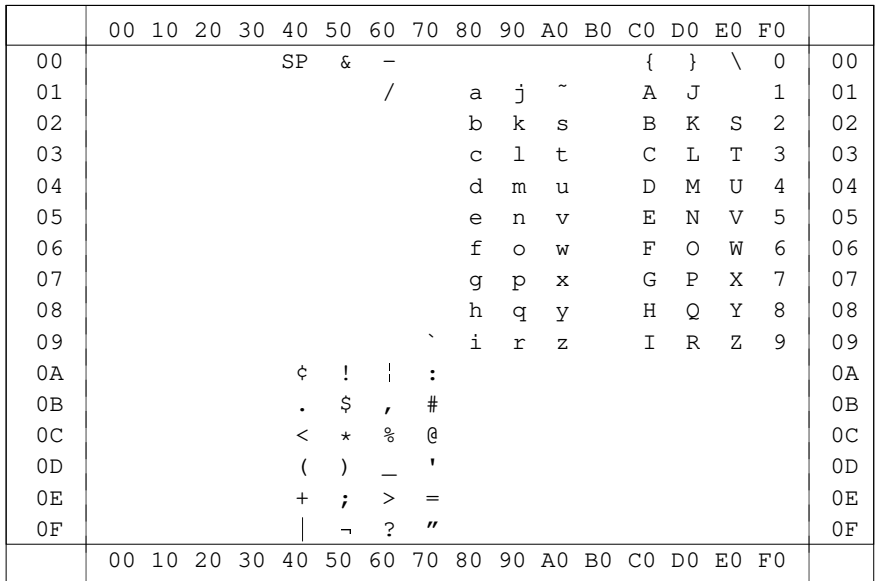

79=Gravis 4A=Cent 5F=log. Nicht 6A=unterbr. Strich A1=Tilde

## **TUSTEP-Umcodierung von ASCII nach EBCDIC**

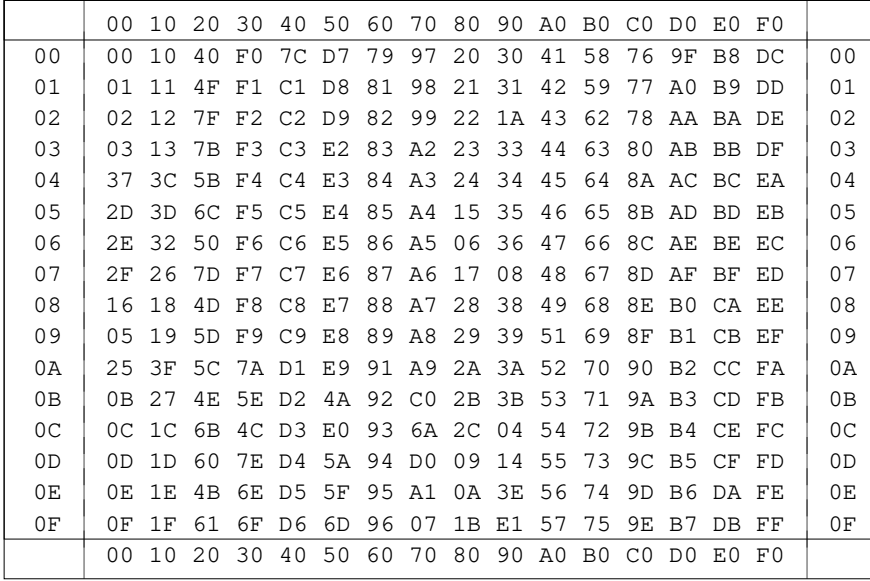

# **TUSTEP-Umcodierung von EBCDIC nach ASCII**

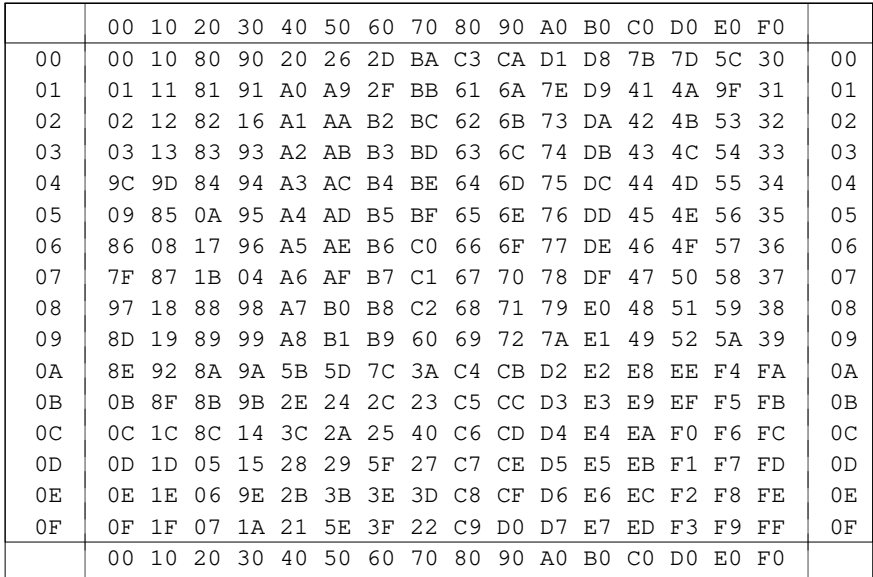

## **Standard-Sortierfolge in TUSTEP**

In der folgenden Tabelle sind die einzelnen Zeichen in der Reihenfolge aufgeführt, in der sie standardmäßig (d. h. wenn nichts anderes über Parameter angegeben wird) aufsteigend sortiert werden. Zeichen, die in einer Spalte nebeneinander stehen, werden gleichwertig behandelt.

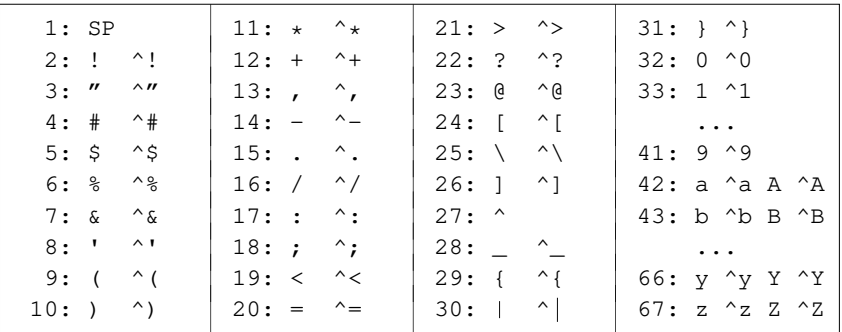

## **Sonder-Sortierfolge in TUSTEP**

In der folgenden Tabelle sind die einzelnen Zeichen in der Reihenfolge aufgeführt, in der sie in Sonderfällen (diese sind in der Beschreibung jeweils angegeben) aufsteigend sortiert werden. Zeichen, die in einer Spalte nebeneinander stehen, werden gleichwertig behandelt.

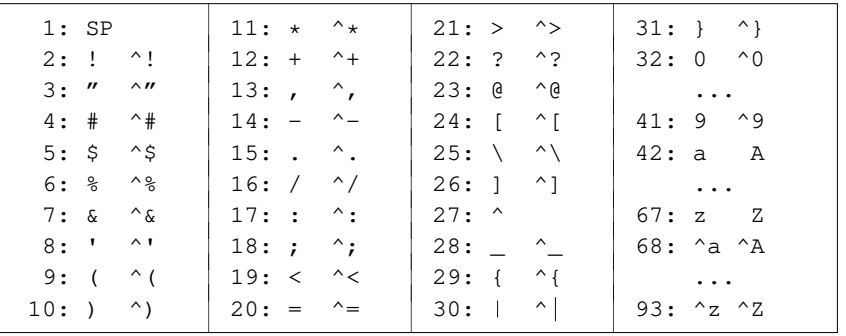

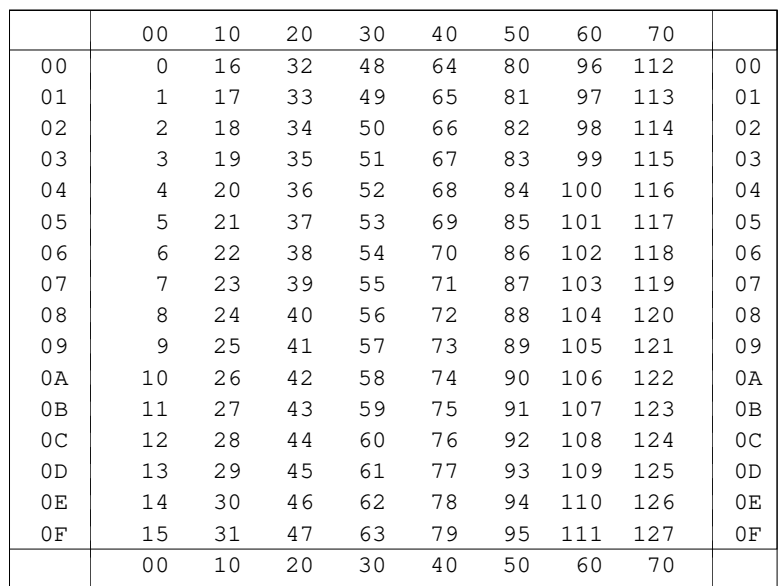

# **Umrechnungstabelle Hexadezimal – Dezimal**

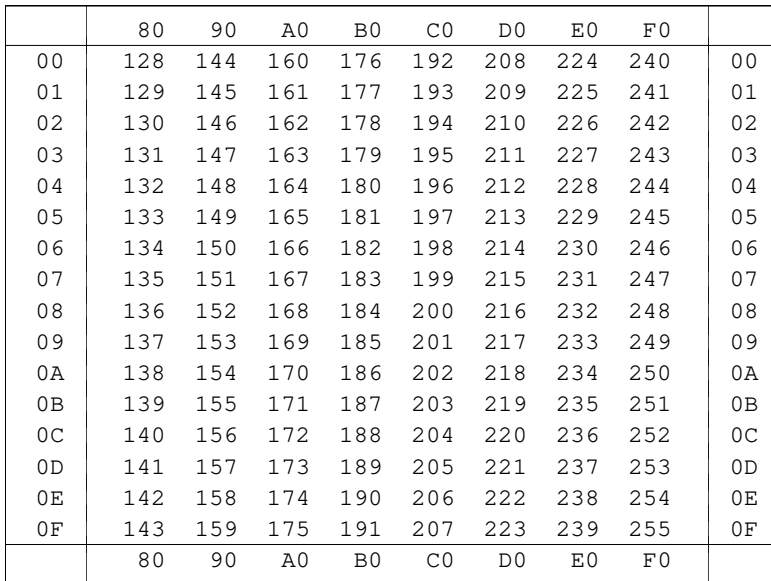

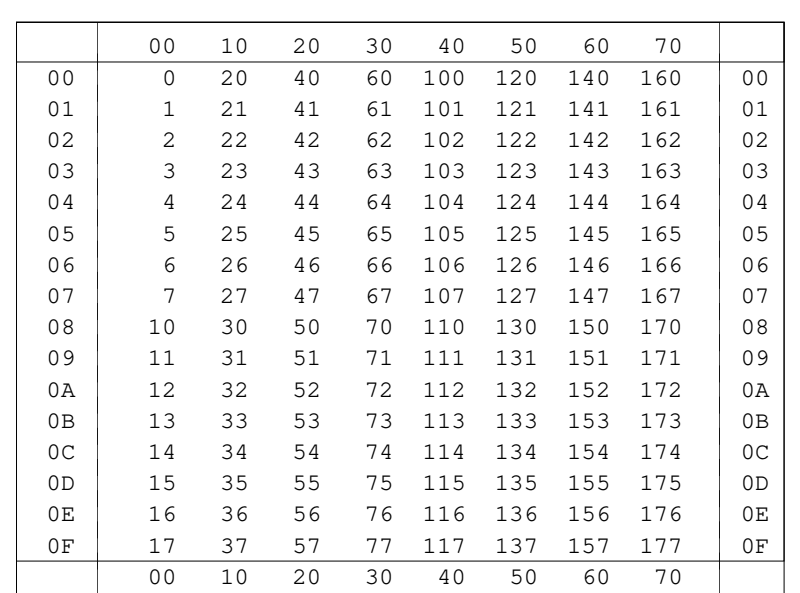

# **Umrechnungstabelle Hexadezimal – Oktal**

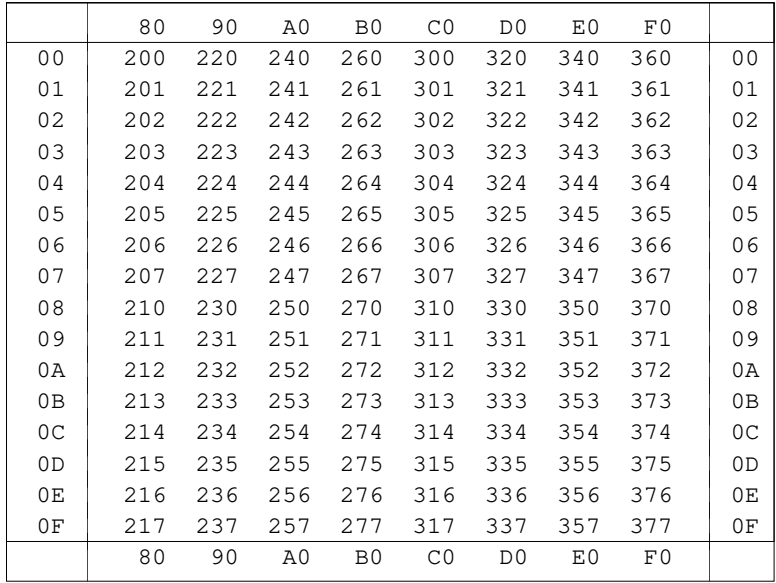

**Code-Tabellen**

# **#DVORBEREITE**

#### **#DVORBEREITE** 846

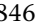

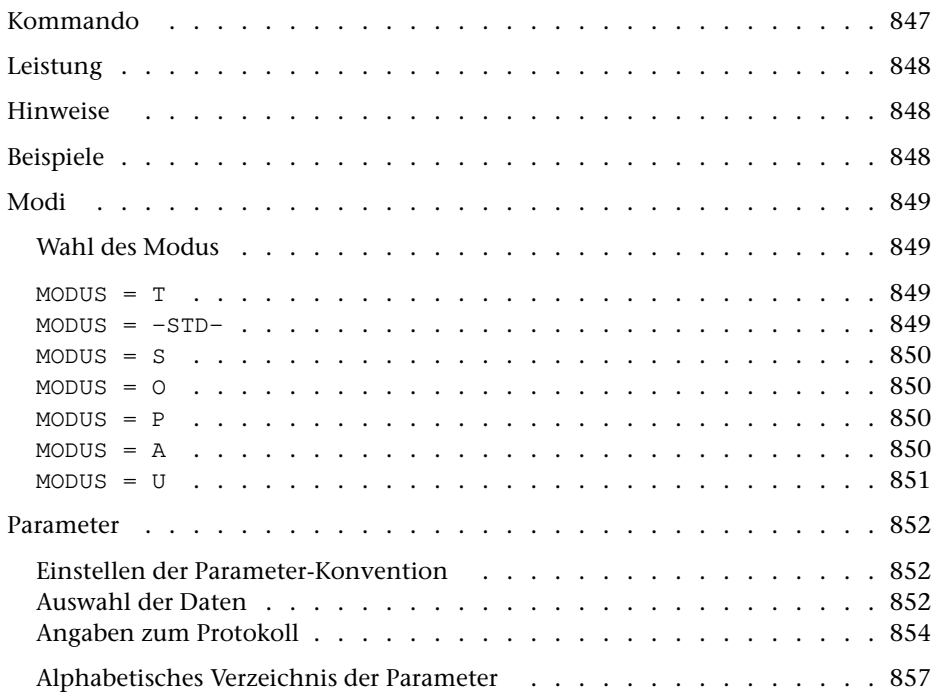

<span id="page-846-0"></span>**Kommando**

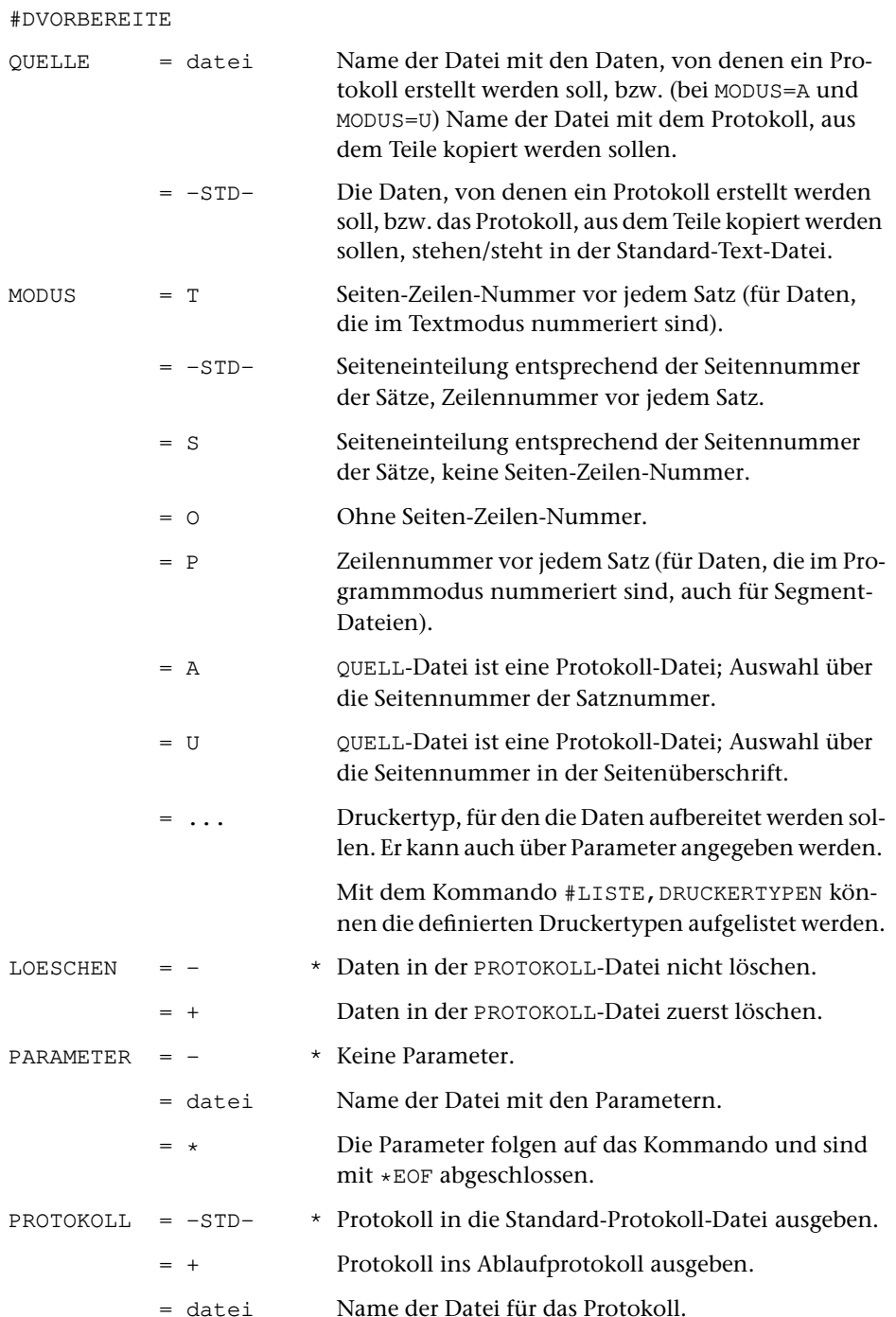

# <span id="page-847-0"></span>**Leistung**

Mit diesem Programm können Daten zum Drucken vorbereitet werden. In den Daten enthaltene Steuerzeichen werden dabei nicht interpretiert, sondern wie normale Zeichen behandelt. Zur Gestaltung des Ausdrucks sind u. a. folgende Angaben möglich: Anzahl der Spalten, Seiten- und Spaltenüberschrift, Art der Nummerierung, Zeilenabstand.

Außerdem können aus einer zur Spezifikation QUELLE angegebenen Protokoll-Datei bestimmte Seiten ausgewählt und in die zur Spezifikation PROTOKOLL angegebene Datei kopiert werden.

## <span id="page-847-1"></span>**Hinweise**

Die Daten in der QUELL-Datei bleiben unverändert. Das Ergebnis des Programms (die zum Drucken vorbereiteten Daten) wird in die PROTOKOLL-Datei ausgegeben. Diese kann anschließend mit dem Kommando #DRUCKE ausgedruckt (auf einen Drucker ausgegeben) werden.

Sollen die in den Daten enthaltenen Steuerzeichen interpretiert werden, so müssen die Daten (statt mit dem Kommando #DVORBEREITE) mit dem Kommando #FORMATIERE bzw. #SATZ zum Drucken aufbereitet werden.

# <span id="page-847-2"></span>**Beispiele**

Ausdrucken der ganzen Datei xy (Text-, Programm- oder Segment-Datei) auf einem HP-LaserJet, der den vom System vorgegebenen Druckernamen pr1 hat:

```
#DV,xy,HPLJ,+
#DR,,HPLJ,pr1
```
Ausdrucken des Segments sort (das z. B. das gleichnamige Kommandomakro enthält) aus der Segment-Datei makro auf einem PostScript-Drucker, der den vom System vorgegebenen Namen ps2 hat:

```
#DV,makro,P,+,*
BER sort
DRT PS–12
*EOF
#DR,,PS–12,ps2
```
# <span id="page-848-1"></span><span id="page-848-0"></span>**Modi**

## **Wahl des Modus**

Die Wahl des Modus richtet sich nach den Daten in der QUELL-Datei und nach der Nummerierungsart der Sätze:

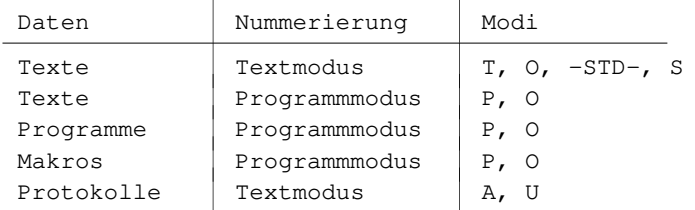

<span id="page-848-2"></span>Falls zur Spezifikation MODUS nicht der gewünschte Modus, sondern ein Druckertyp angegeben wird, erfolgt die Wahl des Modus automatisch nach folgenden Kriterien: Wenn die Sätze der Datei im Programmmodus nummeriert sind (dies wird angenommen, wenn die Seitennummer des letzten Satzes Null ist) oder wenn die Datei eine Segment-Datei ist, wird Modus P eingestellt, andernfalls Modus T.

## $MONIS = T$

Dieser Modus interpretiert die Satznummern im Textmodus. Vor jeden Satzanfang (also nicht bei Fortsetzungszeilen) wird die Seiten-Zeilen-Nummer und die Unterscheidungsnummer, falls diese nicht Null ist, ausgegeben. Dafür werden am linken Spaltenrand die ersten 15 Stellen benutzt. In den Kopftext (Überschrift) wird eine fortlaufende Nummer der druckaufbereiteten Seiten eingesetzt. Die Satznummern haben keinen Einfluss auf den Seitenwechsel und die in den Kopftext eingesetzte Seitennummer.

<span id="page-848-3"></span>Dieser Modus wird für Dateien verwendet, die im Textmodus nummeriert und noch nicht druckaufbereitet sind, und wenn keiner der folgenden Modi geeigneter ist.

 $MODUS = -STD-$ 

Dieser Modus interpretiert die Satznummern im Textmodus. Vor jeden Satzanfang (also nicht bei Fortsetzungszeilen) wird die Zeilennummer und die Unterscheidungsnummer, falls diese nicht Null ist, ausgegeben. Dafür sind am linken Spaltenrand 12 Stellen vorgesehen. Die Seitennummer der Sätze wird in den Kopftext (Überschrift) eingesetzt. Jedesmal wenn sich die Seitennummer (Teil der Satznummer) ändert, wird eine neue Seite begonnen.

Dieser Modus sollte nicht verwendet werden, wenn die Sätze so nummeriert sind, dass nur wenige Sätze mit der gleichen Seitennummer in der Datei aufeinander folgen.

<span id="page-849-0"></span> $MODUS = S$ 

Dieser Modus unterscheidet sich vom Modus –STD- nur dadurch, dass keine Zeilennummer ausgegeben wird. Der Text beginnt unmittelbar am linken Spaltenrand.

<span id="page-849-1"></span>Dieser Modus kann verwendet werden, wenn auf jeder Seite (d. h. in den Sätzen mit gleicher Seitennummer) ein Text steht, der jeweils auf eine eigene Seite ausgegeben werden soll, und wenn die Zeilennummern der Sätze nicht von Bedeutung sind.

 $MODUS = 0$ 

<span id="page-849-2"></span>Bei diesem Modus bleibt die Satznummer der Sätze unberücksichtigt und wird nicht ausgegeben. Der Text beginnt unmittelbar am linken Spaltenrand. In den Kopftext (Überschrift) wird eine fortlaufende Nummer der druckaufbereiteten Seiten eingesetzt. Die Satznummern haben keinen Einfluss auf den Seitenwechsel und auf die in den Kopftext eingesetzte Seitennummer.

 $MODUS = P$ 

Dieser Modus interpretiert die Satznummern im Programmmodus (bei allen anderen Modi wird die Satznummer im Textmodus interpretiert). Vor jeden Satzanfang wird die Zeilennummer und die Unterscheidungsnummer, falls diese nicht Null ist, ausgegeben. Dafür sind am linken Spaltenrand 15 Stellen vorgesehen. In den Kopftext (Überschrift) wird eine fortlaufende Nummer der druckaufbereiteten Seiten eingesetzt. Jedesmal wenn sich die Seitennummer (Teil der Satznummer) ändert (d. h. in einer Segment-Datei, wenn ein neues Segment beginnt), wird eine neue Seite begonnen.

<span id="page-849-3"></span>Dieser Modus wird zum Ausdrucken von Programm- und Segment-Dateien verwendet, nicht für Text-Dateien.

```
MODUS = A
```
Bei diesem Modus wird als QUELL-Datei eine Datei erwartet, die bereits druckaufbereitete Daten enthält. Dies ist in der Regel eine Datei, die bei einem vorangehenden TUSTEP-Programm als PROTOKOLL-Datei beschrieben wurde. Wesentliches Merkmal einer solchen Datei ist, dass das erste Zeichen jedes Satzes ein Vorschubzeichen (z. B. »–« für neue Seite, »1«, »2« bis »7« für Vorschub um 1, 2 bis 7 Zeilen) oder ein anderes Steuerzeichen für das Kommando #DRUCKE ist. Aus einer solchen Datei können bestimmte Teile, die über Parameter (z. B. SKN) angegeben sind, ausgewählt und in eine andere PROTOKOLL-Datei kopiert werden. Erfolgt die Auswahl über die Seitennummer (mit Parameter SKN) so ist zu beachten, dass damit die Seitennummern aus den Satznummern der QUELL-Datei gemeint sind und nicht die Seitennummern, die evtl. in Überschriftzeilen enthalten sind. Soll über Seitennummern ausgewählt werden, die in Überschriftzeilen enthalten sind, so muss Modus U benutzt werden.

#### <span id="page-850-0"></span> $MODUS = U$

In der QUELL-Datei werden, wie bei Modus A, Daten erwartet, die schon druckaufbereitet sind. Im Gegensatz zu Modus A wird bei der Auswahl über die Seitennummern mit dem Parameter SKN nicht die Seitennummer der Satznummer herangezogen, sondern die Seitennummer, die in der ersten Überschriftzeile (erste Zeile einer Seite, Vorschubzeichen »–«) steht. Welche Zahl in der ersten Überschriftzeile als Seitennummer gilt, ist beim Parameter SNR beschrieben. Der Parameter SKN ist bei Modus U obligat.

# <span id="page-851-0"></span>**Parameter**

Jeder Parameter ist einer Parameterart zugeordnet. Sie ist jeweils als römische Zahl in [ ] angegeben. Damit ist festgelegt, in welcher Form die Angaben vom Programm erwartet werden. Die einzelnen Parameterarten sind in der Beschreibung »TUSTEP-Grundlagen« im Kapitel »{ } -Parameter« bzw. »<>-Parameter« definiert.

Für manche Parameter gibt es voreingestellte Werte, die angenommen werden, falls die entsprechenden Werte nicht angegeben sind. Diese Voreinstellungen sind in < > angegeben.

<span id="page-851-1"></span>Außer den im folgenden beschriebenen Parametern sind auch Parameter zur Definition von Zeichen- und Stringgruppen möglich. [ [V](#page-708-0) ]

## **Einstellen der Parameter-Konvention**

<span id="page-851-4"></span>Ob die Parameter nach der »{ } -Parameter-Konvention« oder nach der »<>-Parameter-Konvention« interpretiert werden, kann mit dem Kommando #PARAMETER,{} bzw. #PARAMETER,<> eingestellt werden. Darüber hinaus kann die Konvention auch mit folgendem Parameter eingestellt werden.

**PAR** Parameter-Konvention einstellen.

- {} Nachfolgende Parameter nach der »{ } -Parameter-Konvention« interpretieren.
- <> Nachfolgende Parameter nach der »<>-Parameter-Konvention« interpretieren.

<span id="page-851-2"></span>Die Einstellung mit dem Parameter PAR hat Vorrang vor der mit dem Kommando #PARAMETER gewählten Einstellung; sie gilt jeweils nur für die nachfolgenden Parameter bis zum nächsten Parameter PAR bzw. bis zum Ende der Parameter dieses Programms.

## <span id="page-851-3"></span>**Auswahl der Daten**

Soll die gesamte Datei verarbeitet werden, braucht keiner der folgenden Parameter angegeben zu werden.

**BER** Angabe eines Bereichs (»Seite.Zeile–Seite.Zeile«, falls die Datei im Textmodus nummeriert ist; Zeile–Zeile, falls die Datei im Programmmodus nummeriert ist) oder einer Anfangsstelle (»Seite.Zeile« bzw. »Zeile«), falls nicht die ganze Datei verarbeitet werden soll. [ [XI](#page-723-0) ]

> Soll ein Segment einer Segment-Datei verarbeitet werden, kann anstelle des Bereichs der Name des Segments angegeben werden.

> Dieser Parameter ist nur zugelassen, wenn die Satznummern in der Datei alle aufsteigend sind; außerdem schließen sich die Parameter BER, SKN und DAE gegenseitig aus; bei MODUS=P darf mit diesem Parameter nur ein Segmentname angegeben werden, bei MODUS=A und

853 **#DVORBEREITE**

MODUS=U ist dieser Parameter nicht zugelassen (Abhilfe: Auswahl mit

<span id="page-852-2"></span><span id="page-852-1"></span><span id="page-852-0"></span>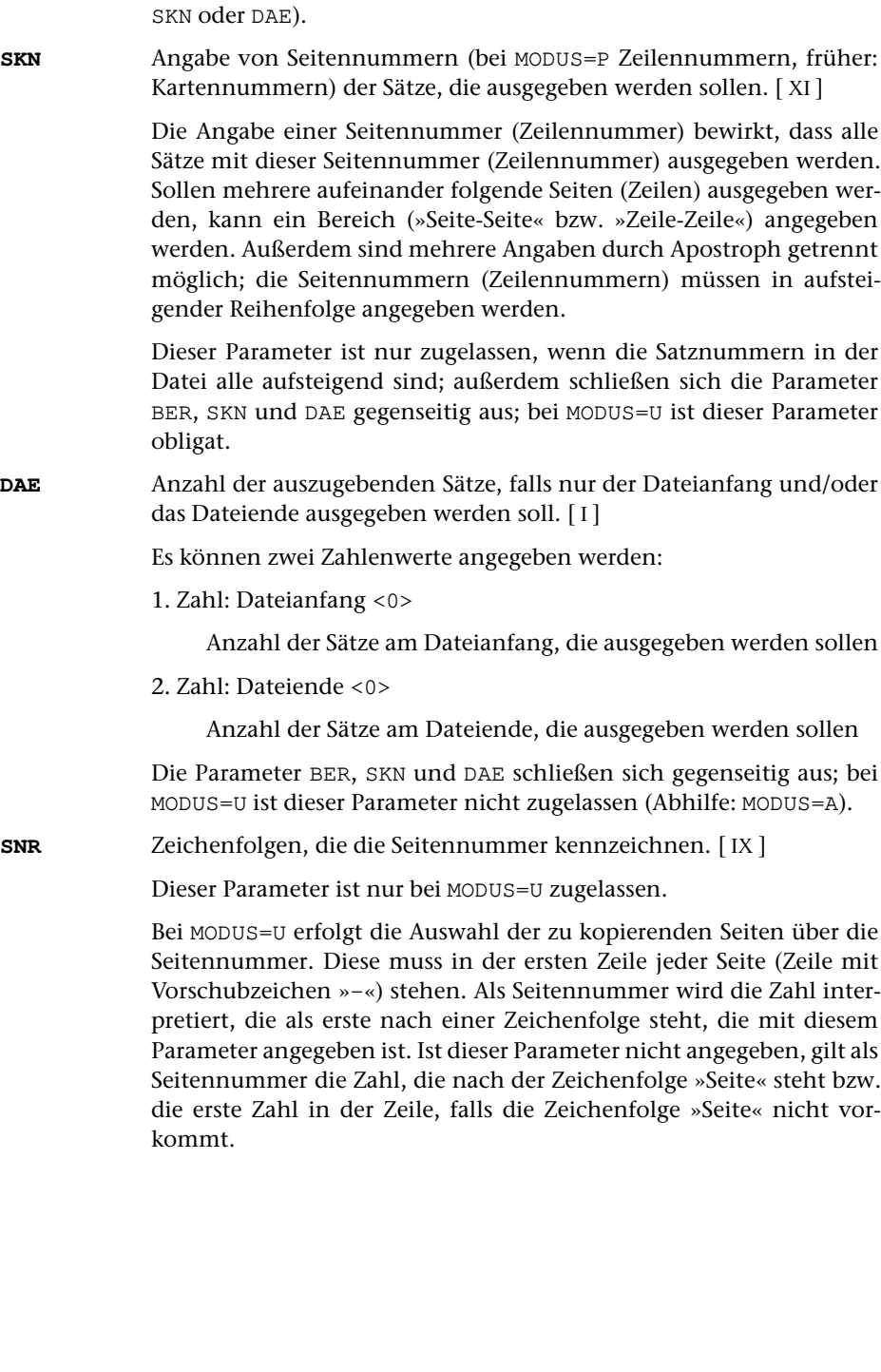

## <span id="page-853-1"></span><span id="page-853-0"></span>**Angaben zum Protokoll**

Für MODUS=A und MODUS=U müssen die Daten bereits druckaufbereitet sein. Deshalb sind für diese beiden Modi nur die Parameter zur »Auswahl der Daten« zugelassen.

<span id="page-853-2"></span>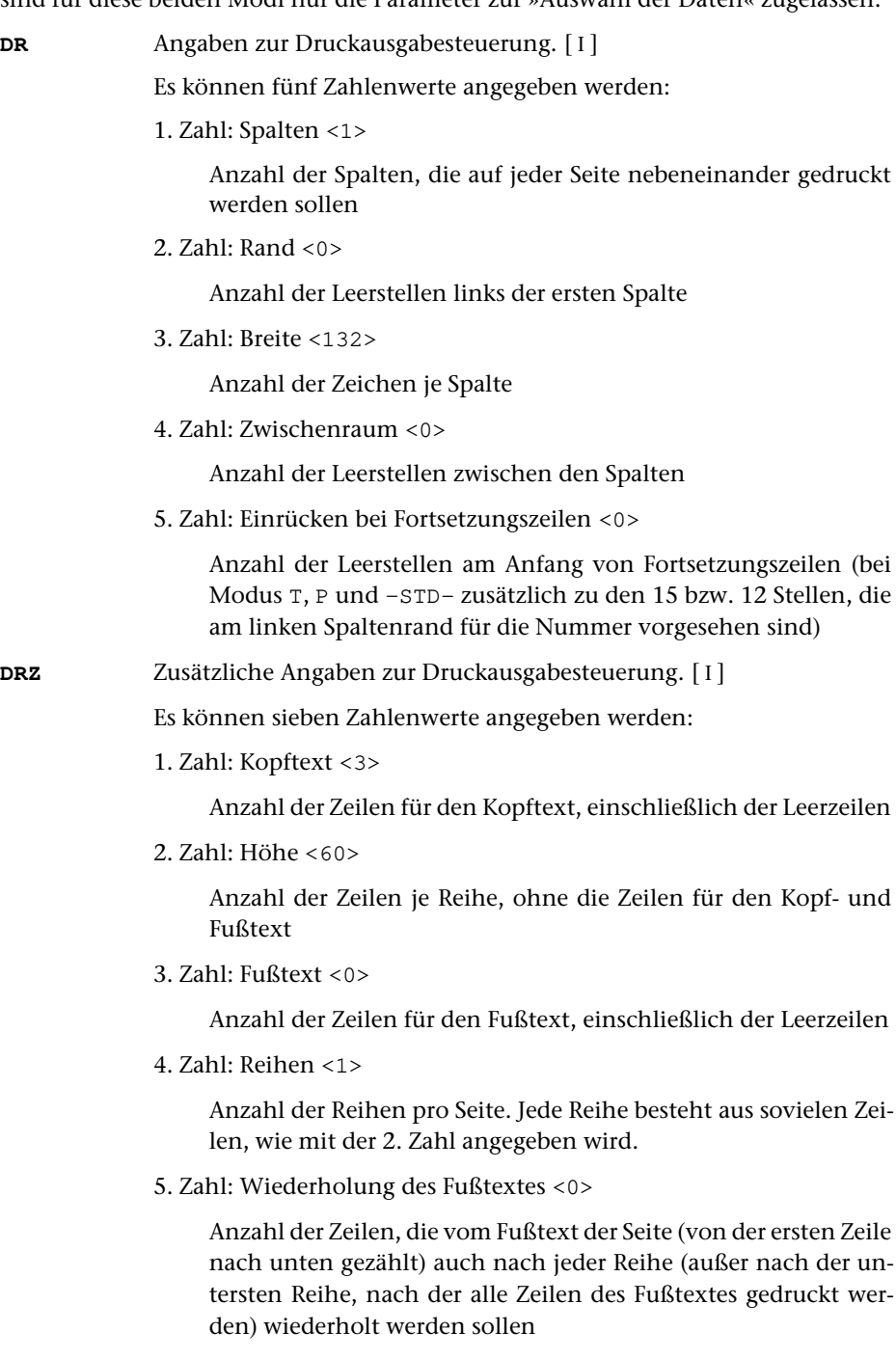

6. Zahl: Leerzeilen <0>

Anzahl der Leerzeilen zwischen den einzelnen Reihen

7. Zahl: Wiederholung des Kopftextes <0>

Anzahl der Zeilen, die vom Kopftext der Seite (von der letzten Zeile nach oben gezählt) auch vor jeder Reihe (außer vor der obersten Reihe, vor der alle Zeilen des Kopftextes gedruckt werden) wiederholt werden sollen

**KT** Textteile, die als Kopftext oben auf jeder Seite gedruckt werden sollen.  $[II] <: \& Q3 \ @/ \& D2 \& U2 \& #6::\& Q0:>$  $[II] <: \& Q3 \ @/ \& D2 \& U2 \& #6::\& Q0:>$  $[II] <: \& Q3 \ @/ \& D2 \& U2 \& #6::\& Q0:>$ 

> In den Textteilen werden folgende Steueranweisungen durch die entsprechenden aktuellen Werte ersetzt:

- &Q0 Segmentname (von Parameter BER)
- &Q1 Projektname der QUELL-Datei (ohne Dateiname)
- &Q2 Dateiname der QUELL-Datei (ohne Projektname)
- &Q3 Projekt- und Dateiname der QUELL-Datei
- &D0 Wochentag (z. B. Sonntag)
- &D1 Datum xx.xx.xx (z. B. 02.04.96)
- &D2 Datum xx. xxx. xxxx (z. B. 2. Apr. 2008)
- &D3 Datum xx. xxxxxxxxxx xxxx (z. B. 2. April 2008)
- &U1 Uhrzeit xx.xx (z. B. 12.00)
- &U2 Uhrzeit xx:xx (z. B. 12:00)
- &#n Seitennummer mit maximal n (n=1 bis 6) Stellen

Die Seitennummer kann nur einmal eingesetzt werden. Wird für die Seitennummer »–  $\kappa$ #n –« (n=1 bis 6) angegeben, so wird die Seitennummer in die Mitte zwischen die Minuszeichen eingesetzt; die Minuszeichen werden bis auf ein Leerzeichen als Zwischenraum nach rechts bzw. links zur Seitennummer hin verschoben.

Werden pro Seite mehrere Reihen (4. Zahlwert des Parameters DRZ) ausgegeben und wird &#n in einer Zeile angegeben, die für jede Reihe wiederholt wird (4. bzw. 7. Zahlwert des Parameters DRZ), so wird statt der Seitennummer die laufende Nummer der jeweiligen Reihe eingesetzt.

Jeder der Textteile kann durch die Formatieranweisungen »@z« und »@/« in drei Teile gegliedert sein:

linksbündig @z auf Mitte zentriert @/ rechtsbündig Diese einzelnen Teile werden linksbündig, auf Mitte zentriert und rechtsbündig eingesetzt. Jeder einzelne Teil kann (bei Teil zwei und drei einschließlich der davor stehenden Formatieranweisung) fehlen.

Jeder Textteil wird in eine neue Zeile des Kopftextes gedruckt. Bei mehrspaltigem Druck können auch Textteile für die einzelnen Spalten angegeben werden. Dazu gibt es folgende Regelung:

<span id="page-854-0"></span>

<span id="page-855-3"></span><span id="page-855-2"></span><span id="page-855-1"></span><span id="page-855-0"></span>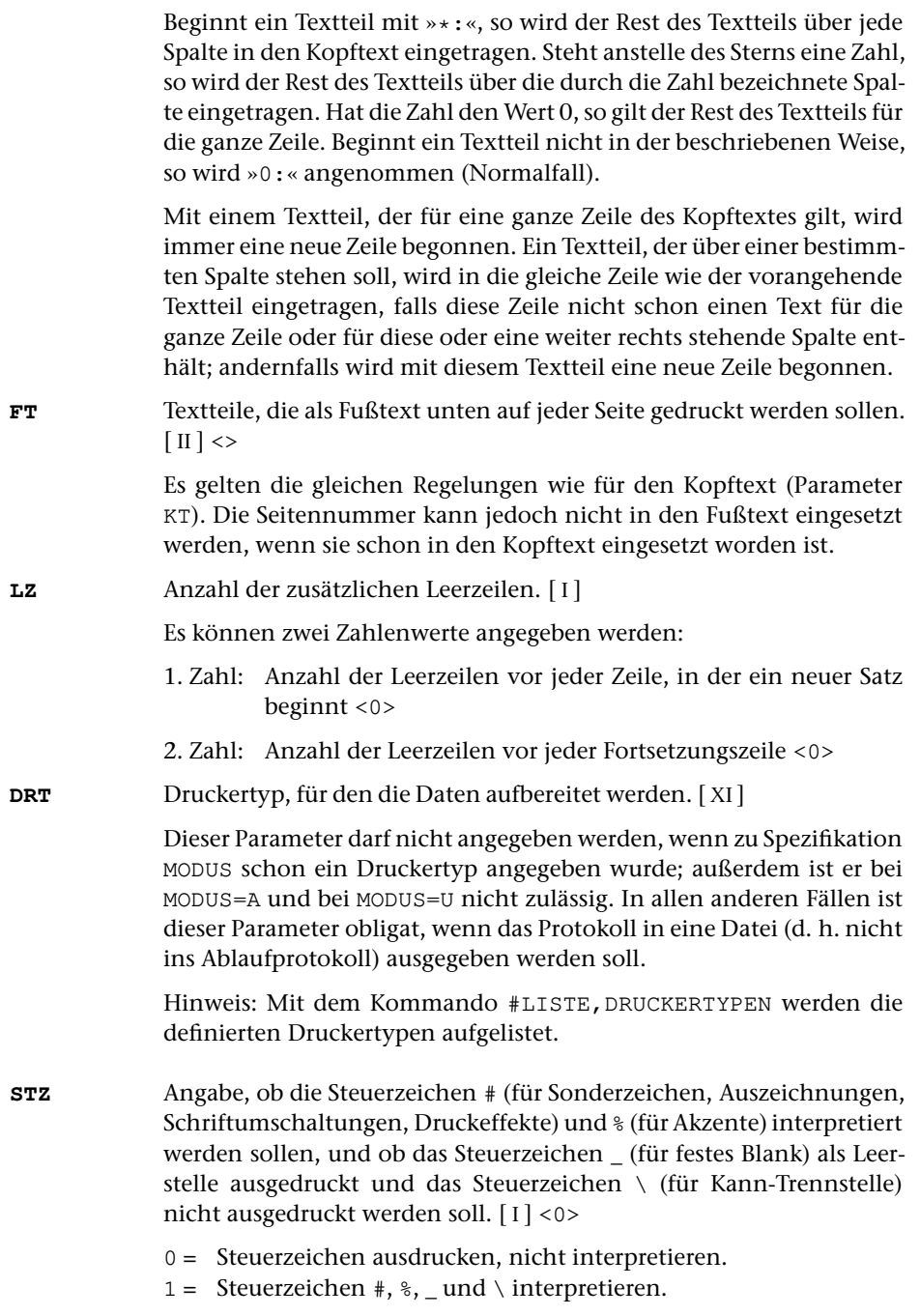

# <span id="page-856-0"></span>**Alphabetisches Verzeichnis der Parameter**

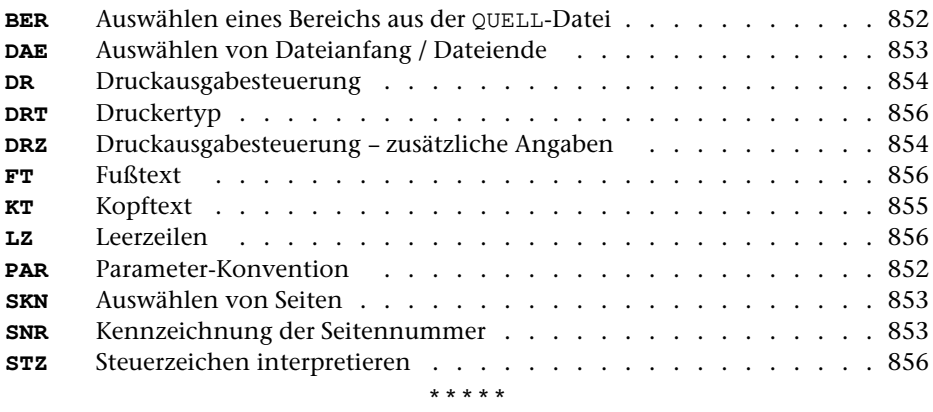

# **#EINFUEGE**

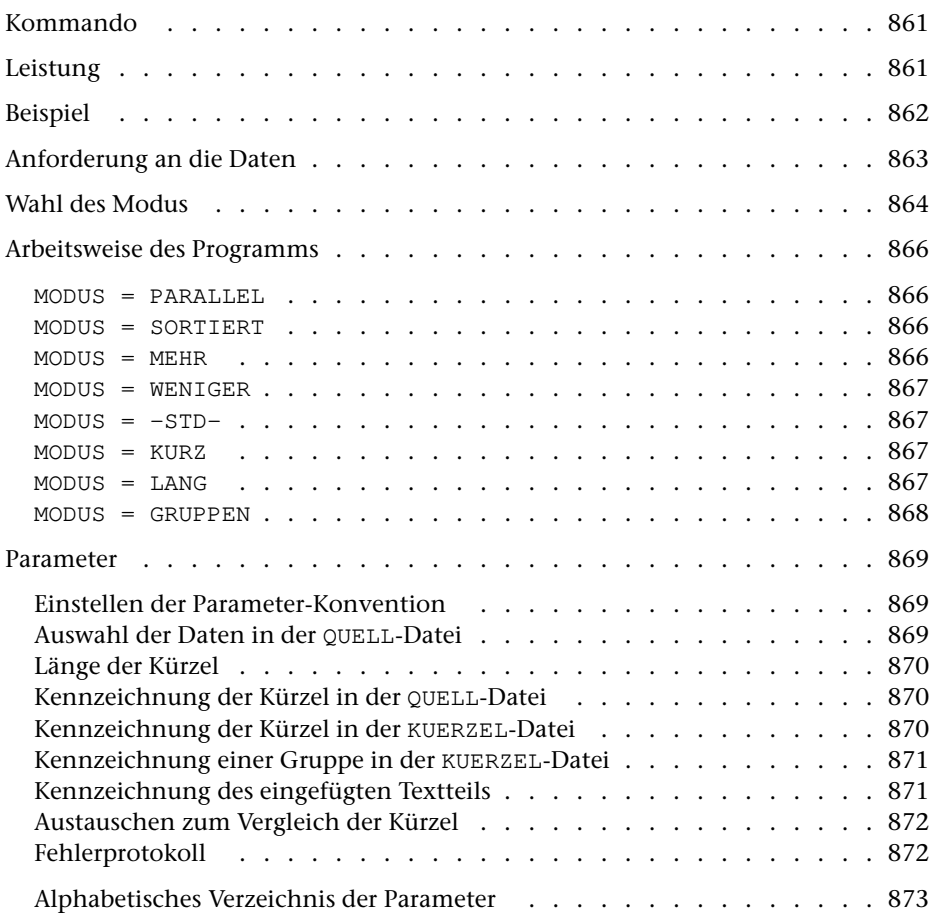

# <span id="page-860-0"></span>**Kommando**

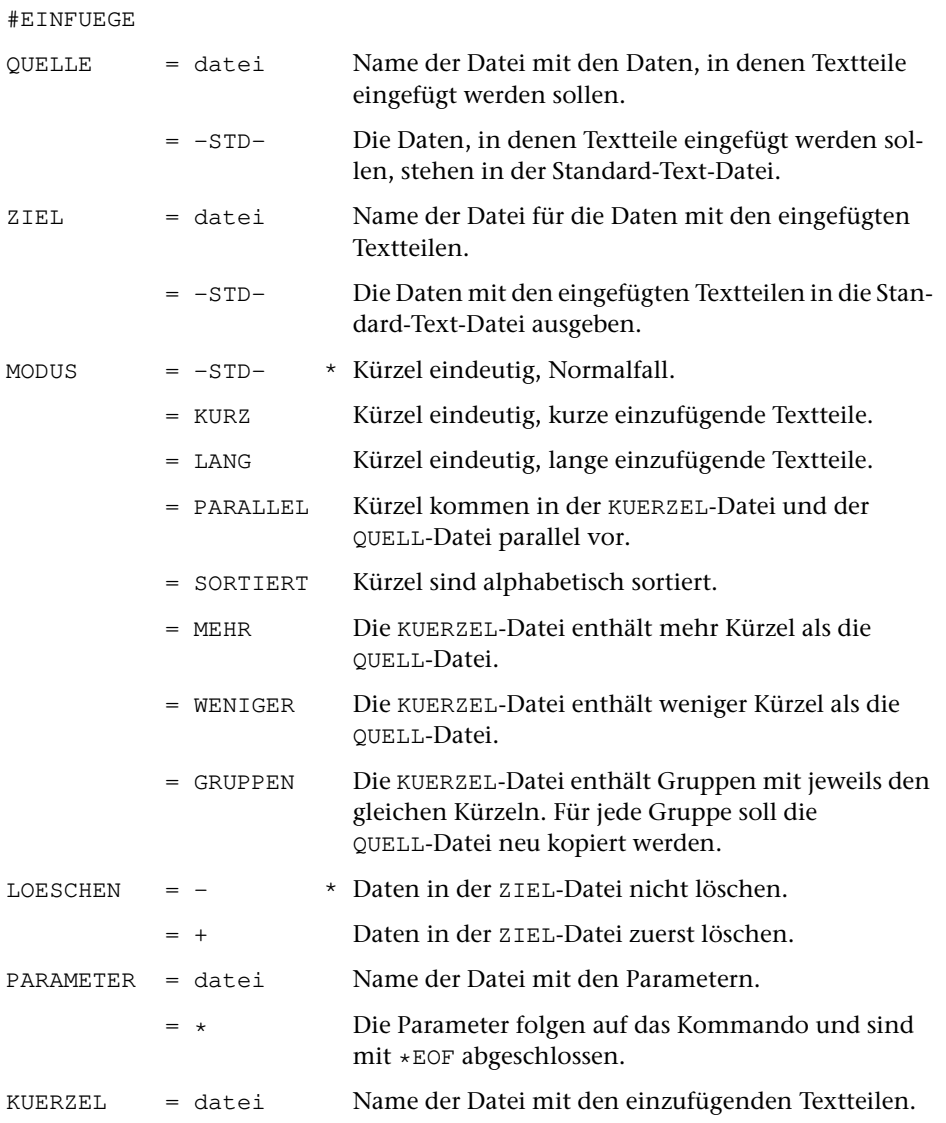

# <span id="page-860-1"></span>**Leistung**

Mit diesem Programm können Textteile, die in einer Datei stehen und über Kürzel (z. B. eine laufende Nummer) identifiziert werden, in die Daten einer anderen Datei eingefügt (eingemischt) werden. Sie werden jeweils an der Stelle in die Daten eingefügt, an der das gleiche Kürzel steht.

Anwendungsbeispiele (in Klammern ist angegeben, welche Daten dabei in der KUERZEL-Datei stehen):

- − Fußnoten in den Text einmischen (Fußnoten)
- − Kurzformen durch Volltext ersetzen (Volltext)
- − Bausteinbriefe zusammenstellen (Bausteine)
- − Serienbriefe erstellen (eine Adresse je Gruppe)

# <span id="page-861-0"></span>**Beispiel**

Das Kommando

```
#EI,tdat,edat,P,+,*,fdat
AKD /(/
EKD /)/
AKK /@/
EKK / /
NAE / @f+ / @f-/
*EOF
```
fügt in den Text aus der Datei tdat

Text(1) zum Einfügen(2) von Fußnoten.(3)

die Fußnoten aus der Datei fdat ein

@1 Erste Fußnote @2 Zweite @3 Dritte, die sich über mehrere Zeilen erstreckt.

und schreibt das Ergebnis in die Datei edat

```
Text @f+ Erste Fußnote @f- zum
Einfügen @f+ Zweite @f- von
Fußnoten. @f+ Dritte,
die sich über mehrere
Zeilen erstreckt. @f-
```
## <span id="page-862-0"></span>**Anforderungen an die Daten**

Das Programm erwartet die Daten, in die Textteile eingefügt werden sollen, in der QUELL-Datei und die einzufügenden Textteile in der KUERZEL-Datei. Das Ergebnis wird in die ZIEL-Datei ausgegeben.

QUELL-Datei: An der Stelle, an der ein Textteil in die Daten eingefügt werden soll, muss das entsprechende Kürzel stehen. Dieses muss eindeutig mit einer Anfangskennung davor und einer Endekennung danach gekennzeichnet sein. Die Anfangskennung muss mit dem Parameter AKD, die Endekennung mit dem Parameter EKD angegeben werden. Falls hinter den Kürzeln in der gleichen Zeile keine weiteren Daten mehr stehen, kann die Endekennung fehlen, und der Parameter EKD braucht nicht angegeben zu werden. Ob die Kennzeichen für das Kürzel und das Kürzel selbst erhalten bleiben oder eliminiert werden sollen, kann mit dem Parameter KKZ gesteuert werden. Falls erforderlich, kann vor und/oder hinter dem eingefügten Textteil noch zusätzlich jeweils eine Zeichenfolge ergänzt werden; diese Zeichenfolgen können mit dem Parameter NAE angegeben werden.

KUERZEL-Datei: Jedem einzufügenden Textteil muss ein Kürzel vorangestellt sein, über das er identifiziert wird. Diese Kürzel müssen ebenfalls eindeutig mit einer Anfangskennung davor und einer Endekennung danach gekennzeichnet sein. Die Anfangskennung muss mit dem Parameter AKK, die Endekennung mit dem Parameter EKK angegeben werden. Falls hinter den Kürzeln in der gleichen Zeile keine weiteren Daten mehr stehen, kann die Endekennung fehlen, und der Parameter EKK braucht nicht angegeben zu werden. Eine Kennzeichnung der Textteile ist nicht notwendig. Jeder Textteil beginnt nach der Endekennung für das Kürzel und endet vor der Anfangskennung des Kürzels für den nächsten Textteil. Ein Textteil kann sich über mehrere Zeilen erstrecken. Die Zeilenwechsel innerhalb eines Textteils werden beibehalten, wenn der Textteil eingefügt wird. Sind die Kürzel in Gruppen eingeteilt, wobei jede Gruppe jeweils die gleichen Kürzel, aber verschiedene dazugehörende Textteile enthält, so muss am Beginn jeder Gruppe eine eindeutige Kennung stehen, die mit dem Parameter NKG angegeben werden muss.

Sowohl in der QUELL-Datei als auch in der KUERZEL-Datei dürfen mehrere Kürzel (jeweils mit Anfangs- und Endekennung) in einer Zeile stehen. Jedoch müssen zusammengehörende Anfangskennung, Kürzel und Endekennung jeweils vollständig in der gleichen Zeile stehen.

## <span id="page-863-0"></span>**Wahl des Modus**

Wenn die Kürzel in der KUERZEL-Datei in Gruppen eingeteilt sind und für jede Gruppe die QUELL-Datei erneut in die ZIEL-Datei kopiert werden soll, muss der folgende Modus gewählt werden:

MODUS = GRUPPEN

Bei diesem Modus darf in der QUELL-Datei jedes Kürzel beliebig oft vorkommen, aber in der KUERZEL-Datei darf innerhalb einer Gruppe jedes Kürzel nur einmal vorkommen. Die Reihenfolge der Kürzel ist belanglos. Die zu den in der QUELL-Datei vorkommenden Kürzeln gehörenden Textteile einer Gruppe müssen jeweils klein genug sein, um vollständig in den Hauptspeicher kopiert werden zu können.

Wenn die Kürzel in der QUELL-Datei und in der KUERZEL-Datei in der gleichen Reihenfolge stehen, kann einer der folgenden Modi gewählt werden:

```
MODUS = PARALLEL
```
wenn jedem Kürzel in der QUELL-Datei ein Kürzel in der KUERZEL-Datei entspricht und umgekehrt (Ausnahme siehe »Arbeitsweise des Programms«).

MODUS = SORTIERT

wenn die Kürzel in QUELL- und KUERZEL-Datei alphabetisch sortiert sind.

Zum Sortieren muss im ersten Sortierschlüssel die Standard-Sortierfolge, im zweiten Sortierschlüssel die Sonder-Sortierfolge zugrunde gelegt werden.

MODUS = MEHR

wenn in der KUERZEL-Datei mehr Kürzel stehen als in der QUELL-Datei, aber alle in der QUELL-Datei vorkommenden Kürzel auch in der KUERZEL-Datei stehen.

MODUS = WENIGER

wenn in der KUERZEL-Datei weniger Kürzel stehen als in der QUELL-Datei, aber alle in der KUERZEL-Datei vorkommenden Kürzel auch in der QUELL-Datei stehen.

Wenn die Reihenfolge der Kürzel in der QUELL-Datei und in der KUERZEL-Datei nicht übereinstimmt, darf nur einer der folgenden Modi gewählt werden; dabei darf in der QUELL-Datei jedes Kürzel beliebig oft vorkommen, aber in der KUERZEL-Datei darf jedes Kürzel nur einmal vorkommen. Die Reihenfolge der Kürzel ist belanglos:

```
MODUS = -STD-
```
wenn die KUERZEL-Datei klein genug ist, um vollständig in den Hauptspeicher kopiert werden zu können.
#### MODUS = KURZ

wenn der Hauptspeicher für MODUS=-STD- nicht ausreicht und die zu den in der QUELL-Datei vorkommenden Kürzeln gehörenden Textteile in der KUERZEL-Datei kurz sind oder nicht viele verschiedene Kürzel in der QUELL-Datei vorkommen, so dass die benötigten Textteile von der KUERZEL-Datei in den Hauptspeicher kopiert werden können.

#### MODUS = LANG

wenn der Hauptspeicher für MODUS=KURZ nicht ausreicht.

Wenn der Hauptspeicher auch für MODUS=LANG nicht ausreicht, muss entweder die QUELL- und KUERZEL-Datei so sortiert werden, dass die Kürzel in alphabetischer Reihenfolge stehen, damit MODUS=SORTIERT benutzt werden kann, oder das Programm muss mehrmals mit MODUS=LANG aufgerufen werden, wobei mit dem Parameter BER jeweils ein Bereich aus der QUELL-Datei ausgewählt wird.

# **Arbeitsweise des Programms**

Bei allen Modi werden Kürzel, die in der QUELL-Datei vorkommen, aber in der KUERZEL-Datei nicht gefunden werden, unverändert in die ZIEL-Datei übernommen. Ob in diesem Fall eine Fehlermeldung erfolgen soll, kann mit dem Parameter UND angegeben werden.

Beim Vergleich von Kürzeln aus der QUELL- und der KUERZEL-Datei gelten Groß- und Kleinbuchstaben als gleichwertig, falls mit dem Parameter GKU nichts anders bestimmt wird.

Für die Modi PARALLEL, SORTIERT, MEHR und WENIGER gilt:

Das Programm liest die Daten von der QUELL-Datei und schreibt sie in die ZIEL-Datei. Dabei werden die Daten nach Kürzeln durchsucht. Wird ein Kürzel gefunden, wird es mit dem nächsten Kürzel in der KUERZEL-Datei verglichen. Sind beide gleich, so wird der entsprechende Textteil von der KUERZEL-Datei geholt und in die Daten eingefügt. Andernfalls wird das in der QUELL-Datei gefundene mit dem Kürzel in der KUERZEL-Datei verglichen, dessen Textteil zuletzt eingefügt wurde. Stimmen diese beiden überein, wird der entsprechende Textteil von der KUERZEL-Datei geholt und in die Daten eingefügt. Stimmen auch diese beiden nicht überein, ist es vom angegebenen Modus abhängig, wie weiter verfahren wird:

MODUS = PARALLEL

Wenn wie oben beschrieben keine Übereinstimmung gefunden wurde, wird das Programm abgebrochen.

MODUS = SORTIERT

Wenn wie oben beschrieben keine Übereinstimmung gefunden wurde, wird solange in der KUERZEL-Datei weitergesucht, bis das Kürzel gefunden wird bzw. bis dort ein Kürzel kommt, das bei alphabetischer Ordnung (im ersten Sortierschlüssel wird die Standard-Sortierfolge, im zweiten Sortierschlüssel die Sonder-Sortierfolge zugrunde gelegt) danach steht. Im letzteren Fall gilt das Kürzel als nicht gefunden; es wird nach dem nächsten Kürzel in der QUELL-Datei gesucht.

 $MODUS = MEHR$ 

Wenn wie oben beschrieben keine Übereinstimmung gefunden wurde, wird solange in der KUERZEL-Datei weitergesucht, bis das Kürzel gefunden wird. Die dabei in der KUERZEL-Datei übergangenen Kürzel werden nicht mehr berücksichtigt.

Achtung: Wenn also ein Kürzel bis zum Ende der KUERZEL-Datei nicht gefunden wird, können auch die in der QUELL-Datei folgenden nicht mehr gefunden werden, auch wenn sie in der KUERZEL-Datei stehen.

MODUS = WENIGER

Wenn wie oben beschrieben keine Übereinstimmung gefunden wurde, wird solange in der QUELL-Datei weitergesucht, bis das Kürzel gefunden wird. Die dabei in der QUELL-Datei übergangenen Kürzel gelten als nicht gefunden und bleiben unverändert.

 $MODUS = -STD-$ 

Das Programm liest von der KUERZEL-Datei die Kürzel mit den dazugehörenden Textteilen ein und erstellt eine interne Tabelle.

Nachdem die Tabelle erstellt ist, werden die Daten von der QUELL-Datei gelesen und in die ZIEL-Datei geschrieben. Dabei werden die Daten nach Kürzeln durchsucht. Wird ein Kürzel gefunden, wird der entsprechende Textteil aus der Tabelle geholt und in die Daten eingefügt.

MODUS = KURZ

Das Programm liest zunächst die QUELL-Datei und erstellt mit den darin vorkommenden Kürzeln intern eine Tabelle. Dann werden in der KUERZEL-Datei diese Kürzel gesucht und die Tabelle um die dazugehörenden Textteile ergänzt.

Nachdem die Tabelle erstellt ist, werden die Daten von der QUELL-Datei gelesen und in die ZIEL-Datei geschrieben. Dabei werden die Daten nach Kürzeln durchsucht. Wird ein Kürzel gefunden, wird der entsprechende Textteil aus der Tabelle geholt und in die Daten eingefügt.

Dieser Modus hat gegenüber dem Modus –STD- den Nachteil, dass die QUELL-Datei zweimal statt nur einmal gelesen werden muss und der Zeitaufwand entsprechend größer ist.

 $MODUS = LANG$ 

Das Programm liest zunächst die QUELL-Datei und erstellt mit den darin vorkommenden Kürzeln intern eine Tabelle. Dann werden in der KUERZEL-Datei diese Kürzel gesucht und die Tabelle durch einen Zeiger ergänzt. Dieser Zeiger gibt die Stelle in der KUERZEL-Datei an, an der das Kürzel steht.

Nachdem die Tabelle erstellt ist, werden die Daten von der QUELL-Datei gelesen und in die ZIEL-Datei geschrieben. Dabei werden die Daten nach Kürzeln durchsucht. Wird ein Kürzel gefunden, wird mit Hilfe des Zeigers der entsprechende Textteil aus der KUERZEL-Datei geholt und in die Daten eingefügt.

Dieser Modus hat gegenüber dem Modus KURZ den Nachteil, dass die KUERZEL-Datei im Random-Zugriff statt sequentiell gelesen werden muss und der Zeitaufwand deshalb um ein vielfaches größer ist.

#### MODUS = GRUPPEN

Das Programm liest zunächst die QUELL-Datei und erstellt mit den darin vorkommenden Kürzeln intern eine Tabelle. Dann werden in der KUERZEL-Datei diese Kürzel in der ersten Gruppe gesucht und die Tabelle um die dazugehörenden Textteile ergänzt.

Nachdem die Tabelle erstellt ist, werden die Daten von der QUELL-Datei gelesen und in die ZIEL-Datei geschrieben. Dabei werden die Daten nach Kürzeln durchsucht. Wird ein Kürzel gefunden, wird der entsprechende Textteil aus der Tabelle geholt und in die Daten eingefügt.

Nachdem alle Daten der QUELL-Datei abgearbeitet sind, werden die Textteile in der Tabelle gelöscht und die in der Tabelle stehenden Kürzel in der KUERZEL-Datei in der nächsten Gruppe gesucht und die dazugehörenden Textteile in die Tabelle eingetragen. Dann wird die QUELL-Datei wieder von vorne abgearbeitet. Dieses Verfahren wird für jede Gruppe in der KUERZEL-Datei wiederholt.

# **Parameter**

Jeder Parameter ist einer Parameterart zugeordnet. Sie ist jeweils als römische Zahl in [ ] angegeben. Damit ist festgelegt, in welcher Form die Angaben vom Programm erwartet werden. Die einzelnen Parameterarten sind in der Beschreibung »TUSTEP-Grundlagen« im Kapitel »{ } -Parameter« bzw. »<>-Parameter« definiert.

Für manche Parameter gibt es voreingestellte Werte, die angenommen werden, falls die entsprechenden Werte nicht angegeben sind. Diese Voreinstellungen sind in < > angegeben.

Außer den im folgenden beschriebenen Parametern sind auch Parameter zur Definition von Zeichen- und Stringgruppen möglich. [ [V](#page-708-0) ]

# **Einstellen der Parameter-Konvention**

<span id="page-868-1"></span>Ob die Parameter nach der »{ } -Parameter-Konvention« oder nach der »<>-Parameter-Konvention« interpretiert werden, kann mit dem Kommando #PARAMETER,{} bzw. #PARAMETER,<> eingestellt werden. Darüber hinaus kann die Konvention auch mit folgendem Parameter eingestellt werden.

**PAR** Parameter-Konvention einstellen.

- {} Nachfolgende Parameter nach der »{ } -Parameter-Konvention« interpretieren.
- <> Nachfolgende Parameter nach der »<>-Parameter-Konvention« interpretieren.

Die Einstellung mit dem Parameter PAR hat Vorrang vor der mit dem Kommando #PARAMETER gewählten Einstellung; sie gilt jeweils nur für die nachfolgenden Parameter bis zum nächsten Parameter PAR bzw. bis zum Ende der Parameter dieses Programms.

# <span id="page-868-0"></span>**Auswahl der Daten in der QUELL-Datei**

Soll die gesamte Datei bearbeitet werden, braucht keiner der folgenden Parameter angegeben zu werden.

**BER** Angabe eines Bereichs (»Seite.Zeile–Seite.Zeile«, falls die Datei im Textmodus nummeriert ist; Zeile–Zeile, falls die Datei im Programmmodus nummeriert ist) oder einer Anfangsstelle (»Seite.Zeile« bzw. »Zeile«), falls nicht die ganze Datei bearbeitet werden soll. [ [XI](#page-723-0) ]

> Soll ein Segment einer Segment-Datei verarbeitet werden, kann anstelle des Bereichs der Name des Segments angegeben werden.

> Dieser Parameter ist nur zugelassen, wenn die Satznummern in der Datei alle aufsteigend sind.

<span id="page-869-6"></span><span id="page-869-5"></span>**MAX** Angabe für Testzwecke, wieviele Eingabesätze maximal bearbeitet werdensollen. [ I ] <9999999999>

### **Länge der Kürzel**

<span id="page-869-4"></span>**MKL** Maximale Länge eines Kürzels (ohne Anfangs- und Endekennung). Ist ein Kürzel länger, so kann es nicht berücksichtigt werden.[ I ] <8>

#### **Groß- und Kleinbuchstaben in Kürzeln**

- **GKU** Angabe, ob Groß- und Kleinbuchstaben beim Vergleich auf Übereinstimmung von Kürzeln unterschieden werden sollen oder nicht.[ I ]  $< 0$ 
	- 0 = Groß- und Kleinbuchstaben nicht unterscheiden
	- 1 = Groß- und Kleinbuchstaben unterscheiden

## **Kennzeichnung der Kürzel in der QUELL-Datei**

<span id="page-869-2"></span><span id="page-869-0"></span>Von den beiden folgenden Parametern muss der Parameter AKD immer angegeben werden. Der Parameter EKD ist nur notwendig, wenn nach dem Kürzel in der gleichen Zeile noch weitere Daten folgen.

**AKD** Zeichenfolgen, die den Anfang eines Kürzels kennzeichnen. [ [IX](#page-713-0) ]

**EKD** Zeichenfolgen, die das Ende eines Kürzels kennzeichnen. [ [IX](#page-713-0) ]

Das Kürzel beginnt jeweils nach der Anfangskennung und endet vor der Endekennung bzw. am Ende der Zeile. Enthält die so als Kürzel abgegrenzte Zeichenfolge noch führende und/oder abschließende Leerzeichen, so werden diese Leerzeichen ignoriert.

Mit der Suche nach der Anfangskennung für das nächste Kürzel wird jeweils nach der Endekennung eines Kürzels begonnen. Wurde für das Kürzel keine Endekennung mehr in der gleichen Zeile gefunden, wird mit der Suche nach der nächsten Anfangskennung am Anfang der folgenden Zeile begonnen.

#### **Kennzeichnung der Kürzel in der KUERZEL-Datei**

<span id="page-869-3"></span><span id="page-869-1"></span>Von den beiden folgenden Parametern muss der Parameter AKK immer angegeben werden. Der Parameter EKK ist nur notwendig, wenn nach dem Kürzel in der gleichen Zeile noch weitere Daten folgen.

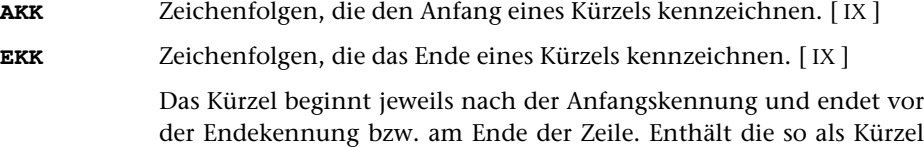

abgegrenzte Zeichenfolge noch führende und/oder abschließende Leerzeichen, so werden diese Leerzeichen ignoriert.

Mit der Suche nach der Anfangskennung für das nächste Kürzel wird jeweils nach der Endekennung eines Kürzels begonnen. Wurde für das Kürzel keine Endekennung mehr in der gleichen Zeile gefunden, wird mit der Suche nach der nächsten Anfangskennung am Anfang der folgenden Zeile begonnen.

# **Kennzeichnung einer Gruppe in der KUERZEL-Datei**

<span id="page-870-2"></span>Dieser Parameter ist bei MODUS=GRUPPEN obligat und nur bei diesem Modus zugelassen. Mit ihm wird angegeben, wie der Beginn einer Gruppe von Kürzeln gekennzeichnet ist. Das Kennzeichen muss in der KUERZEL-Datei jeweils am Anfang der Sätze stehen, mit denen eine neue Gruppe beginnt. Für diese Kennzeichnung kann auch eine Zeichenfolge dienen, die gleichzeitig den Anfang eines Kürzels kennzeichnet (also auch mit dem Parameter AKK angegeben ist).

<span id="page-870-0"></span>**NKG** Zeichenfolgen, die am Satzanfang den Beginn einer neuen Kürzelgruppe kennzeichnen. [ [IX](#page-713-0) ]

# **Kennzeichnung des eingefügten Textteils in der ZIEL-Datei**

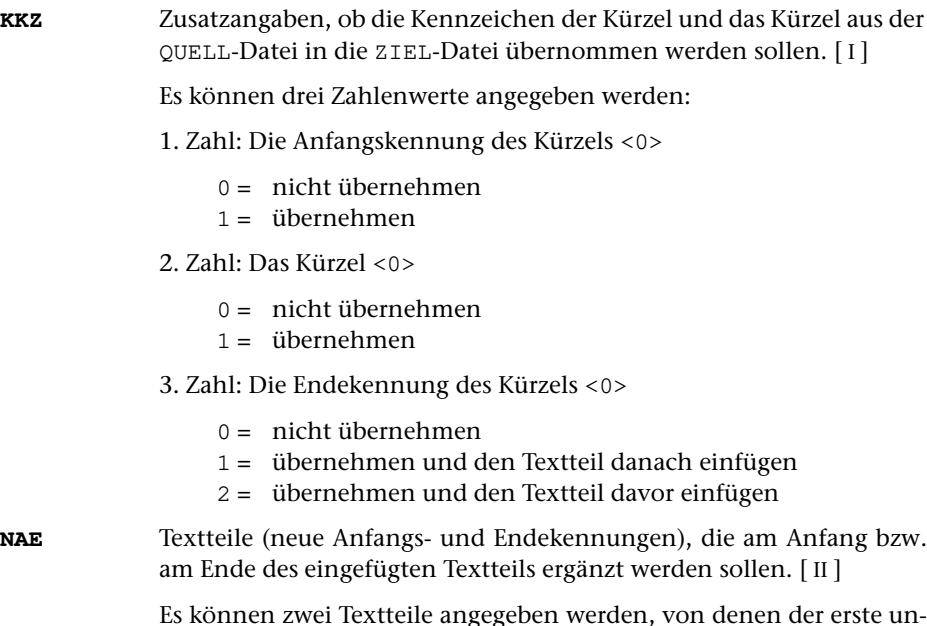

<span id="page-870-1"></span>Es können zwei Textteile angegeben werden, von denen der erste unmittelbar vor, der zweite unmittelbar hinter dem eingefügten Textteil ergänzt wird.

### **Austauschen zum Vergleich der Kürzel**

<span id="page-871-2"></span>Beim Vergleich der Kürzel aus der QUELL-Datei mit denen in der KUERZEL-Datei werden die Kürzel in unveränderter Form verglichen. Groß- und Kleinbuchstaben gelten dabei als gleichwertig. Mit dem folgenden Parameter können vor dem Vergleich Zeichenfolgen in den Kürzeln ausgetauscht werden. Dieses Austauschen dient nur zum Vergleich; das Kürzel wird ggf. in unveränderter Form in die ZIEL-Datei ausgegeben.

**XKD** Zeichenfolgenpaare (und Ausnahmezeichenfolgen), deren jeweils erste Zeichenfolge durch die jeweils zweite Zeichenfolge in den Kürzeln, die aus der QUELL-Datei stammen, vor dem Vergleich ersetzt werden soll.  $[X]$  $[X]$  $[X]$ 

#### <span id="page-871-0"></span>**Fehlerprotokoll**

## **UND** Angabe, ob die Kürzel der QUELL-Datei, die in der KUERZEL-Datei nicht gefunden wurden, im Ablaufprotokoll protokolliert werden sollen oder nicht.[ I ] <0>

- 0 = nicht protokollieren, nicht als Fehler anrechnen
- 1 = protokollieren, nicht als Fehler anrechnen
- 2 = protokollieren, abbrechen bei zu vielen Fehlern
- 3 = wie 0, auch keine Sammelmeldung zum Schluss
- <span id="page-871-1"></span>**UNG** Angabe, ob die Kürzel der KUERZEL-Datei, die in der QUELL-Datei nicht gefunden wurden, im Ablaufprotokoll protokolliert werden sollenoder nicht.  $\lceil 1 \rceil$  <0>
	- 0 = nicht protokollieren, nicht als Fehler anrechnen
	- 1 = protokollieren, nicht als Fehler anrechnen
	- 2 = protokollieren, abbrechen bei zu vielen Fehlern
	- 3 = wie 0, auch keine Sammelmeldung zum Schluss

# **Alphabetisches Verzeichnis der Parameter**

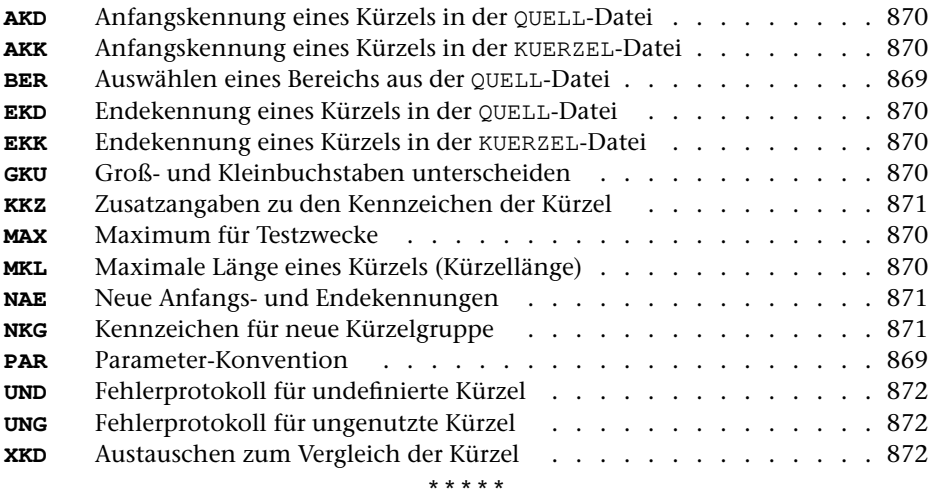

# **#FAUFBEREITE**

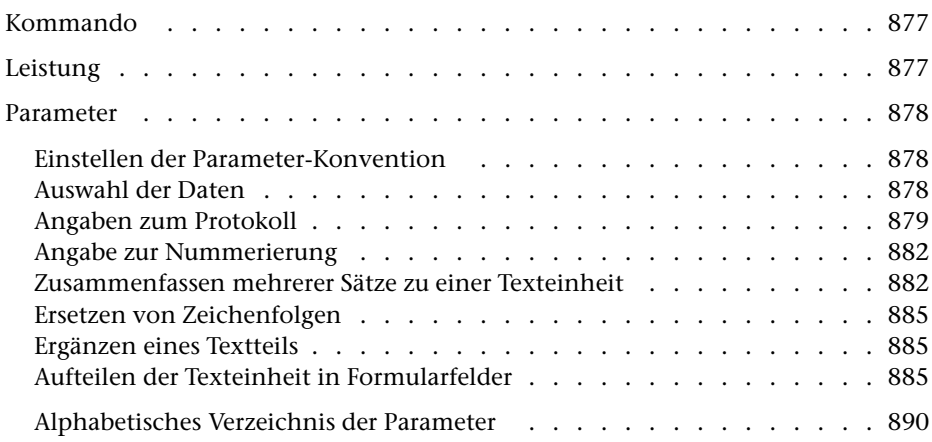

<span id="page-876-0"></span>**Kommando**

 $#$ 

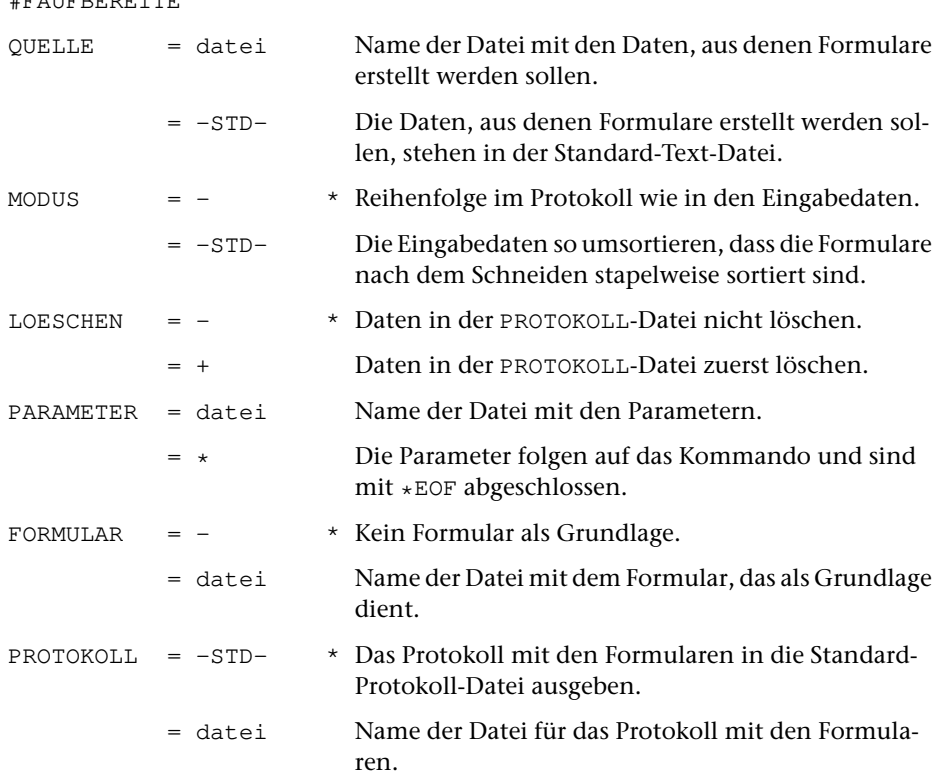

# <span id="page-876-1"></span>**Leistung**

Mit diesem Programm können Daten zum Drucken in einem vorgegebenen Format (z. B. Adressaufkleber, Bibliothekskärtchen, vorgedruckte Formulare) aufbereitet werden. Dabei kann u. a. angegeben werden:

- − die Formulargröße,
- − konstante Texte für jedes Formular (auch abhängig vom Vorkommen bestimmter Textteile im jeweiligen Formular),
- − Zeilen- und Zeichenpositionen für die einzelnen Textteile,
- − welche Textteile in Fortsetzungsformularen wiederholt werden sollen, falls ein Formular nicht ausreicht.

# <span id="page-877-0"></span>**Parameter**

Jeder Parameter ist einer Parameterart zugeordnet. Sie ist jeweils als römische Zahl in [ ] angegeben. Damit ist festgelegt, in welcher Form die Angaben vom Programm erwartet werden. Die einzelnen Parameterarten sind in der Beschreibung »TUSTEP-Grundlagen« im Kapitel »{ } -Parameter« bzw. »<>-Parameter« definiert.

Für manche Parameter gibt es voreingestellte Werte, die angenommen werden, falls die entsprechenden Werte nicht angegeben sind. Diese Voreinstellungen sind in < > angegeben.

Mit bestimmten Parametern können über Anfangs- und/oder Endekennungen sowie über Kennungen, die als öffnende bzw. schließende Klammern dienen, Textteile für die weitere Bearbeitung ausgewählt werden. Die Funktionsweise dieser Parameter ist auch in den »TUSTEP-Grundlagen« am Ende des Kapitels »Parameter« beschrieben.

Außer den im folgenden beschriebenen Parametern sind auch Parameter zur Definition von Zeichen- und Stringgruppen möglich. [ [V](#page-708-0) ]

<span id="page-877-1"></span>Parameter, die mit + gekennzeichnet sind, müssen in Spalte 7 eine 2 enthalten, wenn sie für die Fortsetzungsformulare gelten sollen.

# **Einstellen der Parameter-Konvention**

<span id="page-877-4"></span>Ob die Parameter nach der »{ } -Parameter-Konvention« oder nach der »<>-Parameter-Konvention« interpretiert werden, kann mit dem Kommando #PARAMETER,{} bzw. #PARAMETER,<> eingestellt werden. Darüber hinaus kann die Konvention auch mit folgendem Parameter eingestellt werden.

- **PAR** Parameter-Konvention einstellen.
	- {} Nachfolgende Parameter nach der »{ } -Parameter-Konvention« interpretieren.
	- <> Nachfolgende Parameter nach der »<>-Parameter-Konvention« interpretieren.

<span id="page-877-2"></span>Die Einstellung mit dem Parameter PAR hat Vorrang vor der mit dem Kommando #PARAMETER gewählten Einstellung; sie gilt jeweils nur für die nachfolgenden Parameter bis zum nächsten Parameter PAR bzw. bis zum Ende der Parameter dieses Programms.

## <span id="page-877-3"></span>**Auswahl der Daten**

Soll die gesamte Datei verarbeitet werden, braucht keiner der folgenden Parameter angegeben zu werden.

**BER** Angabe eines Bereichs (»Seite.Zeile–Seite.Zeile«, falls die Datei im Textmodus nummeriert ist; Zeile–Zeile, falls die Datei im Programmmodus nummeriert ist) oder einer Anfangsstelle (»Seite.Zeile« bzw. »Zeile«), falls nicht die ganze Datei verarbeitet werden soll. [ [XI](#page-723-0) ]

Soll ein Segment einer Segment-Datei verarbeitet werden, kann anstelle des Bereichs der Name des Segments angegeben werden.

Dieser Parameter ist nur zugelassen, wenn die Satznummern in der Datei alle aufsteigend sind.

<span id="page-878-2"></span>**MAX** Angabe zu Testzwecken, von wievielen Texteinheiten maximal Formulare aufbereitet werden sollen bzw. wieviele Formulare (einschließlich der Fortsetzungsformulare) maximal aufbereitet bzw. wieviele Seiten maximal aufbereitet werden sollen.[ I ]

Es können drei Zahlenwerte angegeben werden:

- 1. Zahl: Aufzubereitende Texteinheiten <999999999>
- 2. Zahl: Aufzubereitende Formulare <999999999>
- 3. Zahl: Aufzubereitende Seiten <999999999>

#### <span id="page-878-1"></span><span id="page-878-0"></span>**Angaben zum Protokoll**

**DR** Angaben zur Druckausgabesteuerung.[ I ]

Es können sieben Zahlenwerte angegeben werden:

1. Zahl: Spalten <1>

Anzahl der Spalten (Formulare), die auf jeder Seite nebeneinander gedruckt werden sollen

2. Zahl: Rand <10>

Anzahl der Leerstellen links der ersten Spalte

3. Zahl: Breite <64>

Anzahl der Zeichen je Spalte (Formular)

4. Zahl: Zwischenraum <0>

Anzahl der Leerstellen zwischen den Spalten (Formularen)

5. Zahl: Einrücken bei Fortsetzungszeilen <0>

Anzahl der Leerstellen am Anfang von Fortsetzungszeilen, bevor ein Zeilenwechsel durch eine mit dem Parameter ZW angegebene Zeichenfolge erzwungen wurde

6. Zahl: Einrücken nach Zeilenwechsel <0>

Anzahl der Leerstellen am Anfang einer Zeile nach einem Zeilenwechsel, der durch eine mit dem Parameter ZW angegebene Zeichenfolge erzwungen wurde

7. Zahl: Leerstellen bei Fortsetzungszeilen <0>

Leerstellen am Anfang von Fortsetzungszeilen, nachdem ein Zeilenwechsel durch eine mit dem Parameter ZW angegebene Zeichenfolge erzwungen wurde

<span id="page-879-1"></span><span id="page-879-0"></span>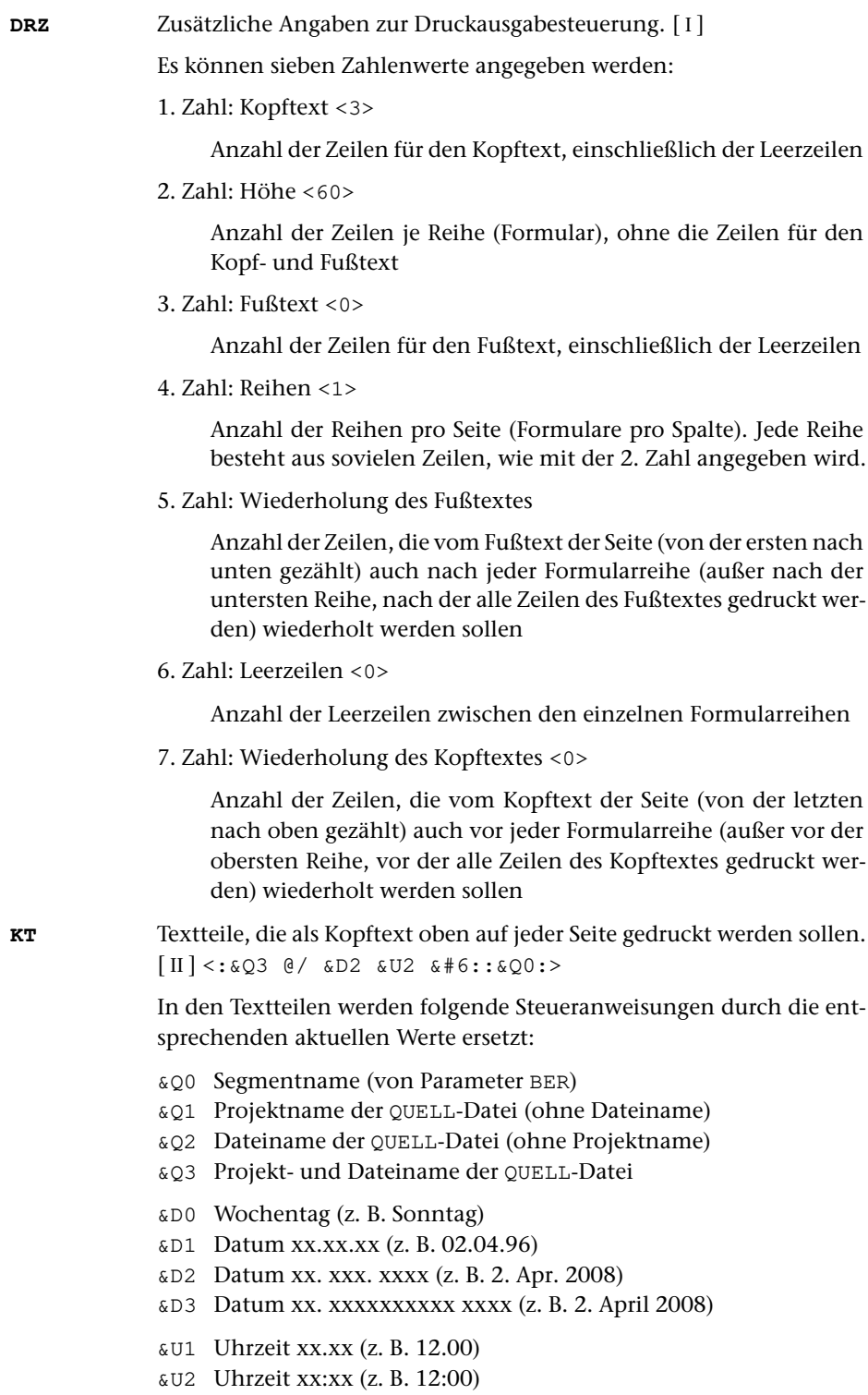

&#n Seitennummer mit maximal n (n=1 bis 6) Stellen

Die Seitennummer kann nur einmal eingesetzt werden. Wird für die Seitennummer »–  $\kappa$ #n –« (n=1 bis 6) angegeben, so wird die Seitennummer in die Mitte zwischen die Minuszeichen eingesetzt; die Minuszeichen werden bis auf ein Leerzeichen als Zwischenraum nach rechts bzw. links zur Seitennummer hin verschoben.

Werden pro Seite mehrere Reihen (4. Zahlwert des Parameters DRZ) ausgegeben und wird &#n in einer Zeile angegeben, die für jede Reihe wiederholt wird (4. bzw. 7. Zahlwert des Parameters DRZ), so wird statt der Seitennummer die laufende Nummer der jeweiligen Reihe eingesetzt.

Jeder der Textteile kann durch die Formatieranweisungen »@z« und »@/« in drei Teile gegliedert sein:

linksbündig @z auf Mitte zentriert @/ rechtsbündig Diese einzelnen Teile werden linksbündig, auf Mitte zentriert und rechtsbündig eingesetzt. Jeder einzelne Teil kann (bei Teil zwei und drei einschließlich der davor stehenden Formatieranweisung) fehlen.

Jeder Textteil wird in eine neue Zeile des Kopftextes gedruckt. Bei mehrspaltigem Druck können auch Textteile für die einzelnen Spalten angegeben werden. Dazu gibt es folgende Regelung:

Beginnt ein Textteil mit »\*:«, so wird der Rest des Textteils über jede Spalte in den Kopftext eingetragen. Steht anstelle des Sterns eine Zahl, so wird der Rest des Textteils über die durch die Zahl bezeichnete Spalte eingetragen. Hat die Zahl den Wert 0, so gilt der Rest des Textteils für die ganze Zeile. Beginnt ein Textteil nicht in der beschriebenen Weise, so wird »0:« angenommen (Normalfall).

Mit einem Textteil, der für eine ganze Zeile des Kopftextes gilt, wird immer eine neue Zeile begonnen. Ein Textteil, der über einer bestimmten Spalte stehen soll, wird in die gleiche Zeile wie der vorangehende Textteil eingetragen, falls diese Zeile nicht schon einen Text für die ganze Zeile oder für diese oder eine weiter rechts stehende Spalte enthält; andernfalls wird mit diesem Textteil eine neue Zeile begonnen.

<span id="page-880-2"></span><span id="page-880-1"></span>**FT** Textteile, die als Fußtext unten auf jeder Seite gedruckt werden sollen.  $\lceil \text{II} \rceil \ll$  $\lceil \text{II} \rceil \ll$  $\lceil \text{II} \rceil \ll$ 

> Es gelten die gleichen Regelungen wie für den Kopftext (Parameter KT). Die Seitennummer kann jedoch nicht in den Fußtext eingesetzt werden, wenn sie schon in den Kopftext eingesetzt worden ist.

<span id="page-880-0"></span>**SM** Angabe, nach wievielen Seiten jeweils wieder eine Seite mit Schneidemarken gedruckt werden soll.[ I ] <100>

**DRT** Druckertyp, für den die Daten aufbereitet werden. [ [XI](#page-723-0) ]

Dieser Parameter ist obligat.

Hinweis: Mit dem Kommando #LISTE, DRUCKERTYPEN werden die definierten Druckertypen aufgelistet.

#### <span id="page-881-4"></span><span id="page-881-1"></span><span id="page-881-0"></span>**Angabe zur Nummerierung**

**NR** Erste Seitennummer für die Ausgabe.[ I ] <1>

#### **Zusammenfassen mehrerer Sätze zu einer Texteinheit**

Falls jeder Eingabesatz schon eine vollständige Texteinheit (das sind alle Daten für ein Formular einschließlich der eventuell notwendigen Fortsetzungsformulare) enthält, sollte keiner der folgenden Parameter angegeben werden. Andernfalls können mit den Parametern ANR, ALZ, AA und/oder AE jeweils mehrere Sätze zu einer Texteinheit zusammengefasst werden.

Ist einer der Parameter ANR, ALZ, AA und AE angegeben ist, werden vor der Auswertung dieser Parameter evtl. am Anfang und am Ende des Eingabesatzes stehende Leerzeichen entfernt.

<span id="page-881-3"></span>Beim Zusammenfassen wird zwischen den einzelnen Eingabesätzen je ein Leerzeichen ergänzt, jedoch nicht an den Stellen, an denen eine Silbentrennung aufgehoben wird (siehe Parameter STR).

**ANR** Angaben, ob aufeinander folgende Sätze, deren Satznummern teilweise oder vollständig übereinstimmen, zu einer Texteinheit zusammengefasst werden sollen. (Abschnitt auf Grund der Nummerierung).  $[1] < 0>$ 

Es kann ein Zahlenwert angegeben werden:

- 0 = kein Zusammenfassen von Sätzen auf Grund der Satznummer
- 1 = alle aufeinander folgenden Sätze mit der gleichen Seitennummer zu einer Texteinheit zusammenfassen.
- 2 = alle aufeinander folgenden Sätze mit der gleichen Seiten- und der gleichen Zeilennummer (ohne Berücksichtigung der Unterscheidungsnummer) zu einer Texteinheit zusammenfassen.
- 3 = alle aufeinander folgenden Sätze mit der gleichen Satznummer zu einer Texteinheit zusammenfassen.

Ist 0 angegeben (Voreinstellung), so wird die Zusammenfassung nur auf Grund der Parameter ALZ, AA und AE vorgenommen; ist einer der Werte 1 bis 3 angegeben, so ist eine weitere Unterteilung der so gebildeten Texteinheiten auf Grund der genannten Parameter möglich.

<span id="page-881-2"></span>**ALZ** Angaben, ob Leerzeilen als Kennzeichen für den Anfang bzw. für das Ende einer Texteinheit dienen sollen.[ I ]

Es können zwei Zahlenwerte angegeben werden:

1. Zahl: Anfang einer Texteinheit <0>

- 0 = Leerzeilen sind kein Kennzeichen für den Anfang einer Texteinheit.
- 1 = Leerzeilen kennzeichnen den Anfang einer Texteinheit. Folgen mehrere Leerzeilen unmittelbar aufeinander, so beginnt mit jeder einzelnen Leerzeile eine Texteinheit.
- 2. Zahl: Ende einer Texteinheit <0>
	- 0 = Leerzeilen sind kein Kennzeichen für das Ende einer Texteinheit.
	- 1 = Leerzeilen kennzeichnen das Ende einer Texteinheit. Folgen mehrere Leerzeilen unmittelbar aufeinander, so endet mit jeder einzelnen Leerzeile eine Texteinheit.

Ist jeweils 0 angegeben (Voreinstellung), so wird die Zusammenfassung nur auf Grund der Parameter ANR, AA und AE vorgenommen; andernfalls ist eine weitere Unterteilung der so gebildeten Texteinheiten auf Grund der genannten Parameter möglich.

<span id="page-882-0"></span>**AA** Zeichenfolgen, die am Anfang des Eingabesatzes den Anfang einer Texteinheit (Abschnittsanfang) kennzeichnen. [ [VIII-a](#page-713-1) ]

> Falls mit dem Parameter AAZ nichts anderes angegeben ist, werden vor der Überprüfung, ob ein Satz mit einer der angegebenen Zeichenfolgen beginnt, führende Leerzeichen entfernt.

> Beginnen mit dem Parameter AA angegebene Zeichenfolgen mit Leerzeichen, so können diese nur dann einen Abschnittsanfang kennzeichnen, wenn mit dem Parameter AAZ angegeben wird, dass die führenden Leerzeichen erst nach der Überprüfung entfernt werden sollen; andernfalls ist die Angabe solcher Zeichenfolgen wirkungslos.

<span id="page-882-1"></span>**AAZ**Zusatzangaben zum Parameter AA. [I] <0>

Es kann ein Zahlenwert angegeben werden:

- 0 = Leerzeichen am Anfang von Eingabesätzen vor der Auswertung des Parameters AA entfernen.
- 1 = Leerzeichen am Anfang von Eingabesätzen nach der Auswertung des Parameters AA entfernen.
- 2 = wie 0, jedoch zusätzlich auch die Zeichenfolgen »#[09]« und »#[0009]« entfernen.
- <span id="page-882-2"></span>**AE** Zeichenfolgen, die am Ende des Eingabesatzes das Ende einer Texteinheit (Abschnittsende) kennzeichnen. [ [VIII-b](#page-713-2) ]

Falls mit dem Parameter AEZ nichts anderes angegeben ist, werden vor der Überprüfung, ob ein Satz mit einer der angegebenen Zeichenfolgen endet, abschließende Leerzeichen entfernt.

Enden mit dem Parameter AE angegebene Zeichenfolgen mit Leerzeichen, so können diese nur dann ein Abschnittsende kennzeichnen, wenn mit dem Parameter AEZ angegeben wird, dass die abschließenden Leerzeichen erst nach der Überprüfung entfernt werden sollen; andernfalls ist die Angabe solcher Zeichenfolgen wirkungslos.

<span id="page-883-0"></span>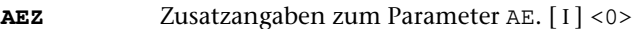

Es kann ein Zahlenwert angegeben werden:

- 0 = Leerzeichen am Ende von Eingabesätzen vor der Auswertung des Parameters AE entfernen.
- 1 = Leerzeichen am Ende von Eingabesätzen nach der Auswertung des Parameters AE entfernen.

<span id="page-883-1"></span>**STR** Angaben zur Silbentrennung.[ I ]

Es können zwei Zahlenwerte angegeben werden:

- 1. Zahl: Silbentrennung in den Eingabedaten <0>
- 0 = Silbentrennungen nicht aufheben.
- 1 = Silbentrennung bei der Eingabe aufheben; dabei wird angenommen, dass im nachfolgenden Eingabesatz alle Zeichen bis zum ersten Leerzeichen zum getrennten Wort gehören.
- 2 = wie 1, jedoch Silbentrennung bei der Eingabe nur aufheben, falls entweder der letzte Buchstabe vor und der erste Buchstabe nach dem Silbentrennzeichen (im nachfolgenden Eingabesatz) Kleinbuchstaben sind oder der letzte Buchstabe vor und die ersten beiden Buchstaben nach dem Silbentrennzeichen (im nachfolgenden Eingabesatz) Großbuchstaben sind.
- 3 = wie 2, jedoch wird angenommen, dass im nachfolgenden Eingabesatz alle Zeichen bis zum ersten Leerzeichen bzw. bis zur ersten öffnenden spitzen Klammer zum getrennten Wort gehören.
- 4 = wie 2, jedoch wird angenommen, dass im nachfolgenden Eingabesatz alle Zeichen bis zum ersten Leerzeichen, das außerhalb von spitzen Klammern steht, zum getrennten Wort gehören.
- 2. Zahl: Silbentrennung beim Formatieren <1>
	- 0 = Nach den alten Silbentrennregeln trennen
	- 1 = Nach den neuen Silbentrennregeln von 1996 trennen

Falls angegeben ist, dass die Silbentrennung bei der Eingabe aufgehoben werden soll, werden in allen Eingabesätzen führende und abschließende Leerzeichen entfernt.

Sollen bei der Eingabe Zeichenfolgen ersetzt werden (Parameter X), so wird nach dem Ersetzen festgestellt, ob der Satz mit einem Silbentrennzeichen endet.

In den Eingabedaten gilt als Silbentrennzeichen ein »–«, das (nachdem abschließende Leerzeichen entfernt wurden) als letztes Zeichen in einem Eingabesatz steht, wenn das zweitletzte Zeichen ebenfalls ein »–« ist, oder wenn das zweitletzte Zeichen ein Buchstabe und das drittletzte Zeichen kein Steuerzeichen (\$, &, @, \, \_, #, %) ist.

Beim Zusammenfassen mehrerer Eingabesätze zu einer Texteinheit werden Silbentrennungen nur innerhalb einer Texteinheit aufgehoben. Steht ein Silbentrennzeichen am Ende des letzten Eingabesatzes einer Texteinheit, wird an dieser Stelle die Silbentrennung nicht aufgehoben.

Beim Aufheben der Silbentrennung wird ein getrenntes »ck«, das als »k-« und »k« geschrieben ist, nicht wieder zu »ck«.

#### <span id="page-884-7"></span><span id="page-884-0"></span>**Ersetzen von Zeichenfolgen**

<span id="page-884-1"></span>

**XX** Zeichenfolgenpaare (und Ausnahmezeichenfolgen), deren jeweils erste Zeichenfolge durch die jeweils zweite Zeichenfolge in der Texteinheit ersetzt werden soll. [ [X](#page-720-0) ]

## <span id="page-884-4"></span>**Ergänzen eines Textteils**

<span id="page-884-2"></span>**ERG** Textteil, der vor jeder Texteinheit ergänzt werden soll. [ [II](#page-706-1) ]

Hiermit können konstante Texte für die Formulare vorgegeben werden. Durch die darin enthaltenen Kennzeichen kann gesteuert werden, an welche Stelle sie im Formular gedruckt werden sollen.

## <span id="page-884-6"></span>**Aufteilen der Texteinheit in Formularfelder**

- <span id="page-884-5"></span>**TTK** Zeichenfolgen, die die einzelnen Textteile kennzeichnen. Die Textteile werden in der Reihenfolge in das Formular eingespeichert, in der die Kennzeichen mit diesem Parameter angeben sind. Falls ein Kennzeichen in den Daten mehr als einmal vorkommt, werden die damit gekennzeichneten Textteile zu einem Textteil zusammengefasst. Die Kennzeichen werden nicht ins Formularfeld übernommen. [ [IX](#page-713-0) ]
- **TTF** Angabe (parallel zu TTK), ob ein Textteil in ein eigenes Formularfeld eingespeichert oder an einen anderen Textteil angehängt werden soll.  $[1] < 0>$ 
	- 0 = Textteil soll an keinen anderen angehängt werden
	- n = Textteil soll an den n-ten Textteil (das ist der Textteil, der mit der n-ten Zeichenfolge des Parameters TTK gekennzeichnet ist) angehängt werden. Dieser kann seinerseits an einen anderen Textteil angehängt sein.

Das Abarbeiten erfolgt von links nach rechts (in der Reihenfolge, in der auch die Kennzeichen mit dem Parameter TTK angegeben sind).

<span id="page-884-3"></span>**EGA / EGE** Textteile (parallel zu TTK), die am Anfang bzw. am Ende des jeweiligen Textteils ergänzt werden sollen. Hiermit können in Abhängigkeit vom Vorkommen bestimmter Textteile (Kennzeichen) konstante Texte ergänzt werden. [ [II](#page-706-1) ]

> Die so eingefügten Textteile werden nicht daraufhin überprüft, ob sie Kennzeichen enthalten, die mit dem Parameter TTK definiert sind.

<span id="page-885-4"></span><span id="page-885-3"></span><span id="page-885-2"></span><span id="page-885-1"></span><span id="page-885-0"></span>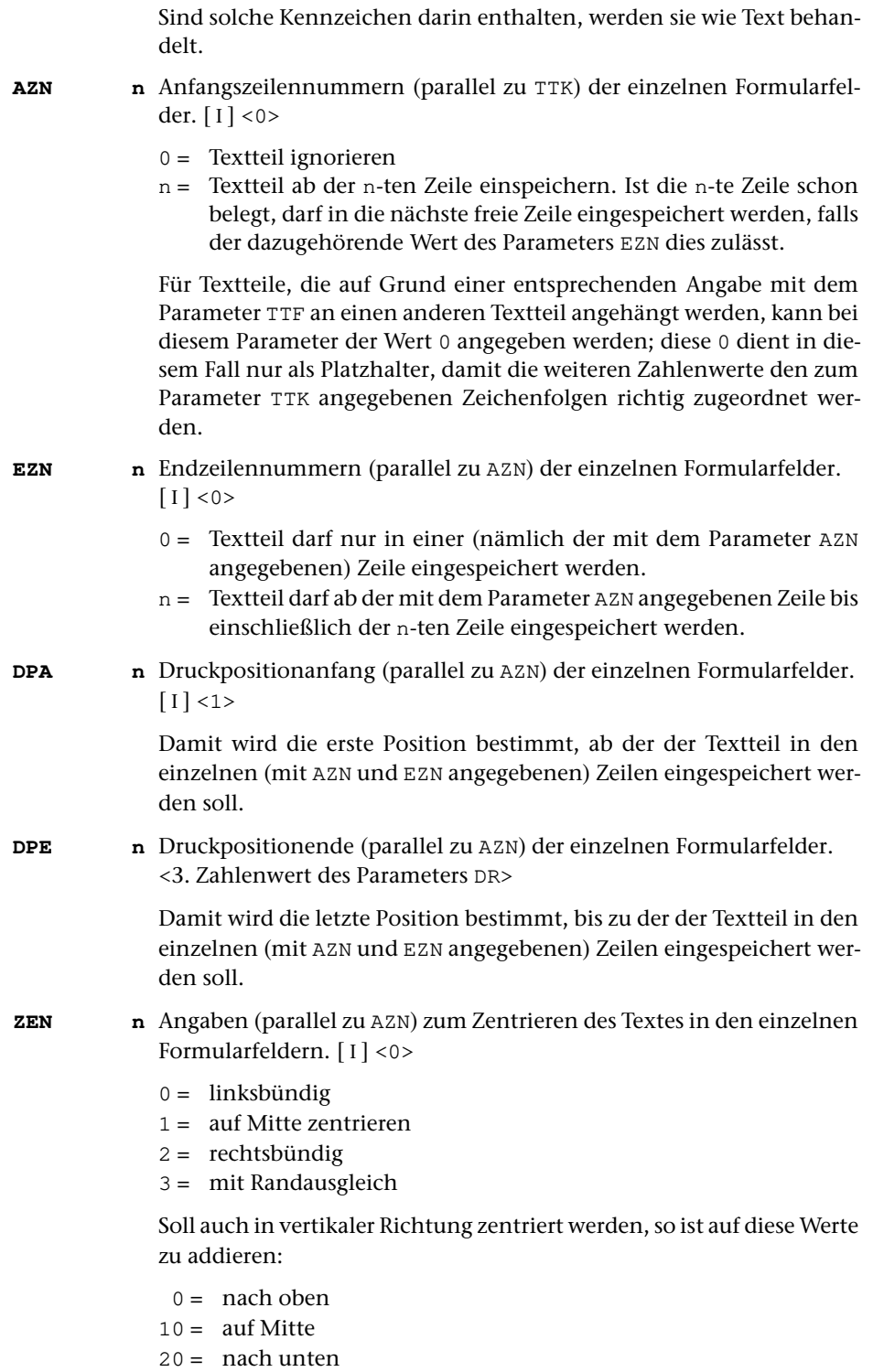

<span id="page-886-8"></span><span id="page-886-7"></span><span id="page-886-6"></span><span id="page-886-5"></span><span id="page-886-4"></span><span id="page-886-3"></span><span id="page-886-2"></span><span id="page-886-1"></span><span id="page-886-0"></span>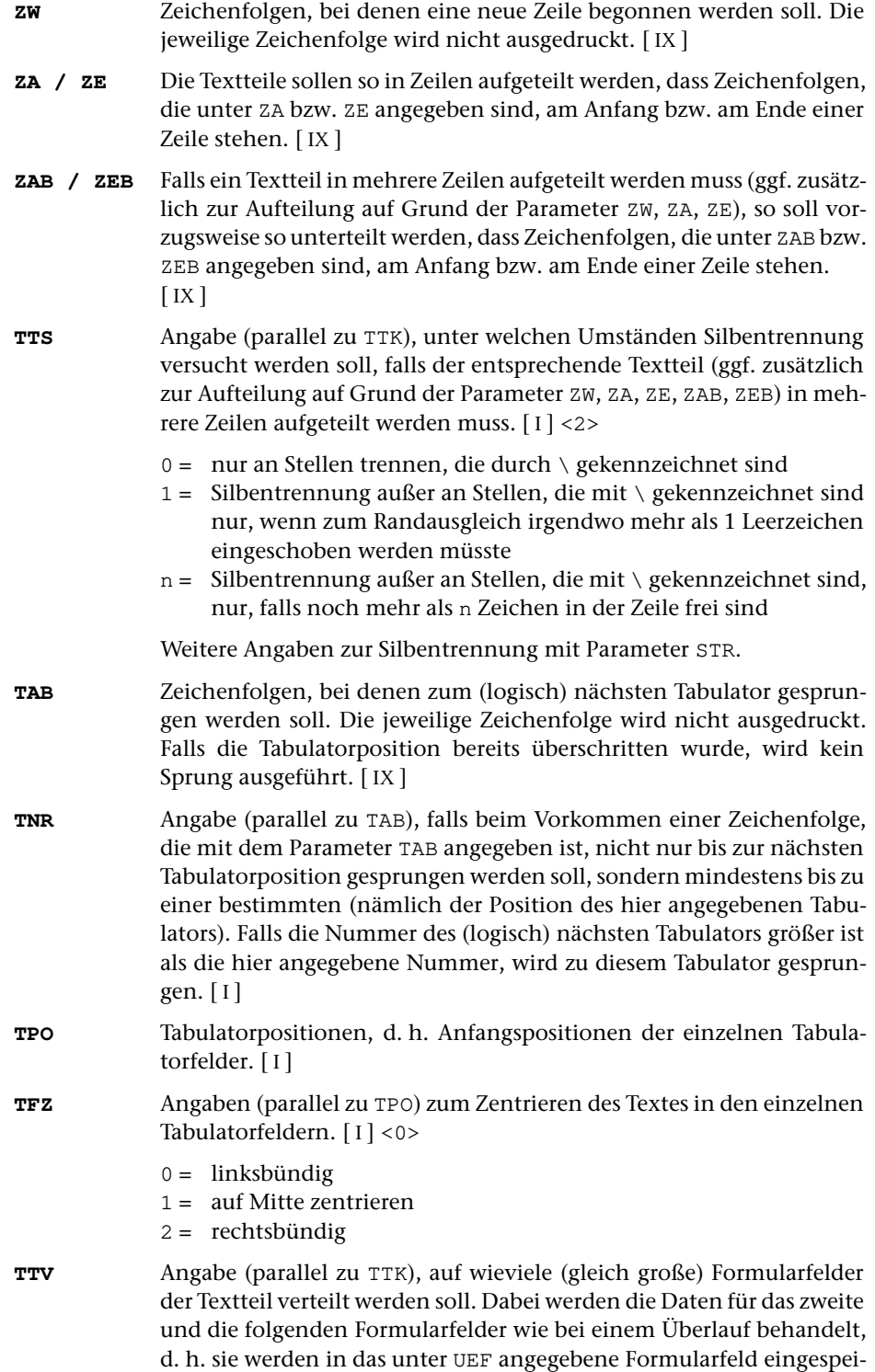

<span id="page-887-5"></span><span id="page-887-4"></span><span id="page-887-3"></span><span id="page-887-2"></span><span id="page-887-1"></span><span id="page-887-0"></span>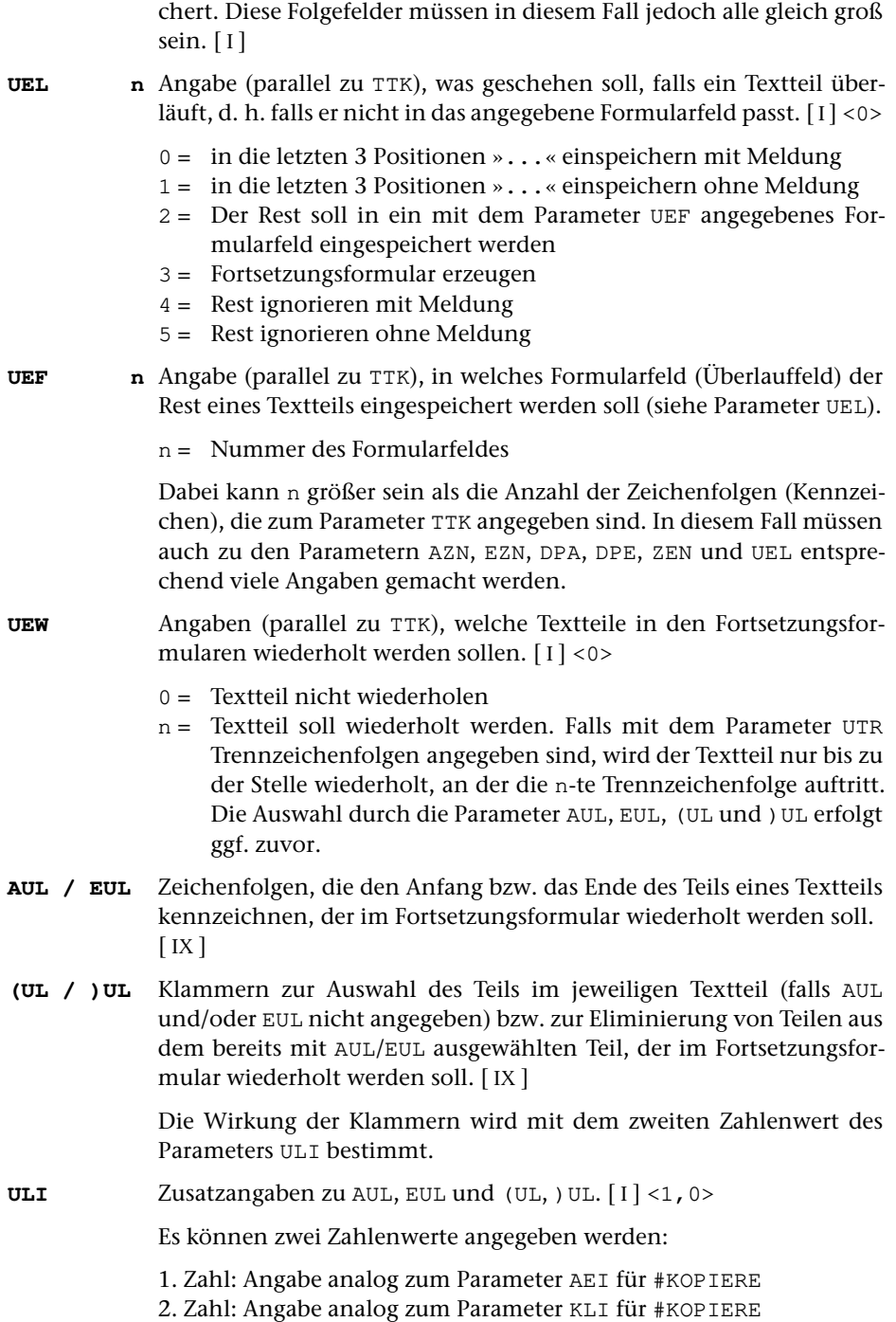

- 
- <span id="page-888-6"></span><span id="page-888-5"></span><span id="page-888-4"></span><span id="page-888-0"></span>**UTR** Trennzeichenfolgen, bis zu denen ein Textteil auf Fortsetzungsfor-mularen wiederholt werden soll (siehe auch Parameter UEW). [[IX](#page-713-0)] **UTE** Textteil, der den auf Grund des Parameters UTR abgetrennten Text ersetzen soll.  $[II] \leq / \ldots /$  $[II] \leq / \ldots /$  $[II] \leq / \ldots /$ **FNR** Angabe, an welche Stelle im Formular eine laufende Nummer der Formulare eingesetzt werden soll. Fortsetzungsformulare werden dabei nicht mitgezählt; diese erhalten die gleiche Nummer wie das dazugehörende Erstformular.[ I ] Es können vier Zahlenwerte angegeben werden: 1. Zahl: Nummer der Zeile 2. Zahl: Erste Zeichenposition 3. Zahl: Letzte Zeichenposition 4. Zahl: Nummer des ersten Formulars <1> **NFF** Angaben, an welche Stelle im Formular eine laufende Nummer eingesetzt werden soll, falls Fortsetzungsformulare generiert werden müssen. Dabei ist zu beachten, dass das angegebene Feld groß genug sein muss, auch die mit dem Parameter NFE angegebenen Zeichenfolgen aufzunehmen.[ I ] Es können drei Zahlenwerte angegeben werden: 1. Zahl: Nummer der Zeile 2. Zahl: Erste Zeichenposition 3. Zahl: Letzte Zeichenposition
- <span id="page-888-3"></span><span id="page-888-2"></span>**NFE** Textteile, die am Anfang bzw. am Ende des mit dem Parameter NFF angegebenen Feldes eingesetzt werden sollen, falls Fortsetzungsformulare generiert werden müssen. [ [II](#page-706-1) ] </–/–/>
- <span id="page-888-1"></span>**MFF** Anzahl der Fortsetzungsformulare, die maximal (für eine Texteinheit) generiert werden sollen.[ I ] <2>

Wenn die angegebene Zahl überschritten wird, wird der Rest der Texteinheit nicht mehr abgearbeitet und eine entsprechende Fehlermeldung ausgegeben.

**LCH** Angabe, an welche Stelle im Formular in keinem Fall etwas gedruckt werden darf (z. B. für ein Loch auf Bibliothekskärtchen). Diese Stelle wird übersprungen (ggf. wird dabei ein Wort wie bei einem Zeilenwechsel getrennt), wenn sie innerhalb eines Formularfeldes liegt, in das ein Textteil gedruckt werden soll.[ I ]

Es können vier Zahlenwerte angegeben werden:

- 1. Zahl: Erste Zeile
- 2. Zahl: Letzte Zeile
- 3. Zahl: Erste Zeichenposition
- 4. Zahl: Letzte Zeichenposition

# <span id="page-889-0"></span>**Alphabetisches Verzeichnis der Parameter**

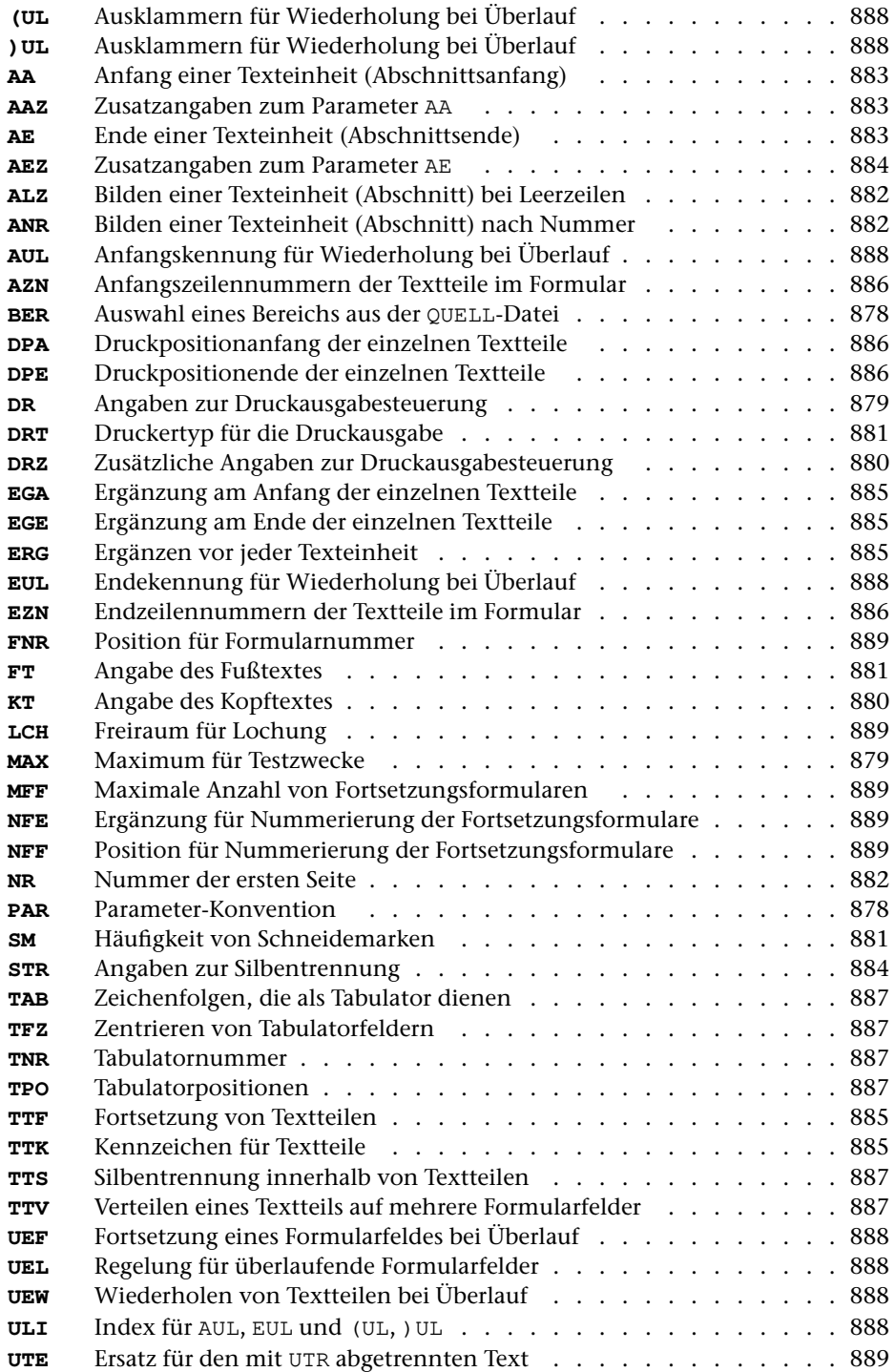

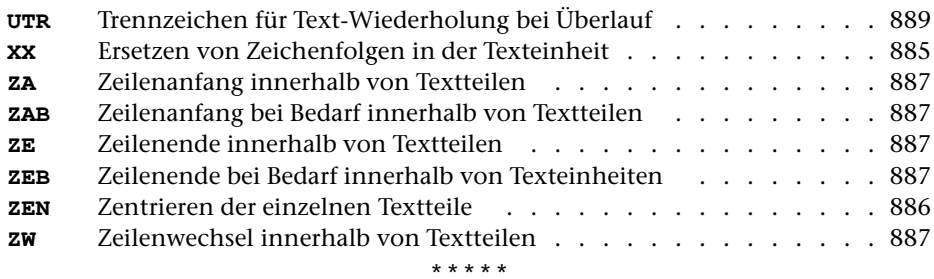

# **#FORMATIERE**

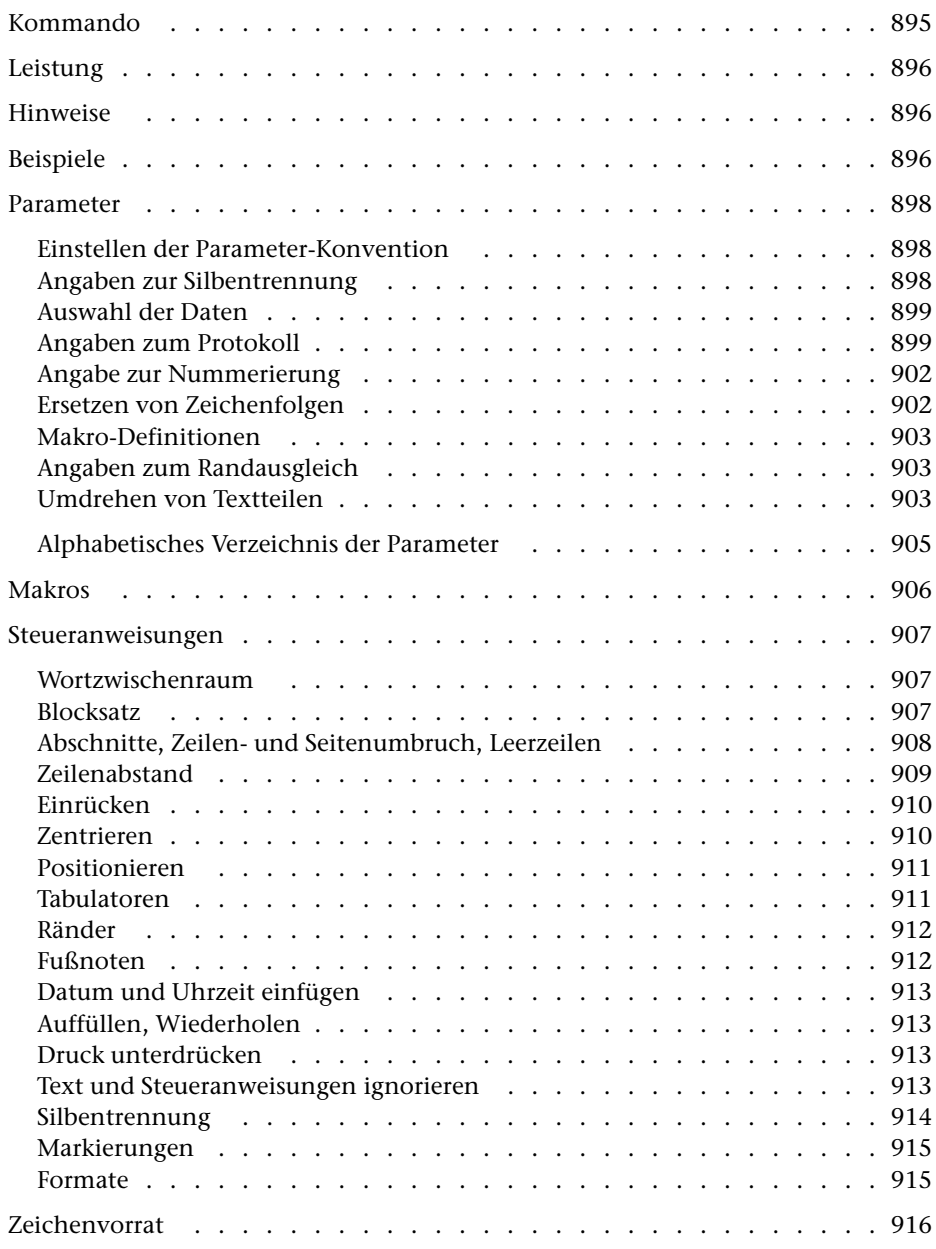

<span id="page-894-0"></span>**Kommando**

#FORMATIERE

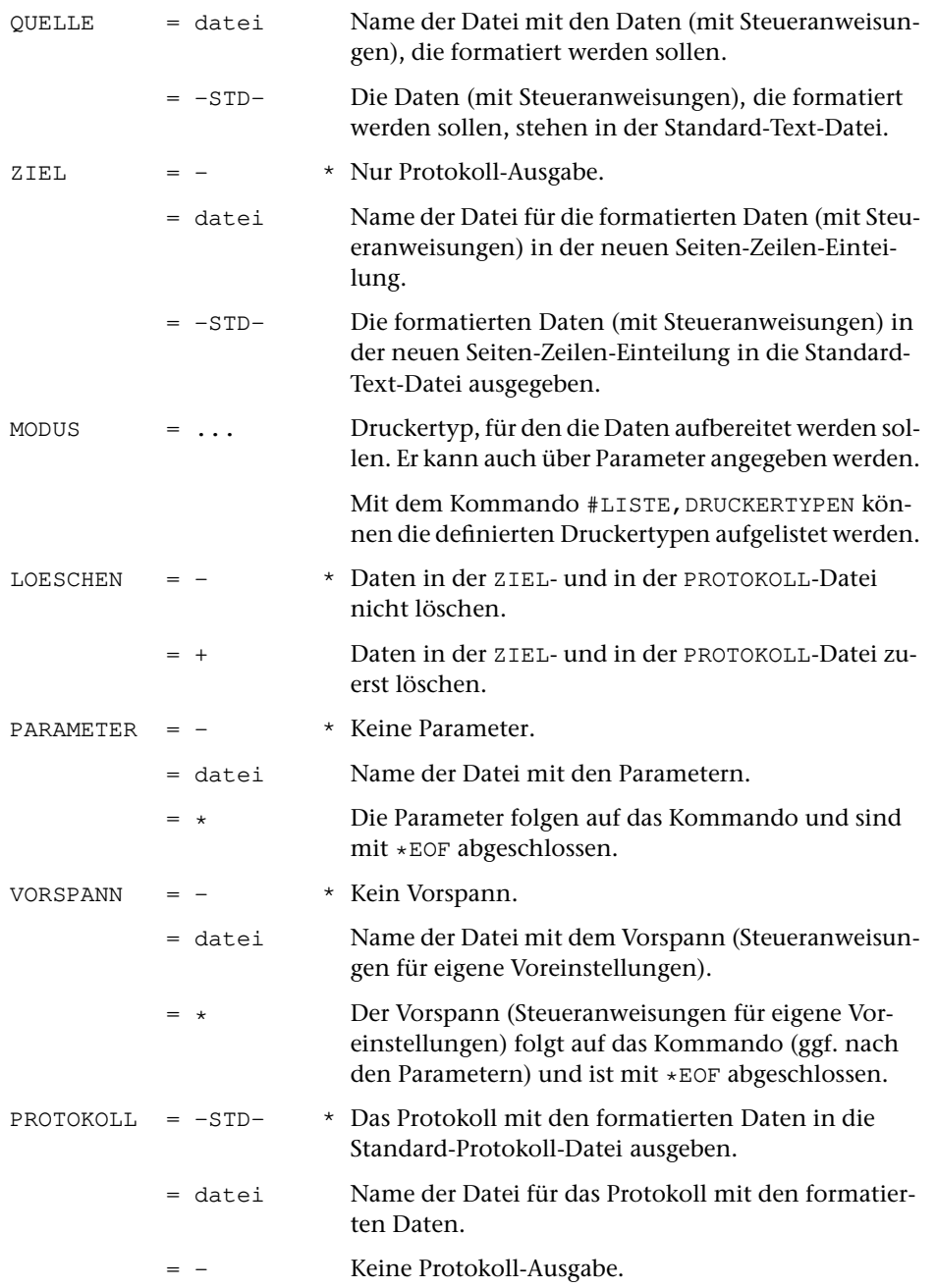

# <span id="page-895-0"></span>**Leistung**

Mit diesem Programm können Texte zum Drucken aufbereitet werden. Die Aufteilung des Textes auf Zeilen und Seiten (einschließlich Silbentrennung, Randausgleich und Fußnoten) wird automatisch vorgenommen und kann über Anweisungen, die im Text enthalten sind, gesteuert werden.

# <span id="page-895-1"></span>**Hinweise**

Die Daten in der QUELL-Datei bleiben unverändert. Das Ergebnis des Programms (die zum Drucken aufbereiteten Daten) wird in die PROTOKOLL-Datei ausgegeben. Diese kann anschließend mit dem Kommando #DRUCKE ausgedruckt (auf einen Drucker ausgegeben) werden.

In die ZIEL-Datei werden die Daten so ausgegeben, wie sie in der QUELL-Datei stehen (mit Ausnahme der Zeichenfolgen, die durch entsprechende Parameterangaben ausgetauscht werden). Dabei wird jedoch die Zeileneinteilung und die Seiten-Zeilen-Nummer dem formatierten Ergebnis angeglichen.

Die ZIEL-Datei kann z. B. als neue Korrekturgrundlage dienen und hat dabei gegenüber der QUELL-Datei den Vorteil, dass im Editor die im ausgedruckten Ergebnis stehenden Seitenzahlen zum Auffinden der zu korrigierenden Textstellen verwendet werden können.

Soll vom formatierten Text ein Register erstellt werden, so muss als Grundlage des Registers die ZIEL-Datei verwendet werden, damit sichergestellt ist, dass die als Referenz verwendeten Seitenzahlen dem aktuellen Stand entsprechen.

Sollen die in den Daten enthaltenen Steuerzeichen nicht interpretiert, sondern mit ausgedruckt werden, so müssen die Daten (statt mit dem Kommando #FORMATIERE) mit dem Kommando #DVORBEREITE zum Drucken aufbereitet werden.

# <span id="page-895-2"></span>**Beispiele**

Formatieren und Ausdrucken der Datei xy auf einem HP-LaserJet, der den vom System vorgegebenen Druckernamen pr1 hat:

```
#FO, xy, HPLJ, +#DR,,HPLJ,pr1
```
Ausdrucken der Datei alt auf einem PostScript-Drucker, der das Papier beidseitig bedrucken kann und den vom System vorgegebenen Druckernamen ps2 hat. Die Daten enthalten Makros, die mit spitzen Klammern gekennzeichnet sind. Als Seitenüberschrift soll nur die Seitenzahl ausgegeben werden. Der Ausdruck der einzelnen Seiten soll in der Reihenfolge erfolgen, dass diese nach Falten des Papierstapels zu einem Heftchen in der richtigen Reihenfolge stehen:

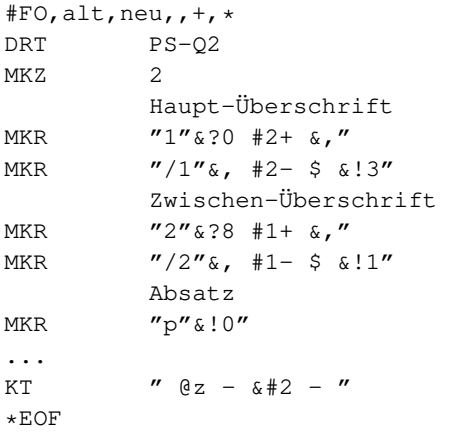

#DR,,PS-Q2,ps2,SEITEN=HEFT,OPTIONEN=D\_KURZ

# <span id="page-897-0"></span>**Parameter**

Jeder Parameter ist einer Parameterart zugeordnet. Sie ist jeweils als römische Zahl in [ ] angegeben. Damit ist festgelegt, in welcher Form die Angaben vom Programm erwartet werden. Die einzelnen Parameterarten sind in der Beschreibung »TUSTEP-Grundlagen« im Kapitel »{ } -Parameter« bzw. »<>-Parameter« definiert.

Für manche Parameter gibt es voreingestellte Werte, die angenommen werden, falls die entsprechenden Werte nicht angegeben sind. Diese Voreinstellungen sind in < > angegeben.

<span id="page-897-1"></span>Außer den im folgenden beschriebenen Parametern sind auch Parameter zur Definition von Zeichen- und Stringgruppen möglich. [ [V](#page-708-0) ]

# **Einstellen der Parameter-Konvention**

Ob die Parameter nach der »{ } -Parameter-Konvention« oder nach der »<>-Parameter-Konvention« interpretiert werden, kann mit dem Kommando #PARAMETER,{} bzw. #PARAMETER,<> eingestellt werden. Darüber hinaus kann die Konvention auch mit folgendem Parameter eingestellt werden.

**PAR** Parameter-Konvention einstellen.

- {} Nachfolgende Parameter nach der »{ } -Parameter-Konvention« interpretieren.
- <> Nachfolgende Parameter nach der »<>-Parameter-Konvention« interpretieren.

<span id="page-897-2"></span>Die Einstellung mit dem Parameter PAR hat Vorrang vor der mit dem Kommando #PARAMETER gewählten Einstellung; sie gilt jeweils nur für die nachfolgenden Parameter bis zum nächsten Parameter PAR bzw. bis zum Ende der Parameter dieses Programms.

# **Angaben zur Silbentrennung**

Beim Formatieren werden bei Bedarf Silbentrennungen automatisch durchgeführt; mit Steueranweisungen, die im Vorspann oder in den Daten stehen, kann sie eingeschränkt bzw. aus- und eingeschaltet werden.

**STR**Angaben zur Silbentrennung. [1]

Es können zwei Zahlenwerte angegeben werden:

- 1. Zahl: Silbentrennung in den Eingabedaten <1>
	- 0 = Eingabedaten enthalten keine Silbentrennung
	- 1 = Silbentrennung bei der Eingabe aufheben
- 2. Zahl: Silbentrennung beim Formatieren <1>
- 0 = Nach den alten Silbentrennregeln trennen
- 1 = Nach den neuen Silbentrennregeln von 1996 trennen

Sollen bei der Eingabe Zeichenfolgen ersetzt werden (Parameter X), so wird nach dem Ersetzen festgestellt, ob der Satz mit einem Silbentrennzeichen beginnt.

In den Eingabedaten gilt als Silbentrennzeichen ein »–«, das (nachdem abschließende Leerzeichen entfernt wurden) als letztes Zeichen in einem Eingabesatz steht, wenn das zweitletzte Zeichen ebenfalls ein »–« ist, oder wenn das zweitletzte Zeichen ein Buchstabe und das drittletzte Zeichen kein Steuerzeichen (\$, &, @, \, \_, #, %) ist.

Beim Aufheben der Silbentrennung wird ein getrenntes »ck«, das als »k-« und »k« geschrieben ist, nicht wieder zu »ck«.

# <span id="page-898-0"></span>**Auswahl der Daten**

Soll die gesamte Datei verarbeitet werden, braucht keiner der folgenden Parameter angegeben zu werden.

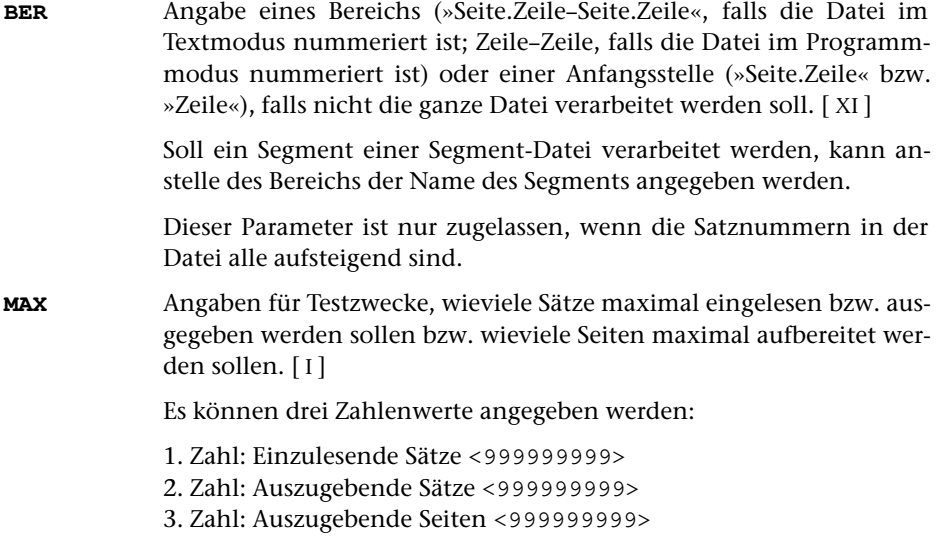

# <span id="page-898-1"></span>**Angaben zum Protokoll**

**DR** Angaben zur Druckausgabesteuerung.[ I ]

Es können vier Zahlenwerte angegeben werden:

1. Zahl: Spalten <1>

Anzahl der Spalten, die auf jeder Seite nebeneinander gedruckt werden sollen

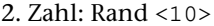

Anzahl der Leerstellen links der ersten Spalte

3. Zahl: Breite <64>

Anzahl der Zeichen je Spalte

4. Zahl: Zwischenraum <0>

Anzahl der Leerstellen zwischen den Spalten

**DRZ** Zusätzliche Angaben zur Druckausgabesteuerung.[ I ]

Es können sieben Zahlenwerte angegeben werden:

1. Zahl: Kopftext <3>

Anzahl der Zeilen für den Kopftext, einschließlich der Leerzeilen

2. Zahl: Höhe <60>

Anzahl der Zeilen je Reihe, ohne die Zeilen für den Kopf- und Fußtext

3. Zahl: Fußtext <0>

Anzahl der Zeilen für den Fußtext, einschließlich der Leerzeilen

4. Zahl: Reihen <1>

Anzahl der Reihen pro Seite. Jede Reihe besteht aus sovielen Zeilen, wie mit der 2. Zahl angegeben wird.

5. Zahl: Wiederholung des Fußtextes <0>

Anzahl der Zeilen, die vom Fußtext der Seite (von der ersten Zeile nach unten gezählt) auch nach jeder Reihe (außer nach der untersten Reihe, nach der alle Zeilen des Fußtextes gedruckt werden) wiederholt werden sollen

6. Zahl: Leerzeilen <0>

Anzahl der Leerzeilen zwischen den einzelnen Reihen

7. Zahl: Wiederholung des Kopftextes <0>

Anzahl der Zeilen, die vom Kopftext der Seite (von der letzten Zeile nach oben gezählt) auch vor jeder Reihe (außer vor der obersten Reihe, vor der alle Zeilen des Kopftextes gedruckt werden) wiederholt werden sollen

**KT** Textteile, die als Kopftext oben auf jeder Seite gedruckt werden sollen.  $[II] <: @Q3 @V @D2 @U2 @#6::@Q0:>$  $[II] <: @Q3 @V @D2 @U2 @#6::@Q0:>$  $[II] <: @Q3 @V @D2 @U2 @#6::@Q0:>$ 

> In den Textteilen werden folgende Steueranweisungen durch die entsprechenden aktuellen Werte ersetzt:

- &Q0 Segmentname (von Parameter BER)
- &Q1 Projektname der QUELL-Datei (ohne Dateiname)
- &Q2 Dateiname der QUELL-Datei (ohne Projektname)
- &Q3 Projekt- und Dateiname der QUELL-Datei
- &D0 Wochentag (z. B. Sonntag)
- &D1 Datum xx.xx.xx (z. B. 02.04.96)
- &D2 Datum xx. xxx. xxxx (z. B. 2. Apr. 2008)
- &D3 Datum xx. xxxxxxxxxx xxxx (z. B. 2. April 2008)
- &U1 Uhrzeit xx.xx (z. B. 12.00)
- &U2 Uhrzeit xx:xx (z. B. 12:00)
- &#n Seitennummer mit maximal n (n=1 bis 6) Stellen

Die Seitennummer kann nur einmal eingesetzt werden. Wird für die Seitennummer »–  $\frac{1}{2}$  +n –« (n=1 bis 6) angegeben, so wird die Seitennummer in die Mitte zwischen die Minuszeichen eingesetzt; die Minuszeichen werden bis auf ein Leerzeichen als Zwischenraum nach rechts bzw. links zur Seitennummer hin verschoben.

Werden pro Seite mehrere Reihen (4. Zahlwert des Parameters DRZ) ausgegeben und wird &#n in einer Zeile angegeben, die für jede Reihe wiederholt wird (4. bzw. 7. Zahlwert des Parameters DRZ), so wird statt der Seitennummer die laufende Nummer der jeweiligen Reihe eingesetzt.

Jeder der Textteile kann durch die Formatieranweisungen »@z« und »@/« in drei Teile gegliedert sein:

linksbündig @z auf Mitte zentriert @/ rechtsbündig Diese einzelnen Teile werden linksbündig, auf Mitte zentriert und rechtsbündig eingesetzt. Jeder einzelne Teil kann (bei Teil zwei und drei einschließlich der davor stehenden Formatieranweisung) fehlen.

Jeder Textteil wird in eine neue Zeile des Kopftextes gedruckt. Bei mehrspaltigem Druck können auch Textteile für die einzelnen Spalten angegeben werden. Dazu gibt es folgende Regelung:

Beginnt ein Textteil mit »\*:«, so wird der Rest des Textteils über jede Spalte in den Kopftext eingetragen. Steht anstelle des Sterns eine Zahl, so wird der Rest des Textteils über die durch die Zahl bezeichnete Spalte eingetragen. Hat die Zahl den Wert 0, so gilt der Rest des Textteils für die ganze Zeile. Beginnt ein Textteil nicht in der beschriebenen Weise, so wird »0:« angenommen (Normalfall).

Mit einem Textteil, der für eine ganze Zeile des Kopftextes gilt, wird immer eine neue Zeile begonnen. Ein Textteil, der über einer bestimmten Spalte stehen soll, wird in die gleiche Zeile wie der vorangehende Textteil eingetragen, falls diese Zeile nicht schon einen Text für die ganze Zeile oder für diese oder eine weiter rechts stehende Spalte enthält; andernfalls wird mit diesem Textteil eine neue Zeile begonnen.

<span id="page-900-0"></span>**KTZ** Angabe, ob auf der ersten Seite der Kopftext gedruckt werden soll.  $[1] < 0>$ 

- 0 = Kopftext unterdrücken
- 1 = Kopftext drucken

<span id="page-901-2"></span><span id="page-901-0"></span>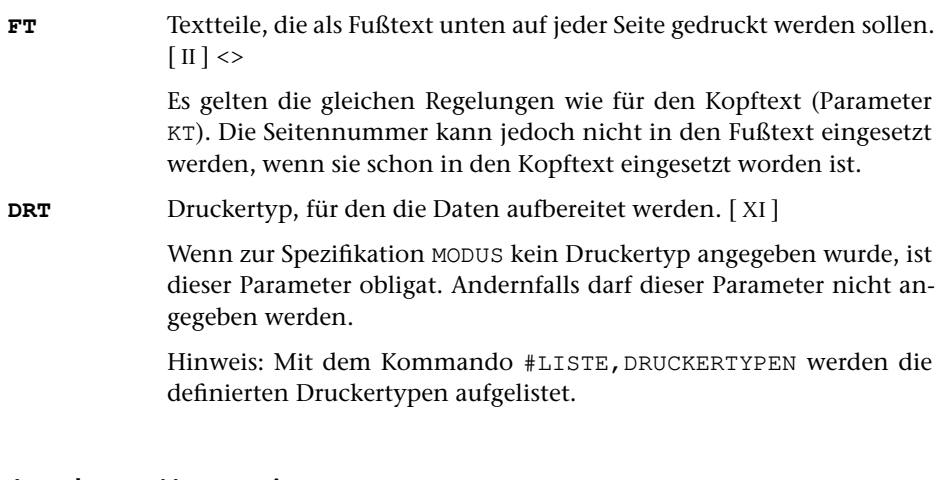

#### <span id="page-901-4"></span><span id="page-901-3"></span>**Angabe zur Nummerierung**

<span id="page-901-1"></span>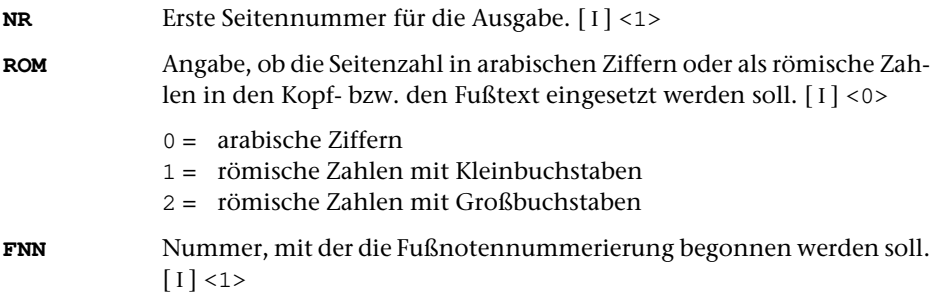

### <span id="page-901-5"></span>**Ersetzen von Zeichenfolgen**

**X** Zeichenfolgenpaare (und Ausnahmezeichenfolgen), deren jeweils erste Zeichenfolge durch die jeweils zweite Zeichenfolge bei der Eingabe von der QUELL-Datei ersetzt werden soll. [ [X](#page-720-0) ]

> Hiermit können z. B. Kürzel, die nicht mit einem Dollarzeichen beginnen bzw. nicht in spitze Klammern eingeschlossen sind, mit einem Dollarzeichen versehen werden, damit sie als Makro erkannt und entsprechend dem Parameter MKR aufgelöst werden.

> Das Ersetzen erfolgt im Eingabesatz. Dabei wird zuvor am Anfang und am Ende des Satzes je ein Leerzeichen ergänzt, das nach dem Ersetzen wieder entfernt wird.

> Soll die Silbentrennung aufgehoben werden (Parameter STR), so wird nach dem Ersetzen festgestellt, ob der Satz mit einem Silbentrennzeichen endet.

<span id="page-901-6"></span>**XPR** Zeichenfolgenpaare (und Ausnahmezeichenfolgen), deren jeweils erste Zeichenfolge durch die jeweils zweite Zeichenfolge bei der Ausgabe in die PROTOKOLL-Datei ersetzt werden soll. [ [X](#page-720-0) ]

Das Ersetzen erfolgt für jedes Wort einzeln (es können also niemals Leerzeichen ausgetauscht werden).

<span id="page-902-4"></span>**XXX** Zeichenfolgenpaare (und Ausnahmezeichenfolgen), deren jeweils erste Zeichenfolge durch die jeweils zweite Zeichenfolge bei der Ausgabe in die ZIEL-Datei ersetzt werden soll. [ [X](#page-720-0) ]

> Hiermit können z. B. Dollarzeichen, die zur Kennzeichnung von Kürzeln als Makros mit dem Parameter X eingefügt wurden, wieder entfernt werden.

### <span id="page-902-1"></span>**Makro-Definitionen**

<span id="page-902-2"></span>**MKR** Paare von Textteilen, wobei der jeweils erste Textteil das Makrokürzel (ohne Dollarzeichen bzw. spitze Klammern) angibt, das durch den jeweils zweiten Textteil aufgelöst werden soll. [ [IV](#page-707-0) ]

> Die Auflösung des Makros erfolgt nur logisch. In die ZIEL-Datei wird das unaufgelöste Makro ausgegeben.

**MKZ**Angabe, auf welche Weise Makros gekennzeichnet sind. [1] <1>

- 0 = Eingabedaten enthalten keine Makros.
- 1 = Makros sind mit dem Dollarzeichen gekennzeichnet.
- 2 = Makros sind mit den spitzen Klammern oder mit dem Dollarzeichen gekennzeichnet.

### <span id="page-902-3"></span>**Angaben zum Randausgleich**

**REZ** Angabe, ob der Rand einer einzelnen Zeile (also der ersten Zeile eines Abschnitts mit nur zwei Zeilen) ausgeglichen werden soll.[ I ] <1>

- 0 = Rand soll nicht ausgeglichen werden
- 1 = Rand soll ausgeglichen werden

### **Umdrehen von Textteilen**

In der Regel braucht keiner der folgenden Parameter angegeben zu werden, da die Voreinstellungen die Standardfälle abdecken.

<span id="page-902-0"></span>Arabische, hebräische und syrische Textteile müssen von rechts nach links gedruckt werden. Das Kommando #DRUCKE kann aber nur von links nach rechts drucken. Deshalb ist es notwendig, diese Textteile umzudrehen. Dabei ist u. a. zu berücksichtigen, dass Zahlen, Steuerzeichen und Codierungen, die aus mehr als einem Zeichen bestehen, nicht umgedreht werden.

**AUM** Zeichenfolgen, die den Anfang der Textteile kennzeichnen, die umgedreht werden sollen. [ [IX](#page-713-0) ]

<span id="page-903-1"></span><span id="page-903-0"></span>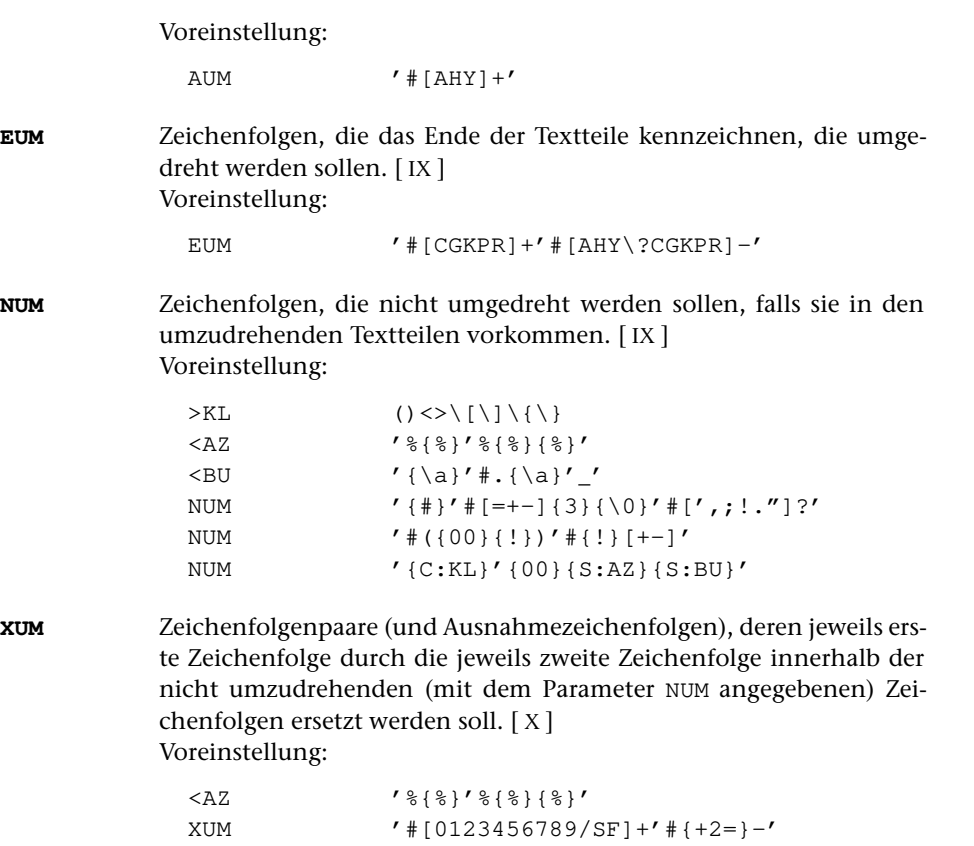

<span id="page-903-2"></span>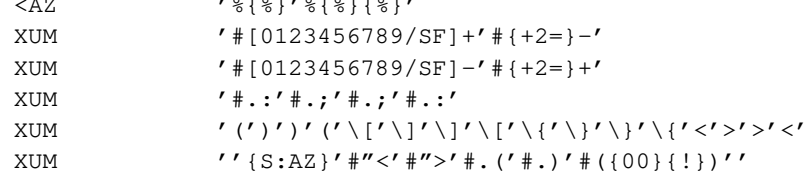

## **Alphabetisches Verzeichnis der Parameter**

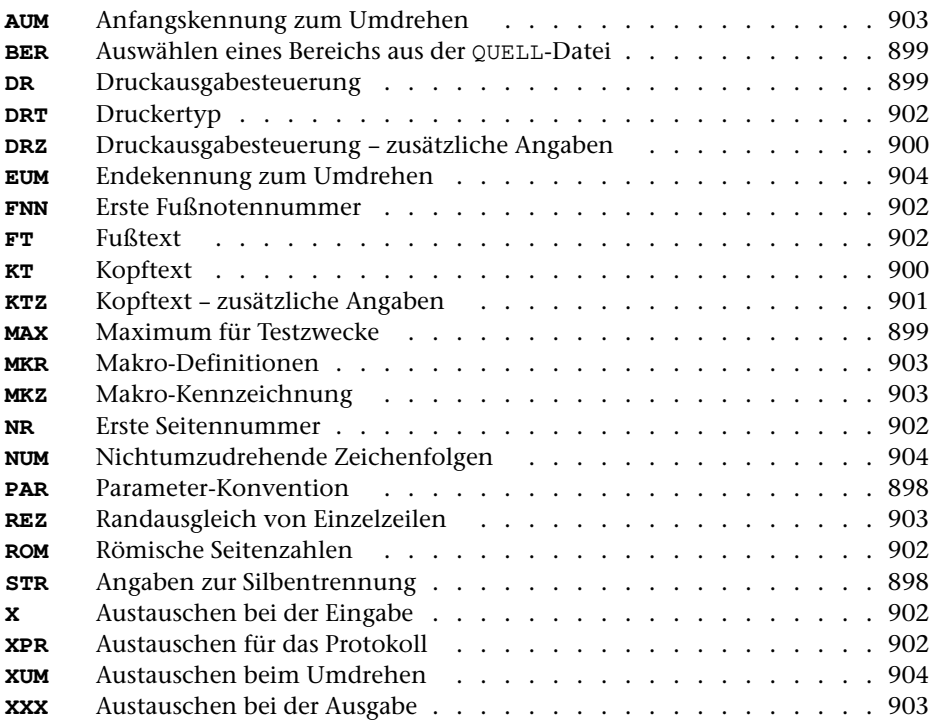

### **Makros**

FORMATIERE-Makros sind Kürzel, die stellvertretend für Steueranweisungen und/oder Textteile stehen. Diese Makros ermöglichen einerseits eine kürzere und übersichtlichere Schreibweise wiederkehrender Steueranweisungen und Textteile; sie erlauben andererseits eine inhaltliche Auszeichnung (statt einer typographischen Auszeichnung) eines Textes.

Makros müssen in den Daten entweder mit einem Dollarzeichen oder mit spitzen Klammern gekennzeichnet sein. Wird das Dollarzeichen als Kennzeichen verwendet, gilt als »Name« des Makros die Zeichenfolge, die zwischen dem Dollarzeichen und dem darauffolgenden Leerzeichen bzw. der darauffolgenden (mit \$, & oder @ beginnenden) Steueranweisung steht. Werden die spitzen Klammern als Kennzeichen verwendet, gilt als »Name« die zwischen den Klammern stehende Zeichenfolge; unpaarige spitze Klammern werden wie andere zu druckende Zeichen behandelt. Die »Namen« der Makros können aus beliebigen Zeichen bestehen. Sie müssen jedoch vollständig (einschließlich der Kennzeichen) in einer Zeile stehen. Groß- und Kleinbuchstaben werden unterschieden.

Für jedes in den Eingabedaten vorkommende Makro muss mit dem Parameter MKR (siehe Seite [903\)](#page-902-1) die Auflösung definiert werden, d. h. es muss angegeben werden, für welche Steueranweisungen und/oder Textteile es steht. In der Auflösung dürfen auch andere Makros vorkommen. Mit dem Parameter MKZ (siehe Seite [903\)](#page-902-2) muss angegeben werden, in welcher Weise die Makros in den Daten gekennzeichnet sind.

Unabhängig davon, ob unmittelbar vor oder hinter einem Makro Leerzeichen in den Eingabedaten stehen, arbeitet das Programm so, als stünden vor und hinter dem Makro Leerzeichen. Dies ist meist bedeutungslos. Wenn die Auflösung des Makros jedoch mit einem Textteil beginnt, der an das vor dem Makro stehende Wort ohne Zwischenraum angehängt werden soll, so muss die Steueranweisung 6 (&,) vor dem Textteil in die Auflösung eingefügt werden. Entsprechend muss diese Steueranweisung auch nach einem Textteil am Ende der Auflösung eingefügt werden, wenn das nach dem Makro stehende Wort an diesen Textteil ohne Zwischenraum angehängt werden soll. Dies ist insbesondere immer dann der Fall, wenn die Auflösung eines Makros mit einem Code für Schriftumschaltung (z. B. #G+ und #G-) oder Unterstreichung (z. B. #1+ und #1–, vgl. Beispiel auf Seite [897\)](#page-896-0) endet bzw. beginnt.

Makros werden nur logisch aufgelöst; die Auflösungen werden für die Ausgabe in die PROTOKOLL-Datei ausgewertet. Falls eine ZIEL-Datei angegeben ist, wird jedes Makro in unveränderter Form in diese ausgegeben. Dies geschieht, nachdem die Auflösung des Makros vollständig ausgewertet ist. Wenn die Auflösung Steueranweisungen und/oder Textteile enthält, die einen Zeilenwechsel bewirken, kann es sinnvoll sein, das Makro schon während der Auswertung in die ZIEL-Datei auszugeben, damit es dort am Ende der vorangehenden Zeile steht anstatt am Anfang der neuen Zeile. Dazu kann an der Stelle, an der das Makro während der Auswertung ausgegeben werden soll, ein Dollarzeichen in die Auflösung eingefügt werden. Dies ist in der Regel bei Makros sinnvoll, die am Ende einer logischen Einheit (z. B. an einem Überschriftsende, vgl. Beispiel auf Seite [897](#page-896-0)) stehen.

### **Steueranweisungen**

Jede Steueranweisung gilt zugleich als Trennzeichen zwischen zwei Wörtern. Es ist also gleichgültig, ob eine Anweisung in Leerzeichen eingeschlossen ist oder nicht. Falls jedoch bei einer mit »&« beginnenden Anweisungen das unmittelbar nachfolgende Wort mit einer oder mehreren Ziffern beginnt, muss zwischen der Anweisung und dem Wort mindestens ein Leerzeichen stehen, da sonst angenommen wird, dass die Ziffern zur Anweisung gehören. Ebenso muss nach einem Makrokürzel, das mit einem Dollarzeichen gekennzeichnet ist, mindestens ein Leerzeichen folgen, falls unmittelbar danach keine Anweisung sondern Text folgt.

Die Buchstaben in den Steueranweisungen können Groß- oder Kleinbuchstaben sein.

Die Angabe n steht für eine vorzeichenlose ganze Zahl. Sie wird nach rechts durch ein beliebiges Zeichen (außer Ziffer) begrenzt. Die Angabe »n = « in der Beschreibung meint den Fall, in dem n fehlt, wenn also keine Zahl angegeben ist.

Die Angaben bzw. Definitionen der Anweisungen, die in dieser Beschreibung mit einem »+« oder »–« gekennzeichnet sind, gelten jeweils so lange, bis sie durch eine entsprechende Anweisung aufgehoben oder geändert werden. Die Angaben bzw. Definitionen der Anweisungen, die mit »+« gekennzeichnet sind, werden zusätzlich im jeweils gültigen »Format« gemerkt und werden beim Umschalten auf ein anderes Format entsprechend neu eingestellt. Alle nicht gekennzeichneten Anweisungen haben nur lokale Auswirkungen.

### **Wortzwischenraum**

Als Wortzwischenraum gilt neben Leerzeichen auch jede Steueranweisung. Mehrere unmittelbar aufeinander folgende Leerzeichen und/oder Steueranweisungen werden als 1 Wortzwischenraum behandelt, falls dies durch die Anweisung 4 (@–) nicht anders festgelegt wird.

### **Blocksatz**

Das Programm gleicht automatisch den Rand aus, wenn dies nicht durch eine der folgenden Anweisungen anders festgelegt wird. Dabei werden an vorhandenen Wortzwischenräumen zusätzliche Leerstellen in die Zeile eingefügt, bis der Randausgleich erreicht ist.

Wenn ein Wortzwischenraum beim Randausgleich nicht erweitert werden soll, so muss dafür »\_« (Unterstreichungsstrich) geschrieben werden. Ein so geschriebener Wortzwischenraum wirkt nicht als Trennzeichen zwischen zwei Wörtern.

- **@R-** 1 **+** Randausgleich aus
- **@R+** 2 **+** Randausgleich ein, jedoch bei Einzelzeilen Randausgleich unterlassen (Grundeinstellung)

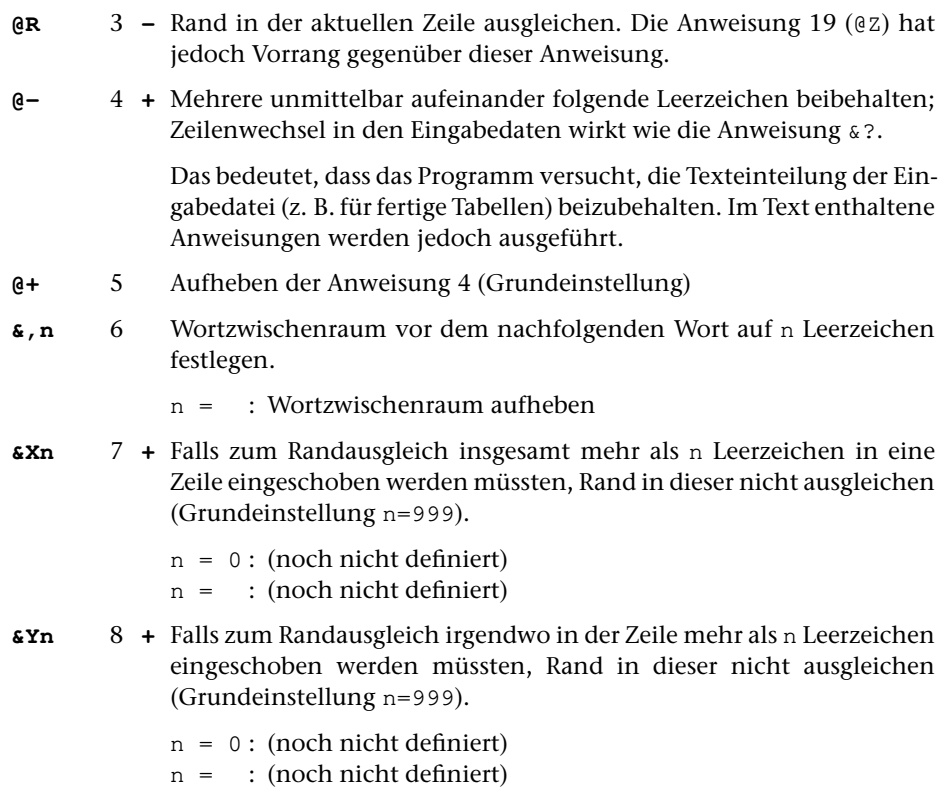

### **Abschnitte, Zeilen- und Seitenumbruch, Leerzeilen**

Abschnittsanfang beinhaltet auch Abschnittsende für den vorangehenden Text. Das Programm achtet darauf, dass weder die erste Zeile eines Abschnitts als letzte unten, noch die letzte Zeile eines Abschnitts als erste oben auf einer Seite (bzw. in einer Spalte) steht. Das hat zur Folge, dass ggf. eine Seite (bzw. eine Spalte) nicht bis zur letzten Zeile bedruckt wird, sondern notfalls ein oder zwei Zeilen nach oben auf die nächste Seite (bzw. Spalte) gebracht werden, um diese Forderung zu erfüllen.

Enthält jedoch die letzte Zeile eines Abschnitts einen Verweis auf eine Fußnote, so kann es in ungünstigen Fällen vorkommen, dass diese Zeile oben auf eine neue Seite gedruckt wird.

Folgen in den Eingabedaten n Leerzeilen unmittelbar aufeinander, haben diese die gleiche Wirkung wie die Anweisung &!n (n = Anzahl der Leerzeilen).

**&!n** 9 Abschnittsanfang, davor n Leerzeilen. Diese werden ggf. am Spaltenanfang unterdrückt.

> Werden mit dieser Anweisung mehrmals Leerzeilen (ohne dazwischen stehenden Text) verlangt, so gilt nur die Anforderung mit der größten Anzahl Leerzeilen.

 $n = 0$ : 1/2 Leerzeile n = : keine Leerzeile

Der Zeilenabstand der Leerzeilen ist gleich groß wie bei zu druckenden Zeilen. Er ist 1/6 Zoll (das entspricht 6 Zeilen je Zoll), wenn mit der Anweisung 14 (&Vn) nichts anderes eingestellt wurde.

Einschränkung: 1 1/2-zeiliger Vorschub ist nur bei einspaltigem Ausdruck (1. Zahlenwert des Parameters DR = 1) möglich. Außerdem ist er nur bei Matrix- und Laserdruckern, nicht aber bei Zeilendruckern möglich. Falls 1 1/2-zeiliger Vorschub nicht möglich ist, wird die Anweisung &!0 wie &! gewertet.

**&?n** 10 Abschnittsanfang und neue Spalte (d. i. neue Seite bei einspaltigem Druck), falls weniger als n Zeilen frei sind. Dabei werden die Leerzeilen, die eventuell vor der nächsten zu druckenden Zeile auszugeben sind, nicht mitgezählt.

> Wird diese Anweisung mehrmals (ohne dazwischen stehenden Text) gegeben, so gilt nur die Anweisung mit dem größten Wert von n; die Anweisung für Seitenwechsel (&?0) hat jedoch in jedem Fall Vorrang.

- n = 1 : wie &?, falls der nachfolgende Text bis zur nächsten Zeilenwechselanweisung in 1 Zeile passt, sonst wie &?2.
- n = 0 : neue Seite
- n = : nur neue Zeile, kein Abschnittsanfang

Wieviel Platz für die n Zeilen, die noch frei sein müssen, berücksichtigt wird, ist vom eingestellten Zeilenabstand abhängig. Er ist 1/6 Zoll (das entspricht 6 Zeilen je Zoll) je Zeile, wenn mit der Anweisung 14 (&Vn) nichts anderes eingestellt wurde.

- **@\$** 11 Neue Zeile, falls die nachfolgende (absolute) Positionierung nicht wie gewünscht möglich ist.
- **@\$+** 12 **–** Wie Anweisung 11, jedoch für alle nachfolgenden Positionierungen. Anweisung 11 hebt in diesem Fall die Anweisung 12 für die nächste Positionierung auf.
- **@\$–** 13 **–** Aufheben der Anweisung 12 (Grundeinstellung)

### **Zeilenabstand**

- **&Vn** 14 **+** Zeilenabstand auf n (max. 4) Zeilen einstellen (Grundeinstellung  $n=1$ ).  $n = 0$ : 1 1/2-zeiliger Druck (4 Zeilen je Zoll) n = 1 : 1-zeiliger Druck (6 Zeilen je Zoll) n = 2 : 2-zeiliger Druck (3 Zeilen je Zoll)
	- n = 3 : 3-zeiliger Druck (2 Zeilen je Zoll)
	- $n = 4$ : 4-zeiliger Druck (1 1/2 Zeilen je Zoll)
	- $n =$ : (noch nicht definiert)

Einschränkung: 1 1/2-zeiliger Vorschub ist nur bei einspaltigem Ausdruck (1. Zahlenwert des Parameters DR = 1) möglich. Außerdem ist er nur bei Matrix- und Laserdruckern, nicht aber bei Zeilendruckern möglich. Falls 1 1/2-zeiliger Vorschub nicht möglich ist, wird die Anweisung &V0 wie &V1 gewertet.

### **Einrücken**

Vorbemerkung: Folgezeilen sind Zeilen, die durch automatischen Zeilenwechsel, also nicht durch eine Zeilenwechselanweisung (Anweisung 9 und 10), begonnen werden.

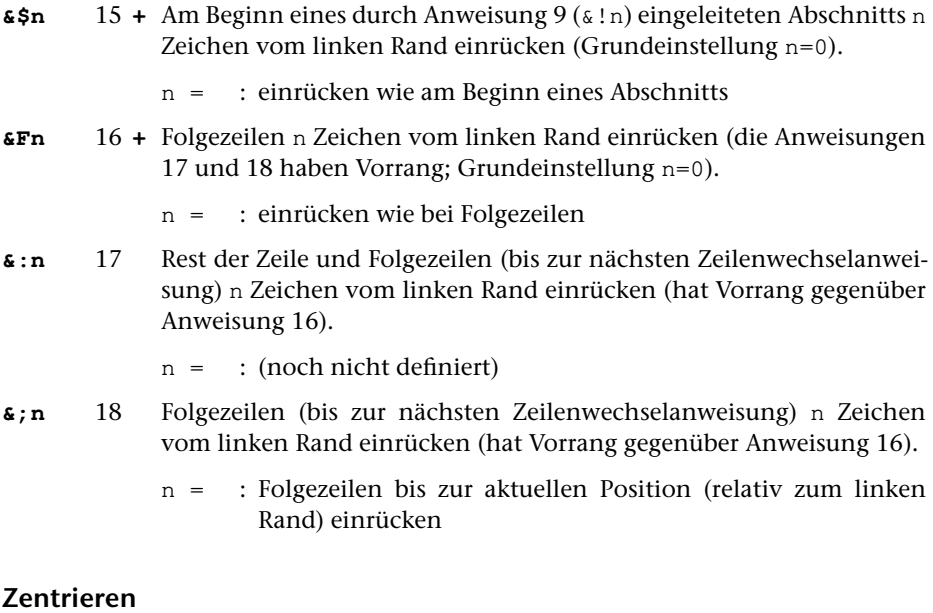

- **@Z** 19 Nachfolgenden Text (bis zur nächsten Positionierung oder nächsten Zeilenwechselanweisung oder zu einer der Anweisungen 19 bis 21) auf Mitte zentrieren
- **@/** 20 Nachfolgenden Text (bis zur nächsten Positionierung oder nächsten Zeilenwechselanweisung oder zu einer der Anweisungen 19 bis 21) nach rechts schieben
- **@.** 21 Wie Anweisung 20, jedoch den Zwischenraum auspunktieren
- **&Zn** 22 **+** Feld vor dem Tabulator n (max. 20) auf Mitte zentrieren (wirkt dann, wenn auf den Tabulator n positioniert wird)
	- n = 0 : keine Felder auf Mitte zentrieren (Grundeinstellung)
	- n = : alle Felder auf Mitte zentrieren
- **&/n** 23 **+** Feld vor dem Tabulator n (max. 20) rechtsbündig drucken (wirkt dann, wenn auf den Tabulator n positioniert wird)
	- n = 0 : keine Felder rechtsbündig drucken (Grundeinstellung) n = : alle Felder rechtsbündig drucken
	- **&.n** 24 Wie Anweisung 23, jedoch den Zwischenraum auspunktieren

### **Positionieren**

Falls positioniert werden soll (Anweisungen 17, 25-27, 29, 32–33) und die aktuelle Position weiter rechts ist als die gewünschte Position, so wird statt der Positionierung ein Leerzeichen eingesetzt, falls mit Anweisung 11 oder 12 nicht verlangt wurde, dass in diesem Fall eine neue Zeile begonnen und in dieser positioniert werden soll. Stehen jedoch unmittelbar links von der aktuellen Position Leerzeichen, so wird bis zum letzten Nicht-Leerzeichen zurückgegangen und die Positionierung nochmals versucht.

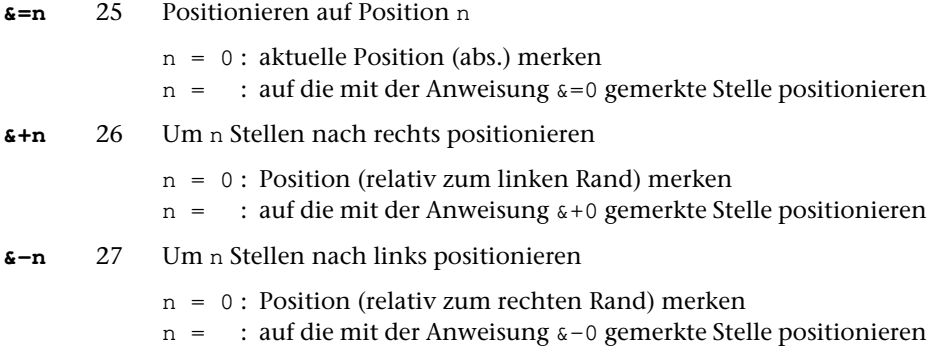

### **Tabulatoren**

- **&Mn** 28 **+** Tabulator n (max. 20) auf die aktuelle Position setzen n = 0 : alle Tabulatoren löschen (Grundeinstellung)
	- n = : nächsten Tabulator (d. i. der Tabulator mit der Nummer 1, falls zum ersten Mal in der Zeile ein Tabulator angesprochen wird) auf die aktuelle Position setzen
- **&Tn** 29 Auf Tabulator n (max. 20) positionieren.
	- n = 0 : Auf den mechanisch nächsten Tabulator positionieren (d. h. auf den Tabulator, der auf die aktuelle Position oder weiter rechts gesetzt ist und der der Nummer nach als nächster auf den Tabulator folgt, der zuletzt in der gleichen Zeile angesprochen wurde bzw. die niedrigste Nummer hat, falls zum ersten Mal in der Zeile ein Tabulator angesprochen wird). Falls es keinen solchen gibt, wird auf den rechten Rand positioniert. Falls die Tabulatorpositionen alle aufsteigend sind, entspricht die Funktionsweise dieser Anweisung also der Tabulatortaste auf einer Schreibmaschine.

n = : Auf den logisch nächsten Tabulator positionieren (d. h. auf den Tabulator, dessen Nummer um 1 größer ist als die des zuletzt in der gleichen Zeile angesprochenen Tabulators bzw. auf den Tabulator mit der Nummer 1, falls zum ersten Mal in der Zeile ein Tabulator angesprochen wird). Falls dieser nicht (mit der Anweisung 28) definiert wurde, wird die aktuelle Position nicht verändert.

### **Ränder**

Die Abstände zum Papierrand werden mit den Parametern DR (linker und rechter Rand) und DRZ (oberer und unterer Rand) festgelegt. Die folgenden Steuerzeichen ziehen den Rand gegenüber den mit dem Parameter DR festgelegten Rändern nach innen ein.

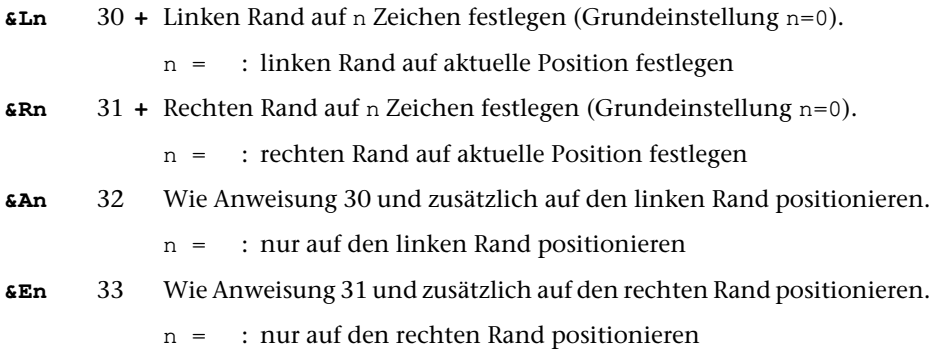

### **Fußnoten**

Fußnoten müssen zwischen @F+ und @F- eingeschlossen werden. Sie werden beim Formatieren automatisch durchnummeriert und ans Ende der jeweiligen Seite gestellt. Der Fußnotenverweis (die Fußnotennummer) wird unmittelbar ans vorangehende Wort angehängt.

Soll der Verweis nicht am Ende des Wortes eingefügt werden, sondern weiter links im Wort (z. B. vor dem Komma am Ende des Wortes), so kann mit der Anweisung 37 (z. B. &"1) vor der Anweisung 34 angegeben werden, um wieviele Zeichen (Druckpositionen, nicht Zeichen der Eingabe-Codierung) der Verweis weiter links eingefügt werden soll.

Einschränkung: Fußnoten sind nur bei einspaltigem Ausdruck (1. Zahlenwert des Parameters DR = 1) möglich.

- **@F+** 34 Fußnotenanfang
- **@F-** 35 Fußnotenende
- **@F** 36 Nummerierung der Fußnoten (bei der nächsten Anweisung 34) wieder mit 1 beginnen.
- **&"n** 37 Verweis auf nachfolgende Fußnote nicht ans Ende des vorangehenden Wortes, sondern um n Zeichen (Druckpositionen, nicht Zeichen der Eingabe-Codierung) weiter links einfügen.
	- n = 0 : Fußnotenverweis unmittelbar nach dem letzten zu druckenden Zeichen des vorangehenden Wortes (z. B. zwischen »t« und »#1–« bei »#1+Wort#1–») einfügen.
	- $n =$ : (noch nicht definiert)

### **Datum und Uhrzeit einfügen**

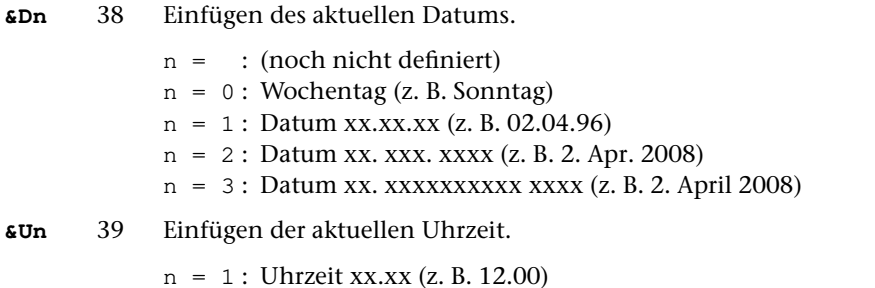

n = 2 : Uhrzeit xx:xx (z. B. 12:00)

### **Auffüllen, Wiederholen**

**@\*** 40 Nachfolgenden Text (bis zur nächsten Positionierung oder nächsten Zeilenwechselanweisung oder zu einer der Anweisungen 19 bis 21) so oft wiederholen, bis der Zwischenraum (bis zur angegebenen Position bzw. bis zum rechten Rand) aufgefüllt ist.

> Achtung: Wenn der zu wiederholende Text mit einer der Anweisungen 19 bis 21 abgeschlossen wird, wird bis zum rechten Rand aufgefüllt und eine neue Zeile begonnen.

### **Druck unterdrücken**

- **@D** 41 Nächstes Wort nicht drucken; diese Anweisung hebt ggf. die Anweisung 42 auf.
- **@D-** 42 **–** Druck aus (d. h. der nachfolgende Text wird nicht gedruckt, sondern es wird entsprechend viel Raum freigelassen)
- **@D+** 43 **–** Druck ein (Grundeinstellung)

### **Text und Steueranweisungen ignorieren**

**@I** 44 Nächstes Wort bzw. nächste Anweisung ignorieren.

Hinweis: Damit können z. B. Kennzeichnungen für Registereinträge unterdrückt werden.

- **@I+** 45 **–** Nachfolgende Wörter bzw. Anweisungen ignorieren. Hinweis: Damit können z. B. Registereinträge, die zusätzlich im Text
- enthalten sind, übergangen werden. **@I-** 46 **–** Aufheben der Anweisung 45 (Grundeinstellung)

### **Silbentrennung**

Silbentrennung in den Eingabedaten wird aufgehoben, wenn mit dem Parameter STR nichts anderes angegeben ist. Als Silbentrennzeichen gilt ein »–«, das als letztes Zeichen in einer Zeile (= Eingabesatz) steht, wenn das zweitletzte Zeichen ebenfalls ein »–« ist, oder wenn das zweitletzte Zeichen ein Buchstabe und das drittletzte Zeichen kein Steuerzeichen  $(\xi, \xi, \xi, \xi)$ , , #,  $\xi$ ) ist.

Soll ein »–« am Zeilenende nicht als Silbentrennzeichen interpretiert werden, so kann unmittelbar nach dem »–« ein »\« ergänzt werden. Das Zeichen »\« wird beim Ausdrucken ignoriert.

Beim Aufheben der Silbentrennung wird ein getrenntes »ck«, das als »k-« und »k« geschrieben ist, nicht wieder zu »ck«.

Das Programm trennt bei Bedarf Wörter nach den Regeln der deutschen Sprache. Zusätzlich können innerhalb eines Wortes Stellen mit »\« gekennzeichnet werden, an denen vorzugsweise getrennt werden soll, und mit »\\«, an denen keinesfalls getrennt werden darf. Beginnt ein Wort mit »\«, so wird es bei Bedarf nur an den mit »\« gekennzeichneten Stellen getrennt.

Bei der Ausgabe in die ZIEL-Datei bleibt eine eventuell durchgeführte Silbentrennung unberücksichtigt. Ein im Protokoll getrenntes Wort wird in ungetrennter Form in die ZIEL-Datei ausgegeben.

- **@S-** 47 **+** Silbentrennung aus (d. h. nur noch an mit »\« gekennzeichneten Kann-Trennstellen trennen)
- **@S+** 48 **+** Silbentrennung ein (Grundeinstellung)
- **&Sn** 49 **+** Silbentrennung ein. Aber Wörter nur trennen, falls noch mehr als n Zeichen für das betreffende Wort in der Zeile frei sind (Grundeinstellung n=2) oder an Stellen, die mit »\« gekennzeichnet sind.
	- n = 1 : Wort nur trennen, wenn zum Randausgleich irgendwo mehr als 1 Leerzeichen eingeschoben werden müsste
	- $n = 0$  : Wort nur an den Stellen trennen, die durch » $\sqrt{\alpha}$  gekennzeichnet sind
	- $n =$ : (noch nicht definiert)
- **@\+** 50 **+** Enthält ein Wort ein Leerzeichen (dies kann ein mit »\_« codiertes Leerzeichen sein oder eines, das beim Ersetzen auf Grund des Parameters XPR eingefügt wurde und deshalb nicht als Worttrennzeichen wirkt), darf an dieser Stelle eine neue Zeile begonnen werden, falls das Wort nicht mehr in die Zeile passt.
- **@\-** 51 **+** Enthält ein Wort ein Leerzeichen (dies kann ein mit »\_« codiertes Leerzeichen sein oder eines, das beim Ersetzen auf Grund des Parameters XPR eingefügt wurde und deshalb nicht als Worttrennzeichen wirkt), darf an dieser Stelle keine neue Zeile begonnen werden. (Grundeinstellung)
- **@\** 52 Nachfolgendes Wort nicht trennen (außer an einer mit »\« gekennzeichneten Kann-Trennstelle)

### **Markierungen**

Einschränkung: Das Markieren der Zeilen ist nur bei einspaltigem Ausdruck (1. Zahlenwert des Parameters DR = 1) möglich.

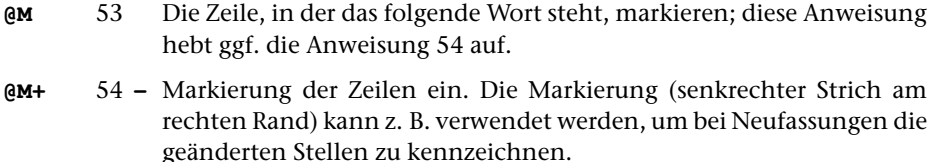

**@M-** 55 **–** Markierung der Zeilen aus (Grundeinstellung)

### **Formate**

Zu einem »Format« gehören alle Einstellungen (z. B. linker und rechter Rand, Tabulatoren), die mit Anweisungen geändert werden können, die mit einem »+« gekennzeichnet sind. Es gibt 9 Formate, die von 1 bis 9 nummeriert sind.

Beim Start des Programms werden alle Formate mit den Grundeinstellungen definiert und es wird Format 1 eingestellt. Die Grundeinstellungen sind jeweils bei den mit »+« gekennzeichneten Anweisungen angegeben. Beim Wechsel in ein anderes Format (mit einer der Anweisungen 56–58) gelten dann jeweils die Einstellungen, die in diesem Format zuletzt definiert waren.

Formate können z. B. benutzt werden, wenn verschiedene Tabellenformen vorkommen, die sich wiederholen. Wird für jede Tabellenform ein Format verwendet, brauchen die Tabulatoren jeweils nur einmal gesetzt zu werden.

**&Wn** 56 **–** Wechseln auf Format mit der Nummer n (max. 9).

- n = 0 : Werte von der Grundeinstellung übernehmen
- n = : Werte vom zuvor eingestellten Format übernehmen.
- **@W+** 57 **+** Auf Format mit der nächsthöheren Nummer wechseln
- **@W-** 58 **+** Auf das zuvor eingestellte Format wechseln

### **Zeichenvorrat**

Der Zeichenvorrat (mit den Eingabe-Codierungen) ist der Beschreibung »TUSTEP-Grundlagen« zu entnehmen, ebenso die verschiedenen Möglichkeiten der Hochund Tiefstellung von Zeichen sowie der Auszeichnungen (Unterstreichung, Sperrung, Fettdruck usw.).

Sollen die Zeichen #, \$, %, &, @, \, \_gedruckt werden, so muss dafür ^#, ^\$, ^%, ^&, ^@, ^\, ^\_ geschrieben werden. Die Codierung weiterer Sonderzeichen ist der Beschreibung »TUSTEP-Grundlagen« zu entnehmen.

\* \* \* \* \*

# **#KAUSFUEHRE**

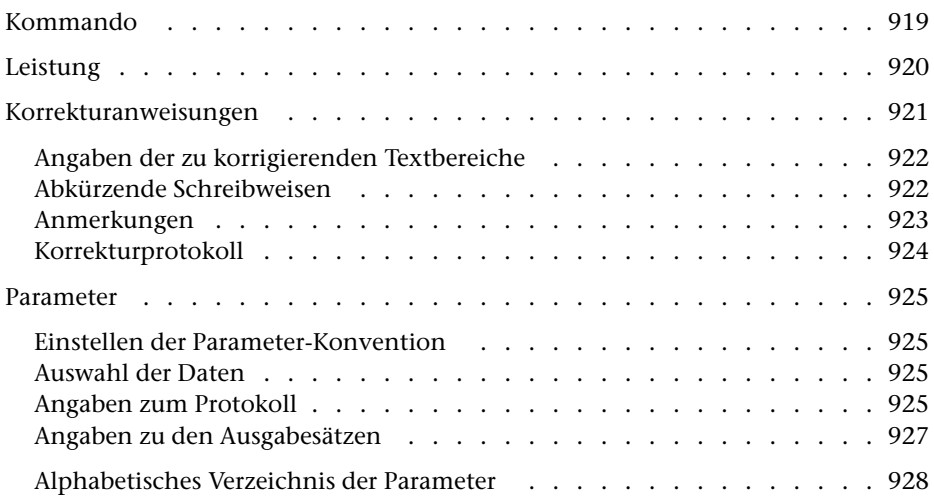

<span id="page-918-0"></span>**Kommando**

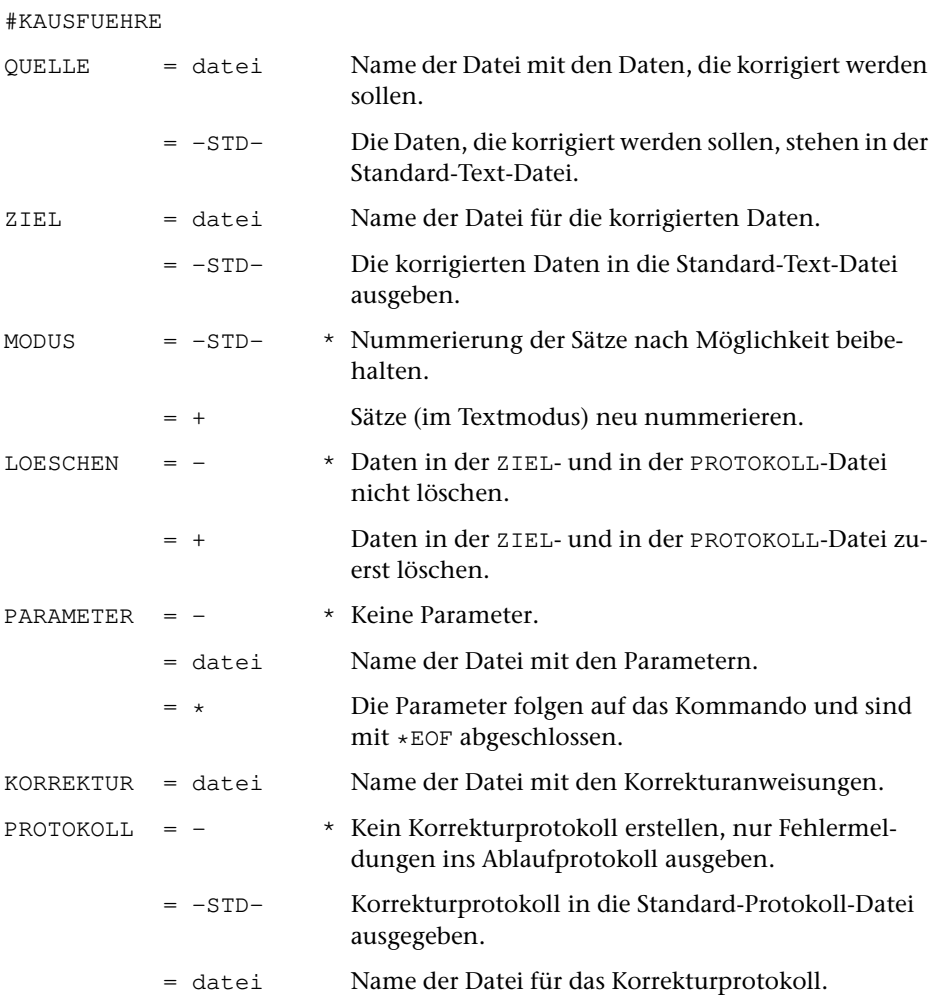

### <span id="page-919-0"></span>**Leistung**

Mit diesem Programm können Texte (ohne Verwendung eines Editors) korrigiert werden. Mit Korrekturanweisungen, die in einer Datei stehen, können

- − Zeilen (z. B. Zeile 2 auf Seite 3)
- − Wörter (z. B. 2. Wort in Zeile 3 auf Seite 4)
- − Zeichen (z. B. 2. Zeichen in Zeile 3 auf Seite 4 oder 2. Zeichen im 3. Wort in Zeile 4 auf Seite 5)

ersetzt, gelöscht oder eingefügt werden. Auf Wunsch wird ein Protokoll der ausgeführten Korrekturen erstellt.

### **Hinweis**

Die Korrekturanweisungen für dieses Programm werden meist mit dem Kommando #VERGLEICHE erstellt und dann überarbeitet.

### <span id="page-920-0"></span>**Korrekturanweisungen**

Eine Korrekturanweisung hat folgende Bestandteile:

- − Angabe des zu korrigierenden Textbereichs
- − Angabe der Korrekturart durch die Korrekturzeichen »–«, »+«, »=«, »\*« für »Löschen«, »Einfügen«, »Ersetzen«, »Kommentar«
- − Angabe des Korrekturtextes (bei Korrekturart »Einfügen« und »Ersetzen«).

Der Korrekturtext beginnt jeweils unmittelbar (also ohne zusätzlichen Zwischenraum) hinter dem Korrekturzeichen.

Die Korrekturanweisungen müssen aufsteigend nach den zu korrigierenden Textbereichen sortiert sein; nachzutragende Korrekturanweisungen müssen an der richtigen Stelle eingeordnet werden.

Jede Korrekturanweisung beginnt mit einer neuen Zeile. Ist der Korrekturtext zu lang für eine Eingabezeile, so kann er in der nächsten Zeile fortgesetzt werden. Solche Fortsetzungszeilen sind durch ein »+« am Zeilenanfang zu kennzeichnen. Silbentrennung darf in den auf mehrere Zeilen verteilten Korrekturanweisungen nicht vorgenommen werden.

Bei der Korrekturart »Einfügen« wird anstatt der Bereichsangabe die Angabe der Stelle (Zeile oder Wort oder Zeichen) erwartet, hinter der die Einfügung vorgenommen werden soll. Diese Stellenangabe hat die gleiche Form wie der vor dem »bis«–Strich stehende Teil der Bereichsangabe.

Zwischen der Angabe des zu korrigierenden Textbereichs und der Korrekturart kann noch ein in eckige Klammern eingeschlossener Originalwortlaut und eine in spitzen Klammern eingeschlossene Stellenangabe stehen. Näheres dazu siehe Beschreibung des Kommandos #VERGLEICHE unter »Aufbau eines Datensatzes in der KORREK-TUR-Datei«. Diese zusätzlichen Angaben sind für #KAUSFUEHRE nicht von Bedeutung.

### <span id="page-921-0"></span>**Angabe des zu korrigierenden Textbereichs**

Der zu korrigierende Textbereich wird durch Seiten- und Zeilennummern angegeben und kann durch Wort- und/oder Zeichennummern noch weiter eingegrenzt werden. Eine Bereichsangabe hat die Form:

s1.z1[/u1][,w1][:b1]-s2.z2[/u2][,w2][:b2]

Dabei steht:

- s1 bzw. s2 für die Seitennummer
- z1 bzw. z2 für die Zeilennummer
- u1 bzw. u2 für die Unterscheidungsnummer
- w1 bzw. w2 für die Wortnummer
- b1 bzw. b2 für die Zeichennummer.

Die in eckigen Klammern stehenden Teile können fehlen, wenn sie zur eindeutigen Bezeichnung des zu korrigierenden Textbereichs nicht notwendig sind. Die beiden Teile einer Bereichsangabe müssen den Textbereich jedoch in jeweils gleicher Weise eingrenzen (also durch »Zeile« oder »Wort« oder »Zeile:Zeichen« oder »Wort:Zeichen«).

- − Ist hinter einer Zeilennummer keine Unterscheidungsnummer angegeben, so wird die Unterscheidungsnummer 0 angenommen.
- − Sind eine oder mehrere *ganze Zeilen* von der Korrekturanweisung betroffen, so fehlen die Bestandteile Wortnummer und Zeichennummer.
- − Wird der Korrekturbereich durch *ganze Wörter* eingegrenzt, so fehlt der Bestandteil Zeichennummer.
- <span id="page-921-1"></span>− Wird der Korrekturbereich durch *einzelne Zeichen* eingegrenzt und sind diese Zeichen jeweils vom *Zeilen*anfang bzw. *Zeilen*ende an gezählt, so fehlt der Bestandteil Wortnummer. Die Zeichen können aber auch vom Anfang bzw. Ende eines *Wortes* an gezählt werden; nur in diesem Fall können alle Bestandteile der Bereichsangabe vorkommen.

### **Abkürzende Schreibweisen für die Angabe der Textbereiche**

Die Seitennummer kann weggelassen werden, wenn sie mit der zuletzt genannten Seitennummer übereinstimmt.

Die Seitennummer kann auch in eine eigene, durch »=« eingeleitete Zeile geschrieben werden. Beispiel:

```
=12562–3=Ersatz für Zeile 2 und 3 der Seite 1256
5,2+Einfügung hinter Zeile 5, 2. Wort der Seite 1256
```
Beim zweiten Teil der Bereichsangabe können, von links beginnend, alle Bestandteile, die mit den entsprechenden Bestandteilen des ersten Teils übereinstimmen, einschließlich der Trennzeichen weggelassen werden (Ausnahme: »/« vor der Unterscheidungsnummer muss stehen bleiben), wie in folgendem Schema angegeben:

s1.z1/u1,w1:b1[–[[[[[s2.]z2]/u2],]w2:]b2]

Insbesondere genügt der vor dem »bis«–Strich stehende Teil der Bereichsangabe, falls eine einzelne Zeile, ein einzelnes Wort oder ein einzelnes Zeichen gelöscht bzw. ersetzt werden soll.

Beispiele für gleichwertige Schreibweisen:

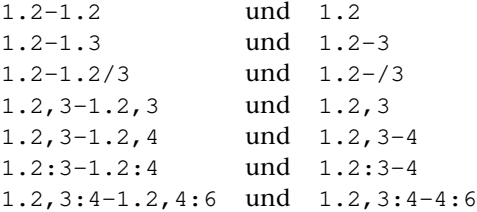

Bei den Bestandteilen »Wort« und »Zeichen« ist es möglich, die Wörter bzw. Zeichen von rechts beginnend zu zählen. Dazu wählt man aus den Zehnerpotenzen 10, 100, 1000, 10000, 100000 eine aus, die größer ist als die Summe aus der Anzahl der Wörter bzw. Zeichen in der Zeile (bzw. der Zeichen im Wort) und der von rechts gezählten Nummer des betreffenden Wortes bzw. Zeichens, und subtrahiert von dieser Zehnerpotenz die von rechts gezählte Wort- bzw. Zeichennummer (z. B.: 100–2=98 für das vorletzte Wort oder Zeichen einer Zeile mit weniger als 98 Wörtern bzw. Zeichen; gleichbedeutend kann 998 oder 9998 oder 99998 geschrieben werden).

### <span id="page-922-0"></span>**Anmerkungen**

Beim Zählen der Wörter gilt jede Zeichenfolge als ein Wort, die von Zeilenanfang und/oder Zeilenende und/oder einem oder mehreren Leerzeichen eingeschlossen ist. Satzzeichen und Sonderzeichen gehören also entweder zum Wort oder bilden, wenn sie durch Leerzeichen davon getrennt sind, ein eigenes Wort. Leerzeichen gehören jeweils zum vorherigen Wort. Fester Ausschluss (»\_«) gilt nicht als Leerzeichen.

Beim Zählen der Zeichen in einer Zeile müssen Leerzeichen am Zeilenanfang mitgezählt werden.

Sollen am Zeilenanfang ein oder mehrere Wörter bzw. Zeichen eingefügt werden, so kann der Zeilenanfang durch Wortnummer 0 bzw. Zeichennummer 0 angegeben werden.

Wird bei Korrekturart »Ersetzen« und »Einfügen« der Korrekturbereich durch Wortnummern (ohne zusätzliche Angabe von Zeichennummern) eingegrenzt, so wird am Ende des Korrekturtextes ein Leerzeichen ergänzt; wird der Korrekturtext ans Ende der Zeile (durch »Einfügen nach dem letzten Wort«) angehängt, so wird zuvor am Zeilenende ein Leerzeichen ergänzt.

Wird bei Korrekturart »Ersetzen« und »Einfügen« der Korrekturbereich durch Zeichennummern eingegrenzt und stehen hinter den Korrekturzeichen »=« bzw. »+« keine anderen Zeichen, so wird bei der Ausführung der Korrektur dort ein Leerzeichen eingesetzt.

Beim Einlesen des Textes, beim Einlesen der Korrekturanweisungen und beim Ausgeben des Textes werden am Zeilenende stehende Leerzeichen entfernt.

### <span id="page-923-0"></span>**Korrekturprotokoll**

Das Protokoll weist alle durch die Korrektur vorgenommenen Änderungen nach. Dabei wird jede Zeile, die verändert wurde, in der ursprünglichen und in der korrigierten Fassung untereinander ausgedruckt; zwischen diesen beiden Zeilen werden die vorgenommenen Änderungen wie folgt markiert:

- − eine Löschung wird durch »–« unter den gelöschten Zeichen der ursprünglichen (im Protokoll oberen) Zeile markiert;
- − eine Einfügung wird durch »+« über den eingefügten Zeichen der korrigierten (im Protokoll unteren) Zeile markiert;
- − eine Ersetzung wird wie eine Löschung und anschließende Einfügung markiert.

Treffen in der Zeile mit den Markierungen »–« und »+« zusammen (z. B. beim Protokollieren einer Ersetzung), so wird an dieser Stelle ein »\*« gedruckt.

### <span id="page-924-0"></span>**Parameter**

Jeder Parameter ist einer Parameterart zugeordnet. Sie ist jeweils als römische Zahl in [ ] angegeben. Damit ist festgelegt, in welcher Form die Angaben vom Programm erwartet werden. Die einzelnen Parameterarten sind in der Beschreibung »TUSTEP-Grundlagen« im Kapitel »{ } -Parameter« bzw. »<>-Parameter« definiert.

<span id="page-924-1"></span>Für manche Parameter gibt es voreingestellte Werte, die angenommen werden, falls die entsprechenden Werte nicht angegeben sind. Diese Voreinstellungen sind in < > angegeben.

### **Einstellen der Parameter-Konvention**

<span id="page-924-6"></span>Ob die Parameter nach der »{ } -Parameter-Konvention« oder nach der »<>-Parameter-Konvention« interpretiert werden, kann mit dem Kommando #PARAMETER,{} bzw. #PARAMETER,<> eingestellt werden. Darüber hinaus kann die Konvention auch mit folgendem Parameter eingestellt werden.

- **PAR** Parameter-Konvention einstellen.
	- {} Nachfolgende Parameter nach der »{ } -Parameter-Konvention« interpretieren.
	- <> Nachfolgende Parameter nach der »<>-Parameter-Konvention« interpretieren.

<span id="page-924-2"></span>Die Einstellung mit dem Parameter PAR hat Vorrang vor der mit dem Kommando #PARAMETER gewählten Einstellung; sie gilt jeweils nur für die nachfolgenden Parameter bis zum nächsten Parameter PAR bzw. bis zum Ende der Parameter dieses Programms.

### <span id="page-924-4"></span>**Auswahl der Daten**

Soll die gesamte Datei verarbeitet werden, braucht der folgende Parameter nicht angegeben zu werden.

<span id="page-924-3"></span>**BER** Angabe eines Bereichs (»Seite.Zeile–Seite.Zeile«, falls die Datei im Textmodus nummeriert ist; Zeile–Zeile, falls die Datei im Programmmodus nummeriert ist) oder einer Anfangsstelle (»Seite.Zeile« bzw. »Zeile«), falls nicht die ganze Datei verarbeitet werden soll. [ [XI](#page-723-0) ]

### <span id="page-924-5"></span>**Angaben zum Protokoll**

**DR** Angaben zur Druckausgabesteuerung.[ I ] Es können vier Zahlenwerte angegeben werden: 1. Zahl: Spalten <1>

<span id="page-925-0"></span>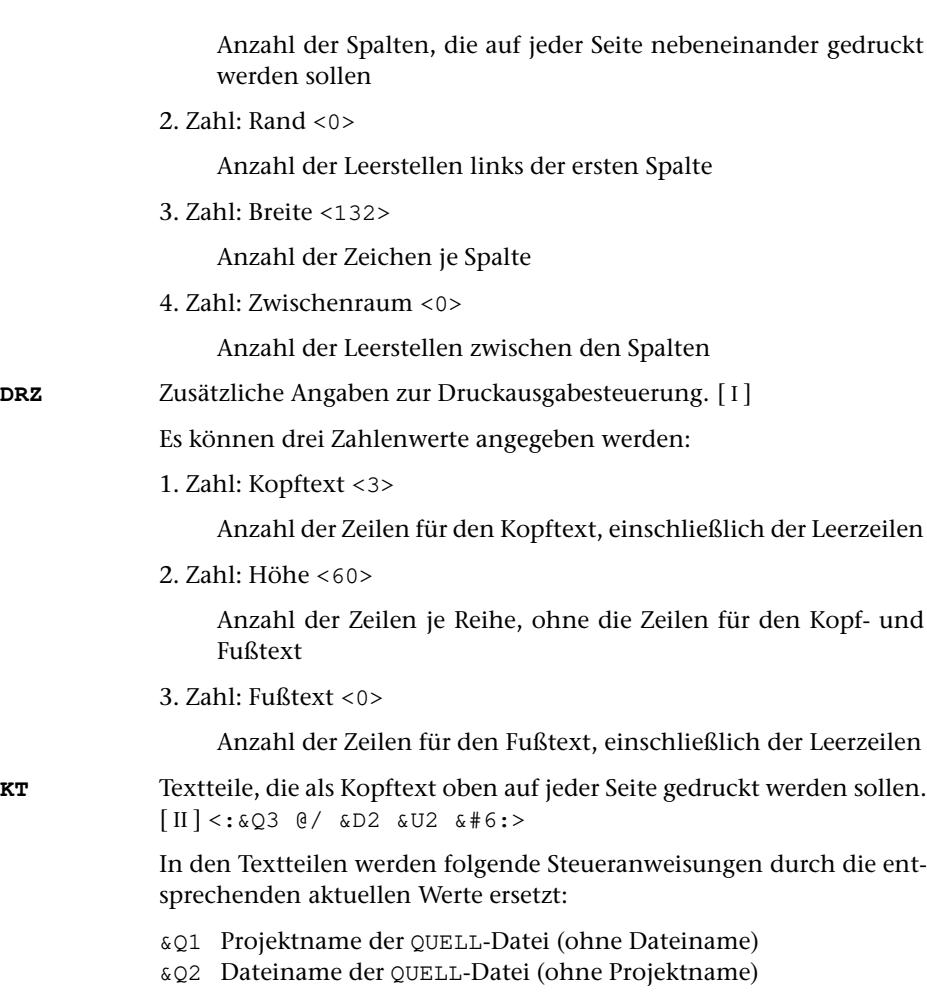

<span id="page-925-1"></span>&Q3 Projekt- und Dateiname der QUELL-Datei

- &D0 Wochentag (z. B. Sonntag)
- &D1 Datum xx.xx.xx (z. B. 02.04.96)
- &D2 Datum xx. xxx. xxxx (z. B. 2. Apr. 2008)
- &D3 Datum xx. xxxxxxxxxx xxxx (z. B. 2. April 2008)
- &U1 Uhrzeit xx.xx (z. B. 12.00)
- &U2 Uhrzeit xx:xx (z. B. 12:00)
- &#n Seitennummer mit maximal n (n=1 bis 6) Stellen

Die Seitennummer kann nur einmal eingesetzt werden. Wird für die Seitennummer »–  $x \# n$  –« (n=1 bis 6) angegeben, so wird die Seitennummer in die Mitte zwischen die Minuszeichen eingesetzt; die Minuszeichen werden bis auf ein Leerzeichen als Zwischenraum nach rechts bzw. links zur Seitennummer hin verschoben.

Werden pro Seite mehrere Reihen (4. Zahlwert des Parameters DRZ) ausgegeben und wird &#n in einer Zeile angegeben, die für jede Reihe

wiederholt wird (4. bzw. 7. Zahlwert des Parameters DRZ), so wird statt der Seitennummer die laufende Nummer der jeweiligen Reihe eingesetzt.

Jeder der Textteile kann durch die Formatieranweisungen »@z« und »@/« in drei Teile gegliedert sein:

linksbündig @z auf Mitte zentriert @/ rechtsbündig Diese einzelnen Teile werden linksbündig, auf Mitte zentriert und rechtsbündig eingesetzt. Jeder einzelne Teil kann fehlen; dabei kann bei Teil zwei und drei die davor stehende Formatieranweisung ebenfalls entfallen.

Jeder Textteil wird in eine neue Zeile des Kopftextes gedruckt. Bei mehrspaltigem Druck können auch Textteile für die einzelnen Spalten angegeben werden. Dazu gibt es folgende Regelung:

Beginnt ein Textteil mit »\*:«, so wird der Rest des Textteils über jede Spalte in den Kopftext eingetragen. Steht anstelle des Sterns eine Zahl, so wird der Rest des Textteils über die durch die Zahl bezeichnete Spalte eingetragen. Hat die Zahl den Wert 0, so gilt der Rest des Textteils für die ganze Zeile. Beginnt ein Textteil nicht in der beschriebenen Weise, so wird »0:« angenommen (Normalfall).

Mit einem Textteil, der für eine ganze Zeile des Kopftextes gilt, wird immer eine neue Zeile begonnen. Ein Textteil, der über einer bestimmten Spalte stehen soll, wird in die gleiche Zeile wie der vorangehende Textteil eingetragen, falls diese Zeile nicht schon einen Text für die ganze Zeile oder für diese oder eine weiter rechts stehende Spalte enthält; andernfalls wird mit diesem Textteil eine neue Zeile begonnen.

<span id="page-926-2"></span><span id="page-926-1"></span>**FT** Textteile, die als Fußtext unten auf jeder Seite gedruckt werden sollen.  $[$  [II](#page-706-1) ]  $\leftrightarrow$ 

> Es gelten die gleichen Regelungen wie für den Kopftext (Parameter KT). Die Seitennummer kann jedoch nicht in den Fußtext eingesetzt werden, wenn sie schon in den Kopftext eingesetzt worden ist.

<span id="page-926-0"></span>**DRT** Druckertyp, für den die Daten aufbereitet werden. [ [XI](#page-723-0) ]

Dieser Parameter ist obligat, wenn ein Protokoll erstellt wird.

Hinweis: Mit dem Kommando #LISTE, DRUCKERTYPEN werden die definierten Druckertypen aufgelistet.

### <span id="page-926-3"></span>**Angaben zu den Ausgabesätzen**

**NR**Angaben zur Nummerierung der Ausgabesätze. [I] Es können drei Zahlenwerte angegeben werden:

> 1. Zahl: Seitennummer, mit der bei der Ausgabe begonnen werden soll bzw. 999999, falls mit der nächsten freien Seite begonnen werden soll. <MODUS=-STD-: 999999; MODUS=+: 1>

- 2. Zahl: Maximale Anzahl der Sätze je Seite. <MODUS=-STD-: 1000000; MODUS=+: 60>
- 3. Zahl: Schrittweite der Nummerierung, wenn eine neue Satznummer vergeben werden muss. <MODUS=-STD-: 10; MODUS=+: 1000>

<span id="page-927-1"></span>**SL** Angaben zur Satzlänge der Ausgabesätze.[ I ]

Es können zwei Zahlenwerte angegeben werden:

- 1. Zahl: Maximallänge für Sätze, in die diejenigen Zeilen unterteilt werden sollen, die länger sind, als mit der zweiten Zahl dieses Parameters angegeben ist. <100>
- 2. Zahl: Maximallänge für Zeilen, die nicht unterteilt werden sollen. <120 bzw. Wert der 1. Zahl, falls diese größer als 120 ist>

Vor der Ausgabe wird eine Zeile, die mehr Zeichen enthält, als mit dem 2. Zahlenwert angegeben ist, in mehrere Ausgabesätze unterteilt. Die Zeile wird so unterteilt, dass die Ausgabesätze maximal so lang sind, wie mit dem 1. Zahlenwert angegeben ist. Als Trennstelle wird ein Leerzeichen gewählt, vor dem kein »–« steht, das mit einem Silbentrennzeichen verwechselt werden kann. Falls innerhalb der mit dem 1. Zahlenwert angegebenen Anzahl von Zeichen keine solche Trennstelle vorhanden ist, wird die nächstmögliche Trennstelle gesucht.

### <span id="page-927-0"></span>**Alphabetisches Verzeichnis der Parameter**

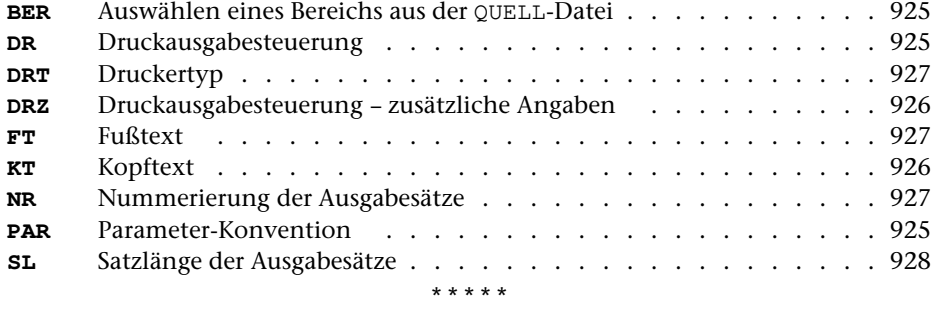

# **#KOPIERE**

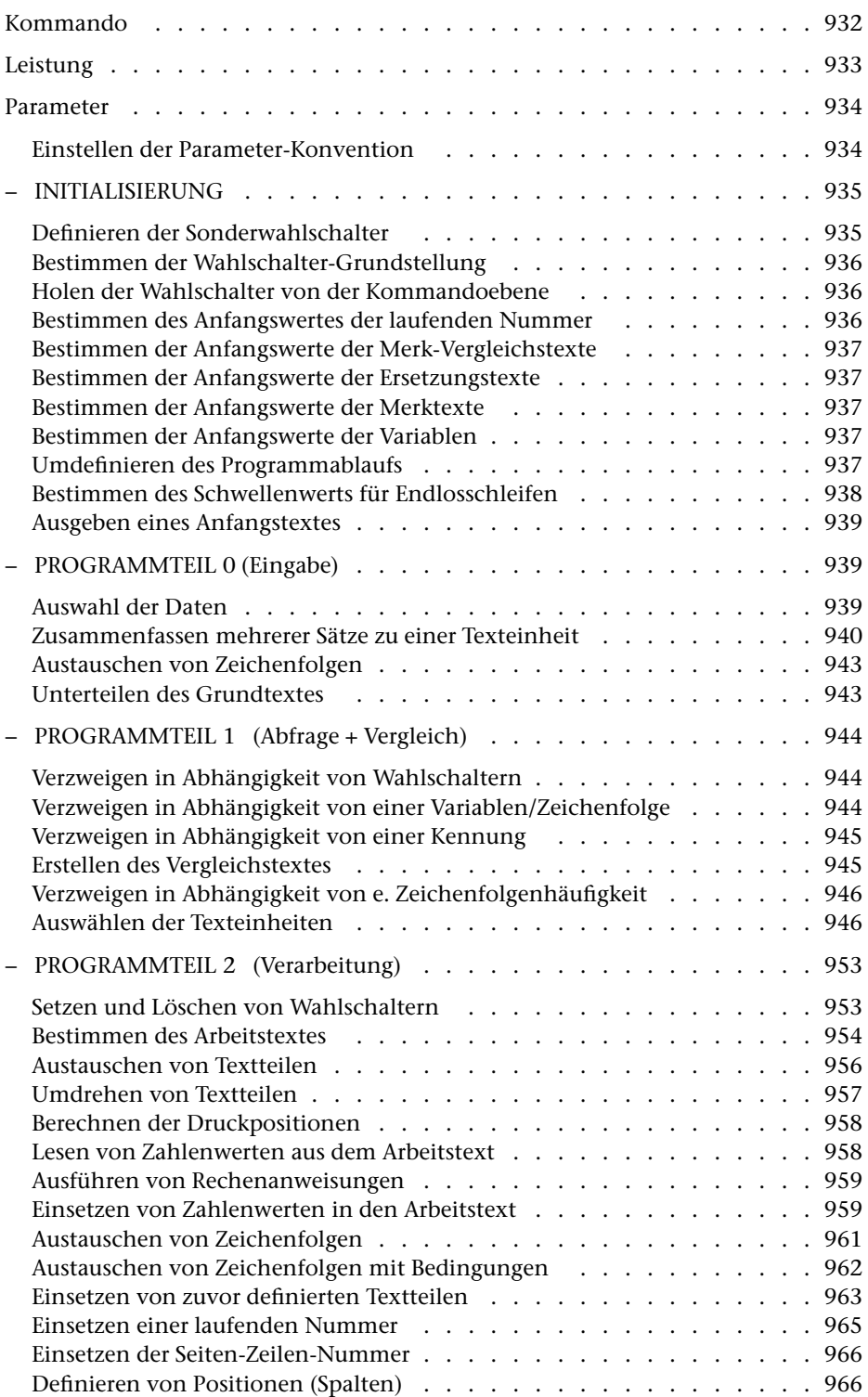

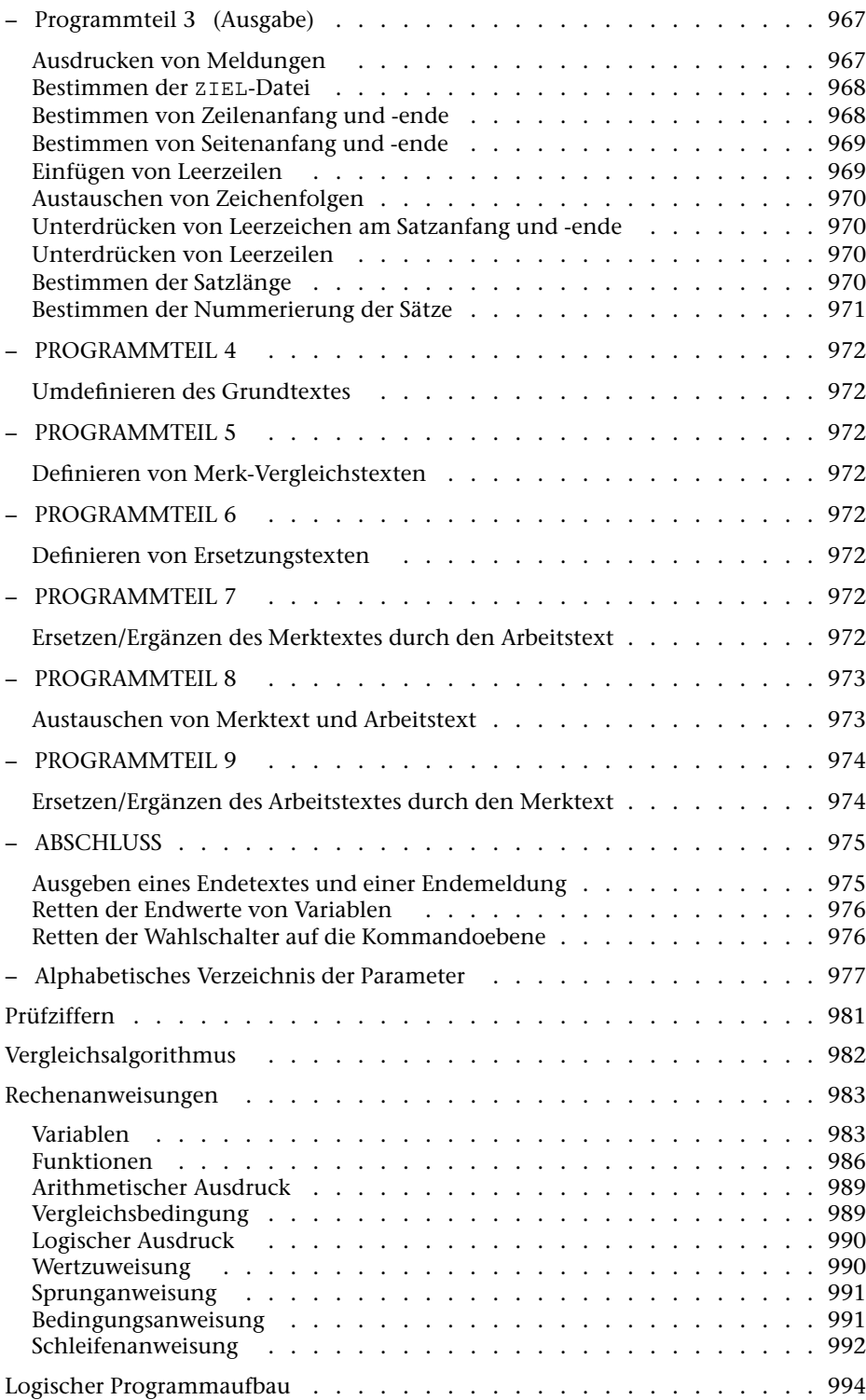

### <span id="page-931-0"></span>**Kommando**

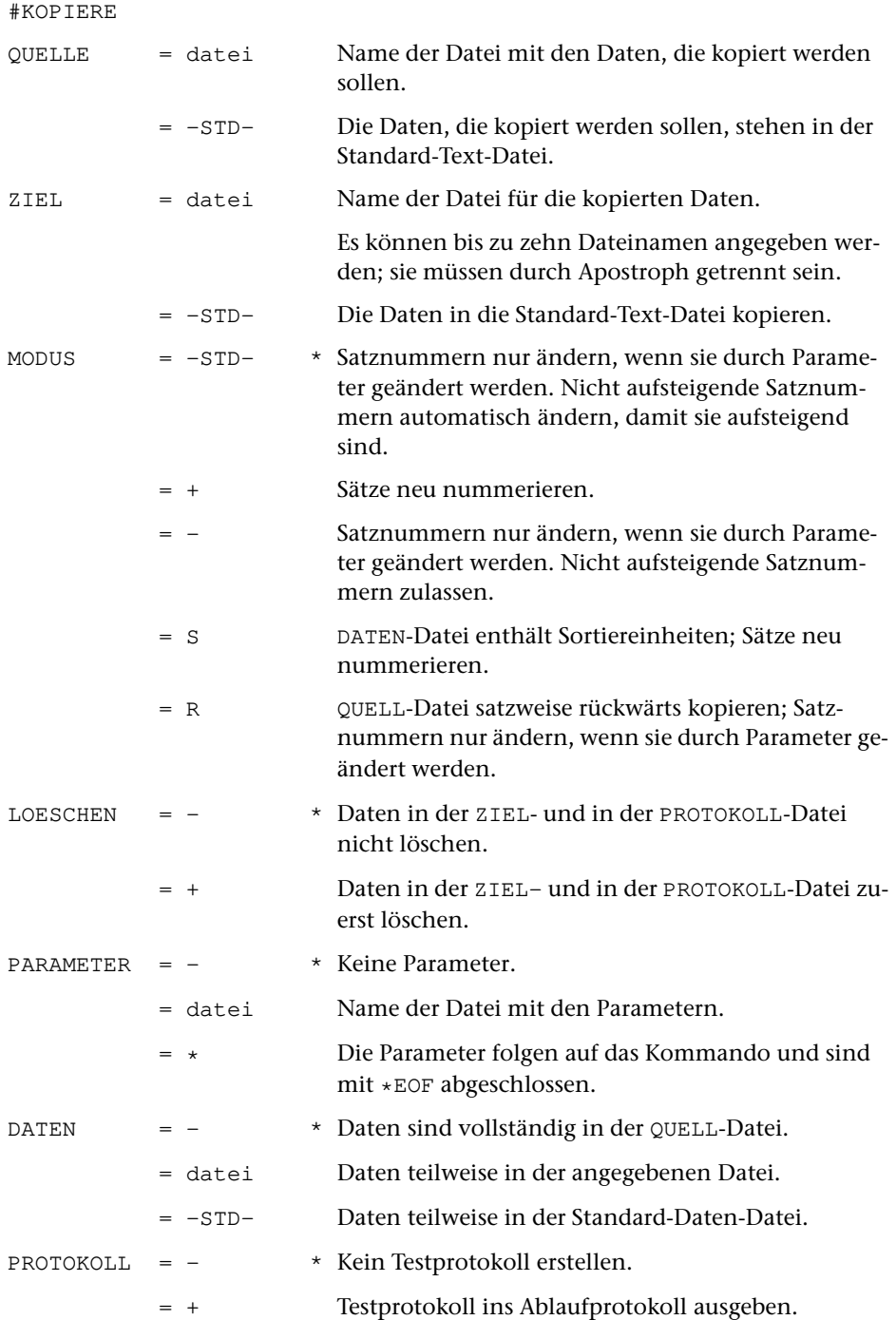

- = -STD- Testprotokoll in die Standard-Protokoll-Datei ausgegeben.
- = datei Name der Datei für das Testprotokoll.

### <span id="page-932-0"></span>**Leistung**

Mit diesem Programm können Dateien nicht nur kopiert, sondern gleichzeitig auch in vielfältiger Weise bearbeitet werden.

Über Parameter kann u. a. gesteuert werden

- die Überprüfung der Daten
- die Auswahl der Daten
- die Umstellung und Ergänzung von einzelnen Textteilen
- die Ersetzung von Zeichenfolgen
- die Bearbeitung von Kalenderdaten
- das Rechnen mit im Text enthaltenen Zahlen
- die Form der Ausgabe

### <span id="page-933-0"></span>**Parameter**

Jeder Parameter ist einer Parameterart zugeordnet. Sie ist jeweils als römische Zahl in [ ] angegeben. Damit ist festgelegt, in welcher Form die Angaben vom Programm erwartet werden. Die einzelnen Parameterarten sind in der Beschreibung »TUSTEP-Grundlagen« im Kapitel »{ } -Parameter« bzw. »<>-Parameter« definiert.

Für manche Parameter gibt es voreingestellte Werte, die angenommen werden, falls die entsprechenden Werte nicht angegeben sind. Diese Voreinstellungen sind in < > angegeben.

Außer den im folgenden beschriebenen Parametern sind auch Parameter zur Definition von Zeichen- und Stringgruppen möglich. [ [V](#page-708-0) ]

Mit bestimmten Parametern können über Anfangs- und/oder Endekennungen sowie über Kennungen, die als öffnende bzw. schließende Klammern dienen, Textteile für die weitere Bearbeitung ausgewählt werden. Die Funktionsweise dieser Parameter ist auch in den »TUSTEP-Grundlagen« am Ende des Kapitels »Parameter« beschrieben.

Bei Parametern, die für jeden Durchgang eigens angegeben werden können, muss die Nummer des Durchgangs rechtsbündig in den Spalten 6 und 7 angegeben werden; fehlt die Angabe bei einem solchen Parameter, so wird Durchgang 1 angenommen.

Die Parameter werden, falls nicht ausdrücklich etwas anderes angegeben ist, in der Reihenfolge abgearbeitet, in der sie im folgenden beschrieben sind. Bei mehreren Durchgängen bestimmt die Durchgangsnummer vorrangig die Reihenfolge, wenn der Programmablauf nicht durch entsprechende Parameter anders definiert wurde. Die Reihenfolge, in der die Parameter bei Aufruf des Programms angegeben werden, ist also belanglos. Werden für die Angaben eines Parameters Folgezeilen benutzt, so müssen diese jedoch in der entsprechenden Reihenfolge unmittelbar nacheinander angegeben werden. Um Fehler zu vermeiden, empfiehlt es sich, die Parameter in der Reihenfolge anzugeben, in der sie abgearbeitet werden.

### <span id="page-933-1"></span>**Einstellen der Parameter-Konvention**

Ob die Parameter nach der »{ } -Parameter-Konvention« oder nach der »<>-Parameter-Konvention« interpretiert werden, kann mit dem Kommando #PARAMETER,{} bzw. #PARAMETER,<> eingestellt werden. Darüber hinaus kann die Konvention auch mit folgendem Parameter eingestellt werden.

**PAR** Parameter-Konvention einstellen.

- {} Nachfolgende Parameter nach der »{ } -Parameter-Konvention« interpretieren.
- <> Nachfolgende Parameter nach der »<>-Parameter-Konvention« interpretieren.

Die Einstellung mit dem Parameter PAR hat Vorrang vor der mit dem Kommando #PARAMETER gewählten Einstellung; sie gilt jeweils nur für die nachfolgenden Parameter bis zum nächsten Parameter PAR bzw. bis zum Ende der Parameter dieses Programms.

### <span id="page-934-1"></span><span id="page-934-0"></span>**INITIALISIERUNG**

#### **Definieren der Sonderwahlschalter**

**SWS**Sonderwahlschalter. [1]

Es können fünf Zahlenwerte (Nummern der Wahlschalter 1 bis 16) angegeben werden. Die Angabe 0 (Null, Voreinstellung) bedeutet, dass für den jeweiligen Zweck kein Wahlschalter verwendet werden soll.

1. Zahl: Wahlschalter für Eingabedaten <0>

Ist kein erster und kein fünfter Sonderwahlschalter angegeben, so wird (nach Programmteil 9 gesprungen und) das Programm beendet, sobald die Eingabedaten erschöpft sind.

Ist der erste Sonderwahlschalter angegeben, so wird er bei jeder Eingabe gelöscht. Sind die Eingabedaten erschöpft, wird er gesetzt und fortgefahren, als wäre eine leere Texteinheit eingelesen worden. Beim Versuch, eine weitere Texteinheit einzulesen, wird das Programm mit einer entsprechenden Fehlermeldung beendet. Ist jedoch zu diesem Zeitpunkt der fünfte Sonderwahlschalter gesetzt, so werden die Daten nochmals eingelesen.

2. Zahl: Wahlschalter für Grundtext-Unterteilung <0>

Der angegebene Wahlschalter wird im Programmteil 0 vor jeder Grundtext-Unterteilung gelöscht und gesetzt, wenn der Grundtext erschöpft ist.

3. Zahl: Wahlschalter für Testprotokoll <0>

Die Ausgabe des Testprotokolls beim Durchlauf der einzelnen Programmteile erfolgt nur, wenn der angegebene Wahlschalter gesetzt ist.

4. Zahl: Wahlschalter für Grundtext-Wiederholung <0>

Wenn beim Sprung in den Programmteil 0 der angegebene Wahlschalter gesetzt ist und der Parameter GTU angegeben ist, wird nochmals der gleiche Teil des Grundtextes zum Arbeitstext wie beim vorhergehenden Mal, als der Grundtext der gleichen Texteinheit auf Grund des Parameters GTU unterteilt wurde. Der Wahlschalter wird dabei automatisch wieder gelöscht. Wenn der Grundtext soeben von der Datei eingelesen wurde, bleibt der Wahlschalter unberücksichtigt.

5. Zahl: Wahlschalter für doppelten Durchlauf <0>

Ist kein erster und kein fünfter Sonderwahlschalter angegeben, so wird (nach Programmteil 9 gesprungen und) das Programm beendet, sobald die Eingabedaten erschöpft sind.

Ist der fünfte Sonderwahlschalter angegeben und gesetzt, wenn die Eingabedaten erschöpft sind, so wird er gelöscht und die Daten werden nochmals eingelesen; andernfalls wird das Programm beendet.

Ist jedoch auch der erste Sonderwahlschalter angegeben, so wird verfahren wie oben beim ersten Sonderwahlschalter beschrieben. Erst beim Versuch, eine weitere Texteinheit einzulesen, wird der fünfte Sonderwahlschalter geprüft und entweder der Wahlschalter gelöscht und die Daten nochmals eingelesen oder das Programm mit einer entsprechenden Fehlermeldung beendet.

Hinweis: Damit kann z. B. im ersten Durchlauf (ohne dabei die Daten in die ZIEL-Datei auszugeben) durch Aufaddieren einzelner im Text stehender Zahlenwerte die Gesamtzahl festgestellt werden, um im zweiten Durchlauf für die einzelnen Zahlenwerte die entsprechenden Prozentangaben auszurechnen und im Text zu ergänzen.

#### <span id="page-935-0"></span>**Bestimmen der Wahlschalter-Grundstellung**

<span id="page-935-1"></span>**WSG** Wahlschalter, die gesetzt werden sollen.[ I ]

Es können bis zu 16 Zahlenwerte (Nummern der Wahlschalter 1 bis 16) angegeben werden. Wahlschalter, die nicht angegeben sind, werden gelöscht.

#### **Holen der Wahlschalter von der Kommandoebene**

**WSH** Wahlschalter, deren Grundstellung von den Wahlschaltern der Kommandoebene (das sind die Wahlschalter, die mit dem Kommando #WAHLSCHALTER gesetzt bzw. gelöscht werden können) übernommen werden soll (Wahlschalter holen).[ I ]

> Es können bis zu 7 Zahlenwerte (Nummern der Wahlschalter 1 bis 7) angegeben werden. Wahlschalter, die nicht angegeben sind, werden entsprechend den Angaben zum Parameter WSG gesetzt bzw. gelöscht.

#### <span id="page-935-2"></span>**Bestimmen des Anfangswertes der laufenden Nummer**

**LNB** Angabe, falls die laufende Nummer, die durch Angabe des Parameters LNR eingesetzt werden kann, nicht mit 1 beginnen soll.[ I ]

Es können zwei Zahlenwerte angegeben werden:

1. Zahl: Wert, der auf die Ausgabenummer  $(= 1 + \text{Anzahl})$  der bereits ausgegebenen Texteinheiten), aufaddiert werden soll. <0>
2. Zahl: Wert, der auf die laufende Nummer aufaddiert werden soll. <0>

### **Bestimmen der Anfangswerte der Merk-Vergleichstexte**

**VTV** Vergleichstext-Vorbelegung. Der hier angegebene Textteil wird als Merk-Vergleichstext für den jeweiligen Durchgang, für den dieser Parameter angegeben ist, beim Start des Programms eingespeichert. [ [II](#page-706-0) ]

### **Bestimmen der Anfangswerte der Ersetzungstexte**

**ETV** Ersetzungstext-Vorbelegung. Der hier angegebene Textteil wird als Ersetzungstext für den jeweiligen Durchgang, für den dieser Parameter angegeben ist, beim Start des Programms eingespeichert. [ [II](#page-706-0) ]

### **Bestimmen der Anfangswerte der Merktexte**

**MTV** Merktext-Vorbelegung. Die hier angegebenen Textteile werden als Merktexte beim Start des Programms eingespeichert. Es können bis zu 10 Merktexte belegt werden; sie sind von 0 bis 9 durchnummeriert.  $\vert$  [II](#page-706-0)  $\vert$ 

#### **Bestimmen der Anfangswerte der Variablen**

**HVH** Name einer TUSTEP-Variablen, die Zahlenwerte enthält, mit denen die H-Variablen vorbesetzt werden. [ [XI](#page-723-0) ]

> Die angegebene TUSTEP-Variable darf bis zu 10 Zahlenwerte enthalten. Sie werden den Variablen H0, H1, ..., H9 zugewiesen. Die einzelnen Zahlenwerte müssen durch Leerzeichen oder durch Apostroph getrennt sein.

**R** Rechenanweisungen zur Vorbesetzung der Variablen [[XI](#page-723-0)]

Beschreibung siehe »Rechenanweisungen« Seite [983](#page-982-0) ff.

# **Umdefinieren des Programmablaufs**

Der logische Programmablauf ist in der Tabelle »Logischer Programmaufbau« auf Seite [994](#page-993-0) schematisch dargestellt. Zum Umdefinieren des Programmablaufs können entweder die Parameter SPW, SPN, SPJ und SPn (n=0,2,3,...,8,9) oder der Parameter SPR verwendet werden. Wenn der Parameter SPR verwendet wird, darf keiner der anderen verwendet werden.

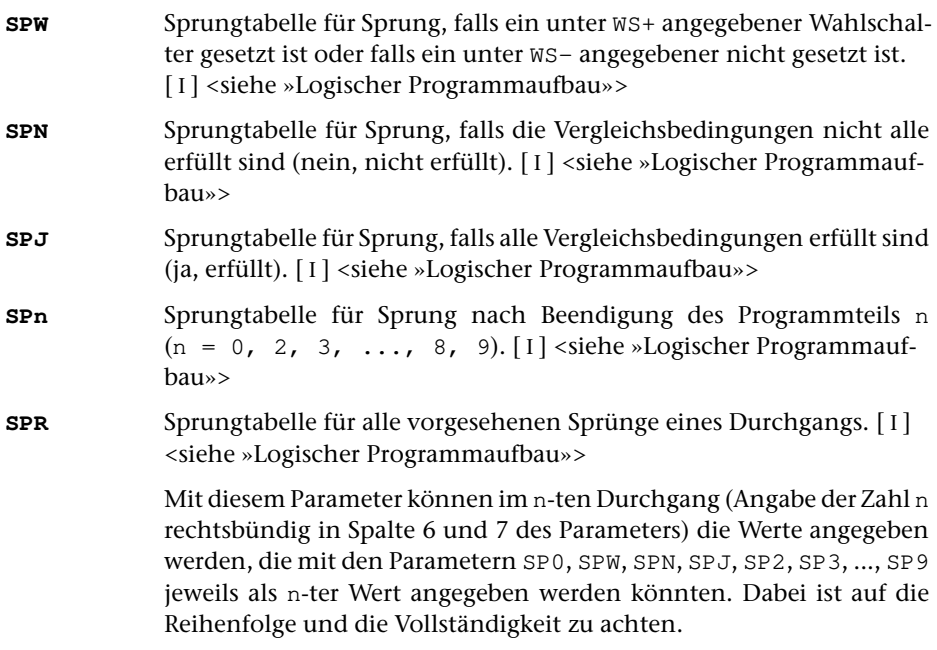

# **Bestimmen des Schwellenwerts für Endlosschleifen**

Durch die Umdefinition des Programmablaufs (s. o.) kann es vorkommen, dass das Programm in eine Endlosschleife gerät. Damit eine Endlosschleife erkannt und abgebrochen werden kann, wird beim Einlesen einer Texteinheit in Programmteil 0 ein Zähler auf Null gesetzt und dann in jedem weiteren Programmteil, der durchlaufen wird, um 1 erhöht. Erreicht dieser Zähler einen bestimmten Schwellenwert, wird das Programm mit einer entsprechenden Fehlermeldung abgebrochen. Der Schwellenwert wird vom Programm auf Grund der jeweils angegebenen Parameter geschätzt. Dieser Wert reicht im Regelfall aus. In Spezialfällen kann es jedoch vorkommen, dass dieser Wert zu klein ist. In diesen Fällen kann mit dem folgenden Parameter der Schwellenwert höher gesetzt werden.

**ELS** Anzahl der Programmteile, die für jede eingelesene Texteinheit durchlaufen werden dürfen.[ I ]

> Werden mehr Programmteile durchlaufen als angegeben, wird eine Endlosschleife vermutet und das Programm abgebrochen.

> Hinweis: Erfahrungsgemäß reicht der vom Programm errechnete Wert (die Voreinstellung) nur in ganz seltenen Fällen nicht aus. Die Ursache für einen Programmabbruch wegen einer Endlosschleife ist meist entweder eine fehlerhafte Umdefinition des Programmablaufs oder ein »Datenfehler«, also Daten in einem in den Parametern nicht vorgesehenen Format.

# **Ausgeben eines Anfangstextes**

**z z** Text, der in die ZIEL-Datei ausgegeben werden soll. Bei jedem Trennzeichen wird ein neuer Satz begonnen. [ [II](#page-706-0) ]

> Ist mehr als eine ZIEL-Datei vorhanden, wird die erste Zeichenfolge in die erste ZIEL-Datei, die zweite Zeichenfolge in die zweite ZIEL-Datei, usw., ausgegeben. Leere Zeichenfolgen werden nicht in die entsprechenden ZIEL-Dateien ausgegeben. Sind mehr Zeichenfolgen angegeben als ZIEL-Dateien vorhanden sind, werden die weiteren Zeichenfolgen reihum wieder in die erste, zweite, usw. ausgegeben.

**PROGRAMMTEIL 0** (Eingabe, keine Durchgangsangabe):

# **Auswahl der Daten**

Soll die gesamte Datei verarbeitet werden, braucht keiner der folgenden Parameter angegeben zu werden.

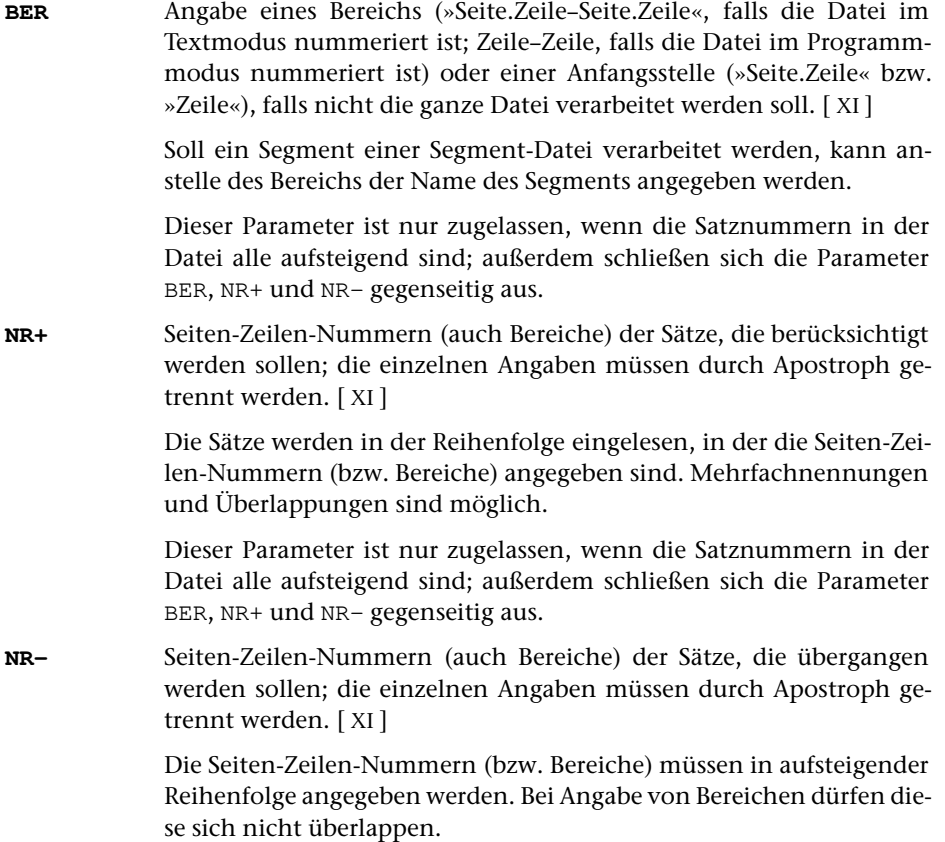

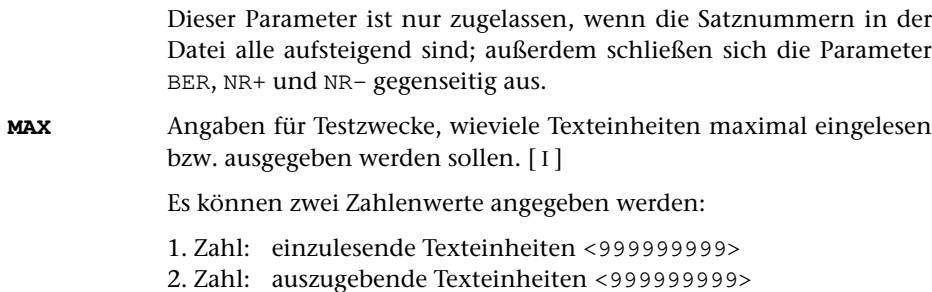

# **Zusammenfassen mehrerer Sätze zu einer Texteinheit**

Falls jeder Eingabesatz schon eine vollständige Texteinheit enthält, sollte keiner der folgenden Parameter angegeben werden. Andernfalls können mit den Parametern ANR, ALZ, AA und/oder AE jeweils mehrere Sätze zu einer Texteinheit zusammengefasst werden.

Ist einer der Parameter ANR, ALZ, AA und AE angegeben, werden vor der Auswertung dieser Parameter evtl. am Anfang und am Ende des Eingabesatzes stehende Leerzeichen entfernt.

Beim Zusammenfassen wird zwischen den einzelnen Eingabesätzen je ein Leerzeichen ergänzt, jedoch nicht an den Stellen, an denen eine Silbentrennung aufgehoben wird (siehe Parameter STR).

**ANR** Angaben, ob aufeinander folgende Sätze, deren Satznummern teilweise oder vollständig übereinstimmen, zu einer Texteinheit zusammengefasst werden sollen. (Abschnitt auf Grund der Nummerierung).  $[1] < 0>$ 

Es kann ein Zahlenwert angegeben werden:

- 0 = kein Zusammenfassen von Sätzen auf Grund der Satznummer
- 1 = alle aufeinander folgenden Sätze mit der gleichen Seitennummer zu einer Texteinheit zusammenfassen.
- 2 = alle aufeinander folgenden Sätze mit der gleichen Seiten- und der gleichen Zeilennummer (ohne Berücksichtigung der Unterscheidungsnummer) zu einer Texteinheit zusammenfassen.
- 3 = alle aufeinander folgenden Sätze mit der gleichen Satznummer zu einer Texteinheit zusammenfassen.

Ist 0 angegeben (Voreinstellung), so wird die Zusammenfassung nur auf Grund der Parameter ALZ, AA und AE vorgenommen; ist einer der Werte 1 bis 3 angegeben, so ist eine weitere Unterteilung der so gebildeten Texteinheiten auf Grund der genannten Parameter möglich.

**ALZ** Angaben, ob Leerzeilen als Kennzeichen für den Anfang bzw. für das Ende einer Texteinheit dienen sollen.[ I ]

Es können zwei Zahlenwerte angegeben werden:

- 1. Zahl: Anfang einer Texteinheit <0>
	- 0 = Leerzeilen sind kein Kennzeichen für den Anfang einer Texteinheit.
	- 1 = Leerzeilen kennzeichnen den Anfang einer Texteinheit. Folgen mehrere Leerzeilen unmittelbar aufeinander, so beginnt mit jeder einzelnen Leerzeile eine Texteinheit.
	- 2 = Leerzeilen kennzeichnen den Anfang einer Texteinheit. Folgen mehrere Leerzeilen unmittelbar aufeinander, so beginnt nur mit der ersten Leerzeile eine Texteinheit.
- 2. Zahl: Ende einer Texteinheit <0>
	- 0 = Leerzeilen sind kein Kennzeichen für das Ende einer Texteinheit.
	- 1 = Leerzeilen kennzeichnen das Ende einer Texteinheit. Folgen mehrere Leerzeilen unmittelbar aufeinander, so endet mit jeder einzelnen Leerzeile eine Texteinheit.
	- 2 = Leerzeilen kennzeichnen das Ende einer Texteinheit. Folgen mehrere Leerzeilen unmittelbar aufeinander, so endet nur mit der ersten Leerzeile eine Texteinheit.

Ist jeweils 0 angegeben (Voreinstellung), so wird die Zusammenfassung nur auf Grund der Parameter ANR, AA und AE vorgenommen; andernfalls ist eine weitere Unterteilung der so gebildeten Texteinheiten auf Grund der genannten Parameter möglich.

**AA** Zeichenfolgen, die am Anfang des Eingabesatzes den Anfang einer Texteinheit (Abschnittsanfang) kennzeichnen. [ [VIII-a](#page-713-0) ]

> Falls mit dem Parameter AAZ nichts anderes angegeben ist, werden vor der Überprüfung, ob ein Satz mit einer der angegebenen Zeichenfolgen beginnt, führende Leerzeichen entfernt.

> Beginnen mit dem Parameter AA angegebene Zeichenfolgen mit Leerzeichen, so können diese nur dann einen Abschnittsanfang kennzeichnen, wenn mit dem Parameter AAZ angegeben wird, dass die führenden Leerzeichen erst nach der Überprüfung entfernt werden sollen; andernfalls ist die Angabe solcher Zeichenfolgen wirkungslos.

**AAZ**Zusatzangaben zum Parameter AA. [1] <0>

Es kann ein Zahlenwert angegeben werden:

- 0 = Leerzeichen am Anfang von Eingabesätzen vor der Auswertung des Parameters AA entfernen.
- 1 = Leerzeichen am Anfang von Eingabesätzen nach der Auswertung des Parameters AA entfernen.
- 2 = wie 0, jedoch zusätzlich auch die Zeichenfolgen »#[09]« und »#[0009]« entfernen.
- **AE** Zeichenfolgen, die am Ende des Eingabesatzes das Ende einer Texteinheit (Abschnittsende) kennzeichnen. [ [VIII-b](#page-713-1) ]

Falls mit dem Parameter AEZ nichts anderes angegeben ist, werden vor der Überprüfung, ob ein Satz mit einer der angegebenen Zeichenfolgen endet, abschließende Leerzeichen entfernt.

Enden mit dem Parameter AE angegebene Zeichenfolgen mit Leerzeichen, so können diese nur dann ein Abschnittsende kennzeichnen, wenn mit dem Parameter AEZ angegeben wird, dass die abschließenden Leerzeichen erst nach der Überprüfung entfernt werden sollen; andernfalls ist die Angabe solcher Zeichenfolgen wirkungslos.

**AEZ** Zusatzangaben zum Parameter AE.[ I ] <0>

Es kann ein Zahlenwert angegeben werden:

- 0 = Leerzeichen am Ende von Eingabesätzen vor der Auswertung des Parameters AE entfernen.
- 1 = Leerzeichen am Ende von Eingabesätzen nach der Auswertung des Parameters AE entfernen.

**STR**Angabe zur Silbentrennung. [1] <0>

Es kann ein Zahlenwert angegeben werden:

- 0 = Silbentrennungen nicht aufheben.
- 1 = Silbentrennung bei der Eingabe aufheben; dabei wird angenommen, dass im nachfolgenden Eingabesatz alle Zeichen bis zum ersten Leerzeichen zum getrennten Wort gehören.
- 2 = wie 1, jedoch Silbentrennung bei der Eingabe nur aufheben, falls entweder der letzte Buchstabe vor und der erste Buchstabe nach dem Silbentrennzeichen (im nachfolgenden Eingabesatz) Kleinbuchstaben sind oder der letzte Buchstabe vor und die ersten beiden Buchstaben nach dem Silbentrennzeichen (im nachfolgenden Eingabesatz) Großbuchstaben sind.
- 3 = wie 2, jedoch wird angenommen, dass im nachfolgenden Eingabesatz alle Zeichen bis zum ersten Leerzeichen bzw. bis zur ersten öffnenden spitzen Klammer zum getrennten Wort gehören.
- 4 = wie 2, jedoch wird angenommen, dass im nachfolgenden Eingabesatz alle Zeichen bis zum ersten Leerzeichen, das außerhalb von spitzen Klammern steht, zum getrennten Wort gehören.

Falls angegeben ist, dass die Silbentrennung bei der Eingabe aufgehoben werden soll, werden in allen Eingabesätzen führende und abschließende Leerzeichen entfernt.

Sollen bei der Eingabe Zeichenfolgen ersetzt werden (Parameter X), so wird nach dem Ersetzen festgestellt, ob der Satz mit einem Silbentrennzeichen endet.

Als Silbentrennzeichen gilt ein »–«, das (nachdem abschließende Leerzeichen entfernt wurden) als letztes Zeichen in einem Eingabesatz steht, wenn das zweitletzte Zeichen ebenfalls ein »–« ist, oder wenn das zweitletzte Zeichen ein Buchstabe und das drittletzte Zeichen kein Steuerzeichen  $(\xi, \xi, \theta, \lambda, \xi, \eta, \xi)$  ist.

Beim Zusammenfassen mehrerer Eingabesätze zu einer Texteinheit werden Silbentrennungen nur innerhalb einer Texteinheit aufgehoben. Steht ein Silbentrennzeichen am Ende des letzten Eingabesatzes einer Texteinheit, wird an dieser Stelle die Silbentrennung nicht aufgehoben.

Beim Aufheben der Silbentrennung wird ein getrenntes »ck«, das als »k-« und »k« geschrieben ist, nicht wieder zu »ck«.

**STE** Zeichenfolge, die beim Aufheben einer Silbentrennung anstelle des Silbentrennzeichens eingefügt werden soll. [ [II](#page-706-0) ]

#### **Austauschen von Zeichenfolgen**

**X** Zeichenfolgenpaare (und Ausnahmezeichenfolgen), deren jeweils erste Zeichenfolge durch die jeweils zweite Zeichenfolge bei der Eingabe ersetzt werden soll. [ [X](#page-720-0) ]

> Das Ersetzen erfolgt in jedem einzelnen Eingabesatz, auch wenn mehrere Sätze zu einer Texteinheit zusammengefasst werden (vgl. Parameter ANR, AA und AE).

> Vor dem Ersetzen werden evtl. am Anfang und am Ende des Satzes stehende Leerzeichen entfernt und dann am Anfang und am Ende je ein Leerzeichen ergänzt. Nach dem Ersetzen werden nochmals evtl. am Anfang und am Ende des Satzes stehende Leerzeichen entfernt.

> Die Überprüfung, ob ein Satz mit einer zum Parameter AA angegebenen Zeichenfolge beginnt bzw. mit einer zum Parameter AE angegebenen endet, erfolgt vor dem Ersetzen.

> Soll die Silbentrennung aufgehoben werden (Parameter STR), so wird nach dem Ersetzen festgestellt, ob der Satz mit einem Silbentrennzeichen endet.

### **PROGRAMMTEIL 0** (Grundtext ==> Arbeitstext):

### **Unterteilen des Grundtextes**

Soll nicht der gesamte Grundtext, sondern jeweils nur der nächste Teil des Grundtextes in den Arbeitstext übertragen werden, so kann mit dem folgenden Parameter angegeben werden, bei welchen Zeichenfolgen der Grundtext für diesen Zweck unterteilt werden soll. Die Zeichenfolgen gehören jeweils zum nachfolgenden Teil des Textes.

**GTU** Zeichenfolgen, die die Stellen kennzeichnen, an denen der Grundtext unterteilt werden soll. [ [IX](#page-713-2) ]

Ist mit dem zweiten Zahlenwert des Parameters SWS kein Wahlschalter als Sonderwahlschalter bestimmt worden, gilt folgendes: Bei jeder Ausführung des Parameters GTU wird der nächste Teil des Grundtextes in den Arbeitstext übertragen. Sind schon alle Teile in den Arbeitstext übertragen worden, erfolgt automatisch ein Sprung in den Programmteil 0.

Ist mit dem zweiten Zahlenwert des Parameters SWS ein Wahlschalter als Sonderwahlschalter bestimmt worden, gilt folgendes: Bei jeder Ausführung des Parameters GTU wird der nächste Teil des Grundtextes in den Arbeitstext übertragen und der Sonderwahlschalter gelöscht. Sind schon alle Teile in den Arbeitstext übernommen worden, wird eine leere Zeichenfolge in den Arbeitstext gespeichert und der Sonderwahlschalter gesetzt.

**GTZ** Zusatzangaben zum Parameter GTU.[ I ] <0>

Es kann ein Zahlenwert angegeben werden:

- 0 = Bei Ausführung des Parameters GTU wird der erste, zweite, ..., letzte Teil des Grundtextes in den Arbeitstext übertragen.
- 1 = Bei Ausführung des Parameters GTU wird der letzte, zweitletzte, ..., erste Teil des Grundtextes in den Arbeitstext übertragen.

**PROGRAMMTEIL 1** (Abfrage + Vergleich):

# **Verzweigen in Abhängigkeit von Wahlschaltern**

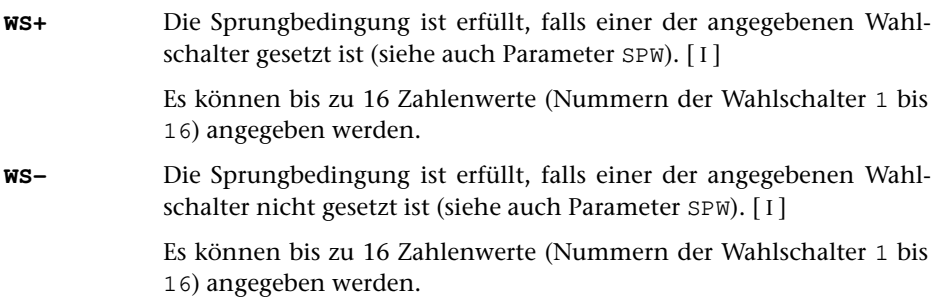

# <span id="page-943-0"></span>**Verzweigen in Abhängigkeit von einer Zeichenfolge/Variablen**

**PV** Anfangsposition für die Parameter ZFS und KEN sowie zum Erstellen des Vergleichstextes (d. h. Position, ab der der Vergleichstext aus dem Arbeitstext ausgewählt werden soll), falls diese nicht 1 ist bzw. sich von der unter POS angegebenen Anfangsposition unterscheidet.[ I ] <1. Zahlenwert des Parameters POS>

**ZFS** Zeichenfolgen, die im Arbeitstext gesucht werden sollen. Von der Zeichenfolge, die als erste vorkommt, wird in der Variablen S8 (vgl. Seite [984\)](#page-983-0) abgespeichert, als wievielte sie zu diesem Parameter angegeben ist. [ [IX](#page-713-2) ] **VSP** Sprungmarken, die in Abhängigkeit vom Wert der Variablen S8 (vgl. Seite [984\)](#page-983-0) angesprungen werden sollen. Ist der Wert n, wird zur n-ten Sprungmarke gesprungen; ist der Wert kleiner 1 oder größer der Anzahl der angegebenen Sprungmarken, so wird kein Sprung ausgeführt.

# **Verzweigen in Abhängigkeit von einer Kennung**

 $[1]$ 

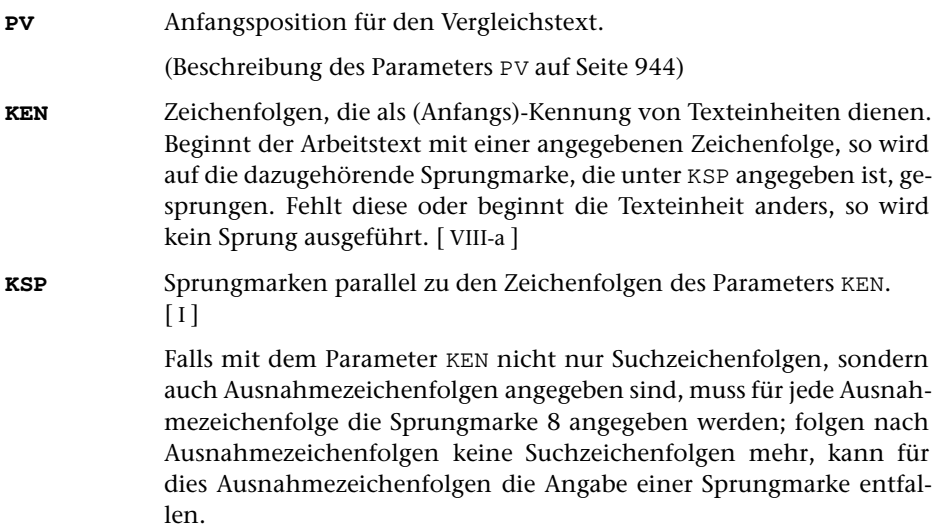

# **Erstellen des Vergleichstextes**

Die folgenden Auswahlparameter (PV bis VI) sind nur notwendig, falls nicht der ganze Arbeitstext als Vergleichstext gelten soll.

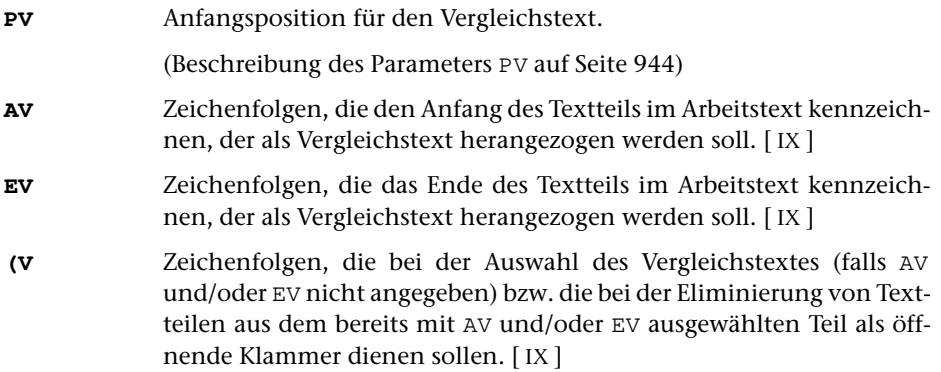

Die Wirkung der öffnenden Klammer wird mit dem zweiten Zahlenwert des Parameters VI bestimmt.

**)V** Zeichenfolgen, die bei der Auswahl des Vergleichstextes (falls AV und/oder EV nicht angegeben) bzw. die bei der Eliminierung von Textteilen aus dem bereits mit AV und/oder EV ausgewählten Teil als schließende Klammer dienen sollen. [ [IX](#page-713-2) ]

> Die Wirkung der schließenden Klammer wird mit dem zweiten Zahlenwert des Parameters VI bestimmt.

```
VI Index für die Parameter AV, EV, (V und ) V. [ I ]
```
Es können zwei Zahlenwerte angegeben werden:

- 1. Zahl: Angabe analog zum Parameter AEI (siehe Seite [954](#page-953-0)) <1>
- 2. Zahl: Angabe analog zum Parameter KLI (siehe Seite [955](#page-954-0)) <0>
- **XV** Zeichenfolgenpaare (und Ausnahmezeichenfolgen), deren jeweils erste Zeichenfolge durch die jeweils zweite Zeichenfolge im Vergleichstext ersetzt werden soll. [ [X](#page-720-0) ]

# **Verzweigen in Abhängigkeit von einer Zeichenfolgenhäufigkeit**

- **ZFZ** Zeichenfolgen, die im Vergleichstext gezählt werden sollen. Die Anzahl wird auf die Variable S5 (vgl. Seite [984\)](#page-983-1) abgespeichert. Von der Zeichenfolge, die als erste im Vergleichstext vorkommt, wird in der Variablen S6 (vgl. Seite [984\)](#page-983-2) abgespeichert, als wievielte sie zu diesem Parameter angegeben ist. [ [IX](#page-713-2) ]
- **ZSP** Sprungmarken, die in Abhängigkeit von der Anzahl der unter ZFZ gezählten Zeichenfolgen angesprungen werden sollen. Ist die Anzahl n, wird zur n-ten Sprungmarke gesprungen; ist die Anzahl 0 oder größer als die Anzahl der angegebenen Sprungmarken, so wird kein Sprung ausgeführt.[ I ]

# **Auswählen der Texteinheiten**

Falls unter den Texteinheiten für die weitere Verarbeitung eine Auswahl getroffen werden soll, so können mit den folgenden Parametern die Bedingungen für die Auswahl angegeben werden.

Die Auswahl erfolgt in fünf Schritten. Damit eine Texteinheit am Ende als ausgewählt gilt, muss sie in jedem Schritt, für den Parameter angegeben sind, ausgewählt werden.

Schritt 1

In diesem Schritt kann überprüft werden, ob der Vergleichstext nur aus bestimmten Zeichen oder Zeichenfolgen besteht.

**ZFP** Zeichenfolgen, aus denen der Vergleichstext bestehen darf. [ [IX](#page-713-2) ]

Enthält der Vergleichstext Zeichen oder Zeichenfolgen, die sich nicht aus den mit dem Parameter angegebenen zusammensetzen lassen, so wird die Texteinheit nicht ausgewählt.

# Schritt 2

In diesem Schritt kann überprüft werden, ob der Vergleichstext

- − aus einer bestimmten Zeichenfolge besteht / nicht besteht
- − eine bestimmte Zeichenfolge enthält / nicht enthält
- − mit einer bestimmten Zeichenfolge beginnt / nicht beginnt
- − mit einer bestimmten Zeichenfolge endet / nicht endet

Stimmt der Vergleichstext mit einem zum Parameter T+N, T+U oder T+ angegebenen Textteil überein, wird die Texteinheit ausgewählt. In diesem Fall unterbleiben weitere Überprüfungen auf Grund der übrigen Parameter dieses Schrittes. Sind keine anderen Parameter dieses Schrittes angegeben, so werden nur diese Texteinheiten ausgewählt.

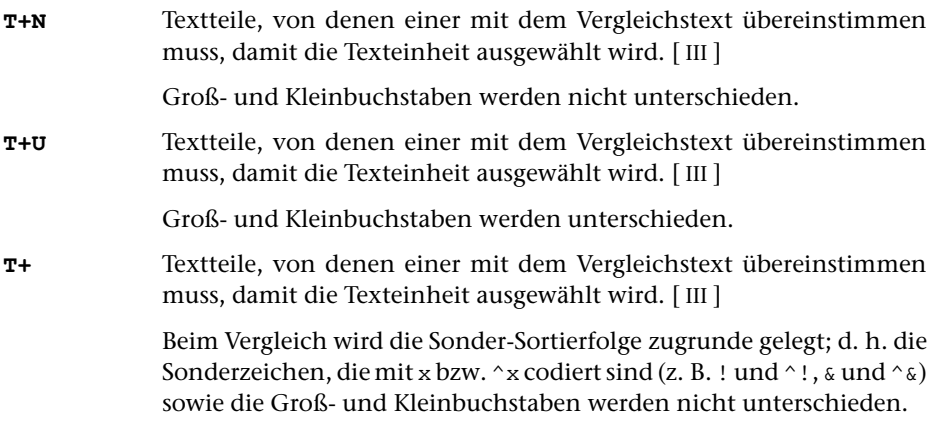

Stimmt der Vergleichstext mit einem zum Parameter T-N, T-U oder T- angegebenen Textteil überein, wird die Texteinheit nicht ausgewählt. In diesem Fall unterbleiben weitere Überprüfungen auf Grund der übrigen Parameter dieses Schrittes.

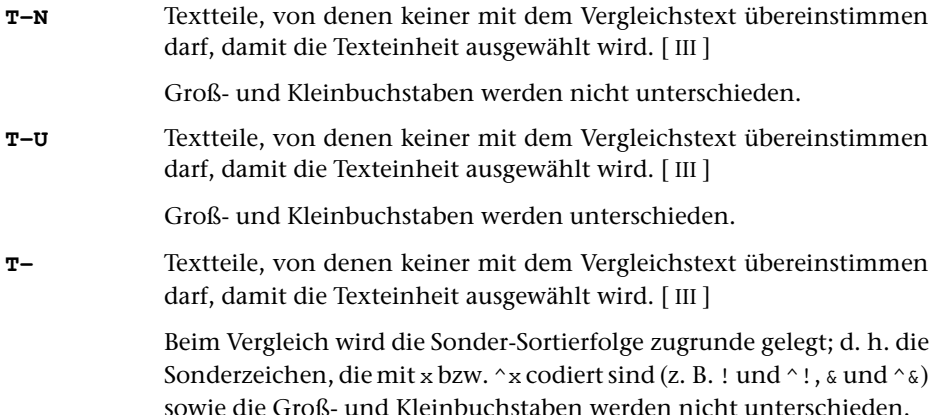

Mit den Parametern EZ+, AZ+, ZF+, ZB+, TA+ und TE+ können Bedingungen angegeben werden, unter denen eine Texteinheit ausgewählt werden soll. Falls von diesen Parametern einer oder mehrere angegeben sind, muss der Vergleichstext mindestens eine dieser Bedingungen erfüllen, damit die Texteinheit ausgewählt wird. Falls jedoch der Parameter EZ+ zusammen mit dem Parameter ZF+ oder der Parameter AZ+ zusammen mit dem Parameter ZF+ angegeben wird, müssen jeweils beide Bedingungen erfüllt sein, damit die Texteinheit ausgewählt wird.

**EZ+** Zeichenfolgen, von denen mindestens eine im Vergleichstext vorkommen muss, damit die Texteinheit ausgewählt wird. [ [IX](#page-713-2) ]

> Falls auch der Parameter ZF+ angegeben ist, muss auch eine der dort angegebenen Zeichenfolgen im Vergleichstext vorkommen, damit die Texteinheit ausgewählt wird.

**AZ+** Zeichenfolgen, die alle (in beliebiger Reihenfolge) im Vergleichstext vorkommen müssen, damit die Texteinheit ausgewählt wird. [ [IX](#page-713-2) ]

> Falls auch der Parameter ZF+ angegeben ist, muss auch eine der dort angegebenen Zeichenfolgen im Vergleichstext vorkommen, damit die Texteinheit ausgewählt wird.

**ZF+** Zeichenfolgen, von denen mindestens eine im Vergleichstext vorkommen muss, damit die Texteinheit ausgewählt wird. [ [IX](#page-713-2) ]

> Falls auch die Parameter EZ+ und/oder AZ+ angegeben sind, muss auch eine Bedingung dieser Parameter erfüllt sein, damit die Texteinheit ausgewählt wird.

**ZB+** Zeichenfolgen, die im Vergleichstext vorkommen müssen, damit die Texteinheit ausgewählt wird. Ob eine oder alle angegebenen Zeichenfolgen vorkommen müssen und welche weiteren Bedingungen gelten sollen, kann mit Optionen festgelegt werden. [ [XII](#page-723-1) ]

> Die Optionen werden in der ersten Zeile des Parameters angegeben, die Zeichenfolgen in den darauf folgenden Fortsetzungszeilen.

> Die einzelnen Optionen müssen mit einem Schrägstrich getrennt werden; sie sind aus Gründen der Übersichtlichkeit weiter unten beschrieben.

- **TA+** Zeichenfolgen, von denen mindestens eine mit dem Anfang des Vergleichstextes übereinstimmen muss, damit die Texteinheit ausgewählt wird. [ [VIII-a](#page-713-0) ]
- **TE+** Zeichenfolgen, von denen mindestens eine mit dem Ende des Vergleichstextes übereinstimmen muss, damit die Texteinheit ausgewählt wird. [ [VIII-b](#page-713-1) ]

Mit den Parametern EZ-, AZ-, ZF-, ZB-, TA- und TE- können Bedingungen angegeben werden, unter denen eine Texteinheit nicht ausgewählt werden soll. Falls von diesen Parametern einer oder mehrere angegeben sind, genügt es, wenn der Vergleichstext eine dieser Bedingungen erfüllt, damit die Texteinheit nicht ausgewählt wird. Falls jedoch der Parameter EZ- zusammen mit dem Parameter ZF- oder der

Parameter AZ- zusammen mit dem Parameter ZF- angegeben wird, müssen jeweils beide Bedingungen erfüllt sein, damit die Texteinheit nicht ausgewählt wird.

**EZ-** Zeichenfolgen, von denen mindestens eine im Vergleichstext vorkommen muss, damit die Texteinheit nicht ausgewählt wird. [ [IX](#page-713-2) ] Falls auch der Parameter ZF- angegeben ist, muss auch eine der dort angegebenen Zeichenfolgen im Vergleichstext vorkommen, damit die Texteinheit nicht ausgewählt wird. **AZ-** Zeichenfolgen, die alle (in beliebiger Reihenfolge) im Vergleichstext vorkommen müssen, damit die Texteinheit nicht ausgewählt wird.  $[$  [IX](#page-713-2)  $]$ Falls auch der Parameter ZF- angegeben ist, muss auch eine der dort angegebenen Zeichenfolgen im Vergleichstext vorkommen, damit die Texteinheit nicht ausgewählt wird. **ZF-** Zeichenfolgen, von denen mindestens eine im Vergleichstext vorkommen muss, damit die Texteinheit nicht ausgewählt wird. [ [IX](#page-713-2) ] Falls auch die Parameter EZ- und/oder AZ- angegeben sind, muss auch eine Bedingung dieser Parameter erfüllt sein, damit die Texteinheit nicht ausgewählt wird. **ZB-** Zeichenfolgen, die im Vergleichstext vorkommen müssen, damit die Texteinheit nicht ausgewählt wird. Ob eine oder alle angegebenen Zeichenfolgen vorkommen müssen und welche weiteren Bedingungen gelten sollen, kann mit Optionen festgelegt werden. [ [XII](#page-723-1) ] Die Optionen werden in der ersten Zeile des Parameters angegeben, die Zeichenfolgen in den darauf folgenden Fortsetzungszeilen. Die einzelnen Optionen müssen mit einem Schrägstrich getrennt werden; sie sind aus Gründen der Übersichtlichkeit weiter unten beschrieben. **TA-** Zeichenfolgen, von denen mindestens eine mit dem Anfang des Vergleichstextes übereinstimmen muss, damit die Texteinheit nicht ausgewählt wird. [ [VIII-a](#page-713-0) ] **TE-** Zeichenfolgen, von denen mindestens eine mit dem Ende des Vergleichstextes übereinstimmen muss, damit die Texteinheit nicht ausgewählt wird. [ [VIII-b](#page-713-1) ]

Sind sowohl einer oder mehrere der Parameter EZ+, AZ+, ZF+, ZB+, TA+ und TE+ als auch einer oder mehrere der Parameter EZ-, AZ-, ZF-, ZB-, TA- und TE- angegeben, so muss der Vergleichstext mindestens eine der Bedingungen der Parameter EZ+, AZ+, ZF+, ZB+, TA+ und TE+ erfüllen und darf keine der Bedingungen der Parameter EZ-, AZ-, ZF-, ZB-, TA- und TE- erfüllen, damit die Texteinheit ausgewählt wird.

Optionen für die Parameter ZB+ und ZB-:

Falls mehr als eine Zeichenfolge angegeben ist, so muss mindestens eine der drei Optionen OR, AND oder USER angegeben werden; die Optionen OR und AND dürfen

jedoch nicht zusammen angegeben werden. Ist die Option USER angegeben, sind die Besonderheiten der Parameterart [ [XII-b](#page-725-0) ] zu beachten, andernfalls die der Parameterart [ [XII-a](#page-725-1) ].

− EXACT

Groß- und Kleinbuchstaben werden als solche interpretiert, es sei denn, dass durch ein vor dem Buchstaben stehendes Zeichen »>« bzw. »<« ausdrücklich der entsprechende Klein- bzw. Großbuchstabe verlangt wird.

Ist diese Option nicht angegeben, so ist bei Buchstaben, die nicht mit »>« oder »<« gekennzeichnet sind, jeweils der entsprechende Groß- und Kleinbuchstabe gemeint (gleichgültig, ob der Buchstabe groß oder klein geschrieben ist).

− n

Um eine zu suchende Zeichenfolge als übereinstimmend mit einer gefundenen gelten zu lassen, darf sie bis zu  $n (n = 0 \text{ bis } 9)$  Unterschiede (Ersetzungen, Auslassungen oder Einfügungen von je 1 Zeichen) aufweisen.

− n:m

Wie Option n, jedoch ist die Anzahl der erlaubten Unterschiede von der Länge der zu suchenden Zeichenfolge abhängig. Sie beträgt bei bis zu n Zeichen 0 Unterschiede, bis zu n+m Zeichen 1 Unterschied, bis zu n+m+m Zeichen 2 Unterschiede usw.

− WORD

Die zu suchenden Zeichenfolgen müssen im Vergleichstext an einer Wortgrenze beginnen und enden. Als Wortgrenze gilt jedes Sonderzeichen (einschließlich Leerzeichen) sowie der Anfang und das Ende des Vergleichstextes.

Hinweis: Da Akzente mit Sonderzeichen codiert werden (z. B. %/e für ein e mit Akut), müssen Akzent-Codierungen zuvor (z. B. mit dem Parameter XV) eliminiert werden. Entsprechend müssen Sonderbuchstaben, die mit »#.« codiert sind, ersetzt werden  $(z, B, \# \cdot i \text{ durch } i)$ .

Die zu suchenden Zeichenfolgen müssen im Vergleichstext an der Textgrenze (= Anfang und Ende des Vergleichstextes) beginnen und enden.

− OR

Falls mehr als eine Zeichenfolge angegeben ist, genügt es, wenn eine davon im Vergleichstext vorkommt.

− AND

Falls mehr als eine Zeichenfolge angegeben ist, müssen sie alle im Vergleichstext vorkommen.

<sup>−</sup> TEXT

− USER

Falls mehr als eine Zeichenfolge angegeben ist, können dazwischen logische Operatoren angegeben werden. Wird zwischen zwei Zeichenfolgen kein logischer Operator angegeben, so wird ein logisches ODER angenommen; dieses logische ODER hat Vorrang vor allen angegebenen logischen Operatoren.

Wenn die Option OR zusätzlich angegeben ist, so wird an Stellen, an denen zwischen zwei Zeichenfolgen kein logischer Operator angegeben ist, ein logisches ODER ohne Vorrang angenommen.

Wenn die Option AND zusätzlich angegeben ist, so wird an Stellen, an denen zwischen zwei Zeichenfolgen kein logischer Operator angegeben ist, ein logisches UND angenommen.

#### Schritt 3

In diesem Schritt kann die Reihenfolge und die Häufigkeit von vorgegebenen Zeichenfolgen im Vergleichstext überprüft werden.

**ZF** Zeichenfolgen, deren Vorkommen im Vergleichstext auf Reihenfolge und Häufigkeit überprüft werden soll. [ [IX](#page-713-2) ]

> Die hier angegebenen Zeichenfolgen dürfen im Vergleichstext nur in der gleichen Reihenfolge vorkommen, in der sie mit diesem Parameter angegeben sind. Andernfalls wird die Texteinheit nicht ausgewählt.

> Mit den Parametern ZFM und/oder ZFH kann angegeben werden, wie oft Zeichenfolgen, die mit dem Parameter ZF angegeben sind, im Vergleichstext vorkommen müssen bzw. dürfen. Zwischen solchen Zeichenfolgen, die im Vergleichstext mehrmals vorkommen, darf im Vergleichstext beliebiger Text, aber keine andere mit dem Parameter ZF angegebene Zeichenfolge stehen.

> Von der Zeichenfolge, die als erste im Vergleichstext vorkommt, wird in der Variablen S4 (vgl. Seite [960](#page-959-0)) abgespeichert, als wievielte sie zum Parameter ZF angegeben ist. Ist jedoch eine der Bedingungen der Parameter ZF, ZFM und ZFH nicht erfüllt, so wird in der Variablen S4 abgespeichert, als wievielte die Zeichenfolge angegeben ist, die als erste eine dieser Bedingungen nicht erfüllt.

**ZFM** Angabe (parallel zu den Zeichenfolgen des Parameters ZF), wie oft die jeweilige Zeichenfolge im Vergleichstext mindestens vorkommen muss. $[1] < 0, 0, 0, \ldots$ 

> Erfüllt eine der Zeichenfolgen diese Bedingung nicht, so wird die Texteinheit nicht ausgewählt.

> Falls mit dem Parameter ZF nicht nur Suchzeichenfolgen, sondern auch Ausnahmezeichenfolgen angegeben sind, muss für jede Ausnahmezeichenfolge eine Null angegeben werden; folgen nach Ausnahmezeichenfolgen keine Suchzeichenfolgen mehr, kann für diese Ausnahmezeichenfolgen die Angabe einer Null entfallen.

**ZFH** Angabe (parallel zu den Zeichenfolgen des Parameters ZF), wie oft die jeweilige Zeichenfolge im Vergleichstext höchstens vorkommen darf.  $[1] < 1, 1, 1, \ldots$ 

> Erfüllt eine der Zeichenfolgen diese Bedingung nicht, so wird die Texteinheit nicht ausgewählt.

> Falls mit dem Parameter ZF nicht nur Suchzeichenfolgen, sondern auch Ausnahmezeichenfolgen angegeben sind, muss für jede Ausnahmezeichenfolge eine Null angegeben werden; folgen nach Ausnahmezeichenfolgen keine Suchzeichenfolgen mehr, kann für diese Ausnahmezeichenfolgen die Angabe einer Null entfallen.

#### Schritt 4

In diesem Schritt kann der Vergleichstext mit einem zuvor gemerkten Vergleichstext verglichen werden. Dabei kann geprüft werden, welcher der beiden Texte in der alphabetischen Ordnung kleiner bzw. größer ist oder ob sie übereinstimmen. Der Merk-Vergleichstext kann beim Programmstart mit dem Parameter VTV vorbelegt werden und während des Programmlaufs im Programmteil 5 jeweils neu definiert (gemerkt) werden.

### **VGL** Angabe, in welcher Weise Vergleichstext und Merk-Vergleichstext miteinander verglichen werden sollen.[ I ]

Es können zwei Zahlenwerte angegeben werden:

- 1. Zahl: Falls 2. Zahl 0 (Null) ist, Art des Vergleichs.
	- 0 = Beide Texte müssen gleich sein.
	- 1 = Beide Texte müssen gleich sein oder der Vergleichstext muss bei alphabetischer Ordnung vor dem Merk-Vergleichstext stehen.
	- 2 = Der Vergleichstext muss bei alphabetischer Ordnung vor dem Merk-Vergleichstext stehen.
	- 3 = Beide Texte müssen gleich sein oder der Vergleichstext muss bei alphabetischer Ordnung nach dem Merk-Vergleichstext stehen.
	- 4 = Der Vergleichstext muss bei alphabetischer Ordnung nach dem Merk-Vergleichstext stehen.
	- 5 = Beide Texte müssen bis zur Länge des kürzeren Textes gleich sein.
	- n = Beide Texte dürfen sich in n Prozent der Zeichen der kürzeren Zeichenfolge unterscheiden. Der Vergleichsalgorithmus hierfür ist auf Seite [982](#page-981-0) beschrieben.
- 2. Zahl: Falls nicht 0 (Null), erlaubte Unterschiede.
	- m = Beide Texte dürfen sich unterscheiden. Die Anzahl der erlaubten Unterschiede ist von der Länge der kürzeren Zeichenfolge abhängig. Sie beträgt bei bis zu n (= 1. Zahl dieses Parameters) Zeichen 0 Unterschiede, bis zu n+m Zeichen 1

Unterschied, bis zu n+m+m Zeichen 2 Unterschiede usw. Der Vergleichsalgorithmus hierfür ist auf Seite [982](#page-981-0) beschrieben.

**VTB** Vergleichs-Tabelle (Sortieralphabet) zum Vergleich des Vergleichstextes mit dem Merk-Vergleichstext. [ [VII](#page-711-0) ]

Schritt 5

In diesem Schritt kann überprüft werden, ob die erste im Vergleichstext vorkommende Zahl mit der dazugehörenden Prüfziffer versehen ist.

**PZP**Angabe der Art und der Form der Prüfziffer. [1]

Es können zwei Zahlenwerte angegeben werden:

- 1. Zahl: Art der Prüfziffer
	- 0 = keine Prüfziffer im Vergleichstext überprüfen
	- 1 = Prüfziffer = Differenz von der Summe der gewichteten Ziffern und der nachfolgenden durch 11 teilbaren Zahl
	- 2 = Prüfziffer = Differenz von der Summe der gewichteten Ziffern und der vorangehenden durch 11 teilbaren Zahl
- 2. Zahl: Form der Prüfziffer
	- 0 = Prüfziffer steht unmittelbar hinter der Zahl
	- 1 = Prüfziffer ist mit einem »–« von der Zahl abgetrennt

Wie die Prüfziffer berechnet wird, ist unter »Prüfziffern« (Seite [981\)](#page-980-0) beschrieben.

# **PROGRAMMTEIL 2** (Verarbeitung):

# **Setzen und Löschen von Wahlschaltern**

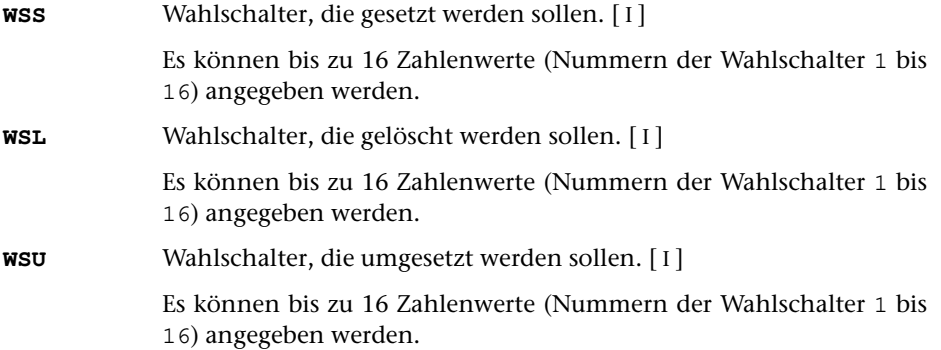

# **Bestimmen des Arbeitstextes**

<span id="page-953-0"></span>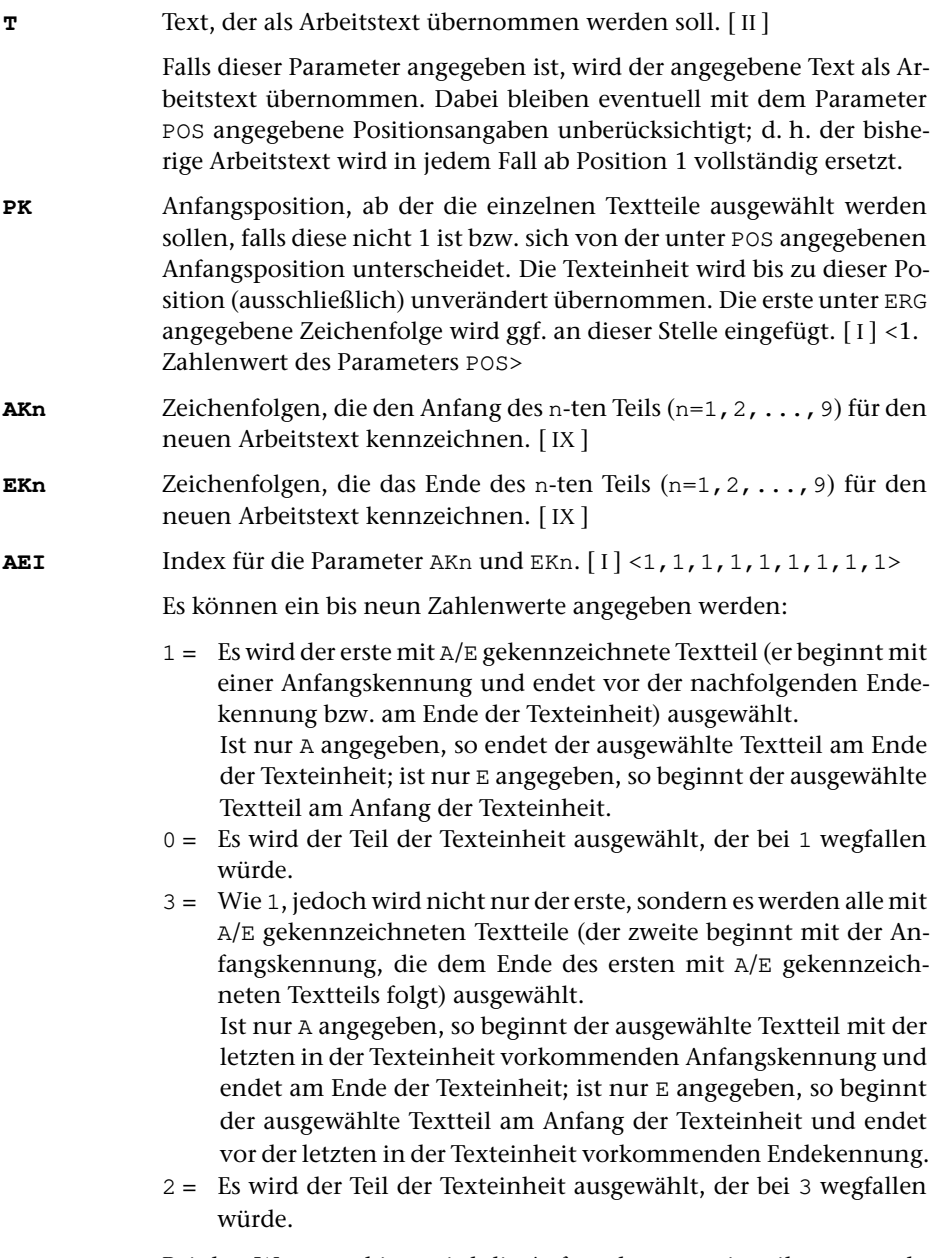

Bei den Werten 0 bis 3 wird die Anfangskennung jeweils zum nachfolgenden Text gerechnet, während die Endekennung nicht mehr zum davor stehenden Text gerechnet wird. Durch Aufaddieren von 10 und/oder 20 kann diese Regelung für die Anfangs- und/oder Endekennung umgekehrt werden. Wird zu den Werten 10 aufaddiert (also 10 bis 13 angegeben), so wird die Anfangskennung jeweils nicht zum

nachfolgenden Text gerechnet; wird 20 addiert, so wird die Endekennung jeweils noch zum davor stehenden Text gerechnet; wird 30 addiert, so wird die Anfangskennung nicht zum nachfolgenden Text und die Endekennung zum davor stehenden Text gerechnet.

Bei den Werten 2 und 3 wird die nächste Anfangskennung ab der ersten Position der zuletzt gefundenen Endekennung gesucht, da sie nicht mehr zum davor stehenden Textteil gehört. Anfangs- und Endekennung können sich also im Text überschneiden. Wurde auf diese Werte 20 oder 30 aufaddiert, so wird die nächste Anfangskennung erst ab der Position gesucht, die auf die letzte Position der zuletzt gefundenen Endekennung folgt, da diese noch zum davor stehenden Textteil gehört.

**(Kn** Zeichenfolgen, die bei der Auswahl des n-ten Teils (n=1,2,...,9) für den neuen Arbeitstext (falls AKn und/oder EKn nicht angegeben) bzw. die bei der Eliminierung von Textteilen aus dem bereits mit AKn und/oder EKn ausgewählten Teil als öffnende Klammer dienen sollen.  $[$  [IX](#page-713-2)  $]$ 

> Die Wirkung der öffnenden Klammer wird mit dem n-ten Zahlenwert des Parameters KLI bestimmt.

**)Kn** Zeichenfolgen, die bei der Auswahl des n-ten Teils (n=1,2,...,9) für den neuen Arbeitstext (falls AKn und/oder EKn nicht angegeben) bzw. die bei der Eliminierung von Textteilen aus dem bereits mit AKn und/oder EKn ausgewählten Teil als schließende Klammer dienen sollen.  $[$  [IX](#page-713-2) $]$ 

> Die Wirkung der schließenden Klammer wird mit dem n-ten Zahlenwert des Parameters KLI bestimmt.

<span id="page-954-0"></span>**KLI**Index für die Parameter (Kn und ) Kn. [ I ] <0,0,0,0,0,0,0,0,0,0,0>

Es können ein bis neun Zahlenwerte angegeben werden:

- 0 = Es werden die Teile (einschließlich der Klammern) eliminiert, die eingeklammert sind. Fehlende Klammern werden am Anfang bzw. am Ende der Texteinheit bzw. des bereits ausgewählten Textteils logisch ergänzt.
- 1 = Es werden die Teile ausgewählt, die bei 0 wegfallen würden.
- 2 = Wie 0, jedoch werden fehlende Klammern nicht ergänzt, sondern die unpaarigen Klammern werden ignoriert.
- 3 = Es werden die Teile ausgewählt, die bei 2 wegfallen würden.

Bei den Werten 0 bis 3 werden die Klammern jeweils zum eingeklammerten Text gerechnet und werden mit ihm eliminiert bzw. bleiben mit ihm erhalten. Durch Aufaddieren von 10 und/oder 20 kann diese Regelung für die öffnenden und/oder schließenden Klammern umgekehrt werden. Wird auf diese Werte 10 aufaddiert (also 10 bis 13 angegeben), so werden die öffnenden Klammern nicht zum eingeklammerten Text gerechnet; wird 20 addiert, so werden die schließenden Klammern nicht zum eingeklammerten Text gerechnet; wird 30 addiert, so werden beide Klammern nicht zum eingeklammerten Text gerechnet.

**ERG** Textteile, die am Anfang, zwischen den einzelnen (mit AKn,EKn und/oder (Kn,) Kn ausgewählten) Textteilen und am Ende der Texteinheit ergänzt werden sollen. [ [II](#page-706-0) ]

> Ist für einen Textteil kein Auswahlparameter angegeben, so wird die ganze Texteinheit (ggf. ab der mit dem Parameter POS bzw. PK angegebenen Anfangsposition) kopiert.

#### **Austauschen von Textteilen**

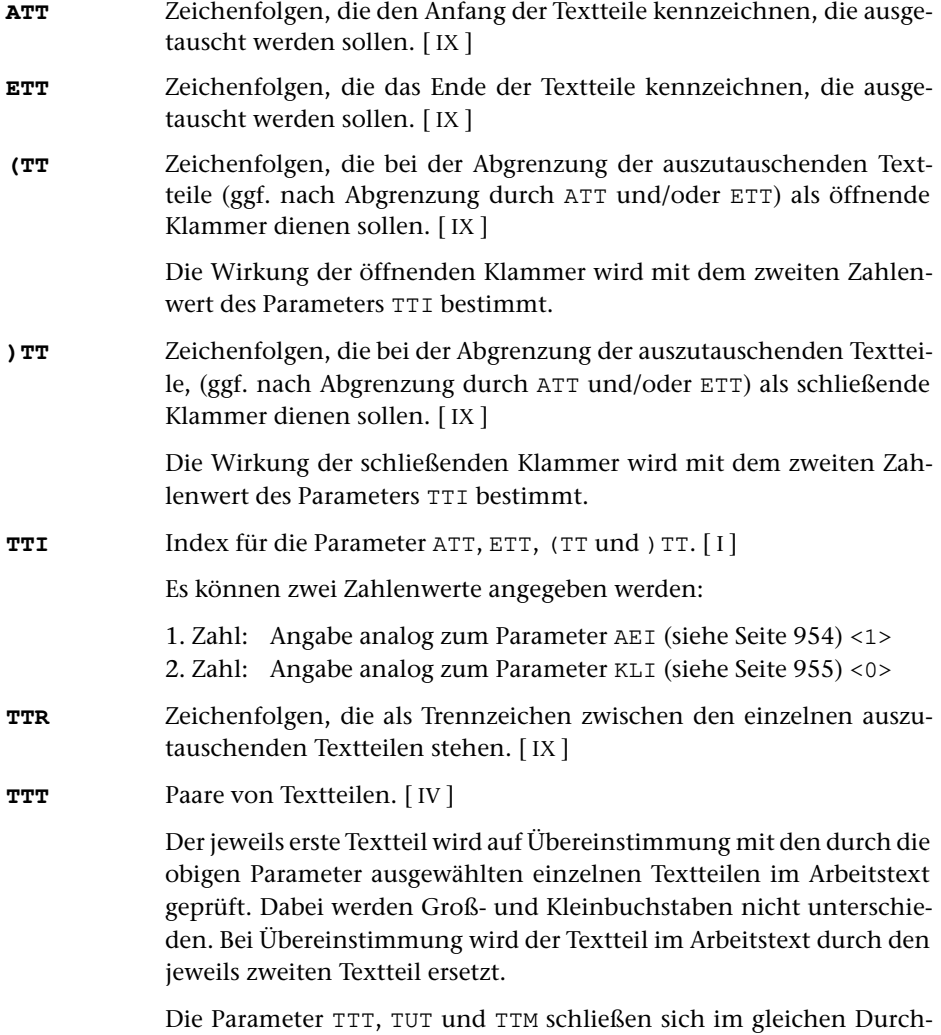

gang gegenseitig aus.

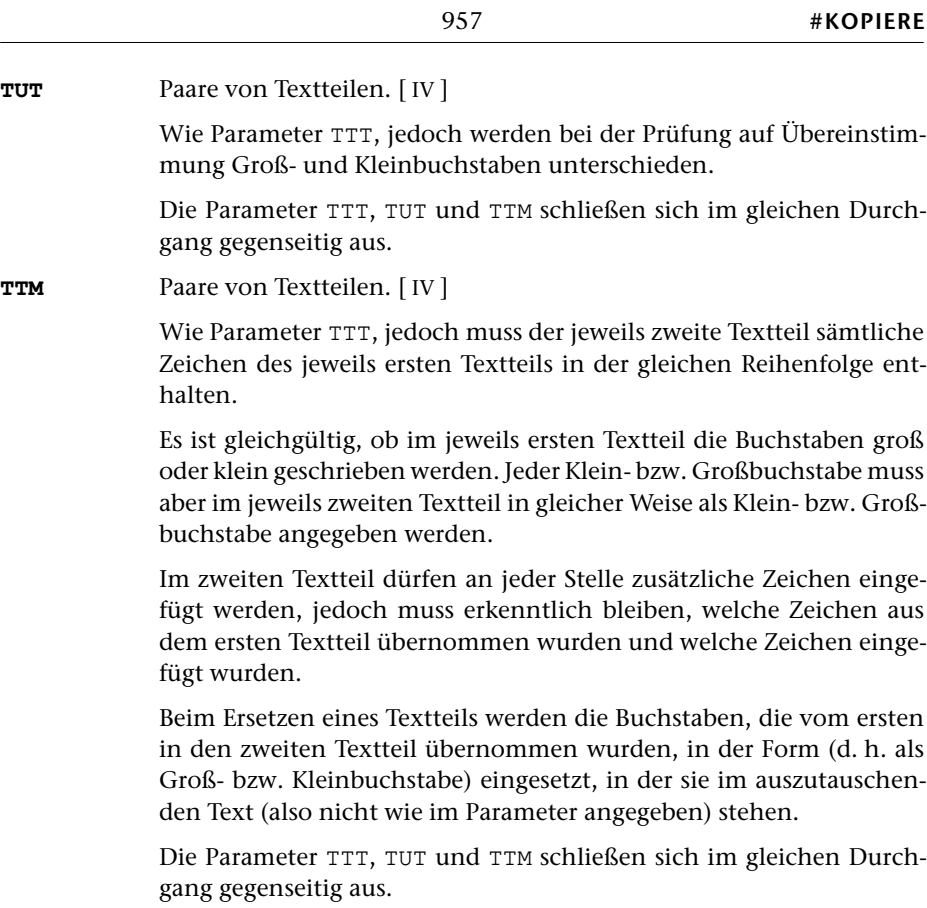

# **Umdrehen von Textteilen**

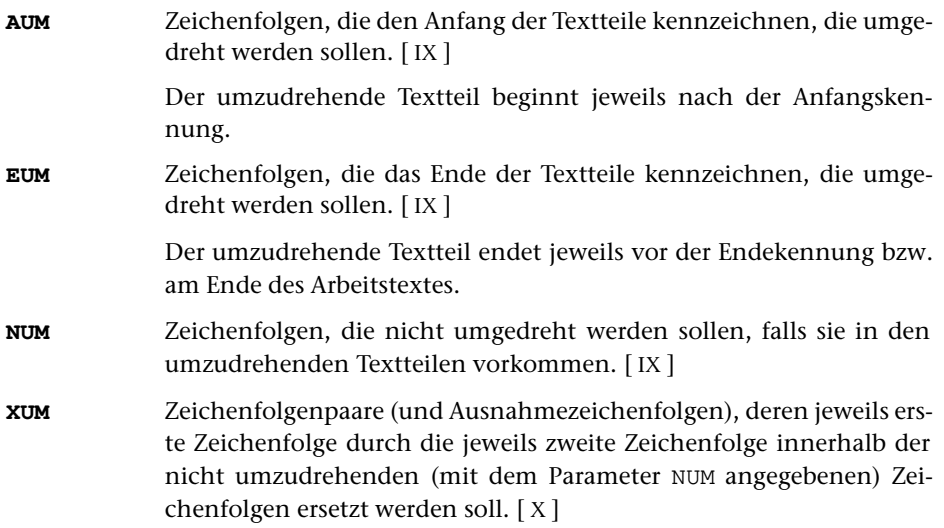

# **Berechnen der Druckpositionen**

**DPB** Druckertyp, für den die Länge des Arbeitstextes in Anzahl Druckpositionen berechnet werden soll. [ [XI](#page-723-0) ]

> Hinweis: Mit dem Kommando #LISTE, DRUCKERTYPEN werden die definierten Druckertypen aufgelistet.

> Die Anzahl der errechneten Druckpositionen wird in der Variablen S1 (vgl. Seite [984](#page-983-3)) abgespeichert.

# **Lesen von Zahlenwerten aus dem Arbeitstext**

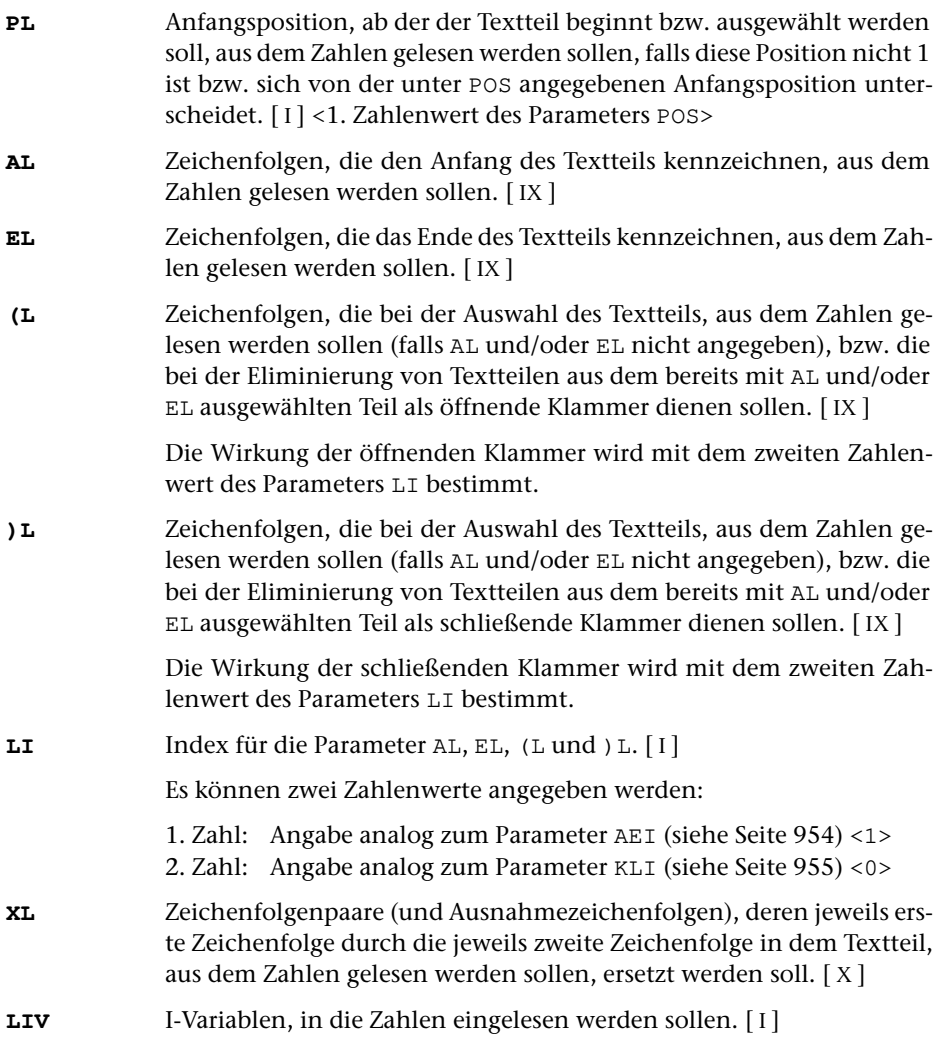

Ein Minuszeichen unmittelbar vor einer einzulesenden (in arabischen Ziffern geschriebenen) Zahl wird als Vorzeichen gewertet.

Werden weniger Zahlen gefunden als mit diesem Parameter I-Variablen angegeben sind, so werden die restlichen I-Variablen auf den Wert 0 gesetzt.

- **LDN** Angaben parallel zu LIV, wieviele Dezimalstellen bei (in arabischen Ziffern geschriebenen) Zahlen nach dem Komma bzw. Dezimalpunkt gelesen werden sollen. Ist z. B. 2 angegeben, so ergeben »123«, »123,0«, »123,00« und »123,005« den Wert 12300.[ I ] <0>
- **LIZ** Angaben parallel zu LIV, ob eine in arabischen Ziffern geschriebene, eine römische, eine hebräische oder eine Hexadezimalzahl gelesen werden soll. Bei römischen, hebräischen und Hexadezimalzahlen werden die dazugehörenden Angaben des Parameters LDN ignoriert.  $[1] < 0>$

Es kann für jede mit dem Parameter LIV angegebene I-Variable ein Zahlenwert angegeben werden:

- 0 = Zahl in arabischen Ziffern
- $1 =$  römische Zahl (aus I,V,X,L,C,D,M,i,v,x,l,c,d,m)
- 22 = Zahl mit zwei Hexadezimalziffern (= 1 Byte)
- 42 = Zahl mit vier Hexadezimalziffern (= 2 Bytes)
	- 3 = hebräische Zahl

# **Ausführen von Rechenanweisungen**

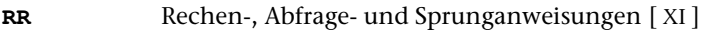

Beschreibung siehe »Rechenanweisungen« Seite [983](#page-982-0) ff.

# <span id="page-958-0"></span>**Einsetzen von Zahlenwerten in den Arbeitstext**

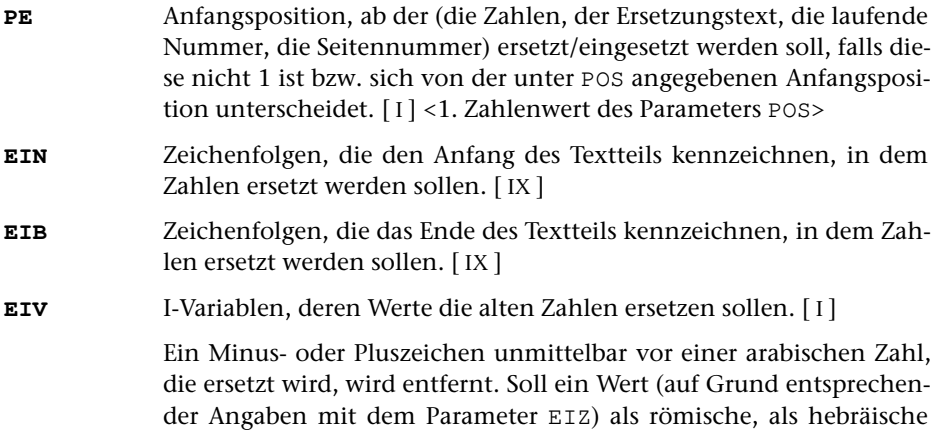

oder als Hexadezimalzahl eingesetzt werden, so wird die römische, die hebräische bzw. die Hexadezimalzahl ersetzt.

Werden in dem mit EIN und/oder EIB abgegrenzten Textteil bzw. im gesamten Arbeitstext, falls kein Textteil abgegrenzt wurde, weniger Zahlen gefunden, als mit dem Parameter EIV Variablen angegeben sind, so werden die Zahlen am Ende des abgegrenzten Textteils bzw. Arbeitstextes eingefügt, falls mit dem Parameter EIZ nichts anderes bestimmt wird.

<span id="page-959-0"></span>**EDV** Angaben parallel zu EIV, auf wieviele Stellen vor dem Komma die einzusetzende Zahl mit Leerzeichen aufgefüllt werden soll.[ I ] <0>

> Soll mit führenden Nullen statt mit Leerzeichen aufgefüllt werden, so kann dies mit dem Parameter EIZ angegeben werden.

**EDN** Angaben parallel zu EIV, wieviele Stellen nach dem Komma stehen sollen. Ist z. B. 2 angegeben, so ergibt der Wert 12345 »123,45«[ I ] <0>

Die Werte der I-Variablen können in verschiedener Form in den Arbeitstext eingesetzt werden: als normale Zahlen (in arabischen Ziffern), als römische Zahlen, als hebräische Zahlen, als mit einer Prüfziffer versehene Zahlen oder als Hexadezimalzahlen. Die Form kann mit folgendem Parameter gewählt werden.

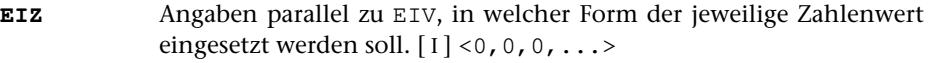

Es kann für jede mit dem Parameter EIV angegebene I-Variable ein Zahlenwert angegeben werden:

- 0 = normale Zahl (in arabischen Ziffern)
- 1 = römische Zahl in Kleinbuchstaben
- 2 = römische Zahl in Großbuchstaben
- x3 = Zahl mit Prüfziffer, die unmittelbar anschließt
- x4 = Zahl mit Prüfziffer, die mit »–« abgetrennt ist
- 5 = wie 0, jedoch wird bei positiven Zahlen mit führenden Nullen statt mit Leerzeichen aufgefüllt, falls dies mit dem Parameter EDV verlangt wird.
- 26 = Zahl aus zwei Hexadezimalziffern (= 1 Byte)
- 46 = Zahl aus vier Hexadezimalziffern (= 2 Bytes)
- 7 = hebräische Zahl, nur Ziffern bis Taw (= 400)
- 8 = hebräische Zahl, auch Ziffern größer Taw

Sollen nur vorhandene Zahlenwerte ersetzt und die überzähligen I-Variablen ignoriert werden, so muss für jede zu ignorierende I-Variable ein um 100 erhöhter Wert angegeben werden.

Soll eine Zahl mit Prüfziffer eingesetzt werden, so muss zusätzlich noch spezifiziert werden, welcher Typ von Prüfziffer (vgl. »Prüfziffern« Seite [981](#page-980-0)) verwendet werden soll. Dazu muss auf die Werte 3 bzw. 4 in jedem Fall noch 10 oder 20 aufaddiert werden, und zwar 10, falls Prüfziffer = Differenz von der Summe der gewichteten Ziffern und der nachfolgenden durch 11 teilbaren Zahl, und 20, falls Prüfziffer = Differenz von der Summe der gewichteten Ziffern und der vorangehenden durch 11 teilbaren Zahl.

Wie die Prüfziffer berechnet wird, ist unter »Prüfziffern« (Seite [981\)](#page-980-0) beschrieben.

**EIK** Zeichenfolgen, die die Stellen kennzeichnen, nach denen jeweils eine Zahl durch einen neuen Wert ersetzt werden soll. [[IX](#page-713-2)]

> Ist die im Arbeitstext gefundene Zeichenfolge als n-te Zeichenfolge mit dem Parameter EIK angegeben, so wird jeweils die nachfolgende Zahl durch den Wert der I-Variablen ersetzt, die als n-te mit dem Parameter EIV angegeben ist. Die einzelnen Zeichenfolgen können im Text auch mehrfach vorkommen. Es wird dann jeweils danach die entsprechende I-Variable eingesetzt.

> Wird im Arbeitstext bis zur nächsten Zeichenfolge, nach der wiederum eine Zahl ersetzt werden soll, keine Zahl gefunden, so wird der Wert der n-ten I-Variablen unmittelbar vor dieser Zeichenfolge eingefügt. Entsprechend wird der Wert ans Ende des Arbeitstextes bzw. des mit EIN und/oder EIB abgegrenzten Textteils eingefügt, wenn keine solche Zeichenfolge mehr folgt.

> Wenn der Parameter EIK angeben ist, gilt folgendes: I-Variablen, die mit dem Parameter EIV angegeben sind, für die aber mit dem Parameter EIK keine entsprechende Zeichenfolge angegeben ist, werden nie eingesetzt. Wird die n-te mit dem Parameter EIK angegebene Zeichenfolge im Arbeitstext bzw. in dem mit EIN und/oder EIB abgegrenzten Textteil nicht gefunden, so wird auch die n-te mit dem Parameter EIV angegebene I-Variable nicht eingesetzt. Das gleiche gilt, wenn die n-te mit dem Parameter EIK angegebene Zeichenfolge keine Such-, sondern eine Ausnahmezeichenfolge ist.

# <span id="page-960-0"></span>**Austauschen von Zeichenfolgen**

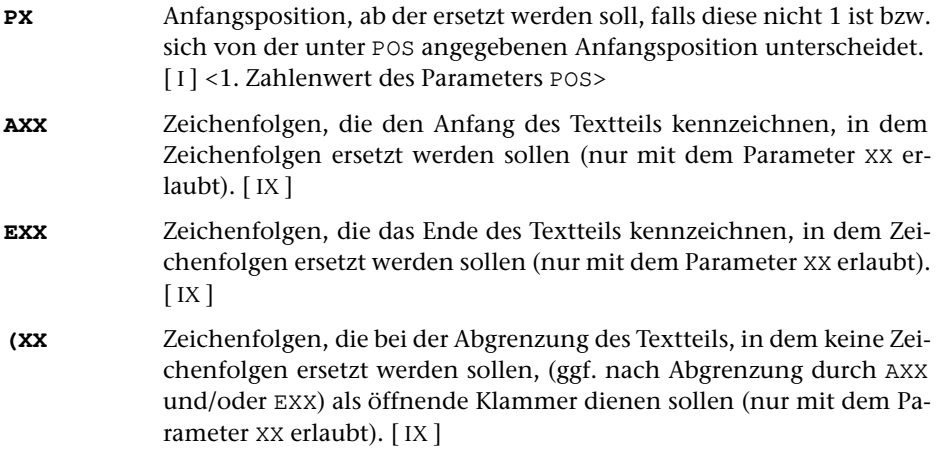

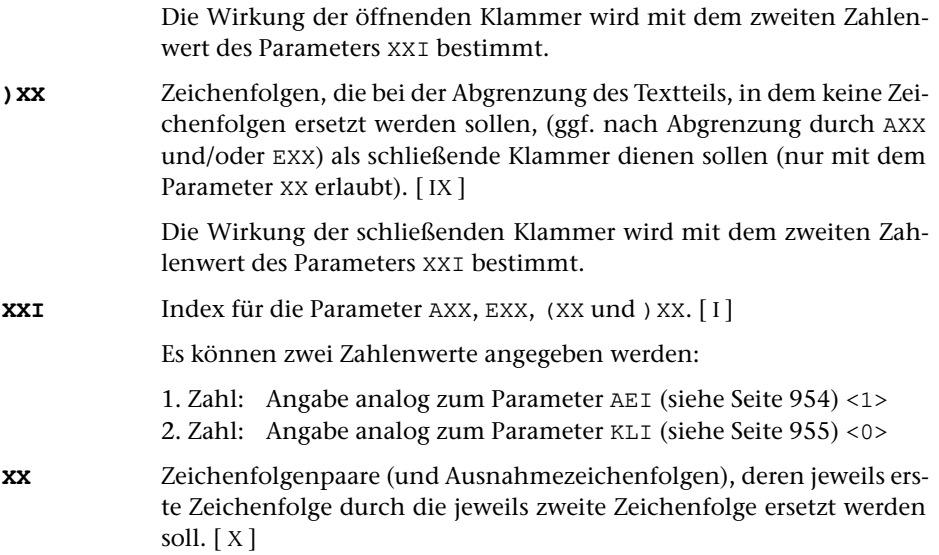

# **Austauschen von Zeichenfolgen mit Bedingungen**

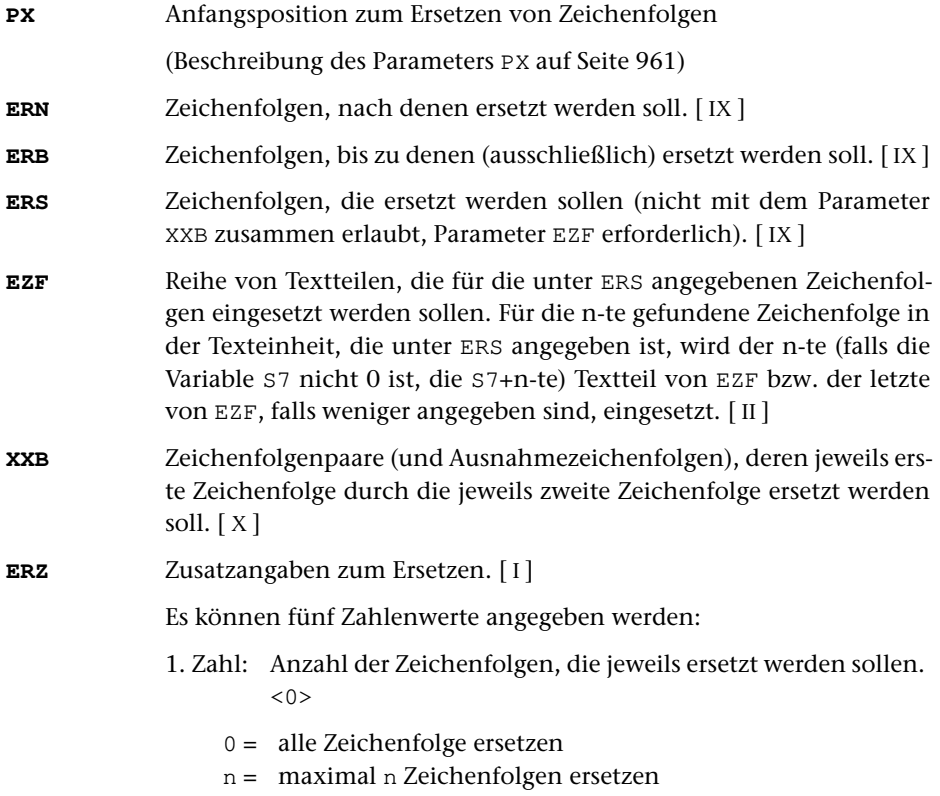

- 2. Zahl: Angabe, wie oft eine unter ERN angegebene Zeichenfolge gesucht werden soll (jeweils hinter der zuvor gefundenen beginnend), um jeweils anschließend wieder die mit der 1. Zahl angegebene Anzahl Zeichenfolgen zu ersetzen. Ist ERN nicht angegeben, so wird jeweils vom Anfang der Texteinheit an ersetzt. <1>
- 3. Zahl: Angabe, nach der wievielten gefundenen Zeichenfolge aus ERN erstmals ersetzt werden soll. <1>
- 4. Zahl: Angabe, ob eine unter ERS angegebene Zeichenfolge durch eine unter EZF angegebene ersetzt oder ob sie getilgt werden soll, falls in der Texteinheit unmittelbar danach wieder eine Zeichenfolge folgt, die unter ERS angegeben ist, oder falls die Zeichenfolge am Ende der Texteinheit steht. <0>
	- 0 = Zeichenfolge nicht tilgen, sondern ersetzen
	- 1 = Zeichenfolge tilgen
- 5. Zahl: Angabe, wie oft der Parameter XXB unmittelbar hintereinander ausgeführt werden soll, wobei beim Wiederholen jeweils vom Ergebnis der vorangehenden Ausführung ausgegangen wird $\langle 1 \rangle$ 
	- 0 = Ausführung wiederholen bis keine Zeichenfolgen mehr ersetzt werden können
	- n = wie 0, jedoch maximal n Mal ausführen.

# **Einsetzen von zuvor definierten Textteilen**

Mit den folgenden Parametern kann ein zuvor definierter »Ersetzungstext« in den Arbeitstext eingesetzt werden. Der Ersetzungstext kann beim Programmstart mit dem Parameter ETV vorbelegt werden und während des Programmlaufs im Programmteil 6 jeweils neu definiert werden.

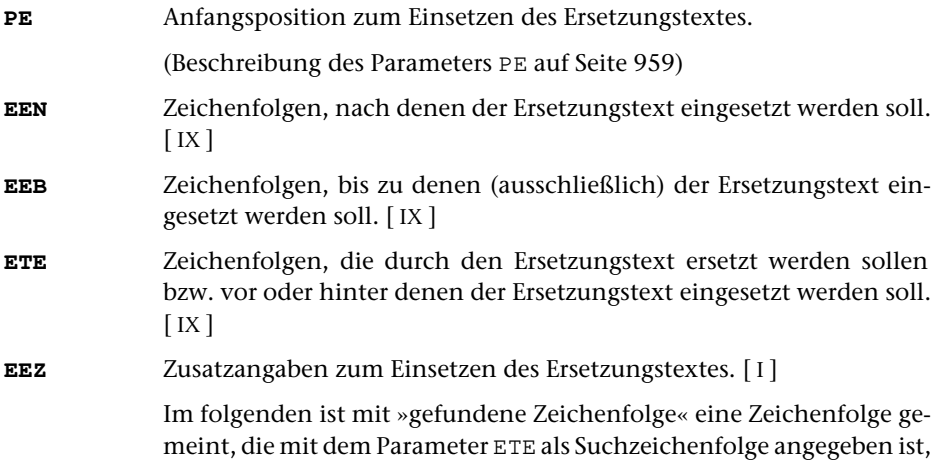

und die im Arbeitstext bzw. in dem mit EEN und/oder EEB abgegrenzten Textteil gefunden wurde.

Es können zwei Zahlenwerte angegeben werden:

- 1. Zahl: Wie oft und wo einsetzen <0>
	- 0 = der Ersetzungstext wird einmal (für die erste gefundene Zeichenfolge) eingesetzt. Der Parameter ETE ist in diesem Fall obligat. Wird keine unter ETE angegebene Zeichenfolge gefunden, so bleibt der Arbeitstext unverändert.
	- 1 = der Ersetzungstext wird einmal (für die erste gefundene Zeichenfolge) eingesetzt; falls jedoch keine unter ETE angegebene Zeichenfolge gefunden wird oder der Parameter ETE nicht angegeben ist, wird der Ersetzungstext am Anfang des Arbeitstextes bzw. am Anfang des mit EEN abgegrenzten Textteils eingefügt.
	- 2 = wie 1, jedoch wird der Ersetzungstext ggf. ans Ende des Arbeitstextes angehängt bzw. am Ende des mit EEB abgegrenzten Textteils eingefügt.
	- 3 = wie 0, jedoch wird der Ersetzungstext ggf. nicht nur einmal, sondern für jede gefundene Zeichenfolge eingesetzt.
	- 4 = Für jede gefundene Zeichenfolge wird ein Teilstück des Ersetzungstextes eingesetzt, für die erste gefundene das erste, für die zweite gefundene das zweite usw. Mit dem Parameter ETR müssen die Trennzeichen angegeben werden, durch die der Ersetzungstext in einzelne Teilstücke unterteilt wird.
- 2. Zahl: Ersetzen oder einfügen <0>
	- 0 = Der Ersetzungstext soll jeweils die Zeichenfolge ersetzen.
	- 1 = Der Ersetzungstext soll jeweils hinter der Zeichenfolge eingesetzt werden.
	- 2 = Der Ersetzungstext soll jeweils vor der Zeichenfolge eingesetzt werden.
- **ETR** Zeichenfolgen, die als Trennzeichen zum Unterteilen des Ersetzungstextes dienen. [ [IX](#page-713-2) ]

Wenn mit dem Parameter EEZ eine 4 als erster Zahlenwert angegeben ist, gilt:

Für jede gefundene Zeichenfolge wird ein Teilstück des Ersetzungstextes eingesetzt, für die erste gefundene das erste, für die zweite gefundene das zweite usw. Besteht der Ersetzungstext aus weniger Teilen als Zeichenfolgen gefunden werden, so werden leere Zeichenfolgen eingesetzt; besteht er aus mehr Teilen, so bleiben die restlichen unberücksichtigt.

In allen anderen Fällen gilt:

Besteht der Ersetzungstext aus mehr als einem Teil, so wird die Texteinheit für jeden weiteren Teil ans Ende kopiert und der entsprechende Teil des Ersetzungstextes eingesetzt.

# **Einsetzen einer laufenden Nummer**

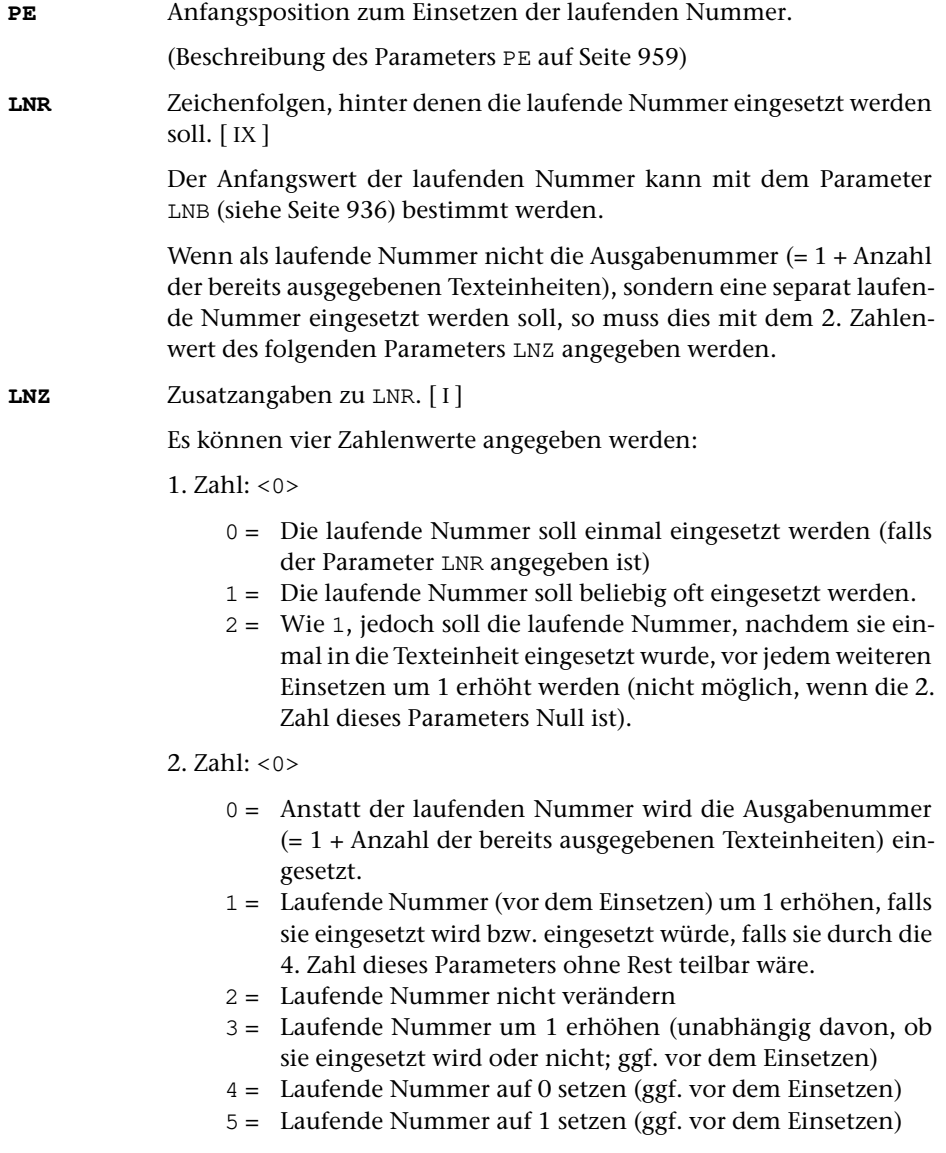

3. Zahl: Anzahl der Dezimalstellen <0>

Laufende Nummer links auf die angegebene Anzahl Stellen mit Nullen auffüllen.

4. Zahl: Schrittweite <1>

Laufende Nummer nur einsetzen, falls sie durch die angegebene Zahl ohne Rest teilbar ist.

# **Einsetzen / Lesen der Seiten-Zeilen-Nummer**

**PE** Anfangsposition zum Einsetzen der Seiten-Zeilen-Nummer.

(Beschreibung des Parameters PE auf Seite [959](#page-958-0))

- **SNR** Zeichenfolgen, hinter denen die Seiten- und ggf. Zeilennummer eingesetzt werden soll. [ [IX](#page-713-2) ]
- **SNZ**Zusatzangaben zu SNR. [I] <0,0,0>

Es können drei Zahlenwerte angegeben werden:

- 1. Zahl: Wie oft einsetzen <0>
	- 0 = Die Seiten(–Zeilen)nummer soll einmal eingesetzt werden
	- 1 = Die Seiten(–Zeilen)nummer soll beliebig oft eingesetzt werden.
- 2. Zahl: Was einsetzen <0>
	- 0 = Nur die Seitennummer einsetzen
	- 1 = Seiten-Zeilen-Nummer einsetzen
	- 2 = Seiten-Zeilen-Unterscheidungsnummer einsetzen
- 3. Zahl: Nummer der ZIEL-Datei <0>

Falls dieser Zahlenwert ungleich 0 ist, wird die Seiten(–Zeilen)nummer nicht eingesetzt, sondern gelesen. Wird die Zeilennummer nicht gelesen (wenn die 2. Zahl dieses Parameters 0 ist), erhält sie den Wert 1; wird die Unterscheidungsnummer nicht gelesen (wenn die 2. Zahl dieses Parameters 0 oder 1 ist), erhält sie den Wert 0. Diese Seiten(–Zeilen)nummer erhält dann der nächste Satz, der in die n-te ZIEL-Datei (n = angegebene Zahl) ausgegeben wird, falls der zuletzt in diese Datei ausgegebene nicht schon eine höhere Nummer hatte.

#### **Definieren von Positionen (Spalten)**

**POS** Positionen, falls die Texteinheit nicht von der 1. Zeichenposition an verarbeitet werden soll, oder falls Zeichen von bestimmten Zeichenpositionen entfernt werden sollen.[ I ]

Es können drei Zahlenwerte angegeben werden:

1. Zahl: Anfangsposition <1>

Anfangsposition, ab der die Texteinheit bearbeitet werden soll.

2. Zahl: Endposition <999999999>

Endposition, bis zu der die Zeichen erhalten bzw. eliminiert werden sollen (wirkungslos, wenn 3. Zahl Null ist)

- 3. Zahl: Modus <0>
	- 0 = Die Zeichen auf Position 1 bis ausschließlich der mit der 1. Zahl angegebenen Position werden unverändert übernommen.
	- 1 = Die Zeichen vor der mit der 1. Zahl angegebenen Position und nach der mit der 2. Zahl angegebenen Position werden am Ende der Verarbeitung eliminiert.
	- 2 = Die Zeichen auf der mit der 1. Zahl angegebenen Position bis einschließlich der mit der 2. Zahl angegebenen Position werden am Ende der Verarbeitung eliminiert.

Achtung: Die 1. Zahl dieses Parameters wird auch als Voreinstellung für die Parameter PV, PK, PL, PX, PE übernommen. Falls dies nicht erwünscht ist, müssen diese Parameter ggf. mit der entsprechenden Positionsangabe (z. B. 1) zusätzlich angegeben werden.

**PROGRAMMTEIL 3** (Ausgabe, mit Durchgangsangabe):

#### **Ausdrucken von Meldungen**

**MLD** Textteile, die als Meldung zusammen mit dem Arbeitstext ins Ablaufprotokoll ausgegeben werden sollen. [ [II](#page-706-0) ]

Jeder Textteil wird in eine eigene Zeile gedruckt.

Falls der Parameter MIV nicht angegeben ist, und die Meldung zwei oder mehr aufeinander folgende »x« enthält, so werden diese durch den Wert der Variablen S9 (vgl. Seite [985](#page-984-0)) ersetzt.

Falls der Parameter MLD angegeben ist, unterbleibt die Ausgabe der Texteinheit in die ZIEL-Datei, wenn nicht zusätzlich der Parameter ZD angegeben ist.

Beginnt der erste Textteil mit dem Zeichen »@«, so wird angenommen, dass es sich um eine Fehlermeldung handelt. Das Programm wird trotzdem fortgesetzt, aber am Ende mit Fehler beendet. Dies ist von Bedeutung, wenn Fehlerhalt (siehe Kommando #FEHLERHALT) eingeschaltet ist.

Beginnt der erste Textteil mit »@@@@ «, so wird die Meldung in der Farbe ausgegeben, die für Warnungen eingestellt ist.

Beginnt der erste Textteil mit »@@@@@@@@ «, so wird die Meldung in der Farbe ausgegeben, die für Fehlermeldungen eingestellt ist.

Alle anders beginnenden Meldungen werden in der Farbe ausgegeben, die für Parameterausgabe eingestellt ist.

Hinweis: Die Farben können mit dem Kommando #DEFINIERE eingestellt werden.

**MIV** I-Variablen, deren Werte in den unter MLD angegebenen Text vor der Ausgabe eingesetzt werden sollen.[ I ]

> Die Werte werden in der angegebenen Reihenfolge an den Stellen eingesetzt, die mit einer Folge von mindestens zwei »x« gekennzeichnet sind. Sind mehr I-Variablen angegeben als mit »x« gekennzeichnete Stellen vorhanden sind, so bleiben die restlichen Werte unberücksichtigt.

**MDN** Angaben parallel zu den mit dem Parameter MIV angegebenen I-Variablen, wieviele Stellen jeweils nach dem Komma stehen sollen.[ I ]  $0,0,0,\ldots>$ 

### **Bestimmen der** ZIEL**-Datei**

**ZD** Nummer der ZIEL-Datei, in die in diesem Durchgang der Arbeitstext ausgegeben werden soll.[ I ] <1>

> Die Nummern der ZIEL-Dateien werden durch Abzählen bestimmt. Die erste erhält die Nummer 1, die zweite die Nummer 2, usw.

**PROGRAMMTEIL 3** (Ausgabe, ohne Durchgangsangabe):

#### **Bestimmen von Zeilenanfang und -ende**

Bei der Ausgabe kann der Arbeitstext in Zeilen eingeteilt werden. Dazu können Zeichenfolgen angegeben werden, vor bzw. nach denen jeweils eine neue Zeile begonnen werden soll.

- **ZA** Zeichenfolgen, vor denen jeweils eine neue Zeile begonnen werden soll (Zeilenanfänge). [ [IX](#page-713-2) ]
- **ZE** Zeichenfolgen, nach denen jeweils eine neue Zeile begonnen werden soll (Zeilenenden). [ [IX](#page-713-2) ]

Zeilen, die nach Abarbeiten der Parameter ZA und ZE so lang sind, dass sie auf Grund der Angaben mit dem Parameter SL (s. u.) in mehrere Sätze aufgeteilt werden müssen, können auch vor oder nach bestimmten Zeichenfolgen in mehrere Zeilen aufgeteilt werden, indem diese Zeichenfolgen mit einem der beiden folgenden Parameter angegeben werden. Eine Zeile wird bei einer solchen Zeichenfolge nur dann

aufgeteilt, wenn es nicht genügt, sie erst bei der nächsten aufzuteilen, um Zeilen der gewünschten Maximallänge zu erhalten.

- **ZAB** Zeichenfolgen, die Zeilenanfänge kennzeichnen, vor denen bei Bedarf eine neue Zeile begonnen werden soll. [ [IX](#page-713-2) ]
- **ZEB** Zeichenfolgen, die Zeilenenden kennzeichnen, nach denen bei Bedarf eine neue Zeile begonnen werden soll. [ [IX](#page-713-2) ]

# **Bestimmen von Seitenanfang und -ende**

Bei der Ausgabe kann bei Zeilen, die mit einer bestimmten Kennung beginnen, oder nach Zeilen, die mit einer bestimmten Kennung enden, die Nummerierung der Sätze auf die nächste Seite fortgeschaltet werden.

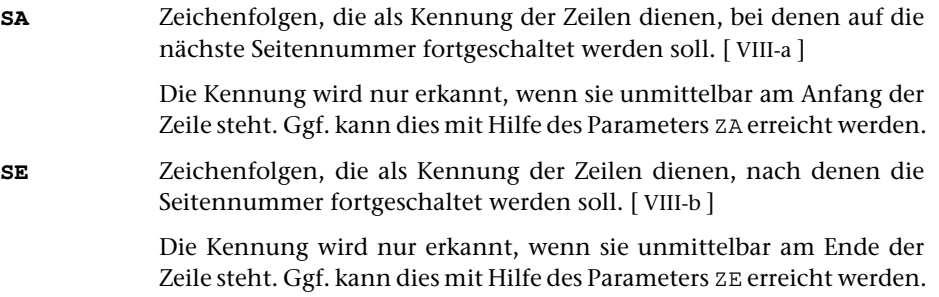

Falls für eine Zeile sowohl auf Grund des Parameters SE als auch auf Grund des Parameters SA die Seitennummer fortgeschaltet werden müsste, wird nur einmal fortgeschaltet.

# **Einfügen von Leerzeilen**

Bei der Ausgabe kann vor Zeilen, die mit einer bestimmten Kennung beginnen, oder nach Zeilen, die mit einer bestimmten Kennung enden, eine Leerzeile eingefügt werden.

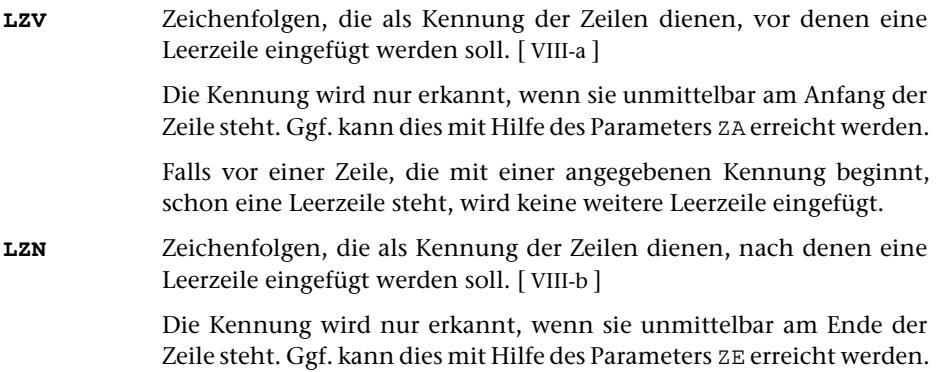

Falls zwischen zwei Zeilen sowohl auf Grund des Parameters LZV als auch auf Grund

des Parameters LZN eine Leerzeile eingefügt werden müsste, wird nur eine Leerzeile (statt zwei Leerzeilen) eingefügt.

#### **Austauschen von Zeichenfolgen**

**XXX** Zeichenfolgenpaare (und Ausnahmezeichenfolgen), deren jeweils erste Zeichenfolge durch die jeweils zweite Zeichenfolge bei der Ausgabe ersetzt werden soll. [ [X](#page-720-0) ]

### **Unterdrücken von Leerzeichen am Zeilenanfang und -ende**

**BLU** Angabe, ob Leerzeichen am Zeilenanfang bzw. am Zeilenende vor der Ausgabe entfernt werden sollen.[ I ] <0,0>

Es können zwei Zahlenwerte angegeben werden:

- 1. Zahl: Leerzeichen am Zeilenanfang
	- 0 = Am Zeilenanfang keine Leerzeichen entfernen
	- 1 = Am Zeilenanfang Leerzeichen entfernen
- 2. Zahl: Leerzeichen am Zeilenende
	- 0 = Am Zeilenende keine Leerzeichen entfernen
	- 1 = Am Zeilenende Leerzeichen entfernen

### **Unterdrücken von Leerzeilen**

**LZU**Angabe, ob Leerzeilen unterdrückt werden sollen. [I] <0>

Es kann ein Zahlenwert angegeben werden:

- 0 = Leerzeilen werden ausgegeben
- 1 = Leerzeilen werden unterdrückt
- 2 = Unmittelbar aufeinander folgende Leerzeilen werden zu einer zusammengefasst.

Leerzeilen, die mit dem Parameter LZV oder LZN eingefügt wurden, werden in jedem Fall ausgegeben.

#### **Bestimmen der Satzlänge**

**SL** Satzlänge der Ausgabesätze.[ I ]

Falls dieser Parameter nicht angegeben ist und die Zeileneinteilung von den Eingabedaten nicht übernommen werden kann, wird eine Zeile nicht unterteilt.

Es können zwei Zahlenwerte angegeben werden:

- 1. Zahl: Maximallänge für Sätze, in die diejenigen Zeilen unterteilt werden sollen, die länger sind, als mit der zweiten Zahl dieses Parameters angegeben ist. <100>
- 2. Zahl: Maximallänge für Zeilen, die nicht unterteilt werden sollen. <120 bzw. Wert der 1. Zahl, falls diese größer als 120 ist>

Vor der Ausgabe wird eine Zeile, die mehr Zeichen enthält, als mit dem 2. Zahlenwert angegeben ist, in mehrere Ausgabesätze unterteilt. Die Zeile wird so unterteilt, dass die Ausgabesätze maximal so lang sind, wie mit dem 1. Zahlenwert angegeben ist. Als Trennstelle wird ein Leerzeichen ausserhalb von Tags gewählt, vor dem kein »–« steht, das mit einem Silbentrennzeichen verwechselt werden kann. Falls innerhalb der mit dem 1. Zahlenwert angegebenen Anzahl von Zeichen keine solche Trennstelle vorhanden ist, wird die nächstmögliche Trennstelle gesucht.

Mit dem nachfolgend beschriebenen Parameter SLZ kann erlaubt werden, dass auch an Leerstellen innerhalb von Tags unterteilt werden darf.

**SLZ** Angabe, ob auf Grund des Parameters SL Zeilen auch an Leerzeichen innerhalb von Tags (z. B. 〈tag attribut="wert"〉) unterteilt werden dürfen.[ I ] <0>

Es kann ein Zahlenwert angegeben werden:

- 0 = Tags dürfen nicht unterteilt werden
- 1 = Tags dürfen unterteilt werden.

#### **Bestimmen der Nummerierung der Sätze**

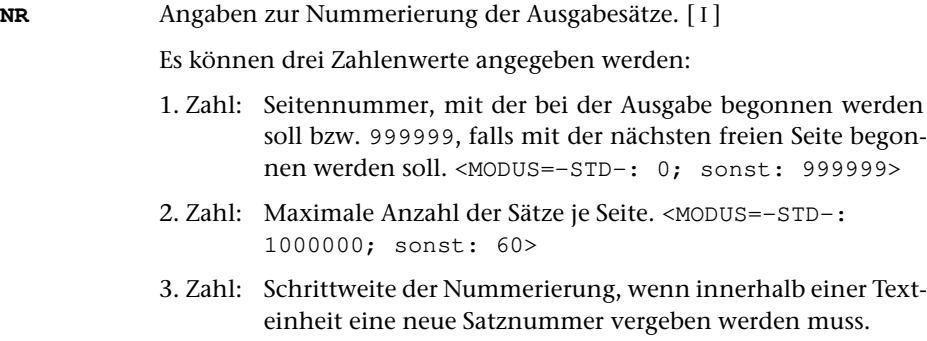

<MODUS=-STD-: 10; sonst: 1000>

### **PROGRAMMTEIL 4** (Arbeitstext ==> Grundtext):

# **Umdefinieren des Grundtextes**

keine Parameter

**PROGRAMMTEIL 5** (Vergleichs-/Arbeitstext ==> Merk-Vergleichstext):

### **Definieren von Merk-Vergleichstexten**

**VTZ** Angabe, für welche Durchgänge der in diesem Durchgang abgespeicherte Merk-Vergleichstext gelten soll.[ I ]

**PROGRAMMTEIL 6** (Arbeitstext ==> Ersetzungstext):

### **Definieren von Ersetzungstexten**

**ETZ** Angabe, für welche Durchgänge der in diesem Durchgang abgespeicherte Ersetzungstext gelten soll.[ I ]

**PROGRAMMTEIL 7** (Arbeitstext ==> Merktext):

# **Ersetzen/Ergänzen des Merktextes durch den Arbeitstext**

Welcher Merktext ersetzt/ergänzt wird, kann mit der Sondervariablen S17 (vgl. Seite [985](#page-984-1)) festgelegt werden.

**MTD**Angabe zur Definition des Merktextes. [I] <0>

Es kann ein Zahlenwert angegeben werden:

- 0 = Merktext wird durch Arbeitstext ersetzt
- 1 = Arbeitstext wird an den bisherigen Merktext angehängt.
- 2 = Arbeitstext wird vor den bisherigen Merktext eingeschoben.

Die folgenden Auswahlparameter sind nur notwendig, wenn nicht der gesamte Arbeitstext unverändert in den Merktext übernommen werden soll.
<span id="page-972-3"></span><span id="page-972-2"></span><span id="page-972-1"></span><span id="page-972-0"></span>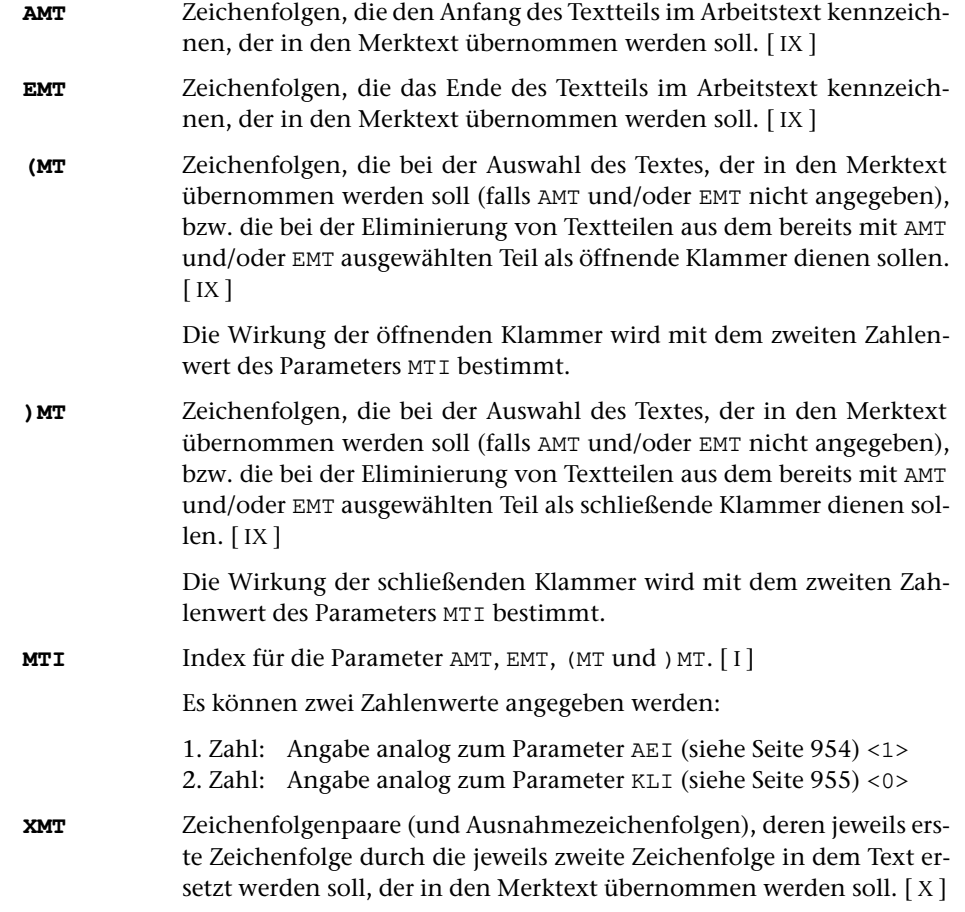

# <span id="page-972-5"></span><span id="page-972-4"></span>**PROGRAMMTEIL 8** (Merktext <==> Arbeitstext):

# **Austauschen von Merktext und Arbeitstext**

Welcher Merktext ausgetauscht wird, kann mit der Sondervariablen S18 (vgl. Seite [986](#page-985-0)) festgelegt werden.

keine Parameter

#### **PROGRAMMTEIL 9** (Merktext ==> Arbeitstext):

Welcher Merktext geholt wird, kann mit der Sondervariablen S19 (vgl. Seite [986](#page-985-1)) festgelegt werden.

#### <span id="page-973-2"></span>**Ersetzen/Ergänzen des Arbeitstextes durch den Merktext**

#### **MTH**Angabe zum Holen des Merktextes. [I] <0>

Es kann ein Zahlenwert angegeben werden:

- 0 = Arbeitstext wird durch Merktext ersetzt
- 1 = Merktext wird an den bisherigen Arbeitstext angehängt.
- 2 = Merktext wird vor den bisherigen Arbeitstext eingeschoben.

Falls der Parameter MTP angegeben ist und eine entsprechende Zeichenfolge im Arbeitstext gefunden wird, hat der Zahlenwert folgende Bedeutung:

- 0 = Gefundene Zeichenfolge wird durch Merktext ersetzt
- 1 = Merktext wird unmittelbar hinter der gefundenen Zeichenfolge eingefügt.
- 2 = Merktext wird unmittelbar vor der gefundenen Zeichenfolge eingefügt.

Wird auf diese Werte 3 aufaddiert (also 3, 4 oder 5 angegeben), so wird nach der Übertragung des Merktextes der Merktext gelöscht.

<span id="page-973-3"></span>Soll der Merktext an einer bestimmten Stelle innerhalb des Arbeitstextes eingefügt werden, so kann diese Stelle mit folgendem Parameter bestimmt werden.

**MTP** Zeichenfolgen, die die Position der Stelle kennzeichnen, an der der Merktext in den Arbeitstext eingefügt werden soll. [ [IX](#page-713-0) ]

> Falls im Arbeitstext entsprechende Zeichenfolgen vorhanden sind, so wird an der ersten im Arbeitstext gefundenen Zeichenfolge der Merktext entsprechend den Angaben zum Parameter MTH eingefügt; andernfalls wird so verfahren wie wenn der Parameter MTP nicht angegeben wäre.

<span id="page-973-1"></span><span id="page-973-0"></span>Soll nicht der ganze Merktext geholt und ggf. gelöscht werden, kann mit den folgenden Parametern ein Teil davon ausgewählt werden.

- **MTA** Zeichenfolgen, die den Anfang des Textteils kennzeichnen, der aus dem Merktext geholt und dort ggf. gelöscht werden soll. [ [IX](#page-713-0) ]
- **MTE** Zeichenfolgen, die das Ende des Textteils kennzeichnen, der aus dem Merktext geholt und dort ggf. gelöscht werden soll. [ [IX](#page-713-0) ]

Sind beide Parameter MTA und MTE angegeben, so beginnt der ausgewählte Textteil mit der ersten im Merktext gefundenen Anfangskennung und endet vor der nachfolgenden Endekennung bzw. am Ende der Texteinheit.

Ist nur der Parameter MTA angegeben, so beginnt der ausgewählte Textteil mit der letzten im Merktext vorkommenden Anfangskennung und endet am Ende des Merktextes.

Ist nur der Parameter MTE angegeben, so beginnt der ausgewählte Textteil am Anfang des Merktextes und endet nach der ersten im Merktext vorkommenden Endekennung.

## **ABSCHLUSS**

## <span id="page-974-2"></span>**Ausgeben eines Endetextes und einer Endemeldung**

<span id="page-974-5"></span><span id="page-974-4"></span><span id="page-974-3"></span><span id="page-974-1"></span><span id="page-974-0"></span>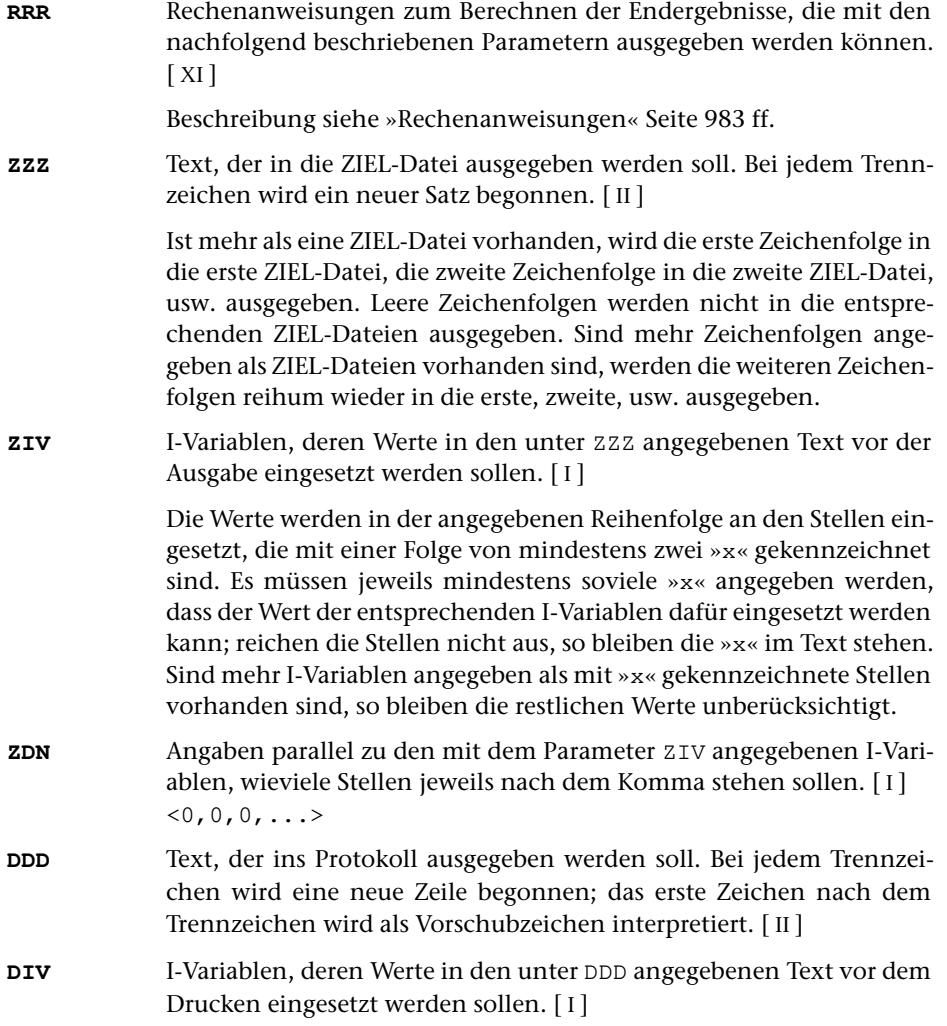

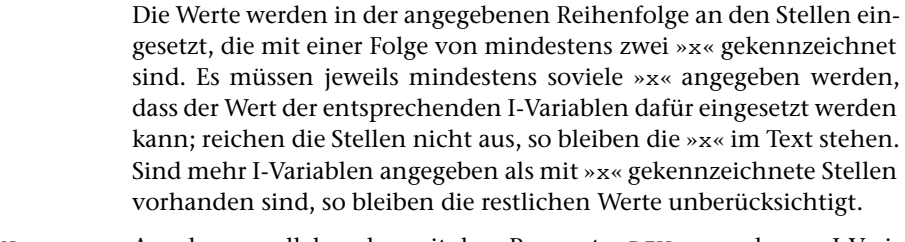

<span id="page-975-0"></span>**DDN** Angaben parallel zu den mit dem Parameter DIV angegebenen I-Variablen, wieviele Stellen jeweils nach dem Komma stehen sollen.[ I ]  $<0, 0, 0, \ldots>$ 

#### <span id="page-975-1"></span>**Retten der Endwerte von Variablen**

<span id="page-975-2"></span>**HVR** Name einer TUSTEP-Variablen, die definiert wird und als Inhalt die Zahlenwerte der H-Variablen erhält. [ [XI](#page-723-0) ]

> Die einzelnen Zahlenwerte der Variablen H0, H1, ..., H9 werden durch Apostroph getrennt. Abschließende Null-Werte werden weggelassen.

## **Retten der Wahlschalter auf die Kommandoebene**

**WSR** Wahlschalter, deren Stellung auf die Wahlschalter der Kommandoebene (das sind die Wahlschalter, die mit dem Kommando #WAHLSCHALTER gesetzt bzw. gelöscht werden können) übertragen werden sollen (Wahlschalter retten).[ I ]

> Es können bis zu 7 Zahlenwerte (Nummern der Wahlschalter 1 bis 7) angegeben werden. Wahlschalter, die nicht angegeben sind, bleiben unverändert.

# **Alphabetisches Verzeichnis der Parameter**

Das Zeichen »n« in den Kennungen der Parameter steht für die Ziffern 1 bis 9 (z. B. steht AKn für AK1, AK2 bis AK9).

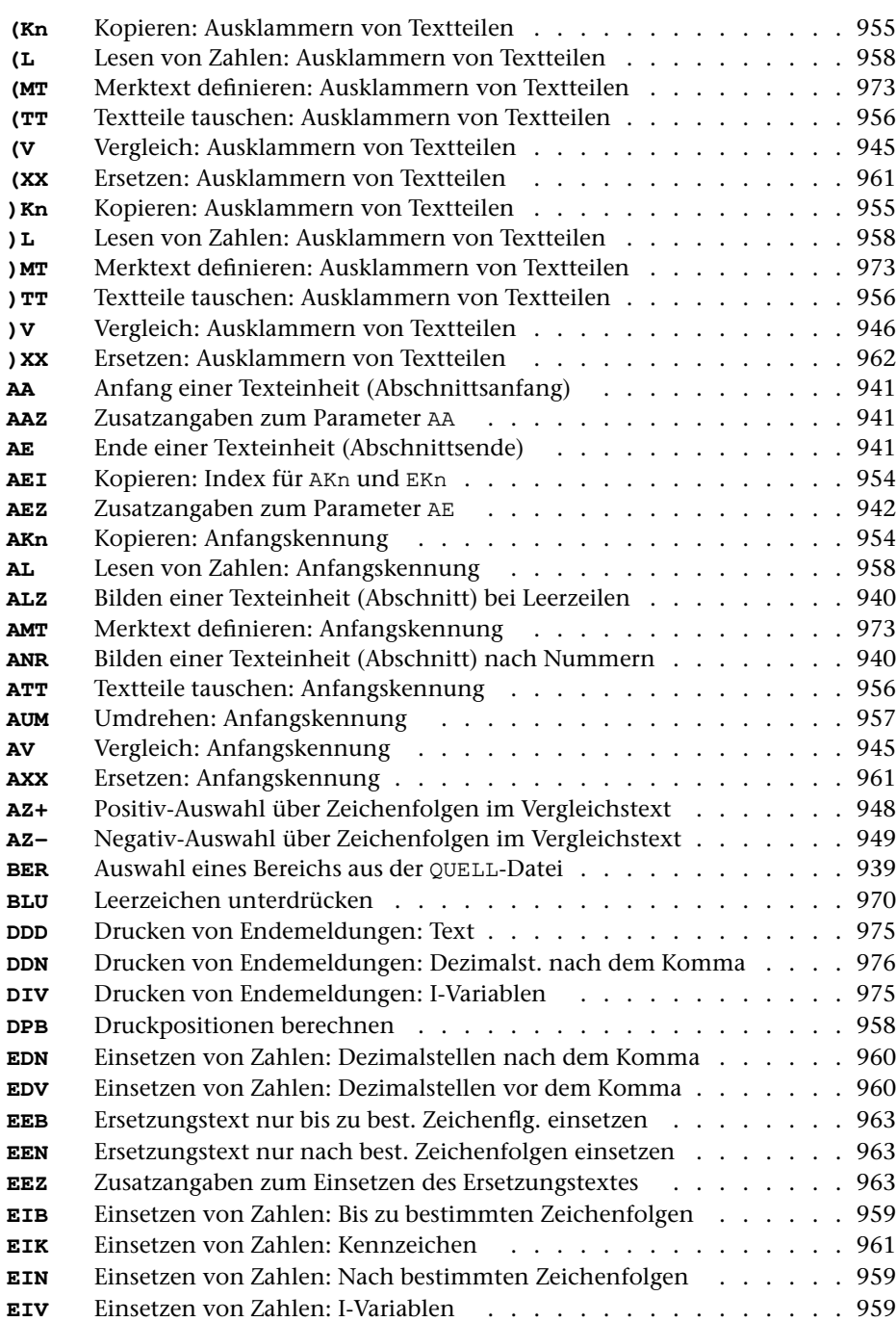

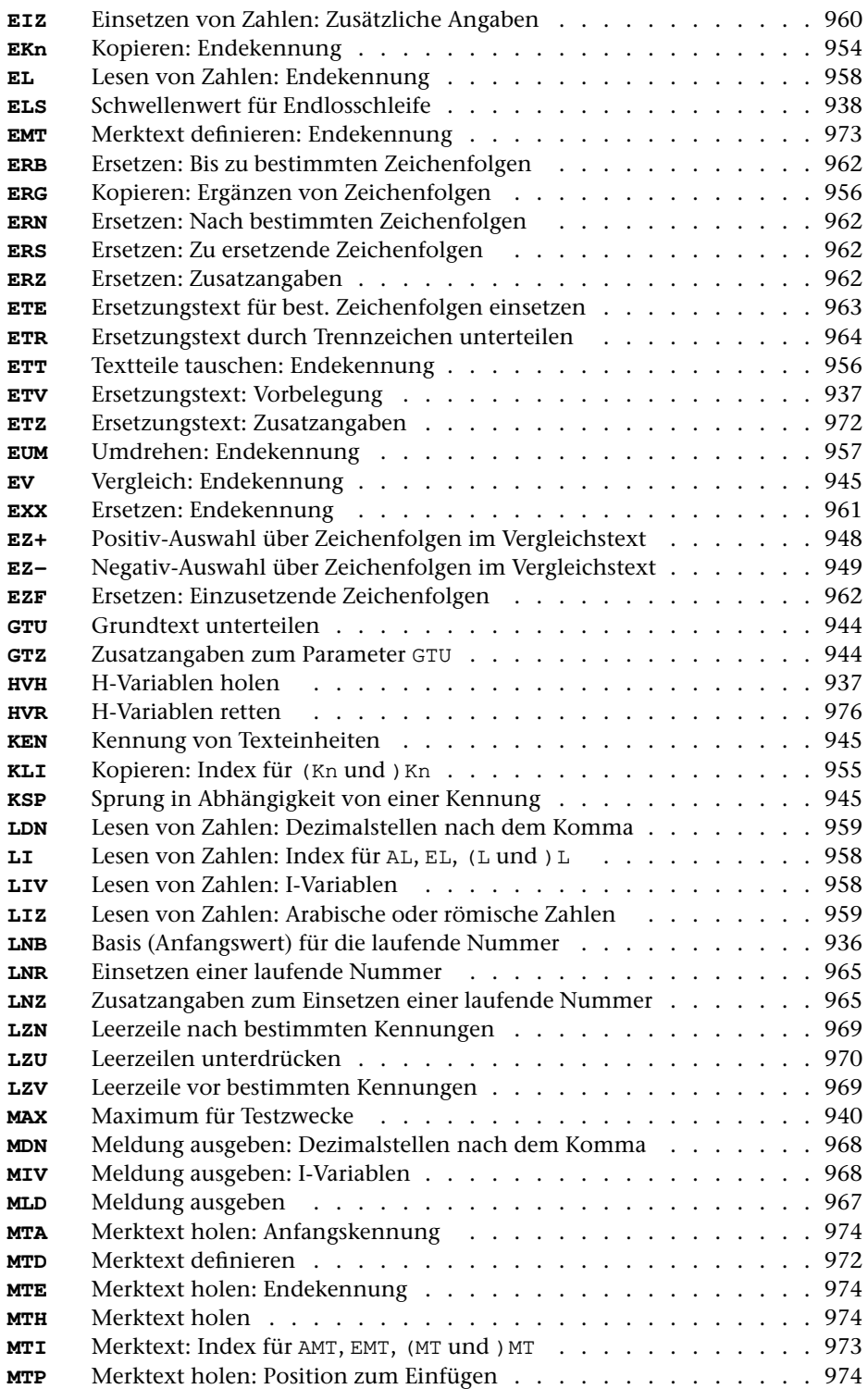

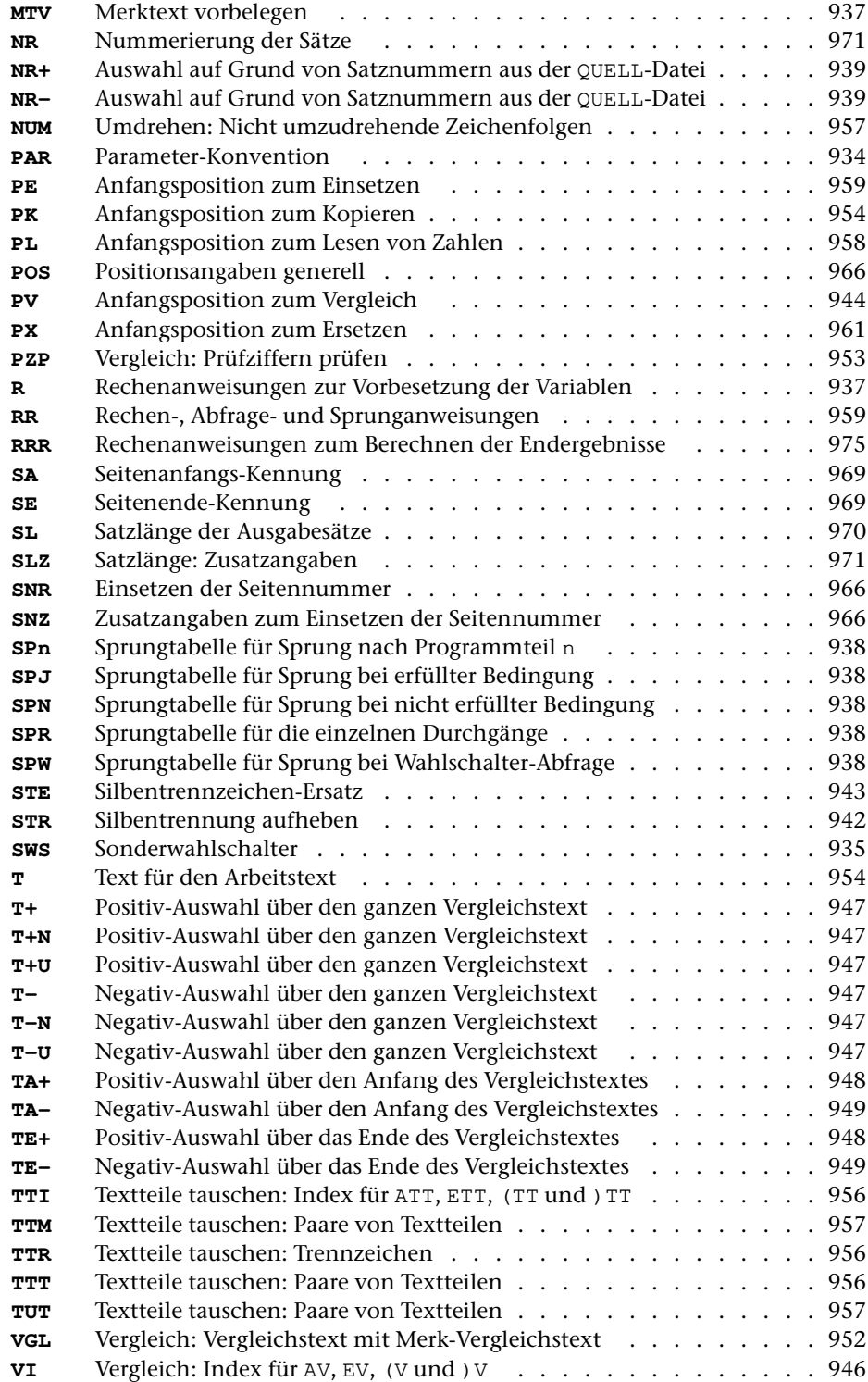

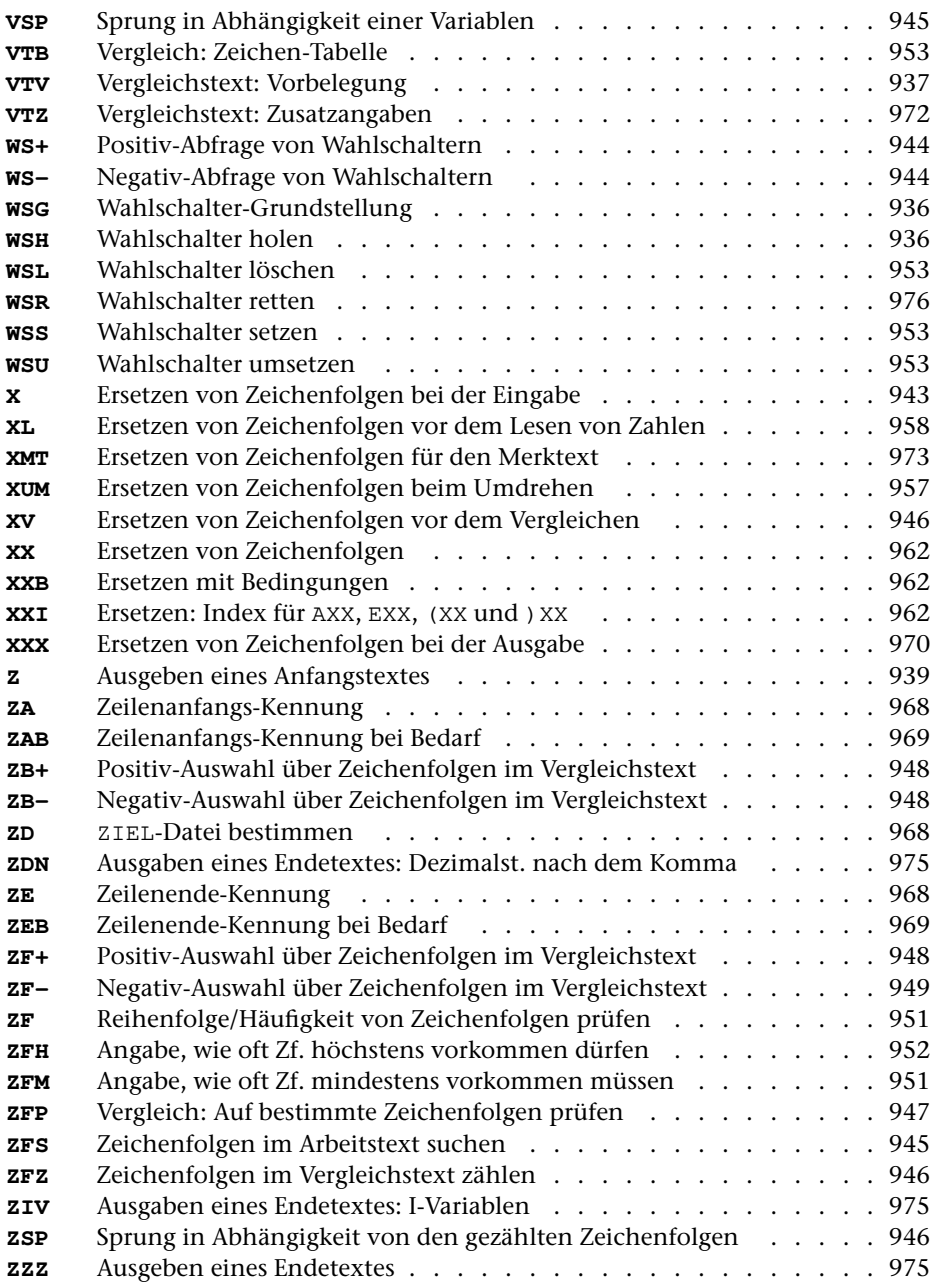

# **Prüfziffern**

Die Prüfziffer wird auf der Basis des Moduls 11 mit der Gewichtung 10 bis 2 berechnet; d. h. die letzte Ziffer (Einer) der Zahl wird mit 2 multipliziert (»gewichtet«), die zweitletzte (Zehner) wird mit 3 multipliziert usw. Die Produkte, die sich dabei ergeben, werden addiert. Die Prüfziffer vom Typ 1 ergibt sich nun aus der Differenz von der der Summe folgenden (nächstgrößeren) durch 11 teilbaren Zahl und der Summe; die vom Typ 2 ergibt sich aus der Differenz von der Summe und der der Summe vorangehenden (nächstkleineren) durch 11 teilbaren Zahl. Ist die Summe der Produkte selbst durch 11 teilbar, ist die Prüfziffer 0. Hat die Prüfziffer den Wert 10, wird dafür X (römische Ziffer) als Prüfziffer verwendet.

Beispiel:

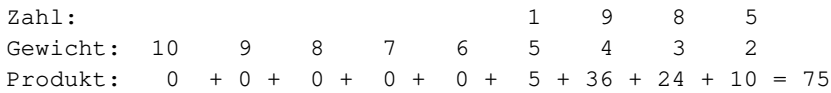

Die Prüfziffer vom Typ 1 der Zahl 1985 ist also 2 (77–75), die Prüfziffer vom Typ 2 dieser Zahl ist 9 (75–66).

# **Vergleichsalgorithmus**

Wird beim Vergleich je eines Zeichens aus Vergleichstext und Merk-Vergleichstext ein Unterschied gefunden, so wird geprüft, ob damit die vorgegebene Fehlergrenze überschritten wurde. Wenn nicht, wird wie folgt weiterverglichen:

Die zu vergleichenden Zeichenfolgen seien die Zeichenpositionen ...ABC... und ...123... . A und 1 seien die Positionen der ersten Zeichen, die sich unterscheiden. Die Reihenfolge der Vergleiche ist dann:

A..1, B..2, A..2, B..1, C..3, B..3, C..2, A..3, C..1

Sobald bei diesen Vergleichen zwei gleiche Zeichen gefunden werden, wird solange paarweise weiterverglichen, bis wieder zwei unterschiedliche Zeichen gefunden werden. Diese werden dann als Ausgangsbasis (A und 1) genommen und das gleiche Verfahren wiederholt, falls die Fehlergrenze noch nicht überschritten ist. Die Zahl der bei diesen Einzelvergleichen gefundenen Unterschiede bestimmt sich jeweils aus der größten Zahl (max. 2) von Zeichen, die bei diesen Einzelvergleichen in einer der beiden Zeichenfolgen übergangen werden müssen, bis eine Übereinstimmung gefunden wird.

Beispiel:

1. Zeichenfolge ...abcdg...

2. Zeichenfolge ...bcde...

Die Zeichen a und b sind verschieden, entsprechen also den Zeichenpositonen A..1 im oben beschriebenen Algorithmus. Dann wird  $\circ$  mit  $\circ$  (B..2), a mit  $\circ$  (A..2) und  $\circ$ mit b (B..1) verglichen und dabei wieder eine Übereinstimmung gefunden. In der 1. Zeichenfolge musste 1 Zeichen (a), in der 2. Zeichenfolge kein Zeichen übergangen werden. Es wird also 1 Unterschied angerechnet. Da dieser Algorithmus u. U. verschiedene Ergebnisse liefert, je nachdem welche Zeichenfolge als die erste behandelt wird (also den Positionen ABC entspricht), wird das ganze Verfahren mit den vertauschten Zeichenfolgen wiederholt, falls mehr als die vorgegebenen Anzahl Unterschiede festgestellt wurden. Ist nach dem 9. Einzelvergleich (C..1) keine Übereinstimmung von 2 Zeichen gefunden worden, wird der Vergleich beendet und die beiden Zeichenfolgen als nicht übereinstimmend gewertet.

# <span id="page-982-0"></span>**Rechenanweisungen**

Die einzelnen Anweisungen müssen durch Strichpunkt getrennt werden. Leerzeichen sind bedeutungslos und können an jeder beliebigen Stelle zur besseren Lesbarkeit der Anweisungen eingefügt werden. Ebenso kann eine Anweisung an jeder beliebigen Stelle unterbrochen und in der nächsten Zeile (mit der gleichen Parameterkennung) fortgesetzt werden.

Nachfolgend werden zuerst einige Begriffe definiert, die anschließend bei der Definition der einzelnen Anweisungen benutzt werden.

## **Variablen**

Eine Variable ist ein mit einem Namen versehener Speicherplatz, der einen ganzzahligen Zahlenwert enthält. Jede dieser Variablen hat einen eindeutigen Namen, über den auf den Inhalt zugegriffen werden kann. Dies geschieht in der Weise, dass der Name der Variablen an die Stelle geschrieben wird, an der der Zahlenwert definiert (siehe »Wertzuweisung«) bzw. benötigt (siehe »Arithmetischer Ausdruck«) wird. Die Namen der Variablen sind fest vorgegeben und können nicht frei gewählt werden. Beim Programmstart wird in alle Variablen der Wert Null abgespeichert. Der größte Zahlenwert, der in einer Variablen abgespeichert werden kann, ist vom jeweiligen Rechner abhängig; in den meisten Fällen ist dies innerhalb von TUSTEP der Wert 2 000 000 000.

– H-Variablen

Es sind 10 H-Variablen (Hilfsvariablen) mit den Namen H0, H1 bis H9 definiert.

– I-Variablen

Die I-Variablen (100 Speicherplätze) können auf zwei Arten angesprochen werden: entweder als einfache Variable mit den Namen I0, I1 bis I99, oder als indizierte Variable in der Form I(Index). Dabei darf als Index ein beliebiger arithmetischer Ausdruck (s. u.) stehen. Der Wert des arithmetischen Ausdrucks muss jedoch zwischen 0 und 99 (je einschließlich) liegen.

Diese Variablen unterscheiden sich dadurch von den H- und B-Variablen, dass in ihnen Zahlenwerte nicht nur durch eine Wertzuweisung (s. u.) abgespeichert werden können, sondern auch durch Einlesen von Zahlen, die in den zu verarbeitenden Daten stehen (vgl. »Lesen von Zahlenwerten« Seite [958\)](#page-957-9); außerdem können die in diesen Variablen gespeicherten Zahlenwerte nicht nur in arithmetischen Ausdrücken (s. u.) benutzt/abgerufen werden, sondern auch in die zu verarbeitenden Daten eingesetzt werden (vgl. »Einsetzen von Zahlenwerten« Seite [959\)](#page-958-7).

– B-Variablen

Diese Variablen können nur als indizierte Variablen in der Form B(Index) angesprochen werden. Dabei darf als Index ein beliebiger arithmetischer Ausdruck (s. u.) stehen. Der Wert des arithmetischen Ausdrucks muss jedoch zwischen 0 und 99 (je einschließlich) liegen.

#### – S-Variablen

Bei den S-Variablen (Sondervariablen) hat jede Variable eine besondere Bedeutung:

- S0 Der Inhalt dieser Variablen gibt die aktuelle Länge des Arbeitstextes an. Wird der Wert von S0 um n verkleinert, so werden die letzten n Zeichen des Arbeitstextes eliminiert; wird der Wert von S0 um n vergrößert, so werden n Leerzeichen am Ende des Arbeitstextes ergänzt. Die Zeichen werden sofort nach Beendigung der Rechenanweisungen, in denen der Inhalt dieser Variablen verändert wird, eliminiert bzw. ergänzt.
- S1 In diese Variable wird jeweils bei der Abarbeitung des Parameters DPB (siehe Seite [958](#page-957-3)) ein Zahlenwert abgespeichert. Ihr Inhalt gibt die Anzahl der Druckpositionen an, die der Arbeitstext beim Ausdrucken benötigen würde. Eine Änderung des Inhalts dieser Variablen ist ohne Bedeutung.
- S2 Stand der laufenden Nummer (nicht der Ausgabenummer; siehe »Einsetzen einer laufenden Nummer« Seite [965](#page-964-2)). Diese Variable kann beliebig verändert werden.
- S3 Der Inhalt dieser Variablen gibt die Länge des letzten Vergleichstextes an. Der Vergleichstext wird jeweils bei der Ausführung von Programmteil 1 definiert, wenn dieser Programmteil nicht schon über einen der Parameter SPW (bzw. die entsprechende Sprungadresse des Parameters SPR), VSP oder KSP verlassen wird. Eine Änderung des Inhalts dieser Variablen ist ohne Bedeutung.
- S4 In diese Variable wird jeweils bei der Abarbeitung des Parameters ZF (siehe Seite [951](#page-950-0)) ein Zahlenwert abgespeichert. Ihr Inhalt gibt an, als wievielte die Zeichenfolge, die im Vergleichstext als erste gefunden wurde, zum Parameter angegeben ist. Falls jedoch die Reihenfolge der im Vergleichstext gefundenen Zeichenfolgen nicht mit der Reihenfolge, in der sie zum Parameter angegeben sind, übereinstimmte oder die mit den Parametern ZFM und ZFH geforderten Bedingungen nicht erfüllt wurden, gibt der Inhalt der Variablen S4 an, als wievielte die Zeichenfolge, die die Reihenfolge oder die Bedingung verletzte, zum Parameter ZF angegeben ist. Eine Änderung des Inhalts dieser Variablen ist ohne Bedeutung.
- S5 In diese Variable wird jeweils bei der Abarbeitung des Parameters ZFZ (siehe Seite [946\)](#page-945-3) ein Zahlenwert abgespeichert. Ihr Inhalt gibt die Anzahl der im Vergleichstext gefundenen Zeichenfolgen an. Eine Änderung des Inhalts dieser Variablen ist ohne Bedeutung.
- S6 In diese Variable wird jeweils bei der Abarbeitung des Parameters ZFZ (siehe Seite [946](#page-945-3)) ein Zahlenwert abgespeichert. Ihr Inhalt gibt an, als wievielte die Zeichenfolge, die im Vergleichstext als erste gefunden wurde, zum Parameter angegeben war. Eine Änderung des Inhalts dieser Variablen ist ohne Bedeutung.
- S7 Der Inhalt dieser Variablen wird bei jeder Abarbeitung der Parameter ERS und EZF (siehe Seite [962\)](#page-961-3) ausgewertet.
- S8 In diese Variable wird jeweils bei der Abarbeitung des Parameters ZFS (siehe

Seite [945](#page-944-6)) ein Zahlenwert abgespeichert. Ihr Inhalt gibt an, als wievielte die Zeichenfolge, die im Arbeitstext als erste gefunden wurde, zum Parameter angegeben war. Der Inhalt dieser Variablen bei jeder Abarbeitung des Parameters VSP (siehe Seite [945\)](#page-944-5) ausgewertet.

- S9 Der Zahlenwert, der in dieser Variablen gespeichert ist, kann in eine Meldung eingesetzt werden, die mit dem Parameter MLD (siehe Seite [967\)](#page-966-0) ausgegeben wird.
- S10 Durch den Inhalt dieser Variablen kann definiert werden, welche Satznummer (Seiten-Zeilen-Unterscheidungsnummer) in den Variablen S11 und S12 vor Abarbeitung des Parameters RR abgespeichert werden soll. Enthält S10 den Wert Null, so enthalten S11 und S12 die Satznummer der aktuellen Texteinheit. Enthält S10 den Wert n, so enthalten S11 und S12 die Satznummer des zuletzt auf die n-te ZIEL-Datei ausgegebenen Satzes. Wurde jedoch für diese Datei schon die Satznummer für den nächsten Satz eingestellt (siehe S13), so enthält S11 und S12 diese eingestellte Satznummer. Ist der Zahlenwert in S10 kleiner als Null oder größer als die Anzahl der im Programmaufruf angegebenen ZIEL-Dateien, wird das Programm mit einer entsprechenden Fehlermeldung abgebrochen.
- S11 Diese Variable enthält den Teil der Satznummer, der die Seitennummer angibt (siehe auch S10 und S13).

Was eine Satznummer ist, und wie sie sich zusammensetzt, ist in der Beschreibung »TUSTEP-Grundlagen« im Kapitel »Dateistruktur« beschrieben.

S12 Diese Variable enthält den Teil der Satznummer, der die Zeilen- und Unterscheidungsnummer angibt (siehe auch S10 und S13).

Was eine Satznummer ist, und wie sie sich zusammensetzt, ist in der Beschreibung »TUSTEP-Grundlagen« im Kapitel »Dateistruktur« beschrieben.

- S13 Durch den Inhalt dieser Variablen kann definiert werden, welche Satznummer (Seiten-Zeilen-Unterscheidungsnummer) nach Abarbeitung des Parameters RR durch den Inhalt der Variablen S11 und S12 ersetzt werden soll. Enthält S13 den Wert Null, so wird die Satznummer der aktuellen Texteinheit ersetzt. Enthält S13 den Wert n, so wird durch S11 und S12 die Satznummer für den nächsten Satz, der auf die n-te ZIEL-Datei ausgegeben wird, eingestellt. Ist der Zahlenwert in S13 kleiner als Null oder größer als die Anzahl der im Programmaufruf angegebenen ZIEL-Dateien, wird das Programm mit einer entsprechenden Fehlermeldung abgebrochen.
- S14 Der Inhalt dieser Variablen gibt an, wieviele Zeichen am Anfang des Arbeitstextes eliminiert werden sollen. Die Zeichen werden sofort nach Beendigung der Rechenanweisungen, in denen dieser Variablen ein Wert zugewiesen wird, eliminiert; danach wird die Variable S14 wieder automatisch auf Null gesetzt. Ist der Inhalt von S14 größer als der Inhalt von S0 (Länge des Arbeitstextes), wird der gesamte Arbeitstext gelöscht.
- S17 Der Inhalt dieser Variablen gibt an, welcher Merktext im Programmteil 7 definiert wird. Die Merktexte sind von 0 bis 9 durchnummeriert.
- <span id="page-985-1"></span><span id="page-985-0"></span>S18 Der Inhalt dieser Variablen gibt an, welcher Merktext im Programmteil 8 mit dem Arbeitstext ausgetauscht wird. Die Merktexte sind von 0 bis 9 durchnummeriert.
- S19 Der Inhalt dieser Variablen gibt an, welcher Merktext im Programmteil 9 geholt wird. Die Merktexte sind von 0 bis 9 durchnummeriert.

#### – Wahlschalter

AlsWahlschalter sind 16 Variablen mit den Namen WS1, WS2 bis WS16 definiert, die nur die beiden Zahlenwerte 0 und 1 enthalten können. Ein Wahlschalter ist gelöscht, wenn er den Zahlenwert 0 enthält, und ist gesetzt, wenn er den Zahlenwert 1 enthält. In einer Wertzuweisung (s. u.), in der links vom Gleichheitszeichen ein Wahlschalter angegeben ist, darf rechts vom Gleichheitszeichen kein beliebiger arithmetischer Ausdruck (s. u.) stehen, sondern nur eine der Zahlen 0 und 1. Ein Wahlschalter kann nicht nur durch eine Wertzuweisung verändert werden, sondern auch durch die Parameter WSL, WSS und WSU (siehe Seite [953\)](#page-952-5); außerdem kann ein Wahlschalter nicht nur in arithmetischen Ausdrücken benutzt/abgerufen werden, sondern auch durch die Parameter WS+ und WS- (siehe Seite [944\)](#page-943-5).

#### **Funktionen**

Zur Unterstützung von Berechnungen stehen Funktionen zur Verfügung. Eine Funktion wird mit ihrem Namen und einem oder mehreren Argumenten aufgerufen. Die Argumente werden, durch Komma getrennt, in Klammern hinter dem Funktionsnamen angegeben. Sie können beliebige arithmetische Ausdrücke (s. u.) sein. Durch den Aufruf einer Funktion mit diesen Argumenten wird nach der Funktionsvorschrift ein Zahlenwert, der Funktionswert, errechnet.

(In den Beispielen stehen für die einzelnen Argumente der Einfachheit wegen Zahlen. In der Praxis stehen dafür meistens Variablen.)

– Berechnung des Absolutbetrags: IABS (arg)

Als Funktionswert erhält man den Absolutbetrag von arg.

Beispiel: Der Funktionswert von IABS(–4) ist 4.

– Berechnung des Minimums: MIN (arg1, arg2)

Als Funktionswert erhält man den kleineren der beiden Zahlenwerte arg1 und arg2.

Beispiel: Der Funktionswert von MIN(–5,+3) ist –5.

– Berechnung des Maximums: MAX (arg1, arg2)

Als Funktionswert erhält man den größeren der beiden Zahlenwerte arg1 und arg2.

Beispiel: Der Funktionswert von MAX(–5,+3) ist +3.

– Berechnung des Divisionsrestes: MOD (arg1, arg2)

Als Funktionswert erhält man den Rest, der sich bei der Division von arg1 durch arg2 ergibt.

Beispiel: Der Funktionswert von MOD(234,10) ist 4.

– Intervall-Funktion: IV (arg, arg1, arg2, arg3, ..., argn)

Mit dieser Funktion kann festgestellt werden, in welches Intervall der Zahlenwert arg fällt. Man erhält als Funktionswert Null, falls arg kleiner als arg1 ist, den Wert 1, falls arg größer oder gleich arg1 aber kleiner als arg2 ist, den Wert 2, falls arg größer oder gleich arg2 aber kleiner als arg3 ist, ..., den Wert n, falls arg größer oder gleich argn ist. Die Anzahl der Argumente ist bei dieser Funktion beliebig, jedoch muss arg1 kleiner als arg2 sein, arg2 kleiner als arg3 sein usw.

Beispiel: Der Funktionswert von IV(16,1,10,100,1000) ist 2.

– Berechnung einer Prüfziffer: IP (arg)

Als Funktionswert erhält man eine Zahl zwischen 0 und 10 (je einschließlich), die nach folgender Regel berechnet wird: Die letzte Ziffer des Zahlenwertes von arg wird mit 2 multipliziert, die zweitletzte mit 3, die drittletzte mit 4 usw. Die Produkte, die sich dabei ergeben, werden addiert. Lässt sich diese Summe ohne Rest durch 11 teilen, ist der Funktionswert Null. Andernfalls entspricht er der Differenz zwischen der nächsten durch 11 teilbaren Zahl und dieser Summe. Ist der Zahlenwert von arg kleiner als 1 oder größer als 999999999, so erhält man als Funktionswert –1, da in diesem Fall die Prüfziffer nicht definiert ist.

– Datumsfunktion: ID (tag, monat, jahr, nummer, modus)

Mit dieser Funktion sind verschiedene Be- und Umrechnungen von Kalenderdaten möglich. Sie wird über das Argument modus gesteuert.

Für die Berechnung wird jeweils der Gregorianische Kalender zugrunde gelegt, für ein Datum vor dem 15. Oktober 1582 jedoch der Julianische Kalender. Soll in jedem Fall der Julianische Kalender gelten, so ist als Argument modus der entsprechende negative Wert anzugeben.

Um das Rechnen mit Kalenderdaten zu erleichtern, werden die Tage durchnummeriert. Damit hat jeder Tag eine eindeutige Nummer, die Tagesnummer.

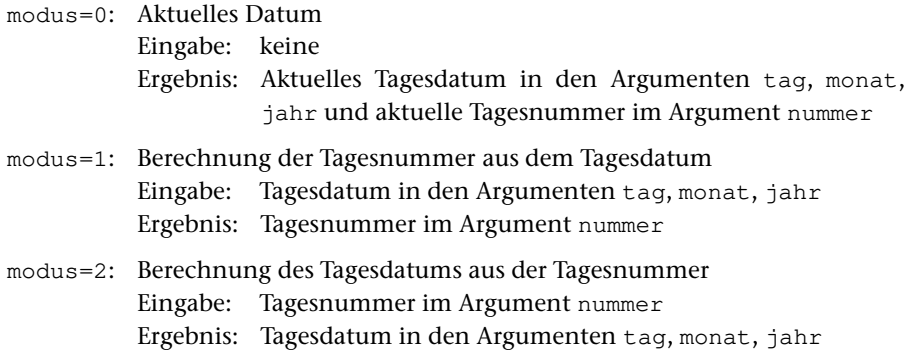

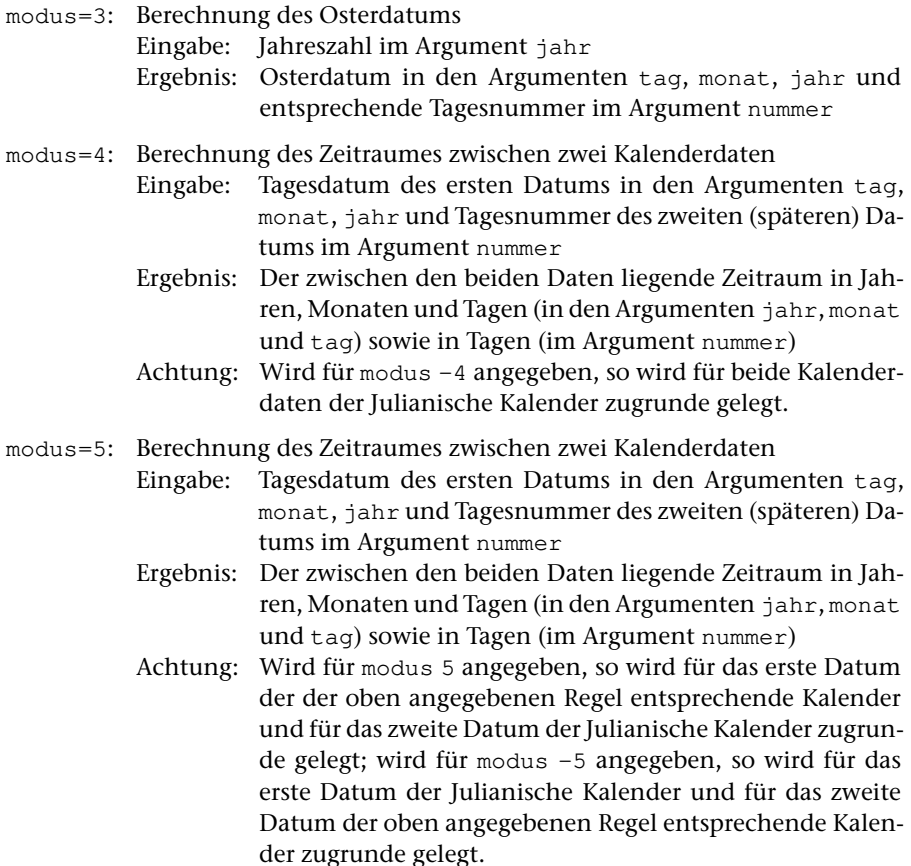

Als Funktionswert erhält man, unabhängig vom Wert des Arguments modus, den Wochentag (1=Montag, 2=Dienstag, 3=Mittwoch, 4=Donnerstag, 5=Freitag, 6=Samstag, 7=Sonntag) des Tages, dessen Datum in den Argumenten tag, monat und jahr steht. Bei unzulässiger Eingabe (wenn z. B. modus einen nicht vorgesehenen Wert hat oder ein ungültiges Datum, z. B. 29. Februar eines Nicht-Schaltjahres, eingegeben wird) ist der Funktionswert Null.

Beispiel: Berechnen des Pfingstdatums von 2008

```
HO = ID (H1, H2, 2008, H4, 3);HO = ID (H1, H2, H3, H4+49, 2);
```
Es wird zuerst das Osterdatum für das Jahr 2008 errechnet. Dabei ist es belanglos, welche Zahlenwerte H1, H2 und H4 vor dem Aufruf der Datumsfunktion enthalten. Da zu modus 3 angegeben ist, wird nur das Argument jahr ausgewertet. Wochentag, Tag und Monat von Ostern werden in H0, H1 und H2 abgespeichert, werden aber nicht weiter verwendet. Die Tagesnummer von Ostern wird in H4 abgespeichert. Da zwischen Ostern und Pfingsten genau 7 Wochen (= 49 Tage) liegen, erhält man die Tagesnummer von Pfingsten, indem man zur Tagesnummer von Ostern 49 addiert. Diese Tagesnummer wird dann in das entsprechende Tagesdatum umgerechnet. Dabei ist es belanglos, welche Zahlenwerte H1, H2 und H3 vor

dem Aufruf der Datumsfunktion enthalten. Da zu modus 2 angegeben ist, wird nur das Argument nummer ausgewertet. In H0 wird der Wochentag (7 für Sonntag), in H1, H2 und H3 werden Tag, Monat und Jahr des Pfingstdatums abgespeichert.

## **Arithmetischer Ausdruck**

Ein arithmetischer Ausdruck ist eine Rechenvorschrift, durch die ein numerischer Wert bestimmt wird. Er besteht aus Operanden, arithmetischen Operatoren und Klammerpaaren.

Ein Operand kann eine (ganze) Zahl, eine (einfache oder indizierte) Variable oder ein Funktionsaufruf sein. Im einfachsten Fall besteht ein arithmetischer Ausdruck nur aus einer dieser drei Angaben.

Es stehen folgende arithmetischen Operatoren zur Verfügung:

- + für die Addition
- \* für die Multiplikation
- für die Subtraktion
- / für die Division

Bei der Auswertung des arithmetischen Ausdrucks werden Multiplikation und Division vor Addition und Subtraktion ausgeführt. Folgen mehrere Multiplikationen und/oder Divisionen aufeinander, so werden diese von links nach rechts ausgewertet. Das gleiche gilt für aufeinander folgende Additionen und/oder Subtraktionen. Soll von dieser Regelung abgewichen werden, kann die Reihenfolge durch Setzen von Klammern festgelegt werden.

Bei der Division ist zu beachten, dass grundsätzlich nur mit ganzen Zahlen gerechnet wird. Der Divisionsrest geht verloren; eine Rundung findet nicht statt. Dies hat zur Folge, dass z. B. 3/2 den Wert 1 (nicht 1,5) und 3/2\*4 den Wert 4 (nicht 6) ergibt.

## **Vergleichsbedingung**

Bei der Vergleichsbedingung werden zwei numerische Werte miteinander verglichen. Sie besteht aus zwei arithmetischen Ausdrücken, die durch einen Vergleichsoperator miteinander verbunden sind:

arithm. Ausdruck Vergleichsoperator arithm. Ausdruck

Es stehen folgende Vergleichsoperatoren zur Verfügung:

- .EQ. für »equal«
- .NE. für »not equal«
- .GT. für »greater than«
- .LT. für »less than«
- .GE. für »greater or equal«
- .LE. für »less or equal«

Eine Vergleichsbedingung ist entweder erfüllt, dann hat sie den logischen Wert WAHR, oder sie ist nicht erfüllt, dann hat sie den logischen Wert FALSCH.

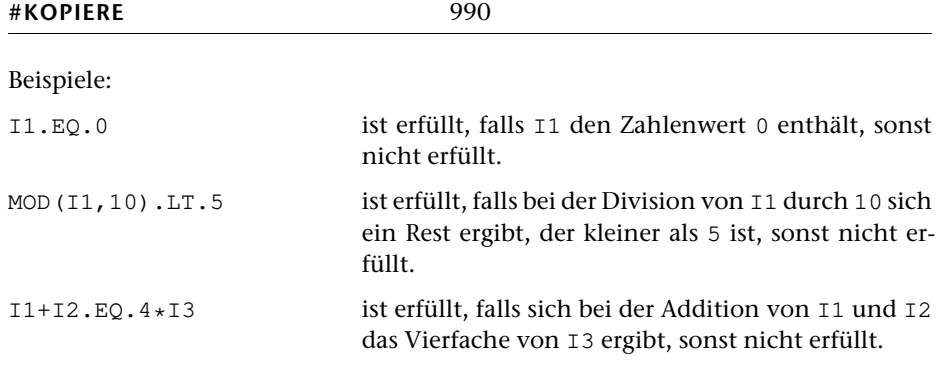

## **Logischer Ausdruck**

Ein logischer Ausdruck besteht aus Vergleichsbedingungen, die mit logischen Operatoren miteinander verbunden sein können. Im einfachsten Fall kann ein logischer Ausdruck auch nur aus einer Vergleichsbedingung bestehen.

Es stehen folgende logische Operatoren zur Verfügung:

.AND. für logisches UND .OR. für logisches ODER

Die Auswertung eines logischen Ausdrucks erfolgt analog zur Auswertung eines arithmetischen Ausdrucks. Als Ergebnis erhält man entweder den logischen Wert WAHR oder den logischen Wert FALSCH. Bei der Auswertung wird das logische UND vor dem logischen ODER ausgeführt. Soll von dieser Regelung abgewichen werden, kann die Reihenfolge durch Setzen von Klammern festgelegt werden.

Beispiele:

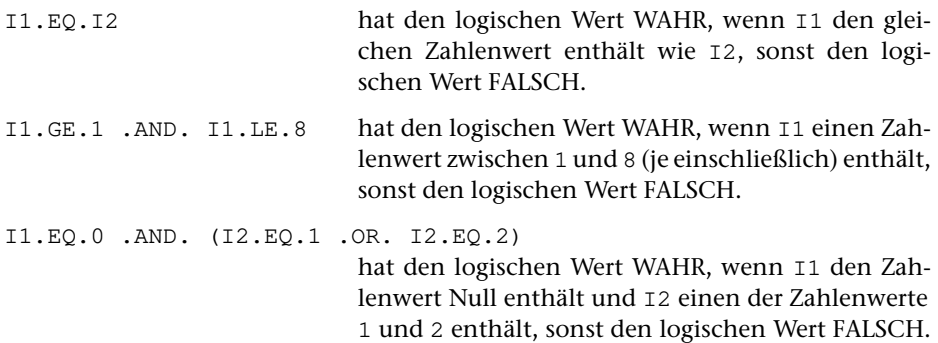

## **Wertzuweisung**

Eine Wertzuweisung hat die Form:

Variable = arithmetischer Ausdruck

Sie bewirkt die Auswertung des arithmetischen Ausdrucks. Das Ergebnis wird in die links vom Gleichheitszeichen angegebene (einfache oder indizierte) Variable abgespeichert. Das Gleichheitszeichen hat bei dieser Anweisung die Funktion eines Zuweisungsoperators und unterscheidet sich somit von seiner Bedeutung in der Mathematik.

Beispiele:  $H1 = 0$ ;  $I1 = I1 + 1$ ;  $I(II) = MAX (H2, H3)$ ;  $I1 = I1 * (H1 + H2); I0 = MOD (S12, 1000);$ 

## **Sprunganweisung**

Eine Sprunganweisung hat die Form:

GOTO arithmetischer Ausdruck

Sie bewirkt die Auswertung des arithmetischen Ausdrucks. Das Ergebnis wird als Sprungziel interpretiert, der Sprung an die entsprechende Stelle im Programm ausgeführt. Dabei bezeichnet die Einerstelle des Ergebnisses den Programmteil und die Hunderter- und Zehnerstelle die Nummer des Durchgangs.

Beispiele: GOTO 0; GOTO H1  $*$  10 + 2; GOTO B(I1)

Außerdem gibt es zwei spezielle Sprunganweisungen:

GOON

bewirkt ein Überspringen sämtlicher nachfolgender Rechenanweisungen (des gleichen Durchgangs).

**EXTT** 

darf nur zwischen den Anweisungen LOOP und ENDLOOP stehen (vgl. Schleifenanweisung) und bewirkt ein Überspringen der nachfolgenden Anweisungen bis hinter das nächste ENDLOOP.

## **Bedingungsanweisung**

Die Bedingungsanweisung ermöglicht es, dass eine oder mehrere aufeinander folgende Anweisungen nur unter bestimmten Bedingungen ausgeführt werden. Die Bedingungen werden durch einen logischen Ausdruck angegeben. Es gibt drei Formen der Bedingungsanweisung:

1.) Wenn eine einzige Anweisung (dies darf in diesem Fall nur eine Wertzuweisung oder eine Sprunganweisung sein) nur unter den (im logischen Ausdruck) angegebenen Bedingungen ausgeführt werden soll, kann folgende Form gewählt werden:

IF (logischer Ausdruck) Anweisung

Die nach den Klammern angegebene Anweisung wird nur dann ausgeführt, wenn der in Klammern stehende logische Ausdruck den Wert WAHR hat. Andernfalls wird diese Anweisung übergangen.

```
Beispiele: IF (I1.EQ.0) I2 = I2 + 1;
           IF (MOD(S12,1000).EQ.0) GOTO 3;
```
2.) Wird die folgende Form der bedingten Anweisung gewählt, so können eine oder mehrere (beliebige) Anweisungen in Abhängigkeit von den (im logischen Ausdruck) angegebenen Bedingungen ausgeführt werden:

IF (logischer Ausdruck) THEN; Anweisungen; ENDIF

Die zwischen THEN und ENDIF stehenden Anweisungen werden nur dann ausgeführt, wenn der in Klammern stehende logische Ausdruck den Wert WAHR hat. Andernfalls werden diese Anweisungen übergangen.

Beispiele: IF (I1.EQ.60) THEN; S11=S11+1; S12=1000; ENDIF; IF (WS1.NE.0) THEN; I2=I2+1; GOTO 0; ENDIF;

3.) Die dritte Form der bedingten Anweisung ist eine Erweiterung der zweiten. Mit ihr können zwei Anweisungsfolgen angegeben werden, von denen jeweils eine ausgeführt und die andere übergangen wird:

> IF (logischer Ausdruck) THEN; Anweisungen; ELSE; Anweisungen; ENDIF

Hat der in Klammern stehende logische Ausdruck den Wert WAHR, so werden die Anweisungen zwischen THEN und ELSE ausgeführt, die zwischen ELSE und ENDIF stehenden übergangen. Hat der logische Ausdruck den Wert FALSCH, so werden die Anweisungen zwischen THEN und ELSE übergangen, die zwischen ELSE und ENDIF stehenden ausgeführt.

#### **Schleifenanweisung**

Die Schleifenanweisung ermöglicht es, eine Folge von Anweisungen beliebig oft zu durchlaufen. Diese Folge von Anweisungen wird durch die Anweisung

LOOP

eingeleitet und durch die Anweisung

ENDLOOP

abgeschlossen.

Es gibt drei Möglichkeiten, diese Anweisungsfolge zu verlassen:

- − Mit der Anweisung EXIT kann hinter das nachfolgende ENDLOOP gesprungen werden.
- − Mit der Anweisung GOTO kann zu einem bestimmten Programmteil gesprungen werden.
- − Mit der Anweisung GOON kann die Ausführung der Rechenanweisungen beendet werden, d. h. alle nachfolgenden (auch die hinter ENDLOOP stehenden) werden übergangen.

Beispiel: Es sollen die Variablen I(1) bis I(32) auf Null gesetzt werden. Dabei wird die Variable H0 als Zähler und als Index benutzt.

```
HO = 1;LOOP;
   I(H0) = 0;IF (H0.EQ.32) EXIT;
   HO = H0 + 1;ENDLOOP;
```
# **Logischer Programmaufbau**

Auf der folgenden Seite ist der logische Programmaufbau für drei Durchgänge dargestellt. Entsprechend sind auch die Voreinstellungen für die Parameter SPR bzw. SP0, SPW, SPN usw. für drei Durchgänge angegeben. Bei mehr Durchgängen ergibt sich die Voreinstellung für den jeweils nächsten Durchgang durch Aufaddieren von 10. Eine Ausnahme bildet der Parameter SPN, bei dem für alle Durchgänge 0 voreingestellt ist, und die beiden Parameter SPW und SP2. Bei SPW und SP2 gilt die oben angegebene Regel für alle Durchgänge mit Ausnahme des letzten: Im letzten Durchgang ist für den Parameter SPW 8 und für den Parameter SP2 3 voreingestellt.

Abkürzungen, die auf der folgenden Seite verwendet werden:

- AT Arbeitstext
- ET Ersetzungstext
- GT Grundtext
- MT Merktext
- MVT Merk-Vergleichstext
- VT Vergleichstext

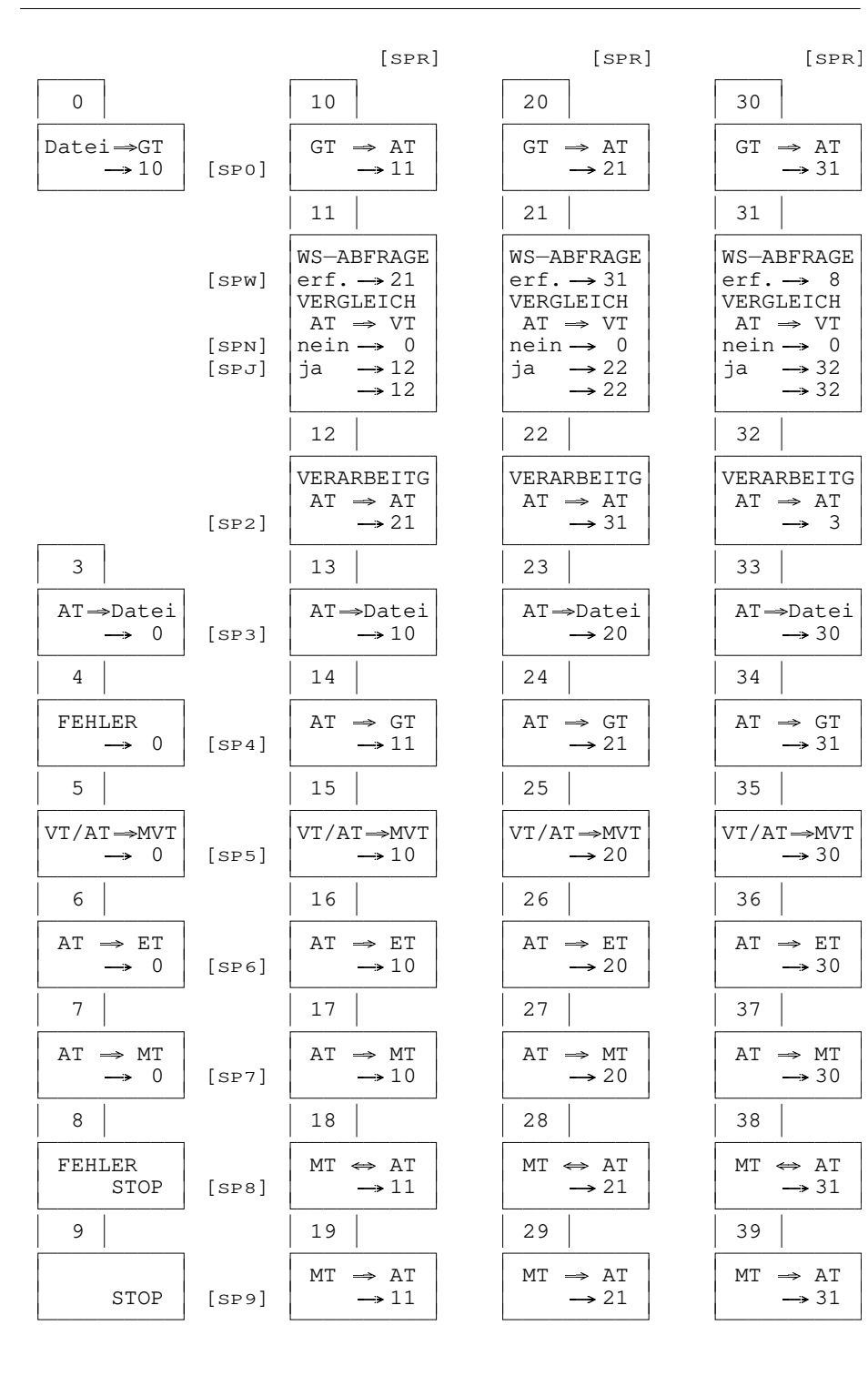

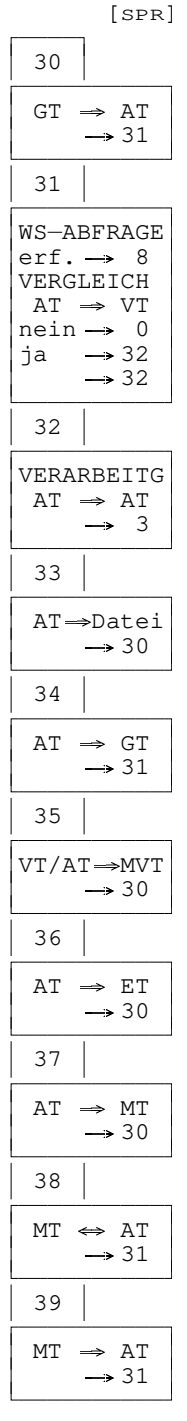

**KOPIERE**

# **#NUMMERIERE**

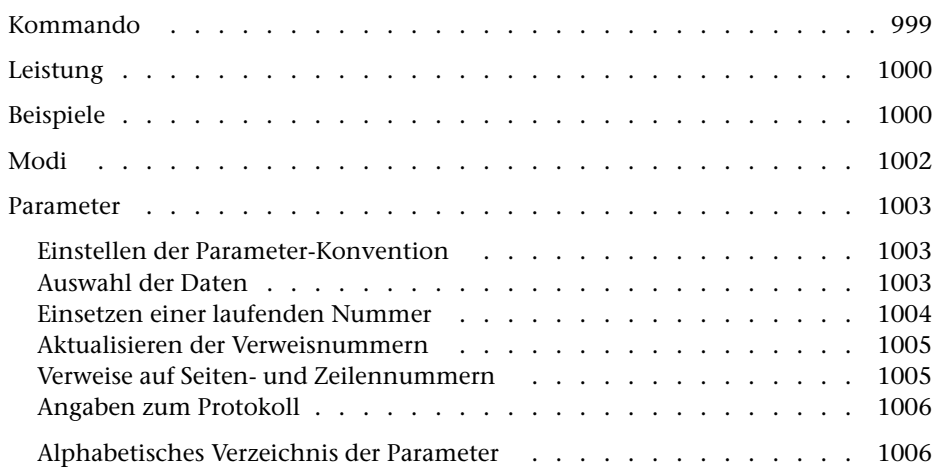

<span id="page-998-0"></span>**Kommando**

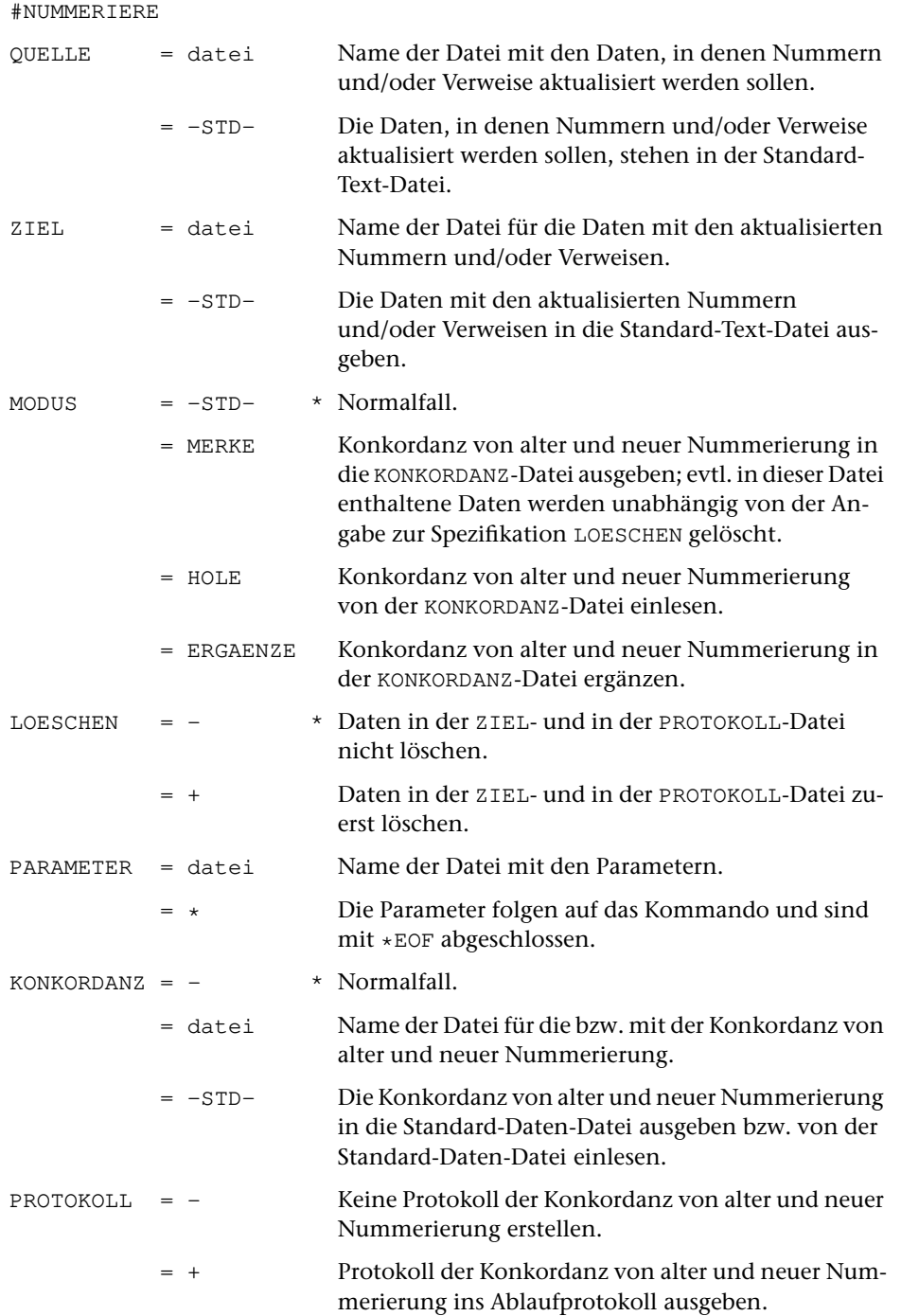

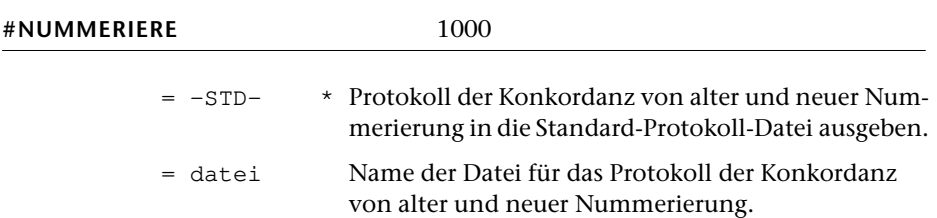

# <span id="page-999-0"></span>**Leistung**

Mit diesem Programm können (laufende) Nummern und die dazugehörenden Verweise aktualisiert werden. Dazu können in einem Text an entsprechend gekennzeichneten Stellen laufende Nummern eingesetzt werden. Eine dort ggf. bereits vorhandene (alte) Nummer wird dabei ersetzt. Gleichzeitig können entsprechend gekennzeichnete Verweise, die sich auf die alten Nummern beziehen, aktualisiert werden.

Außerdem kann das Programm an entsprechend gekennzeichneten Stellen Verweise, die sich auf eine Seiten-Zeilen-Nummer beziehen, aktualisieren, nachdem sich die Seiten-Zeilen-Einteilung verändert hat.

# <span id="page-999-1"></span>**Beispiele**

Daten in Datei alt:

... 2.3 ... (siehe Seite @i \*4 \9) ... ... 3.4 ... @i #2 ... ... 5.6 ... @i #4 ... ... 7.8 ... (siehe Seite @i \*2 \1) ... ...

Das Kommando

```
#NU,alt,neu,,+,*
LNR /@i #/
VNR /@i \*/
SK /\/
*EOF
```
aktualisiert die Seitenzahlen im Text und

liefert in der Datei neu folgendes Ergebnis:

```
...
2.3 ... (siehe Seite @i *4 \5) ...
...
3.4 ... @i #2 ...
...
5.6 ... @i #4 ...
...
7.8 ... (siehe Seite @i *2 \3) ...
...
```
Das Kommando

#NU,alt,neu,,+,\* LNR /@i #/ VNR  $/$  @i \\*/ \*EOF

nummeriert die laufenden Nummern neu durch, aktualisiert die Verweisnummern entsprechend und liefert in der Datei neu folgendes Ergebnis:

... 2.3 ... (siehe Seite @i \*2 \9) ... ... 3.4 ... @i #1 ... ... 5.6 ... @i #2 ... ... 7.8 ... (siehe Seite @i \*1 \1) ... ...

# <span id="page-1001-0"></span>**Modi**

Die laufenden Nummern und die Verweise stehen in der Regel in der selben Datei. In diesem Fall braucht zur Spezifikation MODUS nichts angegeben zu werden (gleichbedeutend mit MODUS=-STD-).

Stehen die laufenden Nummern und die Verweise in verschiedenen Dateien, so muss zuerst die Datei mit den laufenden Nummern bearbeitet werden. Danach steht fest, in welcher Weise die Verweise aktualisiert werden müssen, d. h. welche alte Verweisnummer durch welche neue Verweisnummer ersetzt werden muss, bzw. auf welcher Seite und Zeile sich die Bezugspunkte (= laufende Nummern) befinden. Diese Information (= Konkordanz) muss für den zweiten Aufruf des Programms, bei dem die Datei mit den Verweisen bearbeitet wird, zwischengespeichert werden. Das Programm wird dazu beim ersten Aufruf durch die Angabe MODUS=MERKE veranlasst. Das Zwischenspeichern erfolgt auf die Datei, die zur Spezifikation KONKORDANZ angegeben ist.

Durch die Angabe MODUS=HOLE wird das Programm beim zweiten Aufruf, bei dem die Verweise aktualisiert werden, veranlasst, die zwischengespeicherte Konkordanz auszuwerten. Zur Spezifikation KONKORDANZ muss die Datei angegeben werden, die beim ersten Aufruf (mit MODUS=MERKE) zu dieser Spezifikation angegeben war.

Befinden sich die Daten mit den laufenden Nummern auf mehreren Dateien, so müssen zuerst alle diese Dateien einzeln bearbeitet werden (mit dem Parameter LNR, ohne den Parameter VNR, aber ggf. mit den Parametern SK und ZK, damit auch die Seiten-Zeilen-Nummern gemerkt werden). Dabei muss für die Bearbeitung der ersten Datei MODUS=MERKE und bei allen folgenden MODUS=ERGAENZE angegeben werden. Bei MODUS=ERGAENZE wird zu Anfang die Konkordanz eingelesen (wie bei MODUS=HOLE) und zum Schluss in der ergänzten Form wieder ausgegeben (wie bei MODUS=MERKE). Anschließend werden die Dateien mit den Verweisen mit MODUS=HOLE bearbeitet (mit dem Parameter VNR, ohne den Parameter LNR, aber ggf. mit den Parametern SK und ZK, damit die Seiten-Zeilen-Nummern eingesetzt werden). Bei diesem Vorgehen dürfen die Dateien laufende Nummern und Verweise enthalten.

# <span id="page-1002-0"></span>**Parameter**

Jeder Parameter ist einer Parameterart zugeordnet. Sie ist jeweils als römische Zahl in [ ] angegeben. Damit ist festgelegt, in welcher Form die Angaben vom Programm erwartet werden. Die einzelnen Parameterarten sind in der Beschreibung »TUSTEP-Grundlagen« im Kapitel »{ } -Parameter« bzw. »<>-Parameter« definiert.

Für manche Parameter gibt es voreingestellte Werte, die angenommen werden, falls die entsprechenden Werte nicht angegeben sind. Diese Voreinstellungen sind in < > angegeben.

<span id="page-1002-1"></span>Außer den im folgenden beschriebenen Parametern sind auch Parameter zur Definition von Zeichen- und Stringgruppen möglich. [ [V](#page-708-0) ]

## **Einstellen der Parameter-Konvention**

<span id="page-1002-4"></span>Ob die Parameter nach der »{ } -Parameter-Konvention« oder nach der »<>-Parameter-Konvention« interpretiert werden, kann mit dem Kommando #PARAMETER,{} bzw. #PARAMETER,<> eingestellt werden. Darüber hinaus kann die Konvention auch mit folgendem Parameter eingestellt werden.

**PAR** Parameter-Konvention einstellen.

- {} Nachfolgende Parameter nach der »{ } -Parameter-Konvention« interpretieren.
- <> Nachfolgende Parameter nach der »<>-Parameter-Konvention« interpretieren.

<span id="page-1002-2"></span>Die Einstellung mit dem Parameter PAR hat Vorrang vor der mit dem Kommando #PARAMETER gewählten Einstellung; sie gilt jeweils nur für die nachfolgenden Parameter bis zum nächsten Parameter PAR bzw. bis zum Ende der Parameter dieses Programms.

## <span id="page-1002-3"></span>**Auswahl der Daten**

Soll die gesamte Datei bearbeitet werden, braucht keiner der folgenden Parameter angegeben zu werden.

**BER** Angabe eines Bereichs (»Seite.Zeile–Seite.Zeile«, falls die Datei im Textmodus nummeriert ist; Zeile–Zeile, falls die Datei im Programmmodus nummeriert ist) oder einer Anfangsstelle (»Seite.Zeile« bzw. »Zeile«), falls nicht die ganze Datei bearbeitet werden soll. [ [XI](#page-723-0) ]

> Soll ein Segment einer Segment-Datei verarbeitet werden, kann anstelle des Bereichs der Name des Segments angegeben werden.

> Dieser Parameter ist nur zugelassen, wenn die Satznummern in der Datei alle aufsteigend sind.

<span id="page-1003-5"></span><span id="page-1003-3"></span><span id="page-1003-0"></span>**MAX** Angabe für Testzwecke, wieviele Eingabesätze maximal bearbeitet werdensollen. [ I ] <9999999999>

#### **Einsetzen einer laufenden Nummer**

- **LNR** Zeichenfolgen, hinter denen die laufende Nummer eingesetzt werden soll. Steht unmittelbar hinter einer solchen Zeichenfolge schon eine Zahl, so wird diese ersetzt. Falls mit dem Parameter ART nichts anderes angegeben ist, wird bei jedem Auftreten einer Zeichenfolge, die mit dem Parameter LNR angegeben ist, die laufende Nummer um 1 erhöht.  $[$  [IX](#page-713-0)  $]$ 
	- Die größte erlaubte laufende Nummer ist 9 999 999.
- <span id="page-1003-2"></span>**LNB** Zahlenwert, der auf die neue laufende Nummer aufaddiert werden soll. $\lceil I \rceil$  <0>

Falls die neue laufende Nummer nicht mit 1 (bzw. mit dem mit dem Parameter LNS angegebenen Wert) beginnen soll, kann mit diesem Parameter ein Zahlenwert angegeben werden, nach dem sie beginnen soll. Die erste neue laufende Nummer ist also um 1 (bzw. um den mit dem Parameter LNS angegebenen Wert) höher als der mit dem Parameter LNB angegebene Wert.

Bei MODUS=HOLE und bei MODUS=ERGAENZE ist dieser Parameter nicht zugelassen.

<span id="page-1003-4"></span><span id="page-1003-1"></span>**LNS** Schrittweite der neuen laufende Nummer.[ I ] <1>

Die erste neue laufende Nummer beginnt mit dem angegebenen Wert. Falls jedoch der Parameter LNB angegeben ist, wird die erste neue laufende Nummer um den dort angegeben Wert erhöht. Danach wird die laufende Nummer jeweils um den mit dem Parameter LNS angegebenen Wert erhöht.

- **ART** Angabe, in welcher Weise die laufende Nummer hochgezählt werden soll. $[1] < 0>$ 
	- 0 = Bei jedem Auftreten einer Zeichenfolge, die mit dem Parameter LNR angegeben ist, soll die laufende Nummer um 1 erhöht werden.
	- 1 = Die laufende Nummer soll nur dann um 1 erhöht werden, wenn in den Eingabedaten unmittelbar nach der Zeichenfolge, nach der sie eingesetzt werden soll, noch keine Zahl steht, oder wenn die dort in den Eingabedaten stehende Zahl zum ersten Mal vorkommt. Ist die dort stehende Zahl vorher schon in den Eingabedaten vorgekommen, so wird sie durch die gleiche Zahl ersetzt wie bei ihrem ersten Vorkommen.
- <span id="page-1003-6"></span>**MSZ** Anzahl der Stellen, auf die die laufenden Nummern und die Verweisnummern mit führenden Nullen aufgefüllt werden sollen, falls die Nummer weniger Stellen hat.[ I ] <0>

#### <span id="page-1004-3"></span><span id="page-1004-0"></span>**Aktualisieren der Verweisnummern**

**VNR** Zeichenfolgen, hinter denen die Verweisnummer ersetzt werden soll. Diese Verweisnummer darf nicht fehlen. Sie muss außerdem genau einmal als laufende Nummer hinter einer Zeichenfolge stehen, die mit dem Parameter LNR angegeben ist (Ausnahme: Parameter ART = 1). Die Verweisnummer wird durch die gleiche Zahl ersetzt wie ihre zugehörende laufende Nummer. [ [IX](#page-713-0) ]

> Kommt die zugehörende laufende Nummer mehr als einmal vor, so wird der Verweis entsprechend dem ersten Vorkommen geändert. Fehlt die zugehörende laufende Nummer, so wird die Verweisnummer durch 0 ersetzt.

#### <span id="page-1004-1"></span>**Verweise auf Seiten- und Zeilennummern**

Durch Angabe des Parameters SK wird dem Programm angezeigt, dass Verweise auf Seitennummern eingesetzt werden sollen. Wird zusätzlich der Parameter ZK angegeben, so werden auch Zeilennummern eingesetzt.

Die laufenden Nummern dienen in diesem Fall lediglich zur Kennzeichnung einer Stelle, auf die sich ein Verweis bezieht. Sie werden nicht verändert (Parameter ART nicht zugelassen). Die Verweisnummern bleiben ebenfalls unverändert. Sie dienen nur zur Angabe, auf welche Stelle (nämlich die Stelle, an der die »laufende Nummer« mit der gleichen Zahl steht) verwiesen werden soll.

Die Seitennummer der Seite, auf die sich der Verweis bezieht, wird im Text unmittelbar nach der Zeichenfolge eingesetzt, die mit dem Parameter SK angegeben ist. Diese Zeichenfolge muss im Text nach der Verweisnummer in der gleichen oder in der nachfolgenden Zeile vorkommen. Steht unmittelbar nach dieser Zeichenfolge schon eine Zahl, so wird diese ersetzt. Ist auch der Parameter ZK angegeben, so wird die Zeilenzahl der Zeile, auf die sich der Verweis bezieht, im Text nach der Zeichenfolge eingesetzt, die mit diesem Parameter angegeben ist. Diese Zeichenfolge muss im Text nach der Zeichenfolge für die Seitennummer vorkommen. Eine evtl. schon vorhandenen Zahl wird ersetzt. Seiten- und Zeilennummer werden für jeden Verweis nur einmal eingesetzt, auch wenn die mit den Parametern SK und ZK angegebenen Zeichenfolgen mehrfach vorkommen.

- <span id="page-1004-4"></span><span id="page-1004-2"></span>**SK** Zeichenfolgen, die die Stelle im Text kennzeichnen, an der die Seitennummer eingesetzt werden soll. [ [IX](#page-713-0) ]
- **ZK** Zeichenfolgen, die die Stelle im Text kennzeichnen, an der die Zeilennummer eingesetzt werden soll. [ [IX](#page-713-0) ]

#### <span id="page-1005-2"></span><span id="page-1005-0"></span>**Angaben zum Protokoll**

**PR** Angabe, welche laufenden Nummern und welche Verweisnummern protokolliert werden sollen.[ I ] <1>

- 0 = Nur diejenigen laufenden Nummern protokollieren,
	- die mehrfach vorkommen;
	- auf die nicht verwiesen wird;
	- und nur diejenigen Verweisnummern protokollieren,
	- die als lfd. Nummer nicht vorkommen;
	- die als lfd. Nummer mehrfach vorkommen.
	- bei denen die Kennung für die Seiten- oder Zeilennummer fehlt.
- 1 = Alle Nummern protokollieren.
- 2 = wie 0, jedoch laufende Nummern, auf die nicht verwiesen wird, nicht protokollieren.

## <span id="page-1005-1"></span>**Alphabetisches Verzeichnis der Parameter**

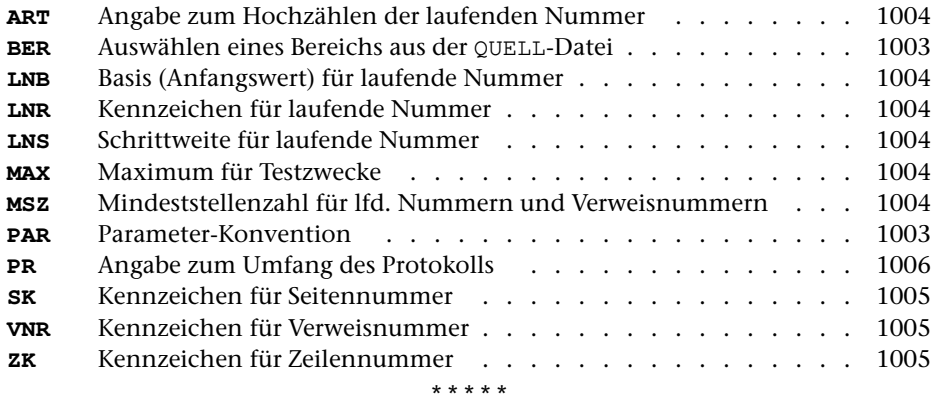

# **#RAUFBEREITE**

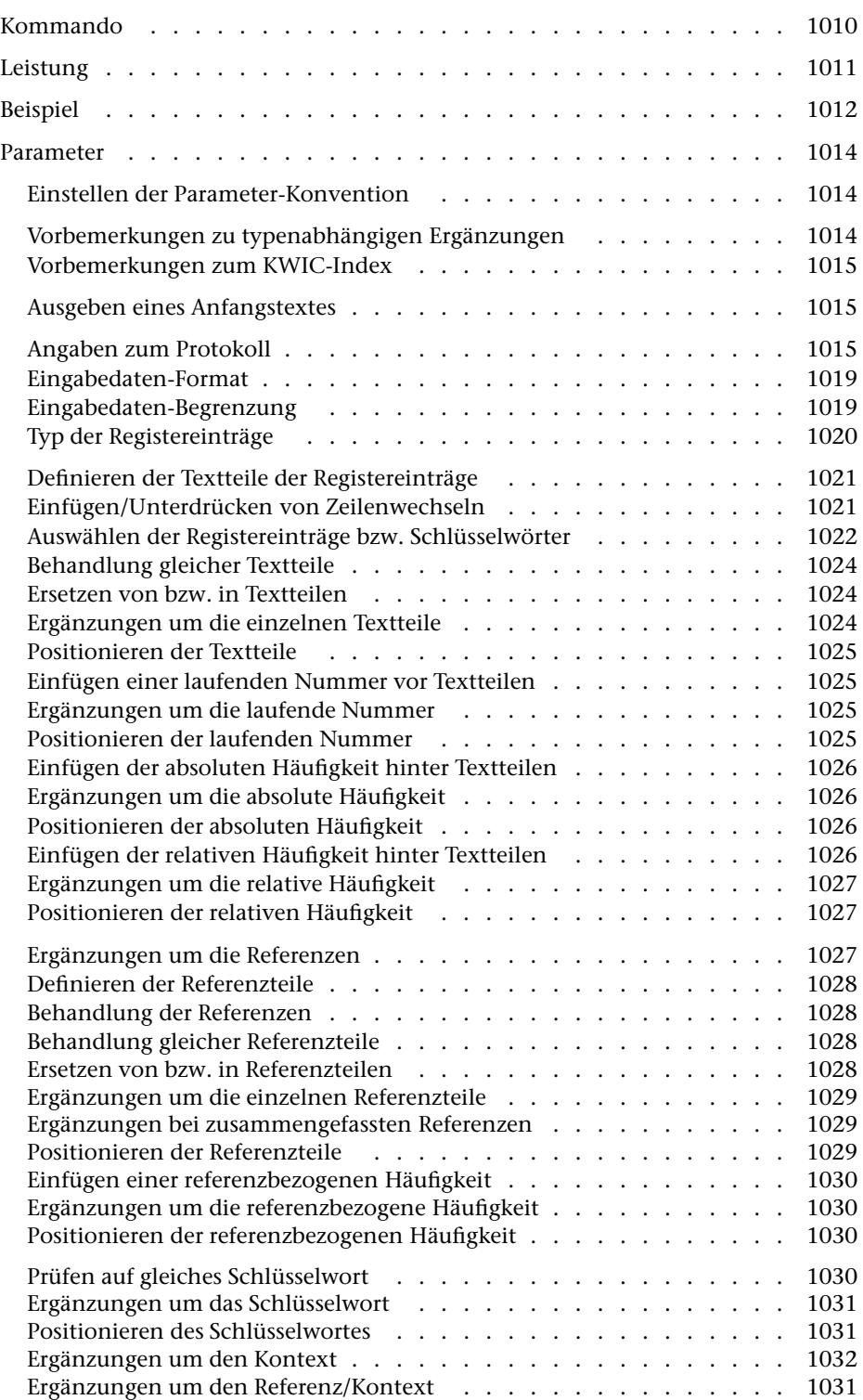
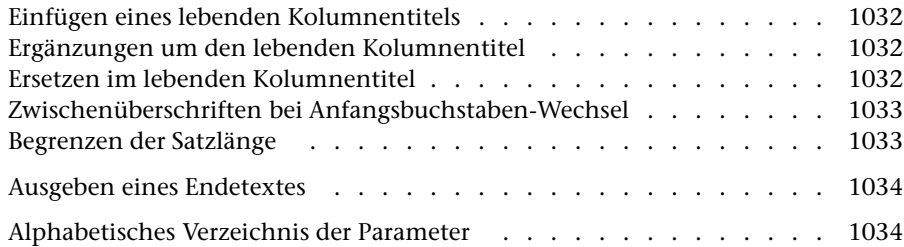

# **Kommando**

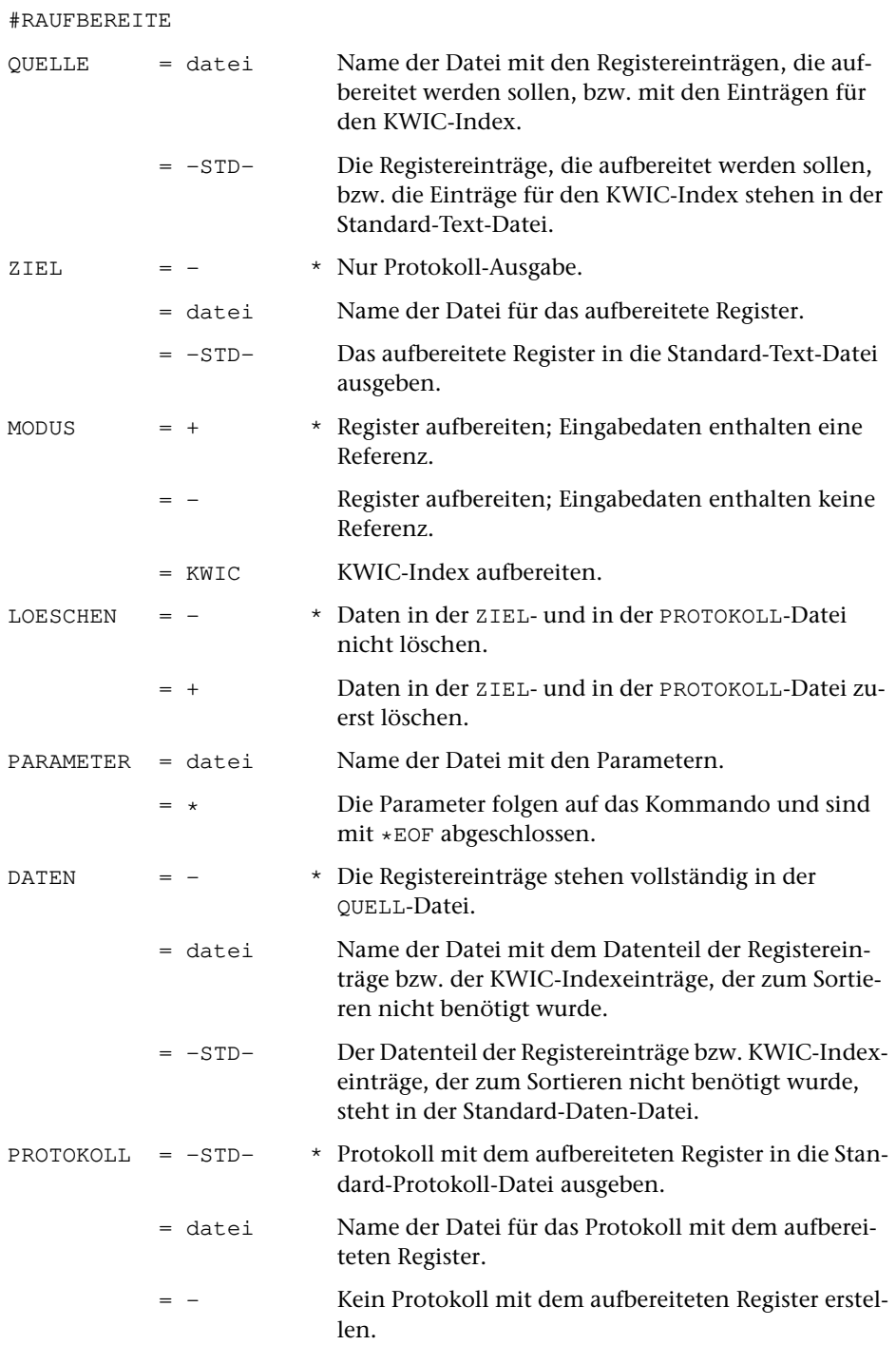

# **Leistung**

Mit diesem Programm können Registereinträge bzw. Texteinheiten zu einem Register (z. B. Wortformenregister oder KWIC-Index) oder einem Verzeichnis (z. B. Bibliographie) zusammengefasst und aufbereitet werden.

Die Registereinträge bzw. Texteinheiten können zuvor mit dem Kommando #RVORBEREITE oder #SVORBEREITE erzeugt und zum Sortieren vorbereitet und dann mit dem Kommando #SORTIERE sortiert werden.

Das Programm bietet u. a. folgende Möglichkeiten: Ergänzung von Steuerzeichen und Kennzeichen, beliebiges Format der Druckausgabe, lebende Kolumnentitel, Zwischenüberschriften, Auswahl von bestimmten Registereinträgen bzw. Texteinheiten, hierarchische Gliederung in Haupt- und Untereinträge, Errechnen von absoluten und relativen Häufigkeiten.

# **Hinweis**

Zum Drucken des erstellten Registers bzw. Verzeichnisses mit dem Kommando #DRUCKE muss die PROTOKOLL-Datei, nicht die ZIEL-Datei verwendet werden. Die ZIEL-Datei wird dann benötigt, wenn das Register bzw. Verzeichnis weiterverarbeitet werden soll (z. B. zur Satzherstellung). Das Programm kann bei einem Aufruf jedoch nur entweder eine ZIEL-Datei oder eine PROTOKOLL-Datei erstellen.

# **Beispiel**

Erstellen und Ausdrucken von Wortformenregistern: Ein alphabetisch sortiertes mit Stellenangaben und ein nach Häufigkeit der Wortformen sortiertes mit Häufigkeitsangaben. Der Text, der FORMATIERE-Anweisungen enthält, steht in der Datei text. Ausgedruckt werden soll auf einem PostScript-Drucker, der den vom System vorgegebenen Druckernamen ps1 hat:

```
#= Zerlegen des Textes in einzelne Wörter
#RV, text, -STD-, +, +, *>>SZ { @ } {-} \
>PM +-Formatieranweisungen
TR /${00}?{]}{0} /&{!}{#}/@{!}{0}{Z:PM}/
         Sonderzeichen außer Sonderbuchstaben und Akzente
TR /(C/SZ)/(4.?) (1--2){8}/(8)/Auszeichnungen
XX /#{!}{Z:PM}//\//
         Zahlen
TA- /{0}/
         Alphabetische Anordnung
         Wörter ohne Akzente vor solchen mit Akzenten
XS1 /\frac{\beta}{s} / \frac{1}{\ell} / \frac{1}{\ell}XS2 /ä/az/ö/oz/ü/uz/ß/sz/
A2 \{ | \}SSL 20 20
*EOF
#= Sortieren der Wortformen nach Alphabet
#SO,–STD-,–STD-,17+40,+
#= Erstellen des Registers mit Stellenangaben
#RA, -STD-, -, +, +, *SSL 20 20
RFF 1
DRT PS–10
*EOF
#= Einrichten einer Hilfsdatei
#DA,hilf,,,–
```

```
#= Erstellen des Registers mit Häufigkeitsangaben
#RA,–STD-,hilf,+,+,*,,–
SSL 20 20
AH 1
VAH / (/
NAH /)/
REF 0
*EOF
#= Vorbereiten zum Sortieren nach den Häufigkeiten
#SV,hilf,–STD-,–,+,*
AK1 /(/
EK1 /)/
AEI 11
DEZ 5
SSL 5
*EOF
#= Sortieren der Wortformen nach Häufigkeit
#SO, -STD-, -STD-, 1+5-F,+#= Aufbereiten des Registers nach Häufigkeit
#RA, -STD-, -,-, *SSL 5
DR 2 10 32 4
DRT PS–10
*EOF
#= Ausdrucken der beiden Register
#DR,,PS–10,ps1
#= Löschen der Hilfsdatei
#LO,,hilf
```
Ein weiteres Beispiel mit dem Kommando #RAUFBEREITE ist in der Beschreibung des Kommandos #RVORBEREITE angegeben.

# **Parameter**

Jeder Parameter ist einer Parameterart zugeordnet. Sie ist jeweils als römische Zahl in [ ] angegeben. Damit ist festgelegt, in welcher Form die Angaben vom Programm erwartet werden. Die einzelnen Parameterarten sind in der Beschreibung »TUSTEP-Grundlagen« im Kapitel »{ } -Parameter« bzw. »<>-Parameter« definiert.

Für manche Parameter gibt es voreingestellte Werte, die angenommen werden, falls die entsprechenden Werte nicht angegeben sind. Diese Voreinstellungen sind in < > angegeben.

Außer den im folgenden beschriebenen Parametern sind auch Parameter zur Definition von Zeichen- und Stringgruppen möglich. [ [V](#page-708-0) ]

Ein »n« hinter der Parameterkennung steht für eine Ziffer in Spalte 7 des Parameters. Sie bezeichnet jeweils den Textteil bzw. den Referenzteil, auf den sich der Parameter bezieht.

# **Einstellen der Parameter-Konvention**

<span id="page-1013-1"></span>Ob die Parameter nach der »{ } -Parameter-Konvention« oder nach der »<>-Parameter-Konvention« interpretiert werden, kann mit dem Kommando #PARAMETER,{} bzw. #PARAMETER,<> eingestellt werden. Darüber hinaus kann die Konvention auch mit folgendem Parameter eingestellt werden.

**PAR** Parameter-Konvention einstellen.

- {} Nachfolgende Parameter nach der »{ } -Parameter-Konvention« interpretieren.
- <> Nachfolgende Parameter nach der »<>-Parameter-Konvention« interpretieren.

<span id="page-1013-0"></span>Die Einstellung mit dem Parameter PAR hat Vorrang vor der mit dem Kommando #PARAMETER gewählten Einstellung; sie gilt jeweils nur für die nachfolgenden Parameter bis zum nächsten Parameter PAR bzw. bis zum Ende der Parameter dieses Programms.

# **Vorbemerkungen zu typenabhängigen Ergänzungen**

Beim Aufbereiten eines Registers können an verschiedenen Stellen eines Registereintrags zusätzliche Zeichenfolgen eingefügt werden. Diese Zeichenfolgen können über entsprechende Parameter angegeben werden. Bei der Beschreibung dieser Parameter ist jeweils angegeben, dass die Ergänzungen »typenabhängig« erfolgen. Dies bedeutet, dass bei diesen Parametern für jeden möglichen Typ eines Registereintrags eine eigene Zeichenfolge angegeben werden kann. Die erste Zeichenfolge gilt jeweils für Registereinträge mit der Typnummer 1, die zweite für die mit der Typnummer 2 usw. Gegebenenfalls müssen leere Zeichenfolgen für nicht vorkommende Typnummern angegeben werden, damit die Zuordnung stimmt. Sind auf solchen Parametern nicht für alle vorkommenden Typen Zeichenfolgen (auch keine leeren) angegeben, so wird für die fehlenden Zeichenfolgen jeweils die letzte mit dem Parameter angegebene Zeichenfolge eingefügt. Soll also z. B. unabhängig vom Typ des Registereintrags die gleiche Zeichenfolge eingefügt werden, so genügt es, diese Zeichenfolge mit dem entsprechenden Parameter einmal anzugeben.

## **Vorbemerkungen zum KWIC-Index**

Für dieses Programm entspricht ein KWIC-Index logisch gesehen einem Wortformenregister (jeder Registereintrag besteht aus einem einzigen Textteil), wobei

- − der Textteil aus dem jeweiligen Schlüsselwort besteht,
- − Referenzen nicht zusammengefasst werden,
- − vor jeder Referenz eine neue Zeile begonnen wird,
- − hinter jeder Referenz jeweils zusätzlich der Kontext, in dem das Schlüsselwort vorkommt, ausgegeben wird.

Deshalb können für einen KWIC-Index die selben Parameter wie für ein Wortformenregister verwendet werden. Jedoch sind einige Parameter bei einem KWIC-Index nicht sinnvoll, so z. B. Parameter, die das Zusammenfassen von Referenzen betreffen. Für den Kontext gibt es zusätzliche Parameter.

Wird der KWIC-Index in die PROTOKOLL-Datei ausgegeben, so wird der Kontext automatisch auf eine Zeile begrenzt.

Wird der KWIC-Index in die ZIEL-Datei ausgegeben, so wird zu den Schlüsselwörtern jeweils der gesamten Kontext ausgegeben. Es gibt in diesem Programm (noch) keine Möglichkeit, den Kontext in diesem Fall zu begrenzen. Um bei der Weiterverarbeitung das Schlüsselwort innerhalb des Kontextes auffinden zu können, sollte mit den Parametern VSW und NSW eine entsprechende Kennung eingefügt werden.

#### <span id="page-1014-1"></span>**Ausgeben eines Anfangstextes**

<span id="page-1014-0"></span>

**z z** Text, der in die ZIEL-Datei ausgegeben werden soll. Bei jedem Trennzeichen wird ein neuer Satz begonnen. [ [II](#page-706-0) ]

# **Angaben zum Protokoll**

**DR** Angaben zur Druckausgabesteuerung.[ I ]

Es können vier Zahlenwerte angegeben werden:

1. Zahl: Spalten <1>

Anzahl der Spalten, die auf jeder Seite nebeneinander gedruckt werden sollen

2. Zahl: Rand <10>

Anzahl der Leerstellen links der ersten Spalte

3. Zahl: Breite <64>

Anzahl der Zeichen je Spalte

4. Zahl: Zwischenraum <0>

Anzahl der Leerstellen zwischen den Spalten

<span id="page-1015-0"></span>**DRZ** Zusätzliche Angaben zur Druckausgabesteuerung.[ I ]

Es können sieben Zahlenwerte angegeben werden:

1. Zahl: Kopftext <3>

Anzahl der Zeilen für den Kopftext, einschließlich der Leerzeilen

2. Zahl: Höhe <60>

Anzahl der Zeilen je Reihe, ohne die Zeilen für den Kopf- und Fußtext

3. Zahl: Fußtext <0>

Anzahl der Zeilen für den Fußtext, einschließlich der Leerzeilen

4. Zahl: Reihen <1>

Anzahl der Reihen pro Seite. Jede Reihe besteht aus sovielen Zeilen, wie mit der 2. Zahl angegeben wird.

5. Zahl: Wiederholung des Fußtextes <0>

Anzahl der Zeilen, die vom Fußtext der Seite (von der ersten nach unten gezählt) auch nach jeder Reihe (außer nach der untersten Reihe, nach der alle Zeilen des Fußtextes gedruckt werden) wiederholt werden sollen

```
6. Zahl: Leerzeilen <0>
```
Anzahl der Leerzeilen zwischen den einzelnen Reihen

7. Zahl: Wiederholung des Kopftextes <0>

Anzahl der Zeilen, die vom Kopftext der Seite (von der letzten nach oben gezählt) auch vor jeder Reihe (außer vor der obersten Reihe, vor der alle Zeilen des Kopftextes gedruckt werden) wiederholt werden sollen

<span id="page-1015-1"></span>**KT** Textteile, die als Kopftext oben auf jeder Seite gedruckt werden sollen.  $[II] <: \& Q3 \quad 0/ \& D2 \& U2 \& #6:>$  $[II] <: \& Q3 \quad 0/ \& D2 \& U2 \& #6:>$  $[II] <: \& Q3 \quad 0/ \& D2 \& U2 \& #6:>$ 

> In den Textteilen werden folgende Steueranweisungen durch die entsprechenden aktuellen Werte ersetzt:

- &Q1 Projektname der QUELL-Datei (ohne Dateiname)
- &Q2 Dateiname der QUELL-Datei (ohne Projektname)
- &Q3 Projekt- und Dateiname der QUELL-Datei
- &D0 Wochentag (z. B. Sonntag)
- &D1 Datum xx.xx.xx (z. B. 02.04.96)
- &D2 Datum xx. xxx. xxxx (z. B. 2. Apr. 2008)
- &D3 Datum xx. xxxxxxxxxx xxxx (z. B. 2. April 2008)
- &U1 Uhrzeit xx.xx (z. B. 12.00)
- &U2 Uhrzeit xx:xx (z. B. 12:00)
- &#n Seitennummer mit maximal n (n=1 bis 6) Stellen

Die Seitennummer kann nur einmal eingesetzt werden. Wird für die Seitennummer »–  $\kappa$ #n –« (n=1 bis 6) angegeben, so wird die Seitennummer in die Mitte zwischen die Minuszeichen eingesetzt; die Minuszeichen werden bis auf ein Leerzeichen als Zwischenraum nach rechts bzw. links zur Seitennummer hin verschoben.

Werden pro Seite mehrere Reihen (4. Zahlwert des Parameters DRZ) ausgegeben und wird &#n in einer Zeile angegeben, die für jede Reihe wiederholt wird (4. bzw. 7. Zahlwert des Parameters DRZ), so wird statt der Seitennummer die laufende Nummer der jeweiligen Reihe eingesetzt.

Jeder der Textteile kann durch die Formatieranweisungen »@z« und »@/« in drei Teile gegliedert sein:

linksbündig @z auf Mitte zentriert @/ rechtsbündig Diese einzelnen Teile werden linksbündig, auf Mitte zentriert und rechtsbündig eingesetzt. Jeder einzelne Teil kann (bei Teil zwei und drei einschließlich der davor stehenden Formatieranweisung) fehlen.

Jeder Textteil wird in eine neue Zeile des Kopftextes gedruckt. Bei mehrspaltigem Druck können auch Textteile für die einzelnen Spalten angegeben werden. Dazu gibt es folgende Regelung:

Beginnt ein Textteil mit »\*:«, so wird der Rest des Textteils über jede Spalte in den Kopftext eingetragen. Steht anstelle des Sterns eine Zahl, so wird der Rest des Textteils über die durch die Zahl bezeichnete Spalte eingetragen. Hat die Zahl den Wert 0, so gilt der Rest des Textteils für die ganze Zeile. Beginnt ein Textteil nicht in der beschriebenen Weise, so wird »0:« angenommen (Normalfall).

Mit einem Textteil, der für eine ganze Zeile des Kopftextes gilt, wird immer eine neue Zeile begonnen. Ein Textteil, der über einer bestimmten Spalte stehen soll, wird in die gleiche Zeile wie der vorangehende Textteil eingetragen, falls diese Zeile nicht schon einen Text für die ganze Zeile oder für diese oder eine weiter rechts stehende Spalte enthält; andernfalls wird mit diesem Textteil eine neue Zeile begonnen.

<span id="page-1016-1"></span><span id="page-1016-0"></span>**KTZ** Angabe, ob auf der ersten Seite der Kopftext gedruckt werden soll.  $[1] < 1>$ 

- 0 = Kopftext unterdrücken
- 1 = Kopftext drucken
- **FT** Textteile, die als Fußtext unten auf jeder Seite gedruckt werden sollen.  $\lceil$  [II](#page-706-0)  $\rceil$  <>

<span id="page-1017-3"></span><span id="page-1017-2"></span><span id="page-1017-1"></span><span id="page-1017-0"></span>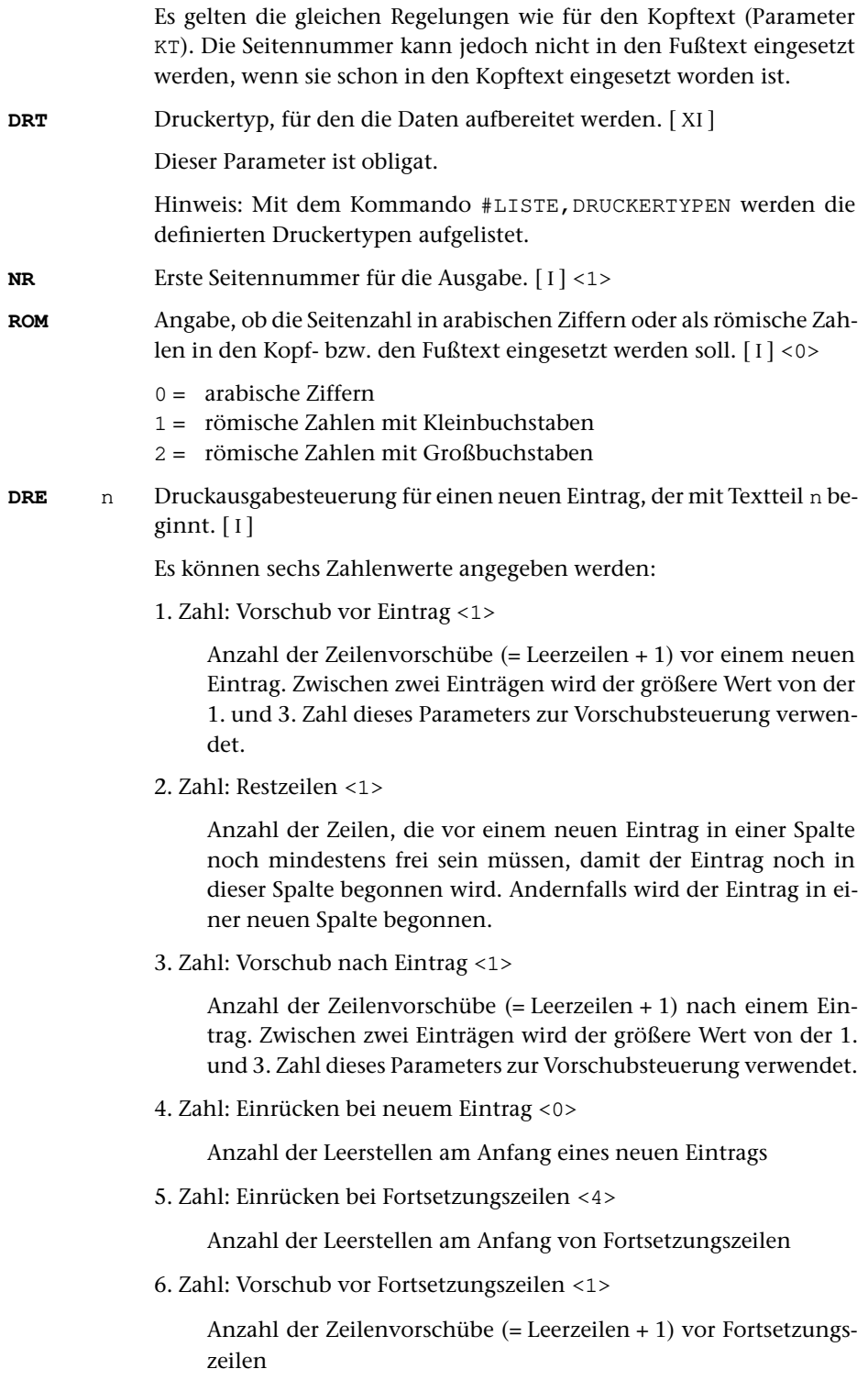

<span id="page-1018-1"></span>**DRA** n Druckausgabesteuerung bei Anfangsbuchstaben-Wechsel bei einem mit Textteil n beginnenden Eintrag.[ I ]

Die Angaben entsprechen denen zu Parameter DRE.

# **Eingabedaten-Format**

Die vier folgenden Parameter müssen mit den gleichen Werten angegeben werden, wie beim Vorbereiten der Daten mit dem Kommando #RVORBEREITE bzw. #SVORBEREITE.

Für die Parameter SNL und SSL gibt es jedoch eine Ausnahme: Wenn beim Sortieren der vorbereiteten Daten die Sortiernummer und/oder der Sortierschlüssel eliminiert wurde (durch eine entsprechende Angabe zur Spezifikation TILGEN beim Kommando #SORTIERE), muss mit den Parametern SNL und/oder SSL der Wert Null angegeben werden.

<span id="page-1018-2"></span>Der Parameter SSL ist obligat, die anderen können weggelassen werden, wenn sie auch beim Vorbereiten der Daten nicht angegeben wurden.

<span id="page-1018-5"></span><span id="page-1018-4"></span><span id="page-1018-0"></span>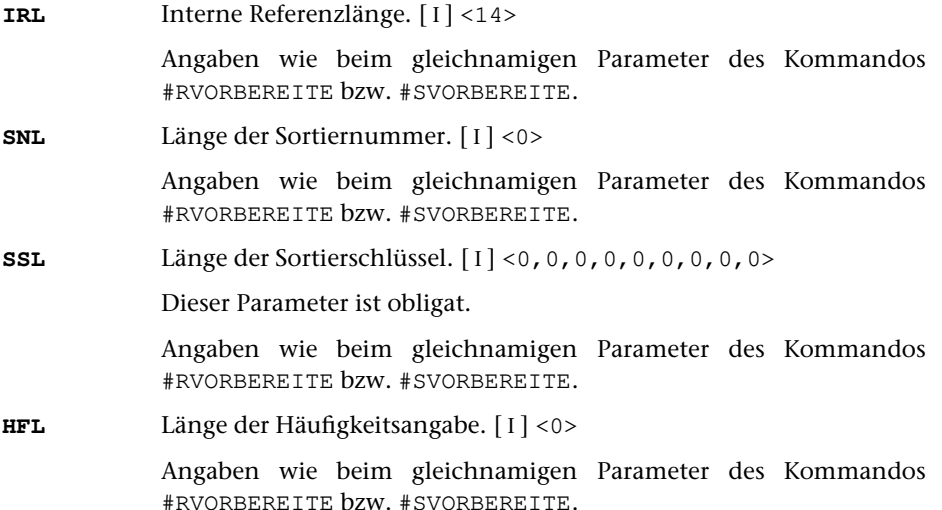

# <span id="page-1018-3"></span>**Eingabedaten-Begrenzung**

**MAX** Angaben für Testzwecke, wieviele Einträge maximal eingelesen bzw. ausgegeben werden sollen bzw. wieviele Seiten maximal aufbereitet werden sollen.[ I ]

Es können drei Zahlenwerte angegeben werden:

- 1. Zahl: Einzulesende Einträge <999999999>
- 2. Zahl: Auszugebende Einträge <999999999>
- 3. Zahl: Auszugebende Seiten <999999999>

# **Typ der Registereinträge**

Jeder Registereintrag ist einem Typ zugeordnet; anhand dieser Typen können die einzelnen Registereinträge differenziert werden.

<span id="page-1019-4"></span>Bei MODUS=– enthalten die Registereinträge jedoch keine Angabe über den Typ; in diesem Fall werden die Registereinträge so behandelt, als wären sie alle dem Typ 1 zugeordnet.

<span id="page-1019-3"></span><span id="page-1019-0"></span>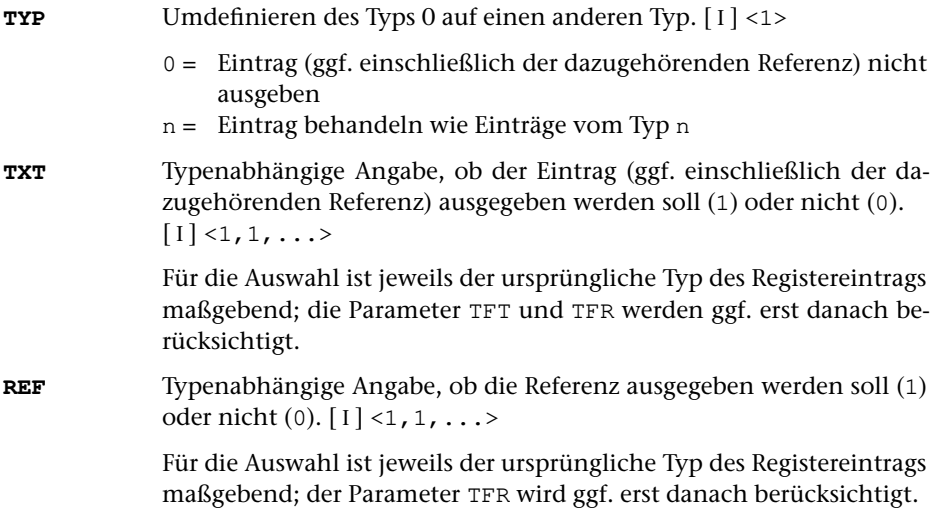

Gleiche Registereinträge bzw. gleiche Textteile von Registereinträgen werden nur zusammengefasst, wenn sie auch dem selben Typ zugeordnet sind. Dabei werden ggf. die mit dem Parameter TFT angegebenen Umdefinitionen des ursprünglichen Typs berücksichtigt. Entsprechendes gilt für das Zusammenfassen von gleichen Referenzen bzw. gleichen Referenzteilen, wobei ggf. die mit dem Parameter TFR angegebenen Umdefinitionen berücksichtigt werden.

Soll das Programm z. B. Registereinträge zusammenfassen, die ursprünglich verschiedenen Typen zugeordnet sind, jedoch die dazugehörenden Referenzen typenabhängig unterscheiden (z. B. durch Kursivdruck oder eine Ergänzung, vgl. dazu die »Vorbemerkungen zu typenabhängigen Ergänzungen« Seite [1014](#page-1013-0)), so müssen

- <span id="page-1019-2"></span>− die Textteile dieser Registereinträge durch Umdefinition der Typen mit dem Parameter TFT jeweils dem selben Typ zugeordnet werden,
- <span id="page-1019-1"></span>− die Referenzteile mit dem Parameter TFR jeweils verschiedenen Typen zugeordnet werden, falls der Parameter TFR angegeben wird.
- **TFT**n Umdefinieren der Typen für den Textteil n. [I] <1, 2, 3, ...>
- **TFR**n Umdefinieren der Typen für den Referenzteil n.  $[1] < 1, 2, 3, ...$ >

# **Definieren der Textteile der Registereinträge**

<span id="page-1020-8"></span>Registereinträge, die aus mehreren Teilen (z. B. Haupt- und Unterbegriffen) bestehen, können anhand von Trennzeichen unterteilt werden. Mit dem Parameter TT muss in diesem Fall angegeben werden, wieviele Textteile maximal unterschieden werden sollen und mit dem Parameter TR müssen die möglichen Trennzeichen angegeben werden. Sollen die Registereinträge nicht unterteilt werden, braucht keiner der folgenden Parameter angegeben zu werden.

<span id="page-1020-7"></span><span id="page-1020-6"></span><span id="page-1020-5"></span><span id="page-1020-4"></span><span id="page-1020-3"></span>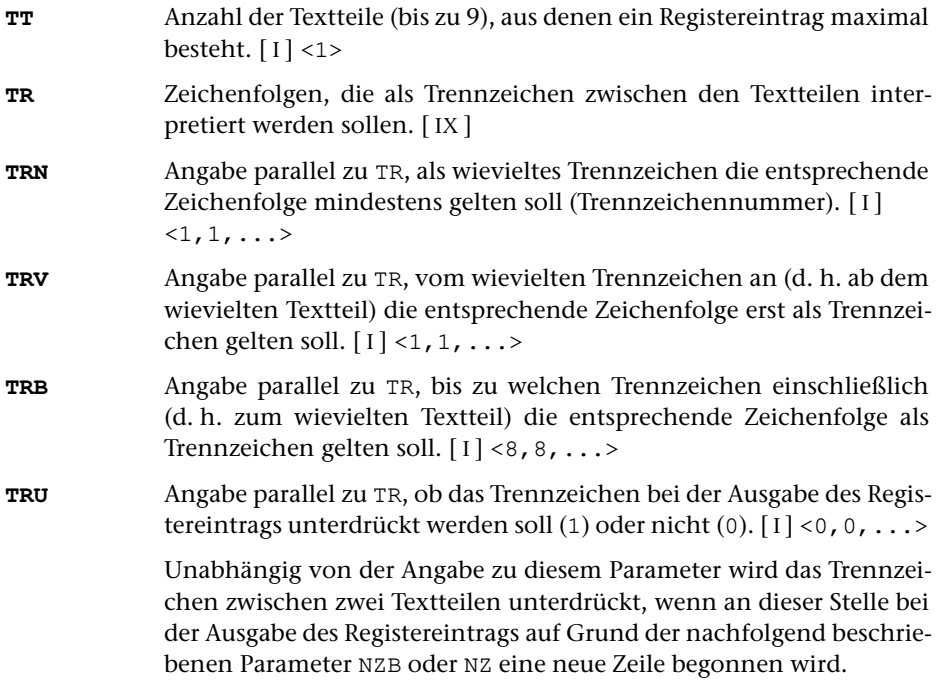

# <span id="page-1020-1"></span>**Einfügen/Unterdrücken von Zeilenwechseln**

<span id="page-1020-2"></span><span id="page-1020-0"></span>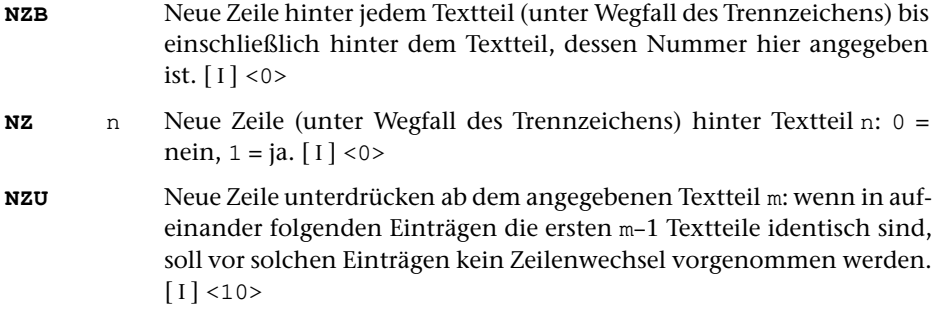

# **Auswählen der Registereinträge bzw. Schlüsselwörter**

Falls nicht alle Registereinträge (bei MODUS=KWIC alle Schlüsselwörter) ausgegeben werden sollen, so können sie (zusätzlich zur Auswahl mit dem Parameter TYP) mit den folgenden Parametern ausgewählt werden.

<span id="page-1021-1"></span>Stimmt der n-te Textteil eines Registereintrags (bei MODUS=KWIC das Schlüsselwort) mit einem zum Parameter T+N, T+U oder T+ angegebenen überein, wird der Registereintrag ausgegeben. In diesem Fall unterbleiben weitere Überprüfungen auf Grund der übrigen Parameter dieses Abschnitts. Sind keine anderen Parameter dieses Abschnitts angegeben, so werden nur diese Registereinträge ausgegeben.

<span id="page-1021-2"></span>**T+N** n Textteile, von denen einer mit dem Textteil n eines Registereintrags bzw. mit dem Schlüsselwort übereinstimmen muss, damit der Registereintrag ausgegeben wird. [ [III](#page-707-0) ]

Groß- und Kleinbuchstaben werden nicht unterschieden.

<span id="page-1021-0"></span>**T+U** n Textteile, von denen einer mit dem Textteil n eines Registereintrags bzw. mit dem Schlüsselwort übereinstimmen muss, damit der Registereintrag ausgegeben wird. [ [III](#page-707-0) ]

Groß- und Kleinbuchstaben werden unterschieden.

**T+** n Textteile, von denen einer mit dem Textteil n eines Registereintrags bzw. mit dem Schlüsselwort übereinstimmen muss, damit der Registereintrag ausgegeben wird. [ [III](#page-707-0) ]

> Beim Vergleich wird die Sonder-Sortierfolge zugrunde gelegt; d. h. die Sonderzeichen, die mit x bzw.  $\gamma$ x codiert sind (z. B. ! und  $\gamma$ !, & und  $\gamma$ &) sowie die Groß- und Kleinbuchstaben werden nicht unterschieden.

<span id="page-1021-4"></span>Stimmt der n-te Textteil eines Registereintrags (bei MODUS=KWIC das Schlüsselwort) mit einem zum Parameter T-N, T-U oder T- angegebenen überein, wird der Registereintrag nicht ausgegeben. In diesem Fall unterbleiben weitere Überprüfungen auf Grund der übrigen Parameter dieses Abschnitts.

<span id="page-1021-5"></span>**T-N** n Textteile, von denen keiner mit dem Textteil n eines Registereintrags bzw. mit dem Schlüsselwort übereinstimmen darf, damit der Registereintrag ausgegeben wird. [ [III](#page-707-0) ]

Groß- und Kleinbuchstaben werden nicht unterschieden.

<span id="page-1021-3"></span>**T-U** n Textteile, von denen keiner mit dem Textteil n eines Registereintrags bzw. mit dem Schlüsselwort übereinstimmen darf, damit der Registereintrag ausgegeben wird. [ [III](#page-707-0) ]

Groß- und Kleinbuchstaben werden unterschieden.

**T-** n Textteile, von denen keiner mit dem Textteil n eines Registereintrags bzw. mit dem Schlüsselwort übereinstimmen darf, damit der Registereintrag ausgegeben wird. [ [III](#page-707-0) ]

> Beim Vergleich wird die Sonder-Sortierfolge zugrunde gelegt; d. h. die Sonderzeichen, die mit x bzw.  $\gamma$ x codiert sind (z. B. ! und  $\gamma$ !, & und  $\gamma$ &) sowie die Groß- und Kleinbuchstaben werden nicht unterschieden.

<span id="page-1022-6"></span>Mit den Parametern ZF+, TA+ und TE+ können Bedingungen angegeben werden, unter denen ein Registereintrag ausgegeben werden soll. Falls von diesen Parametern einer oder mehrere angegeben sind, muss mindestens eine dieser Bedingungen erfüllt sein, damit der Registereintrag ausgegeben wird.

- <span id="page-1022-2"></span>**ZF+** n Zeichenfolgen, von denen mindestens eine im n-ten Textteil des Registereintrags bzw. im Schlüsselwort vorkommen muss, damit der Registereintrag ins Register ausgegeben wird. [ [IX](#page-713-0) ]
- <span id="page-1022-4"></span>**TA+** n Zeichenfolgen, von denen mindestens eine mit dem Anfang des n-ten Textteils des Registereintrags bzw. dem Anfang des Schlüsselwortes übereinstimmen muss, damit der Registereintrag ins Register ausgegeben wird. [ [VIII-a](#page-713-1) ]
- **TE+** n Zeichenfolgen, von denen mindestens eine mit dem Ende des n-ten Textteils des Registereintrags bzw. dem Ende des Schlüsselwortes übereinstimmen muss, damit der Registereintrag ins Register ausgegeben wird. [ [VIII-b](#page-713-2) ]

<span id="page-1022-7"></span>Mit den Parametern ZF-, TA- und TE- können Bedingungen angegeben werden, unter denen ein Registereintrag nicht ausgegeben werden soll. Falls von diesen Parametern einer oder mehrere angegeben sind, genügt es, wenn eine dieser Bedingungen erfüllt ist, damit der Registereintrag nicht ausgegeben wird.

- <span id="page-1022-3"></span>**ZF-** n Zeichenfolgen, von denen keine im n-ten Textteil des Registereintrags bzw. im Schlüsselwort vorkommen darf, damit der Registereintrag ins Register ausgegeben wird. [ [IX](#page-713-0) ]
- <span id="page-1022-5"></span>**TA-** n Zeichenfolgen, von denen keine mit dem Anfang des n-ten Textteils bzw. dem Anfang des Schlüsselwortes übereinstimmen darf, damit der Registereintrag ins Register ausgegeben wird. [ [VIII-a](#page-713-1) ]
- **TE-** n Zeichenfolgen, von denen keine mit dem Ende des n-ten Textteils des Registereintrags bzw. dem Ende des Schlüsselwortes übereinstimmen darf, damit der Registereintrag ins Register ausgegeben wird. [ [VIII-b](#page-713-2) ]

Sind sowohl einer oder mehrere der Parameter ZF+, TA+ und TE+ als auch einer oder mehrere der Parameter ZF-, TA- und TE- angegeben, so muss ein Registereintrag mindestens eine der Bedingungen der Parameter ZF+, TA+ und TE+ erfüllen und darf keine der Bedingungen der Parameter ZF-, TA- und TE- erfüllen, um ausgegeben zu werden.

<span id="page-1022-1"></span>Mit den beiden folgenden Parametern können Registereinträge über die Häufigkeit ausgewählt werden. Werden dadurch Registereinträge unterdrückt, die aus mehreren Textteilen bestehen, so werden diese trotzdem bei der Berechnung der Häufigkeit von übergeordneten Textteilen mitgezählt.

<span id="page-1022-0"></span>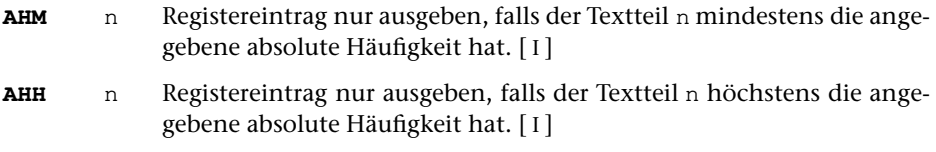

# <span id="page-1023-0"></span>**Behandlung gleicher Textteile**

<span id="page-1023-4"></span>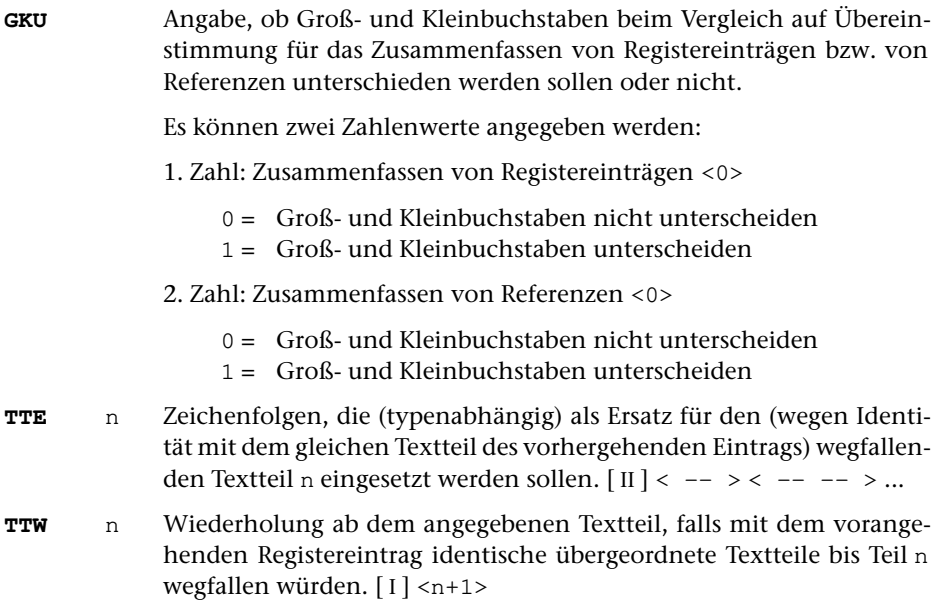

#### <span id="page-1023-8"></span><span id="page-1023-6"></span><span id="page-1023-5"></span>**Ersetzen von bzw. in Textteilen**

<span id="page-1023-2"></span><span id="page-1023-1"></span>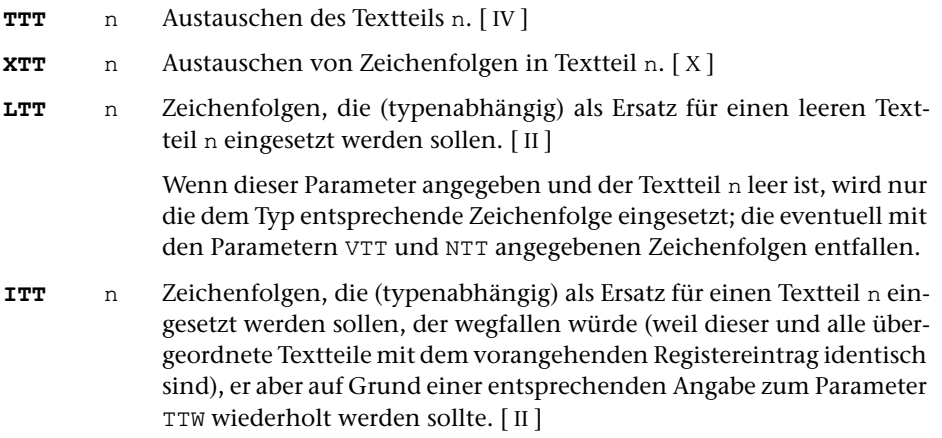

# <span id="page-1023-7"></span><span id="page-1023-3"></span>**Ergänzungen um die einzelnen Textteile**

- **VTT** n Zeichenfolgen, die (typenabhängig) vor dem Textteil n ergänzt werden sollen. [ [II](#page-706-0) ]
- **NTT** n Zeichenfolgen, die (typenabhängig) nach dem Textteil n ergänzt werden sollen. [ [II](#page-706-0) ]

# <span id="page-1024-7"></span>**Positionieren der Textteile**

<span id="page-1024-8"></span>Die beiden folgenden Parameter wirken sich nur im Protokoll aus.

- **TTP** n Position, die nach Textteil n erreicht sein soll (ggf. wird mit Leerstellen aufgefüllt). $\lceil 1 \rceil < 0$
- **TTZ** n Zusatz zu TTP: In dem durch TTP nach rechts begrenzten Feld soll der Textteil n linksbündig (0) bzw. rechtsbündig (1) stehen.[ I ] <0>

# <span id="page-1024-0"></span>**Einfügen einer laufenden Nummer vor Textteilen**

Eine laufende Nummer wird nur eingefügt, wenn mit dem Parameter LN ein Zahlenwert ungleich Null angegeben wird.

<span id="page-1024-4"></span><span id="page-1024-2"></span><span id="page-1024-1"></span>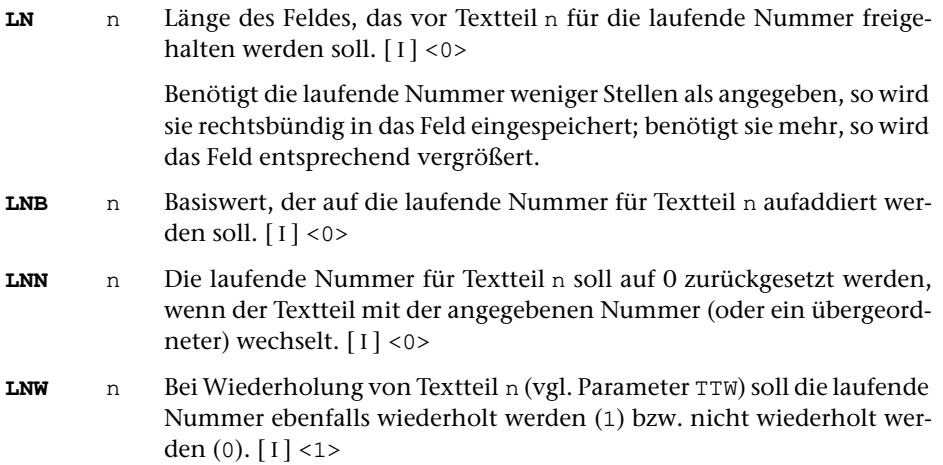

# <span id="page-1024-9"></span><span id="page-1024-6"></span>**Ergänzungen um die laufende Nummer**

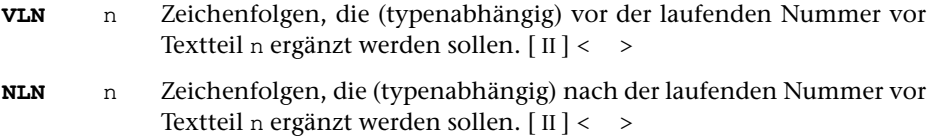

# <span id="page-1024-3"></span>**Positionieren der laufenden Nummer**

<span id="page-1024-5"></span>Die beiden folgenden Parameter wirken sich nur im Protokoll aus.

- **LNP** n Position, die nach der laufenden Nummer erreicht sein soll (ggf. wird mit Leerstellen aufgefüllt).[ I ] <0>
- **LNZ** n Zusatz zu LNP: In dem durch LNP nach rechts begrenzten Feld soll die laufendeNummer linksbündig (0) bzw. rechtsbündig (1) stehen. [1]  $< 0$

# <span id="page-1025-0"></span>**Einfügen der absoluten Häufigkeit hinter Textteilen**

Die absolute Häufigkeit wird nur eingefügt, wenn mit dem Parameter AH ein Zahlenwert ungleich Null angegeben wird.

<span id="page-1025-2"></span>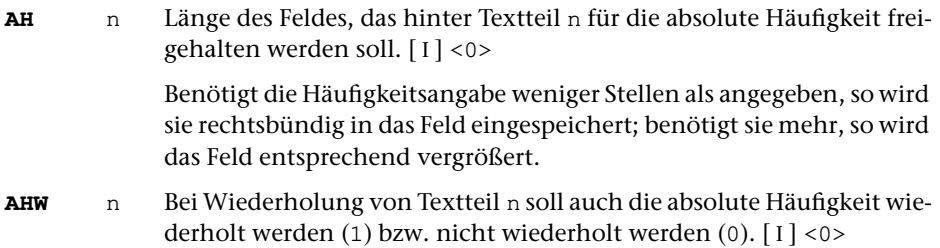

# <span id="page-1025-8"></span><span id="page-1025-4"></span>**Ergänzungen um die absolute Häufigkeit**

- **VAH** n Zeichenfolgen, die (typenabhängig) vor der absoluten Häufigkeit hinter Textteil n ergänzt werden sollen. [ [II](#page-706-0) ] < (>
- **NAH** n Zeichenfolgen, die (typenabhängig) nach der absoluten Häufigkeit hinter Textteil n ergänzt werden sollen. [ [II](#page-706-0) ] <)>

# <span id="page-1025-1"></span>**Positionieren der absoluten Häufigkeit**

<span id="page-1025-3"></span>Die beiden folgenden Parameter wirken sich nur im Protokoll aus.

- **AHP** n Position, die nach der absoluten Häufigkeit hinter Textteil n erreicht sein soll (ggf. wird mit Leerstellen aufgefüllt).[ I ] <0>
- **AHZ** n Zusatz zu AHP: In dem durch AHP nach rechts begrenzten Feld soll die absolute Häufigkeit hinter Textteil n linksbündig (0) bzw. rechtsbün-dig $(1)$  stehen.  $\begin{bmatrix} 1 \end{bmatrix}$  <0>

# <span id="page-1025-5"></span>**Einfügen der relativen Häufigkeit hinter Textteilen**

Die relative Häufigkeit wird nur eingefügt, wenn mit dem Parameter RH ein Zahlenwert ungleich Null angegeben wird.

<span id="page-1025-7"></span><span id="page-1025-6"></span>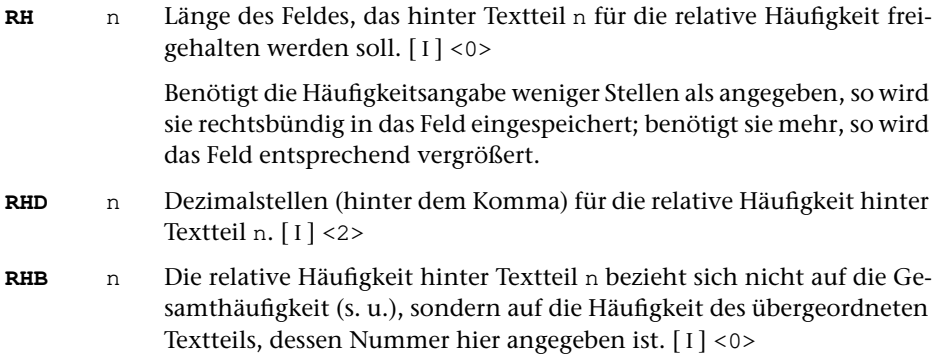

<span id="page-1026-4"></span>**RHW** n Bei Wiederholung von Textteil n soll auch die relative Häufigkeit wiederholt werden (1) bzw. nicht wiederholt werden (0).[ I ] <0>

<span id="page-1026-0"></span>Bei der Berechnung der relativen Häufigkeit wird als Gesamthäufigkeit die Anzahl der Sätze in der QUELL-Datei (d. i. die Anzahl der einzelnen, noch nicht zusammengefassten Registereinträge) genommen. Dies ist jedoch nicht immer die richtige Gesamthäufigkeit; z. B. dann nicht, wenn die einzelnen Registereinträge selbst schon Häufigkeiten (vgl. Parameter HFL auf Seite [1019](#page-1018-0)) enthalten. In diesem Fall muss die richtige Gesamthäufigkeit mit folgendem Parameter angegeben werden.

<span id="page-1026-7"></span>**GHF** Gesamthäufigkeit, die bei der Berechnung der relativen Häufigkeit zugrunde gelegt werden soll.[ I ] <Anzahl der Sätze der QUELL-Datei>

# <span id="page-1026-2"></span>**Ergänzungen um die relative Häufigkeit**

- **VRH** n Zeichenfolgen, die (typenabhängig) vor der relativen Häufigkeit hinter Textteil n ergänzt werden sollen. [ [II](#page-706-0) ] < >
- **NRH** n Zeichenfolgen, die (typenabhängig) nach der relativen Häufigkeit hinter Textteil n ergänzt werden sollen. [[II](#page-706-0)] < ^\*>

# <span id="page-1026-3"></span>**Positionieren der relativen Häufigkeit**

<span id="page-1026-5"></span>Die beiden folgenden Parameter wirken sich nur im Protokoll aus.

- **RHP** n Position, die nach der relativen Häufigkeit hinter Textteil n erreicht sein soll (ggf. wird mit Leerstellen aufgefüllt).[ I ] <0>
- **RHZ** n Zusatz zu RHP: In dem durch RHP nach rechts begrenzten Feld soll die relative Häufigkeit hinter Textteil n linksbündig (0) bzw. rechtsbündig (1)stehen.  $[1] < 0>$

# <span id="page-1026-6"></span>**Ergänzungen um die Referenzen**

- <span id="page-1026-1"></span>**VRF** Zeichenfolgen, die (abhängig vom Typ des letzten Textteils) vor der ersten Referenz ergänzt werden sollen. [ [II](#page-706-0) ] < > bei MODUS=+, <> bei MODUS=KWIC
- <span id="page-1026-8"></span>**NRF** Zeichenfolgen, die (abhängig vom Typ des letzten Textteils) nach der letzten Referenz ergänzt werden sollen. [ [II](#page-706-0) ] <> bei MODUS=+, < > bei MODUS=KWIC
- **ZRF** n Zeichenfolgen, die (abhängig vom Typ des letzten Textteils) zwischen den einzelnen Referenzen ergänzt werden sollen, wenn die zweite der durch ZRF getrennten Referenzen mit Referenzteil n beginnt. [ [II](#page-706-0) ] < >

#### <span id="page-1027-3"></span>**Definieren der Referenzteile**

**RFL** Zahlenwerte, die die Längen der einzelnen Referenzteile angeben (vgl. Kommando #RVORBEREITE).[ I ] <6>

> Durch die Anzahl der angegebenen Zahlenwerte (bis zu 9) wird die Anzahl der Referenzteile festgelegt.

#### <span id="page-1027-1"></span>**Auswählen der Referenzen**

- <span id="page-1027-2"></span>**MRF** Auch die mit dem Kommando #RVORBEREITE durch den Parameter ORF als nicht auszugebend markierten Referenzen sollen ausgegeben werden (1) oder nicht (0).[ I ] <0>
- <span id="page-1027-4"></span>**RFF** Aufeinander folgende, lückenlos aufsteigende Referenzen sollen einzeln aufgeführt werden (0) bzw. nur unter sich zusammengefasst werden (1) bzw. auch mit Paaren von Referenzen zusammengefasst werden, die sich durch die Parameter VON und BIS vom Kommando #RVORBEREITE ergeben (2).[ I ] <0>
- <span id="page-1027-6"></span>**RFU** Ausgabe der Referenzen unterdrücken, wenn mehr als die angegebene Anzahl Referenzen auszugeben wären.[ I ] <999999>

Hinweis: Mit dem Parameter REF (siehe Seite [1020\)](#page-1019-0) können die Referenzen von Registereinträgen, die bestimmten Typen zugeordnet sind, unterdrückt werden.

<span id="page-1027-5"></span>**RTU**n Referenzteil n unterdrücken (1) oder nicht (0). [1] <0>

#### **Behandlung gleicher Referenzteile**

- <span id="page-1027-7"></span>**RTE** n Zeichenfolgen, die (typenabhängig) als Ersatz für einen (wegen Identität mit dem gleichen Teil der vorhergehenden Referenz) wegfallenden Referenzteil n eingesetzt werden sollen. [ [II](#page-706-0) ] <>
- **RTW** n Wiederholung ab dem Referenzteil, dessen Nummer hier angegeben ist, falls mit der vorangehenden Referenz identische übergeordnete Referenzteile bis Teil n wegfallen würden.[ I ] <n+1>

## <span id="page-1027-9"></span><span id="page-1027-8"></span>**Ersetzen von bzw. in Referenzteilen**

- <span id="page-1027-0"></span>**XRT** n Austauschen von Zeichenfolgen im Referenzteil n. [ [X](#page-720-0) ]
- **TRT** n Austauschen des Referenzteils n. [ [IV](#page-707-1) ]
- **LRT** n Zeichenfolgen, die (typenabhängig) als Ersatz für einen leeren Referenzteil n eingesetzt werden sollen. [ [II](#page-706-0) ] <>

Wenn dieser Parameter angegeben und der Referenzteil n (eventuell auf Grund des Parameters XRT) leer ist, wird nur die dem Typ entsprechende Zeichenfolge eingesetzt; die eventuell mit den Parametern VRT und NRT angegebenen Zeichenfolgen entfallen.

### <span id="page-1028-7"></span><span id="page-1028-5"></span>**Ergänzungen um die einzelnen Referenzteile**

- **VRT** n Zeichenfolgen, die (typenabhängig) vor dem Referenzteil n ergänzt werden sollen.  $\lceil \text{II} \rceil \ll 1$  $\lceil \text{II} \rceil \ll 1$  $\lceil \text{II} \rceil \ll 1$
- **NRT** n Zeichenfolgen, die (typenabhängig) nach dem Referenzteil n ergänzt werden sollen. [ [II](#page-706-0) ] <>

#### **Ergänzungen bei zusammengefassten Referenzen**

Referenzen werden zu Paaren zusammengefasst, wenn es mit dem Parameter RFF verlangt wurde und wenn für die betreffenden Referenzfolgen nicht mit den Parametern F1, F2, F3 eine andere Regelung getroffen wurde. Darüber hinaus werden die mit dem Kommando #RVORBEREITE durch die Parameter VON und BIS gekennzeichneten Referenzen zu Paaren zusammengefasst; evtl. dazwischen liegende Referenzen werden übergangen.

- <span id="page-1028-4"></span><span id="page-1028-0"></span>**F** Zeichenfolgen, die (typenabhängig) hinter einer mit dem Kommando #RVORBEREITE durch den Parameter MF markierten Referenz ergänzt werden sollen.  $\left[ \text{ II} \right]$  $\left[ \text{ II} \right]$  $\left[ \text{ II} \right]$  < f >
- <span id="page-1028-1"></span>**FF** Zeichenfolgen, die (typenabhängig) hinter einer mit dem Kommando #RVORBEREITE durch den Parameter MFF markierten Referenz ergänzt werden sollen. [ [II](#page-706-0) ] <ff>
- <span id="page-1028-2"></span>**F1** Zeichenfolgen, die (typenabhängig) hinter einer Referenz ergänzt werden sollen, auf die genau eine nächsthöhere folgen würde (vgl. Parameter RFF). [[II](#page-706-0)]
- <span id="page-1028-3"></span>**F2** Zeichenfolgen, die (typenabhängig) hinter einer Referenz ergänzt werden sollen, auf die genau zwei nächsthöhere folgen würden (vgl. Parameter RFF). [[II](#page-706-0)]
- <span id="page-1028-8"></span>**F3** Zeichenfolgen, die (typenabhängig) hinter einer Referenz ergänzt werden sollen, auf die drei oder mehr nächsthöhere folgen würden (vgl. Parameter RFF). [ [II](#page-706-0) ]
- **ZRP** n Zeichenfolgen, die (typenabhängig) bei der Zusammenfassung von Referenzen zwischen einem Referenzpaar ergänzt werden sollen, wenn die zweite Referenz des Paares mit Referenzteil n beginnt. [ [II](#page-706-0) ] <–>

# <span id="page-1028-6"></span>**Positionieren der Referenzteile**

Die beiden folgenden Parameter wirken sich nur im Protokoll aus.

**RTP** n Position, die nach Referenzteil n erreicht sein soll (ggf. wird mit Leerstellen aufgefüllt).[ I ] <0>

<span id="page-1029-5"></span>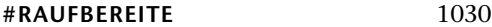

**RTZ** n Zusatz zu RTP: In dem durch RTP nach rechts begrenzten Feld soll der Referenzteil n linksbündig (0) bzw. rechtsbündig (1) stehen.[ I ] <0>

## <span id="page-1029-0"></span>**Einfügen einer referenzbezogenen Häufigkeit**

Die referenzbezogene Häufigkeit wird nur eingefügt, wenn mit dem Parameter HF ein Zahlenwert ungleich Null angegeben wird.

<span id="page-1029-1"></span>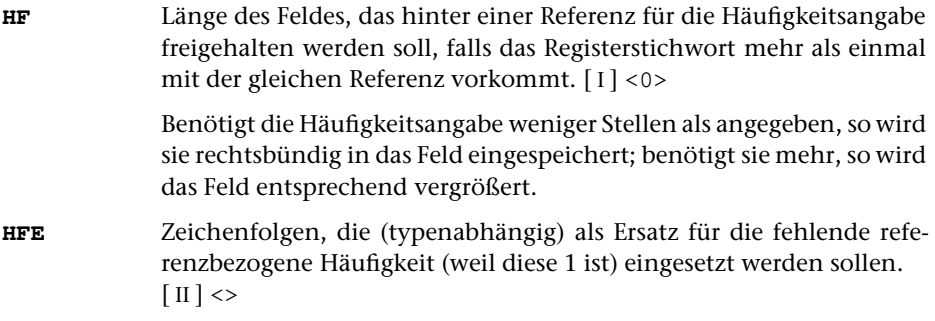

# <span id="page-1029-6"></span><span id="page-1029-4"></span>**Ergänzungen um die referenzbezogene Häufigkeit**

- **VHF** Zeichenfolgen, die (typenabhängig) vor der referenzbezogenen Häufigkeit ergänzt werden sollen. [ [II](#page-706-0) ] < (>
- **NHF** Zeichenfolgen, die (typenabhängig) nach der referenzbezogenen Häufigkeit ergänzt werden sollen. [ [II](#page-706-0) ] <)>

# <span id="page-1029-2"></span>**Positionieren der referenzbezogenen Häufigkeit**

<span id="page-1029-3"></span>Die beiden folgenden Parameter wirken sich nur im Protokoll aus.

- **HFP** Position, die nach der referenzbezogenen Häufigkeit im Protokoll erreicht sein soll (ggf. wird mit Leerstellen aufgefüllt).[ I ] <0>
- **HFZ** Zusatz zu HFP: In dem durch HFP nach rechts begrenzten Feld soll die referenzbezogene Häufigkeit linksbündig (0) bzw. rechtsbündig (1) stehen.[1] <0>

# **Prüfen auf gleiches Schlüsselwort**

(nur bei MODUS=KWIC)

Jedesmal wenn sich das Schlüsselwort ändert, wird das neue Schlüsselwort zusätzlich in einer eigenen Zeile als Zwischenüberschrift ausgegeben. Mit dem folgenden Parameter können vor dem Prüfen, ob sich das Schlüsselwort geändert hat, Zeichenfolgen im Schlüsselwort ausgetauscht werden.

<span id="page-1030-4"></span>**XSW** Zeichenfolgenpaare (und Ausnahmezeichenfolgen), deren jeweils erste Zeichenfolge durch die jeweils zweite Zeichenfolge im Schlüsselwort ersetzt werden soll. [ [X](#page-720-0) ]

Dieser Parameter ermöglicht (bei entsprechender Sortierung), dass verschiedene Schreibweisen eines Wortes (z. B. »wort« und »#/+wort#/–«) unter einem Schlüsselwort zusammengefasst werden. Wenn dieser Parameter angegeben ist, werden in den Zwischenüberschriften die Schlüsselwörter in der veränderten Form ausgegeben, in den Zeilen mit dem Kontext werden sie unverändert ausgegeben.

Ist der Parameter XTT ebenfalls angegeben, so werden die Schlüsselwörter für die Zwischenüberschriften mit diesem modifiziert; der Parameter XSW wird in diesem Fall nur zur Prüfung auf Übereinstimmung von aufeinander folgenden Schlüsselwörtern verwendet.

# **Ergänzungen um das Schlüsselwort**

<span id="page-1030-3"></span>(nur bei MODUS=KWIC)

<span id="page-1030-0"></span>Die beiden folgenden Parameter beziehen sich auf das Schlüsselwort, das im Kontext steht.

- **VSW** Zeichenfolgen, die (typenabhängig) im Kontext vor dem Schlüsselwort ergänzt werden sollen. [ [II](#page-706-0) ] <>
- **NSW** Zeichenfolgen, die (typenabhängig) im Kontext nach dem Schlüsselwort ergänzt werden sollen. [ [II](#page-706-0) ] <>

# **Positionieren des Schlüsselwortes**

<span id="page-1030-1"></span>(nur bei MODUS=KWIC)

Die beiden folgenden Parameter wirken sich nur im Protokoll aus. Sie beziehen sich auf das Schlüsselwort, das im Kontext steht.

<span id="page-1030-2"></span>**SWP** Position, die vor bzw. nach dem Schlüsselwort erreicht sein soll.[ I ]  $<0>$ **SWZ** Zusatz zu SWP: Die mit dem Parameter SWP angegebene Position soll vor (0) bzw. nach (1) dem Schlüsselwort erreicht sein.[ I ] <0>

# **Ergänzungen um Referenz/Kontext**

(nur bei MODUS=KWIC)

Die beiden folgenden Parameter wirken sich nur in der ZIEL-Datei aus. Mit ihnen kann zwischen dem Satz, der das Schlüsselwort enthält, und dem ersten Satz, der dazu Referenz und Kontext enthält, bzw. nach dem letztem Satz, der zum gleichen Schlüsselwort Referenz und Kontext enthält, jeweils ein eigener Satz eingefügt werden.

<span id="page-1031-7"></span>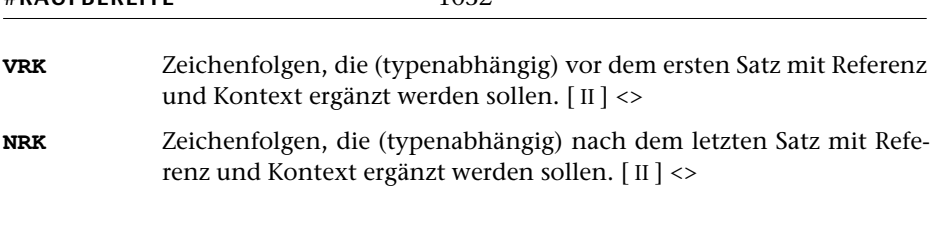

### <span id="page-1031-8"></span>**Ergänzungen um den Kontext**

<span id="page-1031-10"></span>**#RAUFBEREITE** 1032

<span id="page-1031-5"></span>(nur bei MODUS=KWIC)

- **VK** Zeichenfolgen, die (typenabhängig) vor dem Kontext ergänzt werden sollen.  $\lceil \text{II} \rceil \ll 1$  $\lceil \text{II} \rceil \ll 1$  $\lceil \text{II} \rceil \ll 1$
- <span id="page-1031-0"></span>**NK** Zeichenfolgen, die (typenabhängig) nach dem Kontext ergänzt werden sollen. [ [II](#page-706-0) ] <>

# **Einfügen eines lebenden Kolumnentitels**

<span id="page-1031-3"></span>Die Parameter für den lebenden Kolumnentitel werden z. Z. nur bei Ausgabe in die ZIEL-Datei (nicht im Protokoll) berücksichtigt. Die damit zusätzlich in die ZIEL-Datei ausgegebenen Textteile können bei der Weiterverarbeitung mit dem Programm SATZ als lebende Kolumnentitel verwendet werden, wenn sie (mit den Parametern VLK und NLK) entsprechend gekennzeichnet werden.

<span id="page-1031-1"></span>**LK** n Textteil n des Registereintrags soll in den lebenden Kolumnentitel übernommen werden (1) bzw. nicht übernommen werden (0).[ I ]  $< 0$ 

#### <span id="page-1031-9"></span><span id="page-1031-6"></span>**Ergänzungen um den lebenden Kolumnentitel**

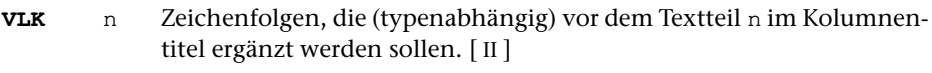

<span id="page-1031-11"></span><span id="page-1031-2"></span>**NLK** n Zeichenfolgen, die (typenabhängig) nach dem Textteil n im Kolumnentitel ergänzt werden sollen. [ [II](#page-706-0) ]

#### <span id="page-1031-4"></span>**Ersetzen im lebenden Kolumnentitel**

- **XLK** n Ersetzen von Zeichenfolgen in dem Teil des Kolumnentitels, der aus Textteil n übernommen wurde. [ [X](#page-720-0) ]
- **LLK** n Zeichenfolgen, die (typenabhängig) als Ersatz für einen leeren Textteil n im Kolumnentitel eingesetzt werden sollen. [ [II](#page-706-0) ] <>

# <span id="page-1032-2"></span><span id="page-1032-0"></span>**Zwischenüberschriften bei Anfangsbuchstaben-Wechsel**

<span id="page-1032-6"></span><span id="page-1032-3"></span>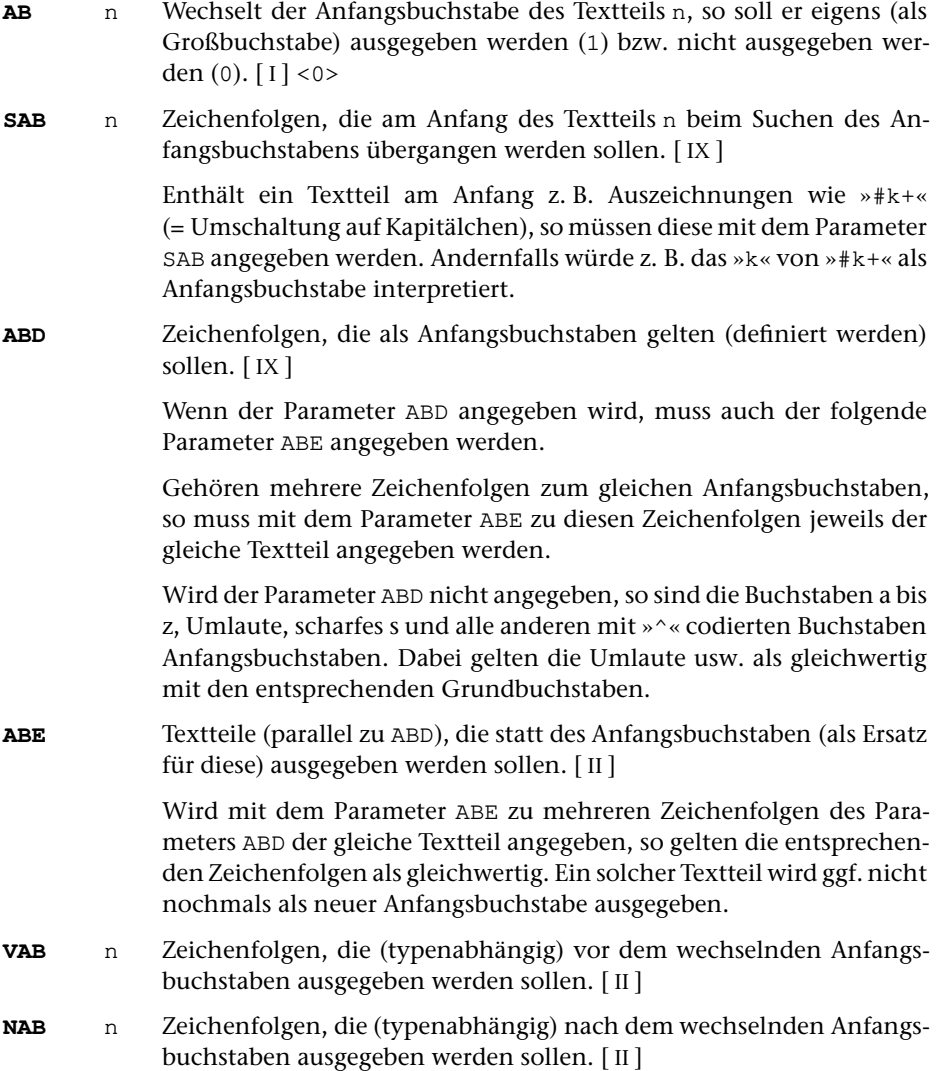

# <span id="page-1032-8"></span><span id="page-1032-7"></span><span id="page-1032-5"></span><span id="page-1032-4"></span><span id="page-1032-1"></span>**Begrenzen der Satzlänge**

Die folgenden Parameter wirken sich nur bei Ausgabe des Registers in die ZIEL-Datei (nicht im Protokoll) aus.

**SL** Satzlänge der Ausgabesätze.[ I ]

Falls dieser Parameter nicht angegeben ist, wird eine Zeile (Registereintrag mit Referenzen) nur unterteilt, wenn sie länger als 64000 Zeichen lang ist (vgl. jedoch die Parameter NZB und NZ).

Es können zwei Zahlenwerte angegeben werden:

- 1. Zahl: Maximallänge für Sätze, in die diejenigen Zeilen unterteilt werden sollen, die länger sind, als mit der zweiten Zahl dieses Parameters angegeben ist. <100>
- 2. Zahl: Maximallänge für Zeilen, die nicht unterteilt werden sollen. <120 bzw. Wert der 1. Zahl, falls diese größer als 120 ist>

Vor der Ausgabe wird eine Zeile, die mehr Zeichen enthält, als mit dem 2. Zahlenwert angegeben ist, in mehrere Ausgabesätze unterteilt. Die Zeile wird so unterteilt, dass die Ausgabesätze maximal so lang sind, wie mit dem 1. Zahlenwert angegeben ist. Als Trennstelle wird ein Leerzeichen gewählt, vor dem kein »–« steht, das mit einem Silbentrennzeichen verwechselt werden kann. Falls innerhalb der mit dem 1. Zahlenwert angegebenen Anzahl von Zeichen keine solche Trennstelle vorhanden ist, wird die nächstmögliche Trennstelle gesucht.

#### <span id="page-1033-2"></span><span id="page-1033-0"></span>**Ausgeben eines Endetextes**

<span id="page-1033-1"></span>**ZZZ** Text, der in die ZIEL-Datei ausgegeben werden soll. Bei jedem Trennzeichen wird ein neuer Satz begonnen. [ [II](#page-706-0) ]

#### **Alphabetisches Verzeichnis der Parameter**

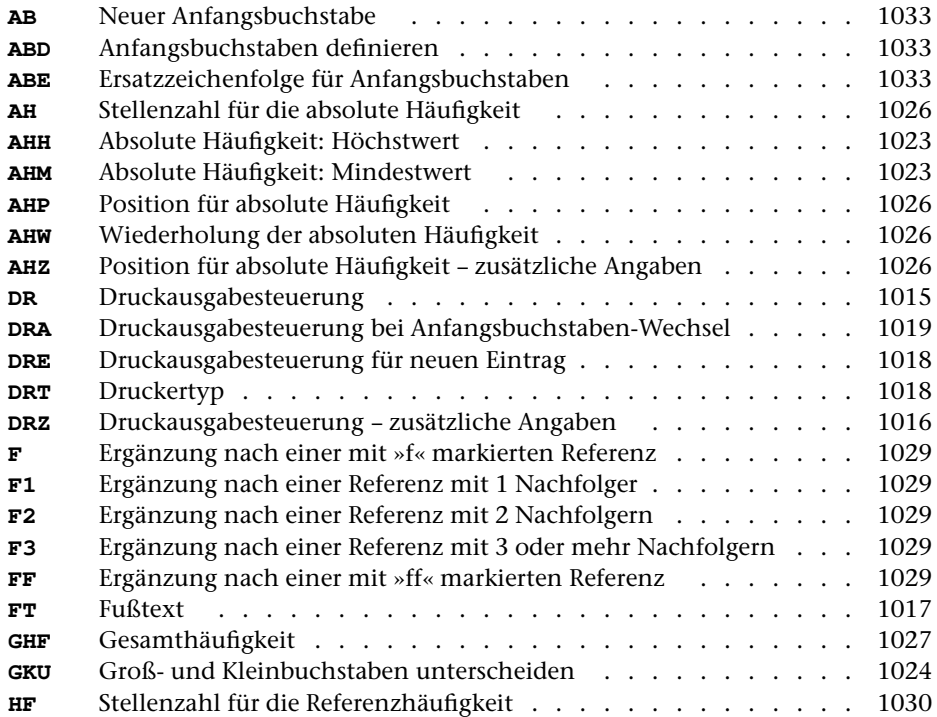

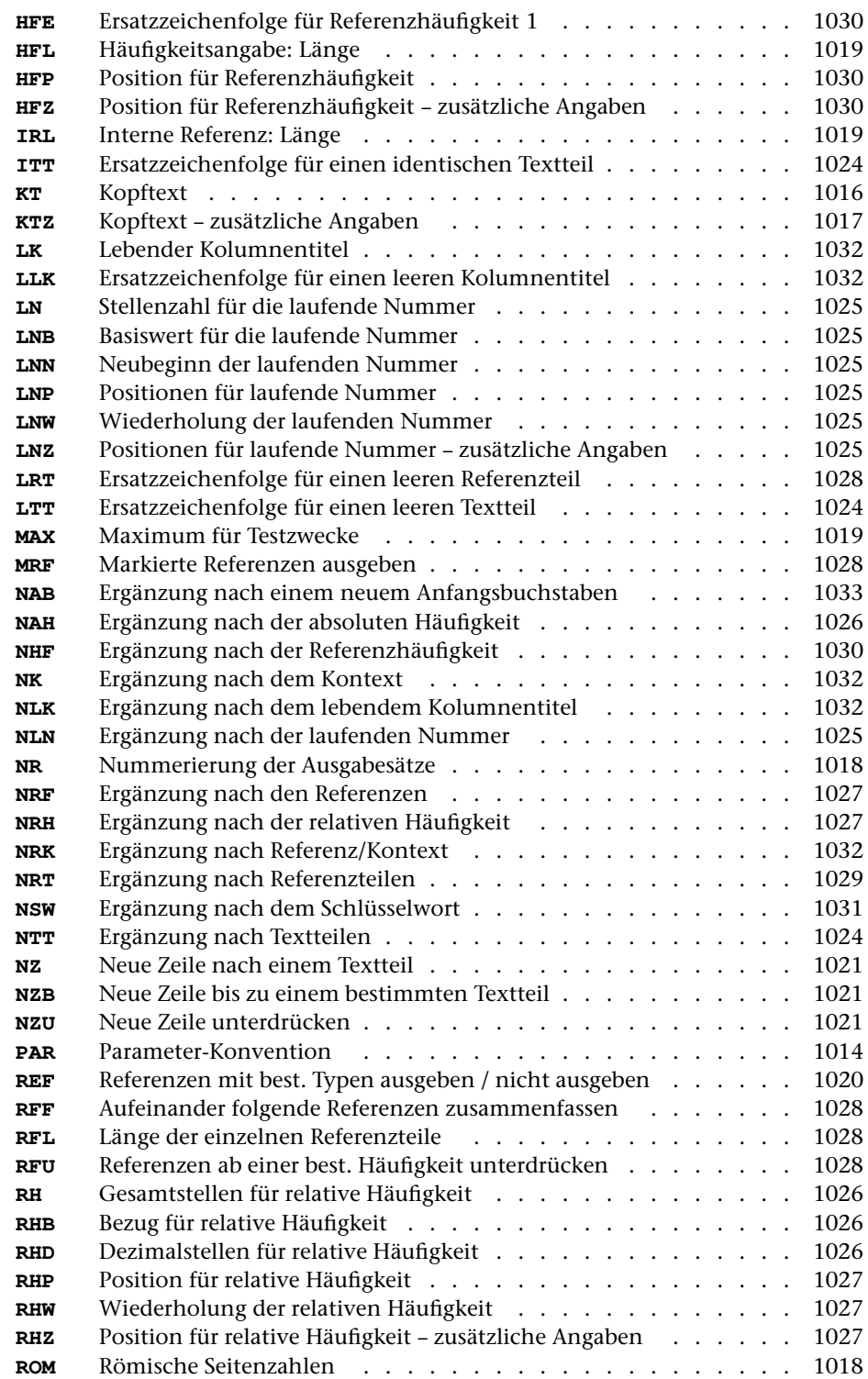

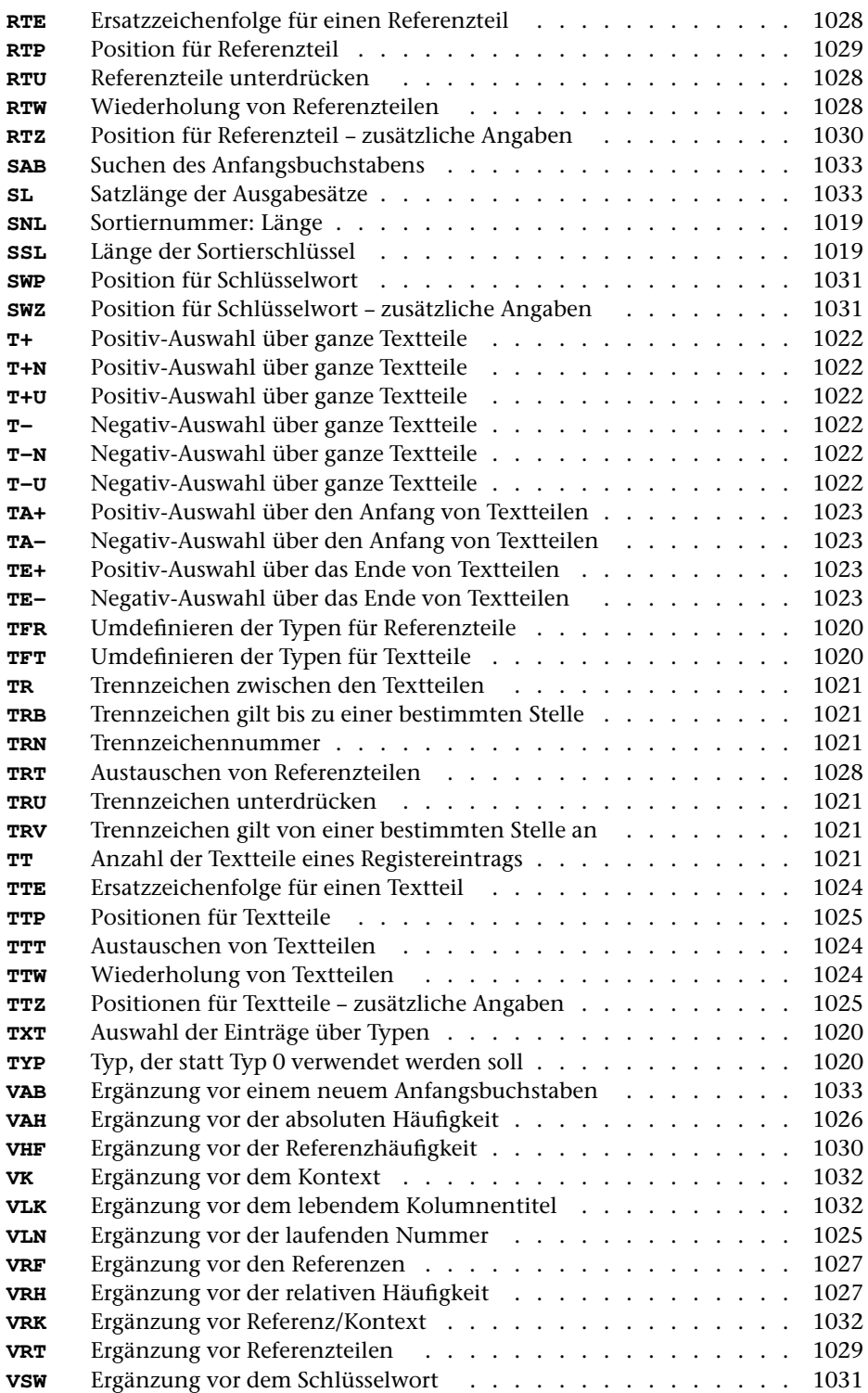

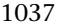

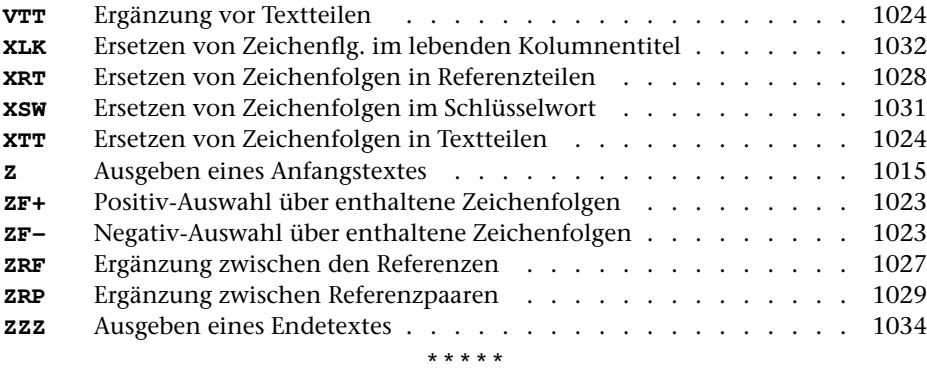

# **#RVORBEREITE**

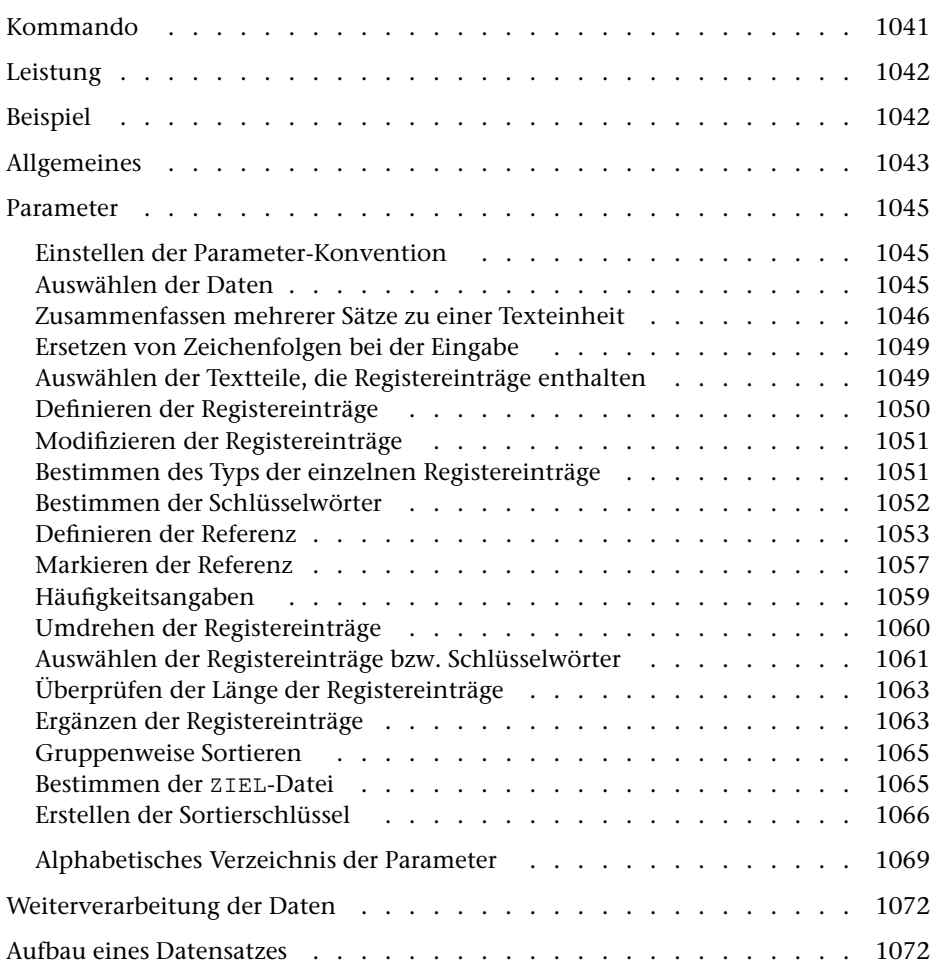

<span id="page-1040-0"></span>**Kommando**

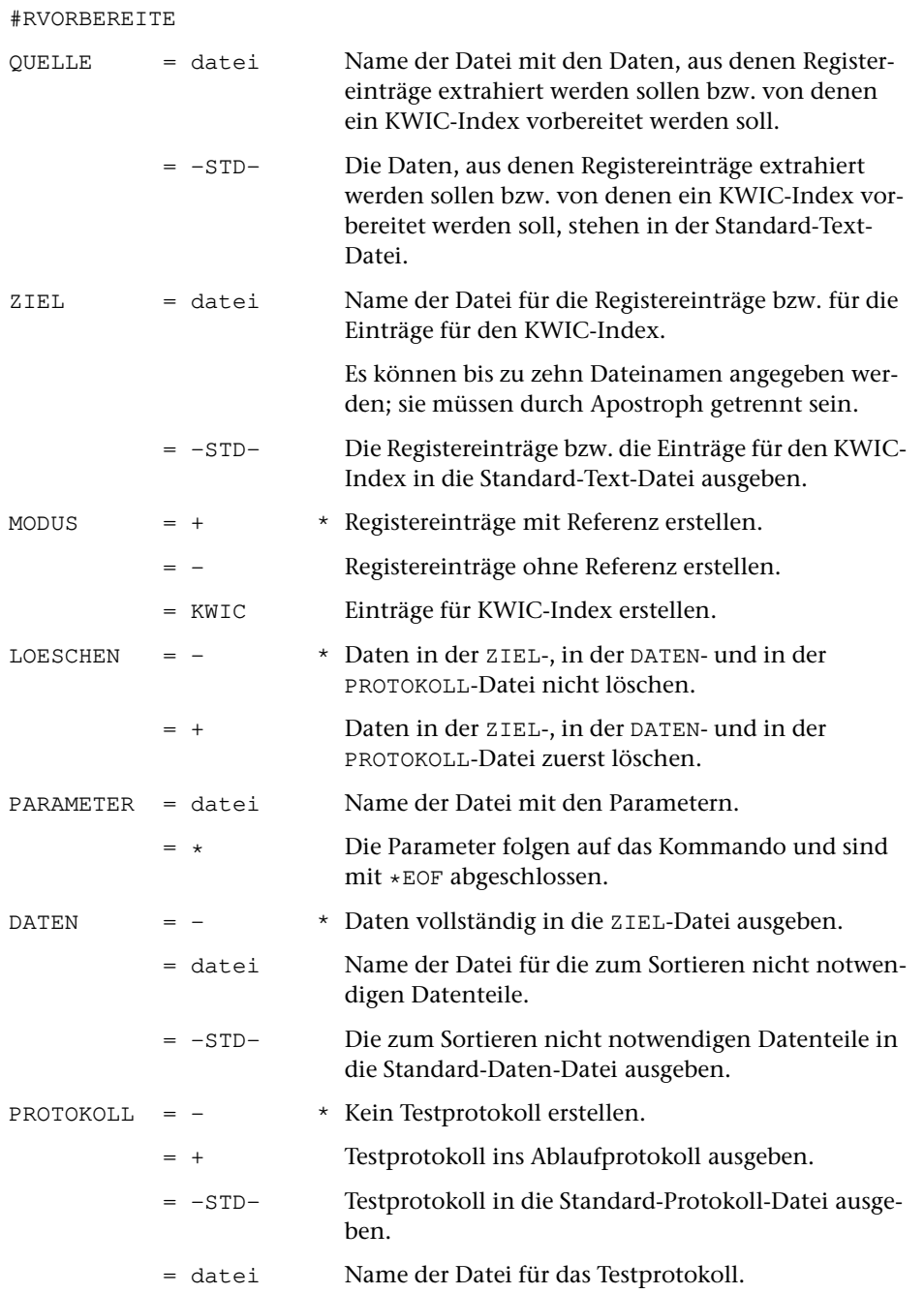

# <span id="page-1041-0"></span>**Leistung**

Mit diesem Programm können

- − Texte in sortierfähige und für Register geeignete Einträge zerlegt werden (z. B. für ein Wortformenregister oder einen KWIC-Index),
- − aus Texten entsprechend gekennzeichnete Textteile als Registereinträge übernommen werden (z. B. für ein Autorenregister, Personenregister, Sachregister oder ein Ortsregister).

# <span id="page-1041-1"></span>**Beispiel**

Erstellen und Ausdrucken eines Registers aller kursiv geschriebenen Wörter. Der Text, der einzelne kursiv geschriebene Wörter enthält, steht in der Datei text. Ausgedruckt werden soll auf einem PostScript-Drucker, der den vom System vorgegebenen Druckernamen ps1 hat:

```
#RV, text, -STD-, +, +, *STR 1
EA :#/+:
EE :#/-:
XS1 /ä/ae/ö/oe/ü/ue/ß/ss/%{1––2}{%}//
XS2 /ä/az/ö/oz/ü/uz/ß/sz/
A2 \{ | \} \SSL 20 20
*EOF
#SO,–STD-,–STD-,17+40,+
#RA,–STD-,–,+,+,*
DR 2 10 32 4
DRT PS–10
SSL 20 20
RFF 1
*EOF
#DR,,PS–10,ps1
```
Ein weiteres Beispiel mit dem Kommando #RVORBEREITE ist in der Beschreibung des Kommandos #RAUFBEREITE angegeben.

# <span id="page-1042-0"></span>**Allgemeines**

Registereinträge werden durch Zerlegen des Eingabetextes anhand von Trennzeichenfolgen und/oder durch Auswählen von Textteilen, die zwischen Anfangs- und Endekennungen stehen, gewonnen.

Registereinträge können aus mehreren Teilen zusammengesetzt werden. Zu diesem Zweck kann der Registereintrag durch weitere Zeichenfolgen aus dem Eingabetext ergänzt werden.

Aus dem Text des Registereintrags werden ein bis drei Sortierschlüssel aufgebaut. Dies ist deshalb notwendig, weil die Reihenfolge der Zeichen im internen Code des Rechners nicht der üblichen alphabetischen Ordnung entspricht. Die Sortierschlüssel werden nur zum Sortieren benutzt und werden danach wieder eliminiert. Für englische oder lateinische Texte, die weder Umlaute noch Akzente enthalten, reicht 1 Sortierschlüssel aus. In deutschen Texten muss nach DIN 5007 das ß für die Sortierung in ss umgewandelt werden; die Umlaute werden in einigen Wörterbüchern, Lexika etc. wie die entsprechenden Grundbuchstaben eingeordnet, in Namensverzeichnissen (Telefonbücher, Registraturen etc.) wie ae, oe, ue. Diese Gleichsetzungen (Umwandlungen) müssen im 1. Sortierschlüssel vorgenommen werden. Damit dabei Wörter wie »Maße« und »Masse«, »drucken« und »drücken« oder (in Namensverzeichnissen) Namen wie »Jäger« und »Jaeger« auseinander gehalten werden können, wird ein 2. Sortierschlüssel benötigt. Für ihn können ä, ö, ü und ß z. B. in az, oz, uz und sz umcodiert werden. Enthält der Text Akzente, so wird ebenfalls ein 2. Sortierschlüssel benötigt. Üblicherweise werden die Akzente für den 1. Sortierschlüssel eliminiert, damit zuerst nach dem Buchstabenbestand sortiert wird und die Akzente nur bei gleichem Buchstabenbestand die Reihenfolge beeinflussen. Für den 2. Sortierschlüssel können die Akzente z. B. in Dezimalzahlen umcodiert werden, damit sich für Wörter, die sich nur durch die Akzente unterscheiden, die gewünschte Reihenfolge ergibt. Wenn darüber hinaus noch Groß- und Kleinschreibung beim Sortieren von Bedeutung sind, wird ein dritter Sortierschlüssel benötigt. Falls keine Akzente und keine Umlaute vorkommen, kann die Groß- und Kleinschreibung im zweiten Sortierschlüssel berücksichtigt werden.

Falls die Registereinträge schon in der Eingabedatei in Gruppen unterteilt sind, ist es möglich, die Registereinträge jeweils nur innerhalb ihrer Gruppe zu sortieren. Dazu muss am Anfang jeder Gruppe eine eindeutige Kennung stehen. Es kann z. B. jeweils eine Zwischenüberschrift entsprechend gekennzeichnet sein. Die Gruppen werden intern durchnummeriert; die entsprechende Nummer wird jeweils unmittelbar vor dem Sortierschlüssel der einzelnen Registereinträge eingesetzt. Die Reihenfolge der Gruppen bleibt auf diese Weise unverändert.

Registereinträge können verschiedenen Typen zugeordnet werden, anhand derer sie später bei der Register-Aufbereitung auf vielfältige Weise (z. B. typographisch) differenziert werden können. Zu diesem Zweck wird jedem Registereintrag eine Typenkennnummer zugeordnet, deren Wert anhand von im Eingabetext enthaltenen Typenkennzeichen festgelegt werden kann. Dieses Typenkennzeichen kann im Eingabetext vor jedem einzelnen Registereintrag stehen oder als pauschales Typenkennzeichen angegeben werden. In diesem Fall gilt es jeweils für alle nachfolgenden Registereinträge.

Sollen im zu erstellenden Register die Registereinträge durch eine Referenz ergänzt werden, die die Fundstelle im zugrunde liegenden Text angibt, so muss jedem Registereintrag eine solche Referenz mitgegeben werden. Diese Referenz kann, wenn sie auf die Seiten- und ggf. Zeilen- und Wortnummer des durch das Register erschlossenen Textes verweisen soll, aus der Satznummer des Eingabetextes entnommen werden. Außerdem können entsprechend gekennzeichnete Textteile als Referenz übernommen werden. Dabei kann die Referenz auch aus mehreren Teilen zusammengesetzt werden.

Das Kommando #SORTIERE benötigt Speicherplatz zum Zwischenspeichern der zu sortierenden Daten. Bei sehr großen Datenmengen reicht der zur Verfügung stehende Platz unter Umständen nicht aus. Abhilfe kann dadurch geschaffen werden, dass die Sortierschlüssel und die eigentlichen Registereinträge auf verschiedene Dateien (ZIEL-Datei und DATEN-Datei) ausgegeben werden. Es genügt dann, die Datei mit den Sortierschlüsseln zu sortieren. Sollte der Speicherplatz zum Sortieren trotzdem nicht ausreichen, können die Sortierschlüssel auf mehrere Dateien verteilt werden. Diese müssen einzeln sortiert und dann zusammengemischt werden. Damit die Sortierschlüssel auf mehrere Dateien verteilt werden, genügt die Angabe mehrerer ZIEL-Dateien, zusätzlich Parameter sind dafür nicht erforderlich.

Bei MODUS=KWIC muss zur Spezifikation DATEN grundsätzlich –STD- bzw. der Name einer Datei angegeben werden. In die ZIEL-Datei werden bei diesem Modus die zum Sortieren notwendigen Datenteile und Zeiger (Pointer) auf das Schlüsselwort im Kontext ausgegeben, in die DATEN-Datei der dazugehörende Kontext.
# **Parameter**

Jeder Parameter ist einer Parameterart zugeordnet. Sie ist jeweils als römische Zahl in [ ] angegeben. Damit ist festgelegt, in welcher Form die Angaben vom Programm erwartet werden. Die einzelnen Parameterarten sind in der Beschreibung »TUSTEP-Grundlagen« im Kapitel »{ } -Parameter« bzw. »<>-Parameter« definiert.

Für manche Parameter gibt es voreingestellte Werte, die angenommen werden, falls die entsprechenden Werte nicht angegeben sind. Diese Voreinstellungen sind in < > angegeben.

Mit bestimmten Parametern können über Anfangs- und/oder Endekennungen sowie über Kennungen, die als öffnende bzw. schließende Klammern dienen, Textteile für die weitere Bearbeitung ausgewählt werden. Die Funktionsweise dieser Parameter ist auch in den »TUSTEP-Grundlagen« am Ende des Kapitels »Parameter« beschrieben.

Außer den im folgenden beschriebenen Parametern sind auch Parameter zur Definition von Zeichen- und Stringgruppen möglich. [ [V](#page-708-0) ]

Außer dem Parameter SSL muss bei MODUS=KWIC noch mindestens der Parameter SWT und bei allen anderen Modi noch mindestens einer der Parameter EA, EE oder TR angegeben werden.

# **Einstellen der Parameter-Konvention**

<span id="page-1044-1"></span>Ob die Parameter nach der »{ } -Parameter-Konvention« oder nach der »<>-Parameter-Konvention« interpretiert werden, kann mit dem Kommando #PARAMETER,{} bzw. #PARAMETER,<> eingestellt werden. Darüber hinaus kann die Konvention auch mit folgendem Parameter eingestellt werden.

**PAR** Parameter-Konvention einstellen.

- {} Nachfolgende Parameter nach der »{ } -Parameter-Konvention« interpretieren.
- <> Nachfolgende Parameter nach der »<>-Parameter-Konvention« interpretieren.

Die Einstellung mit dem Parameter PAR hat Vorrang vor der mit dem Kommando #PARAMETER gewählten Einstellung; sie gilt jeweils nur für die nachfolgenden Parameter bis zum nächsten Parameter PAR bzw. bis zum Ende der Parameter dieses Programms.

# <span id="page-1044-0"></span>**Auswählen der Daten**

Soll die gesamte Datei bearbeitet werden, braucht keiner der folgenden Parameter angegeben zu werden.

**BER** Angabe eines Bereichs (»Seite.Zeile–Seite.Zeile«, falls die Datei im Textmodus nummeriert ist; Zeile–Zeile, falls die Datei im Programmmodus nummeriert ist) oder einer Anfangsstelle (»Seite.Zeile« bzw. »Zeile«), falls nicht die ganze Datei verarbeitet werden soll. [ [XI](#page-723-0) ]

Soll ein Segment einer Segment-Datei verarbeitet werden, kann anstelle des Bereichs der Name des Segments angegeben werden.

Dieser Parameter ist nur zugelassen, wenn die Satznummern in der Datei alle aufsteigend sind.

<span id="page-1045-1"></span>**MAX** Angabe für Testzwecke, aus wievielen Texteinheiten (= Eingabesätze, falls keiner der Parameter ANR, ALZ, AA oder AE angegeben ist) maximal Registereinträge erstellt werden sollen bzw. wieviele Registereinträge maximal erstellt werden sollen.[ I ]

Es können zwei Zahlenwerte angegeben werden:

- 1. Zahl einzulesende Texteinheiten <999999999>
- 2. Zahl auszugebende Registereinträge <999999999>

### **Zusammenfassen mehrerer Sätze zu einer Texteinheit**

Falls jeder Registereintrag und ggf. jeder als Referenz zu übernehmende Textteil vollständig in einem Eingabesatz enthalten ist, sollte keiner der folgenden Parameter angegeben werden. In diesem Fall bildet jeder Eingabesatz eine Texteinheit. Andernfalls können mit den Parametern ANR, ALZ, AA und/oder AE jeweils mehrere Sätze zu einer Texteinheit zusammengefasst werden.

Ist einer der Parameter ANR, ALZ, AA und AE angegeben, werden vor der Auswertung dieser Parameter evtl. am Anfang und am Ende des Eingabesatzes stehende Leerzeichen entfernt.

<span id="page-1045-0"></span>Beim Zusammenfassen wird zwischen den einzelnen Eingabesätzen je ein Leerzeichen ergänzt, jedoch nicht an den Stellen, an denen eine Silbentrennung aufgehoben wird (siehe Parameter STR).

**ANR** Angaben, ob aufeinander folgende Sätze, deren Satznummern teilweise oder vollständig übereinstimmen, zu einer Texteinheit zusammengefasst werden sollen. (Abschnitt auf Grund der Nummerierung).  $[1] < 0>$ 

Es kann ein Zahlenwert angegeben werden:

- 0 = kein Zusammenfassen von Sätzen auf Grund der Satznummer
- 1 = alle aufeinander folgenden Sätze mit der gleichen Seitennummer zu einer Texteinheit zusammenfassen.
- 2 = alle aufeinander folgenden Sätze mit der gleichen Seiten- und der gleichen Zeilennummer (ohne Berücksichtigung der Unterscheidungsnummer) zu einer Texteinheit zusammenfassen.
- 3 = alle aufeinander folgenden Sätze mit der gleichen Satznummer zu einer Texteinheit zusammenfassen.

Ist 0 angegeben (Voreinstellung), so wird die Zusammenfassung nur auf Grund der Parameter ALZ, AA und AE vorgenommen; ist einer der Werte 1 bis 3 angegeben, so ist eine weitere Unterteilung der so gebildeten Texteinheiten auf Grund der genannten Parameter möglich.

<span id="page-1046-3"></span>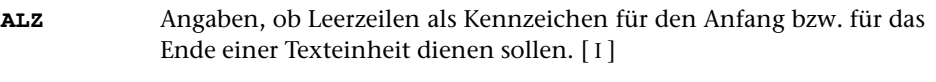

Es können zwei Zahlenwerte angegeben werden:

1. Zahl: Anfang einer Texteinheit <0>

- 0 = Leerzeilen sind kein Kennzeichen für den Anfang einer Texteinheit.
- 1 = Leerzeilen kennzeichnen den Anfang einer Texteinheit. Folgen mehrere Leerzeilen unmittelbar aufeinander, so beginnt mit jeder einzelnen Leerzeile eine Texteinheit.
- 2. Zahl: Ende einer Texteinheit <0>
	- 0 = Leerzeilen sind kein Kennzeichen für das Ende einer Texteinheit.
	- 1 = Leerzeilen kennzeichnen das Ende einer Texteinheit. Folgen mehrere Leerzeilen unmittelbar aufeinander, so endet mit jeder einzelnen Leerzeile eine Texteinheit.

Ist jeweils 0 angegeben (Voreinstellung), so wird die Zusammenfassung nur auf Grund der Parameter ANR, AA und AE vorgenommen; andernfalls ist eine weitere Unterteilung der so gebildeten Texteinheiten auf Grund der genannten Parameter möglich.

<span id="page-1046-0"></span>**AA** Zeichenfolgen, die am Anfang des Eingabesatzes den Anfang einer Texteinheit (Abschnittsanfang) kennzeichnen. [ [VIII-a](#page-713-0) ]

> Falls mit dem Parameter AAZ nichts anderes angegeben ist, werden vor der Überprüfung, ob ein Satz mit einer der angegebenen Zeichenfolgen beginnt, führende Leerzeichen entfernt.

> Beginnen mit dem Parameter AA angegebene Zeichenfolgen mit Leerzeichen, so können diese nur dann einen Abschnittsanfang kennzeichnen, wenn mit dem Parameter AAZ angegeben wird, dass die führenden Leerzeichen erst nach der Überprüfung entfernt werden sollen; andernfalls ist die Angabe solcher Zeichenfolgen wirkungslos.

<span id="page-1046-1"></span>**AAZ** Zusatzangaben zum Parameter AA.[ I ] <0>

Es kann ein Zahlenwert angegeben werden:

- 0 = Leerzeichen am Anfang von Eingabesätzen vor der Auswertung des Parameters AA entfernen.
- 1 = Leerzeichen am Anfang von Eingabesätzen nach der Auswertung des Parameters AA entfernen.
- 2 = wie 0, jedoch zusätzlich auch die Zeichenfolgen »#[09]« und »#[0009]« entfernen.

<span id="page-1046-2"></span>**AE** Zeichenfolgen, die am Ende des Eingabesatzes das Ende einer Texteinheit (Abschnittsende) kennzeichnen. [ [VIII-b](#page-713-1) ]

> Falls mit dem Parameter AEZ nichts anderes angegeben ist, werden vor der Überprüfung, ob ein Satz mit einer der angegebenen Zeichenfolgen endet, abschließende Leerzeichen entfernt.

Enden mit dem Parameter AE angegebene Zeichenfolgen mit Leerzeichen, so können diese nur dann ein Abschnittsende kennzeichnen, wenn mit dem Parameter AEZ angegeben wird, dass die abschließenden Leerzeichen erst nach der Überprüfung entfernt werden sollen; andernfalls ist die Angabe solcher Zeichenfolgen wirkungslos.

<span id="page-1047-1"></span><span id="page-1047-0"></span>**AEZ** Zusatzangaben zum Parameter AE.[ I ] <0>

Es kann ein Zahlenwert angegeben werden:

- 0 = Leerzeichen am Ende von Eingabesätzen vor der Auswertung des Parameters AE entfernen.
- 1 = Leerzeichen am Ende von Eingabesätzen nach der Auswertung des Parameters AE entfernen.

**STR**Angabe zur Silbentrennung. [1] <0>

Es kann ein Zahlenwert angegeben werden:

- 0 = Silbentrennungen nicht aufheben.
- 1 = Silbentrennung bei der Eingabe aufheben; dabei wird angenommen, dass im nachfolgenden Eingabesatz alle Zeichen bis zum ersten Leerzeichen zum getrennten Wort gehören.
- 2 = wie 1, jedoch Silbentrennung bei der Eingabe nur aufheben, falls entweder der letzte Buchstabe vor und der erste Buchstabe nach dem Silbentrennzeichen (im nachfolgenden Eingabesatz) Kleinbuchstaben sind oder der letzte Buchstabe vor und die ersten beiden Buchstaben nach dem Silbentrennzeichen (im nachfolgenden Eingabesatz) Großbuchstaben sind.
- 3 = wie 2, jedoch wird angenommen, dass im nachfolgenden Eingabesatz alle Zeichen bis zum ersten Leerzeichen bzw. bis zur ersten öffnenden spitzen Klammer zum getrennten Wort gehören.
- 4 = wie 2, jedoch wird angenommen, dass im nachfolgenden Eingabesatz alle Zeichen bis zum ersten Leerzeichen, das außerhalb von spitzen Klammern steht, zum getrennten Wort gehören.

Falls angegeben ist, dass die Silbentrennung bei der Eingabe aufgehoben werden soll, werden in allen Eingabesätzen führende und abschließende Leerzeichen entfernt.

Sollen bei der Eingabe Zeichenfolgen ersetzt werden (Parameter X), so wird nach dem Ersetzen festgestellt, ob der Satz mit einem Silbentrennzeichen endet.

Als Silbentrennzeichen gilt ein »–«, das (nachdem abschließende Leerzeichen entfernt wurden) als letztes Zeichen in einem Eingabesatz steht, wenn das zweitletzte Zeichen ebenfalls ein »–« ist, oder wenn das zweitletzte Zeichen ein Buchstabe und das drittletzte Zeichen kein Steuerzeichen  $(\xi, \xi, \theta, \zeta, \xi, \#, \xi)$  ist.

Beim Zusammenfassen mehrerer Eingabesätze zu einer Texteinheit werden Silbentrennungen nur innerhalb einer Texteinheit aufgehoben. Steht ein Silbentrennzeichen am Ende des letzten Eingabesatzes einer Texteinheit, wird an dieser Stelle die Silbentrennung nicht aufgehoben.

Beim Aufheben der Silbentrennung wird ein getrenntes »ck«, das als »k-« und »k« geschrieben ist, nicht wieder zu »ck«.

<span id="page-1048-2"></span>**STE** Zeichenfolge, die beim Aufheben einer Silbentrennung anstelle des Silbentrennzeichens eingefügt werden soll. [ [II](#page-706-1) ]

# <span id="page-1048-3"></span>**Ersetzen von Zeichenfolgen bei der Eingabe**

**X** Zeichenfolgenpaare (und Ausnahmezeichenfolgen), deren jeweils erste Zeichenfolge durch die jeweils zweite Zeichenfolge bei der Eingabe ersetzt werden soll. [ [X](#page-720-0) ]

> Das Ersetzen erfolgt in jedem einzelnen Eingabesatz, auch wenn mehrere Sätze zu einer Texteinheit zusammengefasst werden (vgl. die Parameter ANR, AA und AE).

> Vor dem Ersetzen werden evtl. am Anfang und am Ende des Satzes stehende Leerzeichen entfernt und dann am Anfang und am Ende je ein Leerzeichen ergänzt. Nach dem Ersetzen werden nochmals evtl. am Anfang und am Ende des Satzes stehende Leerzeichen entfernt.

> Die Überprüfung, ob ein Satz mit einer zum Parameter AA angegebenen Zeichenfolge beginnt bzw. mit einer zum Parameter AE angegebenen endet, erfolgt vor dem Ersetzen.

> Soll die Silbentrennung aufgehoben werden (Parameter STR), so wird nach dem Ersetzen festgestellt, ob der Satz mit einem Silbentrennzeichen endet.

# <span id="page-1048-0"></span>**Auswählen der Textteile, die Registereinträge enthalten**

<span id="page-1048-1"></span>Kommen auszugebende Registereinträge jeweils in der gesamten Texteinheit vor, so braucht keiner der folgenden Parameter angegeben zu werden.

- **A** Zeichenfolgen, die den Anfang der Textteile kennzeichnen, die auszugebende Registereinträge enthalten. [ [IX](#page-713-2) ]
- **E** Zeichenfolgen, die das Ende der Textteile kennzeichnen, die auszugebende Registereinträge enthalten. [ [IX](#page-713-2) ]

Der ausgewählte Textteil beginnt jeweils nach der Anfangskennung und endet vor der Endekennung bzw. am Ende der Texteinheit, falls keine Endekennung gefunden wird. Ist jedoch der Parameter EA angegeben, so gehört die Anfangskennung zum ausgewählten Textteil.

Sind beide Parameter A und E angegeben, so werden nacheinander alle mit A/E gekennzeichneten Textteile ausgewählt. Der zweite beginnt nach bzw. mit der Anfangskennung, die dem Ende des ersten folgt. Dabei kann die Anfangskennung mit der Endekennung des vorangehenden Textteils zusammenfallen.

Ist nur der Parameter A angegeben, so endet der ausgewählte Textteil am Ende der Texteinheit; ist nur der Parameter E angegeben, so beginnt der ausgewählte Textteil am Anfang der Texteinheit.

### **Definieren der Registereinträge**

Registereinträge können auf zwei Arten definiert werden: Entweder durch die Angabe von Anfangs- und/oder Endekennungen, mit denen sie gekennzeichnet sind, mit den Parametern EA und EE oder durch die Angabe von Trennzeichenfolgen, die zwischen den Registereinträgen stehen, mit dem Parameter TR.

Wird der Parameter TR zusätzlich zu den Parametern EA und/oder EE angegeben, so werden die mit EE/EA ausgewählten Textteile anhand der mit dem Parameter TR angegebenen Trennzeichenfolgen in einzelne Registereinträge aufgeteilt.

<span id="page-1049-0"></span>Nach der Definition der Registereinträge durch die Parameter EA, EE und/oder TR werden führende und abschließende Leerzeichen von den Registereinträgen entfernt.

<span id="page-1049-2"></span><span id="page-1049-1"></span>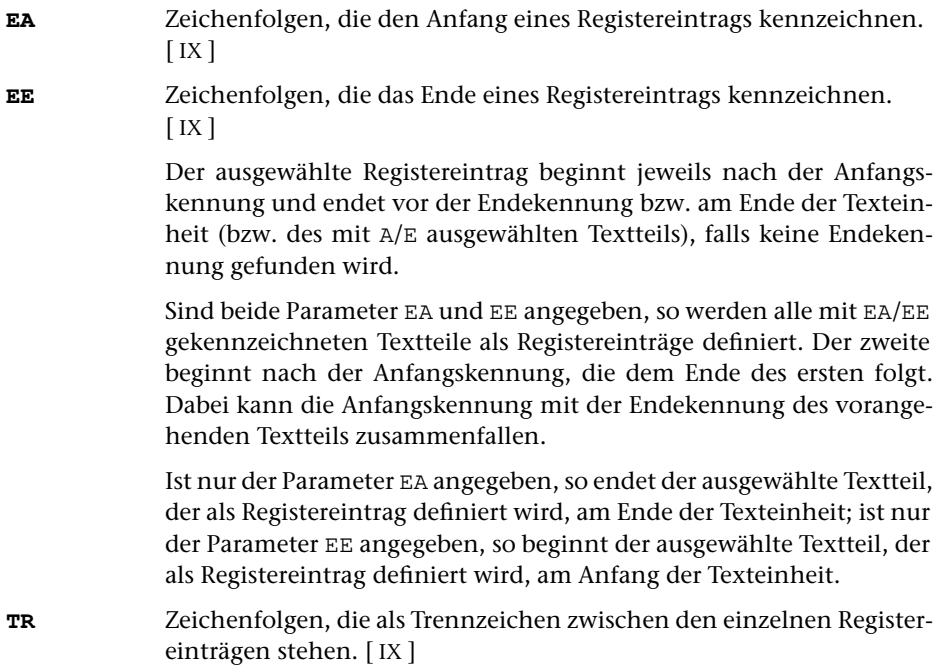

# **Modifizieren der Registereinträge**

<span id="page-1050-0"></span>(nicht bei MODUS=KWIC)

Die folgenden Parameter sind nur anzugeben, falls die Registereinträge nicht in unveränderter Form übernommen werden können.

<span id="page-1050-5"></span><span id="page-1050-1"></span>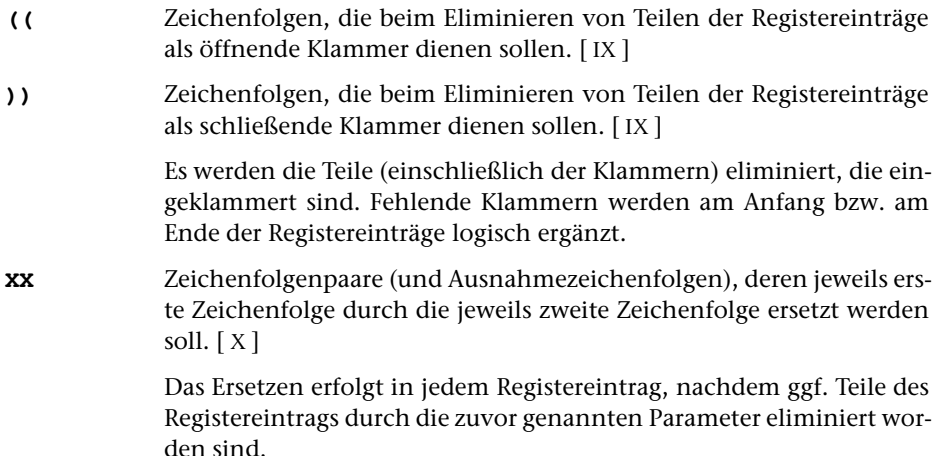

# <span id="page-1050-4"></span>**Bestimmen des Typs der einzelnen Registereinträge**

Falls alle Registereinträge dem gleichen Typ zugeordnet werden sollen, genügt es, diesen mit dem folgenden Parameter anzugeben.

**TYP**Typ der Registereinträge. [I] <0>

Falls die Typen der Registereinträge verschieden sein sollen, gibt es zwei Möglichkeiten, die Registereinträge dem jeweiligen Typ zuzuordnen, nämlich einzeln oder bereichsweise. Bei MODUS=KWIC ist nur bereichsweise Zuordnung möglich.

Bei Einzelzuordnung wird in jedem Registereintrag das erste (von Leerzeichen verschiedene) Zeichen als Typenkennzeichen interpretiert und anschließend eliminiert. Eine eigene Kennzeichnung dieses Typenkennzeichens ist nicht notwendig. Ein evtl. unmittelbar nachfolgendes Leerzeichen wird übergangen.

Bei bereichsweiser Zuordnung muss mit dem Parameter TK die Kennung angegeben werden, hinter der im Text das Typenkennzeichen (ohne Zwischenraum) steht, das jeweils für alle nachfolgenden Registereinträge gelten soll.

<span id="page-1050-3"></span><span id="page-1050-2"></span>Die Zeichen, die als Typenkennzeichen vorkommen, müssen in beiden Fällen mit dem Parameter TKZ angegeben werden.

**TK** Zeichenfolgen, die zur Kennzeichnung der Typenkennzeichen dienen. [ [IX](#page-713-2) ]

**TKZ** Zeichen, die als Typenkennzeichen vorkommen. [ [VI](#page-711-0) ]

Die Zuordnung der Typenkennzeichen (ein einzelnes Zeichen) zum jeweiligen Typ (eine Nummer) kann mit dem Parameter TKN festgelegt werden. Mit ihm können <span id="page-1051-1"></span>parallel zu den Typenkennzeichen, die mit dem Parameter TKZ angegeben sind, die entsprechenden Typen angegeben werden. Wird der Parameter TKN nicht angegeben, so wird dem 1., 2., 3., ... Typenkennzeichen des Parameters TKZ der Typ 1, 2, 3, ... zugeordnet.

**TKN**Typ (Nummer) für die einzelnen Typenkennzeichen. [I]

Die Zuordnung zu den Typenkennzeichen erfolgt entsprechend der Reihenfolge, in der die Zeichen mit dem Parameter TKZ angegeben sind.

Sind weniger Nummern als Typenkennzeichen mit dem Parameter TKZ angegeben, so wird für die restlichen Typenkennzeichen der Typ 0 eingesetzt.

### **Bestimmen der Schlüsselwörter**

(nur bei MODUS=KWIC)

Für den KWIC-Index bildet jeder »Registereintrag«, der durch die oben beschriebenen Parameter bestimmt wird, den Textteil, der die Schlüsselwörter enthält und der gleichzeitig Kontext für diese Schlüsselwörter ist.

Kommen Schlüsselwörter nur in bestimmten Teilen des »Registereintrags« (= Textteil, der als Kontext gilt) vor, so können diese Teile durch die folgenden Parameter abgegrenzt werden.

- <span id="page-1051-0"></span>**ASW** Zeichenfolgen, die den Anfang der Textteile kennzeichnen, die Schlüsselwörter enthalten. [ [IX](#page-713-2) ]
- **ESW** Zeichenfolgen, die das Ende der Textteile kennzeichnen, die Schlüsselwörter enthalten. [ [IX](#page-713-2) ]

Werden die Parameter ASW und/oder ESW angegeben, so werden nur die Schlüsselwörter übernommen, die innerhalb der ausgewählten Teile beginnen.

Die ausgewählten Textteile beginnen jeweils mit der Anfangskennung und enden vor der Endekennung bzw. am Ende des Registereintrags, falls keine Endekennung gefunden wird.

Sind beide Parameter ASW und ESW angegeben, so werden nacheinander aus allen mit ASW/ESW gekennzeichneten Textteilen die Schlüsselwörtern übernommen. Der zweite Textteil beginnt nach der Anfangskennung, die dem Ende des ersten folgt. Dabei kann die Anfangskennung mit der Endekennung des vorangehenden Textteils zusammenfallen.

Ist nur der Parameter ASW angegeben, so endet der ausgewählte Textteil, aus dem Schlüsselwörter übernommen werden, am Ende des Registereintrags; ist nur der Parameter ESW angegeben, so beginnt der ausgewählte Textteil, aus dem Schlüsselwörter übernommen werden, am Anfang des Registereintrags.

- <span id="page-1052-1"></span><span id="page-1052-0"></span>**(SW** Zeichenfolgen, die bei der Abgrenzung der Textteile, in denen Schlüsselwörter übernommen werden, (ggf. nach Abgrenzung durch ASW und/oder ESW) als öffnende Klammer dienen sollen. [ [IX](#page-713-2) ]
- **)SW** Zeichenfolgen, die bei der Abgrenzung der Textteile, aus denen Schlüsselwörter übernommen werden, (ggf. nach Abgrenzung durch ASW und/oder ESW) als schließende Klammer dienen sollen. [ [IX](#page-713-2) ]

Werden die Parameter (SW und/oder) SW angegeben, so werden Schlüsselwörter, die vollständig innerhalb der eingeklammerten Teile stehen, nicht übernommen.

Werden diese Parameter zusätzlich zu den Parametern ASW und/oder ESW angegeben, so erfolgt die Überprüfung auf eingeklammerte Teile jeweils innerhalb der mit den genannten Parametern ausgewählten Teilen.

Die eingeklammerten Teile beginnen jeweils mit der Zeichenfolge, die als öffnende Klammer dient, und enden nach der Zeichenfolge, die als schließende Klammer dient.

Werden bei der Überprüfung auf eingeklammerte Teile unpaarige Klammern festgestellt, so werden die fehlenden Klammern jeweils am Anfang bzw. am Ende des überprüften Textteils logisch ergänzt. Dies gilt auch, wenn nur einer der Parameter (SW oder) SW angegeben ist.

Anmerkung: Der Kontext der Schlüsselwörter wird durch diese Parameter nicht verändert; eingeklammerte Teile bleiben also im Kontext stehen.

<span id="page-1052-2"></span>Die Schlüsselwörter werden durch Angabe von Trennzeichenfolgen, die zwischen den Schlüsselwörtern stehen, mit dem Parameter SWT bestimmt.

**SWT** Zeichenfolgen, die als Trennzeichen zwischen den einzelnen Schlüsselwörtern stehen. [ [IX](#page-713-2) ]

# **Definieren der Referenz**

Die Registereinträge können mit einer »Standardreferenz« versehen werden, und/oder es können Textteile aus den Eingabedaten als Referenz übernommen werden. Soll nur die »Standardreferenz« eingesetzt werden, so darf keiner der folgenden Parameter (außer IRL) angegeben werden.

Die Standardreferenz gibt jeweils an, auf welcher Seite, in welcher Zeile und mit welchem Wort der Registereintrag beginnt. Seiten- und Zeilennummern (mit Unterscheidungsnummern) sind durch die Satznummern der Eingabedatei festgelegt, die Wortnummern ergeben sich durch Abzählen der Wörter innerhalb der Zeile. Für die Seitennummer werden 6, für die Zeilennummer 3, für die Unterscheidungsnummer ebenfalls 3 und für die Wortnummer 2 Stellen belegt.

Beim Zählen der Wörter gilt jede Zeichenfolge als ein Wort, die von Zeilenanfang und/oder Zeilenende und/oder einem oder mehreren Leerzeichen eingeschlossen ist. Satzzeichen und Sonderzeichen gehören also entweder zum Wort oder bilden, wenn

sie durch Leerzeichen davon getrennt sind, ein eigenes Wort. Fester Ausschluss (»\_«) gilt nicht als Leerzeichen.

<span id="page-1053-0"></span>Soll die Referenz aus dem Text entnommen werden, so müssen die Textteile, die als Referenz übernommen werden sollen, mit den Parametern RFA und/oder RFE bestimmt werden. Falls mit dem Parameter RFL nichts anderes angegeben ist, kann die Referenz bis zu 6 Zeichen lang sein. Eine aus dem Text entnommene Referenz gilt jeweils für alle (bis zur nächsten Referenz) folgenden Registereinträge (Ausnahme siehe Parameter RFG).

- <span id="page-1053-1"></span>**RFA** Zeichenfolgen, die den Anfang des Textteils kennzeichnen, der als Referenz übernommen werden soll. [ [IX](#page-713-2) ]
- **RFE** Zeichenfolgen, die das Ende des Textteils kennzeichnen, der als Referenz übernommen werden soll. [ [IX](#page-713-2) ]

Der ausgewählte Textteil beginnt jeweils nach der Anfangskennung und endet vor der Endekennung bzw. am Ende der Texteinheit, falls keine Endekennung gefunden wird. Enthält der ausgewählte Textteil führende und/oder abschließende Leerzeichen, so werden diese automatisch eliminiert.

Sind beide Parameter RFA und RFE angegeben, so werden nacheinander alle mit RFA/RFE gekennzeichneten Textteile jeweils als Referenz übernommen. Der zweite beginnt nach der Anfangskennung, die dem Ende des ersten folgt. Dabei kann die Anfangskennung mit der Endekennung des vorangehenden als Referenz zu übernehmenden Textteils zusammenfallen.

Ist nur der Parameter RFA angegeben, so endet der ausgewählte Textteil, der als Referenz übernommen wird, am Ende der Texteinheit; ist nur der Parameter RFE angegeben, so beginnt der ausgewählte Textteil, der als Referenz übernommen wird, am Anfang der Texteinheit.

<span id="page-1053-2"></span>Mit dem folgenden Parameter ist es möglich, in dem mit RFA/RFE ausgewählten Textteil Zeichenfolgen zu ersetzen, bevor er als Referenz übernommen (und bevor ggf. der Parameter RFT ausgewertet) wird.

**RFX** Zeichenfolgenpaare (und Ausnahmezeichenfolgen), deren jeweils erste Zeichenfolge durch die jeweils zweite Zeichenfolge in dem als Referenz zu übernehmenden Textteil ersetzt werden soll. [ [X](#page-720-0) ]

Eine Referenz kann auch aus bis zu neun Teilen zusammengesetzt werden. Die einzelnen Referenzteile werden durchnummeriert. Um welchen Referenzteil es sich bei dem mit RFA/RFE ausgewählten Textteil jeweils handelt, wird durch die Anfangskennung dieser Textteile bestimmt. Zu diesem Zweck kann parallel zu den mit dem Parameter RFA angegebenen Zeichenfolgen mit dem Parameter RFZ angegeben werden, welchen Referenzteil die entsprechende Zeichenfolge jeweils kennzeichnet. Dieser Referenzteil wird in der Referenz ersetzt; nachgeordnete Referenzteile (das sind solche mit einer höheren Nummer) werden mit Leerzeichen belegt, falls mit dem Parameter RFB nichts anderes angegeben ist.

<span id="page-1054-4"></span><span id="page-1054-0"></span>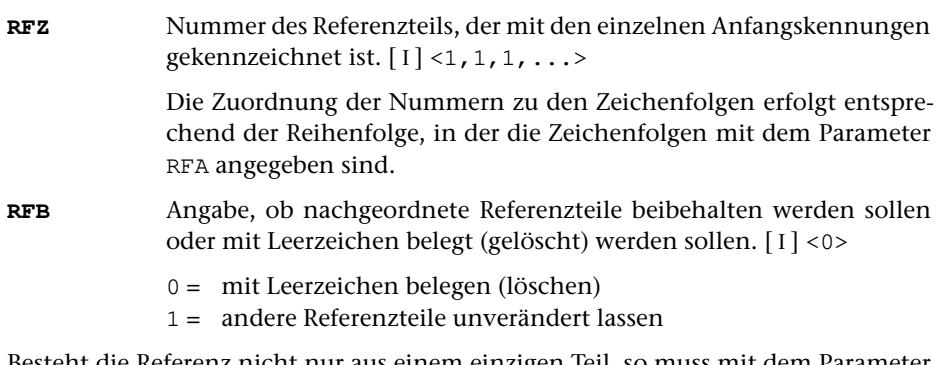

Besteht die Referenz nicht nur aus einem einzigen Teil, so muss mit dem Parameter RFL angegeben werden, wie lang die einzelnen Referenzteile maximal sein dürfen. Durch die Anzahl der angegebenen Längenangaben wird gleichzeitig die Zahl der Referenzteile festgelegt. Besteht die Referenz aus einem einzigen Teil, so muss dieser Parameter nur angegeben werden, falls die voreingestellte Maximallänge (6 Zeichen) durch einen anderen Wert ersetzt werden soll. Ist die Gesamtlänge der Referenz (Summe aller Werte des Parameters RFL) größer als 14, so muss zusätzlich mit dem Parameter IRL ein entsprechender Wert angegeben werden.

<span id="page-1054-1"></span>**RFL** Länge der einzelnen Referenzteile.[ I ] <6>

<span id="page-1054-3"></span>Ein mit RFA/RFE ausgewählter Textteil kann auch mehr als einen Referenzteil enthalten. In diesem Fall müssen mit dem Parameter RFT die Zeichenfolgen, die die einzelnen Teile voneinander trennen, angegeben werden.

**RFT** Zeichenfolgen, die die einzelnen Referenzteile voneinander trennen.  $[$  [IX](#page-713-2) ]

Zwischen der Anfangskennung und der ersten Trennzeichenfolge steht der Referenzteil mit der Nummer 1 bzw. mit der durch den Parameter RFZ bestimmten Nummer. Nach den einzelnen Trennzeichenfolgen folgt jeweils der Referenzteil mit der nächsthöheren Nummer. Soll von dieser Regelung abgewichen werden, so kann mit dem Parameter RFN parallel zu den Trennzeichenfolgen des Parameters RFT angegeben werden, welcher Referenzteil mit welcher Trennzeichenfolge eingeleitet wird. Die einzelnen Referenzteile müssen aber in jedem Fall in aufsteigender Reihenfolge hintereinander stehen. Mit dem Parameter RFN kann also erreicht werden, dass fehlende Referenzteile erkannt werden; für sie werden Leerzeichen in die Referenz eingesetzt.

<span id="page-1054-2"></span>**RFN** Nummern der Referenzteile, die mit den einzelnen Trennzeichenfolgen eingeleitet werden.[ I ]

> Die Zuordnung der Nummern zu den Trennzeichenfolgen erfolgt entsprechend der Reihenfolge, in der die Trennzeichenfolgen mit dem Parameter RFT angegeben sind.

> Sind weniger Nummern als Trennzeichenfolgen mit dem Parameter RFT angegeben, so erhält ein Referenzteil, der mit einer der restlichen Trennzeichenfolgen eingeleitet wird, eine Nummer, die um 1 höher ist als die des vorangehenden Referenzteils.

Wird versucht, auf Grund der Angabe zum Parameter RFN einen Referenzteil einzuleiten, dessen Nummer gleich oder kleiner ist als die des vorangehenden Referenzteils, so bleibt die entsprechende Angabe zum Parameter RFN unberücksichtigt. Der Referenzteil erhält in diesem Fall eine Nummer, die um 1 höher ist als die des vorangehenden Referenzteils.

<span id="page-1055-2"></span>Für die einzelnen Referenzteile sind in den Ausgabesätzen feste Felder vorgesehen. Die Länge der einzelnen Felder wird durch den Parameter RFL festgelegt. Mit dem Parameter RFS kann für jeden Referenzteil bestimmt werden, ob er links- oder rechtsbündig in das entsprechende Feld abgespeichert werden soll. Von Bedeutung ist dies in der Regel nur für die Sortierung (falls für die Referenz kein eigener Sortierschlüssel aufgebaut wird).

**RFS** Angabe, ob die einzelnen Referenzteile links- oder rechtsbündig in die vorgesehenen Felder abgespeichert werden sollen.[ I ] <0,0,0,...>

- 0 = rechtsbündig abspeichern
- 1 = linksbündig abspeichern

Es empfiehlt sich, einen aus Buchstaben bestehenden Referenzteil linksbündig und einen aus Ziffern bestehenden rechtsbündig abzuspeichern.

Eine aus dem Text entnommene Referenz gilt jeweils für alle folgenden Registereinträge. Steht in einer Texteinheit ein Registereintrag vor dem ersten Textteil, der als Referenz übernommen werden soll, so gilt für diesen Registereintrag die zuletzt in einer vorangehenden Texteinheit vorgekommene Referenz. Soll in diesem Fall schon die Referenz gelten, die als erste in der Texteinheit vorkommt, so kann dies mit dem Parameter RFG angegeben werden. Für Registereinträge, die in einer Texteinheit nach einem Textteil stehen, der als Referenz übernommen werden soll, gilt in jedem Fall jeweils die zuletzt vorgekommene Referenz.

### <span id="page-1055-0"></span>**RFG** Angabe, ob der erste als Referenz zu übernehmende Textteil in einer Texteinheit schon vom Anfang der Texteinheit an gelten soll.[ I ] <0>

- 0 = Er soll ab der Stelle gelten, an der er steht.
- 1 = Er soll vom Anfang der Texteinheit an gelten.

<span id="page-1055-1"></span>Soll die aus dem Text entnommene Referenz mit der Standardreferenz kombiniert werden, so sind die Angaben des folgenden Parameters erforderlich.

RFRReihenfolge und Anzahl der einzelnen Referenzteile. [1]

Es können drei Zahlenwerte angegeben werden.

- 1. Zahl: Reihenfolge von Standard- und Textreferenz <0>
	- 0 = Nur eine Referenz (falls Parameter RFA und/oder RFE angegeben ist, Textreferenz; andernfalls Standardreferenz)
	- 1 = Textreferenz vor Standardreferenz
	- 2 = Standardreferenz vor Textreferenz
- 2. Zahl: Anzahl der Referenzteile der an erster Stelle stehenden Referenz <0>

3. Zahl: Anzahl der Referenzteile der an zweiter Stelle stehenden Referenz <0>

Die Summe der mit der zweiten und dritten Zahl angegebenen Referenzteile muss zusammen der mit dem Parameter RFL angegebenen Anzahl von Referenzlängen entsprechen.

In den Ausgabesätzen sind (bei MODUS=+) für die Referenz 14 Stellen vorgesehen. Dieser Wert kann mit dem Parameter IRL verändert werden. Zu beachten ist dann aber, dass diese Änderung auch bei nachfolgenden Programmen, die diese Daten verarbeiten, berücksichtigt werden muss. Eine Änderung der Voreinstellung ist notwendig, wenn die Gesamtlänge der Referenz (= Summe der mit dem Parameter RFL angegebenen Einzelwerte) größer als 14 ist. Sie ist empfehlenswert, wenn die Gesamtlänge der Referenz bei großen Datenmengen kleiner als 14 ist, damit Plattenplatz gespart wird.

<span id="page-1056-0"></span>**IRL** Interne Referenzlänge; das ist die Anzahl der Stellen, die für die Referenz in den Ausgabesätzen vorgesehen werden sollen.[ I ] <14>

> Falls die Standardreferenz benutzt wird, kann nur einer der Werte 6, 9, 12 und 14 eingestellt werden; es werden dann nur die Referenzteile eingesetzt, für die der Platz reicht.

### **Markieren der Referenz**

(nicht bei MODUS=KWIC)

Bei der Aufbereitung eines Registers mit dem Kommando #RAUFBEREITE können die Referenzen zu einzelnen Registereinträgen verschieden behandelt werden. So soll z. B. bei Verweiseinträgen die Referenz ganz fehlen; in anderen Fällen soll die Referenz z. B. mit dem Zusatz »f« oder »ff« versehen werden oder es sollen zwei aufeinander folgende Referenzen so ausgegeben werden, dass sie als Bereichsanfang und Bereichsende erkennbar sind. Dazu müssen die Referenzen solcher Registereinträge beim Vorbereiten des Registers mit einer entsprechenden Markierung versehen werden.

Soll keiner der Registereinträge eines Registers eine Referenz erhalten, so kann (beim Aufruf der Kommandos #RVORBEREITE und #RAUFBEREITE) MODUS=– angegeben werden. Sollen Registereinträge ohne Referenz mit solchen mit Referenz gemischt werden, so müssen die Registereinträge, die bei der Aufbereitung des Registers (mit dem Kommando #RAUFBEREITE) keine Referenz bekommen sollen, bei der Vorbereitung des Registers (mit dem Kommando #RVORBEREITE) trotzdem mit einer Referenz versehen werden. Diese muss entsprechend markiert werden. Dazu gibt es zwei Möglichkeiten: Sollen alle Registereinträge, die mit einem Aufruf des Kommandos #RVORBEREITE erzeugt werden, gleich behandelt werden, so kann mit dem Parameter RFM angegeben werden, ob die Registereinträge später eine Referenz erhalten sollen oder nicht. Sollen nur bestimmte Registereinträge später keine Referenz erhalten, so müssen diese mit einem eindeutigen Kennzeichen (keinesfalls Leerzeichen) versehen sein. Diese Kennzeichen müssen mit dem Parameter ORF angegeben werden.

<span id="page-1057-4"></span><span id="page-1057-3"></span>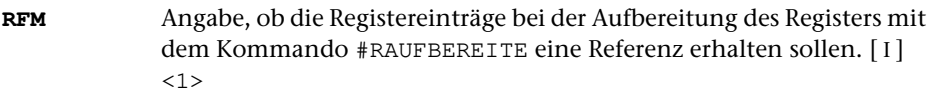

- 0 = Registereinträge sollen keine Referenz erhalten
- 1 = Registereinträge sollen eine Referenz erhalten
- **ORF** Zeichen, die zur Kennzeichnung der Registereinträge verwendet sind, die ohne Referenz ins Register sollen. [ [VI](#page-711-0) ]

Das Kennzeichen muss am Anfang des jeweiligen Registereintrags (ggf. nach dem Typenkennzeichen) stehen. Es wird, nachdem es als solches erkannt ist, eliminiert. Ein eventuell unmittelbar nachfolgendes Leerzeichen wird ignoriert.

<span id="page-1057-1"></span>Sollen Referenzen mit einem Zusatz versehen werden, so müssen die entsprechenden Registereinträge mit einem eindeutigen Kennzeichen (keinesfalls Leerzeichen) versehen sein. Diese Kennzeichen müssen mit einem der beiden folgenden Parameter angegeben werden.

- <span id="page-1057-2"></span>**MF** Zeichen, die zur Kennzeichnung der Registereinträge verwendet sind, nach deren Referenz das Zeichen »f« oder eine andere, mit dem Parameter F des Kommandos #RAUFBEREITE anzugebende Zeichenfolge ergänzt werden soll. [ [VI](#page-711-0) ]
- **MFF** Zeichen, die zur Kennzeichnung der Registereinträge verwendet sind, nach deren Referenz die Zeichen »ff« oder eine andere, mit dem Parameter FF des Kommandos #RAUFBEREITE anzugebende Zeichenfolge ergänzt werden soll. [ [VI](#page-711-0) ]

Das Kennzeichen muss am Anfang des jeweiligen Registereintrags (ggf. nach dem Typenkennzeichen) stehen. Es wird, nachdem es als solches erkannt ist, eliminiert. Ein eventuell unmittelbar nachfolgendes Leerzeichen wird ignoriert.

<span id="page-1057-5"></span>Sollen die Referenzen den Anfang bzw. das Ende eines Bereichs angeben, so müssen die entsprechenden Registereinträge mit einem eindeutigen Kennzeichen (keinesfalls Leerzeichen) versehen sein. Diese Kennzeichen müssen mit dem Parameter VON bzw. mit dem Parameter BIS angegeben werden.

- <span id="page-1057-0"></span>**VON** Zeichen, die zur Kennzeichnung der Registereinträge verwendet sind, deren Referenz als Anfang eines Bereichs gelten soll. [ [VI](#page-711-0) ]
- **BIS** Zeichen, die zur Kennzeichnung der Registereinträge verwendet sind, deren Referenz als Ende eines Bereichs gelten soll. [ [VI](#page-711-0) ]

Das Kennzeichen muss am Anfang des jeweiligen Registereintrags (ggf. nach dem Typenkennzeichen) stehen. Es wird, nachdem es als solches erkannt ist, eliminiert. Ein eventuell unmittelbar nachfolgendes Leerzeichen wird ignoriert.

# **Häufigkeitsangaben**

### (nicht bei MODUS=KWIC)

Bei der Aufbereitung des Registers mit dem Kommando #RAUFBEREITE können Häufigkeitsangaben ausgegeben werden. Dazu werden die jeweils gleichen Registereinträge beim Zusammenfassen gezählt, d. h. jeder vom Kommando #RVORBEREITE erzeugte Registereintrag hat implizit die Häufigkeit 1. Es gibt jedoch die Möglichkeit, Registereinträge mit einer expliziten Häufigkeit zu versehen. Dazu muss der entsprechende Zahlenwert jeweils vor bzw. hinter einer eindeutigen Zeichenfolge am Anfang bzw. Ende des Registereintrags angegeben sein. Diese Zeichenfolge und die Häufigkeitsangabe werden nach der Auswertung eliminiert. Für Registereinträge ohne eine solche Häufigkeitsangabe gilt die Häufigkeit 1. Die Zeichenfolgen, mit denen die Häufigkeit gekennzeichnet ist, müssen mit dem Parameter HFE bzw. HFA angegeben werden. Außerdem muss mit dem Parameter HFL die Anzahl der Dezimalstellen angeben werden, die für die Häufigkeit maximal benötigt werden.

- <span id="page-1058-1"></span><span id="page-1058-0"></span>**HFE** Zeichenfolgen, die das Ende der expliziten Häufigkeitsangabe in den Registereinträgen kennzeichnen, falls die Häufigkeitsangabe am Anfang der Einträge steht. [ [IX](#page-713-2) ]
- <span id="page-1058-2"></span>**HFA** Zeichenfolgen, die den Anfang der expliziten Häufigkeitsangabe in den Registereinträgen kennzeichnen, falls die Häufigkeitsangabe am Ende der Einträge steht. [ [IX](#page-713-2) ]
- **HFL** Anzahl der Dezimalstellen, die in jedem erzeugten Registereintrag für die Häufigkeitsangabe vorgesehen werden sollen.[ I ] <0>

<span id="page-1058-3"></span>Registereinträge, die bei der Berechnung der Häufigkeit (mit dem Kommando #RAUFBEREITE) nicht mitgezählt werden sollen, aber dennoch im Register erscheinen sollen (z. B. Verweise auf andere Einträge) können entweder mit der expliziten Häufigkeitsangabe 0 (s. o.) oder mit einem eindeutigen Kennzeichen (keinesfalls Leerzeichen) versehen werden. Diese Kennzeichen müssen mit dem Parameter OHF angegeben werden.

**OHF** Zeichen, die zur Kennzeichnung der Registereinträge verwendet sind, die bei der Berechnung der Häufigkeit nicht mitgezählt werden sollen. [ [VI](#page-711-0) ]

> Das Kennzeichen muss am Anfang des jeweiligen Registereintrags (ggf. nach dem Typenkennzeichen) stehen. Es wird, nachdem es als solches erkannt ist, (und ggf. auch für die Parameter ORF, MF, MFF, VON, BIS berücksichtigt wurde), eliminiert. Ein evtl. unmittelbar nachfolgendes Leerzeichen wird ignoriert.

### **Umdrehen der Registereinträge**

(nicht bei MODUS=KWIC)

<span id="page-1059-0"></span>Registereinträge können in sich umgedreht werden (z. B. wird dabei aus »Friedrich von Schiller« »Schiller, Friedrich von«). Dazu wird der Registereintrag an einer mit dem Parameter UMP angegebenen Zeichenfolge bzw. am letzten Wortzwischenraum (ein oder mehrere Leerzeichen) unterteilt und dann die beiden Teile vertauscht; zusätzlich wird zwischen den beiden Teilen die Zeichenfolge », « eingefügt, falls mit dem Parameter UME nichts anderes angegeben ist.

- **UMD** Angabe, ob die Registereinträge umgedreht werden sollen. Falls mit dem Parameter TKZ Typenkennzeichen definiert werden, muss ggf. für jedes Typenkennzeichen ein Wert angegeben werden.[ I ] <0 bzw.  $0, 0, 0, \ldots$ 
	- 0 = Registereinträge sollen nicht umgedreht werden.
	- 1 = Registereinträge sollen in umgedrehter Form ins Register, falls sie eine mit dem Parameter UMP angegebene Zeichenfolge oder ein Leerzeichen enthalten, andernfalls sollen sie in normaler Form ins Register.
	- 2 = Registereinträge sollen in normaler Form ins Register und zusätzlich in umgedrehter Form, falls sie eine mit dem Parameter UMP angegebene Zeichenfolge oder ein Leerzeichen enthalten.
	- 3 = Registereinträge sollen in umgedrehter Form ins Register, falls sie eine mit dem Parameter UMP angegebene Zeichenfolge enthalten, andernfalls sollen sie in normaler Form ins Register.
	- 4 = Registereinträge sollen in normaler Form ins Register und zusätzlich in umgedrehter Form, falls sie eine mit dem Parameter UMP angegebene Zeichenfolge enthalten.

Die Angaben 1 und 2 unterscheiden sich von den Angaben 3 und 4 dadurch, dass ggf. am letzten Leerzeichen umgedreht wird, falls der Registereintrag nicht an einer mit dem Parameter UMP angegebenen Zeichenfolge umgedreht werden kann.

Sind die Registereinträge mit Typenkennzeichen versehen, die mit dem Parameter TKZ angegeben sind, so kann zu jedem Typenkennzeichen ein Wert mit dem Parameter UMD angegeben werden. Die Zuordnung zu den Typenkennzeichen erfolgt entsprechend der Reihenfolge, in der die Zeichen mit dem Parameter TKZ angegeben sind. Sind weniger Zahlenwerte als Typenkennzeichen angegeben, so wird für die restlichen Typenkennzeichen der Wert 0 angenommen.

<span id="page-1059-1"></span>**UMP** Zeichenfolgen, an denen die Registereinträge zum Umdrehen unterteilt werden sollen. [ [IX](#page-713-2) ]

> Soll ein Registereintrag umgedreht werden, so wird er von links nach rechts nach einer mit dem Parameter UMP angegebenen Zeichenfolge durchsucht. Wird eine solche gefunden, so wird der Registereintrag an dieser Stelle umgedreht, falls diese Zeichenfolge nicht unmittelbar am Anfang oder am Ende des Registereintrags steht. Wird keine der ange

gebenen Zeichenfolgen gefunden und ist die dazugehörende Angabe mit dem Parameter UMD 1 oder 2, so wird der Registereintrag ggf. am letzten Wortzwischenraum (ein oder mehrere Leerzeichen) umgedreht. Die gefundene Zeichenfolge bzw. das Leerzeichen wird beim Umdrehen eliminiert. Ein Leerzeichen, das unmittelbar vor oder nach der gefundenen Zeichenfolge steht, wird ebenfalls eliminiert.

<span id="page-1060-3"></span>**UME** Textteile, die beim Umdrehen der Registereinträge zwischen den beiden vertauschten Teilen eingefügt werden sollen. [ [II](#page-706-1) ] <, >

> Sind die Registereinträge mit Typenkennzeichen versehen, die mit dem Parameter TKZ angegeben sind, so kann zu jedem Typenkennzeichen eine Zeichenfolge mit dem Parameter UME angegeben werden. Die Zuordnung zu den Typenkennzeichen erfolgt entsprechend der Reihenfolge, in der die Zeichen mit dem Parameter TKZ angegeben sind. Sind weniger Zeichenfolgen als Typenkennzeichen angegeben, so wird für die restlichen Typenkennzeichen die voreingestellte Zeichenfolge (», «) eingefügt.

# **Auswählen der Registereinträge bzw. Schlüsselwörter**

Falls nicht alle Schlüsselwörter (bei MODUS=KWIC) bzw. Registereinträge (bei allen anderen Modi) ausgegeben werden sollen, so können sie mit den folgenden Parametern ausgewählt werden.

<span id="page-1060-1"></span>Stimmt ein Registereintrag/Schlüsselwort mit einem zum Parameter T+N, T+U oder T+ angegebenen überein, wird er ins Register übernommen. In diesem Fall unterbleiben weitere Überprüfungen auf Grund der übrigen Parameter dieses Abschnitts. Sind keine anderen Parameter dieses Abschnitts angegeben, so werden nur diese Registereinträge/Schlüsselwörter übernommen.

<span id="page-1060-2"></span><span id="page-1060-0"></span>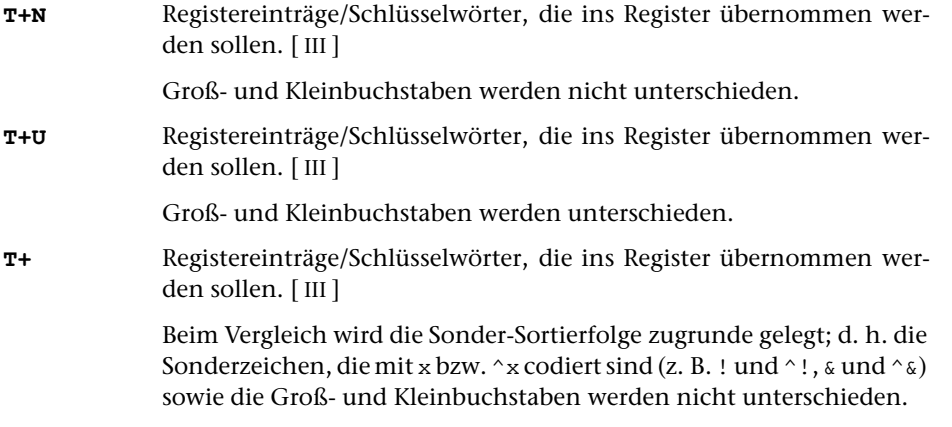

Stimmt ein Registereintrag/Schlüsselwort mit einem zum Parameter T-N, T-U oder T- angegebenen überein, wird er nicht ins Register übernommen. In diesem Fall unterbleiben weitere Überprüfungen auf Grund der übrigen Parameter dieses Abschnitts.

<span id="page-1061-7"></span><span id="page-1061-3"></span><span id="page-1061-1"></span>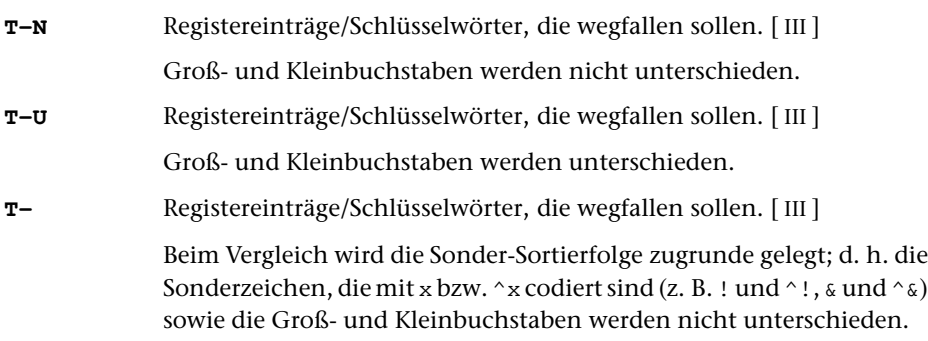

<span id="page-1061-5"></span>Mit den Parametern ZF+, TA+ und TE+ können Bedingungen angegeben werden, unter denen ein Registereintrag/Schlüsselwort ins Register übernommen werden soll. Falls von diesen Parametern einer oder mehrere angegeben sind, muss ein Registereintrag/Schlüsselwort mindestens eine dieser Bedingungen erfüllen, um nicht wegzufallen.

- <span id="page-1061-0"></span>**ZF+** Zeichenfolgen, von denen mindestens eine im Registereintrag/Schlüsselwort vorkommen muss, damit er/es ins Register übernommen wird. [ [IX](#page-713-2) ]
- <span id="page-1061-2"></span>**TA+** Zeichenfolgen, von denen mindestens eine mit dem Anfang des Registereintrags/Schlüsselwortes übereinstimmen muss, damit er/es ins Register übernommen wird. [ [VIII-a](#page-713-0) ]
- **TE+** Zeichenfolgen, von denen mindestens eine mit dem Ende des Registereintrags/Schlüsselwortes übereinstimmen muss, damit er/es ins Register übernommen wird. [ [VIII-b](#page-713-1) ]

<span id="page-1061-8"></span>Mit den Parameter ZF-, TA- und TE- können Bedingungen angegeben werden, unter denen ein Registereintrags/Schlüsselwort nicht ins Register übernommen werden soll. Falls von diesen Parametern einer oder mehrere angegeben sind, genügt es, wenn ein Registereintrags/Schlüsselwort eine dieser Bedingungen erfüllt, um wegzufallen.

<span id="page-1061-6"></span><span id="page-1061-4"></span>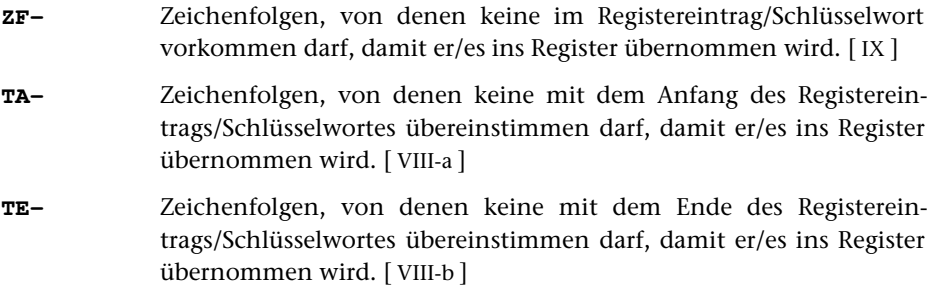

Sind sowohl einer oder mehrere der Parameter ZF+, TA+ und TE+ als auch einer oder mehrere der Parameter ZF-, TA- und TE- angegeben, so muss ein Registereintrag/Schlüsselwort mindestens eine der Bedingungen der Parameter ZF+, TA+ und TE+ erfüllen und darf keine der Bedingungen der Parameter ZF-, TA- und TE- erfüllen, um ins Register übernommen zu werden.

# <span id="page-1062-3"></span>**Überprüfen der Länge der Registereinträge**

**MTL** Maximale Länge eines Registereintrags.[ I ] <999999> Ist ein Registereintrag länger als angegeben, so wird er mit einer entsprechenden Fehlermeldung ausgegeben.

### **Ergänzen der Registereinträge**

### (nicht bei MODUS=KWIC)

<span id="page-1062-2"></span>Vor und/oder nach jedem Registereintrag kann ein Ergänzungstext (z. B. ein Oberbegriff, unter dem ein Registereintrag im Register erscheinen soll) hinzugefügt werden. Der Ergänzungstext wird aus entsprechend im Text gekennzeichneten Teilen gebildet und gilt jeweils für alle folgenden Registereinträge. Bei den im folgenden beschriebenen Parametern beziehen sich die mit »EV« beginnenden Parameter auf den Ergänzungstext, der vor jedem Registereintrag ergänzt wird, und die mit »EN« beginnenden auf den, der nach jedem Registereintrag ergänzt wird.

<span id="page-1062-0"></span>**EVK / ENK** Textteil, der zwischen Ergänzungstext und Registereintrag eingefügt werden soll. [ [II](#page-706-1) ]

> Der mit diesem Parameter angegebene Textteil kann auch als konstanter Ergänzungstext angesehen werden, falls der Ergänzungstext nicht durch Angabe einer der folgenden Parameter aus den Eingabedaten bestimmt wird.

- <span id="page-1062-1"></span>**EVA / ENA** Zeichenfolgen, die den Anfang des Textteils kennzeichnen, der als Ergänzungstext übernommen werden soll. [ [IX](#page-713-2) ]
- **EVE / ENE** Zeichenfolgen, die das Ende des Textteils kennzeichnen, der als Ergänzungstext übernommen werden soll. [ [IX](#page-713-2) ]

Der ausgewählte Textteil beginnt jeweils nach der Anfangskennung und endet vor der Endekennung bzw. am Ende der Texteinheit, falls keine Endekennung gefunden wird.

Sind beide Parameter EVA und EVE bzw. ENA und ENE angegeben, so werden nacheinander alle mit EVA/EVE bzw. mit ENA/ENE gekennzeichneten Textteile jeweils als Ergänzungstext übernommen. Der zweite beginnt nach der Anfangskennung, die dem Ende des ersten folgt. Dabei kann die Anfangskennung mit der Endekennung des vorangehenden als Ergänzungstext zu übernehmenden Textteils zusammenfallen.

Ist nur der Parameter EVA bzw. ENA angegeben, so endet der ausgewählte Textteil, der als Ergänzungstext übernommen wird, am Ende der Texteinheit; ist nur der Parameter EVE bzw. ENE angegeben, so beginnt der ausgewählte Textteil, der als Ergänzungstext übernommen wird, am Anfang der Texteinheit.

Mit dem folgenden Parameter ist es möglich, in dem mit EVA/EVE bzw. mit ENA/ENE ausgewählten Textteil Zeichenfolgen zu ersetzen, bevor er als Ergänzungstext übernommen (und bevor ggf. der Parameter EVT bzw. ENT ausgewertet) wird.

<span id="page-1063-3"></span>**EVX / ENX** Zeichenfolgenpaare (und Ausnahmezeichenfolgen), deren jeweils erste Zeichenfolge durch die jeweils zweite Zeichenfolge in dem als Ergänzungstext zu übernehmenden Textteil ersetzt werden soll. [ [X](#page-720-0) ]

Ein Ergänzungstext kann auch aus mehreren Teilen zusammengesetzt werden (z. B. bei hierarchischen Oberbegriffen). Die einzelnen Teile des Ergänzungstextes werden durchnummeriert. Um welchen Teil des Ergänzungstextes es sich bei dem mit EVA/EVE bzw. mit ENA/ENE ausgewählten Textteil jeweils handelt, wird durch die Anfangskennung dieser Textteile bestimmt. Zu diesem Zweck kann parallel zu den mit dem Parameter EVA bzw. ENA angegebenen Zeichenfolgen mit dem Parameter EVZ bzw. ENZ angegeben werden, welchen Teil des Ergänzungstextes die entsprechende Zeichenfolge jeweils kennzeichnet. Dieser Teil des Ergänzungstextes wird im Ergänzungstext ersetzt; nachgeordnete Teile des Ergänzungstextes (das sind solche mit einer höheren Nummer) werden gelöscht, falls mit den Parameter EVB/ENB nichts anderes angegeben ist.

<span id="page-1063-4"></span><span id="page-1063-0"></span>**EVZ / ENZ** Nummer des Ergänzungstext-Teils, der mit den einzelnen Anfangskennungengekennzeichnet ist.  $\left[1\right]$  <1, 1, 1, ...>

> Die Zuordnung der Nummern zu den Zeichenfolgen erfolgt entsprechend der Reihenfolge, in der die Zeichenfolgen mit dem Parameter EVA bzw. ENA angegeben sind.

- **EVB / ENB** Angabe, ob nachgeordnete Ergänzungstext-Teile beibehalten werden sollen oder gelöscht werden sollen.[ I ] <0>
	- 0 = nachgeordnete Ergänzungstext-Teile löschen
	- 1 = andere Ergänzungstext-Teile unverändert lassen

<span id="page-1063-2"></span>Ein mit EVA/EVE bzw. mit ENA/ENE ausgewählter Textteil kann auch mehr als einen Teil des Ergänzungstextes enthalten. In diesem Fall müssen mit dem Parameter EVT bzw. ENT die Zeichenfolgen, die die einzelnen Teile voneinander trennen, angegeben werden.

**EVT / ENT** Zeichenfolgen, die die einzelnen Ergänzungstext-Teile voneinander trennen. [ [IX](#page-713-2) ]

Zwischen der Anfangskennung und der ersten Trennzeichenfolge steht der Ergänzungstext-Teil mit der Nummer 1 bzw. mit der durch den Parameter EVZ bzw. ENZ bestimmten Nummer. Nach den einzelnen Trennzeichenfolgen folgt jeweils der Ergänzungstext-Teil mit der nächsthöheren Nummer. Soll von dieser Regelung abgewichen werden, so kann mit dem Parameter EVN bzw. ENN parallel zu den Trennzeichenfolgen zum Parameter EVT bzw. ENT angegeben werden, welcher Ergänzungstext-Teil mit welcher Trennzeichenfolge eingeleitet wird. Die einzelnen Ergänzungstext-Teile müssen aber in jedem Fall in aufsteigender Reihenfolge hintereinander stehen.

<span id="page-1063-1"></span>**EVN / ENN** Nummern der Ergänzungstext-Teile, die mit den einzelnen Trennzeichenfolgen eingeleitet werden.[ I ]

> Die Zuordnung der Nummern zu den Trennzeichenfolgen erfolgt entsprechend der Reihenfolge, in der die Trennzeichenfolgen mit dem Parameter EVT bzw. ENT angegeben sind.

Sind weniger Nummern als Trennzeichenfolgen mit dem Parameter EVT bzw. ENT angegeben, so erhält ein Ergänzungstext-Teil, der mit einer der restlichen Trennzeichenfolgen eingeleitet wird, eine Nummer, die um 1 höher ist als die des vorangehenden Ergänzungstext-Teils.

Wird versucht, auf Grund der Angabe zum Parameter EVN bzw. ENN einen Ergänzungstext-Teil einzuleiten, dessen Nummer gleich oder kleiner ist als die des vorangehenden Ergänzungstext-Teils, so bleibt die entsprechende Angabe zum Parameter EVN bzw. ENN unberücksichtigt. Der Ergänzungstext-Teil erhält in diesem Fall eine Nummer, die um 1 höher ist als die des vorangehenden Ergänzungstext-Teils.

### <span id="page-1064-0"></span>**Gruppenweise Sortieren**

<span id="page-1064-1"></span>**NSN** Zeichenfolgen, die am Anfang eines Registereintrags den Beginn einer neuen Gruppe von Registereinträgen kennzeichnen, also die Stelle, ab der die Registereinträge die nächste Sortiernummer erhalten. [ [VIII-a](#page-713-0) ] Die Anzahl der Stellen, die für die Sortiernummer vorgesehen werden sollen, muss mit dem Parameter SNL angegeben werden. **SNL**Sortiernummerlänge (maximale Stellenzahl). [1] <0>

### **Bestimmen der** ZIEL**-Datei**

<span id="page-1064-2"></span>Mit einem Aufruf des Kommandos #RVORBEREITE können auch Registereinträge für verschiedene Register erstellt werden, falls die einzelnen Registereinträge mit Typenkennzeichen versehen sind, die mit dem Parameter TKZ angegeben sind. Dazu kann für jedes Register im Aufruf eine eigene ZIEL-Datei angegeben werden; mit dem folgenden Parameter muss dann angegeben werden, welche Registereinträge in welche ZIEL-Datei ausgegeben werden sollen.

**ZD** Nummer der ZIEL-Datei, in die die Registereinträge in Abhängigkeit von ihrem Typenkennzeichen ausgegeben werden sollen.[ I ]

> Die Nummern der ZIEL-Dateien werden durch Abzählen bestimmt. Die erste erhält die Nummer 1, die zweite die Nummer 2, usw.

> Die Zuordnung der Nummern zu den Typenkennzeichen erfolgt entsprechend der Reihenfolge, in der die Zeichen mit dem Parameter TKZ angegeben sind.

> Wird statt der Nummer einer ZIEL-Datei der Wert 0 angegeben, so werden die Registereinträge mit dem entsprechenden Typenkennzeichen nicht ausgegeben.

> Sind weniger Nummern als Typenkennzeichen mit dem Parameter TKZ angegeben, so werden die Registereinträge mit den restlichen Typenkennzeichen nicht ausgegeben.

<span id="page-1065-0"></span>Mit dem Parameter ZDU wird die ZIEL-Datei für Registereinträge mit undefiniertem Typenkennzeichen (d. h. mit einem Typenkennzeichen, das mit dem Parameter TKZ nicht angegeben ist) festgelegt.

**ZDU** Nummer der ZIEL-Datei, in die die Registereinträge mit undefiniertem Typenkennzeichen ausgegeben werden sollen.[ I ] <0>

> Die Nummern der ZIEL-Dateien werden durch Abzählen bestimmt. Die erste erhält die Nummer 1, die zweite die Nummer 2, usw.

> Wird statt der Nummer einer ZIEL-Datei der Wert 0 angegeben, so werden die Registereinträge mit undefiniertem Typenkennzeichen nicht ausgegeben.

### **Erstellen der Sortierschlüssel**

Es sind insgesamt neun Sortierschlüssel möglich. Sie sind von 1 bis 9 durchnummeriert. Bei den folgenden Parametern, bei denen Zahlenwerte erwartet werden, kann für jeden Sortierschlüssel ein Zahlenwert angegeben werden; dabei gilt jeweils die n-te Zahl für den n-ten Sortierschlüssel. Bei allen anderen Parametern ist das letzte Zeichen der Parameterkennung eine Ziffer (im folgenden steht ein n für diese Ziffer), die die Nummer des Sortierschlüssels angibt, für den der Parameter gilt. Die Sortierschlüssel können wie folgt verwendet werden:

− bei MODUS=-

Sortierschlüssel 1 bis 3 für den Registereintrag

− bei MODUS=+

Sortierschlüssel 1 bis 3 für den Registereintrag Sortierschlüssel 7 bis 9 für die Referenz

− bei MODUS=KWIC

Sortierschlüssel 1 bis 3 für das Schlüsselwort Sortierschlüssel 4 bis 6 für den Kontext Sortierschlüssel 7 bis 9 für die Referenz

Im folgenden steht die Bezeichnung Sortiertext für den Text, aus dem der jeweilige Sortierschlüssel nach den Angaben der folgenden Parameter gebildet wird, also für Registereintrag, Schlüsselwort, Kontext, Referenz, je nachdem, welcher Sortierschlüssel erzeugt wird.

Für den Fall, dass die gewünschte Reihenfolge der Referenzen im Register mit der Reihenfolge der Referenzen in den Eingabedaten übereinstimmt, braucht die Referenz im allgemeinen beim Sortieren nicht berücksichtigt zu werden.

Ein Sortierschlüssel für die Referenz ist nur dann notwendig, wenn sie nicht unverändert als Sortierfeld (beim Kommando #SORTIERE bzw. #MISCHE) benutzt werden kann, d. h. wenn damit nicht die gewünschte Reihenfolge erreicht wird.

Die einzelnen Teile der Referenz werden zum Sortiertext lückenlos aneinander gehängt. Falls zum Erstellen der Sortierschlüssel eine Abgrenzung der einzelnen Teile

<span id="page-1066-3"></span>notwendig ist, kann vor jedem Referenzteil mit dem folgenden Parameter eine Kennung eingefügt werden.

**RSK** Textteile, die zur Kennzeichnung der einzelnen Referenzteile im Sortiertext eingefügt werden sollen. Der erste angegebene Textteil wird vor dem ersten Referenzteil eingefügt, der zweite vor dem zweiten usw.  $\lceil$  [II](#page-706-1)  $\rceil$ 

> Dieser Parameter ist nur zur Erstellung des Sortiertextes aus der Referenz für die Sortierschlüssel 7 bis 9 von Bedeutung. Die Referenz selbst wird dadurch nicht verändert.

Die folgenden Parameter zum Erstellen der Sortierschlüssel werden in der angegebenen Reihenfolge abgearbeitet. Dies muss z. B. beachtet werden, wenn mit dem Parameter DEZ Zahlen mit führenden Nullen ergänzt werden und dann in Such- oder Ausnahmezeichenfolgen des entsprechenden Parameters XSn Zahlen angegeben werden.

<span id="page-1066-1"></span>Die folgenden Auswahlparameter (ASn bis KLS) sind nur notwendig, falls nicht der ganze Sortiertext im jeweiligen Sortierschlüssel berücksichtigt werden soll.

<span id="page-1066-2"></span><span id="page-1066-0"></span>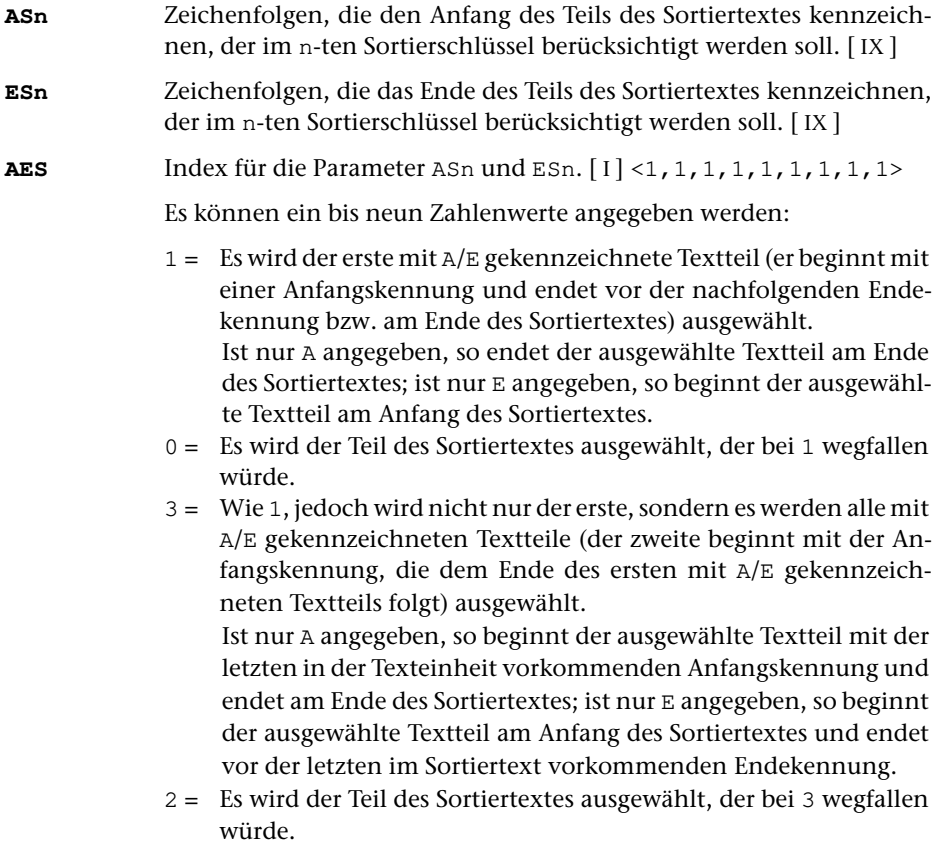

Bei den Werten 0 bis 3 wird die Anfangskennung jeweils zum nachfolgenden Text gerechnet, während die Endekennung nicht mehr **#RVORBEREITE** 1068

zum davor stehenden Text gerechnet wird. Durch Aufaddieren von 10 und/oder 20 kann diese Regelung für die Anfangs- und/oder Endekennung umgekehrt werden. Wird zu den Werten 10 aufaddiert (also 10 bis 13 angegeben), so wird die Anfangskennung jeweils nicht zum nachfolgenden Text gerechnet; wird 20 addiert, so wird die Endekennung jeweils noch zum davor stehenden Text gerechnet; wird 30 addiert, so wird die Anfangskennung nicht zum nachfolgenden Text und die Endekennung zum davor stehenden Text gerechnet.

Bei den Werten 2 und 3 wird die nächste Anfangskennung ab der ersten Position der zuletzt gefundenen Endekennung gesucht, da sie nicht mehr zum davor stehenden Textteil gehört. Anfangs- und Endekennung können sich also im Text überschneiden. Wurde auf diese Werte 20 oder 30 aufaddiert, so wird die nächste Anfangskennung erst ab der Position gesucht, die auf die letzte Position der zuletzt gefundenen Endekennung folgt, da diese noch zum davor stehenden Textteil gehört.

- <span id="page-1067-1"></span><span id="page-1067-0"></span>**(Sn** Zeichenfolgen, die bei der Auswahl des Teils des Sortiertextes (falls ASn und/oder ESn nicht angegeben) bzw. bei der Eliminierung von Textteilen aus dem bereits mit ASn und/oder ESn ausgewählten Teil des Sortiertextes, der im n-ten Sortierschlüssel zu berücksichtigt ist, als öffnende Klammer dienen sollen. [ [IX](#page-713-2) ]
- <span id="page-1067-2"></span>**)Sn** Zeichenfolgen, die bei der Auswahl des Teils des Sortiertextes (falls ASn und/oder ESn nicht angegeben) bzw. bei der Eliminierung von Textteilen aus dem bereits mit ASn und/oder ESn ausgewählten Teil des Sortiertextes, der im n-ten Sortierschlüssel zu berücksichtigt ist, als schließende Klammer dienen sollen. [ [IX](#page-713-2) ]
- **KLS**Index für die Parameter (Sn und )Sn. [I] <0,0,0,0,0,0,0,0,0,0>

Es können ein bis neun Zahlenwerte angegeben werden:

- 0 = Es werden die Teile (einschließlich der Klammern) eliminiert, die eingeklammert sind. Fehlende Klammern werden am Anfang bzw. am Ende des Sortiertextes bzw. des bereits ausgewählten Textteils logisch ergänzt.
- 1 = Es werden die Teile ausgewählt, die bei 0 wegfallen würden.
- 2 = Wie 0, jedoch werden fehlende Klammern nicht ergänzt, sondern die unpaarigen Klammern werden ignoriert.
- 3 = Es werden die Teile ausgewählt, die bei 2 wegfallen würden.

Bei den Werten 0 bis 3 werden die Klammern jeweils zum eingeklammerten Text gerechnet und werden mit ihm eliminiert bzw. bleiben mit ihm erhalten. Durch Aufaddieren von 10 und/oder 20 kann diese Regelung für die öffnenden und/oder schließenden Klammern umgekehrt werden. Wird auf diese Werte 10 aufaddiert (also 10 bis 13 angegeben), so werden die öffnenden Klammern nicht zum eingeklammerten Text gerechnet; wird 20 addiert, so werden die schließenden Klammern nicht zum eingeklammerten Text gerechnet; wird 30 addiert, so werden beide Klammern nicht zum eingeklammerten Text gerechnet.

<span id="page-1068-6"></span><span id="page-1068-5"></span><span id="page-1068-3"></span><span id="page-1068-2"></span><span id="page-1068-1"></span><span id="page-1068-0"></span>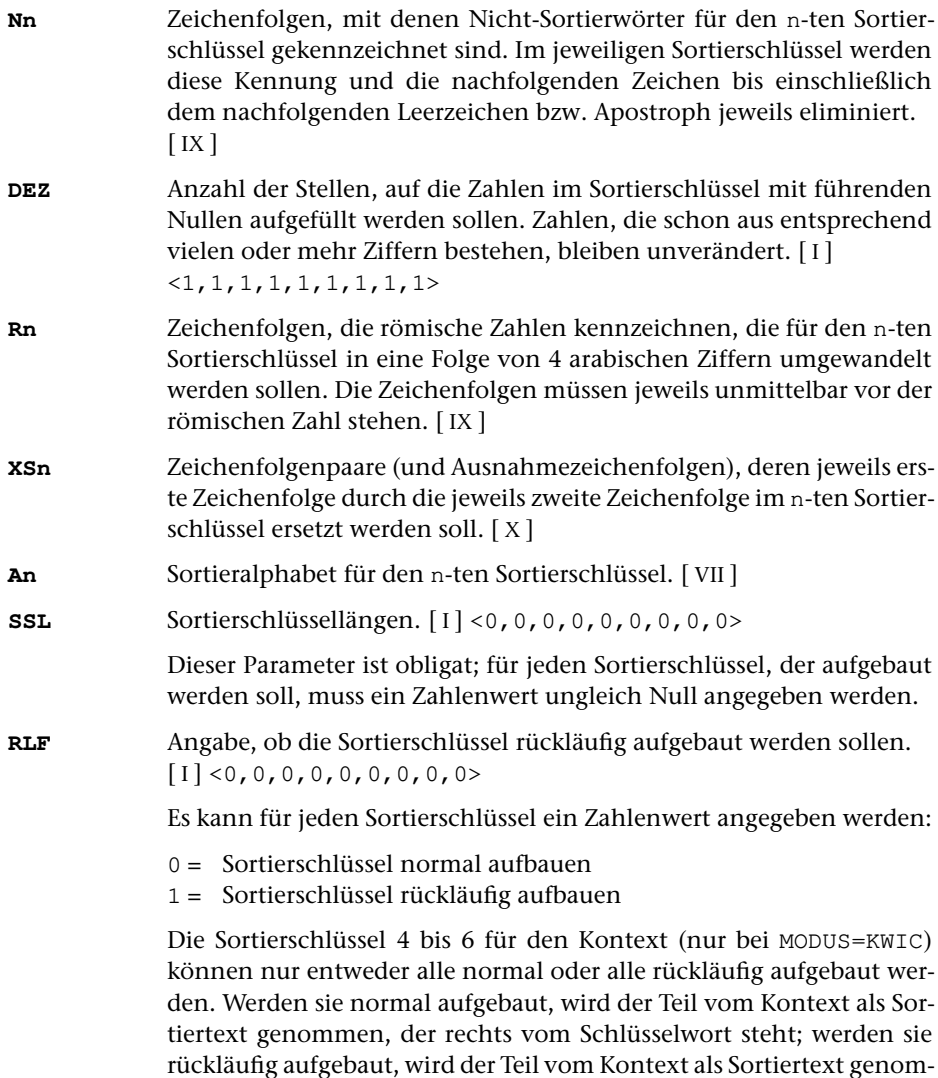

# **Alphabetisches Verzeichnis der Parameter**

Das Zeichen »n« in den Kennungen der Parameter steht für die Ziffern 1 bis 9 (z. B. steht Rn für R1, ..., R9).

<span id="page-1068-4"></span>men, der links vom Schlüsselwort steht.

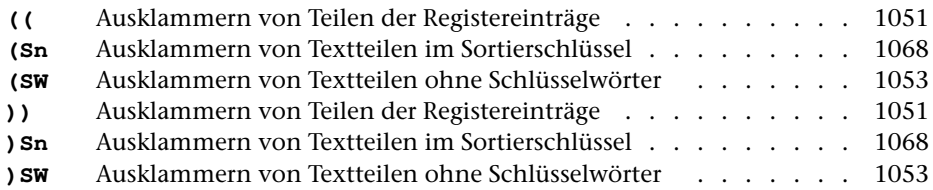

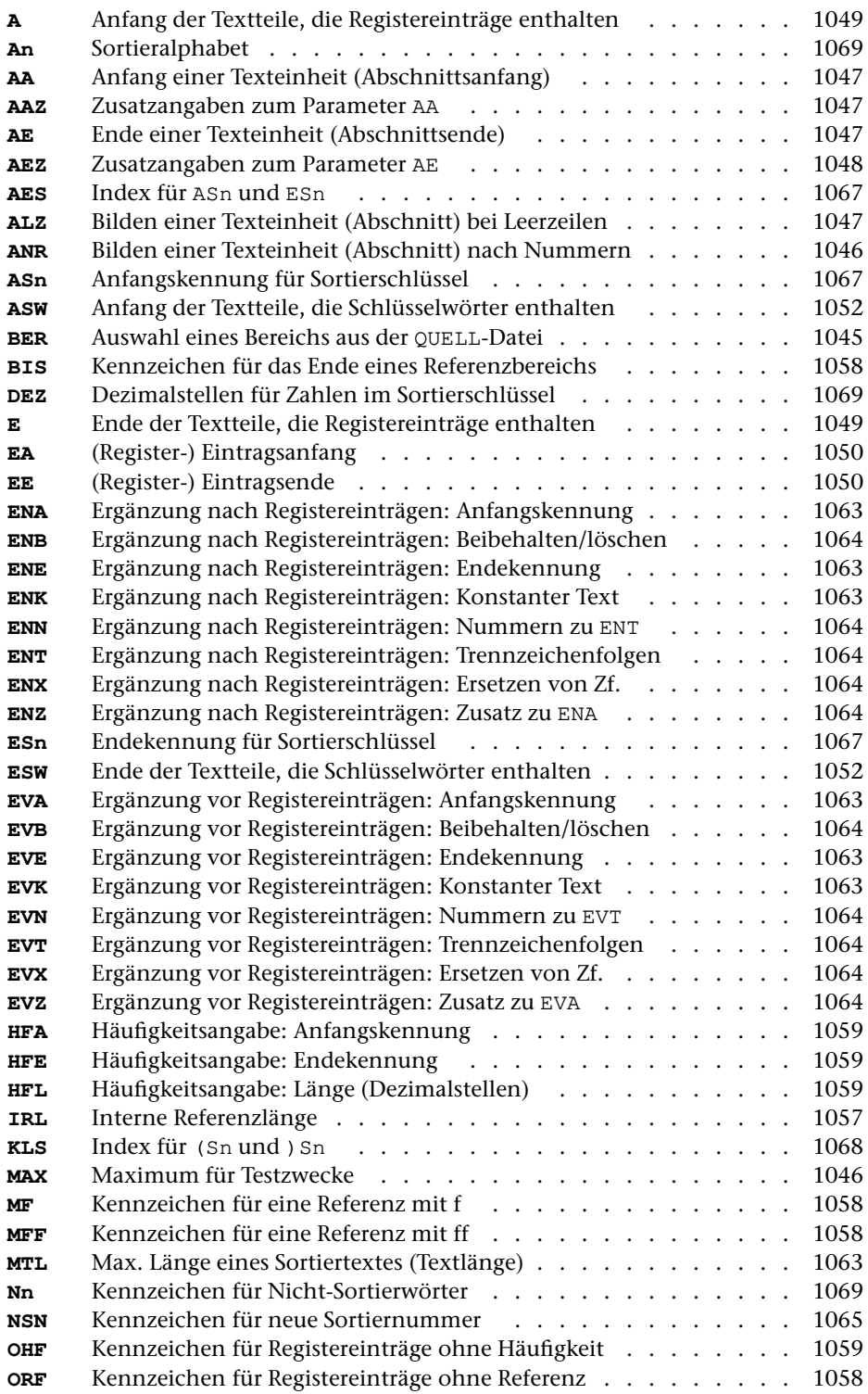

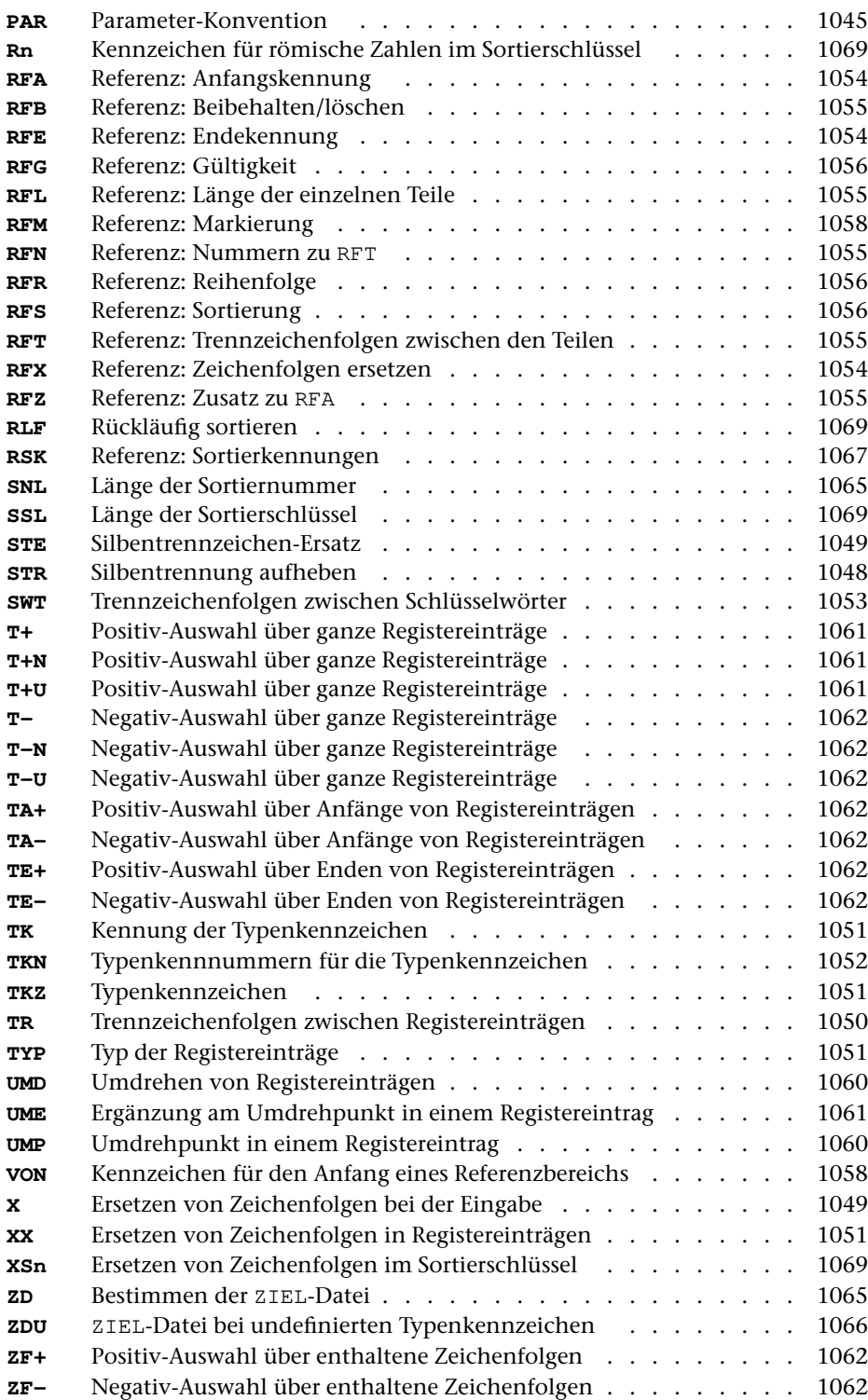

# **Weiterverarbeitung der Daten**

Nachdem die Daten mit diesem Programm zum Sortieren vorbereitet sind, müssen sie mit dem Kommando #SORTIERE sortiert werden. Wurden mehrere ZIEL-Dateien angegeben, so müssen diese einzeln sortiert werden. Falls die Einträge für ein Register in mehrere ZIEL-Dateien ausgegeben wurden, müssen die zu einem Register gehörenden Dateien mit dem Kommando #MISCHE in eine Datei zusammengemischt werden.

Nach dem Sortieren bzw. Mischen können die Registereinträge bzw. die Schlüsselwörter und der dazugehörende Kontext mit dem Kommando #RAUFBEREITE zur Ausgabe aufbereitet werden.

Wurden die Sortierschlüssel und die eigentlichen Registereinträge auf verschiedene Dateien ausgegeben, so müssen diese wieder zusammengeführt werden. Dies geschieht dadurch, dass die zur Spezifikation DATEN angegebene Datei (bzw. –STD- für die Standard-Daten-Datei) auch beim Aufruf des Kommandos #RAUFBEREITE zur Spezifikation DATEN angegeben wird.

# **Aufbau eines Datensatzes**

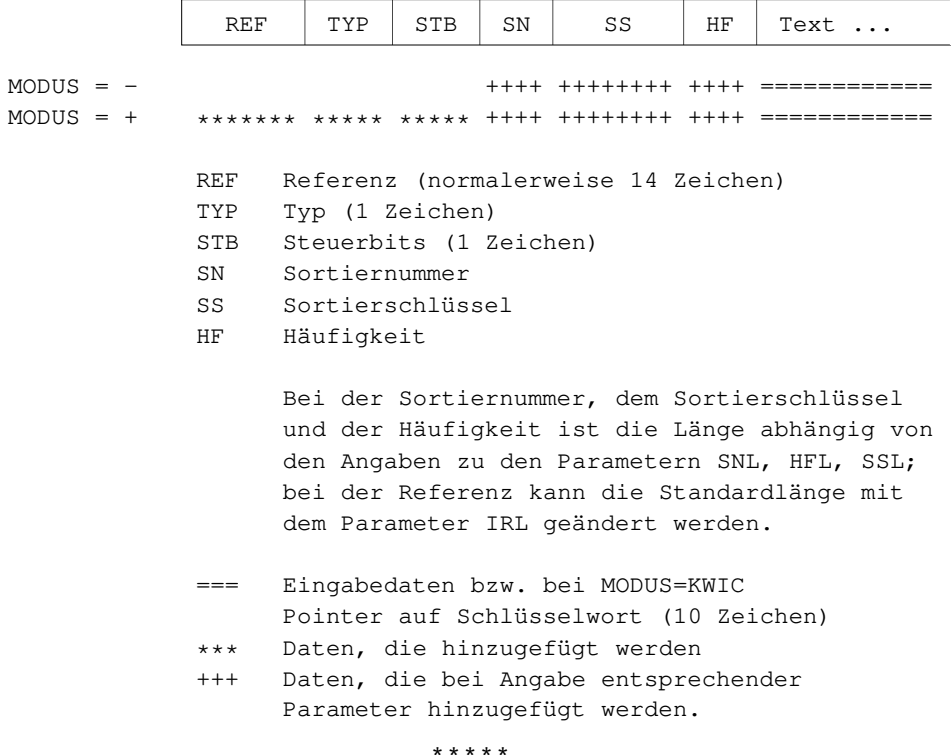

# **#SPRUEFE**

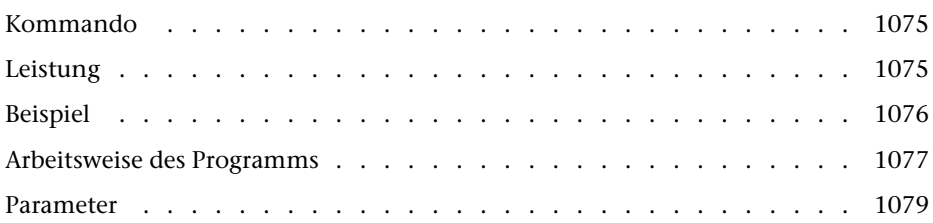

<span id="page-1074-0"></span>**Kommando**

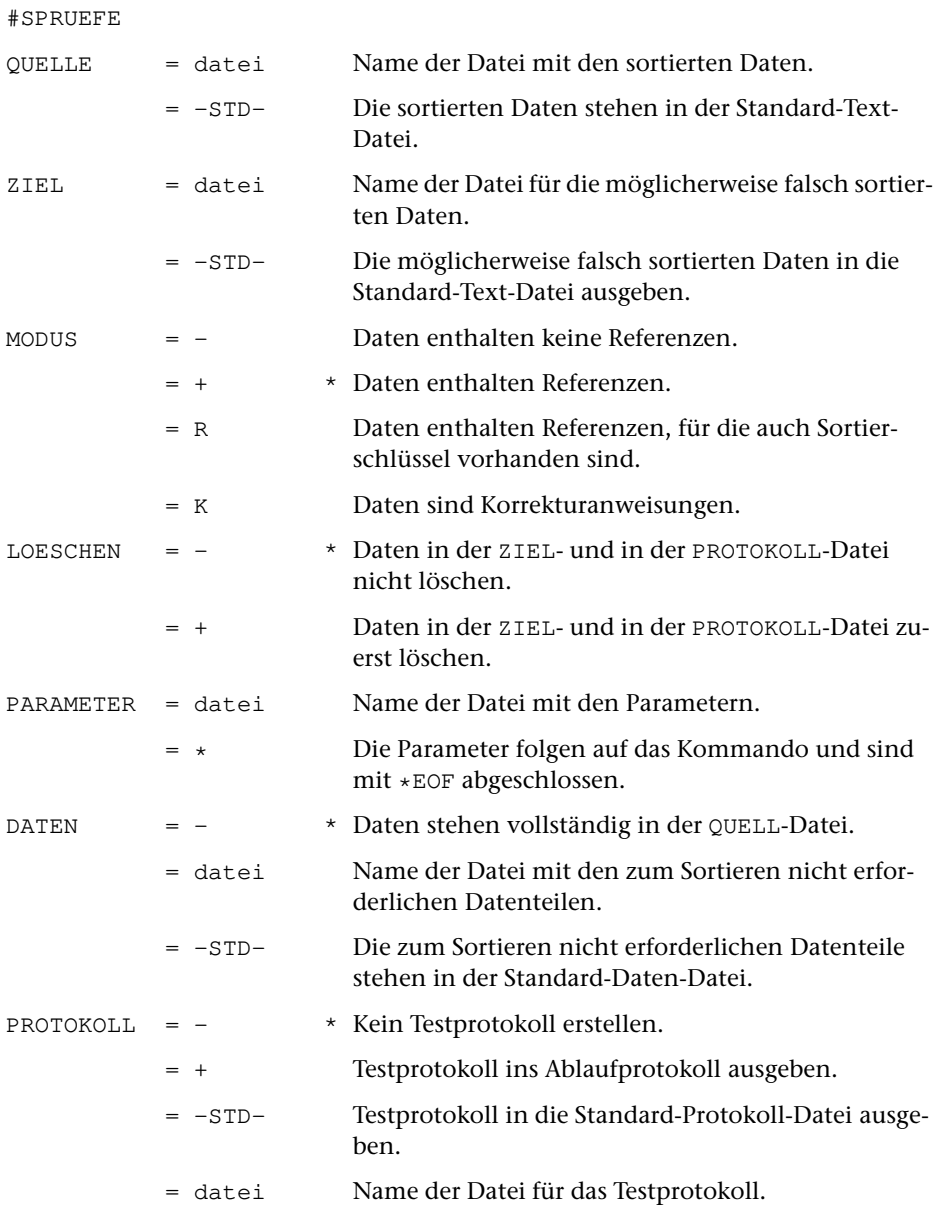

# <span id="page-1074-1"></span>**Leistung**

Mit diesem Programm kann nach dem Sortieren geprüft werden, ob die einzelnen Sortierschlüssel lang genug sind, um die gewünschte Reihenfolge der einzelnen Sätze zu erreichen.

# <span id="page-1075-0"></span>**Beispiel**

Die Daten stehen in der Datei d und bestehen aus einzelnen Einheiten, die alle das folgende Format haben:

```
@n laufende Nummer
@a Autor1; Autor2
@t Titel
@x ...
...
```
Es soll ein Autorenregister erstellt werden. Dabei soll geprüft werden, ob die einzelnen Sortierschlüssel lang genug sind.

```
#RV,d,–STD-,+,+,*
AA /@n /
RFA /@n /
RFE / /
EA /@a /
EE /@t /
TR /; /XS1 /ä/ae/ö/oe/ü/ue/ß/ss/%{1––2}{%}//
XS2 /ä/az/ö/oz/ü/uz/ß/sz/
A2 { | \} \frac{8}{3}SSL 20 20
*EOF
#SO,–STD-,–STD-,17+40,+
#SP, -STD-, +, +, +XS1 /ä/ae/ö/oe/ü/ue/ß/ss/%{1––2}{%}//
XS2 /ä/az/ö/oz/ü/uz/ß/sz/
A2 \{ | \} &
SSL 20 20
*EOF
#RA, -STD-, +, +, +SSL 20 20
DRT WIN–10
*EOF
#DR,,WIN–10,+
```
# <span id="page-1076-0"></span>**Arbeitsweise des Programms**

Für jede Sortiereinheit wird der Sortiertext gebildet und daraus werden die einzelnen Sortierschlüssel erstellt. Die Sortierschlüssel werden dabei nicht auf die mit dem Parameter SSL angegebene Zeichenzahl begrenzt.

Für jede Sortiereinheit wird geprüft,

- − ob die erstellten Sortierschlüssel mit denen in den sortierten Daten übereinstimmen, wobei jeweils nur die mit dem Parameter SSL angegebene Zeichenzahl berücksichtigt wird. Stimmt ein Sortierschlüssel nicht überein, wird das Programm mit einer entsprechenden Fehlermeldung abgebrochen.
- − ob die Reihenfolge der jeweils aktuellen Sortiereinheit und der vorangehenden Sortiereinheit den Sortierschlüsseln entspricht (d. h. ob die Daten nach den Sortierschlüsseln sortiert sind).
- − wie lang die einzelnen Sortierschlüssel sein müssen. Dazu werden die vollständigen Sortierschlüssel (die mit dem Parameter SSL angegebenen Zeichenzahl bleibt unberücksichtigt) der jeweils aktuellen Sortiereinheit einzeln mit denen der vorangehenden Sortiereinheit verglichen. Stimmen zwei Sortierschlüssel überein, werden jeweils auch die beiden nachfolgenden miteinander verglichen. Stimmen zwei Sortierschlüssel nicht überein, wird für den jeweiligen Sortierschlüssel gemerkt, wie lang er mindestens sein muss, damit sich die zwei unterscheiden; die restlichen Sortierschlüssel werden in diesem Fall nicht mehr verglichen.
- − wie lang die einzelnen Sortierschlüssel maximal werden, wenn sie nicht auf die mit dem Parameter SSL angegebene Zeichenzahl begrenzt werden.

Wenn alle Sortiereinheiten abgearbeitet sind, wird für jeden Sortierschlüssel aufgelistet, wie lang er ist (Wert von Parameter SSL), wie lang er mindestens sein muss, damit die Daten dem vollständigen Sortierschlüssel entsprechend sortiert werden können, und wie lang er maximal wird.

Sind alle Sortierschlüssel lang genug, stimmen diese Angaben. Ist aber ein Sortierschlüssel zu kurz, sind die Daten möglicherweise nicht richtig sortiert. Dies hat zur Folge, dass die Angabe zur Mindestlänge eventuell zu klein angegeben ist, da jeweils nur die Sortierschlüssel von zwei unmittelbar aufeinander folgenden Sortiereinheiten miteinander verglichen werden.

Dies soll am folgenden Beispiel mit einem einzigen, aus 15 Zeichen bestehenden Sortierschlüssel erläutert werden. Der Einfachheit halber wird angenommen, dass keine Parameter angegeben sind, die beim Erstellen des Sortierschlüssels aus dem Sortiertext Veränderungen vornehmen, so dass der ungekürzte Sortierschlüssel jeweils mit dem Sortiertext übereinstimmt.

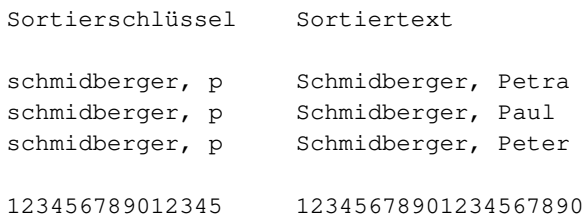

Die Daten sind nach dem Sortierschlüssel sortiert, aber offensichtlich ist der Sortierschlüssel nicht lang genug, um beim Sortieren die richtige Reihenfolge zu erhalten. Das Programm vergleicht die erste mit der zweiten Sortiereinheit sowie die zweite mit der dritten Sortiereinheit und stellt fest, dass 16 Zeichen für die richtige Sortierung notwendig sind. Da die erste und die dritte Sortiereinheit nicht miteinander verglichen werden, bemerkt das Programm nicht, dass tatsächlich 18 Zeichen erforderlich sind. Der längste ungekürzte Sortierschlüssel ist 19 Zeichen lang. Bei Programmende wird folglich angezeigt, dass der Sortierschlüssel 16–19 Zeichen lang sein sollte.

Wird mit einem 16 Zeichen langen Sortierschlüssel sortiert, kann sich folgende Reihenfolge ergeben:

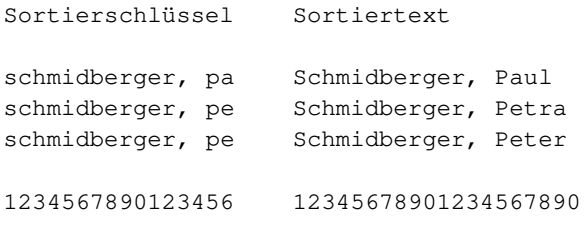

Hier stellt das Programm beim Vergleich der jeweils unmittelbar aufeinander folgenden Sortiereinheiten fest, dass 18 Zeichen für die richtige Sortierung notwendig sind, und zeigt an, dass der Sortierschlüssel 18–19 Zeichen lang sein sollte.

# <span id="page-1078-0"></span>**Parameter**

Es können die gleichen Parameter wie beim Kommando #SVORBEREITE angegeben werden; ausgenommen davon sind folgende Parameter:

- − Auswahl der Daten: BER
- − Zusammenfassen von Sätzen: ANR, ALZ, AA, AAZ, AE, AEZ
- − Silbentrennung: STR, STE
- − Zusammenfassen von Texteinheiten: FS
- − Gruppenweises Sortieren: NSN
- − Ändern der Daten: TYP, RFM, SW

Außerdem können mit dem Parameter RFL mehrere Werte angegeben werden; sie haben dieselbe Bedeutung wie beim Parameter RFL des Kommandos #RVORBEREITE.

Wurden die Sortierschlüssel mit dem Kommando #SVORBEREITE erstellt, sind alle Parameter erforderlich, die dabei angegeben waren, mit Ausnahme der oben genannten.

Wurden die Sortierschlüssel mit dem Kommando #RVORBEREITE erstellt, sind alle Parameter erforderlich, die zum »Erstellen des Sortierschlüssels« (siehe dort) angegeben waren. Wurden für die Referenz ebenfalls Sortierschlüssel erstellt, müssen auch die Parameter RSK und RSS (siehe Beschreibung des Kommandos #SVORBEREITE) angegeben werden.

Der Parameter IRL muss angegeben werden, wenn damit ein von der Voreinstellung abweichender Wert angegeben war.

\* \* \* \* \*
# **#SVORBEREITE**

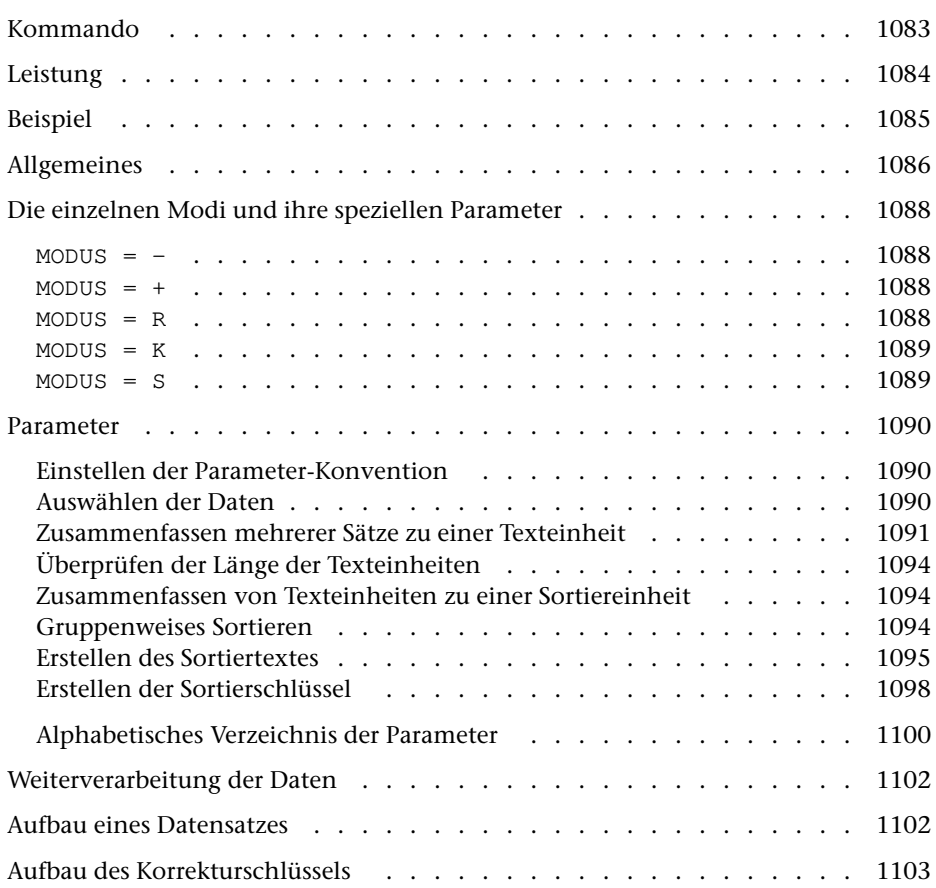

# <span id="page-1082-0"></span>**Kommando**

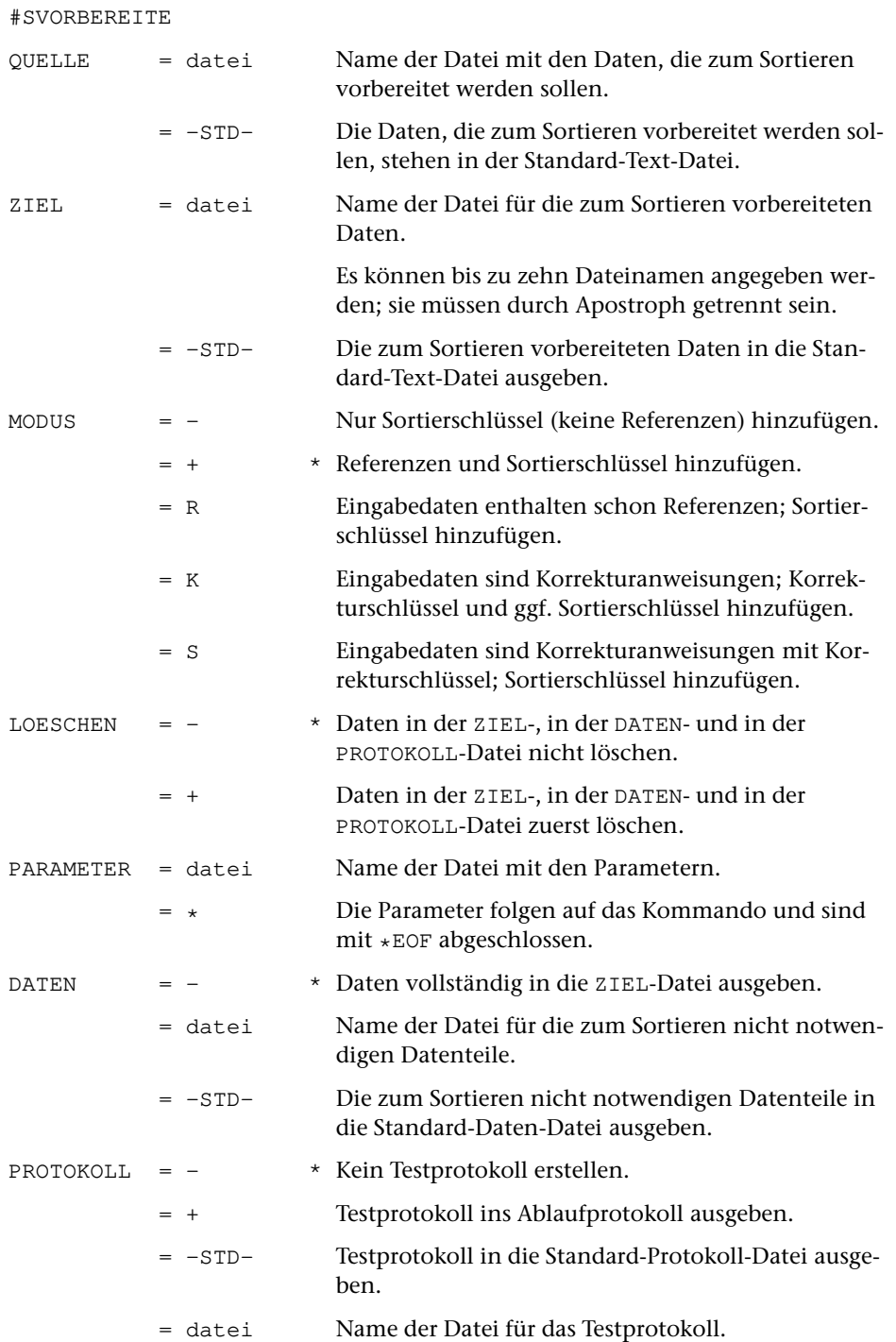

# <span id="page-1083-0"></span>**Leistung**

Mit diesem Programm können Texteinheiten (bestehend aus einem oder mehreren Eingabesätzen, auch Korrekturanweisungen) zum Sortieren vorbereitet werden. Dabei kann angegeben werden, nach welchen Kriterien sortiert werden soll.

# <span id="page-1084-0"></span>**Beispiel**

Die zu sortierenden Daten bestehen aus einzelnen Einheiten, die alle das folgende Format haben:

@n laufende Nummer @a Autor @t Titel  $\mathbb{R} \times \ldots$ ...

Die Daten stehen in der Datei altdat. Sie werden nach dem Autor und bei gleichem Autor nach dem Titel sortiert. Anschließend werden die Einheiten neu durchnummeriert und nach jeder Einheit wird eine Leerzeile eingefügt. Das Ergebnis wird in die Datei neudat ausgegeben.

Die Einheiten werden nach den Regeln für das alphabetische Ordnen in Bibliothekskatalogen sortiert. Bei den Titeln handelt es sich um deutschsprachige Titel. Bestimmte und unbestimmte Artikel werden am Anfang des Titels zum Sortieren eliminiert. Die Behandlung der Satzzeichen und der Sonderzeichen ist in diesem Beispiel nicht berücksichtigt. Akzentbuchstaben werden beim Sortieren jedoch berücksichtigt.

```
#SV, altdat, -STD-, -, +, *AA /@n/
AK1 /@a /
EK1 /@t /
AK2 /@t /
EK2 /@x /
XX2 /{[}Der //{[}Die //{[}Das //{[}Ein //{[}Eine //
XX2 /{[}Des //{[}Dem //{[}Den //
XX2 /{[}Eines //{[}Einem //{[}Einer //{[}Einen //
AEI 11 11
STB 1 1
SSZ 2 2
XS1 /ä/ae/ö/oe/ü/ue/ß/ss/%{1––2}{%}//
XS2 /ä/az/ö/oz/ü/uz/ß/sz/
A2 \{ | \} \XS3 = XS1XS4 = XS2AA = A2SSL 30 30 90 90
*EOF
#SO,–STD-,–STD-,1+240,+,1+240
#KO, -STD-, \text{neudat}, +, +, *<br>LNR /@n /
        \sqrt{en} /
ZA /@<% /
SA /@n /
LZV /@n /
*EOF
```
## <span id="page-1085-0"></span>**Allgemeines**

In der Regel werden die Eingabedaten so in Texteinheiten eingeteilt (siehe »Zusammenfassen mehrerer Sätze zu einer Texteinheit«), dass jede Texteinheit eine Sortiereinheit bildet.

Soll nicht einfach nach dem Wortlaut der Texteinheit sortiert werden, sondern nach bestimmten Textteilen dieser Texteinheit, so kann über Auswahlparameter (siehe »Erstellen des Sortiertextes«) angegeben werden, welche Textteile in welcher Reihenfolge berücksichtigt werden sollen. Diese werden in der entsprechenden Reihenfolge, jeweils mit zwei zusätzlichen Leerzeichen dazwischen, zum Sortiertext zusammengestellt. Werden keine Auswahlparameter angegeben, so ist der Sortiertext mit dem Text der Texteinheit identisch.

Aus dem Sortiertext werden ein bis drei Sortierschlüssel aufgebaut. Dies ist deshalb notwendig, weil die Reihenfolge der Zeichen im internen Code des Rechners nicht der üblichen alphabetischen Ordnung entspricht. Die Sortierschlüssel werden nur zum Sortieren benutzt und werden danach wieder eliminiert. Für englische oder lateinische Texte, die weder Umlaute noch Akzente enthalten, reicht 1 Sortierschlüssel aus. In deutschen Texten muss nach DIN 5007 das ß für die Sortierung in ss umgewandelt werden; die Umlaute werden in einigen Wörterbüchern, Lexika etc. wie die entsprechenden Grundbuchstaben eingeordnet, in Namensverzeichnissen (Telefonbücher, Registraturen etc.) wie ae, oe, ue. Diese Gleichsetzungen (Umwandlungen) müssen im 1. Sortierschlüssel vorgenommen werden. Damit dabei Wörter wie »Maße« und »Masse«, »drucken« und »drücken« oder (in Namensverzeichnissen) Namen wie »Jäger« und »Jaeger« auseinander gehalten werden können, wird ein 2. Sortierschlüssel benötigt. Für ihn können ä, ö, ü und ß z. B. in az, oz, uz und sz umcodiert werden. Enthält der Text Akzente, so wird ebenfalls ein 2. Sortierschlüssel benötigt. Üblicherweise werden die Akzente für den 1. Sortierschlüssel eliminiert, damit zuerst nach dem Buchstabenbestand sortiert wird und die Akzente nur bei gleichem Buchstabenbestand die Reihenfolge beeinflussen. Für den 2. Sortierschlüssel können die Akzente z. B. in Dezimalzahlen umcodiert werden, damit sich für Wörter, die sich nur durch die Akzente unterscheiden, die gewünschte Reihenfolge ergibt. Wenn darüber hinaus noch Groß- und Kleinschreibung beim Sortieren von Bedeutung sind, wird ein dritter Sortierschlüssel benötigt. Falls keine Akzente und keine Umlaute vorkommen, kann die Groß- und Kleinschreibung im zweiten Sortierschlüssel berücksichtigt werden.

Setzt sich der Sortiertext aus mehreren Textteilen zusammen, und erfordert mindestens ein Textteil mehr als einen Sortierschlüssel (dies ist z. B. der Fall, wenn der erste Textteil Autorennamen mit Umlauten/Akzenten und der zweite Textteil Titel mit Umlauten/Akzenten enthält), so genügt es in der Regel nicht mehr, die einzelnen Sortierschlüssel jeweils aus dem gesamten Sortiertext aufzubauen. In diesem Fall ist es erforderlich, den Sortiertext in Bereiche einzuteilen. Dabei können ein einzelner Textteil oder mehrere aufeinander folgende Textteile jeweils einen Sortiertextbereich bilden, wobei jedoch zumindest nach jedem Textteil, der mehr als einen Sortierschlüssel erfordert, ein neuer Bereich beginnen muss. Aus jedem dieser Sortiertextbereiche können ein bis drei Sortierschlüssel aufgebaut werden.

Falls die Texteinheiten der Eingabedatei in Gruppen unterteilt sind, ist es möglich, die Texteinheiten jeweils nur innerhalb ihrer Gruppe zu sortieren. Dazu muss am Anfang jeder Gruppe eine eindeutige Kennung stehen. Es kann z. B. jeweils eine Zwischenüberschrift entsprechend gekennzeichnet sein. Die Gruppen werden intern durchnummeriert; die entsprechende Nummer wird jeweils unmittelbar vor dem Sortierschlüssel der einzelnen Texteinheiten eingesetzt. Die Reihenfolge der Gruppen bleibt auf diese Weise unverändert.

Da der Speicher im Programm begrenzt ist, dürfen die Texteinheiten nicht beliebig groß sein. Reicht dieser für extrem große Texteinheiten nicht aus, so kann diese Begrenzung dadurch umgangen werden, dass kleinere Texteinheiten gebildet werden und diese zu einer Sortiereinheit, deren Größe unbeschränkt ist, zusammengefasst werden. Es müssen dazu die Texteinheiten, die zur gleichen Sortiereinheit wie die vorangehende Texteinheit gehören, mit einer entsprechenden Kennzeichnung versehen sein. Die Sortiermerkmale müssen jedoch alle in der jeweils ersten Texteinheit enthalten sein.

Das Kommando #SORTIERE benötigt Speicherplatz zum Zwischenspeichern der zu sortierenden Daten. Bei sehr großen Datenmengen reicht der zur Verfügung stehende Platz unter Umständen nicht aus. Abhilfe kann dadurch geschaffen werden, dass die Sortierschlüssel und die eigentlichen Textdaten auf verschiedene Dateien (ZIEL-Datei und DATEN-Datei) ausgegeben werden. Es genügt dann, die Datei mit den Sortierschlüsseln (ZIEL-Datei) zu sortieren. Sollte der Speicherplatz zum Sortieren trotzdem nicht ausreichen, können die Sortierschlüssel auf mehrere Dateien verteilt werden. Diese müssen einzeln sortiert und dann (mit dem Kommando #MISCHE) zusammengemischt werden. Damit die Sortierschlüssel auf mehrere Dateien verteilt werden, genügt die Angabe mehrerer ZIEL-Dateien, zusätzliche Parameter sind dafür nicht erforderlich.

# <span id="page-1087-1"></span><span id="page-1087-0"></span>**Die einzelnen Modi und ihre speziellen Parameter**

 $MODUS = -$ 

<span id="page-1087-2"></span>Für die Texteinheiten (die jeweils aus mehreren Eingabesätzen bestehen können) werden nur Sortierschlüssel aufgebaut.

 $MODUS = +$ 

Wie MODUS=–. Zusätzlich werden bei jeder Texteinheit noch eine Referenz (REF), ein Typ (TYP) und Steuerbits (STB) vor dem Sortierschlüssel bzw. der Sortiernummer eingefügt. Die Referenz gibt an, wo die Texteinheit in der Eingabedatei steht. Sie ist im Normalfall 14 Zeichen lang: 6 Zeichen für die Seitennummer, 3 Zeichen für die Zeilennummer, 3 Zeichen für die Unterscheidungsnummer, 2 Leerzeichen (reserviert für Wortnummer; wird von anderen Programmen benutzt). Besteht eine Texteinheit aus mehreren Zeilen, so wird jeweils die Satznummer der ersten Zeile übernommen. Der Typ (1 Zeichen) wird mit dem Parameter TYP festgelegt. Er kann zur Steuerung der Ausgabe mit dem Kommando #RAUFBEREITE benutzt werden. Von den Steuerbits (1 Zeichen) kann nur eines durch den Parameter RFM gesetzt bzw. gelöscht werden; es gibt an, ob bei der Ausgabe mit dem Kommando #RAUFBEREITE die Referenz ausgegeben werden soll (Bit gesetzt) oder nicht (Bit gelöscht).

<span id="page-1087-6"></span><span id="page-1087-5"></span><span id="page-1087-4"></span>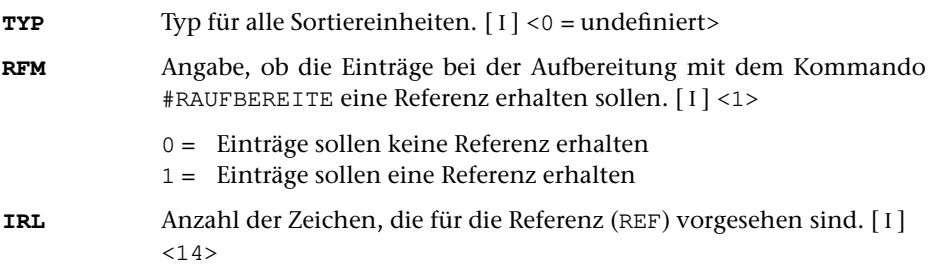

<span id="page-1087-3"></span> $MODUS = R$ 

Wie MODUS=+, jedoch enthält jeder Eingabesatz eine (vollständige) Texteinheit (Parameter ANR, AA und AE nicht möglich), und REF/TYP/STB sind schon vorhanden. Typ bzw. Referenz-Bit können mit den Parametern TYP bzw. RFM geändert werden.

Für den Fall, dass die gewünschte Reihenfolge der Referenzen im Register mit der Reihenfolge der Referenzen in den Eingabedaten übereinstimmt, braucht die Referenz im allgemeinen beim Sortieren nicht berücksichtigt zu werden.

Die drei folgenden Parameter sind nur erforderlich, wenn Sortierschlüssel für die Referenz erstellt werden sollen. Diese sind nur dann notwendig, wenn die Referenz nicht unverändert als Sortierfeld (beim Kommando #SORTIERE bzw. #MISCHE) benutzt werden kann, d. h. wenn damit nicht die gewünschte Reihenfolge erreicht wird.

Besteht die Referenz nicht aus einem einzigen Teil, so muss mit dem Parameter RFL

<span id="page-1088-2"></span>angegeben werden, wie lang die einzelnen Referenzteile sind. Durch die Anzahl der angegebenen Längenangaben wird gleichzeitig die Zahl der Referenzteile festgelegt. Besteht die Referenz aus einem einzigen Teil, so muss dieser Parameter nur angegeben werden, falls die voreingestellte Länge (6 Zeichen) durch einen anderen Wert ersetzt werden soll.

**RFL** Länge der einzelnen Referenzteile.[ I ] <6>

<span id="page-1088-4"></span>Die einzelnen Teile der Referenz werden zum Referenztext lückenlos aneinander gehängt. Falls zum Erstellen der Sortierschlüssel eine Abgrenzung der einzelnen Teile notwendig ist, kann vor jedem Referenzteil mit dem folgenden Parameter eine Kennung eingefügt werden.

<span id="page-1088-5"></span>**RSK** Textteile, die zur Kennzeichnung der einzelnen Referenzteile im Referenztext eingefügt werden sollen. Der erste angegebene Textteil wird vor dem ersten Referenzteil eingefügt, der zweite vor dem zweiten usw.  $\lceil$  [II](#page-706-1)  $\rceil$ 

> Dieser Parameter ist nur zum Erstellen des Referenztextes für die mit dem folgenden Parameter angegebenen Sortierschlüssel von Bedeutung. Die Referenz selbst wird dadurch nicht verändert.

<span id="page-1088-0"></span>**RSS** Anzahl der Sortierschlüssel für die Referenz.[ I ] <0>

Wie lang die einzelnen Sortierschlüssel sein sollen, die aus dem Referenztext erstellt werden, muss am Ende des Parameters SSL angegeben werden. Die am Anfang stehenden Angaben gelten für die Sortierschlüssel, die aus dem Sortiertext erstellt werden. Insgesamt sind bis zu neun Sortierschlüssel möglich.

 $MODUS = K$ 

Jeder Eingabesatz enthält eine Korrekturanweisung (z. B. mit dem Kommando #VERGLEICHE erzeugt), für die Korrekturschlüssel und ggf. (abhängig vom Parameter SSL) Sortierschlüssel aufgebaut werden sollen. Der Korrekturschlüssel ist eine interne Verschlüsselung der Korrekturanweisung ohne den Korrekturtext und ist 44 Zeichen lang. Der Aufbau ist identisch mit dem Korrekturschlüssel, der mit dem Kommando #VERGLEICHE (durch den Parameter SW) aufgebaut wird. Falls die Korrekturanweisungen ein Versionskennzeichen enthalten (z. B. mit dem Parameter VKZ im Kommando VERGLEICHE eingesetzt), kann dieses als Referenz übernommen werden (durch Angabe des Parameters RFL). Dabei werden wie bei MODUS=+ REF/TYP/STB ergänzt.

<span id="page-1088-6"></span><span id="page-1088-3"></span><span id="page-1088-1"></span>**RFL** Maximale Länge des Versionskennzeichens der Korrekturanweisungen, das als Referenz übernommen werden soll.[ I ] <0> **SW**Sortierwert, der in den Korrekturschlüssel eingesetzt werden soll. [1]  $< 0$ 

 $MODUS = S$ 

Wie MODUS=K, jedoch ist der Korrekturschlüssel schon vorhanden (vom Kommando VERGLEICHE mit Parameter SW). Der Sortierwert kann durch den Parameter SW geändert werden.

# <span id="page-1089-0"></span>**Parameter**

Jeder Parameter ist einer Parameterart zugeordnet. Sie ist jeweils als römische Zahl in [ ] angegeben. Damit ist festgelegt, in welcher Form die Angaben vom Programm erwartet werden. Die einzelnen Parameterarten sind in der Beschreibung »TUSTEP-Grundlagen« im Kapitel »{ } -Parameter« bzw. »<>-Parameter« definiert.

Für manche Parameter gibt es voreingestellte Werte, die angenommen werden, falls die entsprechenden Werte nicht angegeben sind. Diese Voreinstellungen sind in < > angegeben.

Mit bestimmten Parametern können über Anfangs- und/oder Endekennungen sowie über Kennungen, die als öffnende bzw. schließende Klammern dienen, Textteile für die weitere Bearbeitung ausgewählt werden. Die Funktionsweise dieser Parameter ist auch in den »TUSTEP-Grundlagen« am Ende des Kapitels »Parameter« beschrieben.

Außer den im folgenden beschriebenen Parametern sind auch Parameter zur Definition von Zeichen- und Stringgruppen möglich. [ [V](#page-708-0) ]

<span id="page-1089-1"></span>Es muss mindestens der Parameter SSL angegeben werden.

#### **Einstellen der Parameter-Konvention**

<span id="page-1089-4"></span>Ob die Parameter nach der »{ } -Parameter-Konvention« oder nach der »<>-Parameter-Konvention« interpretiert werden, kann mit dem Kommando #PARAMETER,{} bzw. #PARAMETER,<> eingestellt werden. Darüber hinaus kann die Konvention auch mit folgendem Parameter eingestellt werden.

**PAR** Parameter-Konvention einstellen.

- {} Nachfolgende Parameter nach der »{ } -Parameter-Konvention« interpretieren.
- <> Nachfolgende Parameter nach der »<>-Parameter-Konvention« interpretieren.

<span id="page-1089-2"></span>Die Einstellung mit dem Parameter PAR hat Vorrang vor der mit dem Kommando #PARAMETER gewählten Einstellung; sie gilt jeweils nur für die nachfolgenden Parameter bis zum nächsten Parameter PAR bzw. bis zum Ende der Parameter dieses Programms.

#### <span id="page-1089-3"></span>**Auswählen der Daten**

Soll die gesamte Datei bearbeitet werden, braucht keiner der folgenden Parameter angegeben zu werden.

**BER** Angabe eines Bereichs (»Seite.Zeile–Seite.Zeile«, falls die Datei im Textmodus nummeriert ist; Zeile–Zeile, falls die Datei im Programmmodus nummeriert ist) oder einer Anfangsstelle (»Seite.Zeile« bzw. »Zeile«), falls nicht die ganze Datei verarbeitet werden soll. [ [XI](#page-723-0) ]

Soll ein Segment einer Segment-Datei verarbeitet werden, kann anstelle des Bereichs der Name des Segments angegeben werden.

Dieser Parameter ist nur zugelassen, wenn die Satznummern in der Datei alle aufsteigend sind.

<span id="page-1090-3"></span><span id="page-1090-0"></span>**MAX** Angabe für Testzwecke, wieviele Texteinheiten (= Eingabesätze, falls keiner der Parameter ANR, ALZ, AA oder AE angegeben ist) maximal zum Sortieren vorbereitet werden sollen.[ I ] <999999999>

#### **Zusammenfassen mehrerer Sätze zu einer Texteinheit**

Falls jeder Eingabesatz schon eine vollständige Texteinheit (Sortiereinheit) enthält, sollte keiner der folgenden Parameter angegeben werden. Andernfalls können mit den Parametern ANR, ALZ, AA und/oder AE jeweils mehrere Sätze zu einer Texteinheit zusammengefasst werden.

Ist einer der Parameter ANR, ALZ, AA und AE angegeben, werden vor der Auswertung dieser Parameter evtl. am Anfang und am Ende des Eingabesatzes stehende Leerzeichen entfernt.

<span id="page-1090-2"></span>Beim Zusammenfassen wird zwischen den einzelnen Eingabesätzen je ein Leerzeichen ergänzt, jedoch nicht an den Stellen, an denen eine Silbentrennung aufgehoben wird (siehe Parameter STR).

**ANR** Angaben, ob aufeinander folgende Sätze, deren Satznummern teilweise oder vollständig übereinstimmen, zu einer Texteinheit zusammengefasst werden sollen. (Abschnitt auf Grund der Nummerierung).  $[1] < 0>$ 

Es kann ein Zahlenwert angegeben werden:

- 0 = kein Zusammenfassen von Sätzen auf Grund der Satznummer
- 1 = alle aufeinander folgenden Sätze mit der gleichen Seitennummer zu einer Texteinheit zusammenfassen.
- 2 = alle aufeinander folgenden Sätze mit der gleichen Seiten- und der gleichen Zeilennummer (ohne Berücksichtigung der Unterscheidungsnummer) zu einer Texteinheit zusammenfassen.
- 3 = alle aufeinander folgenden Sätze mit der gleichen Satznummer zu einer Texteinheit zusammenfassen.

Ist 0 angegeben (Voreinstellung), so wird die Zusammenfassung nur auf Grund der Parameter ALZ, AE und EE vorgenommen; ist einer der Werte 1 bis 3 angegeben, so ist eine weitere Unterteilung der so gebildeten Texteinheiten auf Grund der genannten Parameter möglich.

<span id="page-1090-1"></span>**ALZ** Angaben, ob Leerzeilen als Kennzeichen für den Anfang bzw. für das Ende einer Texteinheit dienen sollen.[ I ]

Es können zwei Zahlenwerte angegeben werden:

1. Zahl: Anfang einer Texteinheit <0>

- 0 = Leerzeilen sind kein Kennzeichen für den Anfang einer Texteinheit.
- 1 = Leerzeilen kennzeichnen den Anfang einer Texteinheit. Folgen mehrere Leerzeilen unmittelbar aufeinander, so beginnt mit jeder einzelnen Leerzeile eine Texteinheit.
- 2. Zahl: Ende einer Texteinheit <0>
	- 0 = Leerzeilen sind kein Kennzeichen für das Ende einer Texteinheit.
	- 1 = Leerzeilen kennzeichnen das Ende einer Texteinheit. Folgen mehrere Leerzeilen unmittelbar aufeinander, so endet mit jeder einzelnen Leerzeile eine Texteinheit.

Ist jeweils 0 angegeben (Voreinstellung), so wird die Zusammenfassung nur auf Grund der Parameter ANR, AA und AE vorgenommen; andernfalls ist eine weitere Unterteilung der so gebildeten Texteinheiten auf Grund der genannten Parameter möglich.

<span id="page-1091-0"></span>**AA** Zeichenfolgen, die am Anfang des Eingabesatzes den Anfang einer Texteinheit (Abschnittsanfang) kennzeichnen. [ [VIII-a](#page-713-0) ]

> Falls mit dem Parameter AAZ nichts anderes angegeben ist, werden vor der Überprüfung, ob ein Satz mit einer der angegebenen Zeichenfolgen beginnt, führende Leerzeichen entfernt.

> Beginnen mit dem Parameter AA angegebene Zeichenfolgen mit Leerzeichen, so können diese nur dann einen Abschnittsanfang kennzeichnen, wenn mit dem Parameter AAZ angegeben wird, dass die führenden Leerzeichen erst nach der Überprüfung entfernt werden sollen; andernfalls ist die Angabe solcher Zeichenfolgen wirkungslos.

<span id="page-1091-1"></span>**AAZ** Zusatzangaben zum Parameter AA.[ I ] <0>

Es kann ein Zahlenwert angegeben werden:

- 0 = Leerzeichen am Anfang von Eingabesätzen vor der Auswertung des Parameters AA entfernen.
- 1 = Leerzeichen am Anfang von Eingabesätzen nach der Auswertung des Parameters AA entfernen.
- 2 = wie 0, jedoch zusätzlich auch die Zeichenfolgen »#[09]« und »#[0009]« entfernen.
- <span id="page-1091-2"></span>**AE** Zeichenfolgen, die am Ende des Eingabesatzes das Ende einer Texteinheit (Abschnittsende) kennzeichnen. [ [VIII-b](#page-713-1) ]

Falls mit dem Parameter AEZ nichts anderes angegeben ist, werden vor der Überprüfung, ob ein Satz mit einer der angegebenen Zeichenfolgen endet, abschließende Leerzeichen entfernt.

Enden mit dem Parameter AE angegebene Zeichenfolgen mit Leerzeichen, so können diese nur dann ein Abschnittsende kennzeichnen, wenn mit dem Parameter AEZ angegeben wird, dass die abschließenden Leerzeichen erst nach der Überprüfung entfernt werden sollen; andernfalls ist die Angabe solcher Zeichenfolgen wirkungslos.

<span id="page-1092-2"></span><span id="page-1092-0"></span>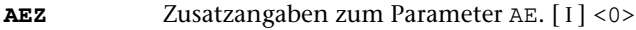

Es kann ein Zahlenwert angegeben werden:

- 0 = Leerzeichen am Ende von Eingabesätzen vor der Auswertung des Parameters AE entfernen.
- 1 = Leerzeichen am Ende von Eingabesätzen nach der Auswertung des Parameters AE entfernen.

**STR**Angabe zur Silbentrennung. [1] <0>

Es kann ein Zahlenwert angegeben werden:

- 0 = Silbentrennungen nicht aufheben.
- 1 = Silbentrennung bei der Eingabe aufheben; dabei wird angenommen, dass im nachfolgenden Eingabesatz alle Zeichen bis zum ersten Leerzeichen zum getrennten Wort gehören.
- 2 = wie 1, jedoch Silbentrennung bei der Eingabe nur aufheben, falls entweder der letzte Buchstabe vor und der erste Buchstabe nach dem Silbentrennzeichen (im nachfolgenden Eingabesatz) Kleinbuchstaben sind oder der letzte Buchstabe vor und die ersten beiden Buchstaben nach dem Silbentrennzeichen (im nachfolgenden Eingabesatz) Großbuchstaben sind.
- 3 = wie 2, jedoch wird angenommen, dass im nachfolgenden Eingabesatz alle Zeichen bis zum ersten Leerzeichen bzw. bis zur ersten öffnenden spitzen Klammer zum getrennten Wort gehören.
- 4 = wie 2, jedoch wird angenommen, dass im nachfolgenden Eingabesatz alle Zeichen bis zum ersten Leerzeichen, das außerhalb von spitzen Klammern steht, zum getrennten Wort gehören.

Falls angegeben ist, dass die Silbentrennung bei der Eingabe aufgehoben werden soll, werden in allen Eingabesätzen führende und abschließende Leerzeichen entfernt.

Als Silbentrennzeichen gilt ein »–«, das (nachdem abschließende Leerzeichen entfernt wurden) als letztes Zeichen in einem Eingabesatz steht, wenn das zweitletzte Zeichen ebenfalls ein »–« ist, oder wenn das zweitletzte Zeichen ein Buchstabe und das drittletzte Zeichen kein Steuerzeichen  $(\xi, \xi, \theta, \lambda, \xi, \theta, \xi)$  ist.

Beim Zusammenfassen mehrerer Eingabesätze zu einer Texteinheit werden Silbentrennungen nur innerhalb einer Texteinheit aufgehoben. Steht ein Silbentrennzeichen am Ende des letzten Eingabesatzes einer Texteinheit, wird an dieser Stelle die Silbentrennung nicht aufgehoben.

Beim Aufheben der Silbentrennung wird ein getrenntes »ck«, das als »k-« und »k« geschrieben ist, nicht wieder zu »ck«.

<span id="page-1092-1"></span>**STE** Zeichenfolge, die beim Aufheben einer Silbentrennung anstelle des Silbentrennzeichens eingefügt werden soll. [ [II](#page-706-1) ]

#### <span id="page-1093-5"></span><span id="page-1093-0"></span>**Überprüfen der Länge der Texteinheiten**

<span id="page-1093-1"></span>**MTL** Maximale Länge einer Texteinheit.[ I ] <999999>

Ist eine Texteinheit länger als angegeben, so wird sie mit einer entsprechenden Fehlermeldung ausgegeben.

#### <span id="page-1093-3"></span>**Zusammenfassen von Texteinheiten zu einer Sortiereinheit**

**FS** Zeichenfolgen, die zur Kennzeichnung von Fortsetzungseinheiten bzw. Sortiereinheiten dienen. Welche Texteinheiten gekennzeichnet sind, wird mit dem nachfolgend beschriebenen Parameter FSZ festgelegt. [ [VIII-a](#page-713-0) ]

> Die Parameter FS ist nur bei MODUS=– erlaubt. Außerdem ist die Angabe einer Datei (bzw. –STD- für die Standard-Daten-Datei) zur Spezifikation DATEN obligat.

<span id="page-1093-4"></span>**FSZ** Zusatzangaben zum Parameter FS.[ I ] <0>

Es kann ein Zahlenwert angegeben werden:

- 0 = Beginnt eine Texteinheit mit einer mit dem Parameter FS angegebenen Zeichenfolge, so bildet diese Texteinheit keine eigene Sortiereinheit, sondern wird als Fortsetzung der vorangehenden Sortiereinheit behandelt.
- 1 = Beginnt eine Texteinheit mit einer mit dem Parameter FS angegebenen Zeichenfolge, so bildet diese Texteinheit eine Sortiereinheit; alle anderen Texteinheiten werden als Fortsetzung der vorangehenden Sortiereinheit behandelt.

#### <span id="page-1093-6"></span><span id="page-1093-2"></span>**Gruppenweise sortieren**

<span id="page-1093-7"></span>**NSN** Zeichenfolgen, die am Anfang einer Texteinheit den Beginn einer neuen Gruppe von Texteinheiten kennzeichnen, also die Stelle, ab der die Texteinheiten die nächste Sortiernummer erhalten. [ [VIII-a](#page-713-0) ] Die Anzahl der Stellen, die für die Sortiernummer vorgesehen werden sollen, muss mit dem Parameter SNL angegeben werden. **SNL** Sortiernummerlänge (maximale Stellenzahl).[ I ] <0>

#### <span id="page-1094-3"></span><span id="page-1094-2"></span><span id="page-1094-0"></span>**Erstellen des Sortiertextes**

- <span id="page-1094-1"></span>**AKn** Zeichenfolgen, die den Anfang des n-ten (n=1,2,...,9) Teils des Sortiertextes kennzeichnen. [ [IX](#page-713-2) ]
- **EKn** Zeichenfolgen, die das Ende des n-ten (n=1,2,...,9) Teils des Sortiertextes kennzeichnen. [ [IX](#page-713-2) ]
- **AEI** Index für die Parameter AKn und EKn.[ I ] <1,1,1,1,1,1,1,1,1>

Es können ein bis neun Zahlenwerte angegeben werden:

- 1 = Es wird der erste mit A/E gekennzeichnete Textteil (er beginnt mit einer Anfangskennung und endet vor der nachfolgenden Endekennung bzw. am Ende der Texteinheit) ausgewählt. Ist nur A angegeben, so endet der ausgewählte Textteil am Ende der Texteinheit; ist nur E angegeben, so beginnt der ausgewählte Textteil am Anfang der Texteinheit.
- 0 = Es wird der Teil der Texteinheit ausgewählt, der bei 1 wegfallen würde.
- 3 = Wie 1, jedoch wird nicht nur der erste, sondern es werden alle mit A/E gekennzeichneten Textteile (der zweite beginnt mit der Anfangskennung, die dem Ende des ersten mit A/E gekennzeichneten Textteils folgt) ausgewählt.

Ist nur A angegeben, so beginnt der ausgewählte Textteil mit der letzten in der Texteinheit vorkommenden Anfangskennung und endet am Ende der Texteinheit; ist nur E angegeben, so beginnt der ausgewählte Textteil am Anfang der Texteinheit und endet vor der letzten in der Texteinheit vorkommenden Endekennung.

2 = Es wird der Teil der Texteinheit ausgewählt, der bei 3 wegfallen würde.

Bei den Werten 0 bis 3 wird die Anfangskennung jeweils zum nachfolgenden Text gerechnet, während die Endekennung nicht mehr zum davor stehenden Text gerechnet wird. Durch Aufaddieren von 10 und/oder 20 kann diese Regelung für die Anfangs- und/oder Endekennung umgekehrt werden. Wird zu den Werten 10 aufaddiert (also 10 bis 13 angegeben), so wird die Anfangskennung jeweils nicht zum nachfolgenden Text gerechnet; wird 20 addiert, so wird die Endekennung jeweils noch zum davor stehenden Text gerechnet; wird 30 addiert, so wird die Anfangskennung nicht zum nachfolgenden Text und die Endekennung zum davor stehenden Text gerechnet.

Bei den Werten 2 und 3 wird die nächste Anfangskennung ab der ersten Position der zuletzt gefundenen Endekennung gesucht, da sie nicht mehr zum davor stehenden Textteil gehört. Anfangs- und Endekennung können sich also im Text überschneiden. Wurde auf diese Werte 20 oder 30 aufaddiert, so wird die nächste Anfangskennung erst ab der Position gesucht, die auf die letzte Position der zuletzt gefundenen Endekennung folgt, da diese noch zum davor stehenden Textteil gehört.

<span id="page-1095-3"></span><span id="page-1095-2"></span><span id="page-1095-1"></span><span id="page-1095-0"></span>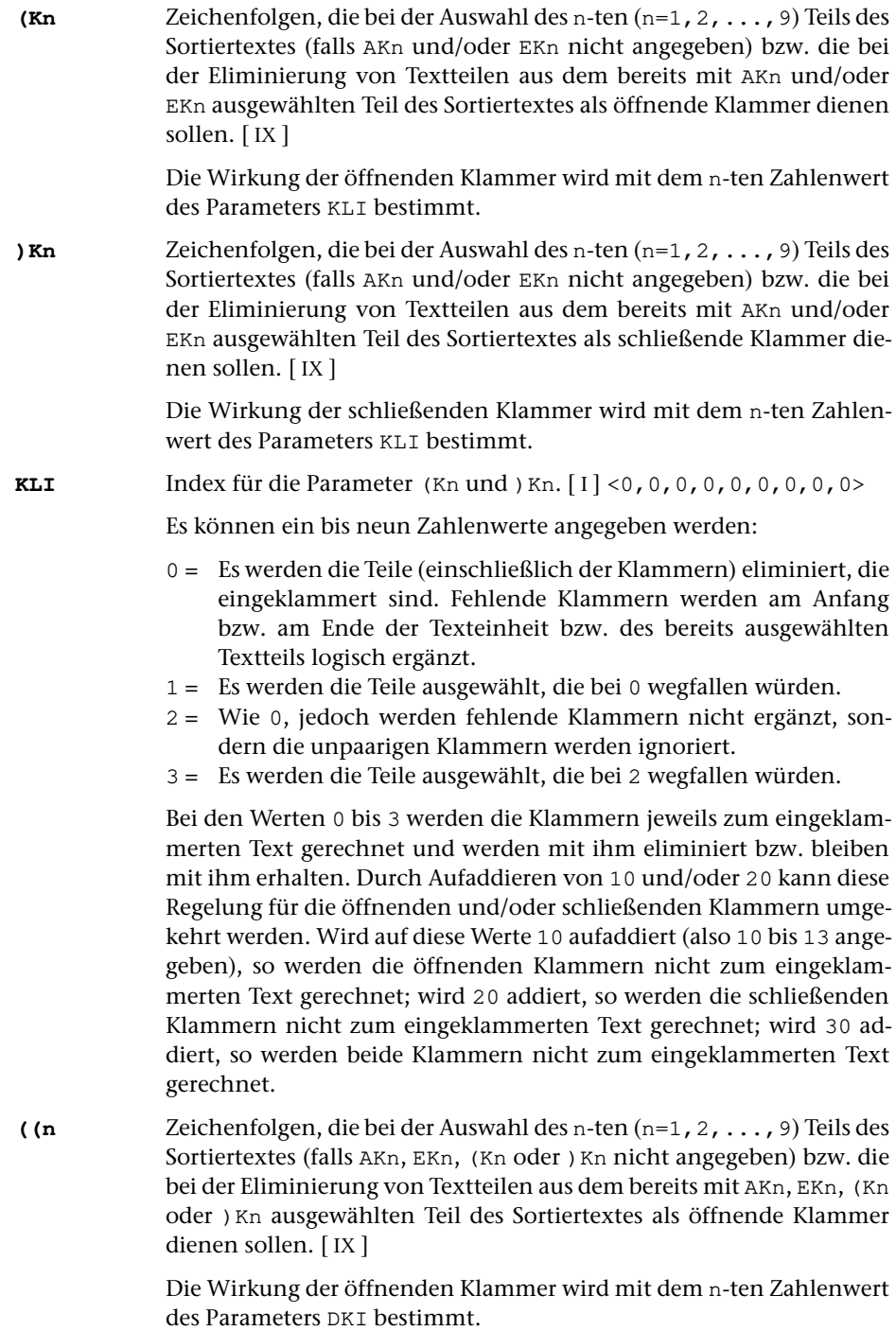

<span id="page-1096-6"></span><span id="page-1096-5"></span><span id="page-1096-4"></span><span id="page-1096-3"></span><span id="page-1096-2"></span><span id="page-1096-1"></span><span id="page-1096-0"></span>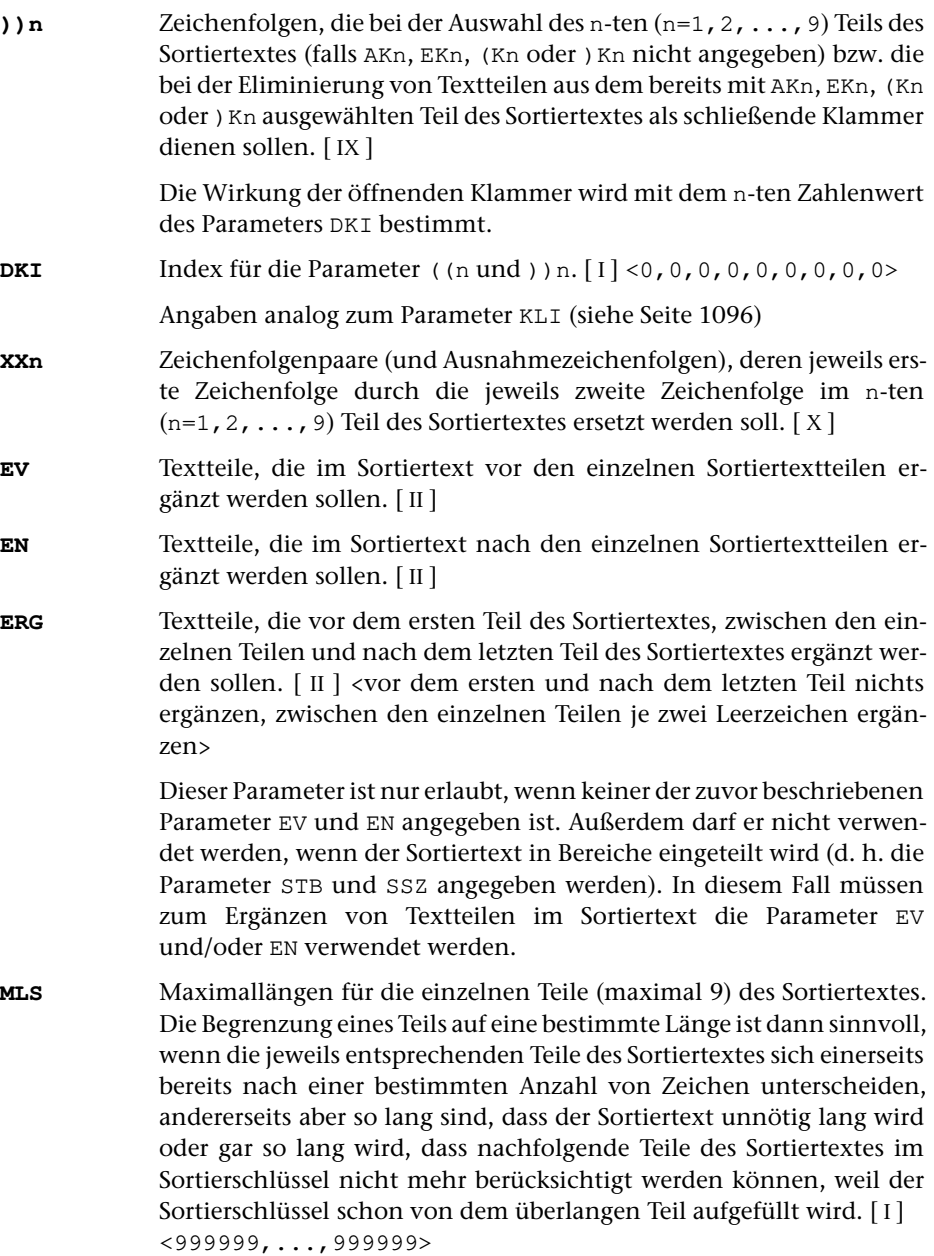

## <span id="page-1097-0"></span>**Erstellen der Sortierschlüssel**

Aus dem Sortiertext und dem Referenztext (vgl. »MODUS=R« Seite [1088\)](#page-1087-3) können insgesamt bis zu neun Sortierschlüssel aufgebaut werden.

<span id="page-1097-6"></span>Die beiden folgenden Parameter sind nur erforderlich, wenn der Sortiertext in mehrere Bereiche eingeteilt werden soll. Werden diese beiden Parameter nicht angegeben, bildet der gesamte Sortiertext einen einzigen Sortiertextbereich, auch wenn dieser aus mehreren Teilen besteht.

**STB** Größe der Sortiertextbereiche.[ I ] Es können bis zu neun Zahlenwerte angegeben werden. Die Anzahl der Zahlenwerte ist zugleich die Anzahl der Sortiertextbereiche. Die einzelnen Zahlenwerte bestimmen jeweils die Anzahl der aufeinander folgenden Sortiertextteile (beginnend mit dem ersten), die zu einem Sortiertextbereich zusammengefasst werden sollen. Die Summe aller Zahlenwerte muss mit der Anzahl der Sortiertextteile übereinstimmen, die mit den zu »Erstellen des Sortiertextes« angegebenen Parametern bestimmt wurden.

<span id="page-1097-5"></span>**SSZ** Anzahl der Sortierschlüssel für die einzelnen Sortiertextbereiche.[ I ]

Parallel zu den Angaben des Parameters STB muss für jeden Sortiertextbereich die Anzahl der jeweils aufzubauenden Sortierschlüssel angegeben werden. Insgesamt können bis zu neun Sortierschlüssel aufgebaut werden.

Die folgenden Parameter zum Erstellen der Sortierschlüssel gelten in gleicher Weise für Sortier- und Referenztext. Der besseren Lesbarkeit wegen wird in der Beschreibung jedoch immer nur der Sortiertext genannt. Die Parameter werden in der angegebenen Reihenfolge abgearbeitet. Dies muss z. B. beachtet werden, wenn mit dem Parameter DEZ Zahlen mit führenden Nullen ergänzt werden und dann in Such- oder Ausnahmezeichenfolgen des entsprechenden Parameters XSn Zahlen angegeben werden.

<span id="page-1097-3"></span>Die folgenden Auswahlparameter ASn bis Nn sind nur notwendig, falls nicht der gesamte Sortiertext bzw. der gesamte Text des entsprechenden Sortiertextbereichs im jeweiligen Sortierschlüssel berücksichtigt werden soll.

<span id="page-1097-4"></span><span id="page-1097-2"></span><span id="page-1097-1"></span>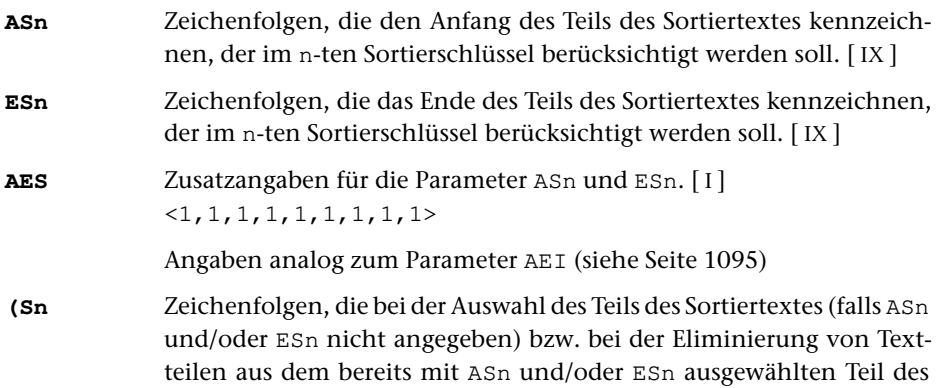

<span id="page-1098-8"></span><span id="page-1098-7"></span><span id="page-1098-6"></span><span id="page-1098-5"></span><span id="page-1098-4"></span><span id="page-1098-3"></span><span id="page-1098-2"></span><span id="page-1098-1"></span><span id="page-1098-0"></span>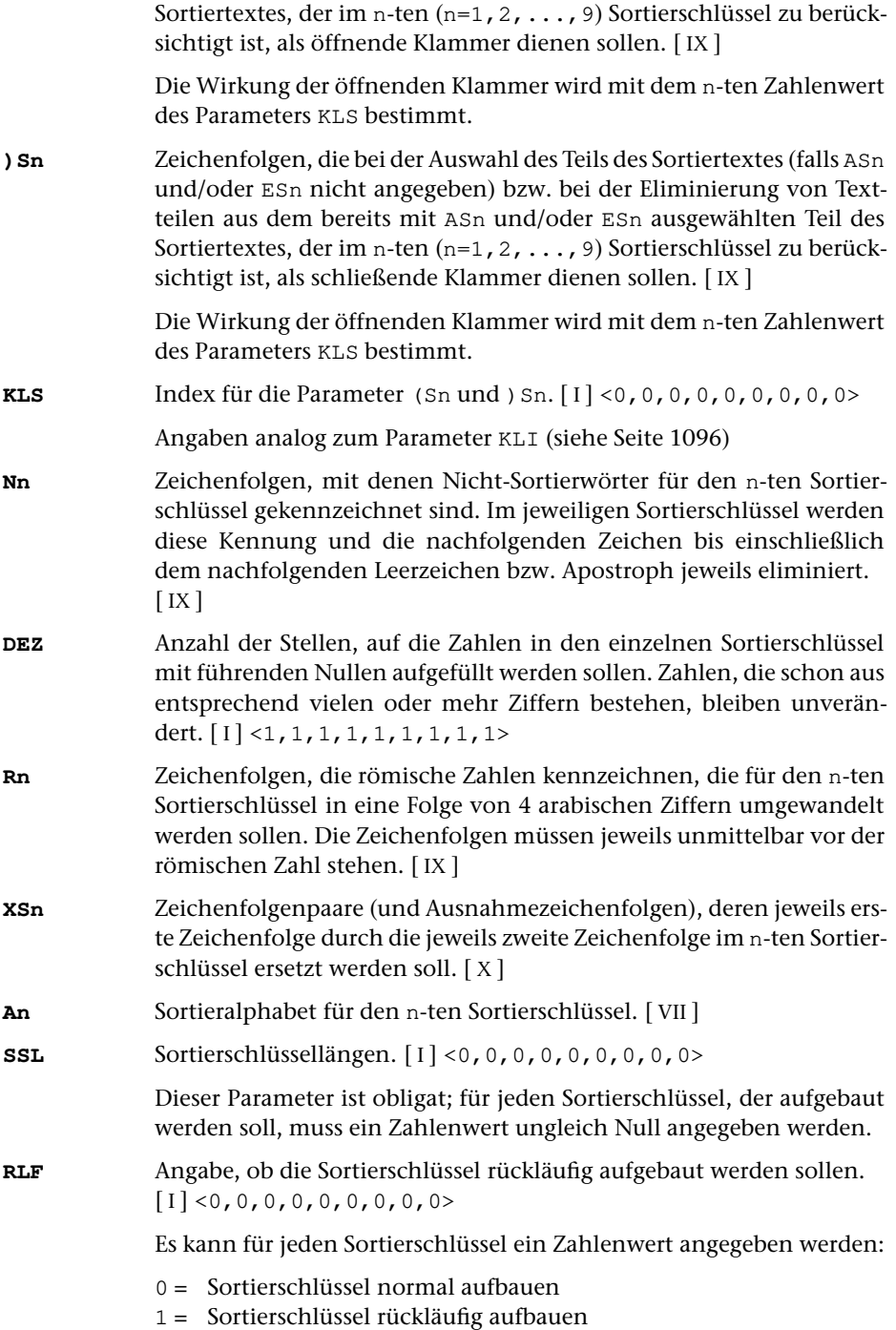

## <span id="page-1099-0"></span>**Alphabetisches Verzeichnis der Parameter**

Das Zeichen »n« in den Kennungen der Parameter steht für die Ziffern 1 bis 9 (z. B. steht Rn für R1, ..., R9).

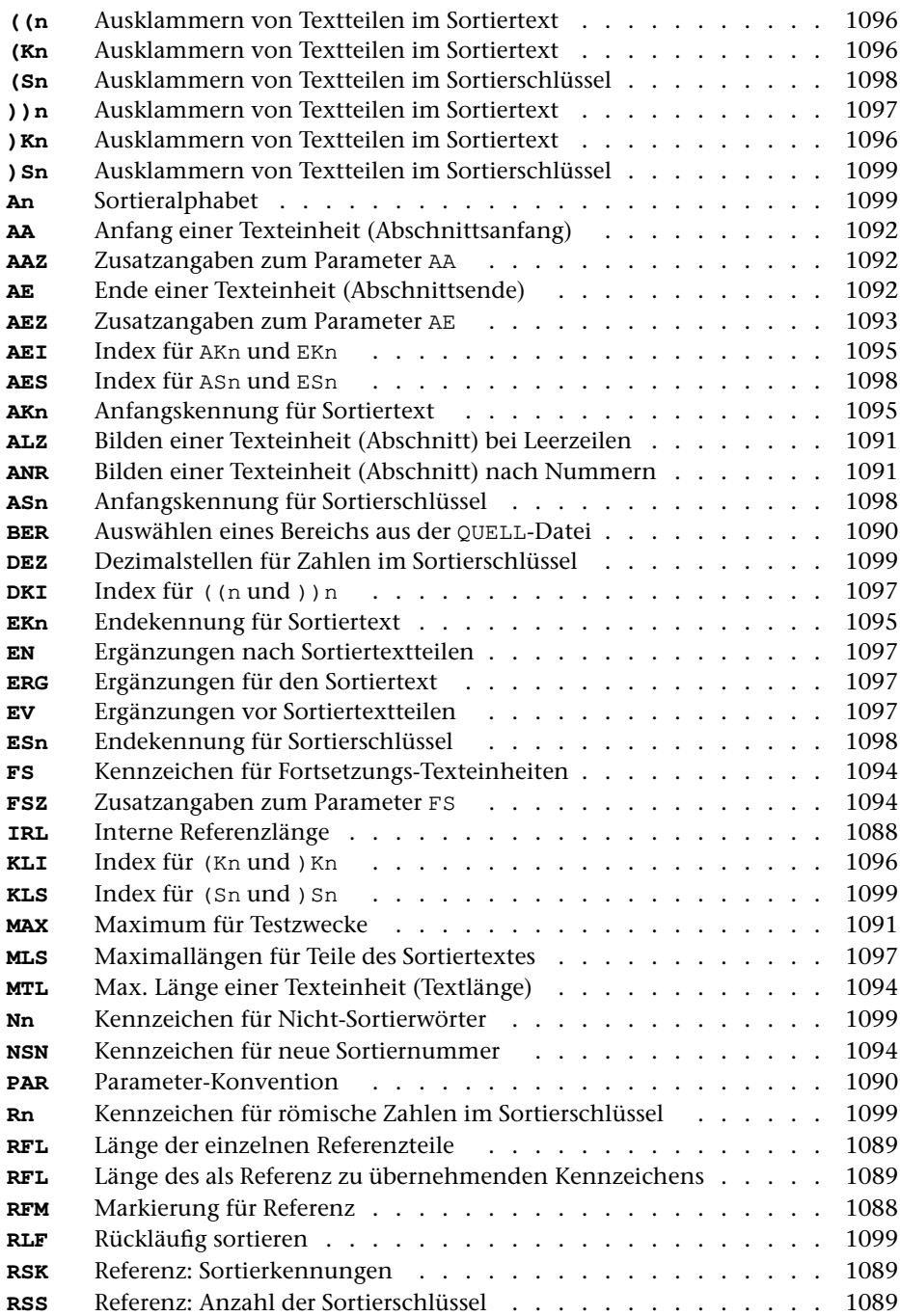

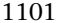

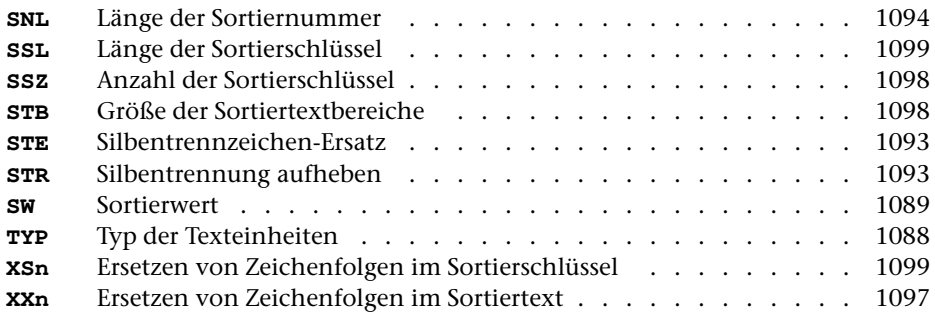

## <span id="page-1101-0"></span>**Weiterverarbeitung der Daten**

Nachdem die Daten mit diesem Programm zum Sortieren vorbereitet sind, müssen sie mit dem Kommando #SORTIERE sortiert werden. Wurden mehrere ZIEL-Dateien angegeben, so müssen diese einzeln sortiert werden und dann mit dem Kommando #MISCHE in eine Datei zusammengemischt werden.

Nach dem Sortieren bzw. Mischen können die Texteinheiten mit dem Kommando #KOPIERE wieder in die gewohnte Form gebracht oder mit dem Kommando #RAUFBEREITE zur Ausgabe aufbereitet werden.

Wurden die Sortierschlüssel und die eigentlichen Textdaten auf verschiedene Dateien ausgegeben, so müssen diese wieder zusammengeführt werden. Dies geschieht dadurch, dass die zur Spezifikation DATEN angegebene Datei (bzw. –STD- für die Standard-Daten-Datei) auch beim Aufruf des Kommandos #KOPIERE bzw. #RAUFBEREITE zur Spezifikation DATEN angegeben wird.

Werden mehrere Texteinheiten zu einer Sortiereinheit zusammengefasst, so dürfen die Daten nur mit dem Kommando KOPIERE im Modus S weiterverarbeitet werden, falls die zur Spezifikation DATEN angegebene Datei (bzw. –STD- für die Standard-Daten-Datei) nicht schon beim Kommando #SORTIERE angegeben wurde.

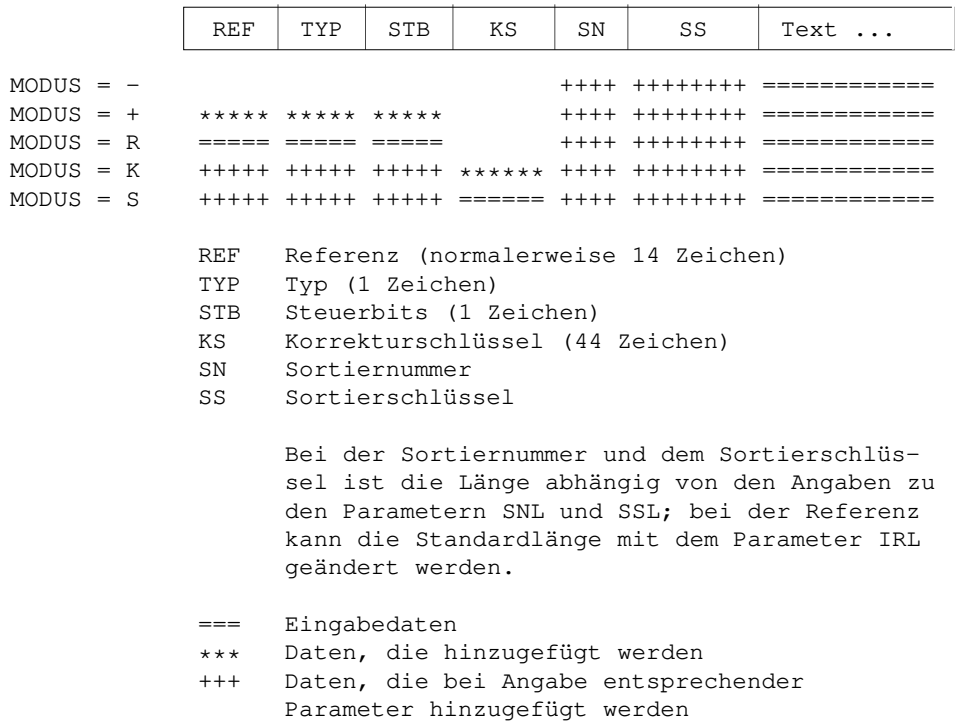

## <span id="page-1101-1"></span>**Aufbau eines Datensatzes**

# <span id="page-1102-0"></span>**Aufbau des Korrekturschlüssels**

Der Korrekturschlüssel ist insgesamt 44 Zeichen lang und ist wie folgt aufgebaut:

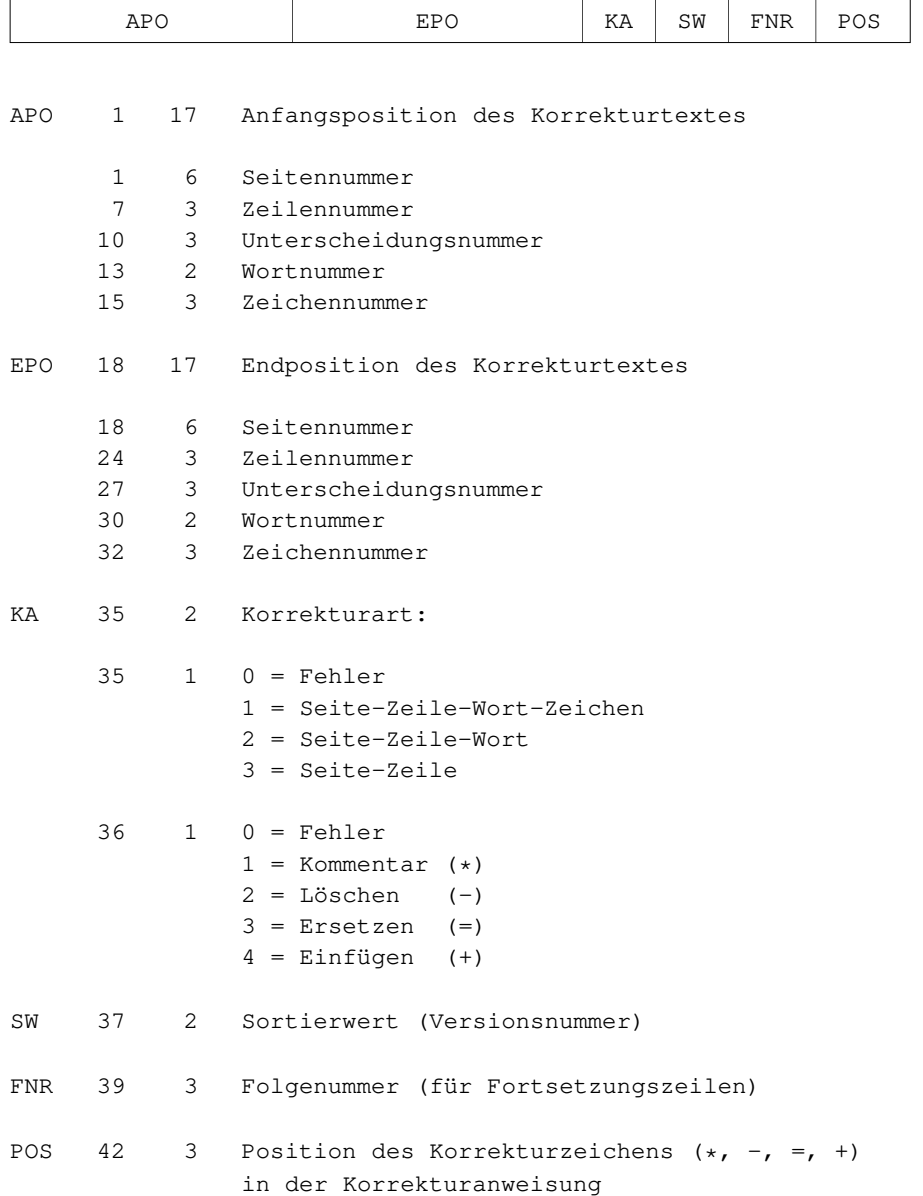

Die erste Zahl gibt jeweils die Zeichenposition innerhalb des Korrekturschlüssels an, die zweite Zahl die Anzahl der Zeichen.

\* \* \* \* \*

# **#VAUFBEREITE**

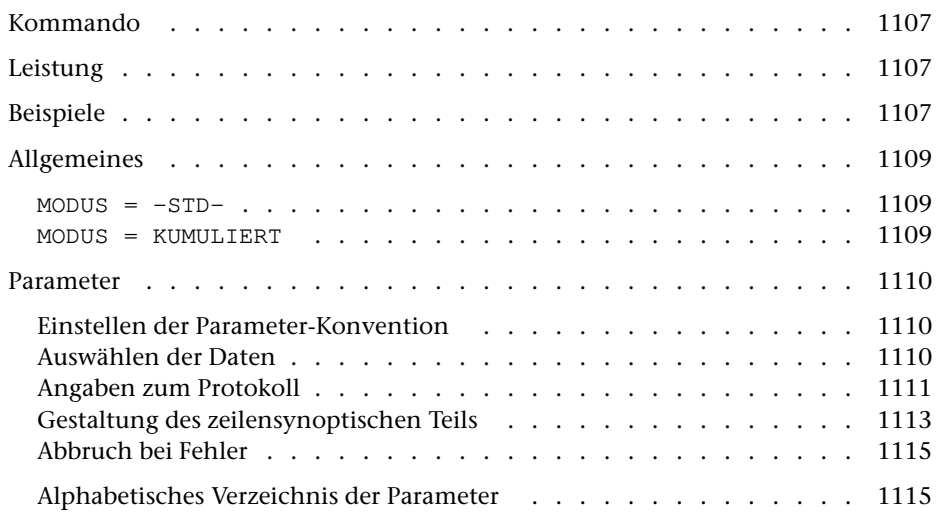

# <span id="page-1106-0"></span>**Kommando**

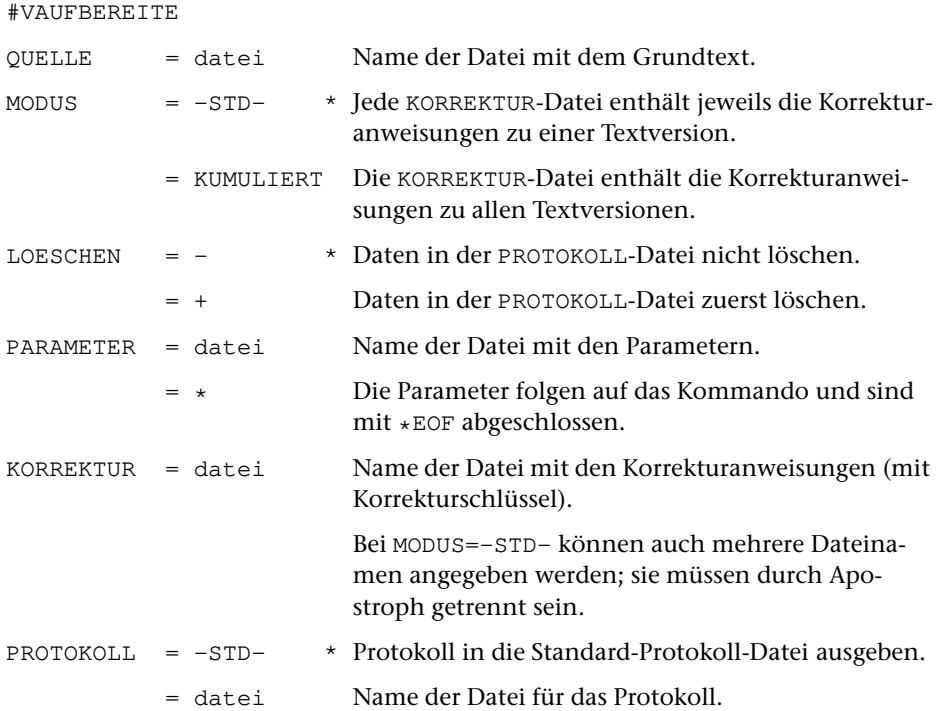

# <span id="page-1106-1"></span>**Leistung**

Mit diesem Programm können Abweichungen einer oder mehrerer Textversionen von einem gemeinsamen Grundtext zusammen mit dem Grundtext zeilensynoptisch zum Drucken aufbereitet werden. Die Abweichungen müssen in Form von Korrekturanweisungen vorliegen, die mit einem Korrekturschlüssel versehen sind, wie er von den Kommandos #VERGLEICHE oder #SVORBEREITE erzeugt wird. Dabei wird zeilenweise unter den Wörtern des Grundtextes, für die eine Abweichung festgestellt wurde, der abweichende Wortlaut (Variante) ausgegeben. Übereinstimmungen zwischen dem Grundtext und den übrigen Textversionen, sowie Übereinstimmungen zwischen den Varianten selbst, werden markiert.

# <span id="page-1106-2"></span>**Beispiele**

Der Grundtext in Datei basis soll mit den beiden Textversionen in den Dateien vers1 und vers2 verglichen und die Abweichungen im Querformat auf einem HP-Laserjet, der den vom System vorgegebenen Namen pr1 hat, ausgedruckt werden:

```
#VE,basis,vers1,W,+,*,korr1
SW 1
VKZ /eins/
*EOF
\#VE, basis, vers2, W, +, *, korr2<br>SW 2
SWVKZ /zwei/
*EOF
#VA,basis,,+,*,korr1'korr2
DRT HP-LP
*EOF
#DR,,HP-LP,pr1
```
Das im obigen Beispiel gezeigte Vorgehen ist mit bis zu neun Textversionen möglich. Sollen die Abweichungen von mehr als neun Textversionen zusammen ausgedruckt werden, so ist das folgende (im diesem Beispiel nur mit drei Textversionen gezeigte) Vorgehen notwendig:

```
#VE,basis,vers1,W,+,*,korr
SW 1
*EOF
#VE,basis,vers2,W,–,*,korr
SW 2
*EOF
#VE, basis, versus3, W, -, *, kort<br>SW 3
{\tt SW}*EOF
#SO,korr,korr,1+44,+
#VA,basis,KUMULIERT,+,*,korr
DRT HP-LP
SW 1 2 3
VKZ /eins/zwei/drei/
*EOF
#DR,,HP-LP,pr1
```
# <span id="page-1108-0"></span>**Allgemeines**

Um einen Überblick über die Unterschiede von mehreren Versionen des gleichen Grundtextes zu erhalten, kann es sinnvoll sein, diese in einer gemeinsamen Liste zusammenzustellen. Dazu müssen die Abweichungen dieser Versionen vom Grundtext in Form von Korrekturanweisungen vorliegen.

Das Programm erwartet als Eingabe die Datei mit dem Grundtext und die Datei(en) mit den zu diesem Grundtext festgestellten Textabweichungen in Form von Korrekturanweisungen. Die Korrekturanweisungen müssen mit einem Korrekturschlüssel versehen sein. Dieser kann entweder vom Kommando #VERGLEICHE zusammen mit den Korrekturanweisungen erstellt werden oder er kann mit dem Kommando #SVORBEREITE vorhandenen Korrekturanweisungen hinzugefügt werden.

Das Protokoll enthält jeweils eine Zeile des Grundtextes und darunter zeilenweise den evtl. abweichenden Text der übrigen Textversionen. Dabei wird zeilenweise unter den Wörtern des Grundtextes, für die eine Abweichung festgestellt wurde, der abweichende Wortlaut (Variante) ausgegeben. Übereinstimmungen zwischen dem Grundtext und dem Text der übrigen Versionen werden markiert; Übereinstimmungen zwischen den Varianten selbst können gekennzeichnet werden.

<span id="page-1108-1"></span>Darüber hinaus können Übereinstimmungen zwischen dem Wortlaut verschiedener Versionen durch einen Verweis auf die erste Version, die diesen Wortlaut enthält, markiert werden.

 $MODUS = -STD-$ 

<span id="page-1108-2"></span>Bei diesem Modus werden alle zu einer Textversion gehörenden Korrekturanweisungen jeweils in einer eigenen Datei erwartet. Es können bis zu neun Dateien angegeben werden. Die Reihenfolge der Zeilen mit dem vom Grundtext abweichenden Text wird durch die Reihenfolge bestimmt, in der die entsprechenden Dateien angegeben werden.

MODUS = KUMULIERT

Bei diesem Modus werden die Korrekturanweisungen zu den einzelnen (max. 50) Textversionen alle in einer einzigen Datei erwartet. Die Korrekturanweisungen müssen nach dem Korrekturschlüssel aufsteigend sortiert sein. Mit dem Parameter SW müssen die Sortierwerte derjenigen Textversionen angegeben werden, die berücksichtigt werden sollen. Die Reihenfolge der Zeilen mit dem vom Grundtext abweichenden Text wird durch die Reihenfolge bestimmt, in der die entsprechenden Sortierwerte angegeben werden. Mit dem Parameter VKZ müssen außerdem Kennzeichen für alle mit dem Parameter SW angegebenen Textversionen angegeben werden.

# <span id="page-1109-0"></span>**Parameter**

Jeder Parameter ist einer Parameterart zugeordnet. Sie ist jeweils als römische Zahl in [ ] angegeben. Damit ist festgelegt, in welcher Form die Angaben vom Programm erwartet werden. Die einzelnen Parameterarten sind in der Beschreibung »TUSTEP-Grundlagen« im Kapitel »{ } -Parameter« bzw. »<>-Parameter« definiert.

<span id="page-1109-1"></span>Für manche Parameter gibt es voreingestellte Werte, die angenommen werden, falls die entsprechenden Werte nicht angegeben sind. Diese Voreinstellungen sind in < > angegeben.

## **Einstellen der Parameter-Konvention**

<span id="page-1109-5"></span>Ob die Parameter nach der »{ } -Parameter-Konvention« oder nach der »<>-Parameter-Konvention« interpretiert werden, kann mit dem Kommando #PARAMETER,{} bzw. #PARAMETER,<> eingestellt werden. Darüber hinaus kann die Konvention auch mit folgendem Parameter eingestellt werden.

- **PAR** Parameter-Konvention einstellen.
	- {} Nachfolgende Parameter nach der »{ } -Parameter-Konvention« interpretieren.
	- <> Nachfolgende Parameter nach der »<>-Parameter-Konvention« interpretieren.

<span id="page-1109-2"></span>Die Einstellung mit dem Parameter PAR hat Vorrang vor der mit dem Kommando #PARAMETER gewählten Einstellung; sie gilt jeweils nur für die nachfolgenden Parameter bis zum nächsten Parameter PAR bzw. bis zum Ende der Parameter dieses Programms.

#### **Auswählen der Daten**

<span id="page-1109-3"></span>Sollen die gesamten Eingabedaten zu einem Protokoll aufbereitet werden, so braucht keiner der folgenden Parameter angegeben zu werden.

Falls nur ein bestimmter Bereich des Grundtextes berücksichtigt werden soll, kann dies mit den folgenden Parametern angegeben werden.

- <span id="page-1109-4"></span>**BER** Angabe eines Bereichs (»Seite.Zeile–Seite.Zeile«) oder einer Anfangsstelle (»Seite.Zeile«), falls nicht der gesamte Grundtext berücksichtigt werden soll. [ [XI](#page-723-0) ]
- **MAX** Angabe für Testzwecke, wieviele Zeilen des Grundtextes maximal verarbeitet werden sollen.[ I ] <999999999>

## <span id="page-1110-1"></span><span id="page-1110-0"></span>**Angaben zum Protokoll**

Von den folgenden Parametern muss der Parameter DRT in jedem Fall angegeben werden.

<span id="page-1110-3"></span><span id="page-1110-2"></span>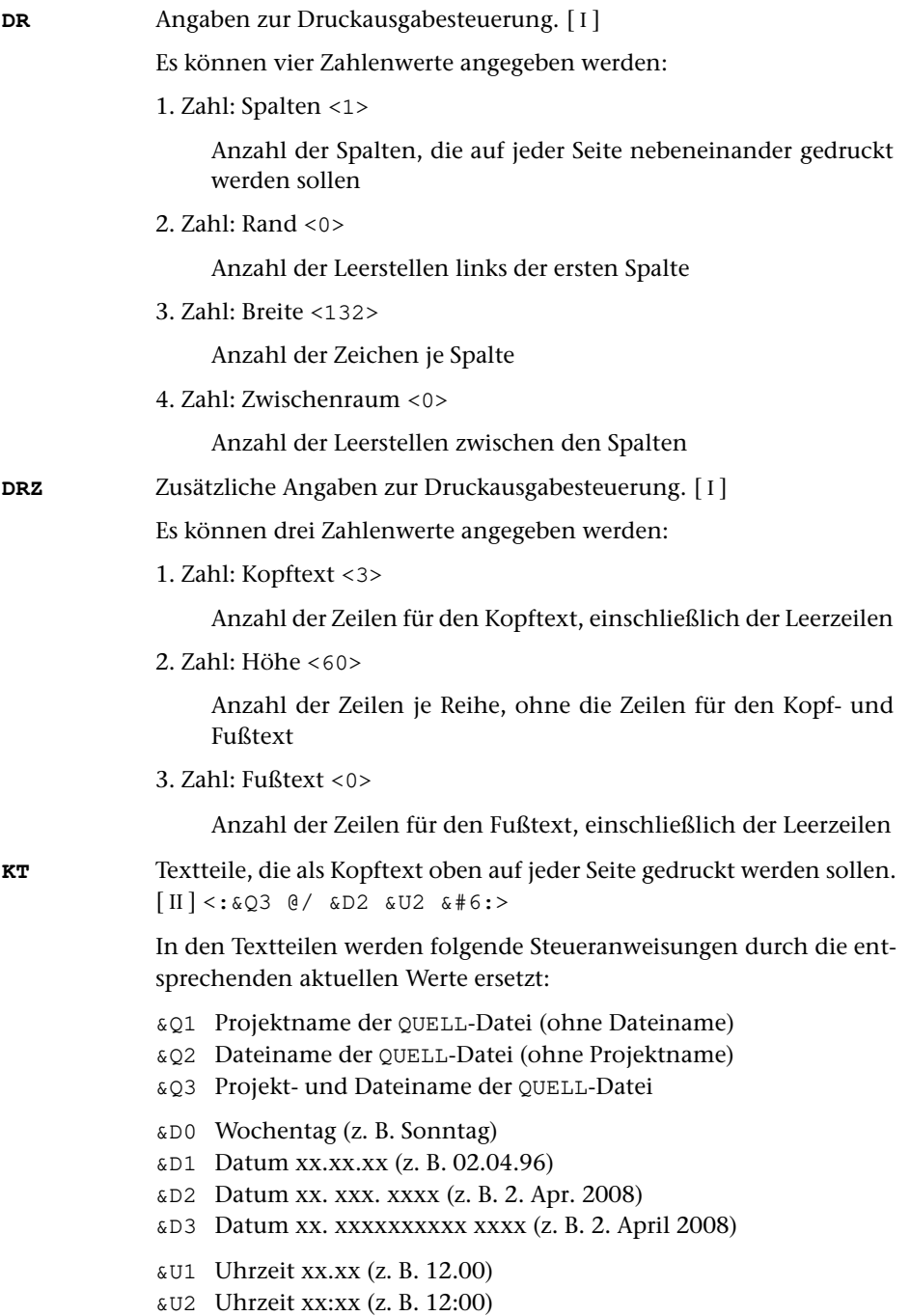

&#n Seitennummer mit maximal n (n=1 bis 6) Stellen

Die Seitennummer kann nur einmal eingesetzt werden. Wird für die Seitennummer »–  $\kappa$ #n –« (n=1 bis 6) angegeben, so wird die Seitennummer in die Mitte zwischen die Minuszeichen eingesetzt; die Minuszeichen werden bis auf ein Leerzeichen als Zwischenraum nach rechts bzw. links zur Seitennummer hin verschoben.

Jeder der Textteile kann durch die Formatieranweisungen »@z« und »@/« in drei Teile gegliedert sein:

linksbündig @z auf Mitte zentriert @/ rechtsbündig Diese einzelnen Teile werden linksbündig, auf Mitte zentriert und rechtsbündig eingesetzt. Jeder einzelne Teil kann (bei Teil zwei und drei einschließlich der davor stehenden Formatieranweisung) fehlen.

Jeder Textteil wird in eine neue Zeile des Kopftextes gedruckt. Bei mehrspaltigem Druck können auch Textteile für die einzelnen Spalten angegeben werden. Dazu gibt es folgende Regelung:

Beginnt ein Textteil mit »\*:«, so wird der Rest des Textteils über jede Spalte in den Kopftext eingetragen. Steht anstelle des Sterns eine Zahl, so wird der Rest des Textteils über die durch die Zahl bezeichnete Spalte eingetragen. Hat die Zahl den Wert 0, so gilt der Rest des Textteils für die ganze Zeile. Beginnt ein Textteil nicht in der beschriebenen Weise, so wird »0:« angenommen (Normalfall).

Mit einem Textteil, der für eine ganze Zeile des Kopftextes gilt, wird immer eine neue Zeile begonnen. Ein Textteil, der über einer bestimmten Spalte stehen soll, wird in die gleiche Zeile wie der vorangehende Textteil eingetragen, falls diese Zeile nicht schon einen Text für die ganze Zeile oder für diese oder eine weiter rechts stehende Spalte enthält; andernfalls wird mit diesem Textteil eine neue Zeile begonnen.

<span id="page-1111-2"></span><span id="page-1111-0"></span>**FT** Textteile, die als Fußtext unten auf jeder Seite gedruckt werden sollen.  $\lceil \text{II} \rceil \ll$  $\lceil \text{II} \rceil \ll$  $\lceil \text{II} \rceil \ll$ 

> Es gelten die gleichen Regelungen wie für den Kopftext (Parameter KT). Die Seitennummer kann jedoch nicht in den Fußtext eingesetzt werden, wenn sie schon in den Kopftext eingesetzt worden ist.

- <span id="page-1111-1"></span>**PR** Angabe, ob alle Zeilen des Grundtextes oder nur die Zeilen, zu denen in den KORREKTUR-Dateien mindestens eine Korrekturanweisung vorhanden ist, protokolliert werden sollen.[ I ] <0>
	- 0 = Nur die Zeilen des Grundtextes protokollieren, zu denen mindestens eine Korrekturanweisung vorhanden ist.
	- 1 = Alle Zeilen des Grundtextes protokollieren.
- **NSB** Neue Seite beginnen, falls für Grundtext und die einzelnen Versionen weniger als die angegebene Anzahl Zeilen auf der Seite frei sind.[ I ] <1
	- + Anzahl der Versionen>

<span id="page-1112-1"></span><span id="page-1112-0"></span>**DRT** Druckertyp, für den die Daten aufbereitet werden. [ [XI](#page-723-0) ]

Dieser Parameter ist obligat.

Hinweis: Mit dem Kommando #LISTE, DRUCKERTYPEN werden die definierten Druckertypen aufgelistet.

### **Gestaltung des zeilensynoptischen Teils**

Falls zu einer Zeile des Grundtextes eine Korrekturanweisung vorhanden ist, wird im Protokoll jeweils die Zeile des Grundtextes einschließlich Seiten-Zeilen-Nummer und darunter zeilenweise der Text der einzelnen Versionen ausgegeben.

Beispiel:

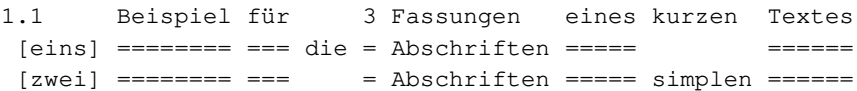

Bei MODUS=-STD- wird vor den Zeilen, die den Text der Versionen enthalten, das Versionskennzeichen ausgegeben. Falls in der Korrekturanweisung kein Versionskennzeichen enthalten ist, wird die Nummer der KORREKTUR-Datei, aus der die Korrekturanweisung stammt, ausgegeben. Die Nummern der KORREKTUR-Dateien werden durch Abzählen bestimmt. Die erste erhält die Nummer 1, die zweite die Nummer 2, usw.

Bei MODUS=KUMULIERT wird vor den Zeilen, die den Text der einzelnen Versionen enthalten, das mit den beiden folgenden Parametern bestimmte Versionskennzeichen ausgegeben. Die Korrekturanweisungen werden auf Grund des im Korrekturschlüssel enthaltenen Sortierwertes den einzelnen Textversionen zugeordnet. Für jede vorkommende Textversion muss mit dem Parameter SW der Sortierwert und mit dem Parameter VKZ das entsprechende Versionskennzeichen angegeben werden. Ein evtl. in den Korrekturanweisungen enthaltenes Versionskennzeichen bleibt unberücksichtigt.

<span id="page-1112-3"></span><span id="page-1112-2"></span>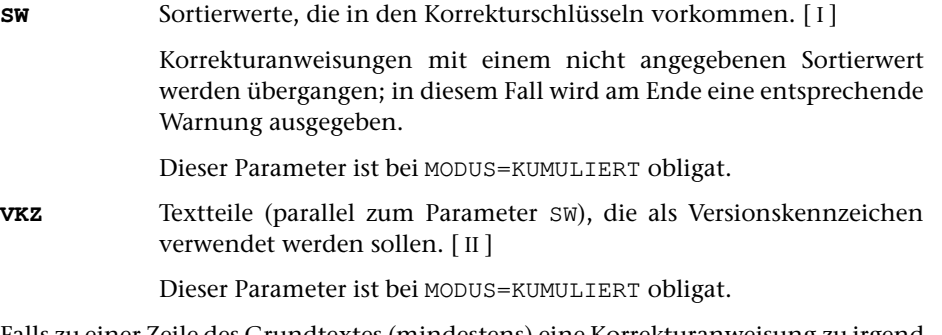

Falls zu einer Zeile des Grundtextes (mindestens) eine Korrekturanweisung zu irgend einer mit dem Parameter SW angegebenen Version vorhanden ist, wird im Protokoll die Zeile des Grundtextes und darunter zeilenweise der Text der einzelnen Versionen ausgegeben. Die Ausgabe der Zeilen, die die einzelnen Versionen betreffen, kann unter bestimmten Bedingungen eingeschränkt werden:

<span id="page-1113-4"></span>**PRE** Protokoll-Ausgabe für einzelne Versionen einschränken (Angaben parallelzu SW).  $[1] < 0, 0, 0, ...$ 

- 0 = Zeile mit der jeweiligen Version immer ausgegeben.
- 1 = Zeile mit der jeweiligen Version nur ausgeben, wenn eine Korrekturanweisung für die Zeile vorhanden ist, oder wenn die Zeile zu einem mit dem Parameter VB (siehe Kommando #VERGLEICHE) angegebenen Bereich gehört.

Dieser Parameter ist nur bei MODUS=KUMULIERT erlaubt.

An den Stellen, an denen der Text einer Version wortweise mit dem Grundtext übereinstimmt, werden (statt des Textes der Version) Gleichheitszeichen »=« ausgegeben.

<span id="page-1113-0"></span>Soll anstelle des Gleichheitszeichens ein anderes Zeichen oder der übereinstimmende Wortlaut ausgegeben werden, so kann dies mit dem folgenden Parameter angegeben werden.

**GLT** Zeichen, das bei Übereinstimmung von Grundtext und Text der Version ausgegeben werden soll. [ [XI](#page-723-0) ] <=>

> Wird der Parameter GLT ohne Angabe eines Zeichens angegeben, so wird bei Übereinstimmung von Grundtext und Text der Version das übereinstimmende Wort ausgegeben.

<span id="page-1113-2"></span>Soll nur bei bestimmten Versionen auch bei Übereinstimmung von Versionstext und Grundtext (statt des Gleichheitszeichens bzw. des mit dem Parameter GLT angegebenen Zeichens) den übereinstimmenden Text ausgegeben werden, so kann dies mit dem folgenden Parameter angegeben werden.

**GTZ** Sortierwerte der Versionen, bei denen trotz Übereinstimmung zwischen dem Text der Version und dem Grundtext der Text ausgegeben werdensoll. [I]

<span id="page-1113-3"></span>Auslassungen im Text der Versionen werden durch entsprechend viele Leerzeichen angezeigt. Soll statt dessen ein anderes Zeichen ausgeben werden, so kann dies mit dem folgenden Parameter angegeben werden.

**LCK** Zeichen, das bei Auslassungen (Lücken) im Text der Version ausgegeben werden soll.  $[XI] < \frac{1}{2}$  $[XI] < \frac{1}{2}$  $[XI] < \frac{1}{2}$ 

<span id="page-1113-1"></span>An den Stellen, an denen der Text der Version vom Grundtext abweicht, wird der abweichende Text (die Variante) ausgegeben. Sind zur gleichen Stelle des Grundtextes Varianten vorhanden, die untereinander übereinstimmen, so kann beim zweiten und weiteren Vorkommen der Varianten statt des Wortlauts der Variante ein Verweis auf das erste Vorkommen ausgegeben werden. Dies kann mit dem folgenden Parameter verlangt werden.

**GLV**Angabe, was bei gleichen Varianten ausgegeben werden soll. [1] <0>

- 0 = Wortlaut der Variante wird ausgegeben.
- 1 = Verweis auf das erste Vorkommen der Variante wird ausgegeben. Dabei wird anstelle des sich wiederholenden Wortes, in eckigen Klammern eingeschlossen, das Versionskennzeichen, bzw. der Sortierwert der Version eingesetzt, in der diese Variante zum ersten Mal vorkommt.

2 = Wie 1; falls jedoch die im Protokoll unmittelbar vorhergehende Textversion die gleiche Variante enthält, werden anstelle des Verweises Gänsefüßchen (") ausgegeben.

<span id="page-1114-0"></span>Enthält die KORREKTUR-Datei auch Angaben zu Vergleichsbereichen (z. B. auf Grund des Parameters VB beim Kommando #VERGLEICHE), so werden Textstellen, die außerhalb des aktuellen Vergleichsbereichs liegen, mit »\« gekennzeichnet.

#### <span id="page-1114-2"></span>**Abbruch bei Fehler**

<span id="page-1114-1"></span>**ABB** Programm abbrechen, falls in den Korrekturanweisungen mehr als die angegebene Anzahl Fehler auftreten.[ I ] <0>

#### **Alphabetisches Verzeichnis der Parameter**

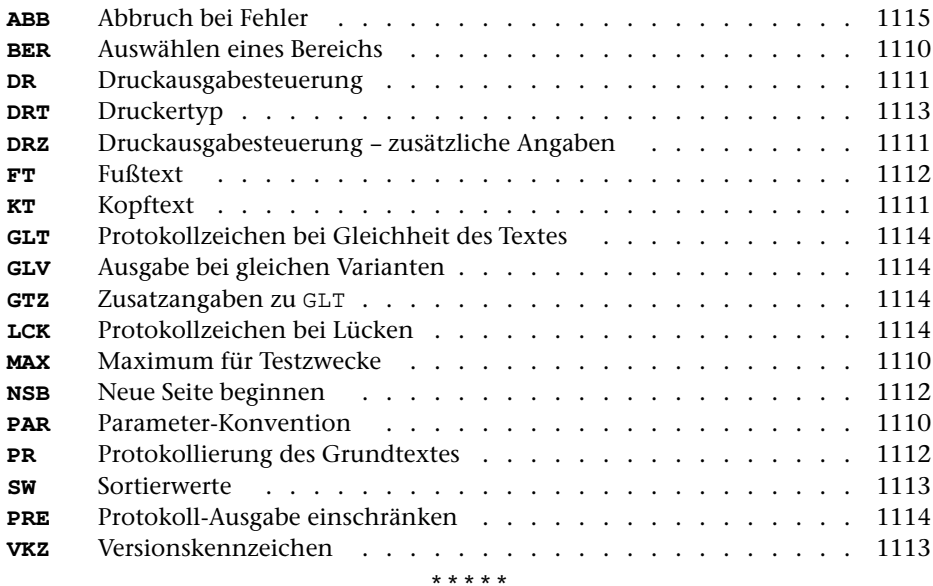
# **#VERGLEICHE**

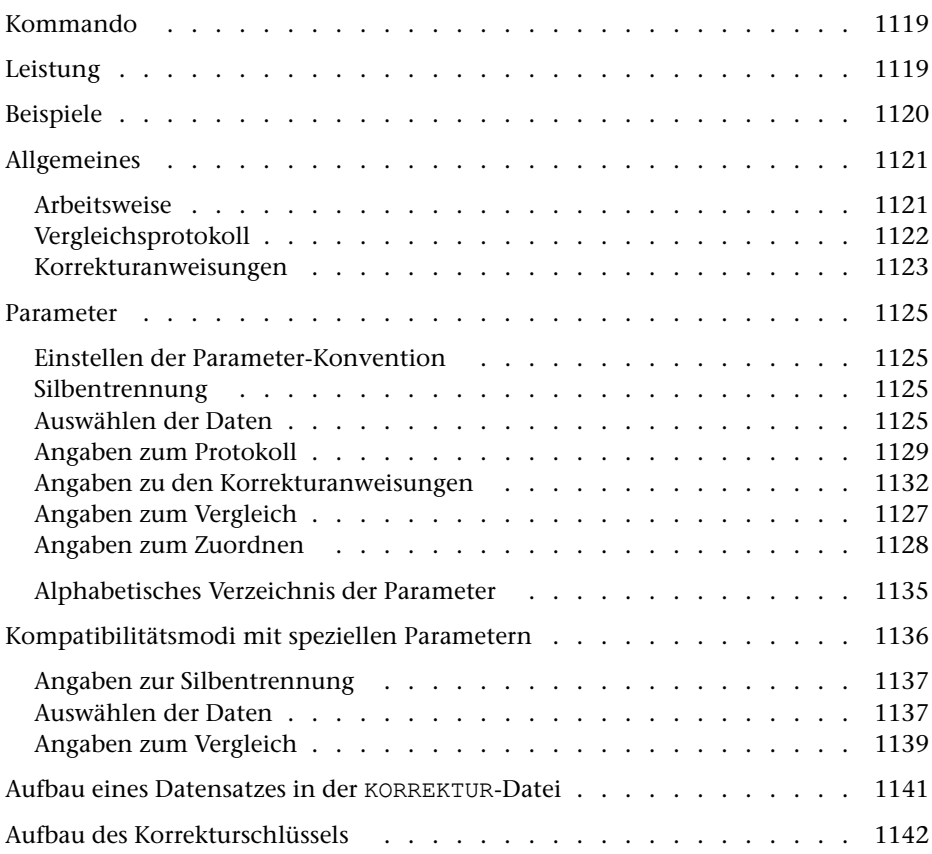

# <span id="page-1118-0"></span>**Kommando**

#VERGLEICHE

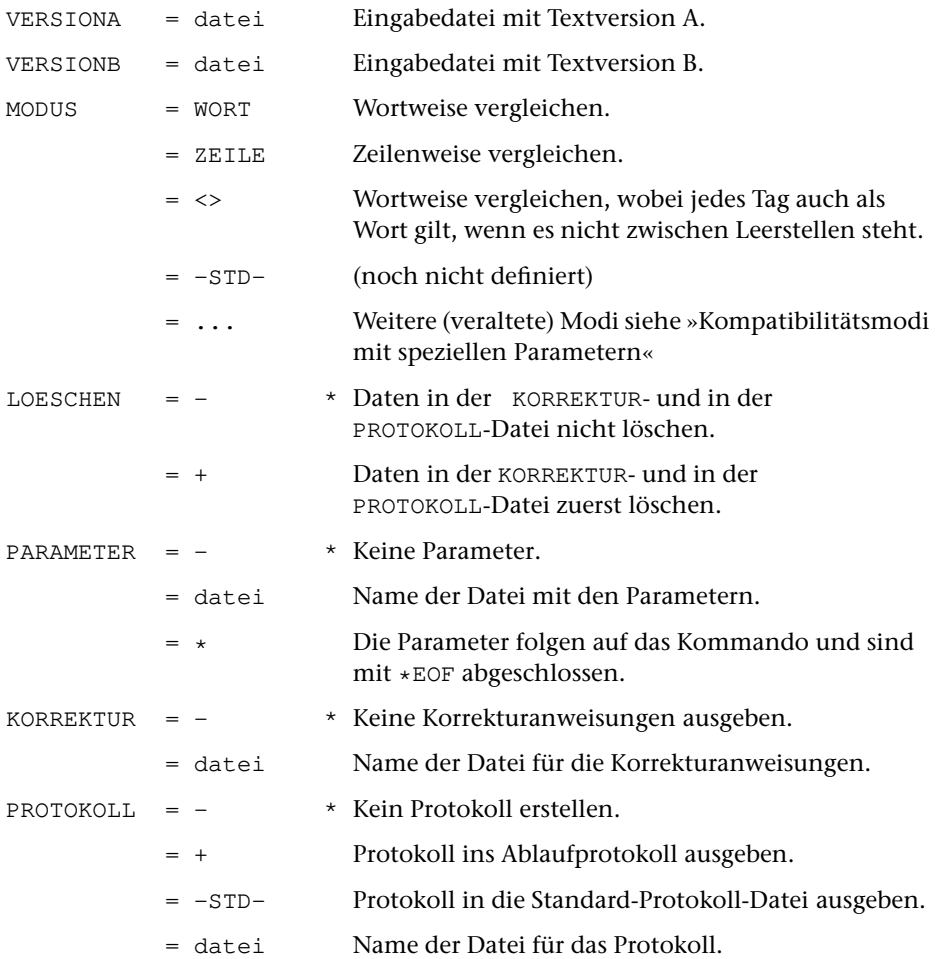

# <span id="page-1118-1"></span>**Leistung**

Mit diesem Programm können zwei Textversionen (A und B) miteinander verglichen werden. Die festgestellten Unterschiede werden in der zur Spezifikation PROTOKOLL angegebenen Datei protokolliert. Außerdem können die Unterschiede in Form von Korrekturanweisungen in die zur Spezifikation KORREKTUR angegebene Datei ausgegeben werden. Sie entsprechen den Konventionen für die Korrekturanweisungen des Kommandos #KAUSFUEHRE; würde mit den Korrekturanweisungen die Version A korrigiert, entstünde (u. U. bis auf die Zeileneinteilung und die Satznummern) die Version B.

Die Zeileneinteilung der beiden Versionen kann völlig verschieden sein. Auslassungen bzw. Einfügungen werden (zeitaufwändig) bis etwa zur Länge einer DIN-A4-Seite erkannt. Auslassungen bzw. Einfügungen beliebiger Länge können durch entsprechende Angaben berücksichtigt werden. Es ist auch möglich, nur bestimmte Dateibereiche zu vergleichen.

#### **Einschränkung**

Bei MODUS=<> können keine Korrekturanweisungen ausgegeben werden. Die Angabe eines Dateinamens zur Spezifikation KORREKTUR ist in diesem Fall nicht erlaubt.

### <span id="page-1119-0"></span>**Beispiele**

Vergleich zweier Dateien und Anzeige der Unterschiede auf dem Bildschirm. Dabei darf das Zweitprotokoll nicht eingeschaltet sein (vgl. Kommando #PROTOKOLL), sonst werden die Unterschiede ins Zweitprotokoll ausgegeben.

```
#VE,dat1,dat2,W,PR=+
```
Vergleich zweier Dateien und Ausdrucken der Unterschiede im Querformat auf einem HP-LaserJet, der den vom System vorgegebenen Druckernamen pr1 hat:

```
#VE,dat1,dat2,W,+,PR=-STD-
#DR,,HP-LP,pr1
```
# <span id="page-1120-0"></span>**Allgemeines**

Zweck des Vergleichs von zwei oder mehr Textversionen kann u. a. sein:

- − die Kontrolle über Änderungen im Text (z. B. die Protokollierung von Korrekturen, die mit dem Kommando #EDIERE ausgeführt wurden); das Ergebnis des Vergleichs ist in diesem Fall eine gedruckte Liste, in der die Unterschiede nachgewiesen sind;
- − das Auffinden von Erfassungsfehlern bei Texten, die zum Zweck der teilautomatischen Korrektur doppelt erfasst wurden; um diese teilautomatische Korrektur zu ermöglichen, werden die Unterschiede beider Fassungen in Form von Korrekturanweisungen in eine Datei ausgegeben;
- <span id="page-1120-1"></span>− das Auffinden und der Nachweis von Überlieferungsvarianten bei Texten, die kritisch ediert werden sollen; in diesem Fall werden die Vergleichsergebnisse in einer erweiterten Form ausgegeben, so dass die Ergebnisse aufeinander folgender einzelner Vergleiche des Grundtextes mit den übrigen Textversionen ineinander gemischt und weiterverarbeitet werden können.

# **Arbeitsweise**

Mit einem Aufruf können jeweils zwei Textversionen miteinander verglichen werden. Sollen die Unterschiede von mehr als zwei Textversionen festgestellt werden, so müssen die übrigen Textversionen jeweils einzeln mit dem selben Grundtext (Version A) verglichen werden; die beim Vergleich von je zwei Versionen gefundenen Unterschiede können mit anderen TUSTEP-Programmen weiterverarbeitet werden.

Die Zeileneinteilung der verglichenen Textversionen darf verschieden sein; ebenso dürfen beide jeweils zu vergleichenden Textversionen Einfügungen oder Auslassungen enthalten; diese werden vom Programm automatisch (mit entsprechendem Zeitaufwand bis zur Länge von jeweils ca. einer DIN-A4-Seite) erkannt oder können vom Benutzer als solche angegeben und dann vom Programm (ohne zusätzlichen Zeitaufwand) berücksichtigt werden.

Die Unterschiede der jeweils verglichenen Textversionen können in Form von Korrekturanweisungen in eine Text-Datei ausgegeben werden; die Form der Korrekturanweisungen kann über Parameter den verschiedenen Verwendungszwecken angepasst werden.

#### <span id="page-1121-0"></span>**Vergleichsprotokoll**

Für jede Zeile aus Version A, für die ein Unterschied festgestellt wurde, wird der Text der Version A und darunter der entsprechende Text der Version B ausgegeben. Zwischen diesen beiden Zeilen werden die festgestellten Unterschiede wie folgt markiert:

- − eine Auslassung wird durch »–« unter den Zeichen der oberen Zeile markiert, die in der unteren Zeile fehlen;
- − eine Einfügung wird durch »+« über den Zeichen der unteren Zeile markiert, die in dieser eingefügt sind;
- − eine Ersetzung wird wie eine Auslassung in der oberen und eine Einfügung in der unteren Zeile markiert. Die Stellen, an denen »+« und »–« zusammentreffen würden, werden mit einem »\*« markiert.
- − eine Ersetzung, die nur Groß- und Kleinschreibung betrifft, wird in der oberen und in der unteren Zeile mit »=« markiert.

Beispiel:

1.1 Beispiel für 2 Fassungen eines kurzen Textes ––> +++ \*\*\*\*\*\*\*\*\*\*\* –––––– 1.1 Beispiel für die 2 Abschriften eines Textes

Falls eine Auslassung genau eine oder mehrere ganze Zeilen betrifft, werden nur diese Zeilen ausgegeben. Zwischen Satznummer und Text werden solche Zeilen mit »–« gekennzeichnet.

Beispiel:

2.3 -Erste Zeile, die in Version B fehlt 2.4 -Zweite Zeile, die ebenfalls fehlt

Falls eine Einfügung genau eine oder mehrere ganze Zeilen betrifft, wird die Zeile ausgegeben, nach der die Zeilen eingefügt wurden. Sie wird mit »=« gekennzeichnet. Danach werden die eingefügten Zeilen ausgegeben. Sie werden mit »+« gekennzeichnet.

Beispiel:

2.3 =Zeile aus Version A, nach der Zeilen eingefügt wurden 2.3/1 +Erste Zeile, die in Version B eingefügt wurde 2.3/2 +Zweite Zeile, die ebenfalls eingefügt wurde

Falls eine Ersetzung genau eine oder mehrere ganze Zeilen betrifft, werden nur diese Zeilen ausgegeben. Sie werden mit »–« bzw. mit »+« gekennzeichnet.

Beispiel:

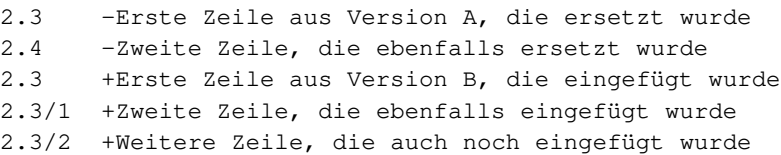

Bei MODUS=ZEILE gilt folgendes, wenn zu Parameter PR nichts anderes angegeben ist: Unterscheiden sich mehrere unmittelbar aufeinander folgende Zeilen aus Version A und Version B nur dadurch, dass sie um die gleiche Anzahl Leerstellen weiter bzw. weniger weit eingerückt sind, wird von diesen Zeilen nur die erste und letzte aus Version A ausgegeben. Dazwischen wird angegeben, wieviele Zeilen um wieviele Leerstellen in Version B weiter bzw. weniger weit eingerückt sind.

Beispiele:

2.3 Erste von 12 weiter eingerückten Zeilen  $>> 12 * 3$ 2.14 Letzte von 12 weiter eingerückten Zeilen 2.3 Erste von 6 weniger weit eingerückten Zeilen  $<< 6 * 3$ 2.8 Letzte von 6 weniger weit eingerückten Zeilen

#### <span id="page-1122-0"></span>**Korrekturanweisungen**

Falls zur Spezifikation KORREKTUR eine Datei angegeben ist, werden in diese Datei Korrekturanweisungen ausgegeben. Wenn über Parameter nichts anderes verlangt wird, enthalten die mit dem Kommando #VERGLEICHE erzeugten Korrekturanweisungen die Bestandteile, die vom Kommando #KAUSFUEHRE erwartet werden: Angabe des zu korrigierenden Textbereichs in Version A, Angabe der Korrekturart (»–«, »+«, »=«, »\*« für »Löschen«, »Einfügen«, »Ersetzen«, Kommentar), Angabe des von der Korrekturanweisung betroffenen Textes in der Version B (»Korrekturtext«).

Wird die Textversion A mit dem Kommando #KAUSFUEHRE unter Verwendung dieser Korrekturanweisungen korrigiert, so erhält man (ggf. bis auf die Zeileneinteilung und die Satznummern) den Text der Version B. Benutzt man das Kommando #VERGLEICHE zum Auffinden von Erfassungsfehlern bei Texten, die zum Zweck der teilautomatischen Korrektur doppelt erfasst wurden, so wird man diese Korrekturanweisungen zuvor (in der Regel vor allem durch Löschen der Korrekturanweisungen für die Stellen, an denen die Textversion A schon richtig war) entsprechend verändern, damit die erforderlichen Korrekturen durch einen nachfolgenden Aufruf des Kommandos #KAUSFUEHRE ausgeführt werden.

Für weitergehende Aufgabenstellungen, z. B. aus dem Bereich der Textkritik, ist über die oben beschriebenen Bestandteile hinaus die Erweiterung der Korrekturanweisungen um den Korrekturschlüssel, um den von der Korrekturanweisung betroffenen Text (»Originalwortlaut«) und seine Umgebung (»Kontext«) in Version A, um die Stellenangabe in Version B, sowie um ein Kennzeichen für die Version B vorgesehen.

**#VERGLEICHE** 1124

Der Korrekturschlüssel wird benötigt, wenn die Unterschiede von mehr als zwei Textversionen in einer gemeinsamen Übersicht zusammengestellt werden sollen. Er kann über Parameter verlangt werden.

Will man mit dem Kommando #VAUFBEREITE die Unterschiede von mehr als zwei Textfassungen in zeilensynoptischer Anordnung zum Ausdrucken aufbereiten, so muss eine (beliebige) Textversion A nacheinander mit den übrigen, jeweils als Version B angegebenen Textversionen verglichen werden; die Unterschiede müssen als Korrekturanweisungen mit Korrekturschlüssel in KORREKTUR-Dateien abgespeichert werden.

Originalwortlaut und Kontext der Varianten in Textversion A werden zusätzlich u. a. dann benötigt, wenn die Varianten in der von einem kritischen Apparat gewohnten Form zusammengestellt werden sollen.

Die beim Vergleich der verschiedenen Textversionen mit dem gleichen Grundtext gewonnenen, mit Korrekturschlüssel und den übrigen Ergänzungen versehenen Korrekturanweisungen können zu diesem Zweck mit den Kommandos #SVORBEREITE und einem anschließenden #SORTIERE in die dazu notwendige Reihenfolge (nämlich: Stellenangabe, Wortlaut der Abweichung, Sortierwert für die diese Abweichung enthaltende Quelle) gebracht und mit dem Kommando #RAUFBEREITE zusammen mit dem Wortlaut des Grundtextes (»Lemma«) ausgegeben werden.

# <span id="page-1124-0"></span>**Parameter**

Jeder Parameter ist einer Parameterart zugeordnet. Sie ist jeweils als römische Zahl in [ ] angegeben. Damit ist festgelegt, in welcher Form die Angaben vom Programm erwartet werden. Die einzelnen Parameterarten sind in der Beschreibung »TUSTEP-Grundlagen« im Kapitel »{ } -Parameter« bzw. »<>-Parameter« definiert.

Für manche Parameter gibt es voreingestellte Werte, die angenommen werden, falls die entsprechenden Werte nicht angegeben sind. Diese Voreinstellungen sind in < > angegeben.

<span id="page-1124-1"></span>Außer den im folgenden beschriebenen Parametern sind auch Parameter zur Definition von Zeichen- und Stringgruppen möglich. [ [V](#page-708-0) ]

### **Einstellen der Parameter-Konvention**

<span id="page-1124-4"></span>Ob die Parameter nach der »{ } -Parameter-Konvention« oder nach der »<>-Parameter-Konvention« interpretiert werden, kann mit dem Kommando #PARAMETER,{} bzw. #PARAMETER,<> eingestellt werden. Darüber hinaus kann die Konvention auch mit folgendem Parameter eingestellt werden.

**PAR** Parameter-Konvention einstellen.

- {} Nachfolgende Parameter nach der »{ } -Parameter-Konvention« interpretieren.
- <> Nachfolgende Parameter nach der »<>-Parameter-Konvention« interpretieren.

<span id="page-1124-2"></span>Die Einstellung mit dem Parameter PAR hat Vorrang vor der mit dem Kommando #PARAMETER gewählten Einstellung; sie gilt jeweils nur für die nachfolgenden Parameter bis zum nächsten Parameter PAR bzw. bis zum Ende der Parameter dieses Programms.

### **Silbentrennung**

Silbentrennungen bleiben unberücksichtigt. Jeder Bestandteil eines getrennten Wortes wird als ein eigenständiges Wort behandelt.

<span id="page-1124-3"></span>Angaben zur Silbentrennung sind jedoch bei den Kompatibilitätsmodi möglich (siehe Parameter STR Seite [1137](#page-1136-0)).

### **Auswählen der Daten**

Soll der gesamte Inhalt beider Dateien in der bestehenden Reihenfolge verglichen werden, braucht keiner der folgenden Parameter angegeben zu werden.

Soll in beiden Versionen nur ein bestimmter Bereich bzw. sollen beide Versionen nur ab einer bestimmten Stelle verglichen werden, und sind die Bereichs- bzw. Stellenangaben in beiden Versionen identisch, kann der Bereich bzw. die Stelle mit dem

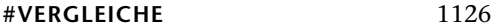

<span id="page-1125-0"></span>Parameter BER angegeben werden. Sind die Bereichs- bzw. Stellenangaben für den zu vergleichenden Text in den beiden Versionen nicht identisch, muss die Auswahl mit dem Parameter VB angegeben werden.

**BER** Angabe eines Bereichs (»Seite.Zeile–Seite.Zeile«, falls die Datei im Textmodus nummeriert ist; Zeile–Zeile, falls die Datei im Programmmodus nummeriert ist) oder einer Anfangsstelle (»Seite.Zeile« bzw. »Zeile«), falls nicht jeweils die gesamte Datei (von Version A und B) verglichen werden soll. [ [XI](#page-723-0) ]

> Sind beide Eingabedateien Segment-Dateien und soll aus beiden ein Segment mit dem gleichen Namen verglichen werden, kann anstelle des Bereichs der Name des Segments angegeben werden.

> Ist eine der Eingabedateien eine Segment-Datei und die andere Eingabedatei im Programmmodus nummeriert, kann anstelle des Bereichs ebenfalls der Name des Segments angegeben werden. In diesem Fall werden die Daten des angegebenen Segments aus der Segment-Datei mit den Daten der anderen Datei verglichen.

> Dieser Parameter ist nur zugelassen, wenn die Satznummern in beiden Dateien aufsteigend sind; außerdem schließen sich die Parameter VB und BER gegenseitig aus.

Sollen aus beiden Dateien nur bestimmte Bereiche verglichen werden, kann das mit dem Parameter VB angegeben werden. Bei diesem Parameter können die Bereichsangaben in den beiden Versionen unterschiedlich sein.

<span id="page-1125-1"></span>Die Angabe von Bereichen kann auch sinnvoll sein, wenn zwar der gesamte Inhalt beider Dateien verglichen werden soll, aber wegen großer Unterschiede, insbesondere wegen größerer Auslassungen oder Einfügungen, ein großer Zeitaufwand zum Auffinden paralleler Stellen oder eine nur ungenaue Zuordnung der gefundenen Unterschiede zu erwarten ist.

**VB** Angabe von zu vergleichenden Bereichen. Mehrere Angaben sind möglich und müssen durch Apostroph getrennt werden. [ [XI](#page-723-0) ]

> Eine vollständige Angabe für einen in beiden Versionen zu vergleichenden Bereich besteht aus der Bereichsangabe für Version A und der Bereichsangabe des entsprechenden Bereichs in Version B, die durch »=« verbunden sind.

> Eine Bereichsangabe besteht aus einer Anfangsposition und, mit einem Minuszeichen damit verbunden, einer Endposition in der Form s.z[/u][,w]-s.z[/u][,w], wobei s für die (bis zu 6-stellige) Seitennummer, z für die (bis zu 3-stellige) Zeilennummer, u für die (bis zu 3-stellige) Unterscheidungsnummer und w für die (bis zu 2-stellige) Wortnummer steht; die in [ ] eingeschlossenen Teile können fehlen. Ist keine Wortnummer angegeben, wird die Wortnummer 1 angenommen.

> Die Anfangsposition ist jeweils das erste Wort, das zum Bereich gehört; die Endposition ist jeweils das erste Wort, das nicht mehr zum Bereich gehört.

Sind die Bereichsangaben für die Version A und für die Version B identisch, so kann die Angabe für die Version B einschließlich des davor stehenden »=« entfallen.

Schließt bei zwei aufeinander folgenden Bereichsangaben zur gleichen Version der zweite Bereich unmittelbar an den ersten an, so kann die Angabe der Endposition in der ersten Bereichsangabe einschließlich des davor stehenden »–« entfallen.

Beginnt der zu vergleichende Bereich am Dateianfang, kann als Anfangsposition 0.0 angegeben werden; endet der zu vergleichende Bereich am Dateiende, kann als Endposition 0.0 angegeben werden.

Die Bereichsangaben werden in Form einer Korrekturanweisung (Korrekturart = Kommentar, Korrekturzeichen = »\*«) vor den diesen Bereich betreffenden Korrekturanweisungen in die KORREKTUR-Datei ausgegeben.

Dieser Parameter ist nur zugelassen, wenn die Satznummern in beiden Dateien aufsteigend sind; außerdem schließen sich die Parameter BER und VB gegenseitig aus.

#### <span id="page-1126-0"></span>**Angaben zum Vergleich**

Sollen beim Vergleich zweier Textversionen bestimmte Unterschiede (z. B. verschiedene Schreibweisen eines Wortes) unberücksichtigt bleiben, kann dies durch Angaben zu den folgenden Parametern ermöglicht werden.

#### Achtung:

Bei MODUS=WORT können Zeichenfolgen jeweils nur innerhalb einzelner Wörter ausgetauscht werden; auszutauschende Textteile können nur einzelne Wörter sein. Als Trennzeichen zwischen den Wörtern gelten nur ein oder mehrere Leerzeichen. Sonderzeichen gelten nicht als Trennzeichen und gehören jeweils zum Wort.

Bei MODUS=ZEILE können Zeichenfolgen jeweils nur innerhalb einzelner Zeilen ausgetauscht werden; auszutauschende Textteile können nur einzelne Zeilen sein.

<span id="page-1126-2"></span>Falls mehr als einer der Parameter XV, XVX und WTV angegeben ist, werden diese Parameter in der hier beschriebenen Reihenfolge auf den ggf. schon modifizierten Text angewandt.

<span id="page-1126-3"></span><span id="page-1126-1"></span>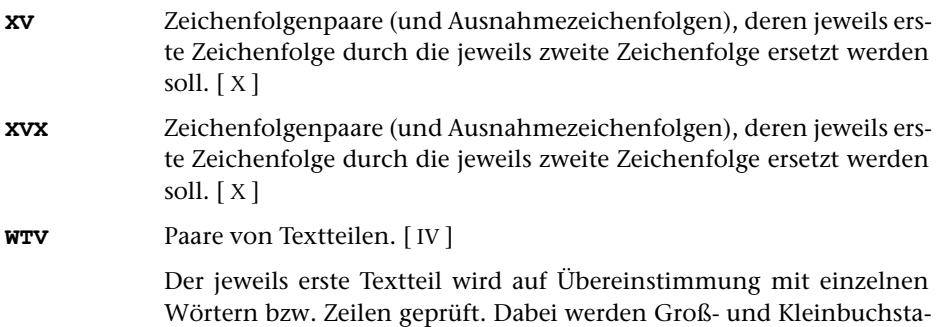

ben nicht unterschieden. Bei Übereinstimmung wird das Wort bzw. die Zeile durch den jeweils zweiten Textteil ersetzt.

**GKU** Angabe, ob Groß- und Kleinbuchstaben unterschieden werden sollen.  $[1] < 1>$ 

- 0 = Groß- und Kleinbuchstaben nicht unterscheiden
- 1 = Groß- und Kleinbuchstaben beim Vergleich auf Übereinstimmung unterscheiden
- 2 = Groß- und Kleinbuchstaben beim Vergleich und beim Zuordnen unterscheiden

#### <span id="page-1127-0"></span>**Angaben zum Zuordnen**

Treten beim Vergleich zweier Textversionen Unterschiede auf, so muss das Programm einerseits die Abgrenzung größerer Einfügungen bzw. Auslassungen vornehmen, andererseits die einander entsprechenden Textteile aus beiden Versionen, trotz der darin enthaltenen Unterschiede, einander möglichst wortgenau zuordnen.

Sind die Unterschiede durch orthographische Eigenheiten der zu vergleichenden Versionen bedingt, so kann dem Programm eine bessere Zuordnung des Textes der beiden zu vergleichenden Versionen durch Angaben zu den folgenden Parametern ermöglicht werden.

Achtung:

Bei MODUS=WORT können Zeichenfolgen jeweils nur innerhalb einzelner Wörter ausgetauscht werden; auszutauschende Textteile können nur einzelne Wörter sein. Als Trennzeichen zwischen den Wörtern gelten nur ein oder mehrere Leerzeichen. Sonderzeichen gelten nicht als Trennzeichen und gehören jeweils zum Wort.

Bei MODUS=ZEILE können Zeichenfolgen jeweils nur innerhalb einzelner Zeilen ausgetauscht werden; auszutauschende Textteile können nur einzelne Zeilen sein.

Falls mehr als einer der Parameter XZ, XVZ und/oder WTZ angegeben ist, werden diese Parameter in der hier beschriebenen Reihenfolge auf den ggf. schon modifizierten Text angewandt.

<span id="page-1127-2"></span>Falls auch die Parameter XV, XVX und/oder WTV angegeben sind, werden die Parameter XZ, XZX und/oder WTZ auf den ggf. schon damit modifizierten Text angewandt.

<span id="page-1127-3"></span>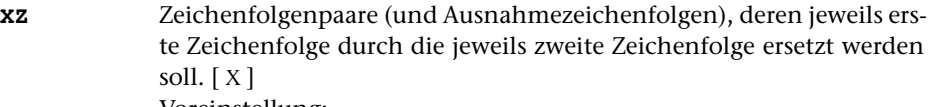

Voreinstellung:

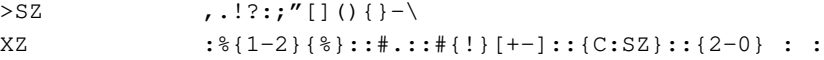

**XZX** Zeichenfolgenpaare (und Ausnahmezeichenfolgen), deren jeweils erste Zeichenfolge durch die jeweils zweite Zeichenfolge ersetzt werden soll.  $[X]$  $[X]$  $[X]$ 

<span id="page-1127-1"></span>

<span id="page-1128-4"></span>**WTZ** Paare von Textteilen. [[IV](#page-707-0)]

Der jeweils erste Textteil wird auf Übereinstimmung mit einzelnen Wörtern bzw. Zeilen geprüft. Dabei werden Groß- und Kleinbuchstaben nicht unterschieden. Bei Übereinstimmung wird das Wort bzw. die Zeile durch den jeweils zweiten Textteil ersetzt.

<span id="page-1128-3"></span>Das Programm versucht die Textteile, die in beiden Versionen Unterschiede aufweisen, einander möglichst wortgenau zuzuordnen, auch wenn sie sich in Einzelheiten (z. B. in der Orthographie) unterscheiden. Das kann dazu führen, dass sich unterscheidende Wörter einander zugeordnet werden, obwohl eine wortweise Zuordnung nicht sinnvoll ist. Mit dem folgenden Parameter kann als zusätzliche Bedingungen für die Zuordnung angegeben werden, dass die umgebenden Wörter mit berücksichtigt werden sollen.

**NGZ**Nur gleiche Wörter zuordnen. [I] <0>

Angabe, wieviele aufeinander folgende Wörter vor und nach den sich unterscheidenden Wörtern mindestens übereinstimmen müssen, damit die dazwischen liegenden, sich unterscheidenden Wörter nicht wortweise, sondern als Wortfolge einander zugeordnet werden. In der Regel reicht der Wert 1 für eine sinnvolle Zuordnung aus.

### <span id="page-1128-0"></span>**Angaben zum Protokoll**

Soll kein Protokoll ausgegeben werden (PROTOKOLL=–), braucht keiner der folgenden Parameter angegeben zu werden.

<span id="page-1128-1"></span>Soll ein Protokoll in eine PROTOKOLL-Datei ausgegeben werden, muss mindestens der Parameter DRT angegeben werden, falls zur Spezifikation MODUS kein Druckertyp angegeben wurde.

**DR** Angaben zur Druckausgabesteuerung.[ I ]

Es können vier Zahlenwerte angegeben werden:

1. Zahl: Spalten <1>

Anzahl der Spalten, die auf jeder Seite nebeneinander gedruckt werden sollen

2. Zahl: Rand <0>

Anzahl der Leerstellen links der ersten Spalte

3. Zahl: Breite <132>

Anzahl der Zeichen je Spalte

4. Zahl: Zwischenraum <0>

Anzahl der Leerstellen zwischen den Spalten

<span id="page-1128-2"></span>**DRZ** Zusätzliche Angaben zur Druckausgabesteuerung.[ I ]

Es können drei Zahlenwerte angegeben werden:

1. Zahl: Kopftext <3>

Anzahl der Zeilen für den Kopftext, einschließlich der Leerzeilen

2. Zahl: Höhe <60>

Anzahl der Zeilen je Reihe, ohne die Zeilen für den Kopf- und Fußtext

3. Zahl: Fußtext <0>

Anzahl der Zeilen für den Fußtext, einschließlich der Leerzeilen

<span id="page-1129-0"></span>**KT** Textteile, die als Kopftext oben auf jeder Seite gedruckt werden sollen.  $[II] <: \& Q3 \ @/ \& D2 \& U2 \& #6::\& Q0:>$  $[II] <: \& Q3 \ @/ \& D2 \& U2 \& #6::\& Q0:>$  $[II] <: \& Q3 \ @/ \& D2 \& U2 \& #6::\& Q0:>$ 

> In den Textteilen werden folgende Steueranweisungen durch die entsprechenden aktuellen Werte ersetzt:

- &Q0 Segmentname (von Parameter BER)
- &Q1 Projektname der QUELL-Datei (ohne Dateiname)
- &Q2 Dateiname der QUELL-Datei (ohne Projektname)
- &Q3 Projekt- und Dateiname der QUELL-Datei
- &D0 Wochentag (z. B. Sonntag)
- &D1 Datum xx.xx.xx (z. B. 02.04.96)
- &D2 Datum xx. xxx. xxxx (z. B. 2. Apr. 2008)
- &D3 Datum xx. xxxxxxxxxx xxxx (z. B. 2. April 2008)
- &U1 Uhrzeit xx.xx (z. B. 12.00)
- &U2 Uhrzeit xx:xx (z. B. 12:00)
- &#n Seitennummer mit maximal n (n=1 bis 6) Stellen

Die Seitennummer kann nur einmal eingesetzt werden. Wird für die Seitennummer »–  $\kappa$ #n –« (n=1 bis 6) angegeben, so wird die Seitennummer in die Mitte zwischen die Minuszeichen eingesetzt; die Minuszeichen werden bis auf ein Leerzeichen als Zwischenraum nach rechts bzw. links zur Seitennummer hin verschoben.

Jeder der Textteile kann durch die Formatieranweisungen »@z« und »@/« in drei Teile gegliedert sein:

linksbündig @z auf Mitte zentriert @/ rechtsbündig Diese einzelnen Teile werden linksbündig, auf Mitte zentriert und rechtsbündig eingesetzt. Jeder einzelne Teil kann (bei Teil zwei und drei einschließlich der davor stehenden Formatieranweisung) fehlen.

Jeder Textteil wird in eine neue Zeile des Kopftextes gedruckt. Bei mehrspaltigem Druck können auch Textteile für die einzelnen Spalten angegeben werden. Dazu gibt es folgende Regelung:

Beginnt ein Textteil mit »\*:«, so wird der Rest des Textteils über jede Spalte in den Kopftext eingetragen. Steht anstelle des Sterns eine Zahl, so wird der Rest des Textteils über die durch die Zahl bezeichnete Spal-

te eingetragen. Hat die Zahl den Wert 0, so gilt der Rest des Textteils für die ganze Zeile. Beginnt ein Textteil nicht in der beschriebenen Weise, so wird »0:« angenommen (Normalfall).

Mit einem Textteil, der für eine ganze Zeile des Kopftextes gilt, wird immer eine neue Zeile begonnen. Ein Textteil, der über einer bestimmten Spalte stehen soll, wird in die gleiche Zeile wie der vorangehende Textteil eingetragen, falls diese Zeile nicht schon einen Text für die ganze Zeile oder für diese oder eine weiter rechts stehende Spalte enthält; andernfalls wird mit diesem Textteil eine neue Zeile begonnen.

<span id="page-1130-2"></span><span id="page-1130-1"></span>**FT** Textteile, die als Fußtext unten auf jeder Seite gedruckt werden sollen.  $\lceil \text{II} \rceil \ll$  $\lceil \text{II} \rceil \ll$  $\lceil \text{II} \rceil \ll$ 

> Es gelten die gleichen Regelungen wie für den Kopftext (Parameter KT). Die Seitennummer kann jedoch nicht in den Fußtext eingesetzt werden, wenn sie schon in den Kopftext eingesetzt worden ist.

**PR** Angabe, welche Zeilen bei der Ausgabe in die PROTOKOLL-Datei protokolliert werden sollen und wie die Satznummern angezeigt werden sollen.[ I ]

Es können insgesamt drei Zahlenwerte angegeben werden.

- 1. Zahl: Wenn Unterschiede im Text auftreten <0>
	- 0 = Nur die Zeilen aus Version A protokollieren, die Unterschiede zu Version B aufweisen.
	- 1 = Alle Zeilen aus Version A protokollieren.
- 2. Zahl: Wenn sich mehrere unmittelbar aufeinander folgende Zeilen aus Version A und Version B nur dadurch unterscheiden, dass sie um die gleiche Anzahl Leerstellen weiter bzw. weniger weit eingerückt sind. <0>
	- 0 = Nur erste und letzte betroffene Zeile protokollieren.
	- 1 = Alle betroffenen Zeilen protokollieren.
- 3. Zahl: Wenn die Eingabedaten im Programmmodus nummeriert sind (genauer: wenn die Seitennummer aller Sätze 0 ist) <0>
	- 0 = Satznummern im Programmmodus anzeigen.
	- 1 = Satznummern im Textmodus anzeigen.

<span id="page-1130-0"></span>**DRT** Druckertyp, für den die Daten aufbereitet werden. [ [XI](#page-723-0) ]

Dieser Parameter darf nicht angegeben werden, wenn zur Spezifikation MODUS schon ein Druckertyp angegeben wurde. In allen anderen Fällen ist dieser Parameter obligat, wenn das Protokoll in eine PROTOKOLL-Datei (d. h. nicht ins Ablaufprotokoll) ausgegeben werden soll.

Hinweis: Mit dem Kommando #LISTE, DRUCKERTYPEN werden die definierten Druckertypen aufgelistet.

#### <span id="page-1131-0"></span>**Angaben zu den Korrekturanweisungen**

Werden keine Korrekturanweisungen ausgegeben (KORREKTUREN=-), braucht keiner der folgenden Parameter angegeben zu werden.

Werden Korrekturanweisungen ausgegeben und ist keiner der folgenden Parameter angegeben, werden in einer Korrekturanweisung nur die Stellenangabe des von der Korrekturanweisung betroffenen Textes in Version A, das Korrekturzeichen (–, =, + oder \*) und ggf. der Korrekturtext angegeben.

Eine Stellenangabe besteht aus einer Positionsangabe in der Form  $s.z[/u][,w]$ oder aus einer Anfangsposition und, mit einem Minuszeichen damit verbunden, einer Endposition in der Form s.z[/u][,w]-s.z[/u][,w], wobei s für die (bis zu 6-stellige) Seitennummer, z für die (bis zu 3-stellige) Zeilennummer, u für die (bis zu 3-stellige) Unterscheidungsnummer und w für die (bis zu 2-stellige) Wortnummer steht; die in [ ] eingeschlossenen Teile können fehlen.

Die Stellenangaben werden so kurz wie möglich ausgegeben. So wird z. B. 1.2,3–1.2,5 zu 1.2,3–5 verkürzt und 1.2,1–1.4,5 zu 1.2–4, falls das 5. Wort das letzte in der Zeile 1.4 ist und die Stellenangabe deshalb nur vollständige Zeilen bezeichnet.

<span id="page-1131-2"></span>Für die weitere Bearbeitung der Korrekturanweisungen kann es zweckmäßig sein, die automatische Verkürzung der Stellenangaben mit dem folgenden Parameter zu unterdrücken.

**SZW**Angabe, ob Stellenangaben verkürzt werden sollen. [1]

Es können zwei Zahlenwerte angegeben werden:

1. Zahl: Seiten- und Zeilennummer <0>

0 = verkürzen bei gleichen Seiten-/Zeilennummern  $1 =$  immer ausgeben

2. Zahl: Wortnummer <0>

0 = weglassen, falls ganze Zeilen betroffen

 $1 =$  immer ausgeben

<span id="page-1131-1"></span>Jede Korrekturanweisung wird als ein Satz in die KORREKTUR-Datei ausgegeben. Beginnt innerhalb des Korrekturtextes eine neue Zeile in Version B und sollen solche Zeilenwechsel in der Korrekturanweisung erkennbar bleiben, so kann mit dem Parameter KFZ verlangt werden, dass die Korrekturanweisung bei jedem Zeilenwechsel der Version B aufgeteilt wird.

- **KFZ** Angabe, ob für Korrekturanweisungen, deren Korrekturtext einen Zeilenwechsel umfasst, Fortsetzungszeilen erzeugt werden sollen.[ I ]  $\langle$  0  $\rangle$ 
	- 0 = keine Erzeugung von Fortsetzungszeilen
	- 1 = Fortsetzungszeilen werden entsprechend der Zeilenaufteilung der Version B erzeugt

Wird eine Korrekturanweisung in mehrere Zeilen aufgeteilt, so enthalten die zusätzlich entstehenden Sätze in der KORREKTUR-Datei den Korrekturschlüssel (nur falls der Parameter SW angegeben ist), das Zeichen »+« (als Kennzeichen für die Fortsetzung einer Korrekturanweisung) und die Fortsetzung des Korrekturtextes.

Sollen die Korrekturanweisungen in erweiterter Form ausgegeben werden, sind zu den folgenden Parametern die entsprechenden Angaben erforderlich. Welche Angaben eine Korrekturanweisung enthalten kann, ist dem Abschnitt »Aufbau eines Datensatzes in der KORREKTUR-Datei« zu entnehmen.

<span id="page-1132-1"></span>Damit Korrekturanweisungen, die beim Vergleich eines Grundtextes mit verschiedenen Textversionen erzeugt wurden, auch nach dem Zusammenmischen der richtigen Version zugeordnet werden können, können die Korrekturanweisungen mit einem Kennzeichen versehen werden. Dieses Kennzeichen muss mit dem Parameter VKZ angegeben werden.

**VKZ** Textteil, mit dem die Korrekturanweisungen gekennzeichnet werden.  $\lceil$  [II](#page-706-1) ]

> Der hier angegebene Textteil wird, eingeschlossen in runden Klammern, nach der Stellenangabe des von der Korrekturanweisung betroffenen Textes in Version A eingefügt. Der Textteil darf keine runden Klammern enthalten.

<span id="page-1132-0"></span>Soll der von der Korrekturanweisung betroffene Text aus Version A (»Originalwortlaut«) und evtl. seine Umgebung (»Kontext«) in die Korrekturanweisung eingesetzt werden, so kann das durch entsprechende Angaben zum Parameter UMG erreicht werden.

**UMG**Angaben zur Ausgabe des Originalwortlautes und des Kontextes. [1]

Es können insgesamt neun Zahlenwerte angegeben werden.

Drei Zahlenwerte für Korrekturanweisungen der Korrekturart Löschen:

1. Zahl: Kontext vor dem Originalwortlaut <0>

Anzahl der Wörter, die vor dem Originalwortlaut in die Korrekturanweisung eingesetzt werden sollen.

2. Zahl: Originalwortlaut <0>

Maximale Anzahl der Wörter, die vom Originalwortlaut in die Korrekturanweisung eingesetzt werden sollen. Besteht der Originalwortlaut aus mehr Wörtern, so wird er durch Weglassen von Wörtern aus der Mitte entsprechend gekürzt. Die weggelassenen Wörter werden durch ».....« ersetzt, sofern mit dem Parameter UMK nichts anderes angegeben ist.

3. Zahl: Kontext nach dem Originalwortlaut <0>

Anzahl der Wörter, die nach dem Originalwortlaut in die Korrekturanweisung eingesetzt werden sollen.

Drei Zahlenwerte für Korrekturanweisungen der Korrekturart Ersetzen:

4. Zahl: Analog zur 1. Zahl <Wert der 1. Zahl>

5. Zahl: Analog zur 2. Zahl <Wert der 2. Zahl>

6. Zahl: Analog zur 3. Zahl <Wert der 3. Zahl>

Drei Zahlenwerte für Korrekturanweisungen der Korrekturart Einfügen:

7. Zahl: Analog zur 1. Zahl <Wert der 1. Zahl>

8. Zahl: Ohne Bedeutung (Originalwortlaut = 0 Wörter)

9. Zahl: Analog zur 3. Zahl <Wert der 3. Zahl>

<span id="page-1133-1"></span>Der Originalwortlaut wird vom Kontext, sofern dieser mit dem Parameter UMG verlangt wurde, in der Korrekturanweisung durch »::« abgegrenzt. Wird der Originalwortlaut in der Korrekturanweisung gekürzt (vgl. Parameter UMG), so wird anstelle der weggelassenen Wörter ».....« eingesetzt. Will man diese Voreinstellungen abändern, müssen mit dem Parameter UMK die gewünschten Zeichenfolgen angegeben werden.

**UMK** Textteile, die den Kontext abgrenzen, bzw. die eingesetzt werden sollen, falls der Originalwortlaut gekürzt werden muss. [ [II](#page-706-1) ]  $\langle$ /::/...../::/>

> Der erste angegebene Textteil trennt den Originalwortlaut nach links, der dritte angegebene Textteil trennt ihn nach rechts vom Kontext ab.

> Soll auf Grund der Angaben zum Parameter UMG vor bzw. nach dem Originalwortlaut kein Kontext ausgegeben werden, werden auch der erste bzw. dritte Textteil nicht in die Korrekturanweisung eingesetzt.

> Der zweite angegebene Textteile wird dann in die Korrekturanweisung eingesetzt, wenn der Originalwortlaut gekürzt werden muss.

<span id="page-1133-0"></span>Die Stellenangabe für den von der Korrekturanweisung betroffenen Text aus Version B (Korrekturtext) wird nur in die Korrekturanweisung eingesetzt, wenn dies mit dem folgenden Parameter verlangt wird. Die Ausgabe dieser Stellenangabe erlaubt, sie später (z. B. bei der Erstellung von entsprechenden Registern) als Referenz zu benutzen.

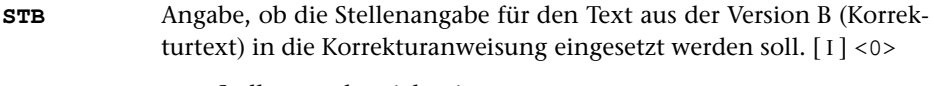

0 = Stellenangabe nicht einsetzen

1 = Stellenangabe einsetzen

Die Stellenangabe für den Korrekturtext wird, in spitzen Klammern eingeschlossen, in der gleichen Form wie die Stellenangabe für den Originalwortlaut vor dem Korrekturzeichen eingesetzt.

<span id="page-1134-1"></span>Der Korrekturschlüssel wird nur in die Korrekturanweisung eingesetzt, wenn der Parameter SW angegeben ist. Er wird benötigt, wenn die Korrekturanweisungen sortiert werden sollen, oder wenn sie mit dem Kommando #VAUFBEREITE zum Drucken aufbereitet werden sollen.

**SW**Sortierwert. [1] <0>

Als Sortierwert wird eine Zahl von 0 bis 99 erwartet. Er ist Bestandteil des Korrekturschlüssels und kann neben anderen Sortierkriterien dazu benutzt werden, die Korrekturanweisungen beim Sortieren in die gewünschte Reihenfolge zu bringen.

Die Angabe des Parameters bewirkt in jedem Fall das Einsetzen des Korrekturschlüssels in die Korrekturanweisung; der Aufbau des Korrekturschlüssels ist unter »Aufbau des Korrekturschlüssels« auf Seite [1142](#page-1141-0) beschrieben.

#### <span id="page-1134-0"></span>**Alphabetisches Verzeichnis der Parameter**

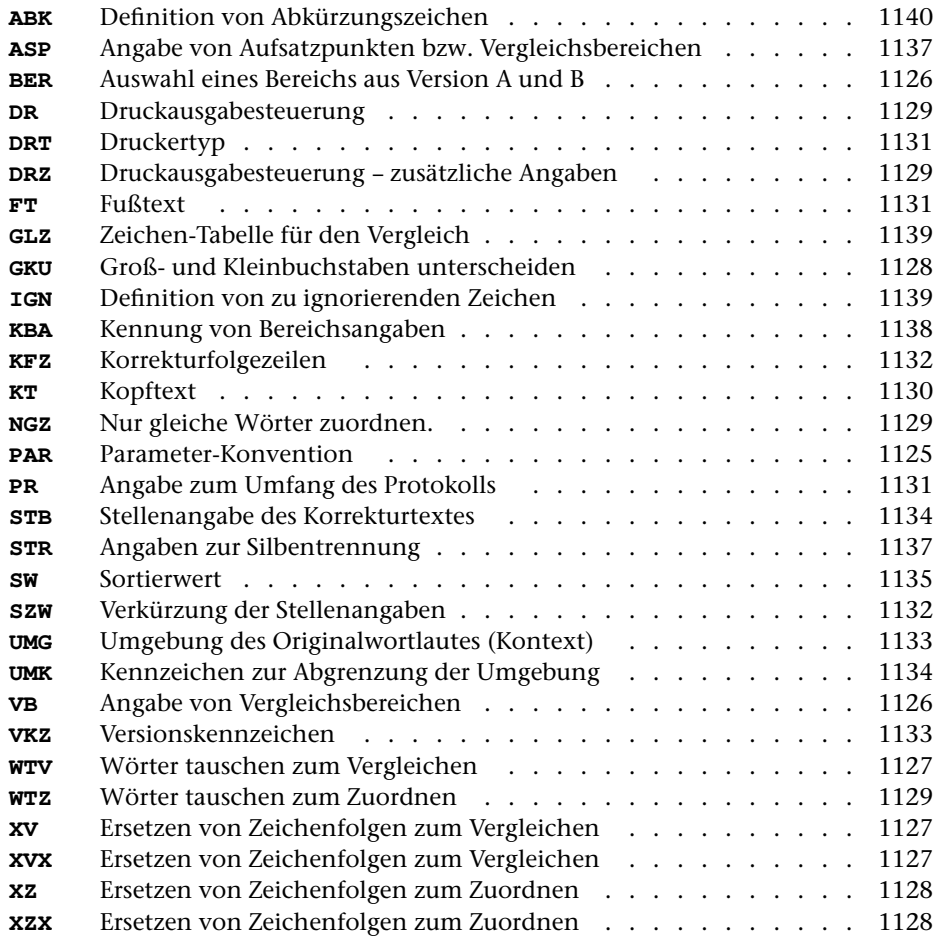

# <span id="page-1135-0"></span>**Kompatibilitätsmodi mit speziellen Parametern**

Um Aufwärtskompatibilität zu gewährleisten, stehen auch noch die Modi der Vorgängerversion zur Verfügung. Diese Modi und die dazugehörenden speziellen Parameter sind nachfolgend beschrieben. Diese Parameter sind bei den Modi WORT und ZEILE nicht erlaubt.

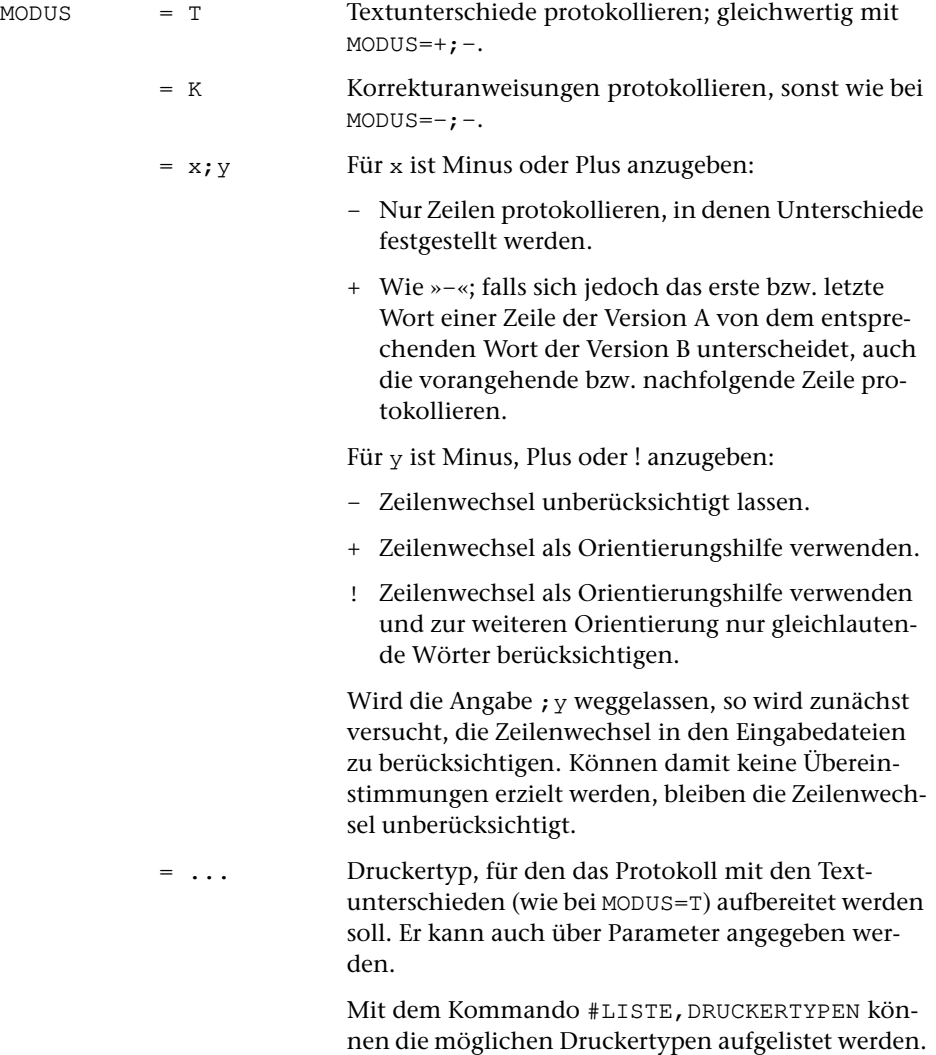

und das dritt-

#### <span id="page-1136-3"></span><span id="page-1136-0"></span>**Angaben zur Silbentrennung**

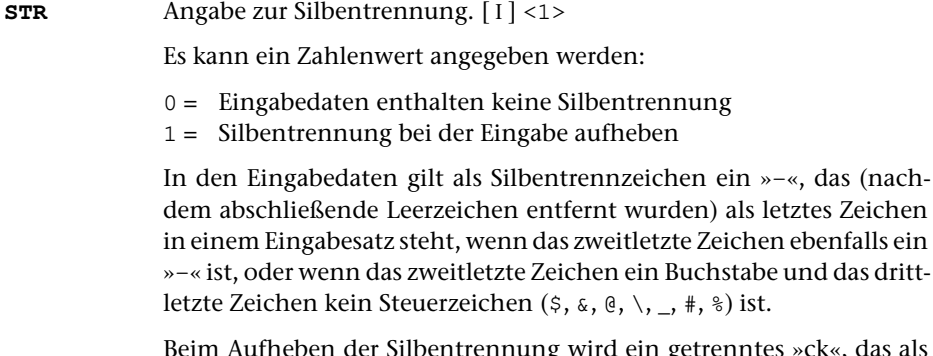

s »ck«, das als »k-« und »k« geschrieben ist, nicht wieder zu »ck«.

#### <span id="page-1136-1"></span>**Auswählen der Daten**

Soll der gesamte Inhalt beider Dateien in der bestehenden Reihenfolge verglichen werden, braucht keiner der folgenden Parameter angegeben zu werden.

Soll in beiden Versionen nur ein bestimmter Bereich bzw. sollen beide Versionen nur ab einer bestimmten Stelle verglichen werden, und sind die Bereichs- bzw. Stellenangaben in beiden Versionen identisch, kann der Bereich bzw. die Stelle mit dem Parameter BER (siehe Seite [1126\)](#page-1125-0) angegeben werden. Sind die Bereichs- bzw. Stellenangaben für den zu vergleichenden Text in den beiden Versionen nicht identisch, muss die Auswahl mit dem Parameter ASP angegeben werden.

<span id="page-1136-2"></span>Die Angabe von bestimmten Stellen (Aufsatzpunkten) kann auch sinnvoll sein, wenn zwar der gesamte Inhalt beider Dateien verglichen werden soll, aber wegen großer Unterschiede, insbesondere wegen größerer Auslassungen oder Einfügungen, ein großer Zeitaufwand zum Auffinden paralleler Stellen oder eine nur ungenaue Zuordnung der gefundenen Unterschiede zu erwarten ist.

**ASP** Angabe von Aufsatzpunkten bzw. von zu vergleichenden Bereichen. Mehrere Angaben sind möglich und müssen durch Apostroph getrennt werden. [ [XI](#page-723-0) ]

> Eine vollständige Angabe für einen in beiden Versionen zu vergleichenden Bereich besteht aus der Bereichsangabe für Version A und der Bereichsangabe des entsprechenden Bereichs in Version B, die durch »=« verbunden sind.

> Eine Bereichsangabe besteht aus einer Anfangsposition und, mit einem Minuszeichen damit verbunden, einer Endposition in der Form s.z[/u][,w]-s.z[/u][,w], wobei s für die (bis zu 6-stellige) Seitennummer, z für die (bis zu 3-stellige) Zeilennummer, u für die (bis zu 3-stellige) Unterscheidungsnummer und w für die (bis zu 2-stellige) Wortnummer steht; die in [ ] eingeschlossenen Teile können fehlen.

Die Anfangsposition ist jeweils das erste Wort, das zum Bereich gehört; die Endposition ist jeweils das letzte Wort, das noch zum Bereich gehört.

Sind die Bereichsangaben für die Version A und die Version B identisch, so kann die Angabe für die Version B einschließlich des davor stehenden »=« entfallen.

Schließt bei zwei aufeinander folgenden Bereichsangaben zur gleichen Version der zweite Bereich unmittelbar an den ersten an, so kann die Angabe der Endposition in der ersten Bereichsangabe einschließlich des davor stehenden »–« entfallen. Ebenso kann die Endposition der letzten Bereichsangabe weggelassen werden, wenn sich der Bereich bis zum Dateiende erstreckt. Solche Angaben ohne Endposition heißen Aufsatzpunkte.

Sind nur Aufsatzpunkte bzw. durch »=« verbundene Paare von Aufsatzpunkten angegeben, so werden die beiden Versionen nicht vom ersten Aufsatzpunkt an, sondern vom Dateianfang an verglichen. Dabei werden die beiden Dateien in unmittelbar aneinander anschließende, jeweils nacheinander zu vergleichende Bereiche unterteilt. An jedem angegebenen Aufsatzpunkt endet bzw. beginnt ein solcher Bereich. Dies kann aus den oben genannten Gründen sinnvoll sein, obwohl beide Versionen von Anfang bis Ende miteinander verglichen werden sollen.

Die Bereichsangaben werden in Form einer Korrekturanweisung (Korrekturart = Kommentar, Korrekturzeichen = »\*«) vor den diesen Bereich betreffenden Korrekturanweisungen in die KORREKTUR-Datei ausgegeben.

Dieser Parameter ist nur zugelassen, wenn die Satznummern in beiden Dateien aufsteigend sind; außerdem schließen sich die Parameter BER und ASP gegenseitig aus.

<span id="page-1137-0"></span>Besteht der Text von Version B nur aus Fragmenten, die mit den entsprechenden Bereichen der Version A verglichen werden sollen, kann es zweckmäßig sein, diese Bereiche nicht über Parameter, sondern direkt im Text von Version B anzugeben.

**KBA** Zeichenfolgen, die in Version B die Bereichsangaben kennzeichnen.  $[$  [IX](#page-713-0)  $]$ 

> Die Bereichsangaben müssen unmittelbar hinter einer der mit dem Parameter KBA angegebenen Zeichenfolge stehen; sie haben die gleiche Form wie beim Parameter ASP; folgt in der gleichen Zeile noch Text, so muss hinter der Bereichsangabe noch ein Leerzeichen stehen. Mit den auf diese Weise angegebenen Bereichen der Version A wird der der Bereichsangabe folgende Text der Version B bis unmittelbar vor die nächste Bereichsangabe verglichen; explizite Bereichsangaben für den Text von Version B entfallen.

Es ist darauf zu achten, dass der gesamte Text von Version B anhand solcher Bereichsangaben entsprechenden Bereichen der Version A zugeordnet werden muss. Unmittelbar am Anfang von Version B muss also bereits eine solche Bereichsangabe stehen.

Die Bereichsangaben werden in Form einer Korrekturanweisung (Korrekturart = Kommentar, Korrekturzeichen = »\*«) vor den diesen Bereich betreffenden Korrekturanweisungen in die KORREKTUR-Datei ausgegeben. Hinter dem Korrekturzeichen »\*« wird angegeben, als wievielte Zeichenfolge das Kennzeichen für diese Bereichsangabe mit dem Parameter KBA angegeben ist.

#### <span id="page-1138-0"></span>**Angaben zum Vergleich**

Treten beim Vergleich zweier Textversionen Unterschiede auf, so muss das Programm einerseits die Abgrenzung größerer Einfügungen bzw. Auslassungen vornehmen, andererseits die einander entsprechenden Textteile aus beiden Versionen, trotz der darin enthaltenen Unterschiede, einander möglichst wortgenau zuordnen.

Sind die Unterschiede durch orthographische Eigenheiten der zu vergleichenden Versionen oder durch Verwendung von abkürzenden Schreibweisen bedingt, so kann dem Programm eine bessere Zuordnung des Textes der beiden zu vergleichenden Versionen durch Angaben zu den folgenden Parametern ermöglicht werden.

<span id="page-1138-1"></span>Dabei können Zeichen angegeben werden, die als gleichwertig gelten sollen, solche, die ignoriert werden sollen und solche, die als Abkürzungszeichen gelten sollen. Auch die nur auf diesen Zeichen beruhenden Unterschiede werden jedoch ausgegeben.

**GLZ** Zeichen bzw. Zeichengruppen. [ [VI](#page-711-0) ]

Die Zeichen, die als gleichwertig behandelt werden sollen, müssen zuvor jeweils als eine Zeichengruppe (mit Parametern der Art [ [V](#page-708-0) ] ) definiert werden. Die Kennungen der einzelnen Zeichengruppen müssen mit dem Parameter GLZ angegeben werden.

Sollen z. B. einerseits i und y, andererseits c, g, k und q als gleichwertig gelten, so muss eine Zeichengruppe, die i und y enthält, und eine andere Zeichengruppe, die c, g, k und q enthält, definiert werden. Dadurch, dass die Kennungen dieser Zeichengruppen mit dem Parameter GLZ angegeben werden, gelten jeweils einerseits die Zeichen i und y und andererseits die Zeichen c, g, k und q als gleichwertig.

Darüber hinaus können mit diesem Parameter Zeichen angegeben werden, die ignoriert werden sollen und solche, die als Abkürzungszeichen gelten sollen. In diesem Fall ist zusätzlich eine entsprechende Angabe mit dem Parameter IGN bzw. ABK erforderlich.

<span id="page-1138-2"></span>**IGN** Zahlenwert, der angibt, als wievieltes Zeichen mit dem Parameter GLZ das Zeichen (oder die Kennung der Zeichengruppe) angegeben ist, das beim Vergleichen ignoriert werden soll. Kennungen von Zeichengruppen werden dabei als ein Zeichen gezählt.[ I ]

Beim Parameter IGN wird nur eine Zahl erwartet. Deshalb müssen, wenn mehr als ein Zeichen ignoriert werden soll, alle zu ignorierenden Zeichen zuvor als eine Zeichengruppe definiert werden und die Kennung dieser Zeichengruppe dann mit dem Parameter GLZ angegeben werden.

<span id="page-1139-0"></span>**ABK** Zahlenwert, der angibt, als wievieltes Zeichen mit dem Parameter GLZ das Zeichen (oder die Kennung der Zeichengruppe) angegeben ist, das beim Vergleichen als Abkürzungszeichen gelten soll. Kennungen von Zeichengruppen werden dabei als ein Zeichen gezählt.[ I ]

> Beim Parameter ABK wird nur eine Zahl erwartet. Deshalb müssen, wenn mehr als ein Zeichen als Abkürzungszeichen gelten soll, alle als Abkürzungszeichen verwendeten Zeichen zuvor als eine Zeichengruppe definiert werden und die Kennung dieser Zeichengruppe dann mit dem Parameter GLZ angegeben werden.

# <span id="page-1140-0"></span>**Aufbau eines Datensatzes in der** KORREKTUR**-Datei**

```
KS StA (VKZ) n [ KL :: OWL :: KR ] <StB> KZ KTxt
```

```
*** ** ****
SW ++VKZ +++++
UMG +++++++++++++++++++++
STB +++++
   *** Daten, die auf jeden Fall erzeugt werden
   +++ Daten, die bei Angabe des links angegebenen
         Parameters erzeugt werden
   Abk. Bedeutung
   KS Korrekturschlüssel
   StA Stellenangabe in Version A
   VKZ Kennzeichnung der Korrekturanweisung
   n Anzahl der "]" im Kontext u. Originalwortlaut
   KL Kontext links vom Originalwortlaut
   OWL Originalwortlaut (aus Version A)
   KR Kontext rechts vom Originalwortlaut
   StB Stellenangabe in Version B
   KZ Korrekturzeichen
   KTxt Korrekturtext (aus Version B)
```
Der Originalwortlaut samt Kontext wird in eckige Klammern eingeschlossen. Enthält dieser Text eine schließende eckige Klammer, gibt die Zahl n vor der öffnenden eckigen Klammer, die den Kontext einleitet, die Anzahl der in Kontext und Originalwortlaut enthaltenen schließenden eckigen Klammern an, um die eckige Klammer, die den Kontext abschließt, eindeutig erkennen zu können. Enthält der Kontext und der Originalwortlaut keine schließende eckige Klammer, entfällt die Angabe n.

Folgt die Zahl n unmittelbar auf die Stellenangabe StA (das ist dann der Fall, wenn keine in runde Klammern eingeschlossene Kennzeichnung ergänzt wird; vgl. Parameter VKZ Seite [1133](#page-1132-1)), wird vor die Angabe n die Zeichenfolge »()« eingefügt, um die davor stehende Stellenangabe von der Angabe n abzugrenzen.

Statt der Zeichenfolge »::« zwischen dem Kontext und dem Originalwortlaut kann jede andere Zeichenfolge gewählt werden (vgl. Parameter UMK, Seite [1134\)](#page-1133-1).

# <span id="page-1141-0"></span>**Aufbau des Korrekturschlüssels**

Der Korrekturschlüssel ist insgesamt 44 Zeichen lang und ist wie folgt aufgebaut:

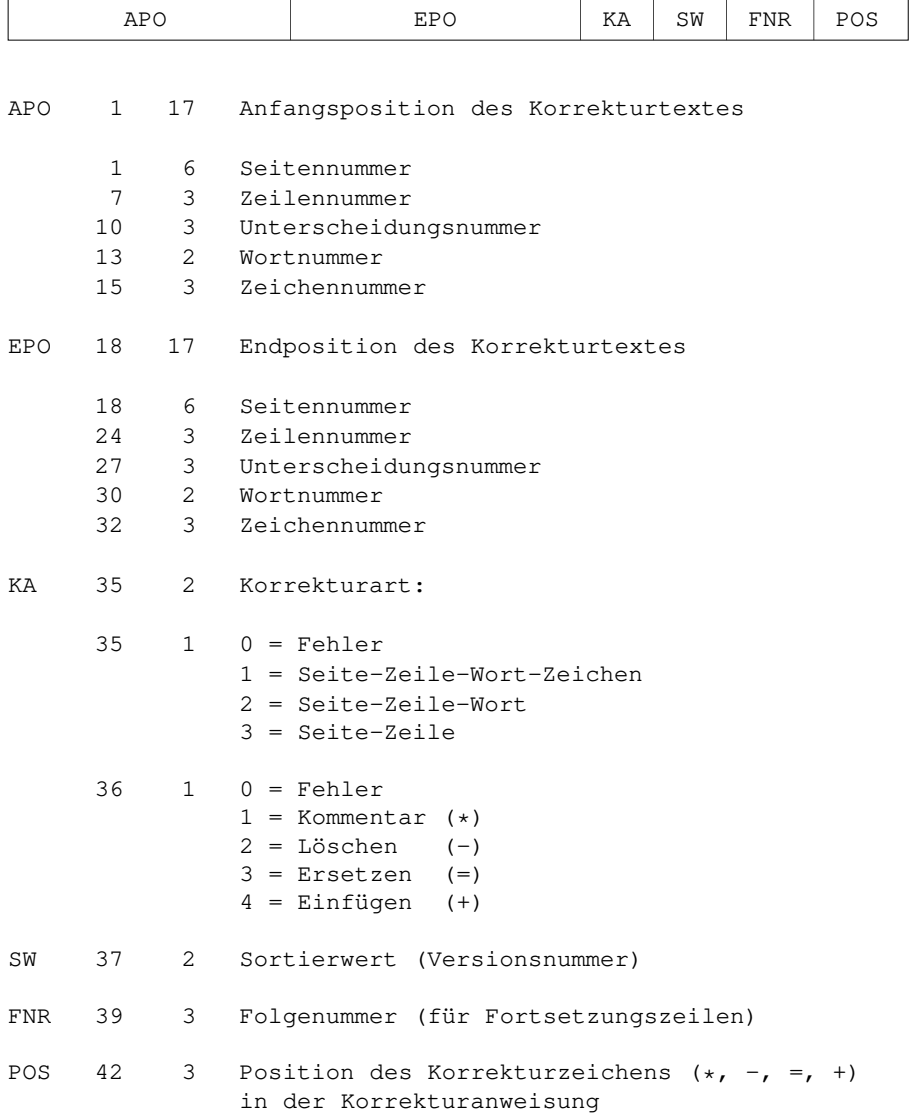

Die erste Zahl gibt jeweils die Zeichenposition innerhalb des Korrekturschlüssels an, die zweite Zahl die Anzahl der Zeichen.

Die Zeichennummer wird vom Kommando #VERGLEICHE nicht benutzt; sie ist für den Aufbau des Korrekturschlüssels durch das Kommando #SVORBEREITE vorgesehen.

\* \* \* \* \*

# **#SATZ**

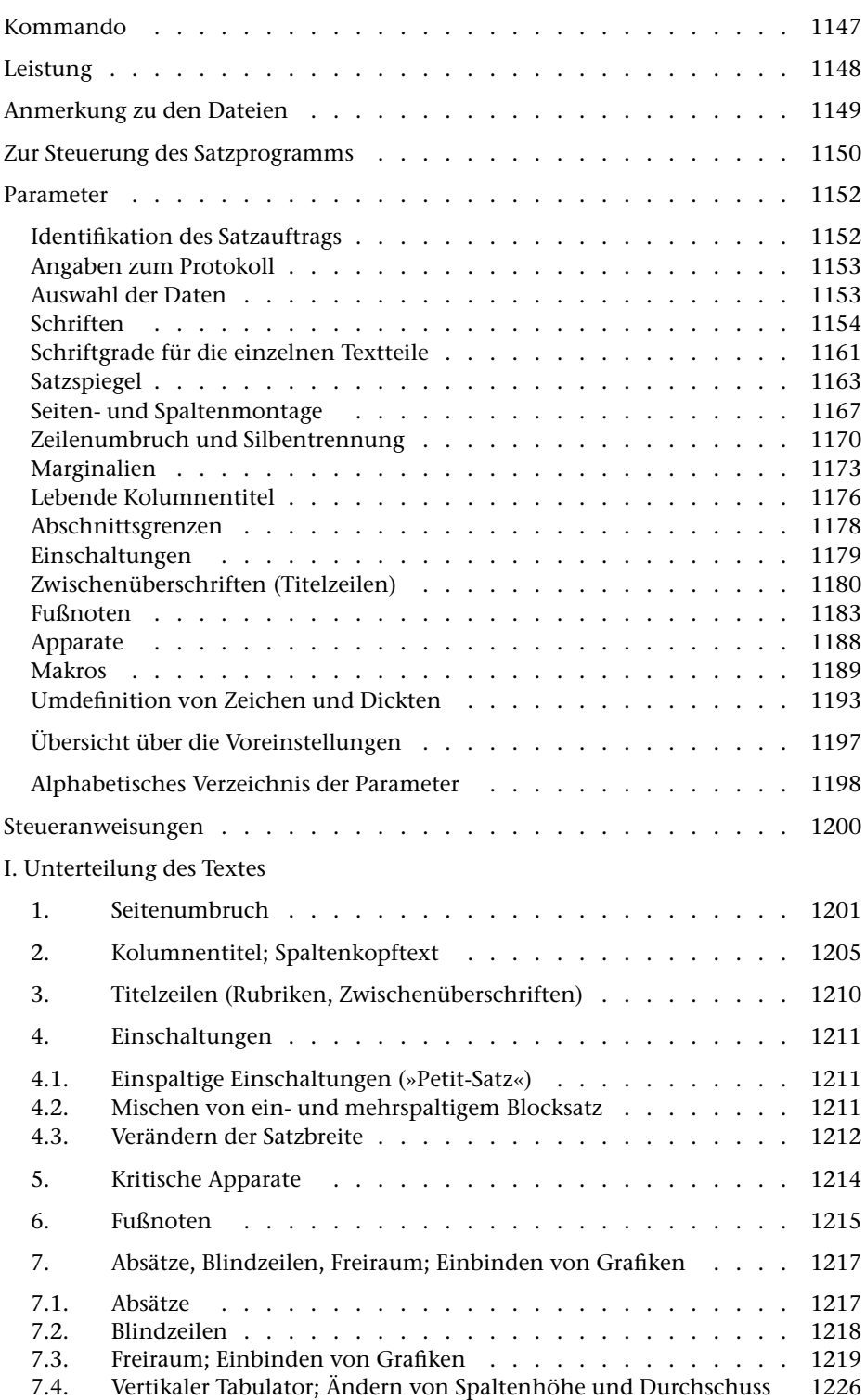

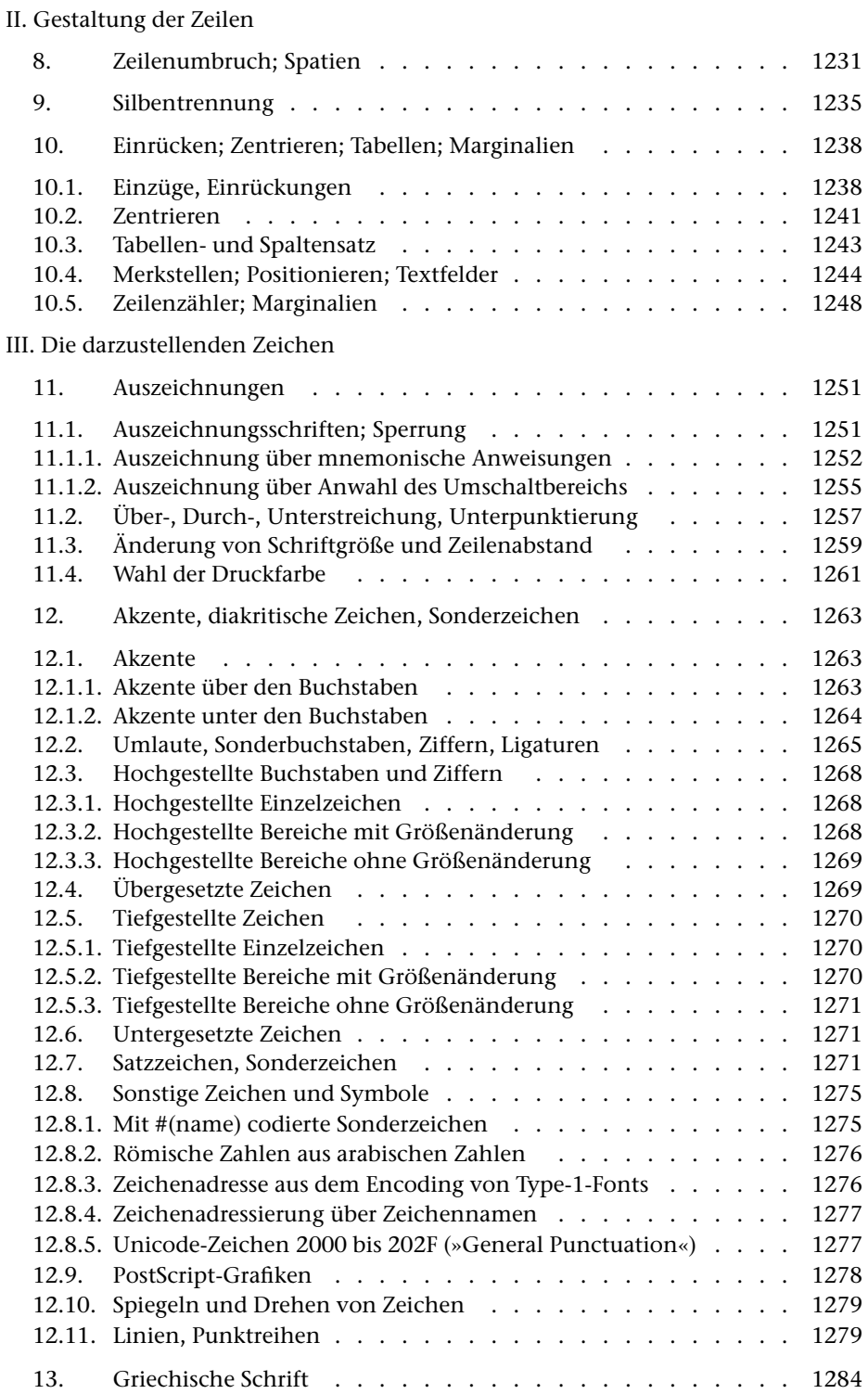

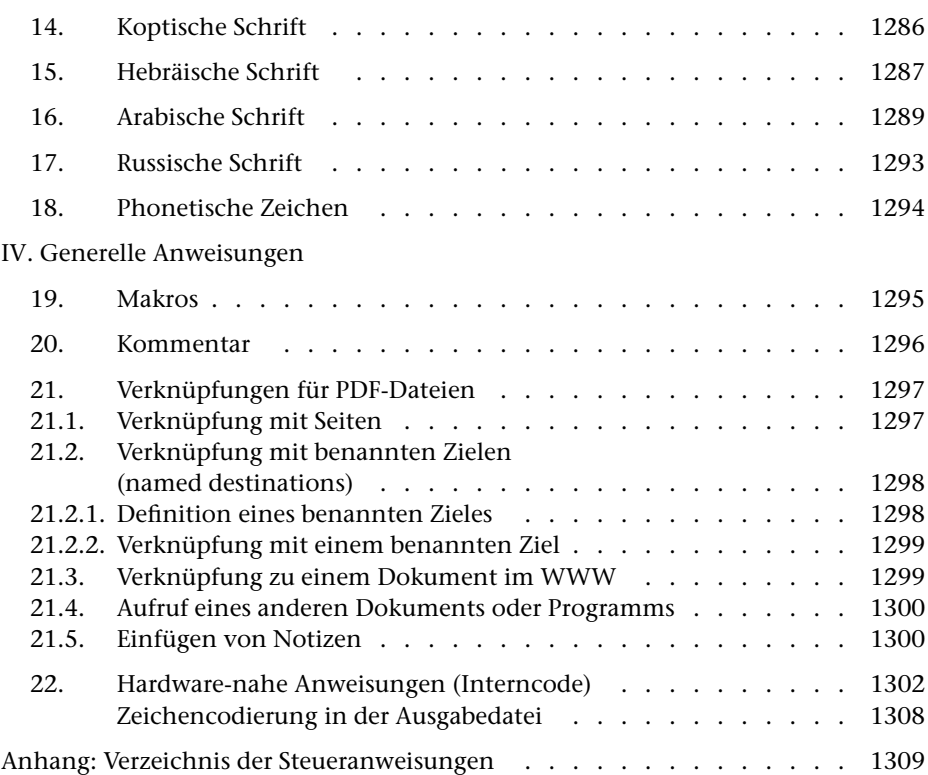

<span id="page-1146-0"></span>**Kommando**

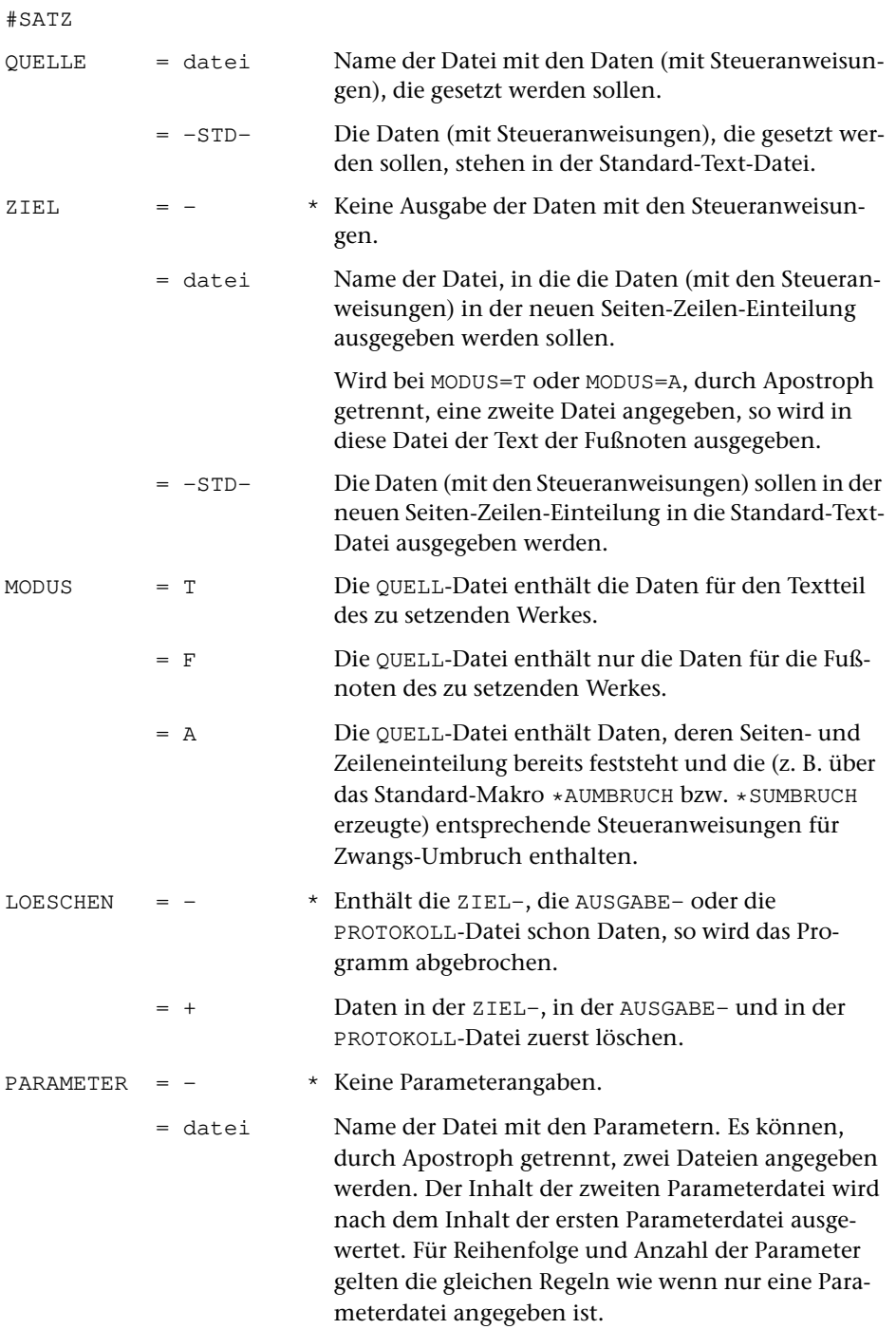

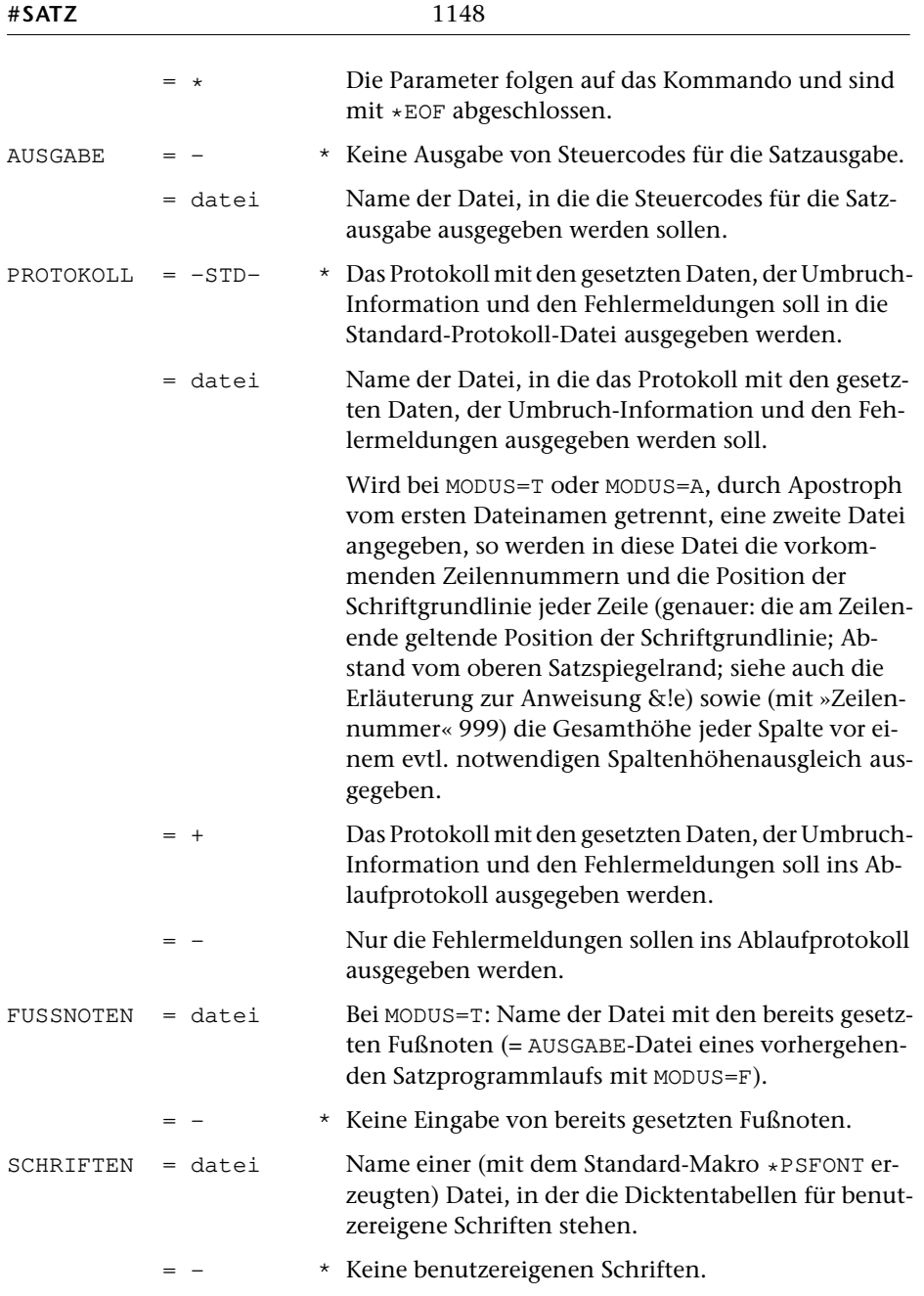

# <span id="page-1147-0"></span>**Leistung**

Mit diesem Programm können Texte typographisch aufbereitet werden. Die Aufteilung des Textes auf Zeilen und Seiten (einschl. Silbentrennung, Randausgleich, Marginalien, Fußnoten, lebenden Kolumnentiteln usw.) erfolgt automatisch; sie kann über Steueranweisungen, die im Text enthalten sind, gesteuert werden.

Zur Kontrolle und Weiterverarbeitung der Ergebnisse des Satzprogramms dienen die weiter unten beschriebenen Standard-Makros für die Satzumgebung.

<span id="page-1148-0"></span>Die Satzausgabe kann mit Hilfe dieser Makros auf PostScript-Druckern oder (für professionellen Satz) auf PostScript-Belichtern erfolgen. Bezüglich der Verfügbarkeit von Fonts bzw. entsprechender Lizenzen für diese Geräte ist ggf. eine Abstimmung mit deren Betreibern erforderlich.

## **Anmerkung zu den Dateien**

QUELLE: Text-Datei, maximale Satzlänge (einschl. aufgelöster Makros der Gruppe A, vgl. untenS. [1189\)](#page-1188-0): 8000 Zeichen.Maximale Länge eines einzelnenWortes (= Zeichenfolge zwischen Leerzeichen): 480 Zeichen einschließlich der darin enthaltenen aufgelösten Makros. Sind in einem Wort mit »<name>« codierte Makros der Gruppe A enthalten, die in der ZIEL-Datei und in der PROTOKOLL-Datei nicht aufgelöst werden, so darf die – nur programmintern vorgenommene – Auflösung dieser Makros nicht zu einer Gesamtwortlänge von mehr als 480 Zeichen führen.

Die QUELL-Datei enthält den Text, der gesetzt werden soll, einschließlich der zum Satz erforderlichen Steueranweisungen.

ZIEL: Text-Datei; Zeilen, die länger als 480 Zeichen sind, werden an einem Spatium unterteilt. Wird kein Spatium gefunden, wird dennoch unterteilt und die Warnung »Wort aufgespalten« ins Protokoll ausgegeben. Dateigröße wie QUELL-Datei, zuzüglich Platz für darin enthaltene, in der ZIEL-Datei aufgelöste Makros der Gruppe A.

In die ZIEL-Datei werden die Daten so ausgegeben, wie sie in der QUELL-Datei stehen, also einschließlich der in der QUELL-Datei enthaltenen Steueranweisungen (bezüglich der Makros vgl. jedoch die Beschreibung der Steueranweisungen ab S. [1200\)](#page-1199-0). Die Zeileneinteilung (einschließlich der Silbentrennungen) und die Seiten-Zeilen-Nummer richtet sich in der ZIEL-Datei jedoch nach dem vom Satzprogramm errechneten Umbruch.

In der (ggf. als zweite angegebenen) ZIEL-Datei, in die die Fußnoten ausgegeben werden, entspricht die Seitennummer der einzelnen Sätze der Nummer der Seiten bzw. Spalten, auf der die jeweiligen Fußnoten(zeilen) nach dem Umbruch stehen; die Zeilennummern werden, mit 501 beginnend, seiten- bzw. spaltenweise neu vergeben. Der Inhalt der Datei ist (mit Ausnahme der Satznummern) identisch mit dem Inhalt der ZIEL-Datei des Satzprogrammlaufs, mit dem die Fußnoten gesetzt wurden.

Die ZIEL-Datei kann z. B. als Korrekturgrundlage nach einem Probeausdruck dienen und hat dabei gegenüber der QUELL-Datei den Vorteil, dass im Editor die im ausgedruckten Ergebnis stehenden Seitennummern zum Auffinden der zu korrigierenden Textstellen verwendet werden können. Sie ist außerdem Grundlage für Register- und ähnliche Arbeiten, bei denen die endgültigen Seiten- und ggf. Zeilennummern des gesetzten und gedruckten Buches als Referenzen benötigt werden.

AUSGABE: Die AUSGABE-Datei (SEQ-Datei, keine RAN-Datei) enthält die vom Satzprogramm erzeugten anlagenunabhängigen Steuercodes für die Belichtung. Diese Datei kann mit dem Standard-Makro [\\*PSAUS](#page-1363-0) für die Ausgabe auf PostScript-Druckern bzw. -Belichtern aufbereitet werden. Die AUSGABE-Datei sollte nur mit den von TUSTEP dafür vorgesehenen Standard-Makros weiterverarbeitet werden. Insbesondere dürfen die Satznummern der AUSGABE-Datei nicht verändert werden.

PROTOKOLL: In der PROTOKOLL-Datei stehen die gleichen Daten wie in der ZIEL-Datei (bei MODUS=T auch die Fußnoten, falls solche vorhanden sind) in der gleichen Seiten- und Zeileneinteilung, aufbereitet für die Ausgabe auf einem Zeilendrucker. Zusätzlich enthält die PROTOKOLL-Datei Angaben über die Höhen der einzelnen Seiten bzw. Spalten (genauer: die am Spaltenende erreichte Höhe), über Umfang und Art des Höhenausgleichs sowie Fehlermeldungen und weitere Informationen.

Wird eine zweite Datei zu PROTOKOLL angegeben, so werden in diese Datei mit der gleichen Satznummer wie in der ZIEL-Datei die vorkommenden Zeilennummern und die – *nach* einem gegebenenfalls durchgeführtem Spaltenhöhenausgleich – am Zeilenende geltende Position der Schriftgrundlinie (Abstand vom oberen Satzspiegelrand) jeder Zeile ausgegeben. Wird innerhalb einer Zeile oder am Zeilenende die Schriftgrundlinie verschoben (z. B. mit &!P(Vn) ), so wird in die zweite Protokoll-Datei die durch die Verschiebung erreichte vertikale Position der Schriftgrundlinie ausgegeben. Wird innerhalb der Zeile die Anweisung &!e ausgeführt, wird die beim letzten Aufruf von &!e in dieser Zeile geltende Position ausgegeben. Am Ende jeder Seite wird, mit Zeilennummer 999, die Gesamthöhe der Spalte *vor* einem gegebenenfalls durchgeführten Spaltenhöhenausgleich ausgegeben.

#### <span id="page-1149-0"></span>**Zur Steuerung des Satzprogramms**

Das Satzprogramm wird durch zwei unterschiedliche Arten von Angaben gesteuert:

1. Auftragsbezogene Angaben

Satzspiegel, verwendete Schriften, Schriftgröße und Durchschuss für die einzelnen Textteile (Grundtext, Titelzeilen, Einschaltungen, Fußnoten, Kolumnentitel), Art und Stellung der Kolumnentitel und der Seitenzahlen etc. sind Angaben, die für einen ganzen (Teil-)Auftrag konstant bleiben. Sie werden dem Satzprogramm direkt über Parameter mitgeteilt und sind, da nicht im Text enthalten, auf einfache Weise jeweils veränderbar, um z. B. einen bestimmten Umfang eines Werkes zu erreichen oder die Satzeinrichtung veränderten Wünschen von Autoren/Herausgebern/Verlegern anzupassen.

#### 2. Textbezogene Angaben

Die Gestaltung und Untergliederung des Textes geschieht ausschließlich anhand von Steueranweisungen, die in den Eingabedaten (maschinenlesbares »Manuskript«) selbst enthalten sein müssen. Die Zeileneinteilung der QUELL-Datei bleibt (außer nach der Steueranweisung &!U) ebenso unberücksichtigt wie in den Eingabedaten mit Hilfe von Leerzeichen schon durchgeführte Einrückungen, Tabellierungen usw.; ein oder mehrere aufeinander folgende Leerzeichen gelten als ein einziges Leerzeichen.

Die Steueranweisungen gliedern sich in

I. Anweisungen zur Unterteilung des Textes in Abschnitte und deren Stellung innerhalb der Seite (Kapitel 1–7),

- II. Anweisungen zur Gestaltung der Zeilen (z. B.: Einrücken, Zentrieren) (Kapitel 8–10),
- III. Anweisungen für die Darstellung der Zeichen (z. B. Auszeichnungen, Sonderzeichen, nicht-lateinische Schriften) (Kapitel 11–17),
- IV. Generelle Anweisungen (Kapitel 19–22).

Anhand der auftragsbezogenen Parameter und der im Text enthaltenen Anweisungen umbricht das Programm den (ohne Rücksicht auf die spätere Zeilen- und Seiten-Einteilung) endlos geschriebenen Text selbständig in Zeilen gleicher Länge (Blocksatz) und Seiten gleicher Höhe. Dabei wird darauf geachtet, dass die letzte Zeile eines Abschnitts (»Ausgangszeile«) nicht als erste in einer neuen Spalte steht, und dass die erste Zeile eines neuen Abschnitts oder eine Zwischenüberschrift nicht als letzte unten in einer Spalte steht; in der Setzersprache: Hurenkinder und Schusterjungen werden vermieden.

Es ist auch möglich, die automatischen Umbruch-Entscheidungen des Programms generell oder gezielt an einzelnen Stellen abzuschalten und den Zeilen- und Seitenumbruch durch die im Text enthaltenen Anweisungen ausschließlich selbst zu bestimmen.

Ebenso ist es möglich, den automatischen Spaltenhöhenausgleich sowohl durch auftragsbezogene Parameter als auch durch im Text enthaltene Anweisungen zu beeinflussen.

Für den Höhenausgleich für zu kurz (z. B. vor Überschriften) oder zu lang (z. B. durch eingebrachte Hurenkinder) gewordene Spalten sind folgende Maßnahmen vorgesehen:

- Bei nicht ganz gefüllten Spalten kann verlangt werden, dass der gesamte zum Austreiben der Spalte fehlende Raum an einer besonders markierten Stelle eingefügt wird.
- Es wird versucht, bei bestimmten Vorschubanweisungen, die einen Anteil von als »variabel« bezeichnetem Vorschub enthalten (das sind die Vorschübe vor und nach Titelzeilen und Einschaltungen, vor und nach der Fußnotenlinie, und die mit \$\$\$+n\$\$\$ codierten Vorschübe), durch Veränderung dieses variablen Vorschubanteils die Spalte auf die verlangte Höhe zu bringen. Dabei werden die variablen Vorschübe um maximal 50% erweitert und um maximal 33% verringert. Die Freiräume vor und nach der Fußnotenlinie werden dabei als erste berücksichtigt.
- Wenn die zuvor genannte Maßnahme nicht ausreicht, wird durch Veränderung des Durchschusses zwischen den Textzeilen in 1/2-Punkt-Schritten, mit der letzten Textzeile beginnend, der restliche Raum ausgetrieben oder eingebracht.

# <span id="page-1151-0"></span>**Parameter**

Jeder Parameter ist einer Parameterart zugeordnet. Sie ist jeweils als römische Zahl in [ ] angegeben. Damit ist festgelegt, in welcher Form die Angaben vom Programm erwartet werden. Die einzelnen Parameterarten sind in der Beschreibung »TUSTEP-Grundlagen« im Kapitel »Parameter« definiert.

Für manche Parameter gibt es voreingestellte Werte, die eingesetzt werden, falls keine anderen Werte angegeben sind. Diese Voreinstellungen sind in < > angegeben.

Bei den meisten Parametern sind Zahlenwerte anzugeben. Jeder dieser Zahlenwerte ist in der Beschreibung der leichteren Verständigung halber mit einem Namen bezeichnet. Die Zahlenwerte sind in der beschriebenen Reihenfolge anzugeben; die Namen der Zahlenwerte dürfen nicht mit angegeben werden.

Die Parameter können in beliebiger Reihenfolge angegeben werden. Falls jedoch einer der Parameter [BRE](#page-1162-1), [SEI](#page-1166-1), [SPA](#page-1168-0), [ZLN](#page-1172-1), [MAL](#page-1174-0), [MAR](#page-1174-1) angegeben ist, müssen diese vor dem Parameter [MON](#page-1168-1) angegeben werden.

Eine Parameterzeile darf maximal 600 Zeichen lang sein. Fortsetzungszeilen sind nur bei den Parametern [MAC](#page-1188-1), [MAH](#page-1189-0) und [MAA](#page-1189-1) vorgesehen.

<span id="page-1151-1"></span>Die Beschreibung berücksichtigt, dass das Satzprogramm auch mehrspaltigen Satz erzeugen kann. Deswegen ist dort, wo nicht die (bei mehrspaltigem Satz) bereits aus mehreren Spalten zusammenmontierte Seite gemeint ist, von »Spalten« die Rede. Bei einspaltigem Satz kann an diesen Stellen statt »Spalte« jeweils »Seite« gelesen werden.

### **Identifikation des Satzauftrags**

**PRO** Projekt-Identifikation: erscheint in der Spaltenüberschrift des Protokolls und der Belichtung. [ [XI](#page-723-0) ] <Projekt>

> Ist dieser Parameter nicht angegeben, so wird der voreingestellte oder der zuletzt mit dem Kommando #DEFINIERE, PROJEKT=name eingestellte Projektname eingesetzt.

**LAU**Behandlung des Satzprogrammlaufs. [I] <1 1 0>

 $ILAUF = \times 1$ . Durchlauf«

(bei MODUS=T wie »2«, bei MODUS=A wie »3«).

2 = »2. Durchlauf«: lässt (bei MODUS=T), falls Apparate angegeben sind und die Spalte um mehr als den im 7. Wert des Parameters [HOE](#page-1163-0) angegebenen Wert (Voreinstellung: 30 Punkt) zu lang wird, in der nächsten Spalte entsprechend viel Platz frei; die zu lang gewordene Spalte wird nicht ausgeglichen. Über Parameter [HOE](#page-1163-0) kann ein anderer Wert als 30 Punkt angegeben werden. Vgl. außerdem den ersten Wert beim Parameter [SIL](#page-1170-0).
- 3 = Wie 2, aber Platz in Folgespalten nicht frei lassen (bei MODUS=A kann gleichbedeutend 1 oder 2 angegeben werden).
- 4 = zu lang gewordene Spalten werden auch dann durch negativen Durchschuss verkürzt, wenn sie um mehr als den im 7. Wert des Parameters [HOE](#page-1163-0) angegebenen Wert zu lang geworden sind.
- ILIG 0 = Satz ohne f-Ligaturen, ch- und ck-Ligaturen und Unterschneidungen.
	- 1 = Sofern in der QUELL-Datei codiert, werden f-Ligaturen (ff fi fl ft ffi ffl; diese Ligaturen sind nicht in allen Fonts verfügbar) und Ligaturen ch und ck benutzt sowie Unterschneidungen (Kleinbuchstaben ohne Oberlänge und A nach T V W Y und umgekehrt; Anführungszeichen vor T V W Y) vorgenommen.
	- 2 = es werden nur Unterschneidungen vorgenommen.
- 
- IFENT 0 = Keine Berücksichtigung von Character Entities
	- 1 = Die Character-Entities ^& amp; ^& lt; ^& gt; ^' ^" werden als &, <, >, ', " gesetzt. Die in Kapitel [12.8.5.](#page-1276-0) aufgeführten, mit #[XXXX] codierten Sonderzeichen können auch als hexadezimale Entities ^&^#x2000; bis ^&^#x202F; codiert sein;  $\alpha^*$  \*  $x$ 017F; wird wie #.s ( f ) und  $\alpha^*$  \*  $x$ 0292; wie #.z  $(3)$  interpretiert, ^&^#x00A0; (non-breaking space) wird wie #.\_ behandelt.

### **Angaben zum Protokoll**

**DRT** Druckertyp, für den die PROTOKOLL-Datei aufbereitet werden soll.  $[XI] < PS-10$  $[XI] < PS-10$  $[XI] < PS-10$ 

> Mit dem Kommando #LISTE, DRUCKERTYPEN können die definierten Druckertypen aufgelistet werden.

### <span id="page-1152-0"></span>**Auswahl der Daten**

Soll die gesamte Datei verarbeitet werden, braucht keiner der folgenden Parameter angegeben zu werden.

**BER** Angabe eines Bereichs (»seite.zeile-seite.zeile«) oder einer Anfangsstelle (»seite.zeile«), falls nicht die ganze Datei verarbeitet werden soll. [ [XI](#page-723-0) ] <0.0–999999.999/999>

> Dieser Parameter ist nur zugelassen, wenn die Satznummern in der QUELL-Datei alle aufsteigend sind.

<span id="page-1153-0"></span>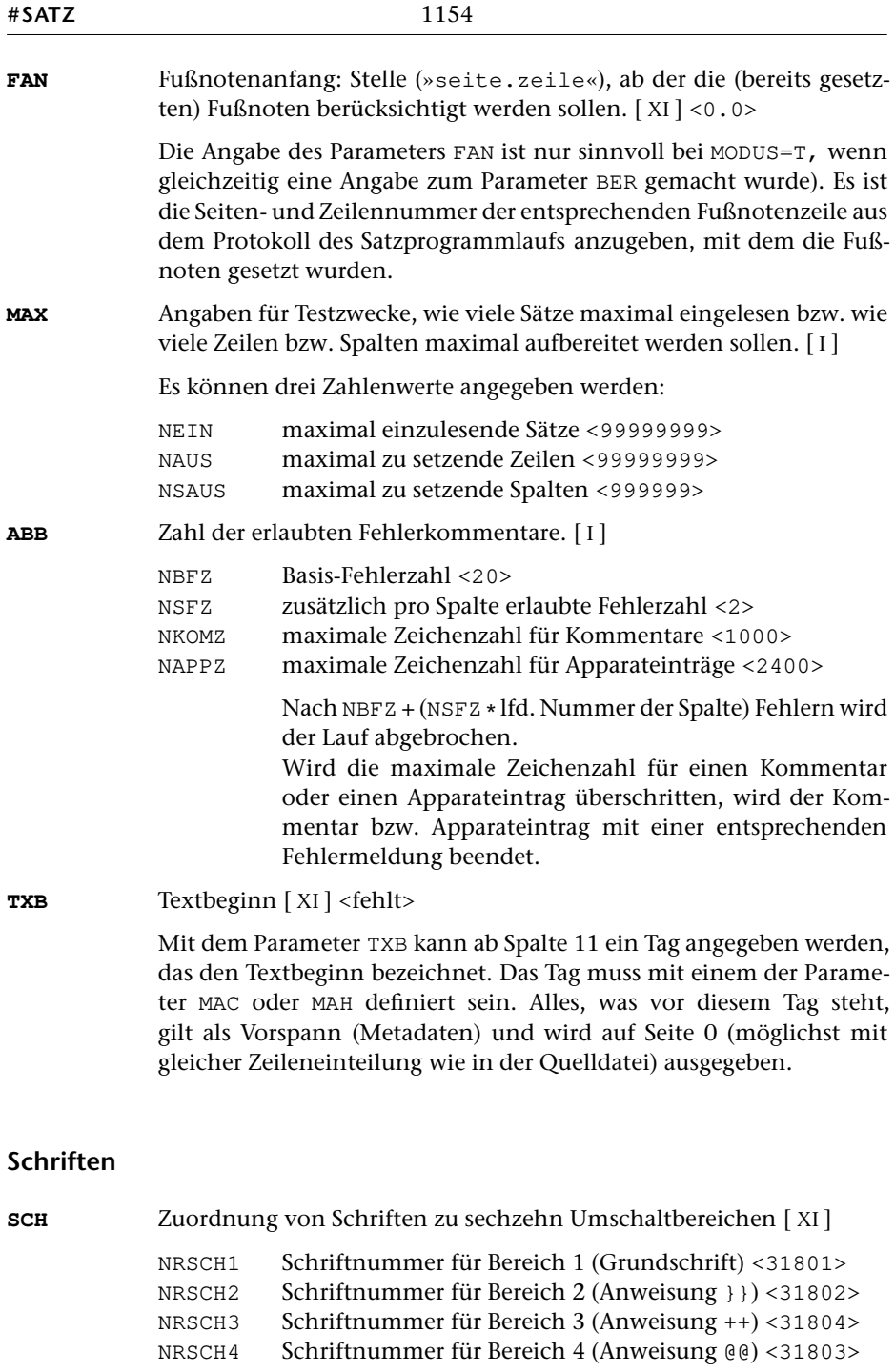

<span id="page-1153-1"></span>NRSCH5 Schriftnummer für Bereich 5 (Anweisung ##) <31901>

NRSCH6 Schriftnummer für Bereich 6 (Anweisung "") <>

NRSCH7 Schriftnummer für Bereich 7 (Anweisung >>) <>

NRSCH8 Schriftnummer für Bereich 8 (Anweisung <<) <>

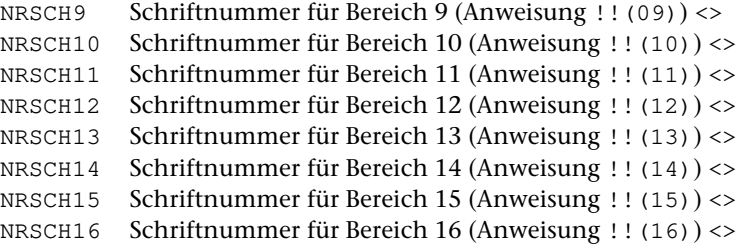

Negative Angabe der Schriftnummer schaltet die Silbentrennung für den entsprechenden Umschaltbereich aus.

Die für Bereich 1 angegebene Schrift gilt als Grundschrift. Sie gilt so lange als eingestellt, bis mit einer der in [Kapitel 11.1](#page-1250-0) beschriebenen Steueranweisungen auf eine andere Schrift umgeschaltet wird. Die Grundschrift muss eine lateinische Schrift sein.

Werden Kapitälchen benutzt, so müssen diese in Bereich 3 liegen.

Ein »-« hinter der Schriftnummer verhindert Unterschneidungen (und Ligaturen) bei dieser Schrift.

Hinter der Schriftnummer kann in runden Klammern eines der Zeichen K / F A G H R T P D angegeben werden, um zu erreichen, dass im Zweifelsfall (z. B. wenn zu mehr als einem Umschaltbereich eine griechische Schrift angegeben ist) mit den Steueranweisungen #K+ #/+ #F+ #A+ #G+ #H+ #R+ #T+ #P+ #D+ auf die so gekennzeichneten Schriften umgeschaltet werden soll, falls die betreffende Umschaltung aus der Grundschrift heraus erfolgt. Steht hinter mehr als einer Schriftnummer das gleiche Zeichen, so gilt es nur für die letzte der so gekennzeichneten Schriftnummern. Ist hinter einer Schriftnummer (K) angegeben, so werden nicht nur die Kapitälchen, sondern alle zwischen #K+ und #K- stehenden Zeichen aus dieser Schrift genommen (vgl. auch unten zu Parameter [KAP](#page-1159-0)).

Bei PostScript-Schriften, bei deren Bereitstellung mit dem Makro \*PSFONT zur Spezifikation MEDLIG eine Datei mit Alternativziffern (normalerweise Mediaevalziffern) angegeben wurde, kann »+« hinter der Schriftnummer bzw. hinter der Klammer angegeben werden, um zu erreichen, dass als Standard-Ziffern für diese Schrift die Ziffern aus dem zu MEDLIG angegebenen Font verwendet werden. Die in der im Parameter SCH angegebenen Schrift enthaltenen Ziffern (normalerweise Tabellenziffern) werden damit zu Alternativziffern, die mit #.1 usw. zu codieren sind (vgl. [Kapitel 12.2\).](#page-1264-0)

Schriften mit sehr großer Mittelhöhe (»x-Höhe«) können durch % hinter der Schriftnummer bzw. der Klammer markiert werden, um zu verhindern, dass übergesetzte Buchstaben zu niedrig und Akzente unter den Buchstaben zu hoch sitzen. Umgekehrt können Schriften mit sehr kleiner Mittelhöhe durch ! oder !! hinter der Schriftnummer markiert werden, um zu verhindern, dass Akzente unter dem Buchstaben zu tief sitzen; dabei verschiebt !! die Akzente weniger weit nach oben

als !. Schriften mit ungewöhnlich kleiner Versalhöhe können durch ; hinter der Schriftnummer markiert werden. Akzente über Versalien werden dann um ca 20% weniger weit nach oben verschoben.

Relativ steil stehende Kursivschriften können durch \ statt / in der Klammer hinter der Schriftnummer markiert werden, um zu verhindern, dass übergesetzte Buchstaben zu weit rechts und und Akzente unter den Buchstaben zu weit links stehen. Reicht dies nicht aus, weil die betreffende Kursivschrift ungewöhnlich steil steht, so können diese Schriften mit \\ in der Klammer markiert werden.

Nummern von Schriften, aus denen nur einzelne Zeichen mit dem Parameter [BIL](#page-1193-0) bzw. mit der Steueranweisung &! (##mmmmm/nnn) oder &!(#Ummmmm\zeichenname\dickte) angesprochen werden, müssen nicht mit dem Parameter [SCH](#page-1153-1) angegeben werden.

#### Verfügbare Schriften

Alle im Folgenden aufgeführten lateinischen Schriften enthalten die Ligaturen fi und fl; die Ligaturen ff ffi ffl sind nur bei den Schriften vorhanden, die mit »=« markiert sind. Die Ligatur ft fehlt immer. Statt der (nicht vorhandenen) echten Kapitälchen werden außer bei den mit »\*« markierten Schriften Versalien in kleinerem Schriftgrad benutzt. Mediaevalziffern stehen bei den mit »+« markierten Schriften zur Verfügung.

30001 HEBKRUPP (= Hebräisch) 30101 Helvetica 30102 Helvetica-Oblique 30103 Helvetica-Bold 30104 Helvetica Kapitälchen 30105 Helvetica-BoldOblique 30151 Helvetica-Narrow 30152 Helvetica-Narrow-Oblique 30153 Helvetica-Narrow-Bold 30154 Helvetica-Narrow Kapitälchen 30155 Helvetica-Narrow-BoldOblique 30251 Courier 30252 Courier-Oblique 30253 Courier-Bold 30254 Courier Kapitälchen 30255 Courier-BoldOblique 30901 Bookman-Light 30902 Bookman-LightItalic 30903 Bookman-Demi 30904 Bookman Kapitälchen

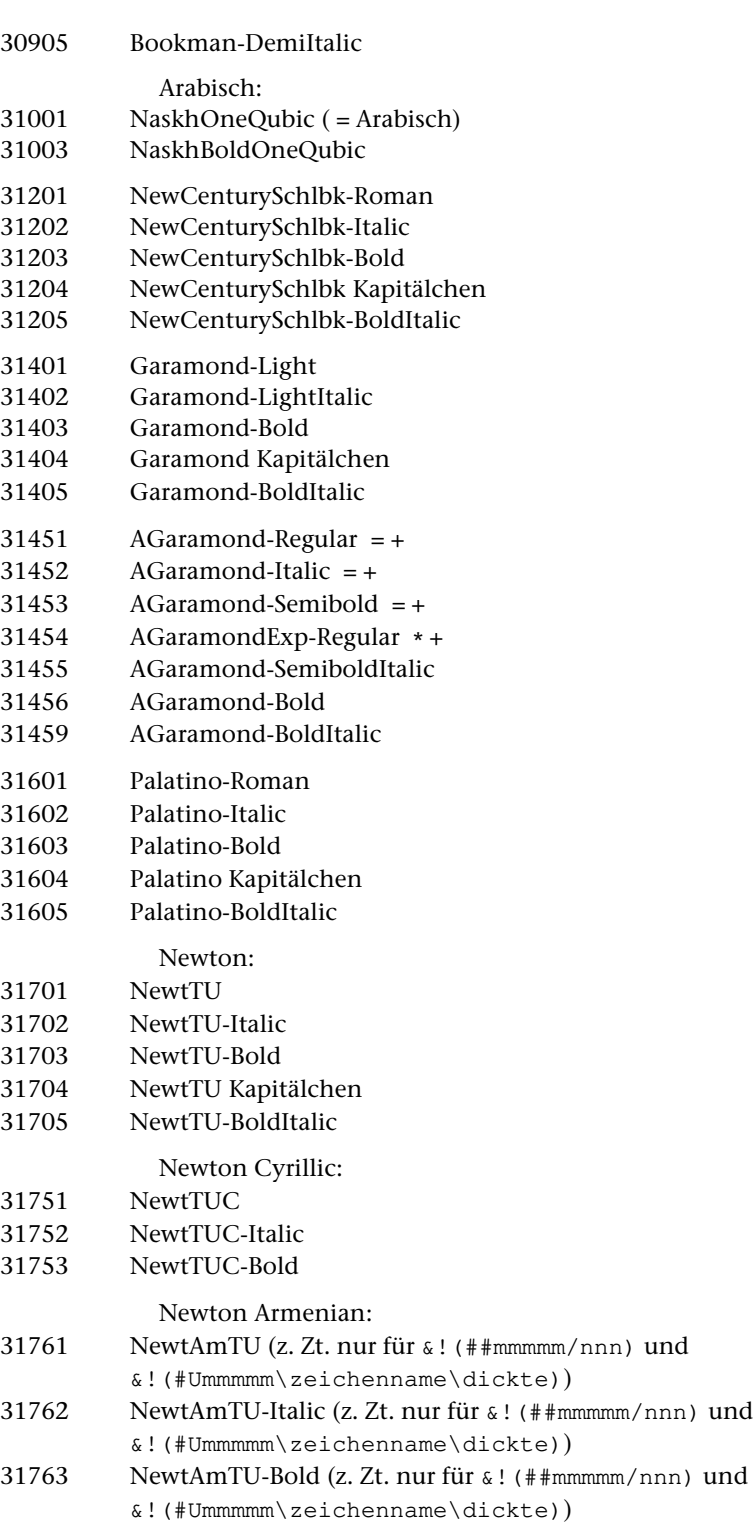

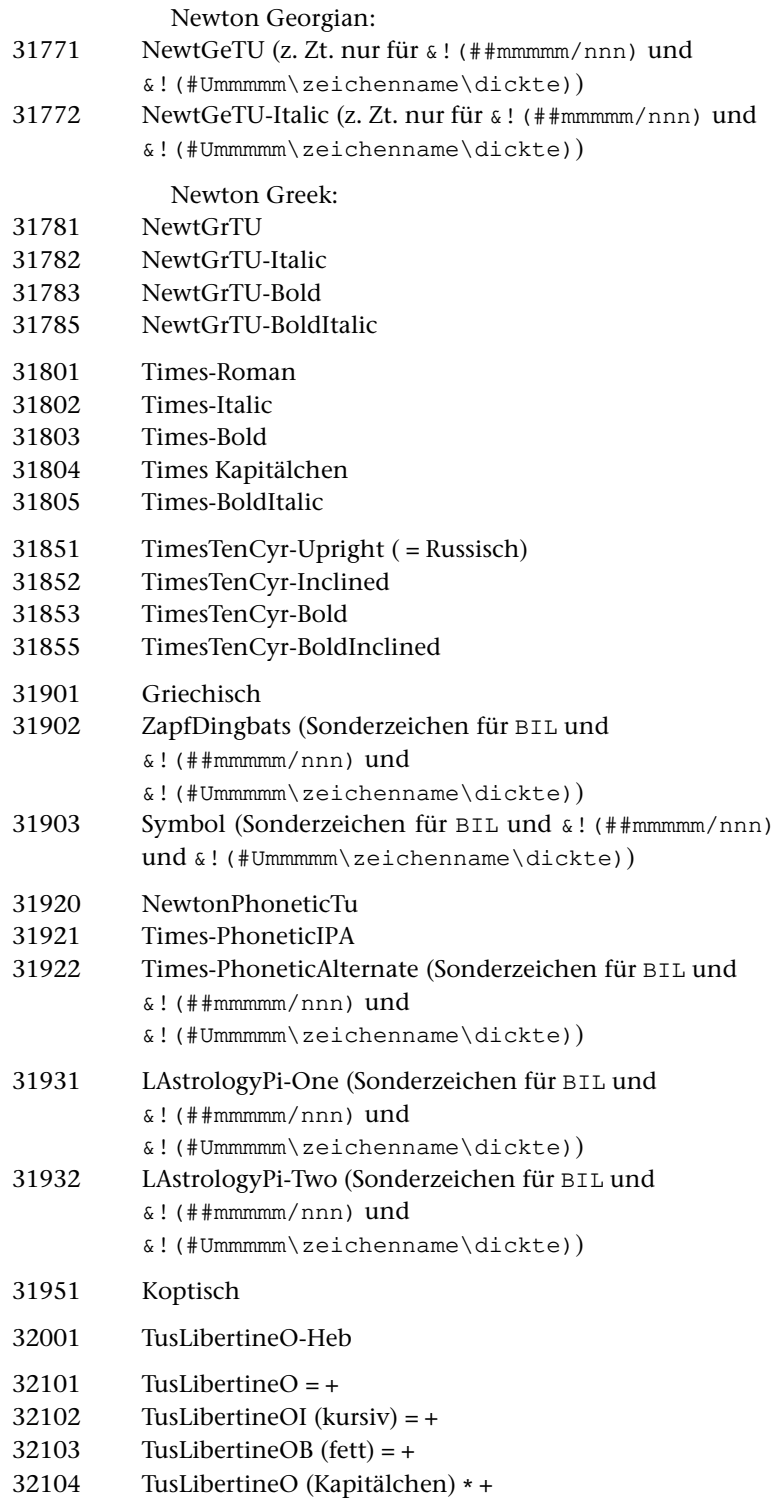

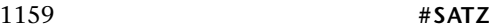

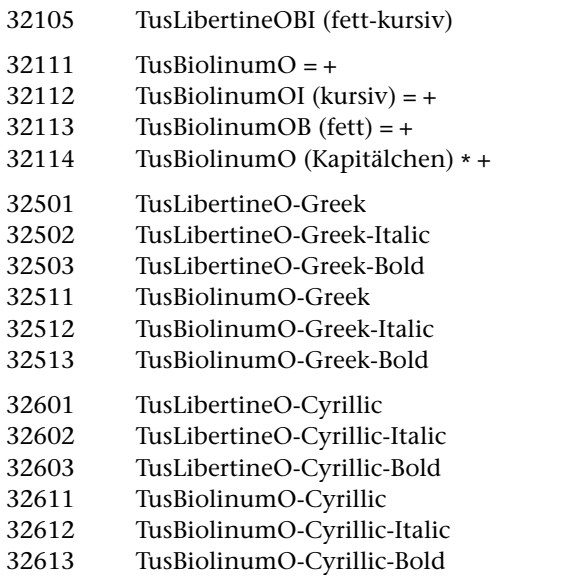

Von diesen Schriften gehören die Schriftfamilien Helvetica (Nummern 30101, 30102, 30103, 30105), Courier (Nummern 30251, 30252, 30253, 30255), Times (31801, 31802, 31804, 31803) und Symbol (31903) zu den Standard-Fonts, die auf den meisten PostScript-Ausgabegeräten installiert sind. Zumindest die Dicktenwerte dieser Schriften stimmen in der Regel mit den von TUSTEP benutzten Tabellen überein; die Formen der einzelnen Zeichen können von Gerät zu Gerät variieren. Zusätzlich können auf den meisten PostScript-Ausgabegeräten Koptisch (31951) und Griechisch (31901) benutzt werden; bei der Schrift 31901 handelt es sich in Wirklichkeit um den Font »Symbol«, der um Akzente, Spiritus und iota subscriptum erweitert wurde; die Schrift 31951 ist z. Zt. eine Pixel-Schrift (Type-3-Font), die von TUSTEP in die PostScript-Datei eingebunden und damit automatisch auf den Drucker bzw. Belichter geladen wird.

Der Font 30001 (Hebräisch, M. Krupp) wird von TUSTEP automatisch in die PostScript-Datei mit eingebunden.

Bei den Schriften mit den Nummern 31701 bis 31785 handelt es sich um Fonts der Newton Font-Familie der Firma Paratype, Moskau, die für TUSTEP überarbeitet wurden und nur zusammen mit TUSTEP und zur Nutzung mit TUSTEP ausgeliefert werden dürfen. Dasselbe gilt für die Schrift 31920, einen phonetischen Zeichensatz aus der Newton-Familie. Wird einer dieser Fonts im Satzprogramm benutzt, so wird er von [\\*PSAUS](#page-1363-0) automatisch in die PostScript-Datei mit eingebunden.

Bei der Font-Familie TusLibertine und TusBiolinum handelt es sich um eine Umwandlung von OTF nach Type1 (und vor allem bei Font Nummer 32512 um eine Überarbeitung) der Open-Type-Fonts Linux Libertine bzw. Biolinum, die als Open Source Fonts unter der»[GNU Gene](http://www.gnu.org/software/freefont/license.html)[ral Public License + font exception«](http://www.gnu.org/software/freefont/license.html) und der»[SIL Open Font License«](http://scripts.sil.org/cms/scripts/page.php?site_id=nrsi&id=OFL)

<span id="page-1159-0"></span>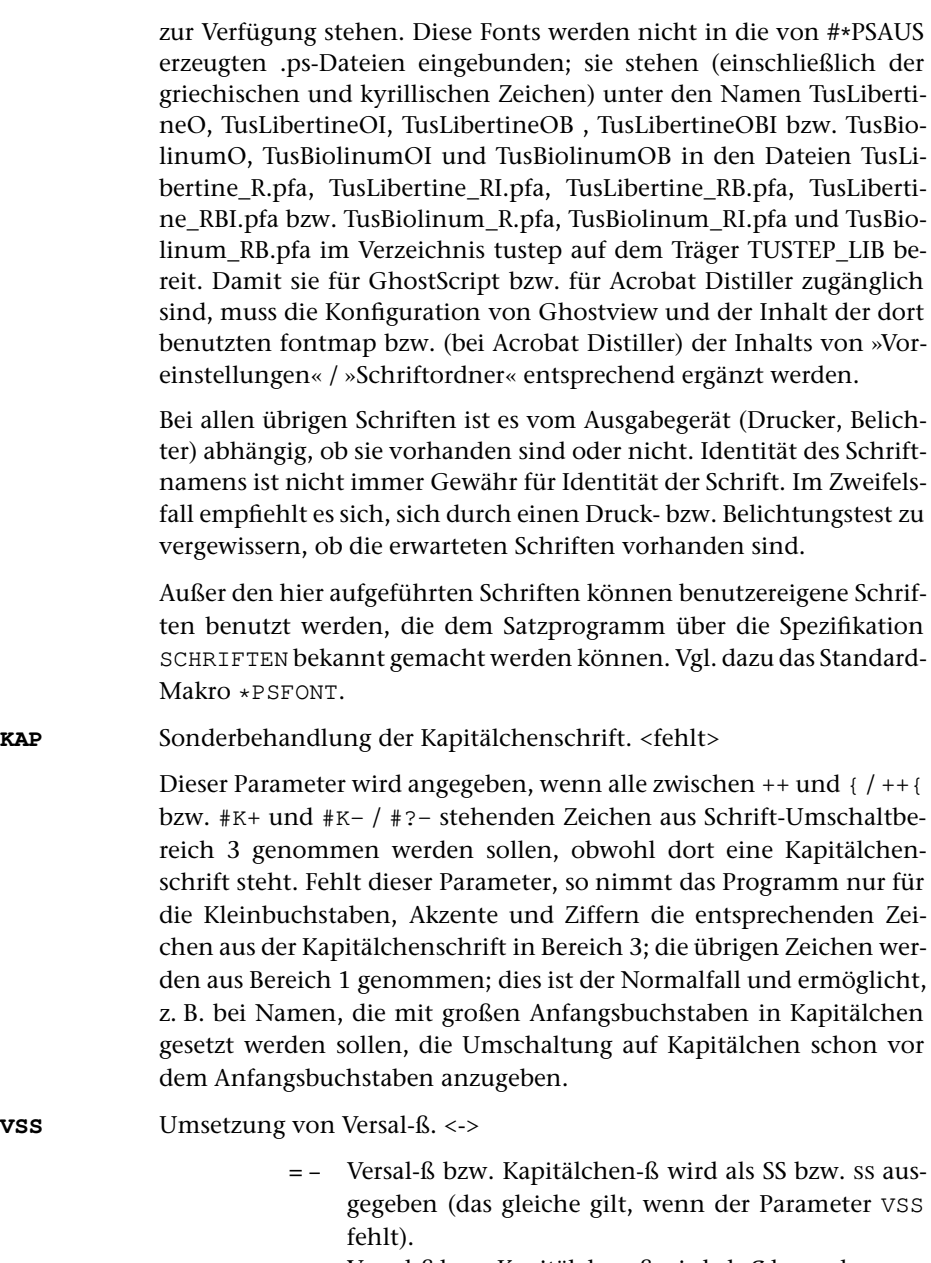

= + Versal-ß bzw. Kapitälchen-ß wird als ß bzw. als ß ausgegeben, falls der verwendete Font ein solches Zeichen enthält und in der Dicktentabelle ein von 0 verschiedener Wert dafür ausgewiesen ist; andernfalls wird das Versal-ß bzw. Kapitälchen-ß wie bisher als SS bzw. SS ausgegeben; zusätzlich wird eine entsprechende Fehlermeldung in die PROTOKOLL-Datei ausgegeben.

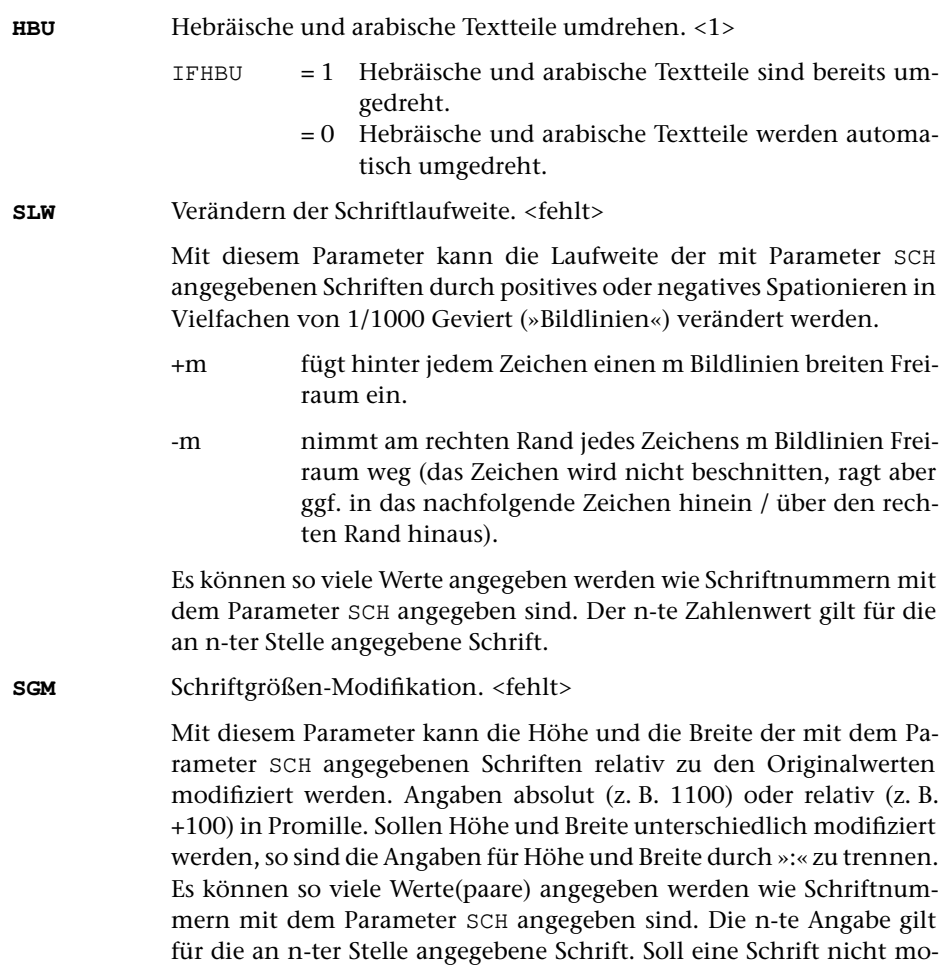

# <span id="page-1160-0"></span>**Schriftgrade für die einzelnen Textteile**

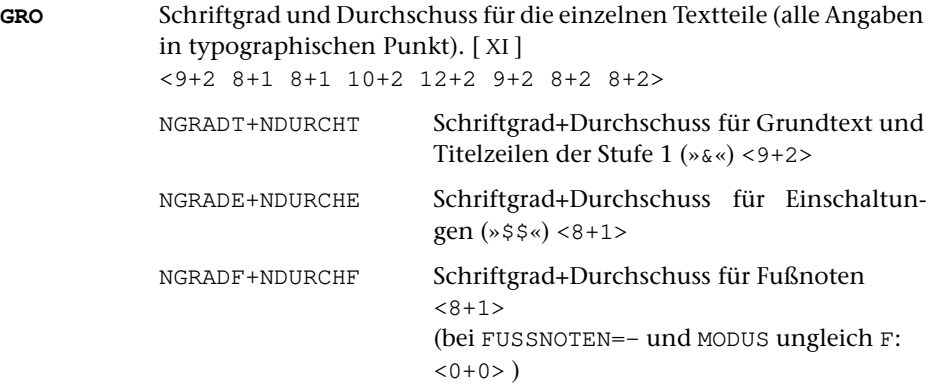

difiziert werden, so kann statt 1000 auch 0 angegeben werden.

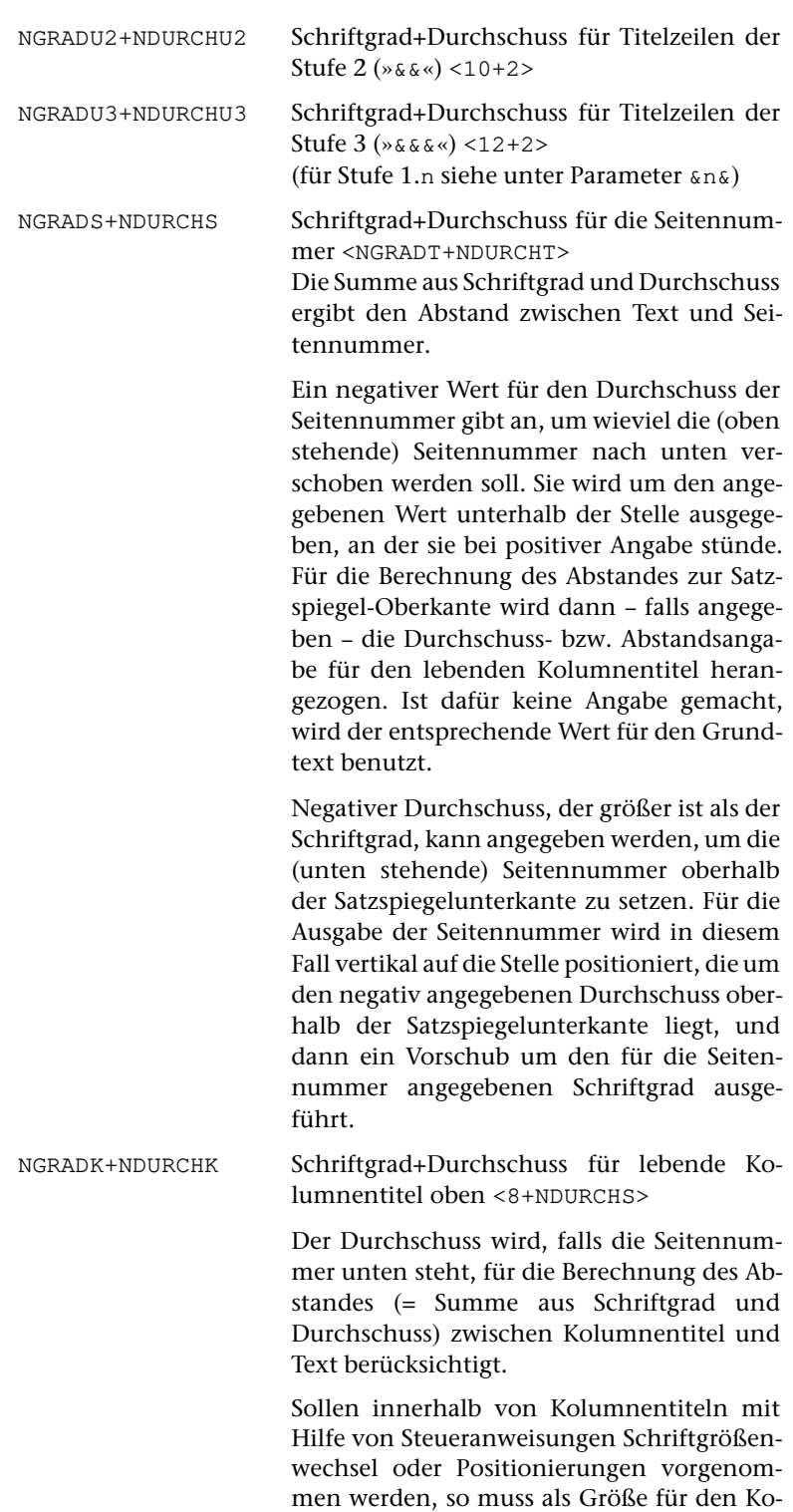

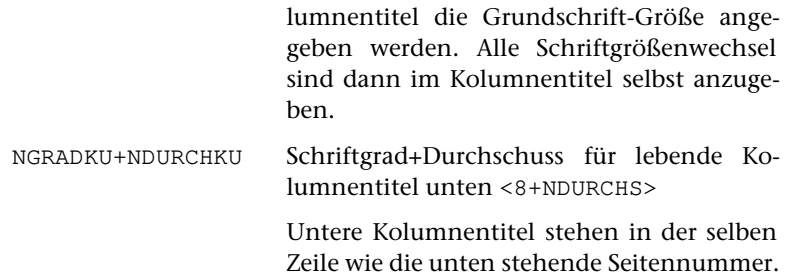

#### Verfügbare Schriftgrade

TUSTEP arbeitet mit dem auf dem europäischen Kontinent üblichen Didot-Maßsystem mit 1 Punkt = 0,375 mm; es unterstützt die Schriftgrade von 4 bis 144 Punkt. Andere Schriftgrade können durch entsprechende Maßstabsangaben bei der Ausgabe mit dem Standard-Makro [\\*PSAUS](#page-1363-0) (Spezifikation FAKTOR; siehe dort) erreicht werden.

Die angegebenen Schriftgrade können in der Breite modifiziert werden. In diesem Fall besteht die Größenangabe aus zwei durch »:« getrennten Zahlen, von denen die erste die Kegelhöhe, die zweite die veränderte Geviertbreite angibt (z. B. 10:9+2 für eine 10-Punkt-Schrift, modifiziert auf 9-Punkt-Breite, mit zusätzlich 2 Punkt Durchschuss).

Die Schriftgrade zwischen 4 und 24 Punkt können in Viertelpunkt-Schritten angegeben werden. Diese Schriftgrade können außerdem in der Breite in den gleichen Abstufungen modifiziert werden. Die Angaben erfolgen als Dezimalbruch (z. B. 9,5:9,25+2).

Die Zeilenabstände können derzeit nur ganzzahlige Vielfache von Punktschritten sein; die Durchschussangabe erfolgt derzeit dennoch ganzzahlig; für die Berechnung des Zeilenabstands werden derzeit nach der Addition die Stellen hinter dem Komma ignoriert.

Hinter dem Schriftgrad kann anstelle des Durchschusses auch der gewünschte Zeilenabstand angegeben werden. Statt durch »+« ist der Zeilenabstand durch »//« vom Schriftgrad zu trennen. Die Angaben 9+2 und 9//11 sind also gleichwertig.

Negativer Durchschuss muss durch ein »–« hinter dem »+« angegeben werden. Die Angaben 9//8 und 9+–1 sind also gleichwertig.

### <span id="page-1162-0"></span>**Satzspiegel**

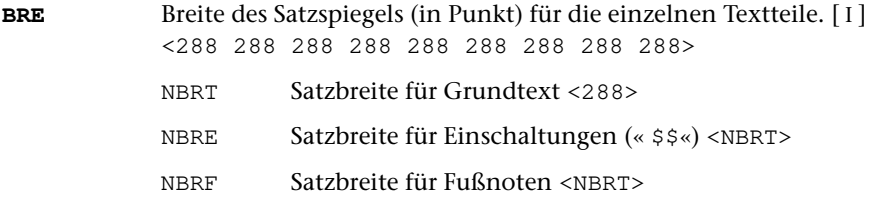

<span id="page-1163-0"></span>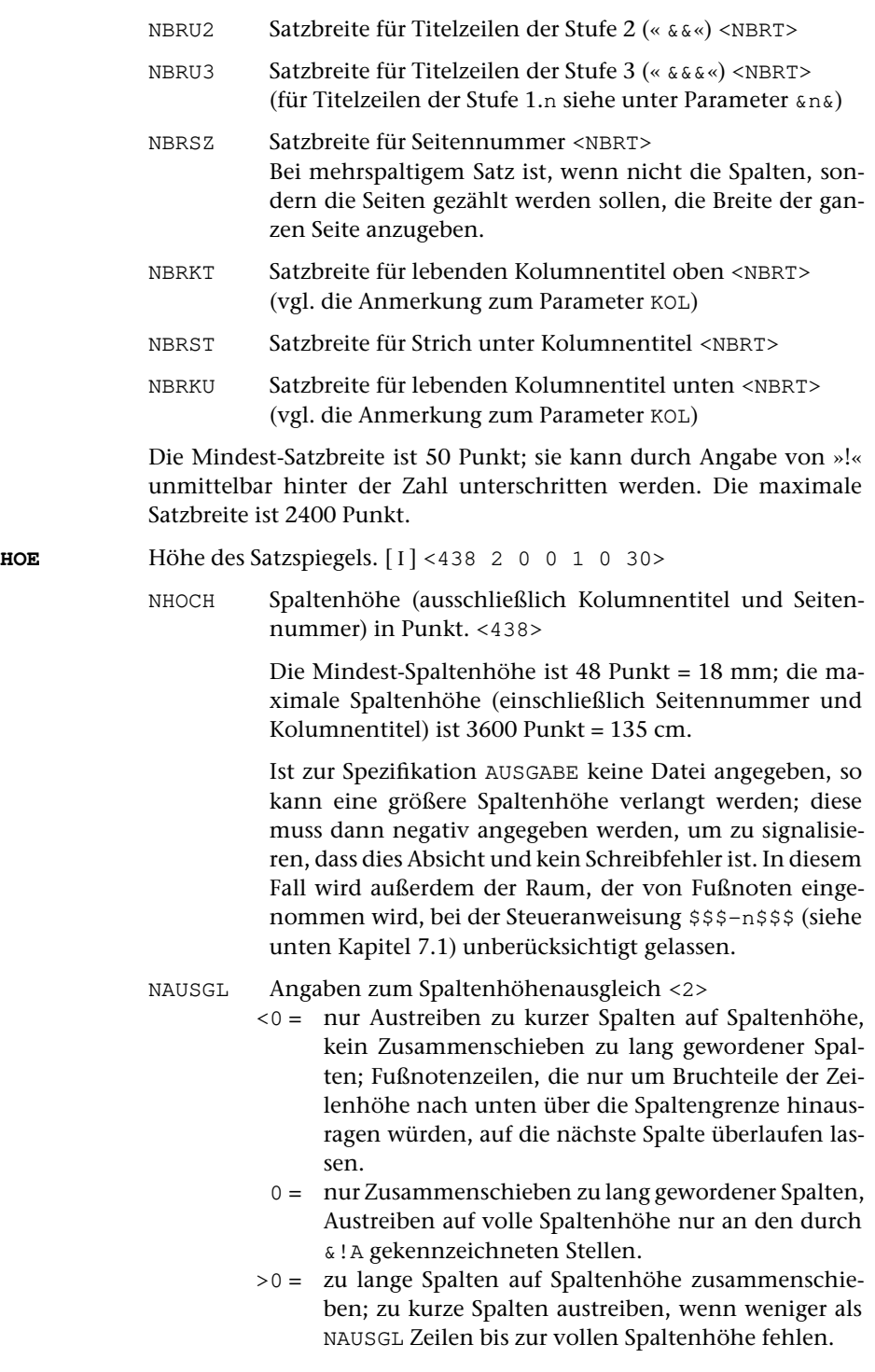

Wenn zum Spaltenhöhenausgleich der Durchschuss zwischen den Zeilen nicht verändert werden darf, ist auf den Betrag von NAUSGL der Wert 100 aufzuaddieren. Es werden dann nur die als variabel bezeichneten Vorschübe zum Spaltenhöhenausgleich herangezogen.

Wird auf den Betrag von NAUSGL der Wert 200 statt 100 aufaddiert, so werden auch die »variablen« Vorschübe beim Ausgleich der Spaltenhöhe nicht verändert. Zum Spaltenhöhenausgleich stehen dann nur der Freiraum zwischen Text und Fußnoten (falls vorhanden) und die mit &!A markierten Stellen zur Verfügung. Der Satzspiegel wird für solche Seiten so vergrößert, dass die vorletzte Zeile auf der Satzspiegelunterkante steht. Wird 300 statt 200 aufaddiert, so unterbleibt die Vergrößerung des Satzspiegels; die letzte Zeile ragt dann u. U. um Bruchteile der Zeilenhöhe über den Satzspiegel hinaus.

- –900 = Spaltenhöhe nicht auffüllen; wenn die Spalte zu lang geworden ist (z. B. wegen eines eingebrachten Hurenkinds), wird der Abstand zur unten stehenden Seitennummer um den Betrag verringert, um den die Spalte zu lang geworden ist, maximal jedoch um NGRADS+NDURCHS (vgl. Parameter [GRO](#page-1160-0)).
- –999 = Spaltenhöhe nicht auffüllen; Seitennummern, die unten auf der Seite stehen, werden im angegebenen Abstand (siehe Parameter [GRO](#page-1160-0) ) unmittelbar hinter der letzten Textzeile gesetzt.
- nn;2 = gleichbedeutend mit nn (für nn stehen die beschriebenen Werte): Falls die variablen Vorschübe für den Spaltenhöhenausgleich nicht ausreichen, wird der Durchschuss zwischen den Textzeilen in Vielfachen von 1/2 Punkt verändert.
- nn;8 = (für nn stehen die beschriebenen Werte): Falls die variablen Vorschübe für den Spaltenhöhenausgleich nicht ausreichen, wird der Durchschuss zwischen den Textzeilen in Vielfachen von 1/8 Punkt um max. 1 Punkt verändert. Reicht das nicht aus, so kann hinter einem weiteren Strichpunkt angegeben werden, um wieviele Achtelpunkt der Durchschuss maximal verändert werden darf.
- NSCHUS 0 = Schusterjungen nicht dulden. <0> 1 = Schusterjungen dulden.
- NHUR 0 = Hurenkinder vermeiden (werden in die vorhergehende Spalte eingebracht). <0>

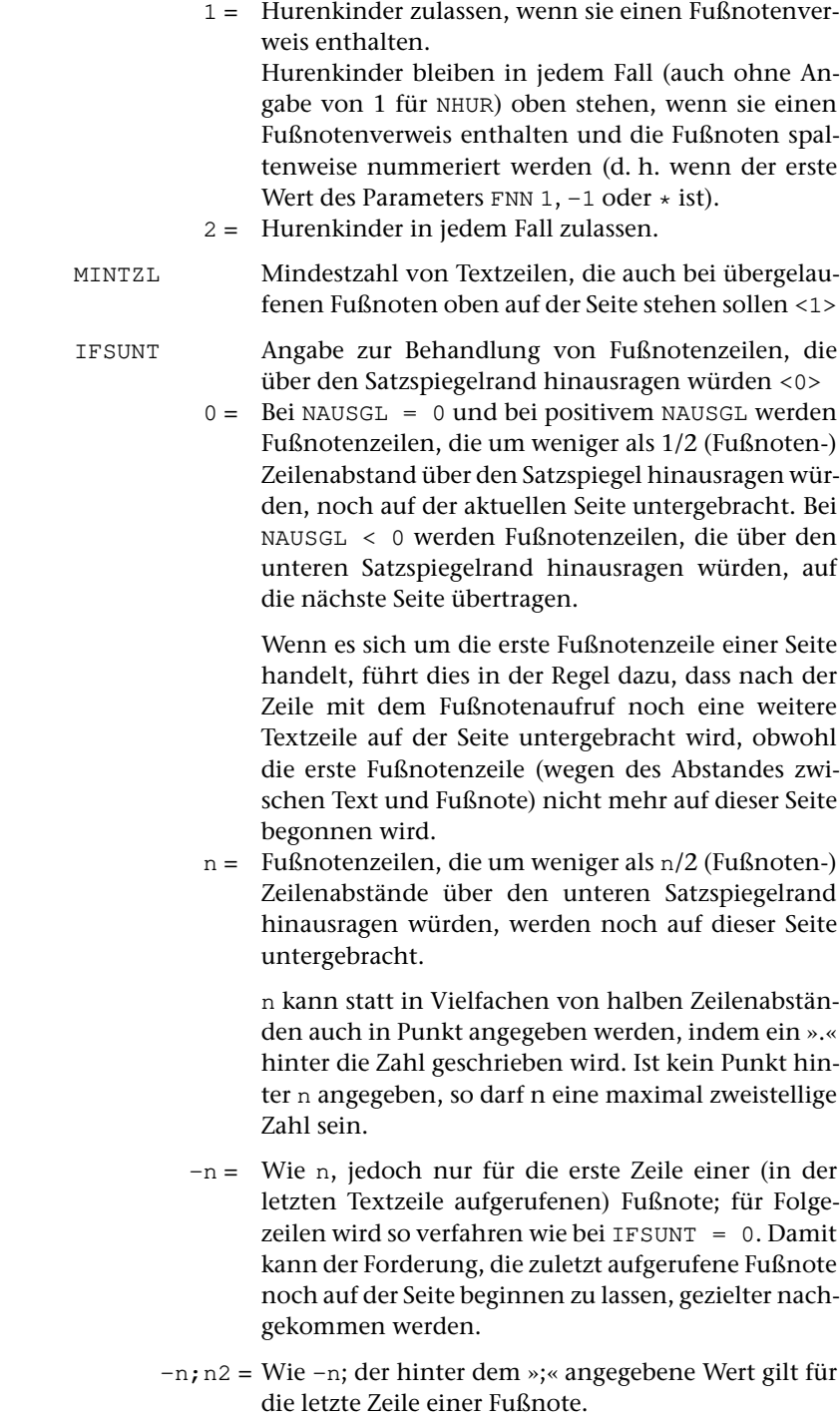

(Die bis einschl. Version 2004 geltenden Regeln entsprechen angenähert der Angabe »–4«).

IAPPU Falls Apparate um mehr als IAPPU Punkt unten über den Satzspiegel hinausragen, soll auf der Folgeseite entsprechend viel Platz freigehalten werden. <30>

### <span id="page-1166-0"></span>**Seiten- und Spaltenmontage**

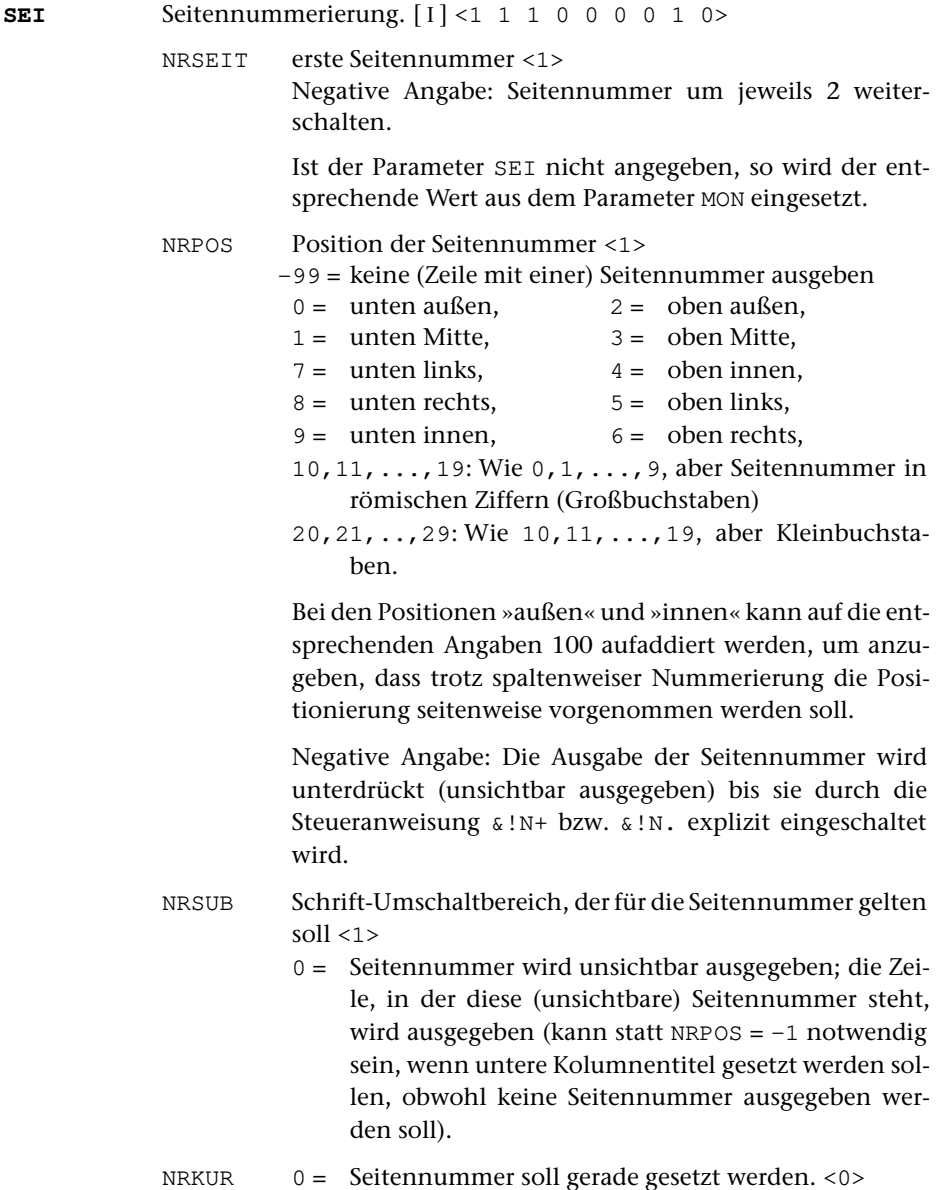

- 1 = Seitennummer soll schräg gesetzt werden (muss auch angegeben werden, wenn in NRSUB eine Kursivschrift steht).
- NRZUS 0 = kein Zusatz zur Seitennummer <0>
	- 1 = Stern hinter der Seitennummer ergänzen
	- 2 = Seitennummer zwischen Geviertstriche setzen
	- 3 = Seitennummer in runde Klammern setzen
	- 4 = Seitennummer in eckige Klammern setzen
	- 5 = Wie 1 und 2 gleichzeitig
	- 6 = Wie 1 und 3 gleichzeitig
	- 7 = Wie 1 und 4 gleichzeitig
	- 8 = Seitennummer zwischen Halbgeviertstriche setzen
	- 9 = Wie 1 und 8 gleichzeitig

(Angaben 2–9 sind nur bei NRPOS = 1 oder 3 erlaubt)

- NREINZ Einzug (in Punkt) der Seitennummer vom linken bzw. rechten Rand. Ein negativer Wert gibt den Abstand der ersten (linke Seiten) bzw. letzten (rechte Seiten) Ziffer vom Satzspiegelrand an. Wird auf diesen Wert –1000 aufaddiert, so gibt er (modulo 1000) den Abstand der letzten (linke Seiten) bzw. ersten (rechte Seiten) Ziffer vom Satzspiegelrand an. Nicht erlaubt bei NRPOS = 1 und 3 <0>
- NZAB Zähler und
- NNAB Nenner (Geviert-Bruchteile) für vergrößerten Abstand zwischen Klammern bzw. Strichen und Seitennummer  $< 0$  1  $>$
- NSFRB Farbe und alternativer Schriftgrad für die Seitenzahl. <0>

Sollen Grauwerte zwischen schwarz (0) und weiß (100) angegeben werden, so ist nur ein Zahlenwert anzugeben. Soll die Seitenzahl farbig gesetzt werden, so sind insgesamt 4 Zahlenwerte für die Druckfarben Cyan, Magenta, Yellow, Black (in dieser Reihenfolge) im CMYK-System anzugeben. Jede Zahl steht für den (ganzzahligen) Prozentwert des Anteils jeder dieser vier Druckfarben an der gewünschten Farbe.

Kommen in einem Satzlauf sowohl arabische als auch römische Seitenzahlen vor, so kann hinter den Angaben für die Farbe, durch »:« davon getrennt, angegeben werden, in welchem Schriftgrad die römischen Seitennummern zu setzen sind. Die Angabe NGRADS zum Parameter GRO gilt dann nur für die arabischen Seitenzahlen; zu NRPOS muss eine einstellige Zahl (für »Seitenzahlen in arabischen Ziffern«) angegeben sein.

Bei mehrspaltigem Satz wird statt der Seitennummer die Spaltennummer über bzw. unter den einzelnen Spalten ausgegeben, falls die Breite NBRSZ für die Seitennummer im Parameter [BRE](#page-1162-0) nicht mindestens

1169 **#SATZ**

um die Hälfte größer ist als die Breite NBRT für den Grundtext. In diesem Fall gilt das für »Seiten« Gesagte für die einzelnen Spalten; der »linken Seite« entspricht: »Spalte mit gerader Spaltennummer«, der »rechten Seite«: »Spalte mit ungerader Spaltennummer«. Auch die Positionsangaben »links«, »mitte«, »rechts«, »innen«, »außen« beziehen sich dann auf die einzelnen Spalten.

<span id="page-1168-1"></span>**SPA**Spaltenzahl. [1] <1 1 0>

Das Programm setzt einspaltig; die Spalten werden erst bei der Ausgabe mit dem Standard-Makro [\\*PSAUS](#page-1363-0) zu Seiten zusammenmontiert. Zur Berechnung und zur Ausgabe der Seitennummern und der lebenden Kolumnentitel wird die folgende Angabe benötigt:

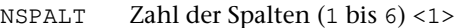

Ist der Parameter [SPA](#page-1168-1) nicht angegeben, so wird der entsprechende Wert aus dem Parameter [MON](#page-1168-0) eingesetzt.

NSPALTF Zahl der Spalten für die Fußnoten (1 oder 2) <1>

Sollen bei zweispaltigem Satz alle Fußnoten einer Seite unter der jeweils rechten Spalte gesetzt werden, so ist zu NSPALTF der Wert –1 anzugeben.

Sollen die Fußnoten zweispaltig unter einspaltigem Text gesetzt werden, so muss beim Satz der Fußnoten die Breite der einzelnen Spalten angegeben werden.

NEINRF Angabe (in Punkt), wie weit die zweite Spalte der Fußnoten vom linken Rand eingerückt werden soll.

Anmerkung: Mischung von ein- und mehrspaltigem Satz auf einer Seite ist über das Standard-Makro [\\*SUMBRUCH](#page-1405-0) möglich.

<span id="page-1168-0"></span>**MON**Seitenmontage. [1] <1 0 288 12 12>

Dieser Parameter muss in jedem Fall angegeben werden, wenn einer der Parameter [BRE](#page-1162-0), [SEI](#page-1166-0), [SPA](#page-1168-1), [ZLN](#page-1172-0), [MAL](#page-1174-0), [MAR](#page-1174-1) angegeben wird. Die Angaben werden für die Weiterverarbeitung nach dem Satz benötigt.

NSPALT Zahl der Spalten (maximal 6), die zu einer Seite zusammenmontiert werden sollen. <1>

> Soll hier ein anderer Wert angegeben werden als mit dem Parameter [SPA](#page-1168-1), so muss NSPALT negativ angegeben werden.

> Soll beim Zusammenmontieren der Spalten zu Seiten nicht links, sondern rechts begonnen werden (z. B. bei hebräischen Texten, bei denen die erste Spalte einer Seite rechts neben der zweiten Spalte stehen muss), so muss auf die Spaltenzahl der Wert 10 aufaddiert werden.

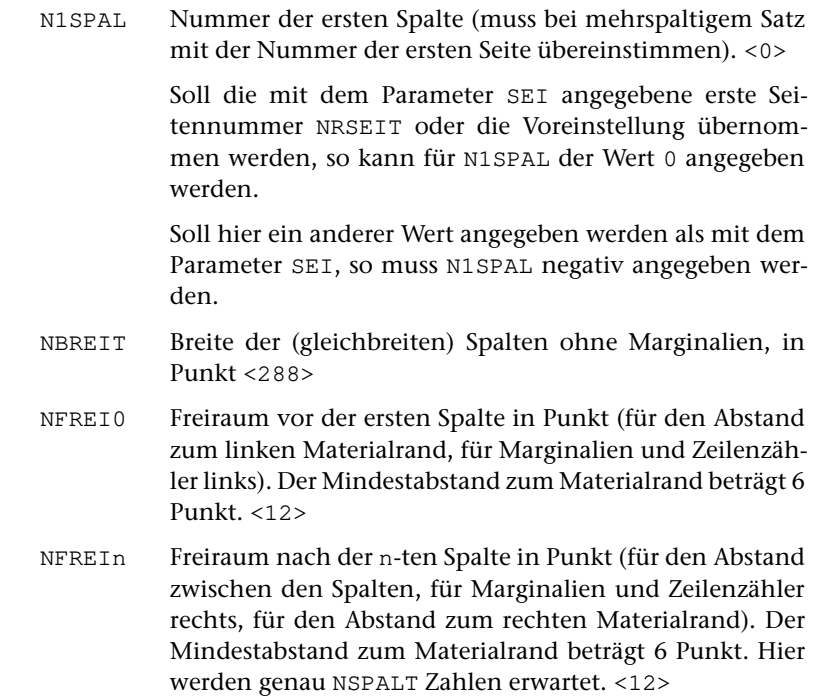

### **Zeilenumbruch und Silbentrennung**

Die kleinste Einheit, die in den beiden folgenden Parametern benutzt wird, ist die »Bildlinie«. Diese Bezeichnung stammt noch vom [Digiset 50T1](http://www.tustep.uni-tuebingen.de/DIGISET_50T1_40T2.pdf), einem Kathodenstrahlbelichter, für den das TUSTEP-Satzprogramm Ende der 60er Jahre zunächst entwickelt worden war. Eine Bildlinie betrug dort 1/50 einer Geviertbreite (bei einer 9-Punkt-Schrift also 9/50 Punkt). Seit 1992 arbeitet das Satzprogramm mit PostScript-Fonts; dort wird die Zeichen-Dickte in Vielfachen von 1/1000 Geviert angegeben; eine »Bildlinie« entspricht damit 1/1000 Geviert.

**AUS** Austreiben der Zeilen. [[XI](#page-723-0)] <0 0 0 1/10 1/3 1 0 0> IFLATT Angaben zum Austreiben der Zeilen <0>

- 0 = Blocksatz (Zeilen austreiben)
- <0 = Fehlen in einer Zeile zur vollen Satzbreite noch mehr als | IFLATT | Bildlinien, so wird die Zeile nicht ausgetrieben.
- >0 = Müssten in einer Zeile die Spatien beim Austreiben um mehr als IFLATT Bildlinien vergrößert werden, so wird die Zeile nicht ausgetrieben.
- IEINZR 0 = kein rechter Einzug in Ausgangszeilen ( = letzte Zeile eines Abschnitts) <0>
- 1 = rechter Einzug von mind. 10 Punkt in Ausgangszeilen
- n = rechter Einzug von mind. n Punkt in Ausgangszeilen
- –n = Ausgangszeilen, bei denen weniger als n Punkt zur vollen Satzbreite fehlen, sollen ausgetrieben werden.
- IZENTE Mindest-Einzug für Zeilen, die auf Mitte zentriert werden sollen; wenn nicht 0, wird in dem zu zentrierenden Bereich keine Silbentrennung durchgeführt. <0>
- ISPMIN Toleranzgrenze für Spatien-Verringerung ohne Fehlerkommentar. <1/10>

Der Betrag, um den eine Verringerung ohne Fehlerkommentar maximal vorgenommen werden soll, kann in Bildlinien oder in Geviert-Bruchteilen angegeben werden.

Wird »–1« angegeben, so wird ein Kommentar mit der Spatienbreite auch dann ins Protokoll ausgegeben, wenn sie nicht vom Soll abweicht, aber wenigstens 1 Spatium in der Zeile ist und die Zeile weder auf Mitte zentriert noch nach rechts geschoben ist.

ISPPL Toleranzgrenze für Spatien-Vergrößerung ohne Fehlerkommentar. <1/3>

> Der Betrag, um den eine Vergrößerung ohne Fehlerkommentar maximal vorgenommen werden soll, kann in Bildlinien oder in Geviert-Bruchteilen angegeben werden.

ISPUNT Untergrenze für Spatienbreite <1>

Zu lange Zeilen werden nur so weit zusammengeschoben, dass die in Bildlinien angegebene Spatienbreite nicht unterschritten wird.

- IRNDAU Angabe, um wieviele Bildlinien die Zeichen Divis, Punkt, Komma und Apostroph am rechten Rand von ausgetriebenen oder rechts zentrierten Zeilen über den Satzspiegelrand hinausragen sollen, um einen optischen Randausgleich zu erreichen. Sollen Divis, Punkt, Komma und Apostroph ganz über den Satzspiegelrand hinausragen, so ist 999 anzugeben. <0>
- LAUSGZ Mindestlänge (in % der augenblicklich geltenden Zeilenlänge), die eine Ausgangszeile von Abschnitten haben muss. Wird diese Länge unterschritten, so wird ins Protokoll die Fehlermeldung »Kurze Ausgangszeile« ausgegeben.  $<0>$
- **SIL** Silbentrennung. [[XI](#page-723-0)] <0 1/6 1/12 5 2 2 4>

ITRENN  $0 =$  Silbentrennung wird durchgeführt <0>

- 1 = auch fester Ausschluss wird (ohne Divis) abtrennbar
- 2 = Silbentrennungen der QUELL-Datei bleiben unberücksichtigt.

Falls ein Wort getrennt werden muss, das in der QUELL-Datei getrennt ist, wird die Trennung der QUELL-Datei nach Möglichkeit beibehalten, es sei denn, dass dies durch die Angabe 2 zu ITRENN verhindert wird. Silbentrennungen aus der QUELL-Datei ignoriert das Programm für neue Trennversuche jedoch – trotz Angabe von 2 zu ITRENN – nur im »1. Durchlauf« (vgl. Parameter [LAU](#page-1151-0)); in allen anderen Fällen werden sie bei neuen Trennversuchen berücksichtigt.

- $3 = \text{Wie } 1 + 2$
- 10,11,12,13 = Wie 0,1,2,3, jedoch darf »–« auch nach Ziffer oder nach \ als Trennstelle benutzt werden.
- $-1$  = keine Silbentrennung außer an den durch » $\sqrt{*}$  bezeichneten Stellen; zusammengesetzte Wörter, die Bindestrich enthalten, dürfen nach diesem getrennt werden.
- ISPPOS Silbentrennung nur durchführen, wenn durch das Austreiben der Zeile die Spatien um mehr als ISPPOS Bildlinien vergrößert würden. <1/6>

Die Angabe kann in Bildlinien oder in Geviert-Bruchteilen erfolgen. Sie wird auch zur Bestimmung der frühestmöglichen Trennstelle eines zu trennenden Wortes herangezogen.

ISPNEG Silbentrennung nur durchführen, wenn durch das Aufnehmen des ganzen Wortes in die Zeile die Spatien um mindestens den angegebenen Wert verringert würden.  $<1/12>$ 

> Die Angabe kann in Bildlinien oder in Geviert-Bruchteilen erfolgen. Sie wird auch zur Bestimmung der spätestmöglichen Trennstelle eines zu trennenden Wortes herangezogen.

- ITRENW Nur Wörter mit mindestens ITRENW Buchstaben trennen  $52$
- ITRNV Mindestzahl von Buchstaben, die bei Silbentrennung vor dem Divis stehen müssen <2>
- ITRNH Mindestzahl von Buchstaben, die bei Silbentrennung hinter dem Divis stehen müssen <2>

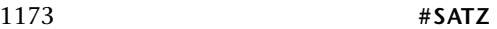

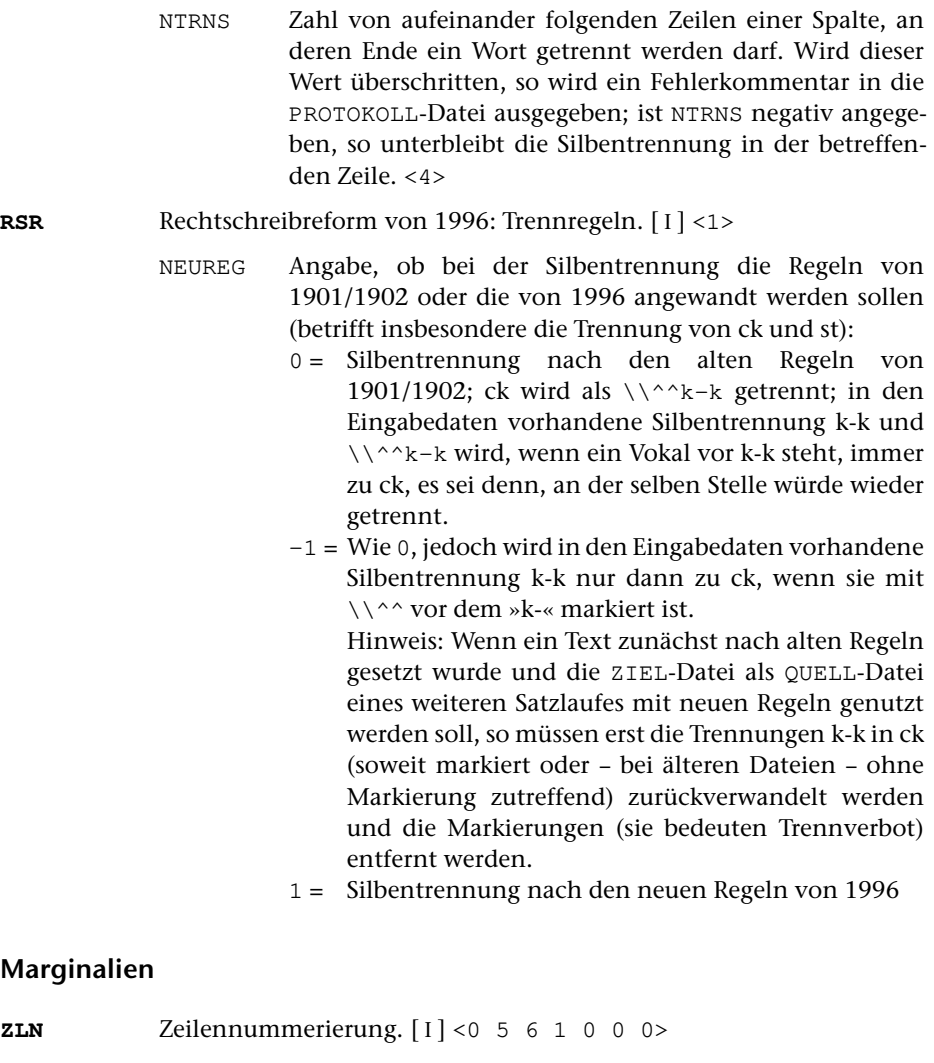

<span id="page-1172-0"></span>NRSW Schrittweite der Zeilennummer <0> 0 = keine Zeilennummer 2 = Zeilennummerierung im 2er-Schritt 5 = Zeilennummerierung im 5er-Schritt Andere Schrittweiten sind möglich. NRABST Abstand der Zeilennummer vom Satzspiegelrand in Punkt. <5> Negative Angabe: am rechten Satzspiegelrand einstellige Zeilennummern linksbündig (d. h. über der Zehnerstelle von zweistelligen Zeilennummern) setzen. NRGRO Schriftgröße der Zeilennummer in Punkt <6>

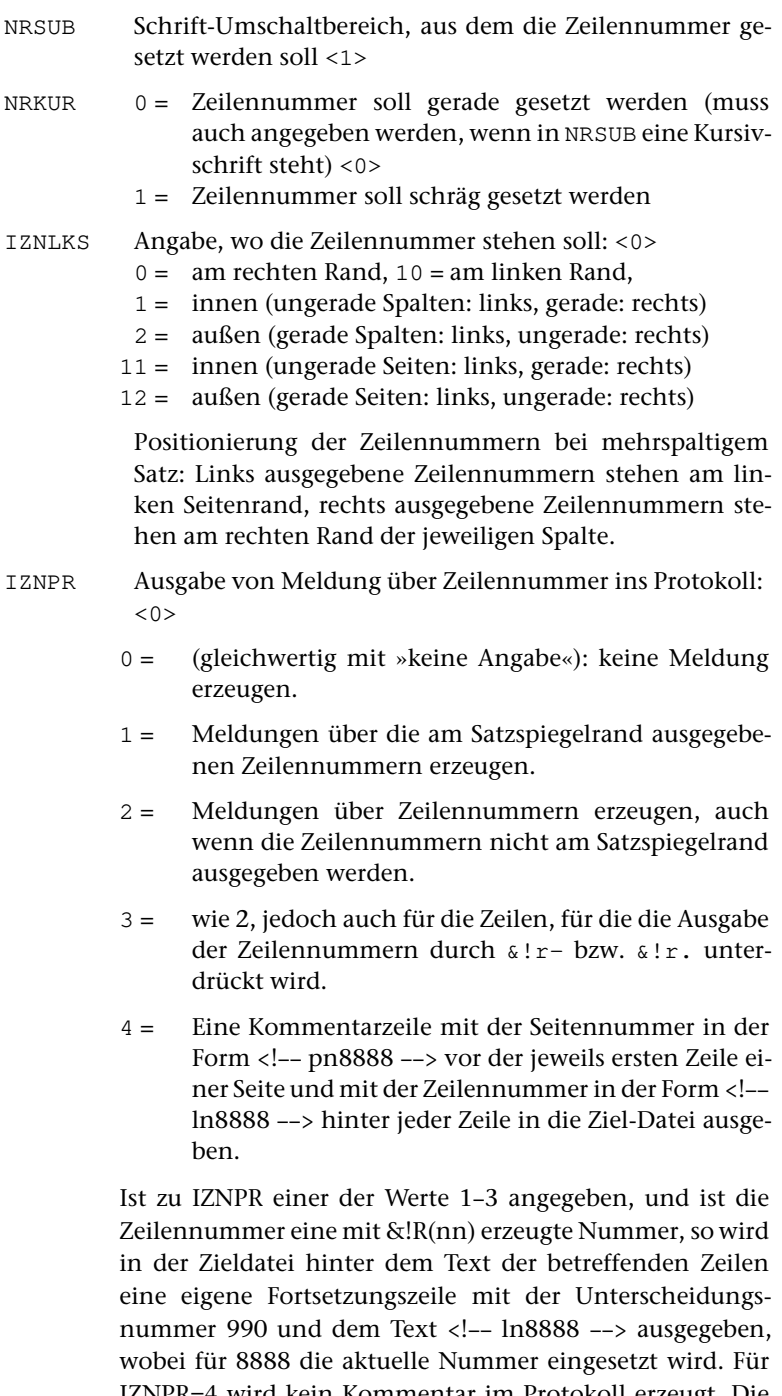

IZNPR=4 wird kein Kommentar im Protokoll erzeugt. Die Zeilennummer ist die mit &!R(nn) erzeugte Nummer oder die laufende Nummer der Zeile auf der Seite = die Zeilennummer aus der Satznummer der Zieldatei.

1175 **#SATZ**

Sind in der Quelldatei solche Kommentarzeilen enthalten, so werden sie bei der Eingabe übergangen.

<span id="page-1174-0"></span>**MAL**Marginalien am linken Rand. [I] <>

NGRADM Schriftgrad für Marginalien.

Soll innerhalb von Marginalien Schriftgrößenwechsel vorgenommen werden, so muss als Größe für die Marginalien die Grundschrift-Größe angegeben werden. Alle Schriftgrößenwechsel sind dann in der Marginalie selbst anzugeben.

- NABSTM Abstand des Marginalien-Feldes vom Satzspiegelrand; negative Angabe möglich für Marginalien, die in den Satzspiegel hineinragen.
- NBRM Breite des Marginalien-Feldes

NPOSM Zentrierung der Marginalien im Marginalien-Feld:

- $0 =$  auf Mitte zentriert
- $1 =$  links zentriert
- $2 =$  rechts zentriert

Positionierung der Marginalien bei mehrspaltigem Satz: Alle linken Marginalien (auch die durch @I und @A entstandenen) stehen am linken Seitenrand, alle rechten Marginalien (auch die durch @I und @A entstandenen) stehen am rechten Rand der jeweiligen Spalte.

MSUB Schrift-Umschaltbereich, der für die Marginalien gelten soll (vgl. Parameter [SCH](#page-1153-1))

```
MKUR 0 = Marginalien sollen gerade gesetzt werden.
```
- 1 = Marginalien sollen schräg gesetzt werden (muss auch angegeben werden, wenn in MSUB eine Kursivschrift steht).
- <span id="page-1174-1"></span>**MAR**Marginalien am rechten Rand. [1] <>

(Angaben wie bei Parameter [MAL](#page-1174-0))

- **MLS** Marginalien innerhalb des Satzspiegels auf linken Seiten (bei 1-spaltigem Satz) bzw. in Spalten mit gerader Nummer.[ I ] <>
	- (Angaben wie bei Parameter [MAL](#page-1174-0))
- **MRS** Marginalien innerhalb des Satzspiegels auf rechten Seiten (bei 1-spaltigem Satz) bzw. in Spalten mit ungerader Nummer.[ I ] <>

(Angaben wie bei Parameter [MAL](#page-1174-0))

### **Lebende Kolumnentitel**

Lebende Kolumnentitel können seiten- oder spaltenbezogen gesetzt werden. Für die entsprechenden Angaben im Parameter [KOL](#page-1175-0) gilt:

»linke Seiten« = Seiten mit gerader Nummer,

»rechte Seiten« = Seiten mit ungerader Nummer;

»innen« = auf linken Seiten rechts, auf rechten Seiten links,

»außen« = auf linken Seiten links, auf rechten Seiten rechts.

Bei mehrspaltigem Satz werden die lebenden Kolumnentitel über die einzelnen Spalten gesetzt, falls die Breite NBRKT (siehe Parameter [BRE](#page-1162-0)) für den lebenden Kolumnentitel nicht mindestens um die Hälfte größer ist als die Breite NBRT für den Grundtext.

In diesem Fall gilt das unten für »Seiten« Gesagte für die einzelnen Spalten; der »linken Seite« entspricht: »Spalte mit gerader Spaltennummer«, der »rechten Seite«: »Spalte mit ungerader Spaltennummer«.

<span id="page-1175-0"></span>Bei jedem Wechsel des Kolumnentitels im Text ist in der PROTOKOLL-Datei ein Hinweis in der Form eines Fehlerkommentars vorgesehen. Dieser Hinweis kann durch negative Angabe von KOLTL beim folgenden Parameter unterdrückt werden.

**KOL** Lebende Kolumnentitel.[ I ] <0 0 0 0 0>

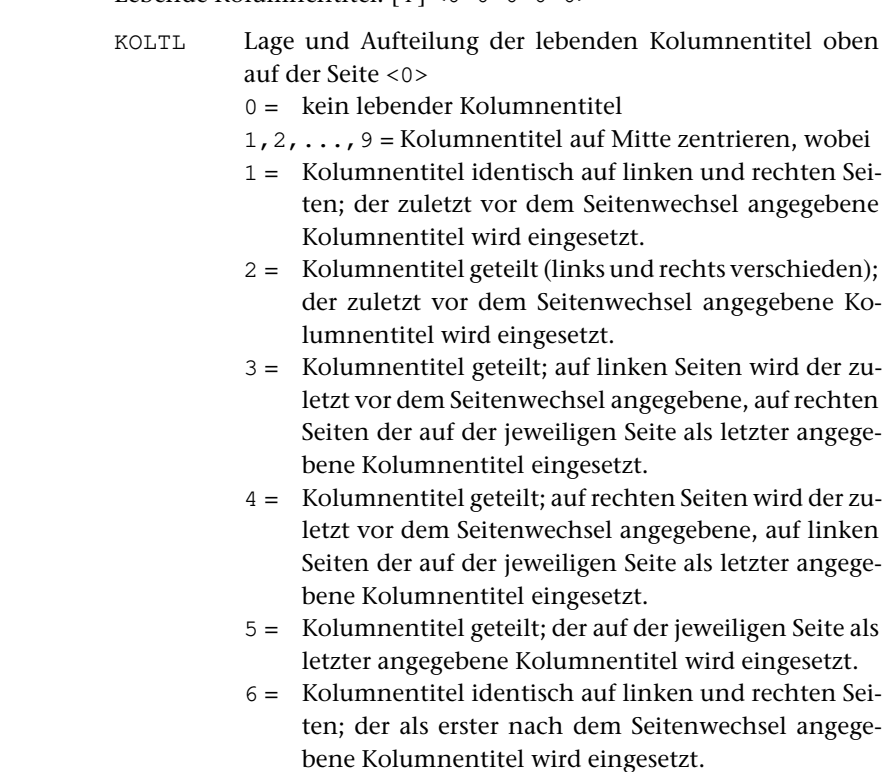

- 7 = Kolumnentitel geteilt (links und rechts verschieden); der als erster nach dem Seitenwechsel angegebene Kolumnentitel wird eingesetzt.
- 8 = Kolumnentitel geteilt; auf linken Seiten wird der als erster nach dem Seitenwechsel angegebene, auf rechten Seiten der als letzter auf der jeweiligen Seite angegebene Kolumnentitel eingesetzt.
- 9 = Kolumnentitel geteilt; auf rechten Seiten wird der als erster nach dem Seitenwechsel angegebene, auf linken Seiten der als letzter auf der jeweiligen Seite angegebene Kolumnentitel eingesetzt.

11, 12,  $\dots$ , 19 = Wie 1, 2,  $\dots$ , 9, Lage: innen  $21, 22, \ldots$ ,  $29 = \text{Wie } 1, 2, \ldots$ , 9, Lage: außen  $31, 32, \ldots$ ,  $39 = \text{Wie } 1, 2, \ldots$ , 9, Lage: links 41, 42,  $\dots$ , 49 = Wie 1, 2,  $\dots$ , 9, Lage: rechts 71,72,...,79 = Wie  $1, 2, \ldots$ , 9, Lage: an Seitennummer herangerückt.

Der Kolumnentitel selbst muss dazu linksbündig (mit Zentrieranweisungen für nach rechts geschobene Kolumnentitel) und mit der gleichen Breite gesetzt werden wie die Seitennummer (gegebenenfalls einschließlich deren Verschiebung).

LINAB Abstand einer waagerechten Linie unter dem Kolumnentitel (die Länge der Linie wird mit dem Parameter [BRE](#page-1162-0) festgelegt); bei LINAB = 0 wird keine Linie erzeugt. <0>

> Negative Angabe: Die Ausgabe von Kolumnentitel und Linie unter dem Kolumnentitel wird unterdrückt, bis sie durch die Steueranweisung &!Q+ oder &!Q. bzw. &!L+ oder &!L. explizit eingeschaltet wird.

- KOLTLU Lage und Aufteilung der lebenden Kolumnentitel unten auf der Seite <0>
	- 0 = kein Kolumnentitel am Fuß der Seite
	- 1,2 = Kolumnentitel auf Mitte zentrieren:
	- 1 = Kolumnentitel identisch auf linken und rechten Seiten; der zuletzt auf der Seite angegebene Kolumnentitel wird eingesetzt
	- 2 = Kolumnentitel geteilt (links und rechts verschieden); der zuletzt auf der Seite angegebene Kolumnentitel wird eingesetzt
	- 11,12 = Wie 1,2, Lage: innen
	- 21,22 = Wie 1,2, Lage: außen
	- 31,32 = Wie 1,2, Lage: links
	- 41,42 = Wie 1,2, Lage: rechts
	- 71,72 = Wie 1,2, Lage: an Seitennummer herangerückt.

Der Kolumnentitel selbst muss dazu linksbündig (mit Zentrieranweisungen für nach rechts geschobene Kolumnentitel) und mit der gleichen Breite gesetzt werden wie die Seitennummer (gegebenenfalls einschließlich deren Verschiebung).

- KLEINR Ausrücken (in Punkt) des lebenden Kolumnentitels <0> Ein linksbündig gesetzter Kolumnentitel (und ggf. die zugehörige Linie unter dem Kolumnentitel) wird um die (negativ anzugebende) Punktzahl nach links über den Satzspiegelrand ausgerückt. Linksbündig gesetzt werden Kolumnentitel bei KOLTL = 31 bis 39, auf Seiten mit gerader Nummer bei KOLTL = 21 bis 29, auf Seiten mit ungerader Nummer bei KOLTL = 11 bis 19.
- KLEINRU Ausrücken (in Punkt) des lebenden Kolumnentitels unten auf der Seite <0> Angaben analog zu KLEINR

#### <span id="page-1177-0"></span>**Abschnittsgrenzen**

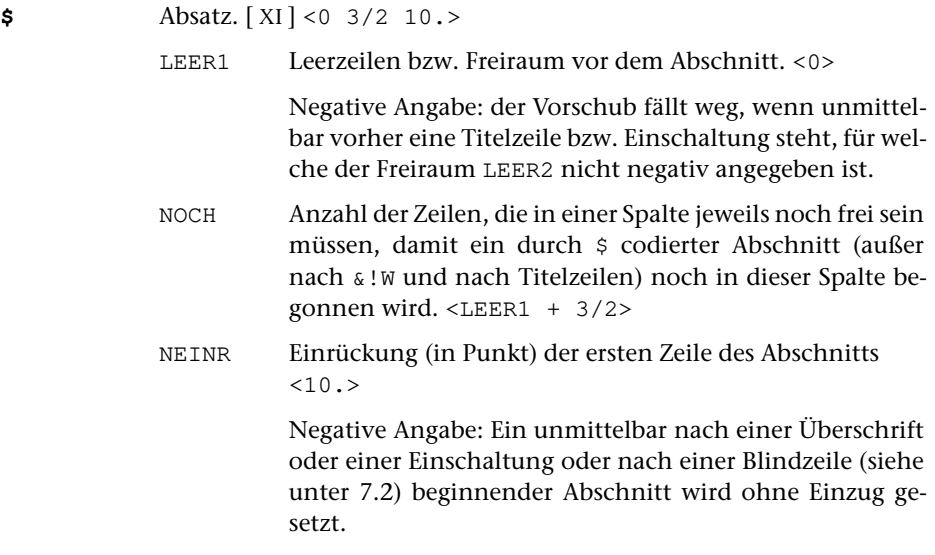

#### Anmerkung:

Bei den Parametern \$ \$\$ & && &&& &n& können die Werte in Vielfachen des Zeilenabstands der Grundschrift oder in typographischen Punkt angegeben werden. Im letzteren Fall steht ein ».« hinter der entsprechenden Zahl. Vielfache von Zeilenabständen können ganzzahlig oder als Bruch (z. B. »3/2«) angegeben werden.

Der über die Angabe NOCH verlangte Freiraum wird so weit wie möglich für Text reserviert. Falls in einer der nachfolgenden Zeilen eine mehrzeilige Fußnote beginnt, wird – außer der ersten Zeile – nur so viel von der Fußnote noch unten in die Spalte gebracht, dass nach Möglichkeit der verlangte Freiraum für Textzeilen verfügbar

bleibt. Durch negative Angabe von NOCH kann verlangt werden, dass das Unterbringen von Fußnotenzeilen vorrangig vor der Platzreservierung für weitere Textzeilen erfolgen soll.

Kommen in einer Spalte mehrere Steueranweisungen vor, für die eine Angabe zu NOCH vorgesehen ist (einschließlich der Steueranweisung \$\$\$-n\$\$\$, vgl. in der Beschreibung unter [7.1.\),](#page-1216-0) und ist an der Stelle, an der eine solche Steueranweisung vorkommt, das Ende des in der vorangehenden Steueranweisung geforderten Raums noch nicht erreicht, so wird der größere der beiden Werte »jetzt verlangter Freiraum« und »Rest vom zuletzt verlangten Freiraum« für Text reserviert.

<span id="page-1178-0"></span>Vgl. auch die Anmerkung am Ende der Beschreibung des Parameters [&n&](#page-1180-0).

### **Einschaltungen**

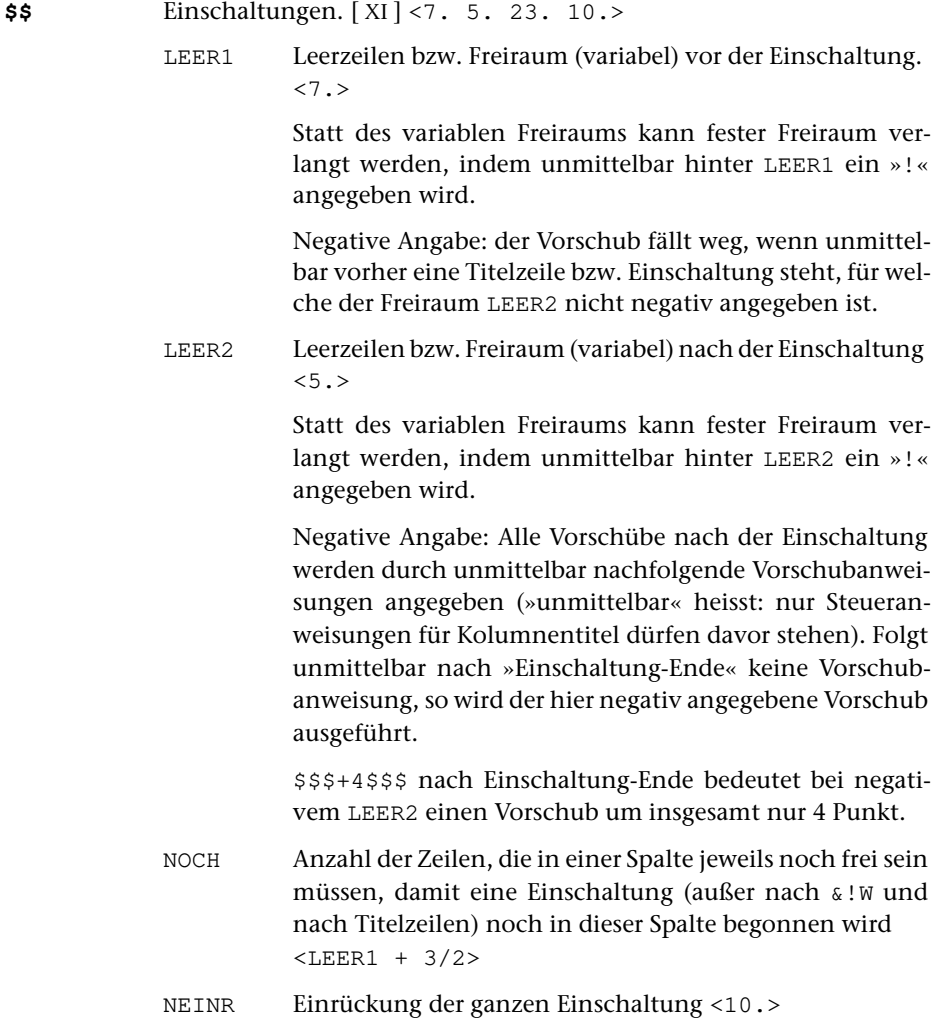

Vgl. auch die Anmerkung am Ende der Beschreibung der Parameter [\\$](#page-1177-0) und [&n&](#page-1180-0).

## <span id="page-1179-0"></span>**Zwischenüberschriften (Titelzeilen)**

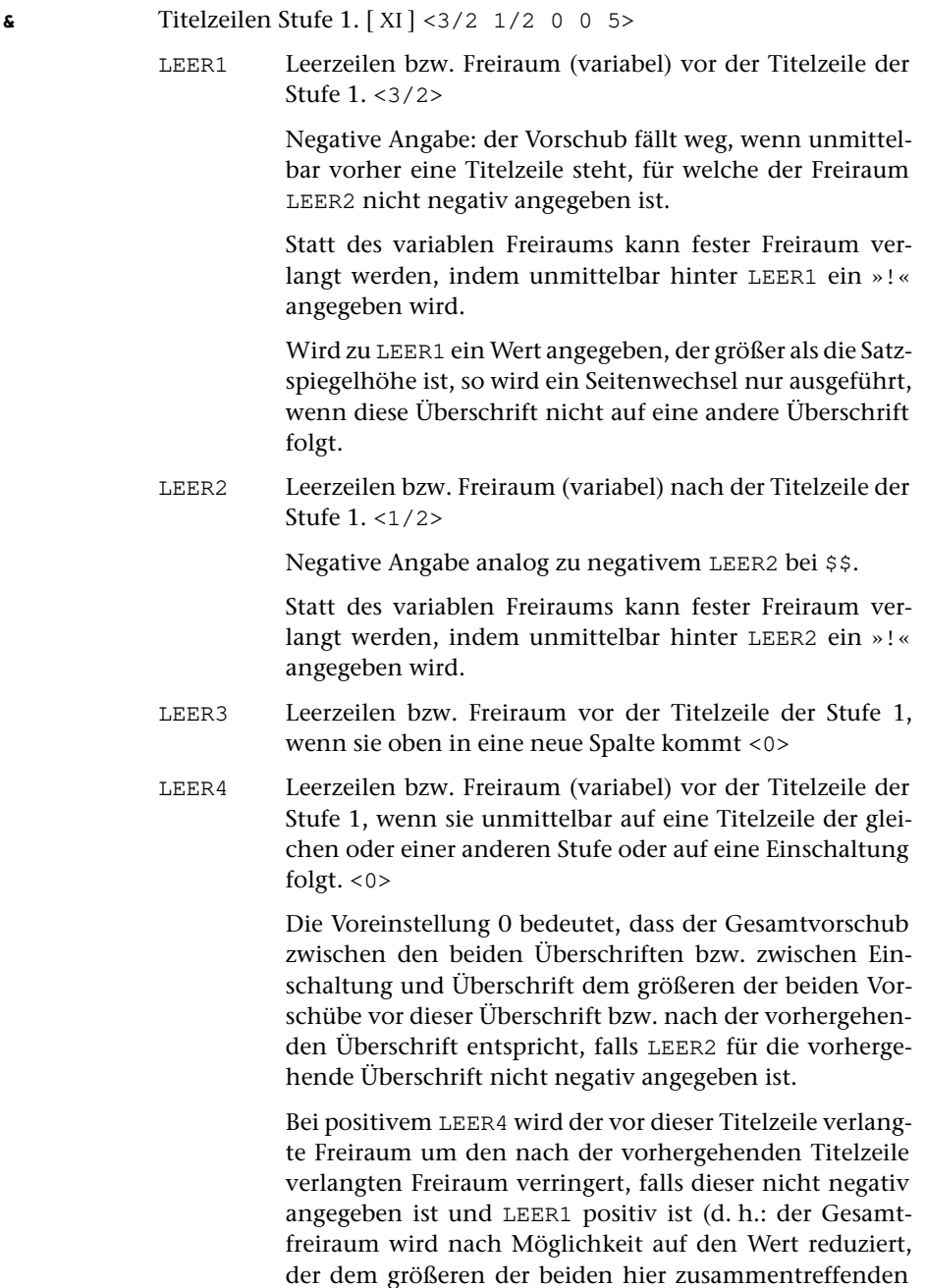

1181 **#SATZ**

Freiräume entspricht). Bei negativem LEER4 wird der Freiraum zwischen den beiden Titelzeilen auf den Betrag des angegebenen Wertes reduziert; dies gilt auch für die Angabe –0 (vgl. die Anmerkung am Ende der Beschreibung von [&n&](#page-1180-0)).

Statt des variablen Freiraums kann fester Freiraum verlangt werden, indem unmittelbar hinter LEER4 ein »!« angegeben wird.

NOCH Anzahl der Zeilen, die in einer Spalte jeweils noch frei sein müssen, damit eine Titelzeile der Stufe 1 noch in dieser Spalte begonnen wird. <LEER1+LEER2+3>

Vgl. auch die Anmerkung am Ende der Beschreibung der Parameter [\\$](#page-1177-0) und [&n&](#page-1180-0) sowie die Anmerkung zu »\$\$\$-n\$\$\$« in der Beschreibung der Steueranweisungen (siehe unten [Kapitel 7.1\)](#page-1216-0) .

<span id="page-1180-1"></span>&& Titelzeilen Stufe 2. [ [XI](#page-723-0) ] <2 1 0 0 8>

<span id="page-1180-2"></span>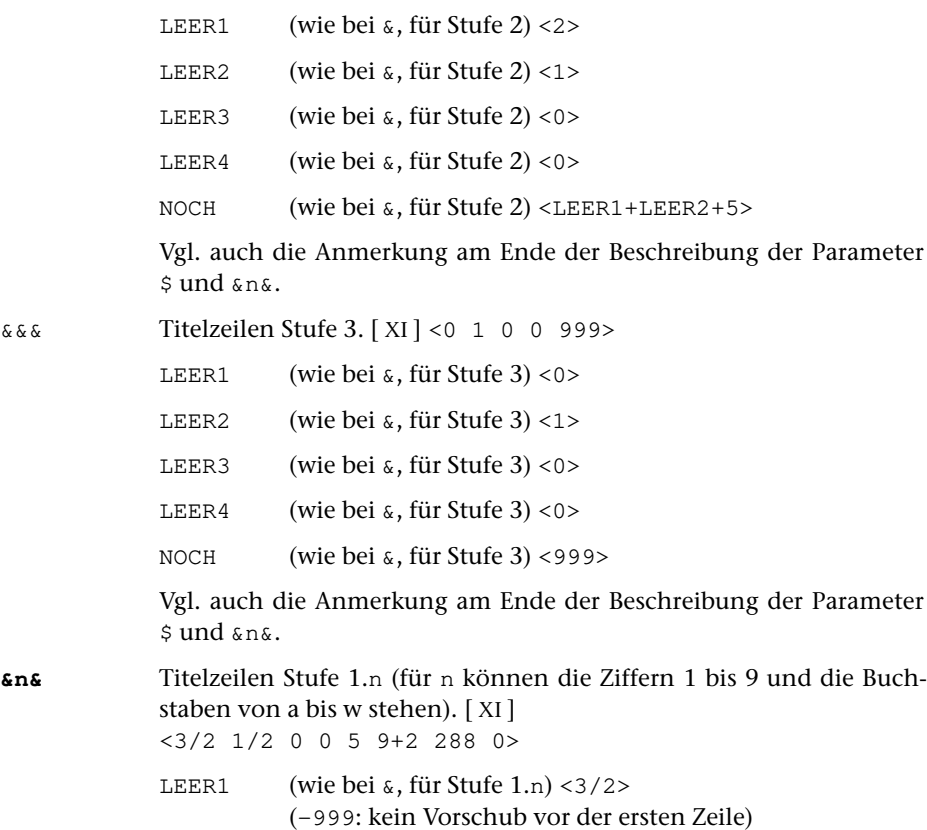

<span id="page-1180-0"></span>LEER2 (wie bei  $\alpha$ , für Stufe 1.n) <1/2>

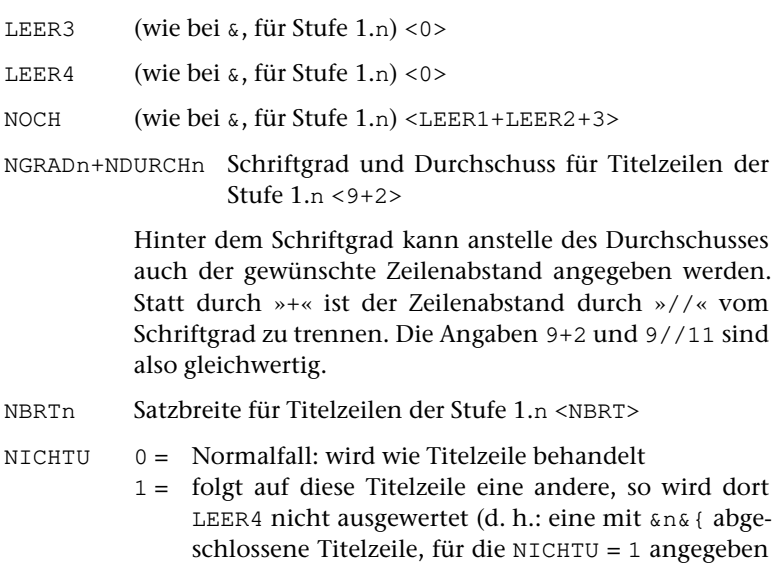

#### Anmerkung:

Steht im Text unmittelbar vor einer der Steueranweisungen \$ \$\$ & && &&& &n& eine Steueranweisung für Zeilenvorschub (außer \$\$\$; vor [\\$](#page-1177-0) und [\\$\\$](#page-1178-0) auch eine Anweisung für Titelzeilen-Ende oder Einschaltung-Ende), so wird der Vorschub vor der neuen Titelzeile bzw. Einschaltung bzw. dem neuen Abschnitt um einen (dort schon ausgeführten) Zeilenvorschub verringert, es sei denn, dass der Freiraum LEER2 nach der vorhergehenden Titelzeile bzw. Einschaltung negativ angegeben ist.

ist, zählt für diesen Zweck nicht als Titelzeile).

Folgen Einschaltungen unmittelbar aufeinander, oder folgt unmittelbar auf eine Titelzeile eine Einschaltung oder umgekehrt, oder folgt unmittelbar auf eine Titelzeile oder eine Einschaltung ein durch [»](#page-1177-0)\$« codierter Abschnitt, so wird der Vorschub vor der neuen Titelzeile bzw. Einschaltung bzw. dem neuen Abschnitt um den nach der davor stehenden Titelzeile bzw. Einschaltung verlangten Freiraum LEER2 verringert, falls dort nicht ein negativer Wert angegeben ist und LEER1 positiv ist (d. h.: der Gesamtfreiraum wird nach Möglichkeit auf den Wert reduziert, der dem größeren der beiden hier zusammentreffenden Freiräume entspricht).

Folgen Titelzeilen unmittelbar aufeinander, so gilt die gleiche Regel, wenn LEER4 für die neue Titelzeile 0 ist. Ist LEER4 nicht 0, so wird dies als Freiraum zwischen den beiden Titelzeilen eingesetzt (es sei denn, dass der durch Vorschübe hinter der ersten der beiden Titelzeilen entstandene Freiraum durch Unterdrücken weiterer Vorschübe nicht mehr auf LEER4 reduziert werden kann). Ist LEER4 negativ oder –0, so wird der Gesamtfreiraum zwischen den beiden Titelzeilen auf den Betrag von LEER4 reduziert.

Vgl. die Anmerkung am Ende der Beschreibung des Parameters [\\$](#page-1177-0).

# **Fußnoten**

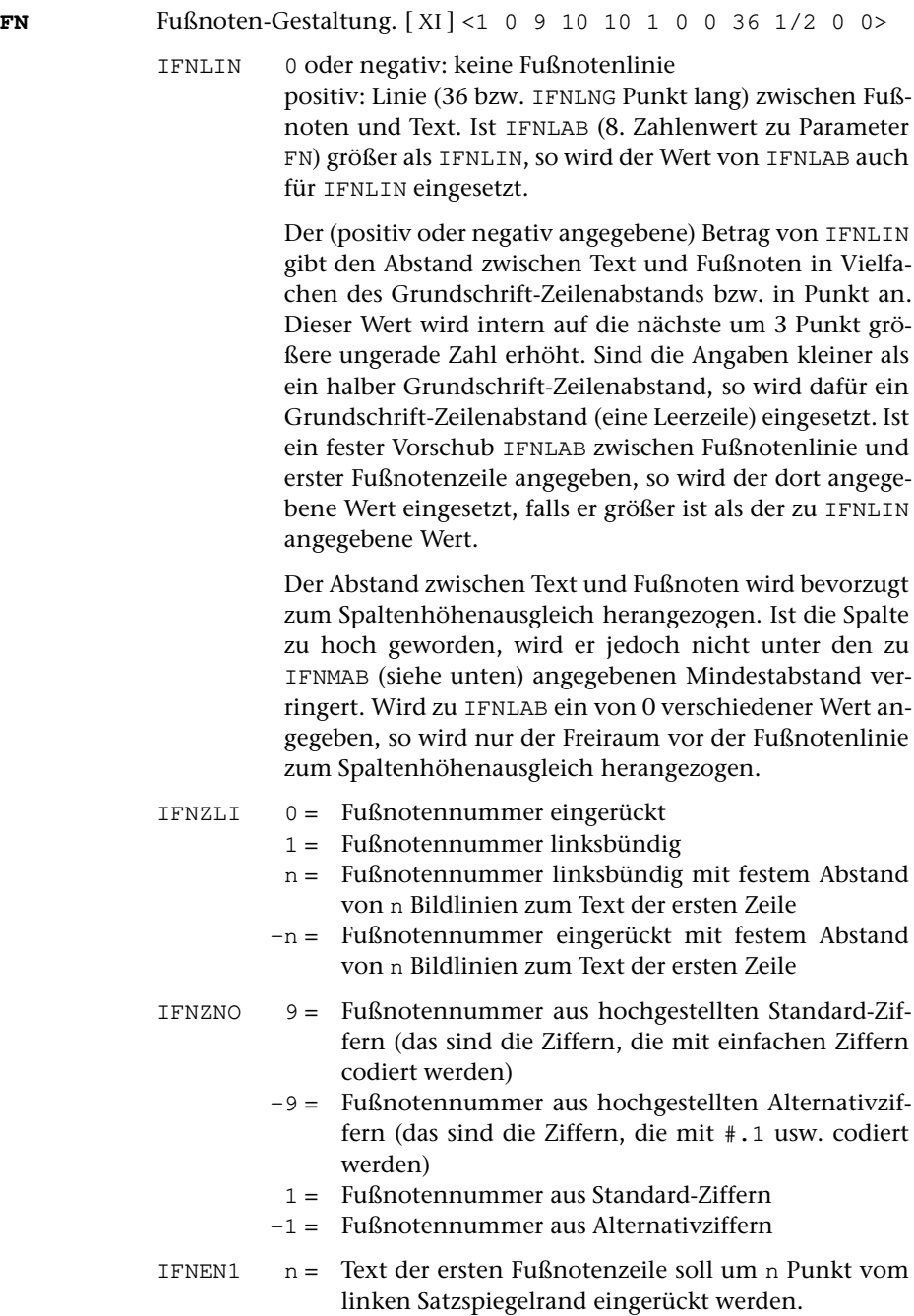

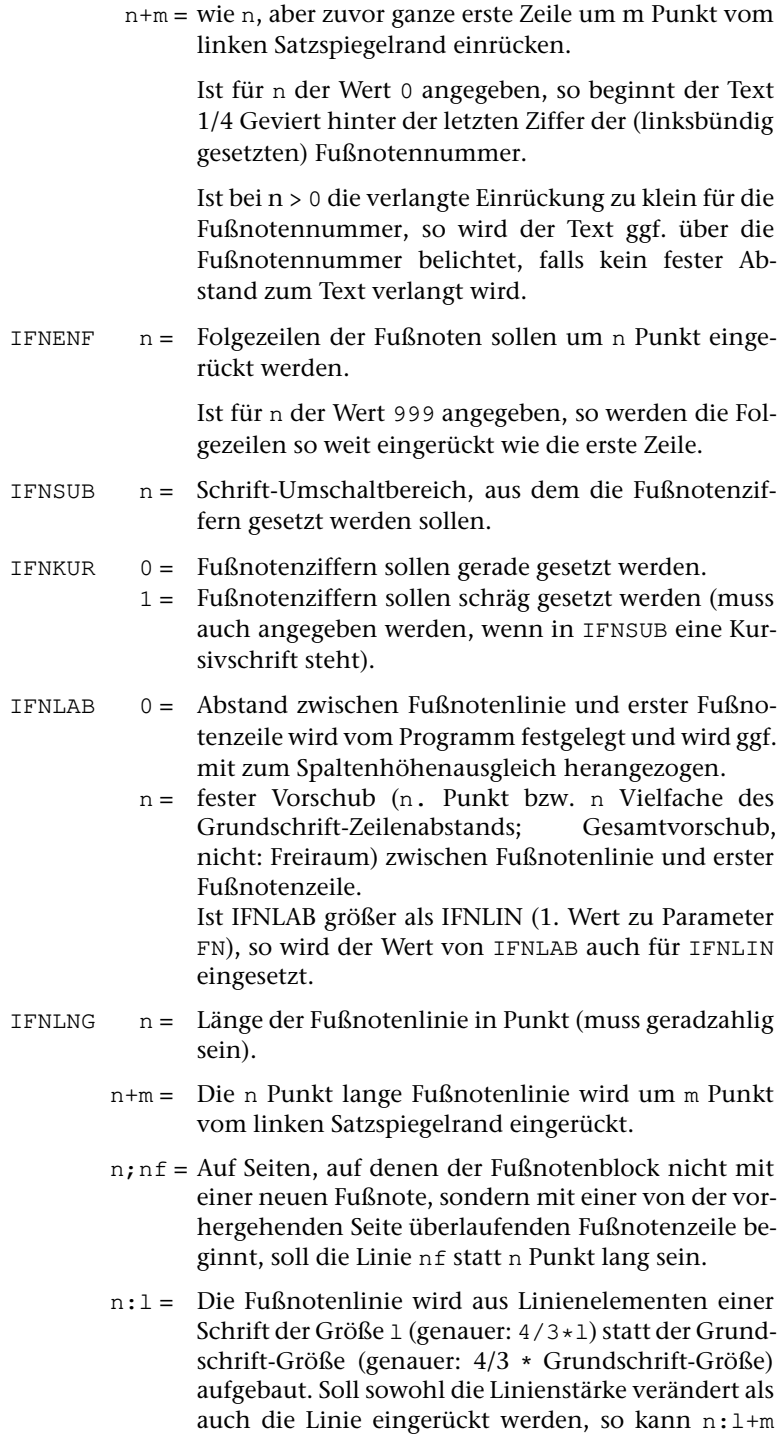

oder n+m:l bzw. n;nf:l+m oder n;nf+m:l angege-

ben werden.

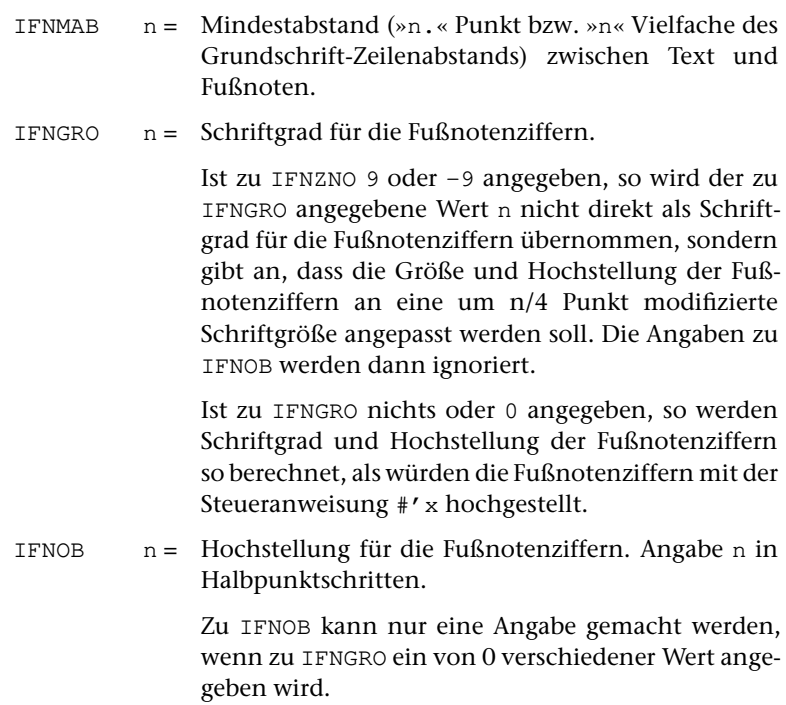

#### Beispiele:

FN 1 –250 9 10 999 ergibt eingerückte hochgestellte Fußnotennummern mit 1/4 Geviert Abstand zum Text, der mit 10 Punkt Abstand vom linken Rand beginnt, falls die Fußnotennummern kurz genug sind. Es gibt keine Doppelbelichtung zwischen Fußnotennummer und Text; die Folgezeilen sind jeweils so weit eingerückt wie der Text der ersten Zeile.

FN 1 –333 1 0 999 ergibt linksbündige (weil der Text der ersten Zeile nicht eingerückt ist) Fußnotennummern aus normalen Ziffern mit 1/3 Geviert Abstand zum Text; die Folgezeilen sind jeweils so weit eingerückt wie der Text der ersten Zeile.

<span id="page-1184-0"></span>FN 1 –333 9 20 20 ergibt eingerückte Fußnotennummern mit 1/3 Geviert Abstand zum Text, der mit 20 Punkt Abstand vom linken Rand beginnt. Die Folgezeilen sind um jeweils 20 Punkt vom linken Rand eingerückt.

**FNN** Fußnotenverweisziffern. [[XI](#page-723-0)] <9 0 0 0>

- IFNVZ 9 = als Fußnotenverweisziffern werden hochgestellte Standard-Ziffern (das sind die Ziffern, die mit einfachen Ziffern codiert werden) benutzt. Die Größe der Ziffern ist an die jeweils benutzte Schriftgröße angepasst.
	- 8 = Wie 9, jedoch ist die Größe der Ziffern an die Schriftgröße des Grundtextes angepasst, wenn der augenblicklich verwendete Schriftgrad größer ist als der des Grundtextes.
- 2 = Wie 8, aber Fußnotenzählung beginnt in jeder Spalte neu mit »1«.
- 1 = Wie 9, aber Fußnotenzählung beginnt in jeder Spalte neu mit »1«.
- 12 = Wie 8, aber Fußnotenzählung beginnt auf jeder Seite neu mit »1«.
- 11 = Wie 9, aber Fußnotenzählung beginnt auf jeder Seite neu mit »1«.
- 22 = Wie 8, aber Fußnotenzählung beginnt in jeder Spalte neu mit »1«. Fußnoten mit identischem Wortlaut werden in einer Spalte nur einmal ausgegeben; die Fußnotenverweisnummern werden entsprechend angepasst.
- 21 = Wie 9, aber Fußnotenzählung beginnt in jeder Spalte neu mit »1«. Fußnoten mit identischem Wortlaut werden in einer Spalte nur einmal ausgegeben; die Fußnotenverweisnummern werden entsprechend angepasst.
- 32 = Wie 8, aber Fußnotenzählung beginnt auf jeder Seite neu mit »1«. Fußnoten mit identischem Wortlaut werden auf einer Seite nur einmal ausgegeben; die Fußnotenverweisnummern werden entsprechend angepasst.
- 31 = Wie 9, aber Fußnotenzählung beginnt auf jeder Seite neu mit »1«. Fußnoten mit identischem Wortlaut werden auf einer Seite nur einmal ausgegeben; die Fußnotenverweisnummern werden entsprechend angepasst.
- –9 = als Fußnotenverweisziffern werden hochgestellte Alternativziffern (das sind die Ziffern, die mit #.1 usw. codiert werden) benutzt. Die Größe der Ziffern ist an die jeweils benutzte Schriftgröße angepasst.
- –8 = Wie –9, jedoch ist die Größe der Ziffern an die Schriftgröße des Grundtextes angepasst, wenn der augenblicklich verwendete Schriftgrad größer ist als der des Grundtextes.
- –2 = Wie –8, aber Fußnotenzählung beginnt in jeder Spalte neu mit »1«.
- –1 = Wie –9, aber Fußnotenzählung beginnt in jeder Spalte neu mit »1«.
- –12 = Wie –8, aber Fußnotenzählung beginnt auf jeder Seite neu mit »1«.
- –11 = Wie –9, aber Fußnotenzählung beginnt auf jeder Seite neu mit »1«.
- –22 = Wie –8, aber Fußnotenzählung beginnt in jeder Spalte neu mit »1«. Fußnoten mit identischem Wortlaut werden in einer Spalte nur einmal ausgegeben; die Fußnotenverweisnummern werden entsprechend angepasst.
- –21 = Wie –9, aber Fußnotenzählung beginnt in jeder Spalte neu mit »1«. Fußnoten mit identischem Wortlaut werden in einer Spalte nur einmal ausgegeben; die Fußnotenverweisnummern werden entsprechend angepasst.
- –32 = Wie –8, aber Fußnotenzählung beginnt auf jeder Seite neu mit »1«. Fußnoten mit identischem Wortlaut werden auf einer Seite nur einmal ausgegeben; die Fußnotenverweisnummern werden entsprechend angepasst.
- –31 = Wie –9, aber Fußnotenzählung beginnt auf jeder Seite neu mit »1«. Fußnoten mit identischem Wortlaut werden auf einer Seite nur einmal ausgegeben; die Fußnotenverweisnummern werden entsprechend angepasst.
	- 0 = es werden keine Fußnotenverweisziffern gesetzt; die Codierung %1 etc. wird nur zum Einsteuern der Fußnoten selbst benutzt. Der Verweis auf die Fußnote kann auf diese Weise durch beliebige Zeichen vorgenommen werden. Das gleiche gilt auch für die Fußnotenziffern am Anfang jeder Fußnote.
	- $* =$  statt der Fußnotenverweisziffern werden Sternchen zum Verweis auf die Fußnote(n) und zur Kennzeichnung der Fußnoten benutzt; ist mehr als eine Fußnote zu einer Spalte vorhanden, so werden für die zweite und die weiteren Fußnoten die entsprechende Zahl von Sternchen (maximal 3) benutzt.
- IFNVZV n = die Fußnotenverweisziffern sollen zusätzlich um n Halbpunktschritte nach oben (positives n) bzw. nach unten (negatives n) verschoben werden.
- IFNRUCK 0 = Normalfall: Fußnotenaufruf und Fußnotennummer müssen aufeinander abgestimmt sein.
	- 1 = Wenn eine Fußnote aufgerufen wird, die eine niedrigere Nummer als die vorherige Fußnote hat, aber noch Fußnoten mit höherer Nummer vorhanden sind, werden letztere zuvor nachgetragen.
- IFNVGR 0 = Normalfall: keine Abweichung von der Standard-Größe der Fußnotenverweisziffern (1 Punkt mehr als die Hälfte der zuletzt verwendeten Schriftgröße; vgl. [Kapitel 12.3.\)](#page-1267-0)
	- n = Die Größe der Fußnotenverweisziffern soll an eine um n/4 Punkt modifizierte Schriftgröße angepasst werden (auch negatives n ist möglich).

#### **Apparate**

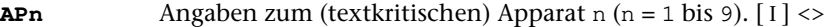

NAPBR Breite von Apparat n (in Punkt)

NAPBR1 Breite der 1. Zeile des Apparates n in Punkt

IAPPL Abstand zum vorhergehenden Apparat (Angabe negativ, wenn die einzelnen Apparateinträge jeweils in einer neuen Zeile beginnen sollen; positiv, wenn die Apparateinträge fortlaufend – mit größerem Wortzwischenraum zwischen den einzelnen Einträgen – als Block gesetzt werden sollen).

> Der Wert kann in Vielfachen des Zeilenabstands der Grundschrift (auch als Bruch) oder in typographischen Punkt angegeben werden. Im letzteren Fall ist ein ».« hinter die Zahl zu setzen.

- IAPPGR Schriftgrad des n-ten Apparates
- IAPPD Durchschuss des n-ten Apparates
- IAPPBL Zusatzangabe zur Berechnung des Platzbedarfs der Apparateinträge von Apparat n. Hier kann eine 1 angegeben werden, wenn die vorläufige Berechnung des Platzbedarfs des Apparats zu niedrige Werte ergibt. Dies kann insbesondere bei langen (textlastigen) Apparateinträgen sinnvoll sein. Voreinstellung ist 0

Bei den Parametern AP2 bis AP9 kann statt dieser Angaben in Spalte 11 die Nummer eines zuvor angegebenen Parameters AP1 bis AP8 stehen, um anzugeben, dass die betreffenden Apparate gleichgesetzt (d. h. als ein und derselbe Apparat behandelt) werden sollen. Dies ermöglicht die Verschachtelung von Apparateinträgen, die sich auf mehr als ein Wort des Textes beziehen. Kettenbildung ist möglich (d. h. der Parameter APn, auf den sich die Nummer in Spalte 11 bezieht, kann selbst wieder einen solchen Verweis enthalten).

Steht in Spalte 11 eine 0, so wird der betreffende Apparat nicht berücksichtigt (d. h. wie Kommentar behandelt).

Die Parameter AP1 bis AP9 müssen lückenlos aufsteigend angegeben werden. Kommt ein bestimmter Apparat im Text nicht vor, so muss der entsprechende Parameter mit leerem Informationsfeld (keine Angabe ab Spalte 11) angegeben werden.
#### <span id="page-1188-0"></span>**Makros**

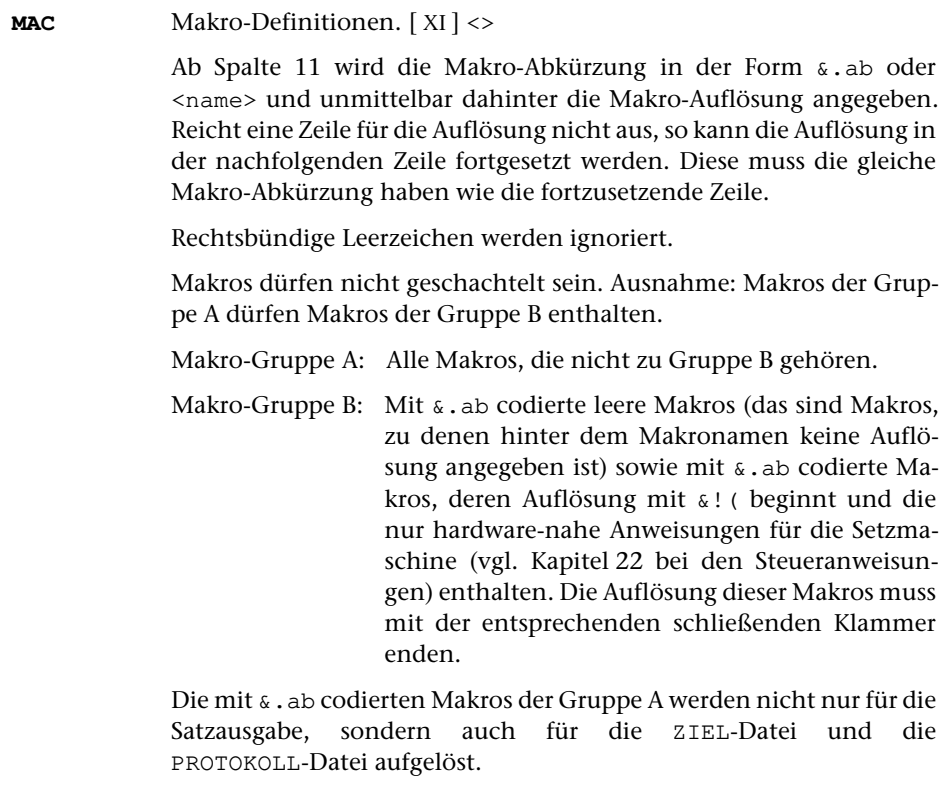

Die mit <name> codierten Makros der Gruppe A werden nur dann in der ZIEL-Datei und der PROTOKOLL-Datei aufgelöst, wenn ihre Auflösung Leerzeichen (ggf. außer einem einzigen Leerzeichen unmittelbar nach der spitzen Klammer hinter dem Makronamen) enthält oder wenn dies mit dem Parameter [MAZ](#page-1191-0) verlangt wird. Andernfalls werden die Makro-Abkürzungen unverändert in die ZIEL-Datei und in die PROTOKOLL-Datei übernommen.

Makros der Gruppe B werden nur für die Satzausgabe aufgelöst; in der ZIEL-Datei und in der PROTOKOLL-Datei bleiben die Makro-Abkürzungen stehen.

Soll bei Makros der Gruppe A ein Leerzeichen am Ende der Makro-Auflösung stehen bleiben, so kann hinter das Leerzeichen die Zeichenfolge &. geschrieben werden; diese wird bei der Auflösung der Makros nicht übernommen.

Bei Makros, die SGML/XML-Tags mit Attributen entsprechen, führen unterschiedliche Attribute nicht immer zu unterschiedlichen Makro-Auflösungen. Sollen diese Tags identische Auflösungen erhalten, so genügt es, als Makro nur den Namen des Tags, gefolgt von einem Leerzeichen, in den spitzen Klammern anzugeben. Dieses Makro gilt dann

für alle im Text vorkommenden Tags mit diesem Namen, unabhängig von ihren Attributen, und (falls solche nicht explizit angegeben sind) für Tags mit gleichen Namen, aber ohne Attribute.

Sind die Attribute für die Auflösung der Makros von Bedeutung, so muss jeweils das volle Tag mit allen auszuwertenden Attributen als Makro angegeben werden. Solche Makros können in der Regel, wie unten beschrieben, gleichgesetzt werden.

Sind nicht alle Attribute für die Auflösung eines Makros von Bedeutung, so genügt es, das Tag nur bis zum letzten auszuwertenden Attribut anzugeben und vor der schließenden Spitzklammer ein Leerzeichen einzufügen. Dieses Makro gilt dann für alle Tags, die bis zum letzten angegebenen Attribut gleich lauten.

Es können (einschließlich der mit dem Parameter [MAH](#page-1189-0) angegebenen, bis zu 2000 hierarchischen Makros) maximal 3000 Makros angegeben werden; die Auflösungen der mit den Parametern [MAC](#page-1188-0) , [MAA](#page-1189-1) und [MAH](#page-1188-0) angegebenen Makros können insgesamt 64000 Zeichen umfassen.

<span id="page-1189-1"></span>**MAA** Makro-Definitionen. [[XI](#page-723-0)] <>

Wie [MAC](#page-1188-0), jedoch werden die mit <name> codierten Makros auch durch die Standard-Makros [\\*AUMBRUCH](#page-1330-0) und [\\*SUMBRUCH](#page-1405-0) nicht aufgelöst.

Die mit Parameter [MAA](#page-1189-1) definierten Makros dürfen keine Anweisungen enthalten, die in [\\*AUMBRUCH](#page-1330-0) oder [\\*SUMBRUCH](#page-1405-0) verarbeitet werden müssen (z. B. Zeilenwechsel, Überschriften, Einrückungen, Auszeichnungen).

<span id="page-1189-0"></span>**MAH** Makro-Definitionen für hierarchische Makros. [ [XI](#page-723-0) ] <>

Wie [MAC](#page-1188-0) für mit <name> codierte Makros. Bei der Auflösung dieser Makros werden SGML/XML-Konventionen zugrundegelegt; die Stellung der (den SGML/XML-Tags entsprechenden) Makros innerhalb von übergeordneten, durch entsprechende Tags bezeichneten Elementen wird berücksichtigt. Dabei wird eine Hierarchiestufe durch ein einem Start-Tag entsprechendes Makro (z. B. <div>) eröffnet und durch ein einem End-Tag entsprechendes Makro mit identischem Namen, vor dem ein »/« steht (z. B. </div>, abgeschlossen.

Die Reihenfolge der Makros muss der hierarchischen Ordnung der durch sie bezeichneten Elemente des zu setzenden Textes entsprechen. Außerdem wird ab Spalte 11 für jedes übergeordnete Makro, das einem noch offenen (nicht durch ein End-Tag abgeschlossenen) Tag entspricht, ein Punkt erwartet. Fehlen diese Punkte, so wird bei jedem nicht mit </ beginnenden, vom vorhergehenden verschiedenen Makro um eine Hierarchiestufe weitergeschaltet und mit jedem mit </ beginnenden, vom vorhergehenden verschiedenen Makro um eine Hierarchiestufe zurückgeschaltet.

Es empfiehlt sich, Makros, die unabhängig von ihrer Stellung in der Hierarchie immer die selbe Auflösung haben (z. B. Tags von Inline-Elementen), mit MAC statt mit MAH zu definieren. Makros, die in der Regel die selbe Auflösung haben und nur gelegentlich hierarchie-abhängig anders aufgelöst werden müssen, können sowohl mit MAC als auch mit MAH definiert werden. Dabei muss die Definition mit MAC vor der Definiton des selben Makros mit MAH erfolgen. Die hierarchie-abhängige Definition hat jeweils Vorrang.

Für Makros, die den End-Tags von Tags mit Attributen entsprechen, gelten die von SGML/XML gewohnten Konventionen (</name>, ohne Leerzeichen und ohne Attribute).

Parameter für Satzmakros, die diesen Konventionen entsprechen, können mit dem Standard-Makro [\\*TAGS](#page-1407-0) (siehe unten) aus dem zu setzenden, nach SGML/XML-Konventionen ausgezeichneten Text erzeugt werden. In die so erzeugten Parameter muss nur noch die Auflösung der Makros eingetragen werden.

Unterschiedliche hierarchische Makros, die sich auf der selben Hierarchiestufe befinden und die den selben übergeordneten Makros untergeordnet sind, können für das Satzprogramm gleichgesetzt werden, auch wenn sie unterschiedlich aufgelöst werden sollen. Voraussetzung ist, dass die Auflösung der diesen Makros untergeordneten Makros nicht von den Namen dieser gleichgesetzten Makros, sondern nur von ihrer Stellung innerhalb der Hierarchie der Tags abhängt.

Die Gleichsetzung von Makros wird dadurch angegeben, dass beim ersten der gleichzusetzenden Makros in Spalte 9 ein »–«, bei den mit diesem gleichgesetzten Makros (die unmittelbar darauf folgen müssen) ein »=« angegeben wird. Auch die Makros, die eine durch gleichgesetzte Makros eingeleitete Hierarchiestufe abschließen, müssen in Spalte 9 entsprechend gekennzeichnet sein. Soll (abweichend von SGML- bzw. XML-Konventionen) ein einziges (End-)Makro diese Funktion für mehrere gleichgesetzte (Start-)Makros übernehmen, so muss dieses (End-)Makro in Spalte 9 durch ein »–« gekennzeichnet sein, obwohl ihm keine weiteren, mit ihm gleichgesetzten (End-)Makros folgen.

Eine auf der obersten Hierarchiestufe beginnende Folge von verschachtelten MAH-Makros, die in anderen Folgen von MAH-Makros nicht angegeben ist, wird dort automatisch eingesetzt, wenn die Tag-Folge im Text dies erfordert. Derzeit ist es nicht möglich, dies mehrfach verschachtelt zu nutzen.

Sollen bei Tags mit Attributen Attribut-Werte unverändert in die Makro-Auflösung übernommen werden, so kann statt des Attributs ein »\*« angegeben werden; in der Makro-Auflösung wird an der Stelle, an der der Wert des Attributs eingesetzt werden soll, {=an} angegeben, wobei für n die laufende Nummer des im Tag durch »\*« ersetzten Attributs ist.

Beispiel:

```
Mit dem Parameter
             MAH \langle \text{page } n = "*/ \rangle (Seite {=a1})
             wird erreicht, dass aus dem Quelltext
             "weiter unten <page n="13"/> beschrieben."
             beim Satz folgender Text erzeugt wird:
             »weiter unten (Seite 13) beschrieben.«
            MAH <see kap="*" pg="*"> (Seite {=a2}, "{=a1}")
             ergibt beim Quelltext
             "haben wir bereits <see kap="Einleitung" pg="3"> be-
             schrieben"
             in der Satzausgabe:
             »haben wir bereits (Seite 3, »Einleitung«) beschrieben«.
MAZ Zusatzangaben zu den Makros. [ I ] <0 0>
             NGKU Angabe zur Groß- und Kleinschreibung in den Makrona-
                       men.
                       0 = Groß- und Kleinbuchstaben gelten in Makronamen
                            als gleichwertig.
                       1 = Groß- und Kleinbuchstaben werden unterschieden;
                            auch Makros, die sich nur durch Groß- bzw. Klein-
                            schreibung unterscheiden, gelten als unterschiedli-
                            che Makros.
```
MAUFL Angabe zur Auflösung von Makros in der ZIEL-Datei und der PROTOKOLL-Datei.

- 0 = Mit <name> codierte Makros werden unaufgelöst in die ZIEL-Datei und die PROTOKOLL-Datei übernommen, es sei denn, dass ihre Auflösung – außer einem einzigen Leerzeichen unmittelbar hinter der den Makronamen abschließenden spitzen Klammer – Leerzeichen enthält. Diese Angabe ist nicht erlaubt, wenn Makros mit dem Parameter MAH definiert werden.
- 1 = Statt der mit <name> codierten Makros wird immer deren Auflösung in die ZIEL-Datei und die PROTOKOLL-Datei übernommen.
- –1 = Mit <name> codierte Makros werden unaufgelöst in die ZIEL-Datei und die PROTOKOLL-Datei übernommen, sofern nicht zwischen Bestandteilen ihrer Auflösung beim Satz ein Zeilenwechsel erfolgt. In diesem Fall wird die Auflösung des Tags zwischen XML-Kommentare der Form <!–– {tagname} ––> und <!–– \{tagname} ––> eingeschlossen. Solche Tags können mit dem Standard-Makro [\\*XMLZIEL](#page-1416-0) wiederhergestellt werden. Dies ist auch dann notwendig, wenn die ZIEL-Datei eines Satzlaufes, bei

dem zu MAUFL –1 angegeben war, als QUELL-Datei eines weiteren Satzlaufes benutzt werden soll, in dem der Parameter MAH benutzt wird.

 $-2 =$  Mit  $\langle$ name $\rangle$  codierte Makros werden immer unaufgelöst in die ZIEL-Datei und die PROTOKOLL-Datei übernommen. In diesem Fall ist i. d. R. die ZIEL-Datei nur dann als QUELL-Datei für einen weiteren Satzlauf geeignet, wenn sie nicht die Anweisung &!u enthält.

Wird der Parameter MAH verwendet, und ist der Parameter MAZ nicht angegeben, so gilt  $MAZ = 1 -1$  als Voreinstellung. Außerdem darf dann als zweiter Wert (MAUFL) nur 1, –1 oder –2 angegeben werden.

## <span id="page-1192-1"></span><span id="page-1192-0"></span>**Umdefinition von Zeichen und Dickten**

**–** Geviertstrich soll statt des Halbgeviertstrichs für Gedankenstrich und »bis«-Strich benutzt werden.[ I ] <>

DICKN Dicktenwert des Geviertstriches in Bildlinien.

- **AFZ** Angaben für die Behandlung der mit " bzw. #.? codierten Anführungs- und Schlusszeichen. [ [XI](#page-723-0) ] <0>
	- IFRZA 0 = guillemets, deutsche Belegung: Spitze nach innen
		- 1 = guillemets, französische Belegung: Spitze nach außen
		- 2 = guillemets, finnisch: Spitze nach rechts
		- –1 = deutsche Anführungszeichen: vorn Komma bzw. Doppelkomma, hinten einfacher bzw. doppelter umgekehrter Apostroph
		- –2 = englische Anführungszeichen: vorn einfacher bzw. doppelter umgekehrter Apostroph, hinten einfacher bzw. doppelter Apostroph
		- –3 = italienische Anführungszeichen: vorn einfacher bzw. doppelter umgekehrter Apostroph, hinten Komma bzw. Doppelkomma
		- –4 = polnische Anführungszeichen: vorn Komma bzw. Doppelkomma, hinten einfacher bzw. doppelter Apostroph
		- –5 = finnische Anführungszeichen: vorn und hinten einfacher bzw. doppelter Apostroph

Dieser Parameter betrifft nur die Codierungen " und #.?; die mit #.> bzw. #.< und mit #.: bzw. #.; codierten Zeichen werden nicht umgedreht, die Codierungen #., #.' und #." behalten ihre Bedeutung unverändert.

<span id="page-1193-1"></span><span id="page-1193-0"></span>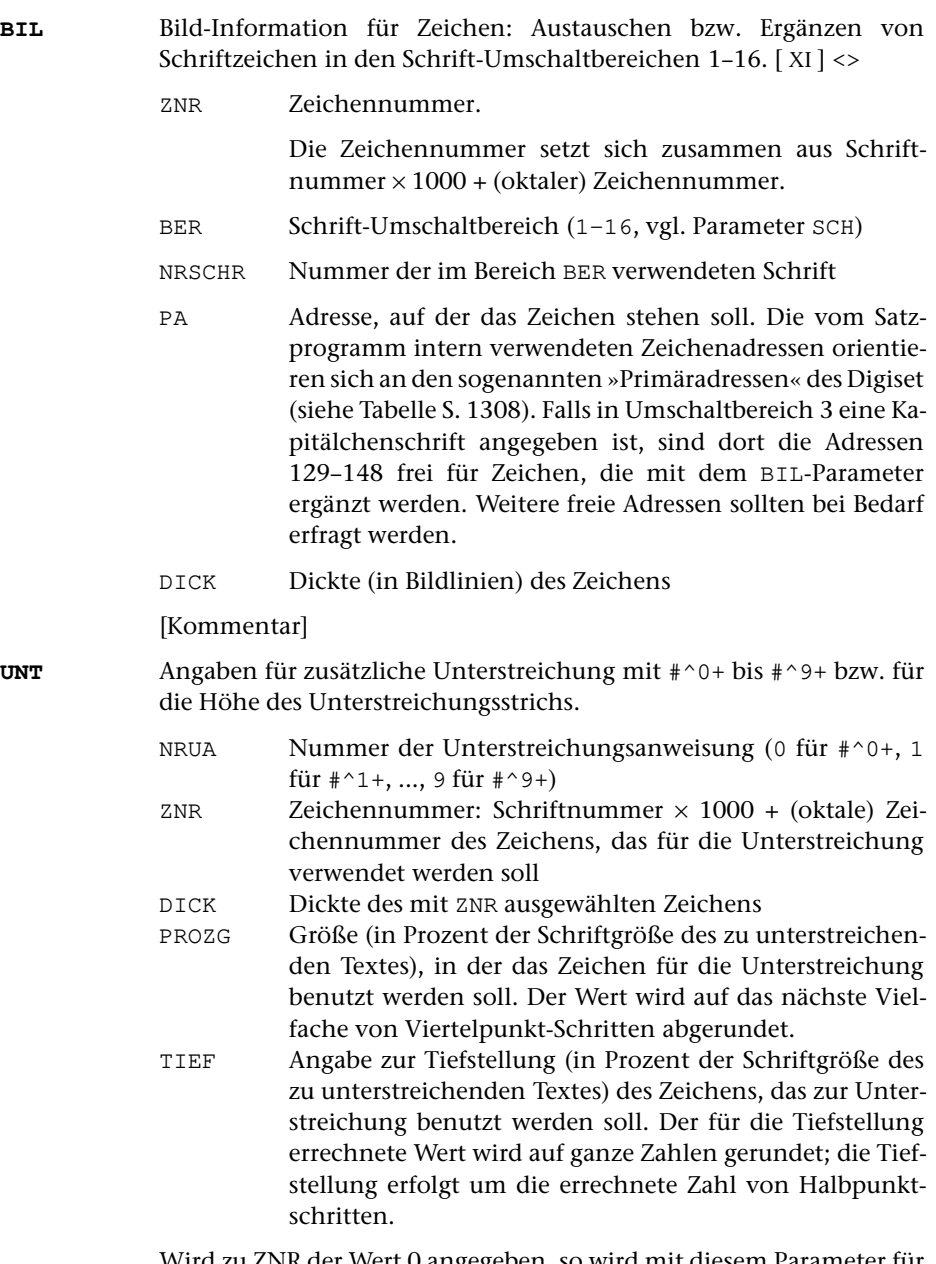

Wird zu ZNR der Wert 0 angegeben, so wird mit diesem Parameter für die Steueranweisungen #0+ bis #3+ und #5+ bis #6+ die vertikale Lage der Unterstreichungsstriche gegenüber der Voreinstellung geändert. Ein zu TIEF angegebener positiver Wert n verschiebt den Unterstreichungsstrich um n/2 Punkt nach oben, ein negativer Wert um  $|n|/2$ Punkt nach unten.

<span id="page-1194-0"></span>**DIC** Änderung von Dicktenwerten für Zeichen, für die Soll-Spatienbreite und für die Sperrung.[ I ]

> Zur Angabe von zusätzlichen oder neuen Dicktenwerten sind folgende Zahlenwerte anzugeben:

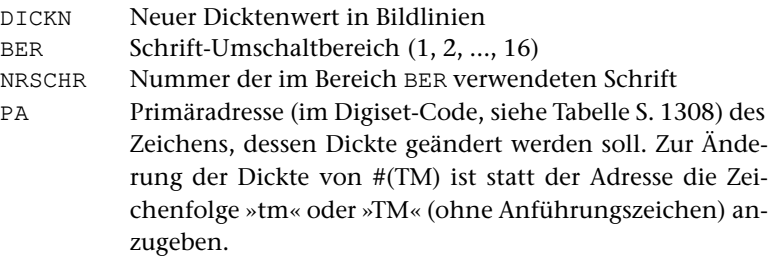

[Kommentar]

Zur Angabe von neuen Dicktenwerten für die Unicode-Zeichen #[2007] bzw. ^&^#x2007; (figure space), #[2008] bzw. ^&^#x2008; (punctuation space),  $\#$ [2009] bzw. ^&^#x2009; (thin space),  $\#$ [200A] bzw. ^&^#x200A; (hair space) und #[202F] bzw. ^&^#x202F; (narrow no-break space) sind folgende Zahlenwerte anzugeben:

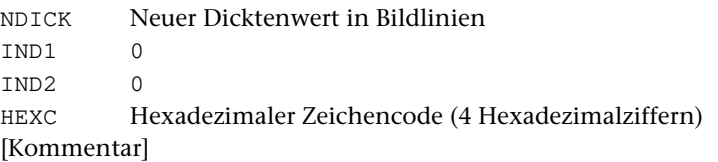

Zur Änderung der Soll-Breite von Spatien und Sperrung sind folgende Zahlenwerte anzugeben:

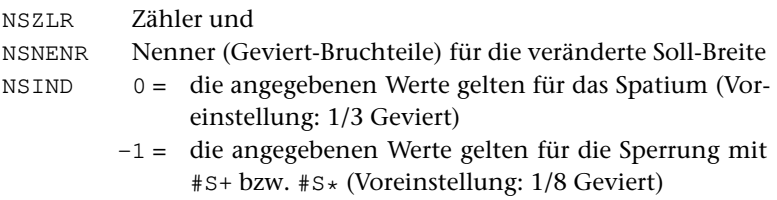

**SP**Sperrung am Wortanfang und am Wortende. [1] <0 1>

- ISPWA Sperrung am Wortanfang
	- 0 = Bei »Sperrung Anfang« nach einem Spatium wird erst nach dem ersten Zeichen dahinter mit der Sperrung begonnen.
	- 1 = Bei »Sperrung Anfang« nach einem Spatium wird sofort mit der Sperrung begonnen.
- ISPW3 Sperrung am Wortende
	- 0 = Bei »Sperrung Ende« unmittelbar vor einem Spatium endet die Sperrung schon vor dem Spatium.

<span id="page-1194-1"></span>

1 = Bei »Sperrung Ende« unmittelbar vor einem Spatium wird auch hinter dem »Sperrung Ende« noch ein entsprechender Zwischenraum erzeugt (analog zu »Sperrung Ende« innerhalb eines Wortes).

# **Übersicht über die Voreinstellungen**

Wird zur Spezifikation PARAMETER nichts oder »–« angegeben, so ist dies gleichwertig mit den folgenden Angaben:

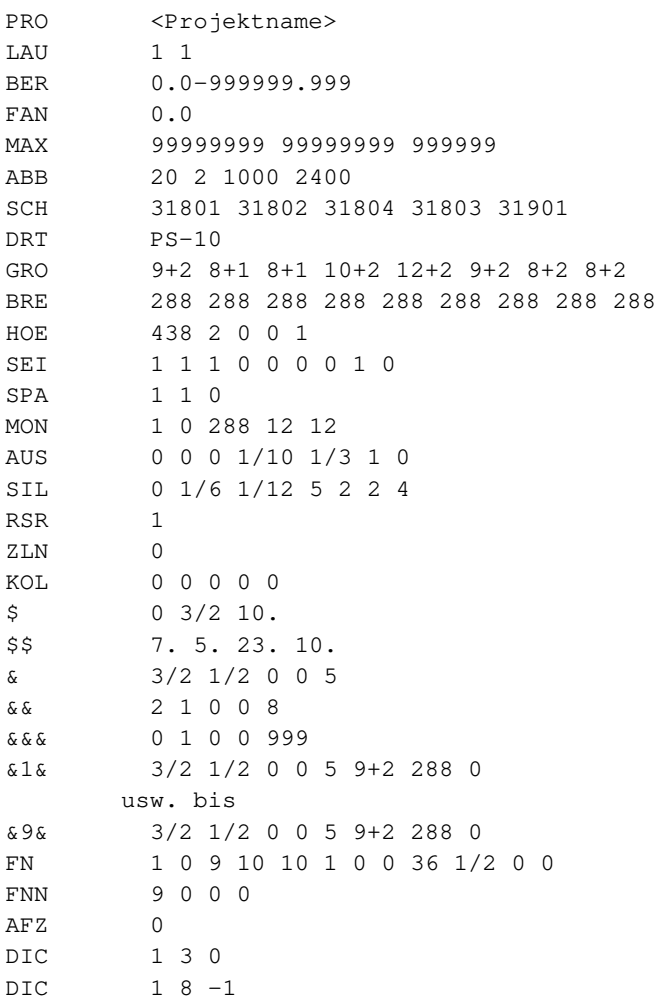

# **Alphabetisches Verzeichnis der Parameter**

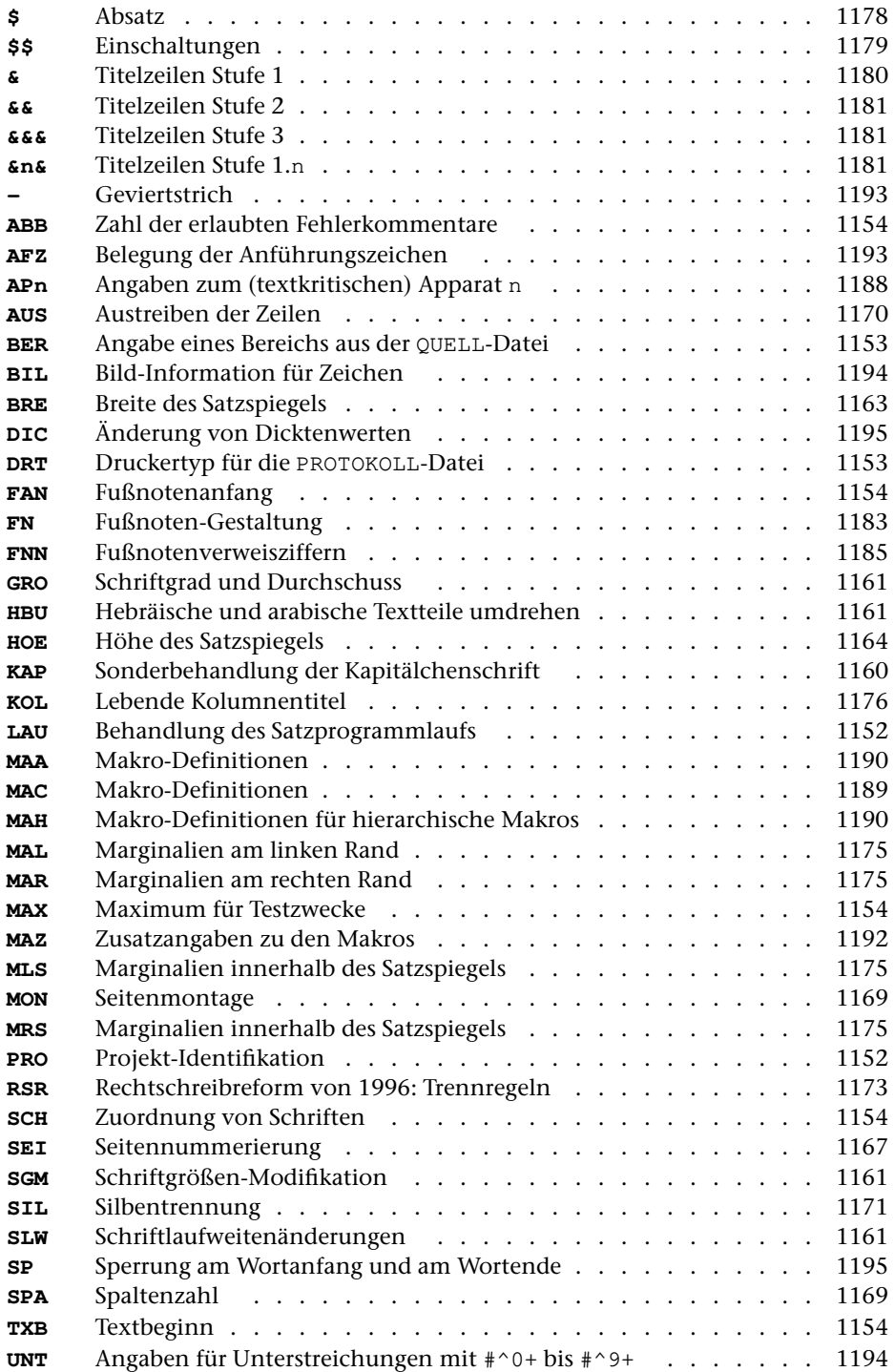

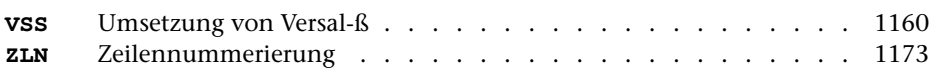

# **Steueranweisungen**

Für alle Steueranweisungen ist die Eingabecodierung angegeben, die auf Geräten zu wählen ist, die mit der internationalen Referenz-Version des ASCII-Zeichensatzes (entspricht DIN 66003, Code-Tabelle 1 bzw. ISO-Norm 646) ausgestattet sind.

Die mit »^« beginnenden Codierungen [\(Kapitel 12.2](#page-1264-0) bis [18\)](#page-1293-0) werden über die TUSTEP-Eingabekommandos (z. B.: #EDIERE, #UMWANDLE) in die entsprechenden TUSTEPinternen Codes umgewandelt, die das Satzprogramm erwartet.

Die (durch Großbuchstaben wiedergegebenen) Buchstaben in den Anweisungen können Groß- oder Kleinbuchstaben sein. Die Kleinbuchstaben in der Beschreibung der Anweisungen stehen für Zahlenwerte; dafür ist, wenn nichts anderes angegeben ist, eine vorzeichenlose ganze Zahl einzusetzen. Ist eine Zahl mit einer bestimmten Stellenzahl verlangt, so sind kleinere Zahlen ggf. nach links mit Nullen auf die verlangte Stellenzahl aufzufüllen.

Die Steueranweisungen sind im Folgenden nach Sachgruppen geordnet beschrieben. Im Anhang findet sich eine alphabetische Liste der Steueranweisungen.

## **I. Unterteilung des Textes**

## **1. Seitenumbruch**

Die unter 1. genannten Anweisungen müssen zwischen Leerzeichen stehen. Zeilenanfang und Zeilenende gelten als Leerzeichen.

Eine neue Spalte wird nur begonnen, wenn in der aktuellen Spalte schon Text (nicht nur übergelaufene Fußnoten) gesetzt wurde.

Beim Aufruf des Satzprogramms kann über die Spezifikationsangabe MODUS=A verlangt werden, dass die automatische Seiten- bzw. Spaltenaufteilung unterbleibt und nur an den Stellen Seiten- bzw. Spaltenwechsel vorgenommen wird, an denen eine der hier genannten Anweisungen angegeben ist.

Die Anweisungen zum Seiten- bzw. Spaltenwechsel stehen in zwei Formen, mit drei bzw. mit zwei &, zur Verfügung. Bei den mit drei & geschriebenen Anweisungen werden evtl. noch wirksame Einschaltungen und Einzüge aufgehoben; es wird auf den Grundtext-Schriftgrad umgeschaltet. Mit den mit zwei & geschriebenen Seitenbzw. Spaltenwechselanweisungen ist es möglich, mitten in einem Abschnitt Seitenbzw. Spaltenwechsel vorzunehmen: der Schriftgrad wird nicht verändert, Einschaltungen und Einzüge werden nicht aufgehoben; ist Blocksatz verlangt, so wird die Zeile vor einer dieser Anweisungen ausgetrieben, wenn sie nicht durch eine Zeilenwechselanweisung abgeschlossen ist.

Entstehen durch die Anweisungen &&&R&&&{, &&&L&&&{, &&&-n&&&{, &&&+n&&&{, &&&\*n&&&{ Leerseiten, so werden diese mit ausgegeben, wenn es sich dabei um nicht mehr als 7 unmittelbar aufeinander folgende Leerseiten handelt. Dies gilt auch für die entsprechenden, mit nur zwei & geschriebenen Anweisungen.

Siehe auch Anweisung \$\$\$-n\$\$\$ (bedingter Spaltenwechsel, [Kapitel 7.1\)](#page-1216-0)

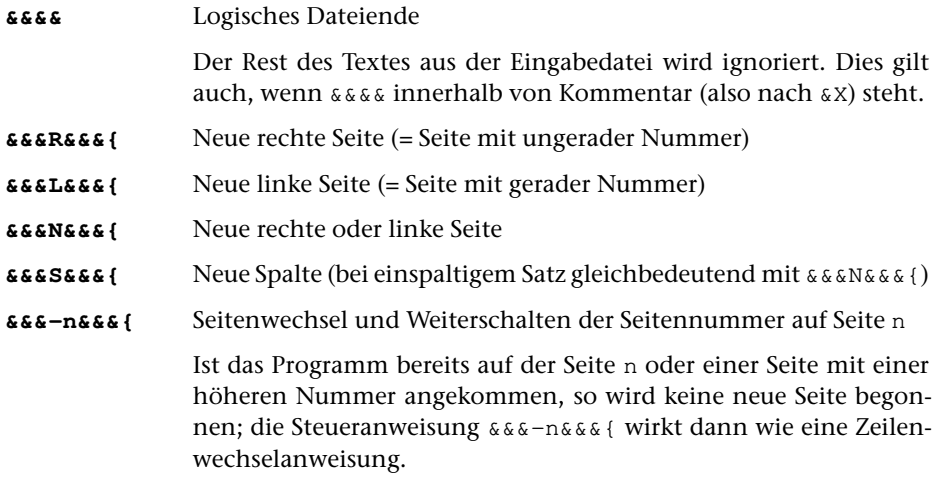

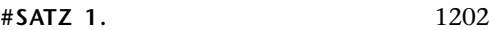

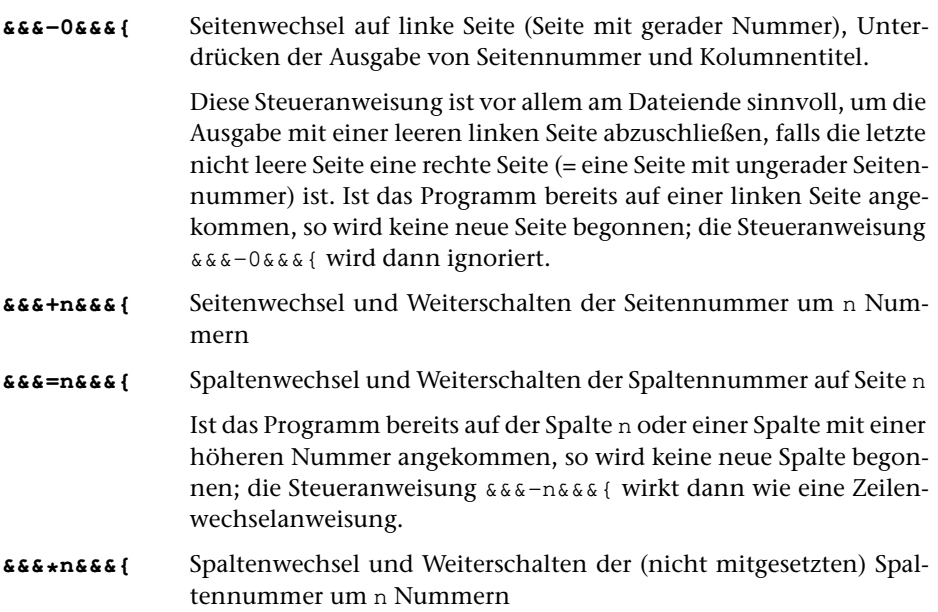

Bei den Anweisungen &&&+n&&&{ und &&&\*n&&&{ wird die Seiten- bzw. Spaltennummer in jedem Fall um die angegebene Zahl weitergeschaltet, auch wenn gerade eine neue Seite bzw. Spalte begonnen war (z. B. nach Einschaltung-Ende).

Wenn beispielsweise genau eine Leerseite gewünscht ist, ist es also sicherer, die Kombination &&&N&&&{ &&&+1&&&{ anstelle der Anweisung &&&+2&&&{ zu verwenden.

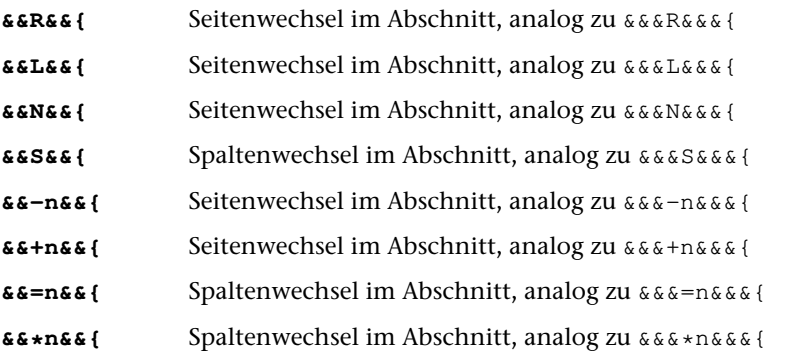

Bei den Anweisungen zum Seiten- bzw. Spaltenwechsel im Abschnitt werden Einschaltungen, Einzüge und Auszeichnungen nicht aufgehoben, der Schriftgrad wird nicht verändert; bei Blocksatz wird die Zeile vor diesen Anweisungen ausgetrieben, wenn sie nicht durch eine Zeilenwechselanweisung abgeschlossen ist.

Ein weiterer Unterschied betrifft die Behandlung von Seiten mit übergelaufenen Fußnoten bzw. vorgemerkten Freiräumen für zu lange Apparate: Mit der Anweisung &&&N&&&{ wird auch dann eine neue Seite begonnen, wenn nur übergelaufene Fußnoten oder vorgemerkte Freiräume für zu lange Apparate auf der Seite vorhanden sind. Ggf. enthält die Seite vor der mit &&&N&&&{ beginnenden Seite also nur (übergelaufene) Fußnoten. Mit der Anweisung &&N&&{ dagegen wird der Text auf solchen

Seiten weitergeführt. Übergelaufene Fußnoten bzw. Apparate stehen also unten auf der durch &&N&&{ begonnenen Seite.

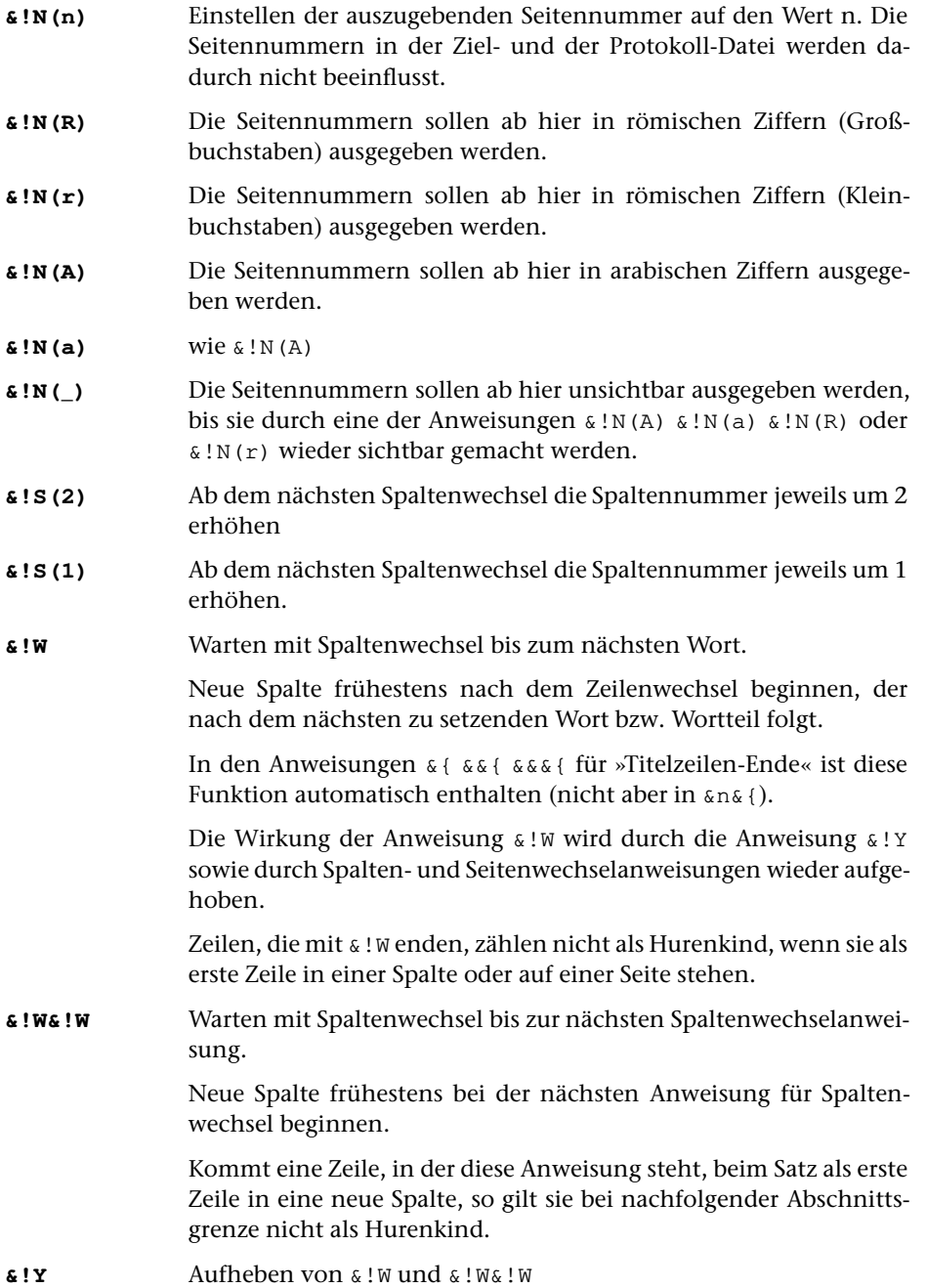

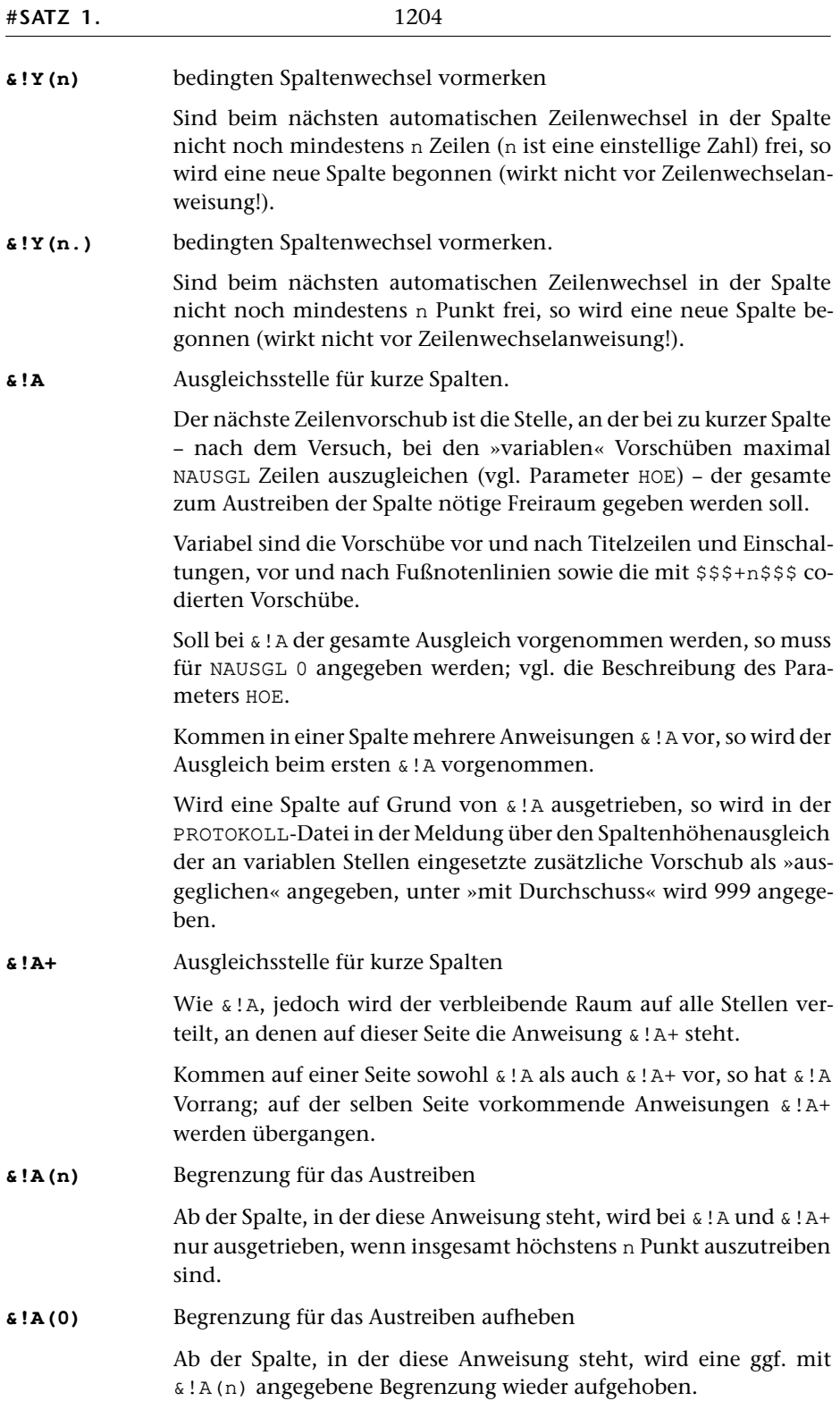

## **2. Kolumnentitel; Spaltenkopftext**

## **2.1. Kolumnentitel**

Die Anweisungen für lebende Kolumnentitel müssen unmittelbar vor oder nach Anweisungen für Zeilenwechsel stehen, dürfen also nicht im laufenden Text vorkommen. Zentrieranweisungen müssen zuvor (z. B. durch eine Zeilenwechselanweisung oder durch @1) abgeschlossen sein.

Die Stellung der lebenden Kolumnentitel auf der Seite (links, Mitte, rechts, innen, außen) wird beim Aufruf des Satzprogramms mit dem Parameter [KOL](#page-1175-0) angegeben. Mit diesem Parameter wird außerdem angegeben, ob die lebenden Kolumnentitel jeweils erst ab dem nachfolgenden Seiten- bzw. Spaltenwechsel berücksichtigt werden oder noch für die aktuell bearbeitete Seite bzw. Spalte gelten sollen. Diese Angaben können für Seiten bzw. Spalten mit ungerader Nummer (rechte Seiten) und für Seiten bzw. Spalten mit gerader Nummer (linke Seiten) verschieden sein. So kann beispielsweise beim Satz von Wörterbüchern auf jeder linken Seite der zuletzt vor dem Seitenwechsel angegebene Kolumnentitel, auf jeder rechten Seite der letzte auf dieser Seite angegebene Kolumnentitel ausgegeben werden.

Als untere Kolumnentitel werden immer die zuletzt vor dem Wechsel zur nächsten Seite bzw. Spalte angegebenen Kolumnentitel eingesetzt. Untere Kolumnentitel können zusätzlich zu den oberen Kolumnentiteln ausgegeben werden; sie können jedoch nur gesetzt werden, wenn die Seitennummer ebenfalls unten gesetzt wird. Sie stehen in der gleichen Zeile wie diese Seitennummer.

Sollen bei mehrspaltigem Satz die Kolumnentitel nicht seitenbezogen, sondern spaltenbezogen gesetzt werden, so sind @=...@{ und @"...@{ Kolumnentitel für gerade Spaltennummern,  $\mathcal{C}/\ldots\mathcal{C}$  { und  $\mathcal{C}'\ldots\mathcal{C}$  { Kolumnentitel für ungerade Spaltennummern.

**@=...@{** Lebende Kolumnentitel oben

Das zwischen den Anweisungen @= und @{ Stehende wird als Kolumnentitel über die Seite bzw. Spalte gesetzt, bei geteiltem Kolumnentitel nur auf den Seiten bzw. Spalten mit gerader Nummer.

**@/...@{** Lebende Kolumnentitel oben für rechte Seiten

Das zwischen den Anweisungen @/ und @{ Stehende wird auf den Seiten bzw. Spalten mit ungerader Nummer als Kolumnentitel über die Seite bzw. Spalte gesetzt. Der zuvor mit @=...@{ definierte Kolumnentitel gilt damit nur für linke Seiten bzw. für Spalten mit gerader Nummer.

Die Anweisung @/ ist nur sinnvoll, wenn über Parameter [KOL](#page-1175-0) geteilte Kolumnentitel verlangt werden.

Sind in einem Auftrag die oberen Kolumnentitel für linke und rechte Seiten gleich, so genügt die Angabe der »Kolumnentitel oben für linke Seite«, falls auf beiden Seiten der zuletzt vor einem Seitenwechsel oder der zuerst nach einem Seitenwechsel angegebene Kolumnentitel eingesetzt werden soll.

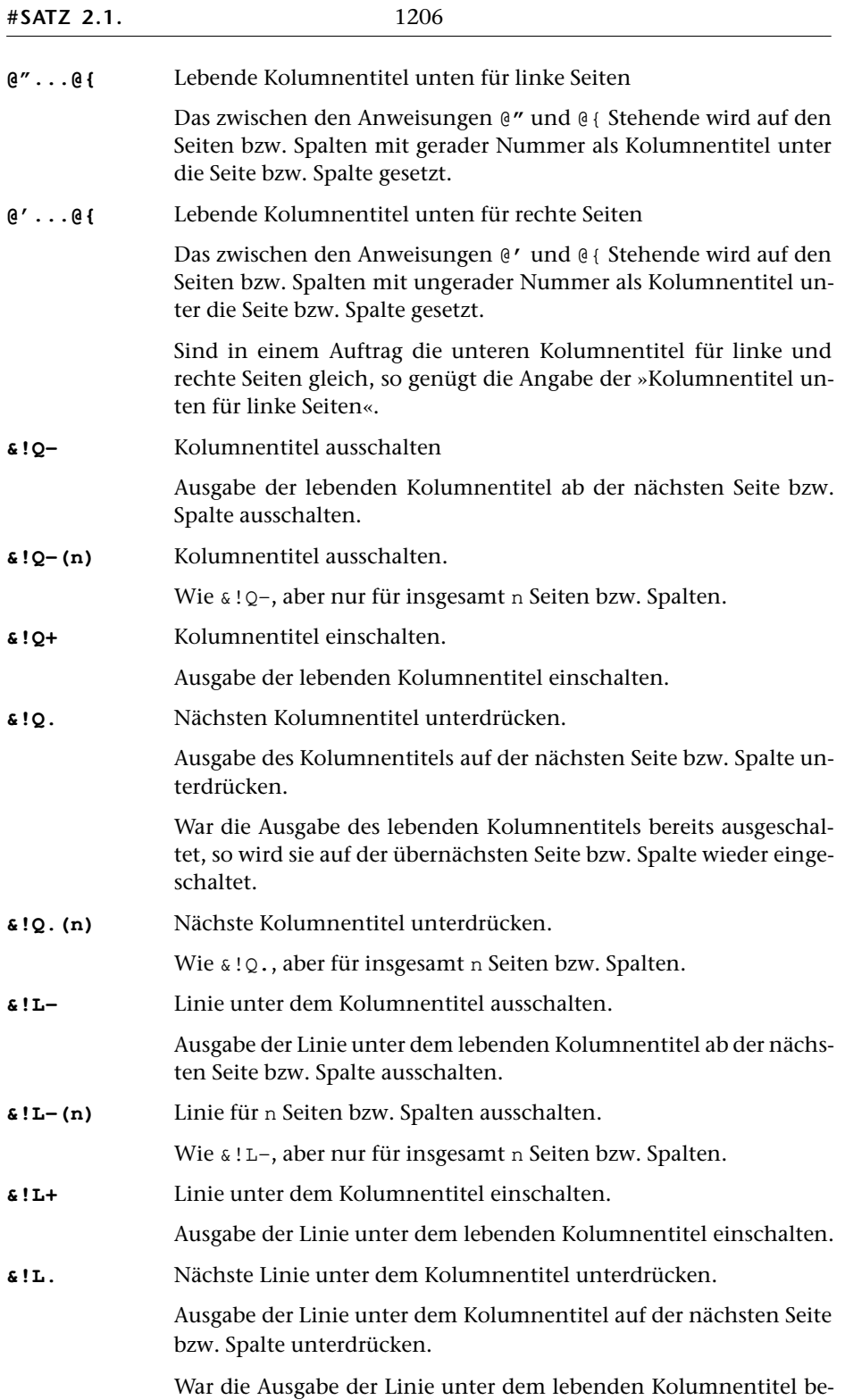

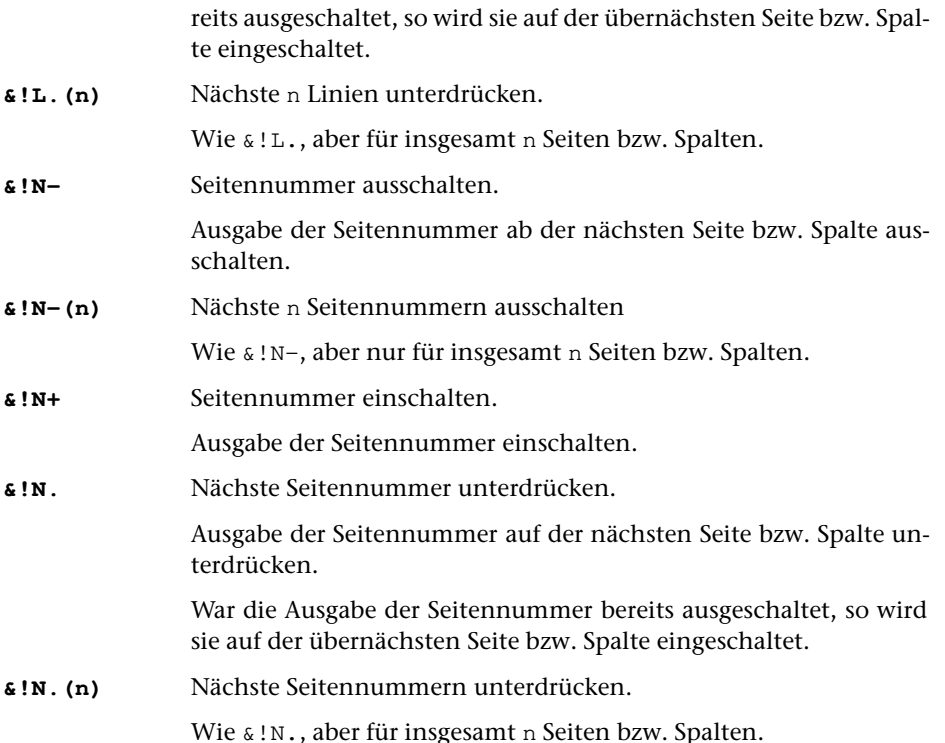

Mit den Anweisungen &!Q. &!L. &!N. bzw. &!Q- &!L- &!N- wird die Ausgabe von Kolumnentitel, Linie bzw. Seitennummer auf bzw. ab der auf die Anweisung folgenden Spalte bzw. Seite unterdrückt.

Die Anweisungen &!Q. &!L. und &!Q- &!L- setzen voraus, dass bereits ein Kolumnentitel definiert ist, dessen Ausgabe unterdrückt werden kann.

Ist die Ausgabe von Kolumnentitel, Linie bzw. Seitennummer schon ausgeschaltet, wenn eine der Anweisungen &!Q. &!L. &!N. gegeben wird, so wird ein Fehlerkommentar ausgegeben und die entsprechende Ausgabe wieder eingeschaltet.

Bei den Anweisungen  $\& !Q^+ \& !L^+ \& !N^+$  wirkt sich das Einschalten jeweils auf die nächsten nach dem Einschalten auszugebenden Seitennummern bzw. Kolumnentitel und Linien aus.

Eine oben stehende Seitennummer wird jeweils vor der ersten Zeile einer Seite ausgegeben, eine unten stehende Seitennummer jeweils nach der letzten Zeile einer Seite. Auch ein unten stehender lebender Kolumnentitel wird jeweils nach der letzten Zeile einer Seite ausgegeben.

Bei den lebenden Kolumnentiteln und den zugehörigen Linien richtet sich der Zeitpunkt der Ausgabe nach der Angabe KOLTL im Parameter [KOL](#page-1175-0). Ist die Einerstelle von KOLTL einer der Werte 1 oder 2, so wird der (zuletzt vor dem Seitenwechsel angegebene) Kolumnentitel vor der Ausgabe der ersten Zeile einer Seite eingesetzt. Bei diesen Werten muss die Ausgabe des Kolumnentitels also vor dem Seitenwechsel ausgeschaltet bzw. wieder eingeschaltet sein. Das gleiche gilt beim Wert 3 für den

Kolumnentitel der linken (geraden) Seiten und beim Wert 4 für den Kolumnentitel der rechten (ungeraden) Seiten.

Bei den Werten 5–9 wird der (auf der Seite selbst angegebene) Kolumnentitel erst nach der Ausgabe der letzten Zeile einer Seite eingesetzt. Bei diesen Werten wirkt sich das Aus- bzw. Einschalten also auf den Kolumnentitel der Seite selbst aus, auf der er aus- bzw. eingeschaltet wird. Das gleiche gilt beim Wert 3 für den Kolumnentitel der rechten (ungeraden) Seiten und beim Wert 4 für den Kolumnentitel der linken (geraden) Seiten.

# **2.2. Spaltenkopftext**

Die Steueranweisung für Spaltenkopftext-Anfang muss am Anfang einer neuen Zeile (nach einer Zeilenwechselanweisung oder einer anderen Anweisung, die einen Zeilenwechsel beinhaltet wie Überschrift-Ende) stehen.

**&!T=...&!T{** Spaltenkopftext für nachfolgende Seiten.

Der zwischen den Anweisungen &!T= und &!T{ stehende (u. U. mehrzeilige) Text wird als Spaltenkopftext vorgemerkt. Dieser Text wird nicht an der Stelle ausgegeben, an der er als Spaltenkopftext definiert wird, sondern für die Ausgabe in den nachfolgenden Spalten bzw. Seiten innerhalb des Satzspiegels (jeweils oben auf der Seite) vorgemerkt. Ist gleichzeitig auch ein Spaltenkopftext mit &!T\...&!T{ vorgemerkt, so wird der mit &!T=...&!T{ zur Ausgabe in der ersten Spalte der rechten Seite einer Doppelseite vorgemerkt.

**&!T/...&!T{** Spaltenkopftext für rechte Seiten.

Wie &!T=...&!T{, jedoch wird der so definierte Spaltenkopftext für die Ausgabe in rechten Seiten bzw. in Spalten mit ungerader Nummer vorgemerkt. Der zuvor mit mit &!T=...&!T{ definierte Spaltenkopftext gilt damit nur für linke Seiten bzw. für Spalten mit gerader Spaltennummer. Ist gleichzeitig auch ein Spaltenkopftext mit &!T\...&!T{ vorgemerkt, so wird der mit &!T/...&!T{ zur Ausgabe in der letzten Spalte einer Doppelseite vorgemerkt.

**&!T\...&!T{** Spaltenkopftext für erste Spalte der Doppelseite.

Wie & ! T=. . . & ! T {, jedoch wird der so definierte Spaltenkopftext bei zweispaltigem Satz für die Ausgabe jeweils in der ersten Spalte von linken Seiten vorgemerkt.

Gleichzeitig mit &!T\...&!T{ kann nur ein weiterer Spaltenkopftext mit &!T=...&!T{ oder &!T/...&!T{ vorgemerkt sein.

- **&!T=...&!T:** Spaltenkopftext für nachfolgende Seiten vormerken und gleichzeitig ausgeben
- **&!T/...&!T:** Spaltenkopftext für rechte Seiten vormerken und gleichzeitig ausgeben

**&!T\...&!T:** Spaltenkopftext für erste Spalte der Doppelseite vormerken und gleichzeitig ausgeben

> Wird bei der Definition des Spaltenkopftextes als abschließende Steueranweisung &!T: statt &!T{ benutzt, so wird der Spaltenkopftext nicht nur, wie oben beschrieben, vorgemerkt, sondern an der Stelle, an der die Definition erfolgt, auch ausgegeben.

**&!T.** Spaltenkopftext löschen

Der mit &!T=...&!T{ bzw. &!T/...&!T{ definierte Spaltenkopftext wird gelöscht. Ab der nächsten Seite bzw. Spalte wird kein Spaltenkopftext mehr ausgegeben. Soll der gleiche oder ein anderer Spaltenkopftext in späteren Spalten wieder ausgegeben werden, so muss er neu definiert werden.

# <span id="page-1209-0"></span>**3. Titelzeilen (Rubriken, Zwischenüberschriften)**

Die Anweisungen für Titelzeilen-Anfang müssen am Zeilenanfang oder nach Leerzeichen stehen, die Anweisungen für Titelzeilen-Ende vor Leerzeichen oder am Zeilenende.

Folgen Titelzeilen unmittelbar aufeinander, so wird als Abstand zwischen diesen der größere der beiden hier zusammentreffenden Freiräume eingesetzt. Statt dessen kann über die Parameter &, &&, &&& und &n& ein fester Abstand oder der Wegfall des Freiraums vor der zweiten Titelzeile verlangt werden.

Um den Freiraum nach den Titelzeilen zu variieren, kann statt der zu der jeweiligen Titelzeilen-Anfang-Anweisung gehörenden Titelzeilen-Ende-Anweisung jede beliebige Titelzeilen-Ende-Anweisung verwendet werden.

Für alle Titelzeilen (außer den mit &...&{ codierten Titelzeilen der Stufe 1) kann mit den Parametern [BRE](#page-1162-0) bzw. [&n&](#page-1180-2) eine von der Satzspiegelbreite abweichende Zeilenlänge verlangt werden.

Wenn Titelzeilen, die mit  $\&\ldots\&\{, \&\&\ldots\&\{}$  oder  $\&\&\ldots\&\&\{$  codiert sind, mehr als 10 Zeilen umfassen, wird im Protokoll eine entsprechende Fehlermeldung ausgegeben. Dies gilt nicht für Titelzeilen, die mit &n&...&n&{ codiert sind. Diese Codierung kann deshalb auch für Einschaltungen etc. verwendet werden.

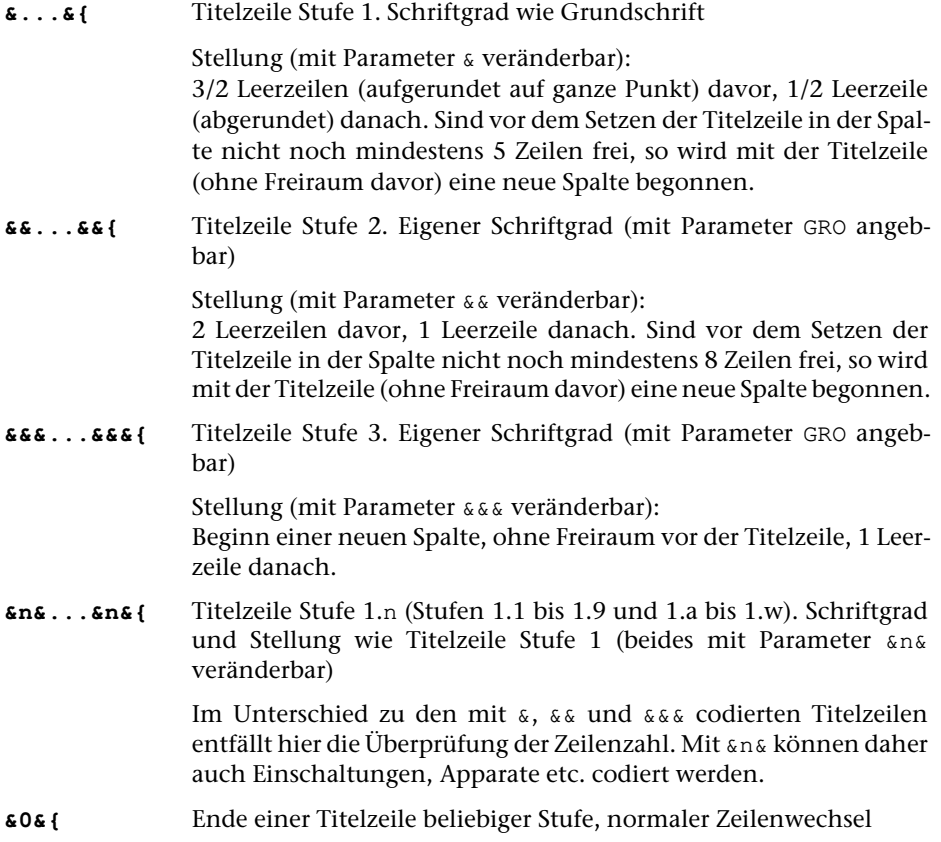

# **4.1. Einspaltige Einschaltungen (»Petit-Satz«)**

#### **\$\$** Beginn einer Einschaltung

Eigener Schriftgrad; die ganze Einschaltung ist um 10 Punkt eingerückt und mit zusätzlich 5 Punkt Vorschub (variabel) vom umgebenden Haupttext abgesetzt. Einrückung und zusätzlicher Vorschub können beim Aufruf des Satzprogramms mit dem Parameter [\\$\\$](#page-1178-0) geändert werden.

Die Anweisung steht nach Leerzeichen oder am Zeilenanfang; nach dieser Anweisung darf (außer in einem mit der Anweisung &!S(n,mmm) eingeleiteten mehrspaltigen Teil) Leerzeichen oder Zeilenwechsel stehen.

**\$\${** Einschaltung Ende

Die Anweisung steht ohne Leerzeichen nach dem letzten Wort; nach dieser Anweisung steht Leerzeichen oder Zeilenende.

Einschaltungen können, wenn mit dem Parameter [APn](#page-1187-1) Apparate verlangt werden, ineinander geschachtelt werden. Sind keine Apparate verlangt, so macht jedes \$\${ alle Einschaltungen rückgängig.

Sollen mehrere Arten von Einschaltungen unterschieden werden, so kann dazu auch die Anweisung &n& (siehe [Kapitel 3\)](#page-1209-0) benutzt werden.

## **4.2. Mischen von ein- und mehrspaltigem Blocksatz**

Sollen ein- und mehrspaltiger Satz gemischt werden, so erfordert dies ein Vorgehen in drei Schritten: nach dem ersten Lauf des Satzprogramms, der für den mehrspaltigen Teil nur die Zeileneinteilung festlegt und den Platzbedarf berechnet, wird mit dem Standard-Makro [\\*SUMBRUCH](#page-1405-0) die Verteilung der Zeilen auf die Spalten vorgenommen; der endgültige Satz wird mit einem anschließenden weiteren Lauf des Satzprogramms vorgenommen.

Mischen von ein- und mehrspaltigen Teilen ist nur im Textteil, nicht in den Fußnoten möglich.

**&!S(n,mmm)** Beginn des mehrspaltigen Teils, der in n Spalten zu je mmm Punkt Breite zu setzen ist

> Die Anweisung muss als erstes hinter einer Zeilenwechselanweisung stehen. Für mmm ist eine maximal vierstellige Zahl oder ein Bruch der Form m/n einzusetzen, der den gewünschten Teil der (Grundtext-)Satzspiegelbreite angibt.

Mindestbreite der Spalten: 30 Punkt; Höchstzahl der Spalten: 10 (statt 10 ist für n eine 0 einzusetzen). Innerhalb des mehrspaltigen Teils darf Zeilenwechsel nur durch \$\$\$ verlangt werden.

Absätze, Blindzeilen, Aussparungen und Freiräume (vgl. Kapitel [7.1](#page-1216-0) bis [7.3\)](#page-1218-0) sind im mehrspaltigen Teil nicht erlaubt; Einrückungen (zusätzlich zur Einrückung der Spalte) dürfen nur durch Anweisungen der Form  $\infty$ =nnn bzw.  $\infty$ =-nnn oder  $\infty$ =(nnn) bzw. &=–(nnn) (d. h. &= bzw. &=– mit nachfolgender dreistelliger Zahl oder mit nachfolgender bis zu 4-stelliger Zahl in Klammern; siehe unten bei [10.1.2.\)](#page-1237-0) codiert werden.

Bevor eine weitere Anweisung & ! S (n, mmm) folgt, muss der mehrspaltige Satz durch &!S{ erst beendet werden; eine Schachtelung ist nicht möglich. Die Anweisungen &, &&, &&&, &n& beenden den mehrspaltigen Satz zwangsweise.

**&!S{** Ende des mehrspaltigen Teils

Vor und nach der Anweisung &!S{ muss ein Leerzeichen oder Zeilenwechsel stehen; unmittelbar danach muss eine Zeilenwechselanweisung folgen.

&!S{ ist gleichzeitig Endpunkt für das Austreiben der Zeilen (einschl. der Zentrieranweisungen); zu kurze Zeilen werden, wenn keine Zentrieranweisungen mehr wirksam sind, nicht ausgetrieben; zu lange Zeilen werden zusammengeschoben.

#### **4.3. Verändern der Satzbreite**

#### **&!S(1,mmm)** Verändern der Satzbreite auf mmm Punkt

Für mmm ist eine maximal vierstellige Zahl oder ein Bruch der Form m/n einzusetzen, der den gewünschten Teil der (Grundtext-)Satzspiegelbreite angibt.

Wird in der unter 4.2 beschriebenen Steueranweisung für den Beginn eines mehrspaltigen Teils als Spaltenzahl n eine 1 angegeben, so dient diese Anweisung dazu, die Satzbreite zeitweilig zu verändern. Die Satzbreite kann auch größer werden als sie für den gerade zu setzenden Textteil mit entsprechenden Parametern angegeben ist. Die Einschränkungen, die für die mehrspaltigen Teile genannt sind, gelten dann nicht. Die Anweisungen &!S(1,mmm) und die zugehörige Anweisung &!S{ brauchen nicht zwischen Leerzeichen zu stehen.

Die Veränderung der Satzbreite kann nur durch die Anweisung &!S{ aufgehoben werden; sie hat insbesondere auch Vorrang vor eigenen Breitenangaben, die für evtl. zwischen &!S(1,mmm) und &!S{ stehende Titelzeilen beim Aufruf des Satzprogramms mit entsprechenden Parametern angegeben wurden.

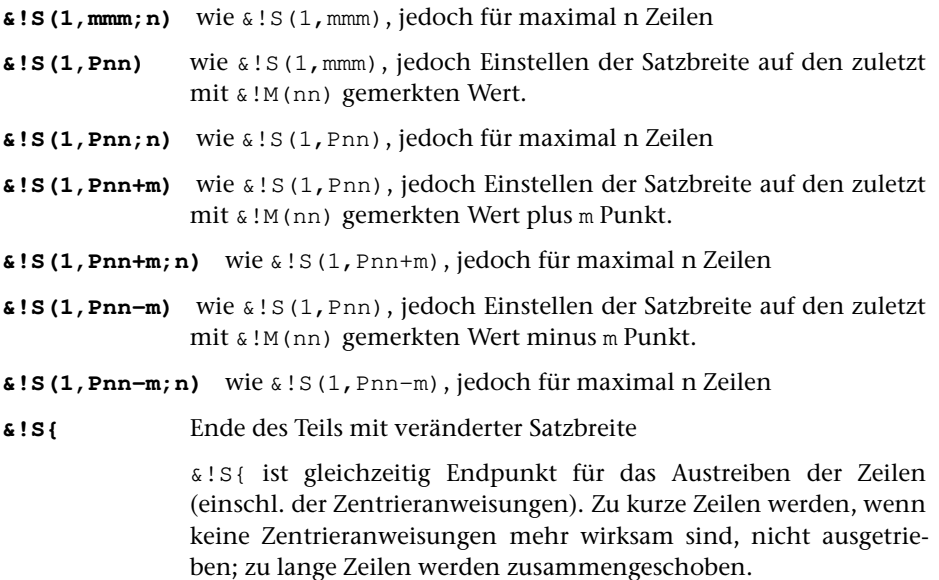

# **5. Kritische Apparate**

Das Satzprogramm kann (zusammen mit dem Standard-Makro [\\*AUMBRUCH](#page-1330-0)) neben normalen Fußnoten bis zu 9 verschiedene Apparate am Ende der Seite bzw. Spalte verwalten. Es geht davon aus, dass die einzelnen Apparateinträge in der Regel relativ kurz sind (einzelne Wörter bis wenige Zeilen). Im Unterschied zum Satz von Fußnoten ist insbesondere nicht vorgesehen, dass lange Apparateinträge bei Bedarf automatisch auf Folgeseiten bzw. –spalten fortgesetzt werden. Es kann daher sinnvoll sein, längere Anmerkungen als Fußnoten statt als Apparateinträge zu setzen.

Der Satz von Texten, die Apparate enthalten, erfordert drei Arbeitsschritte.

In einem ersten Satzprogrammlauf (mit MODUS=T) wird der endgültige Zeilenumbruch für die Textzeilen festgelegt und anhand der Angaben in den Parametern AP1 ... AP9 der Platzbedarf für die Apparate (einschließlich der in den Fußnoten enthaltenen Apparateinträge) berechnet. Die Apparateinträge selbst bleiben dabei noch an den Stellen im Text stehen, an denen sie in der QUELL-Datei stehen.

Dieser Schritt ist ggf. so lange (nach entsprechenden Korrekturen) zu wiederholen, bis keine Fehlerkommentare zu den Apparateinträgen mehr auftreten.

Anschließend werden mit dem Standard-Makro [\\*AUMBRUCH](#page-1330-0) die Apparateinträge aus dem Text (und ggf. den Fußnoten) herausgezogen, wobei ggf. die Zeilenverweise eingesetzt werden, und mit den für den Satz benötigten Steueranweisungen ans Spaltenende (ggf. unter die normalen Fußnoten) gestellt. Eingabe für dieses Makro ist die PROTOKOLL-Datei des vorhergehenden Satzprogrammlaufs.

Das Ergebnis von [\\*AUMBRUCH](#page-1330-0) ist eine Datei, die als QUELL-Datei für einen anschließenden Satzprogrammlauf (mit MODUS=A, Angabe zum Parameter [LAU](#page-1151-0): 1 oder 3 oder 4) dient. Erst dieser Lauf stellt den endgültigen seitenumbrochenen Satz einschließlich der Apparate her.

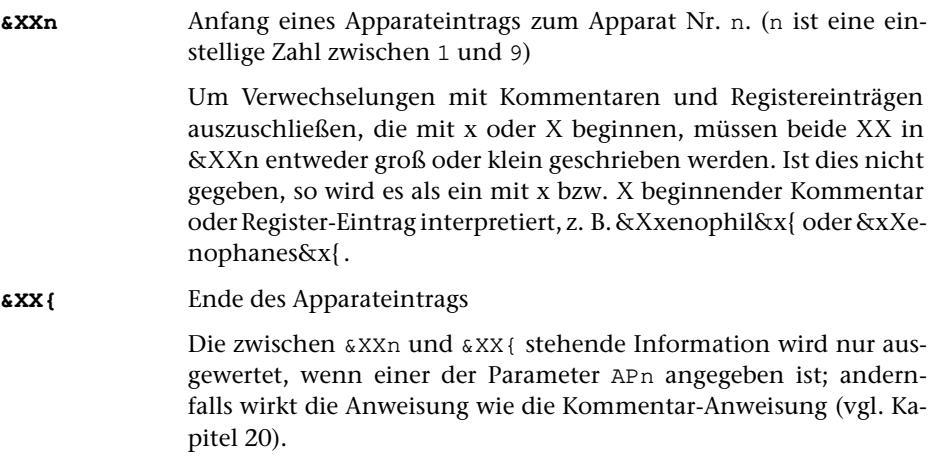

Weitere Einzelheiten sind der Beschreibung des Standard-Makros [\\*AUMBRUCH](#page-1330-0) zu entnehmen.

## **6. Fußnoten**

Der Satz von Texten, die Fußnoten enthalten, erfordert zwei Arbeitsschritte. Zunächst werden die Fußnoten in einem eigenen Satzprogrammlauf mit MODUS=F gesetzt; beim Satz des Textes (Satzprogrammlauf mit MODUS=T) werden sie auf den entsprechenden Seiten bzw. Spalten eingesteuert.

**%n** Fußnotennummer und Fußnotenverweis

Sowohl die Fußnotennummer vor dem Fußnotentext als auch der Fußnotenverweis im Text besteht aus 1–4 Ziffern, von denen jede durch vorangestelltes % gekennzeichnet ist, und evtl. zusätzlich einem durch % gekennzeichneten Kleinbuchstaben (z. B.: %1%2%3%a; vgl. [Kapitel 12.3\).](#page-1267-0) %0 ohne vorangehende, durch % gekennzeichnete Ziffer ergibt »\*«, die Folge %0%0 ohne vorangehende durch % gekennzeichnete Ziffer ergibt »\*\*« als Fußnotenverweis und als Fußnoten-Kennung.

Beim Setzen der Fußnoten gilt eine durch ein vorangestelltes % gekennzeichnete Ziffer am Anfang einer Eingabezeile als Steueranweisung für den Beginn einer neuen Fußnote.

Der Aufruf der gesetzten Fußnoten beim Setzen des Textes geschieht über die im Text enthaltenen Fußnotenverweise.

Überlange Fußnoten werden automatisch auf Folgeseiten bzw. –spalten fortgesetzt. Mit dem Parameter [HOE](#page-1163-0) kann beim Aufruf des Satzprogramms angegeben werden, wieviele Textzeilen auf solchen Folgeseiten bzw. –spalten in jedem Fall gesetzt werden sollen, wenn eine überlaufende Fußnote auch auf dieser Folgeseite bzw. –spalte nicht unterzubringen ist.

- **&!T(n)** Mindestzahl von Textzeilen, die bei überlaufenden Fußnoten auf Folgeseiten gesetzt werden sollen, abweichend von der Angabe im Parameter HOE auf n setzen.
- **&!T()** Mindestzahl von Textzeilen, die bei überlaufenden Fußnoten auf Folgeseiten gesetzt werden sollen, wieder auf den im Parameter HOE angegebenen Wert setzen.
- **&!J(+n)** Zusätzlicher Raum für Fußnoten

Auf der aktuellen Seite sollen bis zu n Zeilen über den Satzspiegel hinaus für (überlaufende) Fußnoten genutzt werden.

**&!J(-n)** Verringerter Raum für Fußnoten

Auf der aktuellen Seite sollen n Zeilen weniger für Fußnoten nutzbar sein als der Satzspiegel erlaubt.

- **&!FS** Ab hier Fußnoten seitenweise nummerieren
- **&!FN** Ab hier Fußnoten mit Original-Nummern ausgeben

Die Anweisungen &!FS und &!FN müssen im Text und in den Fußnoten an den jeweils entsprechenden Stellen stehen.

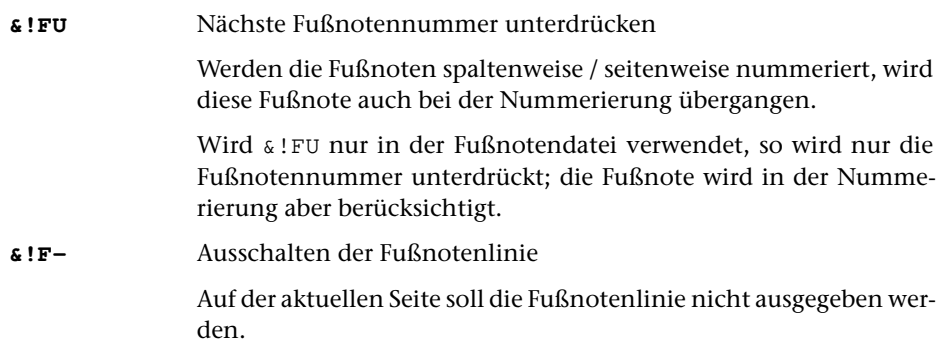

# **7. Absätze, Blindzeilen, Freiraum; Einbinden von Grafiken**

Das Satzprogramm vermeidet es, die erste Zeile eines Abschnitts als letzte Zeile in einer Spalte (»Schusterjunge«) zu setzen oder mit der letzten (in der Regel kurzen) Zeile eines Abschnitts eine neue Spalte zu beginnen (»Hurenkind«), es sei denn, dass es über Parameter ausdrücklich zugelassen wird.

Die Zeile vor einer Anweisung zum Zeilenwechsel (außer vor \$\$\$\$) wird nicht ausgetrieben. Über Parameter kann für diese Zeilen (außer vor Einschaltung-Anfang und –Ende, Titelzeilen-Anfang und –Ende und vor &:) ein Einzug rechts von mindestens 10 Punkt verlangt werden. Wenn jedoch in der Zeile Anweisungen für »absoluten Einzug« (@–1 etc.) enthalten oder an dieser Stelle noch Zentrieranweisungen wirksam sind, wird kein rechter Einzug vorgenommen.

<span id="page-1216-0"></span>Das Satzprogramm unterscheidet zwischen festen und variablen Vorschüben; letztere werden bei Bedarf bevorzugt zum Spaltenhöhenausgleich herangezogen.

# **7.1. Absätze**

Vor allen unter 7.1 genannten Anweisungen muss Leerzeichen oder Zeilenwechsel stehen; danach dürfen Leerzeichen stehen.

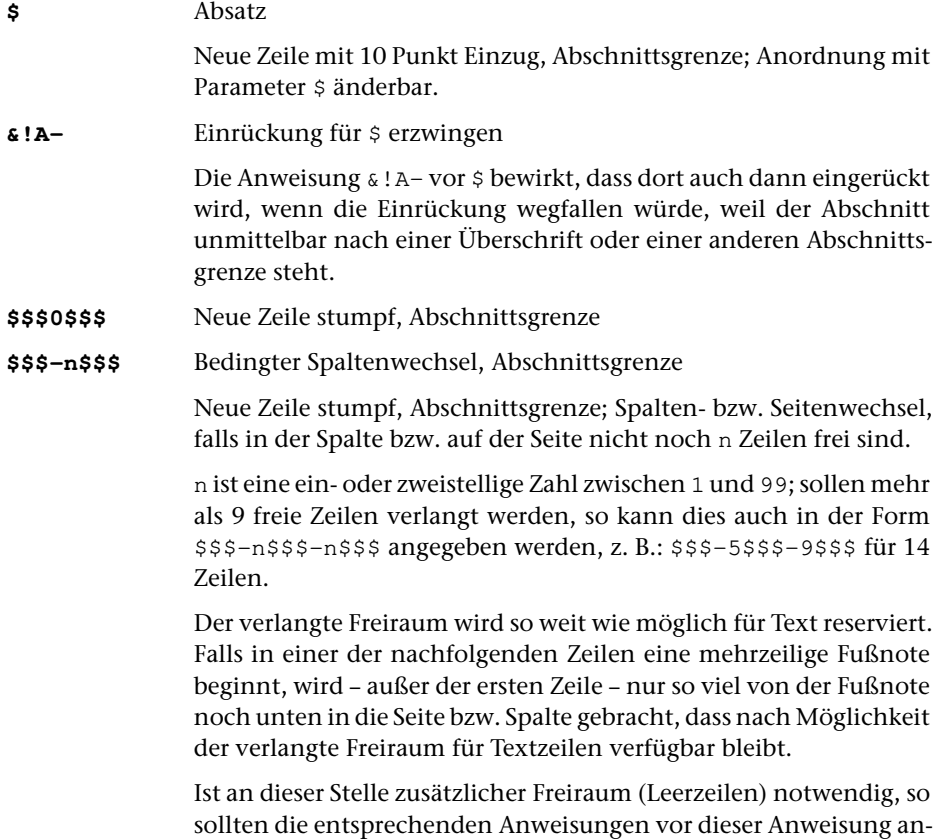

gegeben werden, also z. B. in folgender Reihenfolge: \$\$\$=\$\$\$/\$\$\$-n\$\$\$

**\$\$\$\$-n\$\$\$** Wie \$\$\$-n\$\$\$, aber keine Abschnittsgrenze; die Zeile davor wird ausgetrieben, Einrückungen und Zentrierungen werden nicht beendet.

#### **7.2. Blindzeilen**

Vor allen unter 7.2 genannten Anweisungen muss Leerzeichen oder Zeilenwechsel stehen, danach dürfen (außer in einem mit der Anweisung & ! S (n, mmm) eingeleiteten mehrspaltigen Teil) Leerzeichen oder Zeilenwechsel stehen.

Wenn eine der unter 7.2 genannten Anweisungen unmittelbar vor \$\$ steht, hebt sie den zusätzlichen Vorschub vor der Einschaltung auf.

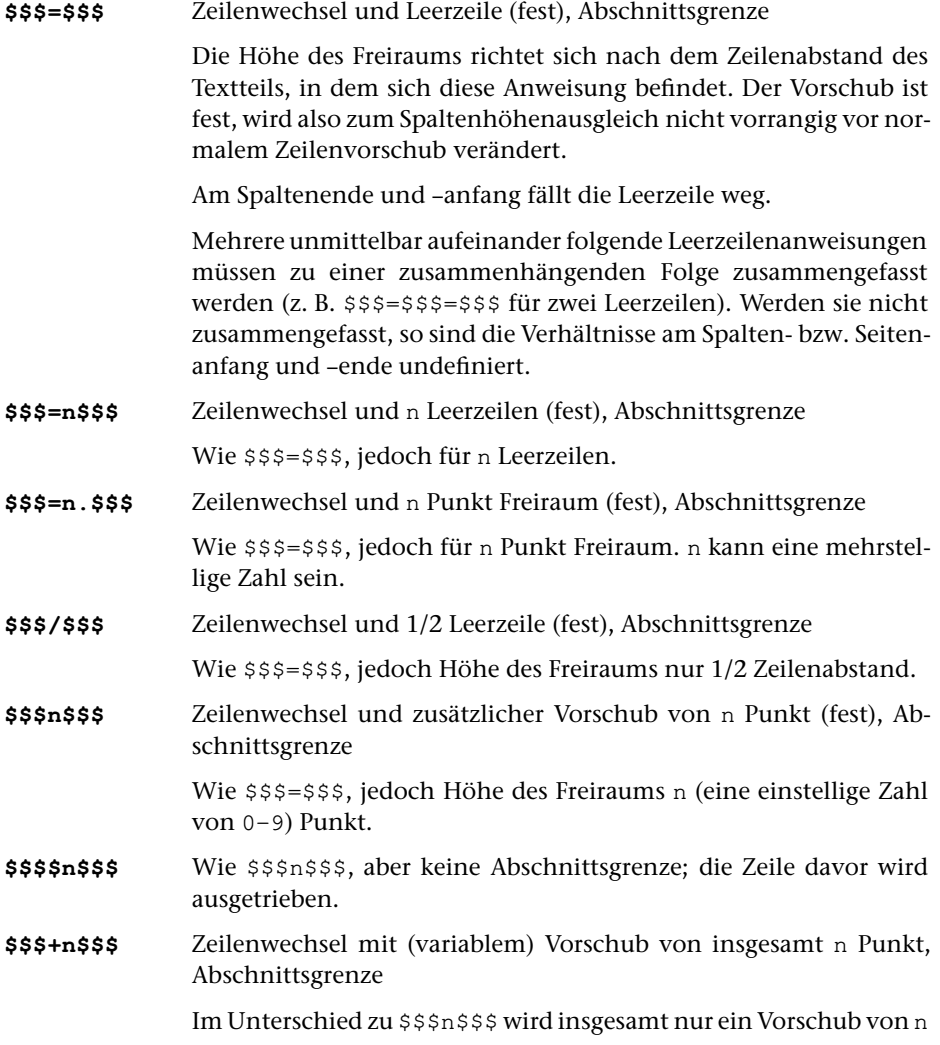

Punkt ausgeführt. n ist eine ein- bis dreistellige Zahl. Ist  $n = 0$ , so kann 0 fehlen. Statt n kann auch »=« (\$\$\$+=\$\$\$ für einen variablen Vorschub von der Höhe eines Zeilenabstands) oder »/« (\$\$\$+/\$\$\$ für einen variablen Vorschub von der Höhe eines halben Zeilenabstands) eingesetzt werden. Der Vorschub ist variabel, wird also zum Spaltenhöhenausgleich vorrangig vor normalem Zeilenvorschub verändert.

Wenn in einer Sequenz von mehreren Vorschubanweisungen \$\$\$+n\$\$\$ enthalten ist, fällt der normale Zeilenvorschub weg; ggf. überschneidet sich also eine hinter \$\$\$+n\$\$\$ beginnende Zeile mit der vorhergehenden. Dies gilt auch dann, wenn zwischen dieser Anweisung und der nächsten Zeilenwechselanweisung kein Text oder horizontaler Freiraum mehr gesetzt wurde, sondern z. B. nur Kolumnentitel, Marginalien oder Kommentar stehen. Es sollte deshalb ein zusätzlicher Vorschub angegeben werden (also z. B. für Zeilenwechsel an Abschnittsgrenze mit zusätzlich 5 Punkt variablem Vorschub nicht \$\$\$+5\$\$\$ oder \$\$\$0\$\$\$+5\$\$\$, sondern \$\$\$=\$\$\$+5\$\$\$).

<span id="page-1218-0"></span>**\$\$\$\$+n\$\$\$** Wie \$\$\$+n\$\$\$, aber keine Abschnittsgrenze; die Zeile davor wird ausgetrieben.

# **7.3. Freiraum; Einbinden von Grafiken**

Vor und nach den unter 7.3 aufgeführten und mit \$ beginnenden Anweisungen muss ein Leerzeichen oder ein Zeilenwechsel stehen.

Wird in einer solchen Anweisungen hinter # die Nummer einer einzubindenden Grafik angegeben (s. u.), so wird bei der Ausgabe mit dem Standard-Makro [\\*PSAUS](#page-1363-0) in diese Aussparung die Abbildung mit der angegebenen Nummer eingebunden.

In der Ausgabe des Satzprogramms steht der Aufruf der Abbildung horizontal am linken Satzspiegelrand (bei nach rechts verschobenen Abbildungen an der dabei angegebenen Stelle), vertikal auf der Grundlinie der ersten in der Aussparung nicht mehr gesetzten Zeile. Beginnt eine Grafik in der ersten Zeile einer neuen Spalte, so wird sie um 3/4 der aktuell verwendeten Schriftgröße nach oben verschoben (d. i. an die Oberkante der ersten Zeile statt auf die Schriftgrundlinie).

Einzubindende Abbildungen müssen im EPS-Format (Encapsulated PostScript) vorliegen und, bevor sie ausgegeben werden können, mit dem Standard-Makro [\\*GRA-](#page-1347-0)[FIK](#page-1347-0) zum Einmontieren vorbereitet und, mit einer Nummer zwischen 1 und 999999 versehen, in einer Datei gesammelt werden. Diese Datei muss später beim Aufruf des Standard-Makros [\\*PSAUS](#page-1363-0) zur Spezifikation GRAFIK angegeben werden.

Sollen Abbildungen aus mehr als einer Datei ausgewählt werden, so muss #k/iii statt #iii (bei mehr als einer Abbildung: #k/iii#l/jjj) angegeben werden, wobei k bzw. l eine Zahl von 1 bis 8 ist und die Nummer der Grafikdatei angibt, aus der die Abbildung mit der Nummer iii bzw. jjj ausgewählt werden soll; dabei bezieht sich k bzw. l auf die Reihenfolge, in der die Grafikdateien später beim Aufruf von [\\*PSAUS](#page-1363-0) angegeben werden.

nnn gibt die Höhe des Freiraums jeweils in (Didot-)Punkt an. Wird davor ein ! geschrieben, also z. B. \$\$!7\$\${ angegeben, so wird damit ein Freiraum von n Grundschrift-Zeilenabständen verlangt.

**\$\$nnn\$\${** Freiraum für eine spaltenbreite Abbildung mit der Höhe von nnn Punkt

> Es wird ein Freiraum von nnn Punkt an einem Stück frei gelassen nach der Zeile, in der sich diese Anweisung befindet. nnn ist eine höchstens 4-stellige Zahl, maximal: Satzspiegelhöhe (ohne Kolumnentitel).

> Die Aussparung bzw. der Freiraum beginnt frühestens nach der Zeile, in der sich die Anweisung befindet. Wenn der verlangte Raum in der Seite bzw. Spalte, in der die Anweisung steht, keinen Platz mehr hat, wird die Seite bzw. Spalte mit Text gefüllt und der Raum auf der folgenden Seite bzw. Spalte oben freigehalten. Das Programm kann sich zwei solcher Freiräume bis zum Beginn der nächsten Spalte merken.

> Wurde in einer Spalte schon ein Freiraum für die nächste Spalte deshalb vorgemerkt, weil er in der aktuellen Spalte keinen Platz mehr hat, so wird kein weiterer Freiraum in dieser Spalte freigehalten. Spaltenbreiter Freiraum und Aussparungen, die nicht über die gesamte Satzbreite gehen (vgl. weiter unten), werden dabei getrennt behandelt.

> Wird Freiraum bzw. Aussparung in Texten mit kritischen Apparaten verlangt, so muss, falls eine entsprechende Anweisung in Zeilen mit Fußnotenverweisen vorkommt, diese nach dem (letzten) Fußnotenverweis in der Zeile gegeben werden.

Für Aussparung bei Initialen siehe  $\kappa = (m/n, z)$  in Kapitel [10.1.2.](#page-1237-0)

- **\$\$!nnn\$\${** Wie \$\$nnn\$\${, aber Vielfache von Grundschrift-Zeilenabständen (auch mit Grafik-Aufruf, z. B. \$\$!nnn#iii\$\${) (siehe unten)
- **\$\$!!\$\${** Freiraum für eine spaltenbreite und spaltenhohe Abbildung (auch mit Grafik-Aufruf, z. B. \$\$!!#iii\$\${) (siehe unten). Steht diese Anweisung direkt nach einem Seitenwechsel, so beginnt der Freiraum am Seitenanfang (und nicht erst nach der ersten Zeile der Seite).
- **\$\$0/nnn\$\${** Wie \$\$nnn\$\${, jedoch wird auch eine nachfolgende nicht seitenbreite Aussparung nicht mehr auf dieser Seite begonnen, wenn dieser Freiraum für die nächste Seite vorgemerkt werden muss.
- **\$\$nnn#iii\$\${** Wie \$\$nnn\$\${, zusätzlich Einmontieren der Abbildung Nr. iii. Wird für nnn der Wert 0 angegeben, so wird die Abbildung Nummer iii ohne Aussparung beim nächsten Zeilenwechsel eingebunden.
- **\$\$nnn#iii:mm\$\${** Wie \$\$nnn#iii\$\${, dabei Verschieben der Abbildung um mm/2 Punkt nach oben bzw. (bei negativem mm) nach unten. mm kann maximal 2-stellig angegeben werden.

Die Angabe :mm hinter der Grafik-Nummer iii ist bei allen unter 7.3 genannten Anweisungen möglich, mit denen Grafiken eingebunden werden, außer bei \$\$0/0#iii\$\${ bis \$\$0/2#iii=\$\${. Die Angabe :mm muss, falls noch Angaben zur horizontalen Positionierung folgen, jeweils als erste Angabe hinter der Grafik-Nummer stehen.

- **\$\$nnn#iii+eee\$\${** Wie \$\$nnn#iii\$\${, dabei Abbildung vom linken Satzspiegelrand um eee Punkt einrücken.
- **\$\$nnn#iii+-eee\$\${** Wie \$\$nnn#iii\$\${, dabei in linken Spalten (= Spalten mit gerader Spaltennummer) Abbildung vom linken Satzspiegelrand um eee Punkt einrücken, in rechten Spalten (= Spalten mit ungerader Spaltennummer) Abbildung nicht einrücken.
- **\$\$nnn#iii+-eee/aaa\$\${** Wie \$\$nnn#iii\$\${, dabei in linken Spalten (= Spalten mit gerader Spaltennummer) Abbildung vom linken Satzspiegelrand um eee Punkt einrücken, in rechten Spalten (= Spalten mit ungerader Spaltennummer) um aaa Punkt einrücken. aaa kann auch negativ sein.
- **\$\$nnn#iii-+eee\$\${** Wie \$\$nnn#iii\$\${, dabei in linken Spalten (= Spalten mit gerader Spaltennummer) Abbildung nicht einrücken, in rechten Spalten (= Spalten mit ungerader Spaltennummer) Abbildung vom linken Satzspiegelrand um eee Punkt einrücken.
- **\$\$nnn#iii-+eee/aaa\$\${** Wie \$\$nnn#iii\$\${, dabei in linken Spalten (= Spalten mit gerader Spaltennummer) Abbildung um aaa Punkt einrücken, in rechten Spalten (= Spalten mit ungerader Spaltennummer) Abbildung vom linken Satzspiegelrand um eee Punkt einrücken. aaa kann auch negativ sein.
- **\$\$nnn#iii=+-eee\$\${** Wie \$\$nnn#iii+-eee\$\${

Wird vor +eee, +-eee, –+eee, +-eee/aaa, –+eee/aaa ein Gleichheitszeichen eingefügt (also =+eee, =+-eee, =–+eee, =+ eee/aaa, =–+eee/aaa angegeben), so werden die Einrückungen nicht spaltenbezogen, sondern seitenbezogen vorgenommen.

- **\$\$nnn#iii#jjj\$\${** Wie \$\$nnn\$\${, zusätzlich Einmontieren der Abbildungen Nr. iii und Nr. jjj. Es können bis zu vier Abbildungsnummern angegeben werden.
- **\$\$nnn#iii=+-eee#jjj=+-eee\$\${** Wie \$\$nnn#iii#jjj\$\${

Für jede der bis zu vier Abbildungen kann durch Angabe von +eee, +-eee, –+eee, +-eee/aaa, –+eee/aaa bzw. =+eee, =+-eee, =–+eee, =+-eee/aaa, =–+eee/aaa hinter der Abbildungsnummer bestimmt werden, ob und wie weit sie immer, nur in linken oder nur in rechten Spalten bzw. Seiten eingerückt werden soll.

**\$\$-nnn\$\${** Wie \$\$nnn\$\${, jedoch soll der Freiraum erst in der nächsten Spalte oben berücksichtigt werden.

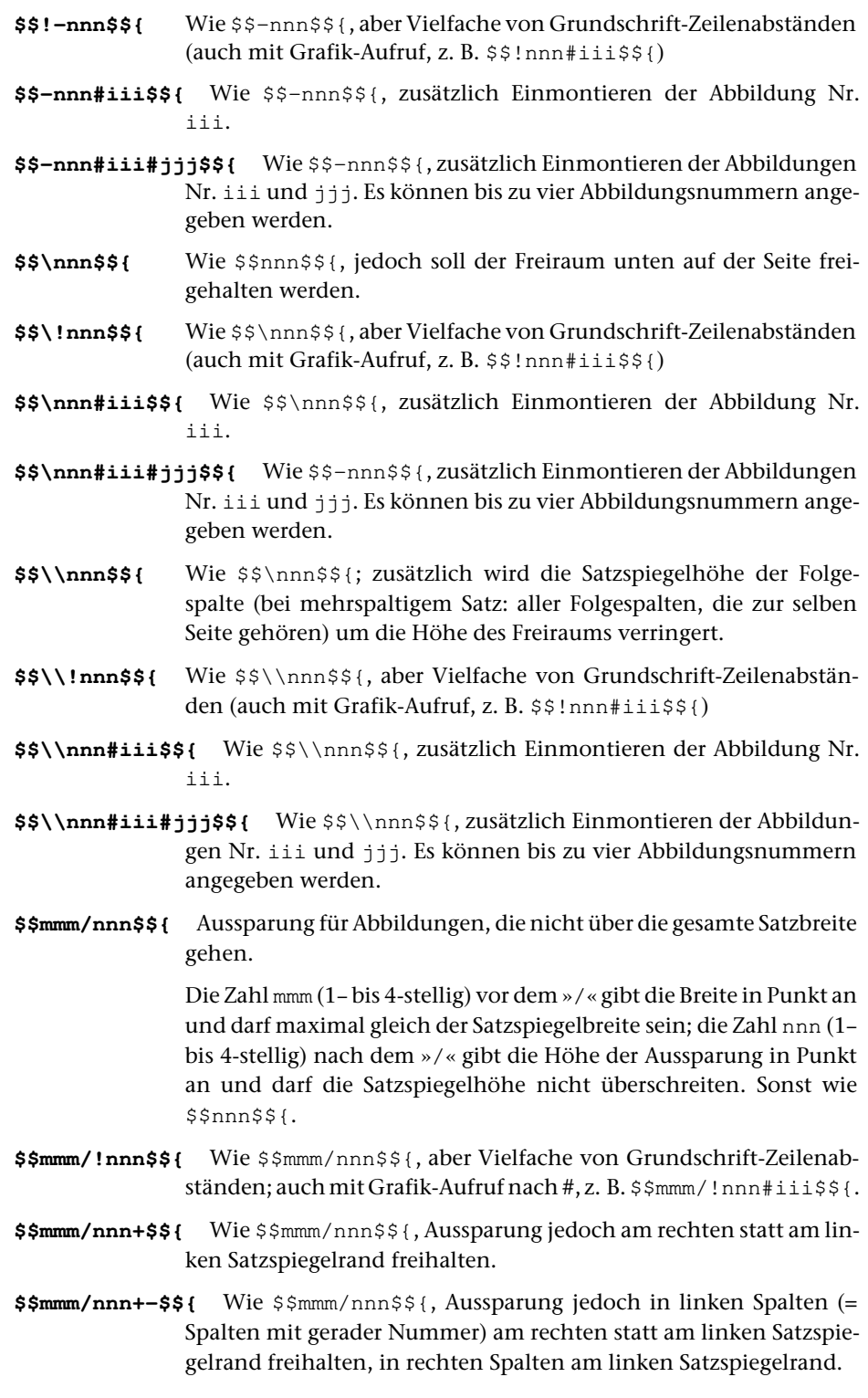

- **\$\$mmm/nnn-+\$\${** Wie \$\$mmm/nnn\$\${, Aussparung jedoch in linken Spalten (= Spalten mit gerader Nummer) am linken Satzspiegelrand freihalten, in rechten Spalten am rechten Satzspiegelrand.
- **\$\$mmm/nnn=+–\$\${** Wie \$\$mmm/nnn\$\${, Aussparung jedoch auf linken Seiten (= Seiten mit gerader Nummer) am rechten statt am linken Satzspiegelrand freihalten, auf rechten Seiten am linken Satzspiegelrand.
- **\$\$mmm/nnn=–+\$\${** Wie \$\$mmm/nnn\$\${, Aussparung jedoch auf linken Seiten (= Seiten mit gerader Nummer) am linken Satzspiegelrand freihalten, auf rechten Seiten am rechten Satzspiegelrand.
- **\$\$mmm/nnn#iii\$\${** Wie \$\$mmm/nnn\$\${, zusätzlich Einmontieren der Abbildung Nr. iii.

In der Ausgabe des Satzprogramms steht der Aufruf der Abbildung horizontal am linken Satzspiegelrand, vertikal auf der Grundlinie der ersten Zeile der Aussparung.

**\$\$mmm/nnn#iii+-eee\$\${** Wie \$\$mmm/nnn#iii\$\${

Hinter der Abbildungsnummer kann durch Angabe von +eee, +-eee, –+eee bestimmt werden, ob die Aussparung immer oder nur in linken bzw. nur in rechten Spalten am rechten statt am linken Satzspiegelrand freigehalten werden soll. Die Angabe eee gibt dabei an, wie weit die Abbildung in den Spalten, in denen die Aussparung nach rechts geschoben wird, vom linken Satzspiegelrand eingerückt werden soll.

```
$$mmm/nnn#iii+-eee/aaa$${ Wie $$mmm/nnn#iii+-eee$${
```
aaa gibt an, wie weit Grafiken vom linken Rand eingerückt werden sollen, die auf Grund der Angaben zu +-eee bzw. –+eee nicht eingerückt werden. aaa kann auch negativ sein.

```
$$mmm/nnn#iii=+-eee$${ Wie $$mmm/nnn#iii+-eee$${
```
Wird vor +eee, +-eee, –+eee ein Gleichheitszeichen eingefügt (also =+eee, =+-eee, =–+eee angegeben), so werden die Einrückungen nicht spaltenbezogen, sondern seitenbezogen vorgenommen.

```
$$mmm/nnn#iii=+-eee/aaa$${ Wie $$mmm/nnn#iii=+-eee$${
```
aaa gibt an, wie weit Grafiken vom linken Rand eingerückt werden sollen, die auf Grund der Angaben zu +-eee bzw. –+eee nicht eingerückt werden. aaa kann auch negativ sein.

**\$\$mmm/nnn#iii#jjj\$\${** Wie \$\$mmm/nnn\$\${, zusätzlich Einmontieren der Abbildungen Nr. iii und jjj. Es können bis zu vier Abbildungsnummern angegeben werden.

> In der Ausgabe des Satzprogramms steht der Aufruf der Abbildung horizontal am linken Satzspiegelrand, vertikal auf der Grundlinie der ersten Zeile der Aussparung.

#### **\$\$mmm/nnn#iii+-eee#jjj+-eee\$\${** Wie \$\$mmm/nnn#iii#jjj\$\${

Hinter der ersten Abbildungsnummer kann durch Angabe von +eee, +-eee, –+eee bestimmt werden, ob die Aussparung immer oder nur in linken bzw. nur in rechten Spalten am rechten Satzspiegelrand freigehalten werden soll. Die Angabe eee gibt dabei an, wie weit die Abbildung in den Spalten, in denen die Aussparung nach rechts geschoben wird, vom linken Satzspiegelrand eingerückt werden soll. Die Angabe von +eee, +-eee, –+eee hinter der zweiten bis vierten Abbildungsnummer betrifft nur die Einrückung der zweiten Abbildung selbst, nicht die Einrückung der Aussparung.

#### **\$\$mmm/nnn#iii+-eee/aaa#jjj+-eee/aaa\$\${**

Wie \$\$mmm/nnn#iii+-eee#jjj+-eee\$\${

aaa gibt an, wie weit Grafiken vom linken Rand eingerückt werden sollen, die auf Grund der Angaben zu +-eee bzw. –+eee nicht eingerückt werden. aaa kann auch negativ sein.

#### **\$\$mmm/nnn#iii=+-eee#jjj+-eee\$\${**

Wie \$\$mmm/nnn#iii+-eee#jjj+-eee\$\${

Wird vor +eee, +-eee, –+eee, +-eee/aaa, –+eee/aaa ein Gleichheitszeichen eingefügt (also =+eee, =+-eee, =–+eee, =+-eee/aaa, =–+eee/aaa angegeben), so werden die Einrückungen nicht spaltenbezogen, sondern seitenbezogen vorgenommen.

- **\$\$-mmm/nnn\$\${** Wie \$\$mmm/nnn\$\${, jedoch soll die Aussparung erst in der nächsten Spalte oben berücksichtigt werden.
- **\$\$-mmm/!nnn\$\${** Wie \$\$-mmm/nnn\$\${ aber Vielfache von Grundschrift-Zeilenabständen; auch mit Grafik-Aufruf nach #, z. B. \$\$mmm/!nnn#iii\$\${.
- **\$\$-mmm/nnn#iii\$\${** Wie \$\$-mmm/nnn\$\${, zusätzlich Einmontieren der Abbildung Nr. iii.
- **\$\$-mmm/nnn#iii#jjj\$\${** Wie \$\$-mmm/nnn\$\${, zusätzlich Einmontieren der Abbildungen Nr. iii und jjj. Es können bis zu vier Abbildungsnummern angegeben werden.
- **\$\$0/0#iii\$\${** Einmontieren der Abbildung Nr. iii ab hier in jeder Spalte.

Die Abbildung wird relativ zum Spaltenanfang positioniert. Dieser liegt auf der Schriftgrundlinie der beim Satz automatisch erzeugten Kopfzeile am linken Satzspiegelrand.

- **\$\$0/0#iii=\$\${** Einmontieren der Abbildung Nr. iii ab hier in jeder Seite; sonst wie \$\$0/0#iii\$\${.
- **\$\$0/1#iii\$\${** Einmontieren der Abbildung Nr. iii ab hier in jeder Spalte mit ungerader Nummer.
Die Abbildung wird relativ zum Spaltenanfang positioniert. Dieser liegt auf der Schriftgrundlinie der beim Satz automatisch erzeugten Kopfzeile am linken Satzspiegelrand.

- **\$\$0/1#iii=\$\${** Einmontieren der Abbildung Nr. iii ab hier in jeder Seite mit ungerader Nummer; sonst wie \$\$0/1#iii\$\${.
- **\$\$0/2#iii\$\${** Einmontieren der Abbildung Nr. iii ab hier in jeder Spalte mit gerader Nummer.

Die Abbildung wird relativ zum Spaltenanfang positioniert. Dieser liegt auf der Schriftgrundlinie der beim Satz automatisch erzeugten Kopfzeile am linken Satzspiegelrand.

- **\$\$0/2#iii=\$\${** Einmontieren der Abbildung Nr. iii ab hier in jeder Seite mit gerader Nummer; sonst wie \$\$0/2#iii\$\${.
- **\$\$0/0#iii#jjj\$\${, \$\$0/1#iii#jjj\$\${, \$\$0/2#iii#jjj\$\${** Wie \$\$0/0#iii\$\${, \$\$0/1#iii\$\${, \$\$0/2#iii\$\${, jedoch Einmontieren der Abbildungen Nr. iii und jjj. Es können bis zu vier Abbildungsnummern angegeben werden.
- **\$\$0/0#0\$\${** Aufheben der Anweisungen \$\$0/0#iii\$\${ und \$\$0/0#iii#jjj\$\${

Ab hier wird nicht mehr in jeder Spalte eine Abbildung einmontiert.

**\$\$0/1#0\$\${** Aufheben der Anweisungen \$\$0/1#iii\$\${ und \$\$0/1#iii#jjj\$\${

> Ab hier wird nicht mehr in jeder Spalte mit ungerader Nummer eine Abbildung einmontiert.

**\$\$0/2#0\$\${** Aufheben der Anweisungen \$\$0/2#iii\$\${ und \$\$0/2#iii#jjj\$\${

> Ab hier wird nicht mehr in jeder Spalte mit gerader Nummer eine Abbildung einmontiert.

**\$\$#iii\$\${** Abbildungsaufruf: Einmontieren der Abbildung Nr. iii an der Stelle, an der diese Steueranweisung steht.

> Die Abbildung wird vertikal relativ zur Schriftgrundlinie positioniert, auf der ein an dieser Stelle gesetztes Zeichen stehen würde.

**\$\$#iii:mm\$\${** Wie \$\$#iii\$\${, dabei Verschieben der Abbildung um mm/2 Punkt nach oben bzw. (bei negativem mm) nach unten. mm kann maximal 2-stellig angegeben werden.

> Die Angabe :mm hinter der Grafik-Nummer iii ist bei allen unter 7.3 genannten Anweisungen möglich, mit denen Grafiken eingebunden werden, außer bei \$\$0/0#iii\$\${ bis \$\$0/2#iii=\$\${.

**\$\$#iii#jjj\$\${** Einmontieren der Abbildungen Nr. iii und jjj an der Stelle, an der diese Steueranweisung steht.

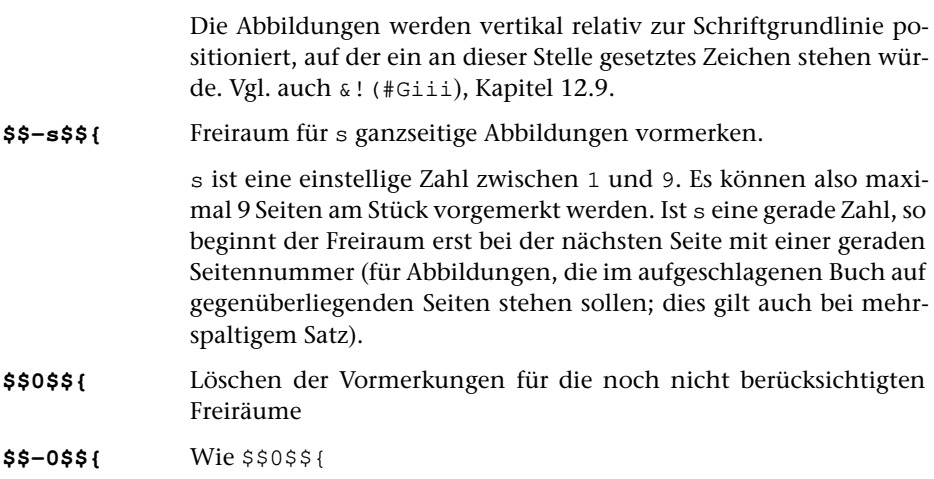

# **7.4. Vertikaler Tabulator; Ändern von Spaltenhöhe und Durchschuss**

Vor und nach den unter 7.4 aufgeführten und mit \$ beginnenden Anweisungen muss ein Leerzeichen oder ein Zeilenwechsel stehen.

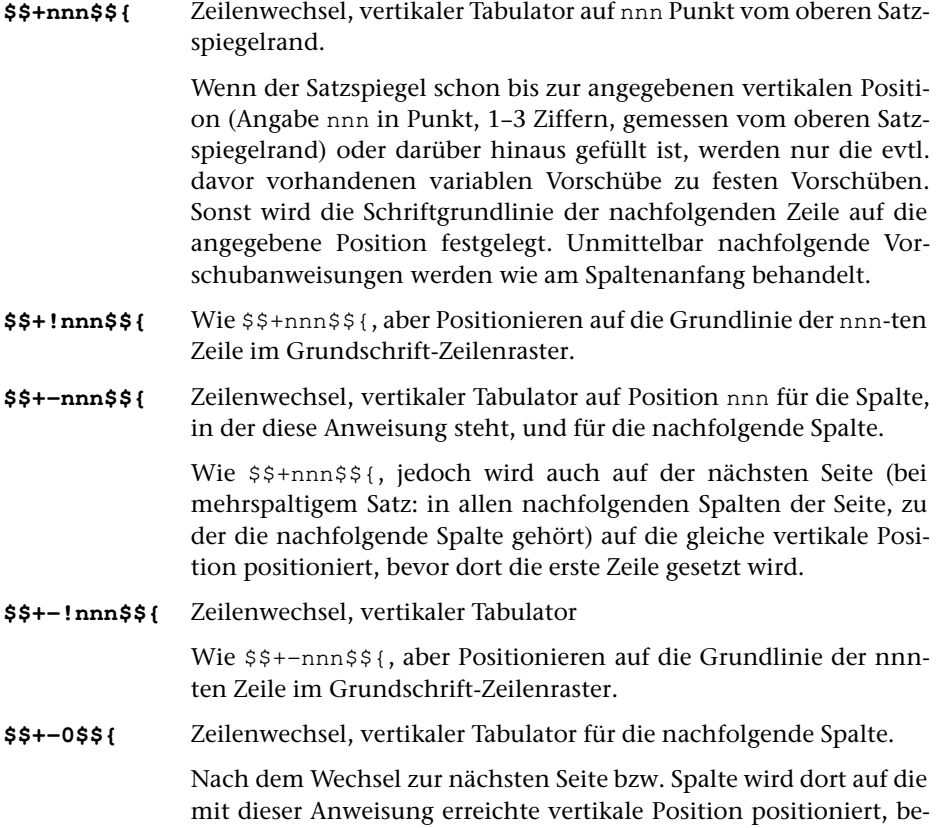

vor die erste Zeile gesetzt wird. Bei mehrspaltigem Satz gilt dies für alle Spalten der Seite, auf der die nachfolgende Spalte zu stehen kommt.

**\$\$+–0+n\$\${** Zeilenwechsel, vertikaler Tabulator für die nachfolgende Spalte.

Wie \$\$+–0\$\${, jedoch wird auf der nächsten Seite bzw. Spalte auf eine vertikale Position positioniert, die um n Punkt tiefer liegt als die mit dieser Anweisung erreichte vertikale Position.

**\$\$+–0-n\$\${** Zeilenwechsel, vertikaler Tabulator für die nachfolgende Spalte.

Wie \$\$+–0\$\${, jedoch wird auf der nächsten Seite bzw. Spalte auf eine vertikale Position positioniert, die um n Punkt höher liegt als die mit dieser Anweisung erreichte vertikale Position.

**\$\$+m:nnn\$\${** Zeilenwechsel, vertikaler Tabulator, ggf. nach Spaltenwechsel.

Wenn mit dieser Anweisung bereits die Spalte m erreicht ist, wirkt diese Anweisung wie \$\$+nnn\$\${ (d. h.: Zeilenwechsel und vertikaler Tabulator auf die hinter dem »:« angegebene Position nnn). Andernfalls wird die Spalte abgeschlossen, ein Spaltenwechsel zur Spalte Nummer m ausgeführt und dort auf die vertikale Position nnn Punkt vom oberen Rand positioniert.

In den Folgespalten, auf die sich der vertikale Tabulator bezieht, ist automatisches Vermeiden von Hurenkindern derzeit nicht vorgesehen.

**\$\$+m:!nnn\$\${** Zeilenwechsel, vertikaler Tabulator, ggf. nach Spaltenwechsel.

Wie \$\$+m:nnn\$\${, aber Positionieren auf die Grundlinie der nnnten Zeile im Grundschrift-Zeilenraster.

**\$\$/nnn\$\${** Verringern der Spaltenhöhe um nnn Punkt für die Spalte, in der diese Anweisung steht.

> nnn ist eine 1– bis 4-stellige Zahl, die kleiner sein muss als die Satzspiegelhöhe. Mit dieser Anweisung ist kein Zeilenwechsel verbunden.

> Ist die Spalte schon weiter gefüllt, so wird ein Fehlerkommentar ausgegeben und mit dem nächsten Zeilenwechsel eine neue Spalte begonnen.

- **\$\$/!nnn\$\${** Verringern der Spaltenhöhe um nnn Grundschrift-Zeilen für die Spalte, in der diese Anweisung steht. Sonst wie \$\$/nnn\$\${.
- **\$\$/-nnn\$\${** Verringern der Spaltenhöhe für die Spalte, in der diese Anweisung steht, und für die nachfolgende Spalte.

Wie \$\$/nnn\$\${, jedoch wird auch die Höhe der nachfolgenden Spalte (bei mehrspaltigem Satz: aller Spalten der Seite, auf der die nachfolgende Spalte zu stehen kommt) um nnn Punkt verringert.

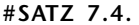

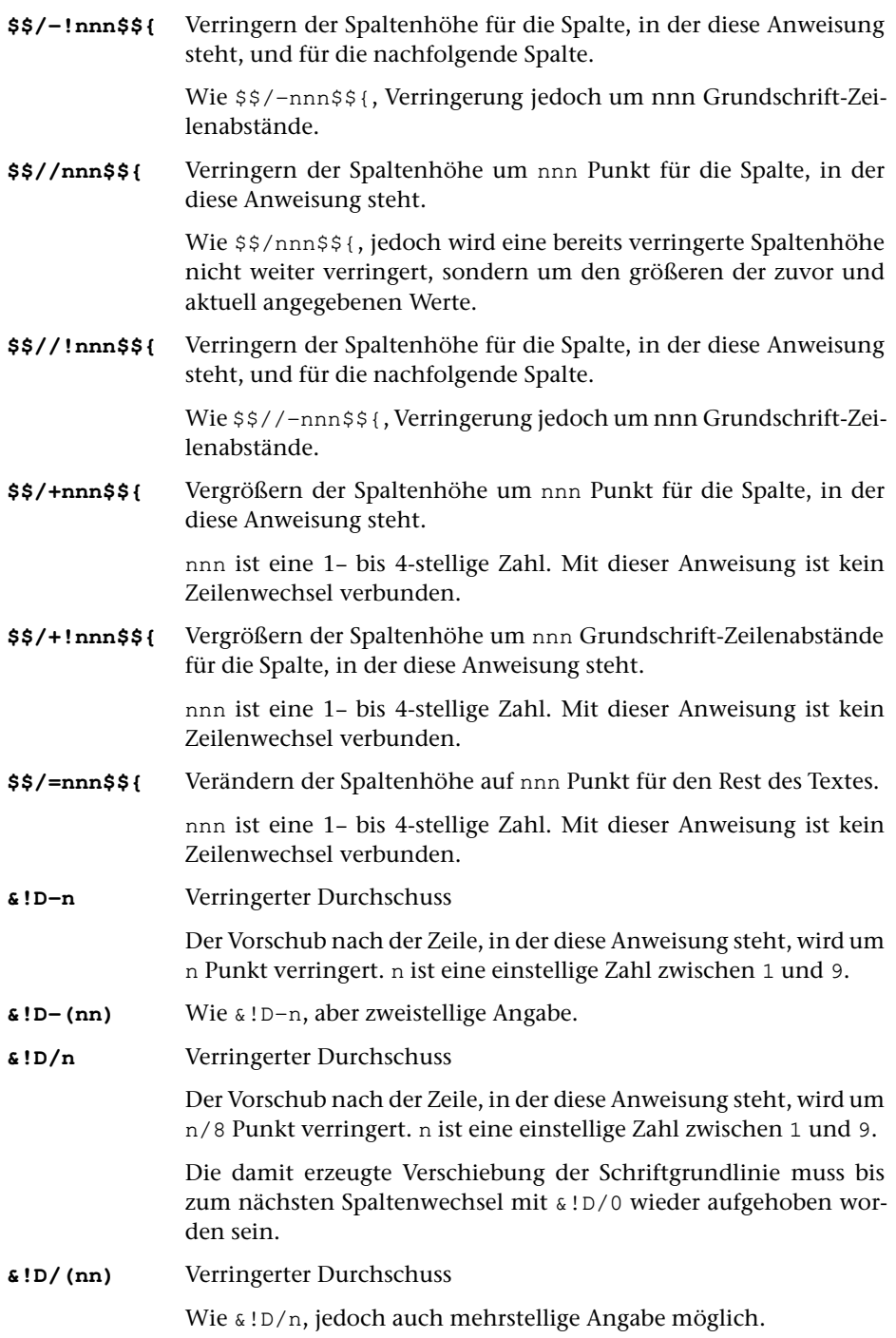

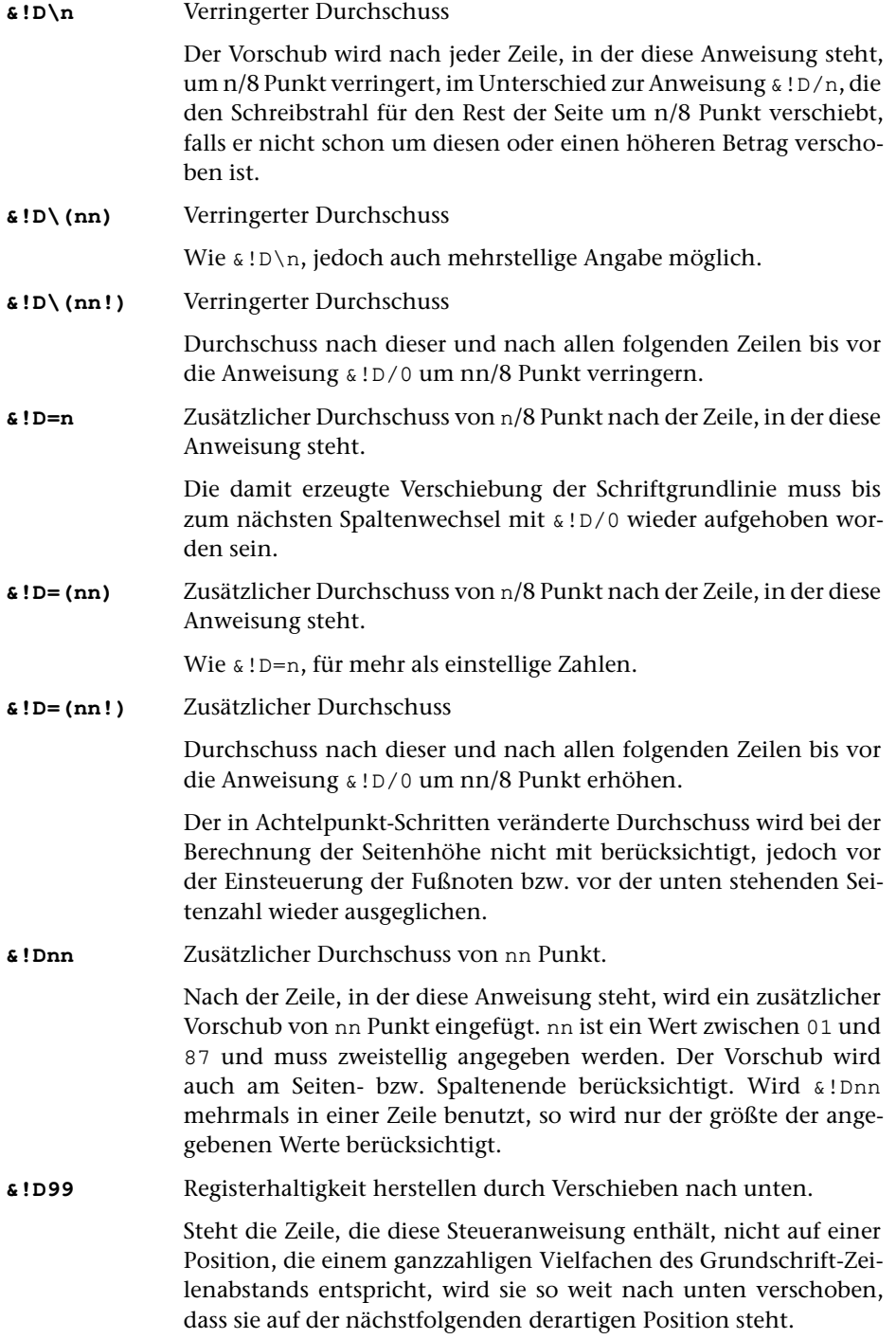

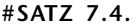

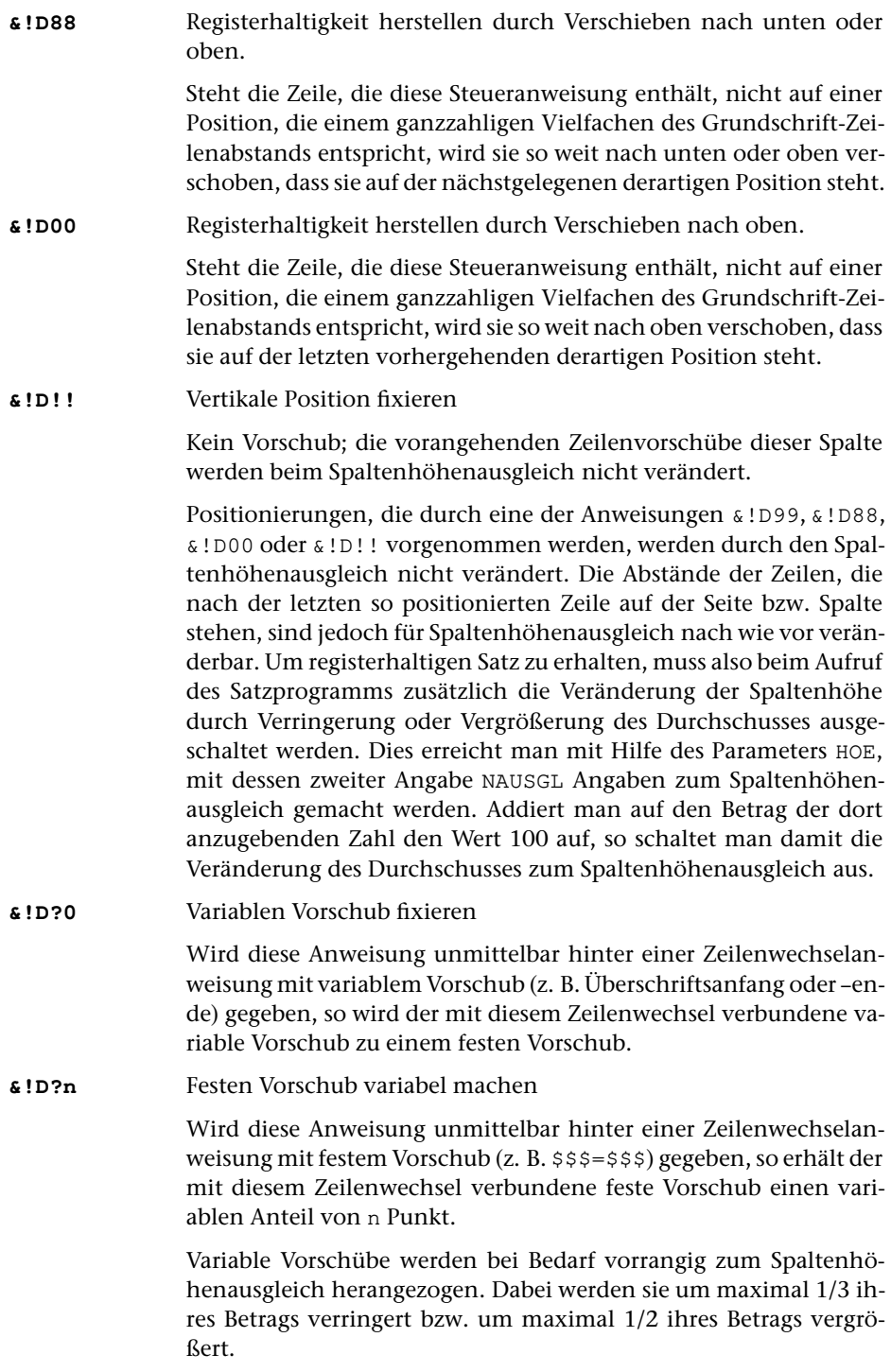

## <span id="page-1230-0"></span>**II. Gestaltung der Zeilen**

## **8. Zeilenumbruch; Spatien**

Vor allen unter 8. genannten Anweisungen außer & !V & !X & !O & ! I muss ein Leerzeichen oder Zeilenwechsel stehen. Hinter \$\$\$ und \$\$\$\$ stehende Leerzeichen werden ignoriert.

Für Ausgangszeilen (Zeile vor einem mit einer Steueranweisung verlangten Zeilenwechsel) kann über den Parameter [AUS](#page-1169-0) ein rechter Einzug von mindestens 10 Punkt verlangt werden. Wenn jedoch @–(nnn) bzw. @-n in der Zeile vorkam, unterbleibt der rechte Einzug in jedem Fall.

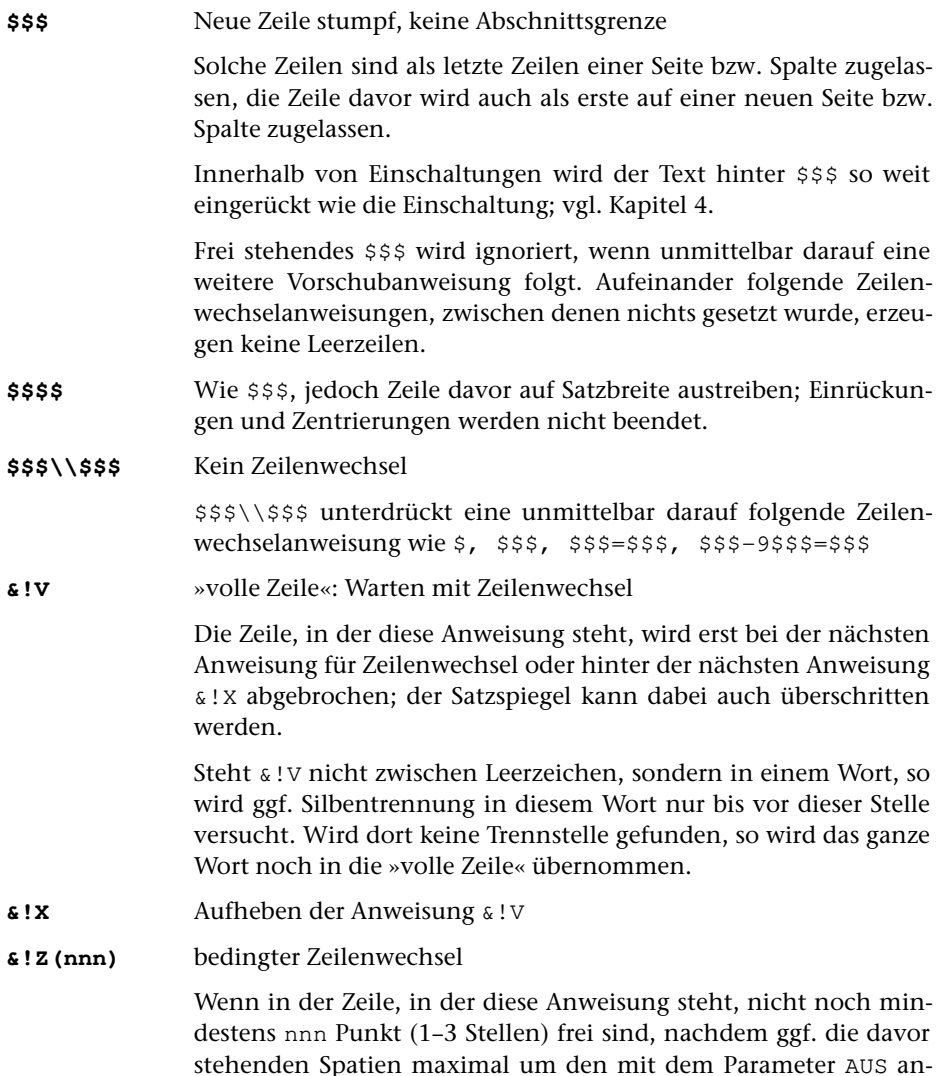

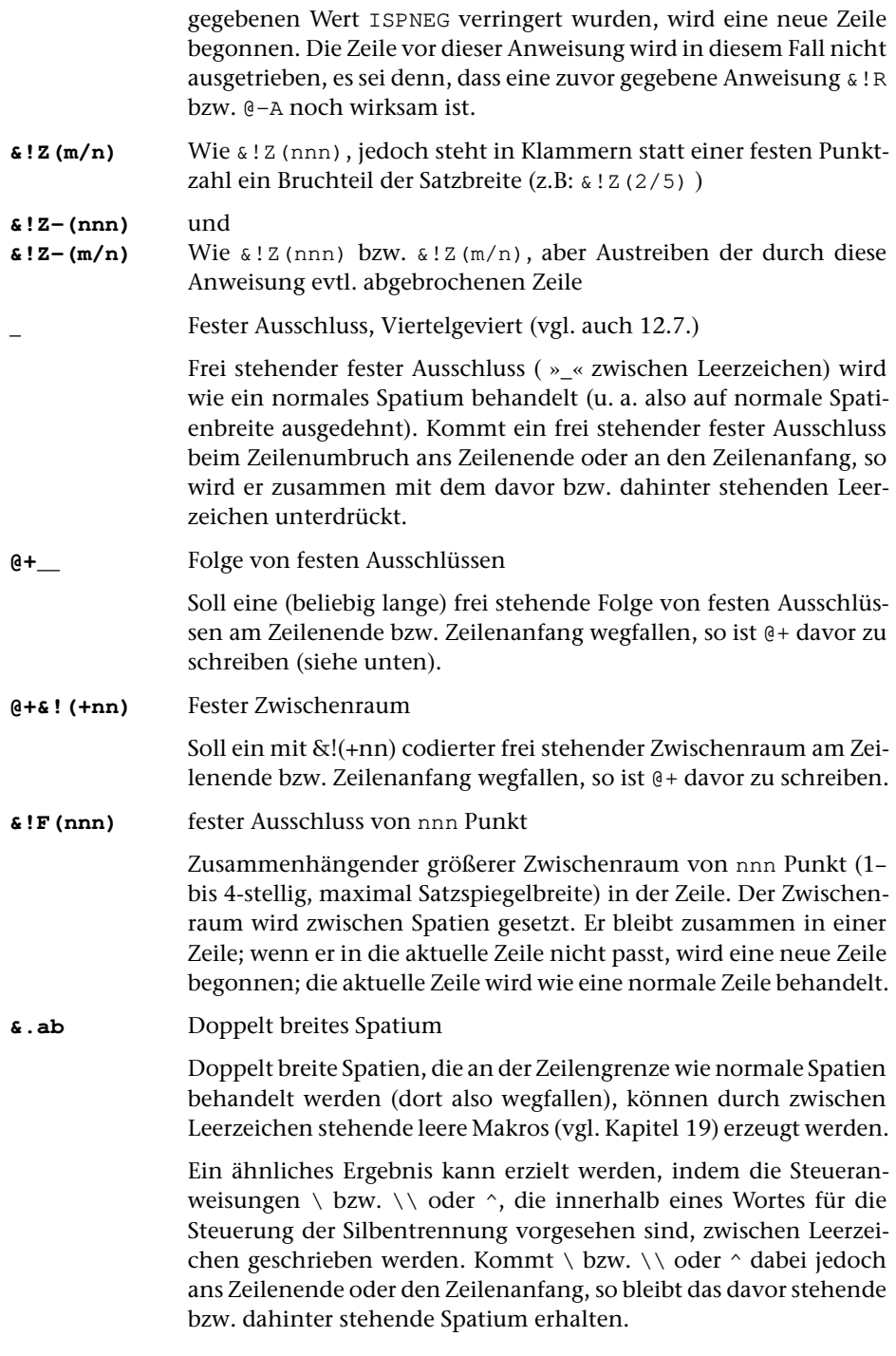

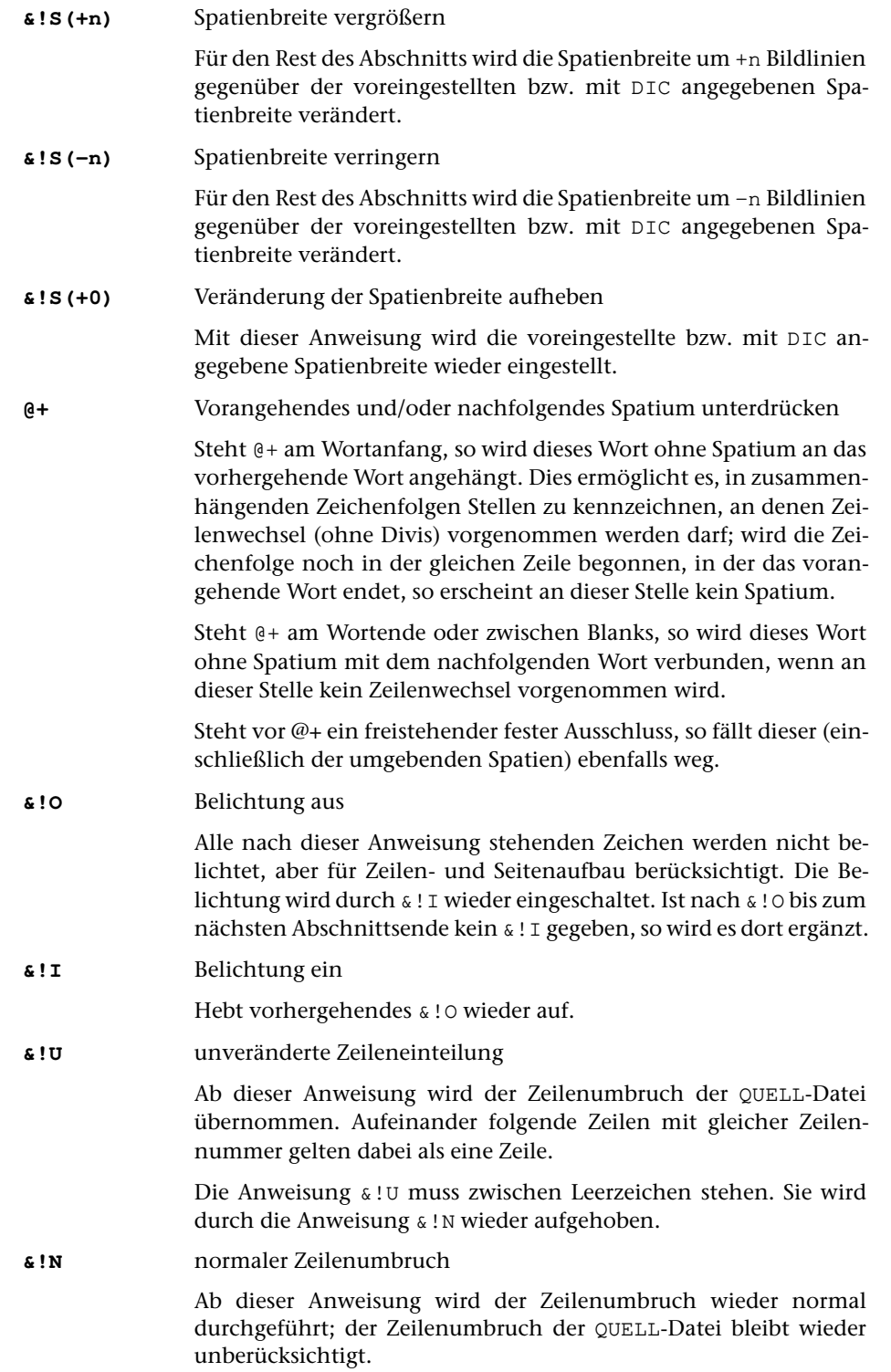

Die Steueranweisung &!N muss zwischen Leerzeichen stehen.

- **&!B-** Schaltet von Blocksatz auf Rausatz
- **&!B+** Schaltet Blocksatz (wieder) ein

Die im Parameter AUS zum Wert IFLATT angegebenen Werte gelten als Blocksatz-Bedingungen für den Satz, bis sie mit &!B- ausgeschaltet werden. Zwischen &!B- und &!B+ wird unabhängig von den im Parameter AUS angegebenen Bedingungen nicht ausgetrieben. Bei IFLATT=–1 sind &!B- und &!B+ wirkungslos.

## **9. Silbentrennung**

Der automatischen Silbentrennung des Satzprogramms liegen die Regeln für die deutsche Sprache zugrunde. Sollen anderssprachige Texte gesetzt werden, so empfiehlt es sich, falls nicht (wie häufig für das Englische bei normal breitem Satzspiegel) auf Trennung ganz verzichtet werden kann, schon vor dem Satz den Text mit Kann-Trennstellen zu versehen. Als Hilfsmittel stehen hierzu die Standard-Makros [\\*SIL-](#page-1402-0)[MARKO](#page-1402-0) und [\\*SILMARKE](#page-1399-0) zur Verfügung.

Zeichenfolgen, die »–« enthalten, werden bei Bedarf nach dem »–« getrennt, außer wenn das »–« Bestandteil einer Steueranweisung ist. Wenn das letzte Zeichen vor dem »–« eine Ziffer oder das Zeichen »\« ist, so wird hier nur getrennt, wenn es über den ersten Zahlenwert zum Parameter [SIL](#page-1170-0) ausdrücklich verlangt wird. Das »–« wird dann nach den gleichen Regeln Divis oder Halbgeviertstrich, die für dieses Zeichen vor Spatium gelten würden. Siehe auch unten bei [12.7](#page-1270-0) (»–«).

Enthält ein zu trennendes Wort (genauer: die an das Silbentrennprogramm übergebene Zeichenfolge zwischen zwei Leerzeichen) mehr Sonderzeichen als Buchstaben, so wird dieses Wort nicht getrennt. Um Wörter, an deren Anfang viele Sonderzeichen oder umfangreiche Kombinationen von Steueranweisungen stehen, dennoch trennen zu können, kann vor den ersten Buchstaben des Wortes die Steueranweisung für Trennverbot »\\« geschrieben werden. Dies bewirkt, dass die davor stehenden Sonderzeichen für die Entscheidung über die Trennung nicht mitgezählt werden.

Steht »–« in den Eingabedaten als letztes (nicht allein stehendes) Zeichen in der Zeile, so wird es als Silbentrennzeichen interpretiert. Diese Silbentrennung wird rückgängig gemacht; sie wird jedoch ggf. zur Trennung eines Wortes vorrangig vor der automatischen Silbentrennung herangezogen, wenn nicht über den Parameter [SIL](#page-1170-0) etwas anderes verlangt ist. Deshalb sollten nur korrekte Silbentrennungen in der QUELL-Datei vorkommen.

Bei der Datenerfassung ist darauf zu achten, dass das »–« am Zeilenende in der QUELL-Datei wirklich nur als Silbentrennzeichen vorkommt:

- Wurden Wörter wie »Satz-Verfahren« in der QUELL-datei nach »Satz-« getrennt, so sollte die folgende Zeile mit »-Verfahren« beginnen, damit ein »–« auch dann erhalten bleibt, wenn das ganze Wort in die Zeile übernommen wird. Beim Zusammenfassen des getrennten Wortes fällt das »–« hinter »Satz« weg.
- Bei Bildungen wie »Satz- und Druckverfahren« würde, wenn die Zeile mit »Satz-« endet, das »und« am Anfang der nächsten Zeile mit dem am Ende der vorhergehenden Zeile stehenden Wort zu »Satzund« verschmelzen. Ein »\« bzw. »\\« oder »^« hinter dem »–« verhindert, dass das »–« ans Zeilenende kommt und damit als Silbentrennzeichen interpretiert wird.

Ist das »–« am Zeilenende Bestandteil eines Makros (z. B. &.––) oder einer Steueranweisung (z. B. #F-), so wird es nicht als Silbentrennzeichen interpretiert.

Trennung ohne Divis: siehe die Anweisung »@+« [\(Kapitel 8\).](#page-1230-0)

**\** am Wortanfang: Trennverbot für dieses Wort außer an den im Wort mit »\« gekennzeichneten Stellen.

> \\ im gleichen Wort (siehe unten) hebt die Wirkung eines am Wortanfang stehenden \ auf.

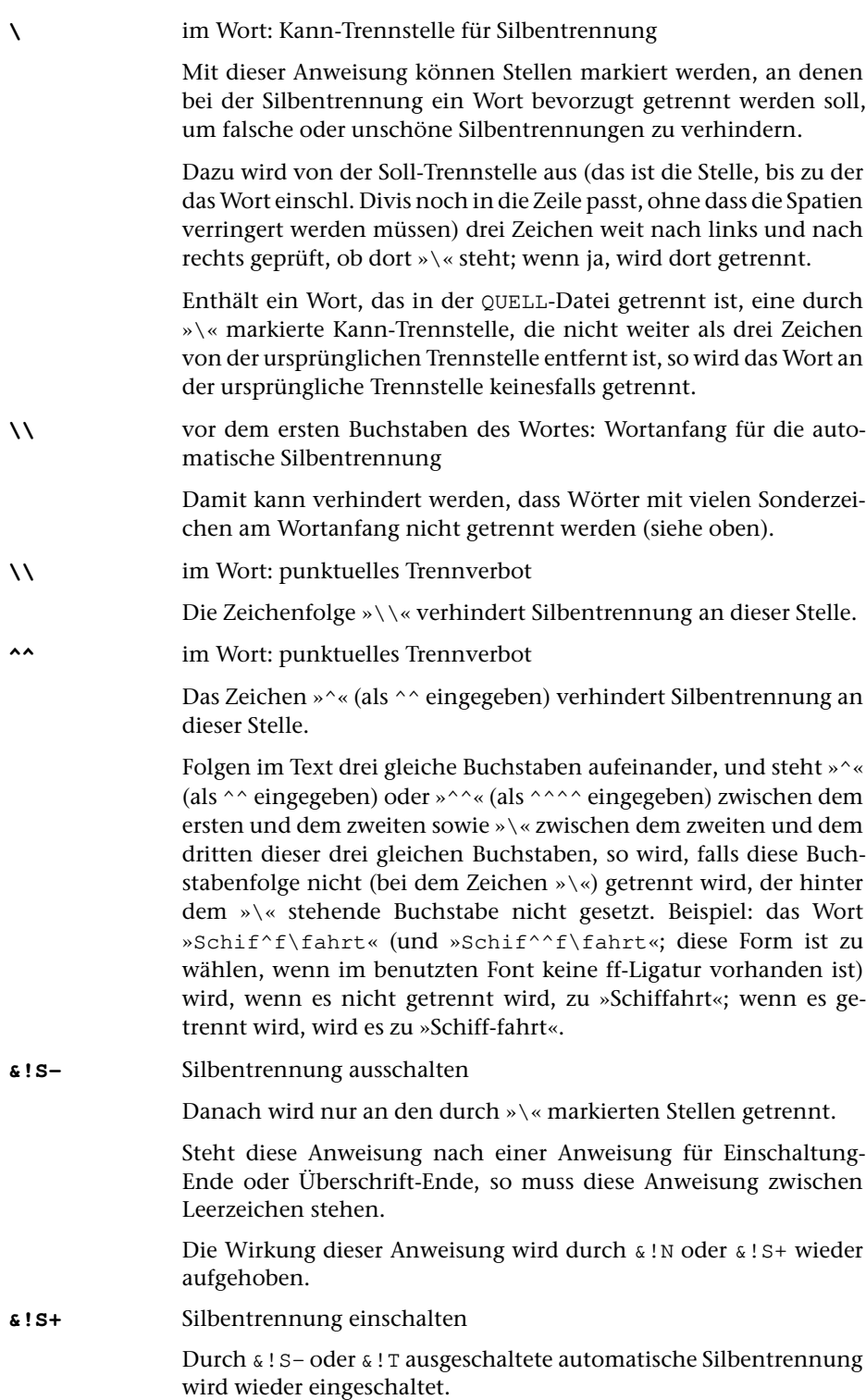

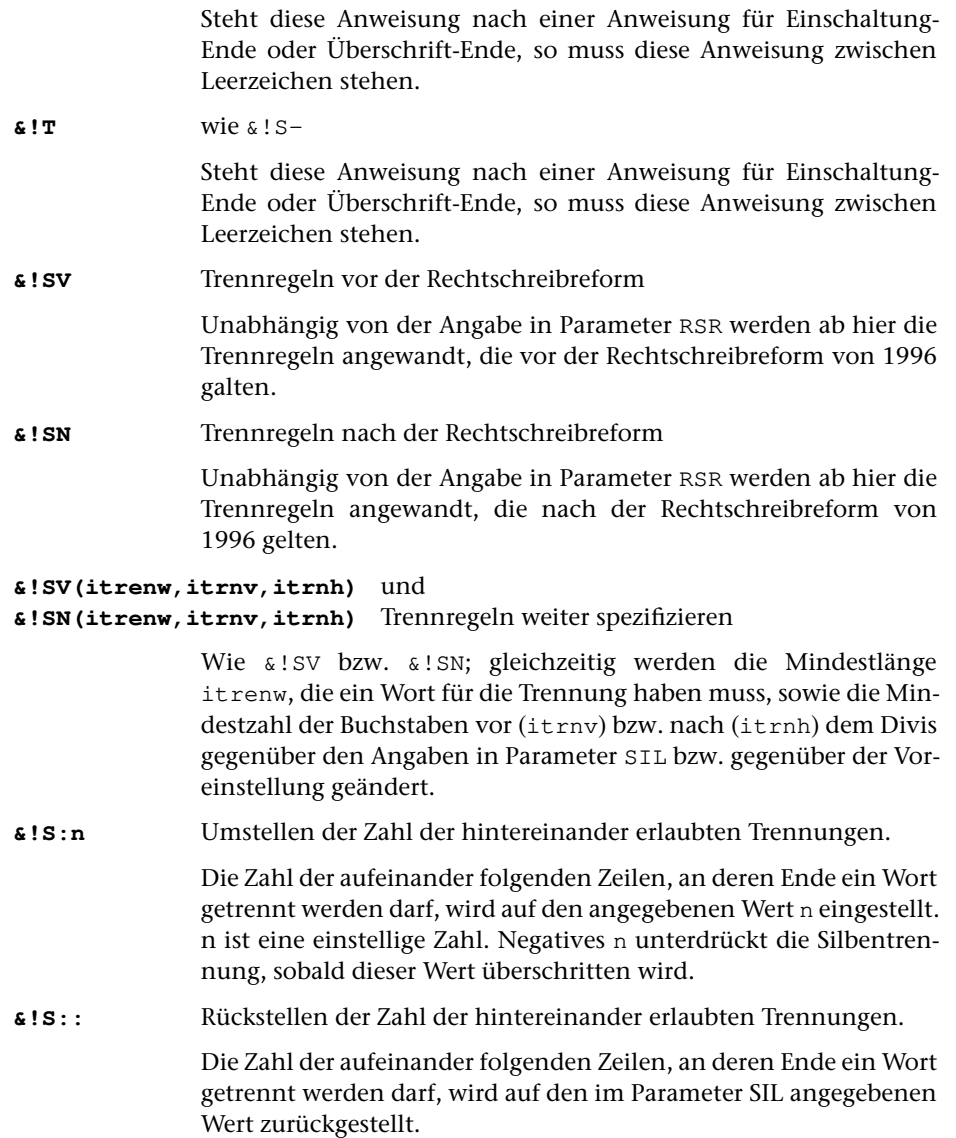

## **10. Einrücken; Zentrieren; Tabellen; Marginalien**

Einrückungen werden jeweils vom linken Satzspiegelrand an vorgenommen, in linksläufigen Textteilen (z. B. in hebräischen Einschüben, wenn mit Parameter HBU angegeben ist, dass hebräische und arabische Teile automatisch umgedreht werden sollen) jedoch vom rechten Satzspiegelrand aus.

Bei Zentrierungen im linksläufigen Teil ist statt »links« jeweils »rechts« zu lesen und umgekehrt. Hebräischer Rausatz (Flattersatz) wird mit #H+@-N oder @-N#H+ codiert; linksbündiger Satz im Hebräischen mit #H+@–0 (Reihenfolge beachten; @–0#H+ würde den hebräischen Teil nach rechts schieben).

Ob die letzte Zeile eines hebräischen oder arabischen Textteils rechtsbündig oder linksbündig gesetzt wird, hängt davon ab, ob diese Zeile innerhalb des linksläufigen Teils (z. B. durch @1 oder &!Z(1/1)) abgeschlossen wird oder nicht.

## **10.1. Einzüge, Einrückungen**

## **10.1.1. Einzug ohne Rücksicht auf zuvor erreichte Position**

Mit den unter 10.1 genannten Anweisungen ist Mehrfachbelichtung in der gleichen Zeile möglich. Im Satzprotokoll erscheint in diesem Fall ein entsprechender Hinweis. Ein Spatium nach diesen Anweisungen bleibt erhalten.

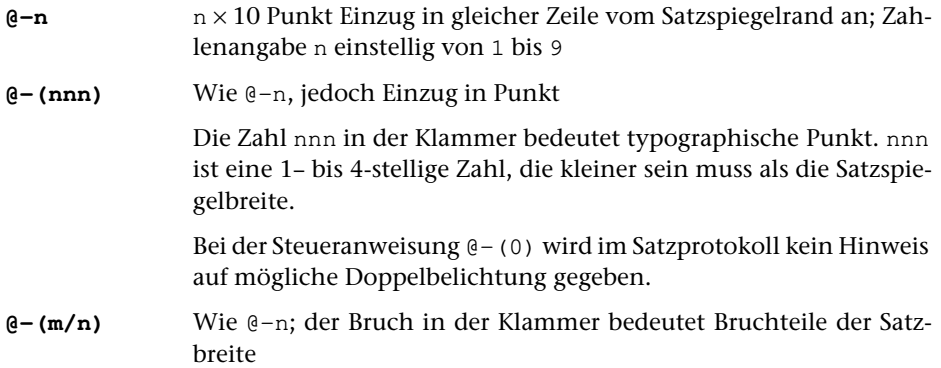

## <span id="page-1237-0"></span>**10.1.2. Einzug unter Berücksichtigung der erreichten Position**

**&=nnn** Einrücken des Restes der Zeile und der Folgezeilen um nnn Punkt Der Rest der Zeile und die Folgezeilen bis zur nächsten Anweisung für Zeilenwechsel werden um nnn Punkt eingerückt. Die Angabe nnn muss dreistellig erfolgen und kleiner sein als die Satzspiegelbreite. Wenn das vor der Anweisung Stehende im angegebenen Raum keinen Platz hat, wird an der erreichten Stelle fortgefahren; keine Doppelbelichtung.

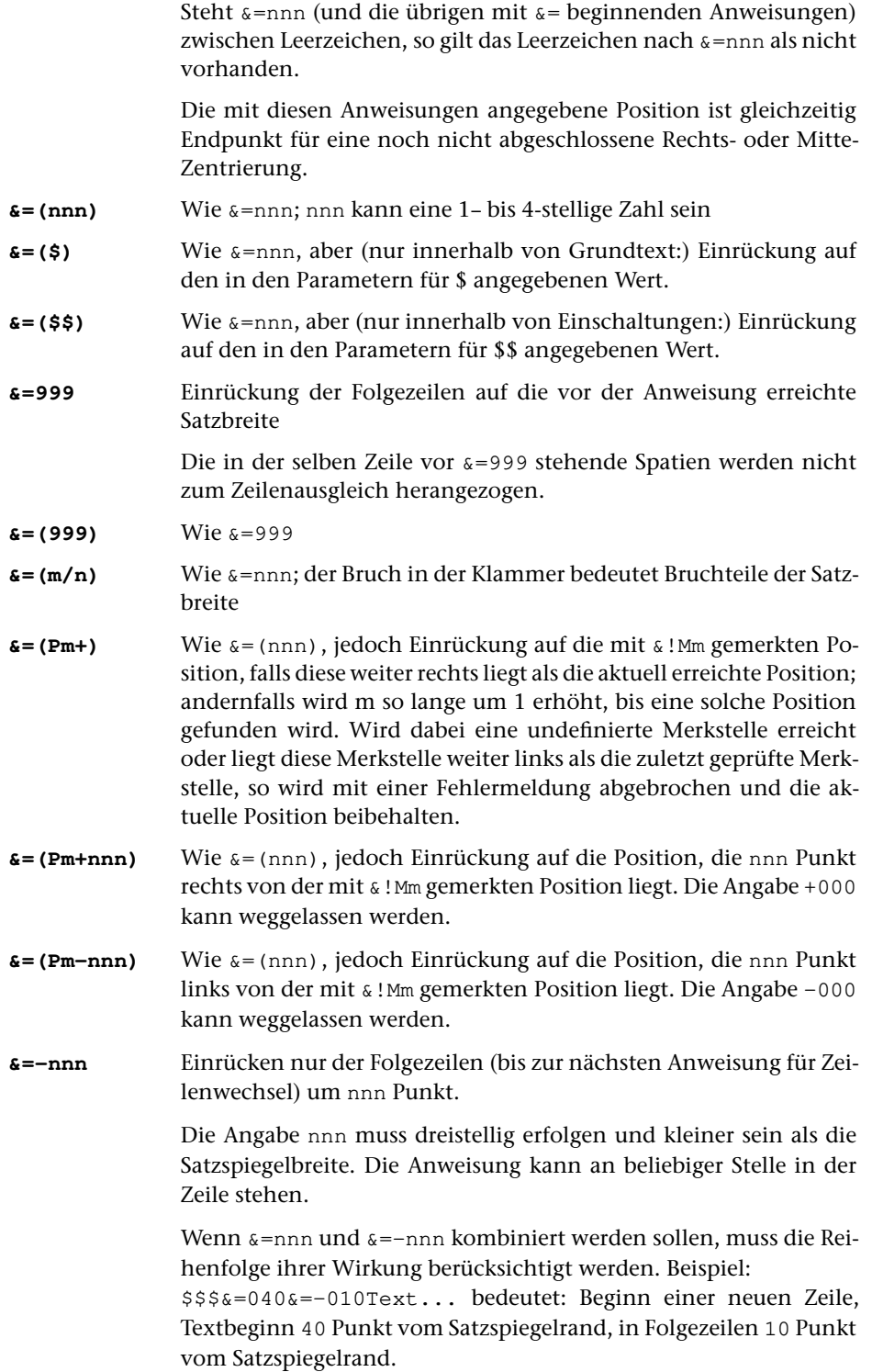

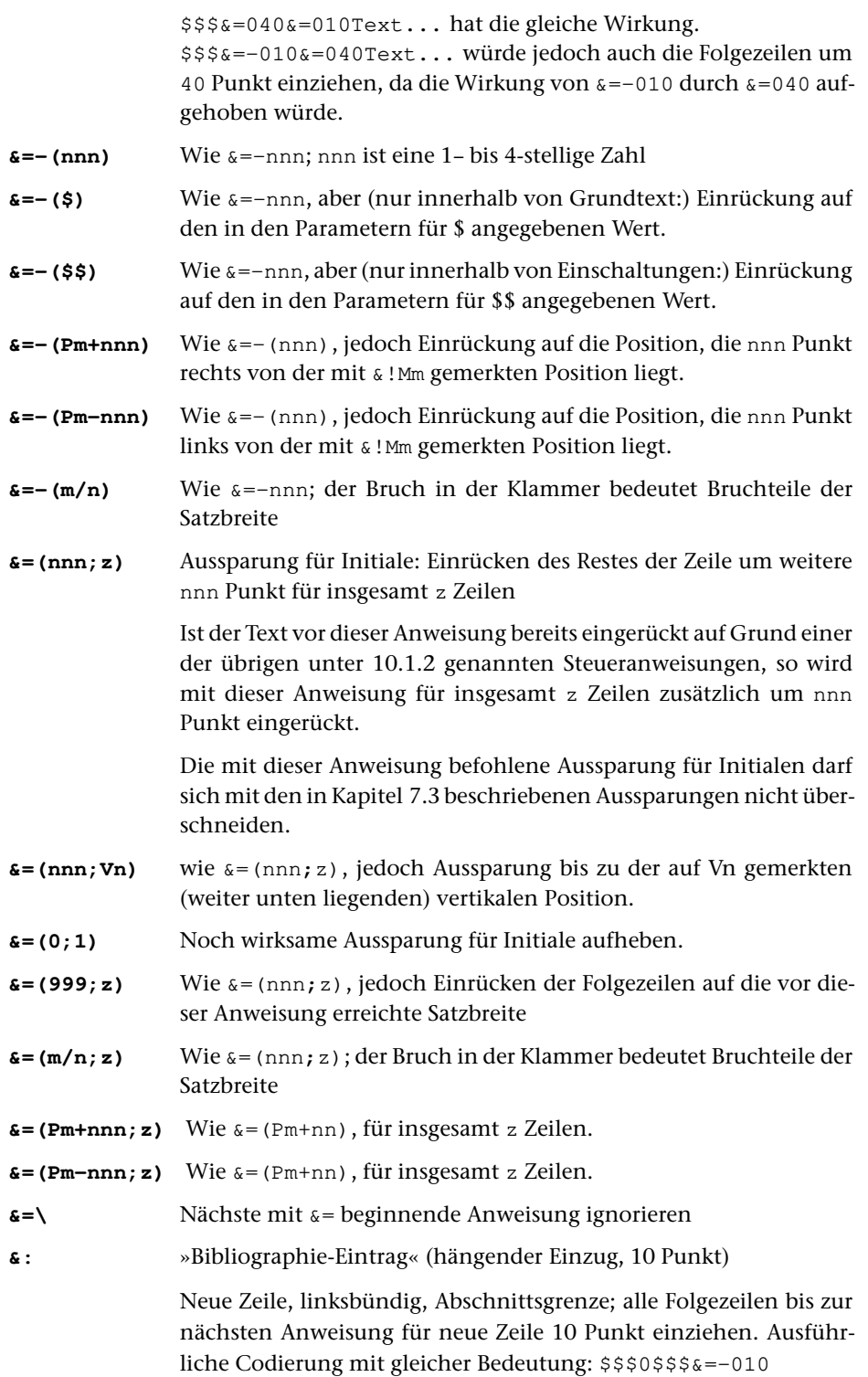

Wird diese Anweisung innerhalb von (eingerückten) Einschaltungen benutzt, so werden die Folgezeilen nicht zusätzlich eingezogen.

## <span id="page-1240-0"></span>**10.2. Zentrieren**

Textteile, die zentriert werden sollen, müssen durch eine der Anweisungen \$, \$\$, \$\${, \$\$\$, \$\$\$\$, &&&, &&&{, &&, &&{, &, &{, &n&, &n&{, &!S{, eine der Anweisungen für Tabellensatz (Kapitel [10.3\),](#page-1242-0) eine der in Abschnitt 10.1.2 genannten Anweisungen oder durch Positionieren auf eine Merkstelle (durch &!Pn, nicht jedoch &!Bn; vgl. [Kapitel 10.4\)](#page-1243-0) abgeschlossen sein (Ausnahme: Bereichszentrierung mit der Anweisung @-M). Soll danach weiterhin zentriert werden, so muss – außer nach \$\$\$\$, – die Zentrieranweisung wiederholt werden.

Steht die Zentrieranweisung unmittelbar vor einer Zeilenwechselanweisung, so wird die ganze Zeile davor zentriert (gilt für alle unter [10.2](#page-1240-0) aufgeführten Anweisungen außer @.0, @..0, @...0, @:0, @::0, @:::0, @––0). Die Zentrieranweisung muss in diesem Fall ohne Leerzeichen hinter dem letzten Wort stehen.

Bei normalem Zeilenwechsel (der nicht durch Steueranweisung, sondern durch automatischen Zeilenumbruch entsteht) wird eine noch wirksame Zentrieranweisung ebenfalls ausgeführt, jedoch nicht aufgehoben.

Ist mehr als eine der unter 10.2 aufgeführten Anweisungen für einen Textteil angegeben, so wird nur die zuletzt angegebene Anweisung berücksichtigt.

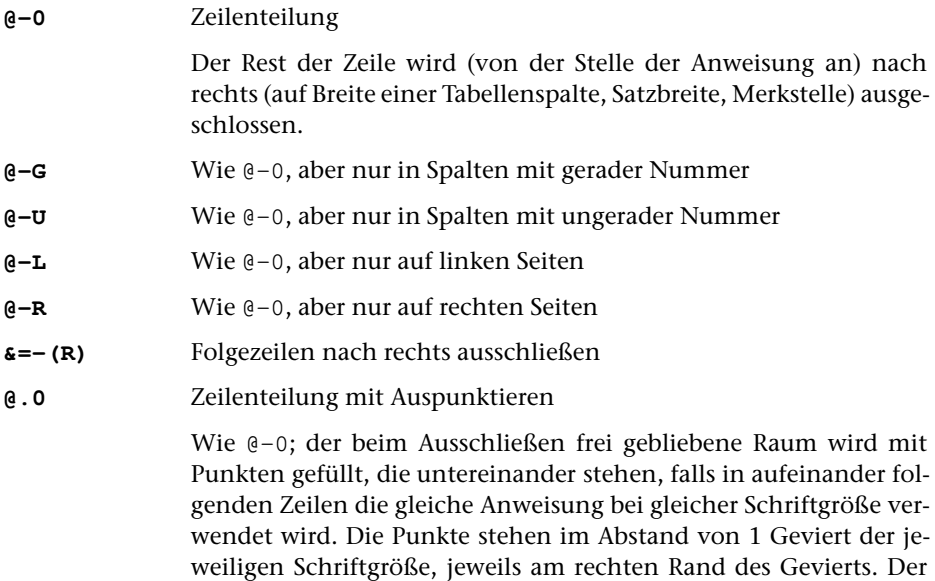

stand zum umgebenden Text.

Steht unmittelbar nach @.0 eine Anweisung für Zeilenwechsel bzw. Spaltenwechsel bzw. für Positionierung auf eine Merkstelle, so werden die Punkte wie bei der Steueranweisung @:0 positioniert: der

erste und der letzte Punkt hat jeweils mindestens 1/3 Geviert Ab-

bis zum Zeilenende bzw. bis zur angegebenen Position frei bleibende Raum wird mit Punkten ausgefüllt, der letzte Punkt steht unmittelbar am Ende des auszupunktierenden Bereichs; der erste Punkt hat mindestens 1/3 Geviert Abstand von der zuvor erreichten Stelle.

Eine Zeile, in der nur die Anweisung @.0 bzw. @..0 steht, gilt nicht als leer.

- **@..0** Wie @.0; Punktabstand = 1/2 Geviert
- **@...0** Wie @.0; Punktabstand = 2/3 Geviert
- **@.O** Wie @.0; aber nicht weniger als zwei Punkte ausgeben
- **@..O** Wie @..0; aber nicht weniger als zwei Punkte ausgeben
- **@...O** Wie @...0; aber nicht weniger als zwei Punkte ausgeben
- **@:0** Auffüllen mit Punkten

Nach @:0 muss eine Anweisung für Zeilenwechsel bzw. Spaltenwechsel bzw. für Positionierung auf eine Merkstelle folgen. Der bis zum Zeilenende bzw. bis zur angegebenen Position frei bleibende Raum wird mit Punkten ausgefüllt.

Der Abstand der Punkte untereinander beträgt 1 Geviert; die Punkte stehen jeweils am rechten Geviertrand. Der letzte Punkt steht unmittelbar am Ende des auszupunktierenden Bereichs; der erste Punkt hat mindestens 1/3 Geviert Abstand von der zuvor erreichten Stelle.

- **@::0** Wie @:0; Punktabstand = 1/2 Geviert
- $\mathbf{Q}$ :::0 Wie  $\mathbf{Q}$ :0; Punktabstand = 2/3 Geviert
- **@––0** Zeilenteilung, Auffüllen mit einer Linie

Wie @.0, aber Auffüllen des ausgetriebenen Raums mit einer Linie auf der Schriftgrundlinie.

**@-Z** auf Mitte zentrieren, sonst wie @–0

Vgl. auch die Angabe IZENTE beim Parameter [AUS](#page-1169-0).

**@-M(na1,ne1)** Zentrierung in einem horizontalen Feld

Der Bereich, der mit der Merkstelle na1 beginnt und an der aktuell erreichten Stelle endet, wird, falls er kürzer ist, in einem Feld zentriert, das an der selben Stelle beginnt und bei der in ne1 gemerkten Stelle endet. Die Merkstelle na1 muss die selbe horizontale Position bezeichnen, an der das Feld beginnt, in dem zentriert werden soll, aber eine davon verschiedene Nummer haben.

**@-M(na1,ne1,na2)** Zentrierung im kürzeren von zwei Feldern

Die beiden Bereiche, die in der gleichen Zeile liegen und an der gleichen horizontalen Position beginnen müssen, werden be1243 **#SATZ 10.3.**

stimmt durch die Merkstellen, deren Nummern in der Klammer angegeben werden, und die Position, an der diese Anweisung selbst steht. Das erste Zahlenpaar gibt die Nummer der Merkstellen an, die den Anfang und das Ende des ersten der beiden Bereiche bezeichnen; die dritte Zahl ist die Nummer der Merkstelle, an der der zweite Bereich beginnt; dieser endet an der Stelle, an der die Anweisung selbst steht. Die mit na1 und na2 angegebenen Merkstellen müssen verschiedene Nummern haben, aber die selbe horizontale Position bezeichnen. Der kürzere der beiden Bereiche wird horizontal so zentriert, dass er in der Mitte über bzw. unter dem längeren der beiden Bereiche steht. Hauptsächliches Anwendungsgebiet ist die Ausrichtung von Zähler und Nenner über bzw. unter dem Bruchstrich von gemeinen Brüchen.

**@-A** Zeile austreiben

Die Zeile bzw. der Zeilenteil, in dem diese Anweisung steht, und die folgenden Zeilen sollen trotz nachfolgender Anweisung für Zeilenwechsel oder für Positionierung ausgetrieben werden. Steht die Anweisung unmittelbar vor einer Zeilenwechselanweisung, so sollte sie ohne Leerzeichen hinter dem letzten Wort stehen.

- **&!R** Wie @-A; vor und hinter &!R muss ein Leerzeichen stehen
- **@-N** nicht austreiben

Die Zeile, in der diese Anweisung steht, und die folgenden Zeilen sollen trotz eingeschaltetem Blocksatz (vgl. Parameter [AUS](#page-1169-0)) nicht ausgetrieben werden.

Die Wirkung der Anweisung wird an den gleichen Stellen wieder aufgehoben, an denen auch die übrigen mit @– beginnenden Anweisungen beendet werden, die in [10.2](#page-1240-0) beschrieben sind.

#### <span id="page-1242-0"></span>**10.3. Tabellen- und Spaltensatz**

Zum Satz von Tabellen bieten die Anweisungen zum Verändern der Satzbreite (&!s(1,mmm), [Kap. 4.3\),](#page-1211-0) zum Einrücken (&=nnn etc., Kap. [10.1.2\)](#page-1237-0) und zum Definieren und Wiederanfahren von vertikalen Merkstellen ( $\kappa M$ (Vn) und  $\kappa P$ (Vn), Kap. [10.4\)](#page-1243-0) in der Regel die notwendigen Funktionen. Zusätzlich gibt es die Möglichkeit, die Tabellen konsequent zeilenweise zu erfassen und die Positionierungen mit folgenden Anweisungen vorzunehmen.

**@n** Ende einer Tabellenspalte

Der vor der Anweisung in der Zeile stehende Text wird auf 1/n (möglich von  $\mathfrak{g}_1 = 1/1$  bis  $\mathfrak{g}_0 = 1/10$ ) der gesamten Satzbreite untergebracht (normalerweise mit Spatien aufgefüllt = Rausatz (häufig ungenau als Flattersatz bezeichnet); rechts und auf Mitte zentrierter Satz ist möglich durch Kombination mit  $\mathfrak{g}-0$  und  $\mathfrak{g}-z$ ); danach steht die gesamte Satzspiegelbreite in der gleichen Zeile erneut zur Verfügung. Soll eine Tabellenspalte ausgetrieben werden, so muss vor dem ersten Wort der Tabellenspalte die Anweisung @-A stehen. Der Text der ganzen Tabelle muss zeilenweise erfasst werden (d. h. erst Zeile 1 aller Tabellenspalten, dann Zeile 2 etc.). In den einzelnen Zeilen muss hinter dem Text für jede Tabellenspalte (auch hinter dem für die letzte) die Anweisung für das Ende der Tabellenspalte stehen. Die Zeilen sind durch eine der Anweisungen für Zeilenwechsel abzuschließen.

Beispiel: Eine Zeile einer Tabelle, die in der ersten Tabellenspalte auf maximal 1/3 der Satzspiegelbreite linksbündig eine Erläuterung, dahinter in 4 Tabellenspalten zu je 1/6 Satzspiegelbreite rechtsbündig Zahlenwerte enthält, könnte wie folgt codiert werden:

\$\$\$ Text @3 @–0 11 @6 @–0 22 @6 @–0 33 @6 @–0 44 @6 \$\$\$ nächste Zeile ...

Mit der Anweisung @1 (= ganze Satzbreite) kann, wenn sie als erste von den unter 10.3 genannten Anweisungen in einer Zeile benutzt wird, ab dem rechten Satzspiegelrand weitergesetzt werden.

- **@(nnn)** Wie @n; die Zahl nnn (1– bis 4-stellig, maximal Satzspiegelbreite) in der Klammer sind jedoch typographische Punkt
- **@(m/n)** Wie @n; der Bruch in der Klammer gibt Bruchteile der Satzbreite an.

Zum Ablauf: Nach jeder Ausführung einer der unter 10.3 genannten Anweisungen steht in der gleichen Zeile die gesamte Satzspiegelbreite von der erreichten Position an noch einmal zur Verfügung. Nach der ersten Ausführung der Anweisung @2 in einer Zeile würde also, wenn die Zeile nicht vorher abgeschlossen wird, der Satzspiegel um 1/2 Satzspiegelbreite überschritten, nach der zweiten Ausführung der gleichen Anweisung in einer Zeile bereits um eine volle Satzspiegelbreite usw. Es würde somit beliebig weit (bis zur Breite des verwendeten Materials) über den rechten Satzspiegelrand hinaus gesetzt werden. Deshalb muss auch die letzte Tabellenspalte mit einer Anweisung für den dafür vorgesehenen Bruchteil der Satzbreite abgeschlossen werden.

## <span id="page-1243-0"></span>**10.4. Merkstellen; Positionieren; Textfelder**

**&!Mn** Horizontale Merkstelle Nummer n definieren

Das Programm merkt sich die Stelle innerhalb der Zeile, an der die Anweisung gegeben wird, und berücksichtigt evtl. durch das Austreiben der Zeile verursachte Verschiebungen innerhalb der Zeile. Bis zu 10 horizontale Merkstellen sind möglich (für n = 1...9,0). Sollen mehr als 10 Stellen gemerkt werden, so ist die Anweisung &!M(n) zu verwenden (siehe unten).

Steht &!Mn zwischen Leerzeichen, so gilt das Leerzeichen hinter &!Mn als nicht vorhanden. Es wird also die Position des nächsten Wortanfangs (die nach dem Spatium, ggf. nach erfolgtem Austreiben der Zeile, erreichte Stelle) gemerkt; dies kann auch der Anfang einer neuen Zeile sein.

1245 **#SATZ 10.4.**

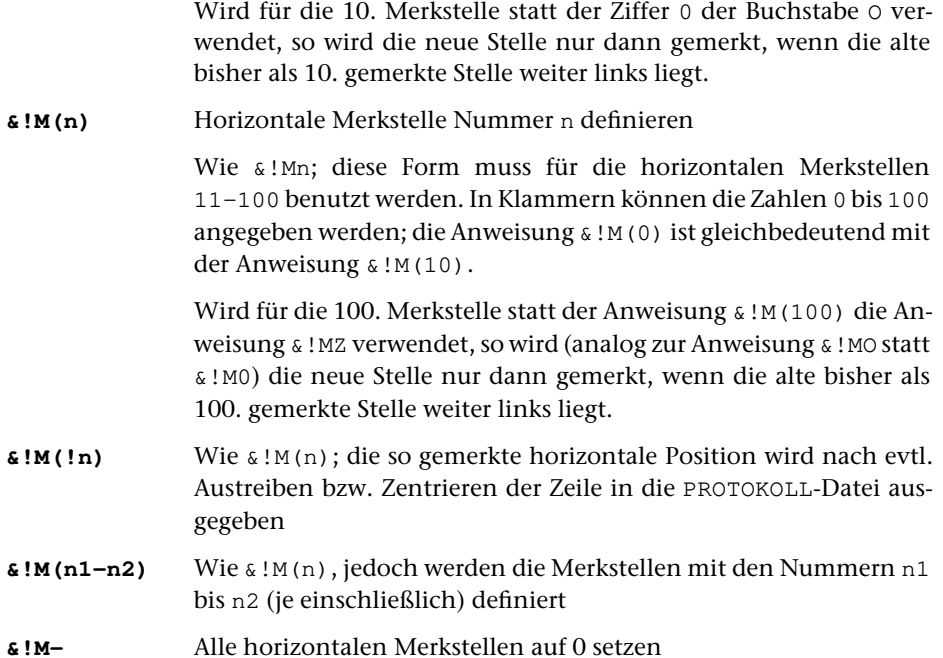

In Textteil und Fußnoten sind die Merkstellen jeweils unabhängig voneinander, es sei denn, dass gleichzeitig Apparateinträge zu verarbeiten sind und die Fußnoten deshalb zusammen mit dem Text gesetzt werden.

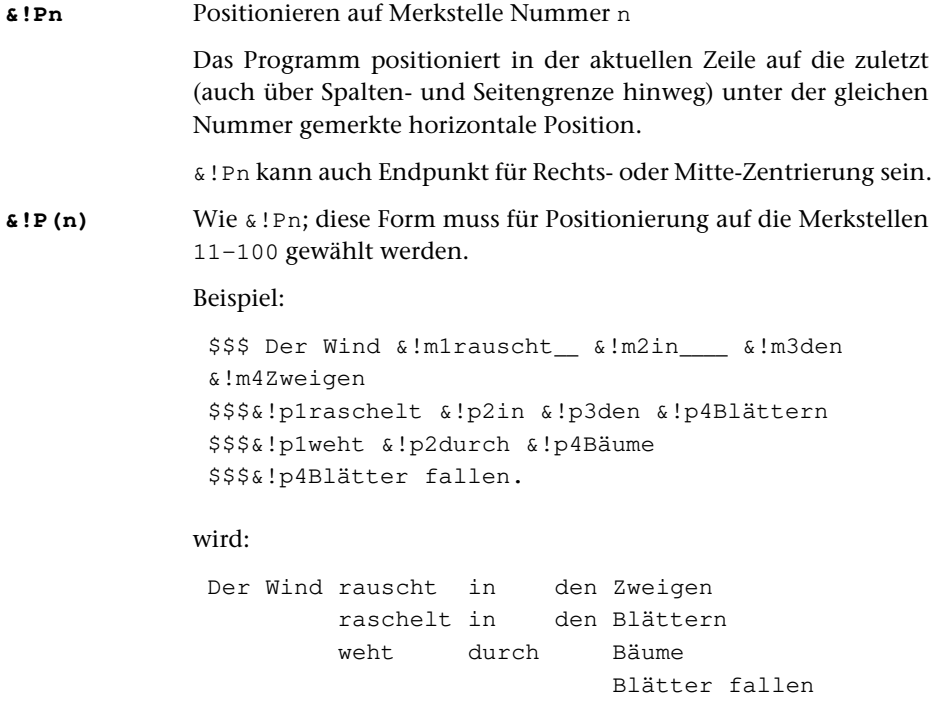

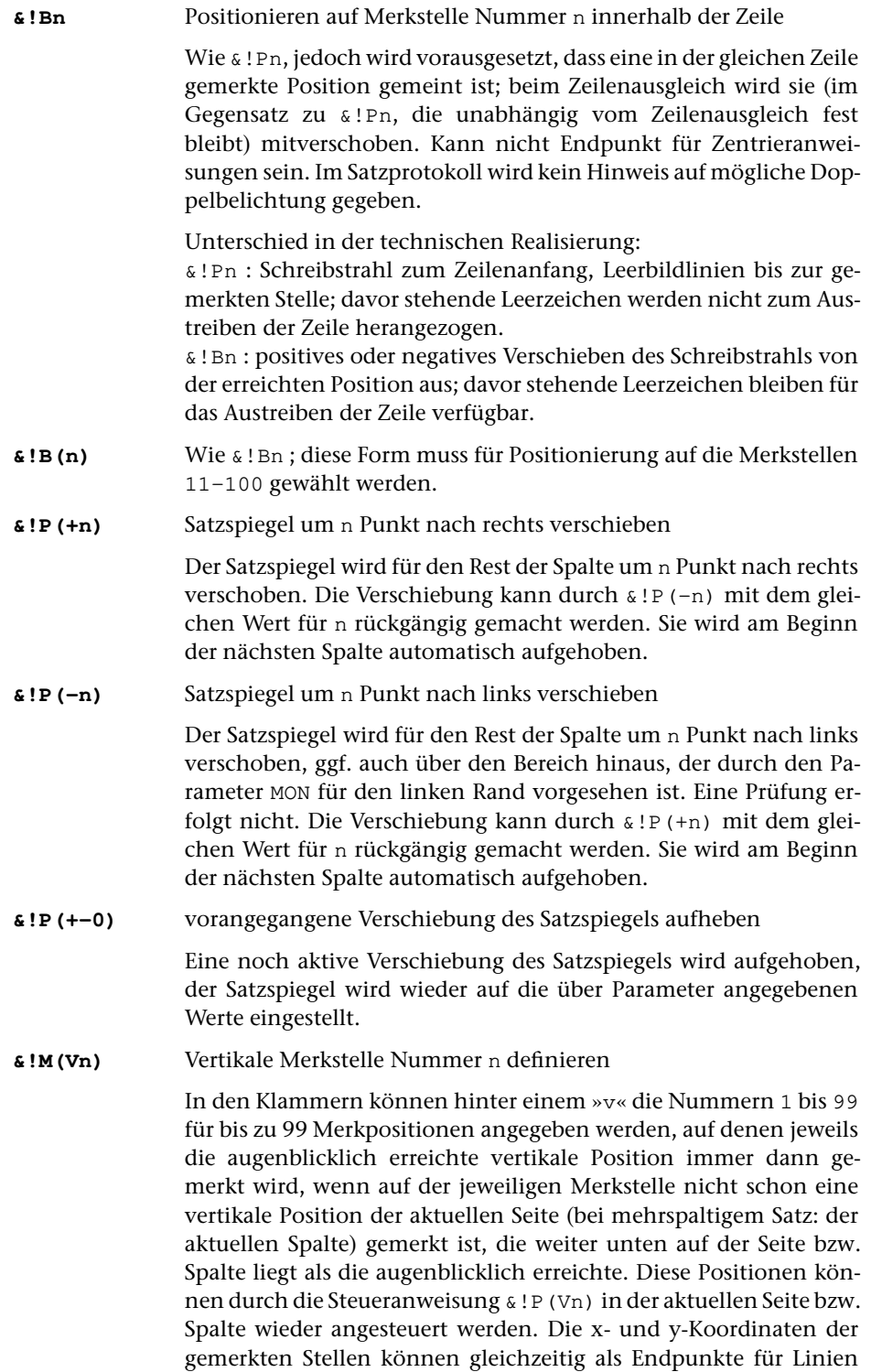

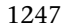

dienen, die mit der Anweisung &!/(a,b,n) auf der aktuellen Seite bzw. Spalte gezogen werden können, auf der diese Punkte definiert wurden. Variable Vorschübe, die auf der Seite vor dieser Anweisung liegen, werden zu festen Vorschüben.

- **&!M(Wn)** Wie &!M(Vn), jedoch bleiben die variablen Vorschübe vor dieser Anweisung variabel.
- **&!M(Vn1-n2)** Wie &!M(Vn), jedoch werden die vertikalen Merkstellen mit den Nummer n1 bis n2 (je einschließlich) definiert
- **&!P(Vn)** Positionieren auf vertikale Merkstelle Nummer n auf der aktuellen Seite bzw. Spalte

Die augenblicklich erreichte horizontale Position wird durch das vertikale Positionieren nicht verändert. Variable Vorschübe, die auf der Seite vor dieser Anweisung liegen, werden zu festen Vorschüben. Unmittelbar nachfolgende Leerzeilen werden wie am Seitenanfang behandelt. Wird auf eine vertikale Position Bezug genommen, die auf der Seite / in der Spalte noch nicht definiert ist, so kann die Satzausgabe später nicht in eine PostScript-Datei umgewandelt werden.

- **&!P(Wn)** Wie &!P(Vn), jedoch bleiben die variablen Vorschübe vor dieser Anweisung variabel.
- **&!P(Hn)** Vertikales Positionieren auf die Mitte zwischen aktueller vertikaler Position und vertikaler Merkstelle Nummer n. Diese muss oberhalb der aktuellen vertikalen Position liegen
- **&!E** Erreichte Position ausdrucken

Die horizontale und vertikale Position, die mit dieser Anweisung in der Spalte erreicht ist, wird als Testhilfe ins Satzprotokoll ausgegeben. Die in der Zeile horizontal erreichte Position (vom Satzspiegelrand an gemessen) wird in Bildlinien angegeben. Für die in der Spalte erreichte vertikale Position (das ist die Position der Schriftgrundlinie eines dort zu setzenden Zeichens) werden zwei Zahlenwerte ausgegeben; der erste gibt die vom oberen Satzspiegelrand an erreichte Position in Punkt an, die zweite, hinter »+« stehende Zahl gibt den Platzbedarf (in Punkt) für bis dahin aufgerufene Fußnoten und Apparate an. Die in der Spalte erreichte vertikale Position wird für alle mit &!E bezeichneten Positionen nach dem Spaltenhöhenausgleich ein zweites Mal ausgegeben. Diese Positionen werden dabei spaltenweise laufend durchnummeriert; die Angabe der vertikalen Position entspricht dem Abstand vom oberen Satzspiegelrand nach dem Spaltenhöhenausgleich.

Wird innerhalb einer Zeile (einschl. Zeilenende) die Schriftgrundlinie verschoben (z. B. mit &!P(Vn) ), so wird in die zweite Protokoll-Datei die nach der Verschiebung erreichte Position der Schriftgrundlinie ausgegeben, es sei denn, dass innerhalb der Zeile die Anweisung &!e benutzt wurde. In diesem Fall wird die beim letzten Aufruf von &!e in der Zeile geltende Position ausgegeben.

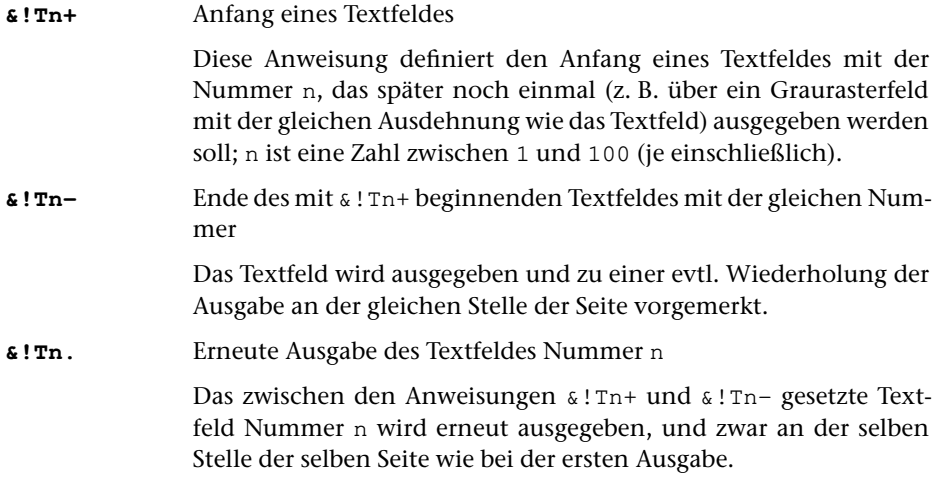

## **10.5. Zeilenzähler; Marginalien**

Zu Beginn des Satzprogrammlaufs ist die Zeilennummerierung eingeschaltet, wenn mit dem Parameter [ZLN](#page-1172-0) eine Zeilennummerierung verlangt wurde. Die mit dem Parameter [ZLN](#page-1172-0) näher bestimmte Nummerierung wird mit den folgenden Anweisungen aus- und wieder eingeschaltet.

- **&!R.** Ausschalten der automatischen Zeilennummerierung am Rand
- **&!R-** gleichbedeutend mit &!R.
- **&!R+** Einschalten der automatischen Zeilennummerierung am Rand

Die Zeilennummerierung erfolgt seiten- bzw. spaltenweise. Mit den folgenden Anweisungen kann eine abweichende Nummerierung verlangt werden.

**&!R(nn)** Umschalten von seitenweiser Nummerierung auf fortlaufende Nummerierung.

Für die Nummer der aktuelle Zeile wird nn festgesetzt.

Ist schon auf fortlaufende Nummerierung umgeschaltet, so wird nur die für die aktuelle Zeile geltende Nummer neu festgesetzt. Derzeit werden nur die letzten 4 Ziffern der Zeilennummern ausgegeben.

Ist die am Rand automatisch ausgegebene (d. h. nicht als Marginalien-Text gesetzte) Zeilennummer nicht die laufende Nummer der Zeile auf der aktuellen Seite / Spalte, sondern eine mit &!R(nn) erzeugte Nummer, und ist gleichzeitig zu Parameter ZLN als 7. Wert (IZNPR) ein von 0 verschiedener Wert angegeben, so wird in der Zieldatei hinter dem Text der betreffenden Zeilen eine eigene Fortsetzungszeile mit der Unterscheidungsnummer 990 und dem Text <!–– ln8888 ––> ausgegeben, wobei für 8888 die aktuelle Nummer eingesetzt wird.

Sind in der Quelldatei Zeilen enthalten, die nur aus <!–– ln8888 ––> bestehen, so werden diese bei der Eingabe übergangen.

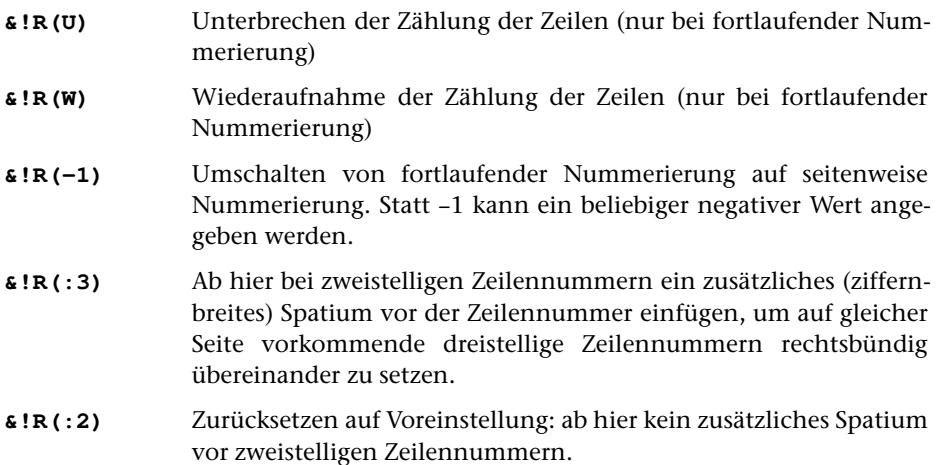

Die Marginalien-Anweisungen stehen in der Regel zwischen Leerzeichen. Nur wenn in den Marginalien selbst keine Leerzeichen und keine Zentrieranweisungen vorkommen, dürfen sie mitten im Wort codiert werden.

Mit diesen Anweisungen sind nur einzeilige Marginalien zu verwalten. Zu einer Textzeile können maximal 4 Marginalien gesetzt werden. Ab der 3. Marginalie in einer Zeile wird eine Warnung ins Satzprotokoll ausgegeben.

Schriftgröße, Schriftart, Breite der für die Marginalien vorgesehenen Felder, Abstand dieser Felder vom Rand, Lage der Marginalien in diesen Feldern werden dem Satzprogramm mit den Parametern [MAL](#page-1174-0) und [MAR](#page-1174-1) bzw. [MLS](#page-1174-2) und [MRS](#page-1174-3) getrennt für linken und rechten Rand mitgeteilt. Bei »Marginalien innen« und »Marginalien außen« müssen die Angaben für das linke und das rechte Feld jedoch identisch sein.

Auszeichnungen innerhalb der Marginalien: Die Marginalien werden als ganze in der mit dem entsprechenden Parameter angegebenen Schrift gesetzt. Soll davon abgewichen werden, so ist mit den genannten Parametern als Marginalien-Schrift die Grundschrift des Textes anzugeben; evtl. im Text selbst enthaltene Auszeichnungen müssen vor der Marginalien-Anweisung aufgehoben sein. Andere Lösungen sind in begrenztem Umfang über Makros möglich.

Positionierung der Marginalien: Alle linken Marginalien (auch die durch @I und @A entstandenen) kommen an den linken Seitenrand, alle rechten Marginalien (auch die durch @I und @A entstandenen) kommen an den rechten Rand der jeweiligen Spalte.

- **@L...@{** Marginalien für den linken Seitenrand
- **@R...@{** Marginalien für den rechten Spaltenrand
- **@I...@{** Marginalien innen

Diese Anweisung ist nur bei einspaltigem Satz sinnvoll; die Marginalien werden bei Spalten mit ungerader Nummer auf dem linken Rand, bei Spalten mit gerader Nummer auf dem rechten Rand gesetzt.

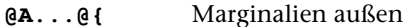

Diese Anweisung ist nur bei einspaltigem Satz sinnvoll; die Marginalien werden bei Spalten mit ungerader Nummer auf dem rechten Rand, bei Spalten mit gerader Nummer auf dem linken Rand gesetzt.

- **@S...@{** Marginalien links innerhalb des Satzspiegels (der Text muss entsprechend eingezogen sein)
- **@T...@{** Marginalien rechts innerhalb des Satzspiegels (der Text muss entsprechend eingezogen sein)

## **III. Die darzustellenden Zeichen**

#### **11. Auszeichnungen**

## **11.1. Auszeichnungsschriften, Sperrung**

Die unter 11. genannten Anweisungen müssen ohne Leerzeichen vor bzw. nach dem auszuzeichnenden Text stehen.

Auszeichnungen gelten jeweils höchstens bis zum Ende des Abschnitts, in dem sie angegeben wurden. Auszeichnungs-Ende wird automatisch an den Abschnittsenden (d. i. bei \$, \$\$, \$\${, \$\$\$n\$\$\$, \$\$\$-n\$\$\$, \$\$\$+n\$\$\$, \$\$\$=\$\$\$ etc. sowie vor und nach Titelzeilen) und vor Kolumnentiteln vom Programm ergänzt. Soll eine Auszeichnung über eine solche Abschnittsgrenze hinweg erhalten bleiben, so kann vor der Abschnittsgrenze die Steueranweisung \\\ [\(siehe unten\)](#page-1251-0) gegeben oder die Auszeichnungsanweisung am Beginn des nächsten Abschnitts (nach den entsprechenden Anweisungen) wiederholt werden.

Verschachtelung von Schriftumschaltungen: Wird von einer Auszeichnungsschrift direkt auf eine andere Auszeichnungsschrift umgeschaltet, so wird die vor der Umschaltanweisung benutzte Schrift gemerkt und die verlangte Umschaltung wird ausgeführt. Nach Beendigung der zuletzt verlangten Schriftumschaltung wird auf die Schrift zurückgeschaltet, aus der heraus die Schriftumschaltung vorgenommen wurde. Auf diese Weise kann z. B. innerhalb eines kursiven Textstückes auf griechische Schrift umgeschaltet werden, ohne dass die Umschaltung auf Kursivschrift beendet wird. Wenn die griechische Schrift beendet wird, wird wieder mit (lateinischer) Kursivschrift weitergesetzt.

Umschaltungen mit mnemonischen Anweisungen auf kursive und (halb)fette Schriften sowie Umschaltungen mit mnemonischen Anweisungen aus kursivem oder (halb)fettem Bereich heraus auf eine andere Schrift (z. B. Griechisch) erfolgen nur, wenn eine Schrift, die die Eigenschaften der vor der Umschaltung benutzten Schrift und die mit der Umschaltung verlangte Eigenschaft besitzt, mit dem Parameter [SCH](#page-1153-0) angegeben ist. Beispiel: #/+...#G+ verlangt zunächst eine kursive und dann eine kursive griechische Schrift, #F+...#/+...#R+ verlangt zunächst ein halbfette, dann eine halbfette kursive und schließlich eine halbfette kursive russische Schrift. Ist keine solche Schrift mit dem Parameter [SCH](#page-1153-0) angegeben, so wird eine Fehlermeldung ins Protokoll ausgegeben und auf eine Schrift umgeschaltet, die wenigstens die mit der Umschaltung geforderte Eigenschaft besitzt (z. B. #R+aaa#/+bbb#F+ggg zeigt als letzte Buchstabenfolge ein lateinisches fettes schräg gestelltes (nicht kursives) ggg, wenn keine halbfette kursive russische Schrift angegeben ist).

Schrägstellung und Sperrung können mit Schriftumschaltungen kombiniert werden, z. B.: }}} für 2. Schrift schräg Anfang, #K+#S+ für Kapitälchen gesperrt Anfang.

Die Sperrung wird so lange beibehalten, bis sie durch #S-, #?–, { oder automatisch am Abschnittsende aufgehoben wird.

Die Schrägstellung wird nicht nur am Abschnittsende oder durch }{ oder #/(nn) bzw. { aufgehoben, sondern auch zusammen mit der Ende-Anweisung für eine Schriftumschaltung, wenn die Anweisung zur Schrägstellung nach der Anweisung zur Schriftumschaltung gegeben wurde. Wird im schräg gestellten Bereich auf eine andere Schrift umgeschaltet, so wird auch die neue Schrift schräg gestellt. Wird eine Schrift beendet, so wird mit schräg gestellter oder aufrecht stehender Schrift weitergefahren, je nachdem, ob vor der Umschaltung auf die so beendete Schrift die Schrägstellung eingeschaltet war oder nicht (unabhängig davon, ob innerhalb der mit dieser Anweisung beendeten Schrift die Schrägstellung aufgehoben wurde oder nicht).

Falls in einem Satzprogrammlauf Kapitälchen verwendet werden, müssen diese im Umschaltbereich 3 (Anweisung ++, vgl. Parameter [SCH](#page-1153-0)) liegen. Bei Textstücken, in denen Großbuchstaben und Kapitälchen gemischt vorkommen und die (im Kapitälchen-Zeichensatz nicht vorhandene) Interpunktionszeichen enthalten, genügt es, zu Anfang die Anweisung #K+ zu geben. Vor Großbuchstaben und Sonderzeichen (jedoch nicht vor Ziffern) wird automatisch auf die Hauptschrift umgeschaltet, anschließend wieder auf Kapitälchen zurückgeschaltet, bis eine Auszeichnungs-Ende-Anweisung gefunden wird. Dies gilt jedoch nicht, wenn mit dem Parameter [KAP](#page-1159-0) dem Satzprogramm mitgeteilt wird, dass außer den Kapitälchen auch die übrigen Zeichen im gleichen Umschaltbereich vorhanden sind.

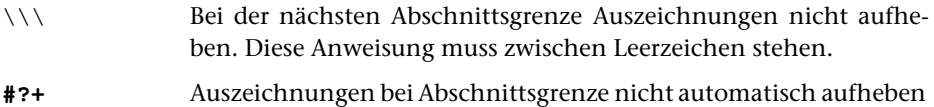

<span id="page-1251-0"></span>(wird durch #?– wieder rückgängig gemacht, s. u.)

## **11.1.1. Auszeichnung über mnemonische Anweisungen**

Diese Anweisungen setzen (außer für Sperrung) voraus, dass die entsprechende Schrift mit dem Parameter [SCH](#page-1153-0) für einen der 16 Umschaltbereiche angegeben wird.

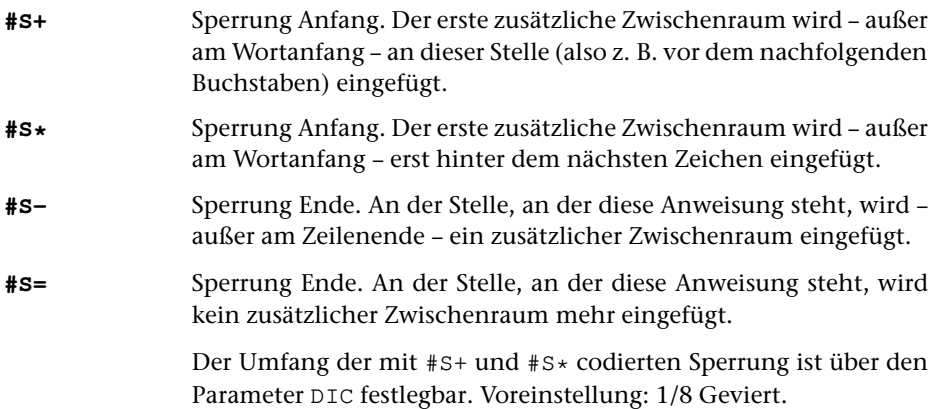

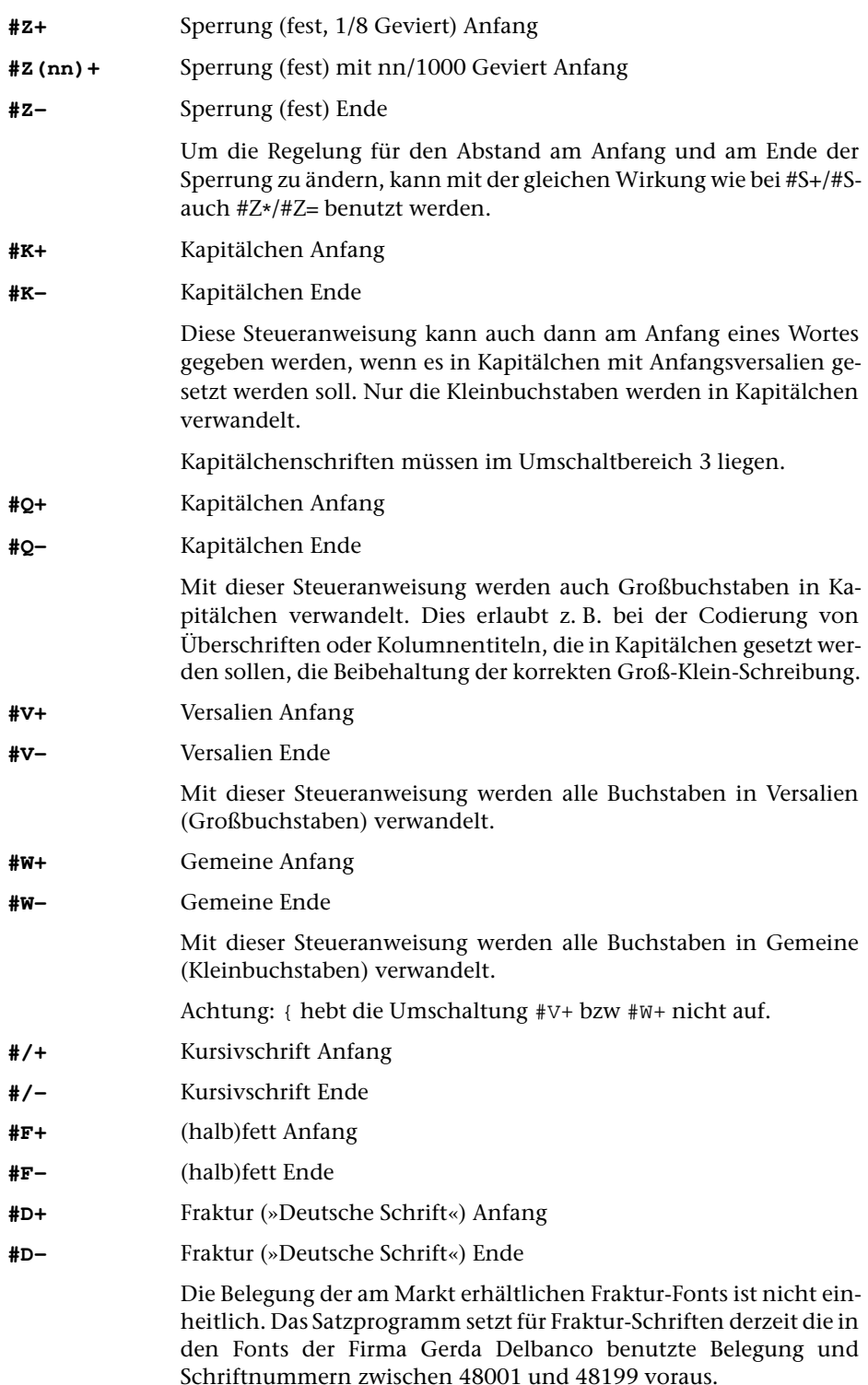

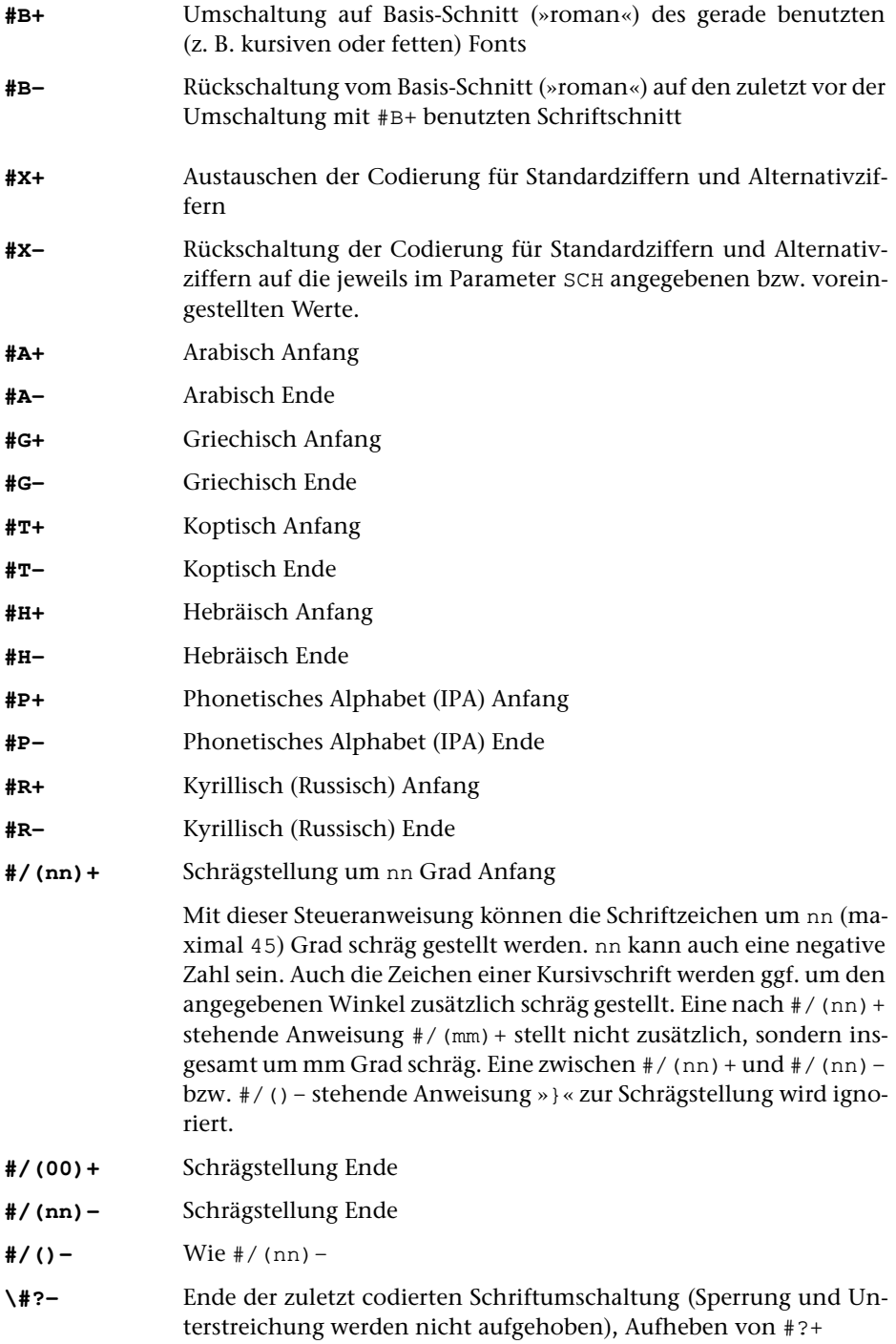

1255 **#SATZ 11.1.2.**

**#?–** Ende aller unter 11.1.1, 11.1.2 und 11.2 aufgeführten Auszeichnungen, Aufheben von #?+

# **11.1.2. Auszeichnung über Anwahl des Umschaltbereichs**

Diese Anweisungen können alternativ zu den oben beschriebenen (auch mit diesen gemischt) benutzt werden. Sie sind dann notwendig, wenn Schriften angewählt werden sollen, für die es keine mnemonischen Anweisungen gibt (z. B. eine lateinische Groteskschrift als Auszeichnungsschrift bei einer Antiqua als Grundschrift).

Wird mit diesen Anweisungen auf eine Kursivschrift umgeschaltet, so muss diese zusätzlich schräg gestellt werden.

Alle Auszeichnungen, die über die Anwahl eines Umschaltbereichs vorgenommen werden, können durch die Anweisung »{« (siehe unten) beendet werden. Die Steueranweisungen, mit denen das Verlassen eines bestimmten Umschaltbereichs angegeben wird, sind vor allem dann sinnvoll, wenn damit nicht auf die Grundschrift zurückgeschaltet, sondern in einen zuvor mit der Steueranweisung »{{« (siehe unten) gemerkten Umschaltbereich zurückgeschaltet werden soll.

**}** Schrägstellung der Schrift Anfang

Diese Steueranweisung wird benötigt, um Kursivschriften, die durch Anwahl des Umschaltbereichs angegeben wurden, schräg zu stellen. Mit dieser Anweisung können auch alle anderen Schriften schräg gestellt (also pseudo-kursiv gesetzt) werden. Im Unterschied zur Schrägstellung mit der Anweisung »#/(nn)+« werden Kursivschriften mit der (auch dafür erforderlichen) Anweisung »}« nicht zusätzlich schräg gestellt.

Die Steueranweisung } zur Schrägstellung einer Schrift gilt so lange, bis sie durch }{ oder { oder #?– aufgehoben wird oder bis sie durch die Steueranweisung für das Ende der Schrift, innerhalb derer sie begonnen wurde, zusammen mit dieser beendet wird.

Wird im schräggestellten Bereich mit einer unter 11.1.2 aufgeführten Anweisung auf eine andere Schrift umgeschaltet, so gilt die Schrägstellung auch für diese Schrift.

Wird mit einer der »mnemonischen Anweisungen« (Kap. 11.1.1) auf eine andere Schrift umgeschaltet, so wird die Schrägstellung nur für die Schriften beibehalten, die bis auf die Einerstelle die gleiche Schriftnummer haben wie die Schrift, innerhalb derer die Schrägstellung begonnen wurde (z. B. für die nach #f+ stehenden Zeichen nach schräggestellten Grundschriftzeichen). Nicht beibehalten wird die Schrägstellung auch bei einer Schrift, auf die mit #b+ umgeschaltet wurde, auch wenn es sich um die selbe Schrift wie die mit } schräggestellte handelt.

Analoges gilt für die Schrägstellung von Schriften nach der Anweisung #/+ und deren Aufhebung durch #/– oder { oder #?–.

**}{** Ende der Schrägstellung

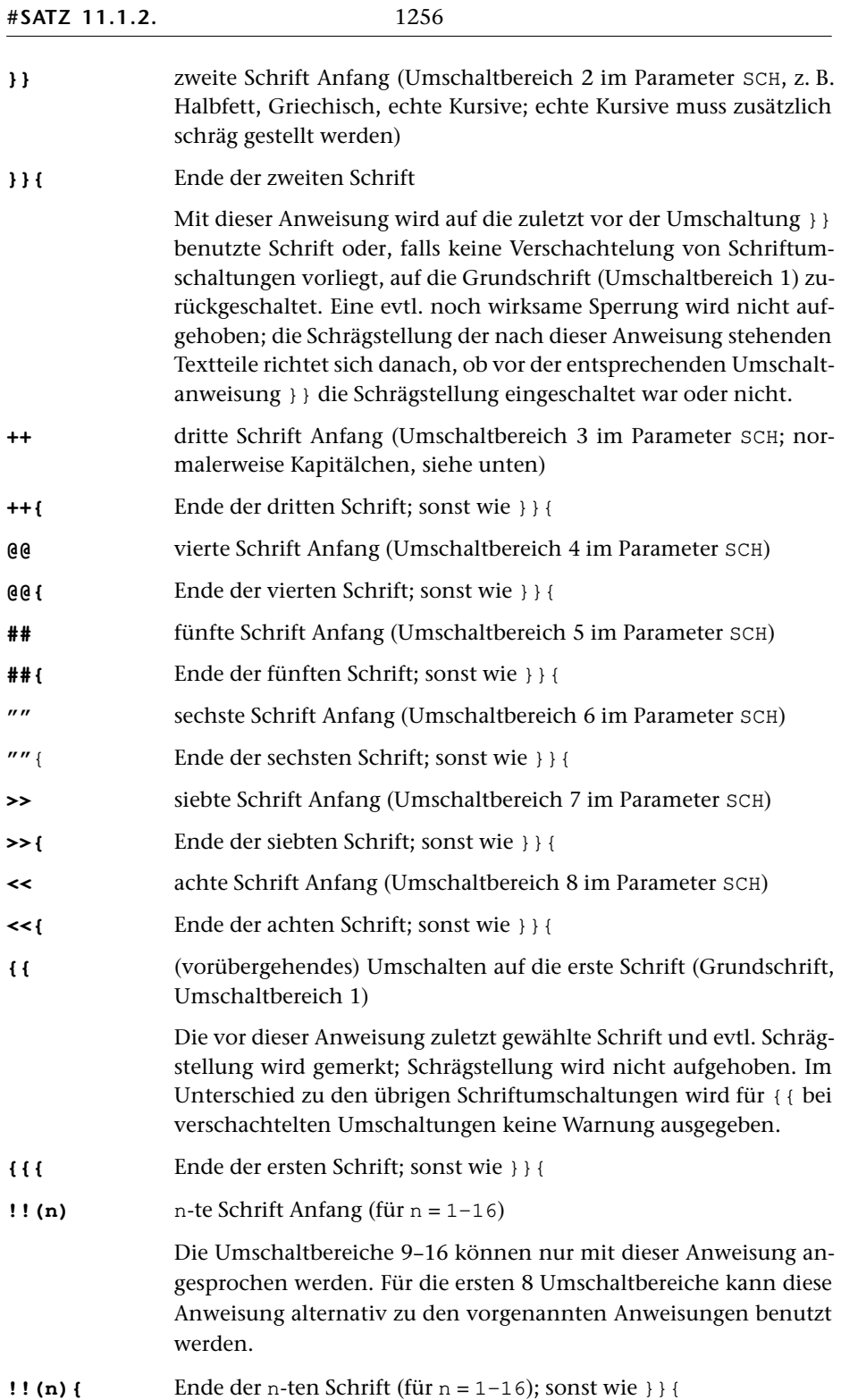

- \{ Ende der zuletzt codierten Schriftumschaltung (Sperrung und Unterstreichung werden nicht aufgehoben)
- **{** Ende aller Auszeichnungen

Hebt auch alle unter 11.1.1 genannten Auszeichnungen auf, nicht jedoch die unter 11.2 genannten; die (evtl. noch nicht abgearbeitete) Liste für wegen verschachtelter Schriftumschaltungen gemerkte Schriften wird gelöscht.

Innerhalb von Marginalien verwendet, beschränkt sich die Wirkung von »{« bezüglich Schriftumschaltung und Schrägstellung auf die Marginalie. Eine evtl. eingeschaltete Sperrung wird durch »{« jedoch ganz (also auch für den Text außerhalb der Marginalie) aufgehoben.

## **11.2. Über-, Durch-, Unterstreichung, Unterpunktierung**

Eine Unterstreichung (Überstreichung, Durchstreichung) kann mit jeder anderen Art der Auszeichnung (nicht jedoch mit anderen Unterstreichungen) kombiniert werden. Die Auszeichnungs-Ende-Anweisung »{« hebt eine Unterstreichung (Überstreichung, Durchstreichung) nicht auf.

In einer Zeile können beliebig viele Bereiche beliebiger Länge unterstrichen (überstrichen, durchstrichen) werden; ein unterstrichener (überstrichener, durchstrichener) Bereich darf sich über beliebig viele Zeilen erstrecken; am Abschnittsende wird jedoch ein evtl. noch ausstehendes Ende der Unterstreichung (Überstreichung, Durchstreichung) automatisch vom Programm ergänzt.

In jeder Zeile können unterstrichene (überstrichene, durchstrichene) Spatien nur in einem einzigen unterstrichenen (überstrichenen, durchstrichenen) Bereich zum Austreiben der Zeile mit herangezogen werden. Sind in einer Zeile in mehr als einem solchen Bereich Spatien enthalten, so können im zweiten und den folgenden Bereichen die Spatien beim Austreiben nicht verändert werden.

Werden Teile des Textes farbig gesetzt, so erscheint die gesamte Unterstreichung in der Farbe, die bei der Anweisung für den Anfang der Unterstreichung eingestellt war, unabhängig davon, ob die Farbe des unterstrichenen Textes vor dem Ende der Unterstreichung geändert wird.

Werden im laufenden Text Schriftgrößenwechsel mit & ! K(nn) vorgenommen und soll innerhalb der in veränderter Schriftgröße gesetzten Bereiche Text mit Grauraster hinterlegt werden, so wird der Grauraster nur dann zuverlässig der veränderten Schriftgröße angepasst, wenn innerhalb des hinterlegten Bereichs keine Spatien oder Zeilenwechsel vorkommen.

Sollen innerhalb einer Zeile hoch- oder tiefgestellte Bereiche unterstrichen (überstrichen, durchstrichen) werden, so dürfen innerhalb dieser Bereiche keine Leerzeichen (Spatien) vorkommen; andernfalls wird die Unterstreichung (Überstreichung, Durchstreichung) auf die Schriftgrundlinie der ganzen Zeile bezogen und nicht mit hoch- bzw. tiefgestellt. Ggf. müssen statt der Spatien feste Ausschlüsse verwendet werden.

Die Linienstärke für Über-, Durch-, und Unterstreichung ist von der augenblicklich verwendeten Schriftgröße abhängig. Sie beträgt bis zu einer Schriftgröße von 9 Punkt 0,2 Punkt, darüber für jeden weiteren Punkt zusätzlich 0,025 Punkt.

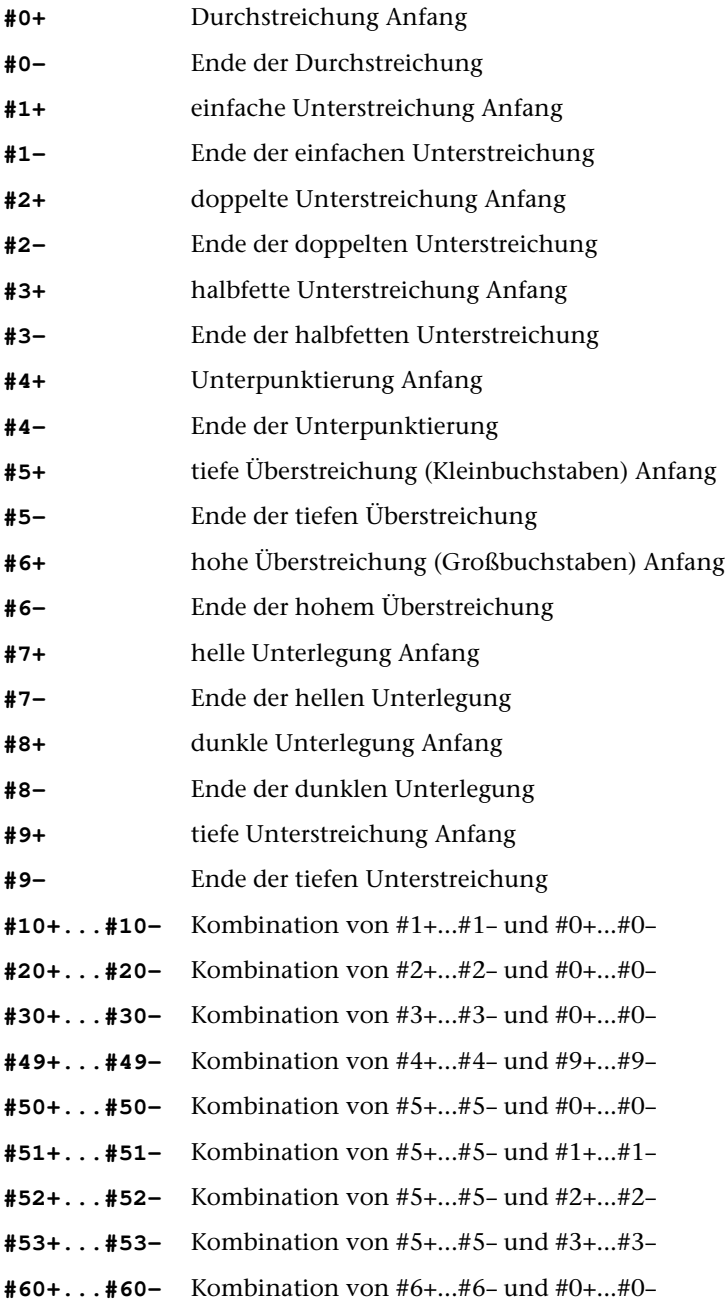

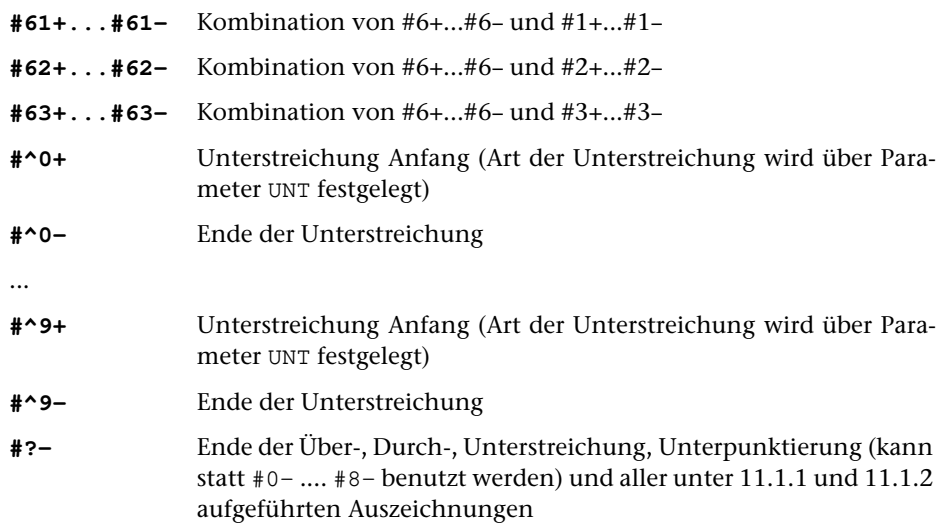

#### **11.3. Änderung von Schriftgröße und Zeilenabstand**

#### **&!K(nn)** Umschaltung auf Schriftgröße von nn Punkt

nn ist eine Zahl zwischen 4 und 144 (je einschließlich) unabhängig von der für den aktuellen Textteil über Parameter gewählten Schriftgröße.

Die Schriftgrade zwischen 4 und 24 Punkt können sowohl bei der Anweisung &!K(nn) als auch bei der Anweisung &!K(mm:nn) (siehe unten) in Viertelpunkt-Schritten angegeben bzw. mit den Anweisungen &!K(+n) bzw. &!K(-n) (siehe weiter unten) modifiziert werden, wobei eine aus der Modifizierung resultierende Schriftgröße von 24 oder mehr Punkt ganzzahlig sein muss. Die Angaben erfolgen als Dezimalbruch (z. B. &!K(9,25) bzw. &!K(9,50:9,25). Angaben zur Änderung des Zeilenabstands müssen ganzzahlig sein.

Eine Schriftgrößenumschaltung muss spätestens vor der nächsten Abschnittsgrenze rückgängig gemacht werden. Wenn Schriftgrößenumschaltungen innerhalb von Kolumnentiteln oder Marginalien vorgenommen werden sollen, so muss mit dem Parameter [GRO](#page-1160-0) als Schriftgröße für die Kolumnentitel bzw. Marginalien der für den Grundtext gewählte Schriftgrad angegeben werden. Alle Schriftgrößenumschaltungen müssen dann im Kolumnentitel bzw. in der Marginalie selbst angegeben werden; vor Zentrier- und Positionierbefehlen muss mit &!K{ auf die Grundschrift umgeschaltet werden, danach ggf. wieder auf die gewünschte Schrift.

Die Rückschaltung auf die für den aktuellen Textteil über Parameter gewählte Schriftgröße muss immer mit der Anweisung &!K{ erfolgen.

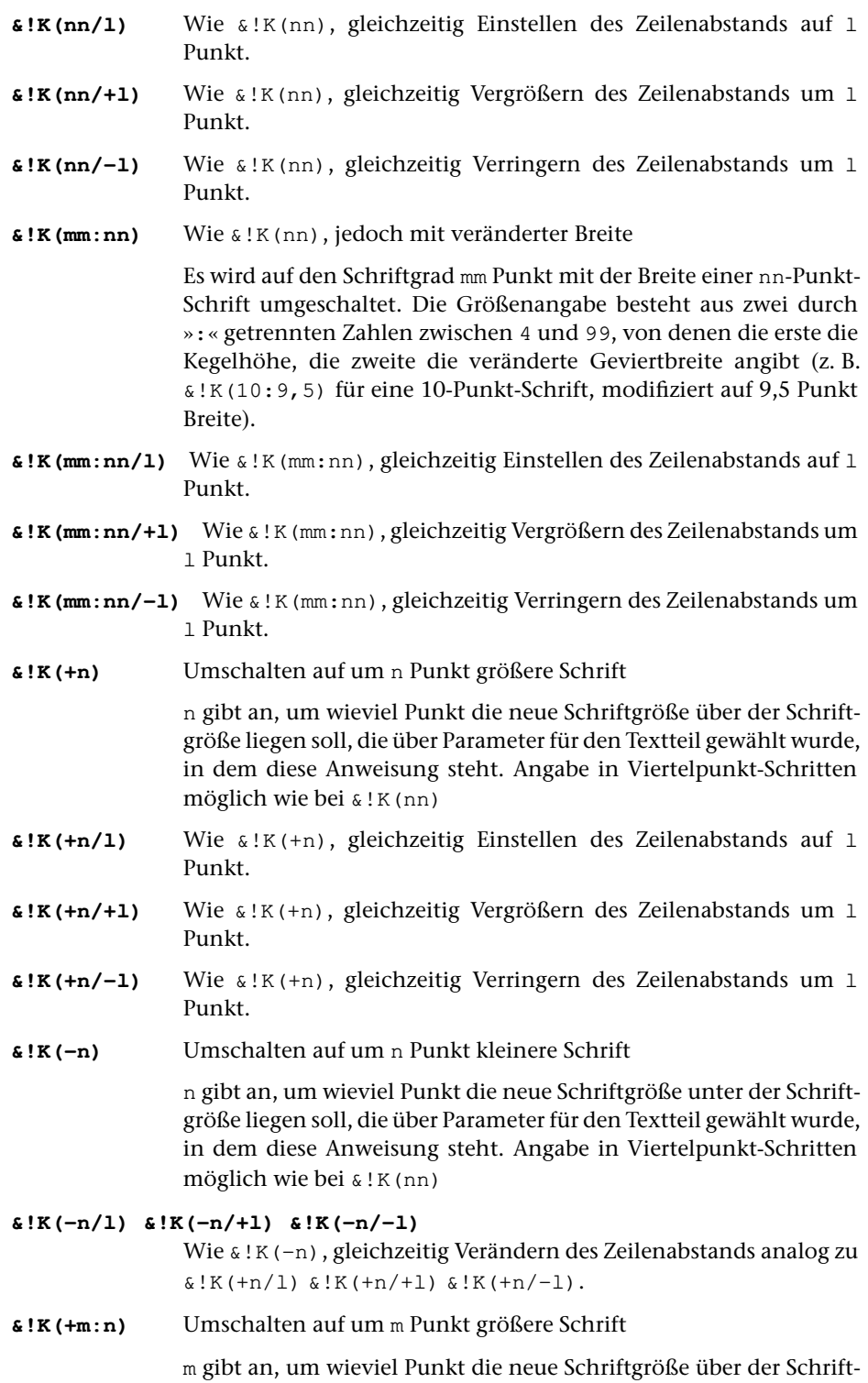
größe liegen soll, die über Parameter für den Textteil gewählt wurde, in dem diese Anweisung steht. n gibt den Wert an, um den die Breite der Schrift gegenüber der über Parameter gewählten Angabe verändert werden soll. Hat n kein Vorzeichen, so wird das Vorzeichen von m übernommen.

```
\&!K(+m:n/1) \&!K(+m:n/+1) \&!K(+m:n/-1)
```
Wie &!K(+m:n), gleichzeitig Verändern des Zeilenabstands analog Zu  $\&$ !K(+n/1)  $\&$ !K(+n/+1)  $\&$ !K(+n/-1).

```
&!K(-m:n) Umschalten auf um m Punkt kleinere Schrift
```
m gibt an, um wieviel Punkt die neue Schriftgröße unter der Schriftgröße liegen soll, die über Parameter für den Textteil gewählt wurde, in dem diese Anweisung steht. n gibt den Wert an, um den die Breite der Schrift gegenüber der über Parameter gewählten Angabe verändert werden soll. Hat n kein Vorzeichen, so wird das Vorzeichen von m übernommen.

```
&!K(-m:n/l) &!K(-m:n/+l) &!K(-m:n/-l)
               Wie &!K(-m:n), gleichzeitig Verändern des Zeilenabstands analog
               ZU & K(+n/1) & K(+n/1) & K(+n/1).
&!K{ Rückschalten von Schriftgröße und Zeilenabstand
               Es wird auf die Schriftgröße und den Zeilenabstand zurückgeschal-
               tet, die über Parameter für den Textteil gewählt wurden, in dem
               diese Anweisung steht.
```
<span id="page-1260-0"></span>**&!K(0)** Wie &!K{

## **11.4. Wahl der Druckfarbe**

**&!C(c,m,y,k)** Umschalten von schwarzem Druck auf Farbdruck

Die Farben werden im CMYK-System (Cyan, Magenta, Yellow, Black) definiert. Für c, m, y und k sind jeweils die (ganzzahligen) Prozentwerte des Anteils jeder dieser vier Druckfarben an der gewünschten Farbe anzugeben.

**&!C(Hnm)** Umschalten von schwarzem Druck auf Farbdruck

Die Farben werden als HKS-Farben angegeben. Dabei ist

- n = Farbnummer (1–97 mit einigen Lücken)
- m = Angabe der Papiersorte:
	- N = Naturpapier
	- $K =$ Kunstdruckpapier
	- $E =$  Endlospapier
	- Z = Zeitungspapier

Die HKS-Farben werden durch entsprechende CMYK-Farben dargestellt

<span id="page-1261-0"></span>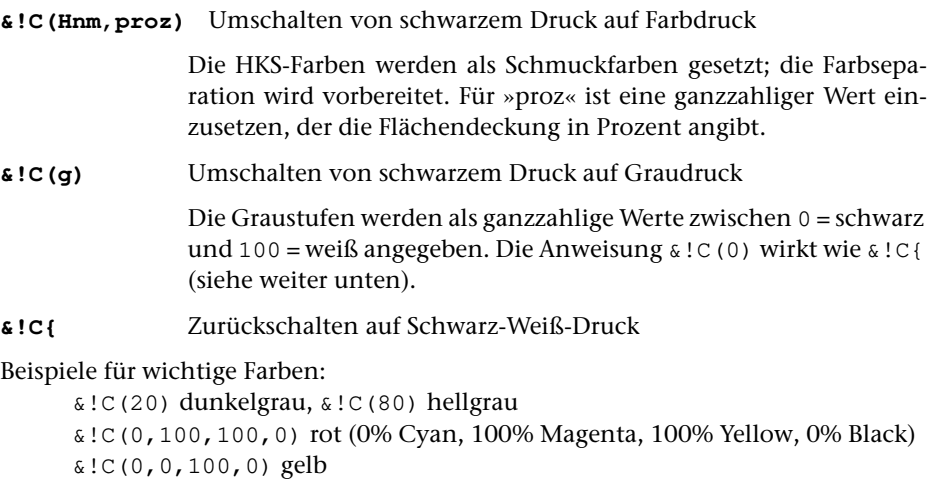

&!C(100,0,100,0) grün, &!C(60,0,100,0) hellgrün

- &!C(100,100,0,0) blau, &!C(75,40,0,0) hellblau
- &!C(25,80,100,0) braun

&!C(50,100,0,0) violett &!C(0,65,100,0) orange

Es kann beliebig zwischen den Druckfarben hin- und hergeschaltet werden, ohne zuvor auf Schwarz-Weiß-Druck zurückzuschalten.

Jede andere Druckfarbe als Schwarz wird wie eine Auszeichnung behandelt, die am Ende eines Abschnitts aufgehoben wird. Die Anweisungen { bzw. #?– heben den Farbdruck bzw. Graudruck nicht auf.

## <span id="page-1262-0"></span>**12. Akzente, diakritische Zeichen, Sonderzeichen**

### **12.1. Akzente**

Die Akzente können jedem Buchstaben zugeordnet werden (z. B. auch Kapitälchen). Den einzelnen Buchstaben können bis zu drei Akzente (bis zwei Akzente über dem Buchstaben, ein Akzent unter dem Buchstaben) zugeordnet werden. Den mit »#.« codierten Buchstaben können maximal zwei Akzente zugeordnet werden.

Die Akzent-Codierungen müssen vor den entsprechenden Buchstaben geschrieben werden. Bei mehr als einem Akzent für einen Buchstaben sind die Akzente in der Reihenfolge von oben nach unten anzugeben.

Frei stehende Akzente müssen vor festem Ausschluss (»\_«) codiert werden, also z. B.: %<\_ für frei stehenden Zirkumflex. Bei griechischen Großbuchstaben wird der Akzent automatisch vor statt über den Buchstaben gesetzt.

Über Kleinbuchstaben mit Oberlänge werden (außer bei Schriften, die im Umschaltbereich 3 liegen, vgl. Parameter [SCH](#page-1153-0)) die Versalakzente benutzt.

Über und unter besonders breiten Buchstaben (mit einer Dickte von mehr als 620 Bildlinien) wird der mit %– codierte Querstrich um 50% länger gesetzt als im jeweiligen Font vorgegeben. Mit der Anweisung & ! % (nnn) kann angegeben werden, dass dies ab dem Dicktenwert nnn statt des voreingestellten Wertes von 620 Bildlinien geschehen soll.

### **12.1.1. Akzente über den Buchstaben**

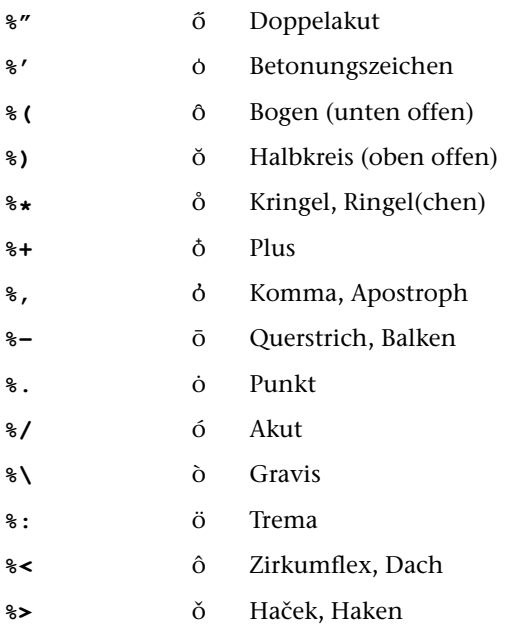

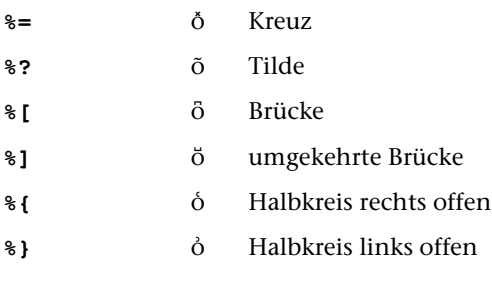

# **12.1.2. Akzente unter den Buchstaben**

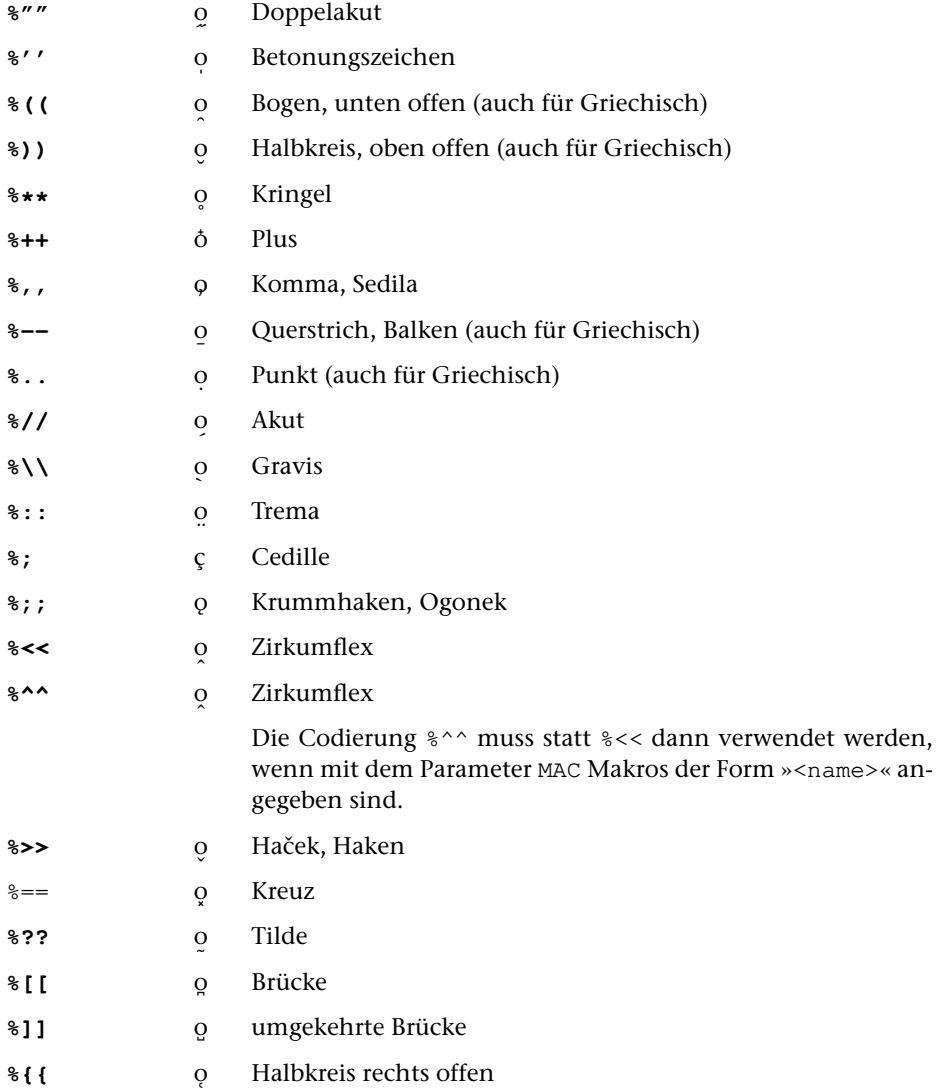

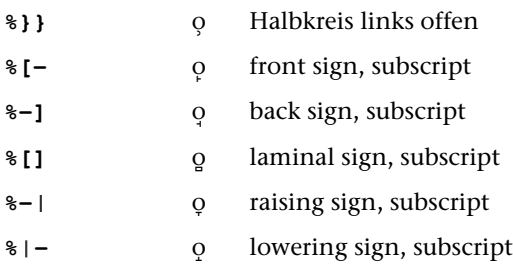

## **12.2. Umlaute, Sonderbuchstaben, Ziffern, Ligaturen**

Sind auf der Tastatur bzw. in der verwendeten Code-Page keine Umlaute vorgesehen, so können Umlaute und scharfes s mit folgender Eingabecodierung eingegeben werden:

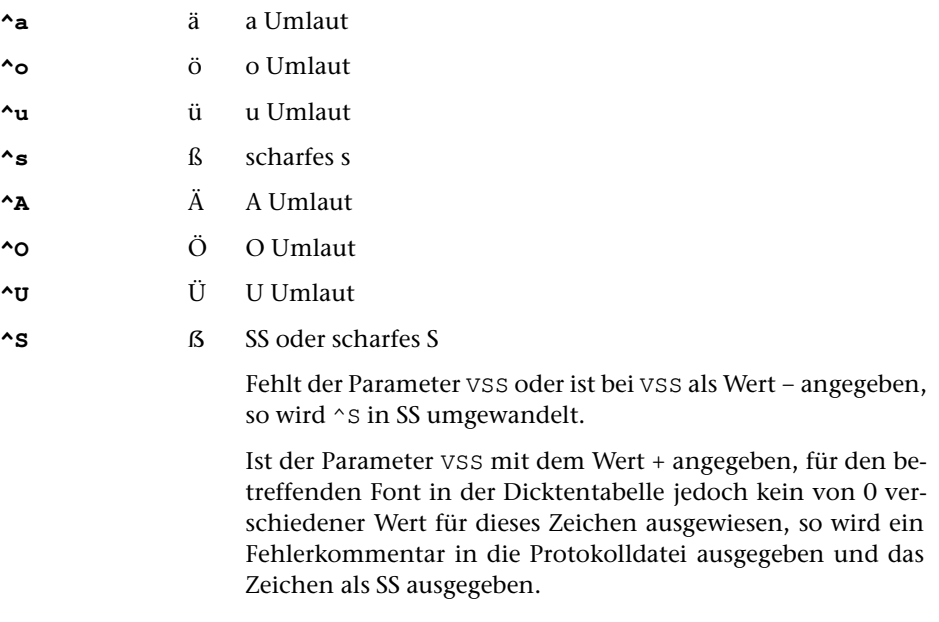

Die im folgenden – außer i ohne Punkt – aufgeführten, mit »#.« codierten Sonderbuchstaben sind nicht in allen Schriften verfügbar.

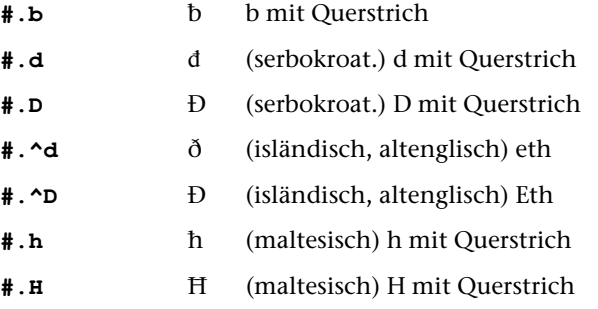

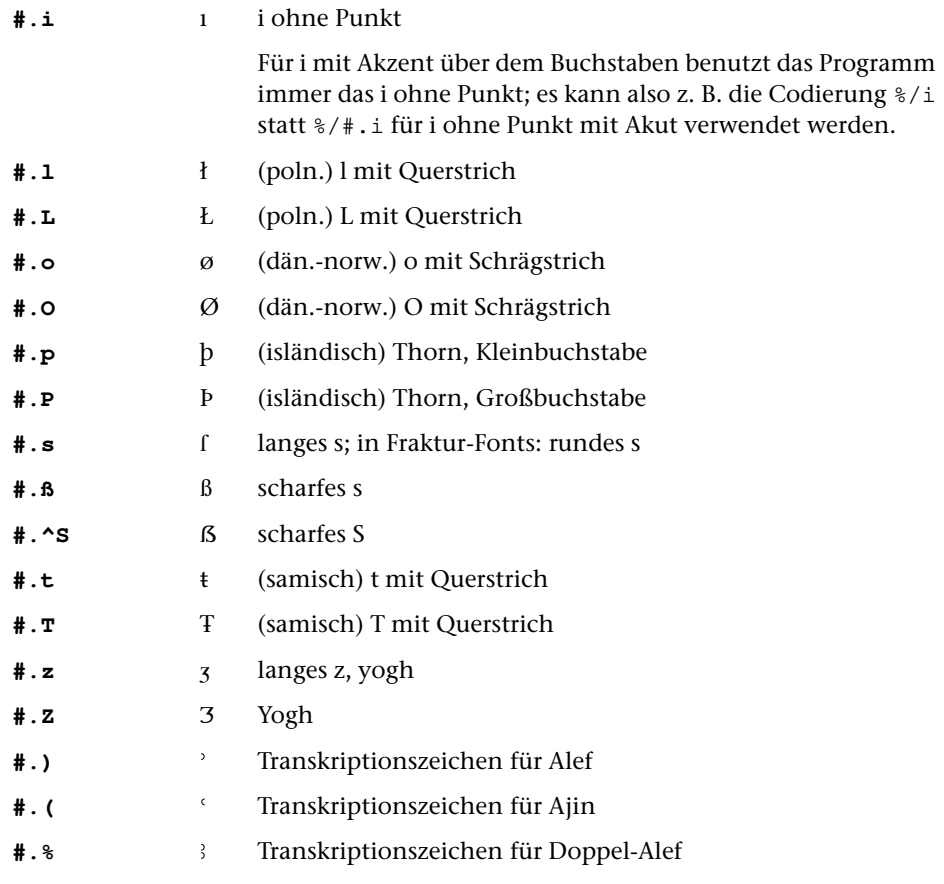

Die im folgenden aufgeführten Ligaturen sind nicht in allen Schriften verfügbar. Weitere Informationen dazu enthält die Beschreibung des Parameters [SCH](#page-1153-0).

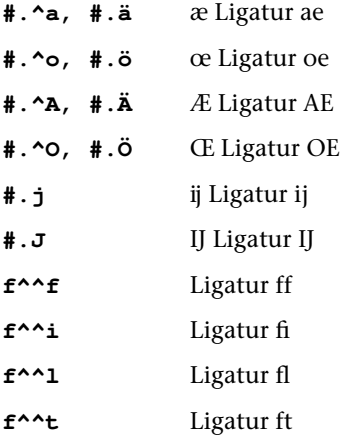

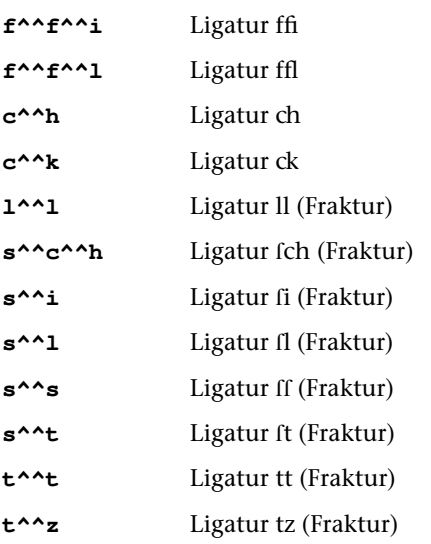

Das neben »#.« zur Codierung der Ligaturen verwendete Zeichen »^^« ist gleichzeitig das Zeichen für Trennverbot. Soll bei einer so codierten Ligatur kein Trennverbot ausgesprochen werden, so lautet die Codierung f^^\f, f^^\i usw.

In der Fraktur-Schrift sind die Ligaturen ch, ck und tz sogenannte Zwangsligaturen; diese werden auch in gesperrten Wörtern nicht aufgelöst, sondern wie eigene Buchstaben behandelt.

Mit dem Parameter [LAU](#page-1151-0) (2. Wert) kann verlangt werden, dass ^^ auch nach f und c nicht als Steueranweisung für Ligaturen, sondern nur als Trennverbot gelten soll. Soll – trotz Parameterangabe zur Ausführung der Ligaturen – an bestimmten Stellen nur Trennverbot zwischen den oben genannten Zeichen verlangt werden, ohne dass die betroffenen Zeichen als Ligaturen gesetzt werden sollen, so ist die Codierung f^^^^f usw. zu wählen.

**#.1** Alternativziffern (nur in Schriften, für die sogenannte Expert Fonts verfügbar sind; vgl. das Standard-Makro [\\*PSFONT](#page-1380-0)).

> Bei einigen Schriften stehen neben den Tabellenziffern auch Mediaevalziffern zur Verfügung. Mit dem Parameter [SCH](#page-1153-0) kann angegeben werden, welche dieser Ziffern als Standard-Ziffernsatz gelten sollen, die mit normalen Ziffern codiert werden. Mit Hilfe der Codierung #.1 etc. werden die entsprechenden Ziffern aus dem alternativen Ziffernsatz angesprochen (wurden beim Start des Satzprogramms die Tabellenziffern als Standard-Ziffernsatz gewählt, dann sind die Alternativziffern die Mediaevalziffern und umgekehrt). Vgl. auch die Anweisungen #X+ und #X- in [Kapitel 11.1.1.](#page-1251-0)

## **12.3. Hochgestellte Buchstaben und Ziffern**

Die entsprechenden Zeichen werden, wenn nichts anderes angegeben, in kleinerem Schriftgrad hochgestellt. Größe: 1 Punkt mehr als die Hälfte der zuletzt verwendeten Schriftgröße; Hochstellung: ca. 3/8 der zuletzt verwendeten Schriftgröße.

## **12.3.1. Hochgestellte Einzelzeichen**

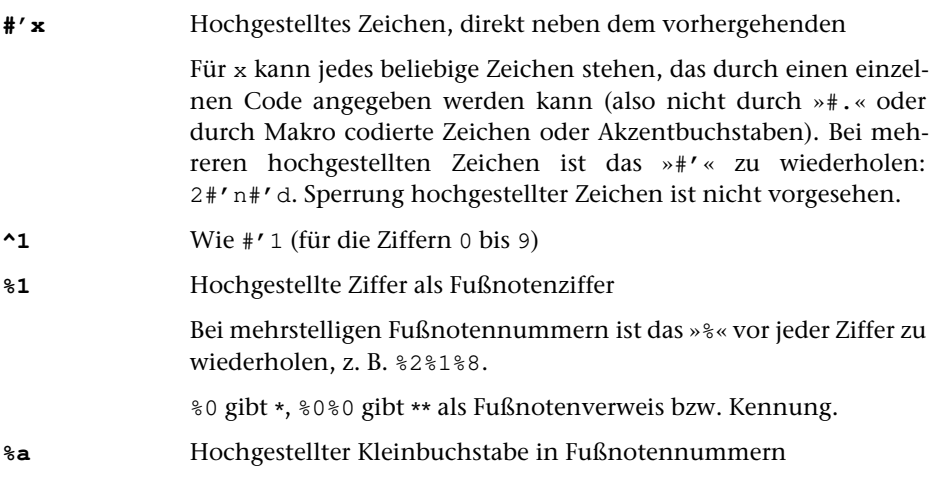

## <span id="page-1267-0"></span>**12.3.2. Hochgestellte Bereiche mit Größenänderung**

In hochgestellten Bereichen können Einzelzeichen zusätzlich durch #' hochgestellt bzw. durch #; übergesetzt und durch #, tiefgestellt werden; die damit verbundene Hoch- bzw. Tiefstellung bezieht sich dann auf den hochgestellten Bereich. Auch die Verschiebungen mit den Anweisungen &!(:nn) bzw. &!(;nn) (vgl. Kapitel [22\)](#page-1301-0) werden relativ zum bereits hochgestellten Bereich vorgenommen.

Die Hochstellung muss vor dem nächsten Leerzeichen rückgängig gemacht werden, damit Zentrierungen und Randausgleich korrekt ausgeführt werden können.

In hochgestellten Bereichen darf keine Merkstelle definiert und auf keine Merkstelle positioniert werden, es sei denn, dass sich diese Merkstellen ausschließlich auf die hochgestellte Zeichenfolge beziehen.

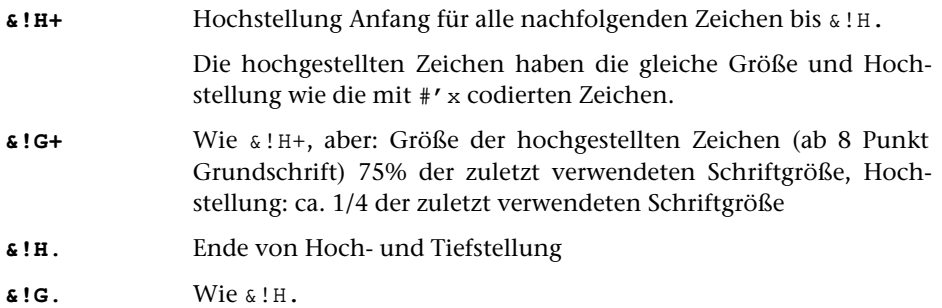

# <span id="page-1268-0"></span>**12.3.3. Hochgestellte Bereiche ohne Größenänderung**

In hochgestellten Bereichen können Einzelzeichen zusätzlich durch #' hochgestellt bzw. durch #; übergesetzt und durch #, tiefgestellt werden; die damit verbundene Hoch- bzw. Tiefstellung bezieht sich dann auf den hochgestellten Bereich. Auch die Verschiebungen mit den Anweisungen &!(:nn) bzw. &!(;nn) (vgl. Kapitel [22\)](#page-1301-0) werden relativ zum bereits hochgestellten Bereich vorgenommen.

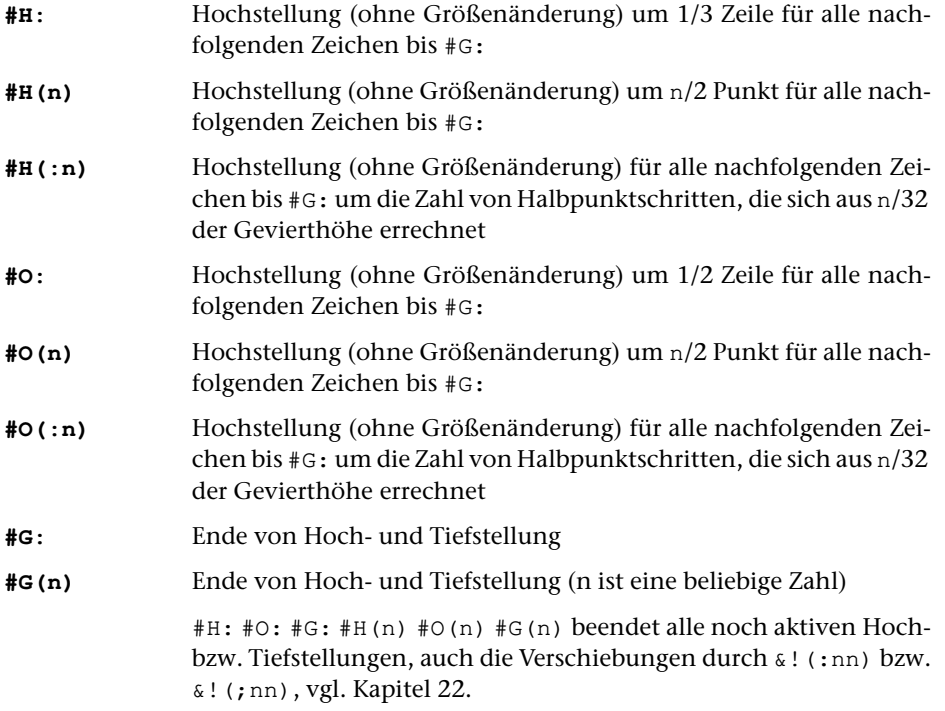

# **12.4. Übergesetzte Zeichen**

Das angegebene Zeichen wird in kleinerem Schriftgrad über den nachfolgenden Buchstaben gesetzt. Größe: 1 Punkt mehr als die Hälfte der zuletzt verwendeten Schriftgröße; Hochstellung: 1/2 der zuletzt verwendeten Schriftgröße (+ 1 Punkt bei Schriften, die auf dem Parameter [GRO](#page-1160-0) mit % gekennzeichnet sind); über Versalien und Kleinbuchstaben mit Oberlänge (außer zwischen »++« und »{«): 3/4 der zuletzt verwendeten Schriftgröße.

**#;x** Über den nachfolgenden Buchstaben gesetztes Zeichen (Beispiel:  $#$ ; eu ist  $\overset{e}{u})$ 

Vgl. Erläuterung zu [12.1](#page-1262-0)

## **12.5. Tiefgestellte Zeichen**

Die entsprechenden Zeichen werden, wenn nichts anderes angegeben, in kleinerem Schriftgrad tiefgestellt. Größe: 1 Punkt mehr als die Hälfte der zuletzt verwendeten Schriftgröße; Tiefstellung: 1/2 Punkt + 1/5 der zuletzt verwendeten Schriftgröße.

## **12.5.1. Tiefgestellte Einzelzeichen**

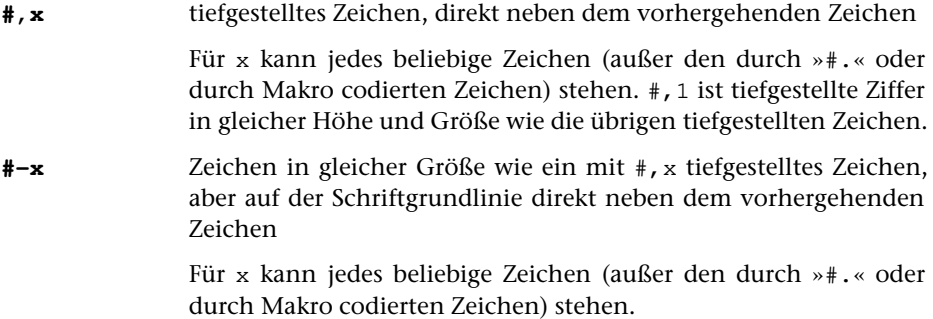

## **12.5.2. Tiefgestellte Bereiche mit Größenänderung**

In tiefgestellten Bereichen können Einzelzeichen zusätzlich durch #' hochgestellt bzw. durch #; übergesetzt und durch #, tiefgestellt werden; die damit verbundene Hoch- bzw. Tiefstellung bezieht sich dann auf den tiefgestellten Bereich. Auch die Verschiebungen mit den Anweisungen &!(:nn) bzw. &!(;nn) (vgl. Kapitel [22\)](#page-1301-0) werden relativ zum bereits tiefgestellten Bereich vorgenommen.

Die Tiefstellung muss vor dem nächsten Leerzeichen rückgängig gemacht werden, damit Zentrierungen und Randausgleich korrekt ausgeführt werden können.

In tiefgestellten Bereichen darf keine Merkstelle definiert und auf keine Merkstelle positioniert werden, es sei denn, dass sich diese Merkstellen ausschließlich auf die tiefgestellte Zeichenfolge beziehen.

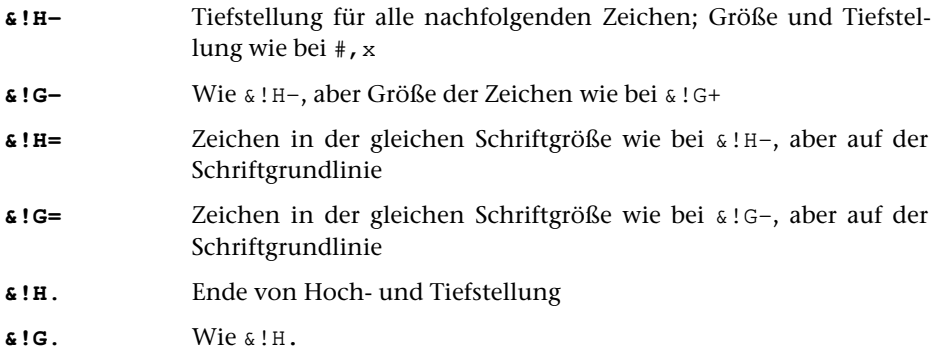

# **12.5.3. Tiefgestellte Bereiche ohne Größenänderung**

In tiefgestellten Bereichen können Einzelzeichen zusätzlich durch #' hochgestellt bzw. durch #; übergesetzt und durch #, tiefgestellt werden; die damit angegebene Hoch- bzw. Tiefstellung bezieht sich dann auf den tiefgestellten Bereich. Auch die Verschiebungen mit den Anweisungen &!(:nn) bzw. &!(;nn) (vgl. Kapitel [22\)](#page-1301-0) werden relativ zum bereits tiefgestellten Bereich vorgenommen.

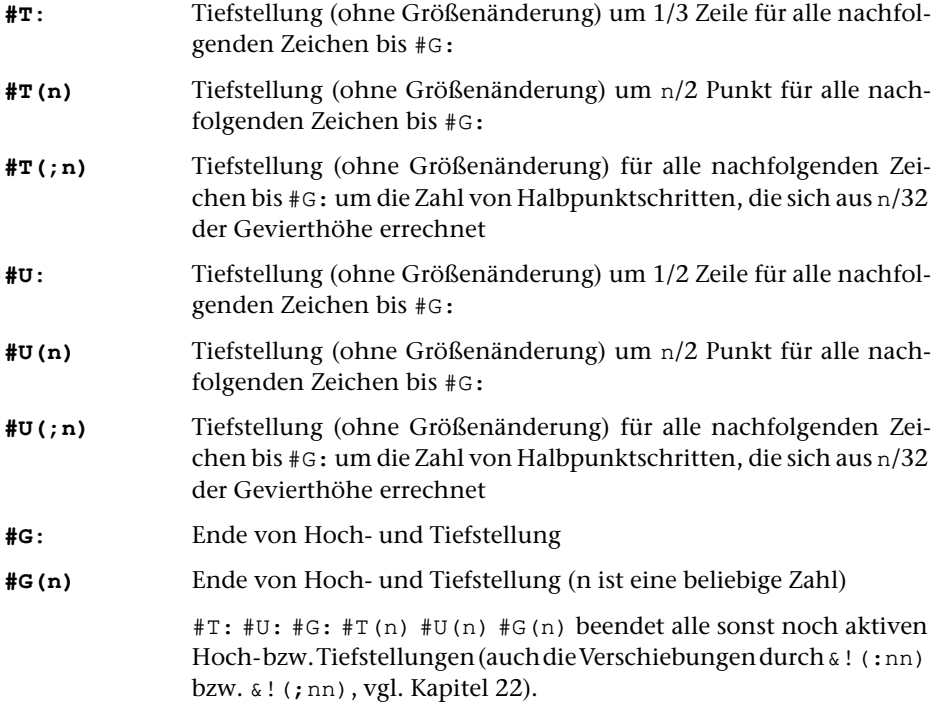

## **12.6. Untergesetzte Zeichen**

Das angegebene Zeichen wird in kleinerem Schriftgrad unter den nachfolgenden Buchstaben gesetzt. Größe: 1 Punkt mehr als die Hälfte der zuletzt verwendeten Schriftgröße; Punktzahl Tiefstellung: 1/2 der zuletzt verwendeten Schriftgröße.

**#!x** unter den nachfolgenden Buchstaben gesetztes Zeichen (Beispiel: #!eu ist ų)

Vgl. Erläuterung zu [12.1](#page-1262-0)

# **12.7. Satzzeichen, Sonderzeichen**

**.** . Punkt

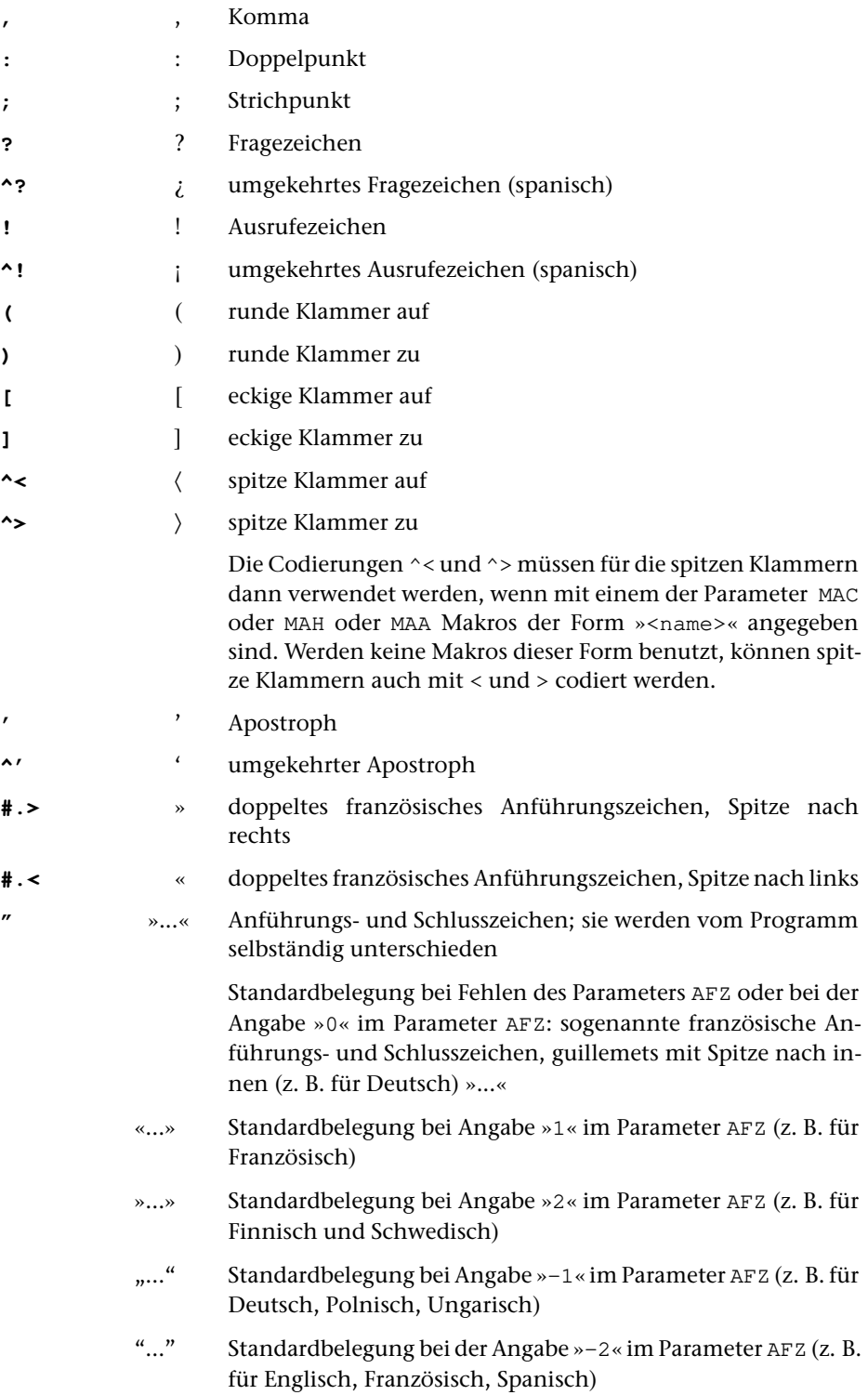

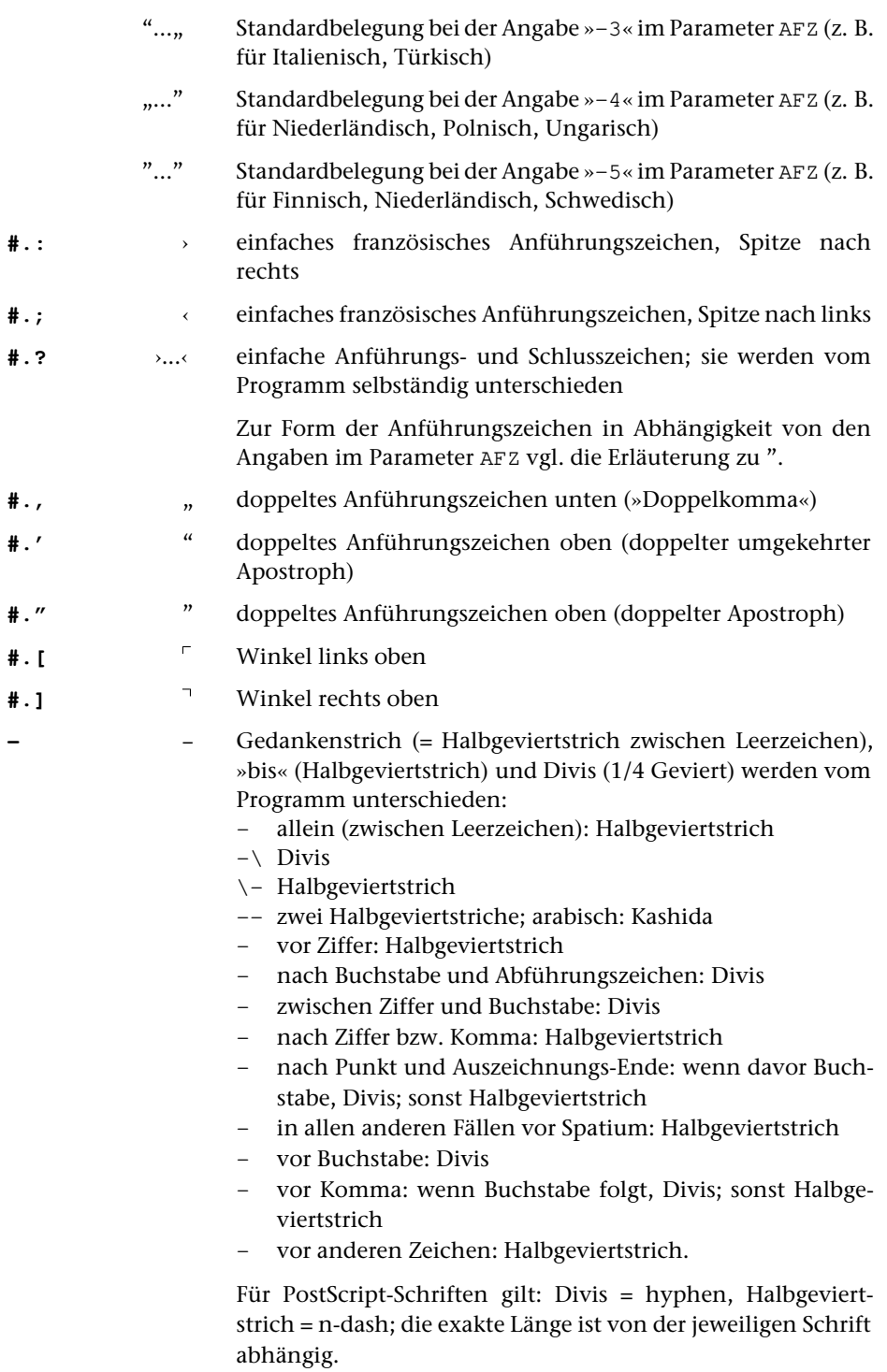

Vgl. auch die Erläuterung zu [9.](#page-1234-0) (Silbentrennung)

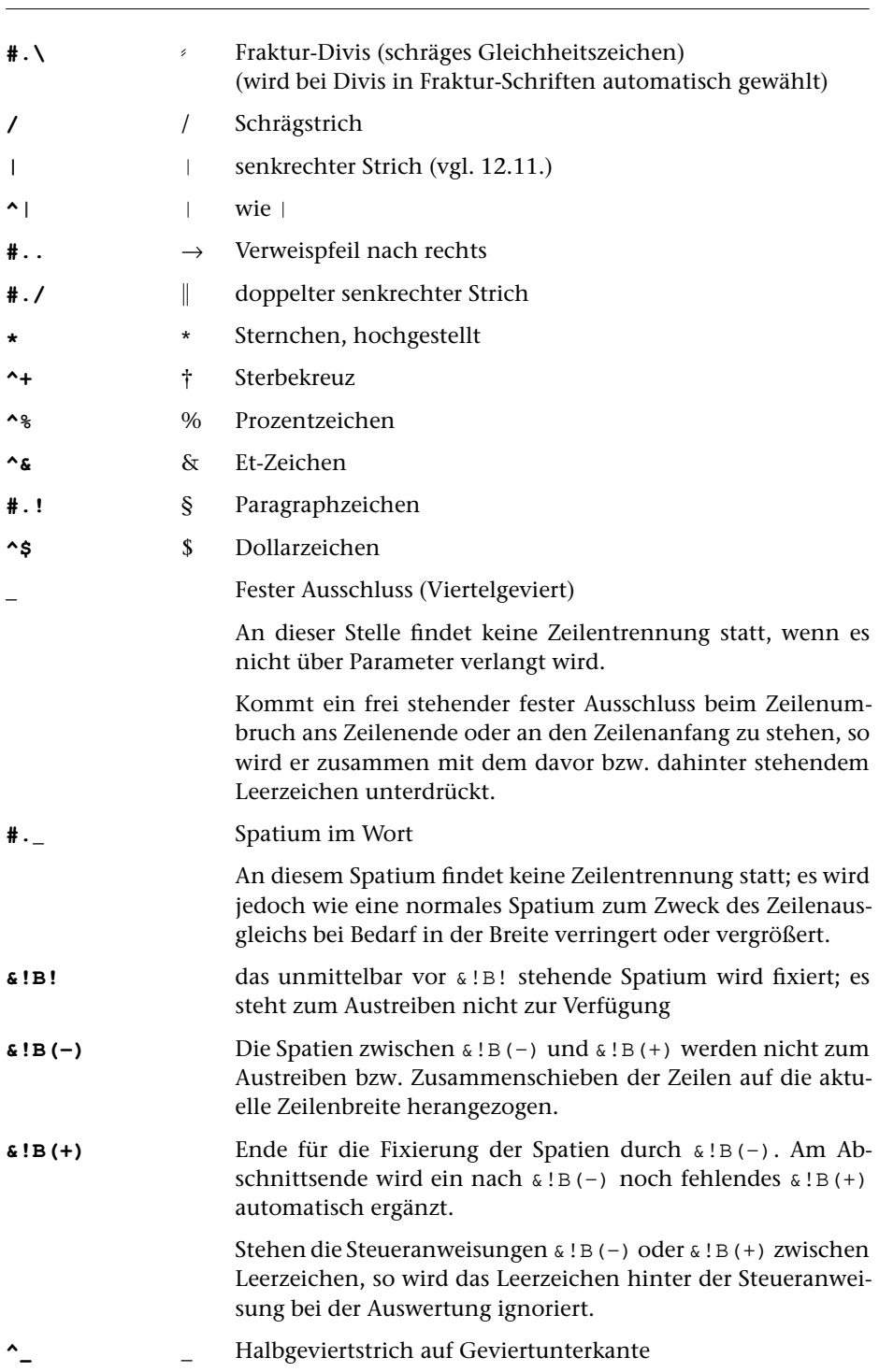

**#SATZ 12.7.** 1274

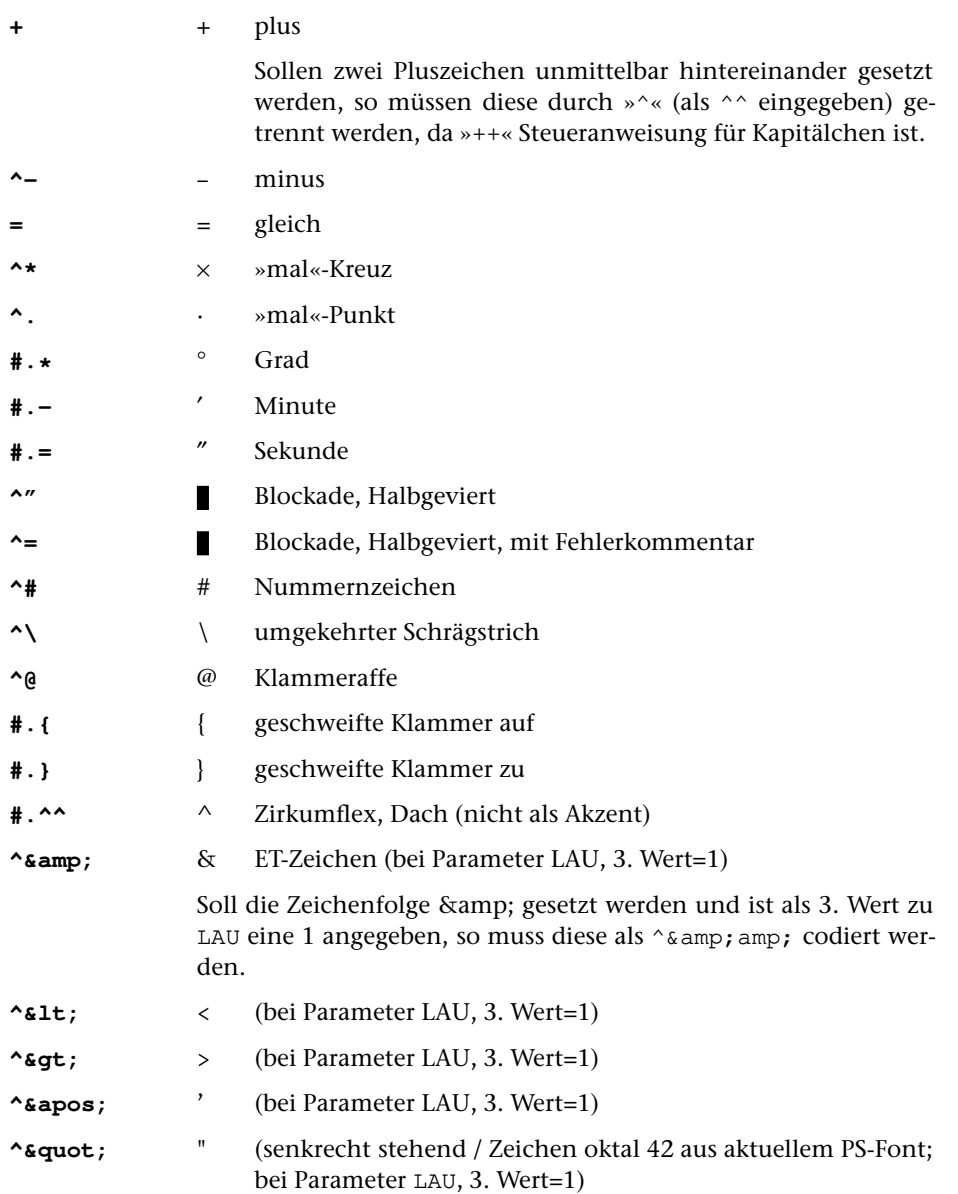

## **12.8. Sonstige Zeichen und Symbole**

## **12.8.1. Mit #(name) codierte Sonderzeichen**

Die in der Beschreibung »TUSTEP-Grundlagen« im Kapitel »Zeichenvorrat« beschriebenen, mit der Steueranweisung #(name) [codierten Sonderzeichen](#page-766-0) stehen mit Ausnahme der als »groß« bezeichneten Zeichen, der Zeichen #(MC) #(MN) #(MQ) #(MR)

#(MZ) und der Zeichen für »Box« auch im Satzprogramm zur Verfügung. Über die dort aufgeführten Zeichen hinaus stehen im Satzprogramm folgende Metrik-Zeichen zur Verfügung:

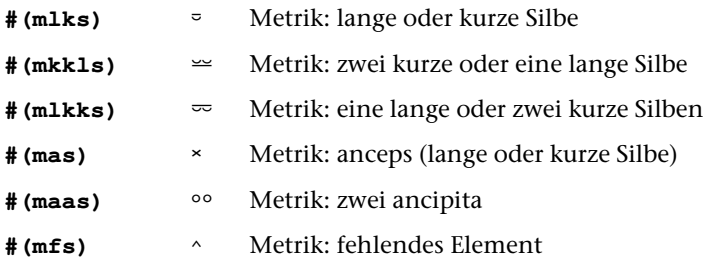

Dem mit #(E) codierten Euro-Zeichen liegt der offizielle Entwurf der Europäischen Zentralbank zugrunde.

Viele Fonts enthalten typographisch angepasste Euro-Zeichen. Auch wenn dort dem Euro-Zeichen keine Adresse im Font zugeordnet ist, kann es über die Steueranweisung &!(##/001) (siehe unten bei 12.8.3) angesprochen werden, da das Makro [\\*PSAUS](#page-1363-0) dem Zeichen, falls es in einem Font vorhanden ist, die Zeichennummer 001 zuordnet. Das Euro-Zeichen kann außerdem über die Steueranweisung &!(#Ummmmm\zeichenname\dickte) (siehe unten bei 12.8.4) direkt über seinen Namen angesteuert werden.

## **12.8.2. Römische Zahlen aus arabischen Zahlen**

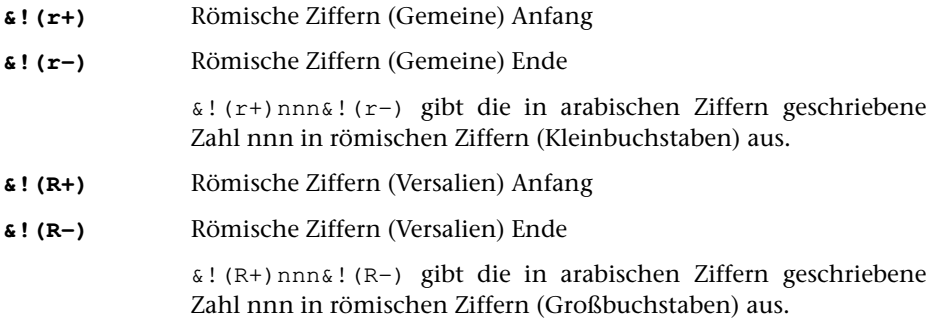

## **12.8.3. Zeichenadresse aus dem Encoding von Type-1-Fonts**

**&!(##mmmmm/nnn)** PostScript-Sonderzeichen über Zeichennummer

Das Zeichen mit der (dreistellig zu schreibenden) oktalen Zeichennummer nnn aus der PostScript-Schrift mit der fünfstelligen TUS-TEP-Schriftnummer mmmmm soll aufgerufen werden. Seine Dickte wird automatisch mit berücksichtigt und ggf. auf die vor der schließenden Klammer durch +d bzw. +-d angegebenen Dicktenwerte (vor der evtl. Multiplikation mit dem durch \*g angegebenen Faktor) aufaddiert; siehe dazu unten in [Kapitel 22.](#page-1301-0) Handelt es sich bei dem Zeichen um einen Buchstaben, so kann es zweckmäßig sein, vor dem ## in der Klammer die Zeichenfolge @b zur Kennzeichnung dieser »hardware-nahen Codierung« als Buchstabe einzufügen. Vgl dazu die Beschreibung von &!(@b) in [Kapitel 22.](#page-1301-0)

### **&!(##/nnn)** PostScript-Sonderzeichen über Zeichennummer

Wie &!(##mmmmm/nnn), jedoch Zeichen mit der oktalen Nummer nn aus dem aktuellen Font.

### **12.8.4. Zeichenadressierung über Zeichennamen**

### **&!(#Ummmmm\zeichenname\dickte)** PostScript-Sonderzeichen über Zeichenname

Das Zeichen mit dem Namen zeichenname aus der PostScript-Schrift mit der fünfstelligen TUSTEP-Schriftnummer mmmmm soll aufgerufen werden. Wird für mmmmm 0 angegeben oder wird mmmmm weggelassen, so wird das Zeichen zeichenname aus dem aktuellen Font aufgerufen. Der Wert für dickte kann der afm-Datei des Fonts entnommen werden (vgl. auch das Standard-Makro [\\*PSGLYPHS](#page-1384-0)) und muss hier mit angegeben werden.

### **12.8.5. Unicode-Zeichen 2000 bis 202F (»General Punctuation«)**

Von #UMWANDLE werden nicht alle Unicode-Zeichen zwischen #[2000] und #[202F] in TUSTEP-Zeichencodes umcodiert, sondern mit #[XXXX] wiedergegeben. Das Satzprogramm akzeptiert aus diesem Bereich folgende Codierungen:

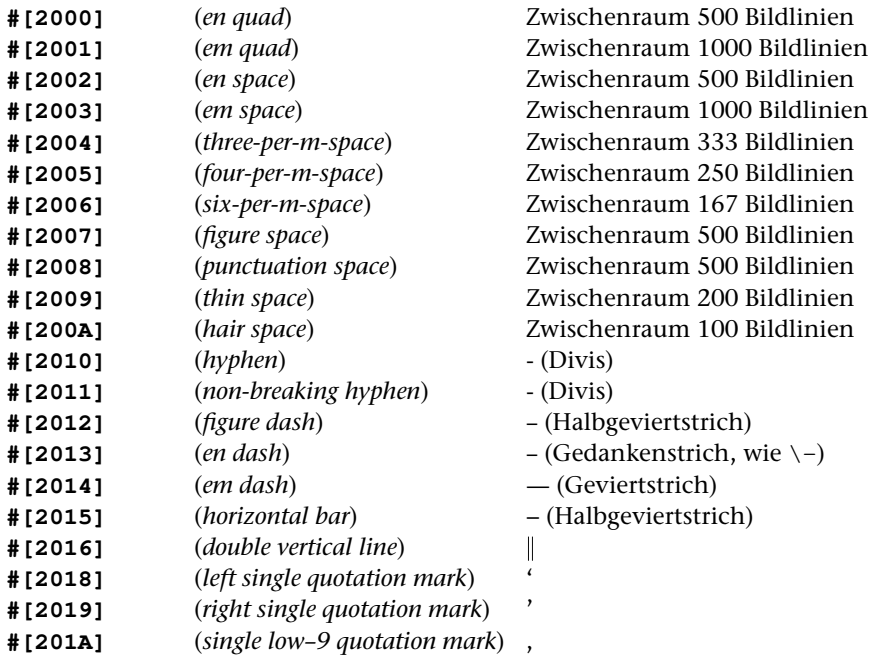

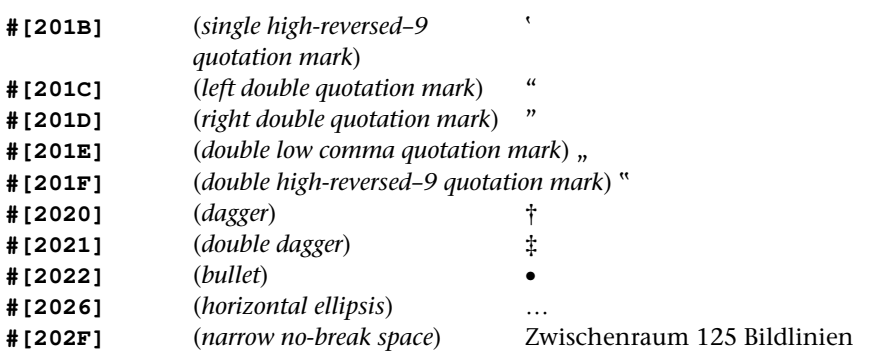

Die übrigen Zeichen aus diesem Bereich werden entweder übergangen (#[200B] bis #[200F] und #[2028] bis #[202E]) oder mit Blockade zurückgewiesen. Ist bei Parameter LAU als dritter Wert 1 angegeben, so können diese Zeichen auch als

hexadezimale Character Entities  $\alpha \times^* \# x$ 2000; bis  $\alpha \times^* \# x$ 202F; codiert sein; darüber hinaus werden die Character Entities ^&^#x017F; wie #.s ( f ) und ^&^#x0292; wie #.z (3) interpretiert,  $\alpha \cdot \alpha + x00A0$ ; (non-breaking space) wird wie #.\_ behandelt.

### **12.9. PostScript-Grafiken**

**&!(#Giii)** PostScript-Grafik

Bei der Ausgabe mit dem Standard-Makro [\\*PSAUS](#page-1363-0) wird an dieser Stelle die Abbildung Nummer iii eingebunden. Folgen auf iii weitere Angaben in der Klammer, so muss die Nummer i i i durch \ abgeschlossen werden, wenn das nächste Zeichen hinter iii eine Ziffer ist.

Die Abbildung muss im EPS-Format (Encapsulated PostScript) vorliegen. Sie wird vertikal relativ zur Schriftgrundlinie positioniert, auf der ein an dieser Stelle gesetztes Zeichen stehen würde.

Solche Abbildungen müssen vor der Ausgabe mit dem Standard-Makro [\\*GRAFIK](#page-1347-0) zum Einmontieren vorbereitet und mit einer Nummer zwischen 1 und 999999 versehen in einer Datei gesammelt werden. Diese Datei muss später beim Aufruf von [\\*PSAUS](#page-1363-0) zur Spezifikation GRAFIK angegeben werden.

#### **&!(#Gn/iii)** PostScript-Grafik

Wie &!(#Giii); dabei ist n die Nummer der Grafikdatei, aus der die Abbildung ausgewählt werden soll, und gibt an, als wievielte die Grafikdatei später beim Aufruf von [\\*PSAUS](#page-1363-0) angegeben wird.

#### **&!(#Gn/Hiiii)** PostScript-Grafik

Wie  $\&$ ! (#Gn/iii), jedoch Angabe der Nummer der Abbildung als 4-stellige Hexadezimalzahl.

#### **&!(#Siii), &!(#Sn/iii)** PostScript-Grafik, skaliert

Wie &!(#Giii) bzw. &!(#Gn/iii), jedoch wird die Abbildung

der augenblicklich eingestellten Schriftgröße angepasst. Dabei wird davon ausgegangen, dass die Abbildung für die Einbindung in eine Umgebung mit 12 Punkt Kegelgröße vorbereitet wurde.

**&!(#Sn/Hiiii)** PostScript-Grafik, skaliert

Wie &! (#Sn/iii), jedoch Angabe der Nummer der Abbildung als 4-stellige Hexadezimalzahl.

## **12.10. Spiegeln und Drehen von Zeichen**

Es können nur Einzelzeichen (auch solche, die mit #(name) oder mit &!(##mmmmm/nnn) codiert sind) gespiegelt werden. Bei Buchstaben mit Akzenten wird nur der Buchstabe selbst gespiegelt; der Akzent wird unverändert ausgegeben.

Über- oder untergesetzte Zeichen können nicht gespiegelt werden. Sollen hoch- oder tiefgestellte Zeichen gespiegelt werden, so müssen diese vor dem Spiegeln mit einer der Anweisungen zum Hoch- bzw. Tiefstellen von Bereichen (siehe unter [12.3.2](#page-1267-0) und [12.3.3\)](#page-1268-0) hoch- bzw. tiefgestellt werden.

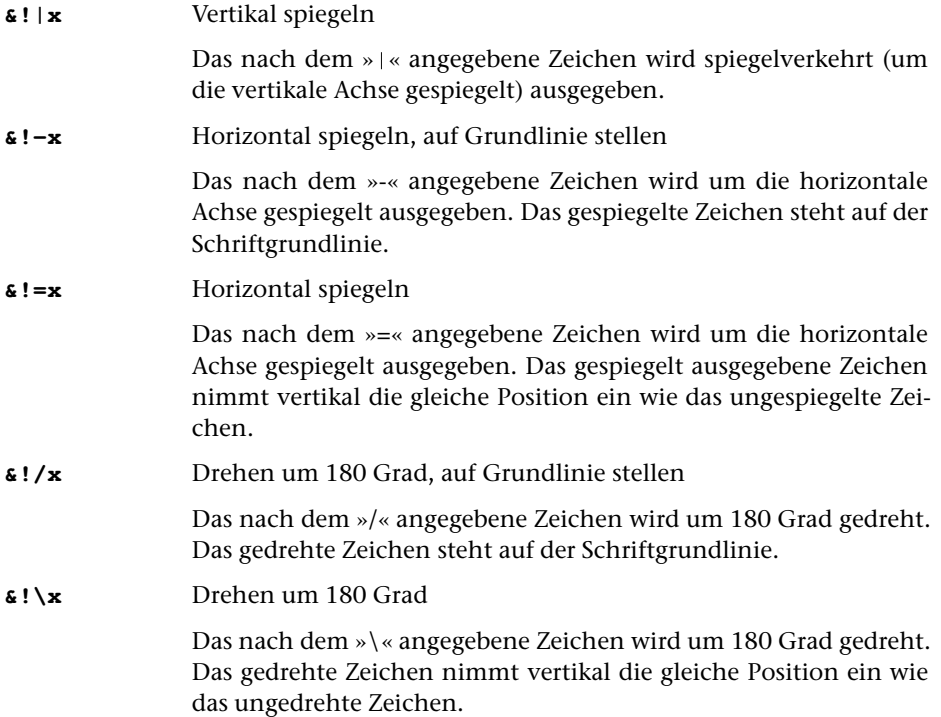

### <span id="page-1278-0"></span>**12.11. Linien, Punktreihen**

Siehe auch @––0, @.0 usw. [\(10.2.\),](#page-1240-0) Unterstreichung, Unterpunktierung [\(11.2.\)](#page-1256-0)

 $\overline{1}$ senkrechter Strich auf Gevierthöhe (Dickte: 1/25 Geviert, ohne Vor/Nachbreite)

> Längere senkrechte Linien können auch aus | zusammengesetzt werden, wenn ohne zusätzlichen Durchschuss gesetzt wird und wenn der Spaltenhöhenausgleich ausgeschaltet ist.

**^** wie

**&! (a,l,n)** Senkrechte Linie

Senkrechte Linie von aktuellen horizontalen Position und der vertikalen Position a mit der Länge 1 Punkt und der Strichstärke n/8 Punkt. Der Schreibstrahl wird um die angegebene Strichstärke nach rechts verschoben; seine vertikale Position bleibt unverändert.

- a kann sein:
- Zahlenangabe, ggf. mit Dezimalstellen für Achtelpunkt-Angabe (Dezimalpunkt, kein Komma): Abstand vom oberen Satzspiegelrand
- \* für die an dieser Stelle erreichte vertikale Position (Schriftgrundlinie)
- \*+n für n Punkt unterhalb der an dieser Stelle erreichten vertikalen Position. Es ist eine Verschiebung von maximal 31.5 Punkt möglich (Dezimalpunkt, kein Komma bei nicht ganzzahliger Punktzahl)
- $\star$ -n für n Punkt oberhalb der an dieser Stelle erreichten vertikalen Position. Es ist eine Verschiebung von maximal 31.5 Punkt möglich (Dezimalpunkt, kein Komma bei nicht ganzzahliger Punktzahl)

Die Länge l der Linie wird positiv (für Linie nach unten) oder negativ (für Linie nach oben) in Punkt angegeben, ggf. mit Dezimalstellen für Achtelpunkt-Angabe.

**&!?(a,l,n,wa,wl)** Senkrechte Wellenlinie

Wie &! (a, 1, n), jedoch Wellenlinie mit der Amplitude wa/8 Punkt und der (halben) Wellenlänge wl/8 Punkt. Die Angabe wa bezeichnet nicht die maximale Auslenkung, sondern den Abstand der Bézier-Kontrollpunkte von der von a ausgehenden senkrechten Linie. Die sichtbare Auslenkung beträgt ca. 40% des zu wa angegebenen Wertes.

**&!**\_**(a,l,n,wa,wl)** Waagerechte Wellenlinie

Wie &!?(a, 1, n, wa, w1), jedoch nicht senkrecht nach unten, sondern waagerecht nach links)

**&!/(a,b,n)** Linie zwischen gemerkten Punkten

Linie zwischen den (gemerkten) Punkten a und b mit der Strichstärke n/8 Punkt. Die Position des Schreibstrahls wird nicht verändert.

- a kann sein:
- \* für die an dieser Stelle erreichte vertikale Position (Schriftgrundlinie)
- \*+n für n Punkt unterhalb der an dieser Stelle erreichten vertikalen Position. Es ist eine Verschiebung von maximal 31.5 Punkt möglich (Dezimalpunkt, kein Komma, bei nicht ganzzahliger Punktzahl; Vielfache von Achtelpunkt angebbar).
- \*-n für n Punkt oberhalb der an dieser Stelle erreichten vertikalen Position. Es ist eine Verschiebung von maximal 31.5 Punkt möglich (Dezimalpunkt, kein Komma, bei nicht ganzzahliger Punktzahl; Vielfache von Achtelpunkt angebbar).
- Vn für: Angabe einer mit &!M(Vn) gemerkten Position
- n für einen Abstand von n Punkt vom oberen Satzspiegelrand. n kann als Dezimalbruch für Vielfache von Achtelpunkt (mit Punkt statt Komma hinter der Einerstelle, z. B. 8.125) angegeben werden.

b ist immer die Angabe einer mit &!M(Vm) gemerkten Position m in der Form Vm. Die Punkte, zwischen denen Linien gezogen werden sollen, müssen zuvor auf der selben Seite (bei mehrspaltigem Satz in der selben Spalte) definiert worden sein.

n gibt die Strichstärke in 1/8 Punkt an. Soll statt einer durchgezogenen Linie eine gestrichelte Linie gezogen werden, so kann n:ls:lw:loff statt n angegeben werden. Die Linie besteht dann aus jeweils ls schwarzen und lw weißen aufeinander folgenden Teilstücken von je 1/8 Punkt Länge; am Anfang werden loff Teilstücke von je 1/8 Punkt Länge übersprungen.

**&!\(a,b,n,p,l,w)** Linie mit ausgefüllten Pfeilspitzen zwischen gemerkten Punkten

> Wie  $\&$ !/(a, b, n), aber mit ausgefüllten Pfeilspitzen der Länge  $1/8$ und der Breite w/8 Punkt an beiden Enden (bei p=0) bzw. am Ende, das auf die mit a (bei p=1) bzw. auf die mit b (bei p=2) bezeichnete Stelle zeigt.

### **&!\(a,b,n,p,l,w)** Linie mit offenen Pfeilspitzen zwischen gemerkten Punkten

Wie &!/(a,b,n), aber mit offenen Pfeilspitzen der Länge 1/8 und der Breite w/8 Punkt an beiden Enden (bei p=3) bzw. am Ende, das auf die mit a (bei p=4) bzw. auf die mit b (bei p=5) bezeichnete Stelle zeigt.

Für beide Pfeilspitzentypen gilt: Maximale Breite der Pfeilspitzen = 127/8 Punkt, maximale Länge = 255/8 Punkt

### **&!\(a,b,n,ng,l,w)** Akkolade (geradlinig) zwischen gemerkten Punkten

Wie &!/(a,b,n), aber mit Kreisbögen von ng Grad (ng = Zahl von 6 bis 120) und mit Radius w/8 Punkt an beiden Enden, nach links bei  $l=0$  bzw. nach rechts bei  $l=1$ .

### **&!=(a,b,n)** Rechteck zwischen gemerkten Punkten

Rechteck mit den diagonal gegenüberliegenden (gemerkten) Eckpunkten a und b und mit der Strichstärke n/8 Punkt zeichnen. Die Position des Schreibstrahls wird nicht verändert. Für die Angaben zu a, b und n gilt das gleiche wie bei der Anweisung  $x!/(a,b,n)$ .

### **&!=(a,b,0,g)** Graues Rechteck zwischen gemerkten Punkten

Rechteck mit den diagonal gegenüberliegenden (gemerkten) Eckpunkten a und b mit dem Grauwert g ausgefüllt ausgeben. Sonst wie  $\&i = (a, b, n)$ 

### **&!=(a,b,–1,c,m,y,b)** Farbiges Rechteck zwischen gemerkten Punkten

Rechteck mit den diagonal gegenüberliegenden (gemerkten) Eckpunkten a und b ausgeben, ausgefüllt mit dem Farbwert, der durch die vier Grundfarben c, m, y, b (Cyan, Magenta, Yellow, Black; vgl. die Anweisung &!C(c,m,y,k) auf Seite [1261](#page-1260-0)) definiert ist. Sonst wie  $\&i = (a, b, n)$ 

#### **&!=(a,b,–2,nm,proz)** Farbiges Rechteck zwischen gemerkten Punkten

Rechteck mit den diagonal gegenüberliegenden (gemerkten) Eckpunkten a und b ausgeben, ausgefüllt mit der HKS-Farbe nm (n = Farbnummer, m = Material) und dem Deckungsgrad proz (vgl. die Anweisung&!C(Hnm,proz) auf Seite [1262\)](#page-1261-0). Sonst wie&!=(a,b,n)

#### **&!–(a,b)** Unterstreichungsstrich

Waagerechte Linie auf der Geviertunterkante der aktuellen Zeile von horizontaler Position a bis b.

a und b können sein:

- Zahlenangabe (bis 4-stellig, maximal Satzspiegelbreite): Abstand vom linken Rand in Punkt (z. B.: &!–(0,36) für 36 Punkt lange Linie vom linken Rand an)
- Bruchteil der Satzbreite (z. B.: &!–(1/2,1/1) für Unterstreichen der rechten Zeilenhälfte, ab Satzspiegelmitte bis zum rechten Rand)
- Angabe von (zuvor definierten) Merkstellen (z. B.: &!–(p1,p2) oder  $\& t - (p(11), p(12))$ , vgl. dazu [10.4.\).](#page-1243-0)

Die Angabe der Merkstellen durch Bn statt Pn (z. B. &!–(b1,b2) oder  $\&b{t}$ ! – (b(11), b(12)) sollte nur benutzt werden, wenn die Zeile nicht ausgetrieben werden soll (z. B. bei Rausatz / Flattersatz) oder wenn zwischen den beiden Positionen keine Spatien vorkommen. Die Linie hat sonst nicht die nach dem Austreiben der Zeile erforderliche Länge.

Nach Ausführung der Anweisung steht der Schreibstrahl an der durch die Unterstreichung erreichten Position; Doppelbelichtung möglich.

**&!–(a,b,n)** Waagerechte Linie mit Strichstärke n

Die Angaben a und b entsprechen denen der Anweisung &!–(a,b). Zusätzlich wird hinter einem weiteren Komma die Strichstärke in Vielfachen von 1/8 Punkt angegeben. Maximale Strichstärke ist 255/8 Punkt. Die Oberkante der waagerechten Linie ist die Schriftgrundlinie.

n gibt die Strichstärke in 1/8 Punkt an. Soll statt einer durchgezogenen Linie eine gestrichelte Linie gezogen werden, so kann n:ls:lw:loff statt n angegeben werden. Die Linie besteht dann aus jeweils ls schwarzen und lw weißen aufeinander folgenden Teilstücken von je 1/8 Punkt Länge; am Anfang werden loff Teilstücke von je 1/8 Punkt Länge übersprungen.

- **&!.(a,b)** Wie &!–(a,b), aber Punktreihe
- **&!.(a,b,n)** Wie &!.(a,b), aber Sperrung der Punkte mit nn/50 Geviert
- **&!––(a,b)** Fußnotenlinie

Waagerechte Linie, um 2/3 Geviert (variabler Abstand; wird durch automatischen Spaltenhöhenausgleich verändert) unter Geviertunterkante der aktuellen Zeile und mit 4/3 Geviert (variabel) Abstand zur nachfolgenden Zeile, von horizontaler Position a bis b; Angabe a und b wie bei &!–(a,b); schließt Zeilenwechselanweisung ein.

Vor &!––(a,b) und &!..(a,b) muss Leerzeichen oder Zeilenwechsel stehen

- **&!..(a,b)** Wie &!––(a,b), aber Punktreihe
- **&!..(a,b,n)** Wie &!..(a,b), aber Sperrung der Punkte mit nn/50 Geviert

# **13. Griechische Schrift**

Die Eingabe der griechischen Buchstaben geschieht (nach der Umschaltung auf die griechische Schrift) nach folgender Transkriptionstabelle (die Reihenfolge ist die des griechischen Alphabets):

a b g d e z h u i k l m n j o p r s t y f x c v α β γ δ ε ζ η θ ι κ λ µ ν ξ ο π ρ σ τ υ φ χ ψ ω A B G D E Z H U I K L M N J O P R S T Y F X C V Α Β Γ ∆ Ε Ζ Η Θ Ι Κ Λ Μ Ν Ξ Ο Π Ρ Σ Τ Υ Φ Χ Ψ Ω

Diese Transkriptionstabelle entspricht der Anordnung der Buchstaben auf der Tastatur griechischer Schreibmaschinen; vgl. auch [»Griechische Schrift«](#page-774-0) im Kapitel »Zeichenvorrat« der Beschreibung »TUSTEP-Grundlagen«.

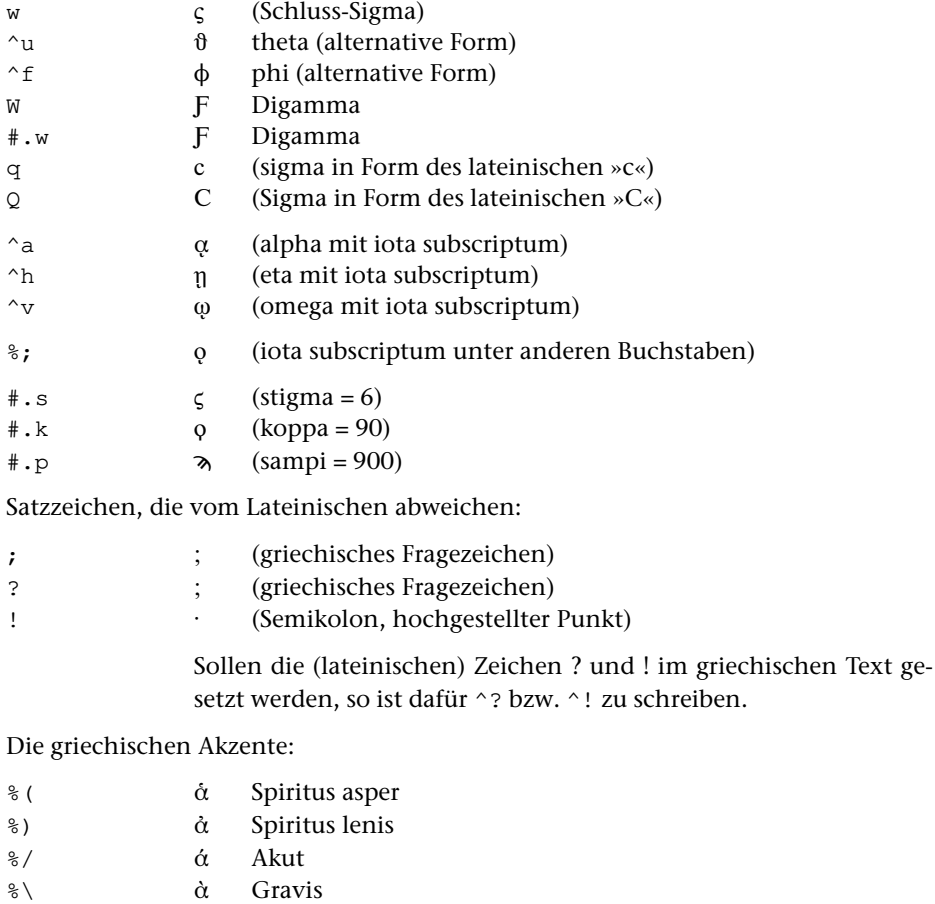

- %? α῀ Zirkumflex (Tilde)
- %(/ α῞ Spiritus asper + Akut
- $\delta$  Spiritus asper + Gravis
- $\delta$  Spiritus asper + Zirkumflex

%)/ α῎ Spiritus lenis + Akut  $\delta$   $\delta$  Spiritus lenis + Gravis  $\delta$  Spiritus lenis + Zirkumflex %/: ι΅ Akut + Trema  $\hat{\mathbf{i}}$  Gravis + Trema Zusätzlich sind die für lateinische Schriften geltenden Akzent-Co-

dierungen %– %–– %. %.. %: %:: %' %'' möglich. Ein Kürze-Zeichen (Halbkreis, oben offen) über dem Buchstaben kann mit %, codiert werden.

Bei Verwendung der NewtonGreek Fonts (Schriftnummern 31781, 31782, 31783, 31785) können Akut + Trema bzw. Gravis + Trema mit %/: bzw. %\: codiert werden; Akut bzw. Gravis stehen dann nicht über dem Trema wie in ΐ, sondern zwischen den beiden Trema-Punkten wie in ΐ. Die gleiche Codierung ist in anderen Griechisch-Fonts, die diese Akzentkombination enthalten, möglich, wenn diese Zeichen mit Hilfe des Parameters [BIL](#page-1193-0) auf die Primäradressen 158 bzw. 159 gelegt werden.

## **14. Koptische Schrift**

Die Eingabe der koptischen Buchstaben geschieht (nach der Umschaltung auf die koptische Schrift) nach folgender Transkriptionstabelle (Reihenfolge ist die des koptischen Alphabets):

a b g d e z E u i k l m n X o p r s t y F K P O a B r a E z H θ ι κ λ M N 3 ο π p c τ γ φ x ψ ω S f H B x h D G T W R  $9992<sub>b</sub> 32x6+c$ 

Im koptischen Font sind außerdem folgende Zeichen definiert:

 $0 1 2 3 4 5 6 7 8 9$  . , ; ! ? - / = ( ) [ ] | ^< ^> 0 1 2 3 4 5 6 7 8 9 . , ;  $\cdot$  ;  $\cdot$   $\cdot$  ( ) [ ]  $\cdot$  (  $\cdot$  )

Für andere Satzzeichen und Sonderzeichen muss auf die lateinische Schrift umgeschaltet werden.

Folgende Akzentzeichen bzw. diakritische Zeichen sind im koptischen Font enthalten:

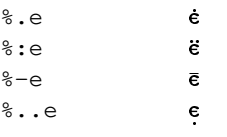

# **15. Hebräische Schrift**

Beim Hebräischen handelt es sich um eine linksläufige Schrift. Linksläufige Textteile werden in TUSTEP ebenfalls von links nach rechts (d. h. so, als würde der Text in lateinischen Buchstaben geschrieben) erfasst. Beim Satz von Texten, die solche Teile enthalten, muss in einem ersten (vorläufigen) Satzlauf zunächst der Zeilenumbruch vorgenommen werden; vor dem endgültigen Satzlauf müssen die linksläufigen Teile in den bereits umbrochenen Zeilen umgedreht werden.

Mit dem Parameter [HBU](#page-1160-1) kann jedoch verlangt werden, dass dies im Satzprogramm selbst (genauer: bei der PostScript-Ausgabe) geschehen soll.

Die Eingabe der hebräischen Zeichen geschieht (nach der Umschaltung auf die hebräische Schrift) nach folgender Transkriptionstabelle (Reihenfolge des hebräischen Alphabets; vgl. auch [»Hebräische Schrift«](#page-778-0) im Kapitel »Zeichenvorrat« der Beschreibung »TUSTEP-Grundlagen«).

a b g d h u z x j i k l m n s y p c q r w t – : ' " י - תשרקצפעס נמלכיטח זוהד גבא  $\alpha$ 

sin und schin sind in unpunktierten Texten nicht unterschieden. Die Schlussbuchstaben werden durch vorangestelltes ^ codiert:

 $\hat{}$  ^k = ¬, ^m = ם, ^n = ן, ^p = ¬, ^c =  $\hat{v}$ .

Buchstaben mit Dageš sind als Großbuchstaben zu schreiben.

Ligaturen:  $\# \cdot u = \{ \}$ ,  $\# \cdot \sim u = \{ \}$ ,  $\# \cdot i = \{ \}$ 

Vokalzeichen:

Die Vokalzeichen (einschl. Sin- und Schin-Punkt) stehen bei der Erfassung hinter dem Konsonanten, unter bzw. über den sie gesetzt werden sollen. Wenn das Satzprogramm die hebräischen Textteile nicht selbständig umdreht (wenn also nicht mit dem Parameter »[HBU 0](#page-1160-1)« angegeben ist, dass die hebräischen Teile automatisch umgedreht werden sollen), müssen diese Zeichen beim endgültigen Satz vor dem Konsonanten stehen, unter bzw. über den sie gesetzt werden sollen; dies ist beim externen Umdrehen der hebräischen Teile zu berücksichtigen.

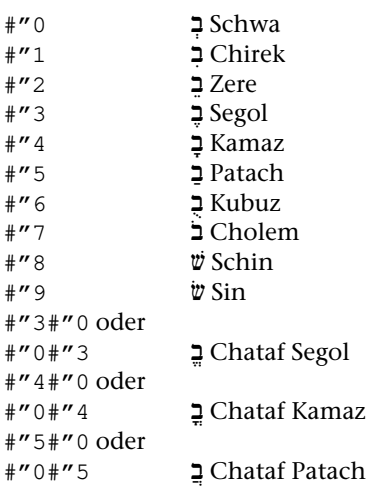

### Akzentzeichen:

Die Codierung für Akzentzeichen muss links vor einer eventuell vorhandenen Codierung für Vokalzeichen stehen.

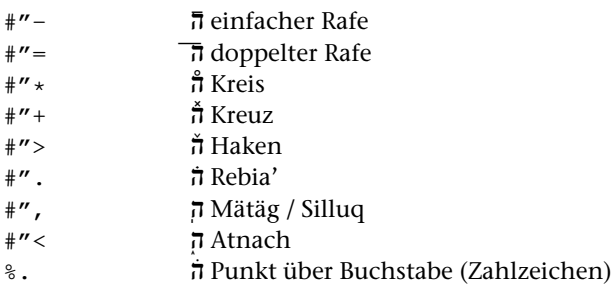

Nicht umzudrehende Einschübe bei automatischem Umdrehen ([HBU 0](#page-1160-1) ) :

Kommen im linksläufigen Teil in arabischen Ziffern geschriebene Zahlen vor, so werden diese Ziffernfolgen nicht umgedreht.

Stehen im linksläufigen Teil Einschübe in nicht linksläufiger Schrift, so dürfen diese ebenfalls nicht mit umgedreht werden. Dazu wird *innerhalb* des linksläufigen (hebräischen) Teils auf eine andere Schrift umgeschaltet, ohne die hebräische Schrift mit #H- auszuschalten; nach dem Beenden der Umschaltung auf die nicht linksläufige Schrift wird wieder linksläufig weitergesetzt.

Beispiel für die Codierung eines lateinischen Einschubs (in der Grundschrift) in einem hebräischen Teil:

#H+.....{{lateinisch{{{......#H-

Andere Einschübe in hebräischen Teilen, die nicht umgedreht werden sollen, müssen durch folgende Anweisungen gekennzeichnet werden:

**#N+** Beginn eines nicht umzudrehenden Textteils

**#N-** Ende eines nicht umzudrehenden Textteils

Nicht-hebräische Einschübe in hebräischen Textteilen dürfen nicht mit #N+...#N- gekennzeichnet werden.

## **16. Arabische Schrift**

Für das Arabische benutzt das Satzprogramm die Fonts Naskh Regular (Fontnamen: NaskhOneQubic, NaskhTwoQubic, NaskhThreeQubic) bzw. NaskhBold (Fontnamen: NaskhBoldOneQubic, NashkBoldTwoQubic, NaskhBoldThreeQubic) der Firma Monotype Typography Ltd. Diese Fonts müssen auf dem benutzten Drucker bzw. Belichter installiert sein oder vor der Ausgabe in die PostScript-Datei inkludiert werden. Sie sind nicht Bestandteil des TUSTEP-Satzprogramms.

Beim Arabischen handelt es sich um eine linksläufige Schrift. Linksläufige Textteile werden in TUSTEP ebenfalls von links nach rechts (d. h. so, als würde der Text in lateinischen Buchstaben geschrieben) erfasst. Beim Satz von Texten, die solche Teile enthalten, muss in einem ersten (vorläufigen) Satzlauf zunächst der Zeilenumbruch vorgenommen werden; vor dem endgültigen Satzlauf müssen die linksläufigen Teile in den bereits umbrochenen Zeilen umgedreht werden.

Mit dem Parameter [HBU](#page-1160-1) kann jedoch verlangt werden, dass dies im Satzprogramm selbst (genauer: bei der PostScript-Ausgabe) geschehen soll.

Die Eingabe der arabischen Zeichen geschieht (nach der Umschaltung auf die arabische Schrift) nach folgender Transkriptionstabelle (Reihenfolge des arabischen Alphabets; vgl. auch [»Arabische Schrift«](#page-781-0) im Kapitel »Zeichenvorrat« der Beschreibung »TUSTEP-Grundlagen«).

```
a b t o j h x d D r R s w c g p z y v f q k l m n e u i
ی و ه ن م ل ك ق ف غ ع ظ طض ص ش س ز ر ذ د خ ح ج ث ت ب ١
```
Die Unterscheidung von links-, beidseitig-, rechts- und unverbundenen Buchstaben muß mit dem Standard-Makro \*CASH vor dem Aufruf des Satzprogramms vorgenommen werden.

Ligaturen: Das Satzprogramm setzt bei Buchstabenkombinationen, für die im benutzten Font Ligaturen vorhanden sind, automatisch die entsprechenden Ligaturen ein. Dies sind weit mehr als die im Kapitel »Zeichenvorrat« für die arabische Schreibmaschinenschrift angeführten, mit #. zu codierenden Ligaturen.

Ziffern, Sonderzeichen:

0 1 2 3 4 5 6 7 8 9 . , : ; ? ! ' " 0 1 1 2 4 5 6 7 8 7 8 9 . 6 . 8 . 9 . 1

Vokalzeichen, Lesezeichen:

Die Vokal- bzw. Lesezeichen müssen vor dem Konsonanten stehen, über bzw. unter den sie gesetzt werden sollen.

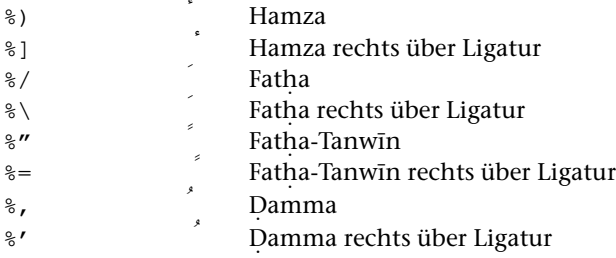

˙

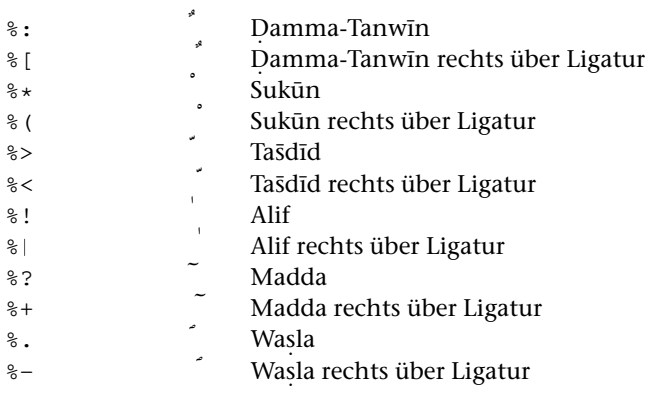

### Doppelvokale:

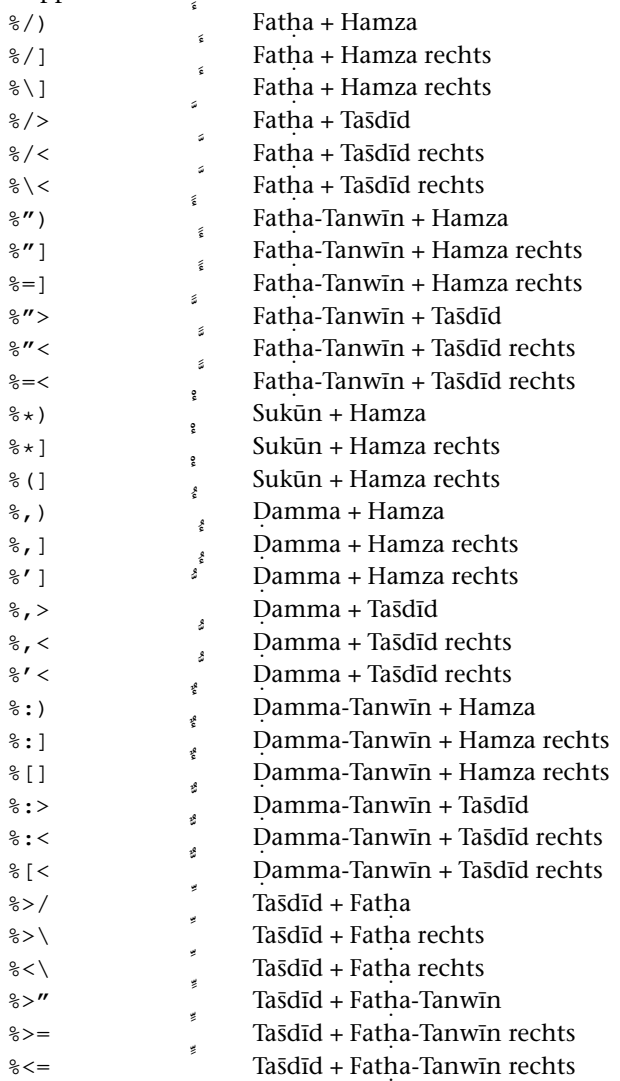

˙

**SATZ: Steueranweisungen**

SATZ: Steueranweisungen

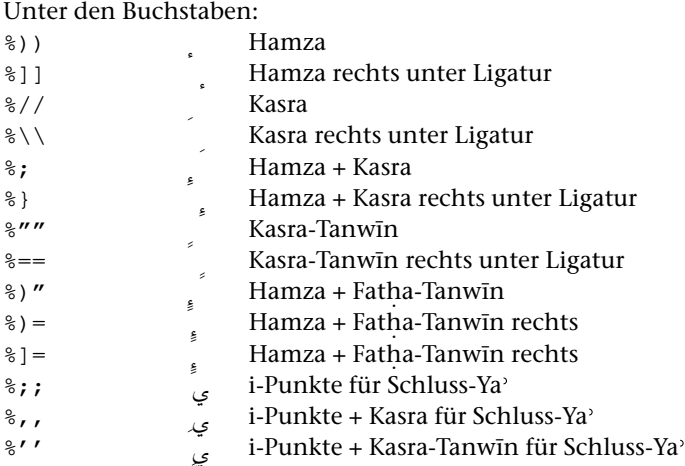

Í Die Codierung für die rechts über einer Ligatur stehenden Vokalzeichen und für die Doppelvokale wird mit dem Standard-Makro \*CASH automatisch aus einer Eingabecodierung erzeugt, in der die Vokalzeichen jedem Konsonanten zugeordnet sind; so wird aus der Eingabecodierung

#A+a%\*l%/%)asfar#Amit \*CASH die Codierung #A+Ä%/) % (#.∧XSfär#A- für الأسفار} oder aus #A+%))a%/l%>%;;i#A- die Codierung #A+%))Ä%\%>%;;#.∧L#A- für إِلَيّ

## Kashida

Zum Austreiben der Zeilen werden im Arabischen nicht die Wortzwischenräume vergrößert, sondern die Verbindungsstriche zwischen bestimmten verbundenen Buchstaben durch sogenannte Kashidas verlängert. Da die Auswahl dieser Stellen kalligraphischen Regeln folgt, die nicht leicht mechanisch zu fassen sind, ist es dem Anwender überlassen, die betreffenden Stellen durch "––" zu kennzeichnen. Wird eine Zeile nicht ausgetrieben, so ist in der Satzausgabe an diesen Stellen nichts zu sehen; die betreffenden Buchstaben stehen ganz normal nebeneinander. Steht "––" jedoch zwischen Buchstaben, die sonst als Ligatur gesetzt werden, so werden die Buchstaben nebeneinander gesetzt, ohne zu einer Ligatur zusammengefasst zu werden.

Wird eine Zeile ausgetrieben, und ist in dieser Zeile mindestens eine Kashida codiert, so unterbleibt das Vergrößern der Wortzwischenräume; der zum Austreiben notwendige Platz wird gleichmäßig auf die in der Zeile codierten Kashidas verteilt.

Enthält eine Zeile keine Codierung für eine Kashida, so wird der Wortzwischenraum zum Austreiben der Zeile benutzt.

Nicht umzudrehende Einschübe bei automatischem Umdrehen ([HBU 0](#page-1160-1) ) :

Kommen im linksläufigen Teil in arabischen Ziffern geschriebene Zahlen vor, so werden diese Ziffernfolgen nicht umgedreht.

Stehen im linksläufigen Teil Einschübe in nicht linksläufiger Schrift, so dürfen diese ebenfalls nicht mit umgedreht werden. Dazu wird *innerhalb* des linksläufigen (arabischen) Teils auf eine andere Schrift umgeschaltet, ohne die arabische Schrift mit #A- auszuschalten; nach dem Beenden der Umschaltung auf die nicht linksläufige Schrift wird wieder linksläufig weitergesetzt.

Beispiel für die Codierung eines lateinischen Einschubs (in der Grundschrift) in einem arabischen Teil:

#A+.....{{lateinisch{{{......#A-

Andere Einschübe in arabischen Teilen, die nicht umgedreht werden sollen, müssen durch folgende Anweisungen gekennzeichnet werden:

**#N+** Beginn eines nicht umzudrehenden Textteils

**#N-** Ende eines nicht umzudrehenden Textteils

Nicht-arabische Einschübe in arabischen Textteilen dürfen nicht mit #N+...#N- gekennzeichnet werden.

## **17. Russische Schrift**

Für das Russische unterstützt das Satzprogramm zwei Font-Familien: die Newton Cyrillic (Schriftnummern 31751, 31752, 31753; diese Fonts sind Bestandteil der TUS-TEP-Installation) der Firma Paratype, und die Times Ten Cyrillic (Schriftnummern 31851, 31852, 31853, 31855; diese Fonts müssen auf dem benutzten Drucker bzw. Belichter installiert sein oder vor der Ausgabe in die PostScript-Datei inkludiert werden; sie sind nicht Bestandteil von TUSTEP) der Firma Linotype Library GmbH.

Die Eingabe der russischen Buchstaben geschieht (nach der Umschaltung auf die russische Schrift) nach folgender Transkriptionstabelle (Reihenfolge des russischen Alphabets; vgl. auch [»Russische \(kyrillische\) Schrift«](#page-785-0) im Kapitel »Zeichenvorrat« der Beschreibung »TUSTEP-Grundlagen«):

a b v g d e ^e h z i j k l m n o p r s t u f x c q w а б в г д е ё ж з и й к л м н о п р с т у ф х ц ч ш ^w ^p y ^b ä ü ö щ ъ ы ь э ю я

Darüber hinaus stehen folgende in slavischen Sprachen vorkommende Zeichen zur Verfügung:

^c ^d ^f ^q ^h ^i ^j ^l ^n ^s ^v ^y ^z џ ђ ѳ є ћ і ј љ њ ѕ ѵ ѣ ѫ

## **18. Phonetische Zeichen**

Für das Setzen phonetischer Zeichen steht ein phonetischer Zeichensatz mit Namen NewtonPhoneticTu zur Verfügung (Schriftnummer 31920, siehe oben bei der Beschreibung der Parameter unter [»Schriften«\).](#page-1153-1) Darüber hinaus unterstützt TUSTEP die TimesPhonetic (Schriftnummern 31921 und 31922) der Firma Linotype Library GmbH. Sollen die Linotype-Fonts benutzt werden, so müssen sie auf dem benutzten Drucker bzw. Belichter installiert sein; sie sind nicht Bestandteil von TUSTEP.

Die Eingabe der phonetischen Zeichen geschieht (nach der Umschaltung auf den phonetischen Zeichensatz) nach der Transkriptionstabelle, die im Kapitel »Zeichenvorrat« der Beschreibung »TUSTEP-Grundlagen« beschrieben ist. Die Codierung der Diacritica mit %% wird vom Satzprogramm derzeit jedoch nicht unterstützt.

### **IV. Generelle Anweisungen**

### **19. Makros**

Über Makros können mit den Parametern [MAC](#page-1188-0), [MAA](#page-1189-1), [MAH](#page-1189-0) angegebene Texte, Sonderzeichen oder Anweisungsfolgen aufgerufen werden.

**<name>** Aufruf des Makros »name«

Der Makroname »name« darf bis zu 640 Zeichen lang sein und aus Buchstaben, Ziffern und Sonderzeichen außer spitzen Klammern bestehen. Groß- und Kleinbuchstaben werden nur unterschieden, wenn dies mit dem Parameter [MAZ](#page-1191-0) verlangt wird.

Wenn Makros dieser Form benutzt werden, so müssen die im Text ggf. vorkommenden spitzen Klammern mit ^<...^> statt mit <...> codiert werden; der Zirkumflex unter dem Buchstaben muss mit %^^ statt %<< codiert werden.

Wenn Makros dieser Form benutzt werden, wird die Zeichenfolge <!–– ... ––> als Kommentar interpretiert.

Makros der Form <?:t: xxxx?> und der Form <?tus xxxx?> sind XML Processing Instructions (PIs). PIs mit den Namen :t: und tus werden beim Satz durch xxxx aufgelöst, es sei denn, dass sie über Parameter anders aufgelöst sind.

**&.ab** Aufruf des Makros »ab«

Die mit &.ab codierten Makros haben folgende Form: Nach »&.« zwei Zeichen (Buchstaben, Ziffern oder Sonderzeichen außer \$). Groß- und Kleinbuchstaben werden dabei nur unterschieden, wenn dies mit dem Parameter [MAZ](#page-1191-0) verlangt wird.

Es werden zwei Gruppen von Makros unterschieden:

- Gruppe A: Alle Makros, die nicht zu Gruppe B gehören.
- Gruppe B: Mit »&.ab« codierte leere Makros (das sind Makros, zu denen hinter demMakronamen keineAuflösung angegeben ist) sowiemit »&.ab« codierte Makros, deren Auflösung mit »&!(« beginnt und die nur eine Code-Folge von hardware-nahen Anweisungen (Interncode, vgl. Kapitel [22\)](#page-1301-0) enthalten; die Auflösung dieser Makros muss mit der entsprechenden schließenden Klammer enden.

Stehen Makros der Gruppe B zwischen Leerzeichen, so werden, auch wenn das Makro leer ist bzw. wenn dessen Auflösung keine Schreibstrahl-Bewegung verursacht, die beiden das Makro umgebenden Leerzeichen nicht zu einem Spatium zusammengefasst.

Da Mehrfach-Leerzeichen sonst zu einem Leerzeichen zusammengefasst werden, gibt die Verwendung von leeren, mit »&.ab» codierten Makros die Möglichkeit, doppelt breite Spatien zu erhalten, die beim Zeilenwechsel – im Unterschied zu \ bzw. ^^ (vgl. Kapitel [8](#page-1230-0) und [9\)](#page-1234-0) – unterdrückt werden.

Ein leeres Makro, das ohne Leerzeichen am Anfang, innerhalb oder am Ende eines Wortes steht, ist eine einfache Möglichkeit, Wörter ohne Auswirkung auf die Belichtung zu markieren. Vgl. auch die Anweisung &X...&X{ (Kapitel 20).

Zur Behandlung der Makros in der ZIEL- und in der PROTOKOLL-Datei siehe die Hinweise bei der Beschreibung der Parameter [MAC](#page-1188-0), [MAA](#page-1189-1), [MAH](#page-1189-0) und [MAZ](#page-1191-0).

## **20. Kommentar**

Der zwischen den Anweisungen &X und &X{ sowie zwischen <!–– und ––> stehende Text wird vom Satzprogramm übergangen (wird also nicht auf die AUSGABE-Datei geschrieben), aber im Satzprotokoll und in der ZIEL-Datei mitgeführt. Auf diese Weise ist es möglich, Information für nachfolgende Programme in den zu setzenden Text einzufügen.

Damit stehen z. B. zum Zweck der Registererstellung die Zeichenfolgen &X bzw. &X{ für das Kommando #RVORBEREITE als Markierungen für den Anfang bzw. das Ende eines Registereintrags (Parameter EA bzw. EE) zur Verfügung.

- **&X** Kommentar Anfang
- **&X{** Kommentar Ende

Das zwischen &X und &X{ Stehende darf die Länge von 1000 Zeichen (Voreinstellung; kann über Parameter [ABB](#page-1153-2) geändert werden) nicht überschreiten.

Kommen im gleichen Text (kritische) Apparate vor, so darf das erste Zeichen nach &X kein X bzw. nach &x kein x sein, da sonst keine Unterscheidung zwischen Kommentaren und Apparateinträgen möglich ist (vgl. [Kapitel 5\).](#page-1213-0) Bei der Schreibweise &Xxenophil&x{ oder &xXenophanes&x{ ist eine Verwechselung mit einem Apparateintrag ausgeschlossen.

Ein Kommentar im Wortinnern, der Leerzeichen enthält, bedeutet gleichzeitig Kann-Trennstelle.

**<!–– ... ––>** Kommentar

Werden Makros der Form <name> benutzt, so wird das zwischen <!–– und ––> Stehende als Kommentar behandelt.
# **21. Verknüpfungen (Verweise) für PDF-Dateien**

Soll die vom Satzprogramm erzeugte Ausgabe auch elektronisch in Form von PDF-Dateien publiziert werden, so können mit den folgenden Steueranweisungen Verknüpfungen mit Seiten und Zeilen oder mit benannten Zielen im gleichen oder in einem anderen Dokument vorbereitet und in die Satzausgabe eingebunden werden. Sie werden beim Aufruf von [\\*PSAUS](#page-1363-0) so weiterverarbeitet, dass sie bei der Druckausgabe nicht stören, aber beim Umwandeln der PostScript-Datei in eine PDF-Datei als pdfmarks eingebunden werden.

Für das Aktivieren einer Verknüpfung ist eine Schaltfläche (ein Rechteck, das den Anfang und das Ende eines als Verweis dienenden Wortes oder – in einem Register – einer Stellenangabe umschließt) vorgesehen, die so zu bemessen ist, dass sie beim Betrachten der PDF-Datei mit dem Mauszeiger bequem und eindeutig angefahren werden kann.

Soll die Schaltfläche in der PostScript- bzw. PDF-Datei hervorgehoben werden, so kann dies mit entsprechenden Steueranweisungen für den Satz der betreffenden Textteile (Fett- oder Kursivdruck, farbiger Druck, Hinterlegen durch Grau- oder Farbraster) geschehen.

Hinweis: Für die Vorbereitung von Inhaltsverzeichnissen als Lesezeichen (Bookmarks) für PDF-Dateien steht das Standard-Makro [\\*BOOKMARKS](#page-1338-0) zur Verfügung. Bookmarks und andere pdfmarks können wie Grafiken in die Ausgabedatei eingebunden werden (vgl. dazu die Beschreibungen von [\\*BOOKMARKS](#page-1338-0), [\\*GRAFIK](#page-1347-0) und [\\*PSAUS](#page-1363-0)).

# <span id="page-1296-0"></span>**21.1. Verknüpfung mit Seiten**

**&!(#Ly/n/z)** Anfang einer Schaltfläche für eine Verknüpfung (pdfmark /ANN, Subtype /Link).

> Untere Ecke eines unsichtbaren Rechtecks, das als Schaltfläche für eine Verknüpfung mit der Seite n dienen soll.

> Die Unterkante der Schaltfläche liegt um y Punkt unterhalb der aktuellen Schriftgrundlinie. Ist y gleich 0 oder fehlt y, so beginnt sie vertikal auf der aktuellen Schriftgrundlinie.

> Die Verknüpfung erfolgt mit der Seite mit der laufenden Nummer n in der selben Datei. Diese Seite wird, wenn die Verknüpfung aktiviert wird, um z Punkt gegenüber dem Seitenanfang nach oben verschoben.

> Hinweis: Zur Berechnung des Wertes, der für z eingesetzt werden muss, damit beim Betrachten der PDF-Datei das Sprungziel in der ersten Zeile des Fensters angezeigt wird, können die Angaben in der zweiten zu PROTOKOLL angegebenen Datei zugrunde gelegt werden.

**&!(#L/n)** Wie &!(#Ly/n/z). Werden y und/oder z nicht angegeben, so wird jeweils der Wert 0 angenommen.

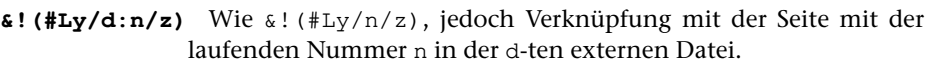

d ist eine einstellige Zahl und gibt an, als wievielter der Name der externen PDF-Datei beim Aufruf von [\\*PSAUS](#page-1363-0) zur Spezifikation EXTERN angegeben wird.

**&!(#L/d:n)** Wie &!(#Ly/d:n/z). Werden y und/oder z nicht angegeben, so wird jeweils der Wert 0 angenommen.

**&!(#Ly)** Ende der Schaltfläche

Endpunkt (dem Anfangspunkt diagonal gegenüberliegende obere Ecke eines unsichtbaren Rechtecks) der mit einer der vorstehenden Anweisungen begonnenen Schaltfläche. Die Oberkante des Rechtecks liegt um y Punkt oberhalb der aktuellen Schriftgrundlinie.

**&!(#L)** Wie &!(#Ly); die Oberkante des Rechtecks liegt 11 Punkt oberhalb der aktuellen Schriftgrundlinie.

Beispiel für eine auf der Schriftgrundlinie beginnende Schaltfläche mit 11 Punkt Höhe für eine Verknüpfung mit der Seite 201 in der selben Datei: &!(#L/201)Stichwort&!(#L)**.**

Die Schaltfläche kann auch von rechts nach links aufgebaut werden; Beispiel (gleichwertig mit dem soeben angeführten Beispiel): &!(#L)Stichwort&!(#L/201)**.**

# <span id="page-1297-0"></span>**21.2. Verknüpfung mit benannten Zielen (named destinations)**

# **21.2.1. Definition eines benannten Zieles**

**&!(#Dn/z)** Definition eines benannten Zieles in der selben Datei.

Erzeugt eine pdfmark-Anweisung /DEST als benanntes Ziel (named destination) mit der Nummer n für Verknüpfungen, auf das mit der Anweisung &!(#LDy/n) verwiesen werden kann. Die Nummer n muß größer als 0 sein.

Beim Aktivieren der Verknüpfung mit diesem Ziel wird die angezeigte Seite um z Punkt gegenüber dem Seitenanfang nach oben verschoben.

Fehlt z, so wird die Seite nicht verschoben.

Benannte Ziele (named destinations), die mit einer der beiden folgenden Anweisungen definiert werden, sind in jedem Fall unabhängig vom Seitenumbruch. Die Definition dieser Ziele und die Verknüpfungen damit können deshalb schon vor dem Aufruf des Satzprogramms mit allen notwendigen Angaben festgelegt werden. (Dies kann in Sonderfällen auch für die Anweisung &!(#Dn/z) gelten.)

**&!(#Dn/\*+y)** Wie &!(#Dn/z), jedoch wird die betreffende Seite beim Anzeigen so verschoben, dass die Schriftgrundlinie, auf der ein hier gesetztes Zeichen stehen würde, um y Punkt unterhalb der Oberkante des Fensters liegt.

<span id="page-1298-0"></span>**&!(#Dn)** Wie &!(#Dn/z) bzw. &!(#Dn/\*+y), jedoch wird die Seite beim Anzeigen nicht verschoben, sondern von oben an gezeigt.

# **21.2.2. Verknüpfung mit einem benannten Ziel**

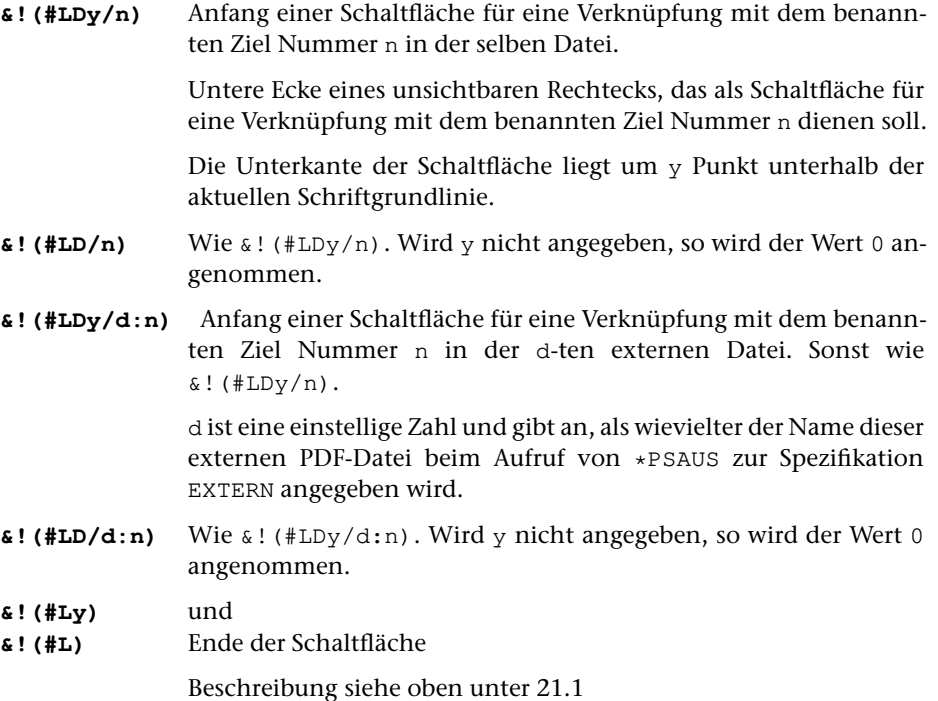

<span id="page-1298-1"></span>Die Schaltfläche kann auch von rechts nach links aufgebaut werden; die Angaben &!(#LD/n)Stichwort&!(#L) und &!(#L)Stichwort&!(#LD/n) sind also gleichwertig.

# **21.3. Verknüpfung zu einem Dokument im WWW**

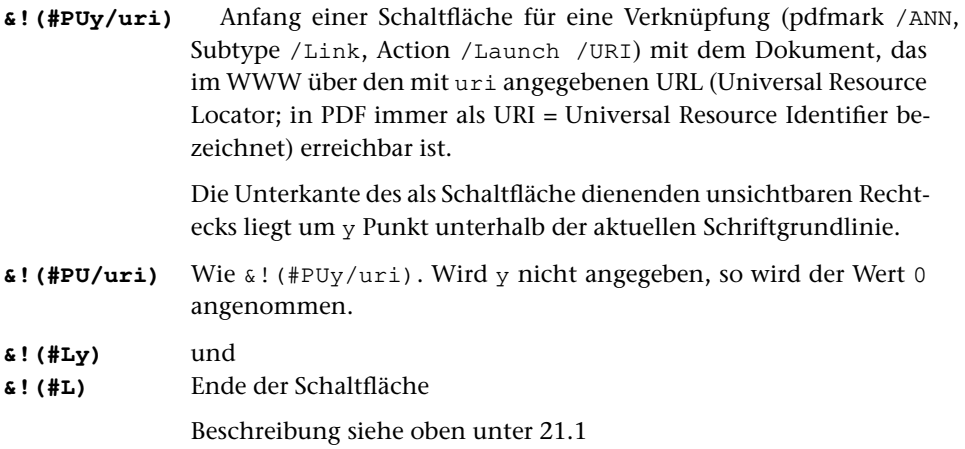

<span id="page-1299-1"></span>Die Schaltfläche kann auch von rechts nach links aufgebaut werden; die Angaben &!(#PUy/uri)Stichwort&!(#L) und &!(#L)Stichwort&!(#PUy/uri) sind also gleichwertig.

#### **21.4. Aufruf eines anderen Dokuments oder eines Programms**

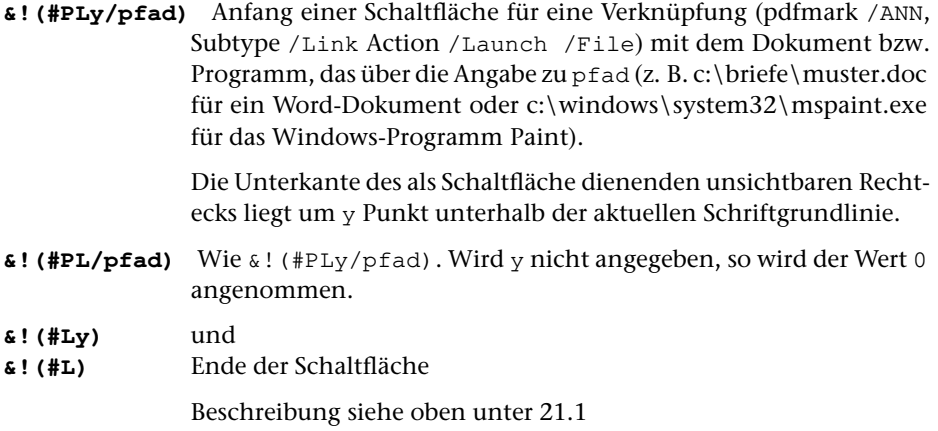

<span id="page-1299-0"></span>Die Schaltfläche kann auch von rechts nach links aufgebaut werden; die Angaben &!(#PLy/pfad)Stichwort&!(#L) und &!(#L)Stichwort&!(#PLy/pfad) sind also gleichwertig.

#### **21.5. Einfügen von Notizen / Kommentaren**

```
&!(#Nxy/farbe:::titel:::text) Einfügen einer Notiz (eines Kommentars)
               (pdfmark /ANN, Subtype /Text)
               Beim Öffnen des Dokuments ist an dieser Stelle ein Symbol sicht-
               bar; ein PopUp-Fenster mit dem Inhalt der Notiz kann durch Dop-
               pelclick auf das Symbol geöffnet werden
&!(#Nxy/farbe;;;titel;;;text) Einfügen einer Notiz (eines Kommentars)
               (pdfmark /ANN, Subtype /Text)
               Beim Öffnen des Dokuments ist außer dem Symbol für die Notiz
               auch der Text der Notiz in einem PopUp-Fenster geöffnet.
```
Notizen werden mit Symbolen bzw. Markierungen angezeigt, die an dieser Stelle im Text erscheinen. Die Symbole werden über einen für x einzusetzenden Buchstaben ausgewählt. Folgende Symbole stehen zur Verfügung:

- **B** Büroklammer (/Name /Paperclip)
- **C** Circle, Kreis, Ellipse (/Name /Circle)
- **E** Einfügung, Dreieck (/Name /Insert)
- **G** Grafik, Balkengrafik (/Name /Graph)
- 
- **H** Hilfe, Fragezeichen im Kreis (/Name /Help) **K** Kommentar, Sprechblase (/Name /Comment)
- **L** Linie (unsichtbar) (/Name /Line)
- **N** Nadel, Stecknadel (/Name /PushPin)
- **P** Paragraph (/Name /Paragraph)
- **Q** Quadrat, Rechteck (/Name /Square)
- **S** Schlüssel (/Name /Key)
- **T** Tag (/Name /Tag)
- **Z** Zettel, Notizzettel (/Name /Note)

Die Symbole (außer C und Q, die nicht als Fläche, sondern als Linien ausgegeben werden) überdecken ggf. den Text, der sich unter ihnen befindet.

Die Angabe zu y wird nur bei  $x = c$  und  $x = \sqrt{2}$  ausgewertet; sie gibt an, wie weit sich das Rechteck (»Quadrat«) bzw. die Ellipse (»Kreis«) unterhalb der aktuellen Schriftgrundlinie erstrecken soll.

Mit Angaben zu »farbe« kann die Farbe des Symbols und des Rahmens des PopUp-Fensters festgelegt werden. Die Angaben bestehen aus drei Zahlenwerten zwischen 0 und 1 (mit Dezimalpunkt statt Komma) im RGB-Farbsystem (rot, grün, blau).

Für »titel« und »text« wird Text eingesetzt. Der zu »titel« angegeben Text erscheint als Titelzeile des PopUp-Fensters, der zu »text« angegebene Text stellt den Inhalt des PopUp-Fensters dar.

Im Text vorkommende Wortzwischenräume sind mit » « statt Leerzeichen zu codieren, runde Klammern mit \( bzw. \), Umlaute, Akzentbuchstaben und andere Nicht-Ascii-Zeichen mit \nnn, wobei nnn eine Oktalzahl ist und den Code der Zeichen gemäß dem PDF DocEncoding angibt; für die Spalten 20–70 und A0 bis F0 entspricht dies (außer dem Zeichen A0, auf dem das Euro-Zeichen liegt) dem WindowsWestern-Encoding (CP1252, vgl. S. 664.)

#### **&!(#Ly)** und

**&!(#L)** Position des Symbols für die Notiz

Die Angabe zu y gibt an, wie weit oberhalb der Schriftgrundlinie das Symbol erscheinen bzw. (bei  $x = c$  und  $x = Q$ ), wie weit sich die Ellipse (»Kreis«) bzw. das Rechteck (»Quadrat«) über die Schriftgrundlinie hinaus erstrecken soll (Angabe in Punkt). Fehlt y, so wird ein Wert von 11 Punkt angenommen. Die Position dieser Anweisung wird ebenfalls nur bei  $x = c$  und  $x = \sqrt{2}$  ausgewertet und bestimmt deren horizontale Erstreckung.

#### <span id="page-1301-0"></span>**22. Hardware-nahe Anweisungen (Interncode)**

Die Anweisungen dieser Gruppe sollten im allgemeinen nicht in den Eingabedaten enthalten sein. Sie werden insbesondere für die Auflösung von Makros benötigt, wenn damit nicht über andere Steueranweisungen ansprechbare Leistungen der Satzausgabe verlangt werden sollen (z. B. Übereinander-Belichten von Zeichen).

Der dabei verwendete Code ist der (auf 8-bit-Werte ausgedehnte und um die am Schluss dieses Kapitels aufgeführten Codes erweiterte) Interncode des [Digiset 50T1](http://www.tustep.uni-tuebingen.de/DIGISET_50T1_40T2.pdf) (siehe TabelleS. [1308](#page-1307-0)); er wird, wenn nichts anderes angegeben ist, vom Programm an der entsprechenden Stelle ohne weitere Prüfung in die AUSGABE-Datei übernommen. Es kann also aus der Tatsache, dass das Satzprogramm bei der Verwendung dieser Anweisungen keinen Fehler meldet, nicht geschlossen werden, dass eine fehlerfreie Weiterverarbeitung dieser AUSGABE-Datei mit [\\*PSAUS](#page-1363-0) möglich ist.

Bei einigen Anweisungen ist es jedoch sinnvoll, dem Satzprogramm eine Buchführung über die entsprechenden Schritte zu ermöglichen (so bei allen Verschiebe-Anweisungen) bzw. die Dicktenzählung für den Zeilenausgleich mitzuführen oder nach anderen Operationen den Grundzustand wieder herzustellen. Deshalb ist für einige Funktionen eine abweichende Form der Codierung vorgesehen.

Die hier einzeln zwischen &!( und ) aufgeführten Codes sollten, wenn nichts anderes angegeben ist, zu einer einzigen Code-Folge zwischen &!( und ) zusammengefasst werden. Dabei ist die Code-Folge in der Klammer mit der Angabe des Dicktenwertes, den der Klammerausdruck hat, abzuschließen (vgl. unten die Anweisungen &!(nn+d), &!(nn-d), &!(nn+d\*g)), falls dieser Dicktenwert nicht 0 ist oder falls er nicht lt. Beschreibung automatisch mit berücksichtigt wird.

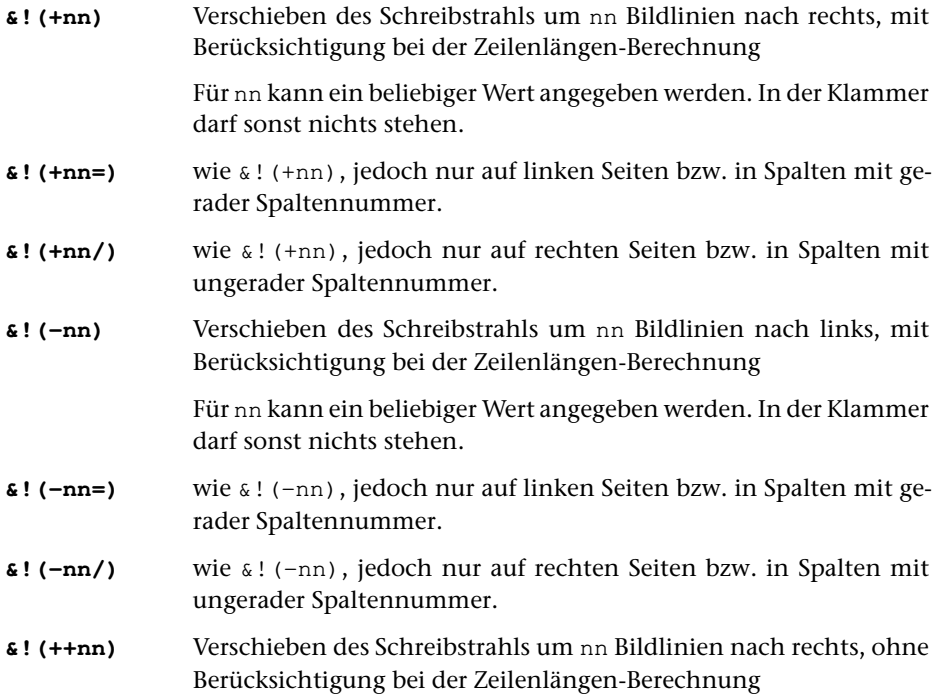

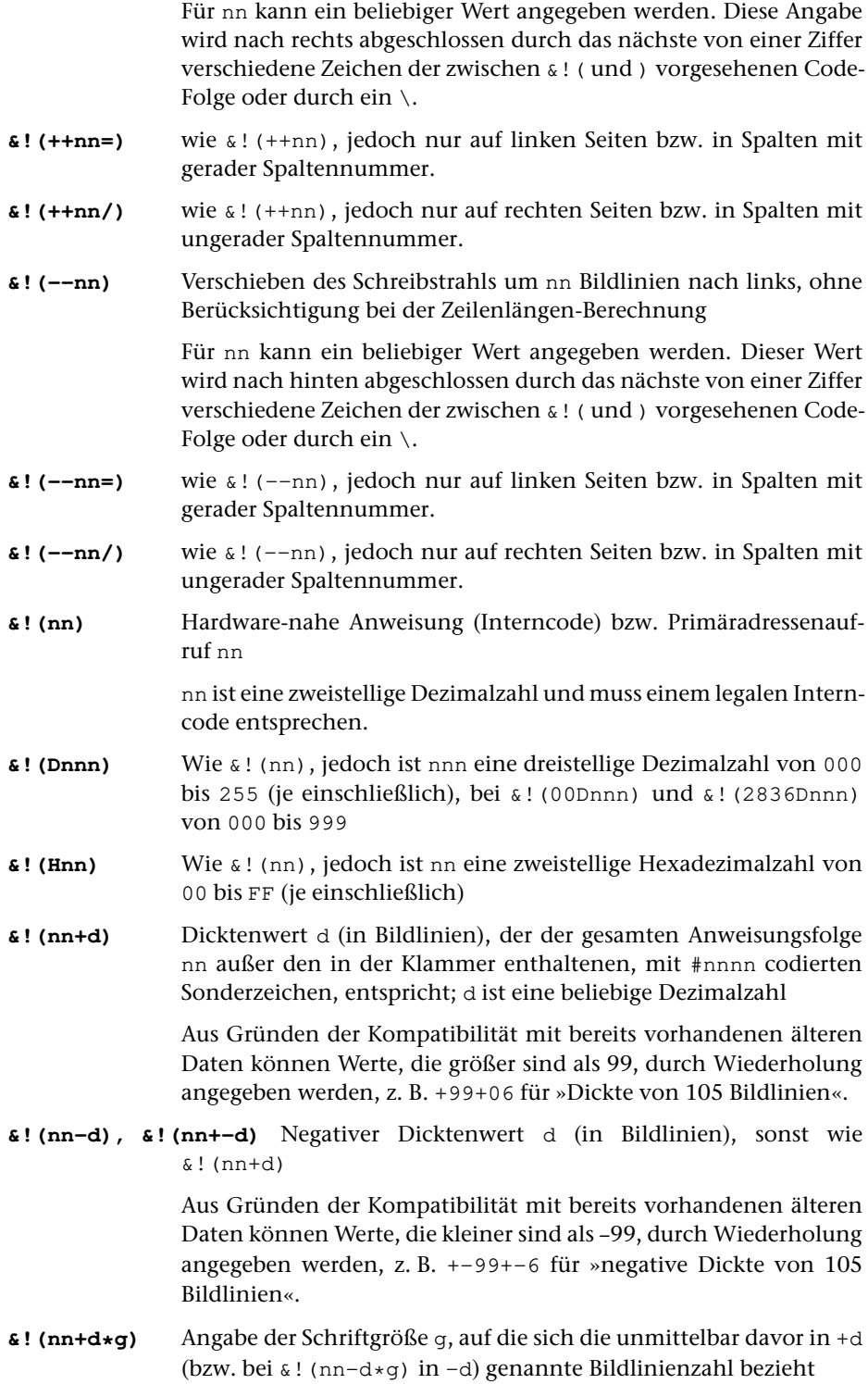

\*g muss angegeben werden, wenn in der Anweisungsklammer die Schriftgröße oder die Schrift-Dickte geändert wurde.

Für die Berechnung der Zeilenlänge werden die unmittelbar davor stehenden Angaben der Bildlinienzahl mit dem Faktor g multipliziert und durch die vor der Klammer zuletzt durch Steueranweisungen eingestellte Schriftgröße dividiert. Beispiel: In der Klammer wurde auf 5-Punkt-Schrift umgeschaltet, um einige verkleinerte Zeichen zu setzen. Diese Zeichen haben zusammen eine Dickte von 137 Bildlinien. Die zur Berechnung der Zeilenlänge notwendige Angabe lautet dann: +137\*05

Die Angaben zur Dicktenberechnung müssen als letzte in der Klammer stehen und auch für Bildlinienzahl 00 gemacht werden. Ist eine Multiplikation wie eben beschrieben notwendig, so muss die entsprechende Angabe die letzte in der Klammer sein.

- **&!(..)** Rückschalten der Schriftgröße auf den vor der Klammer zuletzt durch Steueranweisungen eingestellten Wert
- **&!({{)** Rückschalten des Auszeichnungszustandes auf den zuletzt vor der Klammer durch Steueranweisungen erreichten Wert
- **&!(:nn)** Verschieben des Schreibstrahls nach oben um nn (zweistellig) Halbpunktschritte (absolut, nicht addierend mit vorhergehenden, auf diese Weise angegebenen Werten)
- **&!(:)** wie &!(:00) = Verschieben des Schreibstrahls zurück auf die Schriftgrundlinie
- **&!(:Dnnn)** Wie &!(:nn), jedoch ist nnn eine dreistellige Dezimalzahl von 000 bis 255
- **&!(::nn)** Verschieben des Schreibstrahls nach oben um die Zahl von Halbpunktschritten, die sich aus nn/32 der Gevierthöhe errechnet; sonst wie &!(:nn)
- **&!(::Dnnn)** Wie &!(::nn), jedoch ist nnn eine dreistellige Dezimalzahl von 000 bis 255
- **&!(;nn)** Verschieben des Schreibstrahls nach unten um nn+1 Halbpunktschritte (absolut, nicht addierend mit vorhergehenden, auf diese Weise angegebenen Werten; nn ist zweistellig zu schreiben)
- **&!(;Dnnn)** Wie &!(;nn), jedoch ist nnn eine dreistellige Dezimalzahl von 000 bis 255
- **&!(;;nn)** Verschieben des Schreibstrahls nach unten um einen halben Punkt plus die Zahl von Halbpunktschritten, die sich aus nn/32 der Gevierthöhe errechnet; sonst wie &!(;nn)
- **&!(;;Dnnn)** Wie &!(;;nn), jedoch ist nnn eine dreistellige Dezimalzahl von 000 bis 255

DieGrundstellung wirdwiedererreicht durch&!(:00);oder&!(:); dieser Zustand sollte vor Verlassen der Klammer wieder hergestellt werden.

**&!(@b)** Kennzeichnung einer hardware-nahen Codierung als Buchstabe

Als erste innerhalb der Klammer verwendet, macht die Zeichenfolge @b (b ist ein beliebiger Kleinbuchstabe) den Klammerausdruck für das Silbentrennprogramm und für evtl. Sperrungen und Akzente mit dem angegebenen Buchstaben gleichwertig.

Dies sollte z. B. verwendet werden, wenn innerhalb von längeren Wörtern Sonderformen von Buchstaben vorkommen, die durch Makro codiert und dann in Form von Hardware-Anweisungen angegeben werden, da diese Wörter sonst in der Umgebung dieses Makros weder getrennt noch gesperrt werden können.

Erweiterungen des 50T1-Codes:

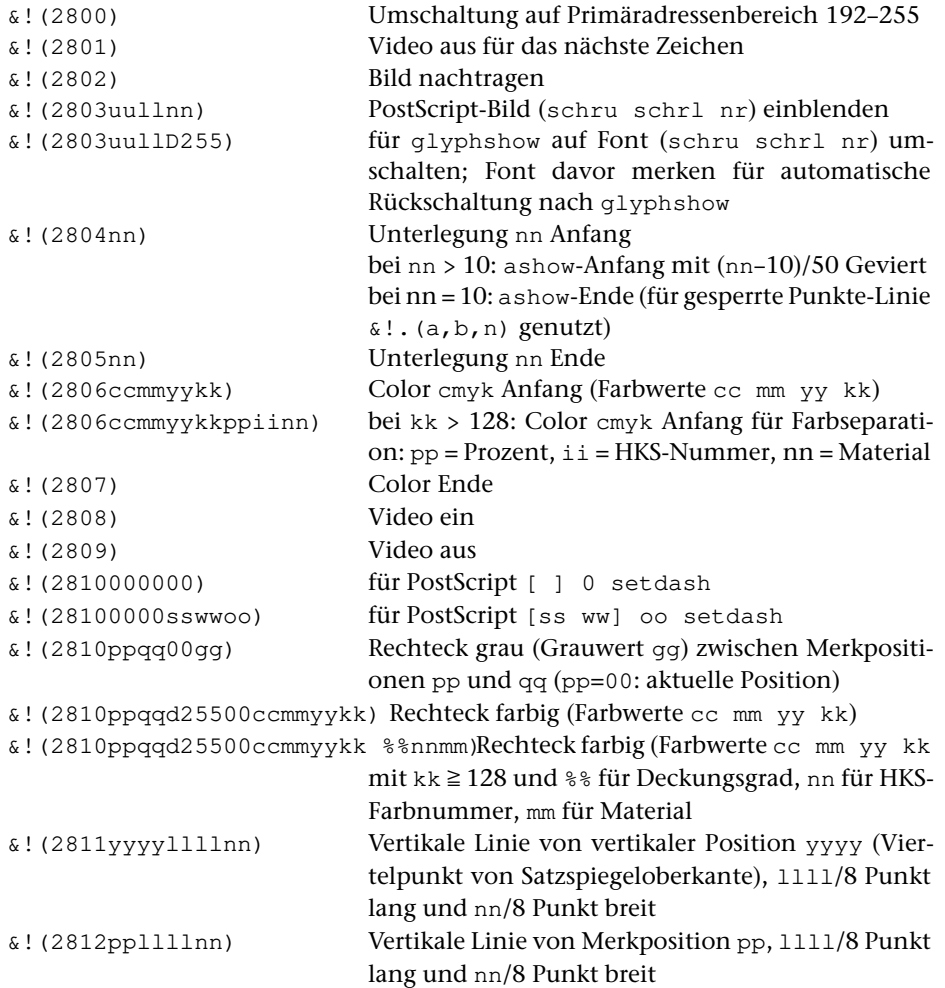

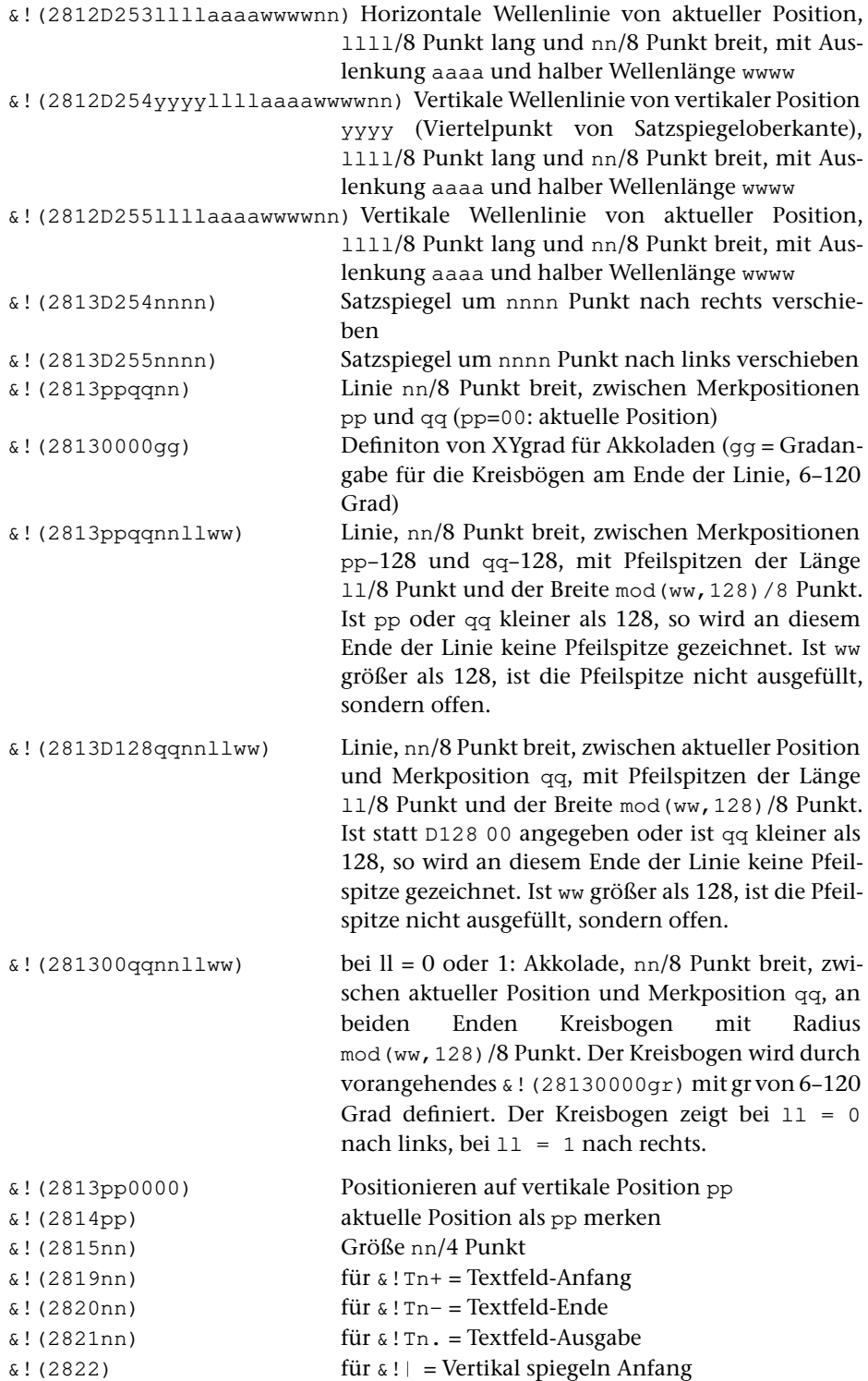

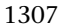

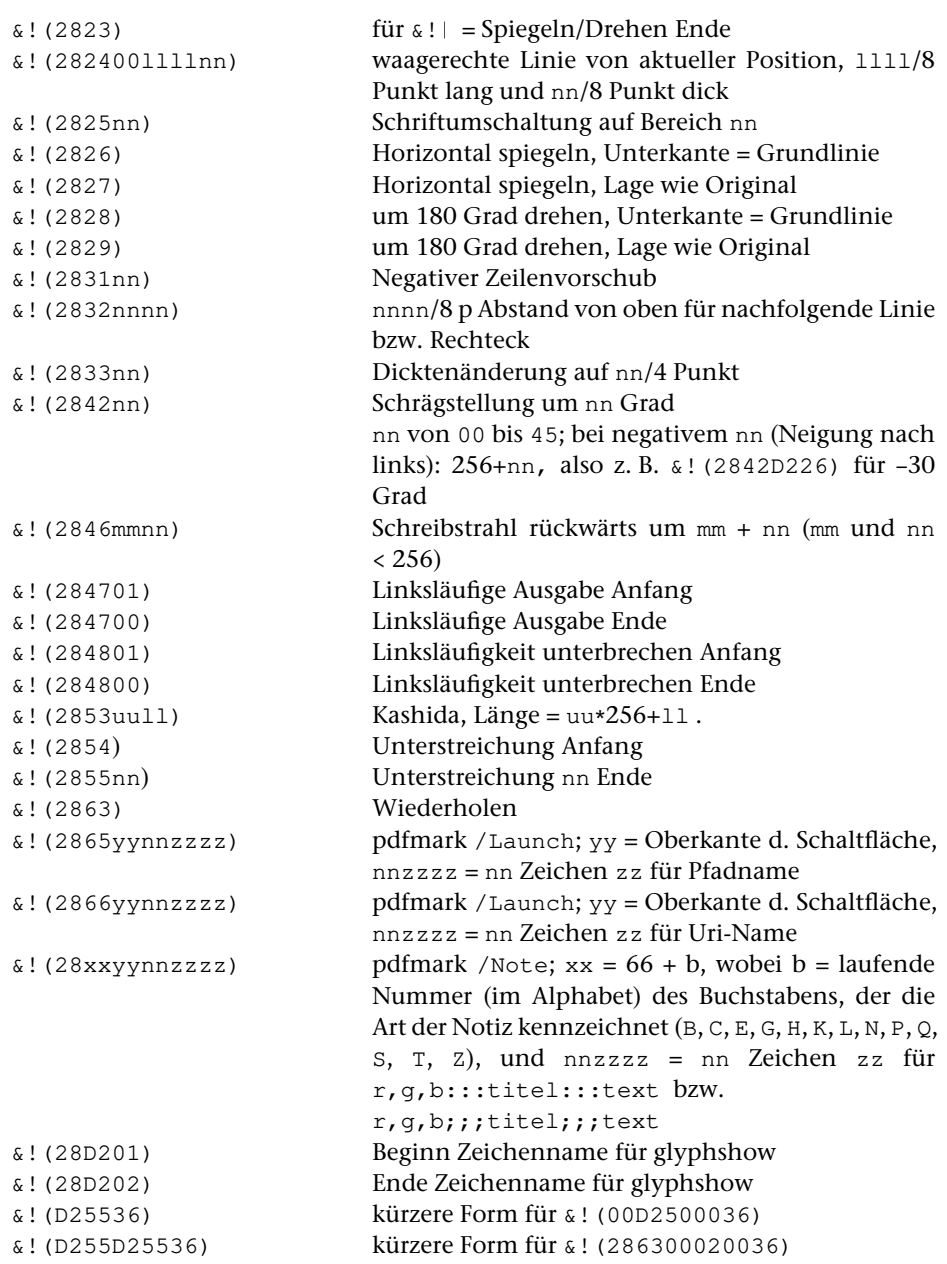

#### <span id="page-1307-0"></span>**Zeichencodierung in der Ausgabedatei**

Für die Zeichencodierung in der Ausgabedatei gilt die folgende Tabelle.

Sie folgt im Wesentlichen den Konventionen, die für den von #SATZ ursprünglich benutzten [Digiset 50T1](http://www.tustep.uni-tuebingen.de/DIGISET_50T1_40T2.pdf) [\(s. o. S. 1170](#page-1169-0)) galten.

TUSTEP Satz: Zeichencodierung in der Ausgabedatei (nach DIGISET 50T1)

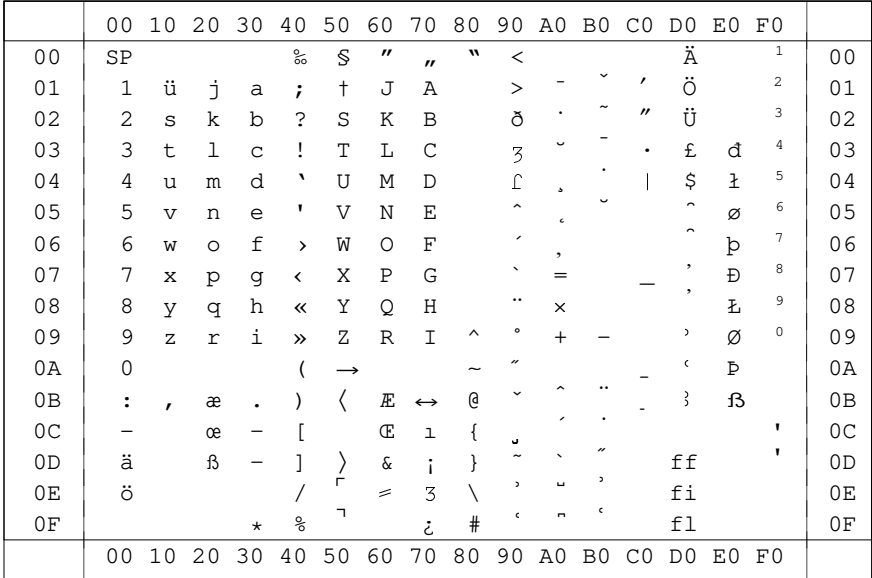

Akzentzeichen AB, AC, AD, B1-BF, D6, D8, FD: Versal-Akzente  $0C = Divis, 3C = Halbgeviert, 3D = Geviert, B9 = Minus,$  $D9 = #.$ )  $DA = #.$  (  $F0-F9 = Alternativeziffern$ 

# **Anhang**

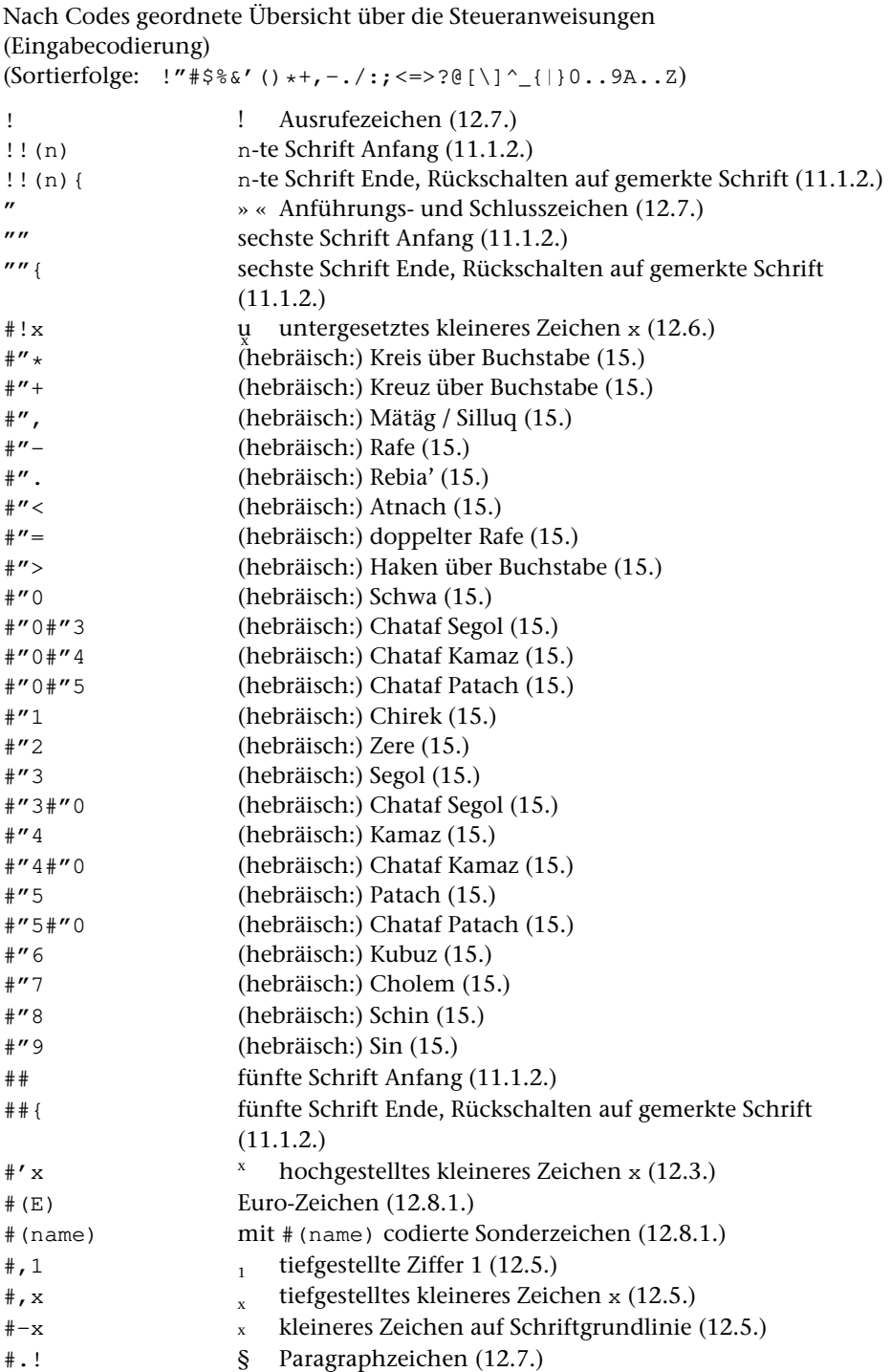

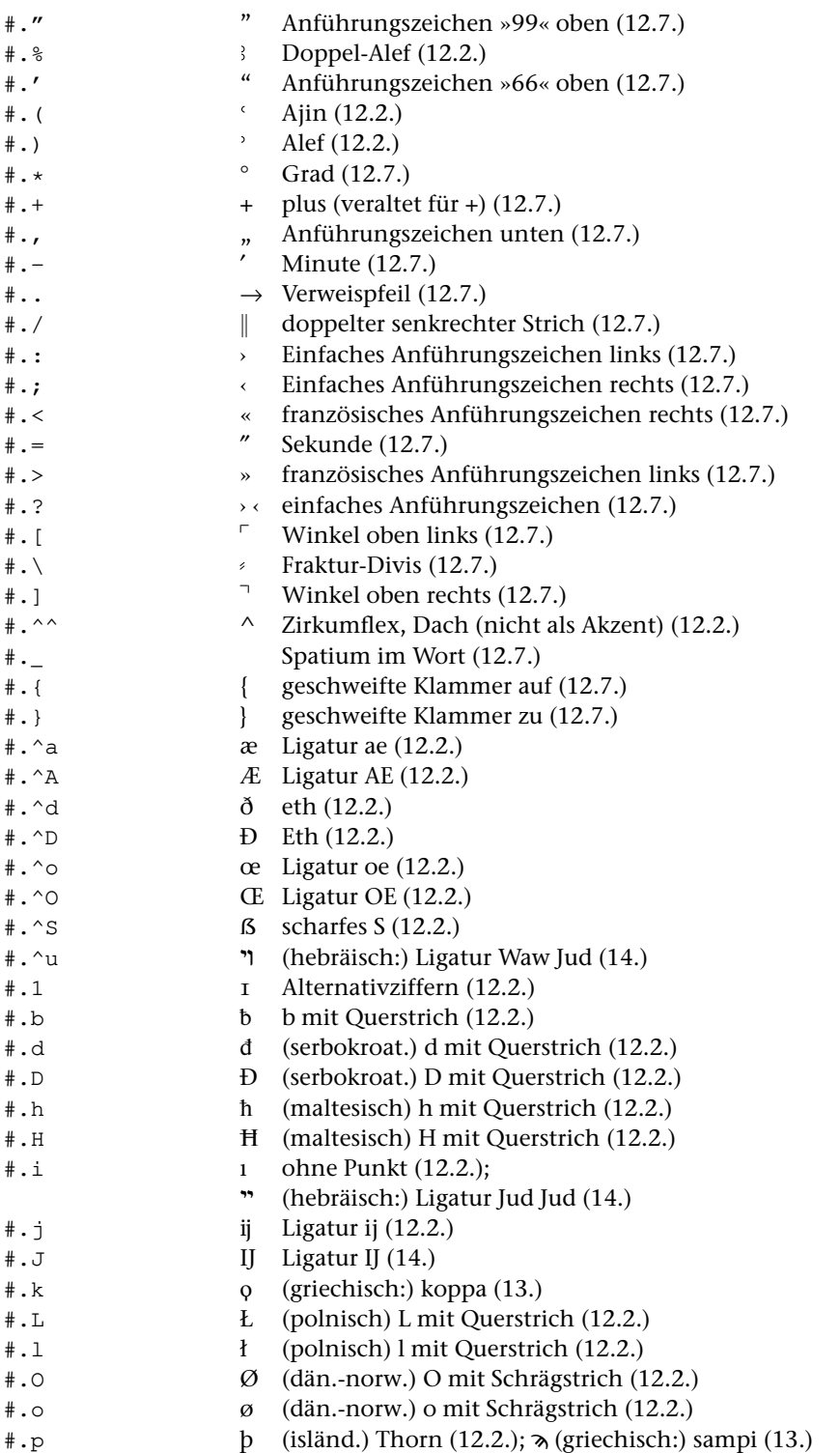

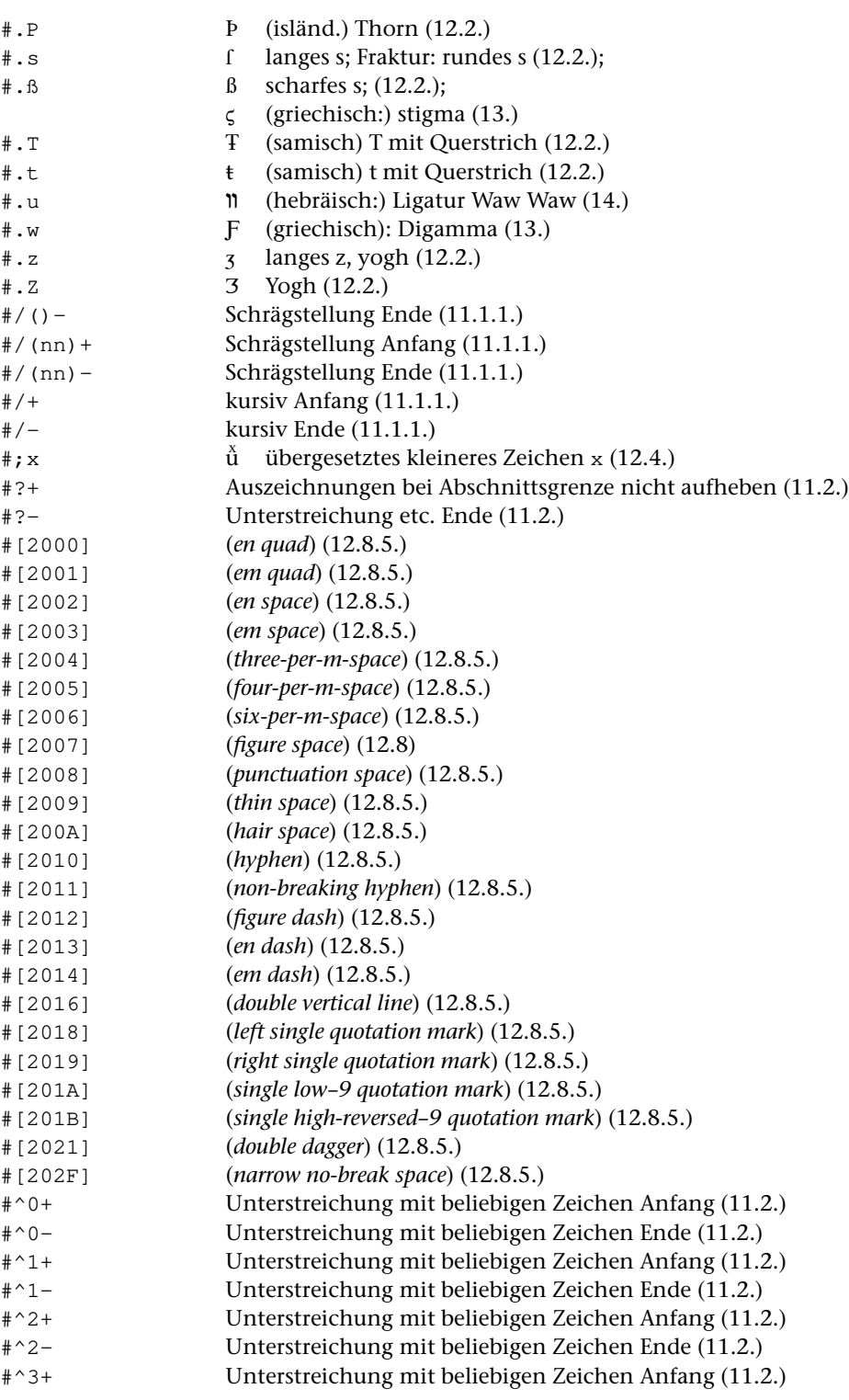

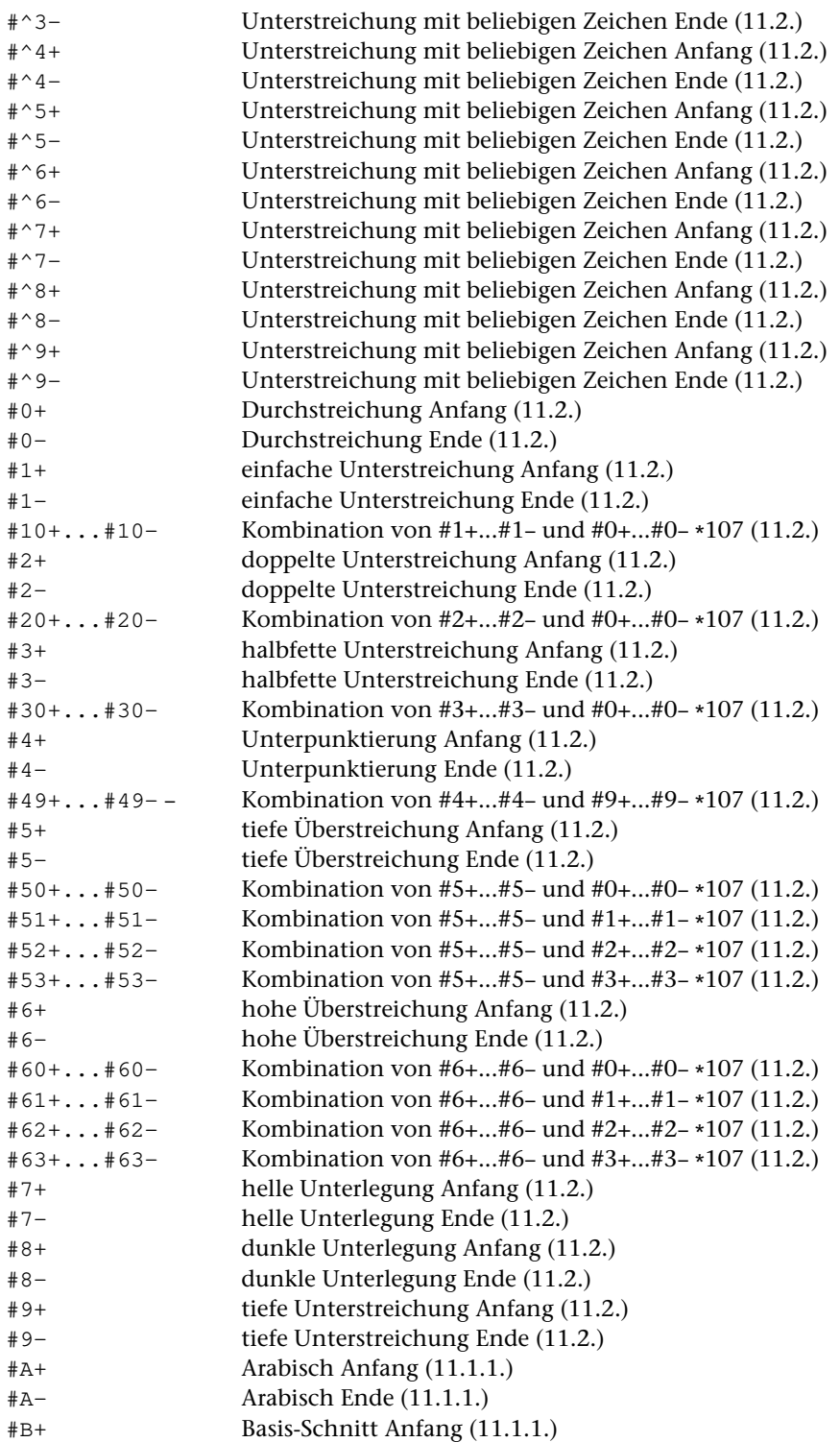

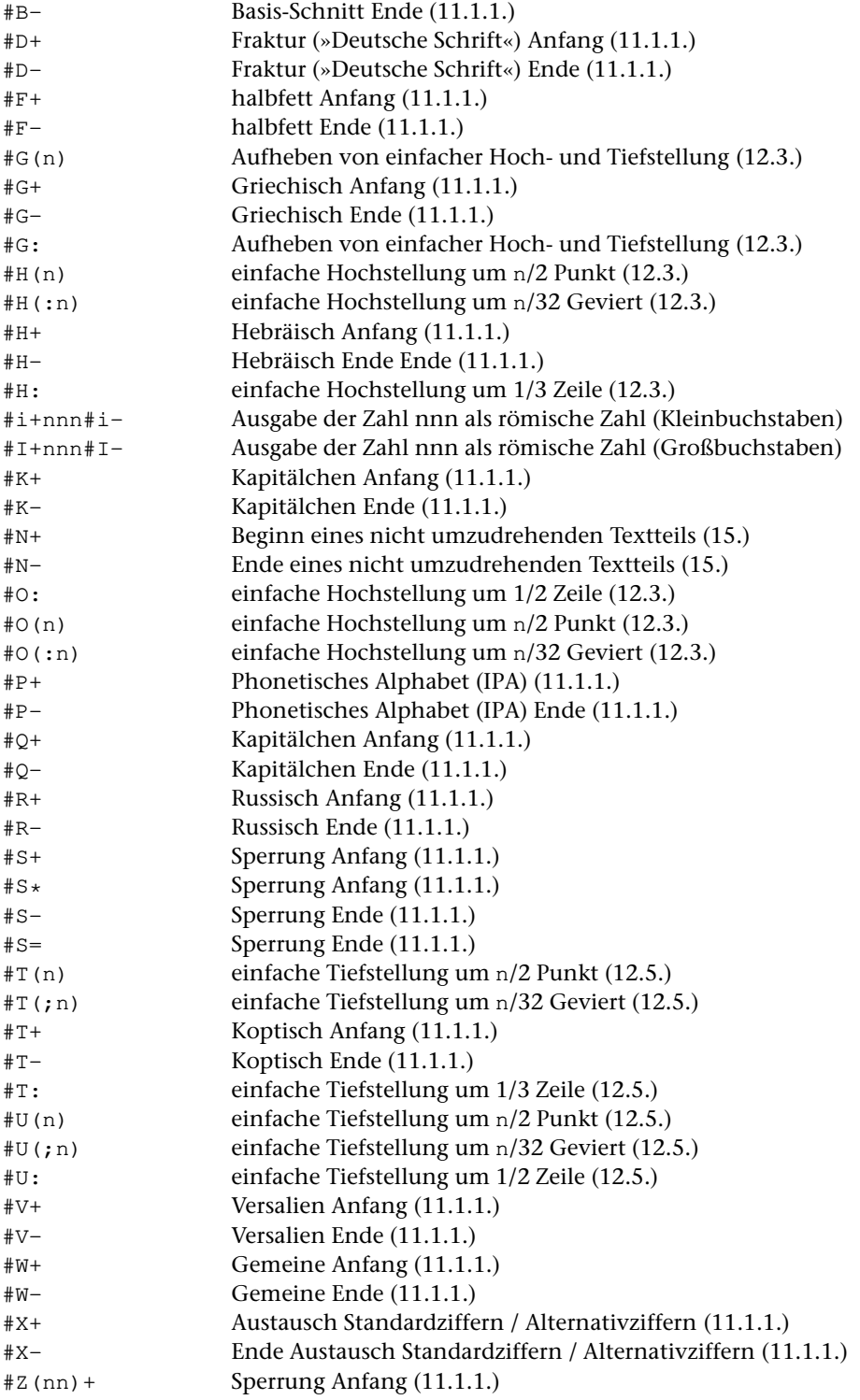

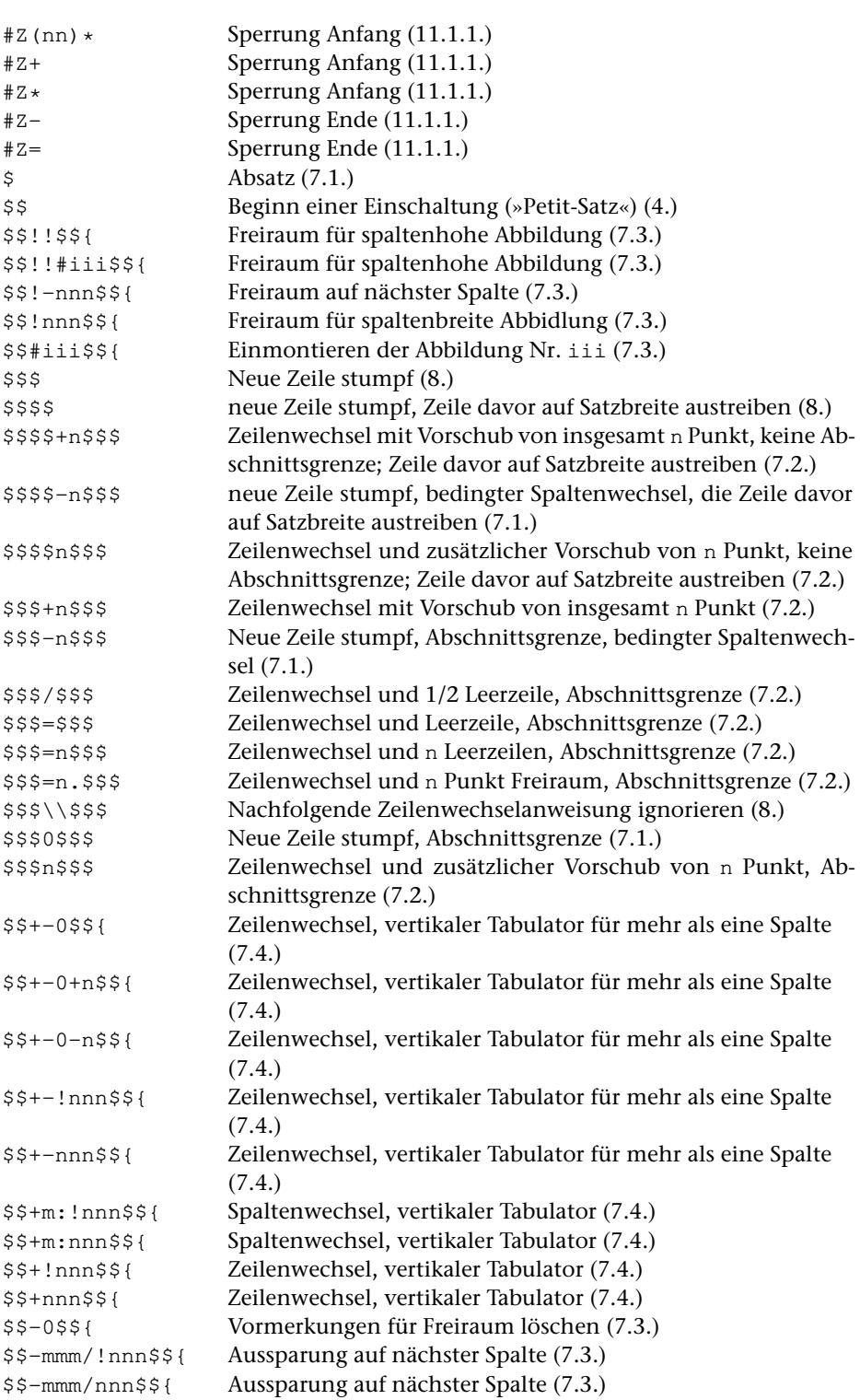

```
$$-mmm/!nnn#iii$${ Aussparung auf nächster Spalte (7.3.)
$$-mmm/nnn#iii$${ Aussparung auf nächster Spalte (7.3.)
$$-mmm/!nnn#iii#jjj$${ Aussparung auf nächster Spalte (7.3.)
$$-mmm/nnn#iii#jjj$${ Aussparung auf nächster Spalte (7.3.)
$$-nnn$${ Freiraum auf nächster Spalte (7.3.)
$$-nnn#iii$${ Freiraum auf nächster Spalte (7.3.)
$$-nnn#iii#jjj$${ Freiraum auf nächster Spalte (7.3.)
$$-s$${ Freiraum von s Seiten (7.3.)
$$/!nnn$${ Spaltenhöhe verringern für aktuelle Spalte (7.4.)
$$/+!nnn$${ Spaltenhöhe vergrößern für aktuelle Spalte (7.4.)
$$/+nnn$${ Spaltenhöhe vergrößern für aktuelle Spalte (7.4.)
$$/–!nnn$${ Spaltenhöhe verringern für aktuelle und folgende Spalte(n)
                  (7.4.)
$$/-nnn$${ Spaltenhöhe verringern für aktuelle und folgende Spalte(n)
                  (7.4.)
$$//nnn$${ Spaltenhöhe verringern für aktuelle Spalte (7.4.)
$$//!nnn$${ Spaltenhöhe verringern für aktuelle Spalte (7.4.)
$$/=nnn$${ Spaltenhöhe verringern für den Rest des Textes (7.3.)
$$/nnn$${ Spaltenhöhe verringern für aktuelle Spalte (7.4.)
$$\!nnn$${ Freiraum unten für spaltenbreite Abbildung (7.3.)
$$\\!nnn$${ Freiraum unten für spaltenbreite Abbildung (7.3.)
$$\\nnn$${ Freiraum unten für spaltenbreite Abbildung (7.3.)
$$\nnn$${ Freiraum unten für spaltenbreite Abbildung (7.3.)
$${ Einschaltung Ende (4.)
$$0$${ Vormerkungen für Freiraum löschen (7.3.)
$$0/0#iii$${ Abbildung Nr. iii in jeder Spalte einmontieren (7.3.)
$$0/0#0$${ Aufheben von $$0/0#iii$${ (7.3.)
$$0/1#iii$${ Abbildung Nr. iii in jeder ungeraden Spalte einmontieren
                  (7.3.)
$$0/1#0$${ Aufheben von $$0/1#iii$${ (7.3.)
$$0/2#iii$${ Abbildung Nr. iii in jeder geraden Spalte einmontieren (7.3.)
$$0/2#0$${ Aufheben von $$0/2#iii$${ (7.3.)
$$0/nnn$${ Freiraum für spaltenbreite Abbildungen (7.3.)
$$mmm/!nnn$${ Aussparung für Abbildungen (7.3.)
$$mmm/nnn$${ Aussparung für Abbildungen (7.3.)
$$mmm/!nnn#iii$${ Aussparung für Abbildungen (7.3.)
$$mmm/nnn#iii$${ Aussparung für Abbildungen (7.3.)
$$mmm/!nnn#iii+eee$${ Aussparung für Abbildungen (7.3.)
$$mmm/nnn#iii+eee$${ Aussparung für Abbildungen (7.3.)
$$mmm/nnn#iii+-eee$${ Aussparung für Abbildungen (7.3.)
$$mmm/nnn#iii+-eee/aaa$${ Aussparung für Abbildungen (7.3.)
$$mmm/!nnn#iii-+eee$${ Aussparung für Abbildungen (7.3.)
$$mmm/nnn#iii-+eee/aaa$${ Aussparung für Abbildungen (7.3.)
$$mmm/!nnn#iii#jjj$${ Aussparung für Abbildungen (7.3.)
$$mmm/nnn#iii#jjj$${ Aussparung für Abbildungen (7.3.)
$$mmm/!nnn+$${ rechtsbündige Aussparung für Abbildungen (7.3.)
$$mmm/nnn+$${ rechtsbündige Aussparung für Abbildungen (7.3.)
$$mmm/!nnn+–$${ abwechselnd (spaltenweise) rechts- und linksbündige Aus-
```
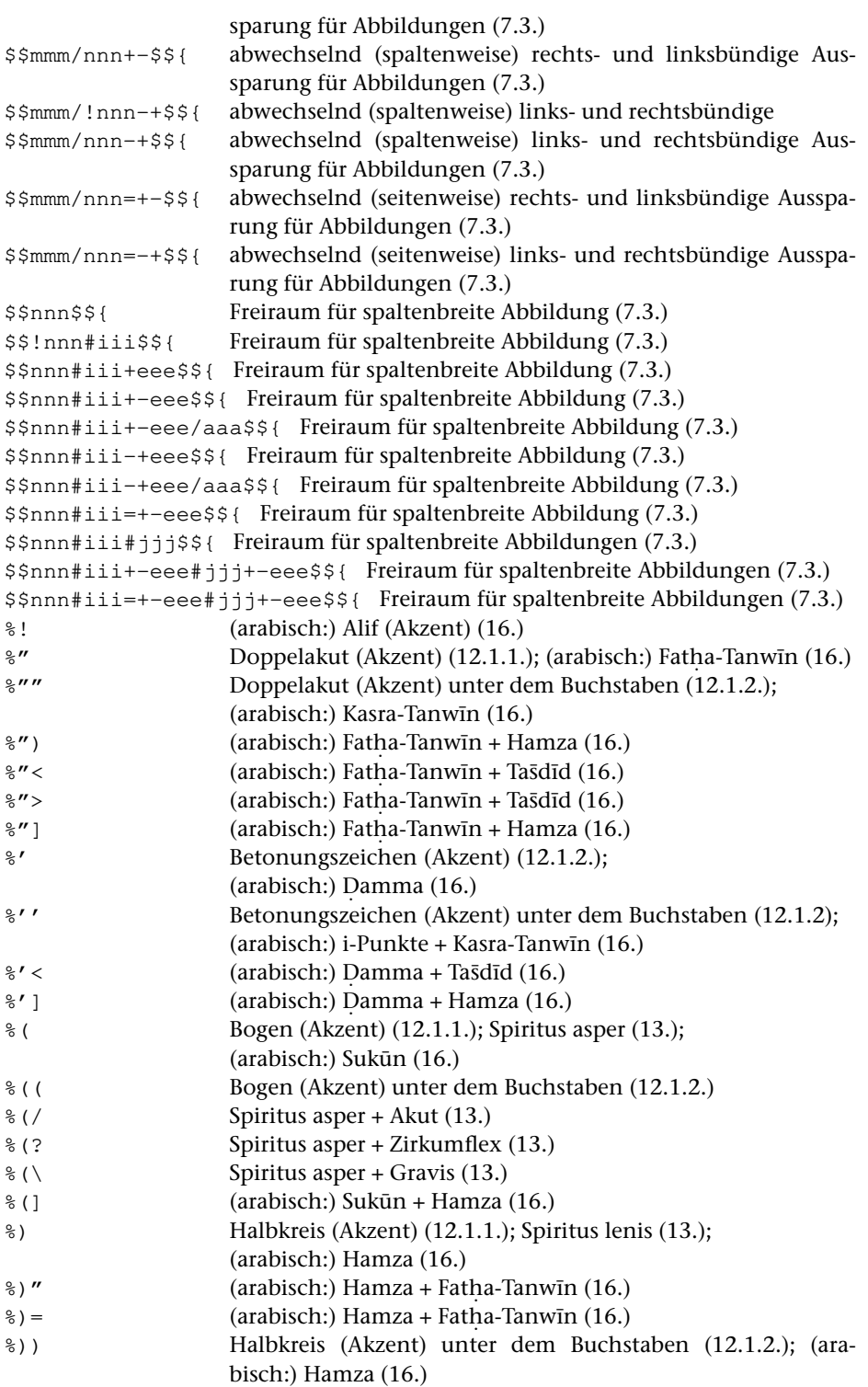

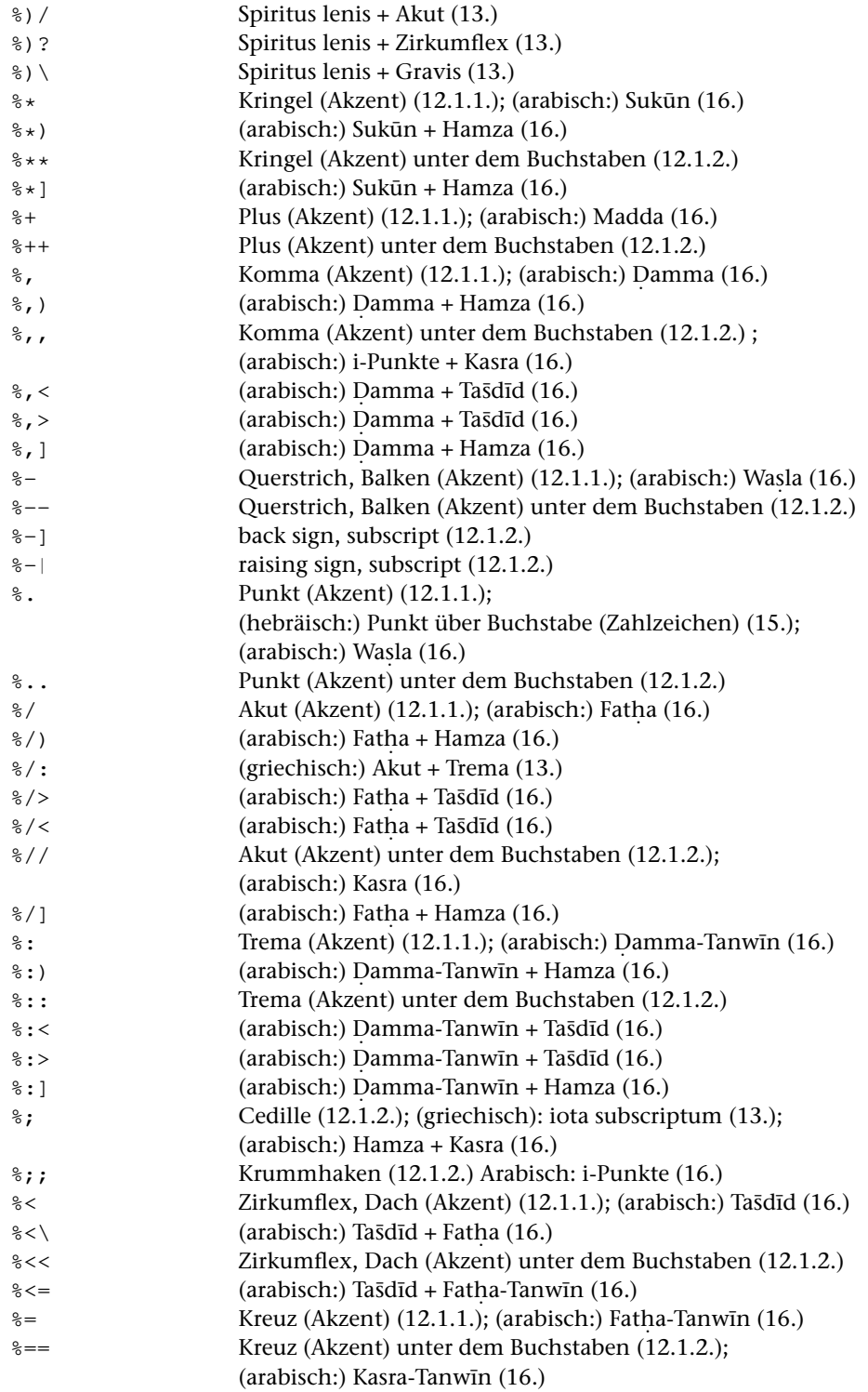

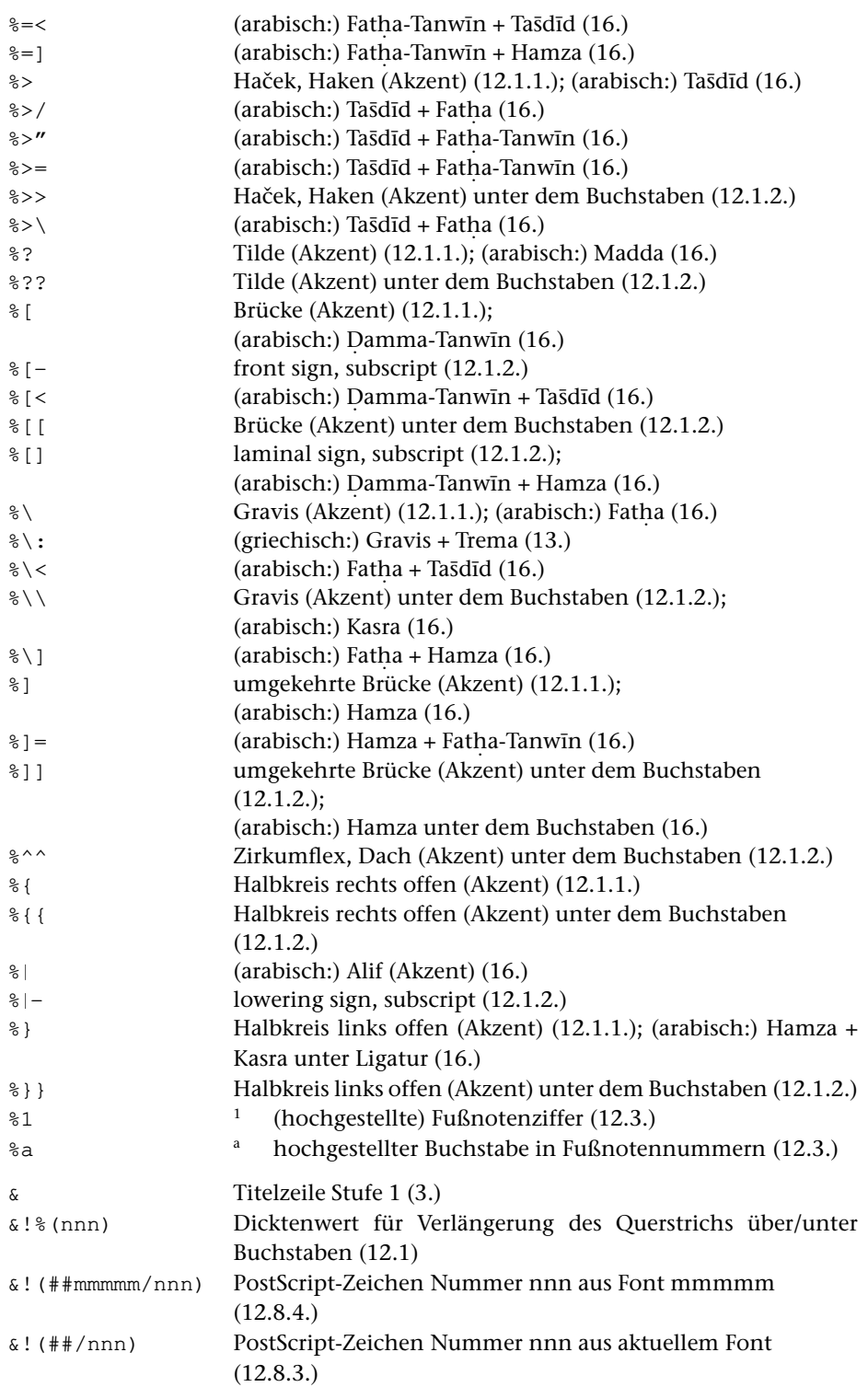

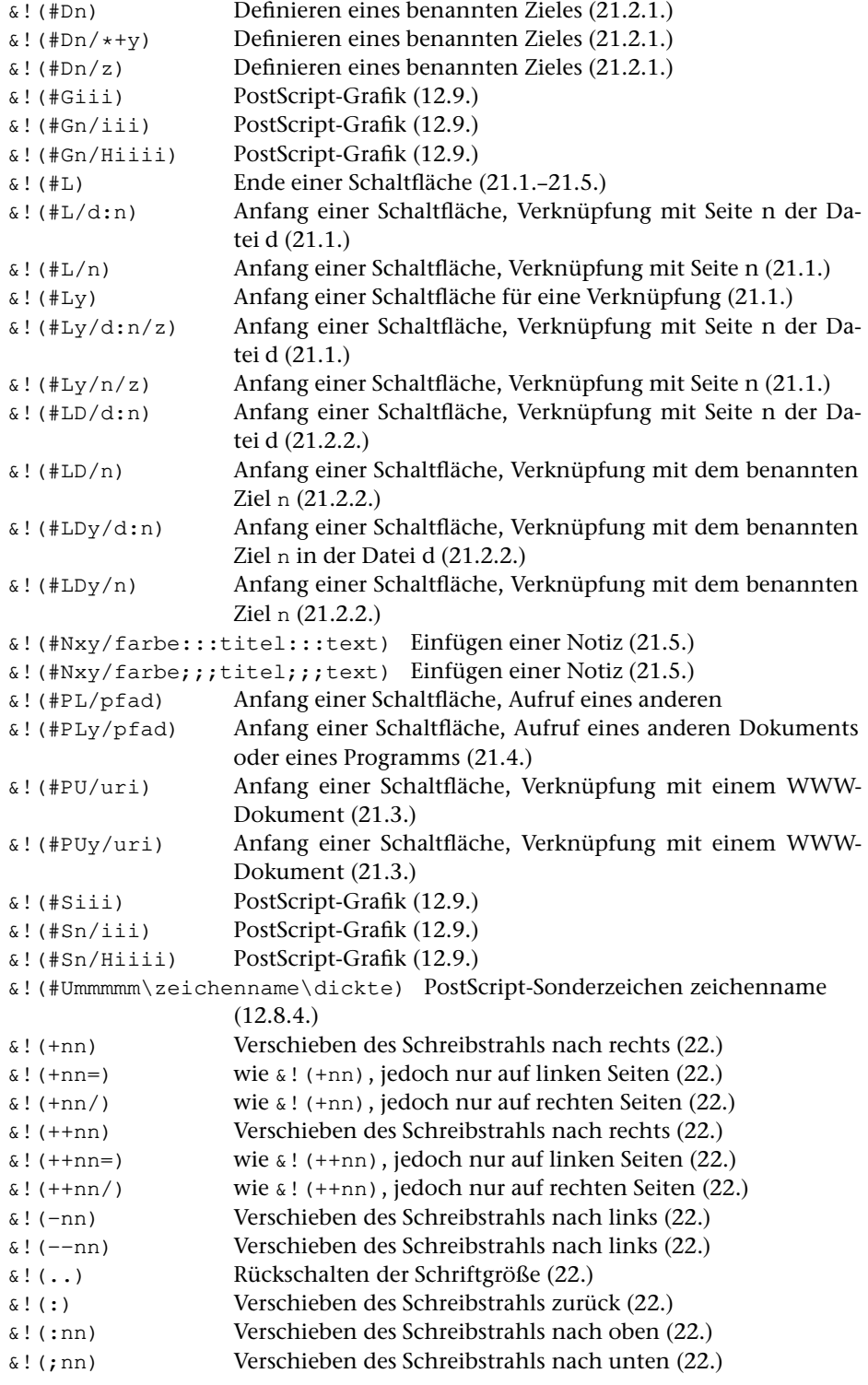

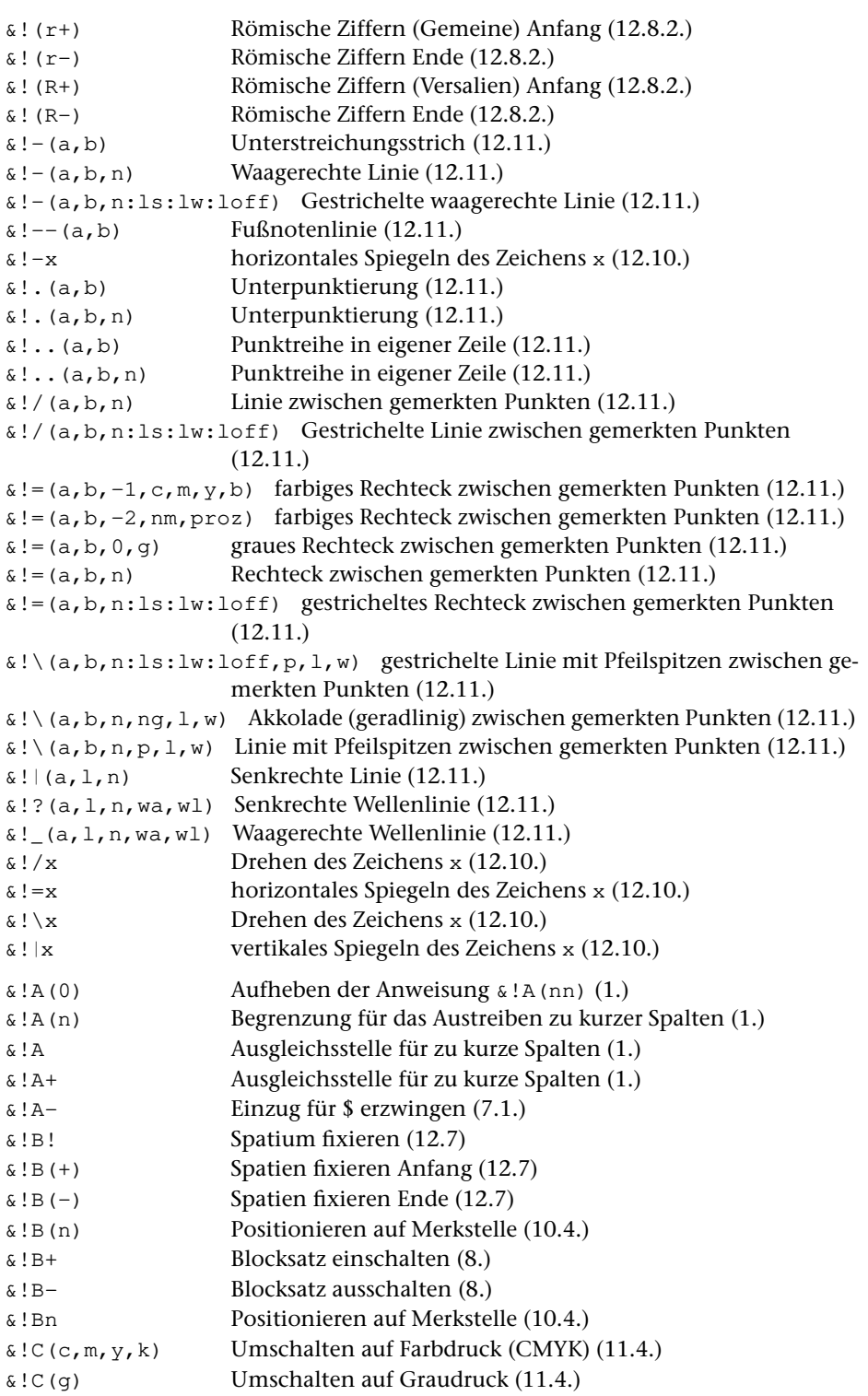

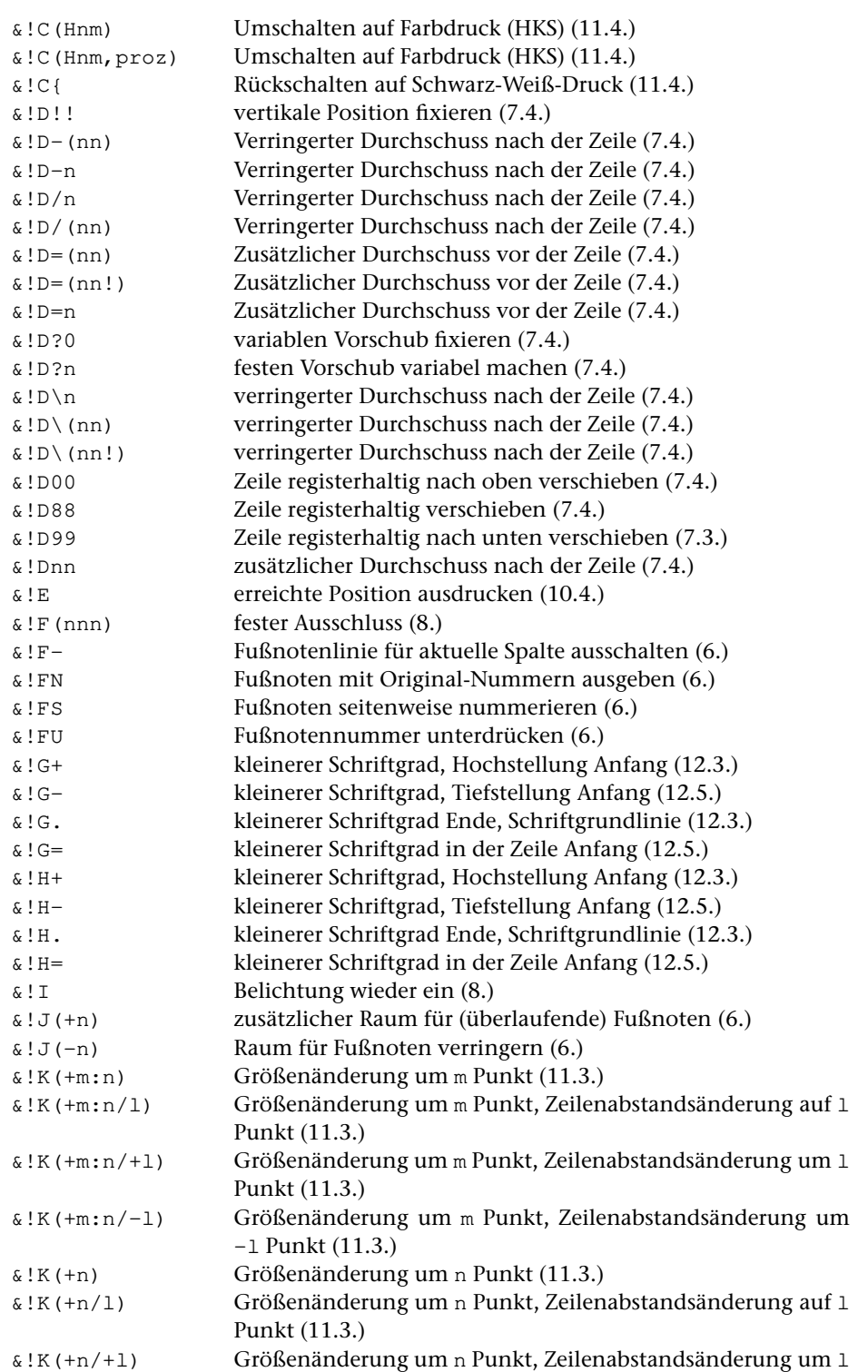

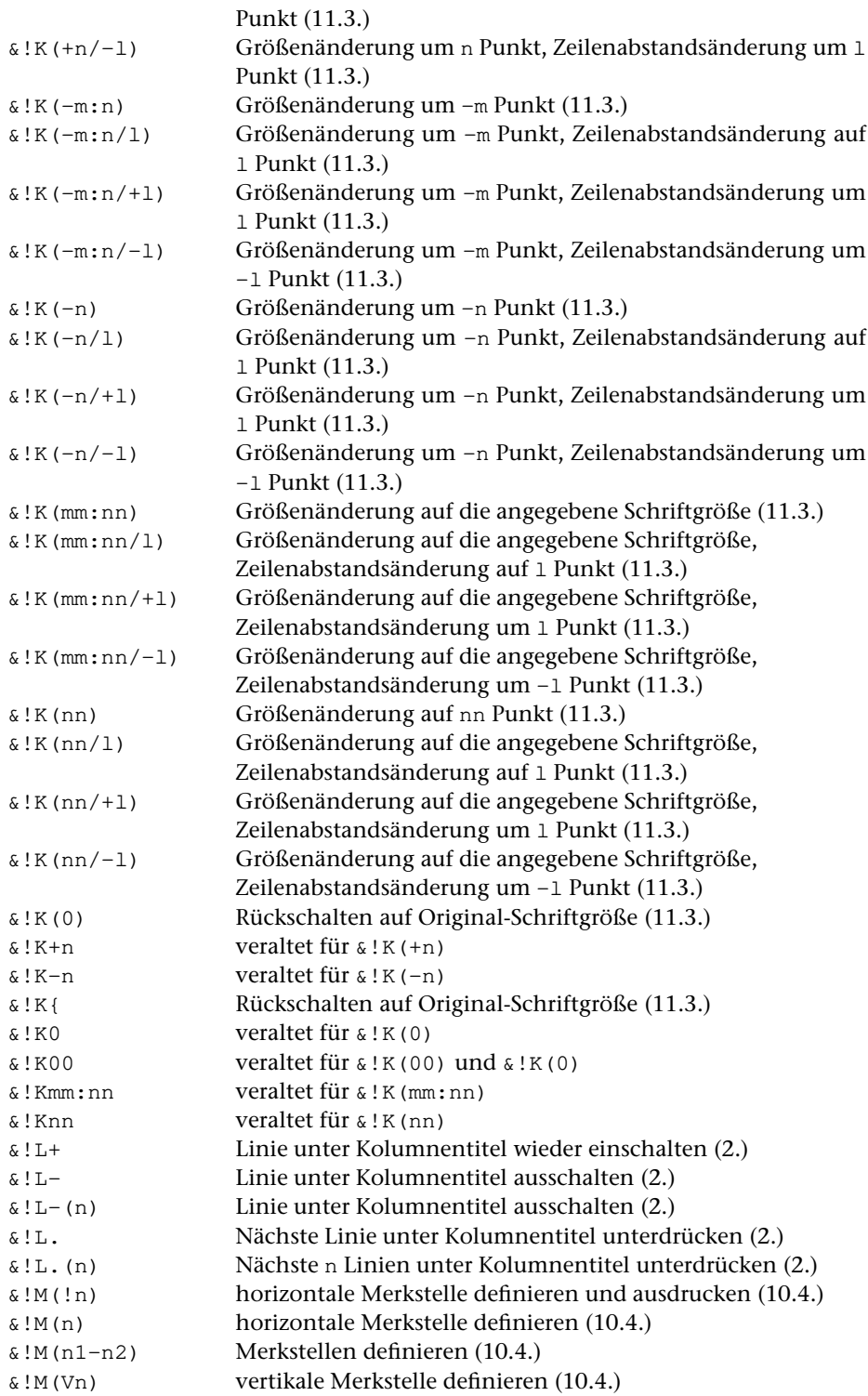

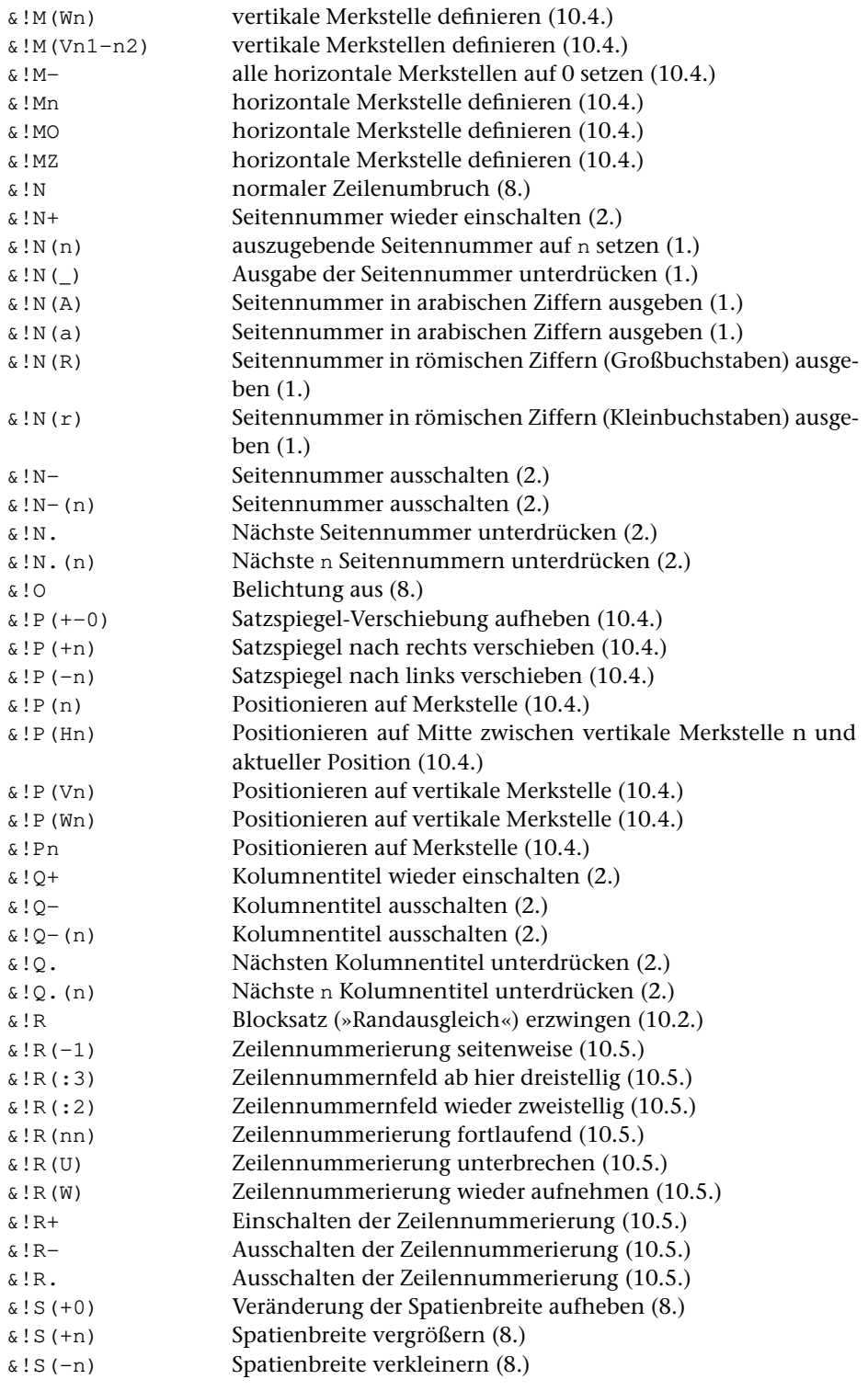

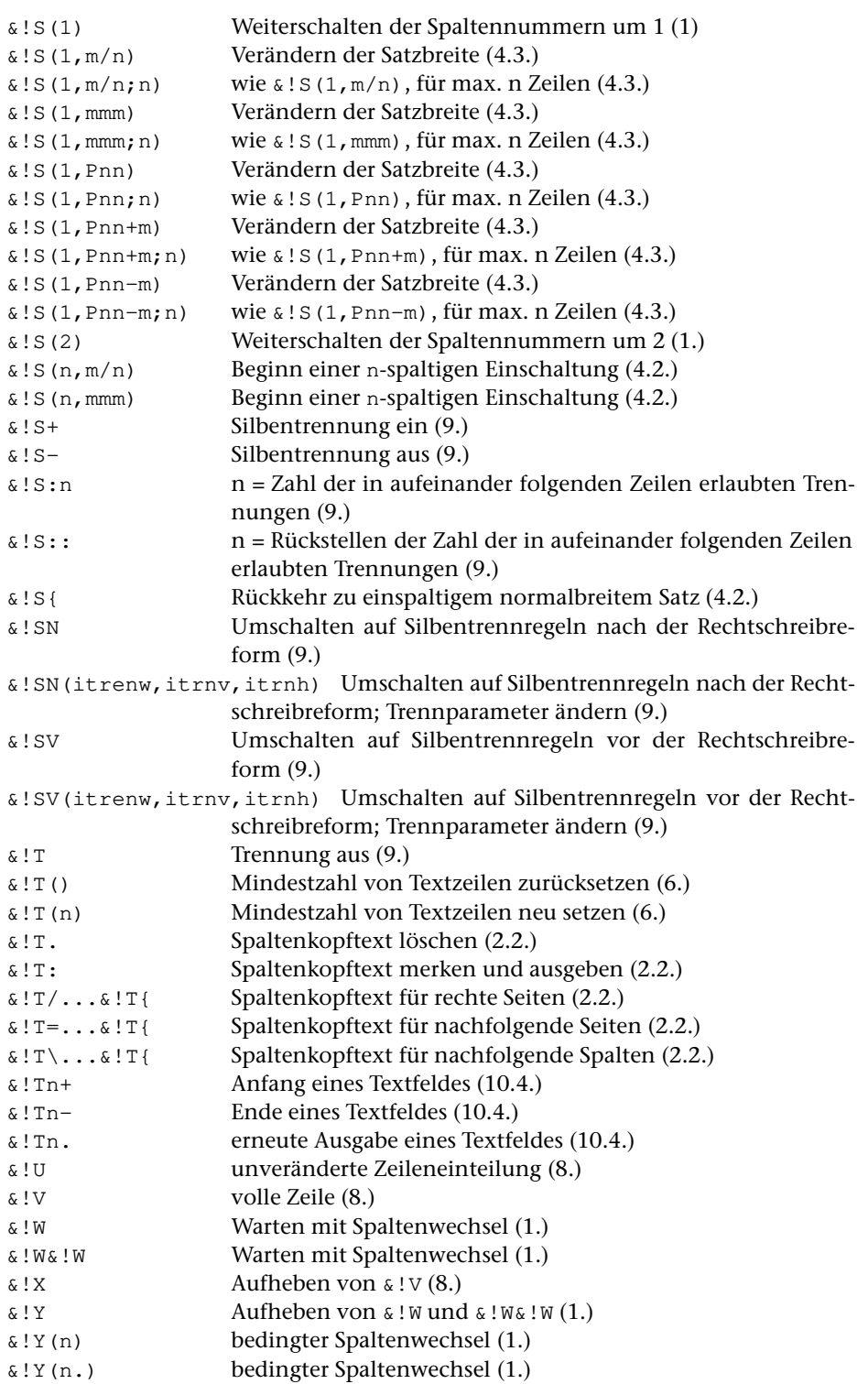

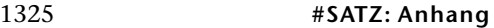

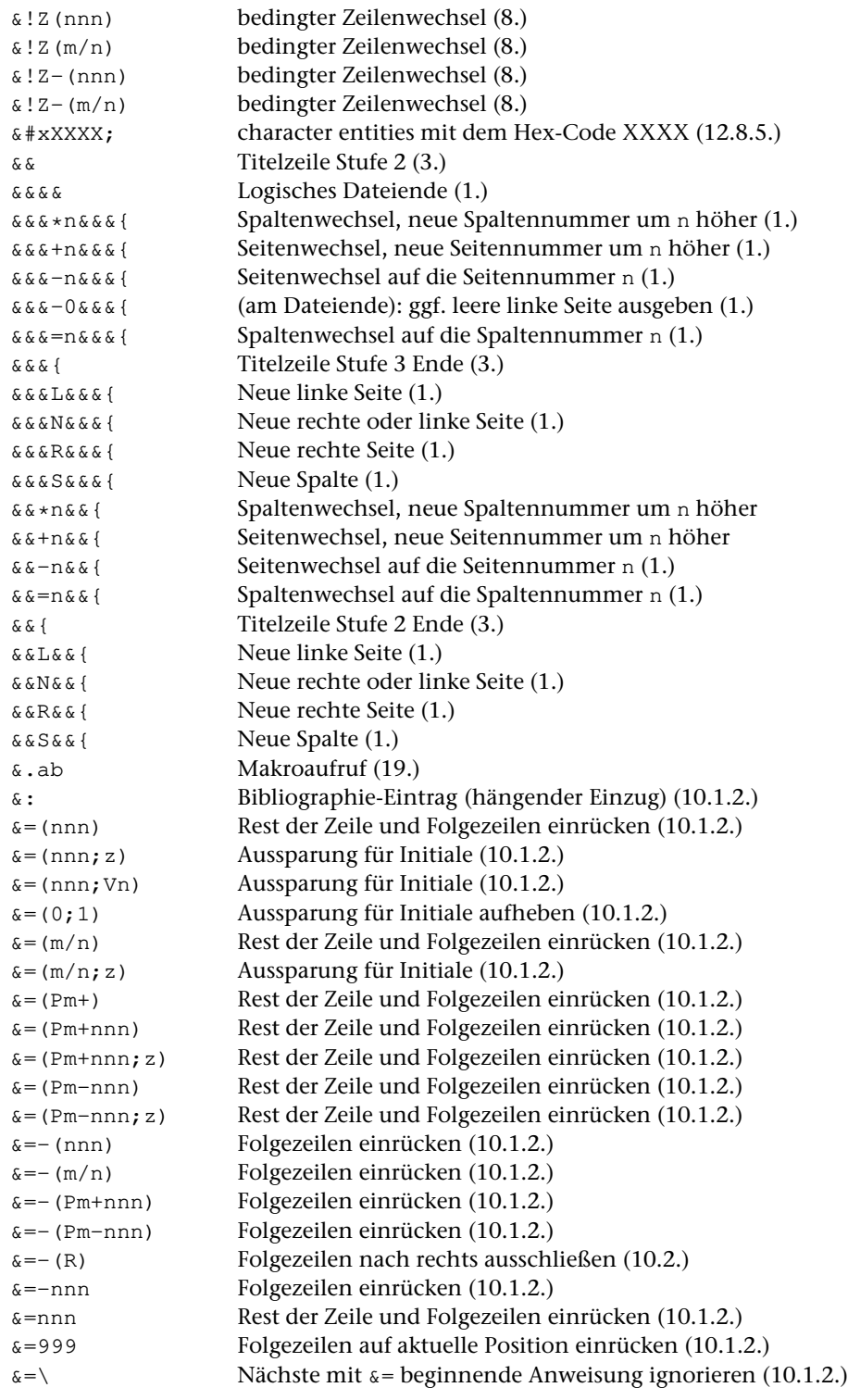

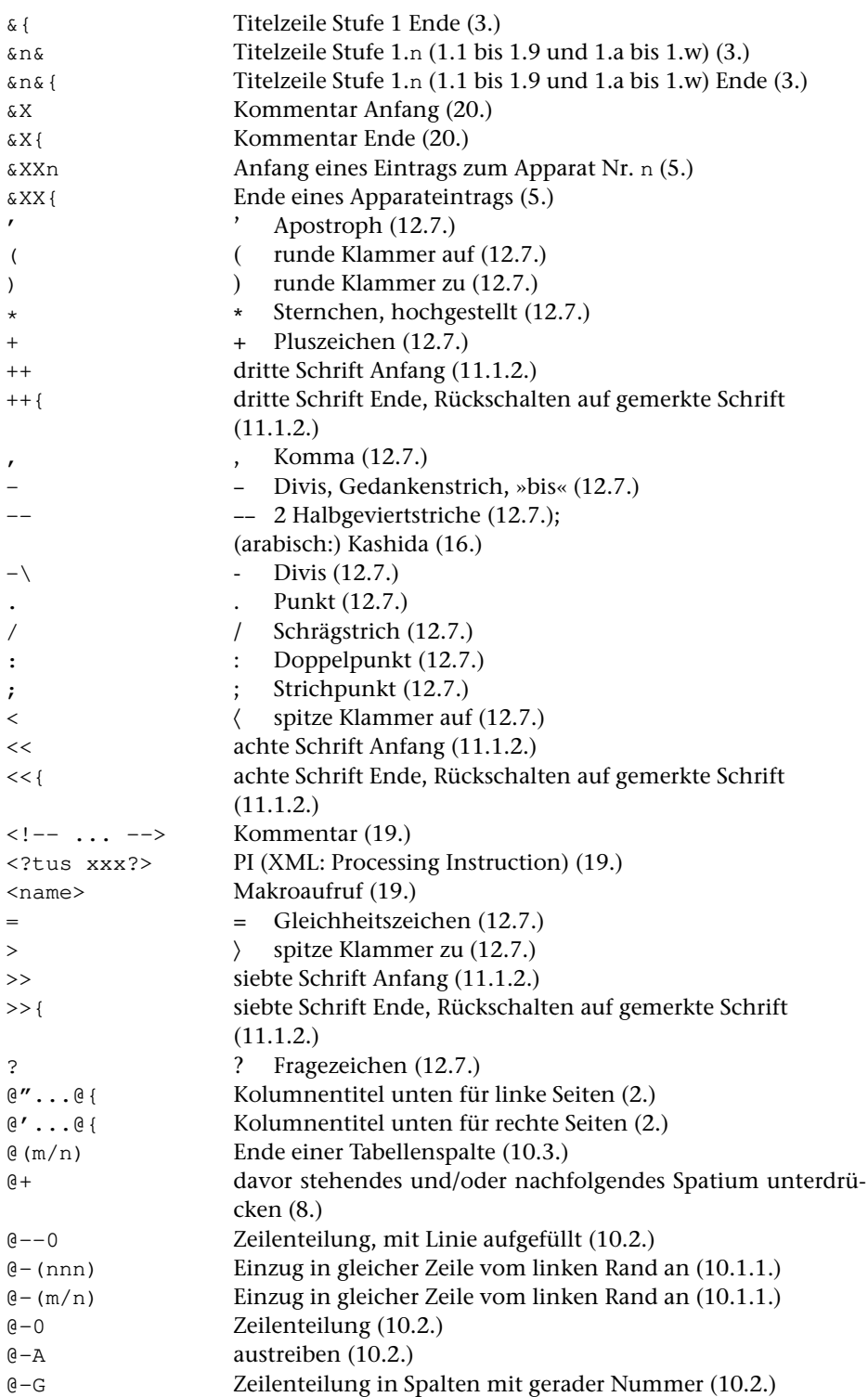

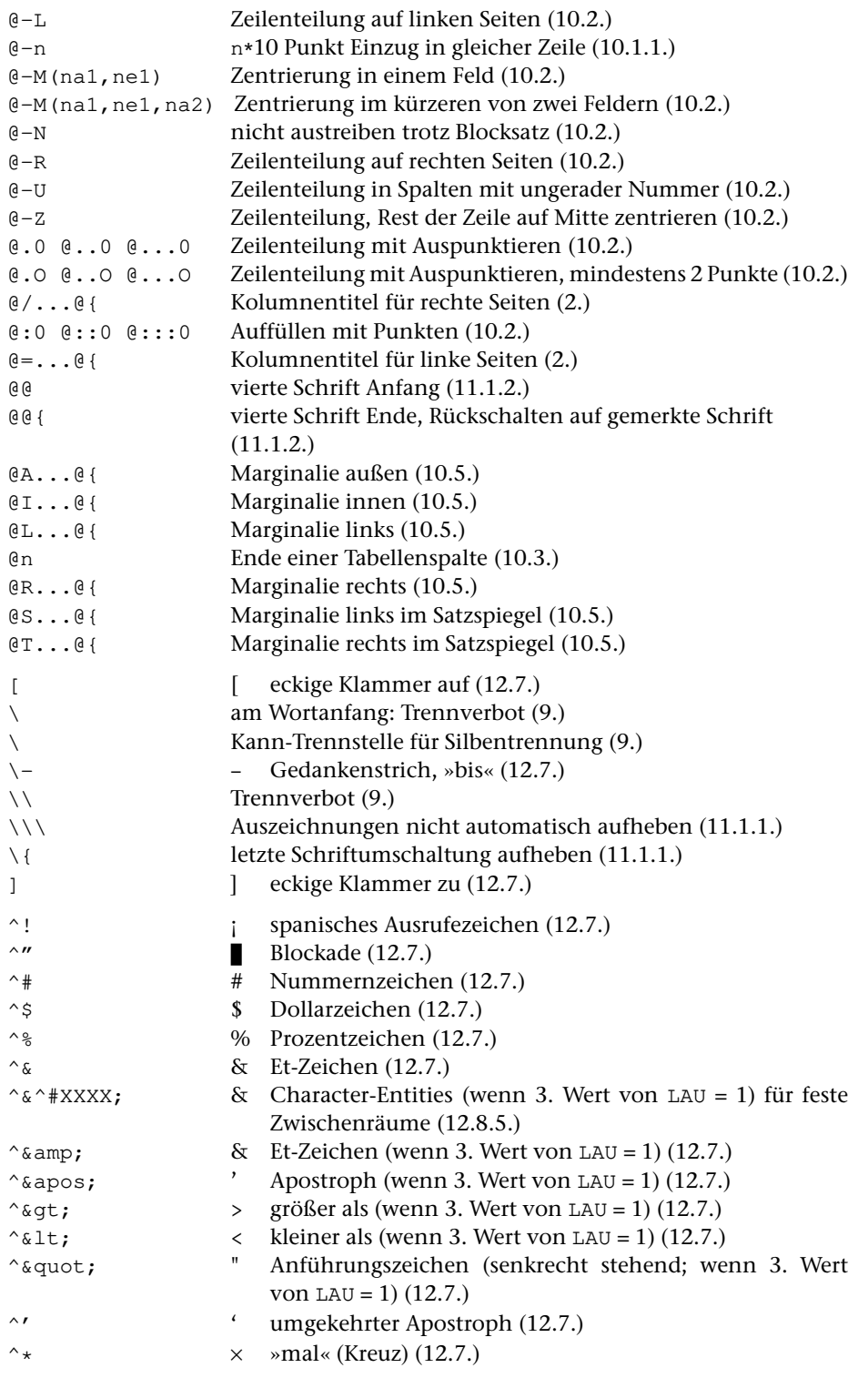

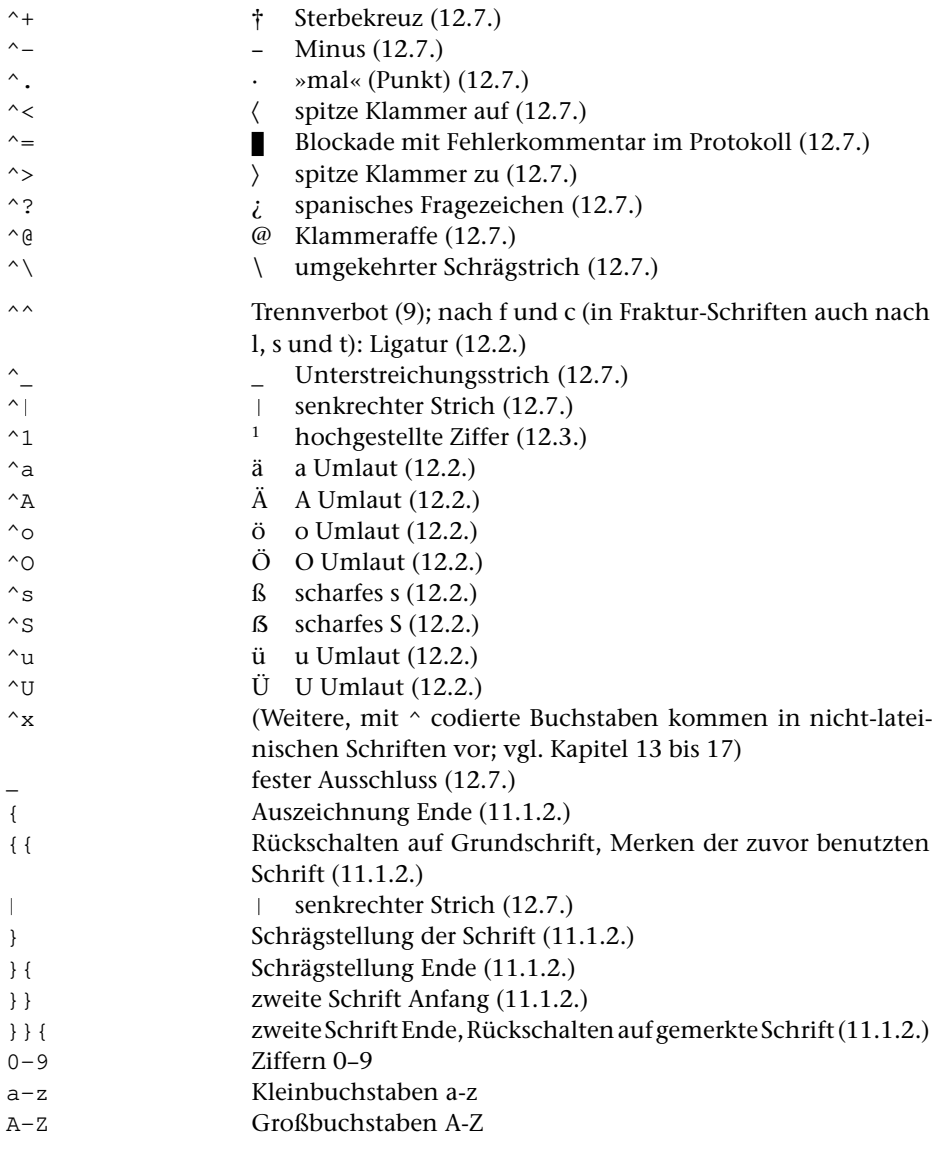

# **Makros für die Satzumgebung**

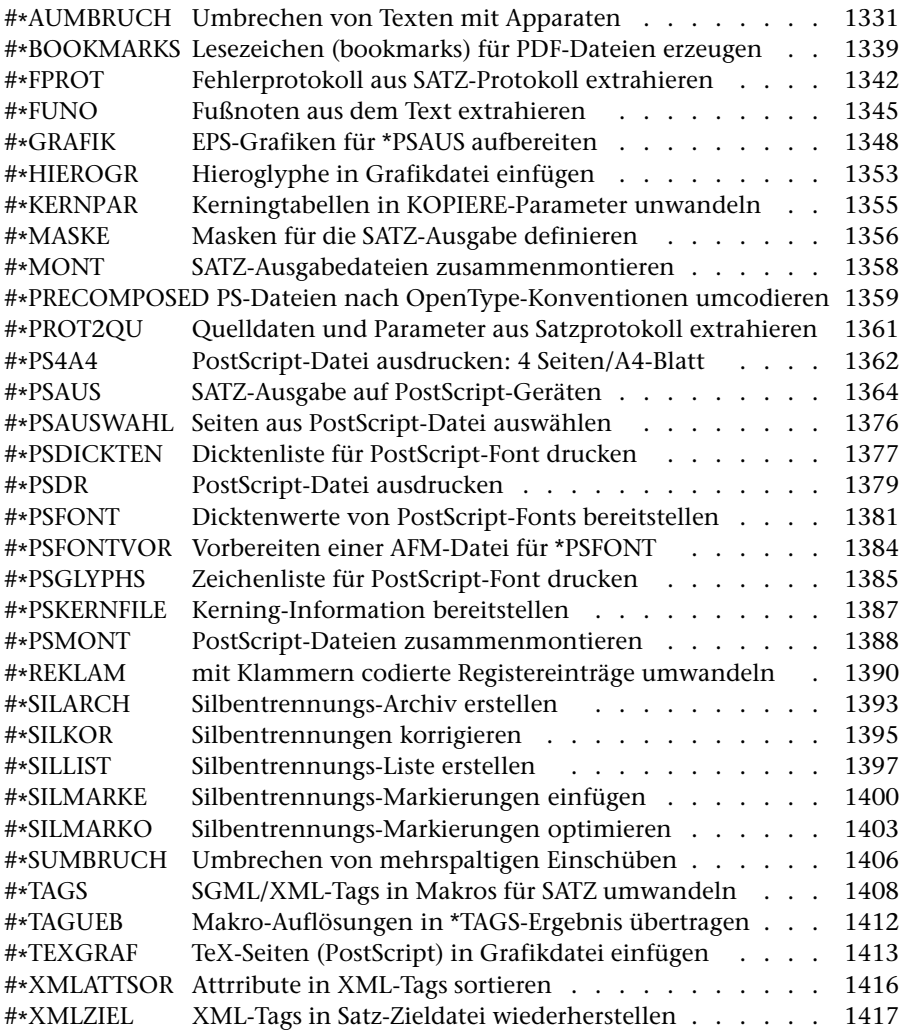

# <span id="page-1330-0"></span>**Umbrechen von Texten mit Apparaten**

# **#\*AUMBRUCH**

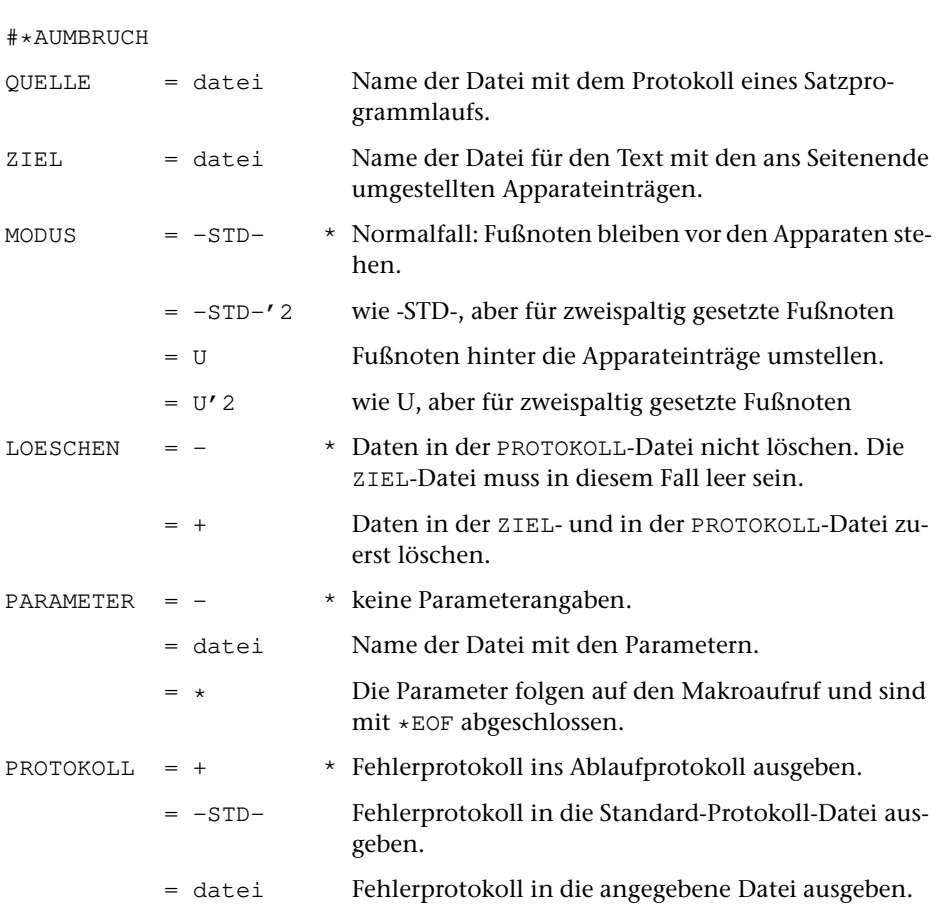

### **Leistung**

**Makro:**

Mit diesem Makro wird der Umbruch von Texten vorbereitet, die kritische Apparate enthalten. Das Makro muss zu diesem Zweck nach einem Lauf des Satzprogramms (mit MODUS=T), bei dem der Umbruch des Textteils festgelegt wird, aufgerufen werden. Die ZIEL-Datei von [\\*AUMBRUCH](#page-1330-0) wird zur QUELL-Datei eines nachfolgenden Aufrufs des Satzprogramms (mit MODUS=A).

# **Erläuterungen**

## **Satz von Texten mit kritischen Apparaten**

Zusätzlich zu den normalen Fußnoten können im Satzprogramm bis zu 9 weitere Fußnoten-Apparate verwaltet werden, wie sie zum Satz kritischer Text-Editionen benötigt werden.

Die entsprechenden Apparateinträge können beim Satz zu fortlaufenden Textblöcken zusammengefasst (besonders bei kurzen Apparateinträgen aus Platzgründen zu empfehlen) oder, ähnlich wie die gewohnten Fußnoten, jeweils mit einer neuen Zeile beginnend, gesetzt werden.

Die Zuordnung der einzelnen Apparateinträge zum Text erkennt der Leser entweder anhand von Symbolen (z. B. Index-Buchstaben oder -Zahlen), die im Text auf den Apparat hinweisen und die vor den entsprechenden Apparateinträgen wiederholt sind, oder anhand von Verweisen auf Textzeilen vor jedem Apparateintrag. Die für diese Zeilenverweise benutzten Zahlen stehen entweder schon von vorneherein fest (z. B. bei Gedichten mit einer festen, als Referenz benutzten Versnummerierung), oder sie ergeben sich erst beim Umbruch, wenn die einzelnen Textzeilen jeder Seite oder der einzelnen Kapitel durchgezählt und durch eine Zeilennummer am Rand markiert werden; die Apparateinträge verweisen dann auf diese laufende Zeilennummer (häufigster Fall bei Prosa-Texten). Nur im letzteren Fall muss die Verweisnummer der Apparateinträge vom Programm selbst generiert werden.

Die einzelnen Apparateinträge sollten in der Regel relativ kurz sein (einzelne Wörter bis wenige Zeilen). Im Unterschied zu Fußnoten ist insbesondere nicht vorgesehen, dass lange Apparateinträge bei Bedarf automatisch auf Folgeseiten fortgesetzt werden. Überlange Apparateinträge zur letzten Zeile einer Seite können daher zu überlangen Seiten führen. Das Satzprogramm meldet in diesen Fällen, um wieviel eine Seite zu hoch geworden ist, und lässt auf der Folgeseite ebensoviel Platz frei. So können Apparateteile, die zu überlangen Seiten geführt haben, vor einem weiteren Satzprogrammlauf mit anderen Mitteln (z. B. mit Hilfe des Editors) entsprechend umgestellt werden.

# **Codierung der Apparateinträge**

Jeder Apparateintrag beginnt mit

&xxn

wobei n die Nummer des Apparates ist, zu dem der Eintrag gehört (es sind max. 9 verschiedene Apparate möglich), und endet mit

&xx{

Vor &xxn und nach &xx{ steht je ein Leerzeichen; nach &xxn und vor &xx{ steht kein Leerzeichen.

Ein Apparateintrag steht im Text hinter dem Wort, auf das er sich bezieht. Soll im Apparateintrag später automatisch die Nummer der Textzeile eingefügt werden, aus der der Apparateintrag stammt, so ist an der Stelle, an der im Apparateintrag diese
Nummer eingefügt werden soll (normalerweise am Anfang des Eintrags, also unmittelbar hinter dem Code »&xxn« für Apparatanfang), eine doppelte Null (»00«) zu schreiben. Beispiel:

```
Dies ist eine Stelle &xx100 Stelle] Variante }a{&xx{ aus
einem Text, der ediert werden soll.
```
Die jeweils eingesetzte Nummer ist die laufende Nummer der den Apparateintrag enthaltenden Zeile auf der betreffenden Seite, es sei denn, hinter einer solchen Zeile steht in der zu QUELLE angegebenen Protokoll-Datei von #satz ein Kommentar mit einer anderen Zeilennummer, die – z. B. bei einer kapitelweise vorzunehmenden Zählung der Zeilen – mit der Steueranweisung  $\epsilon$ !  $r$ (nn) erzeugt wird. Diese Kommentare werden von #satz nur dann in die Protokolldatei ausgegeben, wenn dabei auch der Parameter ZLN benutzt und dort als 7. Wert (IZPRN) 2 oder 3 angegeben wird.

Steht ein Apparateintrag hinter einem Wort, das vom Satzprogramm am Zeilenende getrennt wird, so setzt das Makro [\\*AUMBRUCH](#page-1330-0) die Nummern der beiden Zeilen, in denen die Teile des Wortes stehen, durch einen »bis«-Strich (z. B.: »9–10«) getrennt als Zeilenverweis in den Apparat ein.

Bezieht sich ein Apparateintrag auf mehr als ein Wort im Text, so genügt eine einfache Zeilenangabe im allgemeinen nicht zur Identifikation der Stelle im Text; es ist vielmehr erforderlich anzugeben, über welche Zeilen sich der Apparateintrag erstreckt (z. B.: »9–11«). Zu diesem Zweck wird der Apparateintrag ebenfalls hinter dem ersten Wort, auf das er sich bezieht, in den Text eingefügt. Anstelle von »00« wird jedoch »0–0« als Steueranweisung für die Ergänzung der Zeilennummern geschrieben. Hinter dem letzten Bezugswort für diesen Apparateintrag wird ein leerer Apparateintrag (»&xxn&xx{«) mit der gleichen Apparatnummer als Bezugs-Ende-Code eingefügt. Beispiel:

```
Dies ist ein Abschnitt &xx10–0_Abschnitt ... edierenden]
zu edierender #/+b#/–&xx{ aus einem zu edierenden &xx1&xx{
Text mit Apparateinträgen.
```
Falls Apparateintrag und Bezugs-Ende-Code beim Umbruch in der gleichen Zeile zu stehen kommen, interpretiert das Programm »0–0« wie »00«; es setzt also z. B. statt »17–17« automatisch »17« ein.

Apparateinträge, die »0–0« enthalten, und Bezugs-Ende-Codes zu ein und demselben Apparat dürfen sich weder überschneiden noch ineinander geschachtelt sein, jedoch dürfen sowohl einfache Apparateinträge (also mit »00« als Ort für die Zeilennummer) zum gleichen Apparat als auch Apparateinträge mit »0–0« und zugehörige Bezugs-Ende-Codes zu anderen Apparaten zwischen einem Apparateintrag und dem zugehörigen Bezugs-Ende-Code stehen.

Der Bezugs-Ende-Code muss beim Satz spätestens auf der nächsten Seite nach der Steueranweisung für den betreffenden Apparat stehen. Weiter hinten stehende Bezugs-Ende-Codes kann das Makro nicht automatisch verarbeiten.

Eine ggf. erforderliche Schachtelung von Apparateinträgen, die »0–0« enthalten,

kann in beschränktem Umfang (d. h. max. bis zur Tiefe von 9 ineinander geschachtelten Apparaten) erreicht werden, indem zur Codierung nicht benötigte Apparatnummern herangezogen werden, die über Parameter anschließend gleichgesetzt werden.

Angaben zur typographischen Gestalt der Apparate, insbesondere Zeilenbreite und Zeileneinteilung (fortlaufender Apparat oder Zeilenwechsel bei jedem Apparateintrag) sowie Abstände und evtl. Linien zwischen den einzelnen Apparaten, werden über Parameter dem Satzprogramm direkt mitgeteilt.

Bei manchen Editionen muss in fortlaufend zu setzenden Apparaten an bestimmten Stellen (z. B. beim ersten Apparateintrag in einem auf dieser Seite beginnenden neuen Kapitel) Zeilenwechsel vorgenommen werden. Zu diesem Zweck können Stellen in Text durch &xxn\&xx{ markiert werden, um anzuzeigen, dass der erste Apparateintrag danach mit einer neuen Zeile beginnen soll.

#### **Ablauf des Satzvorganges**

Der Satz von Texten, die Apparate enthalten, erfordert drei Arbeitsschritte.

In einem ersten Satzprogrammlauf (mit MODUS=T; Angabe zum Parameter LAU: 1 oder 2) wird der endgültige Zeilenumbruch für die Textzeilen festgelegt und anhand der Angaben mit den Parametern AP1 ... AP9 der Platzbedarf für die Apparate (einschließlich der in den Fußnoten enthaltenen Apparateinträge) berechnet. Die Apparateinträge selbst bleiben dabei noch an den Stelle im Text stehen, an denen sie angegeben wurden.

Dieser Schritt wird ggf. so lange (nach entsprechender Korrektur) wiederholt, bis keine Fehlerkommentare zu den Apparateinträgen mehr auftreten.

Anschließend werden mit dem Makro [\\*AUMBRUCH](#page-1330-0) die Apparateinträge aus dem Text (und ggf. den Fußnoten) herausgezogen, wobei ggf. die Zeilenverweise eingesetzt werden, und mit den für den Satz benötigten Steueranweisungen ans Seitenende (ggf. unter die normalen Fußnoten) gestellt. Eingabe für dieses Makro ist die PROTOKOLL-Datei des vorhergehenden Satzprogrammlaufs.

Das Ergebnis von [\\*AUMBRUCH](#page-1330-0) ist eine Datei, die als QUELL-Datei für einen anschließenden Satzprogrammlauf (mit MODUS=A, Angabe zum Parameter LAU: 1 oder 3 oder 4) dient. Erst dieser Lauf stellt den endgültigen seitenumbrochenen Satz einschließlich der Apparate her.

Aus diesem Ablauf ergibt sich, dass den Umbruch verändernde Korrekturen nur möglich sind, solange in der Textfassung korrigiert wird, die als Eingabe für den Satzprogrammlauf vor der Festlegung des Umbruchs und dem Herausziehen der Apparateinträge mit dem Makro [\\*AUMBRUCH](#page-1330-0) dient. Lassen sich den Umbruch verändernde Korrekturen in der Datei, in der die Apparateinträge schon aus dem Text herausgezogen und ans Seitenende gestellt sind, nicht vermeiden, so muss die Umstellung der Text- und Apparateteile und die Umnummerierung der Zeilenverweise in den Apparateinträgen in die Korrektur mit einbezogen werden.

## **Parameter**

Die Angaben in [ ] geben die Parameterarten an; diese sind in der Beschreibung »TUSTEP-Grundlagen« im Kapitel »Parameter« definiert.

Die Parameter müssen in der gleichen Reihenfolge wie in dieser Beschreibung angegeben werden.

## **Fixierung des Umbruchs**

Sind keine Parameter angegeben, so werden in den Text zusätzliche Steueranweisungen eingefügt, die den Umbruch für Text und Fußnoten fixieren. Die Fußnoten werden aus der QUELL-Datei mit entsprechenden Steueranweisungen in die ZIEL-Datei mit übernommen.

Soll nur der Umbruch für den Textteil fixiert und sollen die Fußnoten nicht mit in die ZIEL-Datei übernommen werden, so kann folgender Parameter (ohne Angaben im Informationsfeld) angegeben werden:

**FIX** Fixiert den Umbruch des Textteils, ohne evtl. vorhandene Fußnoten mit zu übernehmen

## **Parameter für die Behandlung der Fußnoten**

**FNA** Zeichenfolgen, die am Anfang des Fußnotenteils eingesetzt werden sollen. [[II](#page-706-0)]

> Es werden zwei (bzw., bei zweispaltig gesetzten Fußnoten, vier) Zeichenfolgen erwartet; die erste der angegebenen Zeichenfolgen wird eingesetzt, wenn der Fußnotenteil einer Seite mit einer neuen Fußnote beginnt; die zweite Zeichenfolge wird eingesetzt, wenn der Fußnotenteil einer Seite mit einer Fortsetzungszeile einer übergelaufenen Fußnote beginnt.

> Bei zweispaltig gesetzten Fußnoten wird die dritte bzw. vierte Zeichenfolge beim Übergang auf die zweite Spalte eingesetzt, und zwar die dritte, wenn die zweite Spalte mit einer neuen Fußnote beginnt, bzw. die vierte, wenn die zweite Spalte innerhalb einer Fußnote beginnt.

**FNE** Zeichenfolgen, die am Ende des Fußnotenteils eingesetzt werden sollen. [ [II](#page-706-0) ]

> Es werden zwei Zeichenfolgen erwartet. Die erste der angegebenen Zeichenfolgen wird eingesetzt, wenn der Fußnotenteil mit dem Ende einer Fußnote endet; die zweite Zeichenfolge wird eingesetzt, wenn die letzte Fußnote der Seite nicht abgeschlossen ist, sondern auf die

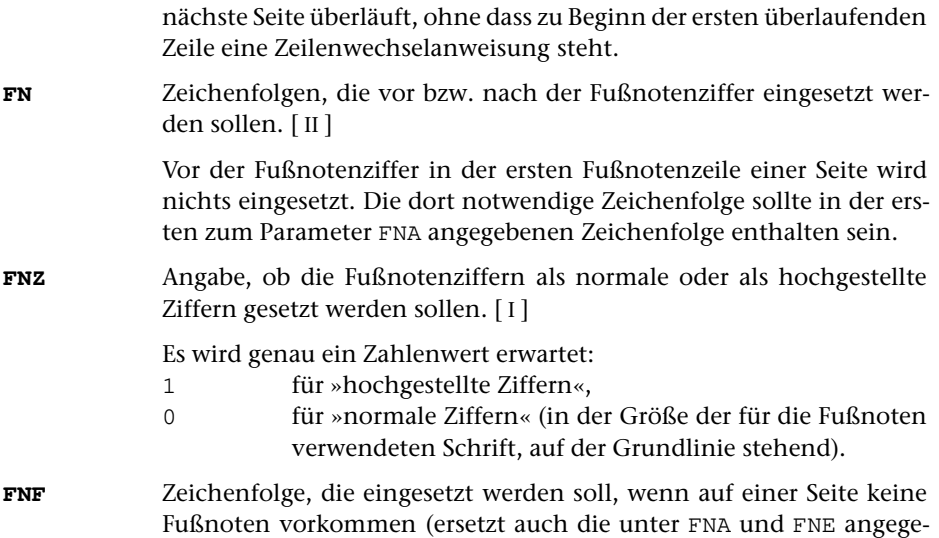

#### **Parameter für die Behandlung der Apparate**

benen Codes). [ [II](#page-706-0) ]

Die folgenden beiden Parameter müssen immer angegeben werden, wenn andere Parameter für die Behandlung der Apparate angegeben werden.

**APA** Zeichenfolge, die am Anfang des Apparateteils eingesetzt werden soll.  $\lceil \,\mathrm{II} \,\rceil$  $\lceil \,\mathrm{II} \,\rceil$  $\lceil \,\mathrm{II} \,\rceil$ **APE** Zeichenfolge, die am Ende des Apparateteils eingesetzt werden soll.  $\lceil$  [II](#page-706-0) ]

Die folgenden Parameter zu den einzelnen Apparaten müssen in der Reihenfolge AP1, AZ1, AF1, AP2, AZ2, AF2, ..., APF lückenlos aufsteigend angegeben werden.

**APn** Zeichenfolgen, die eingesetzt werden sollen vor dem ersten Apparateintrag des n-ten Apparates einer Seite, zwischen zwei Apparateinträgen des n-ten Apparates, nach dem letzten Apparateintrag des n-ten Apparates einer Seite und vor dem ersten Apparateintrag des n-ten Apparates, der nach der Codierung &xxn\&xx{ steht und nicht gleichzeitig der erste Apparateintrag des n-ten Apparates auf der Seite ist. [II]

Für diese Angaben werden genau vier Zeichenfolgen erwartet.

Ist im Informationsfeld nichts angegeben, so wird geprüft, ob der Apparat mit der Nummer n im Text vorkommt, und ggf. eine Fehlermeldung ausgegeben.

Ist im Informationsfeld die Ziffer 0 angegeben, so werden die Apparateinträge zu diesem Apparat nicht aus dem Text herausgeholt, sondern bleiben als Kommentar im Text stehen.

Ist im Informationsfeld eine der Ziffern von 1 bis 8 angegeben (nur bei den Parametern AP2 bis AP9), so bedeutet dies, dass dieser Apparat in den Apparat mit der angegebenen (niedrigeren) Nummer integriert werden soll.

Stehen im Informationsfeld des Parameters APn keine Zeichenfolgen, sondern nichts oder eine Zahl, so dürfen die entsprechenden Parameter AZn und AFn für den n-ten Apparat nicht angegeben werden.

**AZn** Angaben, die das Einsetzen von Zeilenverweisnummern bzw. deren Behandlung betreffen. [ [II](#page-706-0) ]

> Ist im Informationsfeld nichts angegeben, so setzt das Programm keine Zeilenverweisnummern ein (evtl. im Apparateintrag stehende Zeichenfolgen »00« bzw. »0–0« werden ignoriert, d. h. sie werden wie Text behandelt; leere Apparateinträge »&xxn&xx{« sind dann sinnlos).

Andernfalls werden genau 6 Zeichenfolgen erwartet.

Beginnt die 1. Zeichenfolge mit dem Buchstaben »h« (also z. B.: »/H/...«), so werden hochgestellte Ziffern für die Zeilenverweisnummern benutzt; ist die erste Zeichenfolge leer oder beginnt sie mit einem anderen Zeichen, so werden normal große, auf der Schriftgrundlinie stehende Ziffern benutzt.

Die 2. Zeichenfolge wird als Ersatz für die zweite und die weiteren von aufeinander folgenden gleichen Verweisnummern (wenn mehr als ein Apparateintrag des betreffenden Apparates sich auf die gleiche Textzeile bezieht) eingesetzt. Zum Löschen dieser Verweisnummern kann die Zeichenfolge »/ /« angegeben werden. Ist die zweite Zeichenfolge leer, so bleiben mehrere aufeinander folgende gleiche Zeilenverweisnummern unverändert stehen.

Ist die 3. Zeichenfolge nicht leer, so wird bei Apparateinträgen, in denen »00« zum Einsetzen der Verweisnummern steht, so verfahren, als stünde dort »0–0« und als stünde hinter dem nächsten Textwort ein leerer Apparateintrag (»&xxn&xx{«); dies hat zur Folge, dass in einem Apparateintrag, der hinter dem letzten Wort einer Zeile steht, die Zeichenfolge »00« durch ein Verweisnummern-Paar ersetzt wird.

Ist die 4. Zeichenfolge nicht leer, so wird bei Verweisnummern-Paaren, bei denen die zweite Verweisnummer um genau 1 höher ist als die erste Verweisnummer, der »bis«-Strich und die zweite Verweisnummer durch diese Zeichenfolge ersetzt (also z. B. bei der Angabe ».../\_f./...« das Verweisnummern-Paar »8–9« ersetzt durch »8\_f.«).

Die 5. Zeichenfolge gibt an, wie Verweisnummern-Paare behandelt werden sollen, deren zweite Nummer sich auf eine Zeile der folgenden Seite bezieht. Diese 5. Zeichenfolge muss die Zeichenfolgen »xxxxxx« und »xx« in dieser Reihenfolge enthalten, wobei für »xxxxxx« die Seitennummer und für »xx« die Zeilennummer eingesetzt wird. Evtl. müssen Steueranweisungen für die Verwendung von Hochziffern mit angegeben werden.

Ist die 5. Zeichenfolge leer, so wird die folgende Voreinstellung benutzt:

/\-S.\_xxxxxx.xx/

Die 6. Zeichenfolge gibt an, wie Verweise auf getrennte Wörter behandelt werden sollen. Ist die 6. Zeichenfolge leer, so wird ein Verweisnummern-Paar erzeugt, das auf beide Zeilen verweist, in denen die Teile des getrennten Wortes stehen. Ist die 6. Zeichenfolge nicht leer, so wird als Verweis die Nummer der Zeile eingesetzt, in der das getrennte Wort beginnt.

**AFn** Zeichenfolge, die eingesetzt wird, falls der Apparat n fehlt. [ [II](#page-706-0) ]

Diese Zeichenfolge wird nur eingesetzt, wenn Apparate zur aktuellen Seite vorhanden sind. Voreinstellung: Es wird nichts eingesetzt.

**APF** Zeichenfolge, die eingesetzt wird, wenn zur aktuellen Seite keine Apparate vorhanden sind. Voreinstellung: Es wird nichts eingesetzt. [ [II](#page-706-0) ]

## <span id="page-1338-0"></span>**Lesezeichen (bookmarks) für PDF-Dateien erzeugen**

## **#\*BOOKMARKS**

## **Makro:**

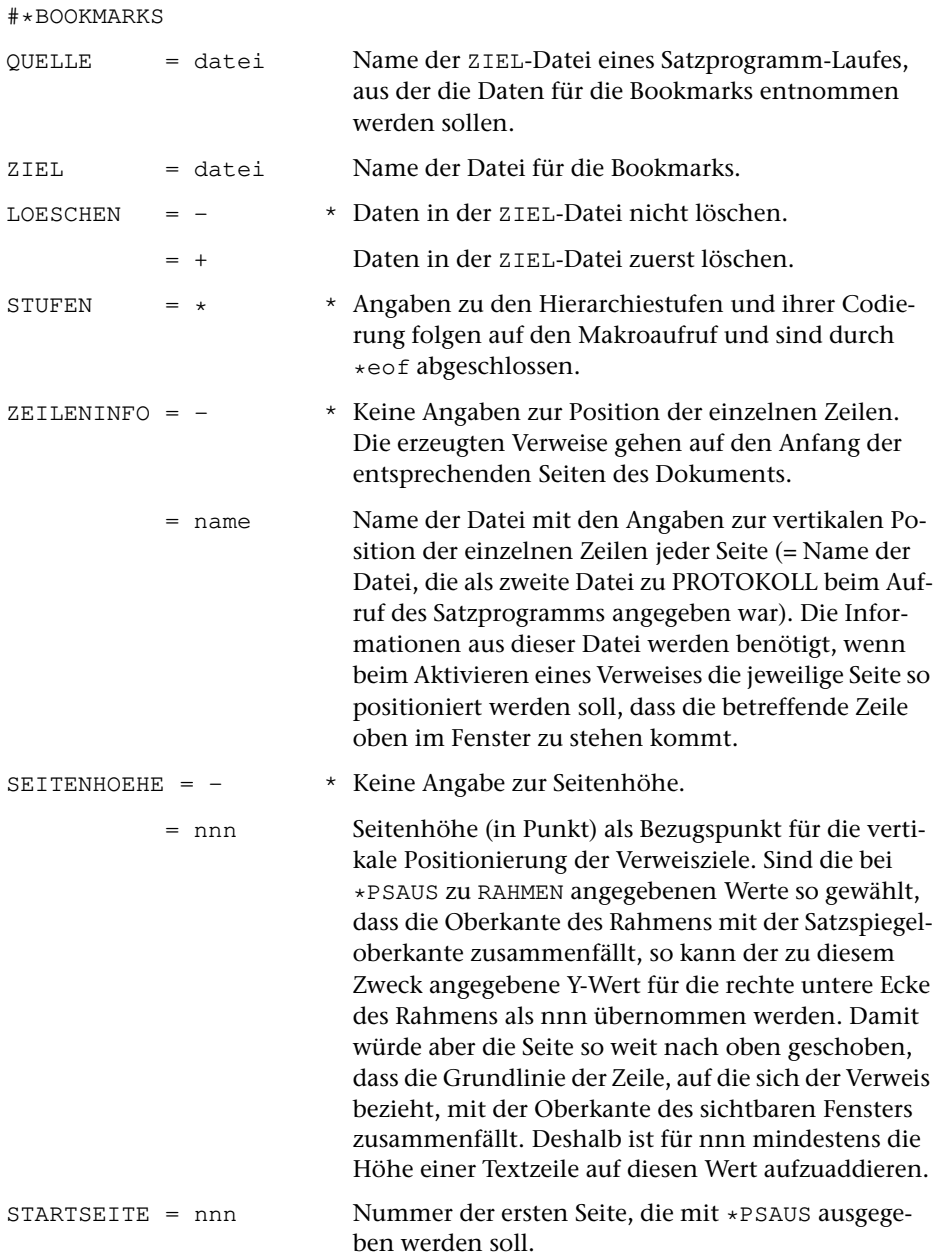

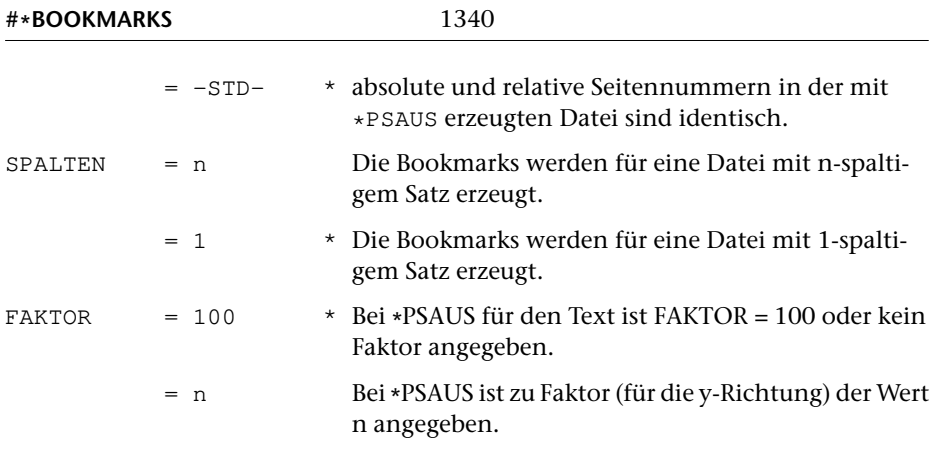

## **Leistung**

Mit diesem Makro können aus der ZIEL-Datei eines Satzprogramm-Laufes Lesezeichen (Bookmarks) für PDF-Dateien generiert werden, die ein hierarchisch gegliedertes Inhaltsverzeichnis enthalten. Die hierarchische Gliederung wird über Angaben zur Spezifikation STUFEN angegeben. Die einzelnen Lesezeichen sind mit den Seiten im Dokument verknüpft, aus denen die Lesezeichen entnommen wurden.

## **Angaben zu STUFEN**

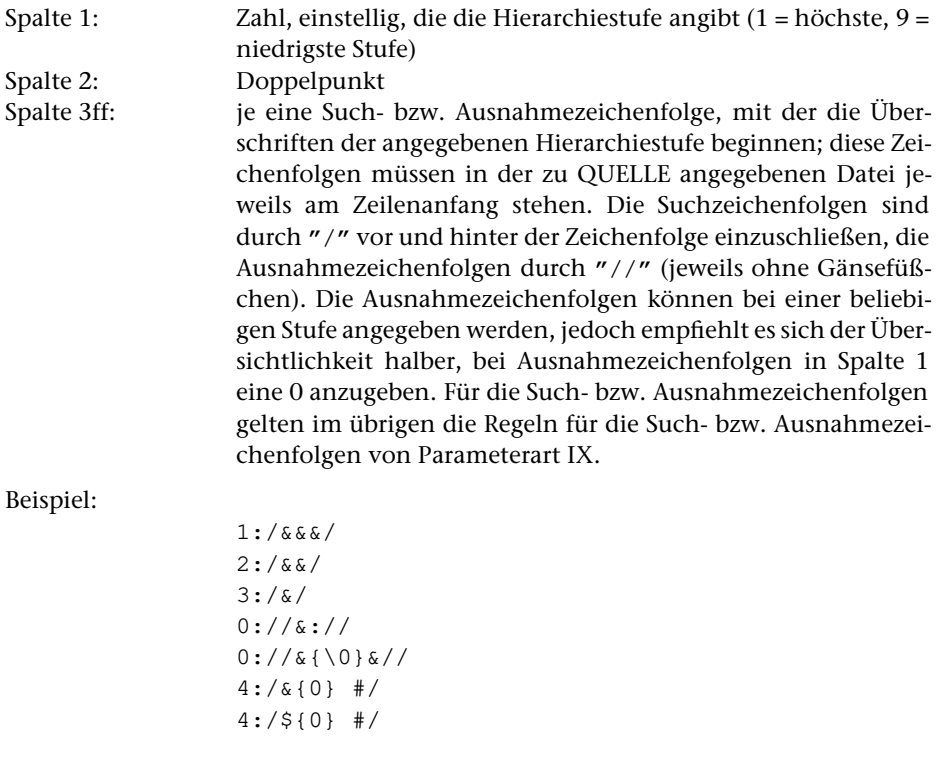

#### **Vorbereitung der Daten**

Soll nicht der gesamte Inhalt der Zeilen, die mit den zu STUFEN angegebenen Kennungen beginnen, in die bookmarks übernommen werden, so sollte die Datei vor dem Aufruf des Makros [\\*BOOKMARKS](#page-1338-0) entsprechend abgeändert werden. Dabei ist darauf zu achten, dass die Zeilen- und ggf. die Seitennummern der betreffenden Zeilen erhalten bleiben.

#### **Weiterverarbeitung**

Bookmarks müssen beim Aufruf von [\\*PSAUS](#page-1363-0) wie Abbildungen in die PostScript-Datei eingebunden werden. Dazu muss die beim Aufruf von \*BOOKMARKS zu ZIEL angegebene Datei mit dem Makro [\\*GRAFIK](#page-1347-0) so weiterbearbeitet werden, als wäre es eine Grafik, wobei zur Spezifikation FAKTOR der Wert "-" anzugeben ist. Zuvor muss sie in der Regel jedoch noch nachbearbeitet werden, z. B. indem die zu STUFEN angegebenen Zeichenfolgen eliminiert und ggf. Anweisungen über die gewünschte Schriftart und Farbe hinzugefügt werden.

Für die Lesezeichen kann zwischen den Schriftarten 0 (normal; Voreinstellung), 1 (kursiv), 2 (fett) und 3 (fett kursiv) gewählt werden, indem vor die Anweisung »/OUT« die Zeichenfolge »/F n« (zwischen blanks; n = Zahl zwischen 0 und 3) eingesetzt wird. Soll ein Lesezeichen in einer anderen Farbe als schwarz dargestellt werden, so kann dies durch Einfügen der Anweisung »/C [r g b]« (zwischen blanks; r, g und b sind Zahlen zwischen 0.0 und 1.0 und geben den Farbanteil von rot, grün und blau an) an der gleichen Stelle verlangt werden.

## **Fehlerprotokoll aus Satzprotokoll extrahieren**

## **#\*FPROT**

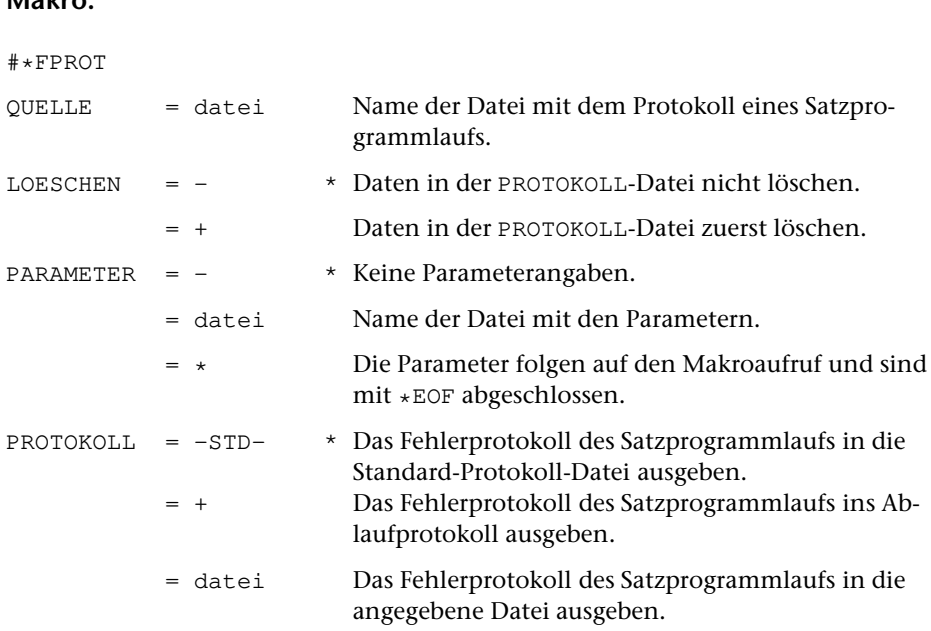

## **Leistung**

**Makro:**

Mit diesem Makro kann man das Protokoll eines Satzprogrammlaufs so reduzieren, dass es nur noch die Liste der Parameter und die vom Satzprogramm ausgegebenen Fehlerkommentare mit knapper Textumgebung enthält. Dabei kann zusätzlich über Parameter angegeben werden, welche Fehlerkommentare unberücksichtigt bleiben bzw. ausschließlich berücksichtigt werden sollen.

## **Parameter**

Die Angaben in [ ] geben die Parameterarten an; diese sind in der Beschreibung »TUSTEP-Grundlagen« im Kapitel »Parameter« definiert.

## **Auswählen der Fehlerkommentare**

Sollen im Fehlerprotokoll alle vom Satzprogramm erzeugten Fehlerkommentare berücksichtigt werden, so brauchen keine Parameter angegeben zu werden.

## **Fehlerkommentare zur Fußnotennummerierung**

Sprünge in der Nummerierung der Fußnoten oder Wiederholung einer Fußnotennummer werden vom Satzprogramm mit einem entsprechenden Fehlerkommentar im Protokoll festgehalten. Dies ist auch der Fall, wenn die Fußnotennummerierung wieder (z. B. am Anfang eines neuen Kapitels) mit Nummer 1 begonnen wird. Es kann daher sinnvoll sein, z. B. wenn alle unbeabsichtigten Sprünge in der Fußnotennummerierung bereits korrigiert sind, diese Art von Fehlerkommentaren zu übergehen.

**FN-** (keine Angabe im Informationsfeld) Fehlerkommentare, die Sprünge in der Fußnotennummerierung betreffen, sollen übergangen werden.

## **Fehlerkommentare zur Spatienbreite**

Das Austreiben der Zeilen wird vom Satzprogramm durch Verändern der Spatienbreiten gegenüber dem dort angegebenen Soll-Wert vorgenommen. Bewegen sich die dabei entstehenden Spatienbreiten außerhalb der vom Satzprogramm vorgegebenen oder über Parameter angegebenen Schranken, so wird ein entsprechender Fehlerkommentar erzeugt. Um die entsprechenden Fehlerkommentare auf das einem Satzauftrag angemessene Maß zu reduzieren, empfiehlt es sich, schon beim Aufruf des Satzprogramms mit Hilfe des Parameters AUS die Toleranzgrenzen entsprechend zu modifizieren. Mit Hilfe des folgenden Parameters kann darüber hinaus die Anzahl der im Fehlerprotokoll zu berücksichtigenden Fehlerkommentare reduziert werden.

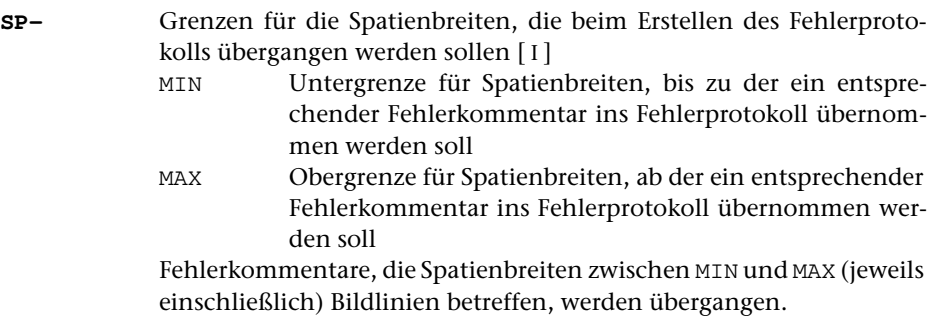

## **Übrige Fehlerkommentare**

Sollen beim Erstellen des Fehlerprotokolls weitere Fehlerkommentare übergangen werden, so können diese über die darin enthaltenen Zeichenfolgen mit dem folgenden Parameter ausgewählt werden:

**K-** Zeichenfolgen, die in Fehlerkommentaren enthalten sein müssen, damit diese beim Erstellen des Fehlerprotokolls übergangen werden [ [IX](#page-713-0) ]

Sollen nur bestimmte Fehlerkommentare beim Erstellen des Fehlerprotokolls berücksichtigt werden, so können diese über die darin enthaltenen Zeichenfolgen mit dem folgenden Parameter ausgewählt werden. Dieser Parameter schließt alle anderen Parameter aus.

**K+** Zeichenfolgen, die in Fehlerkommentaren enthalten sein müssen, damit diese beim Erstellen des Fehlerprotokolls berücksichtigt werden [ [IX](#page-713-0) ]

# SATZ: Standardmakros **SATZ: Standardmakros**

## <span id="page-1344-0"></span>**Fußnoten aus Text extrahieren**

**Makro:**

## **#\*FUNO**

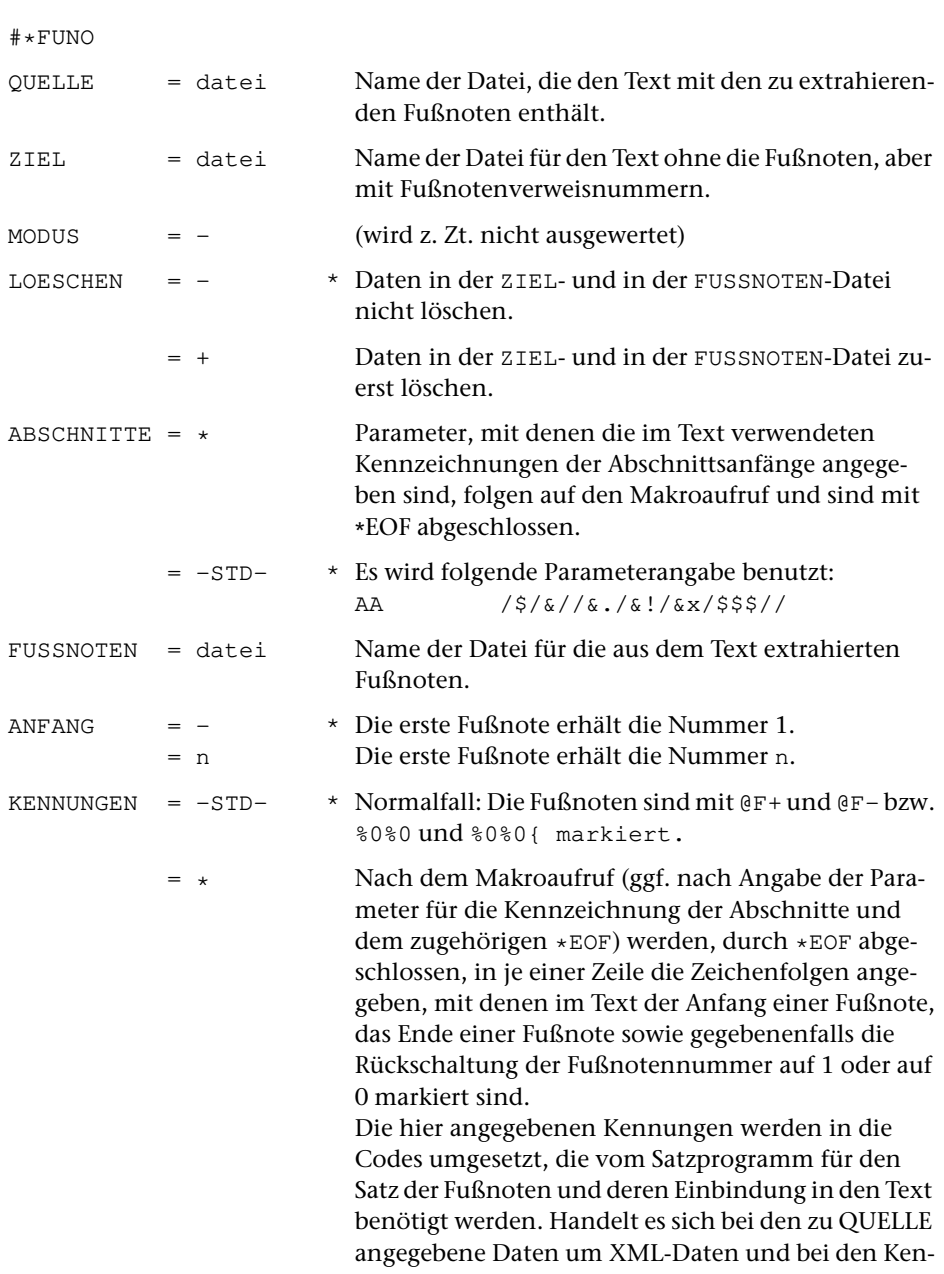

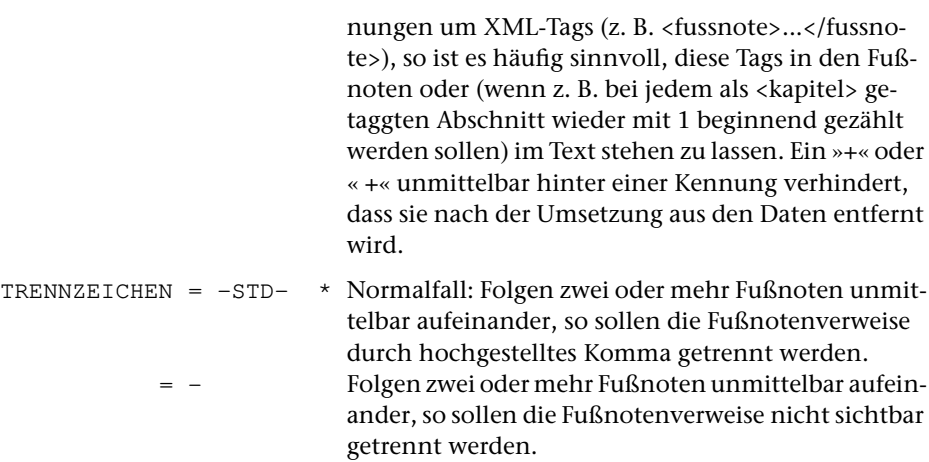

#### **Leistung**

Mit diesem Makro können die im Text enthaltenen Fußnoten aus dem Text extrahiert, durchnummeriert und nach den Konventionen des Satzprogramms in die FUSSNOTEN-Datei ausgegeben werden. Der Text wird ohne Fußnoten in die ZIEL-Datei ausgegeben; dabei werden an den Stellen, an denen die Fußnoten standen, Fußnotenverweise eingesetzt.

#### **Zum Satz von Texten mit Fußnoten**

Das Satzprogramm erwartet, wie unten beschrieben, Text und Fußnoten in getrennten Dateien. Bei der Texterfassung ist es jedoch oft bequemer, die Fußnoten im Text an der Stelle mit zu erfassen, zu der sie gehören. Dabei müssen der Anfang und das Ende der Fußnoten durch eindeutige Zeichenfolgen gekennzeichnet werden.

Mit dem Makro [\\*FUNO](#page-1344-0) können Fußnoten, die im Text zwischen den Zeichenfolgen »@F+« und »@F-« mitgeschrieben wurden, aus dem Text extrahiert, durchnummeriert und nach den Konventionen des Satzprogramms in eine eigene Datei ausgegeben werden. Im Text werden an den Stellen, an denen die Fußnoten extrahiert wurden, Fußnotenverweise eingesetzt.

Soll (z. B. nach Beginn eines neuen Kapitels) die Fußnotenzählung wieder mit 1 beginnen, so kann dies an den entsprechenden Stellen im Text durch die Zeichenfolge »@F« angegeben werden. Die nächste danach zwischen »@F+« und »@F-« stehende Fußnote erhält dann die Nummer 1. Soll die Fußnotenzählung mit 0 statt mit 1 neu beginnen, so kann dies durch die Zeichenfolge »@F@F« angegeben werden.

Zur Kennzeichnung der Fußnoten können statt der Zeichenfolgen »@F+« und »@F-« auch die Zeichenfolgen »%0%0« (für den Fußnotenanfang) und »%0%0{« (für das Fußnotenende) benutzt werden. Die Rückschaltung der Fußnotennummer auf 1 geschieht dann dadurch, dass der Anfang der Fußnote, die wieder die Nummer 1 erhalten soll, mit »%0%0%0« statt »%0%0« gekennzeichnet wird. Die Rückschaltung der Fußnotennummer auf 0 statt auf 1 kann mit der Anweisung »%0%0%0%0« angegeben werden.

Mit dem TUSTEP-Programm SATZ werden Texte, die Fußnoten enthalten, in zwei Schritten bearbeitet. Zunächst werden die Fußnoten gesetzt und dann beim Satz des Textes auf den entsprechenden Seiten eingesteuert.

Jede Fußnotennummer und jeder Fußnotenverweis muss beim Setzen aus 1–4 Ziffern, von denen jede durch vorangestelltes »%« gekennzeichnet ist, und evtl. zusätzlich einem ebenfalls durch »%« gekennzeichneten Kleinbuchstaben (z. B.: %1%2%3%a) bestehen.

In der Datei, die die Fußnoten enthält, muss jede neue Fußnote in einer neuen Zeile beginnen. Am Anfang dieser Zeile muss die (mit »%« codierte) Fußnotennummer stehen.

Der Aufruf der gesetzten Fußnoten geschieht beim Satz des Textes über die im Text enthaltenen Fußnotenverweise.

## **Parameter ABSCHNITTE**

Das dem Makro [\\*FUNO](#page-1344-0) zugrunde liegende Programm geht davon aus, dass die Fußnoten mehrere Zeilen umfassen können. Außerdem wird versucht, das Fehlen von Kennzeichnungen für den Anfang bzw. das Ende von Fußnoten festzustellen und den Umfang der durch solche Fehler verursachten falschen Aufteilungen möglichst zu begrenzen. Zu diesem Zweck erwartet das Programm, dass ihm die wichtigsten Steueranweisungen, mit deren Hilfe der Text in Abschnitte eingeteilt wurde, mitgeteilt werden, damit es abschnittsweise nach Anfangs- und Ende-Codierungen für die Fußnoten suchen kann. Es dürfen nur Steueranweisungen angegeben werden, die nicht auch in den Fußnoten zur Kennzeichnung von Abschnitten vorkommen. Die Angabe geschieht über folgende Parameter:

- **AA** Zeichenfolgen, die am Satzanfang den Anfang neuer Abschnitte (einschl. Zwischenüberschriften) eindeutig kennzeichnen [ [IX](#page-713-0)a ]
- **AE** Zeichenfolgen, die am Ende eines Eingabesatzes das Ende von Abschnitten (einschl. Zwischenüberschriften) eindeutig kennzeichnen  $[$  [IX](#page-713-0)b  $]$

Die Angaben in [ ] geben die Parameterarten an; diese sind in der Beschreibung »TUSTEP-Grundlagen« im Kapitel »Parameter« definiert.

## <span id="page-1347-0"></span>**EPS-Grafiken für \*PSAUS aufbereiten**

## **#\*GRAFIK**

## **Makro:**

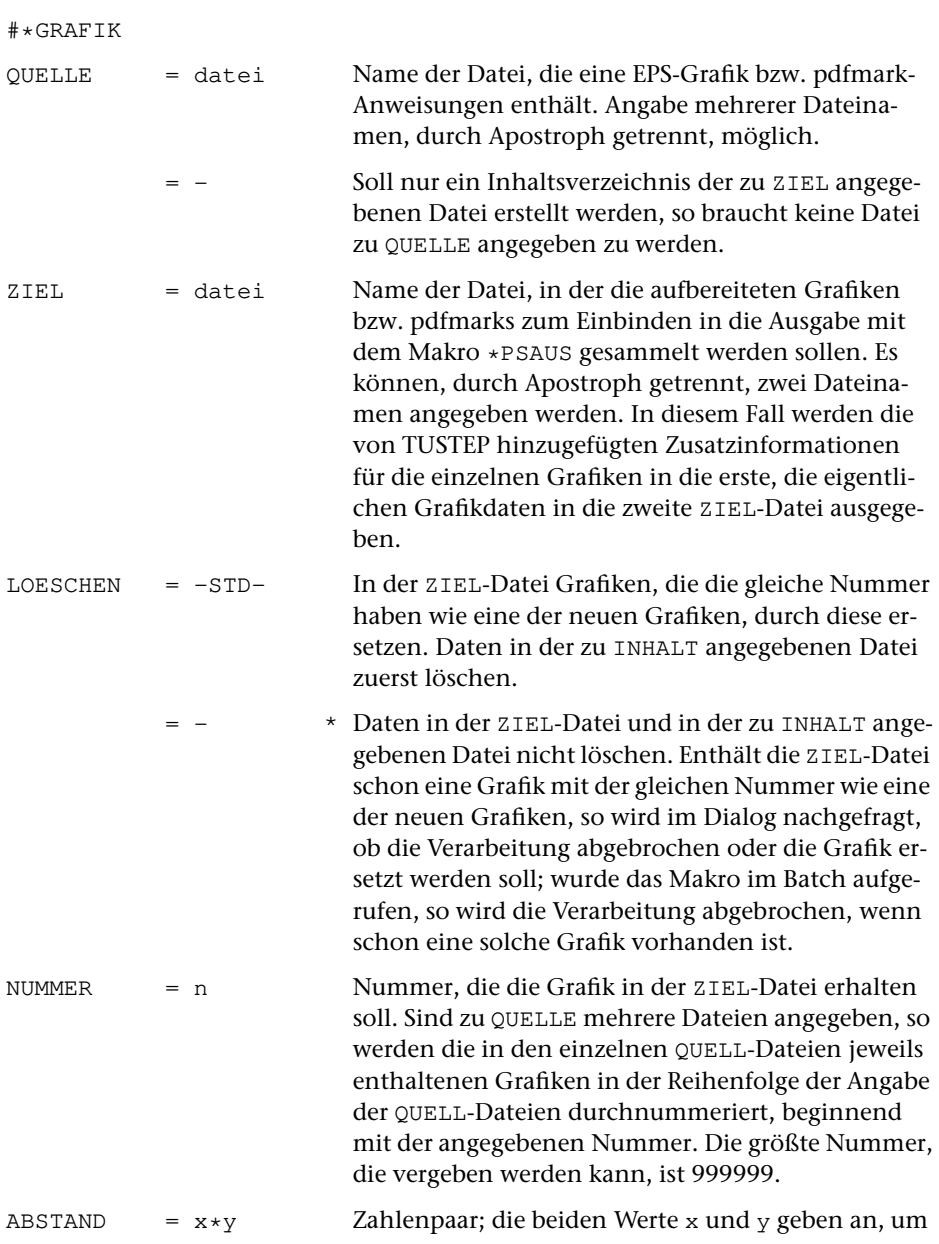

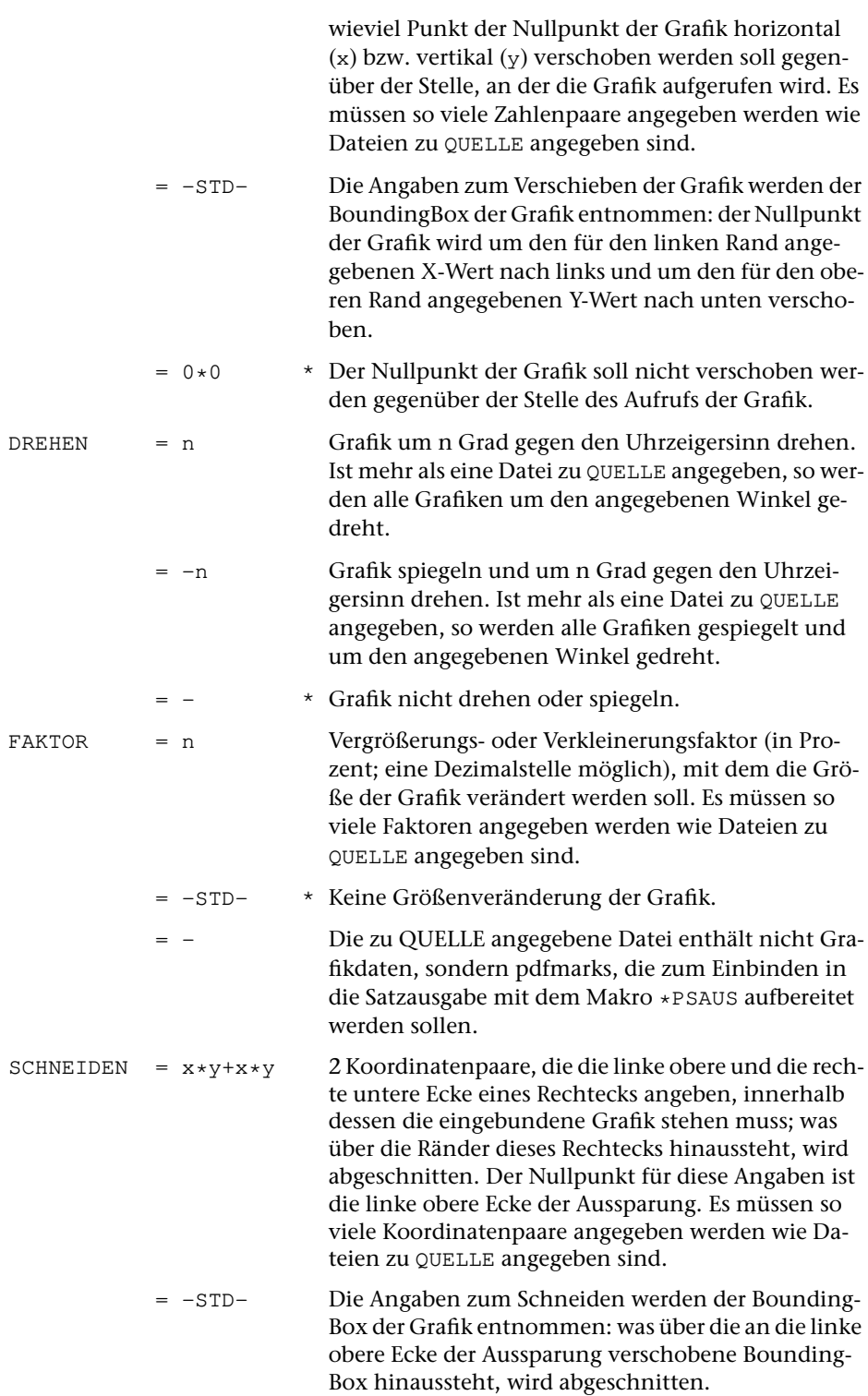

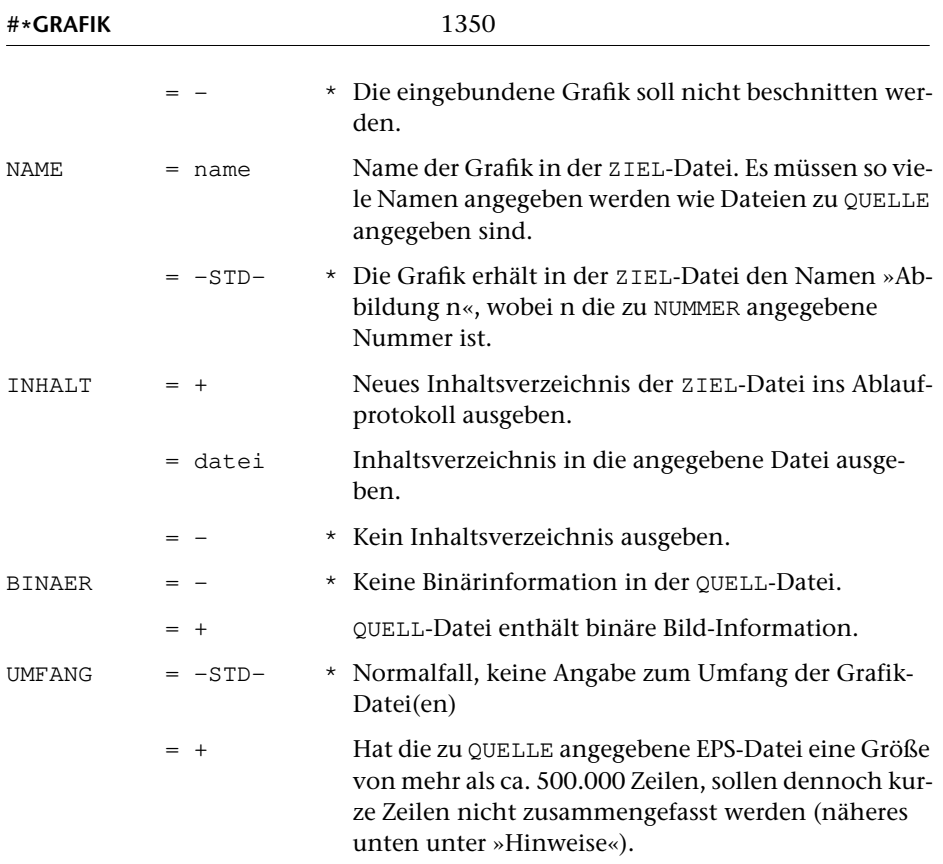

## **Leistung**

Dieses Makro dient zur Vorbereitung des Einbindens von Grafiken und pdfmark-Anweisungen in die PostScript-Daten beim Aufbereiten der Satzausgabe-Daten mit dem Makro \*PSAUS. Die Grafiken, die in den Text eingebunden werden sollen, müssen als Encapsulated PostScript-Dateien (EPS) vorliegen. Für den Rest der Beschreibung sind Grafiken und pdfmark-Anweisungen als »Abbildung« bezeichnet.

Die einzubindenden Abbildungen müssen zu diesem Zweck mit Hilfe des Makros [\\*GRAFIK](#page-1347-0) mit einer eindeutigen Nummer versehen und nach diesen Nummern geordnet auf einer eigenen Datei gesammelt werden, die bei einem anschließenden Aufruf des Makros [\\*PSAUS](#page-1363-0) zur Spezifikation GRAFIK angegeben werden muss.

## **Hinweise**

Die EPS-Dateien sollten ohne Vorschau-Option erstellt sein und müssen den Anforderungen genügen, die in Kapitel 2.8 »Ensuring Portability« der »Encapsulated Post-Script File Format Specification, Version 3.0« von Adobe genannt sind. Dazu gehört z. B. in Adobe Photoshop die Wahl von ASCII (nicht: binär) als Codierungs-Option. Wenn viele große EPS-Dateien mit dem Makro [\\*GRAFIK](#page-1347-0) bearbeitet werden sollen, kann es sinnvoll sein, nur die vom Makro [\\*GRAFIK](#page-1347-0) erzeugten Zusatzinformationen für alle zu einem Satzauftrag gehörenden Grafiken in einer gemeinsame Datei (die als erste zur Spezifikation ZIEL angegeben wird) abzulegen und die eigentlichen Grafikdaten auf mehrere Dateien zu verteilen. Der Name der Datei, in der die eigentlichen Grafikdaten abgelegt werden sollen, ist beim Aufruf des Makros [\\*GRAFIK](#page-1347-0) zur Spezifikation ZIEL jeweils an zweiter Stelle anzugeben. Dies geschieht durch Angabe von zwei ZIEL-Dateien. Bei EPS-Dateien mit mehr als 500.000 Zeilen Umfang müssen in jedem Fall zwei ZIEL-Dateien angegeben werden, wovon die zweite vom Typ SEQ-P (nicht: RAN) sein muss und jeweils nur die Daten für eine einzige Grafik enthalten darf.

Falls eine zweite ZIEL-Datei angegeben ist, wird deshalb deren Name und der Träger, auf dem sie angemeldet ist, in die vom Makro [\\*GRAFIK](#page-1347-0) erzeugte Zusatzinformation eingesetzt; diese wird in der ersten ZIEL-Datei abgelegt. Diese Zusatzinformation wird später vom Makro [\\*PSAUS](#page-1363-0) benutzt, um jeweils die Datei anzumelden, die die Grafikdaten enthält. Die zweite ZIEL-Datei muss deshalb beim Aufruf des Makros [\\*GRAFIK](#page-1347-0) auf dem selben Träger angemeldet sein, auf dem sie später durch das Makro [\\*PSAUS](#page-1363-0) angemeldet werden soll.

Zu UMFANG sind normalerweise keine Angaben nötig; das Makro versucht bei großen EPS-Dateien mit mehr als 500.000 Zeilen durch Eliminieren nicht notwendiger Zeilenwechsel die Satzzahl so zu reduzieren, dass die Zieldatei auch im Editor noch bearbeitet werden kann. Bei manchen intern in der EPS-Datei verwendeten Prozeduren ist dies jedoch nicht statthaft; die eingebundene Grafik kann dann nicht mehr angezeigt werden. Nur in solchen Fällen muss UMFANG=+ angegeben werden.

## **Erläuterungen**

## **Allgemeines**

Bei der Aufbereitung mit dem Makro [\\*GRAFIK](#page-1347-0) müssen die Abbildungen so verschoben und ggf. gedreht werden, dass sie in die beim Setzen dafür vorgesehenen Aussparungen passen. Wenn in einer zu QUELLE angegebenen Datei mehr als eine Abbildung steht oder wenn Teile einer Abbildung (z. B. eine Bildunterschrift) nicht mit übernommen werden soll, muss diese Abbildung zusätzlich ausgeschnitten werden. Dies geschieht mit Hilfe von entsprechenden Angaben zu den Spezifikationen ABSTAND, DREHEN und SCHNEIDEN.

#### **Angaben zur Spezifikation** ABSTAND

Die x- und y-Abstände, die beim Makro [\\*GRAFIK](#page-1347-0) zur Spezifikation ABSTAND anzugeben sind, können wie folgt bestimmt werden:

Man markiert in einem Ausdruck der Abbildung den Nullpunkt der Abbildung (das ist in der Regel die ursprüngliche linke untere Ecke des Blattes). Soll die Abbildung gedreht werden, so ist das Blatt anschließend so zu drehen, dass die Abbildung in der

endgültigen Ausrichtung steht. Dann markiert man in der (evtl. schon gedrehten) Abbildung die Stelle, die dem Aufruf der Abbildung in der Satzausgabe entsprechen soll (im Fall von Aussparungen in der Regel die linke obere Ecke der – evtl. schon gedrehten – Abbildung) und misst anschließend den Abstand des Nullpunkts der Abbildung in x- und y-Richtung von der zuletzt markierten Stelle, die dem Aufruf der Abbildung entspricht; auf diese Weise erhält man die x- und y-Werte, um die die Abbildung verschoben werden muss.

Die Angaben sind in (Didot-)Punkt zu machen.

Für x-Werte gilt: Liegt der Nullpunkt des in die endgültige Richtung gedrehten Ausdrucks links vom Ankerpunkt, so ist der gemessene Abstand als negativer x-Wert anzugeben; liegt er rechts, so ist der Abstand als positiver x-Wert anzugeben.

Für y-Werte gilt: Liegt der Nullpunkt des in die endgültige Richtung gedrehten Ausdrucks unterhalb vom Ankerpunkt, so ist der gemessene Abstand als negativer y-Wert anzugeben; liegt er oberhalb, so ist der Abstand als positiver y-Wert anzugeben.

#### **Angaben zur Spezifikation** DREHEN

Muss die Abbildung gedreht werden, so ist zur Spezifikation DREHEN der Winkel, um den die Abbildung gedreht werden soll, in Grad anzugeben. Die Drehung erfolgt gegen den Uhrzeigersinn. Eine durch negative Angabe verlangte Spiegelung wird vor dem Drehen ausgeführt.

#### **Angaben zur Spezifikation** SCHNEIDEN

Nachdem die Abbildung so verschoben und gedreht ist, dass sie an der richtigen Stelle steht, wird sie mit den Angaben zu SCHNEIDEN beschnitten. Dazu wird über den (bereits verschobenen und ggf. gedrehten) Ausdruck ein Rechteck gelegt, innerhalb dessen der gewünschte Ausschnitt steht. Der Nullpunkt für die Koordinatenangaben der linken oberen und der rechten unteren Ecke dieses Rechtecks ist die linke obere Ecke der Aussparung. Die Koordinatenangaben können positiv (x-Richtung nach rechts, y-Richtung nach oben) oder negativ (x-Richtung nach links, y-Richtung nach unten) gemacht werden. Was außerhalb dieses Rechtecks steht, wird abgeschnitten, d. h. nicht mit ausgegeben.

## <span id="page-1352-0"></span>**Hieroglyphen in Grafikdatei einfügen**

## **#\*HIEROGR**

## **Makro:**

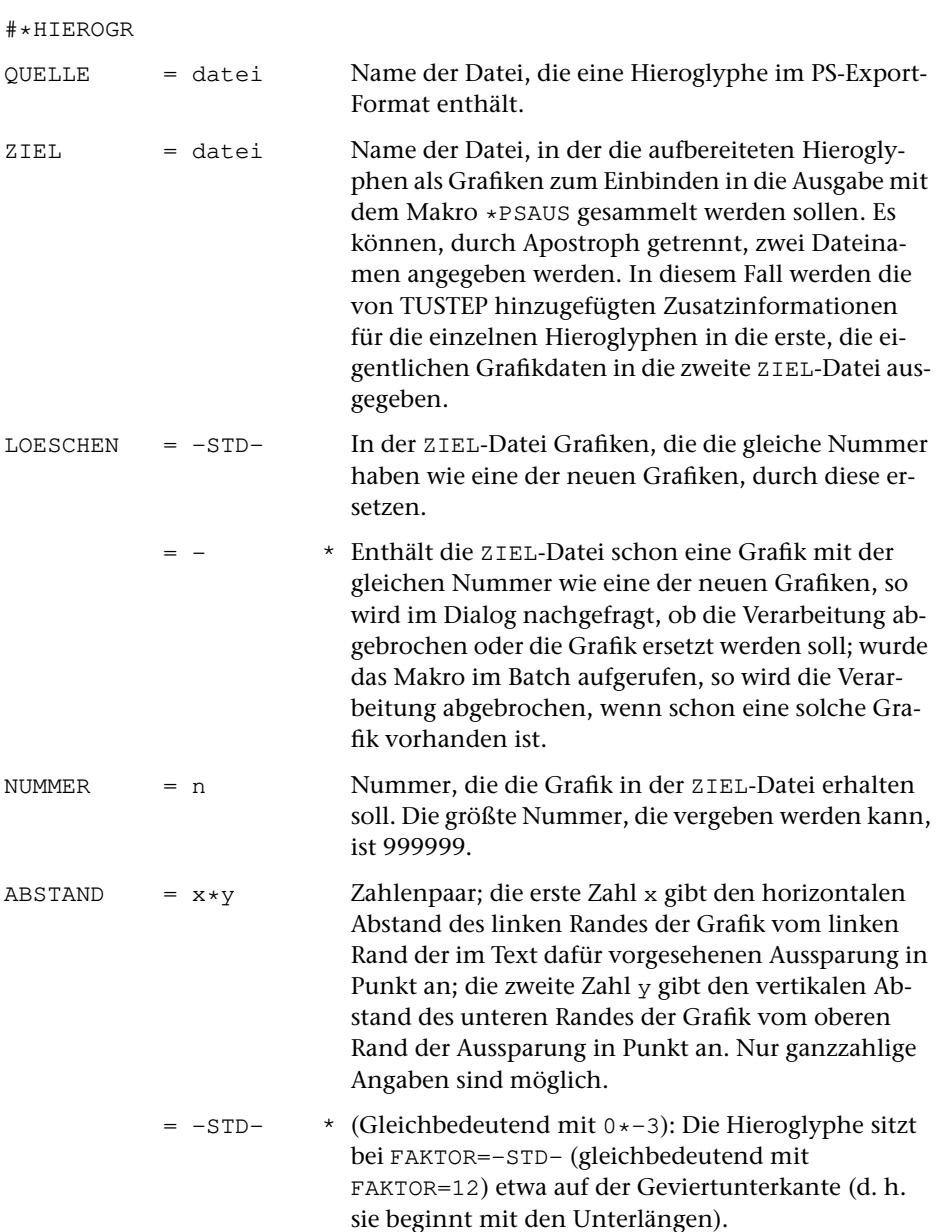

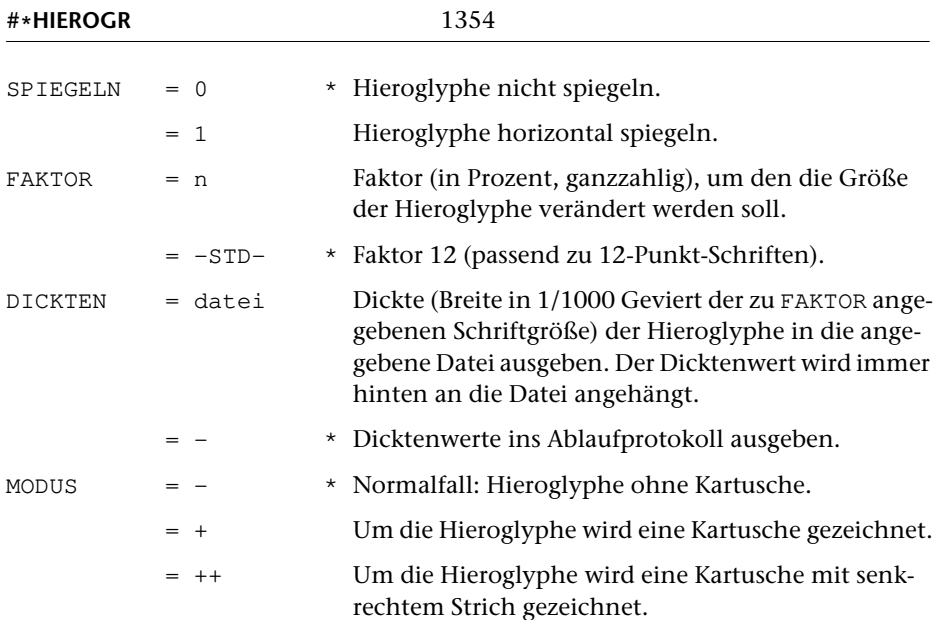

## **Leistung**

Dieses Makro dient zum Umwandeln von Hieroglyphen in Grafiken, die in die Satzausgabe mit dem Makro [\\*PSAUS](#page-1363-0) eingebunden werden können. Die Hieroglyphen müssen mit dem Programm Glyph for Windows des CCER der Universität Utrecht erstellt und im Menü ANSICHT mit der Option PS-Export abgespeichert worden sein (Dateiname: xxxx.eps).

Innerhalb des Makros [\\*HIEROGR](#page-1352-0) wird das Makro [\\*GRAFIK](#page-1347-0) benutzt, um die Hieroglyphen als Grafiken aufzubereiten und in der Form auf die ZIEL-Datei(en) zu schreiben, die für die Ausgabe mit dem Makro [\\*PSAUS](#page-1363-0) benötigt wird. Deshalb können Hieroglyphen zusammen mit anderen Grafiken in einer gemeinsamen Datei stehen.

## **Hinweis**

Wenn viele Hieroglyphen mit dem Makro [\\*HIEROGR](#page-1352-0) bearbeitet werden sollen, kann es sinnvoll sein, nur die vom Makro [\\*HIEROGR](#page-1352-0) erzeugten Zusatzinformationen für alle zu einem Satzauftrag gehörenden Hieroglyphen in einer gemeinsamen Datei (die als erste zur Spezifikation ZIEL angegeben wird) abzulegen und die zugehörigen Grafikdaten auf mehrere Dateien zu verteilen. Der Name der Datei, in der die eigentlichen Grafikdaten abgelegt werden sollen, ist beim Aufruf des Makros [\\*HIEROGR](#page-1352-0) zur Spezifikation ZIEL jeweils an zweiter Stelle anzugeben.

Falls eine zweite ZIEL-Datei angegeben ist, wird deshalb deren Name und der Träger, auf dem sie angemeldet ist, in die vom Makro [\\*HIEROGR](#page-1352-0) erzeugte Zusatzinformation eingesetzt; diese wird in der ersten ZIEL-Datei abgelegt. Diese Zusatzinformation wird später vom Makro [\\*PSAUS](#page-1363-0) benutzt, um jeweils die Datei anzumelden, die die Grafikdaten enthält. Die zweite ZIEL-Datei muss deshalb beim Aufruf des Makros [\\*HIEROGR](#page-1352-0) auf dem selben Träger angemeldet sein, auf dem sie später durch das Makro [\\*PSAUS](#page-1363-0) angemeldet werden soll.

## **Kerningtabellen in KOPIERE-Parameter umwandeln**

#### **#\*KERNPAR**

#### **Makro:**

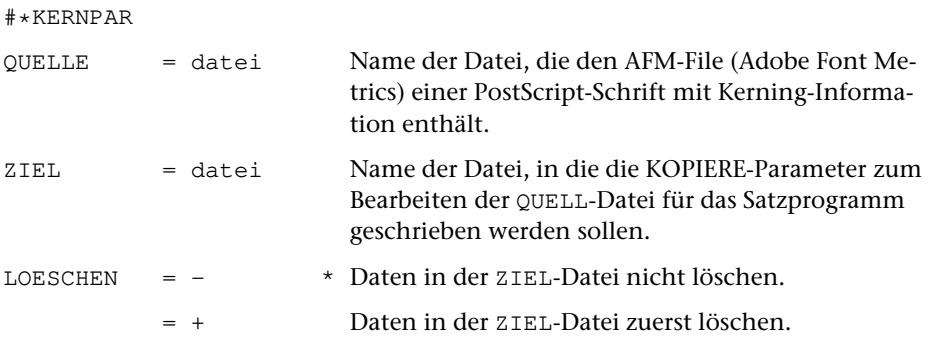

## **Leistung**

Mit diesem Makro können Kerningtabellen aus der AFM (Adobe Font Metrics)-Datei einer PostScript-Schrift in Parameter für das Kommando #KOPIERE umgewandelt werden, mit dem anschließend die Kerning-Information in QUELL-Dateien für das Satzprogramm eingebracht werden kann.

Die Steueranweisungen für das Satzprogramm werden dabei berücksichtigt und unverändert belassen, auch wenn (z. B. in Makros) Zeichenkombinationen vorkommen, die auch in der Kerningtabelle enthalten sind. Silbentrennungen der QUELL-Datei werden nicht aufgehoben.

Es wird außerdem vorausgesetzt, dass die Datei, die mit den erzeugten Parametern bearbeitet wird, nur Text enthält, der aus der entsprechenden Schrift gesetzt werden soll. Gegebenenfalls muss die QUELL-Datei für das Satzprogramm zuvor auf entsprechend viele Einzeldateien aufgeteilt werden, die nach der Bearbeitung und vor dem Setzen wieder zusammengemischt werden können.

In vielen Fällen dürfte es einfacher sein, das Kerning erst bei \*PSAUS durchzuführen, indem dort eine mit dem Makro \*PSKERNFILE erzeugte Datei als zweite Datei zur Spezifikation SCHRIFTEN angegeben wird.

## **Masken für die Satzausgabe definieren**

## **#\*MASKE**

#### **Makro:**

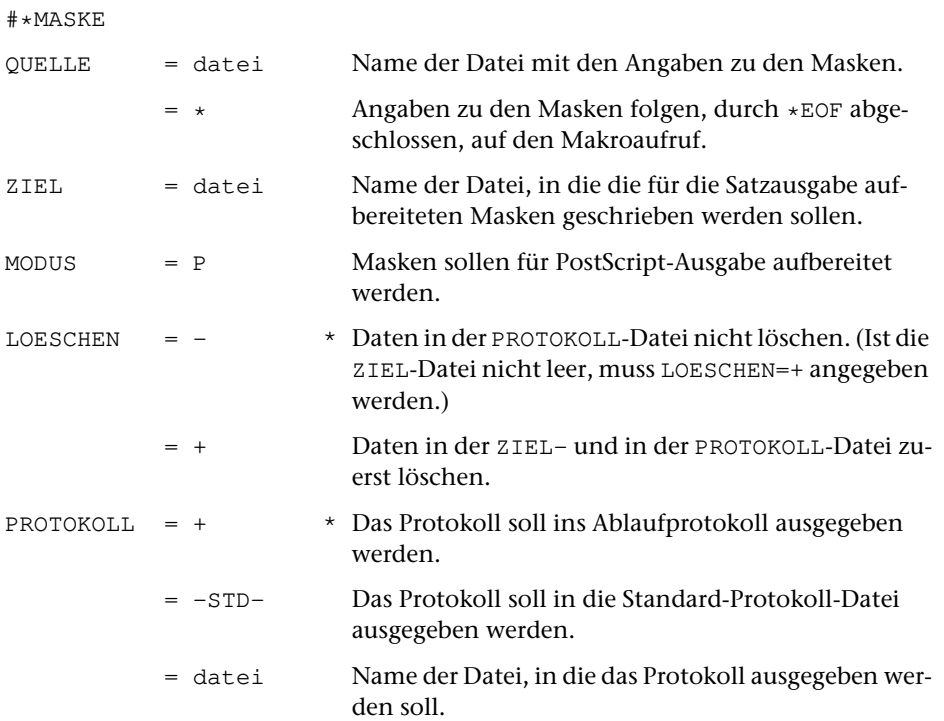

## **Leistung**

Mit diesem Makro können Masken definiert werden, die bei der Ausgabe über die einzelnen Seiten belichtet / gedruckt werden sollen. Masken können waagerechte und senkrechte Linien sowie Texte enthalten; für rechte und linke Seiten können verschiedene Masken angegeben werden.

#### **Angaben zur Maske (Spezifikation** QUELLE**)**

```
SLmn xxx yy1 yy2 senkrechte Linie
  Länge: Vielfaches von 6 Punkt
  Lage: xxx Punkt vom linken Rand
  Erstreckung: yy1 bis yy2 von oben
```

```
WLmn yyy xx1 xx2 waagerechte Linie
  Länge: Vielfaches von 3 Punkt
  Lage: yyy Punkt von oben
  Erstreckung: xx1 bis xx2 vom linken Rand
```

```
TXTn xxx yyy nrspb nrkur nrgro
Text Text der Maske
```
Lage: xxx Punkt vom linken Rand, yyy Punkt vom oberen Anfangspunkt

Schrift: aus Speicherbereich (Umschaltbereich) nrspb, gerade (nrkur=0) / schräg (nrkur=1), Größe nrgro Punkt

Der Text wird in den darauf folgenden Zeilen (ab Spalte 1) angegeben. Diese Zeilen können bis zu 600 Zeichen lang sein. Dabei können nur Buchstaben, Ziffern, Leerzeichen und Satzzeichen unverschlüsselt angegeben werden; alles andere ist mit hardware-nahen Kommandos anzugeben. Diese Kommandos sind als 2– oder 3-stellige Dezimalzahlen zwischen 0 und 255, durch Leerzeichen getrennt, in runde Klammern einzuschließen.

bei SL und WL bedeutet:

- **m = 1** magere Linie
- **m = 2** halbfette Linie
- **m = 3** fette Linie

bei SL, WL, TXT bedeutet:

- **n = 0** gilt für alle Seiten
- **n = 1** gilt nur für ungerade Seiten
- **n = 2** gilt nur für gerade Seiten

Für xxx gilt als 0-Punkt der linke Materialrand (der NFREI0 Punkt vor dem Satzspiegelrand liegt; vgl. Parameter MON im Programm SATZ).

Für yyy liegt der 0-Punkt um 24 Punkt unter der Kopfzeile, die Seitenkennung, Projekt, Datum und Uhrzeit enthält, und 24 Punkt oberhalb der (Geviert)-Oberkante der ersten zu belichtenden Zeile (die gegenüber einer Belichtung ohne Maske um 24 Punkt nach unten verschoben wird). Diese Zeile ist der oben stehende (lebende oder tote) Kolumnentitel oder, falls solche fehlen oder unten auf der Seite stehen, die erste Textzeile.

## <span id="page-1357-0"></span>**SATZ-Ausgabedateien zusammenmontieren**

## **#\*MONT**

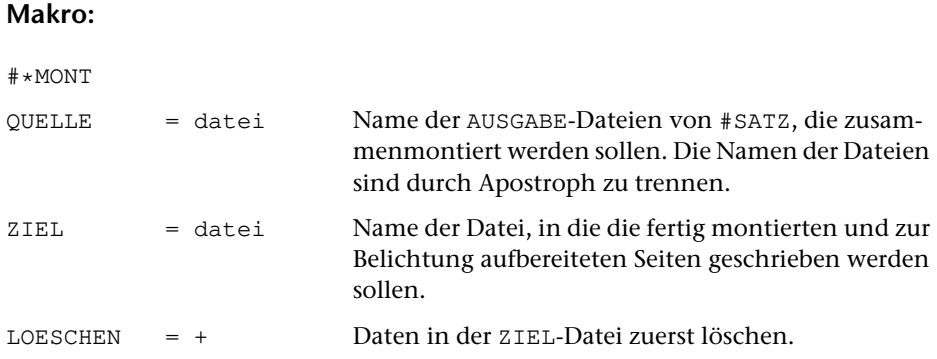

## **Leistung**

Mit diesem Makro können mehrere SATZ-Ausgabedateien so zusammenmontiert werden, dass bei der Ausgabe Spalten mit gleicher Spaltennummer übereinander belichtet werden. Bei den Satzprogrammläufen, mit denen diese Dateien erstellt wurden, müssen die Angaben zu den Parametern SCH und BIL jeweils identisch sein; die Angaben zu Parameter MON müssen jeweils die gleiche Gesamtbreite (einschließlich der Freiräume vor der ersten und nach der letzten Spalte) ergeben.

Die ZIEL-Datei von [\\*MONT](#page-1357-0) kann wieder QUELL-Datei eines neuen nachfolgenden Aufrufs von [\\*MONT](#page-1357-0) werden. Auf diese Weise können nacheinander bis zu 1000 Dateien zusammenmontiert werden.

# <span id="page-1358-0"></span>**PS-Dateien nach OpenType-Konventionen umcodieren**

## **#\*PRECOMPOSED**

## **Makro:**

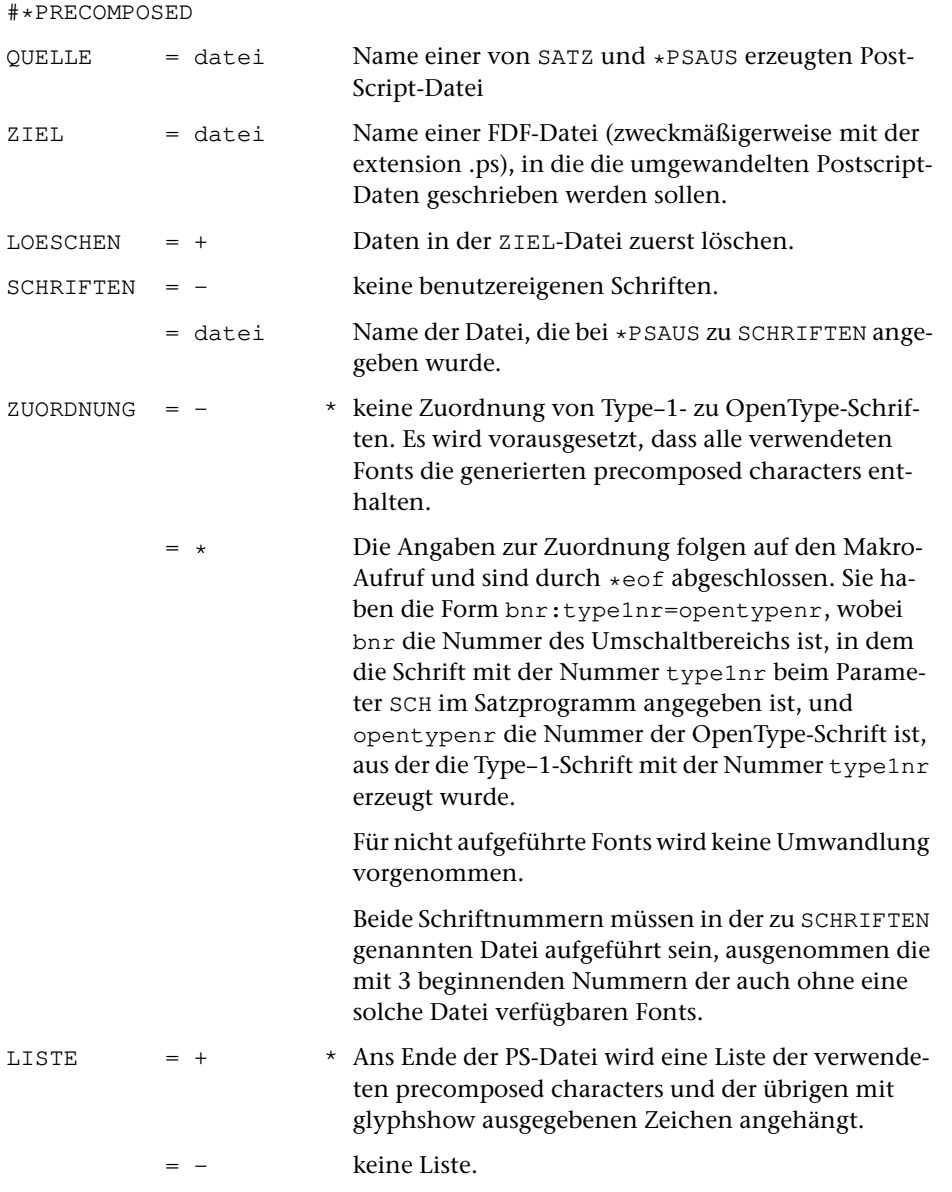

#### **Leistung**

Das TUSTEP-Satzprogramm arbeitet mit fliegenden Akzenten. Wörter, die Akzentbuchstaben enthalten, werden deshalb bei der Suche in PDF-Dateien nicht gefunden, wenn diese ausschließlich mit SATZ und [\\*PSAUS](#page-1363-0) vorbereitet wurden. Durch die Nachbereitung der von [\\*PSAUS](#page-1363-0) erzeugten PS-Dateien durch [\\*PRECOMPOSED](#page-1358-0) wird dies vermieden.

Derzeit sind in [\\*PRECOMPOSED](#page-1358-0) außer dem lateinischen nur das griechische und das kyrillische (russische) Alphabet berücksichtigt.

Bei allen Fonts, für die precomposed characters generiert werden, setzt das Makro voraus, dass diese Zeichen in den entsprechenden Fonts vorhanden und mit den vorgesehenen Namen versehen sind.

Bei ZUORDNUNG=– werden für lateinische Fonts nur die im Code CP1252 (Windows Western, cf. Handbuch unter »Code-Tabellen / Tabellen für den ASCII-Code) enthaltenen precomposed characters generiert. Für nicht-lateinische Fonts wird keine Umwandlung vorgenommen, außer für die Fonts mit den Nummern 31751 bis 31763 (Newton Greek und Newton Cyrillic) und 32501 bis 32613 (griechische und kyrillische Libertine- bzw. Biolinum-Fonts).

Bei ZUORDNUNG=\* müssen alle Fonts aufgeführt werden, für die eine Umwandlung in precomposed characters vorgenommen werden soll. Dabei wird bei lateinischen Fonts vorausgesetzt, dass auch die im Text verwendeten Zeichen, die über den Zeichenvorrat von CP1252 hinausgehen und im Makro [\\*PRECOMPOSED](#page-1358-0) zur Umwandlung in precomposed characters vorgesehen sind, in den zu ZUORDNUNG aufgeführten OpenType-Fonts vorhanden und mit den vorgesehenen Namen versehen sind. Dazu gehören z. Zt. auch die in CP1250 = Windows Central European enthaltenen Zeichen sowie die über CP1252 und CP1250 hinausgehenden Zeichen von Unicode Latin-Extended A = Unicode-Adressen von 0101 bis 017F. (Eine Erweiterung auf die in Unicode Latin Extended Additonal enthaltenen Zeichen, für die eine TUSTEP-Codierung vorgesehen ist, ist geplant.)

Wenn dies nicht der Fall ist, oder wenn dort vorhandene Zeichen einen anderen als den im Makro [\\*PRECOMPOSED](#page-1358-0) verwendeten Namen haben, kann es vorkommen, dass nicht das erwartete Zeichen erzeugt wird. Es wird deshalb empfohlen, die am Ende der ZIEL-Datei angehängte Liste der mit glyphshow ausgegebenen Zeichen und deren Darstellung sorgfältig zu kontrollieren. Für den Produktionslauf kann die Ausgabe dieser Liste mit LISTE=– unterdrückt werden.

## **Quelldaten und Parameter aus Satzprotokoll extrahieren**

## **#\*PROT2QU**

## **Makro:**

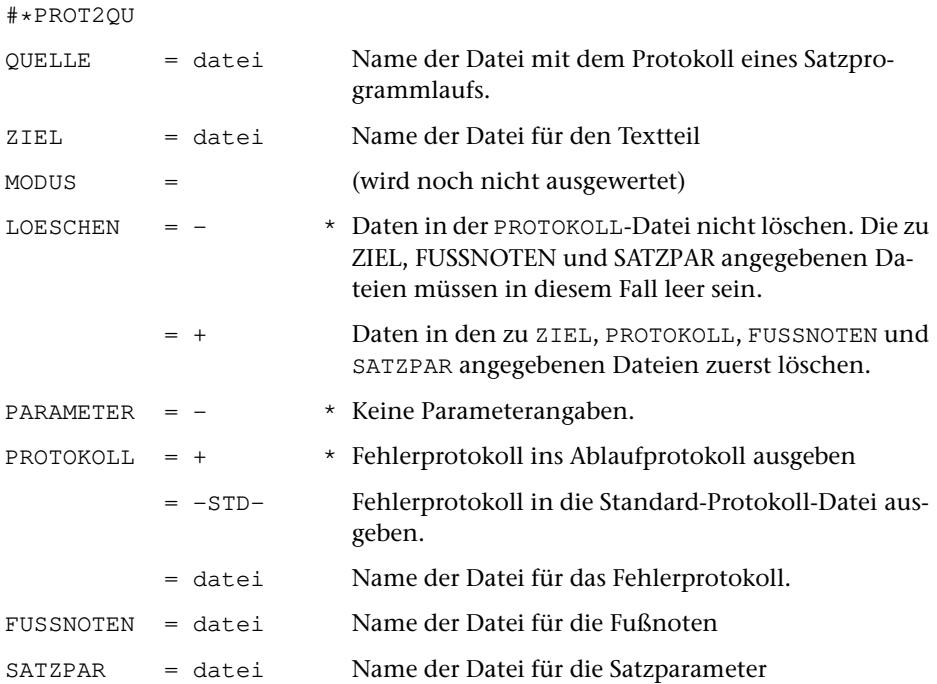

## **Leistung**

Mit diesem Makro können aus der PROTOKOLL-Datei eines Satzprogramm-Laufes die Quelldaten für Text und Fußnoten sowie die Parameter für den betreffenden Satzlauf wieder hergestellt werden. In der PROTOKOLL-Datei des Satzlaufs aufgelöste Makros werden dabei nicht wieder zu Makros.

# <span id="page-1361-0"></span>**PostScript-Datei ausdrucken: 4 Seiten/A4-Blatt**

## **#\*PS4A4**

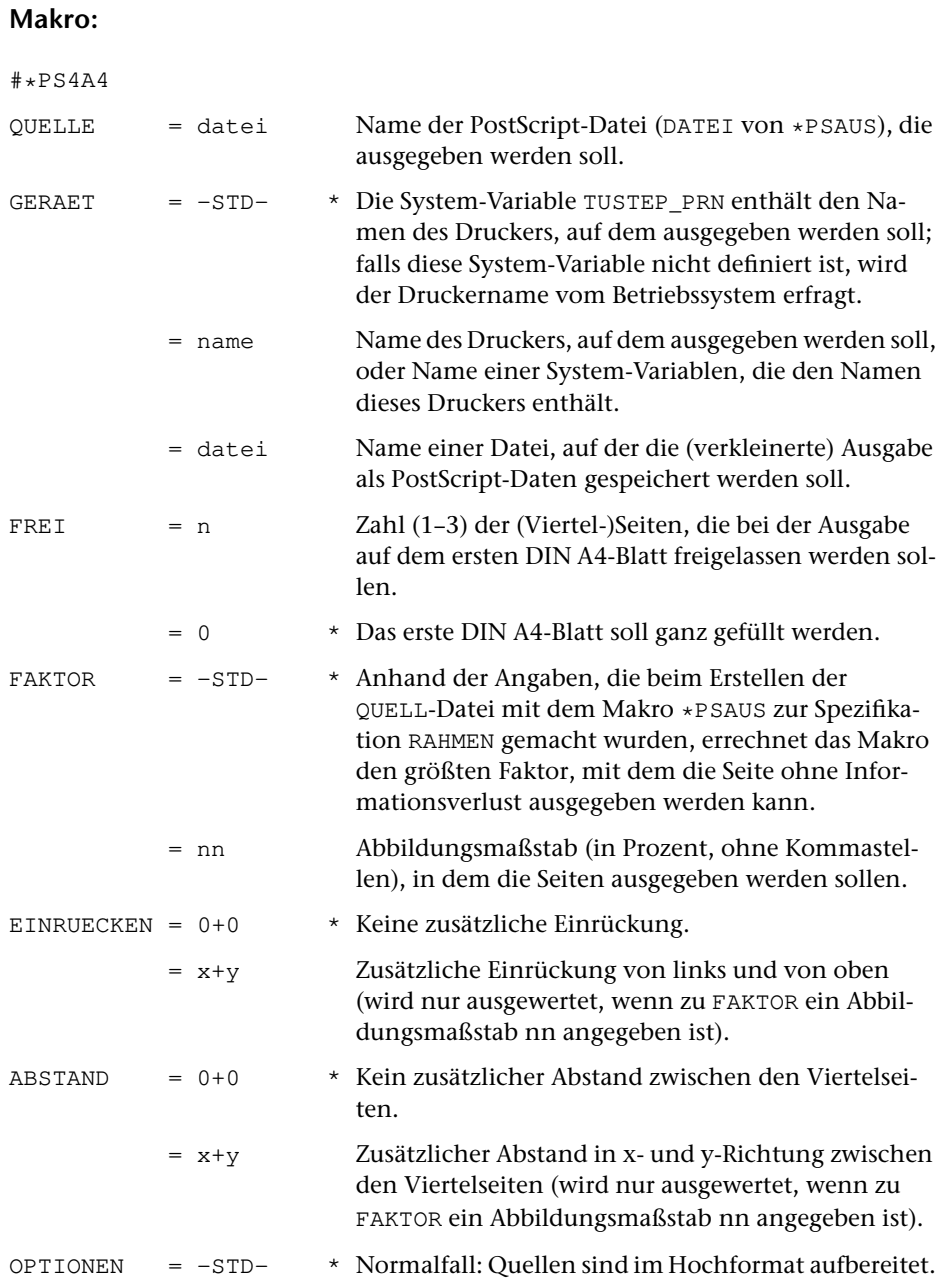

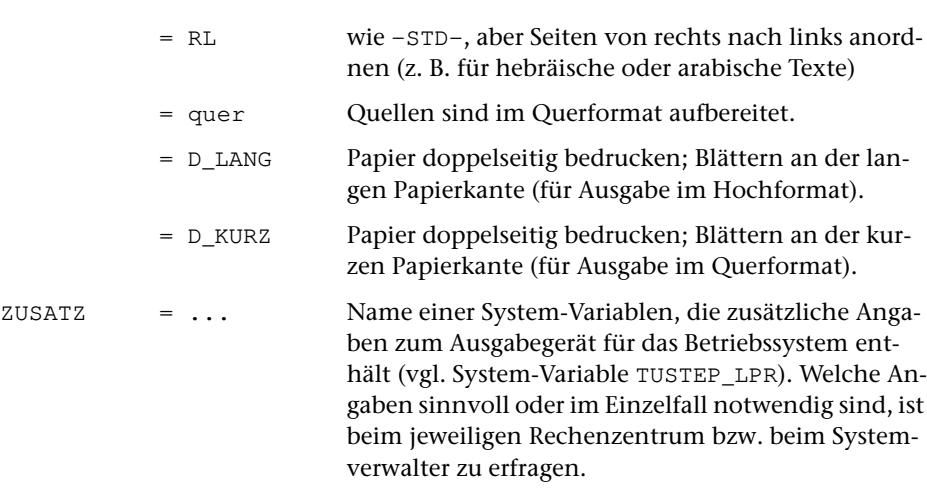

## **Leistung**

Mit diesem Makro kann eine PostScript-Datei, die mit dem Makro [\\*PSAUS](#page-1363-0) erstellt wurde (bei dessen Aufruf also die Ausgabe nicht direkt auf den Drucker, sondern auf eine Datei erfolgt ist), Platz sparend auf einem PostScript-Drucker ausgegeben werden. Die Seiten werden dabei so verkleinert, dass 4 Seiten auf einem DIN A4-Blatt untergebracht werden können. War bei [\\*PSAUS](#page-1363-0) kein Rahmen angegeben, so werden die Seiten auf etwa ein Viertel ihrer ursprünglichen Größe verkleinert.

#### **Hinweis**

Im Unterschied zur direkten Ausgabe mit dem Makro [\\*PSAUS](#page-1363-0) werden bei der Druckausgabe mit dem Makro [\\*PS4A4](#page-1361-0) auch umfangreiche Dateien nicht in Portionen unterteilt. Eine Unterteilung muss ggf. beim Erstellen der zu QUELLE angegebenen Datei mit dem Makro [\\*PSAUS](#page-1363-0) über die Spezifikation SEITEN erfolgen.

Die Ausgabe mit dem Makro [\\*PS4A4](#page-1361-0) ist in der Regel zum eigentlichen Korrekturlesen nicht mehr geeignet, weil die Buchstaben zu klein werden. Sie empfiehlt sich aber, um Papier und Kosten zu sparen, wenn nur noch Dinge wie Anordnung des Textes, Füllungsgrad der Seiten, Vorhandensein von Seitenzahlen, Kolumnentiteln etc. kontrolliert werden sollen.

Für die Ausgabe von 2 bzw. 8 bzw. 16 Seiten pro A4-Blatt stehen die Makros \*PS2A4 bzw. \*PS8A4 bzw. \*PS16A4 zur Verfügung.

# <span id="page-1363-0"></span>**Satzausgabe auf PostScript-Geräten**

**Makro:**

## **#\*PSAUS**

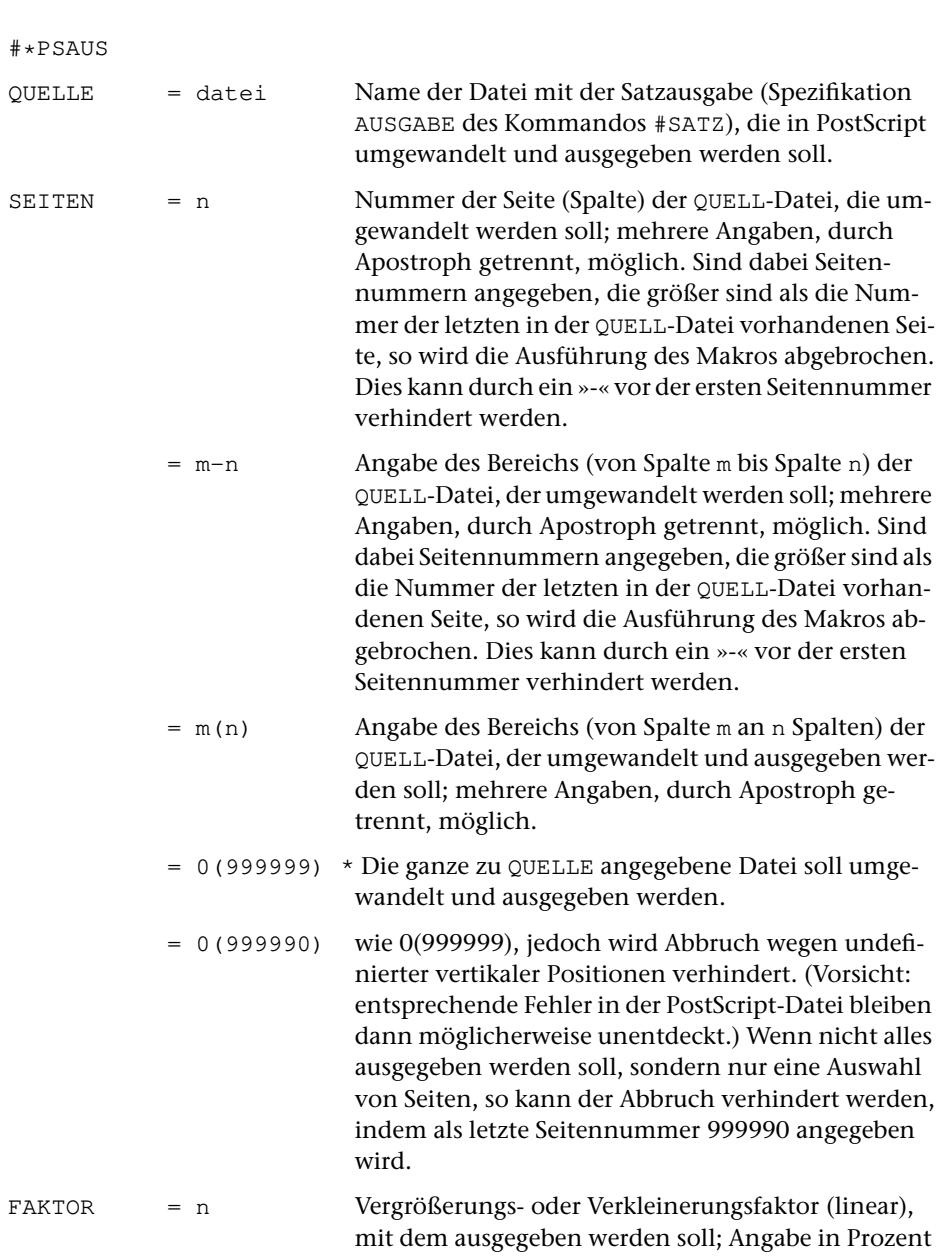

**SATZ: Standardmakros**

SATZ: Standardmakros

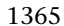

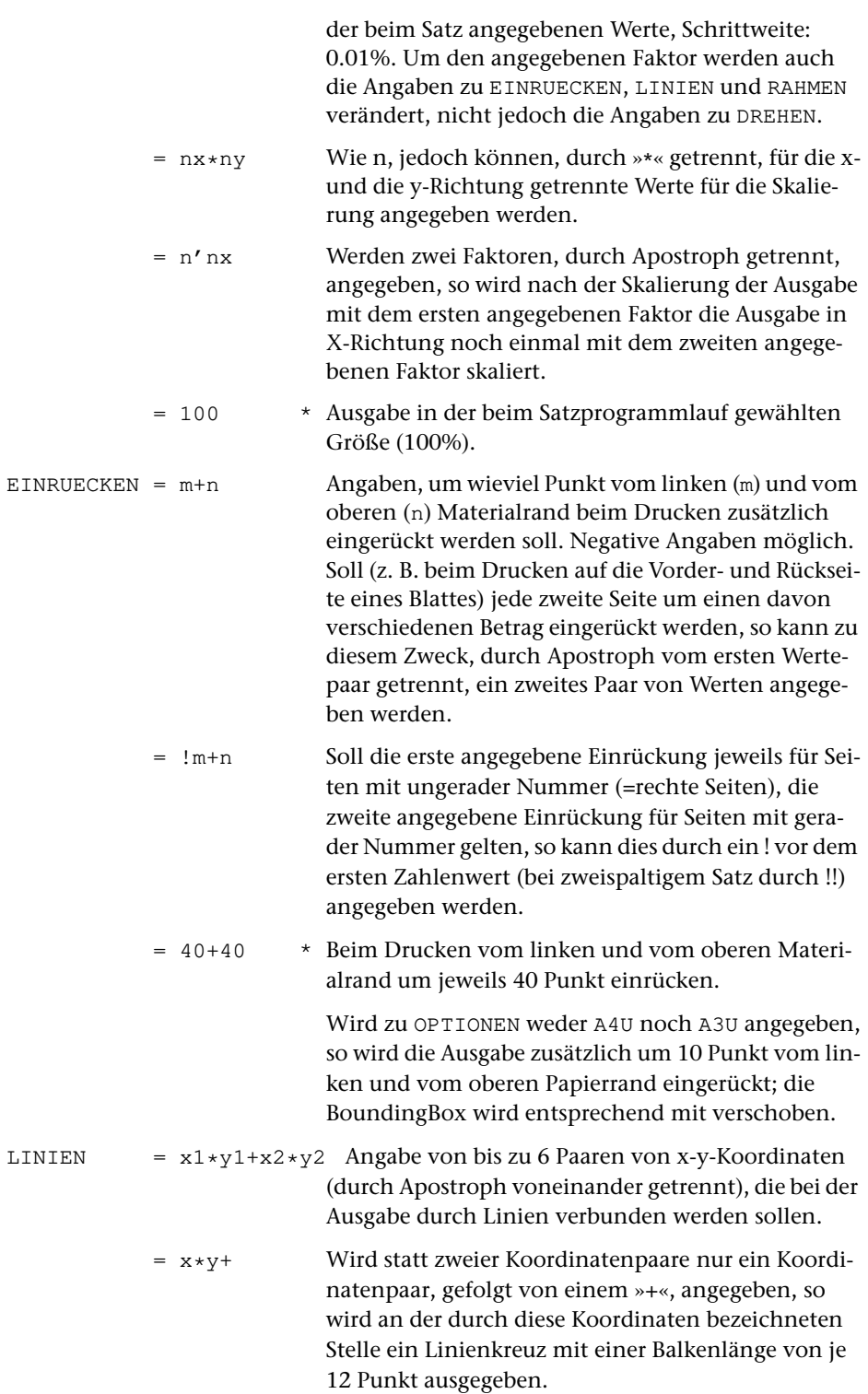

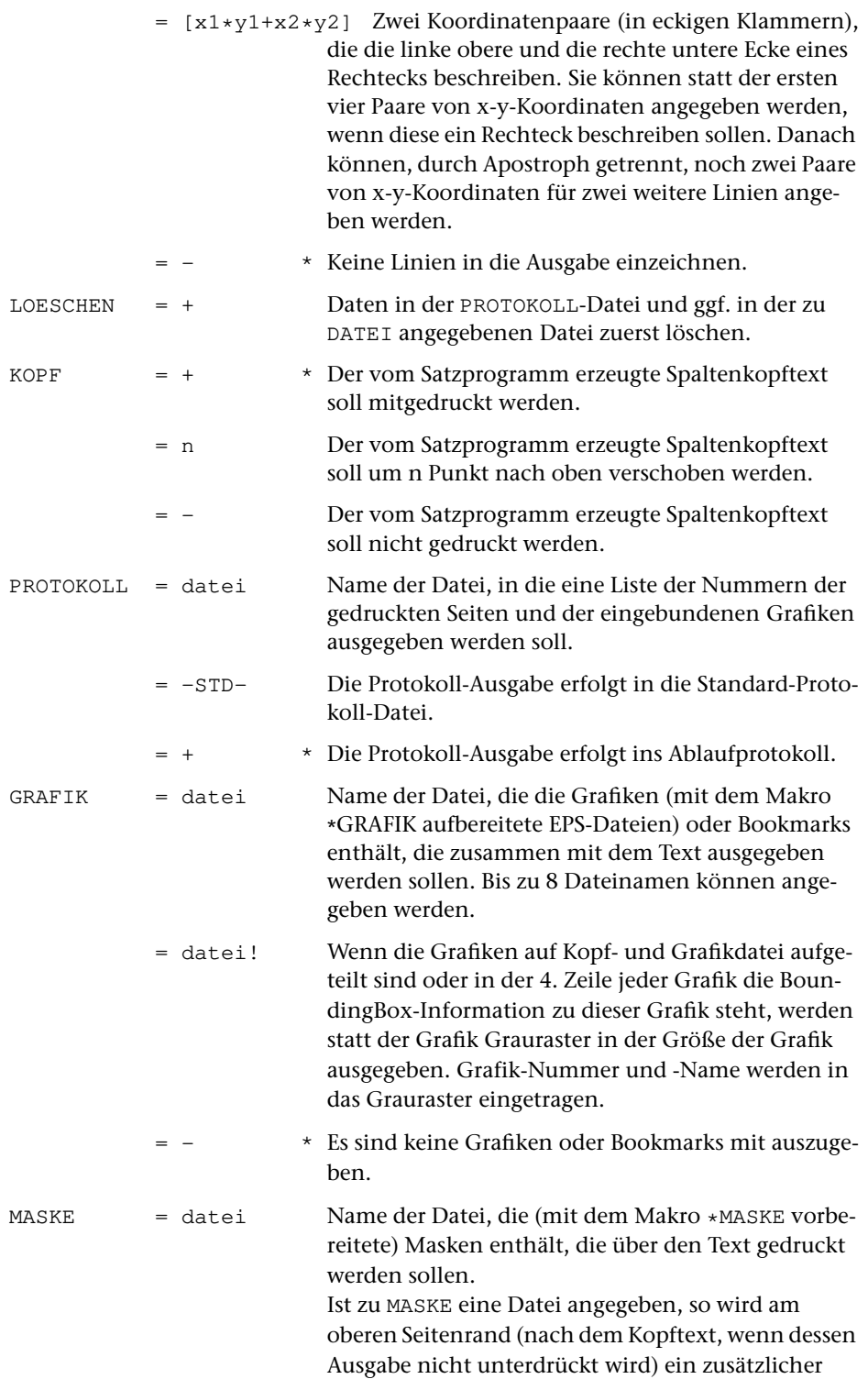

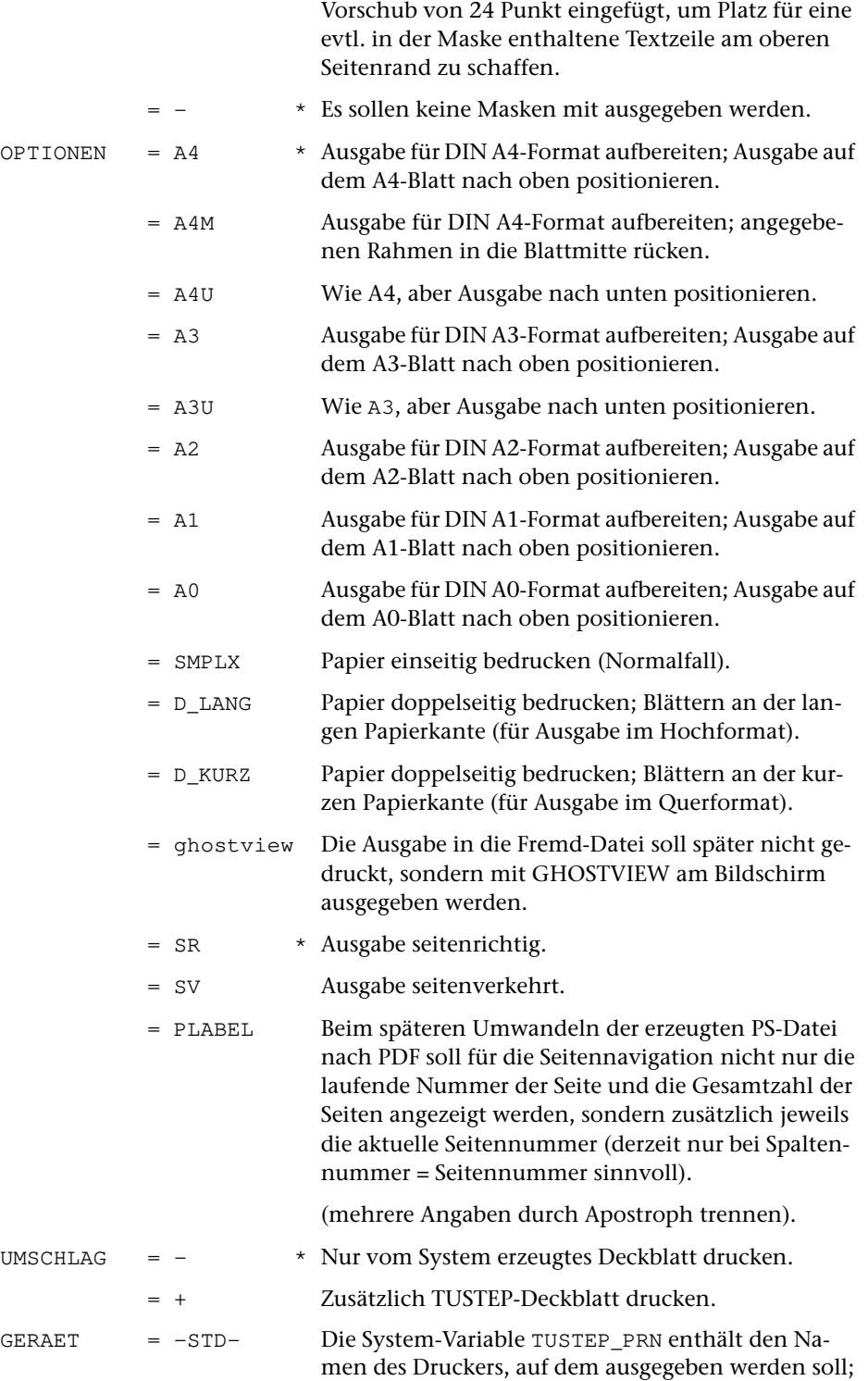

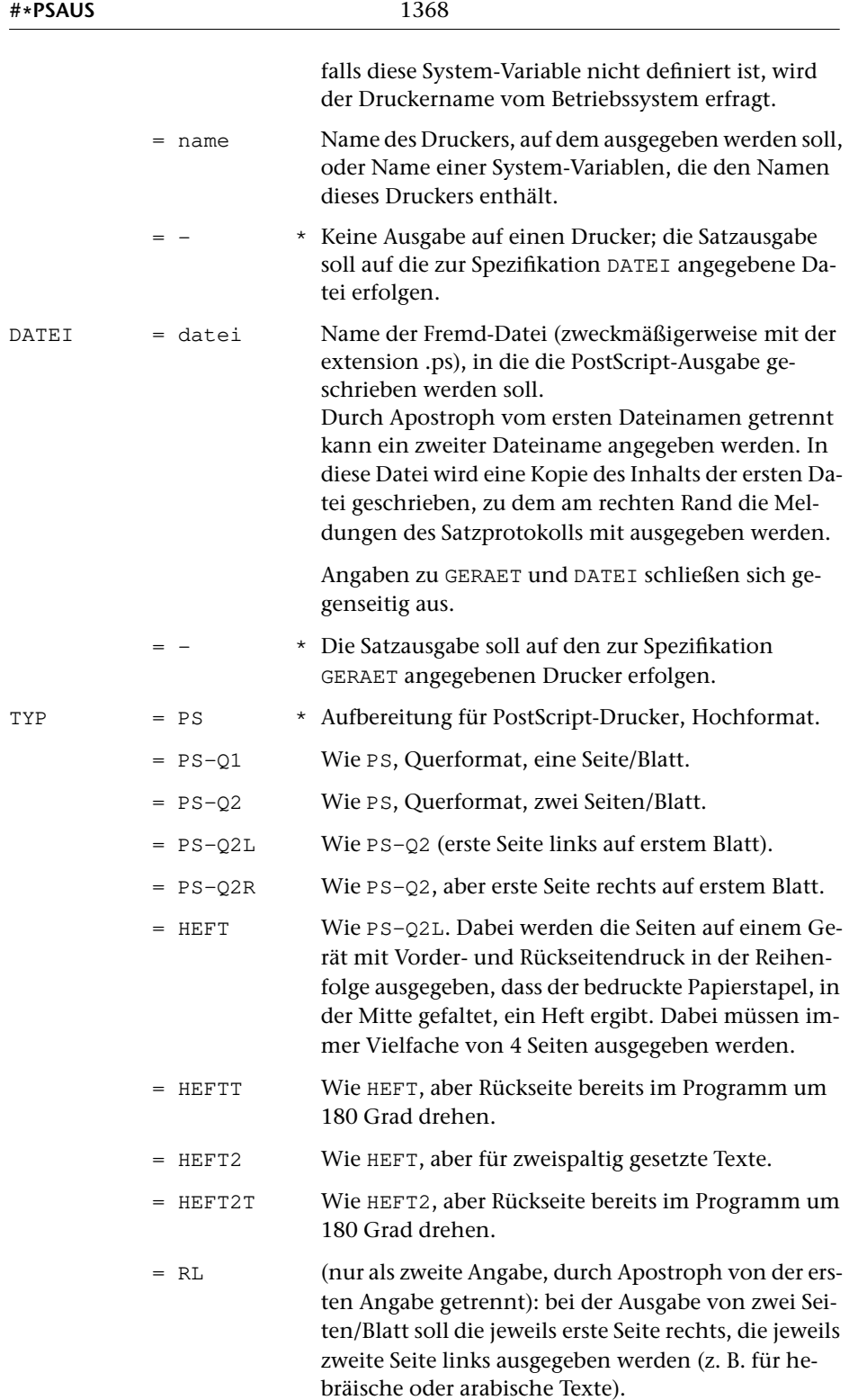
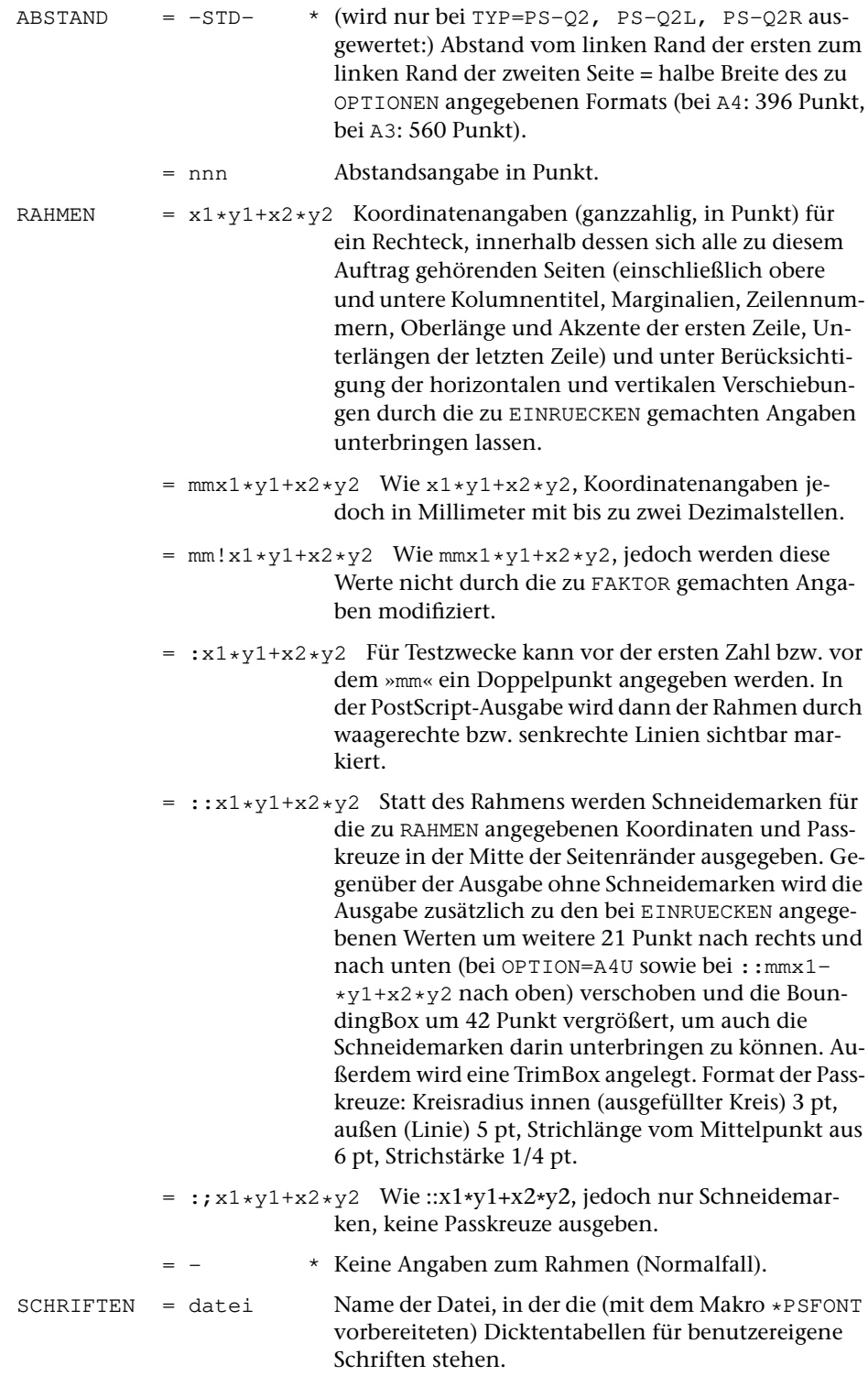

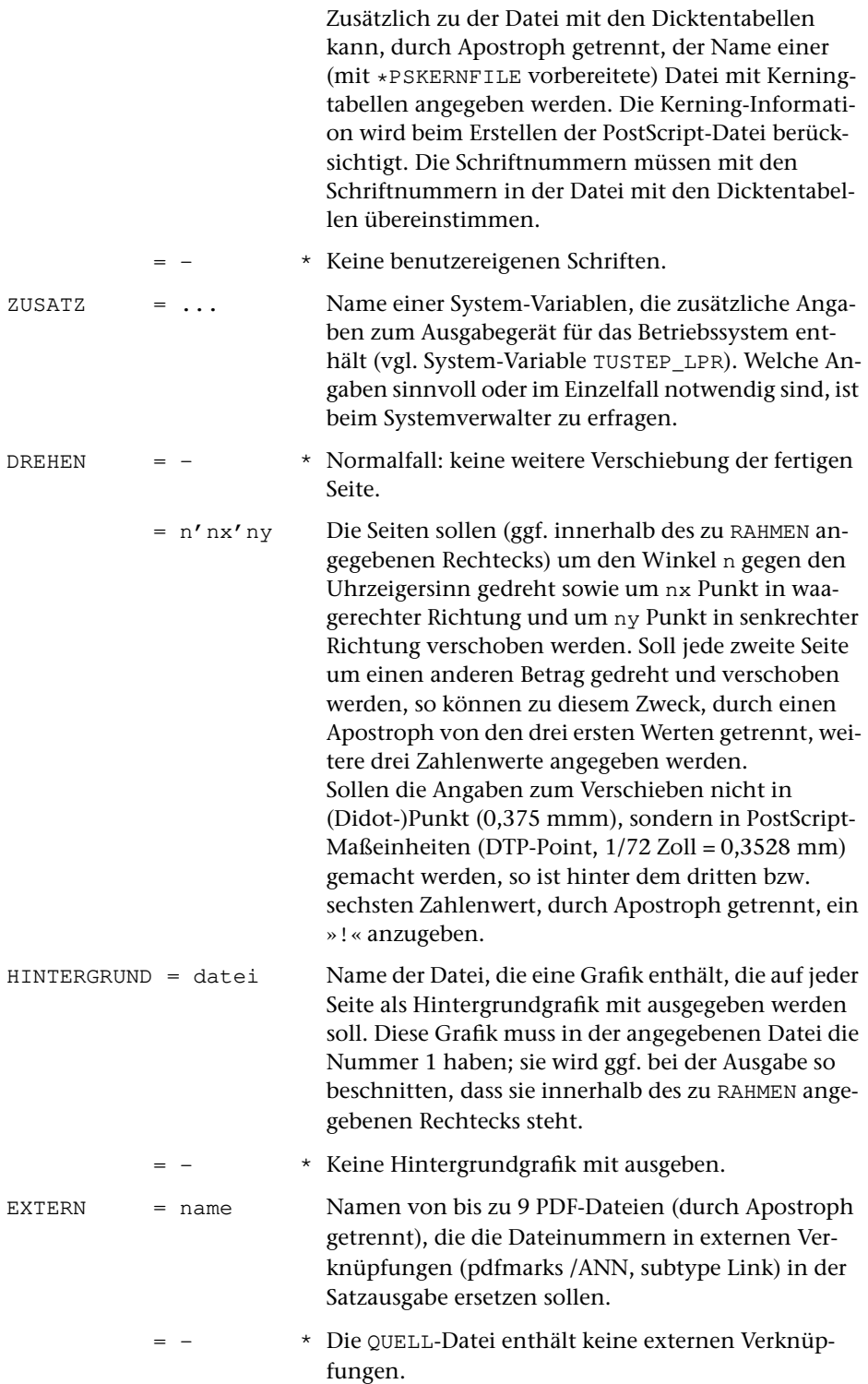

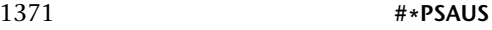

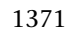

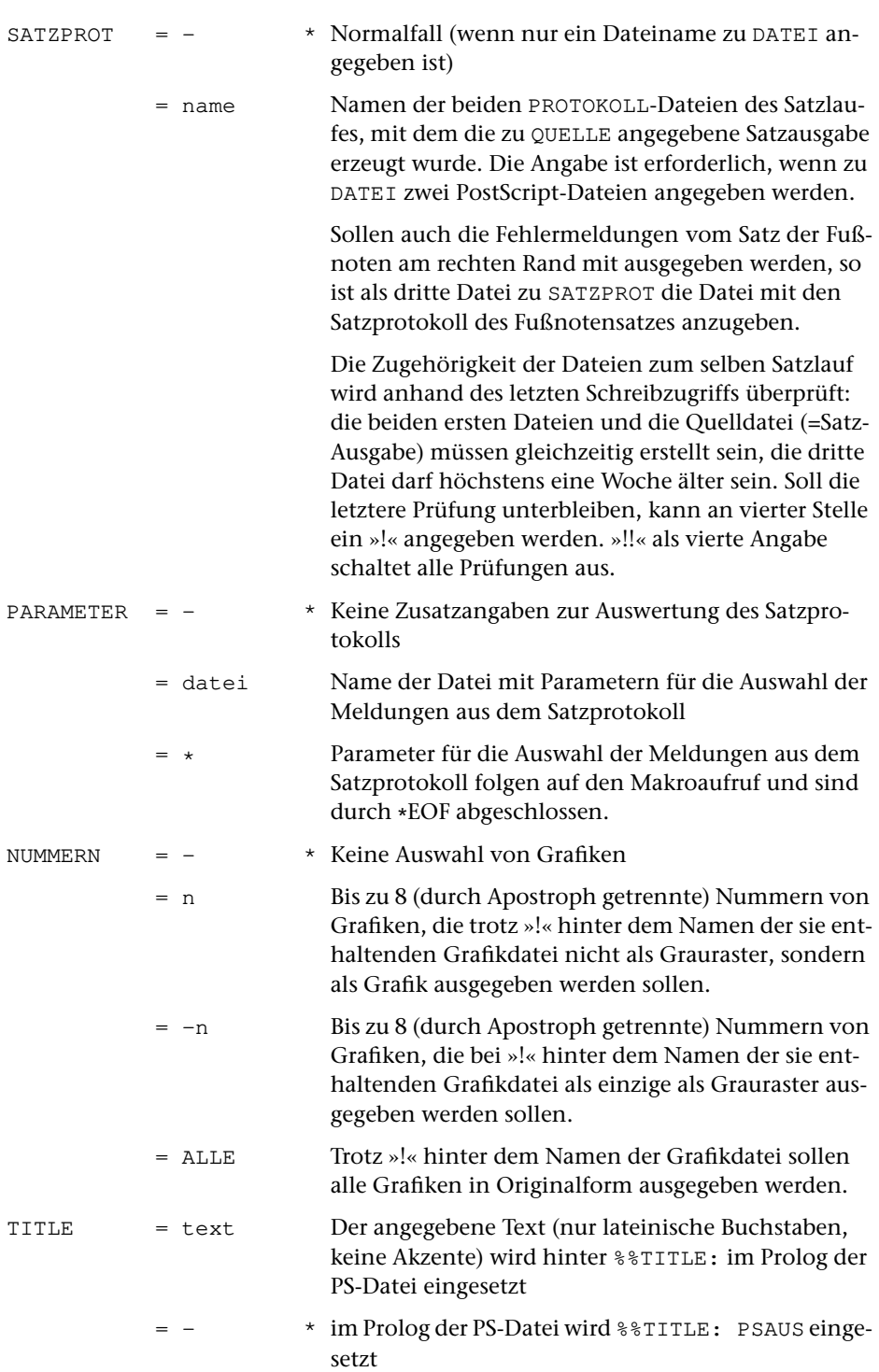

### **Leistung**

Mit diesem Makro kann die Ausgabe des Satzprogramms auf PostScript-Druckern ausgegeben oder zur Ausgabe auf nicht direkt erreichbaren PostScript-Druckern oder -Belichtern entsprechend aufbereitet in eine Datei geschrieben werden. Bei der Ausgabe können Abbildungen und (für die Umwandlung in PDF-Dateien) Bookmarks mit eingebunden werden, die mit einem der Makros [\\*GRAFIK](#page-1347-0), [\\*HIEROGR](#page-1352-0) oder [\\*TEX-](#page-1412-0)[GRAF](#page-1412-0) bzw. [\\*BOOKMARKS](#page-1338-0) vorbereitet wurden. Die Ausgabe kann gegenüber den Angaben beim Satzprogrammlauf vergrößert oder verkleinert erfolgen.

#### **Hinweis**

Bei der Ausgabe von Seiten, die aus mehr als einer Spalte bestehen, sind zur Spezifikation SEITEN die Nummern der Spalten, nicht der Seiten anzugeben. In die PROTOKOLL-Datei werden die Nummern der ausgegebenen Spalten geschrieben.

Die zur Spezifikation GRAFIK angegebenen Dateien müssen mit einem der Makros [\\*GRAFIK](#page-1347-0), [\\*HIEROGR](#page-1352-0) oder [\\*TEXGRAF](#page-1412-0) vorbereitet worden sein. Wurden beim Aufruf von [\\*GRAFIK](#page-1347-0) oder [\\*HIEROGR](#page-1352-0) mehr als eine ZIEL-Datei angegeben, so ist zur Spezifikation GRAFIK die erste dieser Dateien anzugeben. Die jeweils zweite der beim Aufruf des Makros [\\*GRAFIK](#page-1347-0) zu ZIEL angegebenen Dateien wird anhand der Angaben in der zur Spezifikation GRAFIK angegebenen Datei vor dem Einbinden einer Grafik selbständig angemeldet und wieder abgemeldet, falls sie zum Zeitpunkt des Makros [\\*PSAUS](#page-1363-0) nicht bereits angemeldet ist.

Zur Spezifikation OPTIONEN den Wert A3 oder A3U anzugeben ist nur sinnvoll, wenn auch auf DIN A3-Papier ausgegeben wird (z. B. durch entsprechende Angabe zur Spezifikation GERAET). Wird auf DIN A3-Papier ausgegeben, ohne mit der Spezifikation OPTIONEN das DIN A3-Format anzugeben, so wird die Ausgabe so positioniert, als würde sie auf DIN A4-Papier erfolgen (im Hochformat also in die linke untere Ecke eines DIN A3-Blattes).

Die Angaben SMPLX, D\_LANG und D\_KURZ sind nur bei Ausgabe auf Druckern mit Duplex-Einrichtung sinnvoll. Außerdem setzen sie PostScript Level 2 voraus. Bei Ausgabe auf Datei statt auf Drucker ist die Angabe dieser Optionen nicht möglich. (Werden mit [\\*PSAUS](#page-1363-0) erzeugte PostScript-Dateien mit dem Makro [\\*PSDR](#page-1378-0) auf einen Drucker ausgegeben, so kann Duplex-Druck durch die Angabe der entsprechenden Spezifikationswerte beim Aufruf des Makros [\\*PSDR](#page-1378-0) verlangt werden.)

Existiert eine (permanente) Datei mit Namen \*SASIM.ACC, so wird dort für jeden Aufruf Datum, Uhrzeit, Zahl der Seiten, Länge der erzeugten Drucker-Datei und Name des verwendeten Druckers abgelegt.

#### **Testhilfen**

Um die Anordnung des Textes im vorgesehenen Satzspiegel besser kontrollieren zu können, kann man zur Spezifikation LINIEN bis zu 6 Paare von x-y-Koordinaten (x für horizontale, y für vertikale Positionen) angeben. Die Punktepaare, die durch je ein Paar von x-y-Koordinaten angegeben sind, werden durch eine Linie miteinander verbunden. Die Maßangaben werden in typographischen Punkt (1 Punkt = 0,375 mm) erwartet; der Nullpunkt liegt um NFREI0 Punkt (vgl. Parameter MON beim Programm SATZ) links vom Satzspiegel auf der Schriftgrundlinie des Spaltenkopftextes, der (außer bei KOPF=–) über jeder Spalte ausgegeben wird; er befindet sich 24 Punkt oberhalb der ersten Zeile.

Beispiel für ein Rechteck, das den Satzspiegel einer 288 Punkt breiten und 438 Punkt hohen Seite einschließt (für deren Satz mit dem Parameter MON ein Freiraum von 6 Punkt vor dem Satzspiegel angegeben wurde):

LINIEN =  $[6 \times 24 + 294 \times 462]$ 

#### **Angaben zu** RAHMEN

Die Spezifikation RAHMEN kann weggelassen werden, wenn auf Einzelblätter ausgegeben wird (z. B. auf Laserdruckern). Es wird dann eine für das gewählte Ausgabeformat ausreichende BoundingBox erzeugt.

In allen anderen Fällen sind Angaben zu RAHMEN sinnvoll. Sie werden zur Berechnung der PostScript BoundingBox herangezogen. Diese muss alle Information einschließen, die bei der Belichtung mit ausgegeben werden soll. Die Voreinstellungen bzw. eigene Angaben zur Spezifikation EINRUECKEN müssen dabei berücksichtigt werden.

Werden die Angaben zu RAHMEN in mm gemacht, oder wird zu OPTIONEN einer der Werte A4U oder A3U angegeben, so wird die BoundingBox als »HiResBoundingBox« ausgegeben; außerdem wird die Ausgabe samt BoundingBox nach unten verschoben. Die BoundingBox beginnt dann oben an der Schriftgrundlinie des (nicht durch EIN-RUECKEN verschobenen) Spaltenkopftextes, die um y2 Punkt bzw. mm oberhalb des Nullpunkts des PostScript-Koordinatensystems zu liegen kommt, falls sie nicht durch EINRUECKEN verschoben wird; y1 gibt den vertikalen Abstand der Unterkante der BoundingBox vom Nullpunkt des PostScript-Koordinatensystems an.

Wenn weder mm-Angaben zu RAHMEN gemacht noch A4U oder A3U zu OPTIONEN angegeben werden, so werden Ausgabe und BoundingBox nicht nach unten verschoben; [\\*PSAUS](#page-1363-0) nimmt dann an, dass auf Laserdruckern ausgegeben werden soll, und rückt zusätzlich zu den zu EINRUECKEN angegebenen Werten jeweils 10 Punkt vom linken und vom oberen Papierrand ein. Auch die BoundingBox wird um diese 10 Punkt verschoben. Bei einer nicht nach unten verschobenen BoundingBox gibt y1 den Abstand ihrer Oberkante von der Schriftgrundlinie des Spaltenkopftextes (= 24 Punkt oberhalb der ersten Zeile) an.

Ein Rahmen für das kleinste Rechteck, das alle zur Seite gehörende Information aufnimmt, kann also wie folgt berechnet werden (m und n sind die zur Spezifikation EINRUECKEN gemachten Angaben bzw. Voreinstellungen):

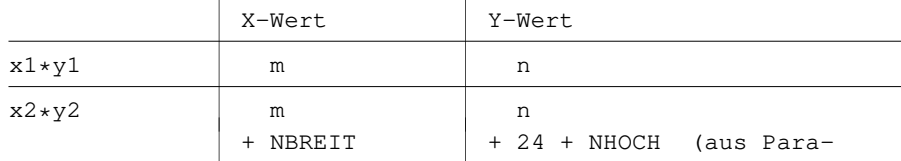

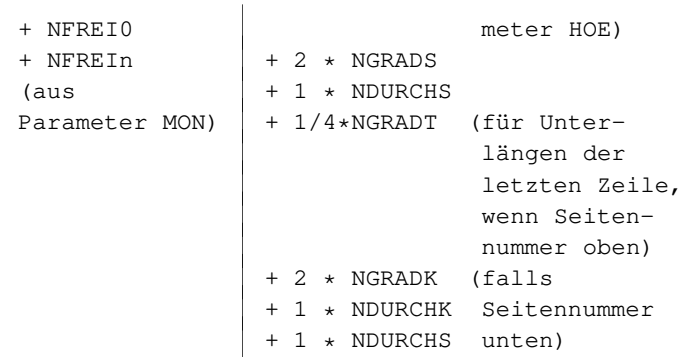

Soll der Rahmen das beschnittene Seitenformat des gedruckten Buches angeben, so sind für x1\*y1 die Werte 0\*0 anzugeben; die Seiten müssen durch Angaben zu EINRUECKEN innerhalb dieses Rahmens entsprechend positioniert werden.

Die Korrektheit der Angaben zum Rahmen kann durch eine Probeausgabe nachgeprüft werden, indem vor die erste zu RAHMEN angegebene Zahl ein Doppelpunkt geschrieben wird; es wird dann ein Linien-Rechteck mit den gleichen Werten mit ausgegeben.

Bei Ausgabe im Querformat (TYP=PS-Q1, =PS-Q2 etc.) ist z. Zt. keine Angabe zu RAHMEN möglich.

Beispiel für eine BoundingBox, die außerhalb des Satzspiegels stehende Seitenzahlen, Marginalien, Kolumnentitel etc. ausklammert und lediglich einen 6 Punkt breiten Rahmen um den Satzspiegel einer 288 Punkt breiten und 438 Punkt hohen Seite einschließt (für deren Satz mit dem Parameter MON ein Freiraum von 12 Punkt links und rechts vom Satzspiegel angegeben war):

EINRUECKEN =  $-6+-18$ , OPTIONEN = A4U, RAHMEN =  $0*0+300*450$ 

(Der Satzspiegel endet unten mit der Schriftgrundlinie der letzten Zeile; Unterlängen und Diacritica unter den Buchstaben ragen deshalb bei diesen Angaben in den 6-Punkt-Rahmen hinein).

## **Parameter**

### **Auswählen der Fehlerkommentare**

Die Auswahlparameter sind die gleichen wie beim Standard-Makro \*FPROT; eine ausführlichere Beschreibung findet sich dort.

Parameterzeilen, die mit drei Spatien beginnen, gelten als Kommentar.

Sollen im Fehlerprotokoll alle vom Satzprogramm erzeugten Fehlerkommentare berücksichtigt werden, so braucht keiner dieser Parameter angegeben zu werden.

### **Fehlerkommentare zur Fußnotennummerierung**

**FN-** (keine Angabe im Informationsfeld) Fehlerkommentare, die Sprünge in der Fußnotennummerierung betreffen, sollen übergangen werden.

### **Fehlerkommentare zur Spatienbreite**

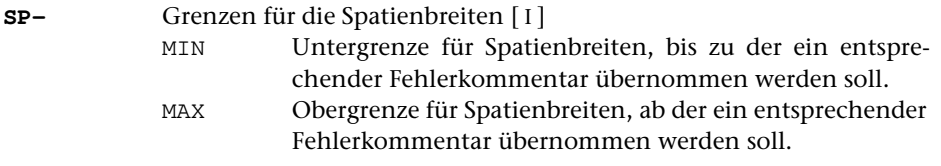

### **Übrige Fehlerkommentare**

**K-** Zeichenfolgen, die in Fehlerkommentaren enthalten sein müssen, die nicht übernommen werden sollen. [ [IX](#page-713-0) ]

### **Auswahl nur über Zeichenfolgen**

**K+** Zeichenfolgen, die in Fehlerkommentaren enthalten sein müssen, damit diese übernommen werden. [ [IX](#page-713-0) ]

### **Verändern der ausgewählten Fehlerkommentare**

**XXP** Zeichenfolgenpaare (und Ausnahmezeichenfolgen), deren jeweils erste Zeichenfolge durch die jeweils zweite Zeichenfolge in den ausgewählten Fehlerkommentaren ersetzt werden soll. [ [X](#page-720-0) ]

## **Seiten aus PostScript-Datei auswählen**

### **#\*PSAUSWAHL**

### **Makro:**

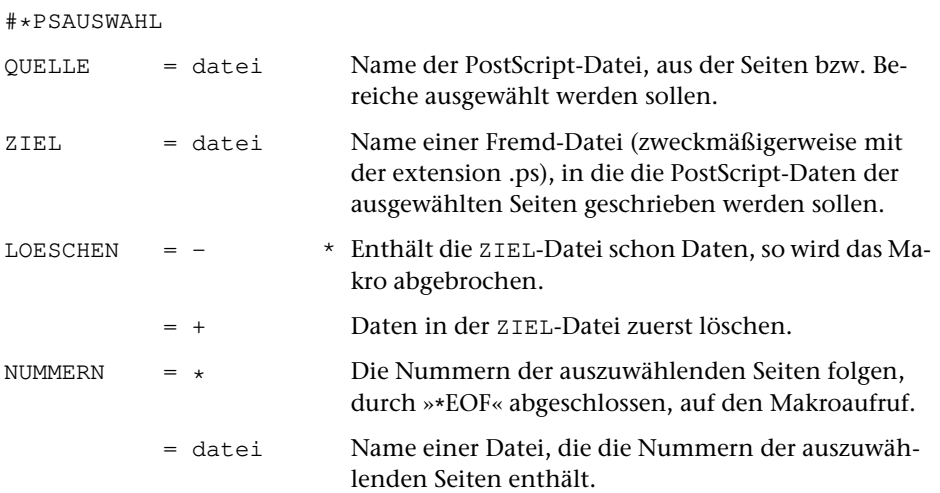

### **Leistung**

Mit diesem Makro können aus einer von [\\*PSAUS](#page-1363-0) erzeugten PostScript-Datei einzelne Seiten oder Bereiche ausgewählt und zusammen mit dem notwendigen Vorspann in eine neue PostScript-Datei geschrieben werden.

### **Angabe zu NUMMERN**

Die Nummern können jeweils einzeln in je einer Zeile oder, durch Komma oder Blank getrennt, zu mehreren pro Zeile angegeben werden. Statt einzelner Seitennummern können auch Bereiche in der Form n1-n2 angegeben werden.

# **Dicktenliste für PostScript-Font drucken**

**Makro:**

# **#\*PSDICKTEN**

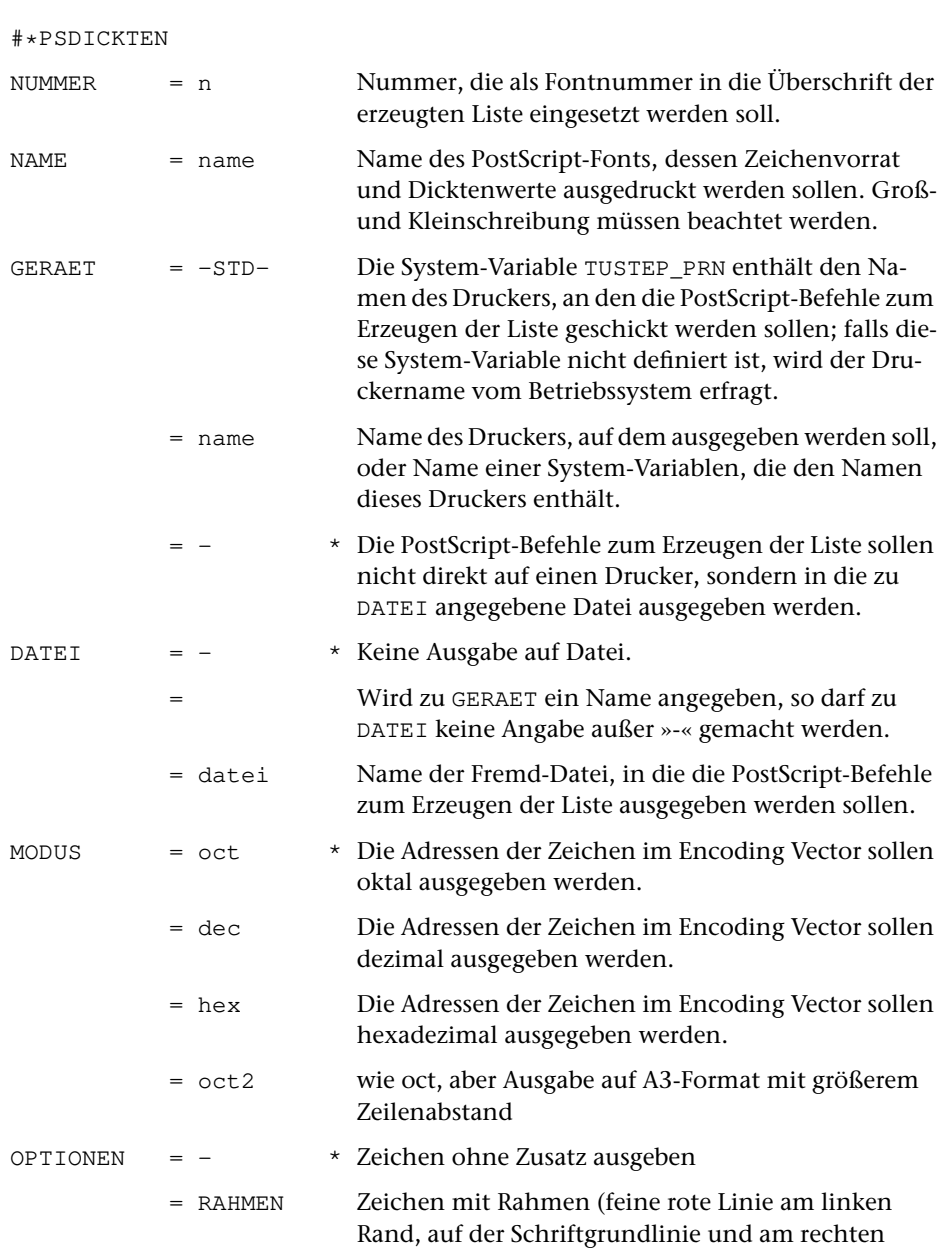

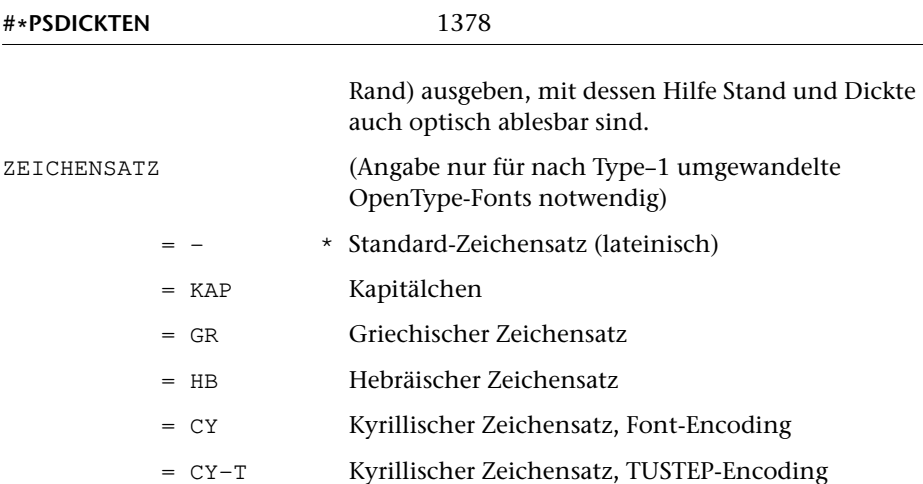

### **Leistung**

Mit diesem Makro können der Zeichenvorrat eines PostScript-Fonts, die zugehörigen Adressen im zugrunde gelegten Encoding Vector und die Dicktenwerte für diese Zeichen auf einem PostScript-Drucker bzw. -Belichter ausgegeben werden. Zeichen, denen im zugrunde gelegten Encoding Vector keine Adresse zugeordnet ist, werden nicht aufgelistet (dies kann mit dem Makro [\\*PSGLYPHS](#page-1384-0) erfolgen). Der Font muss auf dem Gerät, auf dem die Liste ausgedruckt werden soll, installiert sein oder in die erzeugte PS-Datei eingebunden werden. Die Zeichen und die Dicktenwerte werden erst bei der Ausgabe auf diesem Gerät generiert.

Die zu NUMMER angegebene Nummer dient nur der Kennzeichnung des Fonts. Sie wird zusammen mit dem Namen des PostScript-Fonts in die Überschrift der Liste übernommen und sollte deshalb mit der Nummer übereinstimmen, mit der der Font unter TUSTEP angesprochen wird.

# <span id="page-1378-0"></span>**PostScript-Datei ausdrucken**

**Makro:**

### **#\*PSDR**

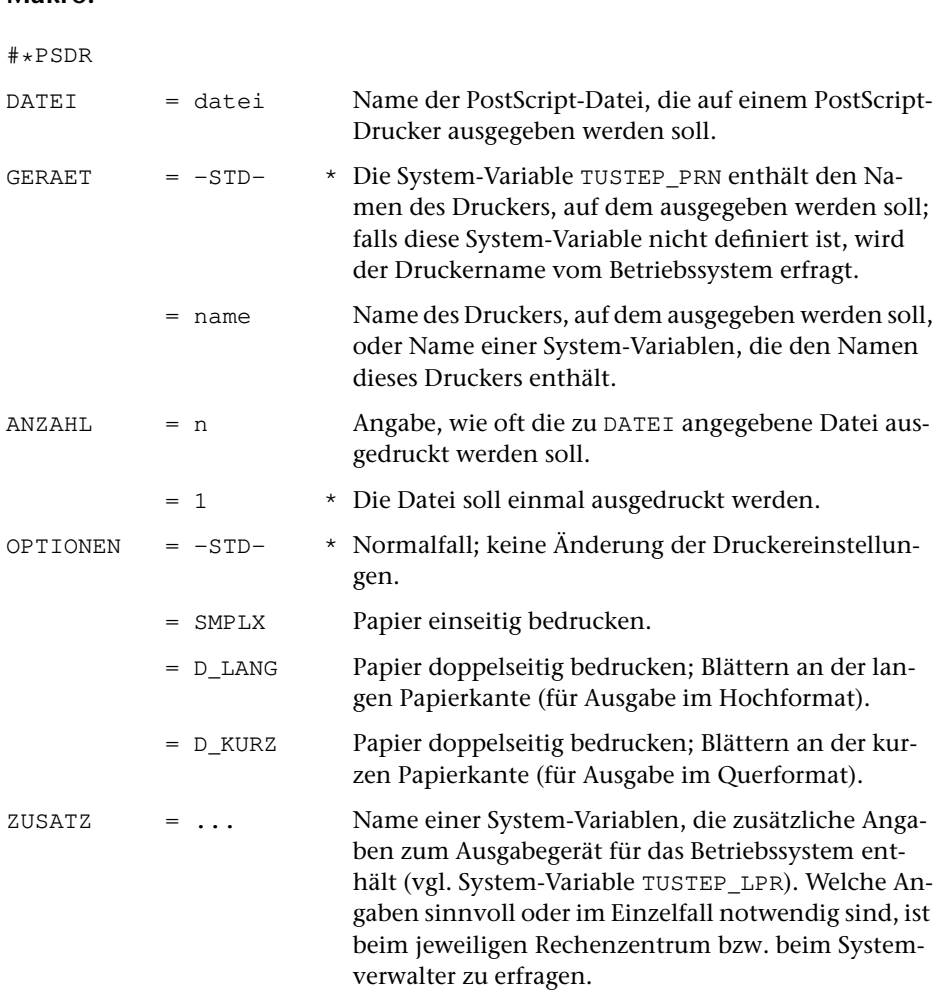

### **Leistung**

Mit diesem Makro kann eine mit dem Makro [\\*PSAUS](#page-1363-0) erzeugte PostScript-Datei auf einem PostScript-Drucker ausgegeben werden. Dabei kann eine beliebige Anzahl von Exemplaren und, falls der Drucker dies vorsieht, doppelseitiger Druck verlangt werden.

#### **Hinweis**

Eine von »1« verschiedene Angabe zur Spezifikation ANZAHL bewirkt, dass die auszugebende Datei entsprechend oft hintereinander kopiert und das Ergebnis an den angegebenen Drucker geschickt wird.

Die Angaben SMPLX, D\_LANG und D\_KURZ sind nur bei Ausgabe auf Druckern mit Duplex-Einrichtung sinnvoll. Außerdem setzen sie PostScript Level 2 voraus.

# <span id="page-1380-0"></span>**Dicktenwerte von PostScript-Fonts bereitstellen**

# **#\*PSFONT**

## **Makro:**

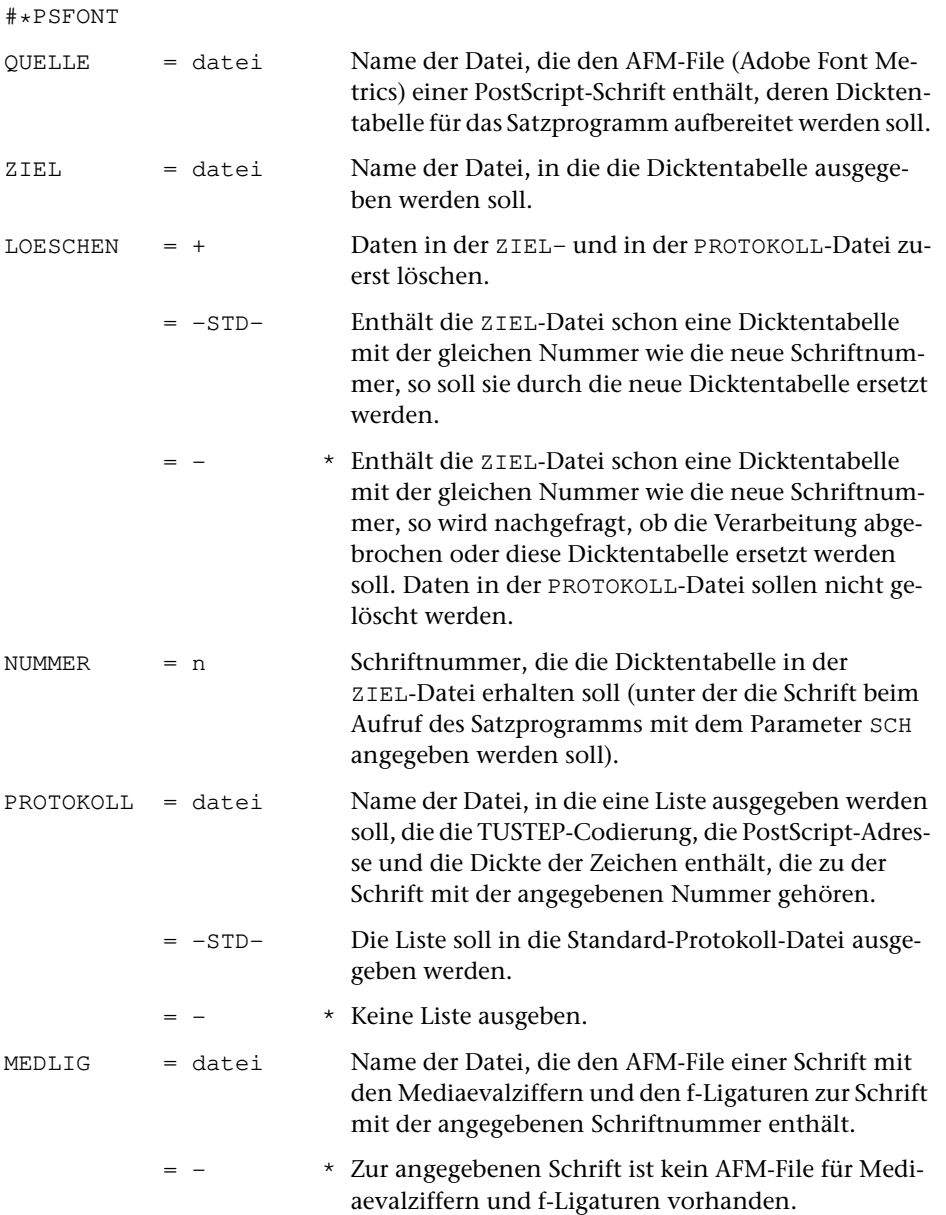

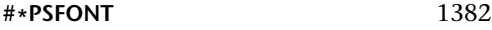

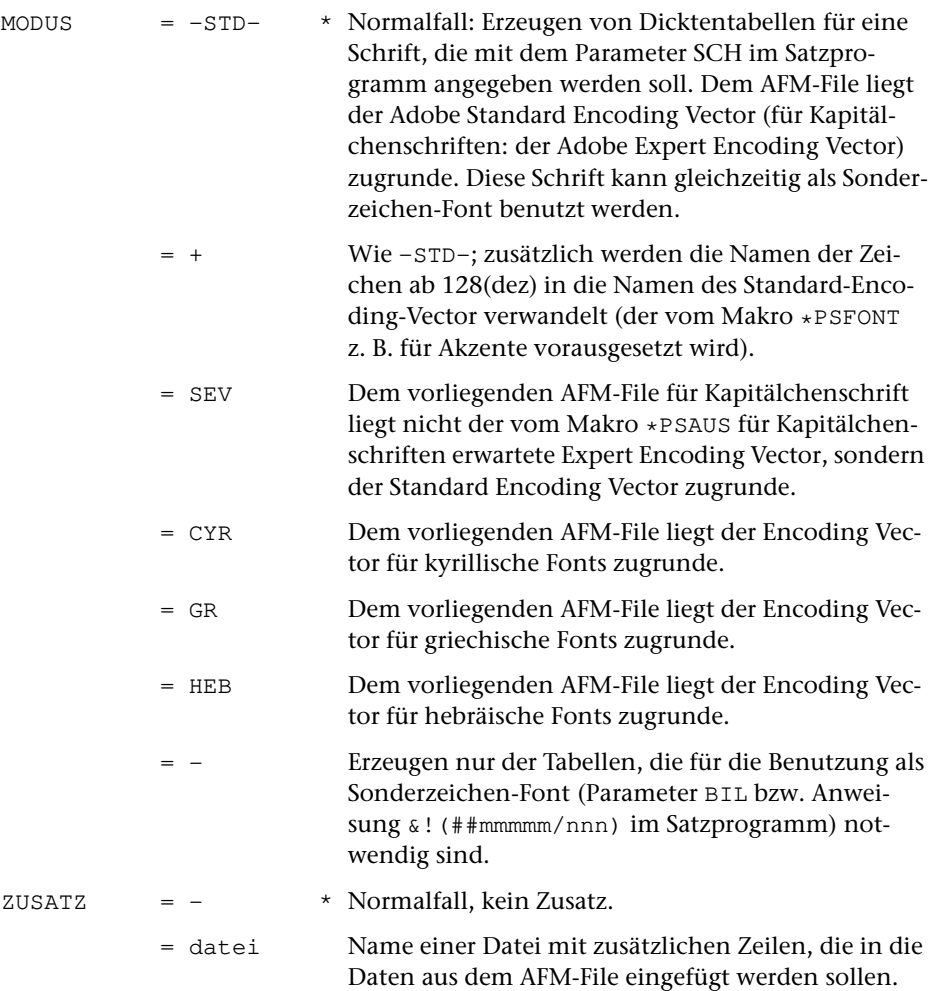

#### **Leistung**

Mit diesem Makro können AFM (Adobe Font Metrics)-Files von PostScript-Schriften in Dicktentabellen für das TUSTEP-Satzprogramm umgewandelt und, mit einer Schriftnummer versehen, auf einer Datei abgelegt werden. Wenn diese Schriften verwendet werden sollen, muss diese Datei beim Aufruf des Kommandos #SATZ und des Makros [\\*PSAUS](#page-1363-0) jeweils zur Spezifikation SCHRIFTEN angegeben werden. Beim Satz wird die Schriftnummer zum Parameter SCH angegeben.

#### **Regeln für die Vergabe der Schriftnummern**

Das Kommando #SATZ erwartet für Schriften, deren Dicktentabellen zur Spezifikation SCHRIFTEN angegeben werden, Schriftnummern zwischen 40001 und 49999. Die zu einer Familie gehörenden Schriften sind daran zu erkennen, dass die Schriftnummern mit Ausnahme der Einerstelle identisch sind. Es können derzeit also maximal 999 verschiedene Schriftfamilien angegeben werden.

Innerhalb einer Schriftfamilie gibt die Einerstelle der Schriftnummer den Schriftschnitt an:

- $1 = normal$
- $2 =$ kursiv
- 3 = halbfett
- 4 = Kapitälchen
- 5 = halbfett kursiv
- 6 = fett (falls zusätzlich zu halbfett vorhanden)
- $7 =$ schmal
- 8 = schmal (halb)fett
- 9 = fett kursiv (zusätzlich zu halbfett kursiv)

Die Nummern zwischen 45000 und 45049 sind für hebräische Fonts reserviert.

Die Nummern zwischen 45100 und 45299 sind für griechische Fonts reserviert.

Die Nummern zwischen 46100 und 46299 sind für kyrillische Fonts reserviert.

Die Nummern zwischen 48000 und 48999 sind für Fraktur-Fonts reserviert (derzeit belegt: 48000 bis 48099 für Fonts der Firma Delbanco).

### <span id="page-1383-0"></span>**Vorbereiten einer AFM-Datei für \*PSFONT**

### **#\*PSFONTVOR**

#### **Makro:**

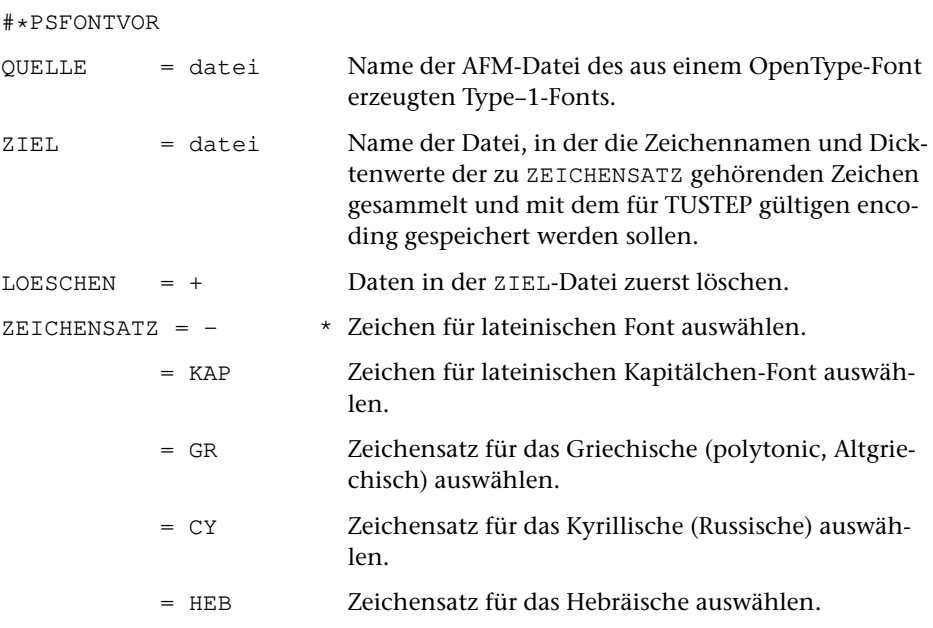

### **Leistung**

Das TUSTEP-Satzprogramm arbeitet mit Fonts, die den Konventionen von Type– 1-Fonts entsprechen. OpenType-Fonts müssen vor dem Satz entsprechend aufbereitet werden. Dazu werden sie zunächst mit einem geeigneten Tool (Font-Editor) in Type–1-Fonts umgewandelt. Aus der dabei erzeugten AFM-Datei können mit [\\*PSFONTVOR](#page-1383-0) die Zeichen, die zu dem zu ZEICHENSATZ angegebenen Zeichensatz gehören, ausgewählt und, mit dem von TUSTEP erwarteten encoding versehen, in eine Datei geschrieben werden, die dann mit [\\*PSFONT](#page-1380-0) in eine Dicktentabelle für das TUSTEP-Satzprogramm umgewandelt werden kann.

# <span id="page-1384-0"></span>**Zeichenliste für PostScript-Font drucken**

**Makro:**

# **#\*PSGLYPHS**

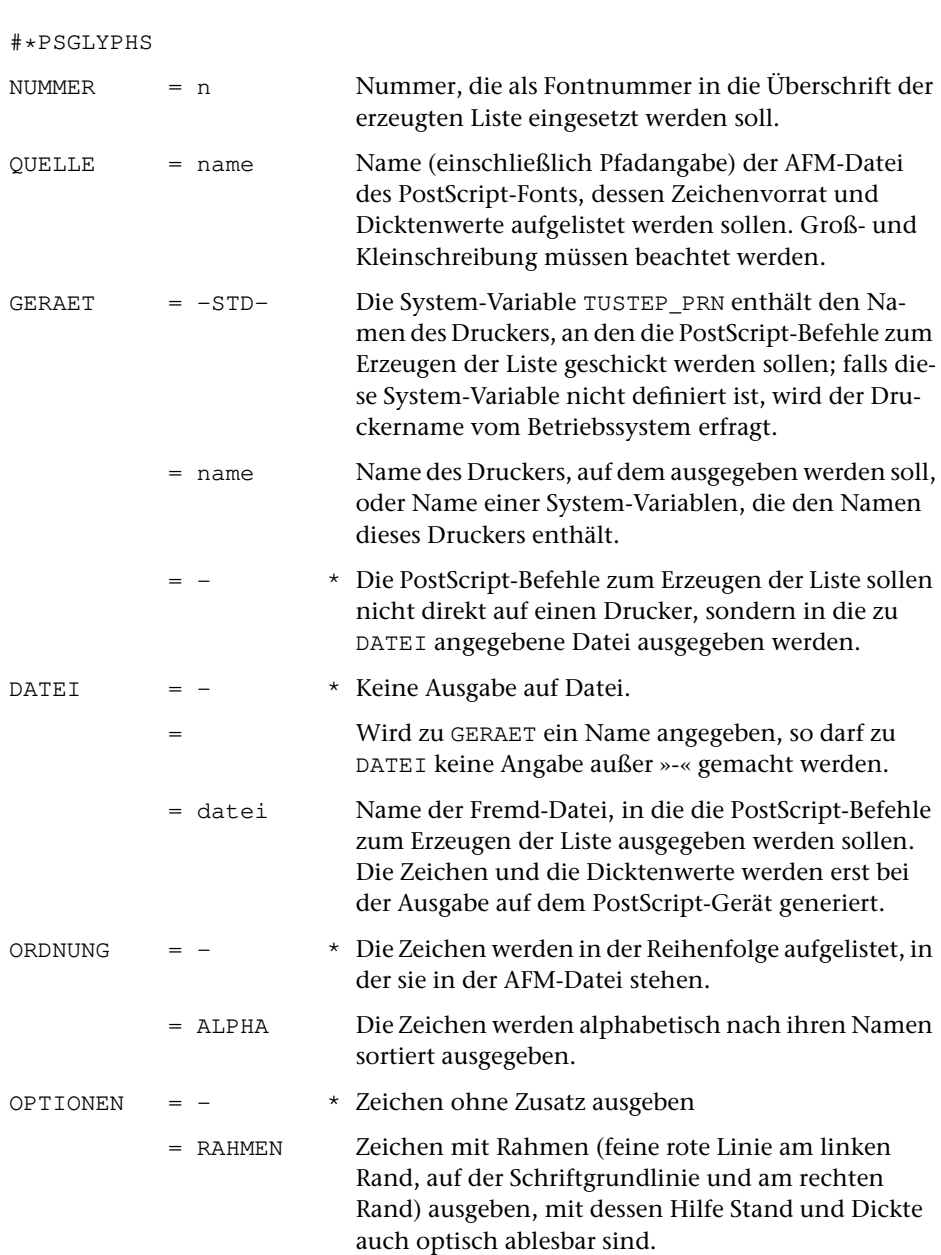

### **Leistung**

Mit diesem Makro können der Zeichenvorrat eines PostScript-Fonts und die Dicktenwerte für diese Zeichen auf einem PostScript-Drucker bzw. -Belichter ausgegeben werden, unabhängig davon, ob ihnen im zugrunde gelegten Encoding Vector eine Adresse zugeordnet ist. Der Font muss auf dem Gerät, auf dem die Liste ausgedruckt werden soll, installiert sein. Die Zeichen und die Dicktenwerte werden erst bei der Ausgabe auf diesem Gerät generiert.

Die zu NUMMER angegebene Nummer dient nur der Kennzeichnung des Fonts. Sie wird zusammen mit dem Namen des PostScript-Fonts in die Überschrift der Liste übernommen und sollte deshalb mit der Nummer übereinstimmen, mit der der Font unter TUSTEP angesprochen wird.

# <span id="page-1386-0"></span>**Kerning-Information von PostScript-Fonts bereitstellen**

### **#\*PSKERNFILE**

### **Makro:**

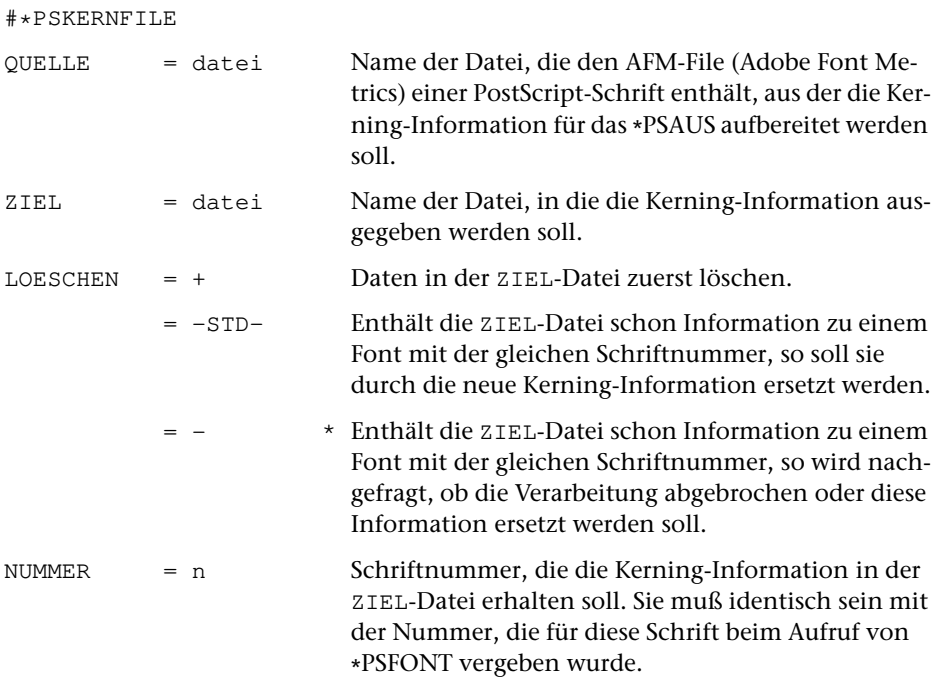

### **Leistung**

Mit diesem Makro wird die Kerning-Information aus AFM (Adobe Font Metrics)-Files von PostScript-Schriften so aufbereitet und, mit einer Schriftnummer versehen, in einer Datei so abgelegt, dass sie beim Erstellen der PostScript-Datei mit dem Standard-Makro \*PSAUS berücksichtigt werden kann. Dazu wird diese Datei beim Aufruf des Makros [\\*PSAUS](#page-1363-0) als zweite Datei zur Spezifikation SCHRIFTEN angegeben.

# <span id="page-1387-0"></span>**PostScript-Dateien zusammenmontieren**

## **#\*PSMONT**

### **Makro:**

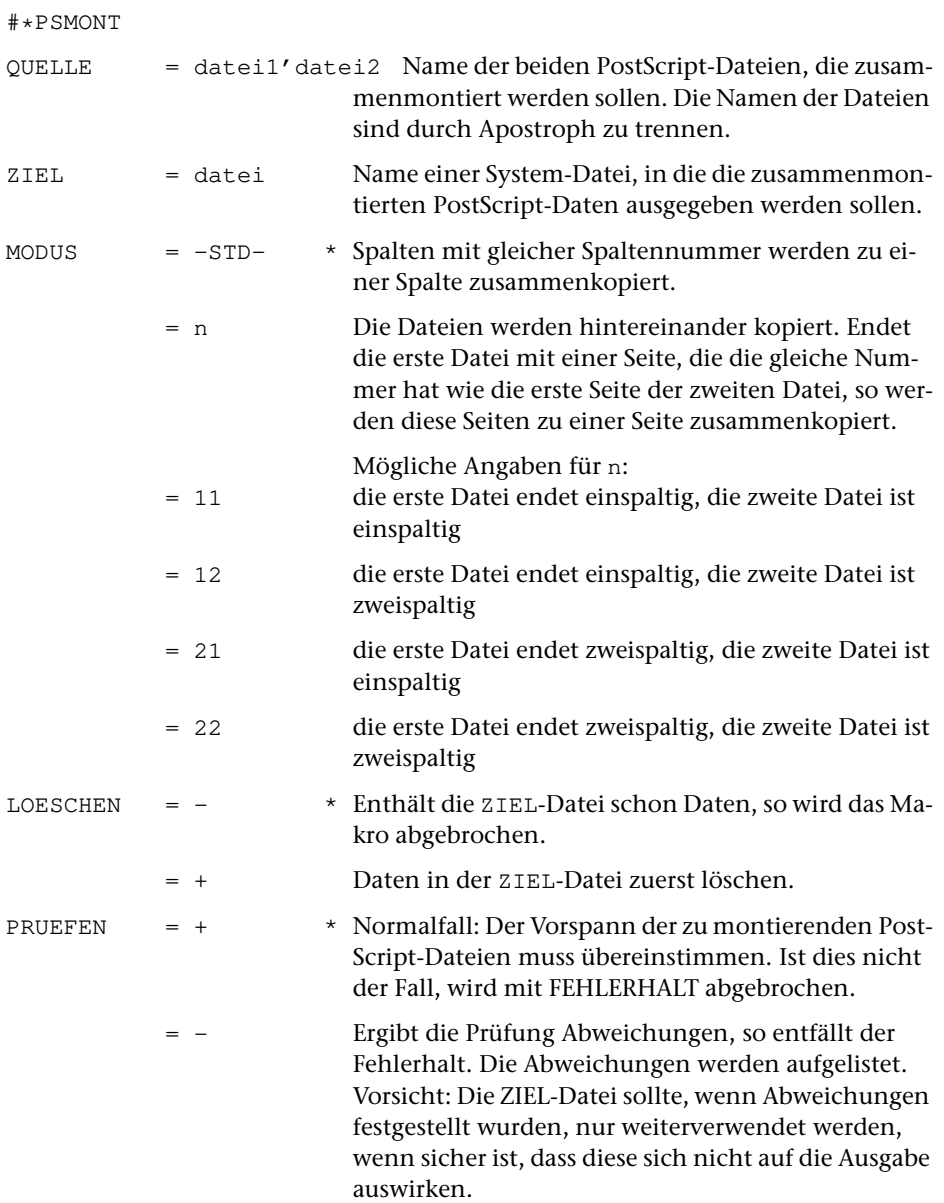

= –– Die Prüfung entfällt ganz. Vorsicht: Sollte nur angegeben werden, wenn sicher ist, dass sich eventuelle Unterschiede nicht auf die Ausgabe auswirken.

### **Leistung**

Mit diesem Makro können zwei mit TUSTEP erstellte PostScript-Dateien zusammenmontiert werden. Der Vorspann der PostScript-Dateien, der die Information über die verwendeten Fonts enthält, muss identisch sein: Bei den Satzprogrammläufen, mit denen diese Dateien erstellt wurden, müssen die Angaben zu den Parametern SCH und BIL sowie zu SGM und SLW jeweils identisch sein; alle in der zweiten Datei über &!(##mmmmm/nnn) codierten Sonderzeichen müssen in der ersten Datei ebenfalls vorkommen. (Ausnahme: die zweite Datei darf weniger Angaben zu Fonts enthalten, solange die Reihenfolge der Angaben in den Parametern SCH, SGM und SLW identisch ist.)

Ist die erste zu QUELLE angegebene Datei leer, so wird die zweite dort angegebene Datei unverändert kopiert.

Die ZIEL-Datei von [\\*PSMONT](#page-1387-0) kann wieder QUELL-Datei eines nachfolgenden Aufrufs von [\\*PSMONT](#page-1387-0) werden. Auf diese Weise können mehr als zwei PostScript-Dateien zusammenkopiert werden.

## <span id="page-1389-0"></span>**Mit Klammern codierte Registereinträge umwandeln**

### **#\*REKLAM**

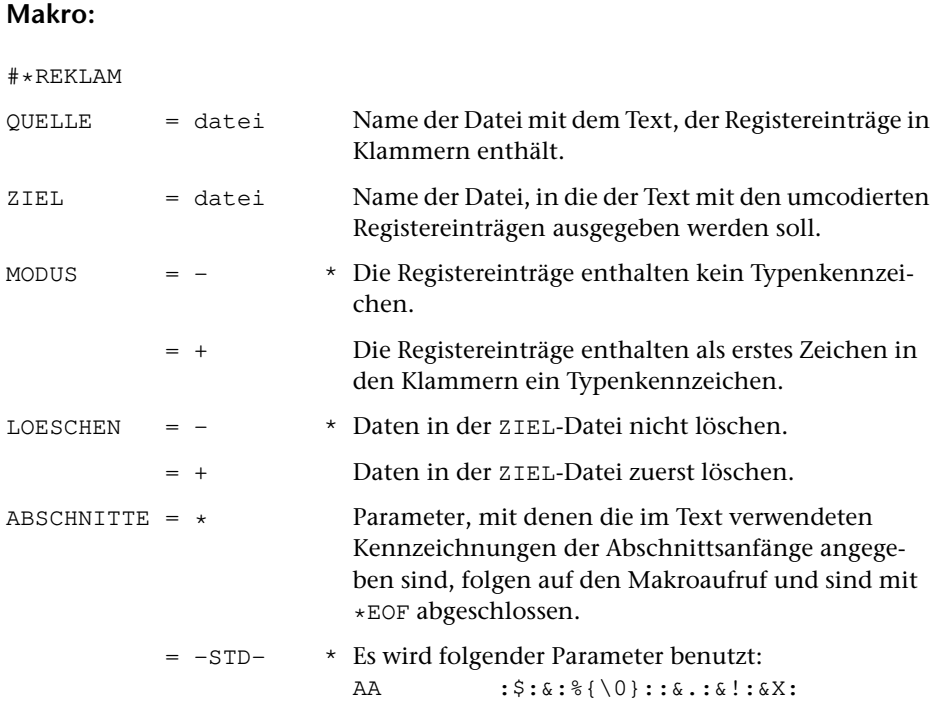

### **Leistung**

Mit diesem Makro können Registereinträge, die zwischen ((...)) bzw. (((...))) im Text stehen, nach den Konventionen des Satzprogramms umcodiert werden. Dabei werden die in doppelten Klammern stehenden Einträge so codiert, dass sie im Text und im Register erscheinen, die in dreifachen Klammern stehenden Einträge so, dass sie nur im Register erscheinen.

#### **Erläuterungen**

Für das Satzprogramm können Registereinträge zwischen den Steueranweisungen »&x« für Kommentaranfang und »&x{« für Kommentarende geschrieben und mit Typenkennzeichen für verschiedene Register versehen werden. Die zwischen diesen Steueranweisungen stehenden Zeichenfolgen werden für die Satzausgabe nicht berücksichtigt, aber in die ZIEL- und in die PROTOKOLL-Datei mit übernommen. Dies ermöglicht, aus der ZIEL-Datei Registereinträge mit der Seiten- und Zeilennummer als Referenz zu extrahieren, die sie beim automatischen Umbruch durch das Satzprogramm erhalten haben, und zwar auch dann, wenn der für einen Registereintrag geltende Wortlaut nicht mit einem zu druckenden Textwortlaut übereinstimmt.

Damit Begriffe, bei denen Text- und Registerwortlaut identisch sind, bei der Erfassung nicht doppelt (nämlich einmal für den Satz, und einmal zwischen den Steueranweisungen »&x« und »&{« für die Register) geschrieben werden müssen, kann man diese bei der Erfassung in doppelte Klammern einschließen (evtl. zusätzlich mit Typenkennzeichen) und die für den genannten Zweck notwendige Verdoppelung vom Makro [\\*REKLAM](#page-1389-0) ausführen lassen. Für Registereinträge, deren Wortlaut im Text nicht vorkommt, können drei Klammern benutzt werden; sie werden vom Makro [\\*RE-](#page-1389-0)[KLAM](#page-1389-0) nicht verdoppelt, sondern lediglich zwischen »&x« und »&x{« geschrieben. Folgen auf drei öffnende Klammern nur zwei schließende Klammern, so werden diese zwei wie drei schließende Klammern behandelt.

Beispiel

Der Eingabetext

Goethe (((nGoethe, Johann Wolfgang v.))) wurde am 28. August 1749 zu ((oFrankfurt am Main)) geboren und starb am 22. März 1832 in ((oWeimar)); er hatte u. a. an der ((oLeipzig))er Universität studiert ...

wird mit dem Makro [\\*REKLAM](#page-1389-0) bei MODUS=+ (mit den Typenkennzeichen »o« für »Orte« und »n« für »Namen«) so umgewandelt:

Goethe &xnGoethe, Johann Wolfgang v.&x{ wurde am 28. August 1749 zu Frankfurt am Main&xoFrankfurt am Main&x{ geboren und starb am 22. März 1832 in Weimar&xoWeimar&x{; er hatte u. a. an der Leipzig&xoLeipzig&x{er Universität studiert ...

Der für die Erstellung der AUSGABE-Datei des Kommandos #SATZ berücksichtigte Text ohne Registereinträge lautet dann:

Goethe wurde am 28. August 1749 zu Frankfurt am Main geboren und starb am 22. März 1832 in Weimar; er hatte u. a. an der Leipziger Universität studiert ...

#### **Parameter ABSCHNITTE**

Das Makro geht davon aus, dass sich ein Registereintrag über mehrere Zeilen erstrecken kann. Außerdem wird versucht, das Fehlen von Kennzeichnungen für den Anfang bzw. das Ende von Registereinträgen festzustellen und den Umfang der durch solche Fehler verursachten falschen Aufteilungen möglichst zu begrenzen. Zu diesem Zweck erwartet das Programm, dass ihm die wichtigsten Steueranweisungen, mit deren Hilfe der Text in Abschnitte eingeteilt wurde, mitgeteilt werden, damit es abschnittsweise nach Anfangs- und Ende-Codierungen für die Registereinträge suchen kann. Dies geschieht über die folgenden Parameter:

- **AA** Zeichenfolgen, die am Anfang eines Eingabesatzes den Anfang neuer Abschnitte (einschl. Zwischenüberschriften) eindeutig kennzeichnen. [ [IX](#page-713-0)a ]
- **AE** Zeichenfolgen, die am Ende eines Eingabesatzes das Ende von Abschnitten (einschl. Zwischenüberschriften) eindeutig kennzeichnen.  $[$  [IX](#page-713-0)b  $]$

Die Angaben in [ ] geben die Parameterarten an; diese sind in der Beschreibung »TUSTEP-Grundlagen« im Kapitel »Parameter« definiert.

# <span id="page-1392-0"></span>**Silbentrennungs-Archiv erstellen**

### **#\*SILARCH**

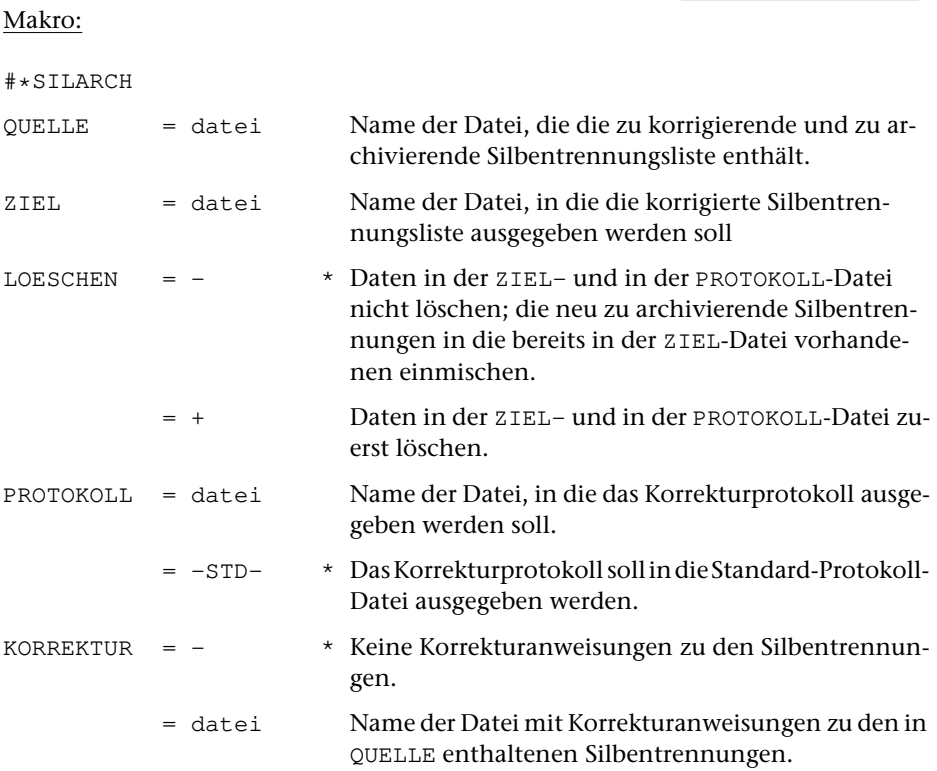

### **Leistung**

Mit diesem Makro kann eine (mit dem Makro [\\*SILLIST](#page-1396-0) erzeugte) alphabetisch sortierte Silbentrennungsliste korrigiert und archiviert werden. Diese korrigierte Silbentrennungsliste kann beim Erstellen weiterer Silbentrennungslisten mit dem Makro [\\*SILLIST](#page-1396-0) benutzt werden, um deren Umfang zu reduzieren.

Identische Wörter aus der QUELL-Datei, die an unterschiedlichen Stellen getrennt sind, werden als ein einziger Eintrag mit allen vorkommenden Trennstellen in die ZIEL-Datei geschrieben. Ausgenommen sind in der QUELL-Datei enthaltene getrennte Kuppelwörter. Sie werden mit jeder unterschiedlichen Trennstelle unverändert als eigene Einträge in die ZIEL-Datei geschrieben.

#### **Die Korrekturanweisungen**

Die Korrektur erfolgt über Korrekturanweisungen, die ein Verschieben einer Trennstelle nach links bzw. rechts oder ein Löschen eines Eintrags aus der Silbentrennungsliste angeben.

Die Korrekturanweisungen haben die Form:

- **s.z+n** Verschieben der Trennstelle des Wortes, das in der Silbentrennungsliste unter Seiten-Zeilen-Nummer s.z aufgeführt ist, um n Stellen nach rechts
- **s.z-n** Verschieben der Trennstelle des Wortes, das in der Silbentrennungsliste unter Seiten-Zeilen-Nummer s.z aufgeführt ist, um n Stellen nach links
- **s.z-** Das Wort, das in der Silbentrennungsliste unter Seiten-Zeilen-Nummer s.z aufgeführt ist, nicht archivieren

Das Makro kopiert die in der QUELL-Datei enthaltene Silbentrennungsliste ohne die zugehörigen Referenzen in die ZIEL-Datei. Ist zu einem Eintrag eine Korrektur vorhanden, so wird die Trennung in der angegebenen Weise verschoben bzw. der Eintrag übergangen.

# <span id="page-1394-0"></span>**Silbentrennungen korrigieren**

### **#\*SILKOR**

### **Makro:**

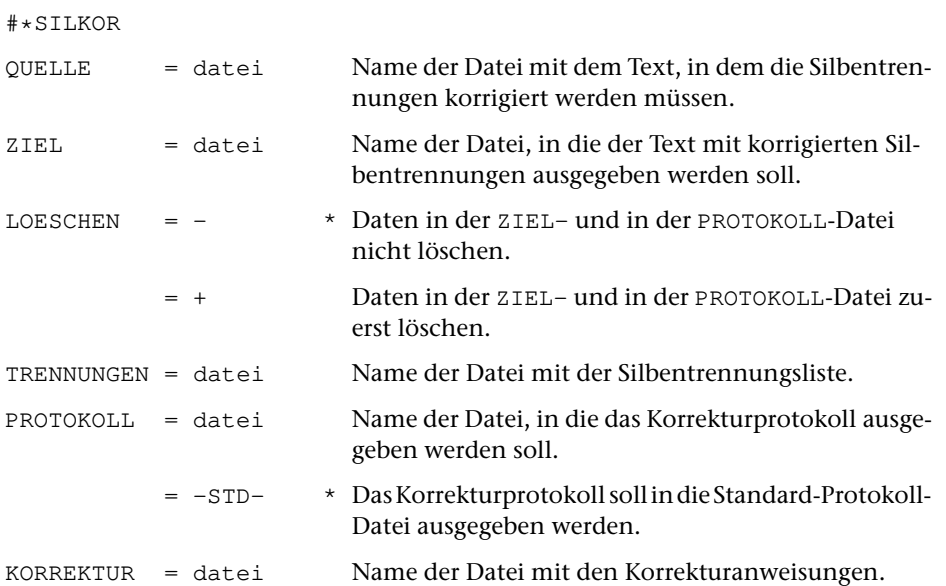

### **Leistung**

Mit diesem Makro können in einem Text enthaltene Silbentrennungen teilautomatisch korrigiert werden. Die Korrektur erfolgt über Korrekturanweisungen, die sich auf eine mit dem Makro [\\*SILLIST](#page-1396-0) von diesem Text erstellte Silbentrennungsliste beziehen.

Mit den Korrekturanweisungen kann eine Verschiebung der Trennstelle nach links bzw. rechts oder ein Verbot der Trennung angegeben werden.

Die im Makro [\\*SILKOR](#page-1394-0) angegebene QUELL-Datei muss identisch sein mit der QUELL-Datei, die beim Erstellen der Silbentrennungsliste mit dem Makro [\\*SILLIST](#page-1396-0) benutzt wurde.

Die im Makro [\\*SILKOR](#page-1394-0) zur Spezifikation TRENNUNGEN angegebene Datei muss identisch sein mit der Datei, die beim Erstellen der Silbentrennungsliste als ZIEL-Datei benutzt wurde.

Enthält die erste Zeile in der zu TRENNUNGEN angegebenen Datei den Namen und das Änderungsdatum der QUELL-Datei, so wird geprüft, ob es sich bei der zu QUELLE angegebenen Datei um diese Datei handelt. Wenn nicht, wird das Makro abgebrochen.

#### **Die Korrekturanweisungen**

Zum Zweck der teilautomatischen Korrektur von Silbentrennfehlern kann mit dem Makro [\\*SILLIST](#page-1396-0) eine korrekturfähige alphabetisch sortierte Liste der in einem Text enthaltenen Silbentrennungen erstellt werden. Zu jedem getrennten Wort sind in dieser Liste die Seiten- und Zeilennummern der Textstellen angegeben, an denen das Wort in der angegebenen Weise getrennt wurde. Jeder Eintrag in dieser Liste hat selbst eine eindeutige Seiten-Zeilen-Nummer, die in der Korrekturanweisung angegeben werden muss. Einträge, die von [\\*SILLIST](#page-1396-0) eine Unterscheidungsnummer bekommen haben (das sind mehrfach getrennte Wörter), können nicht in Korrekturanweisungen berücksichtigt werden.

Die Korrekturanweisungen haben die Form:

- **s.z+n** Verschieben der Trennstelle des Wortes, das in der Silbentrennungsliste unter Seiten-Zeilen-Nummer s.z aufgeführt ist, um n Stellen nach rechts. Wenn die Trennstelle um mehr als 2 Stellen verschoben wird, wird an der ursprünglichen Trennstelle ein Trennverbot eingetragen.
- **s.z-n** Verschieben der Trennstelle des Wortes, das in der Silbentrennungsliste unter Seiten-Zeilen-Nummer s.z aufgeführt ist, um n Stellen nach links. Wenn die Trennstelle um mehr als 2 Stellen verschoben wird, wird an der ursprünglichen Trennstelle ein Trennverbot eingetragen.
- **s.z-** Trennverbot an der Stelle eintragen, an der das in der Silbentrennungsliste unter Seiten-Zeilen-Nummer s.z aufgeführte Wort getrennt ist.

# <span id="page-1396-0"></span>**Silbentrennungsliste erstellen**

# **#\*SILLIST**

# **Makro:**

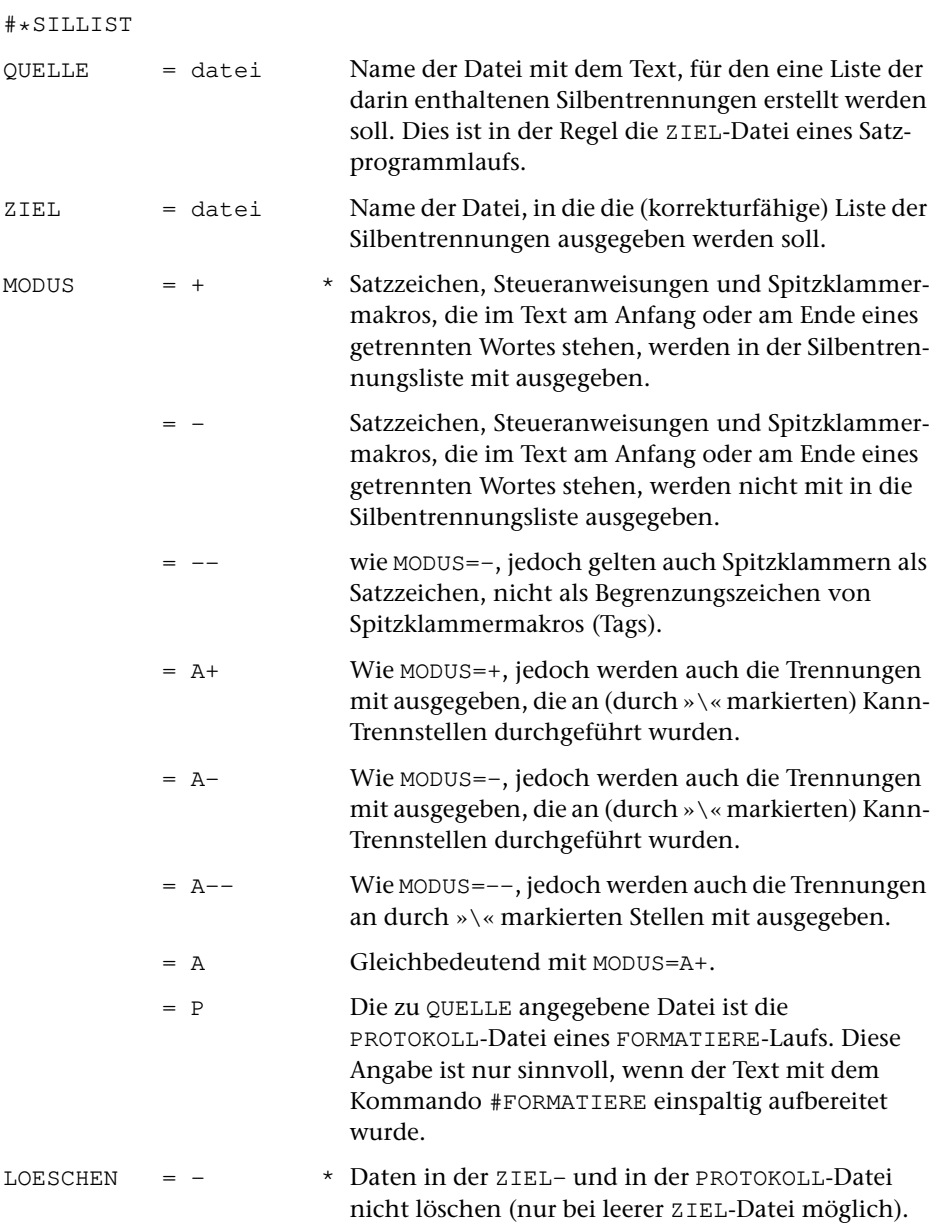

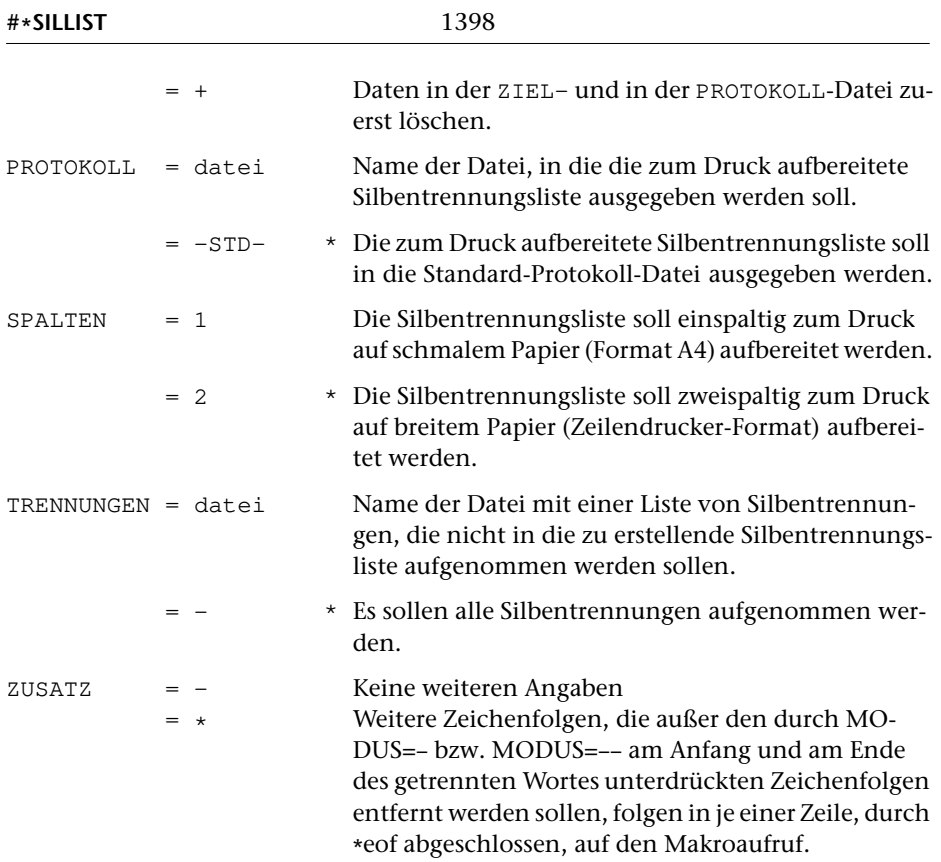

### **Leistung**

Mit diesem Makro können die getrennten Wörter aus dem Text extrahiert und in Form einer alphabetisch sortierten Liste ausgegeben werden. Eine solche Liste ermöglicht es, jedes getrennte Wort nur einmal kontrollieren zu müssen, unabhängig davon, wie oft es im Text mit der gleichen Trennung vorkommt.

Zu jedem getrennten Wort werden die zugehörige Seiten-Zeilen-Nummern als Referenzen mit ausgegeben. Diese Silbentrennungsliste in der ZIEL-Datei dient als Grundlage zur halbautomatischen Korrektur der Trennfehler mit Hilfe des Makros [\\*SILKOR](#page-1394-0).

Mehrfach getrennte Wörter werden als ganze Wörter in die Liste aufgenommen; sie erhalten eine Seiten-Zeilen-Unterscheidungsnummer als Referenz. Solche Trennungen können nicht mit Hilfe des Makros [\\*SILKOR](#page-1394-0) korrigiert werden.

Trennungen an Stellen, die durch »\« markiert sind, werden bei der Erstellung der Silbentrennungsliste übergangen, wenn dies nicht mit MODUS=A+, A- oder A ausdrücklich verhindert wird. Bei MODUS=P werden solche Trennungen immer mit ausgegeben, da sie von den anderen nicht unterschieden werden können.

Darüber hinaus kann zur Spezifikation TRENNUNGEN eine Datei angegeben werden, die Wörter mit richtigen Trennungen enthält. Wörter, die so getrennt sind wie in dieser Datei, werden ebenfalls nicht in die zu erstellende Silbentrennungsliste aufgenommen. Eine Datei mit richtigen Trennungen kann mit Hilfe des Makros [\\*SIL-](#page-1392-0)[ARCH](#page-1392-0) erstellt werden. Für identische Wörter mit unterschiedlichen Trennstellen wird dabei für jede Trennstelle jeweils eigener Eintrag in die Datei geschrieben. Das Makro \*SILLIST berücksichtigt jedoch auch Einträge, bei denen alle möglichen Trennstellen in einem einzigen Eintrag zum betreffenden Wort enthalten sind.

In der zu TRENNUNGEN angegebenen Datei können auch Einträge mit mehr als einer Trennstelle stehen (das Makro \*SILARCH führt identische Wörter mit mehr als einer Trennstelle als separaten Eintrag mit der jeweiligen Trennstelle auf).

In die erste Zeile der ZIEL-Datei wird der volle Name der QUELL-Datei und Datum + Uhrzeit ihrer letzten Änderung geschrieben. Diese Angaben werden bei einem späteren Aufruf von \*SILKOR zur Prüfung auf Identität der QUELL-Dateien benutzt.

### **Zur automatischen Silbentrennung**

Das Satzprogramm führt, wenn die Silbentrennung nicht über Parameterangaben oder Steueranweisungen unterbunden wird, eine automatische Silbentrennung durch, falls Zeileneinteilung und ggf. Randausgleich dies erfordern. Dabei werden die Regeln der Silbentrennung für die deutsche Sprache zugrunde gelegt.

Keine automatisch durchgeführte Silbentrennung arbeitet fehlerfrei. Selbst umfangreiche Ausnahmelisten würden dem nicht abhelfen, da es viele Wörter gibt, die je nach ihrem Kontext anders zu trennen sind (Beispiel: »Spie-lende Kinder«, aber: »kurz vor Spiel-ende«; »Stau-becken« und »Staub-ecken«). Vor allem zusammengesetzte Wörter bieten eine schier unerschöpfliche Quelle von Fehlermöglichkeiten.

Für deutsche Texte mit einem nicht ungewöhnlich hohen Anteil an zusammengesetzten Wörtern muss der TUSTEP-Benutzer erfahrungsgemäß mit 0,5 Prozent fehlerhaften Trennungen (und einer höheren Rate sogenannter »unschöner« Trennungen wie »Versauf-bau«) rechnen.

Obwohl das verwendete Trennprogramm die für das Deutsche geltenden Trennregeln voraussetzt, ist es auch für romanische Sprachen noch brauchbar; die Fehlerrate liegt dann bei etwa 5 Prozent. Für englisch-sprachige Texte sind diese Trennregeln ungeeignet; hier empfiehlt es sich, die Zahl der Trennungen insgesamt (und damit die Zahl der Falschtrennungen) durch geeignete Parameter zu reduzieren.

### **Hinweise zur Spezifikation** MODUS

Die Korrektur der als falsch erkannten Trennungen wird bei kurzen Texten zweckmäßigerweise mit Hilfe des TUSTEP-Editors vorgenommen, bei längeren Texten mit Hilfe des Makros [\\*SILKOR](#page-1394-0). In beiden Fällen genügt es, die Silbentrennungsliste mit MODUS=– zu erstellen. Sie wird dabei kürzer und leichter lesbar als bei MODUS=+.

Nur wenn die Silbentrennungen mit dem Programm KAUSFUEHRE korrigiert werden sollen, ist MODUS=+ erforderlich, da in den entsprechenden Korrekturanweisungen die am Anfang und am Ende des getrennten Wortes stehenden Interpunktionszeichen und Steueranweisungen mit berücksichtigt werden müssen.

# <span id="page-1399-0"></span>**Silbentrennungsmarkierungen einfügen**

# **#\*SILMARKE**

## **Makro:**

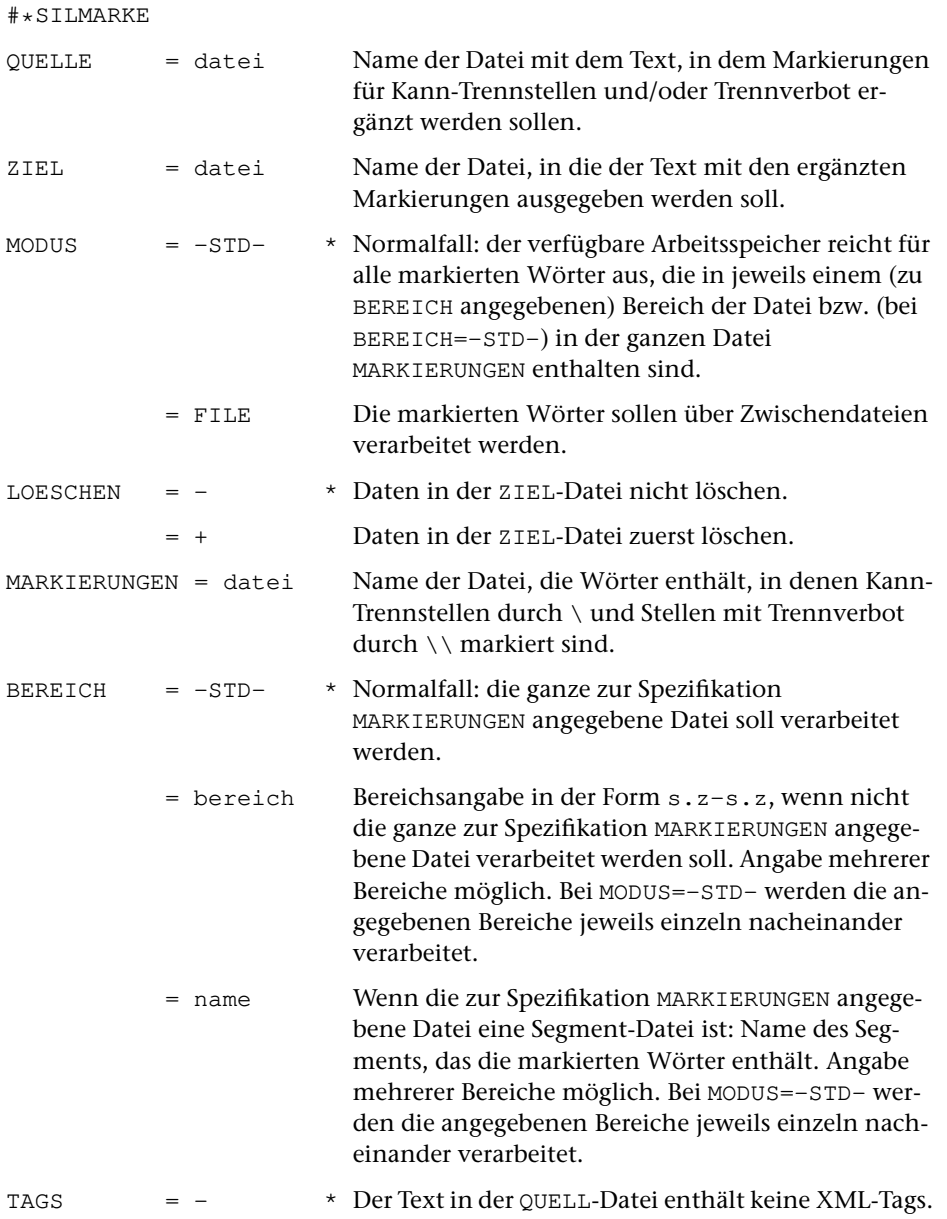

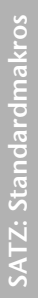

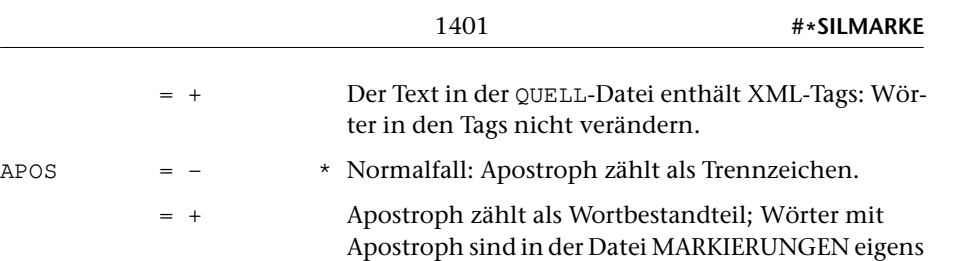

aufgeführt.

### **Leistung**

Mit diesem Makro können in einem Text die Wörter markiert werden, die bei der automatischen Silbentrennung eine Sonderbehandlung erfahren sollen. Beim Kopieren des Textes von der QUELL-Datei in die ZIEL-Datei werden zu diesem Zweck die Wörter, die in der zur Spezifikation MARKIERUNGEN angegebenen Datei enthalten sind und dort die entsprechenden Markierungen aufweisen, im Text ausgetauscht. In der zur Spezifikation MARKIERUNGEN angegebenen Datei müssen die Wörter an den Kann-Trennstellen durch »\« und an den Stellen, an denen sie nicht getrennt werden dürfen, durch »\\« markiert sein.

Dieses Verfahren ersetzt die Verwendung von Ausnahmelisten, wie sie bei anderen Silbentrennprogrammen üblich sind.

#### **Hinweise**

Es empfiehlt sich, nur die Wörter in die zur Spezifikation MARKIERUNGEN angegebenen Datei aufzunehmen, die bei der automatischen Silbentrennung falsch oder unschön getrennt würden. Mit dem Makro [\\*SILMARKO](#page-1402-0) kann diese Datei entsprechend optimiert werden.

Enthält die zur Spezifikation MARKIERUNGEN angegebene Datei sehr viele (mehr als ca. 90 000) Einträge, so muss die Verarbeitung intern in mehreren Schritten durchgeführt werden, da das Makro, abhängig von der Länge der einzelnen Einträge, nur etwa 90 000 Einträge auf einmal verarbeiten kann. Sind mehr markierte Wörter zu verarbeiten, so empfiehlt es sich, um Plattenplatz und – vor allem bei langen QUELL-Dateien – Rechenzeit zu sparen, die zu MARKIERUNGEN angegebene Datei mit Hilfe der Spezifikation BEREICH für die Verarbeitung so zu unterteilen, dass die in jeweils einem Bereich stehenden Wörter in den zur Verfügung stehenden Arbeitsspeicher passen. Alternativ kann mit der Angabe MODUS=FILE ein Verfahren zur Markierung gewählt werden, das über Zwischendateien arbeitet, jedoch mehr Plattenplatz und mehr Rechenzeit benötigt.

#### **Zur automatischen Silbentrennung**

Das Satzprogramm führt, wenn die Silbentrennung nicht über Parameterangaben oder Steueranweisungen unterbunden wird, eine automatische Silbentrennung durch, falls Zeileneinteilung und ggf. Randausgleich dies erfordern. Dabei werden die Regeln der Silbentrennung für die deutsche Sprache zugrunde gelegt.

Keine automatisch durchgeführte Silbentrennung arbeitet fehlerfrei. Selbst umfangreiche Ausnahmelisten würden dem nicht abhelfen, da es viele Wörter gibt, die je nach ihrem Kontext anders zu trennen sind (Beispiel: »Spie-lende Kinder«, aber: »kurz vor Spiel-ende«; »Stau-becken« und »Staub-ecken«). Vor allem zusammengesetzte Wörter bieten eine schier unerschöpfliche Quelle von Fehlermöglichkeiten.

Für deutsche Texte mit einem nicht ungewöhnlich hohen Anteil an zusammengesetzten Wörtern muss der TUSTEP-Benutzer erfahrungsgemäß mit ca. 0,5 Prozent fehlerhaften Trennungen (und einer höheren Rate sogenannter »unschöner« Trennungen wie »Versauf-bau«) rechnen.

Obwohl das verwendete Trennprogramm die für das Deutsche geltenden Trennregeln voraussetzt, ist es auch für romanische Sprachen noch brauchbar; die Fehlerrate liegt dann bei etwa 5 Prozent. Für englisch-sprachige Texte sind diese Trennregeln ungeeignet; hier empfiehlt es sich, die Zahl der Trennungen insgesamt (und damit die Zahl der Falschtrennungen) durch geeignete Parameter zu reduzieren.

Um falsche oder unschöne Trennungen zu vermeiden, muss in dem zu trennenden Wort hinter einen Buchstaben, hinter dem nicht getrennt werden soll, die Steueranweisung für Trennverbot »^« oder »\\« eingefügt werden. Soll bevorzugt an bestimmten Stellen getrennt werden, so muss hinter den Buchstaben, hinter denen getrennt werden soll, die Steueranweisung für Kann-Trennstelle »\« eingefügt werden. Bei der automatischen Silbentrennung werden so markierte Stellen bevorzugt berücksichtigt. Ein Wort, das durch »\« markierte Kann-Trennstellen enthält, wird an anderen Stellen nur getrennt, wenn mindestens drei Buchstaben oder andere Zeichen zwischen dieser Trennung und der Kann-Trennstelle liegen.

# <span id="page-1402-0"></span>**Silbentrennungsmarkierungen optimieren**

# **#\*SILMARKO**

## **Makro:**

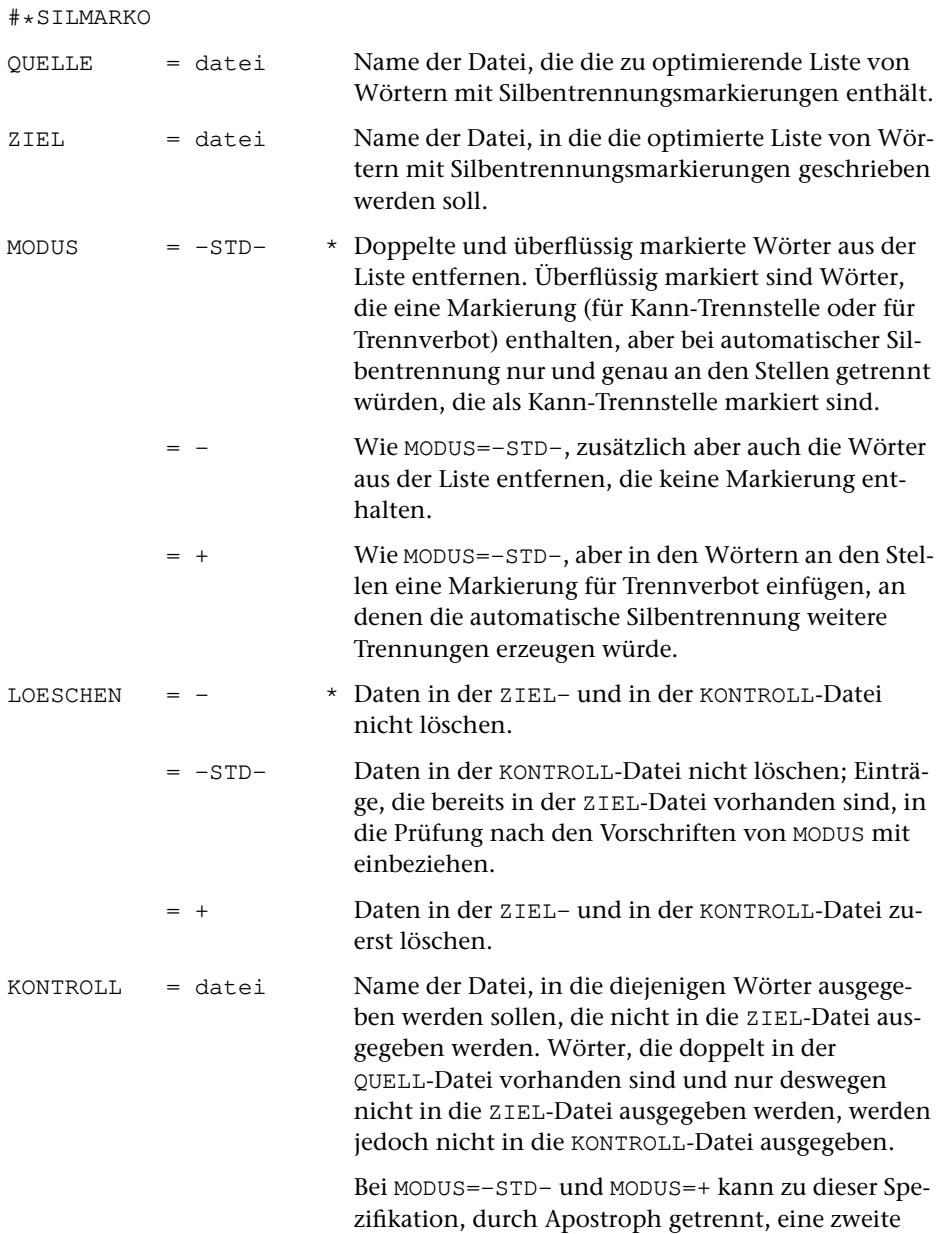

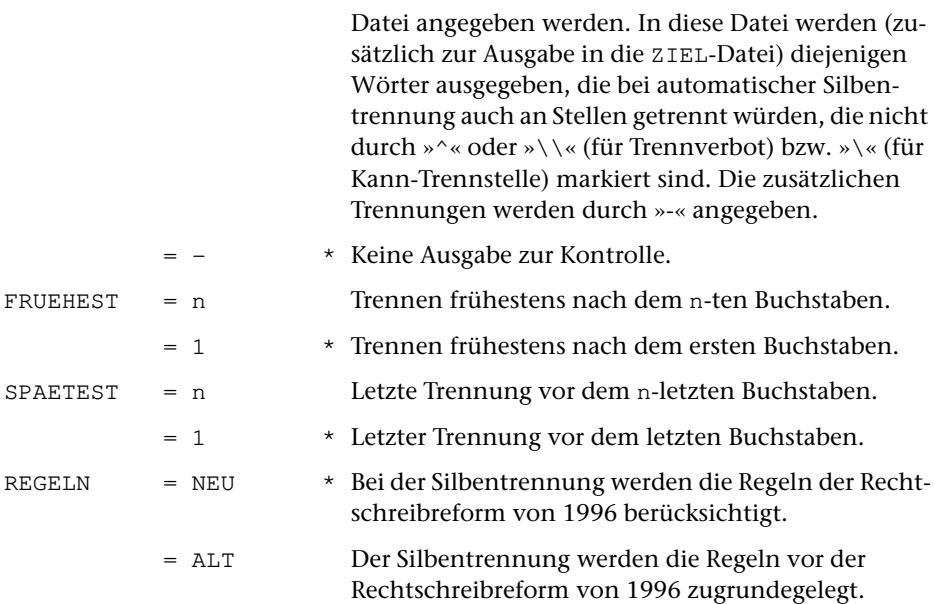

#### **Leistung**

Mit diesem Makro können aus Wortlisten mit Silbentrennungsmarkierungen, die im Standard-Makro [\\*SILMARKE](#page-1399-0) benutzt werden sollen, doppelte und überflüssige Wörter entfernt werden. Überflüssig sind Wörter, die eine Markierung enthalten und bei automatischer Silbentrennung nur und genau an den Stellen getrennt würden, an denen eine Kann-Trennstelle markiert ist. Bei MODUS=– gelten auch die Wörter als überflüssig, die weder eine Markierung für Kann-Trennstelle noch eine Markierung für Trennverbot enthalten. Bei MODUS=+ wird außerdem geprüft, ob ein Wort bei automatischer Silbentrennung an nicht markierten Stellen getrennt würde. An solchen Stellen wird die Markierung »\\« für Trennverbot eingefügt.

#### **Hinweis**

Soll die Wortliste zur Markierung eines Textes verwendet werden, bei dessen Formatierung bzw. Satz die Silbentrennung eingeschaltet bleibt, so sollte sie mit MODUS=+ optimiert werden.

Bei fremdsprachigen (insbesondere englischen) Texten genügt es häufig, die Silbentrennung auf lange Wörter zu beschränken. Will man Trennfehler vermeiden, so geschieht dies am einfachsten dadurch, dass beim Formatieren oder Setzen solcher Texte die automatische Silbentrennung ausgeschaltet und Worttrennung somit nur an den durch »\« (für Kann-Trennstelle) markierten Stellen erlaubt wird. Die Wortliste, die zum Einfügen von Silbentrennungsmarkierungen in einen solchen Text benutzt werden soll, wird zweckmäßigerweise mit MODUS=– optimiert.
Weitere Hinweise zur Verwendung solcher Wortlisten als Ausnahmelisten für die automatische Silbentrennung werden in der Beschreibung des Makros [\\*SILMARKE](#page-1399-0) gegeben.

# <span id="page-1405-0"></span>**Umbrechen von mehrspaltigen Einschüben**

# **#\*SUMBRUCH**

#### **Makro:**

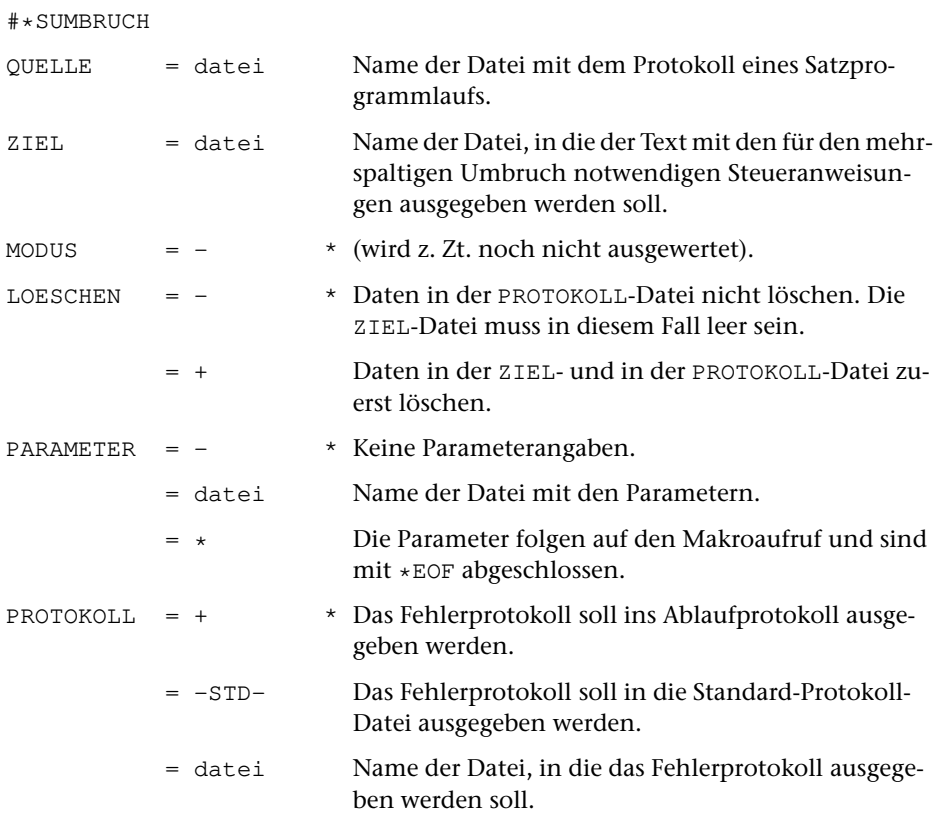

## **Leistung**

Mit diesem Makro werden für den Umbruch von Texten, in denen ein- und mehrspaltige (fortlaufende) Textblöcke auf ein und derselben Seite zusammen vorkommen, die die endgültige Anordnung fixierenden Steueranweisungen in den Text eingesetzt. Das Makro muss zu diesem Zweck nach einem Lauf des Satzprogramms (mit MODUS=T), bei dem der Umbruch des Textteils festgelegt wird, und vor einem weiteren Lauf des Satzprogramms (mit MODUS=A) aufgerufen werden.

#### **Erläuterungen**

Das Makro [\\*SUMBRUCH](#page-1405-0) wird nicht für den Satz von mehrspaltigen Tabellen benötigt, ebensowenig für Werke oder Teile von Werken, die insgesamt mehrspaltig gesetzt werden sollen. Es findet vielmehr Anwendung beim Satz von Werken, die zwischen den einspaltigen Textteilen Einschübe von mehrspaltigen Blöcken mit (fortlaufendem) Text enthalten; für das Satzprogramm sind solche mehrspaltigen Blöcke mit der Steueranweisung &!s(n,mmm) zu codieren.

Der Umbruch der in solchen Texten enthaltenen mehrspaltigen Einschübe wird zunächst mit dem Satzprogramm (MODUS=T) vorbereitet. Dabei wird der endgültige Zeilenumbruch für alle Textzeilen festgelegt und der Platzbedarf für die mehrspaltigen Einschübe berechnet.

Dieser Schritt ist ggf. so lange (nach entsprechender Korrektur) zu wiederholen, bis keine den Umbruch betreffenden Fehlerkommentare mehr auftreten.

Anschließend werden mit dem Makro [\\*SUMBRUCH](#page-1405-0) die Zeilen der mehrspaltigen Einschübe nach den Bedürfnissen des Seitenumbruchs umgeordnet und mit den für den endgültigen Satz benötigten Steueranweisungen versehen. Eingabe für dieses Makro ist die PROTOKOLL-Datei des vorhergehenden Satzprogrammlaufs; als Ergebnis wird eine Datei erzeugt, die als QUELL-Datei für einen anschließenden Satzprogrammlauf (MODUS=A) dient. Erst dieser Lauf stellt den endgültigen seitenumbrochenen Satz einschließlich der richtigen Anordnung der mehrspaltigen Einschübe her.

Aus diesem Ablauf ergibt sich, dass umbruch-verändernde Korrekturen nur möglich sind, solange in der Textfassung korrigiert wird, die als Eingabe für den Satzprogrammlauf vor der Festlegung des Umbruchs und dem Umordnen der Zeilen mehrspaltiger Teile dient.

# **Parameter**

Das Makro erwartet als einzigen Parameter die Angaben zur Anordnung der mehrspaltigen Blöcke:

**SPA** &!s(n,mmm) NPV1 NPN1 NPN2 ... NPNn

Dabei ist &!s(n,mmm) die Angabe, die in der QUELL-Datei den Beginn des n-spaltigen Teils mit einer Spaltenbreite von je mmm Punkt kennzeichnet. NPV1 ist ein Zahlenwert und gibt an, wieviel Punkt vor der 1. Spalte freigehalten werden sollen, NPNn ist ein Zahlenwert und gibt an, wieviel Punkt hinter der n-ten Spalte freigehalten werden sollen.

Dieser Parameter muss für jede im Text vorkommende Steueranweisung & ! s(n, mmm) mit verschiedenen Spaltenzahlen und -breiten angegeben werden.

# <span id="page-1407-0"></span>**SGML/XML-Tags in Makros für SATZ umwandeln**

# **#\*TAGS**

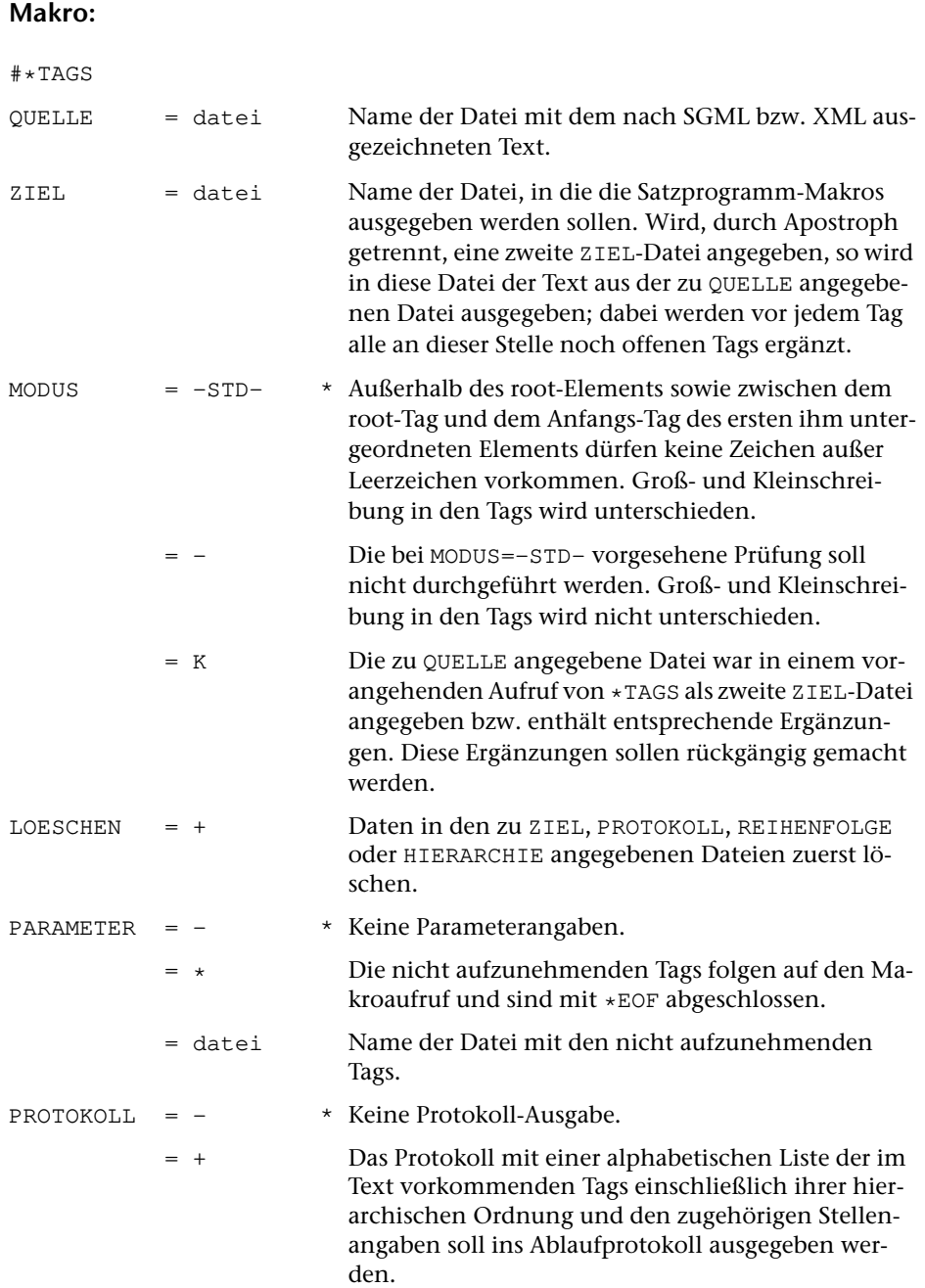

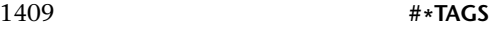

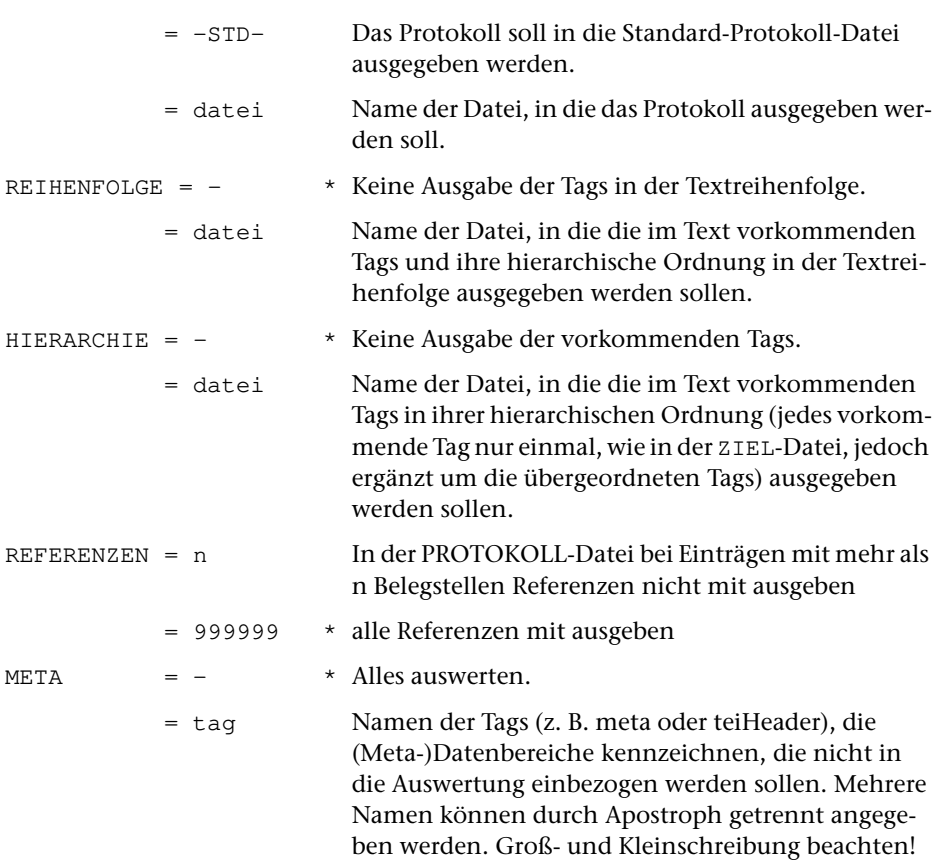

## **Leistung**

Mit diesem Makro kann eine Liste der in einer Text-Datei vorkommenden SGMLbzw. XML-Tags unter Berücksichtigung ihrer hierarchischen Ordnung erzeugt und in Parameter für das Satzprogramm verwandelt werden.

Außerdem kann mit diesem Makro eine Kopie der Text-Datei erstellt werden, in der vor jedem Tag alle an der betreffenden Stelle noch offenen Tags ergänzt werden.

Das Makro setzt voraus, dass in der Text-Datei alle Start- und End-Tags zu den einzelnen Elementen vorhanden sind, also keine Minimierung von Start- oder End-Tags vorgenommen wurde.

Tags, zu denen kein End-Tag vorhanden ist (»milestones«), werden in die ZIEL-Datei mit der Parameterkennung MAC für »einfache Makros« ausgegeben; sie tauchen in den Dateien zu PROTOKOLL, REIHENFOLGE und HIERARCHIE nicht auf.

Die paarweise vorkommenden Tags (für Elemente mit Start- und End-Tag) sowie die empty-element-Tags werden mit der Parameterkennung MAH in die ZIEL-Datei ausgegeben, und zwar in der Reihenfolge, die ihrer hierarchischen Ordnung entspricht, die also ggf. ihre Stellung innerhalb von übergeordneten, durch entsprechende Tags bezeichneten Elementen berücksichtigt. Die Stellung eines Tags innerhalb der Hierarchie wird in der ZIEL-Datei außerdem dadurch gekennzeichnet, dass ab Spalte 11 für jedes übergeordnete Makro, das einem noch offenen (nicht durch ein End-Tag abgeschlossenen) Tag entspricht, ein Punkt vor der öffnenden spitzen Klammer eingesetzt wird. In den zu PROTOKOLL, REIHENFOLGE und HIERARCHIE angegebenen Dateien werden alle noch offenen übergeordneten Tags vor dem jeweiligen Tag ergänzt.

Wenn über Parameter nicht anders verlangt ist, werden Tags mit Attributen nur bis einschließlich des den Namen abschließenden Leerzeichens in die Listen aufgenommen bzw. in Satzmakros verwandelt. In die ZIEL-Datei wird zusätzlich eine Liste dieser Tags mit allen vorkommenden Attributen als Kommentar (mit Leerzeichen als Parameterkennung) ausgegeben.

Bei MODUS=-STD- werden zusätzlich zu den Tags noch die Parameter

maz 0 1

(Unterscheiden von Groß- und Kleinschreibung in den Tag-Namen) und

tbe sa.za-se.ze

(mit den Satznummern der ersten und der letzten Zeile des root-Elements) in die ZIEL-Datei ausgegeben.

#### **Parameter**

Ist zu PARAMETER nichts oder »–« angegeben, so werden alle Tags aus dem Text erhoben. Nur die Tags, zu denen auch End-Tags vorhanden sind, und die empty-element-Tags werden in die hierarchische Ordnung einbezogen. Diese Tags werden in die ZIEL-Datei mit der Parameterkennung MAH ausgegeben; die übrigen Tags werden mit der Parameterkennung MAC ausgegeben.

Das Ende jedes nicht leeren Elements muss im Text mit einem End-Tag markiert sein. Dies gilt auch für leere Elemente, falls diese durch ein Start-Tag mit unmittelbar folgendem End-Tag codiert sind.

Sind zu PARAMETER Tags angegeben, so unterbleibt die Suche nach tags, zu denen kein End-Tag vorhanden ist (»milestones«). Nur die angegebenen Tags und die zugehörigen End-Tags werden mit der Parameterkennung MAC ausgegeben und nicht in die hierarchische Ordnung einbezogen. Zu allen übrigen Tags muss ein End-Tag im Text vorhanden sein.

Als Parameter müssen die Tags, die nicht in die hierarchische Ordnung einbezogen werden sollen, je einzeln linksbündig in einer Zeile aufgeführt werden. Die zugehörigen End-Tags dürfen nicht angegeben werden; Parameter für die zu den angegebenen Anfangs-Tags passenden End-Tags werden automatisch ergänzt.

Tags mit Attributen, die nicht in die Liste der hierarchisch verschachtelten Tags aufgenommen werden sollen, müssen nicht mit allen Attributen aufgeführt werden. Es genügt, diese bis zum ersten Leerzeichen einschließlich aufzuführen.

Sollen hierarchische Tags mit Attributen nicht nur mit ihren Namen, sondern als

ganze Makros (einschließlich der Attribute) in die hierarchische Ordnung einbezogen werden, so ist als Parameter das Tag bis zum ersten Leerzeichen einschließlich anzugeben, gefolgt von einer geschlossenen spitzen Klammer und einem Pluszeichen (die zugehörigen End-Tags dürfen dann nicht angegeben werden). Beispiel: <div >+

Leerzeilen oder Zeilen mit Leerzeichen in den Spalten 1–3 der Parameterzeilen gelten als Kommentar.

# **Makro-Auflösungen in \*TAGS-Ergebnis übertragen**

#### **#\*TAGUEB**

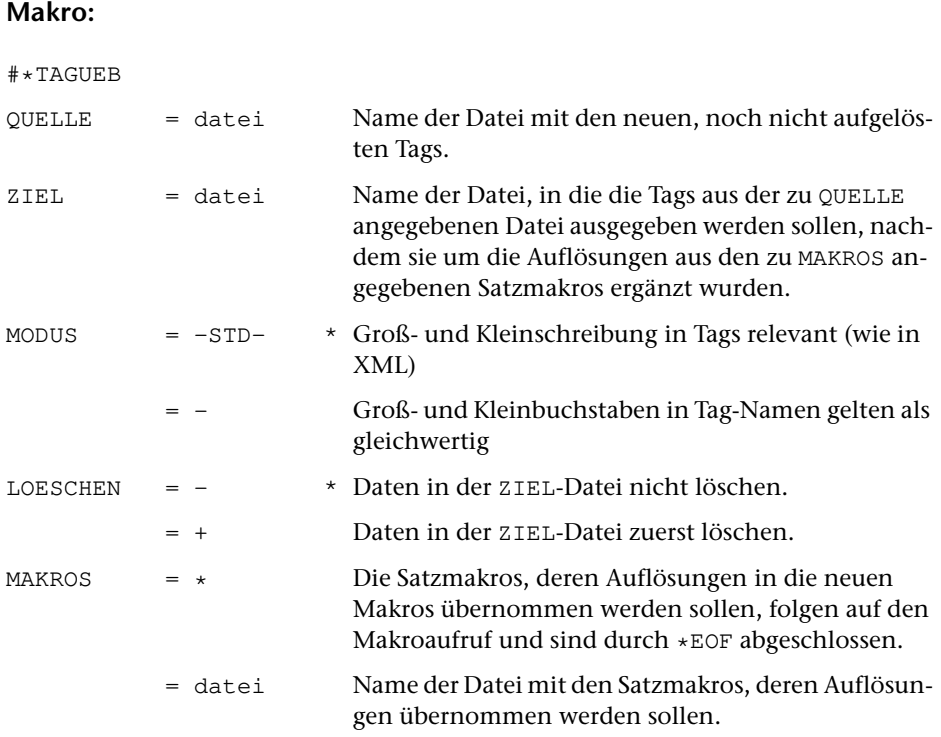

# **Leistung**

Mit diesem Makro können Auflösungen von Satzmakros, die mit dem Makro [\\*TAGS](#page-1407-0) gewonnen und anschließend für das Satzprogramm aufgelöst wurden, auf identische, noch nicht aufgelöste Makros mit gleicher hierarchischer Einordnung übertragen werden.

# <span id="page-1412-0"></span>**TeX-Seiten (PostScript) in Grafikdatei einfügen**

# **#\*TEXGRAF**

# **Makro:**

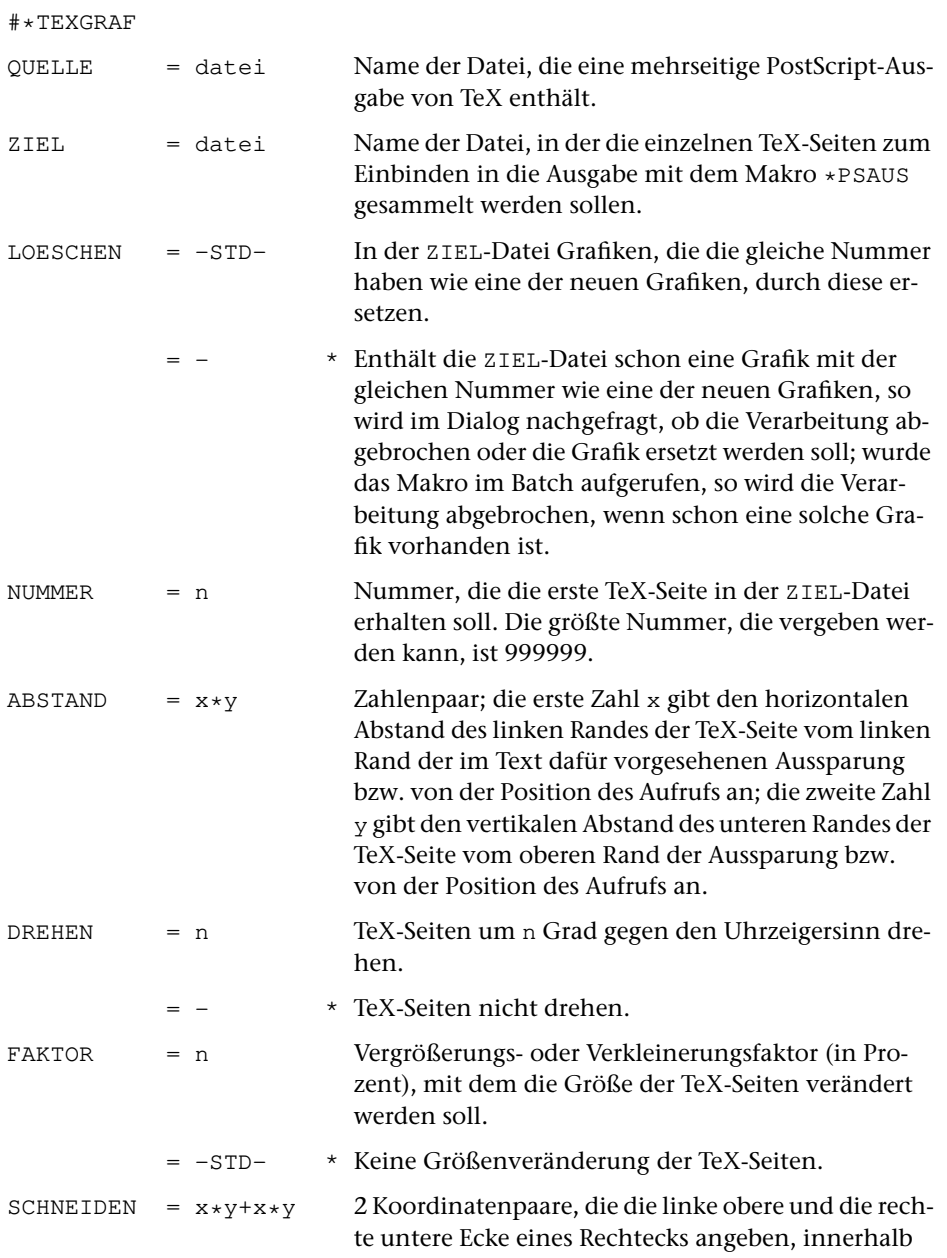

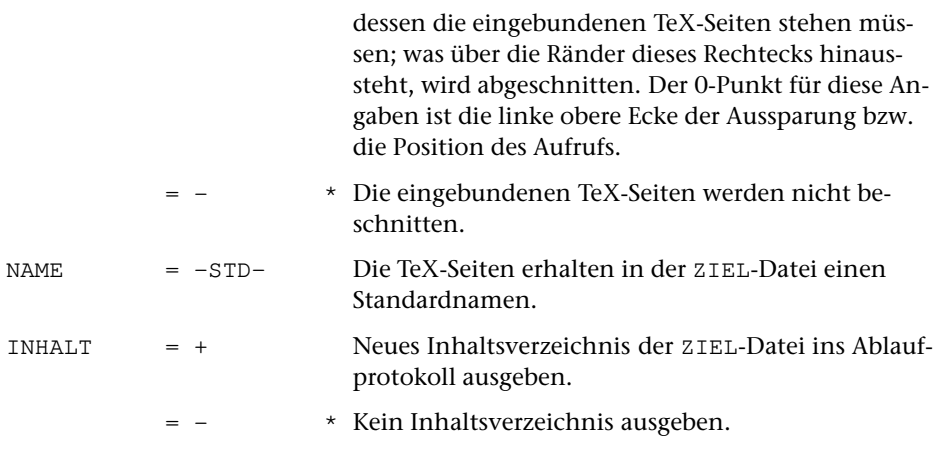

#### **Leistung**

Dieses Makro dient zur Vorbereitung der Integration von längeren TeX-Ausgaben in die TUSTEP-Satzausgabe mit dem Makro [\\*PSAUS](#page-1363-0). Die als PostScript-Datei vorliegende TeX-Ausgabe muss zu diesem Zweck in einzelne Seiten aufgeteilt werden, die dann wie Abbildungen in die TUSTEP-Satzausgabe eingebunden werden.

## **Erläuterungen**

TeX-Ausgabe, die in PostScript-Form vorliegt, kann beim Satz wie eine Abbildung (Steueranweisungen \$\$mmm/nnn#iii\$\${ \$\$#iii\$\${ etc.) eingebunden werden. Dazu muss jeweils eine TeX-Ausgabeseite in einer eigenen PostScript-Datei stehen. Solche Einzelseiten können mit dem Makro [\\*GRAFIK](#page-1347-0) zur Integration in die Satzausgabe vorbereitet werden.

Enthält die PostScript-Datei mehr als eine Seite TeX-Ausgabe, so können die einzelnen Seiten dieser Datei mit dem Makro [\\*TEXGRAF](#page-1412-0) separiert und für [\\*PSAUS](#page-1363-0) aufbereitet werden.

Bei der Aufbereitung mit dem Makro [\\*TEXGRAF](#page-1412-0) müssen die Abbildungen so verschoben und ggf. gedreht werden, dass sie in die beim SATZ dafür vorgesehenen Aussparungen passen. Gegebenenfalls müssen in der TeX-Ausgabe enthaltene Kopfund Fußtexte sowie Seitennummern abgeschnitten werden.

Dies geschieht mit Hilfe von entsprechenden Angaben zu den Spezifikationen ABSTAND, DREHEN und SCHNEIDEN.

#### **Angaben zur Spezifikation** ABSTAND

Die x- und y-Abstände, die beim Makro [\\*GRAFIK](#page-1347-0) bzw. [\\*TEXGRAF](#page-1412-0) zur Spezifikation ABSTAND anzugeben sind, können wie folgt bestimmt werden:

Man zeichnet um den Teil der TeX-Ausgabe, der als Abbildung in die TUSTEP-Ausgabe übernommen werden soll, einen Rahmen, der der Aussparung entspricht, der in der Satzausgabe dafür vorgesehen ist. Ist keine Aussparung, sondern nur ein Ankerpunkt für die Abbildung im Satz vorgesehen, so markiert man in der Abbildung die Position dieses Ankerpunktes. Soll die Abbildung gedreht werden, so ist das Blatt zuvor so zu drehen, dass die Abbildung in der endgültigen Ausrichtung steht. Sodann misst man den Abstand des 0-Punkts (= ursprüngliche linke untere Ecke des ungedrehten Blattes) der TeX-Ausgabe in x- und y-Richtung vom Ankerpunkt (= linke obere Ecke) dieses Rahmens.

Die Angaben sind in (Didot-)Punkt zu machen.

Für x-Werte gilt: Liegt der 0-Punkt der in die endgültige Richtung gedrehten TeX-Ausgabe links vom Ankerpunkt, so ist der gemessene Abstand als negativer x-Wert anzugeben; liegt er rechts, so ist der Abstand als positiver x-Wert anzugeben.

Für y-Werte gilt: Liegt der 0-Punkt der in die endgültige Richtung gedrehten TeX-Ausgabe unterhalb vom Ankerpunkt, so ist der gemessene Abstand als negativer y-Wert anzugeben; liegt er oberhalb, so ist der Abstand als positiver y-Wert anzugeben.

#### **Angaben zur Spezifikation** DREHEN

Muss die Abbildung gedreht werden, so ist zur Spezifikation DREHEN der Winkel, um den die Abbildung gedreht werden soll, in Grad anzugeben. Drehungen gegen den Uhrzeigersinn sind als positive Werte anzugeben, Drehungen im Uhrzeigersinn als negative Werte.

#### **Angaben zur Spezifikation** SCHNEIDEN

Nachdem die Abbildung so verschoben und gedreht ist, dass der gewünschte Ausschnitt an der richtigen Stelle steht, wird mit den Angaben zu SCHNEIDEN die TeX-Seite beschnitten. Dazu wird über die (bereits veschobene und ggf. gedrehte) Seite ein Rechteck gelegt, innerhalb dessen der gewünschte Ausschnitt steht. Der Nullpunkt für die Koordinatenangaben der linken oberen und der rechten unteren Ecke dieses Rechtecks ist die linke obere Ecke der Aussparung. Die Koordinatenangaben können positiv (x-Richtung nach rechts, y-Richtung nach oben) oder negativ (x-Richtung nach links, y-Richtung nach unten) gemacht werden. Was außerhalb dieses Rechtecks steht, wird abgeschnitten, d. h. nicht mit ausgegeben.

# **Attribute in XML-Tags sortieren**

## **#\*XMLATTSOR**

#### **Makro:**

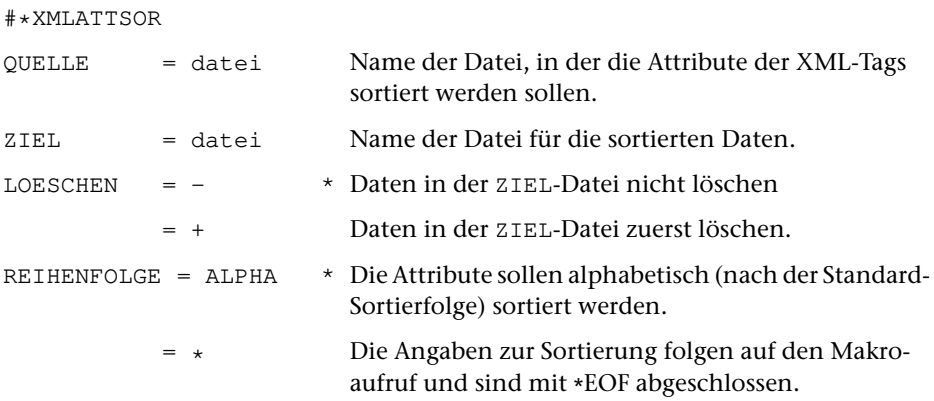

#### **Leistung**

Mit diesem Makro können Attribute in XML-Tags zum Zweck der einfacheren Weiterverarbeitung in eine feste vorgegebene Reihenfolge gebracht werden. Die Sortierung kann alphabetisch nach der Standard-Sortierfolge oder nach den zu REIHENFOLGE angegebenen Vorschriften erfolgen.

#### **Angaben zu** REIHENFOLGE

Zu REIHENFOLGE können Parameterzeilen mit der Kennung XS1 für das intern benutzte Programm #SVORBEREITE angegeben werden.

# **XML-Tags in Satz-Zieldatei wiederherstellen**

# **#\*XMLZIEL**

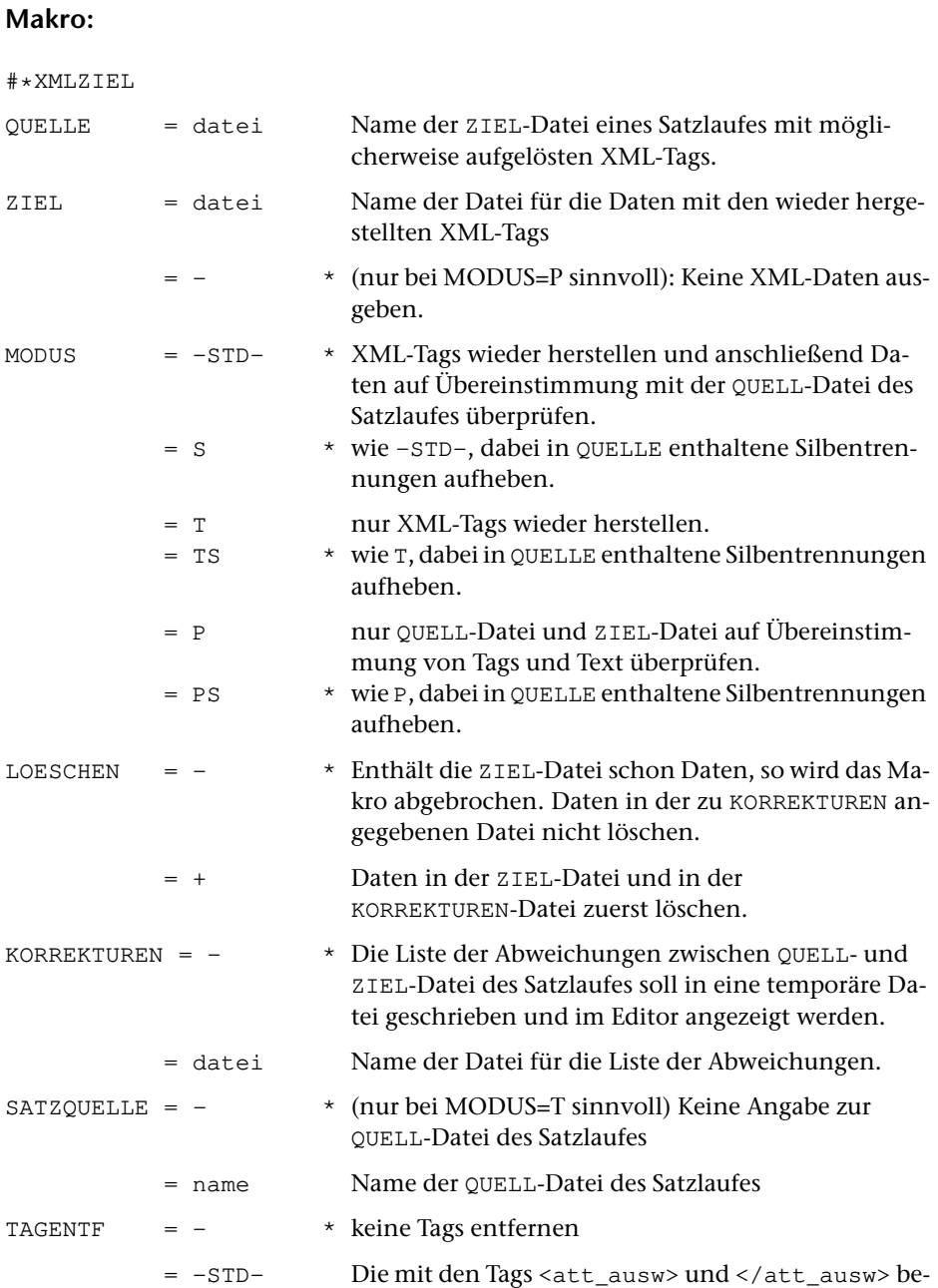

zeichneten Elemente werden nicht in die ZIEL-Datei übernommen.

= tag Name der Tags, die statt <att\_ausw> und </att\_ausw> die nicht zu übernehmenden Elemente bezeichnen. Mehrere Tag-Namen sind durch Apostroph zu trennen. Bei Tags mit Attributen darf nur der Name angegeben werden. Die zu entfernenden Elemente dürfen nicht ineinander geschachtelt sein.

#### **Leistung**

Das Makro XMLZIEL stellt XML-tags wieder her, die wegen Angabe von »–1« als zweitem Wert im Parameter MAZ in der ZIEL-Datei eines Satzlaufes möglicherweise noch aufgelöst sind, und / oder überprüft (ggf. nach der Wiederherstellung der Tags) die Übereinstimmung von Text und Tags zwischen der QUELL- bzw. (bei MODUS=-STD-) der ZIEL-Datei und der zu SATZQUELLE angegebenen Datei. Unterschiede in der Silbentrennung werden bei der Prüfung übergangen. Die gefundenen Unterschiede werden in der Form von Korrekturanweisungen (mit Originalwortlaut und Abweichung) angezeigt bzw. ausgegeben.

# **Register**

**Register**

Das folgende Register bezieht sich lediglich auf die ersten 843 Seiten. Die Beschreibung der parametergesteuerten Programme (einschließlich Satzprogramm) und der Programme und Makros zur Satzherstellung ist also durch dieses Register nicht erschlossen.

In der Schriftart Courier gesetzte Registereinträge verweisen auf Stellen, an denen das betreffende Stichwort in einem Kommando oder einer Anweisung genau in dieser Form verwendet wird.

Die Referenz besteht aus einem Kennzeichen und einer Seitenzahl. Das Kennzeichen ist entweder identisch mit den ersten beiden Buchstaben des Kommandos oder hat folgende Bedeutung:

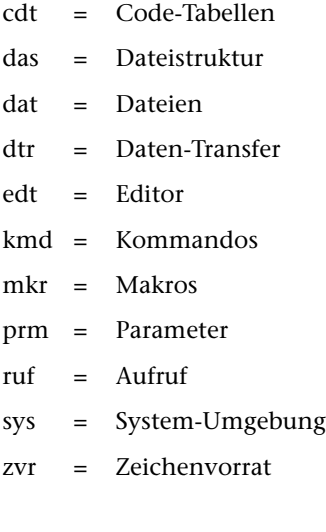

!= mkr: [462](#page-461-0) #!x zvr: [765](#page-764-0) [766](#page-765-0) #\$?\$dateiname mkr: [408](#page-407-0) #\$makroname mkr: [407](#page-406-0) #\$makroname\$dateiname mkr: [408](#page-407-1)  $*^{\sim}$ dat : [36](#page-35-0) #'x zvr: [765](#page-764-1) [766](#page-765-1)  $#(....)$ zvr: [767](#page-766-0) [771](#page-770-0) #+nnn dat: [36](#page-35-1) #,x zvr: [765](#page-764-2) [766](#page-765-2) #-nnn dat: [36](#page-35-2) #.x zvr: [765](#page-764-3) [766](#page-765-3) #:(NL) edt: [385](#page-384-0) #:(PWN) edt: [384](#page-383-0) [385](#page-384-1)  $#:(xx)$ edt: [384](#page-383-1) [385](#page-384-2)  $\#$ ;x zvr : [765](#page-764-4) [766](#page-765-4) #=nnn dat: [36](#page-35-3) #[xx] UM: [242](#page-241-0) #[xxxx] UM: [245](#page-244-0) #ABMELDEAB: [119](#page-118-0) #AENDEREAE: [122](#page-121-0) #ANMELDE AN: [124](#page-123-0) #BEENDE BE: [127](#page-126-0) #DATEI DA: [128](#page-127-0) #DEFINIERE DE: [132](#page-131-0) #DRUCKE DR: [142](#page-141-0) #DUMPE DU: [147](#page-146-0) #DVORBEREITE DV: [148](#page-147-0) #EDIERE ED: [149](#page-148-0) #EINFUEGE EI: [156](#page-155-0) #FAUFBEREITE FA: [157](#page-156-0) #FEHLERHALT FE: [158](#page-157-0) #FORMATIERE FO: [160](#page-159-0) #HALT HA: [161](#page-160-0) #HILFE HI: [162](#page-161-0) #HOLE HO: [165](#page-164-0) #INFORMIERE IN: [167](#page-166-0) #KAUSFUEHRE KA: [171](#page-170-0) #KOPIERE KO: [172](#page-171-0) #LISTE LI: [173](#page-172-0) #LOESCHE LO: [182](#page-181-0) #MAKRO MA: [186](#page-185-0) #MBAUSGABE MBA: [187](#page-186-0) #MBEINGABE MBE: [189](#page-188-0) #MBINFORMIERE MBI: [191](#page-190-0) #MBKOPIERE MBK: [193](#page-192-0) #MBLABELMBL: [197](#page-196-0) #MBTEST MBT: [199](#page-198-0) #MISCHE MI: [201](#page-200-0) #MODI MO: [203](#page-202-0) #NORMIERE NO: [205](#page-204-0) #NUMMERIERE NU: [206](#page-205-0) #PARAMETER PA: [207](#page-206-0) #PROTOKOLL PR: [209](#page-208-0) #RAUFBEREITE RA: [215](#page-214-0) #RETTE RE: [216](#page-215-0) #RVORBEREITE RV: [220](#page-219-0) #SATZ SA: [221](#page-220-0)

#SIGNALSI: [222](#page-221-0) #SORTIERE SO: [224](#page-223-0) #SPRUEFE SP: [227](#page-226-0) #SUCHE SU: [228](#page-227-0) #SVORBEREITE SV: [229](#page-228-0) #TESTE TE: [230](#page-229-0)  $*$ TITELTI: [231](#page-230-0) #TUE TU: [233](#page-232-0) #UMWANDLE UM: [237](#page-236-0) #VAUFBEREITE VA: [247](#page-246-0) #VERGLEICHE VE: [248](#page-247-0) #WAHLSCHALTER WA: [249](#page-248-0) #WISCHEN WI: [250](#page-249-0) #x+ zvr: [798](#page-797-0) #x- zvr: [798](#page-797-0) #ZEIT ZE: [251](#page-250-0) \$\$!mkr: [413](#page-412-0)  $$*, \; mkr : 432$  $$*, \; mkr : 432$  $$*, \; mkr : 432$  $$*, \; mkr : 432$  $$+$ mkr: [431](#page-430-0) \$\$– mkr: [431](#page-430-1) \$\$= mkr: [417](#page-416-0) % mkr: [477](#page-476-0) < mkr: [462](#page-461-0) <> mkr: [414](#page-413-0) [473](#page-472-0)  $\leq$ mkr: [462](#page-461-0)  $\langle [xy]$  $\langle [xy]$  $\langle [xy]$  mkr: [443](#page-442-0) <ANZAHL> sys: [76](#page-75-0) <datei> edt: [303](#page-302-0) <DATEI> sys: [76](#page-75-1) <editor> edt: [303](#page-302-1) <GERAET> sys: [76](#page-75-2) <NAME> sys: [76](#page-75-3) <segment> edt: [303](#page-302-2) <ZUSATZ> sys: [76](#page-75-4) > mkr: [462](#page-461-0)  $>=$ mkr: [462](#page-461-0)  $>[xy]$ mkr: [443](#page-442-1) \*BEISPIEL mkr: [659](#page-658-0)  $\star$ CASHzvr: [785](#page-784-0)  $\star$ CBdtr: [55](#page-54-0)  $\star$ CGIsys: [98](#page-97-0)  $*$ CMDsys: [90](#page-89-0)  $\star$ DECODE: [138](#page-137-0) \*DERI sys: [84](#page-83-0) [85](#page-84-0) \*DESI sys: [80](#page-79-0) [82](#page-81-0) [85](#page-84-1) [86](#page-85-0) \*DOWNLOAD dtr: [58](#page-57-0) [60](#page-59-0) [63](#page-62-0)  $\star$ DRUBEHI: [162](#page-161-1)  $\star$ Eedt : [257](#page-256-0) \*EOF sys: [87](#page-86-0) kmd: [111](#page-110-0) [113](#page-112-0) DE: [140](#page-139-0) \*EOF\* kmd: [111](#page-110-1) \*EXPORT dtr: [56](#page-55-0) \*IMPORT dtr: [56](#page-55-1)  $*$ KOMAmkr: [659](#page-658-1)  $*$ Mmkr: [408](#page-407-2) \*MBUPDATE dtr: [60](#page-59-1) [65](#page-64-0)  $\star$ PBdtr: [55](#page-54-1) \*PS2PDF dat: [39](#page-38-0) \*SEND2TUSTEP sys: [103](#page-102-0)

\*SERVER sys: [101](#page-100-0)  $*$ SESOdat: [35](#page-34-0) \*SUCHE mkr: [669](#page-668-0)  $\star$ TADEedt: [301](#page-300-0) \*TUSTEP2STICK inh: [20](#page-19-0) [21](#page-20-0) \*UPLOAD dtr: [57](#page-56-0) [60](#page-59-2) [63](#page-62-1) \*VEMO edt: [280](#page-279-0) \*ZEPDF dat: [40](#page-39-0) \*ZEPS dat: [39](#page-38-1) && mkr: [461](#page-460-0) [602](#page-601-0) .AB. mkr: [464](#page-463-0) .AND. mkr: [461](#page-460-1) [601](#page-600-0) .CA. mkr: [468](#page-467-0) .CE. mkr: [468](#page-467-1) .CO. mkr: [468](#page-467-2) .CS. mkr: [468](#page-467-3) .CT. mkr: [467](#page-466-0) .EI. mkr: [464](#page-463-1) .EQ. mkr: [462](#page-461-1) [463](#page-462-0) [465](#page-464-0) [469](#page-468-0) [472](#page-471-0) .EQV.mkr: [461](#page-460-2) .EW. mkr: [464](#page-463-2) .GE. mkr: [462](#page-461-2) [464](#page-463-3) .GT. mkr: [462](#page-461-3) [463](#page-462-1) .HA. mkr: [465](#page-464-1) .HN.mkr: [465](#page-464-2) .ID. mkr: [463](#page-462-2) .IN.mkr: [471](#page-470-0) .LE. mkr: [462](#page-461-4) [464](#page-463-4) .LT. mkr: [462](#page-461-5) [463](#page-462-3) .MA. mkr: [467](#page-466-1) [468](#page-467-4) .NA.mkr: [464](#page-463-5) [465](#page-464-3) .NC. mkr: [467](#page-466-2) .NE. mkr: [462](#page-461-6) [463](#page-462-4) [465](#page-464-0) [469](#page-468-0) [472](#page-471-0) .NI.mkr: [463](#page-462-5) .NM.mkr: [468](#page-467-5) .NOT. mkr: [473](#page-472-1) .NP.mkr: [464](#page-463-6) .NS.mkr: [464](#page-463-7) .ON. mkr: [470](#page-469-0) [471](#page-470-1) .OR. mkr: [461](#page-460-3) [601](#page-600-1) .PA. mkr: [464](#page-463-8) .SI. mkr: [464](#page-463-9) .SS. mkr: [464](#page-463-10) .SW. mkr: [464](#page-463-11) .XOR.mkr: [461](#page-460-4) |mkr: [461](#page-460-0) [602](#page-601-0)  $==$ mkr: [462](#page-461-0) @@@@ kmd: [111](#page-110-2) mkr: [432](#page-431-1) @@@@@@@@ kmd: [111](#page-110-3) mkr: [432](#page-431-2) {} mkr: [414](#page-413-1) [473](#page-472-2)

Abbruch eines TUSTEP-Programms dat: [40](#page-39-1) FE: [158](#page-157-1) Abfragen, ob Austausch-Tabelle definiert ist mkr: [466](#page-465-0) Abfragen, ob Datei abgeschlossen ist mkr: [471](#page-470-2) Abfragen, ob Datei ein bestimmtes Segment ent-hältmkr: [471](#page-470-3)

Abfragen, ob Datei eine Scratch-Datei ist LI : [178](#page-177-0) mkr: [471](#page-470-4) Abfragen, ob Datei eine Segment-Datei ist mkr: [471](#page-470-3) Abfragen, ob Datei existiert mkr: [470](#page-469-1) Abfragen, ob Datei leer ist mkr: [471](#page-470-5) Abfragen, ob Datei nach Satznummern sortiert ist mkr: [471](#page-470-6) Abfragen, ob Datei zum Lesen angemeldet ist LI: [178](#page-177-0) mkr: [470](#page-469-2) Abfragen, ob Datei zum Schreiben angemeldet ist LI: [178](#page-177-0) mkr: [471](#page-470-7) Abfragen, ob ein Projekt existiert mkr: [469](#page-468-1) [470](#page-469-3) Abfragen, ob Recherchier-Tabelle definiert ist mkr: [466](#page-465-1) Abfragen, ob Sektion definiert ist mkr: [466](#page-465-2) Abfragen, ob Stapelspeicher definiert ist mkr : [466](#page-465-3) Abfragen, ob Stringgruppe definiert ist mkr : [466](#page-465-4) Abfragen, ob Submakro definiert ist mkr: [466](#page-465-5) Abfragen, ob Such-Tabelle definiert ist mkr : [466](#page-465-6) Abfragen, ob Variable definiert ist mkr: [466](#page-465-7) Abfragen, ob Wörterbuch definiert ist mkr : [466](#page-465-8) Abfragen, ob Zeichengruppe definiert ist mkr : [466](#page-465-9) Abkürzen von Kommandonamen kmd: [110](#page-109-0) Abkürzen von Spezifikationsnamen kmd: [110](#page-109-1) Abkürzung auflösen edt: [377](#page-376-0) Abkürzungen auflösen mkr: [512](#page-511-0) Ablaufprotokoll PR: [209](#page-208-1) Ablaufprotokoll anhalten PR: [212](#page-211-0) Abmelden von Dateien dat: [38](#page-37-0) AB: [119](#page-118-1) NO: [205](#page-204-1) mkr: [482](#page-481-0) Abschließen von Dateien dat: [40](#page-39-2) ACCESS mkr: [597](#page-596-0) [603](#page-602-0) [611](#page-610-0) [619](#page-618-0) [631](#page-630-0) ACCESS/ FILE mkr: [598](#page-597-0) ACCESS/ LINES mkr: [597](#page-596-1) ACCESS/ PAGES mkr: [597](#page-596-2) ACCESS/ RECORDS mkr: [597](#page-596-3) ACCESS/STREAM mkr: [597](#page-596-4) ACCESS/ STRUCTURES mkr: [597](#page-596-5) ACCESS/ VARIABLE mkr: [598](#page-597-1) ACCUMULATE mkr: [551](#page-550-0) ADD mkr: [446](#page-445-0) ADDATTRIBUTES mkr: [562](#page-561-0) ADD\_END\_TAG edt: [387](#page-386-0) ADD\_MRK edt: [385](#page-384-3) ADD\_MRK:text edt: [370](#page-369-0) ADD\_STRT\_TAG edt: [387](#page-386-1) ADD\_VALUES mkr: [556](#page-555-0) Additionmkr: [477](#page-476-1) ADJUST\_LENGTH mkr: [542](#page-541-0) ADJUST\_PATH mkr: [499](#page-498-0)

ADJUST\_SIZE mkr: [541](#page-540-0)

Adressaufkleber FA: [157](#page-156-1) Aktualisieren von laufenden Nummern NU : [206](#page-205-1) Aktualisieren von Verweisen NU: [206](#page-205-2) aktueller Projektname dat: [26](#page-25-0) Akzent-Codierungen zvr: [761](#page-760-0) [773](#page-772-0) Akzent-Codierungen ignorieren edt: [330](#page-329-0) Akzentbuchstaben ED: [151](#page-150-0) edt: [285](#page-284-0) zvr : [761](#page-760-1) Akzente in der arabischen Schrift zvr: [784](#page-783-0) Akzente in der kyrillischen Schrift zvr: [788](#page-787-0) Akzente in der lateinischen Schrift zvr: [773](#page-772-0) Akzente in der russischen Schrift zvr: [788](#page-787-0) ALL mkr: [502](#page-501-0) ALPHA\_INDEX mkr: [570](#page-569-0) ALPHA\_SORT mkr: [570](#page-569-1) Altedt: [260](#page-259-0) mkr: [472](#page-471-1) Alt-kirchenslavische Schrift zvr: [789](#page-788-0) ALTERmkr: [446](#page-445-1) Analysieren von Dateien DU: [147](#page-146-1) AND mkr: [442](#page-441-0) Ändern von Dateinamen AE: [122](#page-121-1) Ändern von Projektnamen AE: [122](#page-121-1) Anfangs-Tag edt: [317](#page-316-0) [386](#page-385-0) mkr: [559](#page-558-0) [617](#page-616-0) Anfangskennung prm: [728](#page-727-0) Anfragen mkr: [426](#page-425-0) Anführungszeichen ergänzen mkr: [513](#page-512-0) angemeldete Dateien auflisten LI: [173](#page-172-1) Anmelden von Dateien dat: [37](#page-36-0) AN: [124](#page-123-1) mkr: [481](#page-480-0) ANSIDE: [133](#page-132-0) LI: [176](#page-175-0) UM: [238](#page-237-0) edt: [257](#page-256-1) mkr: [576](#page-575-0) [578](#page-577-0) ANSI cdt: [822](#page-821-0) Anweisungen anzeigen/korrigieren/wiederholen edt: [304](#page-303-0) Anweisungszeile edt: [270](#page-269-0) Anwendungen beenden mkr: [458](#page-457-0) Anwendungen starten edt: [394](#page-393-0) mkr: [458](#page-457-0) Anzeige-Modus edt: [395](#page-394-0) Anzeigen von Dateien dat: [38](#page-37-1) edt: [394](#page-393-0) Apostrophmkr: [417](#page-416-1) APP\_MRK edt: [385](#page-384-3) APP\_MRK:text edt: [370](#page-369-1) APPEND mkr: [446](#page-445-2) [513](#page-512-1) [543](#page-542-0) APPEND\_ATTRIBUTES mkr: [563](#page-562-0) Arabische Schrift zvr: [782](#page-781-0) ASCIILI: [176](#page-175-1) UM: [238](#page-237-1) edt: [257](#page-256-2) ASCII cdt: [840](#page-839-0) ASCII, deutsch cdt: [816](#page-815-0) ASCII, international cdt: [815](#page-814-0) ASCII-Dateidat: [31](#page-30-0) mkr: [430](#page-429-0) ASCII-Datei edieren edt: [280](#page-279-1) ASCII-EBCDIC UM: [238](#page-237-2) ASCII-Zeichen, Zeichengruppen-Kennung für prm: [709](#page-708-0) ASK mkr: [426](#page-425-1) [427](#page-426-0) [583](#page-582-0) ASK/COLOR:xx mkr: [426](#page-425-2) ASK/ERROR mkr: [426](#page-425-3)

ASK/SAVE mkr: [426](#page-425-4) ASK/WARNING mkr: [426](#page-425-5) ASSIGNmkr: [557](#page-556-0) atabedt: [332](#page-331-0) Attribut-Namen edt: [300](#page-299-0) [317](#page-316-1) [323](#page-322-0) Attribut-Namen definieren/voreinstellen ED : [153](#page-152-0) Attribut-Prüfung definieren/voreinstellen ED : [153](#page-152-1) Attribut-Werte edt: [300](#page-299-1) [317](#page-316-1) Attribute abfragen mkr: [561](#page-560-0) Attribute einfügen mkr: [562](#page-561-1) [563](#page-562-1) Attribute entfernen mkr: [563](#page-562-2) Attribute ergänzen mkr: [562](#page-561-2) [563](#page-562-1) Attribute setzen mkr: [561](#page-560-1) Attribute sortieren mkr: [564](#page-563-0) Attribute umbenennen mkr: [563](#page-562-3) Aufbereiten von Registern RA: [215](#page-214-1) Aufbereiten zum Drucken FO: [160](#page-159-1) SA: [221](#page-220-1) Auflösen von Abkürzungen mkr: [512](#page-511-0) Aufruf des Editors sys: [103](#page-102-1) [104](#page-103-0) [105](#page-104-0) ED: [149](#page-148-1) Aufruf von Anwendungen edt: [394](#page-393-0) mkr: [458](#page-457-0) Aufruf von Makros ED: [150](#page-149-0) mkr: [407](#page-406-1) Aufruf von Programmen mkr: [457](#page-456-0) Aufruf von TUSTEP sys: [79](#page-78-0) [89](#page-88-0) [98](#page-97-1) Aufteilen von Zeichenfolgen mkr: [516](#page-515-0) [517](#page-516-0) [519](#page-518-0) AUS mkr: [472](#page-471-2) [473](#page-472-3) Ausdruck, Gestaltung des FO: [160](#page-159-2) RA: [215](#page-214-2) SA: [221](#page-220-2) Ausdrucken → Drucken Ausgabe auf Drucker dat: [38](#page-37-1) DR: [142](#page-141-1) Ausgabe in eine Band-Datei MBA: [187](#page-186-1) Ausgabe in eine Datei umleiten mkr: [430](#page-429-1) Ausgabe ins TUSTEP-Fenster dat: [38](#page-37-1) DR: [142](#page-141-1) Ausnahmezeichenfolgen LI: [179](#page-178-0) edt: [331](#page-330-0) [332](#page-331-1) prm: [711](#page-710-0) [713](#page-712-0) [715](#page-714-0) [721](#page-720-0) [743](#page-742-0) [745](#page-744-0) [746](#page-745-0) [752](#page-751-0) Austausch-Tabelle edt: [332](#page-331-0) prm: [721](#page-720-1) [752](#page-751-1) Austausch-Tabellen definieren mkr: [440](#page-439-0) Austausch-Tabellen freigeben mkr: [442](#page-441-1) Austausch-Tabellen prüfen mkr: [442](#page-441-2) Austauschen/Einfügen von Textteilen EI: [156](#page-155-1) Austauschen/Ersetzen von Zeichenfolgen KO : [172](#page-171-1) edt: [311](#page-310-0) Auswählen der Seiten zum Drucken DR: [144](#page-143-0) DV: [148](#page-147-1) Auswählen von Dateien AB: [120](#page-119-0) AN: [125](#page-124-0) LI: [175](#page-174-0) [176](#page-175-2) [178](#page-177-1) LO: [183](#page-182-0) MBK: [195](#page-194-0) Auswählen von Daten KO: [172](#page-171-2) Auswählen von Textteilen prm: [728](#page-727-1) Auswählen von Zeichenfolgen mkr: [547](#page-546-0) [548](#page-547-0) [549](#page-548-0) Auszeichnungen zvr: [798](#page-797-0) Auszeichnungen ignorieren edt: [330](#page-329-1) Autorenregister RV: [220](#page-219-1) Backspace kmd: [114](#page-113-0) edt: [260](#page-259-1) mkr: [669](#page-668-1)

BACKTABmkr: [474](#page-473-0) [646](#page-645-0) Band-Datei dat: [32](#page-31-0) DA: [128](#page-127-1) Band-Datei einrichten MBL: [197](#page-196-1) Band-Datei kopieren MBK: [193](#page-192-1) Band-Datei löschen MBL: [197](#page-196-1) Band-Datei testen MBT: [199](#page-198-1) Band-Datei, Ausgabe in eine MBA: [187](#page-186-1) Band-Datei, Eingabe von einer MBE: [189](#page-188-1) Band-Datei-Inhalt abfragen MBI: [191](#page-190-1) BASE64mkr: [578](#page-577-1) [580](#page-579-0) BASENAME mkr: [499](#page-498-1) BATCHsys: [75](#page-74-0) mkr: [473](#page-472-4) Bausteinbriefe EI: [156](#page-155-2) Bedingungen mkr: [437](#page-436-0) [461](#page-460-5) Beenden der Dateneingabe kmd: [113](#page-112-1) edt : [273](#page-272-0) mkr: [427](#page-426-1) Beenden der Parametereingabe kmd: [113](#page-112-1) Beenden des Editors edt: [273](#page-272-1) Beenden einer TUSTEP-Sitzung sys: [88](#page-87-0) BE : [127](#page-126-1) NO: [205](#page-204-2) Beenden von Anwendungen mkr: [458](#page-457-0) BEEP edt: [339](#page-338-0) [400](#page-399-0) mkr: [434](#page-433-0) BEG\_CMD\_LINE edt: [352](#page-351-0) BEG\_REC edt: [353](#page-352-0) Beginnen einer TUSTEP-Sitzung sys: [87](#page-86-1) begr, Spaltenbegrenzung edt: [329](#page-328-0) Begrenzungszeichen edt: [331](#page-330-1) [332](#page-331-2) mkr: [444](#page-443-0) prm: [706](#page-705-0) [738](#page-737-0) Begrenzungszeichen für linken Rand prm : [720](#page-719-0) [751](#page-750-0) Begrenzungszeichen für rechten Rand prm : [720](#page-719-1) [751](#page-750-1) Belegter Speicherplatz mkr: [502](#page-501-1) beliebige Zeichen, Zeichengruppen-Kennung für prm: [742](#page-741-0) Benutzeridentifikation sys: [74](#page-73-0) Benutzeridentifikation abfragen mkr: [507](#page-506-0) ber, Dateibereich edt: [328](#page-327-0) Berechnen des Divisionsrestes mkr: [478](#page-477-0) Berechnen des Maximums mkr: [478](#page-477-1) Berechnen des Minimums mkr: [478](#page-477-2) Berechnen des Zeitraums mkr: [504](#page-503-0) Bereichsumschaltzeichen prm: [739](#page-738-0) Beschreibung anzeigen HI: [162](#page-161-2) Beschreibung ausdrucken HI: [162](#page-161-1) Beschreibung durchsuchen SU: [228](#page-227-1) Beschreibung von Makros IN: [167](#page-166-1) Bibliothekskärtchen FA: [157](#page-156-1) BINAER UM: [238](#page-237-3) BINARY mkr: [428](#page-427-0) [495](#page-494-0) [496](#page-495-0) [612](#page-611-0) [620](#page-619-0) [639](#page-638-0) [640](#page-639-0) BINARY/NLF mkr: [428](#page-427-1) [495](#page-494-1) [496](#page-495-0) BLANKmkr: [441](#page-440-0) Blättern in Dateien edt: [275](#page-274-0) [357](#page-356-0) blockweise Kopieren HO: [165](#page-164-1) BOM UM: [241](#page-240-0) Bookmark → Lesezeichen BREAKmkr: [440](#page-439-1) Breite des Editor-Fensters ED: [150](#page-149-1)

Breite des Editorfensters edt: [337](#page-336-0) Breite des TUSTEP-Fensters DE: [134](#page-133-0) Breite eines Feldes abfragen mkr: [592](#page-591-0) BROWSE edt: [394](#page-393-1) mkr: [458](#page-457-1) [472](#page-471-3) [640](#page-639-1) BROWSE/CANCEL mkr: [458](#page-457-2) BROWSE/WAITmkr: [458](#page-457-3) BRSMRK edt: [394](#page-393-2) BSP edt: [361](#page-360-0) mkr: [647](#page-646-0) [672](#page-671-0) [681](#page-680-0) [684](#page-683-0) [687](#page-686-0) BSP\_BLANK edt: [361](#page-360-1) Buchstaben, Zeichengruppen-Kennung für mkr: [678](#page-677-0) prm: [709](#page-708-1) [742](#page-741-1) BUILD mkr: [440](#page-439-2) [443](#page-442-2) Bulgarische Schrift zvr: [787](#page-786-0) BUTTONmkr: [654](#page-653-0) BUTTON/CANCEL mkr: [655](#page-654-0) BUTTON/CENTER mkr: [654](#page-653-1) BUTTON/ENTERmkr: [654](#page-653-2) BUTTON/FKEYmkr: [655](#page-654-1) BUTTON/HELPmkr: [655](#page-654-2) BYTE mkr: [578](#page-577-2) [580](#page-579-1) BYTESmkr: [492](#page-491-0) C\_GROUP mkr: [443](#page-442-2) [444](#page-443-1) [466](#page-465-10) CALLmkr: [451](#page-450-0) CALL\_D DE: [140](#page-139-1) CANCEL DE: [140](#page-139-2) edt: [398](#page-397-0) mkr: [460](#page-459-0) [474](#page-473-1) [646](#page-645-0) [670](#page-669-0) [674](#page-673-0) [675](#page-674-0) [677](#page-676-0) CAPSmkr: [510](#page-509-0) CASEmkr: [439](#page-438-0) CASE/EXACTmkr: [439](#page-438-1) cd (change directory)  $\rightarrow$  Projektnamen definieren CDATAmkr: [617](#page-616-1) CDROM mkr: [502](#page-501-0) CENTERmkr: [511](#page-510-0) CGImkr: [474](#page-473-2) [576](#page-575-1) [579](#page-578-0) CGI-Makro sys: [75](#page-74-1) [98](#page-97-2) [101](#page-100-1) mkr: [407](#page-406-2) CGI-Script mkr: [429](#page-428-0) [508](#page-507-0)  $CHAR$ edt: [376](#page-375-0) CHECK mkr: [442](#page-441-3) [444](#page-443-1) [482](#page-481-1) [608](#page-607-0) [634](#page-633-0) CHECK\_BRACKETSmkr: [569](#page-568-0) CHECK\_FC edt: [291](#page-290-0) [381](#page-380-0) CHECK\_FN edt: [291](#page-290-0) [381](#page-380-1) CHECK\_FT edt: [291](#page-290-0) [381](#page-380-2) CHECK\_FX edt: [381](#page-380-3) CHECK\_TAGS mkr: [568](#page-567-0) checkbox mkr: [653](#page-652-0) CHG\_MACROS:name∼ edt: [383](#page-382-0) CHG\_MACROS:name\* edt: [383](#page-382-1) CHG\_SETTINGS edt: [395](#page-394-1) CHG\_TF edt: [399](#page-398-0) CHOOSEmkr: [588](#page-587-0) CHOOSE\_ONE mkr: [590](#page-589-0) CLEAR edt: [365](#page-364-0) mkr: [448](#page-447-0) [449](#page-448-0) [450](#page-449-0) [648](#page-647-0) [651](#page-650-0) [652](#page-651-0) [653](#page-652-1) [672](#page-671-1) [680](#page-679-0) CLICK edt: [399](#page-398-1) mkr: [474](#page-473-3) [587](#page-586-0) Clipboard → Zwischenablage

CLOSE mkr: [482](#page-481-2) CLR\_CMD\_LINE edt: [364](#page-363-0) CLR\_LINE edt: [364](#page-363-1) CLR\_MATCH edt: [400](#page-399-1) CLR\_MRK edt: [370](#page-369-2) CMD mkr: [474](#page-473-4) CMD-Makro sys: [75](#page-74-2) [89](#page-88-1) [93](#page-92-0) CMD\_LINE edt: [352](#page-351-1) Code Page zvr: [761](#page-760-2) COLLECT mkr: [543](#page-542-1) COLLECT\_EXACT mkr: [544](#page-543-0) COLOR mkr: [593](#page-592-0) [642](#page-641-0) [644](#page-643-0) [670](#page-669-1) [671](#page-670-0) COLOR:n edt: [399](#page-398-2) Colorierung definieren/wechseln/löschen/abfragen edt: [298](#page-297-0) Colorierung einstellen ED: [153](#page-152-2) Colorierungen löschen ED: [153](#page-152-3) COLSmkr: [507](#page-506-1) COMBINEmkr: [552](#page-551-0) COMMAND sys: [83](#page-82-0) COMPARE mkr: [489](#page-488-0) COMPILEmkr: [453](#page-452-0) [455](#page-454-0) COMPILED mkr: [506](#page-505-0) Compilieren von Makroanweisungen mkr : [453](#page-452-1) COMPLETE mkr: [512](#page-511-1) COMPLETE\_NAME mkr: [497](#page-496-0) CONCATmkr: [514](#page-513-0) CONFIRM edt: [398](#page-397-1) CONT sys: [88](#page-87-1) [89](#page-88-2) CONTINUE mkr: [438](#page-437-0) COPY mkr: [488](#page-487-0) COPY edt: [268](#page-267-0)  $copy \rightarrow Kopieren$ COUNT mkr: [446](#page-445-3) [537](#page-536-0) [609](#page-608-0) [635](#page-634-0) COUNTER mkr: [448](#page-447-1) [575](#page-574-0) COUNTER\_MRK edt: [371](#page-370-0)  $cp (copy) \rightarrow Kopieren$ CP10000 cdt: [823](#page-822-0) CP10029 cdt: [824](#page-823-0) CP1250 cdt: [821](#page-820-0) CP1252 cdt: [822](#page-821-0) CP437 cdt: [818](#page-817-0) CP850 cdt: [819](#page-818-0) CP852 cdt: [820](#page-819-0) CPnnnDE: [133](#page-132-1) LI: [176](#page-175-3) UM: [238](#page-237-4) edt: [257](#page-256-3) CR edt: [394](#page-393-3) mkr: [475](#page-474-0) [648](#page-647-1) [650](#page-649-0) [651](#page-650-1) [652](#page-651-1) [653](#page-652-2) [654](#page-653-3) [670](#page-669-2) [672](#page-671-2) [673](#page-672-0) [674](#page-673-1) [677](#page-676-1) [680](#page-679-1) [687](#page-686-1) CREATE mkr: [445](#page-444-0) [449](#page-448-1) [479](#page-478-0) CREATE/EXACT mkr: [445](#page-444-1) CREATE/INFIX mkr: [445](#page-444-2) CREATE/TAGS mkr: [445](#page-444-3) Ctrlkmd: [114](#page-113-1) edt: [259](#page-258-0) mkr: [669](#page-668-2) CUR\_DN DE: [140](#page-139-3) edt: [351](#page-350-0) mkr: [646](#page-645-1) [649](#page-648-0) [652](#page-651-2) [653](#page-652-3) [654](#page-653-4) [656](#page-655-0) [670](#page-669-3) [671](#page-670-1) [673](#page-672-1) [674](#page-673-2) [677](#page-676-2) [680](#page-679-2) [683](#page-682-0) [687](#page-686-2) CUR\_LE edt: [352](#page-351-2) mkr: [646](#page-645-2) [654](#page-653-5) [656](#page-655-1) [671](#page-670-2) [680](#page-679-3) [683](#page-682-1) [687](#page-686-3)

CUR\_POS:n;m edt: [357](#page-356-1) CUR\_RI edt: [352](#page-351-3) mkr: [646](#page-645-3) [654](#page-653-5) [656](#page-655-2) [671](#page-670-2) [680](#page-679-3) [683](#page-682-1) [687](#page-686-3) CUR\_UP DE: [140](#page-139-4) edt: [351](#page-350-1) mkr: [647](#page-646-1) [650](#page-649-1) [652](#page-651-2) [653](#page-652-3) [654](#page-653-4) [656](#page-655-3) [670](#page-669-3) [671](#page-670-1) [673](#page-672-1) [674](#page-673-2) [677](#page-676-2) [680](#page-679-2) [683](#page-682-0) [687](#page-686-2) CURRENTmkr: [500](#page-499-0) [507](#page-506-2) CURRENT\_FILE mkr: [508](#page-507-1) CURRENT\_SEGMENT mkr: [508](#page-507-2) Cursor edt: [339](#page-338-1) [351](#page-350-2) CURSOR\_COLUMN mkr: [592](#page-591-1) CURSOR\_POSITION mkr: [592](#page-591-2) CURSOR\_ROW mkr: [592](#page-591-3) CYCLE mkr: [436](#page-435-0) Cyrillische Schrift zvr: [786](#page-785-0) [789](#page-788-0) DATAmkr: [414](#page-413-2) DATE mkr: [502](#page-501-2) [503](#page-502-0) [504](#page-503-1) DATE\_n edt: [390](#page-389-0) mkr: [502](#page-501-2) DATEImkr: [470](#page-469-4) Datei nicht abgeschlossen dat: [41](#page-40-0) Datei unvollständig RE: [216](#page-215-1) Datei, permanente dat: [29](#page-28-0) DA: [128](#page-127-2) [130](#page-129-0) Datei, temporäre dat: [29](#page-28-0) DA: [128](#page-127-3) [130](#page-129-1) Datei-Transfer mkr: [639](#page-638-1) Dateianfangmkr: [494](#page-493-0) Dateianfang auflisten LI: [173](#page-172-2) Dateianfang zeigen edt: [275](#page-274-1) Dateiartendat : [31](#page-30-1) Dateibereich ber edt: [328](#page-327-0) Dateien abmelden dat: [38](#page-37-0) AB: [119](#page-118-2) BE: [127](#page-126-2) NO: [205](#page-204-1) mkr: [482](#page-481-0) Dateien abschließen dat: [40](#page-39-2) Dateien analysieren DU: [147](#page-146-2) Dateienanmelden dat : [37](#page-36-0) AN : [124](#page-123-2) DA : [128](#page-127-4) mkr: [481](#page-480-0) Dateienanzeigen dat : [38](#page-37-1) edt : [394](#page-393-0) Dateien auswählen AB: [120](#page-119-0) AN: [125](#page-124-0) LI : [175](#page-174-0) [176](#page-175-2) [178](#page-177-1) LO: [183](#page-182-0) MBK: [195](#page-194-0) Dateien dekomprimieren UM: [244](#page-243-0) Dateien drucken dat: [38](#page-37-2) DR: [142](#page-141-1) Dateien edieren ED: [149](#page-148-1) Dateieneinrichten dat : [37](#page-36-1) DA : [128](#page-127-5) mkr : [479](#page-478-1) Dateien entschlüsseln UM: [237](#page-236-1) Dateien entsperren mkr: [491](#page-490-0) Dateien holen HO: [165](#page-164-1) edt: [281](#page-280-0) Dateien komprimieren UM: [244](#page-243-1) Dateien löschen dat: [38](#page-37-3) AB: [121](#page-120-0) BE: [127](#page-126-3) LO: [182](#page-181-1) NO: [205](#page-204-3) mkr: [484](#page-483-0) Dateienmischen EI: [156](#page-155-3) MI: [201](#page-200-1) Dateien mit unzulässigem Namen dat: [29](#page-28-1) Dateien neu nummerieren HO: [165](#page-164-1) Dateien prüfen mkr: [482](#page-481-3) Dateien reorganisieren dat: [40](#page-39-3) Dateienretten dat : [40](#page-39-4) RE : [216](#page-215-1) edt : [282](#page-281-0) [283](#page-282-0)

Dateien sortieren SO: [224](#page-223-1) Dateien sperren dat: [41](#page-40-1) mkr: [490](#page-489-0) Dateien testen TE: [230](#page-229-1) Dateien umbenennen AE: [122](#page-121-1) mkr: [486](#page-485-0) Dateien umwandeln UM: [237](#page-236-2) Dateien vergleichen TE: [230](#page-229-1) VE: [248](#page-247-1) Dateien verschlüsseln UM: [237](#page-236-1) Dateiendemkr: [494](#page-493-1) Dateiende auflisten LI: [173](#page-172-3) Dateiende zeigen edt: [275](#page-274-2) Dateigröße das: [46](#page-45-0) Dateigröße abfragen LI: [178](#page-177-2) mkr: [492](#page-491-1) DATEINAMEmkr: [470](#page-469-5) Dateinamemkr: [428](#page-427-2) Dateinamen dat: [25](#page-24-0) [27](#page-26-0) [29](#page-28-2) Dateinamenabfragen IN: [168](#page-167-0) LI: [173](#page-172-4) edt: [280](#page-279-2) mkr: [494](#page-493-2) [497](#page-496-1) [500](#page-499-1) Dateinamen ändern AE: [122](#page-121-1) Dateinamen definieren DE: [134](#page-133-1) [141](#page-140-0) mkr : [423](#page-422-0) Dateinamen einstellen edt: [280](#page-279-3) Dateinamen löschen edt: [278](#page-277-0) [280](#page-279-4) mkr: [424](#page-423-0) Dateinamen prüfen mkr: [499](#page-498-2) Dateinamen, Großbuchstaben in dat: [29](#page-28-3) Dateinamen, Sonderzeichen in dat: [29](#page-28-4) Dateinamen, Umlaute in dat: [29](#page-28-5) Dateinamen, unzulässige dat: [29](#page-28-6) Dateisperre mkr: [490](#page-489-1) Dateistruktur das: [45](#page-44-0) Dateititel das: [45](#page-44-1) LI: [176](#page-175-4) [177](#page-176-0) edt: [278](#page-277-0) [286](#page-285-0) [305](#page-304-0) mkr: [428](#page-427-3) [494](#page-493-3) Dateititel abfragen LI: [173](#page-172-5) Dateititel definieren TI: [231](#page-230-1) Dateititel löschen edt: [286](#page-285-1) Dateititelmerken TI: [231](#page-230-1) Dateititel übertragen TI: [231](#page-230-1) Dateitypdat: [31](#page-30-1) DA: [128](#page-127-6) LI: [178](#page-177-3) Dateitypabfragen LI: [178](#page-177-3) mkr: [471](#page-470-8) Dateizugriffe – Allgemeines mkr: [597](#page-596-6) Dateizugriffe – Daten mit Anfangs- und Endekennungen mkr: [610](#page-609-0) Dateizugriffe – Daten mit definierten Strukturen mkr: [627](#page-626-0) Dateizugriffe – Daten mit Tags mkr: [617](#page-616-2) Dateizugriffe – Sätze, Zeilen, Seiten mkr: [603](#page-602-1) Daten → Dateien Daten auswählen KO: [172](#page-171-2) Datenholen HO: [165](#page-164-1) Daten in Makros mkr: [407](#page-406-3) Daten löschen LO: [182](#page-181-1) edt: [277](#page-276-0) [309](#page-308-0) mkr : [483](#page-482-0) Daten prüfen KO: [172](#page-171-3) Datenretten RE: [216](#page-215-1) Daten-Transfer auf andere Rechner dtr: [59](#page-58-0) Daten-Transfer auf lokalem Rechner dtr: [56](#page-55-2) Datenausgabe in Dateien mkr: [428](#page-427-4) Datenaustausch MBA: [188](#page-187-0) Datenaustauschformat dtr: [59](#page-58-1) UM: [243](#page-242-0) [244](#page-243-2)

Datenbank-Anweisung → Such-Anweisung Dateneingabe kmd: [113](#page-112-2) edt: [273](#page-272-2) mkr: [427](#page-426-2) Dateneingabe beenden kmd: [113](#page-112-1) edt: [273](#page-272-0) Dateneingabe von Dateien mkr: [427](#page-426-3) Datenschutz AB: [121](#page-120-1) BE: [127](#page-126-4) LO: [184](#page-183-0) NO: [205](#page-204-4) SO: [226](#page-225-0) WI: [250](#page-249-1) Datensicherungdtr: [64](#page-63-0) Datensicherung auf USB-Speicher-Stick dtr : [63](#page-62-2) Datensicherung mit Band-Dateien dtr: [63](#page-62-3) Datenstrukturmkr: [627](#page-626-1) Datenträger → Träger Datum edt: [390](#page-389-0) [391](#page-390-0) mkr: [493](#page-492-0) [502](#page-501-3) [503](#page-502-1) DEC\_MRK\_HEX edt: [371](#page-370-1) DEC\_NUM edt: [389](#page-388-0) DECIMAL0mkr: [577](#page-576-0) DECIMAL0,DECIMAL1 mkr: [579](#page-578-1) DECIMAL1mkr: [577](#page-576-0) DECIMAL2mkr: [577](#page-576-0) [579](#page-578-1) DECIMAL3mkr: [577](#page-576-0) [579](#page-578-1) DECIMAL4mkr: [577](#page-576-0) [579](#page-578-1) DECIMAL5 mkr: [577](#page-576-0) [579](#page-578-1) Deckblatt bei Druckausgaben sys: [74](#page-73-1) DE : [133](#page-132-2) DR: [143](#page-142-0) [145](#page-144-0) PR: [210](#page-209-0) DECMCS DE: [133](#page-132-3) LI: [176](#page-175-5) UM: [238](#page-237-5) edt : [258](#page-257-0) cdt: [825](#page-824-0) DECODEmkr: [576](#page-575-2) DEFAULTmkr: [439](#page-438-2) DEFINE mkr: [422](#page-421-0) [423](#page-422-1) [424](#page-423-1) DEFINE/CLIPBOARD mkr: [425](#page-424-0) DEFINE/COMMONmkr: [419](#page-418-0) DEFINE/EDIT\_FILEmkr: [425](#page-424-1) DEFINE/SYSTEMmkr: [424](#page-423-2) DEFINE/TUSTEPmkr: [422](#page-421-1) DEFINE/VOLUME mkr: [420](#page-419-0) DEFINE:name edt: [386](#page-385-1) DEFINE\_BM edt: [374](#page-373-0) DEFINE\_CB edt: [393](#page-392-0) Definieren einer TUSTEP-Sitzung sys : [80](#page-79-1) Definieren von Trägerangaben mkr: [420](#page-419-1) Definieren von Variablen mkr: [418](#page-417-0) Definierte Dateinamen dat: [29](#page-28-7) DE: [134](#page-133-1) [141](#page-140-0) IN: [168](#page-167-0) mkr: [423](#page-422-2) Definitionen ED: [154](#page-153-0) Dekomprimieren von Dateien UM: [244](#page-243-0) DEL edt: [361](#page-360-2) mkr: [475](#page-474-1) [647](#page-646-2) [651](#page-650-2) [652](#page-651-3) [653](#page-652-4) [672](#page-671-3) [674](#page-673-3) [680](#page-679-4) DELBEG edt : [362](#page-361-0) mkr : [648](#page-647-2) [672](#page-671-4) DEL\_BLANK edt: [361](#page-360-3) DEL\_END edt: [362](#page-361-1) mkr: [648](#page-647-3) [672](#page-671-5) DEL\_LE edt: [363](#page-362-0) DEL\_LINE edt: [364](#page-363-2) DEL\_REC edt: [276](#page-275-0) [277](#page-276-1) [364](#page-363-3) DEL\_REC\_NEXT edt: [364](#page-363-4) DEL\_RIedt: [363](#page-362-1) DELWORD edt : [363](#page-362-2) mkr : [647](#page-646-3) DELAYSys: [83](#page-82-1)

Deletekmd: [114](#page-113-2) HI: [163](#page-162-0) edt: [260](#page-259-2) mkr: [448](#page-447-2) [450](#page-449-1) [472](#page-471-4) [484](#page-483-1) [485](#page-484-0) [669](#page-668-3) DELETE edt: [268](#page-267-1) delete → Löschen Deutscher ASCII-Code cdt: [816](#page-815-0) Deutscher EBCDIC-Code cdt: [839](#page-838-0) diakritische Zeichen zvr: [773](#page-772-0) DIALOGsys: [75](#page-74-3) mkr: [474](#page-473-5) DICTIONARY mkr: [445](#page-444-0) [447](#page-446-0) [448](#page-447-3) [466](#page-465-11) DIGIT\_INDEXmkr: [572](#page-571-0) DIGIT\_SORT mkr: [571](#page-570-0) DIGITSmkr: [465](#page-464-4) directory → Verzeichnis DIRNAMEmkr: [499](#page-498-3) DISCOUNTmkr: [446](#page-445-3) DISK\_NAME mkr: [502](#page-501-4) DISPLAYmkr: [582](#page-581-0) [641](#page-640-0) DISPLAY:name edt: [384](#page-383-2) DISPLAY\_MRK edt: [385](#page-384-4) DISTANCEmkr: [539](#page-538-0) DISTANCE\_EXACT mkr: [539](#page-538-1) Divisionmkr: [477](#page-476-2) Divisionsrest mkr: [477](#page-476-0) [478](#page-477-0) DO mkr: [450](#page-449-2) DO:nameedt: [375](#page-374-0) DO\_EMPTY:name edt: [378](#page-377-0) DO\_FIRST:name edt: [379](#page-378-0) DO\_MATCH:name edt: [380](#page-379-0) DO\_NOTHING edt: [401](#page-400-0) DO\_ZERO:name edt: [379](#page-378-1) Dollarmkr: [417](#page-416-2) Domain-Name abfragen mkr: [506](#page-505-1) DONEmkr: [476](#page-475-0) DOWNLOAD mkr: [639](#page-638-2) Downloaddtr: [60](#page-59-3) DRIVESmkr: [502](#page-501-5) Druckausgabe auf Drucker dat: [38](#page-37-1) DR: [142](#page-141-1) Druckausgabe in Dateien dat: [38](#page-37-1) DR: [142](#page-141-1) Druckausgabe ins TUSTEP-Fenster dat: [38](#page-37-1)  $DR \cdot 142$  $DR \cdot 142$  $DR \cdot 142$  $DR \cdot 142$ Druckeffekte zvr: [798](#page-797-0) Drucken von Dateien dat: [38](#page-37-2) DR: [142](#page-141-1) Drucken vorbereiten DV: [148](#page-147-2) Drucken, Aufbereiten zum FO: [160](#page-159-1) SA: [221](#page-220-1) Drucken, Auswählen der Seiten DR: [144](#page-143-0) DV: [148](#page-147-1) Drucken, System-Kommando sys: [76](#page-75-5) DRUCKERmkr: [466](#page-465-12) Druckername abfragen mkr: [506](#page-505-2) Druckernamen sys: [80](#page-79-2) DR: [144](#page-143-1) PR: [213](#page-212-0) Druckertypen abfragen LI: [174](#page-173-0) DUMMYmkr: [657](#page-656-0) DUPLINE edt: [360](#page-359-0) Durchsuchen von Texten SU: [228](#page-227-2)

E-mail dtr: [60](#page-59-4) mkr: [508](#page-507-3) EASTERmkr: [504](#page-503-2)

EBCDICLI: [176](#page-175-6) UM: [238](#page-237-6) EBCDIC cdt: [839](#page-838-1) [840](#page-839-0) EBCDIC, deutsch cdt: [839](#page-838-0) EBCDIC, international cdt: [838](#page-837-0) EBCDIC-ASCII UM: [238](#page-237-7) ECHO\_OFF edt: [396](#page-395-0) ECHOON edt : [396](#page-395-1) Edieren einer ASCII-Datei edt: [280](#page-279-1) Edieren im Original edt: [280](#page-279-5) Edieren in einer Kopie edt: [280](#page-279-5) Edieren von Daten/Dateien ED: [149](#page-148-2) EDIT sys: [89](#page-88-3) mkr: [458](#page-457-4) [585](#page-584-0) [644](#page-643-1) EDIT\_FILE edt: [390](#page-389-1) EDIT\_INFO mkr: [494](#page-493-4) Editierdistanz mkr: [539](#page-538-2) Editor aufrufen sys: [103](#page-102-1) [104](#page-103-0) [105](#page-104-0) ED: [149](#page-148-1) Editor starten sys: [103](#page-102-1) [104](#page-103-0) [105](#page-104-0) mkr: [458](#page-457-5) Editor-Datei dat: [36](#page-35-4) Editor-Datei abfragen/wechseln edt: [284](#page-283-0) Editor-Fensters, Breite des ED: [150](#page-149-1) Editor-Fensters, Höhe des ED: [150](#page-149-2) Editor-Informationen mkr: [425](#page-424-2) Editor-Zwischenspeicher edt: [258](#page-257-1) Editoranweisungen, lange edt: [272](#page-271-0) Editorfenster edt: [270](#page-269-1) Editorfensters, Breite des edt: [337](#page-336-0) Editorfensters, Höhe des edt: [337](#page-336-0) Editormakros, Voreinstellung der edt: [289](#page-288-0) eigene Kommandos mkr: [407](#page-406-4) EINmkr: [472](#page-471-5) [473](#page-472-5) Einfügemodus kmd: [117](#page-116-0) edt: [333](#page-332-0) [339](#page-338-2) [359](#page-358-0) mkr: [672](#page-671-6) Einfügen im Editorfenster edt: [359](#page-358-1) [361](#page-360-4) [362](#page-361-2) [363](#page-362-3) [364](#page-363-5) [365](#page-364-1) Einfügenvon Attributen mkr: [562](#page-561-1) [563](#page-562-1) Einfügen von Daten edt: [273](#page-272-2) [308](#page-307-0) Einfügen von Sätzen edt: [276](#page-275-1) Einfügen von Segmenten/Dateien mkr: [452](#page-451-0) Einfügen von Textteilen EI: [156](#page-155-4) Einfügen von Zeichenfolgen mkr: [527](#page-526-0) [545](#page-544-0) Eingabe von einer Band-Datei MBE: [189](#page-188-1) Eingabeaufforderung kmd: [113](#page-112-3) Einrichten von Dateien dat: [37](#page-36-1) DA: [128](#page-127-5) mkr: [479](#page-478-1) Einrichten von Projekten DA: [128](#page-127-5) mkr: [479](#page-478-1) Einschließen von Zeichenfolgen mkr: [532](#page-531-0) [533](#page-532-0) Einstellungen abfragen mkr: [472](#page-471-6) Einstellungen für den Editor ED: [154](#page-153-1) Eintragen von Daten edt: [273](#page-272-2) Element der Suchzeichenfolge prm: [716](#page-715-0) [747](#page-746-0) Elementbereiche prm: [722](#page-721-0) ELIMINATEmkr: [523](#page-522-0) [525](#page-524-0) Eliminieren von Textteilen prm: [728](#page-727-1) ELSEmkr: [438](#page-437-1) ELSEIFmkr: [438](#page-437-2) EMPTY mkr: [471](#page-470-9)

EMPTY\_ELEMENT\_TAG mkr: [560](#page-559-0)

ENC\_MRK\_HEX edt: [371](#page-370-2) ENCLOSEmkr: [532](#page-531-1) [533](#page-532-1) ENCODE mkr: [578](#page-577-3) ENCODE\_OFF edt: [395](#page-394-2) ENCODE\_ON edt: [395](#page-394-3) Endkmd: [114](#page-113-3) HI: [164](#page-163-0) edt: [260](#page-259-3) mkr: [670](#page-669-4) END\_CMD\_LINE edt: [352](#page-351-4) END\_REC edt: [353](#page-352-1) END\_TAG mkr: [560](#page-559-1) ENDACCESS mkr: [597](#page-596-7) ENDACCESS/PRINT mkr: [597](#page-596-8) ENDCOMPILEmkr: [453](#page-452-2) ENDDATAmkr: [419](#page-418-1) Ende-Tag edt: [317](#page-316-2) [386](#page-385-2) mkr: [559](#page-558-1) [560](#page-559-2) [617](#page-616-3) Endekennung prm: [728](#page-727-2) ENDEXCHANGE mkr: [431](#page-430-2) ENDFILE mkr: [430](#page-429-2) ENDFILE/PRINT mkr: [430](#page-429-3) ENDIFmkr: [438](#page-437-3) ENDLOOPmkr: [435](#page-434-0) [436](#page-435-1) [437](#page-436-1) Endlosschleife mkr: [437](#page-436-2) ENDSECTIONmkr: [450](#page-449-3) ENDSELECTmkr: [439](#page-438-3) ENDSTRUCTURE mkr: [627](#page-626-2) ENDSUBMACRO mkr: [451](#page-450-1) ENDTRACE mkr: [460](#page-459-1) ENDWINDOW mkr: [641](#page-640-1) ENGLISHmkr: [474](#page-473-6) Enter kmd: [114](#page-113-4) edt: [260](#page-259-4) [398](#page-397-2) mkr: [475](#page-474-2) [646](#page-645-0) [669](#page-668-4) [670](#page-669-5) [671](#page-670-3) [673](#page-672-2) [675](#page-674-1) [677](#page-676-3) [681](#page-680-1) [684](#page-683-1) [687](#page-686-4) ENTER\_MRK:text edt: [370](#page-369-3) Entfernen von Attributen mkr: [563](#page-562-2) Entfernen von Tags mkr: [565](#page-564-0) Entfernen von Zeichenfolgen mkr: [523](#page-522-1) [525](#page-524-1) [546](#page-545-0) [548](#page-547-0) [550](#page-549-0) ENTITIESmkr: [576](#page-575-3) [579](#page-578-2) Entities UM: [244](#page-243-3) [245](#page-244-1) Entschlüsseln von Daten/Dateien UM: [237](#page-236-1) Entsperren von Dateien mkr: [491](#page-490-0) Environment-Variable → System-Variable EOF mkr: [476](#page-475-1) [606](#page-605-0) [607](#page-606-0) [608](#page-607-1) [615](#page-614-0) [623](#page-622-0) EORmkr: [475](#page-474-3) [615](#page-614-1) [623](#page-622-1) ERASE mkr: [428](#page-427-5) [429](#page-428-1) [483](#page-482-1) [491](#page-490-1) [598](#page-597-2) [603](#page-602-2) [609](#page-608-1) [612](#page-611-1) [620](#page-619-1) [631](#page-630-1) [635](#page-634-1) erase → Löschen Ergänzen des Projektnamens dat: [26](#page-25-1) Ergänzen von Attributen mkr: [562](#page-561-2) [563](#page-562-1) Ergänzen von Nullen mkr: [511](#page-510-1) Ergänzen von Textteilen KO: [172](#page-171-4) Ergänzen von Wertelisten mkr: [554](#page-553-0) [556](#page-555-0) Ergänzen von Zeichen mkr: [511](#page-510-1) Ergänzen/Einfügen von Textteilen EI: [156](#page-155-1) ERROR edt: [401](#page-400-1) mkr: [433](#page-432-0) [474](#page-473-7) ERROR/RESETmkr: [434](#page-433-1) ERROR/STOPmkr: [433](#page-432-1) [434](#page-433-2) ERROR\_STOP mkr: [472](#page-471-5) ErsatzzeichenfolgenLI: [179](#page-178-1) edt : [332](#page-331-3) prm : [721](#page-720-2) [752](#page-751-2)

Ersetzen eines Segments edt: [283](#page-282-1) Ersetzen von Zeichenfolgen mkr: [526](#page-525-0) [527](#page-526-0) [528](#page-527-0) [530](#page-529-0) [531](#page-530-0) [546](#page-545-1) Ersetzen/Austauschen von Zeichenfolgen KO : [172](#page-171-1) edt: [311](#page-310-0) Ersetzen/Einfügen von Textteilen EI: [156](#page-155-1) Escapekmd: [114](#page-113-5) HI: [163](#page-162-1) edt: [260](#page-259-5) mkr: [669](#page-668-5) EXACT mkr: [439](#page-438-1) [441](#page-440-1) [445](#page-444-1) EXCH\_CBedt: [393](#page-392-1) EXCH\_CHAR edt: [397](#page-396-0) EXCH\_CHAR\_LE edt: [397](#page-396-1) EXCH\_CHAR\_RIedt: [397](#page-396-2) EXCH\_CURedt: [357](#page-356-2) EXCH\_MRKedt : [371](#page-370-3) EXCH\_REC\_DN edt: [397](#page-396-3) EXCH\_REC\_NR edt: [392](#page-391-0) EXCH\_REC\_UP edt: [397](#page-396-4) EXCHANGE mkr: [431](#page-430-3) [447](#page-446-1) [530](#page-529-1) [531](#page-530-1) EXECUTEmkr: [456](#page-455-0) [457](#page-456-1) EXECUTE/CONTINUEmkr: [457](#page-456-2) EXECUTE/OUIETmkr: [456](#page-455-1) EXISTmkr: [476](#page-475-2) EXIT sys: [87](#page-86-2) [89](#page-88-4) mkr: [436](#page-435-2) [607](#page-606-1) [609](#page-608-2) [633](#page-632-0) [634](#page-633-1) Export einer Datei mkr: [639](#page-638-3) Export von Daten dtr: [56](#page-55-3) EXTENDDE: [139](#page-138-0) mkr: [591](#page-590-0) Extensiondat: [26](#page-25-2) sys: [103](#page-102-2) [104](#page-103-1) [105](#page-104-1) EXTRACTmkr: [519](#page-518-1) [521](#page-520-0) Extrahieren von Zeichenfolgen mkr: [519](#page-518-2) [521](#page-520-1) [522](#page-521-0)

Farbe eines Feldes abfragen mkr: [593](#page-592-0) Farben abfragen IN: [168](#page-167-1) Farben definieren/wechseln/löschen/abfragen edt: [298](#page-297-0) Farben einstellen DE: [134](#page-133-2) [140](#page-139-5) ED: [153](#page-152-2) edt: [335](#page-334-0) mkr: [693](#page-692-0) Farbgruppen edt: [298](#page-297-1) FC\_# edt: [290](#page-289-0) FDFdat: [31](#page-30-2) DA: [128](#page-127-7) mkr: [471](#page-470-10) [480](#page-479-0) FDF-Datei DA: [128](#page-127-8) Fehlerflag mkr: [433](#page-432-2) FEHLERHALTmkr: [472](#page-471-5) FehlerhaltFE: [158](#page-157-2) Fehlermeldung kmd: [111](#page-110-4) mkr: [426](#page-425-6) [432](#page-431-3) [433](#page-432-2) Fehlersuche edt: [396](#page-395-2) mkr: [459](#page-458-0) FETCHmkr: [422](#page-421-2) [423](#page-422-3) [425](#page-424-3) [427](#page-426-4) FETCH/CLIPBOARDmkr: [425](#page-424-4) FETCH/EDIT\_FILE mkr: [425](#page-424-5) FETCH/SYSTEMmkr: [424](#page-423-3) [425](#page-424-6) FETCH/TUSTEPmkr: [423](#page-422-4) FETCH\_CBedt: [393](#page-392-2) FETCH\_SEGM edt: [386](#page-385-3) Fettdruck zvr: [798](#page-797-1) FIELDmkr: [641](#page-640-2) FIFOmkr: [449](#page-448-2)

FILE mkr: [428](#page-427-6) [430](#page-429-4) [470](#page-469-4) [494](#page-493-5) [598](#page-597-0) FILE/APPEND mkr: [430](#page-429-5) FILE/BINARYmkr: [428](#page-427-1) FILE/ERASEmkr: [430](#page-429-6) FILE/ERASE mkr: [428](#page-427-5) FILE/ERASE/BINARYmkr: [429](#page-428-2) [509](#page-508-0) FILE/FILEmkr: [428](#page-427-7) FILE/PRINTmkr: [428](#page-427-8) FILE/PROGRAM mkr: [428](#page-427-9) [430](#page-429-7) FILE/SEGMENTmkr: [429](#page-428-3) FILE/TITLEmkr: [428](#page-427-10) FILE\_MRK edt: [371](#page-370-4) FILE\_NAMEmkr: [470](#page-469-5) [497](#page-496-1) FILE\_NAMES mkr: [500](#page-499-2) FILESmkr: [500](#page-499-1) FILTERmkr: [549](#page-548-1) FILTER\_INDEX mkr: [550](#page-549-1) FIND mkr: [607](#page-606-2) [608](#page-607-2) [609](#page-608-2) [633](#page-632-1) [634](#page-633-2) FIND/NEXTmkr: [608](#page-607-3) [634](#page-633-3) FIND/PREVIOUS mkr: [608](#page-607-4) [634](#page-633-4) FIND/REVERSE mkr: [608](#page-607-5) [634](#page-633-5) FIND\_DIFF mkr: [538](#page-537-0) FIND\_STRINGmkr: [535](#page-534-0) FINISHmkr: [644](#page-643-2) FIRST\_LINE edt: [353](#page-352-2) FIRST\_PAGE mkr: [493](#page-492-1) firstin mkr: [449](#page-448-3) first out mkr: [449](#page-448-4) FKEYmkr: [475](#page-474-4) FLAGSmkr: [652](#page-651-4) FLAGS/MULTIPLE mkr: [653](#page-652-0) FLAGS/MULTIPLE/CLICK mkr: [653](#page-652-5) FLAGS/SINGLE mkr: [652](#page-651-5) FLAGS/SINGLE/CLICK mkr: [652](#page-651-6) FLAGS/SINGLE/MULTIPLE mkr: [653](#page-652-6) FLAGS/SINGLE/MULTIPLE/CLICK mkr: [654](#page-653-6) Fn mkr: [475](#page-474-5) FN\_# edt: [290](#page-289-1) FNDBEG edt: [356](#page-355-0) FND\_BLANK edt: [355](#page-354-0) FND\_END edt: [356](#page-355-1) FND\_TAG\_POS edt: [388](#page-387-0) FORMATmkr: [518](#page-517-0) Formatieren FO: [160](#page-159-3) Formatieren von Dateen mit Tags mkr: [566](#page-565-0) Formatieren von Zeichenfolgen mkr: [519](#page-518-0) Formulare aufbereiten FA: [157](#page-156-2) Fortsetzen einer TUSTEP-Sitzung sys: [88](#page-87-2) Fortsetzungszeilen bei Editor-Definitionen ED: [154](#page-153-2) Fortsetzungszeilen bei Editoranweisungen edt: [272](#page-271-1) Fortsetzungszeilen bei Kommandos kmd: [110](#page-109-2) Fortsetzungszeilen bei langen Sätzen edt: [270](#page-269-2) [338](#page-337-0) Fortsetzungszeilen bei Parametern prm: [706](#page-705-1) [738](#page-737-1) FREE\_DISK\_SPACEmkr: [502](#page-501-6)

Freier Speicherplatz mkr: [502](#page-501-6) Freigabe von Variablen mkr: [419](#page-418-2) FREILAUFEND PR: [209](#page-208-2) [212](#page-211-1) mkr: [473](#page-472-6) Fremd-Datei dat: [31](#page-30-3) DA: [128](#page-127-7) UM: [242](#page-241-1) mkr: [494](#page-493-6) FROMmkr: [639](#page-638-4) FT\_# edt: [290](#page-289-2)  $FTP$ dtr:  $60$ FULL\_NAMEmkr: [497](#page-496-2) [498](#page-497-0) Funktionen aufrufen/definieren/löschen/abfragen edt: [287](#page-286-0) Funktionstasten inh: [22](#page-21-0) Funktionstasten kmd: [115](#page-114-0) edt: [287](#page-286-1) Funktionstasten abfragen IN: [168](#page-167-2) Funktionstasten belegen DE: [133](#page-132-4) [139](#page-138-1) Funktionstasten definieren/voreinstellen ED : [153](#page-152-4) Funktionstasten löschen ED: [153](#page-152-5) Funktionstasten, Voreinstellung der DE: [139](#page-138-2) Funktionswert mkr: [418](#page-417-1) FußnotenEI: [156](#page-155-5) FO: [160](#page-159-4) SA: [221](#page-220-3) FIXEDmkr: [502](#page-501-0) FX\_# edt: [290](#page-289-3) ganze Wörter edt: [330](#page-329-2) Geräte-Angabe beim Drucken sys: [80](#page-79-3) GERMAN mkr: [474](#page-473-8) Gestaltung des Ausdrucks FO: [160](#page-159-2) RA: [215](#page-214-2) SA: [221](#page-220-2) GET\_ATTRIBUTE mkr: [561](#page-560-2) GET\_TAG\_NAME mkr: [560](#page-559-3) GET\_VALUE mkr: [553](#page-552-0) GETWRD NUM edt: [392](#page-391-1) Gib Anweisung ED: [152](#page-151-0) Gib Kommando kmd: [113](#page-112-4) Gib Spezifikationen kmd: [113](#page-112-5) GOTO FIELD mkr: [645](#page-644-0) GOTO WINDOW mkr: [645](#page-644-1) GREGORTANmkr: [504](#page-503-3) [505](#page-504-0) Gregorianischer Kalender mkr: [504](#page-503-4) Griechische Schrift zvr: [775](#page-774-0) Groß- in Kleinbuchstaben umwandeln prm : [723](#page-722-0) [754](#page-753-0) Groß- und Kleinbuchstaben kmd: [110](#page-109-3) mkr : [463](#page-462-6) [538](#page-537-1) [539](#page-538-3) prm: [707](#page-706-0) [719](#page-718-0) [739](#page-738-1) [750](#page-749-0) Großbuchstaben mkr: [510](#page-509-1) Großbuchstaben in Dateinamen dat: [29](#page-28-3) Großbuchstaben, Zeichengruppen-Kennung für mkr: [678](#page-677-1) prm: [709](#page-708-2) [742](#page-741-2) Gruppenkennungen edt: [297](#page-296-0)

HaltHA: [161](#page-160-1) Häufigkeiten RA: [215](#page-214-3) edt: [307](#page-306-0) [315](#page-314-0) Häufigkeitsbedingungen prm: [717](#page-716-0) [747](#page-746-1) Hauptverzeichnis dat: [25](#page-24-1) Hebräische Schrift zvr: [779](#page-778-0)

hebräische Zahlen mkr: [578](#page-577-4) [580](#page-579-2) HEBREWmkr: [578](#page-577-5) [580](#page-579-3) HEBREWGADOL mkr: [580](#page-579-3) Heftchen-Druck DR: [145](#page-144-1) HEIGHTmkr: [592](#page-591-4) HELPedt: [384](#page-383-3) mkr: [475](#page-474-6) [646](#page-645-0) HEXmkr: [577](#page-576-1) [580](#page-579-4) HEX2mkr: [577](#page-576-2) [579](#page-578-3) HEX4mkr: [577](#page-576-2) [579](#page-578-3) HEX6mkr: [577](#page-576-2) [579](#page-578-3) HIDE\_MACROS edt: [383](#page-382-2) HIGHLIGHTmkr: [533](#page-532-2) Hilfetexte ED: [154](#page-153-3) Hochformatdat: [38](#page-37-4) Hochstellung zvr: [798](#page-797-2) Höhe des Editor-Fensters ED: [150](#page-149-2) Höhe des Editorfensters edt: [337](#page-336-0) Höhe des TUSTEP-Fensters DE: [133](#page-132-5) Höhe eines Feldes abfragen mkr: [592](#page-591-4) Holen des Inhaltsverzeichnisses einer Segment-Dateiedt : [282](#page-281-1) Holen einer Datei edt: [281](#page-280-0) Holen eines Segments HO: [165](#page-164-1) edt: [281](#page-280-1) Holen von Daten HO: [165](#page-164-2) HOME dat: [27](#page-26-1) edt: [353](#page-352-3) mkr: [498](#page-497-1) home-directory sys: [102](#page-101-0) HOST sys: [82](#page-81-1) mkr: [506](#page-505-3) HTML-Seite mkr: [429](#page-428-0) [508](#page-507-0)

IBMPC DE: [133](#page-132-6) LI: [176](#page-175-7) UM: [238](#page-237-8) cdt: [817](#page-816-0) IDENTIFY mkr: [534](#page-533-0) Identifzieren von Zeichenfolgen mkr: [534](#page-533-1) IF mkr: [437](#page-436-3) [438](#page-437-4) IF\_EMPTY:name edt: [378](#page-377-1) IF\_FIRST:name edt: [379](#page-378-2) IF\_MATCH:name edt: [379](#page-378-3) IF\_ZERO:name edt: [378](#page-377-2) IGNORE edt: [398](#page-397-3) IGNORE edt: [269](#page-268-0) illegale Daten dtr: [59](#page-58-2) Import einer Datei mkr: [639](#page-638-5) Import von Daten dtr: [56](#page-55-3) INC\_NUM edt: [389](#page-388-1) INCLUDE mkr: [452](#page-451-1) INCLUDE/BINARY/FILE mkr: [453](#page-452-3) INCLUDE/BINARY/VARIABLE mkr: [453](#page-452-4) INCLUDE/DATA mkr: [453](#page-452-5) INDENT edt: [354](#page-353-0) INDENT\_TAGS mkr: [566](#page-565-1) INDEX mkr: [544](#page-543-1) INDEX\_EXACT mkr: [544](#page-543-2) INDEX\_SORT mkr: [572](#page-571-1) INDEX\_VALUE mkr: [557](#page-556-1) Informationsfeld bei Parametern prm: [706](#page-705-2) [738](#page-737-2) Informieren → Abfragen INFIX mkr: [445](#page-444-2) [447](#page-446-2)

Inhalt einer Variablen mkr: [410](#page-409-0) Inhaltsverzeichnis mkr: [494](#page-493-7) Inhaltsverzeichnis einer Segment-Datei dat : [35](#page-34-1) Inhaltsverzeichnis einer Segment-Datei holen edt: [282](#page-281-1) INI-Datei dat: [26](#page-25-3) sys: [75](#page-74-4) [87](#page-86-3) [88](#page-87-3) [89](#page-88-5) [98](#page-97-3) DA : [131](#page-130-0) ED: [149](#page-148-3) edt: [334](#page-333-0) mkr: [460](#page-459-2) INIT sys: [87](#page-86-4) [89](#page-88-6) INPUT mkr: [646](#page-645-4) INPUT/EDIT mkr: [649](#page-648-1) INPUT/SCROLL mkr: [649](#page-648-2) INPUT/SHIFTmkr: [648](#page-647-4) INS:textedt: [359](#page-358-2) INS\_LINE edt: [276](#page-275-2) [360](#page-359-1) INS\_LINE\_IND edt: [360](#page-359-2) Insert kmd: [114](#page-113-6) edt: [260](#page-259-6) mkr: [545](#page-544-1) insert mode → Einfügemodus INSERT\_ATTRIBUTE mkr: [562](#page-561-3) INSERT\_CB edt: [393](#page-392-3) mkr: [648](#page-647-5) INSERT\_INDEX mkr: [545](#page-544-2) INSERT\_VALUE mkr: [554](#page-553-0) Installation inh: [19](#page-18-0) Installationsanleitung inh: [19](#page-18-1) INT mkr: [478](#page-477-3) Internationaler ASCII-Code cdt: [815](#page-814-0) Internationaler EBCDIC-Code cdt: [838](#page-837-0) Interpretationsmodi einstellen mkr: [413](#page-412-1) INTERVAL mkr: [504](#page-503-0) Intervall-Funktion mkr: [478](#page-477-3) ISO mkr: [495](#page-494-2) [496](#page-495-1) [604](#page-603-0) [612](#page-611-0) [620](#page-619-0) ISO–8859–1 sys: [75](#page-74-5) [99](#page-98-0) LI: [176](#page-175-8) UM: [238](#page-237-9) edt: [258](#page-257-2) cdt: [828](#page-827-0) ISO–8859–13 cdt: [834](#page-833-0) ISO–8859–14 cdt: [835](#page-834-0) ISO–8859–15 cdt: [836](#page-835-0) ISO–8859–16 cdt: [837](#page-836-0) ISO–8859–2 cdt: [829](#page-828-0) ISO–8859–3 cdt: [830](#page-829-0) ISO–8859–4 cdt: [831](#page-830-0) ISO–8859–9 cdt: [832](#page-831-0) ISO–8859–10 cdt: [833](#page-832-0) ISO8859DE: [133](#page-132-7) LI: [176](#page-175-8) UM: [238](#page-237-9) edt: [258](#page-257-2) mkr: [576](#page-575-0) [578](#page-577-0) [579](#page-578-2) cdt: [826](#page-825-0) JMP\_DN DE: [140](#page-139-6) edt: [356](#page-355-2) JMP\_DN:xx edt: [356](#page-355-3) JMP\_REC\_NRedt : [356](#page-355-4) JMP\_UP DE: [140](#page-139-7) edt: [356](#page-355-5) JMP\_UP:xx edt: [357](#page-356-3)

JOIN edt: [276](#page-275-3) [398](#page-397-4) mkr: [514](#page-513-1) [515](#page-514-0) JOIN\_LINE edt: [398](#page-397-5) JOIN\_TAG mkr: [565](#page-564-1) JOURNALmkr: [473](#page-472-5) JULIANmkr: [504](#page-503-3) [505](#page-504-0) Julianischer Kalender mkr: [504](#page-503-5)

Kalender, Gregorianischer mkr: [504](#page-503-4) Kalender, Julianischer mkr: [504](#page-503-5) Kalenderdaten, Rechnen mit KO: [172](#page-171-5) Kalenderwoche mkr: [505](#page-504-1) Kapitälchen zvr: [798](#page-797-3) KBYTES mkr: [492](#page-491-2) Kernzeichenfolge prm: [720](#page-719-2) [751](#page-750-2) KEY edt: [376](#page-375-1) mkr: [648](#page-647-6) KEY\_TST edt: [396](#page-395-3) KEYSmkr: [591](#page-590-1) KEYWORD mkr: [415](#page-414-0) Klammernmkr: [417](#page-416-3) Klammern prüfen edt: [324](#page-323-0) mkr: [569](#page-568-1) Klein- in Großbuchstaben umwandeln prm: [723](#page-722-1) [754](#page-753-1) Kleinbuchstaben mkr: [510](#page-509-2) Kleinbuchstaben, Zeichengruppen-Kennung für mkr: [678](#page-677-2) prm: [709](#page-708-3) [742](#page-741-3) Kolumnentitel SA: [221](#page-220-3) Kommando-Manager kmd: [117](#page-116-1) Kommandofolge ausführen kmd: [113](#page-112-6) MA : [186](#page-185-1) TU: [233](#page-232-1) edt: [303](#page-302-3) mkr: [407](#page-406-5) Kommandofolge löschen FE: [159](#page-158-0) HA: [161](#page-160-2) Kommandofolge zusammenstellen MA: [186](#page-185-1) TU: [233](#page-232-1) mkr: [407](#page-406-5) Kommandoname kmd: [110](#page-109-4) Kommandonamen abkürzen kmd: [110](#page-109-0) Kommandos ausführen mkr: [456](#page-455-2) Kommandos definieren mkr: [407](#page-406-4) Kommandos eingeben kmd: [113](#page-112-7) Kommandos eingeben/ausgeben/korrigieren/wiederholen kmd: [113](#page-112-8) Kommandos löschen mkr: [460](#page-459-3) Kommentarkmd: [110](#page-109-5) DE: [136](#page-135-0) [141](#page-140-1) ED: [154](#page-153-4) prm: [706](#page-705-3) [738](#page-737-3) Kommentaremkr: [431](#page-430-4) Komprimieren von Dateien UM: [244](#page-243-1) Konfiguration inh: [19](#page-18-0) Kopfzeile edt: [270](#page-269-3) Kopieren HO: [165](#page-164-1) KO: [172](#page-171-6) RE: [216](#page-215-1) UM : [237](#page-236-2) edt: [278](#page-277-1) [309](#page-308-1) Kopieren im Editorfenster edt: [360](#page-359-3) [365](#page-364-1) Koptische Schrift zvr: [777](#page-776-0) Korrektur formatierter Texte FO: [160](#page-159-5) Korrekturanweisungen ausführen KA: [171](#page-170-1) Korrekturanweisungen erzeugen VE: [248](#page-247-2) Korrekturanweisungen sortieren SV: [229](#page-228-1) Korrigieren KA: [171](#page-170-2) edt: [275](#page-274-3) Kursiv zvr: [798](#page-797-4) Kurzformen EI: [156](#page-155-6) KWIC-Index RA: [215](#page-214-4) RV: [220](#page-219-2) Kyrillische Schrift zvr: [786](#page-785-0) [789](#page-788-0)

Labeln einer Band-Datei MBL: [197](#page-196-2)  $landscope \rightarrow Querformat$ lange Editoranweisungen edt: [272](#page-271-0) Länge der Sätze dat: [32](#page-31-1) das: [45](#page-44-2)

Länge einer Zeichenfolge mkr: [510](#page-509-3) [591](#page-590-2) LAST\_LINE edt: [353](#page-352-4) LASTPAGE mkr: [493](#page-492-2) lastin mkr: [449](#page-448-4) Latin1cdt: [828](#page-827-0) Latin10cdt: [837](#page-836-0) Latin2cdt: [829](#page-828-0) Latin3cdt: [830](#page-829-0) Latin4cdt: [831](#page-830-0) Latin5cdt: [832](#page-831-0) Latin6cdt: [833](#page-832-0) Latin7cdt: [834](#page-833-0) Latin8cdt: [835](#page-834-0) Latin9cdt: [836](#page-835-0) LATINnLI: [176](#page-175-9) UM: [238](#page-237-10) edt: [258](#page-257-3) LaufendeNummer edt : [389](#page-388-2) mkr : [530](#page-529-2) Laufende Nummer aktualisieren NU: [206](#page-205-1) Laufwerk  $\rightarrow$  Träger Laufwerksbuchstaben mkr: [502](#page-501-7) LEERmkr: [471](#page-470-9) Leere Tags ED: [153](#page-152-6) Leeres Tag edt: [317](#page-316-3) [386](#page-385-4) mkr: [559](#page-558-2) [560](#page-559-4) [617](#page-616-4) Leeres Tags edt: [323](#page-322-1) Leerzeichen entfernen mkr: [510](#page-509-4) Leerzeichen in Makros mkr: [407](#page-406-6) LEFTedt: [345](#page-344-0) LENGTHmkr: [510](#page-509-5) LESENmkr: [470](#page-469-6) Lesezeichen edt: [373](#page-372-0) [374](#page-373-1) [375](#page-374-1) Letzte Änderung einer Datei mkr: [493](#page-492-0) Letzte Änderung eines Segments mkr: [493](#page-492-3) Levenshtein-Distanz mkr: [539](#page-538-2) LFedt: [353](#page-352-5) mkr: [649](#page-648-3) LIFOmkr: [449](#page-448-5) LIMITmkr: [507](#page-506-3) Linefeed edt: [353](#page-352-5) LINESmkr: [597](#page-596-1) [604](#page-603-1) LINUXDE: [133](#page-132-8) LI: [176](#page-175-10) UM: [238](#page-237-11) edt: [258](#page-257-4) mkr: [414](#page-413-3) cdt: [827](#page-826-0) listboxmkr: [587](#page-586-1) [588](#page-587-1) [649](#page-648-4) Listenfeld mkr: [587](#page-586-1) [588](#page-587-1) [649](#page-648-4) LOADmkr: [447](#page-446-3) local sys: [101](#page-100-2) LOCK mkr: [429](#page-428-4) [430](#page-429-8) [469](#page-468-2) [484](#page-483-2) [485](#page-484-1) [487](#page-486-0) [488](#page-487-1) [490](#page-489-2) [492](#page-491-3) LOESCHENmkr: [472](#page-471-4) loginid → Benutzeridentifikation LOOK mkr: [449](#page-448-6) LOOKUP mkr: [446](#page-445-4) LOOPmkr: [435](#page-434-1) [436](#page-435-3) [437](#page-436-4) LOOP/CLEAR mkr: [435](#page-434-2) Löschen im Editorfenster edt: [361](#page-360-4) [365](#page-364-1) Löschen von Dateien dat: [38](#page-37-3) LO: [182](#page-181-1) mkr : [484](#page-483-0) Löschenvon Daten LO: [182](#page-181-1) mkr: [483](#page-482-0) Löschen von Kommandos mkr: [460](#page-459-3) Löschen von Projekten LO: [182](#page-181-1) mkr: [485](#page-484-2) Löschen von Segmenten mkr: [484](#page-483-3)

M\_DN edt: [289](#page-288-1) M\_LC edt: [289](#page-288-2) M\_LP edt: [289](#page-288-3) M\_LR edt: [289](#page-288-4) M\_MC edt: [289](#page-288-5) M\_RC edt: [289](#page-288-6) M\_RP edt: [289](#page-288-7) M\_RR edt: [289](#page-288-8) M\_UP edt: [289](#page-288-9) MACmkr: [415](#page-414-1) MACROmkr: [500](#page-499-3) MACRO\_FILEmkr: [507](#page-506-4) MACRO\_SEGMENT mkr: [508](#page-507-4) MAIN\_FILE mkr: [507](#page-506-5) MAINSEGMENT mkr: [508](#page-507-5) Makedonische Schrift zvr: [787](#page-786-1) Makro, Beispiel mkr: [659](#page-658-2) Makro-Datei dat: [36](#page-35-5) mkr: [408](#page-407-3) Makro-Datei abfragen IN: [167](#page-166-2) Makro-Datei definieren DE: [132](#page-131-1) Makroanweisung mkr: [407](#page-406-3) Makroanweisungen mkr: [413](#page-412-2) Makroaufruf mkr: [407](#page-406-1) Makrodateien abfragen mkr: [500](#page-499-2) Makrofenster mkr: [641](#page-640-3) Makrofunktionen mkr: [418](#page-417-1) [479](#page-478-2) Makroleisten definieren/löschen/abfragen edt: [291](#page-290-1) Makros abfragen IN: [167](#page-166-3) Makros aufrufen ED: [150](#page-149-0) Makros aufrufen/definieren/löschen/abfragen edt: [288](#page-287-0) Makros definieren DE: [132](#page-131-1) Makros definieren/voreinstellen ED: [153](#page-152-7) Makros und Makroleisten löschen ED: [153](#page-152-8) Makros, Beschreibung von IN: [167](#page-166-1) Makrovariable definieren mkr: [411](#page-410-0) Makrovariablen mkr: [410](#page-409-1) [420](#page-419-2) Makrovariablenname mkr: [410](#page-409-2) Marginalien SA: [221](#page-220-4) MARKmkr: [529](#page-528-0) Markieren im Editorfenster edt: [365](#page-364-1) Markieren von Zeichenfolgen mkr: [529](#page-528-1) [532](#page-531-0) [533](#page-532-0) MATCHmkr: [447](#page-446-4) Mausaktionen edt: [268](#page-267-2) Mausrad-Verzögerung abfragen IN: [169](#page-168-0) Mausrad-Verzögerung einstellen DE: [134](#page-133-3) [141](#page-140-2) MAXmkr: [478](#page-477-1) MAX\_LENGTH mkr: [542](#page-541-1) Maximalhäufigkeit prm: [748](#page-747-0) Maximum berechnen mkr: [478](#page-477-1) MAXLEN mkr: [493](#page-492-4) MBYTES mkr: [492](#page-491-4) md (make directory)  $\rightarrow$  Einrichten von Projekten Mega-Segment-Datei dat: [35](#page-34-2) RE: [218](#page-217-0) Mehrfach-Druck DR: [145](#page-144-2)

Meldung mkr: [431](#page-430-5) [432](#page-431-4) [433](#page-432-3) Meldungszeile edt: [270](#page-269-4) MEMOFF edt: [400](#page-399-2) MEM\_ON edt: [400](#page-399-3) Menü-Zeile edt: [270](#page-269-5) Menüs ED: [154](#page-153-3) MESSAGEedt: [382](#page-381-0) mkr: [581](#page-580-0) MIDDLE edt: [345](#page-344-1) MINmkr: [478](#page-477-2) MIN\_LENGTHmkr: [542](#page-541-2) Mindesthäufigkeit prm: [747](#page-746-2) Minimum berechnen mkr: [478](#page-477-2) MINLENmkr: [492](#page-491-5) Mischenvon Dateien EI: [156](#page-155-3) MI: [201](#page-200-1) Mittellinie zvr: [798](#page-797-5) MIXED\_INDEXmkr: [571](#page-570-1) MIXED\_SORT mkr: [571](#page-570-2) mkdir (make directory)  $\rightarrow$  Einrichten von Projekten MOD mkr: [478](#page-477-0) MODEmkr: [414](#page-413-4) [415](#page-414-1) MODIFIEDmkr: [474](#page-473-9) [493](#page-492-5) MODIFY ACCESS mkr: [605](#page-604-0) [614](#page-613-0) [615](#page-614-2) [623](#page-622-2) [624](#page-623-0) [625](#page-624-0) MODIFYFIELD mkr: [644](#page-643-3) MODIFYWINDOW mkr: [642](#page-641-0) Modulo-Funktion → Divisionsrest Modus abfragen/einstellen edt: [285](#page-284-1) Modus einstellen ED: [151](#page-150-1) MOUSEedt: [345](#page-344-2) MOVE edt: [268](#page-267-3) move → Umbenennen MRK\_ASKedt: [367](#page-366-0) MRKBEG edt: [365](#page-364-2) MRK\_CB edt: [392](#page-391-2) MRK\_CHG:xx edt: [368](#page-367-0) MRK\_CONedt: [365](#page-364-3) MRK\_DEL\_BEG edt: [366](#page-365-0) MRKDEL CB edt : [392](#page-391-3) MRKDEL DEL edt : [361](#page-360-5) [366](#page-365-1) MRK\_DEL\_END edt: [366](#page-365-2) MRK\_DEL\_FNDedt : [367](#page-366-1) MRK\_DEL\_INS edt: [366](#page-365-3) MRK\_DEL\_REP edt: [366](#page-365-4) MRK\_ENDedt: [366](#page-365-5) MRK\_FNDedt: [367](#page-366-2) MRK\_IGN edt: [365](#page-364-4) MRKINI edt: [365](#page-364-5) MRKINS edt: [366](#page-365-6) MRK\_INS\_CB edt: [393](#page-392-4) MRK\_MRK edt: [369](#page-368-0) MRK\_REPedt: [365](#page-364-6) MRK\_STR:stabedt: [369](#page-368-1) MRK\_TAG\_DEL edt: [367](#page-366-3) MRK\_TST:stabedt: [369](#page-368-2) Multiplikationmkr: [477](#page-476-3) Muster zur Auswahl der Namen/Dateien LI : [178](#page-177-4)

mv (move)  $\rightarrow$  Umbenennen

NAMEmkr: [466](#page-465-13) [506](#page-505-4) [507](#page-506-6) Nameabfragen IN: [168](#page-167-3) mkr: [507](#page-506-6) Name einer Makrovariablen mkr: [410](#page-409-2) Name eines Makros mkr: [408](#page-407-4) Name eines Segments dat: [35](#page-34-3) Namen abfragen/einstellen/löschen edt: [280](#page-279-6) Namen definieren sys: [74](#page-73-2) DE: [133](#page-132-9) NavigationHI: [162](#page-161-3) NEUmkr: [472](#page-471-7) neu nummerieren mkr: [528](#page-527-1) NEUE\_SEITE PR: [209](#page-208-3) NEWmkr: [472](#page-471-7) NEXT\_BM edt: [374](#page-373-2) NEXT\_BTAB:\* edt: [378](#page-377-3) NEXT\_BTAB:name edt: [378](#page-377-4) NEXT\_CR:\* edt: [377](#page-376-1) NEXT\_CR:name edt: [377](#page-376-2) [395](#page-394-4) NEXT\_LINE edt: [353](#page-352-6) NEXT\_M\_AR:\* edt: [378](#page-377-5) NEXT\_M\_AR:name edt: [378](#page-377-6) NEXT\_REC edt: [354](#page-353-1) NEXT\_TAB:\* edt: [377](#page-376-3) NEXT\_TAB:name edt: [377](#page-376-4) NEXT\_VBM edt: [374](#page-373-3) nicht abgeschlossene Datei dat: [41](#page-40-0) NLFmkr: [428](#page-427-1) NO\_MATCH:name edt: [379](#page-378-4) NOT\_EMPTY:name edt: [378](#page-377-7) NOT\_FIRST:name edt: [379](#page-378-5) NOT\_ZERO:name edt: [379](#page-378-6) NSP mkr: [612](#page-611-2) [620](#page-619-2) Nullen ergänzen mkr: [511](#page-510-1) NUMBER mkr: [465](#page-464-5) [504](#page-503-6) Nummerieren NU: [206](#page-205-3) mkr: [528](#page-527-1) Nummerieren im Programmmodus HO: [165](#page-164-1) Nummerierung im Programmmodus dat: [33](#page-32-0) ED: [151](#page-150-2) edt: [285](#page-284-2) Nummerierung im Textmodus dat: [33](#page-32-1) ED : [151](#page-150-2) edt: [285](#page-284-2)

OFF mkr: [472](#page-471-2) [473](#page-472-3) Öffnen mit dem TUSTEP-Editor sys: [103](#page-102-3) OK mkr: [471](#page-470-11) OLD mkr: [472](#page-471-1) ON mkr: [472](#page-471-5) [473](#page-472-5) Online-Hilfe HI: [162](#page-161-4) edt: [271](#page-270-0) OPENmkr: [481](#page-480-1) Optionen edt: [333](#page-332-1) Optionen definieren/voreinstellen ED: [154](#page-153-5) Optionen, Voreinstellung der edt: [333](#page-332-2) Optionsfeld mkr: [652](#page-651-5) OR mkr: [442](#page-441-4) Ordnen → Sortieren Ortsregister RV: [220](#page-219-3)

Osterdatummkr: [504](#page-503-2) OUTPUT mkr: [655](#page-654-3) OUTPUT/CENTER mkr: [656](#page-655-4) OUTPUT/CLICK mkr: [657](#page-656-1) OUTPUT/SCROLL mkr: [656](#page-655-5) OUTPUT/SHIFT mkr: [656](#page-655-6) OUTPUT/WRAP mkr: [657](#page-656-2) P mkr: [480](#page-479-1) PAGENR edt: [389](#page-388-3) PAGE\_NR\_DECedt : [390](#page-389-2) PAGE\_NR\_INC edt: [390](#page-389-3) PAGES mkr: [493](#page-492-6) [597](#page-596-2) [604](#page-603-2) PALETTEmkr: [590](#page-589-1) PARAMETERmkr: [472](#page-471-8) [473](#page-472-0) Parameter abfragen/löschen/kopieren edt : [316](#page-315-0) Parameter definieren/löschen edt: [312](#page-311-0) Parameter definieren/voreinstellen ED: [153](#page-152-9) Parameter löschen ED: [153](#page-152-10) Parameter,bedingte Auswertung prm : [706](#page-705-4) [738](#page-737-4) Parameter,Fortsetzungszeilen prm : [706](#page-705-1) [738](#page-737-1) Parameter-Modi einstellen PA: [207](#page-206-1) Parameter-Protokollierung PA: [207](#page-206-2) ParameterartI prm : [707](#page-706-1) [740](#page-739-0) Parameterart II prm: [707](#page-706-2) [740](#page-739-1) Parameterart III prm: [708](#page-707-0) [740](#page-739-2) ParameterartIV prm : [708](#page-707-1) [741](#page-740-0) ParameterartV prm : [709](#page-708-4) [741](#page-740-1) Parameterart VI prm: [712](#page-711-0) [744](#page-743-0) ParameterartVII prm : [712](#page-711-1) [744](#page-743-1) ParameterartVIII prm : [713](#page-712-1) [744](#page-743-2) ParameterartIX prm : [714](#page-713-0) [746](#page-745-1) ParameterartX prm : [721](#page-720-1) [752](#page-751-1) Parameterart XI prm: [724](#page-723-0) [755](#page-754-0) Parameterart XII prm: [724](#page-723-1) [756](#page-755-0) Parametereingabe beenden kmd: [113](#page-112-1) Parametergruppe edt: [312](#page-311-1) Parameterkennung edt: [312](#page-311-2) prm: [706](#page-705-5) [738](#page-737-5) PARTITIONEDmkr: [473](#page-472-7) PASSWD sys: [83](#page-82-2) Pasteboard kmd: [116](#page-115-0) Pasteboard → Zwischenablage path → Pfad PEEKmkr: [449](#page-448-7) permanente Datei dat: [29](#page-28-0) DA: [128](#page-127-2) [130](#page-129-0) Persische Schrift zvr: [784](#page-783-1) Personenregister RV: [220](#page-219-1) Pfad dat: [25](#page-24-2) [27](#page-26-2) Pfad abfragen mkr: [497](#page-496-2) [498](#page-497-0) Pfad anpassen mkr: [499](#page-498-0) Pfade suchen edt: [319](#page-318-0) PfLkmd: [114](#page-113-7) HI: [164](#page-163-1) edt: [260](#page-259-7) PfOkmd: [114](#page-113-8) HI: [164](#page-163-2) edt: [260](#page-259-8) PfRkmd: [114](#page-113-9) HI: [164](#page-163-3) edt: [260](#page-259-9) PfUkmd: [114](#page-113-10) HI: [164](#page-163-4) edt: [260](#page-259-10)

PgDn kmd: [115](#page-114-1) HI: [164](#page-163-5) edt: [260](#page-259-11) mkr: [670](#page-669-6) PgUp kmd: [115](#page-114-2) HI: [164](#page-163-6) edt: [260](#page-259-12) mkr: [670](#page-669-7) Phonetische Zeichen zvr: [791](#page-790-0) Plusedt: [260](#page-259-13) pointer → Zeiger POP mkr: [449](#page-448-8) PopUp-Fenster mkr: [581](#page-580-1) PORT sys: [82](#page-81-2) Portsys: [101](#page-100-3) PORTIONIERT PR: [209](#page-208-4) [212](#page-211-2) mkr: [473](#page-472-7) portrait → Hochformat pos, Satzposition edt: [328](#page-327-0) Pos1 [kmd : 114 HI : 164 edt : 260 mkr : 6](#page-669-8)70 PREV\_BM edt: [374](#page-373-4) PREV\_RECedt : [353](#page-352-7) PREV\_VBM edt: [374](#page-373-5) PREVIEWmkr: [640](#page-639-2) preview → Druckausgabe ins TUSTEP-Fenster PRINT edt: [400](#page-399-4) mkr: [428](#page-427-8) [429](#page-428-5) [432](#page-431-5) [670](#page-669-9) [671](#page-670-4) PRINT/COLOR:xxmkr: [432](#page-431-6) PRINT/DATAmkr: [433](#page-432-4) PRINT/ERRORmkr: [432](#page-431-7) [434](#page-433-3) PRINT/FILEmkr: [433](#page-432-5) PRINT/WARNINGmkr: [432](#page-431-8) PRINTERmkr: [466](#page-465-12) [506](#page-505-2) PROGRAMmkr: [428](#page-427-9) [604](#page-603-3) Programm abfragen mkr: [498](#page-497-2) Programm-Datei dat: [31](#page-30-4) [35](#page-34-4) TU: [233](#page-232-2) Programmabbruchdat : [40](#page-39-1) FE : [158](#page-157-1) Programme ausführen mkr: [457](#page-456-0) Programmmodus, Nummerierung im dat: [33](#page-32-0) ED: [151](#page-150-2) edt: [285](#page-284-2) PROJECT mkr: [469](#page-468-3) [470](#page-469-0) [490](#page-489-3) [506](#page-505-5) PROJECT\_NAMEmkr: [469](#page-468-4) [497](#page-496-3) PROJECT\_NAMES mkr: [501](#page-500-0) PROJEKT DA: [128](#page-127-9) mkr: [469](#page-468-3) [470](#page-469-0) Projektdat: [25](#page-24-3) [27](#page-26-3) Projekt, Voreinstellung für sys: [74](#page-73-3) Projekte einrichten DA: [128](#page-127-5) mkr: [479](#page-478-1) Projekte löschen LO: [182](#page-181-1) mkr: [485](#page-484-2) Projekte umbenennen AE: [122](#page-121-1) mkr: [486](#page-485-1) PROJEKTNAME mkr: [469](#page-468-4) Projektname, aktueller dat: [26](#page-25-0) Projektname, ursprünglicher dat: [26](#page-25-4) Projektnamen dat: [25](#page-24-0) Projektnamenabfragen IN: [168](#page-167-4) LI: [174](#page-173-1) mkr: [497](#page-496-3) [501](#page-500-0) [506](#page-505-5) Projektnamen ändern AE: [122](#page-121-1) Projektnamen definieren DE: [132](#page-131-2) Projektnamen ergänzen dat: [26](#page-25-1) PROTOKOLLmkr: [473](#page-472-5) Protokoll PR: [209](#page-208-1) Protokoll-Ausgabe unterdrücken PR: [209](#page-208-5) Protokoll-Datei dat: [36](#page-35-6) Protokoll-Datei drucken DR: [142](#page-141-2) Protokollieren der Makroanweisungen mkr : [459](#page-458-1) Protokollierung der Parameter PA: [207](#page-206-2)

Prüfen von Austausch-Tabellen mkr: [442](#page-441-2) Prüfen von Dateien mkr: [482](#page-481-3) Prüfen von Daten KO: [172](#page-171-3) Prüfen von Klammern edt: [324](#page-323-0) mkr: [569](#page-568-1) [594](#page-593-0) Prüfen von Projektnamen, Dateinamen und Da-teienmkr: [469](#page-468-5) Prüfen von Recherchier-Tabellen mkr: [442](#page-441-5) Prüfen von Stringgruppen mkr: [444](#page-443-2) Prüfen von Such-Tabellen mkr: [442](#page-441-3) Prüfen von Tags edt: [317](#page-316-4) mkr: [568](#page-567-1) Prüfen von Zeichenfolgen mkr: [539](#page-538-4) Prüfen von Zeichenfolgen mit Hilfe von Schlüsselwörtern mkr: [465](#page-464-6) Prüfen von Zeichenfolgen mit Hilfe von Tabellen mkr: [467](#page-466-3) Prüfen von Zeichengruppen mkr: [444](#page-443-1) PUSHmkr: [449](#page-448-9) PUT\_WRD\_NUM edt: [392](#page-391-4) PIXELmkr: [507](#page-506-7)

Quellen-Information mkr: [507](#page-506-8) Querformat dat: [38](#page-37-4) Querverweise → Verweise QUESTIONmkr: [581](#page-580-2) QUIET mkr: [446](#page-445-5) [448](#page-447-4) [639](#page-638-6) [640](#page-639-3) Quoted-Printable-Codierung UM: [244](#page-243-4) QUOTES mkr: [513](#page-512-2)

R\_TABLE mkr: [440](#page-439-3) [442](#page-441-6) [466](#page-465-14) radio button mkr: [652](#page-651-5) RAMDISKmkr: [502](#page-501-0) RAN dat: [31](#page-30-5) [33](#page-32-2) [34](#page-33-0) das: [51](#page-50-0) DA: [128](#page-127-10) mkr : [471](#page-470-12) [480](#page-479-2) RAN-Datei DA: [128](#page-127-11) Randausgleich FO: [160](#page-159-6) SA: [221](#page-220-4) Randbedingung → Umgebungsbedingung random Datei DA: [128](#page-127-11) RANDOM\_NUMBERS mkr: [575](#page-574-1) Randzeichenfolge prm: [720](#page-719-3) [751](#page-750-3) RAWmkr: [603](#page-602-3) [606](#page-605-1) [608](#page-607-6) RAWmkr: [603](#page-602-4) rd (remove directory) → Löschen von Projekten RD\_NUM edt: [389](#page-388-4) RD\_REC\_NR edt: [389](#page-388-5) RD\_TAG\_NAME edt: [387](#page-386-2) READ mkr: [470](#page-469-6) [481](#page-480-2) [482](#page-481-4) [491](#page-490-2) [496](#page-495-2) [597](#page-596-9) [606](#page-605-2) [607](#page-606-1) [608](#page-607-7) [615](#page-614-3) [623](#page-622-3) [632](#page-631-0) [633](#page-632-0) [634](#page-633-6) READ/CHECKmkr: [607](#page-606-3) [633](#page-632-2) READ/EXITmkr: [615](#page-614-4) [624](#page-623-1) READ/IGNORE mkr: [607](#page-606-4) READ/NEXTmkr: [606](#page-605-3) [633](#page-632-3) READ/PREVIOUS mkr: [606](#page-605-4) [633](#page-632-4) READ/QUIET mkr: [624](#page-623-2) READ/RAWmkr: [603](#page-602-4) READ/RAW/REVERSE mkr: [603](#page-602-4)

READ/RECORDS mkr: [603](#page-602-4) READ/STREAMmkr: [611](#page-610-1) [620](#page-619-3) READ/STRUCTURES mkr: [631](#page-630-2) REARRANGE mkr: [487](#page-486-1) REC\_NR edt: [389](#page-388-6) REC\_NR\_OFF edt: [395](#page-394-5) REC\_NR\_ONedt : [395](#page-394-6) RECALLDE: [140](#page-139-8) mkr: [447](#page-446-5) RECALL\_CB edt: [393](#page-392-5) RECALL\_CHAR edt: [362](#page-361-3) RECALL\_DEL edt: [372](#page-371-0) RECALL\_MOD edt: [373](#page-372-1) RECALL\_MRK edt: [372](#page-371-1) Rechenanweisungen mkr: [418](#page-417-2) [477](#page-476-4) Rechenoperationen KO: [172](#page-171-7) Rechenzeit ZE: [251](#page-250-1) Recherchier-Tabelle edt: [332](#page-331-4) prm: [724](#page-723-1) [756](#page-755-0) Recherchier-Tabellen definieren mkr: [440](#page-439-3) Recherchier-Tabellen freigeben mkr: [442](#page-441-6) Recherchier-Tabellen prüfen mkr: [442](#page-441-5) Rechnen mit Kalenderdaten KO: [172](#page-171-5) Rechnername abfragen mkr: [506](#page-505-3) RECLENmkr: [492](#page-491-6) RECO sys: [88](#page-87-4) [89](#page-88-7) record → Satz RECORDS mkr: [492](#page-491-7) [597](#page-596-3) [604](#page-603-1) [612](#page-611-3) [620](#page-619-4) RECORDS mkr: [603](#page-602-4) REDUCE mkr: [550](#page-549-2) REDUCE\_INDEX mkr: [550](#page-549-3) REFRESH edt: [399](#page-398-3) mkr: [670](#page-669-10) [671](#page-670-5) Register aufbereiten RA: [215](#page-214-1) Register sortieren → Sortieren Register vorbereiten RV: [220](#page-219-4) Registereinträge erzeugen RV: [220](#page-219-3) Reihenfolge der Spezifikationen kmd: [110](#page-109-6) mkr: [451](#page-450-2) RELEASEmkr: [442](#page-441-7) [443](#page-442-3) REMOTE sys: [75](#page-74-6) [101](#page-100-4) mkr: [474](#page-473-10) [502](#page-501-0) REMOVE mkr: [423](#page-422-5) [424](#page-423-4) [546](#page-545-2) remove → Löschen REMOVE/SYSTEM mkr: [425](#page-424-7) REMOVE/TUSTEP mkr: [423](#page-422-5) REMOVE/VOLUME mkr: [420](#page-419-3) REMOVE\_ATTRIBUTE mkr: [563](#page-562-4) REMOVE\_ATTRIBUTESmkr: [564](#page-563-1) REMOVE\_TAGS mkr: [565](#page-564-2) REMOVE\_VALUE mkr: [555](#page-554-0) REMOVEABLE mkr: [502](#page-501-0) RENAMEmkr: [486](#page-485-2) [487](#page-486-2) rename → Umbenennen RENAME\_ATTRIBUTE mkr: [563](#page-562-5) RENUMBERmkr: [528](#page-527-2) Reorganisieren von Dateien dat: [40](#page-39-3) REP:textedt: [359](#page-358-3) REPAIRmkr: [489](#page-488-1) REPEATmkr: [513](#page-512-3) REPLABBR edt: [377](#page-376-0) REPLACEmkr: [546](#page-545-3) [640](#page-639-4)

replace mode  $\rightarrow$  Überschreibmodus REQUESTmkr: [429](#page-428-2) [508](#page-507-6) RESETmkr: [448](#page-447-5) RESHOW edt: [399](#page-398-4) REST\_CMD edt: [398](#page-397-6) REST\_CUR edt: [357](#page-356-4) REST\_MRK edt: [371](#page-370-5) REST\_REC\_NR edt: [391](#page-390-1) RETRYedt: [376](#page-375-2) Retten einer Datei edt: [282](#page-281-0) [283](#page-282-0) Retten eines Segments RE: [216](#page-215-1) edt: [283](#page-282-2) Retten von Dateien dat: [40](#page-39-4) Retten von Daten RE: [216](#page-215-2) Returnkmd: [114](#page-113-12) HI: [163](#page-162-2) edt: [260](#page-259-15) mkr: [450](#page-449-4) [452](#page-451-2) [669](#page-668-6) REVERSE edt: [355](#page-354-1) [367](#page-366-4) mkr: [553](#page-552-1) [603](#page-602-5) REVERSE mkr: [603](#page-602-4) RIGHTedt: [345](#page-344-3) RLM UM: [241](#page-240-1) rm (remove) → Löschen rmdir (remove directory) → Löschen von Projekten ROMAN mkr: [465](#page-464-7) [578](#page-577-5) [580](#page-579-3) römische Zahlen mkr: [578](#page-577-4) [580](#page-579-2) root directory → Hauptverzeichnis ROWSmkr: [507](#page-506-9) RST\_CR edt: [395](#page-394-7) RST\_NUM edt: [389](#page-388-7) RST\_REC\_NR edt: [392](#page-391-5) rtabedt: [332](#page-331-4) Russische Schrift zvr: [786](#page-785-0)

S\_DN edt: [289](#page-288-10) S\_GROUP mkr: [443](#page-442-4) [444](#page-443-2) [466](#page-465-15) S\_LP edt: [289](#page-288-11) S\_LR edt: [289](#page-288-12) S\_RC edt: [289](#page-288-13) S\_RP edt: [289](#page-288-14) S\_RR edt: [289](#page-288-15) S\_TABLE mkr: [440](#page-439-2) [442](#page-441-7) [466](#page-465-16) S\_UP edt: [289](#page-288-16) Sachregister RV: [220](#page-219-1) Sammeln von Zeichenfolgen mkr: [543](#page-542-2) Satzdat: [32](#page-31-2) das: [45](#page-44-3) Sätze löschen edt: [276](#page-275-4) [277](#page-276-0) [309](#page-308-0) Satzherstellung SA: [221](#page-220-5) Satzlänge dat: [32](#page-31-1) das: [45](#page-44-2) [46](#page-45-1) Satzlänge abfragen mkr: [492](#page-491-8) [493](#page-492-7) Satznummer dat: [32](#page-31-3) [33](#page-32-3) das: [52](#page-51-0) ED: [152](#page-151-1) edt: [271](#page-270-1) [389](#page-388-8) mkr: [598](#page-597-3) [603](#page-602-6) Satznummernkonflikt dat: [33](#page-32-4) das: [52](#page-51-1) Satzpositionedt: [391](#page-390-2) Satzpositionpos edt : [328](#page-327-0) SatzzahlMBI: [191](#page-190-2) Satzzahl abfragen LI: [178](#page-177-5) mkr: [492](#page-491-9) SAVECMD edt : [397](#page-396-5) SAVE\_CUR edt: [357](#page-356-5)

SAVE\_MRK edt: [371](#page-370-6) SAVE\_REC\_NR edt: [391](#page-390-3) Schaltfläche mkr: [654](#page-653-0) SchleifenTU: [234](#page-233-0) mkr: [435](#page-434-3) SCHREIBENmkr: [471](#page-470-13) Schreiberlaubnis edt: [272](#page-271-2) Schrift, Alt-kirchenslavische zvr: [789](#page-788-0) Schrift, Arabische zvr: [782](#page-781-0) Schrift, Bulgarische zvr: [787](#page-786-0) Schrift, Cyrillische zvr: [786](#page-785-0) [789](#page-788-0) Schrift, Griechische zvr: [775](#page-774-0) Schrift, Hebräische zvr: [779](#page-778-0) Schrift, Koptische zvr: [777](#page-776-0) Schrift, Kyrillische zvr: [786](#page-785-0) [789](#page-788-0) Schrift, Makedonische zvr: [787](#page-786-1) Schrift, Persische zvr: [784](#page-783-1) Schrift, Russische zvr: [786](#page-785-0) Schrift, Serbische zvr: [787](#page-786-2) Schrift, Syrische zvr: [781](#page-780-0) Schrift, Ukrainische zvr: [788](#page-787-1) Schrift, Weißrussische zvr: [788](#page-787-2) Schriftumschaltungen zvr: [798](#page-797-0) Schriftumschaltungen ignorieren edt: [330](#page-329-1) Schwester-Dateien dat: [37](#page-36-2) SCP dtr: [60](#page-59-5) SCR\_DN edt: [358](#page-357-0) SCR\_DN\_BOTH edt: [358](#page-357-1) SCR\_UP edt: [358](#page-357-2) SCR\_UP\_BOTH edt: [358](#page-357-3) SCRATCHmkr: [471](#page-470-14) [500](#page-499-4) Scratch-Datei dat: [29](#page-28-8) AB: [121](#page-120-0) DA: [130](#page-129-1) Scratch-Dateien abfragen LI: [173](#page-172-6) Scrollen in Dateien edt: [357](#page-356-0) SCROLLINGmkr: [473](#page-472-6) SEARCHmkr: [536](#page-535-0) SEARCH\_ALLmkr: [537](#page-536-1) SECTIONmkr: [450](#page-449-5) [466](#page-465-17) SEGM\_FILE edt: [390](#page-389-4) SEGM\_NAME edt: [390](#page-389-5) SEGMENT mkr: [429](#page-428-1) [471](#page-470-0) [495](#page-494-3) Segment ausführen TU: [233](#page-232-1) Segment einer Datei mkr: [494](#page-493-8) [495](#page-494-4) Segment ersetzen edt: [283](#page-282-1) Segment holen HO: [165](#page-164-1) edt: [281](#page-280-1) Segment kopieren edt: [278](#page-277-2) Segment löschen edt: [283](#page-282-3) [284](#page-283-1) Segmentretten RE: [216](#page-215-1) edt : [283](#page-282-2) Segment-Datei dat: [31](#page-30-4) [35](#page-34-5) kmd: [113](#page-112-9) RE : [218](#page-217-0) TU: [233](#page-232-2) edt: [281](#page-280-2) [282](#page-281-2) [283](#page-282-4) mkr: [407](#page-406-7) [493](#page-492-3) [495](#page-494-5) Segment-Datei, Inhaltsverzeichnis einer dat : [35](#page-34-1) Segment-Dateien neu nummerieren dat: [35](#page-34-6) Segment-Dateien zusammenfassen dat: [35](#page-34-7) RE: [219](#page-218-0) Segment-Titel edt: [286](#page-285-2) mkr: [429](#page-428-6) SEGMENT/ERASE mkr: [429](#page-428-7) SEGMENT/PRINTmkr: [429](#page-428-5)

SEGMENT/TITLEmkr: [429](#page-428-8) SEGMENT\_MRK edt: [371](#page-370-7) Segmenteabfragen LI: [173](#page-172-7) Segmente löschen mkr: [484](#page-483-3) Segmente sortieren dat: [35](#page-34-0) Segmente umbenennen mkr: [487](#page-486-3) Segmentname dat: [35](#page-34-3) mkr: [429](#page-428-9) Segmentnamen abfragen edt: [280](#page-279-2) mkr: [494](#page-493-9) Segmentnamen einstellen edt: [280](#page-279-3) Segmentnamen löschen edt: [278](#page-277-0) [280](#page-279-4) Seiten-Auswahl DR: [144](#page-143-2) Seitennummer dat: [32](#page-31-4) [33](#page-32-3) das: [46](#page-45-1) edt: [328](#page-327-1) [389](#page-388-9) Seitennummer abfragen mkr: [493](#page-492-8) SeitenumbruchFO: [160](#page-159-6) SA: [221](#page-220-4) Seitenzahl abfragen mkr: [493](#page-492-9) Sektionen mkr: [450](#page-449-6) SELECT mkr: [439](#page-438-4) [547](#page-546-1) [649](#page-648-5) SELECT/EXACTmkr: [439](#page-438-5) SELECT/MULTIPLE mkr: [651](#page-650-3) SELECT/MULTIPLE/CLICKmkr: [651](#page-650-4) SELECT/SINGLEmkr: [649](#page-648-4) SELECT/SINGLE/CLICKmkr: [651](#page-650-5) SELECT/SINGLE/MULTIPLEmkr: [651](#page-650-6) SE[LECT/SINGLE/MULTIPLE/CLICK](#page-651-7) mkr : 652 SELECT:name edt: [384](#page-383-4) SELECT\_ABBR edt: [377](#page-376-5) SELECT\_BM edt: [374](#page-373-6) SELECT\_CHAR edt: [399](#page-398-5) SELECT\_TAG edt: [385](#page-384-5) SELECT\_TEXT edt: [359](#page-358-4) SELECT\_VBM edt: [375](#page-374-2) SEND\_MAIL mkr: [508](#page-507-7) Senden an sys: [103](#page-102-4) SEPARATEmkr: [548](#page-547-1) SEPARATE\_EXACT mkr: [549](#page-548-2) SEQ dat: [31](#page-30-5) [33](#page-32-5) [34](#page-33-1) das: [51](#page-50-1) DA: [128](#page-127-12) mkr : [471](#page-470-15) [480](#page-479-3) SEQ-Datei DA: [128](#page-127-12) sequentielle Datei DA: [128](#page-127-12) Serbische Schrift zvr: [787](#page-786-2) SerienbriefeEI: [156](#page-155-7) SESSIONmkr: [458](#page-457-6) [507](#page-506-10) SETmkr: [418](#page-417-3) [419](#page-418-3) SET/DATAmkr: [419](#page-418-4) SET\_ATTRIBUTEmkr: [561](#page-560-3) SET\_FND:text edt: [367](#page-366-5) SET\_INSedt: [359](#page-358-5) SET\_MATCH edt: [400](#page-399-5) SET\_MRK:text edt: [370](#page-369-4) SET\_REP edt: [359](#page-358-6) SET\_TAG\_NAME mkr: [560](#page-559-5) SET\_TAG\_POS edt: [387](#page-386-3) SET\_VALUE mkr: [554](#page-553-1) Setzen von Attributen mkr: [561](#page-560-1) SHELLSys: [83](#page-82-3) Shift kmd: [114](#page-113-13) edt: [259](#page-258-1) mkr: [669](#page-668-7) SHORTENmkr: [510](#page-509-6) [511](#page-510-2)

SHOWmkr: [432](#page-431-9) SHOW\_MACROS edt: [383](#page-382-3) SHOWTAGS edt: [388](#page-387-1) SHW\_BEG edt: [382](#page-381-1) SHW\_CUR edt: [382](#page-381-2) SHW\_DN edt: [357](#page-356-6) mkr: [647](#page-646-4) [650](#page-649-2) [671](#page-670-6) [680](#page-679-5) [683](#page-682-2) [687](#page-686-5) SHW\_END edt: [382](#page-381-3) SHW\_END\_TAG edt: [388](#page-387-2) SHW\_STRT\_TAG edt: [388](#page-387-3) SHW\_UP edt: [357](#page-356-7) mkr: [647](#page-646-5) [650](#page-649-3) [671](#page-670-6) [680](#page-679-5) [683](#page-682-2) [687](#page-686-5) SIGNALmkr: [472](#page-471-9) SignaltonSI: [222](#page-221-1) mkr: [434](#page-433-4) Silbentrennung FO: [160](#page-159-6) SA: [221](#page-220-4) Sitzungsnummer abfragen mkr: [507](#page-506-10) SIZE mkr: [448](#page-447-6) [450](#page-449-7) [541](#page-540-1) SKIPmkr: [608](#page-607-2) [634](#page-633-2) SKP\_BEG edt: [354](#page-353-2) mkr: [647](#page-646-6) [650](#page-649-4) [671](#page-670-7) [672](#page-671-7) [680](#page-679-6) [683](#page-682-3) [686](#page-685-0) SKP\_END edt: [355](#page-354-2) mkr: [647](#page-646-7) [650](#page-649-5) [671](#page-670-7) [672](#page-671-7) [680](#page-679-6) [683](#page-682-3) [686](#page-685-0) SKP\_LE edt: [355](#page-354-3) mkr: [647](#page-646-8) SKP\_RI edt: [355](#page-354-4) mkr: [647](#page-646-9) SKP\_WORD edt: [355](#page-354-5) mkr: [687](#page-686-6)  $SLEEP \rightarrow WAIT$ Sonder-Sortierfolge mkr: [463](#page-462-7) [545](#page-544-3) [570](#page-569-2) [571](#page-570-3) [572](#page-571-2) cdt: [841](#page-840-0) Sonderbuchstaben zvr: [766](#page-765-5) Sonderzeichen zvr: [765](#page-764-5) [767](#page-766-1) [799](#page-798-0) Sonderzeichen in Dateinamen dat: [29](#page-28-4) Sonderzeichen, Zeichengruppen-Kennung für mkr: [678](#page-677-3) prm: [709](#page-708-5) [742](#page-741-4) SOR mkr: [475](#page-474-7) [615](#page-614-1) [623](#page-622-1) SORT\_ATTRIBUTESmkr: [564](#page-563-2) SORT\_VALUES mkr: [556](#page-555-1) SORTEDmkr: [471](#page-470-16) Sortieralphabet cdt: [841](#page-840-1) Sortieralphabet-Tabelle prm: [712](#page-711-1) [744](#page-743-1) Sortierenmkr : [570](#page-569-3) Sortieren von Attributen mkr: [564](#page-563-0) Sortieren von Daten/Dateien SO: [224](#page-223-2) Sortieren von Segmenten dat: [35](#page-34-0) Sortieren von Wertelisten mkr: [556](#page-555-1) Sortieren von Zahlen mkr: [571](#page-570-4) Sortieren von Zeichenfolgen mkr: [570](#page-569-4) [571](#page-570-5) Sortieren vorbereiten SV: [229](#page-228-2) Sortierfolge cdt: [841](#page-840-1) Sortierschlüssel prüfen SP: [227](#page-226-1) SOURCEmkr: [507](#page-506-8) Spaltenbegrenzung begr edt: [329](#page-328-0) Spaltenzahl abfragen IN: [168](#page-167-5) mkr: [507](#page-506-1) Spaltenzahl einstellen DE: [134](#page-133-4) ED: [150](#page-149-3) Speicherplatz, Belegter mkr: [502](#page-501-1) Speicherplatz, Freier mkr: [502](#page-501-6) Sperren der Daten dat: [41](#page-40-2) Sperren von Dateien dat: [41](#page-40-1) mkr: [490](#page-489-0) Sperrung zvr: [798](#page-797-6)

Spezifiaktionsnamen abkürzen kmd: [110](#page-109-1) Spezifikationen kmd: [110](#page-109-7) mkr: [413](#page-412-3) Spezifikationen, Reihenfolge der kmd: [110](#page-109-6) mkr: [451](#page-450-2) Spezifikationen, Voreinstellung für kmd: [110](#page-109-8) mkr: [413](#page-412-4) Spezifikationsnamen kmd: [110](#page-109-9) Spezifikationswerte kmd: [110](#page-109-7) SPLIT edt: [276](#page-275-2) [360](#page-359-4) mkr: [449](#page-448-10) [516](#page-515-1) [517](#page-516-1) SPLIT\_TAGmkr: [564](#page-563-3) SQUEEZEmkr: [510](#page-509-7) stabedt: [331](#page-330-2) STACK mkr: [449](#page-448-1) [450](#page-449-7) [466](#page-465-18) Stammverzeichnis → Hauptverzeichnis Standard-Dateien dat: [30](#page-29-0) Standard-Daten-Datei dat: [30](#page-29-1) Standard-Editor-Datei dat: [30](#page-29-2) [36](#page-35-7) ED: [149](#page-148-4) Standard-Protokoll-Datei dat: [30](#page-29-3) Standard-Sortierfolge mkr: [463](#page-462-8) [570](#page-569-5) [571](#page-570-6) [572](#page-571-3) cdt: [841](#page-840-1) Standard-Text-Datei dat: [30](#page-29-4) Stapelspeicher mkr: [448](#page-447-7) STARTmkr: [458](#page-457-6) START\_TAGmkr: [559](#page-558-3) Starten des TUSTEP-Editors sys: [103](#page-102-1) [104](#page-103-0) [105](#page-104-0) mkr: [458](#page-457-5) Starten einer TUSTEP-Sitzung sys: [80](#page-79-1) Starten einer TUSTEP-Sitzung mkr: [458](#page-457-7) Starten von Anwendungen edt: [394](#page-393-0) mkr : [458](#page-457-0) Startenvon TUSTEP sys: [79](#page-78-0) [89](#page-88-0) [98](#page-97-1) STATEMENTmkr: [414](#page-413-4) STATUSedt: [382](#page-381-4) Statuszeile edt: [270](#page-269-6) Sternvariablen mkr: [411](#page-410-1) Steuerbefehle edt: [346](#page-345-0) [350](#page-349-0) [351](#page-350-3) Steuerzeichen ändern mkr: [417](#page-416-4) STOPedt: [401](#page-400-2) mkr: [460](#page-459-4) STREAMmkr: [597](#page-596-4) STREAMmkr: [611](#page-610-1) [620](#page-619-3) Stringgruppen prm: [709](#page-708-4) [710](#page-709-0) [741](#page-740-1) [743](#page-742-1) Stringgruppen definieren mkr: [443](#page-442-4) Stringgruppen definieren/löschen/abfragen edt: [296](#page-295-0) Stringgruppen definieren/voreinstellen ED : [153](#page-152-11) Stringgruppen freigeben mkr: [443](#page-442-5) Stringgruppen löschen ED: [153](#page-152-12) Stringgruppen prüfen mkr: [444](#page-443-2) STRINGSmkr: [522](#page-521-1) STRUCTUREmkr: [627](#page-626-3) STRUCTURESmkr: [597](#page-596-5) STRUCTURESmkr: [631](#page-630-2) strukturierte Daten edt: [312](#page-311-3) Strukturname mkr: [627](#page-626-4) STZ zvr: [761](#page-760-3) SUBMACROmkr: [451](#page-450-3) [466](#page-465-19) Submakrosmkr: [451](#page-450-4)

SUBSTITUTEmkr: [526](#page-525-1) [527](#page-526-1) [528](#page-527-3) Subtraktionmkr: [477](#page-476-5) Such-Anweisungen edt: [312](#page-311-3) Such-Tabelle edt: [331](#page-330-2) prm: [714](#page-713-0) [746](#page-745-1) Such-Tabellen definieren mkr: [440](#page-439-2) Such-Tabellen freigeben mkr: [442](#page-441-7) Such-Tabellen prüfen mkr: [442](#page-441-3) Suchbedingung edt: [312](#page-311-4) [313](#page-312-0) mkr: [599](#page-598-0) Suchen edt: [307](#page-306-1) [315](#page-314-1) Suchen im Editorfenster edt: [365](#page-364-1) Suchen von Tags edt: [317](#page-316-4) Suchen von Zeichenfolgen mkr: [535](#page-534-1) [536](#page-535-1) [537](#page-536-2) Suchzeichenfolge,Element der prm : [716](#page-715-0) [747](#page-746-0) Suchzeichenfolgen LI: [179](#page-178-2) edt: [331](#page-330-3) [332](#page-331-5) prm: [711](#page-710-1) [713](#page-712-2) [715](#page-714-1) [721](#page-720-2) [743](#page-742-2) [745](#page-744-1) [746](#page-745-2) [752](#page-751-2) SUMmkr: [551](#page-550-1) SWITCH:erg? edt: [376](#page-375-3) SWITCH:erg?name edt: [375](#page-374-3) SWITCH:name edt: [375](#page-374-4) SYMUM: [241](#page-240-2) Syrische Schrift zvr: [781](#page-780-0) SYSTEMPR: [212](#page-211-3) mkr: [473](#page-472-8) [506](#page-505-6) System-Kommando sys: [89](#page-88-8) System-Kommandos ausführen mkr: [457](#page-456-3) System-Variablen sys: [73](#page-72-0) mkr: [424](#page-423-5) System-Variablen abfragen LI: [174](#page-173-2) mkr: [425](#page-424-8) [506](#page-505-7) System-Variablen definieren mkr: [424](#page-423-6) System-Variablen löschen mkr: [425](#page-424-9) TAB edt: [354](#page-353-3) mkr: [475](#page-474-8) [646](#page-645-0) Tabellen mkr: [421](#page-420-0) Tabellenname mkr: [440](#page-439-4) Tabulatoren definieren/voreinstellen ED: [152](#page-151-2) Tabulatoren, Voreinstellung der edt: [286](#page-285-3) Tag-Attribut-Prüfungen löschen ED: [153](#page-152-13) Tag-Definitionen edt: [300](#page-299-2) Tag-Gruppen edt: [301](#page-300-1) Tag-Namen edt: [300](#page-299-0) [317](#page-316-1) [323](#page-322-0) [387](#page-386-4) Tag-Namen definieren/voreinstellen ED: [153](#page-152-0) Tag-Position edt: [387](#page-386-5) [388](#page-387-4) Tag-Prüfung definieren/voreinstellen ED: [153](#page-152-1) Tag-Prüfung definieren/wechseln/löschen/abfragen edt: [300](#page-299-3) Tagesdatum edt: [390](#page-389-6) [391](#page-390-0) mkr: [504](#page-503-7) Tagesnummer mkr: [504](#page-503-8) TAGSmkr: [445](#page-444-3) Tags edt: [386](#page-385-5) mkr: [465](#page-464-8) [559](#page-558-4) Tags anzeigen edt: [318](#page-317-0) [320](#page-319-0) Tags entfernen mkr: [565](#page-564-0) Tags prüfen edt: [317](#page-316-5) mkr: [568](#page-567-1) Tags schützen edt: [299](#page-298-0) Tags suchen edt: [321](#page-320-0) TAGS:nedt: [399](#page-398-6) TAPE DA: [128](#page-127-1) mkr: [471](#page-470-17) [480](#page-479-2) Tastenbezeichnungen kmd: [114](#page-113-14) edt: [259](#page-258-2) mkr: [669](#page-668-8)

Tastenkombinationen kmd: [115](#page-114-3) edt: [261](#page-260-0) Tastenkombinationen für Funktionsaufrufe edt: [341](#page-340-0) Tastenkombinationen für Makroaufrufe edt : [342](#page-341-0) Tastenkombinationen für Steuerbefehle edt : [346](#page-345-0) [351](#page-350-3) Teilzeichenfolgen mkr: [411](#page-410-2) temporäre Datei dat: [29](#page-28-0) DA: [128](#page-127-3) [130](#page-129-1) TERM sys: [88](#page-87-5) [89](#page-88-9) mkr: [460](#page-459-5) TERMINATE mkr: [460](#page-459-6) TEST\_MRK:stab edt: [369](#page-368-3) Testhilfen mkr: [658](#page-657-0) textedt: [382](#page-381-0) mkr: [442](#page-441-8) Text-Datei dat: [31](#page-30-4) [34](#page-33-2) textbox mkr: [585](#page-584-1) [646](#page-645-4) Texteil einfügen edt: [359](#page-358-4) [377](#page-376-5) Textfeld edt: [270](#page-269-7) [285](#page-284-3) Textfeld teilen edt: [285](#page-284-3) Textmodus, Nummerierung im dat: [33](#page-32-1) ED : [151](#page-150-2) edt: [285](#page-284-2) Textteile prm: [707](#page-706-2) [740](#page-739-1) Textteile auswählen prm: [728](#page-727-1) Textteile eliminieren prm: [728](#page-727-1) Textteile-Austausch-Tabelle prm: [708](#page-707-1) [741](#page-740-0) Textteile-Vergleichs-Tabelle prm: [708](#page-707-0) [740](#page-739-2) Textversionen VA: [247](#page-246-1) VE: [248](#page-247-3) Textversionen/Varianten vergleichen VE: [248](#page-247-1) tf sys: [103](#page-102-2) [104](#page-103-2) [105](#page-104-1) TGL\_INS edt: [359](#page-358-7) mkr: [648](#page-647-7) [672](#page-671-8) THENmkr: [438](#page-437-4) Tiefstellung zvr: [798](#page-797-2) Tildedat: [27](#page-26-4) mkr: [498](#page-497-3) TIMEmkr: [503](#page-502-2) TIME\_INTERVAL mkr: [503](#page-502-3) TIME\_n edt: [391](#page-390-4) mkr: [503](#page-502-2) TIMEOUT sys: [83](#page-82-4) Titelmkr: [429](#page-428-6) Titel einer Datei mkr: [494](#page-493-3) Titel einer Datei definieren TI: [231](#page-230-1) Titel einer Datei merken TI: [231](#page-230-1) Titel einer Datei übertragen TI: [231](#page-230-1) TITLE mkr: [467](#page-466-4) [494](#page-493-10) TO mkr: [639](#page-638-2) TODAYmkr: [504](#page-503-9) TonfolgeFE: [158](#page-157-3) SI: [222](#page-221-2) mkr: [434](#page-433-5) TRACE mkr: [459](#page-458-2) [460](#page-459-7) TRACEOFF edt: [396](#page-395-4) TRACEON edt: [396](#page-395-5) Träger dat: [25](#page-24-3) [27](#page-26-2) Träger abfragen LI: [178](#page-177-6) mkr: [499](#page-498-4) [501](#page-500-1) Träger, Voreinstellung für sys: [73](#page-72-1) TRY\_SPLIT:name edt: [361](#page-360-6) tstp sys: [103](#page-102-2) [104](#page-103-2) [105](#page-104-1) TURNmkr: [540](#page-539-0) [541](#page-540-2) TUSCRIPTmkr: [415](#page-414-2) TUSTEPmkr: [506](#page-505-8) TUSTEP aufrufen sys: [79](#page-78-0) [89](#page-88-0) [98](#page-97-1)

TUSTEP-Code, ASCII cdt: [815](#page-814-1) TUSTEP-Code, EBCDIC cdt: [838](#page-837-1) TUSTEP-Datei dat: [31](#page-30-6) DA: [128](#page-127-12) TUSTEP-Fensters, Breite des DE: [134](#page-133-0) TUSTEP-Fensters, Höhe des DE: [133](#page-132-5) TUSTEP-Sitzung sys: [74](#page-73-4) TUSTEP-Sitzung beenden sys: [88](#page-87-0) BE: [127](#page-126-1) NO: [205](#page-204-2) TUSTEP-Sitzung beginnen sys: [87](#page-86-1) TUSTEP-Sitzung definieren sys: [80](#page-79-1) TUSTEP-Sitzung fortsetzen sys: [88](#page-87-2) TUSTEP-Sitzung normieren NO: [205](#page-204-2) TUSTEP-Sitzung starten sys: [80](#page-79-1) TUSTEP-Sitzung starten mkr: [458](#page-457-7) TUSTEP-Sitzung unterbrechen sys: [87](#page-86-5) kmd : [117](#page-116-2) BE: [127](#page-126-1) TUSTEP-Variablen sys: [73](#page-72-2) mkr: [411](#page-410-3) [422](#page-421-3) TUSTEP-Variablen abfragen IN: [167](#page-166-4) mkr : [422](#page-421-4) [506](#page-505-8) TUSTEP-Variablen definieren DE: [132](#page-131-3) mkr : [422](#page-421-5) TUSTEP-Variablen löschen mkr: [423](#page-422-6) TUSTEP.INI → INI-Datei TUSTEP.xxx DA: [131](#page-130-1) TUSTEP\_CGI sys: [75](#page-74-7) TUSTEP\_CMD sys: [75](#page-74-8) TUSTEP\_COLS sys: [74](#page-73-5) TUSTEP\_DSK sys: [73](#page-72-3) TUSTEP\_HST sys: [73](#page-72-4) TUSTEP\_INI sys: [75](#page-74-9) TUSTEP\_LIB sys: [75](#page-74-10) TUSTEP\_LPR sys: [76](#page-75-6) TUSTEP\_MDS sys: [75](#page-74-11) TUSTEP\_MEM sys: [74](#page-73-6) TUSTEP\_NAM sys: [74](#page-73-7) TUSTEP\_PKZ sys: [76](#page-75-7) TUSTEP\_PRJ dat: [26](#page-25-5) sys: [74](#page-73-8) TUSTEP\_PRN sys: [75](#page-74-12) DR: [142](#page-141-3) PR: [210](#page-209-1) TUSTEPRCP sys: [76](#page-75-8) TUSTEP\_ROWS sys: [74](#page-73-5) TUSTEP\_SCR sys: [73](#page-72-3) [74](#page-73-9) TUSTEP\_TTL sys: [73](#page-72-5) TUSTEP\_UCB sys: [76](#page-75-9) TUSTEP\_USR sys: [74](#page-73-10) TXT\_CHG:xx edt: [400](#page-399-6) TXT\_DEL:xx edt: [363](#page-362-4) TYPE mkr: [492](#page-491-10) [605](#page-604-0) [614](#page-613-0) Überschreiben im Editorfenster edt: [359](#page-358-1) Überschreibmodus kmd: [117](#page-116-0) edt: [333](#page-332-0) [339](#page-338-3) [359](#page-358-8) mkr: [672](#page-671-6) Überstreichung zvr: [798](#page-797-7) Übertragen von TUSTEP-Dateien dtr: [59](#page-58-3) Uhrzeitedt : [391](#page-390-4) mkr : [493](#page-492-0) [502](#page-501-3) [503](#page-502-4) Ukrainische Schrift zvr: [788](#page-787-1) Umbenennen von Attributen mkr: [563](#page-562-3) Umbenennen von Dateien AE: [122](#page-121-1) mkr: [486](#page-485-0)

Umbenennen von Projekten AE: [122](#page-121-1) mkr : [486](#page-485-1) Umbenennen von Segmentenen mkr: [487](#page-486-3) Umbruch von Texten FO: [160](#page-159-1) SA: [221](#page-220-1) Umcodiertabelle cdt: [840](#page-839-0) Umdrehen von Zeichenfolgen mkr: [540](#page-539-1) [541](#page-540-3) [553](#page-552-2) Umgebungsbedingungen prm: [720](#page-719-4) [751](#page-750-4) Umgebungsvariable → System-Variable Umlaute in Dateinamen dat: [29](#page-28-5) Umnummerieren HO: [165](#page-164-1) NU: [206](#page-205-3) edt : [279](#page-278-0) Umschlag bei Druckausgaben sys: [74](#page-73-1) DE : [133](#page-132-2) DR: [143](#page-142-0) [145](#page-144-0) PR: [210](#page-209-0) Umstellen edt: [279](#page-278-0) [310](#page-309-0) Umstellen von Textteilen KO: [172](#page-171-4) prm: [728](#page-727-3) Umwandeln von Daten/Dateien UM: [237](#page-236-2) Umwandeln von Groß- in Kleinbuchstaben prm: [723](#page-722-0) [754](#page-753-0) Umwandeln von Klein- in Großbuchstaben prm: [723](#page-722-1) [754](#page-753-1) UND\_BEG edt: [362](#page-361-2) mkr: [648](#page-647-8) UND\_CHAR edt: [361](#page-360-7) mkr: [647](#page-646-10) UND\_END edt: [362](#page-361-4) mkr: [648](#page-647-9) UND\_LE edt: [363](#page-362-5) UND\_LINE edt: [364](#page-363-5) UND\_REC edt: [364](#page-363-6) UND\_RI edt: [363](#page-362-6) UND\_WORD edt: [363](#page-362-3) mkr: [648](#page-647-10) Undo edt: [362](#page-361-2) [363](#page-362-3) [364](#page-363-5) UNICODELI: [176](#page-175-11) UM: [238](#page-237-12) edt: [258](#page-257-5) UNIQUE mkr: [499](#page-498-2) UNLOADmkr: [447](#page-446-6) UNLOCK mkr: [429](#page-428-10) [431](#page-430-6) [469](#page-468-6) [484](#page-483-4) [485](#page-484-3) [487](#page-486-4) [488](#page-487-2) [490](#page-489-4) [491](#page-490-3) [492](#page-491-11) UNSET/STRUCTURE mkr: [419](#page-418-5) UNSET/VARIABLEmkr: [419](#page-418-6) Unterbrechen einer TUSTEP-Sitzung sys: [87](#page-86-5) kmd: [117](#page-116-2) BE: [127](#page-126-1) Unterbrechung FE: [158](#page-157-4) HA: [161](#page-160-3) edt: [400](#page-399-7) Unterlegung zvr: [798](#page-797-8) Unterpunktierung zvr: [798](#page-797-9) Unterscheidungsnummer dat: [32](#page-31-5) [33](#page-32-6) edt : [328](#page-327-2) Unterstreichung zvr: [798](#page-797-10) unvollständige Datei RE: [216](#page-215-1) unzulässige Dateinamen dat: [29](#page-28-6) UPDATE mkr: [446](#page-445-6) [482](#page-481-5) [597](#page-596-10) [605](#page-604-1) UPDATE/RECORDS mkr: [603](#page-602-7) UPDATE/STRUCTURES mkr: [631](#page-630-3) UPLOAD mkr: [639](#page-638-4) Uploaddtr: [60](#page-59-3) UPTO mkr: [607](#page-606-2) [609](#page-608-0) [633](#page-632-1) [635](#page-634-0) ursprünglicher Projektname dat: [26](#page-25-4) US-EBCDIC-Code cdt: [839](#page-838-1) USB-Speicher-Stick inh: [20](#page-19-0) [21](#page-20-0) dtr: [56](#page-55-4) [60](#page-59-6) USEDmkr: [492](#page-491-12) USED\_DISK\_SPACE mkr: [502](#page-501-1)

USER mkr: [442](#page-441-9) [507](#page-506-0) USERID sys: [82](#page-81-3) userid → Benutzeridentifikation UTF8 sys: [75](#page-74-5) [99](#page-98-0) LI: [176](#page-175-12) UM: [238](#page-237-13) [244](#page-243-5) [245](#page-244-2) edt: [258](#page-257-6) mkr: [495](#page-494-2) [496](#page-495-1) [576](#page-575-0) [578](#page-577-0) [579](#page-578-0) [604](#page-603-0) [612](#page-611-0) [620](#page-619-0) UTF8/ UTF16 mkr: [579](#page-578-4) UTF16LI: [176](#page-175-13) UM: [238](#page-237-14) [244](#page-243-5) [245](#page-244-2) edt: [258](#page-257-7) mkr: [495](#page-494-2) [496](#page-495-1) [576](#page-575-0) [578](#page-577-0) [604](#page-603-0) [612](#page-611-0) [620](#page-619-0) UTF16/ UTF8 mkr: [576](#page-575-4) VALUEmkr: [509](#page-508-1) VARIABLE mkr: [415](#page-414-3) [466](#page-465-20) [598](#page-597-1) Variablen abfragen IN: [167](#page-166-4) mkr: [422](#page-421-4) [425](#page-424-8) Variablen definieren DE: [132](#page-131-3) mkr: [418](#page-417-0) [422](#page-421-5) [424](#page-423-6) Variablen freigeben mkr: [419](#page-418-7) Variablen löschen mkr: [419](#page-418-7) [423](#page-422-6) [425](#page-424-9) Variablenname mkr: [410](#page-409-2) VARIABLESmkr: [506](#page-505-9) Varianten VA: [247](#page-246-2) VE: [248](#page-247-3) Vergleichen fortlaufender Texte VE: [248](#page-247-4) Vergleichen von Zahlen mkr: [462](#page-461-7) Vergleichen von Zeichenfolgen mkr: [463](#page-462-9) [538](#page-537-1) [539](#page-538-5) Vergleichs-Tabelle edt: [331](#page-330-4) prm: [713](#page-712-1) [744](#page-743-2) Vergleichsergebnisse aufbereiten VA: [247](#page-246-3) VERIFYmkr: [539](#page-538-6) Vermutlich Endlosschleife mkr: [437](#page-436-5) Verschlüsseln von Daten/Dateien UM: [237](#page-236-1) VERSIONmkr: [506](#page-505-10) Verweise aktualisieren NU: [206](#page-205-2) Verweise auf Parameter prm: [706](#page-705-6) [738](#page-737-6) Verweise auf Zeichen(folgen) prm: [719](#page-718-1) [722](#page-721-1) [750](#page-749-1) [753](#page-752-0) Verzeichnis dat: [25](#page-24-4) [27](#page-26-5) mkr: [500](#page-499-5) [501](#page-500-2) Volltext EI: [156](#page-155-6) VOLUME mkr: [469](#page-468-7) [499](#page-498-4) VOLUMESmkr: [501](#page-500-3) Vorbereiten eines Registers RV: [220](#page-219-4) Vorbereiten zum Drucken DV: [148](#page-147-2) Vorbereiten zum Sortieren SV: [229](#page-228-3) Vordefinierte Zeichengruppen prm: [709](#page-708-6) [742](#page-741-5) Voreinstellung der Editormakros edt: [289](#page-288-0) Voreinstellung der Funktionstasten DE: [139](#page-138-2) Voreinstellung der Optionen edt: [333](#page-332-2) Voreinstellung der Tabulatoren edt: [286](#page-285-3) Voreinstellung des Namens sys: [74](#page-73-2) Voreinstellung für Projekt sys: [74](#page-73-3) Voreinstellung für Spezifikationen kmd: [110](#page-109-8) mkr: [413](#page-412-4) Voreinstellung für Träger sys: [73](#page-72-1) Vorrangkommandos FE: [159](#page-158-1) HA: [161](#page-160-4) Vorschubzeichen dat: [36](#page-35-8) vtabedt: [331](#page-330-4)

Wahlschalter WA: [249](#page-248-1) mkr: [473](#page-472-9) prm: [706](#page-705-7) [738](#page-737-7) WAITedt: [400](#page-399-8) mkr: [434](#page-433-6) [475](#page-474-9) Warnung kmd: [111](#page-110-3) mkr: [426](#page-425-7) [432](#page-431-10) Wartenmkr: [434](#page-433-7) Weißrussische Schrift zvr: [788](#page-787-2) Wert einer Variablen mkr: [410](#page-409-0) Wertelistemkr: [553](#page-552-3) Wertelisten ergänzen mkr: [554](#page-553-0) [556](#page-555-0) Wertelisten sortieren mkr: [556](#page-555-1) Wertzuweisungen mkr: [418](#page-417-0) WHICH\_MACROedt: [383](#page-382-4) WHICH\_SEGM edt: [390](#page-389-7) WHILEmkr: [607](#page-606-2) [609](#page-608-0) [633](#page-632-1) [635](#page-634-0)  $WIDTH$ mkr: [592](#page-591-0) Wiederholen von Zeichenfolgen mkr: [513](#page-512-4) wild cards → Muster zur Auswahl von Namen WINDOW mkr: [641](#page-640-4) [671](#page-670-8) WINDOWSmkr: [414](#page-413-5) WINRMTmkr: [474](#page-473-11) Wischen/Überschreiben von Daten WI: [250](#page-249-1) Wochentag edt: [390](#page-389-8) mkr: [502](#page-501-8) [503](#page-502-5) WORD mkr: [441](#page-440-2) Wörterentfernen mkr: [511](#page-510-3) Wörterbuch mkr: [445](#page-444-4) Wortformenregister RA: [215](#page-214-4) RV: [220](#page-219-2) Wortpositionedt: [392](#page-391-6) WR\_NUM edt: [389](#page-388-10) WR\_REC\_NR edt: [389](#page-388-11) WR\_TAG\_NAMEedt: [387](#page-386-6) WRITE mkr: [471](#page-470-13) [481](#page-480-3) [482](#page-481-5) [491](#page-490-1) [495](#page-494-6) [597](#page-596-11) [605](#page-604-2) [613](#page-612-0) [622](#page-621-0) [632](#page-631-1) WRITE/ADJUST mkr: [605](#page-604-3) [614](#page-613-1) WRITE/BREAKmkr: [614](#page-613-2) WRITE/CLEAR mkr: [605](#page-604-4) [614](#page-613-3) [623](#page-622-4) WRITE/LASTmkr: [614](#page-613-4) [622](#page-621-1) WRITE/NEXTmkr: [605](#page-604-5) [614](#page-613-5) [622](#page-621-2) [632](#page-631-2) WRITE/RAWmkr: [603](#page-602-8) WRITE/RECORDS mkr: [603](#page-602-8) WRITE/STREAMmkr: [612](#page-611-4) [620](#page-619-5) WRITE/STRUCTURES mkr: [631](#page-630-4) WRITE/UPDATEmkr: [605](#page-604-6) [632](#page-631-3) WSn mkr: [473](#page-472-10) WWW-Server sys: [98](#page-97-2) [101](#page-100-5) mkr: [429](#page-428-0) [508](#page-507-0)

X\_MRK:atab edt: [371](#page-370-8) X\_TABLE mkr: [440](#page-439-0) [442](#page-441-1) [466](#page-465-21) XFERREC\_NR edt : [392](#page-391-7) XPATH\_MRK edt: [388](#page-387-5)

ZAHLmkr: [465](#page-464-5) Zahlen sortieren mkr: [571](#page-570-4) Zählen von Zeichenfolgen edt: [307](#page-306-0) [315](#page-314-0) mkr: [537](#page-536-3) Zahlenwertbedingungen prm: [716](#page-715-1) [747](#page-746-3) Zahlenwerte prm: [707](#page-706-1) [740](#page-739-0)
Zählermkr: [575](#page-574-0) Zeichen ergänzen mkr: [511](#page-510-0) Zeichen-Tabelle prm: [712](#page-711-0) [744](#page-743-0) Zeichenfolgenaufteilen mkr: [516](#page-515-0) [517](#page-516-0) [519](#page-518-0) Zeichenfolgenauswählen mkr: [547](#page-546-0) [548](#page-547-0) [549](#page-548-0) Zeichenfolgen einfügen mkr: [527](#page-526-0) [545](#page-544-0) Zeichenfolgeneinschließen mkr: [532](#page-531-0) [533](#page-532-0) Zeichenfolgen entfernen mkr: [523](#page-522-0) [525](#page-524-0) [546](#page-545-0) [548](#page-547-0) [550](#page-549-0) Zeichenfolgen ersetzen mkr: [526](#page-525-0) [527](#page-526-0) [528](#page-527-0) [530](#page-529-0) [531](#page-530-0) [546](#page-545-1) Zeichenfolgen extrahieren mkr: [519](#page-518-1) [521](#page-520-0) [522](#page-521-0) Zeichenfolgen formatieren mkr: [519](#page-518-0) Zeichenfolgen identifizieren mkr: [534](#page-533-0) Zeichenfolgen markieren mkr: [529](#page-528-0) [532](#page-531-0) [533](#page-532-0) Zeichenfolgen prüfen mkr: [539](#page-538-0) Zeichenfolgen sammeln mkr: [543](#page-542-0) Zeichenfolgen schützen edt: [299](#page-298-0) Zeichenfolgen sortieren mkr: [570](#page-569-0) [571](#page-570-0) Zeichenfolgensuchen mkr: [535](#page-534-0) [536](#page-535-0) [537](#page-536-0) Zeichenfolgenumdrehen mkr: [540](#page-539-0) [541](#page-540-0) [553](#page-552-0) Zeichenfolgen vergleichen mkr: [538](#page-537-0) [539](#page-538-1) Zeichenfolgenverkürzen mkr: [510](#page-509-0) [511](#page-510-1) Zeichenfolgen vervollständigen mkr: [512](#page-511-0) Zeichenfolgen wiederholen mkr: [513](#page-512-0) Zeichenfolgen zählen edt: [307](#page-306-0) [315](#page-314-0) mkr: [537](#page-536-1) Zeichenfolgen zentrieren mkr: [511](#page-510-0) Zeichenfolgen zusammenfassen mkr: [551](#page-550-0) Zeichenfolgenzusammenhängen mkr: [513](#page-512-1) [514](#page-513-0) [515](#page-514-0) [543](#page-542-1) Zeichenfolgengruppen → Stringgruppen Zeichengruppen prm: [709](#page-708-0) [710](#page-709-0) [741](#page-740-0) [742](#page-741-0) Zeichengruppen definieren mkr: [443](#page-442-0) Zeichengruppen definieren/löschen/abfragen edt: [296](#page-295-0) Zeichengruppen definieren/voreinstellen ED: [152](#page-151-0) Zeichengruppen freigeben mkr: [443](#page-442-1) Zeichengruppen löschen ED: [152](#page-151-1) Zeichengruppen prüfen mkr: [444](#page-443-0) Zeichengruppen und Stringgruppen prm: [716](#page-715-0) Zeichengruppen, Vordefinierte prm: [709](#page-708-1) [742](#page-741-1) Zeichengruppen-Kennung für ASCII-Zeichen prm: [709](#page-708-2)

Zeichengruppen-Kennung für beliebige Zeichen prm: [742](#page-741-2) Zeichengruppen-Kennung für Buchstaben mkr: [678](#page-677-0) prm: [709](#page-708-3) [742](#page-741-3) Zeichengruppen-Kennung für Großbuchstaben mkr: [678](#page-677-1) prm: [709](#page-708-4) [742](#page-741-4) Zeichengruppen-Kennung für Kleinbuchstaben mkr: [678](#page-677-2) prm: [709](#page-708-5) [742](#page-741-5) Zeichengruppen-Kennung für Sonderzeichen mkr: [678](#page-677-3) prm: [709](#page-708-6) [742](#page-741-6) Zeichengruppen-Kennung für Ziffern mkr : [678](#page-677-4) prm: [709](#page-708-7) [742](#page-741-7) Zeichenvorrat edt: [259](#page-258-0) Zeigeformat edt: [312](#page-311-0) [314](#page-313-0) Zeigen edt: [275](#page-274-0) [307](#page-306-1) Zeiger das: [46](#page-45-0) Zeigertabelle das: [51](#page-50-0) Zeilennummer dat: [32](#page-31-0) [33](#page-32-0) das: [46](#page-45-0) edt: [328](#page-327-0) zeilensynoptisch Drucken VA: [247](#page-246-0) ZeilenumbruchFO: [160](#page-159-0) SA: [221](#page-220-0) Zeilenzahl abfragen IN: [168](#page-167-0) mkr: [507](#page-506-0) Zeilenzahl einstellen DE: [133](#page-132-0) ED: [150](#page-149-0) Zeitabfrage ZE: [251](#page-250-0) Zeitlimit mkr: [482](#page-481-0) [483](#page-482-0) [496](#page-495-0) [598](#page-597-0) [604](#page-603-0) [612](#page-611-0) [620](#page-619-0) [631](#page-630-0) Zeitraummkr: [503](#page-502-0) Zeitraum berechnen mkr: [504](#page-503-0) Zentrieren von Zeichenfolgen mkr: [511](#page-510-0) zerstörte Daten dtr: [59](#page-58-0) ZIFFERNmkr: [465](#page-464-0) Ziffern, Zeichengruppen-Kennung für mkr : [678](#page-677-4) prm: [709](#page-708-7) [742](#page-741-7) ZIRKUMFLEX UM: [241](#page-240-0) Zirkumflex prm: [739](#page-738-0) Zufallszahlenmkr: [575](#page-574-1) Zusammenfassen von Sätzen edt: [276](#page-275-0) [313](#page-312-0) Zusammenfassen von Zeichenfolgen mkr: [551](#page-550-0) Zusammenhängen von Zeichenfolgen mkr : [513](#page-512-1) [514](#page-513-0) [515](#page-514-0) [543](#page-542-1) Zweitprotokoll PR: [209](#page-208-0) Zwischenablage dtr: [55](#page-54-0) kmd: [116](#page-115-0) edt: [258](#page-257-0) [262](#page-261-0) [274](#page-273-0) [392](#page-391-0) [393](#page-392-0) mkr: [425](#page-424-0) [648](#page-647-0)

# **Neuerungen in TUSTEP Version 2020**

gegenüber Version 2018 (Übersicht) Stand: 12.6.2020

Tastenkombinationen auf Kommando-Ebene

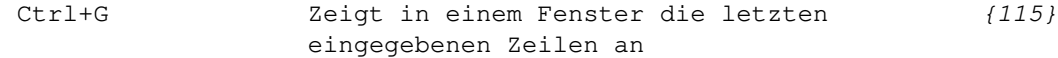

Kommando-Manager  $\{117\}$ 

Erlaubt u.a., aus den mit Ctrl+G oder einer anderen entsprechend definierten Funktionstaste angezeigten Eingabezeilen eine auszuwählen und unverändert oder abgeändert noch einmal einzugeben.

#### #DEFINIERE

Fn=RECALL Damit werden die gemerkten Eingaben nicht [{140}](#page-139-0) mehr im Ablaufprotokoll aufgelistet, sondern in einem Fenster angezeigt (siehe oben "Kommando-Manager").

#### Editor

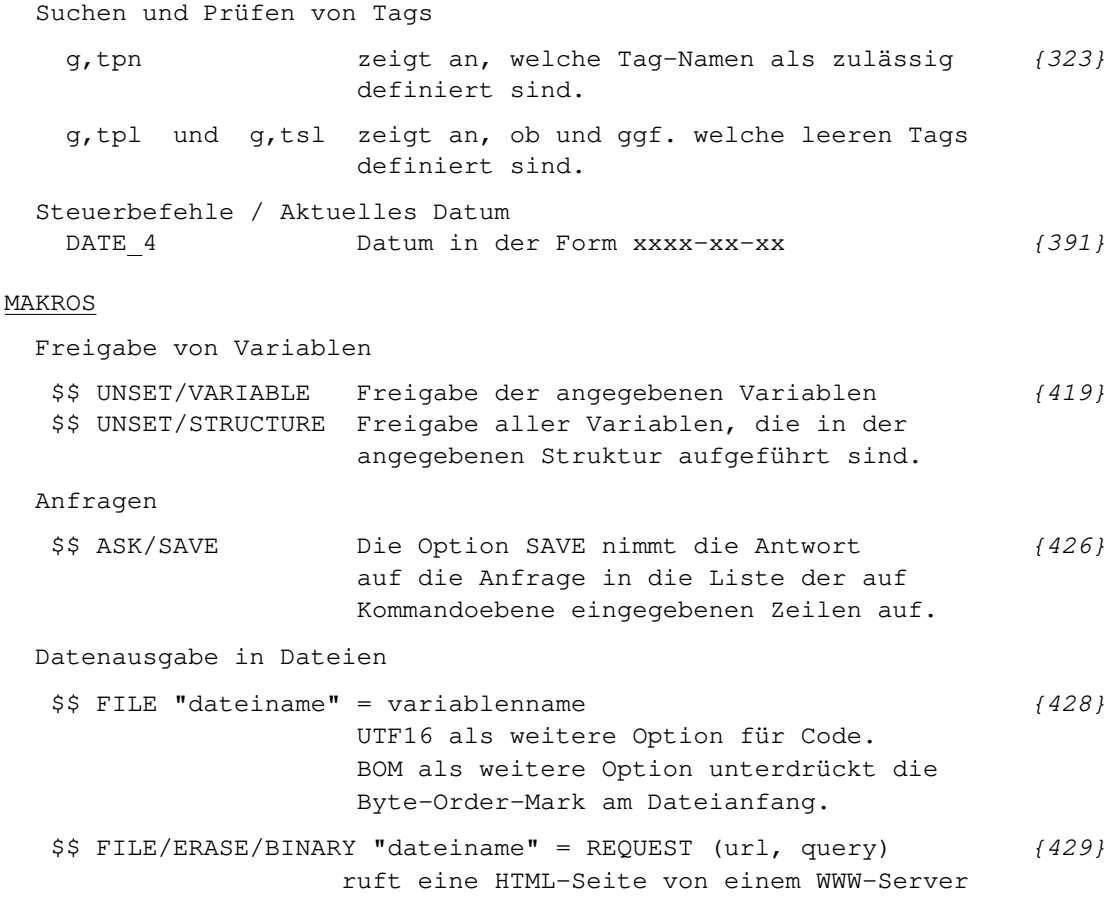

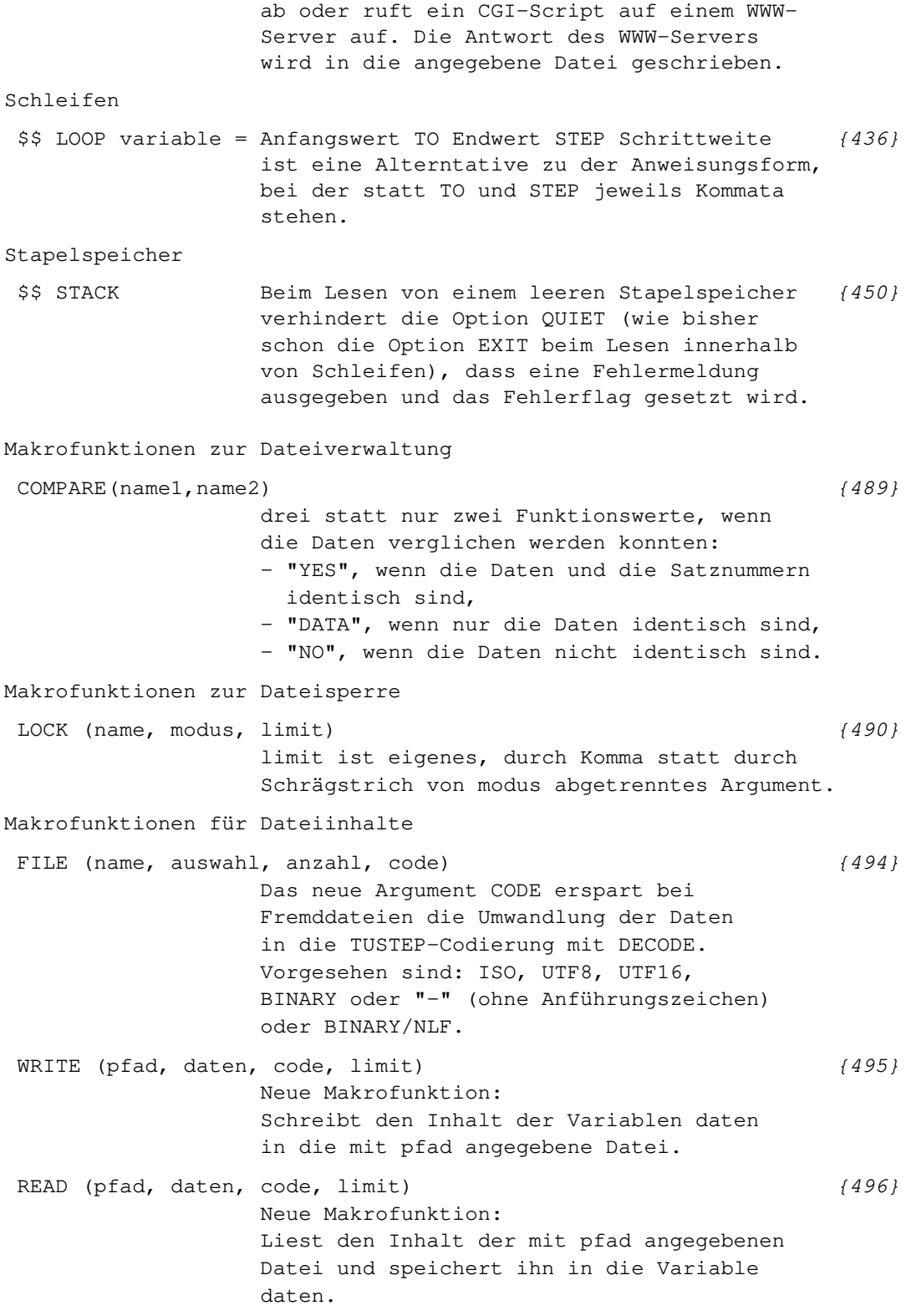

Makrofunktionen für beliebige Variablen-Inhalte FIND DIFF (var1, apos1, epos1, var2, apos2, epos2, char1,  $char2)$  (538) Falls var1 und var2 Sternvariablen sind, kann nach char2 nach einemm Komma noch eine Variable nummer angegeben werden, in die die laufende Nummer der Zeile gespeichert wird, in der ein Unterschied gefunden wurde. COMBINE (werte, erg2, erg3, erg4) [{552}](#page-551-0) Beim Zusammenfassen von aufeinanderfolgenden Zahlenwerten können jetzt bis zu drei Variablen angegeben werden, die Zeichenfolgen enthalten, die an die jeweils erste Zahl angehängt werden. Der Inhalt der ersten Variable wird dort eingefügt, wenn nur zwei aufeinanderfolgende Zahlenwerte vorhanden sind; der Inhalt der zweiten Variablen gilt für 3, der Inhalt der dritten Variablen für 4 und mehr aufeinanderfolgende Zahlenwerte. Makrofunktionen für Tags RENAME ATTRIBUTE (tag, altername, neuername) (563) ersetzt die bisherige Funktion RENAME ATTRIBUTE (tag, namen) Makrofunktion zum Decodieren DECODE (variable, modus) Als modus ist jetzt auch HEX6 (für Zahlen, [{577}](#page-576-0) die mit 6 Hexadezimalzeichen dargestellt sind) und HEX möglich. Mit dem Modus HEX wird jeder Hexadezimal-Code (jeweils 2 Bytes) in das entsprechende Zeichen (ein Byte) umgewandelt. Makrofunktion zum Codieren ENCODE (variable, modus) Als modus ist jetzt auch HEX6 (für Zahlen, [{578}](#page-577-0) für die 6 Hexadezimalzeichen erforderlich sind) und HEX möglich. Mit dem Modus HEX wird jedes Zeichen (jedes Byte) in den entsprechenden Hexadezimal-Code umgewandelt. Dateizugriffe, Allgemeines ACCESS daten: modus/option "dateiname" ... [{597}](#page-596-0) Wenn die Daten durch frei wählbare Zeichenfolgen

oder XML-Tags in Portionen eingeteilt werden (Option STREAM), können mit der READ-Anweisung auch Daten statt aus einer Datei aus einer Variablen gelesen werden und mit der WRITE-

Anweisung in eine Variable statt in eine Datei geschrieben werden. In diesem Fall muss nach den Optionen statt eines Dateinamens der Name der entsprechenden Variablen angegeben werden.

Ist nach modus/option eine Variable statt (598) eines (in Anführungszeichen stehenden) Dateinamens angegeben, so muss zu Optionen an erster Stelle FILE oder VARIABLE angegeben werden.

Der "Dateizugriff" auf eine Variable erfolgt nach den gleichen Regeln wie auf eine Fremd-Datei, jedoch kann die Angabe eines Codes entfallen, wenn die Daten nicht umcodiert werden sollen.

# #SATZ

Parameter SCH neu: 32001 TusLibertineO-Heb [{1158}](#page-1157-0) (so genannt in tustep\*szschrft) AUS Für den Mindesteinzug in Ausgangszeilen [{1170}](#page-1169-0) kann zu IEINZR (zweiter Wert) außer 1 (= mindestens 10 Punkt Einzug) ein beliebiger Wert (z.B. 40 für mindestens 40 Punkt Einzug, falls die Satzausgabe um den Faktor 4 größer aufbereitet wird) angegeben werden. MAH Sollen bei Tags mit Attributen Attribut- [{1191}](#page-1190-0) werte unverändert in die Makro-Auflösung übernommen werden, so kann statt des Attributs ein "\*" angegeben werden; in der Makro-Auflösung wird an der Stelle, an der der Wert des Attributs eingesetzt werden soll, "{=an}" angegeben, wobei für n die laufende Nummer des im Tag durch "\*" ersetzten Attributs ist. Beispiel: Mit dem Parameter (1192) MAH  $\langle$   $\rangle$   $\langle$   $\rangle$   $\langle$   $\r$ wird erreicht, dass aus dem Quelltext "weiter unten <page n="13"/> beschrieben." beim Satz folgender Text erzeugt wird: "weiter unten (Seite 13) beschrieben." MAH <see kap="\*" pg="\*"> (Seite {=a2}, "{=a1}") ergibt beim Quelltext "haben wir bereits <see kap="Einleitung" pg="3"> beschrieben" in der Satzausgabe: "haben wir bereits (Seite 3, "Einleitung") beschrieben"

Steueranweisungen

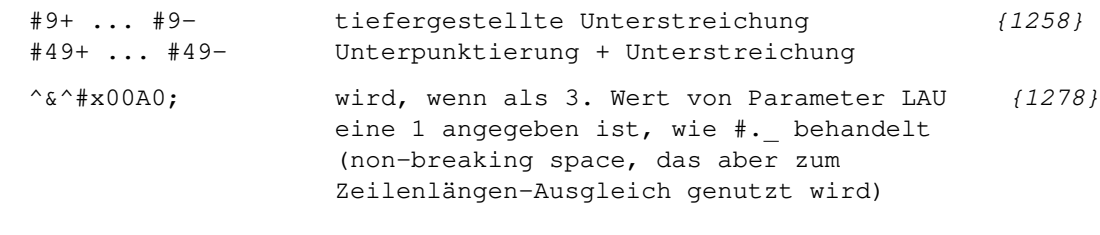

Makros für die Satzumgebung

#### #\*FUNO

- KENNUNGEN Zu KENNUNGEN können jetzt auch Zeichen- [{1345}](#page-1344-0) folgen für den Anfang und das Ende der Fußnoten sowie für die Rückschaltung auf Fußnoten-Nummer 1 angegeben werden, die nicht aus dem Text entfernt werden sollen (z.B. XML-Tags <fussnote> </fussnote> <u1>). Dazu muss ein "+" oder " +" hinter der betr. Zeichenfolge angegeben werden
- #\*PS2PDF zusätzliche Spezifikationen:

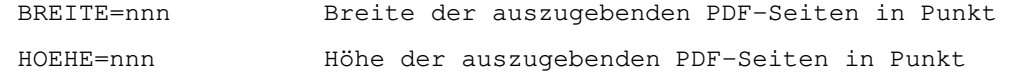

## $\texttt{#*PSAUS}$  (1364)

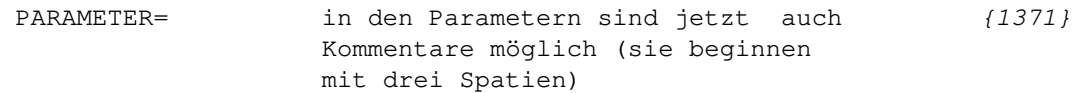

#### #\*PSDICKTEN

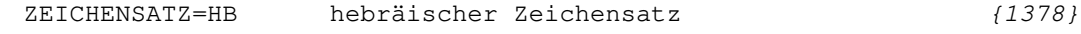

 $*$  \* PSFONT  $\{1381\}$ 

MODUS=HEB Dem vorliegenden AFM-File liegt der Encoding Vector für hebräische Fonts zugrunde. (Schriftnummern 45001 bis 45049 für

hebräische Fonts reserviert)

#### #\*PSFONTVOR

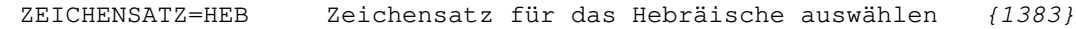

# $\texttt{#*TAGS}$  (1408)

META=tag Zur Spezifikation META angegebene Namen werden jetzt auch innerhalb anderer Elemente von der Auswertung ausgenommen

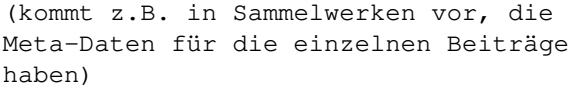

# $\texttt{\#*TAGUEB} \tag{1412}$  $\texttt{\#*TAGUEB} \tag{1412}$

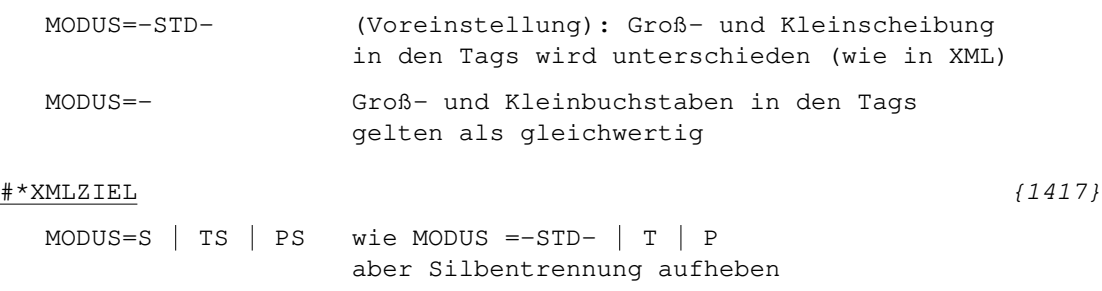

TAGENTF=tag Zur Spezifikation TAGENTF angegebene Tag-Namen schließen auch Elemente ein, die mit Tags mit Attributen gekennzeichnet sind.